# NETGEAR®

# **M4200 and M4300 Series ProSAFE Managed Switches**

CLI Command Reference Manual

Software Version 12.0.2

February 2018 202-11585-04

350 East Plumeria Drive San Jose, CA 95134 USA

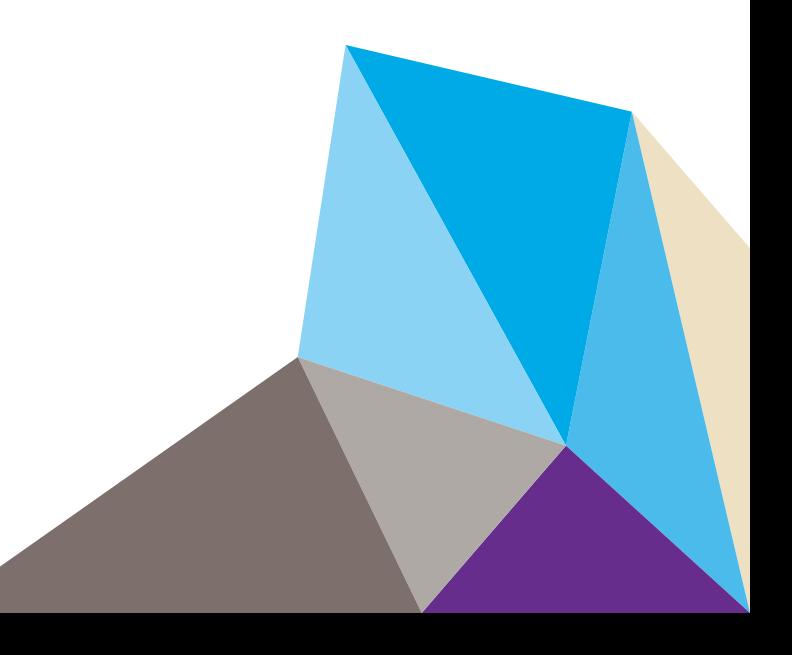

#### **Support**

Thank you for purchasing this NETGEAR product. You can visit *[w](http://www.netgear.com/support)ww.netgear.com/support* to register your product, get help, access the latest downloads and user manuals, and join our community. We recommend that you use only official NETGEAR support resources.

#### **Conformity**

For the current EU Declaration of Conformity, visit *[h](http://kb.netgear.com/app/answers/detail/a_id/11621)ttp://kb.netgear.com/app/answers/detail/a\_id/11621.*

#### **Compliance**

For regulatory compliance information, visit *[h](http://www.netgear.com/about/regulatory/)ttp://www.netgear.com/about/regulatory*. See the regulatory compliance document before connecting the power supply.

#### **Trademarks**

© NETGEAR, Inc., NETGEAR and the NETGEAR Logo are trademarks of NETGEAR, Inc. Any non-NETGEAR trademarks are used for reference purposes only.

#### **Revision History**

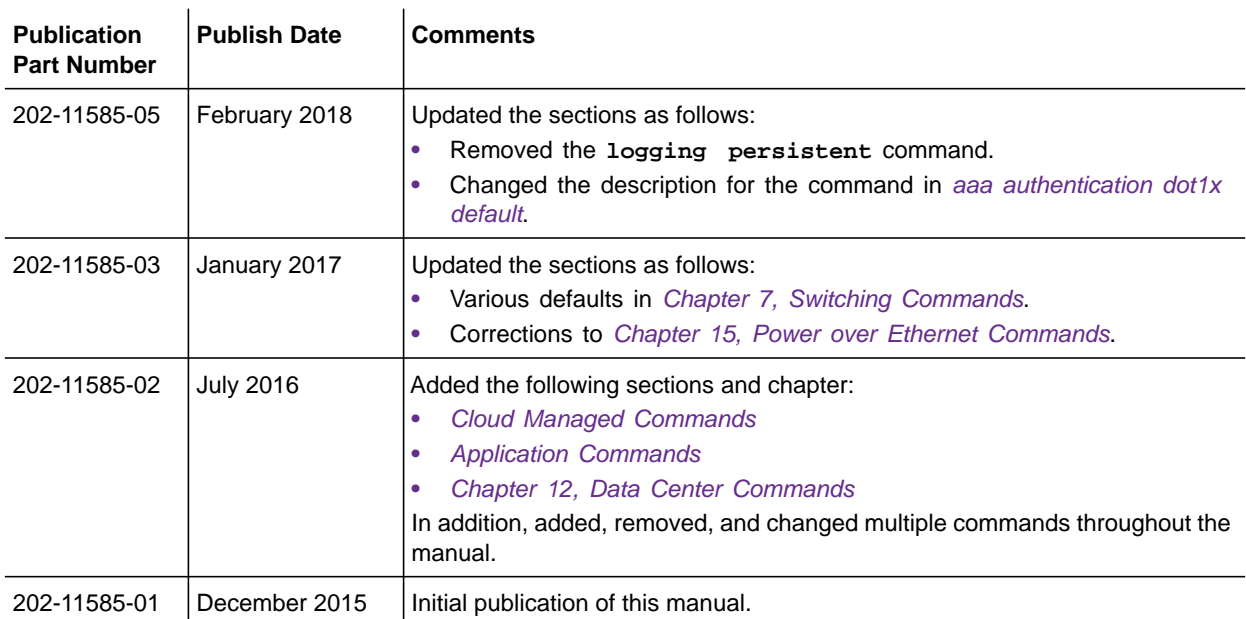

# **Contents**

### **[Chapter 1 About the NETGEAR Managed Switch Software](#page-7-0)**

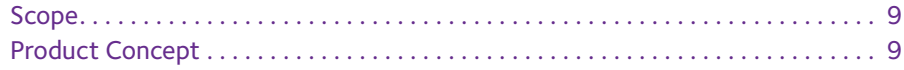

# **[Chapter 2 Using the Command-Line Interface](#page-9-0)**

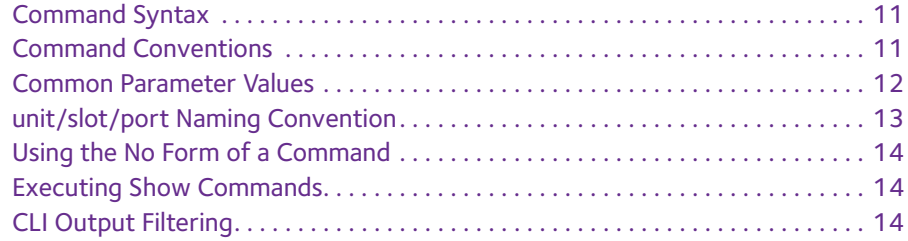

## **[Chapter 3 Software Modules](#page-15-0)**

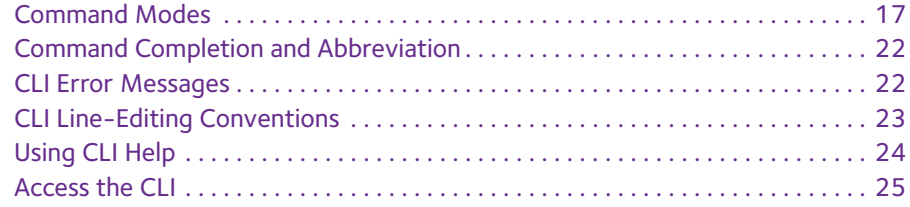

# **[Chapter 4 Stacking Commands](#page-25-0)**

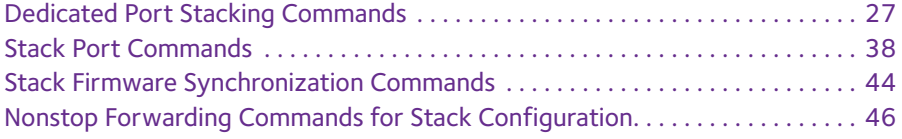

# **[Chapter 5 Management Commands](#page-50-0)**

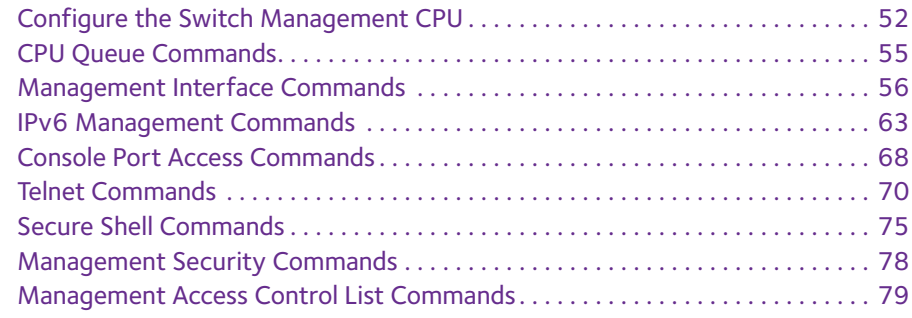

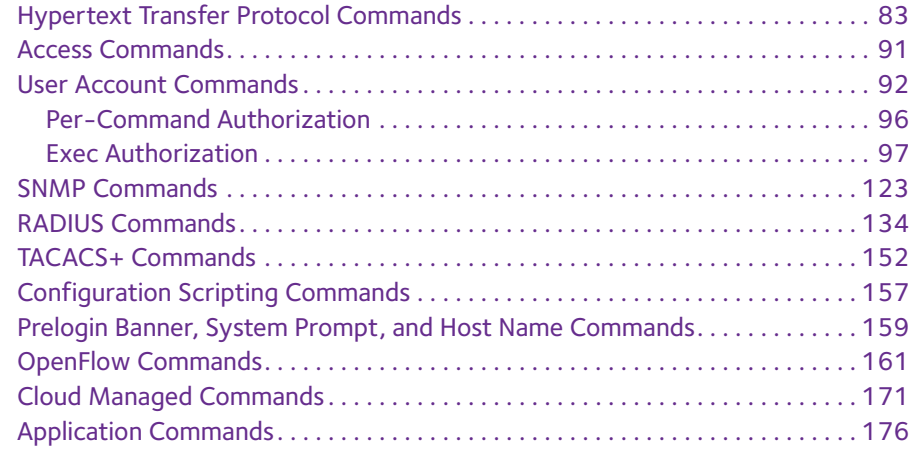

# **[Chapter 6 Utility Commands](#page-178-0)**

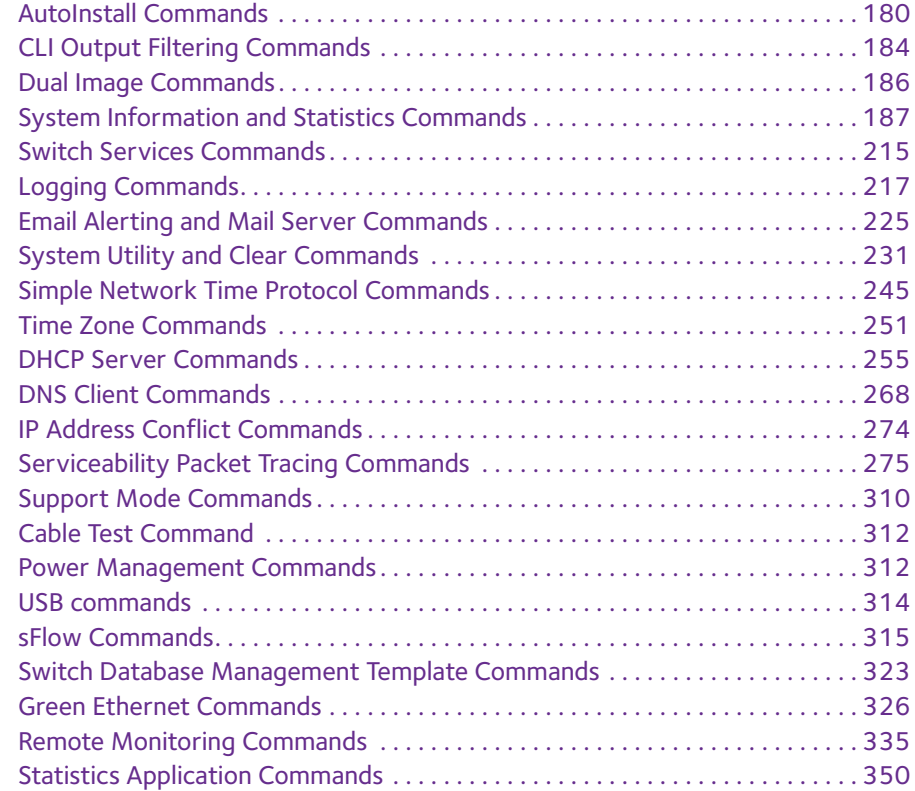

# **[Chapter 7 Switching Commands](#page-357-1)**

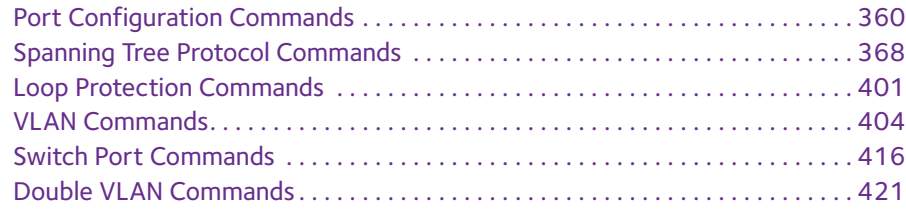

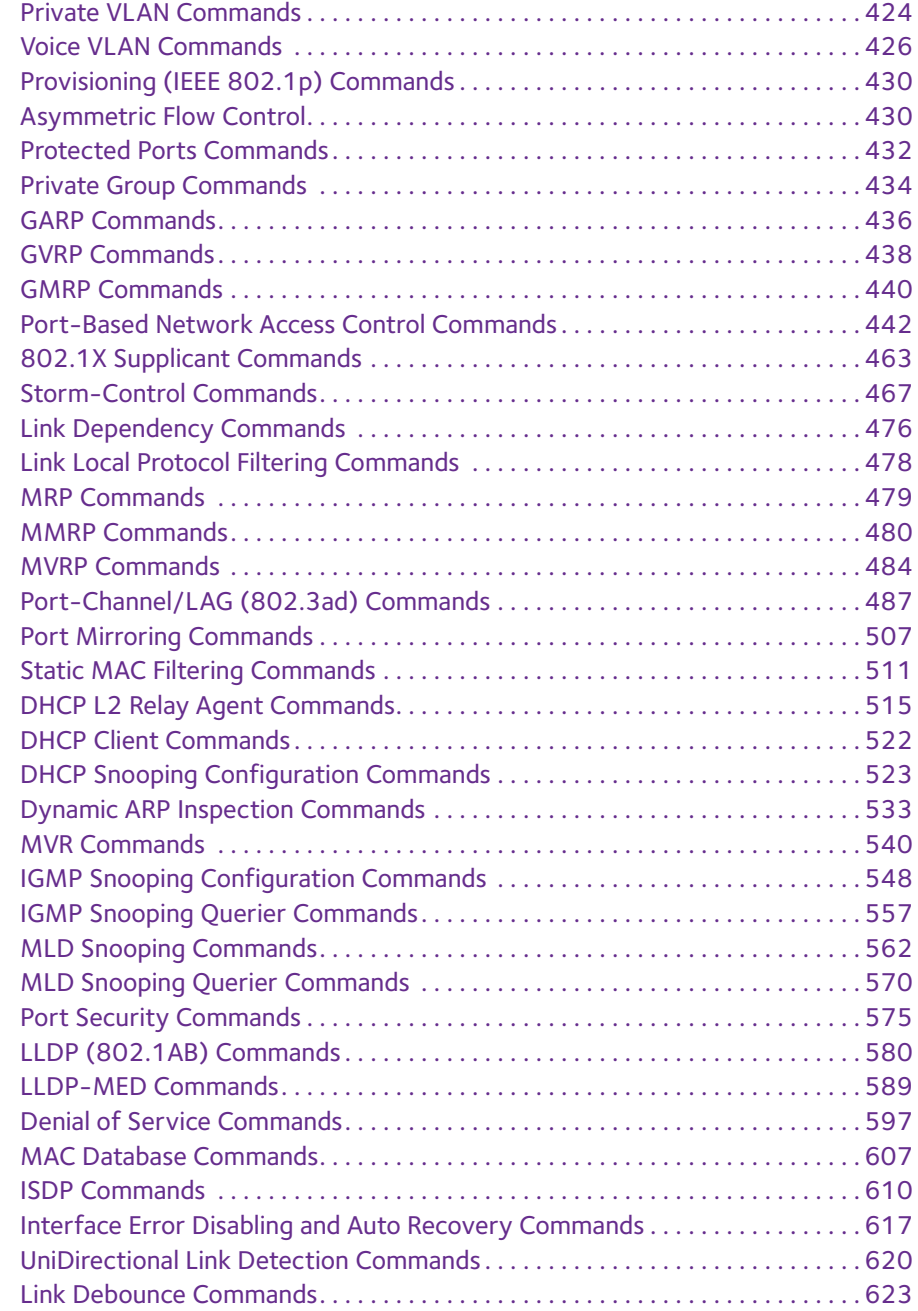

# **[Chapter 8 Routing Commands](#page-624-0)**

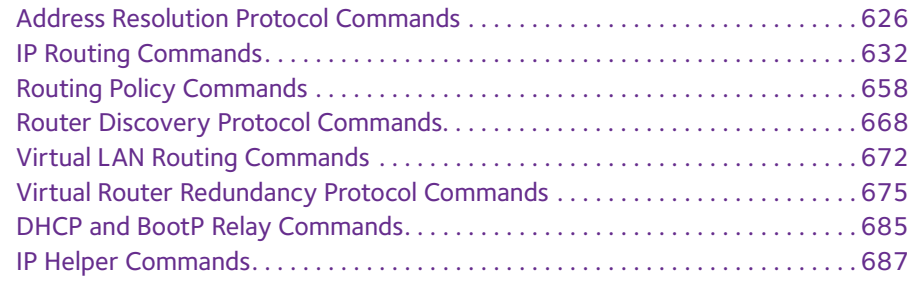

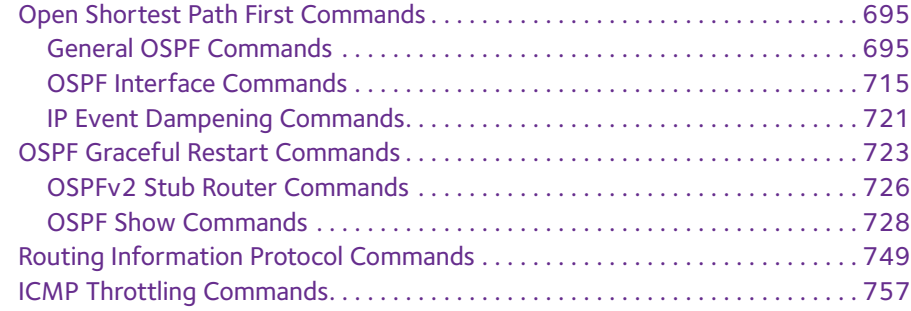

# **[Chapter 9 Captive Portal Commands](#page-759-0)**

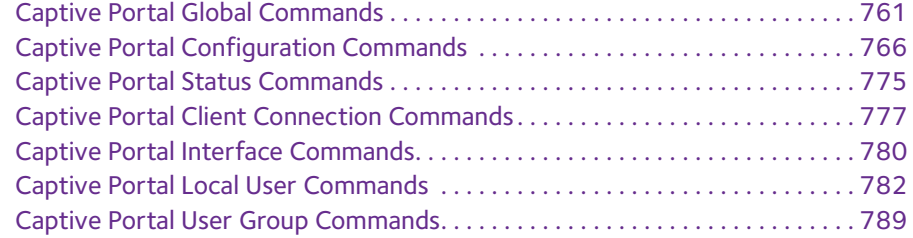

# **[Chapter 10 IPv6 Commands](#page-790-0)**

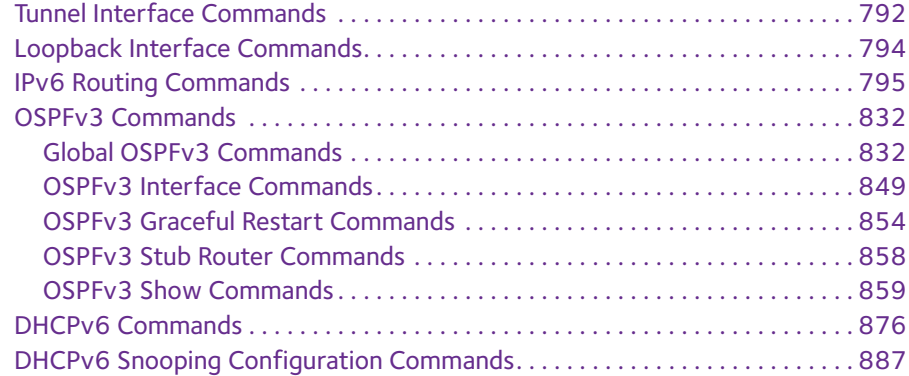

# **[Chapter 11 Quality of Service Commands](#page-898-0)**

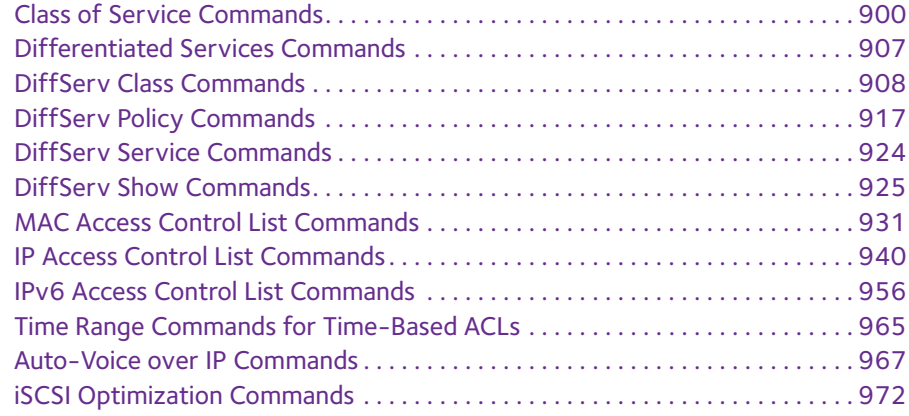

# **[Chapter 12 Data Center Commands](#page-978-1)**

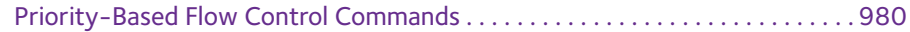

## **[Chapter 13 IP Multicast Commands](#page-983-0)**

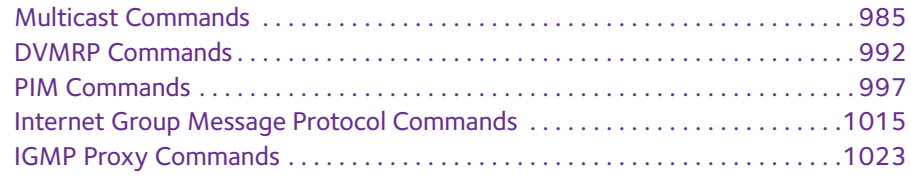

## **[Chapter 14 IPv6 Multicast Commands](#page-1028-0)**

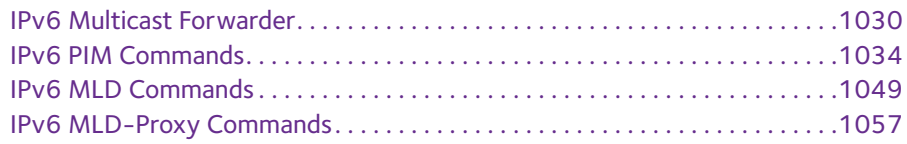

## **[Chapter 15 Power over Ethernet Commands](#page-1062-0)**

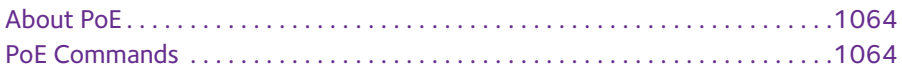

## **[Chapter 16 Switch Software Log Messages](#page-1074-0)**

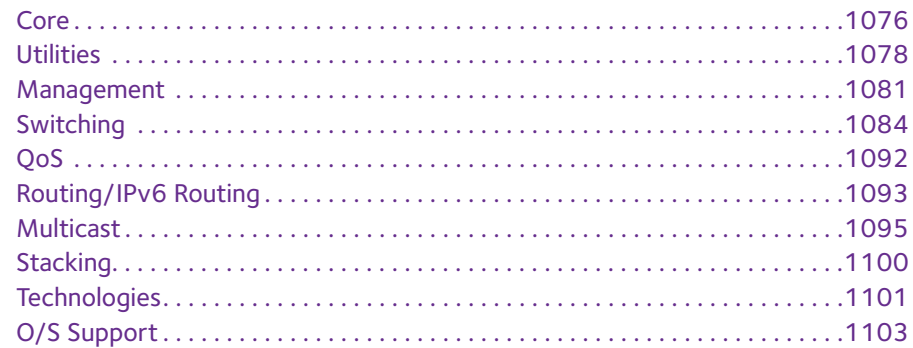

## **[Command List](#page-1104-0)**

# <span id="page-7-0"></span>**1** 1. **About the NETGEAR Managed Switch Software**

The purpose of the NETGEAR managed switch software is twofold:

- **•** Assist attached hardware in switching frames, based on Layer 2, 3, or 4 information contained in the frames.
- **•** Provide a complete device management portfolio to the network administrator.

This chapter contains the following sections:

- **•** *[Scope](#page-8-0)*
- **•** *[Product Concept](#page-8-1)*

**Note:** For more information about the topics covered in this manual, visit the support website at *[netgear.com/support](http://netgear.com/support/)*.

**Note:** Firmware updates with new features and bug fixes are made available from time to time at *[downloadcenter.netgear.com](http://downloadcenter.netgear.com)*. Some products can regularly check the site and download new firmware, or you can check for and download new firmware manually. If the features or behavior of your product does not match what is described in this guide, you might need to update your firmware.

# <span id="page-8-0"></span>**Scope**

The NETGEAR managed switch software encompasses both hardware and software support. The software is partitioned to run in the following processors:

- **• CPU**. This code runs the networking device management portfolio and controls the overall networking device hardware. It also assists in frame forwarding, as needed and specified. This code is designed to run on multiple platforms with minimal changes from platform to platform.
- **• Networking device processor**. This code does the majority of the packet switching, usually at wire speed. This code is platform dependent, and substantial changes might exist across products.

# <span id="page-8-1"></span>**Product Concept**

Fast Ethernet and Gigabit Ethernet switching continues to evolve from high-end backbone applications to desktop switching applications. The price of the technology continues to decline, while performance and feature sets continue to improve. Devices that are capable of switching Layers 2, 3, and 4 are increasingly in demand. The NETGEAR managed switch software provides a flexible solution to these ever-increasing needs.

The exact functionality provided by each networking device on which the NETGEAR managed switch software runs varies depending upon the platform.

The NETGEAR managed switch software includes a set of comprehensive management functions for managing both the software and the network. You can manage the NETGEAR managed switch software by using one of the following three methods:

- **•** Command-line interface (CLI)
- **•** Simple Network Management Protocol (SNMP)
- **•** Web-based

# <span id="page-9-0"></span>**2** 2. **Using the Command-Line Interface**

The command-line interface (CLI) is a text-based way to manage and monitor the system. You can access the CLI by using a direct serial connection or by using a remote logical connection with telnet or SSH.

This chapter describes the CLI syntax, conventions, and modes. It contains the following sections:

- **•** *[Command Syntax](#page-10-0)*
- **•** *[Command Conventions](#page-10-1)*
- **•** *[Common Parameter Values](#page-11-0)*
- **•** *[unit/slot/port Naming Convention](#page-12-0)*
- **•** *[Using the No Form of a Command](#page-13-0)*
- **•** *[Executing Show Commands](#page-13-1)*
- **•** *[CLI Output Filtering](#page-13-2)*

# <span id="page-10-0"></span>**Command Syntax**

A command is one or more words that might be followed by one or more parameters. Parameters can be required or optional values.

Some commands, such as **show network** and **clear vlan**, do not require parameters. Other commands, such as **network parms**, require that you supply a value after the command. You must type the parameter values in a specific order, and optional parameters follow required parameters. The following example describes the **network parms** command syntax:

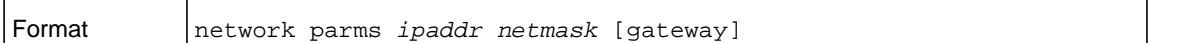

- **• network parms** is the command name.
- **•** *ipaddr* and *netmask* are parameters and represent required values that you must enter after you type the command keywords.
- **•** [**gateway**] is an optional keyword, so you are not required to enter a value in place of the keyword.

This command line reference manual lists each command by the command name and provides a brief description of the command. Each command reference also contains the following information:

- **•** Format shows the command keywords and the required and optional parameters.
- **•** Mode identifies the command mode you must be in to access the command.
- **•** Default shows the default value, if any, of a configurable setting on the device.

The **show** commands also contain a description of the information that the command shows.

# <span id="page-10-1"></span>**Command Conventions**

The parameters for a command might include mandatory values, optional values, or keyword choices. Parameters are order-dependent. The following table describes the conventions this document uses to distinguish between value types.

| <b>Symbol</b>      | <b>Example</b>       | <b>Description</b>                                                                                                    |
|--------------------|----------------------|----------------------------------------------------------------------------------------------------|
| <i>italic</i> font | value or [value]     | Indicates a variable value. You must replace the<br>italicized text, which can be placed within curly<br>brackets or square brackets, with an appropriate<br>value, which might be a name or number. |
| square brackets    | [keyword]            | Indicates an optional parameter.                                                                                                    |
| curly braces       | {choice1<br>choice2} | Indicates that you must select a parameter from the<br>list of choices.                                                                                                    |

**Table 1. Parameter Conventions** 

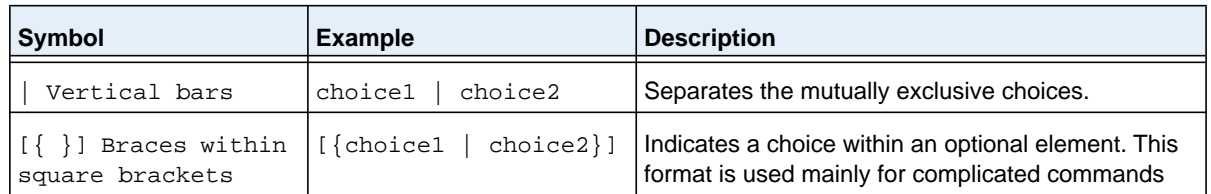

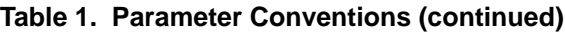

# <span id="page-11-0"></span>**Common Parameter Values**

Parameter values might be names (strings) or numbers. To use spaces as part of a name parameter, enclose the name value in double quotes. For example, the expression "System Name with Spaces" forces the system to accept the spaces. Empty strings ("") are not valid user-defined strings. The following table describes common parameter values and value formatting.

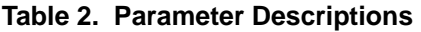

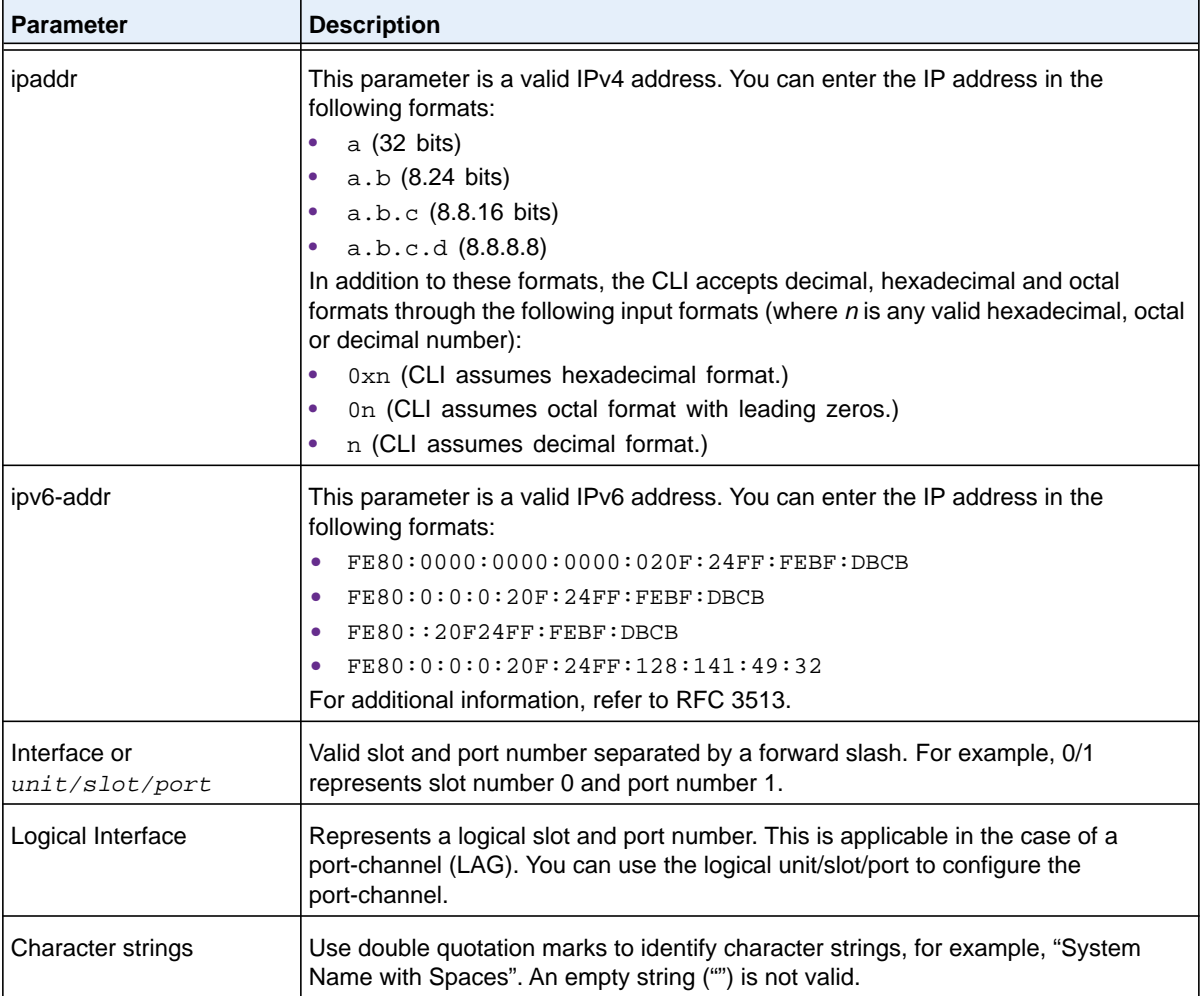

# <span id="page-12-0"></span>**unit/slot/port Naming Convention**

The switch references physical entities such as cards and ports by using a *unit*/*slot*/*port* naming convention. The switch also uses this convention to identify certain logical entities, such as port channel interfaces.

The slot number has two uses. In the case of physical ports, it identifies the card containing the ports. In the case of logical and CPU ports it also identifies the type of interface or port.

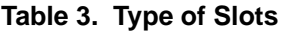

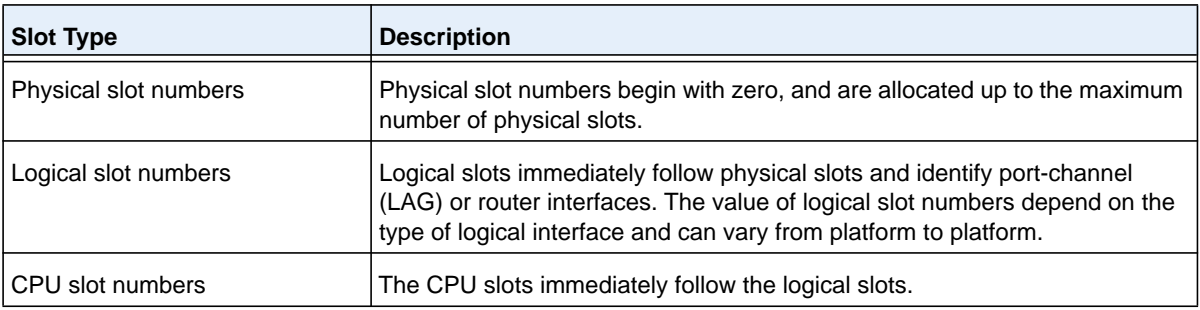

The port identifies the specific physical port or logical interface being managed on a given slot.

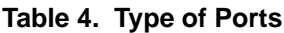

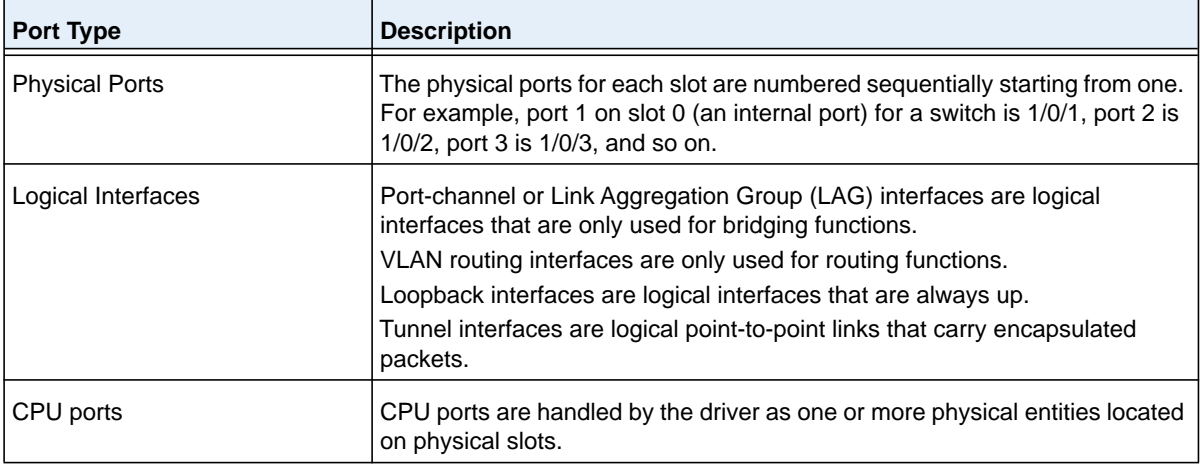

**Note:** In the CLI, loopback and tunnel interfaces do not use the *unit/slot/port* format. To specify a loopback interface, you use the loopback ID. To specify a tunnel interface, you use the tunnel ID.

# <span id="page-13-0"></span>**Using the No Form of a Command**

The **no** keyword is a specific form of an existing command and does not represent a new or distinct command. Almost every configuration command has a **no** form. In general, use the **no** form to reverse the action of a command or reset a value back to the default. For example, the **no shutdown** configuration command reverses the shutdown of an interface. Use the command without the keyword **no** to reenable a disabled feature or to enable a feature that is disabled by default. Only the configuration commands are available in the **no** form.

# <span id="page-13-1"></span>**Executing Show Commands**

All show commands can be issued from any configuration mode (Global Configuration, Interface Configuration, VLAN Configuration, etc.). The show commands provide information about system and feature-specific configuration, status, and statistics. Previously, show commands could be issued only in User EXEC or Privileged EXEC modes.

# <span id="page-13-2"></span>**CLI Output Filtering**

Many CLI show commands include considerable content to display to the user. This can make output confusing and cumbersome to parse through to find the information of desired importance. The CLI Output Filtering feature allows the user, when executing CLI show display commands, to optionally specify arguments to filter the CLI output to display only desired information. The result is to simplify the display and make it easier for the user to find the information the user is interested in.

The main functions of the CLI Output Filtering feature are:

- **•** Pagination Control
	- **-** Supports enabling/disabling paginated output for all **show** CLI commands. When disabled, output is displayed in its entirety. When enabled, output is displayed page-by-page such that content does not scroll off the terminal screen until the user presses a key to continue. --More-- or (q)uit is displayed at the end of each page.
	- **-** When pagination is enabled, press the return key to advance a single line, press q or Q to stop pagination, or press any other key to advance a whole page. These keys are not configurable.
	- **Note:** Although some NETGEAR Managed Switch **show** commands already support pagination, the implementation is unique per command and not generic to all commands.
- **•** Output Filtering
	- **-** "Grep"-like control for modifying the displayed output to only show the user-desired content.
	- **-** Filter displayed output to only include lines containing a specified string match.
- **-** Filter displayed output to exclude lines containing a specified string match.
- **-** Filter displayed output to only include lines including and following a specified string match.
- **-** Filter displayed output to only include a specified section of the content (for example, "interface 0/1") with a configurable end-of-section delimiter.
- **-** String matching should be case insensitive.
- **-** Pagination, when enabled, also applies to filtered output.

The following shows an example of the extensions made to the CLI show commands for the Output Filtering feature.

```
(NETGEAR Switch) #show running-config ?
<cr> Press enter to execute the command.
| Output filter options.
<scriptname> Script file name for writing active configuration.
all Show all the running configuration on the switch.
interface Display the running configuration for specificed interface
                    on the switch.
```
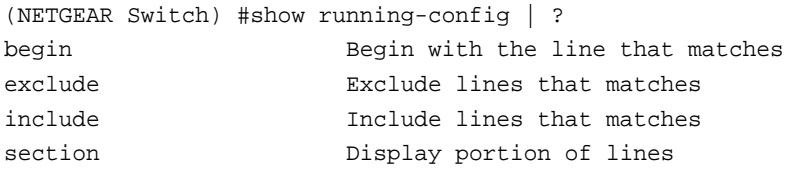

For new commands for the feature, see *[CLI Output Filtering Commands](#page-183-1)* on page 184.

# <span id="page-15-0"></span>**3. Software Modules**

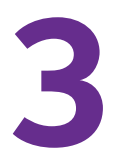

NETGEAR managed switch software consists of flexible modules that can be applied in various combinations to develop advanced Layer 2/3/4+ products. The commands and command modes available on your switch depend on the installed modules. Additionally, for some **show** commands, the output fields might change based on the modules included in the NETGEAR managed switch software.

The NETGEAR managed switch software suite includes the following modules:

- **•** Switching (Layer 2)
- **•** Routing (Layer 3)
- **•** IPv6 routing
- **•** Multicast
- **•** Quality of Service
- **•** Management (CLI, Web UI, and SNMP)
- **•** IPv6 Management

Allows management of the switch through an IPv6 address without requiring the IPv6 Routing package in the system. The management address can be associated with the network port (front-panel switch ports), a routine interface (port or VLAN) and the Service port.

**•** Secure Management

# <span id="page-16-0"></span>**Command Modes**

The CLI groups commands into modes according to the command function. Each of the command modes supports specific commands. The commands in one mode are not available until you switch to that particular mode, with the exception of the User EXEC mode commands. You can execute the User EXEC mode commands in the Privileged EXEC mode.

The command prompt changes in each command mode to help you identify the current mode. The following table describes the command modes and the prompts visible in that mode.

**Note:** The command modes available on your switch depend on the software modules that are installed. For example, a switch that does not support BGPv4 does not have the BGPv4 Router Command Mode.

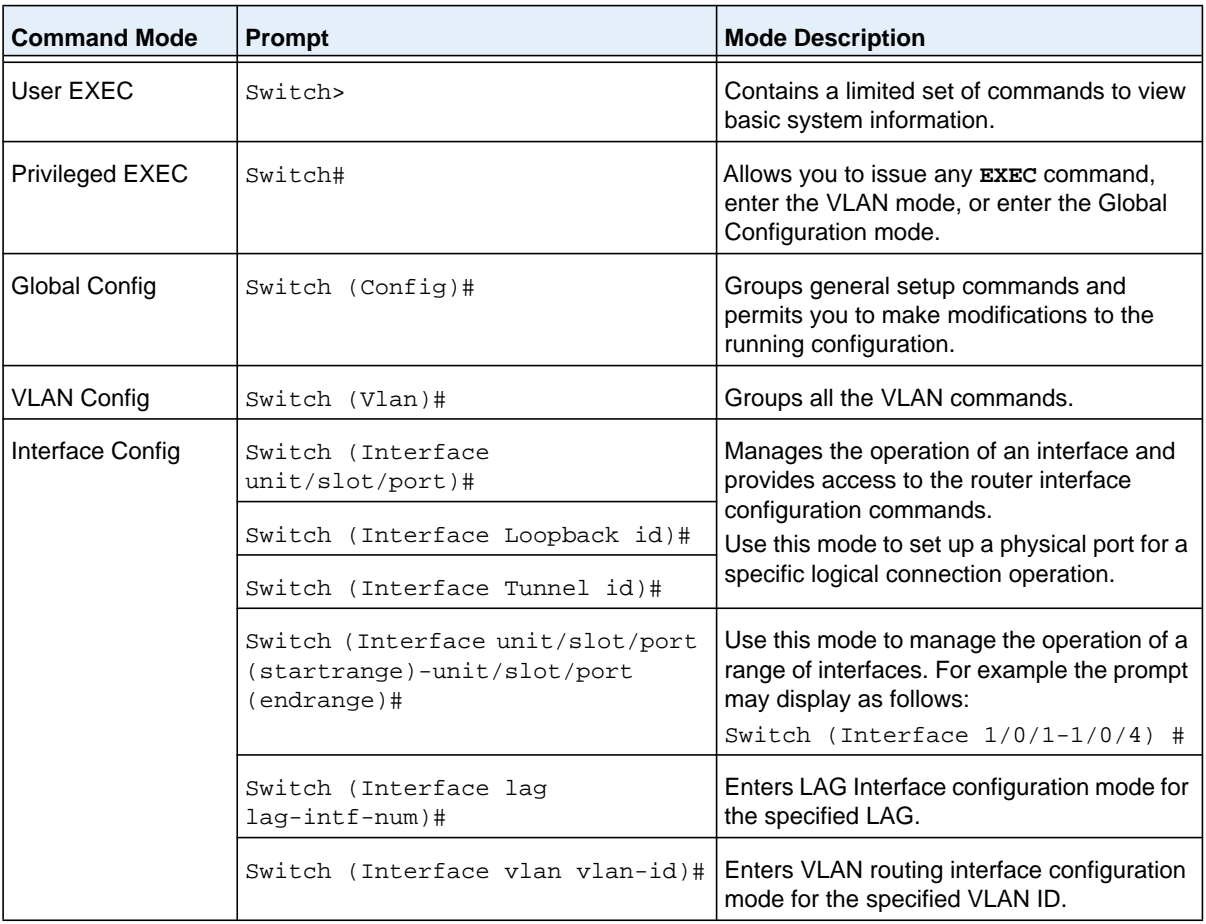

#### **Table 5. CLI Command Modes**

| <b>Command Mode</b>                  | Prompt                           | <b>Mode Description</b>                                                                                                    |
|--------------------------------------|----------------------------------|----------------------------------------------------------------------------------------------------|
| Line Console                         | Switch (config-line)#            | Contains commands to configure outbound<br>telnet settings and console interface<br>settings, as well as to configure console<br>login/enable authentication. |
| Line SSH                             | Switch (config-ssh)#             | Contains commands to configure SSH<br>login/enable authentication.                                                                                            |
| Line Telnet                          | Switch (config-telnet)#          | Contains commands to configure telnet<br>login/enable authentication.                                                                                         |
| AAA IAS User<br>Config               | Switch (Config-IAS-User)#        | Allows password configuration for a user in<br>the IAS database.                                                                                              |
| Mail Server Config                   | Switch (Mail-Server)#            | Allows configuration of the email server.                                                                                                    |
| Policy Map Config                    | Switch (Config-policy-map)#      | Contains the QoS Policy-Map configuration<br>commands.                                                                                                    |
| Policy Class Config                  | Switch(Config-policy-class-map)# | Consists of class creation, deletion, and<br>matching commands. The class match<br>commands specify Layer 2, Layer 3, and<br>general match criteria.          |
| Class Map Config                     | Switch (Config-class-map)#       | Contains the QoS class map configuration<br>commands for IPv4.                                                                                                |
| Ipv6_Class-Map<br>Config             | Switch (Config-class-map)#       | Contains the QoS class map configuration<br>commands for IPv6.                                                                                                |
| <b>Router OSPF</b><br>Config         | Switch (Config-router)#          | Contains the OSPF configuration<br>commands.                                                                                                    |
| Router OSPFv3<br>Config              | Switch (Config rtr)#             | Contains the OSPFv3 configuration<br>commands.                                                                                                    |
| Router RIP Config                    | Switch (Config-router)#          | Contains the RIP configuration commands.                                                                                                    |
| <b>BGP Router Config</b>             | Switch (Config-router)#          | Contains the BGP4 configuration<br>commands.                                                                                                    |
| Route Map Config                     | Switch (config-route-map)#       | Contains the route map configuration<br>commands.                                                                                                    |
| IPv6 Address<br><b>Family Config</b> | Switch (Config-router-af)#       | Contains the IPv6 address family<br>configuration commands.                                                                                                   |
| Peer Template<br>Config              | (Config-rtr-tmplt)#              | Contains the BGP peer template<br>configuration commands.                                                                                                    |
| <b>MAC Access-list</b><br>Config     | Switch (Config-mac-access-list)# | Allows you to create a MAC Access-List and<br>to enter the mode containing MAC<br>Access-List configuration commands.                                         |

**Table 5. CLI Command Modes (continued)**

| <b>Command Mode</b>                   | <b>Prompt</b>                    | <b>Mode Description</b>                                                                                                    |
|---------------------------------------|----------------------------------|----------------------------------------------------------------------------------------------------|
| TACACS Config                         | Switch (Tacacs)#                 | Contains commands to configure properties<br>for the TACACS servers.                                                                                                    |
| DHCP Pool<br>Config                   | Switch (Config dhcp-pool)#       | Contains the DHCP server IP address pool<br>configuration commands.                                                                                                    |
| DHCPv6 Pool<br>Config                 | Switch (Config dhcp6-pool)#      | Contains the DHCPv6 server IPv6 address<br>pool configuration commands.                                                                                                    |
| Stack Global<br>Config Mode           | Switch (Config stack)#           | Allows you to access the Stack Global<br>Config Mode.                                                                                                    |
| <b>ARP Access-List</b><br>Config Mode | Switch (Config-arp-access-list)# | Contains commands to add ARP ACL rules<br>in an ARP Access List.                                                                                                    |
| Support Mode                          | Switch (Support)#                | Allows access to the support commands,<br>which should only be used by the<br>manufacturer's technical support personnel<br>as improper use could cause unexpected<br>system behavior and/or invalidate product<br>warranty. |

**Table 5. CLI Command Modes (continued)**

The following table explains how to enter or exit each mode.

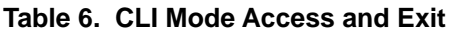

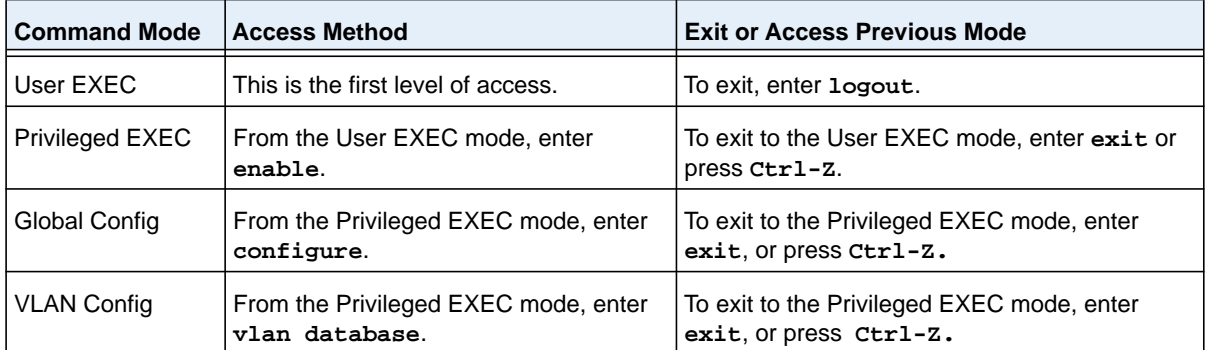

| <b>Command Mode</b>        | <b>Access Method</b>                                                                                                    | <b>Exit or Access Previous Mode</b>                                                                         |
|----------------------------|----------------------------------------------------------------------------------------------------|----------------------------------------------------------------------------------------------------|
| Interface Config           | From the Global Config mode, enter:<br>interface unit/slot/port                                                                                                    |                                                                                                    |
|                            | From the Global Config mode, enter:<br>interface loopback id                                                                                                    |                                                                                                    |
|                            | From the Global Config mode, enter:<br>interface tunnel id                                                                                                    | To exit to the Global Config mode, enter exit.                                                              |
|                            | From the Global Config mode, enter:<br>interface<br>unit/slot/port(startrange)-<br>unit/slot/port(endrange)                                                                                     | To return to the Privileged EXEC mode, enter<br>Ctrl-Z.                                                     |
|                            | From the Global Config mode, enter:<br>interface lag lag-intf-num                                                                                                    |                                                                                                    |
|                            | From the Global Config mode, enter:<br>interface vlan vlan-id                                                                                                    |                                                                                                    |
| Line Console               | From the Global Config mode, enter<br>line console.                                                                                                    | To exit to the Global Config mode, enter exit.<br>To return to the Privileged EXEC mode, enter<br>$Ctrl-Z.$ |
| Line SSH                   | From the Global Config mode, enter<br>line ssh.                                                                                                    | To exit to the Global Config mode, enter exit.<br>To return to the Privileged EXEC mode, enter<br>$Ctrl-Z.$ |
| Line Telnet                | From the Global Config mode, enter<br>line telnet.                                                                                                    | To exit to the Global Config mode, enter exit.<br>To return to the Privileged EXEC mode, enter<br>$Ctrl-Z.$ |
| AAA IAS User<br>Config     | From the Global Config mode, enter<br>aaa ias-user username name.                                                                                                    | To exit to the Global Config mode, enter exit.<br>To return to the Privileged EXEC mode, enter<br>$Ctrl-Z.$ |
| Mail Server Config         | From the Global Config mode, enter<br>mail-server address.                                                                                                    | To exit to the Global Config mode, enter exit.<br>To return to the Privileged EXEC mode, enter<br>Ctrl-Z.   |
| Policy-Map<br>Config       | From the Global Config mode, enter<br>policy-map.                                                                                                    | To exit to the Global Config mode, enter exit.<br>To return to the Privileged EXEC mode, enter<br>Ctrl-Z.   |
| Policy-Class-Map<br>Config | From the Policy Map mode enter class.                                                                                                    | To exit to the Policy Map mode, enter exit. To<br>return to the Privileged EXEC mode, enter<br>Ctrl-Z.      |
| Class-Map<br>Config        | From the Global Config mode, enter<br>class-map, and specify the optional<br>keyword ipv4 to specify the Layer 3<br>protocol for this class. See class-map on<br>page 909 for more information. | To exit to the Global Config mode, enter exit.<br>To return to the Privileged EXEC mode, enter<br>Ctrl-Z.   |

**Table 6. CLI Mode Access and Exit (continued)**

| <b>Command Mode</b>                         | <b>Access Method</b>                                                                                                    | <b>Exit or Access Previous Mode</b>                                                                         |
|---------------------------------------------|----------------------------------------------------------------------------------------------------|----------------------------------------------------------------------------------------------------|
| <b>VPC</b>                                  | From Global Config mode, enter vpc.                                                                                                    | To exit to the Global Config mode, enter exit.<br>To return to the Privileged EXEC mode, enter<br>Ctrl-Z.   |
| Ipv6-Class-Map<br>Config                    | From the Global Config mode, enter<br>class-map and specify the optional<br>keyword ipv6 to specify the Layer 3<br>protocol for this class. See class-map on<br>page 909 for more information. | To exit to the Global Config mode, enter exit.<br>To return to the Privileged EXEC mode, enter<br>Ctrl-Z.   |
| <b>Router OSPF</b><br>Config                | From the Global Config mode, enter<br>router ospf.                                                                                                    | To exit to the Global Config mode, enter exit.<br>To return to the Privileged EXEC mode, enter<br>Ctrl-Z.   |
| Router OSPFv3<br>Config                     | From the Global Config mode, enter<br>ipv6 router ospf.                                                                                                    | To exit to the Global Config mode, enter exit.<br>To return to the Privileged EXEC mode, enter<br>$Ctrl-Z.$ |
| <b>Router RIP</b><br>Config                 | From the Global Config mode, enter<br>router rip.                                                                                                    | To exit to the Global Config mode, enter exit.<br>To return to the Privileged EXEC mode, enter<br>Ctrl-Z.   |
| <b>BGP Router</b><br>Config                 | From the Global Config mode, enter<br>router bgp asnumber.                                                                                                    | To exit to the Global Config mode, enter exit.<br>To return to the Privileged EXEC mode, enter<br>$Ctrl-Z.$ |
| Route Map Config                            | From the Global Config mode, enter<br>route-map map-tag.                                                                                                    | To exit to the Global Config mode, enter exit.<br>To return to the Privileged EXEC mode, enter<br>Ctrl-Z.   |
| <b>IPv6 Address</b><br><b>Family Config</b> | From the BGP Router Config mode,<br>enter address-family ipv6.                                                                                                    | To exit to the Global Config mode, enter exit.<br>To return to the Privileged EXEC mode, enter<br>Ctrl-Z.   |
| Peer Template<br>Config                     | From the BGP Router Config mode,<br>enter template peer name to create<br>a BGP peer template and enter Peer<br>Template Configuration mode.                                                   | o exit to the Global Config mode, enter exit. To<br>return to the Privileged EXEC mode, enter<br>Ctrl-Z.    |
| <b>MAC Access-list</b><br>Config            | From the Global Config mode, enter<br>mac access-list extended name.                                                                                                    | To exit to the Global Config mode, enter exit.<br>To return to the Privileged EXEC mode, enter<br>Ctrl-Z.   |
| <b>TACACS Config</b>                        | From the Global Config mode, enter<br>tacacs-server host ip-addr,<br>where $ip$ -addr is the IP address of the<br>TACACS server on your network.                                               | To exit to the Global Config mode, enter exit.<br>To return to the Privileged EXEC mode, enter<br>Ctrl-Z.   |
| <b>DHCP Pool</b><br>Config                  | From the Global Config mode, enter<br>ip dhcp pool pool-name.                                                                                                    | To exit to the Global Config mode, enter exit.<br>To return to the Privileged EXEC mode, enter<br>Ctrl-Z.   |
| DHCPv6 Pool<br>Config                       | From the Global Config mode, enter<br>ip dhcpv6 pool pool-name.                                                                                                    | To exit to the Global Config mode, enter exit.<br>To return to the Privileged EXEC mode, enter<br>Ctrl-Z.   |

**Table 6. CLI Mode Access and Exit (continued)**

| <b>Command Mode</b>            | <b>Access Method</b>                                                                                      | <b>Exit or Access Previous Mode</b>                                                                                   |
|--------------------------------|----------------------------------------------------------------------------------------------------|----------------------------------------------------------------------------------------------------|
| Stack Global<br>Config Mode    | From the Global Config mode, enter<br>stack.                                                              | To exit to the Global Config mode, enter the<br>exit command. To return to the Privileged<br>EXEC mode, enter Ctrl-z. |
| ARP Access-List<br>Config Mode | From the Global Config mode, enter arp<br>access-list.                                                    | To exit to the Global Config mode, enter the<br>exit command. To return to the Privileged<br>EXEC mode, enter Ctrl-Z. |
| Support Mode                   | From the Privileged EXEC mode, enter<br>support.                                                          | To exit to the Privileged EXEC mode, enter<br>exit, or press Ctrl-Z.                                                  |
|                                | <b>Note:</b> The support command is<br>available only after you issued the<br>techsupport enable command. |                                                                                                    |

**Table 6. CLI Mode Access and Exit (continued)**

# <span id="page-21-0"></span>**Command Completion and Abbreviation**

Command completion finishes spelling the command when you type enough letters of a command to uniquely identify the command keyword. Once you have entered enough letters, press the SPACEBAR or TAB key to complete the word.

Command abbreviation allows you to execute a command when you have entered there are enough letters to uniquely identify the command. You must enter all of the required keywords and parameters before you enter the command.

# <span id="page-21-1"></span>**CLI Error Messages**

If you enter a command and the system is unable to execute it, an error message appears. The following table describes the most common CLI error messages.

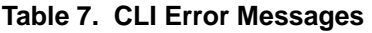

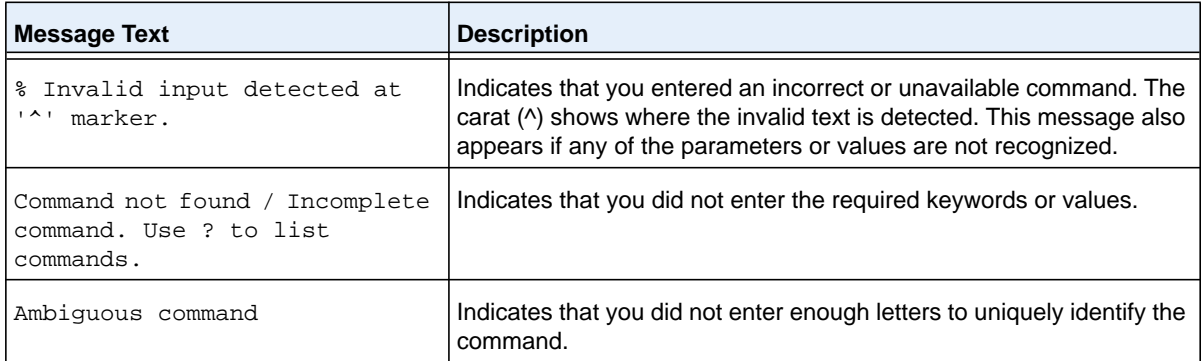

# <span id="page-22-0"></span>**CLI Line-Editing Conventions**

The following table describes the key combinations you can use to edit commands or increase the speed of command entry. You can access this list from the CLI by entering help from the User or Privileged EXEC modes.

| <b>Key Sequence</b>      | <b>Description</b>                                |
|--------------------------|---------------------------------------------------|
| DEL or Backspace         | Delete previous character.                        |
| Ctrl-A                   | Go to beginning of line.                          |
| Ctrl-E                   | Go to end of line.                                |
| Ctrl-F                   | Go forward one character.                         |
| Ctrl-B                   | Go backward one character.                        |
| Ctrl-D                   | Delete current character.                         |
| Ctrl-U, X                | Delete to beginning of line.                      |
| Ctrl-K                   | Delete to end of line.                            |
| Ctrl-W                   | Delete previous word.                             |
| Ctrl-T                   | Transpose previous character.                     |
| Ctrl-P                   | Go to previous line in history buffer.            |
| Ctrl-R                   | Rewrites or pastes the line.                      |
| Ctrl-N                   | Go to next line in history buffer.                |
| Ctrl-Y                   | Prints last deleted character.                    |
| Ctrl-Q                   | Enables serial flow.                              |
| Ctrl-S                   | Disables serial flow.                             |
| Ctrl-Z                   | Return to root command prompt.                    |
| Tab, <space></space>     | Command-line completion.                          |
| Exit                     | Go to next lower command prompt.                  |
| $\overline{\mathcal{E}}$ | List available commands, keywords, or parameters. |

**Table 8. CLI Editing Conventions** 

# <span id="page-23-0"></span>**Using CLI Help**

Enter a question mark (?) at the command prompt to display the commands available in the current mode.

(NETGEAR Switch) >?

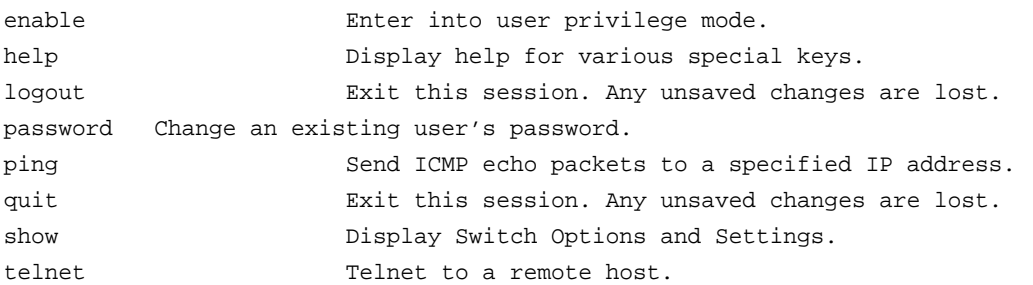

Enter a question mark (?) after each word you enter to display available command keywords or parameters.

(NETGEAR Switch) #network ?

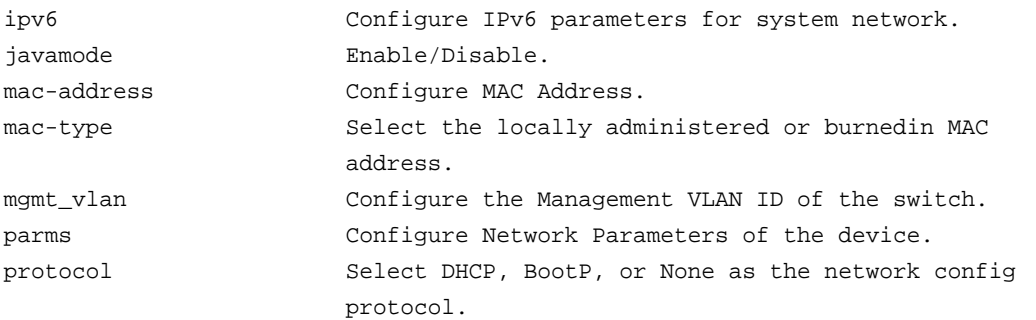

If the help output shows a parameter in angle brackets, you must replace the parameter with a value.

(NETGEAR Switch) #network parms ?

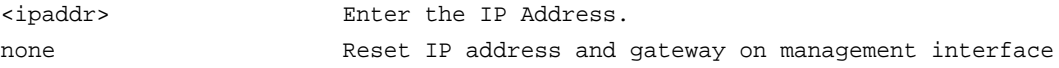

If there are no additional command keywords or parameters, or if additional parameters are optional, the following message appears in the output:

<cr> Press Enter to execute the command

You can also enter a question mark (?) after typing one or more characters of a word to list the available command or parameters that begin with the letters, as shown in the following example:

(NETGEAR Switch) #show m?

mail-server mbuf mbuf monitor

mac mac-addr-table mac-address-table

# <span id="page-24-0"></span>**Access the CLI**

You can access the CLI by using a direct console connection or by using a telnet or SSH connection from a remote management host.

For the initial connection, you must use a direct connection to the console port. You cannot access the system remotely until the system has an IP address, subnet mask, and default gateway. You can set the network configuration information manually, or you can configure the system to accept these settings from a BootP or DHCP server on your network. For more information, see *[Management Interface Commands](#page-55-1)* on page 56.

# <span id="page-25-0"></span>**4** 5tacking Commands

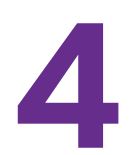

This chapter describes the stacking commands.

**Note:** Stacking commands are supported on the M4300 series switches only.

This chapter contains the following sections:

- **•** *[Dedicated Port Stacking Commands](#page-26-0)*
- **•** *[Stack Port Commands](#page-37-0)*
- **•** *[Stack Firmware Synchronization Commands](#page-43-0)*
- **•** *[Nonstop Forwarding Commands for Stack Configuration](#page-45-0)*

The commands in this chapter are in two functional groups:

- **• Show commands**. Display switch settings, statistics, and other information.
- **• Configuration commands**. Configure features and options of the switch. For every configuration command, there is a show command that displays the configuration setting.

**Note:** The Primary Management Unit is the unit that controls the stack.

# <span id="page-26-0"></span>**Dedicated Port Stacking Commands**

This section describes the commands you use to configure dedicated port stacking.

#### **stack**

Use this command to set the mode to Stack Global Config.

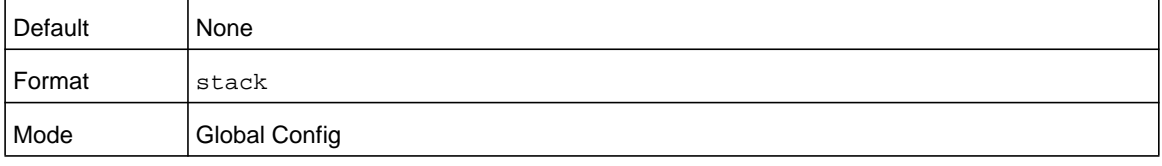

# **member (Stack Global Config)**

Use this command to add a switch to a stack. The *unit* is the switch identifier of the switch to be added to the stack. The *switchindex* is the index into the database of the supported switch types, indicating the type of the switch being preconfigured. The *switchindex* is a 32-bit integer. You issue this command on the Primary Management Unit.

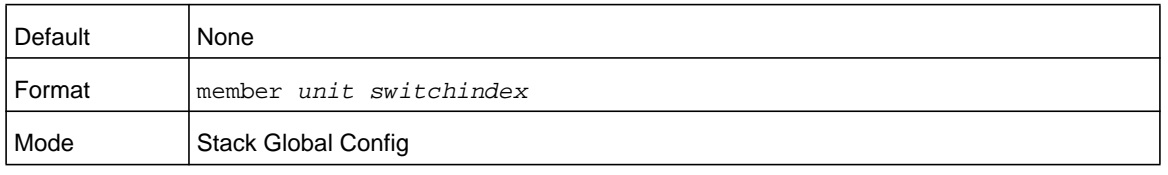

**Note:** You can obtain the switch index by issuing the **show supported switchtype** command in User EXEC mode.

#### **no member**

Use this command to remove a switch from a stack. The *unit* is the switch identifier of the switch to be removed from the stack. You issue this command on the Primary Management Unit.

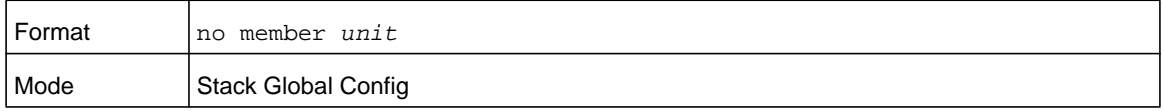

### **switch priority**

Use this command to configure the ability of a switch to become the Primary Management Unit. The *unit* is the switch identifier. The *value* is the preference parameter that lets you specify the priority of one backup switch over another. The range for priority is 1 to 15. The switch with the highest priority value becomes the Primary Management Unit if the active Primary Management Unit fails. The switch priority defaults to the hardware management

preference value 1. Switches without the hardware capability to become the Primary Management Unit are not eligible for management.

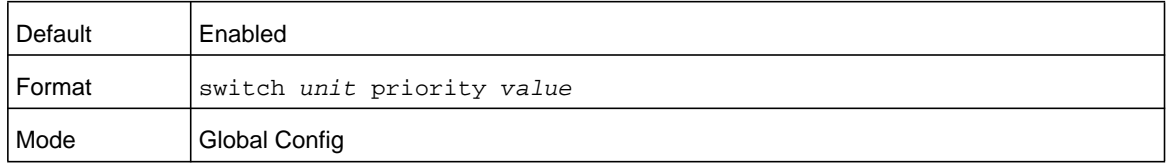

### **switch renumber**

Use this command to change the switch identifier for a switch in the stack. The *oldunit* is the current switch identifier on the switch whose identifier is to be changed. The *newunit* is the updated value of the switch identifier. When you issue the command, the switch is configured with the configuration information for the new switch, if any. The old switch configuration information is retained, however the old switch becomes operationally unplugged. You issue this command on the Primary Management Unit.

**Note:** If the management unit is renumbered, the running configuration is no longer applied (that is, the stack functions as if the running configuration is cleared).

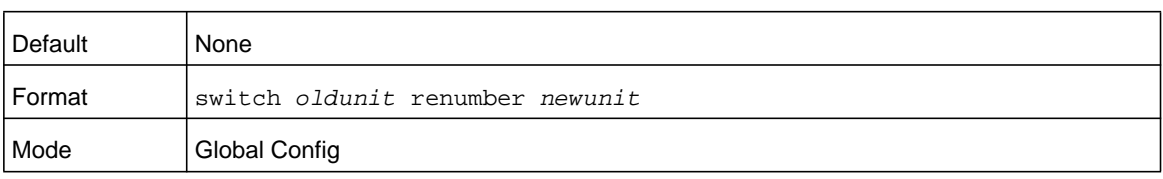

## **movemanagement (Stack Global Config)**

Use this command to move the Primary Management Unit functionality from one switch to another. The *fromunit* is the switch identifier on the current Primary Management Unit. The *tounit* is the switch identifier on the new Primary Management Unit. When you issue the command, the entire stack (including all interfaces in the stack) is unconfigured and reconfigured with the configuration on the new Primary Management Unit. After the reload is complete, you must perform all stack management capability on the new Primary Management Unit. To preserve the current configuration across a stack move, issue the **copy system:running-config nvram:startup-config** command in Privileged EXEC mode before performing the stack move. A stack move causes all routes and layer 2 addresses to be lost. You issue this command on the Primary Management Unit. The system prompts you to confirm the management move.

**Note:** The **movemanagement** command does not perform nonstop forwarding (NSF). To move the management unit to the backup unit, issue the **initiate failover** command instead. For more information, see *[initiate failover \(for stack configuration\)](#page-48-0)* on page 49.

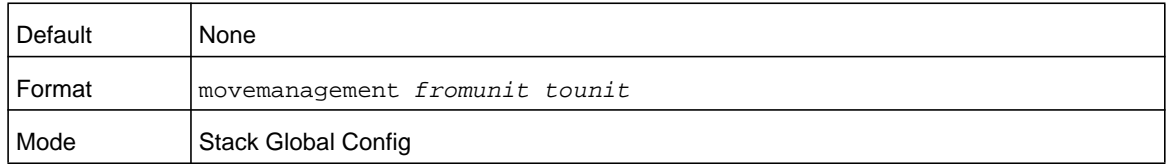

## **standby**

Use this command to configure a unit as a Standby Management Unit (STBY). The *unit number* is the unit number that must become the Standby Management Unit. The *unit number* must be a valid unit number.

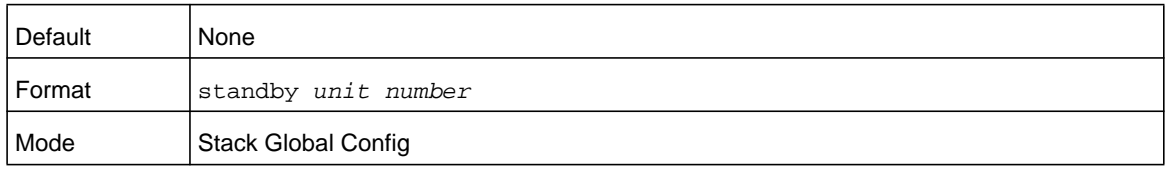

**Note:** The Standby Management Unit cannot be the current Management Unit. The Standby unit must be a management-capable unit.

#### **no standby**

Use this command to let the switch run the auto Standby Management Unit.

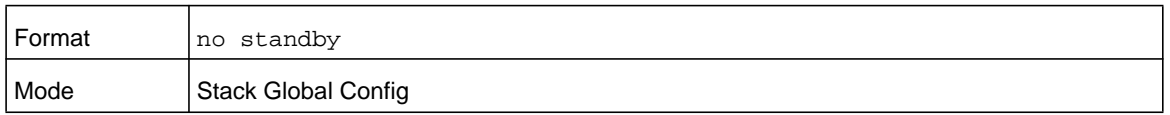

## **slot (for stack configuration)**

Use this command to configure a slot in the system. The *unit/slot* is the slot identifier of the slot. The *cardindex* is the index into the database of the supported card types, indicating the type of the card that is being preconfigured in the specified slot. The *cardindex* is a 32-bit integer. If a card is present in the slot that is unconfigured, the configured information is deleted and the slot is reconfigured with default information for the card.

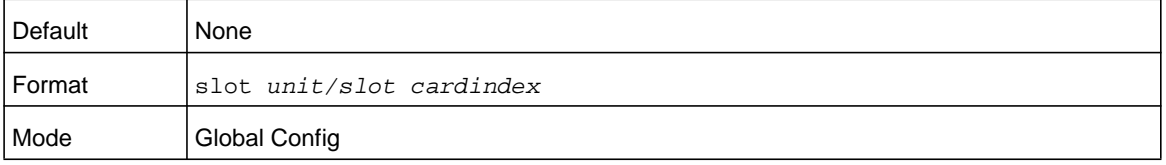

**Note:** You can obtain the card index by issuing the **show supported cardtype** command in User EXEC mode.

#### **no slot**

Use this command to remove configured information from an existing slot in the system.

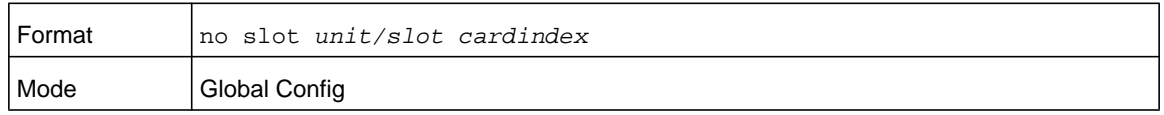

**Note:** You can obtain the card index by issuing the **show supported cardtype** command in User EXEC mode.

# **set slot disable (for stack configuration)**

Use this command to configure the administrative mode for a specified slot or for all slots. If you specify **all**, the command is applied to all slots, otherwise the command is applied to the slot that is identified by *unit/slot*.

If a card or other module is present in the slot, the administrative mode is applied to the contents of the slot. If the slot is empty, the administrative mode is applied to any module that is inserted into the slot. If a card is disabled, all the ports on the device are operationally disabled and shown as "unplugged" on management screens.

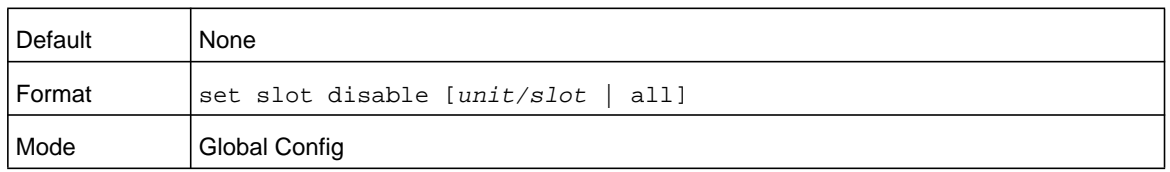

#### **no set slot disable**

Use this command to remove the administrative mode for a specified slot or for all slots. If you specify **all**, the command removes the administrative mode from all slots, otherwise the command removes the administrative mode from the slot that is identified by *unit/slot*.

If a card or other module is present in the slot, the administrative mode removes the configuration from the contents of the slot. If the slot is empty, the administrative mode removes the configuration from any module inserted into the slot. If a card is disabled, all the ports on the device are operationally disabled and shown as "unplugged" on management screens.

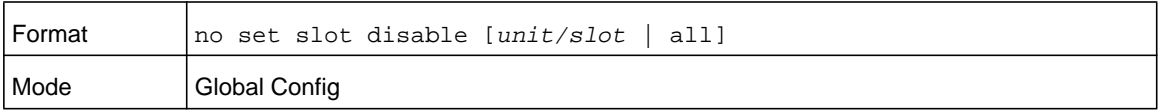

## **set slot power (for stack configuration)**

Use this command to configure the power mode for a specified slot or for all slots and allows power to be supplied to the cards that are located in the slots. If you specify **all**, the command is applied to all slots, otherwise the command is applied to the slot that is identified by *unit/slot*.

Use this command when you install or remove cards. If a card or other module is present in the slot, the power mode is applied to the contents of the slot. If the slot is empty, the power mode is applied to any card inserted into the slot.

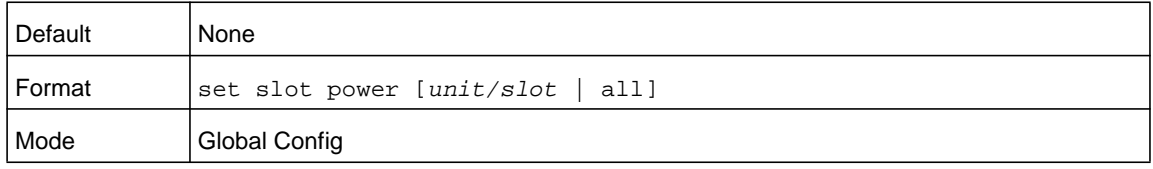

#### **no set slot power**

Use this command to remove the power mode for a specified slot or for all slots and prohibits power from being supplied to the cards that are located in the slots. If you specify **all**, the command prohibits power to all slots, otherwise the command prohibits power to the slot that is identified by *unit/slot*.

Use this command when you install or remove cards. If a card or other module is present in the slot, power is prohibited to the contents of the slot. If the slot is empty, power is prohibited to any card inserted into the slot.

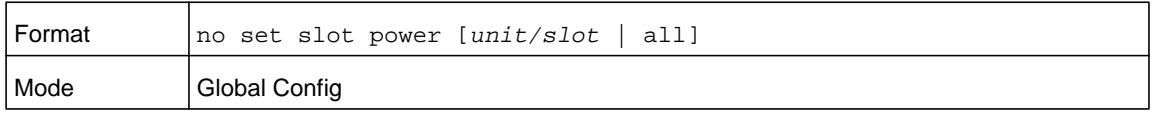

## **reload (for stack configuration)**

Use this command to reset the entire stack or the identified unit. The *unit* is the switch identifier. The system prompts you to confirm that you want to reset the switch.

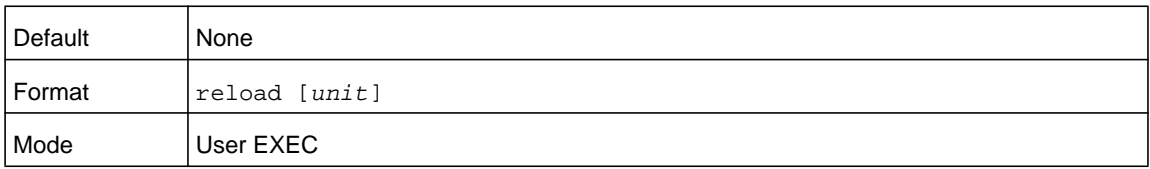

### **stack-status sample-mode**

Use this command to configure the global status management mode and, as an option, the sample size. The mode and sample size parameters are applied globally to all units in the stack. The default sampling mode of the operation is cumulative, which tacks the sum of the received time stamp offsets cumulatively. You can also select the history sampling mode, which tracks the history of the received timestamps.

The sample size indicates the maximum number of samples that must be kept. The range for the *number* value for **max-samples** is from 100 to 500.

**Note:** The **stack-status sample-mode** command is implemented as part of a serviceability functionality and therefore not expected to be persistent across reloads. The configuration is not visible in the running configuration under any circumstances. When you issue the command, the configuration is applied to all the members that are part of the stack. After you issue the command, the configuration is not applied to new members that you add to the stack.

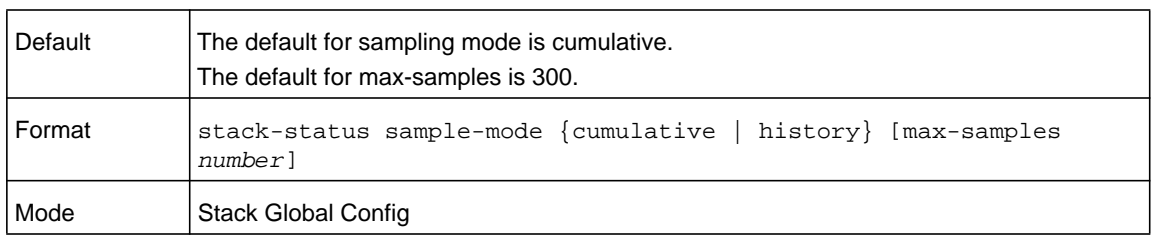

#### **Command example:**

The following command sets the sampling mode to cumulative:

```
(NETGEAR Switch) #configure
(NETGEAR Switch) (Config)#stack
(NETGEAR Switch) (Config-stack)# stack-status sample-mode cumulative
```
#### **Command example:**

The following command sets the sampling mode to history and the sample size to the default.

```
(NETGEAR Switch) #configure
(NETGEAR Switch) (Config)#stack
(NETGEAR Switch) (Config-stack)#stack-status sample-mode history
```
#### **Command example:**

The following command sets the sampling mode to history and sample size to 100.

(NETGEAR Switch) #configure (NETGEAR Switch) (Config)#stack (NETGEAR Switch) (Config-stack)#stack-status sample-mode history max-samples 100

## **show slot**

Use this command to display information about all the slots in the system or about a specific slot.

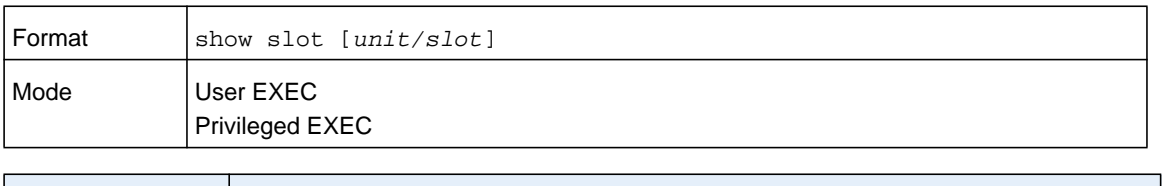

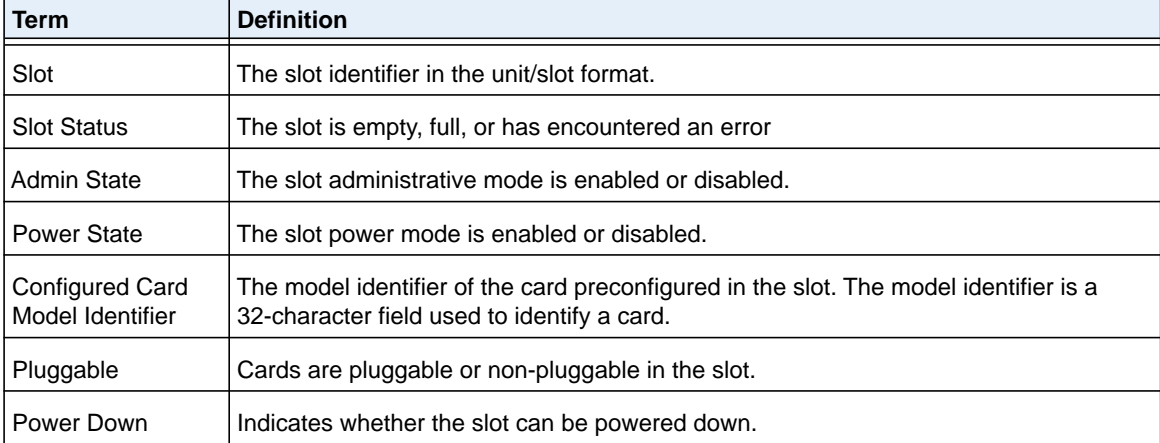

If you supply a value for *unit/slot*, the following additional information displays:

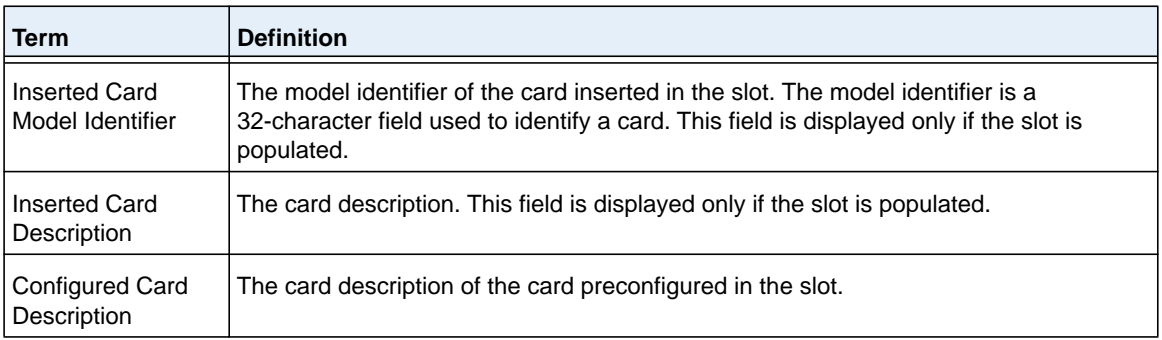

## **show stack-status**

Use this command to display the stack unit's received heartbeat message timings and the dropped or lost statistics for the specified unit.

Use the following optional keywords to specify the command output:

- **•** *number*. The output displays for a specific unit in the stack. The value for *number* can be from 1 to 8.
- **• all**. The output displays for all units in the stack.

Use the optional keyword **clear** to remove the statistics of the stack heartbeat message.

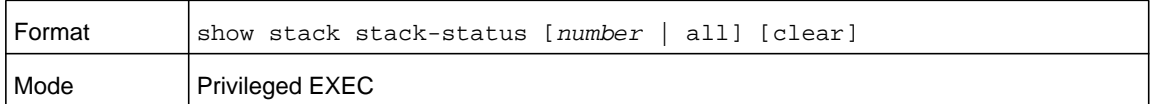

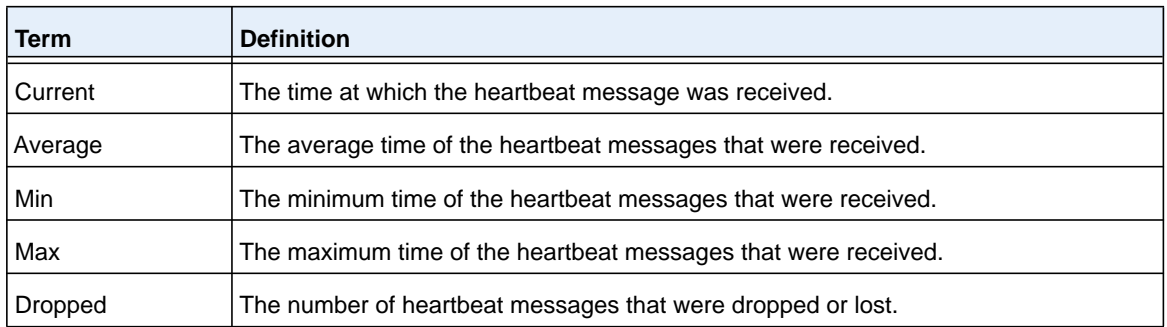

#### **Command example:**

This example dumps the stack unit heartbeat status information of the specified unit:

```
(NETGEAR Switch) #show stack-status
Stack Unit 1 Status
Sampling Mode: Cumulative Summing
--------------------------------------
Unit Current Average Min Max Dropped
--------------------------------------
```
## **show supported cardtype (for stack configuration)**

Use this command to display information about all card types or specific card types that are supported in the switch.

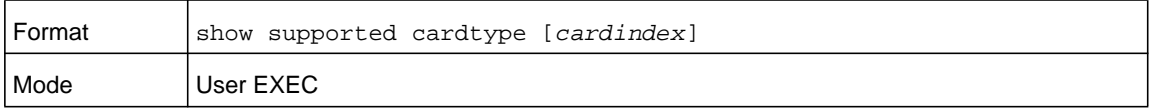

If you do not supply a value for *cardindex*, the following output displays:

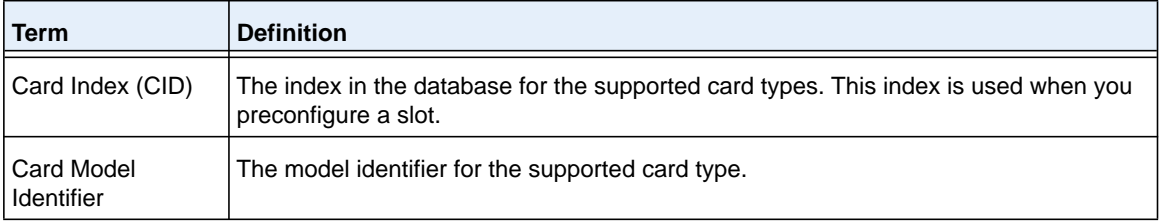

If you supply a value for *cardindex*, the following output displays:

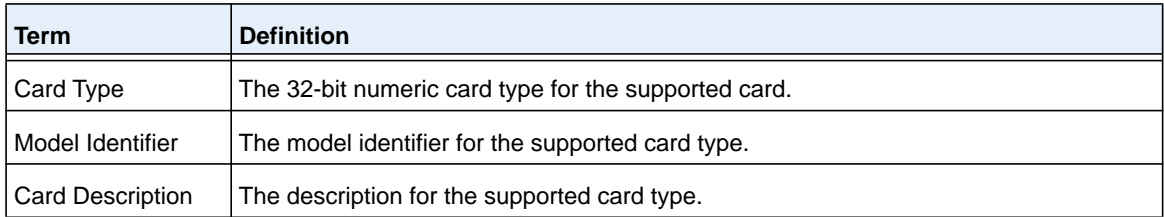

# **show switch**

Use this command to display information about all units in the stack or about a single unit if you specify the unit value. For units that lack a matching stack template ID and can therefore not join the stack, the switch status is shown as "STM Mismatch."

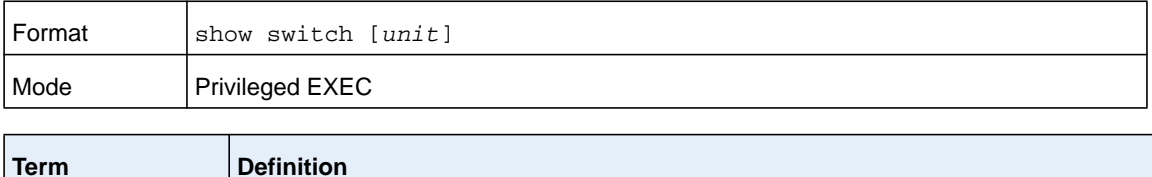

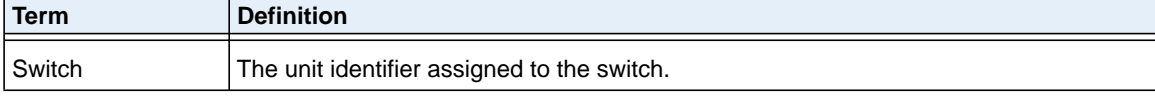

If you do not specify a value for  $unit$ , the following information displays:

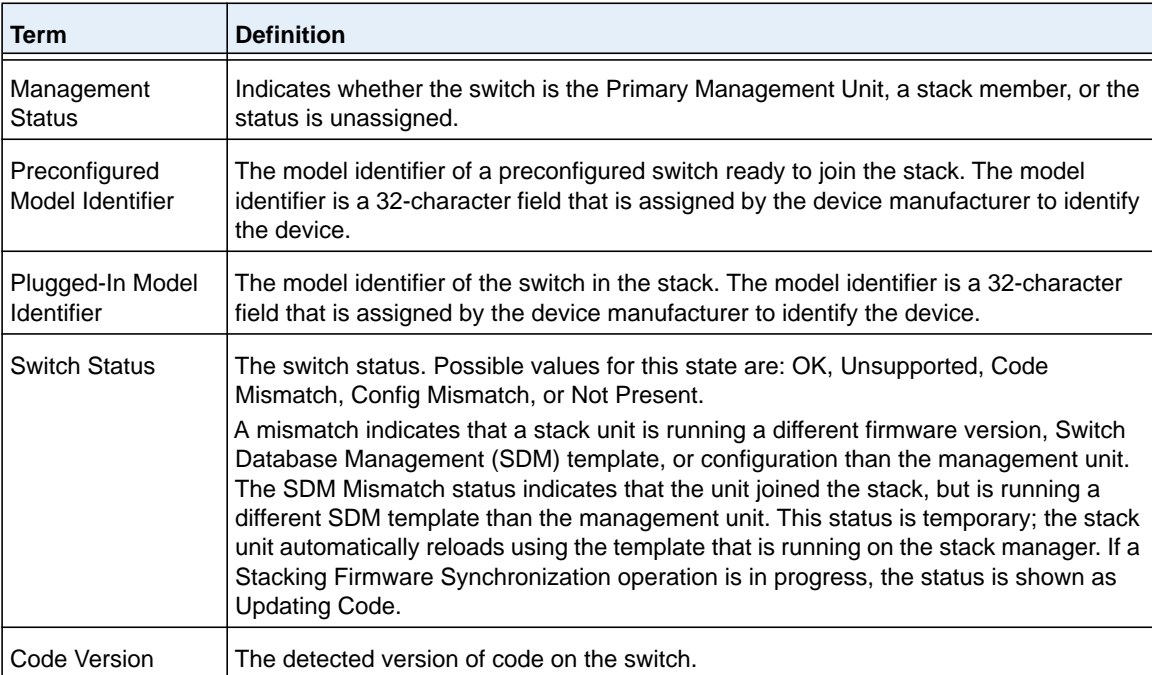

#### **Command example:**

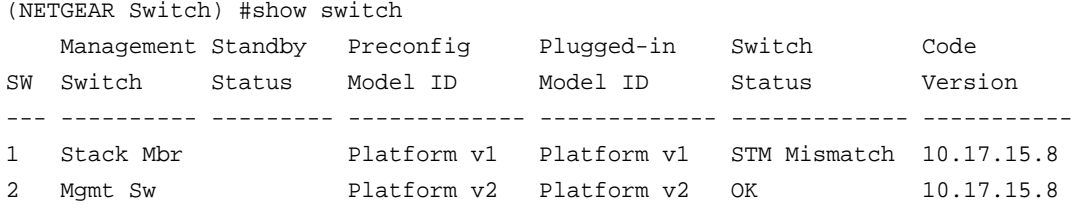

If you specify a value for  $unit$ , the following information displays:

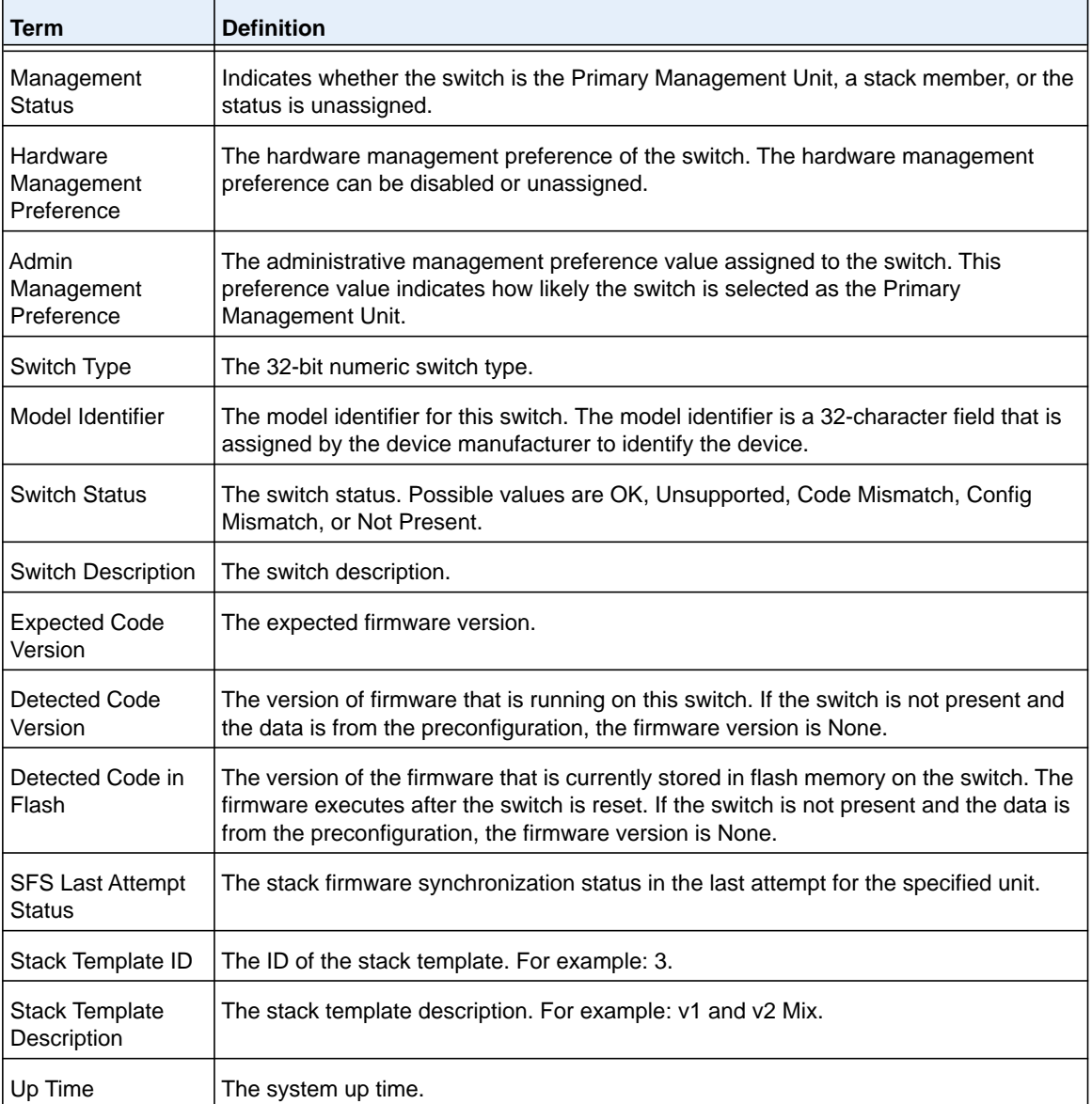
#### **Command example:**

(Netgear Switch) #show switch 1

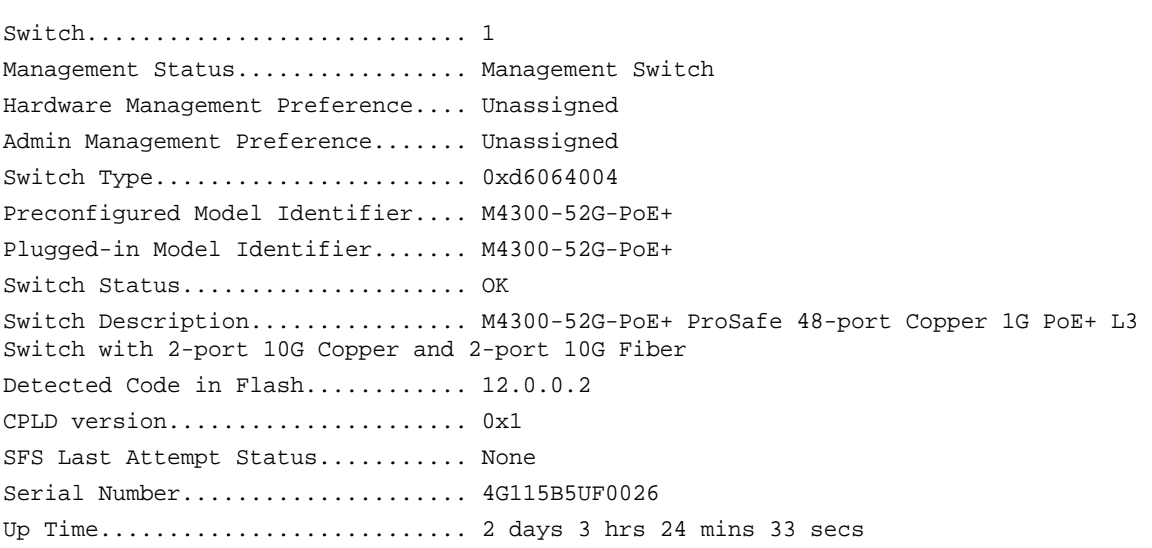

# **show supported switchtype (for stack configuration)**

Use this command to display information about all supported switch types or about a specific switch type.

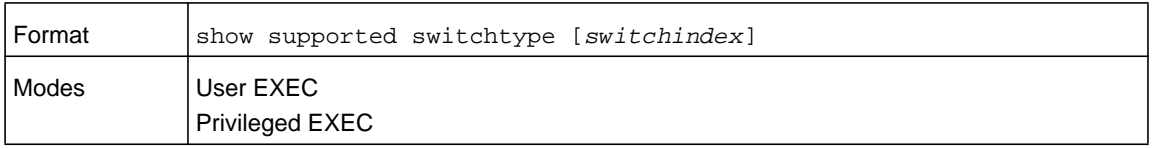

If you do not supply a value for *switchindex*, the following output displays:

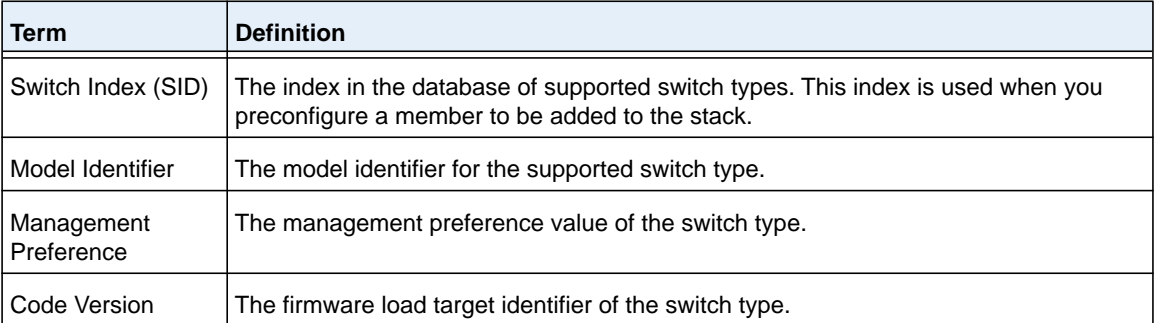

If you supply a value for *switchindex*, the following output displays:

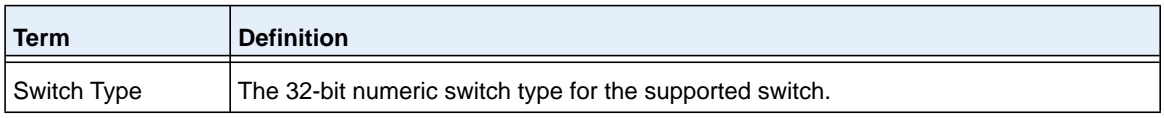

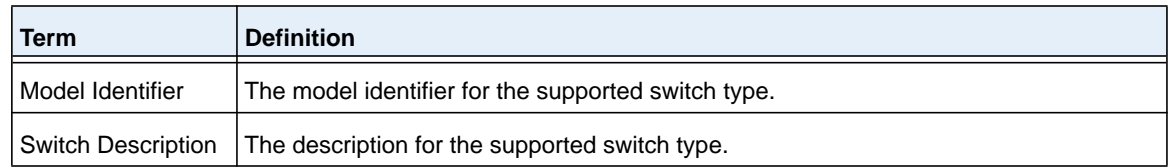

# **Stack Port Commands**

This section describes the commands you use to view and configure stack port information.

# **stack-port**

Use this command to set stacking for a specified port to either **stack** or **ethernet** mode.

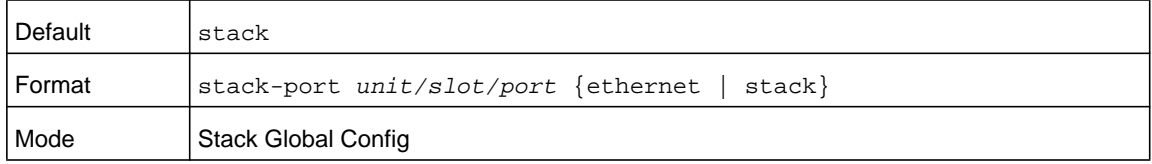

# **show stack-port**

Use this command to display summary stack-port information for all interfaces.

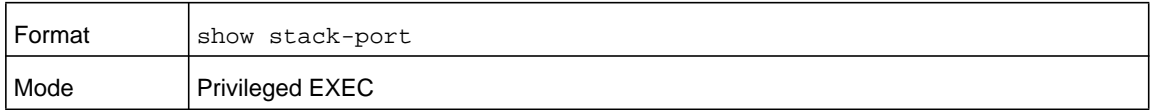

For each interface:

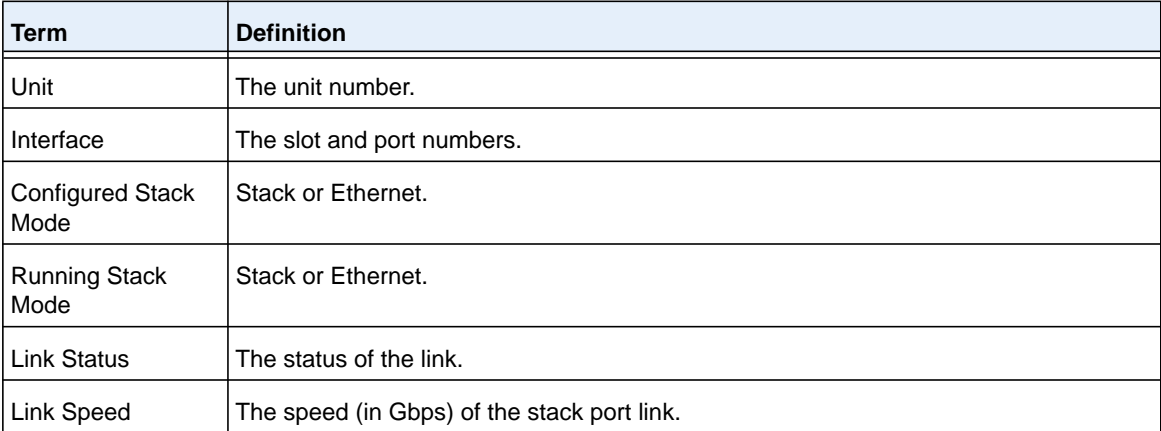

# **show stack-port counters**

Use this command to display summary data counter information for all interfaces.

Use the following optional keywords to specify the command output:

- **•** *number*. The output displays for a specific unit in the stack. The value for *number* can be from 1 to 8.
- **• all**. The output displays for all units in the stack.

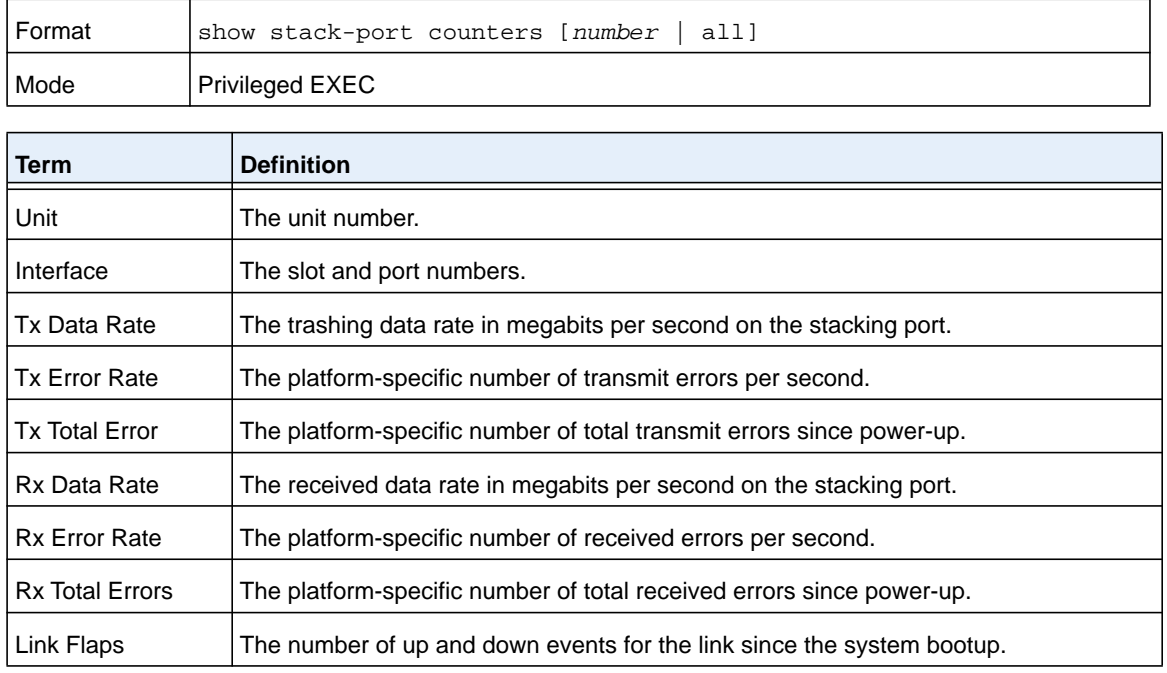

#### This example shows the stack ports and associated statistics of unit 2.

(NETGEAR Switch) #show stack-port counters 2

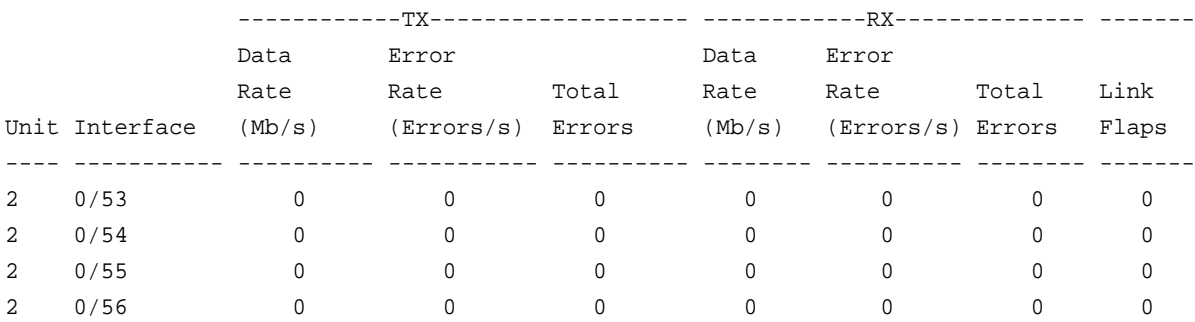

# **show stack-port diag**

**Note:** This command is intended only for field application engineers (FAEs) and developers.

Use this command to display front panel stacking diagnostics for each port. An FAE can advise on the necessity to run this command and capture this information. In verbose mode, the statistics and counters for RPC, transport, CPU, and transport RX/TX modules are displayed.

Use the following optional keywords to specify the command output:

**•** *number*. The output displays for a specific unit in the stack. The value for *number* can be from 1 to 8.

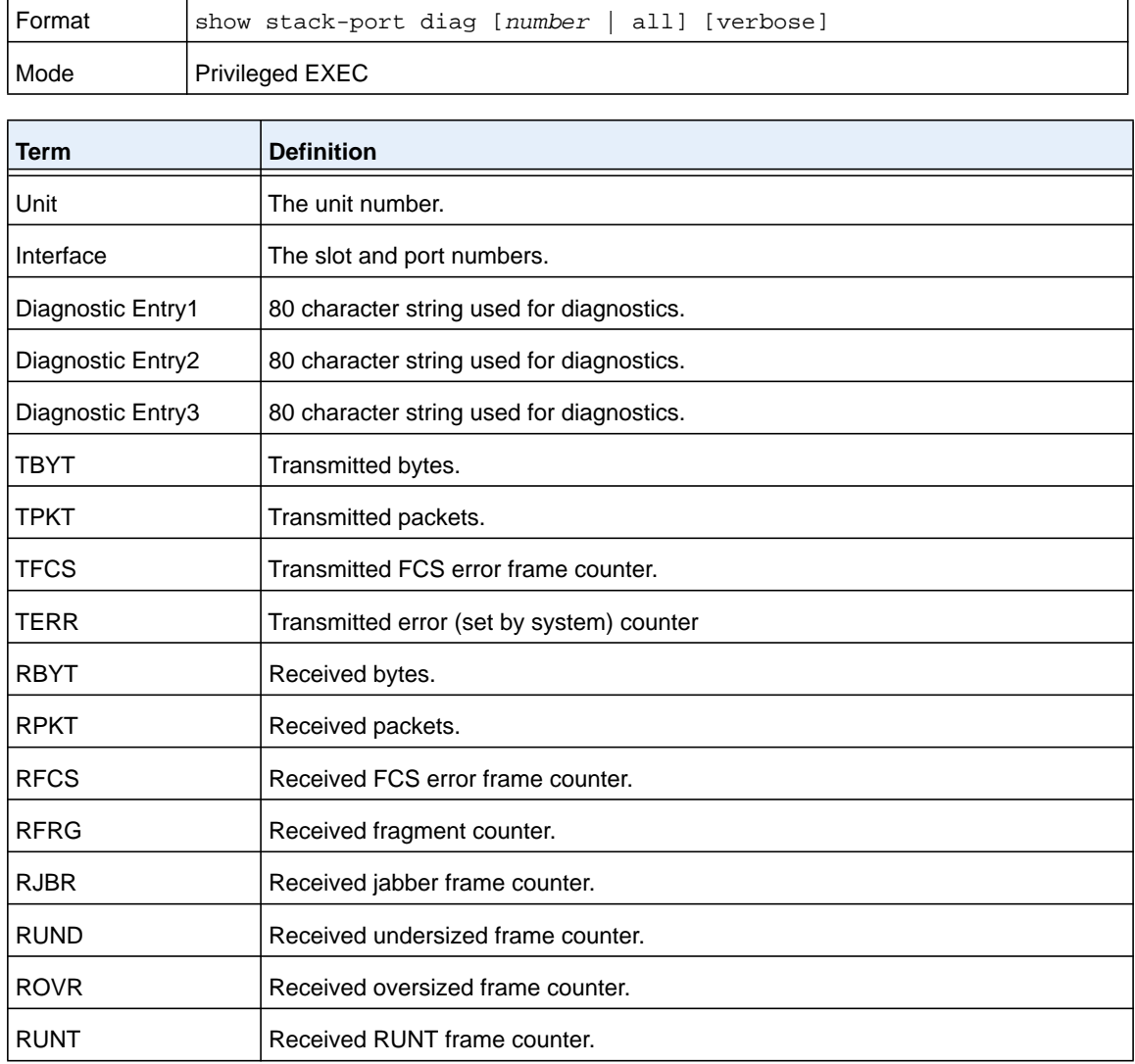

**• all**. The output displays for all units in the stack.

#### **Command example:**

This example displays the stack ports and associated statistics of specified unit or all units.

```
1 - 0/53:
RBYT:27ed9a7b RPKT:bca1b TBYT:28a0739e TPKT:c93ee
RFCS:0 RFRG:0 RJBR:0 RUND:0 RUNT:0
TFCS:0 TERR:0
1 - 0/54:
RBYT:8072ed RPKT:19a66 TBYT:aecfb80 TPKT:66e4d
RFCS:6e RFRG:4414 RJBR:0 RUND:c19 RUNT:af029b1
TFCS:0 TERR:0
1 - 0/55:
RBYT:0 RPKT:0 TBYT:ae8 TPKT:23
RFCS:0 RFRG:0 RJBR:0 RUND:0 RUNT:0
TFCS:0 TERR:0
1 - 0/56:
```
(NETGEAR Switch) #show stack-port diag 1

RBYT:0 RPKT:0 TBYT:ae8 TPKT:23 RFCS:0 RFRG:0 RJBR:0 RUND:0 RUNT:0 TFCS:0 TERR:0

#### **Command example:**

This example displays a dump of the RPC, Transport (ATP, Next Hop, and RLink), and CPU Transport Rx/Tx module statistics for Unit 2.

```
(NETGEAR Switch) #show stack-port diag 2 verbose
-----------------------------------------
HPC RPC statistics/counters from unit..2
-----------------------------------------
Registered Functions................................. 58
Client Requests.............................. 0
Server Requests................................ 0
Server Duplicate Requests...................... 0
Server Replies................................. 0
Client Remote Tx............................... 0
Client Remote Retransmit Count................. 0
Tx without Errors.............................. 0
Tx with Errors................................. 0
Rx Timeouts.................................... 0
Rx Early Exits................................. 0
Rx Out of Sync................................. 0
No Buffer...................................... 0
Collect Sem Wait Count......................... 0
```
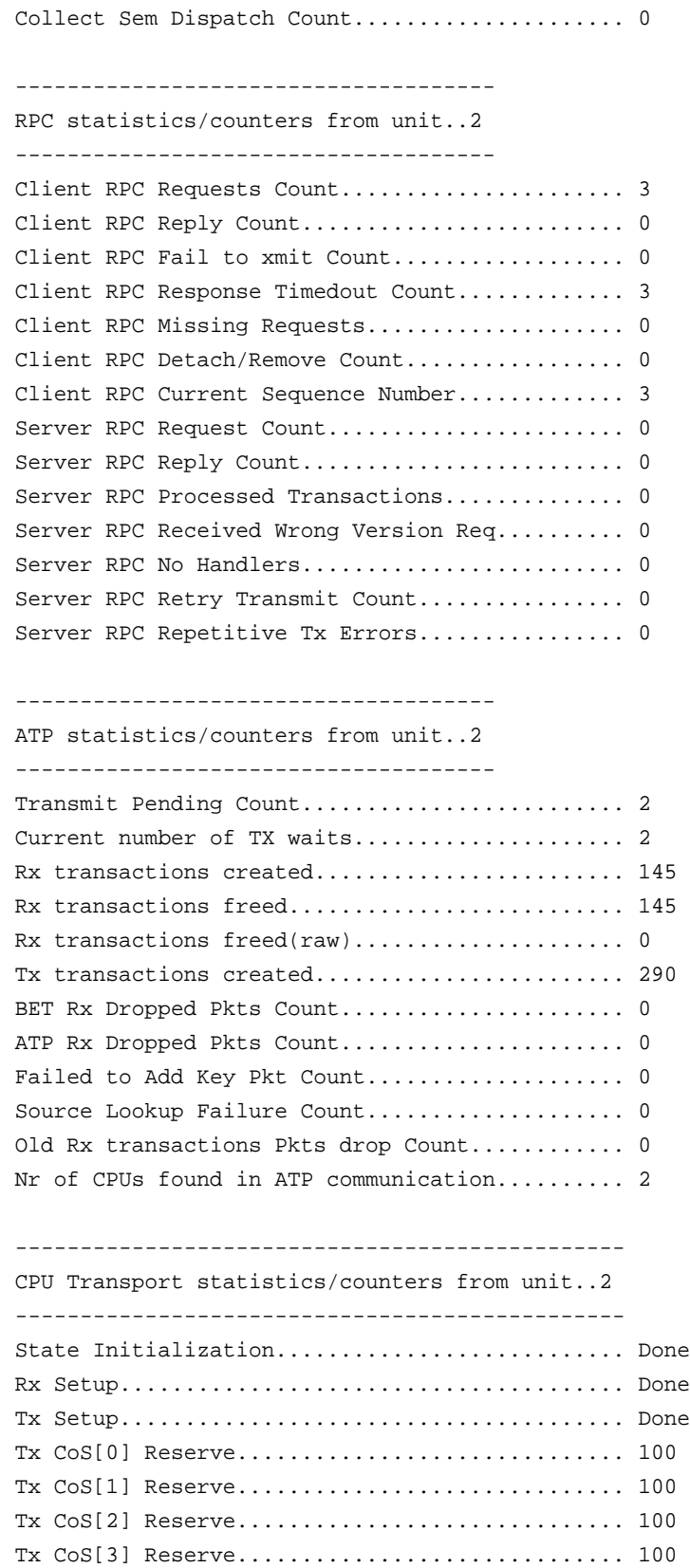

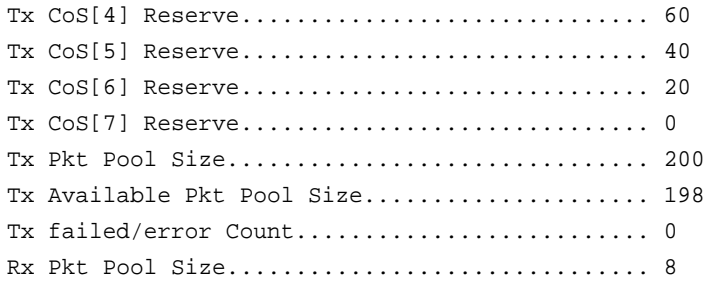

#### ------------------------------------------

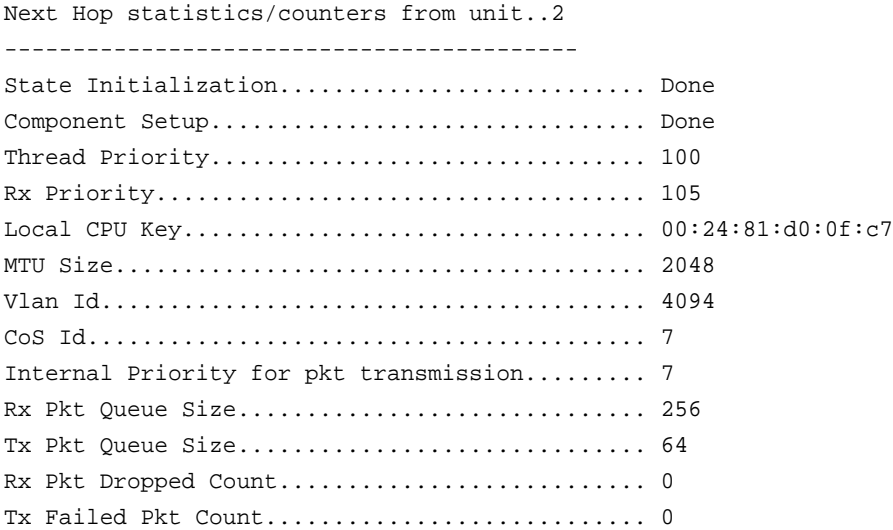

#### ---------------------------------------

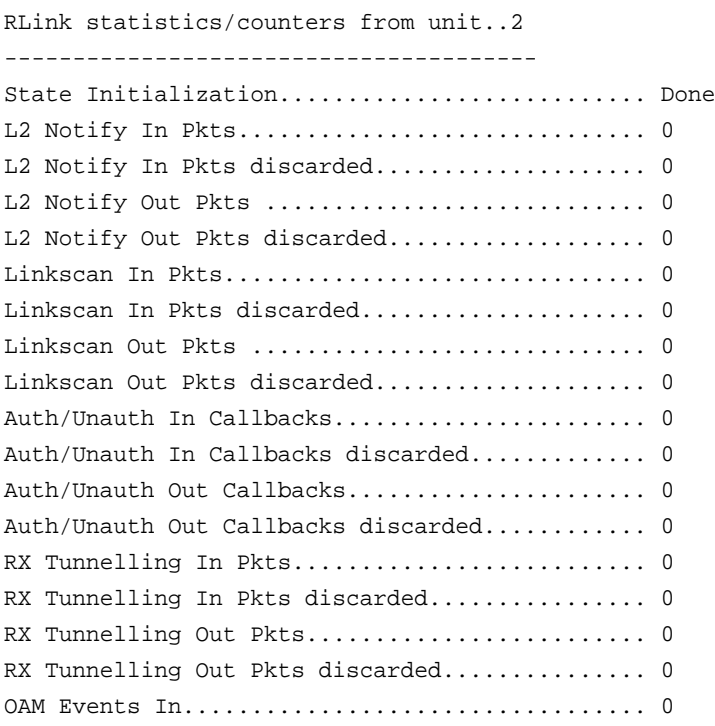

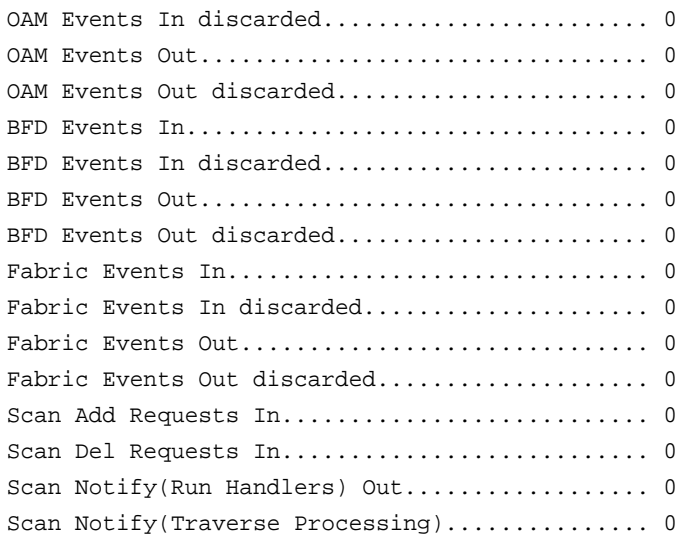

### **show stack-port stack-path**

Use this command to display the route that a packet takes to reach its destination. This command lets you display the stack path to see if an error or packets loss occurs.

Use the following optional keywords to specify the command output:

- **•** *source-unit*. The output displays for a specific source unit in the stack. The value for *source-unit* can be from 1 to 8.
- **• all**. The output displays for all units in the stack.
- **•** *destination-unit*. The output displays for a specific source unit in the stack. The value for *destination-unit* can be from 1 to 8.

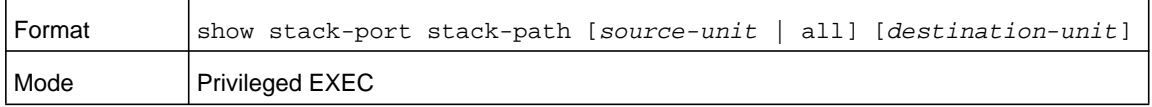

# **Stack Firmware Synchronization Commands**

Stack firmware synchronization (SFS) provides an automatic mechanism to synchronize the firmware on all stack members whose firmware version differs from the version running on the stack manager. This operation can result in either an upgrade or downgrade of firmware on the mismatched stack member. However, this operation does not attempt to synchronize the stack to the latest firmware in the stack.

# **boot auto-copy-sw (for stack firmware synchronization)**

Use this command to enable stack firmware synchronization.

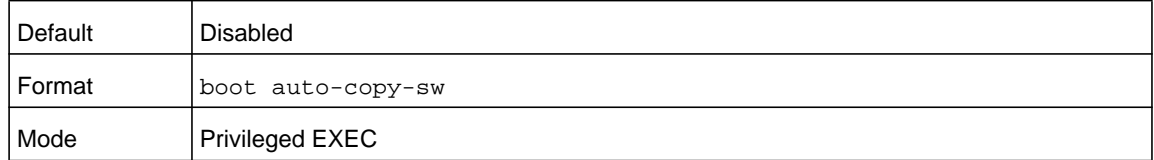

#### **no boot auto-copy-sw**

Use this command to disable stack firmware synchronization.

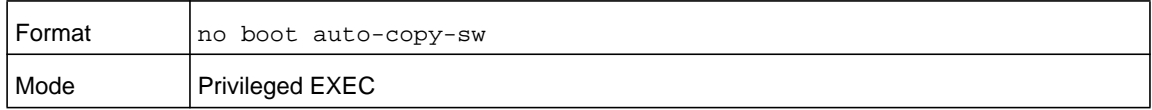

# **boot auto-copy-sw trap (for stack firmware synchronization)**

Use this command to send SNMP traps related to stack firmware synchronization.

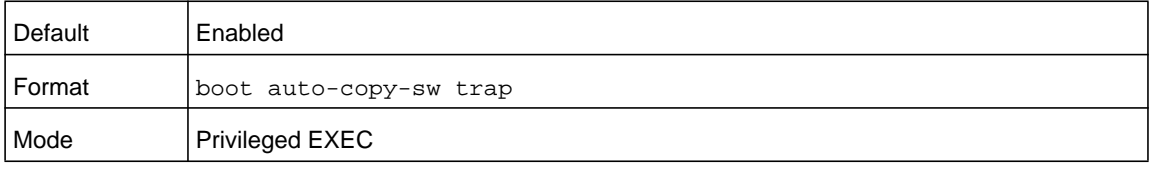

#### **no boot auto-copy-sw trap**

Use this command to disable sending SNMP traps related to stack firmware synchronization.

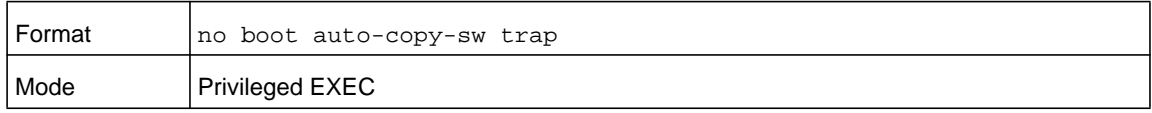

# **boot auto-copy-sw allow-downgrade (for stack firmware synchronization)**

Use this command to enable downgrading of the firmware version on the stack member if the firmware version on the manager is older than the firmware version on the member.

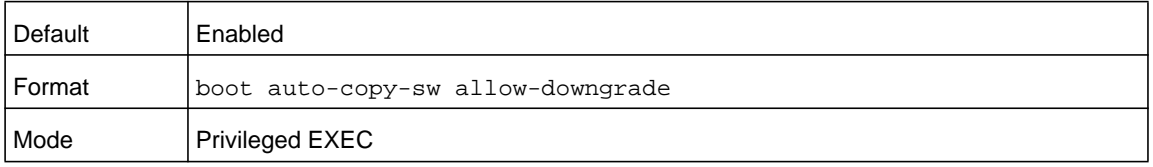

#### **no boot auto-copy-sw allow-downgrade**

Use this command to prevent downgrading of the firmware version on the stack member if the firmware version on the manager is older than the firmware version on the member.

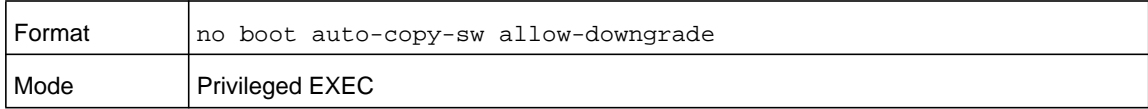

# **show auto-copy-sw (for stack firmware synchronization)**

Use this command to display the stack firmware synchronization configuration status.

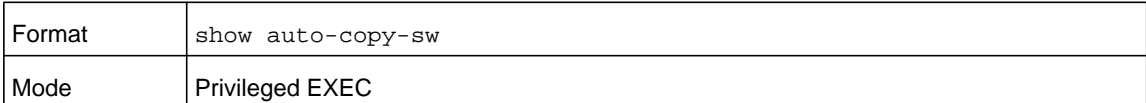

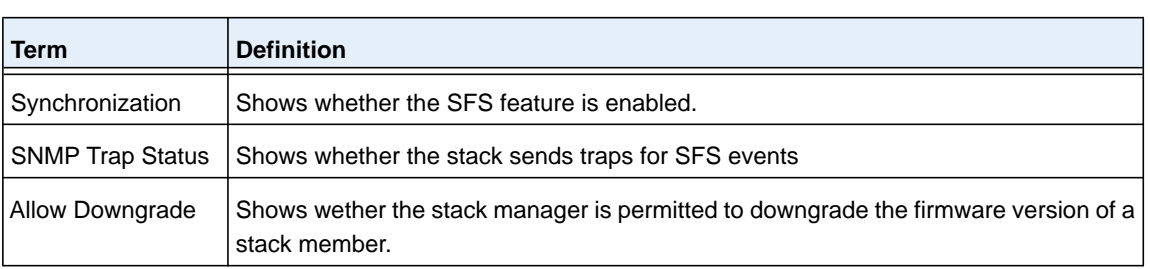

# **Nonstop Forwarding Commands for Stack Configuration**

You can describe a switch in terms of three semi-independent functions: the forwarding plane, the control plane, and the management plane. The forwarding plane forwards data packets. The forwarding plane is implemented in hardware. The control plane is the set of protocols that determines how the forwarding plane must forward packets, which data packets can be forwarded, and where the data packets must be forwarded to.

Application software on the management unit functions as the control plane. The management plane is also application software that runs on the management unit and that provides interfaces, allowing you to configure and monitor the device.

Nonstop forwarding (NSF) allows the forwarding plane of stack units to continue to forward packets while the control and management planes restart as a result of a power failure, hardware failure, or software fault on the management unit.

You can also manually initiate a nonstop forwarding failover by issuing the **initiate failover** command. If the management unit fails, traffic flows that enter and exit the stack through physical ports on a unit other than the management unit continue with at most a subsecond interruption.

To prepare the backup management unit for a failover, applications on the management unit continuously checkpoint (that is, forward) information to the backup unit. Changes to the running configuration are automatically copied to the backup unit. MAC addresses stay the same across a nonstop forwarding failover so that neighbors do not need to relearn them.

When a nonstop forwarding failover occurs, the control plane on the backup unit starts from a partially-initialized state and applies the checkpointed (that is, forwarded) information. While the control plane is initializing, the stack cannot react to external changes, such as network topology changes. When the control plane is fully operational on the new management unit, the control plane ensures that the hardware state is updated as necessary. The control plane failover time depends on the size of the stack, the complexity of the configuration, and the speed of the CPU.

The management plane restarts when a failover occurs. Management connections must be reestablished.

For NSF to be effective, adjacent networking devices must not reroute traffic around the restarting device.

The switch uses three protocol techniques to prevent traffic from being rerouted:

- **•** A protocol can distribute a part of its control plane to stack units so that the protocol can give the appearance that it is still functional during the restart. Spanning tree and port channels use this technique.
- **•** A protocol can enlist the cooperation of its neighbors through a technique known as graceful restart. OSPF uses graceful restart if it is enabled (see "*[IP Event Dampening](#page-720-0)  Commands* [on page 721](#page-720-0)).
- **•** A protocol can simply restart after the failover if neighbors react slowly enough that they do not detect the outage. The IP multicast routing protocols are a good example of this behavior.

To take full advantage of nonstop forwarding, layer 2 connections to neighbors must be configured over port channels that span two or more stack units and layer 3 routes must be configured over ECMP routes with next hops over physical ports on two or more units. The hardware can quickly move traffic flows from port channel members or ECMP paths on a failed unit to a surviving unit.

# **nsf (Stack Global Config)**

Use this command to enable nonstop forwarding on the stack. When nonstop forwarding is enabled, if the management unit of a stack fails, the backup unit takes over as the master without clearing the hardware tables of any of the surviving units. Data traffic continues to be forwarded in hardware while the management functions initialize on the backup unit.

NSF is enabled by default on platforms that support it. You can disable NSF to redirect the CPU resources that are consumed by data checkpointing (that is, data forwarding).

If a unit that does not support NSF is connected to the stack, NSF is disabled on all stack members. If a unit that does not support NSF is disconnected from the stack, all other units do support NSF, and NSF is administratively enabled, NSF operation resumes.

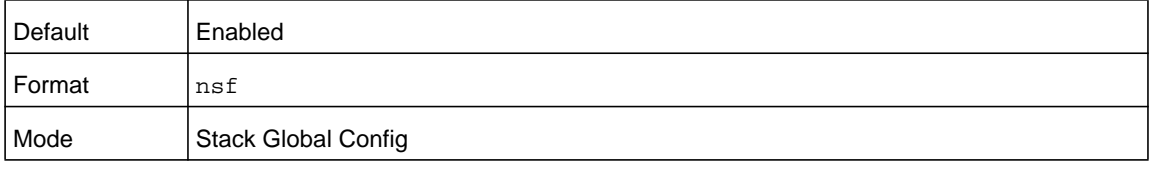

### **no nsf**

Use this command to disable nonstop forwarding on the stack.

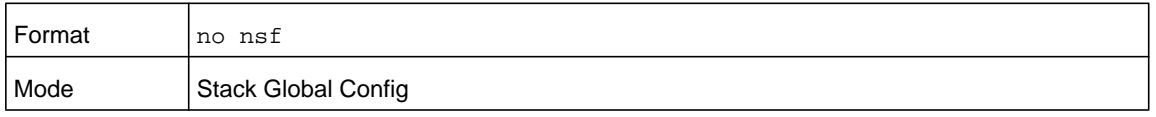

# **show nsf (for stack configuration)**

Use this command to display global and per-unit information for the nonstop forwarding configuration on the stack.

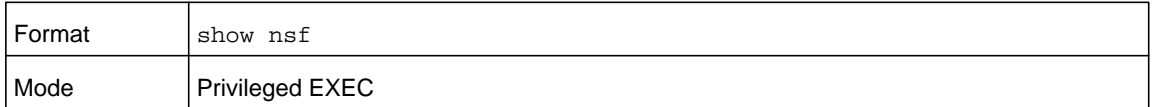

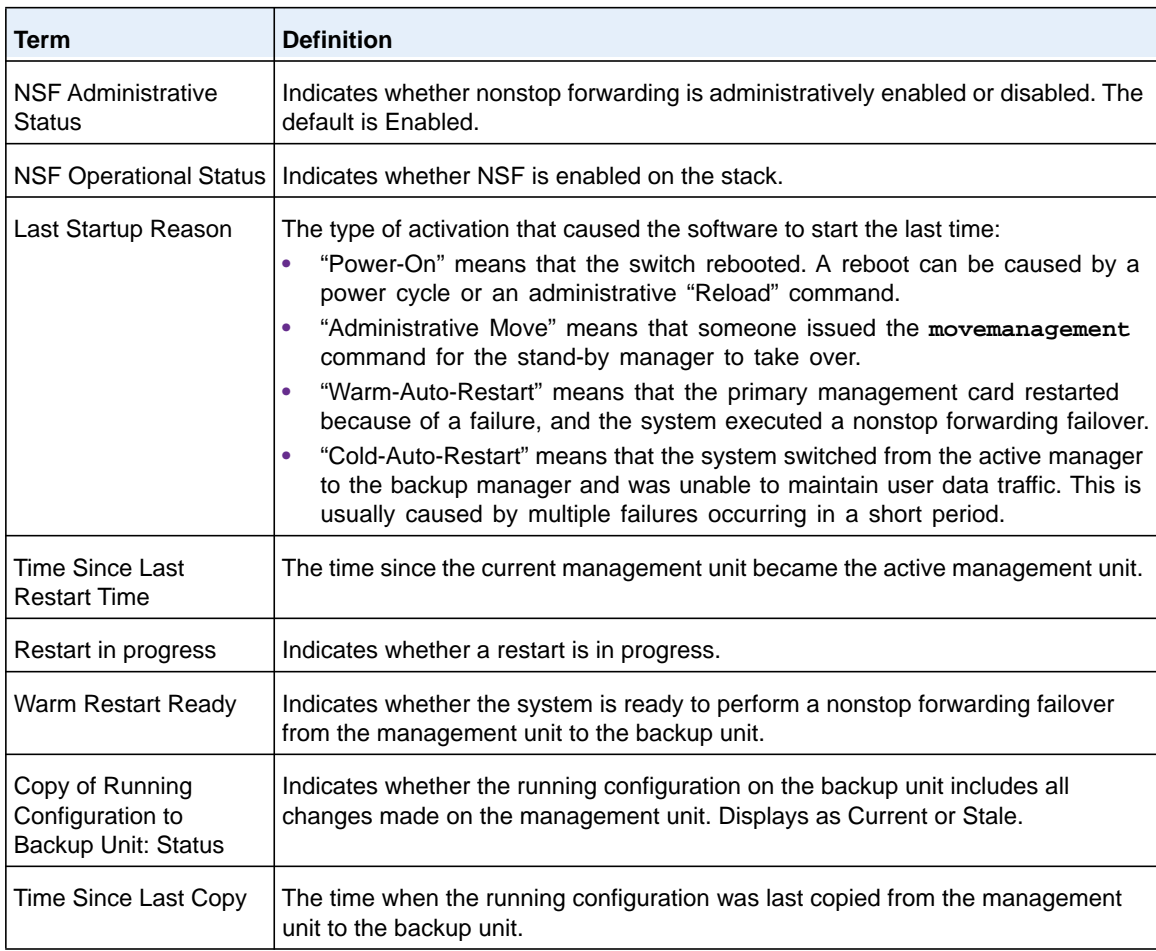

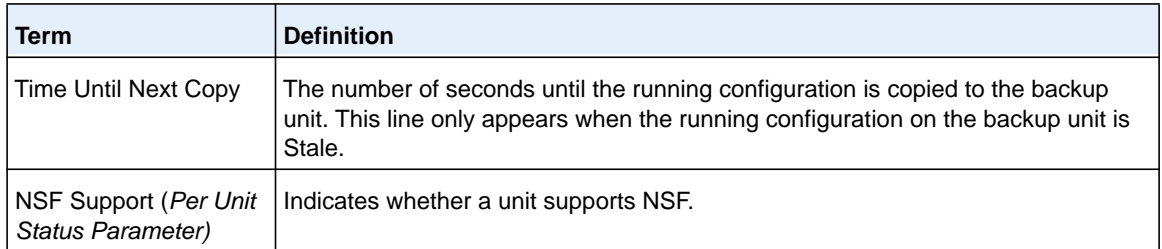

# **initiate failover (for stack configuration)**

Use this command to force the backup unit to take over as the management unit and perform a "warm restart" of the stack. On a warm restart, the backup unit becomes the management unit without clearing its hardware tables (on a cold restart, hardware tables are cleared).

Applications apply checkpointed data (that is, forwarded data) from the former management unit. The original management unit reboots. If the system is not ready for a warm restart, for example because no backup unit was elected or one or more members of the stack do not support nonstop forwarding, the command fails with a warning message.

The **movemanagement** command (see *[movemanagement \(Stack Global Config\)](#page-27-0)* on [page 28\)](#page-27-0) also transfers control from the current management unit. However, the hardware is cleared and all units reinitialize.

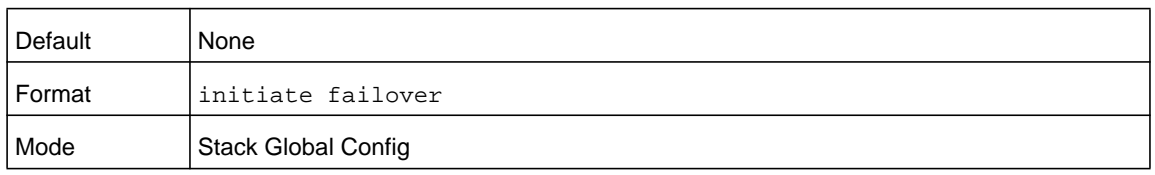

# **show checkpoint statistics (for stack configuration)**

Use this command to display general information about the checkpoint service operation.

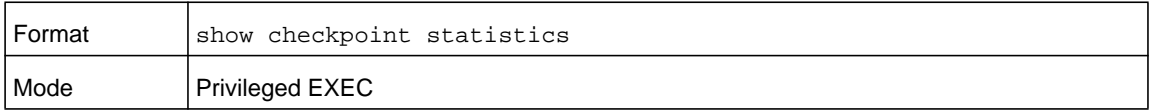

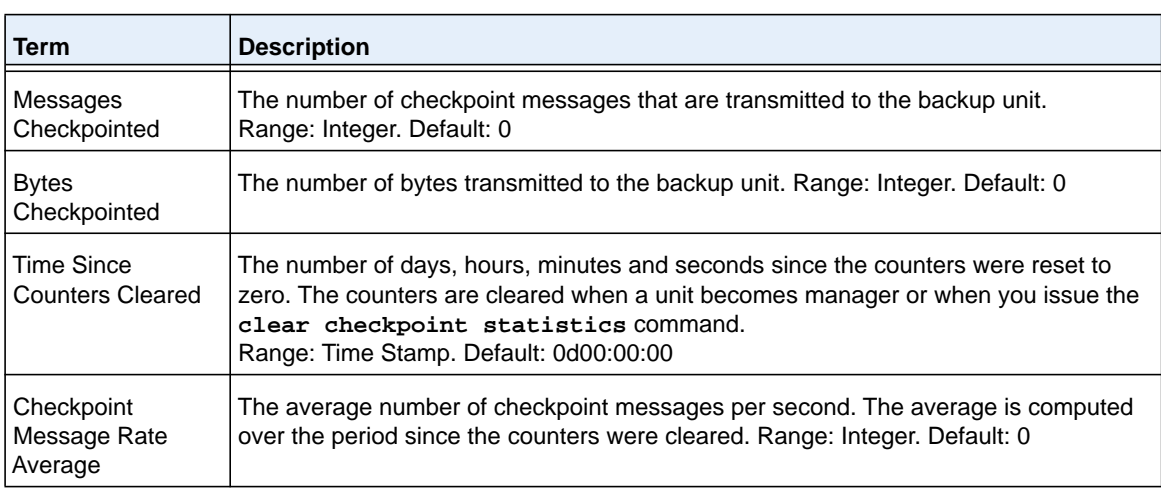

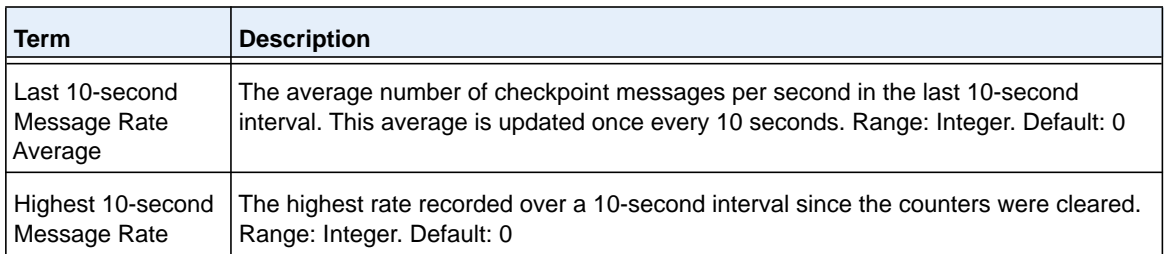

### **Command example:**

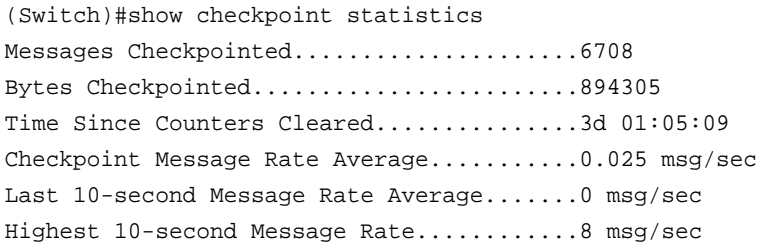

# **clear checkpoint statistics (for stack configuration)**

Use this command to clear the statistics for the checkpointing process.

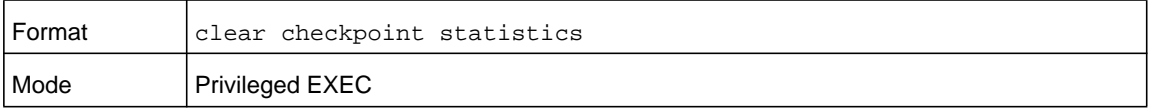

# **Management Commands**

This chapter describes the management commands.

The chapter contains the following sections:

- **•** *[Configure the Switch Management CPU](#page-51-0)*
- **•** *[CPU Queue Commands](#page-54-0)*
- **•** *[Management Interface Commands](#page-55-0)*
- **•** *[IPv6 Management Commands](#page-62-0)*
- **•** *[Console Port Access Commands](#page-67-0)*
- **•** *[Telnet Commands](#page-69-0)*
- **•** *[Secure Shell Commands](#page-74-0)*
- **•** *[Management Security Commands](#page-77-0)*
- **•** *[Management Access Control List Commands](#page-78-0)*
- **•** *[Hypertext Transfer Protocol Commands](#page-82-0)*
- **•** *[Access Commands](#page-90-0)*
- **•** *[User Account Commands](#page-91-0)*
- **•** *[SNMP Commands](#page-122-0)*
- **•** *[RADIUS Commands](#page-133-0)*
- **•** *[TACACS+ Commands](#page-151-0)*
- **•** *[Configuration Scripting Commands](#page-156-0)*
- **•** *[Prelogin Banner, System Prompt, and Host Name Commands](#page-158-0)*
- **•** *[OpenFlow Commands](#page-160-0)*
- **•** *[Cloud Managed Commands](#page-170-0)*
- **•** *[Application Commands](#page-175-0)*

The commands in this chapter are in one of three functional groups:

- **• Show commands**. Display switch settings, statistics, and other information.
- **• Configuration commands**. Configure features and options of the switch. For every configuration command, there is a show command that displays the configuration setting.
- **• Clear commands**. Clear some or all of the settings to factory defaults.

# <span id="page-51-0"></span>**Configure the Switch Management CPU**

To manage the switch over the web management interface or Telnet, you must assign an IP address to the switch management CPU. You can accomplish this task through CLI commands or you can use the ezconfig tool, which simplifies the task. The tool lets you configure the following settings:

- **•** The administrator user password and administrator-enable password
- **•** The management CPU IP address and network mask
- **•** The system name and location information

The tool is interactive and uses questions to guide you through the configuration steps. At the end of the configuration session, the tool lets you save the information. To see which information was changed by the ezconfig tool after a configuration session, issue the **show running-config** command.

### **ezconfig**

This command sets the IP address, subnet mask, and gateway of the switch. The IP address and the gateway must be on the same subnet.

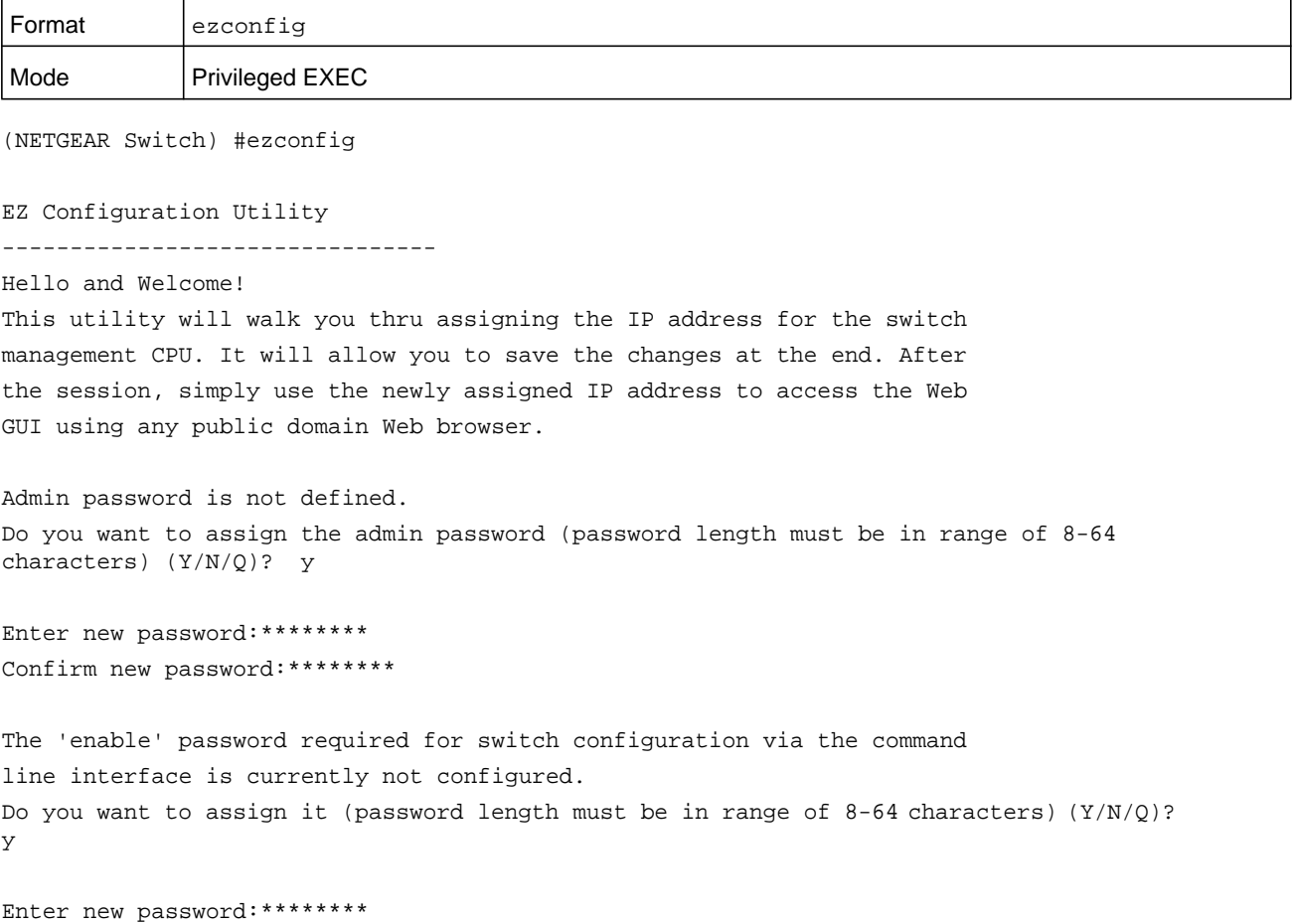

```
Confirm new password:********
Current IPv4 Management Interface: vlan 1
Do you want to set new Management VLAN ID (Y/N/Q)?y
VLAN ID: 1
Assigning an IPv4 address to your switch management
Current IPv4 Address Configuration
----------------------------------
Management VLAN ID: vlan 1
IPv4 Address Assignment Mode: None
IPv4 Address: 0.0.0.0
Subnet Mask: 0.0.0.0
Gateway: 0.0.0.0
Routing Mode: Enable
IPv4 address is not assigned. What do you want to do?
C - Configure IPv4 address manually.
D - Assign IPv4 address for the switch using DHCP Mode(current IPv4 address will be
lost).
N - Skip this option and go to the next question.
0 - 0uit.
? - Help.
(C/D/N/Q/?)? c
IPv4 Address: 192.168.1.1
Network Mask: 255.255.255.0
Gateway: 192.168.254
Incorrect input! Gateway must be a valid IP address.
Try again (Y/N/Q)? y
Gateway: 192.168.1.254
Do you want to enable global routing (Y/N)?y
Current IPv6 Management Interface: (not configured)
Do you want to set new IPv6 Management VLAN ID (Y/N/Q)?y
VLAN ID: 1
Assigning management IPv6 address.
Current IPv6 Address Configuration
----------------------------------
IPv6 Address: fe80::abd:43ff:fe71:73c0/64
IPv6 Current state: TENT
Address DHCP Mode: Disabled
Address Autoconfigure Mode: Disabled
EUI64 : Enabled
```

```
Routing Mode: Enable
IPv6 address has been assigned manually. What do you want to do?
C - Add IPv6 address.
D - Assign IPv6 address for the switch using DHCP Mode.
A - Assign IPv6 address for the switch using Auto Mode.
N - Skip this option and go to the next question.
Q - Quit.
? - Help.
(C/D/A/N/Q/?)? c
IPv6 Address: 2001:1::1
IPv6 Prefix-length: 64
IPv6 EUI64 flag (Y/N): n
IPv6 Gateway: 2001:1::fffe
Current Out of Band(service port) IPv4 Address Configuration
--------------------------------
IP Address Assignment Mode: DHCP
IP Address: 172.26.2.104
Subnet Mask: 255.255.255.0
Default Router: 172.26.2.1
IPv4 address will be assigned automatically by the DHCP server in your network. You
can disable DHCP mode and use static(fixed) IPv4 address. If fixed IPv4 Address Mode
is selected, DHCP Protocol Mode will be disabled, and you will be prompted to
set the values for the four fields above.
Do you want to assign IPv4 address manually? (Y/N/Q/?) y
IPv4 Address: 172.26.2.1
Network Mask: 255.255.255.0
Gateway: 172.26.2.254
Current Out of Band(Serviceport) IPv6 Address Configuration
--------------------------------
Service port IPv6 Address Mode: None
IPv6 Administrative Mode: Enabled
Service port IPv6 Address Mode autoconfigure: Disabled
IPv6 Address: fe80::abd:43ff:fe71:73be/64
Service port IPv6 address gateway:
EUI Flag: False
IPv6 address has been assigned manually. What do you want to do?
A - Assign IPv6 address for the switch using Auto Mode.
D - Assign IPv6 address for the switch using DHCP Mode.
```
G - Assign IPv6 Gateway.

C - Add IPv6 address. N - Skip this option and go to the next question. Q - Quit. ? - Help. (A/D/G/C/N/Q/?)? c Current Management Interface Configuration -------------------------------- Management Interface: L3 Management VLAN Current management interface is L3 Management VLAN. What do you want to do? O - Change to Out of Band port(service port). V - Change to L3 Management VLAN. N - Skip this option and go to the next question. Q - Quit. ? - Help. (O/V/N/Q/?)?n Assigning System Name, System Location and System Contact to your switch management Current Configuration -------------------------------- System Name: System Location: System Contact: Do you want to assign switch name and location information?  $(Y/N/Q)$ 

# <span id="page-54-0"></span>**CPU Queue Commands**

You can send all packets with a specified destination address to a higher priority queue (5) than the default queue for data packets and unicast packets to the CPU.

# **ip cpu-priority**

This command sends all packets with a specified destination IPv4 address to a higher priority queue (5) than the default queue for data packets and unicast packets to the CPU.

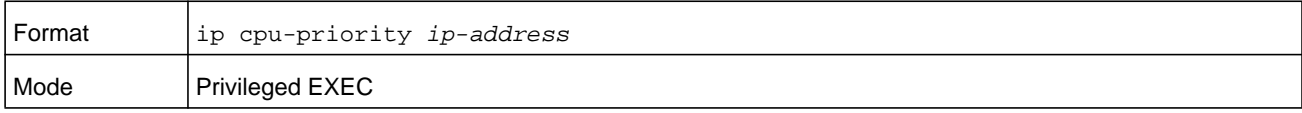

#### **no ip cpu-priority**

This command removes all packets with a specified destination IPv4 address from the higher priority queue.

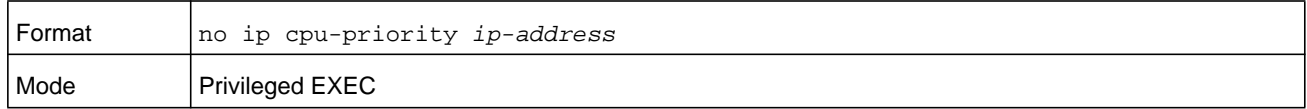

# **ipv6 cpu-priority**

The command allows all packets with a specified destination IPv6 address into a higher priority queue (5) than the default queue for data packets and unicast packets to the CPU.

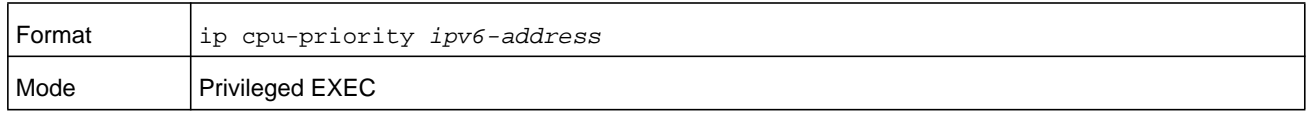

#### **no ipv6 cpu-priority**

This command removes all packets with a specified destination IPv6 address from the higher priority queue.

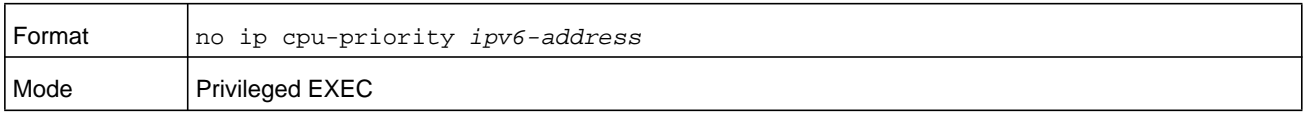

# <span id="page-55-0"></span>**Management Interface Commands**

This section describes the commands you use to configure a logical IPv4 interface for management access.

# **enable (Privileged EXEC access)**

This command gives you access to the Privileged EXEC mode. From the Privileged EXEC mode, you can configure the network interface.

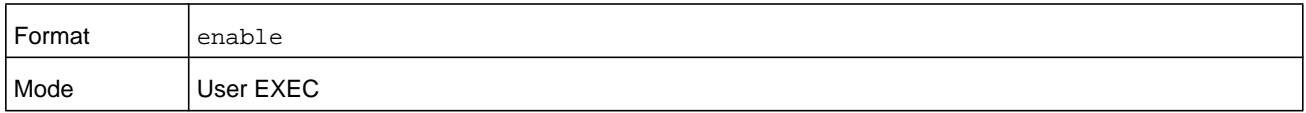

# **do (Privileged EXEC commands)**

This command executes Privileged EXEC mode commands from any of the configuration modes.

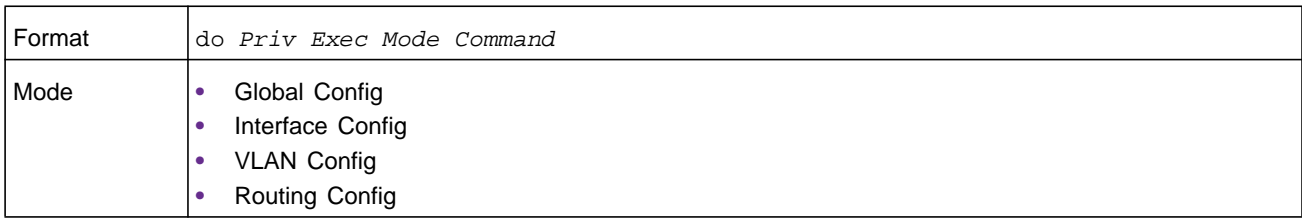

#### **Command example:**

The following is an example of the **do** command that executes the Privileged Exec command **script list** in Global Config Mode.

(NETGEAR Switch) #configure

(NETGEAR Switch)(config)#do script list

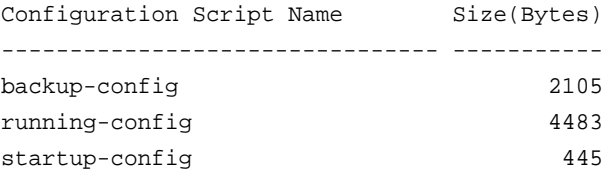

3 configuration script(s) found. 2041 Kbytes free.

# **ip management**

Use this command to create an IPv4 management interface, enable DHCP on the IPv4 management interface, delete a previous IPv4 management interface, and set the source interface for all applications, including RADIUS, TACACS, DNS, SNTP, SNMP, and SysLog.

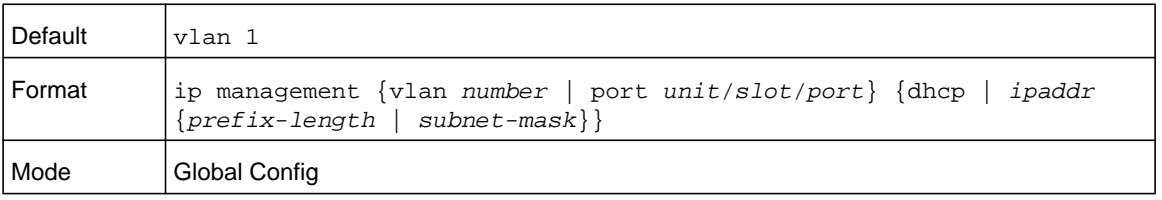

# **ip management source-interface**

Use this command to specify the source IP address for all applications, including RADIUS, TACACS, DNS, SNTP, SNMP, and SysLog.

For the **loopback** keyword, you can enter a number between 0 and 7.

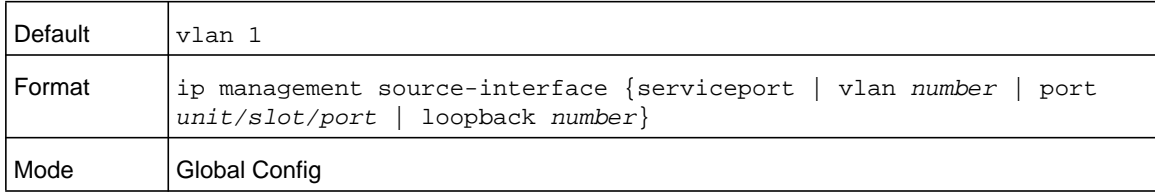

#### **no ip management**

Use this command to reset the IPv4 management interface to the default settings.

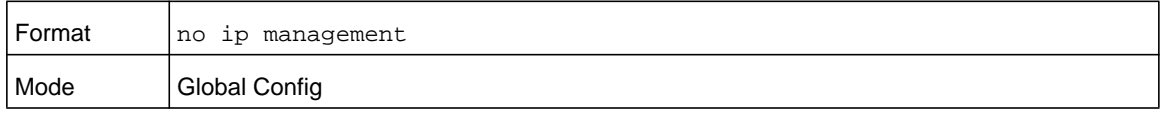

# **serviceport ip**

This command sets the IP address, the netmask, and the gateway of the network management port. You can specify the **none** option to clear the IPv4 address and mask and the default gateway (that is, reset each of these values to 0.0.0.0).

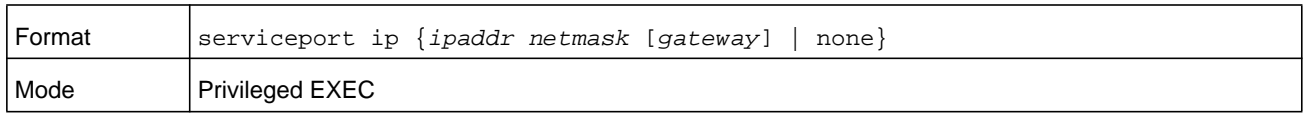

# **serviceport protocol**

This command specifies the network management port configuration protocol. If you modify this value, the change is effective immediately. If you use the *bootp* parameter, the switch periodically sends requests to a BootP server until a response is received. If you use the *dhcp* parameter, the switch periodically sends requests to a DHCP server until a response is received. If you use the *none* parameter, you must configure the network information for the switch manually.

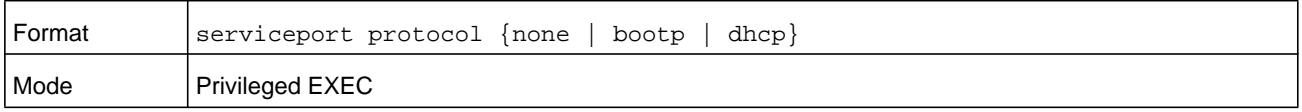

# **serviceport protocol dhcp**

This command enables the DHCPv4 client on a Service port. If the **client-id** optional parameter is given, the DHCP client messages are sent with the client identifier option.

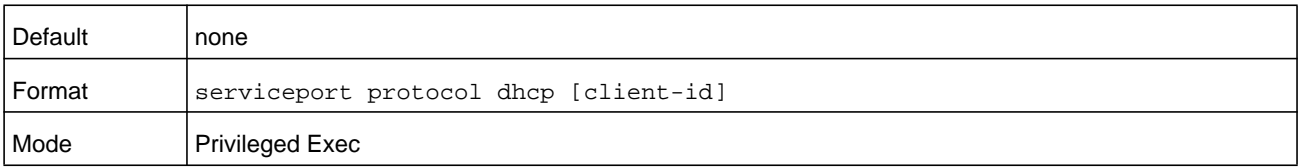

There is no support for the **no** form of the command **serviceport protocol dhcp client-id**. To remove the **client-id** option from the DHCP client messages, issue the command **serviceport protocol dhcp** without the **client-id** option. The command **serviceport protocol none** can be used to disable the DHCP client and client-id option on the interface.

#### **Command example:**

(NETGEAR Switch) # serviceport protocol dhcp client-id

#### **mac management address**

This command sets locally administered MAC addresses. The following rules apply:

- **•** Bit 6 of byte 0 (called the U/L bit) indicates whether the address is universally administered (b'0') or locally administered (b'1').
- **•** Bit 7 of byte 0 (called the I/G bit) indicates whether the destination address is an individual address (b'0') or a group address (b'1').
- **•** The second character, of the twelve character macaddr, must be 2, 6, A or E.

A locally administered address must have bit 6 On (b'1') and bit 7 Off (b'0').

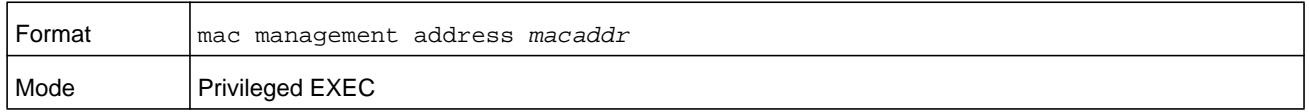

#### **mac management type**

This command specifies whether the switch uses the burned in MAC address or the locally-administered MAC address.

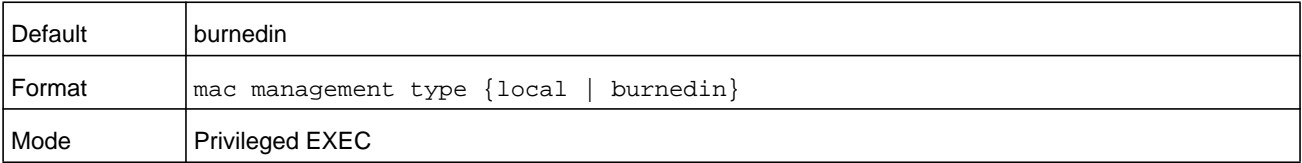

#### **no network mac-type**

This command resets the value of MAC address to its default.

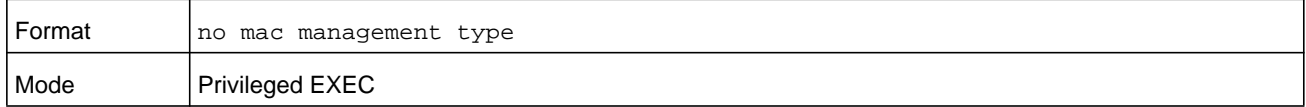

### **show ip management**

This command displays configuration settings that are associated with the switch management interface. The management interface is the logical interface that is used for in-band connectivity with the switch over any of the switch front panel ports. The configuration parameters that are associated with the switch management interface do not affect the configuration of the front panel ports through which traffic is switched or routed. The management interface is always considered to be up, whether or not any member ports are up. Therefore, the output of the **show ip management** command always shows interface status as up.

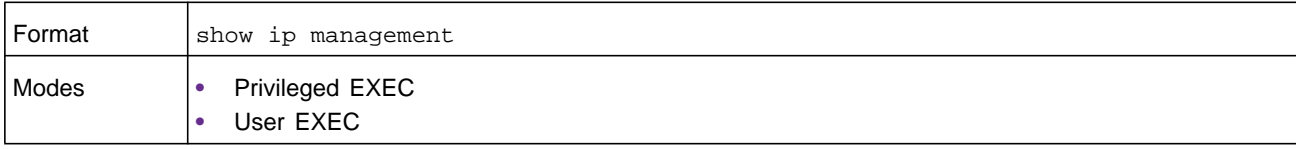

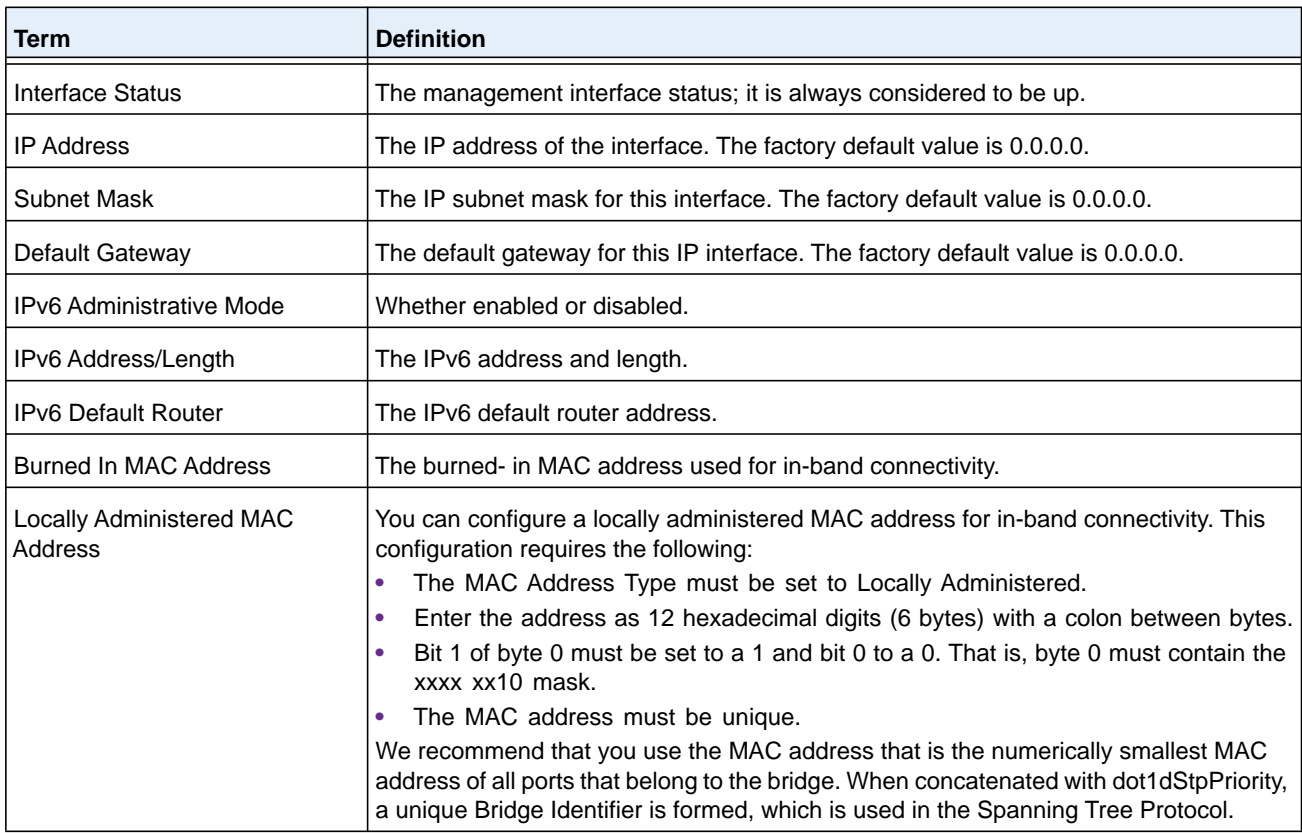

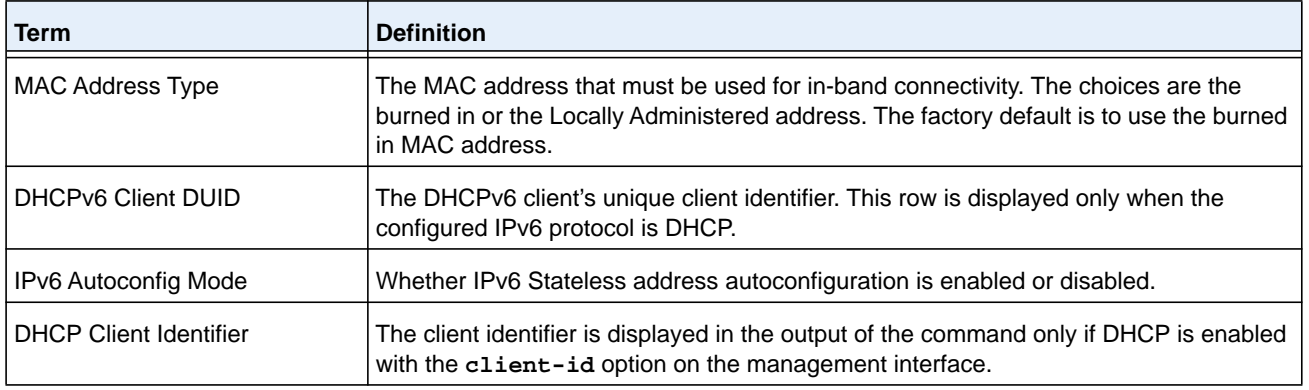

#### **Command example:**

(NETGEAR Switch) #show ip management

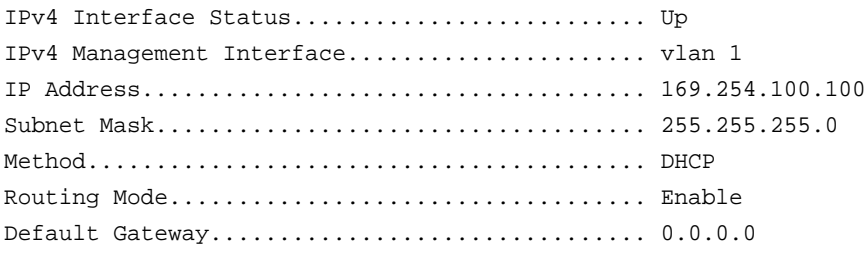

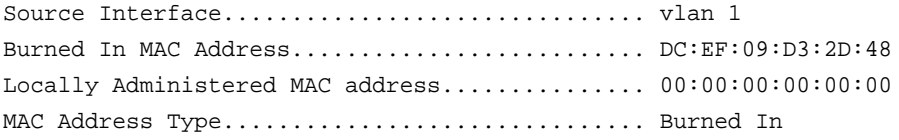

IPv6 Management Interface is not Configured.

# **show serviceport**

This command displays service port configuration information.

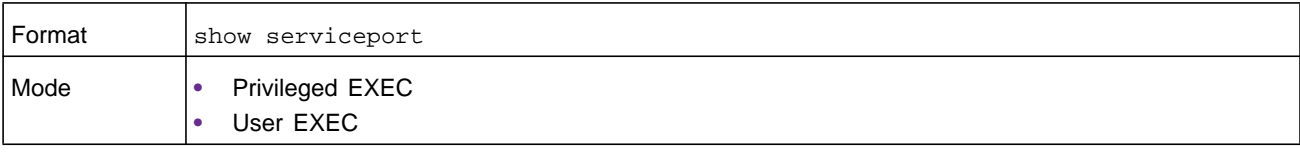

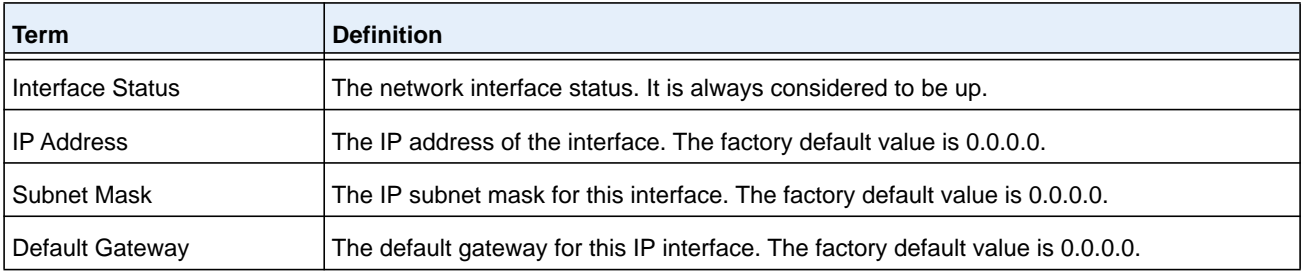

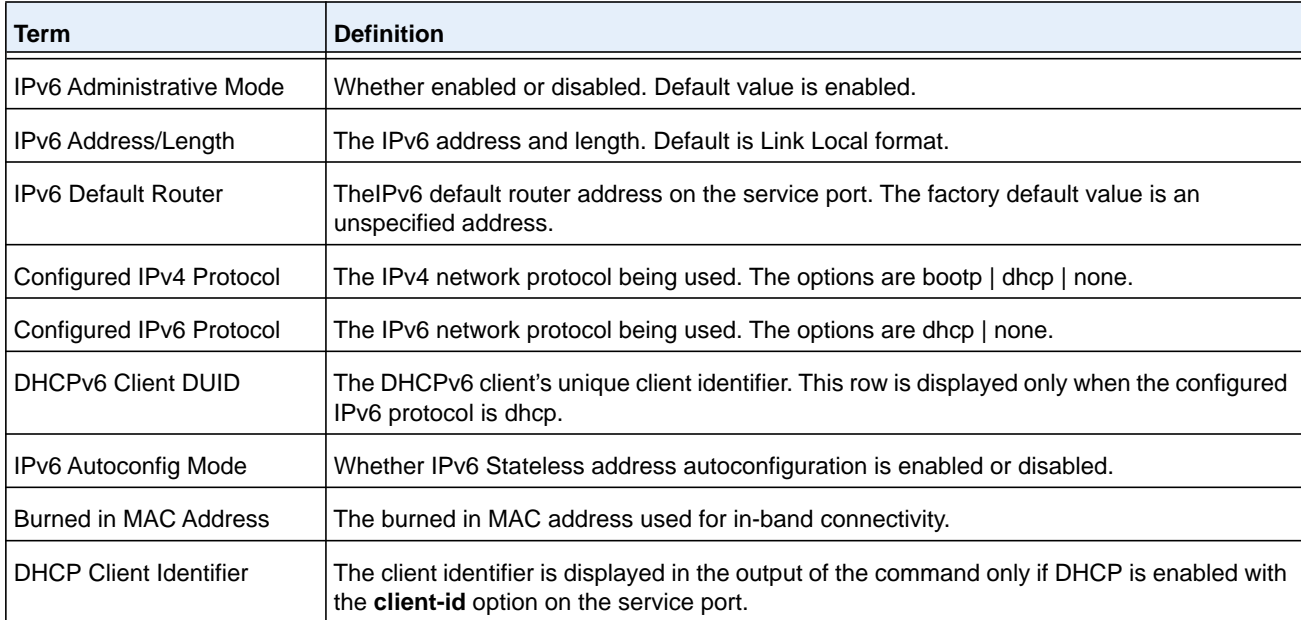

### **Command example:**

The following example displays output for the service port:

(Netgear switch) #show serviceport

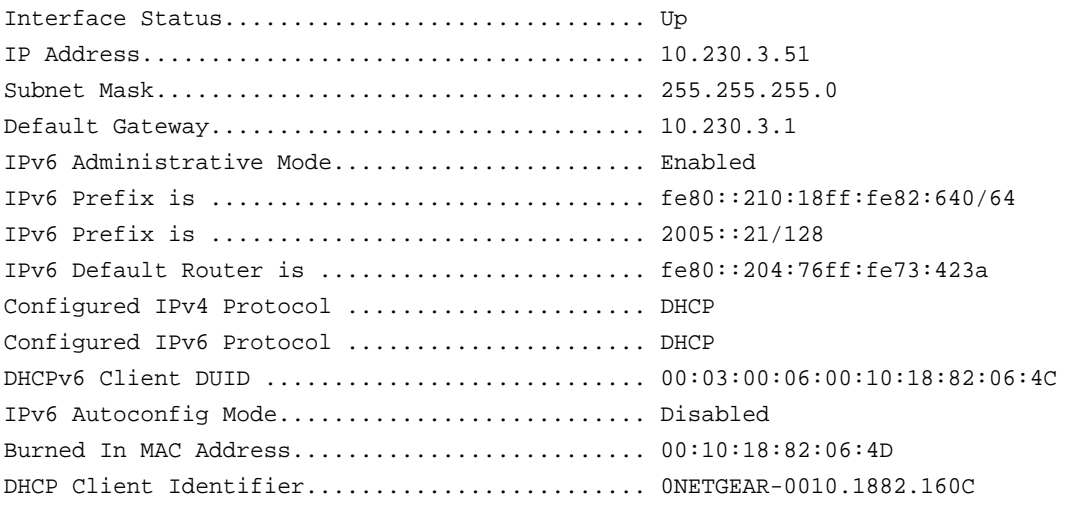

# <span id="page-62-0"></span>**IPv6 Management Commands**

IPv6 management commands allow a device to be managed via an IPv6 address in a switch or through IPv4 routing (that is, independent from the IPv6 routing package). For Routing/IPv6 builds of NETGEAR Managed Switch software, dual IPv4/IPv6 operation over the service port is enabled. NETGEAR Managed Switch software provides capabilities such as the following"

- **•** Static assignment of IPv6 addresses and gateways for the service/network ports.
- **•** The ability to ping an IPv6 link-local address over the service/network port.
- **•** Using IPv6 management commands, you can send SNMP traps and queries via the service/network port.
- **•** The user can manage a device via the network port (in addition to a Routing Interface or the Service port).

# **ipv6 management**

Use this command to create an IPv6 management interface, enable IPv6 and DHCPv6 on the management interface, and delete a previous IPv6 management interface, if there was any. (The switch does not provide a default IPv6 management interface.)

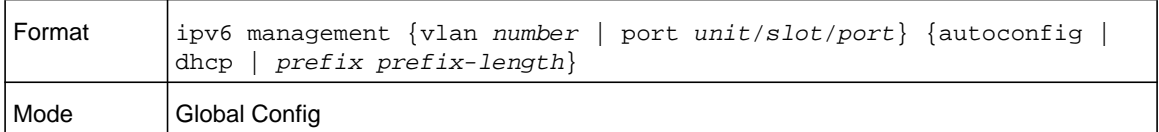

#### **no ipv6 management**

Use this command to reset the IPv6 management interface to the default settings, that is, remove the IPv6 management interface. (The switch does not provide a default IPv6 management interface.)

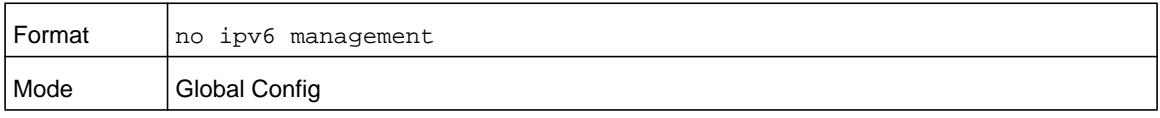

# **serviceport ipv6 enable**

Use this command to enable IPv6 operation on the service port. By default, IPv6 operation is enabled on the service port.

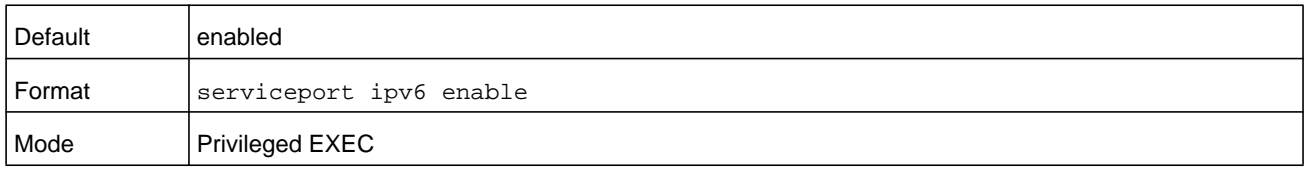

#### **no serviceport ipv6 enable**

Use this command to disable IPv6 operation on the service port.

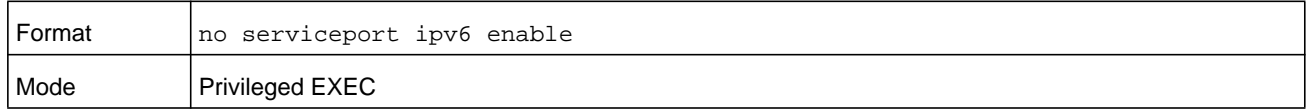

### **serviceport ipv6 address**

Use the options of this command to manually configure IPv6 global address, enable/disable stateless global address autoconfiguration and to enable/disable dhcpv6 client protocol information on the service port.

**Note:** Multiple IPv6 prefixes can be configured on the service port.

#### **no serviceport ipv6 address**

Use the command **no serviceport ipv6 address** to remove all configured IPv6 prefixes on the service port interface.

Use the command with the address option to remove the manually configured IPv6 global address on the network port interface.

Use the command with the autoconfig option to disable the stateless global address autoconfiguration on the service port.

Use the command with the dhcp option to disable the dhcpv6 client protocol on the service port.

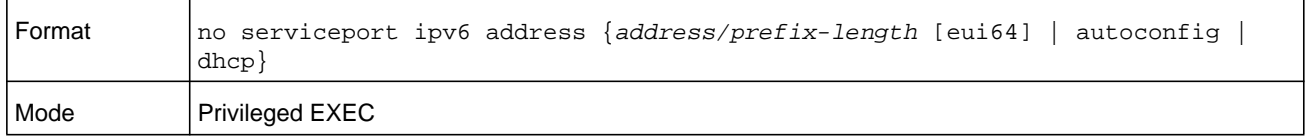

# **serviceport ipv6 gateway**

Use this command to configure IPv6 gateway information (that is, default routers information) for the service port.

**Note:** Only a single IPv6 gateway address can be configured for the service port. There may be a combination of IPv6 prefixes and gateways that are explicitly configured and those that are set through auto-address configuration with a connected IPv6 router on their service port interface.

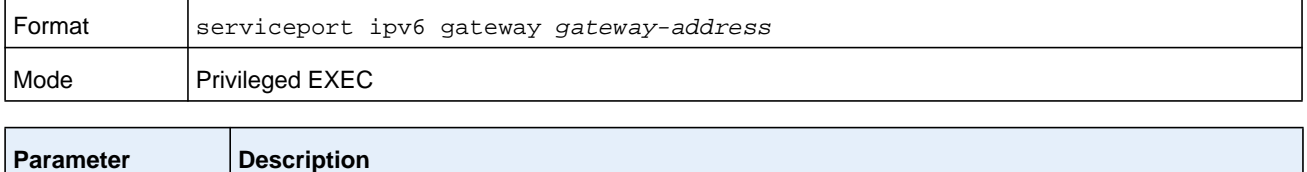

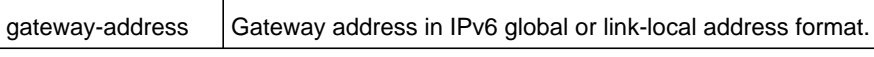

#### **no serviceport ipv6 gateway**

Use this command to remove IPv6 gateways on the service port interface.

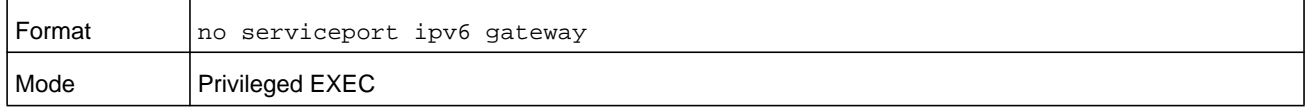

#### **serviceport ipv6 neighbor**

Use this command to manually add IPv6 neighbors to the IPv6 neighbor table for the service port. If an IPv6 neighbor already exists in the neighbor table, the entry is automatically converted to a static entry. Static entries are not modified by the neighbor discovery process. They are, however, treated the same for IPv6 forwarding. Static IPv6 neighbor entries are applied to the hardware when the corresponding interface is operationally active.

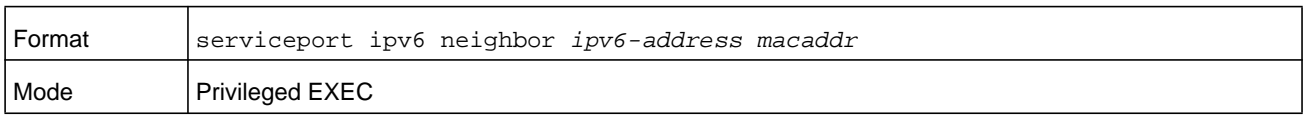

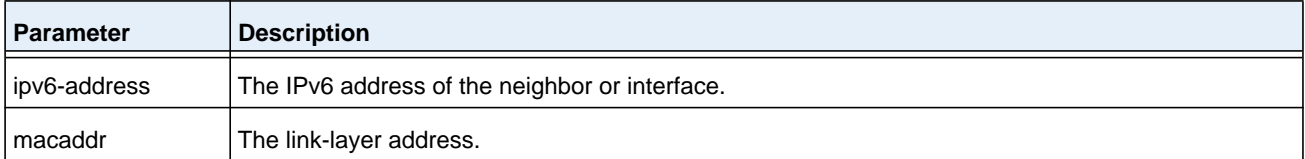

#### **no serviceport ipv6 neighbor**

Use this command to remove IPv6 neighbors from the IPv6 neighbor table for the service port.

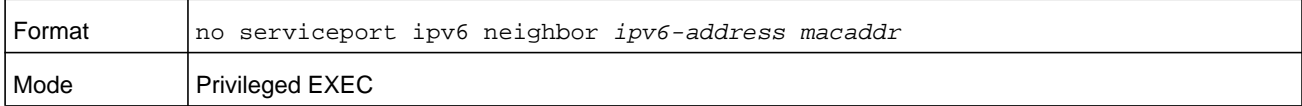

# **show serviceport ipv6 neighbors**

Use this command to displays information about the IPv6 neighbor entries cached on the service port. The information is updated to show the type of the entry.

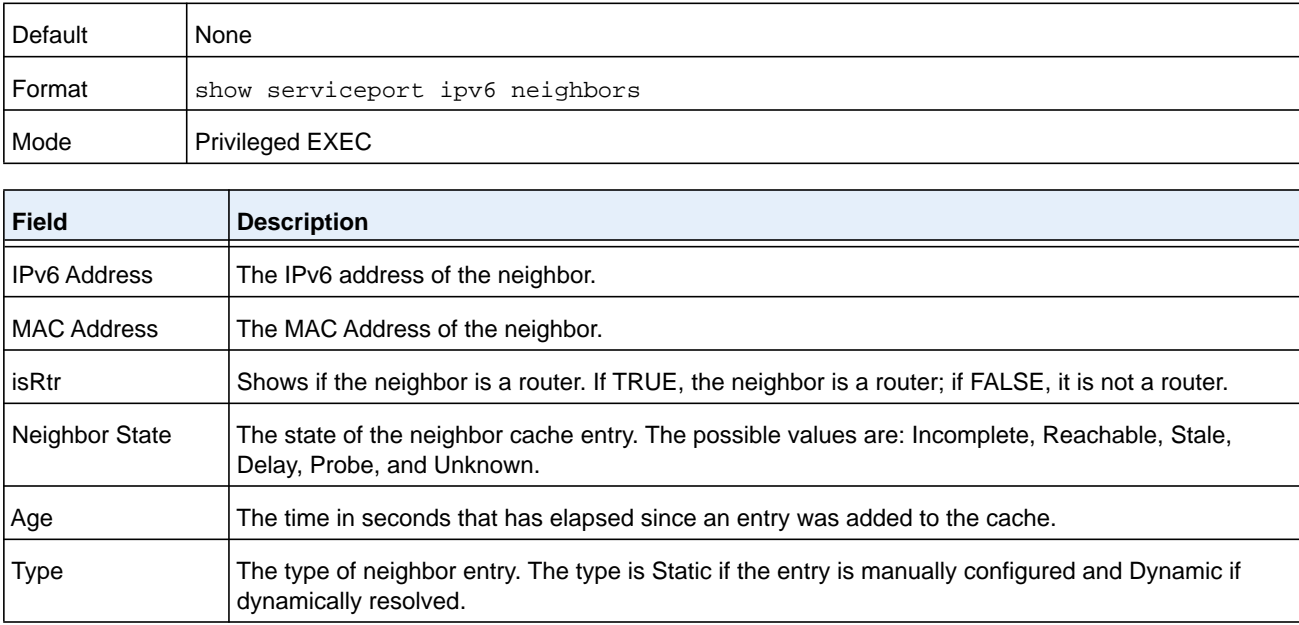

#### **Command example:**

(NETGEAR Routing) #show serviceport ipv6 neighbors

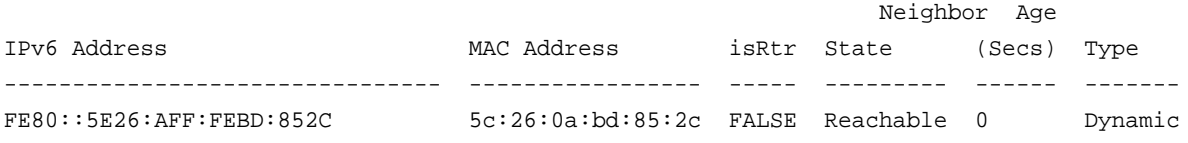

# **ping ipv6**

Use this command to determine whether another computer is on the network. Ping provides a synchronous response when initiated from the CLI and Web interfaces. To use the command, configure the switch for network (in-band) connection. The source and target devices must have the ping utility enabled and running on top of TCP/IP. The switch can be pinged from any IP workstation with which the switch is connected through the default VLAN (VLAN 1), as long as there is a physical path between the switch and the workstation. The terminal interface sends three pings to the target station. Use the *ipv6-address* or *hostname* parameter to ping an interface by using the global IPv6 address of the interface. The argument *unit/slot/port* corresponds to a physical routing interface or VLAN routing interface. The **vlan** keyword and *vland-id* parameter are used to specify the VLAN ID of the routing VLAN directly instead of in the unit/slot/port format. The *vlan-id* parameter is a number in the range of 1–4093.

You can utilize the ping or traceroute facilities over the service or network ports when using an IPv6 global address *ipv6-global-address* or *hostname*. Any IPv6 global address or gateway assignments to these interfaces causes IPv6 routes to be installed such that the ping or traceroute request is routed out the service or network port properly. When referencing an IPv6 link-local address, you must specify the **interface** keyword with either the *unit/slot/port* argument, **vlan** keyword and *vland-id* argument, or **serviceport** keyword.

Use the optional **size** keyword and *datagram-size* parameter to specify the size of the ping packet.

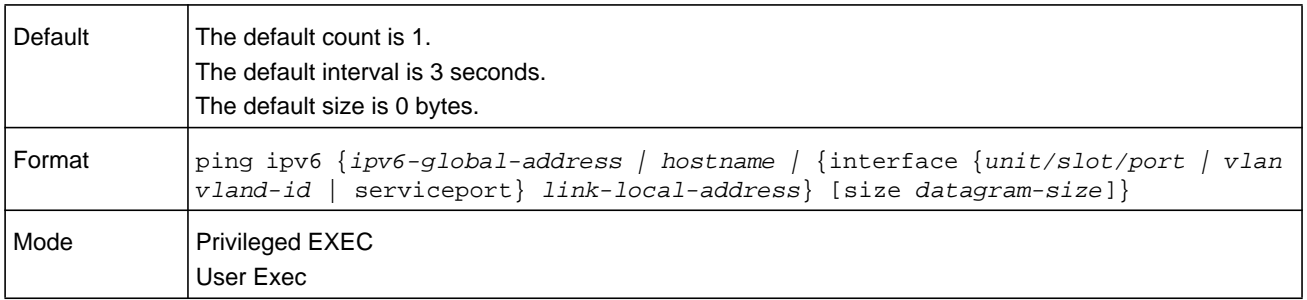

# **ping ipv6 interface**

Use this command to determine whether another computer is on the network. To use the command, configure the switch for network (in-band) connection. The source and target devices must have the ping utility enabled and running on top of TCP/IP. The switch can be pinged from any IP workstation with which the switch is connected through the default VLAN (VLAN 1), as long as there is a physical path between the switch and the workstation. The terminal interface sends three pings to the target station. You can use a loopback, network port, service port, tunnel, VLAN, or physical interface as the source.

The argument *unit/slot/port* corresponds to a physical routing interface or VLAN routing interface. The **vlan** keyword and *vland-id* parameter are used to specify the VLAN ID of the routing VLAN directly instead of in the *unit/slot/port* format. The *vlan-id* parameter is a number in the range of 1–4093. Use the optional **size** keyword and *datagram-size* parameter to specify the size of the ping packet.

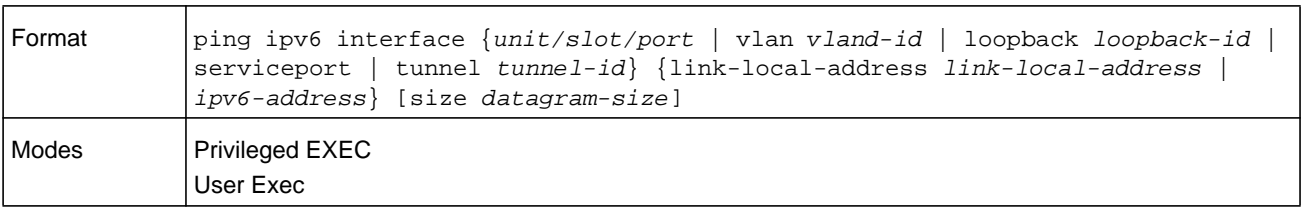

# <span id="page-67-0"></span>**Console Port Access Commands**

This section describes the commands you use to configure the console port. You can use a serial cable to connect a management host directly to the console port of the switch.

# **configure**

This command gives you access to the Global Config mode. From the Global Config mode, you can configure a variety of system settings, including user accounts. From the Global Config mode, you can enter other command modes, including Line Config mode.

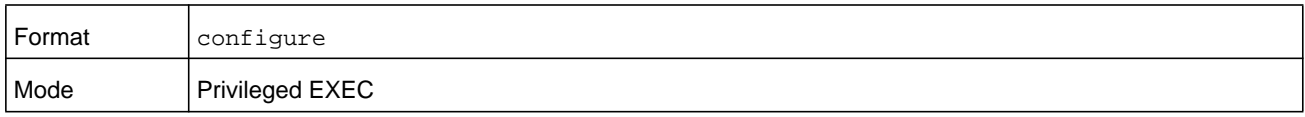

# **line**

This command gives you access to the Line Console mode, which allows you to configure various Telnet settings and the console port, as well as to configure console login/enable authentication.

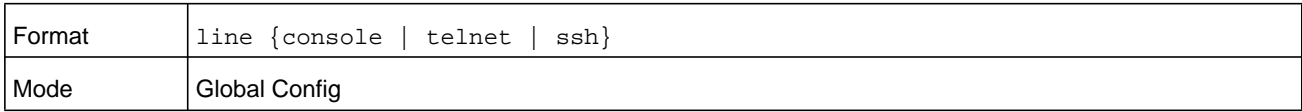

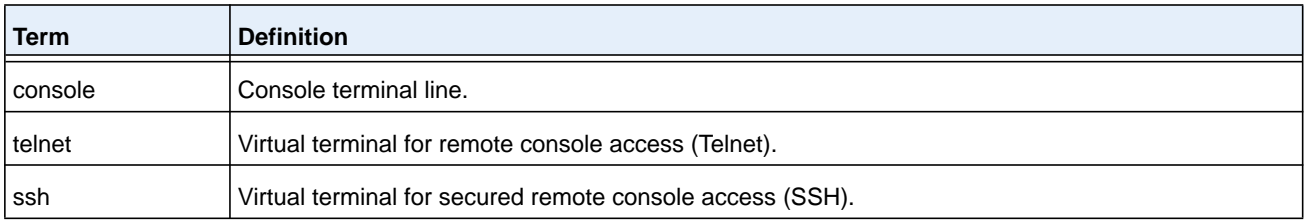

#### **Command example:**

```
((NETGEAR Switch)(config)#line telnet
(NETGEAR Switch)(config-telnet)#
```
# **serial baudrate**

This command specifies the communication rate of the terminal interface. The supported rates are 1200, 2400, 4800, 9600, 19200, 38400, 57600, 115200.

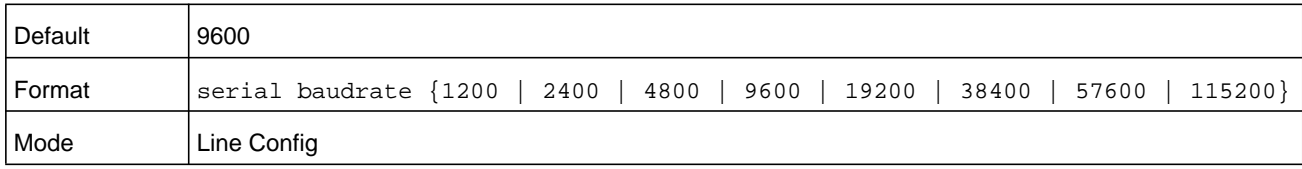

#### **no serial baudrate**

This command sets the communication rate of the terminal interface.

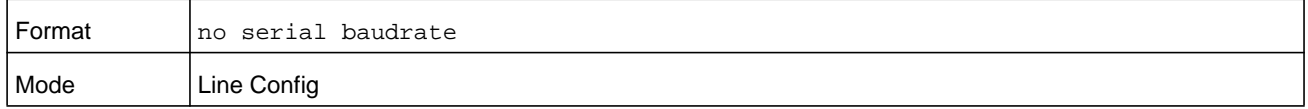

#### **serial timeout**

This command specifies the maximum connect time (in minutes) without console activity. A value of 0 indicates that a console can be connected indefinitely. The time range is 0 to 160.

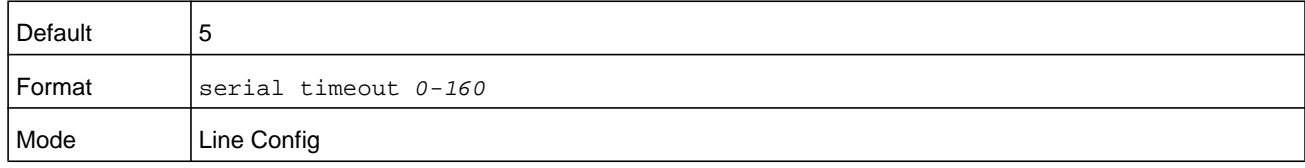

#### **no serial timeout**

This command sets the maximum connect time (in minutes) without console activity.

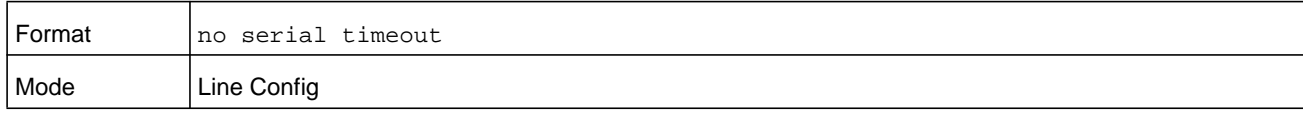

#### **set sup-console**

This command allows access to the full CLI from any member. By default, the master is allowed full CLI access. You can move full CLI access among the members, but at any time, only one member can access the management CLI. You can issue the command on the member or backup unit. After the console is transferred to the backup unit or to a member unit, access to the full CLI on the master is disabled to avoid multiple simultaneous CLI inputs. You can restore full access on the master by entering the command at the master serial port.

**Note:** If you enter the command while the master is already allowed full CLI access, the command does not take effect.

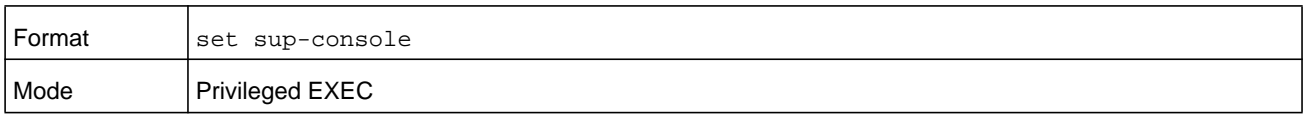

# **show serial**

This command displays serial communication settings for the switch.

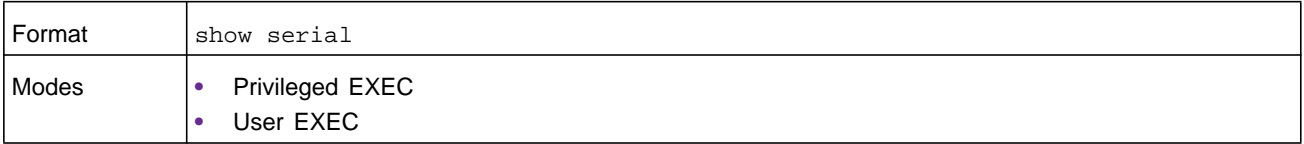

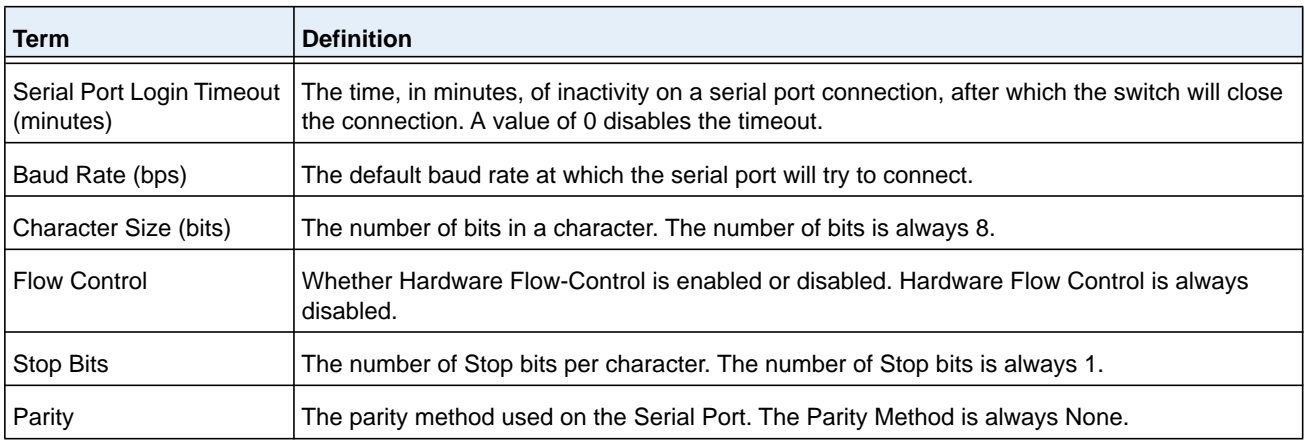

# <span id="page-69-0"></span>**Telnet Commands**

This section describes the commands you use to configure and view Telnet settings. You can use Telnet to manage the device from a remote management host.

# **ip telnet server enable**

Use this command to enable Telnet connections to the system and to enable the Telnet Server Admin Mode. This command opens the Telnet listening port.

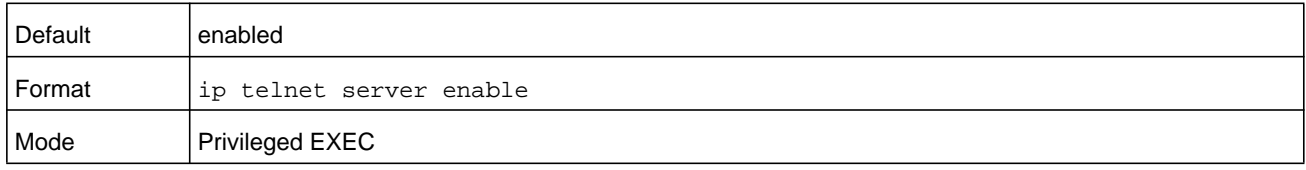

#### **no ip telnet server enable**

Use this command to disable Telnet access to the system and to disable the Telnet Server Admin Mode. This command closes the Telnet listening port and disconnects all open Telnet sessions.

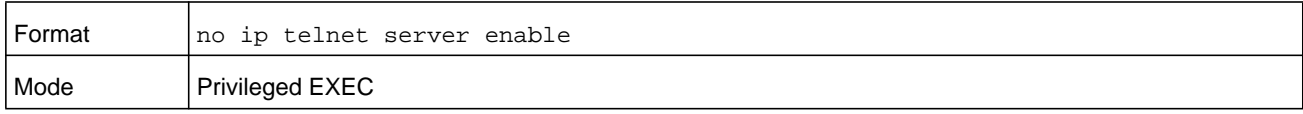

# **ip telnet port**

Use this command to configure the TCP port number on which the Telnet server detects requests. The *number* argument can be a port number in the range from 1 to 65535.

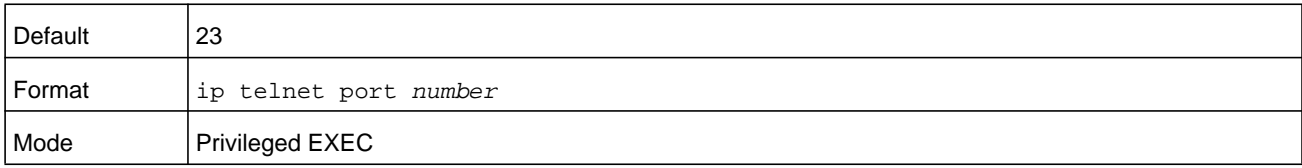

#### **no ip telnet port**

Use this command to reset the TCP port number on which the Telnet server detects requests to the default of 23.

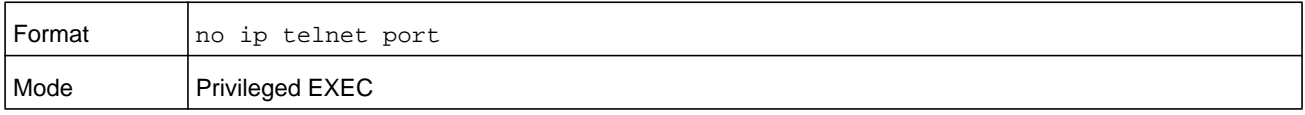

### **telnet**

This command establishes a new outbound Telnet connection to a remote host. The host must be a valid IP address or host name. Valid values for *port* should be a valid decimal integer in the range of 0 to 65535, where the default value is 23. If **debug** is used, the current Telnet options enabled is displayed. The optional **line** parameter sets the outbound Telnet operational mode as linemode where, by default, the operational mode is character mode. The **localecho** option enables local echo.

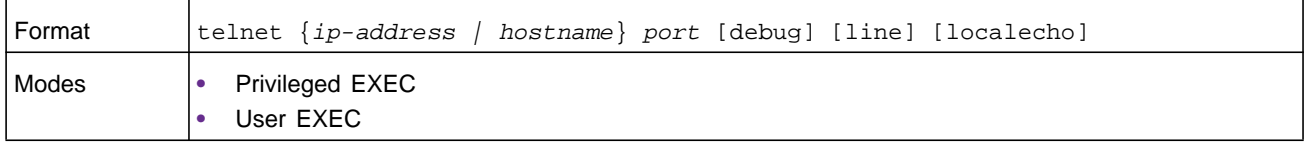

#### **transport input telnet**

This command regulates new Telnet sessions. If enabled, new Telnet sessions can be established until there are no more sessions available. An established session remains active until the session is ended or an abnormal network error ends the session.

**Note:** If the Telnet Server Admin Mode is disabled, Telnet sessions cannot be established. Use the **ip telnet server enable** command to enable Telnet Server Admin Mode.

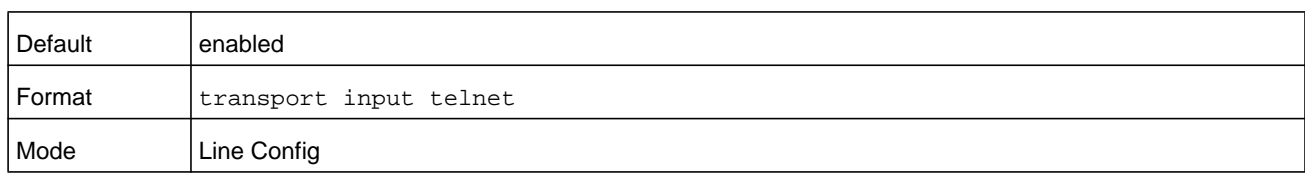

#### **no transport input telnet**

Use this command to prevent new Telnet sessions from being established.

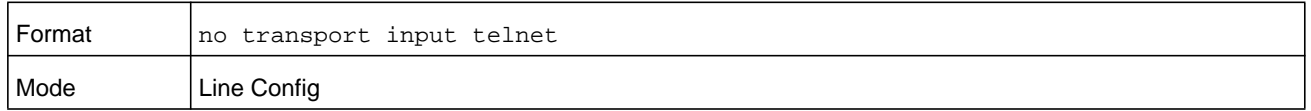

### **transport output telnet**

This command regulates new outbound Telnet connections. If enabled, new outbound Telnet sessions can be established until the system reaches the maximum number of simultaneous outbound Telnet sessions allowed. An established session remains active until the session is ended or an abnormal network error ends it.

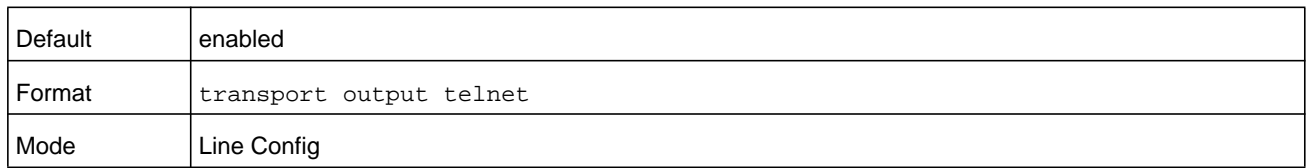

#### **no transport output telnet**

Use this command to prevent new outbound Telnet connection from being established.

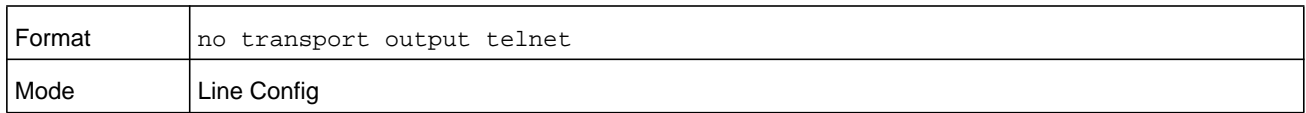

#### **session-limit**

This command specifies the maximum number of simultaneous outbound Telnet sessions. The *number* argument can be a number in the range from 0–5. A value of 0 indicates that no outbound Telnet session can be established.

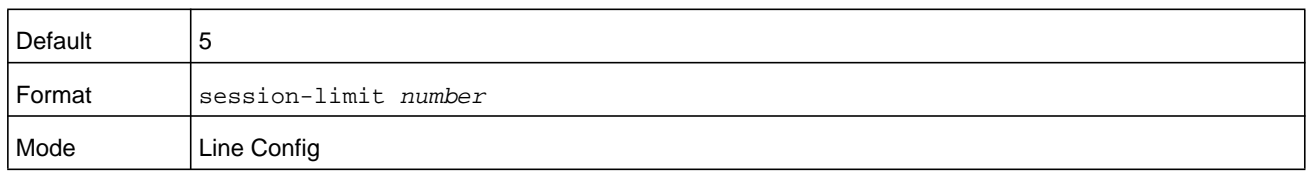

#### **no session-limit**

This command sets the maximum number of simultaneous outbound Telnet sessions to the default value.

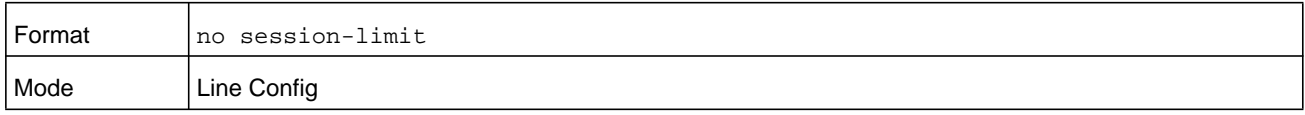
# **session-timeout (Line Config)**

This command sets the Telnet session time-out value. The time-out value unit of time is minutes and is specified by the *minutes* argument in the range 1–160 minutes.

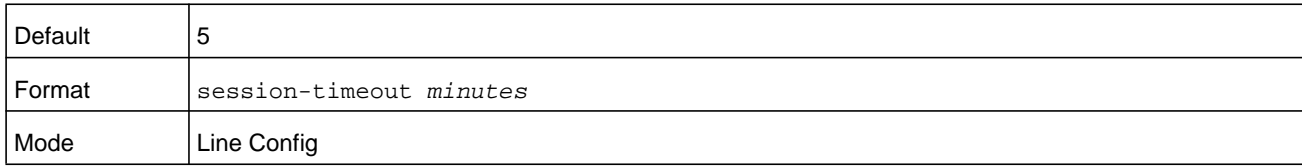

#### **no session-timeout**

This command sets the Telnet session timeout value to the default. The timeout value unit of time is minutes.

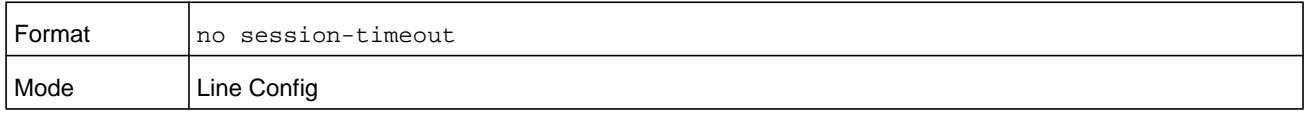

### **telnetcon maxsessions**

This command specifies the maximum number of Telnet connection sessions that can be established. The *number* argument can be a number in the range from 0–5. A value of 0 indicates that no Telnet connection can be established.

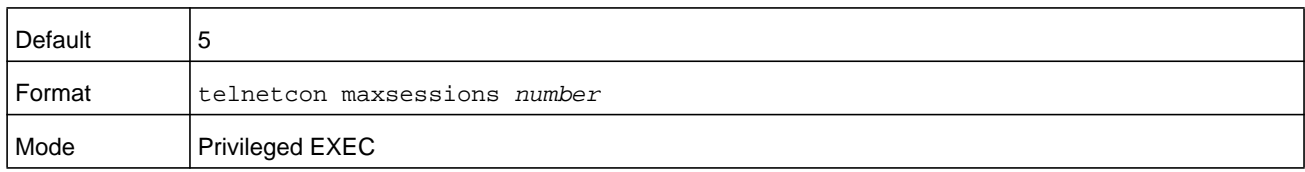

#### **no telnetcon maxsessions**

This command sets the maximum number of Telnet connection sessions that can be established to the default value.

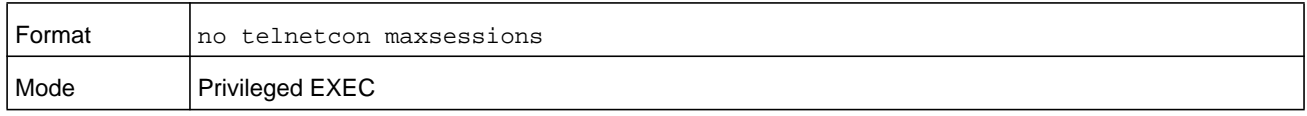

### **telnetcon timeout**

This command sets the Telnet connection session time-out value. A session is active as long as the session has not been idle for the value set. The time-out value unit of time is minutes and is specified by the *minutes* argument in the range 1–160 minutes.

**Note:** When you change the time-out value, the new value is applied to all active and inactive sessions immediately. Any sessions that have been idle longer than the new time-out value are disconnected immediately.

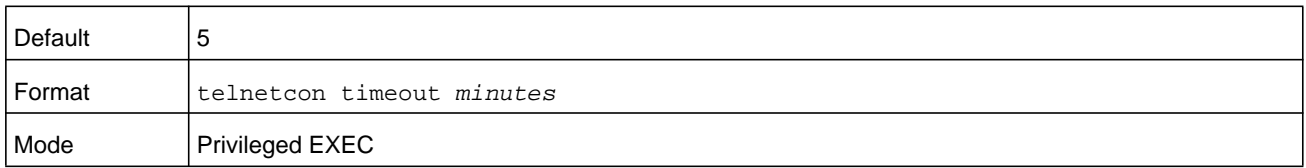

### **no telnetcon timeout**

This command sets the Telnet connection session timeout value to the default.

**Note:** Changing the time-out value for active sessions does not become effective until the session is accessed again. Also, any keystroke activates the new time-out duration.

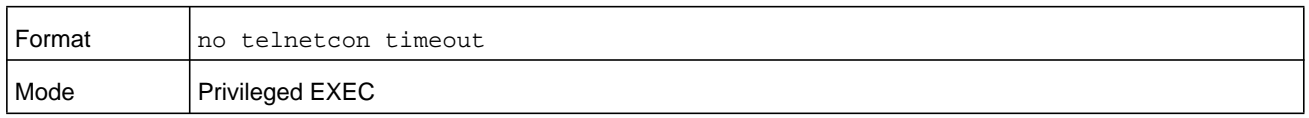

### **show telnet**

This command displays the current outbound Telnet settings. In other words, these settings apply to Telnet connections initiated from the switch to a remote system.

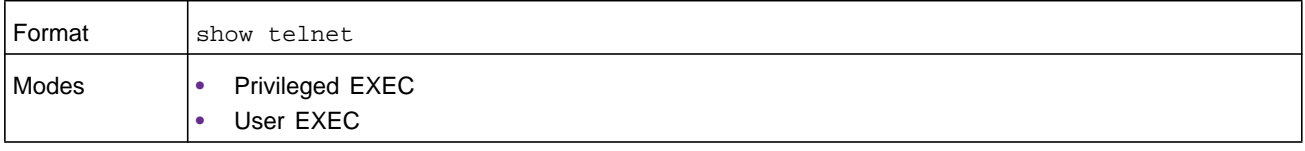

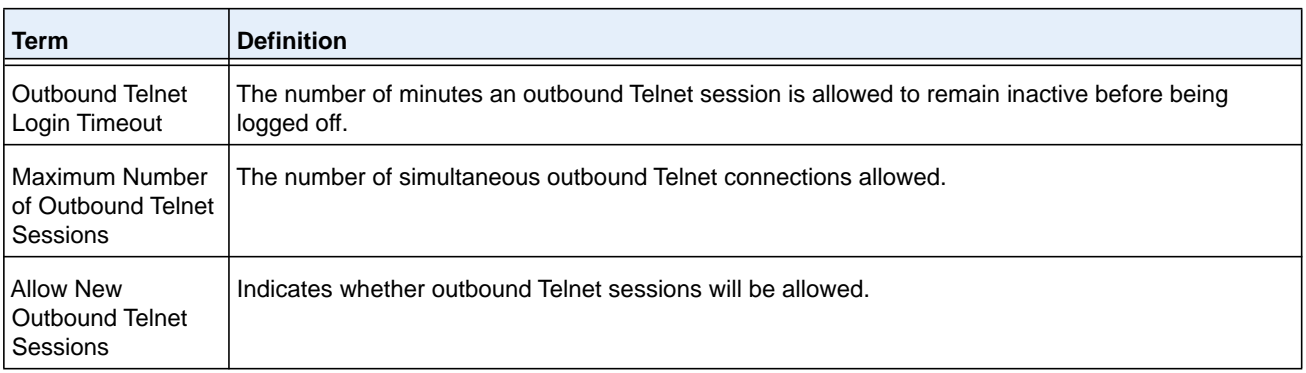

# **show telnetcon**

This command displays the current inbound Telnet settings. In other words, these settings apply to Telnet connections initiated from a remote system to the switch.

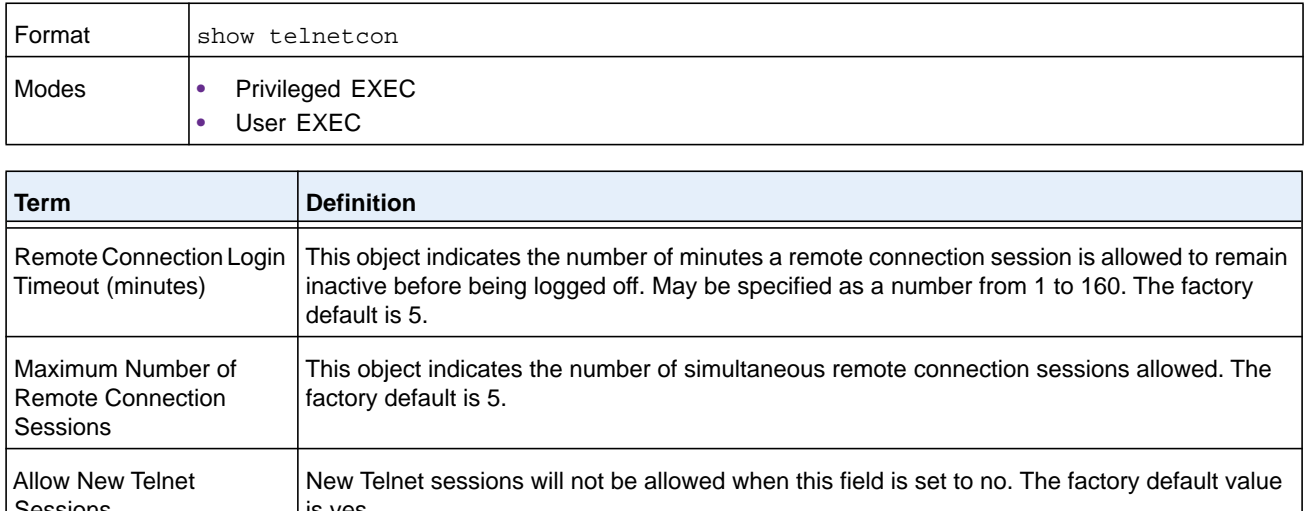

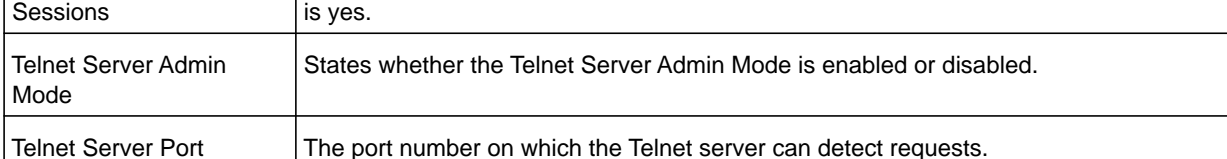

# **Secure Shell Commands**

This section describes the commands you use to configure Secure Shell (SSH) access to the switch. Use SSH to access the switch from a remote management host.

**Note:** The system allows a maximum of 5 SSH sessions.

### **ip ssh**

Use this command to enable SSH access to the system. (This command is the short form of the **ip ssh server enable** command.)

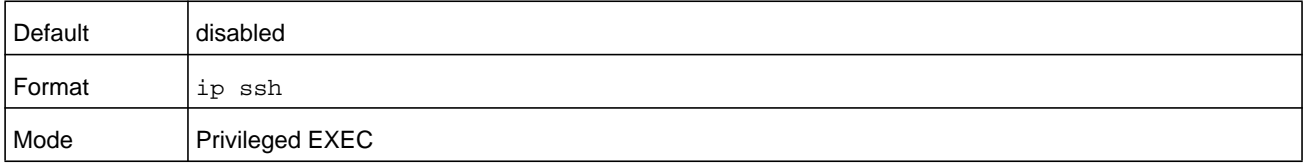

# **ip ssh port**

Use this command to configure the TCP port number on which the Secure Shell (SSH) server detects requests. The *number* argument can be a port number in the range from 1 to 65535.

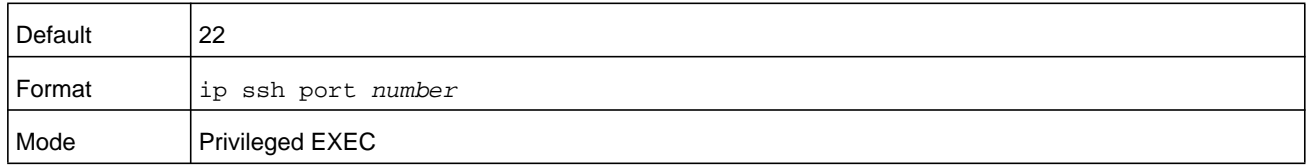

#### **no ip ssh port**

Use this command to reset the TCP port number on which the SSH server detects requests to the default of 22.

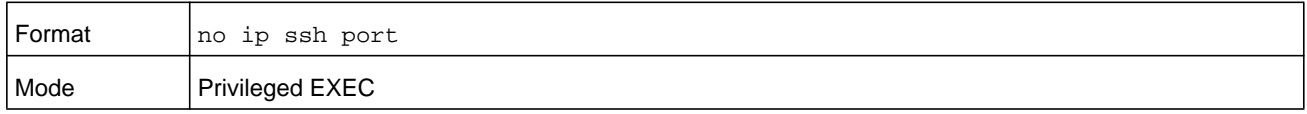

### **ip ssh protocol**

This command is used to set or remove protocol levels (or versions) for SSH. Either SSH1 (1), SSH2 (2), or both SSH 1 and SSH 2 (1 and 2) can be set.

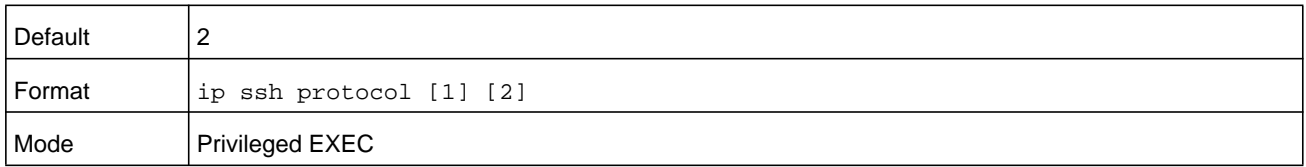

# **ip ssh server enable**

This command enables the IP secure shell server. No new SSH connections are allowed, but the existing SSH connections continue to work until timed-out or logged-out.

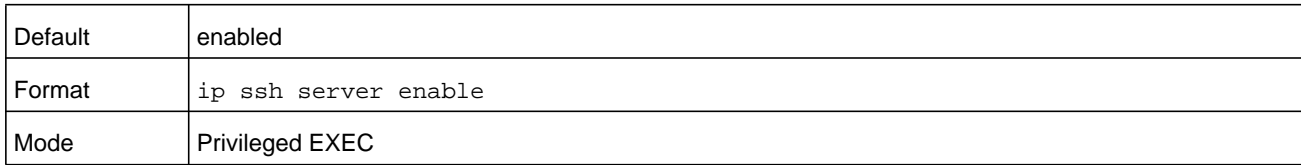

### **no ip ssh server enable**

This command disables the IP secure shell server.

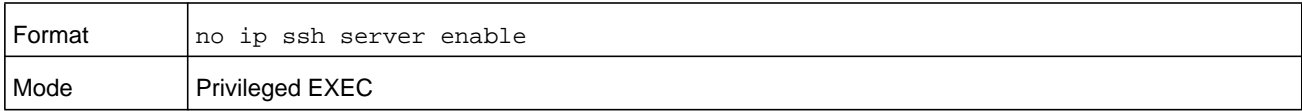

### **sshcon maxsessions**

This command specifies the maximum number of SSH connection sessions that can be established. The *number* argument can be a number in the range from 0–5. A value of 0 indicates that no ssh connection can be established. The range is 0 to 5.

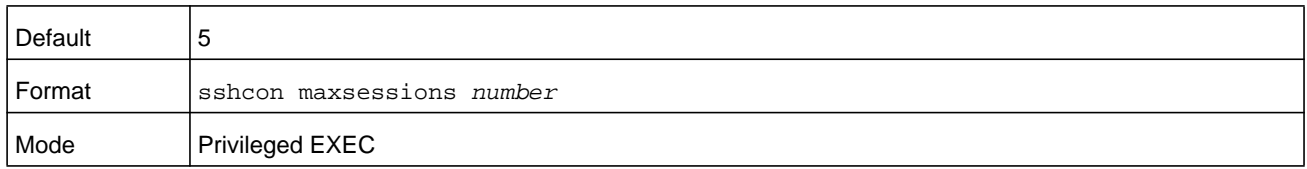

#### **no sshcon maxsessions**

This command sets the maximum number of allowed SSH connection sessions to the default value.

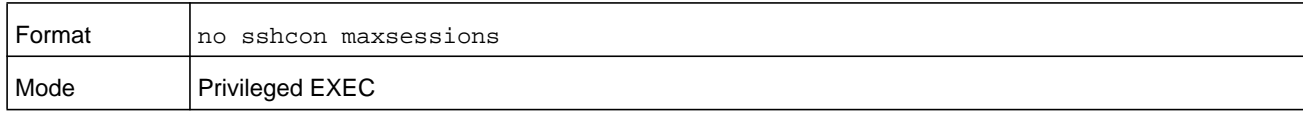

### **sshcon timeout**

This command sets the SSH connection session timeout value, in minutes. A session is active as long as the session has been idle for the value set. The time-out value unit of time is minutes and is specified by the *minutes* argument in the range 1–160 minutes.

Changing the timeout value for active sessions does not become effective until the session is re accessed. Also, any keystroke activates the new time-out duration.

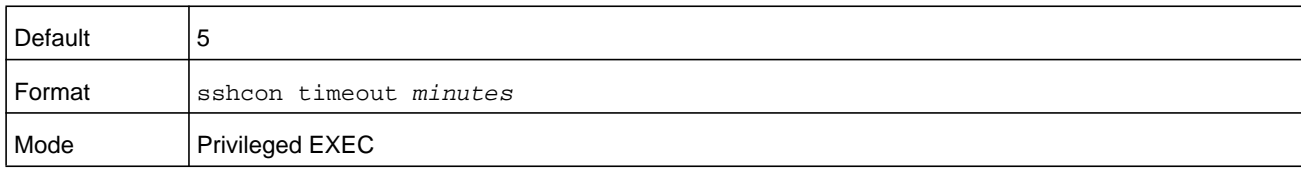

#### **no sshcon timeout**

This command sets the SSH connection session time-out value, in minutes, to the default.

Changing the time-out value for active sessions does not become effective until the session is re accessed. Also, any keystroke activates the new time-out duration.

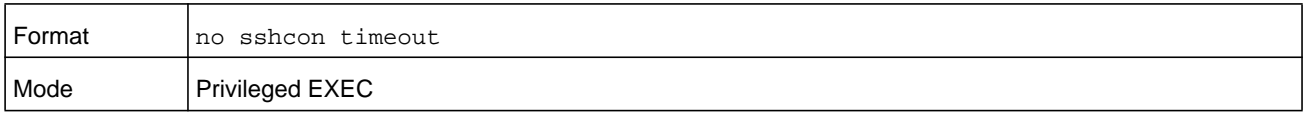

# **show ip ssh**

This command displays the ssh settings.

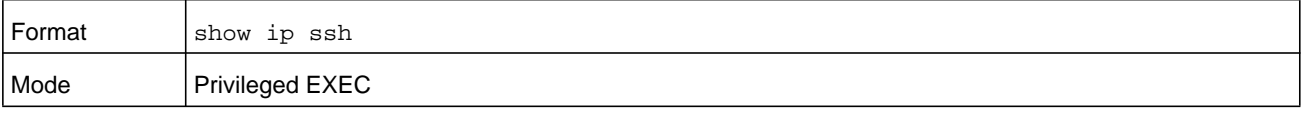

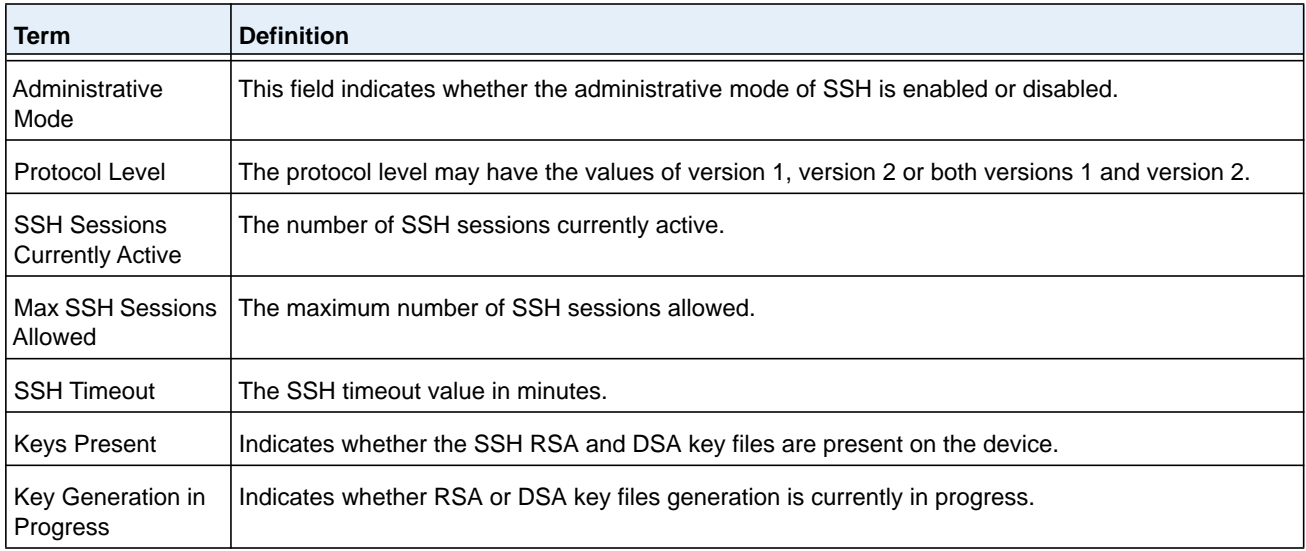

# **Management Security Commands**

This section describes commands you use to generate keys and certificates, which you can do in addition to loading them as before.

# **crypto certificate generate**

Use this command to generate a self-signed certificate for HTTPS. The generated RSA key for SSL has a length of 1024 bits. The resulting certificate is generated with a common name equal to the lowest IP address of the device and a duration of 365 days.

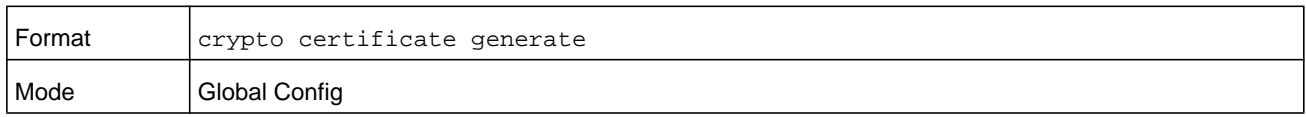

### **no crypto certificate generate**

Use this command to delete the HTTPS certificate files from the device, regardless of whether they are self-signed or downloaded from an outside source.

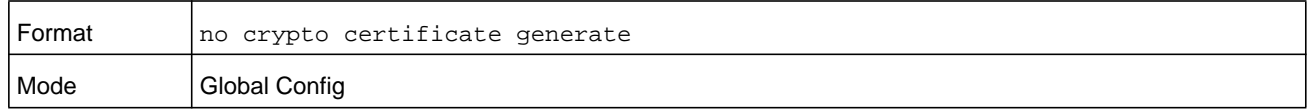

## **crypto key generate rsa**

Use this command to generate an RSA key pair for SSH. The new key files will overwrite any existing generated or downloaded RSA key files.

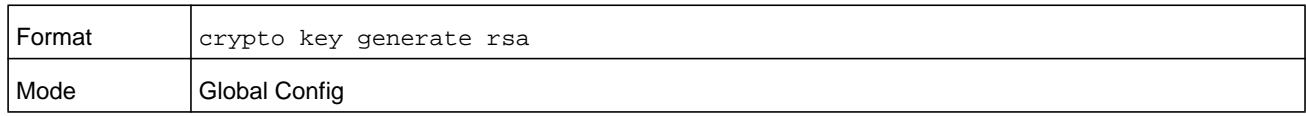

#### **no crypto key generate rsa**

Use this command to delete the RSA key files from the device.

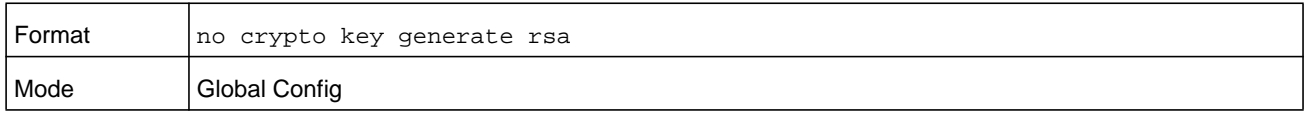

### **crypto key generate dsa**

Use this command to generate a DSA key pair for SSH. The new key files will overwrite any existing generated or downloaded DSA key files.

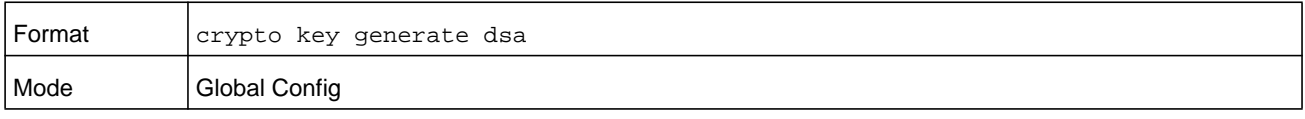

### **no crypto key generate dsa**

Use this command to delete the DSA key files from the device.

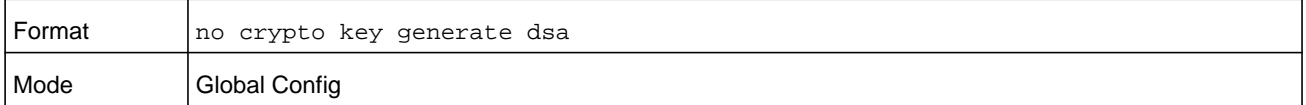

# **Management Access Control List Commands**

You can use a management Access Control List (ACL) to help control access to the switch management interface. A management ACL can help ensure that only known and trusted devices are allowed to remotely manage the switch via TCP/IP. Management ACLs are only configurable on IP (in-band) interfaces, not on the service port.

When a management ACL is enabled, incoming TCP packets initiating a connection (TCP SYN) and all UDP packets are filtered based on their source IP address and destination port. When the management ACL is disabled, incoming TCP/UDP packets are not filtered and are processed normally.

### **management access-list**

This command creates a management ACL. The management ACL name can be up to 32 alphanumeric characters. Executing this command enters into access-list configuration mode, from which you must define the denied or permitted access conditions with the **deny** and **permit** commands. If no match criteria are defined the default is to deny access (*deny*). If you reenter to an access-list context, new rules are entered at the end of the access list.

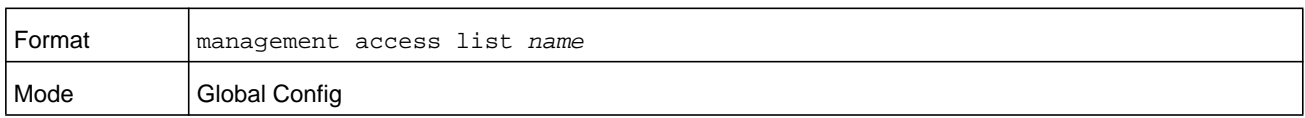

#### **no management access-list**

This command deletes a management ACL identified by the *name* parameter.

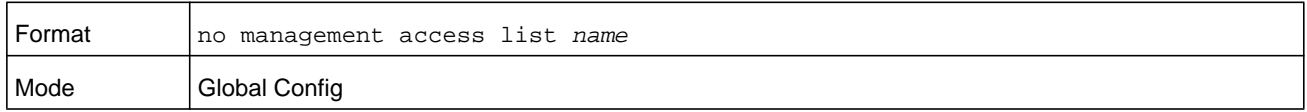

### **permit ip-source**

This command sets permit conditions for the management access list based on the source IP address of a packet. Optionally, you can specify a subnet mask, service type, priority, or a combination of these for the rule. Each rule requires a unique priority. Use this command in Management access-list configuration mode.

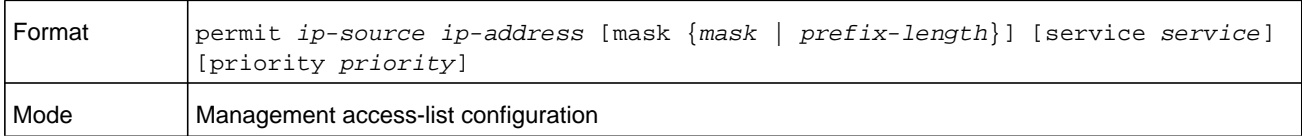

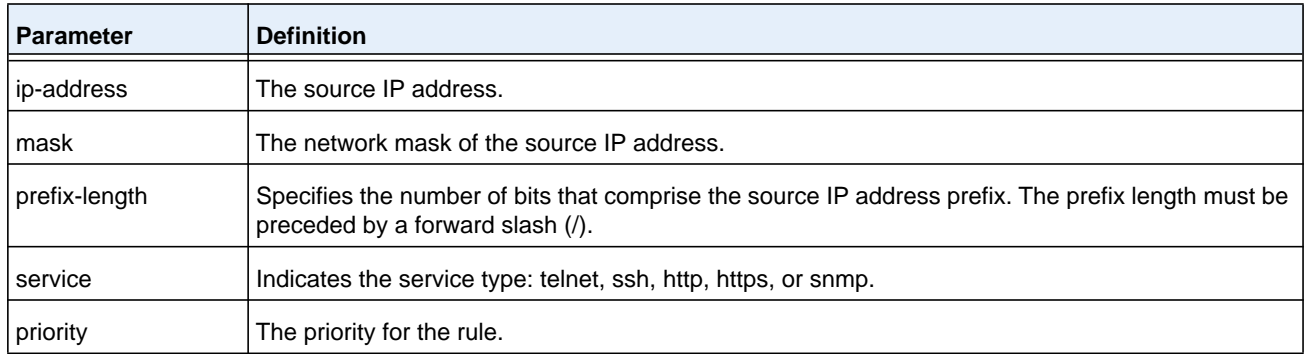

### **permit service**

This command sets permit conditions for the management access list based on the access protocol. Each rule requires a unique priority. Use this command in Management access-list configuration mode.

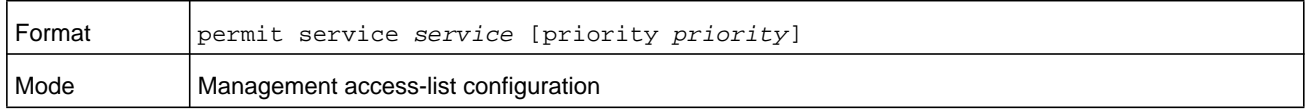

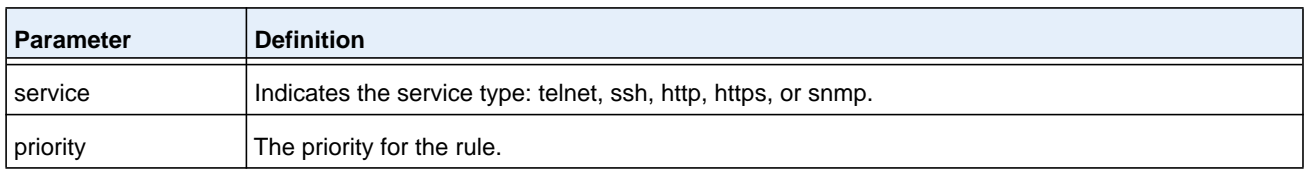

## **permit priority**

This command assigns a permit priority to the rule. Each rule requires a unique priority. Use this command in Management access-list configuration mode.

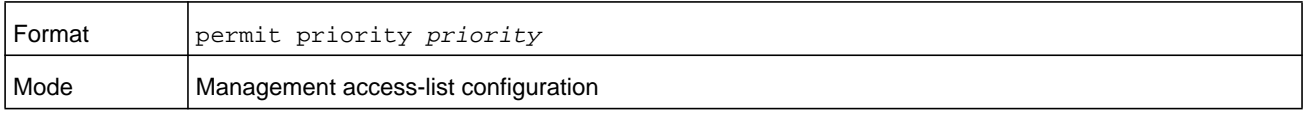

# **deny ip-source**

This command sets deny conditions for the management access list based on the source IP address of a packet. Optionally, you can specify a subnet mask, service type, priority, or a combination of these for the rule. Each rule requires a unique priority. Use this command in Management access-list configuration mode.

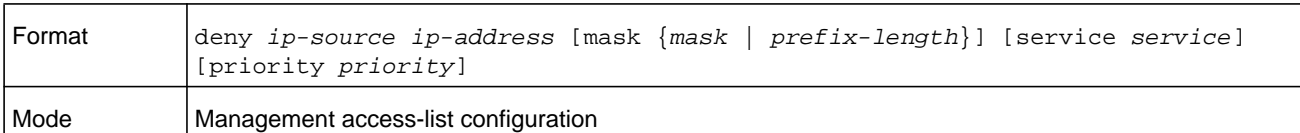

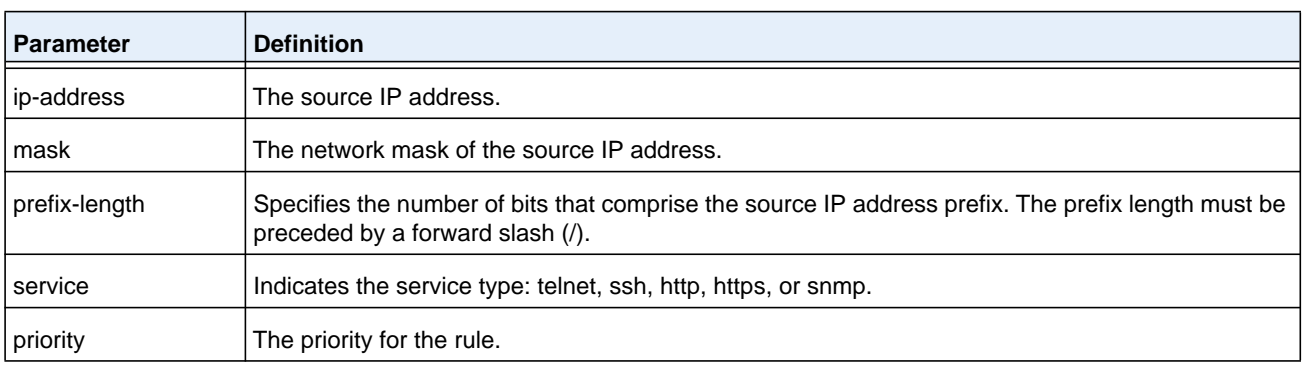

### **deny service**

This command sets deny conditions for the management access list based on the access protocol. Each rule requires a unique priority. Use this command in Management access-list configuration mode.

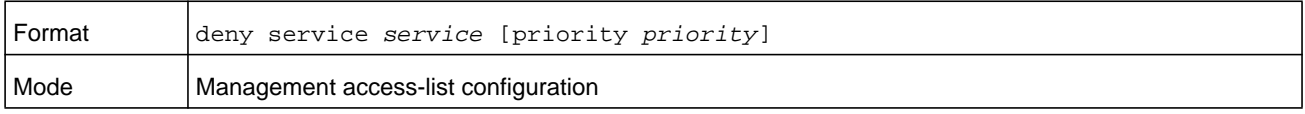

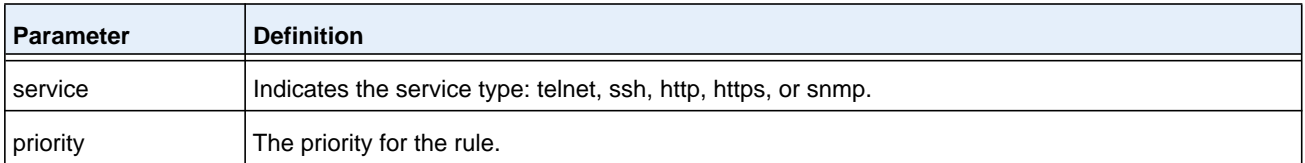

# **deny priority**

This command assigns a deny priority to the rule. Each rule requires a unique priority. Use this command in Management access-list configuration mode.

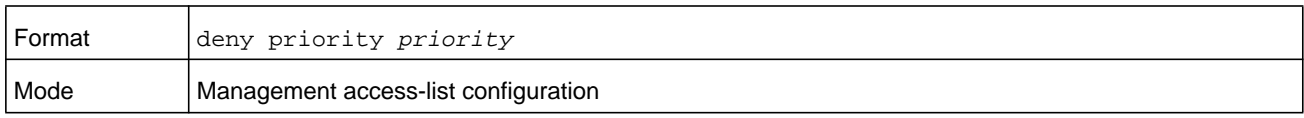

### <span id="page-81-0"></span>**management access-class**

This command activates the configured management ALC and restricts management connections within the management ACL. The *name* parameter is the name of the existing management ACL. You cannot update or remove a management ACL when it is active.

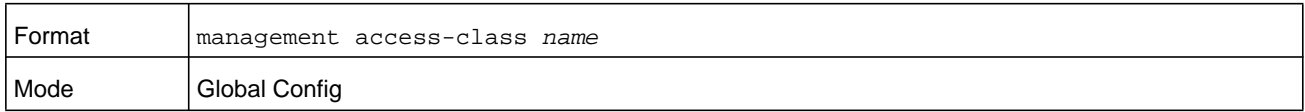

#### **no management access-class**

This command disables a management ACL.

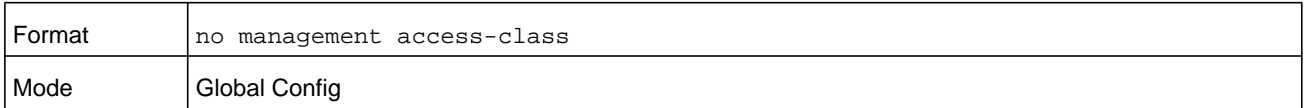

### **show management access-list**

This command displays information about the configured management ALC.

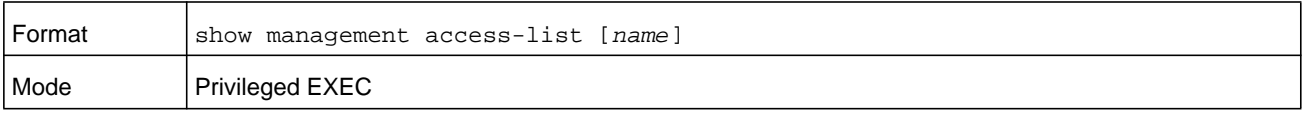

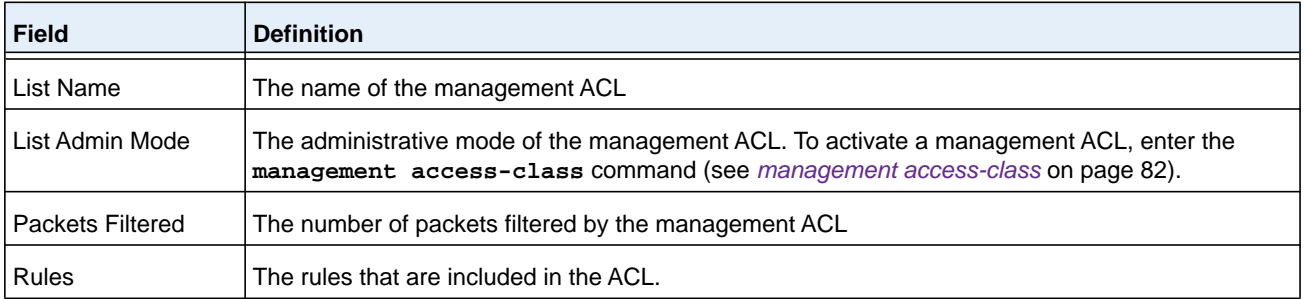

#### **M4200 and M4300 Series ProSAFE Managed Switches**

#### **Command example:**

(NETGEAR Switch) #show management access-list

List Name...................................... mgmtacl List Admin Mode................................ Disabled Packets Filtered............................... 0

Rules:

permit ip-source 192.168.2.10 mask 255.255.255.255 service ssh priority 1 permit ip-source 192.168.2.182 mask 255.255.255.255 service ssh priority 2 permit ip-source 192.168.2.23 mask 255.255.255.255 service ssh priority 3

NOTE: All other access is implicitly denied.

#### **show management access-class**

This command displays information about the configured management ALC.

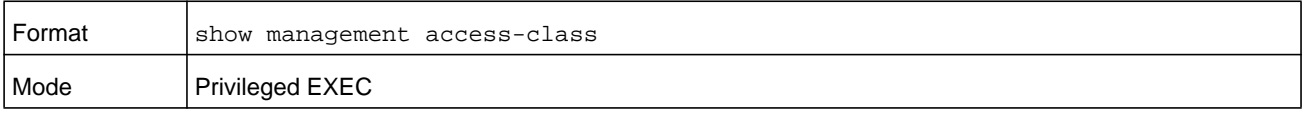

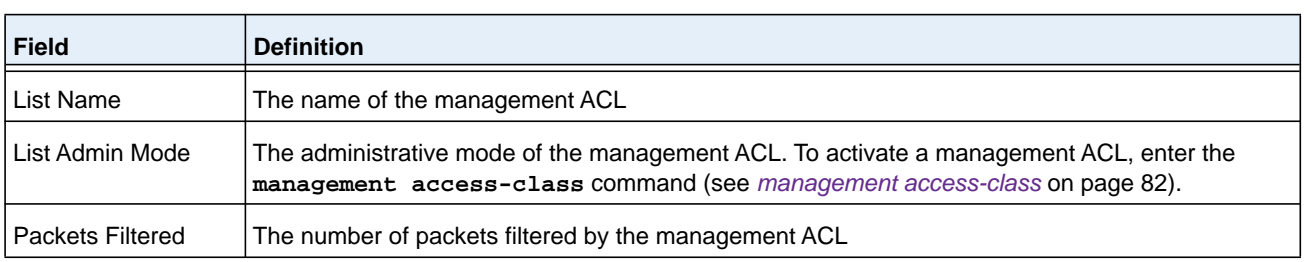

#### **Command example:**

(NETGEAR Switch) #show management access-class

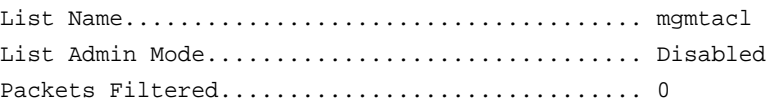

# **Hypertext Transfer Protocol Commands**

This section describes the commands you use to configure Hypertext Transfer Protocol (HTTP) and secure HTTP access to the switch. Access to the switch by using a Web browser is enabled by default. Everything you can view and configure by using the CLI is also available by using the web.

# **ip http accounting exec, ip https accounting exec**

This command applies user exec (start-stop/stop-only) accounting list to the line methods HTTP and HTTPS.

### **Note:** The user exec accounting list should be created using the command *[aaa accounting](#page-116-0)* on page 117.

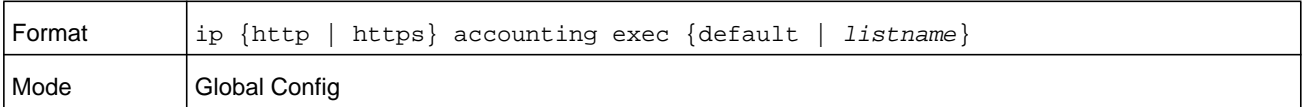

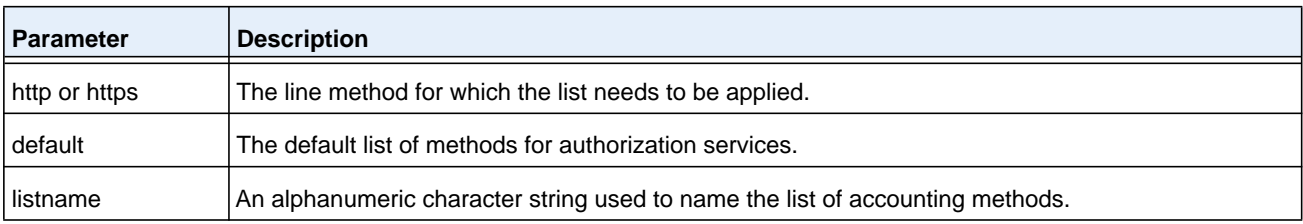

### **no ip http/https accounting exec**

This command deletes the authorization method list.

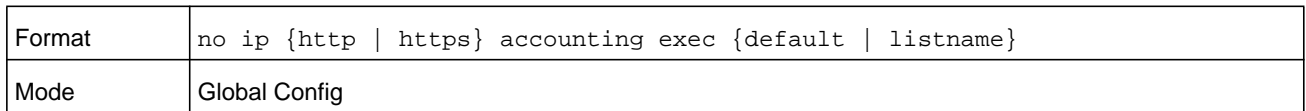

# **ip http authentication**

Use this command to specify authentication methods for http server users. The default configuration is the local user database is checked. This action has the same effect as the command **ip http authentication local**. The additional methods of authentication are used only if the previous method returns an error, not if it fails. To ensure that the authentication succeeds even if all methods return an error, specify **none** as the final method in the command line.

For example, if **none** is specified as an authentication method after **radius**, no authentication is used if the RADIUS server is down.

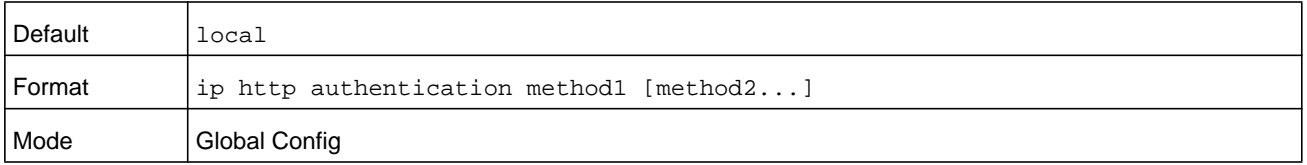

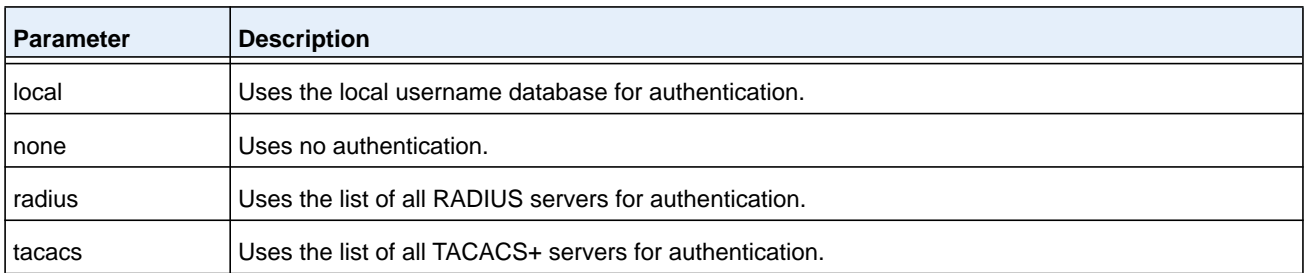

#### **Command example:**

The following example configures http authentication:

(NETGEAR Switch)(config)# ip http authentication radius local

### **no ip http authentication**

Use this command to return to the default.

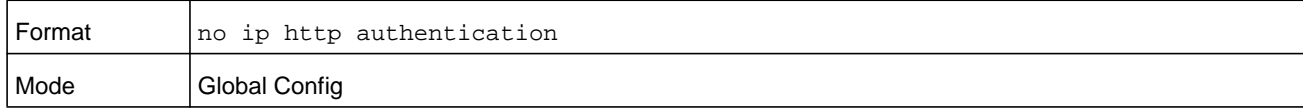

### **ip https authentication**

Use this command to specify authentication methods for https server users. The default configuration is the local user database is checked. This action has the same effect as the command **ip https authentication local**. The additional methods of authentication are used only if the previous method returns an error, not if it fails. To ensure that the authentication succeeds even if all methods return an error, specify **none** as the final method in the command line. For example, if **none** is specified as an authentication method after **radius**, no authentication is used if the RADIUS server is down.

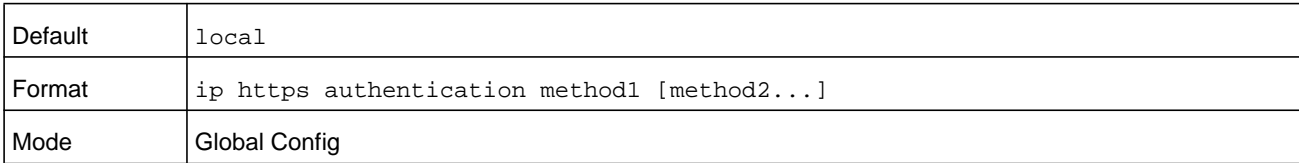

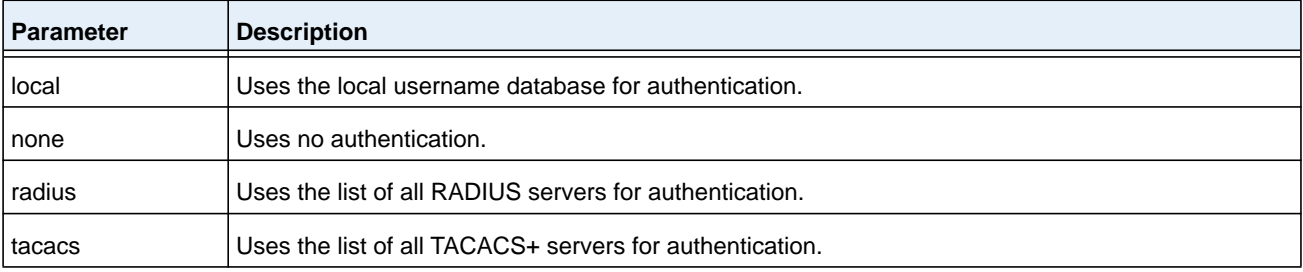

#### **Command example:**

The following example configures http authentication:

(NETGEAR Switch)(config)# ip https authentication radius local

### **no ip https authentication**

Use this command to return to the default.

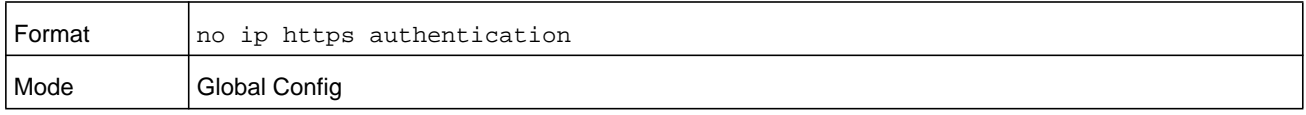

### **ip http server**

This command enables access to the switch through the Web interface. When access is enabled, the user can login to the switch from the Web interface. When access is disabled, the user cannot login to the switch's Web server. Disabling the Web interface takes effect immediately. All interfaces are affected.

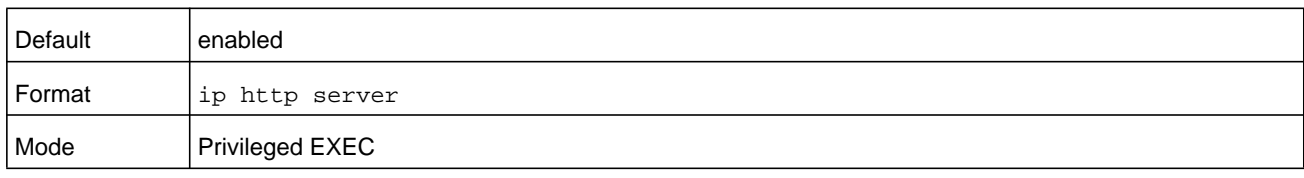

#### **no ip http server**

This command disables access to the switch through the Web interface. When access is disabled, the user cannot login to the switch's Web server.

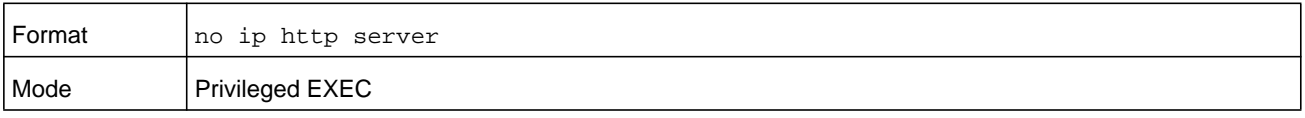

### **ip http secure-server**

This command is used to enable the secure socket layer for secure HTTP.

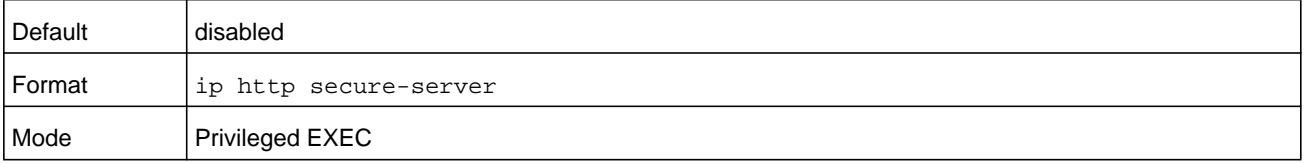

#### **no ip http secure-server**

This command is used to disable the secure socket layer for secure HTTP.

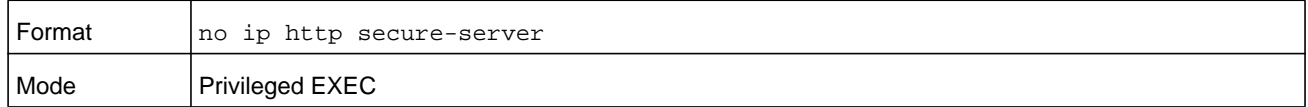

### **ip http port**

Use this command to configure the TCP port number on which the HTTP server detects requests. The *number* argument can be a port number in the range from 1 to 65535.

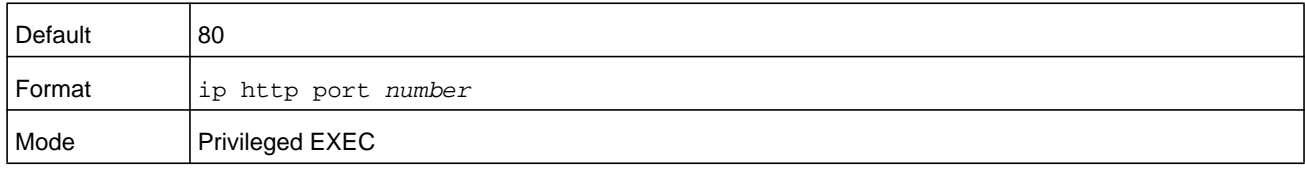

#### **no ip http port**

Use this command to reset the TCP port number on which the HTTP server detects requests to the default of 80.

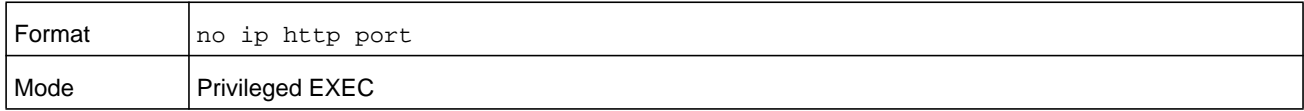

### **ip http session hard-timeout**

This command configures the hard time-out for unsecure HTTP sessions. The time-out value unit of time is hours and is specified by the *hours* argument in the range 1–168 hours. Configuring this value to zero will give an infinite hard-time-out. When this time-out expires, the user will be forced to reauthenticate. This timer begins on initiation of the web session and is unaffected by the activity level of the connection.

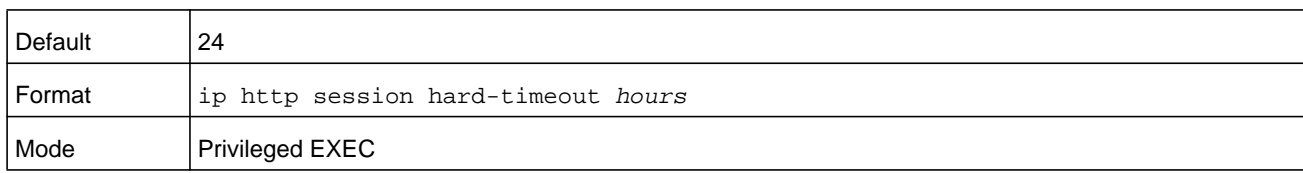

#### **no ip http session hard-timeout**

This command restores the hard time-out for un-secure HTTP sessions to the default value.

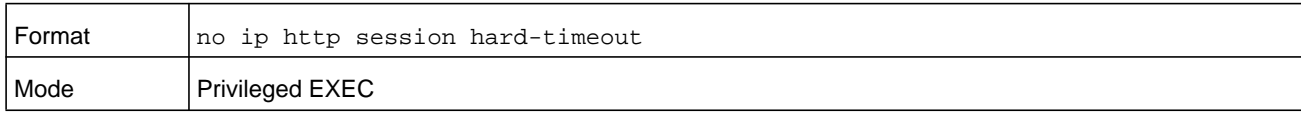

# **ip http session maxsessions**

This command limits the number of allowable unsecure HTTP sessions. The *number* argument specifies the number of sessions in the range of 0–16. Zero is the configurable minimum.

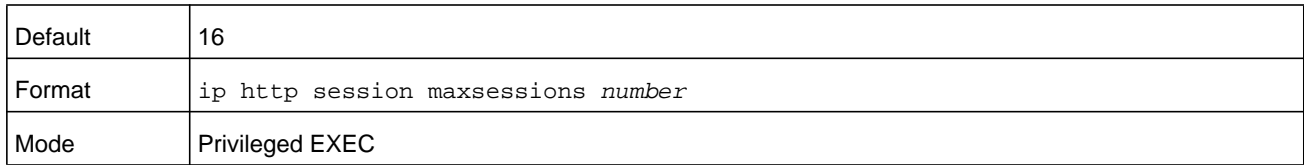

### **no ip http session maxsessions**

This command restores the number of allowable un-secure HTTP sessions to the default value.

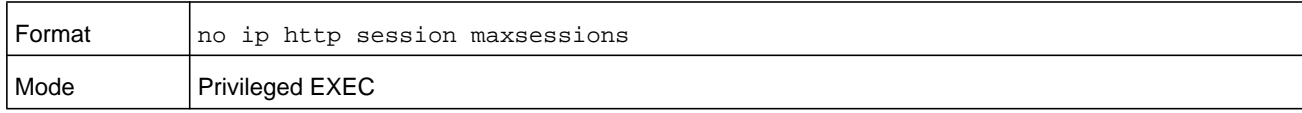

# **ip http session soft-timeout**

This command configures the soft time-out for un-secure HTTP sessions. The time-out value unit of time is minutes and is specified by the *minutes* argument in the range 1–60 minutes. Configuring this value to zero will give an infinite soft-time-out. When this time-out expires the user will be forced to reauthenticate. This timer begins on initiation of the Web session and is restarted with each access to the switch.

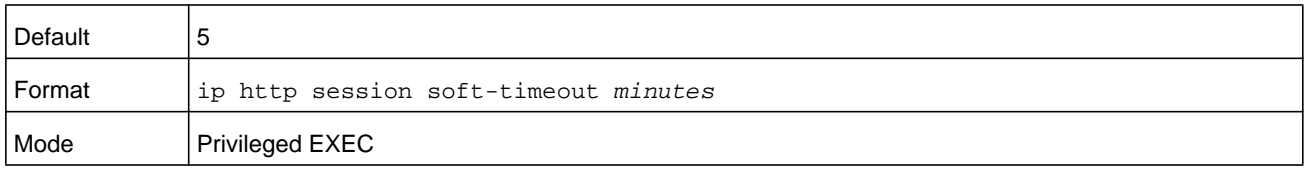

### **no ip http session soft-timeout**

This command resets the soft time-out for un-secure HTTP sessions to the default value.

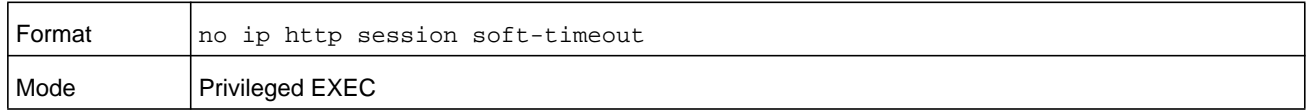

# **ip http secure-session hard-timeout**

This command configures the hard time-out for secure HTTP sessions. The time-out value unit of time is hours and is specified by the *hours* argument in the range 1–168 hours. When this time-out expires, the user is forced to reauthenticate. This timer begins on initiation of the Web session and is unaffected by the activity level of the connection. The secure-session hard-time-out can not be set to zero (infinite).

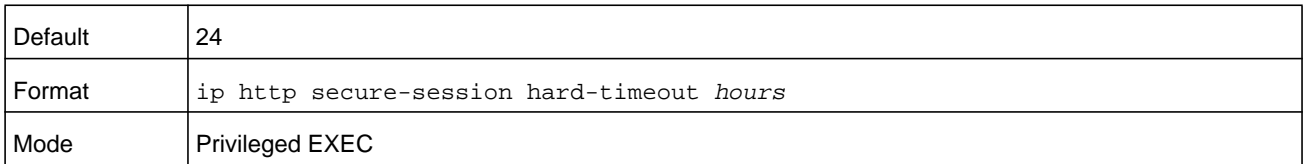

### **no ip http secure-session hard-timeout**

This command resets the hard time-out for secure HTTP sessions to the default value.

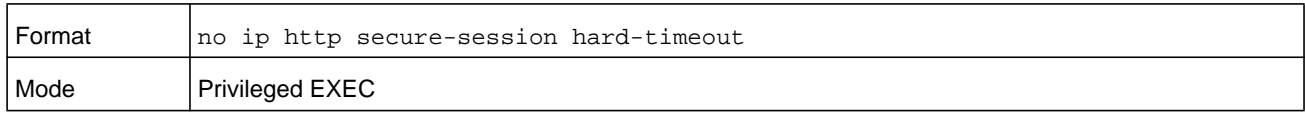

### **ip http secure-session maxsessions**

This command limits the number of secure HTTP sessions. The *number* argument specifies the number of sessions in the range of 0–16. Zero is the configurable minimum.

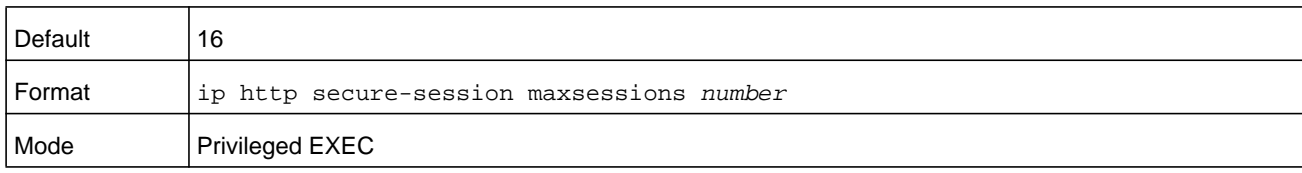

### **no ip http secure-session maxsessions**

This command restores the number of allowable secure HTTP sessions to the default value.

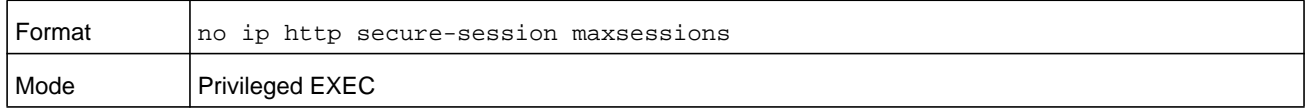

### **ip http secure-session soft-timeout**

This command configures the soft time-out for secure HTTP sessions. The time-out value unit of time is minutes and is specified by the *minutes* argument in the range 1–60 minutes. Configuring this value to zero will give an infinite soft-time-out. When this time-out expires, you are forced to reauthenticate. This timer begins on initiation of the Web session and is restarted with each access to the switch. The secure-session soft-time-out can not be set to zero (infinite).

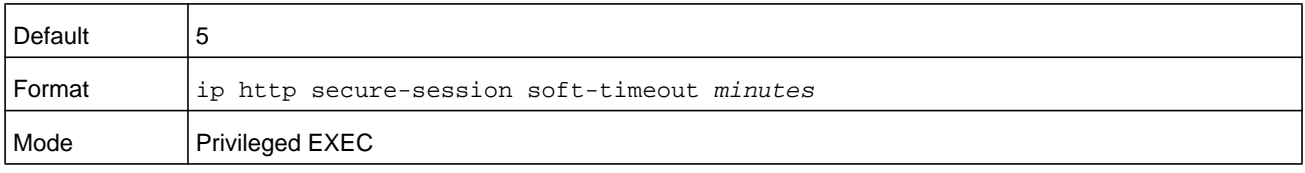

### **no ip http secure-session soft-timeout**

This command restores the soft time-out for secure HTTP sessions to the default value.

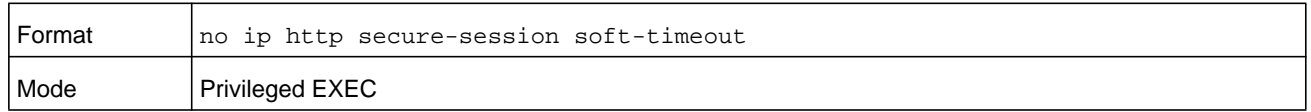

### **ip http secure-port**

This command is used to set the SSL port where port can be 1025-65535 and the default is port 443.

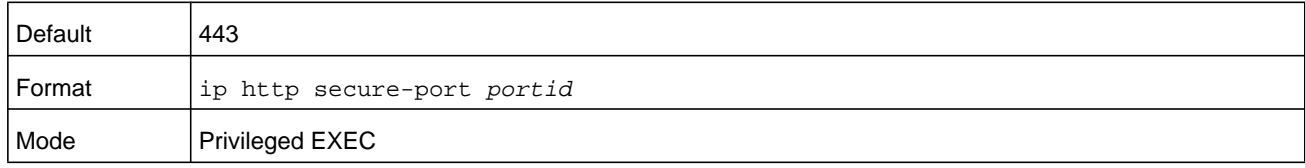

### **no ip http secure-port**

This command is used to reset the SSL port to the default value.

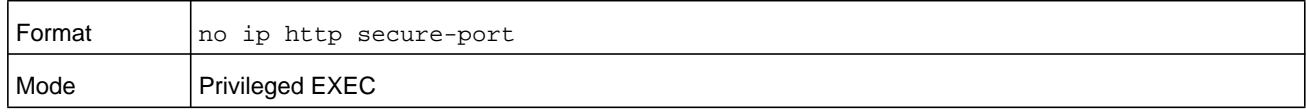

# **ip http secure-protocol**

This command is used to set protocol levels (versions). The protocol level can be set to TLS1, SSL3 or to both TLS1 and SSL3.

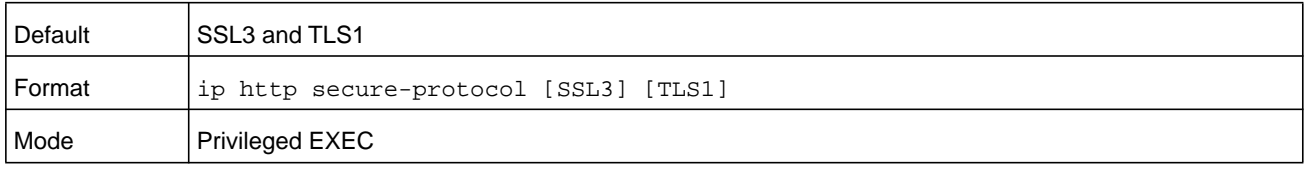

# **show ip http**

This command displays the http settings for the switch.

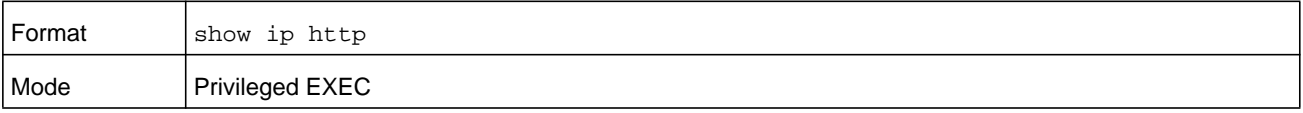

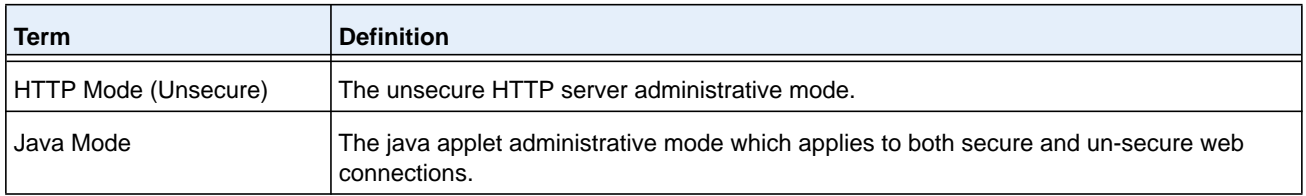

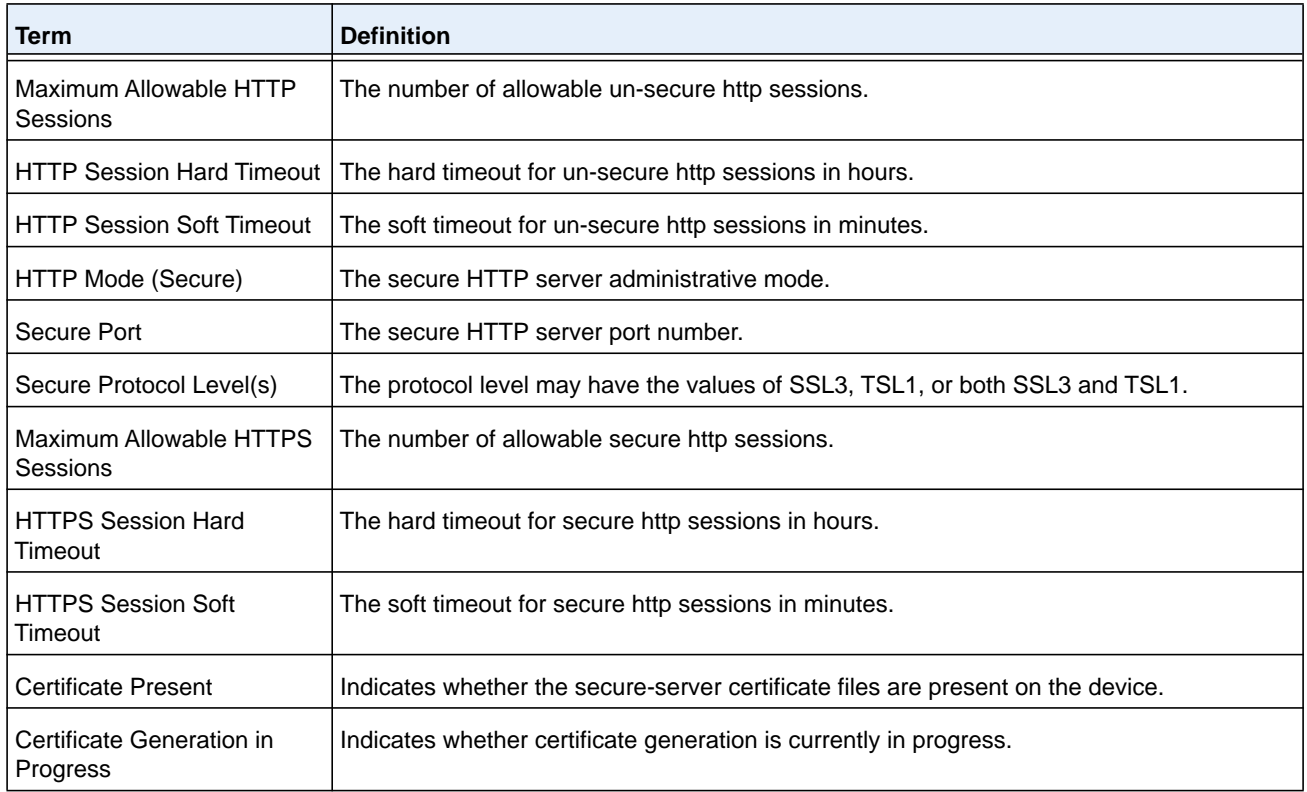

# **Access Commands**

Use the commands in this section to close remote connections or to view information about connections to the system.

# **disconnect**

Use the disconnect command to close HTTP, HTTPS, Telnet or SSH sessions. Use **all** to close all active sessions, or use *session-id* to specify the session ID to close. To view the possible values for *session-id*, use the **show loginsession** command.

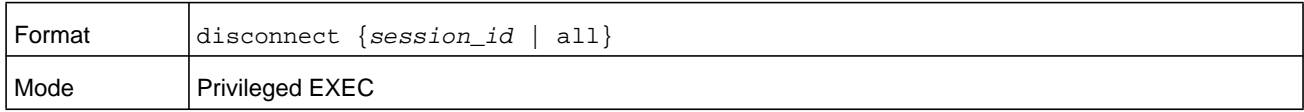

### **show loginsession**

This command displays current Telnet, SSH and serial port connections to the switch. This command displays truncated user names. Use the **show loginsession long** command to display the complete usernames.

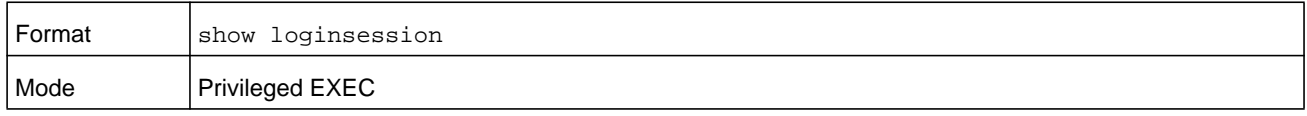

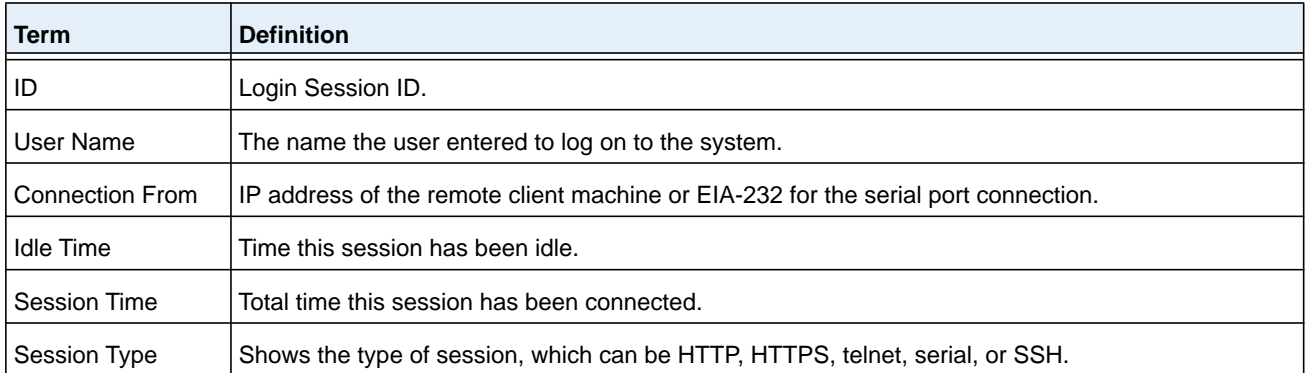

### **show loginsession long**

This command displays the complete user names of the users currently logged in to the switch.

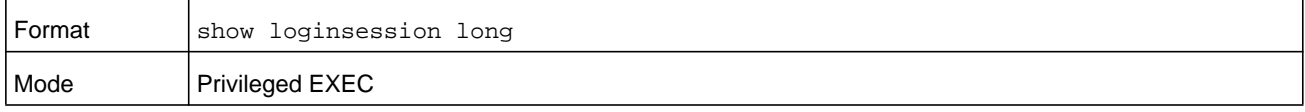

### **Command example:**

```
(NETGEAR Switch) #show loginsession long
User Name
------------
admin
test1111test1111test1111test1111test1111test1111test1111test1111
```
# **User Account Commands**

This section describes the commands you use to add, manage, and delete system users. The switch provides two default users: admin and guest. The admin user can view and configure system settings, and the guest user can view settings.

**Note:** You cannot delete the admin user. There is only one user allowed with read/write privileges. You can configure up to five read-only users on the system.

### **aaa authentication login**

Use this command to set authentication at login. The default and optional list names created with the command are used with the **aaa authentication login** command. Create a list by entering the **aaa authentication login list-name method** command, where **list-name** is any character string used to name this list. The **method** argument identifies the list of methods that the authentication algorithm tries, in the given sequence.

The additional methods of authentication are used only if the previous method returns an error, not if there is an authentication failure. To ensure that the authentication succeeds even if all methods return an error, specify **none** as the final method in the command line. For example, if **none** is specified as an authentication method after **radius**, no authentication is used if the RADIUS server is down.

If you configure **local** as the first method in the list, the switch tries no other methods.

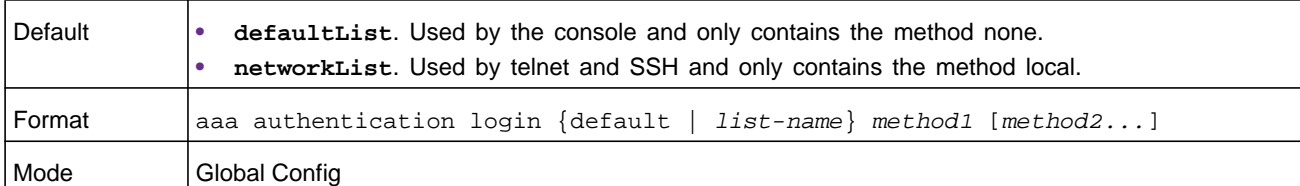

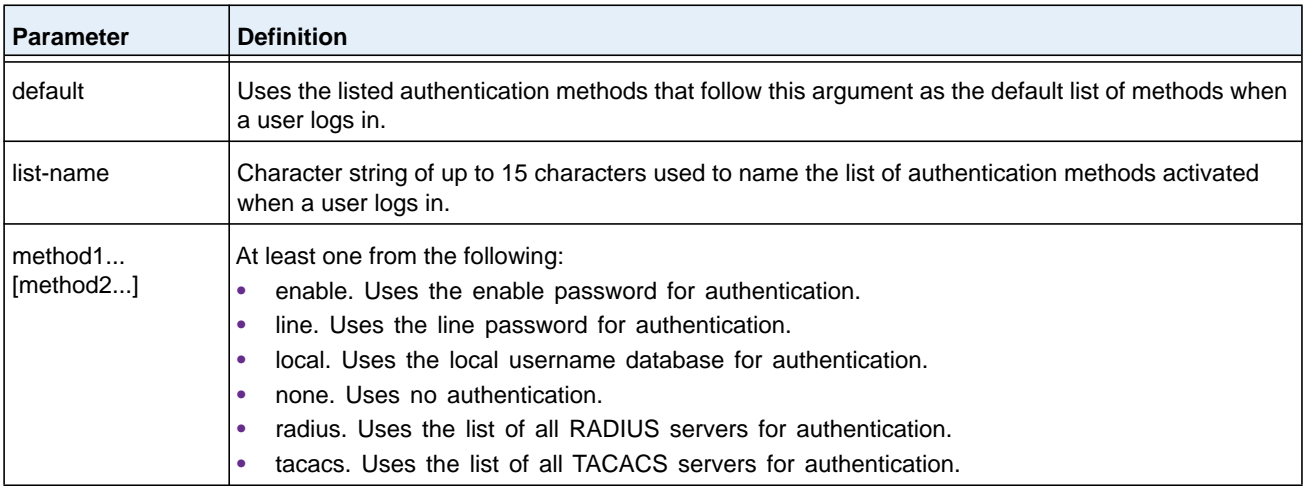

#### **Command example:**

(NETGEAR Switch)(config)# aaa authentication login default radius local enable none

#### **no aaa authentication login**

This command returns to the default.

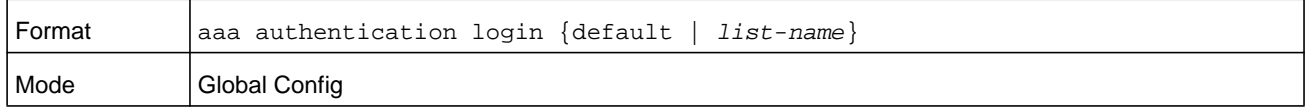

### **aaa authentication enable**

Use this command to set authentication for accessing higher privilege levels. The default enable list is **enableList**. It is used by console, and contains the method as **enable**  followed by **none**.

A separate default enable list, **enableNetList**, is used for Telnet and SSH users instead of **enableList**. This list is applied by default for Telnet and SSH, and contains **enable** followed by **deny** methods. In NETGEAR Managed Switch, by default, the enable password is not configured. That means that, by default, Telnet and SSH users will not get access to Privileged EXEC mode. On the other hand, with default conditions, a console user always enter the Privileged EXEC mode without entering the **enable** password.

The default and optional list names created with the **aaa authentication enable** command are used with the **enable authentication** command. Create a list by entering the **aaa authentication enable list-name method** command where **list-name** is any character string used to name this list. The **method** argument identifies the list of methods that the authentication algorithm tries in the given sequence.

The user manager returns ERROR (not PASS or FAIL) for enable and line methods if no password is configured, and moves to the next configured method in the authentication list. The method **none** reflects that there is no authentication needed.

The user will only be prompted for an enable password if one is required. The following authentication methods do not require passwords:

- **•** none
- **•** deny
- enable (if no enable password is configured)
- **•** line (if no line password is configured)

See the examples below.

- **1. aaa authentication enable default enable none**
- **2. aaa authentication enable default line none**
- **3. aaa authentication enable default enable radius none**
- **4. aaa authentication enable default line tacacs none**

Examples 1 and 2 do not prompt for a password, however because examples 3 and 4 contain the radius and tacacs methods, the password prompt is displayed.

If the login methods include only enable, and there is no enable password configured, then NETGEAR Managed Switch does not prompt for a user name. In such cases, NETGEAR Managed Switch only prompts for a password. NETGEAR Managed Switch supports configuring methods after the local method in authentication and authorization lists. If the user is not present in the local database, then the next configured method is tried.

The additional methods of authentication are used only if the previous method returns an error, not if it fails. To ensure that the authentication succeeds even if all methods return an error, specify **none** as the final method in the command line.

Use the command *[show authorization methods](#page-98-0)* on page 99 to display information about the authentication methods.

**Note:** Requests sent by the switch to a RADIUS or TACACS server include the username **\$enabx\$**, in which **x** is the requested privilege level. The login user ID is also sent to a TACACS+ server.

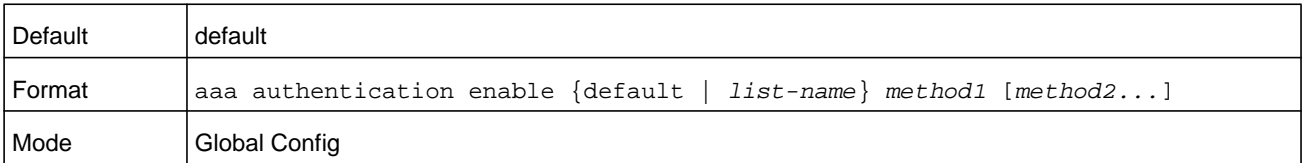

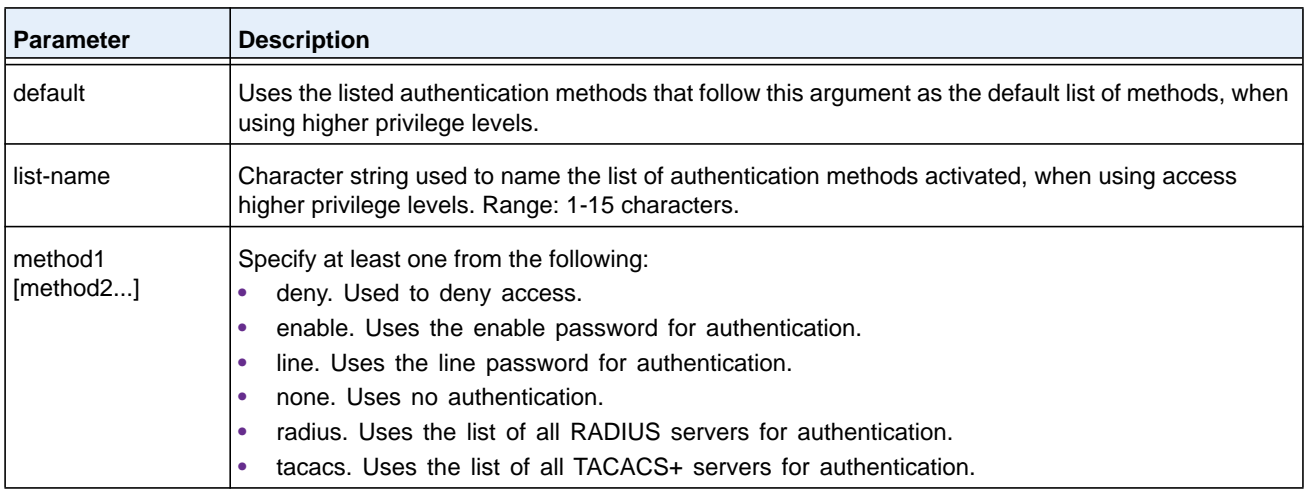

#### **Command example:**

The following example sets authentication to access higher privilege levels:

(NETGEAR Switch)(config)# aaa authentication enable default enable

### **no aaa authentication enable**

Use this command to return to the default configuration.

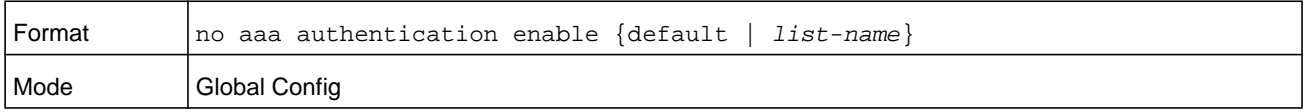

### <span id="page-94-0"></span>**aaa authorization**

Use this command to configure command and exec authorization method lists. This list is identified by **default** or a user-specified *list-name*. If **tacacs** is specified as the authorization method, authorization commands are notified to a TACACS+ server. If **none** is specified as the authorization method, command authorization is not applicable. A maximum of five authorization method lists can be created for the **commands** type.

**Note:** The local method is not supported for command authorization. Command authorization with RADIUS functions only if the applied authentication method is also RADIUS.

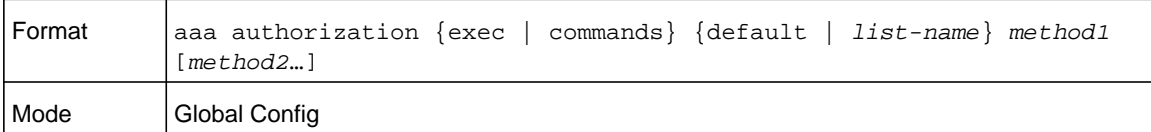

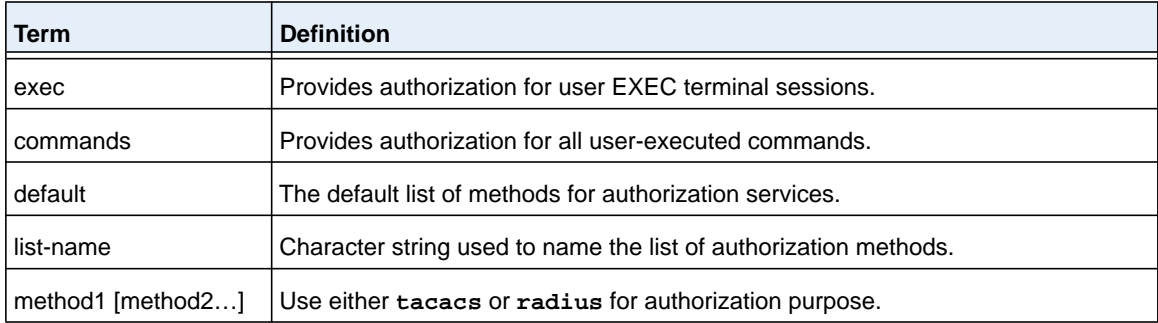

#### **no aaa authorization**

This command deletes the authorization method list.

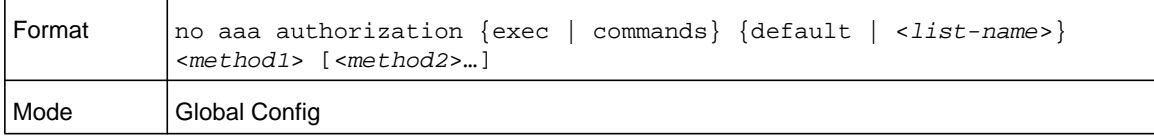

# **Per-Command Authorization**

When authorization is configured for a line mode, the user manager sends information about an entered command to the AAA server. The AAA server validates the received command, and responds with either a PASS or FAIL response. If approved, the command is executed. Otherwise, the command is denied and an error message is shown to the user. The various utility commands such as tftp, ping, and outbound telnet should also pass command authorization. Applying the script is treated as a single command apply script, which also goes through authorization. Startup-config commands applied on device boot-up are not an object of the authorization process.

The per-command authorization usage scenario is this:

- **1.** Configure Authorization Method List aaa authorization commands *listname* tacacs radius none
- **2.** Apply AML to an Access Line Mode (console, telnet, SSH) authorization commands *listname*
- **3.** Commands entered by the user will go through command authorization via TACACS+ or RADIUS server and will be accepted or denied.

# **Exec Authorization**

When exec authorization is configured for a line mode, the user may not be required to use the enable command to enter Privileged EXEC mode. If the authorization response indicates that the user has sufficient privilege levels for Privileged EXEC mode, then the user bypasses User EXEC mode entirely.

The exec authorization usage scenario is as follows:

- **1.** Configure Authorization Method List aaa authorization exec *listname method1* [*method2*....]
- **2.** Apply AML to an Access Line Mode (console, telnet, SSH) authorization exec *listname*
- **3.** When the user logs in, in addition to authentication, authorization will be performed to determine if the user is allowed direct access to Privileged EXEC mode.

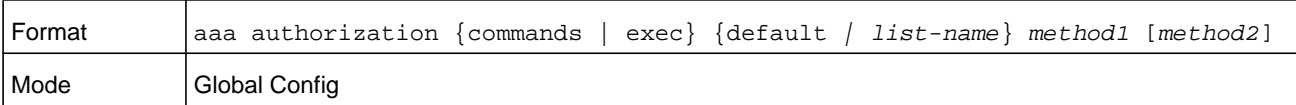

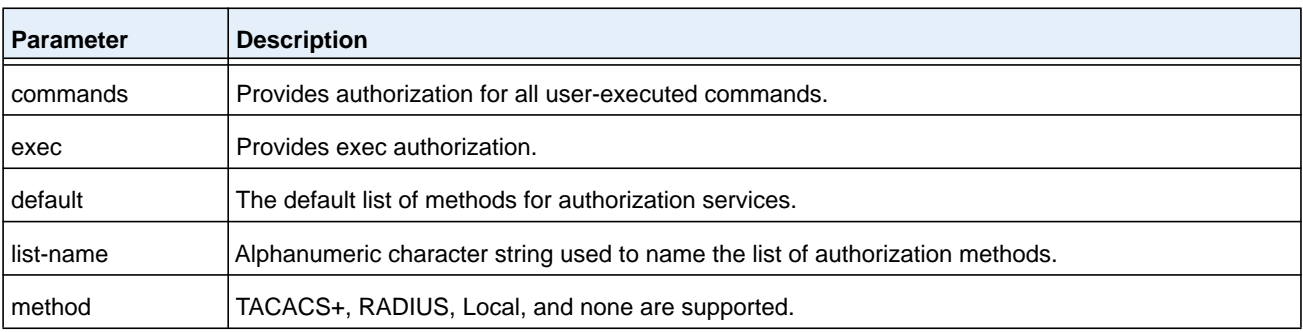

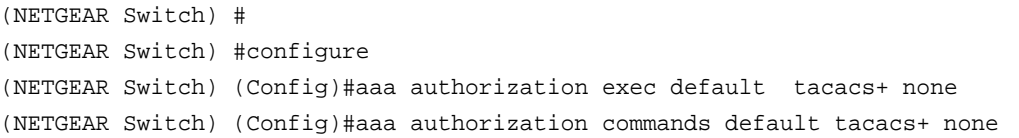

#### **no aaa authorization**

This command deletes the authorization method list.

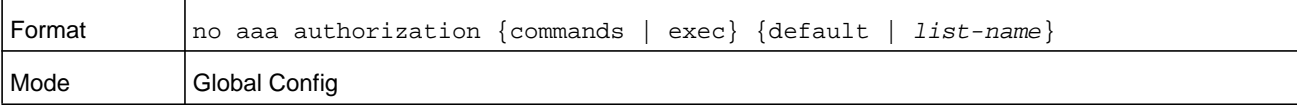

## **authorization commands**

This command applies a command authorization method list to an access method (console, telnet, ssh). For usage scenarios on per command authorization, see the command *[aaa](#page-94-0)  [authorization](#page-94-0)* on page 95.

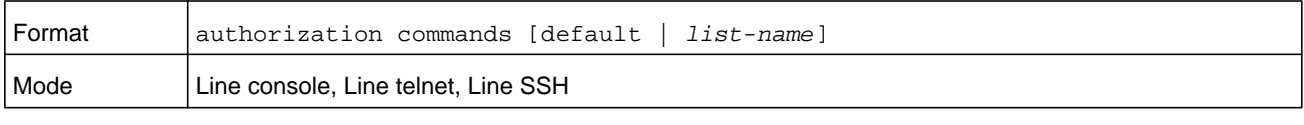

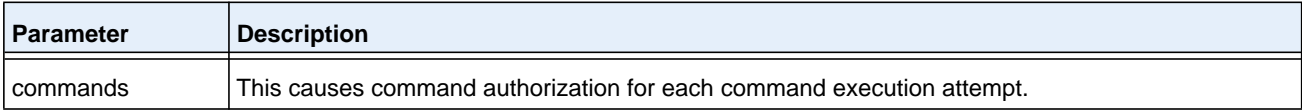

### **no authorization commands**

This command removes command authorization from a line config mode.

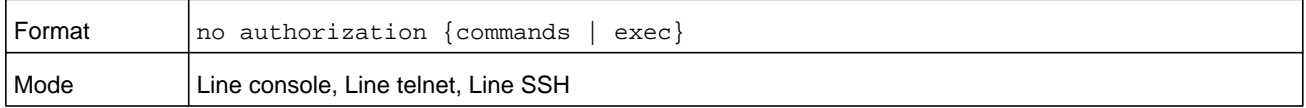

#### **Command example:**

```
(NETGEAR Switch) (Config)#line console
(NETGEAR Switch) (Config-line)#authorization commands list2
```
(NETGEAR Switch) (Config-line)# (NETGEAR Switch) (Config-line)#exit

### **authorization exec**

This command applies a command authorization method list to an access method so that the user may not be required to use the enable command to enter Privileged EXEC mode. For usage scenarios on exec authorization, see the command *[aaa authorization](#page-94-0)* on page 95.

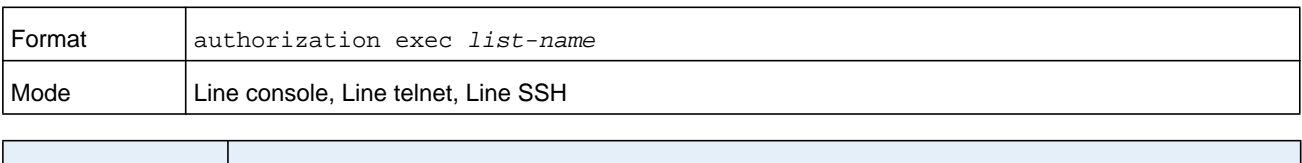

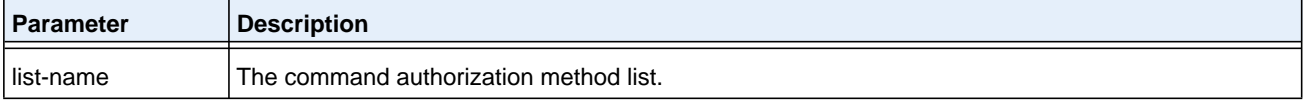

#### **no authorization exec**

This command removes command authorization from a line config mode.

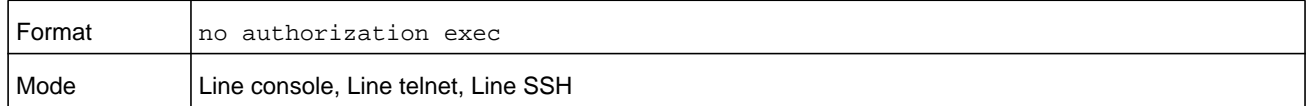

### **authorization exec default**

This command applies a default command authorization method list to an access method so that the user may not be required to use the enable command to enter Privileged EXEC mode. For usage scenarios on exec authorization, see the command *[aaa authorization](#page-94-0)* on [page 95.](#page-94-0)

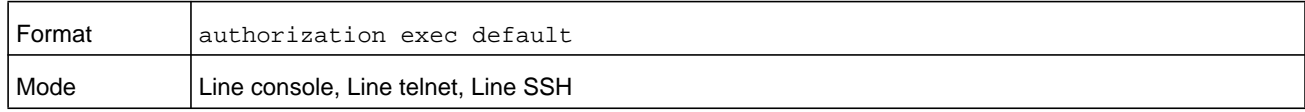

### **no authorization exec default**

This command removes command authorization from a line config mode.

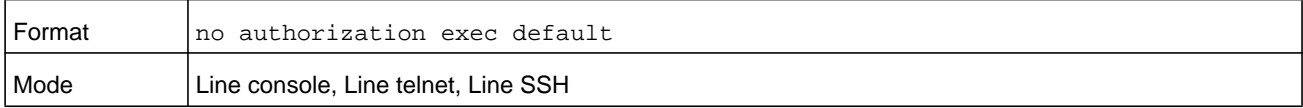

### <span id="page-98-0"></span>**show authorization methods**

This command displays the configured authorization method lists.

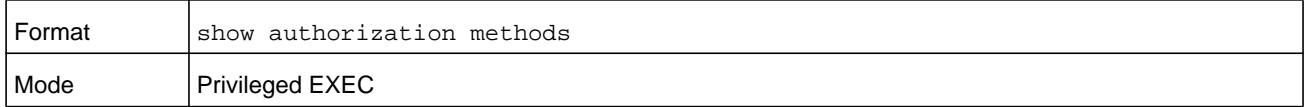

#### **Command example:**

(NETGEAR Switch) #show authorization methods

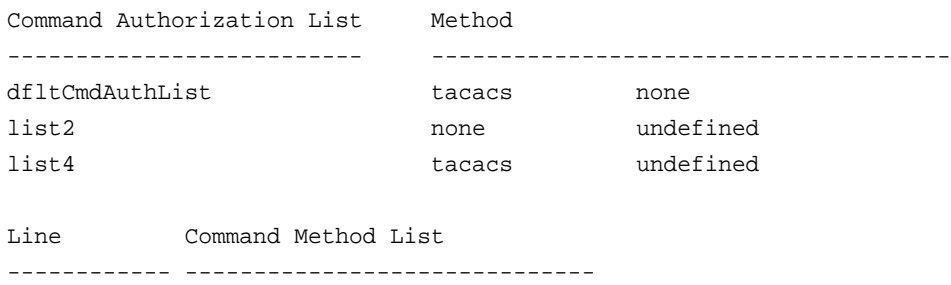

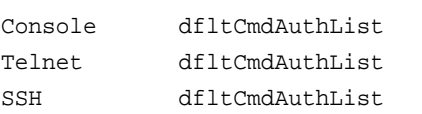

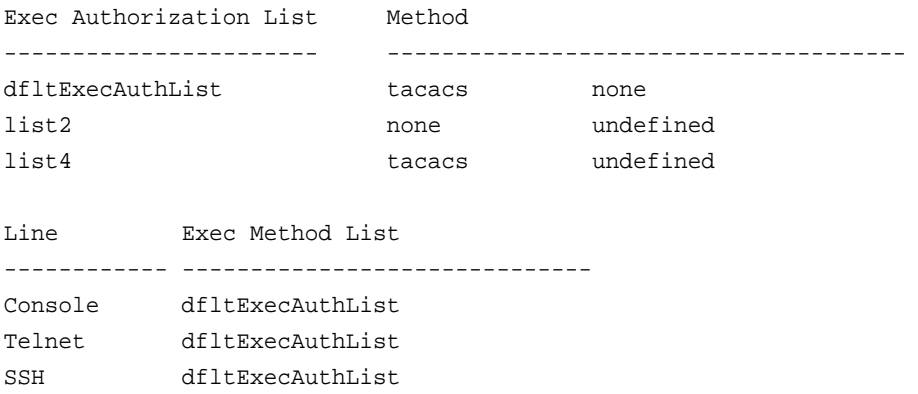

## **enable authentication**

Use this command to specify the authentication method list when accessing a higher privilege level from a remote telnet or console.

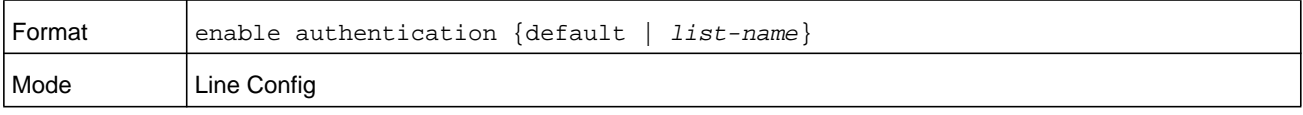

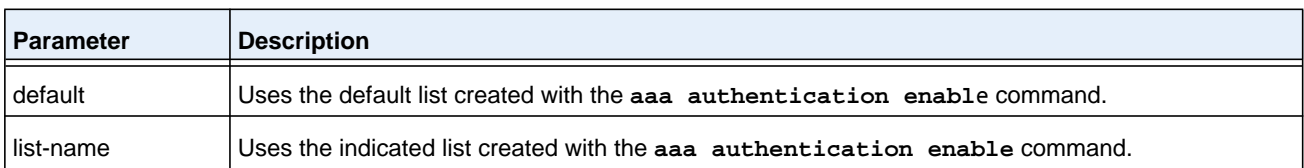

#### **Command example:**

The following example specifies the default authentication method to access a higher privilege level console:

```
(NETGEAR Switch)(config)# line console
(NETGEAR Switch)(config-line)# enable authentication default
```
#### **no enable authentication**

Use this command to return to the default specified by the enable authentication command.

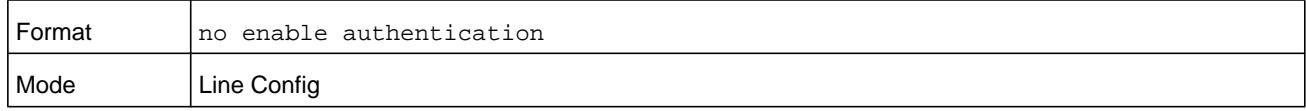

### **username (Global Config)**

Use the **username** command in Global Config mode to add a new user to the local user database. The default privilege level is 1. Using the **encrypted** keyword allows the administrator to transfer local user passwords between devices without having to know the passwords. When the **password** parameter is used along with **encrypted** parameter, the password must be exactly 128 hexadecimal characters in length. If the password strength feature is enabled, this command checks for password strength and returns an appropriate error if it fails to meet the password strength criteria. Giving the optional parameter **override-complexity-check** disables the validation of the password strength.

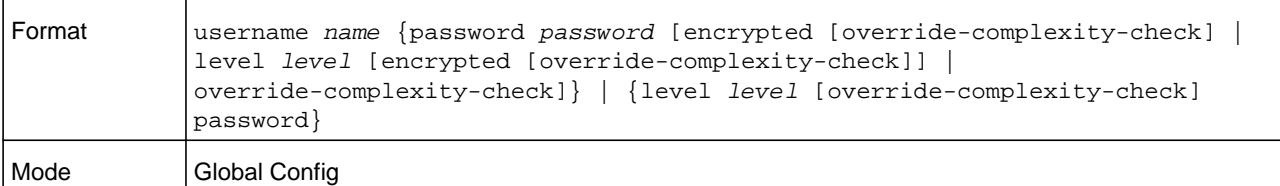

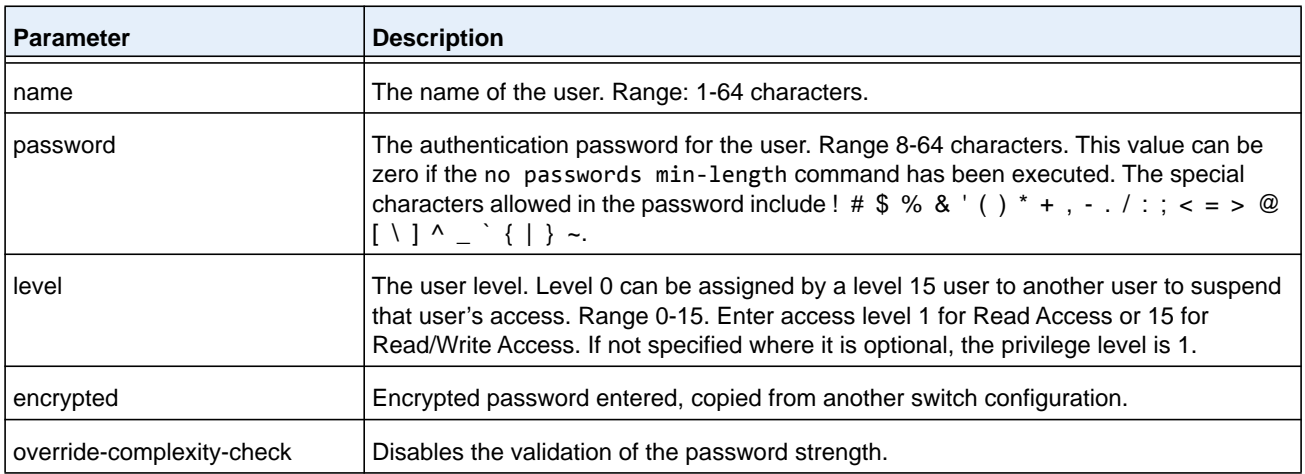

#### **Command example:**

The following example configures user *bob* with password *xxxyyymmmm* and user level *15*.

(NETGEAR Switch)(config)# username bob password xxxyyymmmm level 15

#### **Command example:**

The following example configures user *test* with password *testPassword* and assigns a user level of 1 (read-only). The password strength is not validated.

```
(NETGEAR Switch)(config)# username test password testPassword level 1 
override-complexity-check
```
#### **Command example:**

(NETGEAR Switch) (Config)#username test password testtest

#### **Command example:**

```
(NETGEAR Switch) (Config)# username test password 
e8d63677741431114f9e39a853a15e8fd35ad059e2e1b49816c243d7e08152b052eafbf23b528d348cdba1b
1b7ab91be842278e5e970dbfc62d16dcd13c0b864 level 1 encrypted override-complexity-check
```
(NETGEAR Switch) (Config)# username test level 15 password

```
Enter new password:********
```
Confirm new password:\*\*\*\*\*\*\*\*

#### **Command example:**

(NETGEAR Switch) (Config)# username test level 15 override-complexity-check password

Enter new password:\*\*\*\*\*\*\*\*

Confirm new password:\*\*\*\*\*\*\*\*

#### **no username**

Use this command to remove a user name.

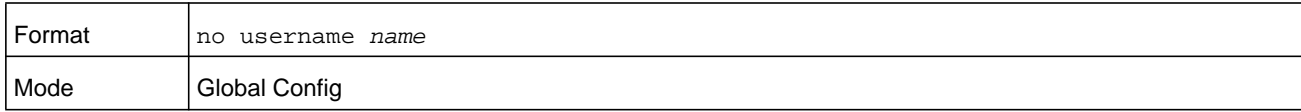

#### **username name nopassword**

Use this command to remove an existing user's password (NULL password).

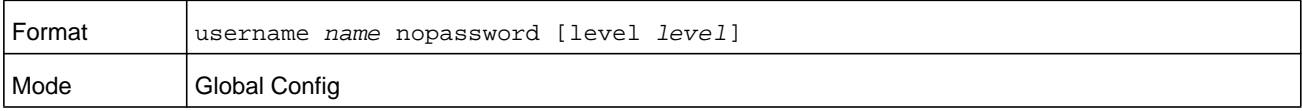

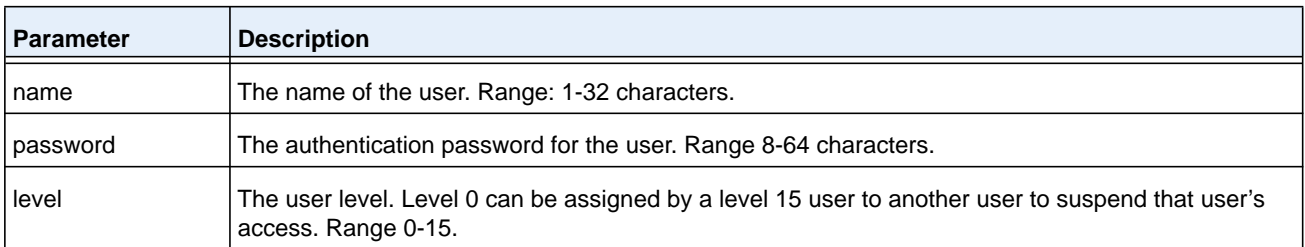

### **username name unlock**

Use this command to allows a locked user account to be unlocked. Only a user with read/write access can reactivate a locked user account.

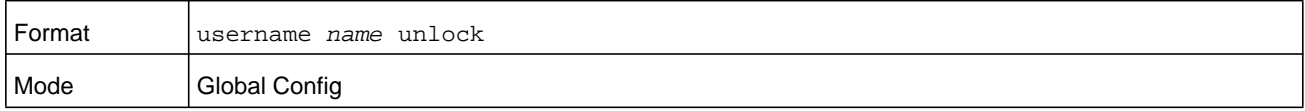

### **username snmpv3 accessmode**

This command specifies the snmpv3 access privileges for the specified login user. The valid access mode values are **readonly** and **readwrite**. The *username* is the login user name for which the specified access mode applies. The default is **readwrite** for the admin user

and **readonly** for all other users. You must enter the *username* in the same case you used when you added the user. To see the case of the user name, enter the **show users** command.

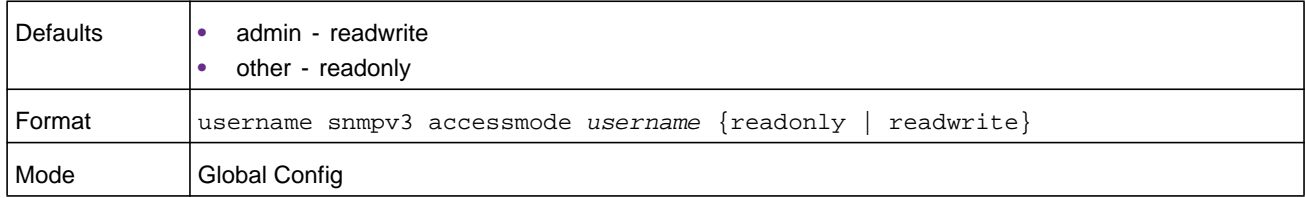

#### **no username snmpv3 accessmode**

This command sets the snmpv3 access privileges for the specified user as **readwrite** for the admin user and **readonly** for all other users. The *username* value is the user name for which the specified access mode will apply.

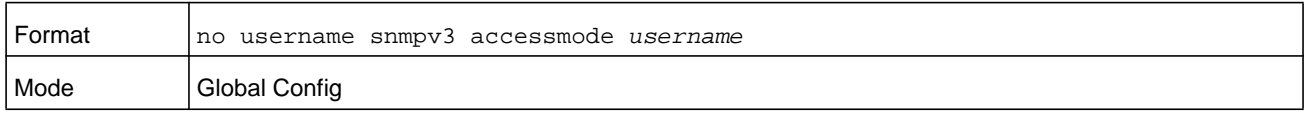

### **username snmpv3 authentication**

This command specifies the authentication protocol to be used for the specified user. The valid authentication protocols are **none**, **md5** or **sha**. If you specify **md5** or **sha**, the login password is also used as the SNMPv3 authentication password and therefore must be at least eight characters in length. The **usernam**e is the user name associated with the authentication protocol. You must enter the *username* in the same case you used when you added the user. To see the case of the user name, enter the **show users** command.

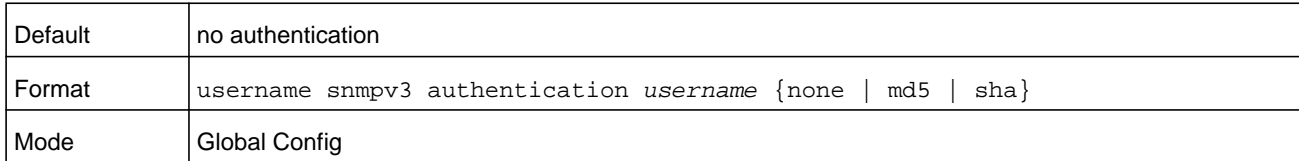

#### **no username snmpv3 authentication**

This command sets the authentication protocol to be used for the specified user to *none*. The *username* is the user name for which the specified authentication protocol is used.

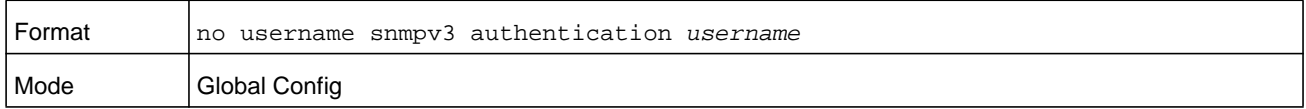

### **username snmpv3 encryption**

This command specifies the encryption protocol used for the specified user. The valid encryption protocols are **des** or **none**.

If you select **des**, you can specify the required key on the command line. The encryption key must be 8 to 64 characters long. If you select the **des** protocol but do not provide a key, the user is prompted for the key. When you use the **des** protocol, the login password is also used as the snmpv3 encryption password, so it must be a minimum of eight characters. If you select **none**, you do not need to provide a key.

The *username* value is the login user name associated with the specified encryption. You must enter the *username* in the same case you used when you added the user. To see the case of the user name, enter the **show users** command.

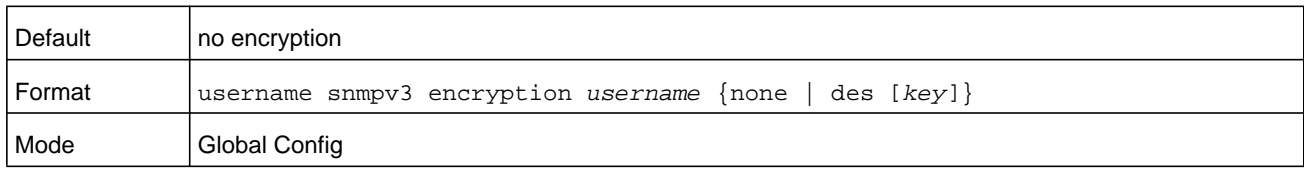

#### **no username snmpv3 encryption**

This command sets the encryption protocol to **none**. The *username* is the login user name for which the specified encryption protocol will be used.

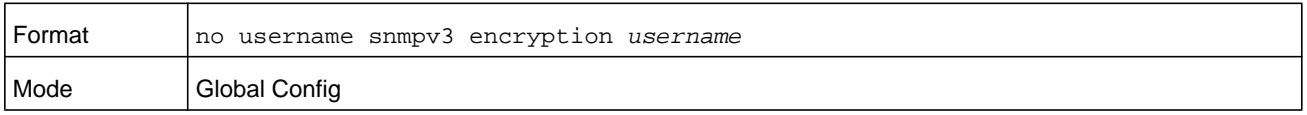

### **username snmpv3 encryption encrypted**

This command specifies the des encryption protocol and the required encryption key for the specified user. The encryption key must be 8 to 64 characters long.

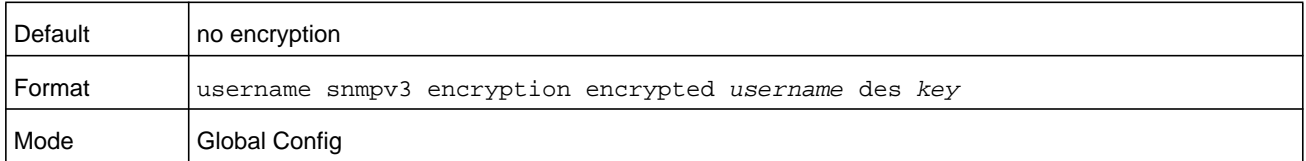

#### **show users**

This command displays the configured user names and their settings. The **show users** command displays truncated user names. Use the **show users long** command to display the complete usernames. The **show users** command is only available for users with read/write privileges. The SNMPv3 fields are displayed only if SNMP is available on the system.

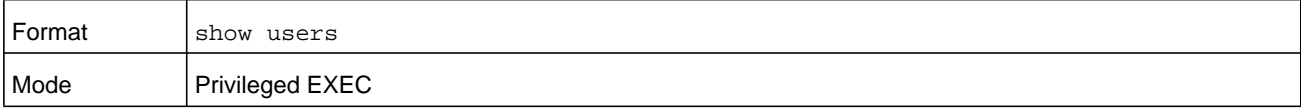

#### **M4200 and M4300 Series ProSAFE Managed Switches**

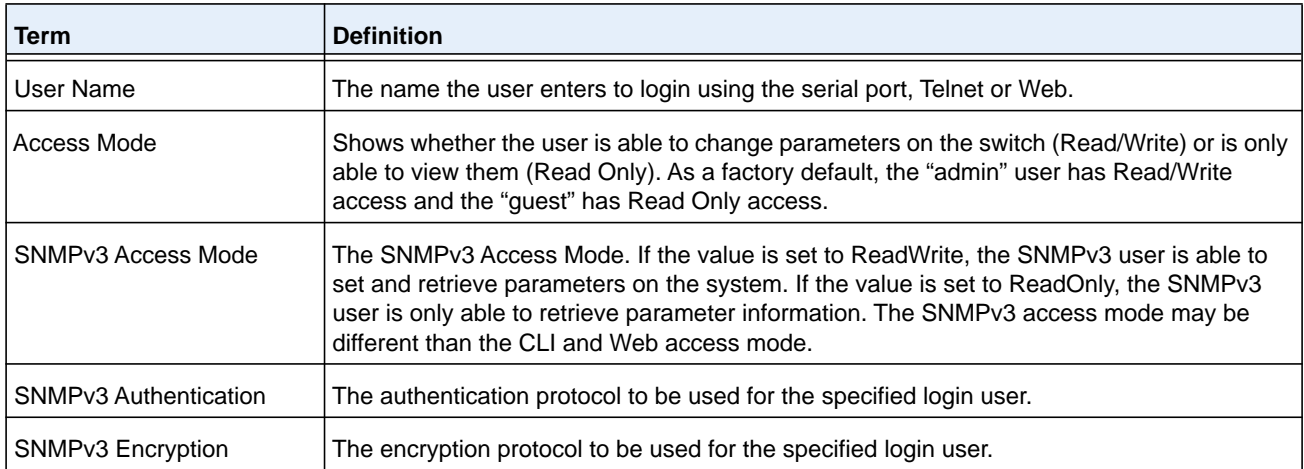

### **show users long**

This command displays the complete user names of the configured users on the switch.

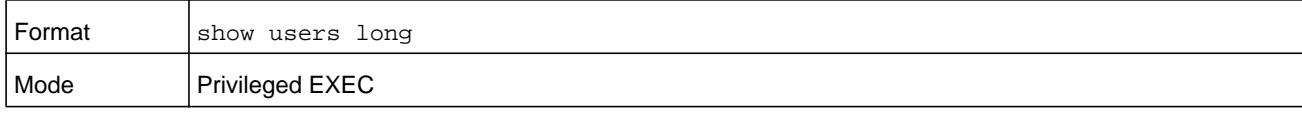

#### **Command example:**

```
(NETGEAR Switch) #show users long
User Name
------------
admin
guest
test1111test1111test1111test1111
```
### **show users accounts**

This command displays the local user status with respect to user account lockout and password aging.This command displays truncated user names. Use the **show users long** command to display the complete user names.

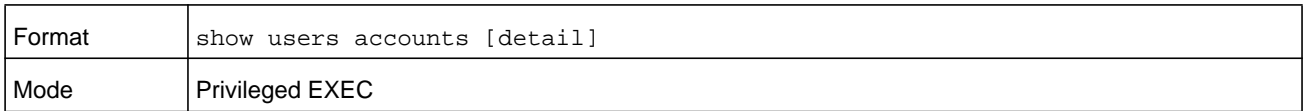

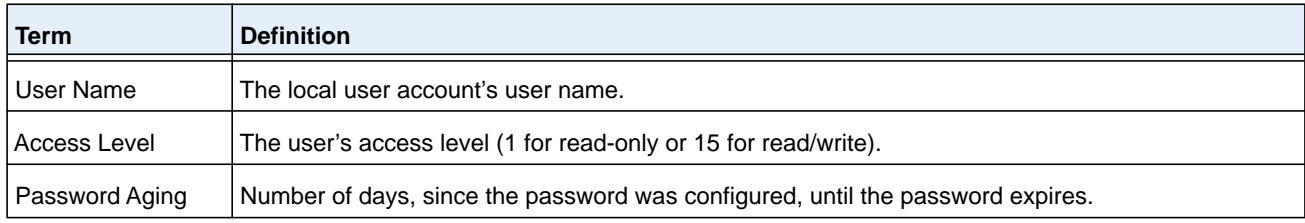

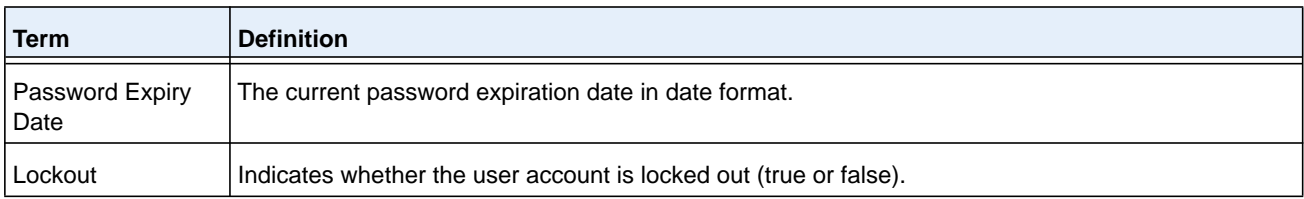

If the detail keyword is included, the following additional fields display.

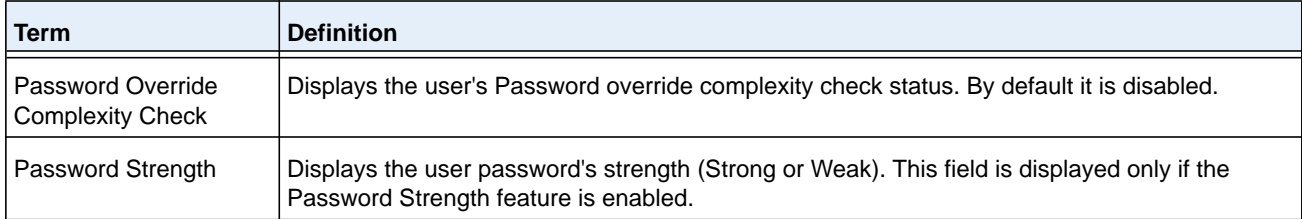

#### **Command example:**

The following example displays information about the local user database.

(NETGEAR Switch)#show users accounts

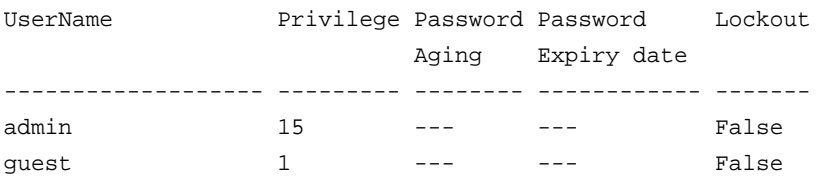

console#show users accounts detail

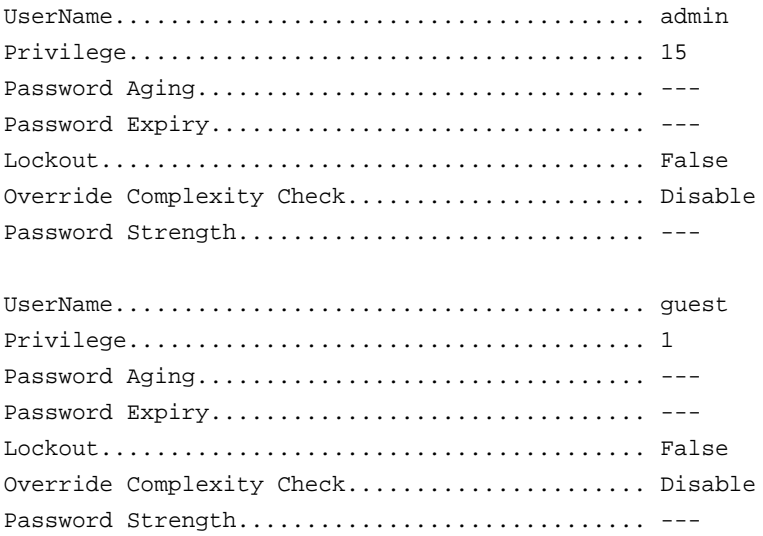

# **show users login-history [long]**

Use this command to display information about the login history of users.

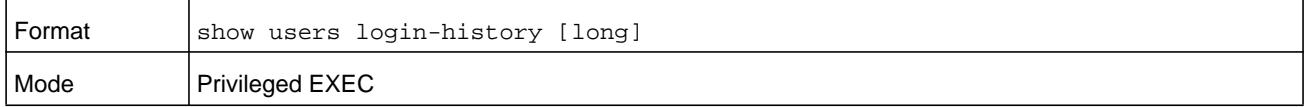

# **show users login-history [username]**

Use this command to display information about the login history of users.

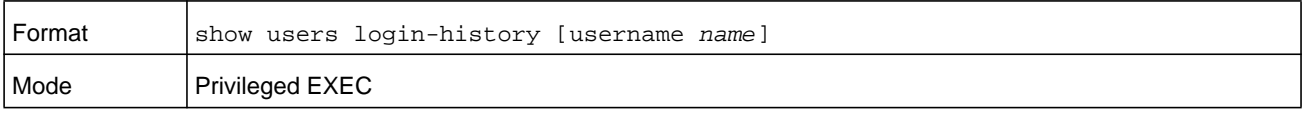

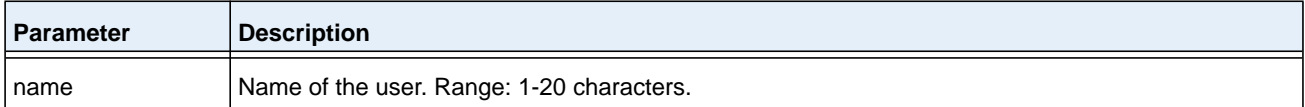

#### **Command example:**

The following example shows user login history outputs:

```
Console>show users login-history
```
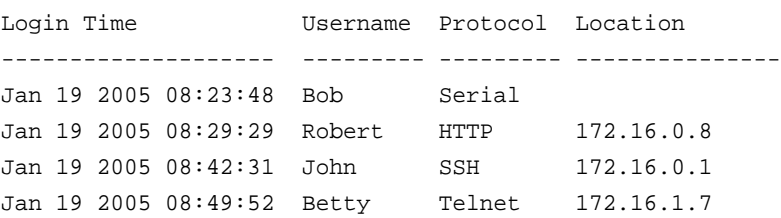

### **login authentication**

Use this command to specify the login authentication method list for a line (console, telnet, or SSH). The default configuration uses the default set with the command **aaa authentication login**.

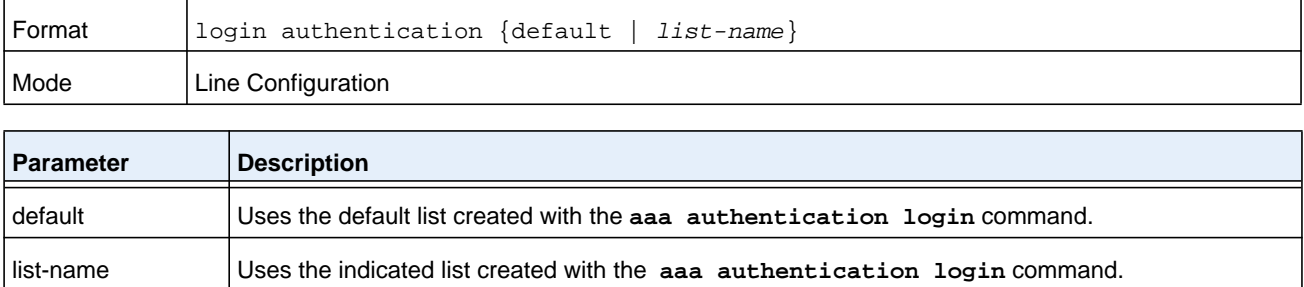

#### **Command example:**

The following example specifies the default authentication method for a console:

```
(NETGEAR Switch) (config)# line console
(NETGEAR Switch) (config-line)# login authentication default
```
#### **no login authentication**

Use this command to return to the default specified by the **authentication login** command.

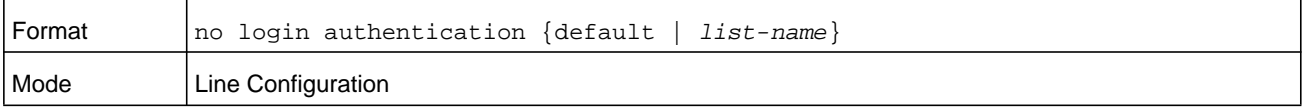

### **password (Line Configuration)**

Use the password command in Line Configuration mode to specify a password on a line. The default configuration is no password is specified.

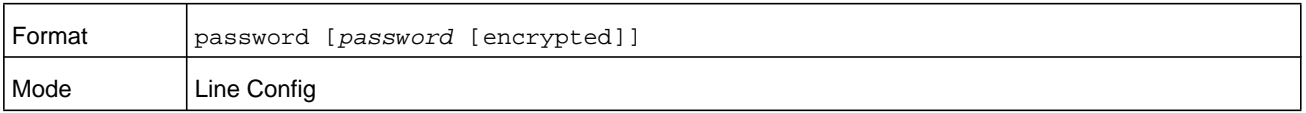

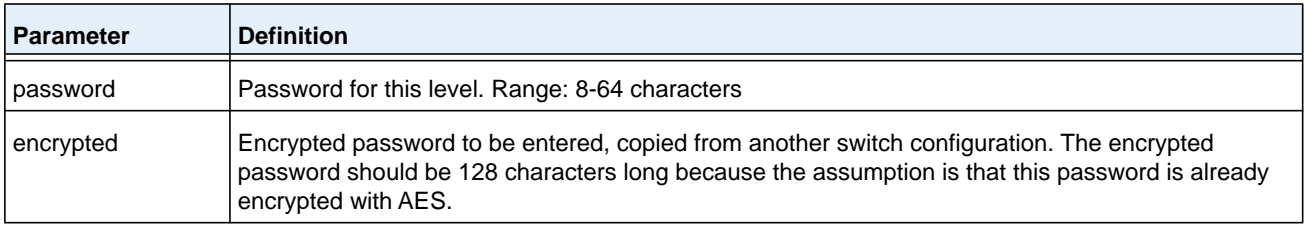

#### **Command example:**

The following example specifies a password *mcmxxyyy* on a line.

(NETGEAR Switch)(config-line)# password mcmxxyyy

#### **Command example:**

```
(NETGEAR Switch)(Config-line)# password testtest
```

```
(NETGEAR Switch) (Config-line)# password 
e8d63677741431114f9e39a853a15e8fd35ad059e2e1b49816c243d7e08152b052eafbf23b528d348cdba1b
1b7ab91be842278e5e970dbfc62d16dcd13c0b864 encrypted
```
(NETGEAR Switch) (Config-line)# password

Enter new password:\*\*\*\*\*\*\*\* Confirm new password:\*\*\*\*\*\*\*\*
#### **no password (Line Configuration)**

Use this command to remove the password on a line.

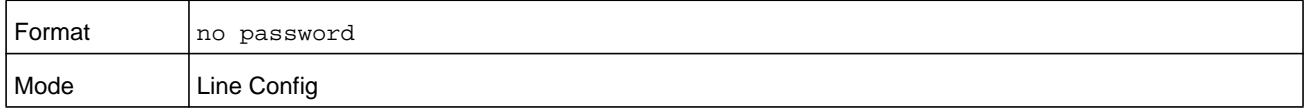

# **password (User EXEC)**

This command allow a user to change the password. The user must enter this command after the password has aged. The user is prompted to enter the old password and the new password.

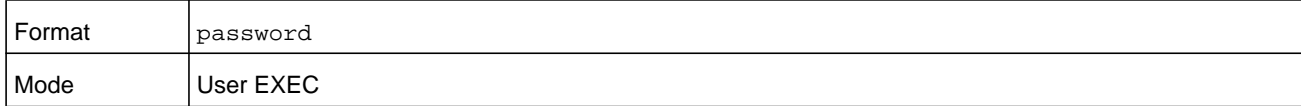

#### **Command example:**

The following example shows the prompt sequence for executing the password command:

```
(NETGEAR Switch)>password
Enter old password:********
Enter new password:********
Confirm new password:********
```
# **enable password (Privileged EXEC)**

Use the **enable password** configuration command to set a local password to control access to the privileged EXEC mode.

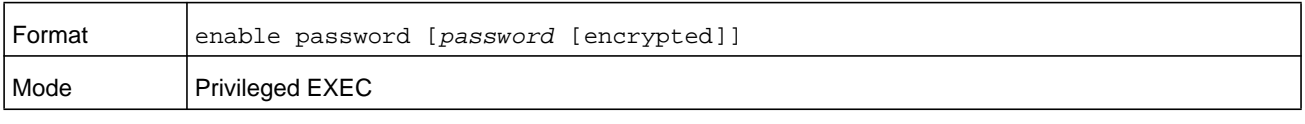

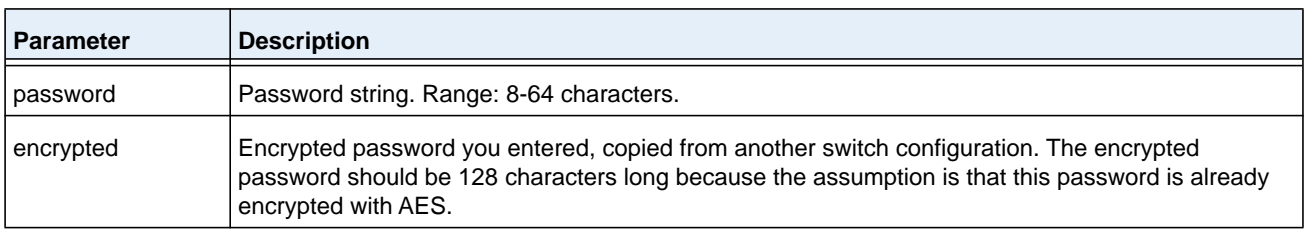

#### **Command example:**

(NETGEAR Switch) #enable password testtest

```
(NETGEAR Switch) #enable password 
e8d63677741431114f9e39a853a15e8fd35ad059e2e1b49816c243d7e08152b052eafbf23b528d348cdba1b
1b7ab91be842278e5e970dbfc62d16dcd13c0b864 encrypted
```
(NETGEAR Switch) #enable password

```
Enter old password:********
Enter new password:********
Confirm new password:********
```
### **no enable password (Privileged EXEC)**

Use the **no enable password** command to remove the password requirement.

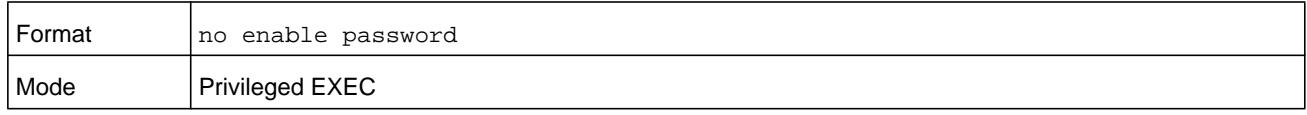

### **passwords min-length**

Use this command to enforce a minimum password length for local users. The value also applies to the enable password. The *length* argument is a number in the range 8–64.

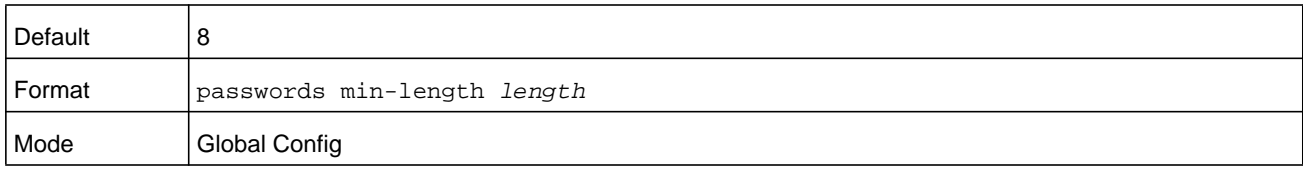

#### **no passwords min-length**

Use this command to set the minimum password length to the default value.

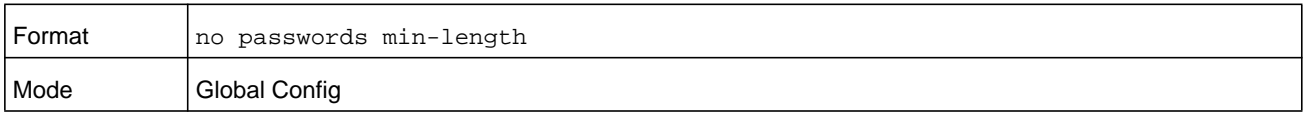

# **passwords history**

Use this command to set the number of previous passwords that can be stored for each user account. When a local user changes his or her password, the user is not be able to reuse any password stored in password history. This ensures that users do not reuse their passwords often. The number argument is a number in the range 0–10.

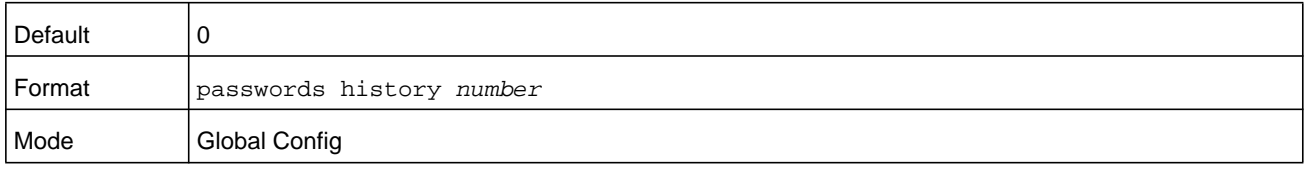

#### **no passwords history**

Use this command to set the password history to the default value.

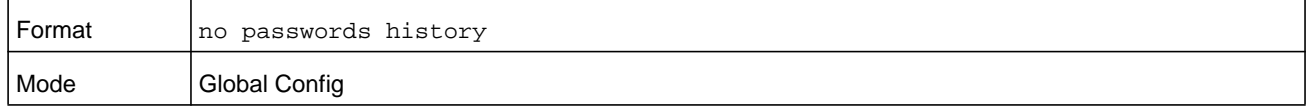

# **passwords aging**

Use this command to implement aging on passwords for local users. When a user's password expires, the user is prompted to change it before logging in again. The *days* argument is a number in the range 1–365 days. The default is 0, or no aging.

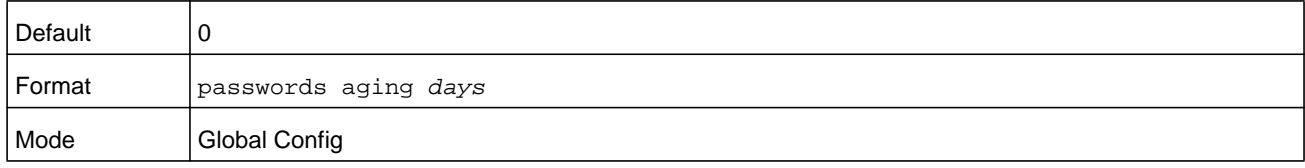

#### **no passwords aging**

Use this command to set the password aging to the default value.

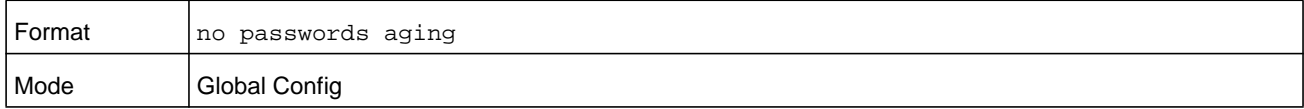

### **passwords lock-out**

Use this command to strengthen the security of the switch by locking user accounts that have failed login due to wrong passwords. When a lockout count is configured, a user that is logged in must enter the correct password within that count. Otherwise the user will be locked out from further switch access. Only a user with read/write access can reactivate a locked user account. Password lockout does not apply to logins from the serial console. The *number* argument is a number in the range 1–5. The default is 0, or no lockout count enforced.

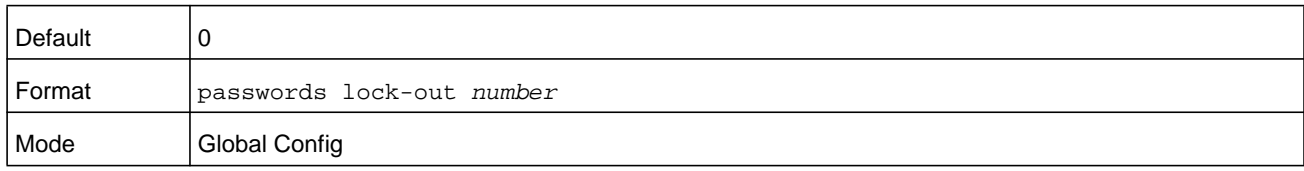

### **no passwords lock-out**

Use this command to set the password lock-out count to the default value.

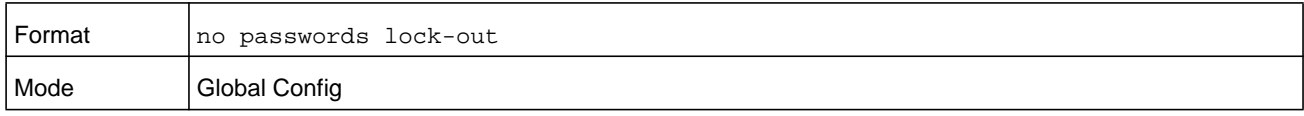

# **passwords strength-check**

Use this command to enable the password strength feature. It is used to verify the strength of a password during configuration.

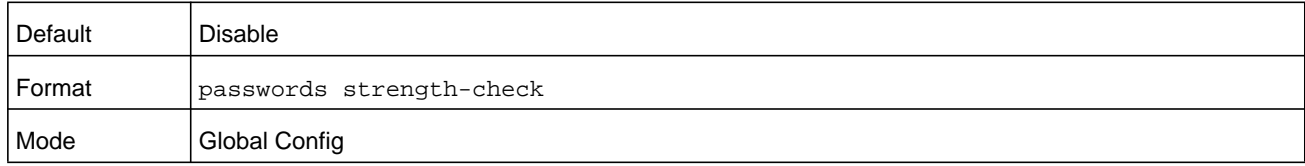

### **no passwords strength-check**

Use this command to set the password strength checking to the default value.

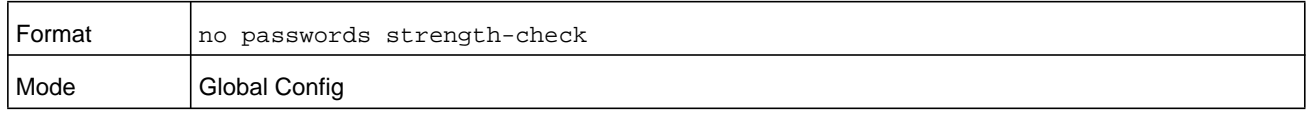

# **passwords strength maximum consecutive-characters**

Use this command to set the maximum number of consecutive characters to be used in password strength. The *number* argument is a number in the range 0–15. The default is 0. Minimum of 0 means no restriction on that set of characters.

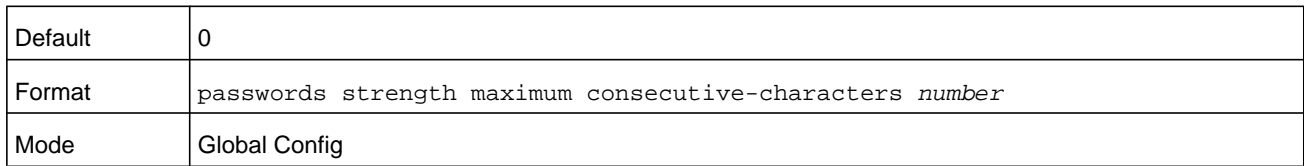

# **passwords strength maximum repeated-characters**

Use this command to set the maximum number of repeated characters to be used in password strength. The *number* argument is a number in the range 0–15. The default is 0. Minimum of 0 means no restriction on that set of characters.

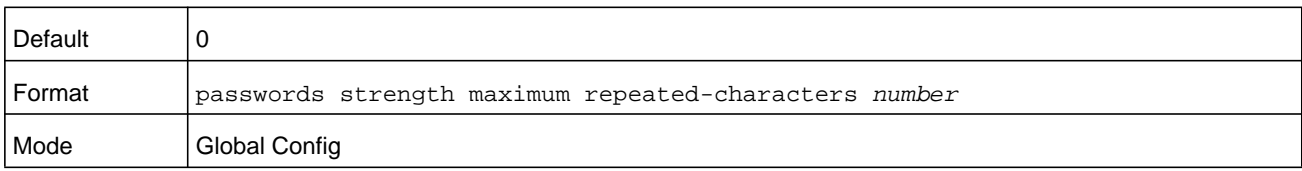

# **passwords strength minimum uppercase-letters**

Use this command to enforce a minimum number of uppercase letters that a password should contain. The *number* argument is a number in the range 0–16. The default is 2. Minimum of 0 means no restriction on that set of characters.

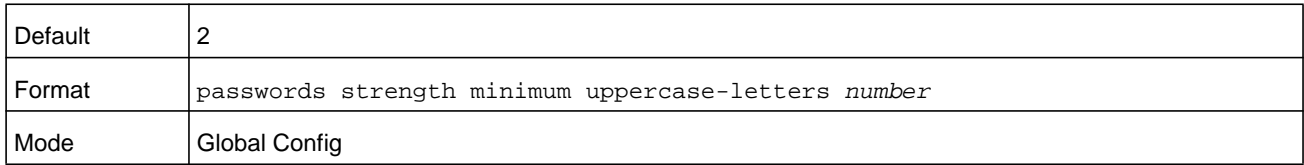

#### **no passwords strength minimum uppercase-letters**

Use this command to reset the minimum uppercase letters required in a password to the default value.

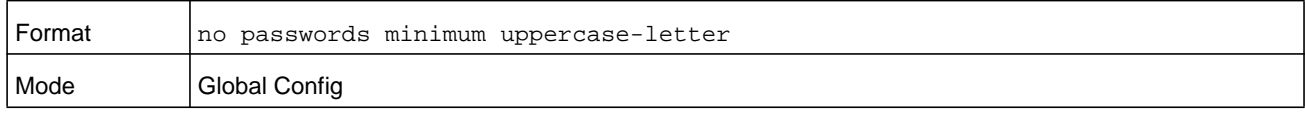

# **passwords strength minimum lowercase-letters**

Use this command to enforce a minimum number of lowercase letters that a password should contain. The *number* argument is a number in the range 0–16. The default is 2. Minimum of 0 means no restriction on that set of characters.

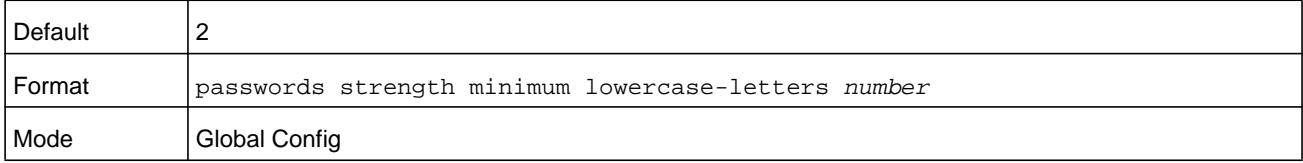

### **no passwords strength minimum lowercase-letters**

Use this command to reset the minimum lower letters required in a password to the default value.

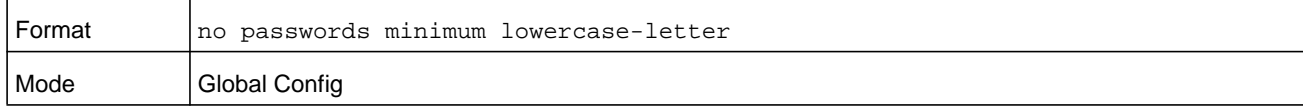

# **passwords strength minimum numeric-characters**

Use this command to enforce a minimum number of numeric characters that a password should contain. The *number* argument is a number in the range 0–16. T The default is 2. Minimum of 0 means no restriction on that set of characters.

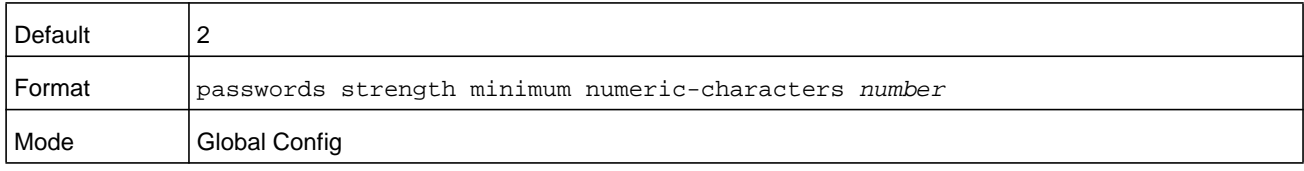

### **no passwords strength minimum numeric-characters**

Use this command to reset the minimum numeric characters required in a password to the default value.

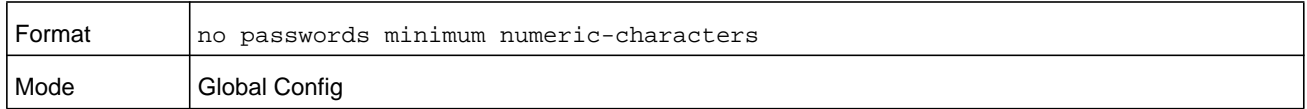

# **passwords strength minimum special-characters**

Use this command to enforce a minimum number of special characters that a password should contain. The *number* argument is a number in the range 0–16. The default is 2. Minimum of 0 means no restriction on that set of characters.

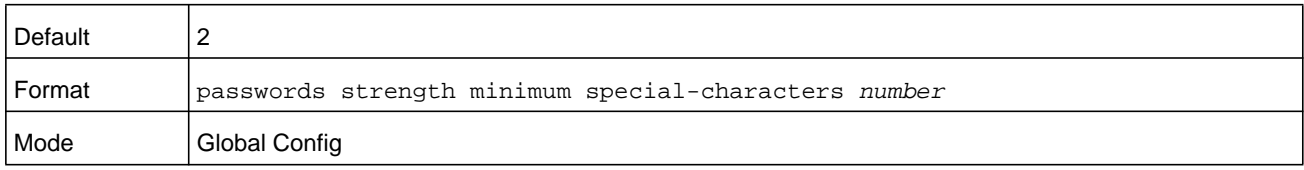

### **no passwords strength minimum special-characters**

Use this command to reset the minimum special characters required in a password to the default value.

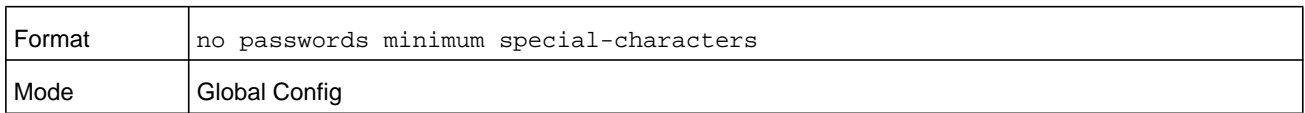

# **passwords strength minimum character-classes**

Use this command to enforce a minimum number of characters classes that a password should contain. Character classes are uppercase letters, lowercase letters, numeric characters and special characters. The *number* argument is a number in the range 0–4. The default is 4.

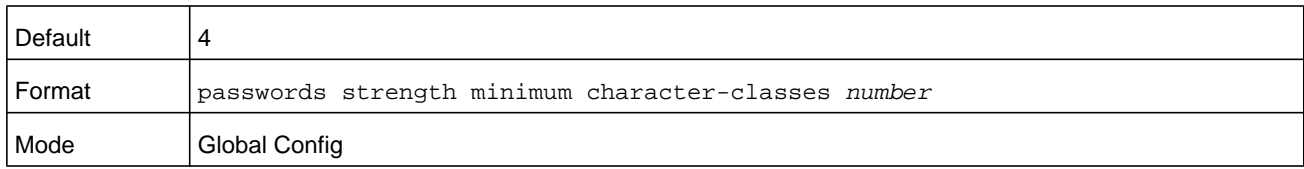

### **no passwords strength minimum character-classes**

Use this command to reset the minimum number of character classes required in a password to the default value.

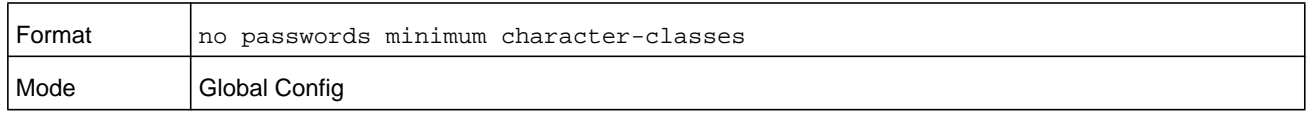

# **passwords strength exclude-keyword**

Use this command to exclude the specified keyword while configuring the password. The password does not accept the keyword in any form (in between the string, case in-sensitive and reverse) as a substring. You can configure up to a maximum of three keywords.

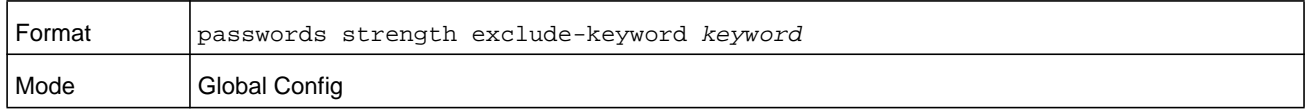

### **no passwords strength exclude-keyword**

Use this command to reset the restriction for the specified keyword or all the keywords configured.

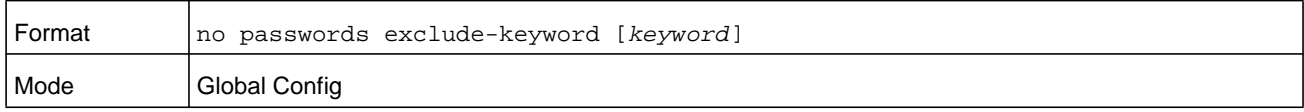

# **show passwords configuration**

Use this command to display the configured password management settings.

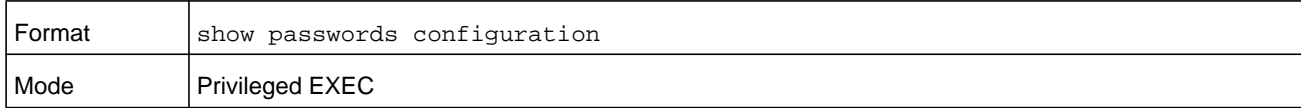

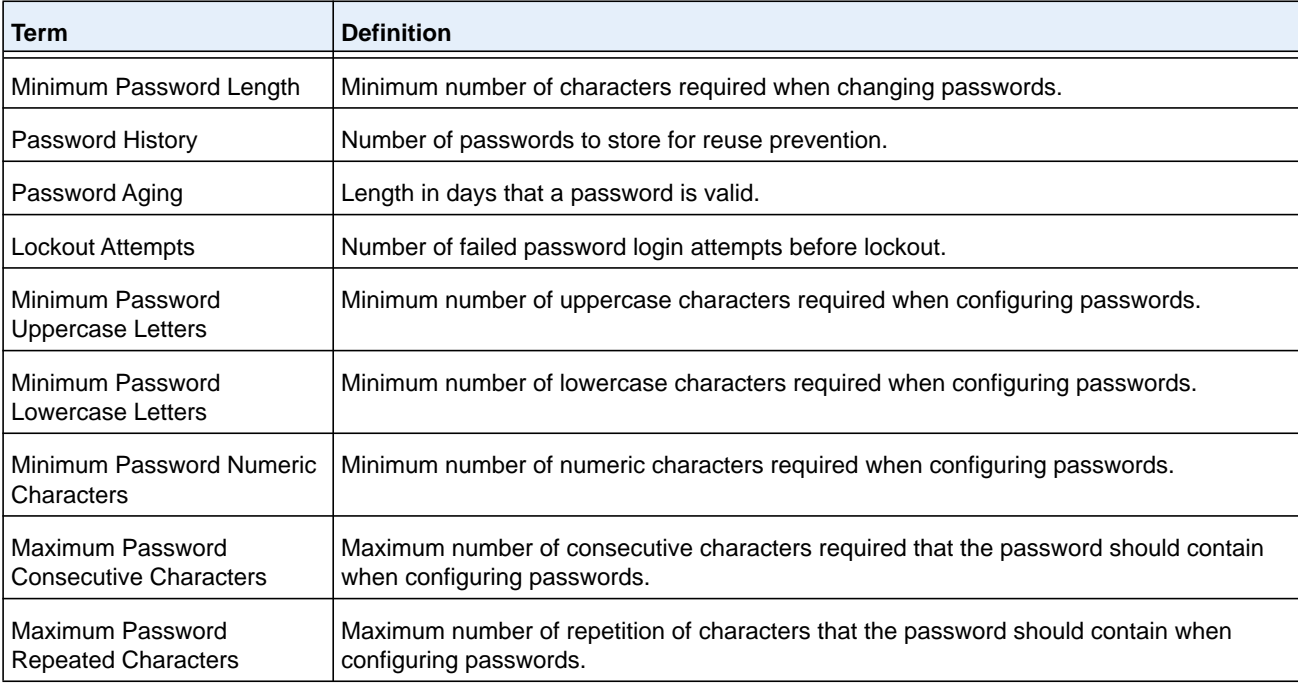

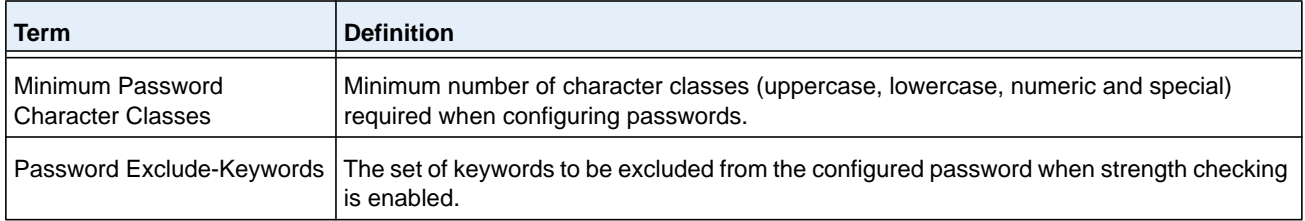

### **show passwords result**

Use this command to display the last password set result information.

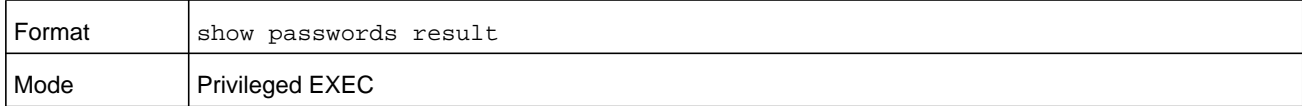

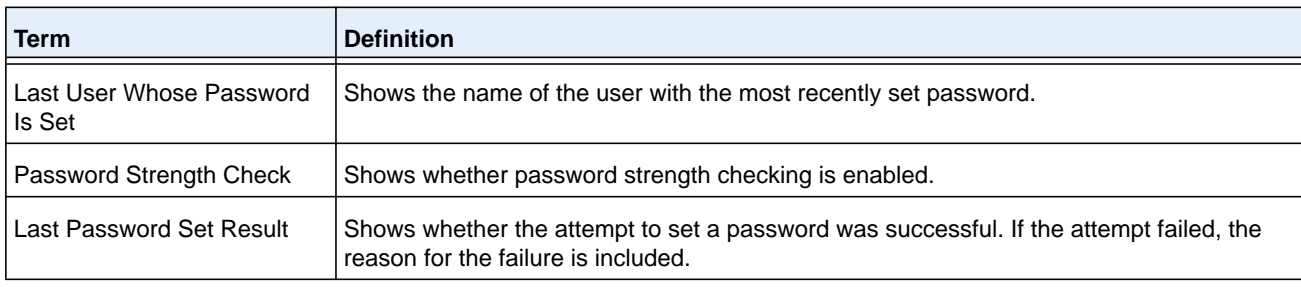

### **aaa ias-user username**

The Internal Authentication Server (IAS) database is a dedicated internal database used for local authentication of users for network access through the IEEE 802.1X feature.

Use the **aaa ias-user username** command in Global Config mode to add the specified user to the internal user database. This command also changes the mode to AAA User Config mode.

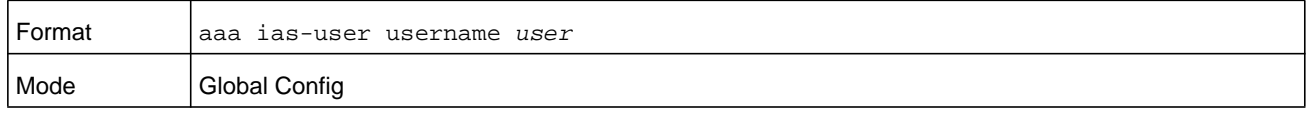

#### **no aaa ias-user username**

Use this command to remove the specified user from the internal user database.

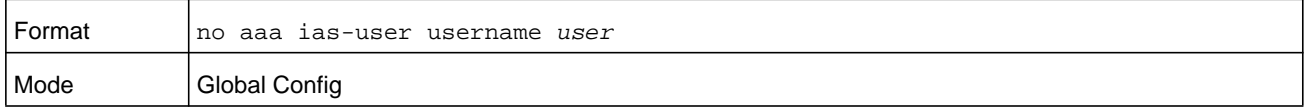

#### **Command example:**

```
(NETGEAR Switch) #
(NETGEAR Switch) #configure
(NETGEAR Switch) (Config)#aaa ias-user username client-1
((NETGEAR Switch)(Config-aaa-ias-User)#exit
```
(NETGEAR Switch) (Config)#no aaa ias-user username client-1 (NETGEAR Switch) (Config)#

### **aaa session-id**

Use this command in Global Config mode to specify if the same session-id is used for Authentication, Authorization and Accounting service type within a session.

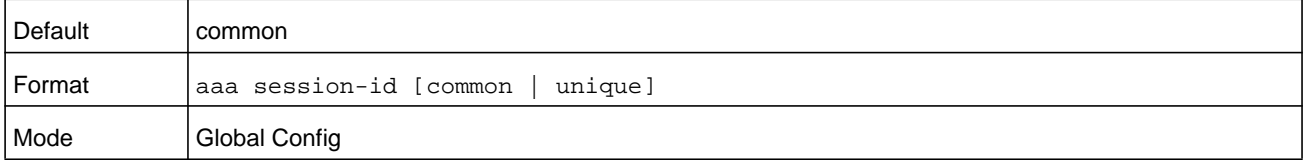

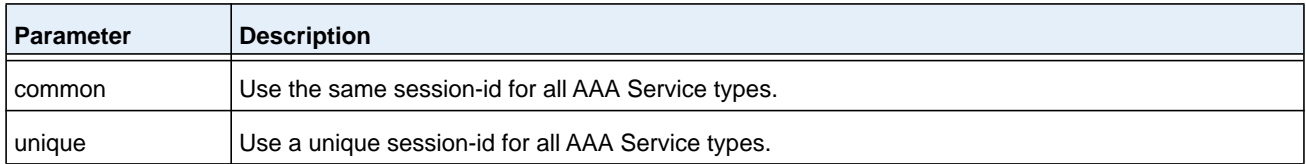

### **no aaa session-id**

Use this command in Global Config mode to reset the aaa session-id behavior to the default.

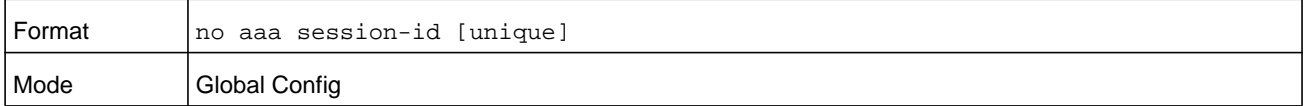

### **aaa accounting**

Use this command in Global Config mode to create an accounting method list for user EXEC sessions, user-executed commands, or DOT1X. This list is identified by the **default** keyword or by a user-specified *list-name*. Accounting records, when enabled for a line-mode, can be sent at both the beginning and at the end (**start-stop**) or only at the end (**stop-only**). If **none** is specified, accounting is disabled for the specified list. If **tacacs** is specified as the accounting method, accounting records are notified to a TACACS+ server. If **radius** is the specified accounting method, accounting records are notified to a RADIUS server.

Please note the following:

- **•** A maximum of five Accounting Method lists can be created for each exec and commands type.
- **•** Only the default Accounting Method list can be created for DOT1X. There is no provision to create more.
- **•** The same list-name can be used for both exec and commands accounting type
- **•** AAA Accounting for commands with RADIUS as the accounting method is not supported.
- **•** Start-stop or None are the only supported record types for DOT1X accounting. Start-stop enables accounting and None disables accounting.
- **•** RADIUS is the only accounting method type supported for DOT1X accounting.

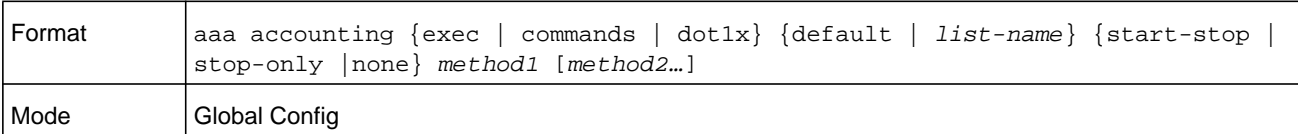

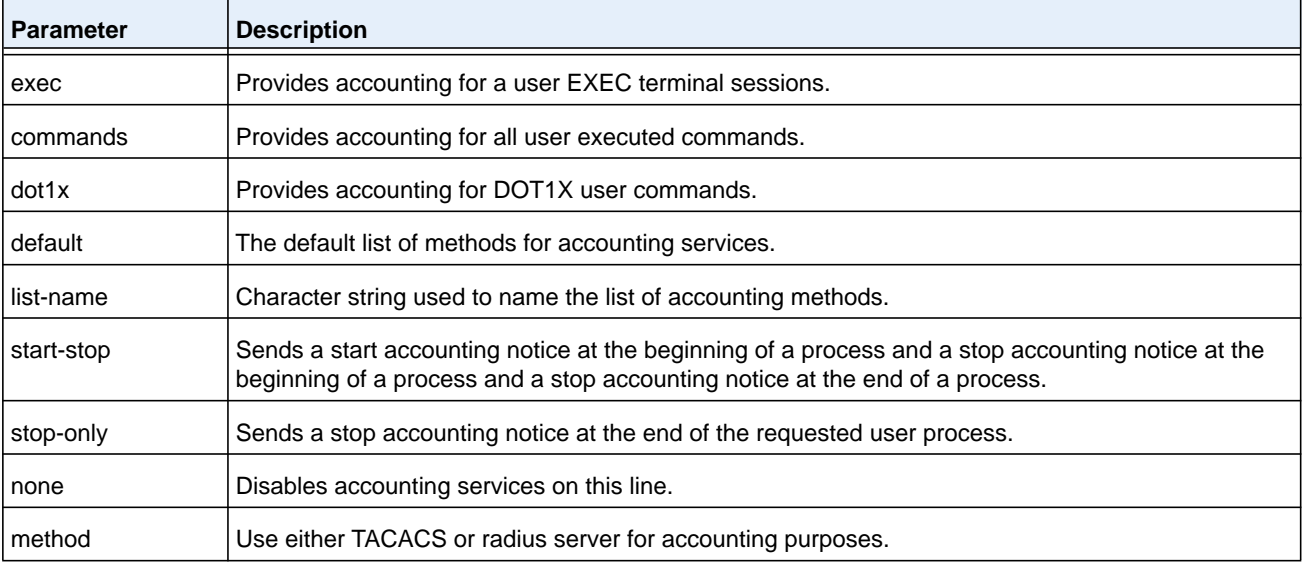

#### **Command example:**

```
(NETGEAR Switch) #
(NETGEAR Switch) #configure
(NETGEAR Switch) #aaa accounting commands default stop-only tacacs
(NETGEAR Switch) #aaa accounting exec default start-stop radius
(NETGEAR Switch) #aaa accounting dot1x default start-stop radius
(NETGEAR Switch) #aaa accounting dot1x default none
(NETGEAR Switch) #exit
```
#### **Command example:**

For the same set of accounting type and list name, the administrator can change the record type, or the methods list, without having to first delete the previous configuration:

```
(NETGEAR Switch) #
(NETGEAR Switch) #configure
(NETGEAR Switch) #aaa accounting exec ExecList stop-only tacacs
(NETGEAR Switch) #aaa accounting exec ExecList start-stop tacacs
(NETGEAR Switch) #aaa accounting exec ExecList start-stop tacacs radius
```
The first **aaa** command creates a method list for exec sessions with the name ExecList, with record-type as **stop-only** and the method as **tacacs**. The second command changes the record type from **stop-only** to **start-stop** for the same method list. The third command, for the same list changes the methods list from **tacacs** to **tacacs,radius**.

#### **no aaa accounting**

This command deletes the accounting method list.

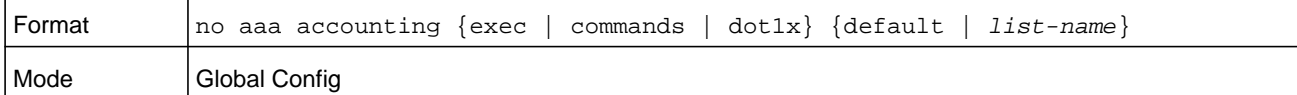

#### **Command example:**

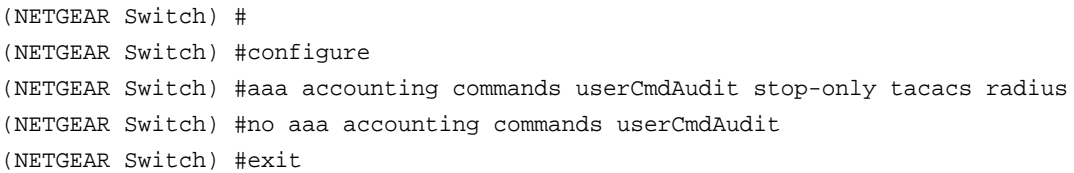

# **password (AAA IAS User Config)**

Use this command to specify a password for a user in the IAS database. An optional parameter **encrypted** is provided to indicate that the password given to the command is already preencrypted.

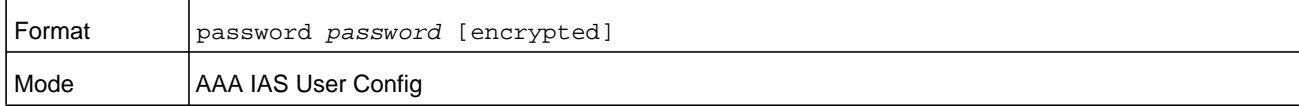

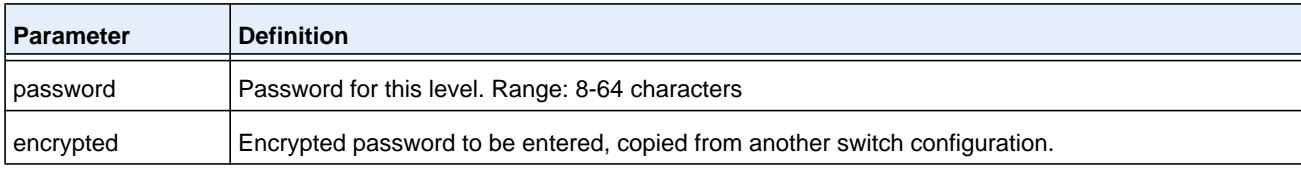

#### **Command example:**

```
(NETGEAR Switch) #
(NETGEAR Switch) #configure
(NETGEAR Switch) (Config)#aaa ias-user username client-1
(NETGEAR Switch) (Config-aaa-ias-User)#password client123
(NETGEAR Switch) (Config-aaa-ias-User)#no password
```
#### **Command example:**

The following is an example of adding a MAB Client to the Internal user database:

```
(NETGEAR Switch) #
(NETGEAR Switch) #configure
(NETGEAR Switch) (Config)#aaa ias-user username 1f3ccb1157
(NETGEAR Switch) (Config-aaa-ias-User)#password 1f3ccb1157
(NETGEAR Switch) (Config-aaa-ias-User)#exit
(NETGEAR Switch) (Config)#
```
### **no password (AAA IAS User Config)**

Use this command to clear the password of a user.

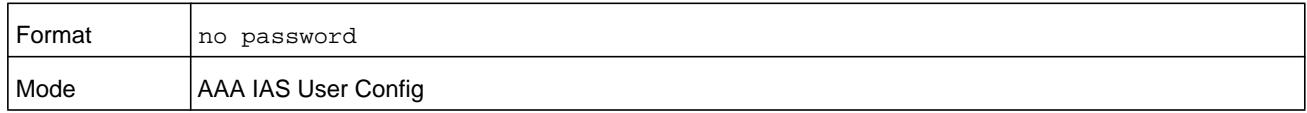

### **clear aaa ias-users**

Use this command to remove all users from the IAS database.

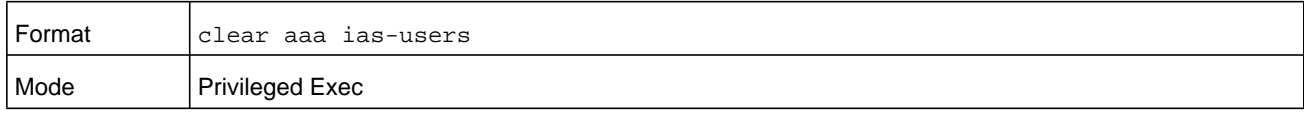

#### **Command example:**

```
(NETGEAR Switch) #clear aaa ias-users
```
### **show aaa ias-users**

Use this command to display configured IAS users and their attributes. Passwords configured are not shown in the show command output.

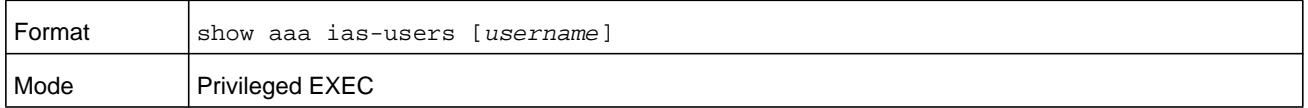

### **Command example:**

(NETGEAR Switch) #show aaa ias-users

UserName ------------------- Client-1 Client-2

Following are the IAS configuration commands shown in the output of **show running-config** command. Passwords shown in the command output are always encrypted.

```
aaa ias-user username client-1
password a45c74fdf50a558a2b5cf05573cd633bac2c6c598d54497ad4c46104918f2c encrypted
exit
```
### **accounting**

Use this command in Line Configuration mode to apply the accounting method list to a line config (console/telnet/ssh).

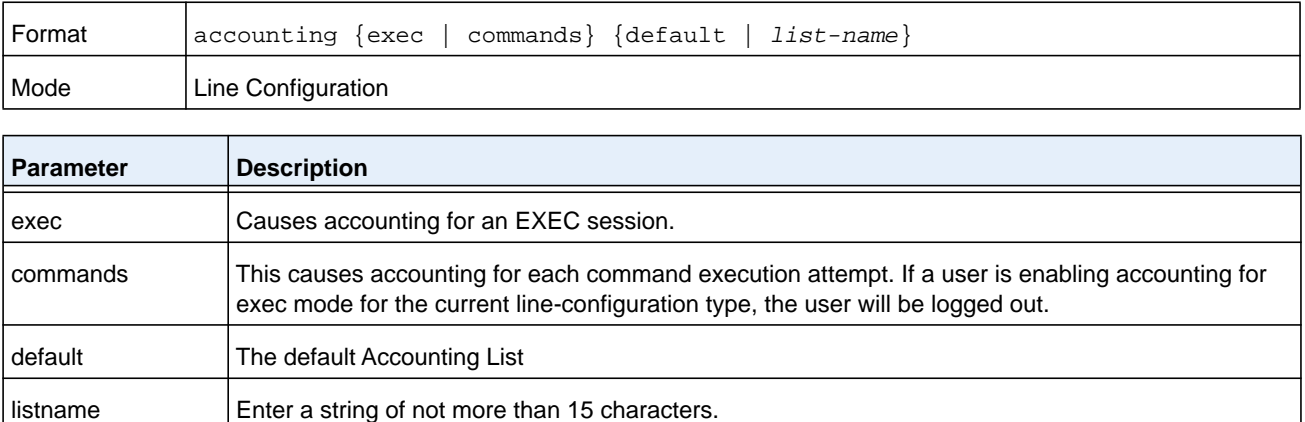

#### **Command example:**

```
(NETGEAR Switch) #
(NETGEAR Switch) #configure
(NETGEAR Switch) (Config)#line telnet 
(NETGEAR Switch)(Config-line)# accounting exec default
(NETGEAR Switch) #exit
```
#### **no accounting**

Use this command to remove accounting from a Line Configuration mode.

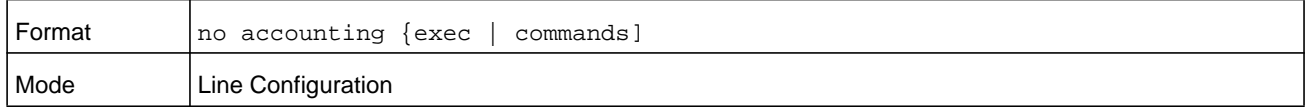

### **show accounting**

Use this command to display ordered methods for accounting lists.

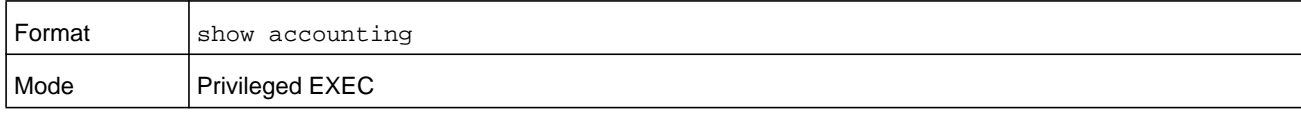

#### **Command example:**

(NETGEAR Switch) #show accounting Number of Accounting Notifications sent at beginning of an EXEC session: 0 Errors when sending Accounting Notifications beginning of an EXEC session: 0 Number of Accounting Notifications at end of an EXEC session: 0 Errors when sending Accounting Notifications at end of an EXEC session: 0 Number of Accounting Notifications sent at beginning of a command execution: 0

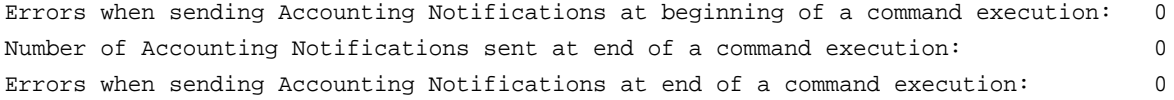

# **show accounting methods**

Use this command to display configured accounting method lists.

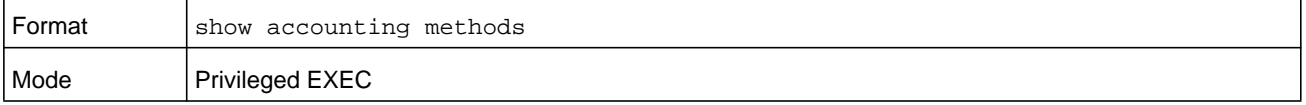

#### **Command example:**

```
(NETGEAR Switch) #
(NETGEAR Switch) #show accounting methods
```
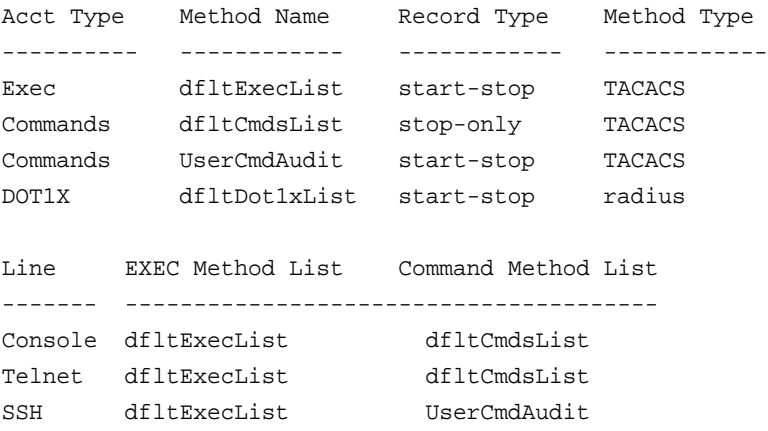

# **clear accounting statistics**

This command clears the accounting statistics.

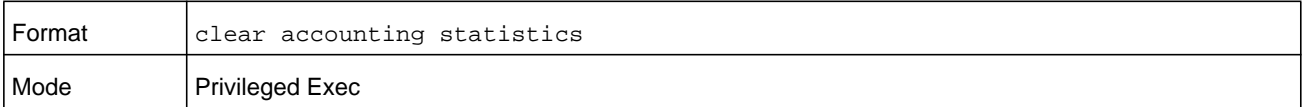

# **show domain-name**

This command displays the configured domain-name.

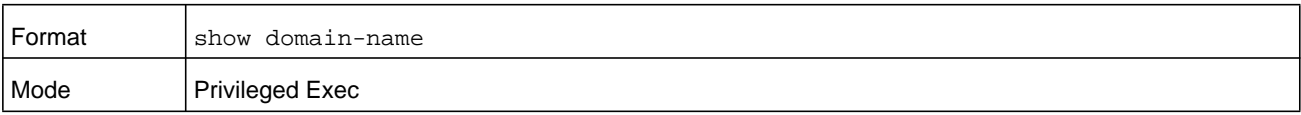

#### **Command example:**

(NETGEAR Switch) # (NETGEAR Switch) #show domain-name

Domain : Enable Domain-name :abc

# **SNMP Commands**

This section describes the commands that you can use to configure Simple Network Management Protocol (SNMP) on the switch. You can configure the switch to act as an SNMP agent so that it can communicate with SNMP managers on your network.

#### **snmp-server**

This command sets the name and the physical location of the switch and the organization responsible for the network. The range for the *name*, *loc* and *con* parameters is from 1 to 31 alphanumeric characters.

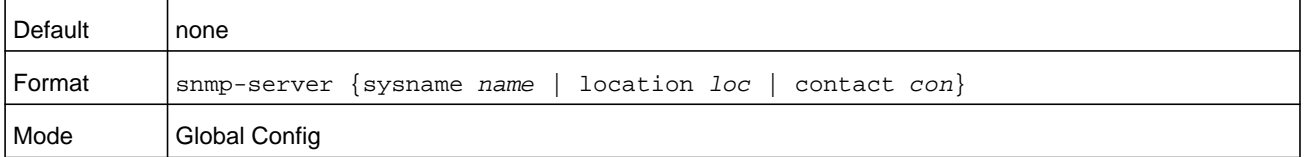

### <span id="page-122-0"></span>**snmp-server community**

This command adds (and names) a new SNMP community. A community name is associated with the switch and with a set of SNMP managers that manage the community with a specified privileged level. The length of the *name* parameter can be up to 16 case-sensitive characters.

**Note:** Community names in the SNMP Community table must be unique. If multiple entries are made using the same community name, the first entry is kept and processed and all duplicate entries are ignored.

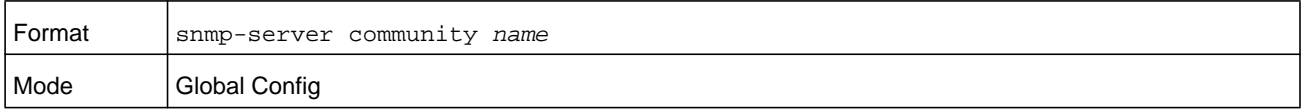

#### **no snmp-server community**

This command removed a community name from the table. The *name* parameter is the community name that must be deleted.

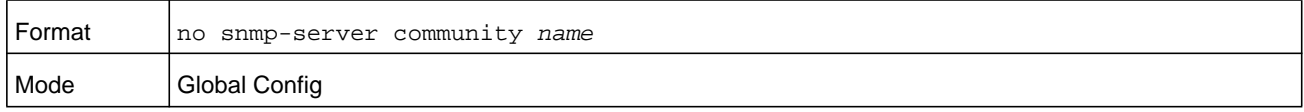

### **snmp-server community ipaddr**

This command sets a client IP address for an SNMP community. The SNMP community sends SNMP packets from this address. The address along with the client IP mask value denotes a range of IP addresses from which SNMP clients can use the community to access the device. A value of 0.0.0.0 allows access from any IP address. Otherwise, this value is ANDed with the mask to determine the range of allowed client IP addresses. The name is the applicable community name.

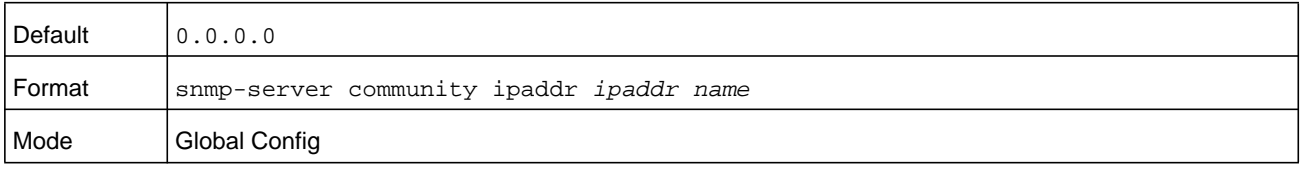

#### **no snmp-server community ipaddr**

This command sets a client IP address for an SNMP community to 0.0.0.0. The name is the applicable community name.

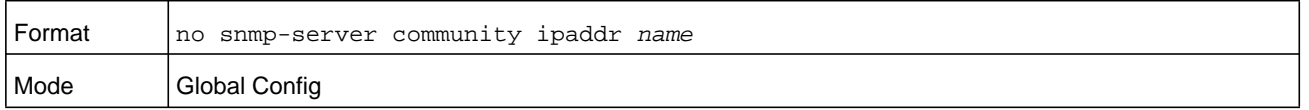

### **snmp-server community ipmask**

This command sets a client IP mask for an SNMP community. The SNMP community sends SNMP packets from an address with this client IP mask. The address along with the client IP mask value denotes a range of IP addresses from which SNMP clients can use the community to access the device. A value of 255.255.255.255 allows access from only one computer and specifies that computer's IP address as the client IP address. A value of 0.0.0.0 allows access from any IP address. The name is the applicable community name.

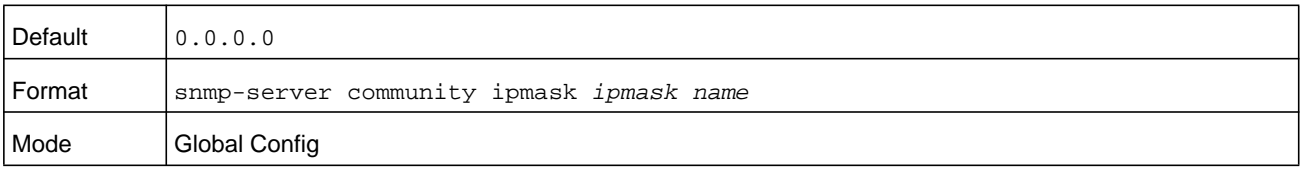

#### **no snmp-server community ipmask**

This command sets a client IP mask for an SNMP community to 0.0.0.0. The name is the applicable community name.

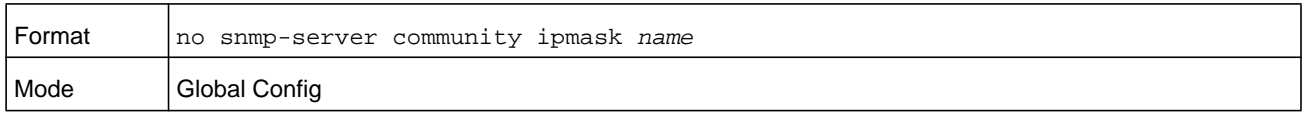

### **snmp-server community mode**

This command activates an SNMP community. If a community is enabled, an SNMP manager that is associated with this community manages the switch according to its access right. If the community is disabled, no SNMP requests using this community are accepted. In this case, the SNMP manager that is associated with this community cannot manage the switch until the status is changed back to enabled.

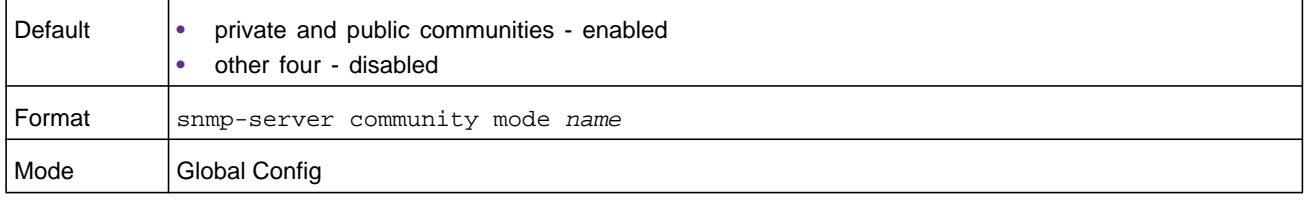

#### **no snmp-server community mode**

This command deactivates an SNMP community. If the community is disabled, no SNMP requests using this community are accepted. In this case, the SNMP manager that is associated with this community cannot manage the switch until the status is changed back to enabled.

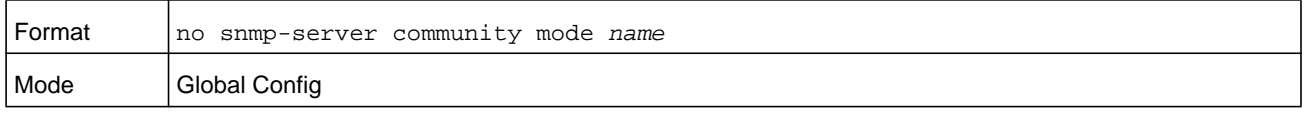

### **snmp-server community ro**

This command restricts access to switch information. The access mode is read-only (also called public).

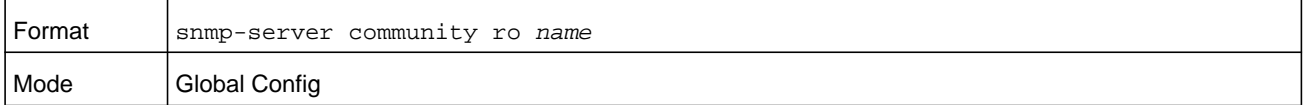

### **snmp-server community rw**

This command restricts access to switch information. The access mode is read/write (also called private).

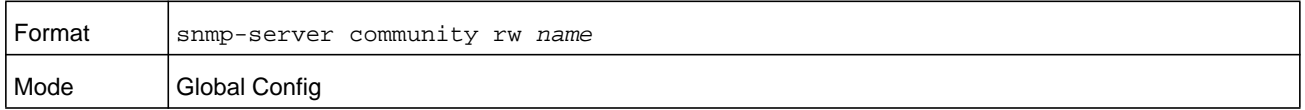

# **snmp-server enable traps violation**

This command enables the switch to send violation traps. The switch sends a violation trap if it receives a packet with a disallowed MAC address on a locked port.

**Note:** For information about port security commands, see *[Protected Ports](#page-431-0)  Commands* [on page 432.](#page-431-0)

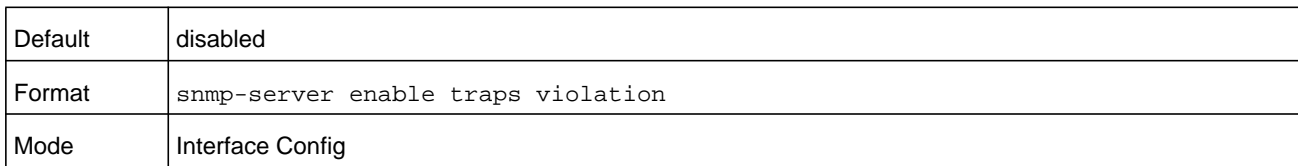

#### **no snmp-server enable traps violation**

This command prevents the switch from sending violation traps.

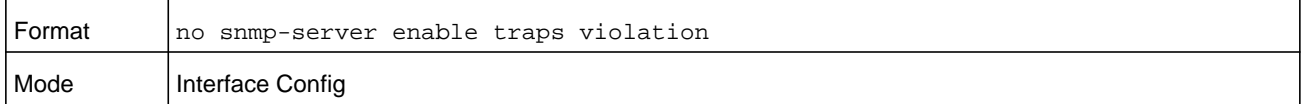

### **snmp-server enable traps**

This command enables the Authentication Flag.

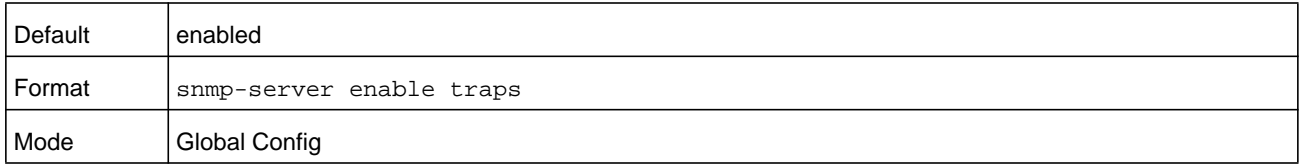

#### **no snmp-server enable traps**

This command disables the Authentication Flag.

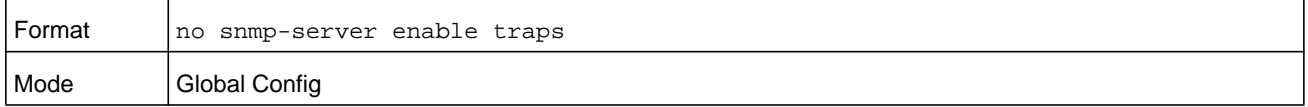

# **snmp-server enable traps linkmode**

This command enables Link Up/Down traps for the entire switch. If enabled, the switch sends link traps only if the Link Trap flag setting that is associated with a port is enabled. For more information, see *[snmp trap link-status](#page-130-0)* on page 131

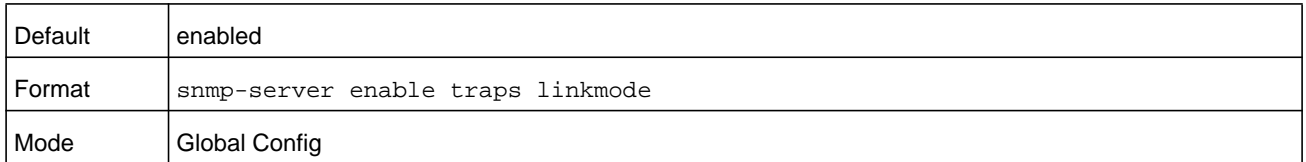

#### **no snmp-server enable traps linkmode**

This command disables Link Up/Down traps for the entire switch.

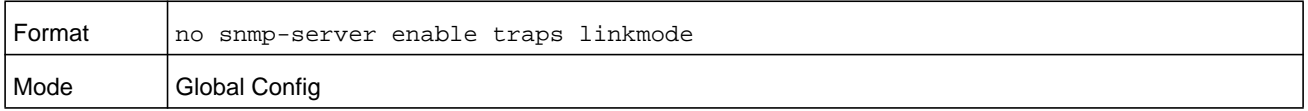

### **snmp-server enable traps multiusers**

This command enables multiple user traps. If the traps are enabled, the switch sends a multiple user trap if a user logs in to the terminal interface (EIA 232 or Telnet) while an existing terminal interface session is already established.

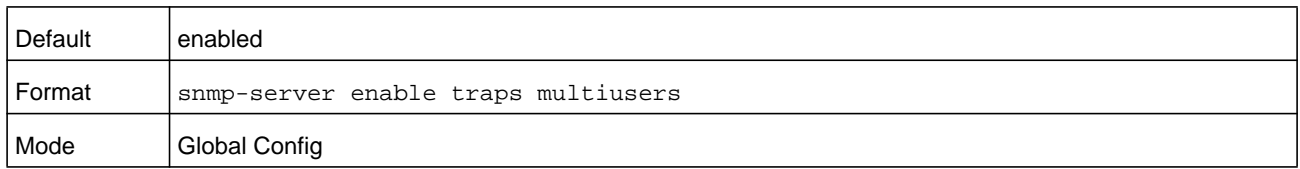

### **no snmp-server enable traps multiusers**

This command disables multiple user traps.

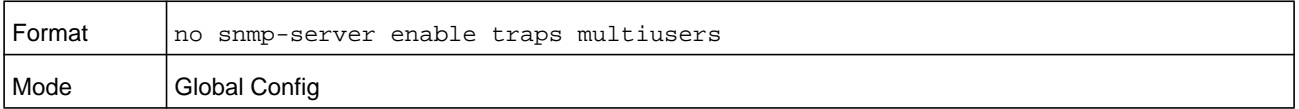

### **snmp-server enable traps stpmode**

This command enables the switch to send new root traps and topology change notification traps.

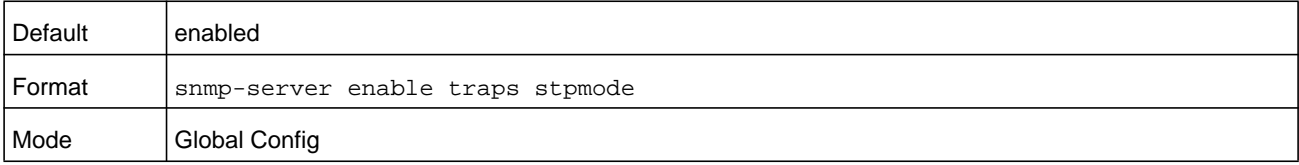

### **no snmp-server enable traps stpmode**

This command prevents the switch from sending new root traps and topology change notification traps.

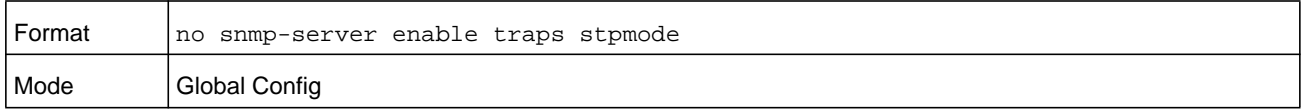

### **snmp-server port**

This command modifies the port that the switch uses to detect SNMP messages. By default, the switch uses UDP port 161 to detect SNMP messages.

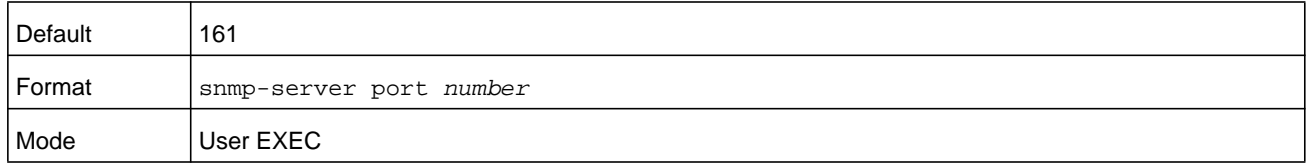

#### **no snmp-server port**

This command resets the port that the switch uses to detect SNMP messages. After you enter this command, the switch uses UDP port 161 to detect SNMP messages.

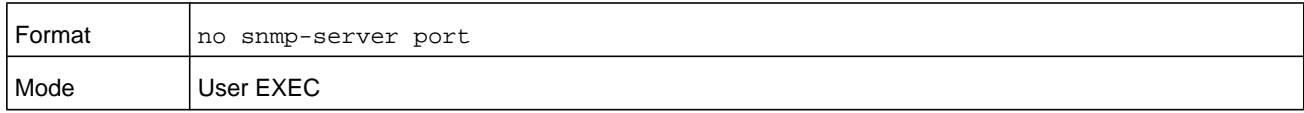

### **snmp-server trapsend**

Use this command to set the UDP port to which traps are sent by the SNMP server.

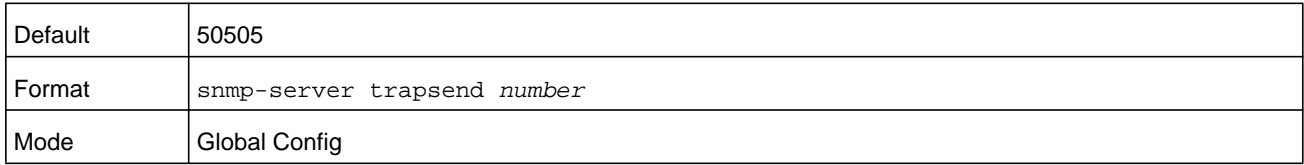

#### **no snmp-server trapsend**

Use this command to reset the UDP port to which traps are sent by the SNMP server to the default port of 50505.

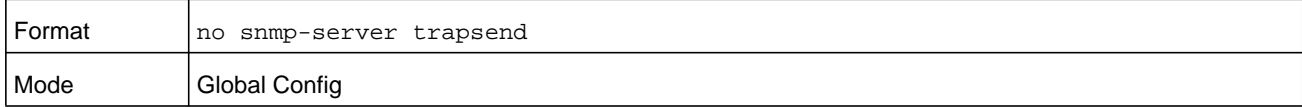

### **snmptrap**

This command adds an SNMP trap receiver. The *snmpversion* parameter is the version of SNMP. The version parameter option can be **snmpv1** or **snmpv2**. You can set the SNMP trap address as an IPv4 or IPv6 global address.

The *name* parameter does not need to be unique, however; the combination of *name* and *ipaddr* or *ip6addr* must be unique. Multiple entries can exist with the same *name* as long as they are associated with a different *ipaddr* or *ip6addr*. The reverse scenario is also acceptable. The *name* is the community name used when sending the trap to the receiver, but the *name* is not directly associated with the SNMP Community table (see *[snmp-server](#page-122-0)  community* [on page 123](#page-122-0)).

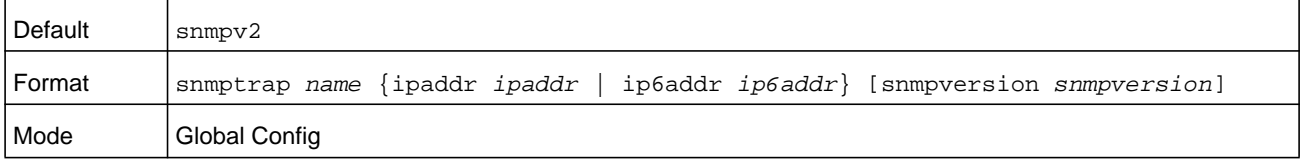

#### **Command example:**

(NETGEAR Switch)# snmptrap mytrap ip6addr 3099::2

#### **no snmptrap**

This command delete trap receivers for a community.

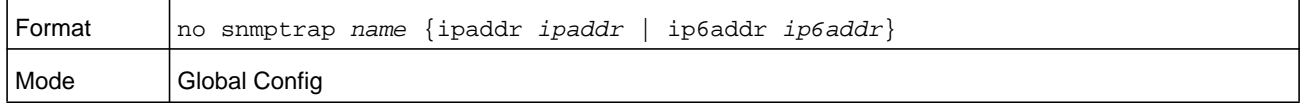

### **snmptrap snmpversion**

This command modifies the SNMP version of a trap. The maximum length of the *name* parameter is 16 case-sensitive alphanumeric characters. The *snmpversion* parameter options are **snmpv1** or **snmpv2**.

**Note:** This command does not support a no form.

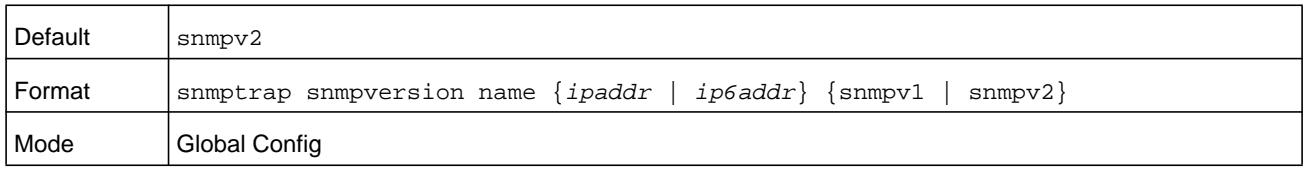

### **snmptrap ipaddr**

This command assigns a new IP address or host name to a community name. The name can use up to 16 case-sensitive alphanumeric characters.

### **Note:** IP addresses in the SNMP trap receiver table must be unique. If you make multiple entries using the same IP address, the first entry is retained and processed. All duplicate entries are ignored.

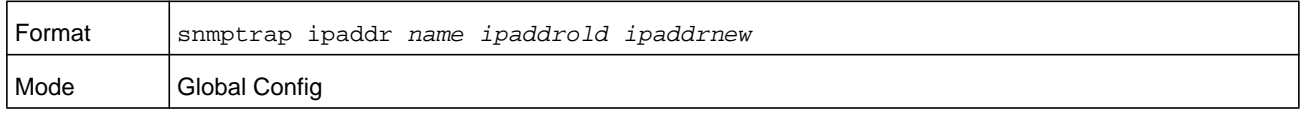

### **snmptrap mode**

This command activates an SNMP trap. Enabled trap receivers are active (that is, able to receive traps).

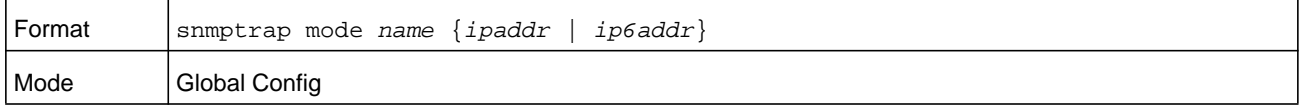

#### **no snmptrap mode**

This command deactivates an SNMP trap. Disabled trap receivers are inactive (that is, not able to receive traps).

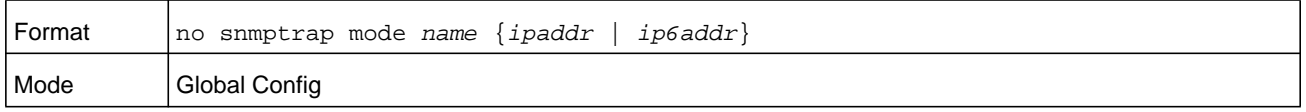

# **snmptrap source-interface**

This command configures the global source interface (that is, the source IP address) for all SNMP communication between the SNMP client and the server.

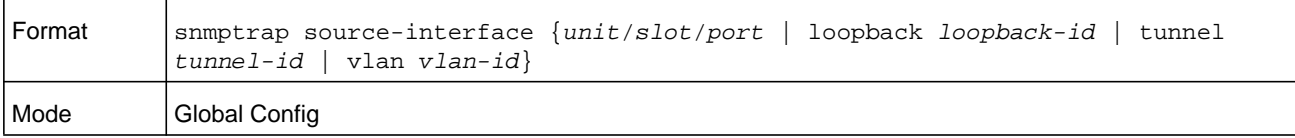

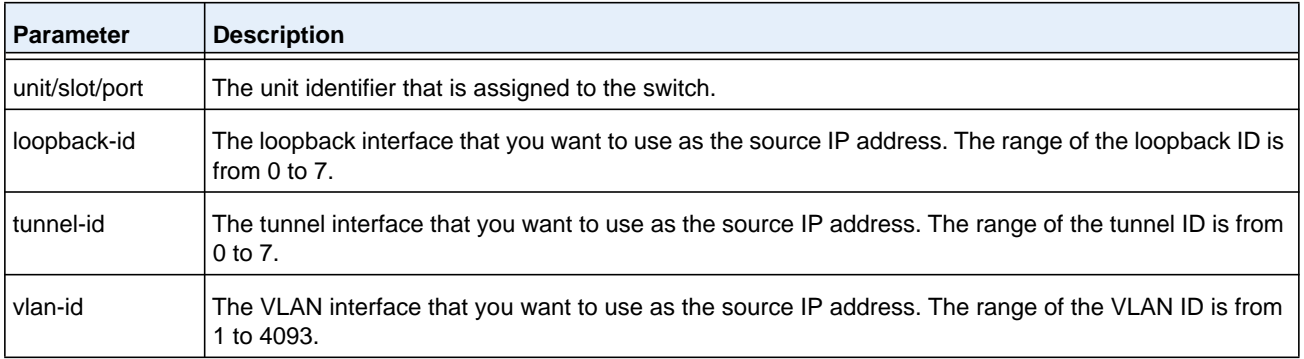

#### **no snmptrap source-interface**

This command removes the global source interface for all SNMP communication between the SNMP client and the server.

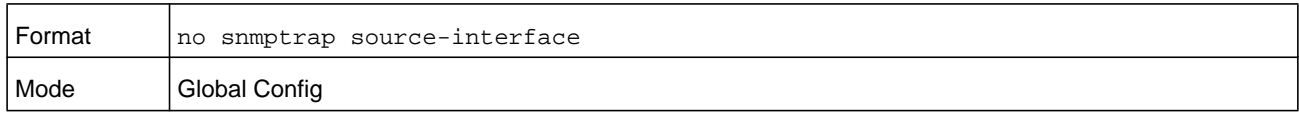

# <span id="page-130-0"></span>**snmp trap link-status**

This command enables link status traps for an interface or for all interfaces.

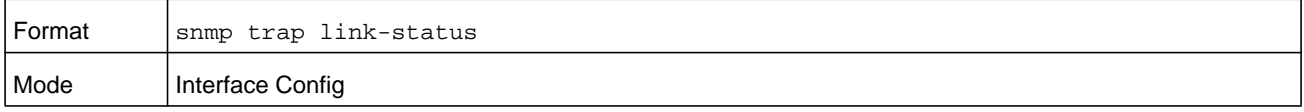

### **no snmp trap link-status**

This command disables link status traps for an interface.

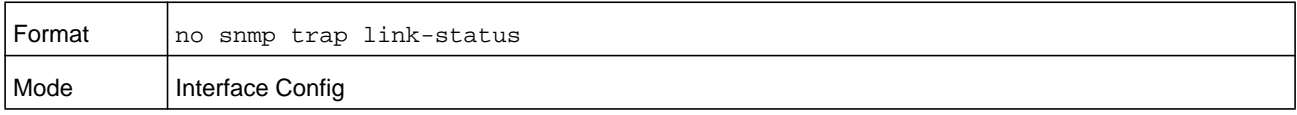

### **snmp trap link-status all**

This command enables link status traps for all interfaces.

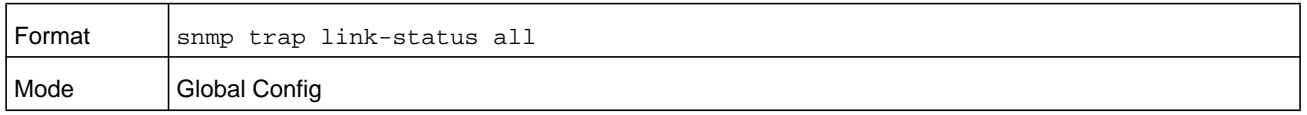

### **no snmp trap link-status**

This command disables link status traps for all interfaces.

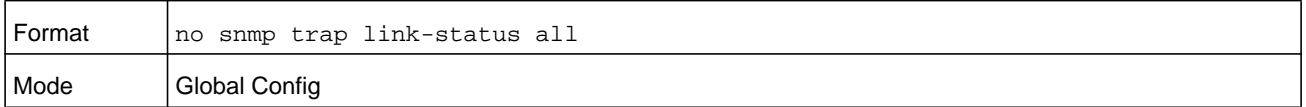

#### **show snmp-server**

This command shows the UDP port to which the SNMP server is connected and on which the switch sends SNMP traps.

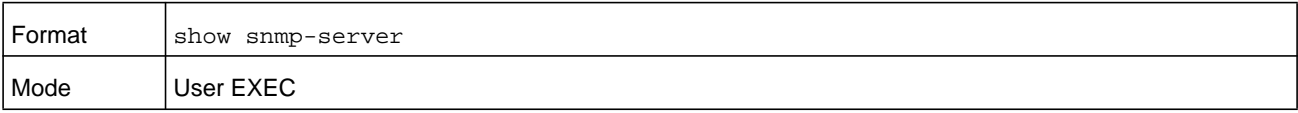

#### **Command example:**

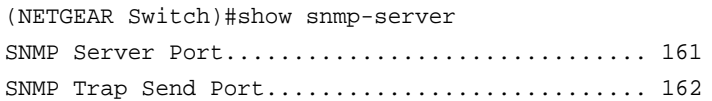

### **show snmpcommunity**

This command displays SNMP community information. Six communities are supported. You can add, change, or delete communities. You do not need to reset the switch for changes to take effect.

The SNMP agent of the switch complies with SNMP Versions 1, 2, and 3. For more information about the SNMP specification, see the SNMP RFCs. The SNMP agent sends traps through TCP/IP to an external SNMP manager based on the SNMP configuration (the trap receiver and other SNMP community parameters).

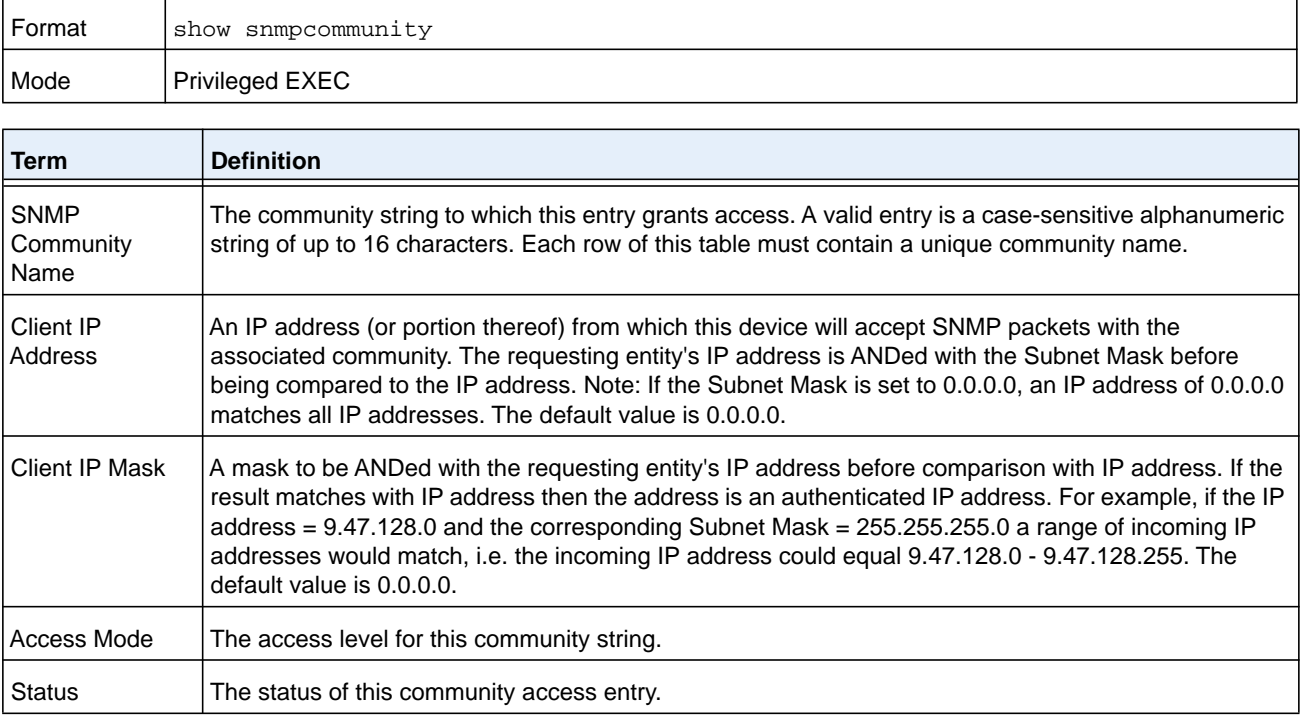

### **show snmptrap**

This command displays SNMP trap receivers. Trap messages are sent across a network to an SNMP network manager. These messages alert the manager to events occurring within the switch or on the network. Six trap receivers are simultaneously supported.

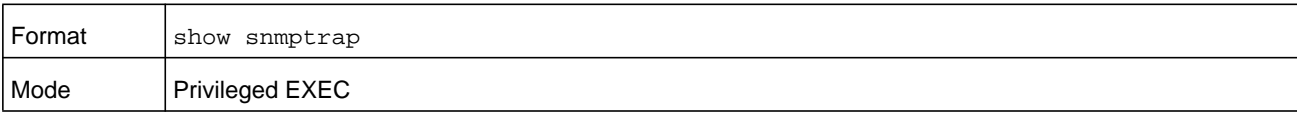

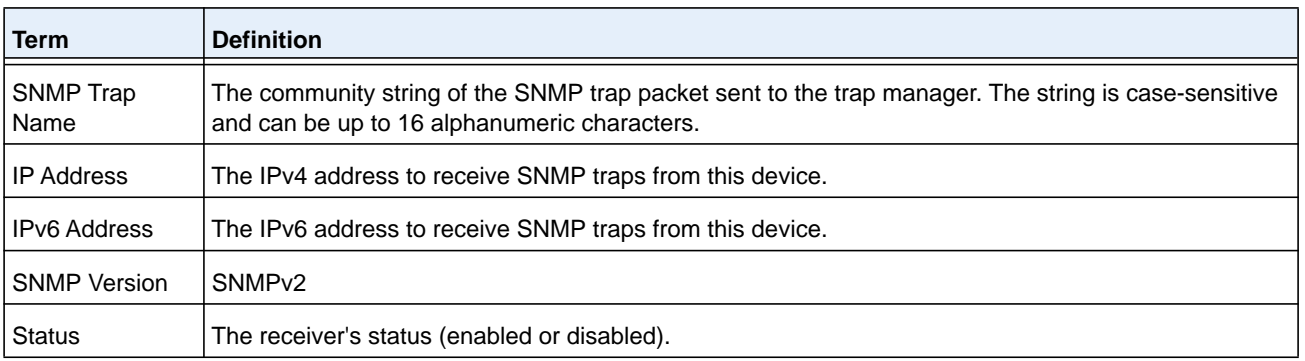

#### **Command example:**

(NETGEAR Switch)#show snmptrap

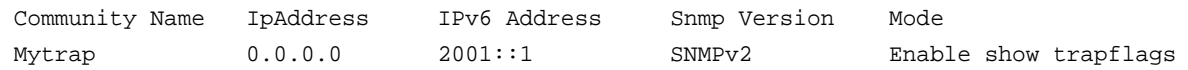

# **show trapflags**

This command displays the trap conditions. The command output shows all enabled trap flags, including OSPFv2 and OSPFv3 trap flags.

**Note:** You can configure which traps the switch must generate by enabling or disabling the trap condition. If a trap condition is enabled and the condition is detected, the SNMP agent on the switch sends the trap to all enabled trap receivers. Cold and warm start traps are always generated and cannot be disabled.

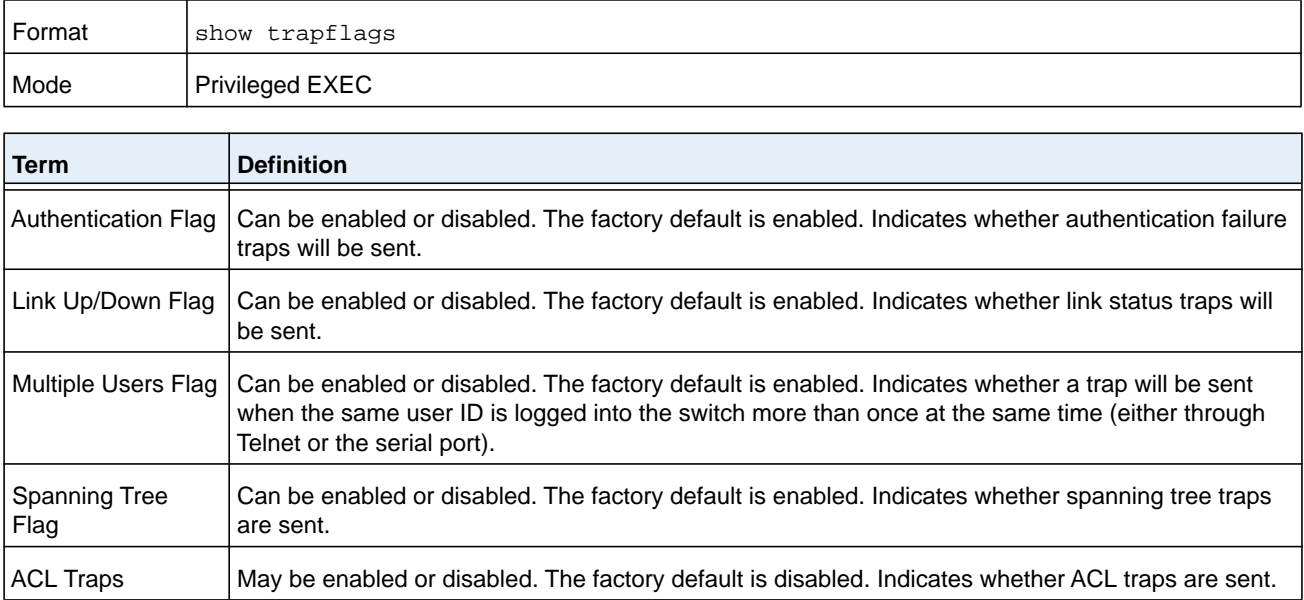

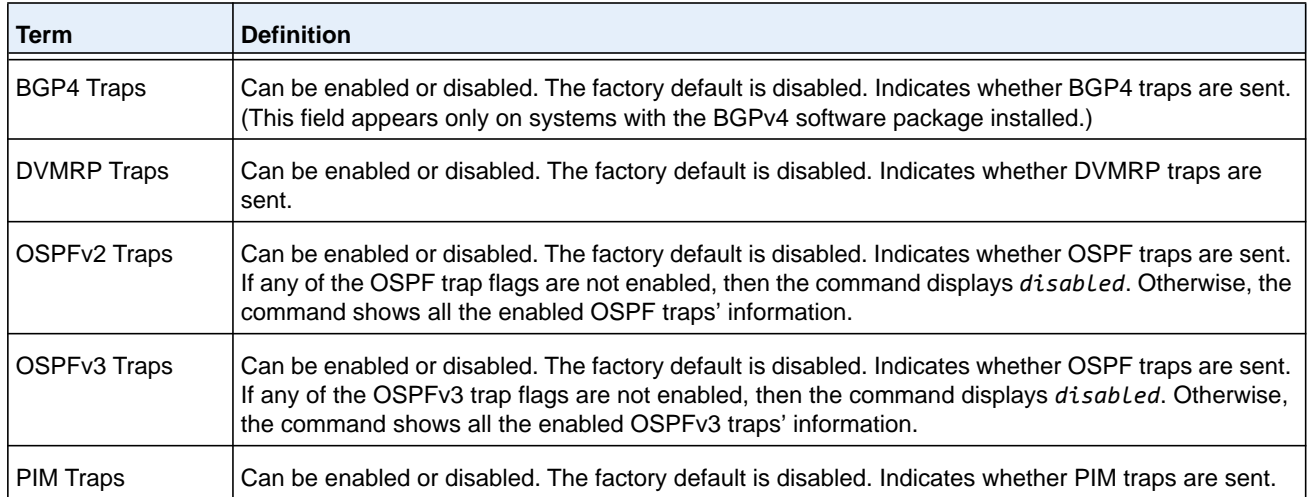

# **RADIUS Commands**

This section describes the commands you use to configure the switch to use a Remote Authentication Dial-In User Service (RADIUS) server on your network for authentication and accounting.

# **aaa server radius dynamic-author**

This command enables Change of Authorization (CoA) functionality and lets you configure the switch from the dynamic authorization local server configuration mode.

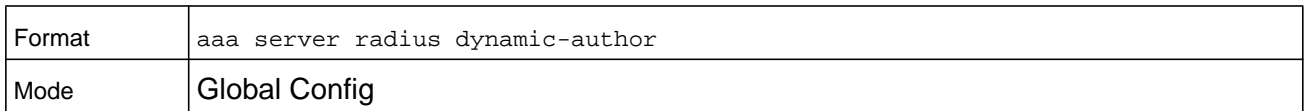

### **no aaa server radius dynamic-author**

This command disables Change of Authorization (CoA) functionality.

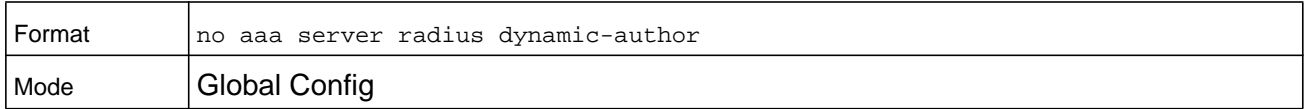

### **auth-type**

This command specifies the type of authorization that the switch uses for RADIUS clients. The client must match the configured attributes for authorization.

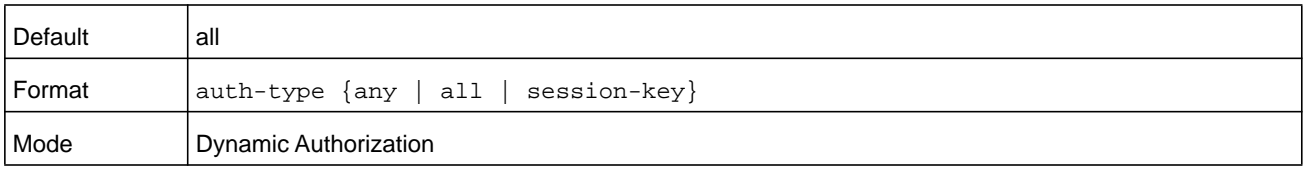

#### **no auth-type**

Use this command to reset the type of authorization that the switch uses for RADIUS clients.

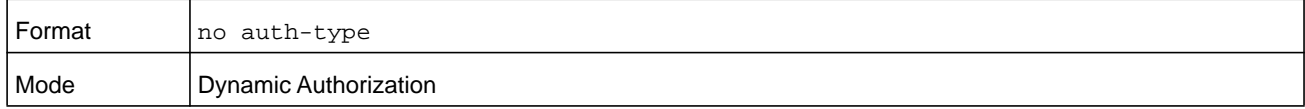

# **authorization network radius**

Use this command to enable the switch to accept VLAN assignments from the RADIUS server.

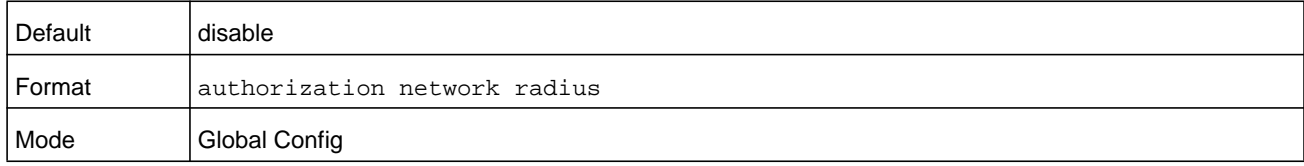

### **no authorization network radius**

Use this command to prevent the switch from accepting VLAN assignments from the RADIUS server.

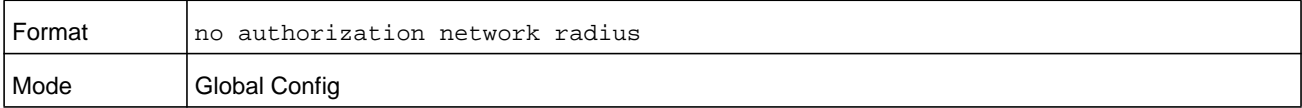

### **clear radius dynamic-author statistics**

Use this command to clear the counters for RADIUS dynamic authorization.

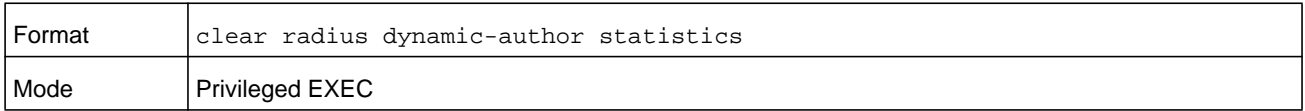

### **client**

Use this command to configure the IP address or host name of the dynamic authorization client. Use the optional **server-key** keyword and *key-string* argument to configure the server key at the client level.

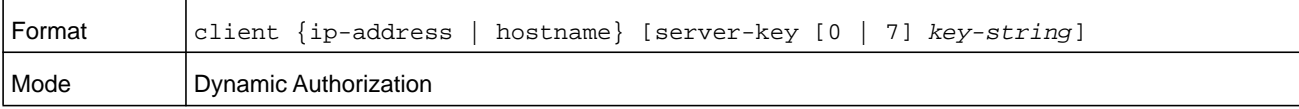

### **no client**

Use this command to remove the configured dynamic authorization client and the key that is associated with that client in the device.

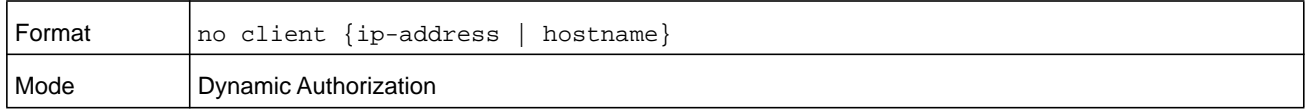

# **debug aaa coa**

Use this command to display debug information for the dynamic authorization server process.

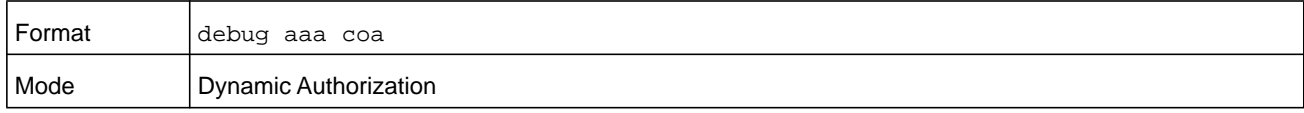

# **debug aaa pod**

Use this command to display disconnect message packets.

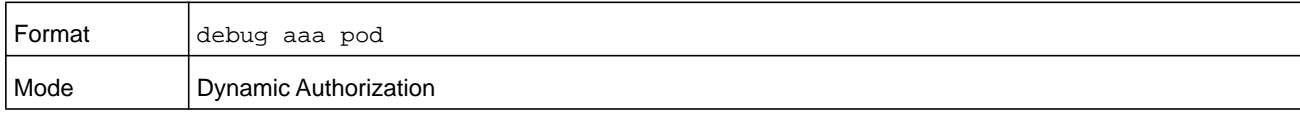

# **ignore server-key**

Use this command to configure the switch to ignore the server key.

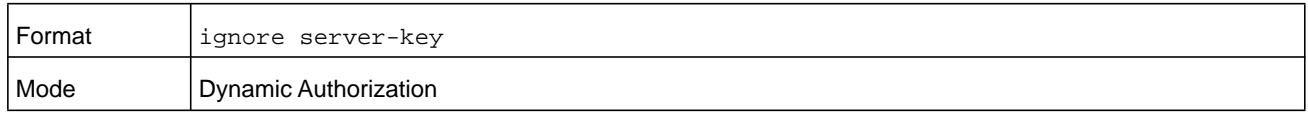

### **no ignore server-key**

Use this command to configure the switch not to ignore the server key. That is, this command resets the ignore server key property on the switch.

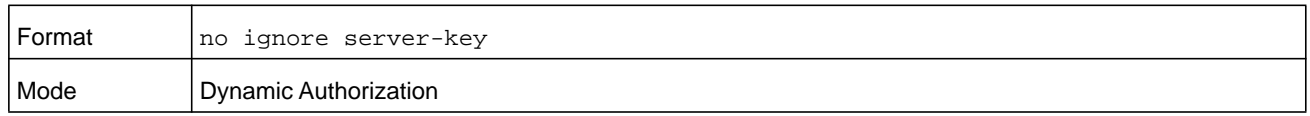

# **ignore session-key**

Use this command to configure the switch to ignore the session key.

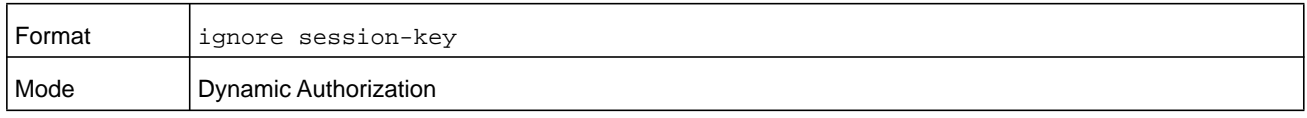

#### **no ignore session-key**

Use this command to configure the switch not to ignore the session key. That is, this command resets the ignore session key property on the switch.

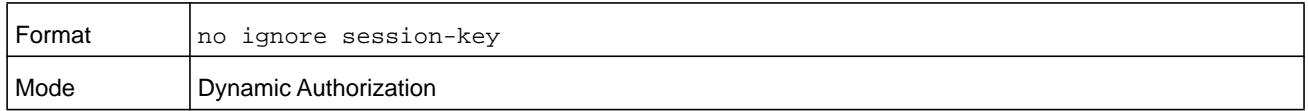

### **port**

Use this command to specify the UDP port on which the switch can detect RADIUS requests from the configured dynamic authorization clients. The supported range for the port number is 1025–65535.

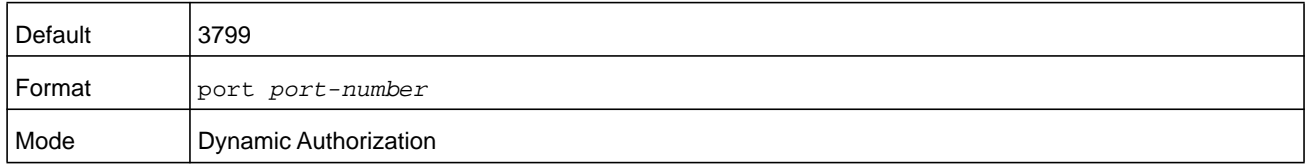

### **no port**

Use this command to reset the configured UDP port on which the switch can detect RADIUS requests from dynamic authorization clients to port number 3799, which is the default port.

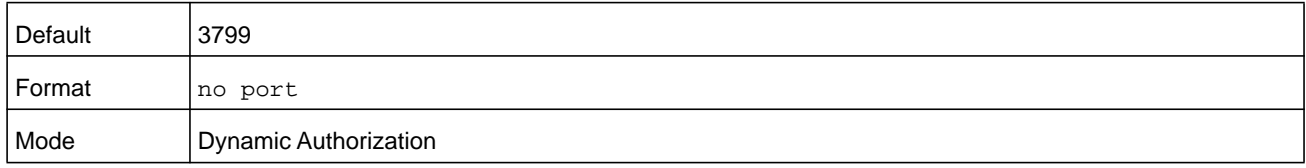

# **server-key**

Use this command to configure a global shared secret that is used for all dynamic authorization clients on which no individual shared secret key is configured.

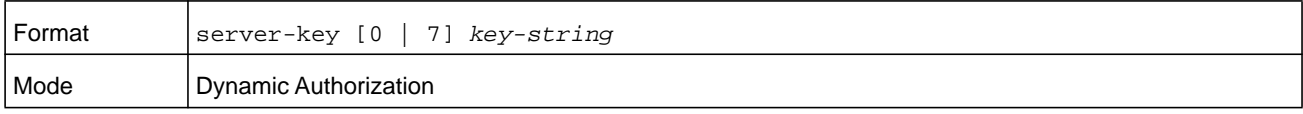

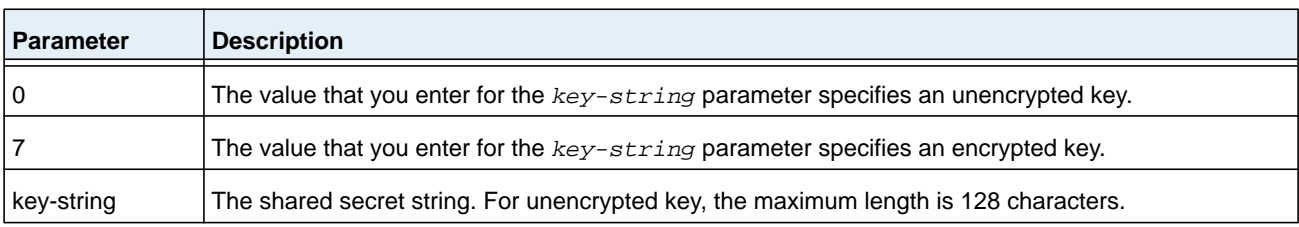

#### **no server-key**

Use this command to remove the global shared secret key configuration.

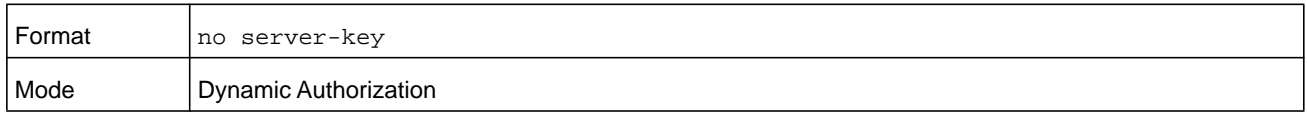

# **radius accounting mode**

This command is used to enable the RADIUS accounting function.

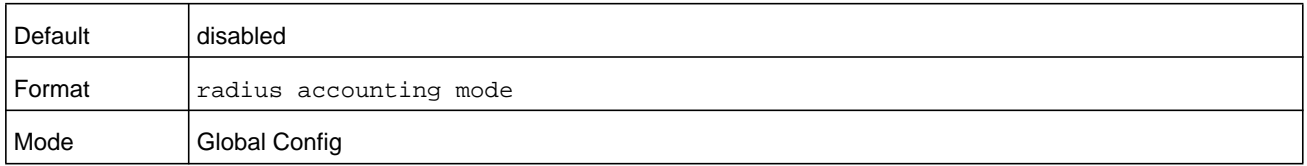

#### **no radius accounting mode**

This command is used to set the RADIUS accounting function to the default value - i.e. the RADIUS accounting function is disabled.

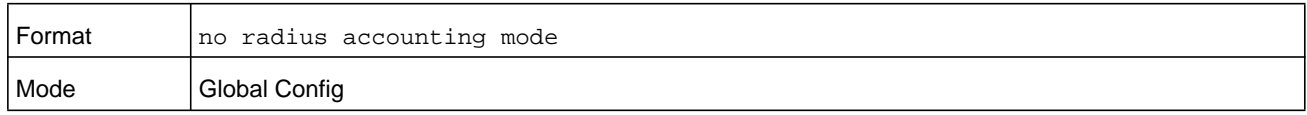

### **radius server attribute 4**

This command specifies the RADIUS client to use the NAS-IP Address attribute in the RADIUS requests. If the specific IP address is configured while enabling this attribute, the RADIUS client uses that IP address while sending NAS-IP-Address attribute in RADIUS communication.

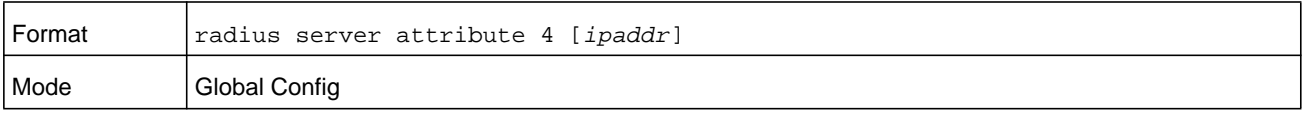

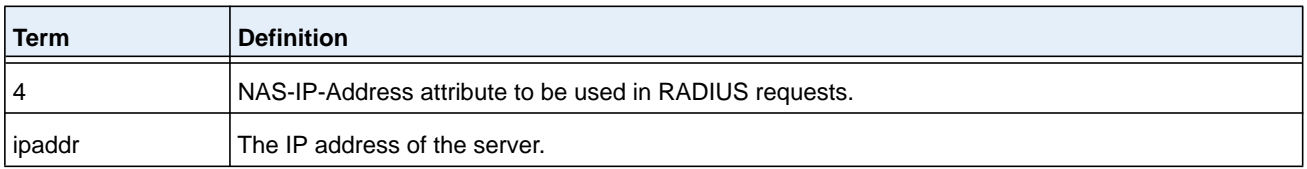

#### **no radius server attribute 4**

The **no radius server attribute 4** command disables the NAS-IP-Address attribute global parameter for RADIUS client. When this parameter is disabled, the RADIUS client does not send the NAS-IP-Address attribute in RADIUS requests.

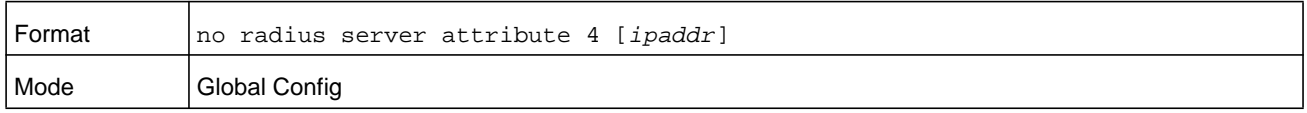

#### **Command example:**

```
(NETGEAR Switch) (Config) #radius server attribute 4 192.168.37.60
(NETGEAR Switch) (Config) #radius server attribute 4
```
### **radius server host**

This command configures the IP address or DNS name to use for communicating with the RADIUS server of a selected server type. While configuring the IP address or DNS name for the authenticating or accounting servers, you can also configure the port number and server name. If the authenticating and accounting servers are configured without a name, the command uses the Default\_RADIUS\_Auth\_Server and Default\_RADIUS\_Acct\_Server as the default names, respectively. The same name can be configured for more than one authenticating servers and the name should be unique for accounting servers. The RADIUS client allows the configuration of a maximum 32 authenticating and accounting servers.

If you use the **auth** parameter, the command configures the IP address or host name to use to connect to a RADIUS authentication server. You can configure up to three servers per RADIUS client. If the maximum number of configured servers is reached, the command fails until you remove one of the servers by issuing the **no** form of the command. If you use the optional **port** parameter, the command configures the UDP port number to use when connecting to the configured RADIUS server. For the **port** keyword, the *number* argument must be a value in the range 0–65535, with 1813 being the default.

**Note:** To reconfigure a RADIUS authentication server to use the default UDP port, set the *number* argument to 1812.

If you use the **acct** token, the command configures the IP address or host name to use for the RADIUS accounting server. You can only configure one accounting server. If an accounting server is currently configured, use the **no** form of the command to remove it from the configuration. The IP address or host name you specify must match that of a previously configured accounting server. If you use the optional **port** parameter, the command configures the UDP port to use when connecting to the RADIUS accounting server. If a port is already configured for the accounting server, the new port replaces the previously configured port. For the **port** keyword, the *number* argument must be a value in the range 0–65535, with 1813 being the default.

### **Note:** To reconfigure a RADIUS accounting server to use the default UDP port, set the *number* argument to 1813.

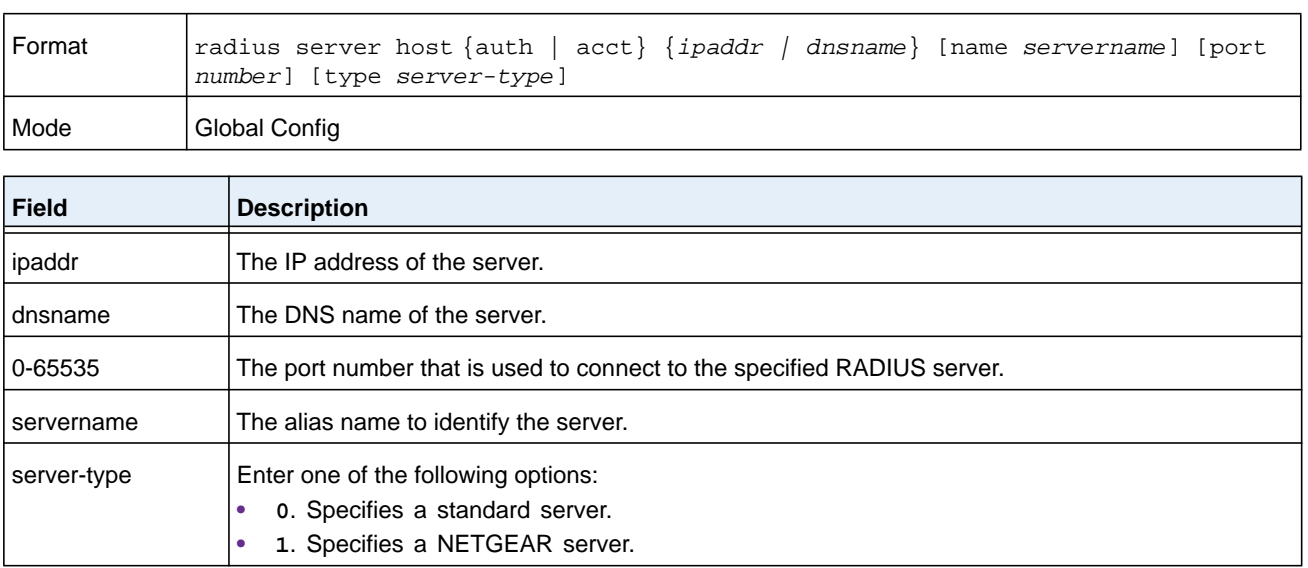

### **no radius server host**

The **no radius server host** command deletes the configured server entry from the list of configured RADIUS servers. If the RADIUS authenticating server being removed is the active server in the servers that are identified by the same server name, then the RADIUS client selects another server for making RADIUS transactions. If the 'auth' token is used, the previously configured RADIUS authentication server is removed from the configuration. Similarly, if the 'acct' token is used, the previously configured RADIUS accounting server is removed from the configuration. The *ipaddr* or *dnsname* argument must match the IP address or DNS name of the previously configured RADIUS authentication or accounting server.

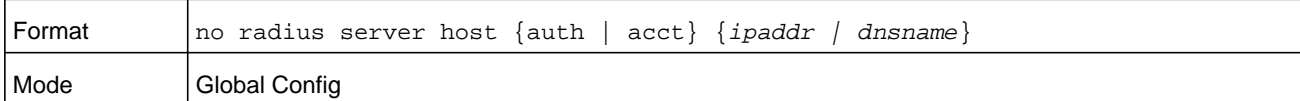

#### **Command example:**

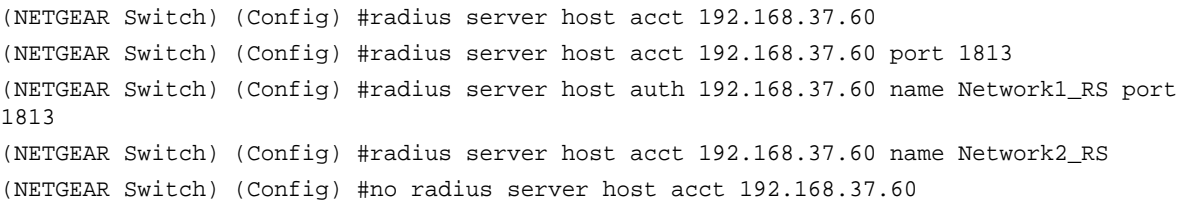

# **radius server key**

This command configures the key to be used in RADIUS client communication with the specified server. Depending on whether the auth or acct token is used, the shared secret is configured for the RADIUS authentication or RADIUS accounting server. The IP address or hostname provided must match a previously configured server. When this command is executed, the secret is prompted.

Text-based configuration supports Radius server's secrets in encrypted and non-encrypted format. When you save the configuration, these secret keys are stored in encrypted format only. If you want to enter the key in encrypted format, enter the key along with the encrypted keyword. In the output of the **show running-config** command (for information about the command, see *[show running-config](#page-206-0)* on page 207), these secret keys are displayed in encrypted format. You cannot show these keys in plain text format.

### **Note:** The secret must be an alphanumeric value not exceeding 16 characters.

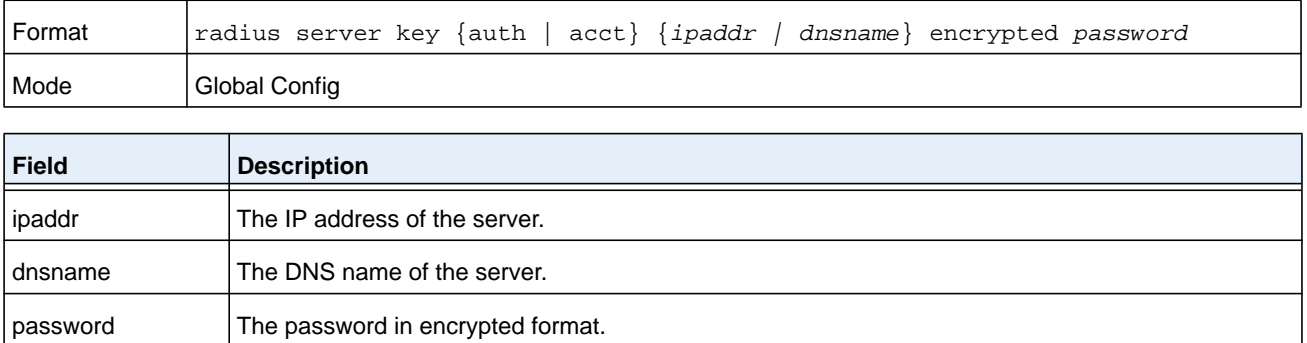

### **Command example:**

radius server key acct 10.240.4.10 encrypted encrypt-string

### **radius server msgauth**

This command enables the message authenticator attribute to be used for the specified RADIUS Authenticating server.

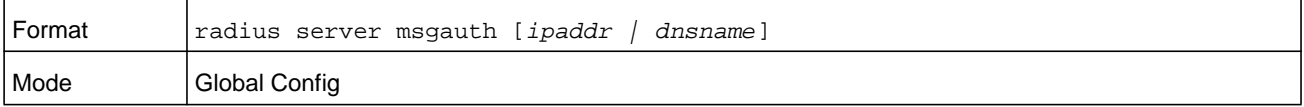

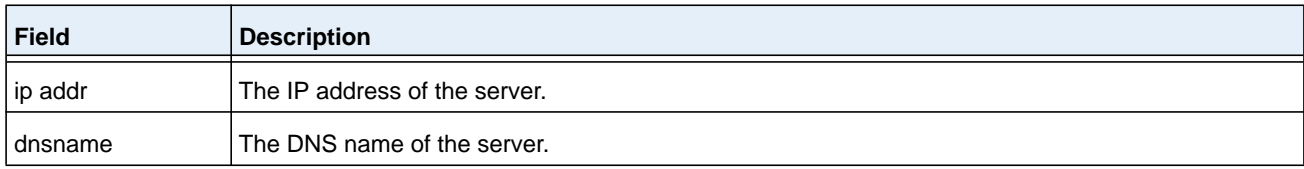

#### **no radius server msgauth**

The no version of this command disables the message authenticator attribute to be used for the specified RADIUS Authenticating server.

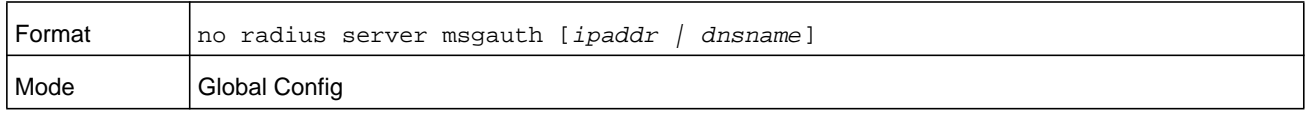

# **radius server primary**

This command specifies a configured server that should be the primary server in the group of servers which have the same server name. Multiple primary servers can be configured for each number of servers that have the same name. When the RADIUS client has to perform transactions with an authenticating RADIUS server of specified name, the client uses the primary server that has the specified server name by default. If the RADIUS client fails to communicate with the primary server for any reason, the client uses the backup servers configured with the same server name. These backup servers are identified as the Secondary type.

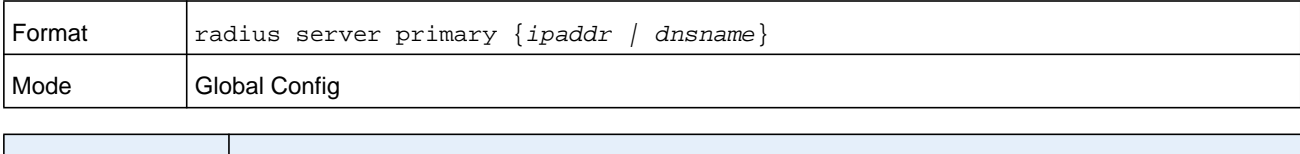

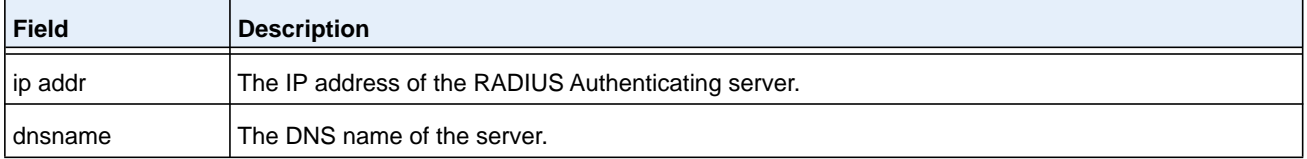

### **radius server retransmit**

This command configures the global parameter for the RADIUS client that specifies the number of transmissions of the messages to be made before attempting the fall back server upon unsuccessful communication with the current RADIUS authenticating server. When the maximum number of retries are exhausted for the RADIUS accounting server and no response is received, the client does not communicate with any other server.

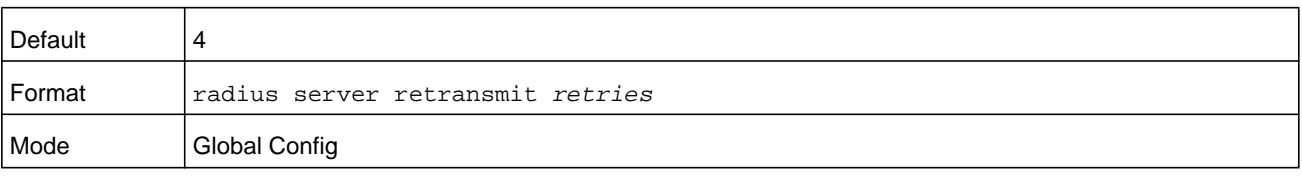

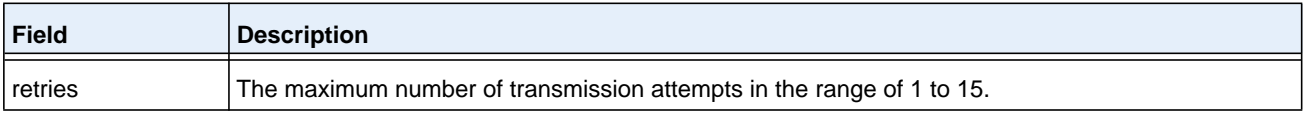

#### **no radius server retransmit**

The no version of this command sets the value of this global parameter to the default value.

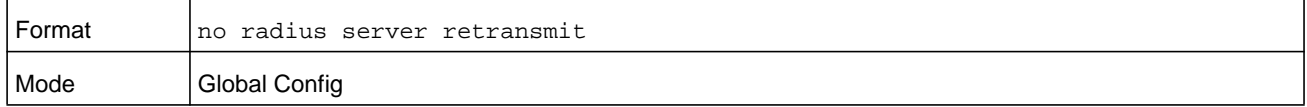

# **radius source-interface**

Use this command to specify the physical or logical interface to use as the RADIUS client source interface (Source IP address). If configured, the address of source Interface is used for all RADIUS communications between the RADIUS server and the RADIUS client. The selected source-interface IP address is used for filling the IP header of RADIUS management protocol packets. This allows security devices (firewalls) to identify the source packets coming from the specific switch.

If a source-interface is not specified, the primary IP address of the originating (outbound) interface is used as the source address. If the configured interface is down, the RADIUS client falls back to its default behavior.

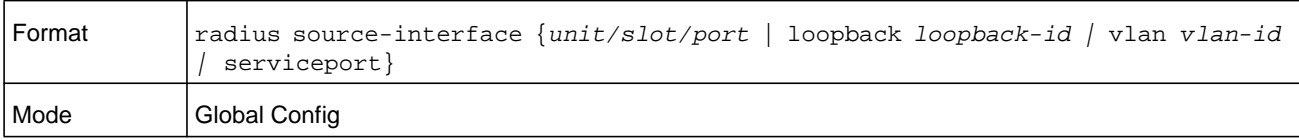

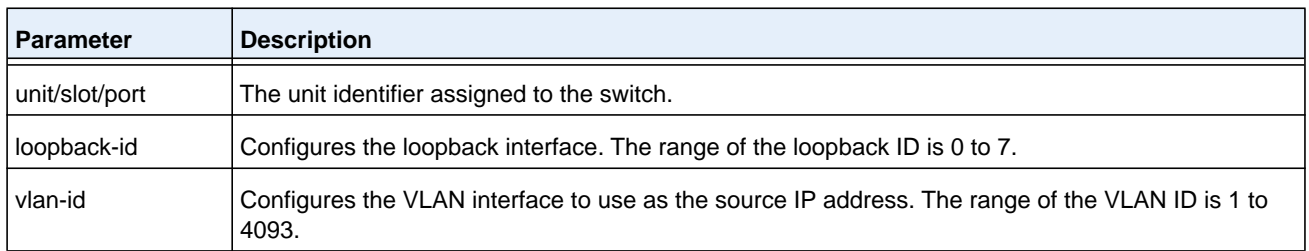

### **no radius source-interface**

Use this command to reset the RADIUS source interface to the default settings.

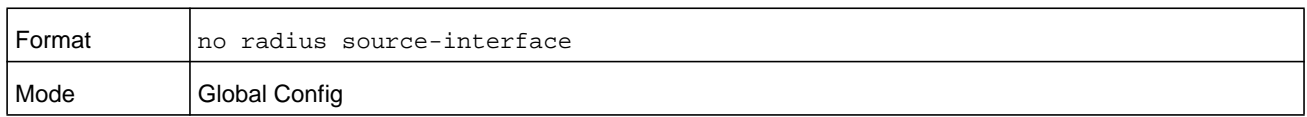

### **radius server timeout**

This command configures the global parameter for the RADIUS client that specifies the time-out value (in seconds) after which a request must be retransmitted to the RADIUS server if no response is received. The time-out value is an integer in the range of 1 to 30 seconds.

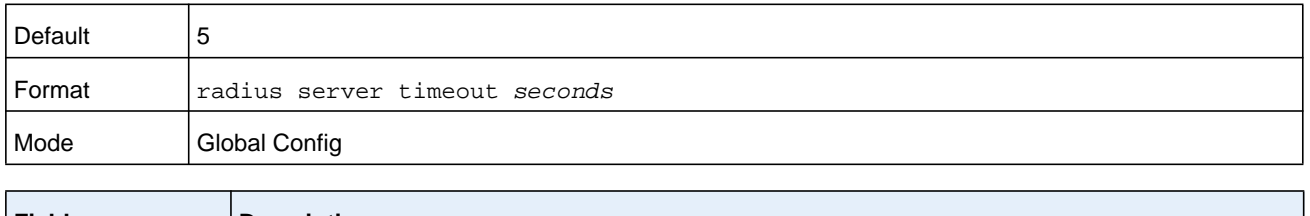

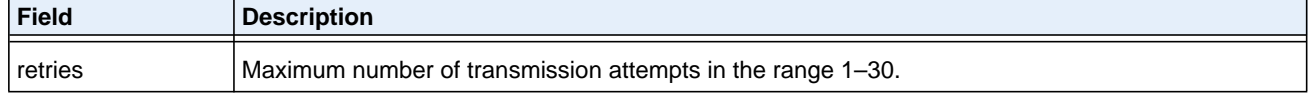

# **no radius server timeout**

The no version of this command sets the timeout global parameter to the default value.

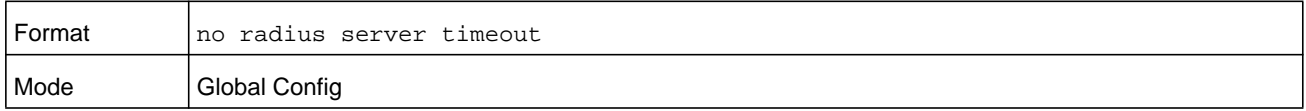

# **show radius**

This command displays the values configured for the global parameters of the RADIUS client.

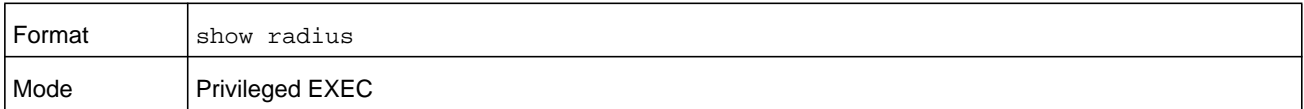

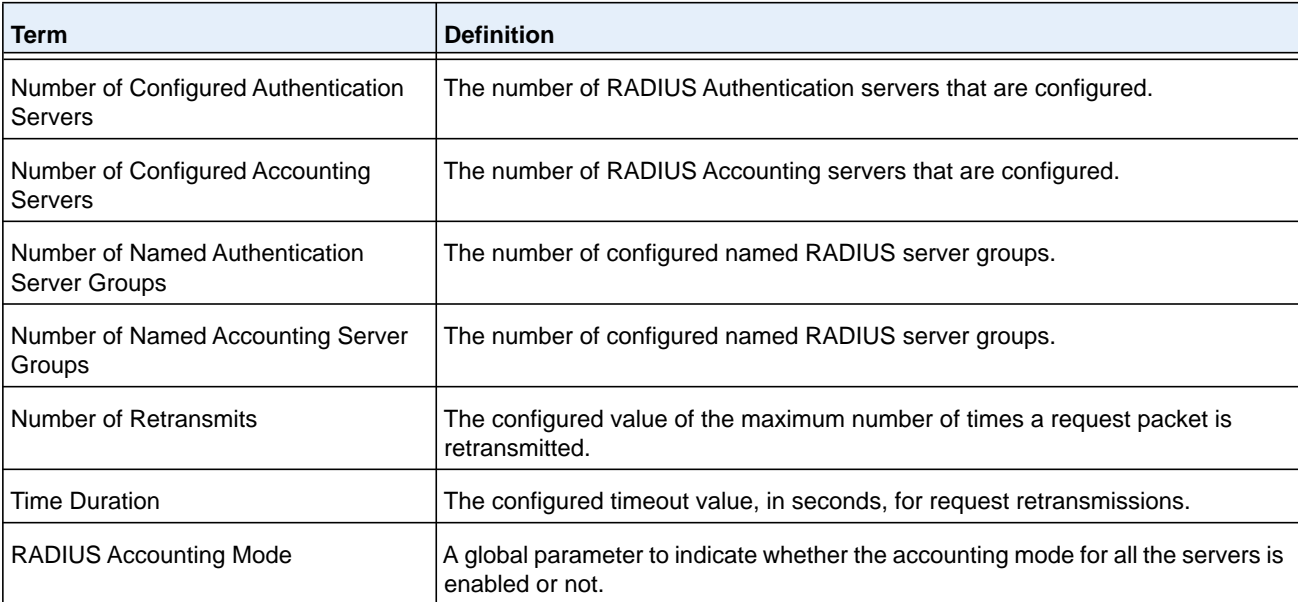
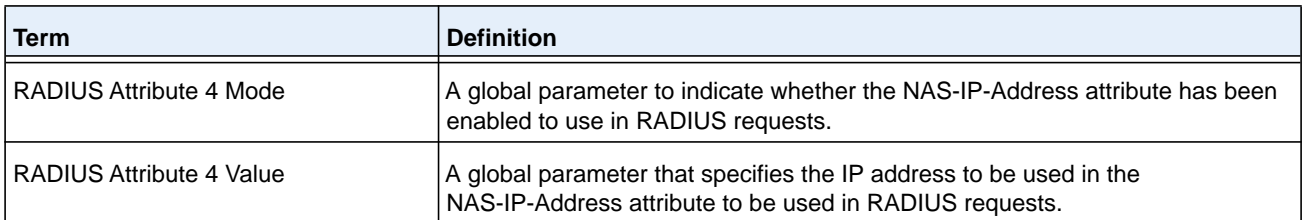

(NETGEAR Switch) #show radius

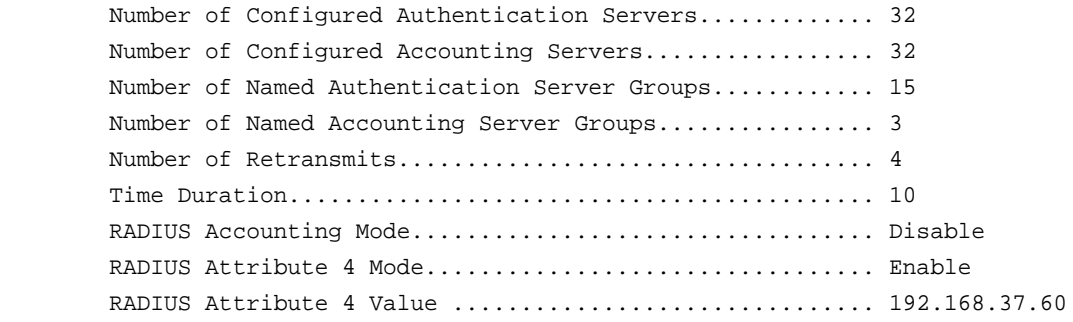

# **show radius servers**

This command displays the summary and details of RADIUS authenticating servers configured for the RADIUS client.

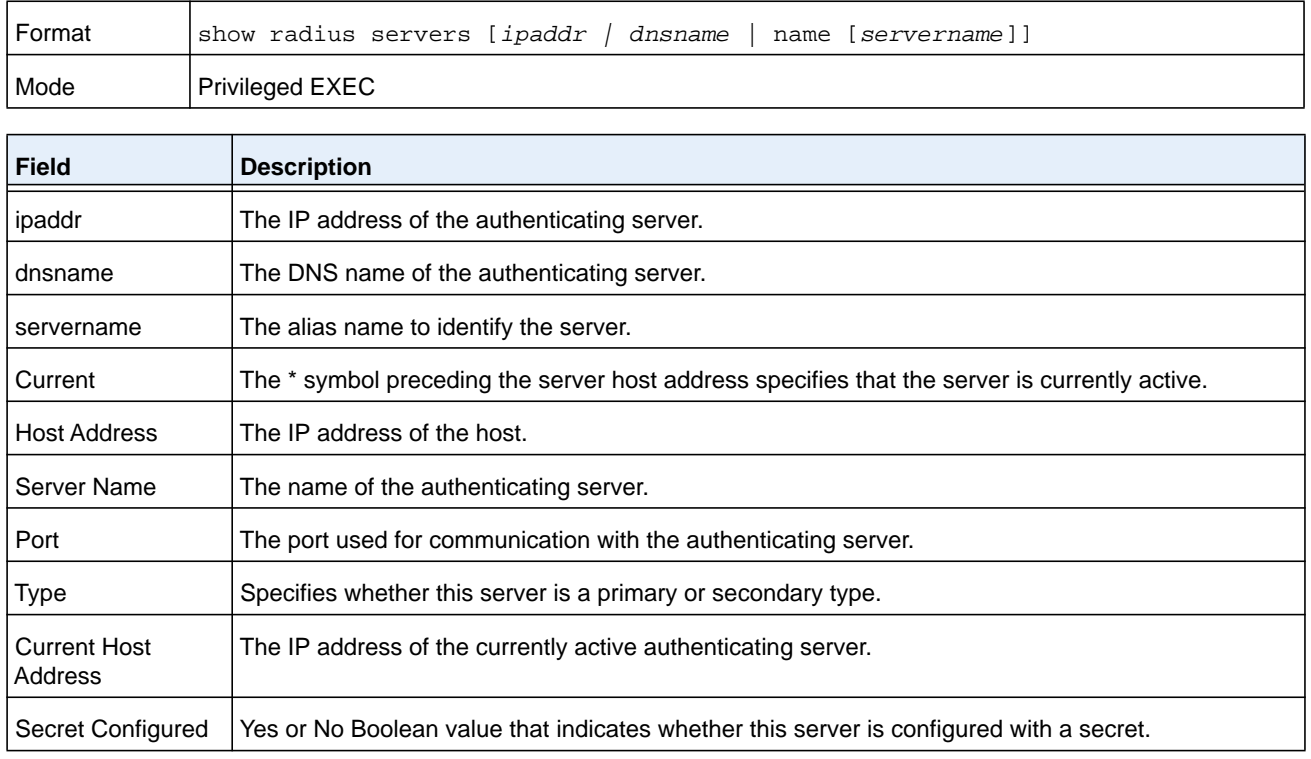

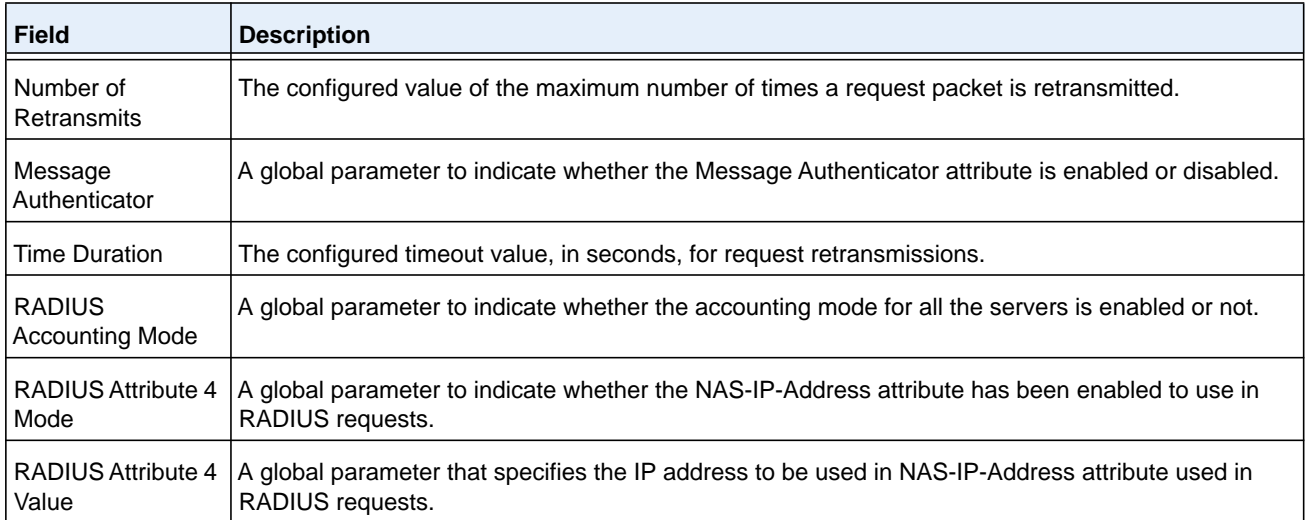

(NETGEAR Switch) #show radius servers

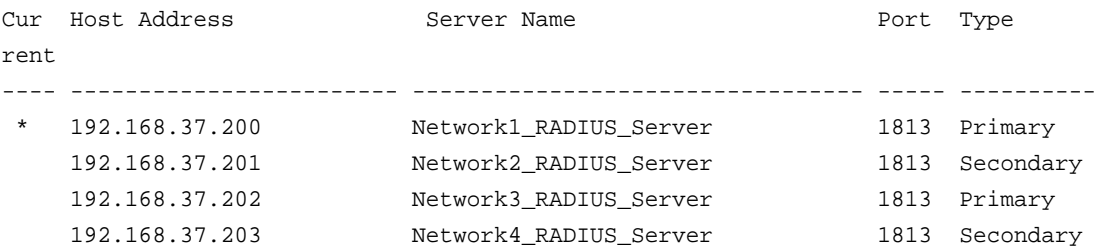

#### **Command example:**

(NETGEAR Switch) #show radius servers name

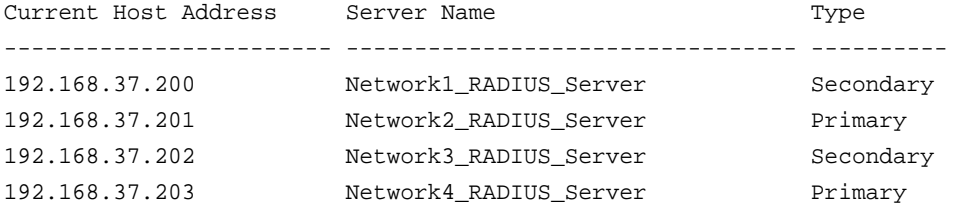

#### **Command example:**

(NETGEAR Switch) #show radius servers name Default\_RADIUS\_Server

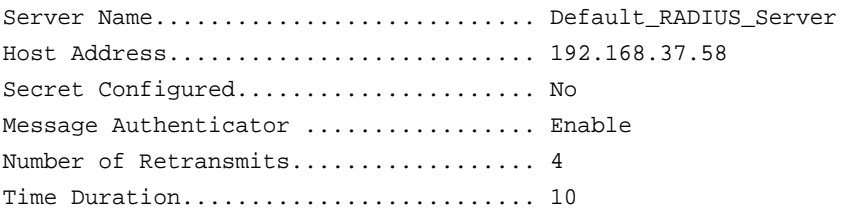

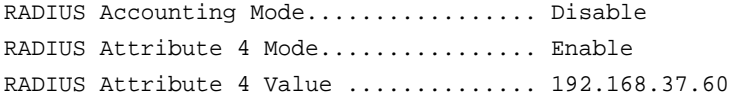

(NETGEAR Switch) #show radius servers 192.168.37.58

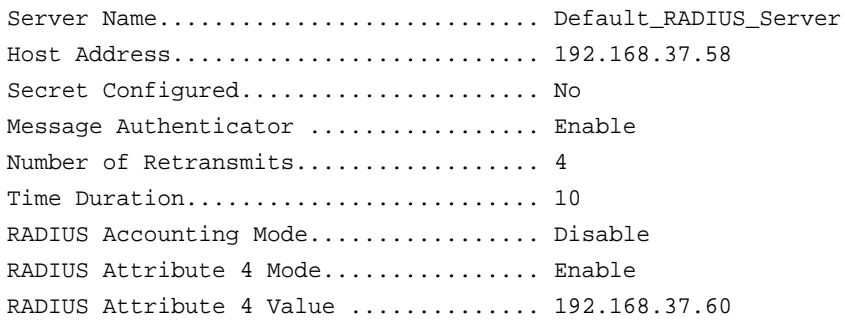

# **show radius accounting**

This command displays a summary of configured RADIUS accounting servers.

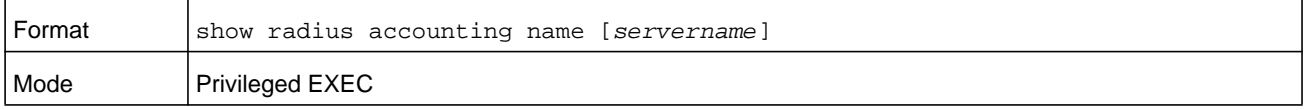

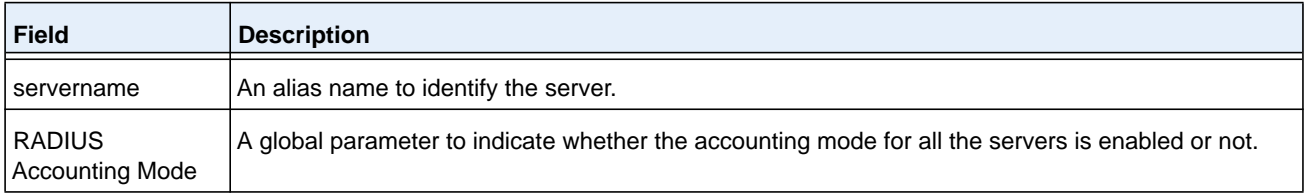

If you do not specify any parameters, then only the accounting mode and the RADIUS accounting server details are displayed.

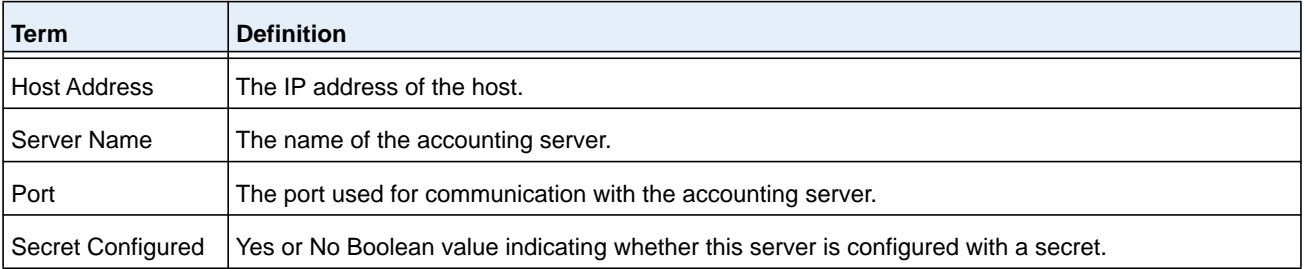

(NETGEAR Switch) #show radius accounting name

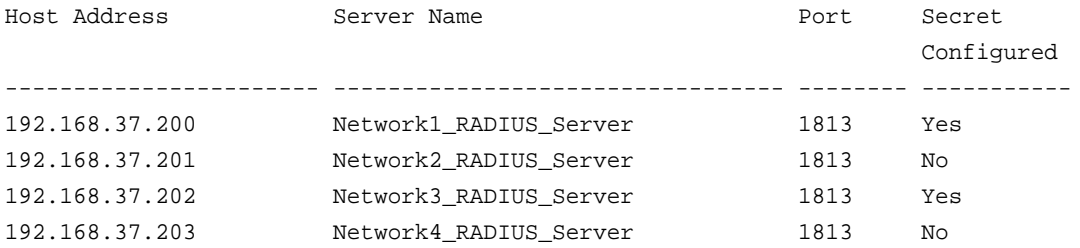

#### **Command example:**

(NETGEAR Switch) #show radius accounting name Default\_RADIUS\_Server

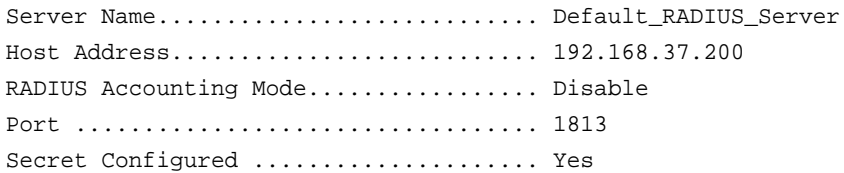

# **show radius accounting statistics**

This command displays a summary of statistics for the configured RADIUS accounting servers.

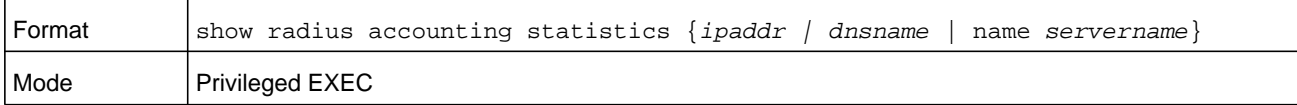

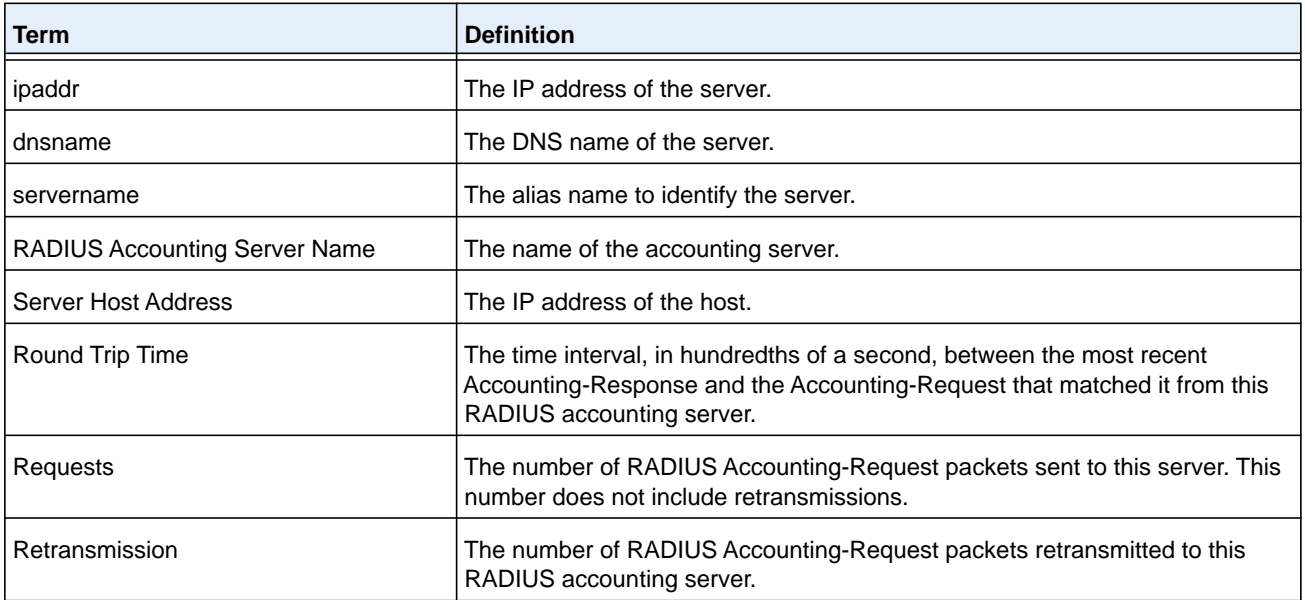

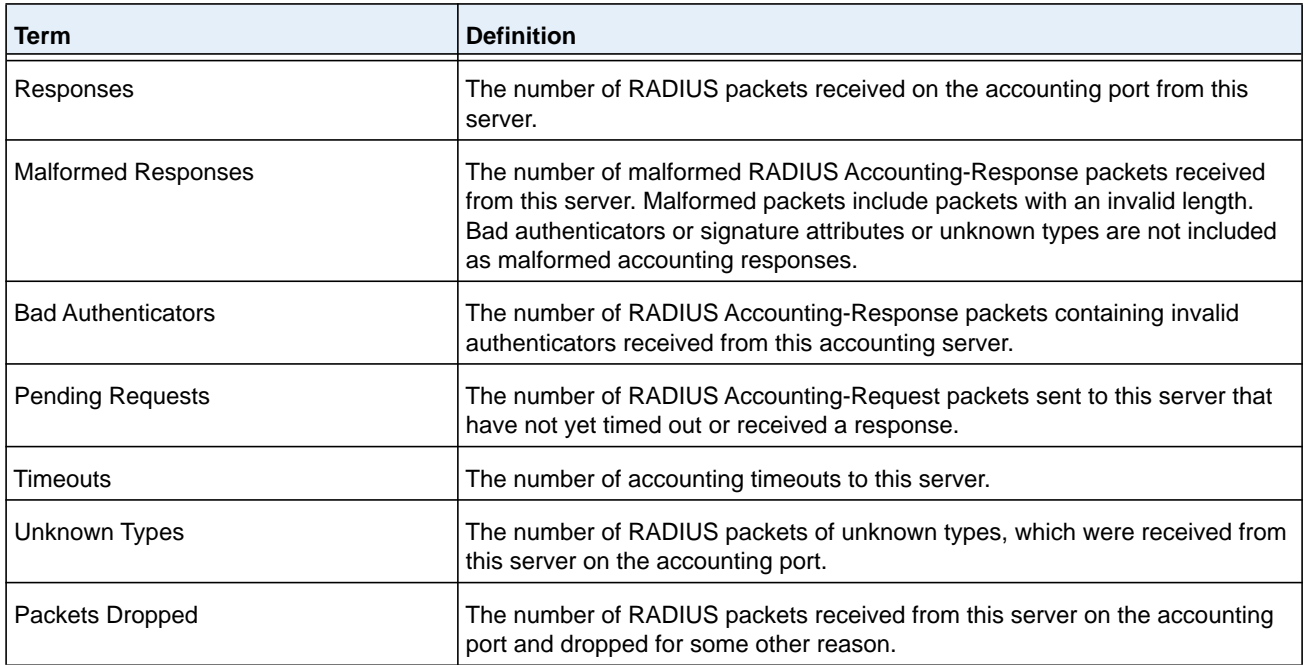

(NETGEAR Switch) #show radius accounting statistics 192.168.37.200

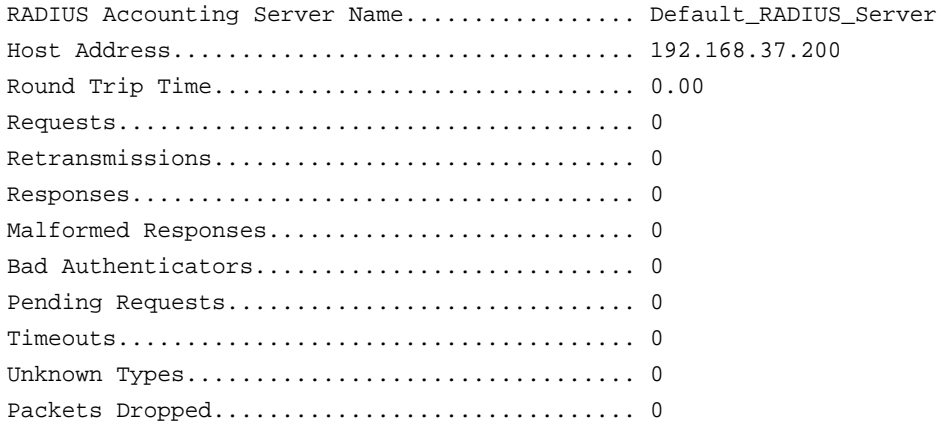

#### **Command example:**

(NETGEAR Switch) #show radius accounting statistics name Default\_RADIUS\_Server

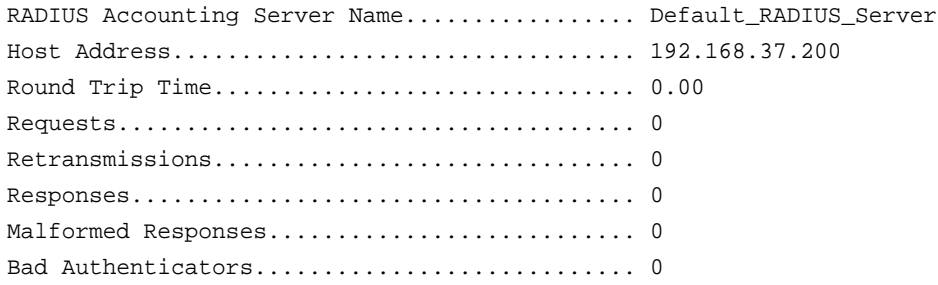

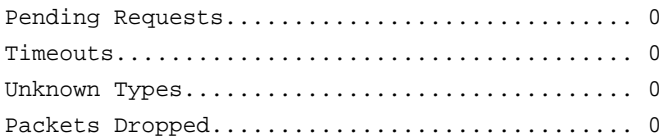

# **show radius source-interface**

Use this command in Privileged EXEC mode to display the configured RADIUS client source-interface (Source IP address) information.

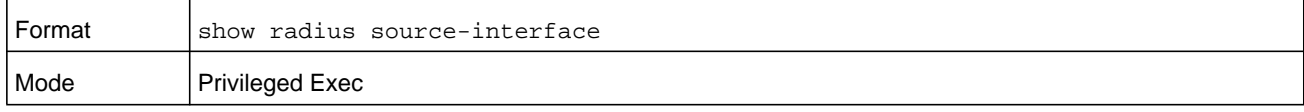

#### **Command example:**

```
(NETGEAR Switch)# show radius source-interface
RADIUS Client Source Interface.............. (not configured)
```
### **show radius statistics**

This command displays the summary statistics of configured RADIUS Authenticating servers.

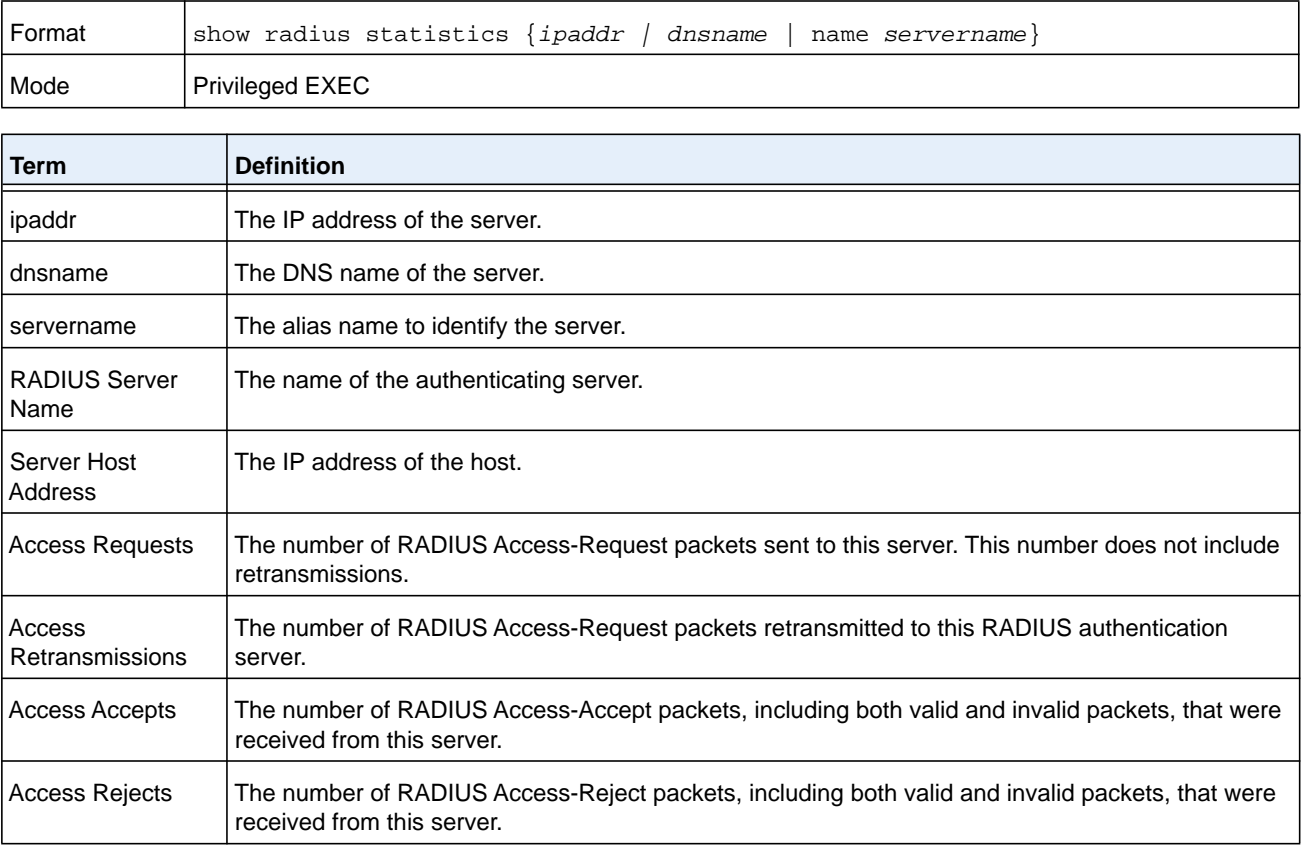

#### **M4200 and M4300 Series ProSAFE Managed Switches**

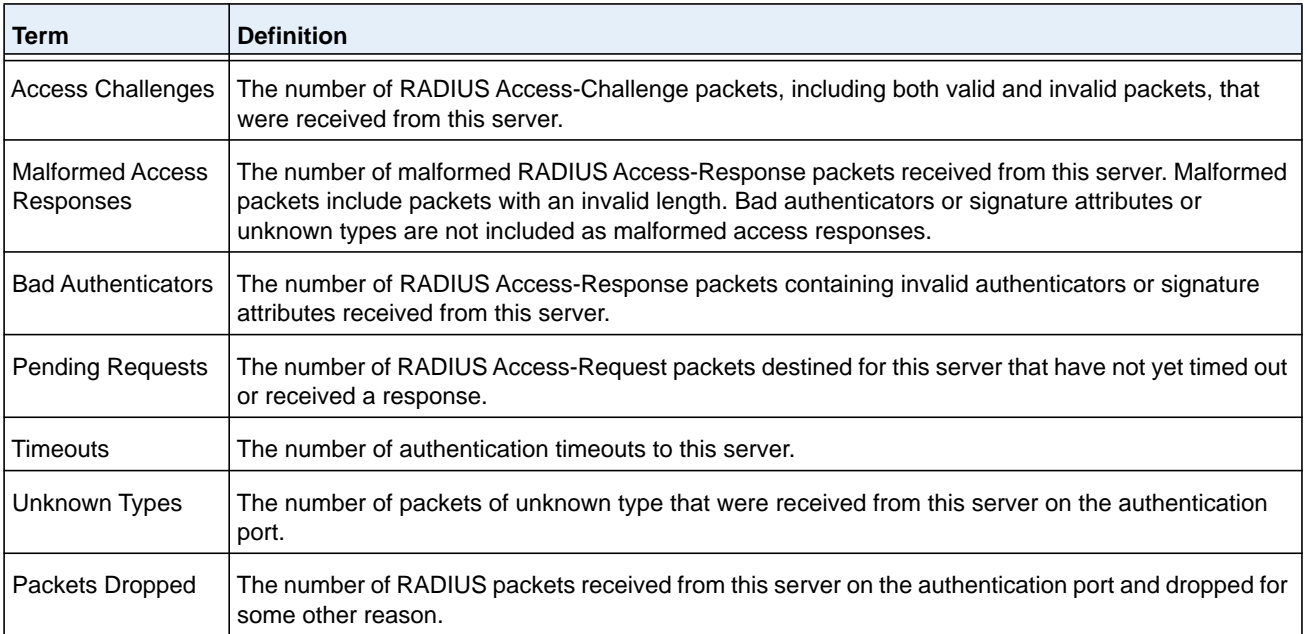

#### **Command example:**

(NETGEAR Switch) #show radius statistics 192.168.37.200

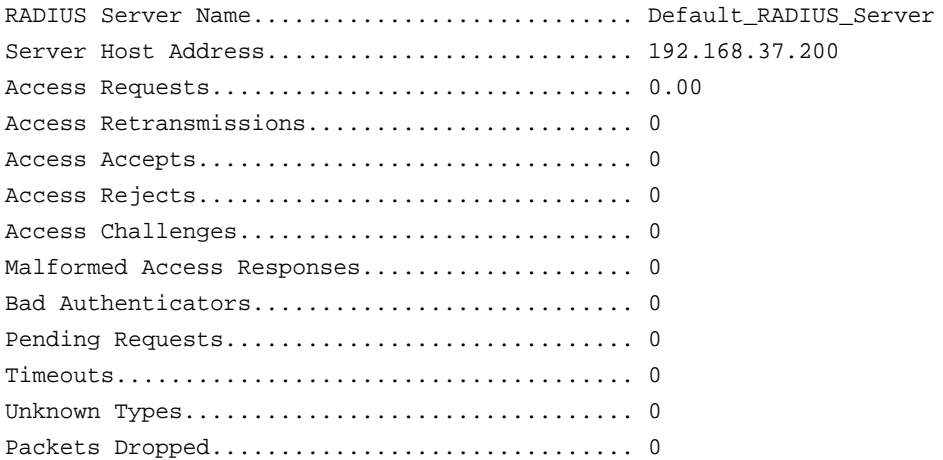

#### **Command example:**

(NETGEAR Switch) #show radius statistics name Default\_RADIUS\_Server

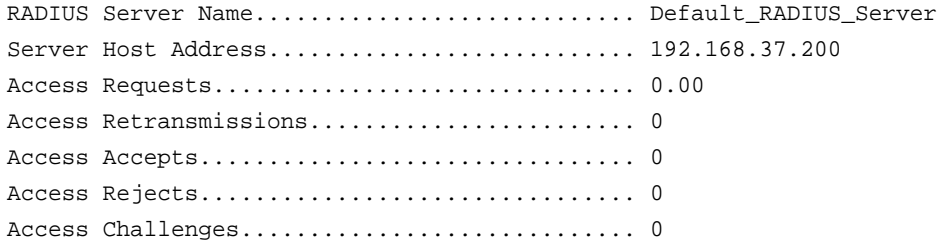

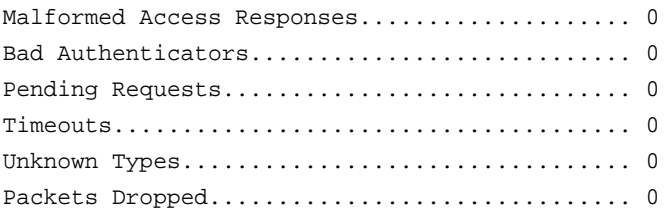

# **TACACS+ Commands**

TACACS+ provides access control for networked devices via one or more centralized servers. Similar to RADIUS, this protocol simplifies authentication by making use of a single database that can be shared by many clients on a large network. TACACS+ is based on the TACACS protocol (described in RFC1492) but additionally provides for separate authentication, authorization, and accounting services. The original protocol was UDP based with messages passed in clear text over the network; TACACS+ uses TCP to ensure reliable delivery and a shared key configured on the client and daemon server to encrypt all messages.

### **tacacs-server host**

Use the **tacacs-server host** command in Global Configuration mode to configure a TACACS+ server. This command enters into the TACACS+ configuration mode. The *ip-address* or *hostname* argument is the IP address or host name of the TACACS+ server. To specify multiple hosts, multiple **tacacs-server host** commands can be used.

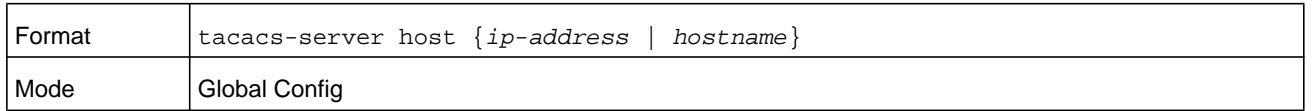

#### **no tacacs-server host**

Use the **no tacacs-server host** command to delete the specified hostname or IP address. The *ip-address* or *hostname* argument is the IP address or host name of the TACACS+ server.

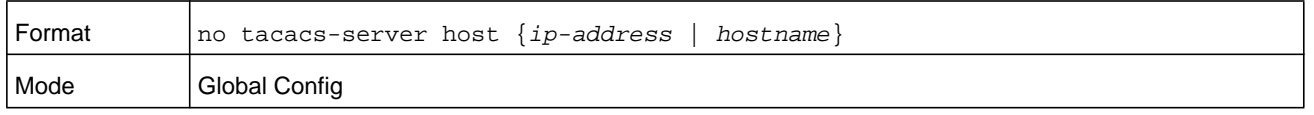

#### **tacacs-server key**

Use the **tacacs-server key** command to set the authentication and encryption key for all TACACS+ communications between the switch and the TACACS+ daemon. The *key-string* parameter has a range of 0–128 characters and specifies the authentication and encryption key for all TACACS communications between the switch and the TACACS+ server. This key must match the key used on the TACACS+ daemon.

Text-based configuration supports TACACS server's secrets in encrypted and non-encrypted format. When you save the configuration, these secret keys are stored in encrypted format only. If you want to enter the key in encrypted format, enter the key along with the encrypted keyword. In the output of the **show running-config** command (for information about the command, see *[show running-config](#page-206-0)* on page 207), these secret keys are displayed in encrypted format. You cannot show these keys in plain text format.

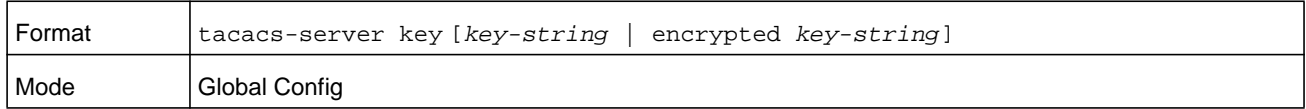

#### **no tacacs-server key**

Use the **no tacacs-server key** command to disable the authentication and encryption key for all TACACS+ communications between the switch and the TACACS+ daemon. The *key-string* parameter has a range of 0–128 characters This key must match the key used on the TACACS+ daemon.

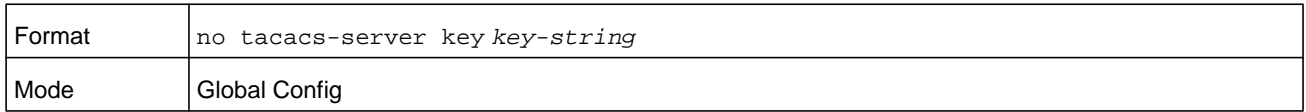

#### **tacacs-server keystring**

Use the **tacacs-server keystring** command to set the global authentication encryption key used for all TACACS+ communications between the TACACS+ server and the client.

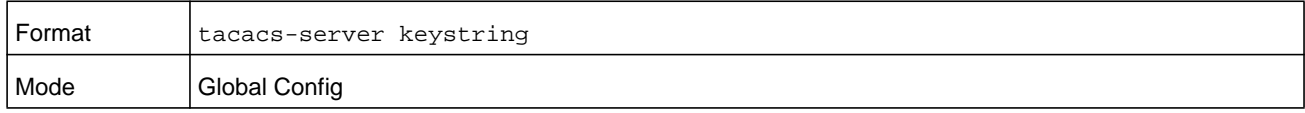

The following shows an example of the CLI command.

```
(NETGEAR Switch)(Config)#tacacs-server keystring
Enter tacacs key: ********Re-enter tacacs key: *********
```
#### **tacacs-server source-interface**

Use this command in Global Configuration mode to configure the source interface (Source IP address) for TACACS+ server configuration. The selected source-interface IP address is used for filling the IP header of management protocol packets. This allows security devices (firewalls) to identify the source packets coming from the specific switch.

If a source-interface is not specified, the primary IP address of the originating (outbound) interface is used as the source address.

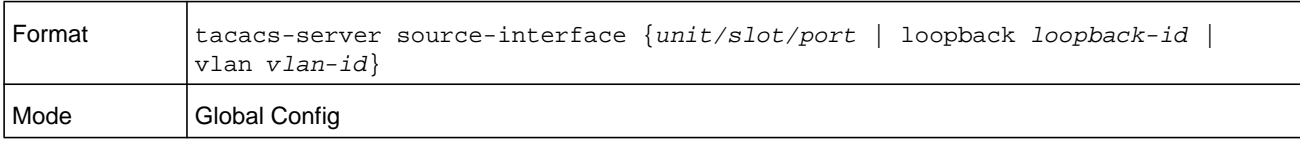

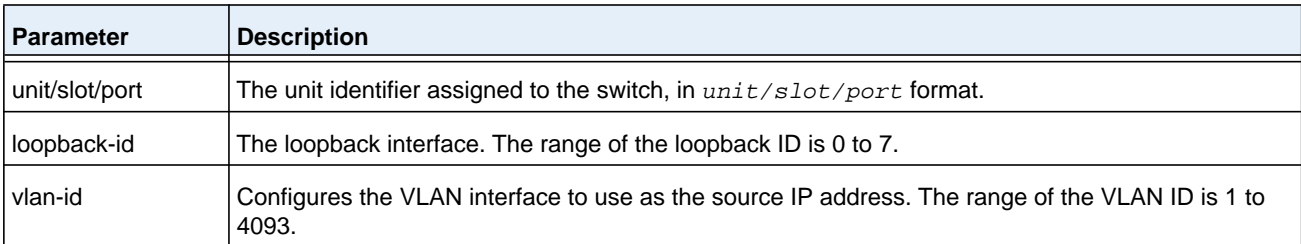

```
(Config)#tacacs-server source-interface loopback 0 
(Config)#tacacs-server source-interface 1/0/1
(Config)#no tacacs-server source-interface
```
#### **no tacacs-server source-interface**

Use this command in Global Configuration mode to remove the global source interface (Source IP selection) for all TACACS+ communications between the TACACS+ client and the server.

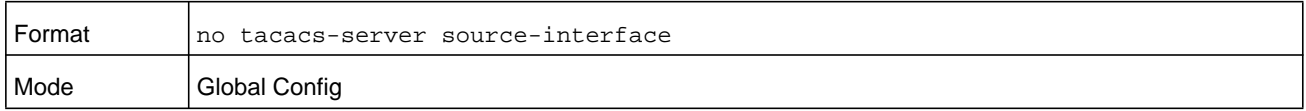

#### **tacacs-server timeout**

Use the **tacacs-server timeout** command to set the time-out value in seconds for communication with the TACACS+ servers. The *seconds* argument is a number in the range of 1–30 seconds. If you do not specify a time-out value, the command sets the global time-out to the default value. TACACS+ servers that do not use the global time-out will retain their configured time-out values.

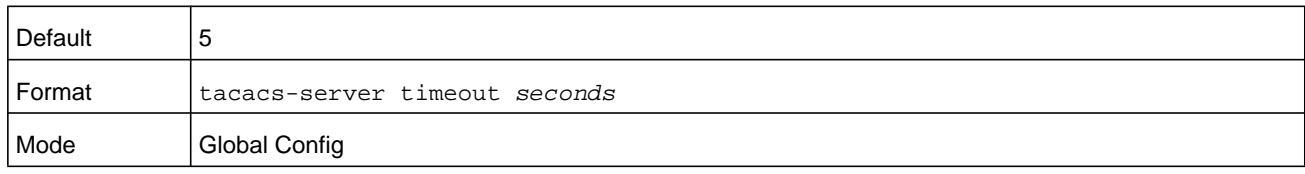

#### **no tacacs-server timeout**

Use the **no tacacs-server timeout** command to restore the default timeout value for all TACACS servers.

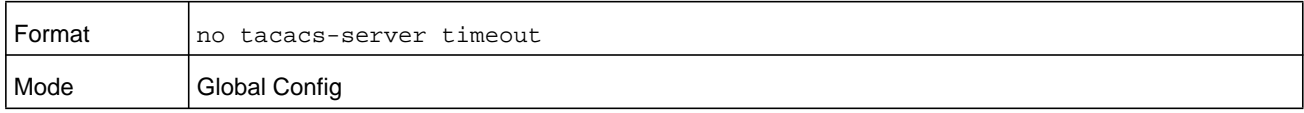

# **key (TACACS Config)**

Use the **key** command in TACACS Configuration mode to specify the authentication and encryption key for all TACACS communications between the device and the TACACS server. This key must match the key used on the TACACS daemon. The *key-string* argument specifies the key name. For an empty string use "". (Range: 0 - 128 characters).

Text-based configuration supports TACACS server's secrets in encrypted and non-encrypted format. When you save the configuration, these secret keys are stored in encrypted format only. If you want to enter the key in encrypted format, enter the key along with the encrypted keyword. In the output of the **show running-config** command (for information about the command, see *[show running-config](#page-206-0)* on page 207), these secret keys are displayed in encrypted format. You cannot show these keys in plain text format.

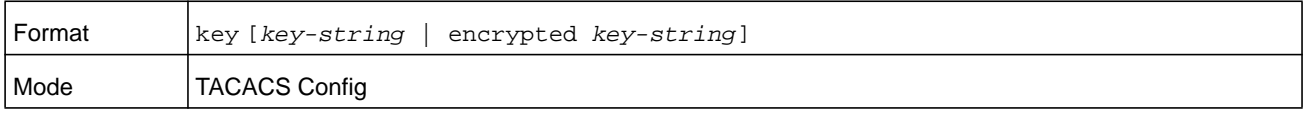

# **keystring (TACACS Config)**

Use the *keystring* command in TACACS Server Configuration mode to set the TACACS+ server-specific authentication encryption key used for all TACACS+ communications between the TACACS+ server and the client.

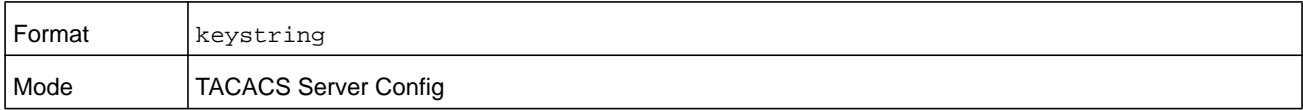

#### **Command example:**

```
(NETGEAR Switch)(Config)#tacacs-server host 1.1.1.1
(NETGEAR Switch)(Tacacs)#keystring
```
Enter tacacs key:\*\*\*\*\*\*\*\* Re-enter tacacs key:\*\*\*\*\*\*\*\*

# **port (TACACS Config)**

Use the **port** command in TACACS Configuration mode to specify a server port number. The server *port-number* argument is a number in the range 0–65535.

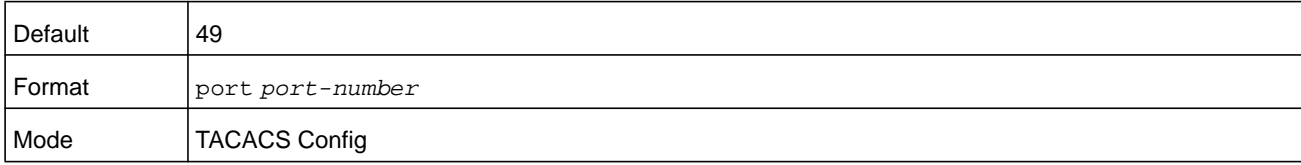

# **priority (TACACS Config)**

Use the **priority** command in TACACS Configuration mode to specify the order in which servers are used, where 0 (zero) is the highest priority. The *priority* argument specifies the priority for servers. The highest priority is 0 (zero), and the range is 0–65535.

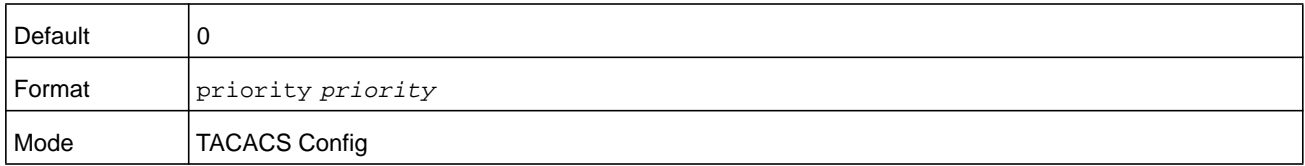

# **timeout (TACACS Config)**

Use the **timeout** command in TACACS Configuration mode to specify the time-out value in seconds. If no time-out value is specified, the global value is used. The *seconds* argument is a number in the range 1–30 seconds as specifies the time-out.

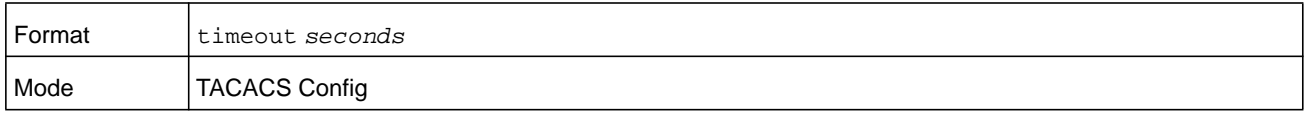

#### **show tacacs**

Use the **show tacacs** command to display the configuration, statistics, and source interface details of the TACACS+ client.

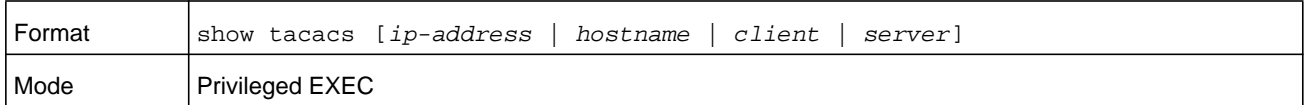

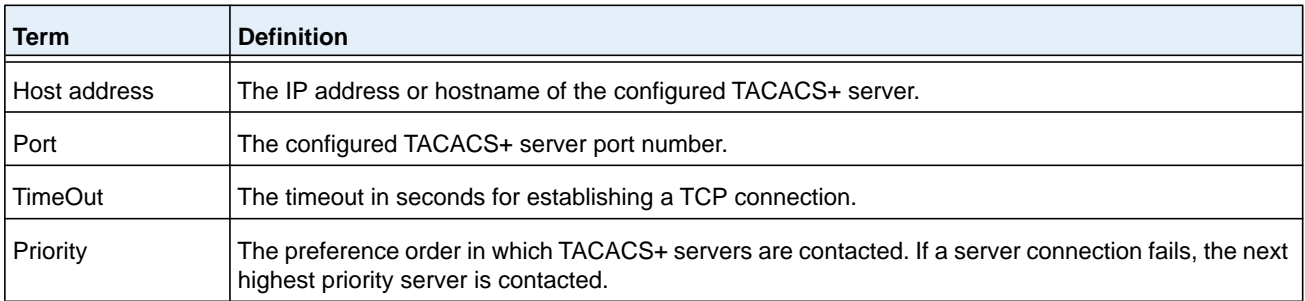

### **show tacacs source-interface**

Use the **show tacacs source-interface** command in Global Config mode to display the configured global source interface details used for a TACACS+ client. The IP address of the selected interface is used as source IP for all communications with the server.

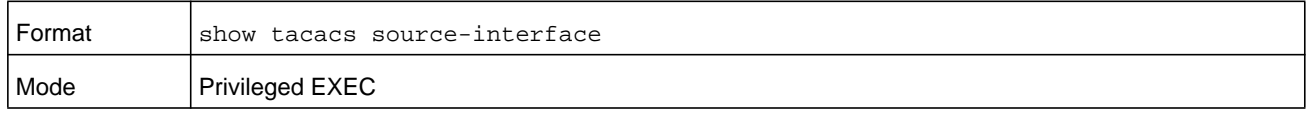

(Config)# show tacacs source-interface

TACACS Client Source Interface : loopback 0 TACACS Client Source IPv4 Address : 1.1.1.1 [UP]

# **Configuration Scripting Commands**

Configuration Scripting allows you to generate text-formatted script files representing the current configuration of a system. You can upload these configuration script files to a PC or UNIX system and edit them. Then, you can download the edited files to the system and apply the new configuration. You can apply configuration scripts to one or more switches with no or minor modifications.

Use the **show running-config** command (see *[show running-config](#page-206-0)* on page 207) to capture the running configuration into a script. Use the **copy** command (see *[copy](#page-239-0)* on [page 240\)](#page-239-0) to transfer the configuration script to or from the switch.

Use the **show** command to view the configuration stored in the startup-config, backup-config, or factory-defaults file (see *[show \(Privileged EXEC\)](#page-208-0)* on page 209).

Use scripts on systems with default configurations; however, you are not prevented from applying scripts on systems with non-default configurations.

Scripts must conform to the following rules:

- **•** Script files are not distributed across the stack and remain only in the unit that is the master at the time of the file download.
- **•** The file extension must be ".scr".
- **•** A maximum of ten scripts are allowed on the switch.
- **•** The combined size of all script files on the switch shall not exceed 2048 KB.
- **•** The maximum number of configuration file command lines is 2000.

You can type single-line annotations at the command prompt to use when you write test or configuration scripts to improve script readability. The exclamation point (!) character flags the beginning of a comment. The comment flag character can begin a word anywhere on the command line, and all input following this character is ignored. Any command line that begins with the "!" character is recognized as a comment line and ignored by the parser.

The following lines show an example of a script:

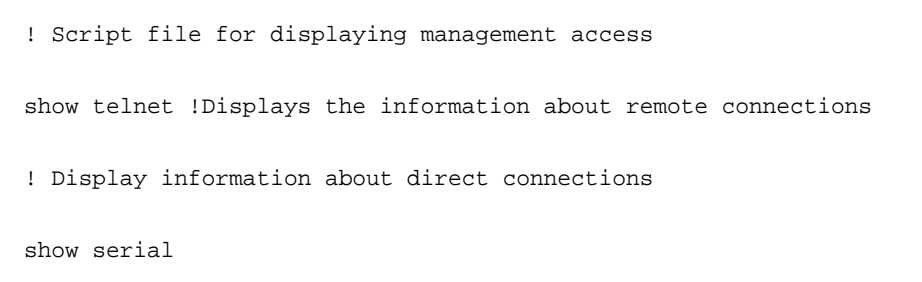

```
! End of the script file!
```
To specify a blank password for a user in the configuration script, you must specify it as a space within quotes. For example, to change the password for user jane from a blank password to hello, the script entry is as follows:

```
users passwd jane
\mathbf{u}=\mathbf{u}hello
hello
```
# **script apply**

This command applies the commands in the script to the switch. The *scriptname* argument is the name of the script to apply.

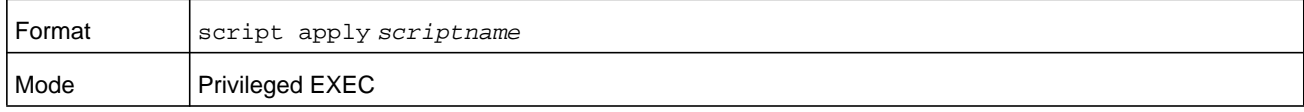

# **script delete**

This command deletes a specified script where the *scriptname* argument is the name of the script to delete. The **all** option deletes all the scripts present on the switch.

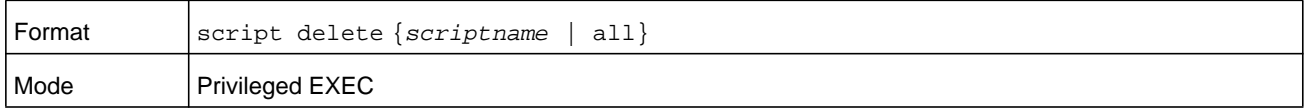

#### **script list**

This command lists all scripts present on the switch as well as the remaining available space.

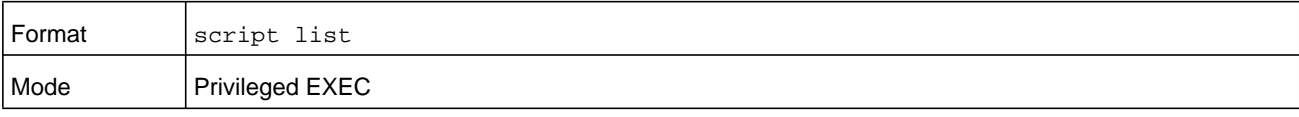

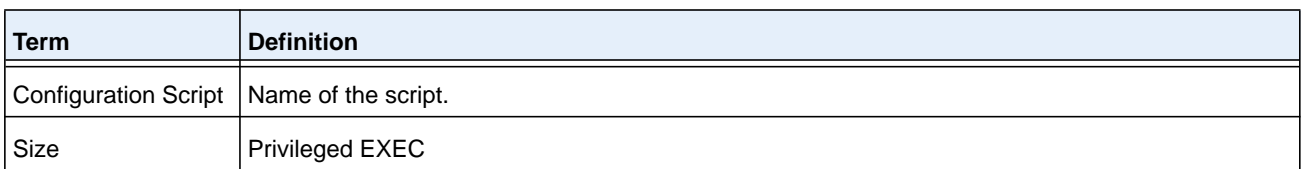

#### **script show**

This command displays the contents of a script file, which you specify with the *scriptname* argument.

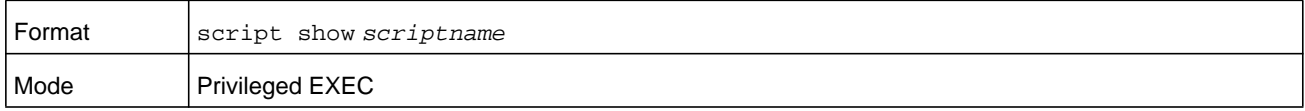

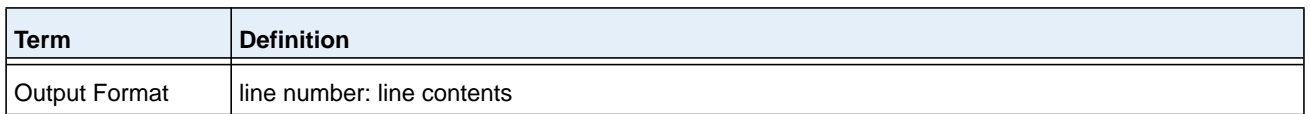

# **script validate**

This command validates a script file by parsing each line in the script file, in which *scriptname* is the name of the script to validate.The validate option is intended to be used as a tool for script development. Validation identifies potential problems. It might not identify all problems with a given script on any given device.

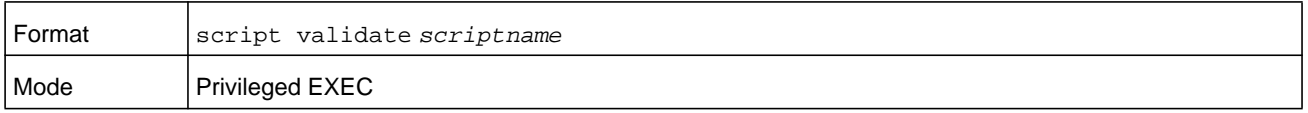

# **Prelogin Banner, System Prompt, and Host Name Commands**

This section describes the commands you use to configure the prelogin banner and the system prompt. The prelogin banner is the text that displays before you login at the user: prompt.

# **copy (pre-login banner)**

The **copy** command includes the option to upload or download the CLI Banner to or from the switch. You can specify local URLs by using FTP, TFTP, SFTP, SCP, or Xmodem.

**Note:** The *ip6address* argument is also a valid parameter for routing packages that support IPv6.

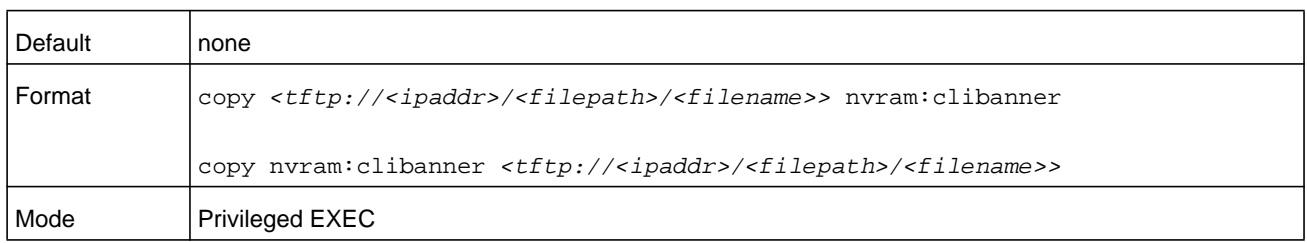

#### **set prompt**

This command changes the name of the prompt. The length of name may be up to 64 alphanumeric characters.

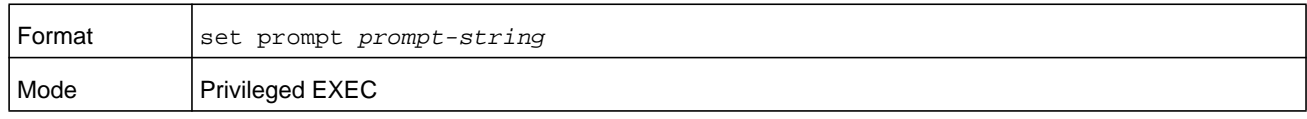

# **hostname**

This command sets the system host name. It also changes the prompt. The length of name may be up to 64 alphanumeric, case-sensitive characters.

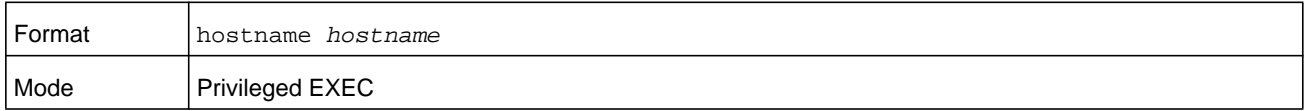

# **show clibanner**

Use this command to display the configured prelogin CLI banner. The prelogin banner is the text that displays before displaying the CLI prompt.

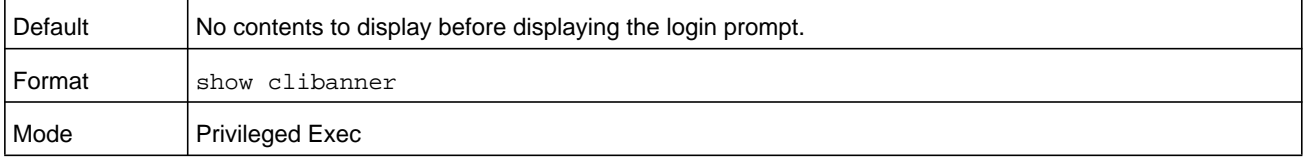

#### **Command example:**

(NETGEAR Switch) #show clibanner

Banner Message configured:

=========================

-------------------------- TEST --------------------------

### **set clibanner**

Use this command to configure the prelogin CLI banner before displaying the login prompt.

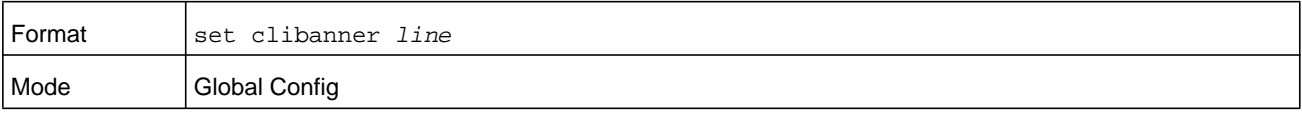

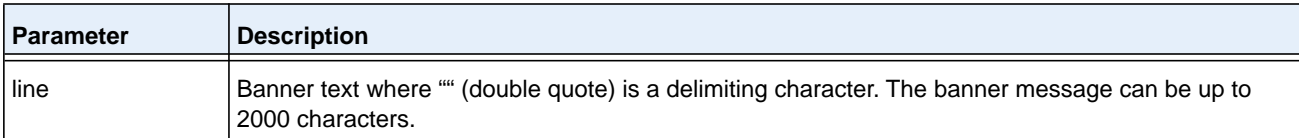

#### **no set clibanner**

Use this command to unconfigure the prelogin CLI banner.

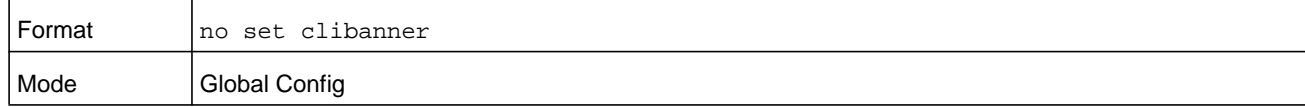

# **OpenFlow Commands**

OpenFlow commands enable you to manage the switch from a centralized OpenFlow controller, using the OpenFlow protocol.

#### **openflow enable**

This command enables OpenFlow.

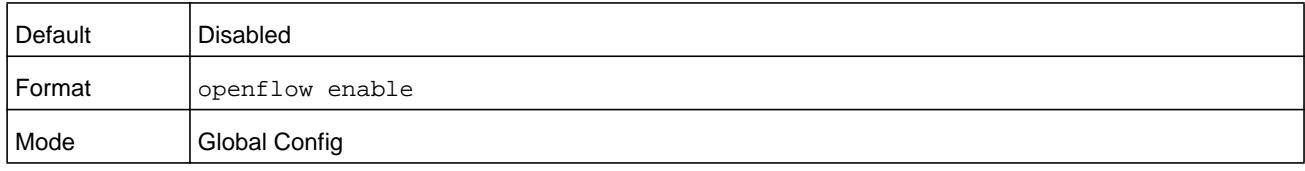

#### **no openflow enable**

This command disables OpenFlow.

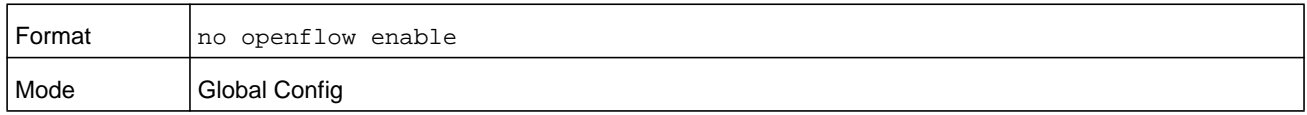

#### **openflow static-ip**

This command specifies the static IP address that must be used for OpenFlow. This static IP address is applied only when the static IP mode is enabled. For the static IP address to be used for OpenFlow, the switch must include an operational IP interface with the specified address. If the switch does not include an interface with a matching IP address, OpenFlow is operationally disabled.

If OpenFlow is enabled when you enter this command and you specify a static IP address that is not the same as the IP address that is already in use, OpenFlow is automatically disabled and reenabled.

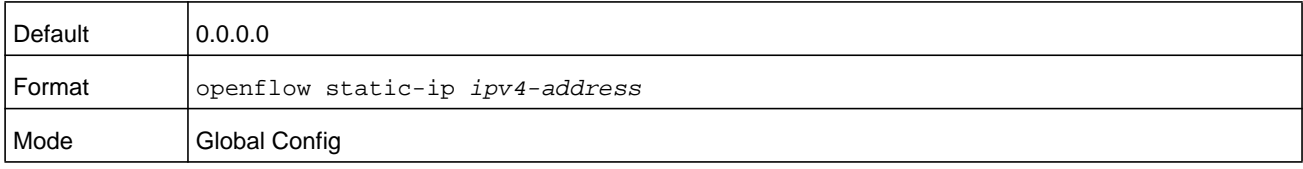

#### **no openflow static-ip**

This command sets the OpenFlow static IP address to 0.0.0.0. If you enter this command when OpenFlow is enabled and is using a static IP address, OpenFlow becomes operationally disabled.

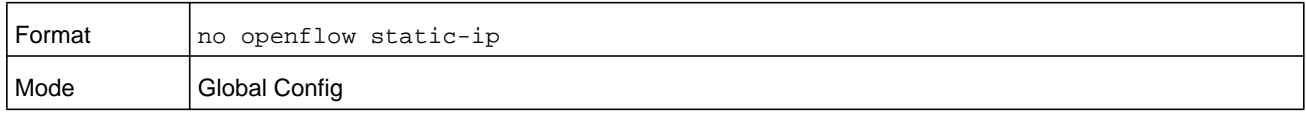

### **openflow controller**

This command can specify up to 20 IP addresses with which the switch must establish an OpenFlow controller connection. Each time that you enter the command, you can specify *one* IP address and connection mode (TCP or SSL). If you do not specify a port number for the *ip-port* parameter, the default IP port number 6633 is used. The default connection mode is SSL. The switch uses the controller table that is created by this command only in OpenFlow modes 1.0 and 1.3.

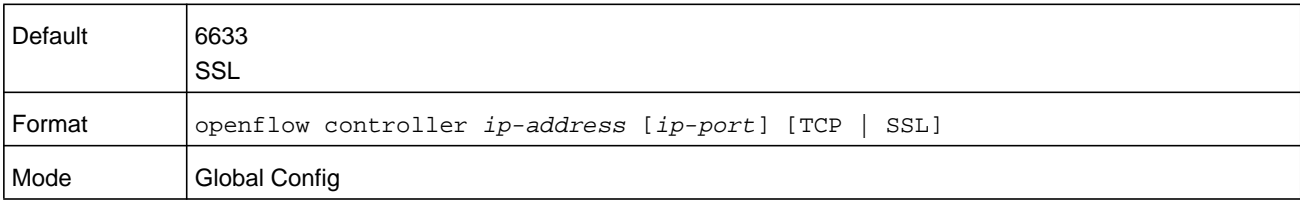

#### **no openflow controller**

This command deletes a specific OpenFlow controller IP address or deletes all controller's IP addresses. If you do not specify a port number for the *ip-port* parameter, all entries for the specified IP address are deleted.

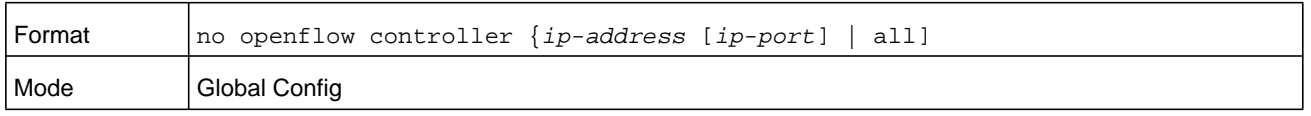

# **openflow default-table**

This command configures the OpenFlow hardware table. This table is used as the target for flows that are installed by an OpenFlow 1.0 controller that is not enhanced to handle multiple hardware tables. The **full-match** and **layer-2-match** keywords are applicable only in OpenFlow mode 1.0.

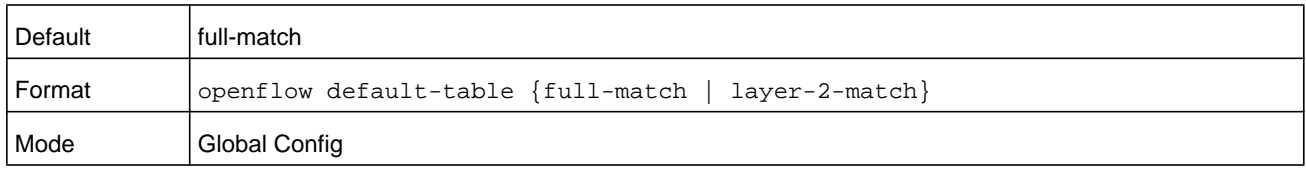

# **openflow ip-mode**

This command directs OpenFlow to use the configured IP address:

- **• auto**. OpenFlow uses the IP address of the management interface.
- **• static**. OpenFlow uses the static IP address that you can specify by entering the **openflow static-ip** command.
- **• serviceport**. OpenFlow uses the IP address of the service port.

Issuing this command when OpenFlow is already enabled causes the feature to be disabled and reenabled with the new IP address.

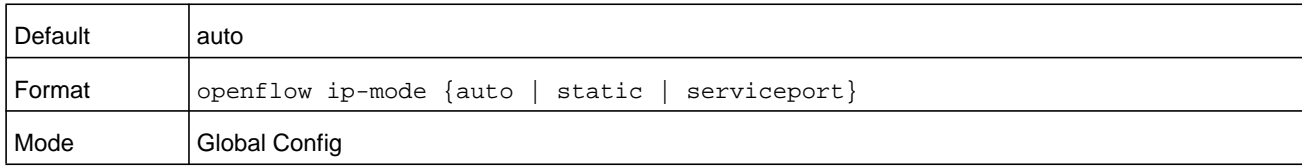

#### **no openflow ip-mode**

This command resets the OpenFlow IP mode to the default (auto).

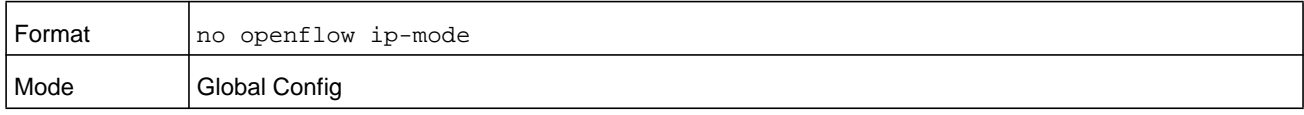

# **openflow passive-mode**

This command enables OpenFlow passive mode.

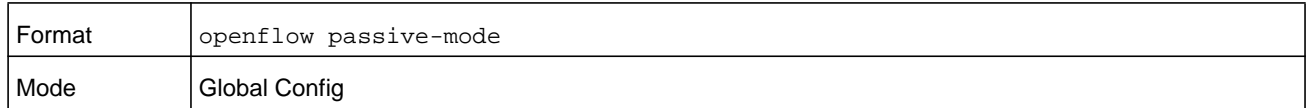

#### **no openflow passive-mode**

This command disables OpenFlow passive mode.

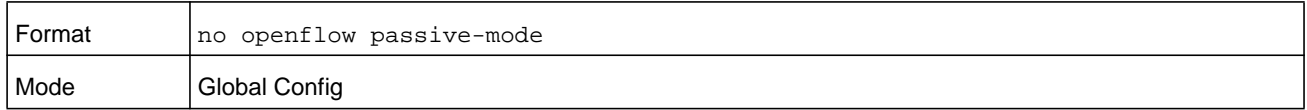

# **openflow variant**

This command configures OpenFlow mode 1.0 or mode 1.3. (For OpenFlow, mode is also referred to as variant.) By default, OpenFlow is configured for mode 1.3.

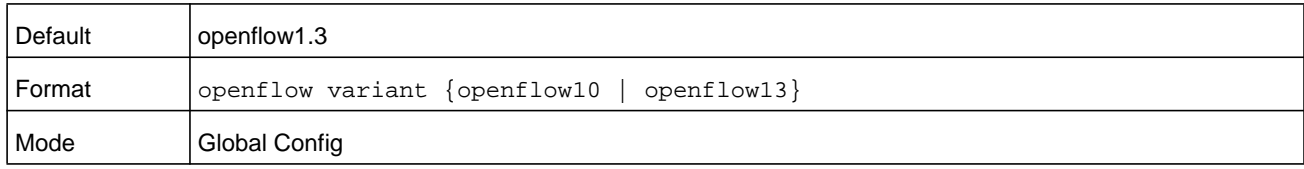

# **clear openflow ca-certs**

This command erases the certificate authority (CA) certificates that the switch uses to validate the OpenFlow controllers. When you enter this command, OpenFlow is automatically disabled and reenabled.

The first time that the switch connects to the OpenFlow controller, the SSL certificates are reloaded from the OpenFlow controller. You can also manually load the SSL certificates by using a **copy** command.

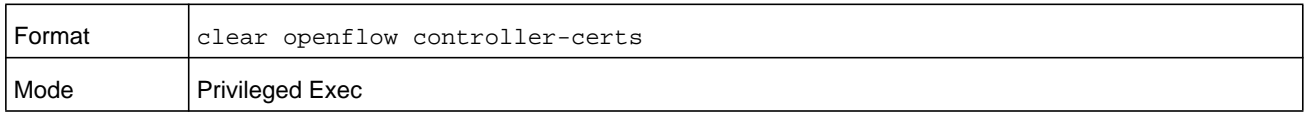

# **show openflow**

This command displays the status and configuration information of OpenFlow.

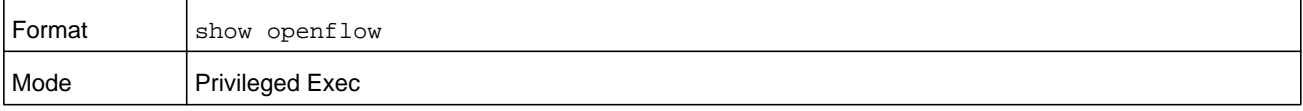

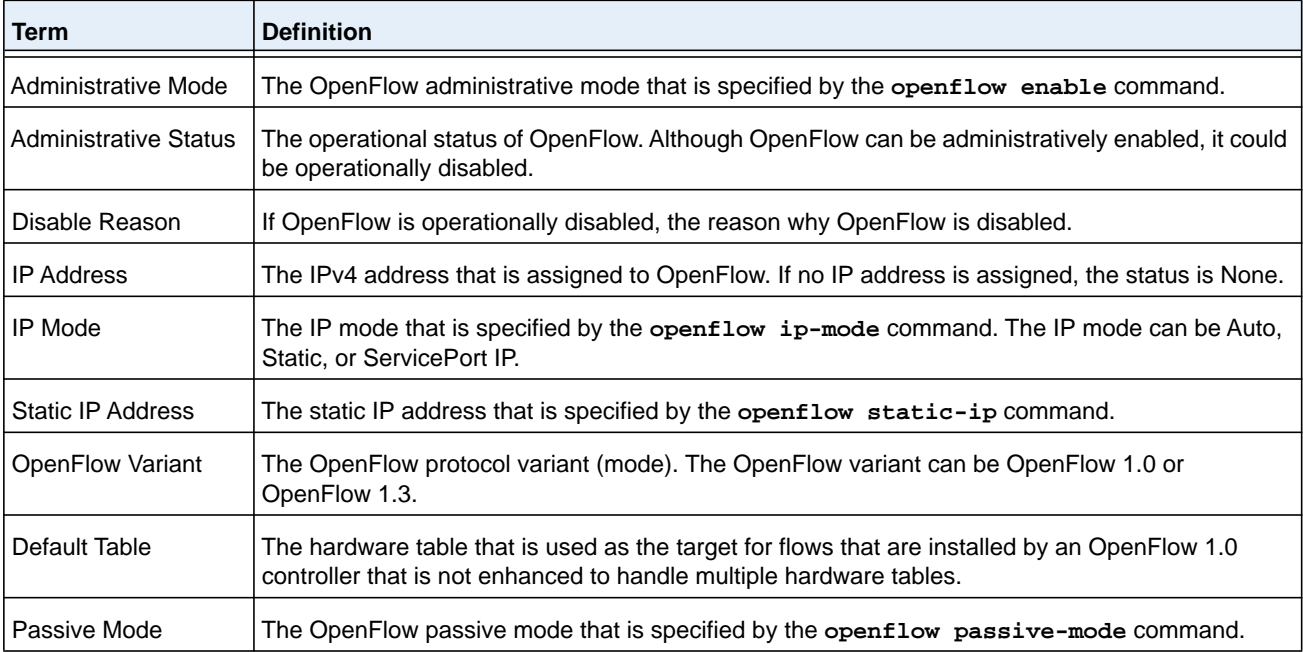

#### **Command example:**

(NETGEAR Switch) #show openflow

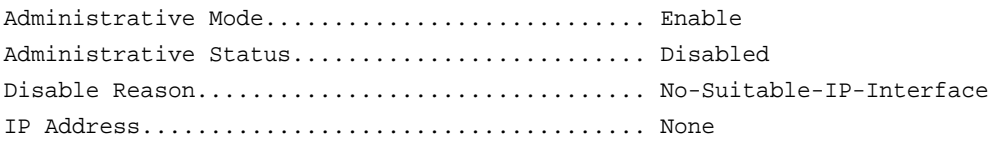

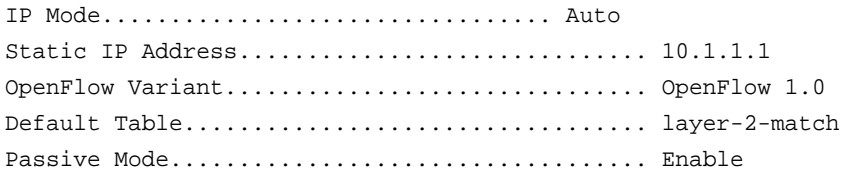

(NETGEAR Switch) #show openflow

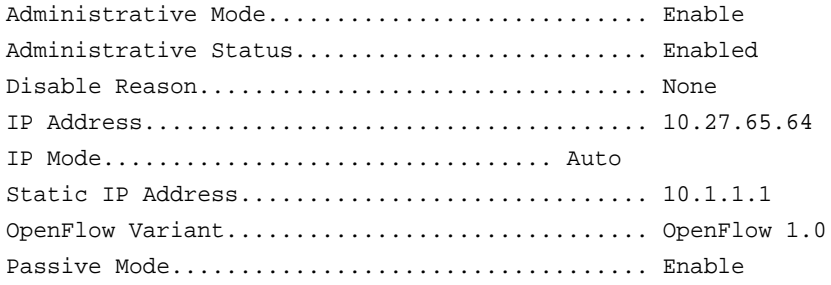

# **show openflow configured controller**

This command displays a list of configured OpenFlow controllers. The switch communicates with these controllers only when the OpenFlow variant (mode) is 1.0 or 1.3.

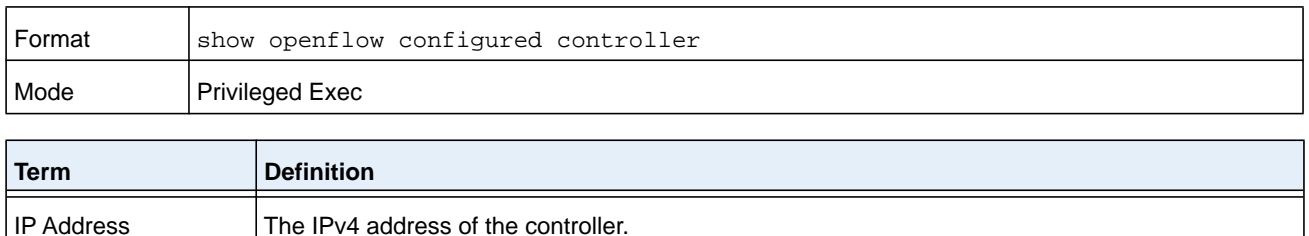

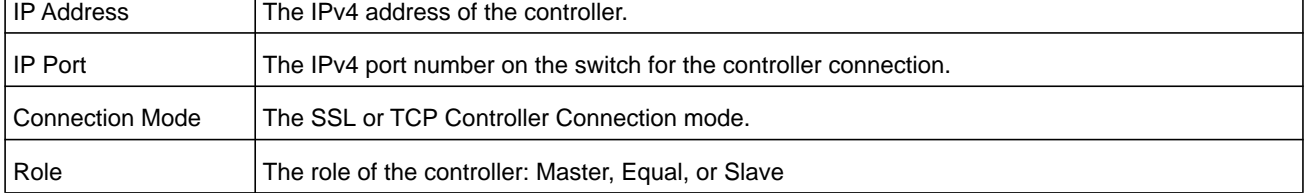

#### **Command example:**

(NETGEAR Switch) #show openflow configured controller

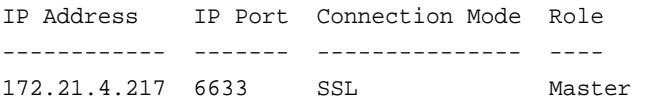

# **show openflow installed flows**

This command displays the list of configured flows on the switch.

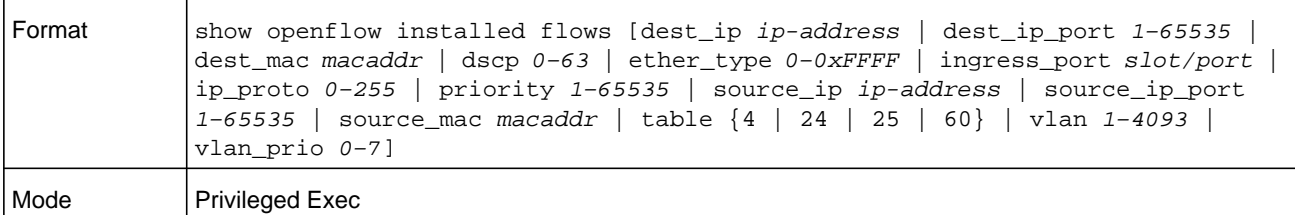

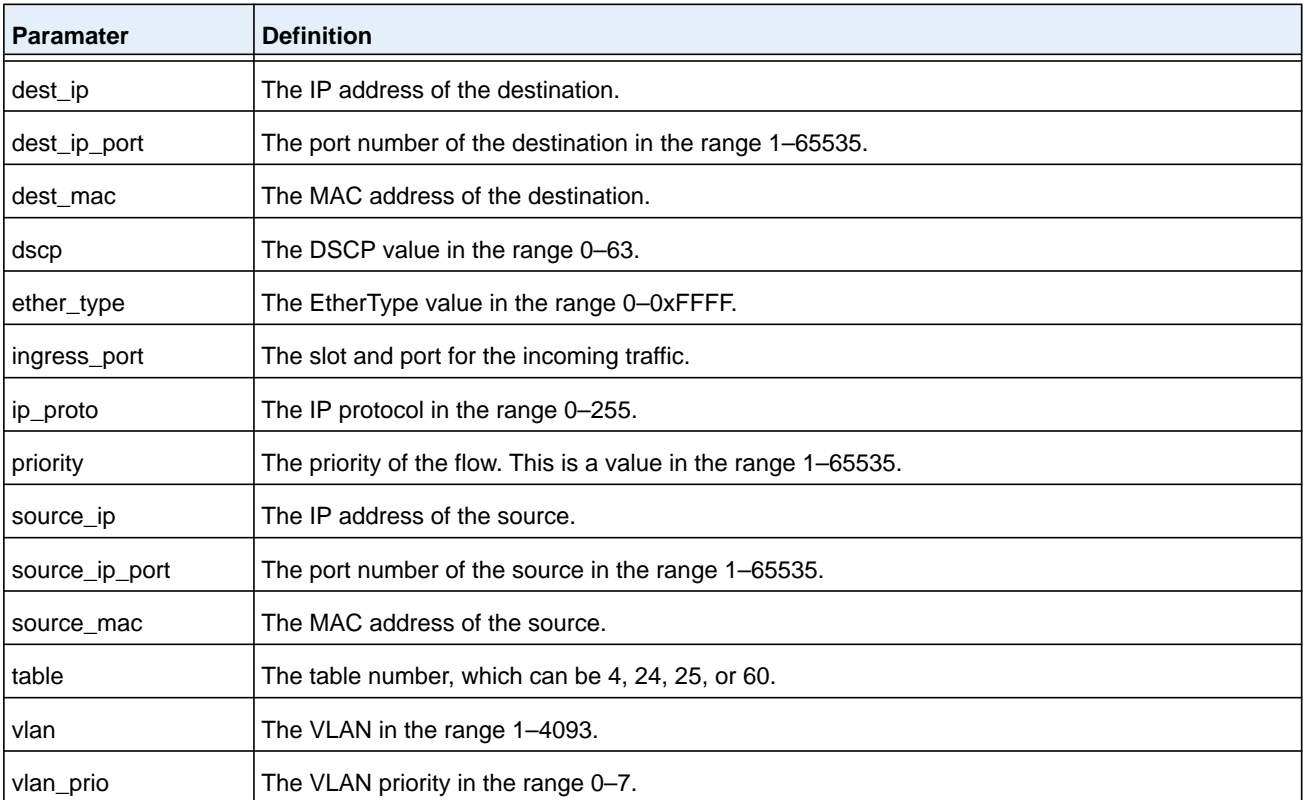

The following table describes the terms in the command output.

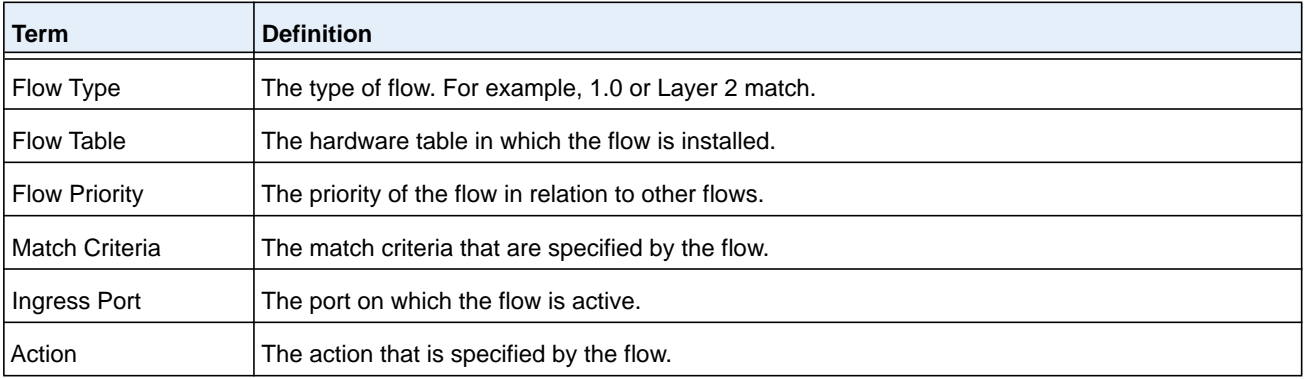

#### **M4200 and M4300 Series ProSAFE Managed Switches**

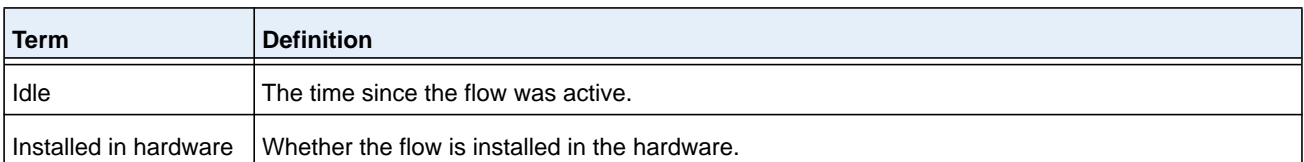

#### **Command example:**

(NETGEAR Switch) #show openflow installed flows Flow 00000000 type "1DOT0" Match criteria: Flow table 24 : Priority 1 Ingress port 0/0 Actions: Action: Drop Status: Duration 2 : Idle 0 : installed in hardware 1 Flow 00000000 type "1DOT0" Match criteria: Flow table 24 : Priority 102 Ingress port 0/0 : Ether type 88CC Actions:Status: Duration 55 : Idle 45 : installed in hardware 1 **Command example:**  (NETGEAR Switch) # show openflow installed flows Flow 000000E1 type "1DOT3" Match criteria: Flow table 60 : Priority 10 Ingress port 0/1 : Src MAC 00:00:02:37:38:01 : Dst MAC 00:00:18:37:22:01 VLAN 1 : VLAN prio 1 : Ether type 0x0800 IP proto 17 : Src IP 100.0.0.225 : Dst IP 192.0.0.225 Src IP port 1 : Dst IP port 1 : TOS 32(DSCP: 8) Actions: New Src IP 3.3.3.3 : New SrcIP Mask 255.255.255.255 : New Dst IP 4.4.4.4 New DstIP Mask 255.255.255.255 : Egress port 0/1 Status: Duration 5: Idle 2: installed in hardware 1 Flow 000001F9 type "1DOT3"

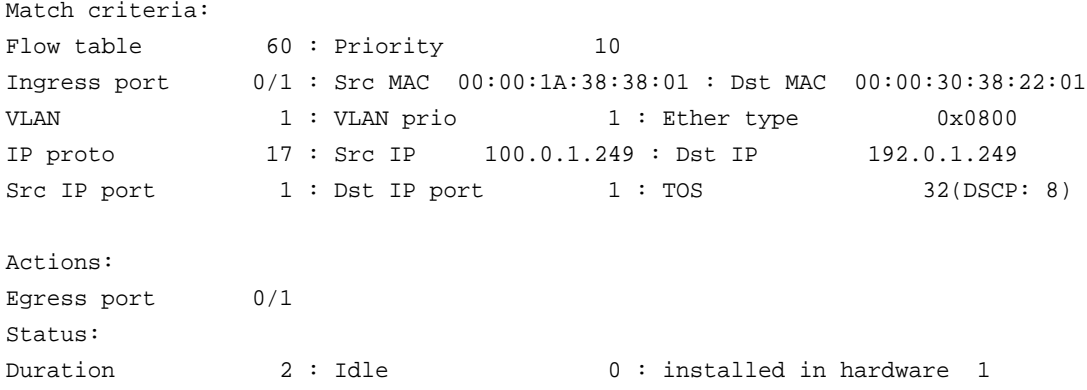

# **show openflow installed groups**

This command displays the list of configured groups on the switch.

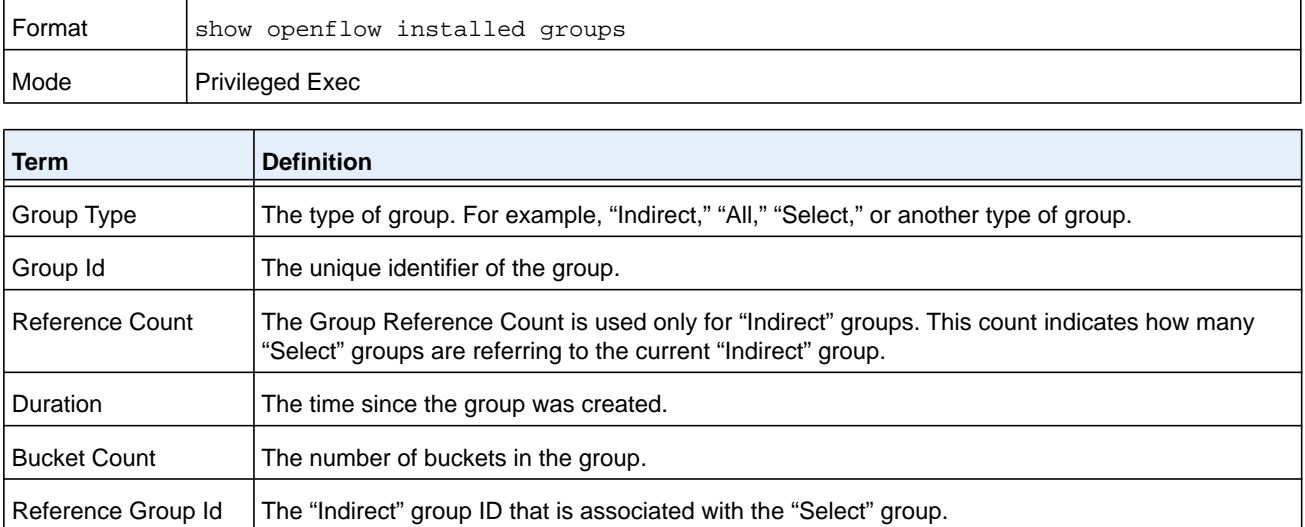

#### **Command example:**

(NETGEAR Switch) # show openflow installed groups

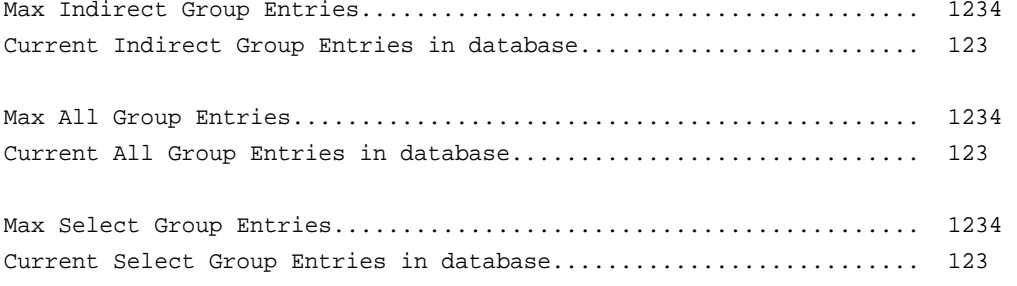

#### **M4200 and M4300 Series ProSAFE Managed Switches**

Group Id 12345678 type "Indirect" ================================= Ref Count 1 : Duration 8 : Bucket Count 1 Bucket Entry List: ------------------ Bucket Index 25 : Output Port 1 Src MAC 00:00:00:00:00:AB : Dst MAC 00:00:00:00:00:CD VLAN 101 : Reference Group Id NA Group Id 23456789 type "All" ============================ Ref Count  $NA :$  Duration 10 : Bucket Count 2 Bucket Entry List: ------------------ Bucket Index 26 : Output Port 2 Src MAC NA : Dst MAC NA VLAN 102 : Reference Group Id NA Bucket Index 27 : Output Port 3 Src MAC NA : Dst MAC NA VLAN 103 : Reference Group Id NA Group Id 34567890 type "Select" =============================== Ref Count 10 : Bucket Count 3 Bucket Entry List: ------------------ Bucket Index 28 : Output Port NA Src MAC NA : Dst MAC NA VLAN WA : Reference Group Id 12345678 Bucket Index 29 : Output Port NA Src MAC NA : Dst MAC NA VLAN WA : Reference Group Id 12345678 Bucket Index 30 : Output Port NA Src MAC NA : Dst MAC NA VLAN NA : Reference Group Id 12345678

# **show openflow table-status**

This command displays the supported OpenFlow tables and reports usage information for the tables.

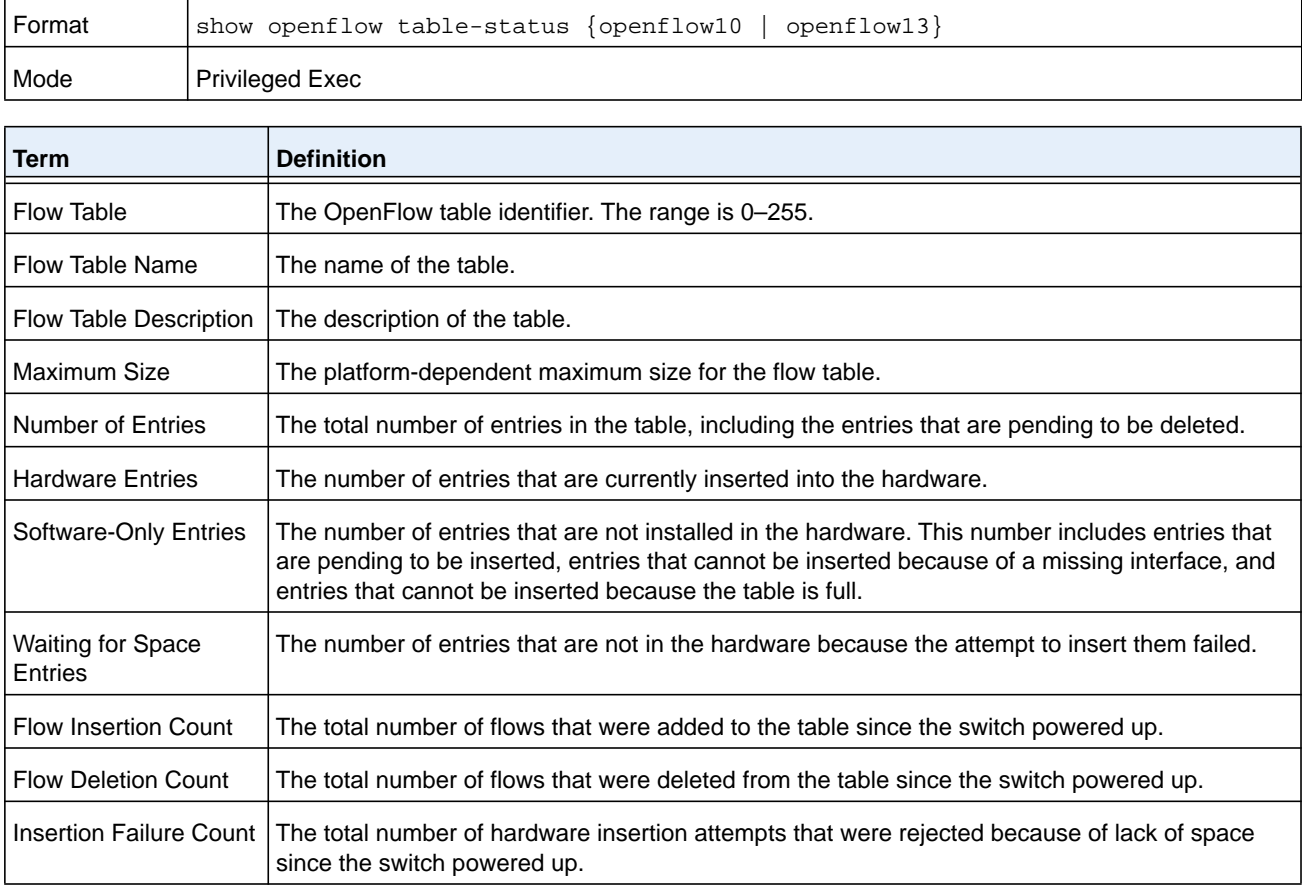

#### **Command example:**

(NETGEAR Switch) #show openflow table-status openflow10

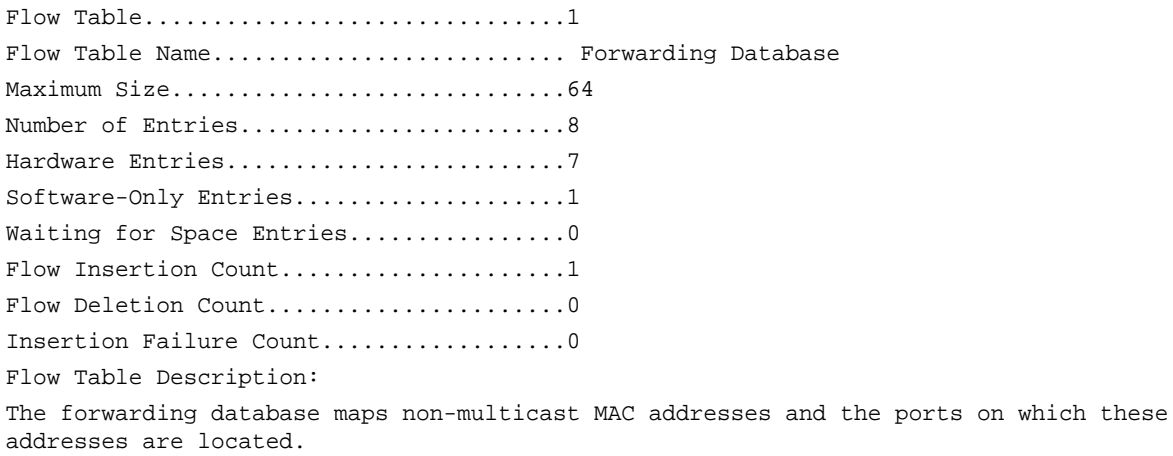

Example: The following shows example CLI display output for the command.

(NETGEAR Switch) #show openflow table-status openflow13

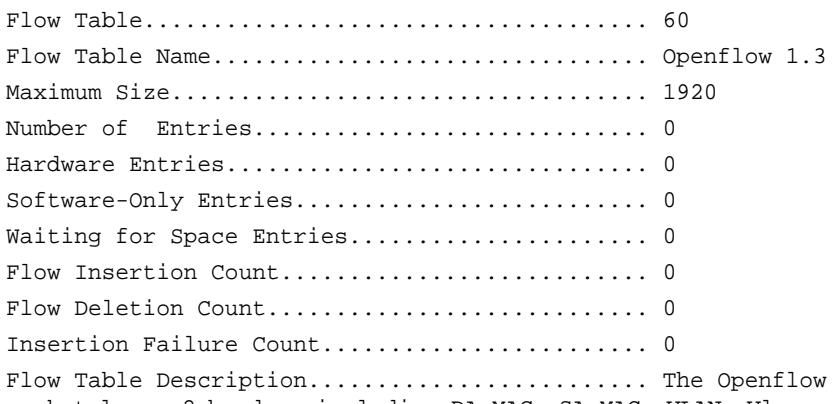

1.3 table matches on the packet layer-2 header, including DA-MAC, SA-MAC, VLAN, Vlan priority ether type; layer-3 header, including SRC-IP, DST-IP, IP protocol, IP-TOS; layer-4 header, including UDP/TCP source and dest port, ICMP type, and code; SRC-IPv6, DST IPv6, IPv6 Flow Label,ECN, ICMPv6 type and code, source L4 Port for TCP / UDP / SCTP and input port including physical port and LAG port.

# **Cloud Managed Commands**

Cloud managed commands enable you to manage the interaction of the switch with a cloud management agent.

The switch maintains several configuration parameters for a cloud management agent. These parameters are handled like any other configuration parameters but are not used by the switch itself. The following table lists these parameters.

| <b>Parameter</b> | <b>Description</b>                                                                  | Range                                                                                                    | <b>Default</b> |
|------------------|-------------------------------------------------------------------------------------|----------------------------------------------------------------------------------------------------|----------------|
| Mode             | Overall administrative mode<br>for cloud managed<br>operation.                      | <b>0.</b> Disabled<br>1. Enabled<br>٠                                                                                                    | 0              |
| Proxy IP Address | The IPv4 or IPv6 address of<br>a proxy server used to<br>access the public network. | Any valid IPv4 or IPv6 host address.<br>Address family:<br><b>0.</b> None<br>$\bullet$<br>1. INET<br>٠<br><b>2. INET6</b><br>٠<br>An IP address of 0.0.0.0 with an address<br>family type of None implies that this<br>parameter is not set. | 0.0.0.0<br>0   |

<span id="page-170-0"></span>**Table 9. Parameters for a cloud management agent** 

| <b>Description</b>                                                                            | Range                                                                                                    | <b>Default</b>             |
|-----------------------------------------------------------------------------------------------|----------------------------------------------------------------------------------------------------|----------------------------|
| The TCP/UDP port number<br>that is used with the IP<br>Address to access the<br>proxy server. | 1-65535<br>The value 0 is used to designate this<br>parameter is not currently set.                                                                                                    | 0                          |
| A user name for logging into<br>the proxy server.                                             | An ASCII string from 1 to 64 characters.<br>The empty string "" is used to specify that<br>this parameter is not set.                                                                                                    | 6699                       |
| The type of encryption that<br>is used to store user<br>passwords securely.                   | 0. None<br>$\bullet$<br><b>1. AES</b><br>2. MD5 (not used)<br>$\bullet$<br>A password is stored and retrieved only in<br>its encrypted form. The switch supports<br>AES encryption only.<br>An encryption type of None is used to<br>specify that this parameter is not set.       | 0                          |
| The password for the<br>designated user name.                                                 | An ASCII string from 1 to 64 characters in<br>plain text (that is, unencrypted) format.<br>Alternatively, the user can supply an<br>AES-encrypted password string of exactly<br>128 ASCII characters.<br>The empty string "" is used to specify that<br>this parameter is not set. | 6699                       |
| A URL string that identifies<br>network access to a specific<br>cloud server.                 | An ASCII string from 1 to 150 characters<br>that contains the information that is<br>described by the agent provider.<br>Note: The content of this string is not                                                                                                    | 6699                       |
|                                                                                               | checked by the switch. An agent performs<br>its own URL string validation.<br>The empty string "" is used to specify that                                                                                                    |                            |
|                                                                                               |                                                                                                    | this parameter is not set. |

**Table 9. Parameters for a cloud management agent (continued)**

# **cloud-managed**

Use this command to enter Cloud Managed configuration mode, which lets you the change the cloud managed parameters.

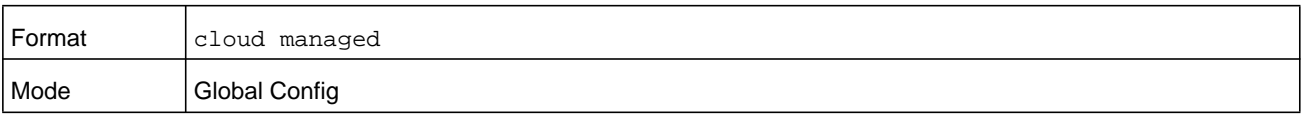

# **enable**

This command administratively enables a cloud management agent to perform its intended operation, including initiating network requests to the agent's cloud server.

**Note:** Entering the **cloud-managed** command to enable Cloud Managed mode does not activate a cloud management agent, which must be independently installed and started as a process on the switch. A running agent periodically checks if this mode is enabled before it communicates with its cloud server.

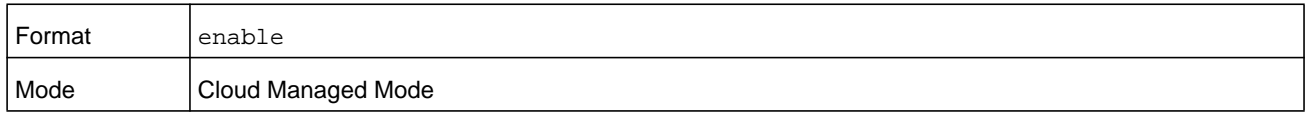

#### **no enable**

This command administratively disables a cloud management agent.

If a cloud management agent is administratively disabled, it continues to run in a quiet state in which no network communication or parameter changes are allowed.

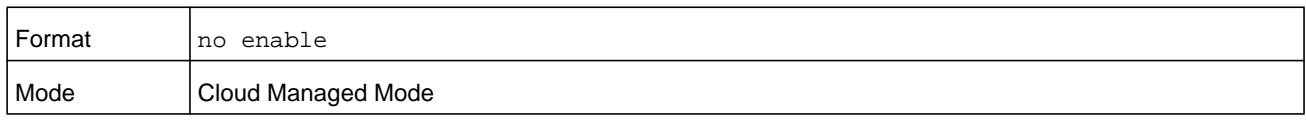

# **proxy-ip-address**

This command defines the parameters that let a cloud management agent communicate through a proxy server that is used to access a public network.

Some private or corporate networks restrict access to a public network by forcing all traffic through a designated gateway device (also referred to as a proxy server), which is identified by its IP address and usually by a specific TCP or UDP port number. In addition, access to the proxy server might require valid login credentials in the form of a user name and password.

The command syntax allows you to enter a password as either an ASCII string in plain text of up to 64 characters or as an AES-encrypted ASCII string of precisely 128 characters.

**Note:** The switch stores this password internally as AES-encrypted and does not display it unencrypted in plain text format.

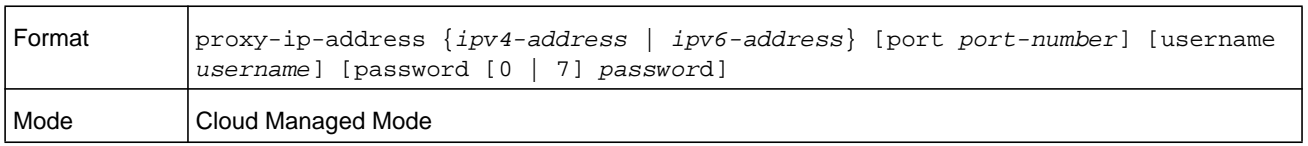

#### **M4200 and M4300 Series ProSAFE Managed Switches**

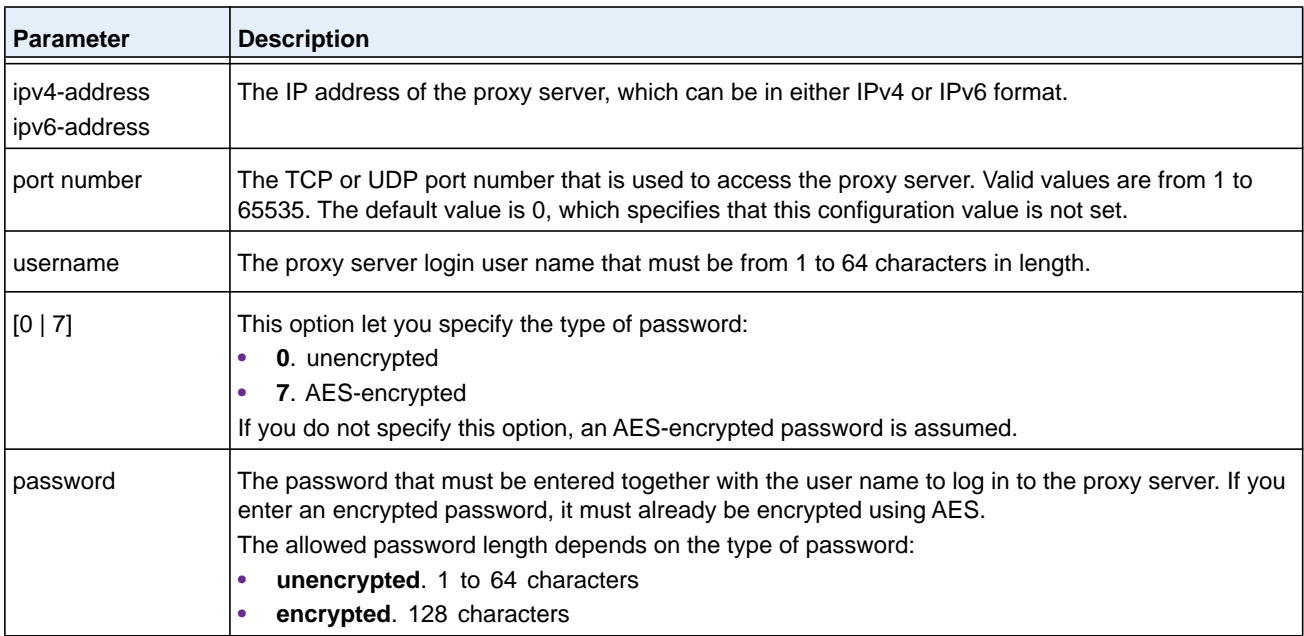

#### **no proxy-ip-address**

This command removes the proxy server configuration parameters from the switch and restores the default values (see *Table 9* [on page 171\)](#page-170-0).

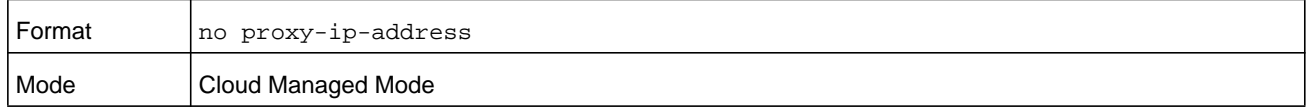

#### **url**

This command defines a URL string that is used by a cloud management agent to contact its cloud server in the public network. The format of the URL string is agent-specific. The string can be from 1 to 150 characters.

**Note:** The switch does not validate the contents of the specified URL string. The cloud management agent process might perform its own validity checking of the URL string.

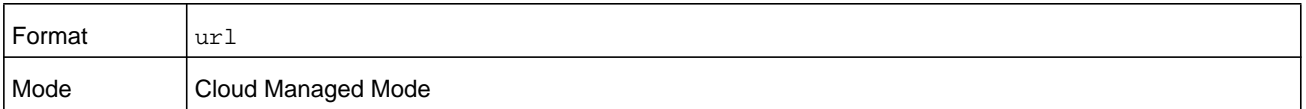

#### **no url**

This command removes the cloud management server URL string from the switch.

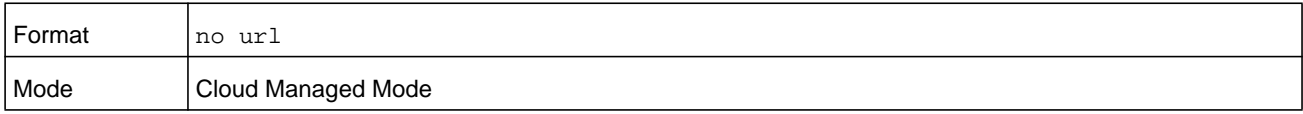

# **show cloud-managed**

This command displays the cloud managed configuration parameters. A parameter that is not configured is displayed as a series of dashes (-----).

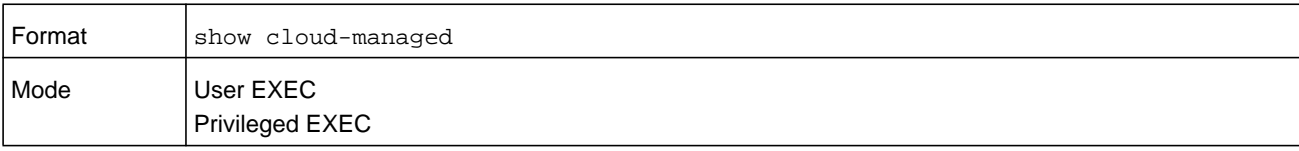

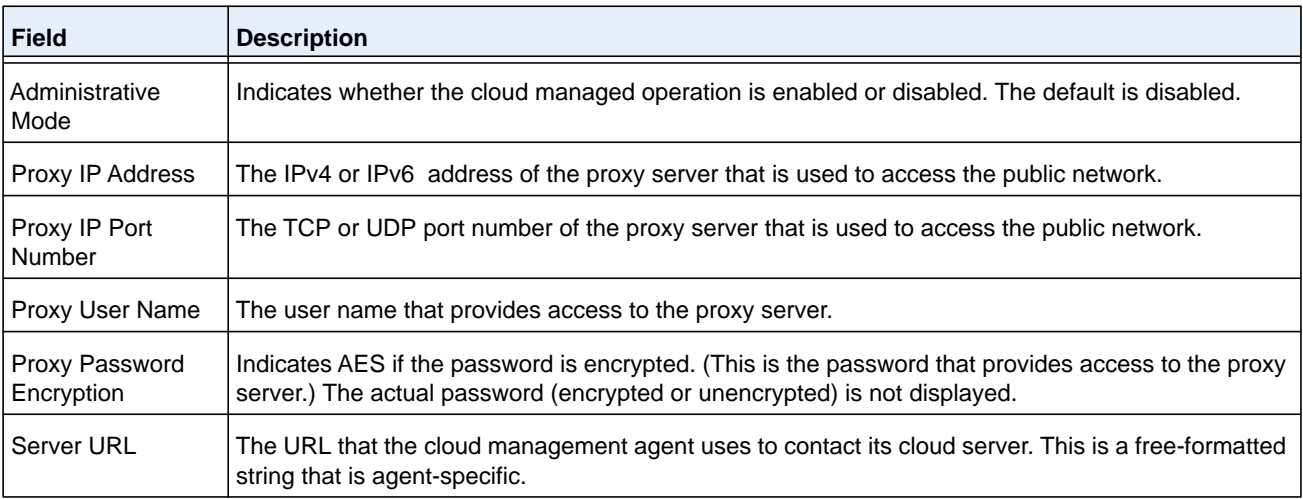

#### **Command example:**

The following example shows Cloud Managed mode enabled, a proxy server configured, and no cloud server URL specified.

(NETGEAR Switch) #show cloud-managed

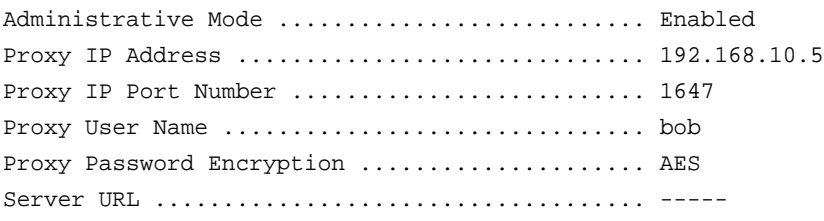

# **Application Commands**

Application commands enable you to manage applications that run on the switch.

# **application install**

This command specifies how an executable file must start an application on the switch and how the application must run on the switch. You can enter the command (that is, preconfigure the command) for an executable file that is not yet present on the switch. The configuration does not take into effect until the executable file is present on the switch.

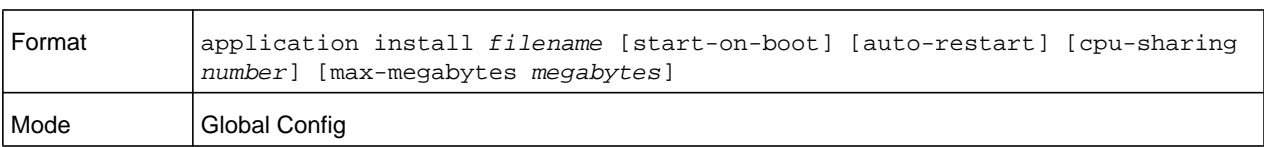

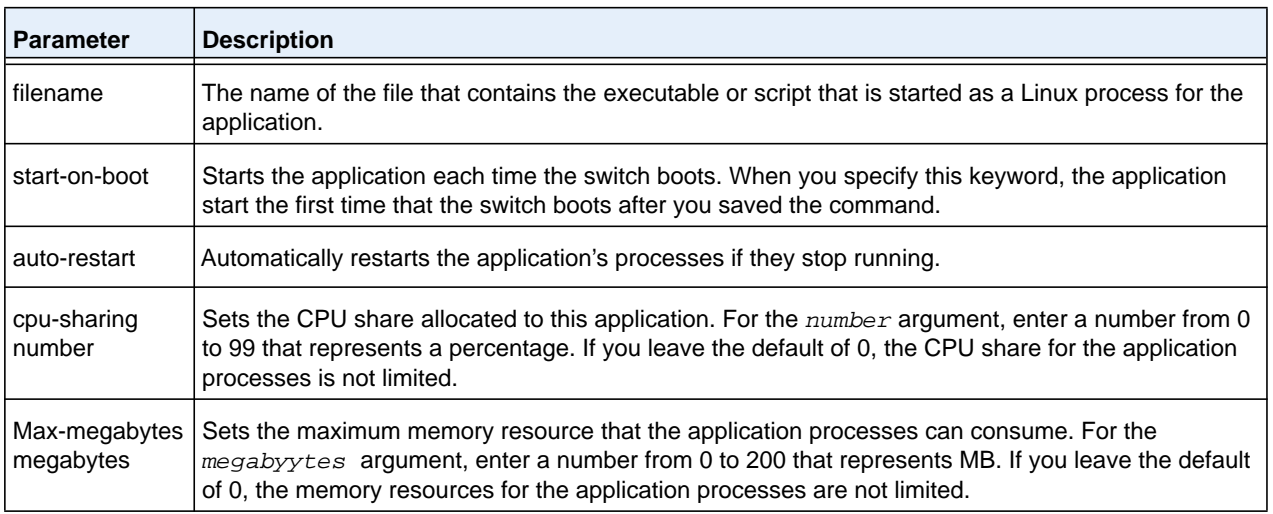

#### **no application install**

This command removes the execution configuration for an application on the switch. If the application is running, all processes associated with the application are stopped automatically.

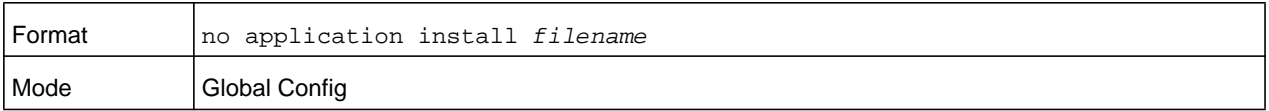

# **application start**

This command starts the execution of a specified application. The application must be installed on the switch before it can be started using this command.

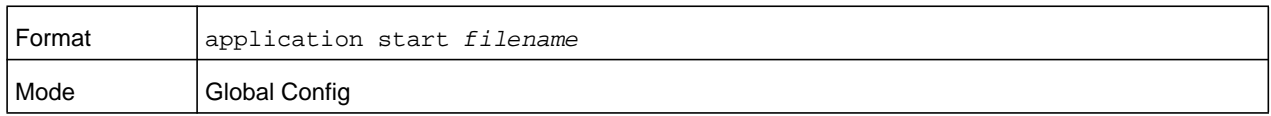

#### **no application start**

This command stops the execution of a specified application.

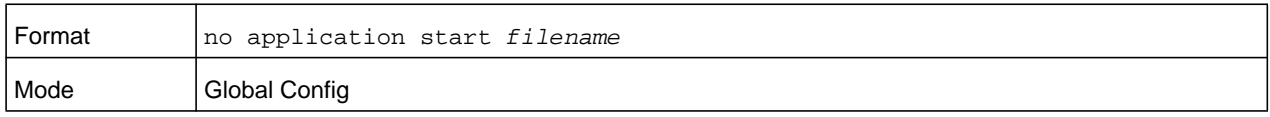

### **erase application**

Use this command to erase an executable application file that is stored in nonvolatile memory on the switch.

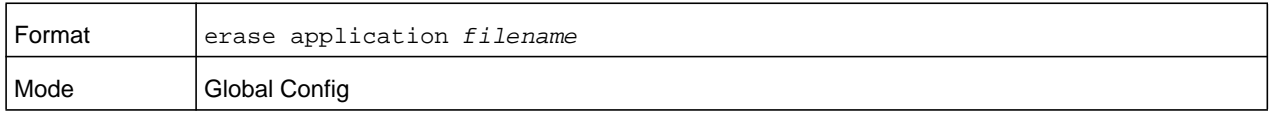

# **show application**

This command displays the applications that are installed on the switch and execution configurations of the applications.

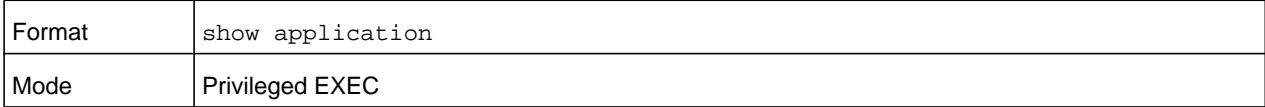

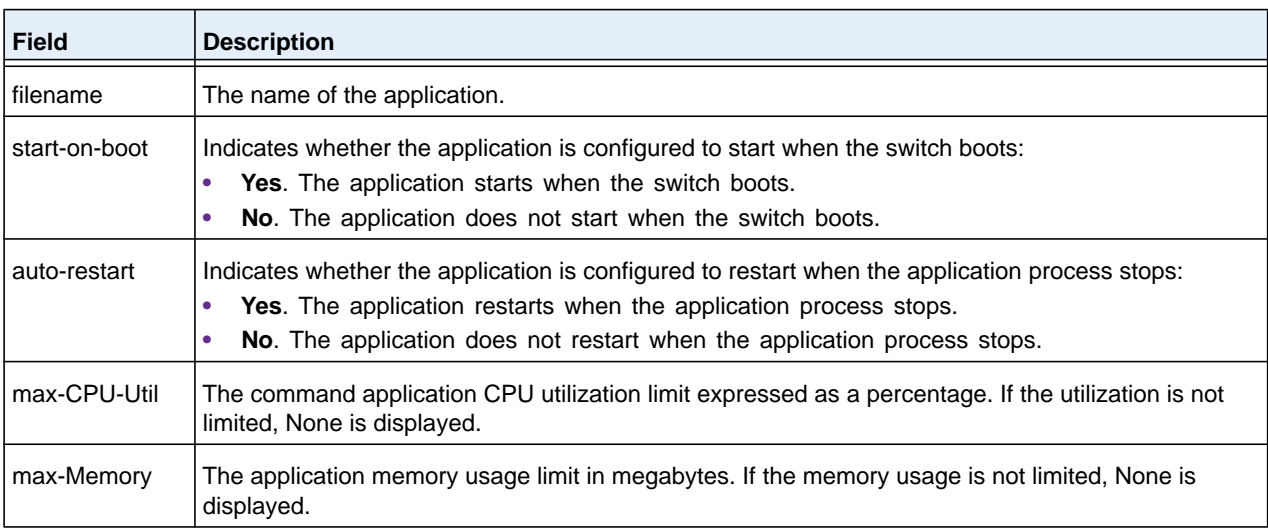

# **show application files**

This command displays the files in the application directory of the switch file system.

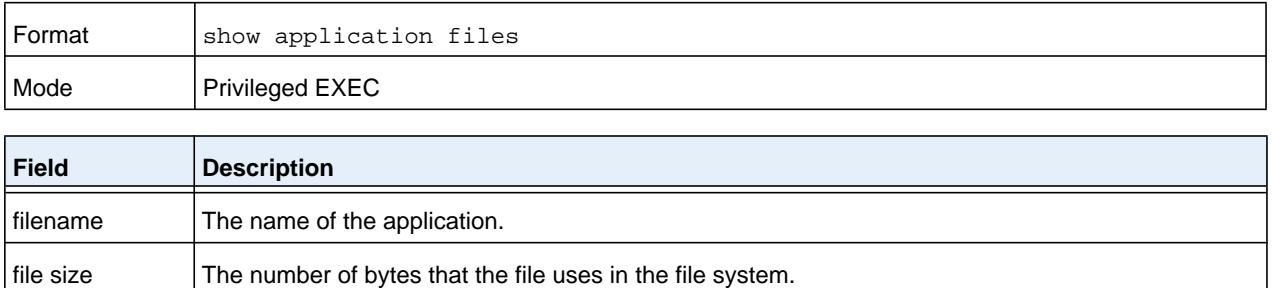

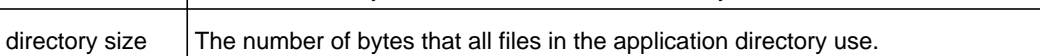

# **Utility Commands**

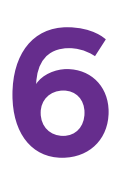

This chapter describes the utility commands.

The chapter includes the following sections:

- **•** *[AutoInstall Commands](#page-179-0)*
- **•** *[CLI Output Filtering Commands](#page-183-0)*
- **•** *[Dual Image Commands](#page-185-0)*
- **•** *[System Information and Statistics Commands](#page-186-0)*
- **•** *[Logging Commands](#page-216-0)*
- **•** *[Email Alerting and Mail Server Commands](#page-224-0)*
- **•** *[System Utility and Clear Commands](#page-230-0)*
- **•** *[Simple Network Time Protocol Commands](#page-244-0)*
- **•** *[Time Zone Commands](#page-250-0)*
- **•** *[DHCP Server Commands](#page-254-0)*
- **•** *[DNS Client Commands](#page-267-0)*
- **•** *[IP Address Conflict Commands](#page-273-0)*
- **•** *[Serviceability Packet Tracing Commands](#page-274-0)*
- **•** *[Cable Test Command](#page-311-0)*
- **•** *[Power Management Commands](#page-311-1)*
- **•** *[USB commands](#page-313-0)*
- **•** *[sFlow Commands](#page-314-0)*
- **•** *[Switch Database Management Template Commands](#page-322-0)*
- **•** *[Green Ethernet Commands](#page-325-0)*
- **•** *[Remote Monitoring Commands](#page-334-0)*
- **•** *[Statistics Application Commands](#page-349-0)*

The commands in this chapter are in one of four functional groups:

- **Show commands.** Display switch settings, statistics, and other information.
- **• Configuration commands**. Configure features and options of the switch. For every configuration command, there is a show command that displays the configuration setting.
- **• Copy commands**. Transfer or save configuration and informational files to and from the switch.
- **• Clear commands**. Clear some or all of the settings to factory defaults.

# <span id="page-179-0"></span>**AutoInstall Commands**

The AutoInstall feature enables the automatic update of the image and configuration of the switch. This feature enables touchless or low-touch provisioning to simplify switch configuration and imaging.

AutoInstall includes the following support:

- **•** Downloading an image from TFTP server using DHCP option 125. The image update can result in a downgrade or upgrade of the firmware on the switch.
- **•** Automatically downloading a configuration file from a TFTP server when the switch is booted with no saved configuration file.
- **•** Automatically downloading an image from a TFTP server in the following situations:
	- **-** When the switch is booted with no saved configuration found.
	- **-** When the switch is booted with a saved configuration that has AutoInstall enabled.

When the switch boots and no configuration file is found, it attempts to obtain an IP address from a network DHCP server. The response from the DHCP server includes the IP address of the TFTP server where the image and configuration flies are located.

After acquiring an IP address and the additional relevant information from the DHCP server, the switch downloads the image file or configuration file from the TFTP server. A downloaded image is automatically installed. A downloaded configuration file is saved to non-volatile memory.

**Note:** AutoInstall from a TFTP server can run on any IP interface, including the network port, service port, and in-band routing interfaces (if supported). To support AutoInstall, the DHCP client is enabled operationally on the service port, if it exists, or the network port, if there is no service port.
# **boot autoinstall**

Use this command to operationally start or stop the AutoInstall process on the switch. The command is non-persistent and is not saved in the startup or running configuration file.

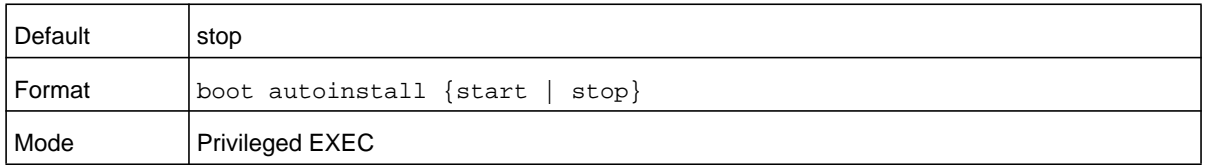

### **boot host retrycount**

Use this command to set the number of attempts to download a configuration file from the TFTP server. The *number* argument is a number in the range 1–3.

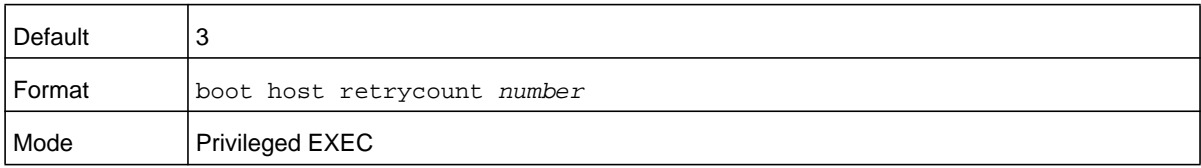

#### **no boot host retrycount**

Use this command to set the number of attempts to download a configuration file to the default value.

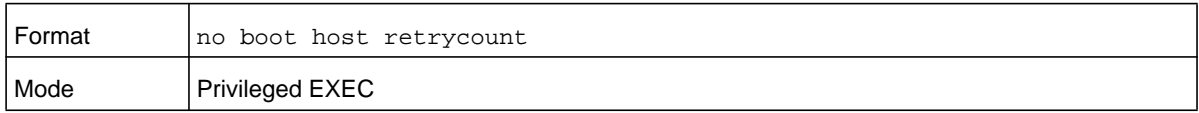

## **boot host dhcp**

Use this command to enable AutoInstall on the switch for the next reboot cycle. The command does not change the current behavior of AutoInstall and saves the command to NVRAM.

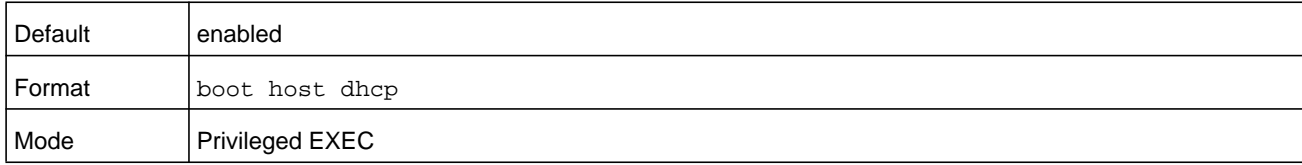

#### **no boot host dhcp**

Use this command to disable AutoInstall for the next reboot cycle.

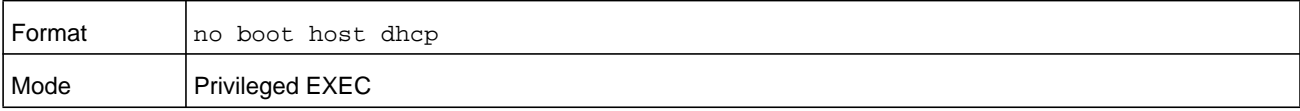

# **boot host autosave**

Use this command to automatically save the downloaded configuration file to the startup-config file on the switch. When autosave is disabled, you must explicitly save the downloaded configuration to non-volatile memory by using the **write memory** or **copy system:running-config nvram:startup-config** command. If the switch reboots and the downloaded configuration has not been saved, the AutoInstall process begins, if the feature is enabled.

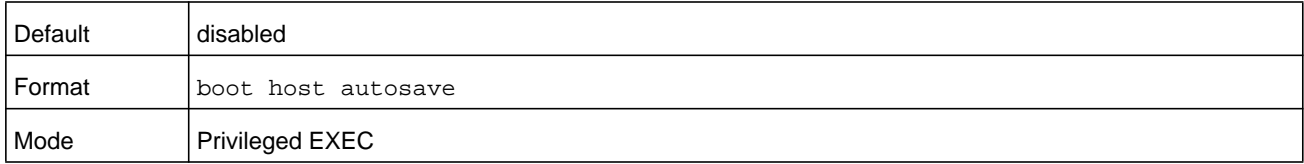

#### **no boot host autosave**

Use this command to disable automatically saving the downloaded configuration on the switch.

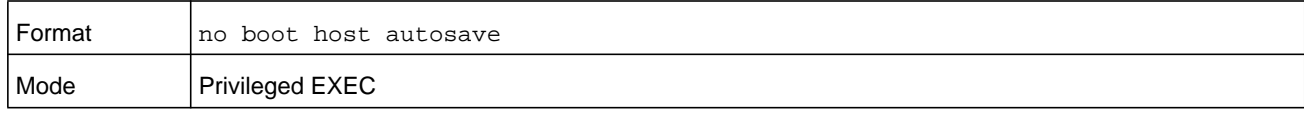

## **boot host autoreboot**

Use this command to allow the switch to automatically reboot after successfully downloading an image. When auto reboot is enabled, no administrative action is required to activate the image and reload the switch.

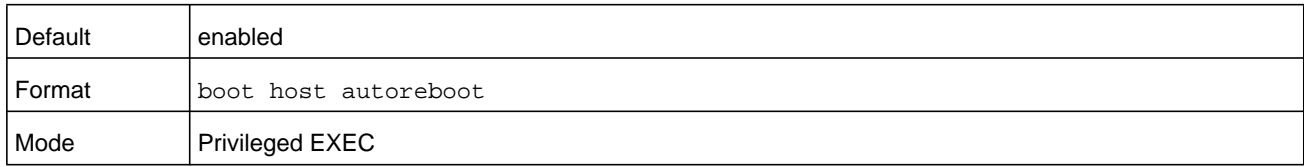

#### **no boot host autoreboot**

Use this command to prevent the switch from automatically rebooting after the image is downloaded by using the AutoInstall feature.

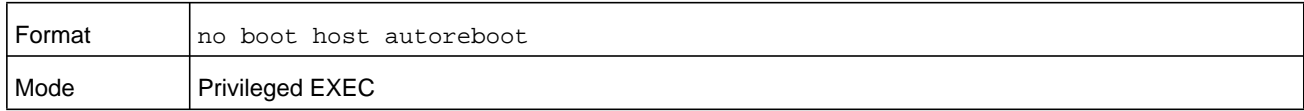

### **erase startup-config**

Use this command to erase the text-based configuration file stored in non-volatile memory. If the switch boots and no startup-config file is found, the AutoInstall process automatically begins.

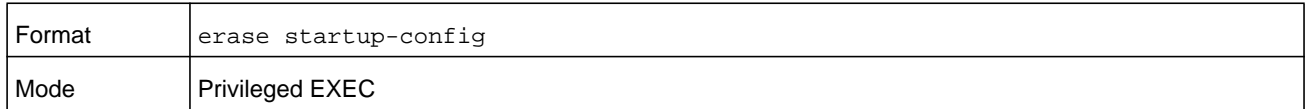

### **erase factory-defaults**

This command erases the text-based factory default file that is stored in non-volatile memory.

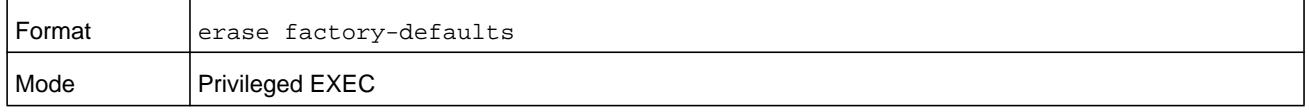

# **erase stack-config**

This command erases the stacking configuration file This configuration file cannot be erased using the clear config command.

**Note:** This command is supported on the M4300 series switches only.

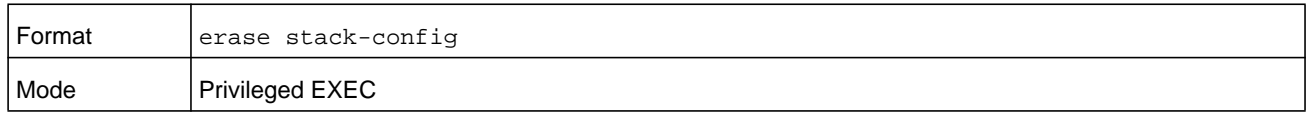

### **show autoinstall**

This command displays the current status of the AutoInstall process.

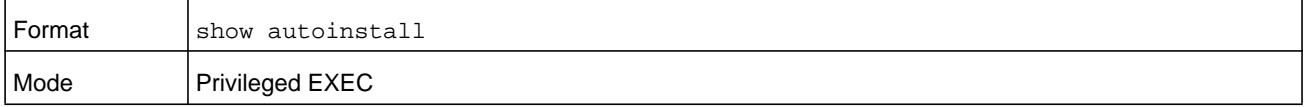

#### **Command example:**

(NETGEAR Switch) #show autoinstall

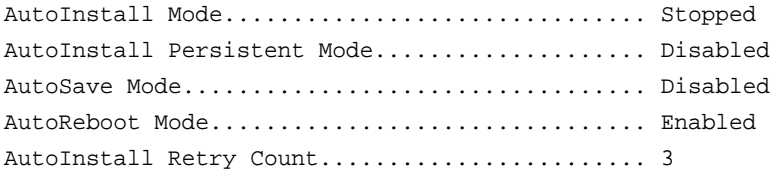

# **CLI Output Filtering Commands**

# **show "command" | include "string"**

The command **show** *command* (that is, you must enter a keyword of an existing show command for the *command* parameter) is executed and the output is filtered to display only lines containing the *string* match. All other non-matching lines in the output are suppressed.

#### **Command example:**

(NETGEAR Switch) #show running-config | include "spanning-tree" spanning-tree configuration name "00-02-BC-42-F9-33" spanning-tree bpduguard

# **show "command" | include "string" exclude "string2"**

The command **show** *command* (that is, you must enter a keyword of an existing show command for the *command* parameter) is executed and the output is filtered to only show lines containing the *string* match and not containing the *string2* match. All other non-matching lines in the output are suppressed. If a line of output contains both the include and exclude strings then the line is not displayed.

#### **Command example:**

```
(NETGEAR Switch) #show running-config | include "spanning-tree" exclude "configuration"
```
spanning-tree bpduguard spanning-tree bpdufilter default

spanning-tree bpdufilter default

## **show "command" | exclude "string"**

The command **show** *command* (that is, you must enter a keyword of an existing show command for the *command* parameter) is executed and the output is filtered to show all lines not containing the *string* match. Output lines containing the *string* match are suppressed.

```
(NETGEAR Switch) #show interface 0/1
```
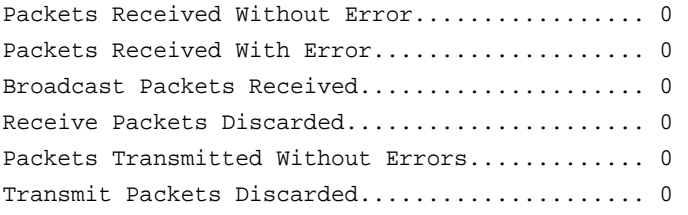

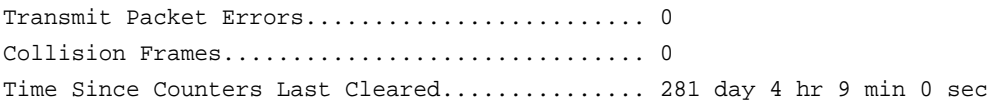

#### **Command example:**

(NETGEAR Switch) #show interface 0/1 | exclude "Packets"

Transmit Packet Errors......................... 0 Collision Frames............................... 0 Time Since Counters Last Cleared............... 20 day 21 hr 30 min 9 sec

### **show "command" | begin "string"**

The command **show** *command* (that is, you must enter a keyword of an existing show command for the *command* parameter) is executed and the output is filtered to show all lines beginning with and following the first line containing the *string* match. All prior lines are suppressed.

#### **Command example:**

(NETGEAR Switch) #show port all | begin "1/1"

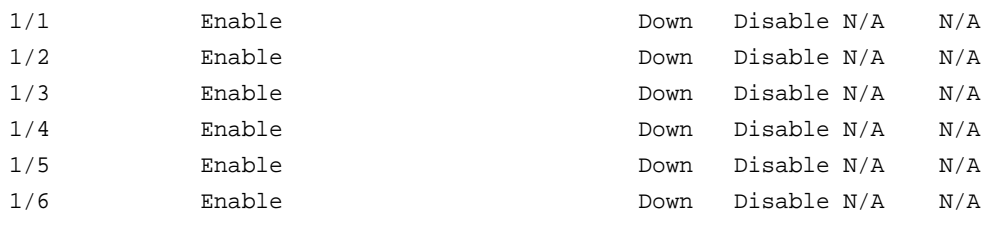

### **show "command" | section "string"**

The command **show** *command* (that is, you must enter a keyword of an existing show command for the *command* parameter) is executed and the output is filtered to show only lines included within the section(s) identified by lines containing the *string* match and ending with the first line containing the default end-of-section identifier (that is,  $ext{ext}$ ).

```
(NETGEAR Switch) #show running-config | section "interface 0/1"
interface 0/1
no spanning-tree port mode
exit
```
# **show "command" | section "string" "string2"**

The command **show** *command* (that is, you must enter a keyword of an existing show command for the *command* parameter) is executed and the output is filtered to only show lines included within the section(s) identified by lines containing the *string* match and ending with the first line containing the *string2* match. If multiple sessions matching the specified string match criteria are part of the base output, then all instances are displayed.

# **show "command" | section "string" include "string2"**

The command **show** *command* (that is, you must enter a keyword of an existing show command for the *command* parameter) is executed and the output is filtered to only show lines included within the section(s) identified by lines containing the *string* match and ending with the first line containing the default end-of-section identifier (that is, exit) and that include the *string2* match. This type of filter command could also include "exclude" or user-defined end-of-section identifier parameters as well.

# **Dual Image Commands**

The switch supports a dual image feature that allows the switch to have two software images in the permanent storage. You can specify which image is the active image to be loaded in subsequent reboots. This feature allows reduced down-time when you upgrade or downgrade the software.

## **delete**

This command deletes the image1 or image 2 file from the permanent storage. The optional *unit* parameter is valid only for members. The *unit* parameter identifies the member on which you must execute this command. When you do not enter this parameter, the command is executed on all members in the stack.

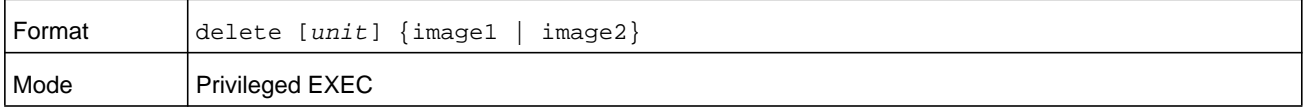

## **boot system**

This command activates the specified image. It will be the active-image for subsequent reboots and will be loaded by the boot loader. The current active-image is marked as the backup-image for subsequent reboots. If the specified image doesn't exist on the system, this command returns an error message. The optional *unit* parameter identifies the member on which you must execute this command. When you do not enter this parameter, the command is executed on all members in the stack.

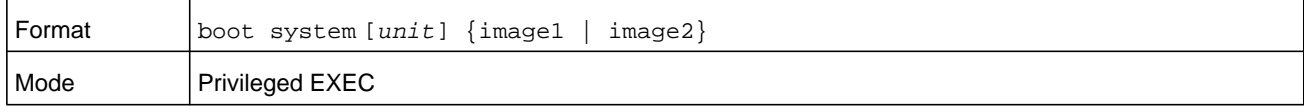

# **show bootvar**

This command displays the version information and the activation status for the current images on the supplied unit of the stack. If you do not specify a unit number, the command displays image details for all nodes in the stack. The command also displays any text description associated with an image. This command, when used on a standalone system, displays the switch activation status. For a standalone system, the unit parameter is not valid.

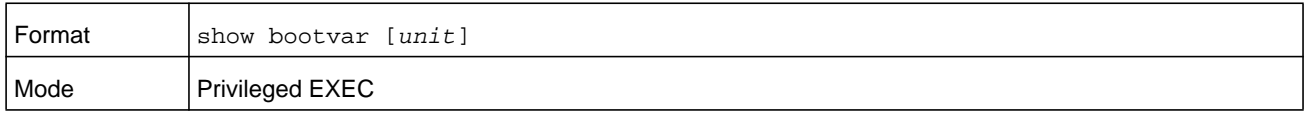

## **filedescr**

This command associates a given text description with an image and replaces any existing description. The command is executed on all units in a stack.

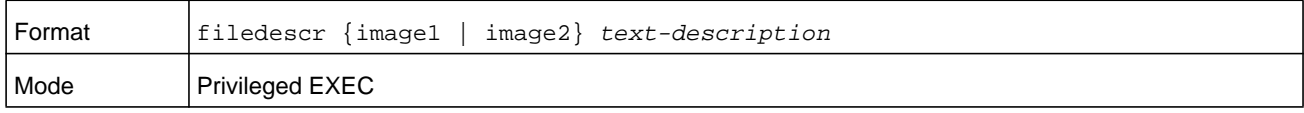

# **update bootcode**

This command updates the bootcode (boot loader) on the switch. The bootcode is read from the active image for subsequent reboots. The *unit* parameter identifies the member on which this command must be executed. When this parameter is not supplied, the command is executed on all units in a stack.

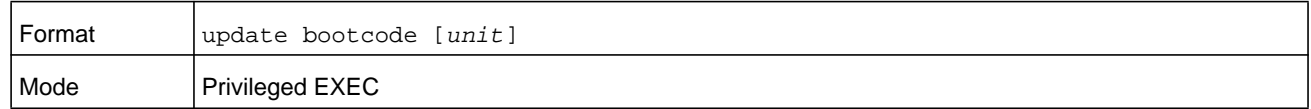

# **System Information and Statistics Commands**

This section describes the commands you use to view information about system features, components, and configurations.

## **show arp switch (system information and statistics commands)**

This command displays the contents of the Address Resolution Protocol (ARP) table that is associated with the IP address of the switch. This IP address learns only ARP entries that are associated with the management interfaces (network or service ports). ARP entries that are associated with routing interfaces are not listed.

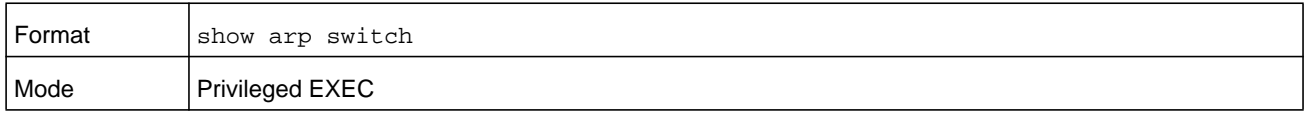

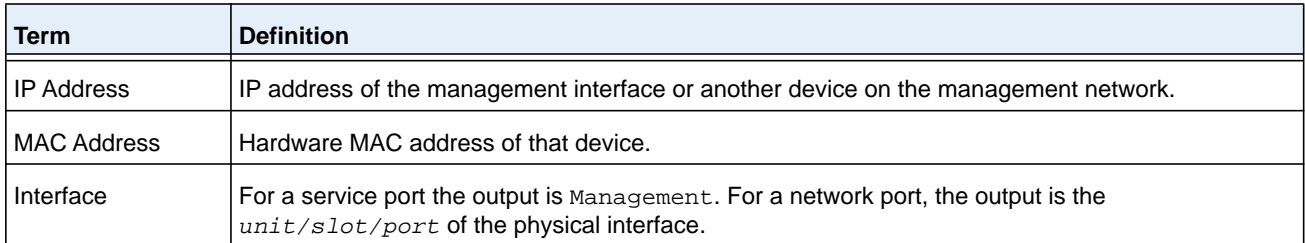

### **show eventlog**

This command displays the event log, which contains error messages from the system. The event log is not cleared on a system reset. The *unit* is the switch identifier.

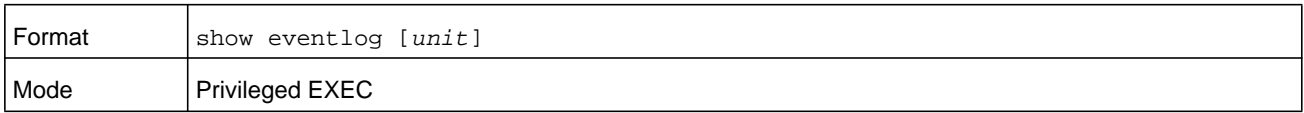

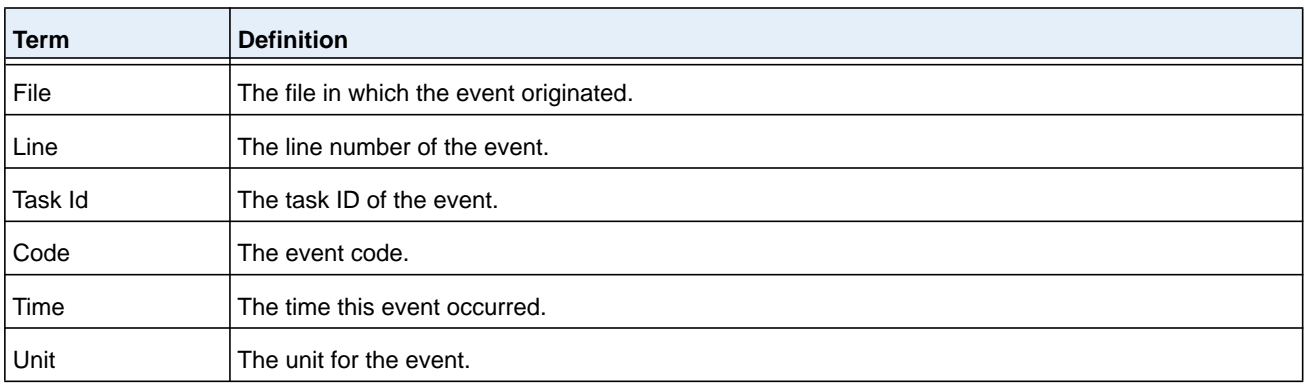

**Note:** Event log information is retained across a switch reset.

### **show hardware**

This command displays inventory information for the switch.

**Note:** The **show version** command and the **show hardware** command display the same information. In future releases of the software, the **show hardware** command will not be available. For a description of the command output, see the command *[show version](#page-188-0)* on page 189.

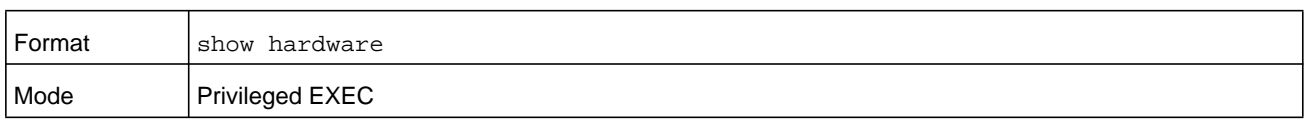

# **show environment**

This command displays information about the temperature and status of the power supplies and fans in the system chassis.

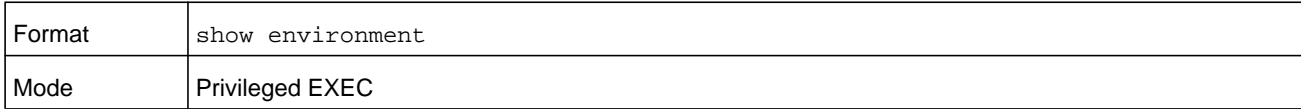

#### **Command example:**

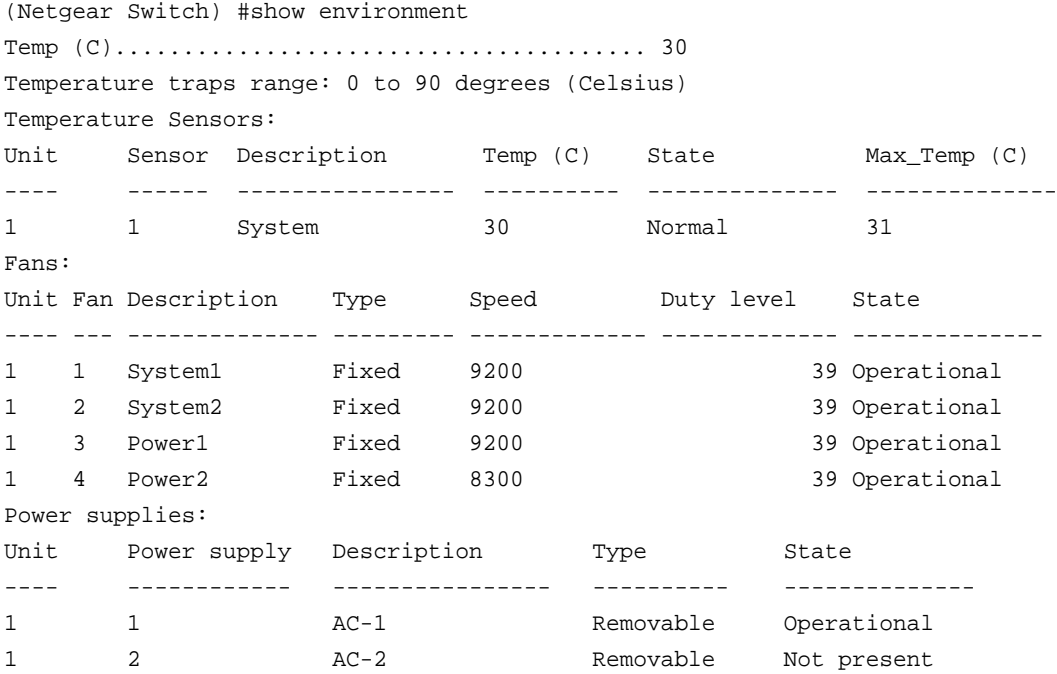

### <span id="page-188-0"></span>**show version**

This command displays inventory information for the switch.

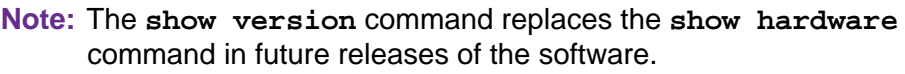

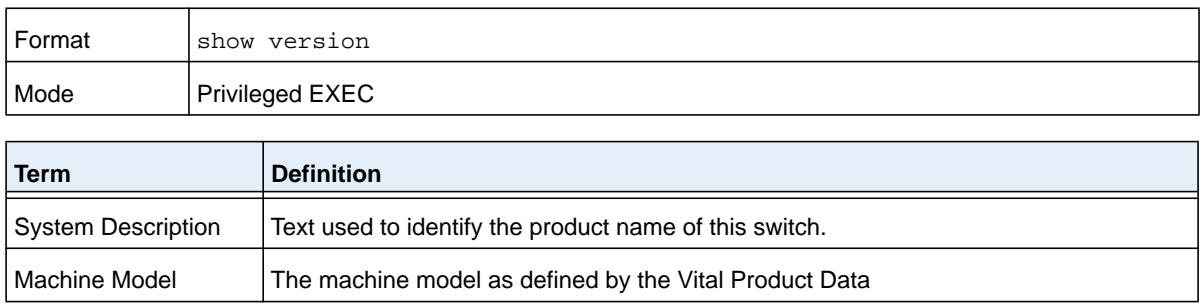

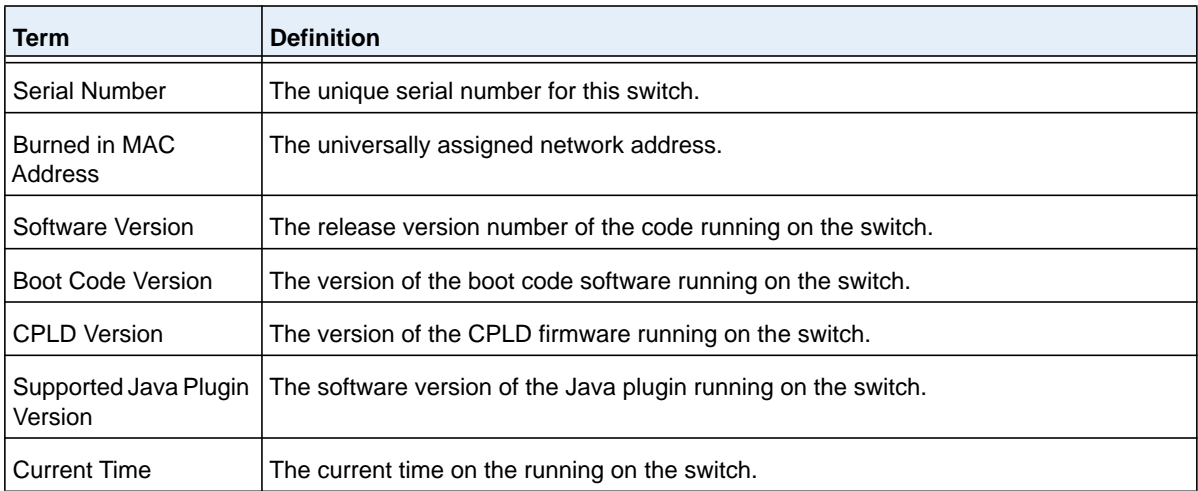

# **show platform vpd**

This command displays vital product data for the switch.

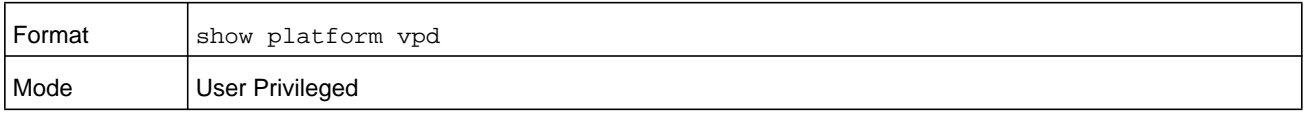

The following information is displayed.

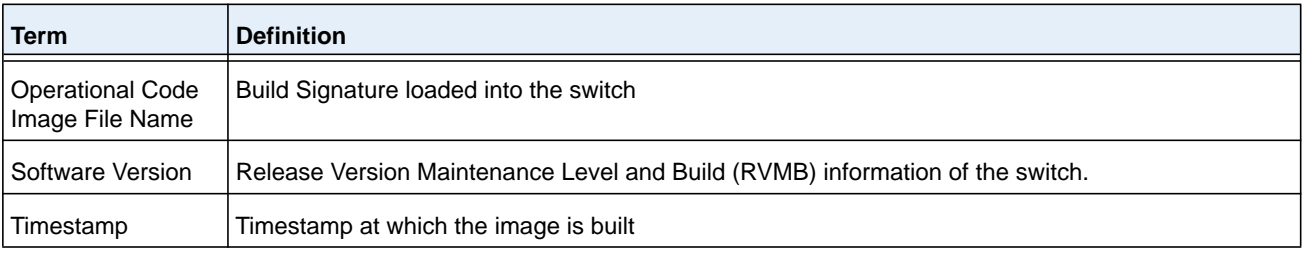

#### **Command example:**

(NETGEAR Switch) #show platform vpd

Operational Code Image File Name.............. NETGEAR-Ent-esw-xgs4-gto-BL20R-CS-6AIQHSr3v7m14b35 Software Version............................... 3.7.14.35 Timestamp...................................... Thu Mar 7 14:36:14 IST 2013

# **show interface**

This command displays a summary of statistics for a specific interface or a count of all CPU traffic based upon the argument.

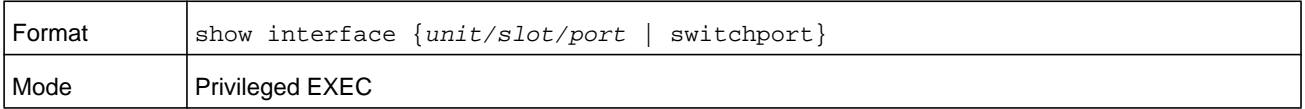

The display parameters, when the argument is *unit/slot/port*, are as follows.

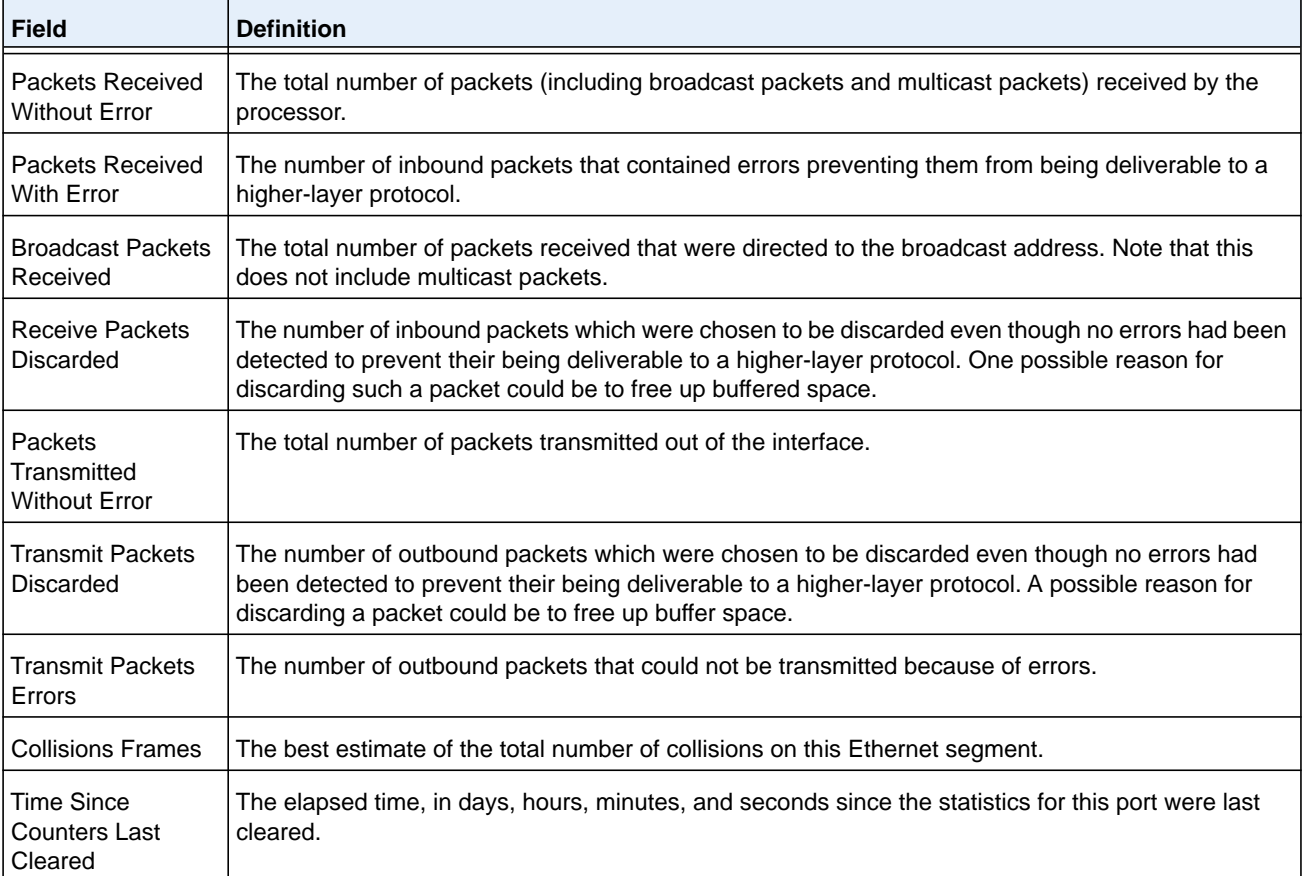

#### The display parameters, when the argument is **switchport** are as follows.

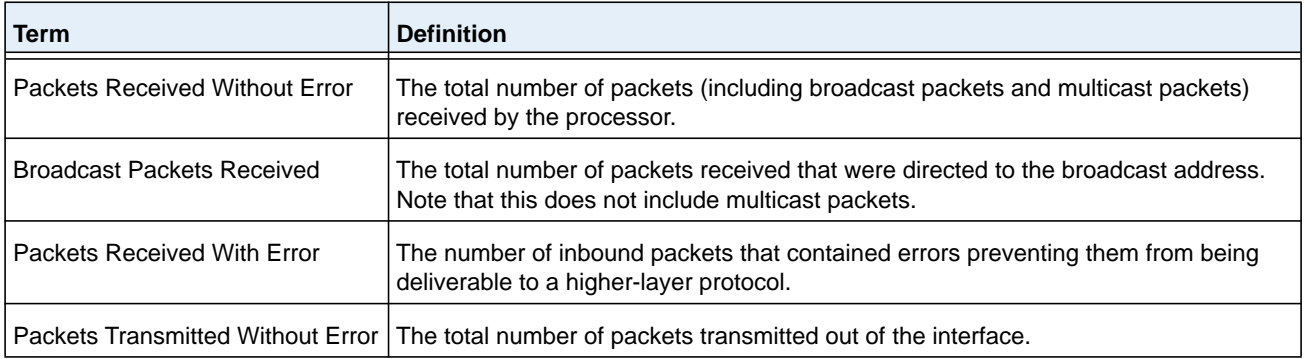

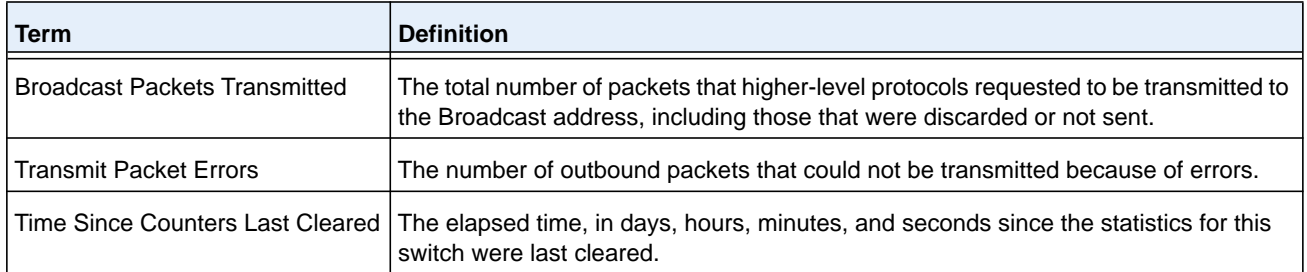

### **show interfaces status**

Use this command to display interface information, including the description, port state, speed and autonegotiation capabilities. The command is similar to **show port all** but displays additional fields like interface description and port-capability.

The description of the interface is configurable through the existing command **description**  *name* which has a maximum length of 64 characters that is truncated to 28 characters in the output. The long form of the description can be displayed using **show port description**. The interfaces displayed by this command are physical interfaces, LAG interfaces and VLAN routing interfaces.

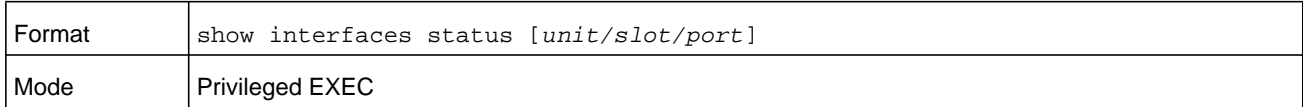

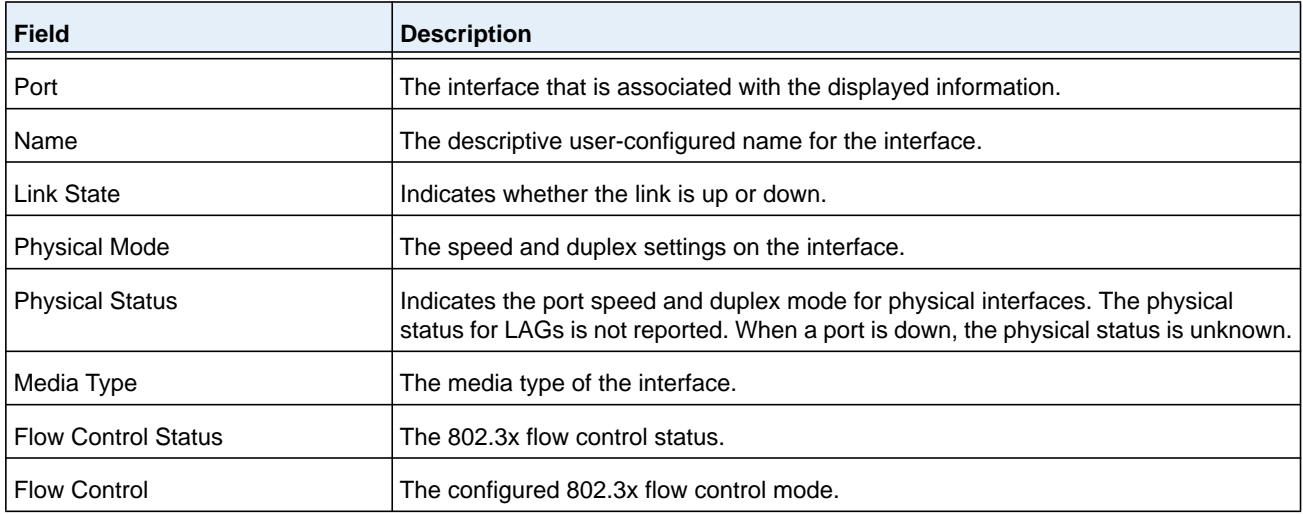

# **show interface ethernet**

This command displays detailed statistics for a specific interface or for all CPU traffic based upon the argument.

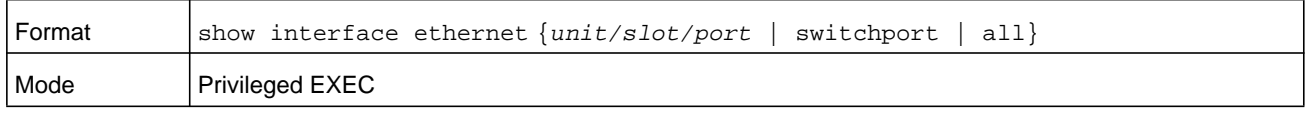

When you specify a value for *unit/slot/port*, the command displays the following information.

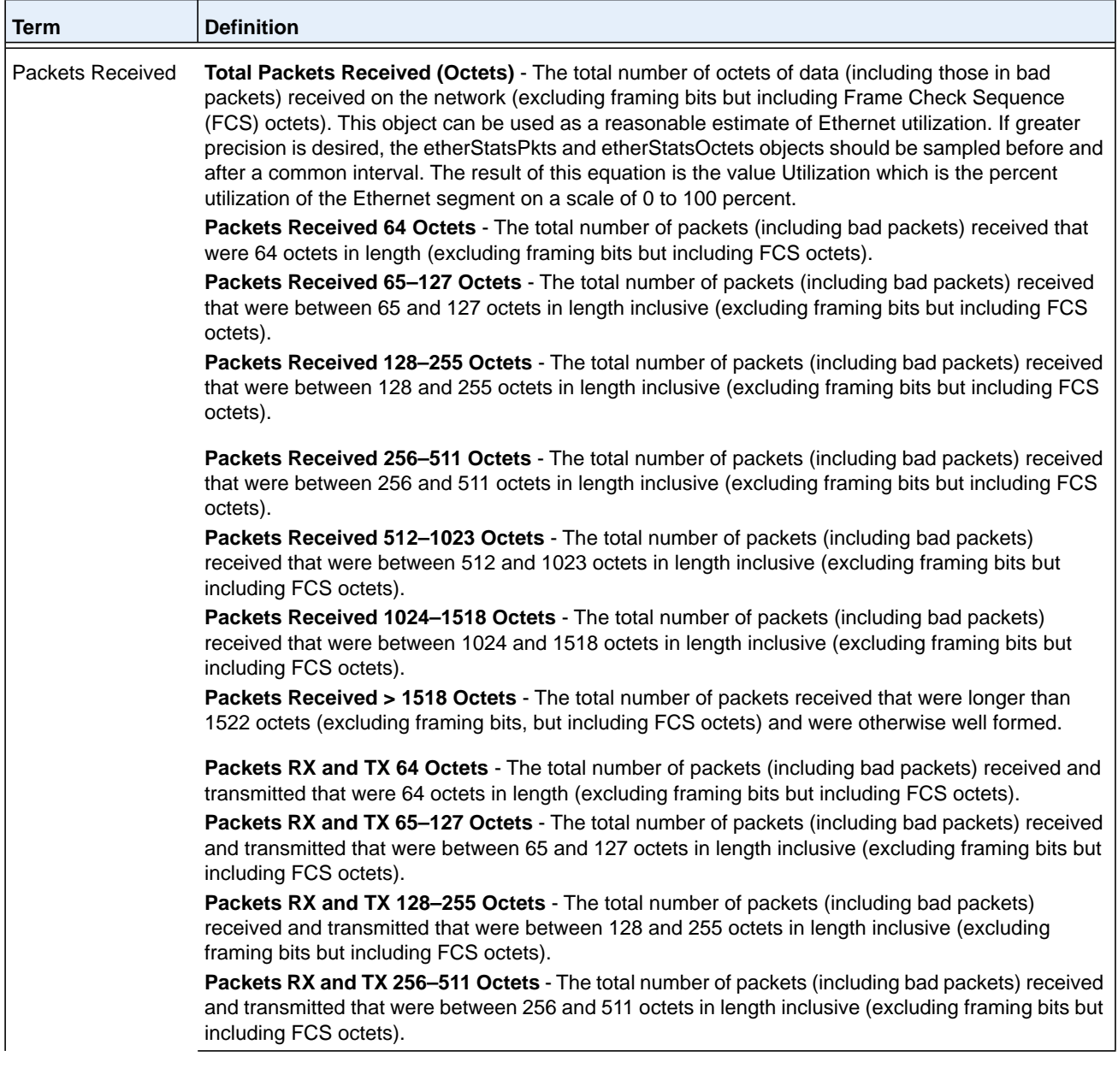

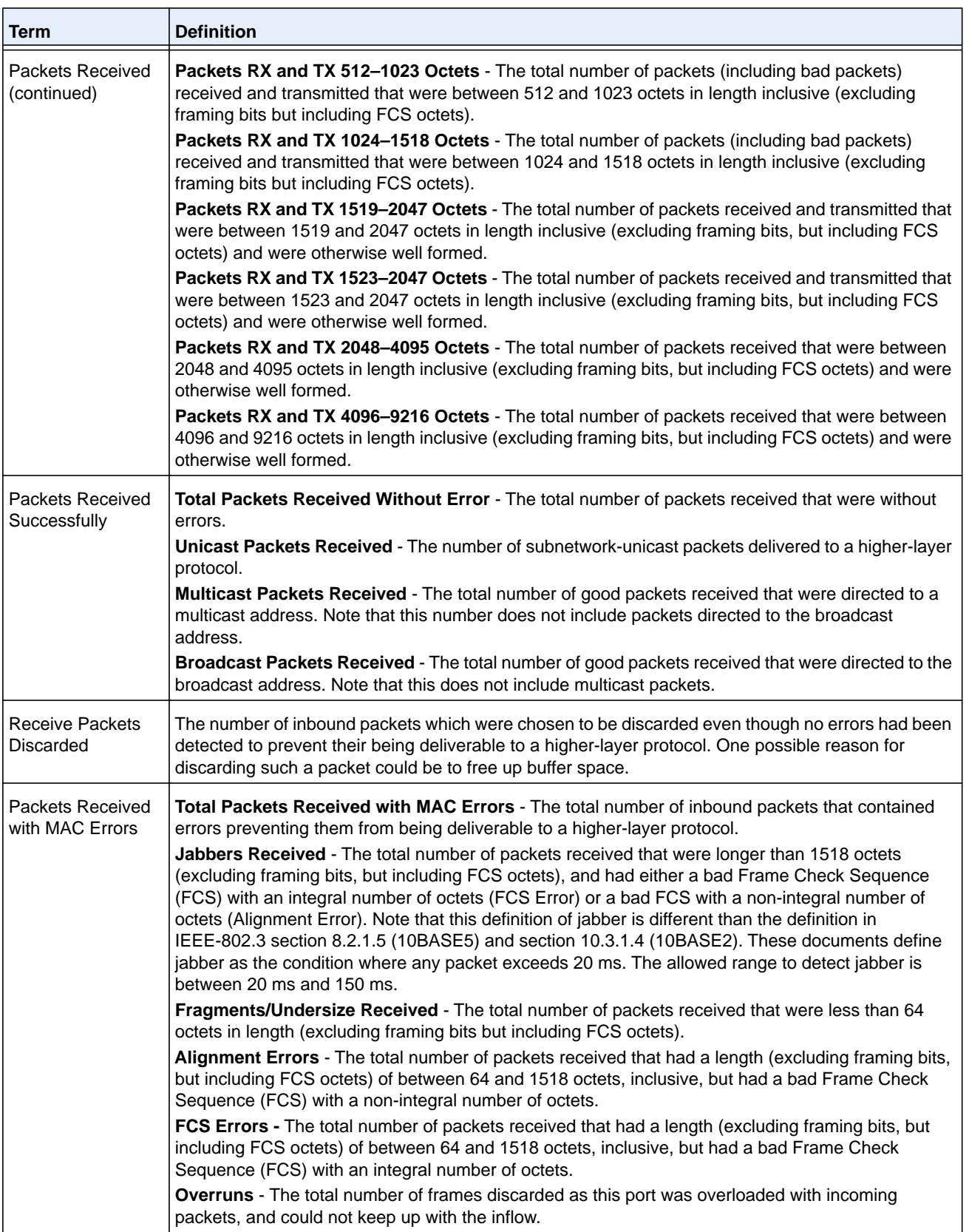

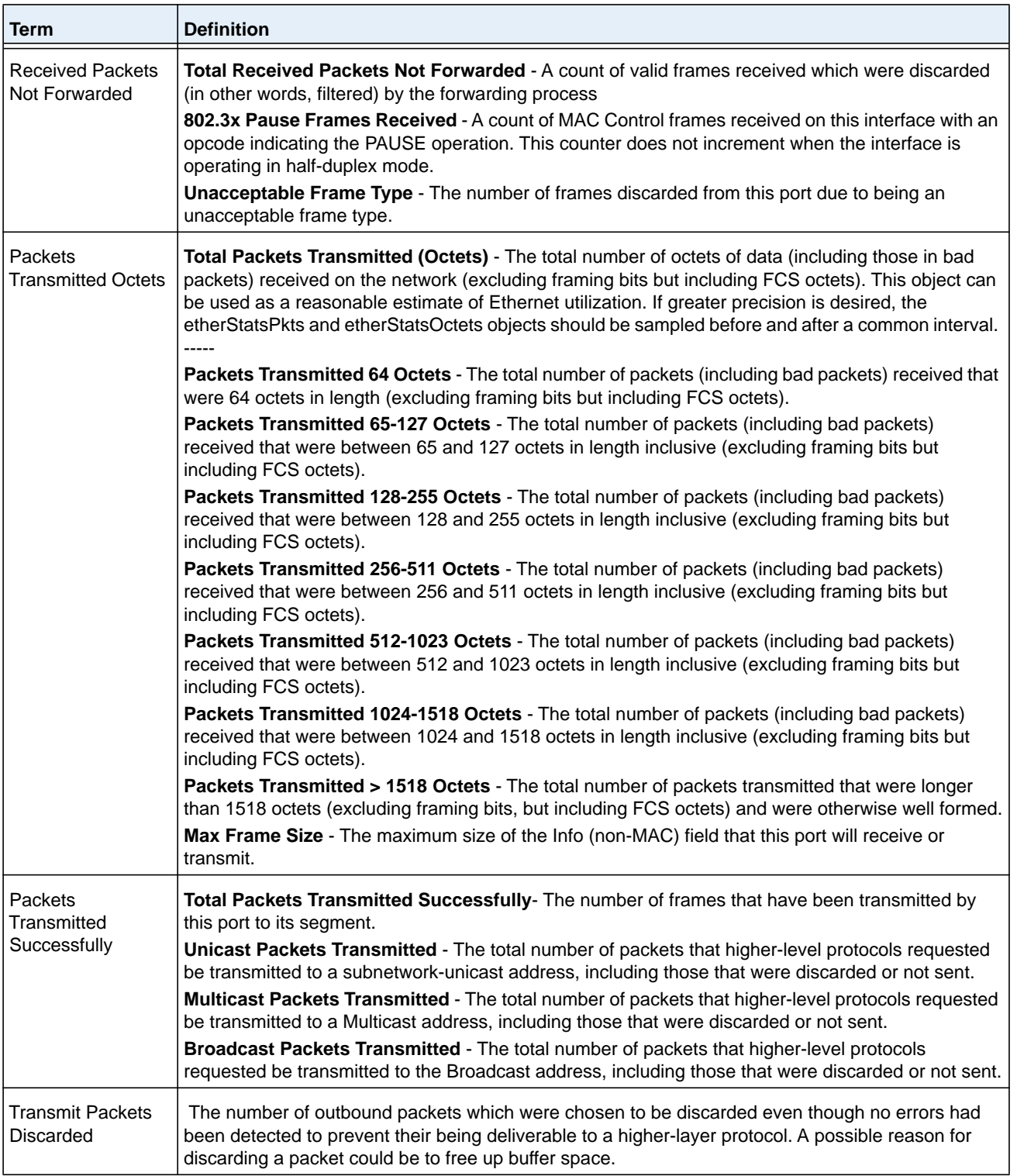

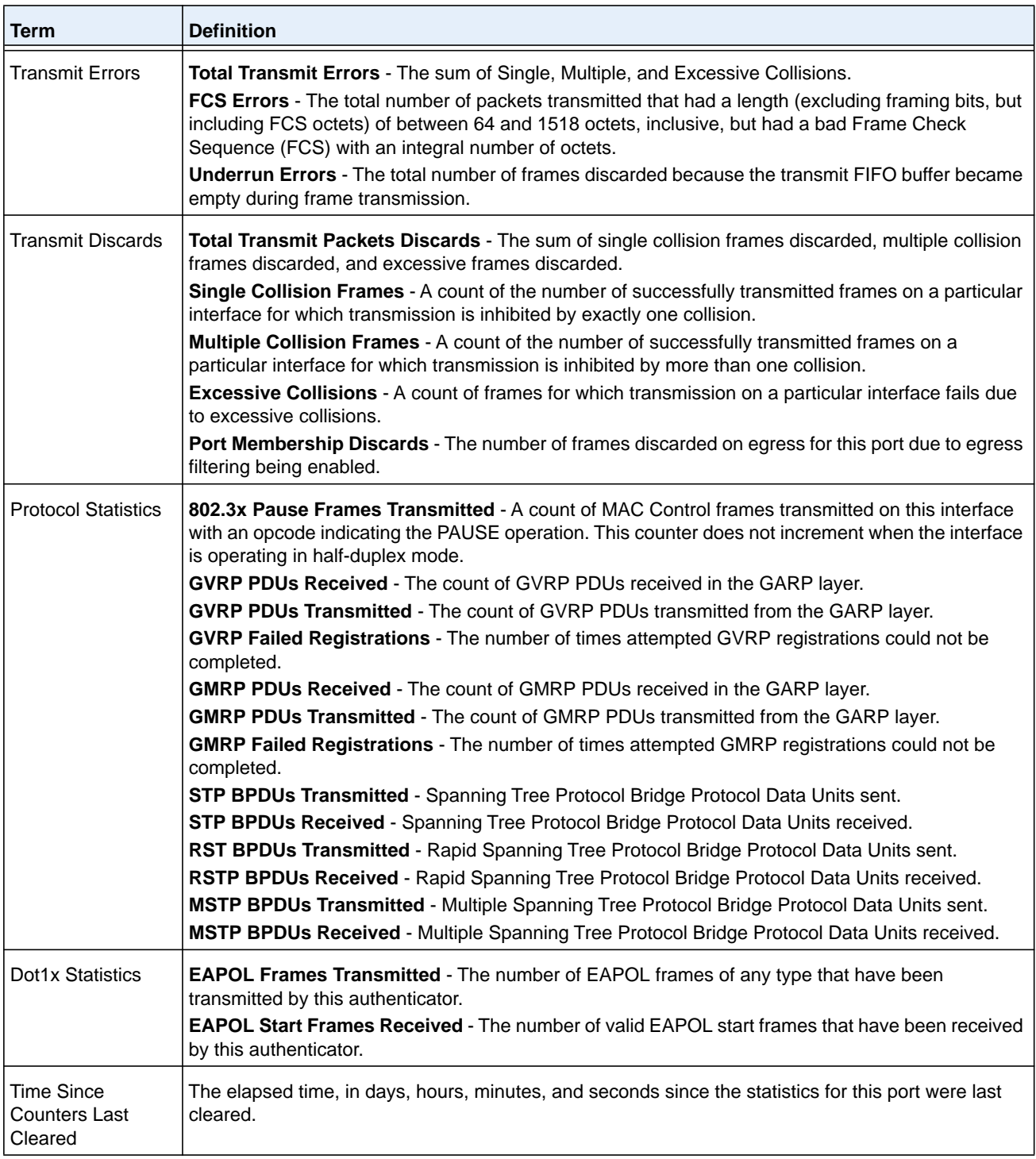

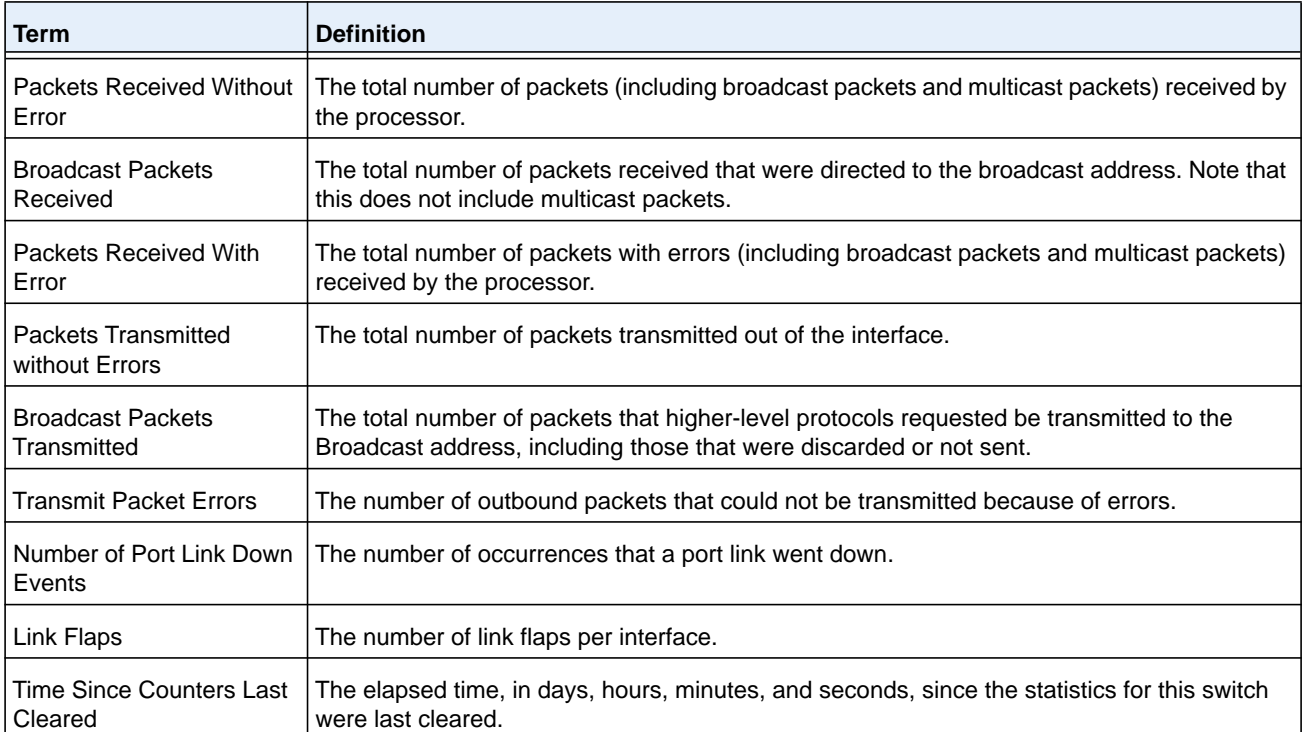

If you use the **switchport** keyword, the following information displays.

If you use the **all** keyword, the following information displays for all interfaces on the switch.

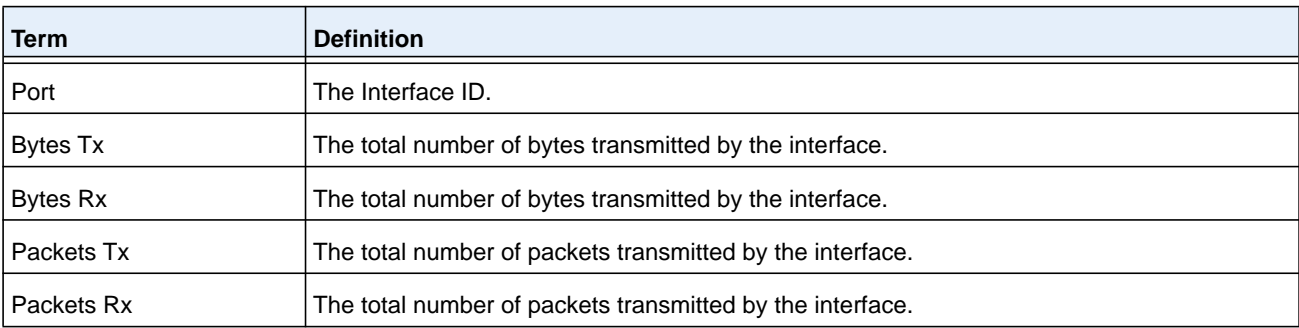

# **show interface ethernet switchport**

interface-id The *unit/slot/port* of the switch.

This command displays the private VLAN mapping information for the switch interfaces.

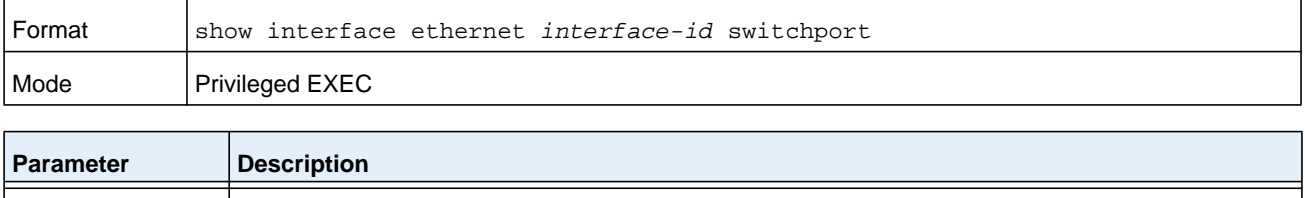

The command displays the following information.

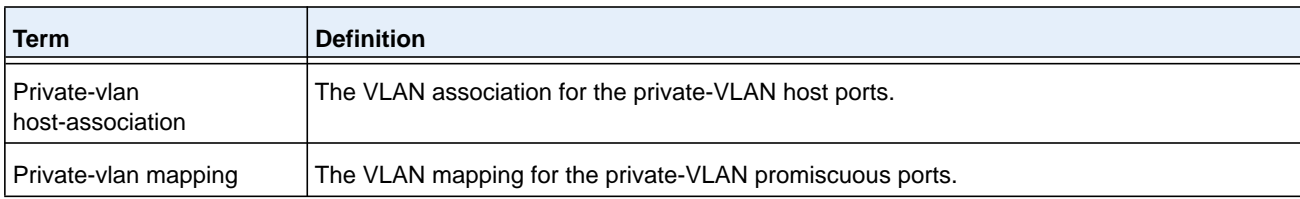

# **show interface lag**

Use this command to display configuration information about the specified LAG interface.

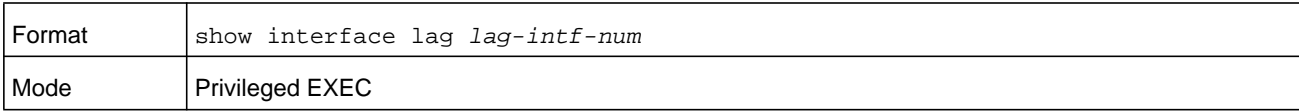

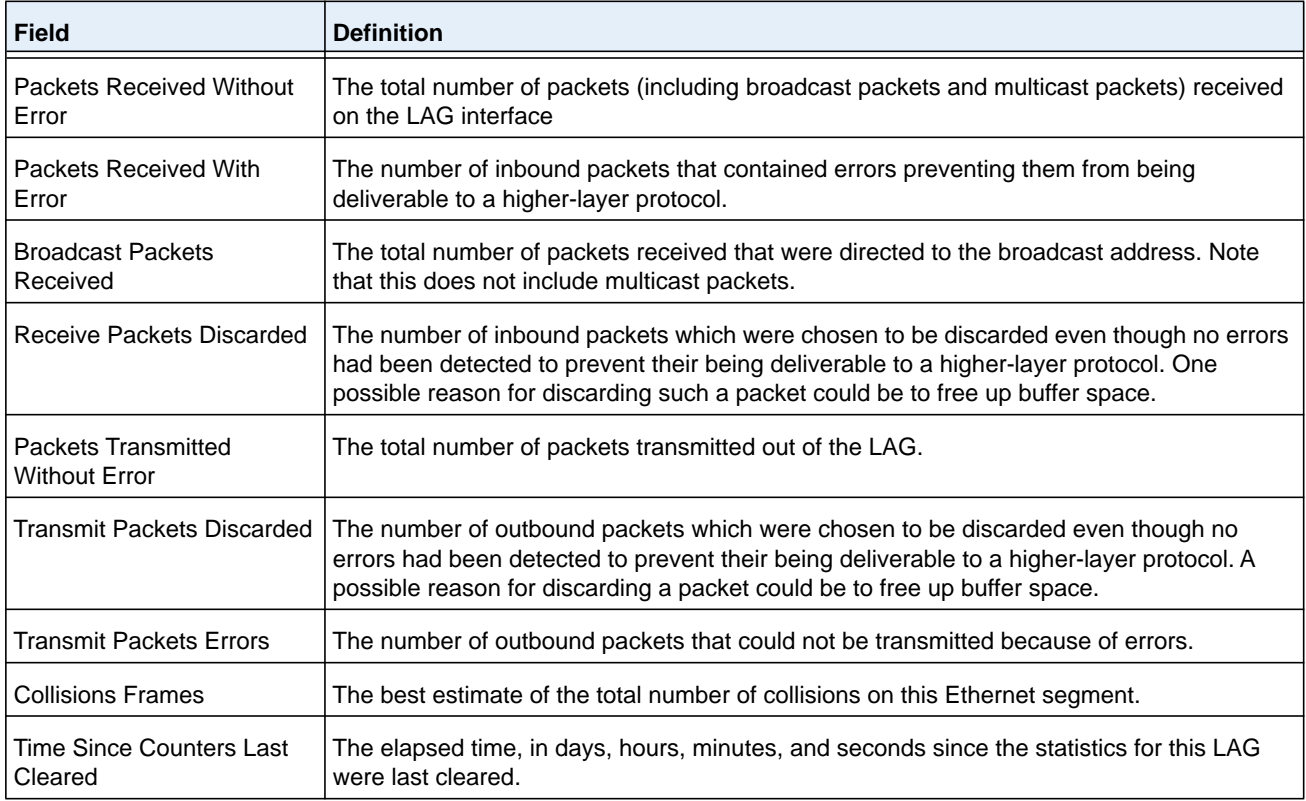

# **show fiber-ports optics**

This command displays the diagnostics information of the SFP like Temp, Voltage, Current, Input Power, Output Power, Tx Fault, and LOS. The values are derived from the SFP's A2 (Diagnostics) table using the I2C interface.

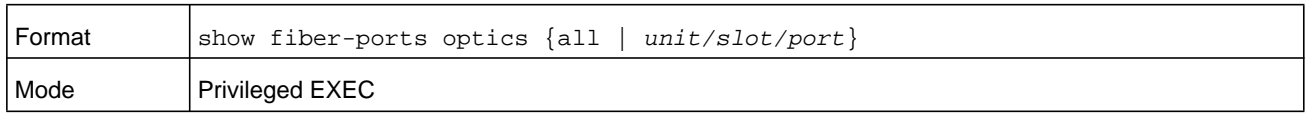

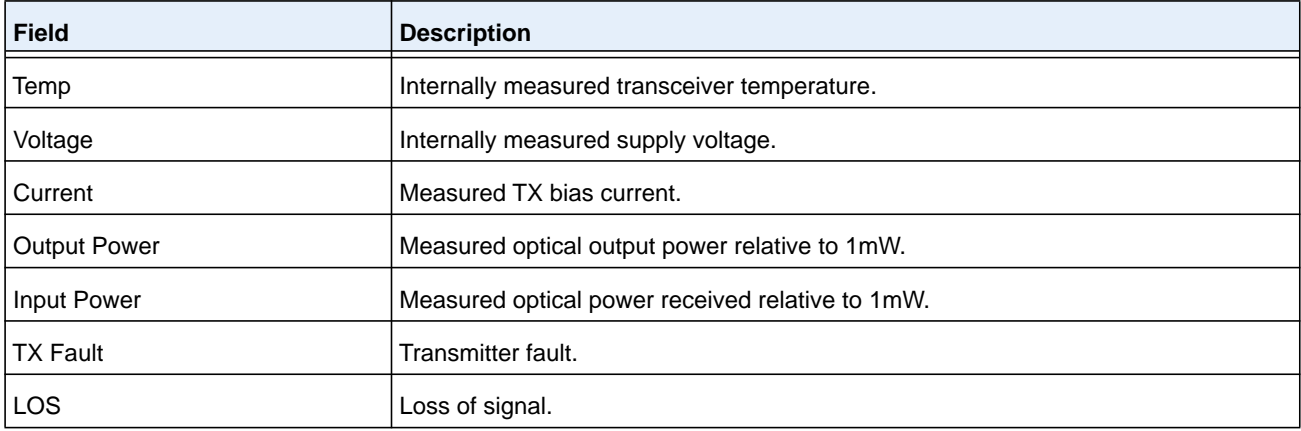

#### **Command example:**

(NETGEAR Switch) #show fiber-ports optics all

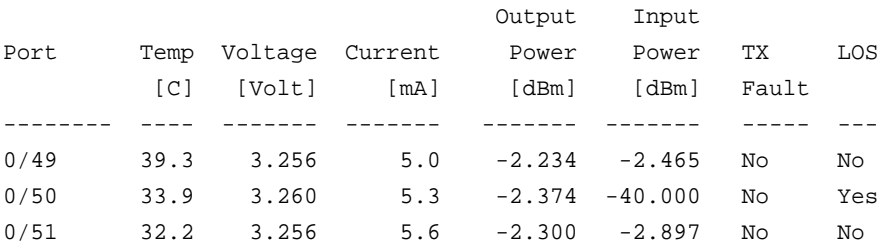

### **show fiber-ports optics-diag**

This command displays the diagnostics information of the SFP in raw data.

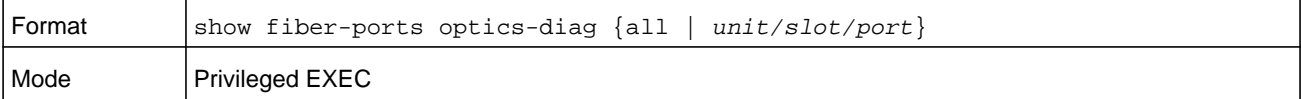

```
(NETGEAR Switch) #show fiber-ports optics-diag all
Port 2/0/5
diag data =
52 00 f8 00 50 00 f9 00 89 1c 79 18 88 86 79 ae R...P.....y...y.
96 64 08 ca 88 b8 0a be 31 2d 05 45 2b d4 05 ea .d......1-.E+...
3d e9 00 b6 37 2d 00 e5 00 00 00 00 00 00 00 00 \qquad = \dots, 7 - \dots \dots \dots00 00 00 00 00 00 00 00 00 00 00 00 00 00 00 00 ................
00 00 00 00 3f 80 00 00 00 00 00 00 01 00 00 00 ....?...........
01 00 00 00 01 00 00 00 01 00 00 00 00 00 00 50 ...............P
1d 7d 80 15 2c 15 16 08 00 00 00 00 00 00 02 00 .}..,...........
00 40 00 00 00 40 00 00 00 00 00 20 20 20 20 00 .@...@...... .
ff ff ff ff ff ff ff ff ff ff ff ff ff ff ff ff ................
ff ff ff ff ff ff ff ff ff ff ff ff ff ff ff ff ................
ff ff ff ff ff ff ff ff ff ff ff ff ff ff ff ff ................
```
ff ff ff ff ff ff ff ff ff ff ff ff ff ff ff ff ................ ff ff ff ff ff ff ff ff ff ff ff ff ff ff ff ff ................ ff ff ff ff ff ff ff ff ff ff ff ff ff ff ff ff ................ ff ff ff ff ff ff ff ff ff ff ff ff ff ff ff ff ................ ff ff ff ff ff ff ff ff ff ff ff ff ff ff ff ff ................

# **show fiber-ports optics-eeprom**

This command displays the Electrically Erasable Programmable Read-Only Memory (EEPROM) of the SFP.

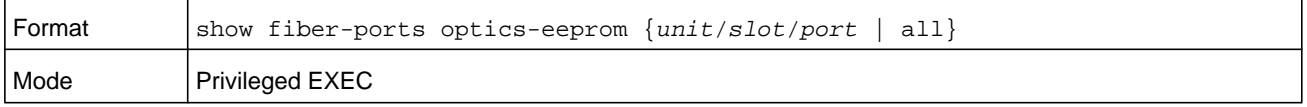

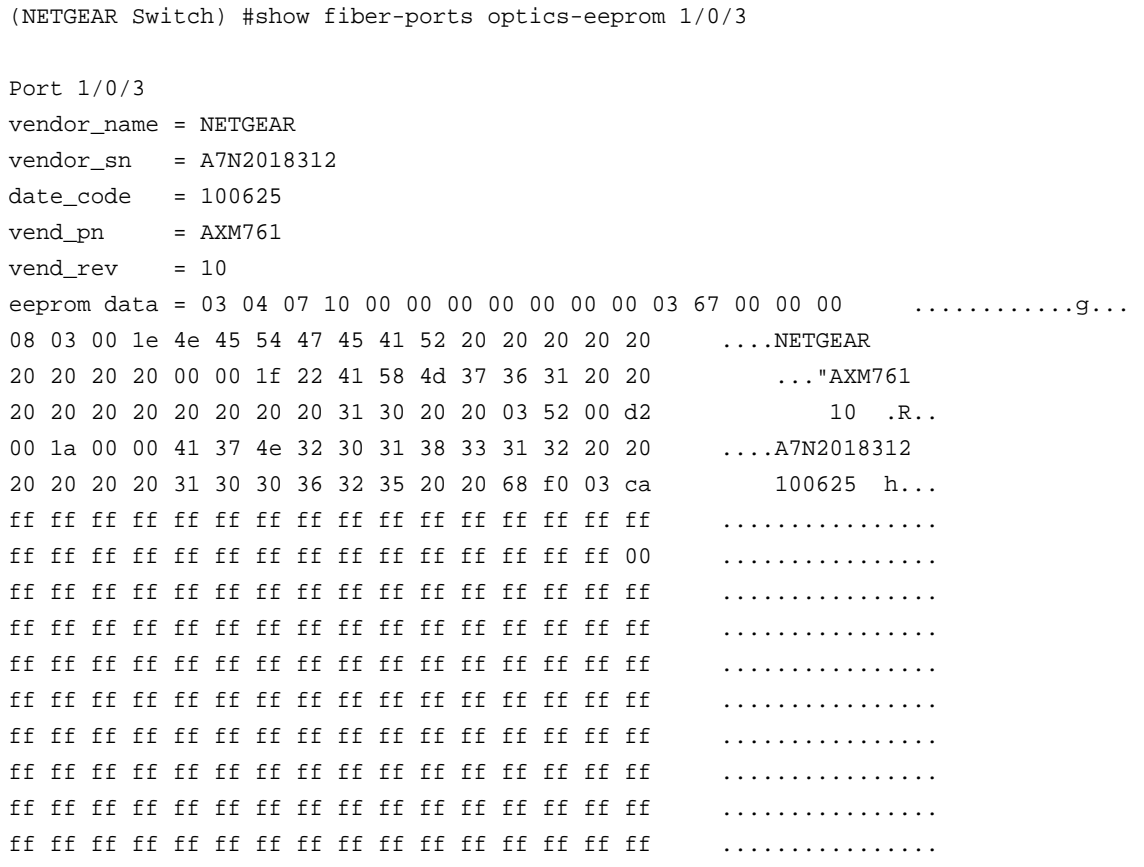

# **show fiber-ports optics-info**

This command displays the SFP vendor related information like Vendor Name, Serial Number of the SFP, Part Number of the SFP. The values are derived from the SFP's A0 table using the I2C interface.

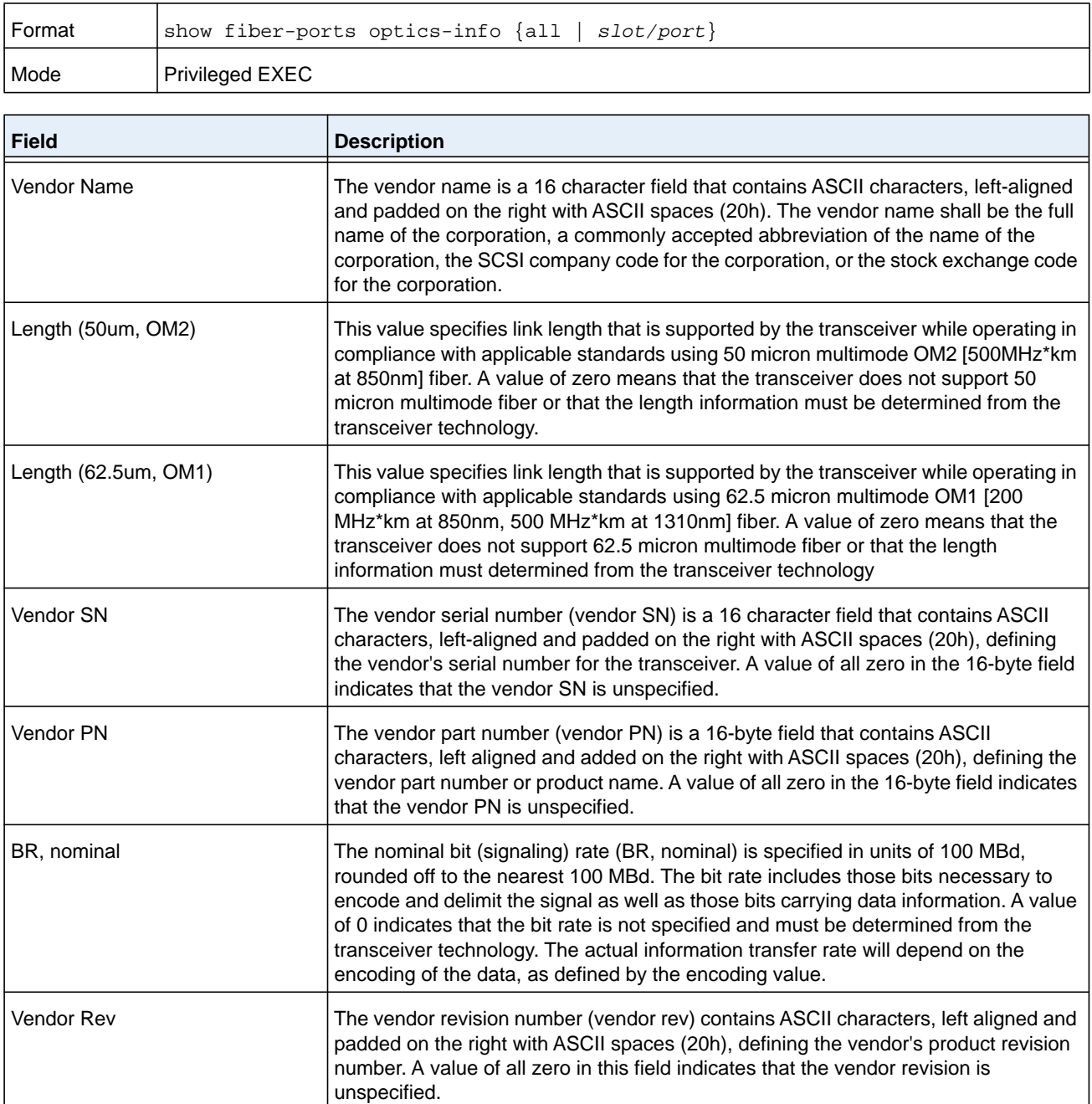

#### **Command example:**

(NETGEAR Switch) #show fiber-ports optics-info all

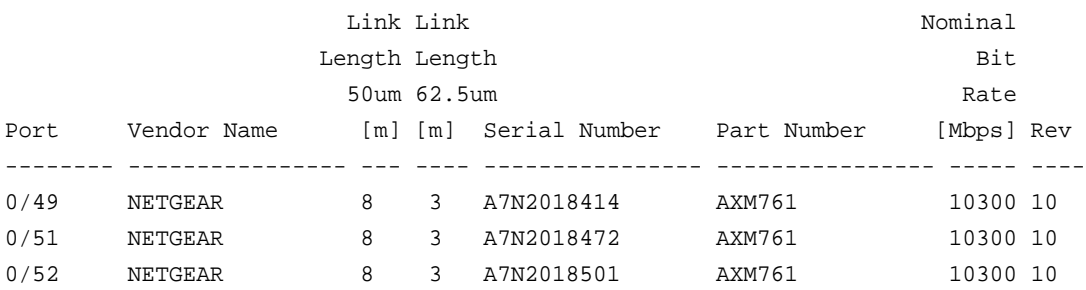

### **show mac-addr-table**

This command displays the forwarding database entries. These entries are used by the transparent bridging function to determine how to forward a received frame.

Enter **all** or no parameter to display the entire table. Enter a MAC Address and VLAN ID to display the table entry for the requested MAC address on the specified VLAN. Enter the **count** parameter to view summary information about the forwarding database table. Use the **interface** *unit/slot/port* parameter to view MAC addresses on a specific interface.

Instead of *unit/slot/port,* **lag** *lag-intf-num* can be used as an alternate way to specify the LAG interface, in which*lag-intf-num* is the LAG port number. Use the **vlan** *vlan-id* parameter to display information about MAC addresses on a specified VLAN.

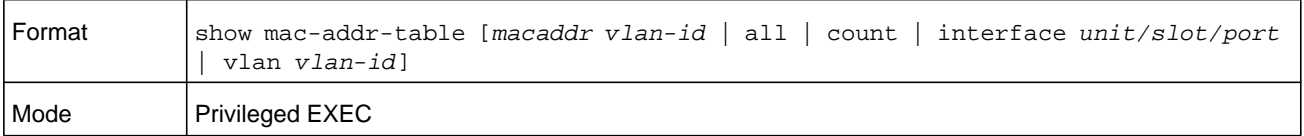

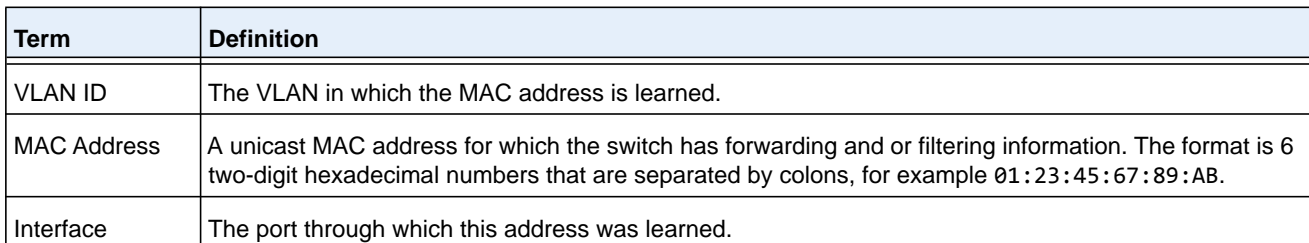

The following information displays if you do not enter a parameter, the keyword all, or the MAC address and VLAN ID.

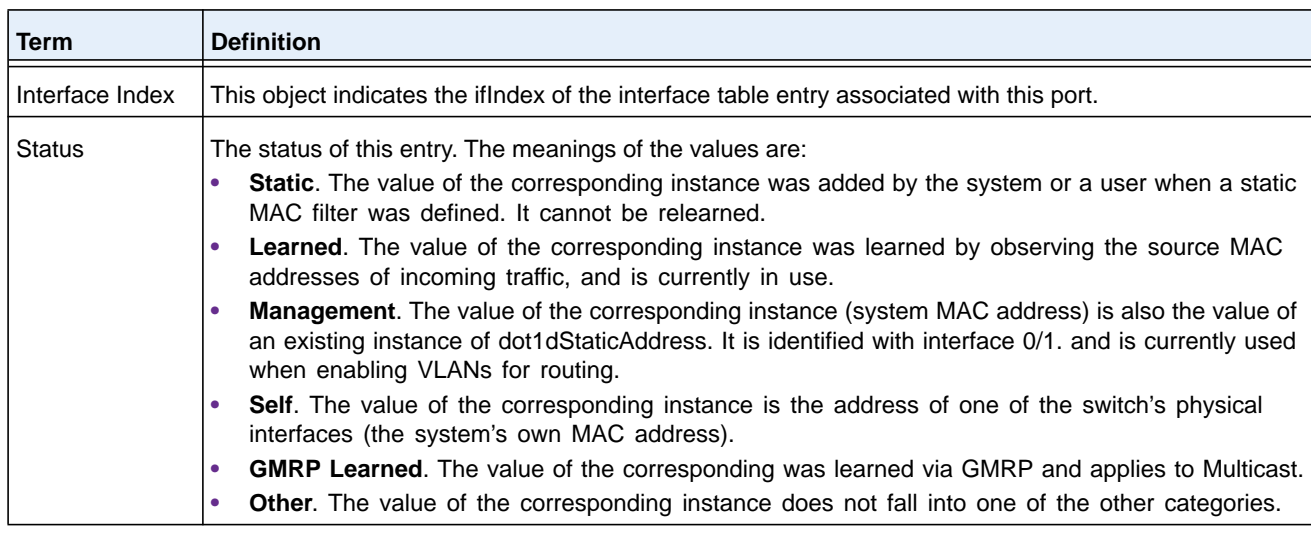

If you enter **vlan** *vlan-id*, only the MAC Address, Interface, and Status fields appear. If you enter the **interface** *unit/slot/port* parameter, in addition to the MAC Address and Status fields, the VLAN ID field also appears.

The following information displays if you enter the **count** parameter.

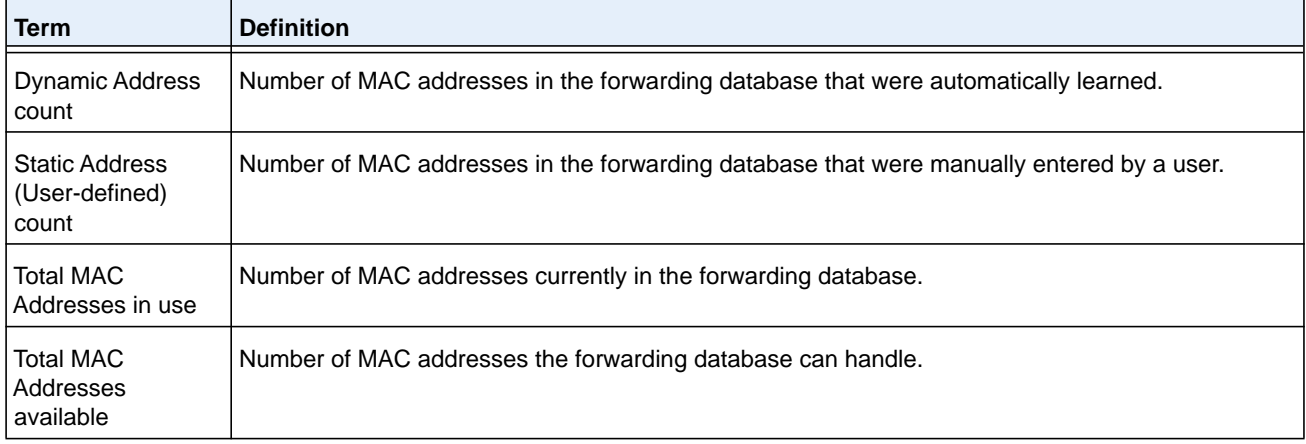

## **process cpu threshold**

Use this command to configure the CPU utilization thresholds. The Rising and Falling thresholds are specified as a percentage of CPU resources. The utilization monitoring time period can be configured from 5 seconds to 86400 seconds in multiples of 5 seconds. The CPU utilization threshold configuration is saved across a switch reboot. Configuring the falling utilization threshold is optional. If the falling CPU utilization parameters are not configured, then they take the same value as the rising CPU utilization parameters.

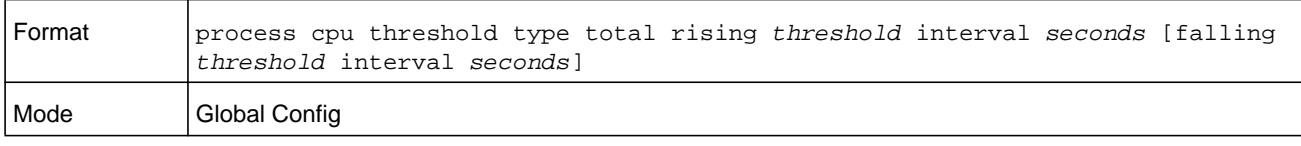

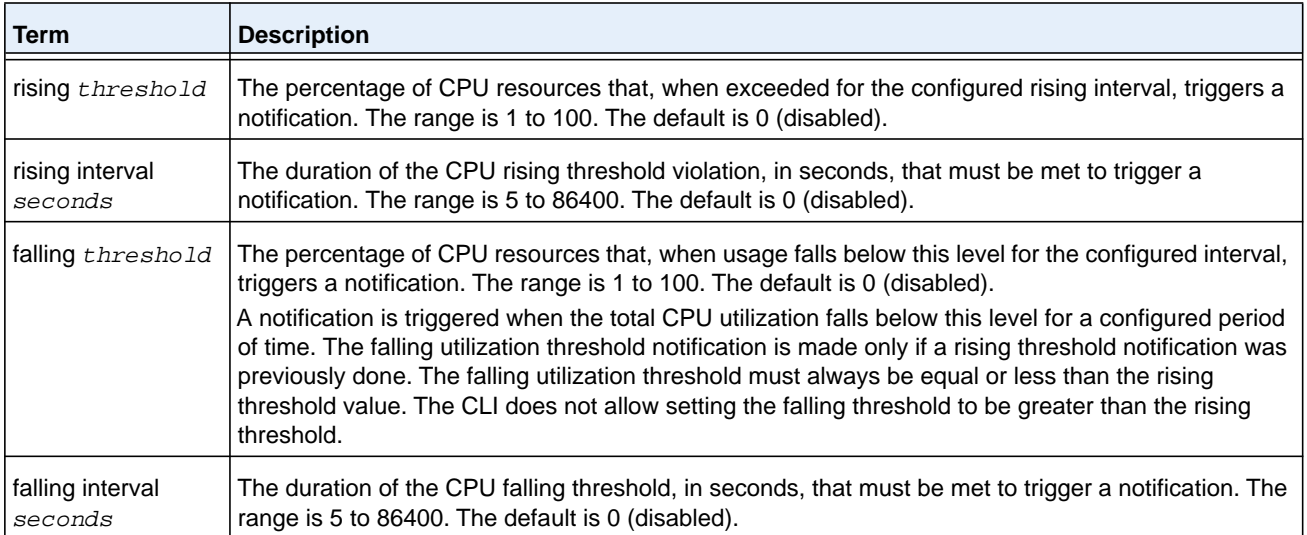

# **show process app-list**

This command displays the user and system applications.

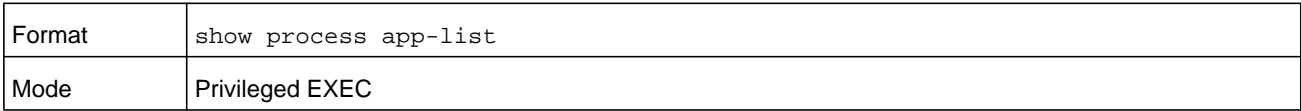

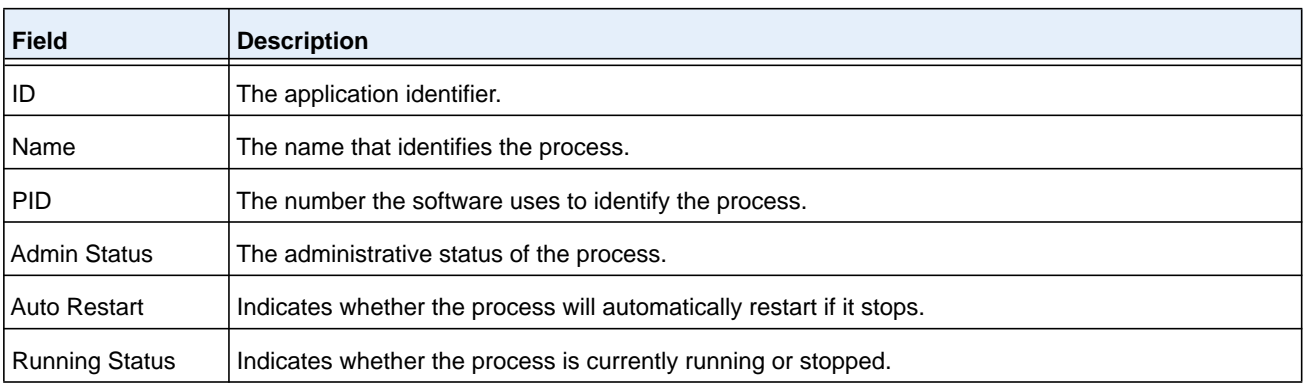

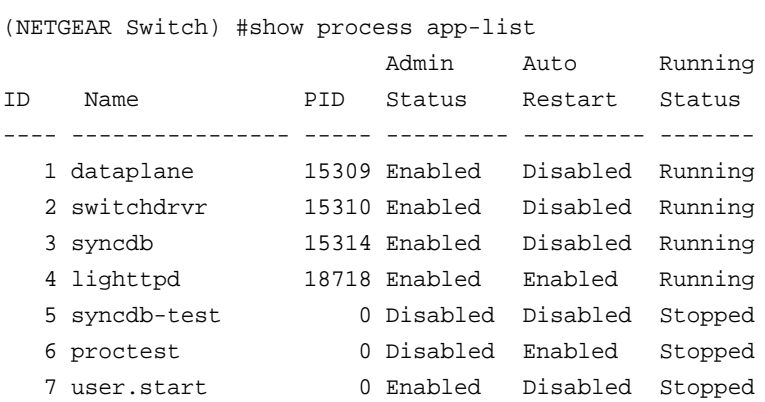

### **show process memory**

This command displays memory consumption details by various software components.

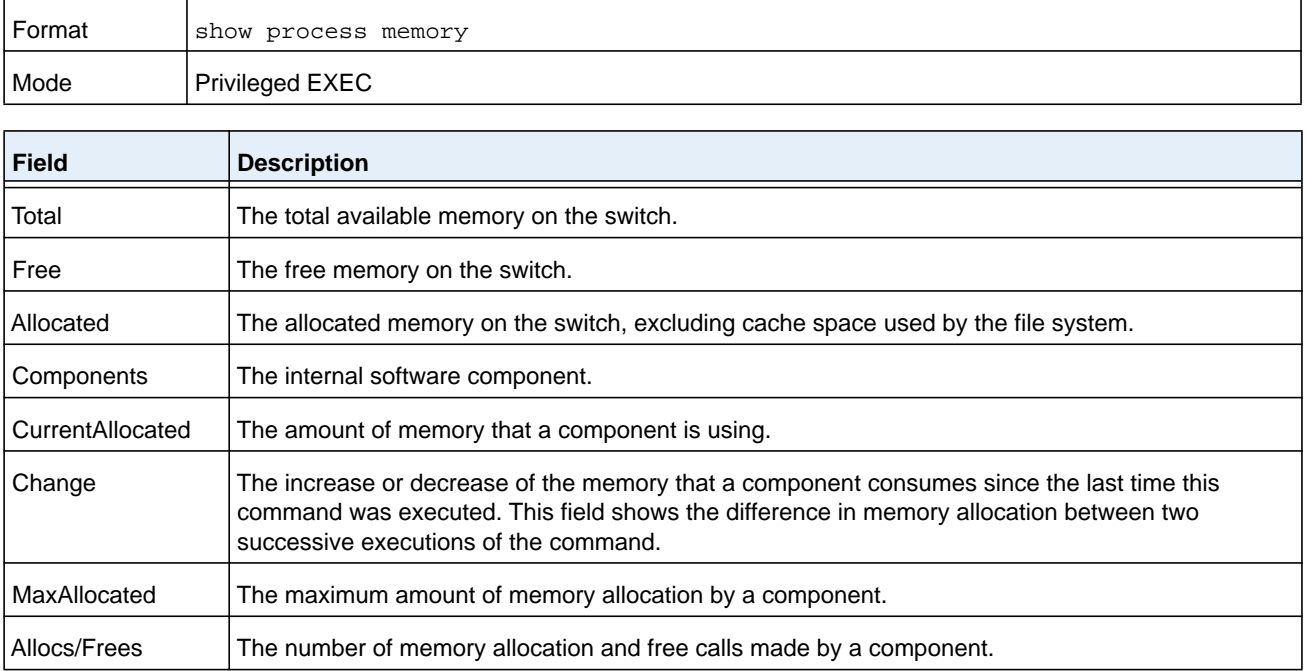

### **show process cpu**

This command provides the percentage utilization of the CPU by different tasks. The *number* argument can be a number from 1 to 8.

### **Note:** A busy CPU might not be caused by traffic processing but by various tasks that run simultaneously.

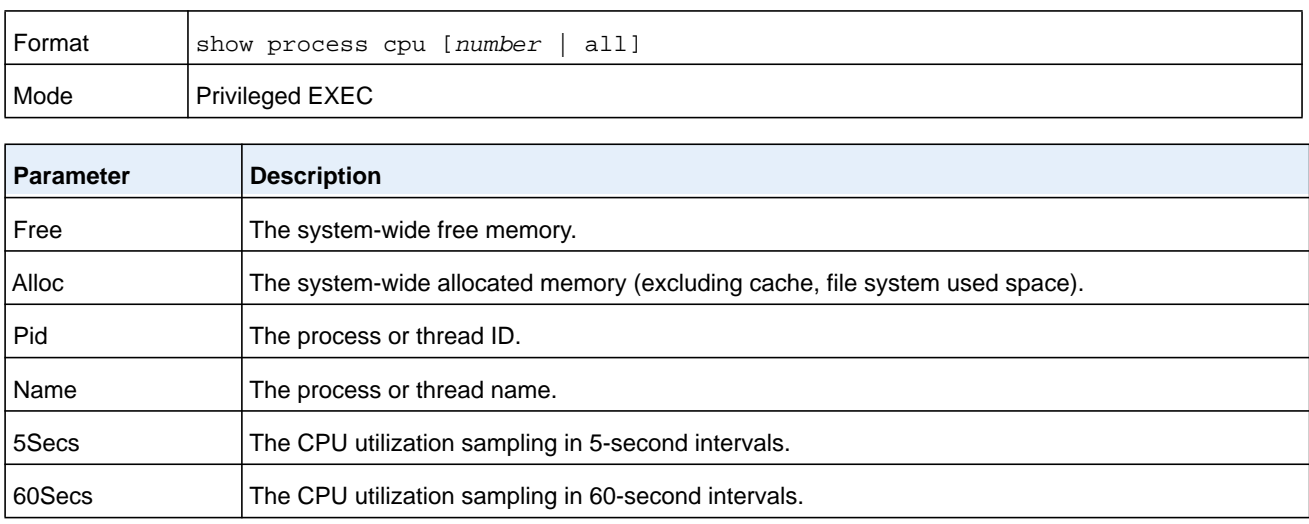

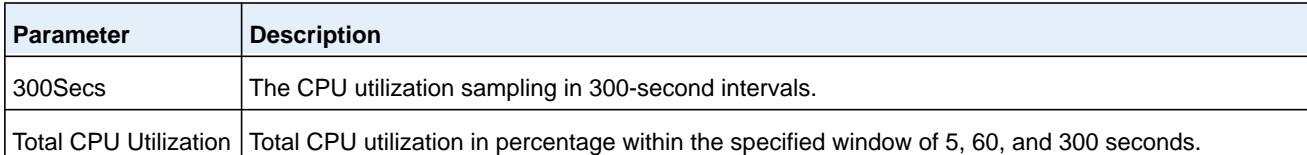

#### **Command example:**

(NETGEAR Switch) #show process cpu Memory Utilization Report status bytes ------ --------- free 106450944 alloc 423227392

CPU Utilization:

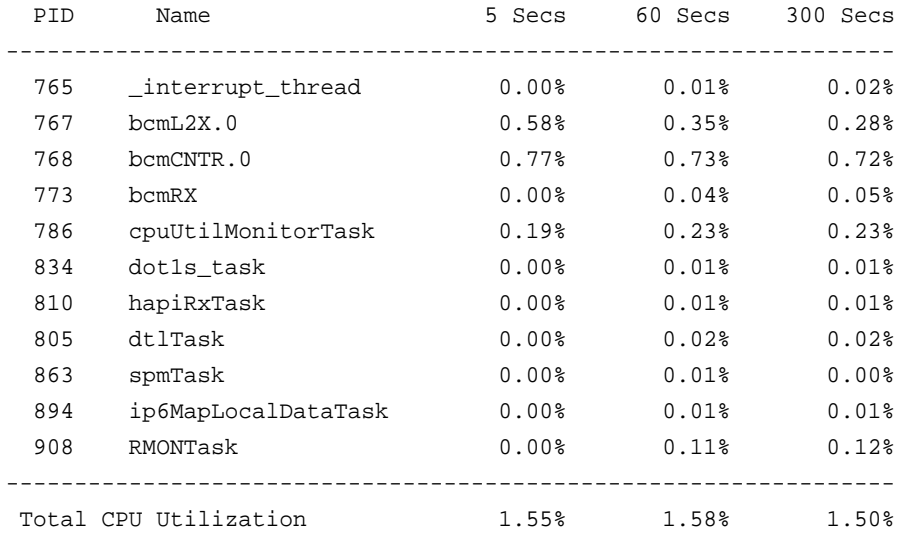

# **show process proc-list**

This application displays the processes started by applications created by the Process Manager.

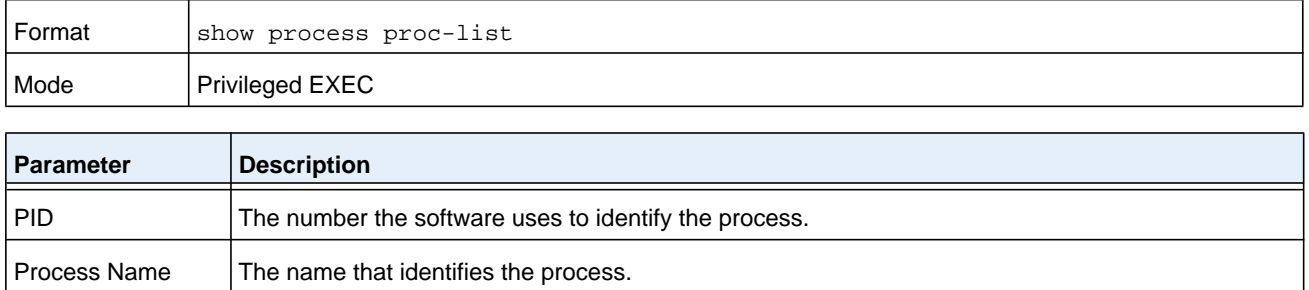

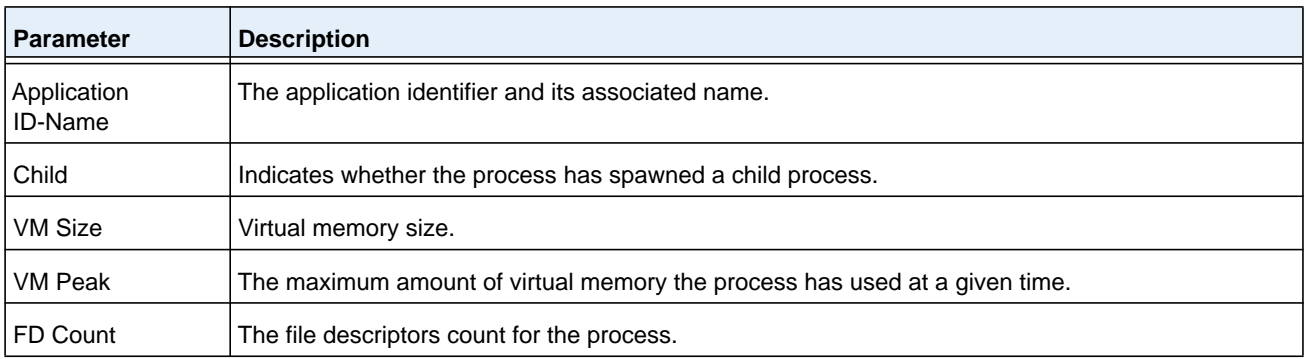

#### **Command example:**

(NETGEAR Switch) #show process proc-list

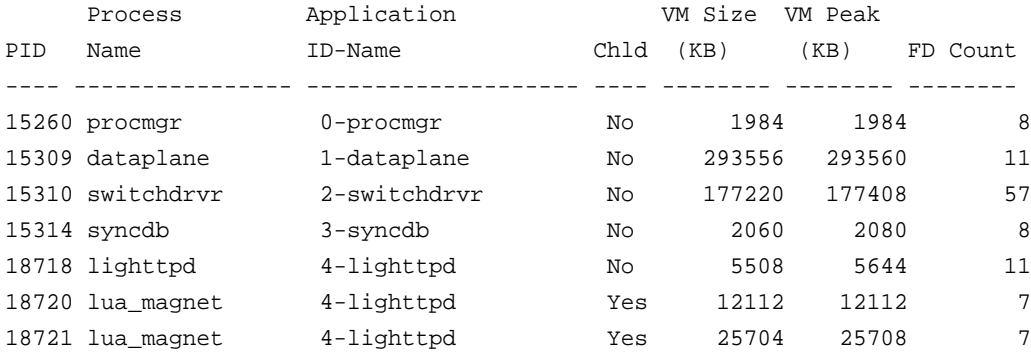

### **show running-config**

Use this command to display or capture the current setting of different protocol packages supported on the switch. This command displays or captures commands with settings and configurations that differ from the default value. To display or capture the commands with settings and configurations that are equal to the default value, include the **all** option.

**Note:** The **show running-config** command does not display the User Password, even if you set one different from the default.

The output is displayed in script format, which can be used to configure another switch with the same configuration. If the optional *scriptname* is provided with a file name extension of .scr, the output is redirected to a script file.

**Note:** If you issue the **show running-config** command from a serial connection, access to the switch through remote connections (such as Telnet) is suspended while the output is being generated and displayed. **Note:** If you use a text-based configuration file, the **show running-config** command only displays configured physical interfaces (i.e. if any interface only contains the default configuration, that interface will be skipped from the **show running-config** command output). This is true for any configuration mode that contains nothing but default configuration. That is, the command to enter a particular config mode, followed immediately by its exit command, are both omitted from the **show running-config** command output (and hence from the startup-config file when the system configuration is saved.)

Use the following keys to navigate the command output.

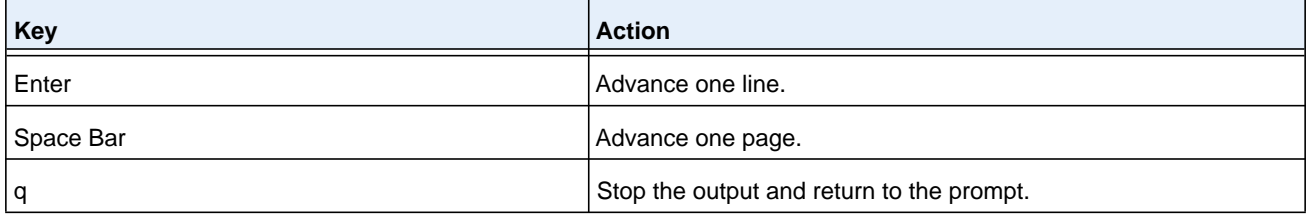

Note that  $\text{-}$ -More-- or  $(g)$ uit is displayed at the bottom of the output screen until you reach the end of the output.

This command captures the current settings of OSPFv2 and OSPFv3 trapflag status:

- **•** If all the flags are enabled, then the command displays trapflags all.
- **•** If all the flags in a particular group are enabled, then the command displays trapflags group name all.
- **•** If some, but not all, of the flags in that group are enabled, the command displays trapflags groupname flag-name.

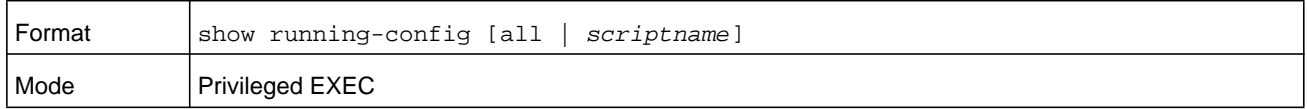

# **show running-config interface**

Use this command to display the running configuration for a specific interface. Valid interfaces include physical, LAG, loopback, tunnel and VLAN interfaces.

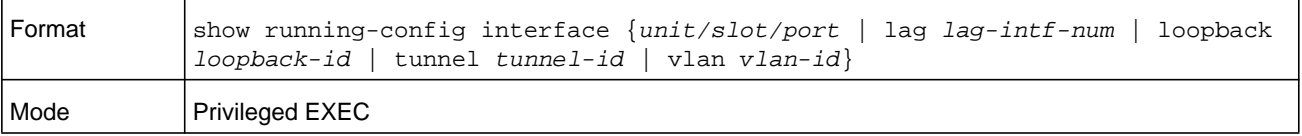

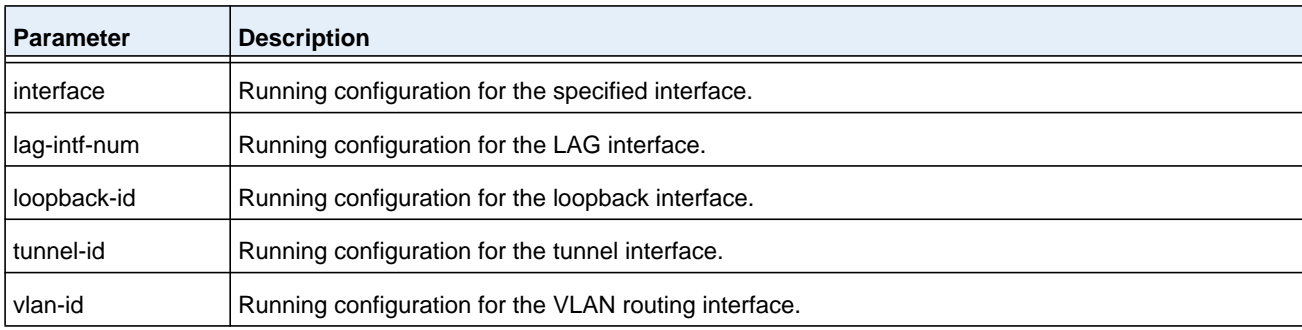

The following information is displayed for the command.

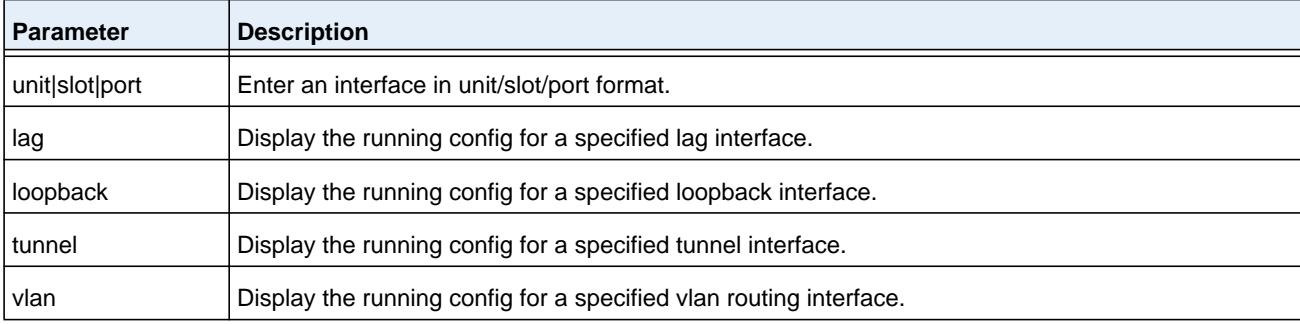

#### **Command example:**

```
(NETGEAR Switch) #show running-config interface 0/1
!Current Configuration:
!
interface 0/1
addport 3/1
exit
(NETGEAR Switch) #
```
# **show (Privileged EXEC)**

This command displays the content of text-based configuration files from the CLI. The text-based configuration files (startup-config, backup-config and factory-defaults) are saved compressed in flash. With this command, the files are decompressed while displaying their content.

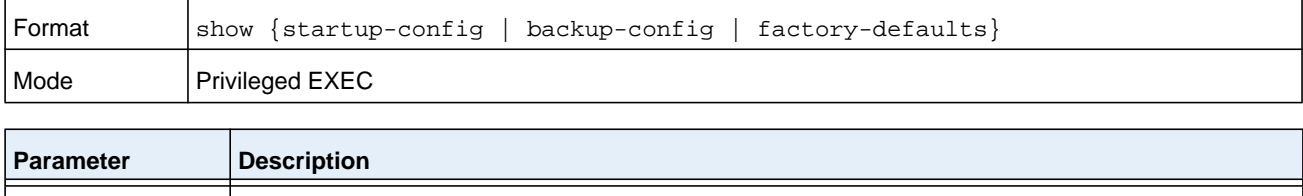

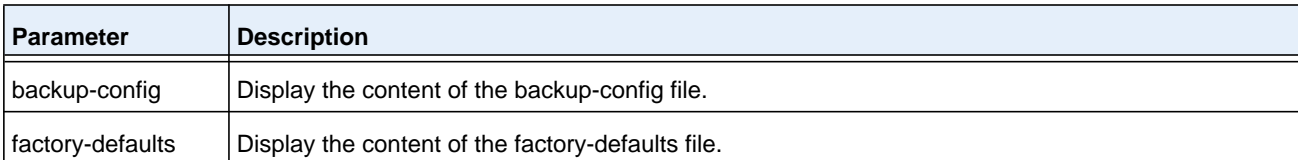

#### **Command example:**

```
(NETGEAR Switch) #show startup-config 
!Current Configuration:
!
!System Description "Quanta LB6M, 8.1.14.41, U-Boot 2009.06 (Apr 19 2011 - 15:57:06)"
!System Software Version "8.1.14.41"
!System Up Time "0 days 0 hrs 48 mins 19 secs"
!Cut-through mode is configured as disabled
!Additional Packages BGP-4,QOS,IPv6,IPv6 Management,Routing,Data Center
!Current SNTP Synchronized Time: Not Synchronized
!
vlan database
vlan 10
exit
configure
ipv6 router ospf
exit
line console
exit
line telnet
exit
line ssh
exit
!
--More-- or (q)uit
interface 0/1
description 'intf1'
exit
router ospf
exit
exit
```

```
(NETGEAR Switch) #show backup-config 
!Current Configuration:
!
!System Description "Quanta LB6M, 8.1.14.41, U-Boot 2009.06 (Apr 19 2011 - 15:57:06)"
!System Software Version "8.1.14.41"
!System Up Time "0 days 0 hrs 48 mins 19 secs"
!Cut-through mode is configured as disabled
```

```
!Additional Packages BGP-4,QOS,IPv6,IPv6 Management,Routing,Data Center
!Current SNTP Synchronized Time: Not Synchronized
!
vlan database
vlan 10
exit
configure
ipv6 router ospf
exit
line console
exit
line telnet
exit
line ssh
exit
!
--More-- or (q)uit
interface 0/1
description 'intf1'
exit
router ospf
exit
exit
```

```
(NETGEAR Switch) #show factory-defaults 
!Current Configuration:
!
!System Description "Quanta LB6M, 8.1.14.41, U-Boot 2009.06 (Apr 19 2011 - 15:57:06)"
!System Software Version "8.1.14.41"
!System Up Time "0 days 0 hrs 48 mins 19 secs"
!Cut-through mode is configured as disabled
!Additional Packages BGP-4,QOS,IPv6,IPv6 Management,Routing,Data Center
!Current SNTP Synchronized Time: Not Synchronized
!
vlan database
vlan 10
exit
configure
ipv6 router ospf
exit
line console
exit
line telnet
exit
line ssh
```

```
exit
!
--More-- or (q)uit
interface 0/1
description 'intf1'
exit
router ospf
exit
exit
```
# **dir**

Use this command to list the files in flash from the CLI.

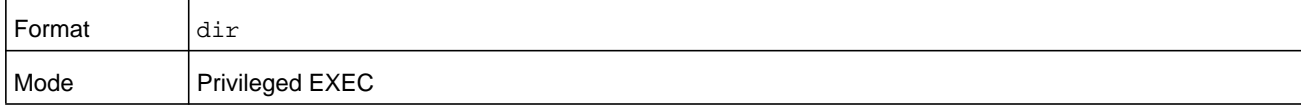

#### **Command example:**

(NETGEAR Switch) #dir

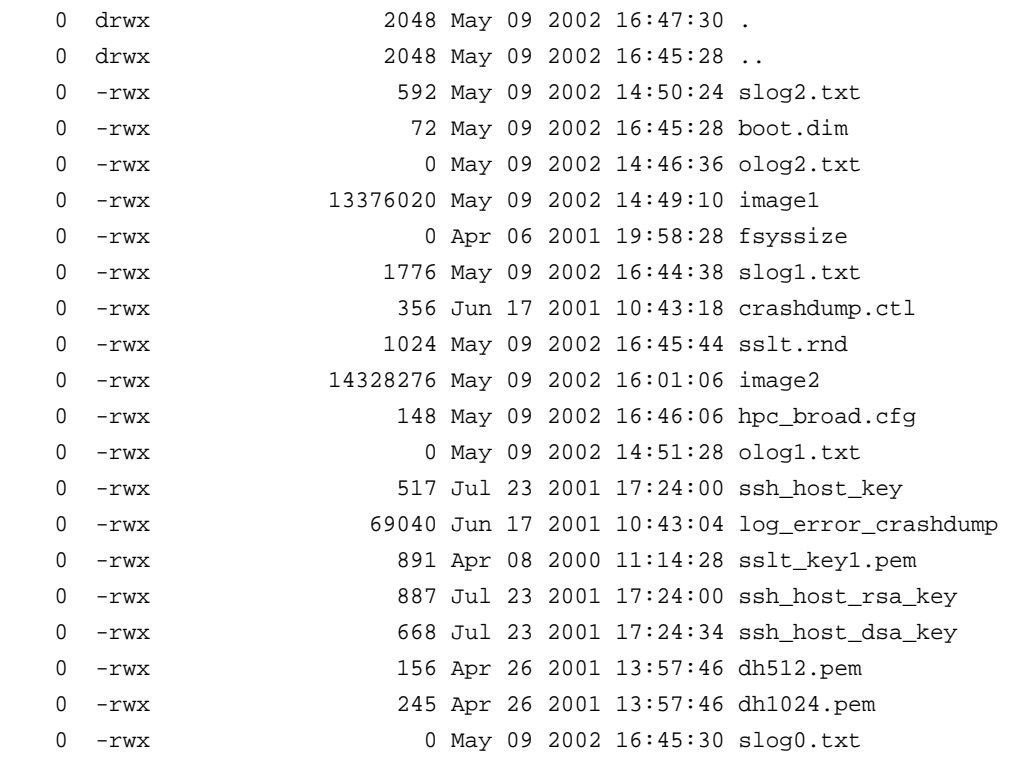

# **show sysinfo**

This command displays switch information.

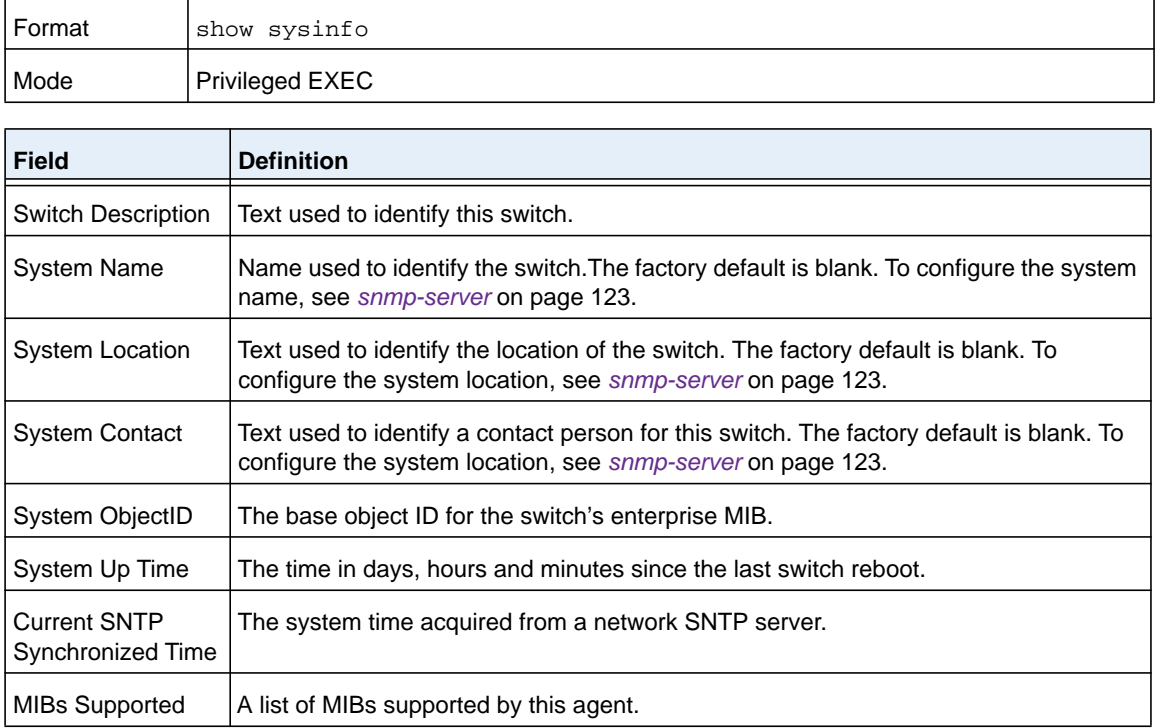

## **show tech-support**

Use the **show tech-support** command to display system and configuration information when you contact technical support. The output of the **show tech-support** command combines the output of the following commands and includes log history files from previous runs:

- **• show version**
- **• show sysinfo**
- **• show port all**
- **• show isdp neighbors**
- **• show logging**
- **• show event log**
- **• show logging buffered**
- **• show trap log**
- **• show running-config**

Enter a keyword such as **routing** or **stacking** to display the information that is related to that feature. To display the command output on the console port, enter **line** keyword.

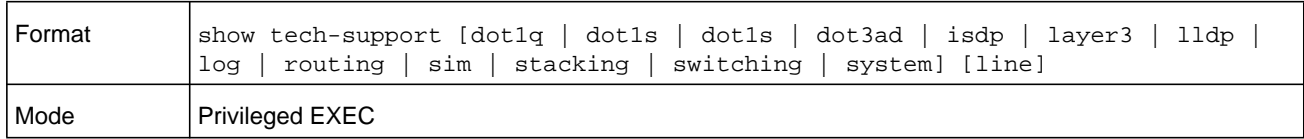

# **length**

Use this command to set the pagination length to value number of lines for the sessions specified by configuring on different Line Config modes (Telnet, SSH, and console). The command is persistent. The *number* argument is a number in the range of 5–48 lines. Enter 0 to specify no pagination.

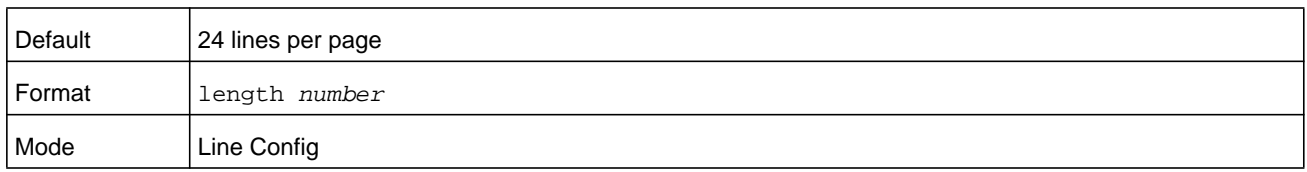

#### **no length**

Use this command to set the pagination length to the default value number of lines.

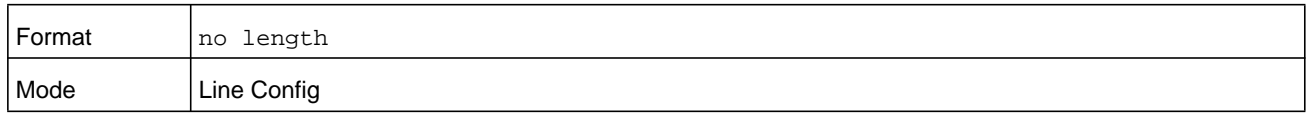

## **terminal length**

Use this command to set the terminal pagination length to *a* particular number of lines for the current session. The *number* argument is a number in the range of 5–48 lines. This command configuration takes effect immediately on the current session and is nonpersistent.

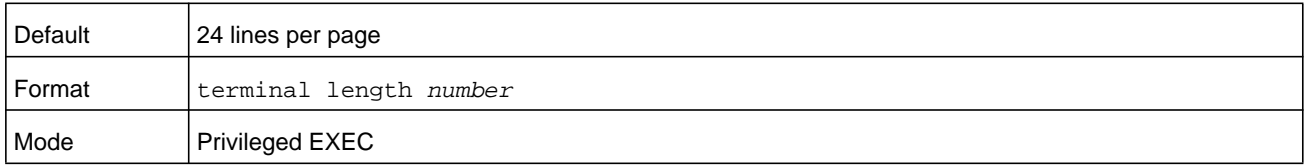

#### **no terminal length**

Use this command to set the terminal length to the default value number of lines.

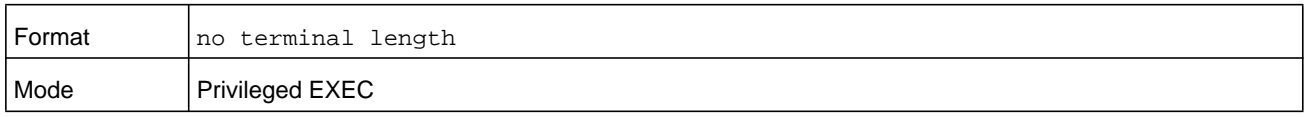

## **show terminal length**

Use this command to display all the configured terminal length values.

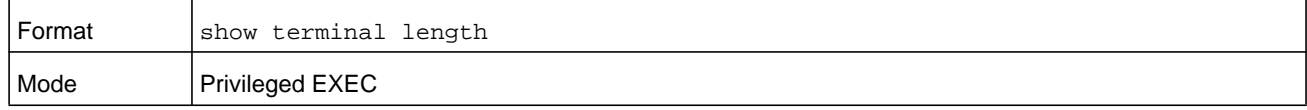

#### **Command example:**

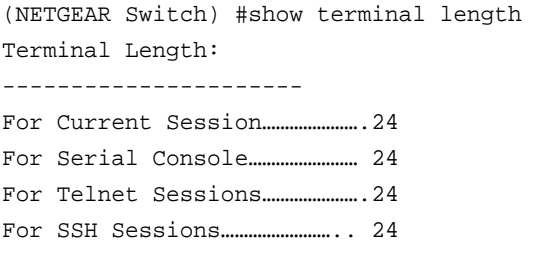

### **memory free low-watermark processor**

Use this command to get notifications when the CPU free memory falls below the configured threshold. A notification is generated when the free memory falls below the threshold. Another notification is generated once the available free memory rises to 10 percent above the specified threshold. To prevent generation of excessive notifications when the CPU free memory fluctuates around the configured threshold, only one Rising or Falling memory notification is generated over a period of 60 seconds. The threshold is specified in kilobytes. The CPU free memory threshold configuration is saved across a switch reboot.

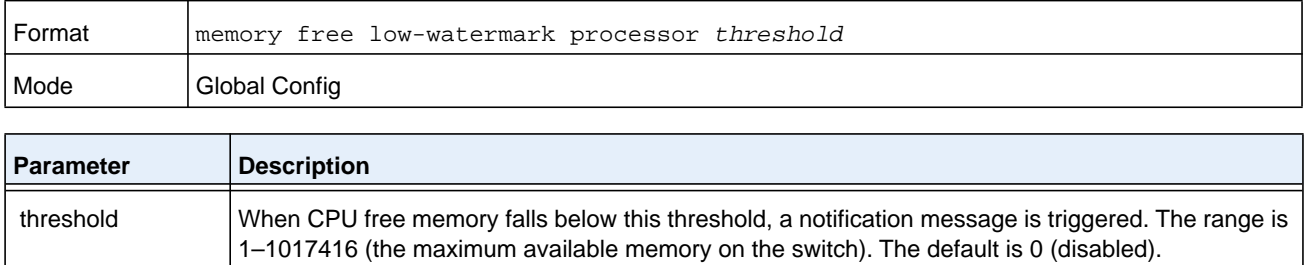

# **Switch Services Commands**

This section describes the switch services commands. Switch services are services that provide support for features such as temperature, power supply status, fan control, and others. Each of these services is platform dependent. (For example, some platforms may have temperature sensors, but no fan controller. Or, others may have both while others have neither.)

### **environment temprange**

Use this command to set the allowed temperature range for normal operation.

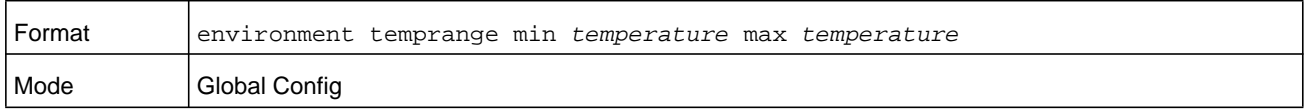

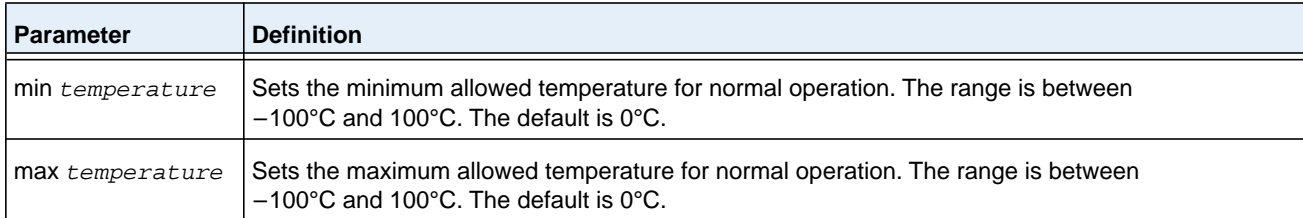

#### **environment trap**

Use this command to configure environment status traps.

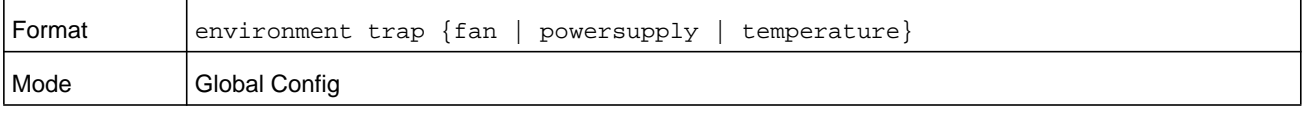

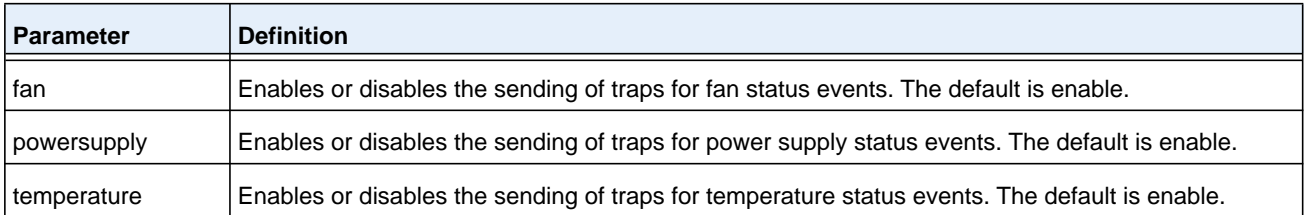

### **debug environment**

This command displays the error logs, including information such as zero temperature reading, number of resets, and power module failures on the switch since the last time it was rebooted.

**Note:** To display the debug trace, enable the *[debug console](#page-279-0)* command.

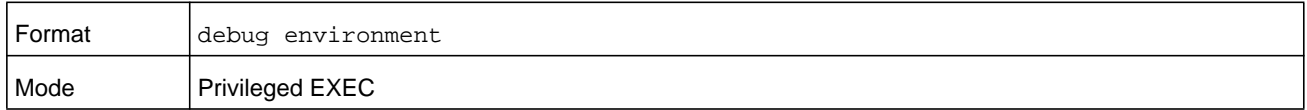

```
(NETGEAR Switch) #debug environment
Temperature Sensors:
Slot Sensor id # of Reset 
1 0
2 1 1 
3 1 0
```
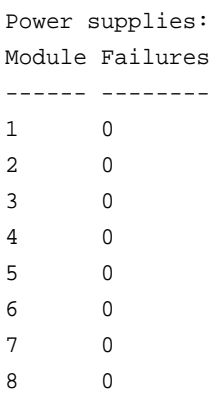

# **debug i2c**

This command displays information about the health and statistics of the i2c bus. The *unit* parameter specifies the unit in which a member is installed.

**Note:** To display the debug trace, enable the *[debug console](#page-279-0)* command.

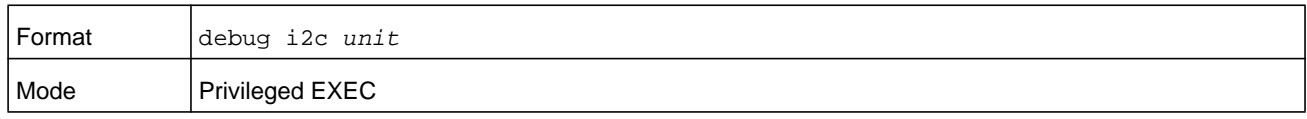

# **Logging Commands**

This section describes the commands you use to configure system logging, and to view logs and the logging settings.

## **logging buffered**

This command enables logging to an in-memory log. You can specify the severity level value as either an integer from 0 to 7 or symbolically through one of the following keywords: **emergency** (0), **alert** (1), **critical** (2), **error** (3), **warning** (4), **notice** (5), **info** (6), or **debug** (7).

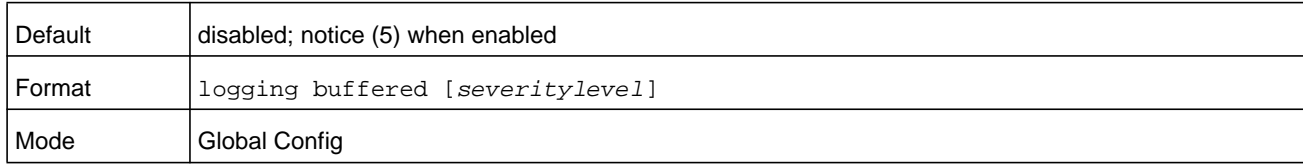

## **no logging buffered**

This command disables logging to in-memory log.

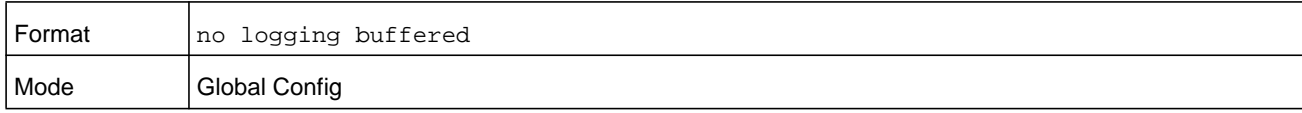

# **logging buffered wrap**

This command enables wrapping of in-memory logging when the log file reaches full capacity. Otherwise when the log file reaches full capacity, logging stops.

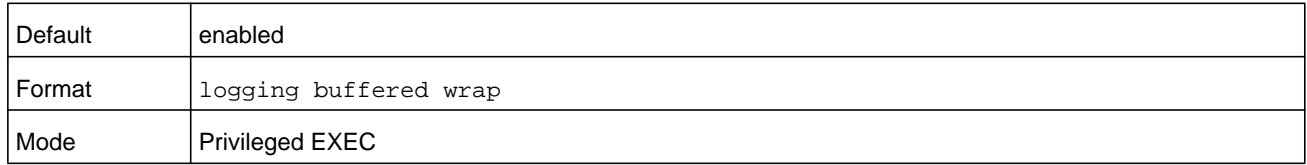

### **no logging buffered wrap**

This command disables wrapping of in-memory logging and configures logging to stop when the log file capacity is full.

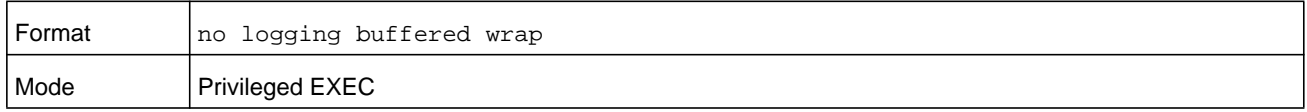

## **logging cli-command**

This command enables the CLI command logging feature, which enables the switch to log all CLI commands issued on the switch.

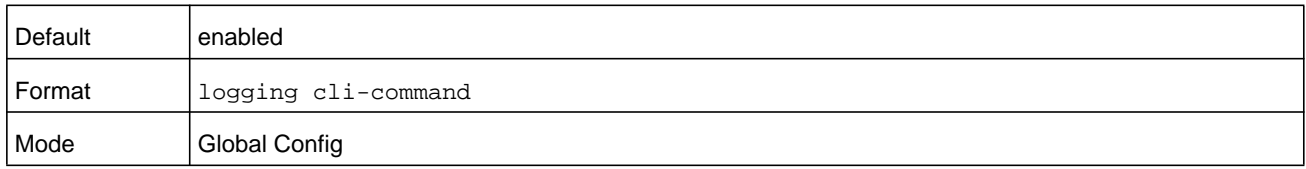

#### **no logging cli-command**

This command disables the CLI command Logging feature.

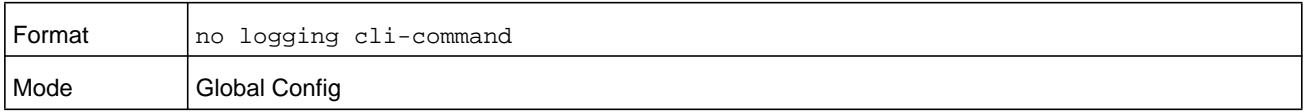

## **logging console**

This command enables logging to the console. You can specify the *severitylevel* value as either an integer from 0 to 7 or symbolically through one of the following keywords: **emergency** (0), **alert** (1), **critical** (2), **error** (3), **warning** (4), **notice** (5), **info** (6), or **debug** (7).

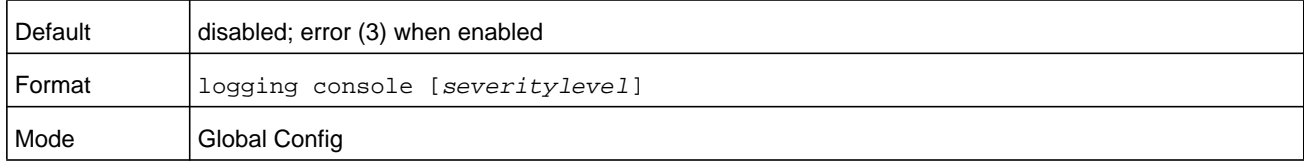

#### **no logging console**

This command disables logging to the console.

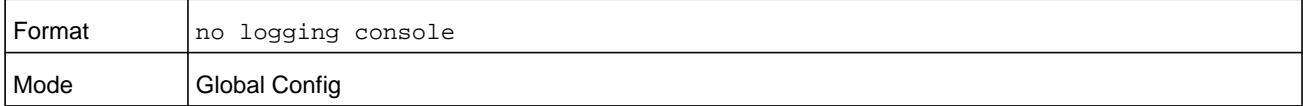

## **logging host**

This command configures the logging host parameters. You can configure up to eight hosts.

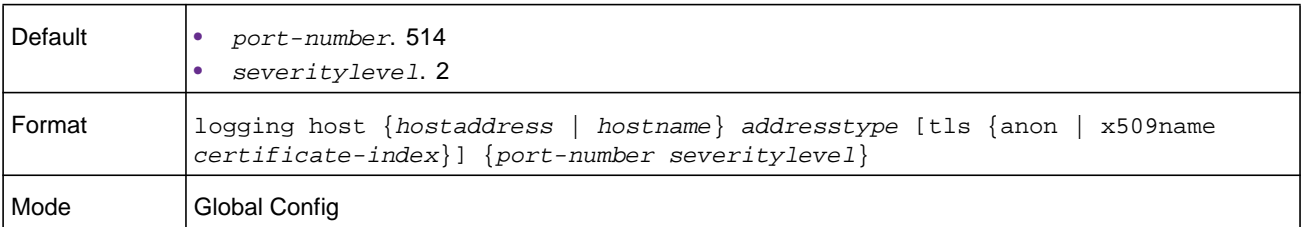

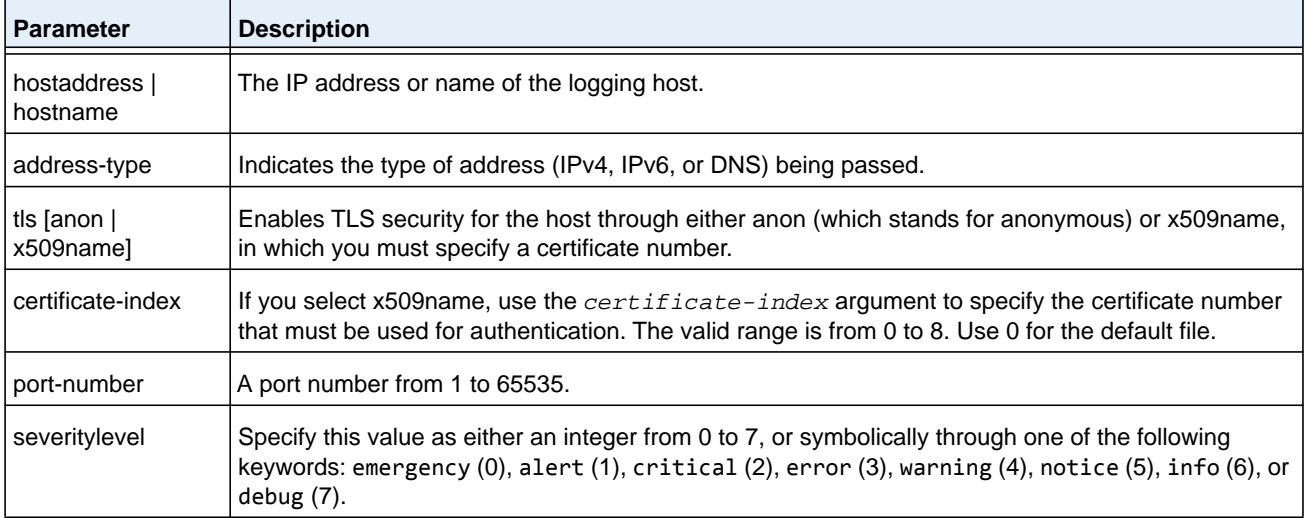

#### **Command example:**

```
(NETGEAR Switch) (Config)# logging host google.com dns 214 
(NETGEAR Switch) (Config)# logging host 10.130.64.88 ipv4 214 6
(NETGEAR Switch) (Config)# logging host 2000::150 ipv6 214 7
```
# **logging host reconfigure**

This command enables logging host reconfiguration.

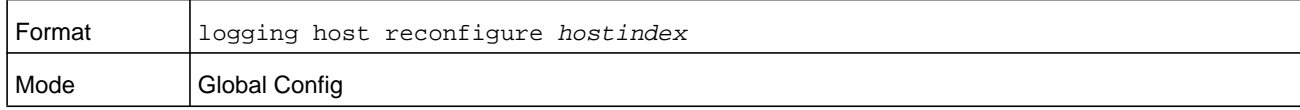

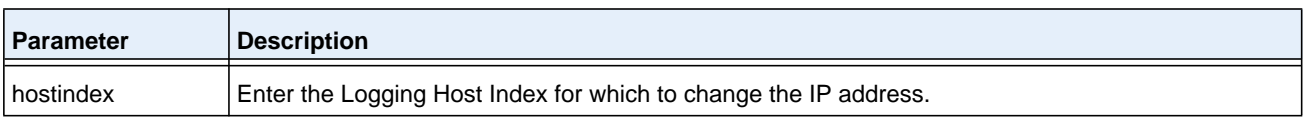

## **logging host remove**

This command disables logging to host. See *[show logging hosts](#page-222-0)* on page 223 for a list of host indexes.

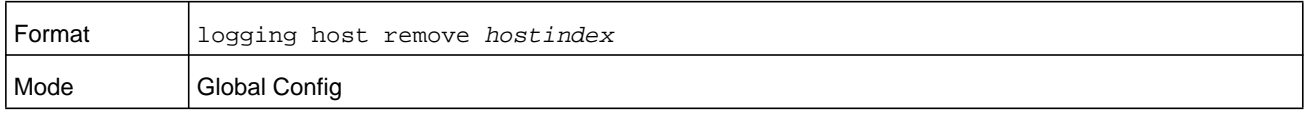

## **logging protocol**

This command configures the logging protocol version number as 0 or 1. RFC 3164 uses version 0 and RFC 5424 uses version 1.

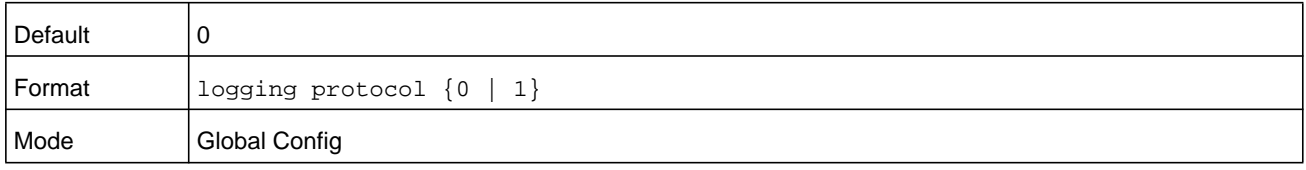

# **logging syslog**

This command enables syslog logging.

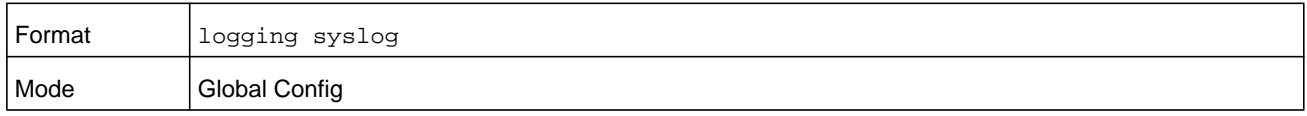

## **no logging syslog**

This command disables syslog logging.

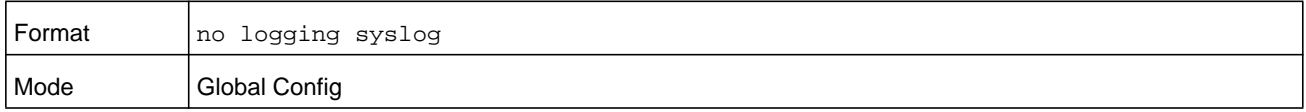

# **logging syslog port**

This command enables syslog logging. The *portid* argument is an integer in the range 1–65535.

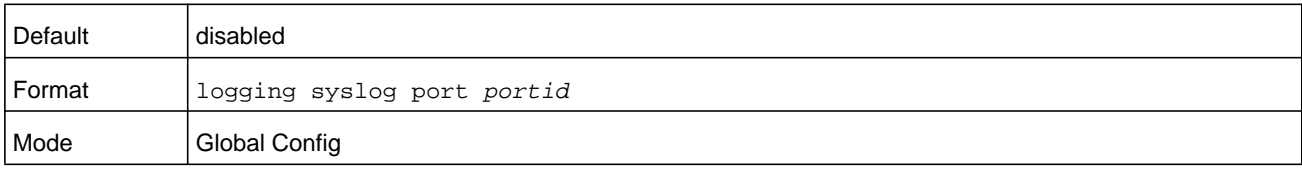

## **no logging syslog port**

This command disables syslog logging.

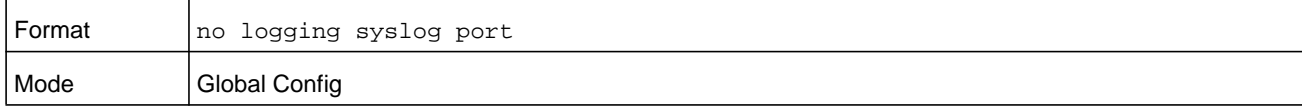

## **logging syslog usb**

This command configures a USB device for the storage of syslog messages.

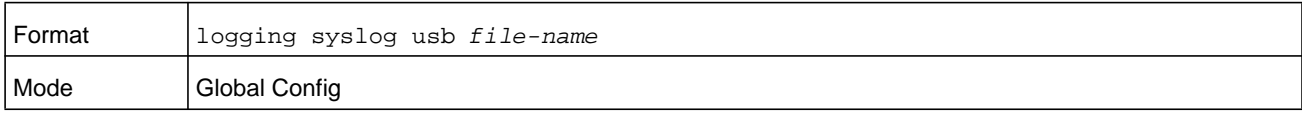

## **logging syslog source-interface**

This command configures the syslog source-interface (source IP address) for syslog server configuration. The selected source-interface IP address is used for filling the IP header of management protocol packets. This allows security devices (firewalls) to identify the source packets coming from the specific switch. If a source-interface is not specified, the primary IP address of the originating (outbound) interface is used as the source address.

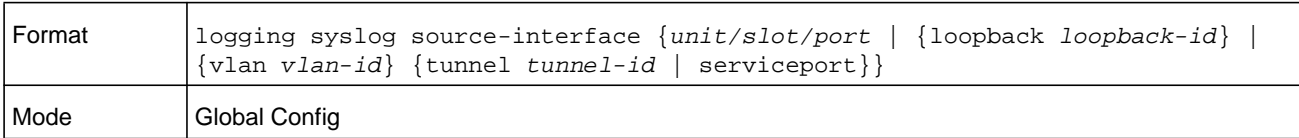

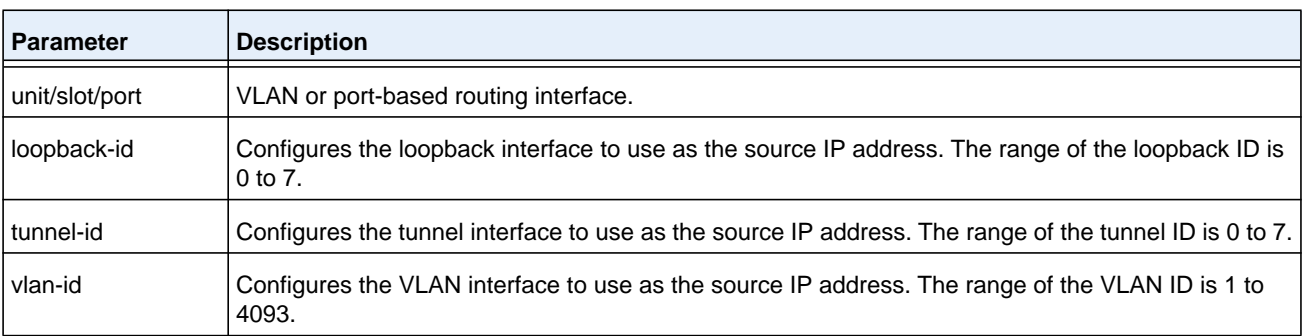

#### **Command example:**

```
(config)#logging syslog source-interface loopback 0
(config)#logging syslog source-interface tunnel 0
(config)#logging syslog source-interface 0/4/1
(config)#logging syslog source-interface 1/0/1
```
## **no logging syslog source-interface**

This command disables syslog logging.

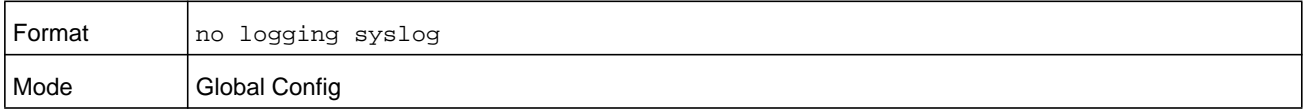

# **show logging**

This command displays logging configuration information.

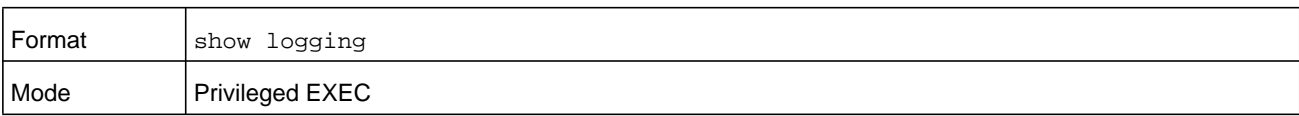

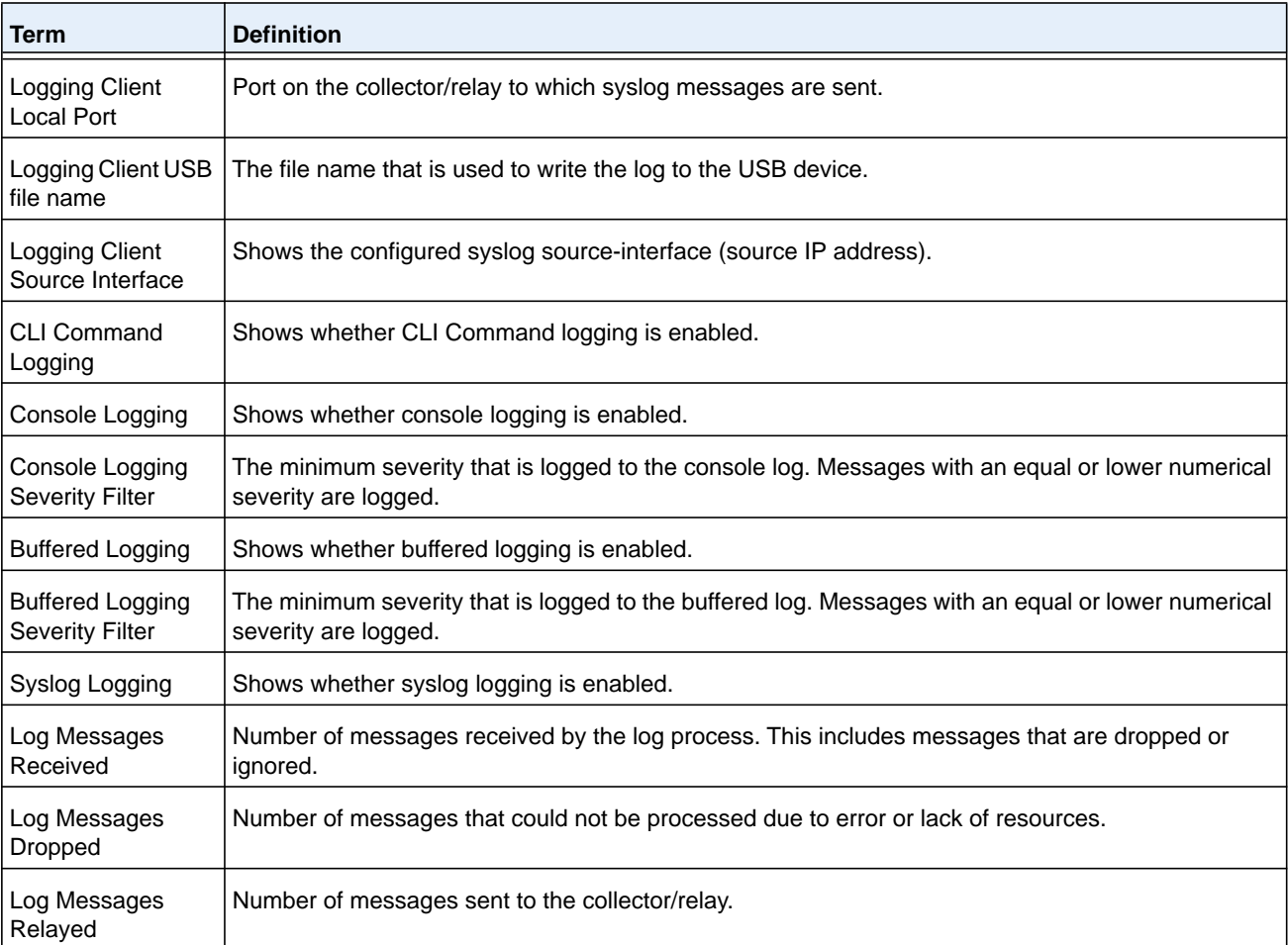

#### **M4200 and M4300 Series ProSAFE Managed Switches**

#### **Command example:**

(NETGEAR Switch) #show logging

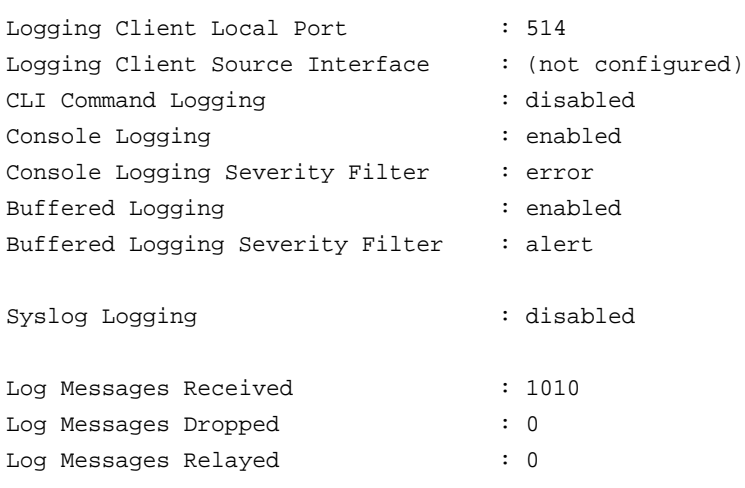

# **show logging buffered**

This command displays buffered logging (system startup and system operation logs).

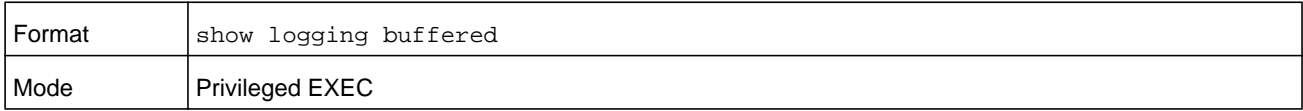

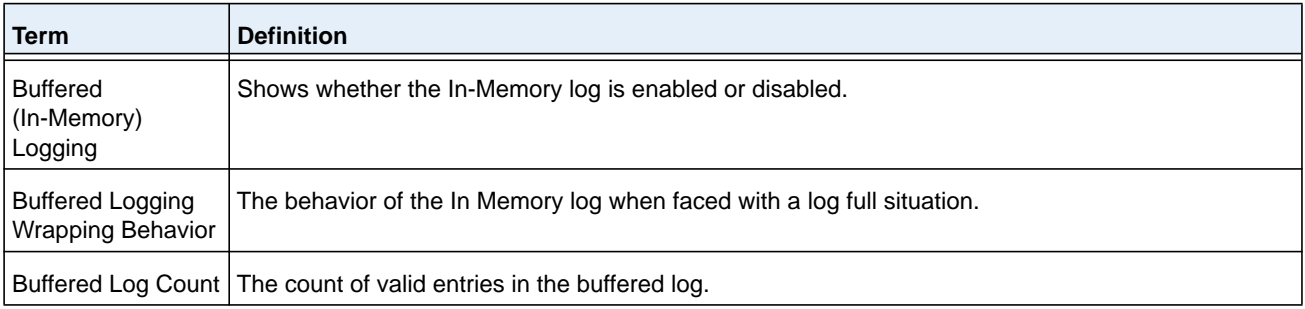

## <span id="page-222-0"></span>**show logging hosts**

This command displays all configured logging hosts. Use the "|" character to display the output filter options.

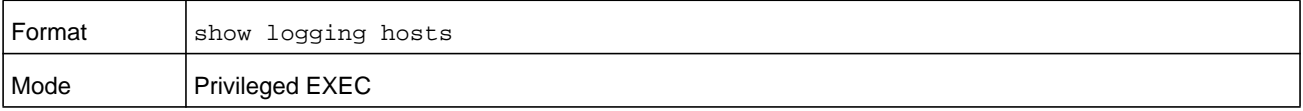

#### **M4200 and M4300 Series ProSAFE Managed Switches**

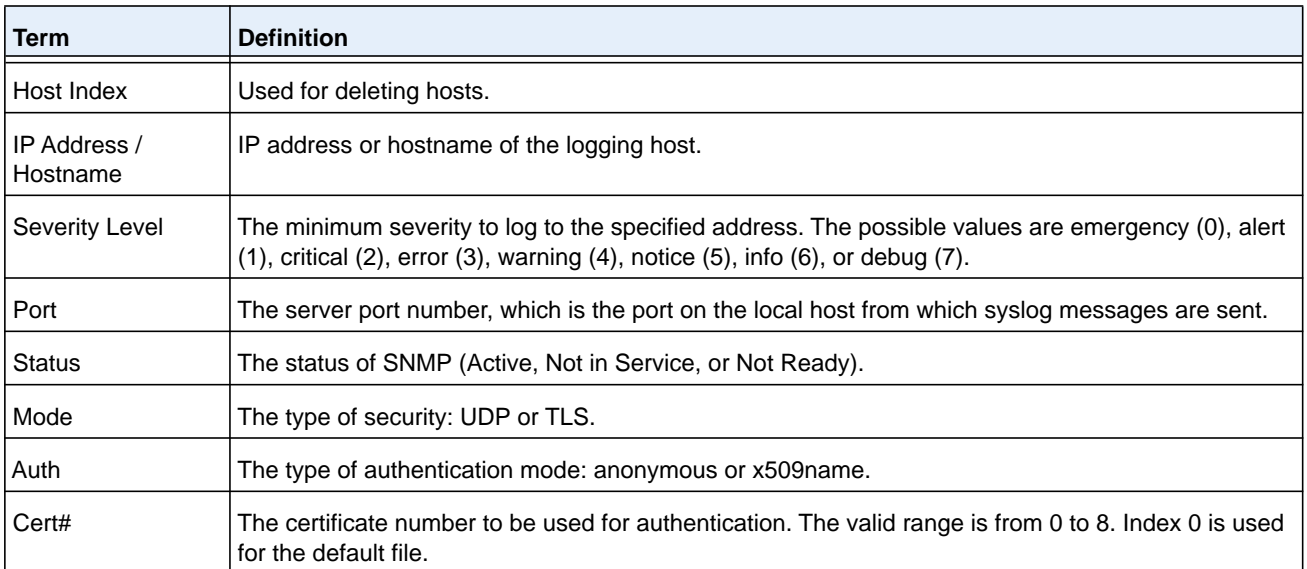

#### **Command example:**

(NETGEAR Switch) #show logging hosts

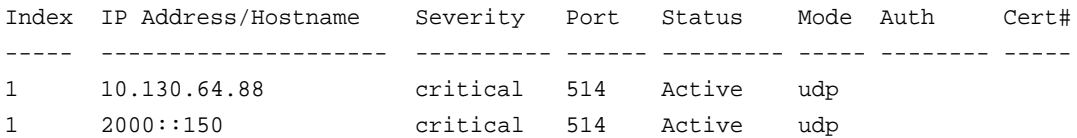

# **show logging traplogs**

This command displays SNMP trap events and statistics.

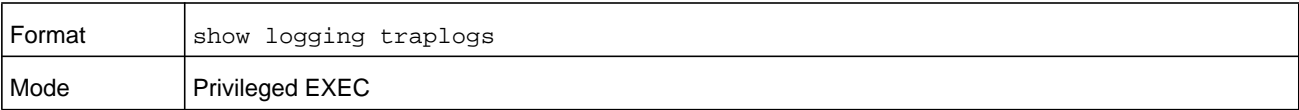

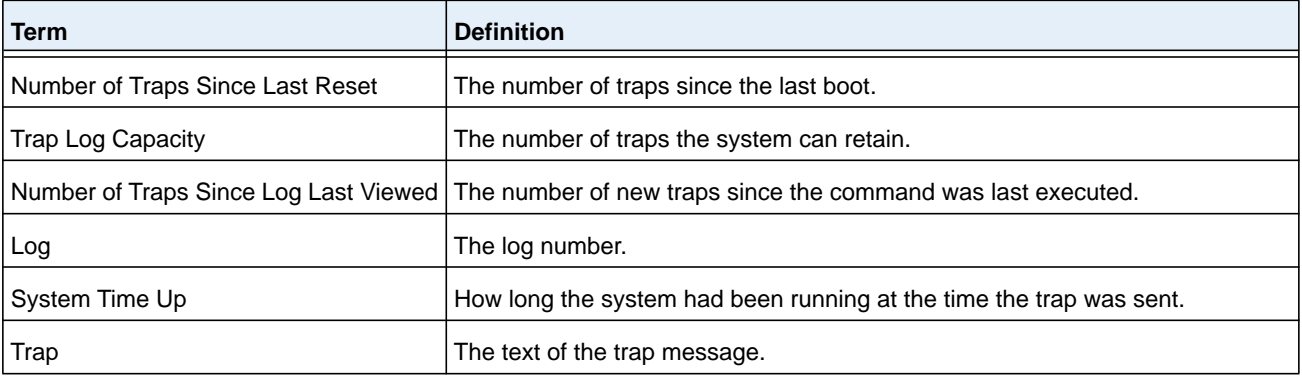

# **clear logging buffered**

This command clears buffered logging (system startup and system operation logs).

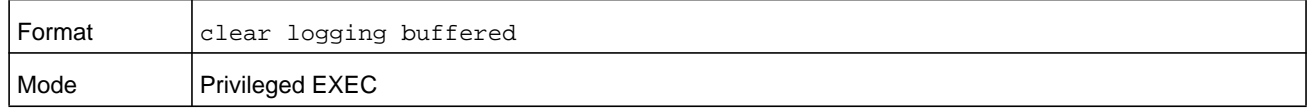

## **clear eventlog**

This command clears all event messages that are stored on the switch.

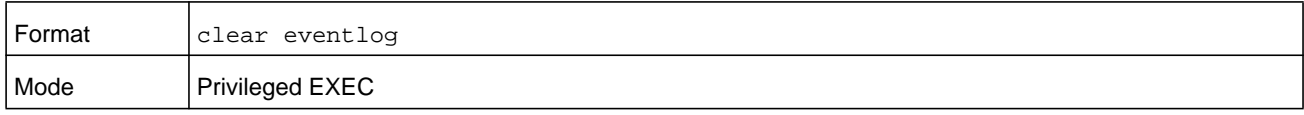

# **Email Alerting and Mail Server Commands**

## **logging email**

This command enables email alerting and sets the lowest severity level for which log messages are emailed. If you specify a severity level, log messages at or above this severity level, but below the urgent severity level, are emailed in a non-urgent manner by collecting them together until the log time expires. You can specify the *severitylevel* value as either an integer from 0 to 7 or symbolically through one of the following keywords: **emergency** (0), **alert** (1), **critical** (2), **error** (3), **warning** (4), **notice** (5), **info** (6), or **debug** (7).

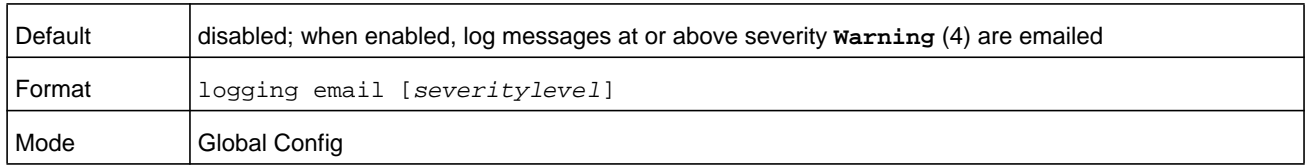

#### **no logging email**

This command disables email alerting.

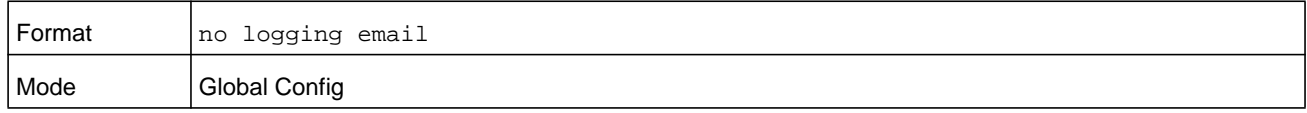

## **logging email urgent**

This command sets the lowest severity level at which log messages are emailed immediately in a single email message. Specify the *severitylevel* value as either an integer from 0 to 7 or symbolically through one of the following keywords: **emergency** (0), **alert** (1), **critical** (2), **error** (3), **warning** (4), **notice** (5), **info** (6), or **debug** (7). Specify **none** to indicate that log messages are collected and sent in a batch email at a specified interval.

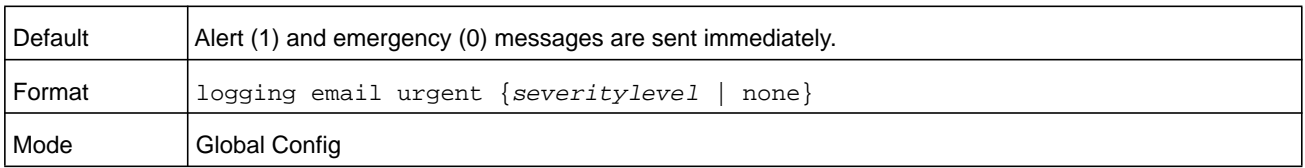

### **no logging email urgent**

This command resets the urgent severity level to the default value.

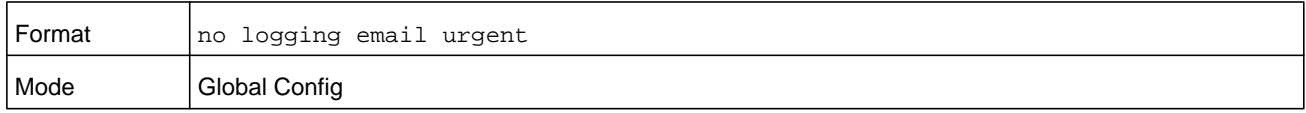

## **logging email message-type to-addr**

This command configures the email address to which messages are sent. The message types supported are **urgent**, **non-urgent**, and **both**. For each supported severity level, multiple email addresses can be configured. The *to-email-addr* variable is a standard email address, for example admin@yourcompany.com.

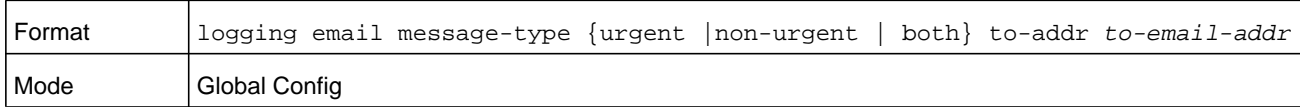

## **no logging email message-type to-addr**

This command removes the configured to-addr field of email.

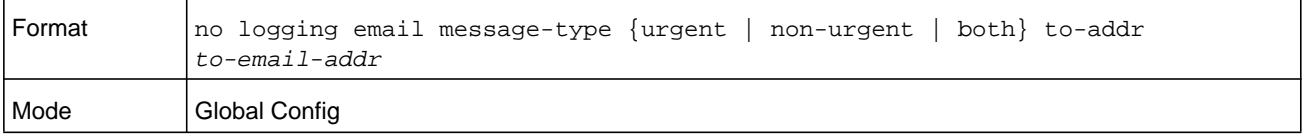

# **logging email from-addr**

This command configures the email address of the sender (the switch).

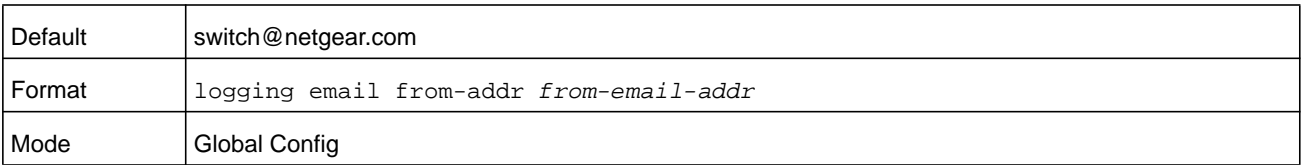

#### **no logging email from-addr**

This command removes the configured email source address.

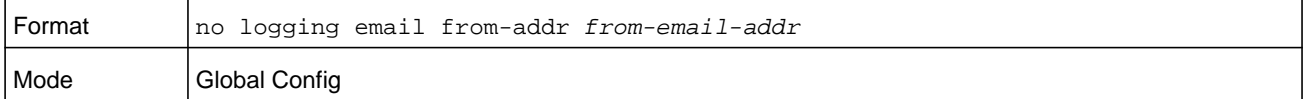

## **logging email message-type subject**

This command configures the subject line of the email for the specified type.

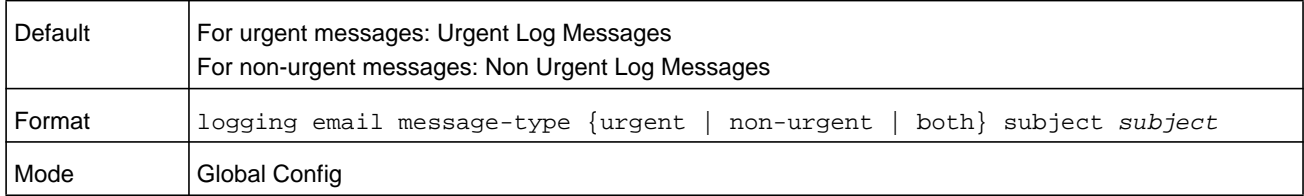

#### **no logging email message-type subject**

This command removes the configured email subject for the specified message type and restores it to the default email subject.

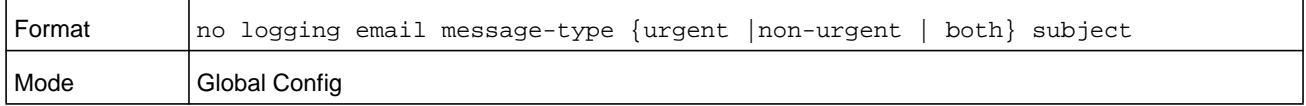

## **logging email logtime**

This command configures how frequently non-urgent email messages are sent. Non-urgent messages are collected and sent in a batch email at the specified interval. The *minutes* argument is a number in the range 30–1440 minutes.

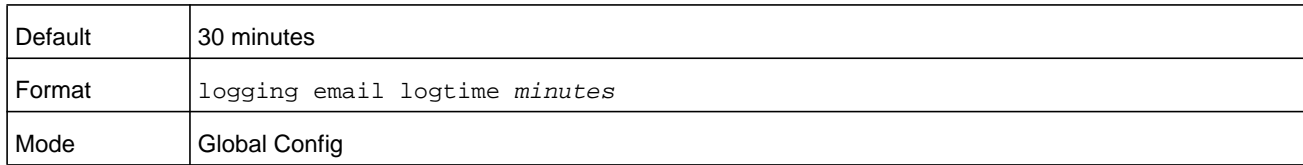

#### **no logging email logtime**

This command resets the non-urgent log time to the default value.

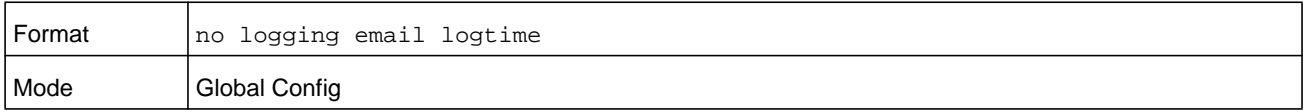

# **logging traps**

This command sets the severity at which SNMP traps are logged and sent in an email. Specify the *severitylevel* value as either an integer from 0 to 7 or symbolically through one of the following keywords: **emergency** (0), **alert** (1), **critical** (2), **error** (3), **warning** (4), **notice** (5), **info** (6), or **debug** (7).

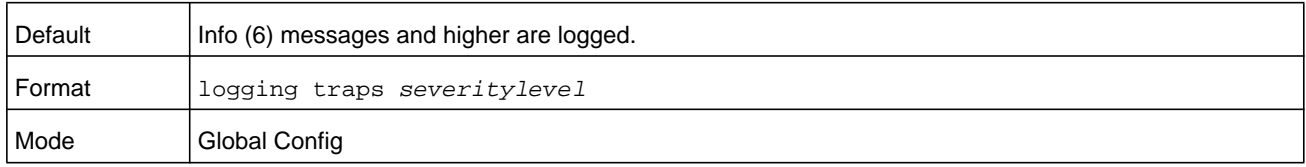

## **no logging traps**

This command resets the SNMP trap logging severity level to the default value.

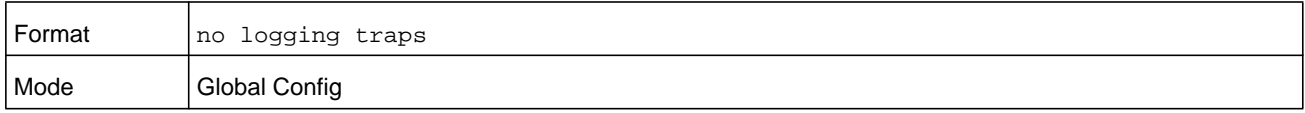

# **logging email test message-type**

This command sends an email to the SMTP server to test the email alerting function.

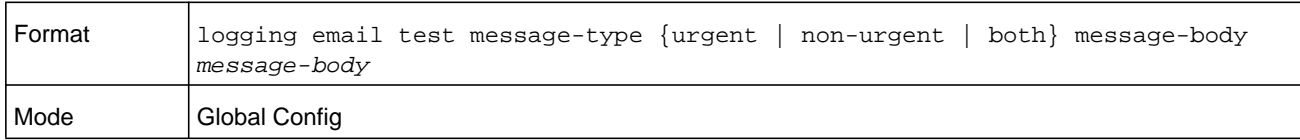

# **show logging email config**

This command displays information about the email alert configuration.

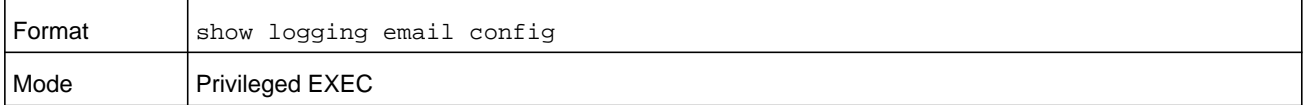

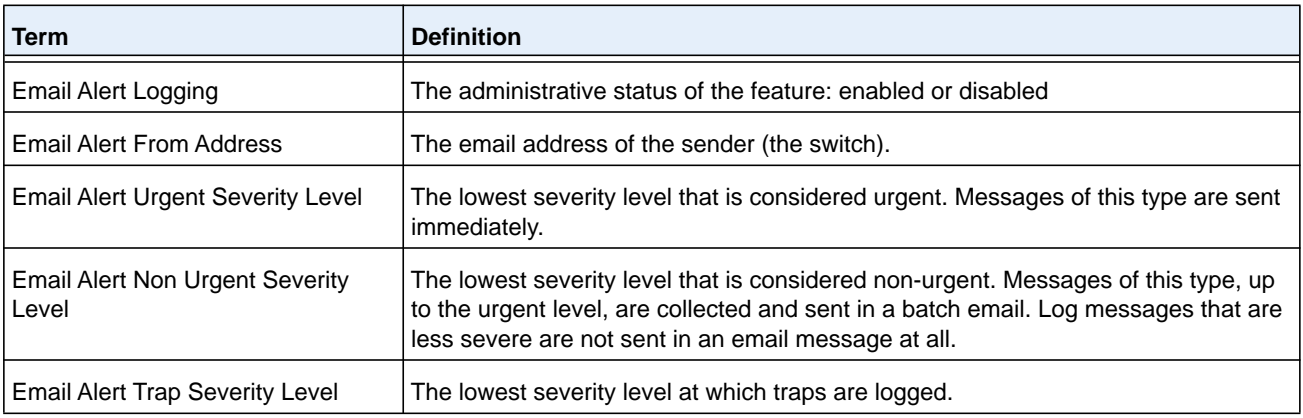

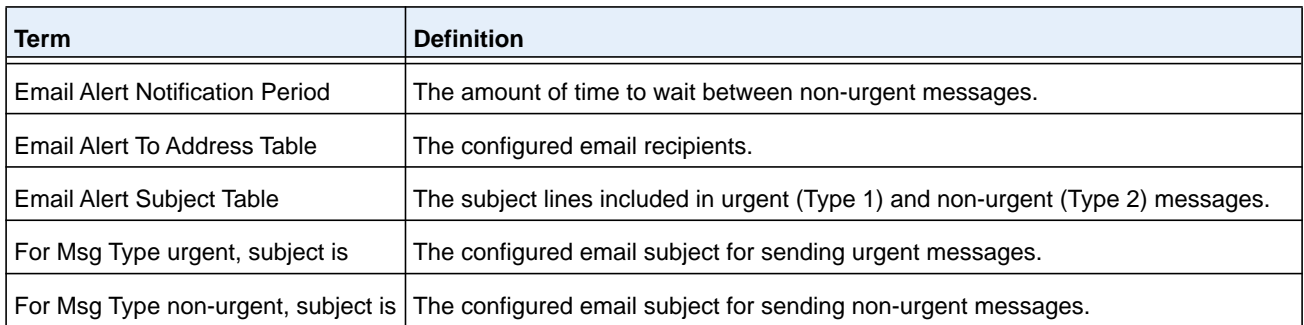

## **show logging email statistics**

This command displays email alerting statistics.

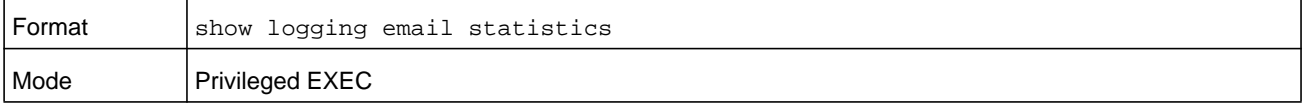

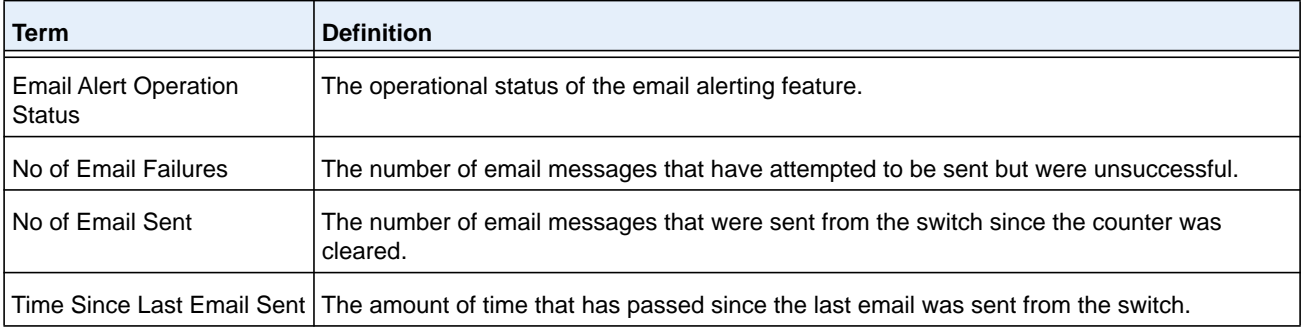

## **clear logging email statistics**

This command resets the email alerting statistics.

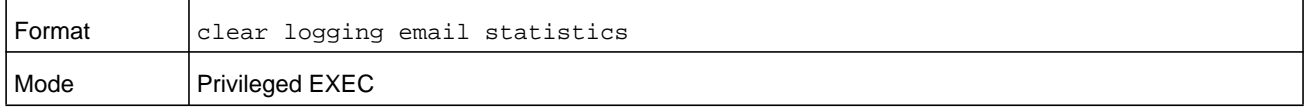

## **mail-server**

This command configures the SMTP server to which the switch sends email alert messages and changes the mode to Mail Server Configuration mode. The server address can be in the IPv4, IPv6, or DNS name format.

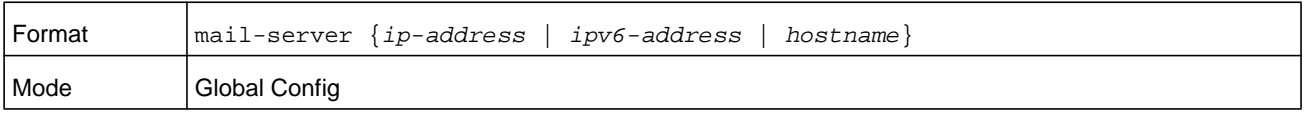

### **no mail-server**

This command removes the specified SMTP server from the configuration.

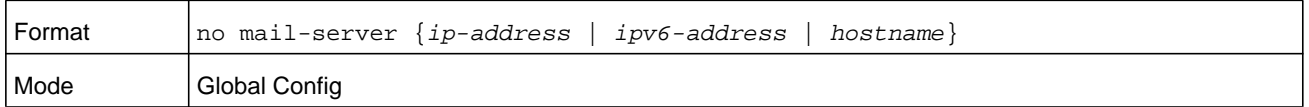

## **security**

This command sets the email alerting security protocol by enabling the switch to use TLS authentication with the SMTP Server. If the TLS mode is enabled on the switch but the SMTP sever does not support TLS mode, no email is sent to the SMTP server.

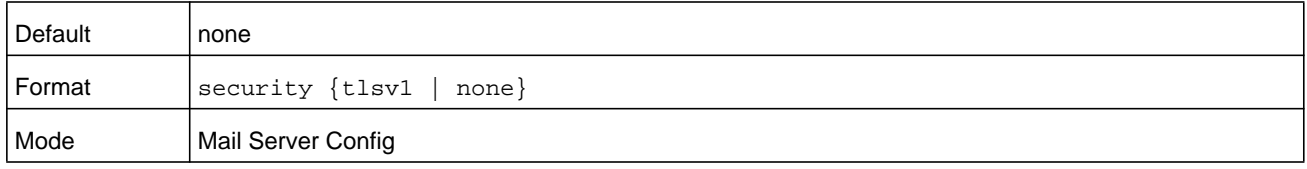

## **port (Mail Server Config)**

This command configures the TCP port to use for communication with the SMTP server. The recommended port number for TLSv1 is 465, and for no security that is, none) it is port number 25. However, any nonstandard port number in the range 1 to 65535 is also allowed.

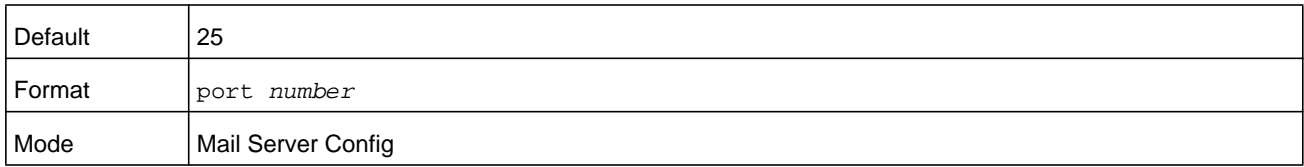

## **username (Mail Server Config)**

This command configures the login ID the switch uses to authenticate with the SMTP server.

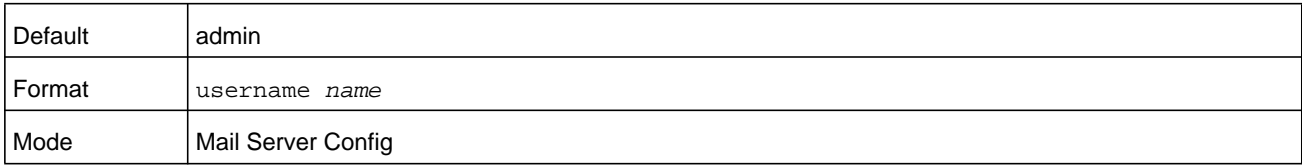

## **password (Mail Server Config)**

This command configures the password the switch uses to authenticate with the SMTP server.

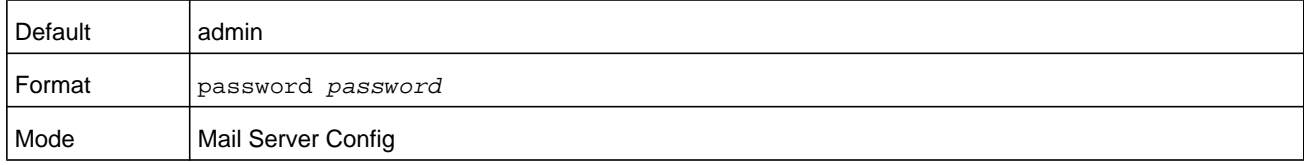

# **show mail-server config**

This command displays information about the email alert configuration.

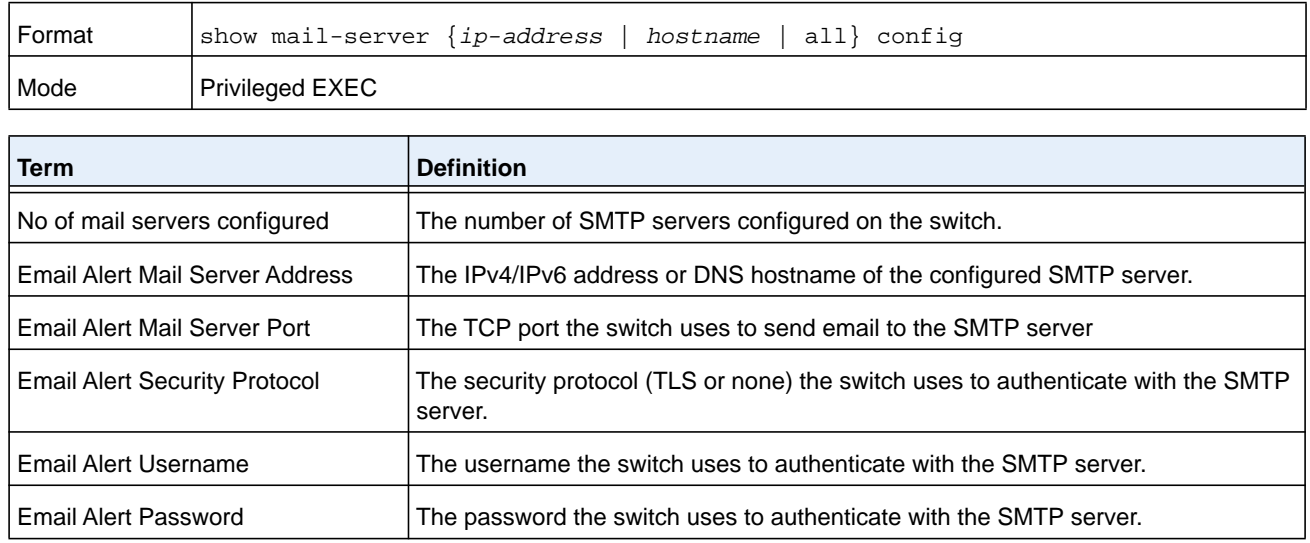

# **System Utility and Clear Commands**

This section describes the commands you use to help troubleshoot connectivity issues and to restore various configurations to their factory defaults.

## **traceroute**

Use the **traceroute** command to discover the routes that IPv4 or IPv6 packets actually take when traveling to their destination through the network on a hop-by-hop basis. Traceroute continues to provide a synchronous response when initiated from the CLI.

The user may specify the source IP address of the traceroute probes. Recall that traceroute works by sending packets that are expected not to reach their final destination, but instead trigger ICMP error messages back to the source address from each hop along the forward path to the destination. By specifying the source address, the user can determine where along the forward path there is no route back to the source address. Note that this is only useful if the route from source to destination and destination to source is symmetric.) It would be common, for example, to send a traceroute from an edge router to a target higher in the network using a source address from a host subnet on the edge router. This would test reachability from within the network back to hosts attached to the edge router. Alternatively, one might send a traceroute with an address on a loopback interface as a source to test reachability back to the loopback interface address.

In the CLI, the user may specify the source either as an IPv4 address, IPv6 address, or as a routing interface. When the source is specified as a routing interface, the traceroute is sent using the primary IPv4 address on the source interface. With SNMP, the source must be specified as an address. The source cannot be specified in the web UI.

A NETGEAR Managed Switch does not accept an incoming packet, such as a traceroute response, that arrives on a routing interface if the packet's destination address is on one of the out-of-band management interfaces (service port or network port). Similarly, NETGEAR Managed Switch will not accept a packet that arrives on a management interface if the packet's destination is an address on a routing interface. Thus, it would be futile to send a traceroute on a management interface using a routing interface address as source, or to send a traceroute on a routing interface using a management interface as source. When sending a traceroute on a routing interface, the source must be that routing interface or another routing interface. When sending a traceroute on a management interface, the source must be on that management interface. For this reason, the user cannot specify the source as a management interface or management interface address. When sending a traceroute on a management interface, the user should not specify a source address, but instead let the system select the source address from the outgoing interface.

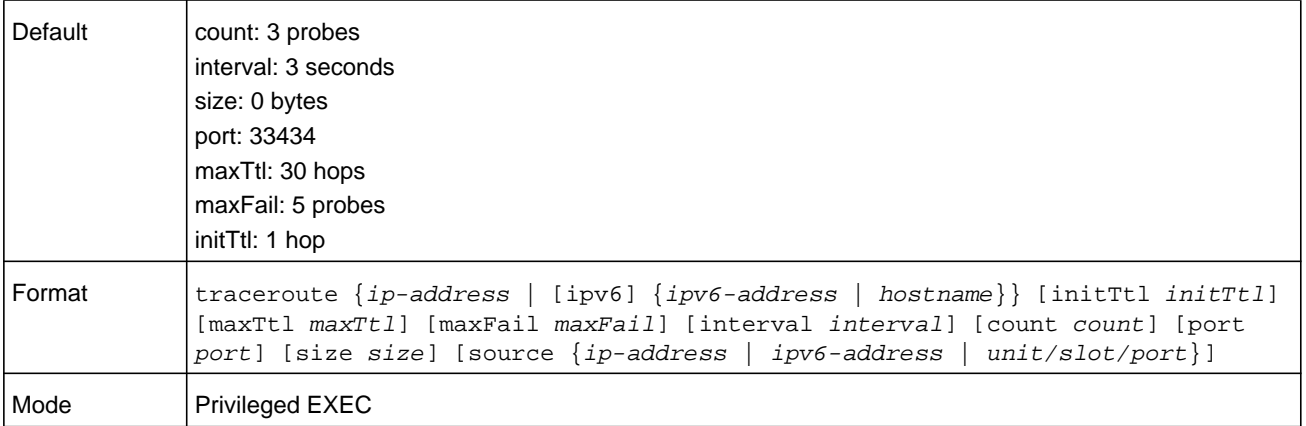

Using the options described below, you can specify the initial and maximum time-to-live (TTL) in probe packets, the maximum number of failures before termination, the number of probes sent for each TTL, and the size of each probe.

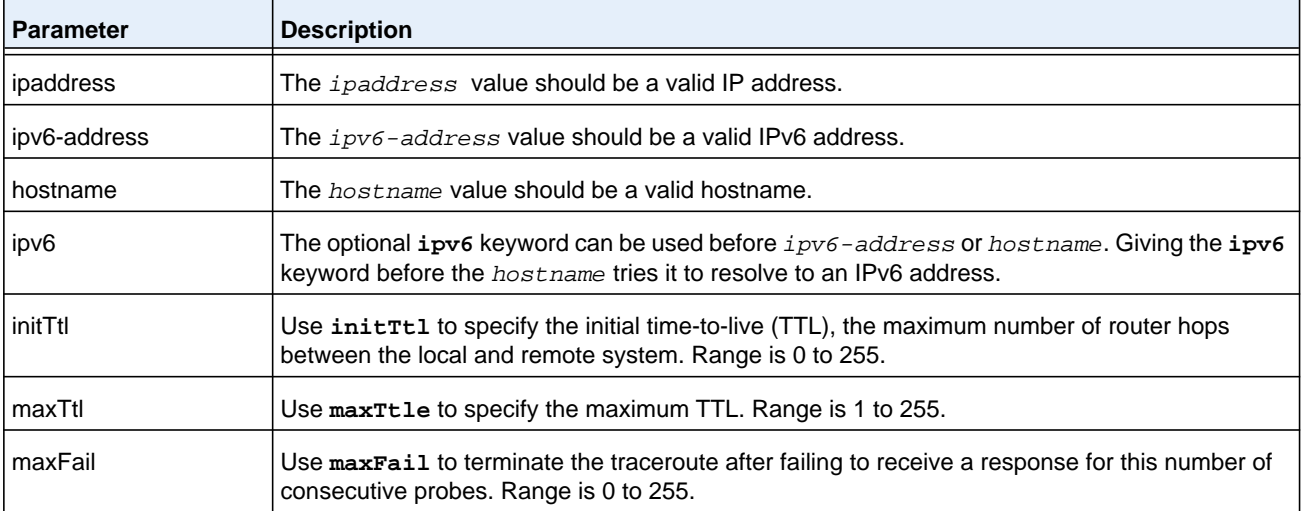

#### **M4200 and M4300 Series ProSAFE Managed Switches**

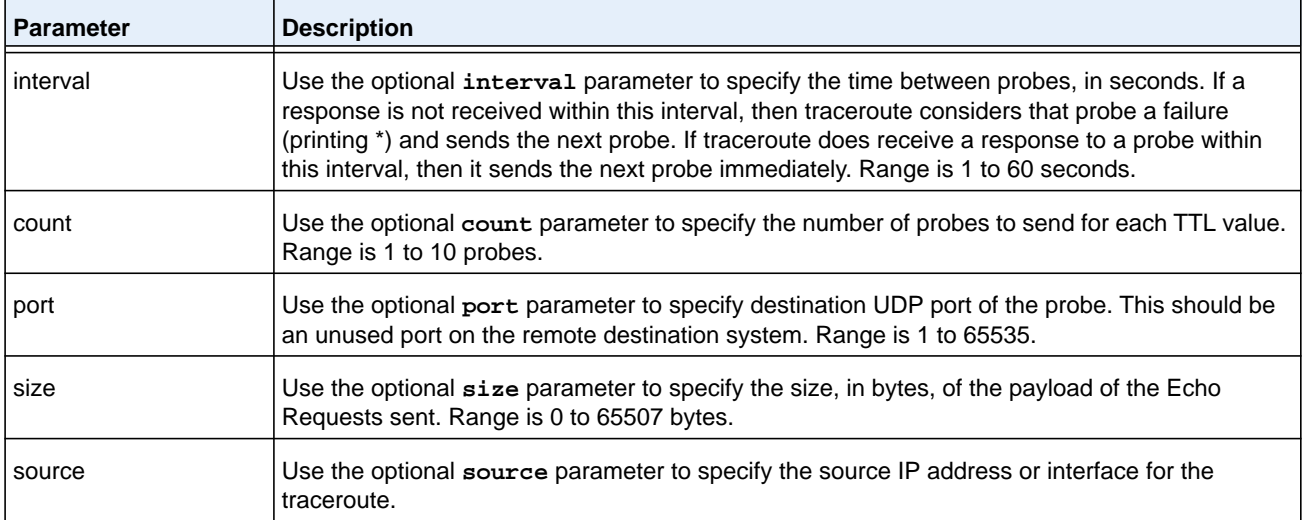

The following are examples of the CLI command.

#### **Command example:**

The following example shows that the traceroute is a success:

```
(NETGEAR Switch) # traceroute 10.240.10.115 initTtl 1 maxTtl 4 maxFail 0 interval 1 count 
3 port 33434 size 43
Traceroute to 10.240.10.115 ,4 hops max 43 byte packets:
1 10.240.4.1 708 msec 41 msec 11 msec
2 10.240.10.115 0 msec 0 msec 0 msec
```
Hop Count = 1 Last TTL = 2 Test attempt = 6 Test Success =  $6$ 

#### **Command example:**

The following example shows that the IPv6 traceroute is a success:

```
(NETGEAR Switch) # traceroute 2001::2 initTtl 1 maxTtl 4 maxFail 0 interval 1 count 3 
port 33434 size 43
```
Traceroute to 2001::2 hops max 43 byte packets: 1 2001::2 708 msec 41 msec 11 msec

The above command can also be execute with the optional ipv6 parameter as follows:

(NETGEAR Switch) # traceroute ipv6 2001::2 initTtl 1 maxTtl 4 maxFail 0 interval 1 count 3 port 33434 size 43

#### **Command example:**

The following example shows that the traceroute fails:

(NETGEAR Switch) # traceroute 10.40.1.1 initTtl 1 maxFail 0 interval 1 count 3 port 33434 size 43 Traceroute to 10.40.1.1 ,30 hops max 43 byte packets: 1 10.240.4.1 19 msec 18 msec 9 msec 2 10.240.1.252 0 msec 0 msec 1 msec

3 172.31.0.9 277 msec 276 msec 277 msec 4 10.254.1.1 289 msec 327 msec 282 msec 5 10.254.21.2 287 msec 293 msec 296 msec 6 192.168.76.2 290 msec 291 msec 289 msec 7 0.0.0.0 0 msec \* Hop Count =  $6$  Last TTL =  $7$  Test attempt = 19 Test Success = 18

#### **Command example:**

The following example shows that the IPv6 traceroute fails:

Hop Count = 4 Last TTL = 5 Test attempt = 1 Test Success =  $0$ 

```
(NETGEAR Switch)# traceroute 2001::2 initTtl 1 maxFail 0 interval 1 count 3 port 33434 
size 43
Traceroute to 2001::2 hops max 43 byte packets:
1 3001::1 708 msec 41 msec 11 msec
2 4001::2 250 msec 200 msec 193 msec
3 5001::3 289 msec 313 msec 278 msec
4 6001::4 651 msec 41 msec 270 msec
5 0 0 msec *
```
## **clear config**

This command resets the configuration to the factory defaults without powering off the switch. When you issue this command, a prompt appears to confirm that the reset should proceed. When you enter y, you automatically reset the current configuration on the switch to the default values. It does not reset the switch.

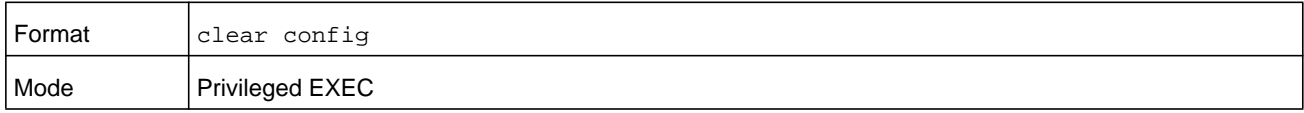

## **clear counters**

This command clears the statistics for a specified *unit/slot/port,* for all ports, for a specified VLAN, for a specified LAG, or for the entire switch based on the argument.

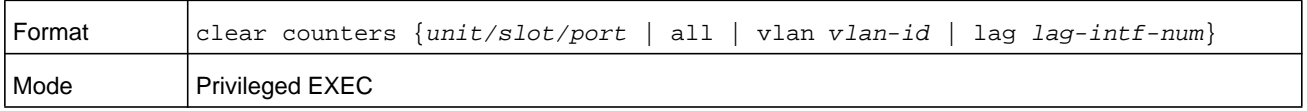

## **clear mac-addr-table**

This command clears the dynamically learned MAC addresses for all ports, for a specified VLAN, for a specified *unit/slot/port*, or for the entire switch based on the argument. You can also clear a specific MAC address.

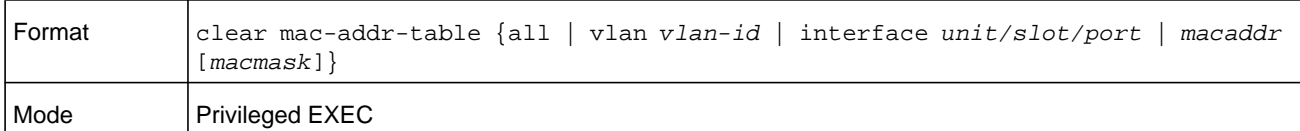

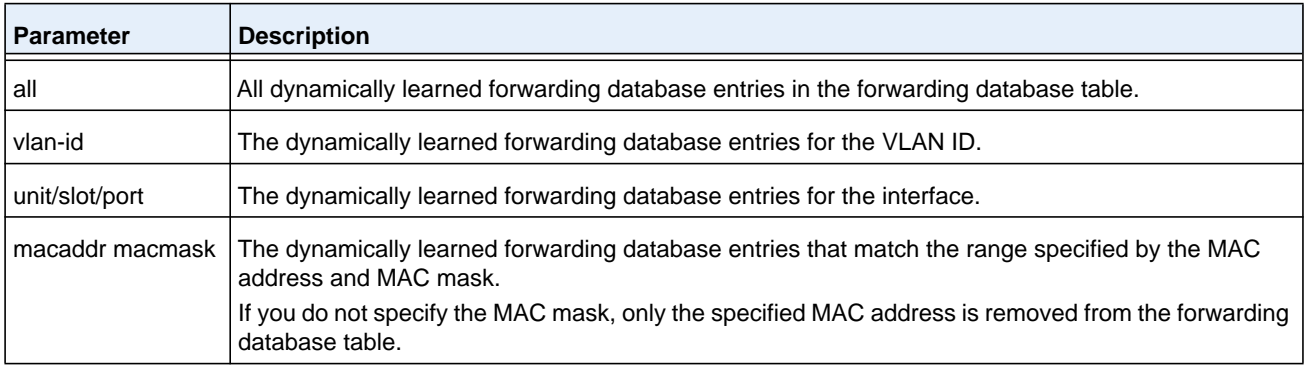

## **clear igmpsnooping**

This command clears the tables managed by the IGMP Snooping function and attempts to delete these entries from the Multicast Forwarding Database.

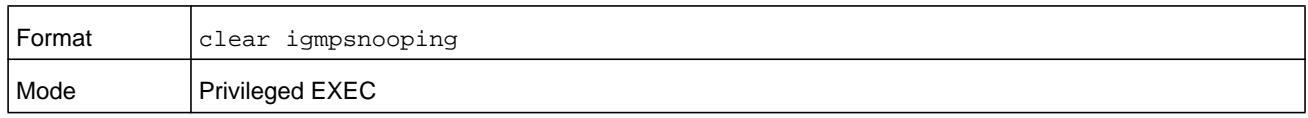

## **clear ip access-list counters**

This command clears the counters of a specific IP ACL (which you can identify by either its ID or its name) or specific IP ACL rule.

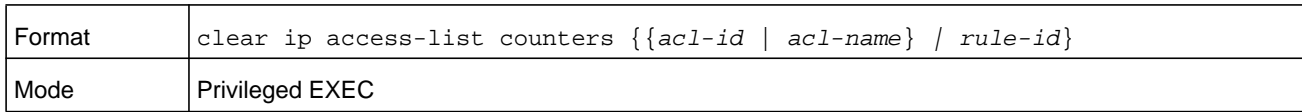

## **clear mac access-list counters**

This command clears the counters of a specific MAC ACL or specific MAC ACL rule.

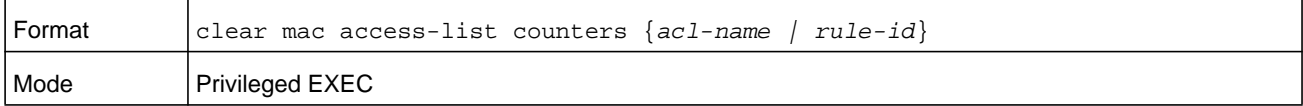

# **clear ipv6 access-list counters**

This command clears the counters of specific IPv6 ACL or specific IPv6 ACL rule.

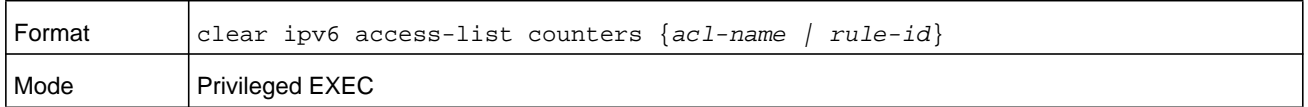

## **clear pass**

This command resets all user passwords to the factory defaults without powering off the switch. You are prompted to confirm that the password reset should proceed.

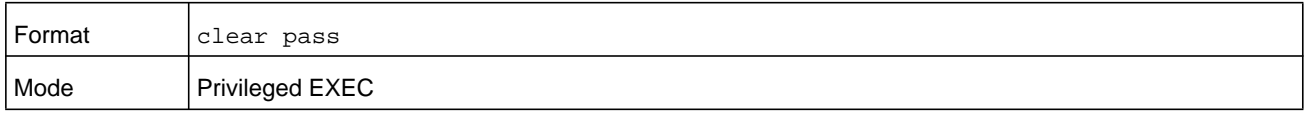

## **clear traplog**

This command clears the trap log.

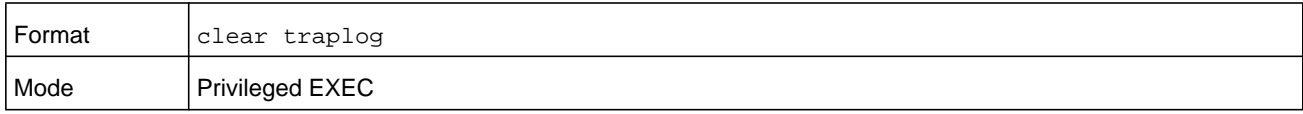

## **clear vlan**

This command resets VLAN configuration parameters to the factory defaults. When the VLAN configuration is reset to the factory defaults, there are some scenarios regarding GVRP and MVRP that happen due to this:

- **1.** Static VLANs are deleted.
- **2.** GVRP is restored to the factory default as a result of handling the VLAN RESTORE NOTIFY event. Since GVRP is disabled by default, this means that GVRP should be disabled and all of its dynamic VLANs should be deleted.
- **3.** MVRP is restored to the factory default as a result of handling the VLAN RESTORE NOTIFY event. Since MVRP is enabled by default, this means that any VLANs already created by MVRP are unaffected. However, for customer platforms where MVRP is disabled by default, then the MVRP behavior should match GVRP. That is, MVRP is disabled and the MVRP VLANs are deleted.

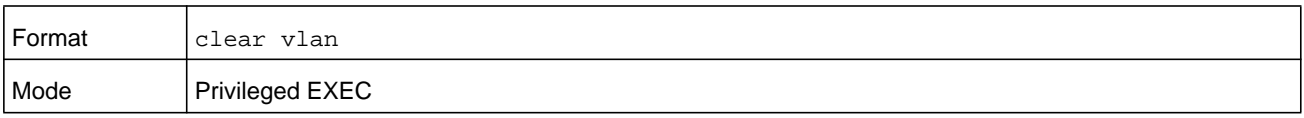

# **logout**

This command closes the current telnet connection or resets the current serial connection.

**Note:** Save configuration changes before logging out.

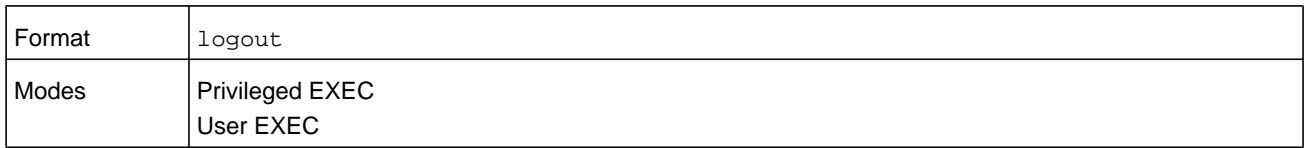

## **ping**

Use this command to determine whether another computer is on the network. Ping provides a synchronous response when initiated from the CLI and Web interfaces.

**Note:** For information about the **ping** command for IPv6 hosts, see *[ping](#page-65-0)  ipv6* [on page 66](#page-65-0).

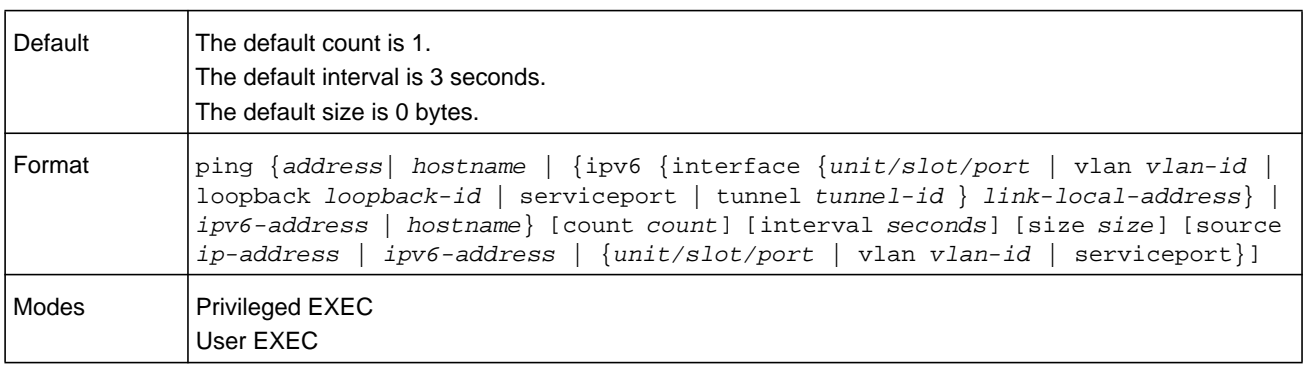

Using the options described below, you can specify the number and size of Echo Requests and the interval between Echo Requests.

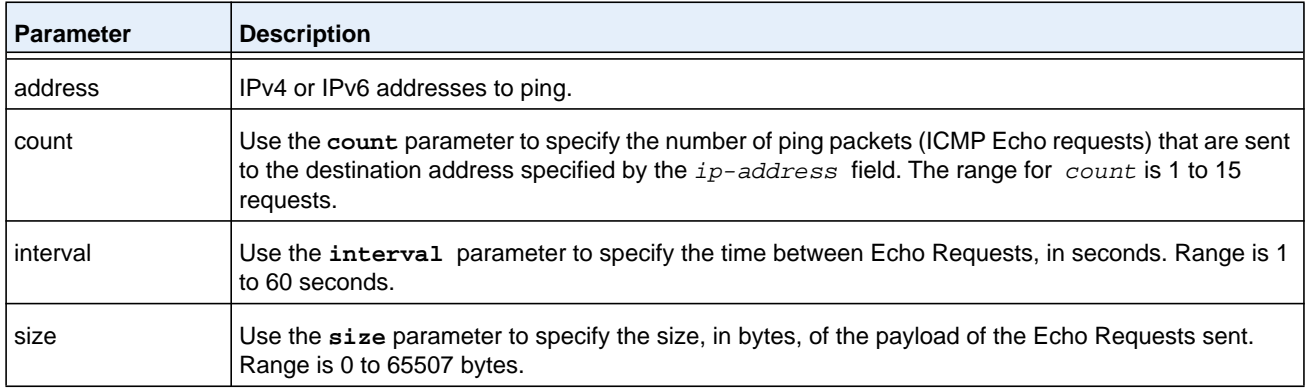

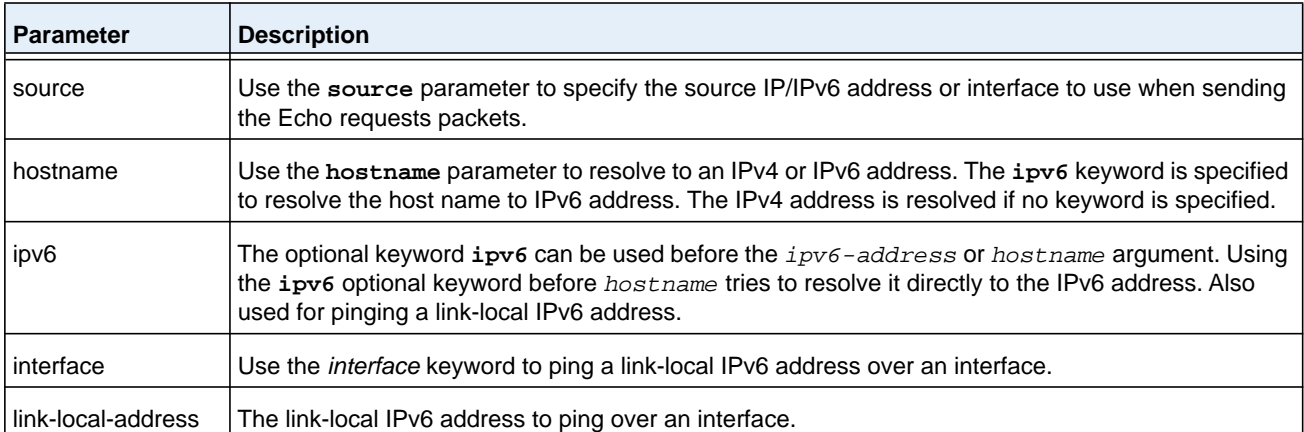

The following are examples of the CLI command.

#### **Command example:**

The following example shows that the IPv4 ping is a success:

(NETGEAR Switch) #ping 10.254.2.160 count 3 interval 1 size 255 Pinging 10.254.2.160 with 255 bytes of data:

Received response for icmp\_seq = 0. time = 275268 usec Received response for icmp\_seq = 1. time = 274009 usec Received response for icmp\_seq = 2. time = 279459 usec

----10.254.2.160 PING statistics---- 3 packets transmitted, 3 packets received, 0% packet loss round-trip (msec) min/avg/max = 274/279/276

#### **Command example:**

The following example shows that the IPv6 ping is a success:

(NETGEAR Switch) #ping 2001::1 Pinging 2001::1 with 64 bytes of data:

Send count=3, Receive count=3 from 2001::1 Average round trip time = 3.00 ms

#### **Command example:**

The following example shows that the IPv4 ping fails because the destination cannot be reached:

```
(NETGEAR Switch) # ping 192.168.254.222 count 3 interval 1 size 255
Pinging 192.168.254.222 with 255 bytes of data:
Received Response: Unreachable Destination
Received Response :Unreachable Destination
Received Response :Unreachable Destination
```
----192.168.254.222 PING statistics---- 3 packets transmitted,3 packets received, 0% packet loss round-trip (msec) min/avg/max = 0/0/0

#### **Command example:**

The following example shows that the IPv4 ping fails because the request times out:

(NETGEAR Switch) # ping 1.1.1.1 count 1 interval 3 Pinging 1.1.1.1 with 0 bytes of data:

----1.1.1.1 PING statistics---- 1 packets transmitted,0 packets received, 100% packet loss round-trip (msec) min/avg/max = 0/0/0

#### **Command example:**

The following example shows that the IPv6 ping fails: (NETGEAR Switch) #ping ipv6 2001::4 Pinging 2001::4 with 64 bytes of data:

Send count=3, Receive count=0 from 2001::4 Average round trip time = 0.00 ms

## **quit**

This command closes the current telnet connection or resets the current serial connection. The system asks you whether to save configuration changes before quitting.

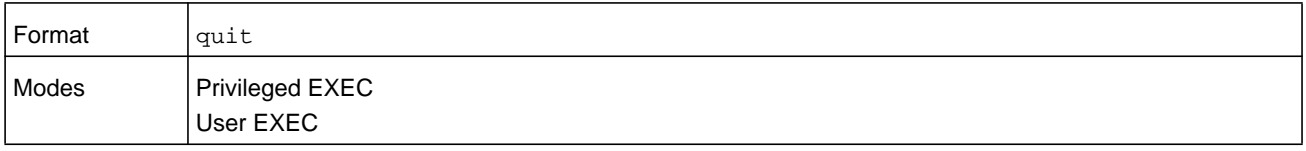

## **reload (Privileged EXEC)**

This command resets the switch without powering it off. Reset means that all network connections are terminated and the boot code executes. The switch uses the stored configuration to initialize the switch. You are prompted to confirm that the reset should proceed. The LEDs on the switch indicate a successful reset.

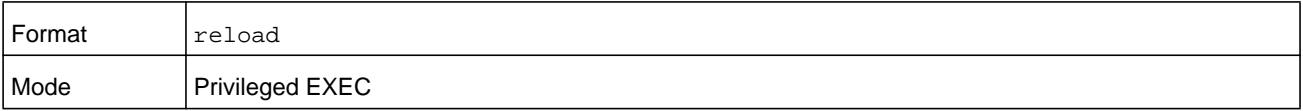

## **configuration**

This command gracefully reloads the configuration. If you do not specify a script name, the switch reloads the existing startup-config file. If you specify a script name, you must include the extension.

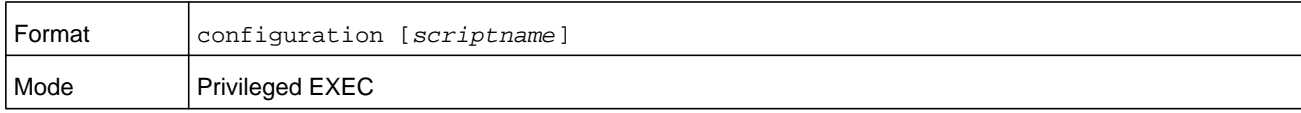

## **copy**

The **copy** command uploads and downloads files to and from the switch. You can also use the **copy** command to manage the dual images (image 1 and image 2) on the file system. Upload and download files from a server using FTP, TFTP, Xmodem, Ymodem, or Zmodem. SFTP and SCP are available as additional transfer methods if the software package supports secure management. If FTP is used, a password is required.

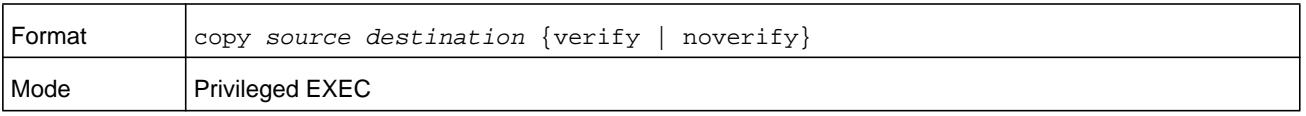

Replace the *source* and *destination* parameters with the options in *[Table 10](#page-240-0)* on [page 241](#page-240-0). For the *url* source and destination arguments that are listed in *[Table 10](#page-240-0)*, use one of the following values:

- **•** xmodem
- **•** ymodem
- **•** zmodem
- **•** tftp://{*ipaddress* | *hostname*}/*filepath*/*filename*
- **•** ftp://{*user@ipaddr* | *hostname*}/*path*/*filename*
- **•** scp://{*user@ipaddr* | *hostname*}/*path*/*filename*
- **•** sftp://{*user@ipaddr* | *hostname*}/*path*/*filename*
- **•** usb://*filepath*/*filename*

The **verify** and **noverify** keywords are available only if the image/configuration verify options feature is enabled (see *file verify* [on page 244](#page-243-0)); **verify** specifies that digital signature verification will be performed for the specified downloaded image or configuration file. **noverify** specifies that no verification will be performed.

The keyword **ias-users** supports the downloading of the IAS user database file. When the IAS users file is downloaded, the switch IAS user's database is replaced with the users and its attributes available in the downloaded file. In the command **copy** *url* **ias-users**, for *url* one of the following is used for IAS users file:

```
{{tftp://<ipaddr> | <ipv6address> | <hostname>/<filepath>/<filename>} |
{sftp | scp://<username>@<ipaddress>/<filepath>/<filename>}}
```
**Note:** The maximum length for the file path is 160 characters, and the maximum length for the file name is 31 characters.

For FTP, TFTP, SFTP and SCP, the *ipaddr* or *hostname* parameter is the IP address or host name of the server, *filepath* is the path to the file, and *filename* is the name of the file you want to upload or download. For SFTP and SCP, the *username* parameter is the user name for logging into the remote server via SSH.

**Note:** *ip6address* is also a valid parameter for routing packages that support IPv6.

To copy OpenFlow SSL certificates to the switch using TFTP or XMODEM, using only the following options pertinent to the OpenFlow SSL certificates.

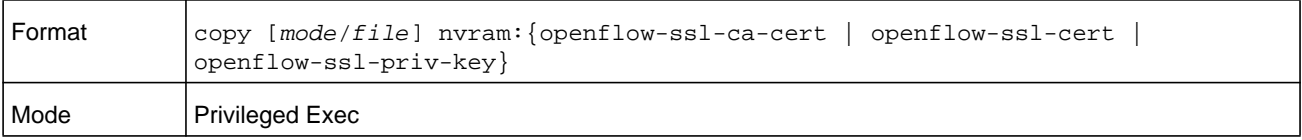

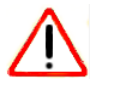

# **CAUTION:**

Before you load a new release image to make a backup, upload the existing startup-config.cfg file to the server.

<span id="page-240-0"></span>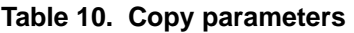

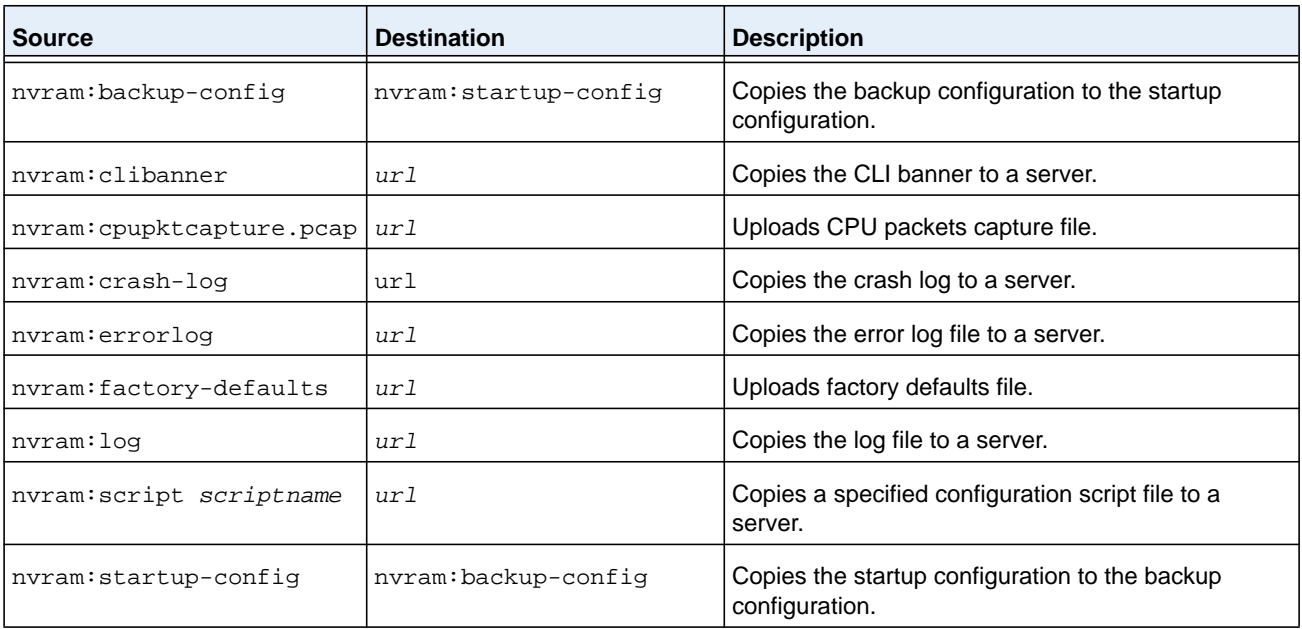

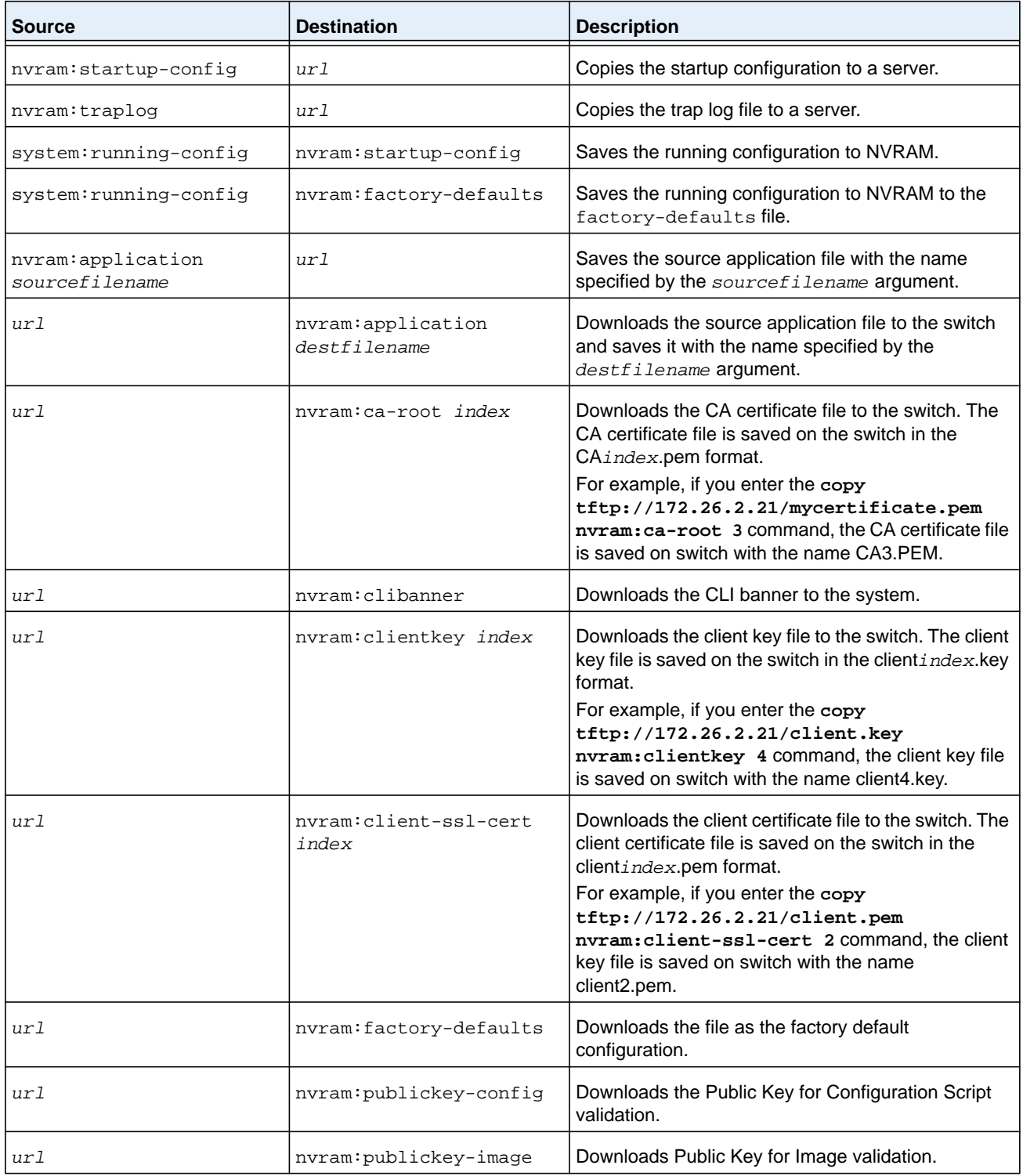

## **Table 10. Copy parameters (continued)**

| <b>Source</b>            | <b>Destination</b>                  | <b>Description</b>                                                                                                    |
|--------------------------|-------------------------------------|----------------------------------------------------------------------------------------------------|
| url                      | nvram:script<br>destfilename        | Downloads a configuration script file to the system.<br>During the download of a configuration script, the<br>copy command validates the script. In case of any<br>error, the command lists all the lines at the end of the<br>validation process and prompts you to confirm before<br>copying the script file.                                                                                                    |
| url                      | nvram: script<br>destfilename noval | When you use this option, the copy command does<br>not validate the downloaded script file. An example<br>of the CLI command follows:<br>(NETGEAR Switch) #copy<br>tftp://1.1.1.1/file.scr nvram:script<br>file.scr noval                                                                                                    |
| url                      | nvram:sshkey-dsa                    | Downloads an SSH key file. For more information,<br>see Secure Shell Commands on page 75.                                                                                                    |
| url                      | nvram:sshkey-rsal                   | Downloads an SSH key file.                                                                                                    |
| url                      | nvram:sshkey-rsa2                   | Downloads an SSH key file.                                                                                                    |
| url                      | nvram:sslpem-dhweak                 | Downloads an HTTP secure-server certificate.                                                                                                    |
| url                      | nvram:sslpem-dhstrong               | Downloads an HTTP secure-server certificate.                                                                                                    |
| url                      | nvram:sslpem-root                   | Downloads an HTTP secure-server certificate. For<br>more information, see Hypertext Transfer Protocol<br>Commands on page 83.                                                                                                    |
| url                      | nvram:sslpem-server                 | Downloads an HTTP secure-server certificate.                                                                                                    |
| url                      | nvram:startup-config                | Downloads the startup configuration file to the<br>system.                                                                                                    |
| url                      | ias-users                           | Downloads an IAS users database file to the system.<br>When the IAS users file is downloaded, the switch<br>IAS user's database is replaced with the users and<br>their attributes available in the downloaded file.                                                                                                    |
| url                      | $\{image1$<br>$image2$ }            | Download an image from the remote server to either<br>image. The downloaded image is distributed to the<br>stack members.                                                                                                    |
| url                      | nvram:tech-support-cmds             | Download the tech-support-cmds file to the switch.<br>You can prepare a list of commands in this file. The<br>tech-support infrastructure reads this file and<br>displays the output of these additional commands if<br>you issue the show tech-support command. This<br>method is not supported under a subtree command<br>such as the show tech-suport dot3ad<br>command and the show tech-support ospf<br>command. |
| $\{image1$<br>$image2$ } | url                                 | Upload either image to the remote server.                                                                                                    |

**Table 10. Copy parameters (continued)**

Ē

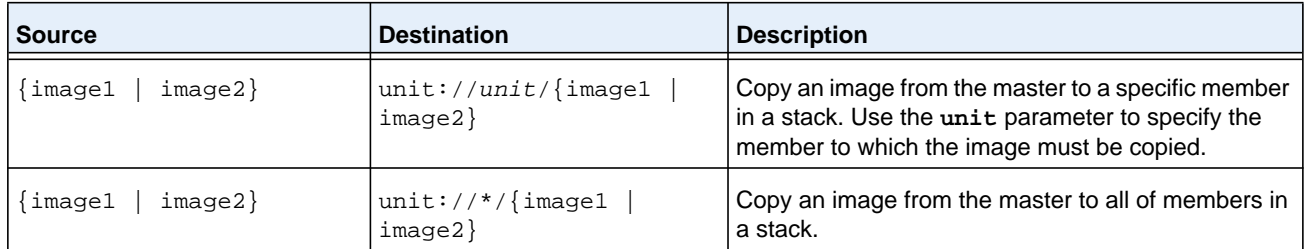

#### **Table 10. Copy parameters (continued)**

#### **Command example:**

The following example shows an ias users file that is downloaded and applied.

(NETGEAR Switch) #copy tftp://10.131.17.104/aaa\_users.txt ias-users

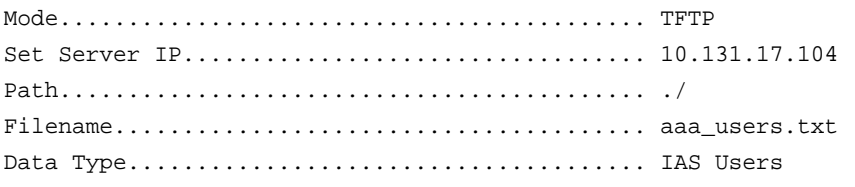

Management access will be blocked for the duration of the transfer Are you sure you want to start?  $(y/n)$  y

File transfer operation completed successfully.

Validating and updating the users to the IAS users database.

Updated IAS users database successfully.

## <span id="page-243-0"></span>**file verify**

This command enables digital signature verification while an image and/or configuration file is downloaded to the switch.

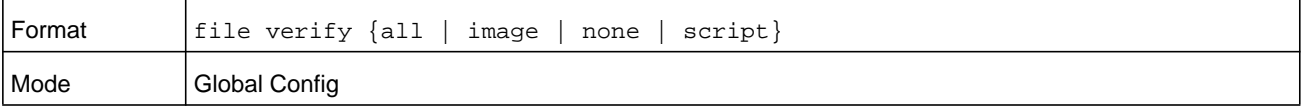

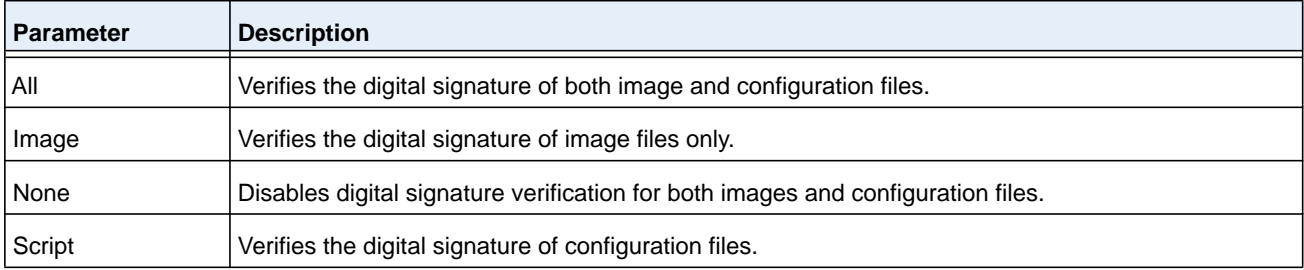

### **no file verify**

Resets the configured digital signature verification value to the factory default value.

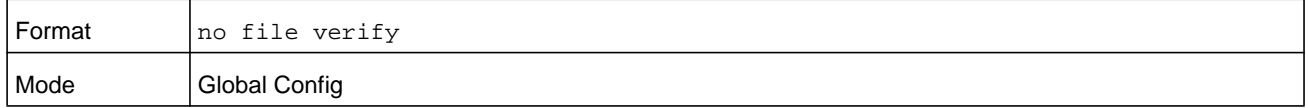

## **write memory**

Use this command to save running configuration changes to NVRAM so that the changes you make will persist across a reboot. This command is the same as **copy system:running-config nvram:startup-config**. Use the **confirm** keyword to directly save the configuration to NVRAM without prompting for a confirmation.

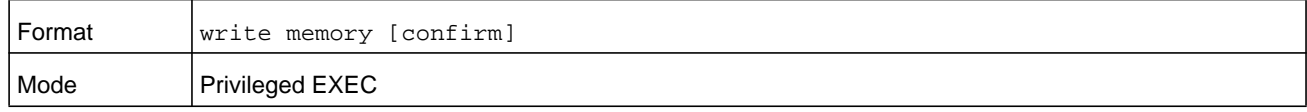

# **Simple Network Time Protocol Commands**

This section describes the commands you use to automatically configure the system time and date by using Simple Network Time Protocol (SNTP).

## **sntp broadcast client poll-interval**

This command sets the poll interval for SNTP broadcast clients in seconds as a power of two where *poll-interval* can be a value from 6 to 10.

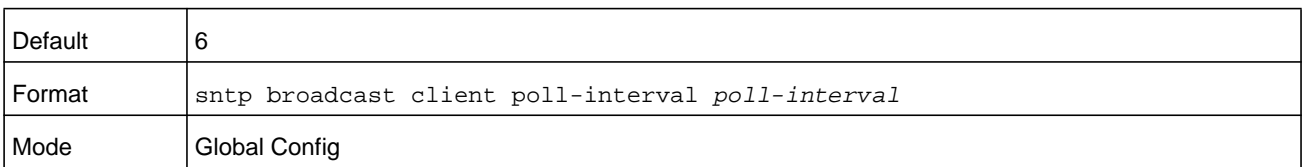

#### **no sntp broadcast client poll-interval**

This command resets the poll interval for SNTP broadcast client back to the default value.

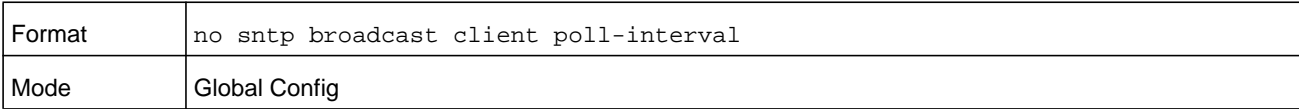

## **sntp client mode**

This command enables Simple Network Time Protocol (SNTP) client mode and may set the mode to either broadcast or unicast.

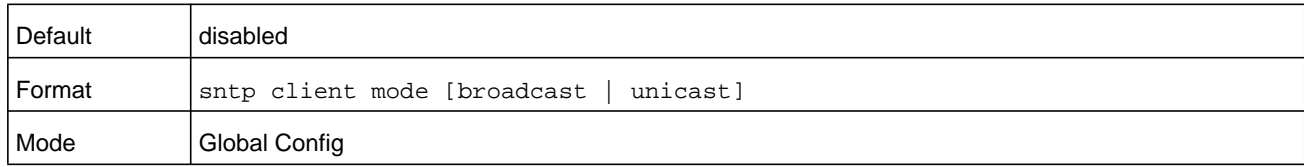

### **no sntp client mode**

This command disables Simple Network Time Protocol (SNTP) client mode.

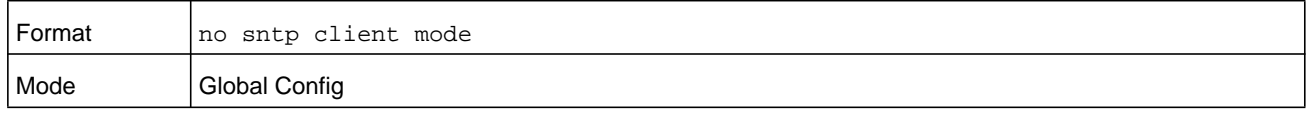

## **sntp client port**

This command sets the SNTP client port ID to a value in the range 1025–65535, represented by the *portid* argument. The default value is 0, which means that the SNTP port is not configured by the user. In the default case, the actual client port value used in SNTP packets is assigned by the underlying OS.

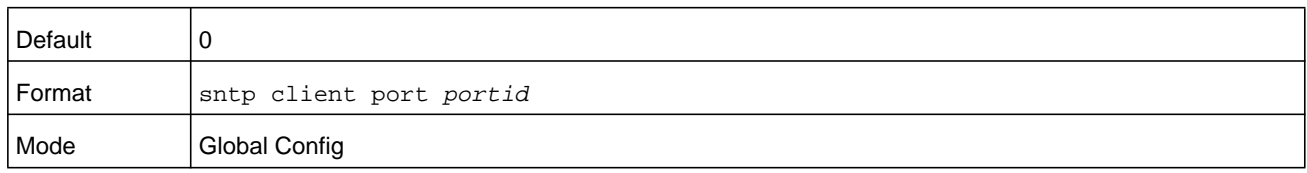

## **no sntp client port**

This command resets the SNTP client port back to its default value.

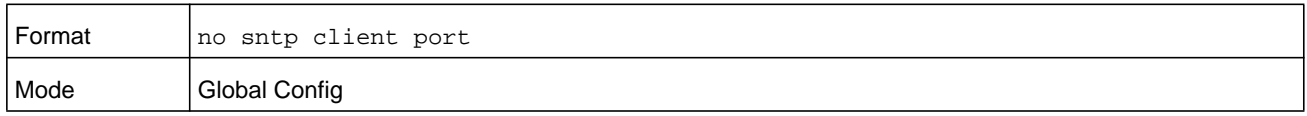

## **sntp unicast client poll-interval**

This command sets the poll interval for SNTP unicast clients in seconds as a power of two where *poll-interval* can be a value from 6 to 10.

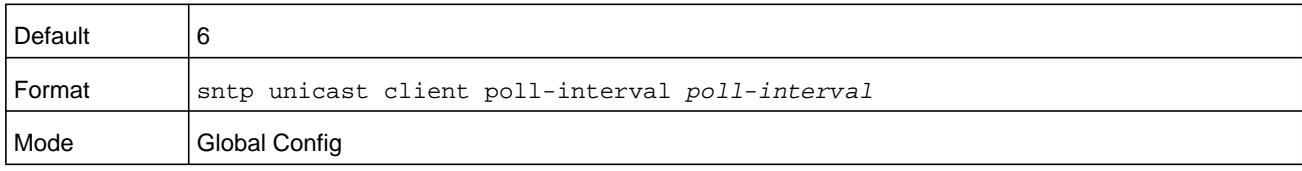

#### **no sntp unicast client poll-interval**

This command resets the poll interval for SNTP unicast clients to its default value.

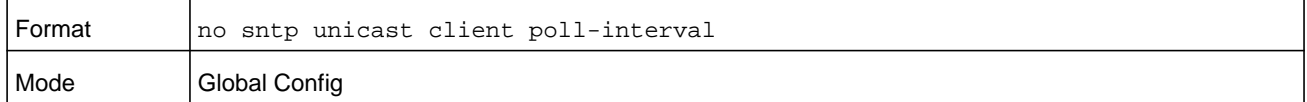

## **sntp unicast client poll-timeout**

This command sets the poll time-out for SNTP unicast clients to a value from 1–30 seconds, as represented by the *poll-timeout* argument.

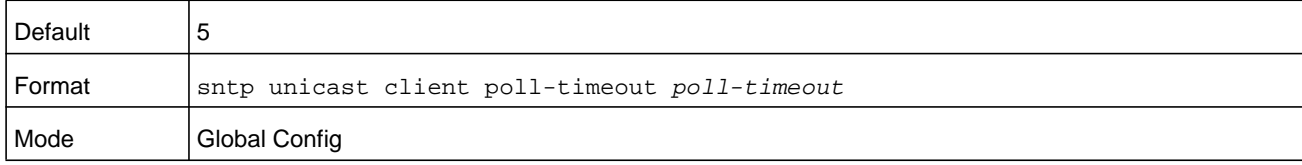

### **no sntp unicast client poll-timeout**

This command will reset the poll timeout for SNTP unicast clients to its default value.

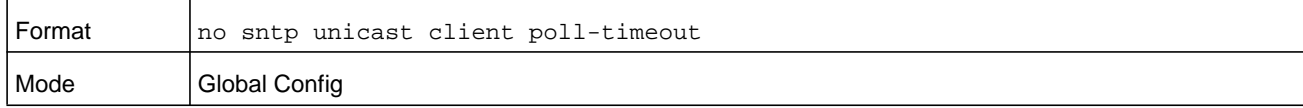

## **sntp unicast client poll-retry**

This command sets the poll retry for SNTP unicast clients to a value from 0 to 10, as represented by the *poll-retry* argument.

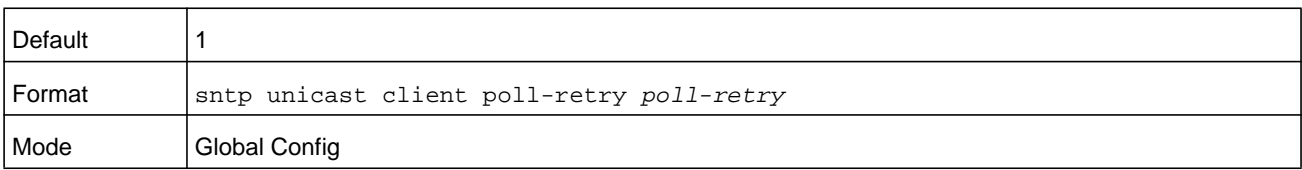

#### **no sntp unicast client poll-retry**

This command will reset the poll retry for SNTP unicast clients to its default value.

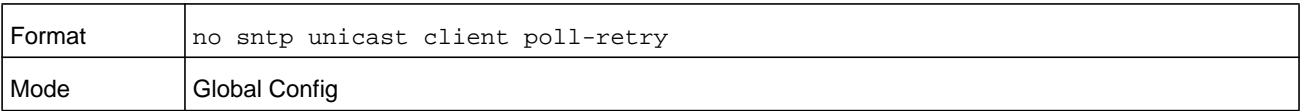

## **sntp server**

This command configures an SNTP server (a maximum of three). The server address can be either an IPv4 address or an IPv6 address. The optional *priority* can be a value of 1–3, the *version* a value of 1–4, and the *portid* a value of 1–65535.

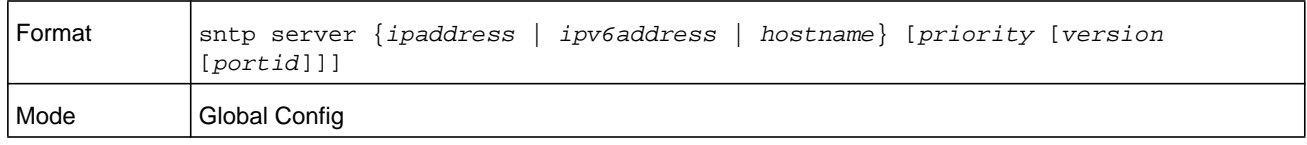

#### **no sntp server**

This command deletes an server from the configured SNTP servers.

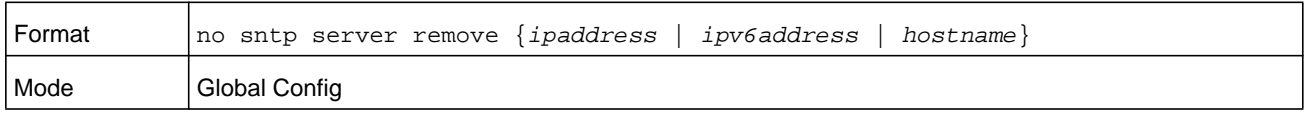

## **sntp source-interface**

Use this command to specify the physical or logical interface to use as the source interface (source IP address) for SNTP unicast server configuration. If configured, the address of source Interface is used for all SNTP communications between the SNTP server and the SNTP client. The selected source-interface IP address is used for filling the IP header of management protocol packets. This allows security devices (firewalls) to identify the source packets coming from the specific switch. If a source-interface is not specified, the primary IP address of the originating (outbound) interface is used as the source address. If the configured interface is down, the SNTP client falls back to its default behavior.

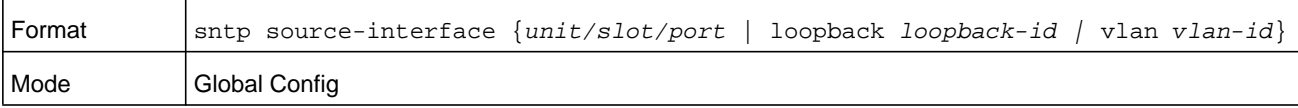

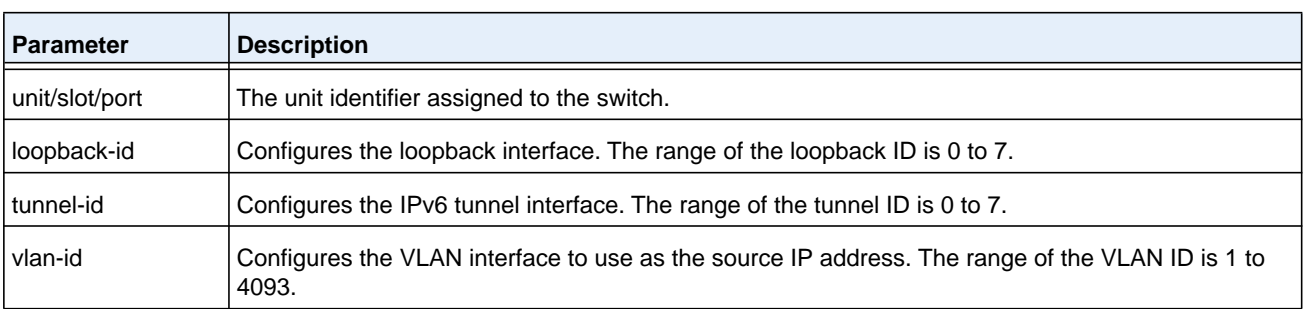

#### **no sntp source-interface**

Use this command to reset the SNTP source interface to the default settings.

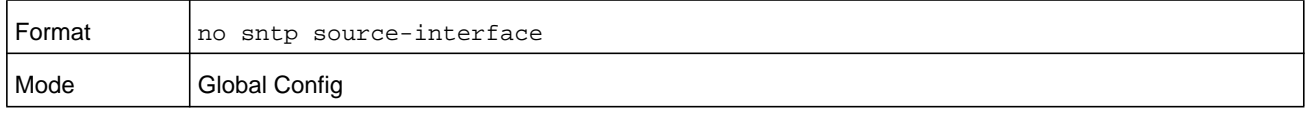

## **show sntp**

This command is used to display SNTP settings and status.

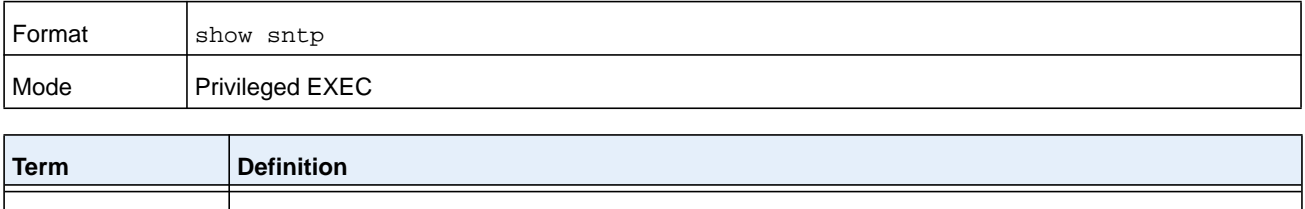

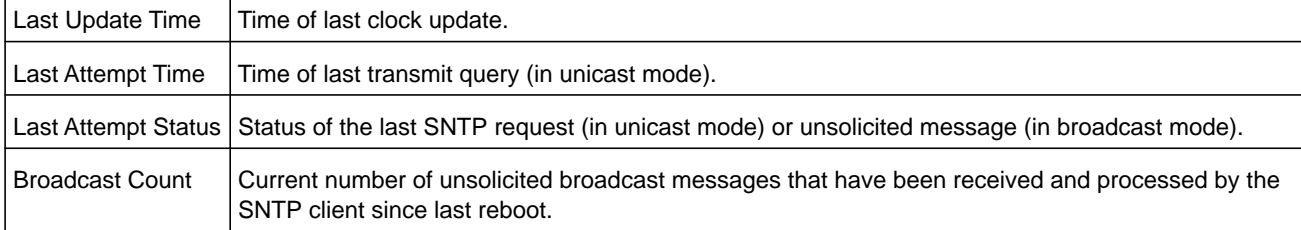

## **show sntp client**

This command is used to display SNTP client settings.

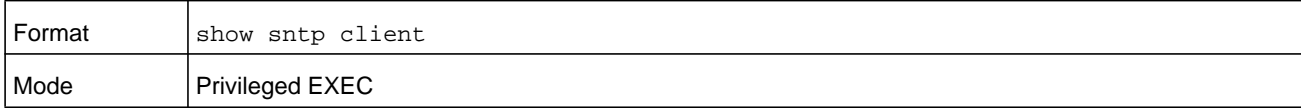

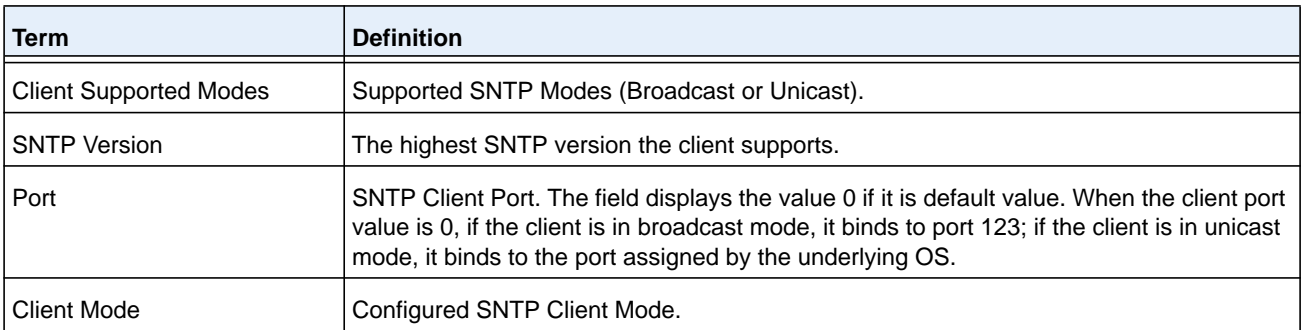

## **show sntp server**

This command is used to display SNTP server settings and configured servers.

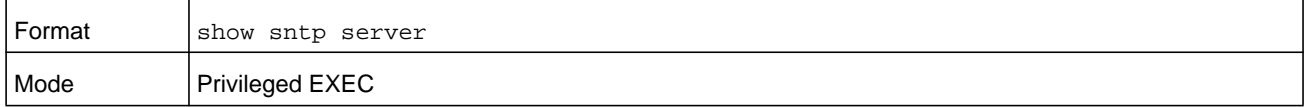

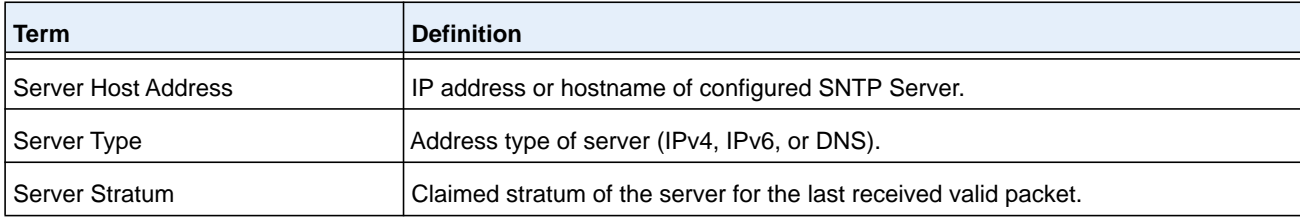

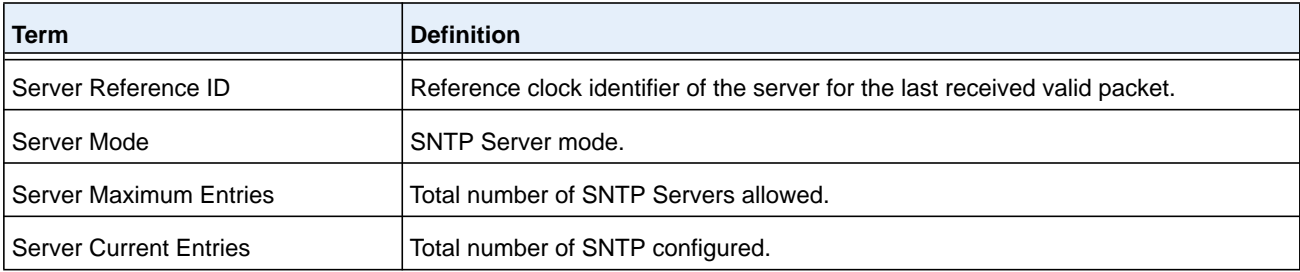

For each configured server.

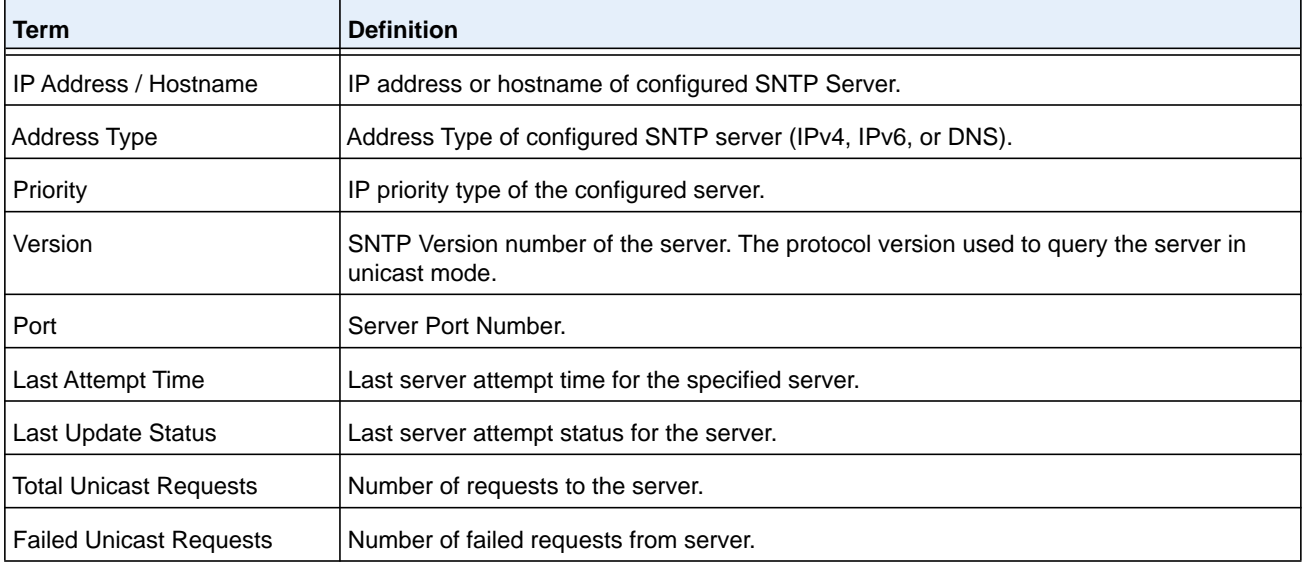

## **show sntp source-interface**

Use this command to display the SNTP client source interface configured on the switch.

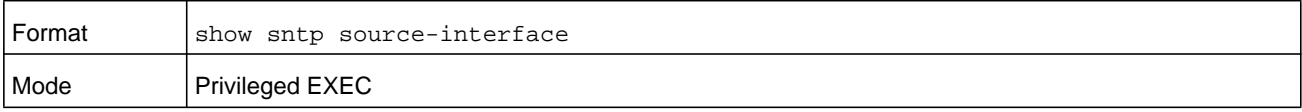

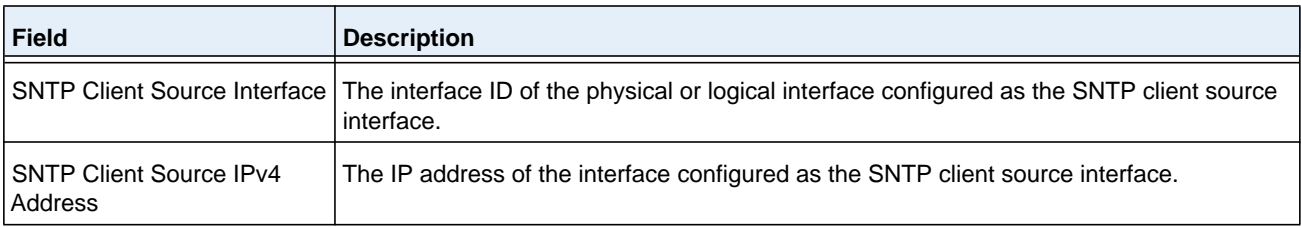

### **Command example:**

(NETGEAR Switch) #show sntp source-interface

SNTP Client Source Interface................... (not configured)

# **Time Zone Commands**

Use the Time Zone commands to configure system time and date, Time Zone and Summer Time (that is, Daylight Saving Time). Summer time can be recurring or non-recurring.

## **clock set**

This command sets the system time and date.

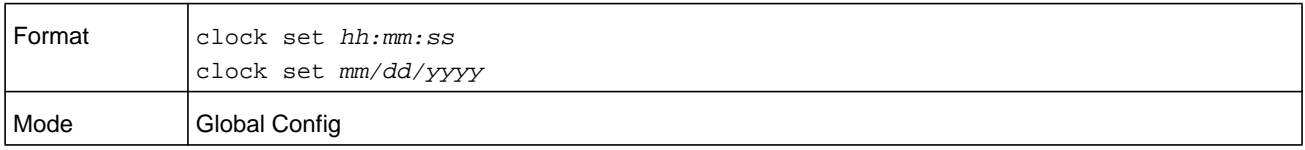

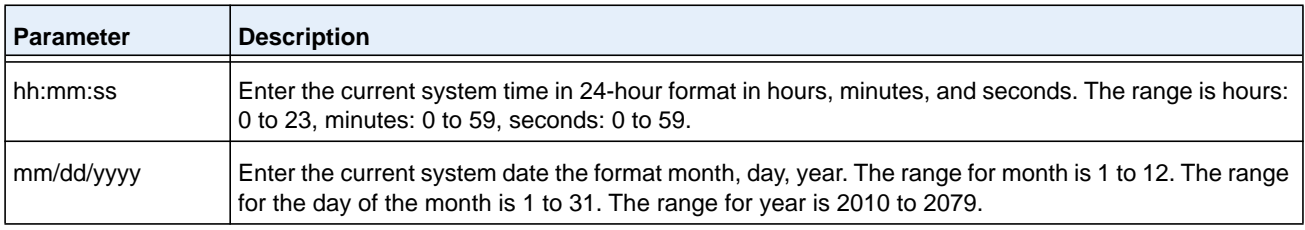

#### **Command example:**

```
(NETGEAR Switch) (Config)# clock set 03:17:00
(NETGEAR Switch) (Config)# clock set 11/01/2011
```
## **clock summer-time date**

Use the clock summer-time date command to set the summer-time offset to Coordinated Universal Time (UTC). If the optional parameters are not specified, they are read as either **0** or **\0**, as appropriate.

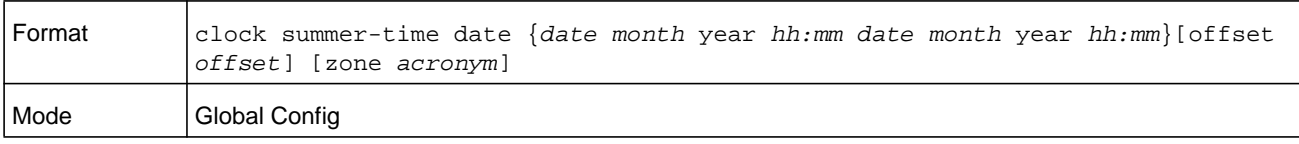

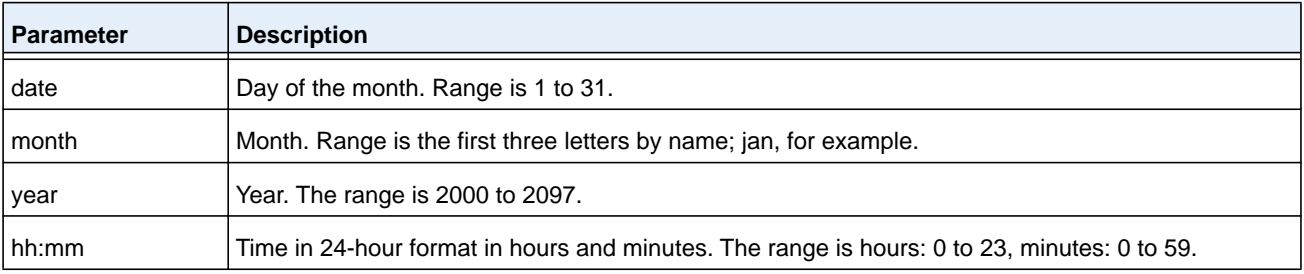

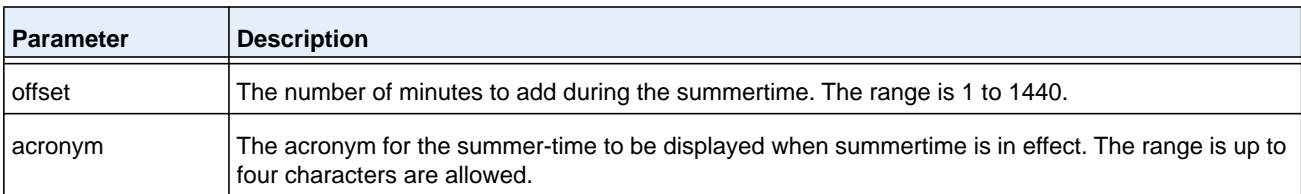

#### **Command example:**

(NETGEAR Switch) (Config)# clock summer-time date 1 nov 2011 3:18 2 nov 2011 3:18 (NETGEAR Switch) (Config)# clock summer-time date 1 nov 2011 3:18 2 nov 2011 3:18 offset 120 zone INDA

## **clock summer-time recurring**

This command sets the summer-time recurring parameters.

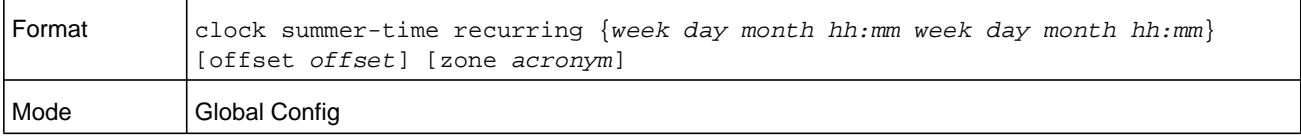

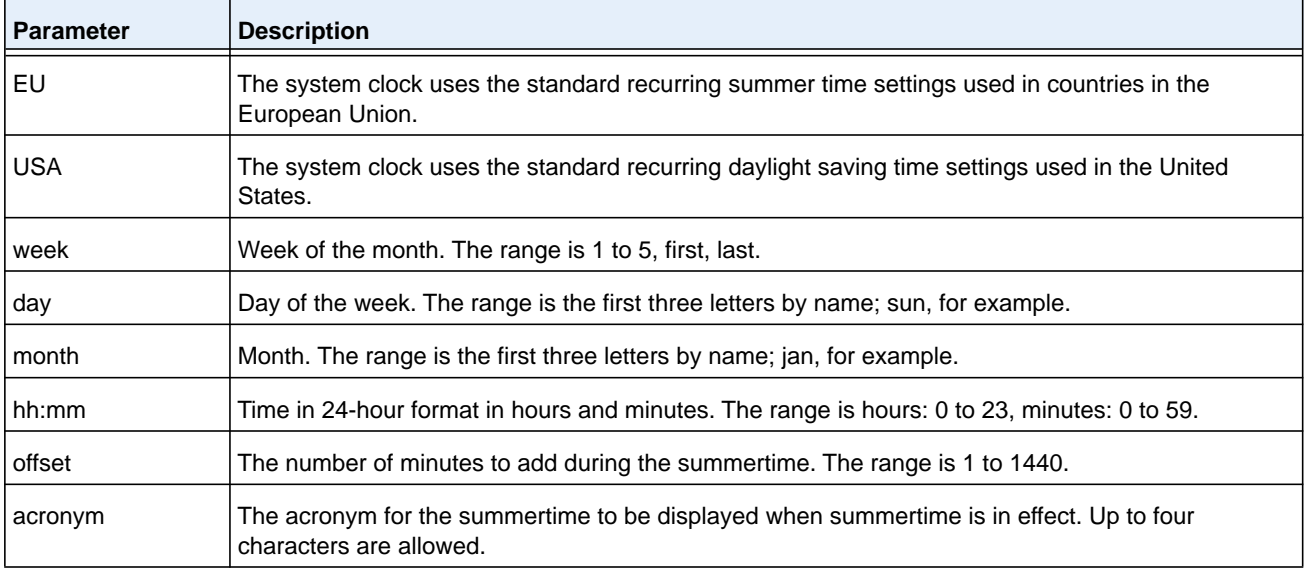

#### **Command example:**

(NETGEAR Switch) (Config)# clock summer-time recurring 2 sun nov 3:18 2 mon nov 3:18 (NETGEAR Switch) (Config)# clock summer-time recurring 2 sun nov 3:18 2 mon nov 3:18 offset 120 zone INDA
#### **no clock summer-time**

This command disables the summer time settings.

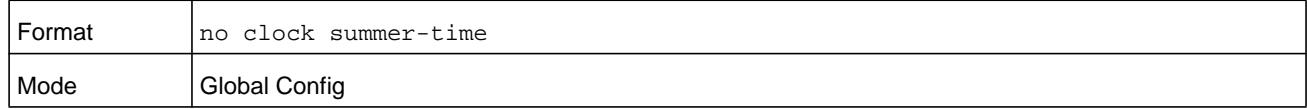

#### **Command example:**

(NETGEAR Switch) (Config)# no clock summer-time

### **clock timezone**

Use this command to set the offset to Coordinated Universal Time (UTC). If the optional parameters are not specified, they will be read as either **0** or **\0** as appropriate.

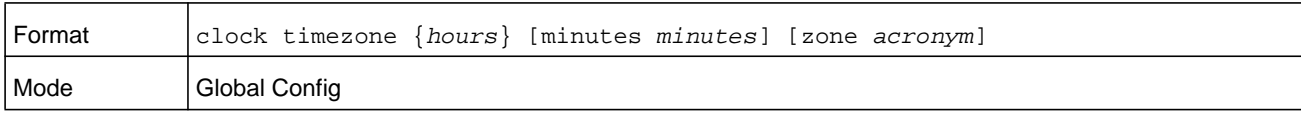

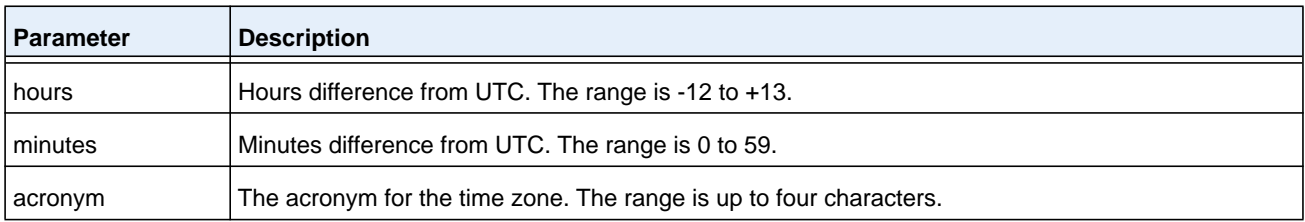

#### **Command example:**

(NETGEAR Switch) (Config)# clock timezone 5 minutes 30 zone INDA

#### **no clock timezone**

Use this command to reset the time zone settings.

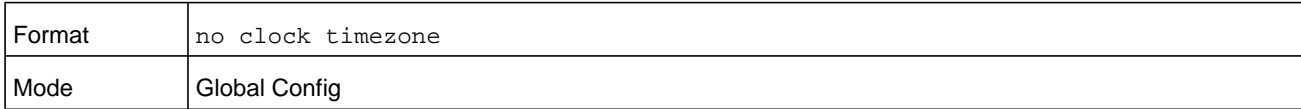

#### **Command example:**

(NETGEAR Switch) (Config)# no clock timezone

### **show clock**

Use this command to display the time and date from the system clock.

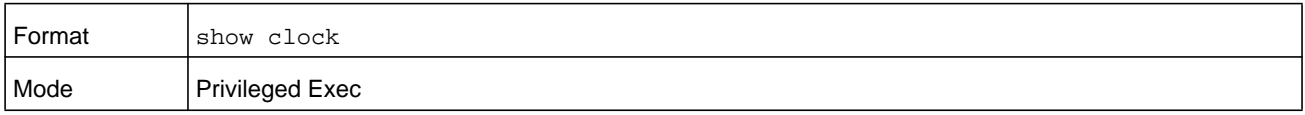

#### **Command example:**

(NETGEAR Switch)) # show clock 15:02:09 (UTC+0:00) Nov 1 2011 No time source

#### **Command example:**

(NETGEAR Switch) # show clock 10:55:40 INDA(UTC+7:30) Nov 1 2011 No time source

### **show clock detail**

Use this command to display the detailed system time along with the time zone and the summertime configuration.

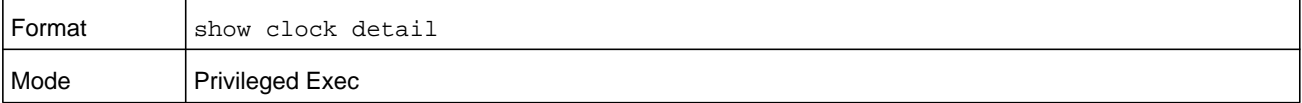

#### **Command example:**

(NETGEAR Switch) # show clock detail

15:05:24 (UTC+0:00) Nov 1 2011 No time source

Time zone: Acronym not configured Offset is UTC+0:00

Summertime: Summer-time is disabled

#### **Command example:**

((NETGEAR Switch) # show clock detail

10:57:57 INDA(UTC+7:30) Nov 1 2011 No time source

 Time zone: Acronym is INDA Offset is UTC+5:30

 Summertime: Acronym is INDA Recurring every year  Begins on second Sunday of Nov at 03:18 Ends on second Monday of Nov at 03:18 Offset is 120 minutes Summer-time is in effect.

# **DHCP Server Commands**

This section describes the commands you to configure the DHCP server settings for the switch. DHCP uses UDP as its transport protocol and supports a number of features that facilitate in administration address allocations.

# **ip dhcp pool**

This command configures a DHCP address pool name on a DHCP server and enters DHCP pool configuration mode.

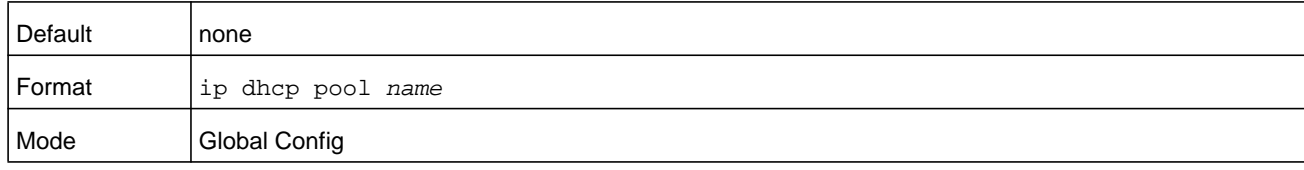

### **no ip dhcp pool**

This command removes the DHCP address pool. The name should be previously configured pool name.

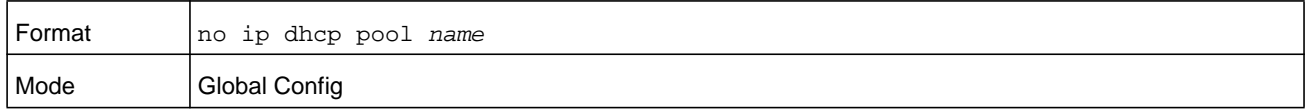

# **client-identifier**

This command specifies the unique identifier for a DHCP client. Unique-identifier is a valid notation in hexadecimal format. In some systems, such as Microsoft® DHCP clients, the client identifier is required instead of hardware addresses. The unique-identifier is a concatenation of the media type and the MAC address. For example, the Microsoft client identifier for Ethernet address c819.2488.f177 is 01c8.1924.88f1.77 where 01 represents the Ethernet media type. For more information, refer to the "Address Resolution Protocol Parameters" section of RFC 1700, Assigned Numbers for a list of media type codes.

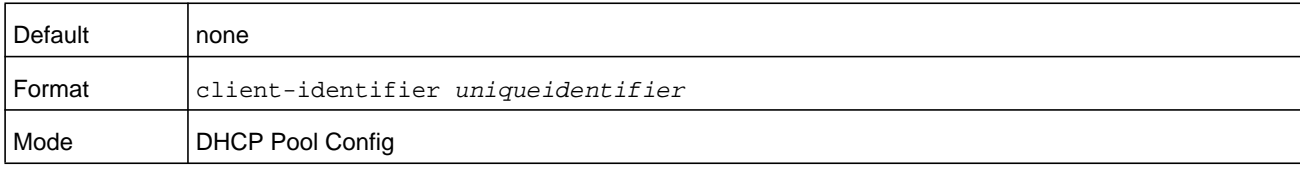

### **no client-identifier**

This command deletes the client identifier.

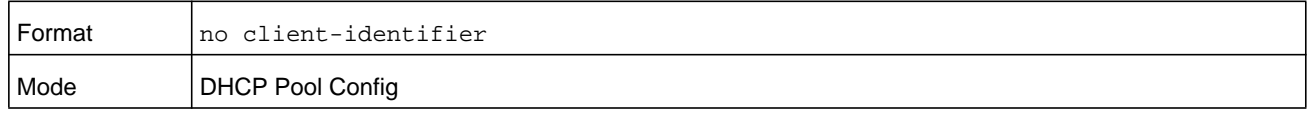

### **client-name**

This command specifies the name for a DHCP client. Name is a string consisting of standard ASCII characters.

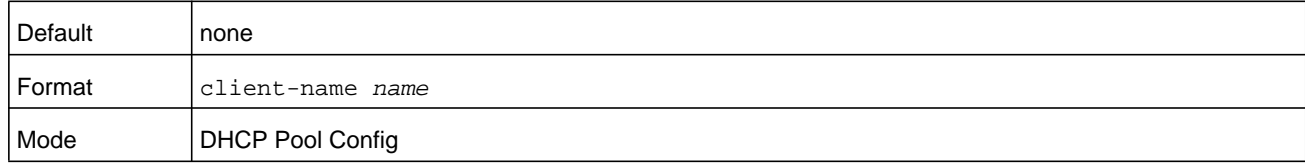

#### **no client-name**

This command removes the client name.

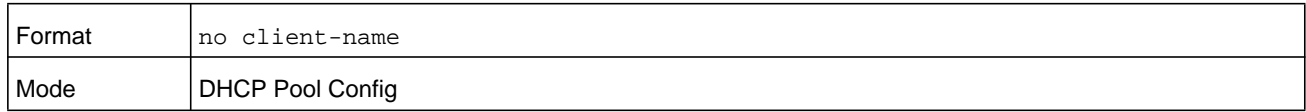

### **default-router**

This command specifies the default router list for a DHCP client. *address1*, *address2… address8* are valid IP addresses, each made up of four decimal bytes ranging from 0 to 255. IP address 0.0.0.0 is invalid.

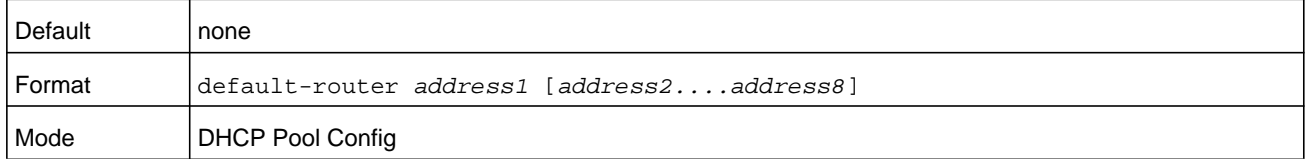

### **no default-router**

This command removes the default router list.

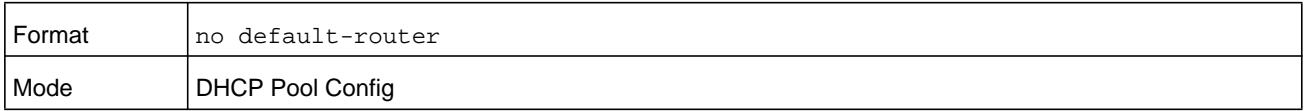

## **dns-server**

This command specifies the IP servers available to a DHCP client. Address parameters are valid IP addresses; each made up of four decimal bytes ranging from 0 to 255. IP address 0.0.0.0 is invalid.

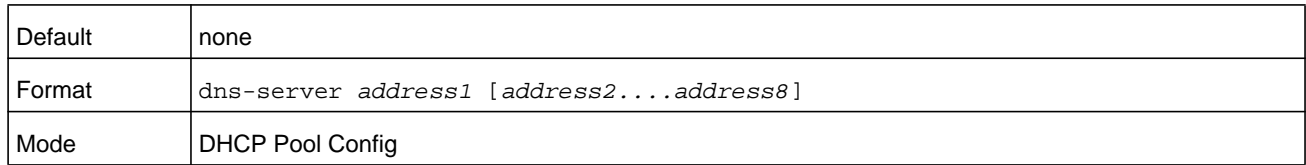

### **no dns-server**

This command removes the DNS Server list.

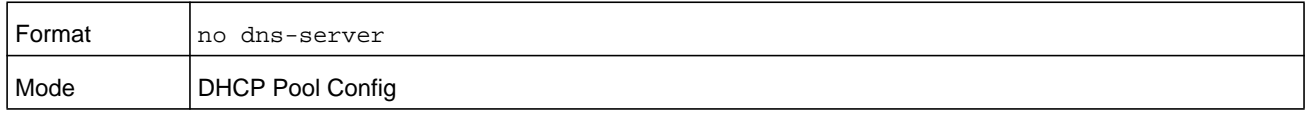

## **hardware-address**

This command specifies the hardware address of a DHCP client. Hardware-address is the MAC address of the hardware platform of the client consisting of 6 bytes in dotted hexadecimal format. Type indicates the protocol of the hardware platform. It is 1 for 10 MB Ethernet and 6 for IEEE 802.

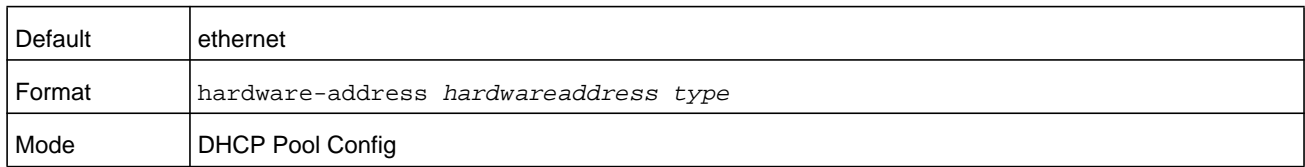

### **no hardware-address**

This command removes the hardware address of the DHCP client.

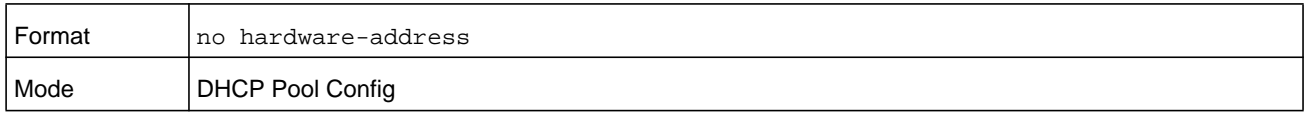

# **host**

This command specifies the IP address and network mask for a manual binding to a DHCP client. Address and Mask are valid IP addresses; each made up of four decimal bytes ranging from 0 to 255. IP address 0.0.0.0 is invalid. The prefix-length is an integer from 0 to 32.

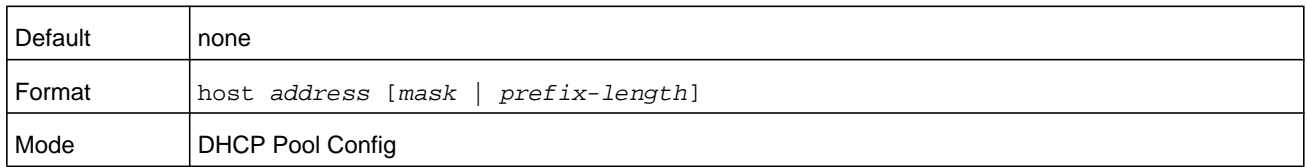

#### **no host**

This command removes the IP address of the DHCP client.

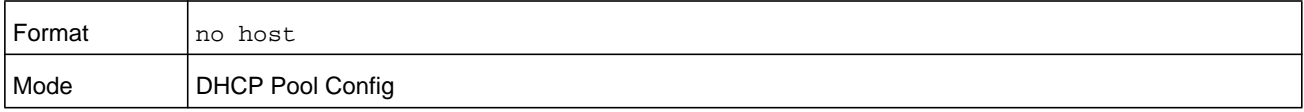

### **lease**

This command configures the duration of the lease for an IP address that is assigned from a DHCP server to a DHCP client. The overall lease time must be between 1–-86400 minutes. If you specify **infinite**, the lease is set for 60 days. You can also specify a lease duration: *days* is an integer from 0 to 59; *hours* is an integer from 0 to 23; *minutes* is an integer from 0 to 59.

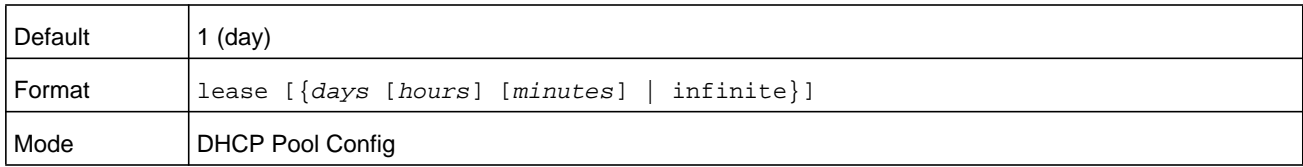

#### **no lease**

This command restores the default value of the lease time for DHCP Server.

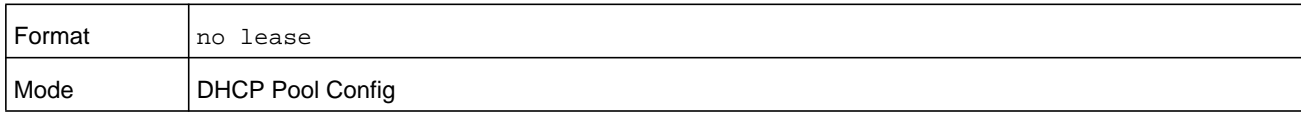

# **network (DHCP Pool Config)**

Use this command to configure the subnet number and mask for a DHCP address pool on the server. Network-number is a valid IP address, made up of four decimal bytes ranging from 0 to 255. IP address 0.0.0.0 is invalid. Mask is the IP subnet mask for the specified address pool. The prefix-length is an integer from 0 to 32.

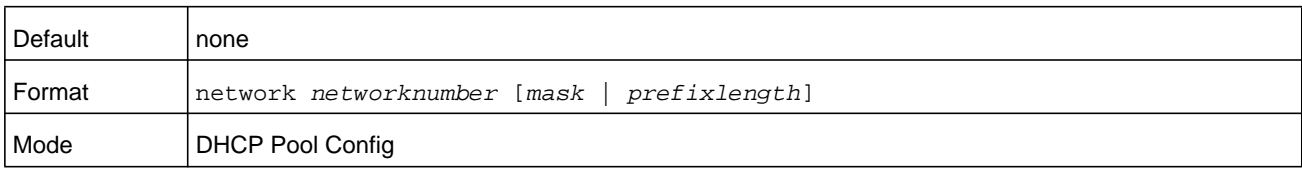

#### **no network**

This command removes the subnet number and mask.

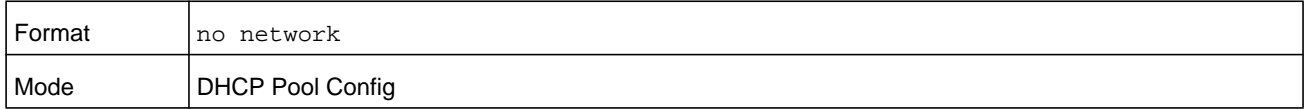

### **bootfile**

The command specifies the name of the default boot image for a DHCP client. The *filename* specifies the boot image file.

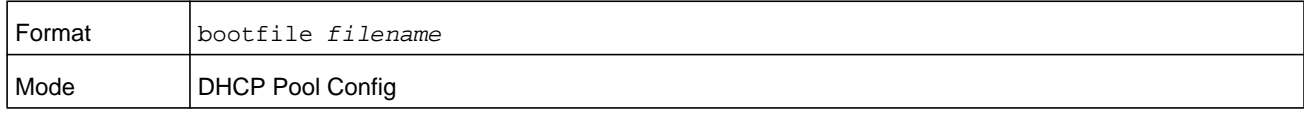

#### **no bootfile**

This command deletes the boot image name.

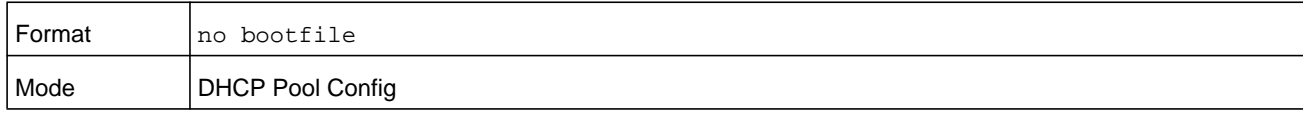

### **domain-name**

This command specifies the domain name of a Domain Name System (DNS) server for a DHCP client when the DHCP server allocates an IP address to the client. That is, the domain name is issued to the DHCP client, not to the switch.

The *domain* specifies the domain name for the DHCP client.

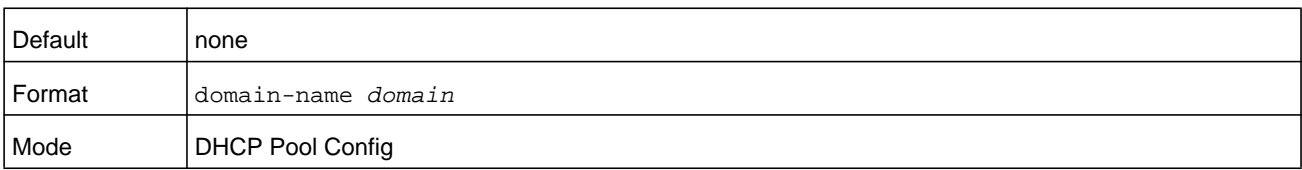

#### **no domain-name**

This command removes the domain name of a DNS server for a DHCP client.

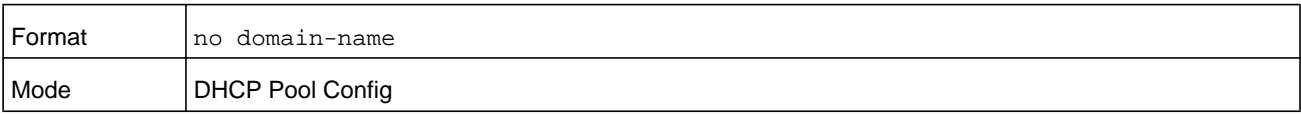

### **domain-name name**

This command specifies the domain name of a DNS server that the switch sends to the RADIUS server for authentication. Use this command in combination with the **domain-name enable** command.

The *name* argument specifies the domain name.

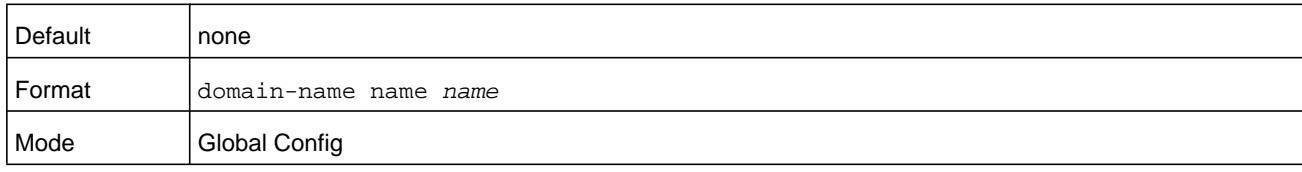

#### **no domain-name name**

This command removes the domain name of a DNS server that the switch sends to the RADIUS server.

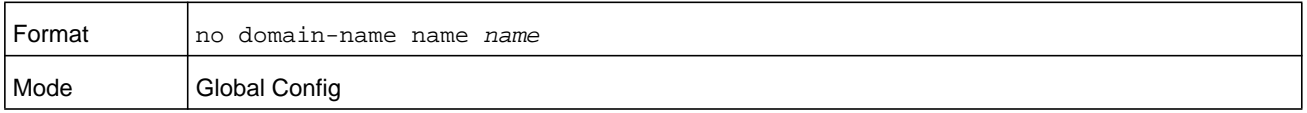

### **domain-name enable**

This command enables the switch to send the domain name of a DNS server that you specify with the **domain-name name** command to a RADIUIS server. By default, the switch sends only the domain name of the DNS server. If you specify a user name with the optional **name** keyword and *name* argument, the switch also sends the user name along with the domain name to a RADIUS server. (The switch sends this information in the format domain-name\username.)

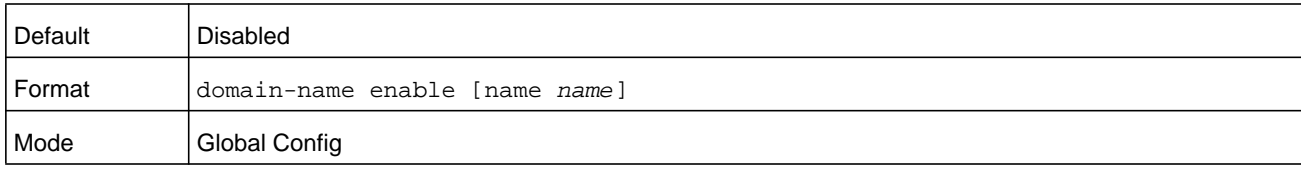

#### **Command example:**

(NETGEAR Switch) (Config)#domain-name enable (NETGEAR Switch) (Config)#exit

#### **no domain-name enable**

This command disables sending of the domain name of a DNS server (and, if configured, a user name) to a RADIUS server.

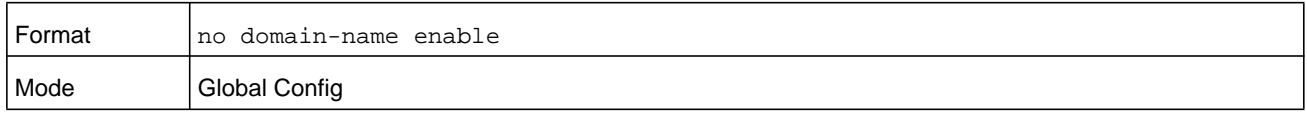

### **netbios-name-server**

This command configures NetBIOS Windows Internet Naming Service (WINS) name servers that are available to DHCP clients.

One IP address is required, although one can specify up to eight addresses in one command line. Servers are listed in order of preference (address1 is the most preferred server, address2 is the next most preferred server, and so on).

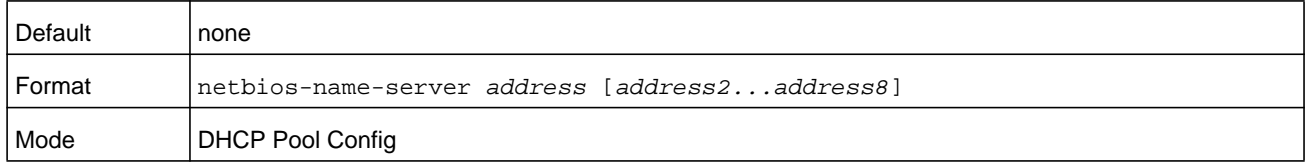

### **no netbios-name-server**

This command removes the NetBIOS name server list.

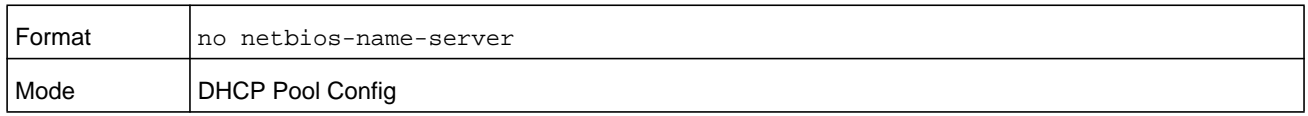

### **netbios-node-type**

The command configures the NetBIOS node type for Microsoft Dynamic Host Configuration Protocol (DHCP) clients.type Specifies the NetBIOS node type. Valid types are:

- **• b-node**. Broadcast
- **• p-node**. Peer-to-peer
- **• m-node**. Mixed
- **• h-node**. Hybrid (recommended)

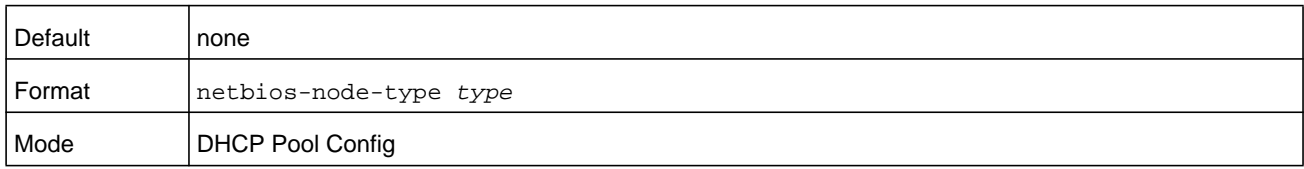

#### **no netbios-node-type**

This command removes the NetBIOS node Type.

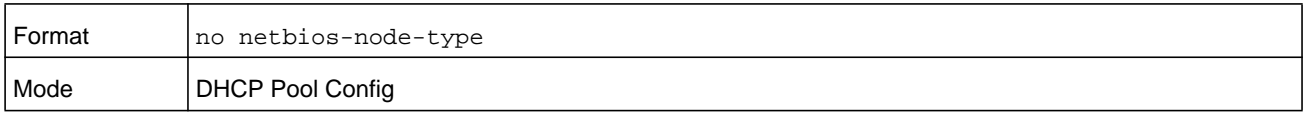

### **next-server**

This command configures the next server in the boot process of a DHCP client.The *address* parameter is the IP address of the next server in the boot process, which is typically a TFTP server.

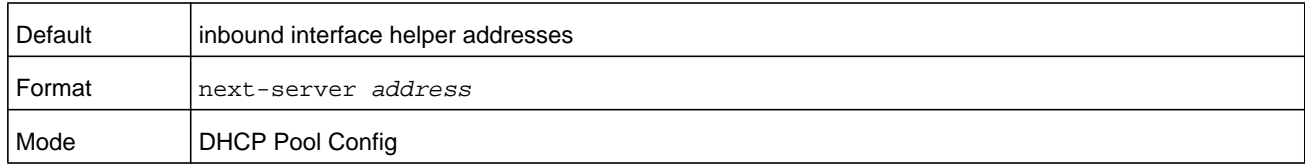

#### **no next-server**

This command removes the boot server list.

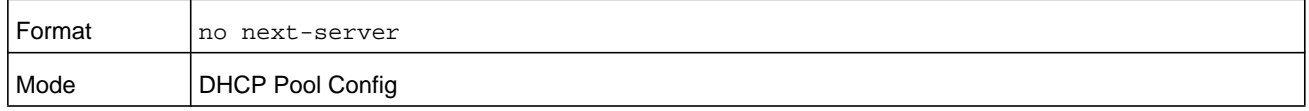

### **option**

The option command configures DHCP Server options. The *code* parameter specifies the DHCP option code and ranges from 1-254. The *ascii string* parameter specifies an NVT ASCII character string. ASCII character strings that contain white space must be delimited by quotation marks. The *hex string* parameter specifies hexadecimal data. In hexadecimal, character strings are two hexadecimal digits. You can separate each byte by a period (for example, a3.4f.22.0c), colon (for example, a3:4f:22:0c), or white space (for example, a3 4f 22 0c).

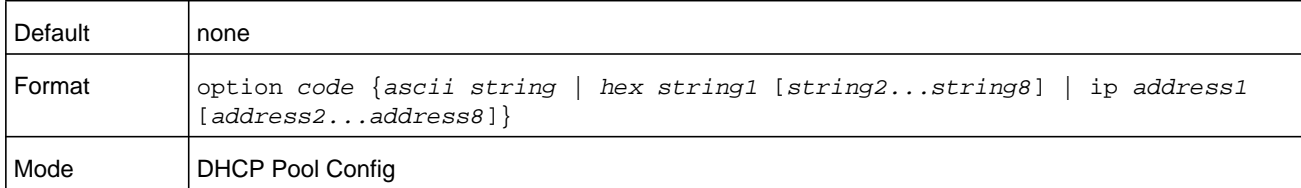

### **no option**

This command removes the DHCP Server options. The *code* parameter specifies the DHCP option code.

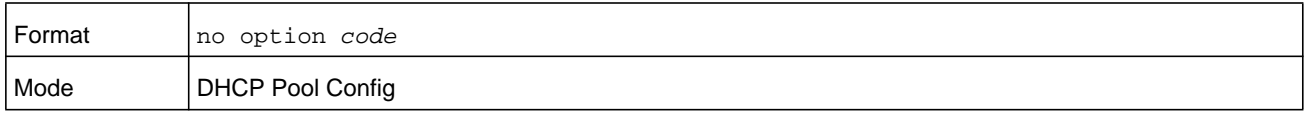

# **ip dhcp excluded-address**

This command specifies the IP addresses that a DHCP server should not assign to DHCP clients. Low-address and high-address are valid IP addresses; each made up of four decimal bytes ranging from 0 to 255. IP address 0.0.0.0 is invalid.

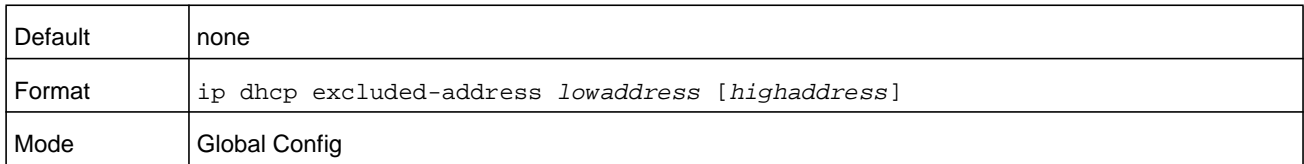

### **no ip dhcp excluded-address**

This command removes the excluded IP addresses for a DHCP client. Low-address and high-address are valid IP addresses; each made up of four decimal bytes ranging from 0 to 255. IP address 0.0.0.0 is invalid.

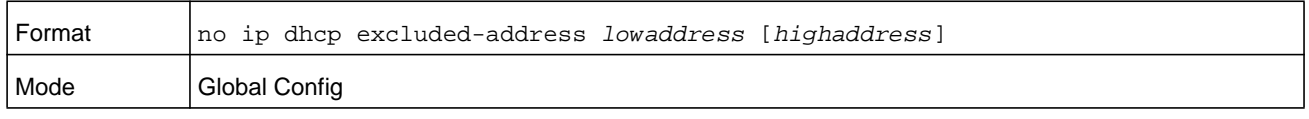

# **ip dhcp ping packets**

Use this command to specify the number, in a range from 2–10, of packets a DHCP server sends to a pool address as part of a ping operation. By default the number of packets sent to a pool address is 2, which is the smallest allowed number when sending packets. Setting the number of packets to 0 disables this command.

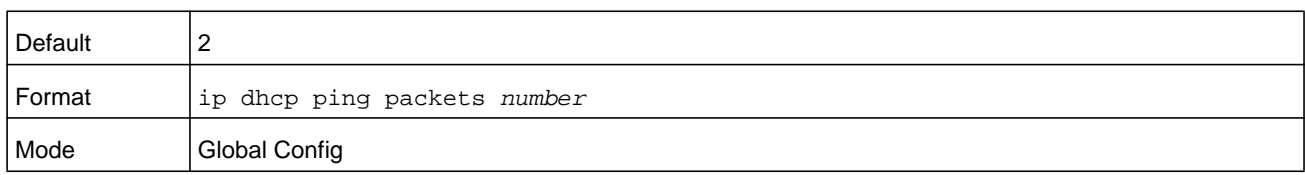

### **no ip dhcp ping packets**

This command restores the number of ping packets to the default value.

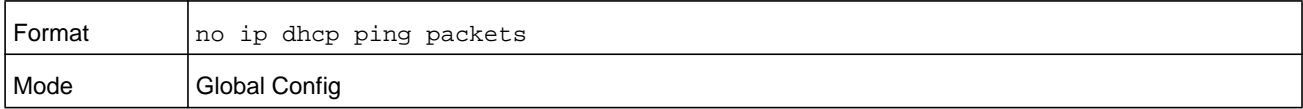

# **service dhcp**

This command enables the DHCP server.

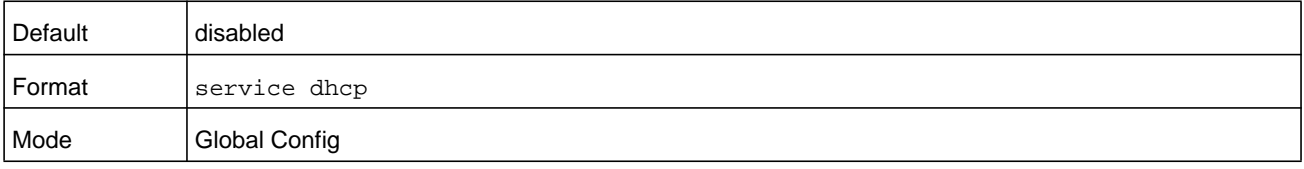

#### **no service dhcp**

This command disables the DHCP server.

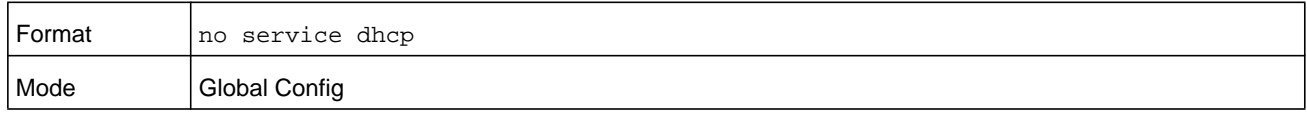

## **ip dhcp bootp automatic**

This command enables the allocation of the addresses to the bootp client. The addresses are from the automatic address pool.

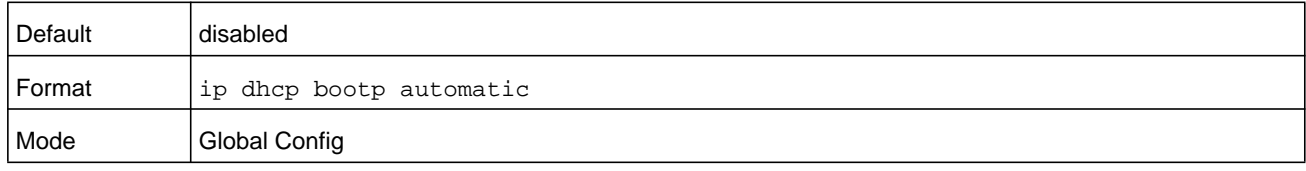

#### **no ip dhcp bootp automatic**

This command disables the allocation of the addresses to the bootp client. The address are from the automatic address pool.

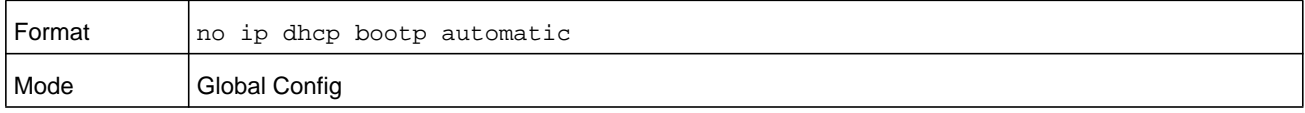

# **ip dhcp conflict logging**

This command enables conflict logging on DHCP server.

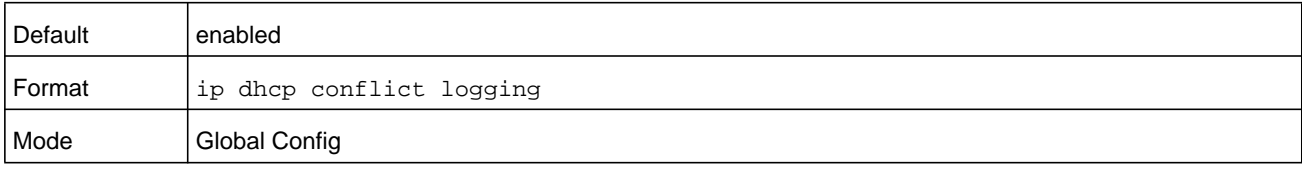

### **no ip dhcp conflict logging**

This command disables conflict logging on DHCP server.

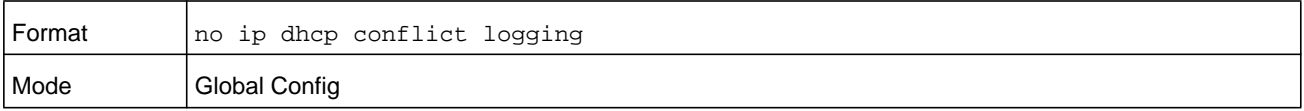

# **clear ip dhcp binding**

This command deletes an automatic address binding from the DHCP server database. If **\*** (the asterisk character) is specified, the bindings corresponding to all the addresses are deleted. *address* is a valid IP address made up of four decimal bytes ranging from 0 to 255. IP address **0.0.0.0** is invalid.

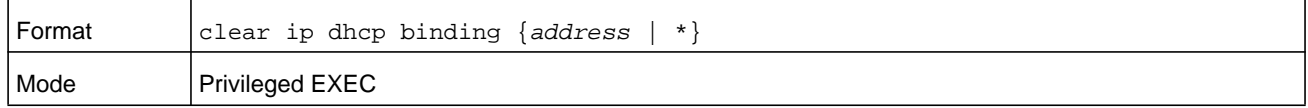

## **clear ip dhcp server statistics**

This command clears DHCP server statistics counters.

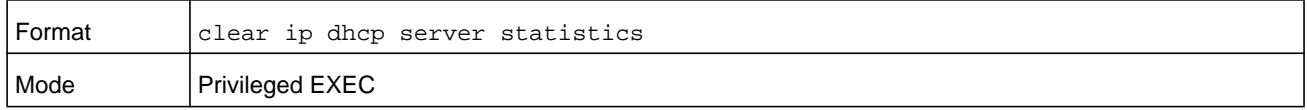

# **clear ip dhcp conflict**

The command is used to clear an address conflict from the DHCP Server database. The server detects conflicts using a ping. DHCP server clears all conflicts If **\*** (the asterisk character) is used as the address parameter.

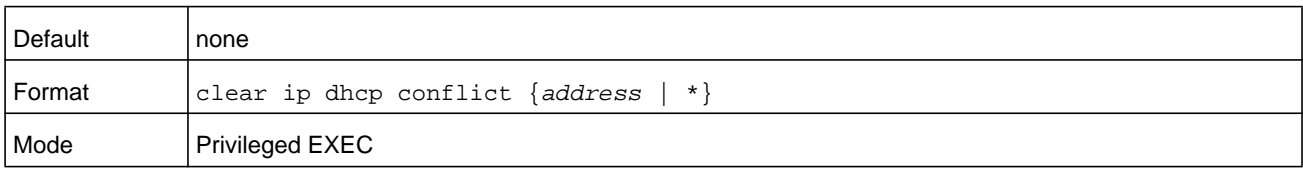

# **show ip dhcp binding**

This command displays address bindings for the specific IP address on the DHCP server. If no IP address is specified, the bindings corresponding to all the addresses are displayed.

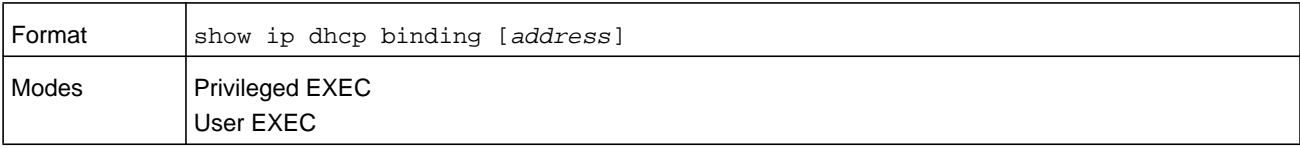

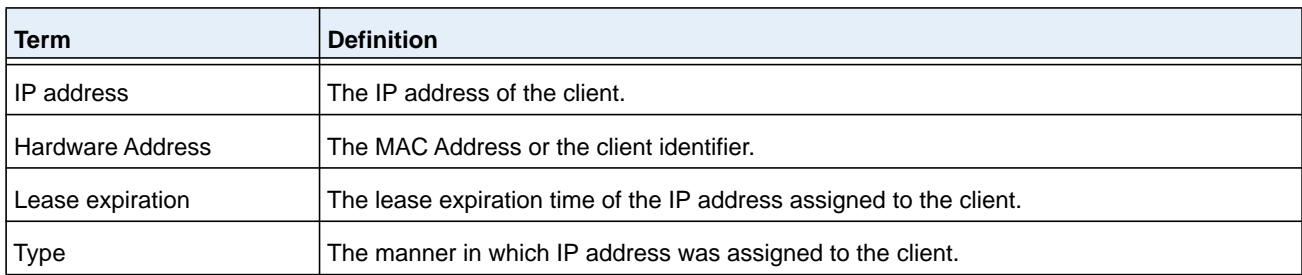

# **show ip dhcp global configuration**

This command displays address bindings for the specific IP address on the DHCP server. If no IP address is specified, the bindings corresponding to all the addresses are displayed.

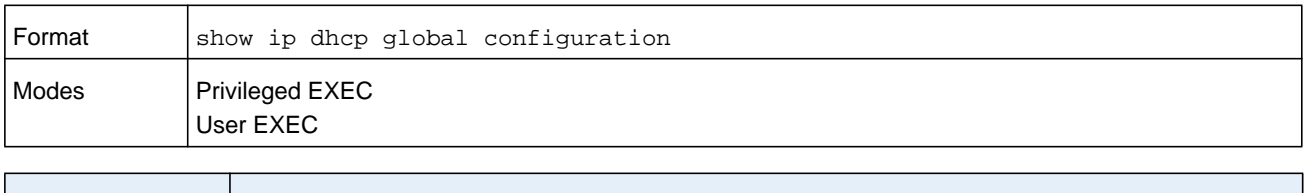

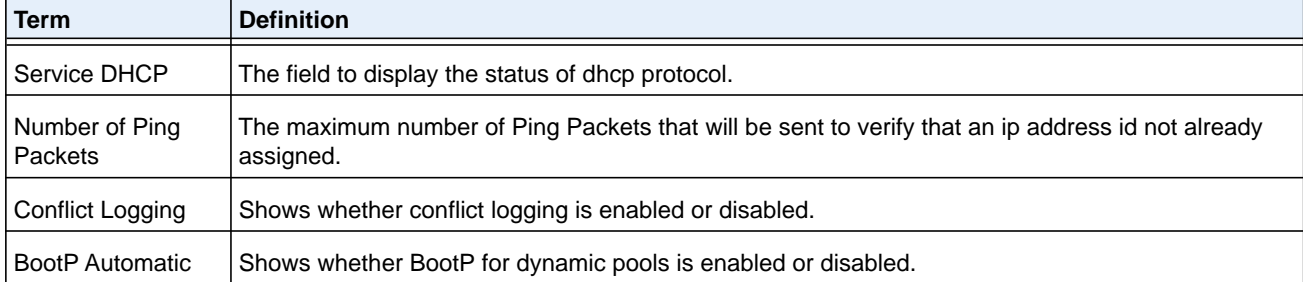

# **show ip dhcp pool configuration**

This command displays pool configuration. If **all** is specified, configuration for all the pools is displayed.

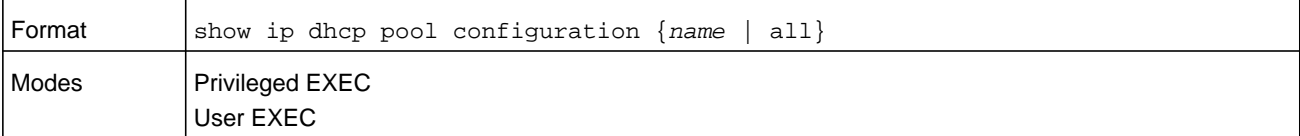

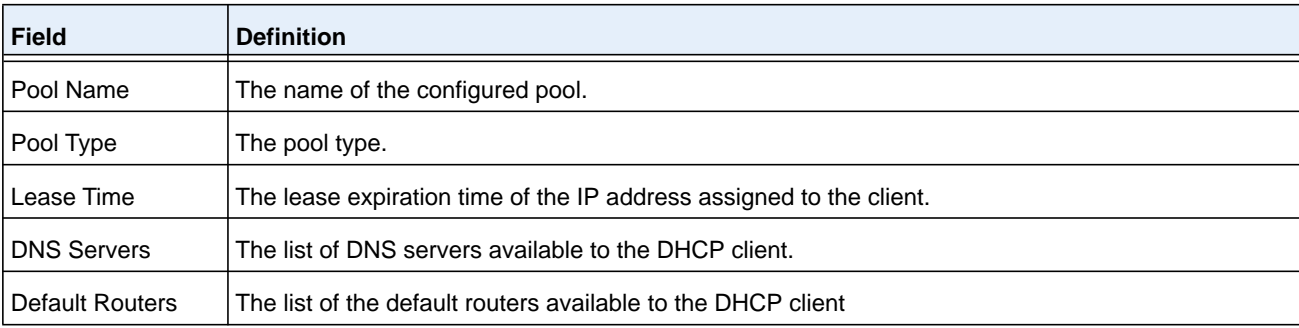

The following additional field is displayed for Dynamic pool type.

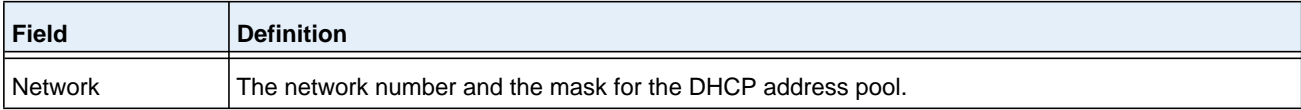

The following additional fields are displayed for Manual pool type.

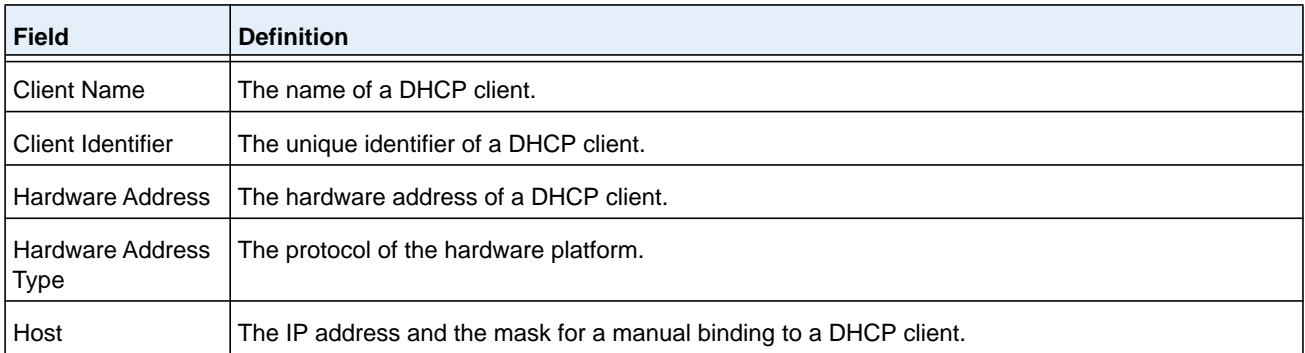

# **show ip dhcp server statistics**

This command displays DHCP server statistics.

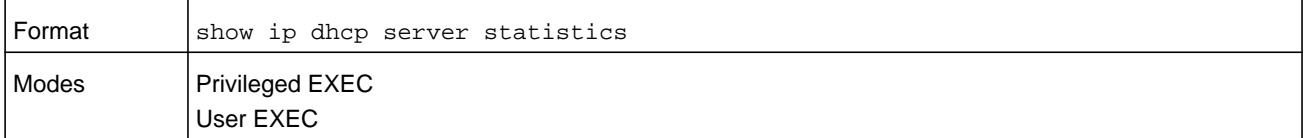

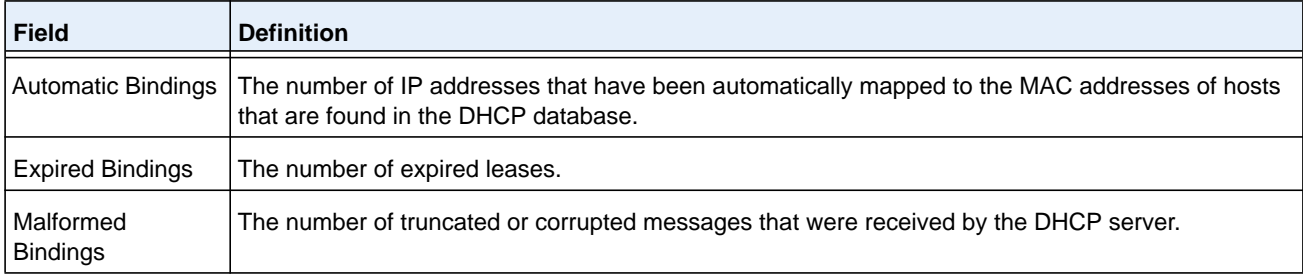

### Message Received.

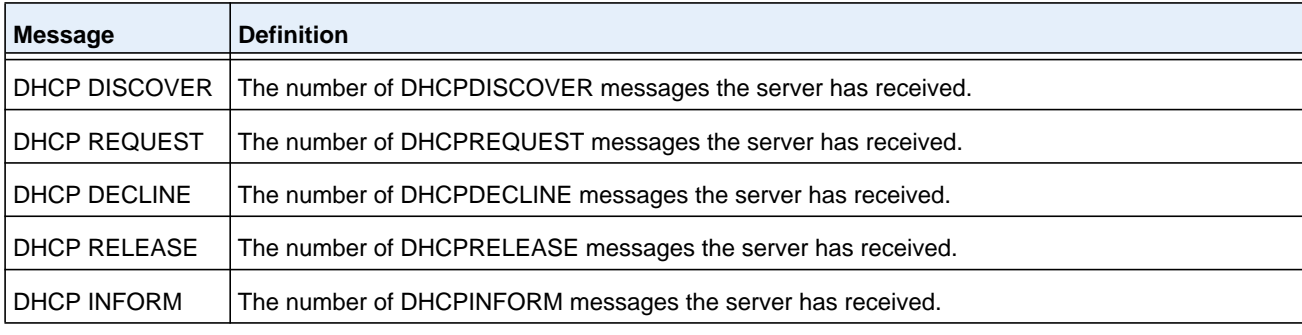

# Message Sent.

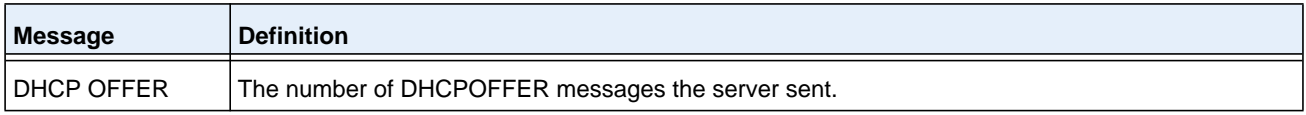

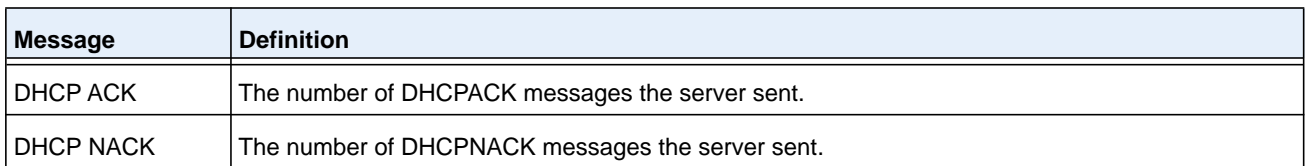

# **show ip dhcp conflict**

This command displays address conflicts logged by the DHCP Server. If no IP address is specified, all the conflicting addresses are displayed.

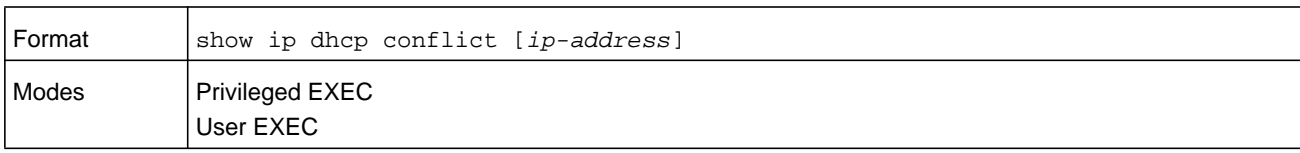

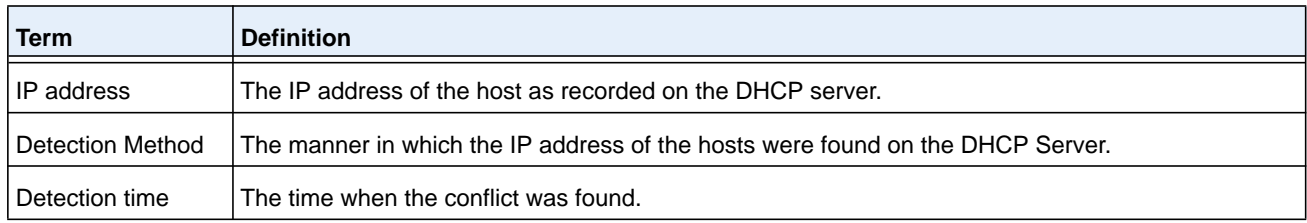

# **DNS Client Commands**

These commands are used in the Domain Name System (DNS), an Internet directory service. DNS is how domain names are translated into IP addresses. When enabled, the DNS client provides a hostname lookup service to other components.

# **ip domain lookup**

Use this command to enable the DNS client.

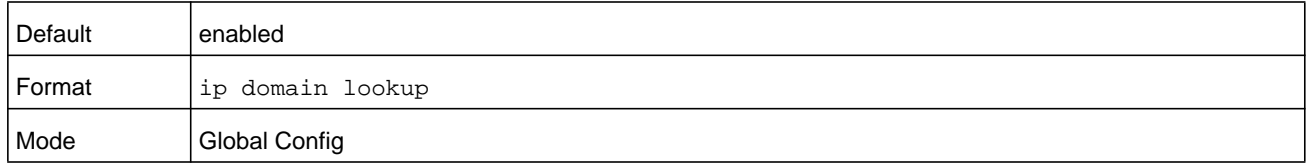

### **no ip domain lookup**

Use this command to disable the DNS client.

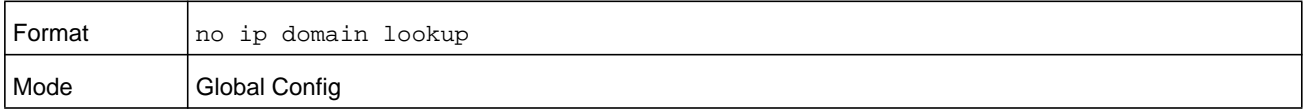

# **ip domain name**

Use this command to define a default domain name that the switch uses to complete unqualified host names (names with a domain name). By default, no default domain name is configured in the system. *name* cannot be longer than 255 characters and cannot include an initial period. *name* should be used only when the default domain name list, configured using the **ip domain list** command, is empty.

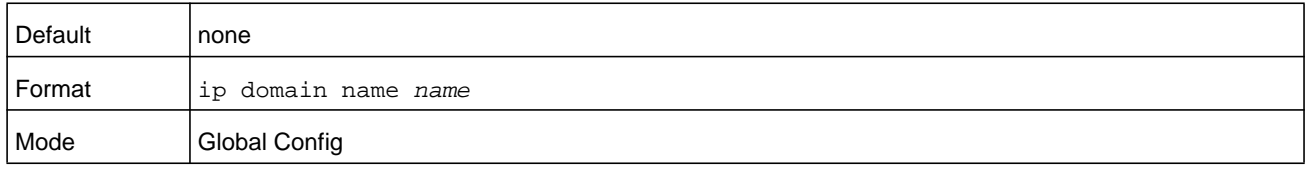

The CLI command **ip domain name yahoo.com** configures yahoo.com as a default domain name. For an unqualified hostname **xxx**, a DNS query is made to find the IP address corresponding to xxx.yahoo.com.

#### **no ip domain name**

Use this command to remove the default domain name configured using the ip domain name command.

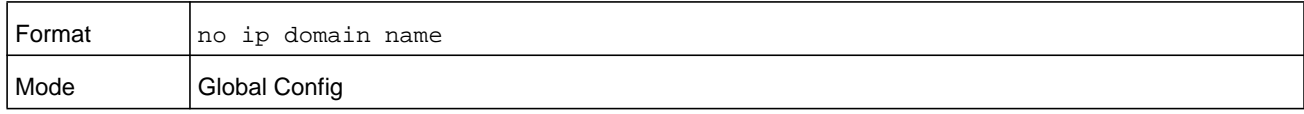

# **ip domain list**

Use this command to define a list of default domain names to complete unqualified names. By default, the list is empty. Each name must be no more than 256 characters, and should not include an initial period. The default domain name, configured using the **ip domain name** command, is used only when the default domain name list is empty. A maximum of 32 names can be entered in to this list.

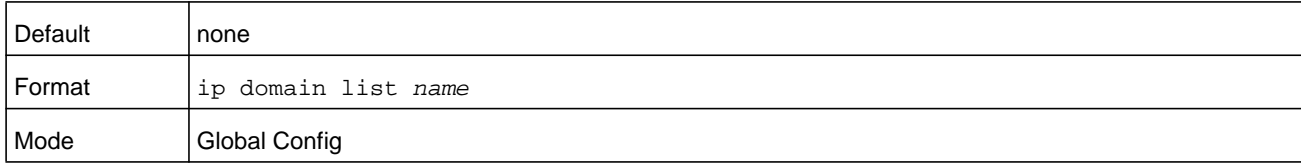

#### **no ip domain list**

Use this command to delete a name from a list.

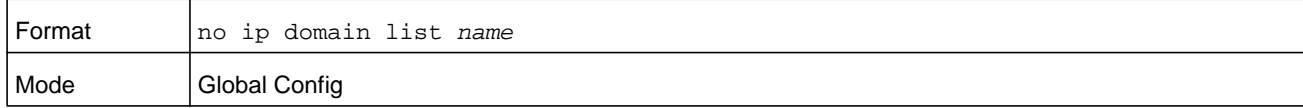

### **ip name server**

Use this command to configure the available name servers. Up to eight servers can be defined in one command or by using multiple commands. The parameter *server-address* is a valid IPv4 or IPv6 address of the server. The preference of the servers is determined by the order they were entered.

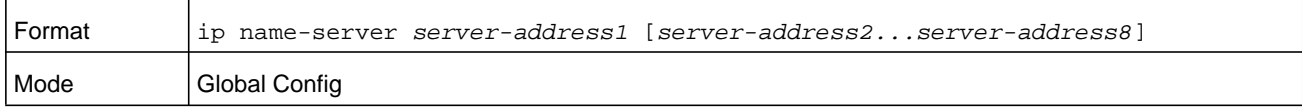

#### **no ip name server**

Use this command to remove a name server.

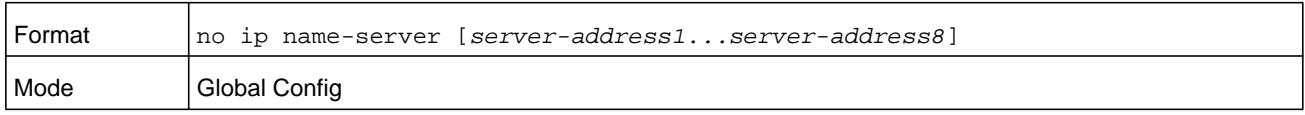

### **ip name source-interface**

Use this command to specify the physical or logical interface to use as the DNS client (IP name) source interface (source IP address) for the DNS client management application. If configured, the address of source Interface is used for all DNS communications between the DNS server and the DNS client. The selected source-interface IP address is used for filling the IP header of management protocol packets. This allows security devices (firewalls) to identify the source packets coming from the specific switch. If a source-interface is not specified, the primary IP address of the originating (outbound) interface is used as the source address. If the configured interface is down, the DNS client falls back to its default behavior.

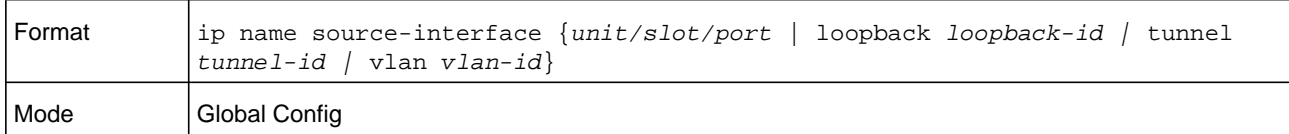

#### **no ip name source-interface**

Use this command to reset the DNS source interface to the default settings.

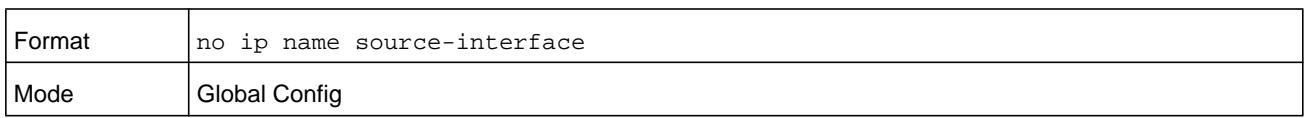

# **ip host**

Use this command to define static host name-to-address mapping in the host cache. The parameter *name* is host name and *ipaddress* is the IP address of the host. The host name can include 1–255 alphanumeric characters, periods, hyphens, underscores, and non-consecutive spaces. Hostnames that include one or more space must be enclosed in quotation marks, for example "lab-pc 45".

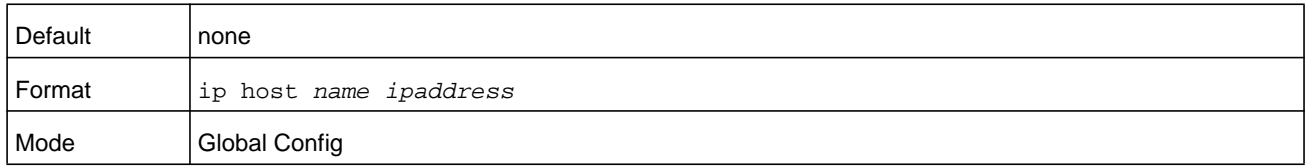

### **no ip host**

Use this command to remove the name-to-address mapping.

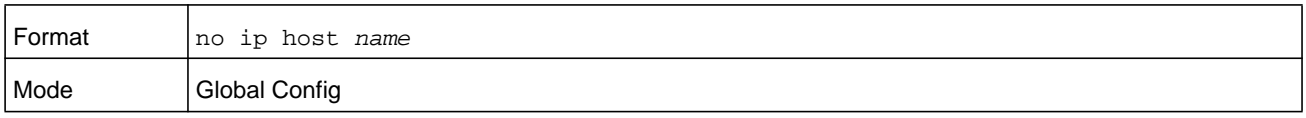

# **ipv6 host**

Use this command to define static host name-to-IPv6 address mapping in the host cache. The parameter *name* is host name and *v6 address* is the IPv6 address of the host. The host name can include 1–255 alphanumeric characters, periods, hyphens, and spaces. Host names that include one or more space must be enclosed in quotation marks, for example "lab-pc 45".

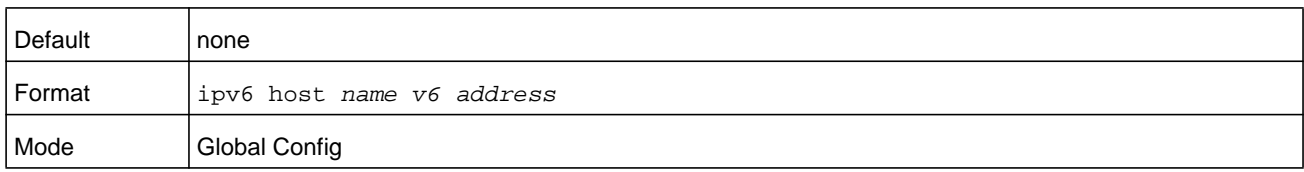

### **no ipv6 host**

Use this command to remove the static host name-to-IPv6 address mapping in the host cache.

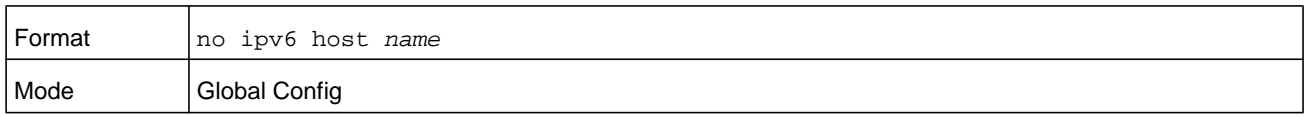

# **ip domain retry**

Use this command to specify the number of times to retry sending Domain Name System (DNS) queries. The *number* argument indicates the number of times to retry sending a DNS query to the DNS server. This number is in the range from 0 to 100.

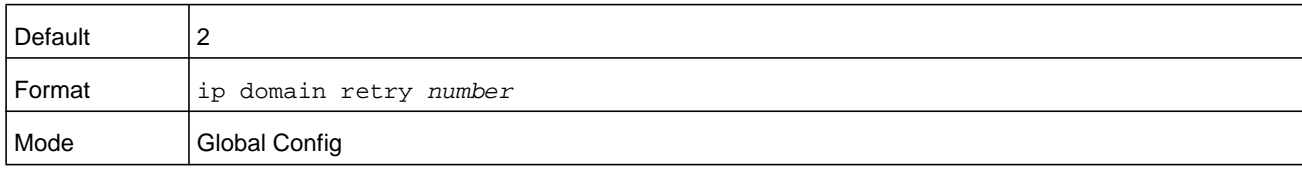

### **no ip domain retry**

Use this command to return to the default.

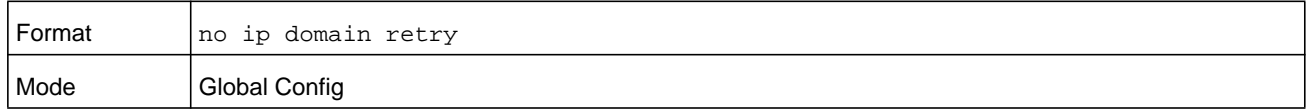

# **ip domain timeout**

Use this command to specify the amount of time to wait for a response to a DNS query. The parameter *seconds* specifies the time, in seconds, to wait for a response to a DNS query. The parameter *seconds* ranges from 0 to 3600.

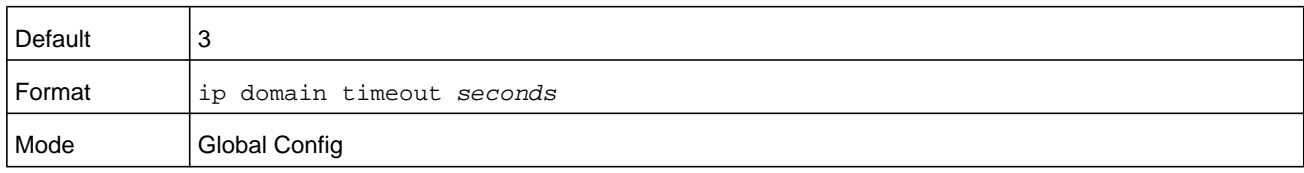

### **no ip domain timeout**

Use this command to return to the default setting.

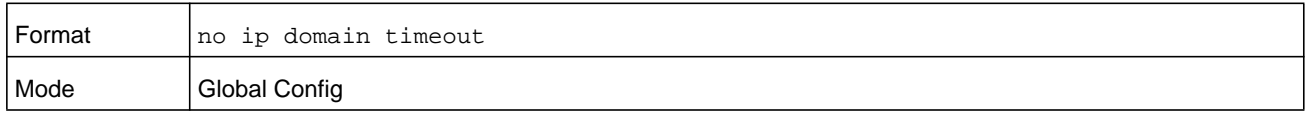

### **clear host**

Use this command to delete entries from the host name-to-address cache. This command clears the entries from the DNS cache maintained by the software. This command clears both IPv4 and IPv6 entries.

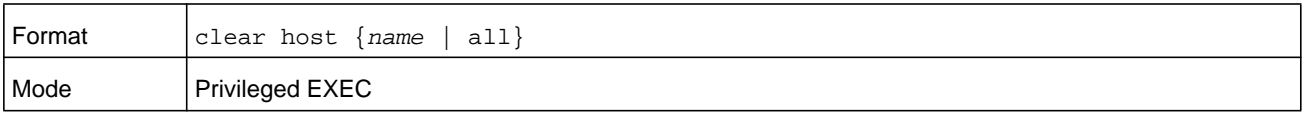

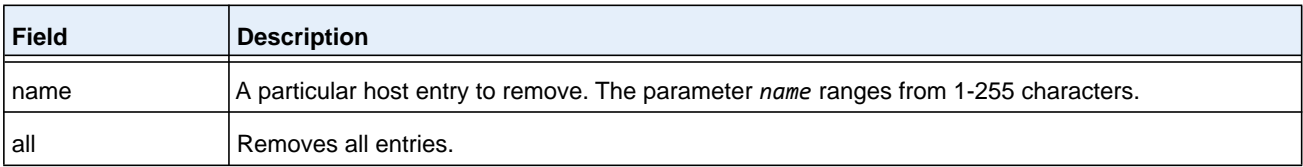

# **show hosts**

Use this command to display the default domain name, a list of name server hosts, the static and the cached list of host names and addresses. The parameter *name* ranges from 1-255 characters. This command displays both IPv4 and IPv6 entries.

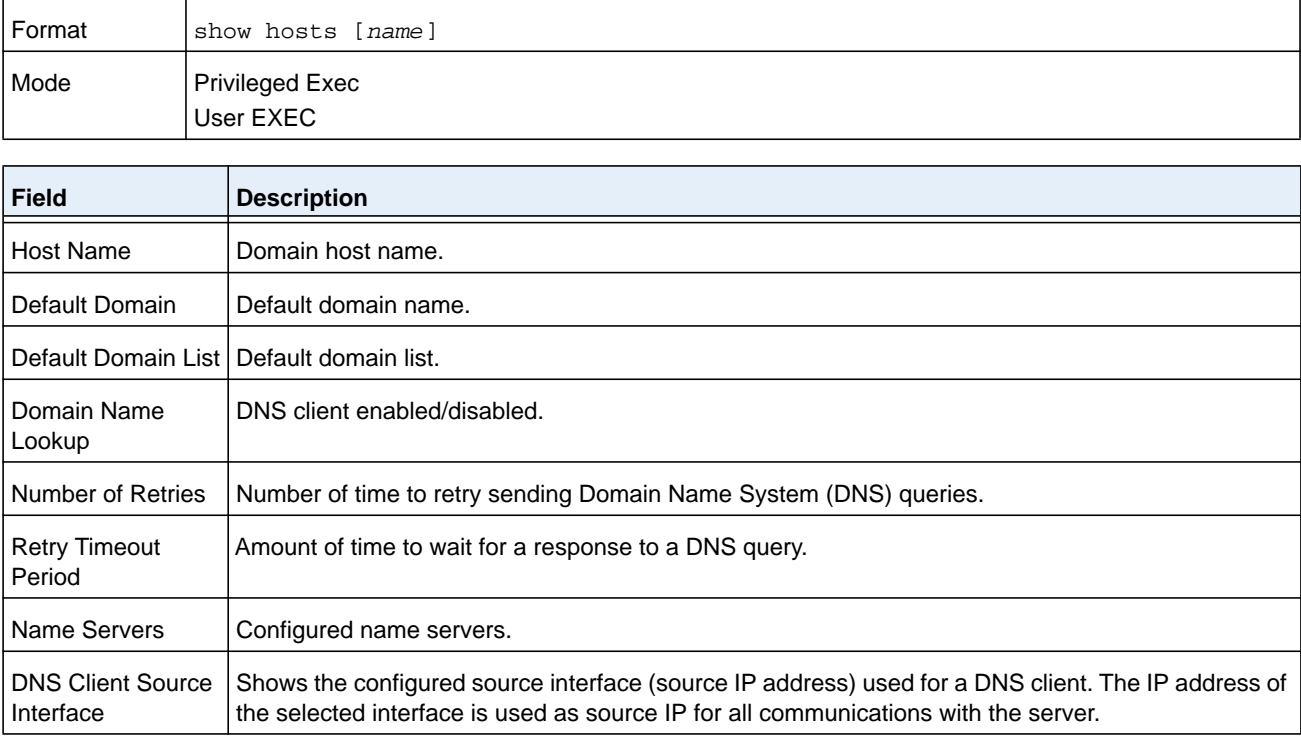

#### **Command example:**

<NETGEAR Switching> show hosts

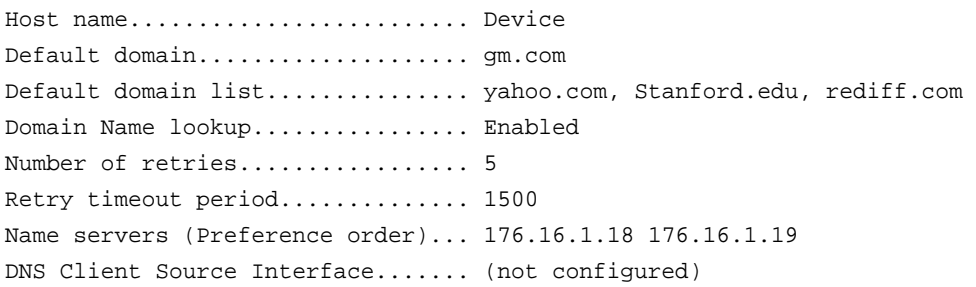

Configured host name-to-address mapping:

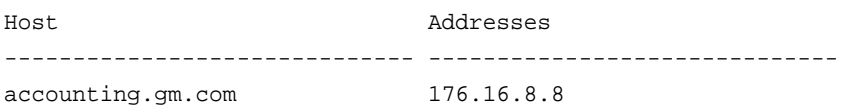

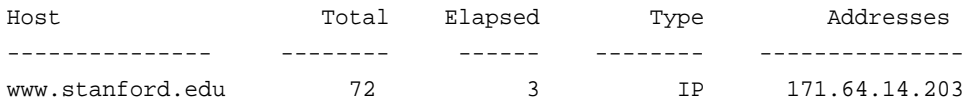

# **IP Address Conflict Commands**

The commands in this section help troubleshoot IP address conflicts.

### **ip address-conflict-detect run**

This command triggers the switch to run active address conflict detection by sending gratuitous ARP packets for IPv4 addresses on the switch.

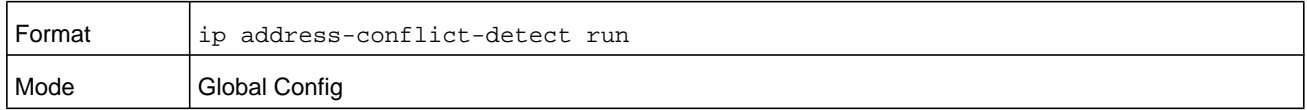

# **show ip address-conflict**

This command displays the status information corresponding to the last detected address conflict.

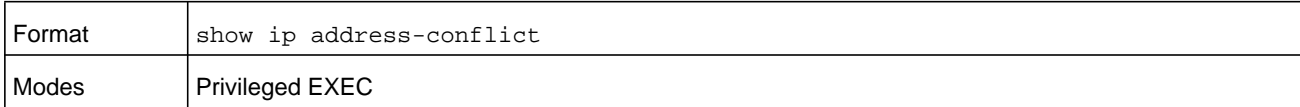

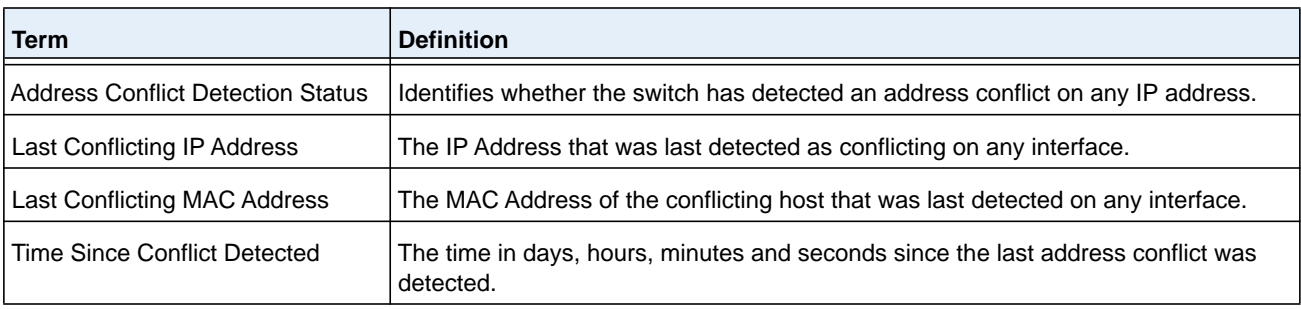

# **clear ip address-conflict-detect**

This command clears the detected address conflict status information.

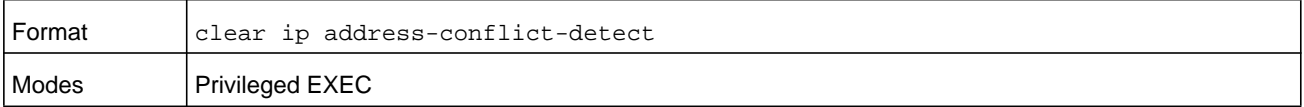

# **Serviceability Packet Tracing Commands**

These commands improve the capability to diagnose conditions that affect the switch.

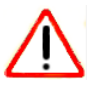

# **CAUTION:**

The output of debug commands can be long and may adversely affect system performance.

### **capture start**

Use the **capture start** command to manually start capturing CPU packets for packet trace.

The packet capture operates in three modes:

- **•** capture file
- **•** remote capture
- **•** capture line

The command is not persistent across a reboot cycle.

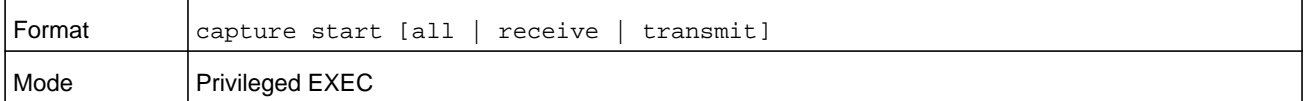

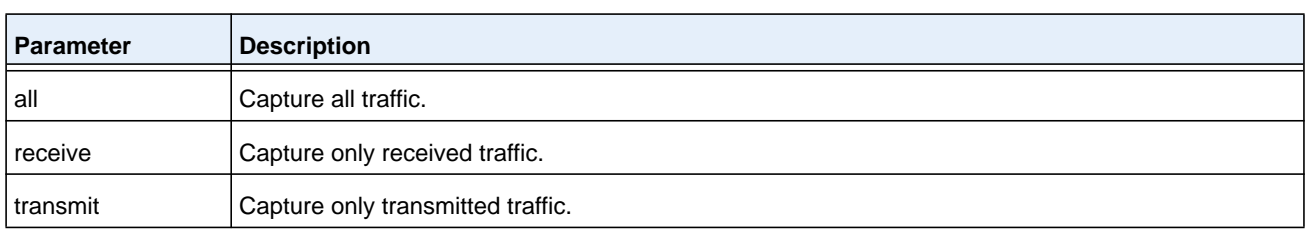

#### **capture stop**

Use the capture stop command to manually stop capturing CPU packets for packet trace.

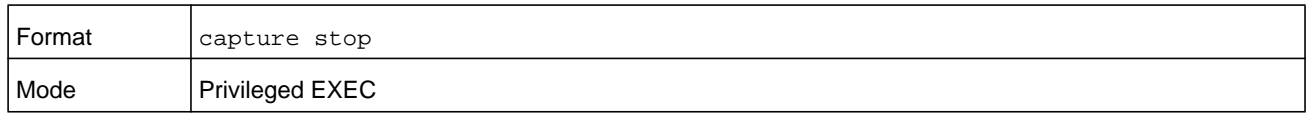

### **capture {file | remote | line | usb}**

Use this command to configure file capture options. The command is persistent across a reboot cycle.

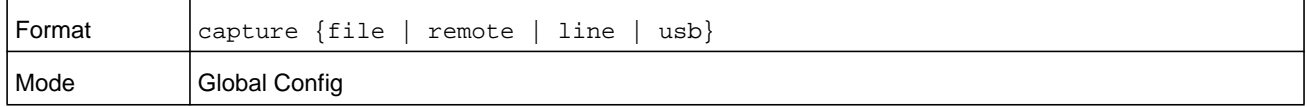

#### **M4200 and M4300 Series ProSAFE Managed Switches**

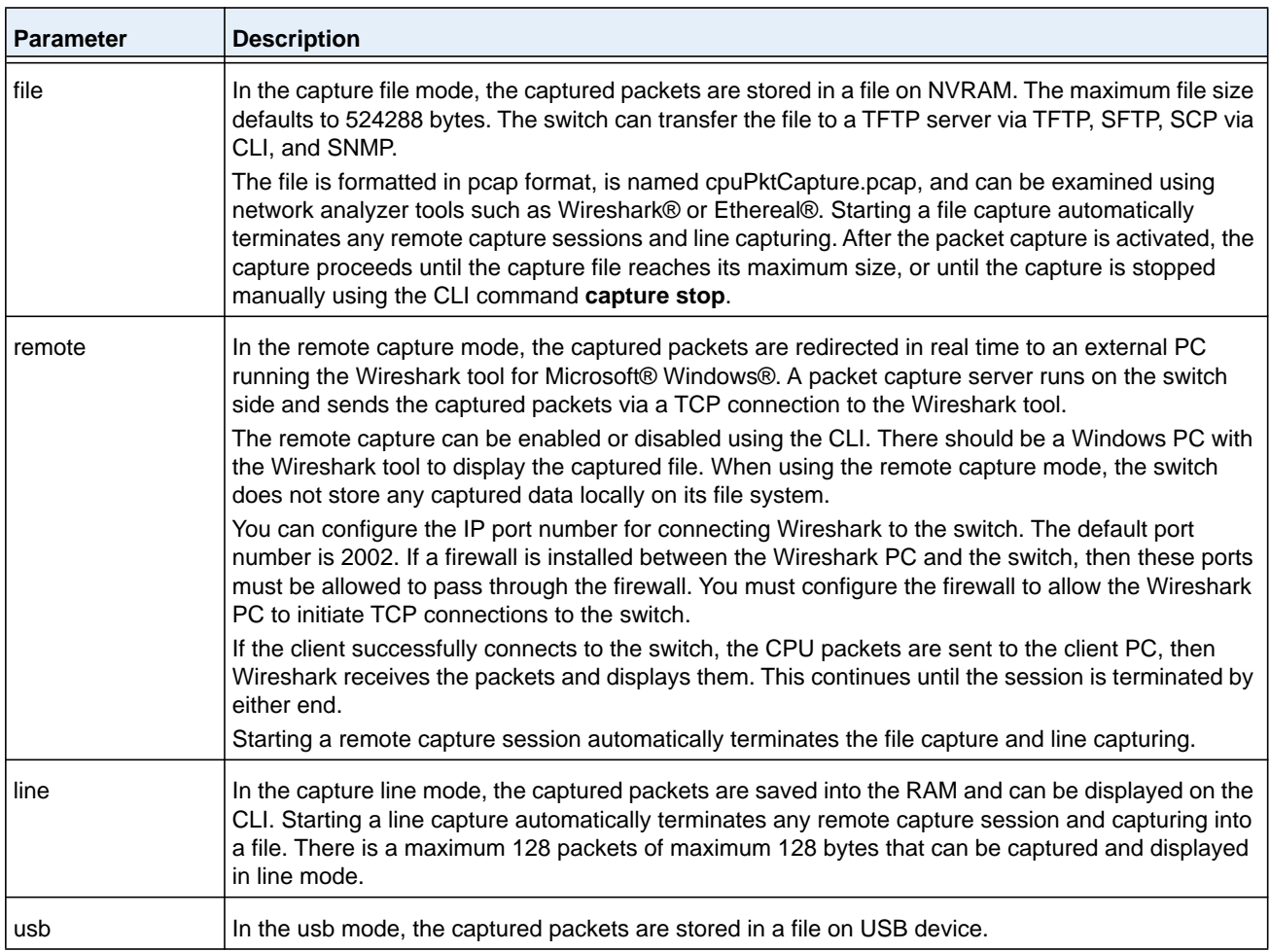

### **capture remote port**

Use this command to configure file capture options. The command is persistent across a reboot cycle. The *id* argument is a TCP port number from 1024 – 49151.

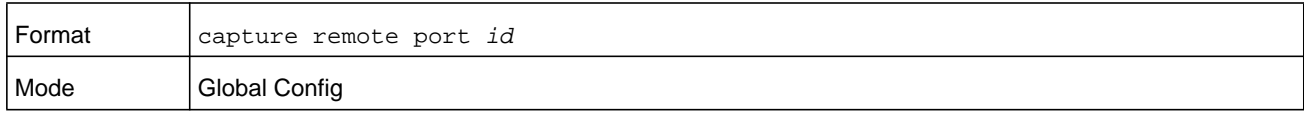

# **capture file size**

Use this command to configure file capture options. The command is persistent across a reboot cycle. The *max-file-size* argument is the maximum size the pcap file can reach, which is  $2-512$  KB.

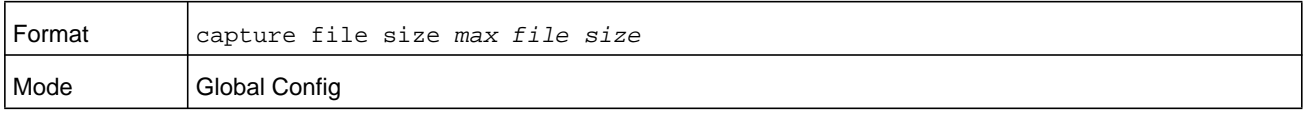

### **capture line wrap**

This command enables wrapping of captured packets in line mode when the captured packets reaches full capacity.

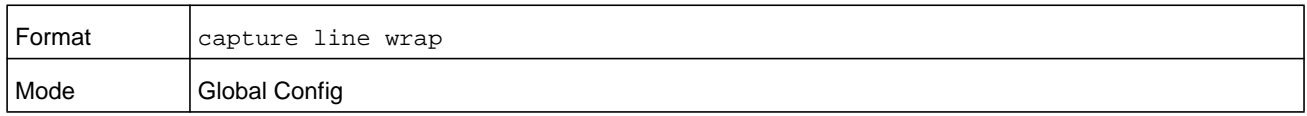

#### **no capture line wrap**

This command disables wrapping of captured packets and configures capture packet to stop when the captured packet capacity is full.

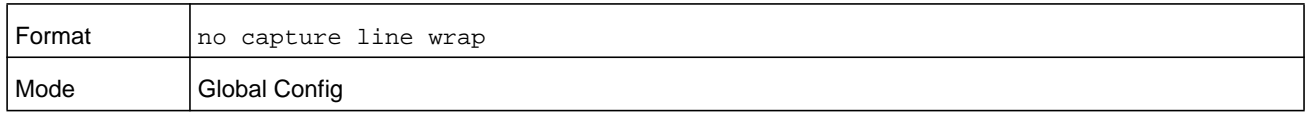

### **capture usb**

This command sets a file name on a USB device as the destination for the capture of CPU packets.

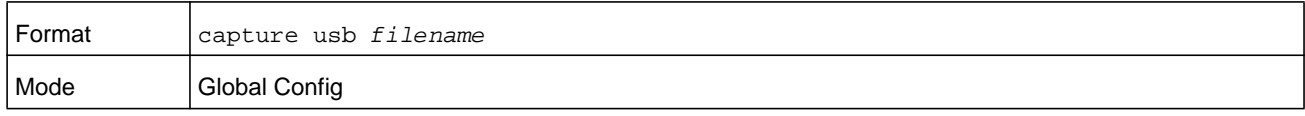

### **show capture packets**

Use this command to display packets captured and saved to RAM. It is possible to capture and save into RAM, packets that are received or transmitted through the CPU. A maximum 128 packets can be saved into RAM per capturing session. A maximum 128 bytes per packet can be saved into the RAM. If a packet holds more than 128 bytes, only the first 128 bytes are saved; data more than 128 bytes is skipped and cannot be displayed in the CLI.

Capturing packets is stopped automatically when 128 packets are captured and have not yet been displayed during a capture session. Captured packets are not retained after a reload cycle.

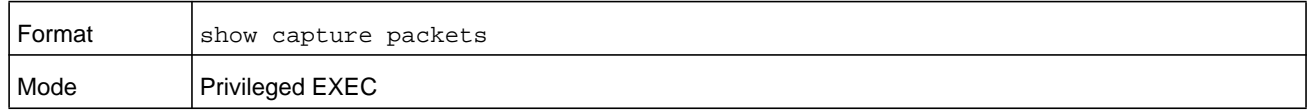

### **debug aaa accounting**

This command is useful to debug accounting configuration and functionality in User Manager

**Note:** To display the debug trace, enable the *[debug console](#page-279-0)* command.

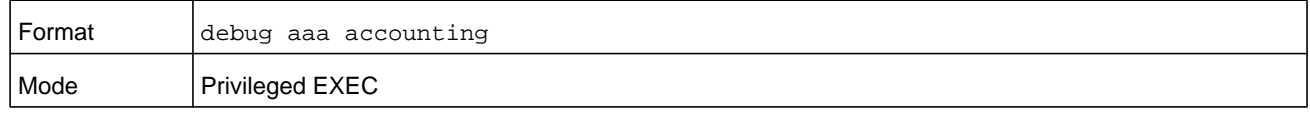

#### **no debug aaa accounting**

Use this command to turn off debugging of User Manager accounting functionality.

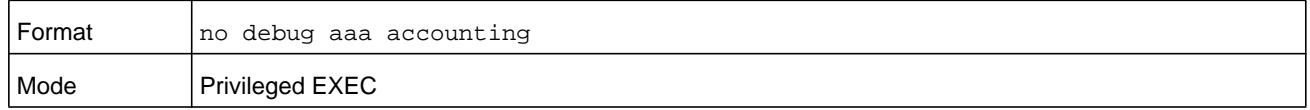

# **debug aaa authorization**

Use this command to enable the tracing for AAA in User Manager. This is useful to debug authorization configuration and functionality in the User Manager. Each of the parameters are used to configure authorization debug flags.

**Note:** To display the debug trace, enable the *[debug console](#page-279-0)* command.

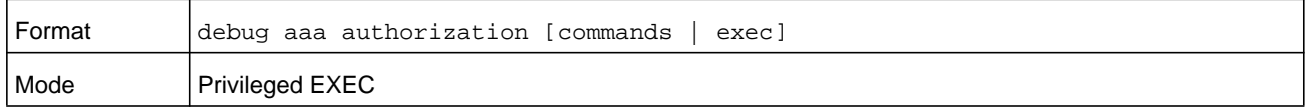

### **no debug aaa authorization**

Use this command to turn off debugging of the User Manager authorization functionality.

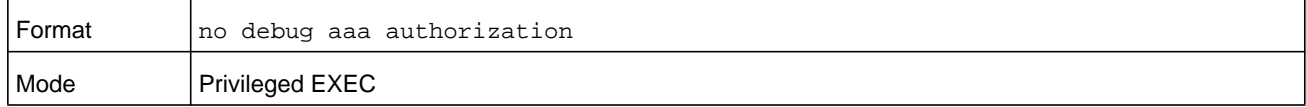

#### **Command example:**

(NETGEAR Switch) #debug aaa authorization Tacacs authorization receive packet tracing enabled.

(NETGEAR Switch) #debug tacacs authorization packet transmit

authorization tracing enabled.

(NETGEAR Switch) #no debug aaa authorization

AAA authorization tracing enabled

(NETGEAR Switch) #

# **debug arp**

Use this command to enable ARP debug protocol messages.

**Note:** To display the debug trace, enable the *[debug console](#page-279-0)* command.

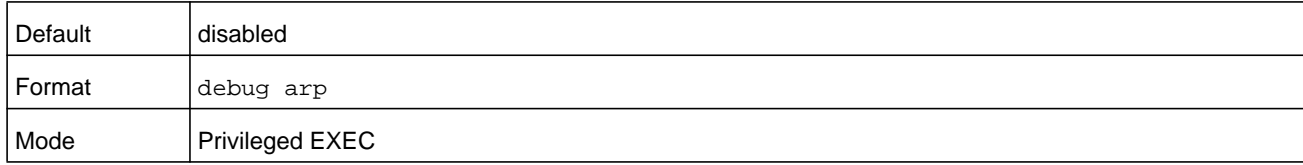

#### **no debug arp**

Use this command to disable ARP debug protocol messages.

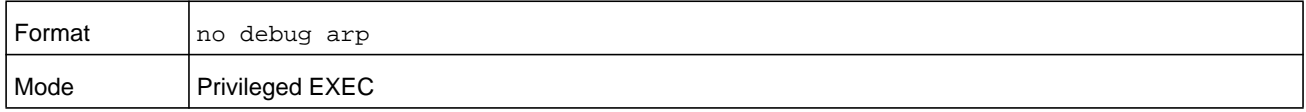

## **debug authentication**

This command displays either the debug trace for either a single event or all events for an interface.

**Note:** To display the debug trace, enable the *[debug console](#page-279-0)* command.

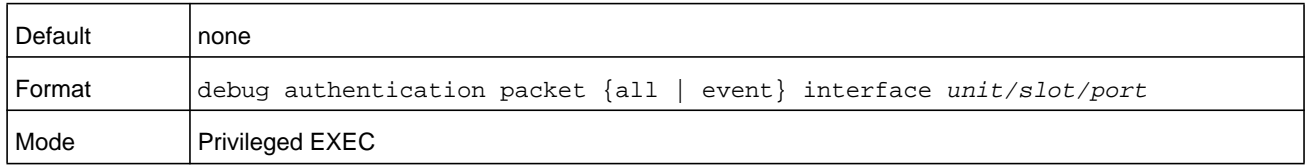

# **debug auto-voip**

Use this command to enable Auto VoIP debug messages. Use the optional parameters to trace H323, SCCP, SIP, OUI packets respectively.

**Note:** To display the debug trace, enable the *[debug console](#page-279-0)* command.

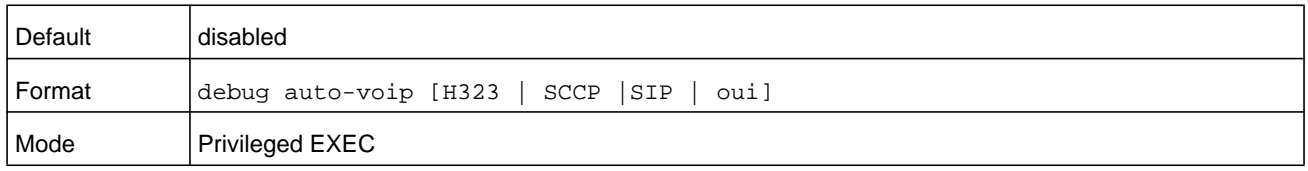

#### **no debug auto-voip**

Use this command to disable Auto VOIP debug messages.

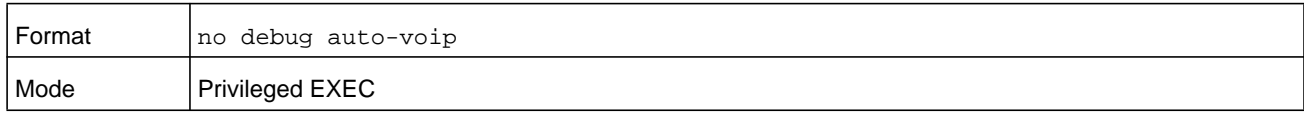

# **debug clear**

This command disables all previously enabled "debug" traces.

**Note:** To display the debug trace, enable the *[debug console](#page-279-0)* command.

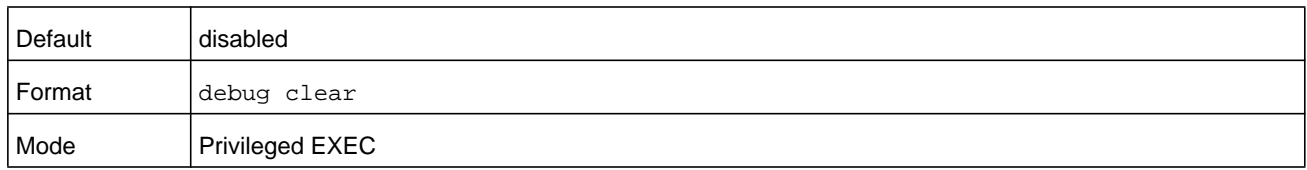

### <span id="page-279-0"></span>**debug console**

This command enables the display of "debug" trace output on the login session in which it is executed. Debug console display must be enabled in order to view any trace output. The output of debug trace commands will appear on all login sessions for which debug console has been enabled. The configuration of this command remains in effect for the life of the login session. The effect of this command is not persistent across resets.

**Note:** To display the debug trace, enable the *[debug console](#page-279-0)* command.

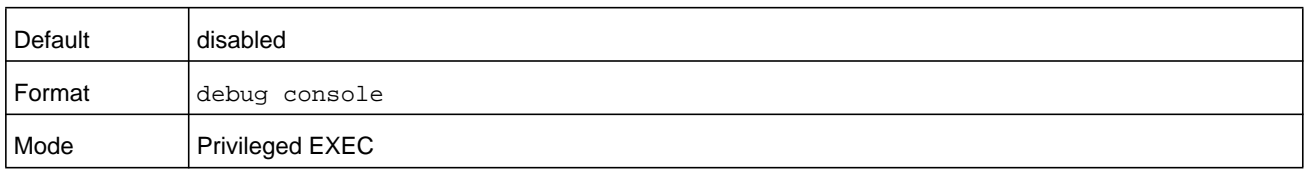

#### **no debug console**

This command disables the display of "debug" trace output on the login session in which it is executed.

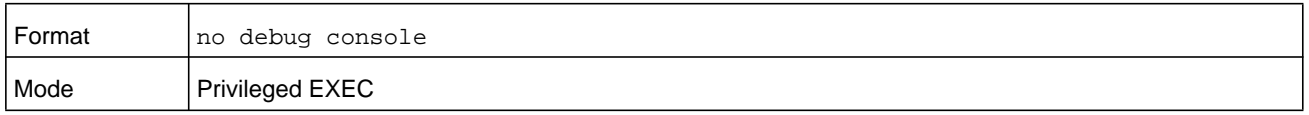

# **debug crashlog**

Use this command to view information contained in the crash log file that the system maintains when it experiences an unexpected reset. The crash log file contains the following information:

- **•** Call stack information in both primitive and verbose forms
- **•** Log Status
- **•** Buffered logging
- **•** Event logging
- **•** Persistent logging
- **•** System Information (output of sysapiMbufDump)
- **•** Message Queue Debug Information
- **•** Memory Debug Information
- **•** Memory Debug Status
- **•** OS Information (output of osapiShowTasks)
- **•** /proc information (meminfo, cpuinfo, interrupts, version and net/sockstat)

### **Note:** To display the debug trace, enable the *[debug console](#page-279-0)* command.

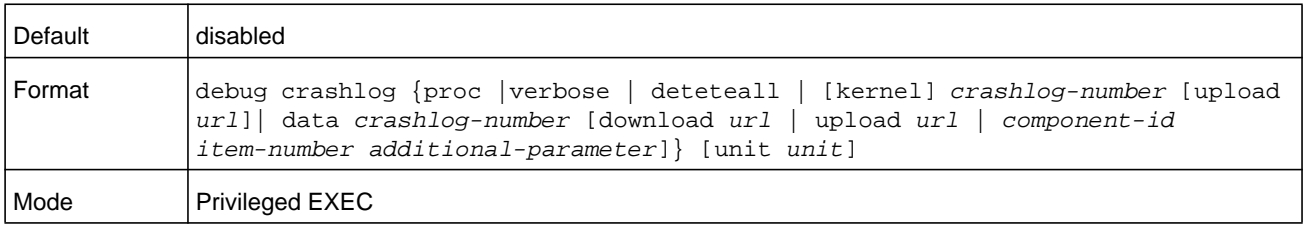

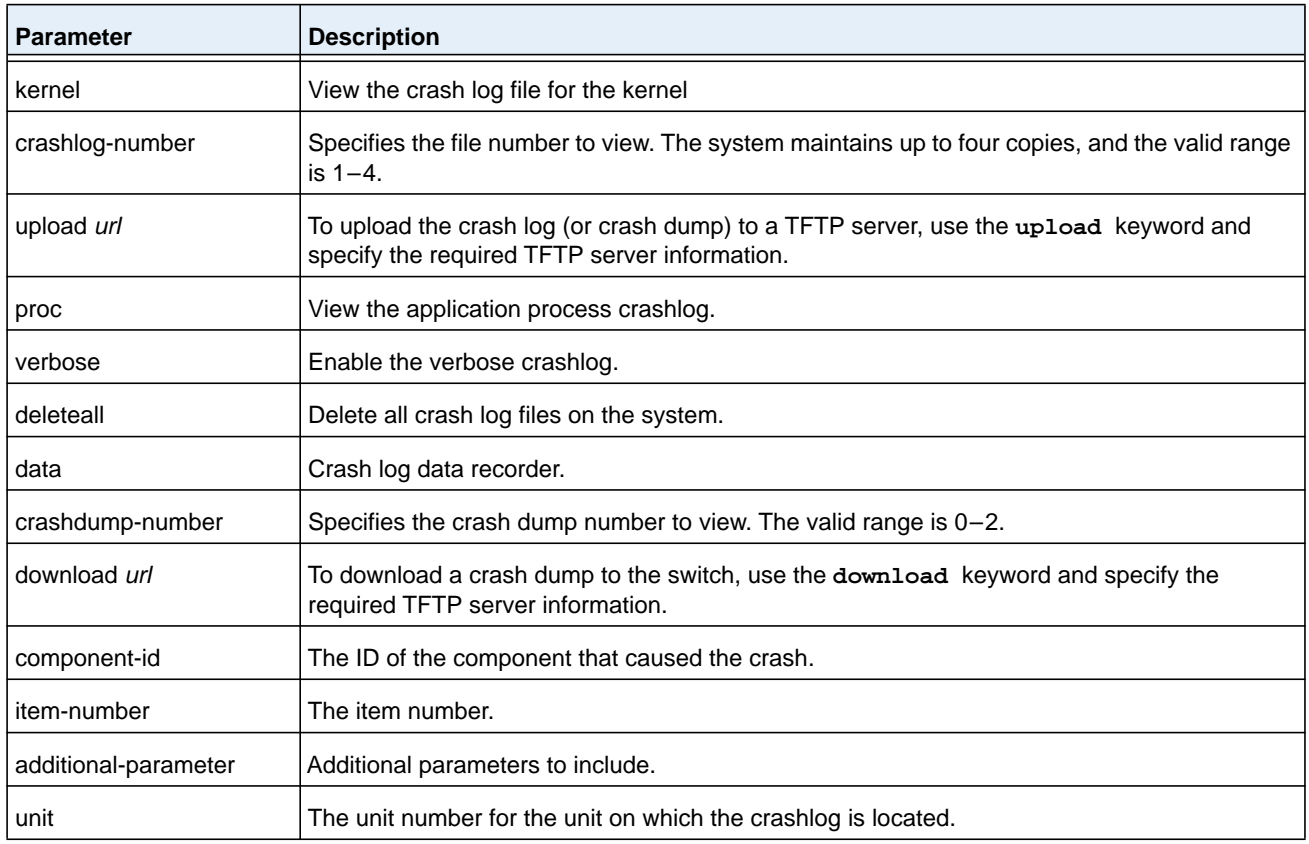

# **debug debug-config**

Use this command to download or upload the debug-config.ini file. The debug-config. ini file executes CLI commands (including devshell and drivshell commands) on specific predefined events. The debug config file is created manually and downloaded to the switch.

**Note:** To display the debug trace, enable the *[debug console](#page-279-0)* command.

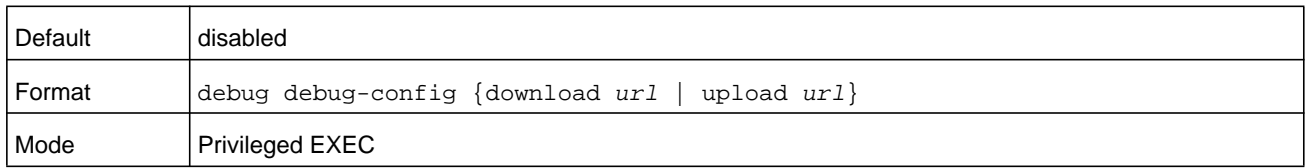

# **debug dhcp packet**

This command displays "debug" information about DHCPv4 client activities and traces DHCPv4 packets to and from the local DHCPv4 client.

**Note:** To display the debug trace, enable the *[debug console](#page-279-0)* command.

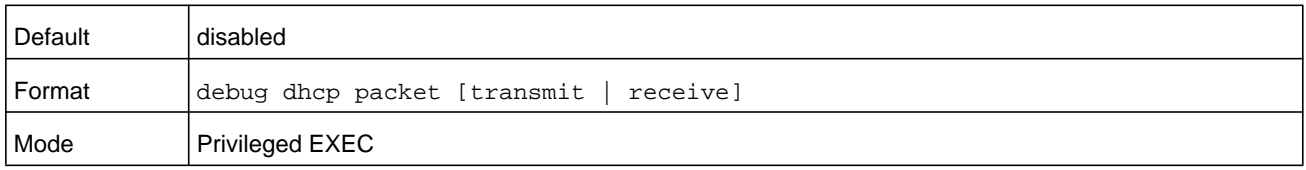

### **no debug dhcp**

This command disables the display of "debug" trace output for DHCPv4 client activity.

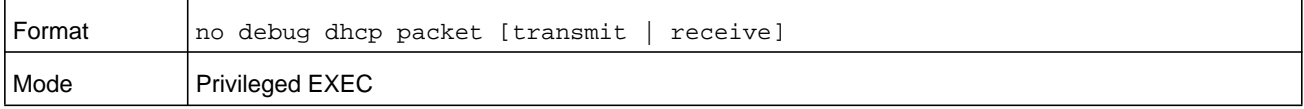

# **debug dot1x packet**

Use this command to enable dot1x packet debug trace.

**Note:** To display the debug trace, enable the *[debug console](#page-279-0)* command.

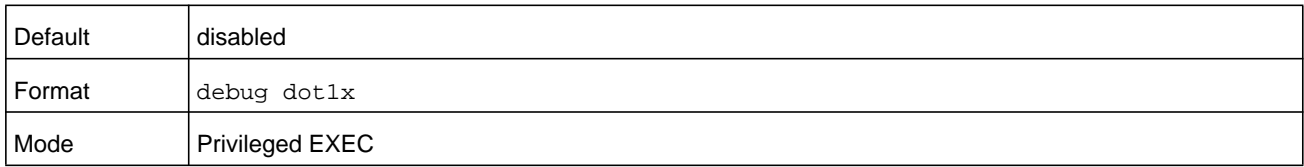

### **no debug dot1x packet**

Use this command to disable dot1x packet debug trace.

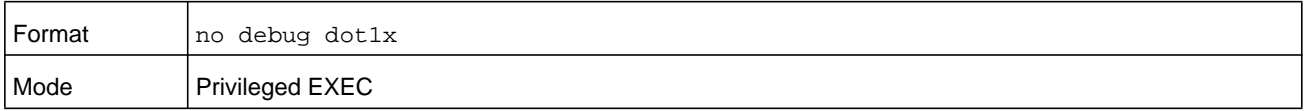

# **debug igmpsnooping packet**

This command enables tracing of IGMP Snooping packets received and transmitted by the switch.

**Note:** To display the debug trace, enable the *[debug console](#page-279-0)* command.

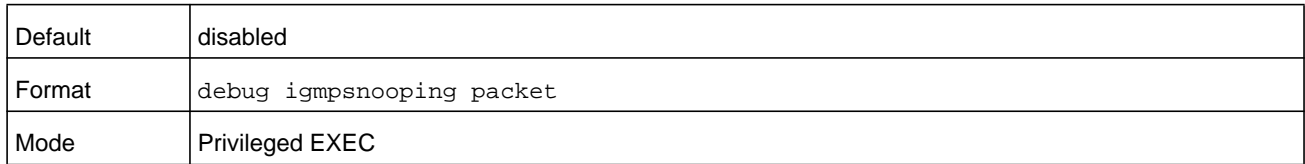

#### **no debug igmpsnooping packet**

This command disables tracing of IGMP Snooping packets.

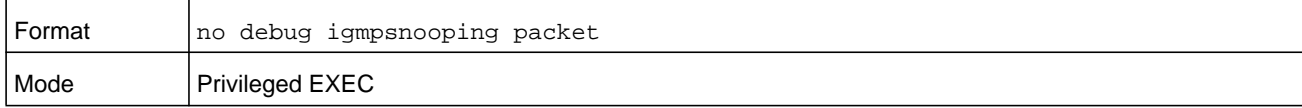

## **debug igmpsnooping packet transmit**

This command enables tracing of IGMP Snooping packets transmitted by the switch. Snooping should be enabled on the device and the interface in order to monitor packets for a particular interface.

**Note:** To display the debug trace, enable the *[debug console](#page-279-0)* command.

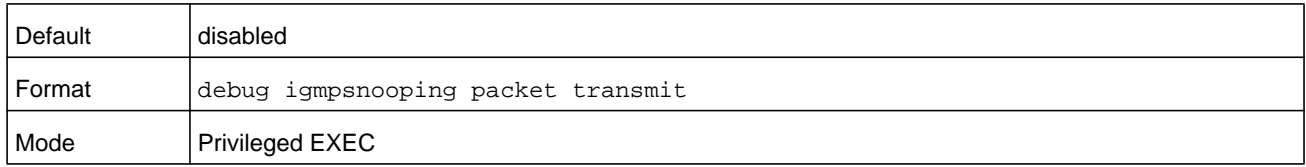

#### A sample output of the trace message is shown below.

```
<15> JAN 01 02:45:06 192.168.17.29-1 IGMPSNOOP[185429992]: igmp_snooping_debug.c(116) 
908 % Pkt TX - Intf: 1/0/20(20), Vlan_Id:1 Src_Mac: 00:03:0e:00:00:00 Dest_Mac: 
01:00:5e:00:00:01 Src_IP: 9.1.1.1 Dest_IP: 225.0.0.1 Type: V2_Membership_Report Group: 
225.0.0.1
```
#### The following parameters are displayed in the trace message.

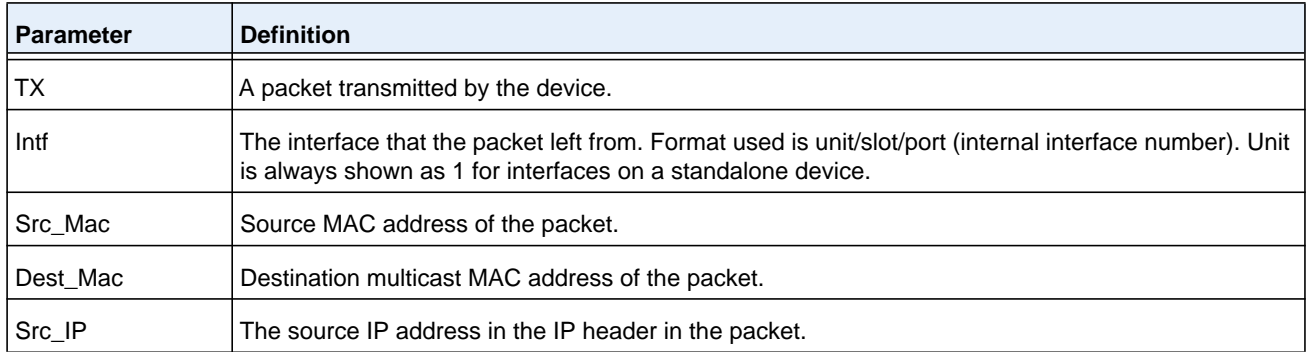

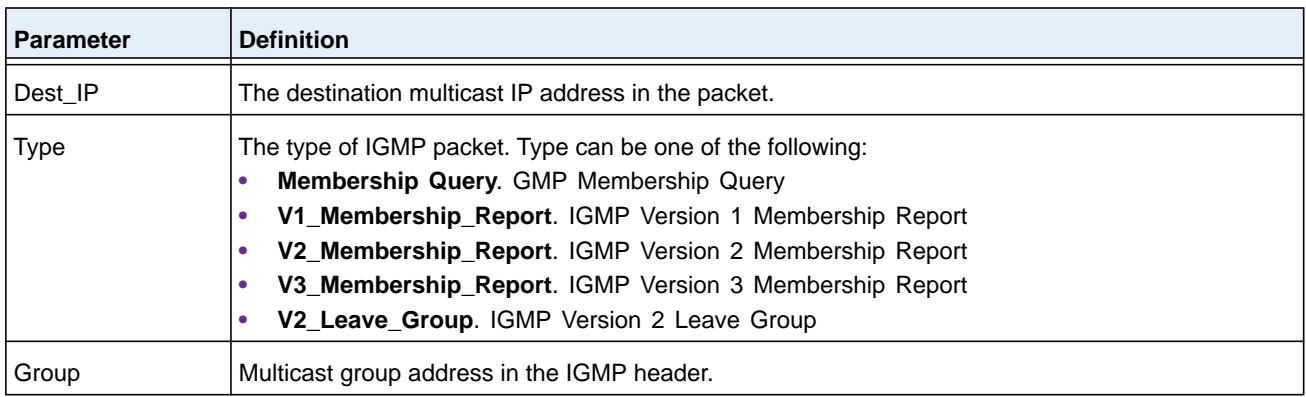

### **no debug igmpsnooping transmit**

This command disables tracing of transmitted IGMP snooping packets.

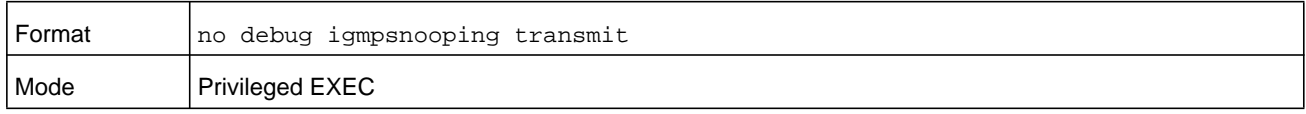

## **debug igmpsnooping packet receive**

This command enables tracing of IGMP Snooping packets received by the switch. Snooping should be enabled on the device and the interface in order to monitor packets for a particular interface.

**Note:** To display the debug trace, enable the *[debug console](#page-279-0)* command.

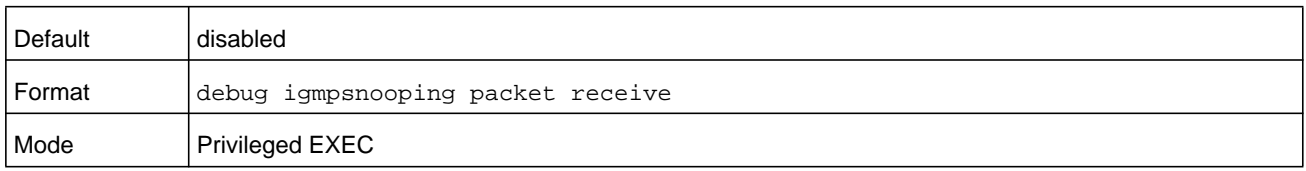

#### A sample output of the trace message is shown below.

```
<15> JAN 01 02:45:06 192.168.17.29-1 IGMPSNOOP[185429992]: igmp_snooping_debug.c(116) 
908 % Pkt RX - Intf: 1/0/20(20), Vlan_Id:1 Src_Mac: 00:03:0e:00:00:10 Dest_Mac: 
01:00:5e:00:00:05 Src_IP: 11.1.1.1 Dest_IP: 225.0.0.5 Type: Membership_Query Group: 
225.0.0.5
```
The following parameters are displayed in the trace message.

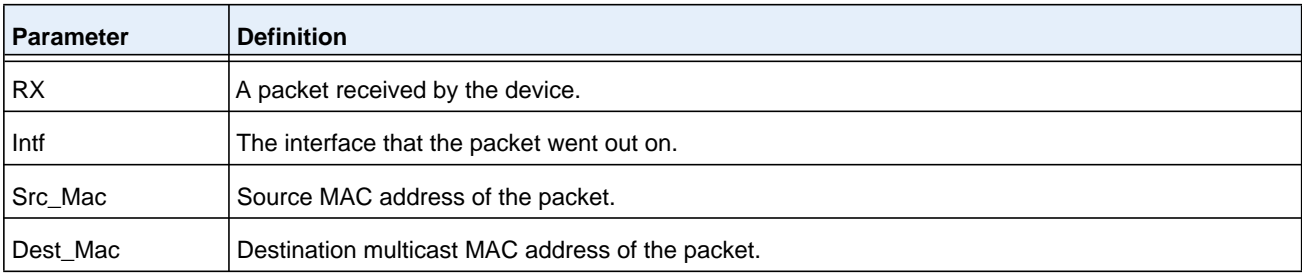

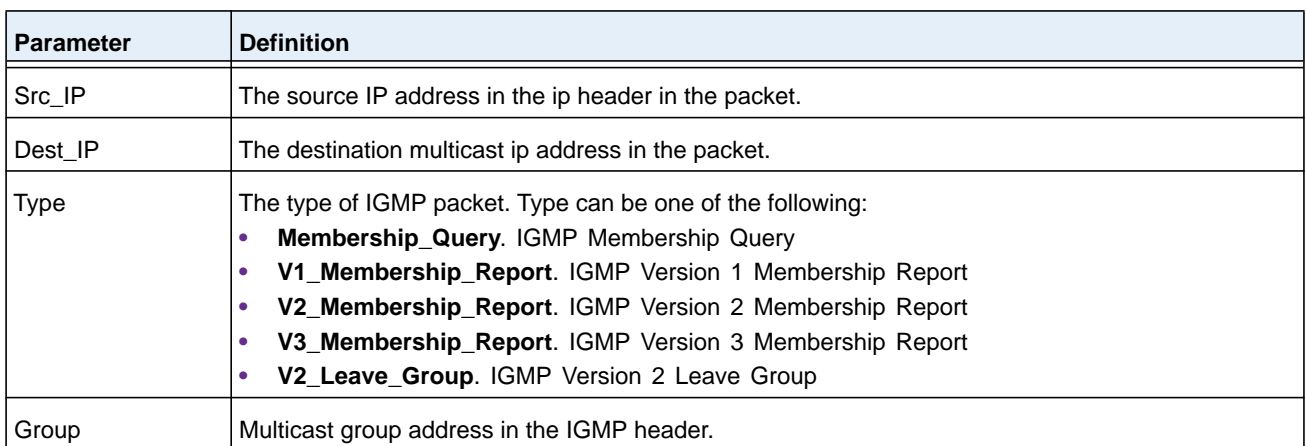

### **no debug igmpsnooping receive**

This command disables tracing of received IGMP Snooping packets.

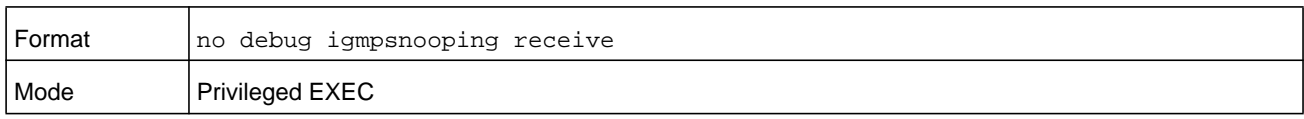

## **debug ip acl**

Use this command to enable debug of IP Protocol packets matching the ACL criteria.

**Note:** To display the debug trace, enable the *[debug console](#page-279-0)* command.

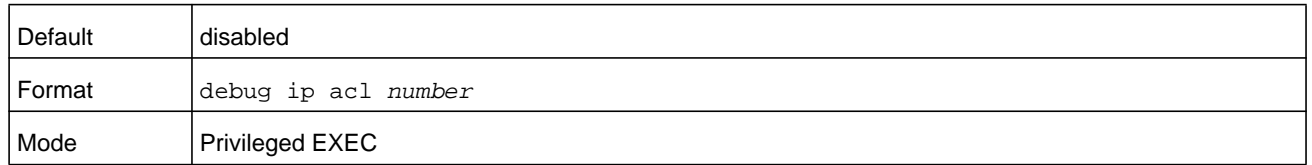

#### **no debug ip acl**

Use this command to disable debug of IP Protocol packets matching the ACL criteria.

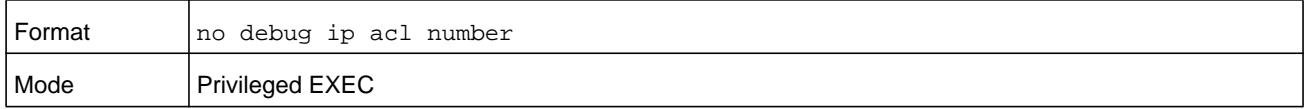

# **debug ip dvmrp packet**

Use this command to trace DVMRP packet reception and transmission. The **receive** keyword traces only received DVMRP packets and **transmit** keyword traces only transmitted DVMRP packets. When neither keyword is used in the command, then all DVMRP packet traces are dumped. Vital information such as source address, destination address, control packet type, packet length, and the interface on which the packet is received or transmitted is displayed on the console.

**Note:** To display the debug trace, enable the *[debug console](#page-279-0)* command.

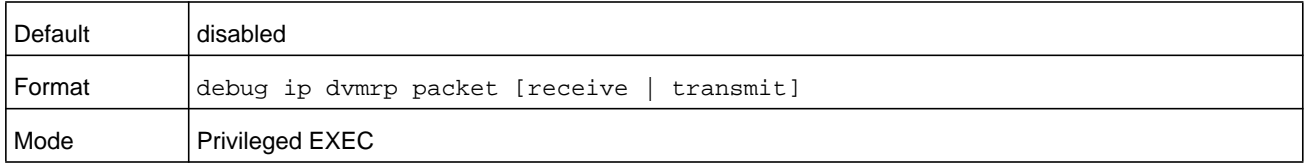

### **no debug ip dvmrp packet**

Use this command to disable debug tracing of DVMRP packet reception and transmission.

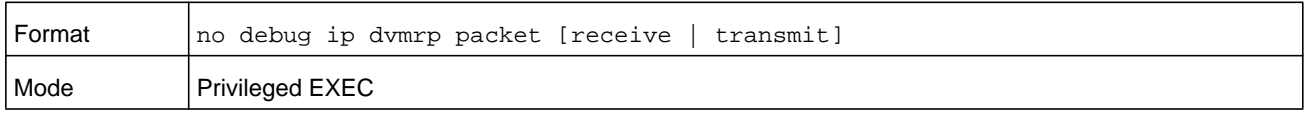

# **debug ip igmp packet**

Use this command to trace IGMP packet reception and transmission. The **receive** keyword traces only received IGMP packets and the **transmit** keyword traces only transmitted IGMP packets. When neither keyword is used in the command, then all IGMP packet traces are dumped. Vital information such as source address, destination address, control packet type, packet length, and the interface on which the packet is received or transmitted is displayed on the console.

**Note:** To display the debug trace, enable the *[debug console](#page-279-0)* command.

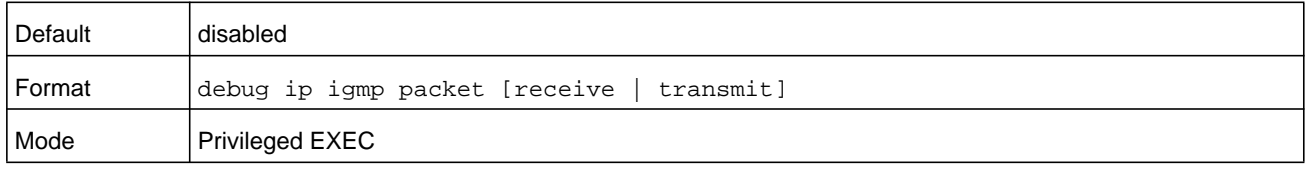

### **no debug ip igmp packet**

Use this command to disable debug tracing of IGMP packet reception and transmission.

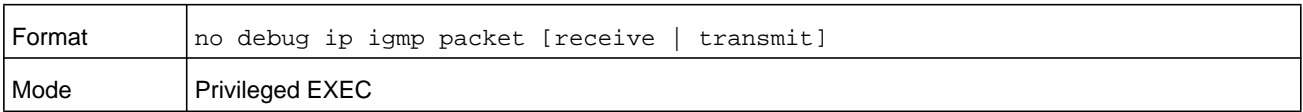

# **debug ip mcache packet**

Use this command for tracing MDATA packet reception and transmission. The **receive** keyword traces only received MDATA packets and the **transmit** keyword traces only transmitted MDATA packets. When neither keyword is used in the command, then all data packet traces are dumped. Vital information such as source address, destination address, packet length, and the interface on which the packet is received or transmitted is displayed on the console.

**Note:** To display the debug trace, enable the *[debug console](#page-279-0)* command.

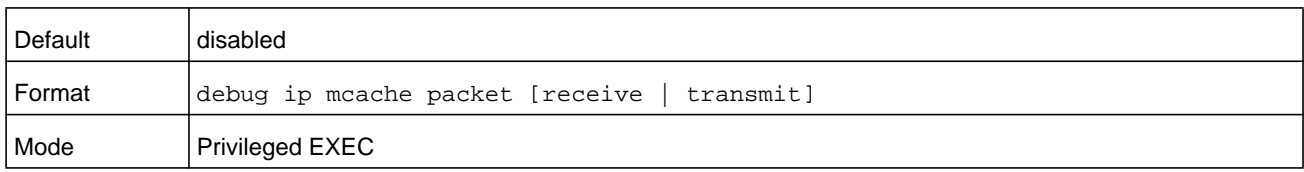

#### **no debug ip mcache packet**

Use this command to disable debug tracing of MDATA packet reception and transmission.

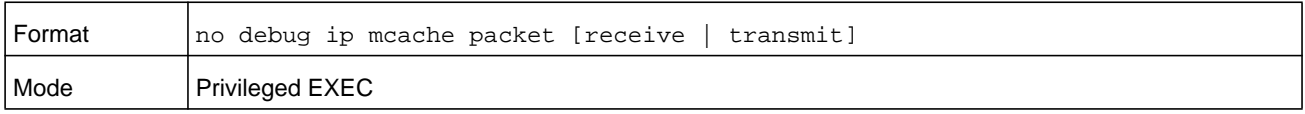

## **debug ip pimdm packet**

Use this command to trace PIMDM packet reception and transmission. The **receive** keyword traces only received PIMDM packets and the **transmit** keyword traces only transmitted PIMDM packets. When neither keyword is used in the command, then all PIMDM packet traces are dumped. Vital information such as source address, destination address, control packet type, packet length, and the interface on which the packet is received or transmitted is displayed on the console.

**Note:** To display the debug trace, enable the *[debug console](#page-279-0)* command.

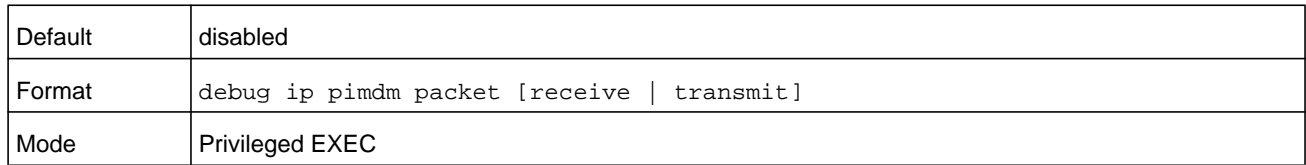

#### **no debug ip pimdm packet**

Use this command to disable debug tracing of PIMDM packet reception and transmission.

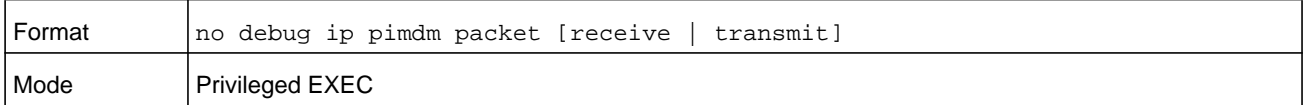

# **debug ip pimsm packet**

Use this command to trace PIMSM packet reception and transmission. The **receive** keyword traces only received PIMSM packets and the **transmit** keyword traces only transmitted PIMSM packets. When neither keyword is used in the command, then all PIMSM packet traces are dumped. Vital information such as source address, destination address, control packet type, packet length, and the interface on which the packet is received or transmitted is displayed on the console.

**Note:** To display the debug trace, enable the *[debug console](#page-279-0)* command.

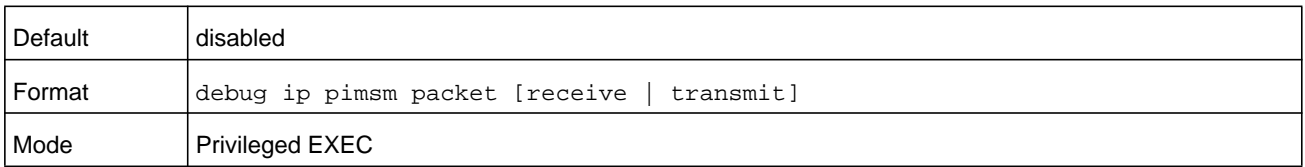

#### **no debug ip pimsm packet**

Use this command to disable debug tracing of PIMSM packet reception and transmission.

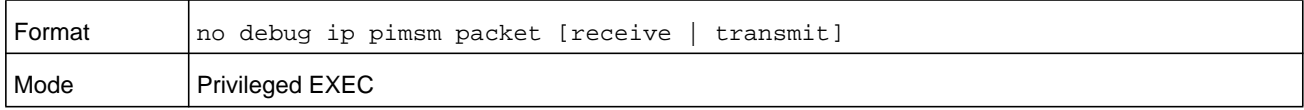

## **debug ip vrrp**

Use this command to enable VRRP debug protocol messages.

**Note:** To display the debug trace, enable the *[debug console](#page-279-0)* command.

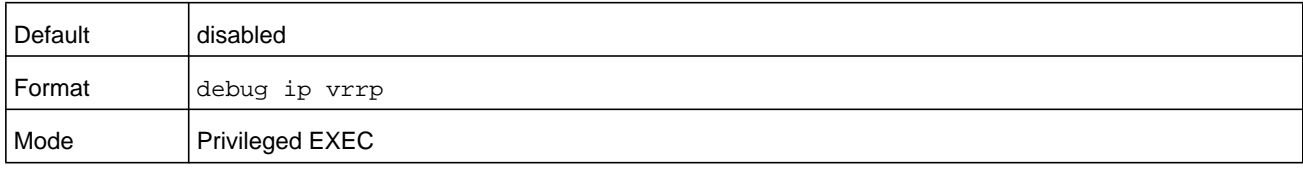

#### **no debug ip vrrp**

Use this command to disable VRRP debug protocol messages.

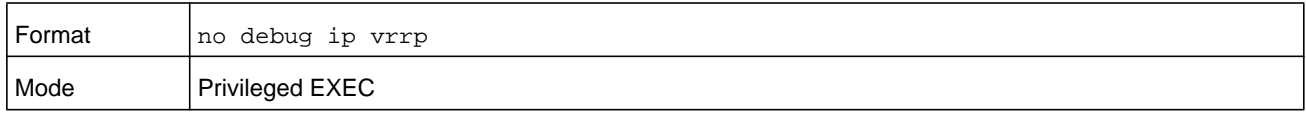

### **debug ipv6 dhcp**

This command displays "debug" information about DHCPv6 client activities and traces DHCPv6 packets to and from the local DHCPv6 client.

**Note:** To display the debug trace, enable the *[debug console](#page-279-0)* command.

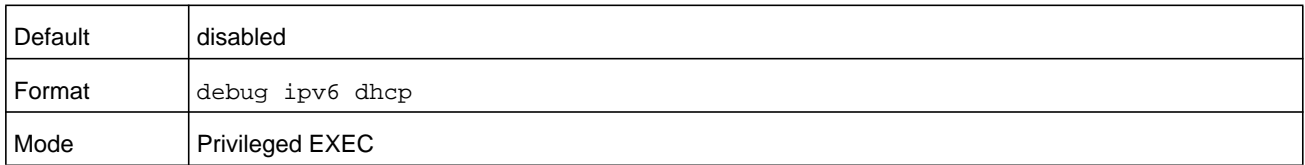
## **no debug ipv6 dhcp**

This command disables the display of "debug" trace output for DHCPv6 client activity.

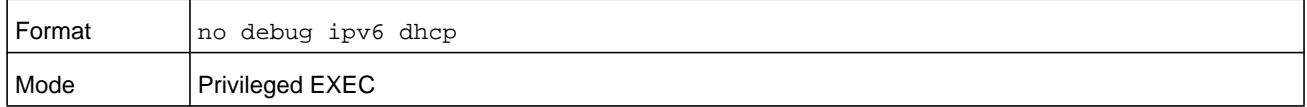

# **debug ipv6 mcache packet**

Use this command for tracing MDATAv6 packet reception and transmission. The **receive** keyword traces only received MDATAv6 packets and the **transmit** keyword traces only transmitted MDATAv6 packets. When neither keyword is used in the command, then all data packet traces are dumped. Vital information such as source address, destination address, packet length, and the interface on which the packet is received or transmitted is displayed on the console.

**Note:** To display the debug trace, enable the *[debug console](#page-279-0)* command.

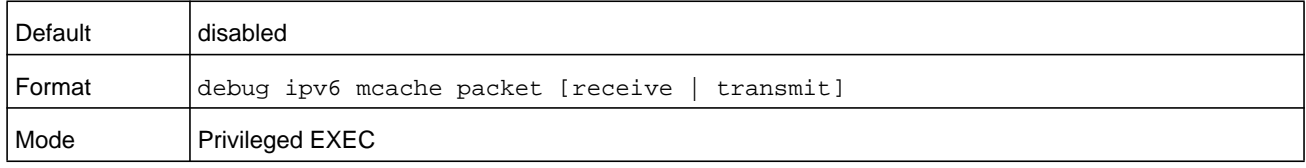

## **no debug ipv6 mcache packet**

Use this command to disable debug tracing of MDATAv6 packet reception and transmission.

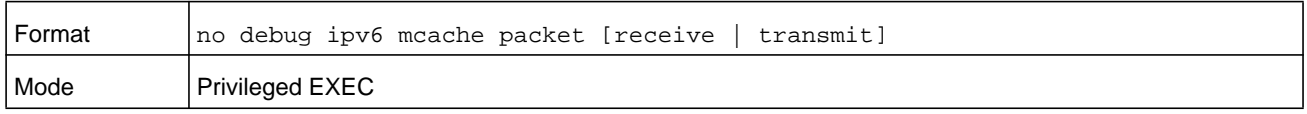

# **debug ipv6 mld packet**

Use this command to trace MLDv6 packet reception and transmission. The **receive** keyword traces only received MLDv6 packets and the **transmit** keyword traces only transmitted MLDv6 packets. When neither keyword is used in the command, then all MLDv6 packet traces are dumped. Vital information such as source address, destination address, control packet type, packet length, and the interface on which the packet is received or transmitted is displayed on the console.

**Note:** To display the debug trace, enable the *[debug console](#page-279-0)* command.

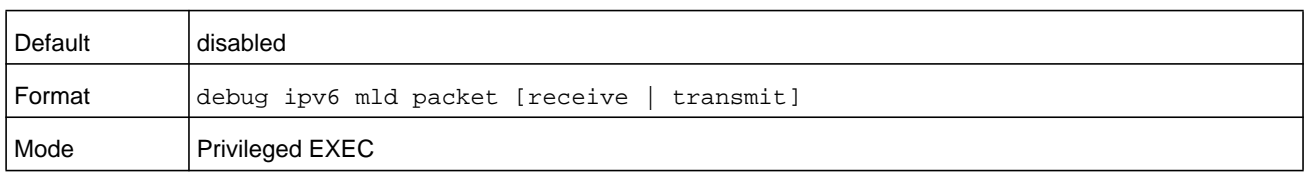

## **no debug ipv6 mld packet**

Use this command to disable debug tracing of MLDv6 packet reception and transmission.

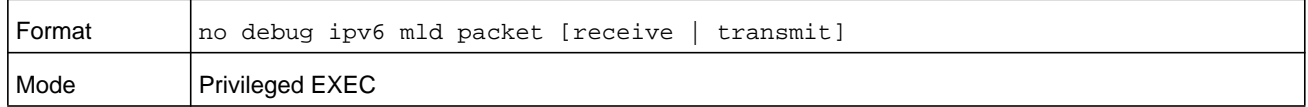

# **debug ipv6 ospfv3 packet**

Use this command to enable IPv6 OSPFv3 packet debug trace.

**Note:** To display the debug trace, enable the *[debug console](#page-279-0)* command.

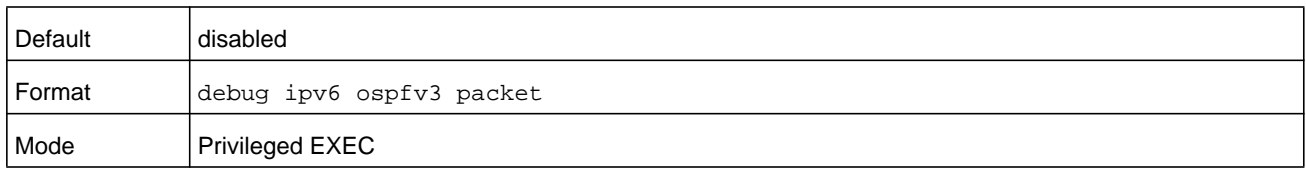

## **no debug ipv6 ospfv3 packet**

Use this command to disable tracing of IPv6 OSPFv3 packets.

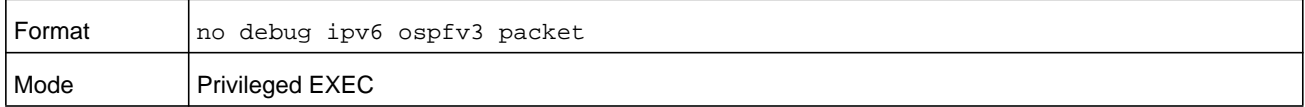

# **debug ipv6 pimdm packet**

Use this command to trace PIMDMv6 packet reception and transmission. The **receive** keyword traces only received PIMDMv6 packets and the **transmit** keyword traces only transmitted PIMDMv6 packets. If neither keyword is used in the command, all PIMDMv6 packet traces are dumped. Vital information such as source address, destination address, control packet type, packet length, and the interface on which the packet is received or transmitted is displayed on the console.

**Note:** To display the debug trace, enable the *[debug console](#page-279-0)* command.

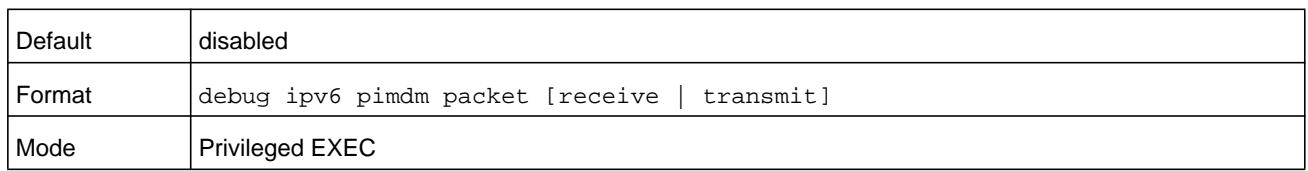

## **no debug ipv6 pimdm packet**

Use this command to disable debug tracing of PIMDMv6 packet reception and transmission.

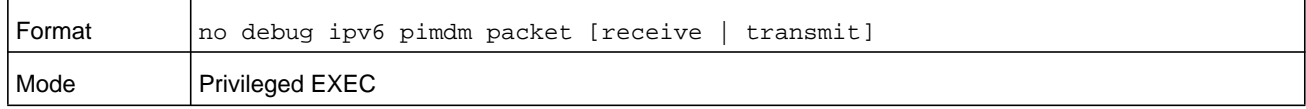

# **debug ipv6 pimsm packet**

Use this command to trace PIMSMv6 packet reception and transmission. The **receive** keyword traces only received PIMSMv6 packets and the **transmit** keyword traces only transmitted PIMSMv6 packets. If neither keyword is used in the command, all PIMSMv6 packet traces are dumped. Vital information such as source address, destination address, control packet type, packet length, and the interface on which the packet is received or transmitted is displayed on the console.

**Note:** To display the debug trace, enable the *[debug console](#page-279-0)* command.

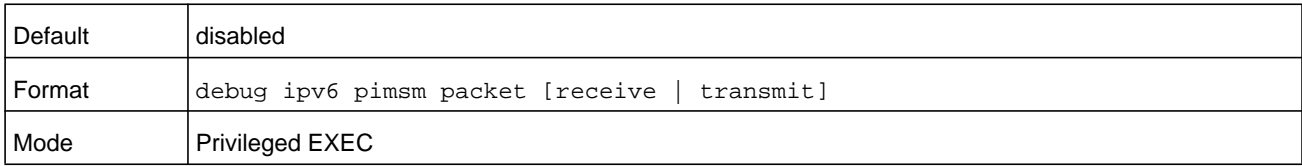

## **no debug ipv6 pimsm packet**

Use this command to disable debug tracing of PIMSMv6 packet reception and transmission.

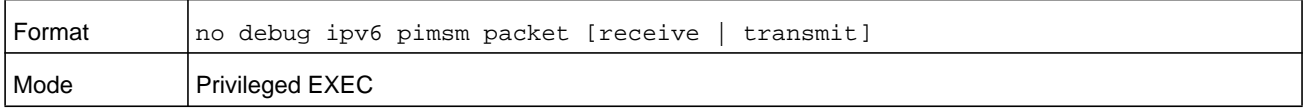

# **debug lacp packet**

This command enables tracing of LACP packets received and transmitted by the switch.

**Note:** To display the debug trace, enable the *[debug console](#page-279-0)* command.

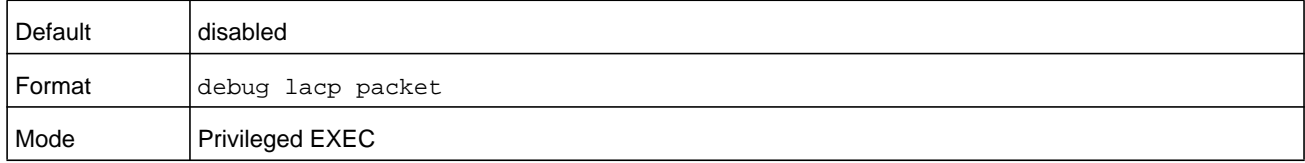

A sample output of the trace message is shown below.

```
<15> JAN 01 14:04:51 10.254.24.31-1 DOT3AD[183697744]: dot3ad_debug.c(385) 58 %%
 Pkt TX - Intf: 1/0/1(1), Type: LACP, Sys: 00:11:88:14:62:e1, State: 0x47, Key: 0x36
```
## **no debug lacp packet**

This command disables tracing of LACP packets.

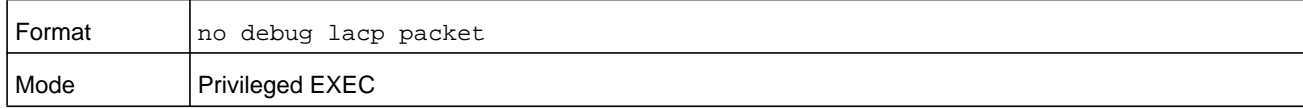

# **debug mldsnooping packet**

Use this command to trace MLD snooping packet reception and transmission. The **receive** keyword traces only received MLD packets and the **transmit** keyword traces only transmitted MLD snooping packets. When neither keyword is used in the command, then all MLD snooping packet traces are dumped. Vital information such as source address, destination address, control packet type, packet length, and the interface on which the packet is received or transmitted is displayed on the console.

**Note:** To display the debug trace, enable the *[debug console](#page-279-0)* command.

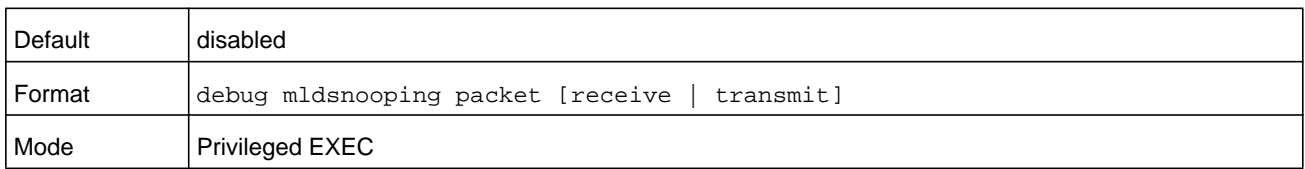

## **no debug mldsnooping packet**

Use this command to disable debug tracing of MLD snooping packet reception and transmission.

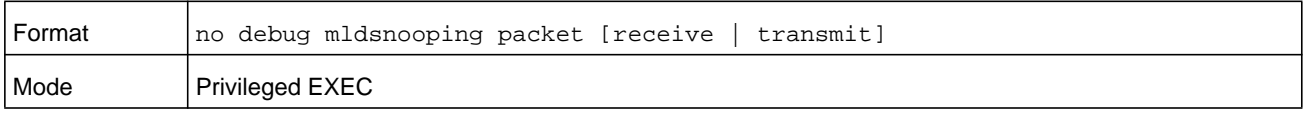

# **debug ospf packet**

This command enables tracing of OSPF packets received and transmitted by the switch.

**Note:** To display the debug trace, enable the *[debug console](#page-279-0)* command.

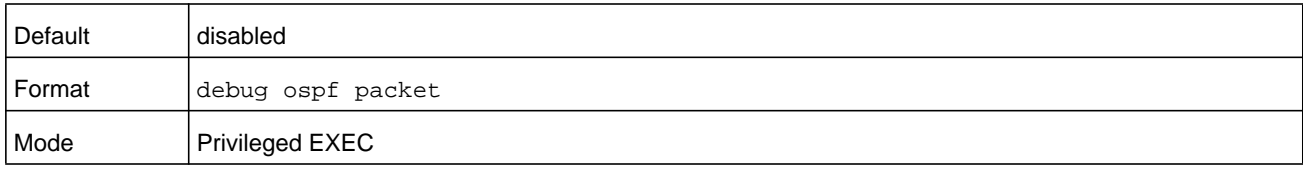

Sample outputs of the trace messages are shown below.

```
<15> JAN 02 11:03:31 10.50.50.1-2 OSPF[46300472]: ospf_debug.c(297) 25430 % Pkt RX - 
Intf:2/0/48 Src
Ip:192.168.50.2 DestIp:224.0.0.5 AreaId:0.0.0.0 Type:HELLO NetMask:255.255.255.0 D
esigRouter:0.0.0.0 Backup:0.0.0.0
<15> JAN 02 11:03:35 10.50.50.1-2 OSPF[46300472]: ospf_debug.c(293) 25431 % Pkt TX - 
Intf:2/0/48 Src
Ip:10.50.50.1 DestIp:192.168.50.2 AreaId:0.0.0.0 Type:DB_DSCR Mtu:1500 Options:E 
Flags: I/M/MS Seq:126166
```
#### **M4200 and M4300 Series ProSAFE Managed Switches**

<15> JAN 02 11:03:36 10.50.50.1-2 OSPF[46300472]: ospf\_debug.c(297) 25434 % Pkt RX - Intf:2/0/48 Src Ip:192.168.50.2 DestIp:192.168.50.1 AreaId:0.0.0.0 Type:LS\_REQ Length: 1500 <15> JAN 02 11:03:36 10.50.50.1-2 OSPF[46300472]: ospf\_debug.c(293) 25435 % Pkt TX - Intf:2/0/48 Src Ip:10.50.50.1 DestIp:192.168.50.2 AreaId:0.0.0.0 Type:LS\_UPD Length: 1500

<15> JAN 02 11:03:37 10.50.50.1-2 OSPF[46300472]: ospf\_debug.c(293) 25441 % Pkt TX - Intf:2/0/48 Src

Ip:10.50.50.1 DestIp:224.0.0.6 AreaId:0.0.0.0 Type:LS\_ACK Length: 1500

The following parameters are displayed in the trace message.

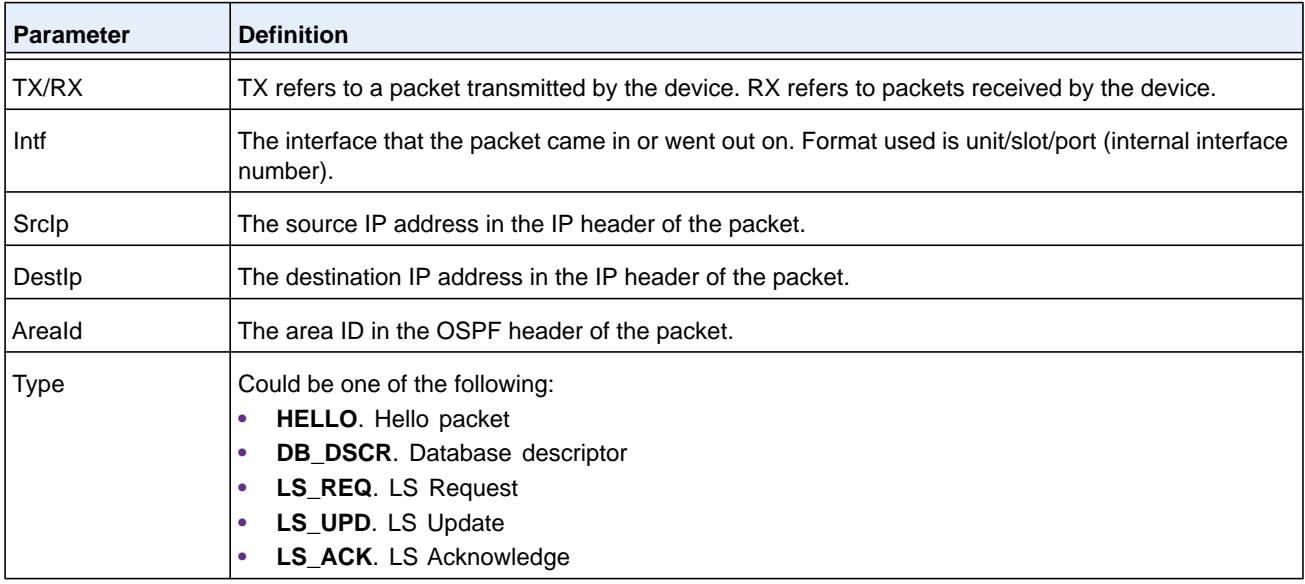

The remaining fields in the trace are specific to the type of OSPF Packet.

HELLO packet field definitions.

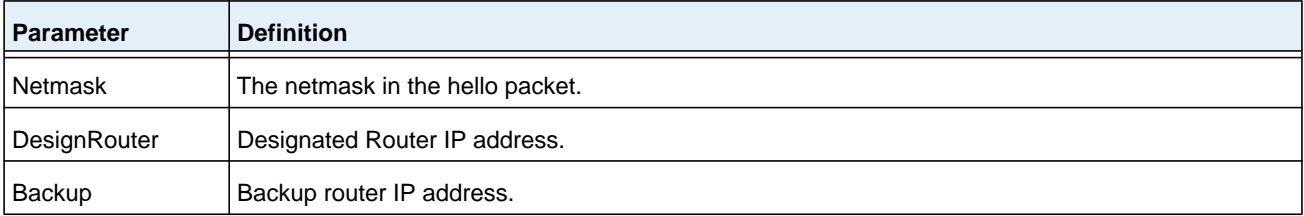

DB\_DSCR packet field definitions.

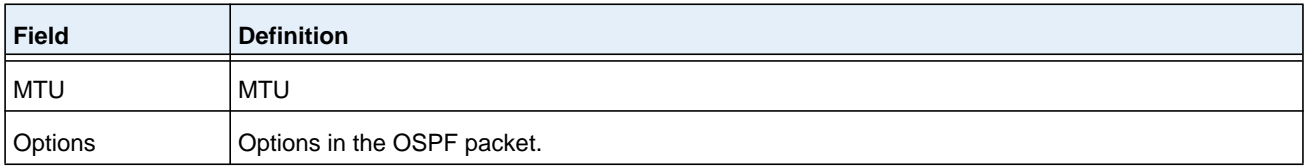

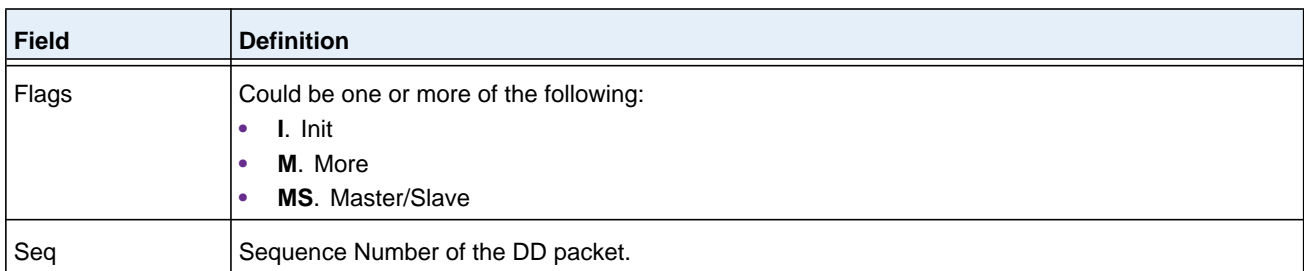

LS\_REQ packet field definitions.

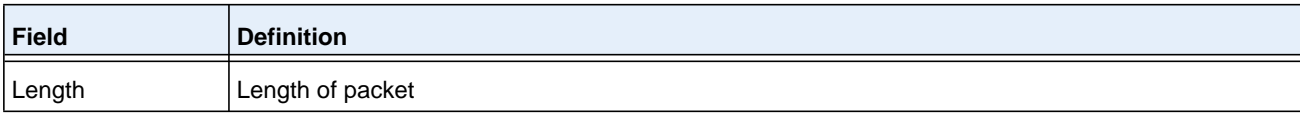

LS\_UPD packet field definitions.

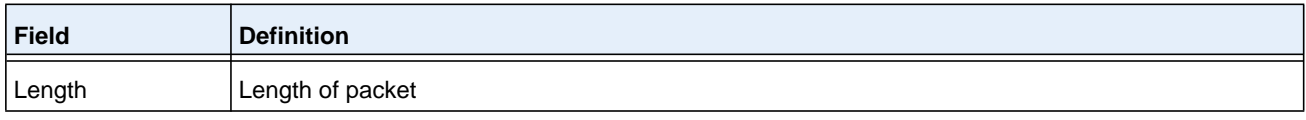

LS\_ACK packet field definitions.

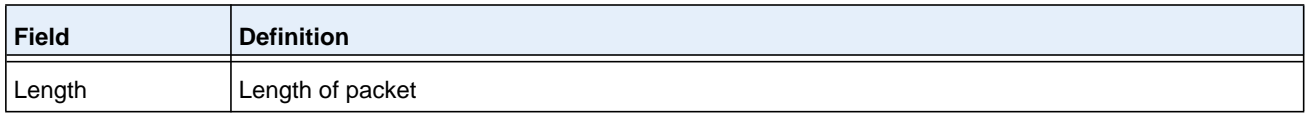

## **no debug ospf packet**

This command disables tracing of OSPF packets.

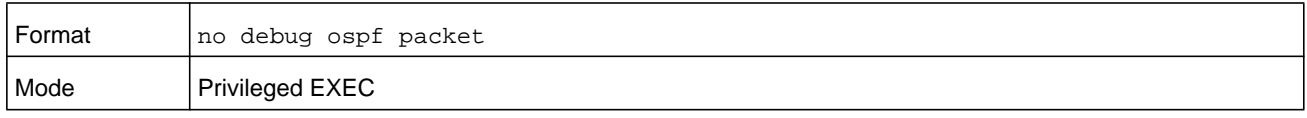

# **debug ping packet**

This command enables tracing of ICMP echo requests and responses. The command traces pings on the network port/ service port for switching packages. For routing packages, pings are traced on the routing ports as well.

**Note:** To display the debug trace, enable the *[debug console](#page-279-0)* command.

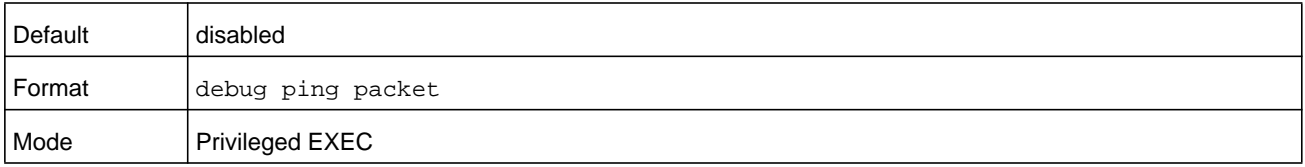

A sample output of the trace message is shown below.

<15> JAN 01 00:21:22 192.168.17.29-1 SIM[181040176]: sim\_debug.c(128) 20 % Pkt TX - Intf:  $1/0/1(1)$ , SRC\_IP:10.50.50.2, DEST\_IP:10.50.50.1, Type:ECHO\_REQUEST

<15> JAN 01 00:21:22 192.168.17.29-1 SIM[182813968]: sim\_debug.c(82) 21 % Pkt RX - Intf:  $1/0/1(1)$ , S

RC\_IP:10.50.50.1, DEST\_IP:10.50.50.2, Type:ECHO\_REPLY

The following parameters are displayed in the trace message.

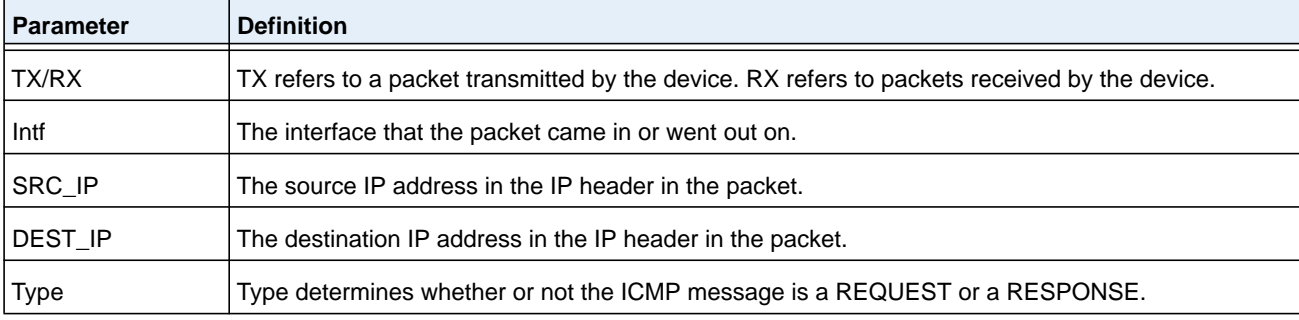

#### **no debug ping packet**

This command disables tracing of ICMP echo requests and responses.

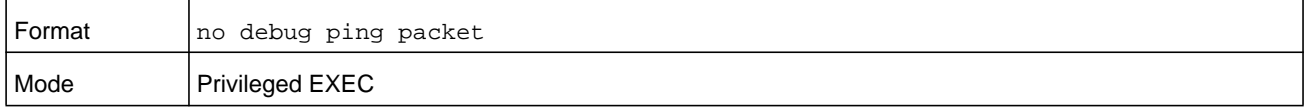

## **debug rip packet**

This command turns on tracing of RIP requests and responses. This command takes no options. The output is directed to the log file.

**Note:** To display the debug trace, enable the *[debug console](#page-279-0)* command.

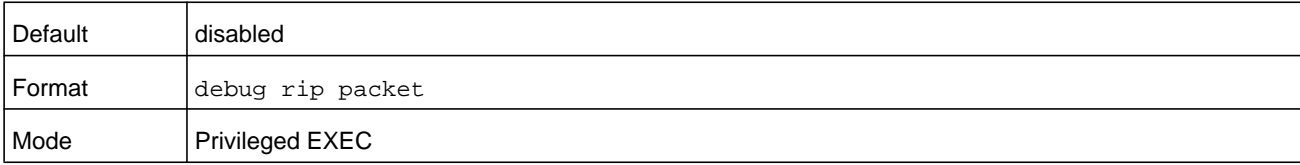

A sample output of the trace message is shown below.

```
<15> JAN 01 00:35:15 192.168.17.29-1 RIP[181783160]: rip_map_debug.c(96) 775 % 
Pkt RX on Intf: 1/0/1(1), Src_IP:43.1.1.1 Dest_IP:43.1.1.2
Rip_Version: RIPv2 Packet_Type:RIP_RESPONSE
ROUTE 1): Network: 10.1.1.0 Mask: 255.255.255.0 Metric: 1
ROUTE 2): Network: 40.1.0.0 Mask: 255.255.0.0 Metric: 1
ROUTE 3): Network: 10.50.50.0 Mask: 255.255.255.0 Metric: 1
ROUTE 4): Network: 41.1.0.0 Mask: 255.255.0.0 Metric: 1
ROUTE 5): Network:42.0.0.0 Mask:255.0.0.0 Metric:1
```
Another 6 routes present in packet not displayed.

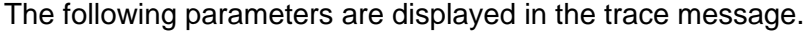

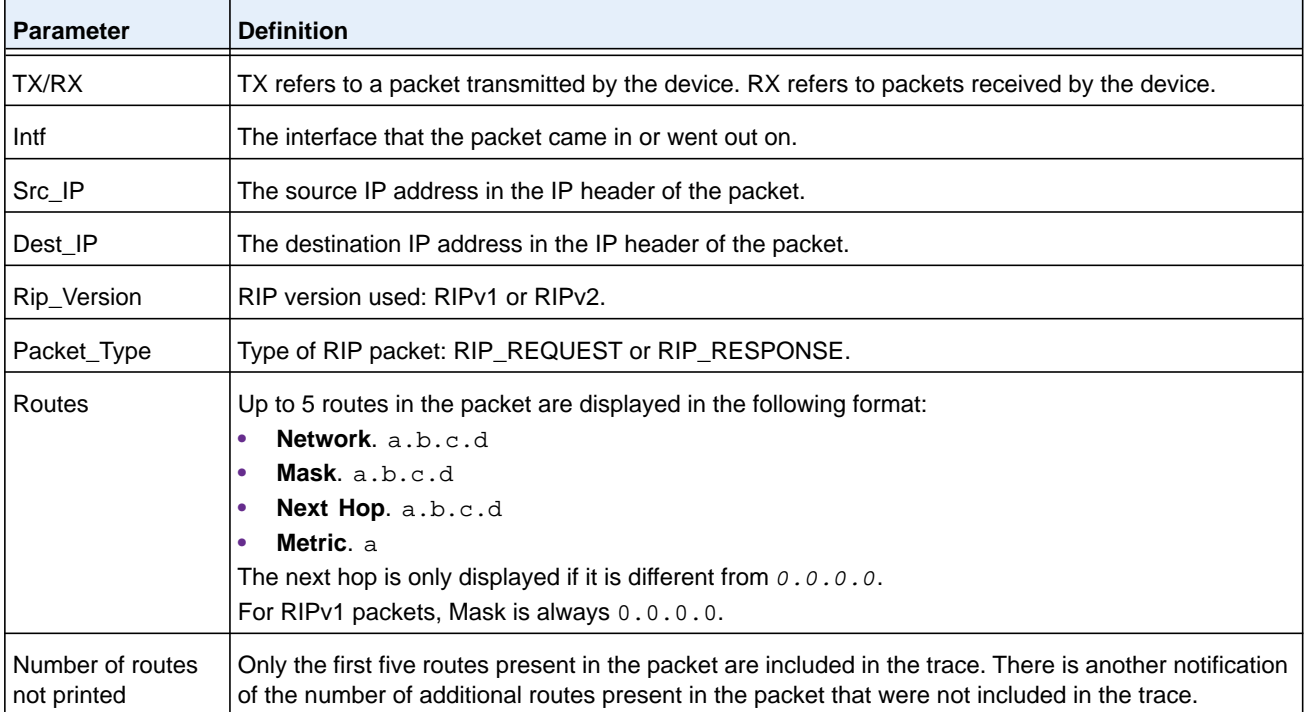

## **no debug rip packet**

This command disables tracing of RIP requests and responses.

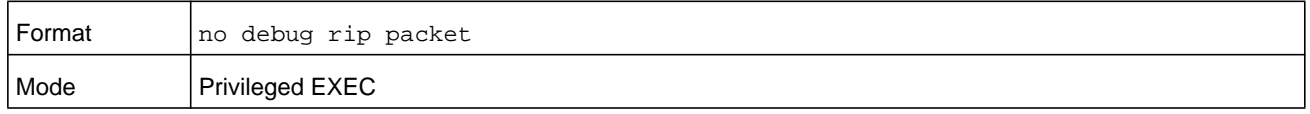

# **debug sflow packet**

Use this command to enable sFlow debug packet trace.

**Note:** To display the debug trace, enable the *[debug console](#page-279-0)* command.

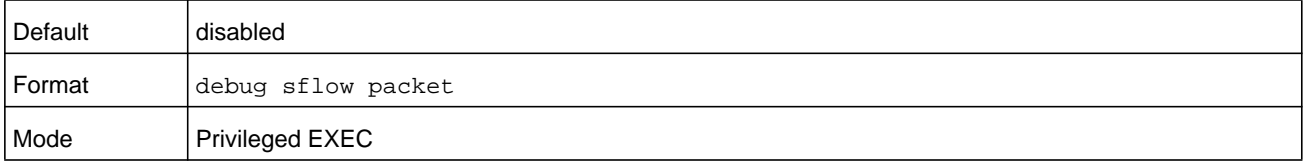

#### **no debug sflow packet**

Use this command to disable sFlow debug packet trace.

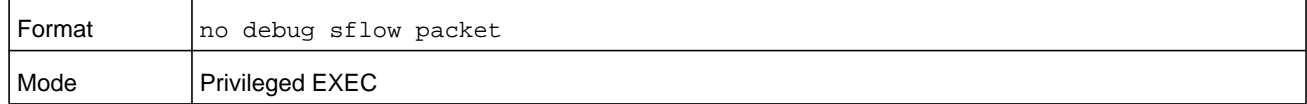

## **debug spanning-tree bpdu**

This command enables tracing of spanning tree BPDUs received and transmitted by the switch.

**Note:** To display the debug trace, enable the *[debug console](#page-279-0)* command.

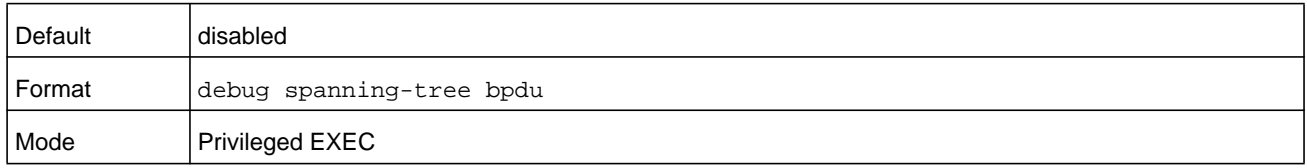

#### **no debug spanning-tree bpdu**

This command disables tracing of spanning tree BPDUs.

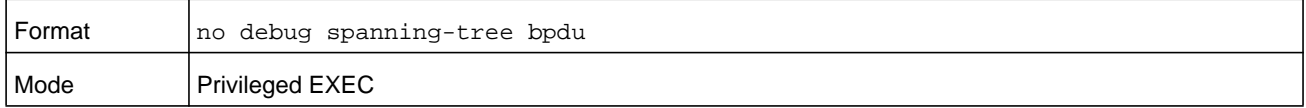

## **debug spanning-tree bpdu receive**

This command enables tracing of spanning tree BPDUs received by the switch. Spanning tree should be enabled on the device and on the interface in order to monitor packets for a particular interface.

**Note:** To display the debug trace, enable the *[debug console](#page-279-0)* command.

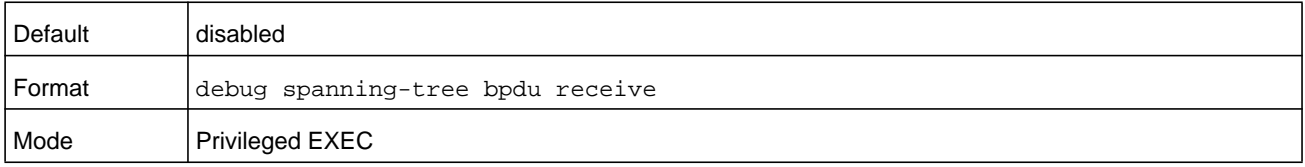

#### A sample output of the trace message is shown below.

<15> JAN 01 01:02:04 192.168.17.29-1 DOT1S[191096896]: dot1s\_debug.c(1249) 101 % Pkt RX - Intf: 1/0/9(9), Source\_Mac: 00:11:88:4e:c2:10 Version: 3, Root Mac: 00:11:88:4e:c2:00, Root Priority: 0x8000 Path Cost: 0

The following parameters are displayed in the trace message.

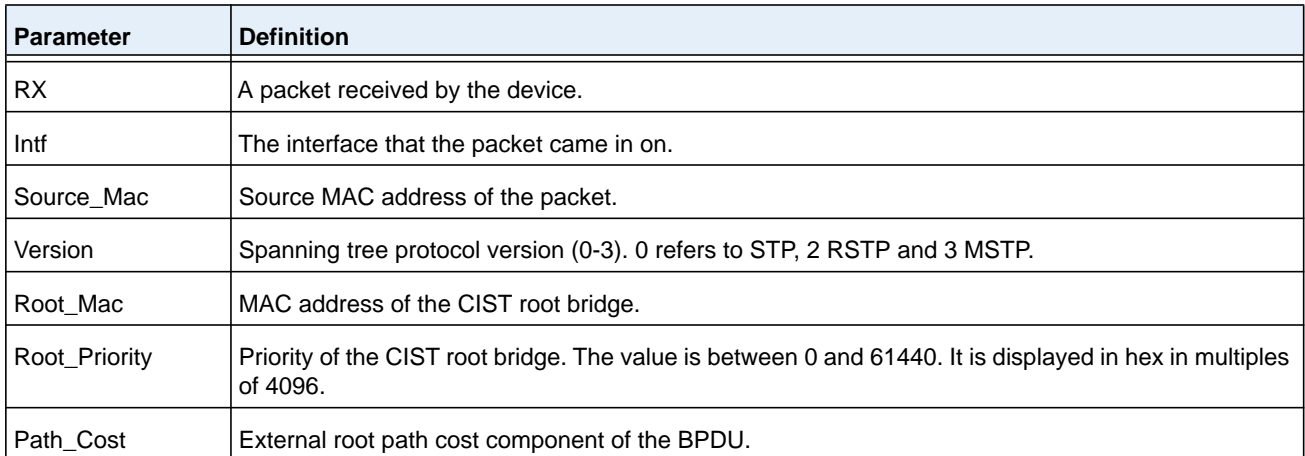

## **no debug spanning-tree bpdu receive**

This command disables tracing of received spanning tree BPDUs.

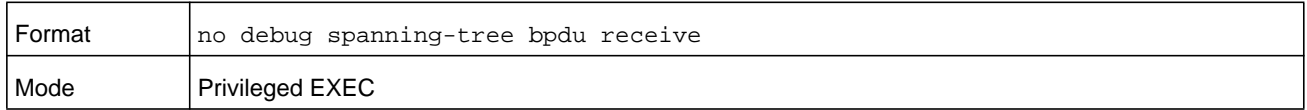

# **debug spanning-tree bpdu transmit**

This command enables tracing of spanning tree BPDUs transmitted by the switch. Spanning tree should be enabled on the device and on the interface in order to monitor packets on a particular interface.

**Note:** To display the debug trace, enable the *[debug console](#page-279-0)* command.

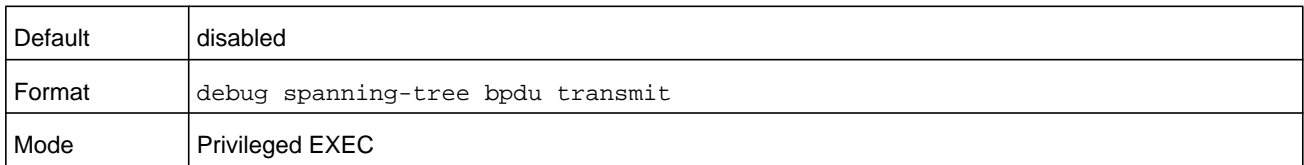

A sample output of the trace message is shown below.

<15> JAN 01 01:02:04 192.168.17.29-1 DOT1S[191096896]: dot1s\_debug.c(1249) 101 % Pkt TX - Intf: 1/0/7(7), Source\_Mac: 00:11:88:4e:c2:00 Version: 3, Root\_Mac: 00:11:88:4e:c2:00, Root Priority: 0x8000 Path Cost: 0

The following parameters are displayed in the trace message.

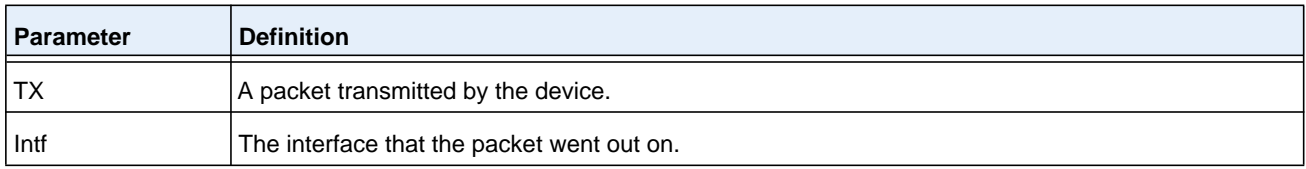

#### **M4200 and M4300 Series ProSAFE Managed Switches**

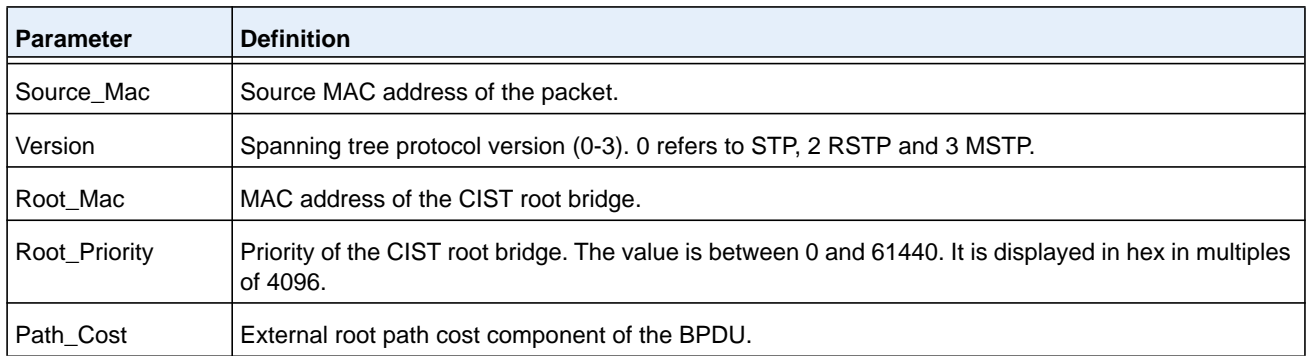

## **no debug spanning-tree bpdu transmit**

This command disables tracing of transmitted spanning tree BPDUs.

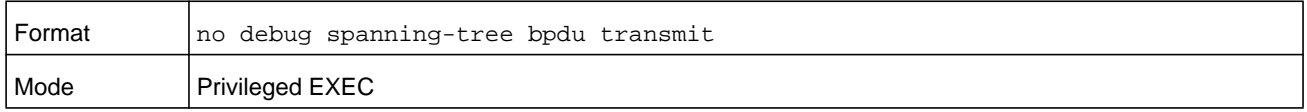

# **debug tacacs**

Use the **debug tacacs packe**t command to turn on TACACS+ debugging.

**Note:** To display the debug trace, enable the *[debug console](#page-279-0)* command.

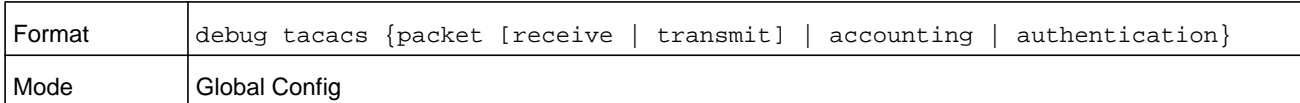

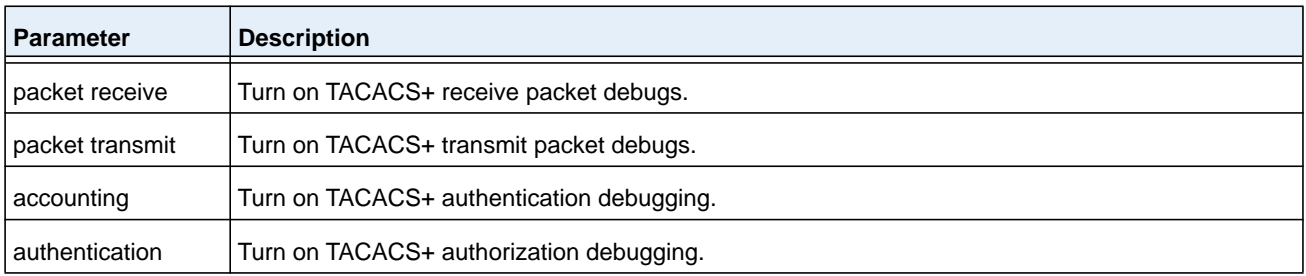

# **debug transfer**

This command enables debugging for file transfers.

**Note:** To display the debug trace, enable the *[debug console](#page-279-0)* command.

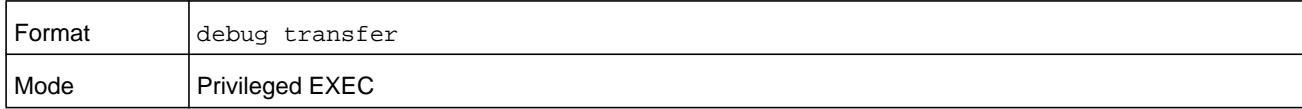

## **no debug transfer**

This command disables debugging for file transfers.

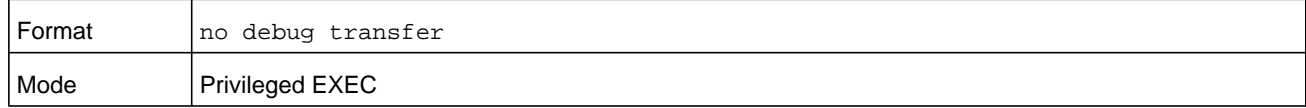

# **debug udld events**

This command enables debugging for the UDLD events.

**Note:** To display the debug trace, enable the *[debug console](#page-279-0)* command.

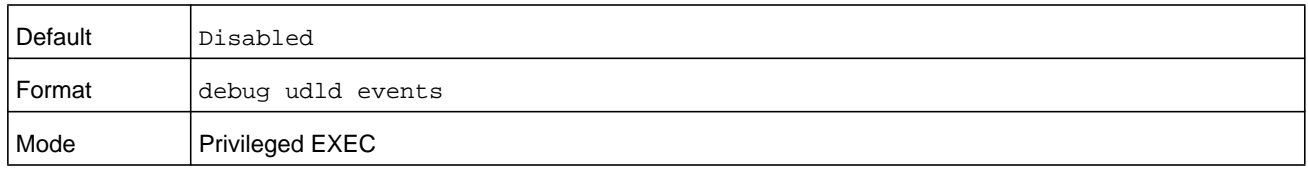

## **debug udld packet receive**

This command enables debugging on the received UDLD PDUs.

**Note:** To display the debug trace, enable the *[debug console](#page-279-0)* command.

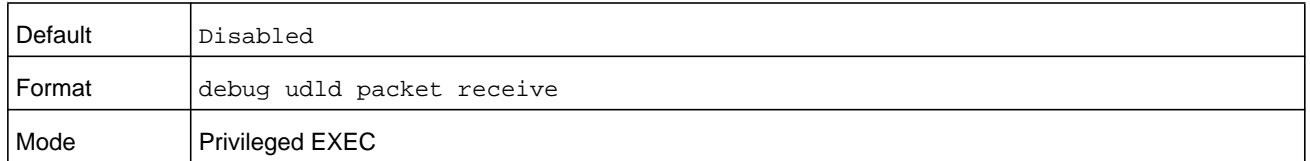

# **debug udld packet transmit**

This command enables debugging on the transmitted UDLD PDUs.

**Note:** To display the debug trace, enable the *[debug console](#page-279-0)* command.

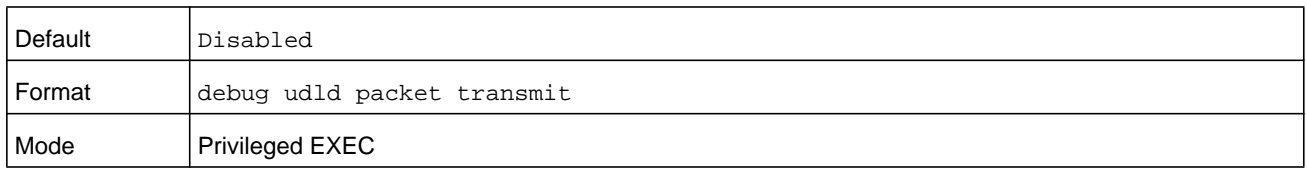

## **show debugging**

Use the **show debugging** command to display enabled packet tracing configurations.

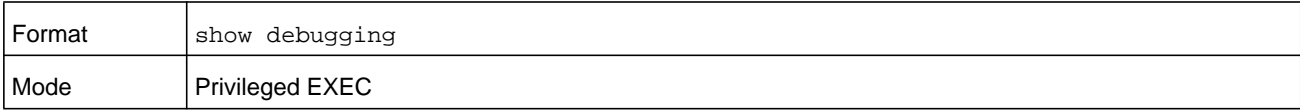

#### **Command example:**

console# debug arp Arp packet tracing enabled.

console# show debugging Arp packet tracing enabled.

#### **no show debugging**

Use the **no show debugging** command to disable packet tracing configurations.

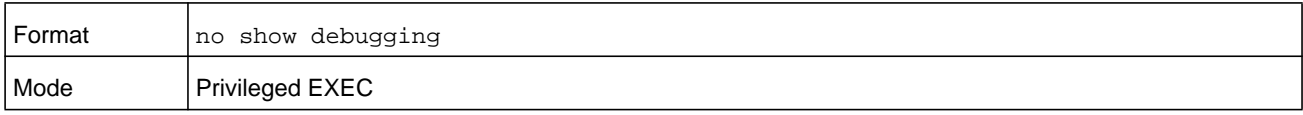

## **exception protocol**

Use this command to specify the protocol used to store the core dump file.

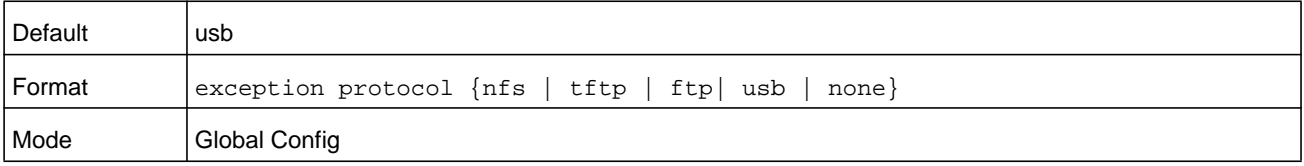

#### **no exception protocol**

Use this command to reset the exception protocol configuration to its factory default value.

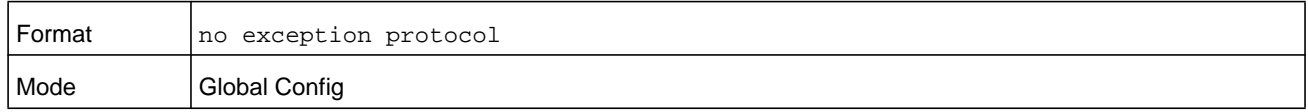

## **exception dump ftp-server**

Use this command to configure the IP address of a remote FTP server as an external server to which you can dump core files. If you do not specify the user name and password, the switch uses anonymous FTP. (The FTP server must be configured to accept anonymous FTP.)

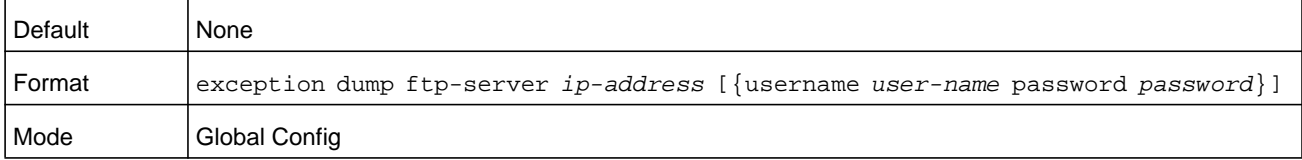

#### **no exception dump ftp-server**

This command resets the remote FTP server configuration that is used for exception dumps to the default value (which is none). This command also resets the FTP user name and password to empty strings.

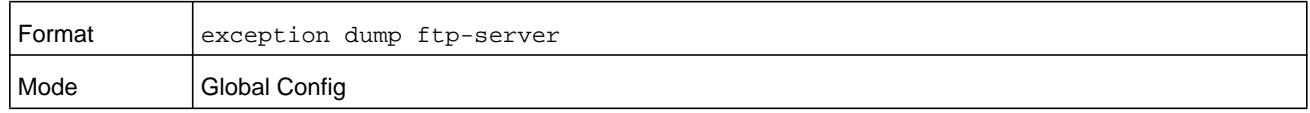

## **exception dump tftp-server**

Use this command to configure the IP address of a remote TFTP server in order to dump core files to an external server.

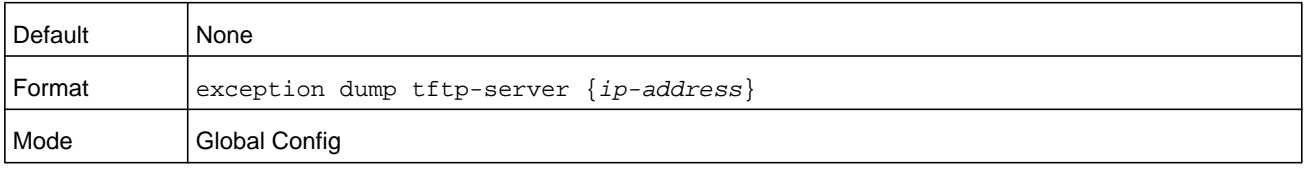

#### **no exception dump tftp-server**

Use this command to reset the exception dump remote server configuration to its factory default value.

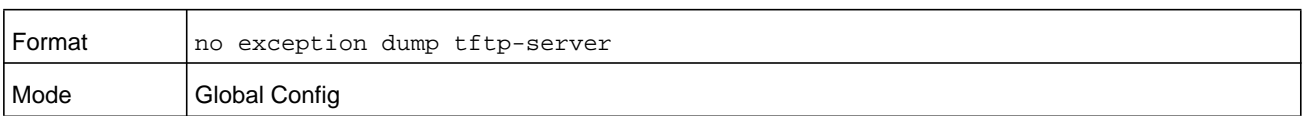

Use this command to configure an NFS mount point in order to dump core file to the NFS file system.

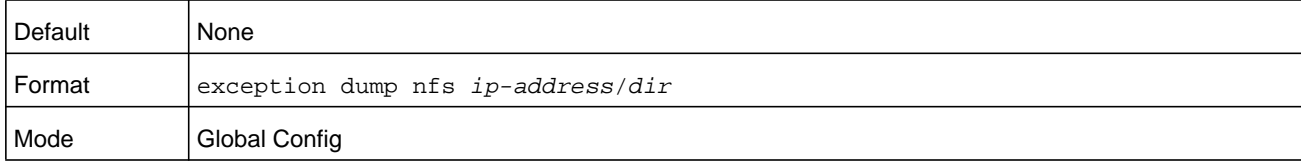

#### **no exception dump nfs**

Use this command to reset the exception dump NFS mount point configuration to its factory default value.

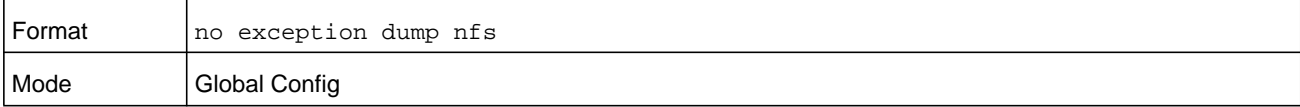

# **exception dump filepath**

Use this command to configure a file-path to dump core file to a TFTP server, FTP server, NFS mount, or USB device subdirectory.

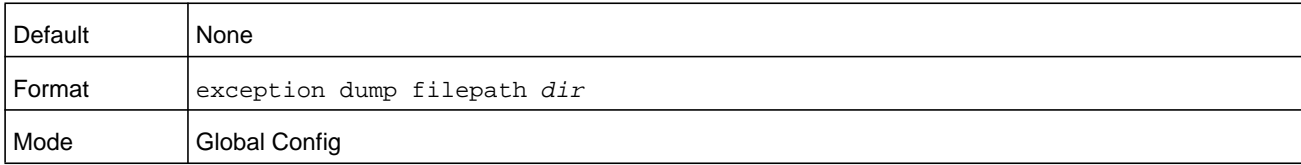

#### **no exception dump filepath**

Use this command to reset the exception dump filepath configuration to its factory default value.

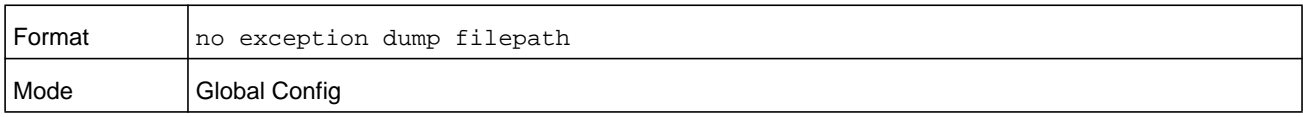

## **exception dump compression**

Use this command to enable compression mode.

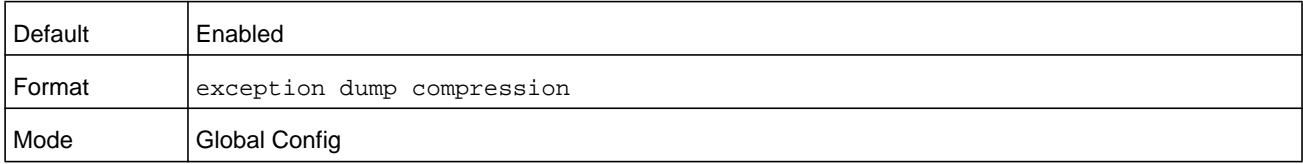

#### **no exception dump compression**

This command disables compression mode.

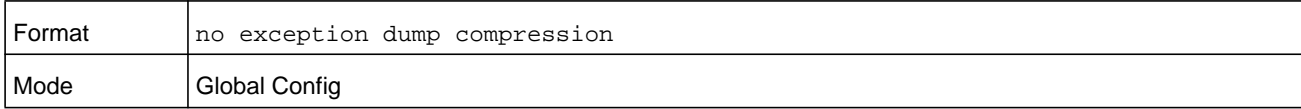

# **exception dump stack-ip-address protocol**

This command configures the protocol (DHCP or static) that is used to configure the service port after a unit crashed. If you specify **dhcp**, the unit receives its IP address from a DHCP server that must be available in the network.

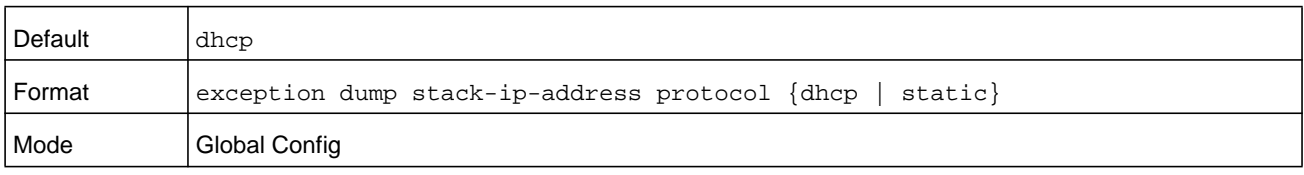

#### **no exception dump stack-ip-address protocol**

This command resets the stack IP protocol configuration to its default value (dhcp).

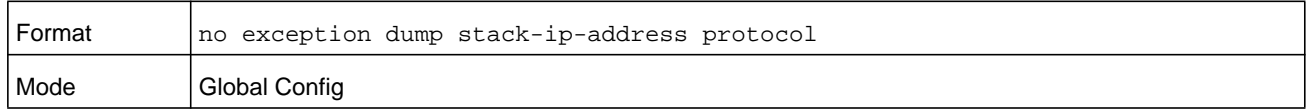

## **exception dump stack-ip-address add**

Use this command to add a static IP address that is assigned to an individual unit's service port in a stack after the unit crashed. This IP address is used to perform the core dump.

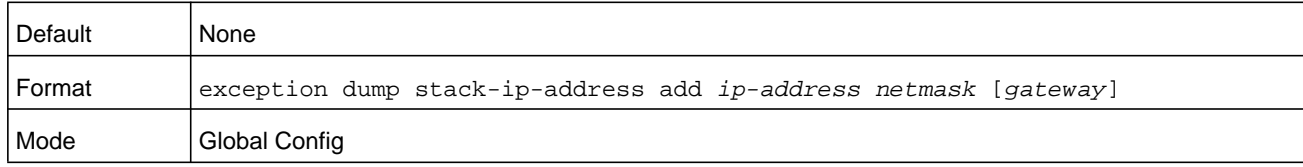

## **exception dump stack-ip-address remove**

Use this command to remove a stack IP address configuration. If this IP address is assigned to any unit in a stack then, the IP address is removed from the unit.

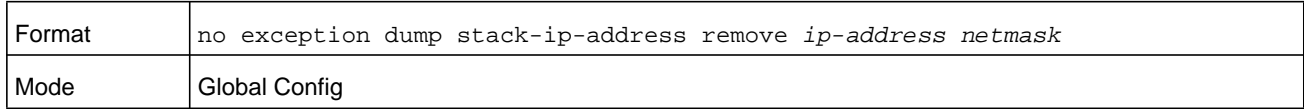

# **exception core-file**

Use this command to configure a prefix for a core-file name. The core file name is generated with the prefix as follows:

If **hostname** is selected:

*file-name-prefix*\_*hostname*\_*Time\_Stamp*.bin

If **hostname** is not selected:

*file-name-prefix*\_*MAC\_Address*\_*Time\_Stamp*.bin

If **hostname** is configured the core file name takes the host name, otherwise the core-file names uses the MAC address when generating a core dump file. The prefix length is 15 characters.

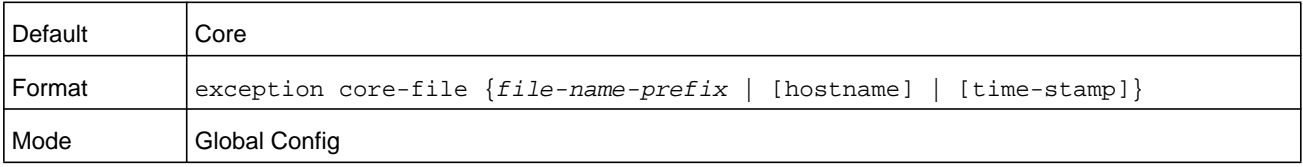

#### **no exception core-file**

Use this command to reset the exception core file prefix configuration to its factory default value. The hostname and time-stamp are disabled.

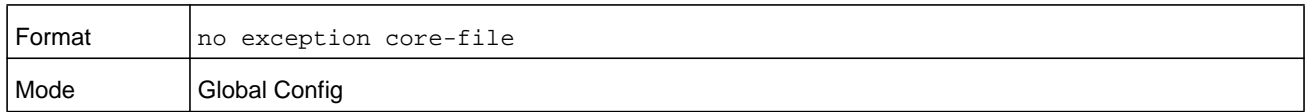

## **exception switch-chip-register**

Use this command to enable or disable the switch-chip-register dump in case of an exception. The switch-chip-register dump occurs only for the master and not for members.

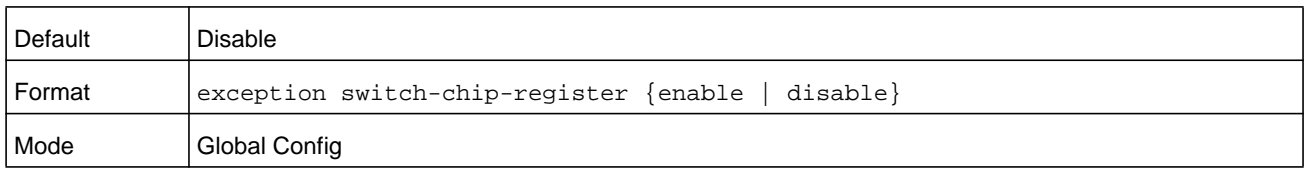

### **write core**

Use this command to generate a core dump file on demand. The **write core test** command is helpful when testing the core dump setup. For example, if the TFTP protocol is configured, **write core test** communicates with the TFTP server and informs the user if the TFTP server can be contacted. Similarly, if the protocol is configured as **nfs**, this command mounts and unmounts the file system and informs the user of the status.

**Note:** The **write core** command reloads the switch which is useful when the device malfunctions, but has not crashed.

For **write core test**, the destination file name is used for the TFTP test. Optionally, you can specify the destination file name when the protocol is configured as TFTP.

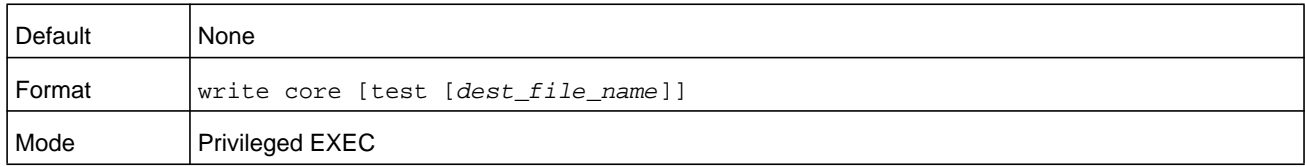

## **debug exception**

Use this command to display core dump features support.

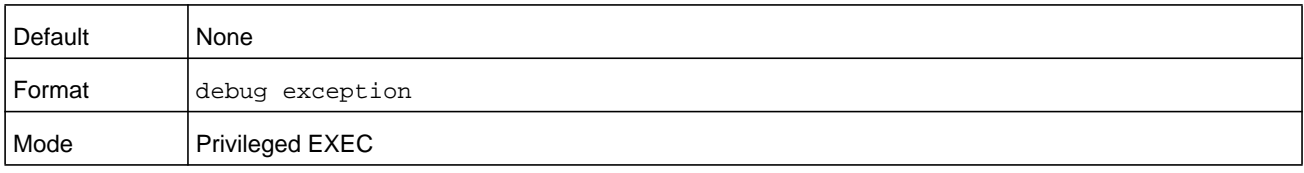

# **show exception**

Use this command to display the configuration parameters for generating a core dump file.

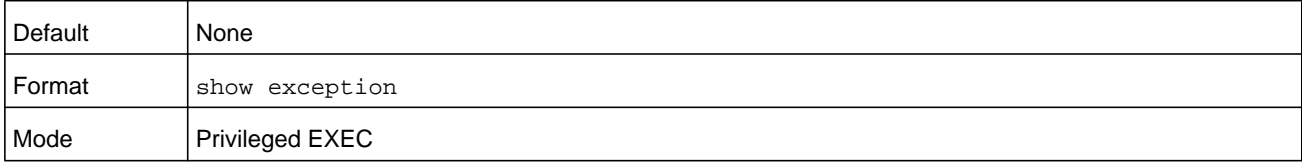

#### **Command example:**

(Netgear Switch) #show exception

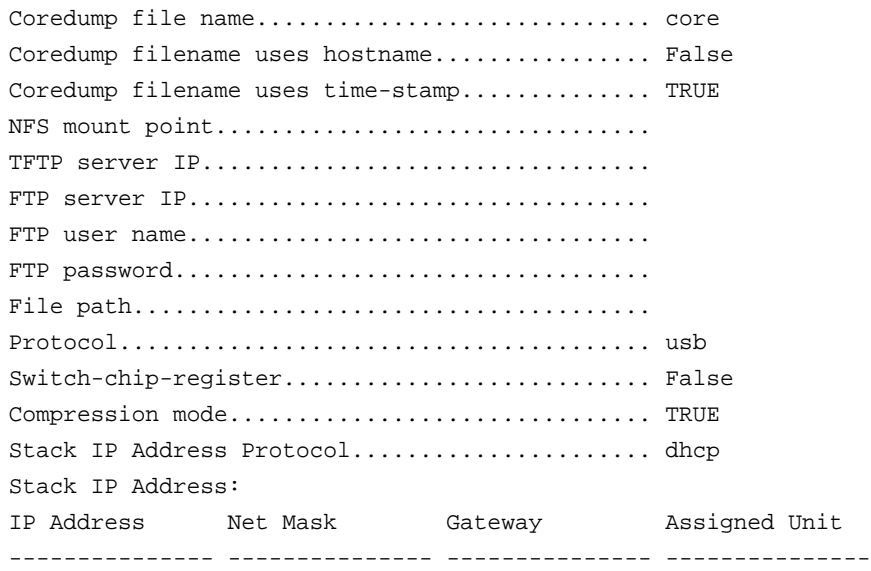

# **mbuf**

Use this command to configure memory buffer (MBUF) threshold limits and generate notifications when MBUF limits have been reached.

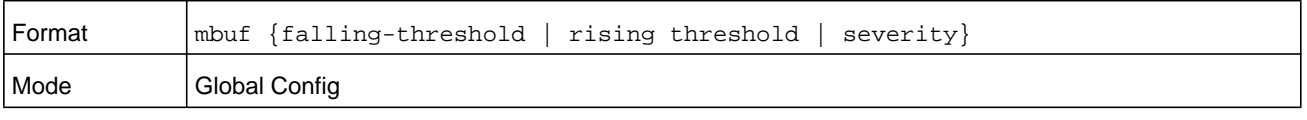

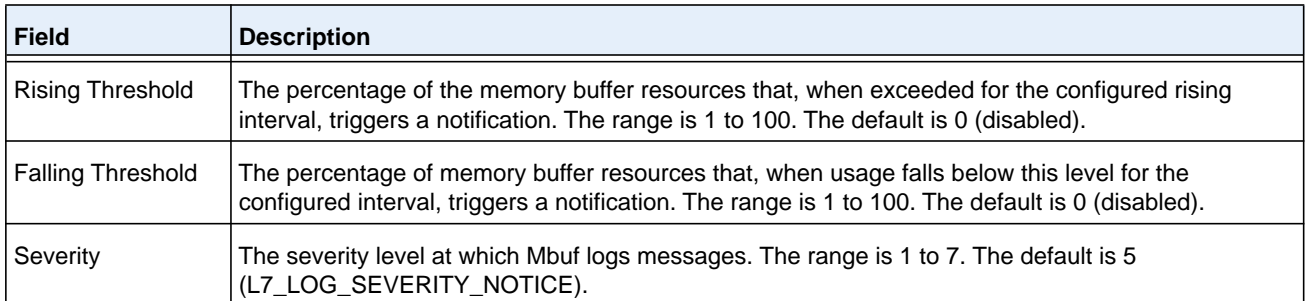

# **show mbuf**

Use this command to display the memory buffer (MBUF) Utilization Monitoring parameters.

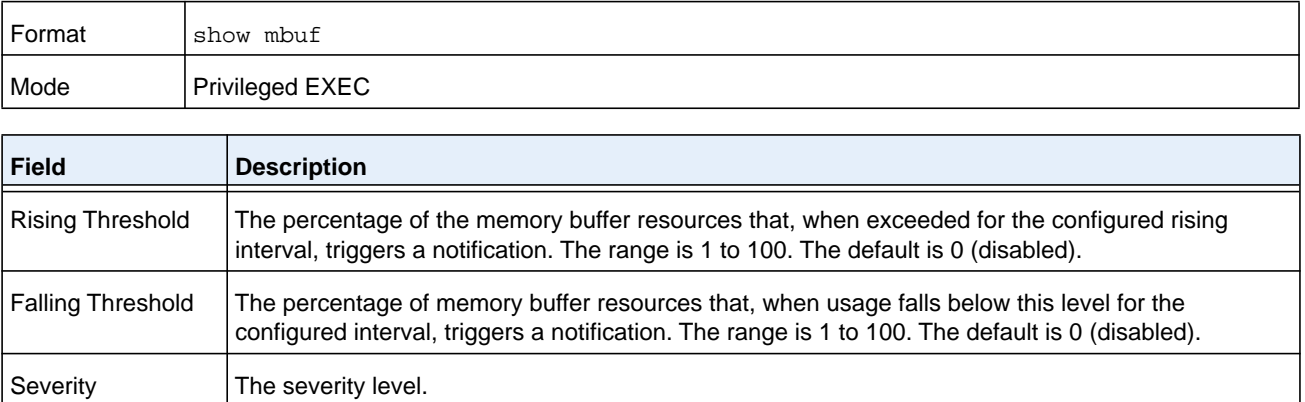

# **show mbuf total**

Use this command to display memory buffer (MBUF) information.

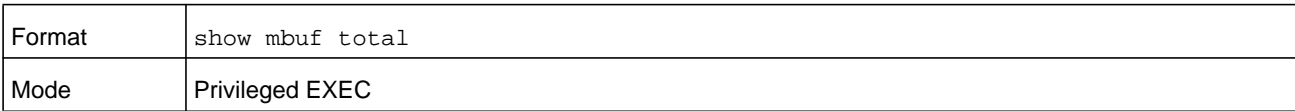

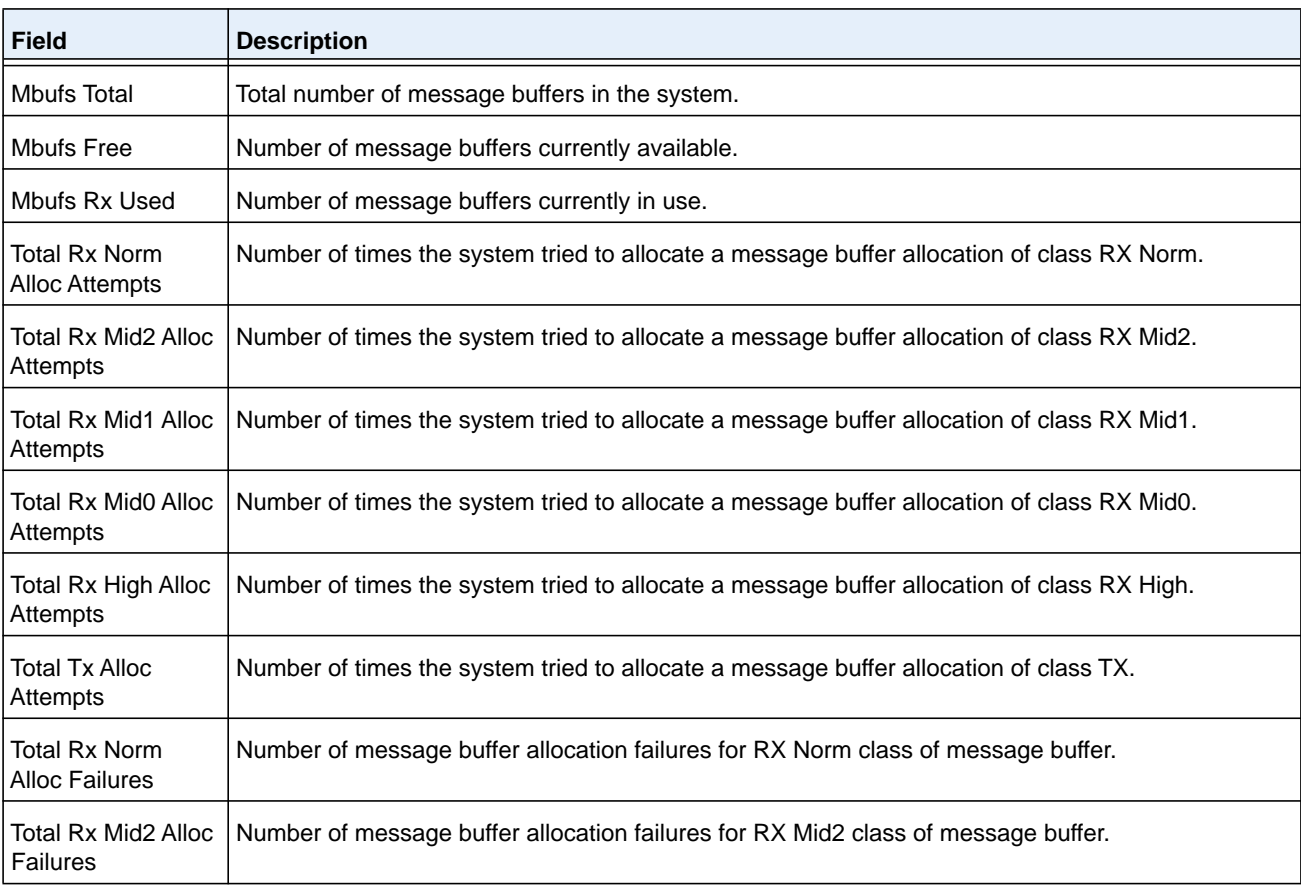

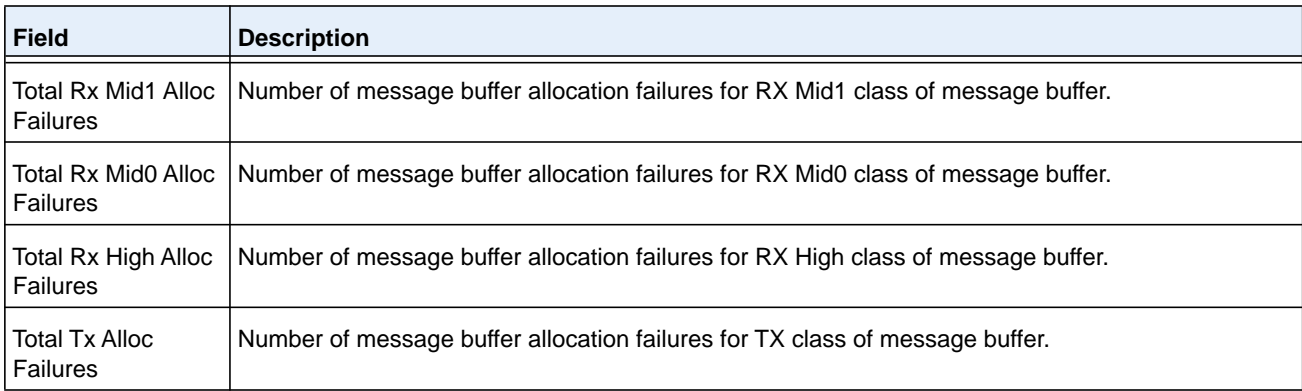

## **show msg-queue**

Use this command to display the message queues.

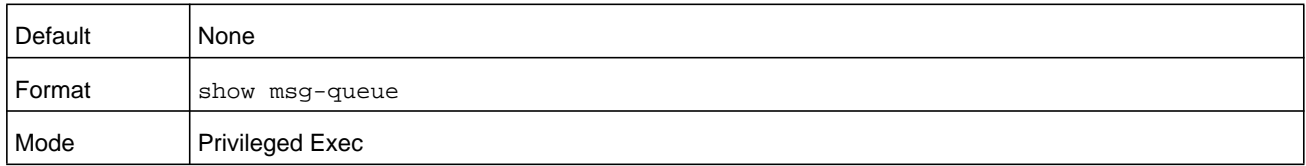

# **session start**

**Note:** This command is supported on the M4300 series switches only.

Use this command to initiate a console session from the stack master to another unit in the stack, or from a member unit to a manager or another member unit. During the session, you can issue troubleshooting and debugging commands on the member unit, and the output displays the relevant information from the member unit specified in the session. Commands are displayed on the member unit using the user help option **?**.

Use the **unit** keyword and *unit-number* parameter to specify the unit that must connect to the stack master.

Use the **manager** keyword to connect directly to the manager unit from any member unit without entering the manager's unit number.

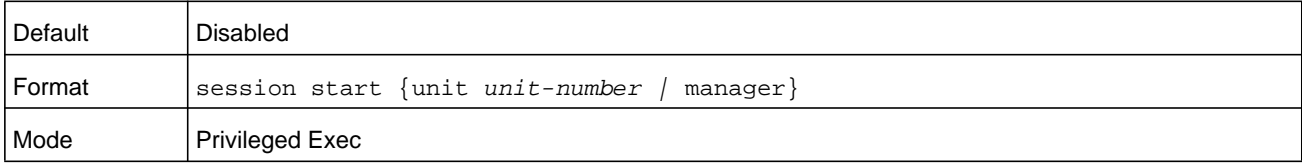

## **session stop**

Use this command to terminate a session that was started with the **session start** command. The session can be from a manager to a member, from member to a member, or from a member to a manager.

Use the **unit** keyword and *unit-number* argument to specify the unit that must disconnect from the stack master.

Use the **manager** keyword to disconnect directly from the manager unit from any member unit without entering the manager's unit number.

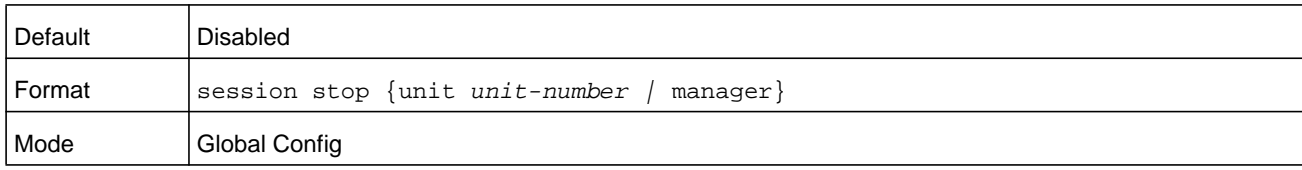

#### **sw reset**

Use this command to reboot the switch after a serious error occurred.

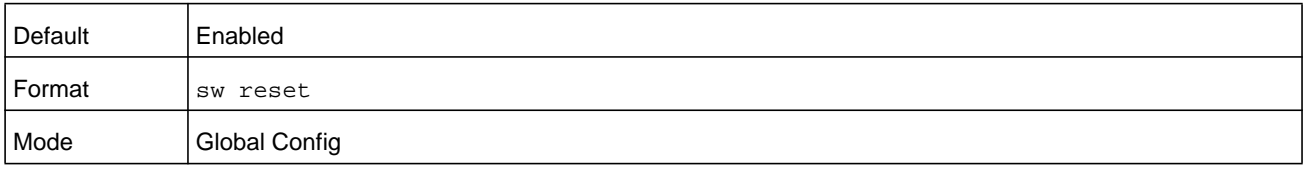

#### **no sw reset**

Use this command to prevent the switch from rebooting after a serious error occurred. Preventing the switch from rebooting can be useful for the purpose of debugging.

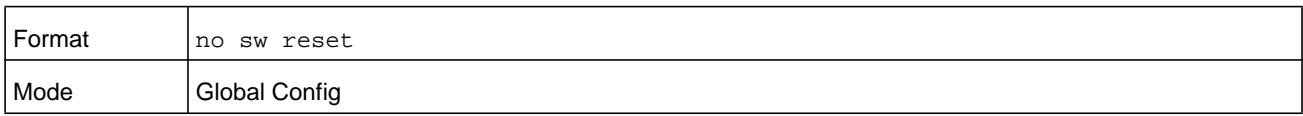

#### **show sw reset**

Use this command to show whether the **sw reset** command is enabled.

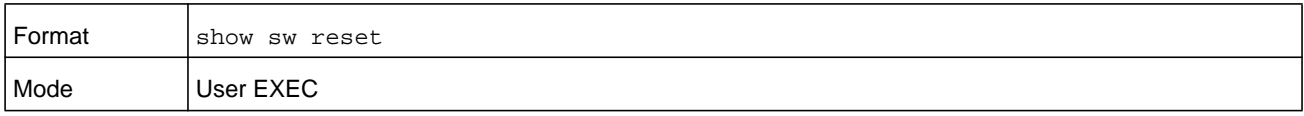

# **Support Mode Commands**

Support mode is hidden and available when the **techsupport enable** command is executed. The tech support mode is disabled by default. Configurations related to support mode are shown in the **show tech-support** command. They can be persisted by using the command **save** in support mode. Support configurations are stored in a separate binary config file, which cannot be uploaded or downloaded.

# **techsupport enable**

Use this command to allow access to Support mode.

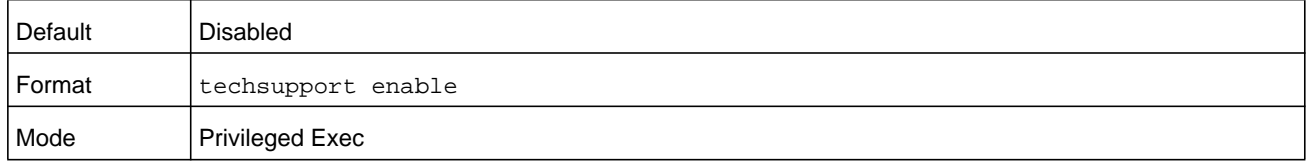

## **console**

Use this command to enable the display of support debug for this session.

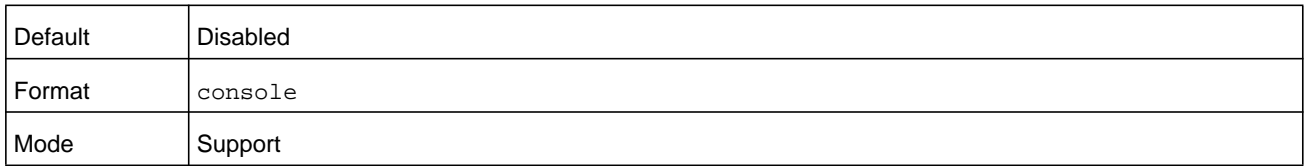

## **save**

Use this command to save the trace configuration to non-volatile storage.

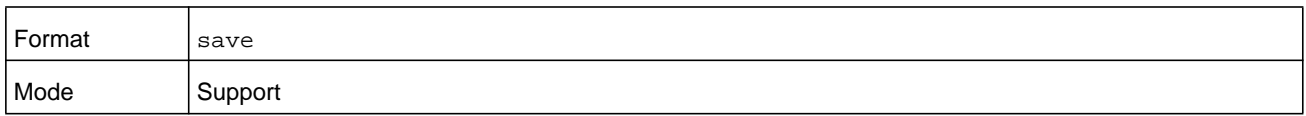

# **snapshot bgp**

Use the snapshot bgp command in Support mode to dump a set of BGP debug information to capture the current state of BGP.

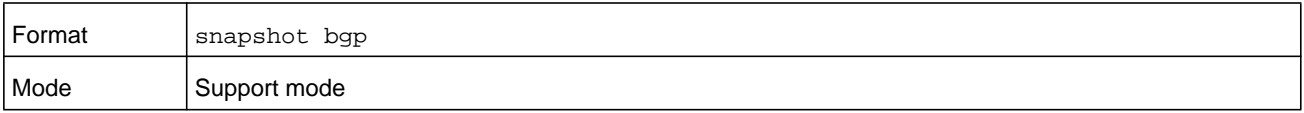

# **snapshot ospf**

Use this command in Support mode to dump a set of OSPF debug information to capture the current state of OSPF. The output is written to the console and can be extensive.

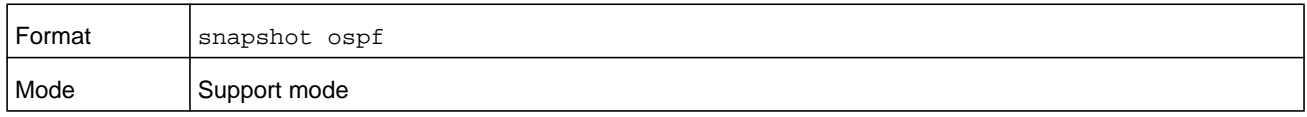

## **snapshot routing**

Use this command in Support mode to dump a set of routing debug information to capture the current state of routing on the switch. The output is written to the console and can be extensive.

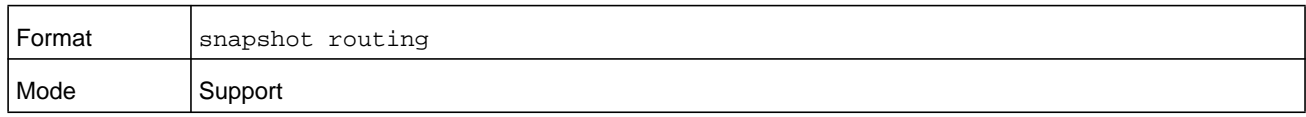

## **snapshot multicast**

Use this command in Support mode to dump a set of IP multicast debug information to capture the current state of multicast on the switch. The output is written to the console and can be extensive.

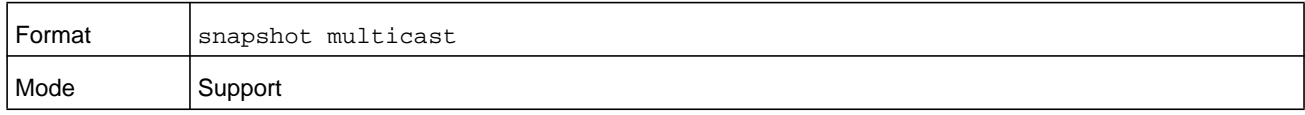

## **snapshot system**

Use this command in Support mode to dump a set of system debug information to capture the current state of the device. The output is written to the console and can be extensive.

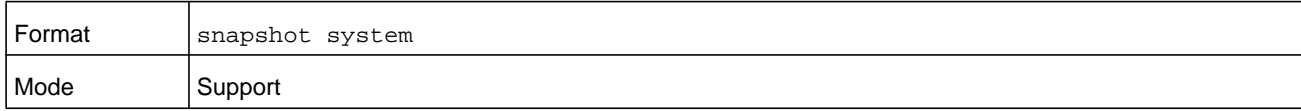

## **telnetd**

Use this command in Support mode to start or stop the Telnet daemon on the switch.

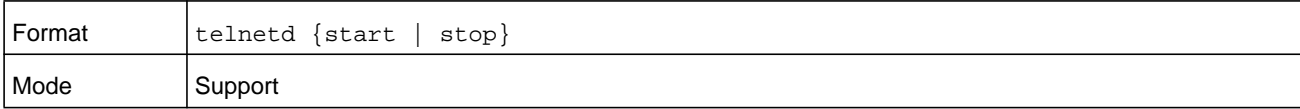

# **Cable Test Command**

The cable test feature enables you to determine the cable connection status on a selected port.

**Note:** The cable test feature is supported only for copper cable. It is not supported for optical fiber cable.

If the port has an active link while the cable test is run, the link can go down for the duration of the test.

## **cablestatus**

This command returns the status of the specified port.

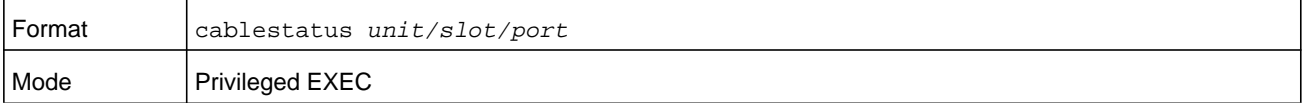

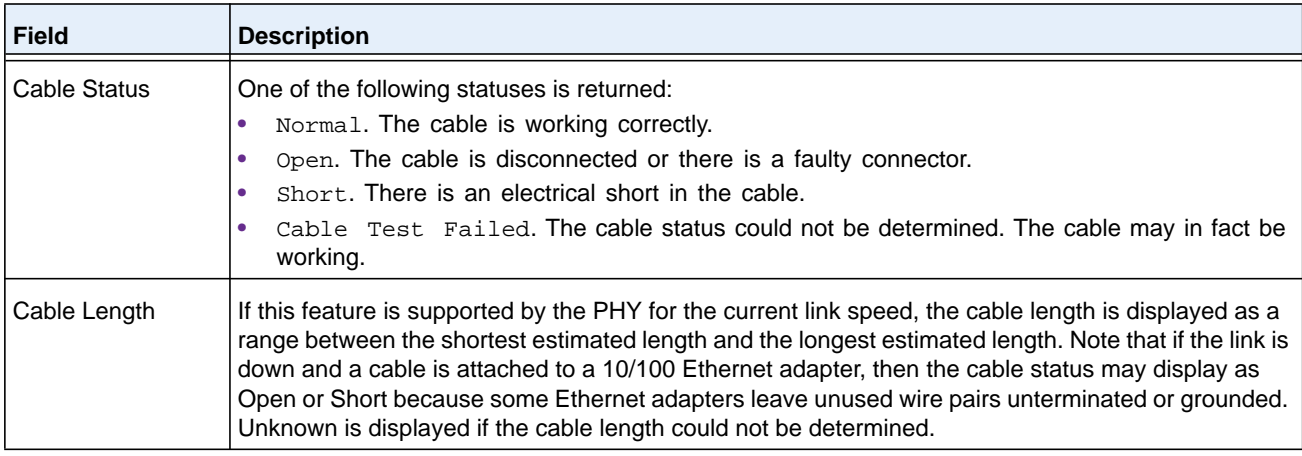

# **Power Management Commands**

# **power redundancy**

This command enables the N+1 power redundancy feature on a switch with a dual PSU configuration. If this feature is enabled, only one PSU provides 56V PoE power to the unit. If the PSU fails, the redundant PSU seamlessly takes over the supply of 56V PoE power to the unit. If this command is disabled, N+1 is also disabled and both PSUs provide 56V PoE power to the unit at the same time. In this situation, the PoE budget for the unit increases.

The *unit-number* argument specifies the PSU in the switch.

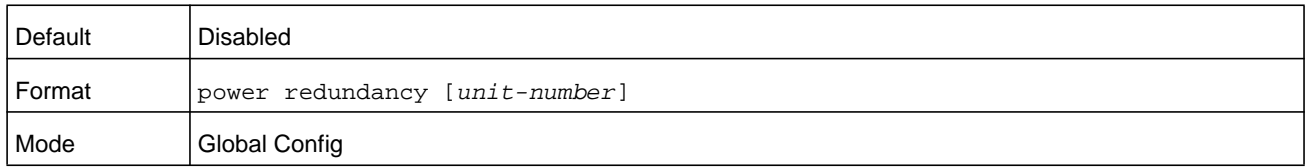

**Note:** If the total available power minus the total consumed power is less than what one PSU can supply, the switch does not enable the N+1 feature. Instead, it generates the following error message on the console and in the logging buffer: Not enough power to enable N+1 feature. Total available power: <X>. Total consumption power: <Y>

#### **no power redundancy**

This command disables the N+1 power redundancy feature.

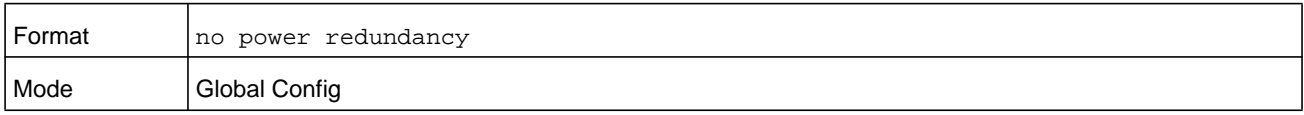

## **show power redundancy**

This command displays the power redundancy status.

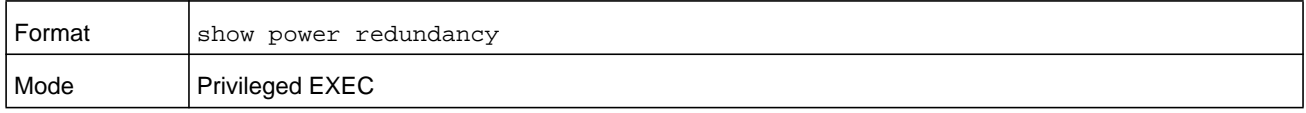

#### **Command example:**

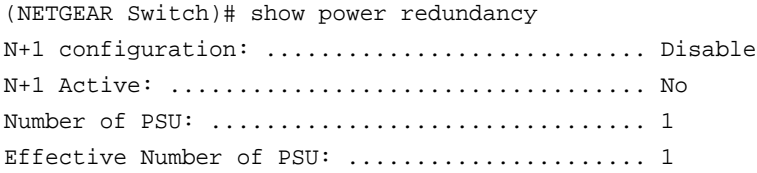

#### **show power**

This command displays the switch power usage.

The *unit-number* argument specifies the PSU in the switch.

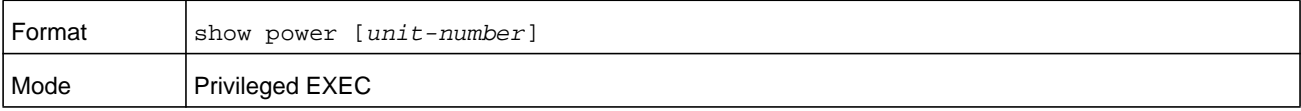

#### **M4200 and M4300 Series ProSAFE Managed Switches**

#### **Command example:**

(NETGEAR Switch) #show power Unit : 1 Model Name:.................................... M4300-52G-PoE+ Total Available power(W): ..................... 1440 Total Power Module Slot Number:................ 2 Power Power Modules Module Module Slot Name Status AC Input(V) ------- ------------ ---------------- ----------- 1 Failed 2 Not Present

# **USB commands**

If a USB flash device is installed in the USB slot, the USB commands display the device status and content.

## **show usb device**

This command displays USB flash device details.

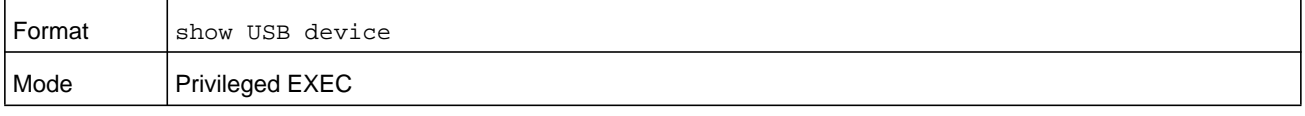

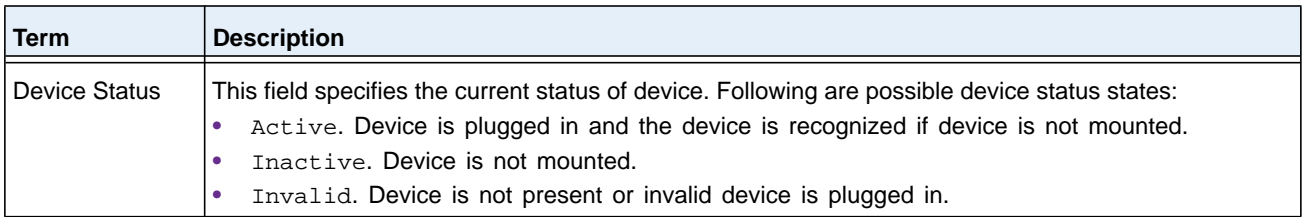

#### **Command example:**

(NETGEAR Switch) #show USB device

Device Status………………………………………………… Active

# **dir usb**

This command displays USB device contents and memory statistics.

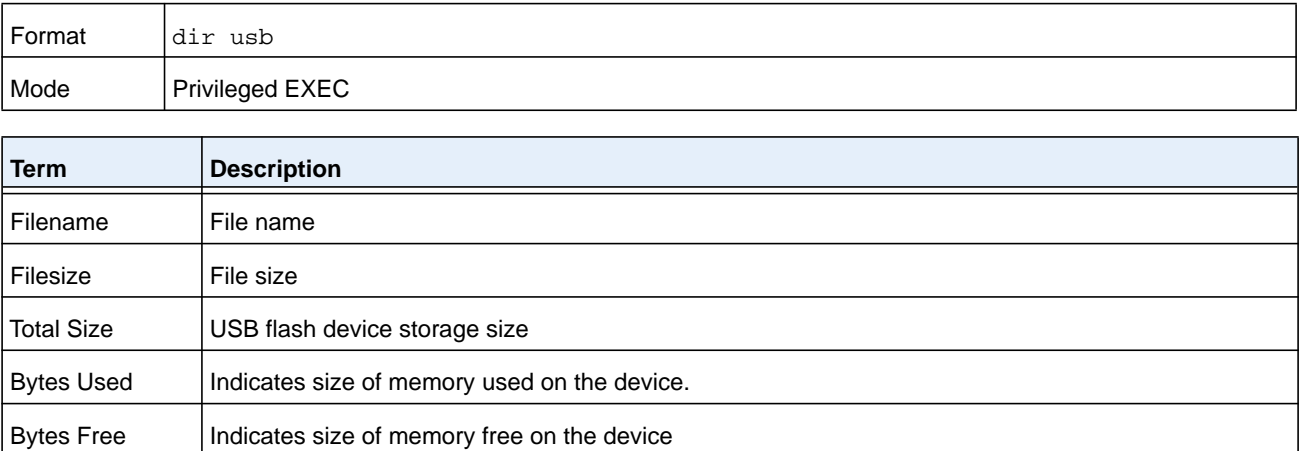

#### **Command example:**

(NETGEAR Switch) #dir USB: Filename Filesize Modification Time F1.cfg 256 4/22/2009 8:00:12

Total Size: xxxx Bytes Used: yyyy Bytes Free: zzzz

# **sFlow Commands**

sFlow is the standard for monitoring high-speed switched and routed networks. sFlow technology is built into network equipment and gives complete visibility into network activity, enabling effective management and control of network resources.

# **sflow receiver**

Use this command to configure the sFlow collector parameters (owner string, receiver time-out, max datagram size, IP address, and port).

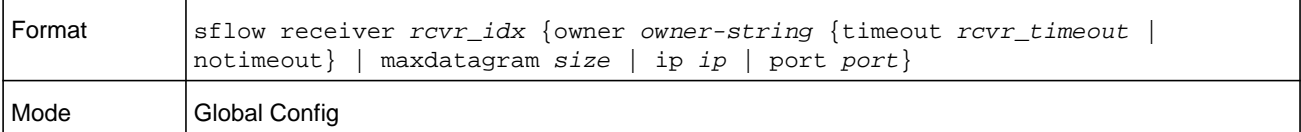

#### **M4200 and M4300 Series ProSAFE Managed Switches**

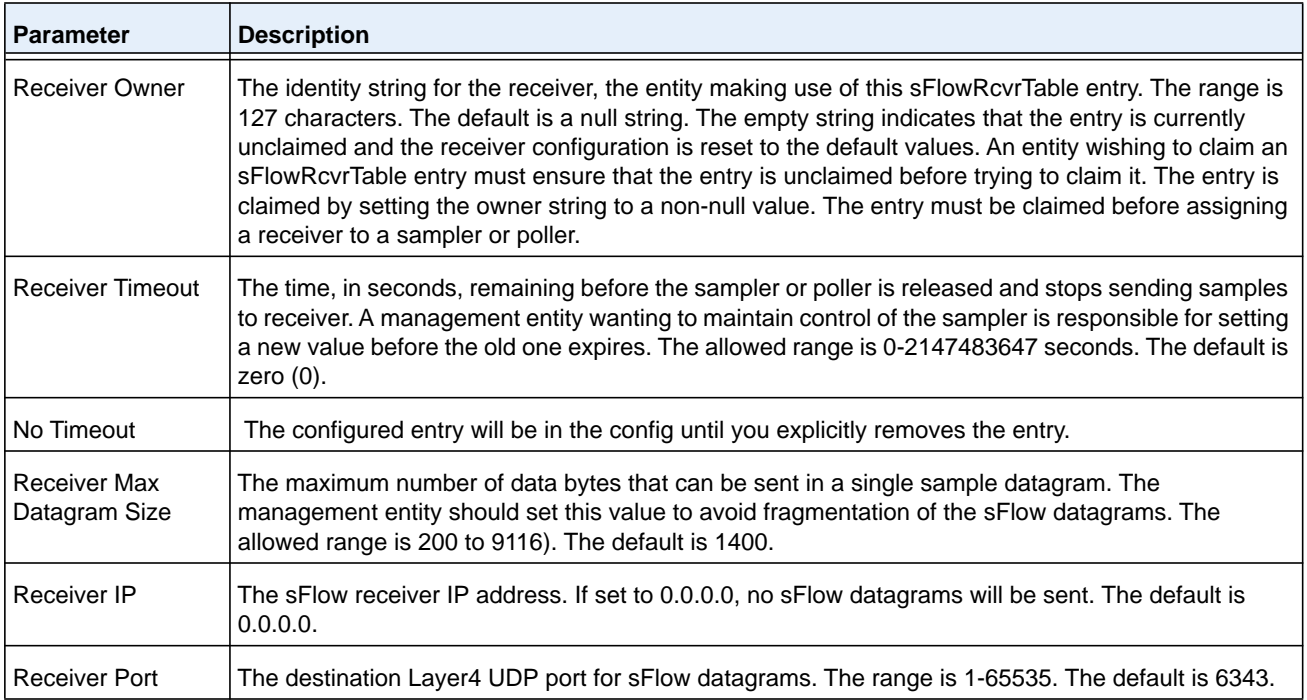

### **no sflow receiver**

Use this command to set the sFlow collector parameters back to the defaults.

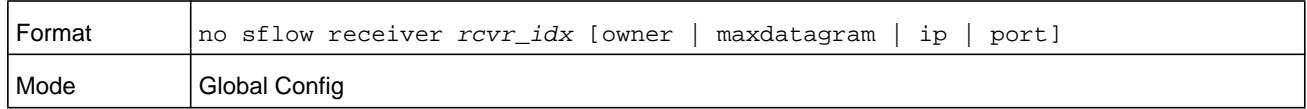

## **sflow receiver owner timeout**

Use this command to configure a receiver as a timeout entry. As the sFlow receiver is configured as a timeout entry, information related to sampler and pollers are also shown in the running-config and are retained after reboot.

If a receiver is configured with a specific value, these configurations are not shown in the running-config file. Samplers and pollers information related to this receiver are also not shown in the running-config file.

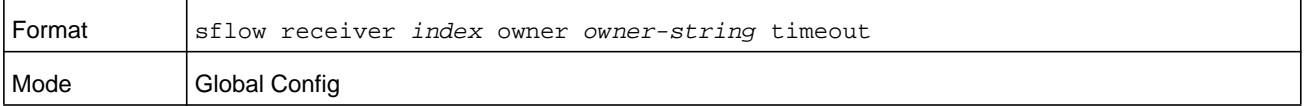

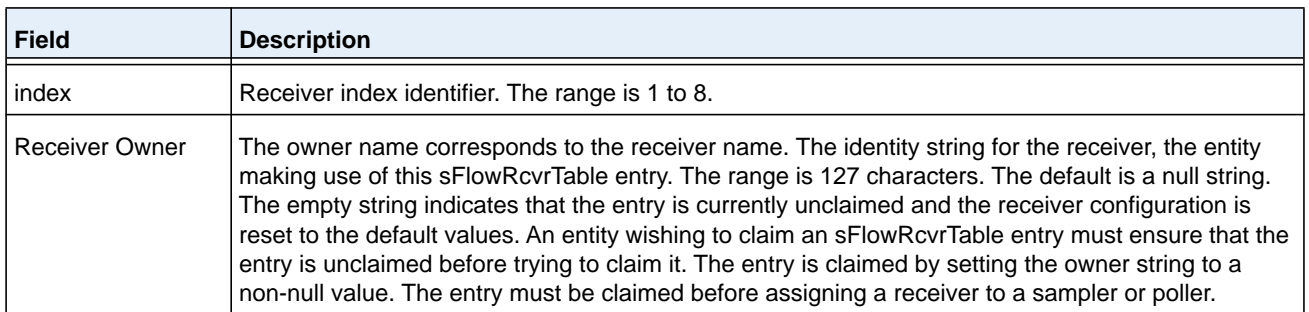

## **sflow receiver owner notimeout**

Use this command to configure a receiver as a non-timeout entry. Unlike entries configured with a specific timeout value, this command will be shown in show running-config and retained after reboot. As the sFlow receiver is configured as a non-timeout entry, information related to sampler and pollers will also be shown in the running-config and will be retained after reboot.

If a receiver is configured with a specific value, these configurations are not shown in the running-config file. Samplers and pollers information related to this receiver are also not shown in the running-config file.

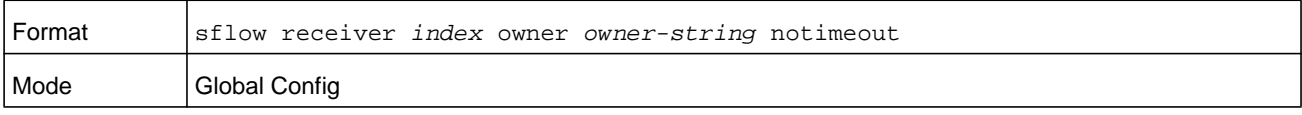

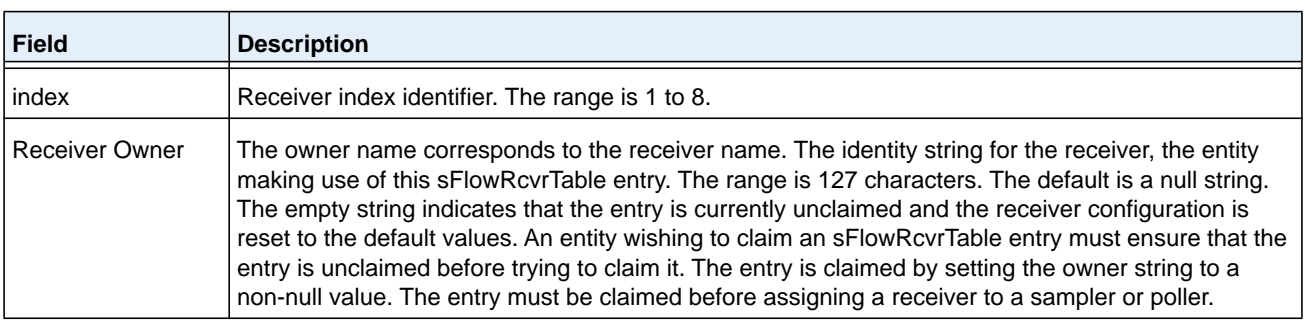

# **sflow sampler**

A data source configured to collect flow samples is called a poller. Use this command to configure a new sFlow sampler instance on an interface or range of interfaces for this data source if *rcvr\_indx* is valid.

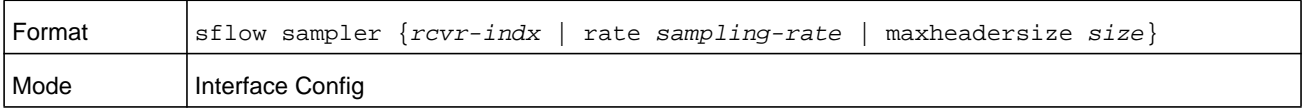

#### **M4200 and M4300 Series ProSAFE Managed Switches**

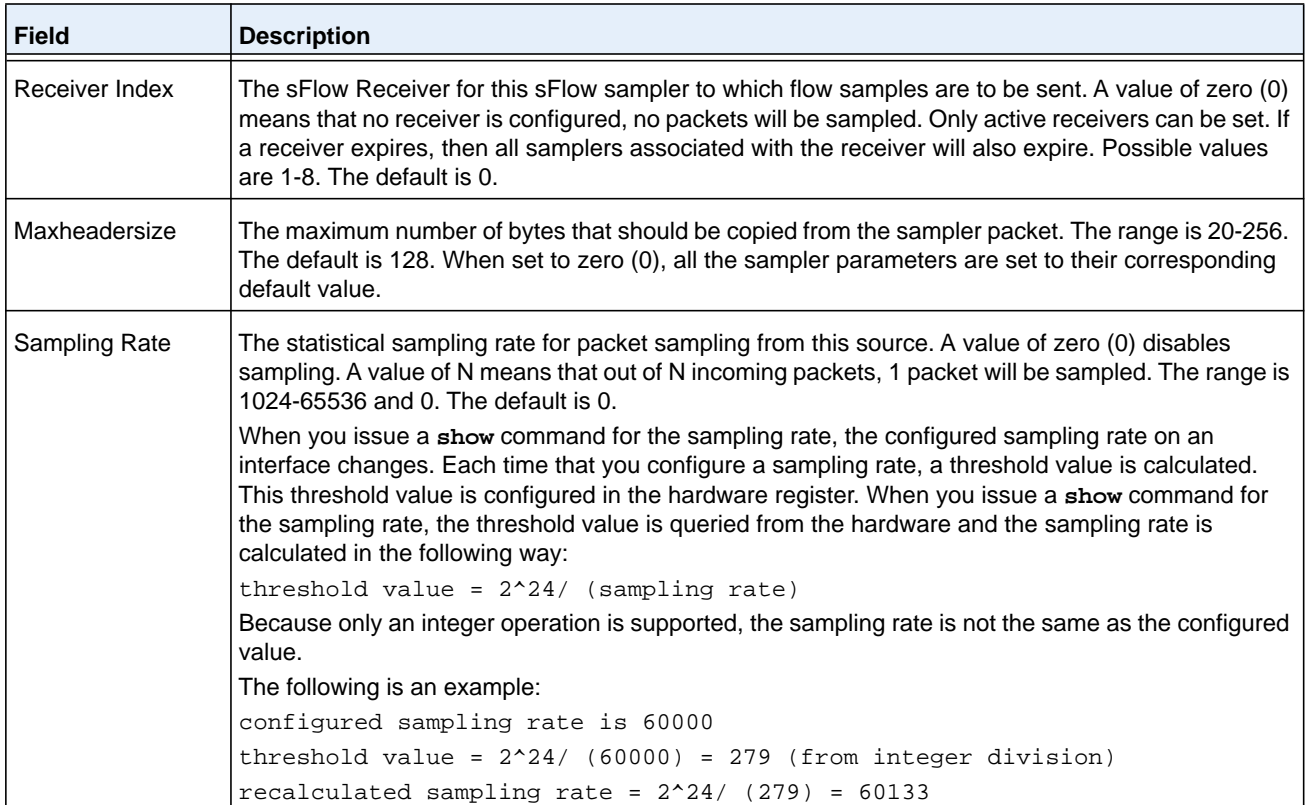

#### **no sflow sampler**

Use this command to reset the sFlow sampler instance to the default settings.

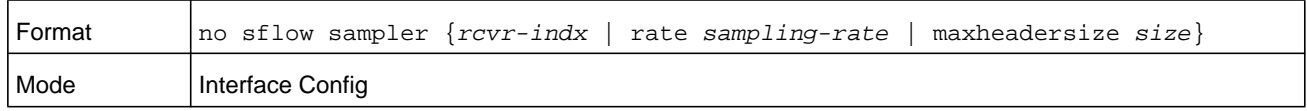

# **sflow poller**

A data source configured to collect counter samples is called a poller. Use this command to enable a new sFlow poller instance on an interface or range of interfaces for this data source if *rcvr\_indx* is valid.

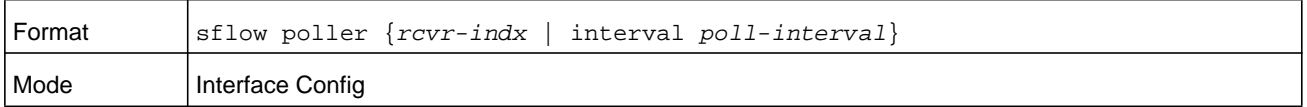

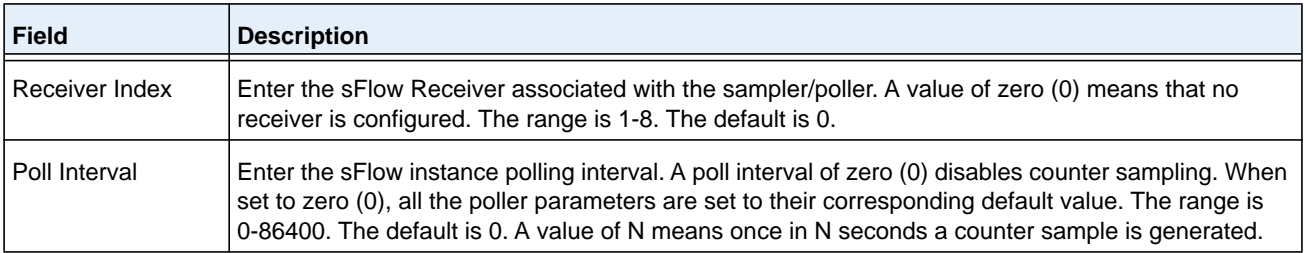

The sFlow task is heavily loaded when the sFlow polling interval is configured at the minimum value (i.e., one second for all the sFlow supported interfaces). In this case, the sFlow task is always busy collecting the counters on all the configured interfaces. This can cause the device to hang for some time when the user tries to configure or issue show sFlow commands.

To overcome this situation, sFlow polling interval configuration on an interface or range of interfaces is controlled as mentioned below:

**1.** The maximum number of allowed interfaces for the polling intervals max (1, (interval – 10)) to min ((interval + 10), 86400) is:

interval \* 5

**2.** For every one second increment in the polling interval that is configured, the number of allowed interfaces that can be configured increases by 5.

## **no sflow poller**

Use this command to reset the sFlow poller instance to the default settings.

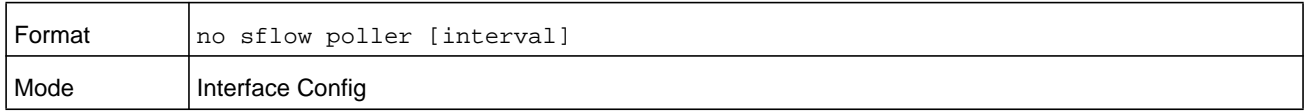

# **sflow source-interface**

Use this command to specify the physical or logical interface to use as the sFlow client source interface. If configured, the address of source Interface is used for all sFlow communications between the sFlow receiver and the sFlow client. Otherwise there is no change in behavior. If the configured interface is down, the sFlow client falls back to normal behavior.

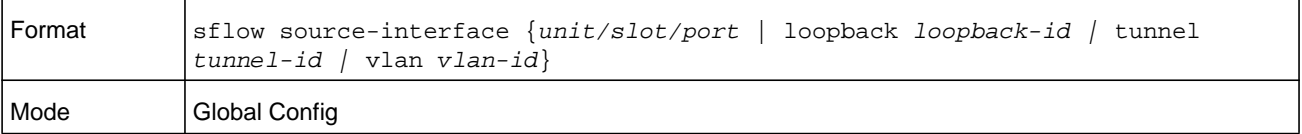

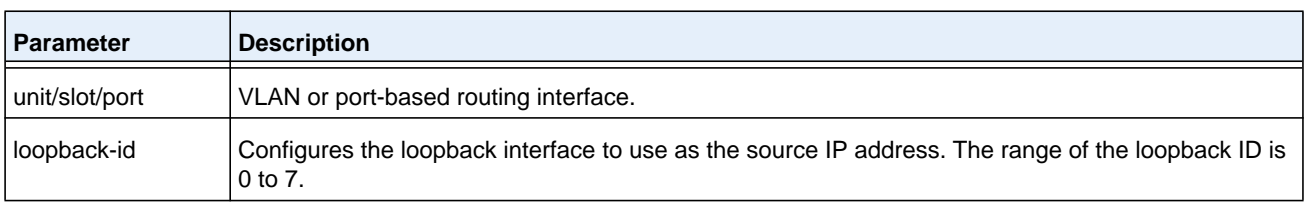

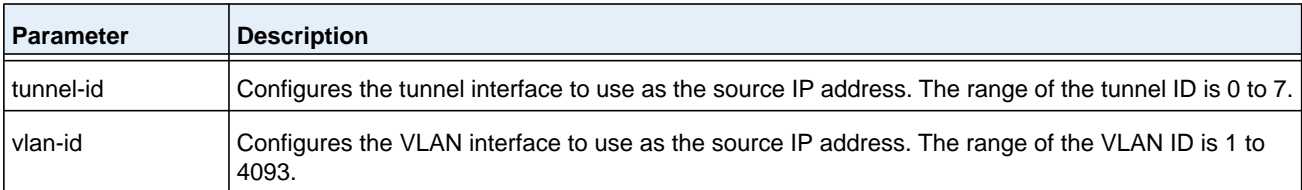

#### **no sflow source-interface**

Use this command to reset the sFlow source interface to the default settings.

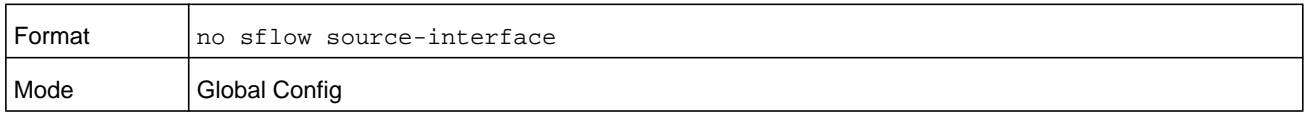

# **show sflow agent**

The sFlow agent collects time-based sampling of network interface statistics and flow-based samples. These are sent to the configured sFlow receivers. Use this command to display the sFlow agent information.

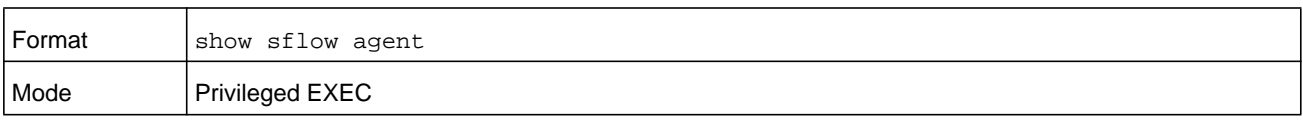

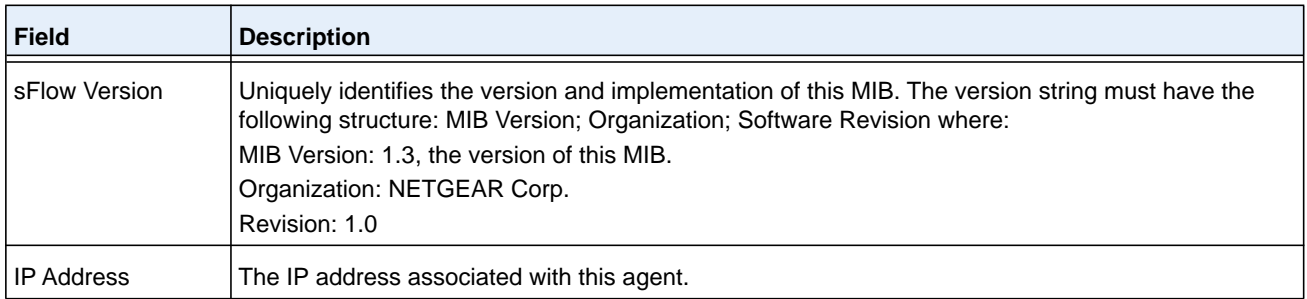

#### **Command example:**

(NETGEAR Switch) #show sflow agent

sFlow Version.................................. 1.3;NETGEAR Corp;1.0 IP Address..................................... 10.131.12.66

# **show sflow pollers**

Use this command to display the sFlow polling instances created on the switch. Use "-" for range.

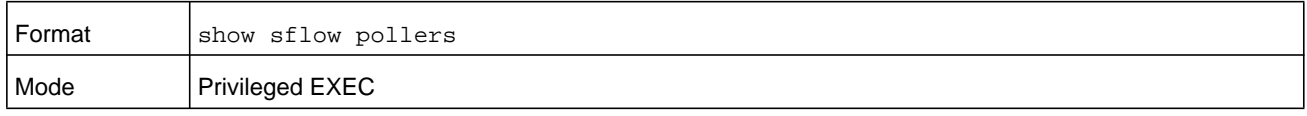

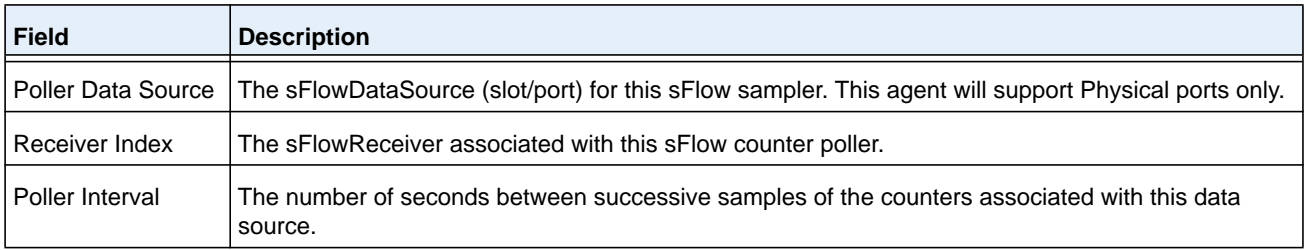

# **show sflow receivers**

Use this command to display configuration information related to the sFlow receivers.

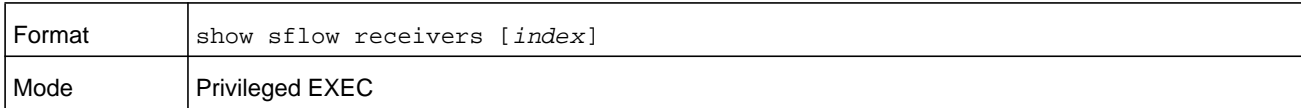

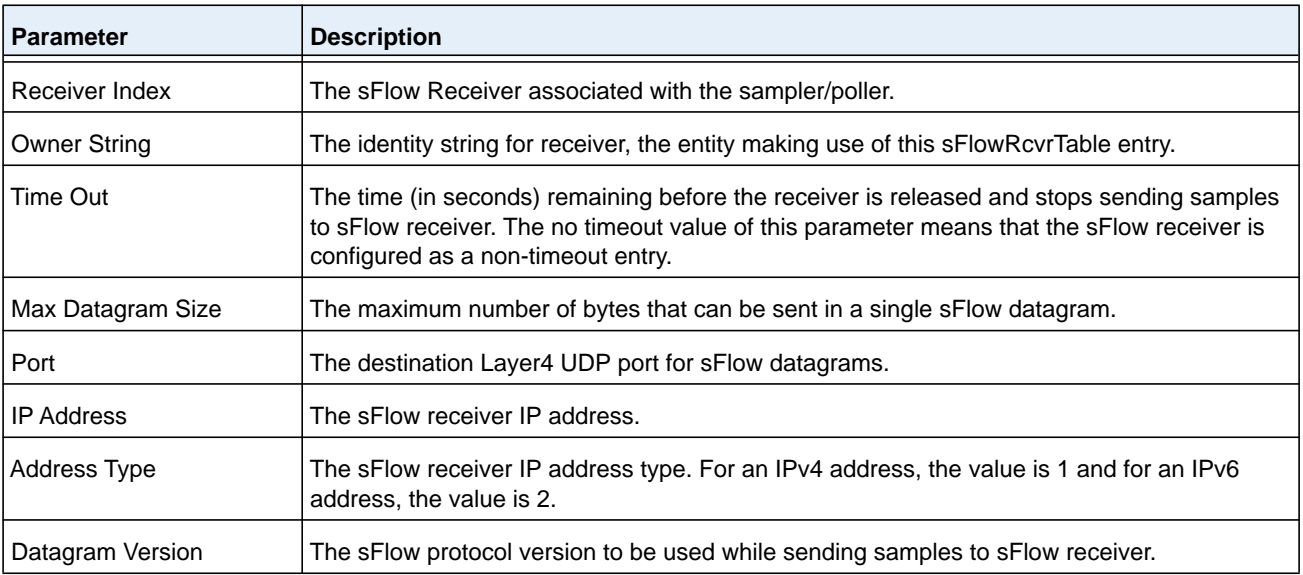

#### **Command example:**

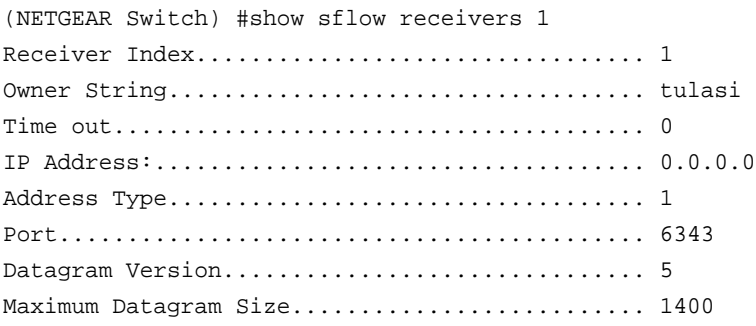

#### **Command example:**

#### The following example shows that a receiver is configured as a non-time-out entry:

(NETGEAR Switch) #show sflow receivers

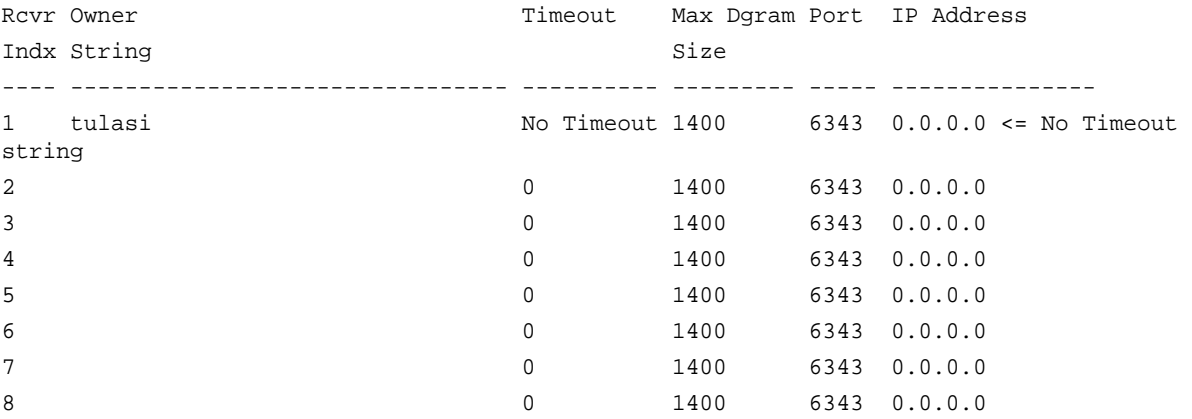

#### **Command example:**

The following example also shows that a receiver is configured as a non-time-out entry:

(NETGEAR Switch) #show sflow receivers 1

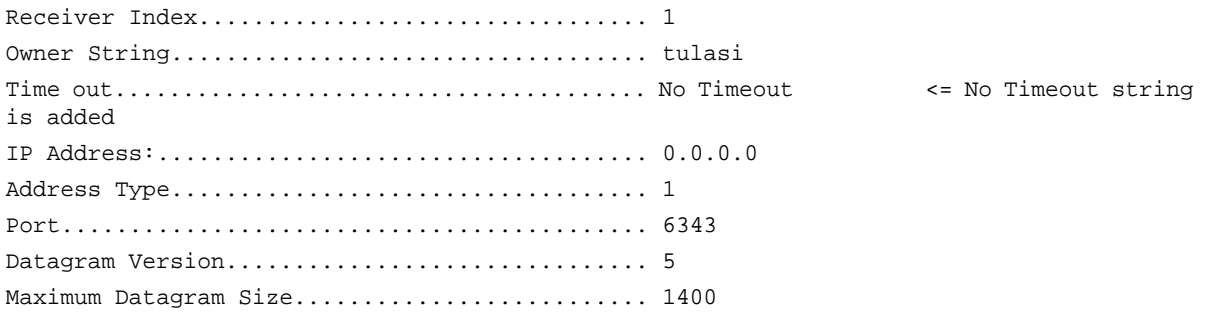

# **show sflow samplers**

Use this command to display the sFlow sampling instances created on the switch.

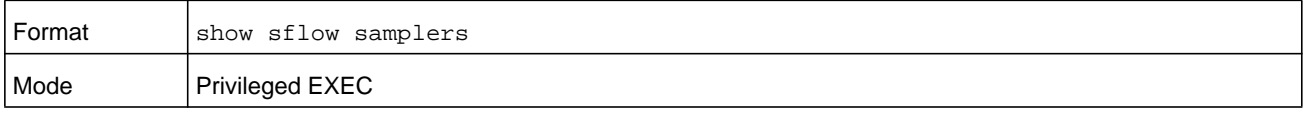

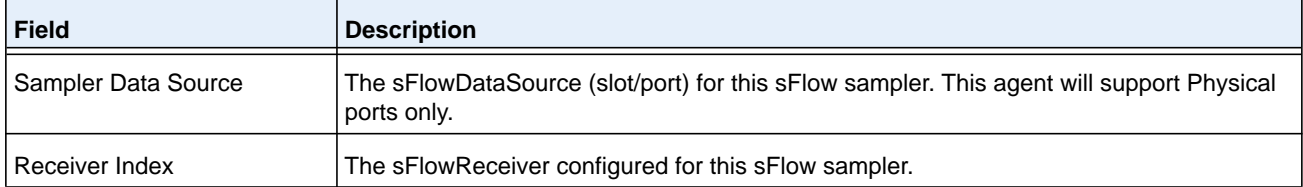

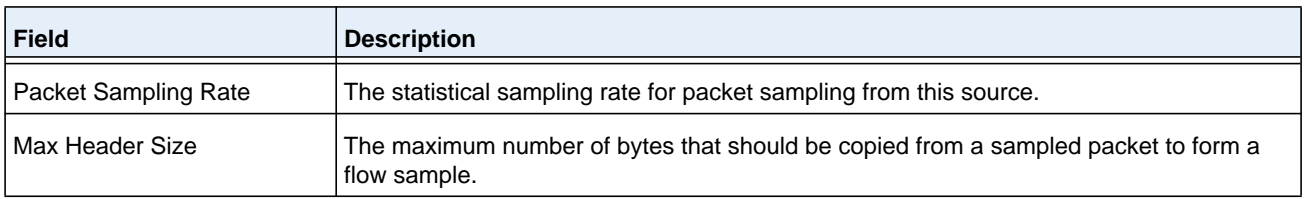

# **show sflow source-interface**

Use this command to display the sFlow source interface configured on the switch.

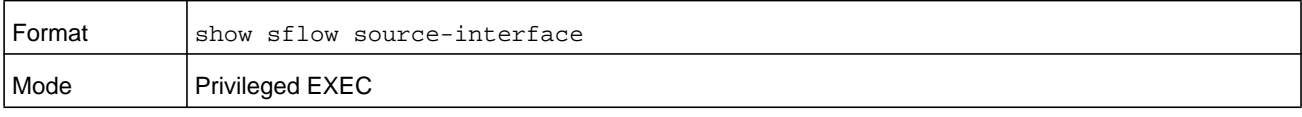

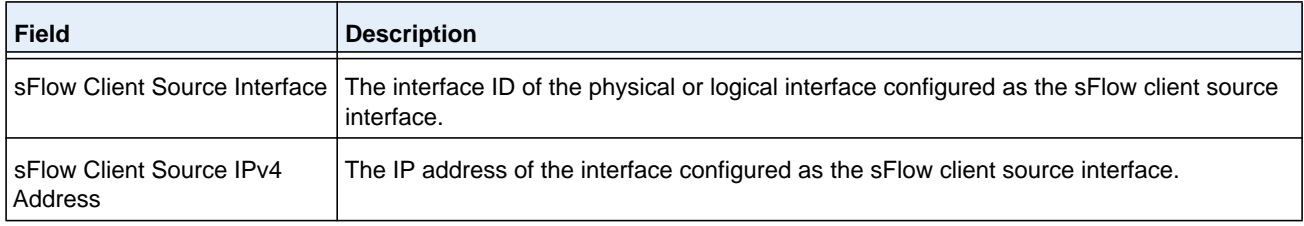

## **Command example:**

(NETGEAR Switch) #show sflow source-interface

sFlow Client Source Interface.................. (not configured)

# **Switch Database Management Template Commands**

A Switch Database Management (SDM) template is a description of the maximum resources a switch or router can use for various features. Different SDM templates allow different combinations of scaling factors, enabling different allocations of resources depending on how the device is used. In other words, SDM templates enable you to reallocate system resources to support a different mix of features based on your network requirements.

**Note:** If you insert a unit in a stack and its template does not match the template of the stack, the unit reboots automatically using the template that is used by other stack members. To avoid the automatic reboot, first set the template to the template that is used by existing members of the stack. Then power off the new unit, insert it in the stack, and power on the unit.

# **sdm prefer**

Use this command to change the template that must be active after the next reboot. The keywords are as follows:

- **• dual-ipv4-and-ipv6 data-center-generic**. The common template that supports both IPv4 and IPv6 on M4300 series switches.
- **• dual-ipv4-and-ipv6 data-center-native**. The template that supports both IPv4 and IPv6 on model M4300-24X24F only.
- **• ipv4 routing data-center plus-generic**. The common template that supports IPv4 only on M4300 series switches.
- **• ipv4 routing data-center plus-native**. The template that supports IPv4 on model M4300-24X24F only.

**Note:** After setting the template, you must reboot in order for the configuration change to take effect.

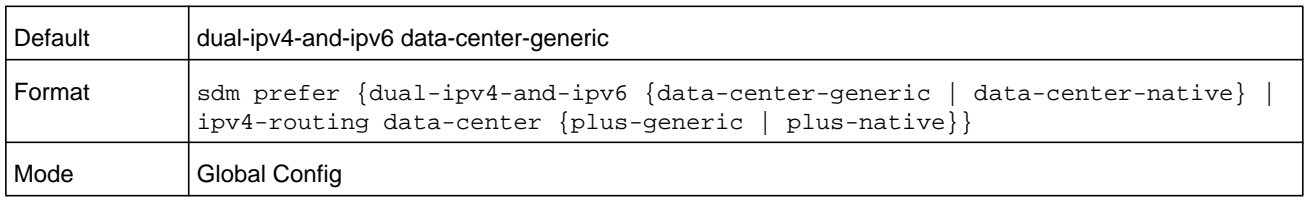

## **no sdm prefer**

Use this command to revert to the default template after the next reboot.

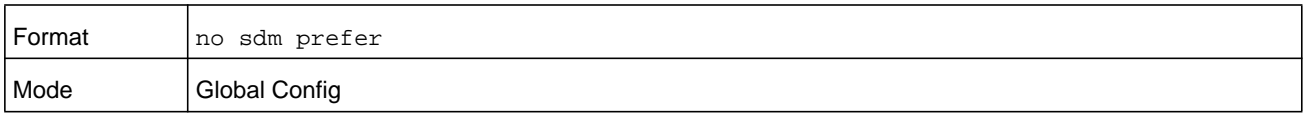

## **show sdm prefer**

Use this command to view the currently active SDM template and its scaling parameters, or to view the scaling parameters for an inactive template. When invoked with no optional keywords, this command lists the currently active template and the template that will become active on the next reboot, if it is different from the currently active template. If the system boots with a non-default template, and you clear the template configuration, either using **no sdm prefer** or by deleting the startup configuration, **show sdm prefer** lists the default template as the next active template. To list the scaling parameters of a specific template, use that template's keyword as an argument to the command.
Use the optional keywords to list the scaling parameters of a specific template.

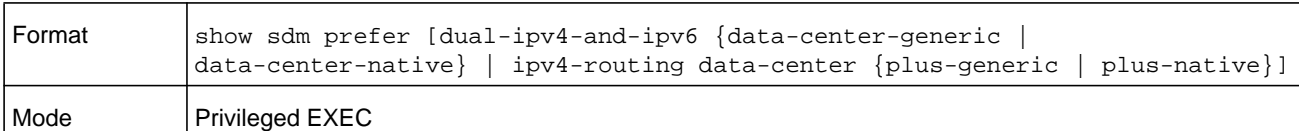

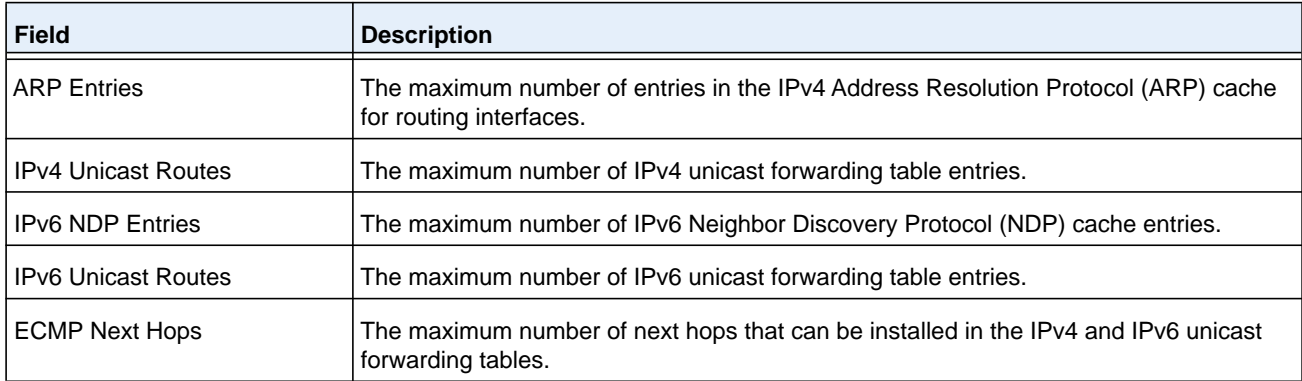

### **Command example:**

The following example shows the SDM template when the next active SDM template is not changed:

(NETGEAR Switch)#show sdm prefer

The current template is the 'dual ipv4 and ipv6 data center generic' template.

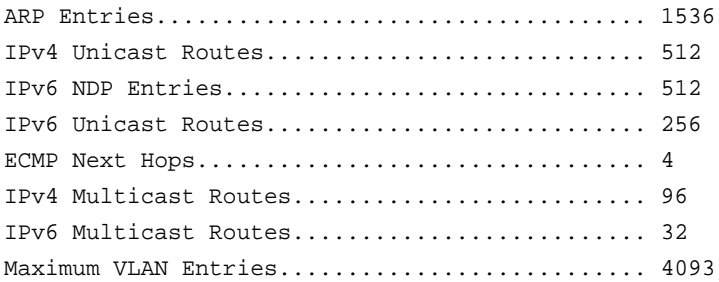

### **Command example:**

The following example shows the SDM template when the next active SDM template is configured:

(NETGEAR Switch) (Config)#sdm prefer ipv4-routing data-center plus-generic

Changes to the running SDM preferences have been stored, but cannot take effect until the next reload.

Use 'show sdm prefer' to see what SDM preference is currently active.

(NETGEAR Switch)#show sdm prefer The current template is the 'dual ipv4 and ipv6 data center generic' template.

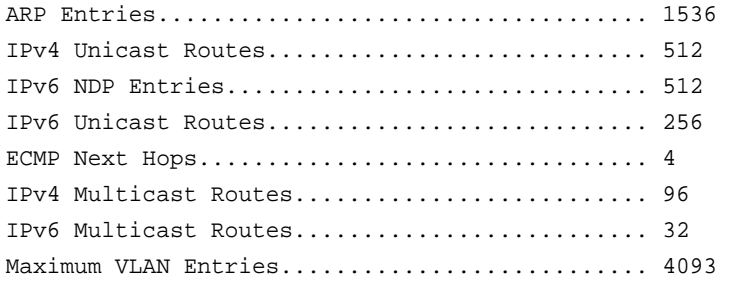

On the next reload, the template will be the 'ipv4 data center plus generic' template.

# **Green Ethernet Commands**

This section describes the commands you use to configure Green Ethernet modes on the system. The purpose of the Green Ethernet features is to save power. The switch supports the following Green Ethernet modes:

- **•** Energy-detect mode
- **•** Energy-efficient Ethernet (EEE) mode

**Note:** Only 1G copper ports support energy-detect mode.

## **green-mode energy-detect**

Use this command to enable energy-detect mode on an interface or on a range of interfaces. With this mode enabled, when the port link is down, the port automatically powers down for short period of time and then wakes up to check link pulses. In energy-detect mode, the port can perform auto-negotiation and consume less power when no link partner is present.

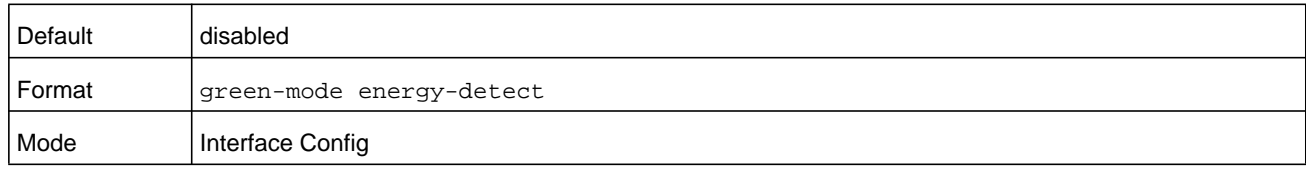

### **no green-mode energy-detect**

Use this command to disable energy-detect mode on the interface(s).

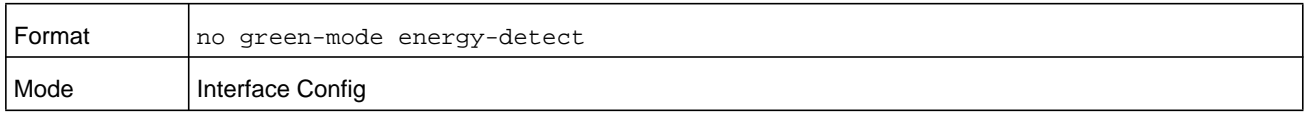

# **green-mode eee**

Use this command to enable EEE low-power idle mode on an interface or on a range of interfaces. The EEE mode enables both send and receive sides of the link to disable some functionality for power saving when lightly loaded. The transition to EEE low-power mode does not change the port link status. Frames in transit are not dropped or corrupted in transition to and from this mode.

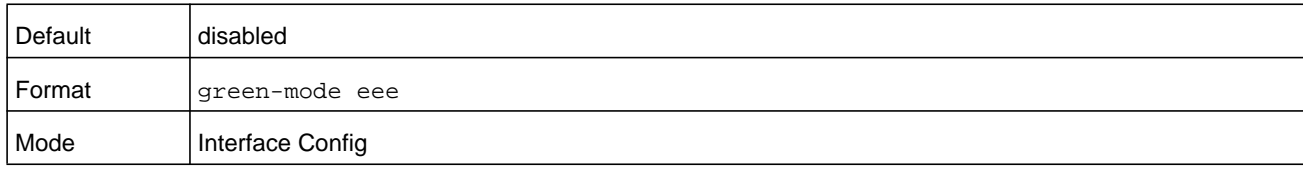

### **no green-mode eee**

Use this command to disable EEE mode on the interface(s).

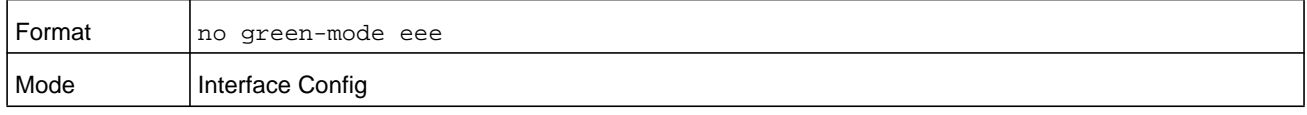

# **green-mode eee tx-idle-time**

Use this command to configure the EEE mode transmit idle time for an interface or range of interfaces. The idle time is in microseconds (0–4294977295). The transmit idle time is the amount of time the port waits before moving to the MAC TX transitions to the LPI state.

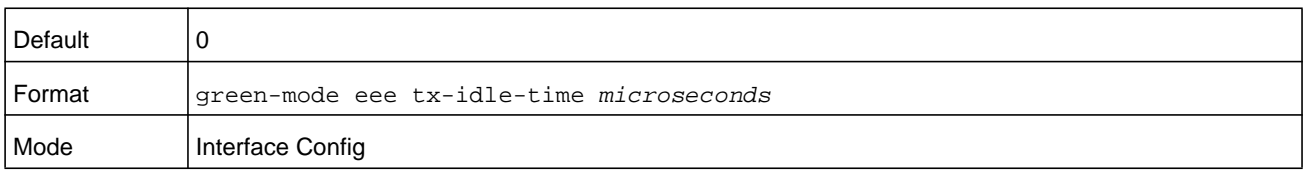

### **no green-mode eee tx-idle-time**

Use this command to return the EEE idle time to the default value.

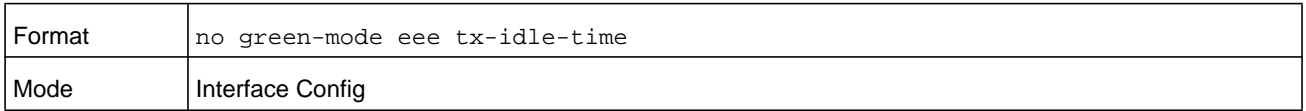

## **green-mode eee tx-wake-time**

Use this command to configure the EEE mode transmit wake time for an interface or range of interfaces. The wake time is in microseconds (0–65535). The transmit wake time is the amount of time the switch must wait to go back to the ACTIVE state from the LPI state when it receives a packet for transmission.

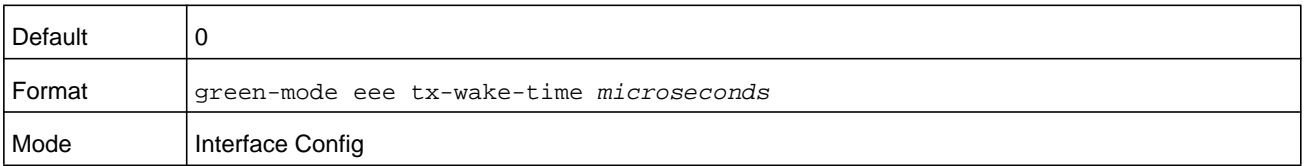

### **no green-mode eee tx-wake-time**

Use this command to return the EEE wake time to the default value.

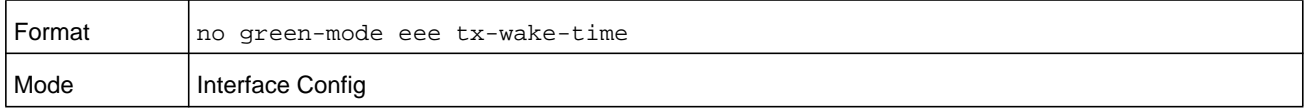

# **green-mode eee-lpi-history sampling-interval**

Use this command to configure global EEE LPI history collection interval for the system. The value specified in this command is applied globally on all interfaces in the switch. The sampling interval unit is seconds (30-36000).

**Note:** The sampling interval takes effect immediately; the current and future samples are collected at this new sampling interval.

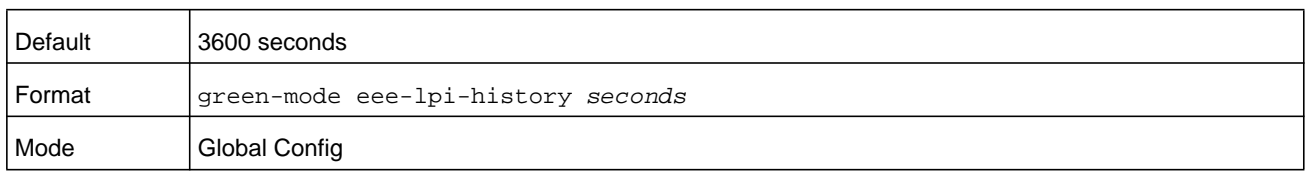

### **no green-mode eee-lpi-history sampling-interval**

Use this command to return the global EEE LPI history collection interval to the default value.

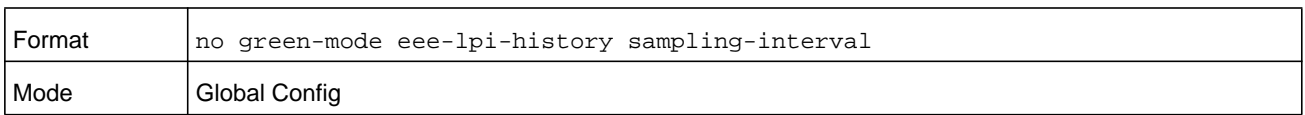

# **green-mode eee-lpi-history max-samples**

Use this command to configure global EEE LPI history collection buffer size for the system. The *size* value (1–168) specified in this command is applied globally on all interfaces in the switch.

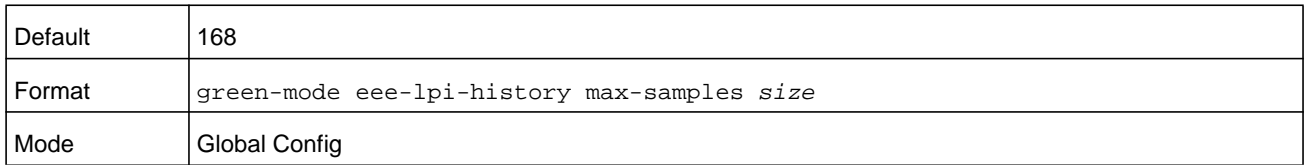

### **no green-mode eee-lpi-history max samples**

Use this command to return the global EEE LPI history collection buffer size to the default value.

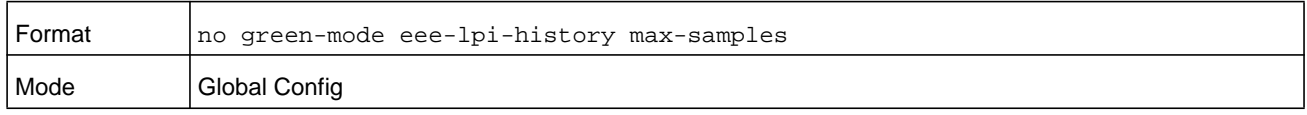

# <span id="page-328-0"></span>**show green-mode**

Use this command to display the green-mode configuration and operational status on all ports or on the specified port.

**Note:** The fields that display in the **show green-mode** command output depend on the Green Ethernet modes available on the hardware platform.

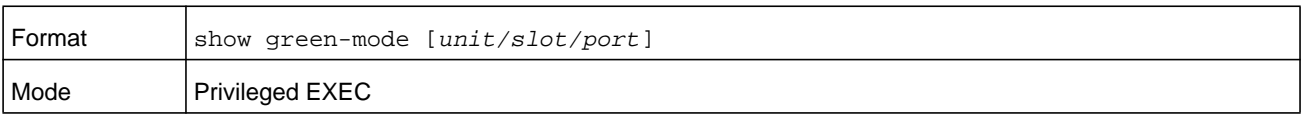

If you do not specify a port, the command displays the information in the following table.

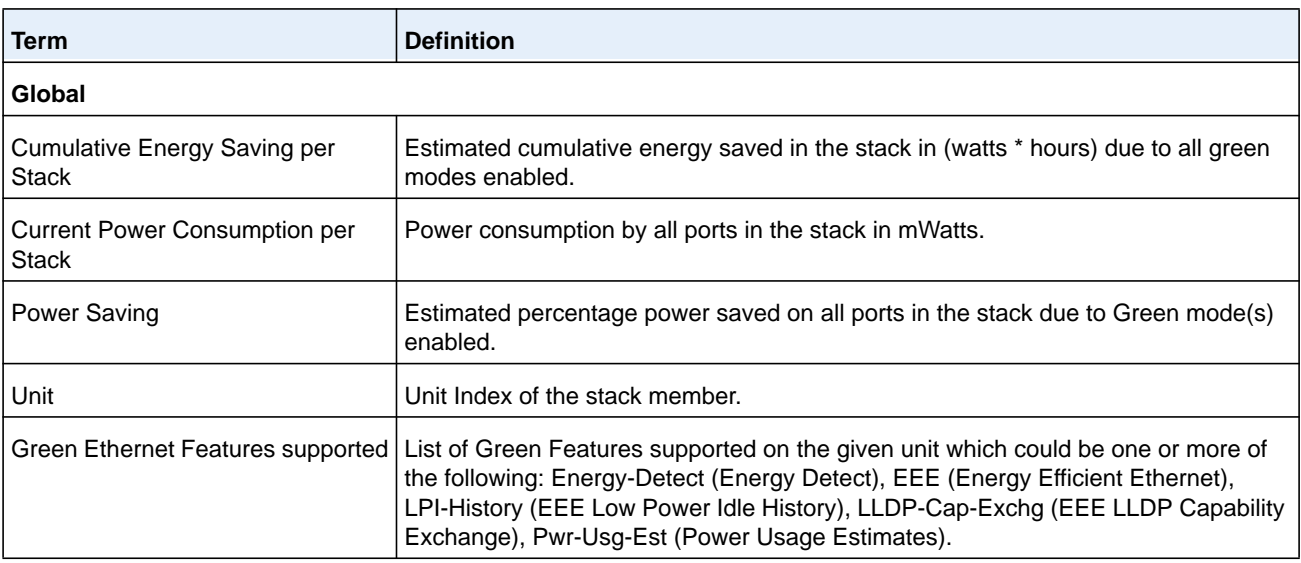

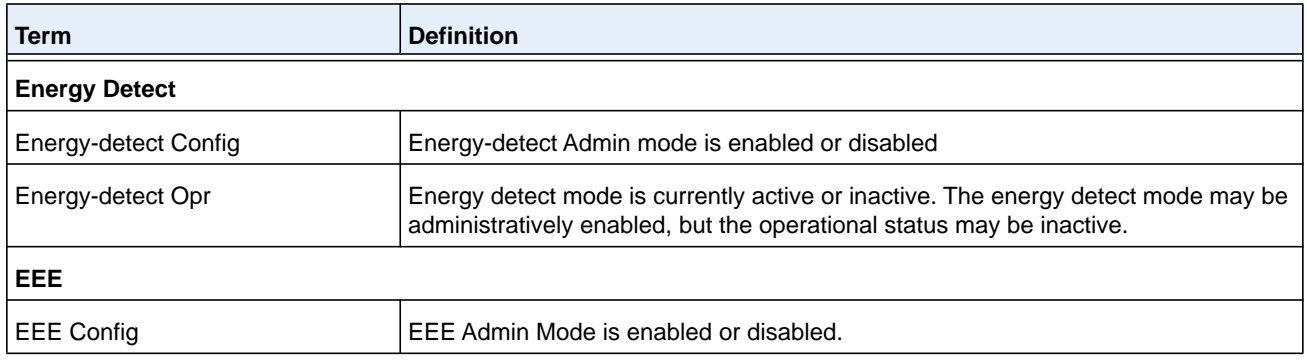

The following example shows that the system supports all green Ethernet features:

```
(NETGEAR Switch) (Config)#show green-mode
```
Current Power Consumption /Stack (mW).......... 12259

Percentage Power Saving / Stack (%)................ 0

Cumulative Energy Saving /Stack (W \* H)........ 0

Unit Green Ethernet Features Supported

---- ---------------------------------

1 Energy-Detect EEE LPI-History LLDP-Cap-Exchg Pwr-Usg-Est

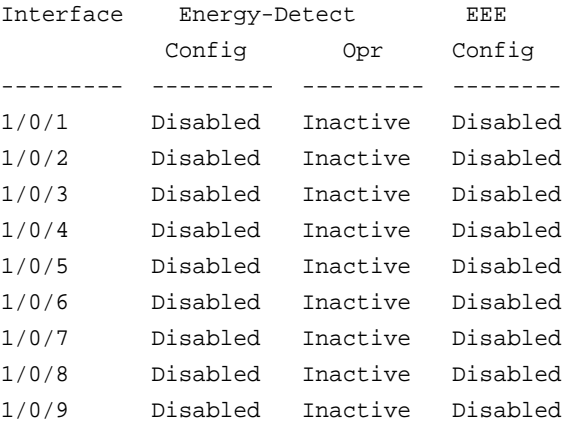

If you specify the port, the command displays the information in the following table.

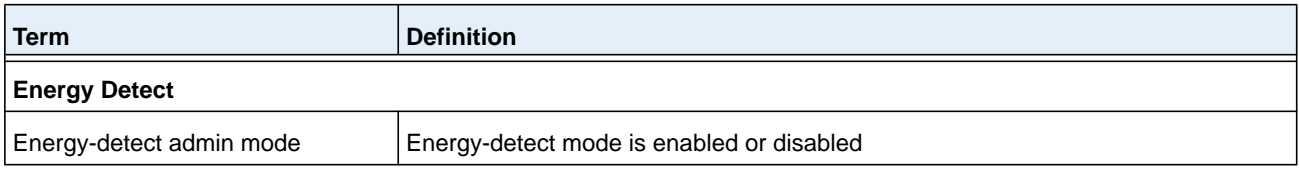

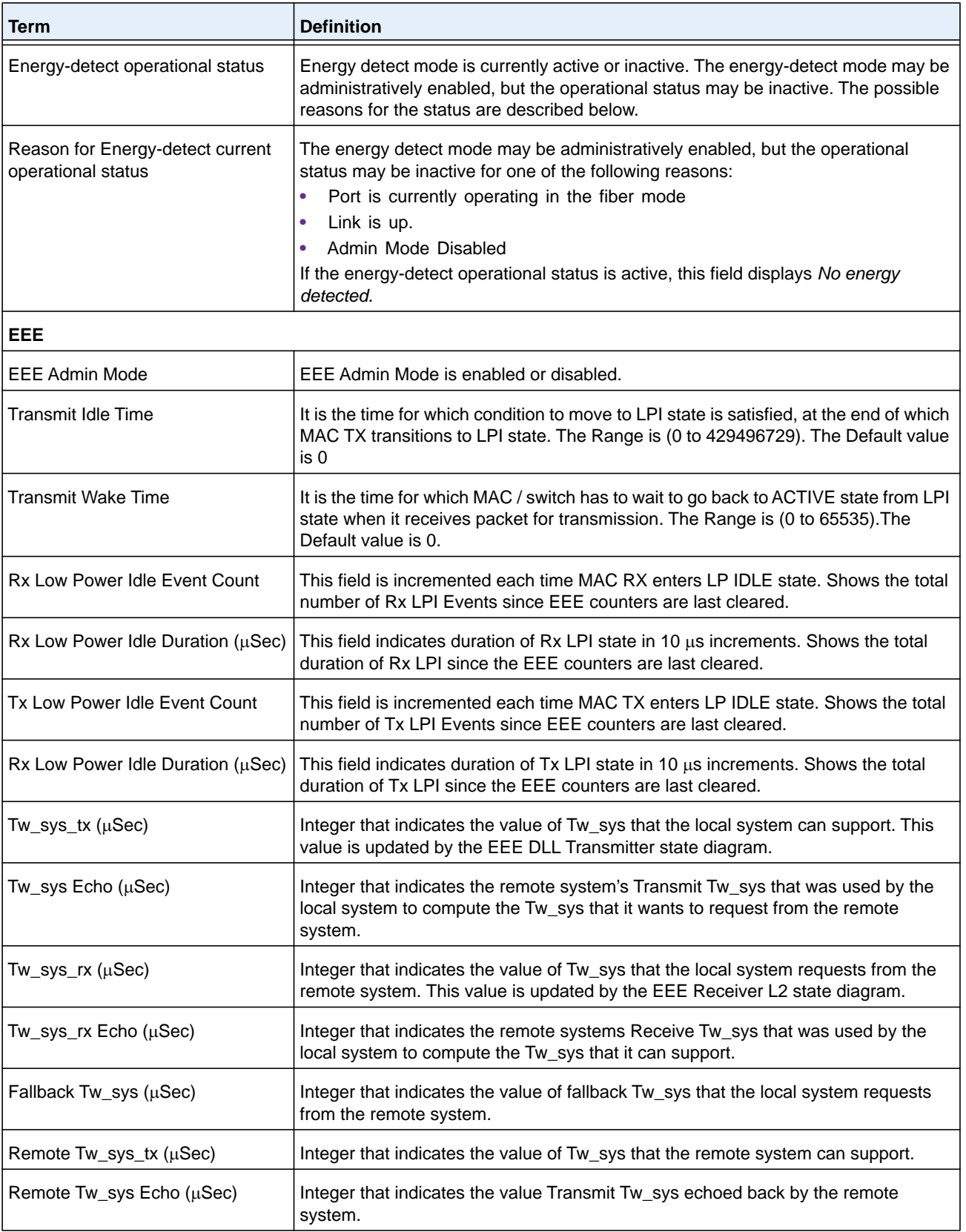

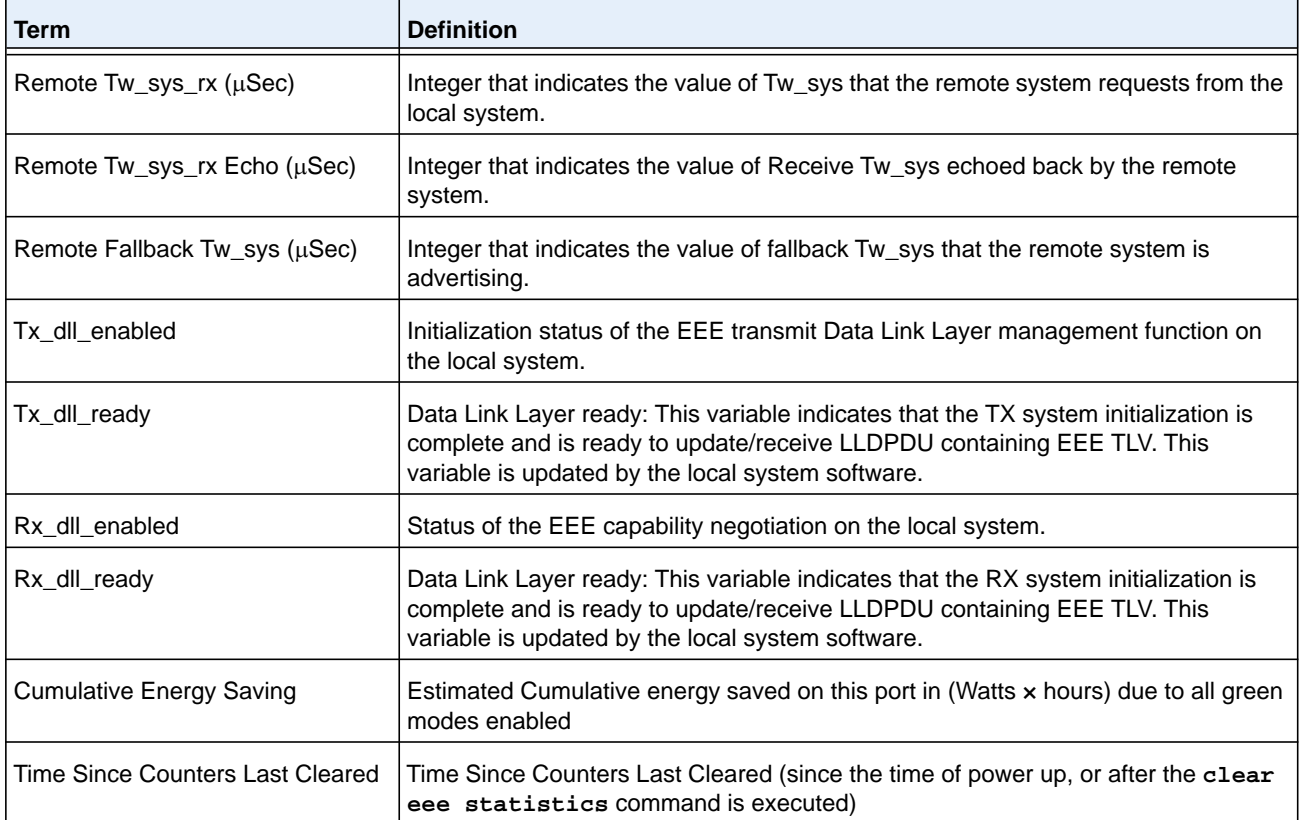

# The following example shows that the system supports all green Ethernet features:

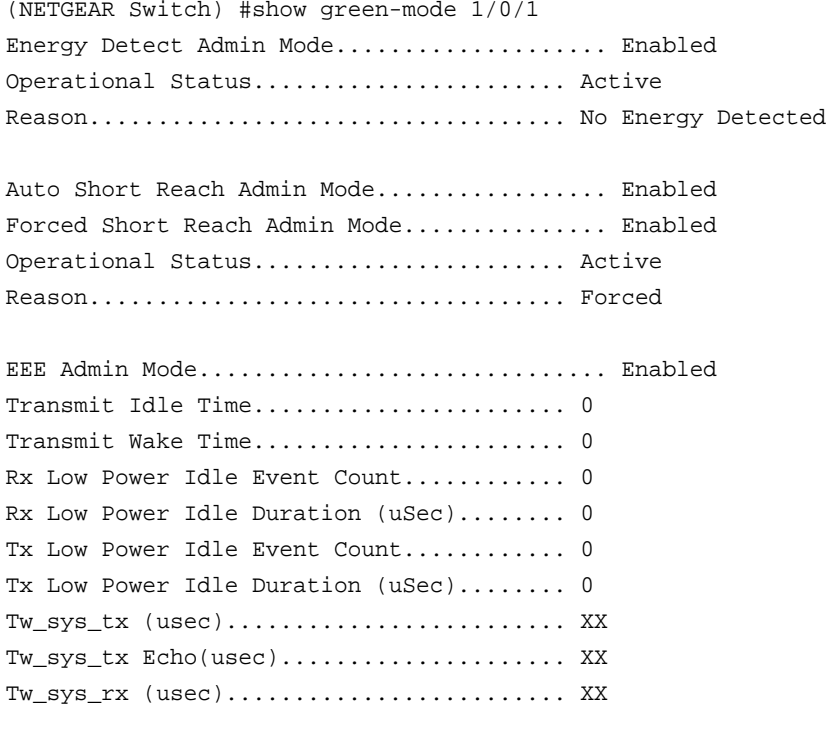

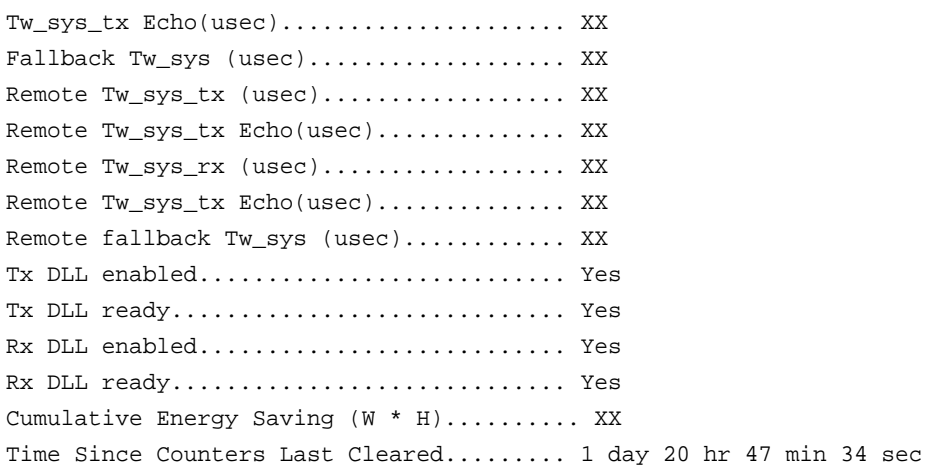

# **clear green-mode statistics**

Use this command to clear the following Green Ethernet mode statistics:

- **•** EEE LPI event count and LPI duration
- **•** EEE LPI history table entries
- **•** Cumulative power-savings estimates

You can clear the statistics for a specified port or for all ports.

**Note:** Executing **clear eee statistics** clears only the EEE Transmit, Receive LPI event count, LPI duration, and Cumulative Energy Savings Estimates of the port. Other status parameters that display after executing **show green-mode** (see *[show green-mode](#page-328-0)* on [page 329\)](#page-328-0) retain their data.

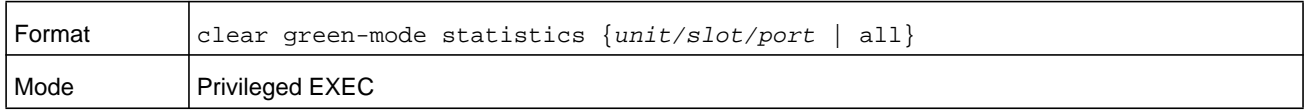

# **show green-mode eee-lpi-history**

Use this command to display interface green-mode EEE LPI history.

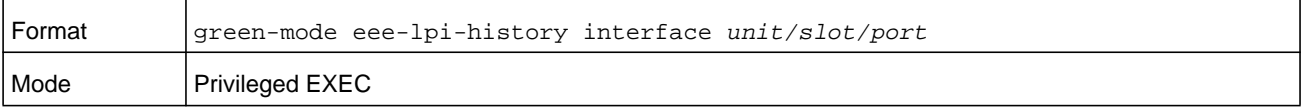

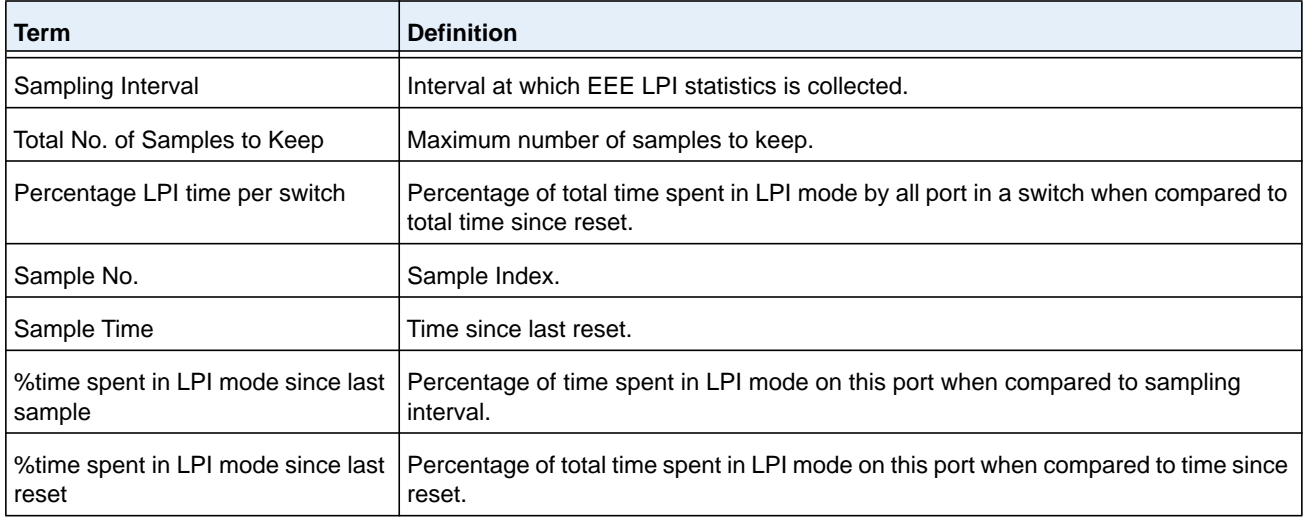

The following example shows that the system has the EEE feature enabled:

(NETGEAR Switch) #show green-mode eee-lpi-history interface 1/0/1

Sampling Interval (sec)........................ 30 Total No. of Samples to Keep................... 168 Percentage LPI time per Stack.................. 29

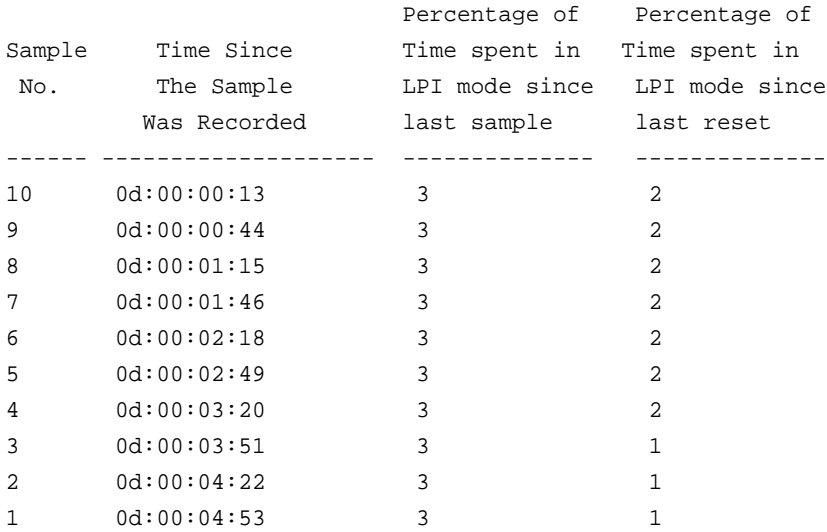

# **Remote Monitoring Commands**

Remote Monitoring (RMON) is a method of collecting a variety of data about network traffic. RMON supports 64-bit counters (RFC 3273) and High Capacity Alarm Table (RFC 3434).

**Note:** There is no configuration command for ether stats and high capacity ether stats. The data source for ether stats and high capacity ether stats are configured during initialization.rmon alarm

## **rmon alarm**

This command sets the RMON alarm entry in the RMON alarm MIB group.

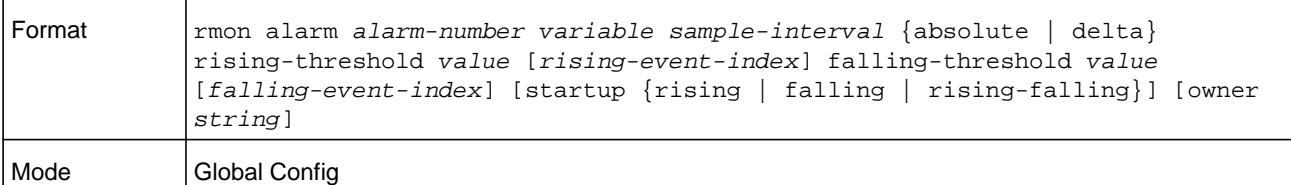

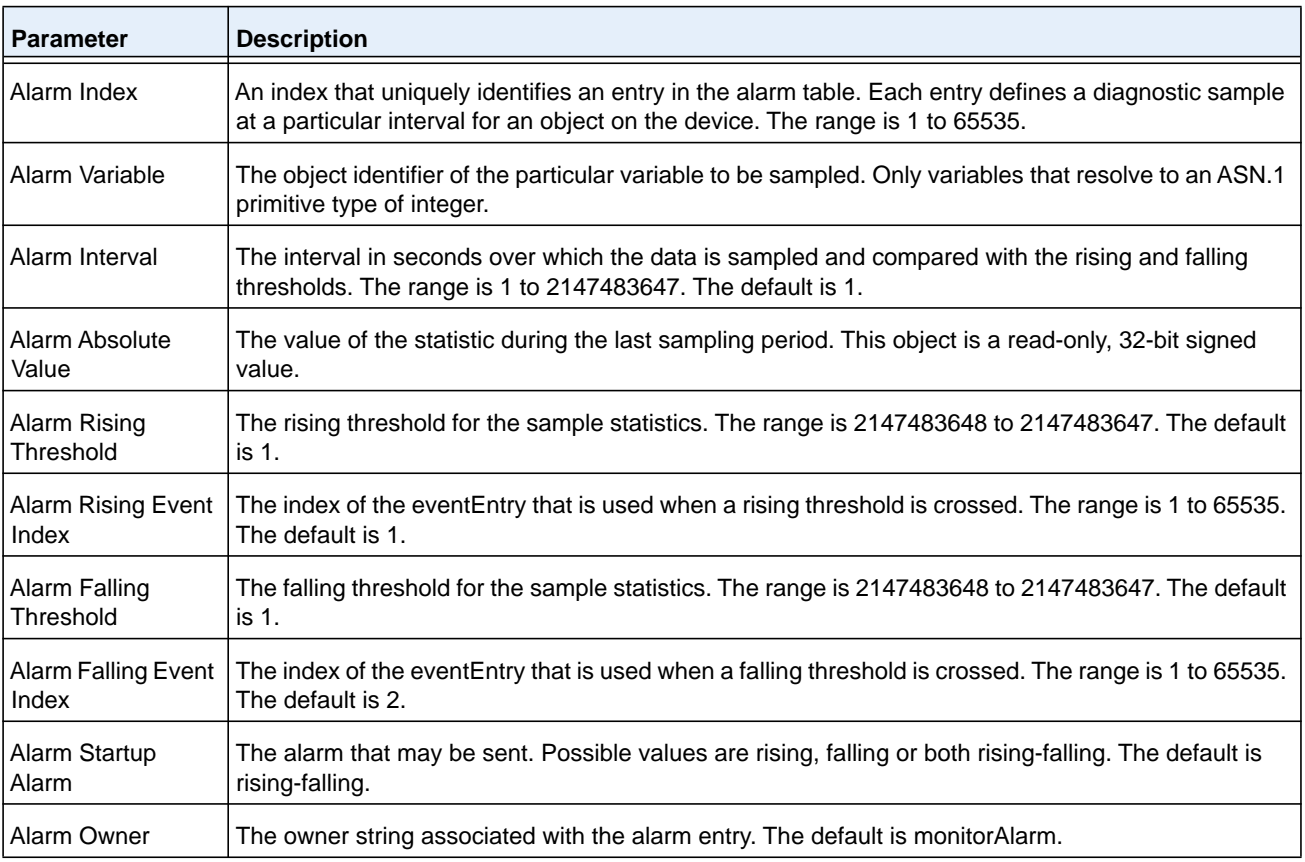

(NETGEAR Switch) (Config)# rmon alarm 1 ifInErrors.2 30 absolute rising-threshold 100 1 falling-threshold 10 2 startup rising owner myOwner

### **no rmon alarm**

### This command deletes the RMON alarm entry.

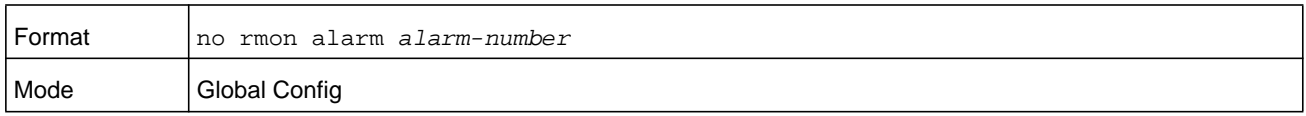

### **Command example:**

(NETGEAR Switch) (Config)# no rmon alarm 1

# **rmon hcalarm**

This command sets the RMON hcalarm entry in the High Capacity RMON alarm MIB group.

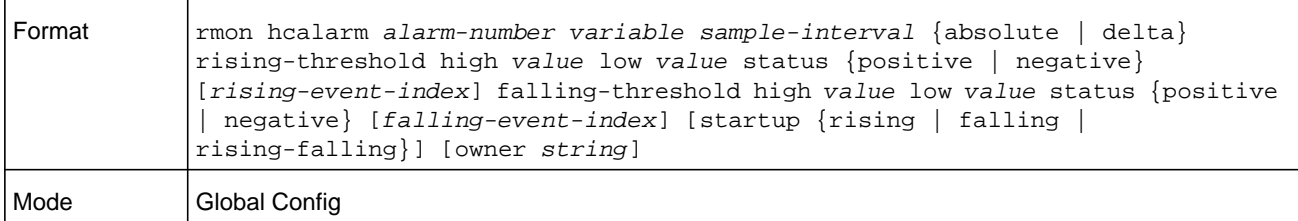

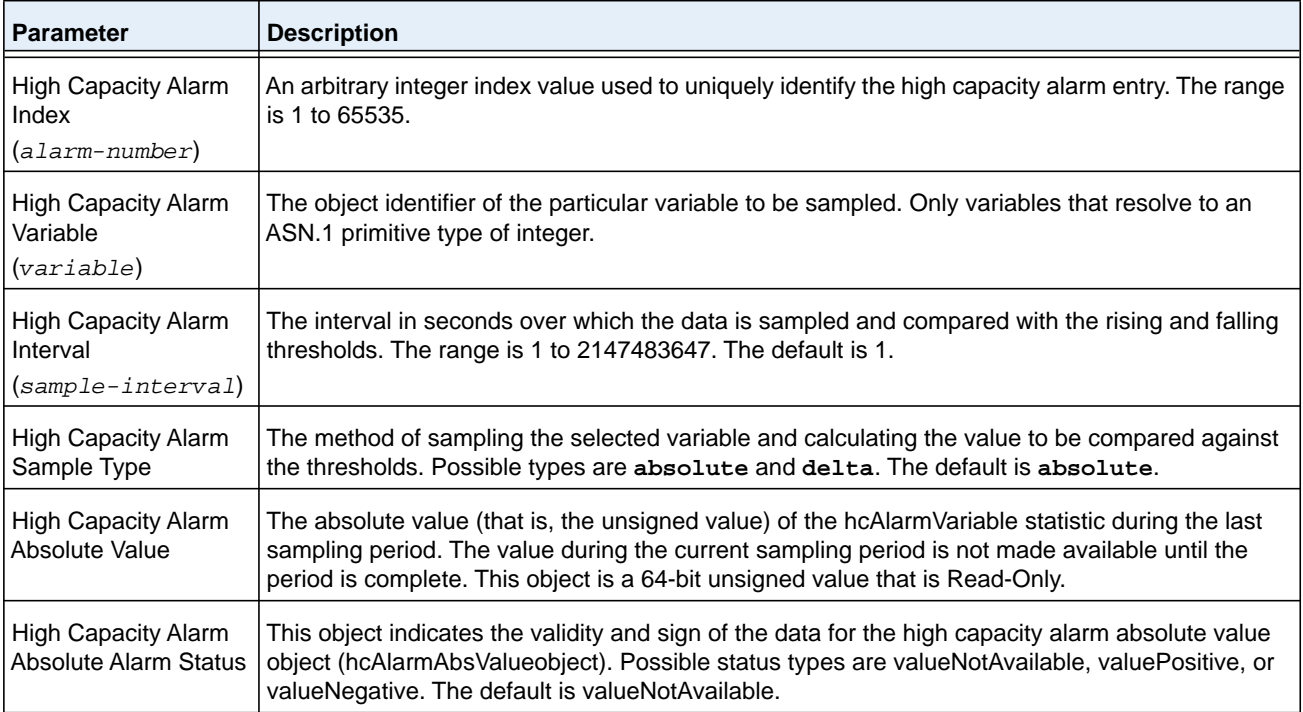

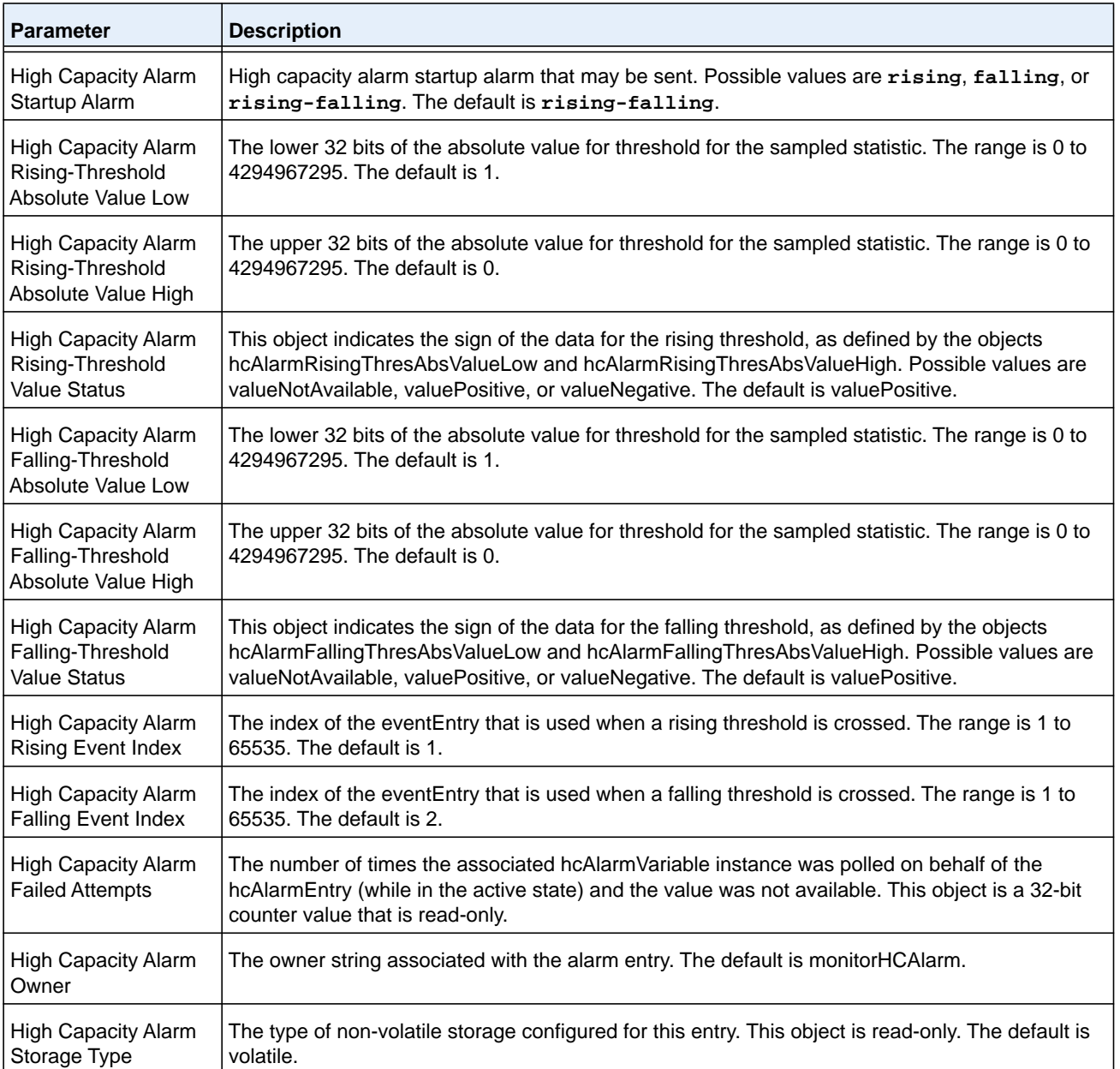

### **Command example:**

(NETGEAR Switch) (Config)# rmon hcalarm 1 ifInOctets.1 30 absolute rising-threshold high 1 low 100 status positive 1 falling-threshold high 1 low 10 status positive startup rising owner myOwner

### **no rmon hcalarm**

### This command deletes the rmon hcalarm entry.

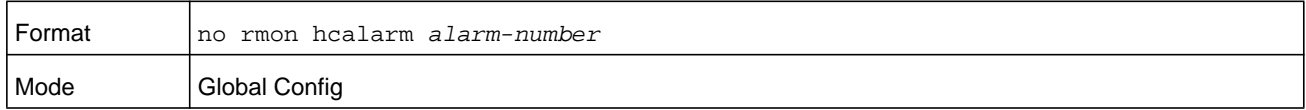

### **Command example:**

(NETGEAR Switch) (Config)# no rmon hcalarm 1

### **rmon event**

### This command sets the RMON event entry in the RMON event MIB group.

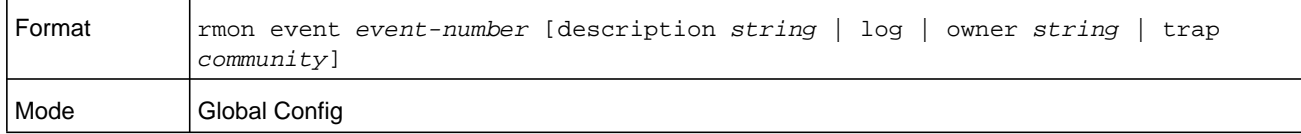

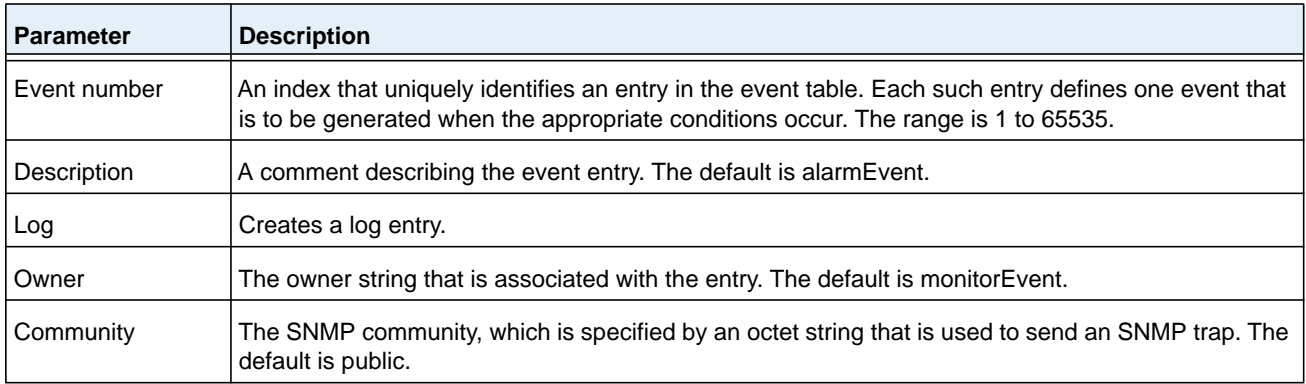

### **Command example:**

(NETGEAR Switch) (Config)# rmon event 1 log description test

### **no rmon event**

### This command deletes the rmon event entry.

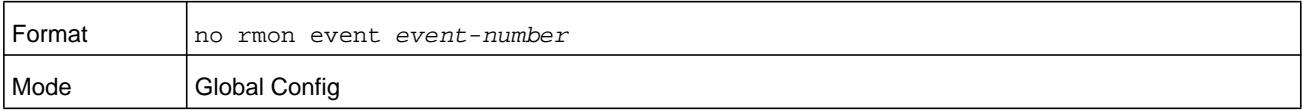

### **Command example:**

(NETGEAR Switch) (Config)# no rmon event 1

# **rmon collection history**

This command sets the history control parameters of the RMON historyControl MIB group.

## **Note:** This command is not supported on interface range. Each RMON history control collection entry can be configured on only one interface. If you try to configure on multiple interfaces, the switch displays an error message.

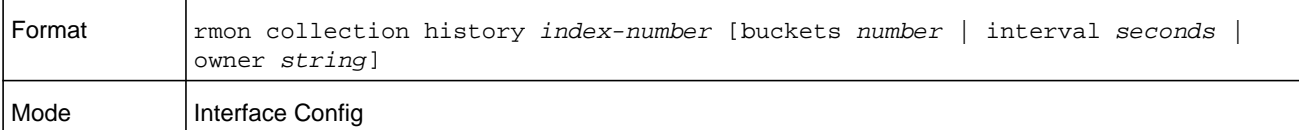

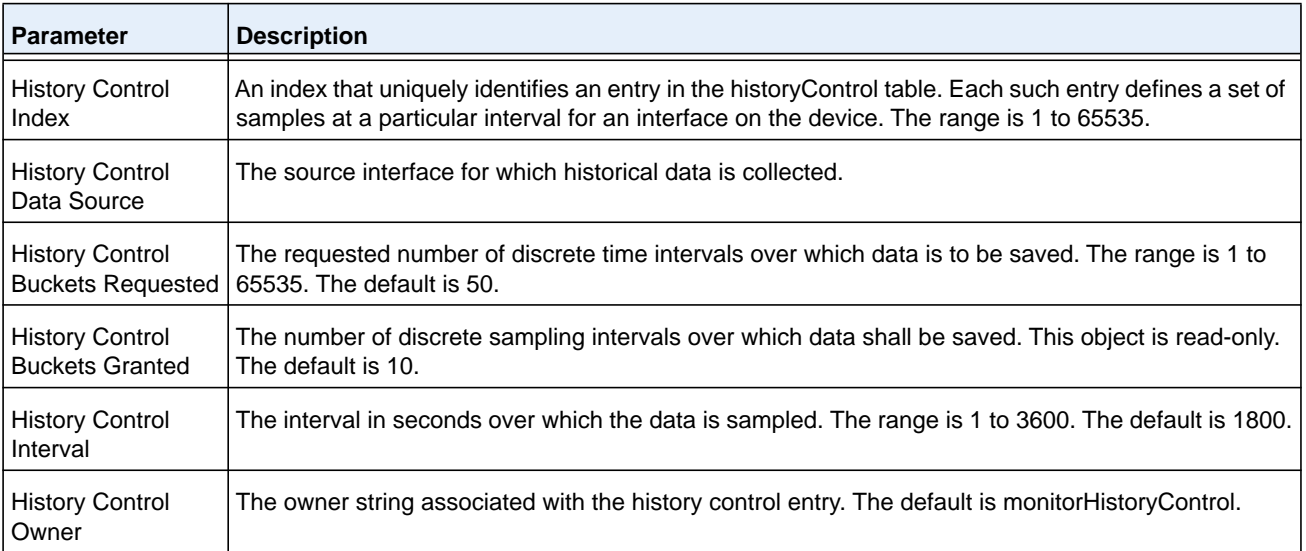

### **Command example:**

(NETGEAR Switch) (Interface 1/0/1)# rmon collection history 1 buckets 10 interval 30 owner myOwner

### **Command example:**

(NETGEAR Switch) (Interface 1/0/1-1/0/10)#rmon collection history 1 buckets 10 interval 30 owner myOwner

Error: 'rmon collection history' is not supported on range of interfaces.

# **no rmon collection history**

This command will delete the history control group entry with the specified index number.

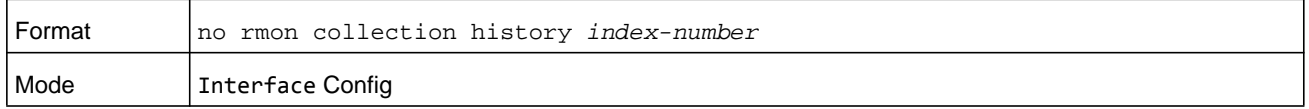

### **Command example:**

(NETGEAR Switch) (Interface 1/0/1-1/0/10)# no rmon collection history 1

# **show rmon**

# This command displays the entries in the RMON alarm table.

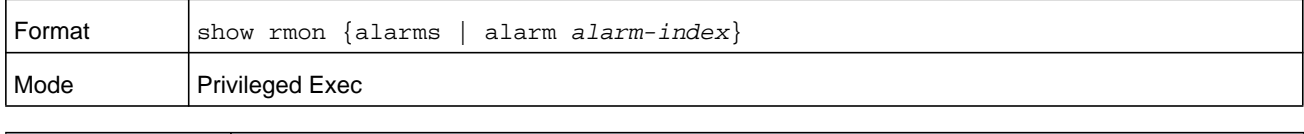

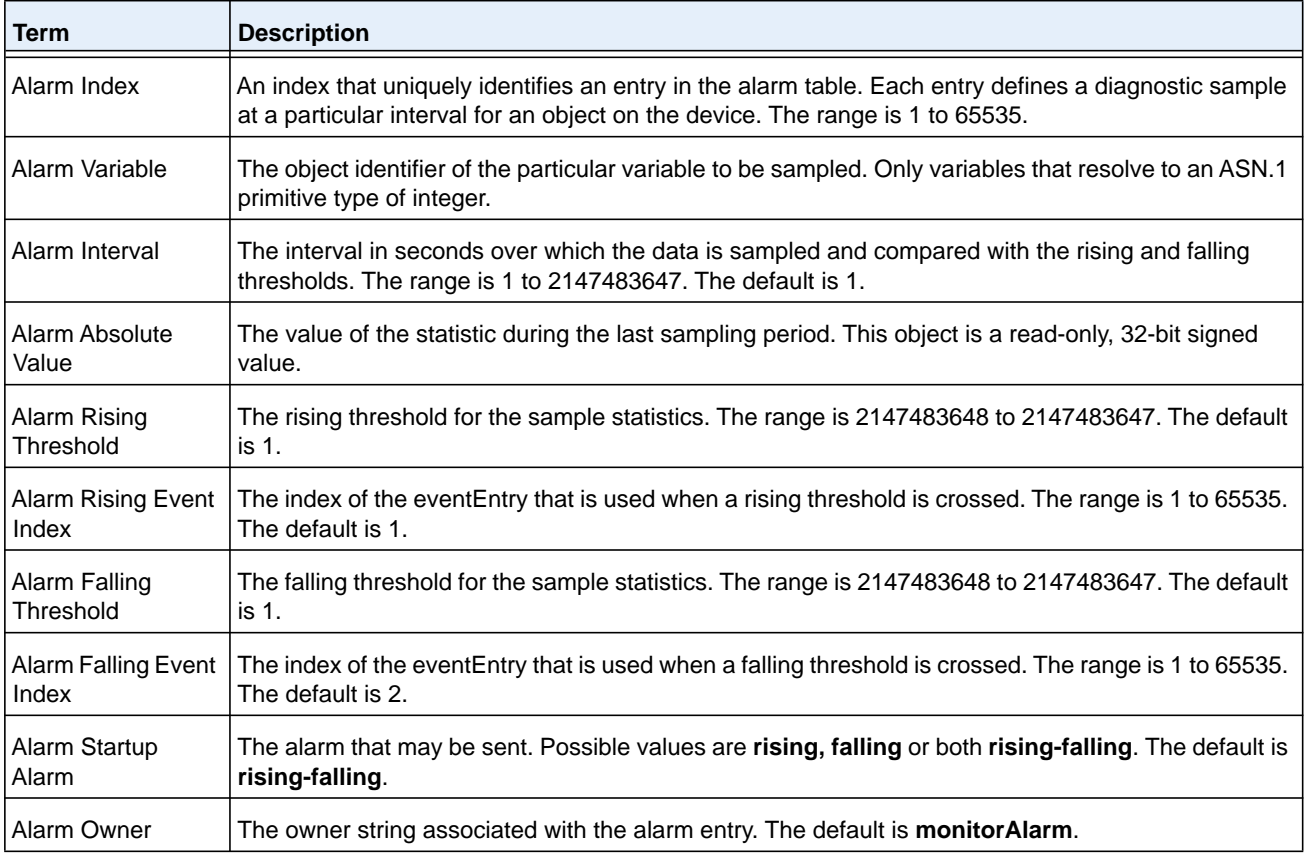

### **Command example:**

(NETGEAR Switch) #show rmon alarms

Index OID Owner

---------------------------------------------- 1 alarmInterval.1 MibBrowser 2 alarmInterval.1 MibBrowser

### **Command example:**

(NETGEAR Switch) #show rmon alarm 1

Alarm 1

```
----------
OID: alarmInterval.1
Last Sample Value: 1
Interval: 1 
Sample Type: absolute
Startup Alarm: rising-falling
Rising Threshold: 1 
Falling Threshold: 1
Rising Event: 1
Falling Event: 2
Owner: MibBrowser
```
# **show rmon collection history**

This command displays the entries in the RMON history control table.

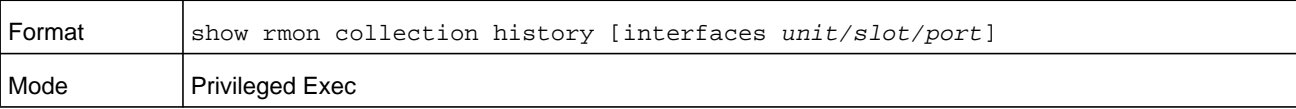

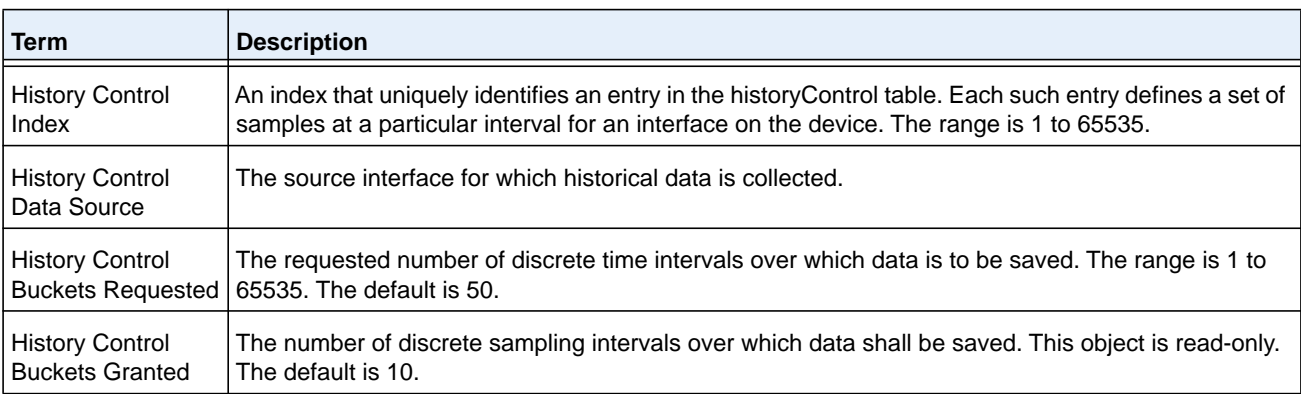

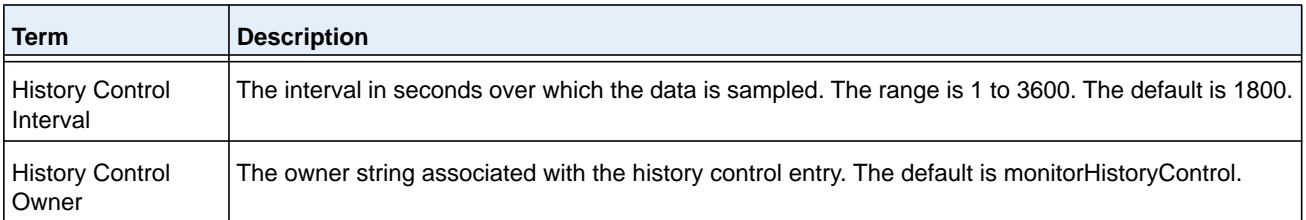

(NETGEAR Switch) #show rmon collection history

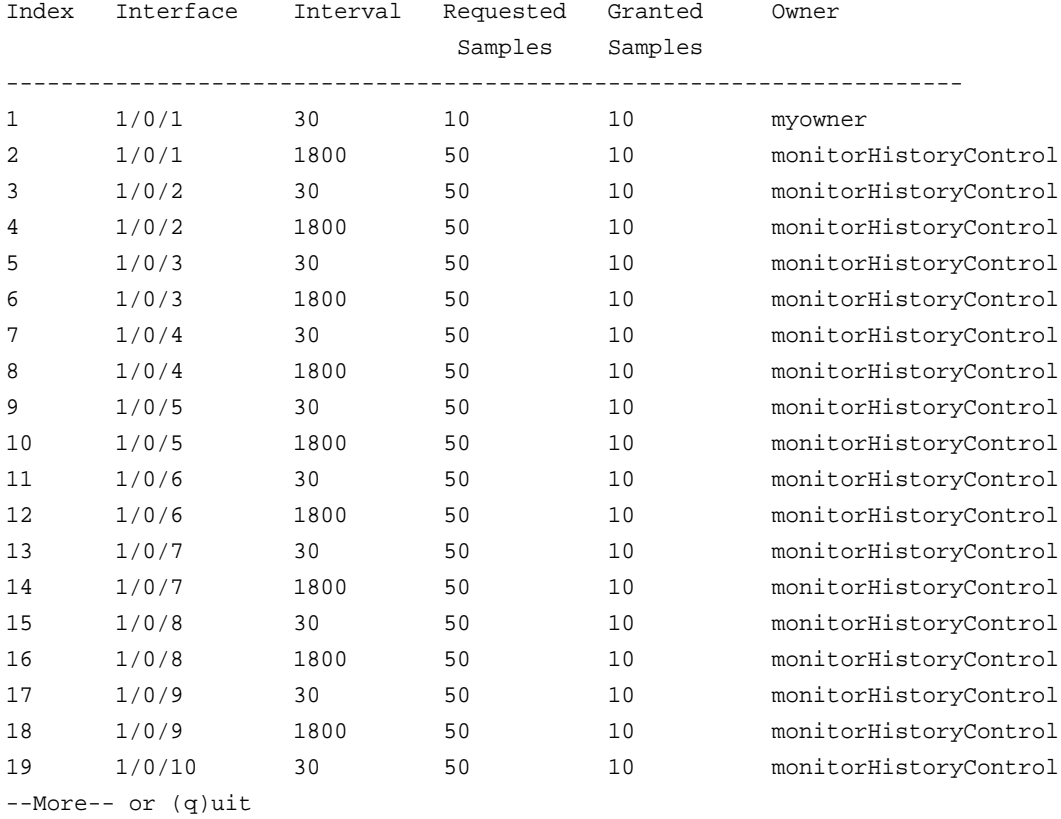

(NETGEAR Switch) #show rmon collection history interfaces 1/0/1

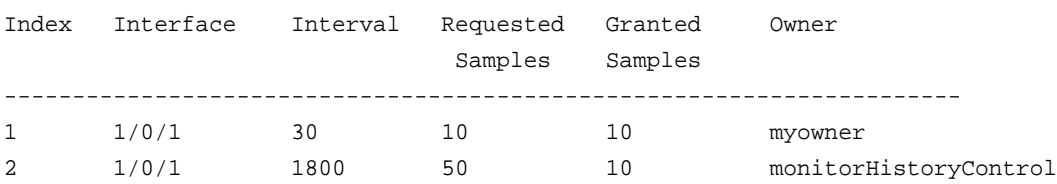

# **show rmon events**

This command displays the entries in the RMON event table.

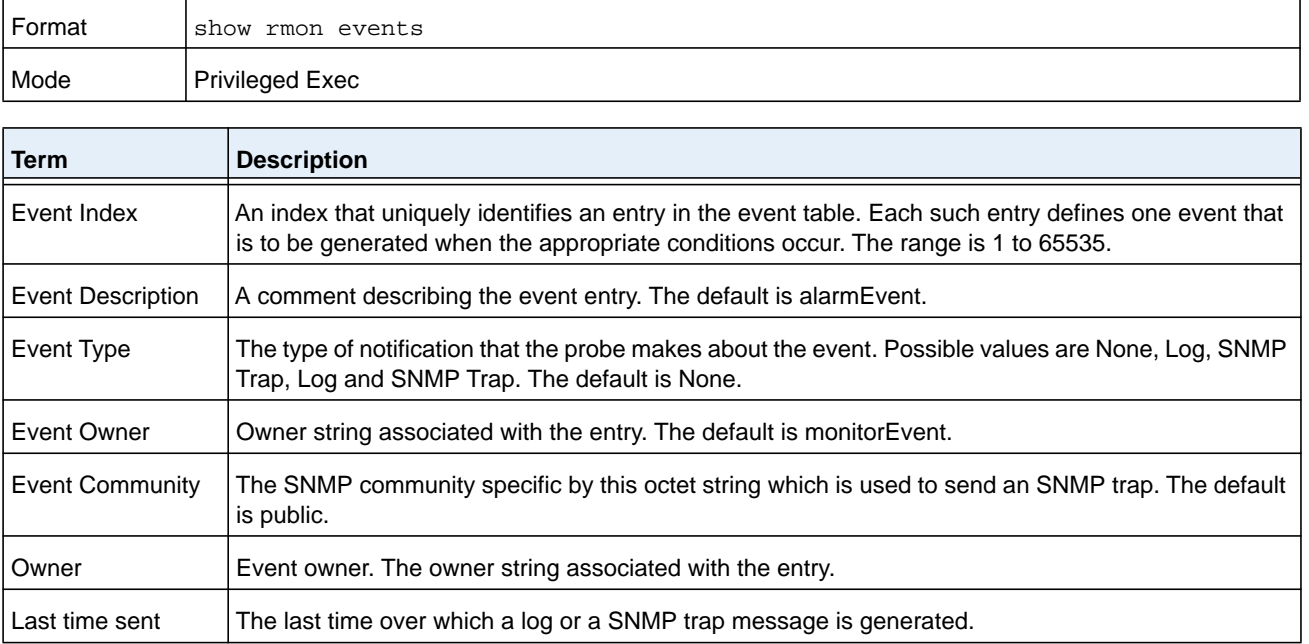

### **Command example:**

(NETGEAR Switch) # show rmon events

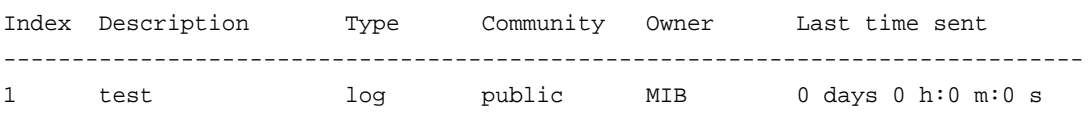

# **show rmon history**

This command displays the specified entry in the RMON history table.

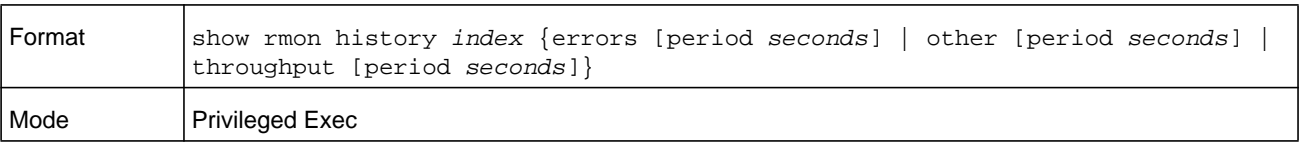

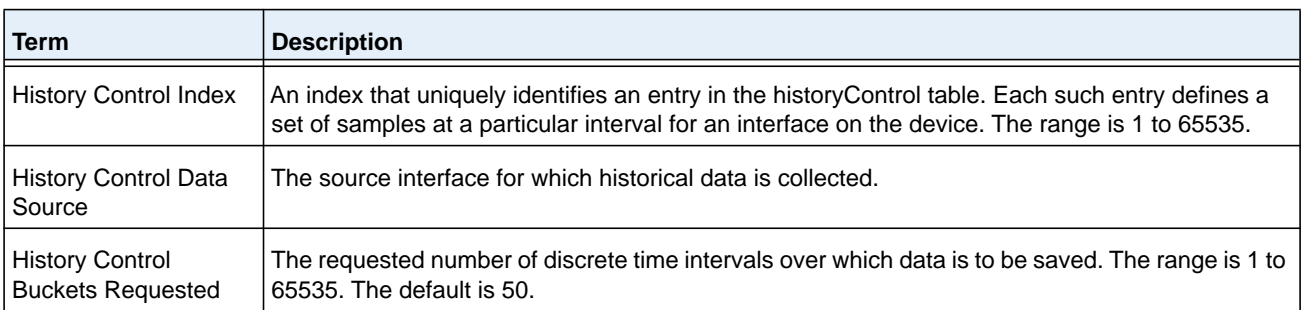

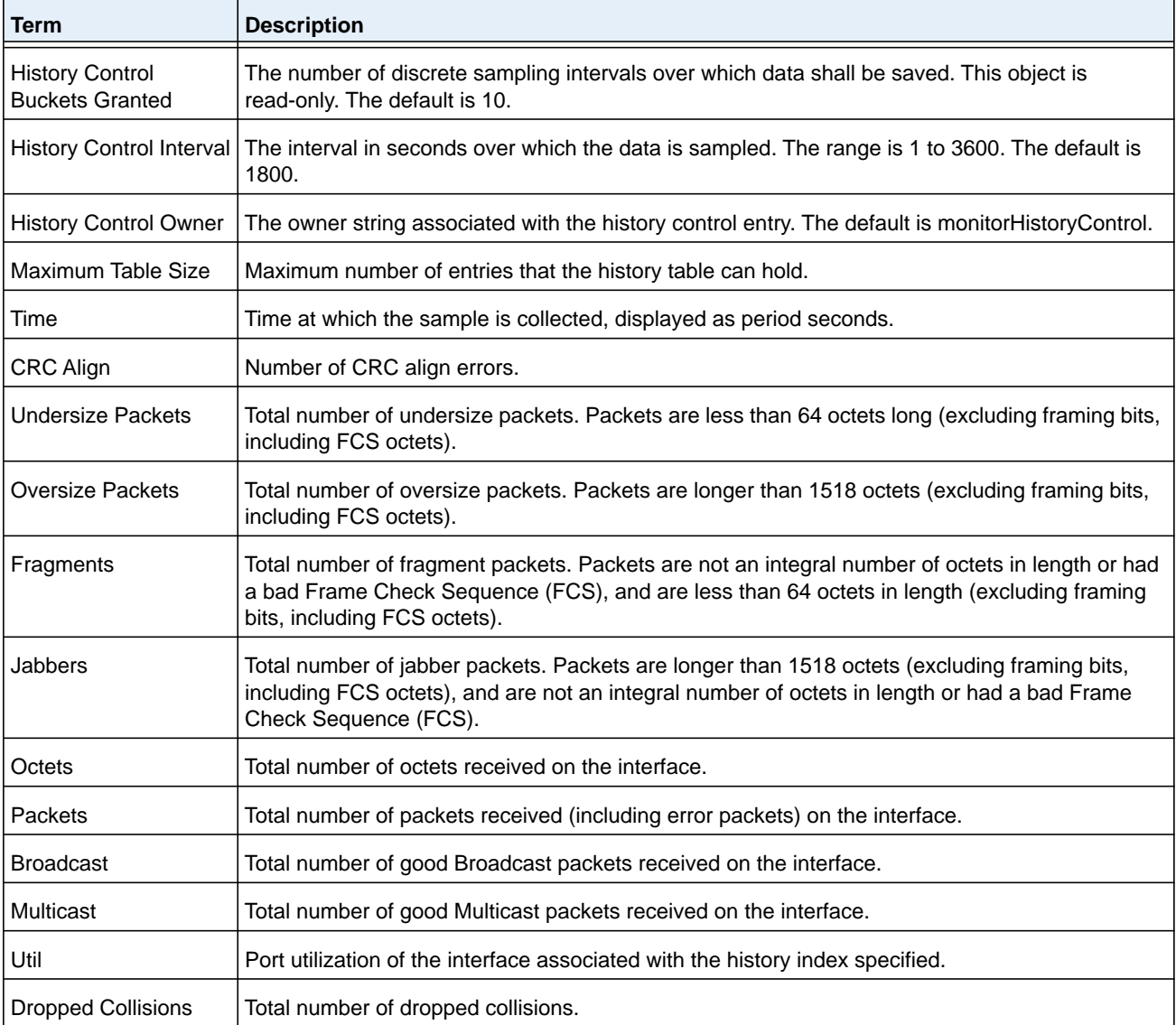

### **Command example:**

(NETGEAR Switch) #show rmon history 1 errors

Sample set: 1 Owner: myowner Interface: 1/0/1 Interval: 30 Requested Samples: 10 Granted Samples: 10 Maximum table size: 1758

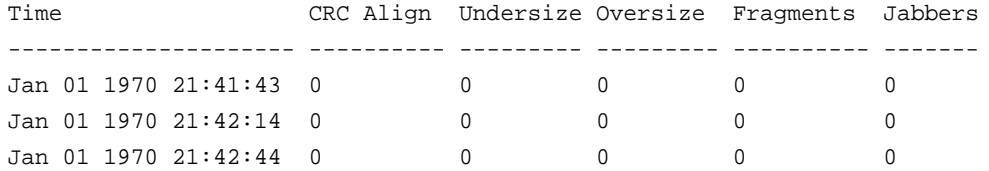

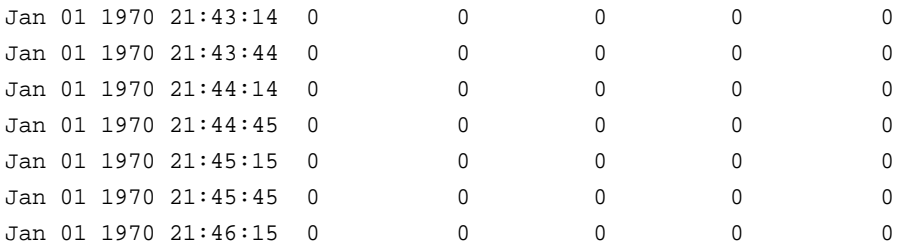

(NETGEAR Switch) #show rmon history 1 throughput

Sample set: 1 Owner: myowner Interface: 1/0/1 Interval: 30 Requested Samples: 10 Granted Samples: 10 Maximum table size: 1758

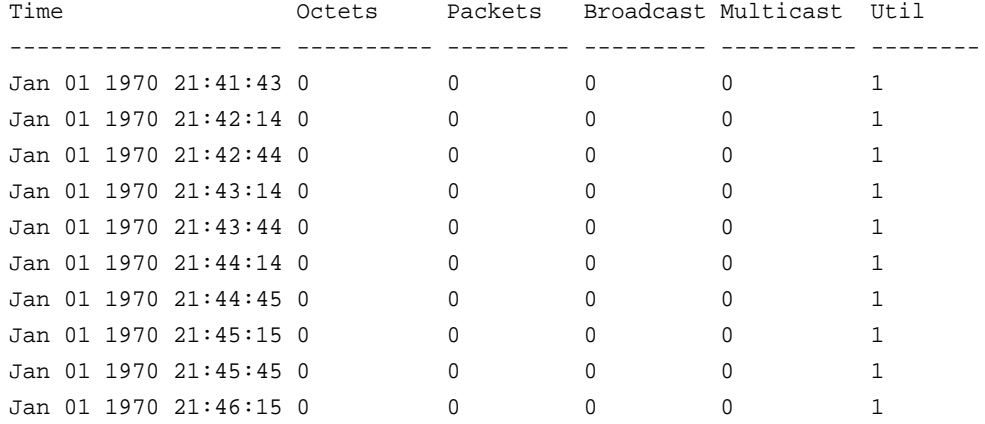

(NETGEAR Switch) #show rmon history 1 other

Sample set: 1 Owner: myowner Interface: 1/0/1 Interval: 30 Requested Samples: 10 Granted Samples: 10 Maximum table size: 1758

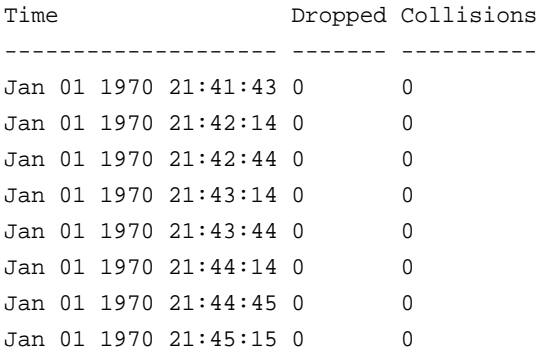

Jan 01 1970 21:45:45 0 0 Jan 01 1970 21:46:15 0 0

# **show rmon log**

This command displays the entries in the RMON log table.

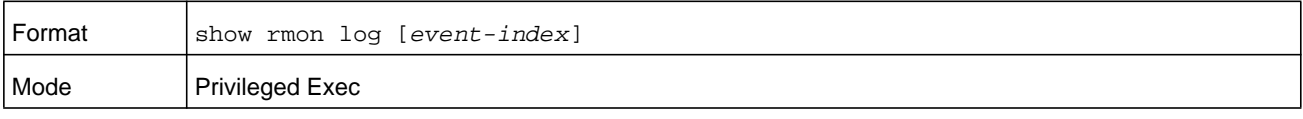

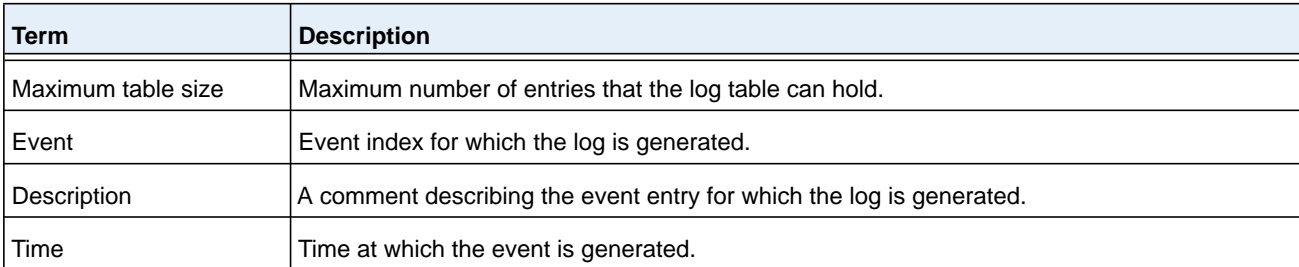

### **Command example:**

(NETGEAR Switch) #show rmon log

Event Description Time ------------------------------------------------

### **Command example:**

(NETGEAR Switch) #show rmon log 1

Maximum table size: 10

Event Description Time ------------------------------------------------

# **show rmon statistics interfaces**

This command displays the RMON statistics for the given interfaces.

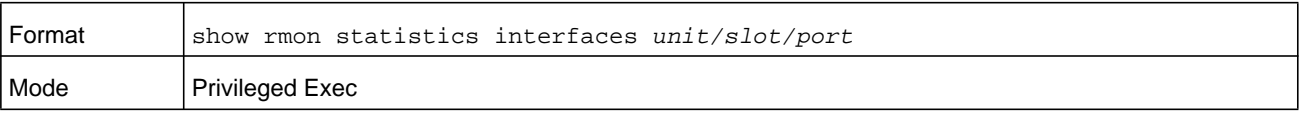

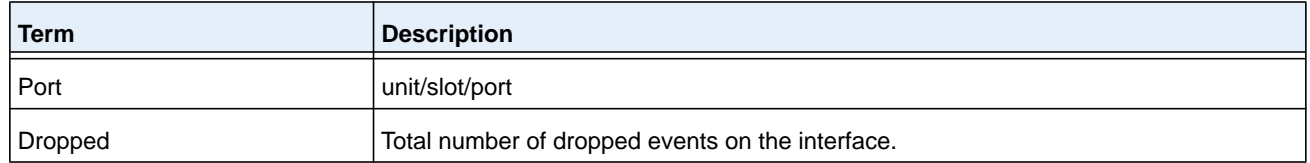

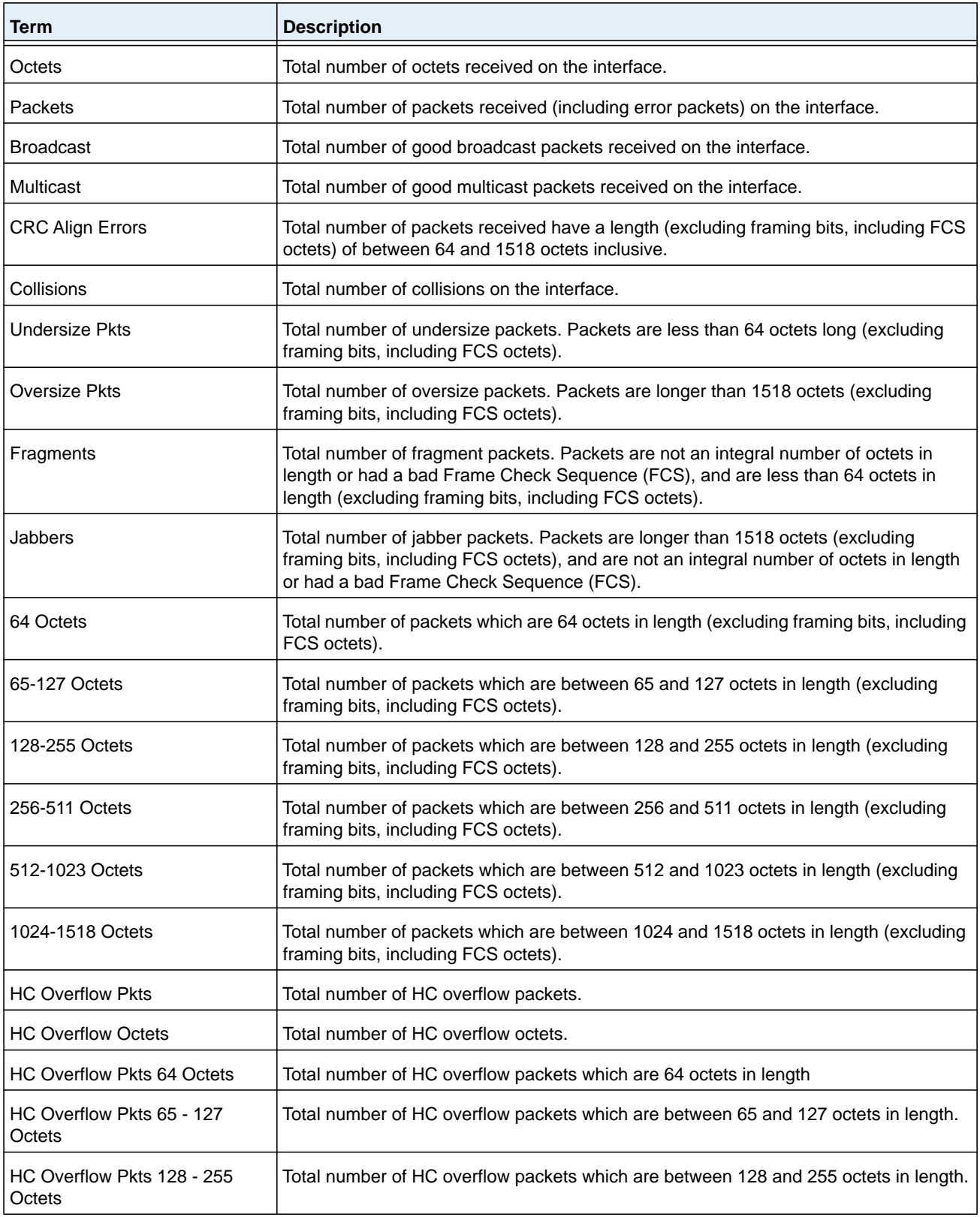

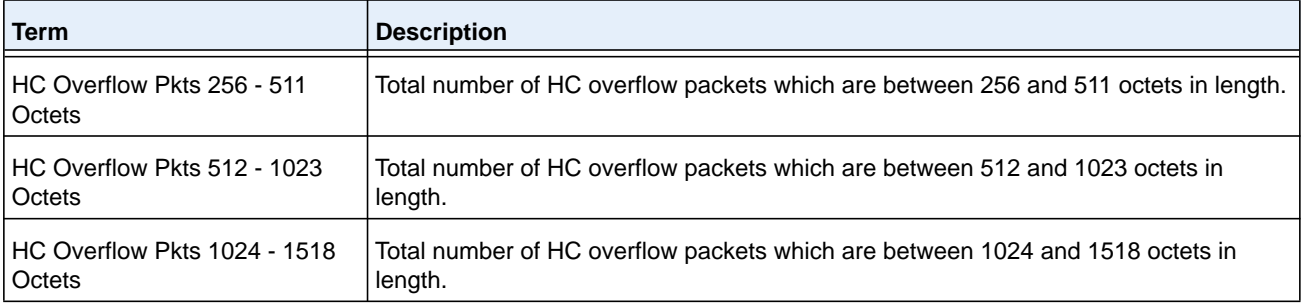

```
(NETGEAR Switch) # show rmon statistics interfaces 1/0/1
Port: 1/0/1
Dropped: 0
Octets: 0 Packets: 0
Broadcast: 0 Multicast: 0
CRC Align Errors: 0 Collisions: 0
Undersize Pkts: 0 Oversize Pkts: 0
Fragments: 0 Jabbers: 0
64 Octets: 0 65 - 127 Octets: 0
128 - 255 Octets: 0 256 - 511 Octets: 0
512 - 1023 Octets: 0 1024 - 1518 Octets: 0
HC Overflow Pkts: 0 HC Pkts: 0
HC Overflow Octets: 0 HC Octets: 0
HC Overflow Pkts 64 Octets: 0 HC Pkts 64 Octets: 0
HC Overflow Pkts 65 - 127 Octets: 0 HC Pkts 65 - 127 Octets: 0
HC Overflow Pkts 128 - 255 Octets: 0 HC Pkts 128 - 255 Octets: 0
HC Overflow Pkts 256 - 511 Octets: 0 HC Pkts 256 - 511 Octets: 0
HC Overflow Pkts 512 - 1023 Octets: 0 HC Pkts 512 - 1023 Octets: 0
HC Overflow Pkts 1024 - 1518 Octets: 0 HC Pkts 1024 - 1518 Octets: 0
```
# **show rmon hcalarms**

This command displays all entries or a specific entry in the RMON high-capacity alarm table.

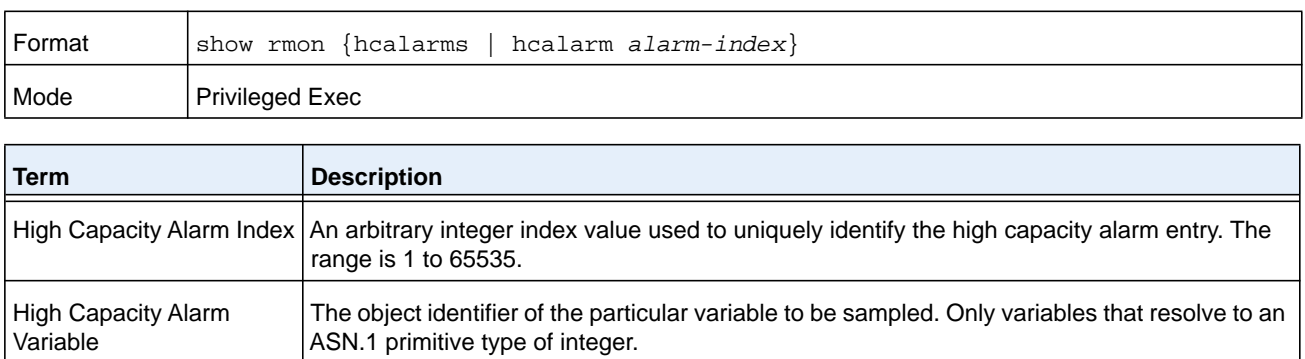

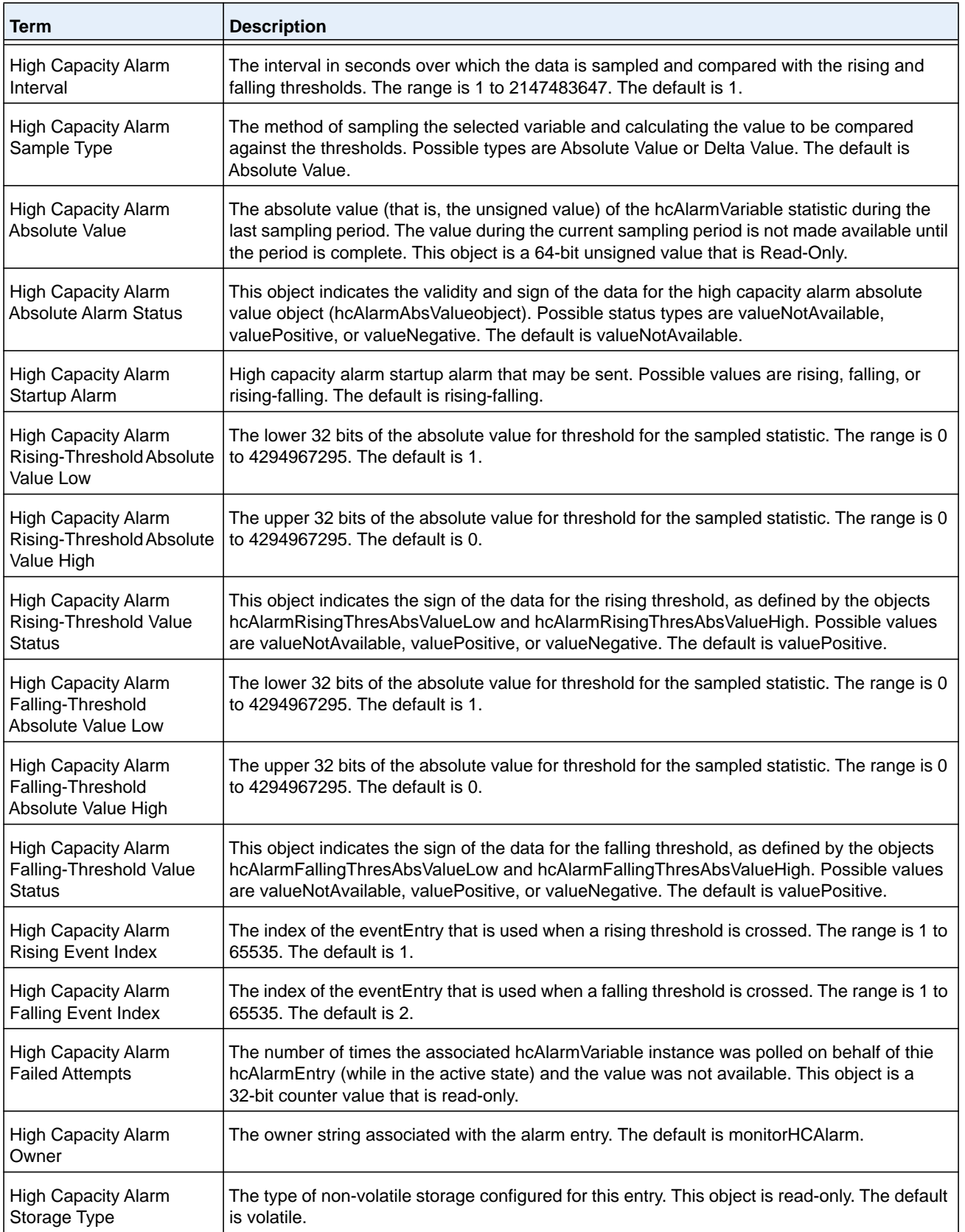

### **Command example:**

Index OID Owner ---------------------------------------------- 1 alarmInterval.1 MibBrowser 2 alarmInterval.1 MibBrowser

### **Command example:**

(NETGEAR Switch) #show rmon hcalarm 1

(NETGEAR Switch) #show rmon hcalarms

```
Alarm 1 
----------
OID: alarmInterval.1
Last Sample Value: 1 
Interval: 1 
Sample Type: absolute
Startup Alarm: rising-falling
Rising Threshold High: 0 
Rising Threshold Low: 1 
Rising Threshold Status: Positive
Falling Threshold High: 0 
Falling Threshold Low: 1 
Falling Threshold Status: Positive
Rising Event: 1
Falling Event: 2
Startup Alarm: Rising-Falling
Owner: MibBrowser
```
# **Statistics Application Commands**

The statistics application gives you the ability to query for statistics on port utilization, flow-based and packet reception on programmable time slots. The statistics application collects the statistics at a configurable time range. You can specify the port number(s) or a range of ports for statistics to be displayed. The configured time range applies to all ports. Detailed statistics are collected between a specified time range in date and time format. You can define the time range as having an absolute time entry and/or a periodic time. For example, you can specify the statistics to be collected and displayed between 9:00 12 NOV 2011 (START) and 21:00 12 NOV 2012 (END) or schedule it on every Mon, Wed, and Fri 9:00 (START) to 21:00 (END).

You can receive the statistics in the following ways:

- **•** User requests through the CLI for a set of counters.
- **•** Configuring the device to display statistics using syslog or email alert. The syslog or email alert messages are sent by the statistics application at END time.

You can configure the device to display statistics on the console. The collected statistics are presented on the console at END time.

# **stats group (Global Config)**

This command creates a new group with the specified id or name and configures the time range and the reporting mechanism for that group.

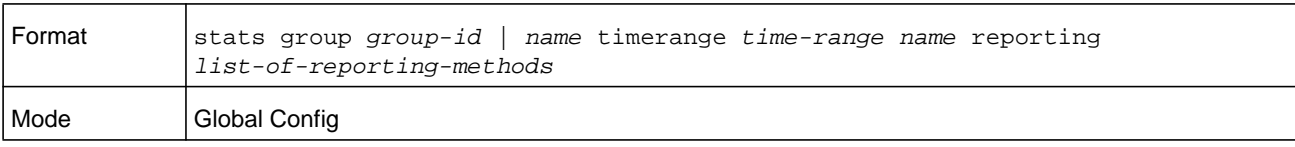

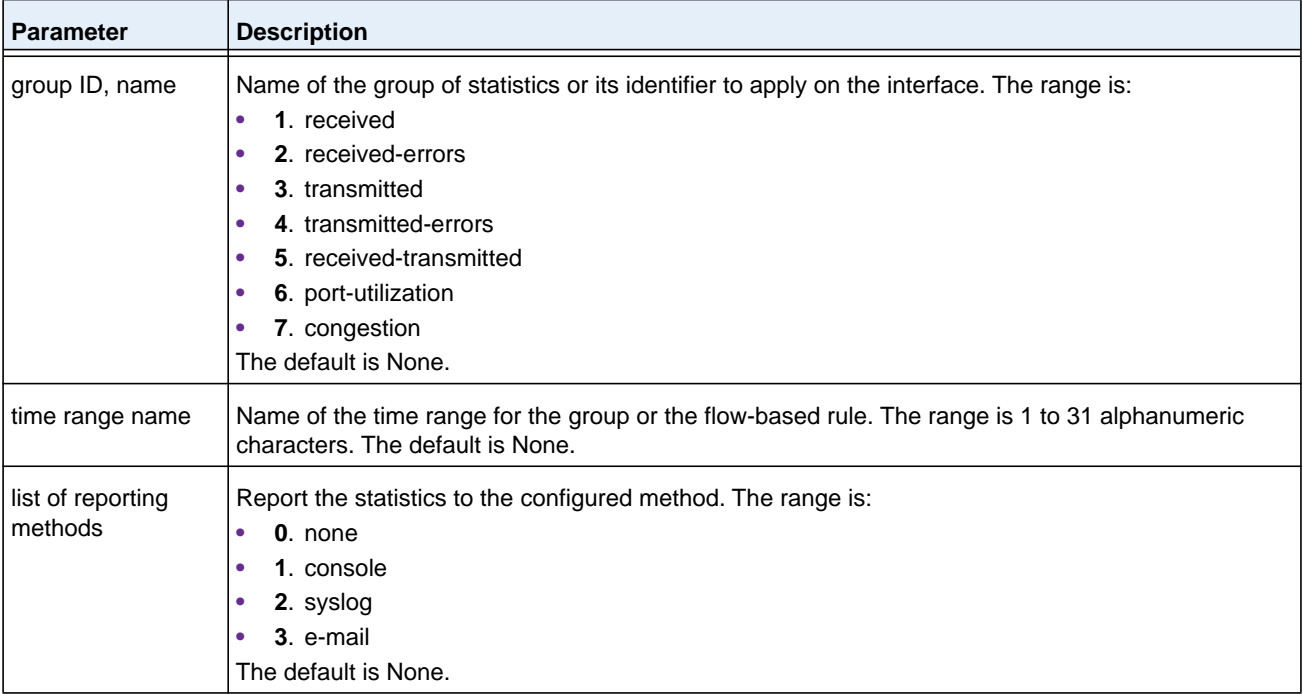

### **Command example:**

(NETGEAR Switch) (Config)# stats group received timerange test reporting console email syslog (NETGEAR Switch) (Config)# stats group received-errors timerange test reporting email syslog (NETGEAR Switch) (Config)# stats group received- transmitted timerange test reporting none

### **no stats group**

This command deletes the configured group.

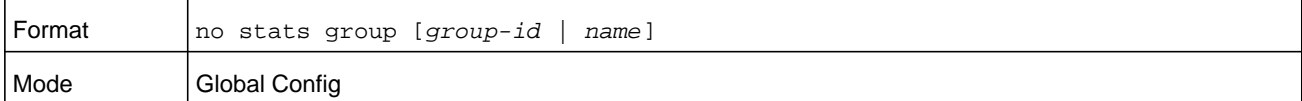

**Command example:** 

```
(NETGEAR Switch) (Config)# no stats group received
(NETGEAR Switch) (Config)# no stats group received-errors
(NETGEAR Switch) (Config)# no stats group received-transmitted
```
# **stats flow-based (Global Config)**

This command configures flow based statistics rules for the given parameters over the specified time range. Only an IPv4 address is allowed as source and destination IP address

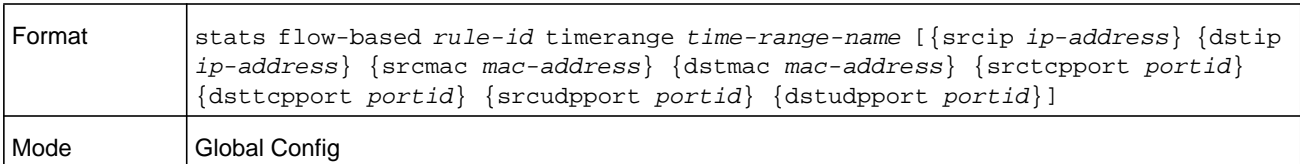

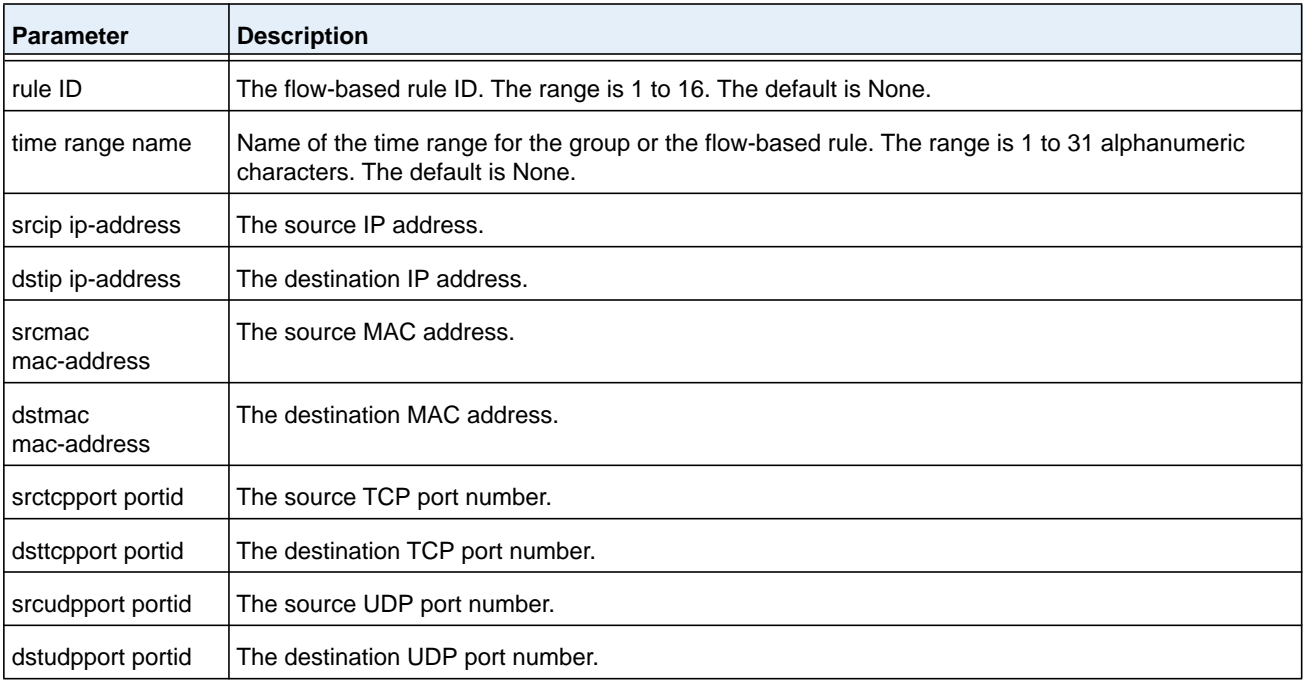

(NETGEAR Switch) (Config)#stats flow-based 1 timerange test srcip 1.1.1.1 dstip 2.2.2.2 srcmac 1234 dstmac 1234 srctcpport 123 dsttcpport 123 srcudpport 123 dstudpport 123

```
(NETGEAR Switch) (Config)#stats flow-based 2 timerange test srcip 1.1.1.1 dstip 2.2.2.2 
srctcpport 123 dsttcpport 123 srcudpport 123 dstudpport 123
```
### **no stats flow-based**

This command deletes flow-based statistics.

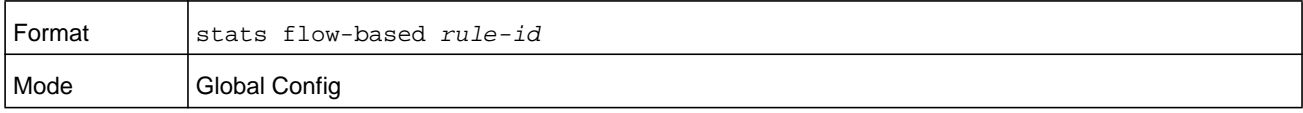

### **Command example:**

```
(NETGEAR Switch) (Config)# no stats flow-based 1
(NETGEAR Switch) (Config)# no stats flow-based 2
```
# **stats flow-based reporting**

This command configures the reporting mechanism for all the flow-based rules configured on the system. There is no per flow-based rule reporting mechanism. Setting the reporting method as **none** resets all the reporting methods.

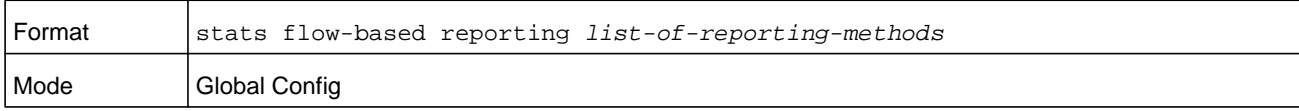

### **Command example:**

```
(NETGEAR Switch) (Config)# stats flow-based reporting console email syslog
(NETGEAR Switch) (Config)# stats flow-based reporting email syslog
(NETGEAR Switch) (Config)# stats flow-based reporting none
```
## **stats group (Interface Config)**

name The name of the group.

This command applies the group specified on an interface or interface-range.

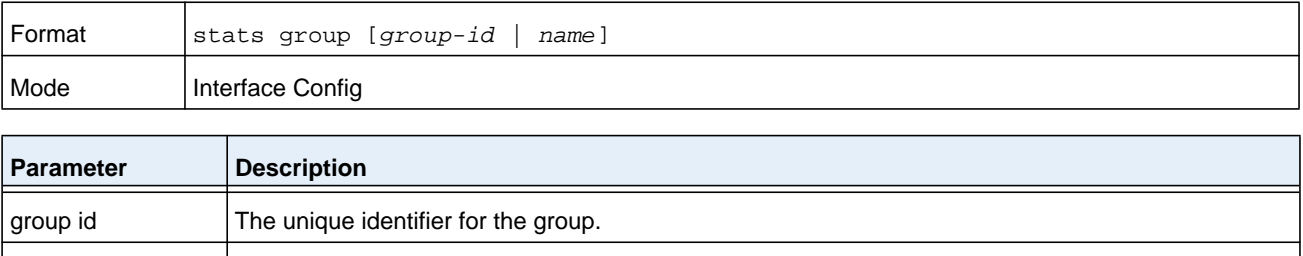

```
(NETGEAR Switch) (Interface 1/0/1-1/0/10)# stats group 1
(NETGEAR Switch) (Interface 1/0/1-1/0/10)# stats group 2
```
### **no stats group**

This command deletes the interface or interface-range from the group specified.

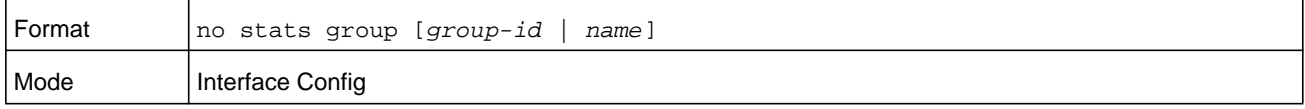

### **Command example: .**

```
(NETGEAR Switch) (Interface 1/0/1-1/0/10)# no stats group 1
(NETGEAR Switch) (Interface 1/0/1-1/0/10)# no stats group 2
```
# **stats flow-based (Interface Config)**

This command applies the flow-based rule specified by the ID on an interface or interface-range.

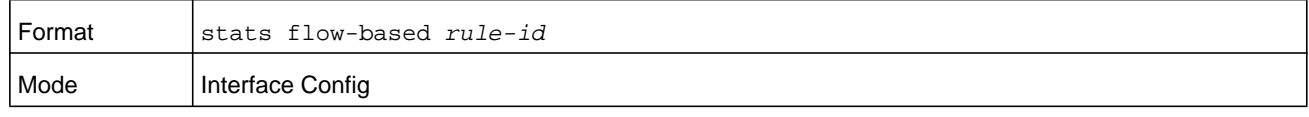

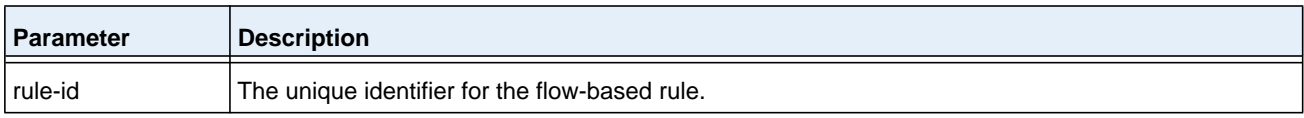

#### **Command example:**

```
(NETGEAR Switch) (Interface 1/0/1-1/0/10)# stats flow-based 1
(NETGEAR Switch) (Interface 1/0/1-1/0/10)# stats flow-based 2
```
### **no stats flow-based**

This command deletes the interface or interface-range from the flow-based rule specified.

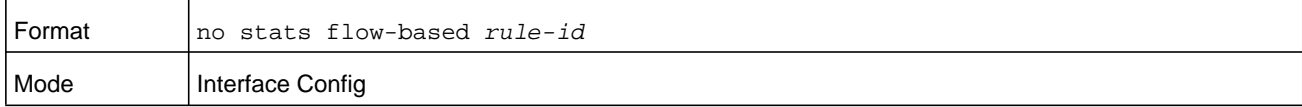

### **Command example:**

```
(NETGEAR Switch) (Interface 1/0/1-1/0/10)# no stats flow-based 1
(NETGEAR Switch) (Interface 1/0/1-1/0/10)# no stats flow-based 2
```
# **show stats group**

This command displays the configured time range and the interface list for the group specified and shows collected statistics for the specified time-range name on the interface list after the time-range expiry.

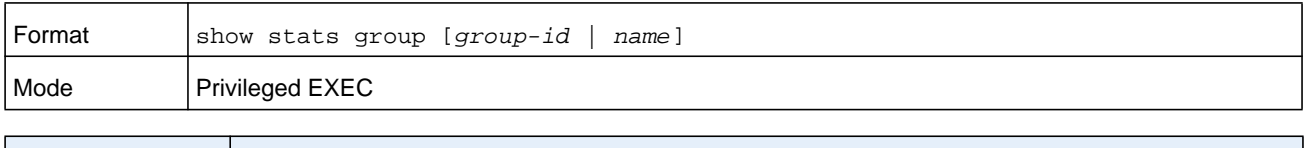

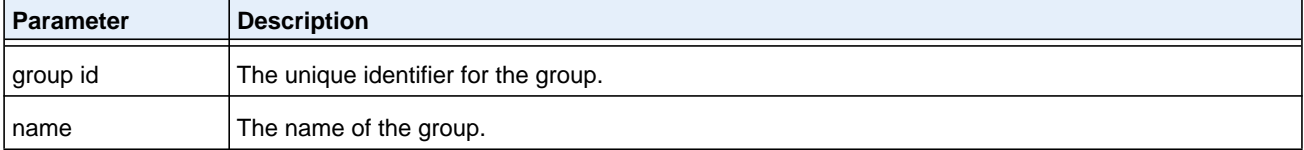

### **Command example:**

(NETGEAR Switch) #show stats group received

Group: received Time Range: test Interface List ----------------- 1/0/2, 1/0/4, lag 1

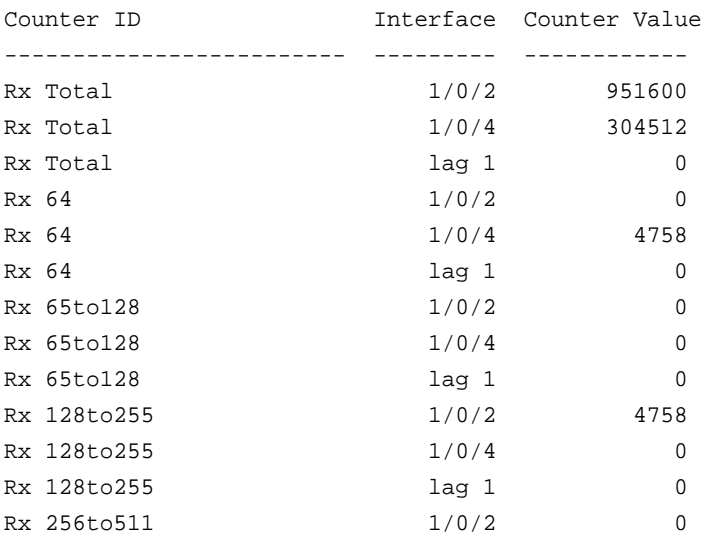

### **Command example:**

(NETGEAR Switch) #show stats group port-utilization

Group: port-utilization Time Range: test

```
Interface List
--------------
1/0/2, 1/0/4, lag 1
Interface Utilization (%)
--------- ---------------
1/0/2 0
1/0/4 0
\begin{array}{ccc} \texttt{lag 1} & \texttt{0} \end{array}
```
# **show stats flow-based**

This command displays the configured time range, flow-based rule parameters, and the interface list for the flow specified.

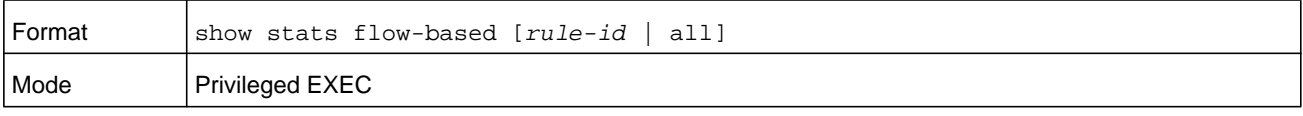

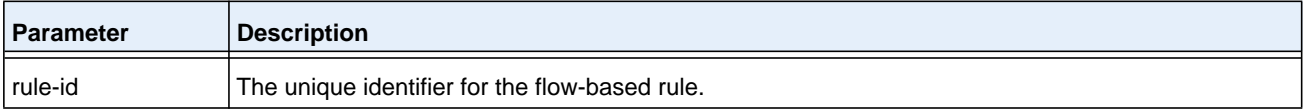

### **Command example:**

(NETGEAR Switch) #show stats flow-based all

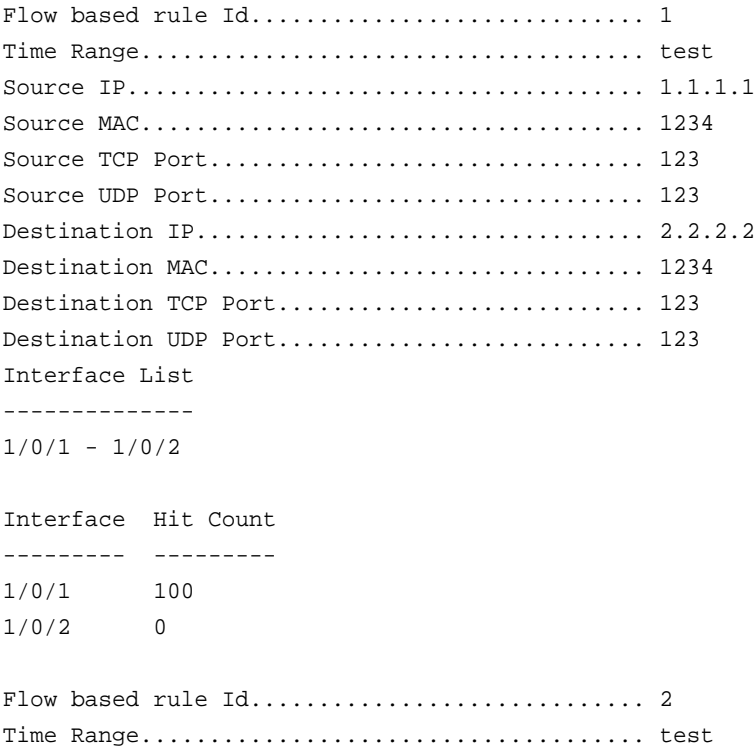

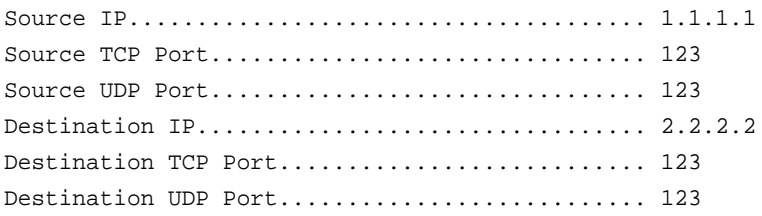

### Interface List

--------------  $1/0/1 - 1/0/2$ 

Interface Hit Count --------- ---------  $1/0/1$  100  $1/0/2$  0

### **Command example:**

(NETGEAR Switch) #show stats flow-based 2

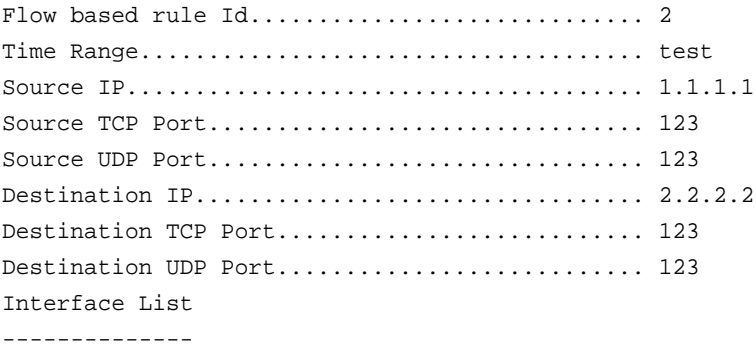

 $1/0/1 - 1/0/2$ 

Interface Hit Count --------- ---------  $1/0/1$  100  $1/0/2$  0

# **7** 7. **Switching Commands**

This chapter describes the switching commands.

The Switching Commands chapter includes the following sections:

- **•** *[Port Configuration Commands](#page-359-0)*
- **•** *[Spanning Tree Protocol Commands](#page-367-0)*
- **•** *[Loop Protection Commands](#page-400-0)*
- **•** *[VLAN Commands](#page-403-0)*
- **•** *[Switch Port Commands](#page-415-0)*
- **•** *[Double VLAN Commands](#page-420-0)*
- **•** *[Private VLAN Commands](#page-423-0)*
- **•** *[Voice VLAN Commands](#page-425-0)*
- **•** *[Provisioning \(IEEE 802.1p\) Commands](#page-429-0)*
- **•** *[Asymmetric Flow Control](#page-429-1)*
- **•** *[Protected Ports Commands](#page-431-0)*
- **•** *[Private Group Commands](#page-433-0)*
- **•** *[GARP Commands](#page-435-0)*
- **•** *[GVRP Commands](#page-437-0)*
- **•** *[GMRP Commands](#page-439-0)*
- **•** *[Port-Based Network Access Control Commands](#page-441-0)*
- **•** *[802.1X Supplicant Commands](#page-462-0)*
- **•** *[Storm-Control Commands](#page-466-0)*
- **•** *[Link Dependency Commands](#page-475-0)*
- **•** *[Link Local Protocol Filtering Commands](#page-477-0)*
- **•** *[MRP Commands](#page-478-0)*
- **•** *[MMRP Commands](#page-479-0)*
- **•** *[MVRP Commands](#page-483-0)*
- **•** *[MVRP Commands](#page-483-0)*
- **•** *[Port-Channel/LAG \(802.3ad\) Commands](#page-486-0)*
- **•** *[Port Mirroring Commands](#page-506-0)*
- **•** *[Static MAC Filtering Commands](#page-510-0)*
- **•** *[DHCP L2 Relay Agent Commands](#page-514-0)*
- **•** *[DHCP Client Commands](#page-521-0)*
- **•** *[DHCP Snooping Configuration Commands](#page-522-0)*
- **•** *[Dynamic ARP Inspection Commands](#page-532-0)*
- **•** *[MVR Commands](#page-539-0)*
- **•** *[IGMP Snooping Configuration Commands](#page-547-0)*
- **•** *[IGMP Snooping Querier Commands](#page-556-0)*
- **•** *[MLD Snooping Commands](#page-561-0)*
- **•** *[MLD Snooping Querier Commands](#page-569-0)*
- **•** *[Port Security Commands](#page-574-0)*
- **•** *[LLDP \(802.1AB\) Commands](#page-579-0)*
- **•** *[LLDP-MED Commands](#page-588-0)*
- **•** *[Denial of Service Commands](#page-596-0)*
- **•** *[MAC Database Commands](#page-606-0)*
- **•** *[ISDP Commands](#page-609-0)*
- **•** *[Interface Error Disabling and Auto Recovery Commands](#page-616-0)*
- **•** *[UniDirectional Link Detection Commands](#page-619-0)*
- **•** *[Link Debounce Commands](#page-622-0)*

The commands in this chapter are in one of three functional groups:

- **• Show commands**. Display switch settings, statistics, and other information.
- **• Configuration commands**. Configure features and options of the switch. For every configuration command, there is a show command that displays the configuration setting.
- **• Clear commands**. Clear some or all of the settings to factory defaults.

# <span id="page-359-0"></span>**Port Configuration Commands**

This section describes the commands you use to view and configure port settings.

# **interface (Global Config)**

This command gives you access to the Interface Config mode, which allows you to enable or modify the operation of an interface (port).

You can also specify a range of ports to configure at the same time by specifying the starting *unit/slot/port* and ending *unit/slot/port*, separated by a hyphen.

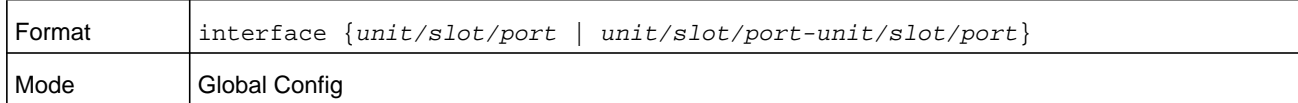

### **Command example:**

The following example enters Interface Config mode for port 1/0/1:

```
(NETGEAR Switch) #configure
(NETGEAR Switch) (config)#interface 1/0/1
(NETGEAR Switch) (interface 1/0/1)#
```
## **Command example:**

The following example enters Interface Config mode for ports 1/0/1 through 1/0/4:

```
(NETGEAR Switch) #configure
(NETGEAR Switch) (config)#interface 1/0/1-1/0/4
(NETGEAR Switch) (interface 1/0/1-1/0/4)#
```
# **auto-negotiate**

This command enables automatic negotiation on a port or range of ports.

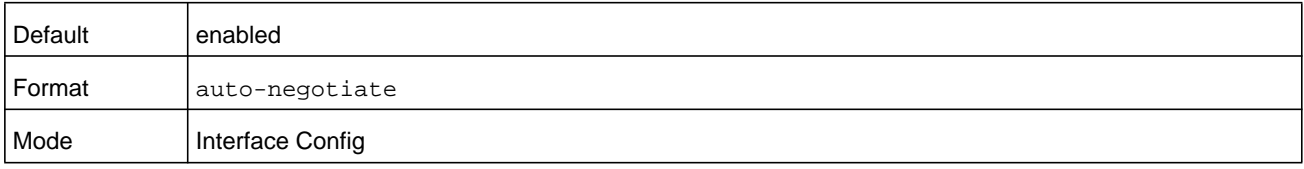

### **no auto-negotiate**

This command disables automatic negotiation on a port.Automatic sensing is disabled when automatic negotiation is disabled.

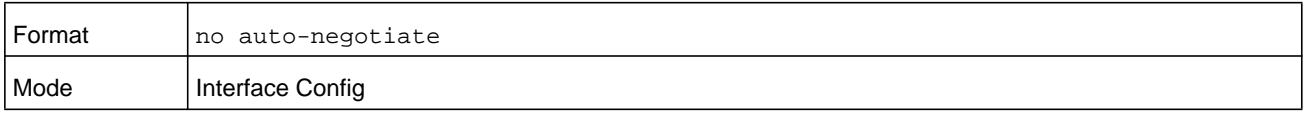
# **auto-negotiate all**

This command enables automatic negotiation on all ports.

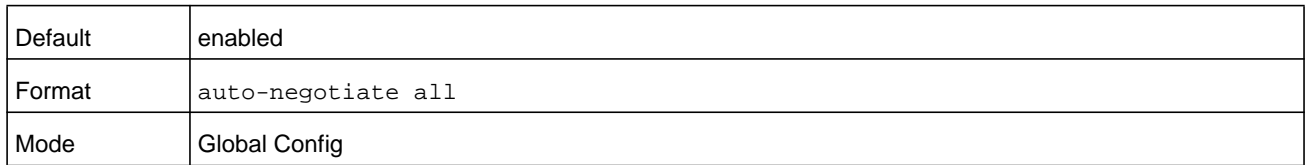

#### **no auto-negotiate all**

This command disables automatic negotiation on all ports.

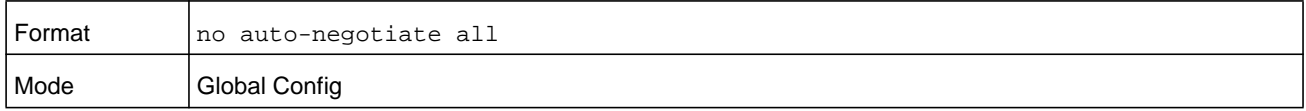

# <span id="page-360-0"></span>**description (Interface Config)**

Use this command to create an alpha-numeric description of an interface or range of interfaces.

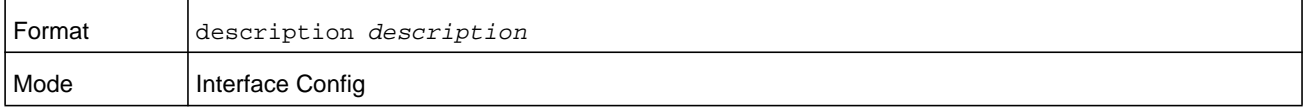

#### **mtu**

Use the **mtu** command to set the maximum transmission unit (MTU) size, in bytes, for frames that ingress or egress the interface. You can use the **mtu** command to configure jumbo frame support for physical and port-channel (LAG) interfaces. The MTU size is a valid integer between 1522–9216 for tagged packets and a valid integer between 1518 - 9216 for untagged packets.

**Note:** To receive and process packets, the Ethernet MTU must include any extra bytes that Layer-2 headers might require. To configure the IP MTU size, which is the maximum size of the IP packet (IP Header + IP payload), see *ip mtu* [on page 641](#page-640-0).

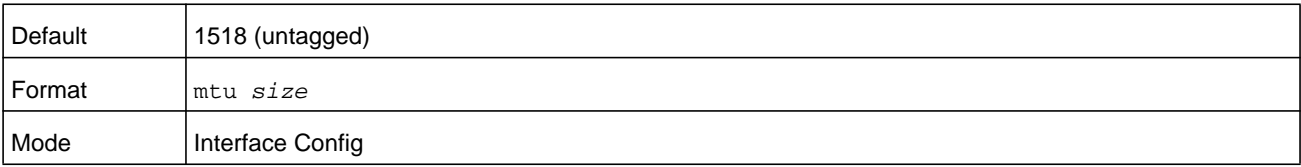

#### **no mtu**

This command sets the default MTU size (in bytes) for the interface.

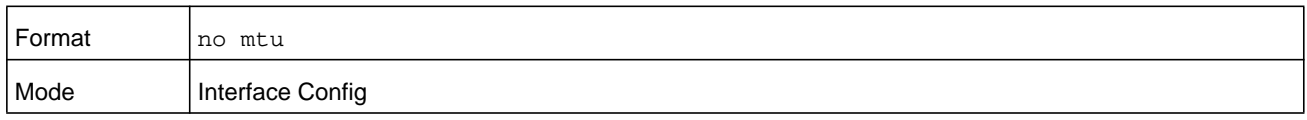

# **shutdown (Interface Config)**

This command disables a port or range of ports.

**Note:** You can use the **shutdown** command on physical and port-channel (LAG) interfaces, but not on VLAN routing interfaces.

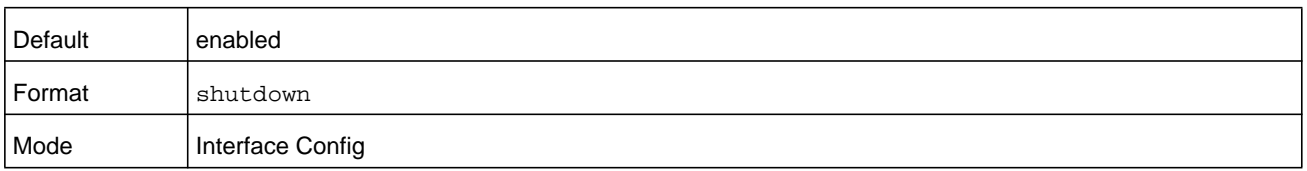

### **no shutdown**

This command enables a port.

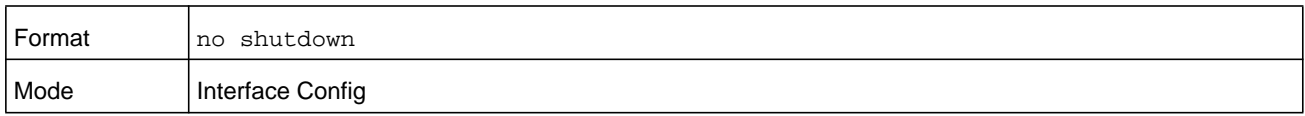

# **shutdown all**

This command disables all ports.

**Note:** You can use the **shutdown all** command on physical and port-channel (LAG) interfaces, but not on VLAN routing interfaces.

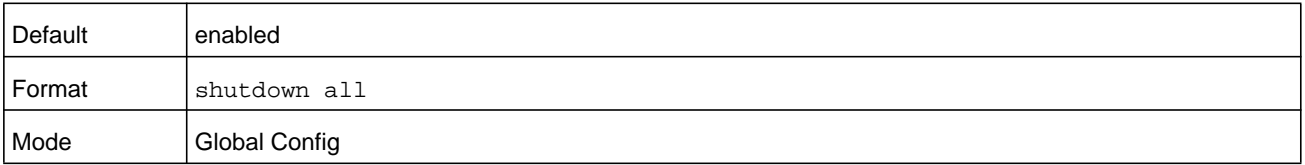

### **no shutdown all**

This command enables all ports.

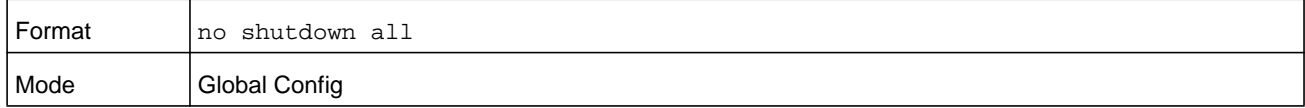

### **speed**

Use this command to enable or disable auto-negotiation and set the speed that will be advertised by that port. The duplex parameter allows you to set the advertised speed for both half as well as full duplex mode.

Use the **auto** keyword to enable auto-negotiation on the port. Use the command without the **auto** keyword to ensure auto-negotiation is disabled and to set the port speed and mode according to the command values. If auto-negotiation is disabled, the speed and duplex mode must be set.

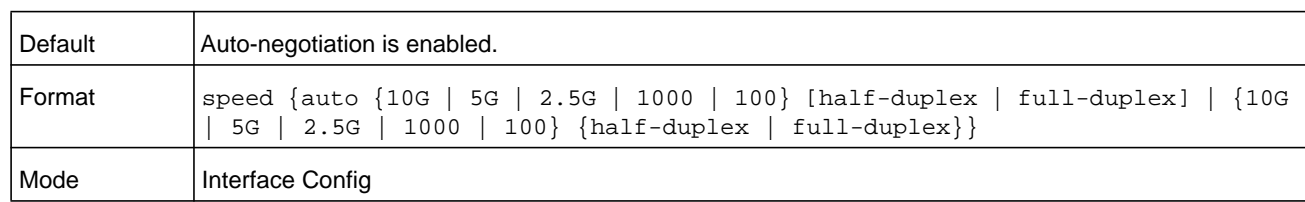

The **5G** and **2.5G** keywords apply to the M4200 series switch only.

# **speed all 100**

This command sets the speed to 100 Mbps and sets the duplex setting for all interfaces.

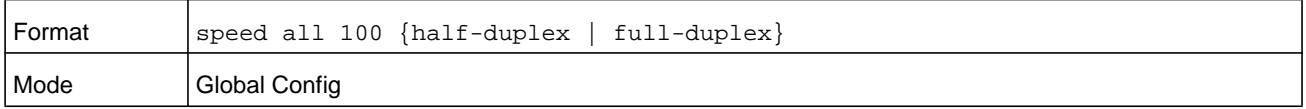

# **show port**

This command displays port information.

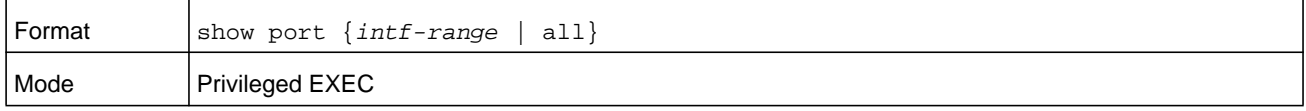

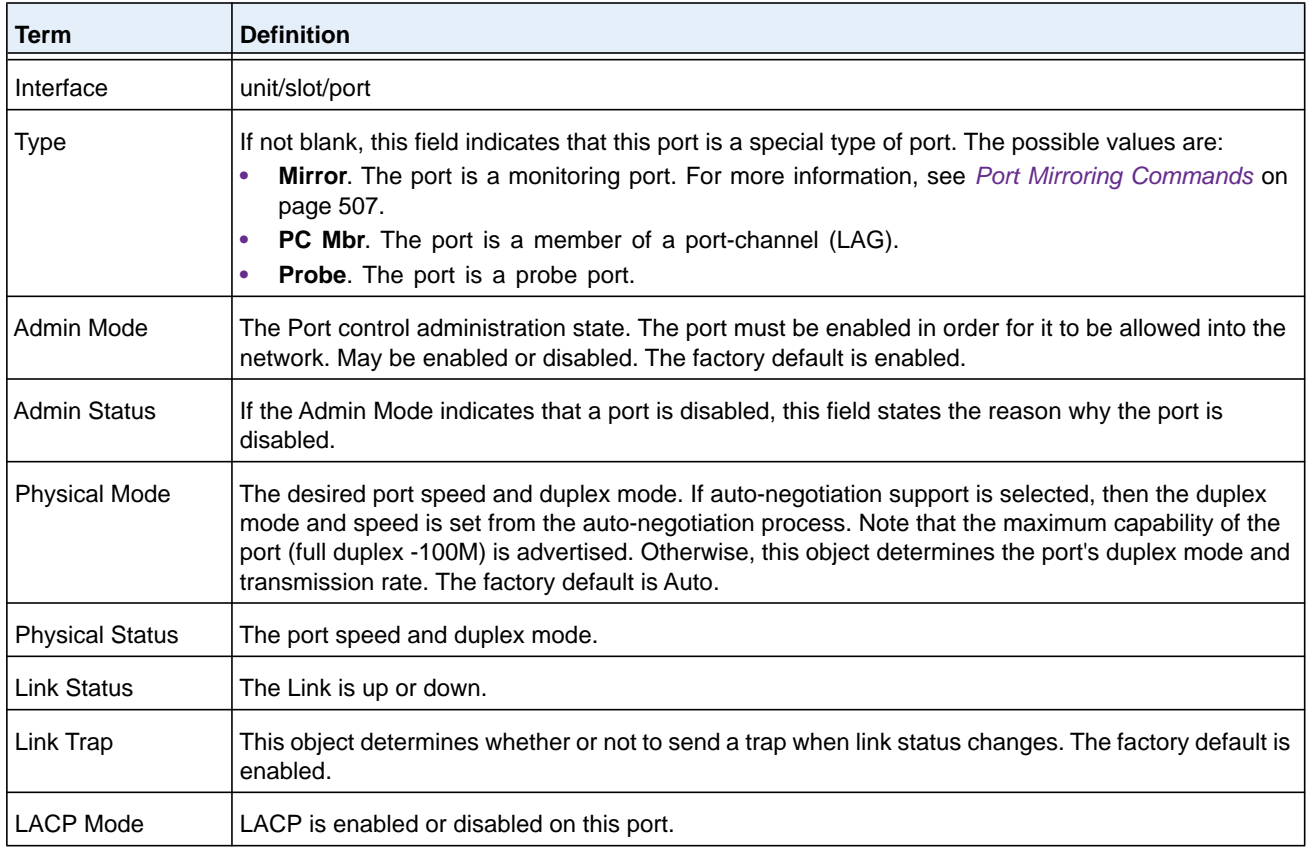

# The following example shows output for all ports:

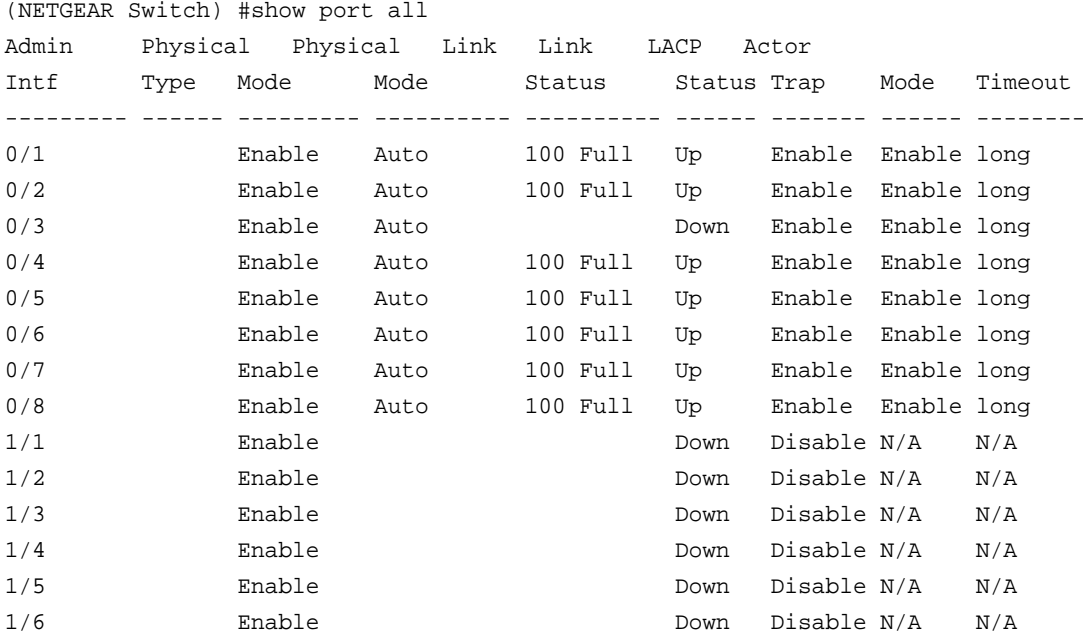

#### The following example shows output for a range of ports:

(NETGEAR Switch) #show port 0/1-1/6

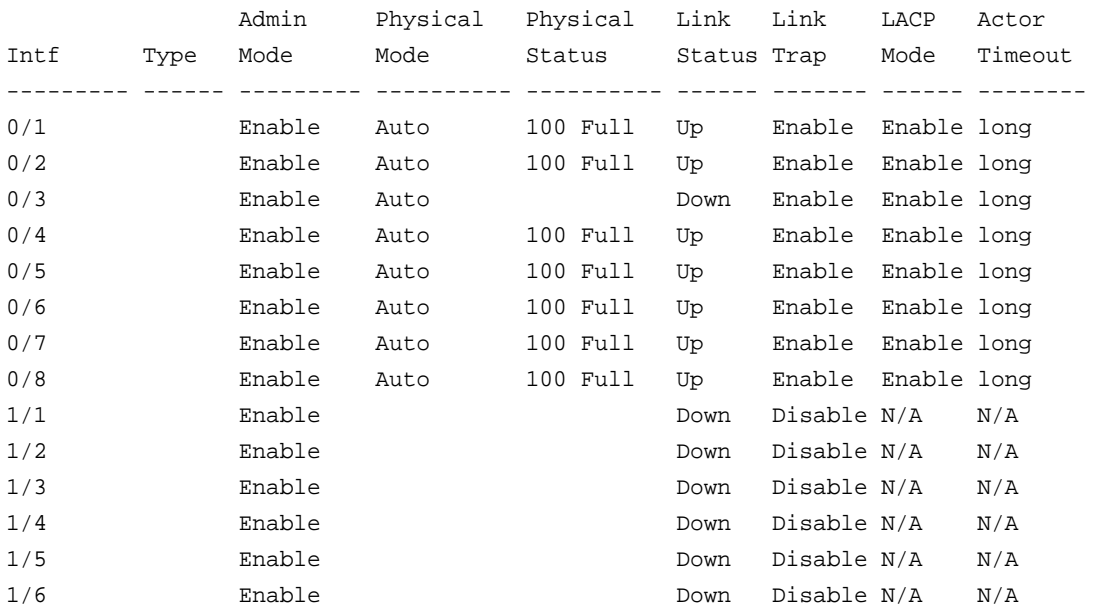

# **show port advertise**

Use this command to display the local administrative link advertisement configuration, local operational link advertisement, and the link partner advertisement for an interface. It also displays priority resolution for speed and duplex as per 802.3 Annex 28B.3. It displays the auto-negotiation state, physical master/slave clock configuration, and link state of the port.

If the link is down, the clock is displayed as *No Link*, and a dash is displayed against the Oper Peer advertisement, and Priority Resolution. If auto-negotiation is disabled, then the admin Local Link advertisement, operational local link advertisement, operational peer advertisement, and Priority resolution fields are not displayed.

If this command is executed without the optional *unit/slot/port* parameter, then it displays the auto-negotiation state and operational Local link advertisement for all the ports. Operational link advertisement will display speed only if it is supported by both local as well as link partner. If auto-negotiation is disabled, then operational local link advertisement is not displayed.

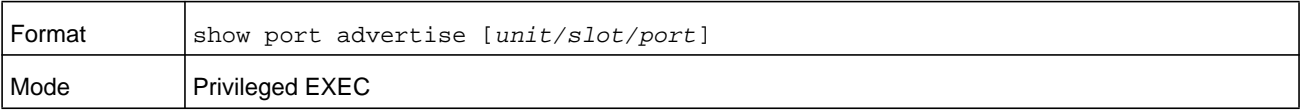

The following example shows output with an optional parameter:

(NETGEAR switch)#show port advertise 0/1

Port: 0/1 Type: Gigabit - Level Link State: Down Auto Negotiation: Enabled Clock: Auto 1000f 1000h 100f 100h 10f 10h ----- ----- ---- ---- --- --- Admin Local Link Advertisement no no yes no yes no Oper Local Link Advertisement no no yes no yes no Oper Peer Advertisement ho no yes yes yes yes Priority Resolution - - - yes - - -

#### **Command example:**

The following example shows output without an optional parameter:

(NETGEAR switch)#show port advertise

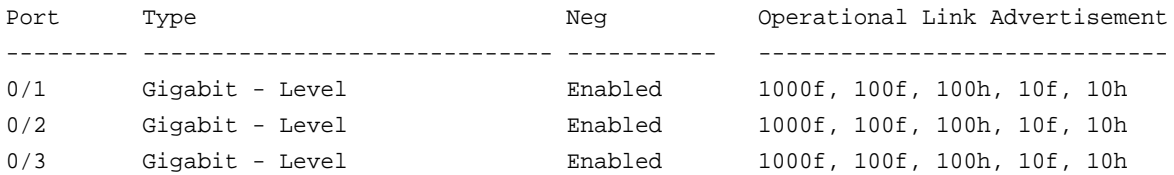

# **show port description**

This command displays the interface description. Instead of *unit/slot/port,* **lag** *lag-intf-num* can be used as an alternate way to specify the LAG interface, in which *lag-intf-num* is the LAG port number.

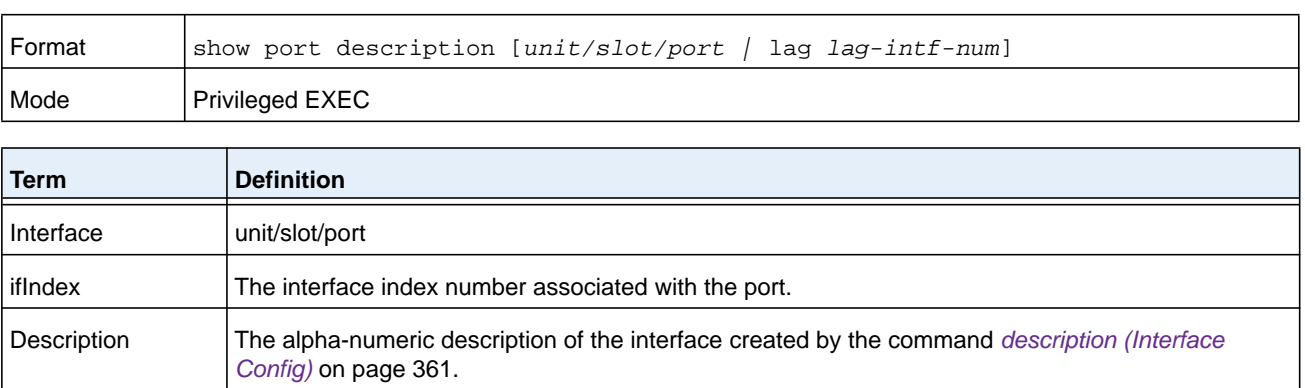

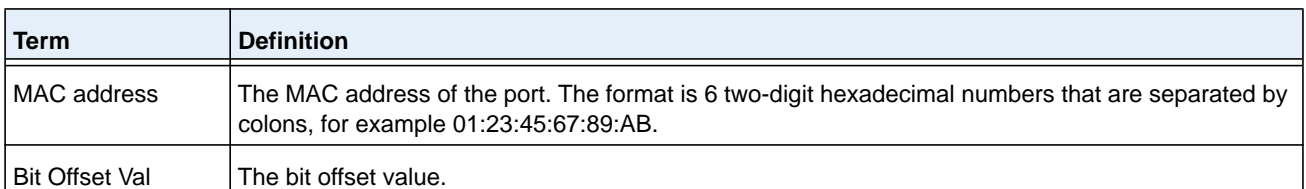

(NETGEAR switch) #show port description 0/1

```
Interface...........0/1
ifIndex.............1
Description.........
MAC address.........00:10:18:82:0C:10
Bit Offset Val......1
```
# **show port status**

This command displays the status for and the state of all or specified networking ports.

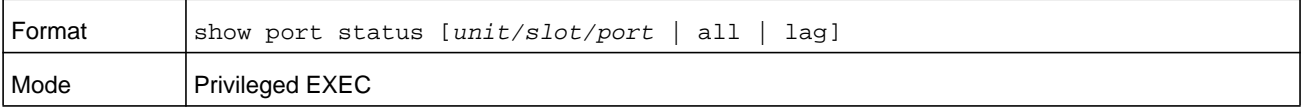

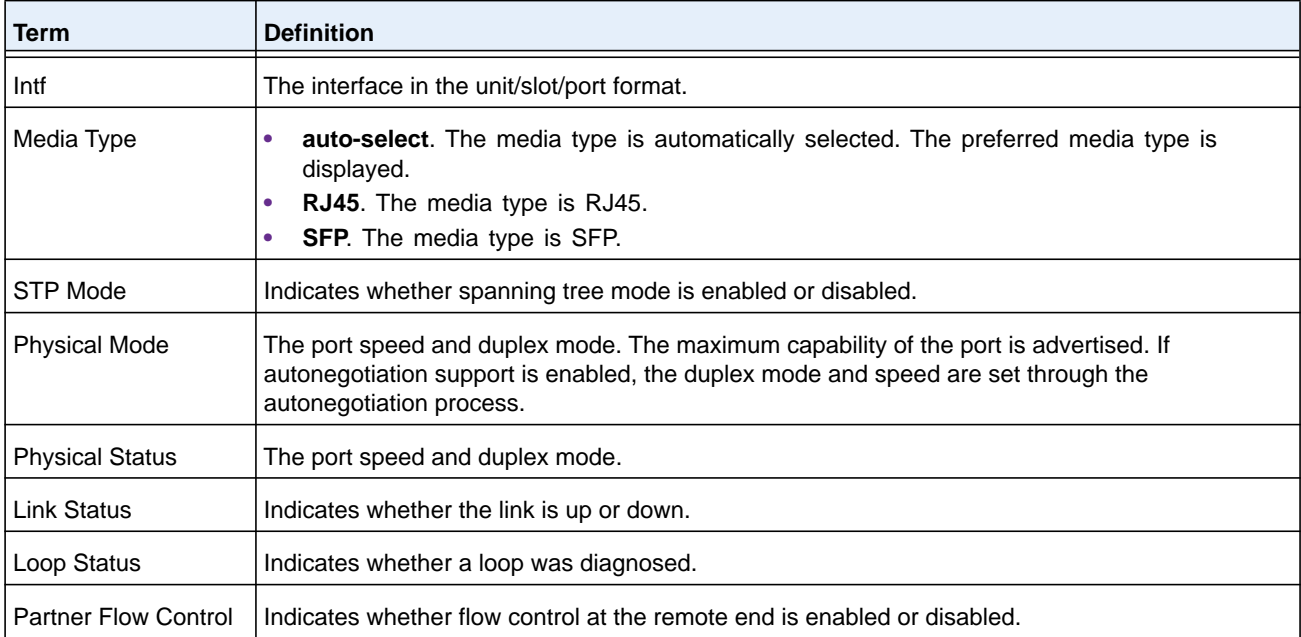

# **debug dynamic ports**

This command enables debug messages that are related to dynamic ports, that is, combo ports that are capable of detecting the media type (SFP [fiber] or Ethernet [copper]).

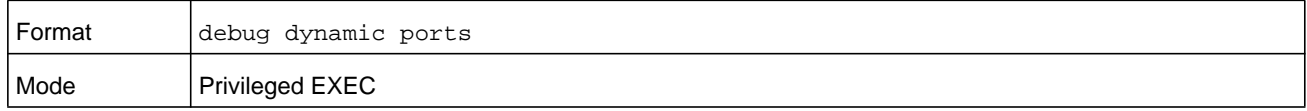

### **no debug dynamic ports**

This command disables debug messages that are related to dynamic ports, that is, combo ports that are capable of detecting the media type (SFP [fiber] or Ethernet [copper]).

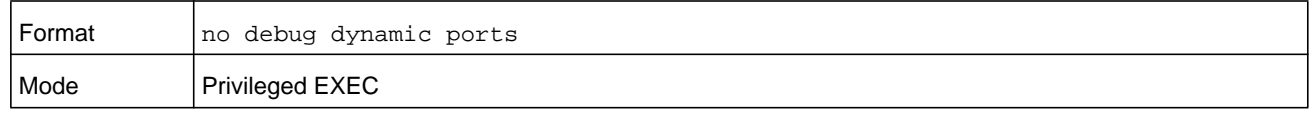

# **Spanning Tree Protocol Commands**

This section describes the commands you use to configure Spanning Tree Protocol (STP). STP helps prevent network loops, duplicate messages, and network instability.

**Note:** STP is enabled on the switch and on all ports and LAGs by default. If STP is disabled, the system does not forward BPDU messages.

# **spanning-tree**

This command sets the spanning-tree operational mode to enabled.

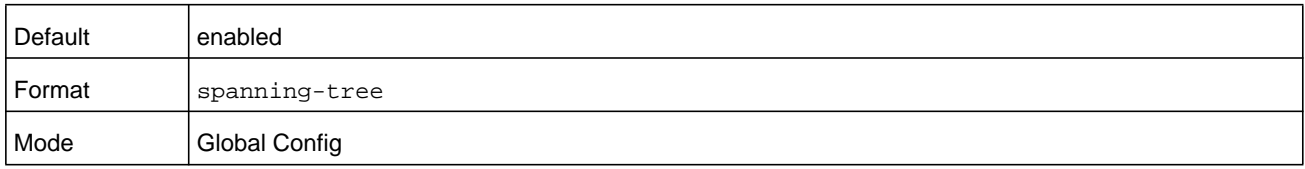

### **no spanning-tree**

This command sets the spanning-tree operational mode to disabled. While disabled, the spanning-tree configuration is retained and can be changed, but is not activated.

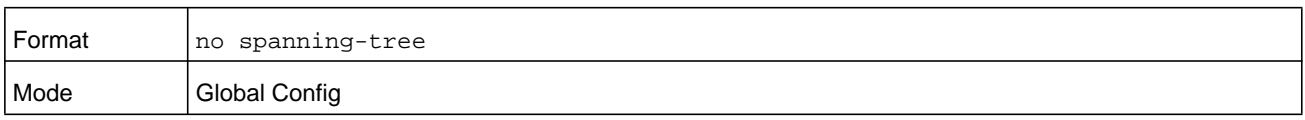

# **spanning-tree auto-edge**

Use this command to allow the interface to become an edge port if it does not receive any BPDUs within a given amount of time.

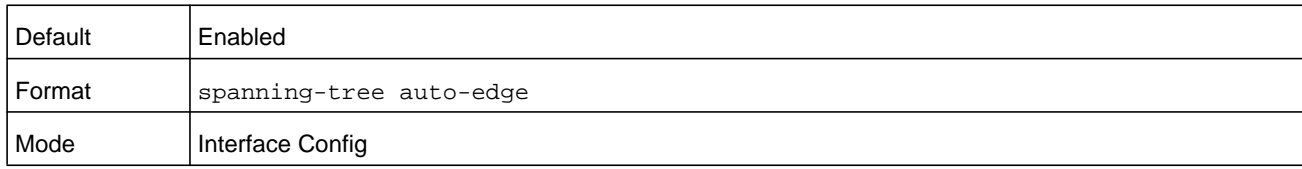

#### **no spanning-tree auto-edge**

This command resets the auto-edge status of the port to the default value.

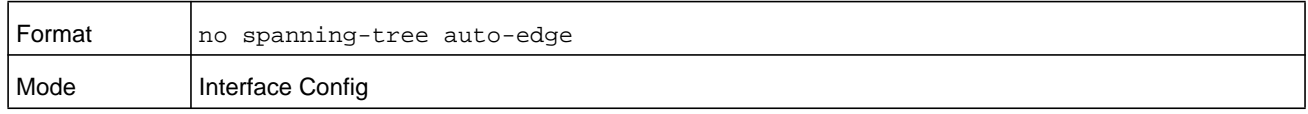

### **spanning-tree backbonefast**

Use this command to enable the detection of indirect link failures and accelerate spanning tree convergence on PVSTP configured switches.

Backbonefast accelerates finding an alternate path when an indirect link to the root port goes down.

Backbonefast can be configured even if the switch is configured for MST(RSTP) or PVST mode. It only has an effect when the switch is configured for the PVST mode.

If a backbonefast-enabled switch receives an inferior BPDU from its designated switch on a root or blocked port, it sets the maximum aging time on the interfaces on which it received the inferior BPDU if there are alternate paths to the designated switch. This allows a blocked port to immediately move to the listening state where the port can be transitioned to the forwarding state in the normal manner.

On receipt of an inferior BPDU from a designated bridge, backbonefast enabled switches send a Root Link Query (RLQ) request to all non-designated ports except the port from which it received the inferior BPDU. This check validates that the switch can receive packets from the root on ports where it expects to receive BPDUs. The port from which the original inferior BPDU was received is excluded because it has already encountered a failure. Designated ports are excluded as they do not lead to the root.

On receipt of an RLQ response, if the answer is negative, the receiving port has lost connection to the root and its BPDU is immediately aged out. If all nondesignated ports have already received a negative answer, the whole bridge has lost the root and can start the STP calculation from scratch.

If the answer confirms the switch can access the root bridge on a port, it can immediately age out the port on which it initially received the inferior BPDU.

A bridge that sends an RLQ puts its bridge ID in the PDU. This ensures that it does not flood the response on designated ports.

A bridge that receives an RLQ and has connectivity to the root forwards the query toward the root through its root port.

A bridge that receives a RLQ request and does not have connectivity to the root (switch bridge ID is different from the root bridge ID in the query) or is the root bridge immediately answers the query with its root bridge ID.

RLQ responses are flooded on designated ports.

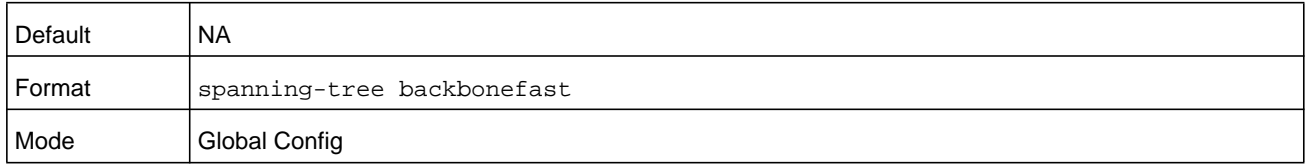

#### **no spanning-tree backbonefast**

This command disables backbonefast.

### **Note:** PVRSTP embeds support for FastBackbone and FastUplink. Even if FastUplink and FastBackbone are configured, they are effective only in PVSTP mode.

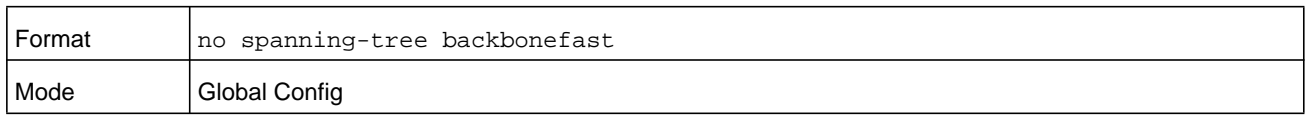

# **spanning-tree bpdufilter**

Use this command to enable BPDU Filter on an interface or range of interfaces.

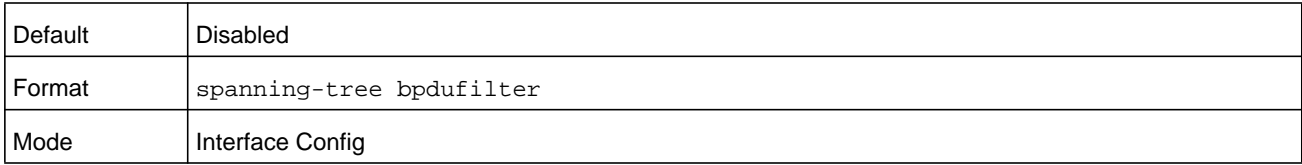

#### **no spanning-tree bpdufilter**

Use this command to disable BPDU Filter on the interface or range of interfaces.

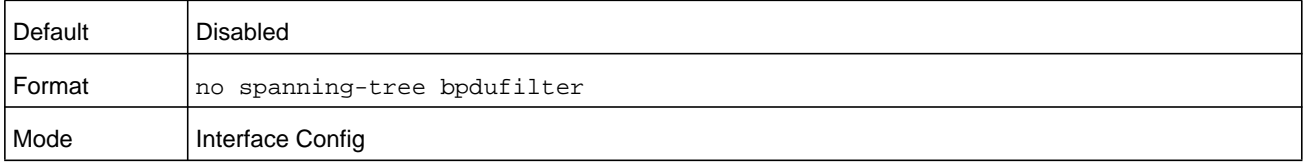

# **spanning-tree bpdufilter default**

Use this command to enable BPDU Filter on all the edge port interfaces.

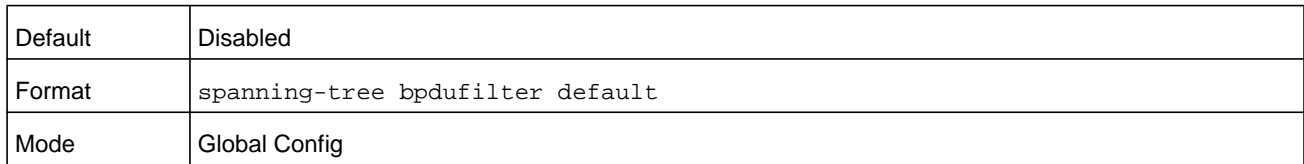

#### **no spanning-tree bpdufilter default**

Use this command to disable BPDU Filter on all the edge port interfaces.

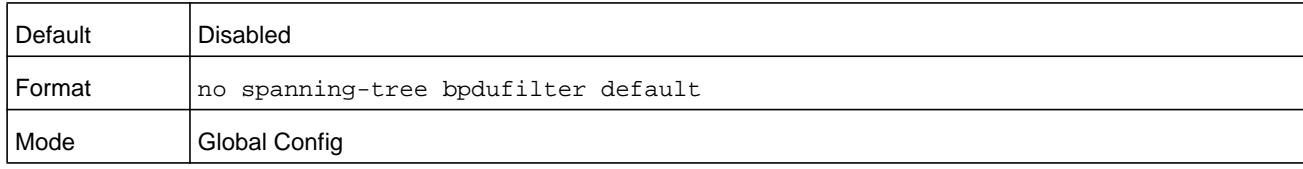

# **spanning-tree bpduflood**

Use this command to enable BPDU Flood on an interface or range of interfaces.

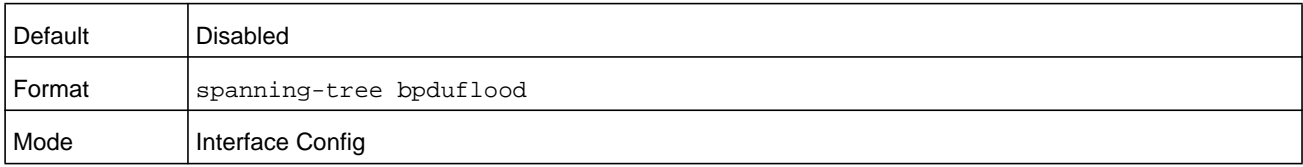

### **no spanning-tree bpduflood**

Use this command to disable BPDU Flood on the interface or range of interfaces.

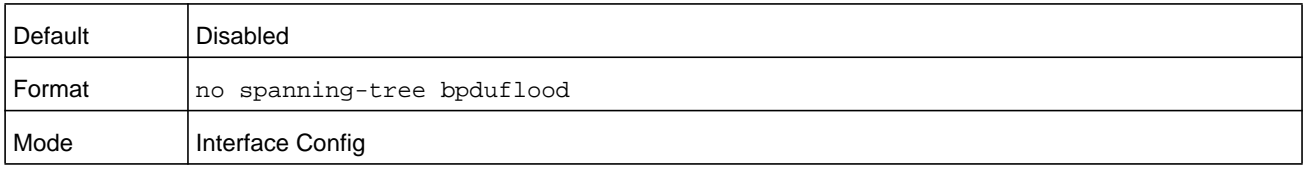

# **spanning-tree bpduguard**

Use this command to enable BPDU Guard on the switch.

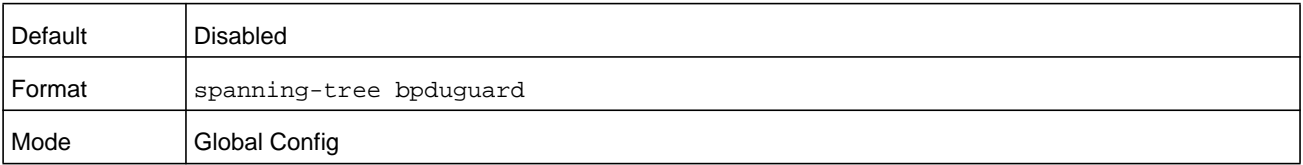

#### **no spanning-tree bpduguard**

Use this command to disable BPDU Guard on the switch.

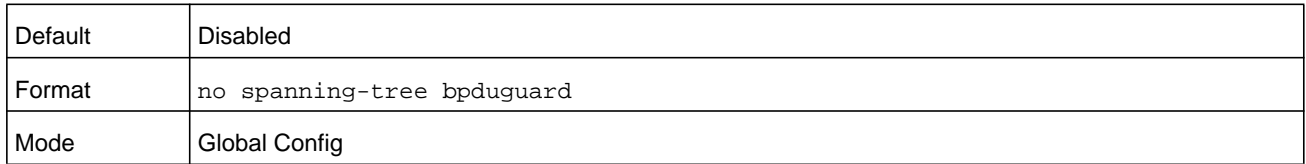

# **spanning-tree bpdumigrationcheck**

Use this command to force a transmission of rapid spanning tree (RSTP) and multiple spanning tree (MSTP) BPDUs. Use the *unit/slot/port* parameter to transmit a BPDU from a specified interface, or use the **all** keyword to transmit RST or MST BPDUs from all interfaces. This command forces the BPDU transmission when you execute it, so the command does not change the system configuration or have a **no** version.

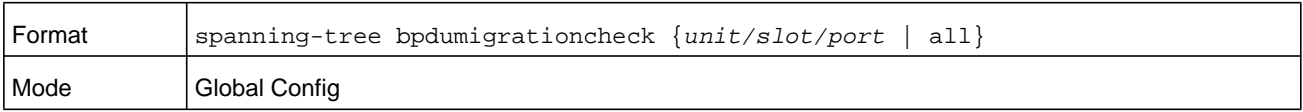

# **spanning-tree configuration name**

This command sets the Configuration Identifier Name for use in identifying the configuration that this switch is currently using. The *name* parameter is a string of up to 32 characters.

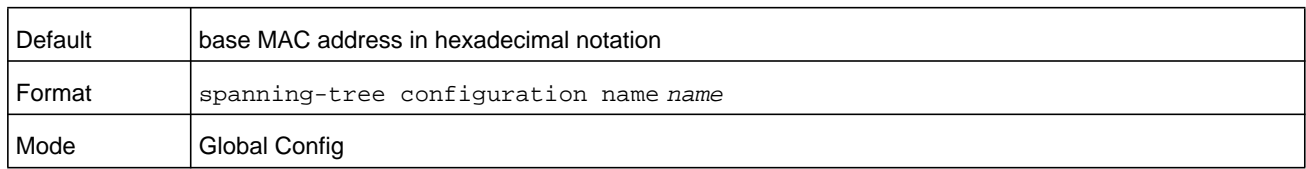

### **no spanning-tree configuration name**

This command resets the Configuration Identifier Name to its default.

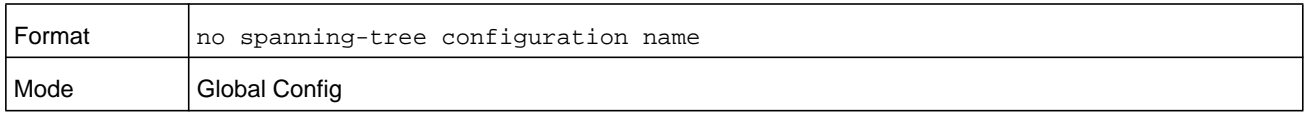

# **spanning-tree configuration revision**

This command sets the Configuration Identifier Revision Level for use in identifying the configuration that this switch is currently using. The Configuration Identifier Revision Level is a number in the range of 0 to 65535.

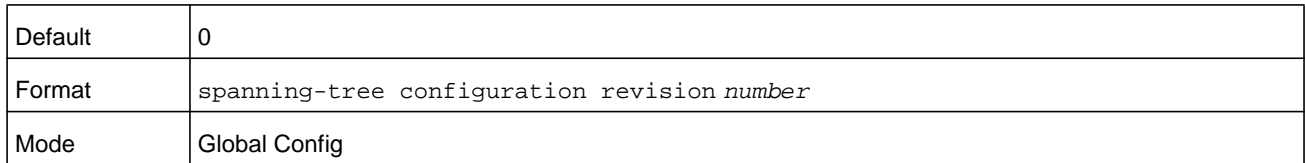

#### **no spanning-tree configuration revision**

This command sets the Configuration Identifier Revision Level for use in identifying the configuration that this switch is currently using to the default value.

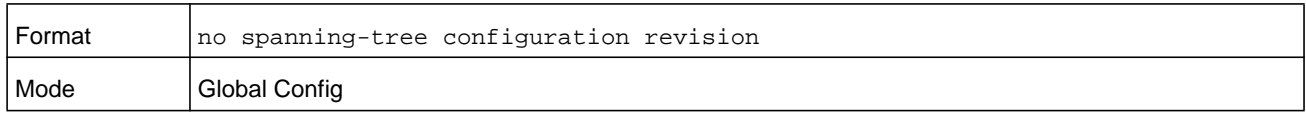

### **spanning-tree cost**

Use this command to configure the external path cost for port used by a MST instance. When the auto keyword is used, the path cost from the port to the root bridge is automatically determined by the speed of the interface. To configure the cost manually, specify a *cost* value from 1–200000000.

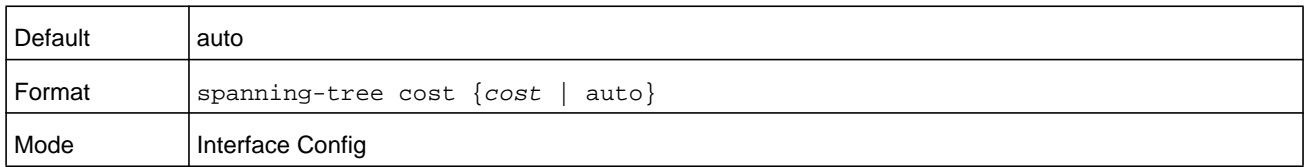

### **no spanning-tree cost**

This command resets the auto-edge status of the port to the default value.

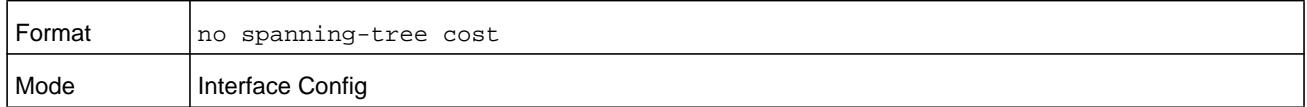

# **spanning-tree edgeport**

This command specifies that an interface (or range of interfaces) is an Edge Port within the common and internal spanning tree. This allows this port to transition to Forwarding State without delay.

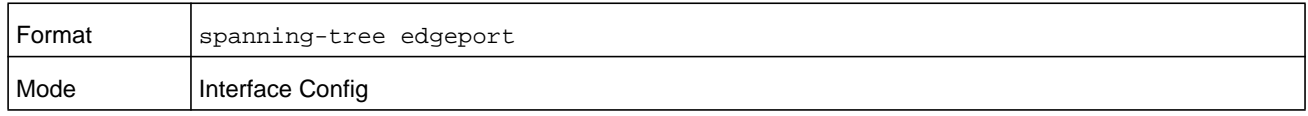

### **no spanning-tree edgeport**

This command specifies that this port is not an Edge Port within the common and internal spanning tree.

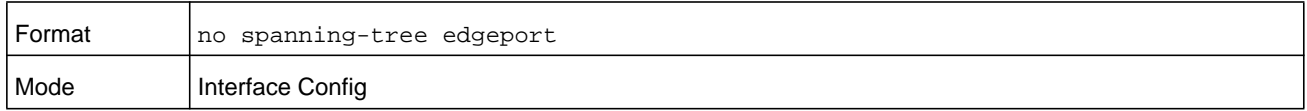

# **spanning-tree forward-time**

This command sets the Bridge Forward Delay parameter to a new value for the common and internal spanning tree. The forward-time value is in seconds within a range of 4 to 30, with the value being greater than or equal to "(Bridge Max Age / 2) + 1".

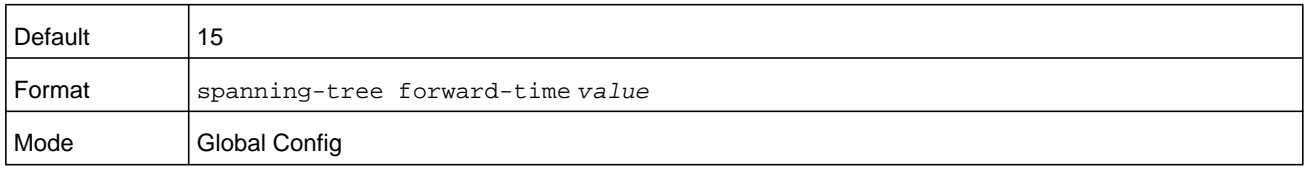

### **no spanning-tree forward-time**

This command sets the Bridge Forward Delay parameter for the common and internal spanning tree to the default value.

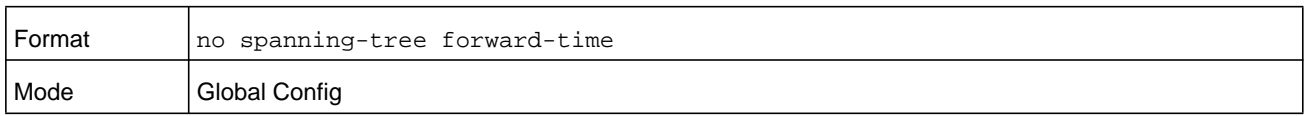

# **spanning-tree guard**

This command selects whether loop guard or root guard is enabled on an interface or range of interfaces. If neither is enabled, then the port operates in accordance with the multiple spanning tree protocol.

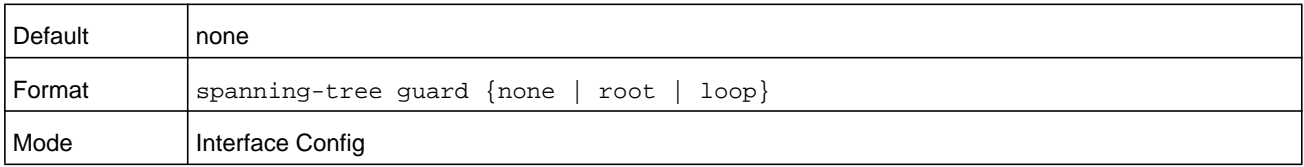

#### **no spanning-tree guard**

This command disables loop guard or root guard on the interface.

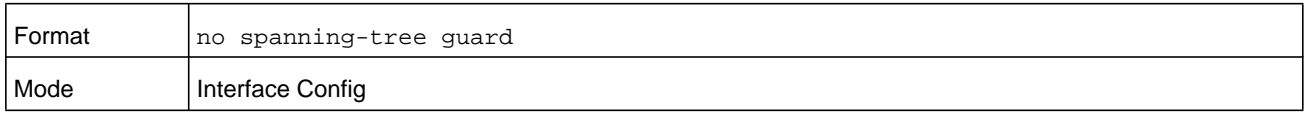

### **spanning-tree max-age**

This command sets the Bridge Max Age parameter to a new value for the common and internal spanning tree. The max-age value is in seconds within a range of 6 to 40, with the value being less than or equal to *2 x (Bridge Forward Delay - 1)*.

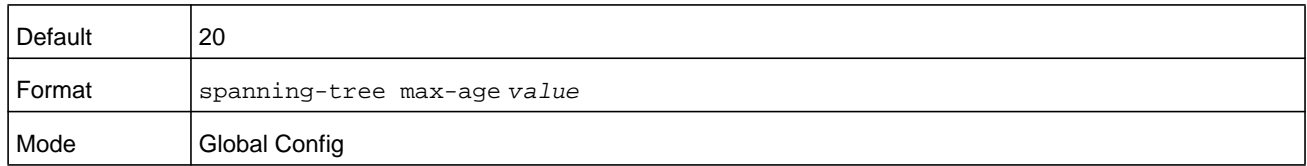

#### **no spanning-tree max-age**

This command sets the Bridge Max Age parameter for the common and internal spanning tree to the default value.

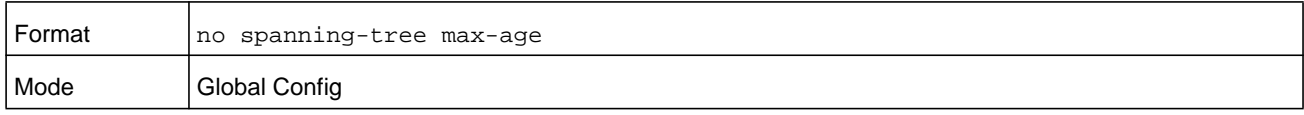

# **spanning-tree max-hops**

This command sets the Bridge Max Hops parameter to a new value for the common and internal spanning tree. The max-hops value is a range from 6 to 40.

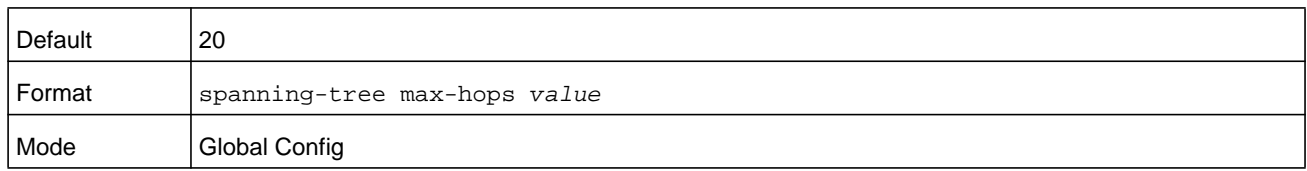

#### **no spanning-tree max-hops**

This command sets the Bridge Max Hops parameter for the common and internal spanning tree to the default value.

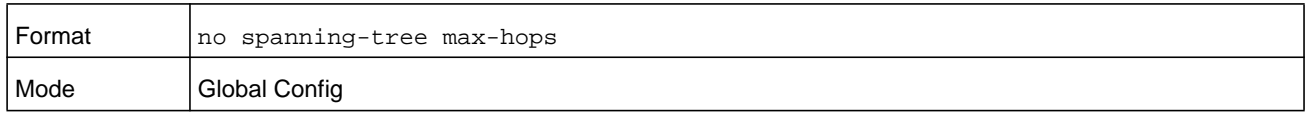

### **spanning-tree mode**

This command configures the global spanning tree mode. On a switch, only one mode can be enabled at a time.

When PVSTP or rapid PVSTP (PVRSTP) is enabled, MSTP/RSTP/STP is operationally disabled. To reenable MSTP/RSTP/STP, disable PVSTP/PVRSTP. By default, a NETGEAR managed switch is enabled for RSTP. In PVSTP or PVRSTP mode, BPDUs contain per-VLAN information instead of the common spanning-tree information (MST/RSTP).

PVSTP maintains independent spanning tree information about each configured VLAN. PVSTP uses IEEE 802.1Q trunking and allows a trunked VLAN to maintain blocked or forwarding state per port on a per-VLAN basis. This allows a trunk port to be forwarded on some VLANs and blocked on other VLANs.

PVRSTP is based on the IEEE 8012.1w standard. It supports fast convergence IEEE 802.1D. PVRSTP is compatible with IEEE 802.1D spanning tree. PVRSTP sends BPDUs on all ports, instead of only the root bridge sending BPDUs, and supports the discarding, learning, and forwarding states.

When the mode is changed to PVRSTP, version 0 STP BPDUs are no longer transmitted and version 2 PVRSTP BPDUs that carry per-VLAN information are transmitted on the VLANs enabled for spanning-tree. If a version 0 BPDU is seen, PVRSTP reverts to sending version 0 BPDUs.

Per VLAN Rapid Spanning Tree Protocol (PVRSTP) embeds support for PVSTP FastBackbone and FastUplink. There is no provision to enable or disable these features in PVRSTP.

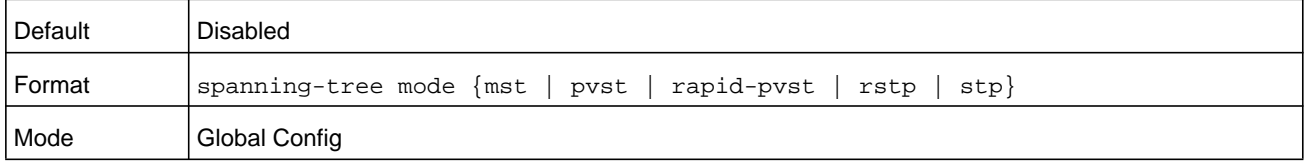

# **spanning-tree mst**

This command sets the Path Cost or Port Priority for this port within the multiple spanning tree instance or in the common and internal spanning tree. If you specify an *mstid* parameter that corresponds to an existing multiple spanning tree instance, the configurations are done for that multiple spanning tree instance. If you specify 0 (defined as the default CIST ID) as the *mstid*, the configurations are done for the common and internal spanning tree instance.

If you specify the **cost** option, the command sets the path cost for this port within a multiple spanning tree instance or the common and internal spanning tree instance, depending on the *mstid* parameter. You can set the path cost as a number in the range of 1 to 200000000 or **auto**. If you select **auto** the path cost value is set based on Link Speed.

If you specify the **port-priority** option, this command sets the priority for this port within a specific multiple spanning tree instance or the common and internal spanning tree instance, depending on the *mstid* parameter. The port-priority value is a number in the range of 0 to 240 in increments of 16.

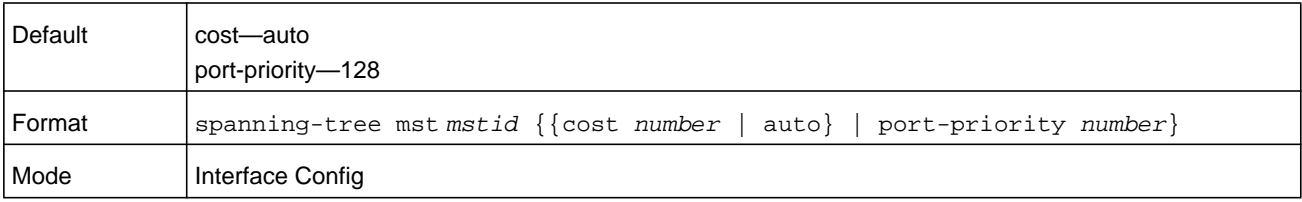

#### **no spanning-tree mst**

This command sets the Path Cost or Port Priority for this port within the multiple spanning tree instance, or in the common and internal spanning tree to the respective default values. If you specify an *mstid* parameter that corresponds to an existing multiple spanning tree instance, you are configuring that multiple spanning tree instance. If you specify 0 (defined as the default CIST ID) as the *mstid*, you are configuring the common and internal spanning tree instance.

If the you specify **cost**, this command sets the path cost for this port within a multiple spanning tree instance or the common and internal spanning tree instance, depending on the *mstid* parameter, to the default value, i.e., a path cost value based on the Link Speed.

If you specify **port-priority**, this command sets the priority for this port within a specific multiple spanning tree instance or the common and internal spanning tree instance, depending on the *mstid* parameter, to the default value.

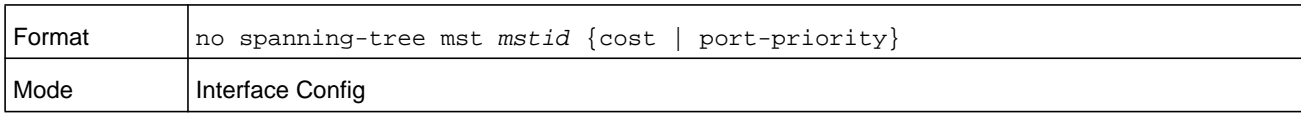

# **spanning-tree mst instance**

This command adds a multiple spanning tree instance to the switch. The parameter *mstid* is a number within a range of 1 to 4094, that corresponds to the new instance ID to be added. The maximum number of multiple instances supported by the switch is 4.

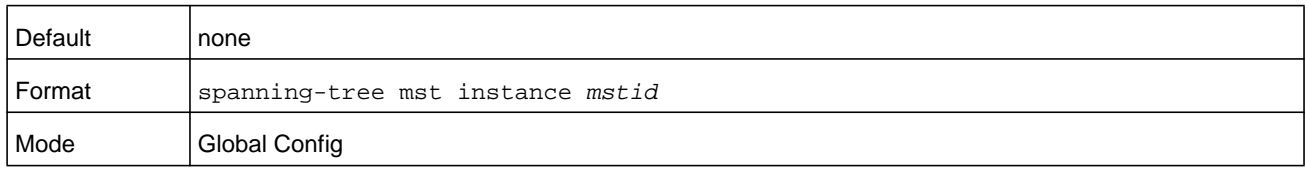

### **no spanning-tree mst instance**

This command removes a multiple spanning tree instance from the switch and reallocates all VLANs allocated to the deleted instance to the common and internal spanning tree. The parameter *mstid* is a number that corresponds to the desired existing multiple spanning tree instance to be removed.

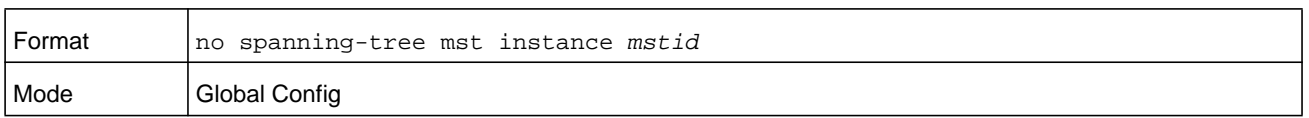

# **spanning-tree mst priority**

This command sets the bridge priority for a specific multiple spanning tree instance. The parameter *mstid* is a number that corresponds to the desired existing multiple spanning tree instance. The priority value is a number within a range of 0 to 4094.

If you specify 0 (defined as the default CIST ID) as the *mstid*, this command sets the Bridge Priority parameter to a new value for the common and internal spanning tree. The bridge

priority value is a number within a range of 0 to 4094. The twelve least significant bits are masked according to the 802.1s specification. This causes the priority to be rounded down to the next lower valid priority.

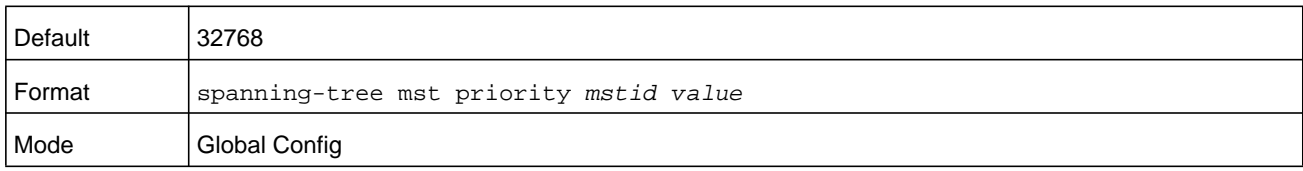

### **no spanning-tree mst priority**

This command sets the bridge priority for a specific multiple spanning tree instance to the default value. The parameter *mstid* is a number that corresponds to the desired existing multiple spanning tree instance.

If 0 (defined as the default CIST ID) is passed as the *mstid*, this command sets the Bridge Priority parameter for the common and internal spanning tree to the default value.

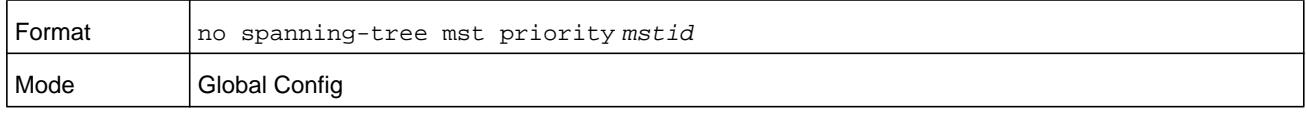

### **spanning-tree mst vlan**

This command adds an association between a multiple spanning tree instance and one or more VLANs so that the VLAN(s) are no longer associated with the common and internal spanning tree. The parameter *mstid* is a multiple spanning tree instance identifier, in the range of 0 to 4094, that corresponds to the desired existing multiple spanning tree instance. The *vlanid* can be specified as a single VLAN, a list, or a range of values. To specify a list of VLANs, enter a list of VLAN IDs in the range 1 to 4093, each separated by a comma with no spaces in between. To specify a range of VLANs, separate the beginning and ending VLAN ID with a dash (-). Spaces and zeros are not permitted. The VLAN IDs may or may not exist in the system.

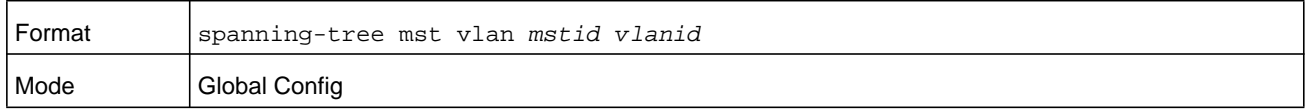

**no spanning-tree mst vlan**

This command removes an association between a multiple spanning tree instance and one or more VLANs so that the VLAN(s) are again associated with the common and internal spanning tree.

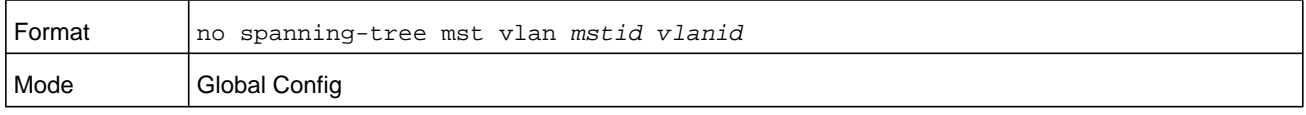

# **spanning-tree port mode**

This command sets the Administrative Switch Port State for this port to enabled for use by spanning tree.

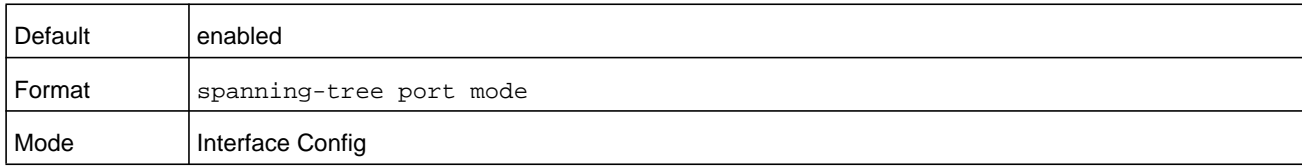

#### **no spanning-tree port mode**

This command sets the Administrative Switch Port State for this port to disabled, disabling the port for use by spanning tree.

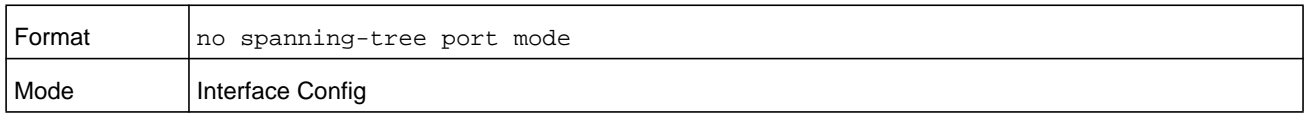

### **spanning-tree port mode all**

This command sets the Administrative Switch Port State for all ports to enabled.

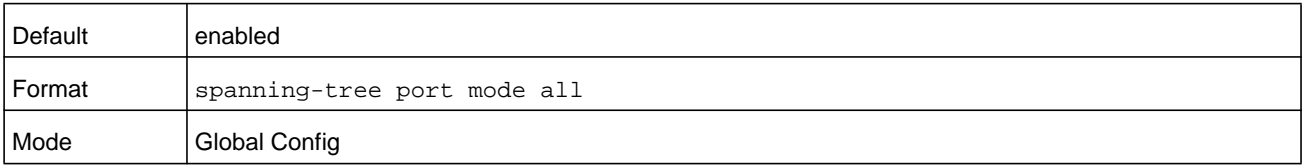

#### **no spanning-tree port mode all**

This command sets the Administrative Switch Port State for all ports to disabled.

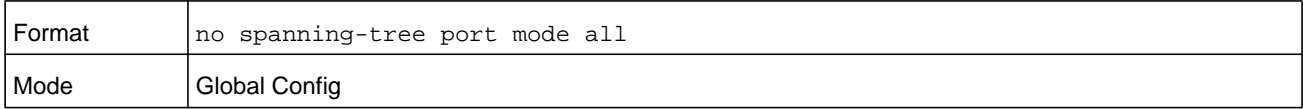

# **spanning-tree port-priority**

Use this command to change the priority value of the port to allow the operator to select the relative importance of the port in the forwarding process. The value range is 0–240. Set this value to a lower number to prefer a port for forwarding of frames.

All LAN ports have 128 as priority value by default. PVSTP/PVRSTP puts the LAN port with the lowest LAN port number in the forwarding state and blocks other LAN ports.

The application uses the port priority value when the LAN port is configured as an edge port.

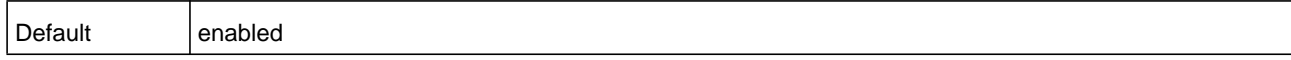

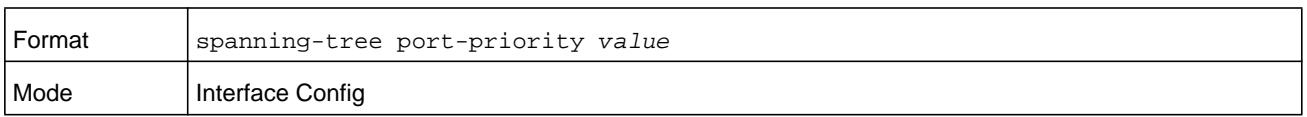

### **spanning-tree tcnguard**

Use this command to enable TCN guard on the interface. When enabled, TCN Guard restricts the interface from propagating any topology change information received through that interface.

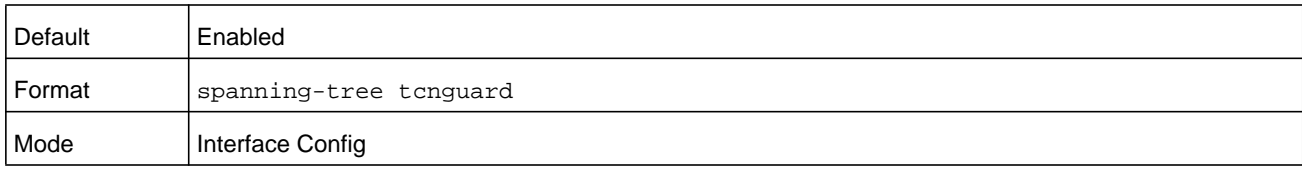

#### **no spanning-tree tcnguard**

This command resets the TCN guard status of the port to the default value.

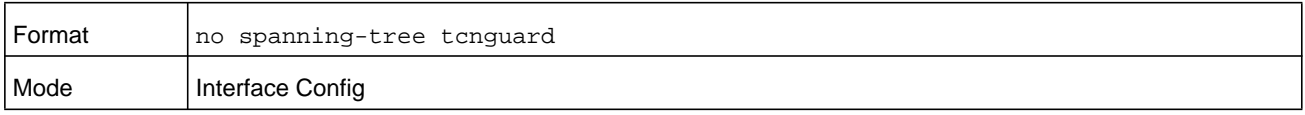

# **spanning-tree transmit**

This command sets the Bridge Transmit Hold Count parameter.

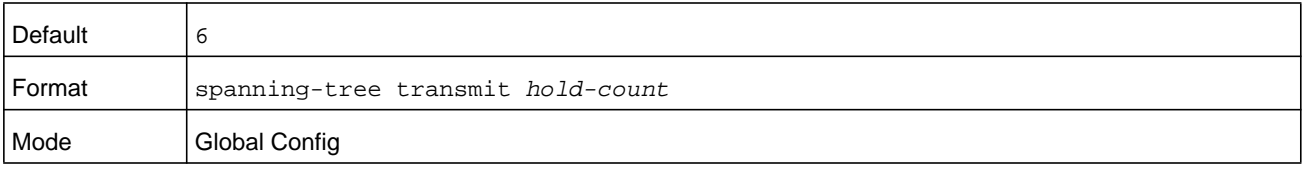

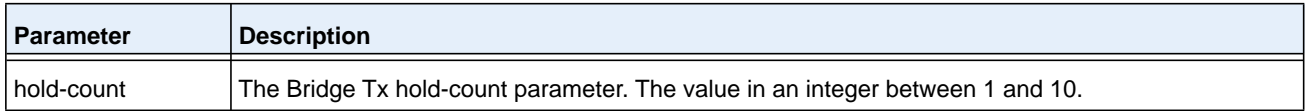

# **spanning-tree uplinkfast**

Use this command to configure the rate at which gratuitous frames are sent (in packets per second) after switchover to an alternate port on PVSTP configured switches and enables uplinkfast on PVSTP switches. The range is 0-32000; the default is 150. This command has the effect of accelerating spanning-tree convergence after switchover to an alternate port.

Uplinkfast can be configured even if the switch is configured for MST(RSTP) mode, but it only has an effect when the switch is configured for PVST mode. Enabling FastUplink increases the priority by 3000. Path costs less than 3000 have an additional 3000 added when uplinkfast is enabled. This reduces the probability that the switch will become the root switch. Uplinkfast immediately changes to an alternate root port on detecting a root port failure and changes the new root port directly to the fowarding state. A TCN is sent for this event.

After a switchover to an alternate port (new root port), uplinkfast multicasts a gratuitous frame on the new root port on behalf of each attached machine so that the rest of the network knows to use the secondary link to reach that machine.

PVRSTP embeds support for backbonefast and uplinkfast. There is no provision to enable or disable these features in PVRSTP configured switches.

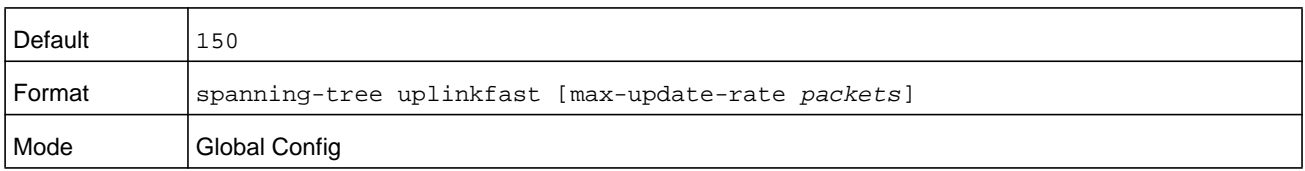

### **no spanning-tree uplinkfast**

This command disables uplinkfast on PVSTP configured switches. All switch priorities and path costs that have not been modified from their default values are set to their default values.

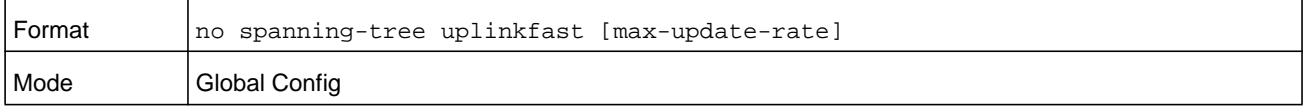

### **spanning-tree vlan**

Use this command to enable/disable spanning tree on a VLAN.

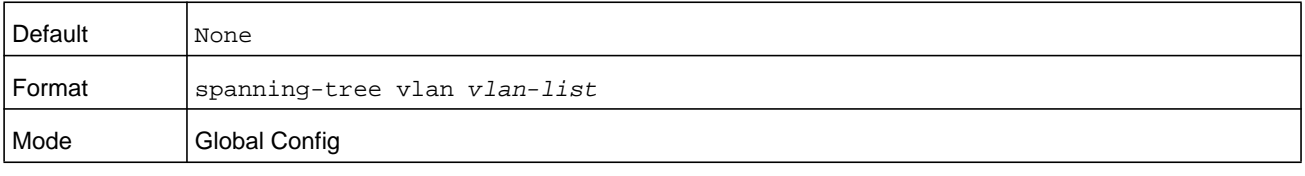

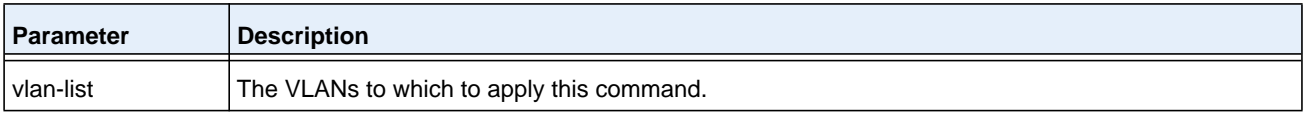

# **spanning-tree vlan cost**

Use this command to set the path cost for a port in a VLAN. The valid path cost values are in the range of 1 to 200000000 or **auto**. If **auto** is selected, the path cost value is set based on the link speed.

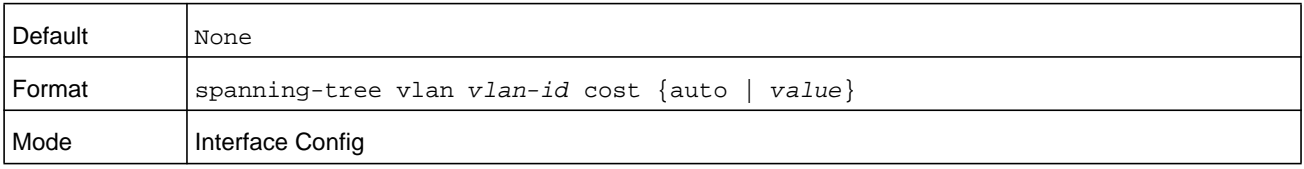

# **spanning-tree vlan forward-time**

Use this command to configure the spanning tree forward delay time for a VLAN or a set of VLANs. The default is 15 seconds. Set this value to a lower number to accelerate the transition to forwarding. Take into account the end-to-end BPDU propagation delay, the maximum frame lifetime, the maximum transmission halt delay, and the message age overestimate values specific to their network when configuring this parameter.

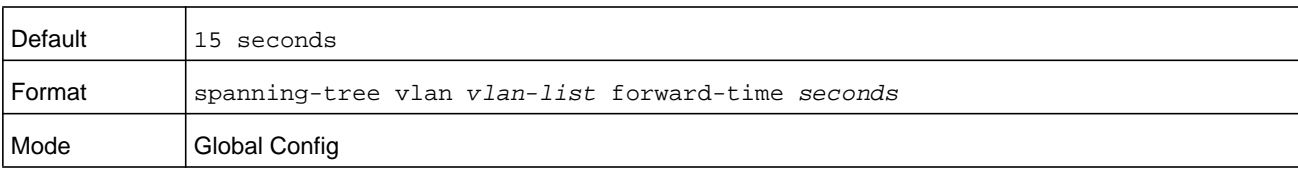

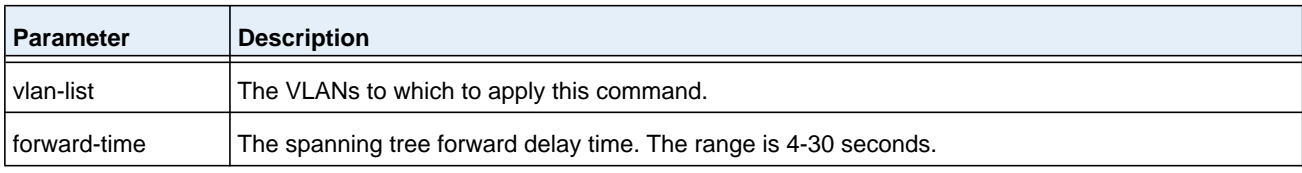

# **spanning-tree vlan hello-time**

Use this command to configure the spanning tree hello time for a specified VLAN or a range of VLANs. The default is 2 seconds. Set this value to a lower number to accelerate the discovery of topology changes.

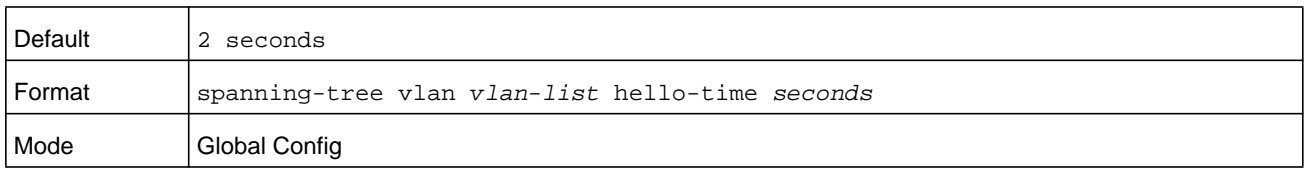

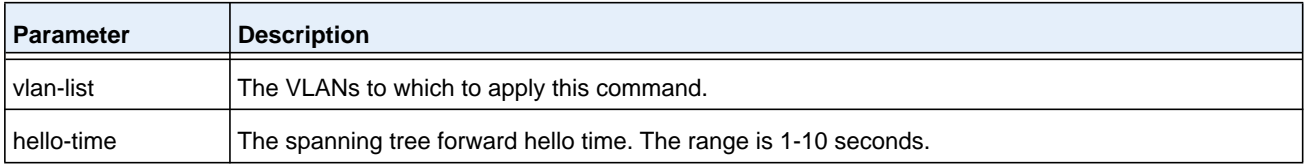

# **spanning-tree vlan max-age**

Use this command to configure the spanning tree maximum age time for a set of VLANs. The default is 20 seconds.

Set this value to a lower number to accelerate the discovery of topology changes. The network operator must take into account the end-to-end BPDU propagation delay and message age overestimate for their specific topology when configuring this value.

The default setting of 20 seconds is suitable for a network of diameter 7, lost message value of 3, transit delay of 1, hello interval of 2 seconds, overestimate per bridge of 1 second, and a BPDU delay of 1 second. For a network of diameter 4, a setting of 16 seconds is appropriate if all other timers remain at their default values.

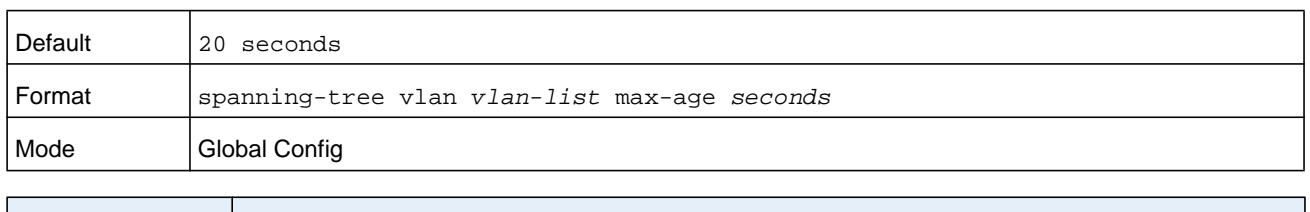

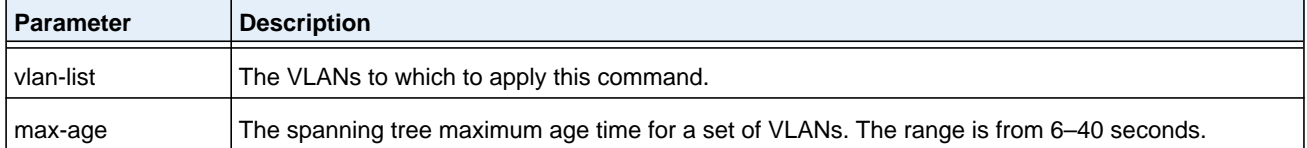

# **spanning-tree vlan root**

Use this command to configure the switch to become the root bridge or standby root bridge by modifying the bridge priority from the default value of 32768 to a lower value calculated to ensure the bridge is the root (or standby) bridge.

The logic takes care of setting the bridge priority to a value lower (primary) or next lower (secondary) than the lowest bridge priority for the specified VLAN or a range of VLANs.

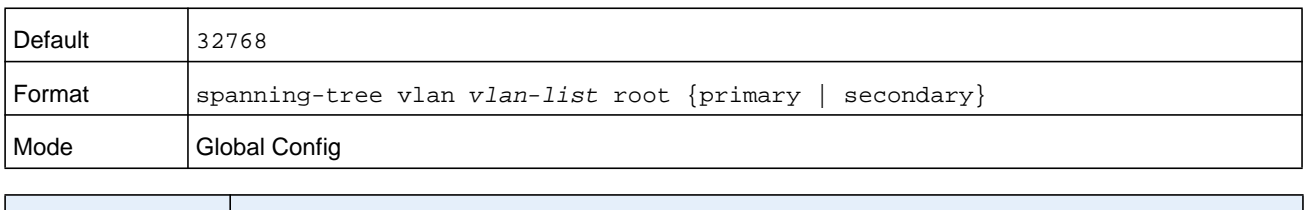

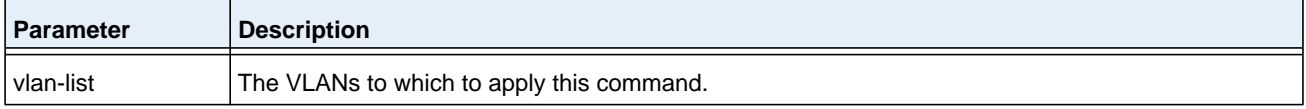

# **spanning-tree vlan port-priority**

Use this command to change the VLAN port priority value of the VLAN port to allow the operator to select the relative importance of the VLAN port in the forwarding selection process when the port is configured as a point-to-point link type. Set this value to a lower number to prefer a port for forwarding of frames.

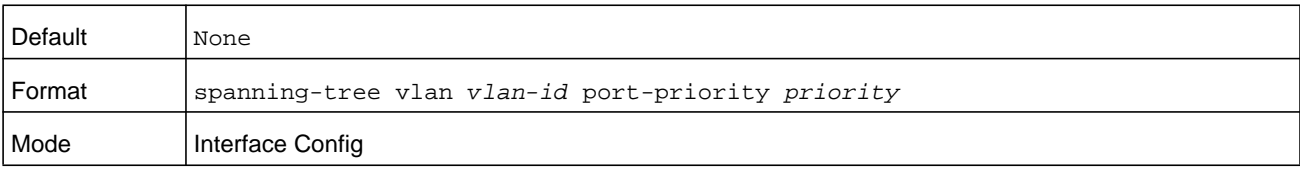

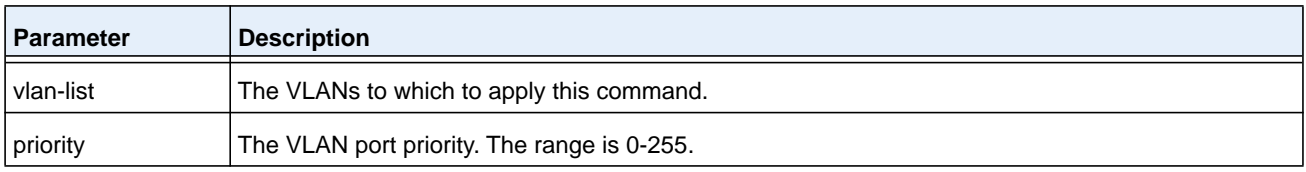

# **spanning-tree vlan priority**

Use this command to configure the bridge priority of a VLAN. The default value is 32768.

If the value configured is not among the specified values, it will be rounded off to the nearest valid value.

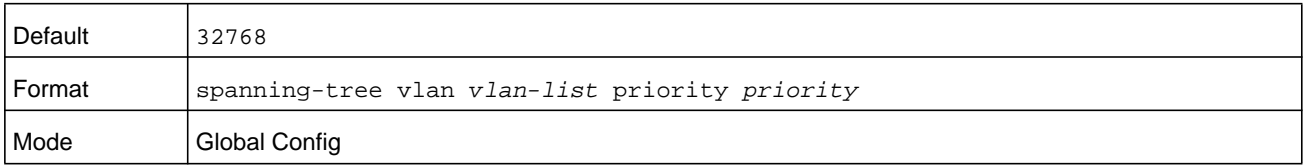

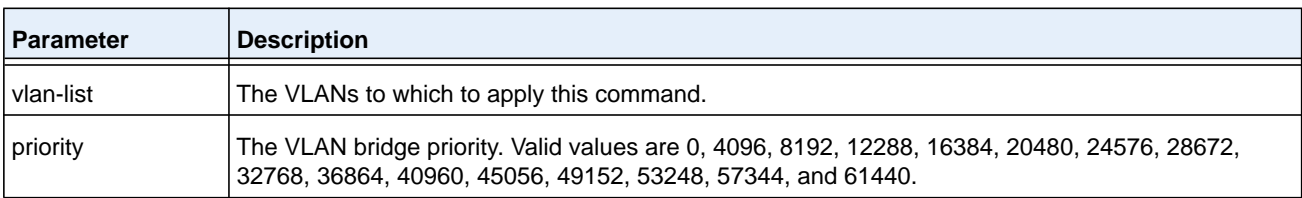

# **show spanning-tree**

This command displays spanning tree settings for the common and internal spanning tree. The following details are displayed.

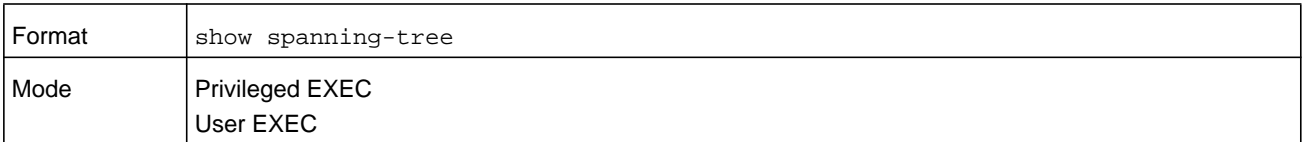

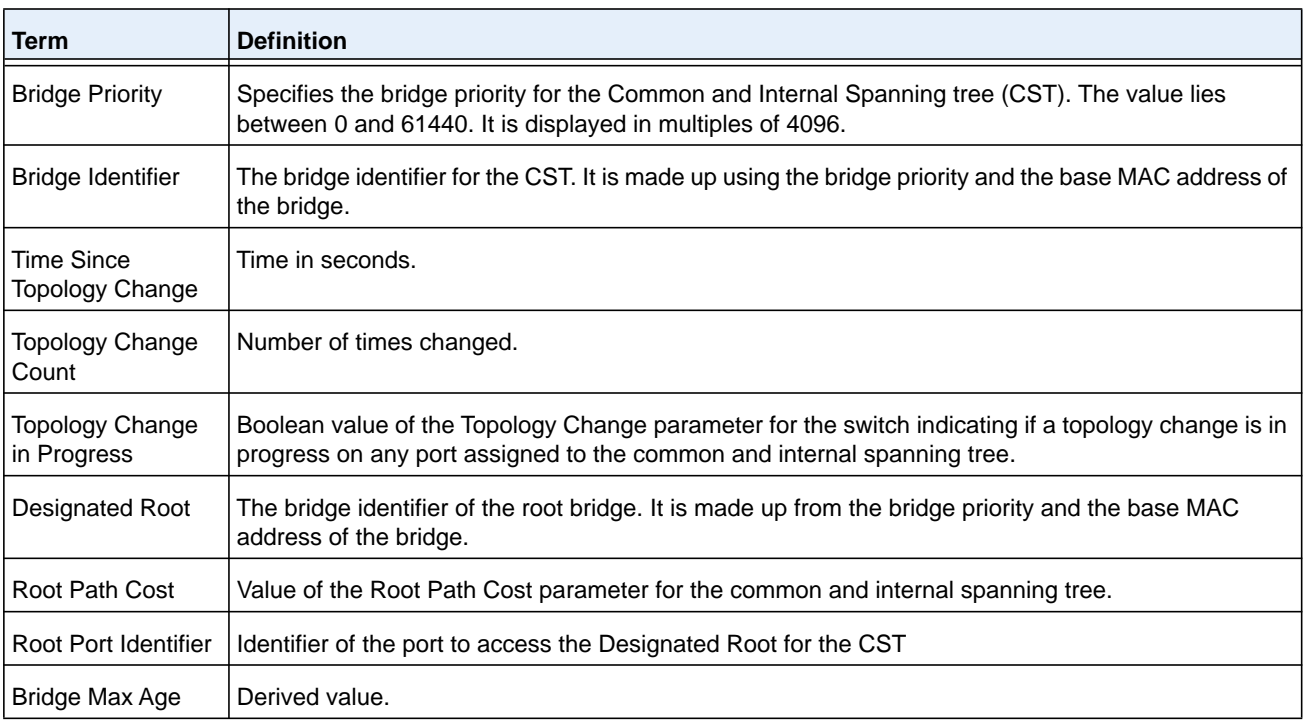

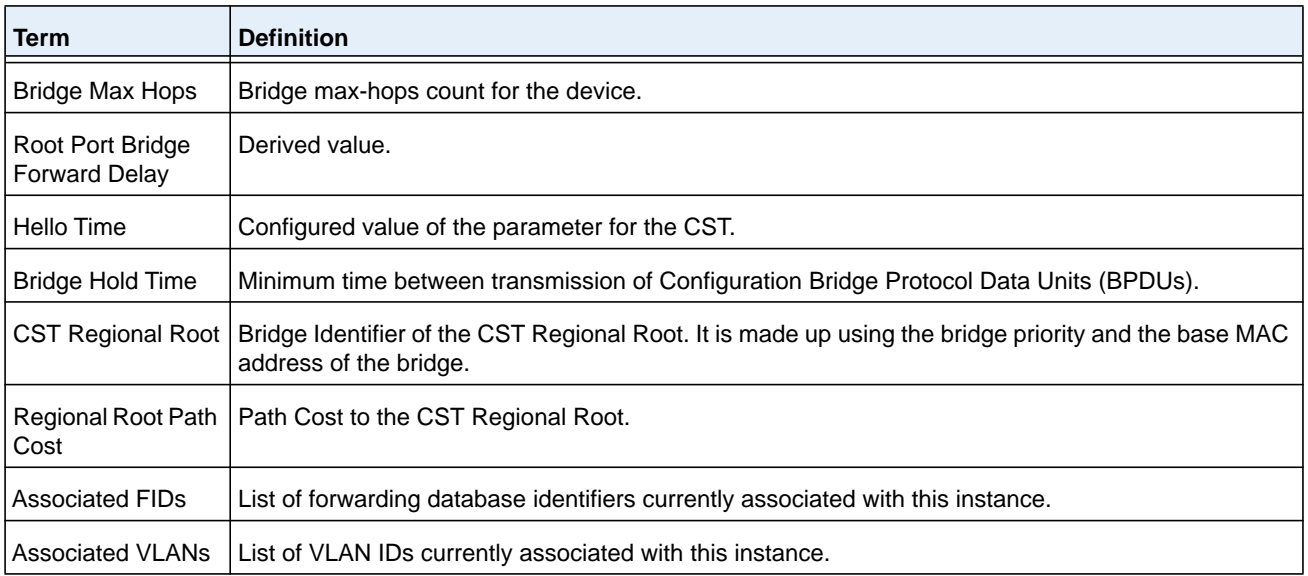

(NETGEAR switch) #show spanning-tree

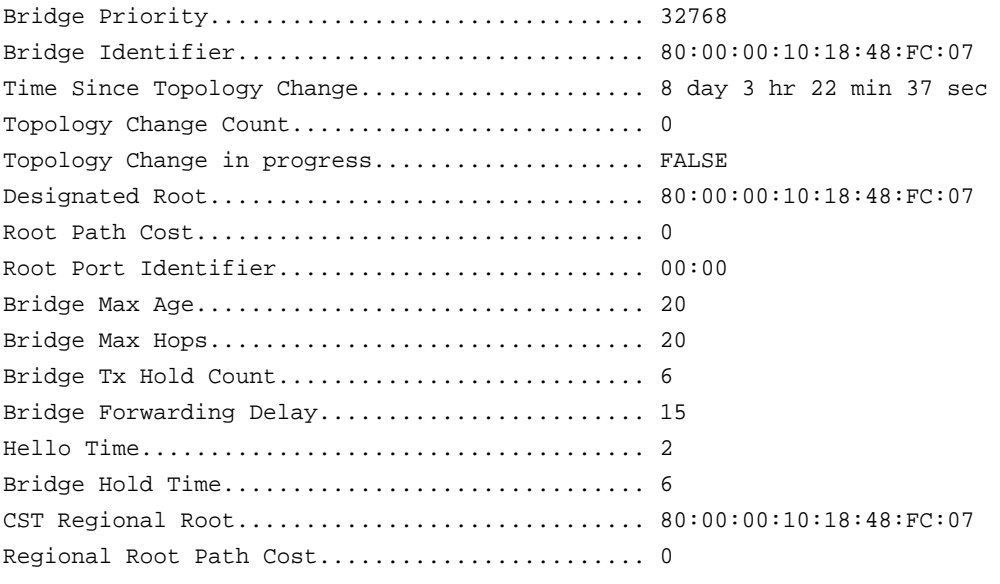

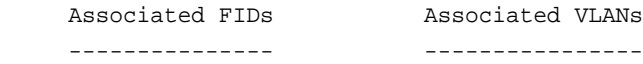

### **show spanning-tree active**

This command displays the spanning tree values on active ports for the modes xSTP and PV(R)STP.

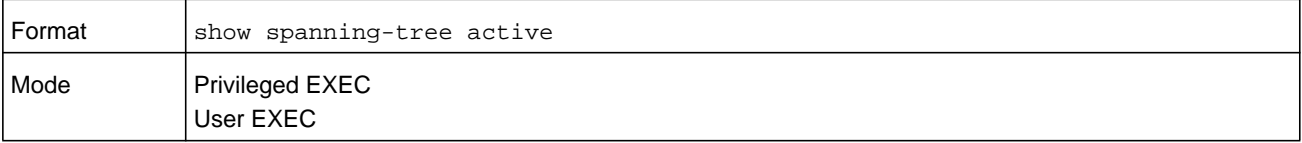

#### **Command example:**

(NETGEAR switch) #show spanning-tree active Spanning Tree: Enabled (BPDU Flooding: Disabled) Portfast BPDU Filtering: Disabled Mode: rstp CST Regional Root: 80:00:00:01:85:48:F0:0F Regional Root Path Cost: 0 ###### MST 0 Vlan Mapped: 3 ROOT ID Priority 32768 Address 00:00:EE:EE:EE:EE This Switch is the Root. Hello Time: 2s Max Age: 20s Forward Delay: 15s Interfaces Name State Prio.Nbr Cost Sts Role RestrictedPort --------- -------- --------- --------- ------------- ----- -------------- 0/49 Enabled 128.49 2000 Forwarding Desg No 3/1 Enabled 96.66 5000 Forwarding Desg No 3/2 Enabled 96.67 5000 Forwarding Desg No 3/10 Enabled 96.75 0 Forwarding Desg No **Command example:**  (NETGEAR switch) #show spanning-tree active Spanning-tree enabled protocol rpvst VLAN 1 RootID Priority 32769 Address 00:00:EE:EE:EE:EE Cost 0 Port This switch is the root Hello Time 2 Sec Max Age 20 sec Forward Delay 15 sec BridgeID Priority 32769 (priority 32768 sys-id-ext 1)

Address 00:00:EE:EE:EE:EE

 Hello Time 2 Sec Max Age 20 sec Forward Delay 15 sec Aging Time 300 sec

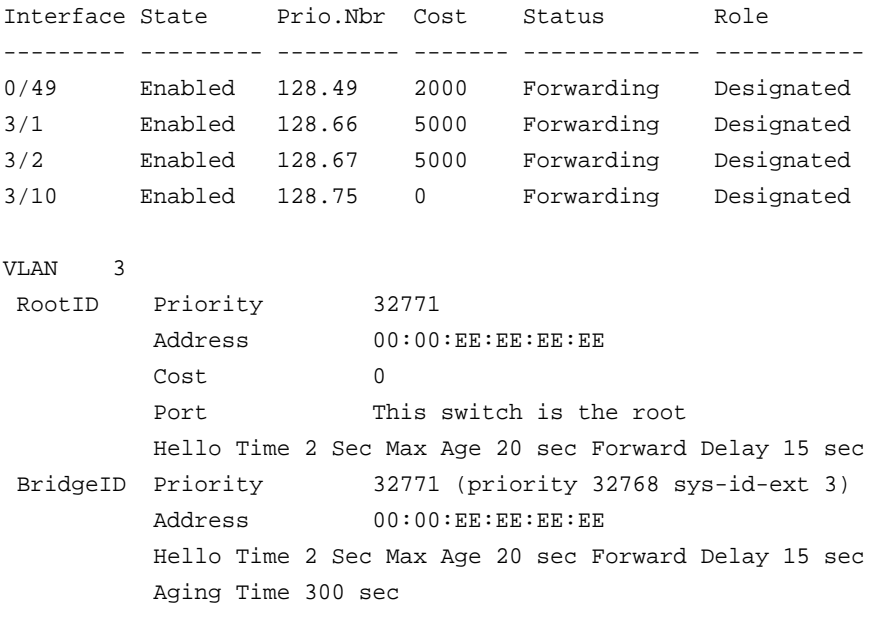

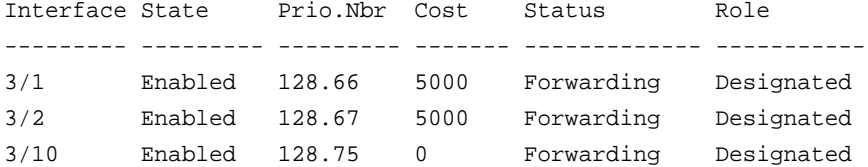

#### **Command example:**

```
(NETGEAR switch) #show spanning-tree active
Spanning-tree enabled protocol rpvst
VLAN 1
 RootID Priority 32769
         Address 00:00:EE:EE:EE:EE
         Cost 0
         Port 10(3/10) Hello Time 2 Sec Max Age 20 sec Forward Delay 15 sec
 BridgeID Priority 32769 (priority 32768 sys-id-ext 1)
         Address 00:00:EE:EE:EE:EE
          Hello Time 2 Sec Max Age 20 sec Forward Delay 15 sec
          Aging Time 300 sec
Interface State Prio.Nbr Cost Status Role
--------- --------- --------- ------- ------------- -----------
0/49 Enabled 128.49 2000 Discarding Alternate
```
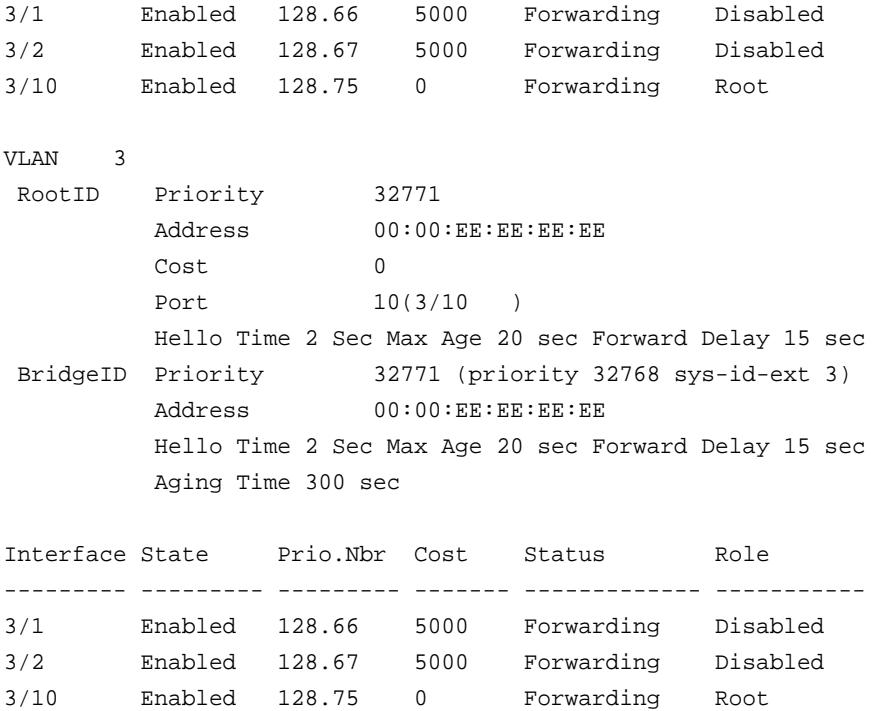

# **show spanning-tree backbonefast**

This command displays spanning tree information for backbonefast.

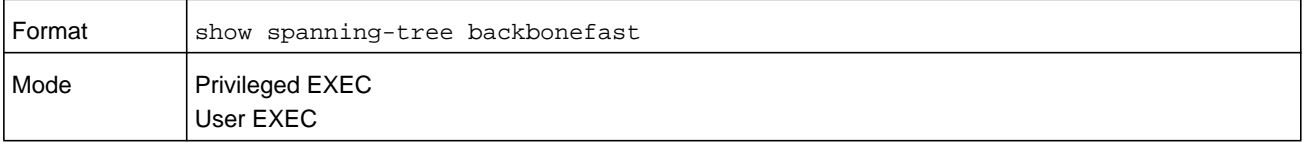

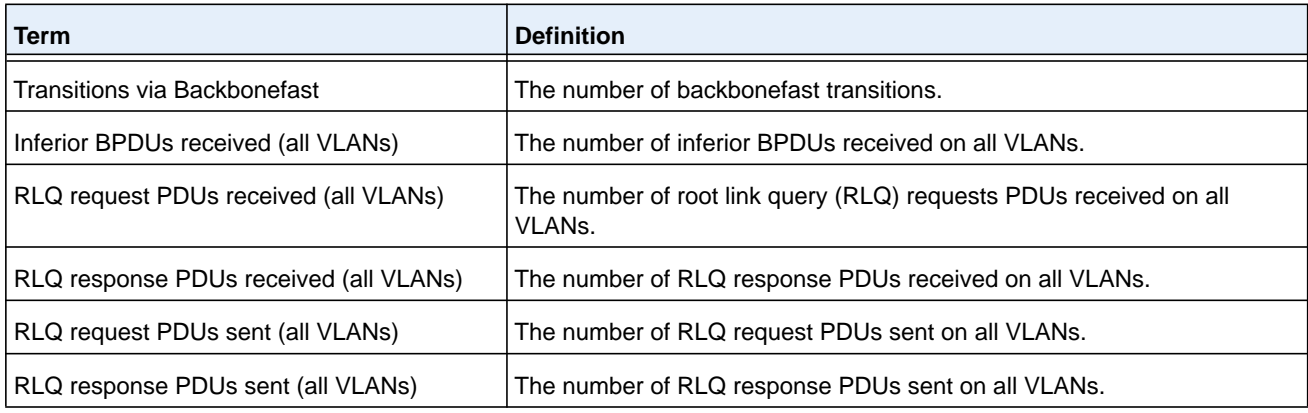

#### **Command example:**

(NETGEAR Switch)#show spanning-tree backbonefast

Backbonefast Statistics

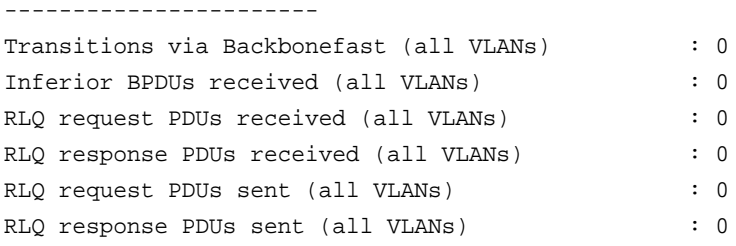

# **show spanning-tree brief**

This command displays spanning tree settings for the bridge. The following information appears.

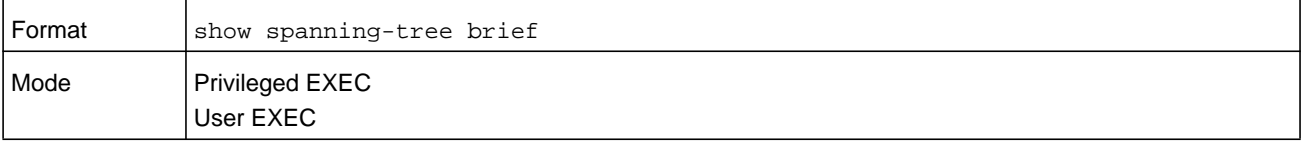

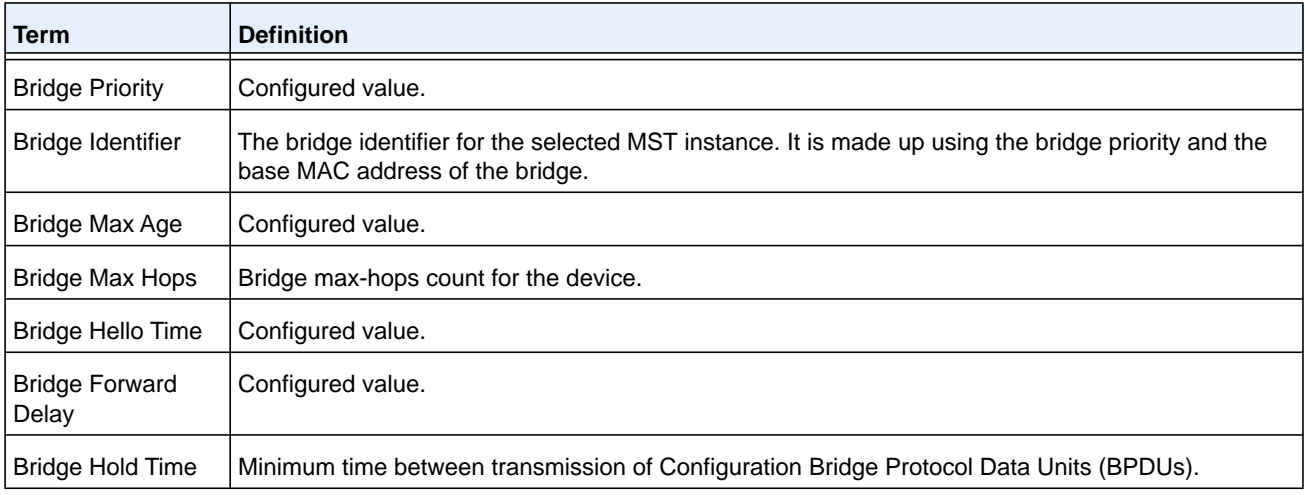

#### **Command example:**

(NETGEAR Routing) #show spanning-tree brief

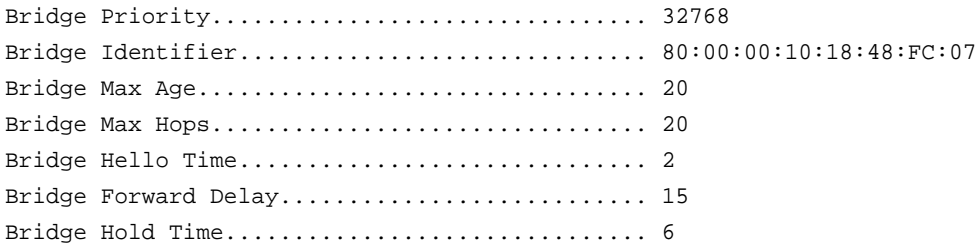

# **show spanning-tree interface**

This command displays the settings and parameters for a specific switch port within the common and internal spanning tree. The *unit/slot/port* is the desired switch port. Instead of *unit/slot/port,* **lag** *lag-intf-num* can be used as an alternate way to specify the LAG interface, in which *lag-intf-num* is the LAG port number. The following details are displayed on execution of the command.

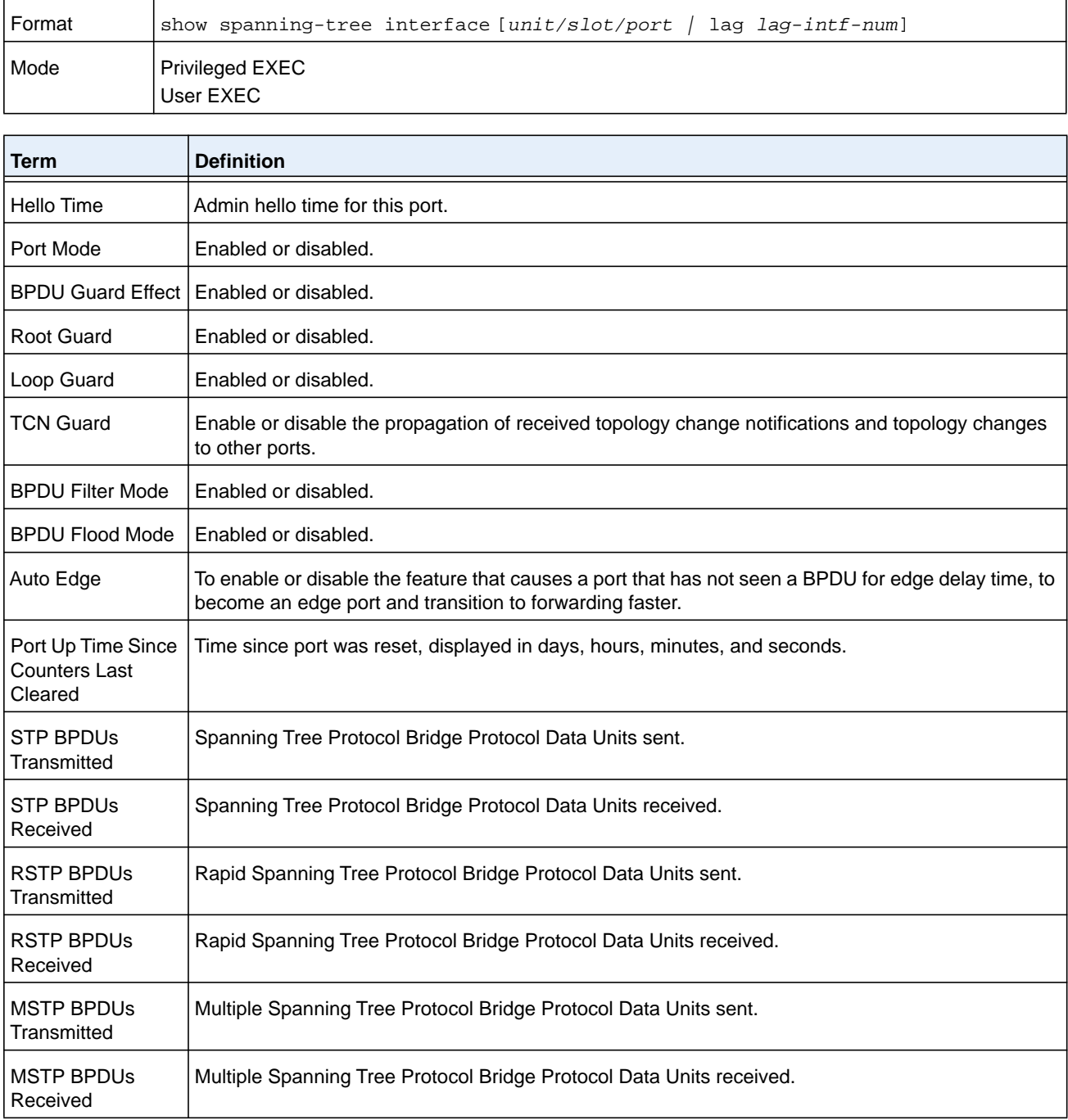

#### **M4200 and M4300 Series ProSAFE Managed Switches**

#### **Command example:**

(NETGEAR Routing) >show spanning-tree interface 0/1

Hello Time..................................... Not Configured Port Mode...................................... Enabled BPDU Guard Effect.............................. Disabled Root Guard..................................... FALSE Loop Guard..................................... FALSE TCN Guard...................................... FALSE BPDU Filter Mode............................... Disabled BPDU Flood Mode................................ Disabled Auto Edge...................................... TRUE Port Up Time Since Counters Last Cleared....... 8 day 3 hr 39 min 58 sec STP BPDUs Transmitted.......................... 0 STP BPDUs Received............................. 0 RSTP BPDUs Transmitted......................... 0 RSTP BPDUs Received............................ 0 MSTP BPDUs Transmitted......................... 0 MSTP BPDUs Received............................ 0

#### **Command example:**

(NETGEAR Routing) >show spanning-tree interface lag 1

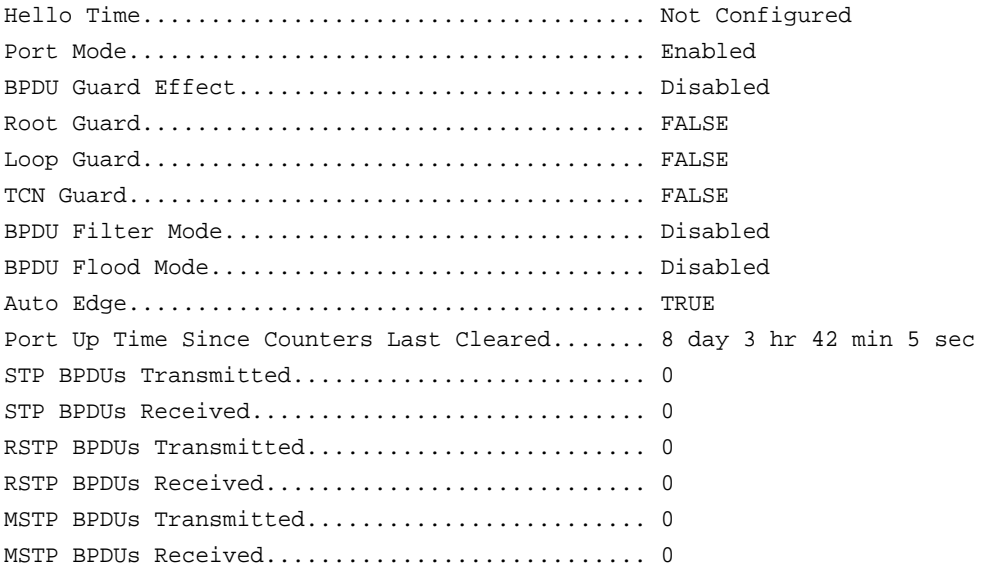

# **show spanning-tree mst detailed**

This command displays the detailed settings for an MST instance.

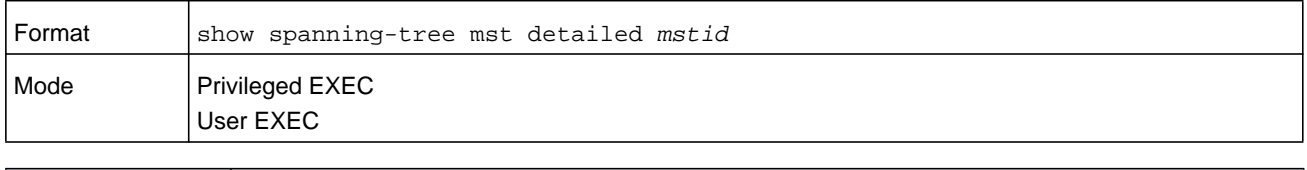

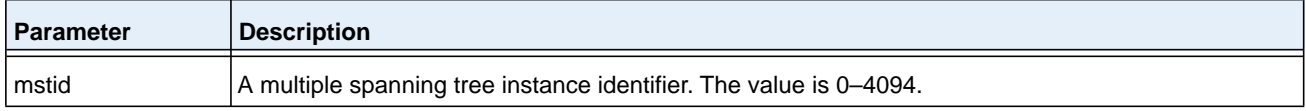

#### **Command example:**

(NETGEAR Routing) >show spanning-tree mst detailed 0

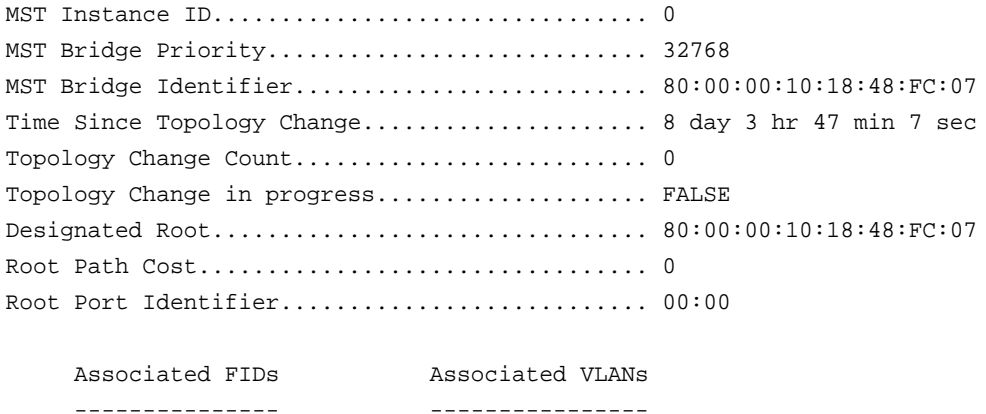

# **show spanning-tree mst port detailed**

This command displays the detailed settings and parameters for a specific switch port within a particular multiple spanning tree instance. The parameter *mstid* is a number that corresponds to the desired existing multiple spanning tree instance. The *unit/slot/port* is the desired switch port. Instead of *unit/slot/port,* **lag** *lag-intf-num* can be used as an alternate way to specify the LAG interface, in which *lag-intf-num* is the LAG port number.

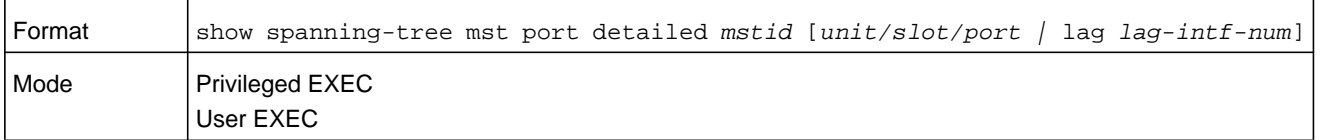

#### **M4200 and M4300 Series ProSAFE Managed Switches**

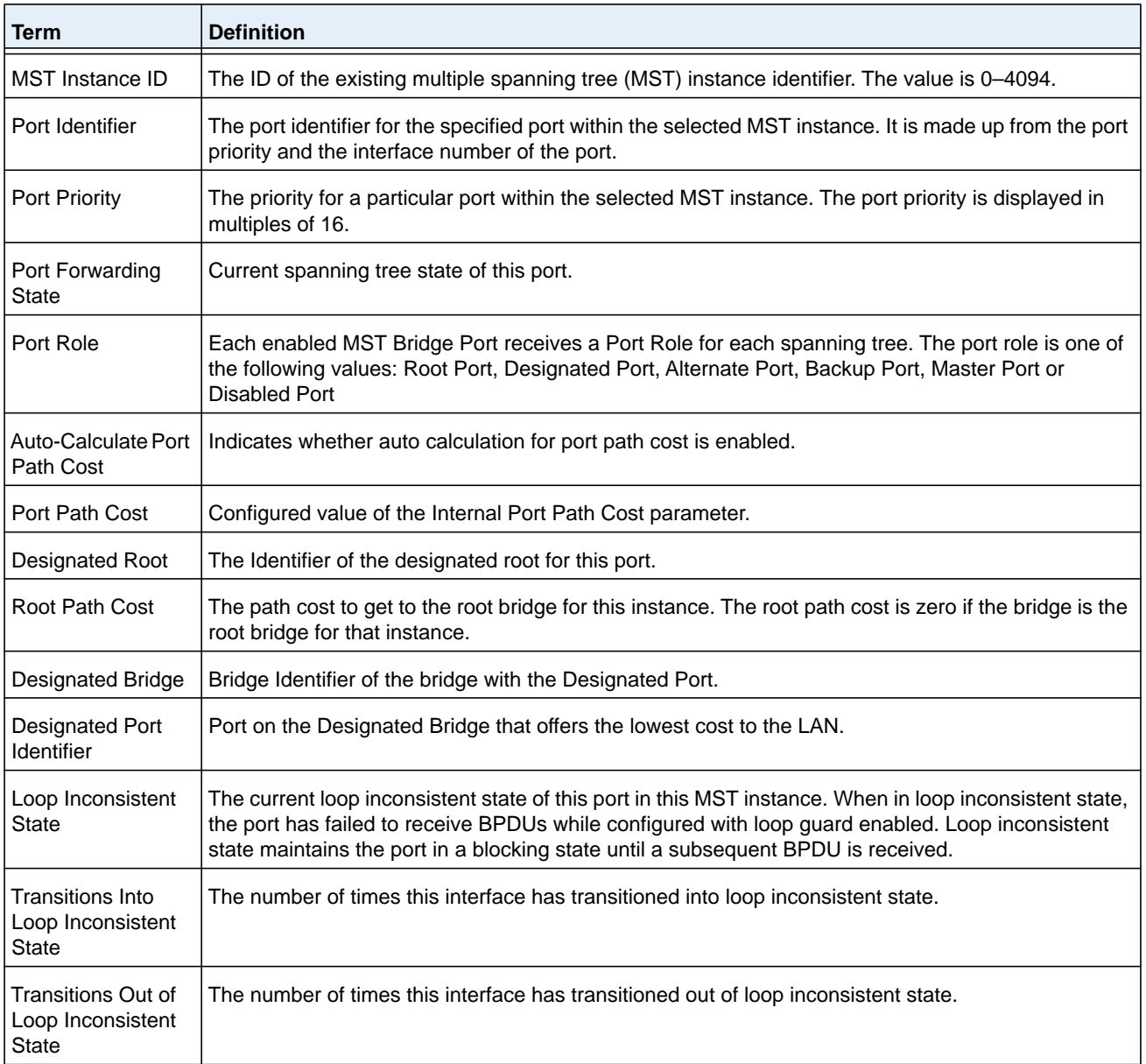

If you specify 0 (defined as the default CIST ID) as the *mstid*, this command displays the settings and parameters for a specific switch port within the common and internal spanning tree. The *unit/slot/port* is the desired switch port. In this case, the following are displayed.

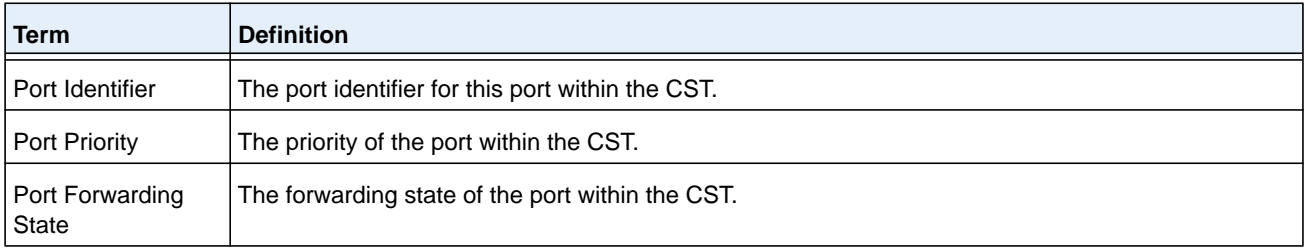

### **M4200 and M4300 Series ProSAFE Managed Switches**

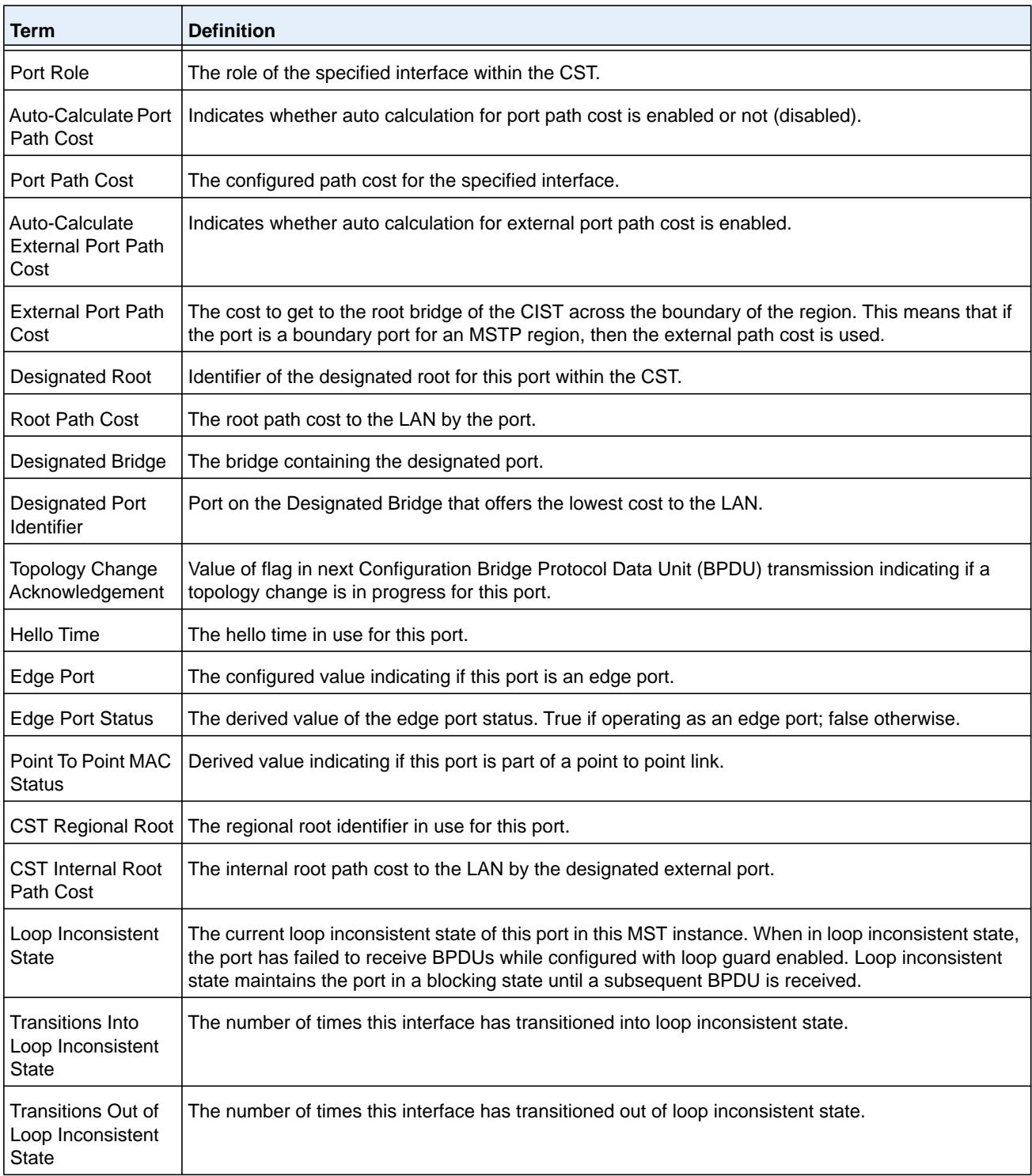

The following example shows output for the command in the slot/port format: (NETGEAR Routing) >show spanning-tree mst port detailed 0 0/1

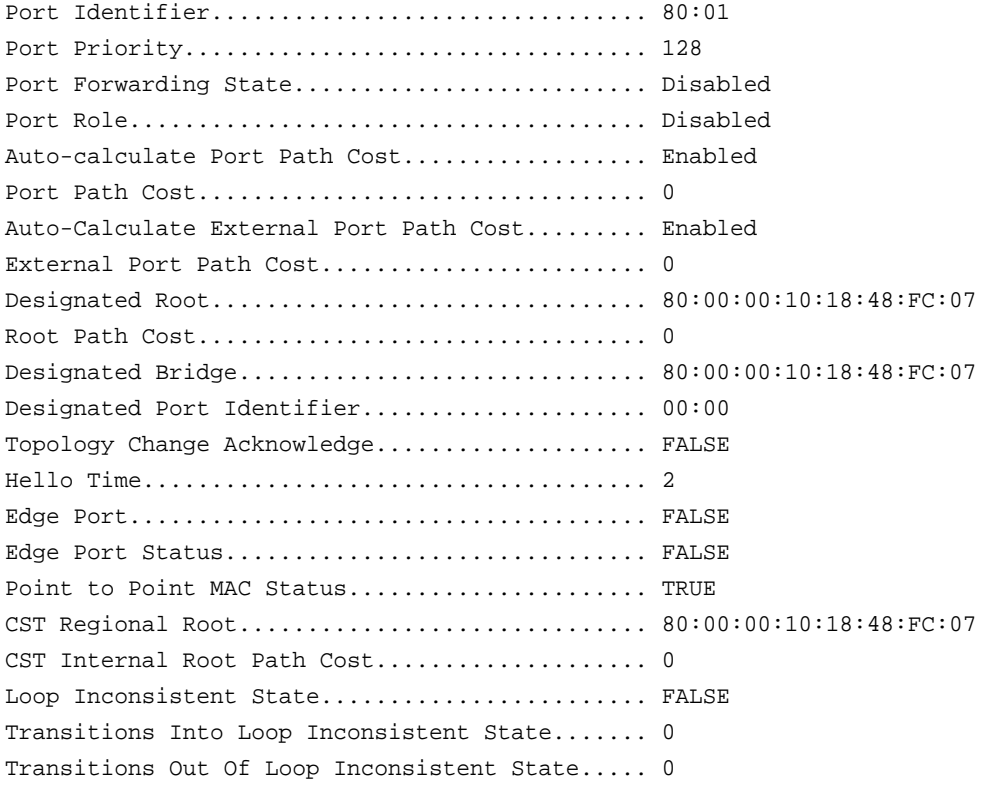

#### **Command example:**

#### The following example shows output using a LAG interface number:

(NETGEAR Routing) >show spanning-tree mst port detailed 0 lag 1

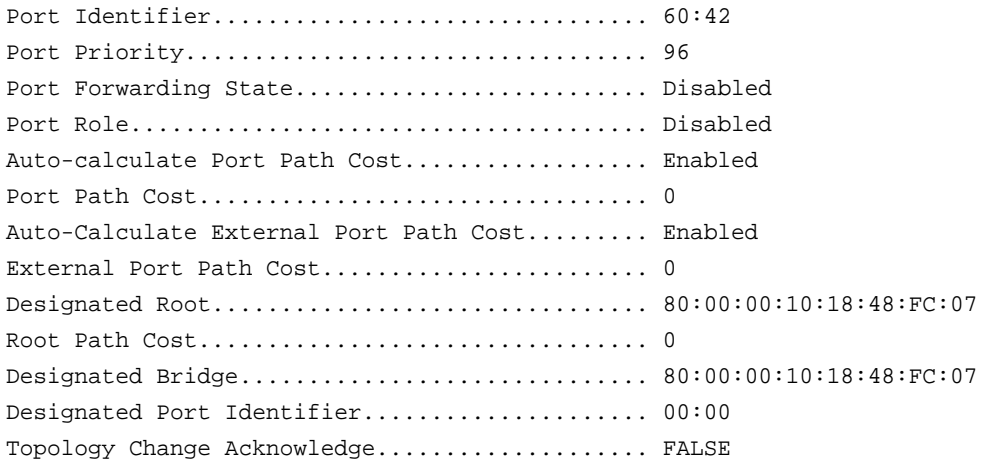

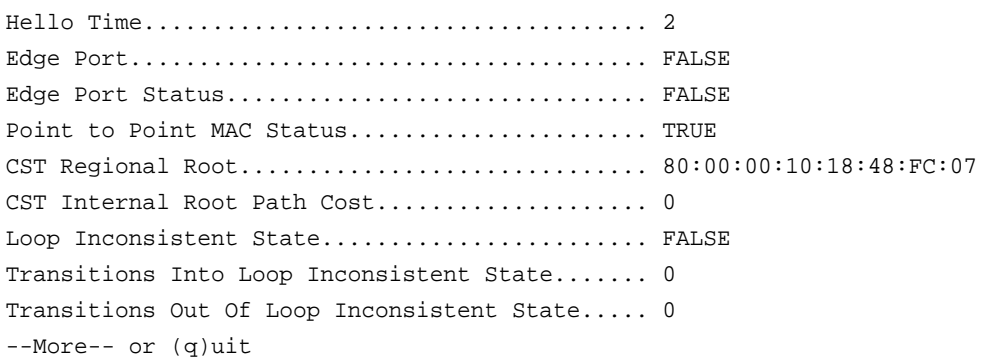

### **show spanning-tree mst port summary**

This command displays the settings of one or all ports within the specified multiple spanning tree instance. The parameter *mstid* indicates a particular MST instance. The parameter *unit/slot/port* indicates the desired switch port; the keyword **all** indicates all ports. Instead of *unit/slot/port,* **lag** *lag-intf-num* can be used as an alternate way to specify the LAG interface, in which *lag-intf-num* is the LAG port number.

If you specify 0 (defined as the default CIST ID) as the *mstid*, the status summary displays for one or all ports within the common and internal spanning tree.

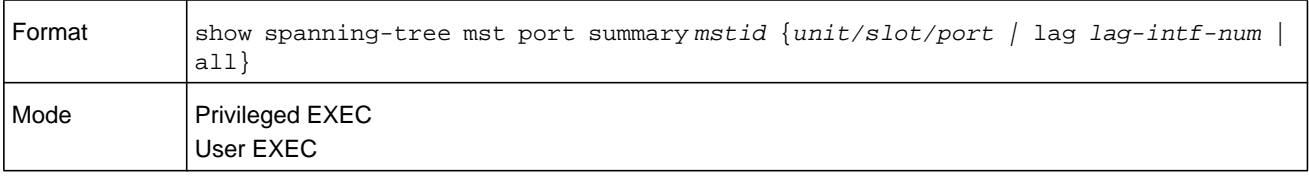

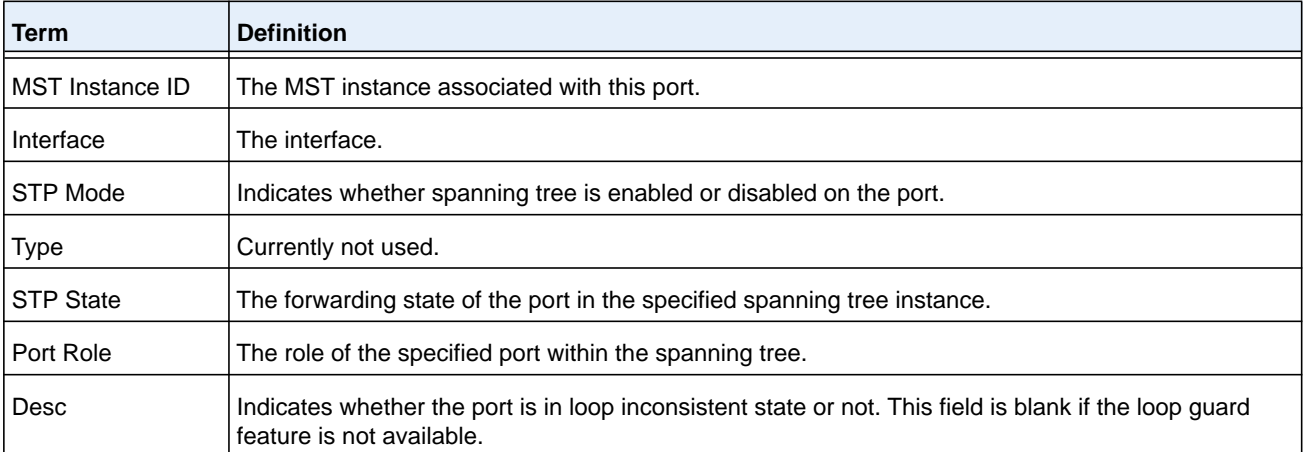
The following example shows output in the slot/port format: (NETGEAR Routing) >show spanning-tree mst port summary 0 0/1

MST Instance ID................................ CST

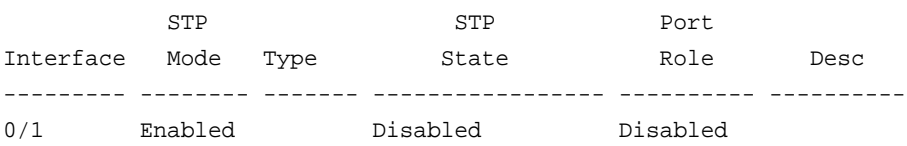

#### **Command example:**

#### The following example shows output using a LAG interface number:

(NETGEAR Routing) >show spanning-tree mst port summary 0 lag 1

MST Instance ID................................ CST

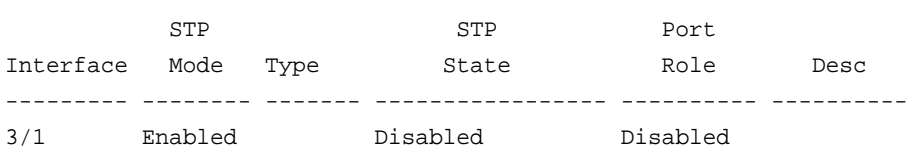

# **show spanning-tree mst port summary active**

This command displays settings for the ports within the specified multiple spanning tree instance that are active links.

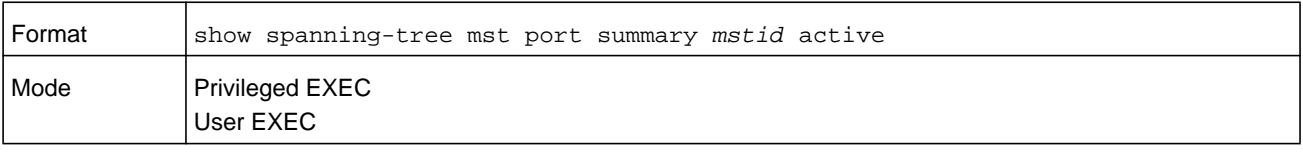

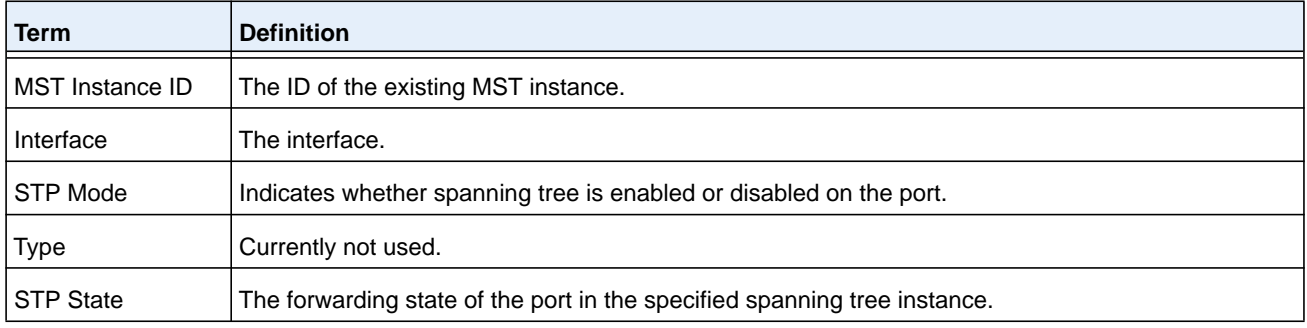

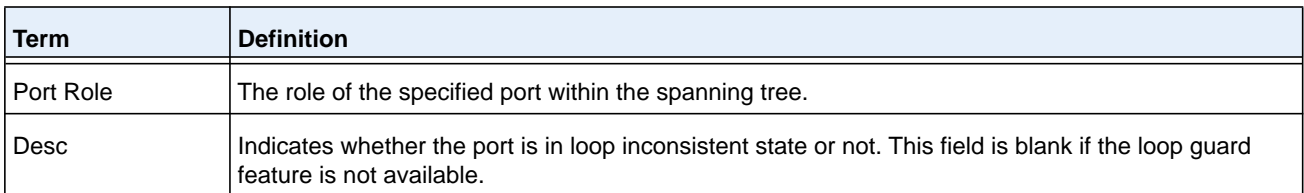

(NETGEAR Routing) >show spanning-tree mst port summary 0 active

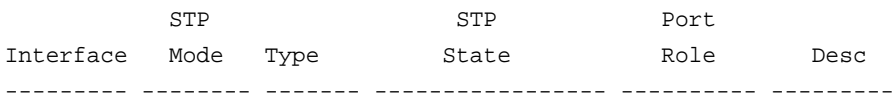

# **show spanning-tree mst summary**

This command displays summary information about all multiple spanning tree instances in the switch. On execution, the following details are displayed.

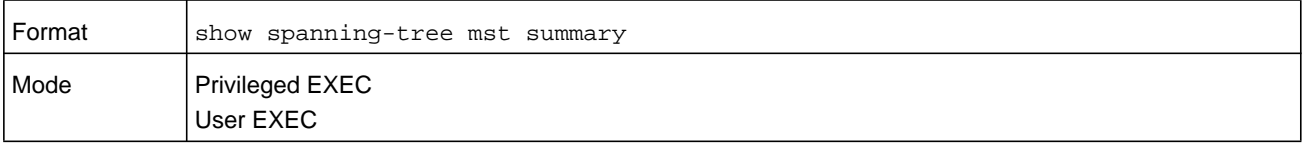

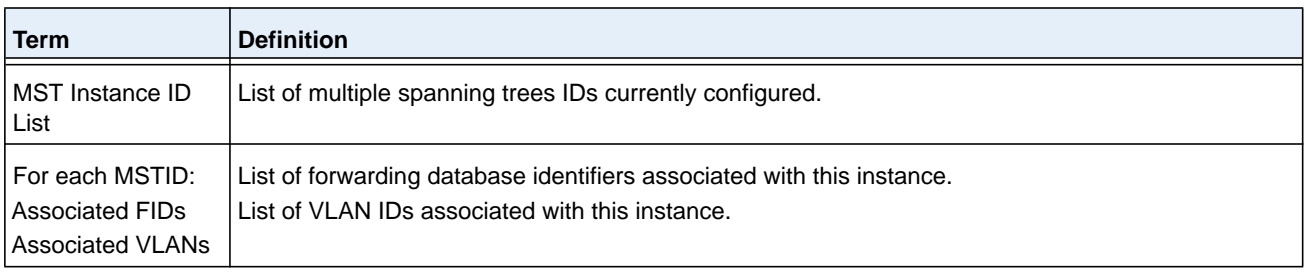

# **show spanning-tree summary**

This command displays spanning tree settings and parameters for the switch. The following details are displayed on execution of the command.

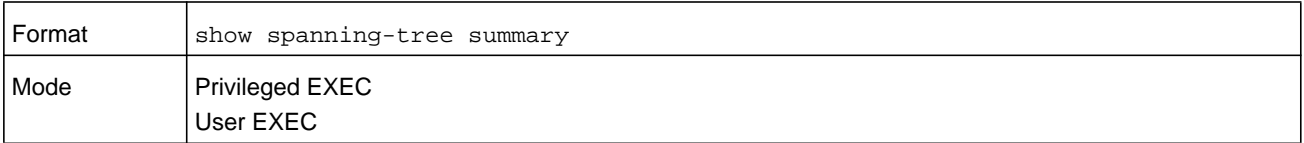

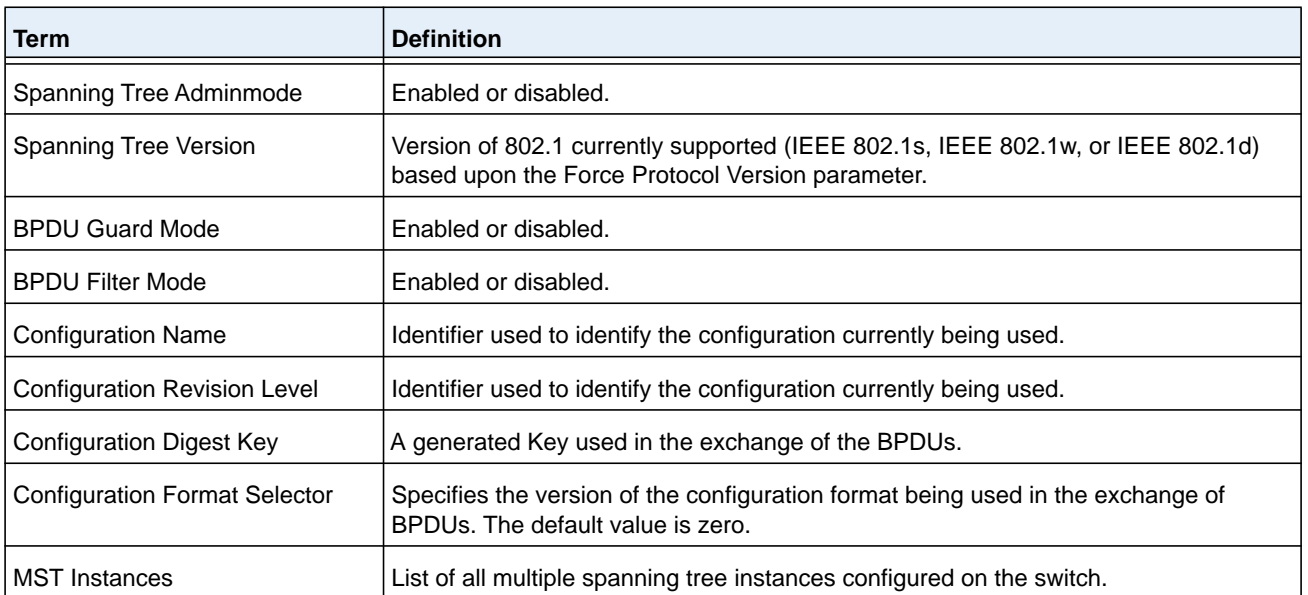

(NETGEAR Routing) >show spanning-tree summary

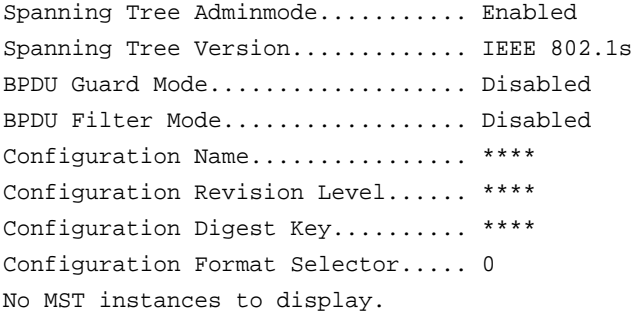

# **show spanning-tree uplinkfast**

This command displays spanning tree information for uplinkfast.

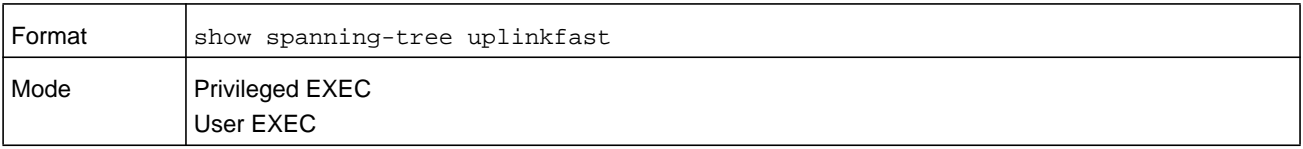

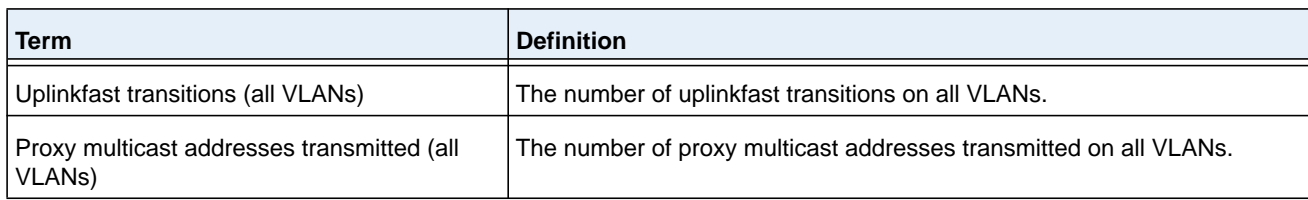

(NETGEAR Switch) #show spanning-tree uplinkfast

Uplinkfast is enabled. BPDU update rate : 150 packets/sec Uplinkfast Statistics --------------------- Uplinkfast transitions (all VLANs)................. 0

Proxy multicast addresses transmitted (all VLANs).. 0

## **show spanning-tree vlan**

This command displays spanning tree information per VLAN and also lists out the port roles and states along with port cost. The *vlan-list* parameter is a list of VLANs or VLAN-ranges separated by commas and with no embedded blank spaces. VLAN ranges are of the form "X-Y" where X and Y are valid VLAN identifiers and X< Y. The *vlanid* corresponds to an existing VLAN ID.

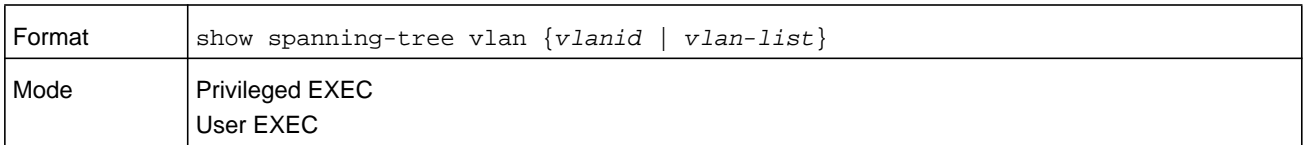

#### **Command example:**

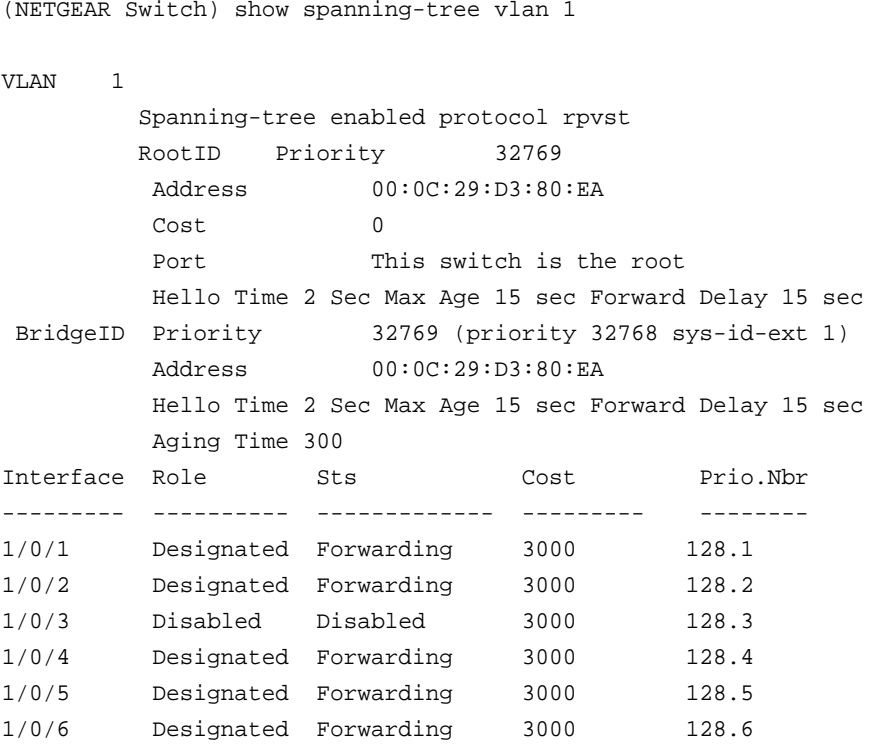

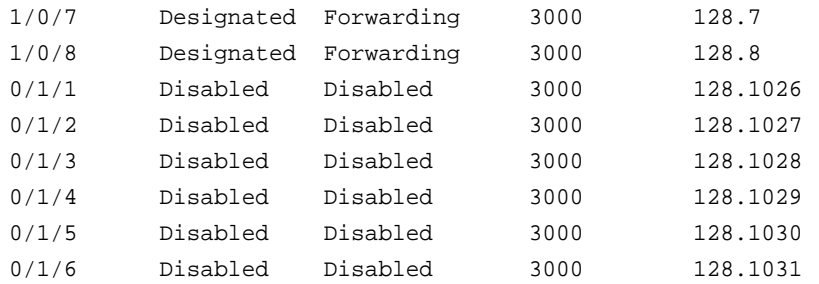

# **Loop Protection Commands**

This section describes the commands that you can use to configure loop protection. Loop protection detects physical and logical loops between Ethernet ports on a device. You must enable loop protection globally before you can enable it at the interface level.

# **keepalive (Global Config)**

This command enables loop protection globally on the switch. As an option, you can configure the time in seconds between the transmission of keep-alive packets (that is, the transmit interval) and the maximum number of keep-alive packets (that is, the packet count) that the switch can receive before an action is taken.

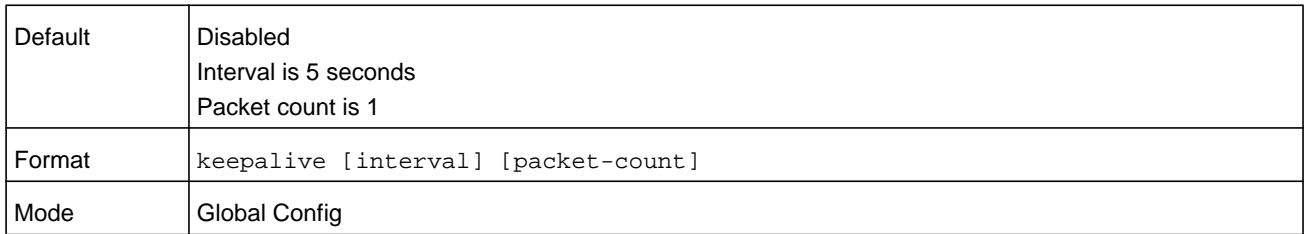

### **no keepalive (Global Config)**

This command disables loop protection globally on the switch. This command also sets the transmit interval and packet count to the default value.

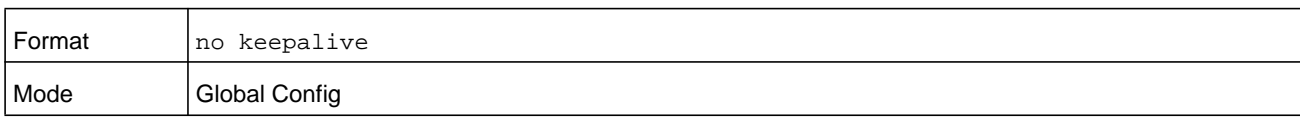

# **keepalive (Interface Config)**

This command enables loop protection on an interface.

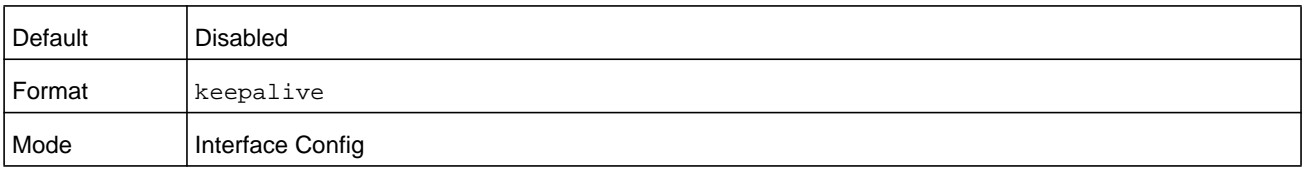

## **no keepalive (Interface Config)**

This command disables loop protection on an interface.

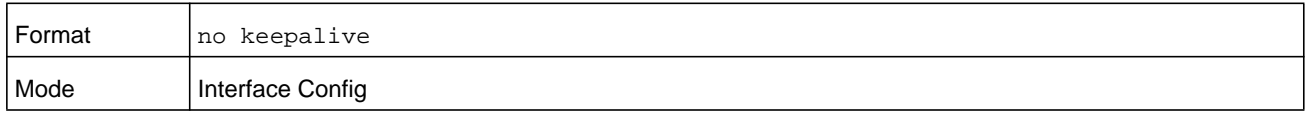

# **keepalive action**

This command configures the action that must follow when a loop is detected on a port.

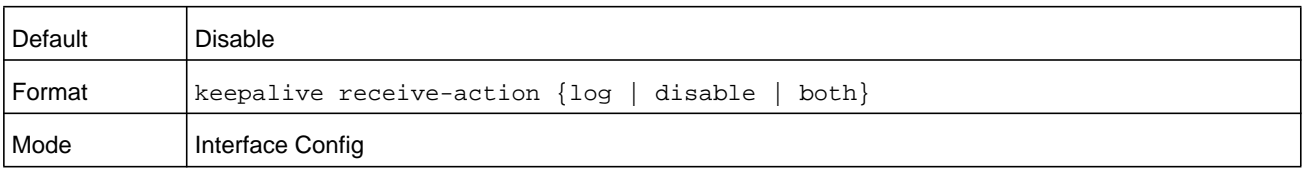

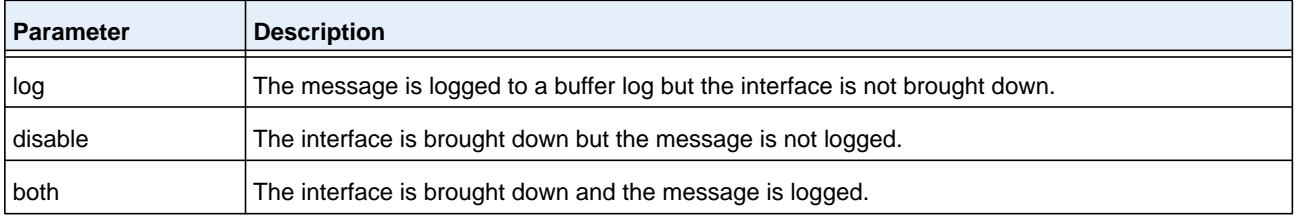

#### **no keepalive action**

This command returns the command to the default action of disabling an interface when a loop is detected.

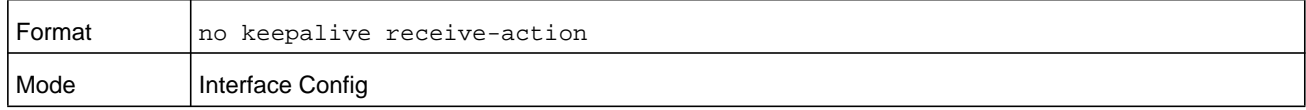

# **errdisable recovery cause keep-alive**

This command enables the autorecovery of interfaces on which a loop was detected.

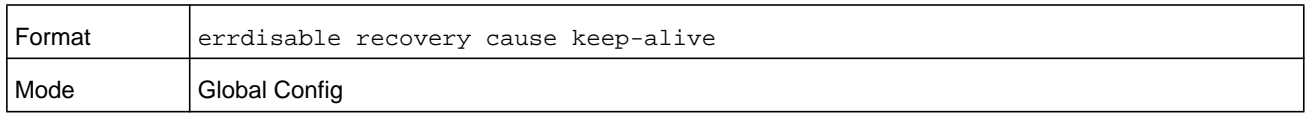

### **no errdisable recovery cause keep-alive**

This command disables the autorecovery of interfaces on which a loop was detected.

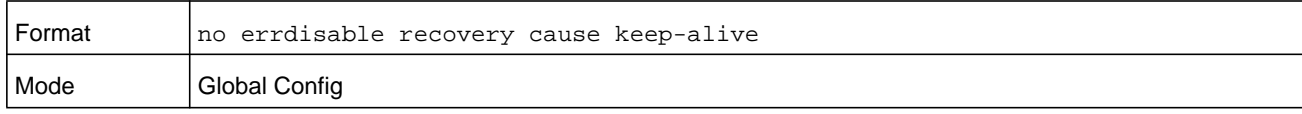

# **show keepalive**

This command displays the global keep-alive configuration.

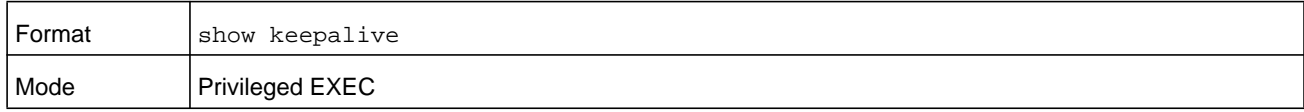

#### **Command example:**

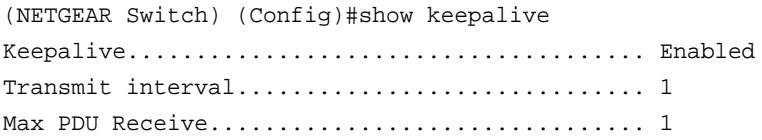

# **show keepalive statistics**

This command displays the keep-alive statistics for a specific interface or for all interfaces.

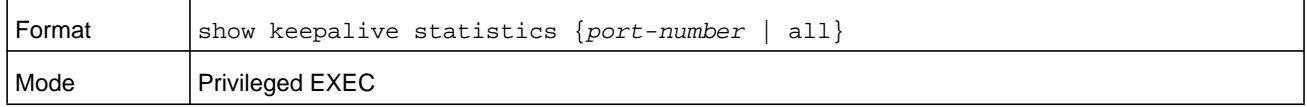

#### **Command example:**

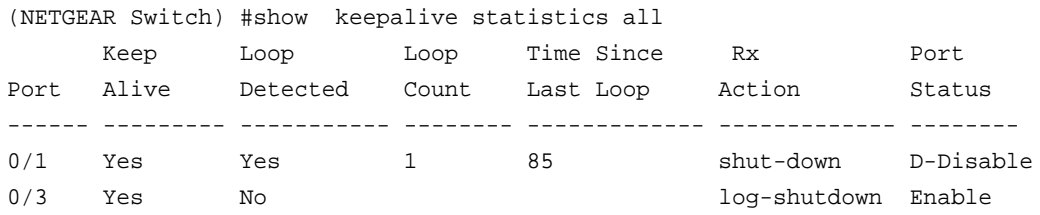

# **clear counters keepalive**

This command clears keep-alive statistics that are associated with the interfaces, such as the number of transmitted packets, the number of received packets, and the number of loop packets.

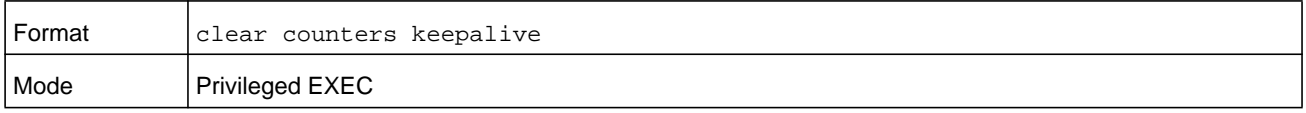

# **VLAN Commands**

This section describes the commands you use to configure VLAN settings.

# **vlan database**

This command gives you access to the VLAN Config mode, which allows you to configure VLAN characteristics.

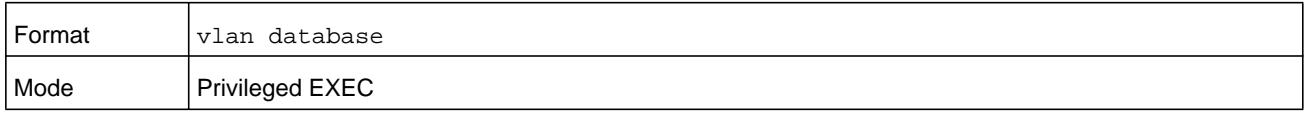

# **vlan**

This command creates a new VLAN and assigns it an ID. The ID is a valid VLAN identification number (ID 1 is reserved for the default VLAN). The VLAN number is in the range 2–4093.

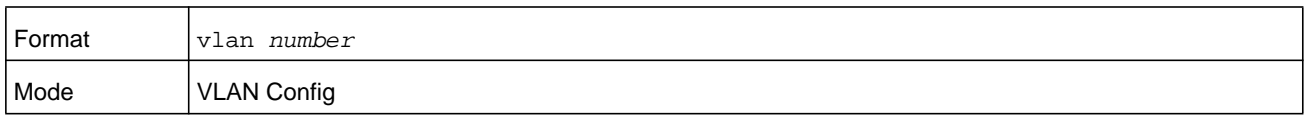

#### **no vlan**

This command deletes an existing VLAN. The ID is a valid VLAN identification number (ID 1 is reserved for the default VLAN). The VLAN number is in the range 2–4093.

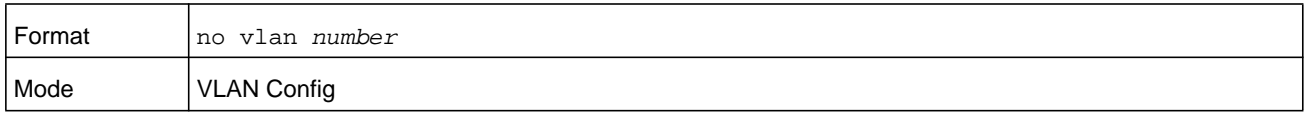

# **vlan acceptframe**

This command sets the frame acceptance mode on an interface or range of interfaces. For VLAN Only mode, untagged frames or priority frames received on this interface are discarded. For Admit All mode, untagged frames or priority frames received on this interface are accepted and assigned the value of the interface VLAN ID for this port. For admituntaggedonly mode, only untagged frames are accepted on this interface; tagged frames are discarded. With any option, VLAN tagged frames are forwarded in accordance with the IEEE 802.1Q VLAN Specification.

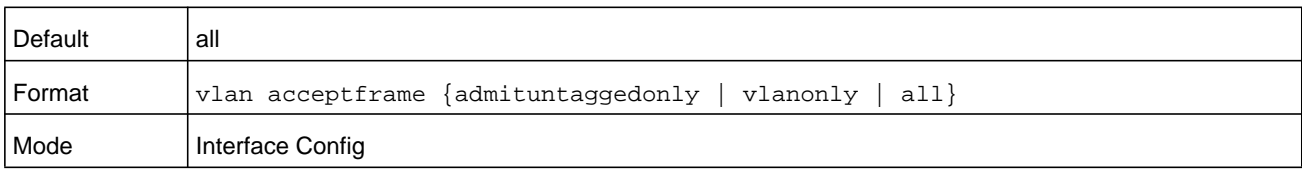

#### **no vlan acceptframe**

This command resets the frame acceptance mode for the interface or range of interfaces to the default value.

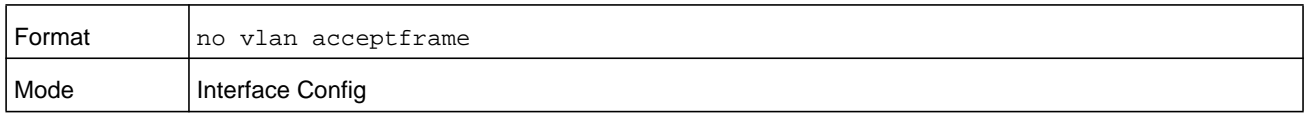

# **vlan ingressfilter**

This command enables ingress filtering on an interface or range of interfaces. If ingress filtering is disabled, frames received with VLAN IDs that do not match the VLAN membership of the receiving interface are admitted and forwarded to ports that are members of that VLAN.

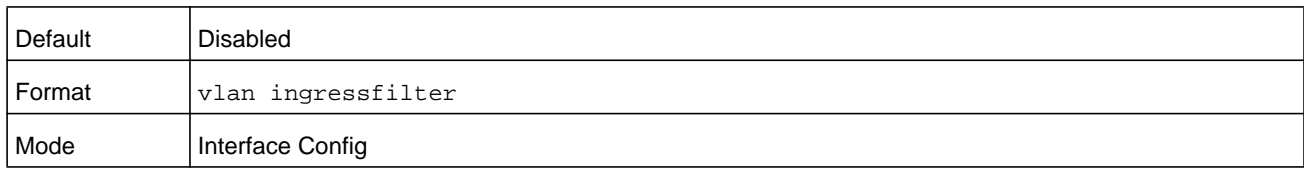

#### **no vlan ingressfilter**

This command disables ingress filtering. If ingress filtering is disabled, frames received with VLAN IDs that do not match the VLAN membership of the receiving interface are admitted and forwarded to ports that are members of that VLAN.

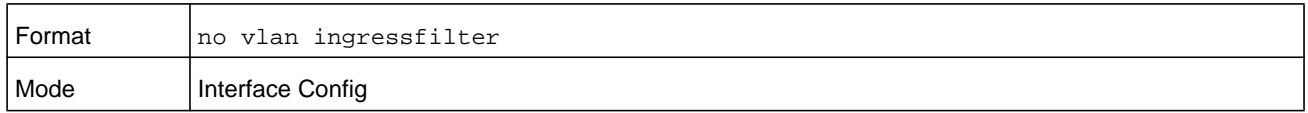

# **vlan internal allocation**

Use this command to configure which VLAN IDs to use for port-based routing interfaces. When a port-based routing interface is created, an unused VLAN ID is assigned internally.

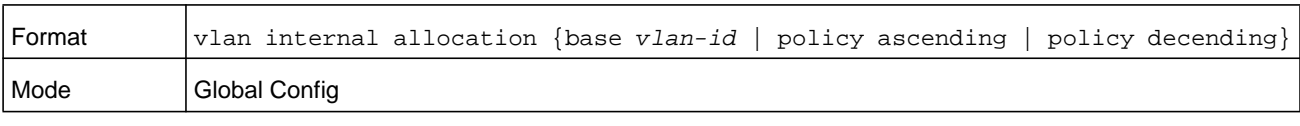

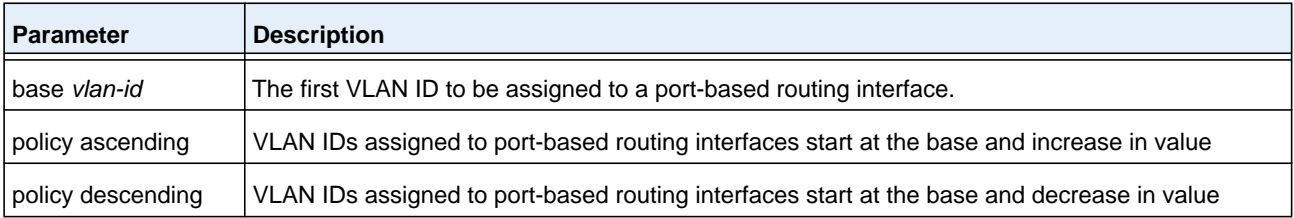

# **vlan makestatic**

This command changes a dynamically created VLAN (created by GVRP registration) to a static VLAN (one that is permanently configured and defined). The ID is a valid VLAN identification number. The VLAN number is in the range is 2–4093.

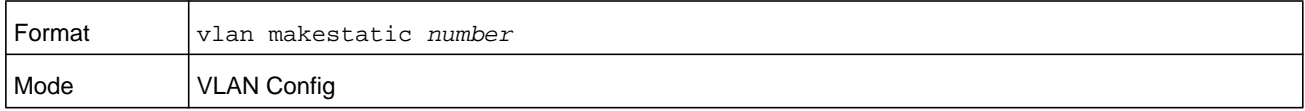

### **vlan name**

This command changes the name of a VLAN. The name is an alphanumeric string of up to 32 characters, and the number is a valid VLAN identification number. The number is in the range 1–4093.

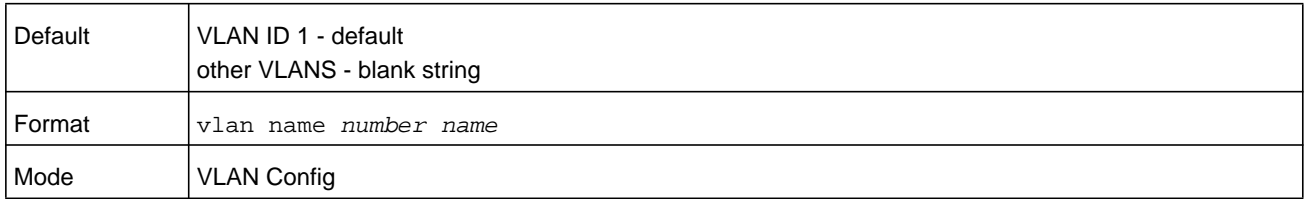

#### **no vlan name**

This command sets the name of a VLAN to a blank string.

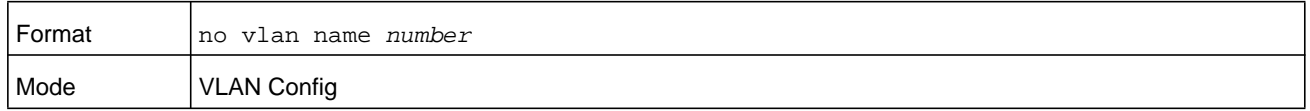

# **vlan participation**

This command configures the degree of participation for a specific interface or range of interfaces in a VLAN. The number is a valid VLAN identification number in the range 1-4093, and the interface is a valid interface number.

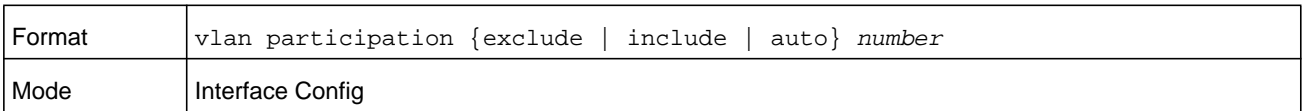

Participation options are:

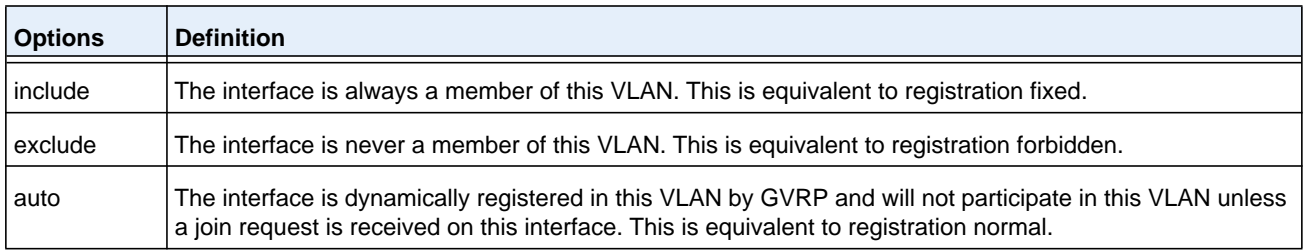

# **vlan participation all**

This command configures the degree of participation for all interfaces in a VLAN. The number is a valid VLAN identification number in the range 1–4093.

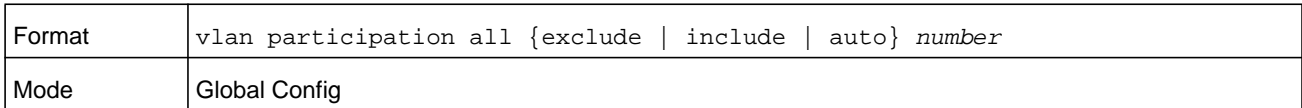

You can use the following participation options:

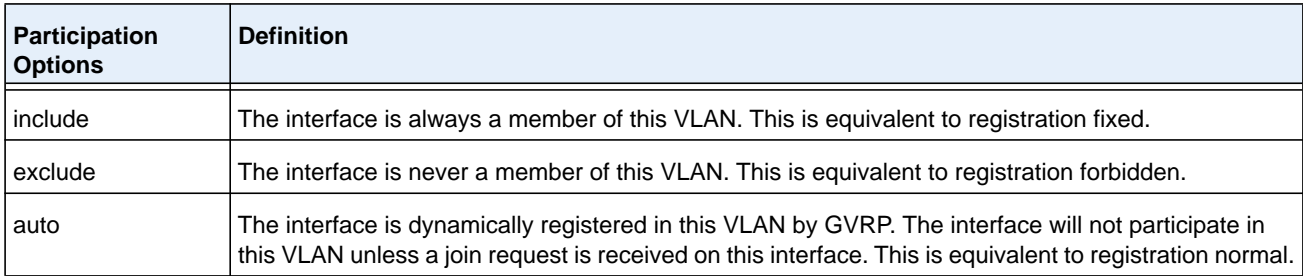

# **vlan port acceptframe all**

This command sets the frame acceptance mode for all interfaces.

For the **all** mode, untagged frames or priority frames that enter on an interface are accepted and assigned the VLAN ID of the interface. With any of the three modes, VLAN-tagged frames are forwarded in accordance with the IEEE 802.1Q VLAN specification.

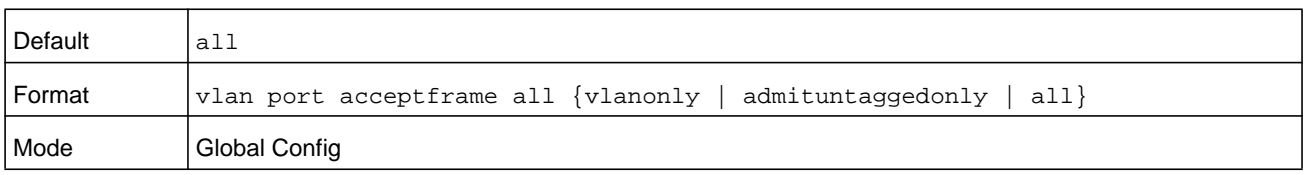

The modes are defined as follows:

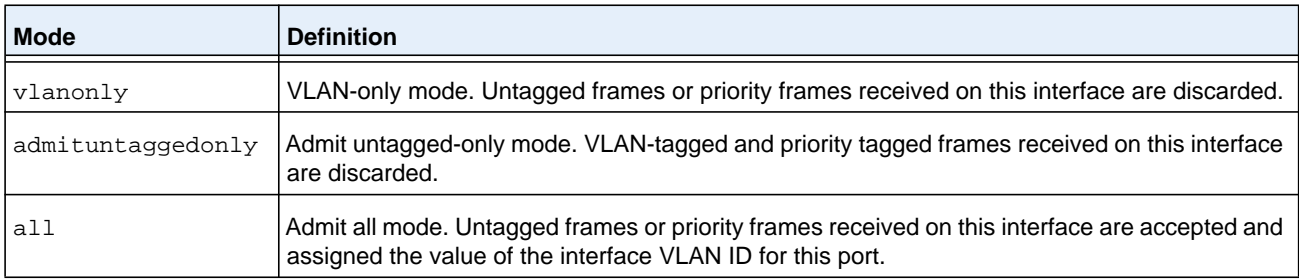

#### **no vlan port acceptframe all**

This command sets the frame acceptance mode to the default mode **all**.

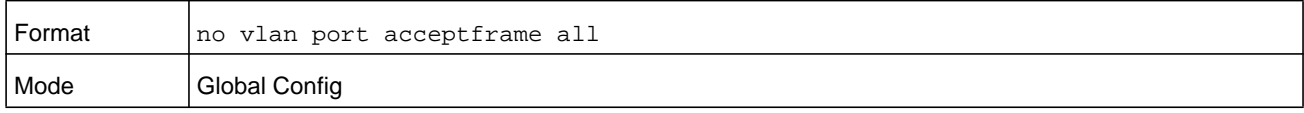

# **vlan port ingressfilter all**

This command enables ingress filtering for all ports. If ingress filtering is disabled, frames received with VLAN IDs that do not match the VLAN membership of the receiving interface are admitted and forwarded to ports that are members of that VLAN.

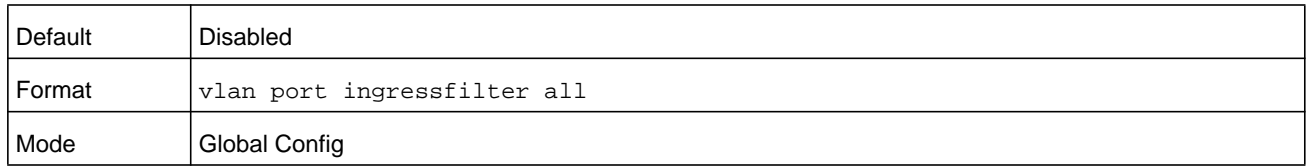

#### **no vlan port ingressfilter all**

This command disables ingress filtering for all ports. If ingress filtering is disabled, frames received with VLAN IDs that do not match the VLAN membership of the receiving interface are admitted and forwarded to ports that are members of that VLAN.

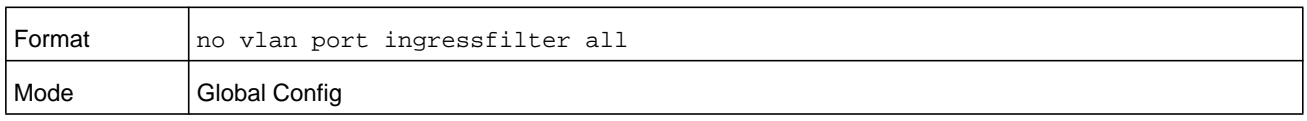

# **vlan port pvid all**

This command changes the VLAN ID for all interfaces. The number is a valid VLAN identification number in the range 1–4093.

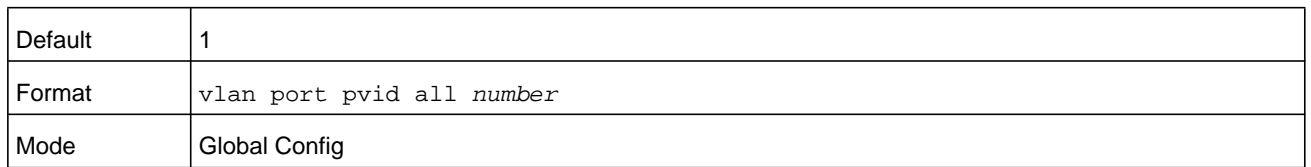

### **no vlan port pvid all**

This command sets the VLAN ID for all interfaces to 1.

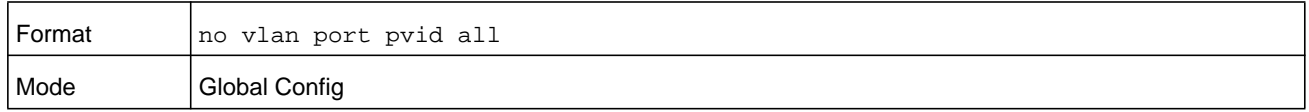

# **vlan port tagging all**

This command configures the tagging behavior for all interfaces in a VLAN to enabled. If tagging is enabled, traffic is transmitted as tagged frames. If tagging is disabled, traffic is transmitted as untagged frames. The number is a valid VLAN identification number in the range 1–4093.

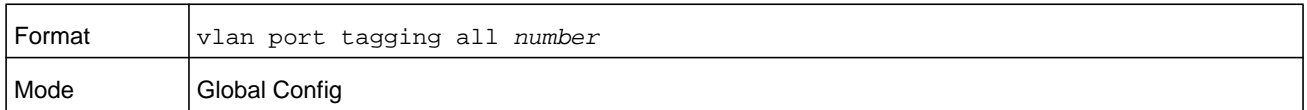

#### **no vlan port tagging all**

This command configures the tagging behavior for all interfaces in a VLAN to disabled. If tagging is disabled, traffic is transmitted as untagged frames. The number is a valid VLAN identification number in the range 1–4093.

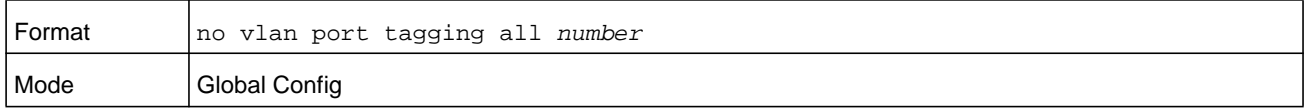

# **vlan protocol group**

This command adds protocol-based VLAN groups to the system. The *groupid* is a unique number from 1–128 that is used to identify the group in subsequent commands.

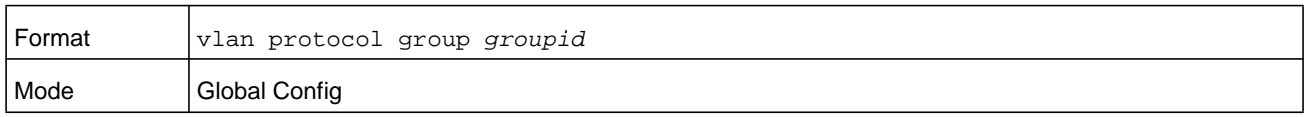

# **vlan protocol group name**

This command assigns a name to a protocol-based VLAN group. The *groupname* variable can be a character string of 0 to 16 characters.

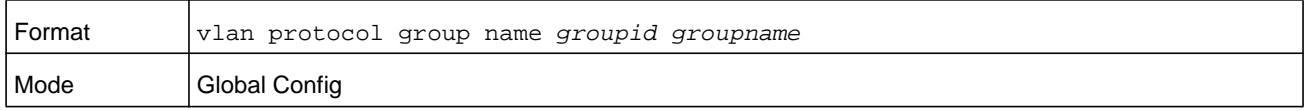

#### **no vlan protocol group name**

This command removes the name from the group identified by *groupid*.

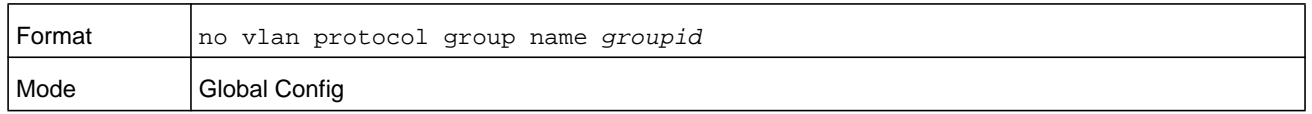

# **vlan protocol group add protocol**

This command adds the protocol to the protocol-based VLAN identified by *groupid*. A group may have more than one protocol associated with it. Each interface and protocol combination can only be associated with one group. If adding a protocol to a group causes any conflicts with interfaces currently associated with the group, this command fails and the protocol is not added to the group. The possible values for *protocol-list* includes the keywords **ip**,

**arp**, and **ipx** and hexadecimal or decimal values ranging from 0x0600 (1536) to 0xFFFF (65535). The protocol list can accept up to 16 protocols separated by a comma.

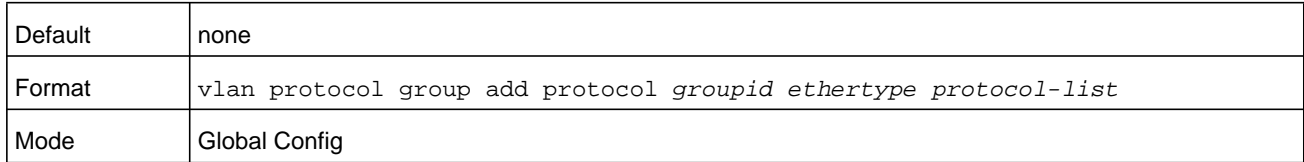

#### **no vlan protocol group add protocol**

This command removes the protocols specified in the *protocol-list* from this protocol-based VLAN group that is identified by this *groupid*.

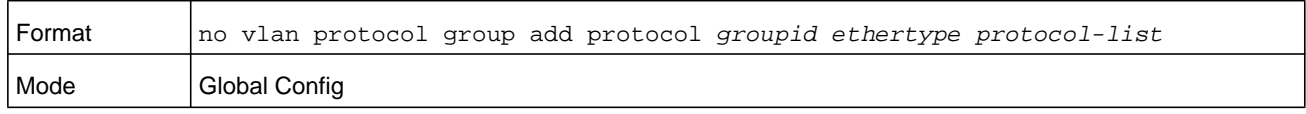

# **protocol group**

This command attaches a *vlanid* to the protocol-based VLAN identified by *groupid*. A group can only be associated with one VLAN at a time, however the VLAN association can be changed.

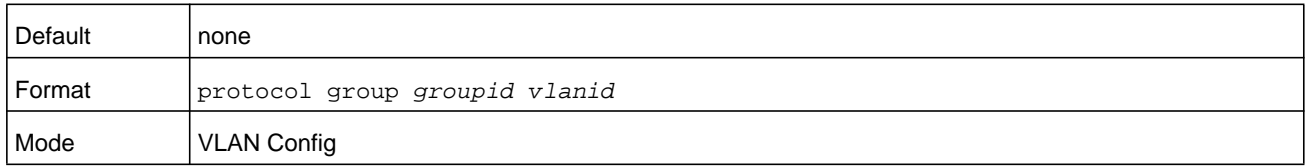

### **no protocol group**

This command removes the *vlanid* from this protocol-based VLAN group that is identified by this *groupid*.

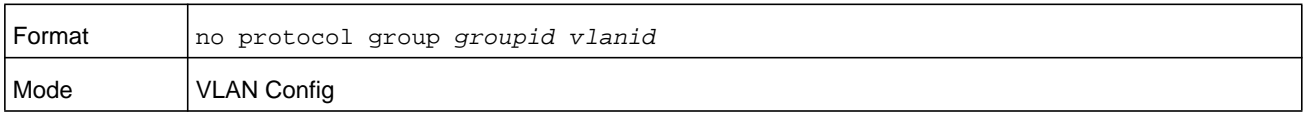

# **protocol vlan group**

This command adds a physical interface or a range of interfaces to the protocol-based VLAN identified by *groupid*. You can associate multiple interfaces with a group, but you can only associate each interface and protocol combination with one group. If adding an interface to a group causes any conflicts with protocols currently associated with the group, this command fails and the interface or interfaces are not added to the group.

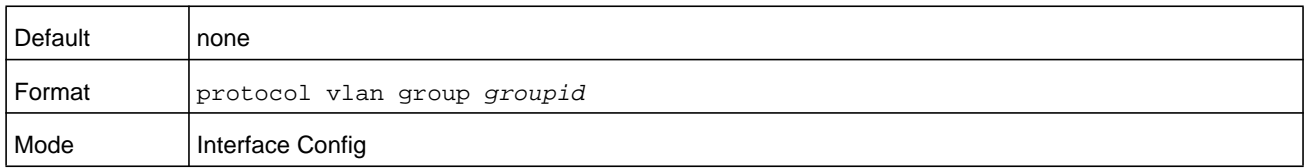

#### **no protocol vlan group**

This command removes the interface from this protocol-based VLAN group that is identified by this *groupid*.

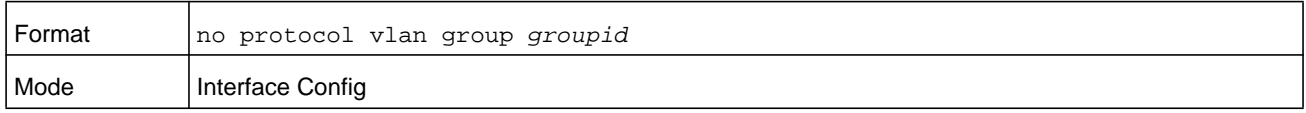

# **protocol vlan group all**

This command adds all physical interfaces to the protocol-based VLAN identified by *groupid*. You can associate multiple interfaces with a group, but you can only associate each interface and protocol combination with one group. If adding an interface to a group causes any conflicts with protocols currently associated with the group, this command will fail and the interface or interfaces are not added to the group.

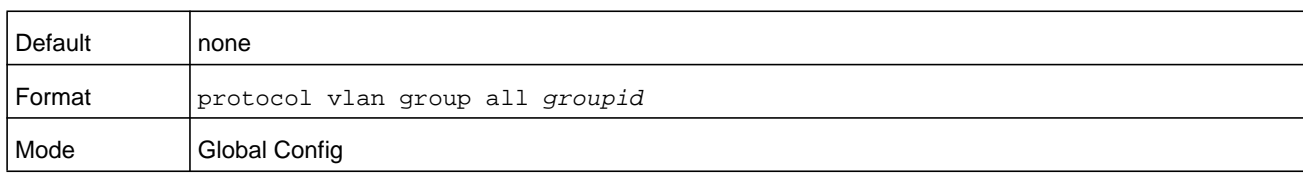

### **no protocol vlan group all**

This command removes all interfaces from this protocol-based VLAN group that is identified by this *groupid*.

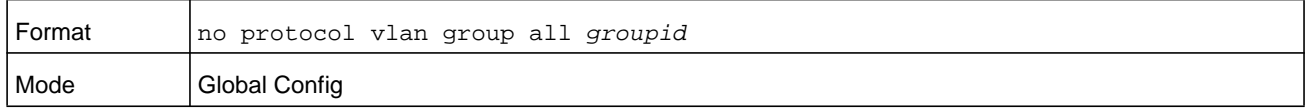

# **show port protocol**

This command displays the Protocol-Based VLAN information for either the entire system, or for the indicated group.

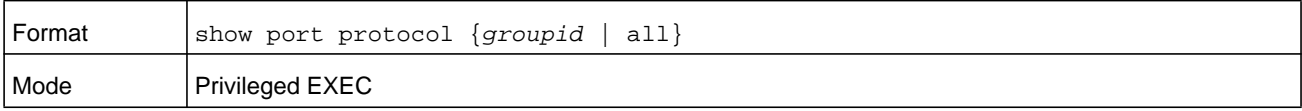

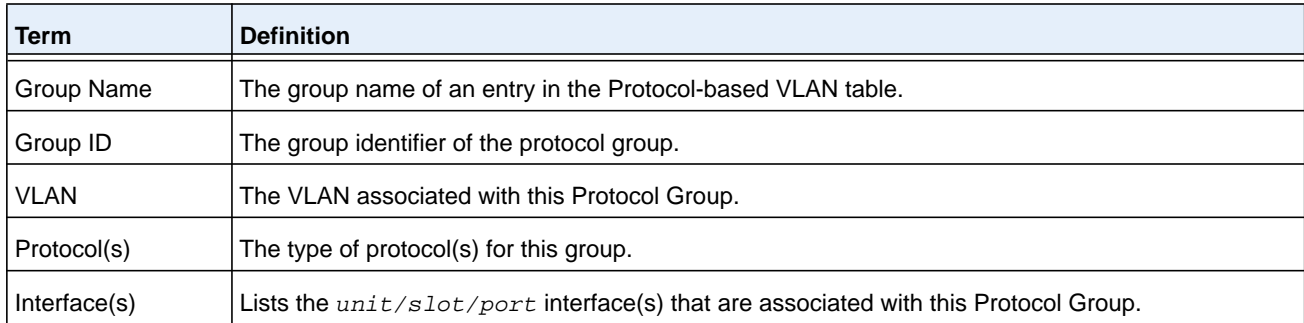

# **vlan pvid**

This command changes the VLAN ID on an interface or range of interfaces. The number is a valid VLAN identification number in the range 1–4093.

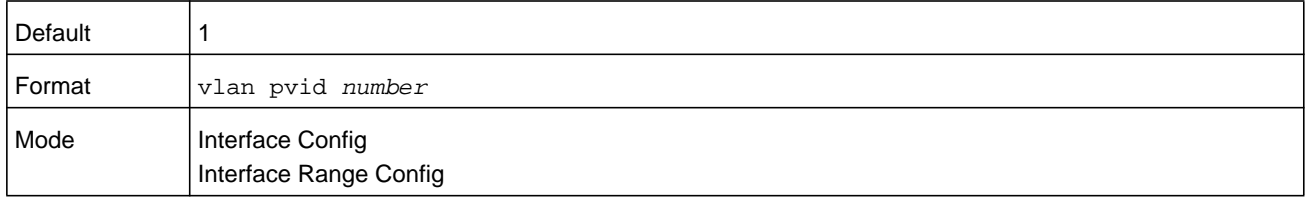

#### **no vlan pvid**

This command sets the VLAN ID on an interface or range of interfaces to 1.

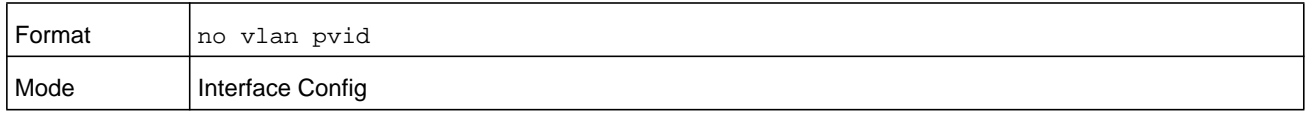

# **vlan tagging**

This command configures the tagging behavior for a specific interface or range of interfaces in a VLAN to enabled. If tagging is enabled, traffic is transmitted as tagged frames. If tagging is disabled, traffic is transmitted as untagged frames. The number is a valid VLAN identification number in the range 1–4093.

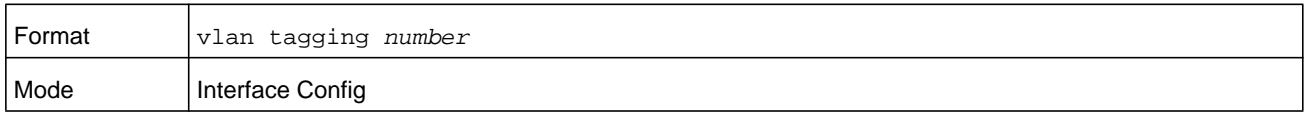

### **no vlan tagging**

This command configures the tagging behavior for a specific interface or range of interfaces in a VLAN to disabled. If tagging is disabled, traffic is transmitted as untagged frames. The number is a valid VLAN identification number in the range 1–4093.

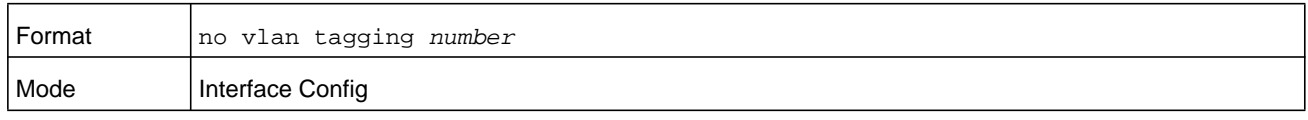

# **vlan association subnet**

This command associates a VLAN to a specific IP-subnet.

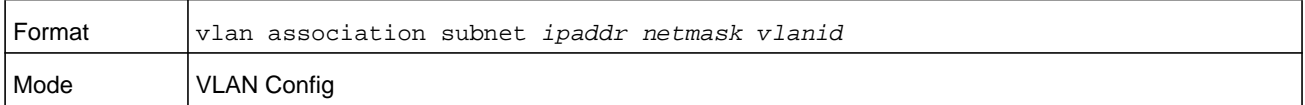

#### **no vlan association subnet**

This command removes association of a specific IP-subnet to a VLAN.

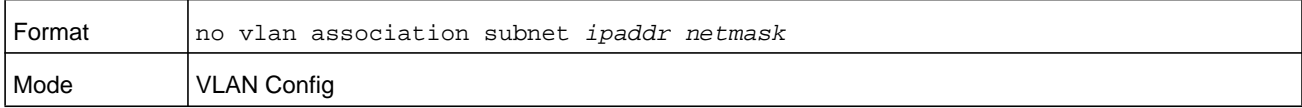

# **vlan association mac**

This command associates a MAC address to a VLAN.

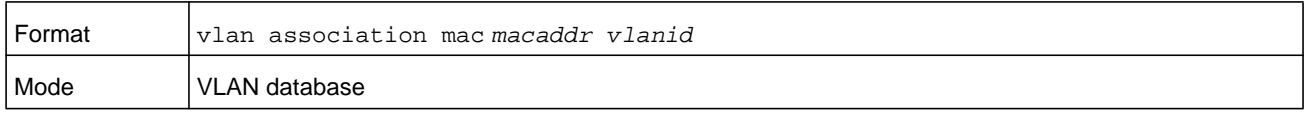

#### **no vlan association mac**

This command removes the association of a MAC address to a VLAN.

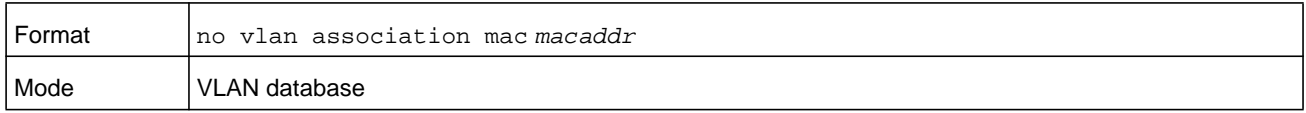

### **remote-span**

This command identifies the VLAN as the RSPAN VLAN.

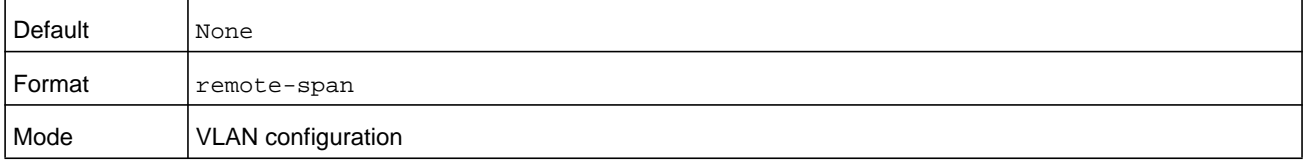

# **show vlan**

This command displays information about the configured private VLANs, including primary and secondary VLAN IDs, type (community, isolated, or primary) and the ports which belong to a private VLAN.

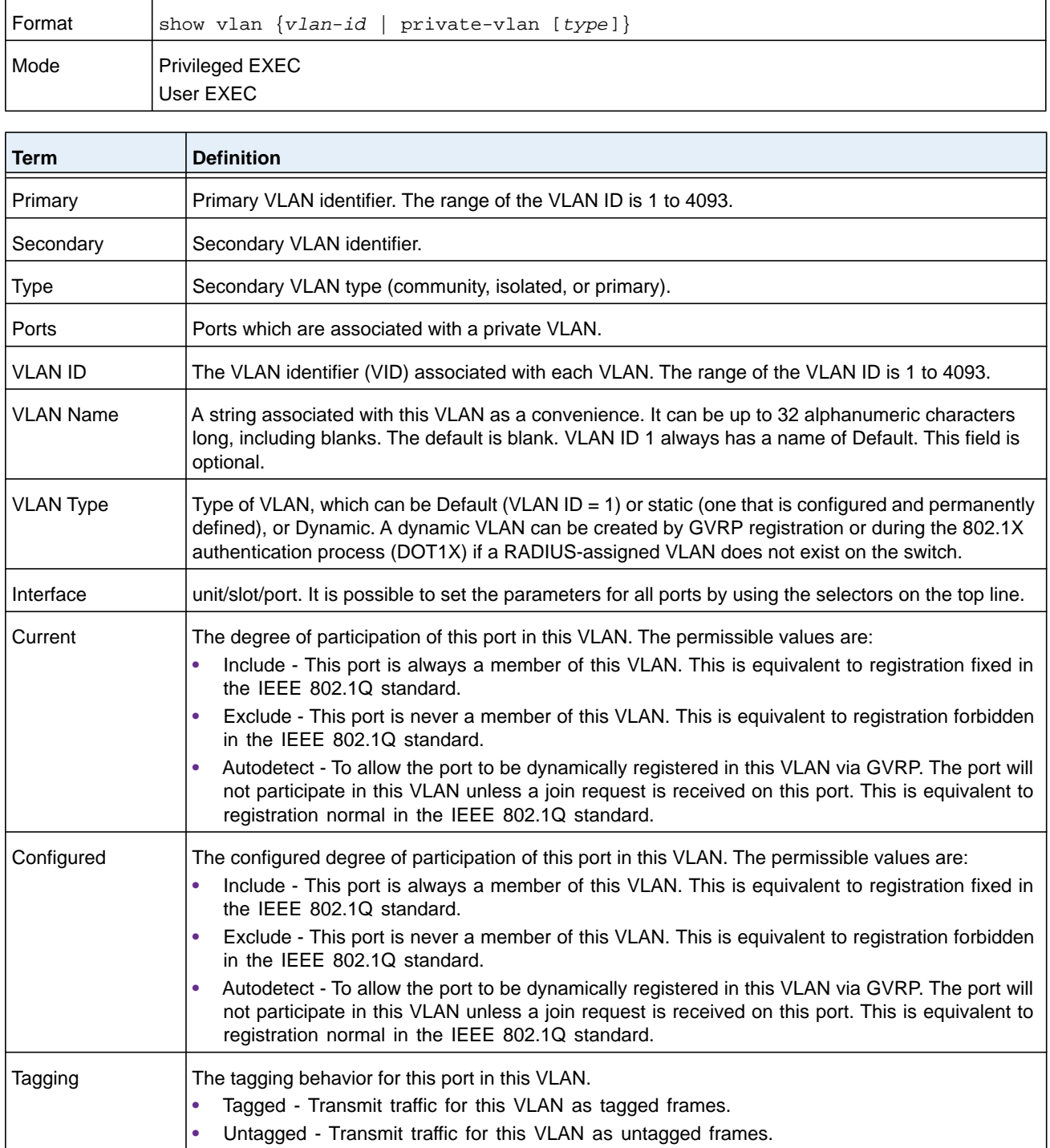

# **show vlan internal usage**

This command displays information about the VLAN ID allocation on the switch.

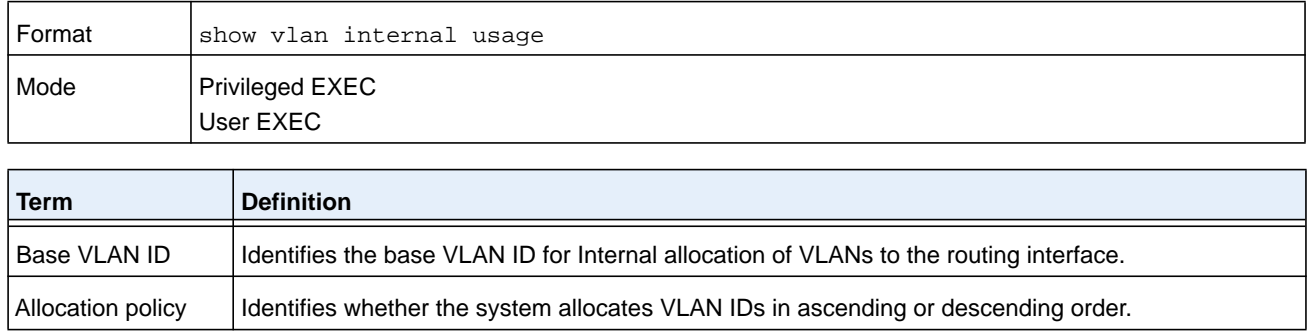

# **show vlan port**

This command displays VLAN port information.

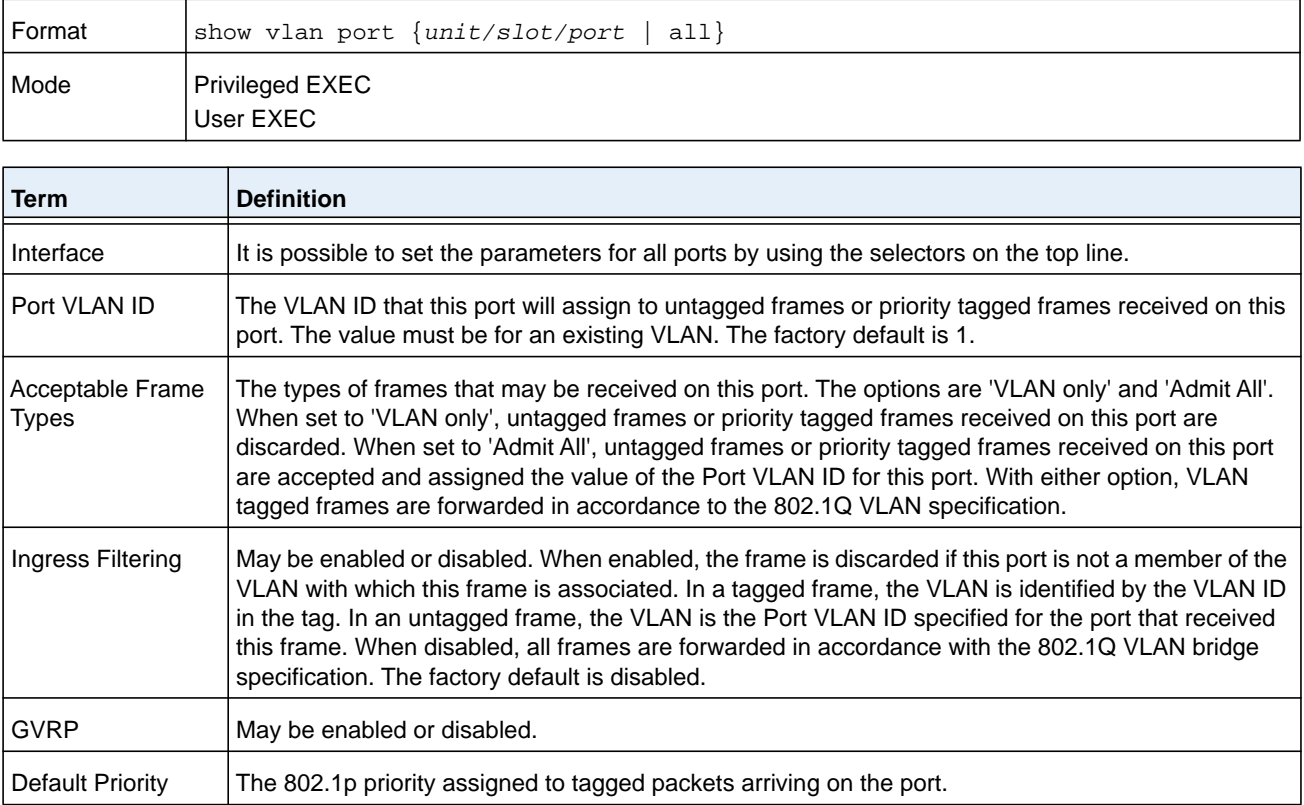

# **show vlan association subnet**

This command displays the VLAN associated with a specific configured IP-Address and net mask. If no IP address and net mask are specified, the VLAN associations of all the configured IP-subnets are displayed.

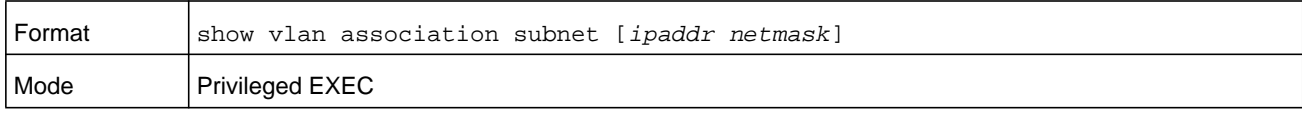

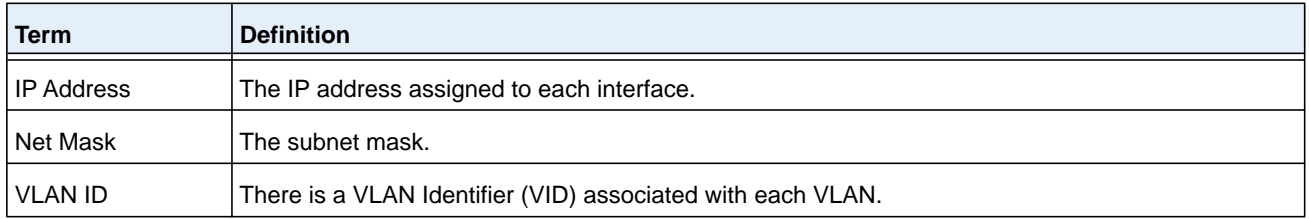

# **show vlan association mac**

This command displays the VLAN associated with a specific configured MAC address. If no MAC address is specified, the VLAN associations of all the configured MAC addresses are displayed.

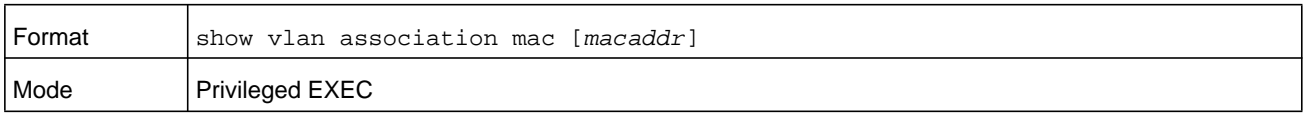

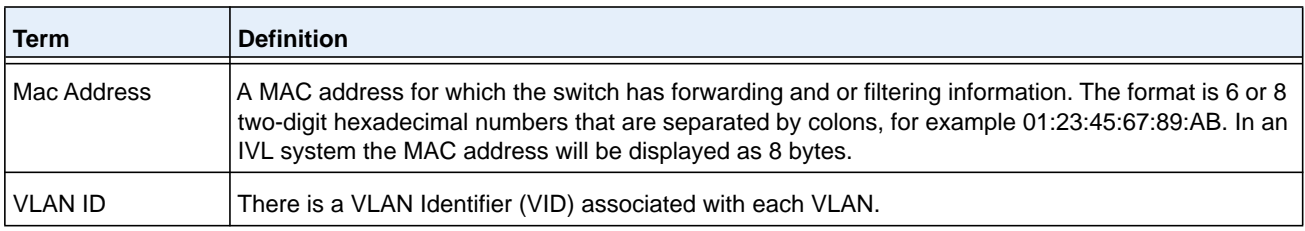

# **Switch Port Commands**

This section describes the commands used for switch port mode.

# **switchport mode**

Use this command to configure the mode of a switch port as access, trunk, or general:

**• Trunk mode**. In trunk mode, the port becomes a member of all VLANs on the switch unless specified in the allowed list in the **switchport trunk allowed vlan** command. The PVID of the port is set to the native VLAN as specified in the **switchport trunk native vlan** command. This means that trunk ports accept both tagged and untagged packets. Untagged packets are processed on the native VLAN and tagged packets are processed on the VLAN for which the ID is contained in the packet. MAC learning is performed on both tagged and untagged packets. Tagged packets that

are received with a VLAN ID of which the port is not a member are discarded and MAC learning is not performed.

The trunk ports always transmit packets untagged on a native VLAN.

- **• Access mode**. In access mode, the port becomes a member of only one VLAN. The port sends and receives untagged traffic. The port can also receive tagged traffic. Ingress filtering is enabled on the port. This means that when the VLAN ID of a received packet is not identical to the access VLAN ID, the packet is discarded.
- **• General mode**. In general mode, you can perform custom configuration of the VLAN membership, PVID, tagging, ingress filtering, and so on. The general mode is legacy behavior of the switch port configuration and you use legacy CLI commands to configure the port in general mode.

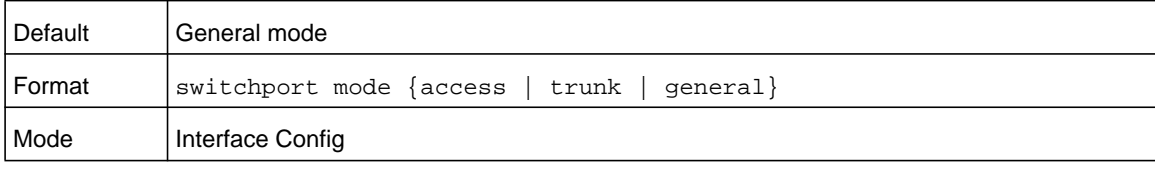

#### **no switchport mode**

This command resets the switch port mode to its default value.

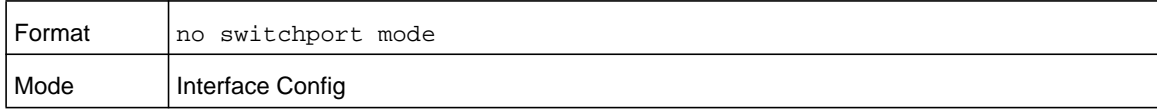

# **switchport trunk allowed vlan**

Use this command to configure the list of allowed VLANs that can receive and send traffic on this interface in tagged format when in trunking mode. The default is **all**.

You can modify the VLAN list by using the **add** and **remove** options and replace the VLAN list with another list by using the **all** or **except** options. If you use the **all** option, all VLANs are added to the list of allowed VLANs. The **except** option provides an exclusion list.

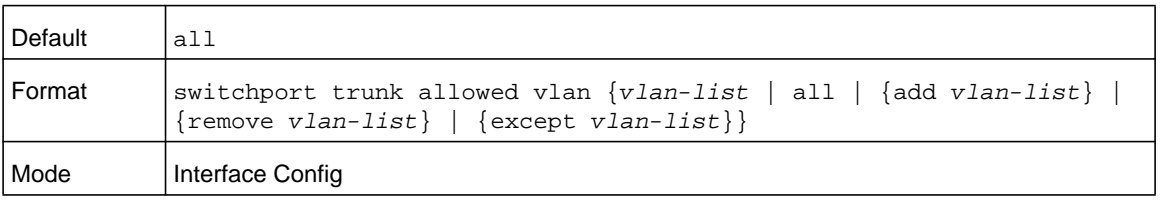

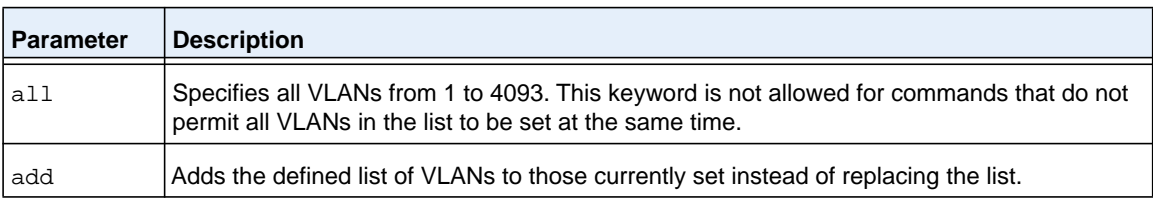

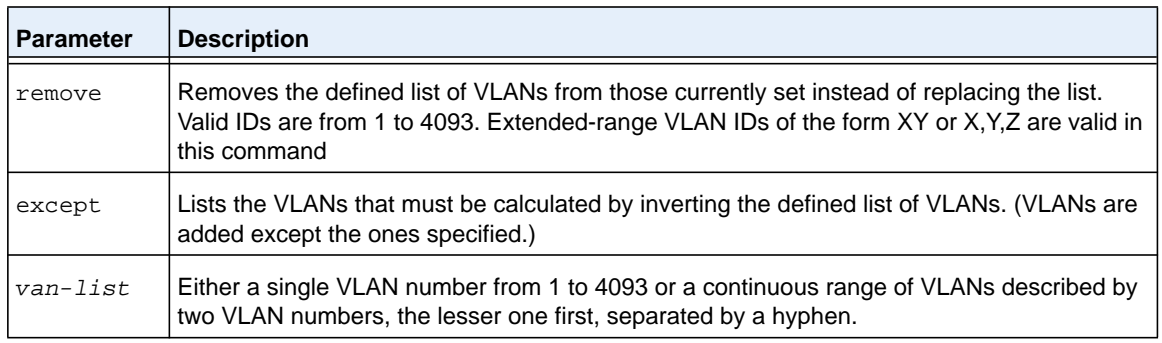

#### **no switchport trunk allowed vlan**

This command resets the list of allowed VLANs on the trunk port to its default value.

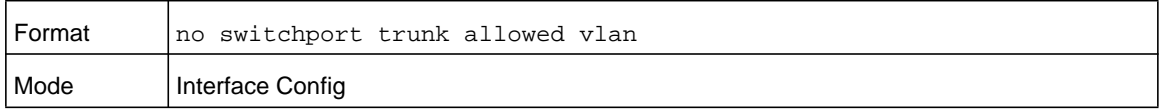

# **switchport trunk native vlan**

Use this command to configure the trunk port native VLAN (PVID) parameter of the switch port. Any ingress untagged packets on the port are tagged with the value of the native VLAN. The native VLAN must be in the allowed VLAN list for tagging of received untagged packets. Otherwise, untagged packets are discarded. Packets marked with the native VLAN are transmitted untagged from the trunk port. The default ID is 1, the default VLAN.

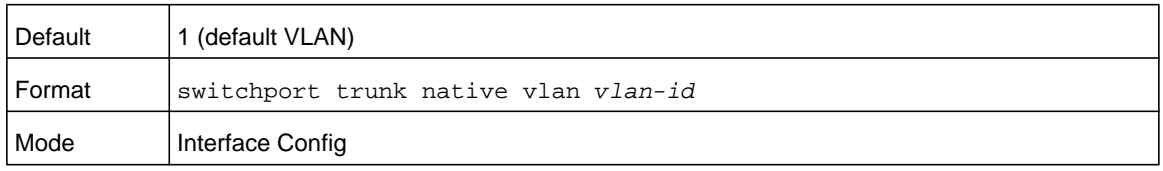

#### **no switchport trunk native vlan**

Use this command to reset the trunk mode native VLAN of the switch port to its default value.

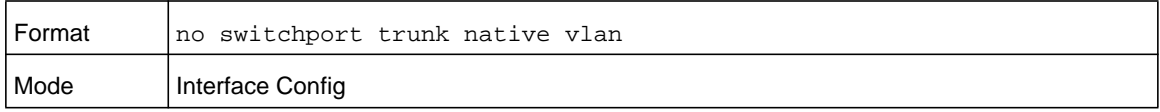

# **switchport access vlan**

Use this command to configure the VLAN on the access port. You can assign one VLAN only to the access port. The access port is member of VLAN 1 by default. You can assign the access port to a VLAN other than VLAN 1. If you remove the access VLAN on the switch, the access port becomes a member of VLAN 1. If you configure the access port as a member of a VLAN that does not exist, an error occurs and the configuration does not change.

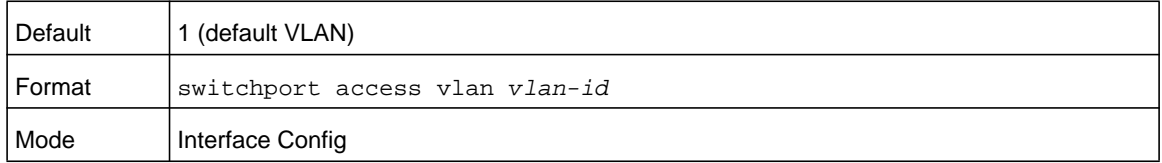

#### **no switchport access vlan**

This command resets the switch port access mode VLAN to its default value.

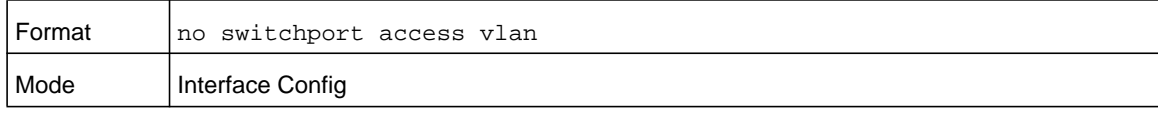

# **show interfaces switchport**

Use this command to either display the switch port status for all interfaces, for a specific interface, or for a specific mode (access, trunk, or general). If you select a mode but do not specify the interface for the mode, the selected mode is displayed for all interfaces.

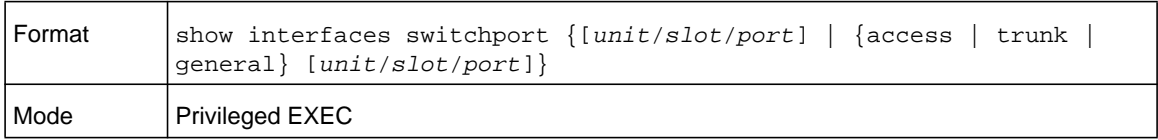

#### **Command example:**

```
(NETGEAR Switch) #show interfaces switchport 1/0/1
Port: 1/0/1
VLAN Membership Mode: General
Access Mode VLAN: 1 (default)
General Mode PVID: 1 (default)
General Mode Ingress Filtering: Disabled
General Mode Acceptable Frame Type: Admit all
General Mode Dynamically Added VLANs:
General Mode Untagged VLANs: 1
General Mode Tagged VLANs:
General Mode Forbidden VLANs:
Trunking Mode Native VLAN: 1 (default)
Trunking Mode Native VLAN tagging: Disable
Trunking Mode VLANs Enabled: All
Protected Port: False
```
#### **M4200 and M4300 Series ProSAFE Managed Switches**

#### **Command example:**

(NETGEAR Switch) #show interfaces switchport access 1/0/1

Intf PVID --------- ----  $1/0/1$  1

#### **Command example:**

(NETGEAR Switch) #show interfaces switchport trunk 1/0/6

Intf PVID Allowed Vlans List --------- ----- ------------------- 1/0/6 1 All

#### **Command example:**

(NETGEAR Switch) #show interfaces switchport general 1/0/5

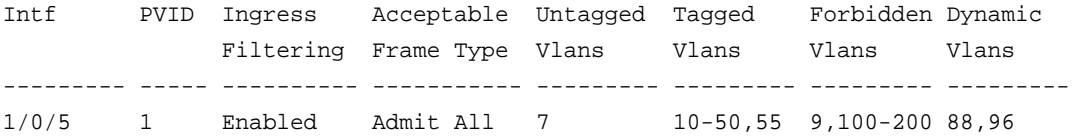

#### **Command example:**

(NETGEAR Switch) #show interfaces switchport general

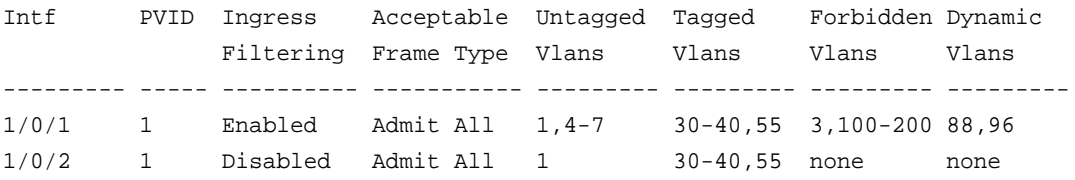

# **Double VLAN Commands**

This section describes the commands you use to configure double VLAN (DVLAN). Double VLAN tagging is a way to pass VLAN traffic from one customer domain to another through a Metro Core in a simple and cost effective manner. The additional tag on the traffic helps differentiate between customers in the MAN while preserving the VLAN identification of the individual customers when they enter their own IEEE 802.1Q domain.

# **dvlan-tunnel ethertype (Interface Config)**

This command configures the ethertype for the specified interface. The two-byte hex ethertype is used as the first 16 bits of the DVLAN tag. The ethertype can have the values of **802.1Q**, **vman**, or **custom**. If the ethertype has an optional value of **custom**, then it is a custom tunnel value, and ethertype must be set to a value in the range of 1 to 65535.

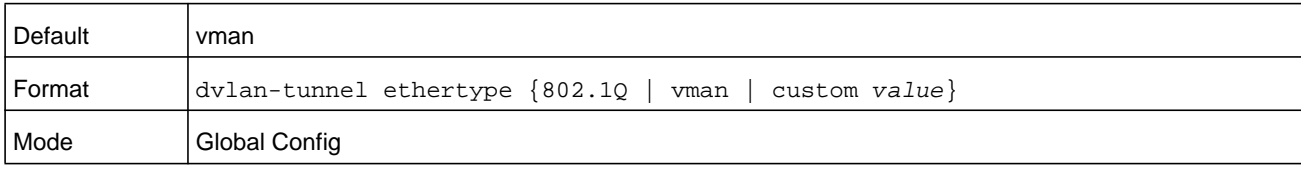

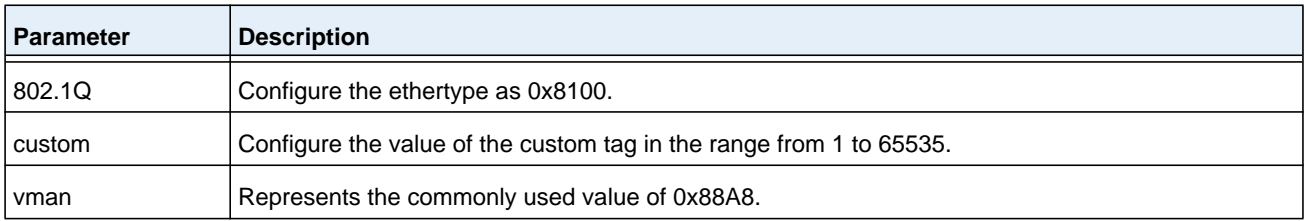

### **no dvlan-tunnel ethertype (Interface Config)**

This command removes the ethertype value for the interface.

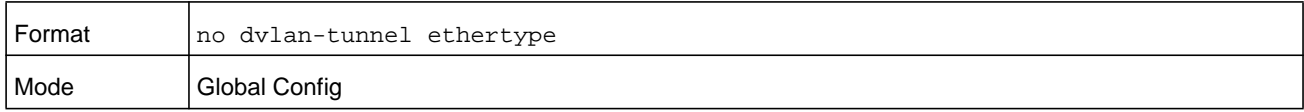

# **dvlan-tunnel ethertype primary-tpid**

Use this command to create a new TPID and associate it with the next available TPID register. If no TPID registers are empty, the system returns an error. Specifying the optional keyword **primary–tpid** forces the TPID value to be configured as the default TPID at index 0. The ethertype can have the values of **802.1Q**, **vman**, or **custom**. If the ethertype has an optional value of **custom**, then it is a custom tunnel value, and ethertype must be set to a value in the range of 1 to 65535.

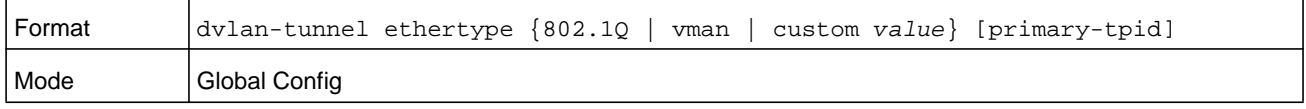

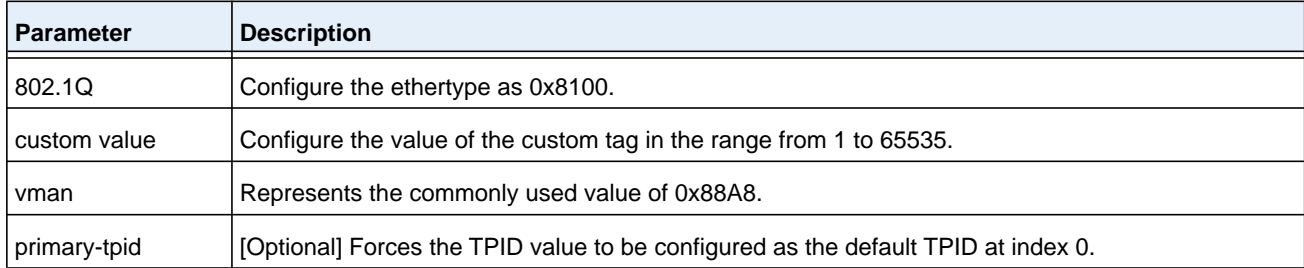

#### **no dvlan-tunnel ethertype primary–tpid**

Use the no form of the command to reset the TPID register to 0. (At initialization, all TPID registers will be set to their default values.)

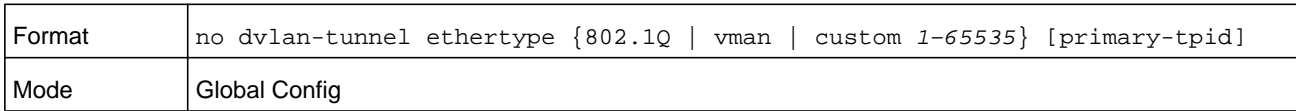

# **mode dot1q-tunnel**

This command is used to enable Double VLAN Tunneling on the specified interface.

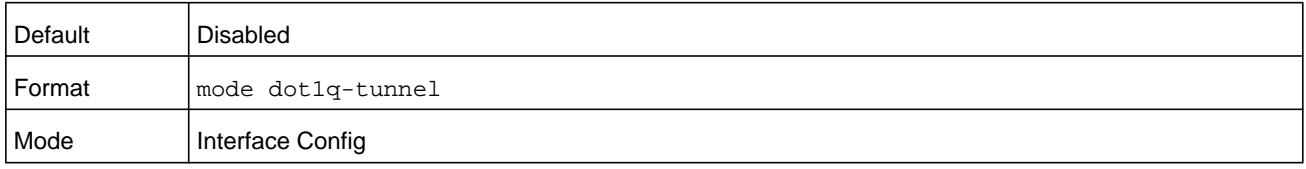

#### **no mode dot1q-tunnel**

This command is used to disable Double VLAN Tunneling on the specified interface. By default, Double VLAN Tunneling is disabled.

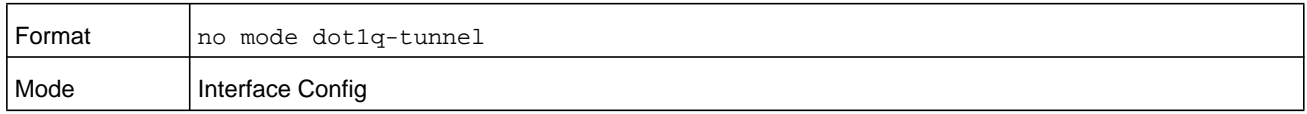

# **mode dvlan-tunnel**

Use this command to enable Double VLAN Tunneling on the specified interface.

**Note:** When you use the **mode dvlan-tunnel** command on an interface, it becomes a service provider port. Ports that do not have double VLAN tunneling enabled are customer ports.

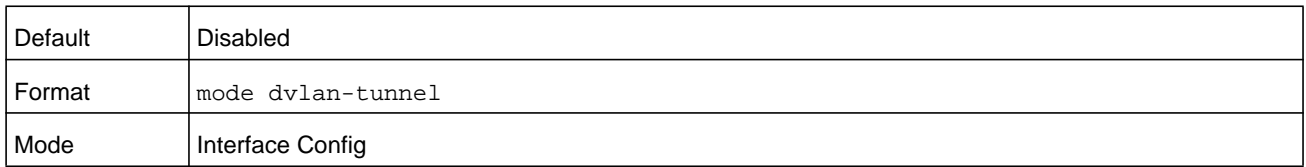

#### **no mode dvlan-tunnel**

This command is used to disable Double VLAN Tunneling on the specified interface. By default, Double VLAN Tunneling is disabled.

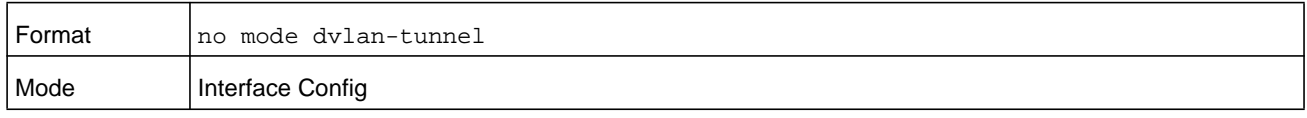

# **show dot1q-tunnel**

Use this command without the optional parameters to display all interfaces enabled for Double VLAN Tunneling. Use the optional parameters to display detailed information about Double VLAN Tunneling for the specified interface or all interfaces.

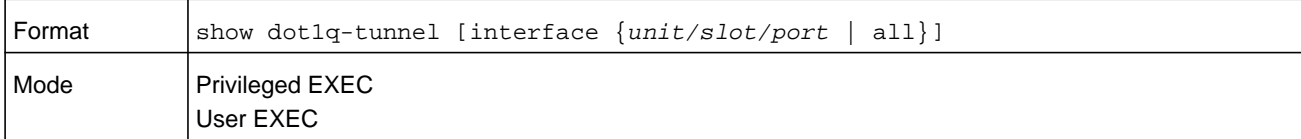

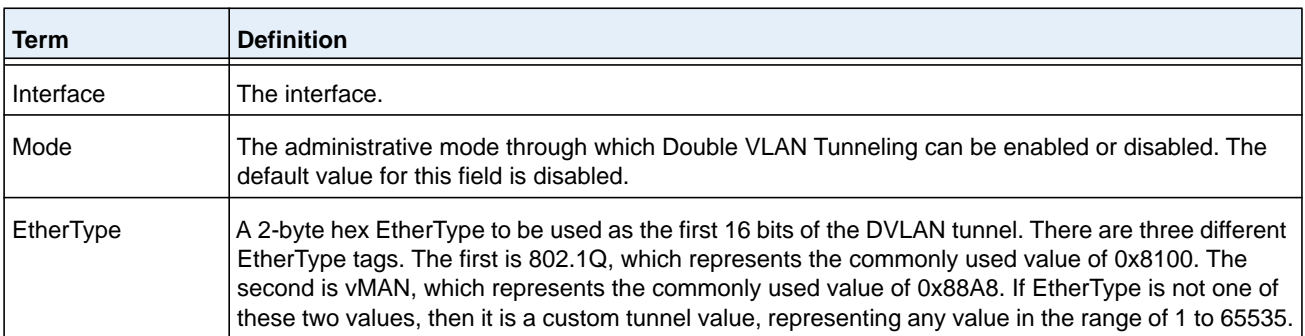

# **show dvlan-tunnel**

Use this command without the optional parameters to display all interfaces enabled for Double VLAN Tunneling. Use the optional parameters to display detailed information about Double VLAN Tunneling for the specified interface or all interfaces.

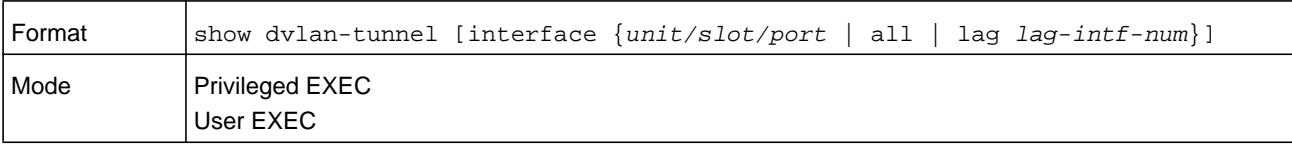

#### **M4200 and M4300 Series ProSAFE Managed Switches**

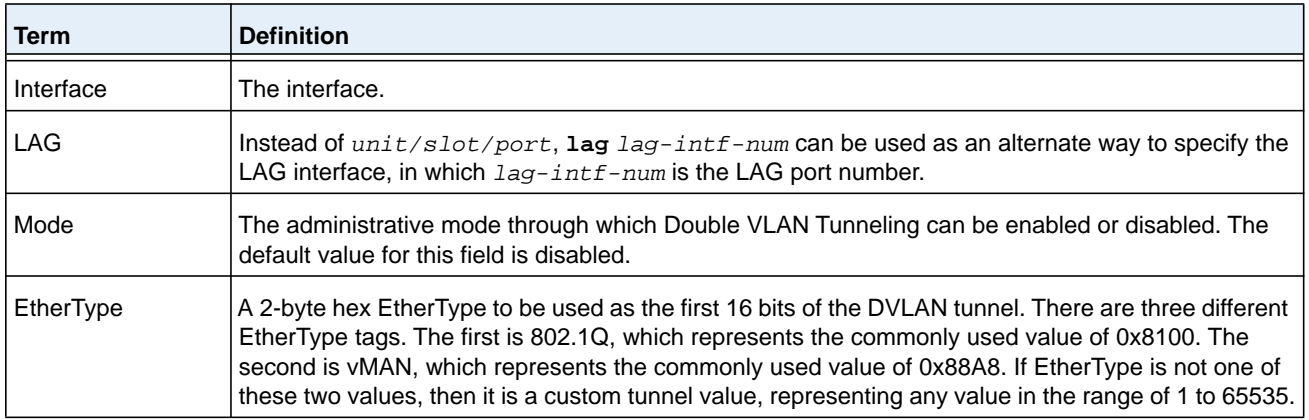

#### **Command example:**

(NETGEAR Switch) #show dvlan-tunnel

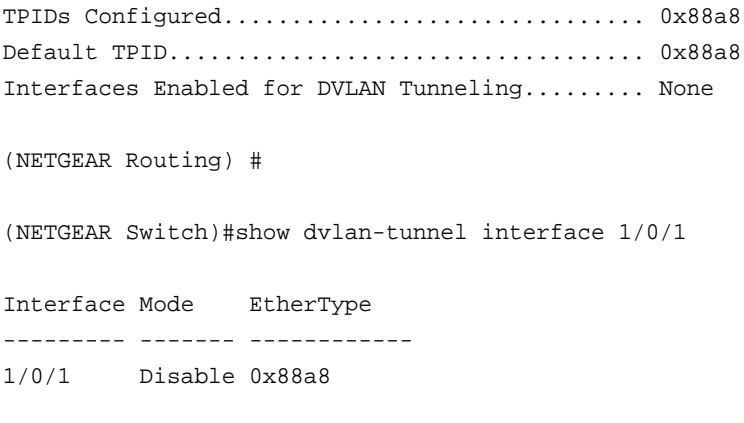

# **Private VLAN Commands**

This section describes the commands you use for private VLANs. Private VLANs provides Layer 2 isolation between ports that share the same broadcast domain. In other words, it allows a VLAN broadcast domain to be partitioned into smaller point-to-multipoint subdomains. The ports participating in a private VLAN can be located anywhere in the Layer 2 network.

# **switchport private-vlan**

This command defines a private-VLAN association for an isolated or community port or a mapping for a promiscuous port.

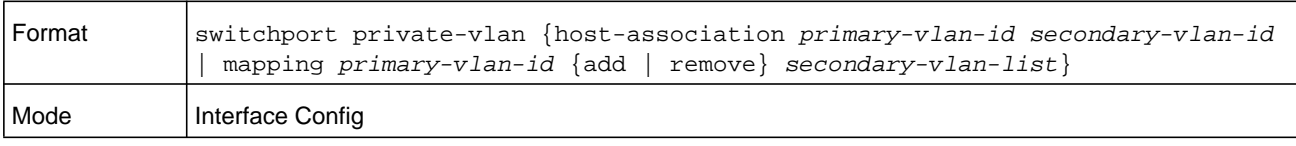

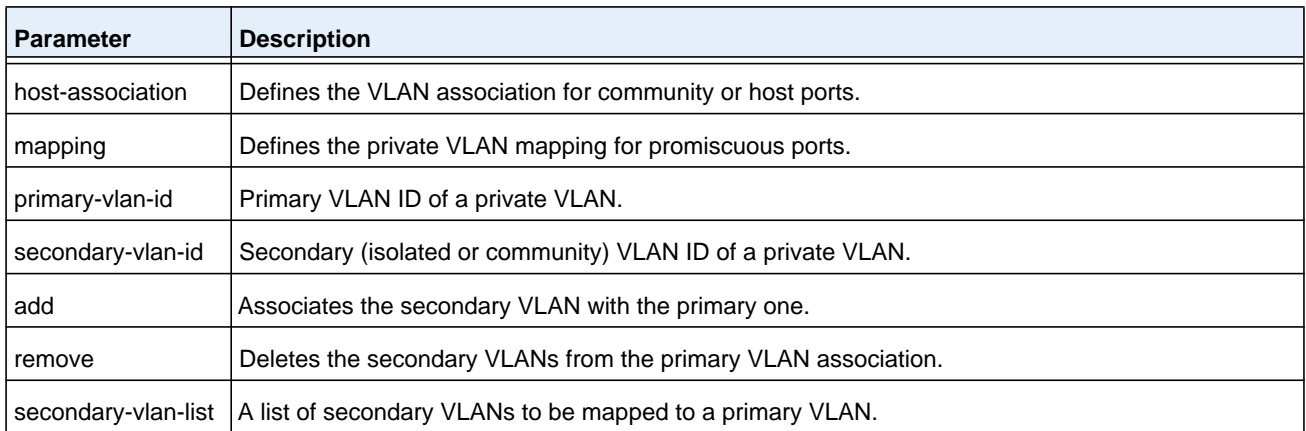

#### **no switchport private-vlan**

This command removes the private-VLAN association or mapping from the port.

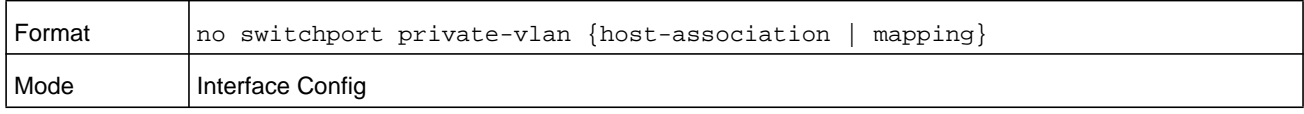

# **switchport mode private-vlan**

This command configures a port as a promiscuous or host private VLAN port. Note that the properties of each mode can be configured even when the switch is not in that mode. However, they will only be applicable once the switch is in that particular mode.

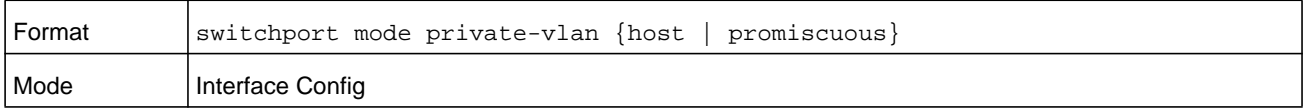

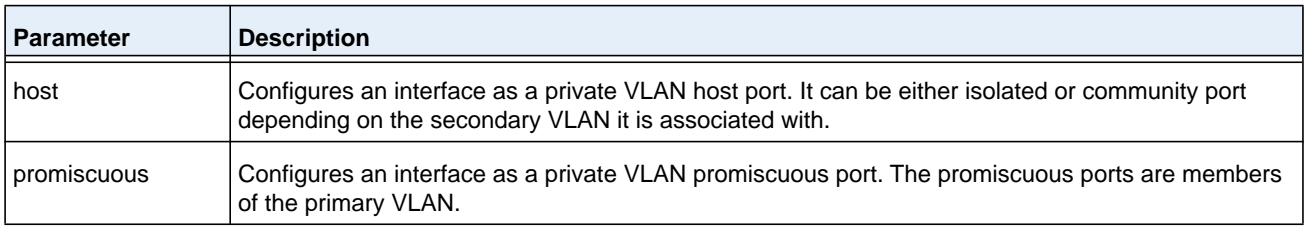

### **no switchport mode private-vlan**

This command removes the private-VLAN association or mapping from the port.

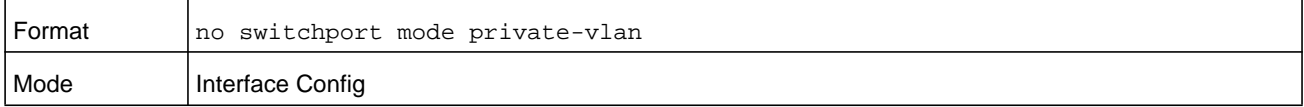

# **private-vlan**

This command configures the private VLANs and configures the association between the primary private VLAN and secondary VLANs.

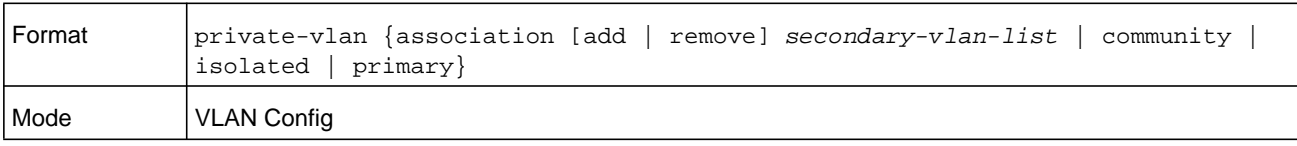

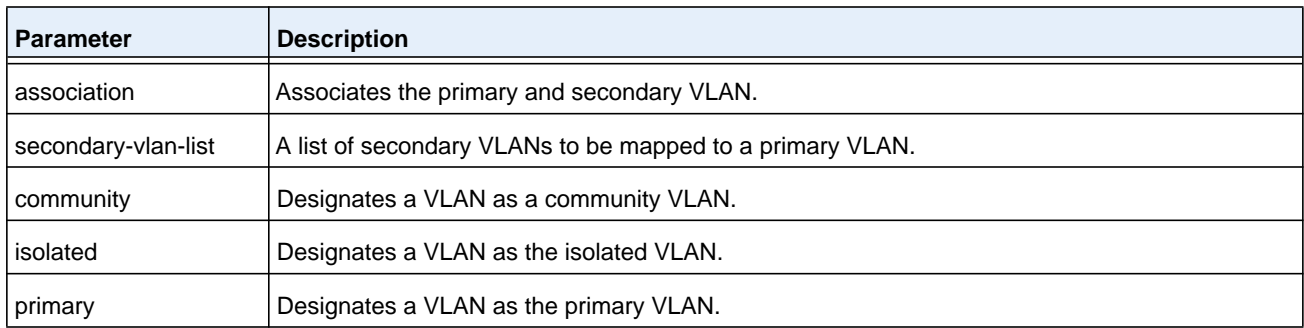

## **no private-vlan**

This command restores normal VLAN configuration.

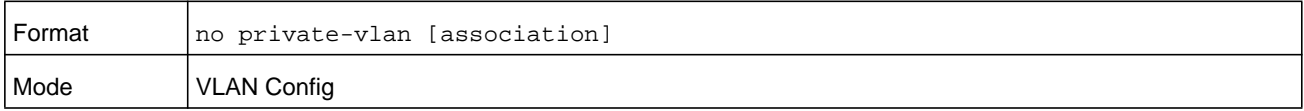

# **Voice VLAN Commands**

This section describes the commands you use for Voice VLAN. Voice VLAN enables switch ports to carry voice traffic with defined priority so as to enable separation of voice and data traffic coming onto the port. The benefits of using Voice VLAN is to ensure that the sound quality of an IP phone could be safeguarded from deteriorating when the data traffic on the port is high.

Also the inherent isolation provided by VLANs ensures that inter-VLAN traffic is under management control and that network- attached clients cannot initiate a direct attack on voice components. QoS-based on IEEE 802.1P class of service (CoS) uses classification and scheduling to sent network traffic from the switch in a predictable manner. The system uses the source MAC of the traffic traveling through the port to identify the IP phone data flow.

The switch can be configured to support voice VLAN on a port connecting to the VoIP phone. When a VLAN is associated with the voice VLAN port, then the VLAN id info is passed onto the VoIP phone using the LLDP-MED mechanism. The voice data coming from the VoIP phone is tagged with the exchanged VLAN ID; thus, regular data arriving on the switch is given the default PVID of the port, and the voice traffic is received on a predefined VLAN. The two types of traffic are therefore segregated so that better service can be provided to the voice traffic.

When a dot1p priority is associated with the voice VLAN port instead of VLAN ID, then the priority info is passed onto the VoIP phone using the LLDP-MED mechanism. Thus, the voice data coming from the VoIP phone is tagged with VLAN 0 and with the exchanged priority. Regular data arriving on the switch is given the default priority of the port (default 0), and the voice traffic is received with higher priority, thus segregating both the traffic to provide better service to the voice traffic.

The switch can be configured to override the data traffic CoS. This feature enables overriding the 802.1P priority of the data traffic packets arriving at the port enabled for voice VLAN. Thus, a rogue client that is also connected to the voice VLAN port does not deteriorate the voice traffic.

When a VLAN ID is configured on the voice VLAN port, the VLAN ID information is passed onto the VoIP phone using the LLDP-MED mechanism. The voice data coming from the VoIP phone is tagged with the exchanged VLAN ID; thus, regular data arriving on the switch is given the default PVID of the port, and the voice traffic is received on a predefined VLAN. The two types of traffic are segregated so that better service can be provided to the voice traffic.

When a dot1p priority is configured on the voice VLAN port instead of VLAN ID, then the priority information is passed onto the VoIP phone using the LLDP-MED mechanism. The voice data coming from the VoIP phone is tagged with VLAN 0 and with the exchanged priority. Regular data arriving on the switch is given the default priority of the port (default 0), and the voice traffic is received with higher priority, segregating both the traffic to provide better service to the voice traffic.

The switch can be configured to override the data traffic CoS. This feature enables overriding the 802.1P priority of the data traffic packets arriving at the port enabled for voice VLAN. Thus, a rogue client that is also connected to the voice VLAN port does not deteriorate the voice traffic.

**Note:** The IP phone must support LLDP-MED to accept the VLAN ID and CoS information from the switch.

# **voice vlan (Global Config)**

Use this command to enable the Voice VLAN capability on the switch.

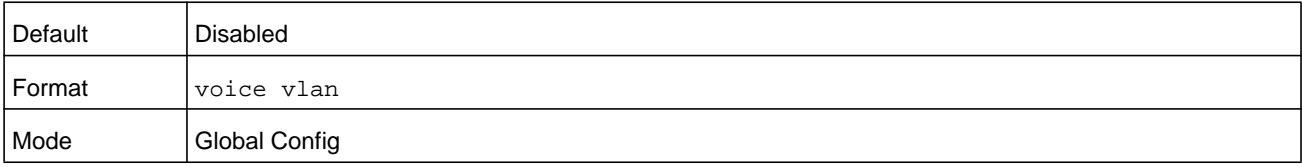

### **no voice vlan (Global Config)**

Use this command to disable the Voice VLAN capability on the switch.

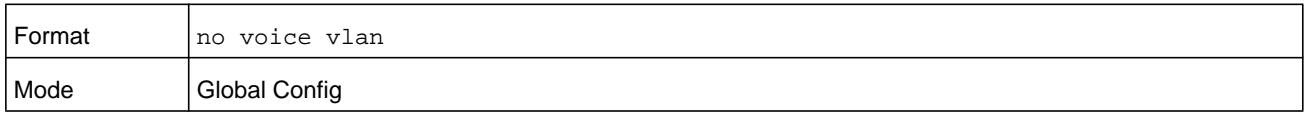

# **voice vlan (Interface Config)**

Use this command to enable the Voice VLAN capability on the interface or range of interfaces.

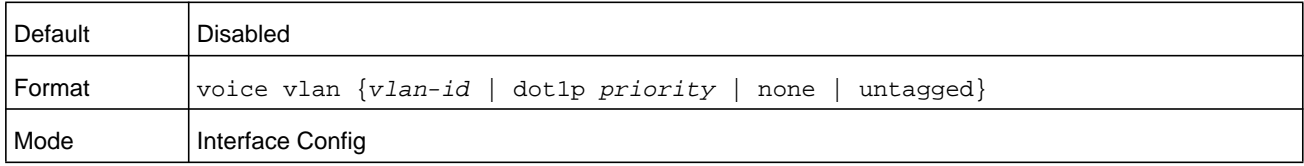

You can configure Voice VLAN in one of four different ways.

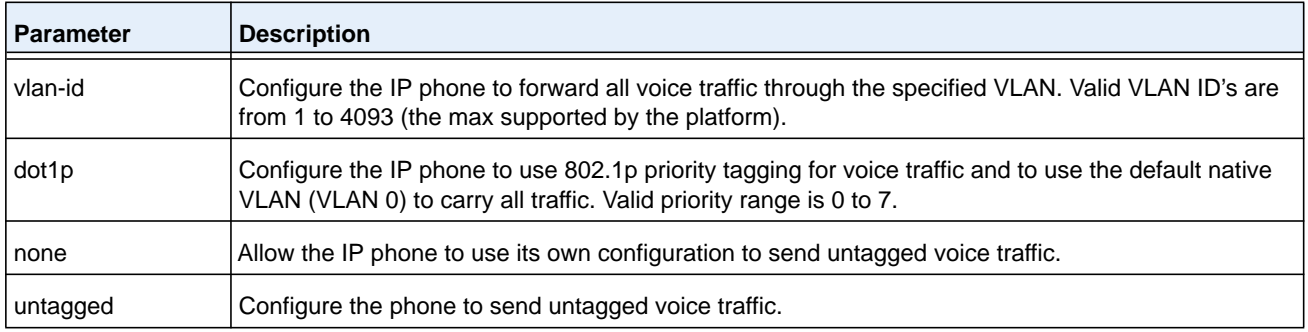

### **no voice vlan (Interface Config)**

Use this command to disable the Voice VLAN capability on the interface.

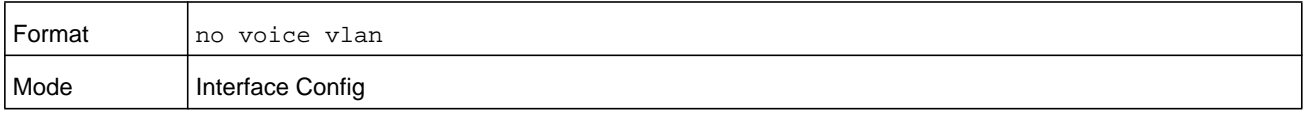

## **voice vlan auth**

This command lets the switch accept or reject voice traffic when the port is in an unauthorized state. By default, the switch rejects voice traffic when the port is in an unauthorized state.

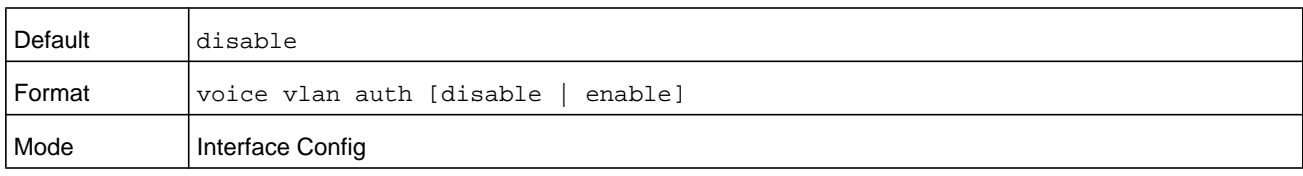

# **voice vlan data priority**

Use this command to either trust or untrust the data traffic arriving on the Voice VLAN interface or range of interfaces being configured.

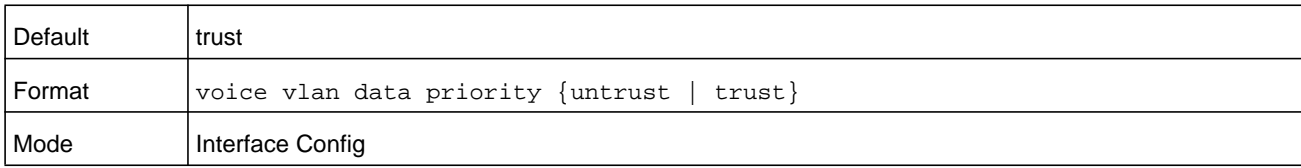

## **show voice vlan**

Use this command to display information about the voice VLAN.

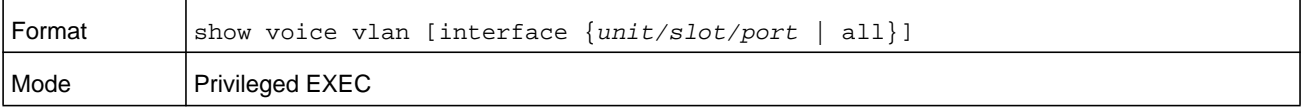

When the **interface** parameter is not specified, only the global mode of the Voice VLAN is displayed.

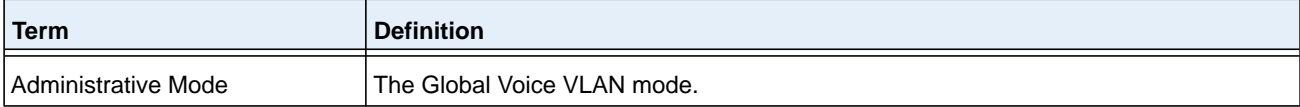

When the **interface** parameter is specified..

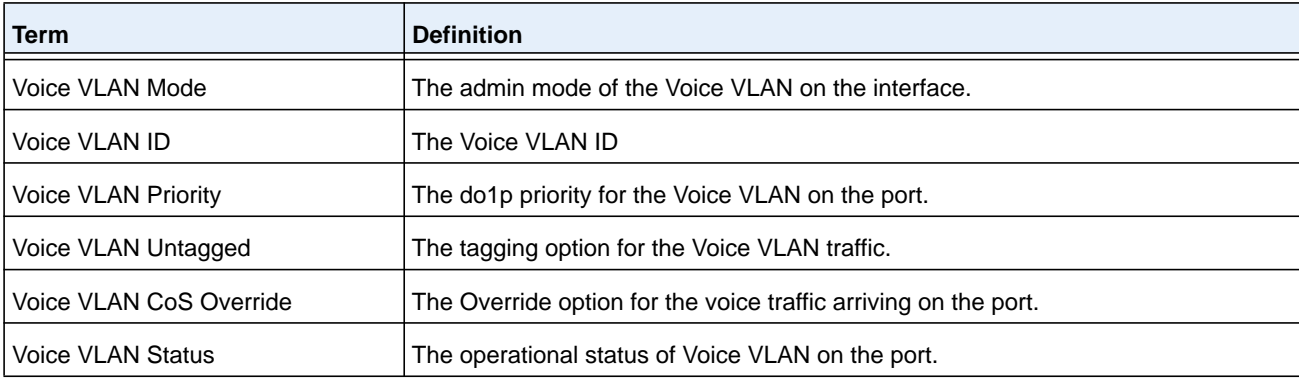

# **Provisioning (IEEE 802.1p) Commands**

This section describes the commands you use to configure provisioning (IEEE 802.1p,) which allows you to prioritize ports.

# **vlan port priority all**

This command configures the port priority assigned for untagged packets for all ports presently plugged into the device. The range for the priority is 0-7. Any subsequent per port configuration will override this configuration setting.

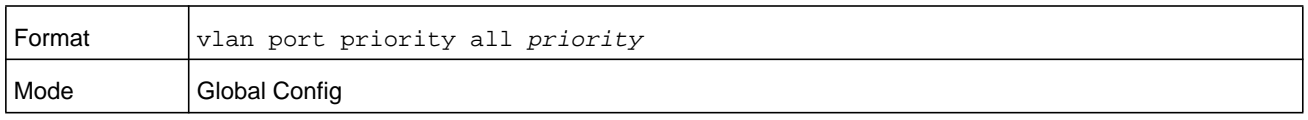

# **vlan priority**

This command configures the default 802.1p port priority assigned for untagged packets for a specific interface. The range for the priority is 0–7.

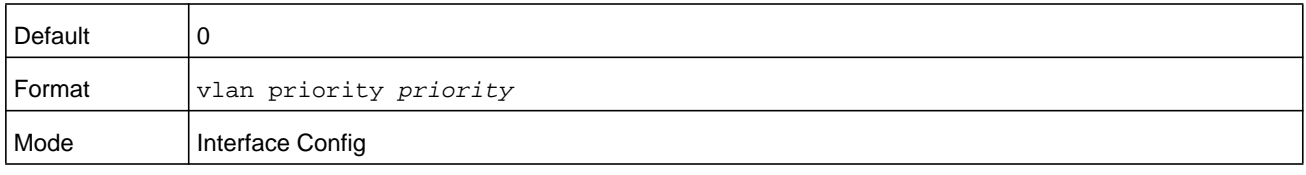

# **Asymmetric Flow Control**

When in asymmetric flow control mode, the switch responds to PAUSE frames received from a peer by stopping packet transmission, but the switch does not initiate MAC control PAUSE frames.

When you configure the switch in asymmetric flow control (or no flow control mode), the device is placed in egress drop mode. Egress drop mode maximizes the throughput of the system at the expense of packet loss in a heavily congested system, and this mode avoids head-of-line blocking.

# **flowcontrol**

Use this command to enable the symmetric or asymmetric flow control on the switch. Asymmetric flow control means you can enable Rx Pause only but not Tx Pause.

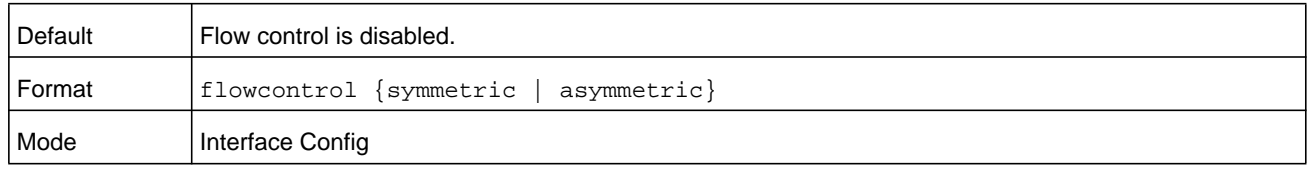

#### **no flowcontrol**

This command disables flow control.

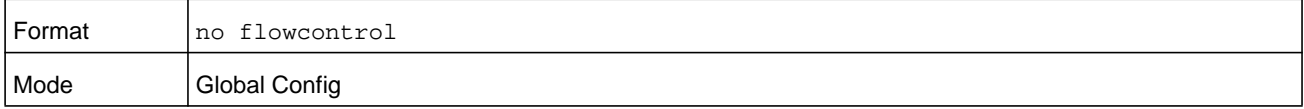

## **show flowcontrol**

Use this command to display the IEEE 802.3 Annex 31B flow control settings and status for a specific interface or all interfaces. The command also displays 802.3 Tx and Rx pause counts. Priority Flow Control frames counts are not displayed. If the port is enabled for priority flow control, operational flow control status is displayed as Inactive. Operational flow control status for stacking ports is always displayed as N/A.

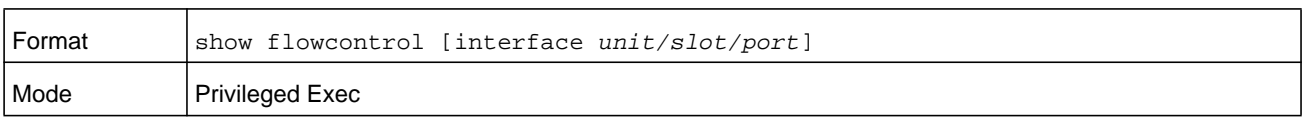

#### **Command example:**

(NETGEAR Switch)#show flowcontrol Admin Flow Control: Symmetric Port Flow Control RxPause TxPause Oper ------ ------------ -------- --------- 0/1 Active 310 611  $0/2$  Inactive  $0$  0

#### **Command example:**

(NETGEAR Switch)#show flowcontrol interface 0/1

Admin Flow Control: Symmetric

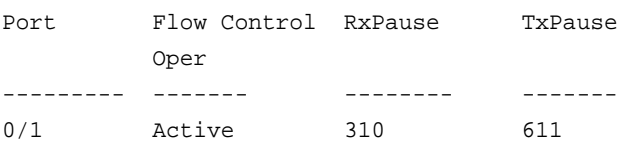

# **Protected Ports Commands**

This section describes commands you use to configure and view protected ports on a switch. Protected ports do not forward traffic to each other, even if they are on the same VLAN. However, protected ports can forward traffic to all unprotected ports in their group. Unprotected ports can forward traffic to both protected and unprotected ports. Ports are unprotected by default.

If an interface is configured as a protected port, and you add that interface to a Port Channel or Link Aggregation Group (LAG), the protected port status becomes operationally disabled on the interface, and the interface follows the configuration of the LAG port. However, the protected port configuration for the interface remains unchanged. Once the interface is no longer a member of a LAG, the current configuration for that interface automatically becomes effective.

# **switchport protected (Global Config)**

Use this command to create a protected port group. The *groupid* parameter identifies the set of protected ports. Use the *name* parameter to assign a name to the protected port group. The name can be up to 32 alphanumeric characters long, including blanks. The default is blank.

**Note:** Port protection occurs within a single switch. Protected port configuration does not affect traffic between ports on two different switches. No traffic forwarding is possible between two protected ports.

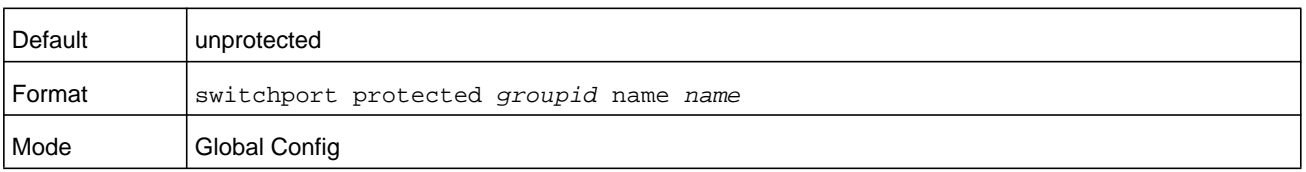

# **no switchport protected (Global Config)**

Use this command to remove a protected port group. The *groupid* parameter identifies the set of protected ports. The *name* parameter specifies the name to remove from the group.

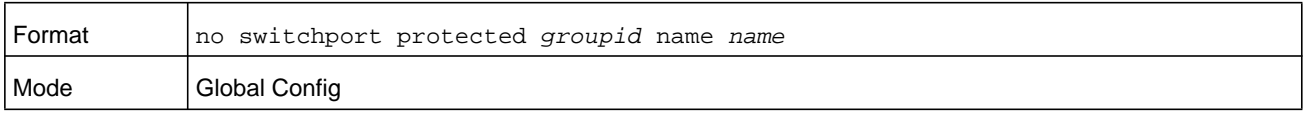
# **switchport protected (Interface Config)**

Use this command to add an interface to a protected port group. The *groupid* parameter identifies the set of protected ports to which this interface is assigned. You can only configure an interface as protected in one group.

**Note:** Port protection occurs within a single switch. Protected port configuration does not affect traffic between ports on two different switches. No traffic forwarding is possible between two protected ports.

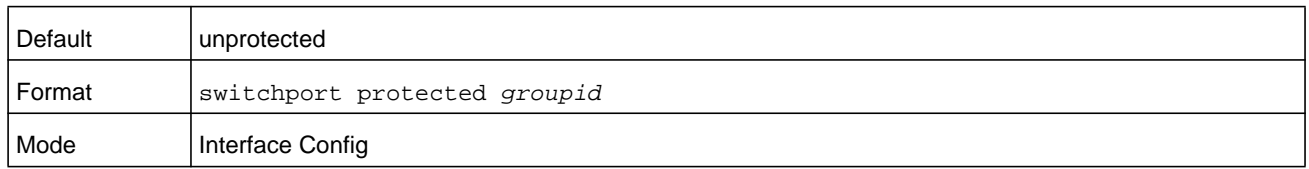

### **no switchport protected (Interface Config)**

Use this command to configure a port as unprotected. The *groupid* parameter identifies the set of protected ports to which this interface is assigned.

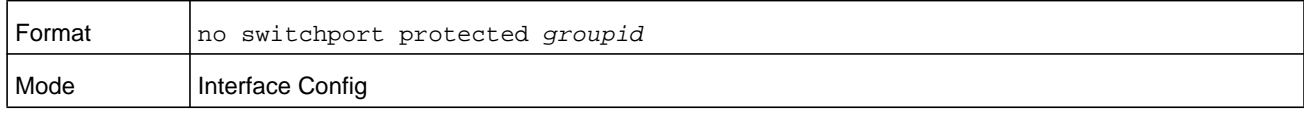

# **show switchport protected**

This command displays the status of all the interfaces, including protected and unprotected interfaces.

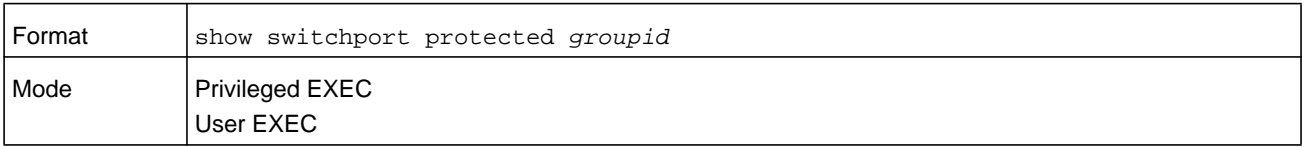

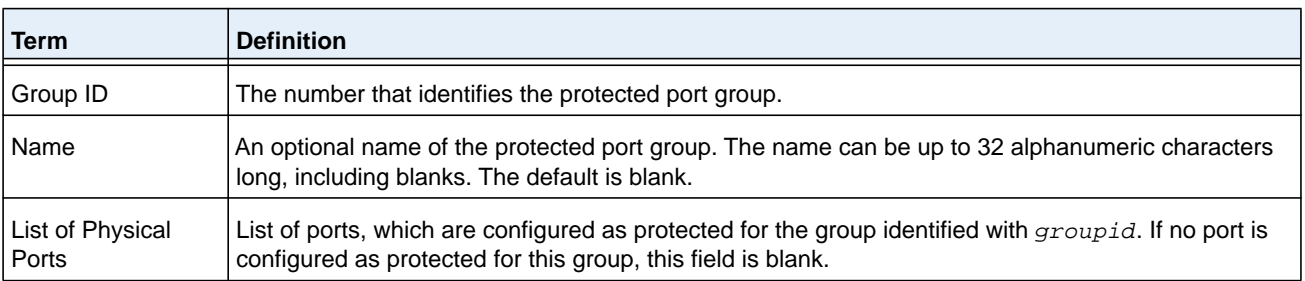

# **show interfaces switchport (for a group ID)**

This command displays the status of the interface (protected or unprotected) under the *groupid*.

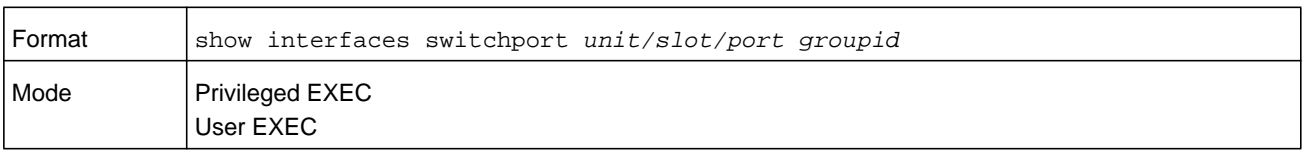

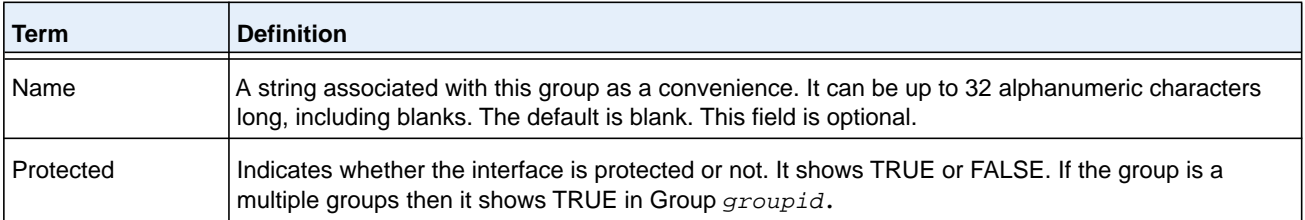

# **Private Group Commands**

This section describes commands that are used to configure a private group and view the configuration information of a private group.

You can use a private group to create a group of ports that either can or cannot share traffic with each other in the same VLAN group. The main purpose of a private group is to isolate a group of users from another group of users without using a VLAN.

# **switchport private-group**

This command assigns one port or a range of ports to a private group. You specify the private group by either its name or its identifier.

The ingress traffic from a port in a private group can be forwarded to other ports either in the same private group or outside the private group but in the same VLAN.

By default, a port does not belong to any private group. A port cannot be in more than one private group. To change the membership of a port in a private group, first remove the port from the private group.

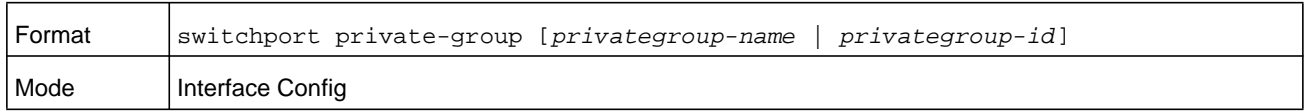

### **no switchport private-group**

This command removes a port from to a private group.

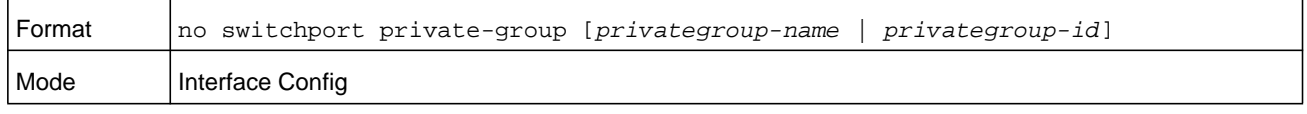

### **private-group name**

This command creates a private group with a name or an identifier. The name string can be up to 24 bytes of non-blank characters. A total number of 192 of private groups is supported. Therefore, the group identifier can be from 1 to 192.

The *private-group-id* parameter is optional. If you do not specify a group identifier, the identifier is assigned automatically.

The optional mode for the group can be either isolated or community. If the private group is in isolated mode, the member port in the group cannot forward its egress traffic to any other members in the same group. By default, the mode for the private group is community mode, allowing each member port to forward traffic to other members in the same group, but not to members in other groups.

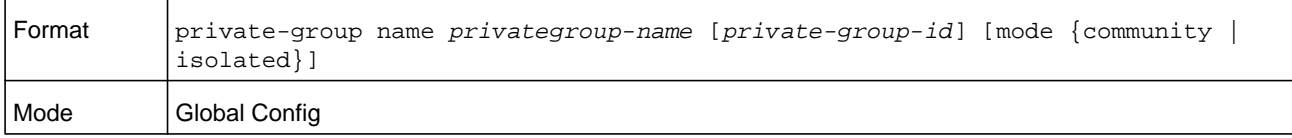

#### **no private-group name**

This command removes a private group.

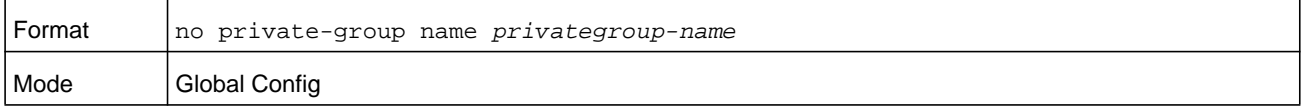

### **show private-group**

This command displays information about a private group. If you do not specify a group name, group identifier, or port, the command displays information about all private groups.

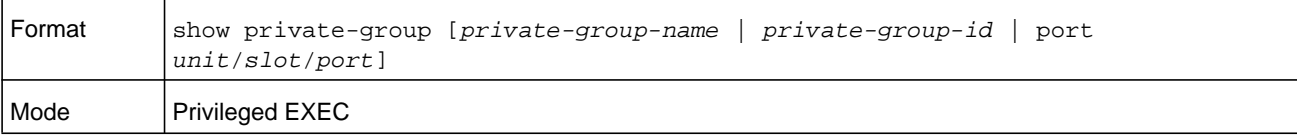

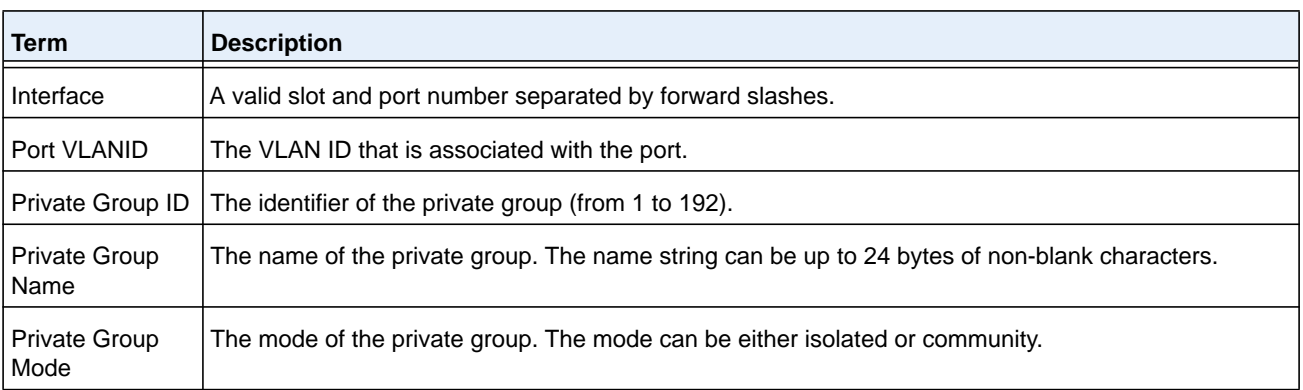

# **GARP Commands**

This section describes the commands you use to configure Generic Attribute Registration Protocol (GARP) and view GARP status. The commands in this section affect both GARP VLAN Registration Protocol (GVRP) and GARP Multicast Registration Protocol (GMRP). GARP is a protocol that allows client stations to register with the switch for membership in VLANS (by using GVMP) or multicast groups (by using GVMP).

# **set garp timer join**

This command sets the GVRP join time per GARP for one interface, a range of interfaces, or all interfaces. Join time is the interval between the transmission of GARP Protocol Data Units (PDUs) registering (or reregistering) membership for a VLAN or multicast group. This command has an effect only when GVRP is enabled. The time is from 10 to 100 centiseconds. The value 20 centiseconds is 0.2 seconds.

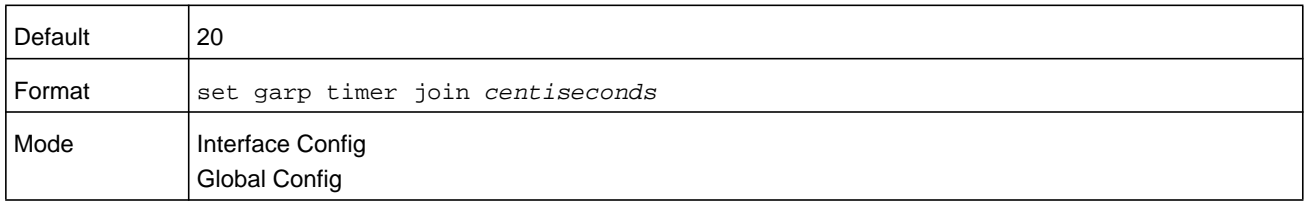

### **no set garp timer join**

This command sets the GVRP join time to the default and only has an effect when GVRP is enabled.

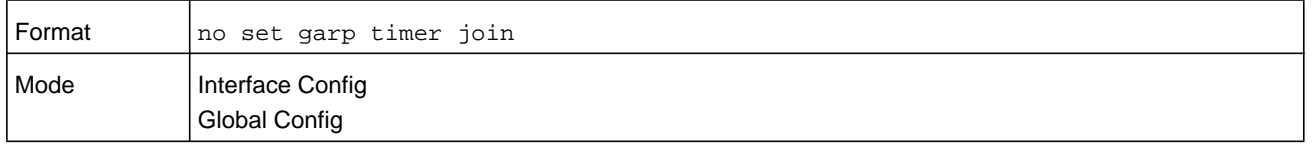

### **set garp timer leave**

This command sets the GVRP leave time for one interface, a range of interfaces, or all interfaces or all ports and only has an effect when GVRP is enabled. Leave time is the time to wait after receiving an unregister request for a VLAN or a multicast group before deleting the VLAN entry. This can be considered a buffer time for another station to assert registration for the same attribute in order to maintain uninterrupted service. The leave time is 20 to 600 centiseconds. The value 60 centiseconds is 0.6 seconds. The leave time must be greater than or equal to three times the join time.

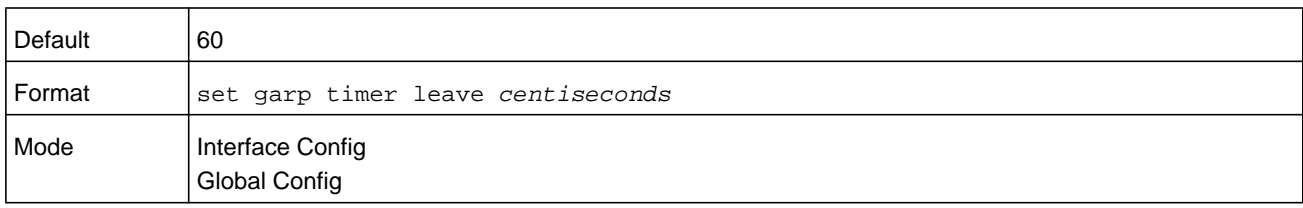

#### **no set garp timer leave**

This command sets the GVRP leave time on all ports or a single port to the default and only has an effect when GVRP is enabled.

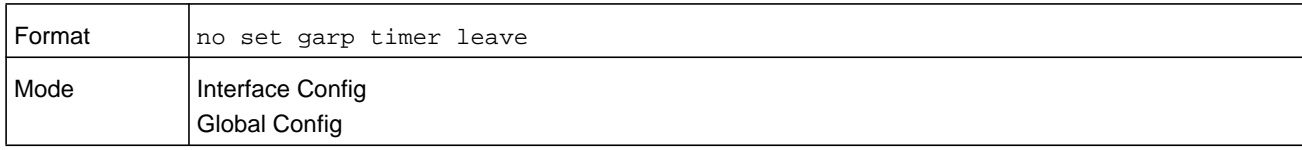

### **set garp timer leaveall**

This command sets how frequently Leave All PDUs are generated. A Leave All PDU indicates that all registrations will be unregistered. Participants would need to rejoin in order to maintain registration. The value applies per port and per GARP participation. The time may range from 200 to 6000 centiseconds. The value 1000 centiseconds is 10 seconds. You can use this command on all ports (Global Config mode), or on a single port or a range of ports (Interface Config mode) and it only has an effect only when GVRP is enabled. The leave all time must be greater than the leave time.

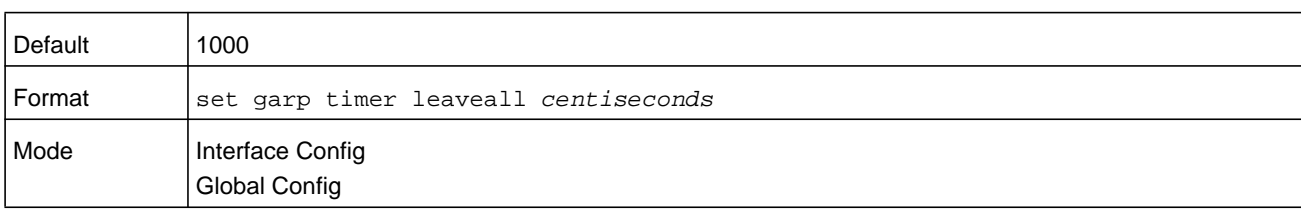

#### **no set garp timer leaveall**

This command sets how frequently Leave All PDUs are generated the default and only has an effect when GVRP is enabled.

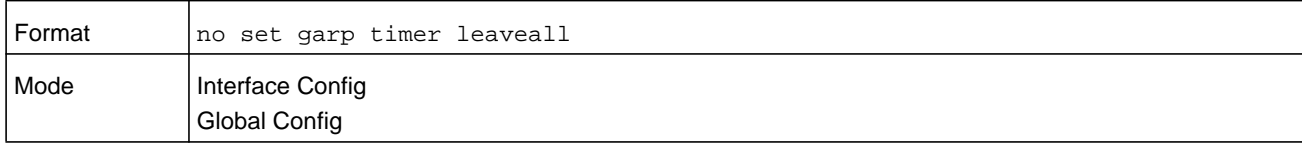

### **show garp**

This command displays GARP information.

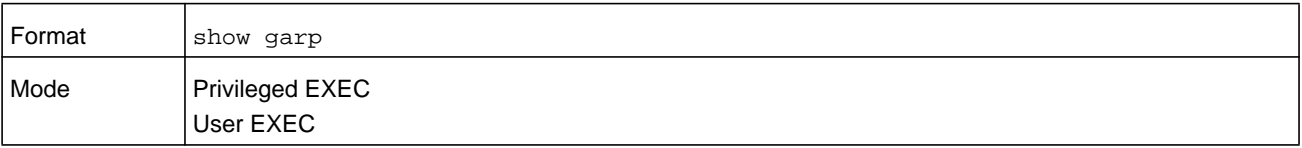

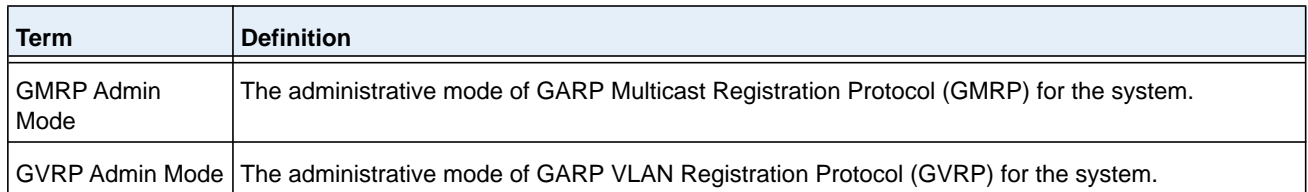

# **GVRP Commands**

This section describes the commands you use to configure and view GARP VLAN Registration Protocol (GVRP) information. GVRP-enabled switches exchange VLAN configuration information, which allows GVRP to provide dynamic VLAN creation on trunk ports and automatic VLAN pruning.

**Note:** If GVRP is disabled, the system does not forward GVRP messages.

# **set gvrp adminmode**

This command enables GVRP on the system.

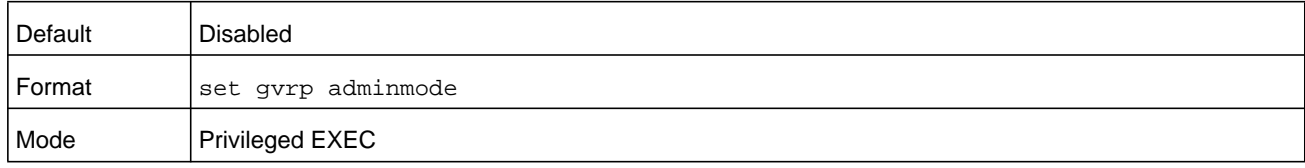

#### **no set gvrp adminmode**

This command disables GVRP.

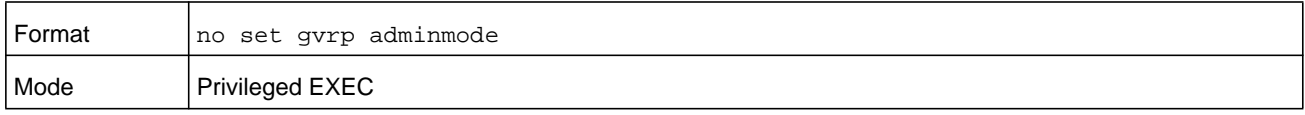

# **set gvrp interfacemode**

This command enables GVRP on a single port (Interface Config mode), a range of ports (Interface Range mode), or all ports (Global Config mode).

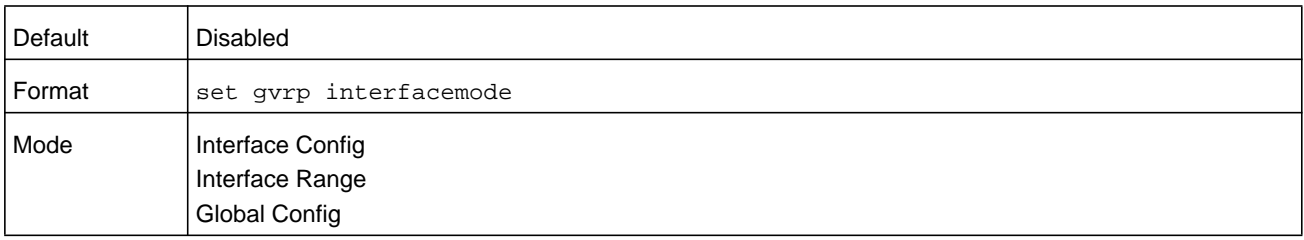

#### **no set gvrp interfacemode**

This command disables GVRP on a single port (Interface Config mode) or all ports (Global Config mode). If GVRP is disabled, Join Time, Leave Time and Leave All Time have no effect.

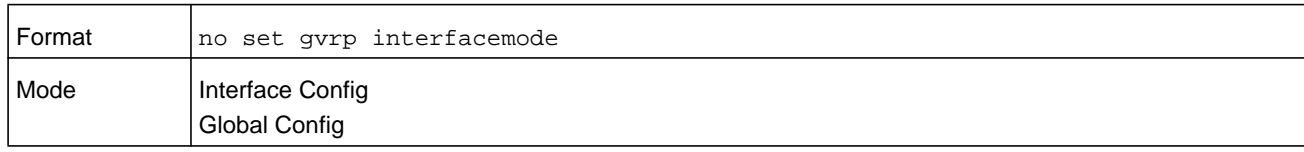

### **show gvrp configuration**

This command displays Generic Attributes Registration Protocol (GARP) information for one or all interfaces.

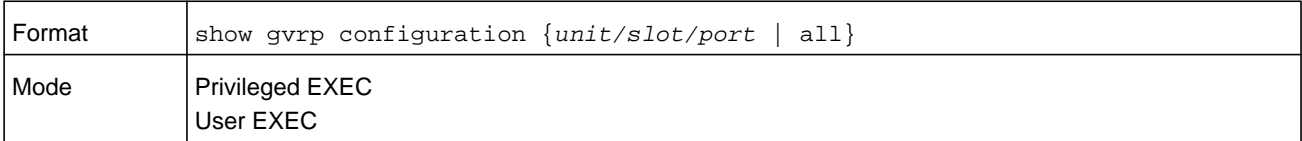

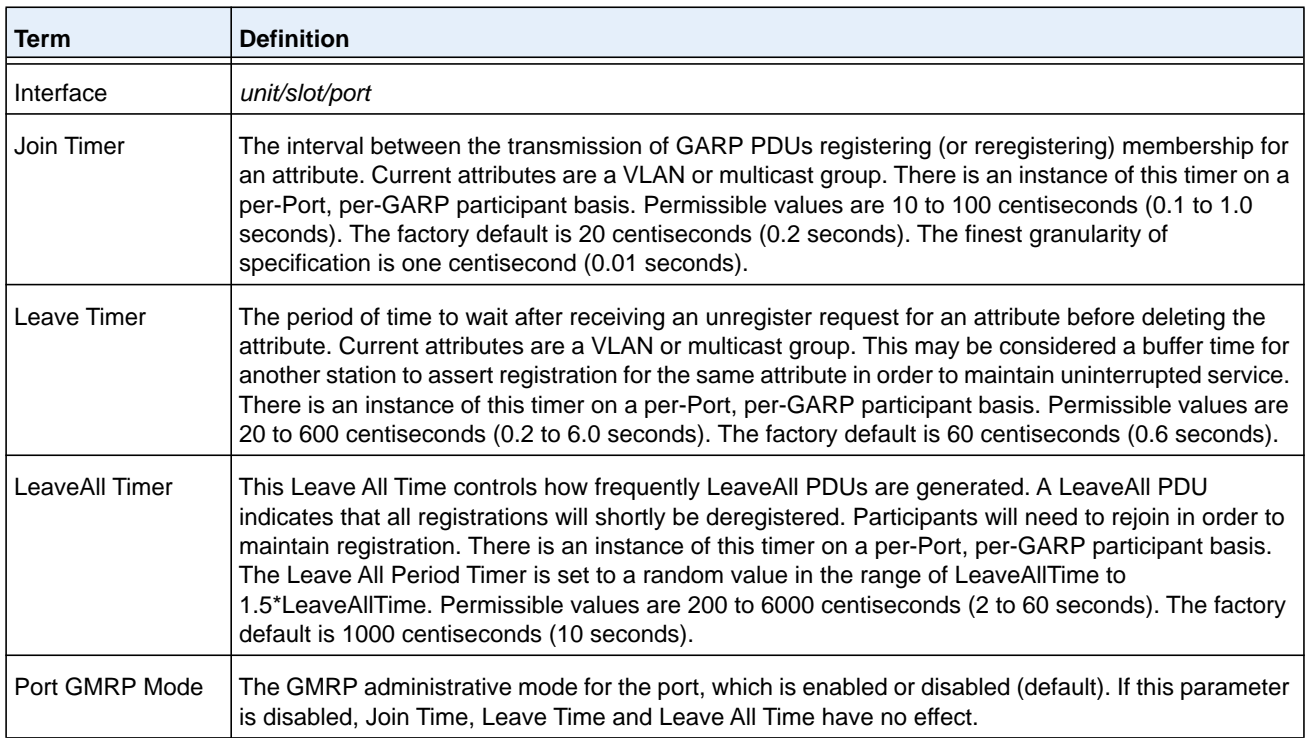

# **GMRP Commands**

This section describes the commands you use to configure and view GARP Multicast Registration Protocol (GMRP) information. Like IGMP snooping, GMRP helps control the flooding of multicast packets.GMRP-enabled switches dynamically register and de-register group membership information with the MAC networking devices attached to the same segment. GMRP also allows group membership information to propagate across all networking devices in the bridged LAN that support Extended Filtering Services.

**Note:** If GMRP is disabled, the system does not forward GMRP messages.

### **set gmrp adminmode**

This command enables GARP Multicast Registration Protocol (GMRP) on the system.

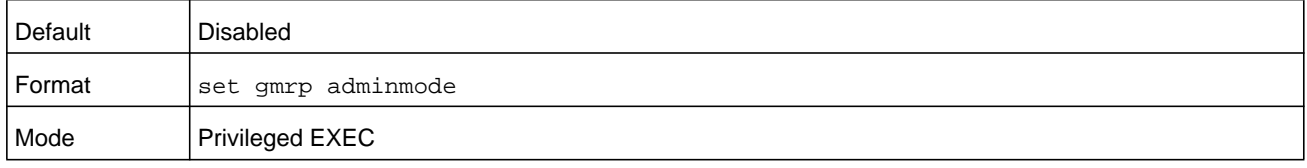

### **no set gmrp adminmode**

This command disables GARP Multicast Registration Protocol (GMRP) on the system.

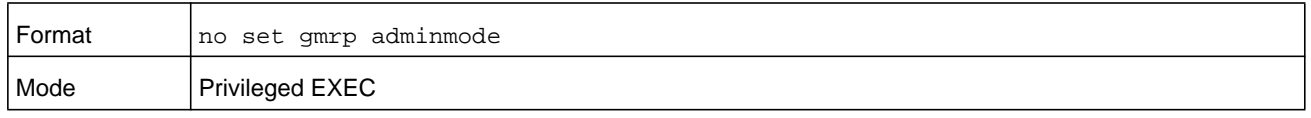

### **set gmrp interfacemode**

This command enables GARP Multicast Registration Protocol on a single interface (Interface Config mode), a range of interfaces, or all interfaces (Global Config mode). If an interface which has GARP enabled is enabled for routing or is enlisted as a member of a port-channel (LAG), GARP functionality is disabled on that interface. GARP functionality is subsequently re-enabled if routing is disabled and port-channel (LAG) membership is removed from an interface that has GARP enabled.

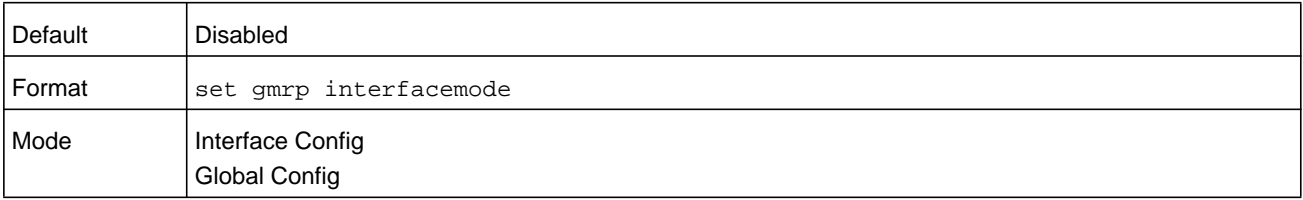

#### **no set gmrp interfacemode**

This command disables GARP Multicast Registration Protocol on a single interface or all interfaces. If an interface which has GARP enabled is enabled for routing or is enlisted as a member of a port-channel (LAG), GARP functionality is disabled. GARP functionality is subsequently re-enabled if routing is disabled and port-channel (LAG) membership is removed from an interface that has GARP enabled.

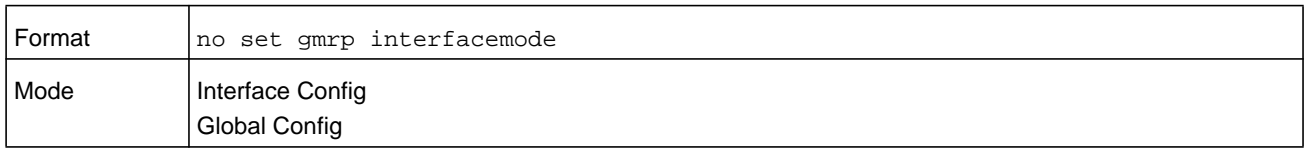

# **show gmrp configuration**

This command displays Generic Attributes Registration Protocol (GARP) information for one or all interfaces.

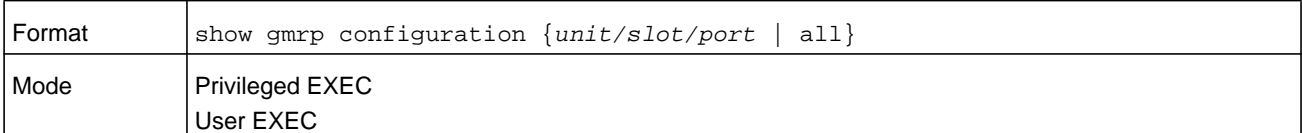

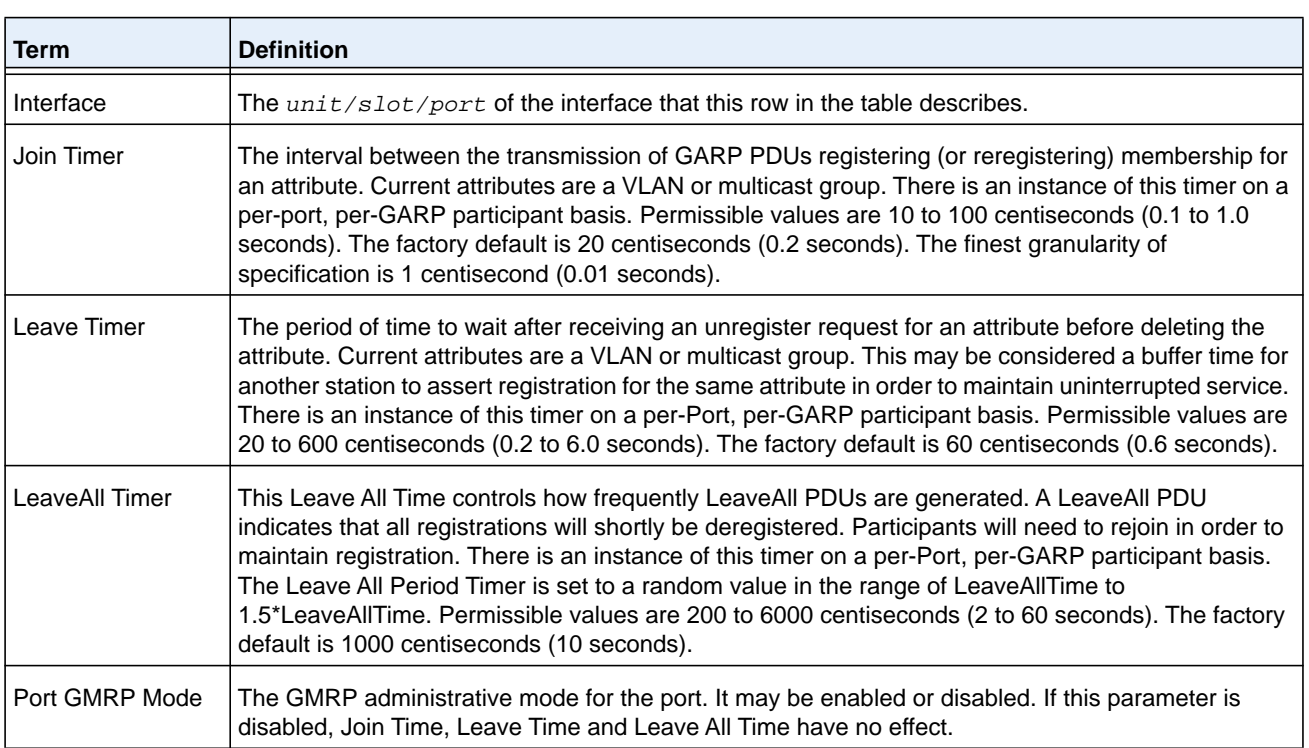

# **show mac-address-table gmrp**

This command displays the GMRP entries in the Multicast Forwarding Database (MFDB) table.

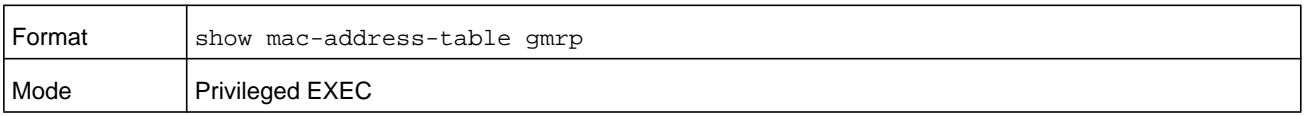

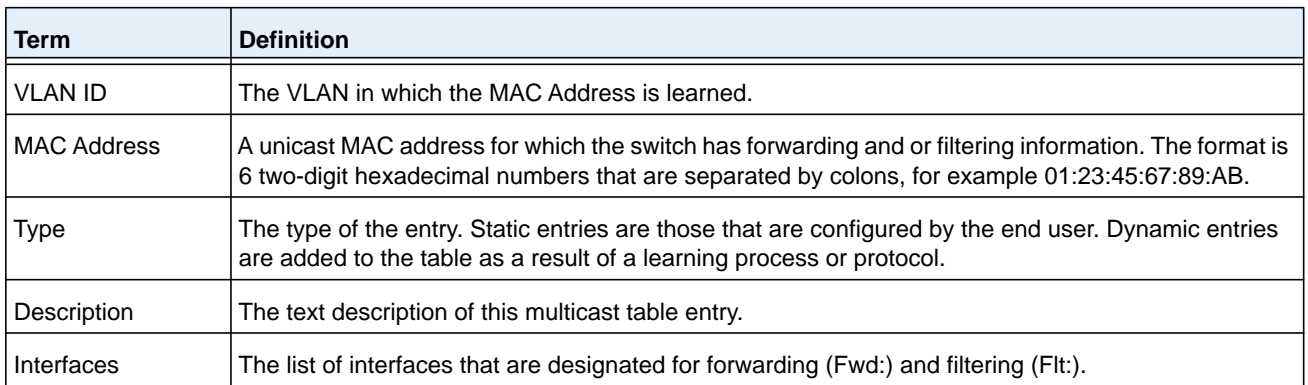

# **Port-Based Network Access Control Commands**

This section describes the commands you use to configure port-based network access control (IEEE 802.1X). Port-based network access control allows you to permit access to network services only to and devices that are authorized and authenticated.

# **aaa authentication dot1x default**

Use this command to configure the authentication methods for port-based access to the switch. The additional methods of authentication are used only if the previous method returns an error, not if there is an authentication failure.

The possible methods are as follows:

- **• ias**. Uses the internal authentication server users database for authentication.
- **• local**. Uses the local user name database for authentication.
- **• none**. Uses no authentication.
- **• radius**. Uses the list of all RADIUS servers for authentication.

You can configure one method at the time only.

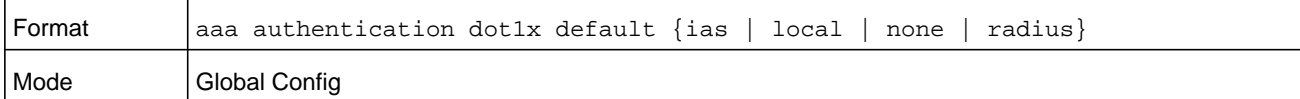

#### **Command example:**

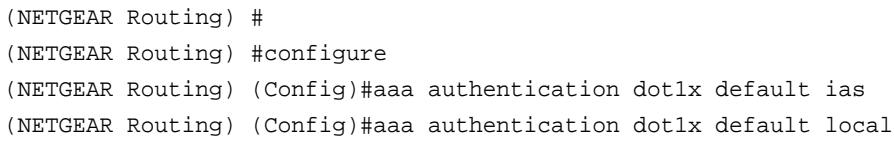

### **clear dot1x statistics**

This command resets the 802.1X statistics for the specified port or for all ports.

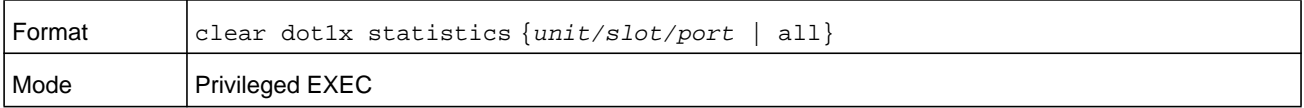

# **clear dot1x authentication-history**

This command clears the authentication history table captured during successful and unsuccessful authentication on all interface or the specified interface.

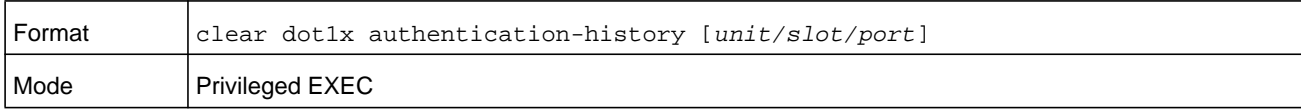

### **clear radius statistics**

This command is used to clear all RADIUS statistics.

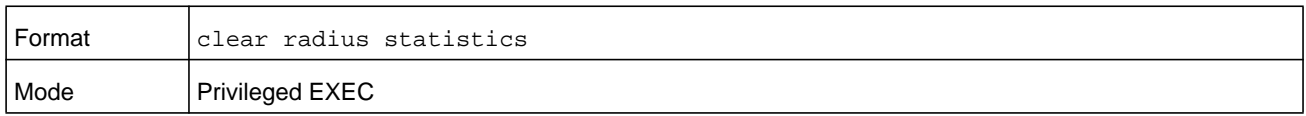

# **dot1x eapolflood**

Use this command to enable EAPOL flood support on the switch.

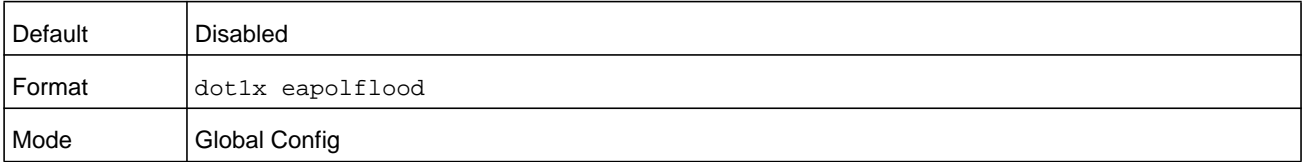

#### **no dot1x eapolflood**

This command disables EAPOL flooding on the switch.

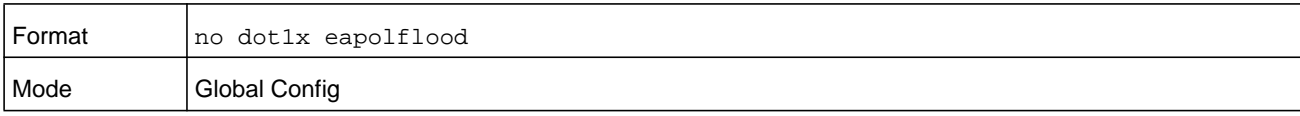

# **dot1x dynamic-vlan enable**

Use this command to enable the switch to create VLANs dynamically when a RADIUS-assigned VLAN does not exist in the switch.

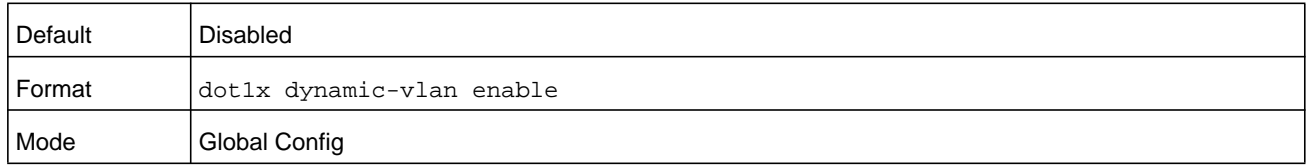

#### **no dot1x dynamic-vlan enable**

Use this command to prevent the switch from creating VLANs when a RADIUS-assigned VLAN does not exist in the switch.

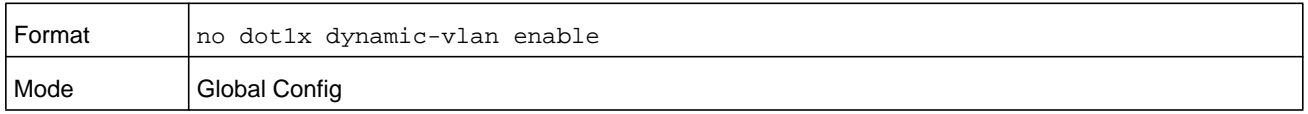

### **dot1x guest-vlan**

This command configures VLAN as guest vlan on an interface or a range of interfaces. The command specifies an active VLAN as an IEEE 802.1X guest VLAN. The range is 1 to the maximum VLAN ID supported by the platform.

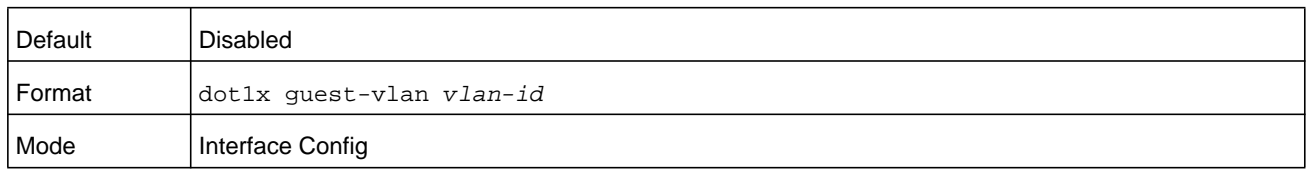

### **no dot1x guest-vlan**

This command disables Guest VLAN on the interface.

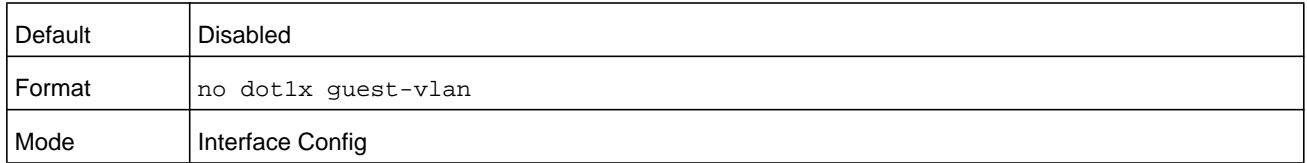

### **dot1x initialize**

This command begins the initialization sequence on the specified port. This command is only valid if the control mode for the specified port is auto or mac-based. If the control mode is not auto or mac-based, an error is returned.

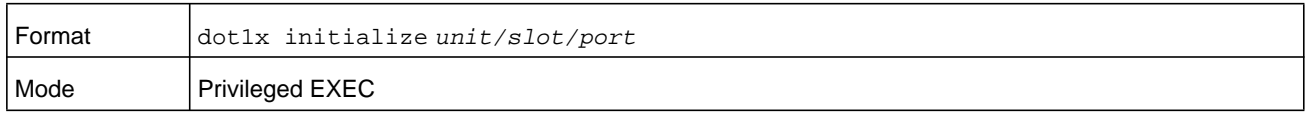

# **dot1x max-req**

This command sets the maximum number of times the authenticator state machine on an interface or range of interfaces will transmit an EAPOL EAP Request/Identity frame before timing out the supplicant. The *count* parameter must be in the range 1–10.

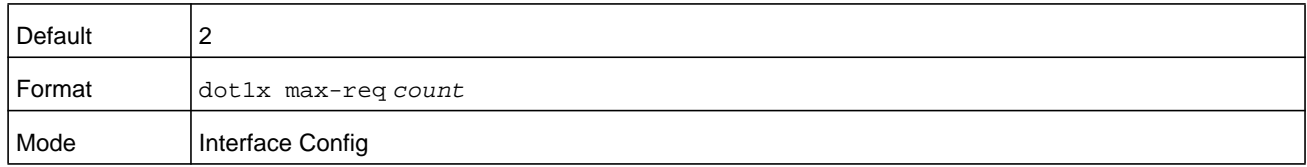

#### **no dot1x max-req**

This command sets the maximum number of times the authenticator state machine on this port will transmit an EAPOL EAP Request/Identity frame before timing out the supplicant.

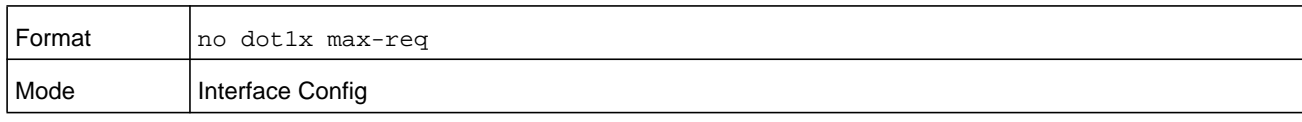

### **dot1x max-users**

Use this command to set the maximum number of clients supported on an interface or range of interfaces when MAC-based dot1x authentication is enabled on the port. The maximum users supported per port is dependent on the product. The *count* parameter must be in the range 1–48.

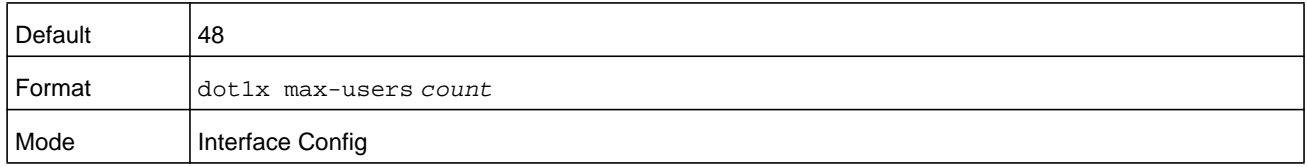

#### **no dot1x max-users**

This command resets the maximum number of clients allowed per port to its default value.

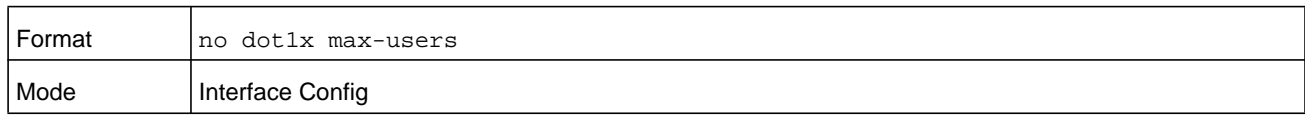

### **dot1x port-control**

This command sets the authentication mode to use on the specified interface or range of interfaces. Use the **force-unauthorized** parameter to specify that the authenticator PAE unconditionally sets the controlled port to unauthorized. Use the **force-authorized** parameter to specify that the authenticator PAE unconditionally sets the controlled port to authorized. Use the **auto** parameter to specify that the authenticator PAE sets the controlled port mode to reflect the outcome of the authentication exchanges between the supplicant,

authenticator and the authentication server. If the **mac-based** parameter is specified, then MAC-based dot1x authentication is enabled on the port.

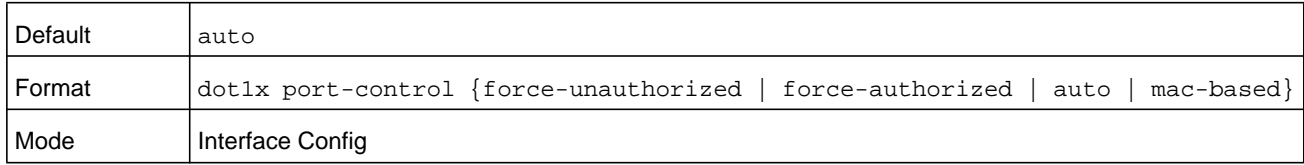

#### **no dot1x port-control**

This command sets the 802.1X port control mode on the specified port to the default value.

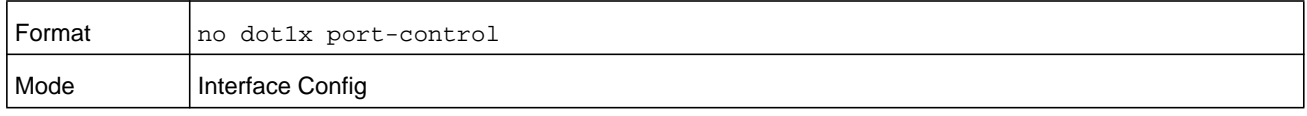

### **dot1x port-control all**

This command sets the authentication mode to use on all ports. Select the **force-unauthorized** parameter to specify that the authenticator PAE unconditionally sets the controlled port to unauthorized. Select the **force-authorized** parameter to specify that the authenticator PAE unconditionally sets the controlled port to authorized. Select the **auto** parameter to specify that the authenticator PAE sets the controlled port mode to reflect the outcome of the authentication exchanges between the supplicant, authenticator and the authentication server. If the **mac-based** parameter is specified, then MAC-based dot1x authentication is enabled on the port.

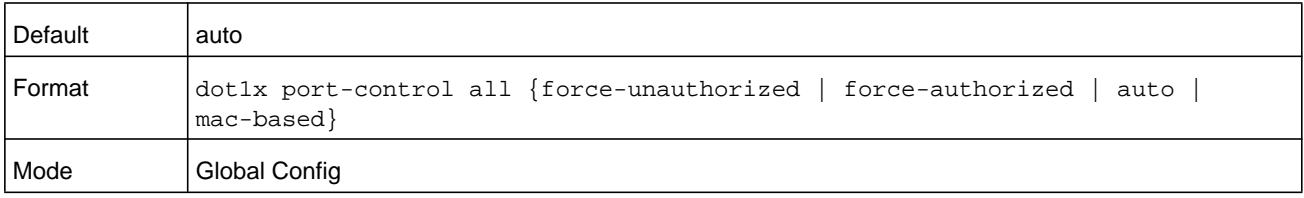

#### **no dot1x port-control all**

This command sets the authentication mode on all ports to the default value.

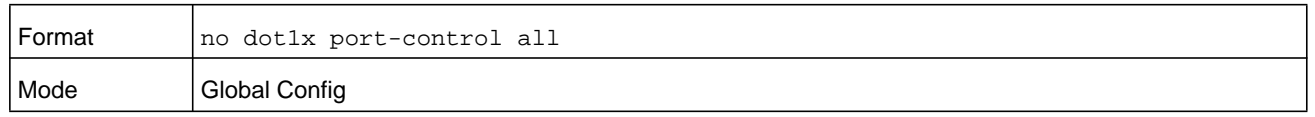

### **dot1x mac-auth-bypass**

If the 802.1X mode on the interface is mac-based, you can optionally use this command to enable MAC Authentication Bypass (MAB) on an interface. MAB is a supplemental authentication mechanism that allows 802.1X unaware clients – such as printers, fax machines, and some IP phones—to authenticate to the network using the client MAC address as an identifier.

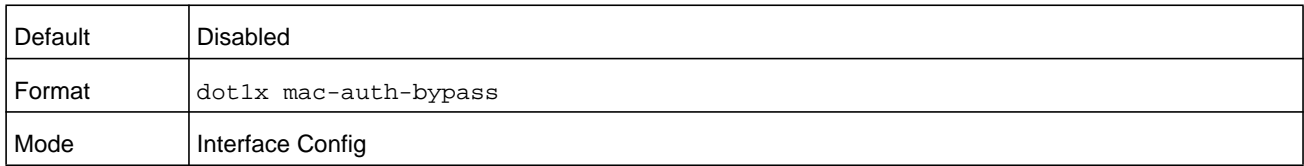

#### **no dot1x mac-auth-bypass**

This command sets the MAB mode on the ports to the default value.

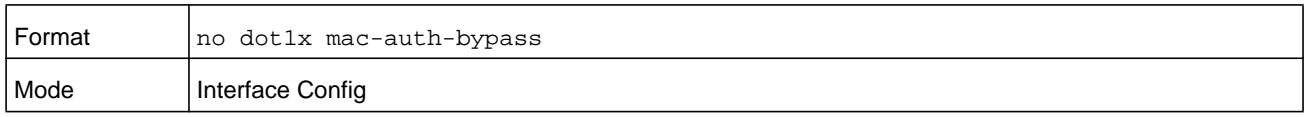

# **dot1x re-authenticate**

This command begins the reauthentication sequence on the specified port. This command is only valid if the control mode for the specified port is auto or mac-based. If the control mode is not auto or mac-based, an error is returned.

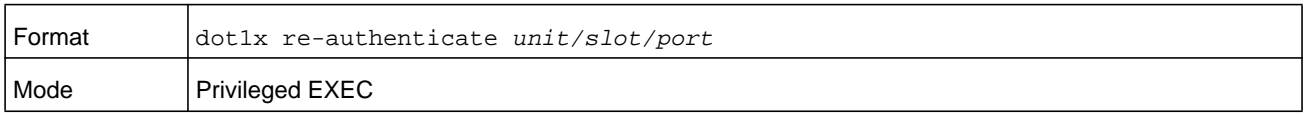

## **dot1x re-authentication**

This command enables reauthentication of the supplicant for the specified interface or range of interfaces.

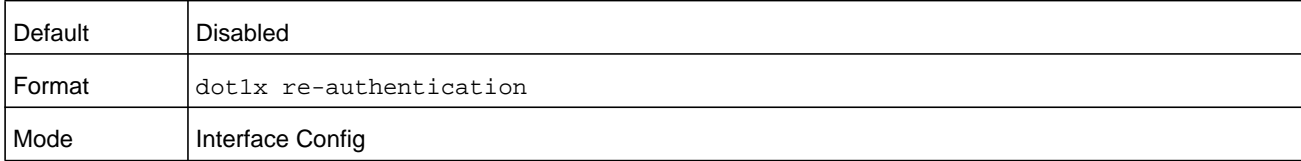

### **no dot1x re-authentication**

This command disables reauthentication of the supplicant for the specified port.

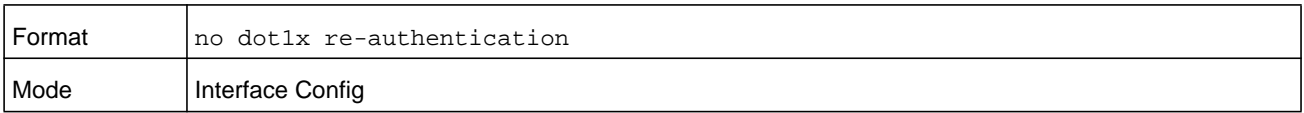

# **dot1x system-auth-control**

Use this command to enable the dot1x authentication support on the switch. While disabled, the dot1x configuration is retained and can be changed, but is not activated.

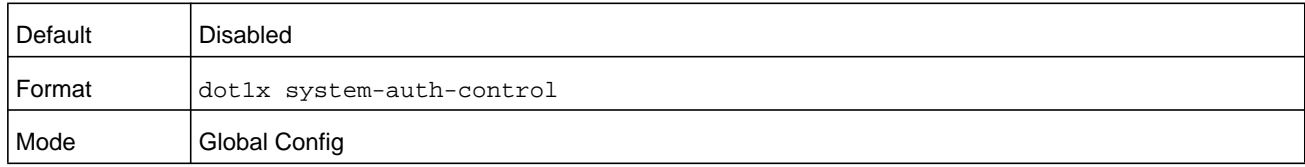

#### **no dot1x system-auth-control**

This command is used to disable the dot1x authentication support on the switch.

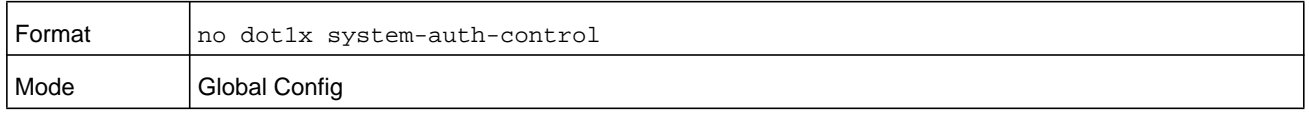

### **dot1x system-auth-control monitor**

Use this command to enable the 802.1X monitor mode on the switch. The purpose of Monitor mode is to help troubleshoot port-based authentication configuration issues without disrupting network access for hosts connected to the switch. In Monitor mode, a host is granted network access to an 802.1X-enabled port even if it fails the authentication process. The results of the process are logged for diagnostic purposes.

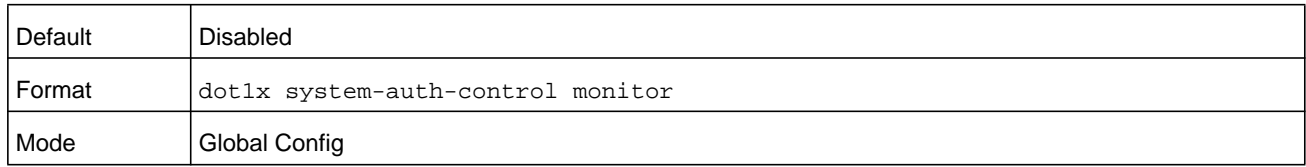

### **no dot1x system-auth-control monitor**

This command disables the 802.1X Monitor mode on the switch.

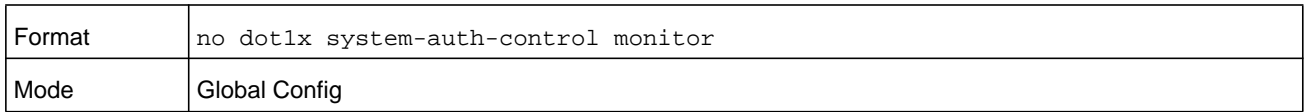

# **dot1x timeout**

This command sets the value, in seconds, of the timer used by the authenticator state machine on an interface or range of interfaces. Depending on the token used and the value (in seconds) passed, various timeout configurable parameters are set.

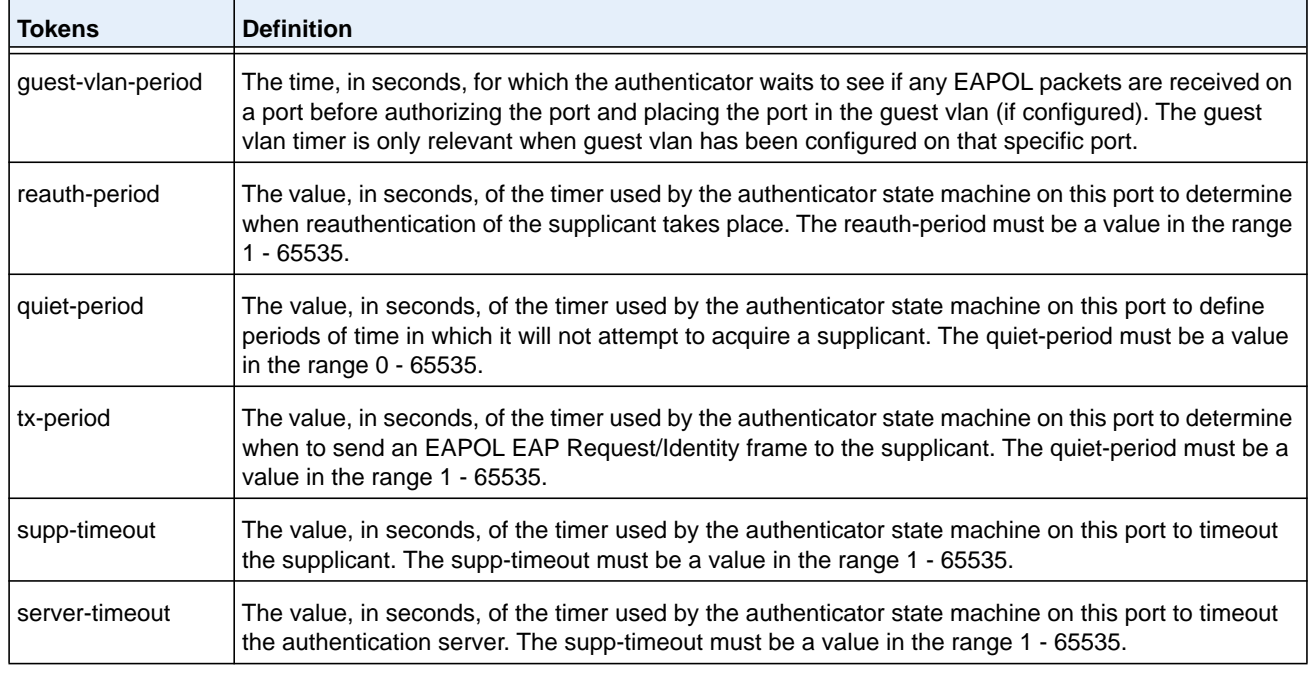

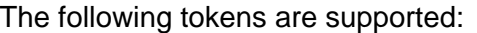

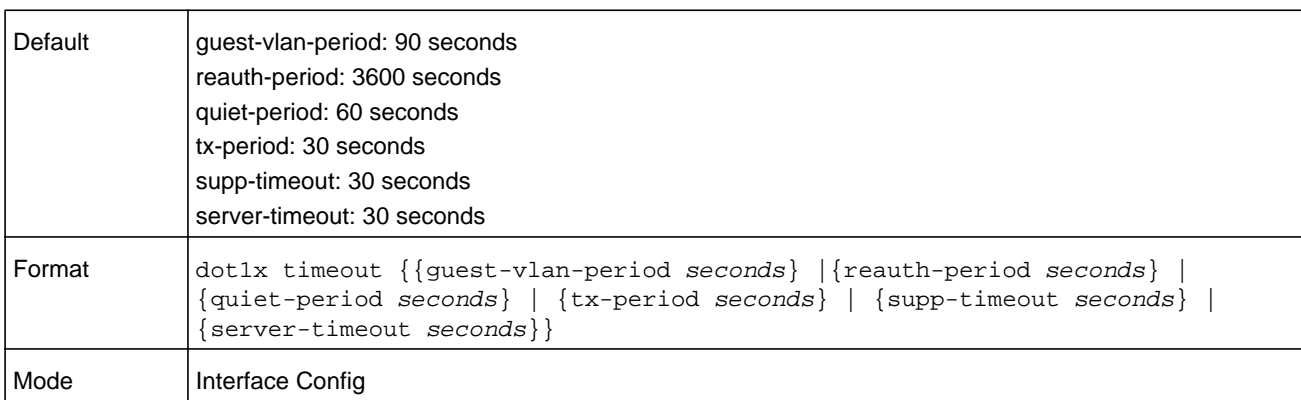

#### **no dot1x timeout**

This command sets the value, in seconds, of the timer used by the authenticator state machine on this port to the default values. Depending on the token used, the corresponding default values are set.

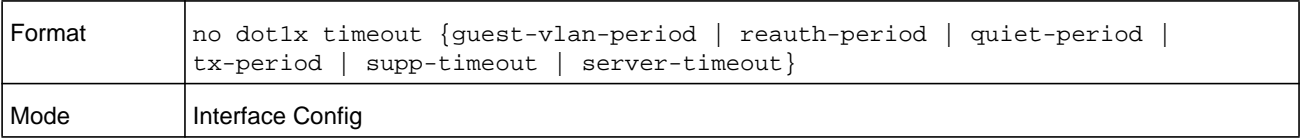

# **dot1x unauthenticated-vlan**

Use this command to configure the unauthenticated VLAN associated with the specified interface or range of interfaces. The unauthenticated VLAN ID can be a valid VLAN ID from 0 to 4093. The unauthenticated VLAN must be statically configured in the VLAN database to be operational. By default, the unauthenticated VLAN is 0, that is, invalid and not operational.

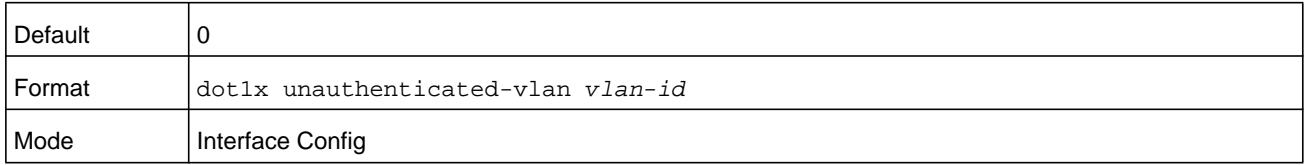

### **no dot1x unauthenticated-vlan**

This command resets the unauthenticated-vlan associated with the port to its default value.

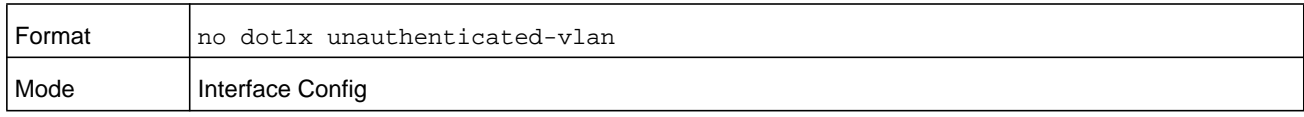

### **dot1x user**

This command adds the specified user to the list of users with access to the specified port or all ports. The *user* argument must be a configured user.

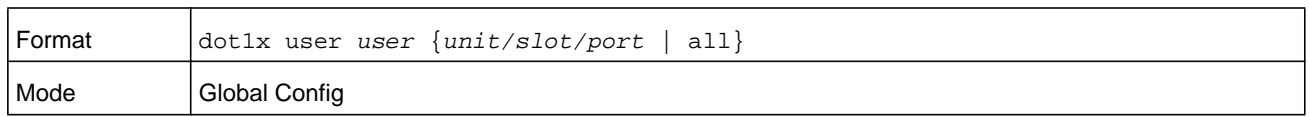

#### **no dot1x user**

This command removes the user from the list of users with access to the specified port or all ports.

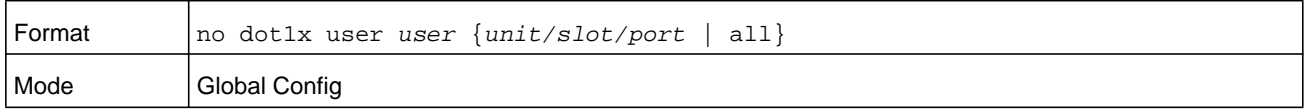

# **authentication enable**

This command globally enables the Authentication Manager. Interface configuration takes effect only if the Authentication Manager is enabled with this command.

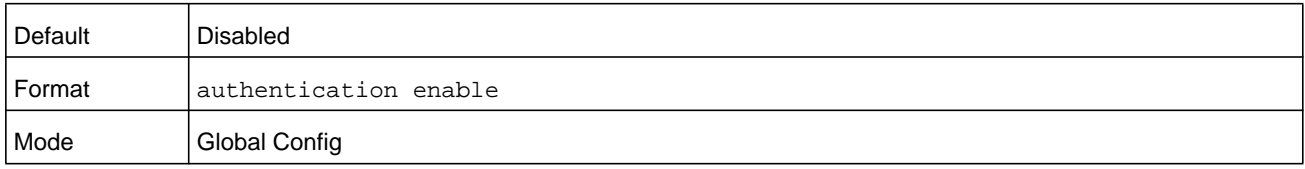

#### **no authentication enable**

This command disables the Authentication Manager.

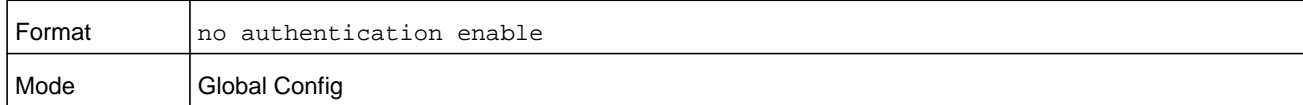

### **authentication order**

This command sets the order of authentication methods used on a port. The available authentication methods are Dot1x, MAB, and captive portal. Ordering sets the order of methods that the switch attempts when trying to authenticate a new device connected to a port. If one method is unsuccessful or timed out, the next method is attempted.

Each method can only be entered once. Ordering is only possible between 802.1x and MAB. Captive portal can be configured either as a stand-alone method or as the last method in the order.

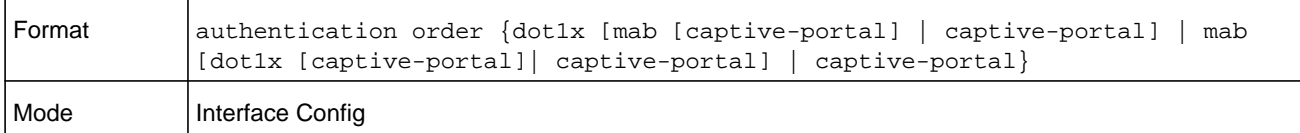

#### **no authentication order**

This command returns the port to the default authentication order.

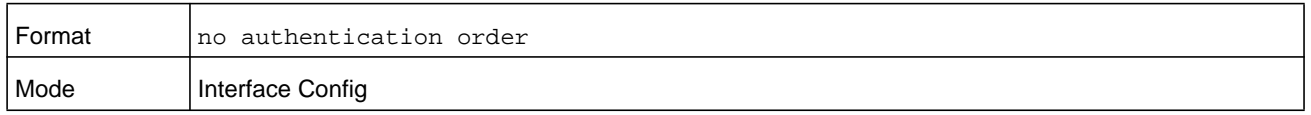

### **authentication priority**

This command sets the priority for the authentication methods used on a port. The available authentication methods are Dot1x, MAB, and captive portal. The authentication priority decides if a previously authenticated client is reauthenticated with a higher-priority method when the same is received. Captive portal is always the last method in the list.

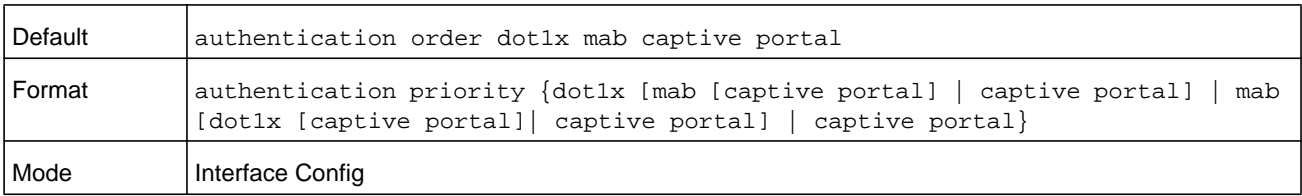

#### **no authentication priority**

This command returns the port to the default order of priority for the authentication methods.

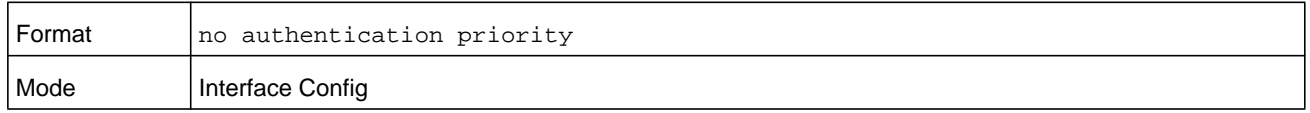

### **authentication restart**

This command sets the time, in seconds, after which reauthentication starts. The range is 300–65535 seconds and the default time is 300 seconds. The timer restarts the authentication only after all the authentication methods fail. At the expiration of this timer, authentication is reinitiated for the port.

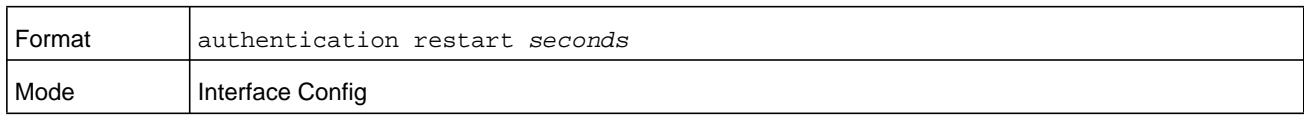

### **no authentication restart**

This command sets the reauthentication value to the default value of 3600 seconds.

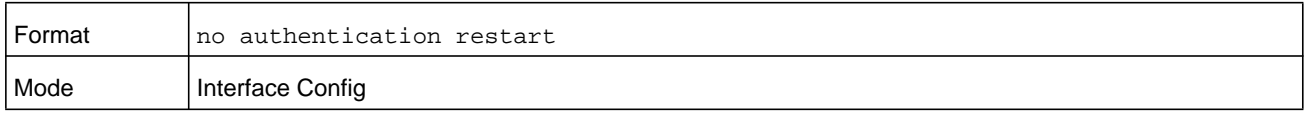

# **show authentication authentication-history**

Use this command to display information about the authentication history for a specified interface.

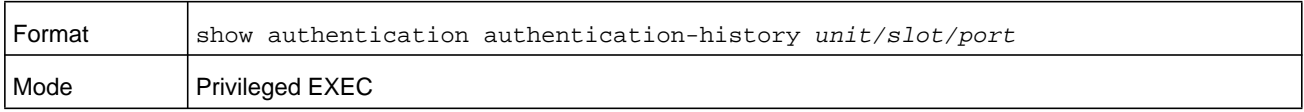

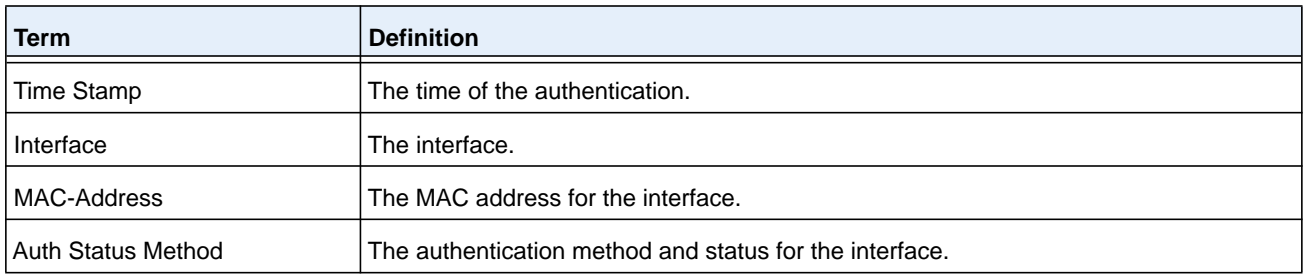

#### **Command example:**

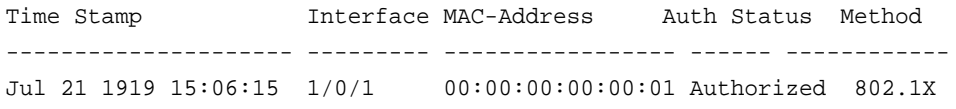

# **show authentication interface**

Use this command to display authentication method information either for all interfaces or a specified port.

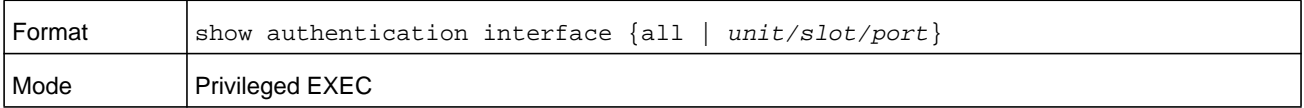

The following information is displayed for each interface.

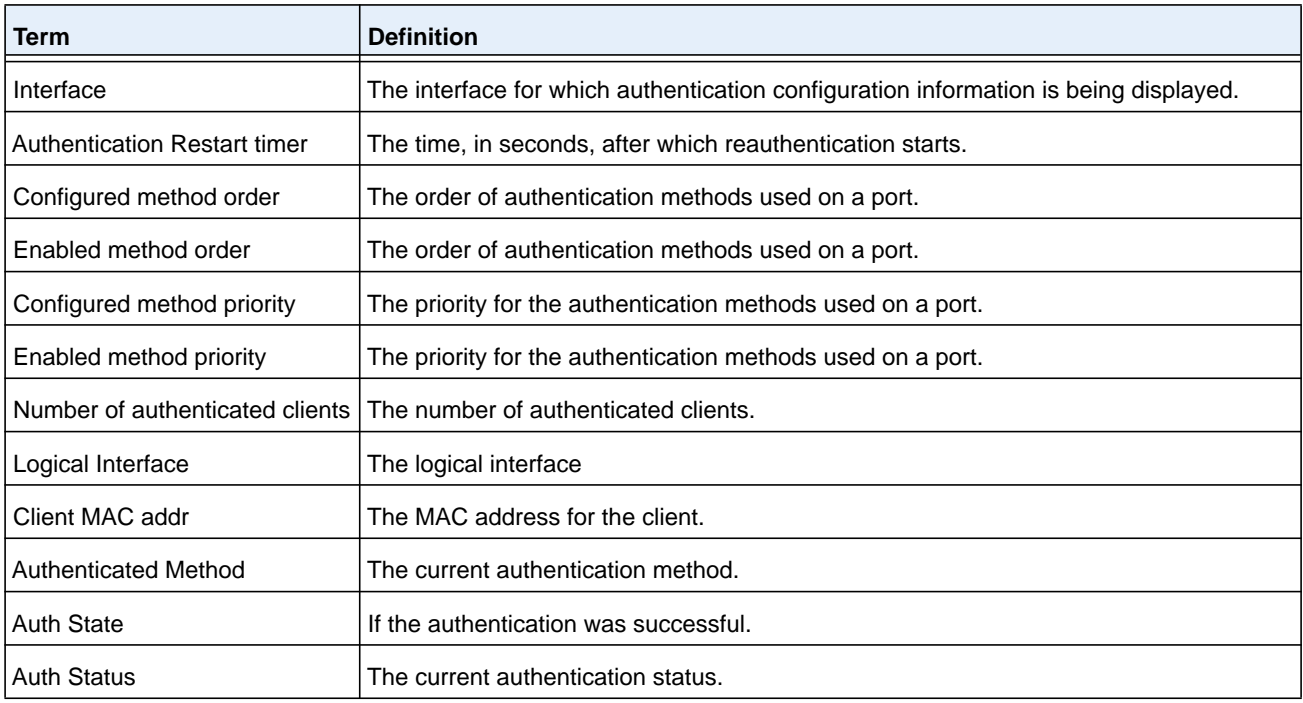

#### **Command example:**

(NETGEAR Switch) #show authentication interface all

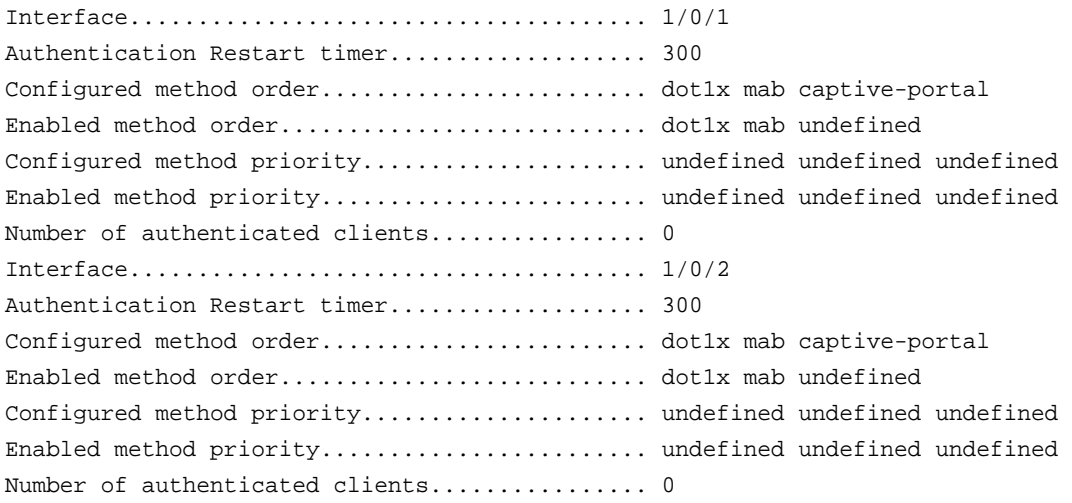

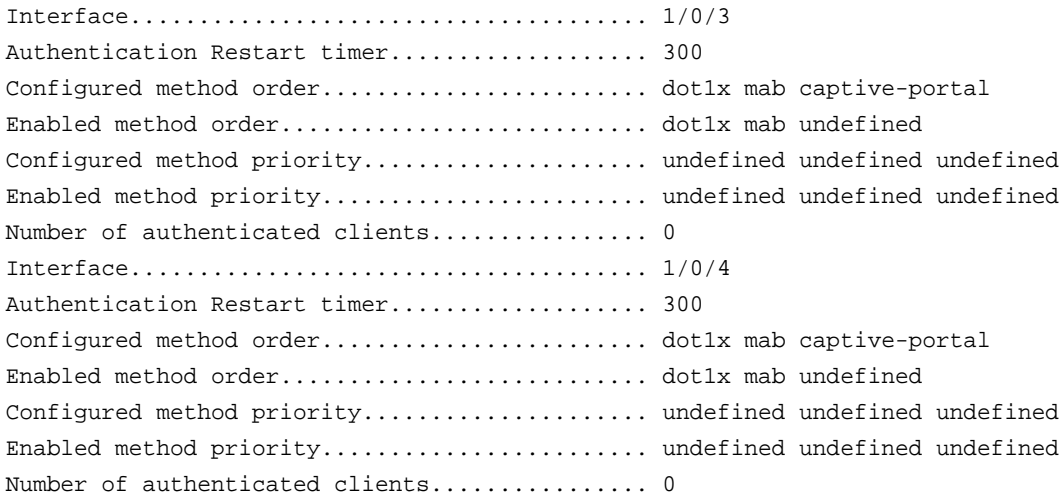

## **show authentication methods**

Use this command to display information about the authentication methods.

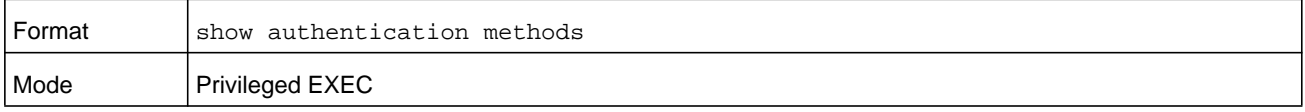

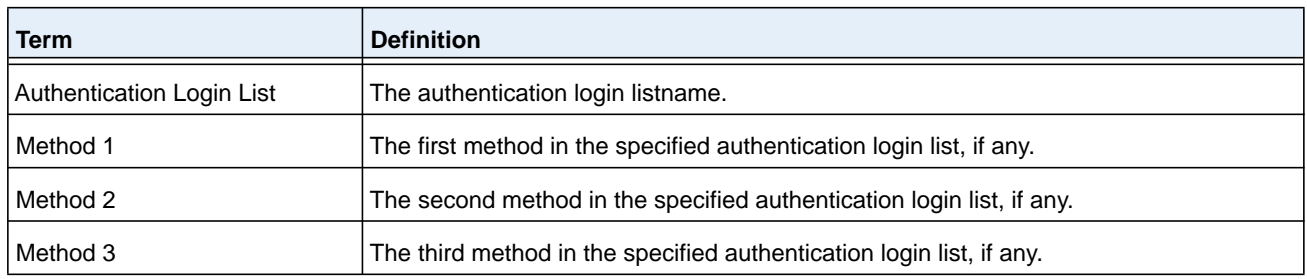

#### **Command example:**

(NETGEAR Switch)#show authentication methods

```
Login Authentication Method Lists
```
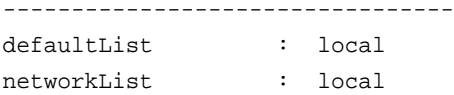

Enable Authentication Method Lists

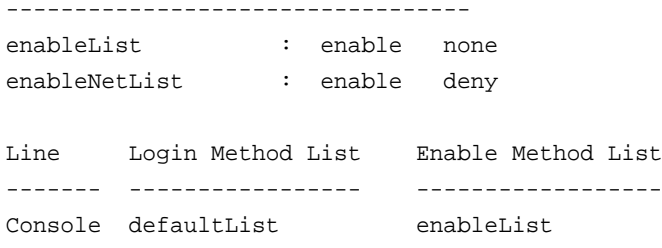

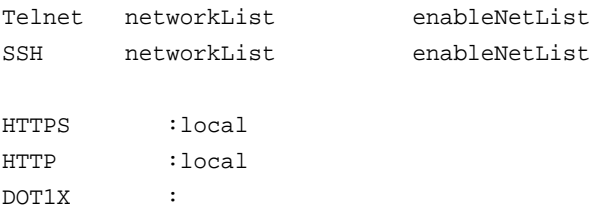

# **show authentication statistics**

Use this command to display the authentication statistics for an interface.

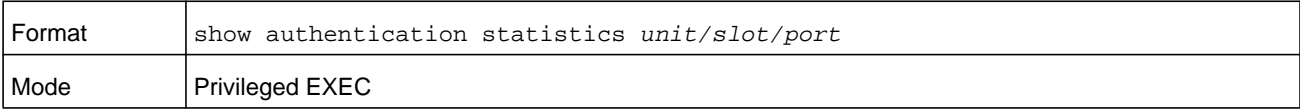

The following information is displayed for each interface.

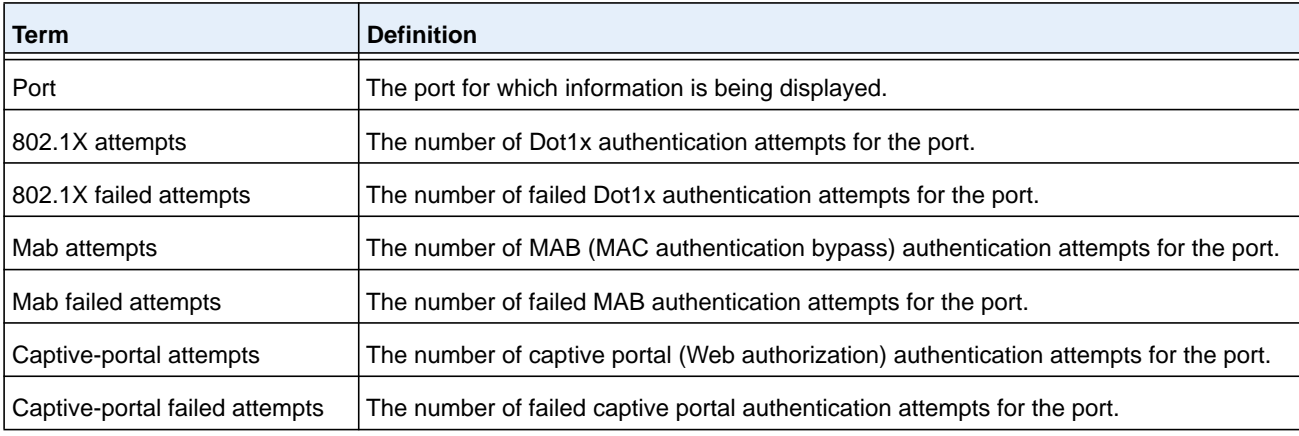

#### **Command example:**

(NETGEAR Routing) #show authentication statistics 1/0/1

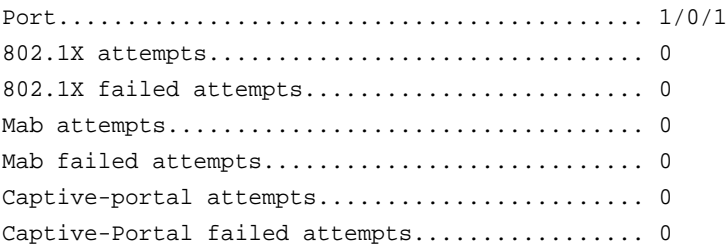

# **clear authentication statistics**

Use this command to clear the authentication statistics on an interface.

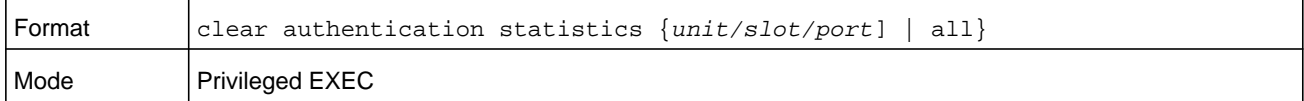

# **clear authentication authentication-history**

Use this command to clear the authentication history log for an interface.

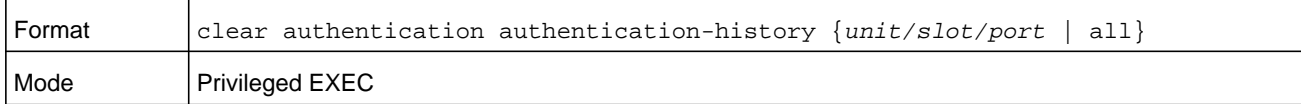

### **show dot1x**

This command is used to show a summary of the global dot1x configuration, summary information of the dot1x configuration for a specified port or all ports, the detailed dot1x configuration for a specified port and the dot1x statistics for a specified port, depending on the tokens used.

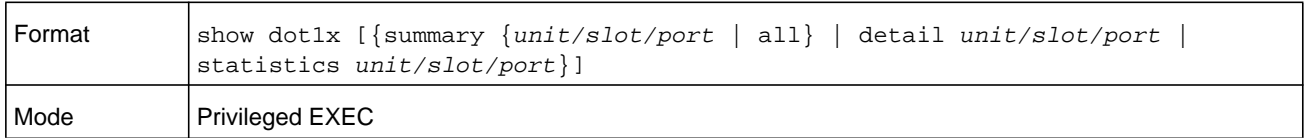

If you do not use the optional parameters *unit/slot/port*, the command displays the global dot1x mode, the VLAN Assignment mode, and the Dynamic VLAN Creation mode.

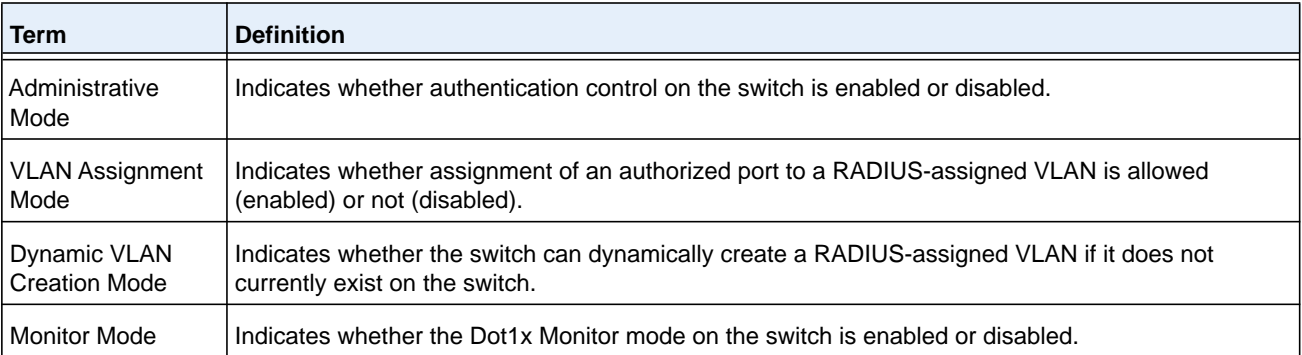

If you use the optional parameter **summary {***unit/slot/port* **| all}**, the dot1x configuration for the specified port or all ports are displayed.

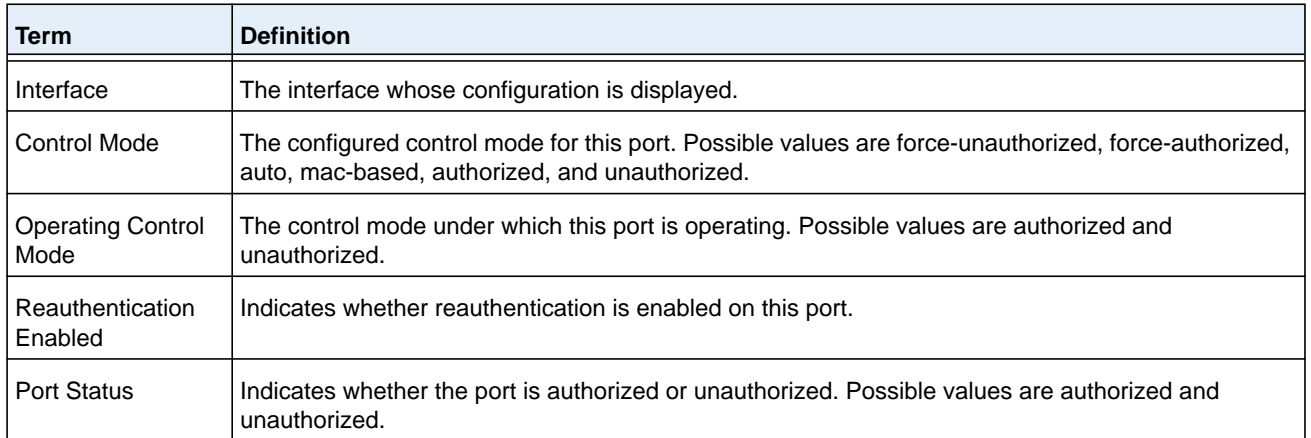

### **Command example:**

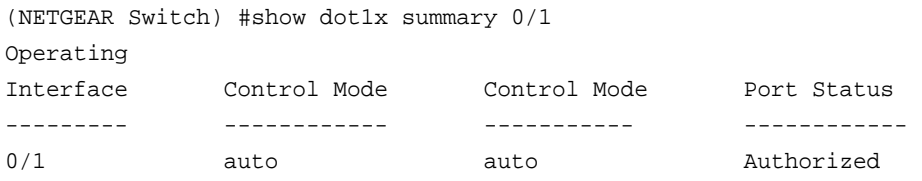

If you use the optional parameter **detail** *unit/slot/port*, the detailed dot1x configuration for the specified port is displayed.

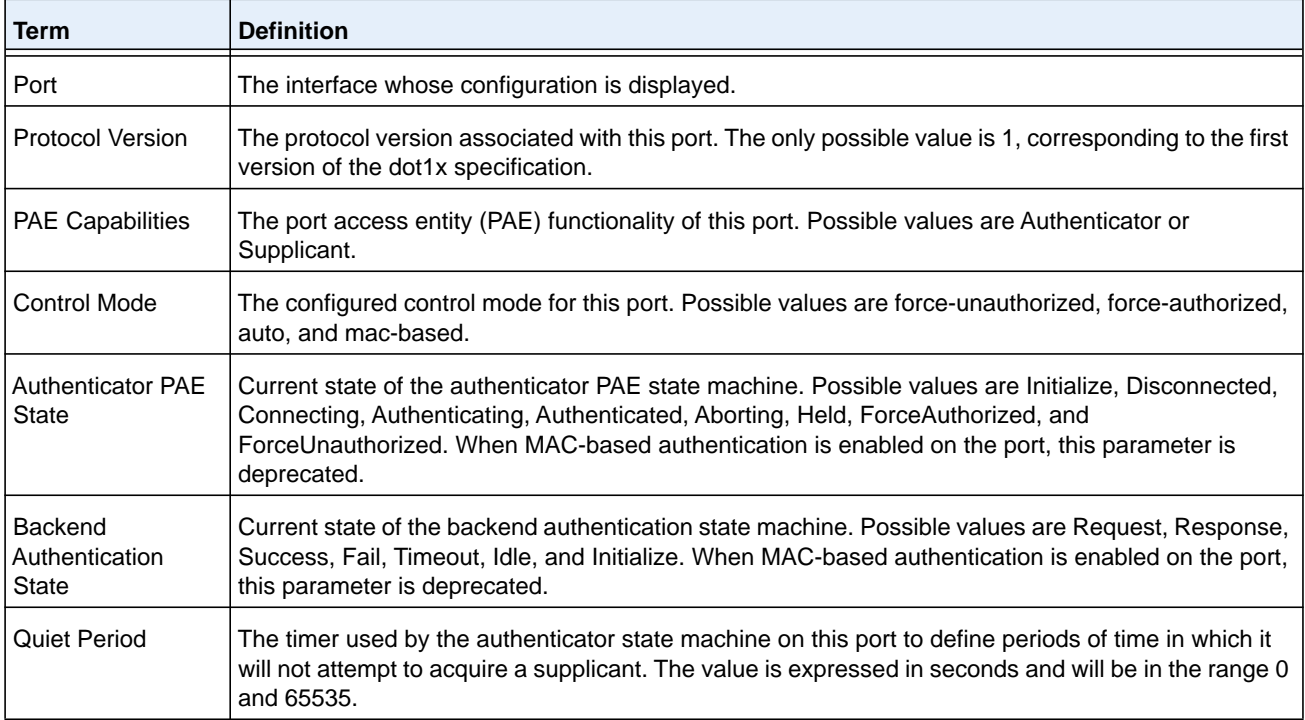

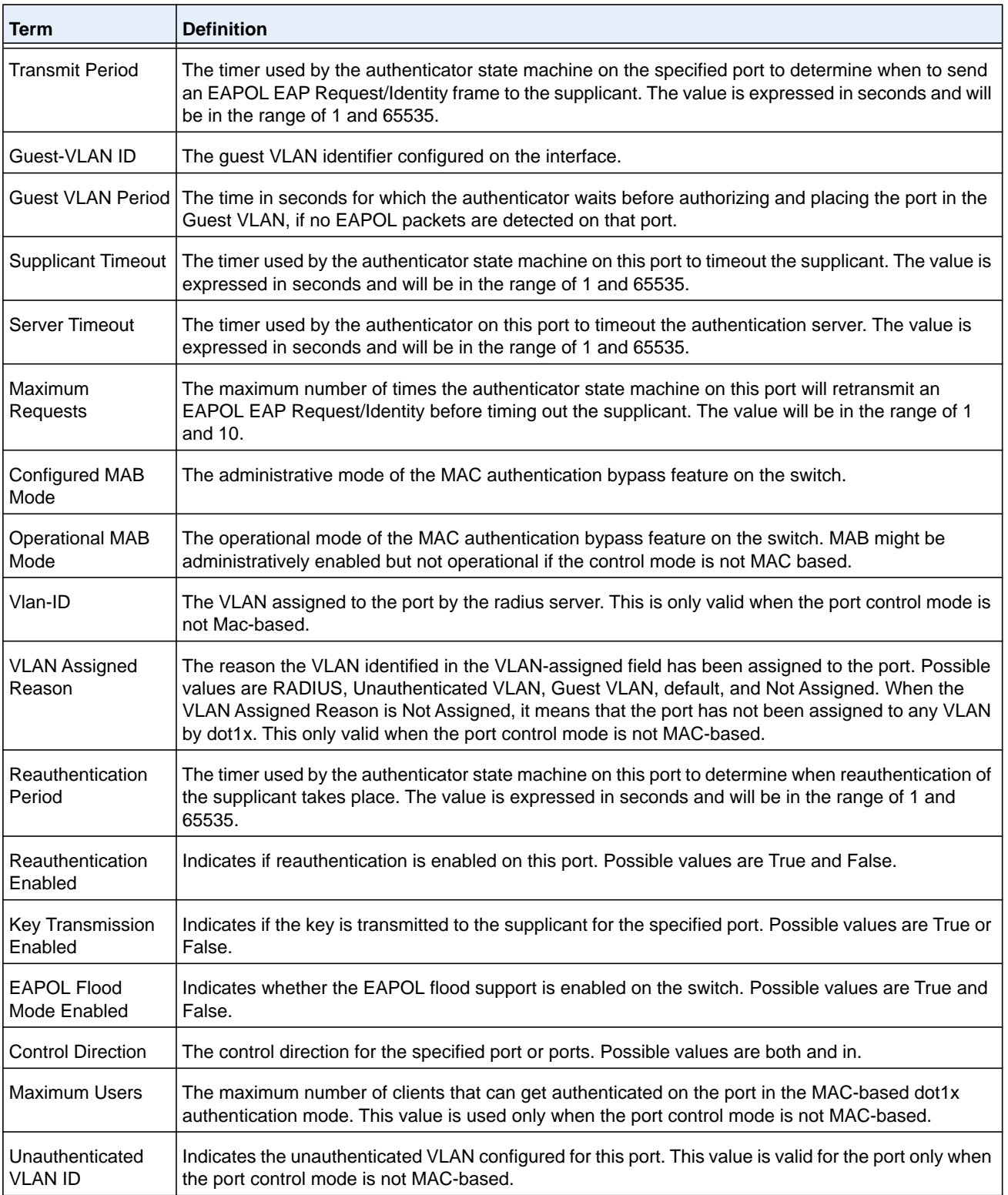

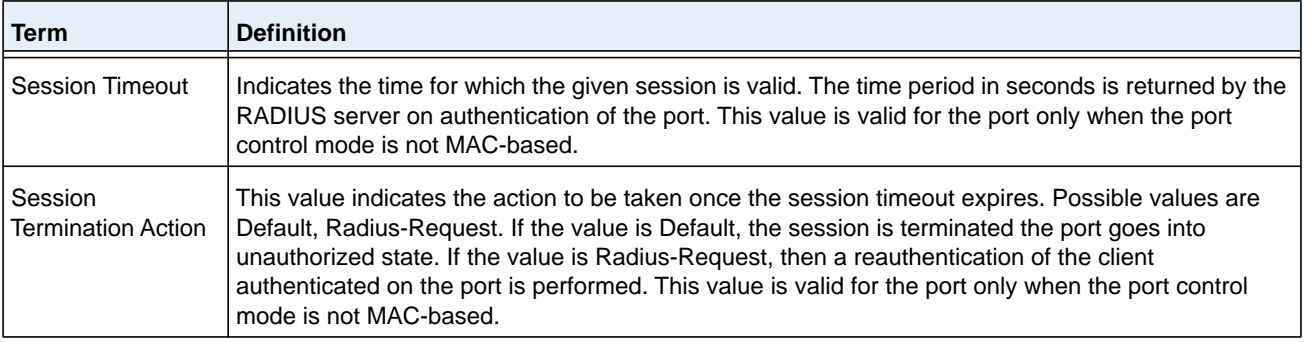

#### **Command example:**

(NETGEAR Switch) #show dot1x detail 1/0/3

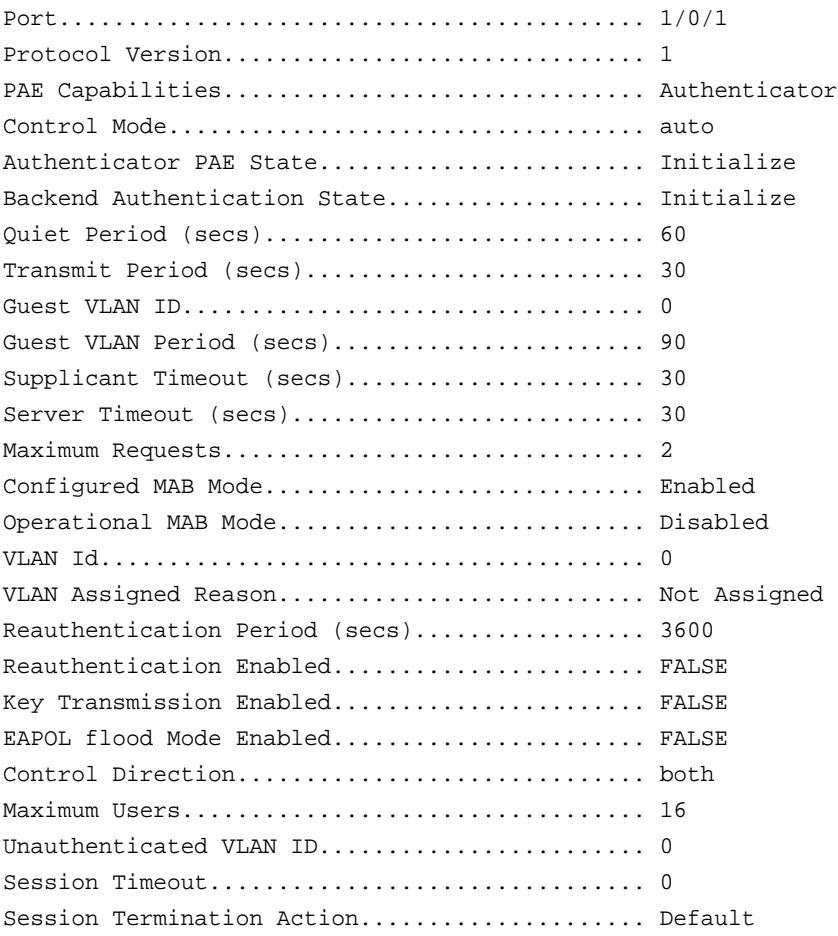

For each client authenticated on the port, the **show dot1x detail** *unit/slot/port* command displays the following MAC-based dot1x parameters if the port-control mode for that specific port is MAC-based.

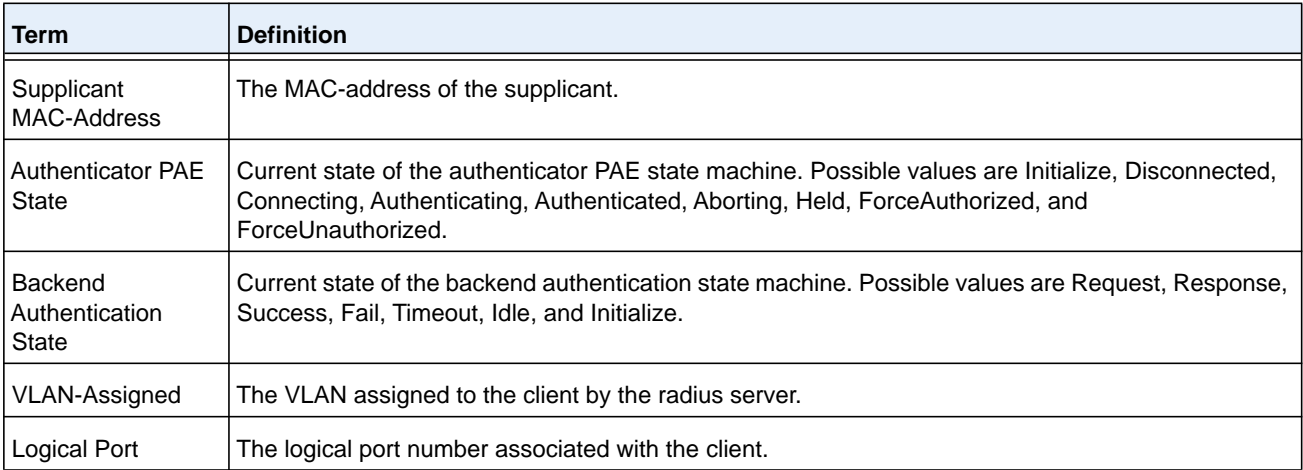

If you use the optional parameter **statistics** *unit/slot/port*, the following dot1x statistics for the specified port appear.

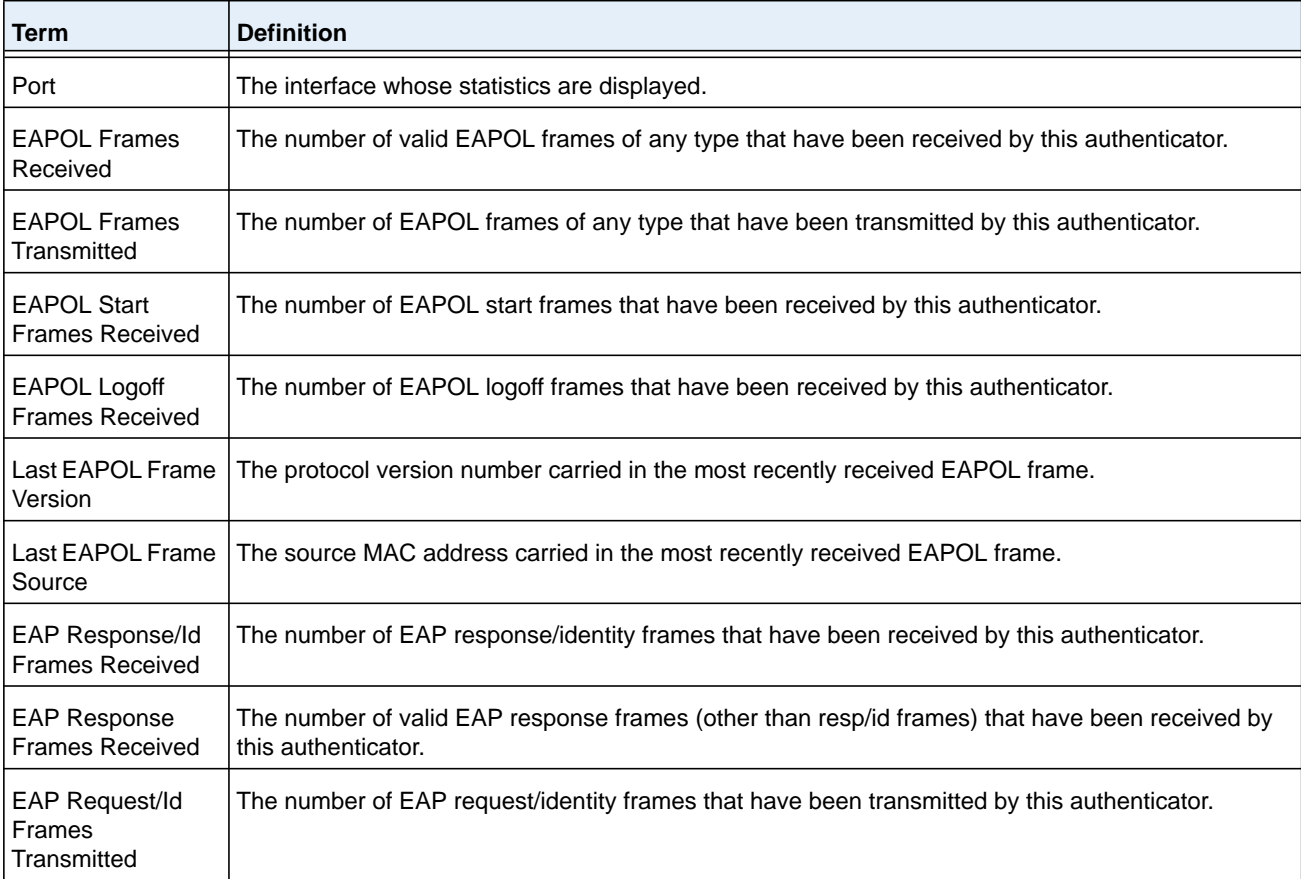

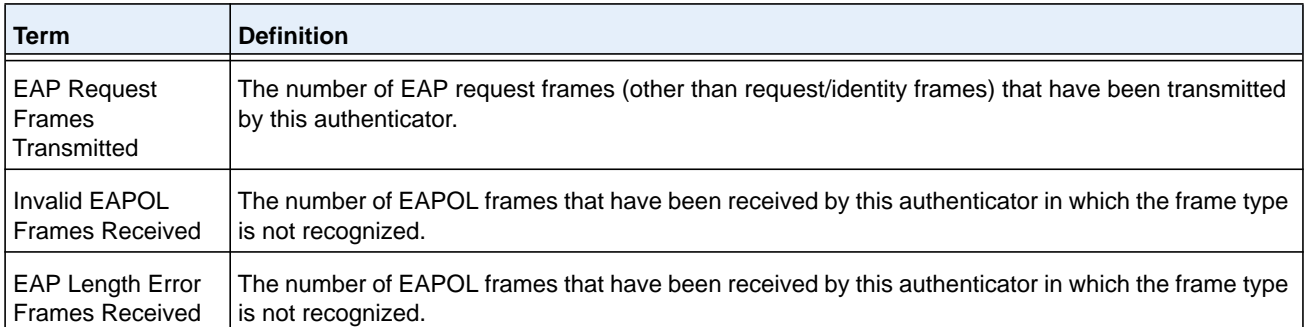

# **show dot1x authentication-history**

This command displays 802.1X authentication events and information during successful and unsuccessful Dot1x authentication process for all interfaces or the specified interface. Use the optional keywords to display only failure authentication events in summary or in detail.

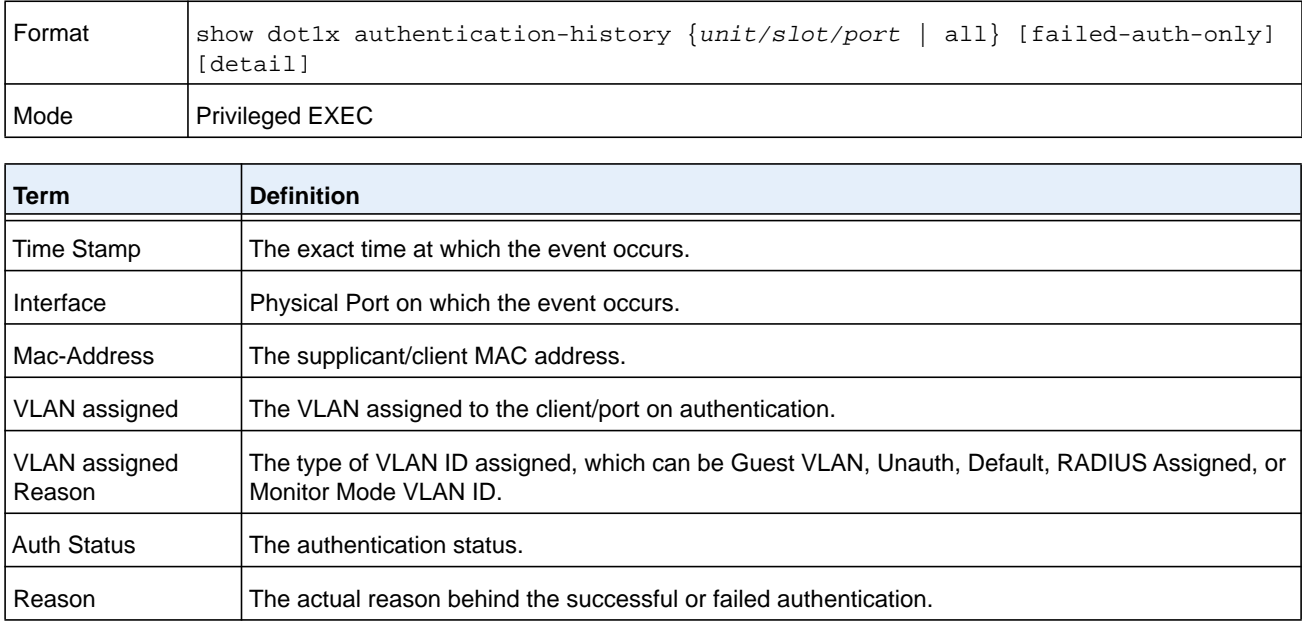

# **show dot1x clients**

This command displays 802.1X client information. This command also displays information about the number of clients that are authenticated using Monitor mode and using 802.1X.

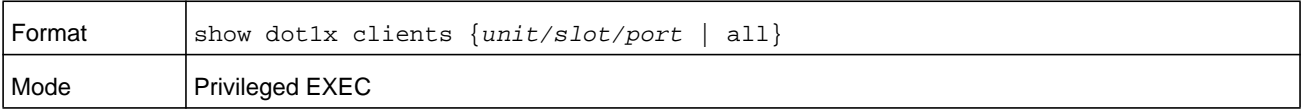

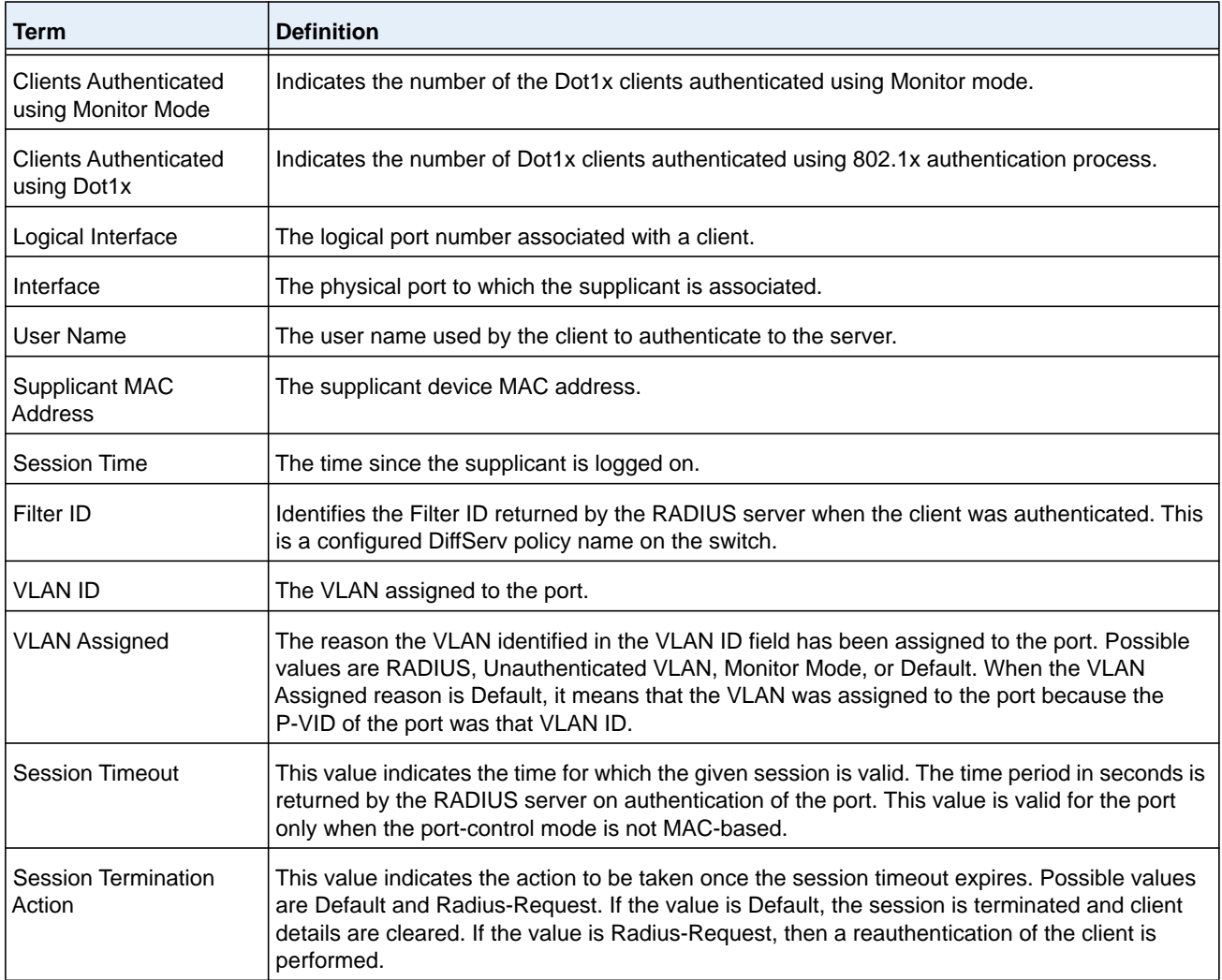

# **show dot1x users**

This command displays 802.1X port security user information for locally configured users.

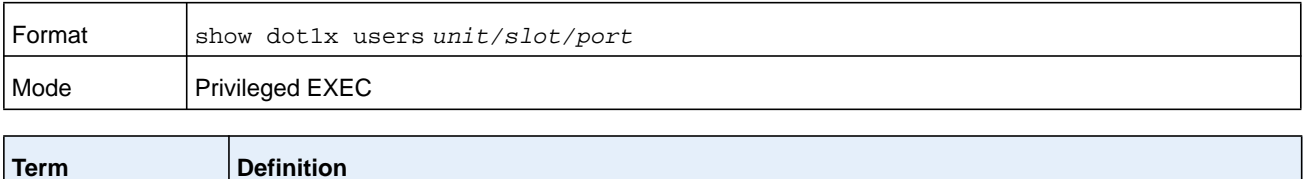

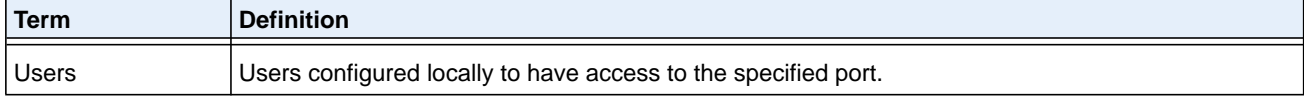

# **802.1X Supplicant Commands**

The switch supports 802.1X (dot1x) supplicant functionality on point-to-point ports. The administrator can configure the user name and password used in authentication and capabilities of the supplicant port.

### **dot1x pae**

This command sets the port's dot1x role. The port can serve as either a supplicant or an authenticator.

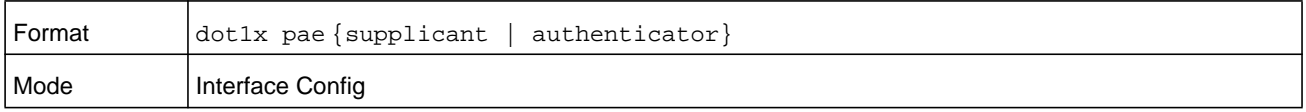

### **dot1x supplicant port-control**

This command sets the ports authorization state (Authorized or Unauthorized) either manually or by setting the port to auto-authorize upon startup. By default all the ports are authenticators. If the port's attribute needs to be moved from authenticator to supplicant or from supplicant to authenticator, use this command.

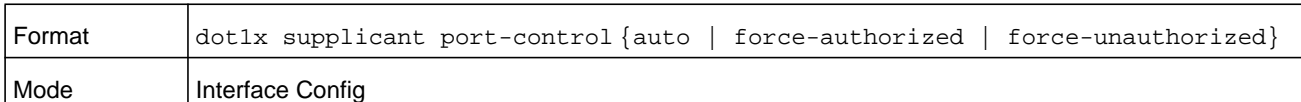

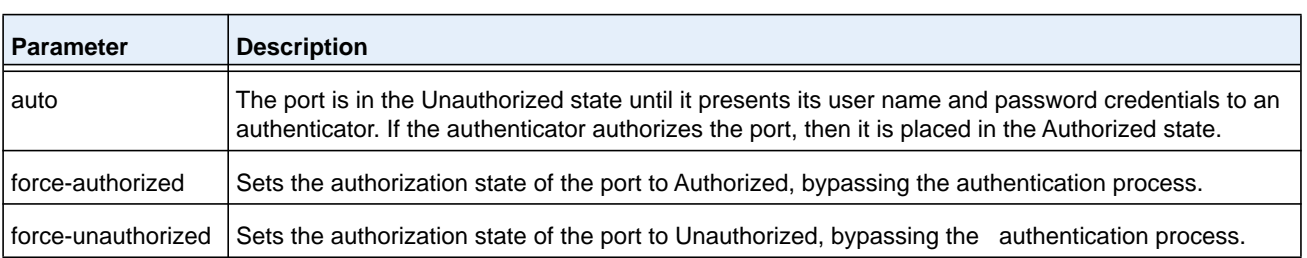

#### **no dot1x supplicant port-control**

This command sets the port-control mode to the default, auto.

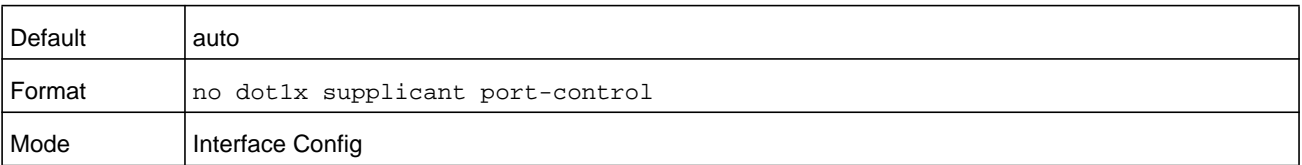

# **dot1x supplicant max-start**

This command configures the number of attempts that the supplicant makes to find the authenticator before the supplicant assumes that there is no authenticator. The number of attempts can be in a range from 1–10. The default is 3 attempts.

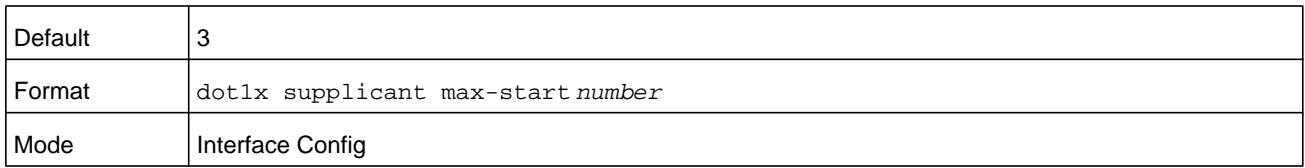

#### **no dot1x supplicant max-start**

This command sets the max-start value to the default.

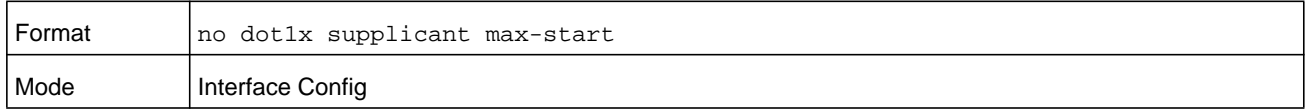

### **dot1x supplicant timeout start-period**

This command configures the start period timer interval to wait for the EAP identity request from the authenticator. The interval can be in a range from 1–65535 seconds. The default is 30 seconds.

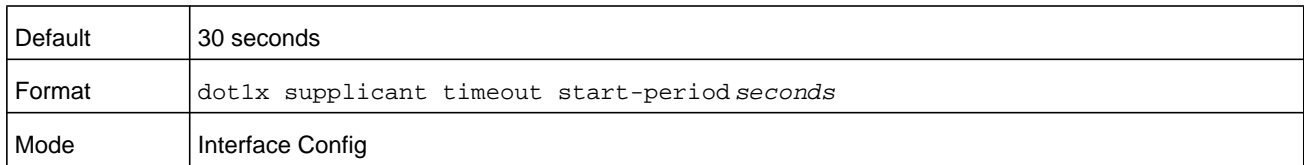

### **no dot1x supplicant timeout start-period**

This command sets the start-period value to the default.

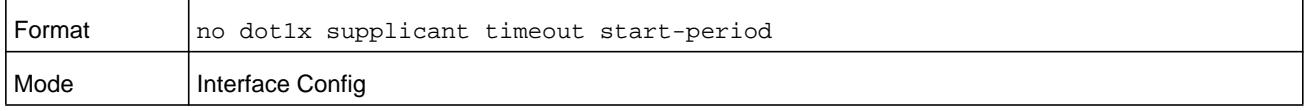

# **dot1x supplicant timeout held-period**

This command configures the held period timer interval to wait for the next authentication on previous authentication fail. The interval can be in a range from 1–65535 seconds. The default is 30 seconds.

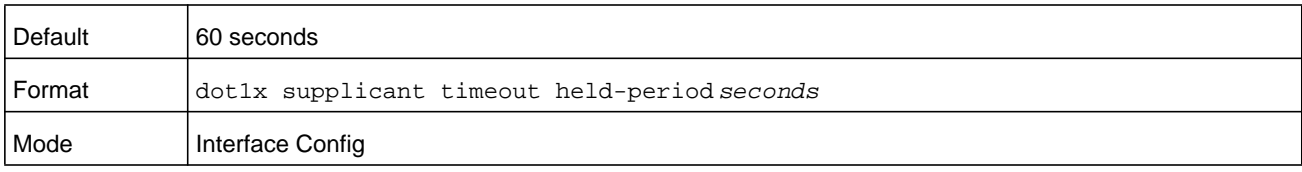

#### **no dot1x supplicant timeout held-period**

This command sets the held-period value to the default value.

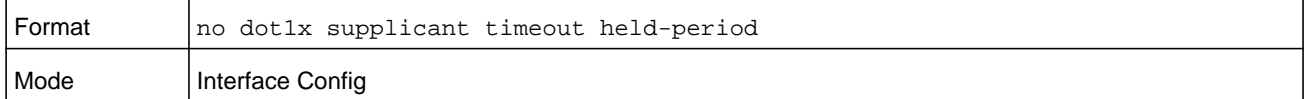

### **dot1x supplicant timeout auth-period**

This command configures the authentication period timer interval to wait for the next EAP request challenge from the authenticator. The interval can be in a range from 1–65535 seconds. The default is 30 seconds.

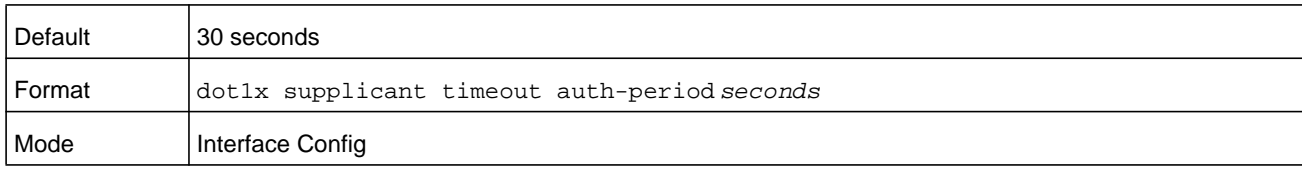

#### **no dot1x supplicant timeout auth-period**

This command sets the auth-period value to the default value.

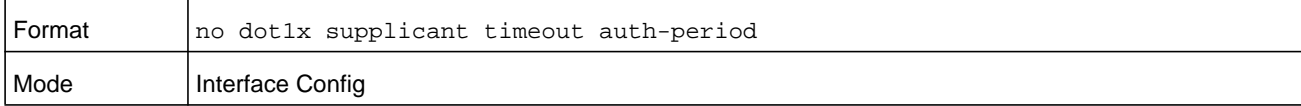

### **dot1x supplicant user**

Use this command to map the given user to the port.

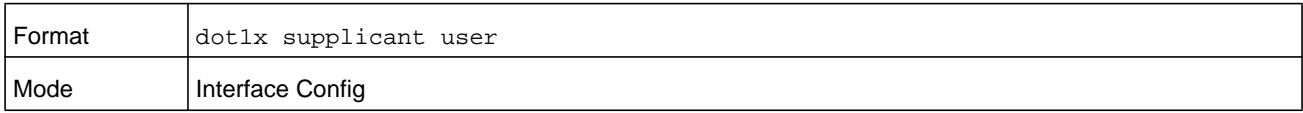

### **show dot1x statistics**

This command displays the dot1x port statistics in detail.

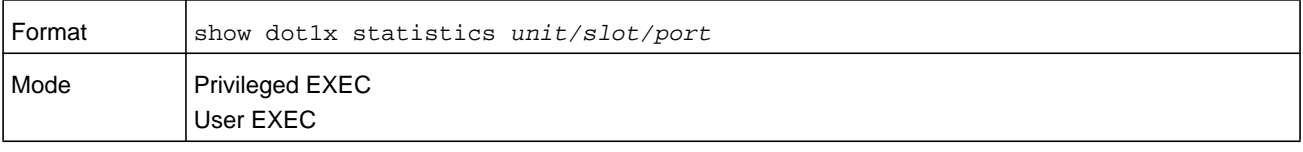

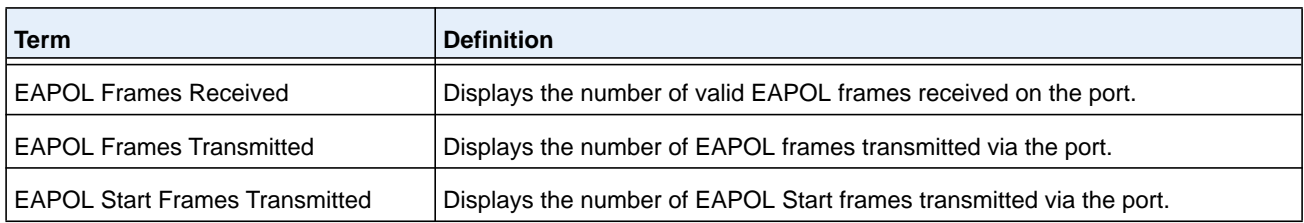

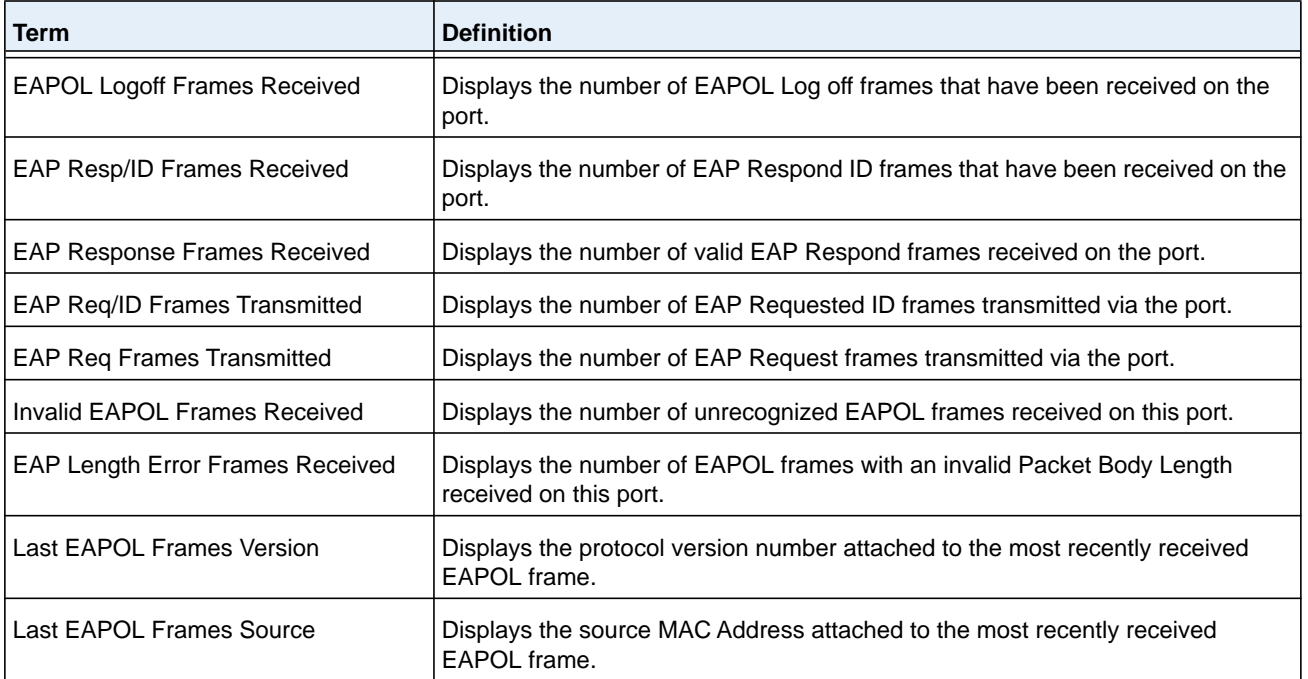

### **Command example:**

(NETGEAR Switch) #show dot1x statistics 0/1

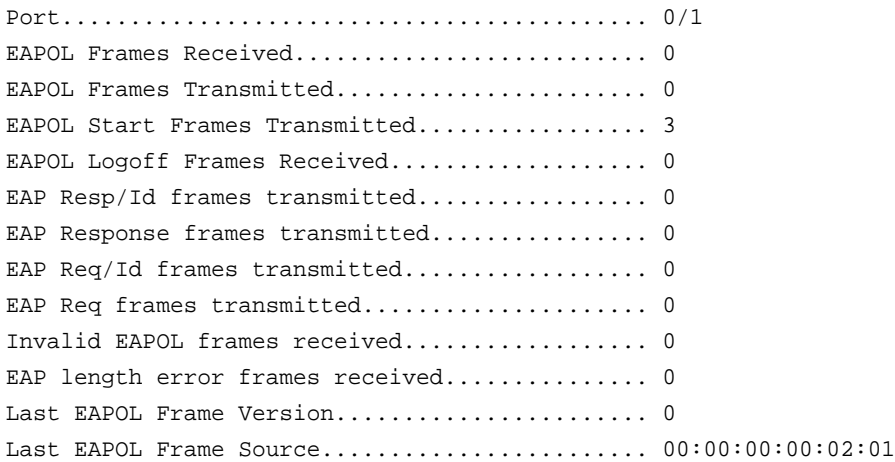

# **Storm-Control Commands**

This section describes commands you use to configure storm-control and view storm-control configuration information. A traffic storm is a condition that occurs when incoming packets flood the LAN, which creates performance degradation in the network. The Storm-Control feature protects against this condition.

The switch provides broadcast, multicast, and unicast story recovery for individual interfaces. Unicast Storm-Control protects against traffic whose MAC addresses are not known by the system. For broadcast, multicast, and unicast storm-control, if the rate of traffic ingressing on an interface increases beyond the configured threshold for that type, the traffic is dropped.

To configure storm-control, you will enable the feature for all interfaces or for individual interfaces, and you will set the threshold (storm-control level) beyond which the broadcast, multicast, or unicast traffic will be dropped. The Storm-Control feature allows you to limit the rate of specific types of packets through the switch on a per-port, per-type, basis.

Configuring a storm-control level also enables that form of storm-control. Disabling a storm-control level (using the no version of the command) sets the storm-control level back to the default value and disables that form of storm-control. Using the no version of a storm-control command (not stating a level) disables that form of storm-control but maintains the configured level (to be active the next time that form of storm-control is enabled.)

**Note:** The actual rate of ingress traffic required to activate storm-control is based on the size of incoming packets and the hard-coded average packet size of 512 bytes - used to calculate a packet-per-second (pps) rate - as the forwarding-plane requires pps versus an absolute rate kbps. For example, if the configured limit is 10 percent, this is converted to ~25000 pps, and this pps limit is set in forwarding plane (hardware). You get the approximate desired output when 512bytes packets are used.

# **storm-control broadcast**

Use this command to enable broadcast storm recovery mode for all interfaces (Global Config mode) or one or more interfaces (Interface Config mode). If the mode is enabled, broadcast storm recovery is active and, if the rate of L2 broadcast traffic ingressing on an interface increases beyond the configured threshold, the traffic will be dropped. Therefore, the rate of broadcast traffic will be limited to the configured threshold.

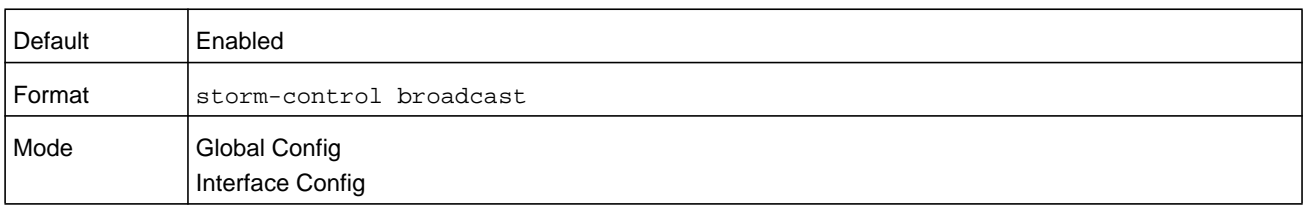

#### **no storm-control broadcast**

Use this command to disable broadcast storm recovery mode for all interfaces (Global Config mode) or one or more interfaces (Interface Config mode).

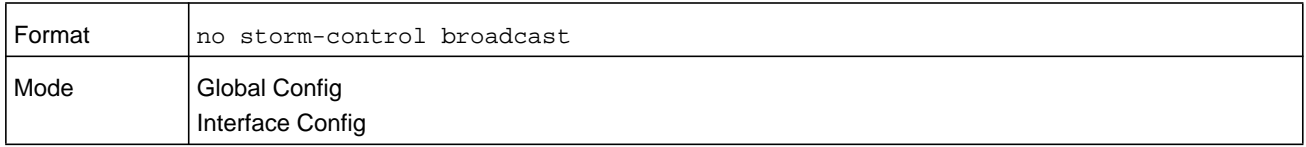

### **storm-control broadcast action**

This command configures the broadcast storm recovery action to either shut down or send traps for one, several, or all interfaces. If you enter the command in Global Config mode, the action applies to all interfaces. If you enter the command in Interface Config mode, the action applies to or one or more interfaces.

If you specify the **shutdown** keyword, the interface that receives the broadcast packets at a rate above the threshold is diagnostically disabled. If you specify the **trap** keyword, the interface sends trap messages approximately every 30 seconds until broadcast storm control recovers.

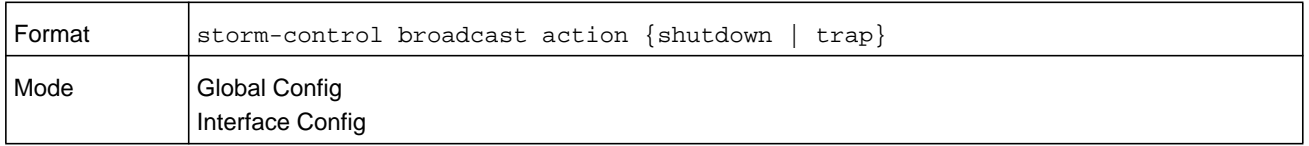

### **no storm-control broadcast action**

This command sets the broadcast storm recovery action to the default value for one, several, or all interfaces. If you enter the command in Global Config mode, the action applies to all interfaces. If you enter the command in Interface Config mode, the action applies to or one or more interfaces.

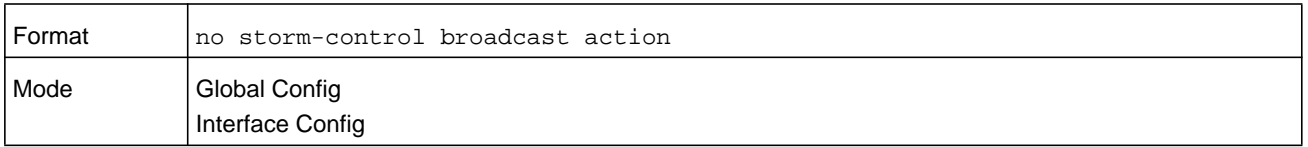

### **storm-control broadcast level**

Use this command to configure the broadcast storm recovery threshold for all interfaces (Global Config mode) or one or more interfaces (Interface Config mode) as a percentage of link speed and enable broadcast storm recovery. If the mode is enabled, broadcast storm recovery is active, and if the rate of L2 broadcast traffic ingressing on an interface increases beyond the configured threshold, the traffic is dropped. Therefore, the rate of broadcast traffic is limited to the configured threshold. The threshold level can be in the range from 0–100. The default is 5.
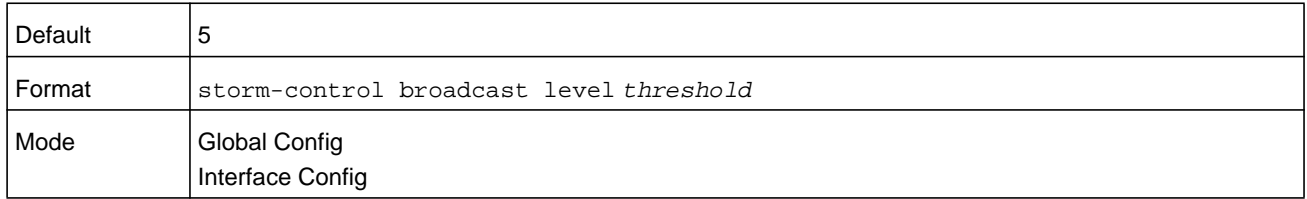

### **no storm-control broadcast level**

This command sets the broadcast storm recovery threshold to the default value for all interfaces (Global Config mode) or one or more interfaces (Interface Config mode) and disables broadcast storm recovery.

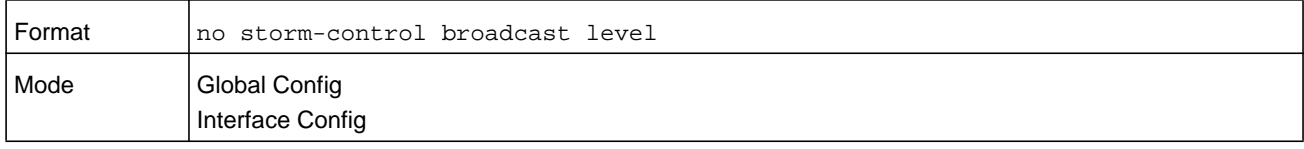

# **storm-control broadcast rate**

Use this command to configure the broadcast storm recovery threshold for all interfaces (Global Config mode) or one or more interfaces (Interface Config mode) in packets per second. If the mode is enabled, broadcast storm recovery is active, and if the rate of L2 broadcast traffic ingressing on an interface increases beyond the configured threshold, the traffic is dropped. Therefore, the rate of broadcast traffic is limited to the configured threshold. The threshold rate can be in the range from 0–14880000. The default is 0.

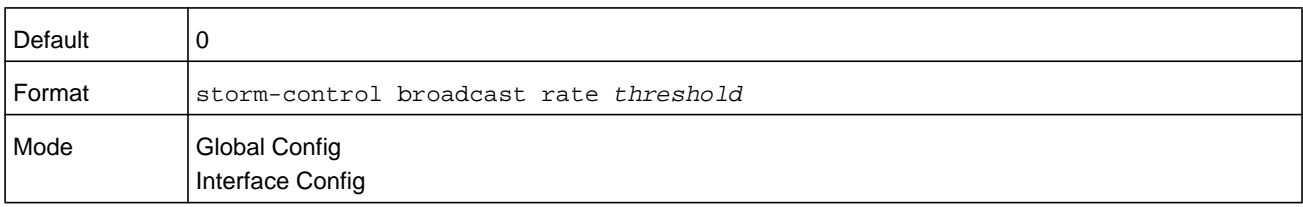

### **no storm-control broadcast rate**

This command sets the broadcast storm recovery threshold to the default value for all interfaces (Global Config mode) or one or more interfaces (Interface Config mode) and disables broadcast storm recovery.

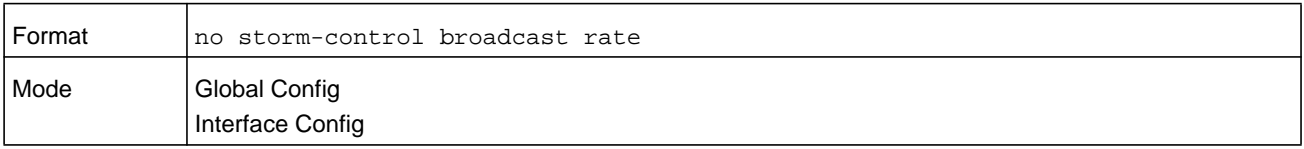

# **storm-control multicast**

This command enables multicast storm recovery mode for all interfaces (Global Config mode) or one or more interfaces (Interface Config mode). If the mode is enabled, multicast storm recovery is active, and if the rate of L2 multicast traffic ingressing on an interface increases beyond the configured threshold, the traffic will be dropped. Therefore, the rate of multicast traffic will be limited to the configured threshold.

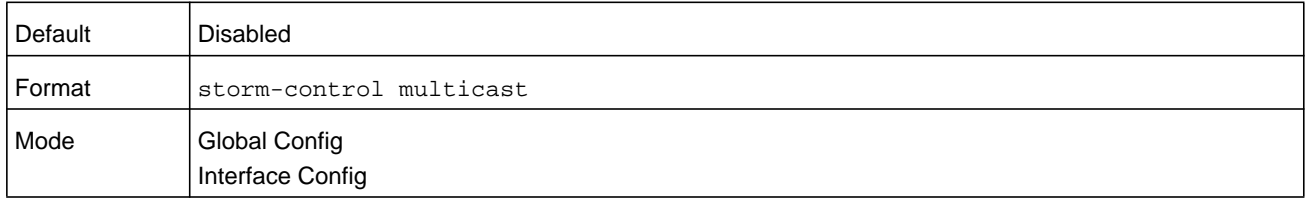

### **no storm-control multicast**

This command disables multicast storm recovery mode for all interfaces (Global Config mode) or one or more interfaces (Interface Config mode).

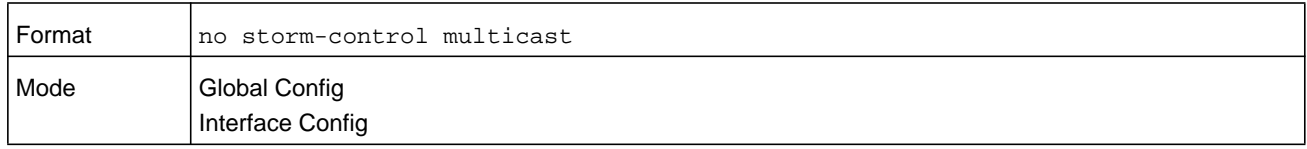

# **storm-control multicast action**

This command configures the multicast storm recovery action to either shut down or send traps for one, several, or all interfaces. If you enter the command in Global Config mode, the action applies to all interfaces. If you enter the command in Interface Config mode, the action applies to or one or more interfaces.

If you specify the **shutdown** keyword, the interface that receives the multicast packets at a rate above the threshold is diagnostically disabled. If you specify the **trap** keyword, the interface sends trap messages approximately every 30 seconds until multicast storm control recovers.

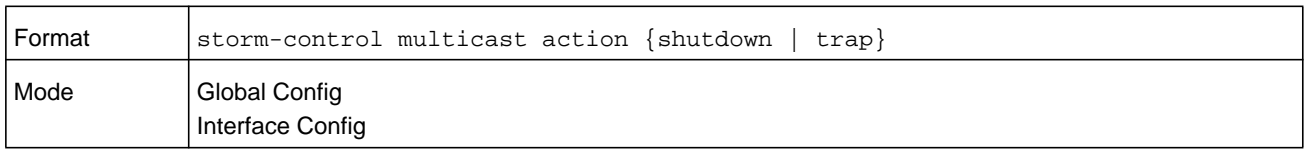

### **no storm-control multicast action**

This command sets the multicast storm recovery action to the default value for one, several, or all interfaces. If you enter the command in Global Config mode, the action applies to all interfaces. If you enter the command in Interface Config mode, the action applies to or one or more interfaces.

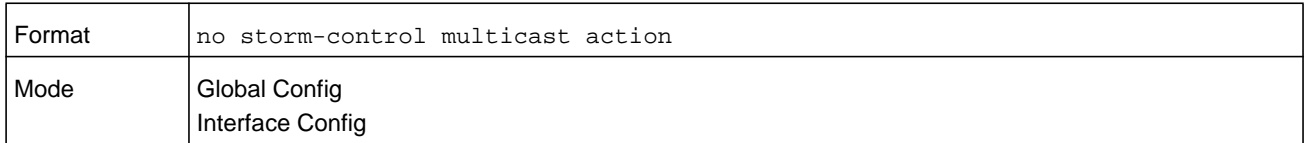

### **storm-control multicast level**

This command configures the multicast storm recovery threshold for all interfaces (Global Config mode) or one or more interfaces (Interface Config mode) as a percentage of link speed and enables multicast storm recovery mode. If the mode is enabled, multicast storm recovery is active, and if the rate of L2 multicast traffic ingressing on an interface increases beyond the configured threshold, the traffic will be dropped. Therefore, the rate of multicast traffic will be limited to the configured threshold. The threshold level can be in the range from 0–100. The default is 5.

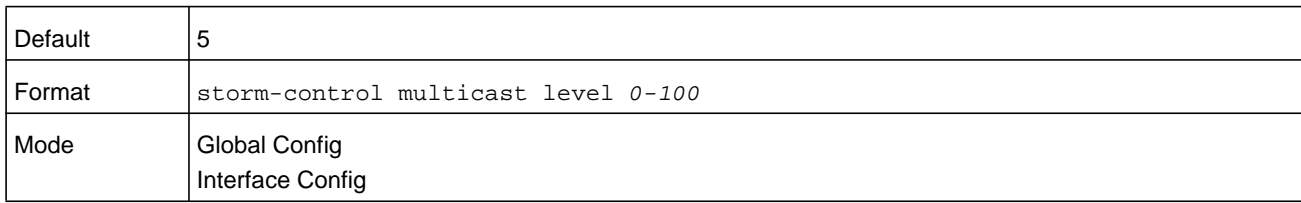

### **no storm-control multicast level**

This command sets the multicast storm recovery threshold to the default value for all interfaces (Global Config mode) or one or more interfaces (Interface Config mode) and disables multicast storm recovery.

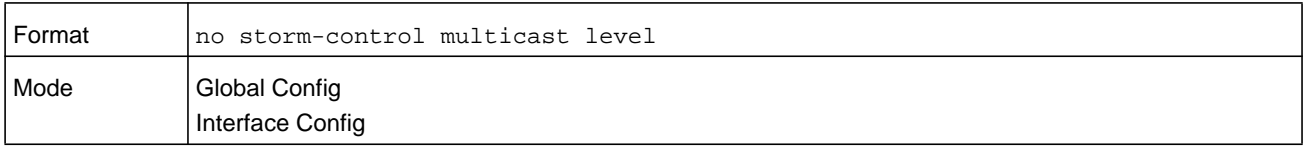

### **storm-control multicast rate**

Use this command to configure the multicast storm recovery threshold for all interfaces (Global Config mode) or one or more interfaces (Interface Config mode) in packets per second. If the mode is enabled, multicast storm recovery is active, and if the rate of L2 broadcast traffic ingressing on an interface increases beyond the configured threshold, the traffic is dropped. Therefore, the rate of multicast traffic is limited to the configured threshold. The threshold rate can be in the range from 0–14880000. The default is 0.

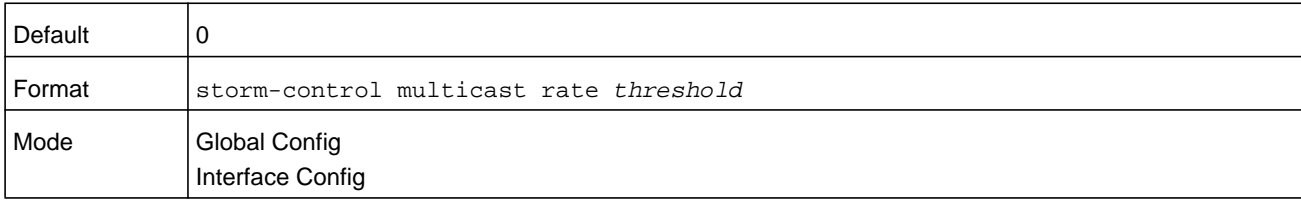

### **no storm-control multicast rate**

This command sets the multicast storm recovery threshold to the default value for all interfaces (Global Config mode) or one or more interfaces (Interface Config mode) and disables multicast storm recovery.

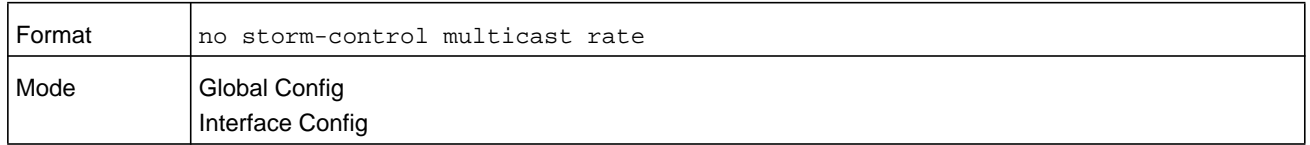

## **storm-control unicast**

This command enables unicast storm recovery mode for all interfaces (Global Config mode) or one or more interfaces (Interface Config mode). If the mode is enabled, unicast storm recovery is active, and if the rate of unknown L2 unicast (destination lookup failure) traffic ingressing on an interface increases beyond the configured threshold, the traffic will be dropped. Therefore, the rate of unknown unicast traffic will be limited to the configured threshold.

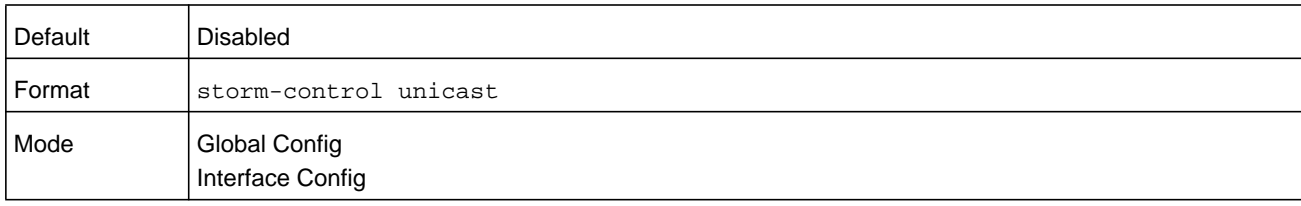

### **no storm-control unicast**

This command disables unicast storm recovery mode for all interfaces (Global Config mode) or one or more interfaces (Interface Config mode).

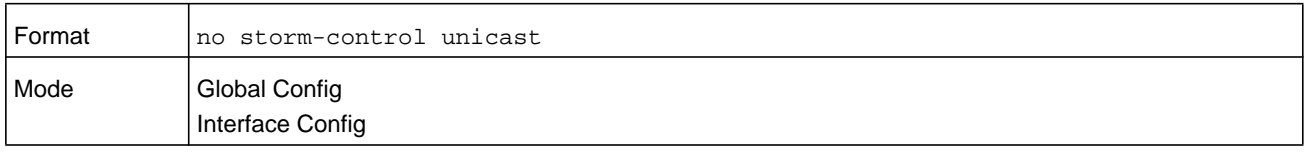

## **storm-control unicast action**

This command configures the unicast storm recovery action to either shut down or send traps for one, several, or all interfaces. If you enter the command in Global Config mode, the action applies to all interfaces. If you enter the command in Interface Config mode, the action applies to or one or more interfaces.

If you specify the **shutdown** keyword, the interface that receives the unicast packets at a rate above the threshold is diagnostically disabled. If you specify the **trap** keyword, the interface sends trap messages approximately every 30 seconds until unicast storm control recovers.

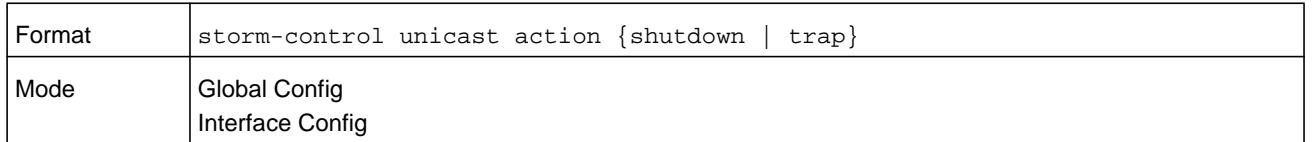

### **no storm-control unicast action**

This command sets the unicast storm recovery action to the default value for one, several, or all interfaces. If you enter the command in Global Config mode, the action applies to all interfaces. If you enter the command in Interface Config mode, the action applies to or one or more interfaces.

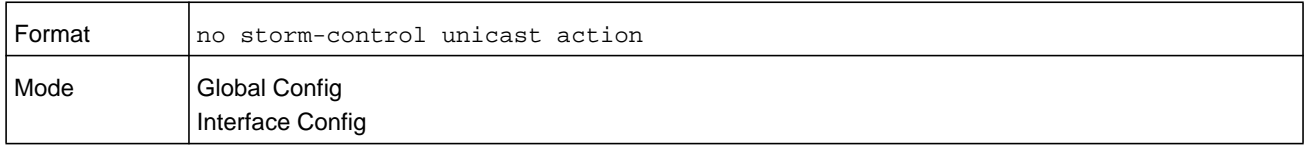

### **storm-control unicast level**

This command configures the unicast storm recovery threshold for all interfaces (Global Config mode) or one or more interfaces (Interface Config mode) as a percentage of link speed, and enables unicast storm recovery. If the mode is enabled, unicast storm recovery is active, and if the rate of unknown L2 unicast (destination lookup failure) traffic ingressing on an interface increases beyond the configured threshold, the traffic will be dropped. Therefore, the rate of unknown unicast traffic will be limited to the configured threshold. This command also enables unicast storm recovery mode for an interface. The threshold level can be in the range from 0–100. The default is 5.

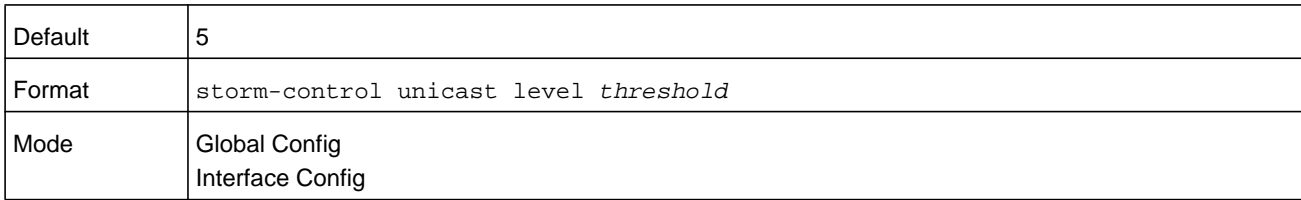

### **no storm-control unicast level**

This command sets the unicast storm recovery threshold to the default value for all interfaces (Global Config mode) or one or more interfaces (Interface Config mode) and disables unicast storm recovery.

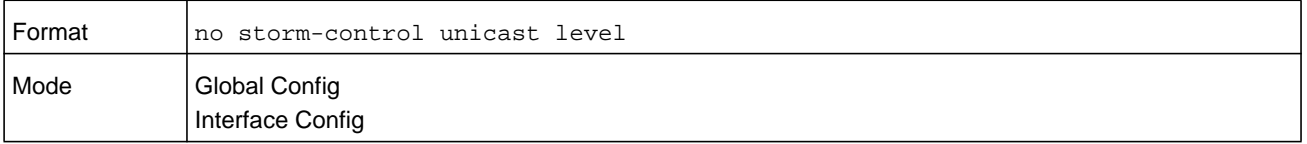

## **storm-control unicast rate**

Use this command to configure the unicast storm recovery threshold for all interfaces (Global Config mode) or one or more interfaces (Interface Config mode) in packets per second. If the mode is enabled, unicast storm recovery is active, and if the rate of L2 broadcast traffic ingressing on an interface increases beyond the configured threshold, the traffic is dropped. Therefore, the rate of unicast traffic is limited to the configured threshold. The threshold rate can be in the range from 0–14880000. The default is 0.

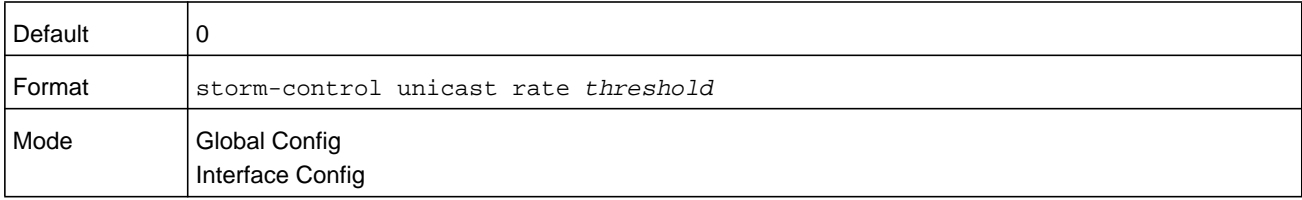

### **no storm-control unicast rate**

This command sets the unicast storm recovery threshold to the default value for all interfaces (Global Config mode) or one or more interfaces (Interface Config mode) and disables unicast storm recovery.

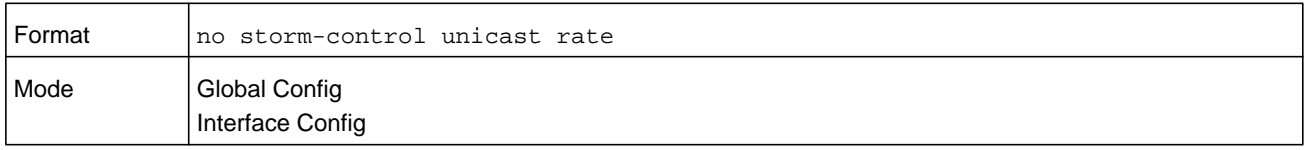

## **show storm-control**

This command displays switch configuration information. If you do not use any of the optional parameters, this command displays global storm control configuration parameters:

- **• Broadcast Storm Recovery Mode** may be enabled or disabled. The factory default is disabled.
- **• 802.3x Flow Control Mode** may be enabled or disabled. The factory default is disabled.

Use the **all** keyword to display the per-port configuration parameters for all interfaces, or specify the *unit/slot/port* to display information about a specific interface.

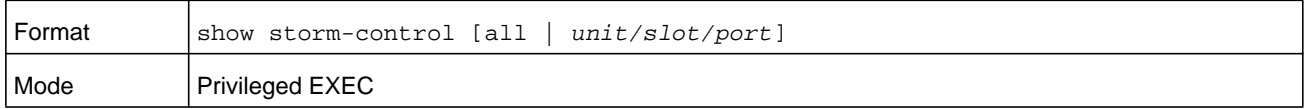

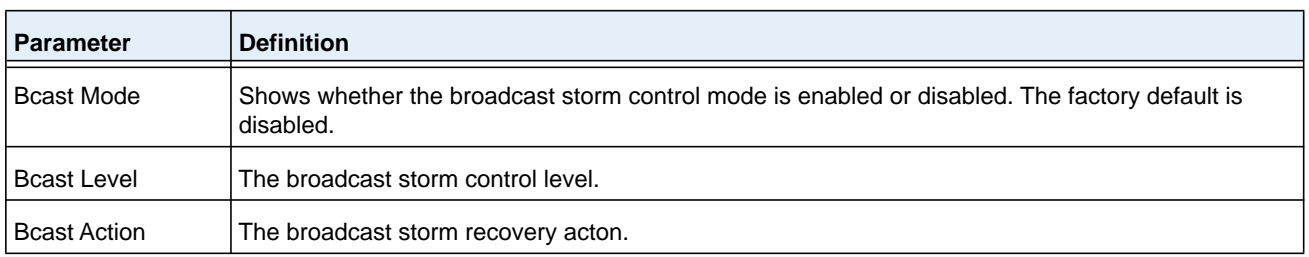

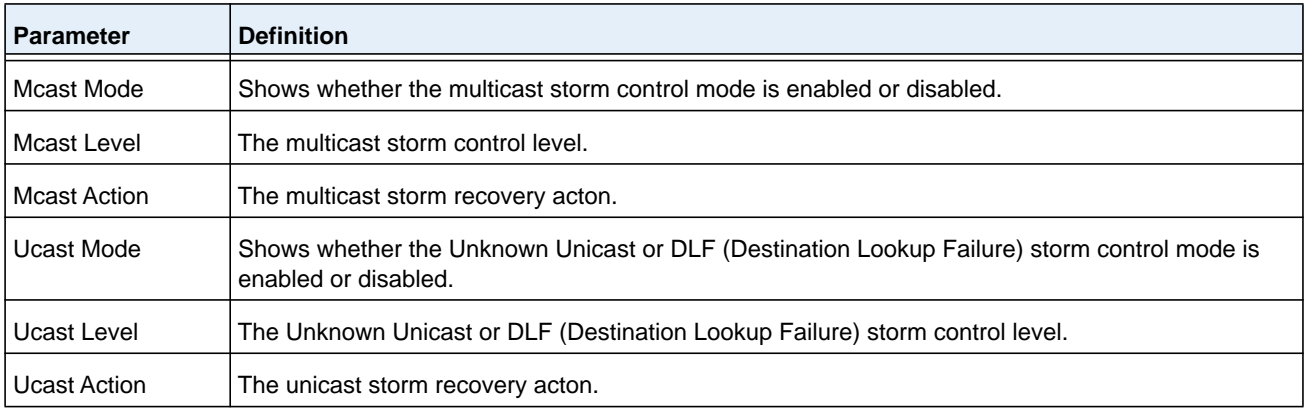

### **Command example:**

(NETGEAR Switch) #show storm-control

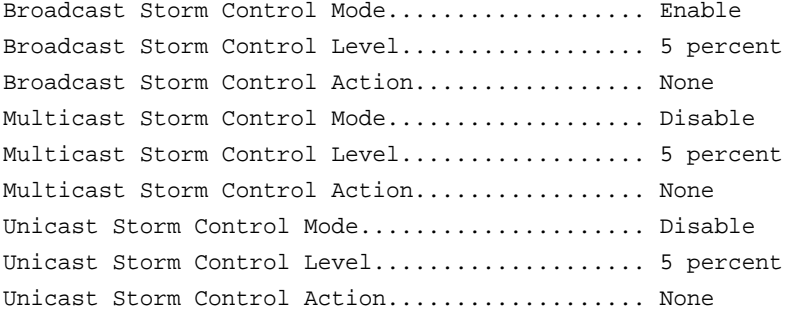

### **Command example:**

(NETGEAR Switch) #show storm-control 1/0/1

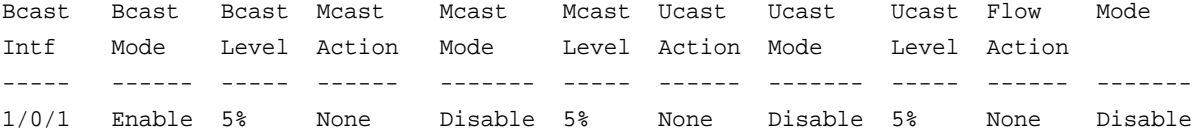

#### **Command example:**

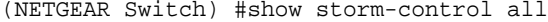

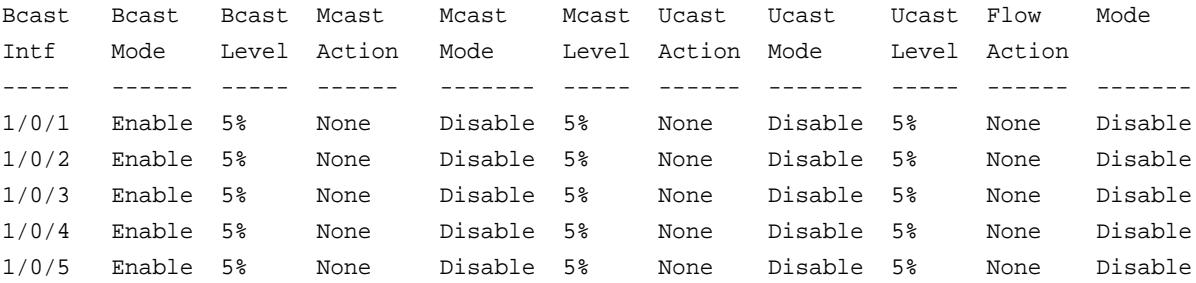

# **Link Dependency Commands**

Link dependency allows the link status of specified ports to be dependent on the link status of one port or many ports. Consequently, if a port on which other ports depend loses a link, the dependent ports either become administratively disabled and are brought down or become administratively enabled and are brought up.

# **link state group**

Use this command to indicate if the downstream interfaces of a specified group must mirror or invert the status of the upstream interfaces. The default configuration for a group is down. That is, the downstream interfaces mirror the upstream link status by going down when all upstream interfaces are down. Specifying the **up** keyword allows the downstream interfaces to come up when all upstream interfaces are down.

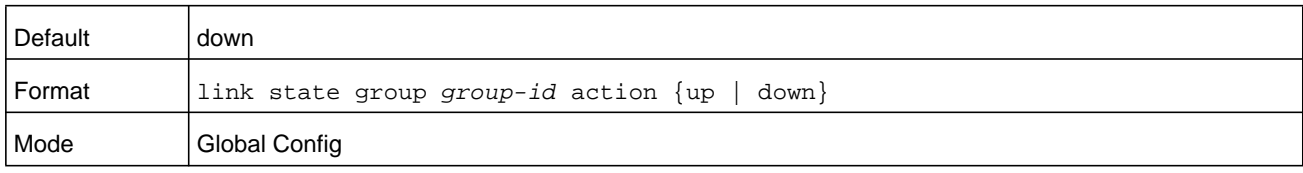

# **link state group downstream**

Use this command to add a group of interfaces to the downstream interface list. Adding an interface to a downstream list brings the interface down until an upstream interface is added to the group. The link status then follows the interface that is specified in the **link state group upstream** command. To prevent interfaces from being brought down, enter the **link state group upstream** command before you enter the **link state group downstream** command.

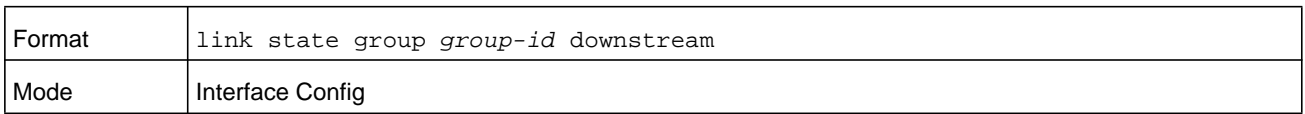

### **no link state group downstream**

Use this command to remove a group of interfaces from the downstream list.

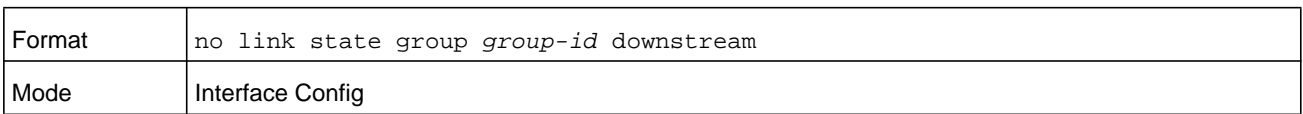

# **link state group upstream**

Use this command to add a group of interfaces to the upstream interface list.

An interface that is defined as an upstream interface cannot also be defined as a downstream interface in the same link state group or as a downstream interface in a different link state group if either configuration creates a circular dependency between groups.

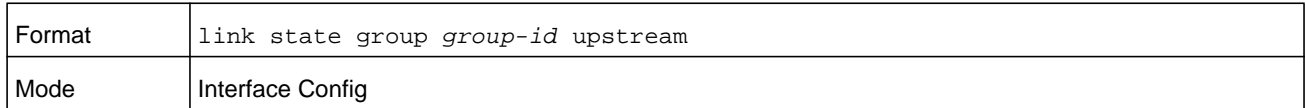

### **no link state group upstream**

Use this command to remove a group of interfaces from the upstream list.

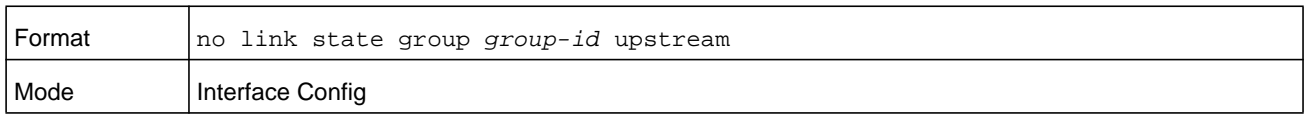

### **show link state group**

Use this command to display information about all configured link-dependency groups or a specific link-dependency group.

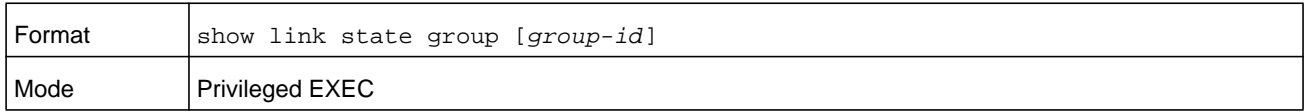

### **Command example:**

This example displays information about all configured link-dependency groups.

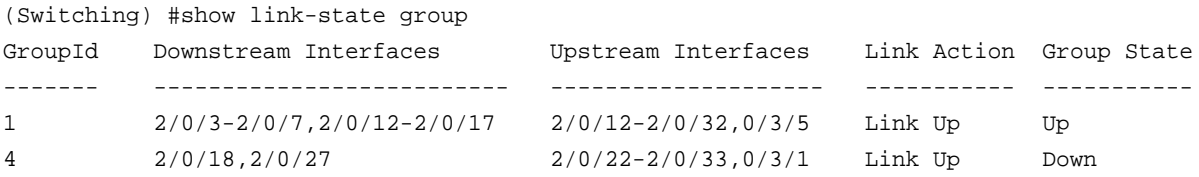

### **Command example:**

This example displays information about a specific link-dependency group.

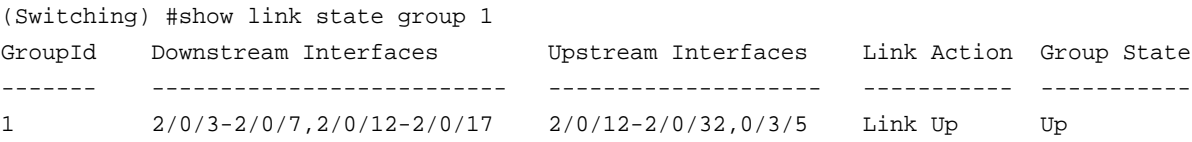

# **show link state group detail**

Use this command to display detailed information about the state of upstream and downstream interfaces for a selected link-dependency group. The Group Transitions field shows a count of the number of times that the downstream interface went into its action state as a result of the upstream interfaces link state.

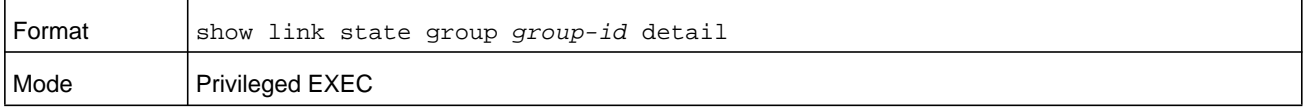

### **Command example:**

```
(Switching) #show link state group 1 detail
GroupId: 1
Link Action: Up
Group State: Up
Downstream Interface State:
Link Up: 2/0/3
Link Down: 2/0/4-2/0/7,2/0/12-2/0/17
Upstream Interface State:
Link Up:
Link Down: 2/0/12-2/0/32,0/3/5
Group Transitions: 0 
Last Transition Time: 00:52:35 (UTC+0:00) Nov 3 2015
```
# **Link Local Protocol Filtering Commands**

Link Local Protocol Filtering (LLPF) allows the switch to filter out multiple proprietary protocol PDUs, such as Port Aggregation Protocol (PAgP), if the problems occur with proprietary protocols running on standards-based switches. If certain protocol PDUs cause unexpected results, LLPF can be enabled to prevent those protocol PDUs from being processed by the switch.

# **llpf**

Use this command to block LLPF protocol(s) on a port.

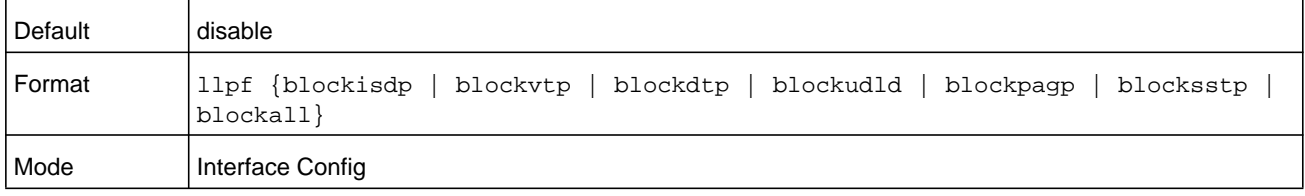

# **no llpf**

Use this command to unblock LLPF protocol(s) on a port.

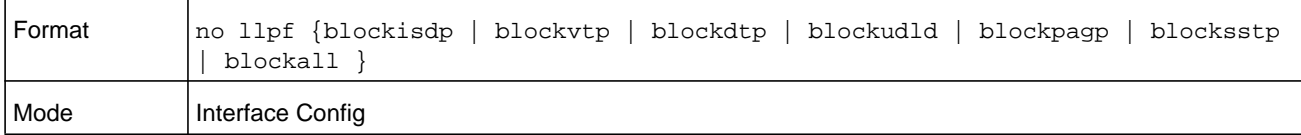

# **show llpf interface**

Use this command to display the status of LLPF rules configured on a particular port or on all ports..

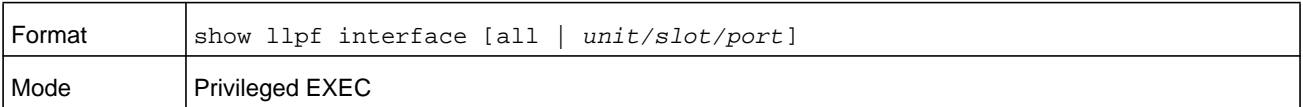

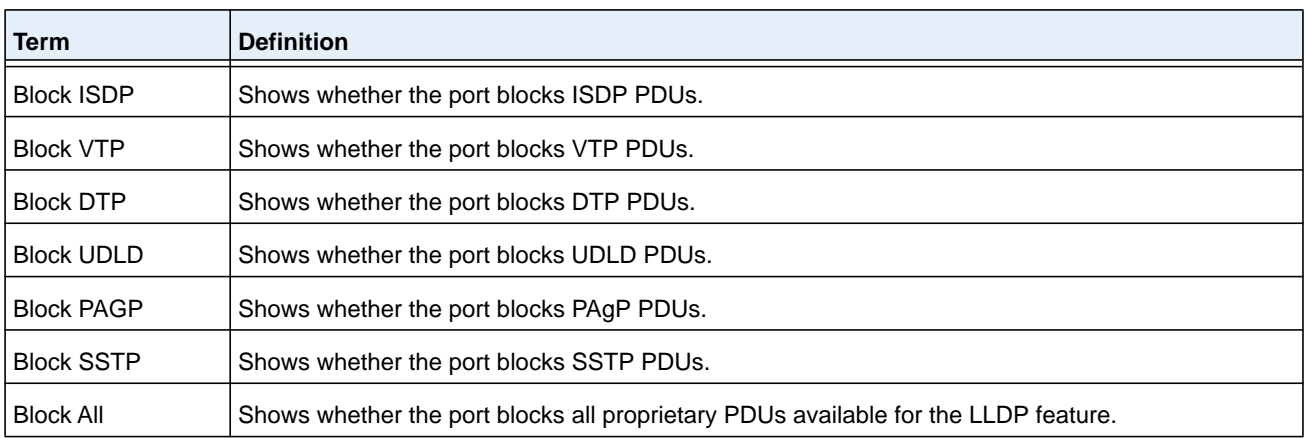

# **MRP Commands**

Multicast Registration Protocol (MRP) replaces the Generic Attribute Registration Protocol (GARP) functionality. MRP provides the same functionality as GARP. MRP is a generic registration framework defined by the IEEE 802.1ak amendment to the IEEE 802.1Q standard.

## **mrp**

This command sets the MRP protocol timers on an interface.

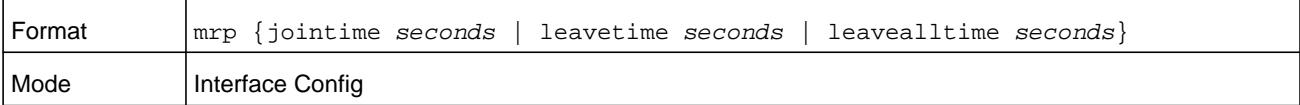

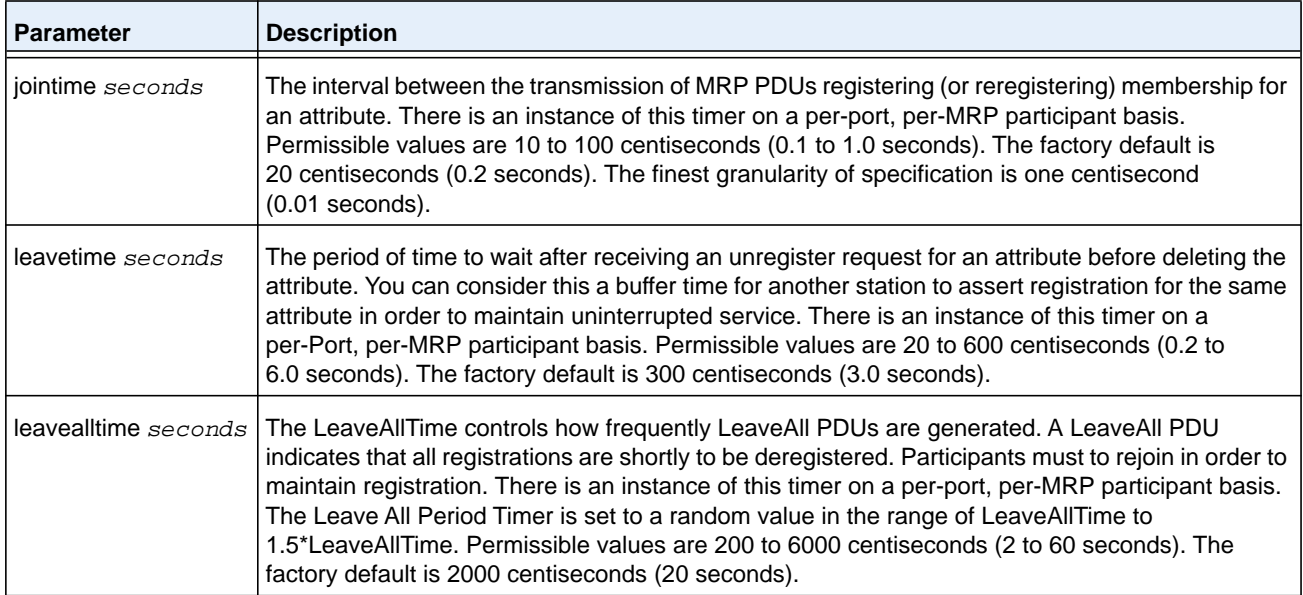

### **show mrp**

This command displays MRP leave, join, and leaveall intervals configured on interfaces. If you specify the **summary** parameter, the output shows interval values for all interfaces. If you specify the *unit*/*slot*/*port* parameter, the output shows the MRP intervals for the specified interface.

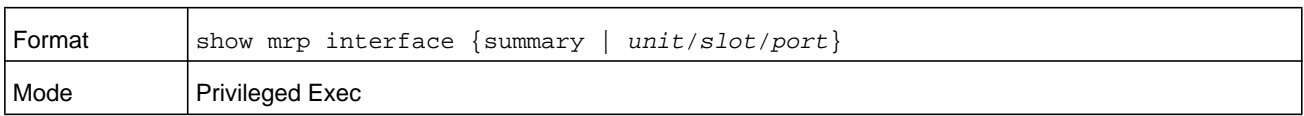

# **MMRP Commands**

# **mmrp (Global Config)**

Use this command in Global Config mode to enable MMRP. MMRP must also be enabled on the individual interfaces.

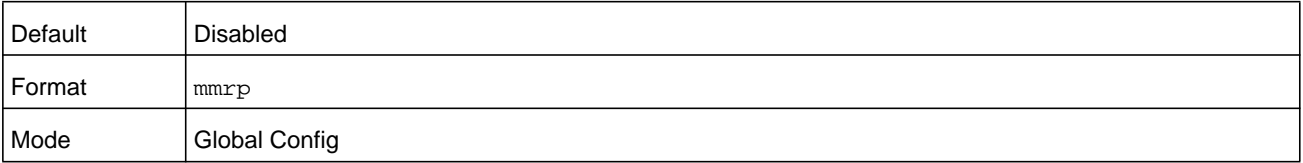

### **no mmrp (Global Config)**

Use this command in Global Config mode to disable MMRP.

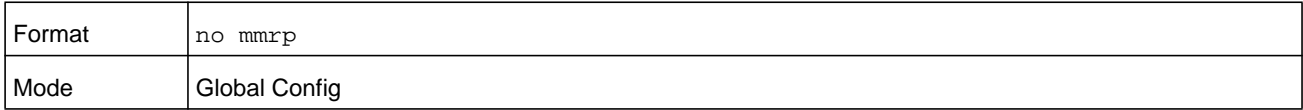

### **mmrp periodic state machine**

Use this command in Global Config mode to enable MMRP periodic state machine.

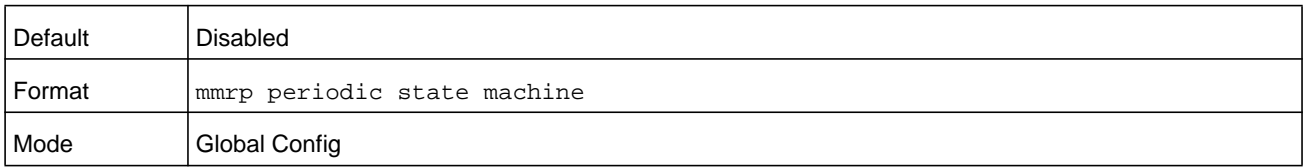

#### **no mmrp periodic state machine**

Use this command in Global Config mode to disable MMRP periodic state machine.

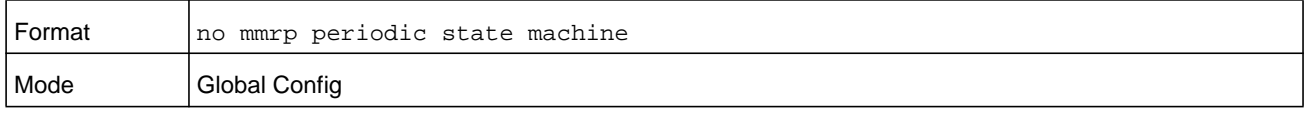

# **mmrp (Interface Config)**

Use this command in Interface Config mode on the interface. MMRP can be enabled on physical interfaces or LAG interfaces. When configured on a LAG member port, MMRP is operationally disabled. Enabling MMRP on an interface automatically enables dynamic MFDB entries creation.

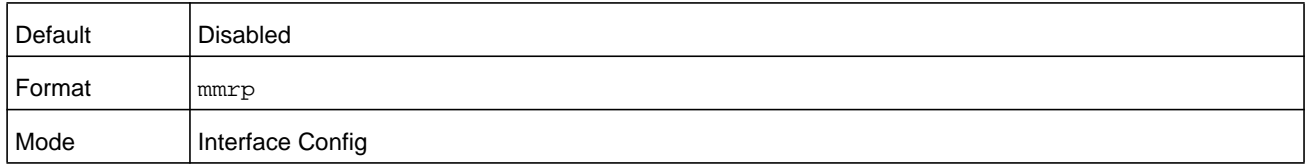

### **no mmrp (Interface Config)**

Use this command in Interface Config mode to disable MMRP mode on the interface.

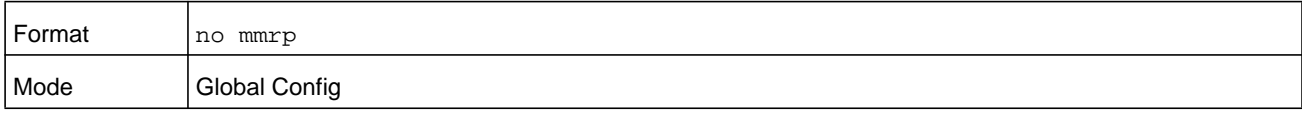

# **clear mmrp statistics**

Use this command in Privileged EXEC mode to clear MMRP statistics of one or all interfaces.

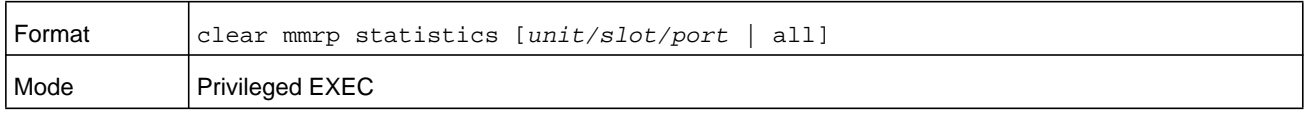

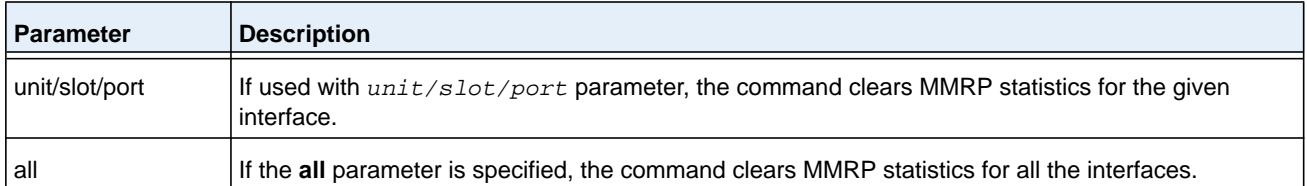

### **show mmrp**

Use this command in Privileged EXEC mode to display the status of the MMRP mode.

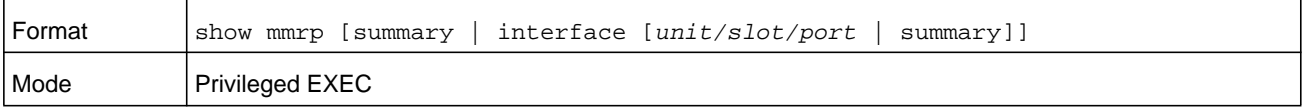

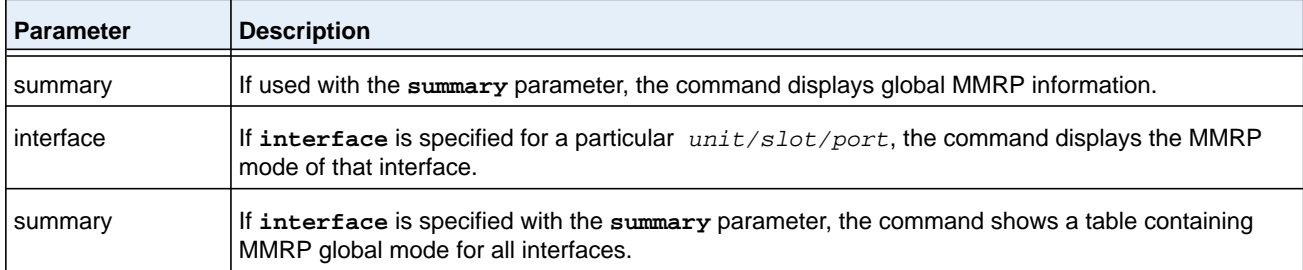

#### **Command example:**

(NETGEAR switch) #show mmrp summary

MMRP Global Admin Mode......................... Disabled MMRP Periodic State Machine...................... Disabled

### **Command example:**

(NETGEAR switch) #show mmrp interface 0/12

MMRP Interface Admin Mode........................ Disabled

#### **M4200 and M4300 Series ProSAFE Managed Switches**

#### **Command example:**

(NETGEAR switch) #show mmrp interface summary

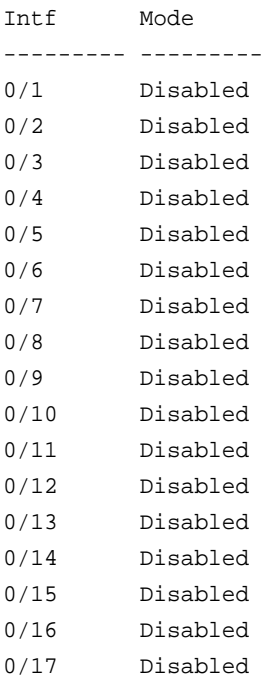

### **show mmrp statistics**

Use this command in Privileged EXEC mode to display statistical information about the MMRP PDUs sent and received on the interface.

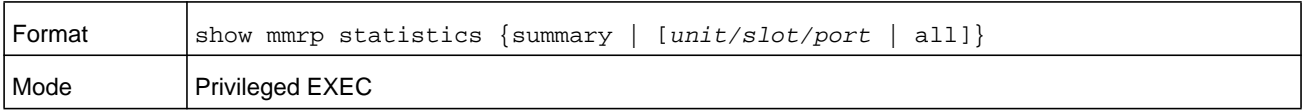

The following statistics display when the **summary** keyword or *unit/slot/port* parameter is used. Using the **summary** keyword displays global statistics. The *unit/slot/port* parameter displays per-interface statistics.

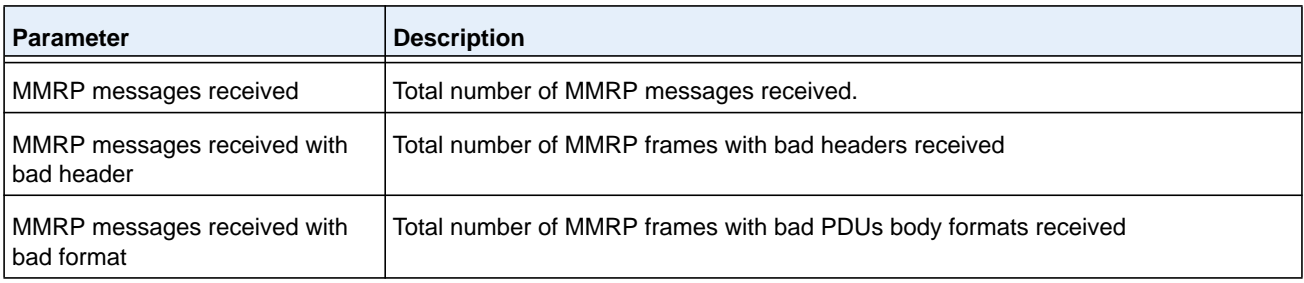

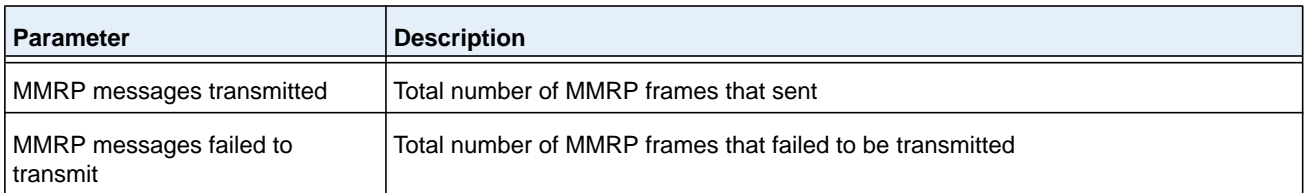

The following statistics display when the **all** keyword is used.

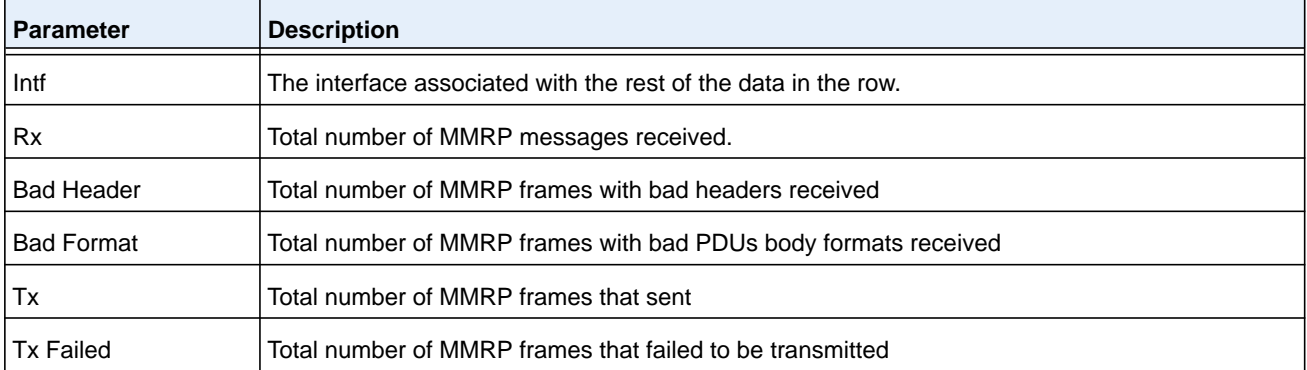

# **MVRP Commands**

# **mvrp (Global Config)**

Use this command in Global Configuration mode to enable MVRP. MVRP must also be enabled on the individual interfaces.

**Note:** If MVRP is enabled on all devices and STP is disabled, statically created VLANs are propagated to other devices. Each device ends up with all the VLANs and connecting ports participating in all the VLANs. This may cause loops in the network.

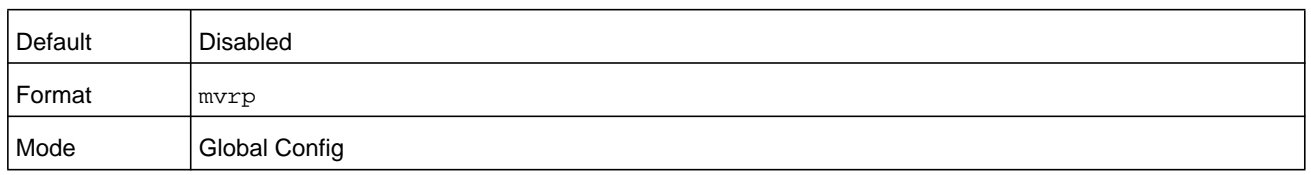

### **no mvrp (Global Config)**

Use this command in Global Configuration mode to disable MVRP.

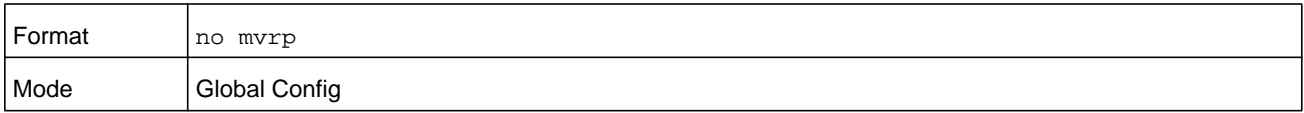

# **mvrp periodic state machine**

Use this command in Global Configuration mode to enable the MVRP periodic state machine.

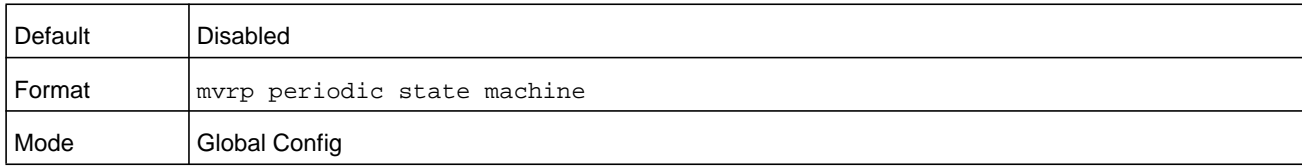

### **no mvrp periodic state machine**

Use this command in Global Configuration mode to disable the MVRP periodic state machine.

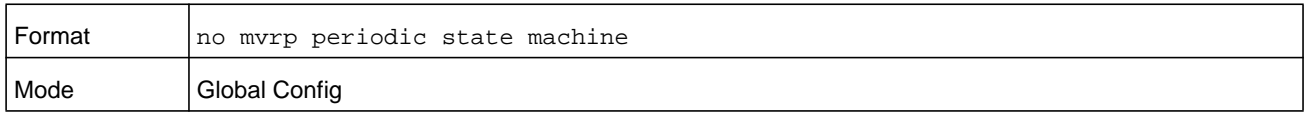

# **mvrp (Interface Config)**

Use this command in Interface Configuration mode to enable MVRP mode on the interface. The port should be configured in trunk or general mode. MVRP can be enabled on physical interfaces or LAG interfaces. When configured on a LAG member port, MVRP is operationally disabled. Enabling MVRP on an interface automatically enabled dynamic VLAN creation.

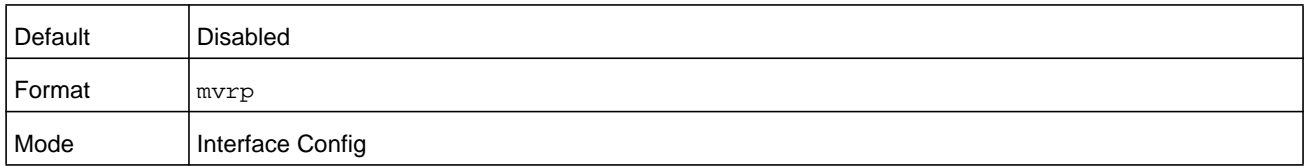

### **no mvrp (Interface Config)**

Use this command in Interface Configuration mode to disable MVRP mode on the interface.

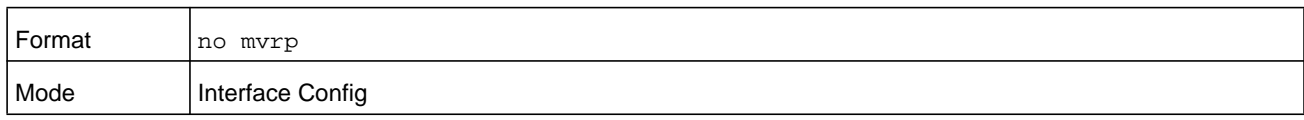

## **clear mvrp**

Use this command in Privileged EXEC mode to clear the MVRP statistics of one or all interfaces.

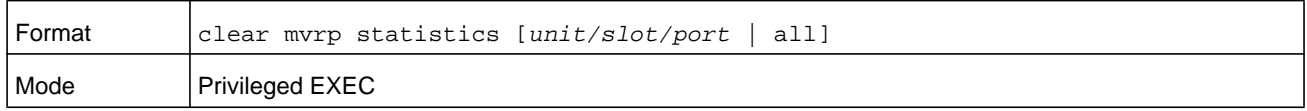

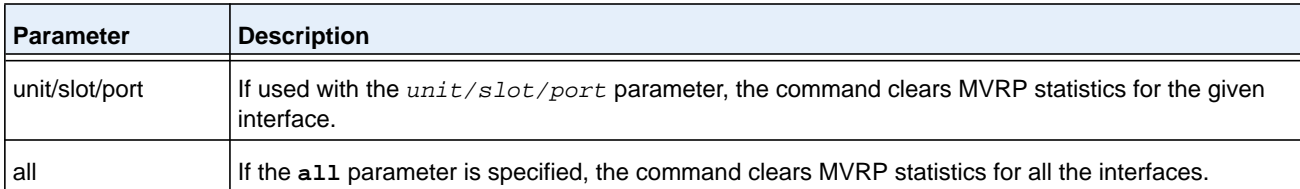

### **show mvrp**

Use this command in Privileged EXEC mode to display the status of the MVRP mode.

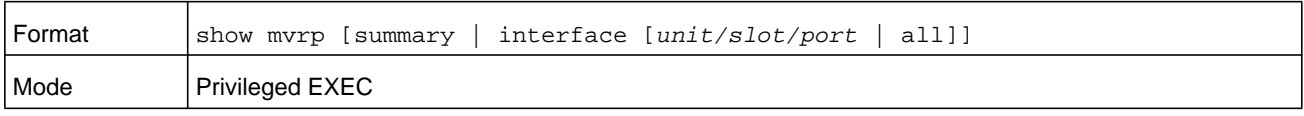

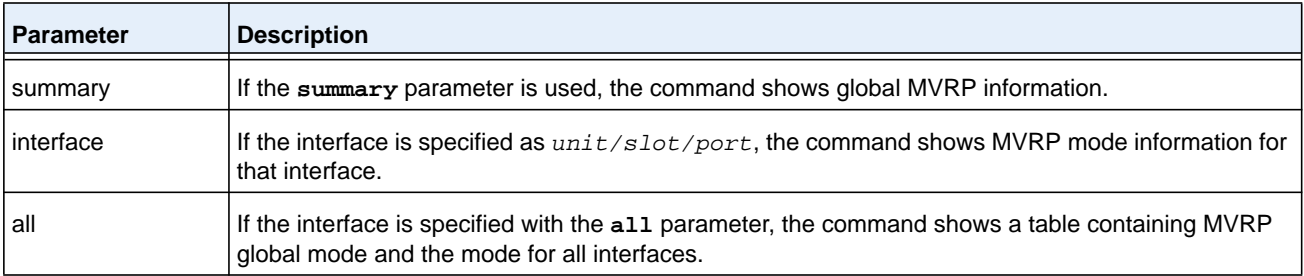

#### **Command example:**

(NETGEAR Switch) #show mvrp summary

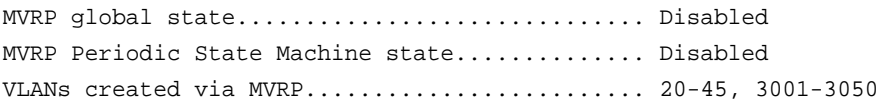

### **Command example:**

(NETGEAR Switch) #show mvrp interface 0/12

MVRP interface state............................. Enabled VLANs declared................................. 20-45, 3001-3050 VLANs registered............................... none

### **show mvrp statistics**

Use this command in Privileged EXEC mode to display MVRP statistics.

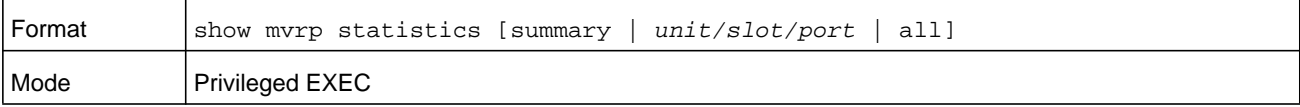

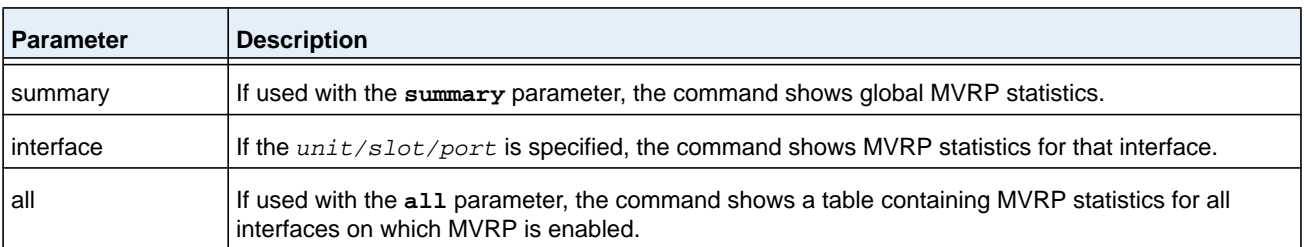

#### **Command example:**

(NETGEAR Switch) #show mvrp statistics summary

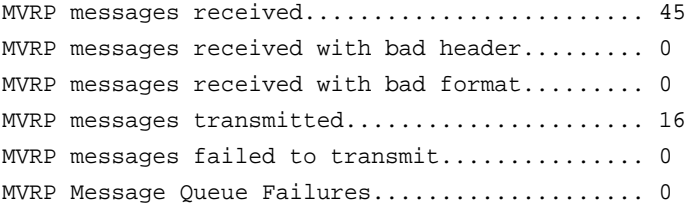

#### **Command example:**

(NETGEAR Switch) #show mvrp statistics 0/12

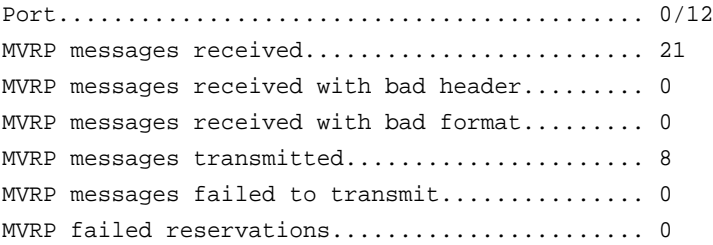

# **Port-Channel/LAG (802.3ad) Commands**

This section describes the commands you use to configure port-channels, which is defined in the 802.3ad specification, and that are also known as link aggregation groups (LAGs). Link aggregation allows you to combine multiple full-duplex Ethernet links into a single logical link. Network devices treat the aggregation as if it were a single link, which increases fault tolerance and provides load sharing. The LAG feature initially load shares traffic based upon the source and destination MAC address. Assign the port-channel (LAG) VLAN membership after you create a port-channel. If you do not assign VLAN membership, the port-channel might become a member of the management VLAN which can result in learning and switching issues.

A port-channel (LAG) interface can be either static or dynamic, but not both. All members of a port channel must participate in the same protocols.) A static port-channel interface does not require a partner system to be able to aggregate its member ports.

**Note:** If you configure the maximum number of dynamic port-channels (LAGs) that your platform supports, additional port-channels that you configure are automatically static.

# **port-channel**

This command configures a new port-channel (LAG) and generates a logical *unit/slot/port* number for the port-channel. The *name* field is a character string which allows the dash "-" character as well as alphanumeric characters. Use the **show port channel** command to display the *unit/slot/port* number for the logical interface. Instead of *unit/slot/port,* **lag** *lag-intf-num* can be used as an alternate way to specify the LAG interface, in which *lag-intf-num* is the LAG port number.

**Note:** Before you include a port in a port-channel, set the port physical mode. For more information, see *speed* [on page 363](#page-362-0).

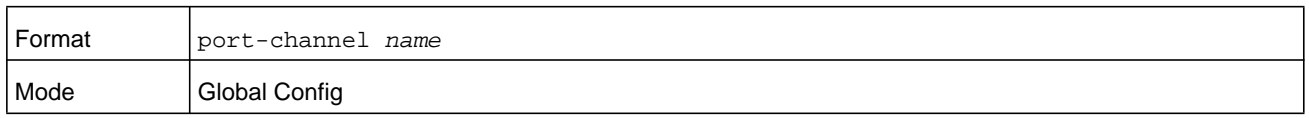

# **addport**

This command adds one port to the port-channel (LAG). The first interface is a logical *unit/slot/port* number of a configured port-channel. You can add a range of ports by specifying the port range when you enter Interface Config mode (for example: **interface 1/0/1-1/0/4**. Instead of *unit/slot/port,* **lag** *lag-intf-num* can be used as an alternate way to specify the LAG interface, in which *lag-intf-num* is the LAG port number.

**Note:** Before adding a port to a port-channel, set the physical mode of the port. For more information, see *speed* [on page 363.](#page-362-0)

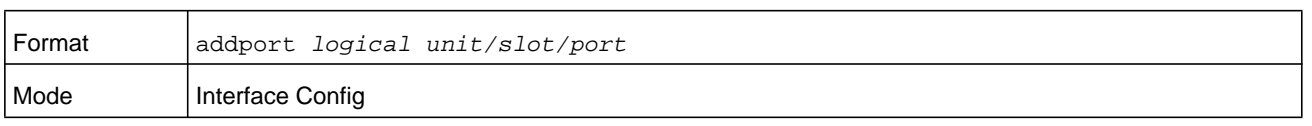

# **deleteport (Interface Config)**

This command deletes a port or a range of ports from the port-channel (LAG). The interface is a logical *unit/slot/port* number of a configured port-channel (or range of port-channels). Instead of *unit/slot/port,* **lag** *lag-intf-num* can be used as an alternate way to specify the LAG interface, in which *lag-intf-num* is the LAG port number.

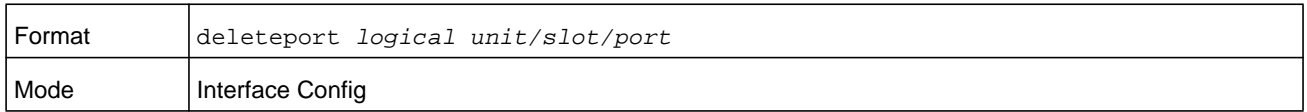

# **deleteport (Global Config)**

This command deletes all configured ports from the port-channel (LAG). The interface is a logical *unit/slot/port* number of a configured port-channel. Instead of *unit/slot/port,* **lag** *lag-intf-num* can be used as an alternate way to specify the LAG interface, in which *lag-intf-num* is the LAG port number.

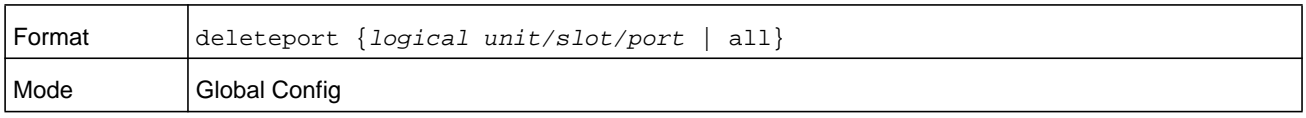

# **lacp admin key**

Use this command to configure the administrative value of the key for the port-channel. The value range of *key* is 0 to 65535.

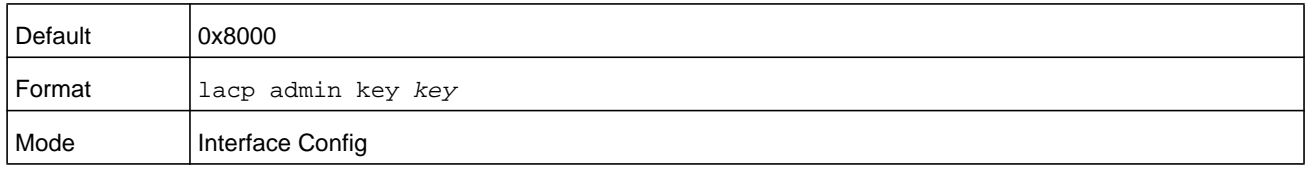

**Note:** This command is applicable only to port-channel interfaces.

This command can be used to configure a single interface or a range of interfaces.

### **no lacp admin key**

Use this command to configure the default administrative value of the key for the port-channel.

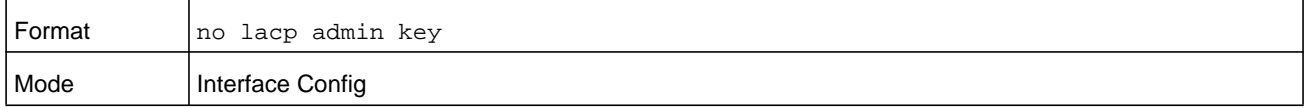

# **lacp collector max-delay**

Use this command to configure the port-channel collector max delay. This command can be used to configure a single interface or a range of interfaces.The valid range of *delay* is 0-65535.

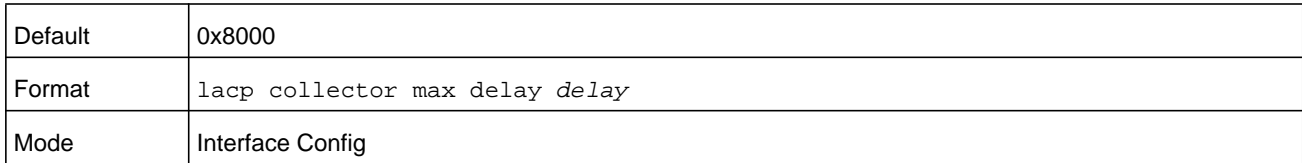

**Note:** This command is applicable only to port-channel interfaces.

### **no lacp collector max delay**

Use this command to configure the default port-channel collector max delay.

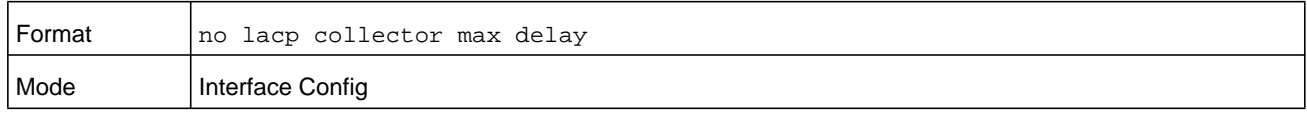

# **lacp actor admin key**

Use this command to configure the administrative value of the LACP actor admin key on an interface or range of interfaces. The valid range for *key* is 0-65535.

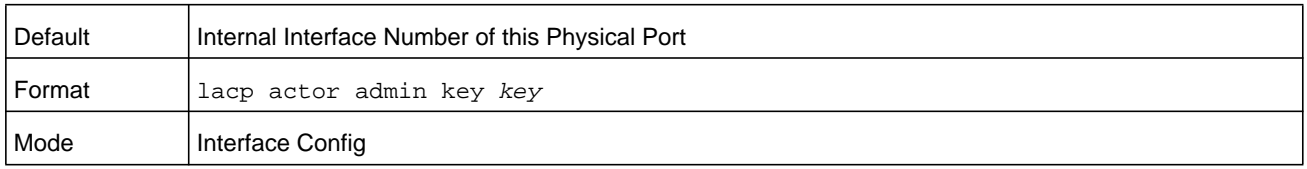

**Note:** This command is applicable only to physical interfaces.

### **no lacp actor admin key**

Use this command to configure the default administrative value of the key.

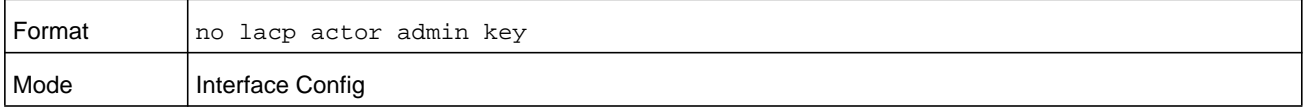

# **lacp actor admin state individual**

Use this command to set LACP actor admin state to individual.

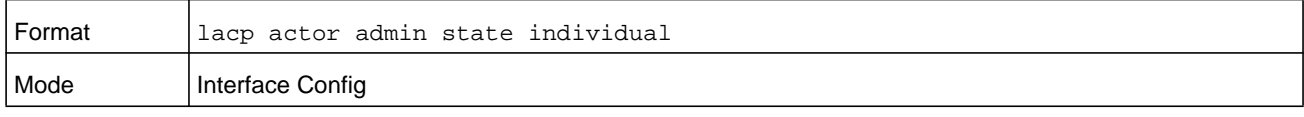

**Note:** This command is applicable only to physical interfaces.

### **no lacp actor admin state individual**

Use this command to set the LACP actor admin state to aggregation.

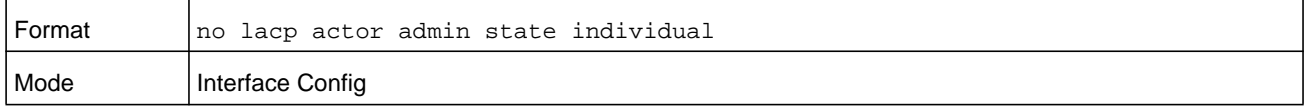

## **lacp actor admin state longtimeout**

Use this command to set LACP actor admin state to longtimeout.

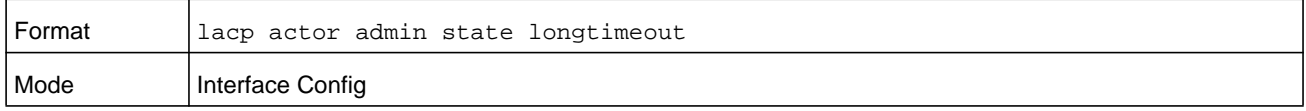

**Note:** This command is applicable only to physical interfaces.

### **no lacp actor admin state longtimeout**

Use this command to set the LACP actor admin state to short timeout.

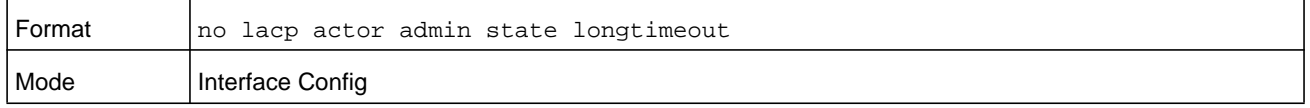

# **lacp actor admin state passive**

Use this command to set the LACP actor admin state to passive.

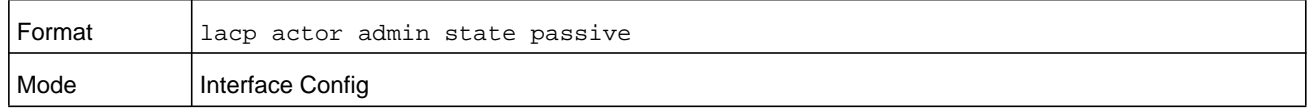

**Note:** This command is applicable only to physical interfaces.

### **no lacp actor admin state passive**

Use this command to set the LACP actor admin state to active.

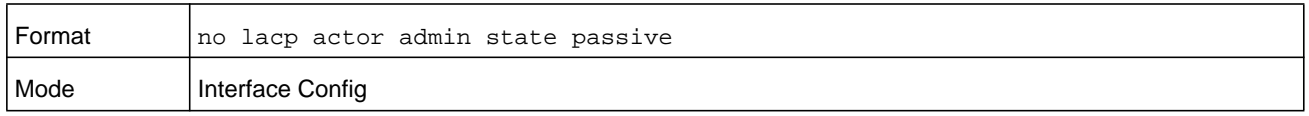

### **lacp actor admin state**

Use this command to configure the administrative value of actor state as transmitted by the Actor in LACPDUs. This command can be used to configure a single interfaces or a range of interfaces.

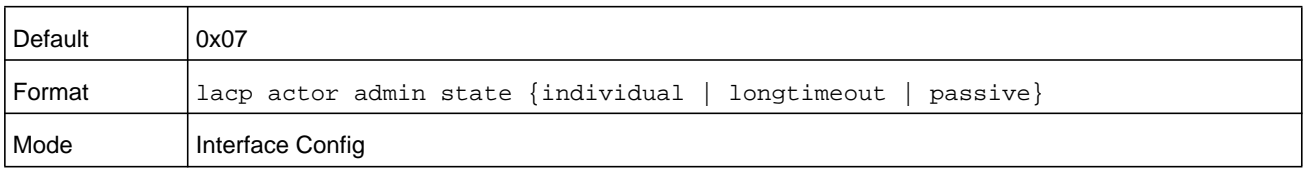

**Note:** This command is applicable only to physical interfaces.

#### **no lacp actor admin state**

Use this command the configure the default administrative values of actor state as transmitted by the Actor in LACPDUs.

**Note:** Both the **no portlacptimeout** and the **no lacp actor admin state** commands set the values back to default, regardless of the command used to configure the ports. Consequently, both commands display in the output of the **show running-config** command.

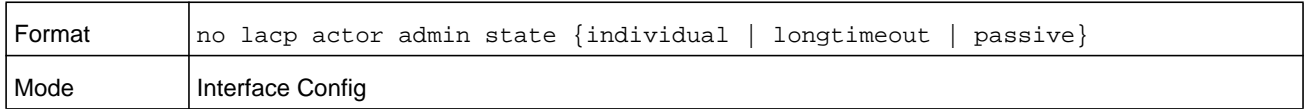

# **lacp actor port priority**

Use this command to configure the priority value assigned to the aggregation port for an interface or range of interfaces. The valid range for *priority* is 0 to 65535.

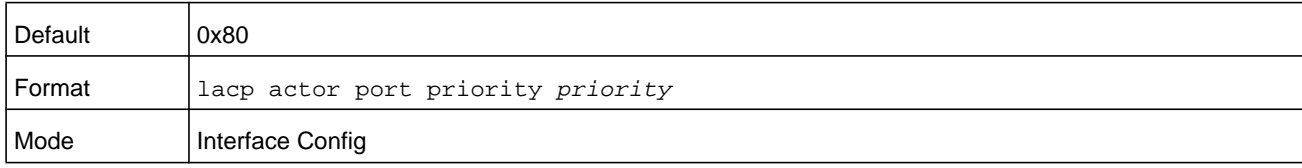

**Note:** This command is applicable only to physical interfaces.

### **no lacp actor port priority**

Use this command to configure the default priority value assigned to the aggregation port.

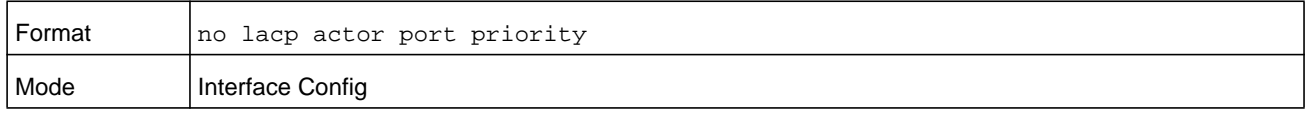

# **lacp partner admin key**

Use this command to configure the administrative value of the Key for the protocol partner. This command can be used to configure a single interface or a range of interfaces. The valid range for *key* is 0 to 65535.

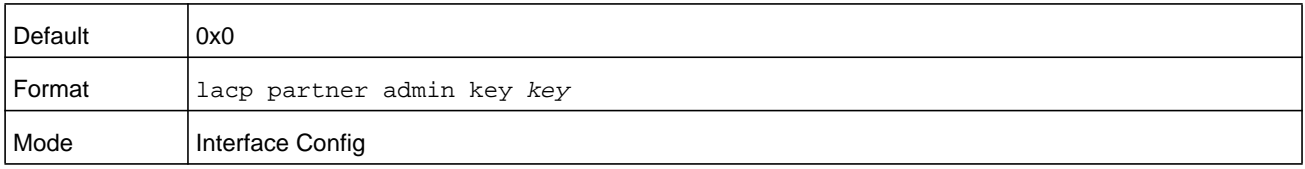

### **no lacp partner admin key**

Use this command to set the administrative value of the key for the protocol partner to the default.

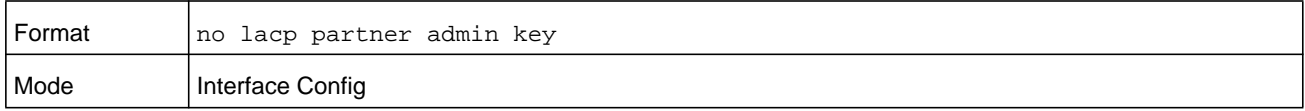

# **lacp partner admin state individual**

Use this command to set LACP partner admin state to individual.

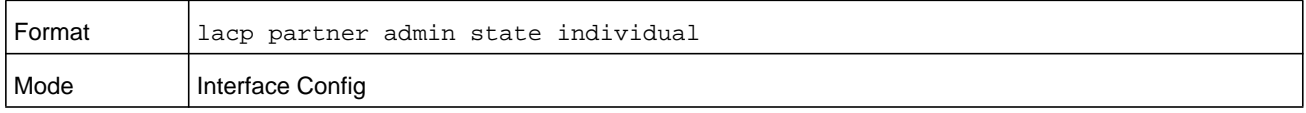

**Note:** This command is applicable only to physical interfaces.

### **no lacp partner admin state individual**

Use this command to set the LACP partner admin state to aggregation.

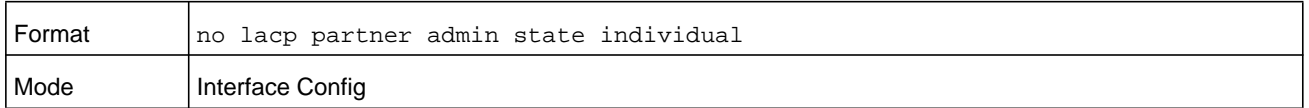

# **lacp partner admin state longtimeout**

Use this command to set LACP partner admin state to longtimeout.

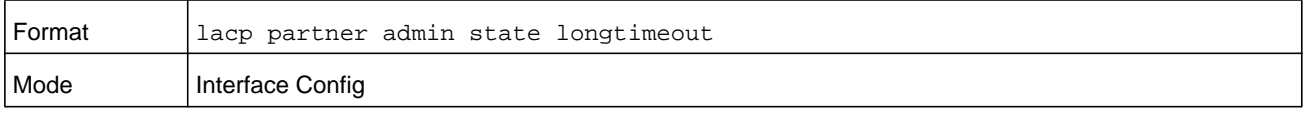

### **no lacp partner admin state longtimeout**

Use this command to set the LACP partner admin state to short timeout.

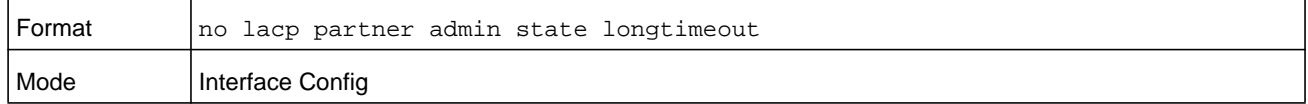

**Note:** This command is applicable only to physical interfaces.

# **lacp partner admin state passive**

Use this command to set the LACP partner admin state to passive.

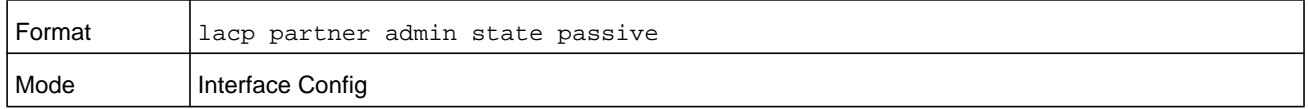

**Note:** This command is applicable only to physical interfaces.

#### **no lacp partner admin state passive**

Use this command to set the LACP partner admin state to active.

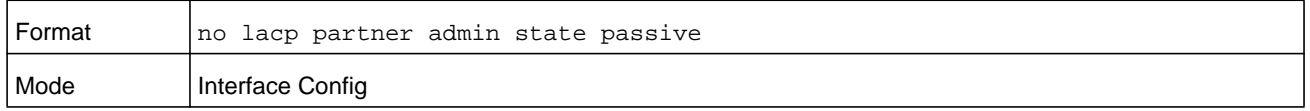

### **lacp partner port id**

Use this command to configure the LACP partner port id. This command can be used to configure a single interface or a range of interfaces. The valid range for *port-id* is 0 to 65535.

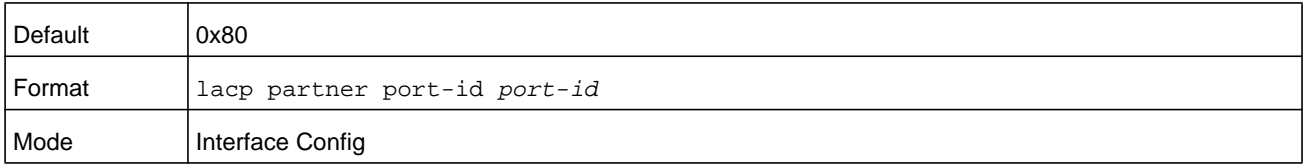

### **no lacp partner port id**

Use this command to set the LACP partner port id to the default.

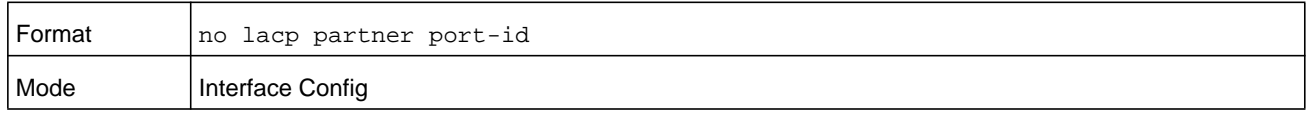

# **lacp partner port priority**

Use this command to configure the LACP partner port priority. This command can be used to configure a single interface or a range of interfaces. The valid range for *priority* is 0 to 65535.

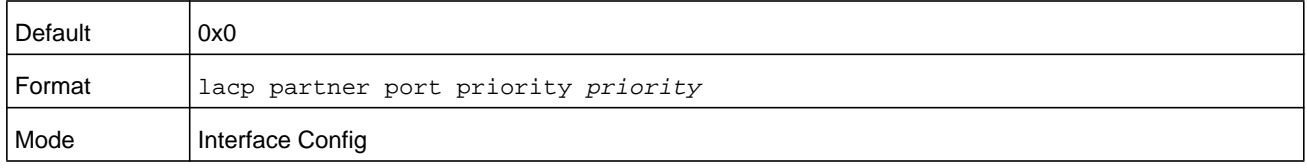

**Note:** This command is applicable only to physical interfaces.

### **no lacp partner port priority**

Use this command to configure the default LACP partner port priority.

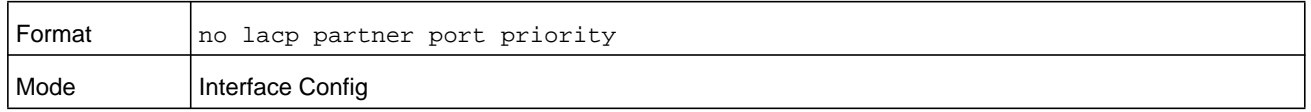

## **lacp partner system id**

Use this command to configure the 6-octet MAC Address value representing the administrative value of the Aggregation Port's protocol Partner's System ID. This command can be used to configure a single interface or a range of interfaces. The valid range of *system-id* is 00:00:00:00:00:00 - FF:FF:FF:FF:FF.

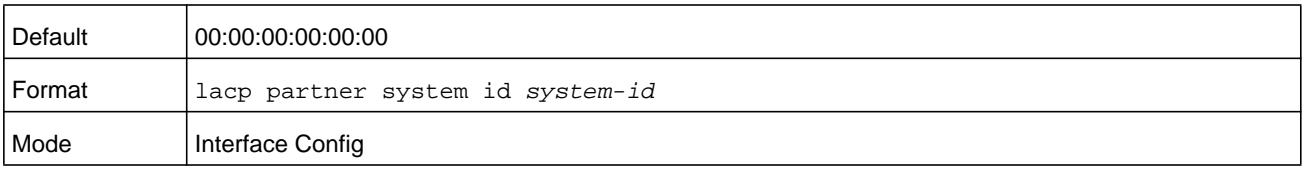

#### **no lacp partner system id**

Use this command to configure the default value representing the administrative value of the Aggregation Port's protocol Partner's System ID.

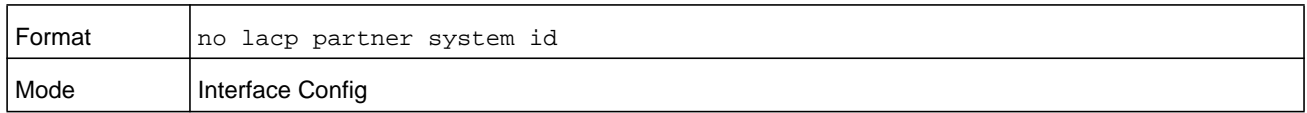

### **lacp partner system priority**

Use this command to configure the administrative value of the priority associated with the Partner's System ID. This command can be used to configure a single interface or a range of interfaces. The valid range for *priority* is 0 to 65535.

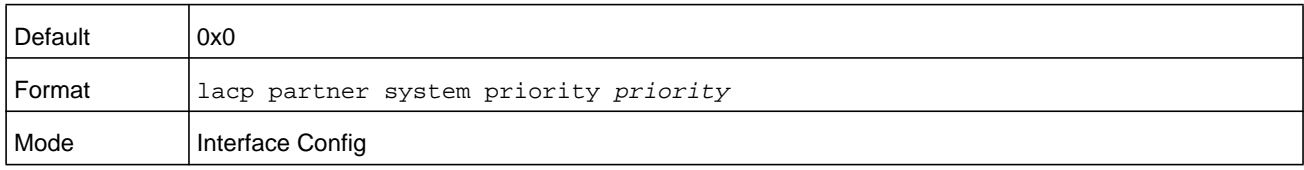

**Note:** This command is applicable only to physical interfaces.

### **no lacp partner system priority**

Use this command to configure the default administrative value of priority associated with the Partner's System ID.

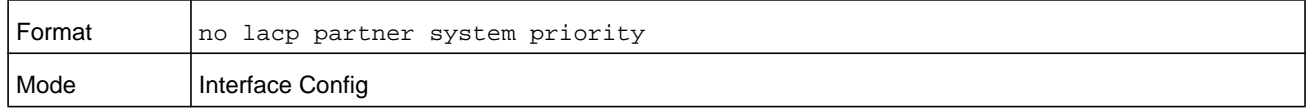

## **interface lag**

Use this command to enter Interface configuration mode for the specified LAG.

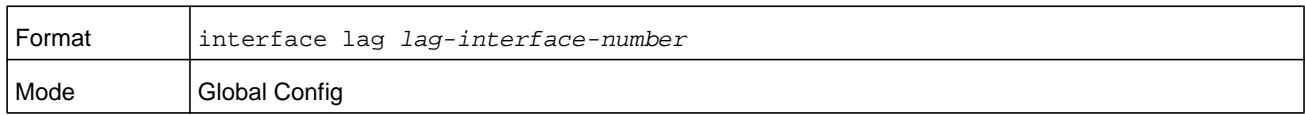

# **port-channel static**

This command enables the static mode on a port-channel (LAG) interface or range of interfaces. By default the static mode for a new port-channel is enabled, which means the port-channel is static. If the maximum number of allowable dynamic port-channels are already present in the system, the static mode for a new port-channel is enabled, which means the port-channel is static. You can only use this command on port-channel interfaces.

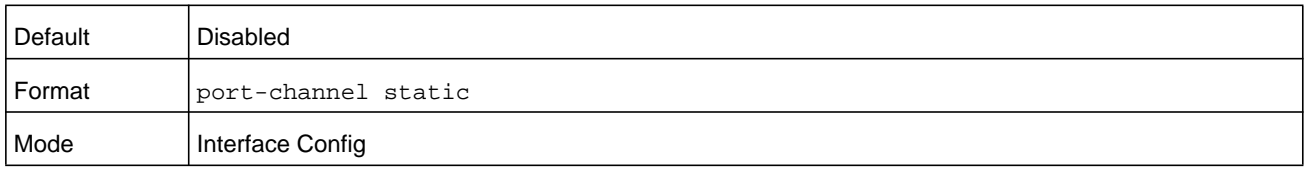

### **no port-channel static**

This command sets the static mode on a particular port-channel (LAG) interface to the default value. This command will be executed only for interfaces of type port-channel (LAG).

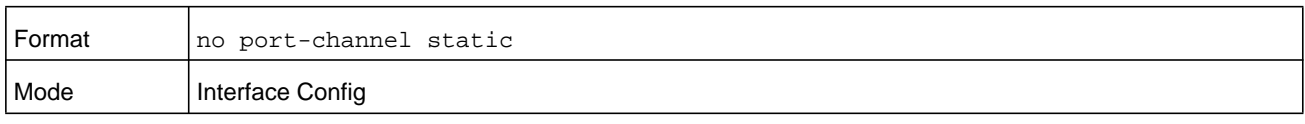

# **port lacpmode**

This command enables Link Aggregation Control Protocol (LACP) on a port or range of ports.

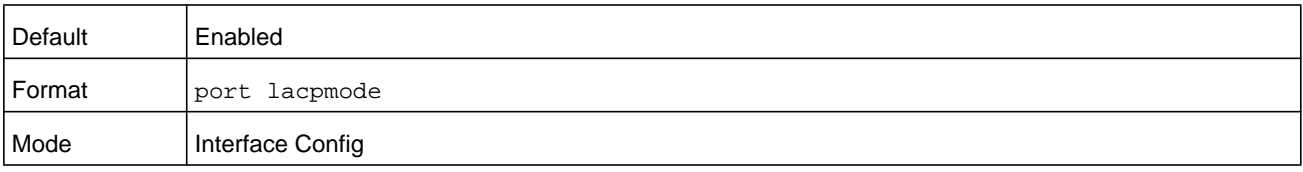

### **no port lacpmode**

This command disables Link Aggregation Control Protocol (LACP) on a port.

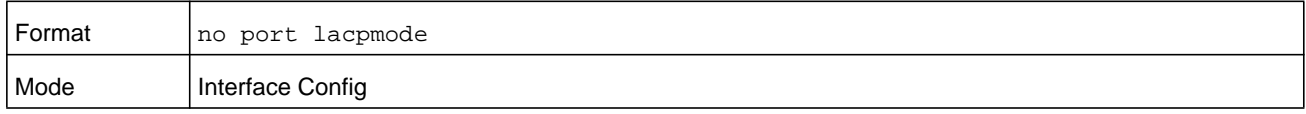

## **port lacpmode enable all**

This command enables Link Aggregation Control Protocol (LACP) on all ports.

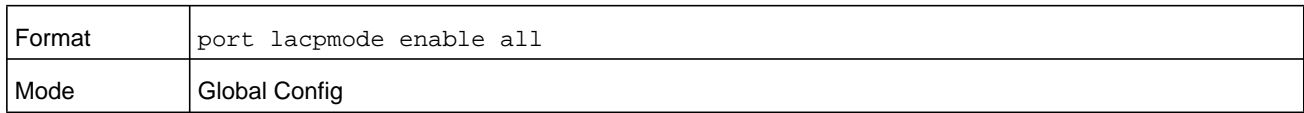

### **no port lacpmode enable all**

This command disables Link Aggregation Control Protocol (LACP) on all ports.

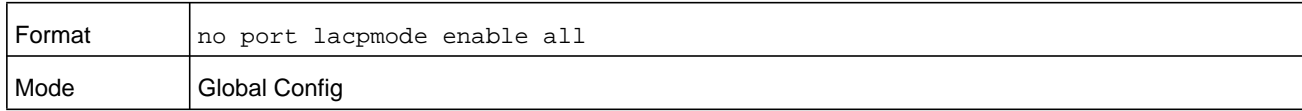

# **port lacptimeout (Interface Config)**

This command sets the timeout on a physical interface or range of interfaces of a particular device type (actor or partner) to either long or short timeout.

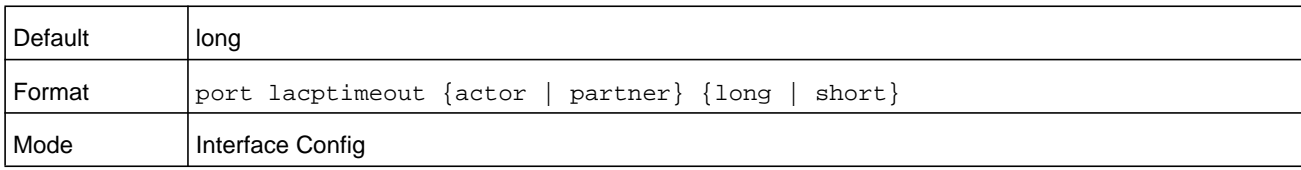

#### **no port lacptimeout**

This command sets the timeout back to its default value on a physical interface of a particular device type (actor or partner).

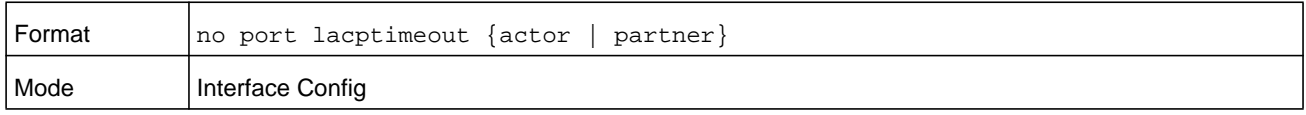

**Note:** Both the **no portlacptimeout** and the **no lacp actor admin state** commands set the values back to default, regardless of the command used to configure the ports. Consequently, both commands display in the output of the **show running-config** command.

# **port lacptimeout (Global Config)**

This command sets the timeout for all interfaces of a particular device type (actor or partner) to either long or short timeout.

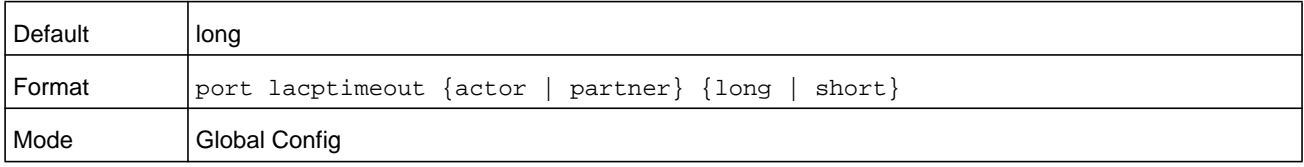

### **no port lacptimeout**

This command sets the timeout for all physical interfaces of a particular device type (actor or partner) back to their default values.

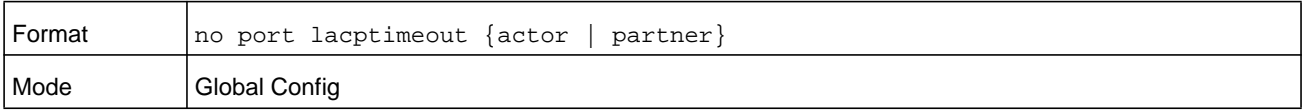

**Note:** Both the **no portlacptimeout** and the **no lacp actor admin state** commands set the values back to default, regardless of the command used to configure the ports. Consequently, both commands display in the output of the **show running-config** command.

# **port-channel adminmode**

This command enables all configured port-channels with the same administrative mode setting.

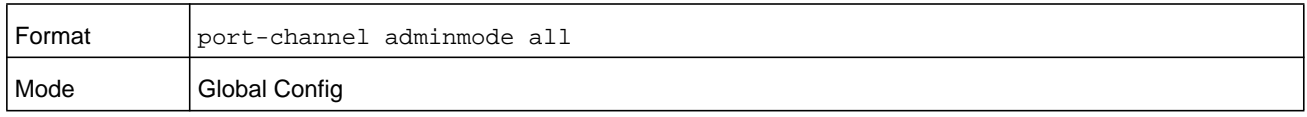

### **no port-channel adminmode**

This command disables all configured port-channels with the same administrative mode setting.

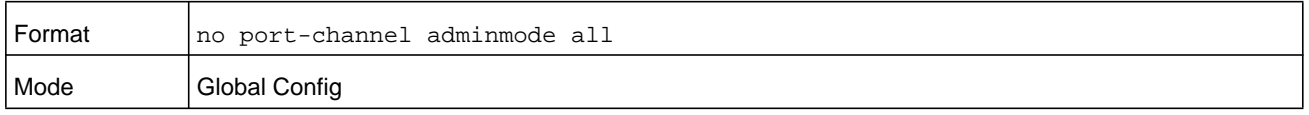

# **port-channel linktrap**

This command enables link trap notifications for the port-channel (LAG). The interface is a logical *unit/slot/port* for a configured port-channel. The option **all** sets every configured port-channel with the same administrative mode setting. Instead of *unit/slot/port*, **lag** *lag-intf-num* can be used as an alternate way to specify the LAG interface, in which *lag-intf-num* is the LAG port number.

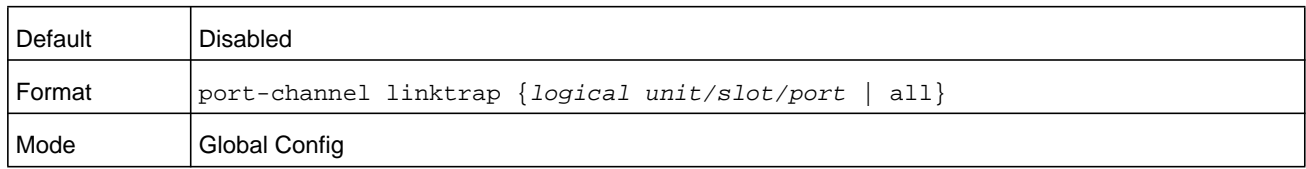

### **no port-channel linktrap**

This command disables link trap notifications for the port-channel (LAG). The interface is a logical slot and port for a configured port-channel. The option **all** sets every configured port-channel with the same administrative mode setting.

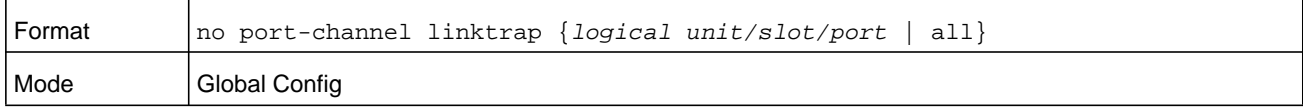

# **port-channel load-balance**

This command selects the load-balancing option used on a port-channel (LAG). Traffic is balanced on a port-channel (LAG) by selecting one of the links in the channel over which to transmit specific packets. The link is selected by creating a binary pattern from selected fields in a packet, and associating that pattern with a particular link.

Load-balancing is not supported on every device. The range of options for load-balancing may vary per device.

This command can be configured for a single interface, a range of interfaces, or all interfaces. Instead of *unit/slot/port*, **lag** *lag-intf-num* can be used as an alternate way to specify the LAG interface, in which *lag-intf-num* is the LAG port number.

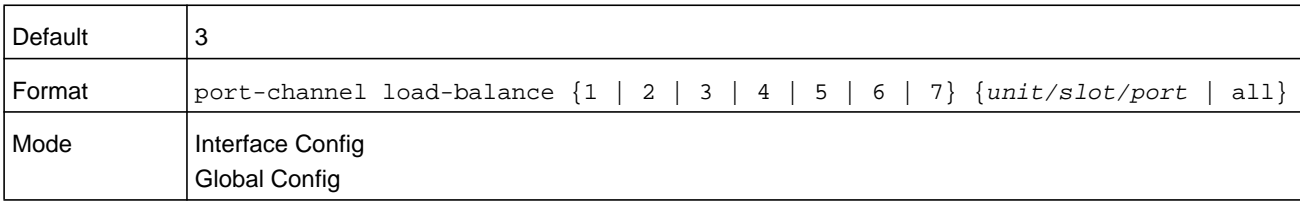

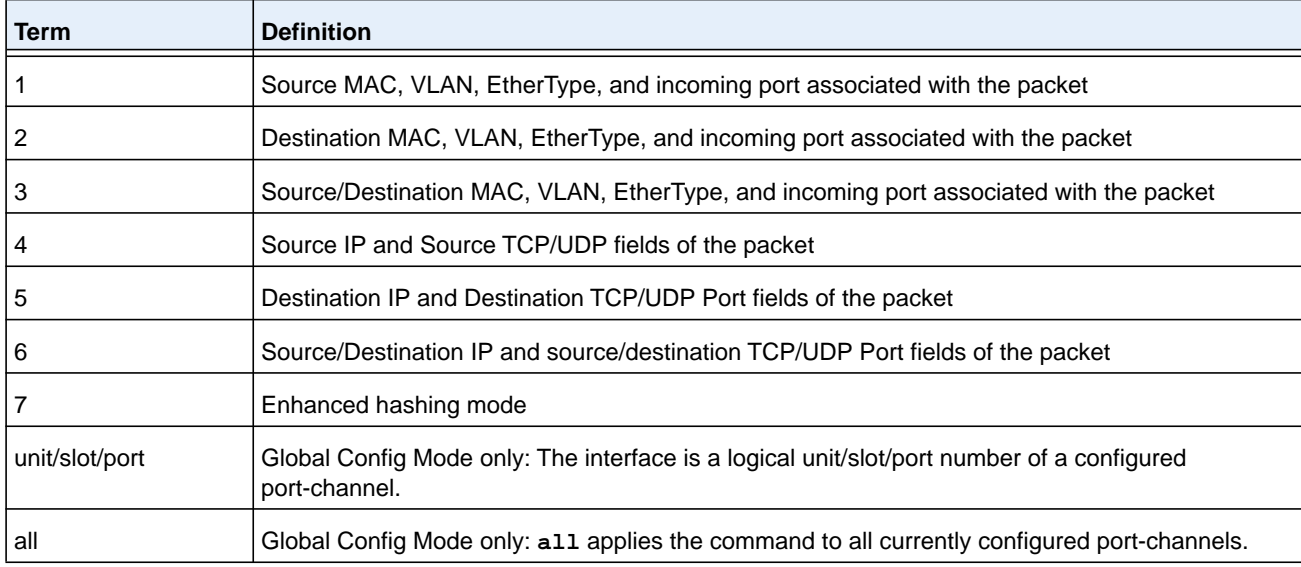

### **no port-channel load-balance**

This command reverts to the default load balancing configuration.

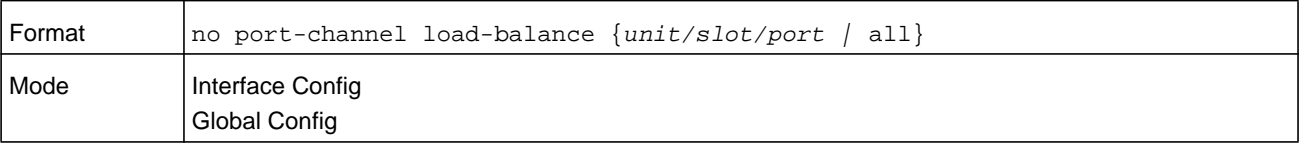

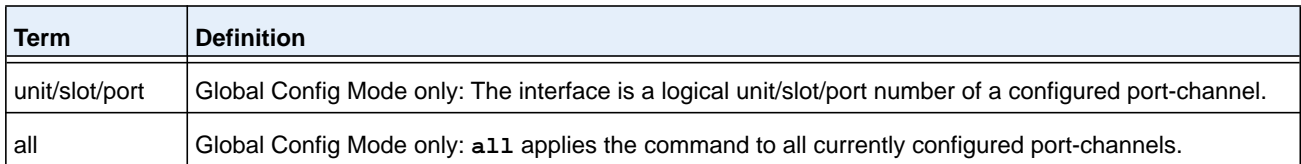

# **port-channel local-preference**

This command enables the local-preference mode on a port-channel (LAG) interface or range of interfaces. By default, the local-preference mode for a port-channel is disabled. This command can be used only on port-channel interfaces.

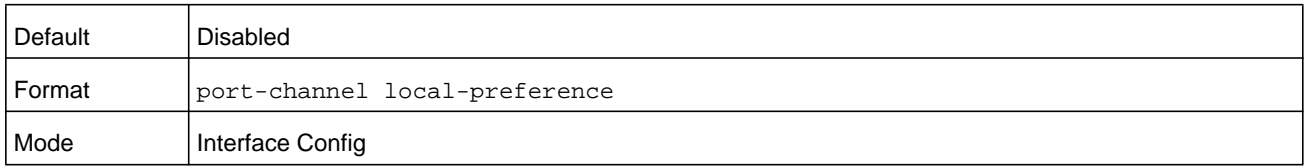

### **no port-channel local-preference**

This command disables the local-preference mode on a port-channel.

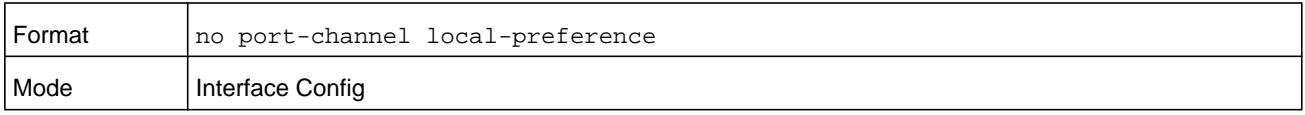

# **port-channel min-links**

This command configures the port-channel's minimum links for lag interfaces. The *number* parameter can be in the range 1–8. The default is 1.

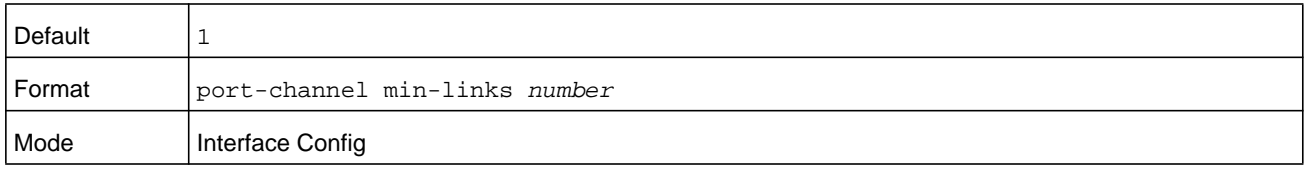

# **port-channel name**

This command defines a name for the port-channel (LAG). The interface is a logical *unit/slot/port* for a configured port-channel, and *name* is an alphanumeric string up to 15 characters. Instead of *unit/slot/port*, **lag** *lag-intf-num* can be used as an alternate way to specify the LAG interface, in which *lag-intf-num* is the LAG port number.

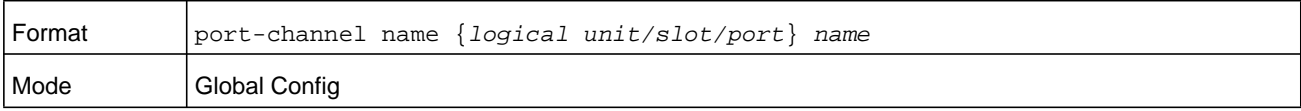

# **port-channel system priority**

Use this command to configure port-channel system priority. The valid range of *priority* is 0-65535.

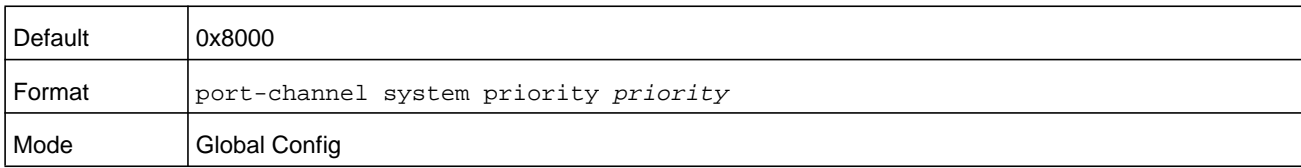

### **no port-channel system priority**

Use this command to configure the default port-channel system priority value.

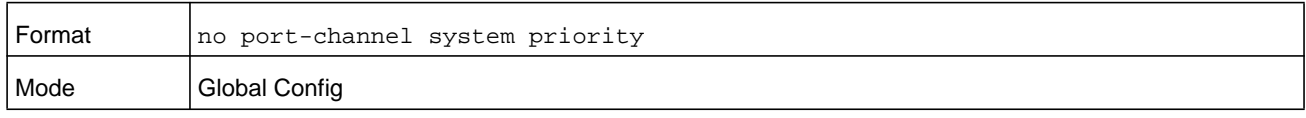

### **show lacp actor**

Use this command to display LACP actor attributes. Instead of *unit/slot/port*, **lag** *lag-intf-num* can be used as an alternate way to specify the LAG interface, in which *lag-intf-num* is the LAG port number.

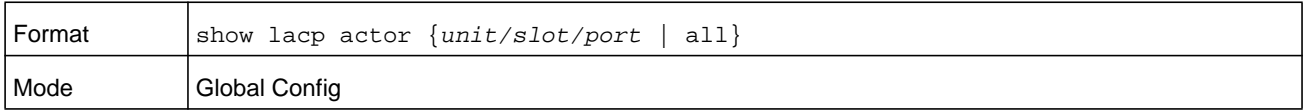

The following output parameters are displayed.

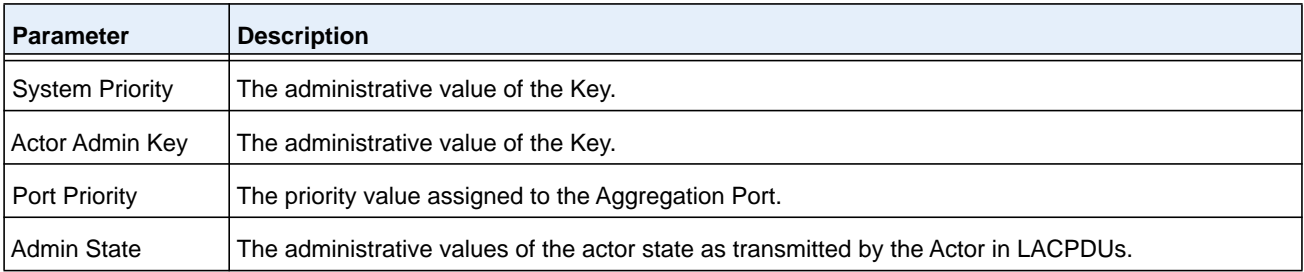

# **show lacp partner**

Use this command to display LACP partner attributes. Instead of *unit/slot/port*, **lag** *lag-intf-num* can be used as an alternate way to specify the LAG interface, in which *lag-intf-num* is the LAG port number.

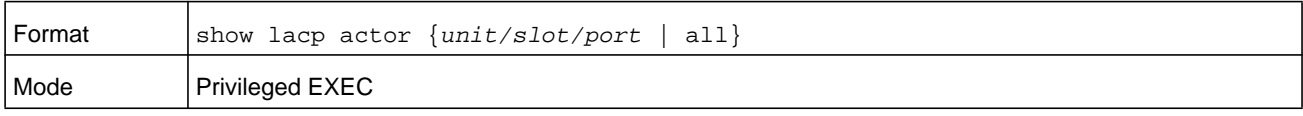

The following output parameters are displayed.

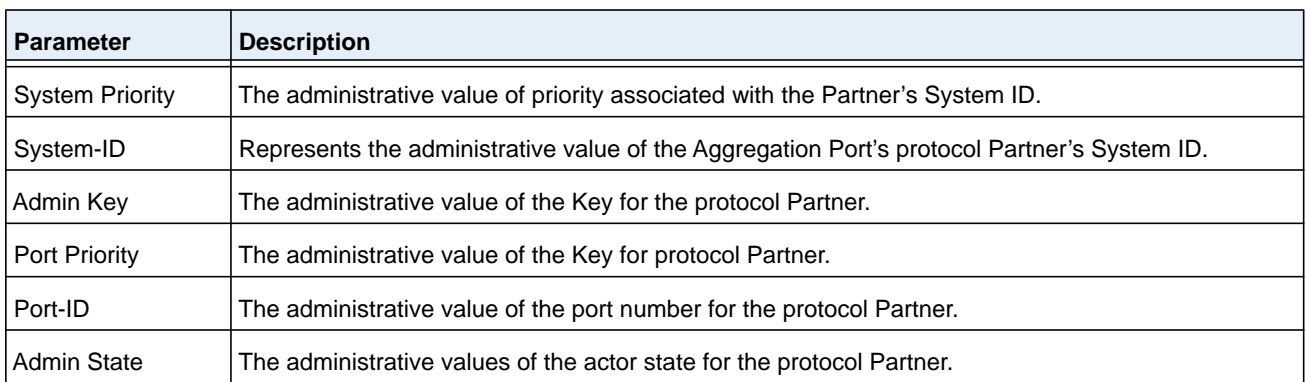

# **show port-channel brief**

This command displays the static capability of all port-channel (LAG) interfaces on the device as well as a summary of individual port-channel interfaces.

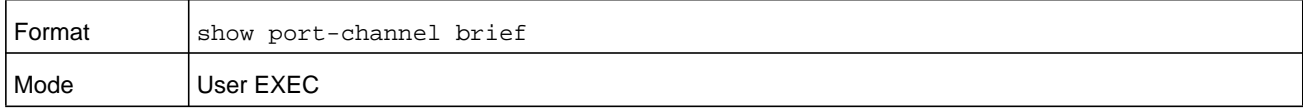

For each port-channel the following information is displayed.

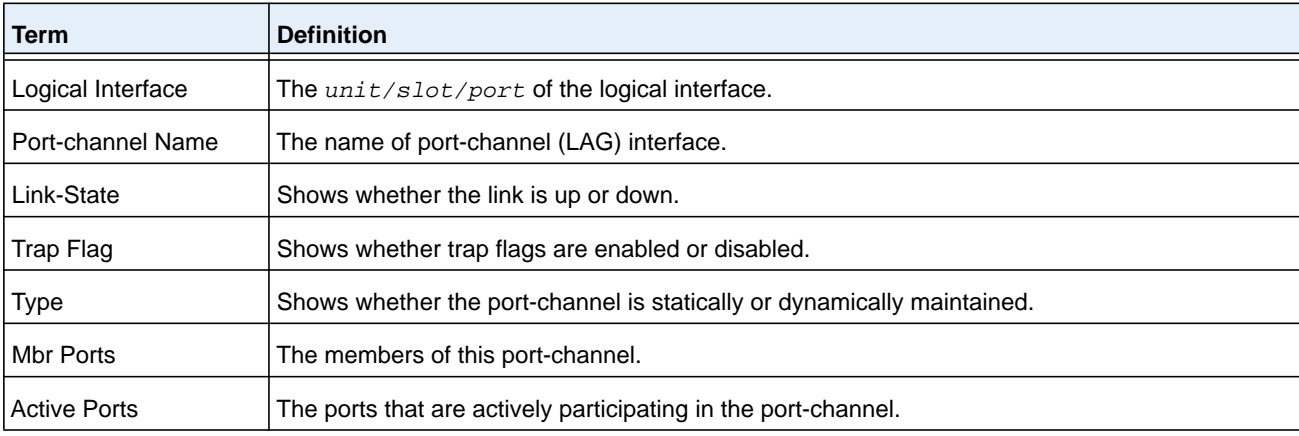

# **show port-channel**

This command displays an overview of all port-channels (LAGs) on the switch.

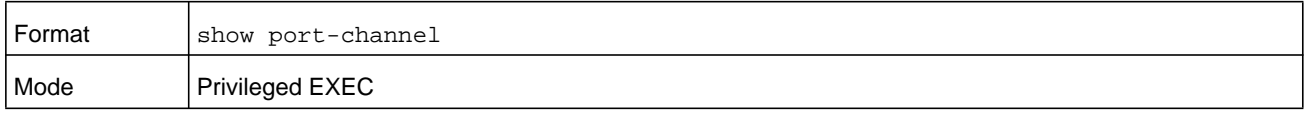
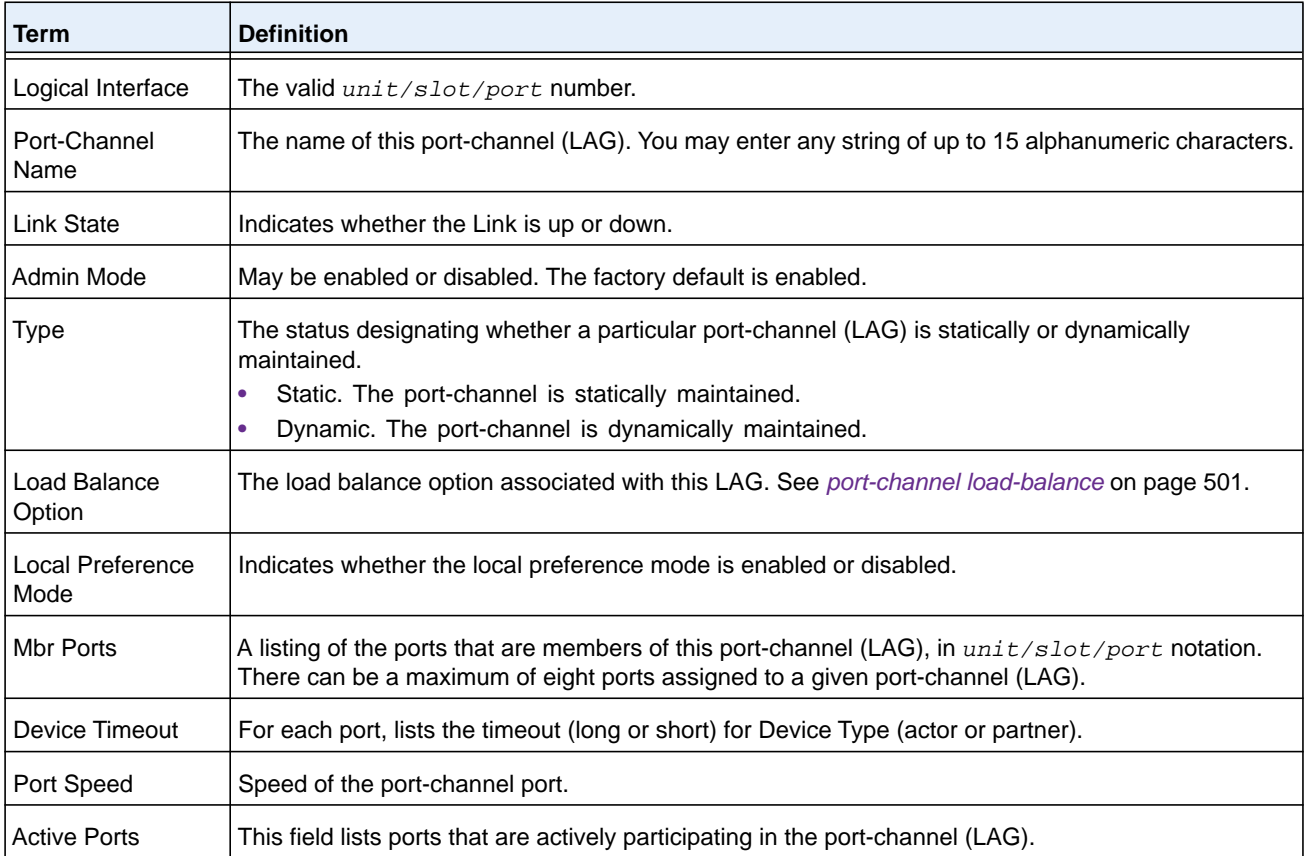

## **Command example:**

(NETGEAR Switch) #show port-channel 0/3/1

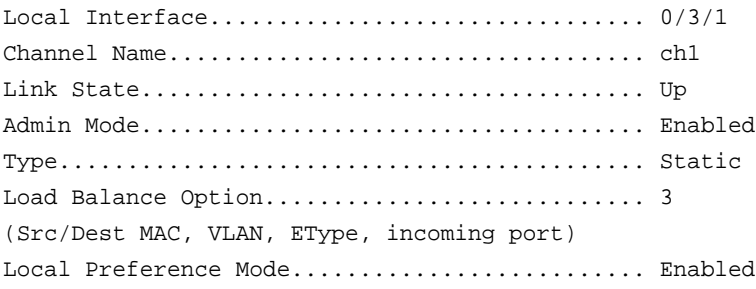

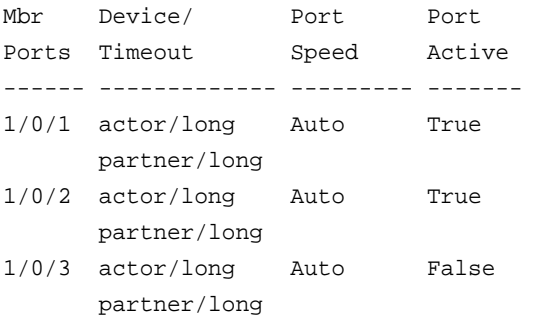

1/0/4 actor/long Auto False partner/long

## **show port-channel system priority**

Use this command to display the port-channel system priority.

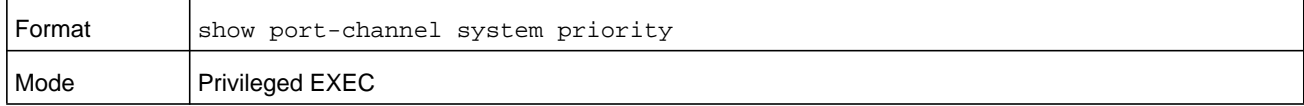

## **show port-channel counters**

Use this command to display port-channel counters for the specified port.

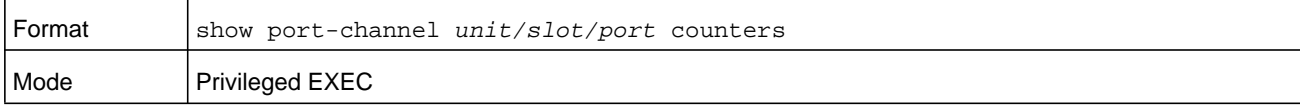

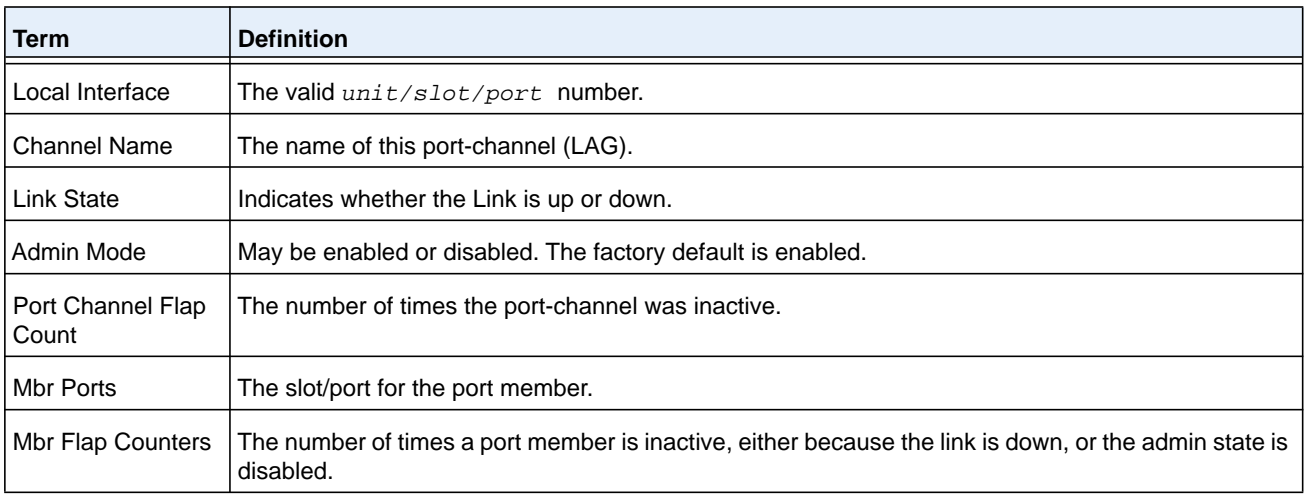

#### **Command example:**

(NETGEAR Switch) #show port-channel 3/1 counters

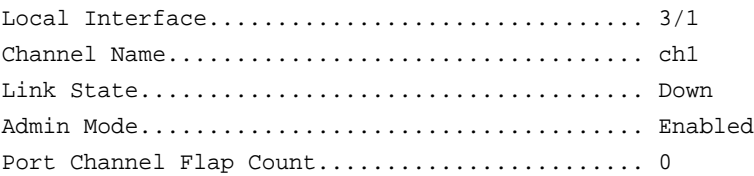

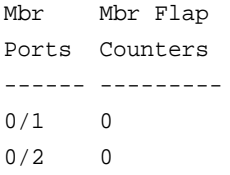

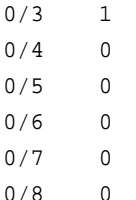

## **clear port-channel counters**

Use this command to clear and reset specified port-channel and member flap counters for the specified interface.

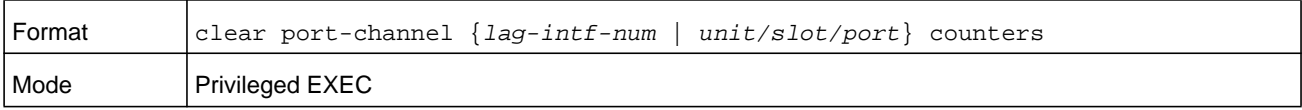

# **clear port-channel all counters**

Use this command to clear and reset all port-channel and member flap counters for the specified interface.

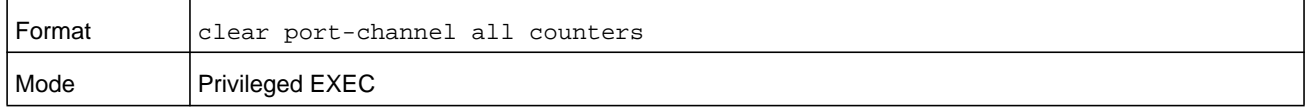

# **Port Mirroring Commands**

Port mirroring, which is also known as port monitoring, selects network traffic that you can analyze with a network analyzer, such as a SwitchProbe device or other Remote Monitoring (RMON) probe.

## **monitor session source**

This command adds a source interface for a port mirroring session that is identified by the *session-id* argument (an integer value).

Use the **source interface** {*unit/slot/port* | cpu | lag *lag-group-id*} parameters to specify the interface to monitor. You can also configure a VLAN as the source for the session (all member ports of that VLAN are monitored).

**Note:** If an interface is a member of both a VLAN and a LAG, you cannot assign the VLAN as a source VLAN for a monitor session. However, if an interface is a member of a VLAN and you assign the VLAN as a source VLAN for a monitor session, afterwards you can add the interface as a member to a LAG.

You can configure remote port mirroring by specifying the **remote vlan** keywords and an RSPAN VLAN ID. At the source switch, you must specify the destination as the RSPAN VLAN. At the destination switch, you must specify the source as the RSPAN VLAN. You cannot configure the source and destination as remote on the same switch.

**Note:** On an intermediate switch, you must create an RSPAN VLAN, make sure that the ports that are connected to the source and destination switches are members of the RSPAN VLAN, and enable RSPAN VLAN egress tagging on the port that is connected to the destination switch.

Use **rx** to monitor only ingress packets or use **tx** to monitor only egress packets. If you do not specify an **rx** or **tx** option, the destination port monitors both ingress and egress packets.

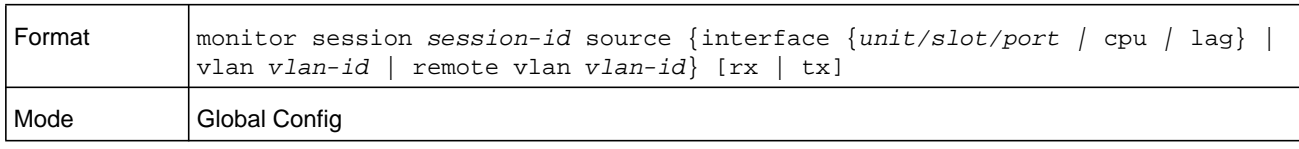

### **no monitor session source**

This command removes a source interface for a port mirroring session that is identified by the *session-id* argument (an integer value).

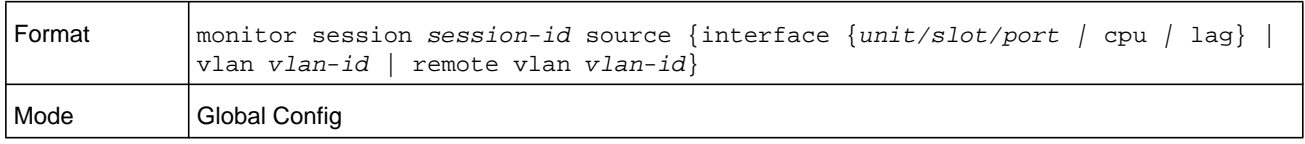

## **monitor session destination**

This command adds a destination interface for a port mirroring session that is identified by the *session-id* argument (an integer value).

Use the **destination interface** *unit/slot/port* parameter to specify the interface to monitor.

You can configure remote port mirroring by specifying the **remote vlan** keywords and an RSPAN VLAN ID. At the source switch, you must specify the destination as the RSPAN VLAN. At the destination switch, you must specify the source as the RSPAN VLAN. You cannot configure the source and destination as remote on the same switch.

**Note:** If an interface is a member of both a VLAN and a LAG, you cannot assign the VLAN as a destination VLAN for a monitor session. However, if an interface is a member of a VLAN and you assign the VLAN as a destination VLAN for a monitor session, afterwards you can add the interface as a member to a LAG.

## **Note:** On an intermediate switch, you must create an RSPAN VLAN, make sure that the ports that are connected to the source and destination switches are members of the RSPAN VLAN, and enable RSPAN VLAN egress tagging on the port that is connected to the destination switch.

If you specify an RSPAN VLAN ID, you must also specify the reflector port at the source switch. The reflector port, which must be a member of the RSPAN VLAN, forwards the mirrored traffic to the destination switch. You specify the reflector port by entering the **reflector-port** keyword and the *unit/slot/port* argument.

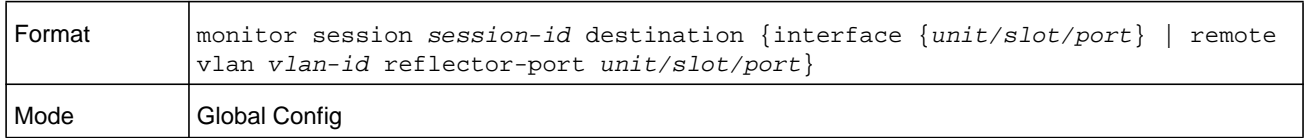

#### **no monitor session destination**

This command removes a destination interface for a port mirroring session that is identified by the *session-id* argument (an integer value).

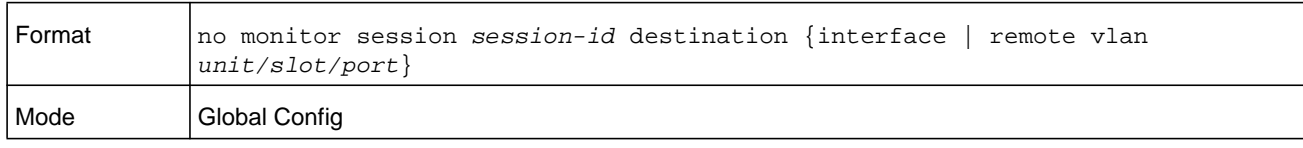

## **no monitor**

This command removes all the source ports and a destination port for the and restores the default value for mirroring session mode for all the configured sessions.

**Note:** This is a stand-alone no command. This command does not have a normal form.

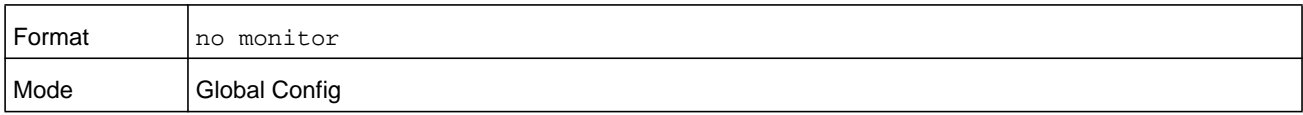

# **show monitor session**

This command displays the port monitoring information for a particular mirroring session.

## **Note:** The *session-id* parameter is an integer value used to identify the session. In the current version of the software, the *session-id*  parameter is a number from 1 to 4.

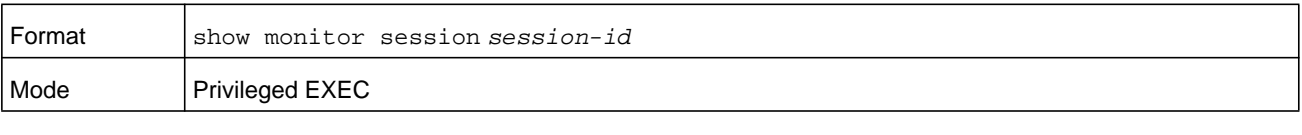

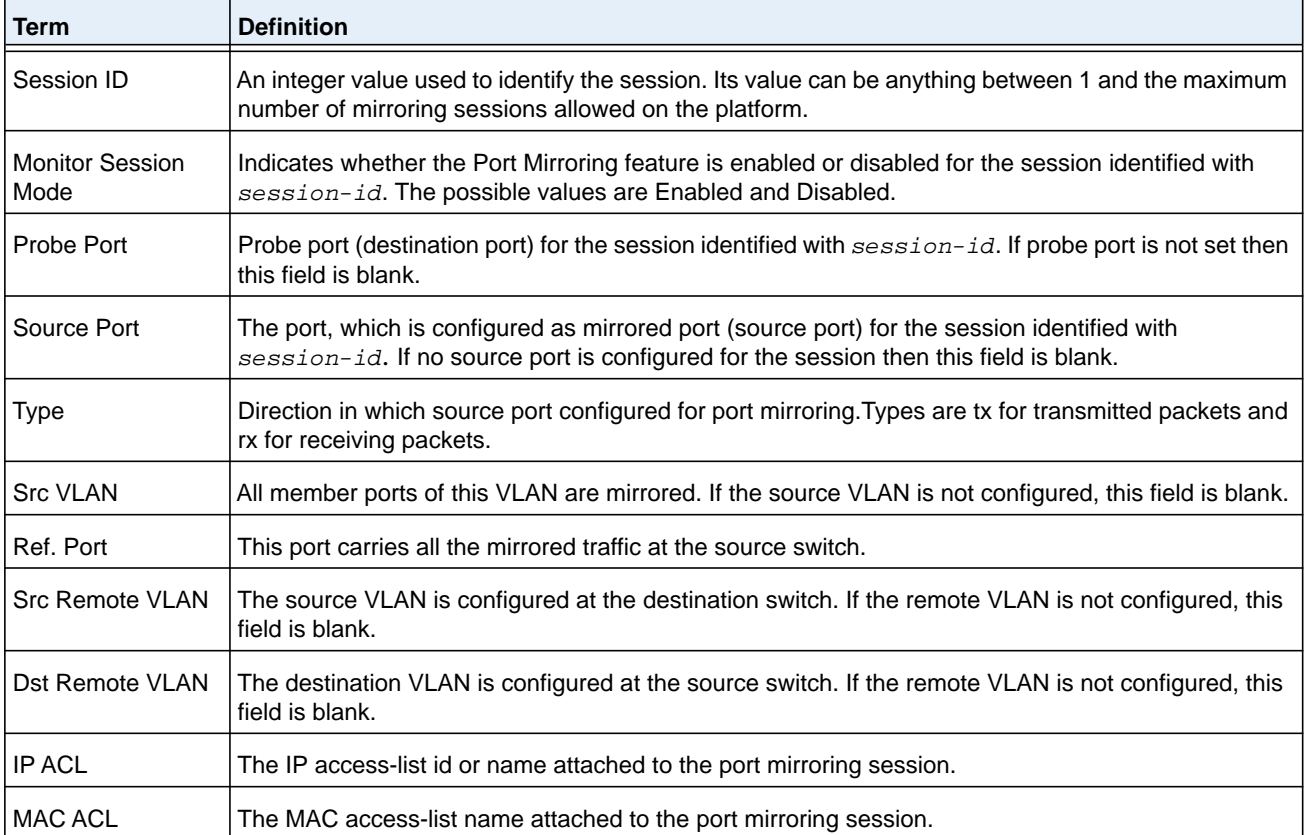

# **show vlan remote-span**

This command displays the configured RSPAN VLAN.

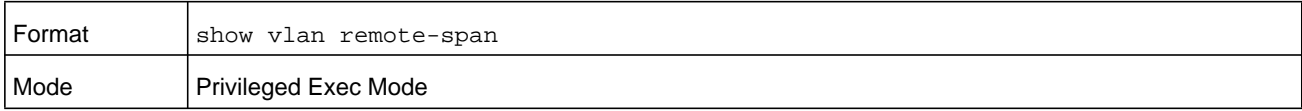

#### **Command example:**

(NETGEAR Switch)# show vlan remote-span

Remote SPAN VLAN

 $-$ 

100

# **Static MAC Filtering Commands**

The commands in this section describe how to configure static MAC filtering. Static MAC filtering allows you to configure destination ports for a static multicast MAC filter irrespective of the platform.

## **macfilter**

This command adds a static MAC filter entry for the MAC address *macaddr* on the VLAN *vlanid*. A packet with a specific destination MAC address in a specific VLAN is admitted only if the ingress port is defined in the set of source ports, otherwise the packet is dropped.

On the egress side, a packet that was admitted is sent through all ports that are defined in the set of destination ports.

The value of the *macaddr* parameter is a 6-byte hexadecimal number in the format of b1:b2:b3:b4:b5:b6. The restricted MAC Addresses are: 00:00:00:00:00:00, 01:80:C2:00:00:00 to 01:80:C2:00:00:0F, 01:80:C2:00:00:20 to 01:80:C2:00:00:21, and FF:FF:FF:FF:FF:FF. The *vlanid* parameter must identify a valid VLAN.

The number of static mac filters supported on the system is different for MAC filters where source ports are configured and MAC filters where destination ports are configured.

- **•** For unicast MAC address filters and multicast MAC address filters with source port lists, the maximum number of static MAC filters supported is 20.
- **•** For multicast MAC address filters with destination ports configured, the maximum number of static filters supported is 256.

For example, you can configure the following combinations:

- **•** Unicast MAC and source port (max = 20)
- **•** Multicast MAC and source port (max = 20)
- **•** Multicast MAC and destination port (only) (max = 256)
- **•** Multicast MAC and source ports and destination ports (max = 20)

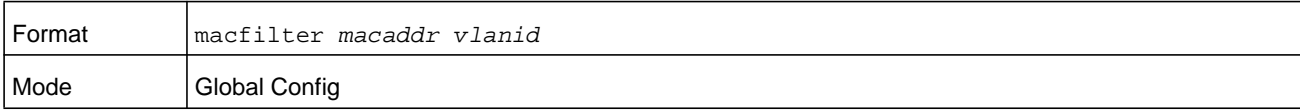

#### **no macfilter**

This command removes all filtering restrictions and the static MAC filter entry for the MAC address *macaddr* on the VLAN *vlanid*. The *macaddr* parameter must be specified as a 6-byte hexadecimal number in the format of b1:b2:b3:b4:b5:b6.

The *vlanid* parameter must identify a valid VLAN.

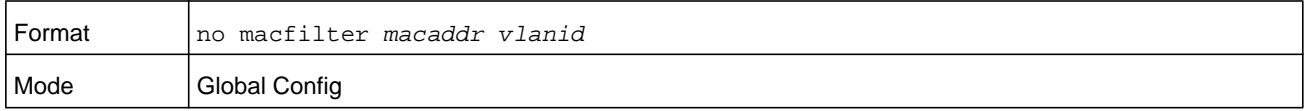

## **macfilter adddest**

Use this command to add the interface or range of interfaces to the destination filter set for the MAC filter with the given *macaddr* and VLAN of *vlanid*. The *macaddr* parameter must be specified as a 6-byte hexadecimal number in the format of b1:b2:b3:b4:b5:b6. The *vlanid* parameter must identify a valid VLAN.

**Note:** Configuring a destination port list is only valid for multicast MAC addresses.

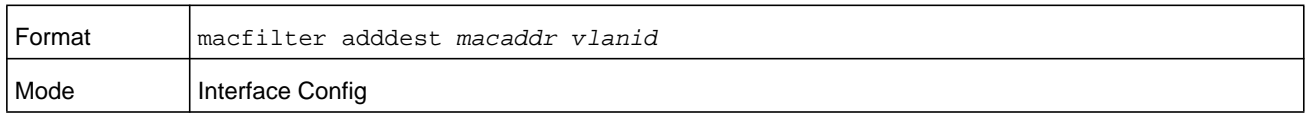

#### **no macfilter adddest**

This command removes a port from the destination filter set for the MAC filter with the given *macaddr* and VLAN of *vlanid*. The *macaddr* parameter must be specified as a 6-byte hexadecimal number in the format of b1:b2:b3:b4:b5:b6. The *vlanid* parameter must identify a valid VLAN.

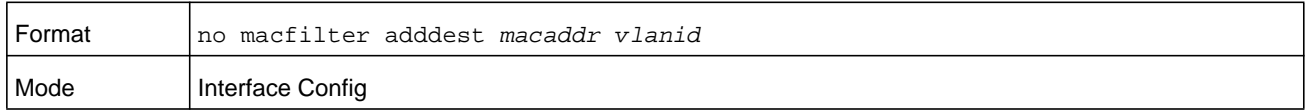

# **macfilter adddest all**

This command adds all interfaces to the destination filter set for the MAC filter with the given *macaddr* and VLAN of *vlanid*. The *macaddr* parameter must be specified as a 6-byte hexadecimal number in the format of b1:b2:b3:b4:b5:b6. The *vlanid* parameter must identify a valid VLAN.

## **Note:** Configuring a destination port list is only valid for multicast MAC addresses.

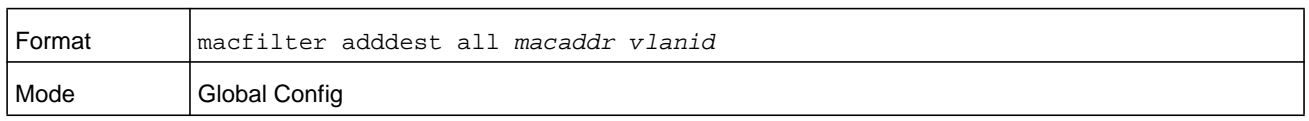

#### **no macfilter adddest all**

This command removes all ports from the destination filter set for the MAC filter with the given *macaddr* and VLAN of *vlanid*. The *macaddr* parameter must be specified as a 6-byte hexadecimal number in the format of b1:b2:b3:b4:b5:b6. The *vlanid* parameter must identify a valid VLAN.

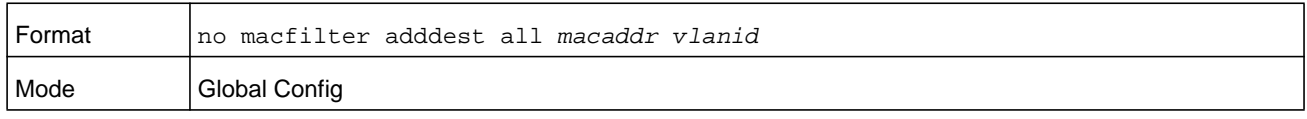

## **macfilter addsrc**

This command adds the interface or range of interfaces to the source filter set for the MAC filter with the MAC filter with the given *macaddr* and VLAN of *vlanid*. The *macaddr* parameter must be specified as a 6-byte hexadecimal number in the format of b1:b2:b3:b4:b5:b6. The *vlanid* parameter must identify a valid VLAN.

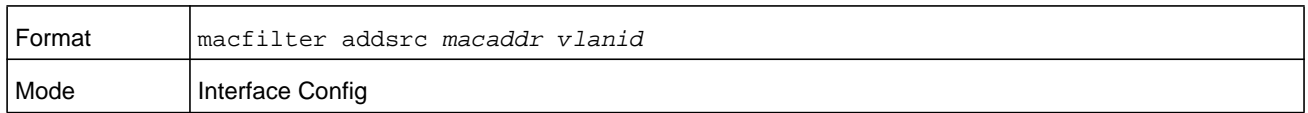

### **no macfilter addsrc**

This command removes a port from the source filter set for the MAC filter with the given *macaddr* and VLAN of *vlanid*. The *macaddr* parameter must be specified as a 6-byte hexadecimal number in the format of b1:b2:b3:b4:b5:b6. The *vlanid* parameter must identify a valid VLAN.

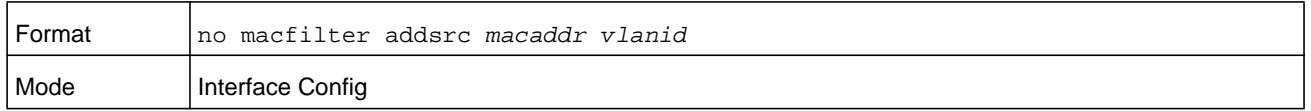

## **macfilter addsrc all**

This command adds all interfaces to the source filter set for the MAC filter with the MAC filter with the given *macaddr* and VLAN of *vlanid*. The *macaddr* parameter must be specified as a 6-byte hexadecimal number in the format of b1:b2:b3:b4:b5:b6. The *vlanid* parameter must identify a valid VLAN.

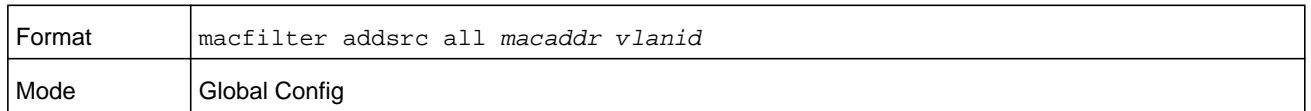

#### **no macfilter addsrc all**

This command removes all interfaces to the source filter set for the MAC filter with the given *macaddr* and VLAN of *vlanid*. The *macaddr* parameter must be specified as a 6-byte hexadecimal number in the format of b1:b2:b3:b4:b5:b6. The *vlanid* parameter must identify a valid VLAN.

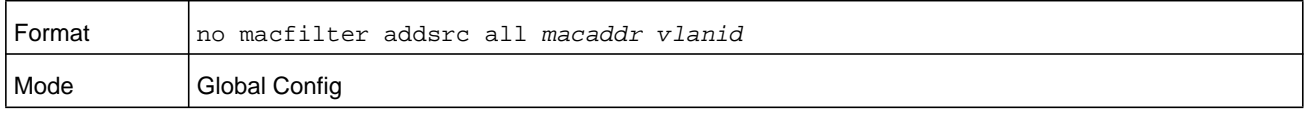

## **show mac-address-table static**

This command displays the Static MAC Filtering information for all Static MAC Filters. If you specify **all**, all the static MAC filters in the system are displayed. If you supply a value for *macaddr*, you must also enter a value for **vlanid**, and the system displays static MAC filter information only for that MAC address and VLAN.

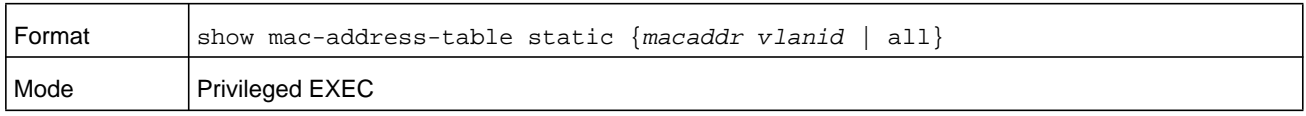

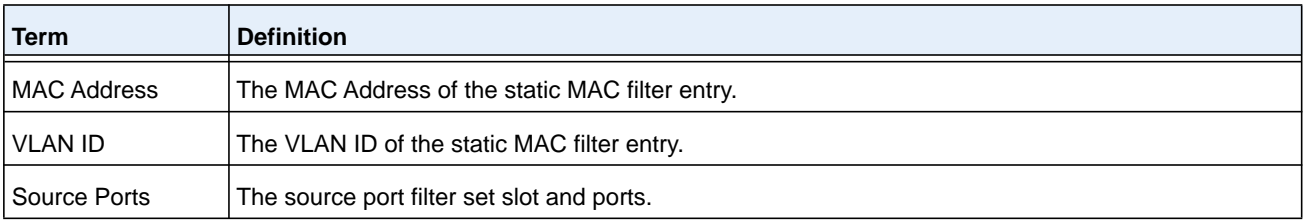

**Note:** Only multicast address filters can have destination port lists.

## **show mac-address-table staticfiltering**

This command displays the Static Filtering entries in the Multicast Forwarding Database (MFDB) table.

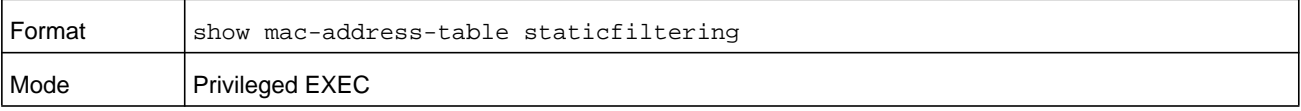

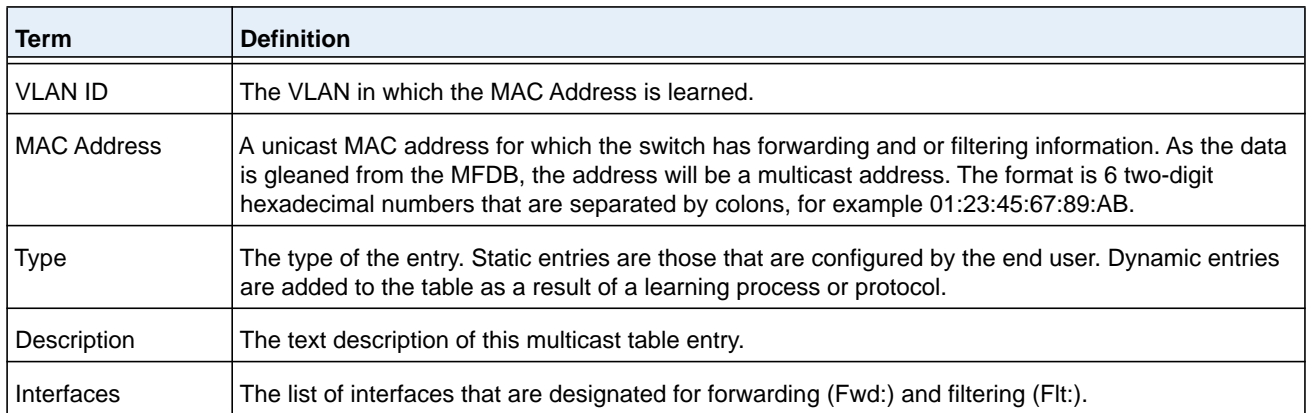

# **DHCP L2 Relay Agent Commands**

You can enable the switch to operate as a DHCP Layer 2 relay agent to relay DHCP requests from clients to a Layer 3 relay agent or server. The Circuit ID and Remote ID can be added to DHCP requests relayed from clients to a DHCP server. This information is included in DHCP Option 82, as specified in sections 3.1 and 3.2 of RFC3046.

# **dhcp l2relay**

This command enables the DHCP Layer 2 Relay agent for an interface a range of interfaces in, or all interfaces. The subsequent commands mentioned in this section can only be used when the DHCP L2 relay is enabled.

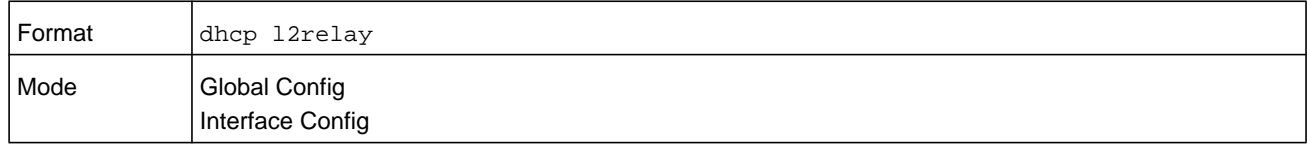

## **no dhcp l2relay**

This command disables DHCP Layer 2 relay agent for an interface or range of interfaces.

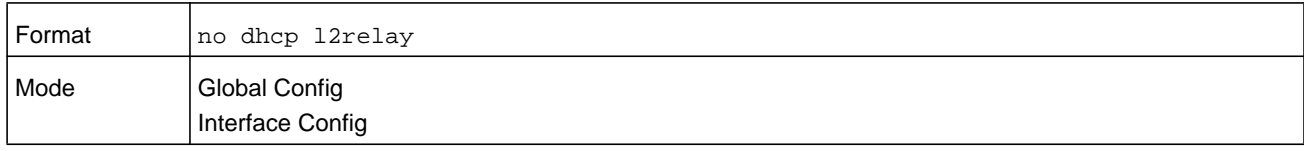

# **dhcp l2relay circuit-id vlan**

This parameter sets the DHCP Option-82 Circuit ID for a VLAN. When enabled, the interface number is added as the Circuit ID in DHCP option 82.

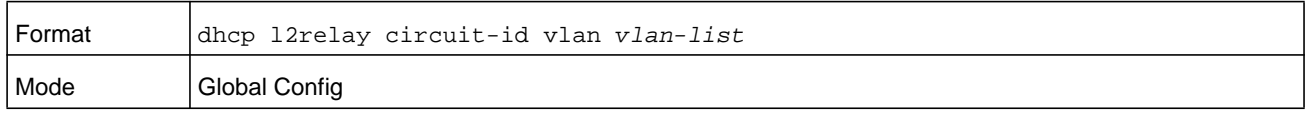

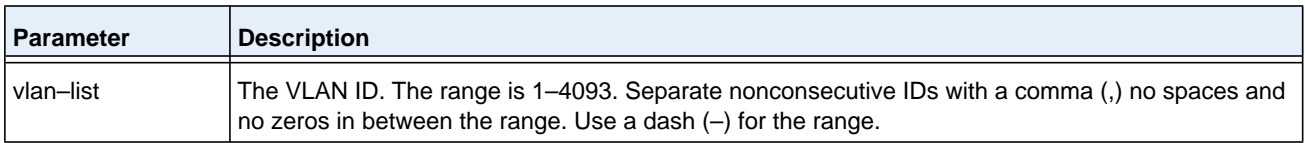

#### **no dhcp l2relay circuit-id vlan**

This parameter clears the DHCP Option-82 Circuit ID for a VLAN.

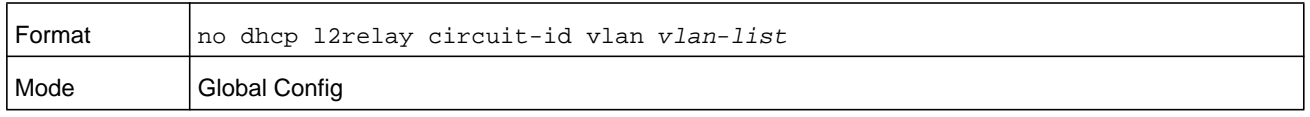

# **dhcp l2relay remote-id subscription**

This command sets the Option-82 Remote-ID string for a given service subscription identified by *subscription-string* on a given interface or range of interfaces. The *subscription-string* is a character string which needs to be matched with a configured DOT1AD subscription string for correct operation. The *remoteid-string* is a character string. When remote-id string is set using this command, all Client DHCP requests that fall under this service subscription are added with Option-82 Remote-id as the configured remote-id string.

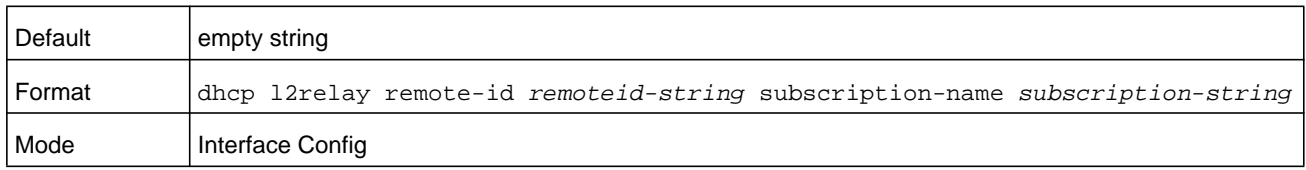

## **no dhcp l2relay remote-id subscription**

This command resets the Option-82 Remote-ID string for a given service subscription identified by *subscription-string* on a given interface. The *subscription-string* is a character string which needs to be matched with a configured DOT1AD subscription string for correct operation. When remote-id string is reset using this command, the Client DHCP requests that fall under this service subscription are not added with Option-82 Remote-id.

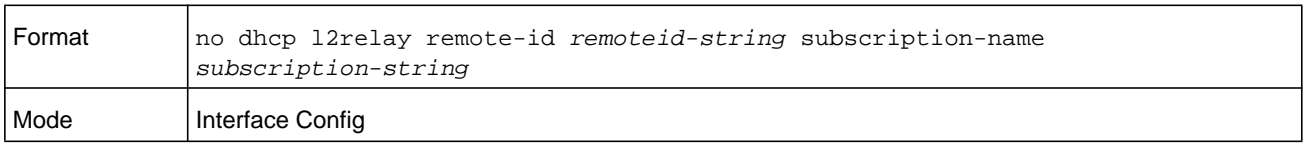

# **dhcp l2relay remote-id vlan**

This parameter sets the DHCP Option-82 Remote ID for a VLAN and subscribed service (based on subscription-name).

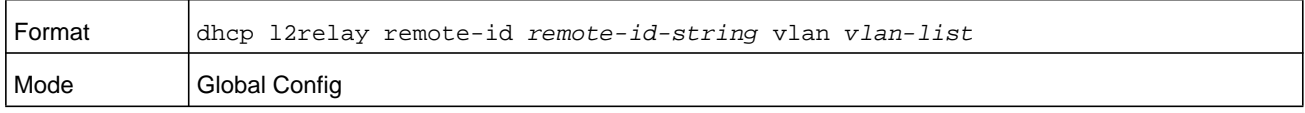

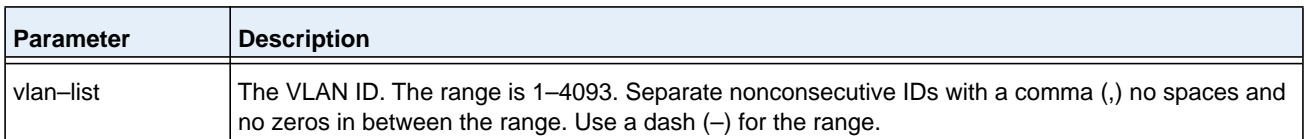

### **no dhcp l2relay remote-id vlan**

This parameter clears the DHCP Option-82 Remote ID for a VLAN and subscribed service (based on subscription-name).

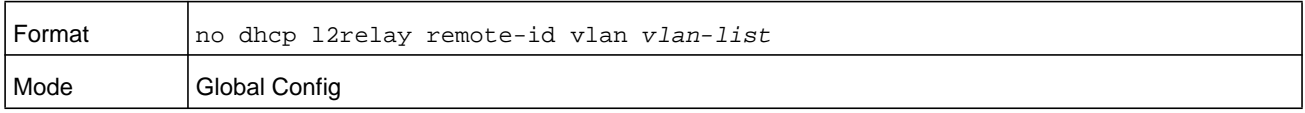

# **dhcp l2relay subscription**

This command enables relaying DHCP packets on an interface or range of interfaces that fall under the specified service subscription. The *subscription-string* is a character string that must be matched with the configured DOT1AD subscription-string for correct operation.

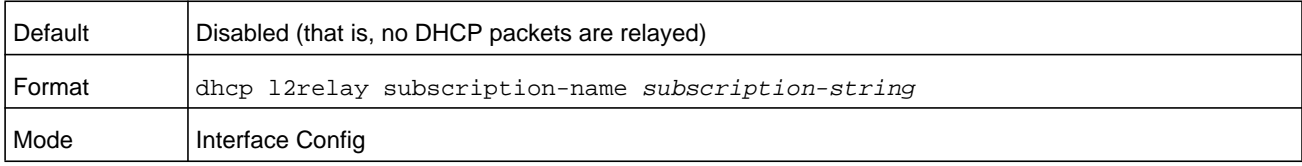

## **no dhcp l2relay subscription**

This command disables relaying DHCP packets that fall under the specified service subscription. The *subscription-string* is a character string that must be matched with the configured DOT1AD subscription string for correct operation.

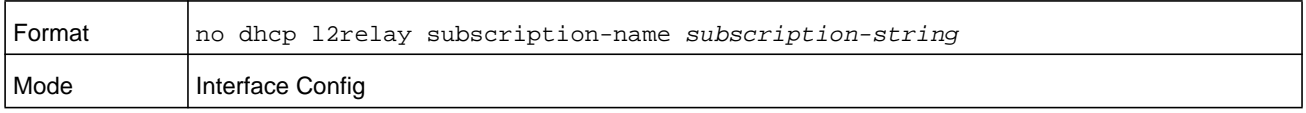

# **dhcp l2relay trust**

Use this command to configure an interface or range of interfaces as trusted for Option-82 reception.

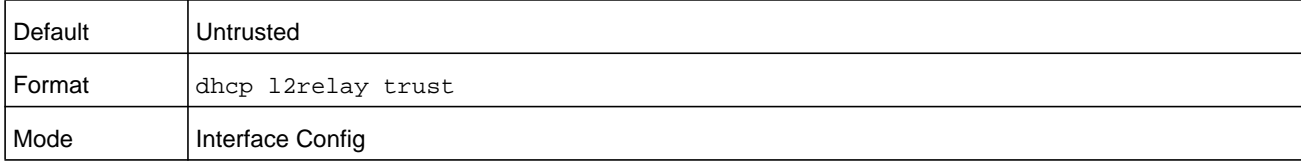

## **no dhcp l2relay trust**

Use this command to configure an interface to the default untrusted for Option-82 reception.

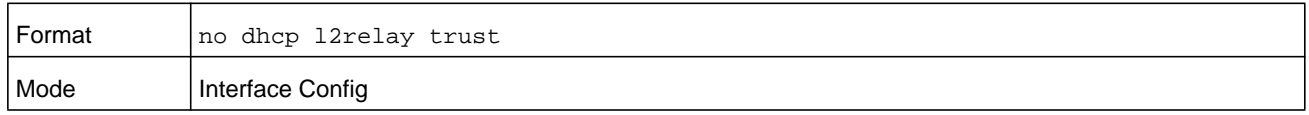

# **dhcp l2relay vlan**

Use this command to enable the DHCP L2 Relay agent for a set of VLANs. All DHCP packets which arrive on interfaces in the configured VLAN are subject to L2 Relay processing.

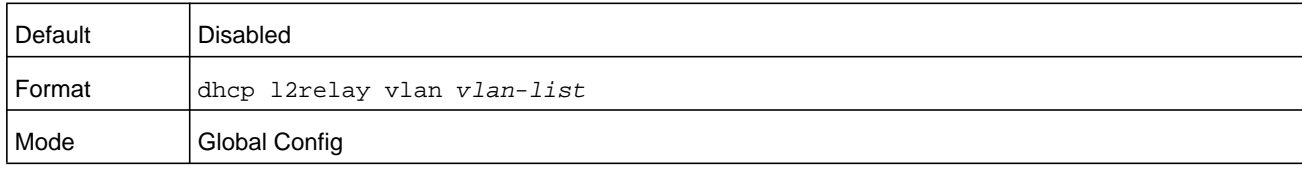

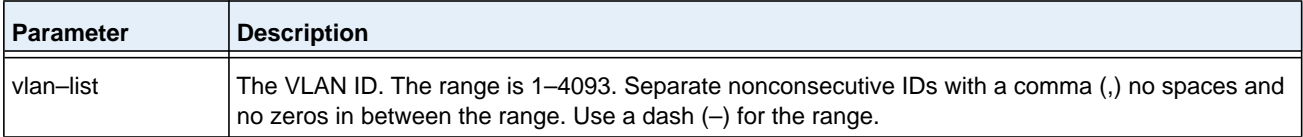

#### **no dhcp l2relay vlan**

Use this command to disable the DHCP L2 Relay agent for a set of VLANs.

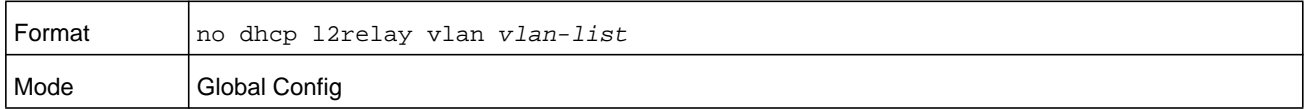

# **show dhcp l2relay all**

This command displays the summary of DHCP L2 Relay configuration.

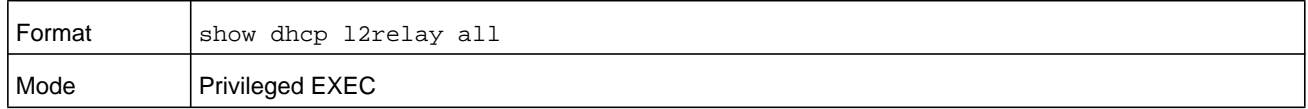

#### **Command example:**

```
(NETGEAR Switch) #show dhcp l2relay all
DHCP L2 Relay is Enabled.
Interface L2RelayMode TrustMode
---------- ----------- --------------
 0/2 Enabled untrusted
 0/4 Disabled trusted
```
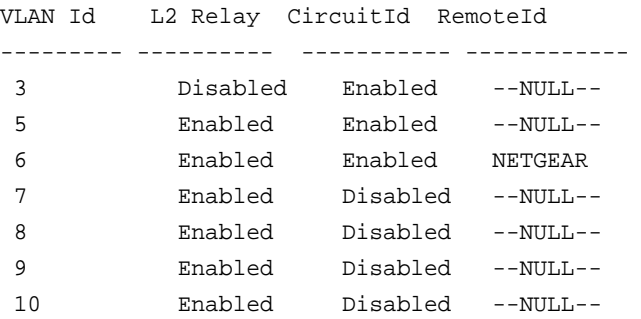

# **show dhcp l2relay circuit-id vlan**

This command displays DHCP circuit-id vlan configuration.

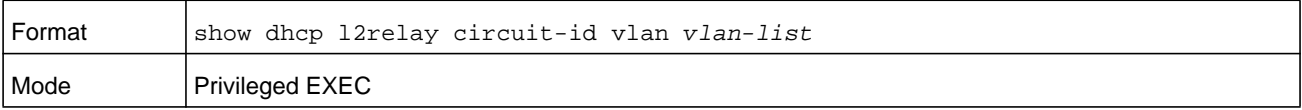

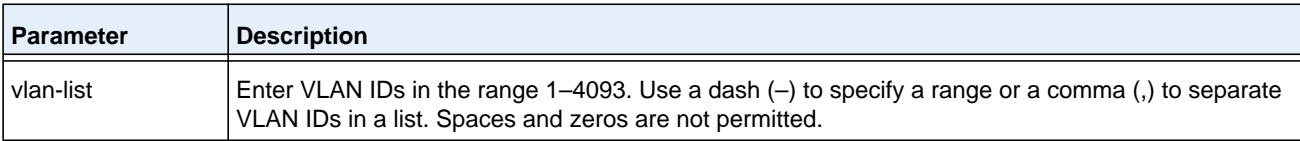

# **show dhcp l2relay interface**

This command displays DHCP L2 relay configuration specific to interfaces.

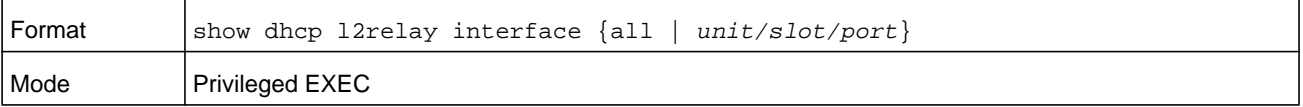

#### **Command example:**

(NETGEAR Switch) #show dhcp l2relay interface all

DHCP L2 Relay is Enabled.

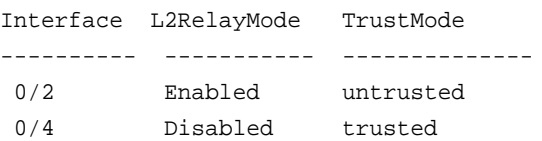

# **show dhcp l2relay remote-id vlan**

This command displays DHCP Remote-id vlan configuration.

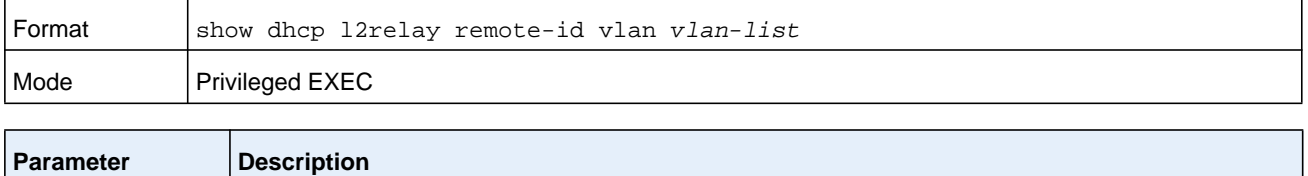

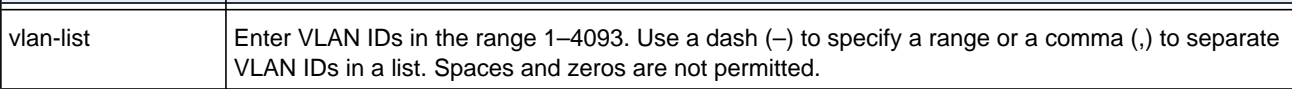

# **show dhcp l2relay stats interface**

This command displays statistics specific to DHCP L2 Relay configured interface.

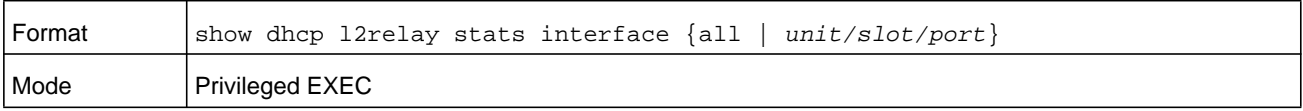

#### **Command example:**

((NETGEAR Switch)) #show dhcp l2relay stats interface all

DHCP L2 Relay is Enabled.

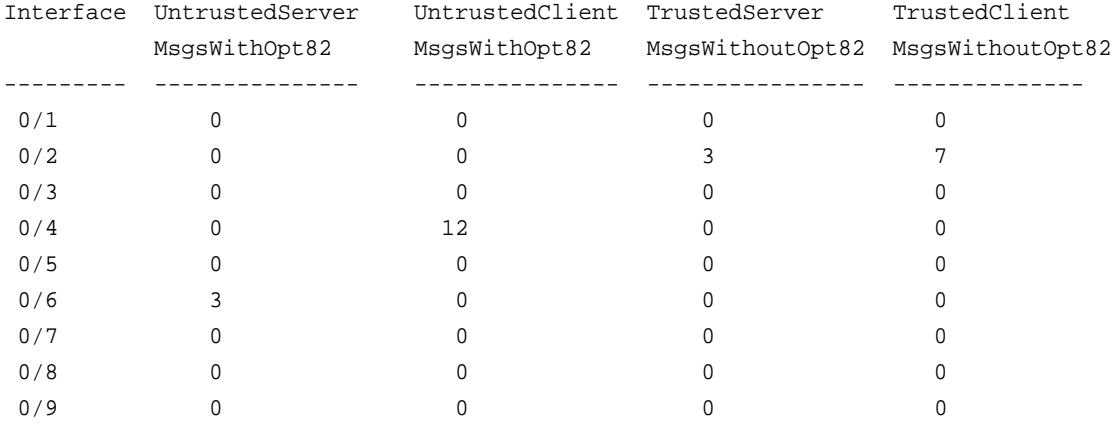

# **show dhcp l2relay subscription interface**

This command displays DHCP L2 Relay configuration specific to a service subscription on an interface.

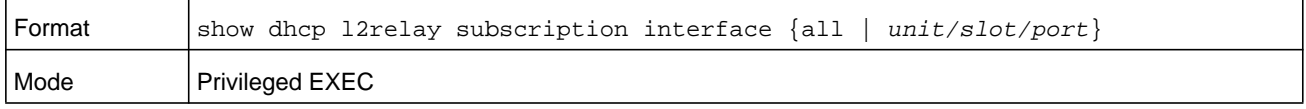

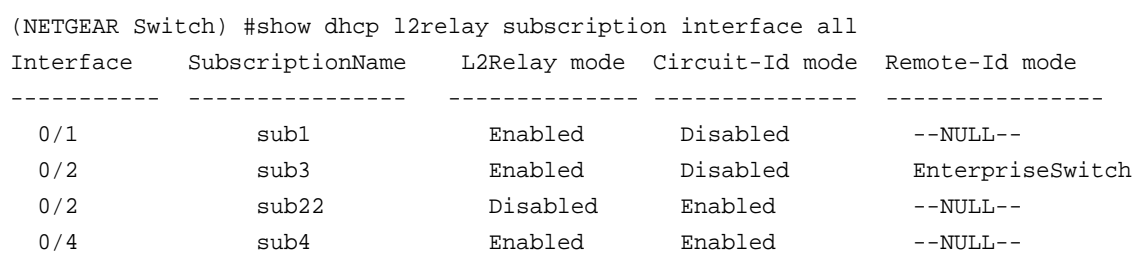

#### **Command example:**

# **show dhcp l2relay agent-option vlan**

This command displays the DHCP L2 Relay Option-82 configuration specific to VLAN.

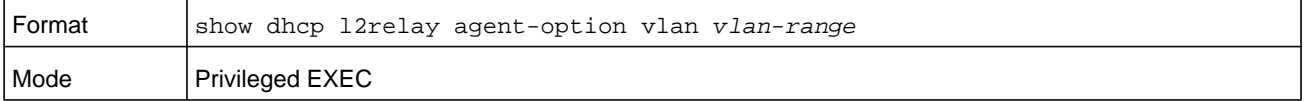

#### **Command example:**

(NETGEAR Switch) #show dhcp l2relay agent-option vlan 5-10

DHCP L2 Relay is Enabled.

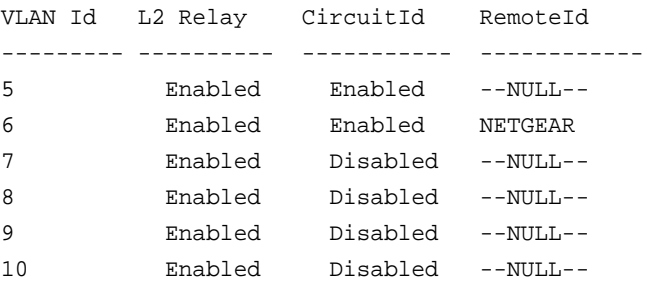

## **show dhcp l2relay vlan**

This command displays DHCP vlan configuration.

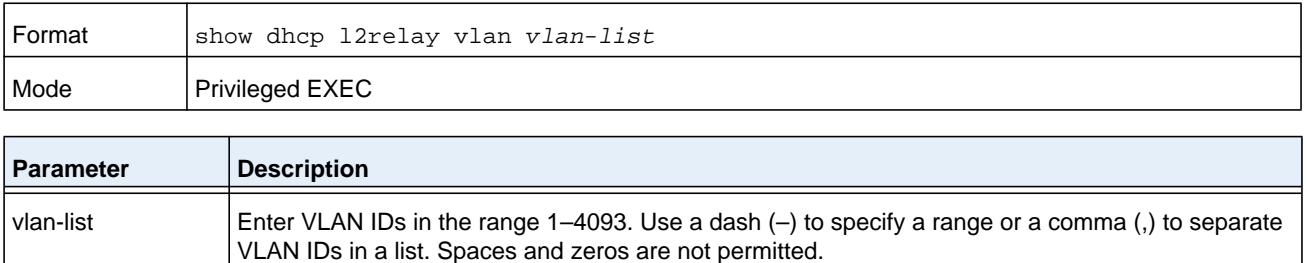

# **clear dhcp l2relay statistics interface**

Use this command to reset the DHCP L2 relay counters to zero. Specify the port with the counters to clear, or use the **all** keyword to clear the counters on all ports.

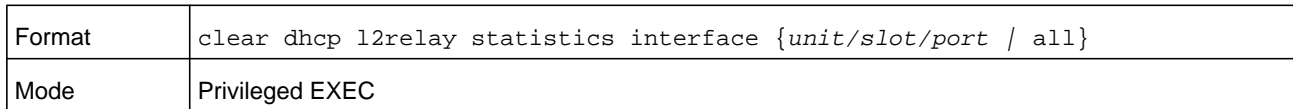

# **DHCP Client Commands**

The switch can include vendor and configuration information in DHCP client requests relayed to a DHCP server. This information is included in DHCP Option 60, Vendor Class Identifier. The information is a string of 128 octets.

# **dhcp client vendor-id-option**

This command enables the inclusion of DHCP Option-60, Vendor Class Identifier included in the requests transmitted to the DHCP server by the DHCP client operating in the switch.

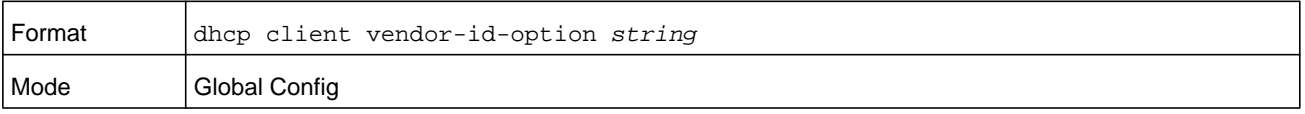

## **no dhcp client vendor-id-option**

This command disables the inclusion of DHCP Option-60, Vendor Class Identifier included in the requests transmitted to the DHCP server by the DHCP client operating in the switch.

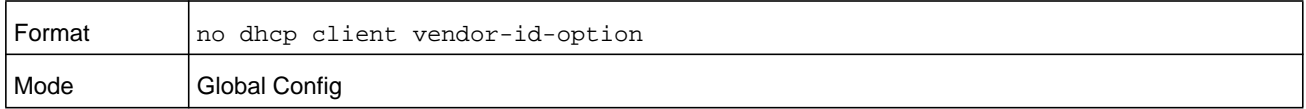

# **dhcp client vendor-id-option-string**

This parameter sets the DHCP Vendor Option-60 string to be included in the requests transmitted to the DHCP server by the DHCP client operating in the switch.

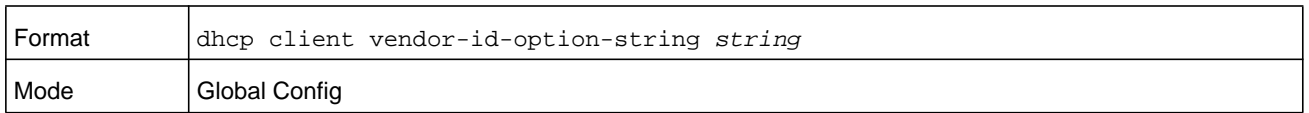

## **no dhcp client vendor-id-option-string**

This parameter clears the DHCP Vendor Option-60 string.

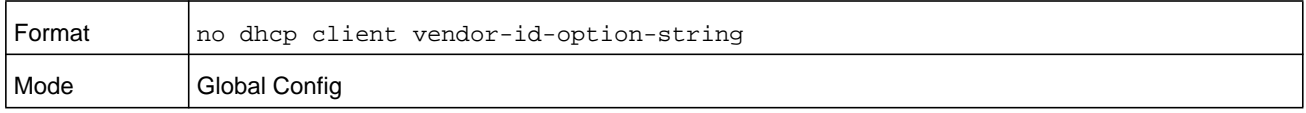

# **show dhcp client vendor-id-option**

This command displays the configured administration mode of the vendor-id-option and the vendor-id string to be included in Option-43 in DHCP requests.

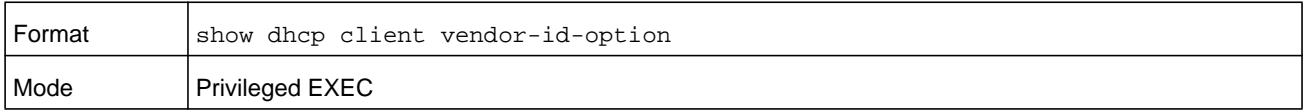

#### **Command example:**

(NETGEAR Switch) #show dhcp client vendor-id-option

DHCP Client Vendor Identifier Option........... Enabled DHCP Client Vendor Identifier Option String.... NetgearClient

# **DHCP Snooping Configuration Commands**

This section describes commands you use to configure DHCP Snooping.

## **ip dhcp snooping**

Use this command to enable DHCP Snooping globally.

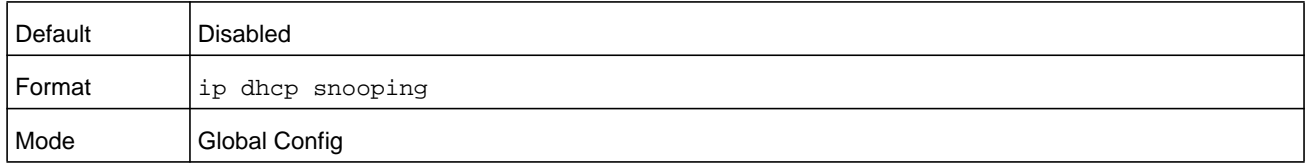

## **no ip dhcp snooping**

Use this command to disable DHCP Snooping globally.

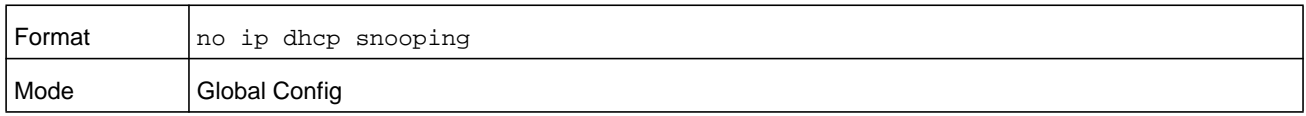

# **ip dhcp snooping vlan**

Use this command to enable DHCP Snooping on a list of comma-separated VLAN ranges.

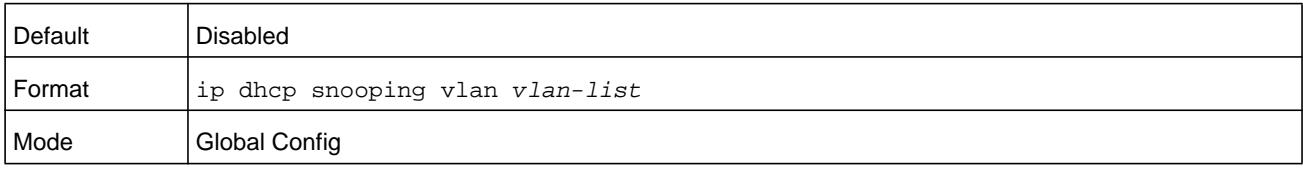

## **no ip dhcp snooping vlan**

Use this command to disable DHCP Snooping on VLANs.

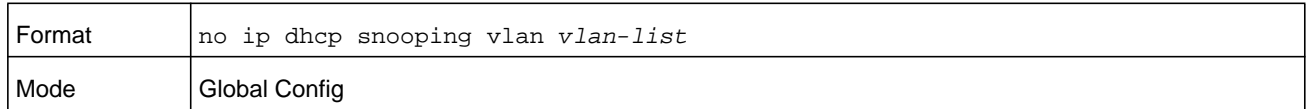

## **ip dhcp snooping verify mac-address**

Use this command to enable verification of the source MAC address with the client hardware address in the received DCHP message.

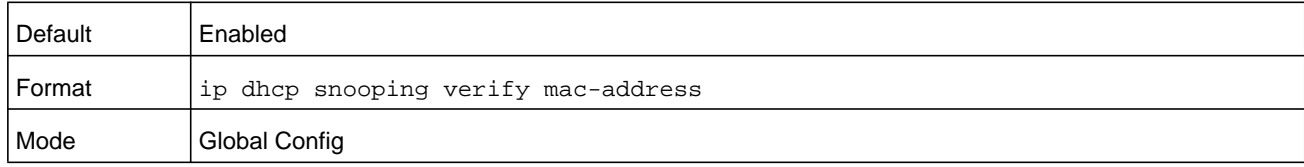

## **no ip dhcp snooping verify mac-address**

Use this command to disable verification of the source MAC address with the client hardware address.

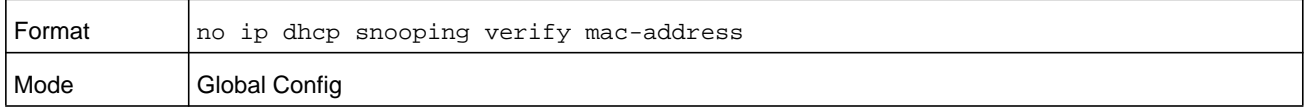

# **ip dhcp snooping database**

Use this command to configure the persistent location of the DHCP Snooping database. This can be local or a remote file on a given IP machine.

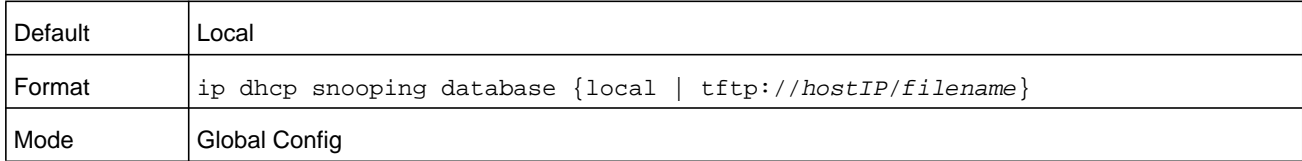

# **ip dhcp snooping database write-delay (DHCP)**

Use this command to configure the interval in seconds at which the DHCP Snooping database persists. The interval value ranges from 15 to 86400 seconds.

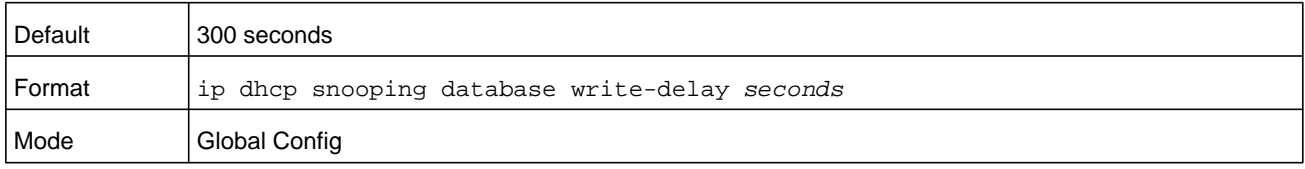

#### **no ip dhcp snooping database write-delay**

Use this command to set the write delay value to the default value.

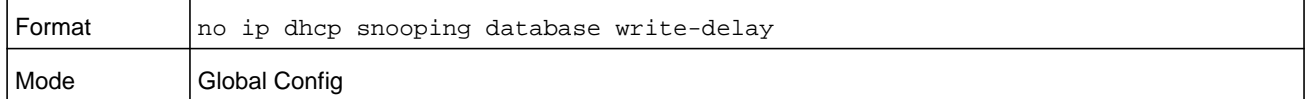

## **ip dhcp snooping binding**

Use this command to configure static DHCP Snooping binding.

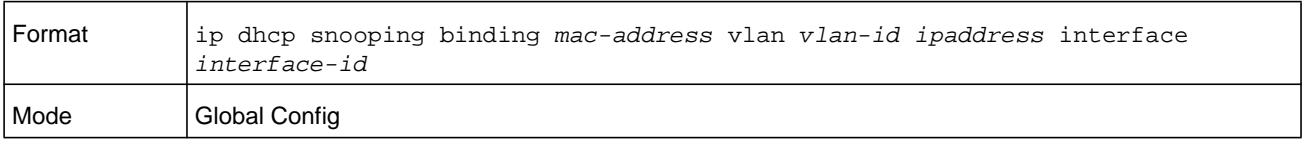

#### **no ip dhcp snooping binding**

Use this command to remove the DHCP static entry from the DHCP Snooping database.

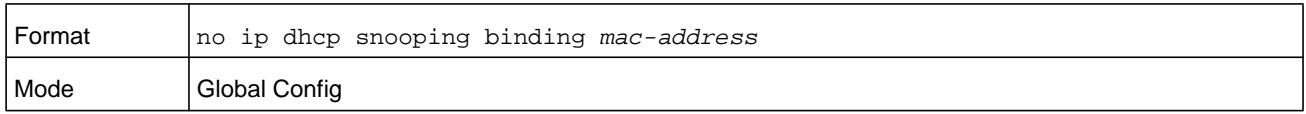

## **ip verify binding**

Use this command to configure static IP source guard (IPSG) entries.

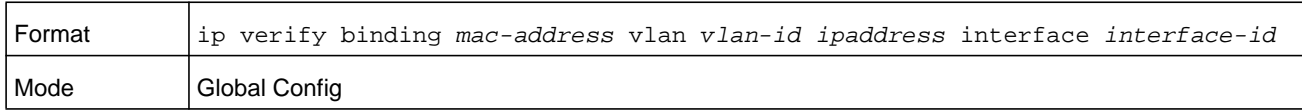

#### **no ip verify binding**

Use this command to remove the IPSG static entry from the IPSG database.

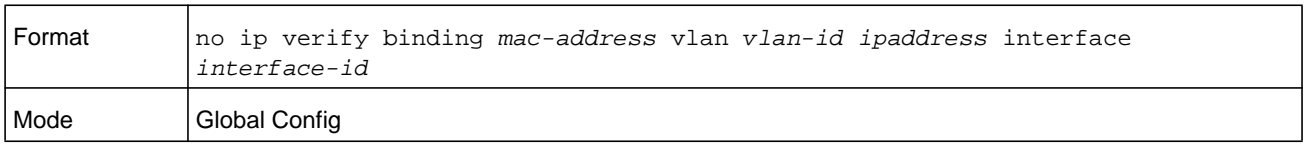

## **ip dhcp snooping limit**

Use this command to control the rate at which the DHCP Snooping messages come on an interface or range of interfaces. By default, rate limiting is disabled. When enabled, the rate can range from 0 to 300 packets per second (pps). The burst level range is 1 to 15 seconds.

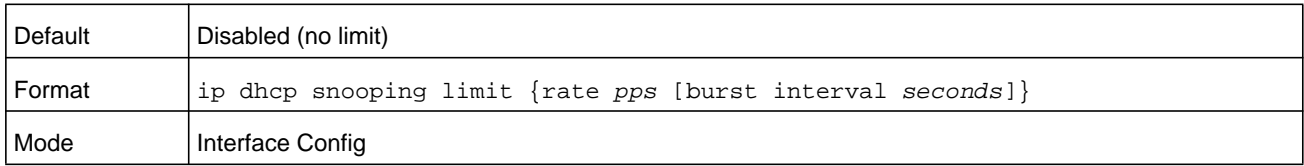

#### **no ip dhcp snooping limit**

Use this command to set the rate at which the DHCP Snooping messages come, and the burst level, to the defaults.

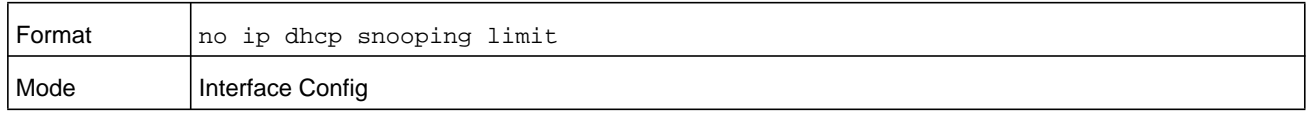

# **ip dhcp snooping log-invalid**

Use this command to control the logging DHCP messages filtration by the DHCP Snooping application. This command can be used to configure a single interface or a range of interfaces.

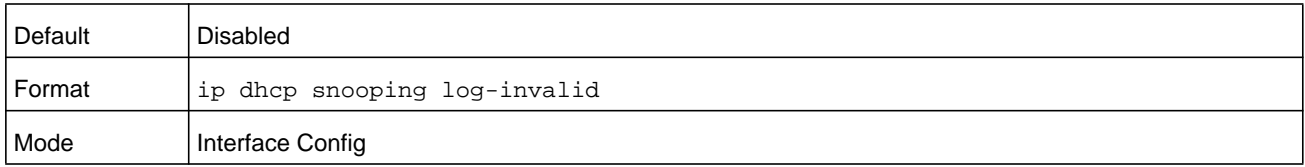

## **no ip dhcp snooping log-invalid**

Use this command to disable the logging DHCP messages filtration by the DHCP Snooping application.

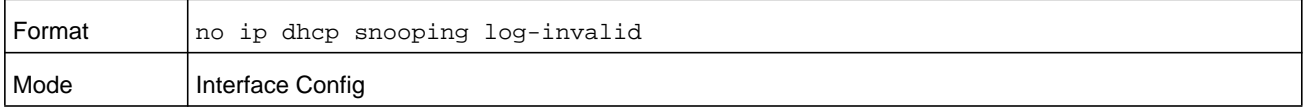

# **ip dhcp snooping trust**

Use this command to configure an interface or range of interfaces as trusted.

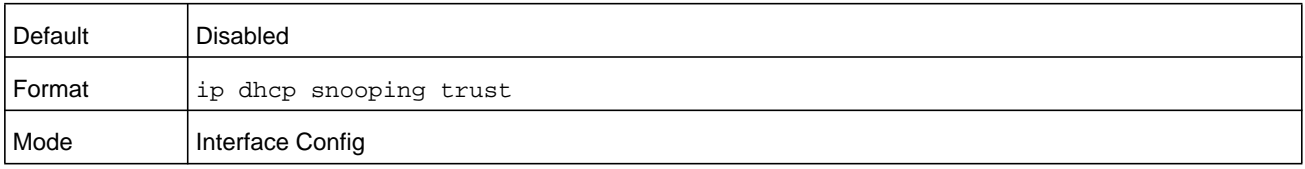

#### **no ip dhcp snooping trust**

Use this command to configure the port as untrusted.

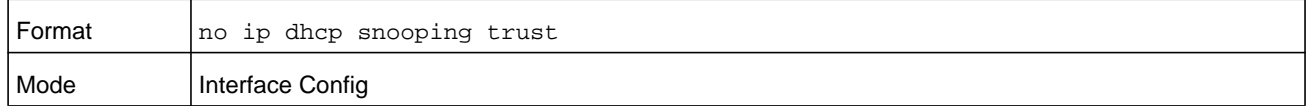

## **ip verify source**

Use this command to configure the IPSG source ID attribute to filter the data traffic in the hardware. Source ID is the combination of IP address and MAC address. Normal command allows data traffic filtration based on the IP address. With the **port-security** option, the data traffic will be filtered based on the IP and MAC addresses.

This command can be used to configure a single interface or a range of interfaces.

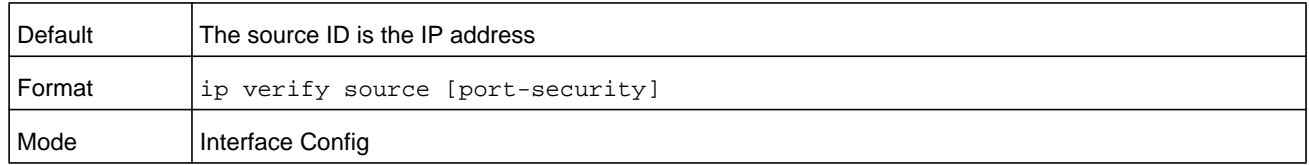

#### **no ip verify source**

Use this command to disable the IPSG configuration in the hardware. You cannot disable port-security alone if it is configured.

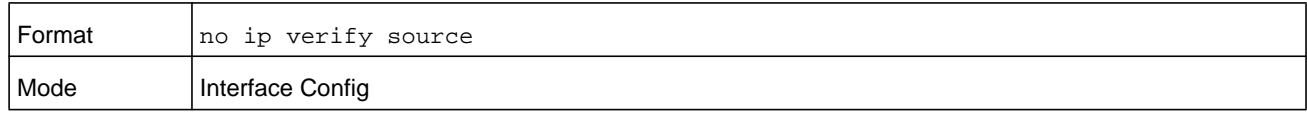

## **show ip dhcp snooping**

Use this command to display the DHCP Snooping global configurations and per port configurations.

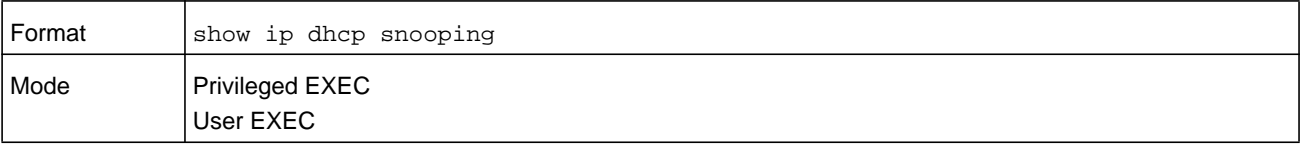

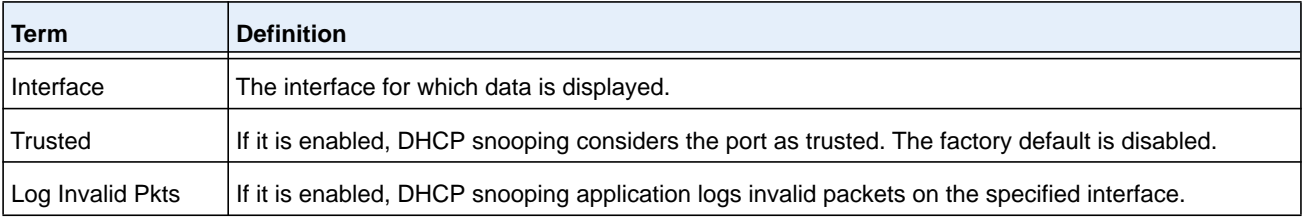

#### **M4200 and M4300 Series ProSAFE Managed Switches**

#### **Command example:**

(NETGEAR Switch) #show ip dhcp snooping

DHCP snooping is Disabled DHCP snooping source MAC verification is enabled DHCP snooping is enabled on the following VLANs:  $11 - 30, 40$ 

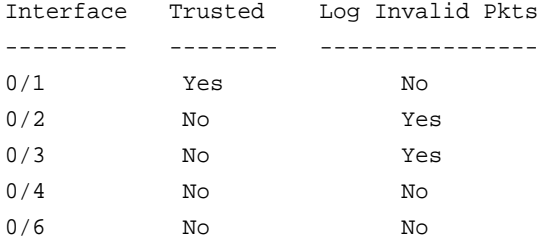

# **show ip dhcp snooping binding**

Use this command to display the DHCP Snooping binding entries. To restrict the output, use the following options:

- **• static**. Restrict the output based on static entries.
- **• dynamic**. Restrict the output based on DCHP snooping.
- **• interface** *unit/slot/port*. Restrict the output based on a specific interface.
- **•** *vlan-id*. Restrict the output based on a VLAN.

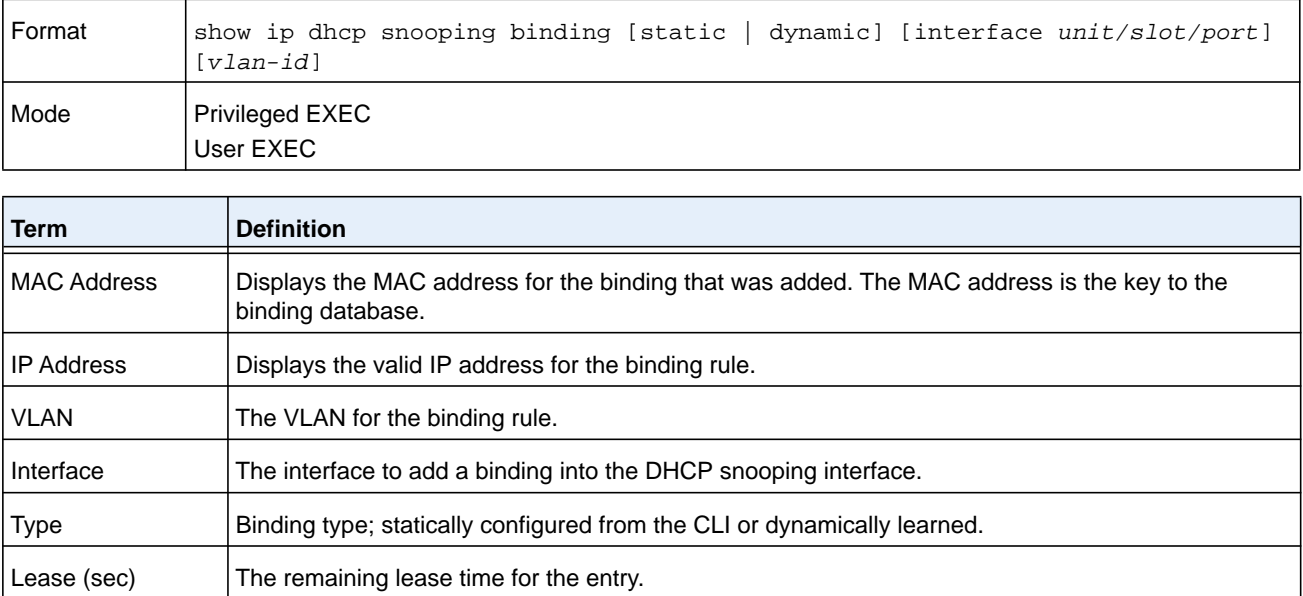

#### **M4200 and M4300 Series ProSAFE Managed Switches**

#### **Command example:**

(NETGEAR Switch) #show ip dhcp snooping binding

Total number of bindings: 2

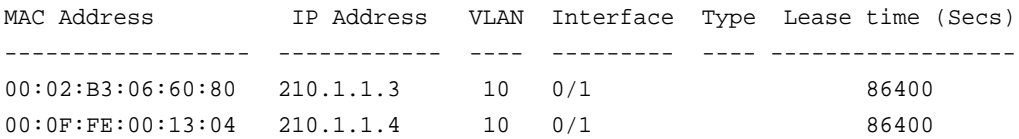

## **show ip dhcp snooping database**

Use this command to display the DHCP Snooping configuration related to the database persistency.

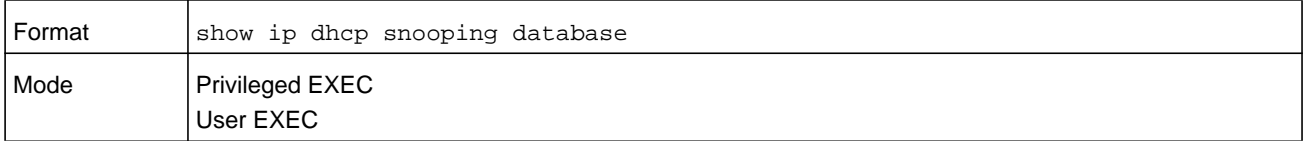

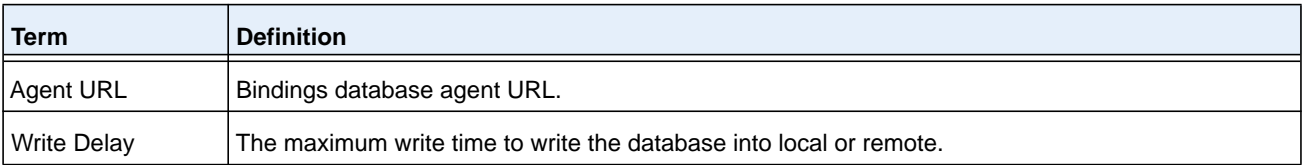

#### **Command example:**

(NETGEAR Switch) #show ip dhcp snooping database

agent url: /10.131.13.79:/sai1.txt

write-delay: 5000

## **show ip dhcp snooping interfaces**

Use this command to show the DHCP Snooping status of the interfaces.

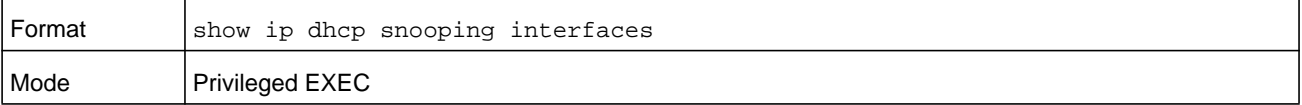

#### **M4200 and M4300 Series ProSAFE Managed Switches**

#### **Command example:**

(NETGEAR Switch) #show ip dhcp snooping interfaces

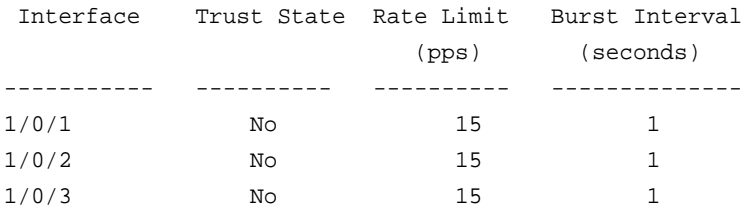

#### **Command example:**

(NETGEAR Switch) #show ip dhcp snooping interfaces ethernet 1/0/15

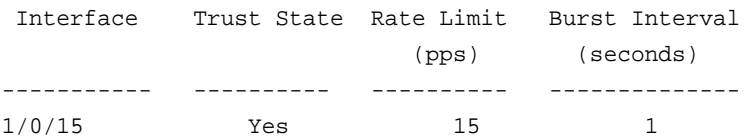

## **show ip dhcp snooping statistics**

Use this command to list statistics for DHCP Snooping security violations on untrusted ports.

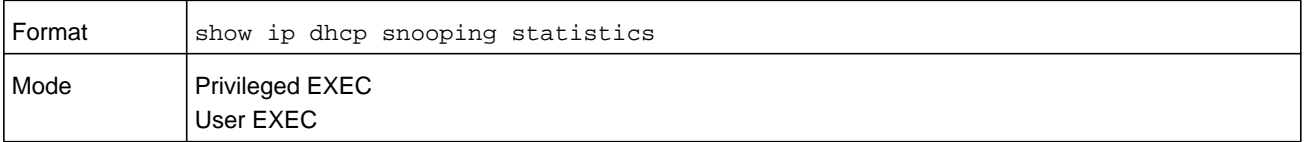

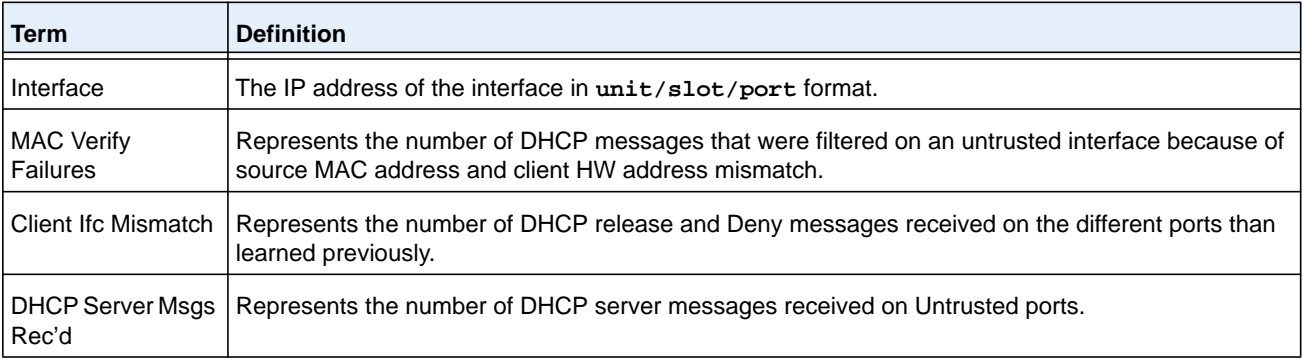

#### **Command example:**

(NETGEAR Switch) #show ip dhcp snooping statistics

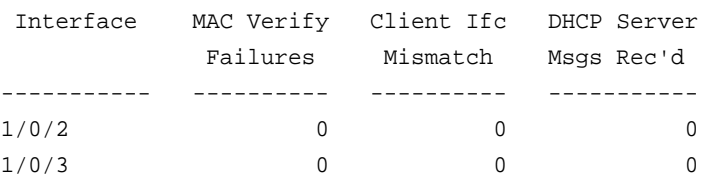

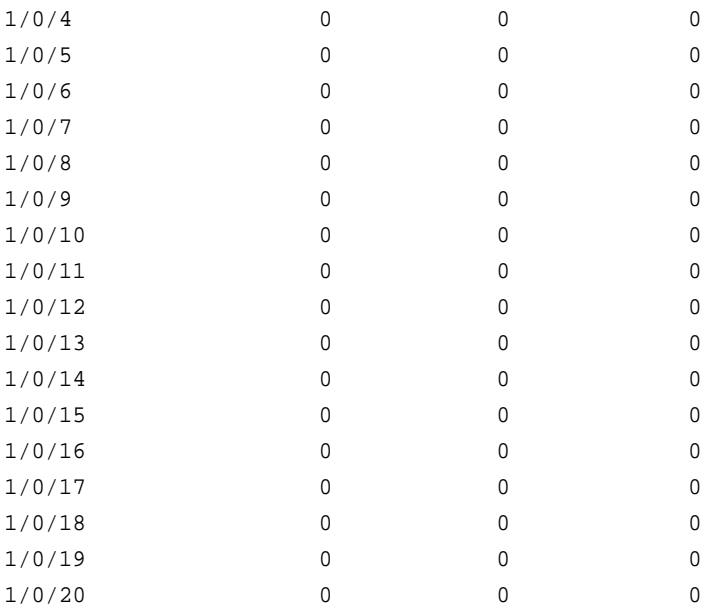

# **clear ip dhcp snooping binding**

Use this command to clear all DHCP Snooping bindings on all interfaces or on a specific interface.

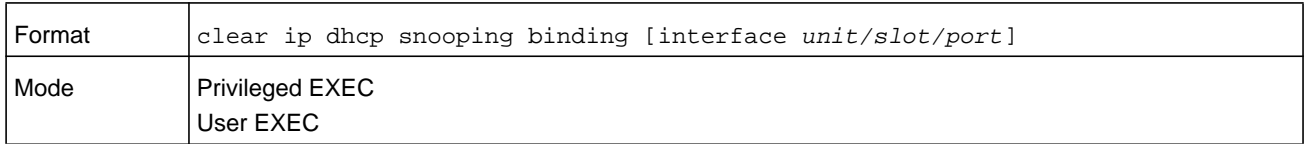

# **clear ip dhcp snooping statistics**

Use this command to clear all DHCP Snooping statistics.

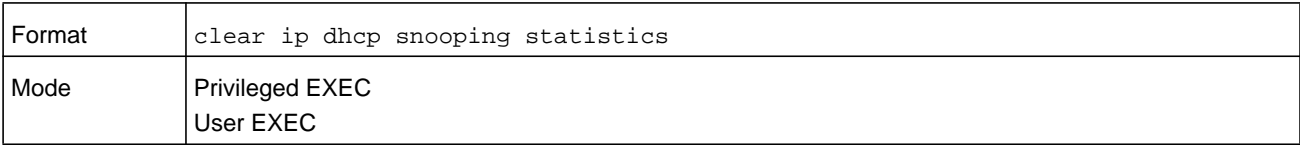

# **show ip verify source**

Use this command to display the IPSG configurations on all ports.

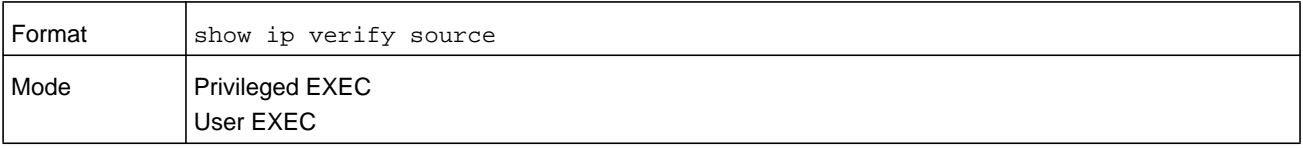

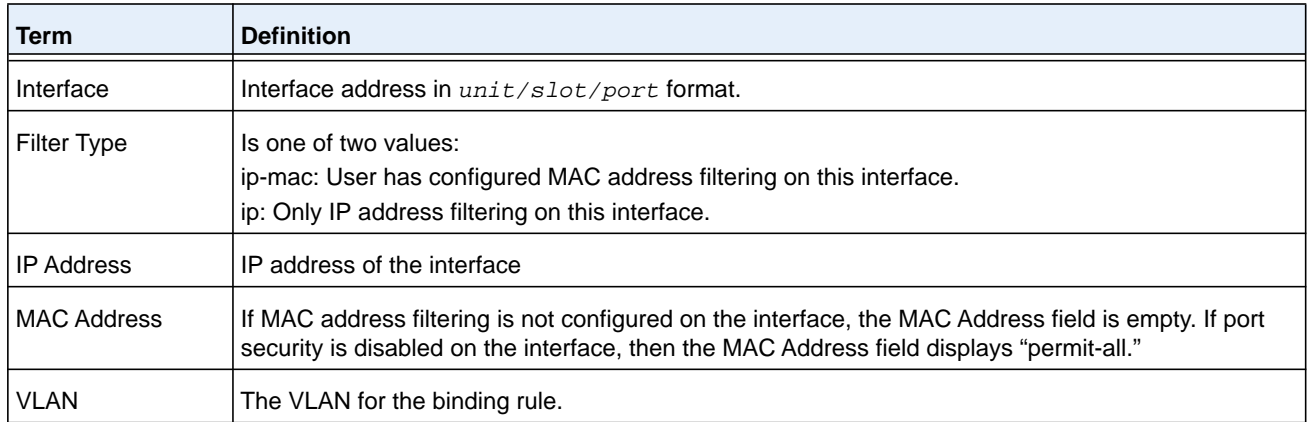

#### **Command example:**

(NETGEAR Switch) #show ip verify source

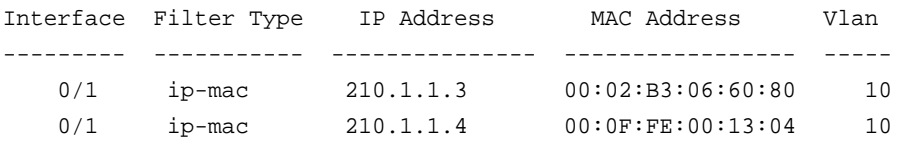

# **show ip verify interface**

Use this command to display the IPSG filter type for a specific interface.

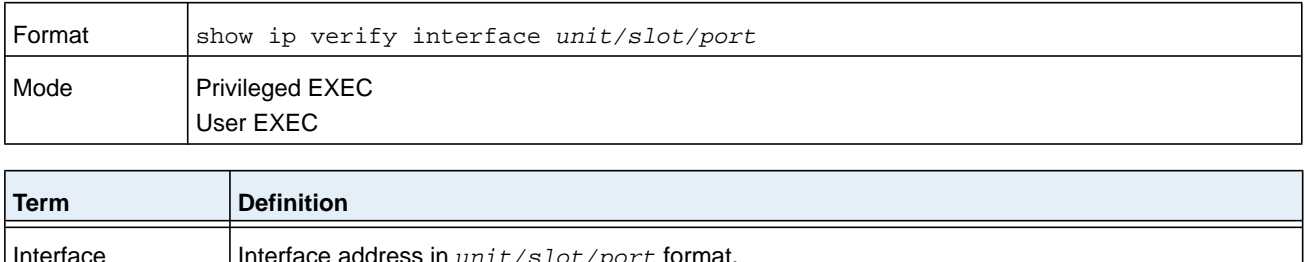

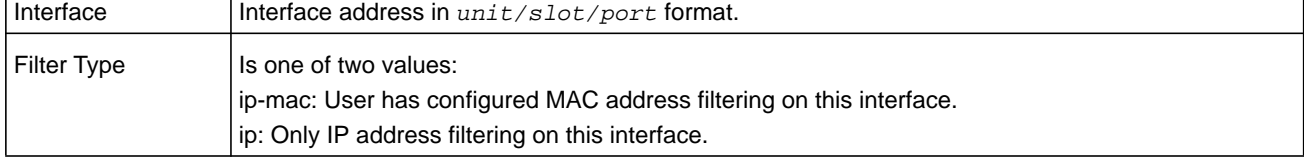

# **show ip source binding**

Use this command to display the IPSG bindings.

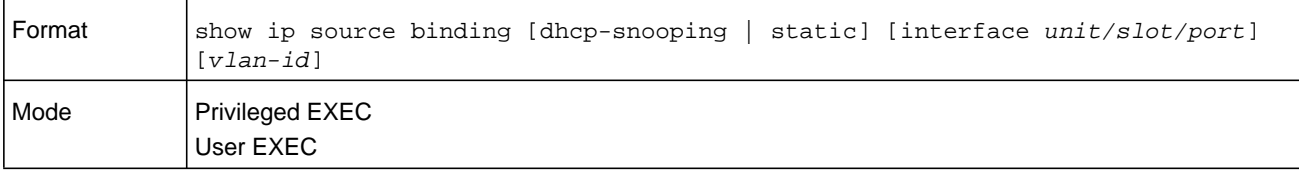

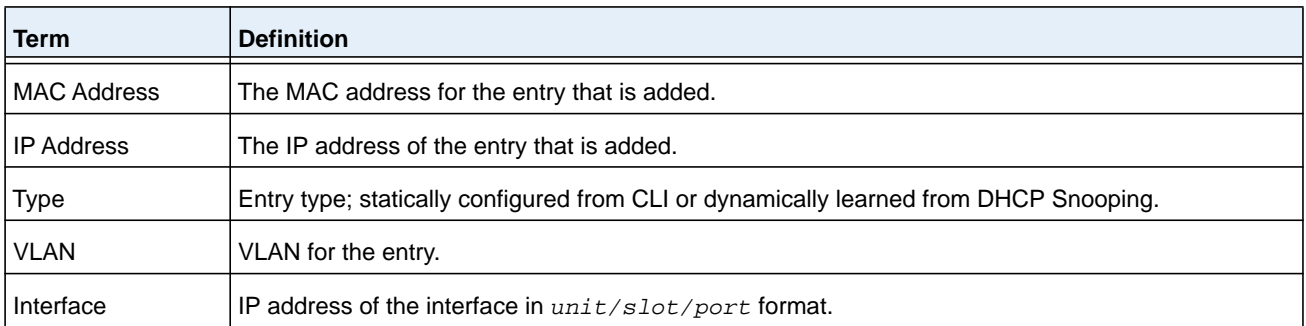

#### **Command example:**

(NETGEAR Switch) #show ip source binding

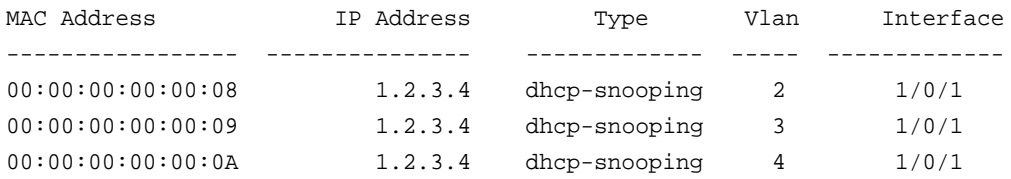

# **Dynamic ARP Inspection Commands**

Dynamic ARP Inspection (DAI) is a security feature that rejects invalid and malicious ARP packets. DAI prevents a class of man-in-the-middle attacks, where an unfriendly station intercepts traffic for other stations by poisoning the ARP caches of its unsuspecting neighbors. The miscreant sends ARP requests or responses mapping another station's IP address to its own MAC address.

DAI relies on DHCP snooping. DHCP snooping listens to DHCP message exchanges and builds a binding database of valid MAC addresses, IP addresses, VLANs, and interfaces.

When DAI is enabled, the switch drops ARP packets whose sender MAC address and sender IP address do not match an entry in the DHCP snooping bindings database. You can optionally configure additional ARP packet validation.

## **ip arp inspection vlan**

Use this command to enable Dynamic ARP Inspection on a list of comma-separated VLAN ranges.

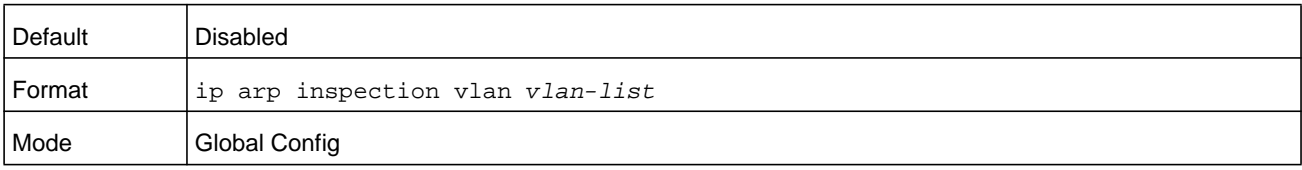

#### **no ip arp inspection vlan**

Use this command to disable Dynamic ARP Inspection on a list of comma-separated VLAN ranges.

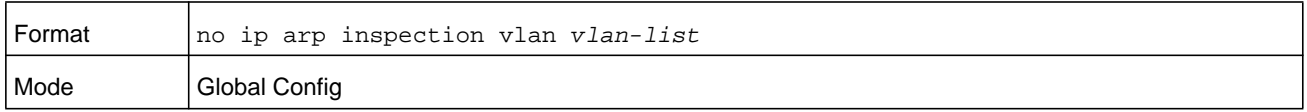

## **ip arp inspection validate**

Use this command to enable additional validation checks like source-mac (src-mac) validation, destination-mac (dst-mac) validation, and IP address validation on the received ARP packets. Each command overrides the configuration of the previous command. For example, if a command enables source-mac and destination-mac validations, and a second command enables IP validation only, the source-mac and destination-mac validations are disabled as a result of the second command.

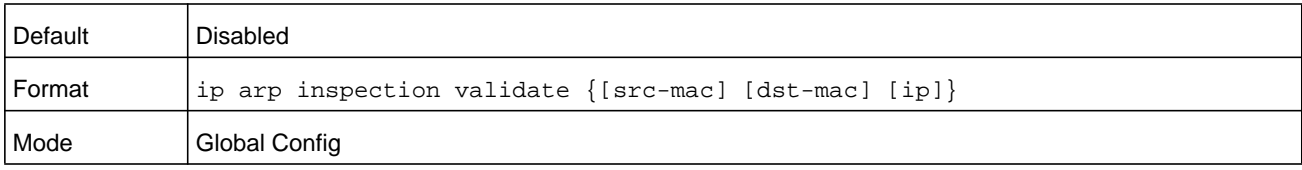

#### **no ip arp inspection validate**

Use this command to disable the additional validation checks on the received ARP packets.

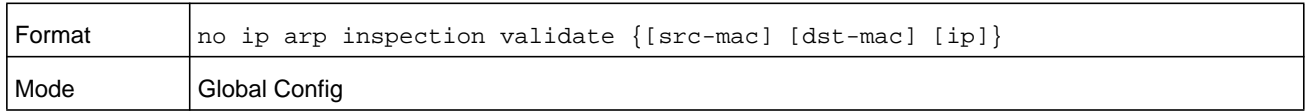

## **ip arp inspection vlan logging**

Use this command to enable logging of invalid ARP packets on a list of comma-separated VLAN ranges.

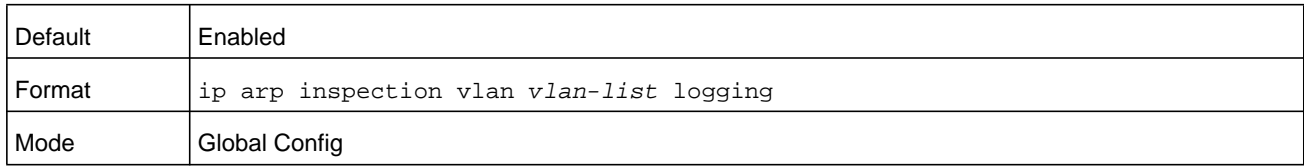

## **no ip arp inspection vlan logging**

Use this command to disable logging of invalid ARP packets on a list of comma-separated VLAN ranges.

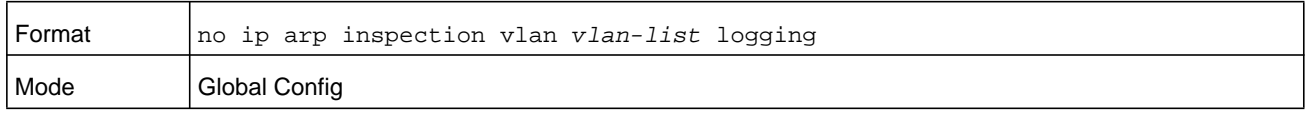

# **ip arp inspection trust**

Use this command to configure an interface or range of interfaces as trusted for Dynamic ARP Inspection.

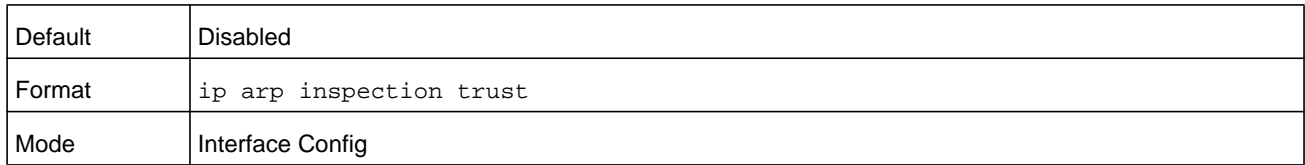

#### **no ip arp inspection trust**

Use this command to configure an interface as untrusted for Dynamic ARP Inspection.

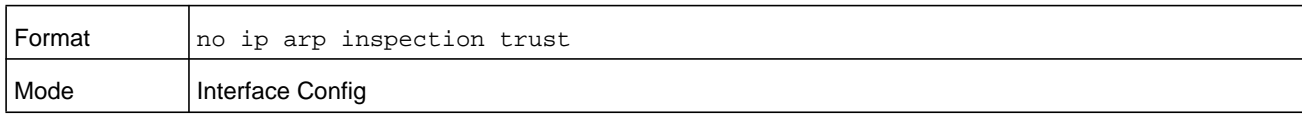

## **ip arp inspection limit**

Use this command to configure the rate limit and burst interval values for an interface or range of interfaces. Configuring **none** for the limit means the interface is not rate limited for Dynamic ARP Inspections. The maximum pps value shown in the range for the rate option might be more than the hardware allowable limit. Therefore you need to understand the switch performance and configure the maximum rate pps accordingly.

**Note:** The user interface accepts a rate limit for a trusted interface, but the limit is not enforced unless the interface is configured to be untrusted.

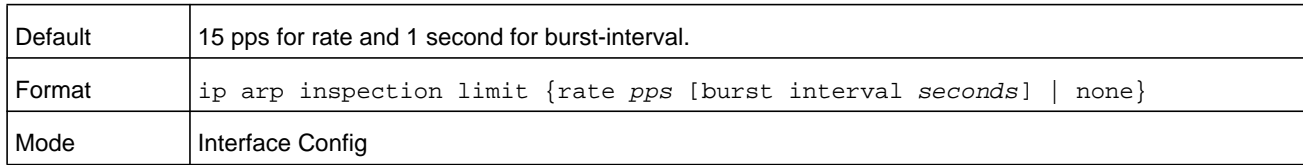

#### **no ip arp inspection limit**

Use this command to set the rate limit and burst interval values for an interface to the default values of 15 pps and 1 second, respectively.

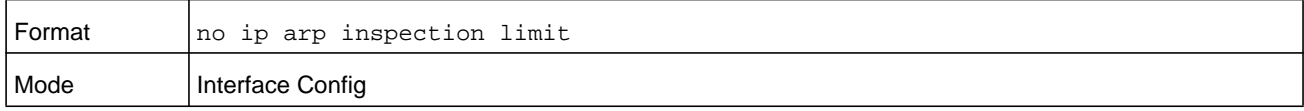

# **ip arp inspection filter**

Use this command to configure the ARP ACL used to filter invalid ARP packets on a list of comma-separated VLAN ranges. If the static keyword is given, packets that do not match a permit statement are dropped without consulting the DHCP snooping bindings.

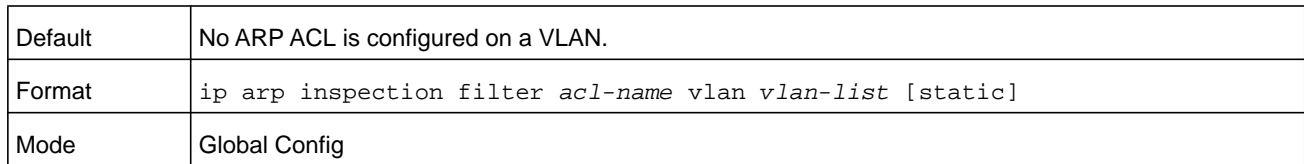

#### **no ip arp inspection filter**

Use this command to unconfigure the ARP ACL used to filter invalid ARP packets on a list of comma-separated VLAN ranges.

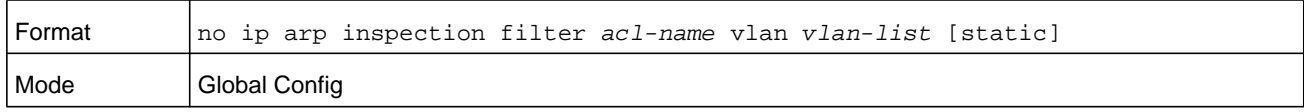

## **arp access-list**

Use this command to create an ARP ACL.

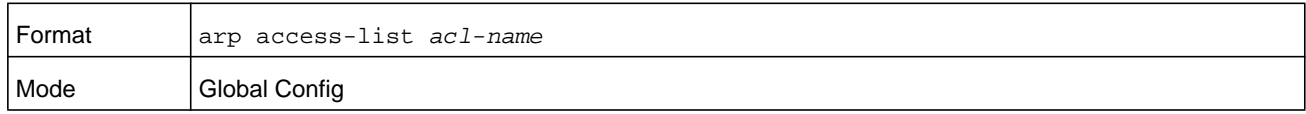

#### **no arp access-list**

Use this command to delete a configured ARP ACL.

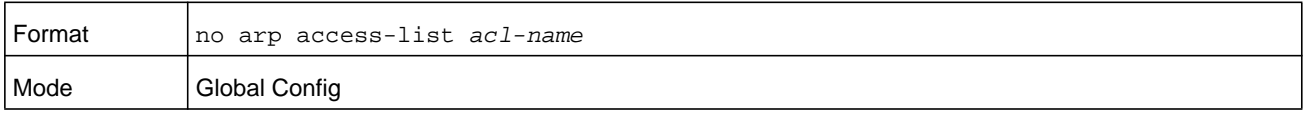

## **permit ip host mac host**

Use this command to configure a rule for a valid IP address and MAC address combination used in ARP packet validation.

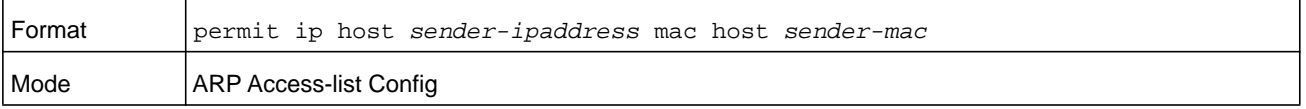

#### **no permit ip host mac host**

Use this command to delete a rule for a valid IP and MAC combination.

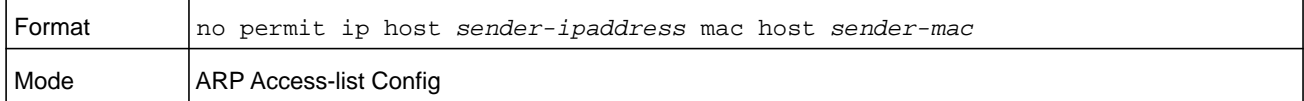

## **show ip arp inspection**

Use this command to display the Dynamic ARP Inspection global configuration and configuration on all the VLANs. With the **vlan** keyword and *vlan-list* argument (that is, comma separated VLAN ranges), the command displays the global configuration and configuration on all the VLANs in the given VLAN list. For the *vlan-list* argument, you can enter a list of VLANs (for example, 12-18 or 12,14) to display the statistics on all DAI-enabled VLANs in the list, or enter a single VLAN to display the statistics for only that VLAN. The global configuration includes the source mac validation, destination mac validation and invalid IP validation information.

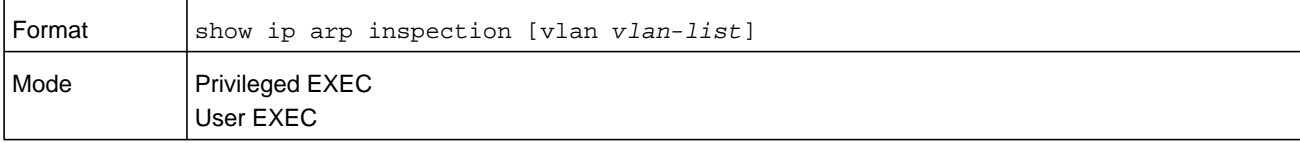

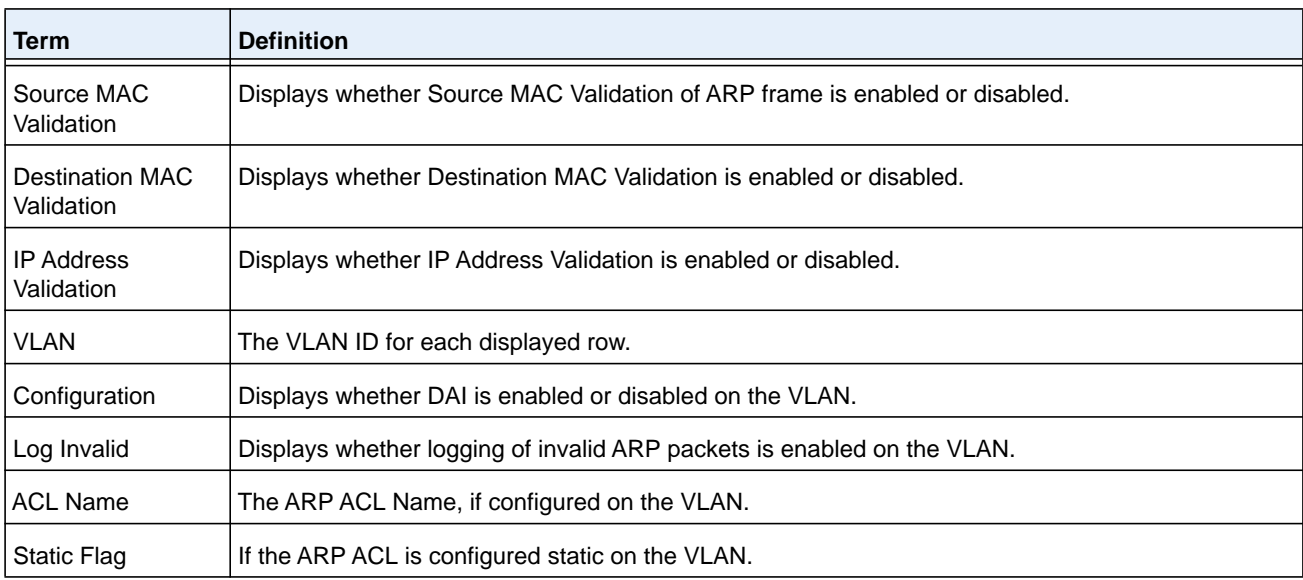

#### **Command example:**

(NETGEAR Switch) #show ip arp inspection vlan 10-12

Source Mac Validation : Disabled Destination Mac Validation : Disabled IP Address Validation : Disabled

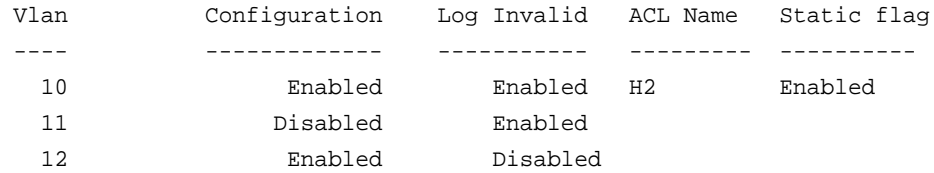

## **show ip arp inspection statistics**

Use this command to display the statistics of the ARP packets that are processed by Dynamic ARP Inspection (DAI). For the *vlan-list* argument, you can enter a list of VLANs (for example, 12-18 or 12,14) to display the statistics on all DAI-enabled VLANs in the list, or enter a single VLAN to display the statistics for only that VLAN. If you do not include the **vlan** keyword and *vlan-list* argument, the command output displays a summary of the forwarded and dropped ARP packets.

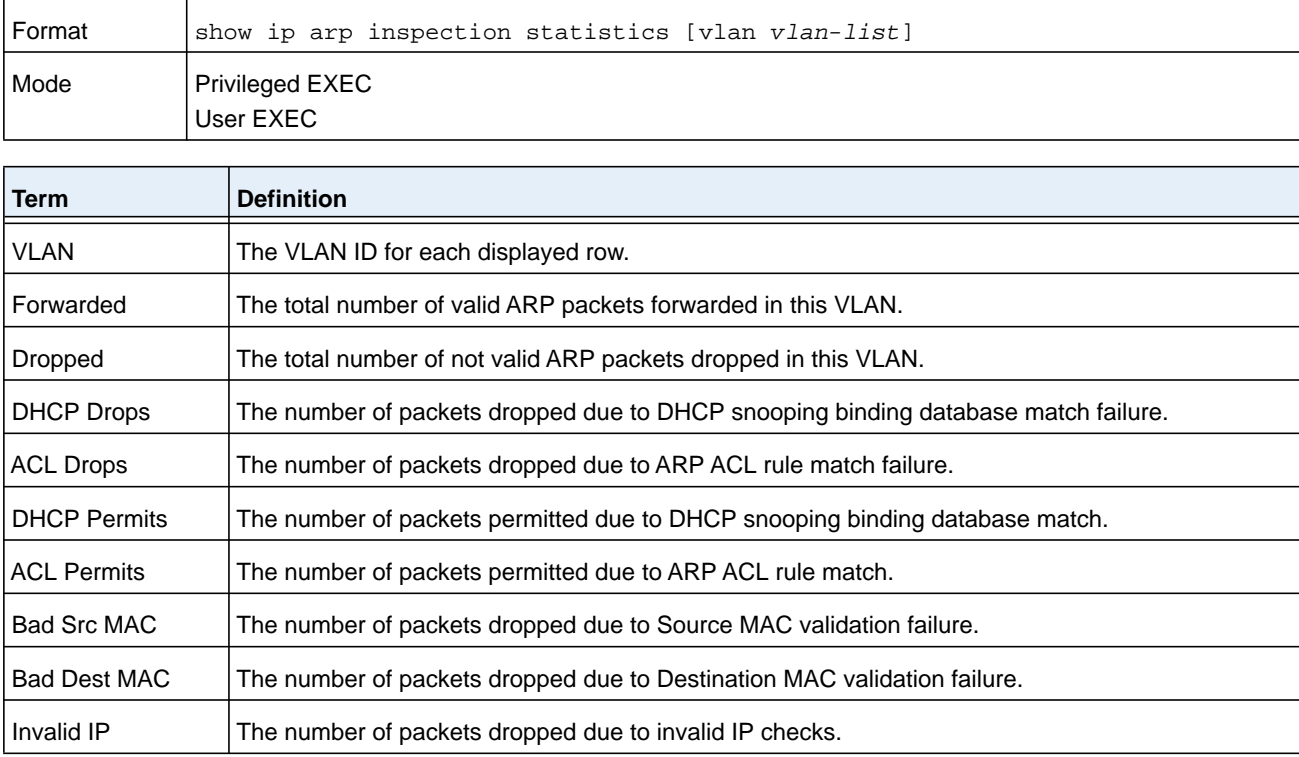

#### **Command example:**

The output of the **show ip arp inspection statistics** command lists the summary of forwarded and dropped ARP packets on all DAI-enabled VLANs:

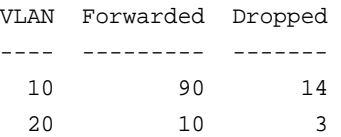

#### **Command example:**

(NETGEAR Switch) #show ip arp inspection statistics vlan *vlan-list*

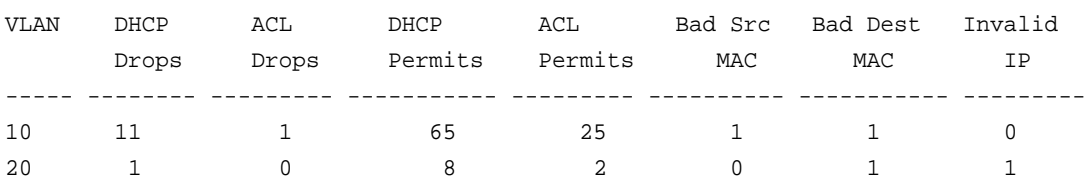

## **clear ip arp inspection statistics**

Use this command to reset the statistics for Dynamic ARP Inspection on all VLANs.

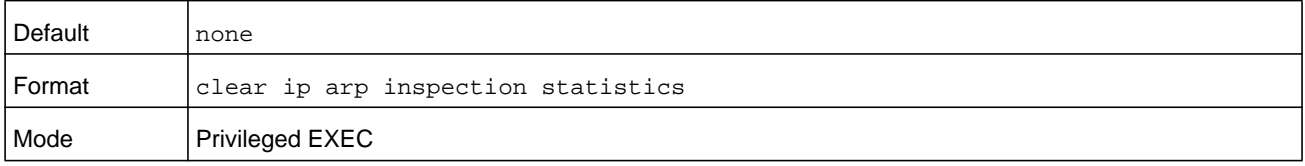

## **show ip arp inspection interfaces**

Use this command to display the Dynamic ARP Inspection configuration on all the DAI-enabled interfaces. An interface is said to be enabled for DAI if at least one VLAN, that the interface is a member of, is enabled for DAI. Given a *unit/slot/port* interface argument, the command displays the values for that interface whether the interface is enabled for DAI or not.

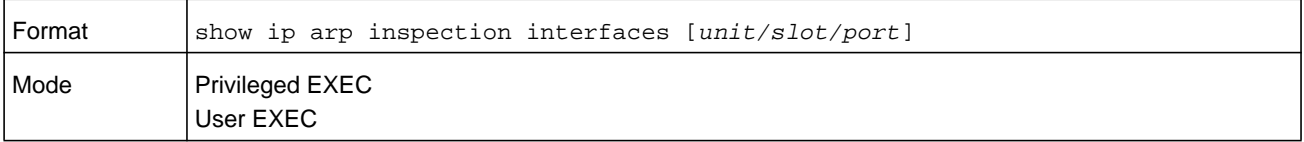

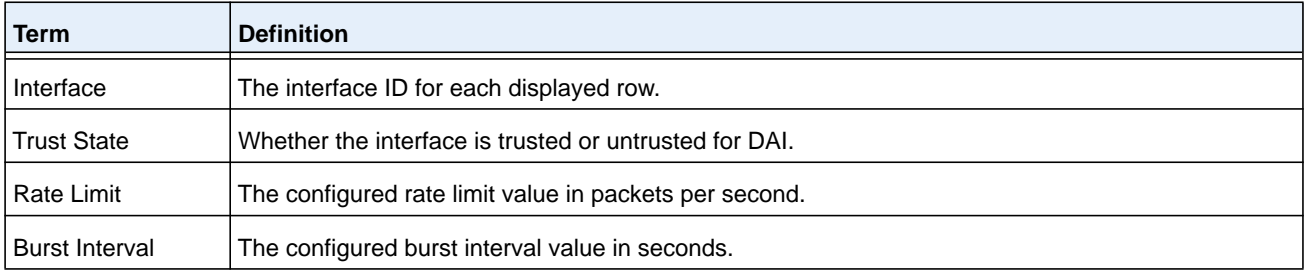

#### **Command example:**

(NETGEAR Switch) #show ip arp inspection interfaces

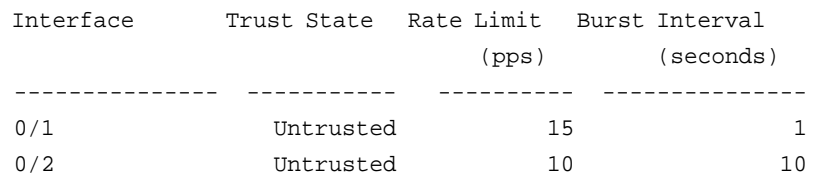

## **show arp access-list**

Use this command to display the configured ARP ACLs with the rules. Giving an ARP ACL name as the argument displays only the rules in that ARP ACL.

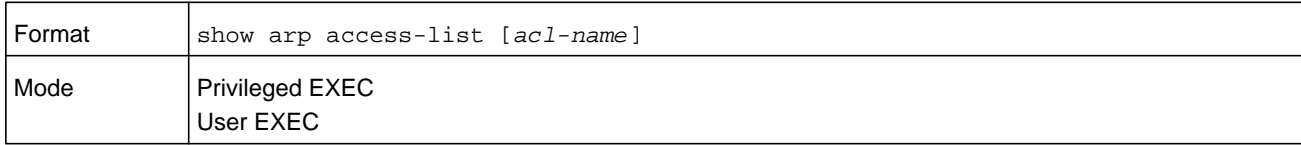

#### **Command example:**

```
(NETGEAR Switch) #show arp access-list
ARP access list H2
    permit ip host 1.1.1.1 mac host 00:01:02:03:04:05
     permit ip host 1.1.1.2 mac host 00:03:04:05:06:07
ARP access list H3
ARP access list H4
     permit ip host 2.1.1.2 mac host 00:03:04:05:06:08
```
# **MVR Commands**

Internet Group Management Protocol (IGMP) Layer 3 is widely used for IPv4 network multicasting. In Layer 2 networks, IGMP uses resources inefficiently. For example, a Layer 2 switch multicast traffic to all ports, even if there are receivers connected to only a few ports.

To address this problem, the IGMP Snooping protocol was developed. The problem still appears, though, when receivers are in different VLANs.

MVR is intended to solve the problem of receivers in different VLANs. It uses a dedicated manually configured VLAN, called the multicast VLAN, to forward multicast traffic over a Layer 2 network with IGMP snooping.

## **mvr**

This command enables MVR.

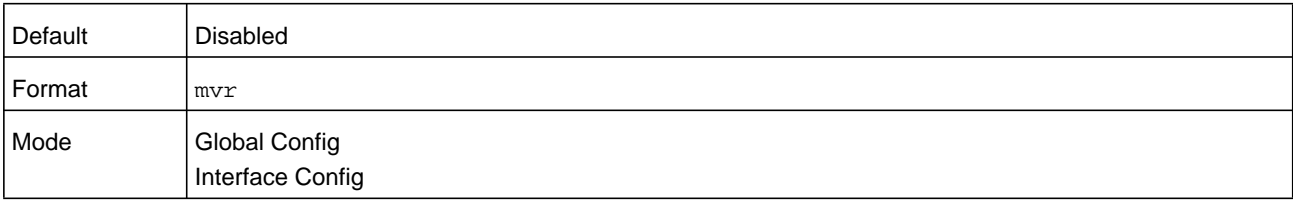
#### **no mvr**

This command disables MVR.

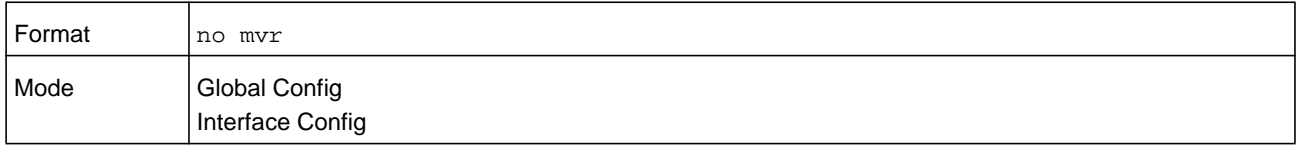

### **mvr group**

This command adds an MVR membership group. *A.B.C.D* is the IP multicast group being added.

The count is the number of incremental multicast groups being added (the first multicast group is A.B.C.D). If a count is not specified, only one multicast group is added.

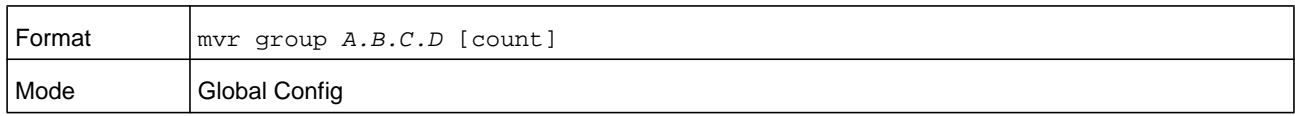

#### **no mvr group**

This command removes the MVR membership group.

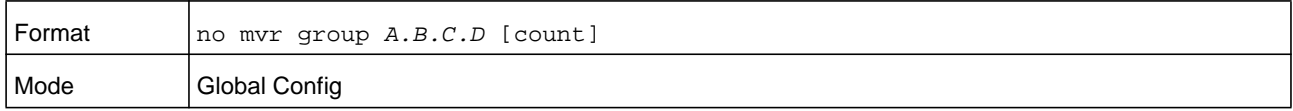

# **mvr mode**

This command changes the MVR mode type. If the mode is set to compatible, the switch does not learn multicast groups; they need to be configured by the operator as the protocol does not forward joins from the hosts to the router. To operate in this mode, the IGMP router needs to be statically configured to transmit all required multicast streams to the MVR switch. If the mode is set to dynamic, the switch learns existing multicast groups by snooping the IGMP queries from the router on source ports and forwarding the IGMP joins from the hosts to the IGMP router on the multicast VLAN (with appropriate translation of the VLAN ID).

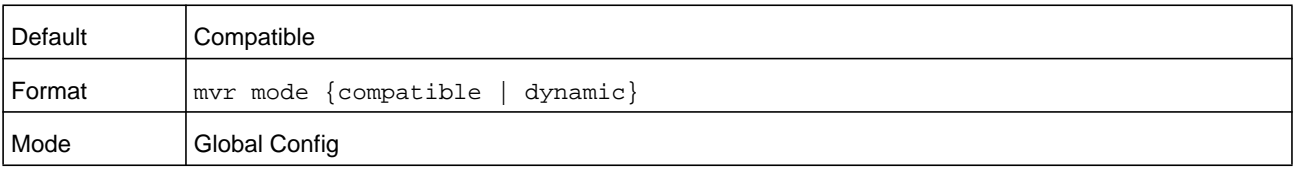

#### **no mvr mode**

This command sets the mode type to the default value.

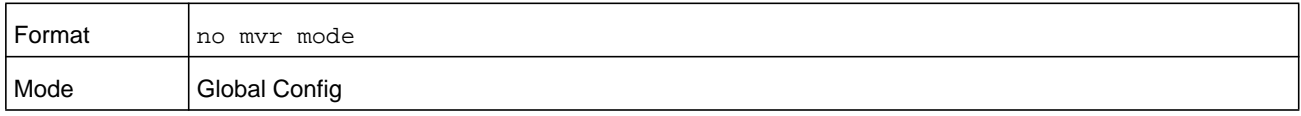

# **mvr querytime**

This command sets the MVR query response time in deciseconds. The time is in the range 1–100 deciseconds (one decisecond is one tenth of a second).

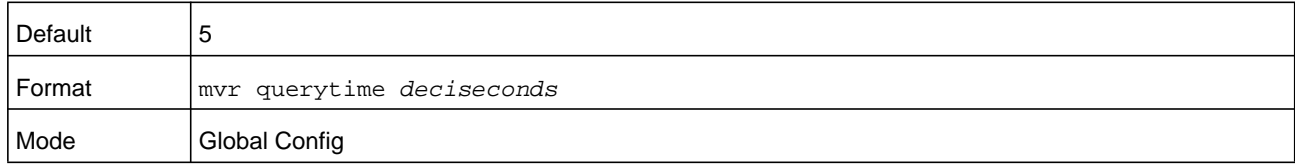

#### **no mvr querytime**

This command sets the MVR query response time to the default value.

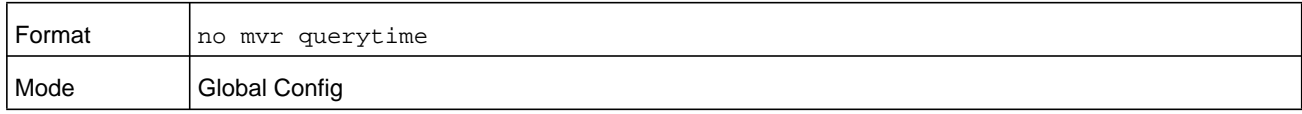

### **mvr vlan**

This command sets the MVR multicast VLAN.

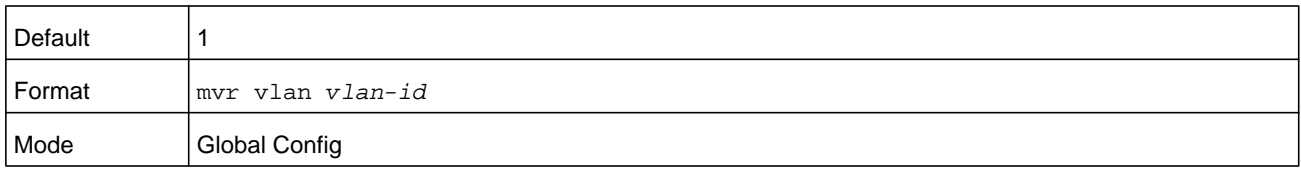

### **no mvr vlan**

This command sets the MVR multicast VLAN to the default value.

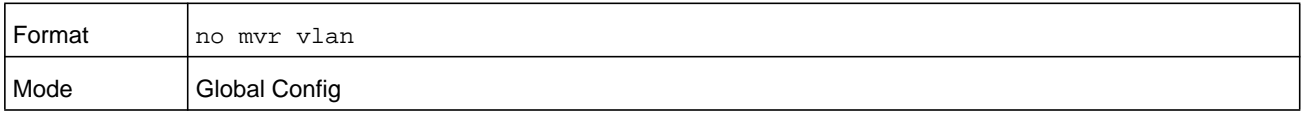

## **mvr immediate**

This command enables MVR immediate leave mode. MVR provides two modes of operating with the IGMP Leave messages: normal leave and immediate leave.

- **•** In normal leave mode, when a leave is received, the general IGMP query is sent from a Layer 2 switch to the receiver port, where the leave was received. Then reports are received from other interested hosts that are also connected to that port, for example, using hub.
- **•** In immediate leave mode, when a leave is received, the switch is immediately reconfigured not to forward a specific multicast stream to the port where a message is received. This mode is used only for ports where only one client might be connected.

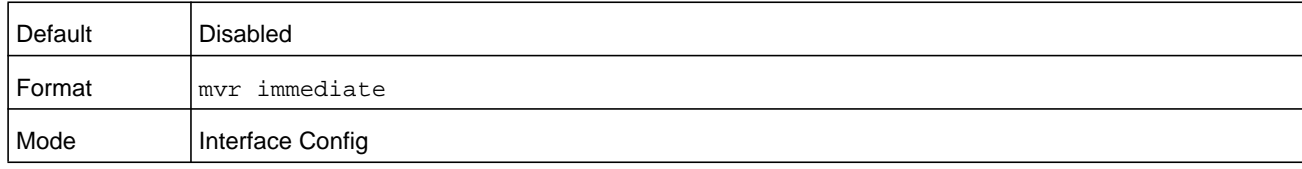

#### **no mvr immediate**

This command sets the MVR multicast VLAN to the default value.

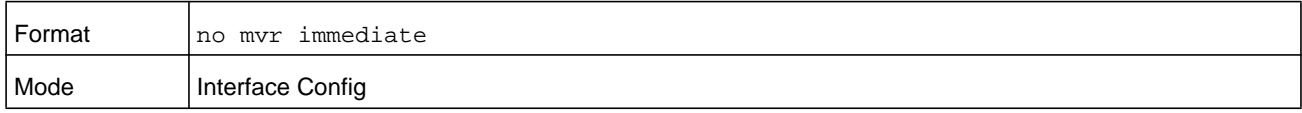

#### **mvr type**

This command sets the MVR port type. When a port is set as source, it is the port to which the multicast traffic flows using the multicast VLAN. When a port is set to receiver, it is the port where a listening host is connected to the switch.

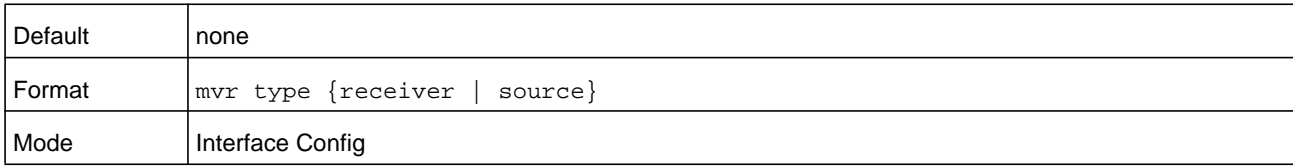

#### **no mvr type**

Use this command to set the MVR port type to none.

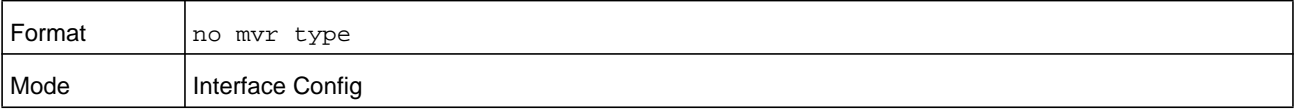

# **mvr vlan group**

Use this command to include the port in the specific MVR group. *mVLAN* is the multicast VLAN, and *A.B.C.D* is the IP multicast group.

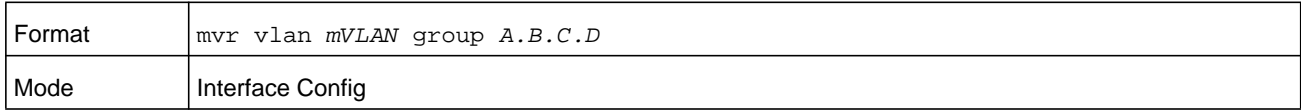

#### **no mvr vlan**

Use this command to exclude the port from the specific MVR group.

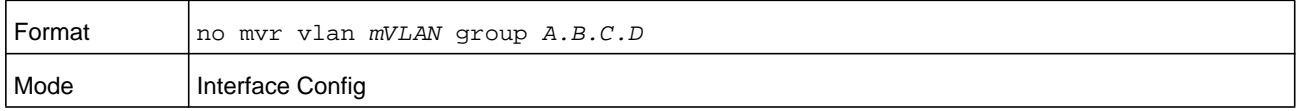

## **show mvr**

This command displays global MVR settings.

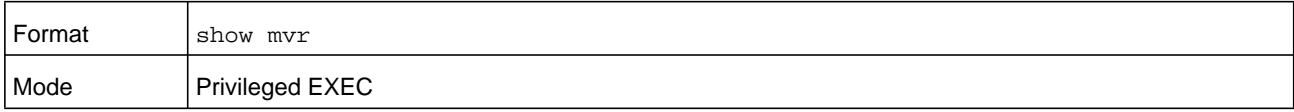

The following table explains the output parameters.

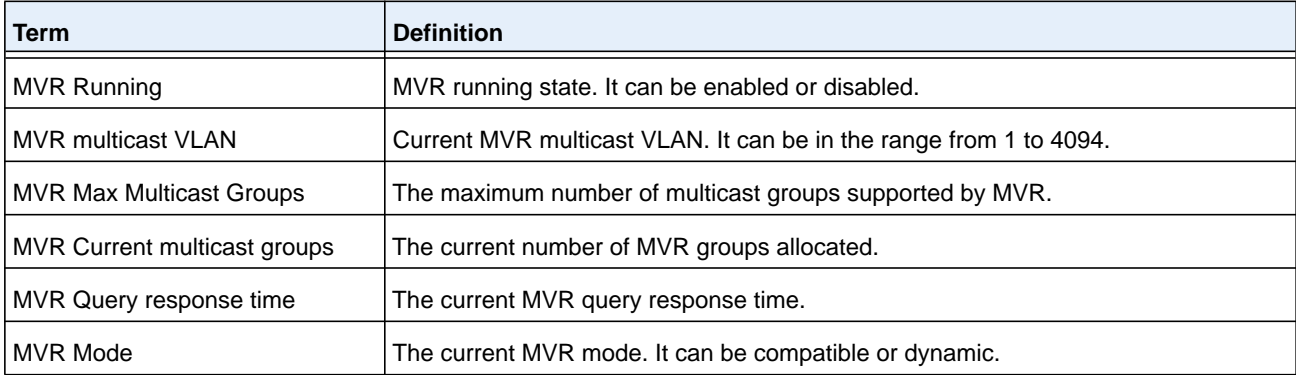

#### **Command example:**

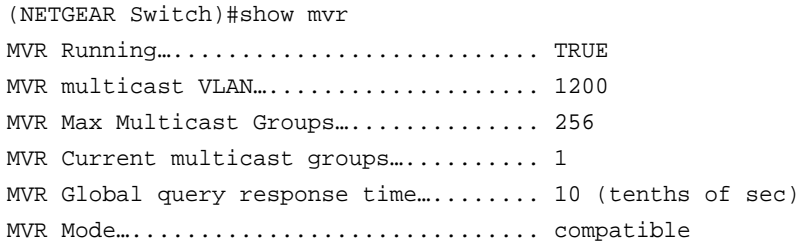

# **show mvr members**

This command displays the MVR membership groups allocated. *A.B.C.D* is a valid multicast address in IPv4 dotted notation.

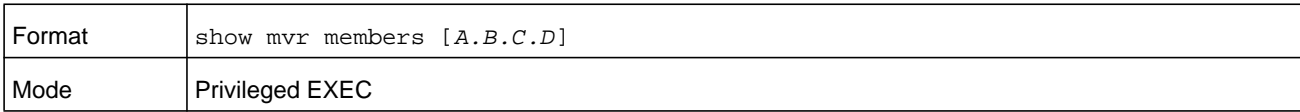

The following table describes the output parameters.

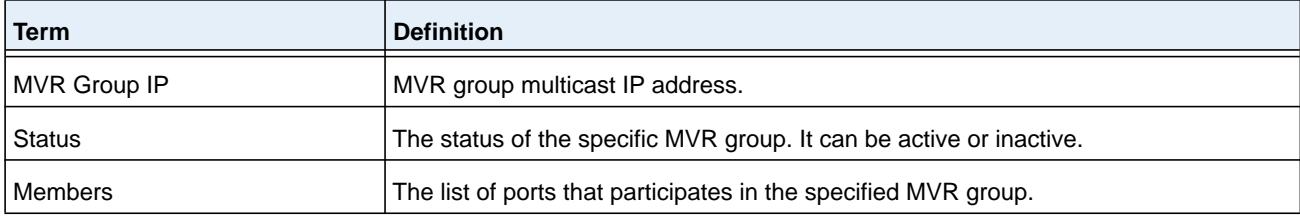

#### **Command example:**

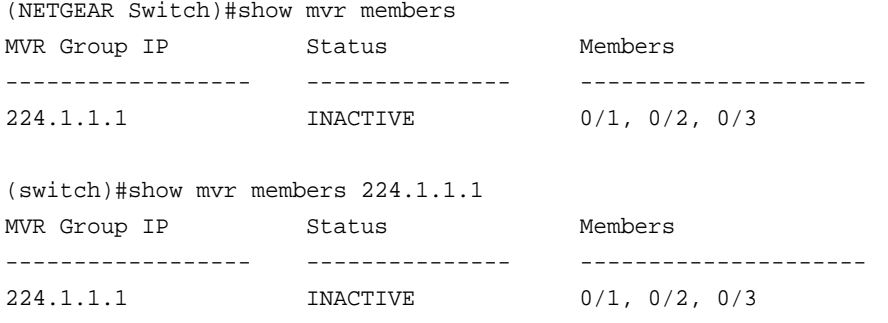

# **show mvr interface**

This command displays the MVR-enabled interfaces configuration.

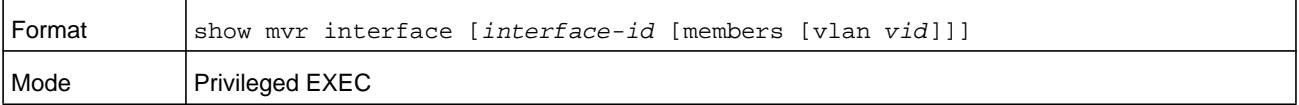

The following table explains the output parameters.

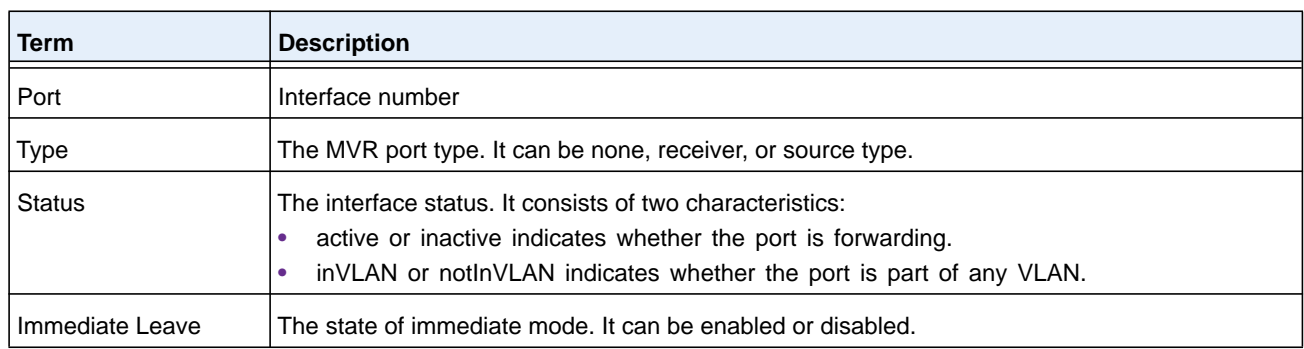

#### **M4200 and M4300 Series ProSAFE Managed Switches**

#### **Command example:**

(NETGEAR Switch)#show mvr interface Port Type Status Immediate Leave --------- --------------- --------------------- -------------------- 0/9 RECEIVER ACTIVE/inVLAN DISABLED (switch)#show mvr interface 0/9 Type: RECEIVER Status: ACTIVE Immediate Leave: DISABLED (switch)#show mvr interface 0/23 members 235.0.0.1 STATIC ACTIVE (switch)#show mvr interface 0/23 members vlan 12 235.0.0.1 STATIC ACTIVE 235.1.1.1 STATIC ACTIVE

### **show mvr traffic**

This command displays global MVR statistics.

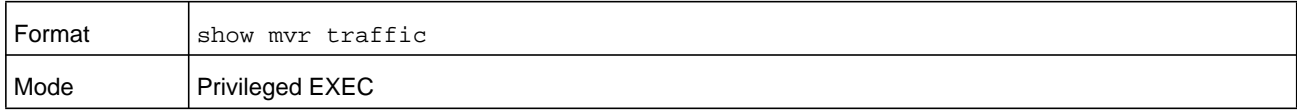

The following table explains the output parameters.

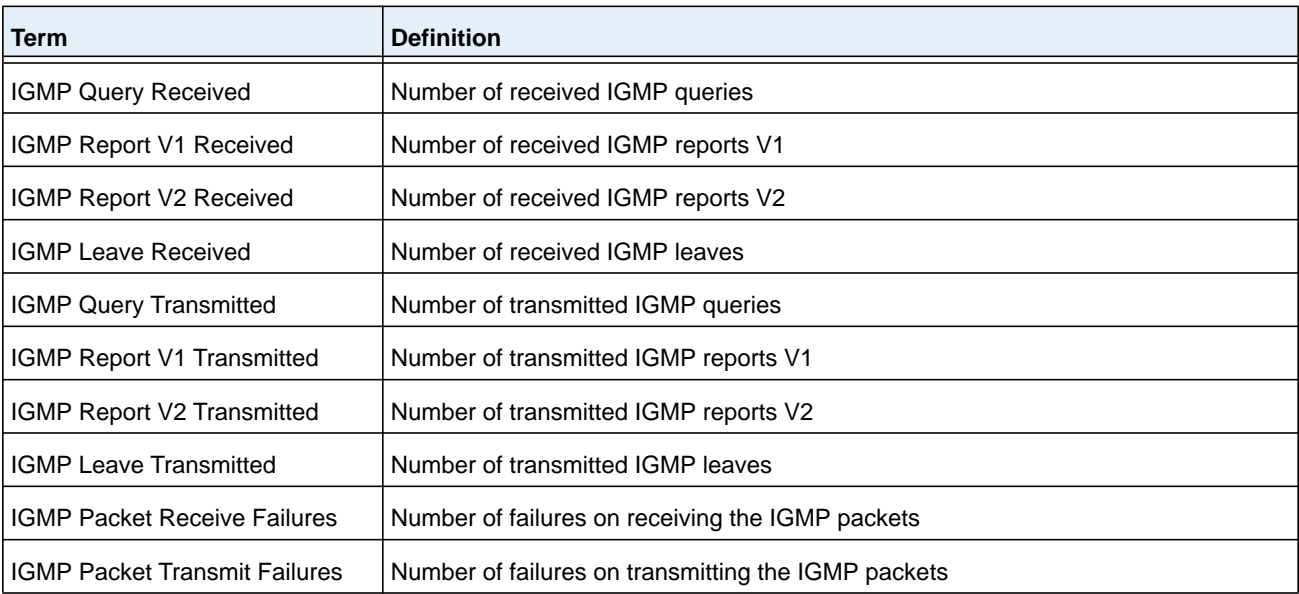

#### **M4200 and M4300 Series ProSAFE Managed Switches**

#### **Command example:**

(NETGEAR Switch)#show mvr traffic

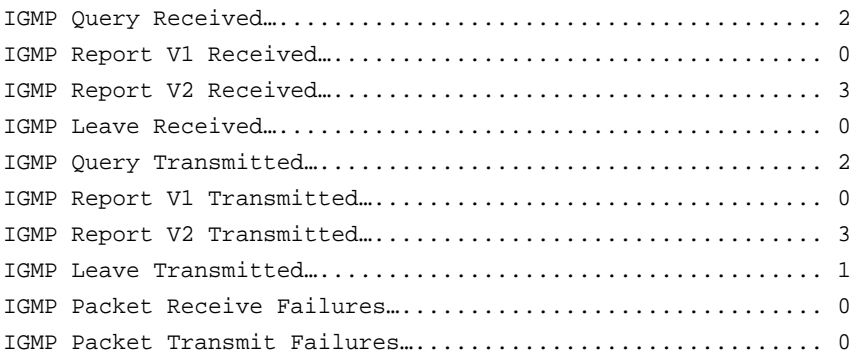

# **debug mvr trace**

This command enables MVR debug tracing. By default, MVR debug tracing is disabled.

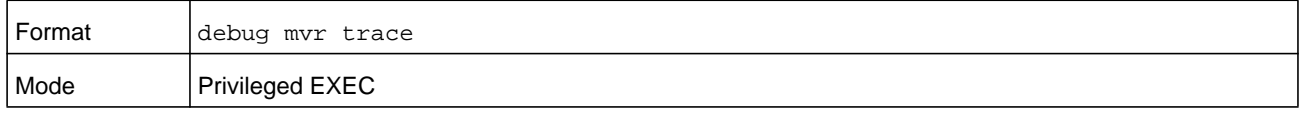

#### **no debug mvr trace**

This command disables MVR debug tracing.

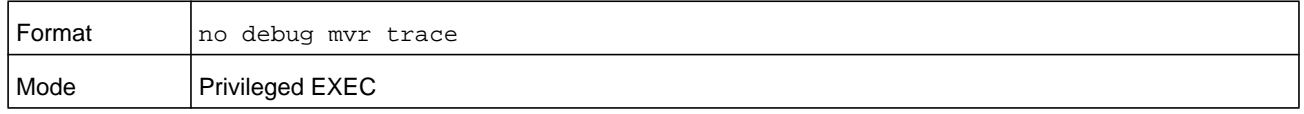

# **debug mvr packet**

This command enables debug tracing of MVR packets on the receiving side, transmitting side, or both sides. By default, debug tracing of MVR packets is enabled.

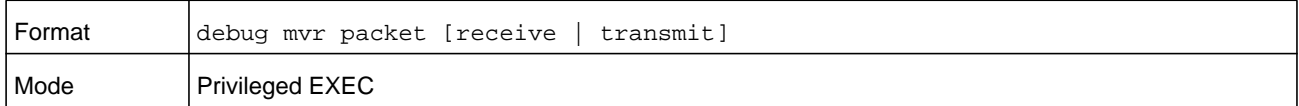

#### **no debug mvr packet**

This command disables debug tracing of MVR packets on the receiving side, transmitting side, or both sides.

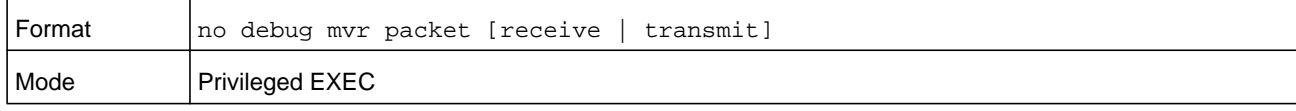

# **IGMP Snooping Configuration Commands**

This section describes the commands you use to configure IGMP snooping. The switch supports IGMP Versions 1, 2, and 3. The IGMP snooping feature can help conserve bandwidth because it allows the switch to forward IP multicast traffic only to connected hosts that request multicast traffic. IGMPv3 adds source filtering capabilities to IGMP versions 1 and 2.

**Note:** This note clarifies the prioritization of MGMD Snooping Configurations. Many of the IGMP/MLD Snooping commands are available both in the Interface and VLAN modes. Operationally the system chooses or prefers the VLAN configured values over the Interface configured values for most configurations when the interface participates in the VLAN.

# **set igmp**

This command enables IGMP Snooping on the system (Global Config Mode), an interface, or a range of interfaces. This command also enables IGMP snooping on a particular VLAN (VLAN Config Mode) and can enable IGMP snooping on all interfaces participating in a VLAN.

If an interface has IGMP Snooping enabled and you enable this interface for routing or enlist it as a member of a port-channel (LAG), IGMP Snooping functionality is disabled on that interface. IGMP Snooping functionality is re-enabled if you disable routing or remove port-channel (LAG) membership from an interface that has IGMP Snooping enabled.

The IGMP application supports the following activities:

- **•** Validation of the IP header checksum (as well as the IGMP header checksum) and discarding of the frame upon checksum error.
- **•** Maintenance of the forwarding table entries based on the MAC address versus the IP address.
- **•** Filters unknown IPv4 multicast packets on a VLAN if IGMP snooping is enabled, with the exception of group addresses in the range 224.0.0.x. These control packets are always flooded to all ports in the VLAN.

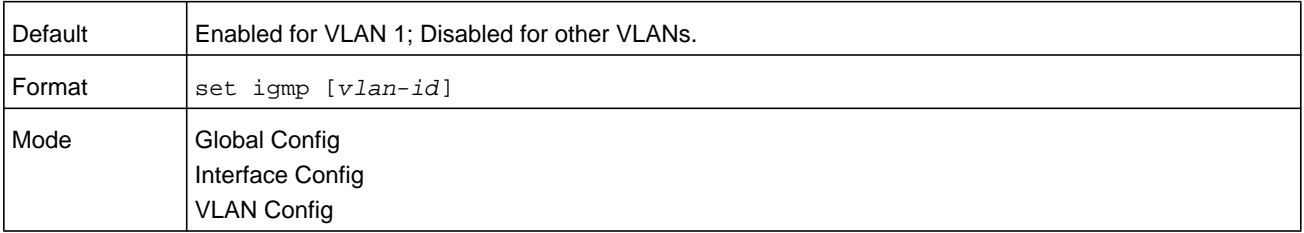

#### **no set igmp**

This command disables IGMP Snooping on the system, an interface, a range of interfaces, or a VLAN.

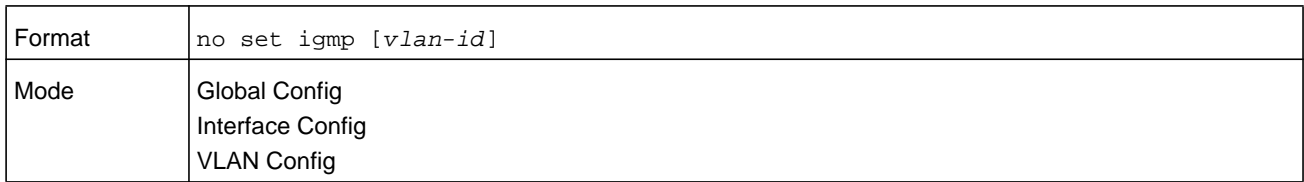

### **set igmp interfacemode**

This command enables IGMP Snooping on all interfaces. If an interface has IGMP Snooping enabled and you enable this interface for routing or enlist it as a member of a port-channel (LAG), IGMP Snooping functionality is disabled on that interface. IGMP Snooping functionality is re-enabled if you disable routing or remove port-channel (LAG) membership from an interface that has IGMP Snooping enabled.

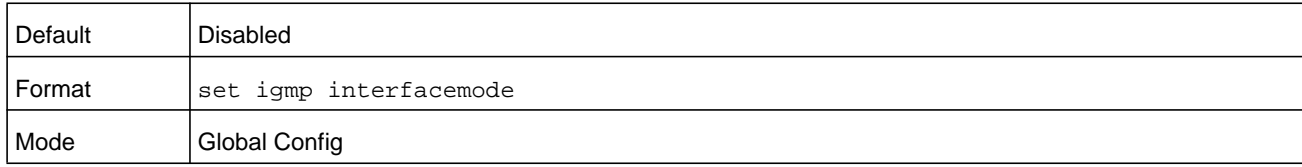

#### **no set igmp interfacemode**

This command disables IGMP Snooping on all interfaces on the switch at the same time. It is disabled by default. This command does not take effect on the interface where routing is enabled or is a member of a port-channel (LAG). Disable routingon the interface before setting IGMP Snooping. The interface that is a member of a port-channel (LAG) must be removed before setting IGMP Snooping

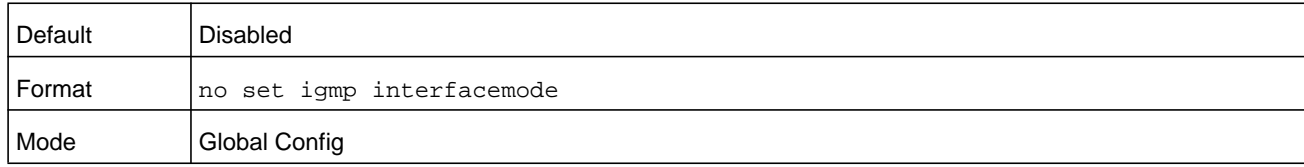

# **set igmp fast-leave**

This command enables or disables IGMP Snooping fast-leave admin mode on a selected interface, a range of interfaces, or a VLAN. Enabling fast-leave allows the switch to immediately remove the layer 2 LAN interface from its forwarding table entry upon receiving an IGMP leave message for that multicast group without first sending out MAC-based general queries to the interface.

You should enable fast-leave admin mode only on VLANs where only one host is connected to each layer 2 LAN port. This prevents the inadvertent dropping of the other hosts that were connected to the same layer 2 LAN port but were still interested in receiving multicast traffic

directed to that group. Also, fast-leave processing is supported only with IGMP version 2 hosts.

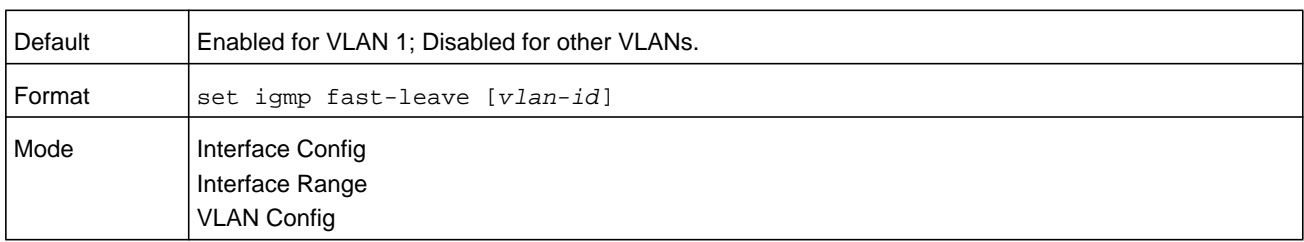

#### **no set igmp fast-leave**

This command disables IGMP Snooping fast-leave admin mode on a selected interface.

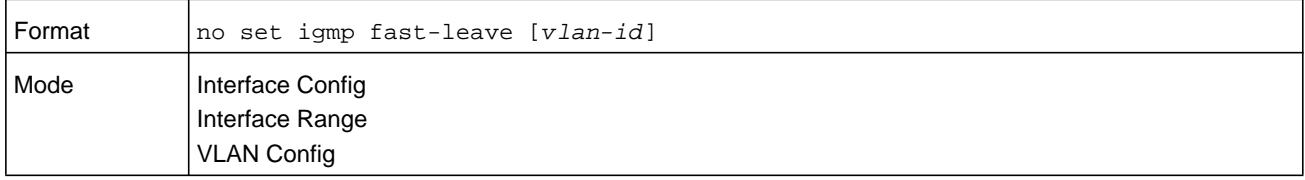

# **set igmp groupmembership-interval**

This command sets the IGMP group membership interval time on a VLAN, one interface, a range of interfaces, or all interfaces. The group membership interval time is the amount of time in seconds that a switch waits for a report from a particular group on a particular interface before deleting the interface from the entry. This value must be greater than the IGMPv3 maximum response time value. The range is 2 to 3600 seconds.

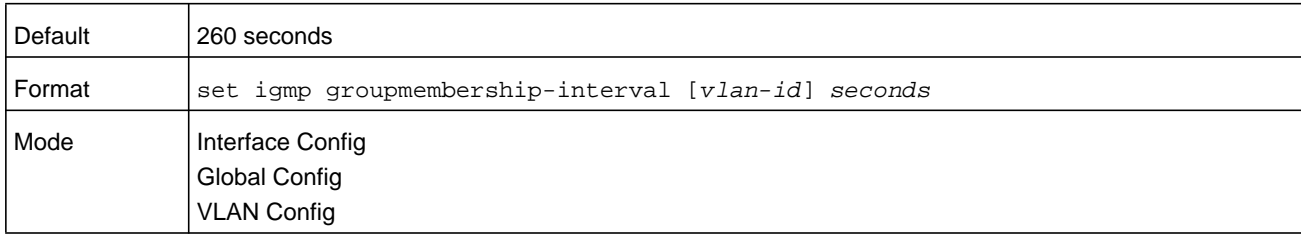

#### **no set igmp groupmembership-interval**

This command sets the IGMPv3 group membership interval time to the default value.

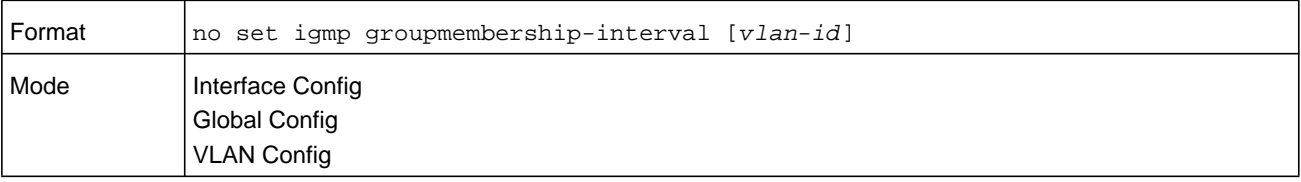

# **set igmp maxresponse**

This command sets the IGMP maximum response time for the system, on a particular interface or VLAN, or on a range of interfaces. The maximum response time is the amount of time in seconds that a switch will wait after sending a query on an interface because it did not receive a report for a particular group in that interface. This value must be less than the IGMP query Interval time value. The range is 1 to 25 seconds.

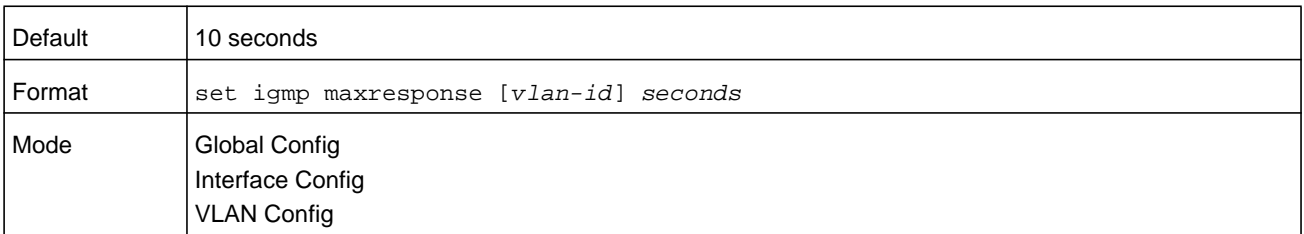

#### **no set igmp maxresponse**

This command sets the max response time (on the interface or VLAN) to the default value.

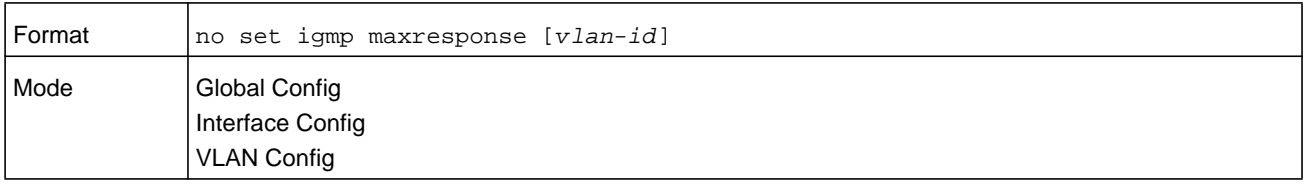

# **set igmp mcrtrexpiretime**

This command sets the multicast router present expiration time. The time is set for the system, on a particular interface or VLAN, or on a range of interfaces. This is the amount of time in seconds that a switch waits for a query to be received on an interface before the interface is removed from the list of interfaces with multicast routers attached. The range is 0 to 3600 seconds. A value of 0 indicates an infinite time-out, that is, no expiration.

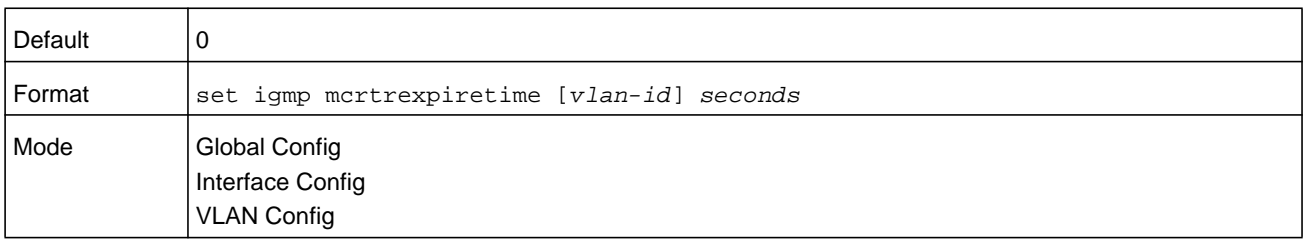

#### **no set igmp mcrtrexpiretime**

This command sets the multicast router present expiration time to 0. The time is set for the system, on a particular interface or a VLAN.

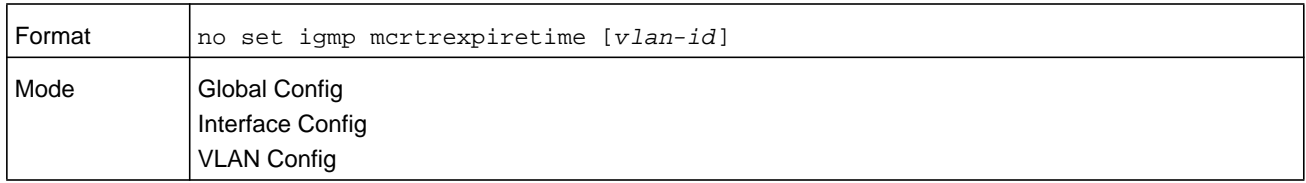

### **set igmp mrouter**

This command configures the VLAN ID that has the multicast router mode enabled.

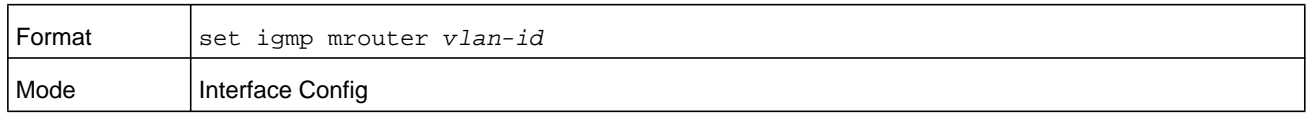

#### **no set igmp mrouter**

This command disables multicast router mode for a particular VLAN ID.

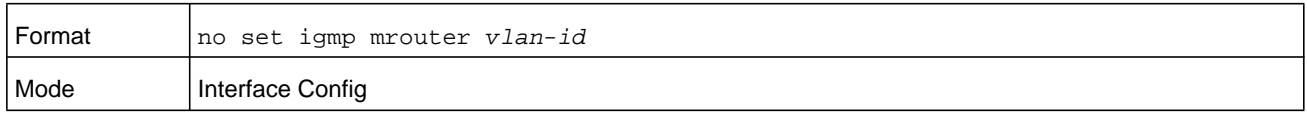

# **set igmp mrouter interface**

This command configures the interface or range of interfaces as a multicast router interface. When configured as a multicast router interface, the interface is treated as a multicast router interface in all VLANs.

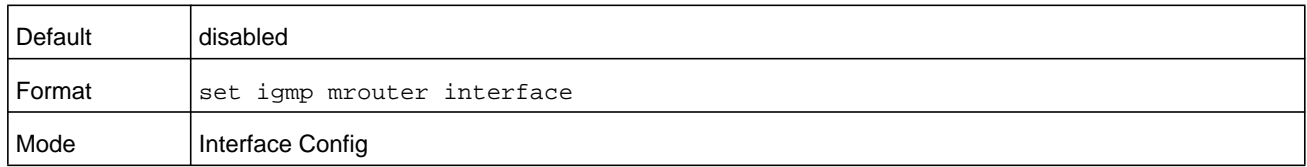

### **no set igmp mrouter interface**

This command disables the status of the interface as a statically configured multicast router interface.

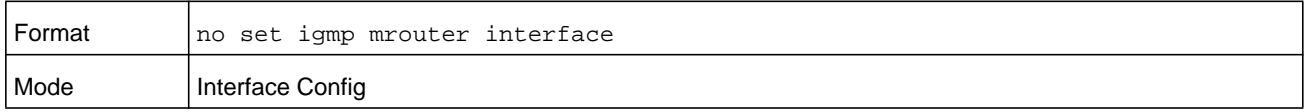

# <span id="page-552-0"></span>**set igmp report-suppression**

Use this command to suppress the IGMP reports on a given VLAN ID. In order to optimize the number of reports traversing the network with no added benefits, a Report Suppression mechanism is implemented. When more than one client responds to an MGMD query for the same Multicast Group address within the max-response-time, only the first response is forwarded to the query and others are suppressed at the switch.

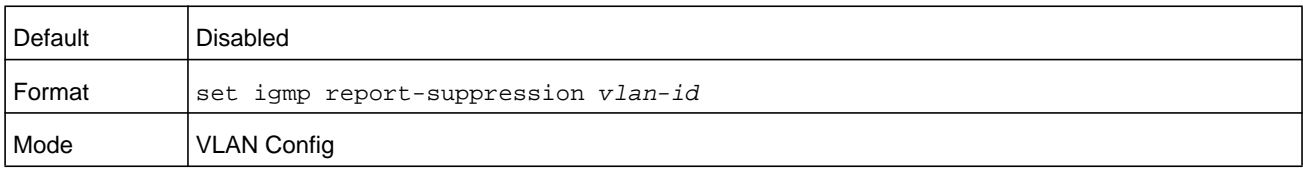

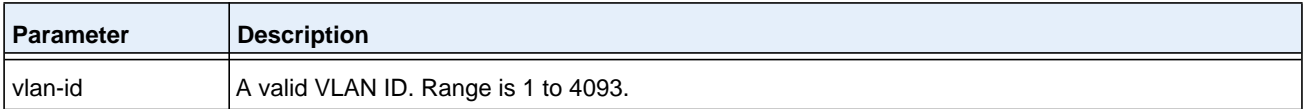

#### **Command example:**

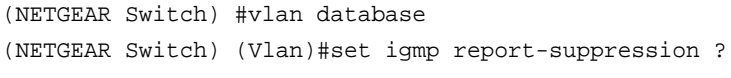

<1-4093> Enter VLAN ID.

(NETGEAR Switch) (Vlan)#set igmp report-suppression 1

#### **no set igmp report-suppression**

Use this command to return the system to the default.

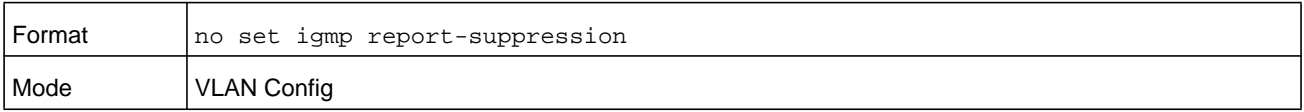

# **set igmp header-validation**

This command enables IGMP IP header validation.

If IGMP IP header validation is enabled, three fields, TTL (Time To Live), ToS (Type of Service), and Router Alert options, are checked. The actual validated fields depend on the IGMP version. The TTL field is validated in all the versions (IGMPv1, IGMPv2, and IGMPv3). The Router Alert field is validated in IGMPv2 and IGMPv3. The ToS field is validated only in IGMP version3.

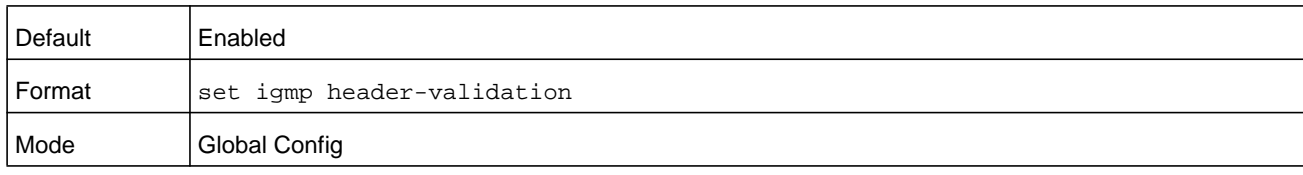

### **no set igmp header-validation**

This command disabled the IGMP IP header validation.

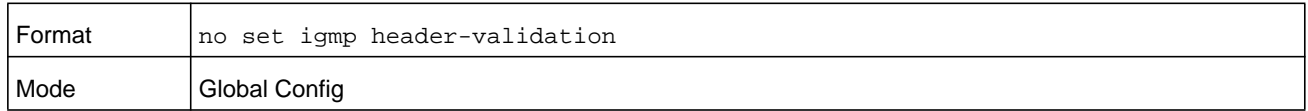

# **show igmpsnooping**

This command displays IGMP Snooping information for a given *unit/slot/port* or VLAN. Configured information is displayed whether or not IGMP Snooping is enabled.

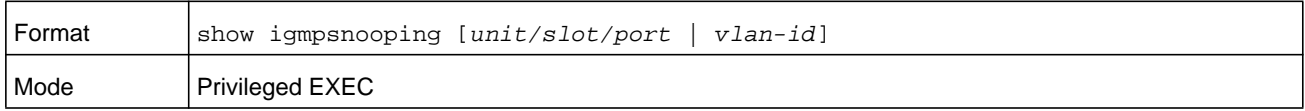

When the optional arguments **unit/slot/port** or *vlan-id* are not used, the command displays the following information.

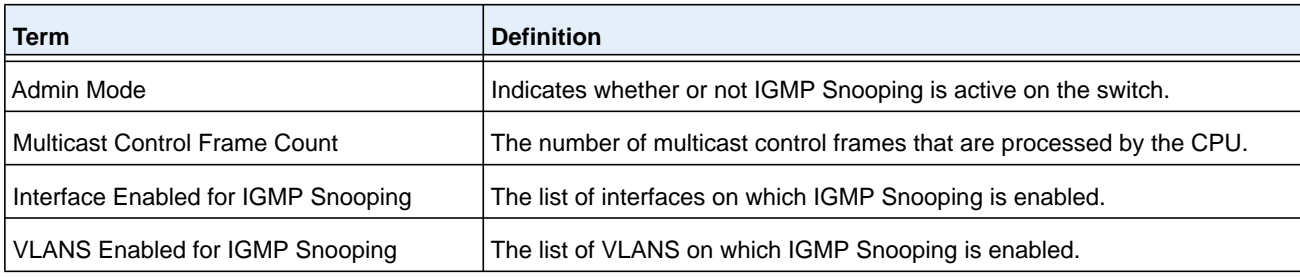

When you specify the *unit/slot/port* values, the following information displays.

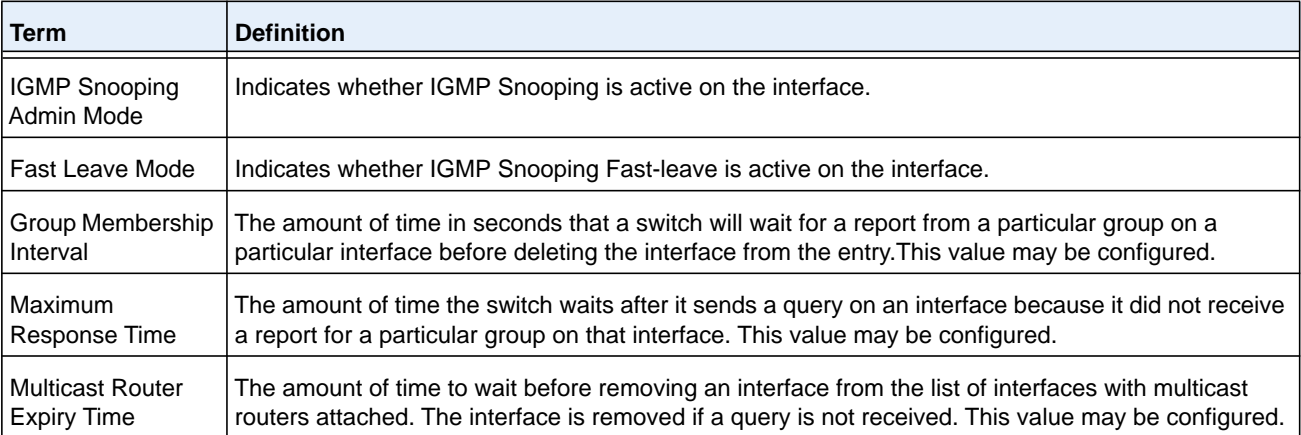

**Term Definition** VLAN ID The VLAN ID. IGMP Snooping Admin Mode Indicates whether IGMP Snooping is active on the VLAN. Fast Leave Mode | Indicates whether IGMP Snooping Fast-leave is active on the VLAN. Group Membership Interval (secs) The amount of time in seconds that a switch will wait for a report from a particular group on a particular interface, which is participating in the VLAN, before deleting the interface from the entry.This value may be configured. Maximum Response Time (secs) The amount of time the switch waits after it sends a query on an interface, participating in the VLAN, because it did not receive a report for a particular group on that interface. This value may be configured. Multicast Router Expiry Time (secs) The amount of time to wait before removing an interface that is participating in the VLAN from the list of interfaces with multicast routers attached. The interface is removed if a query is not received. This value may be configured. Report Suppression Mode Indicates whether IGMP reports (set by the command *[set igmp report-suppression](#page-552-0)* on page 553) in enabled or not.

When you specify a value for *vlan-id*, the following information displays.

#### **Command example:**

(NETGEAR switch) #show igmpsnooping 1

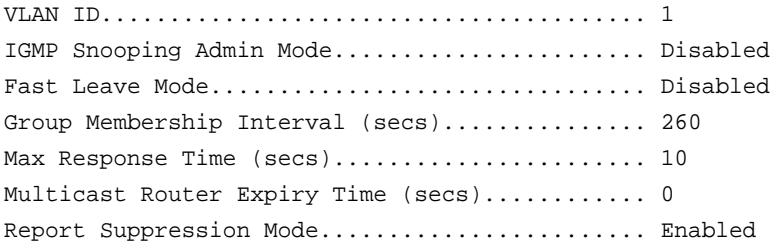

# **show igmpsnooping mrouter interface**

This command displays information about statically configured ports.

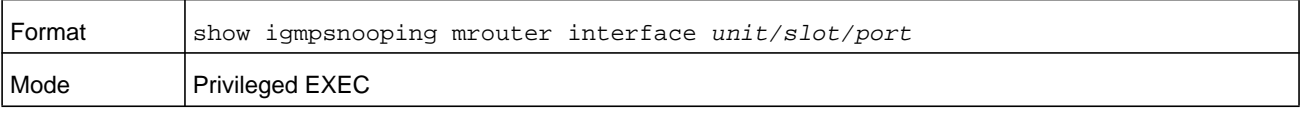

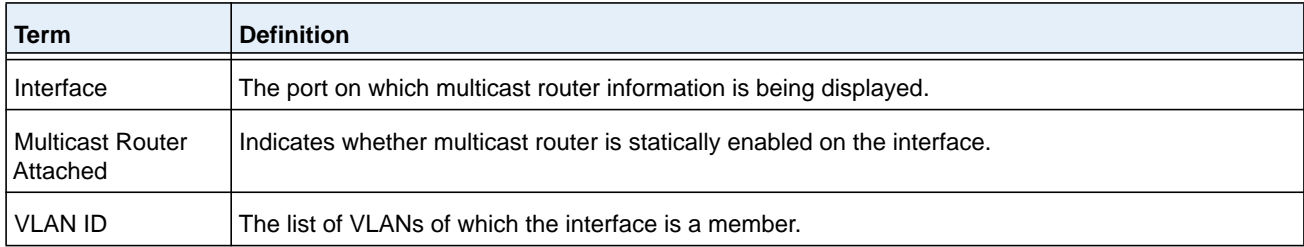

# **show igmpsnooping mrouter vlan**

This command displays information about statically configured ports.

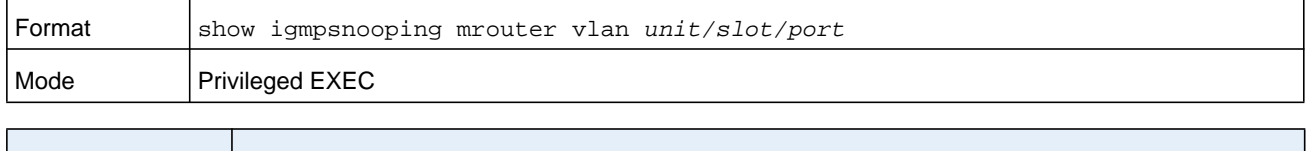

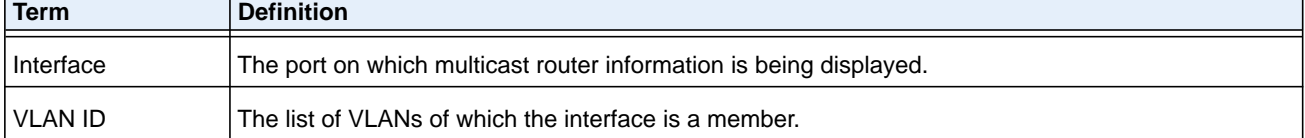

# **show igmpsnooping ssm**

This command displays information about Source Specific Multicasting (SSM) by entry, group, or statistics. SSM delivers multicast packets to receivers that originated from a source address specified by the receiver. SSM is only available with IGMPv3 and MLDv2.

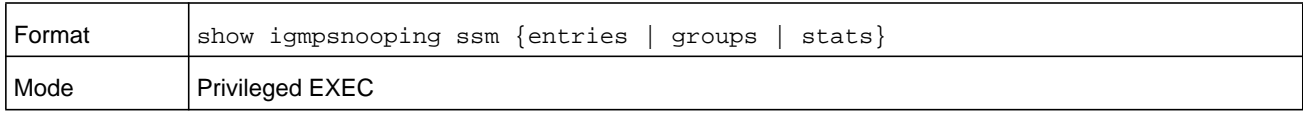

# **show mac-address-table igmpsnooping**

This command displays the IGMP Snooping entries in the MFDB table.

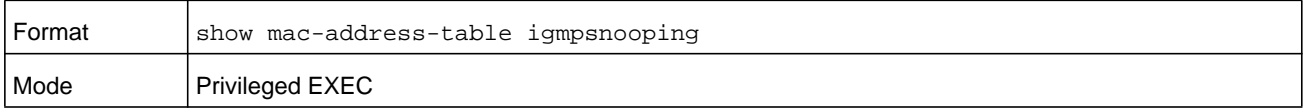

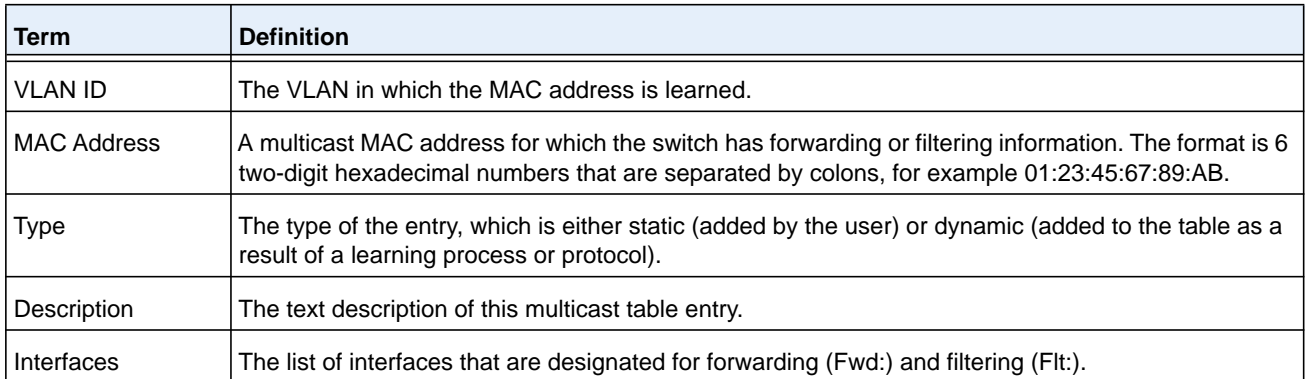

# **IGMP Snooping Querier Commands**

IGMP Snooping requires that one central switch or router periodically query all end-devices on the network to announce their multicast memberships. This central device is the "IGMP Querier". The IGMP query responses, known as IGMP reports, keep the switch updated with the current multicast group membership on a port-by-port basis. If the switch does not receive updated membership information in a timely fashion, it will stop forwarding multicasts to the port where the end device is located.

This section describes commands used to configure and display information on IGMP Snooping Queriers on the network and, separately, on VLANs.

**Note:** This note clarifies the prioritization of MGMD Snooping Configurations. Many of the IGMP/MLD Snooping commands are available both in the Interface and VLAN modes. Operationally the system chooses or prefers the VLAN configured values over the Interface configured values for most configurations when the interface participates in the VLAN.

# **set igmp querier**

Use this command to enable IGMP Snooping Querier on the system, using Global Config mode, or on a VLAN. Using this command, you can specify the IP Address that the Snooping Querier switch should use as the source address while generating periodic queries.

If a VLAN has IGMP Snooping Querier enabled and IGMP Snooping is operationally disabled on it, IGMP Snooping Querier functionality is disabled on that VLAN. IGMP Snooping functionality is re-enabled if IGMP Snooping is operational on the VLAN.

**Note:** The Querier IP Address assigned for a VLAN takes preference over global configuration.

The IGMP Snooping Querier application supports sending periodic general queries on the VLAN to solicit membership reports.

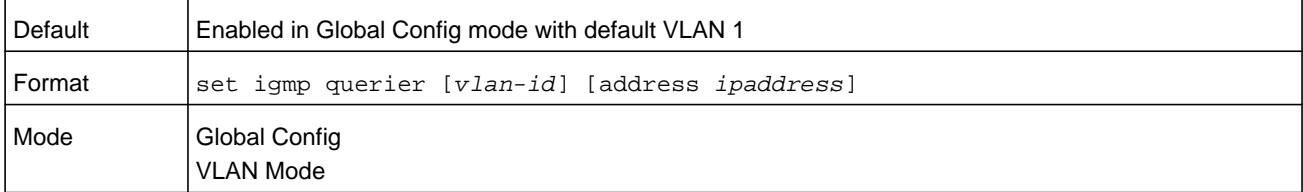

#### **no set igmp querier**

Use this command to disable IGMP Snooping Querier on the system. Use the optional **address** parameter to reset the querier address to 0.0.0.0.

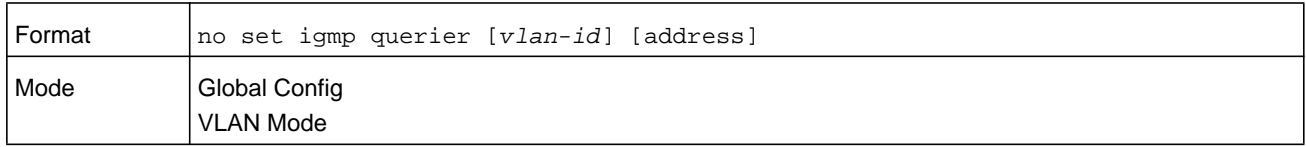

# **set igmp querier query-interval**

Use this command to set the IGMP querier query interval time. It is the period in seconds, from 1–1800 seconds, that the switch waits before sending another general query.

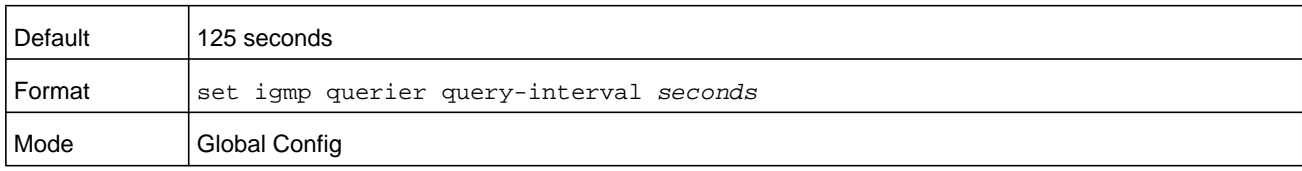

#### **no set igmp querier query-interval**

Use this command to set the IGMP querier query interval time to its default value.

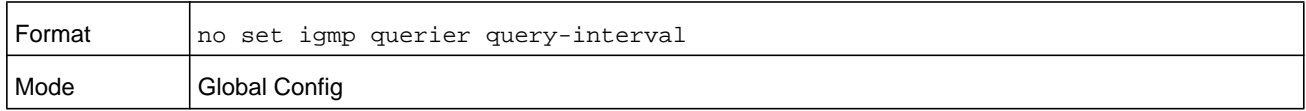

# **set igmp querier timer expiry**

Use this command to set the IGMP querier timer expiration period in seconds, from 60–300 seconds. This is the period that the switch remains in non-querier mode after it has discovered a multicast querier in the network.

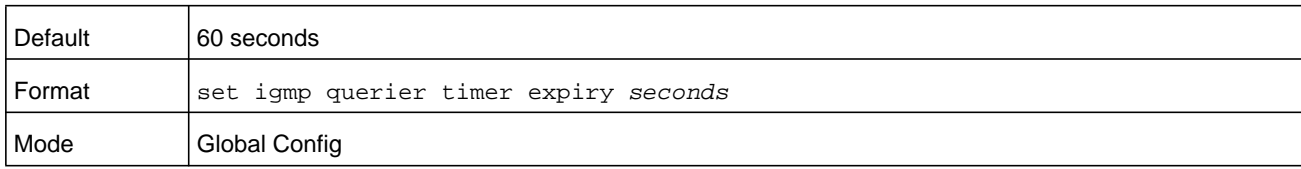

### **no set igmp querier timer expiry**

Use this command to set the IGMP querier timer expiration period to its default value.

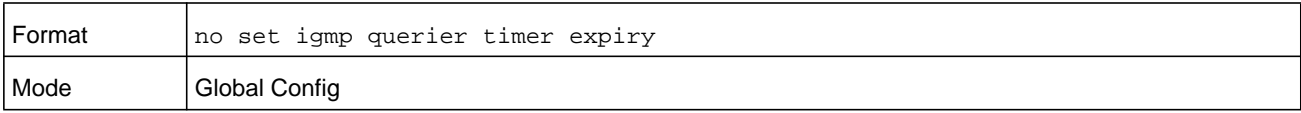

# **set igmp querier version**

Use this command to set the IGMP version of the query that the snooping switch sends periodically.

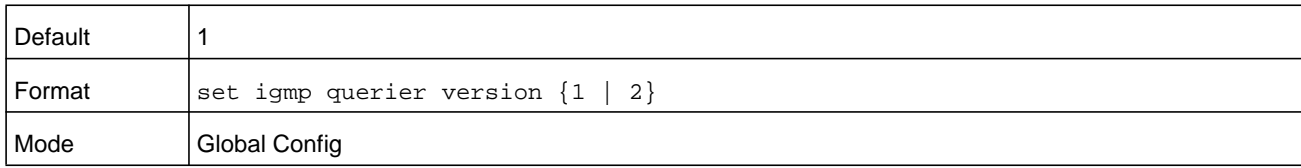

#### **no set igmp querier version**

Use this command to set the IGMP Querier version to its default value.

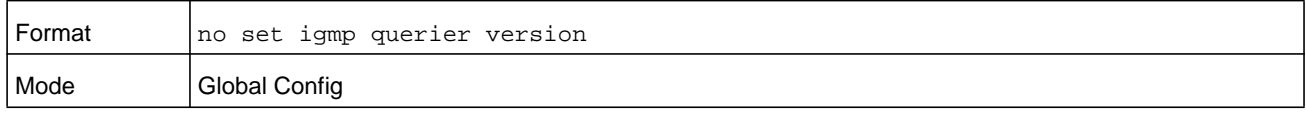

### **set igmp querier election participate**

Use this command to enable the Snooping Querier to participate in the Querier Election process when it discovers the presence of another Querier in the VLAN. When this mode is enabled, if the Snooping Querier finds that the other Querier's source address is better (less) than the Snooping Querier's address, it stops sending periodic queries. If the Snooping Querier wins the election, then it will continue sending periodic queries.

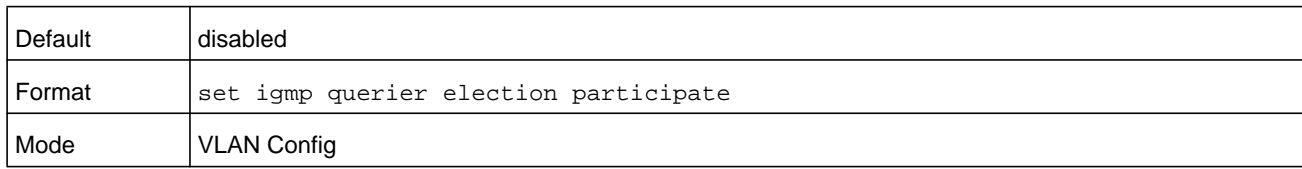

#### **no set igmp querier election participate**

Use this command to set the Snooping Querier not to participate in querier election but go into non-querier mode as soon as it discovers the presence of another querier in the same VLAN.

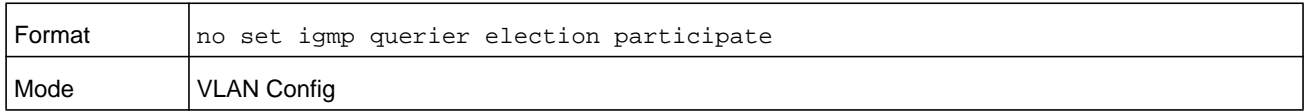

# **show igmpsnooping querier**

Use this command to display IGMP Snooping Querier information. Configured information is displayed whether or not IGMP Snooping Querier is enabled.

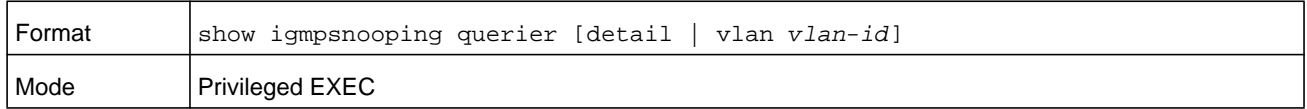

When the optional argument  $vlan-id$  is not used, the command displays the following information.

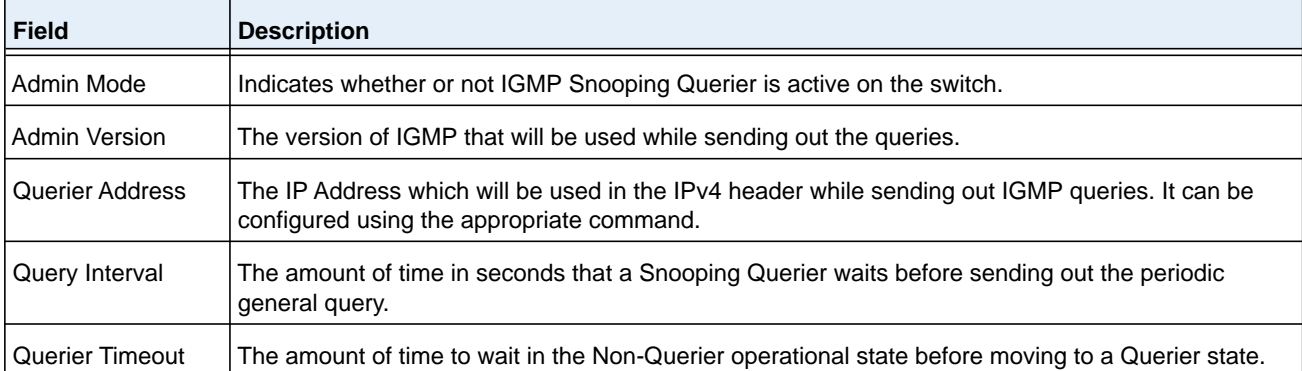

When you specify a value for  $vlan-d$ , the following additional information displays.

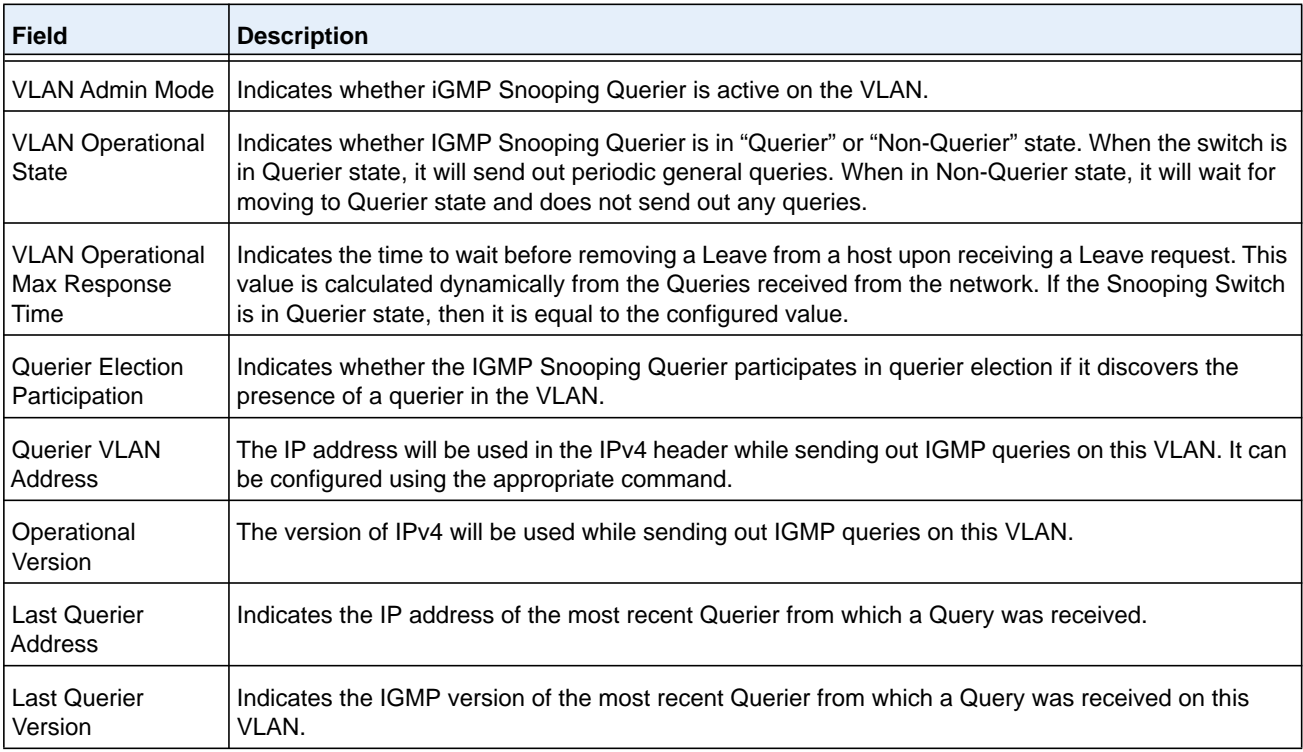

When the optional argument **detail** is used, the command shows the global information and the information for all Querier-enabled VLANs.

# **set igmp proxy-querier**

If a non-querier switch receives an IGMP leave message, the non-querier switch can send queries with 0::0 as source IP addresses. This command enables the switch to send such proxy queries through different command modes in the following ways:

- **•** in Global Config mode, on the entire switch
- **•** in Interface Config mode, on an interface
- **•** in VLAN Config mode, on a particular VLAN and all interfaces participating in the VLAN.

By default, the proxy querrier is enabled.

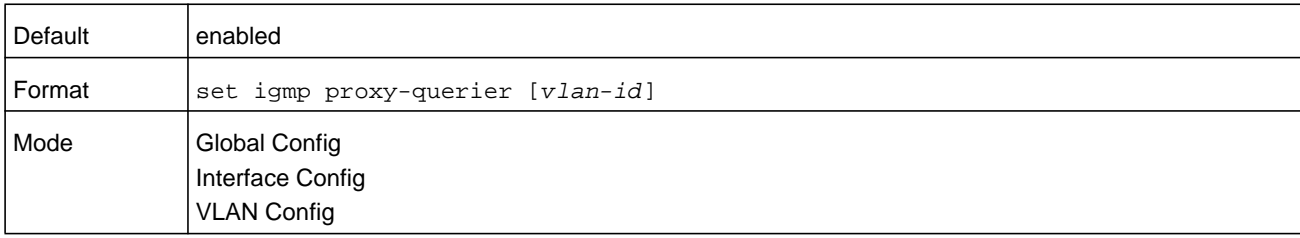

### **no set igmp proxy-querier**

This command stops the switch from sending proxy queries through different command modes in the following ways:

- **•** in Global Config mode, on the entire switch
- **•** in Interface Config mode, on an interface
- **•** in VLAN Config mode, on a particular VLAN and all interfaces participating in the VLAN.

This command is specific to IGMP.

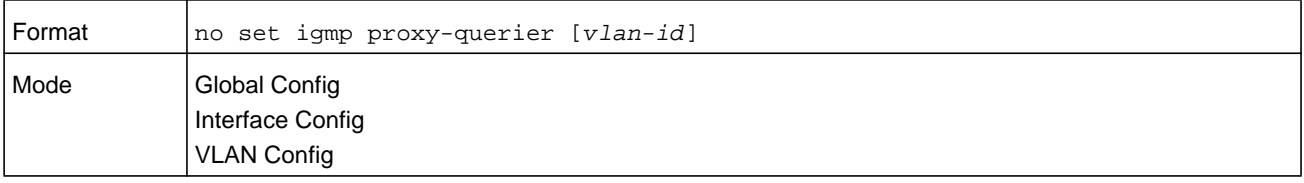

# **show igmpsnooping proxy-querier**

This command shows the global admin mode of the IGMP snooping proxy-querier and the interface on which it is enabled.

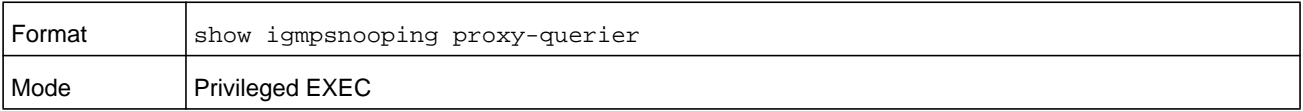

#### **Command example:**

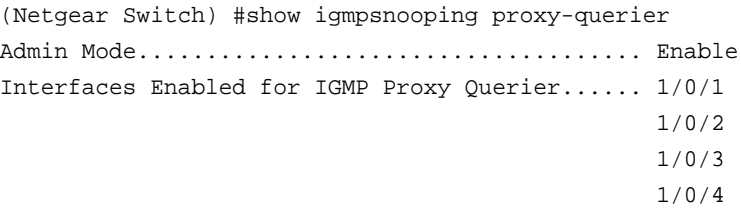

# **MLD Snooping Commands**

This section describes commands used for MLD Snooping. In IPv4, Layer 2 switches can use IGMP Snooping to limit the flooding of multicast traffic by dynamically configuring Layer 2 interfaces so that multicast traffic is forwarded only to those interfaces associated with IP multicast addresses. In IPv6, MLD Snooping performs a similar function. With MLD Snooping, IPv6 multicast data is selectively forwarded to a list of ports that want to receive the data, instead of being flooded to all ports in a VLAN. This list is constructed by snooping IPv6 multicast control packets.

**Note:** This note clarifies the prioritization of MGMD Snooping Configurations. Many of the IGMP/MLD Snooping commands are available both in the Interface and VLAN modes. Operationally the system chooses or prefers the VLAN configured values over the Interface configured values for most configurations when the interface participates in the VLAN.

### **set mld**

This command enables MLD Snooping on the system (Global Config Mode) or an interface (Interface Config Mode). This command also enables MLD Snooping on a particular VLAN and enables MLD Snooping on all interfaces participating in a VLAN.

If an interface has MLD Snooping enabled and you enable this interface for routing or enlist it as a member of a port-channel (LAG), MLD Snooping functionality is disabled on that interface. MLD Snooping functionality is re-enabled if you disable routing or remove port channel (LAG) membership from an interface that has MLD Snooping enabled.

MLD Snooping supports the following activities:

- **•** Validation of address version, payload length consistencies and discarding of the frame upon error.
- **•** Maintenance of the forwarding table entries based on the MAC address versus the IPv6 address.

**•** Filters out unknown IPv6 multicast packets on a VLAN if MLD snooping is enabled, with the exception of group addresses in the range ffx2::/16 and FF05::X. These control packets are always flooded to all ports in the VLAN.

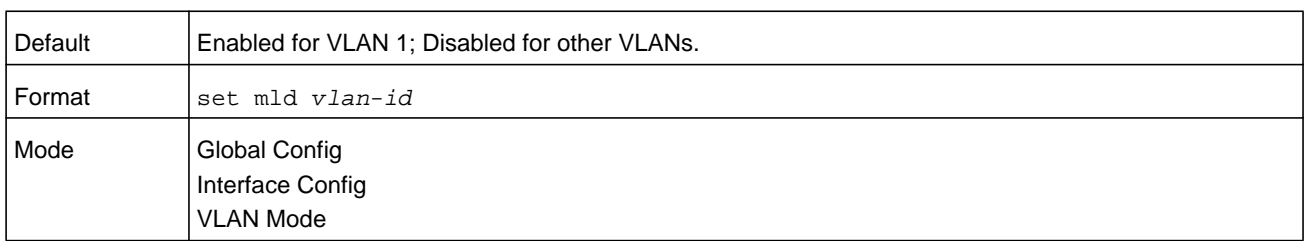

#### **no set mld**

Use this command to disable MLD Snooping on the system.

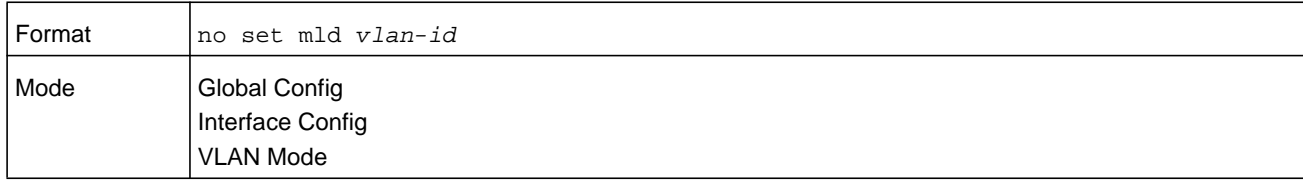

# **set mld interfacemode**

Use this command to enable MLD Snooping on all interfaces. If an interface has MLD Snooping enabled and you enable this interface for routing or enlist it as a member of a port-channel (LAG), MLD Snooping functionality is disabled on that interface. MLD Snooping functionality is re-enabled if you disable routing or remove port-channel (LAG) membership from an interface that has MLD Snooping enabled.

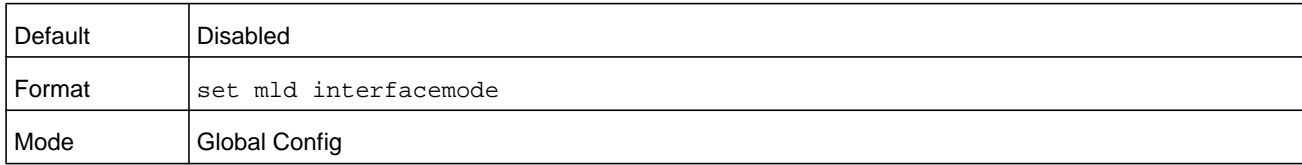

### **no set mld interfacemode**

Use this command to disable MLD Snooping on all interfaces.

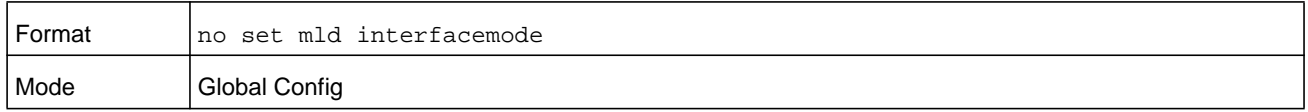

# **set mld fast-leave**

Use this command to enable MLD Snooping fast-leave admin mode on a selected interface or VLAN. Enabling fast-leave allows the switch to immediately remove the Layer 2 LAN interface from its forwarding table entry upon receiving and MLD done message for that multicast group without first sending out MAC-based general queries to the interface.

**Note:** You should enable fast-leave admin mode only on VLANs where only one host is connected to each Layer 2 LAN port. This prevents the inadvertent dropping of the other hosts that were connected to the same layer 2 LAN port but were still interested in receiving multicast traffic directed to that group.

**Note:** Fast-leave processing is supported only with MLD version 1 hosts.

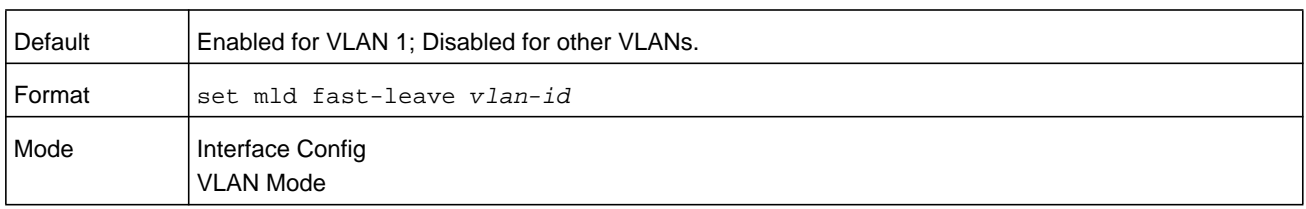

#### **no set mld fast-leave**

Use this command to disable MLD Snooping fast-leave admin mode on a selected interface.

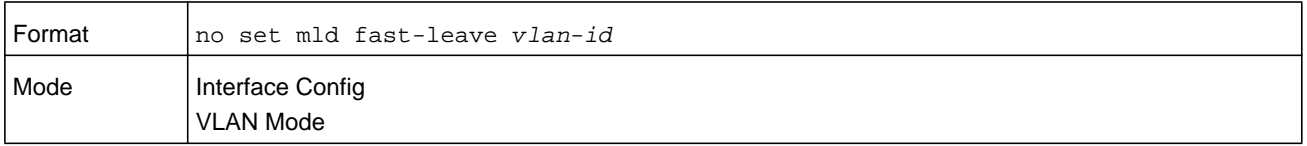

# **set mld groupmembership-interval**

Use this command to set the MLD Group Membership Interval time on a VLAN, one interface or all interfaces. The Group Membership Interval time is the amount of time in seconds that a switch waits for a report from a particular group on a particular interface before deleting the interface from the entry. This value must be greater than the MLDv2 maximum response time value. The range is 2 to 3600 seconds.

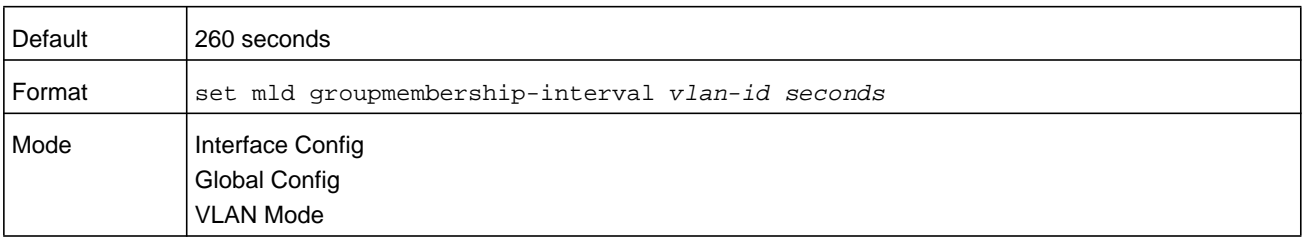

#### **no set groupmembership-interval**

Use this command to set the MLDv2 group membership Interval time to the default value.

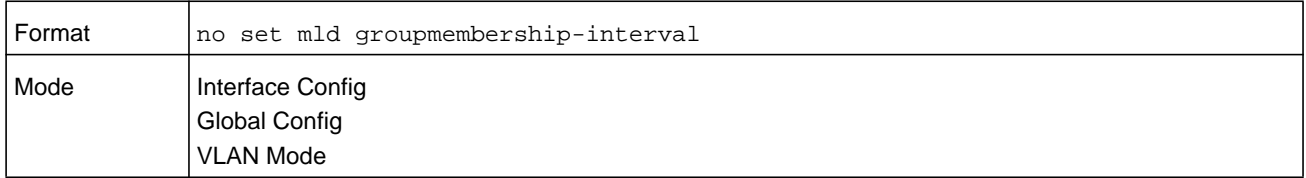

#### **set mld maxresponse**

Use this command to set the MLD maximum response time for the system, on a particular interface or VLAN. The maximum response time is the amount of time in seconds that a switch will wait after sending a query on an interface because it did not receive a report for a particular group in that interface. This value must be less than the MLD query interval time value. The range is 1 to 65 seconds.

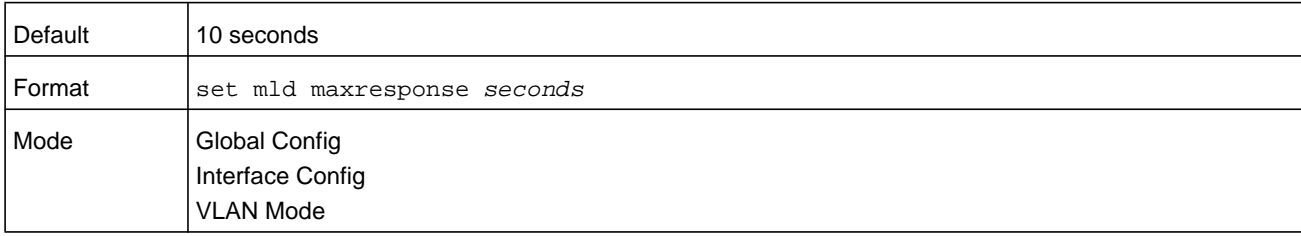

#### **no set mld maxresponse**

Use this command to set the max response time (on the interface or VLAN) to the default value.

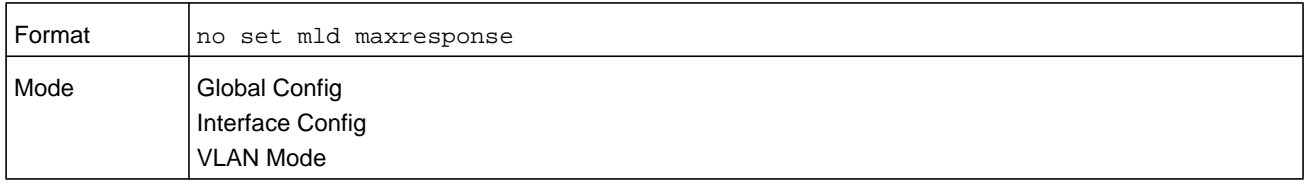

# **set mld mcrtexpiretime**

Use this command to set the multicast router present expiration time. The time is set for the system, on a particular interface or VLAN. This is the amount of time in seconds that a switch waits for a query to be received on an interface before the interface is removed from the list of interfaces with multicast routers attached. The range is 0 to 3600 seconds. A value of 0 indicates an infinite time-out, that is, no expiration.

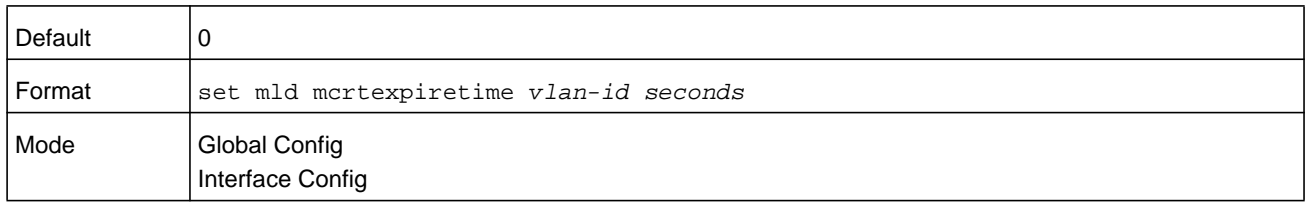

### **no set mld mcrtexpiretime**

Use this command to set the multicast router present expiration time to 0. The time is set for the system, on a particular interface or a VLAN.

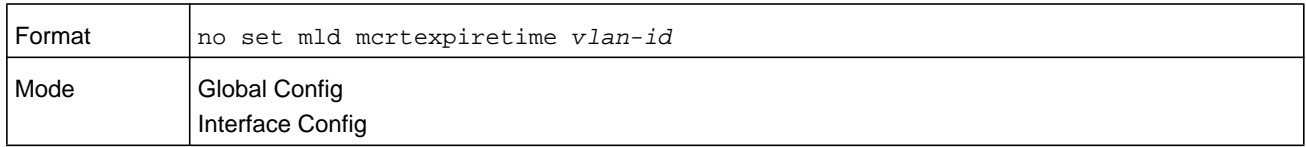

### **set mld mrouter**

Use this command to configure the VLAN ID for the VLAN that has the multicast router attached mode enabled.

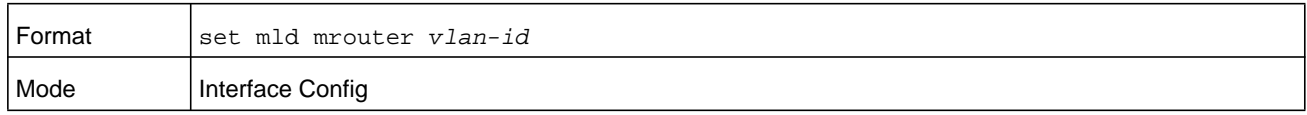

#### **no set mld mrouter**

Use this command to disable multicast router attached mode for a VLAN with a particular VLAN ID.

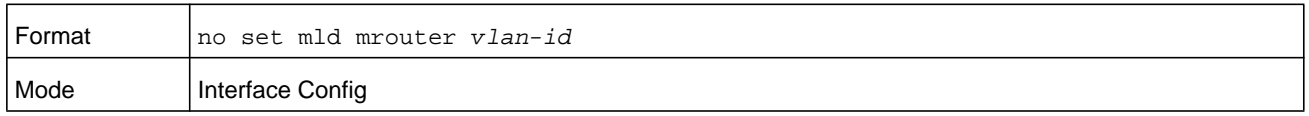

# **set mld mrouter interface**

Use this command to configure the interface as a multicast router-attached interface. When configured as a multicast router interface, the interface is treated as a multicast router-attached interface in all VLANs.

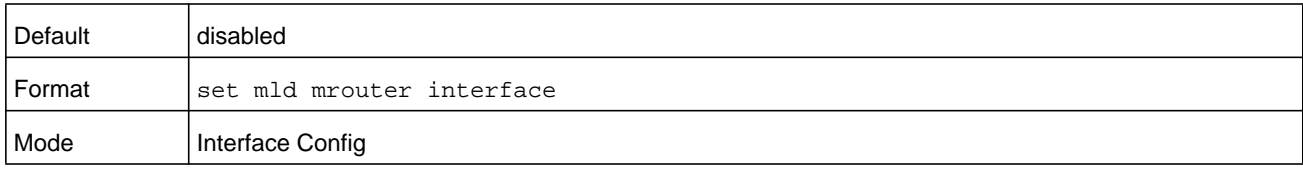

#### **no set mld mrouter interface**

Use this command to disable the status of the interface as a statically configured multicast router-attached interface.

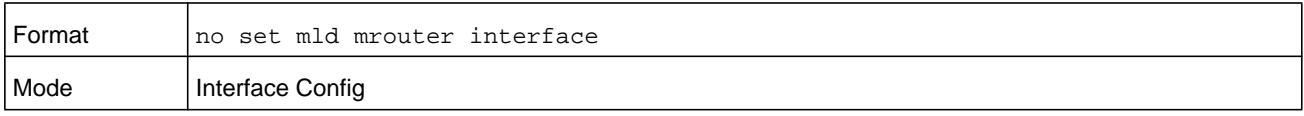

# **show mldsnooping**

Use this command to display MLD Snooping information. Configured information is displayed whether or not MLD Snooping is enabled.

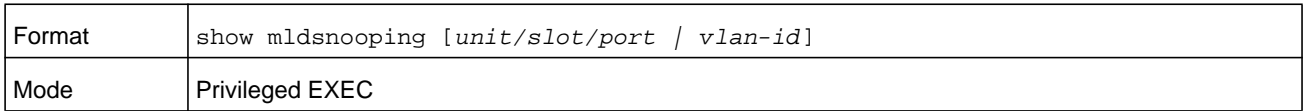

When the optional arguments *unit/slot/port* or *vlan-id* are not used, the command displays the following information.

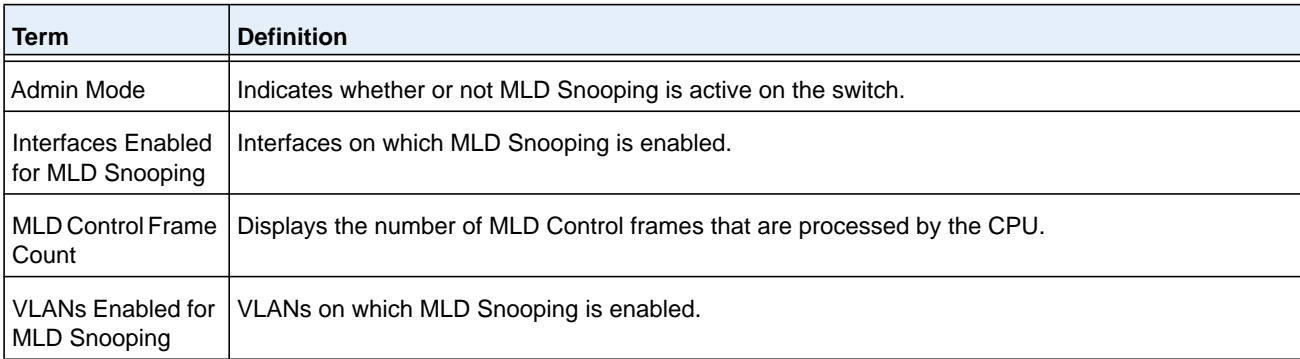

When you specify the  $unit/slot/port$  values, the following information displays.

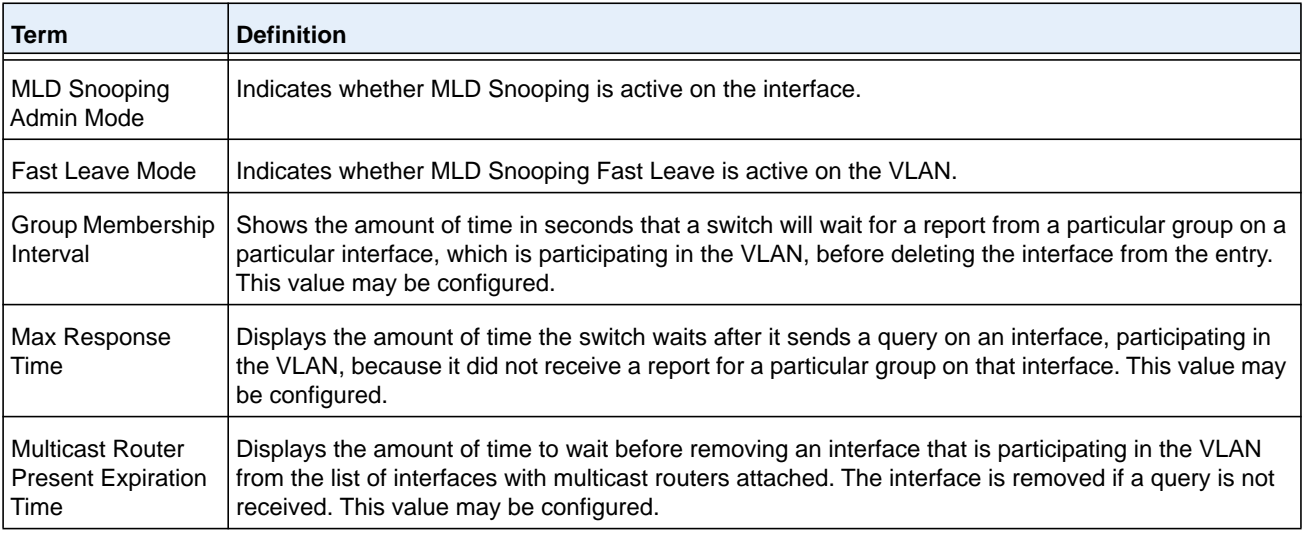

When you specify a value for  $v1an-i d$ , the following information displays.

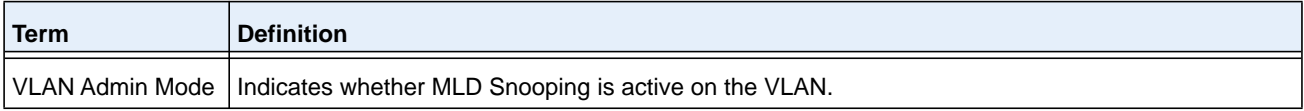

# **show mldsnooping mrouter interface**

Use this command to display information about statically configured multicast router attached interfaces.

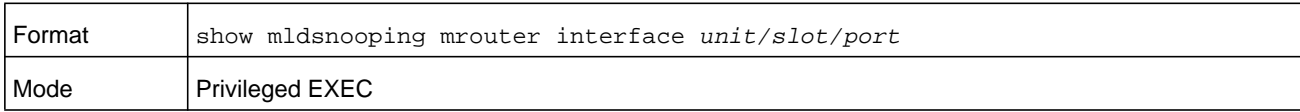

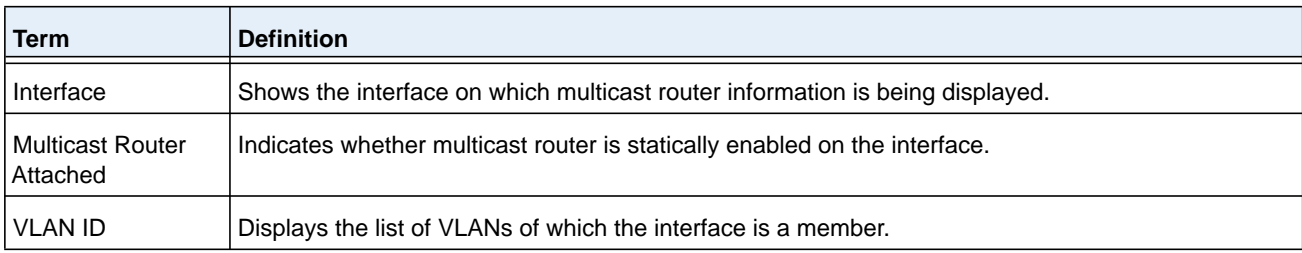

# **show mldsnooping mrouter vlan**

Use this command to display information about statically configured multicast router-attached interfaces.

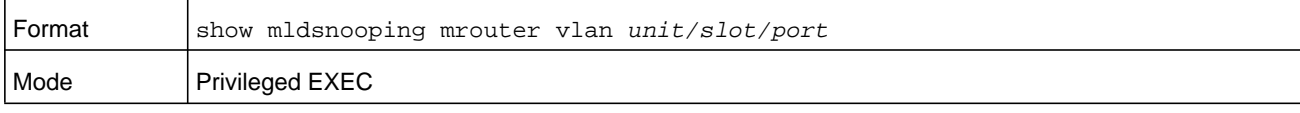

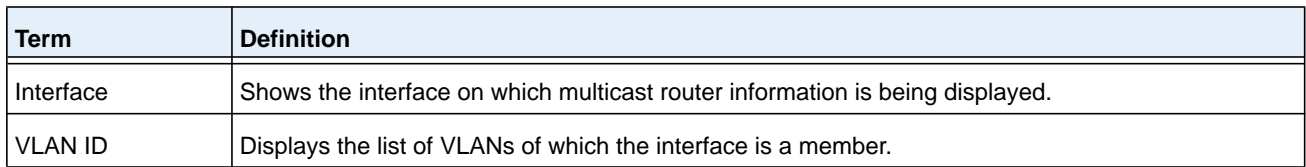

# **show mldsnooping ssm entries**

Use this command to display the source specific multicast forwarding database built by MLD snooping.

A given source, group, and VLAN combination can have few interfaces in Include mode and few interfaces in Exclude mode. In such instances, two rows for the same source, group, and VLAN combination are displayed.

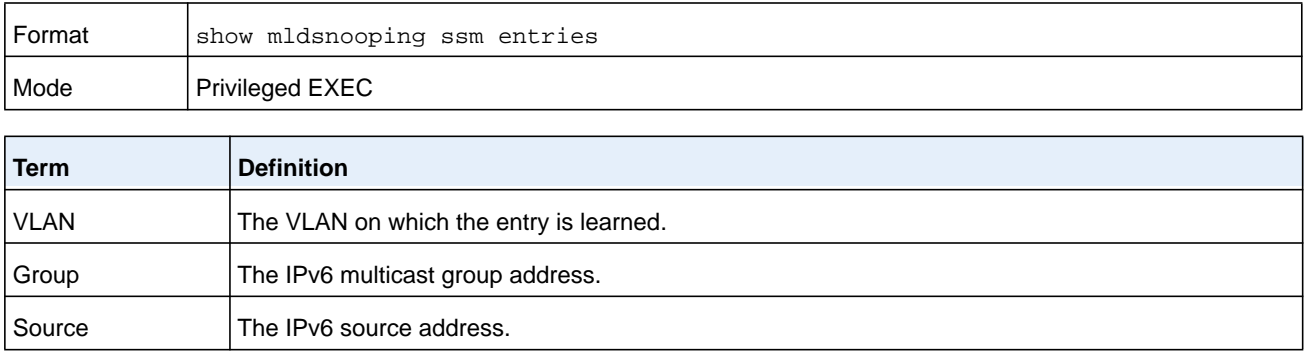

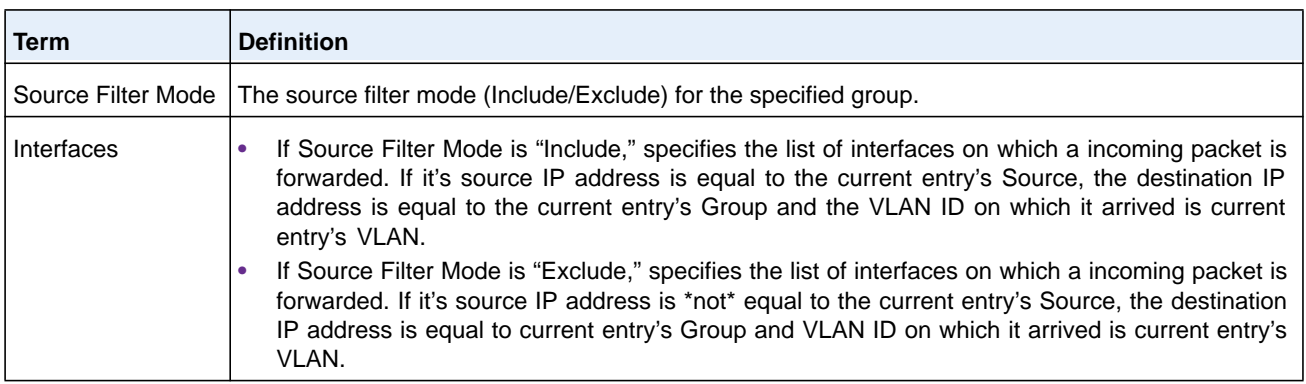

# **show mldsnooping ssm stats**

Use this command to display the statistics of MLD snooping's SSMFDB. This command takes no options.

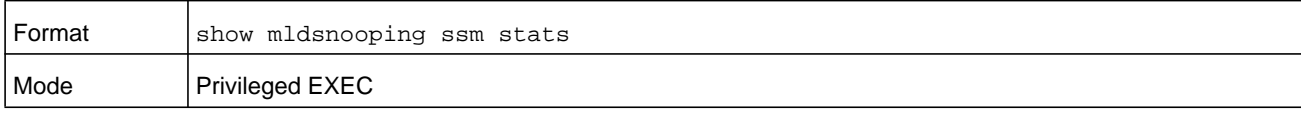

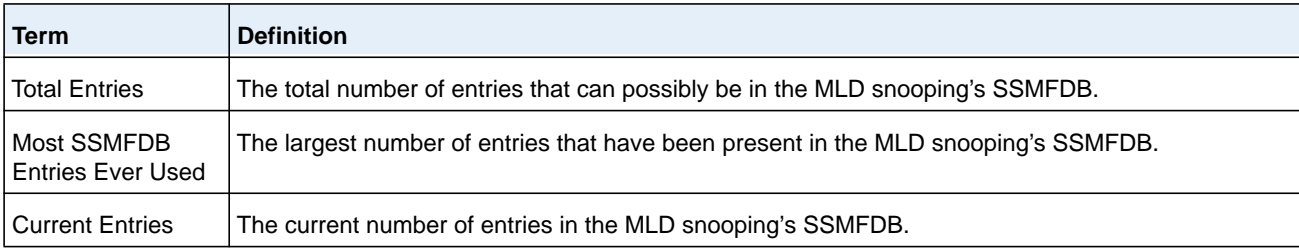

# **show mldsnooping ssm groups**

Use this command to display the MLD SSM group membership information.

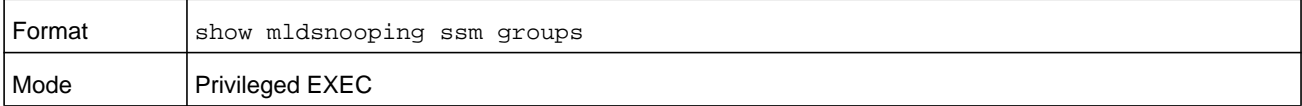

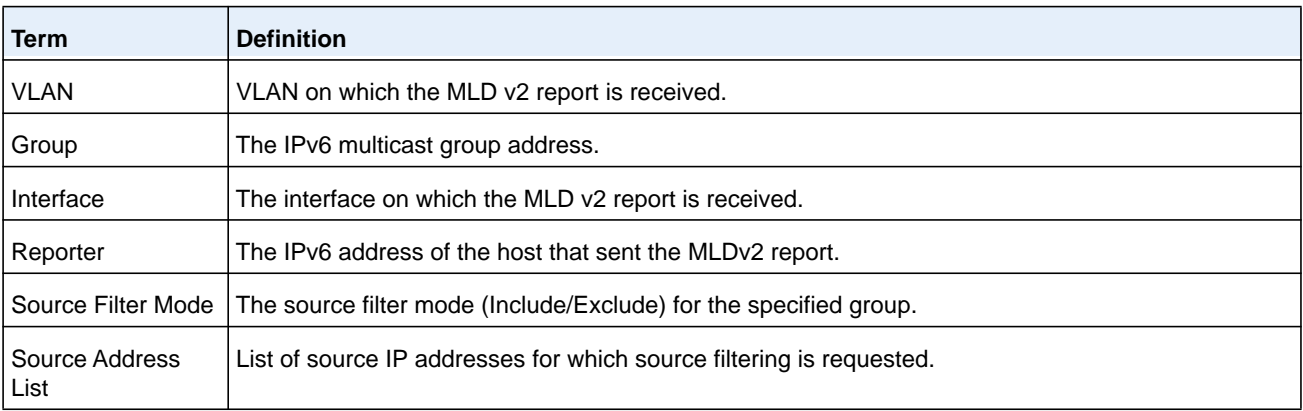

# **show mac-address-table mldsnooping**

Use this command to display the MLD Snooping entries in the Multicast Forwarding Database (MFDB) table.

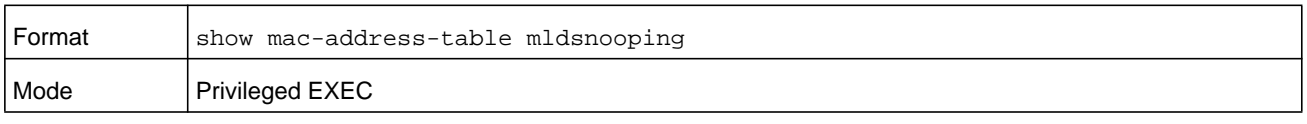

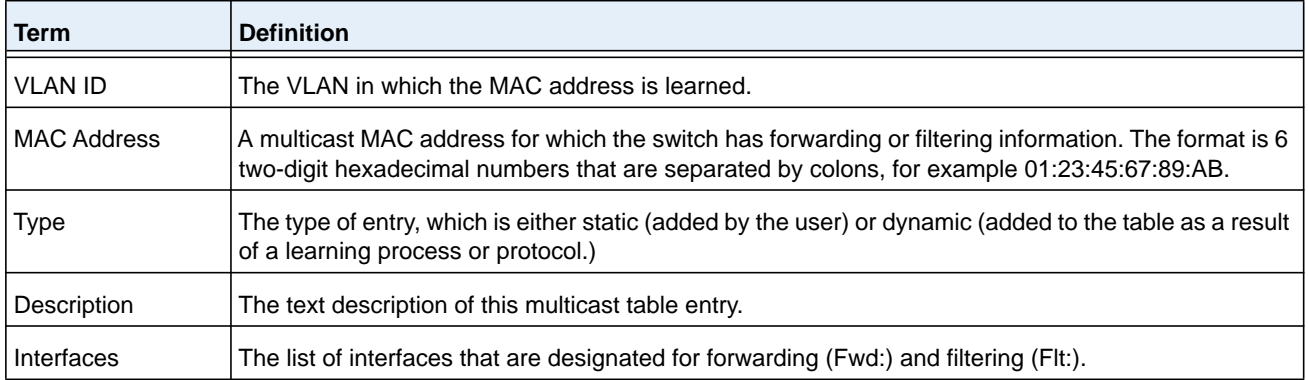

# **clear mldsnooping**

Use this command to delete all MLD snooping entries from the MFDB table.

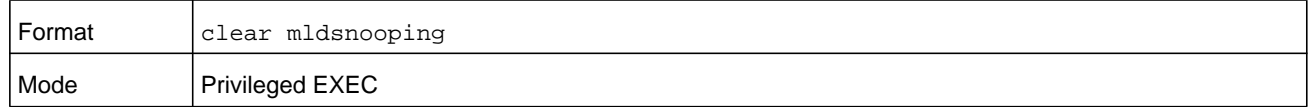

# **MLD Snooping Querier Commands**

In an IPv6 environment, MLD Snooping requires that one central switch or router periodically query all end-devices on the network to announce their multicast memberships. This central device is the MLD Querier. The MLD query responses, known as MLD reports, keep the switch updated with the current multicast group membership on a port-by-port basis. If the switch does not receive updated membership information in a timely fashion, it will stop forwarding multicasts to the port where the end device is located.

This section describes the commands you use to configure and display information on MLD Snooping queries on the network and, separately, on VLANs.

**Note:** This note clarifies the prioritization of MGMD Snooping Configurations. Many of the IGMP/MLD Snooping commands are available both in the Interface and VLAN modes. Operationally the system chooses or prefers the VLAN configured values over the Interface configured values for most configurations when the interface participates in the VLAN.

# **set mld querier**

Use this command to enable MLD Snooping Querier on the system (Global Config Mode) or on a VLAN. Using this command, you can specify the IP address that the snooping querier switch should use as a source address while generating periodic queries.

If a VLAN has MLD Snooping Querier enabled and MLD Snooping is operationally disabled on it, MLD Snooping Querier functionality is disabled on that VLAN. MLD Snooping functionality is re-enabled if MLD Snooping is operational on the VLAN.

The MLD Snooping Querier sends periodic general queries on the VLAN to solicit membership reports.

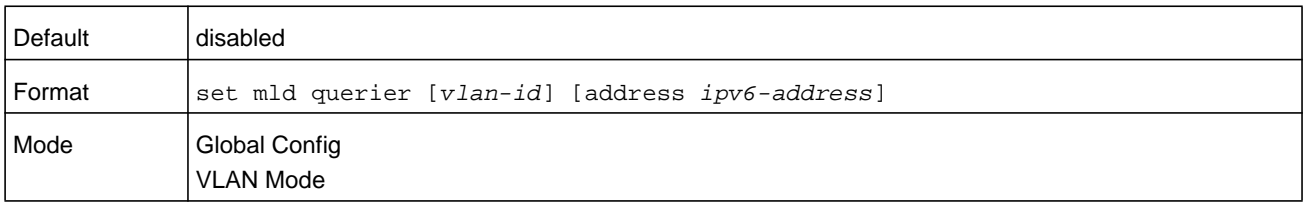

### **no set mld querier**

Use this command to disable MLD Snooping Querier on the system. Use the optional parameter **address** to reset the querier address.

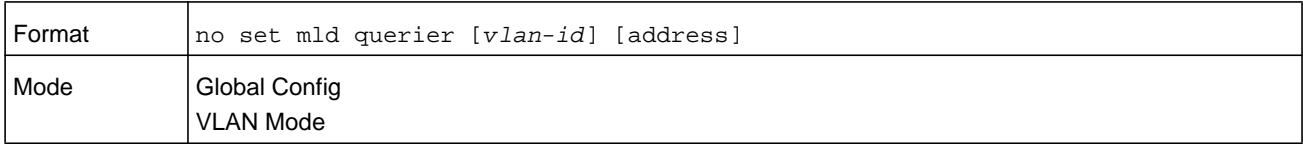

# **set mld querier query\_interval**

Use this command to set the MLD querier query interval time. It is the time in seconds, from 1–1800 seconds, that the switch waits before sending another general query.

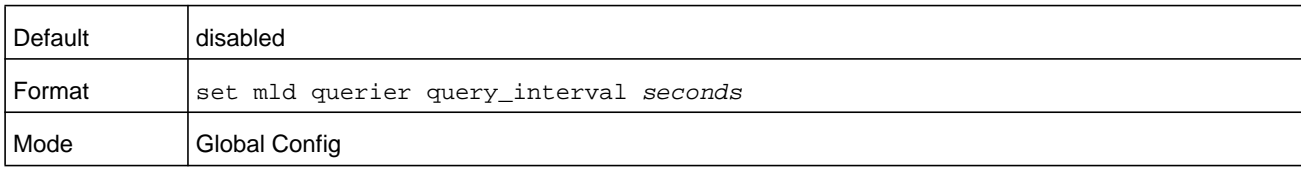

#### **no set mld querier query\_interval**

Use this command to set the MLD Querier Query Interval time to its default value.

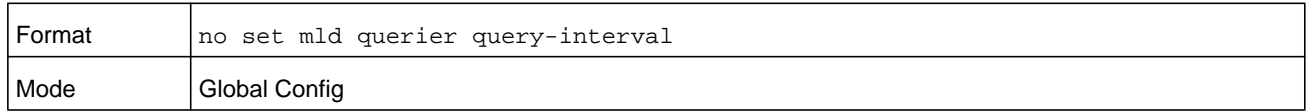

# **set mld querier timer expiry**

Use this command to set the MLD querier timer expiration period. It is the period in seconds, from 60–300 seconds, that the switch remains in non-querier mode after it has discovered a multicast querier in the network.

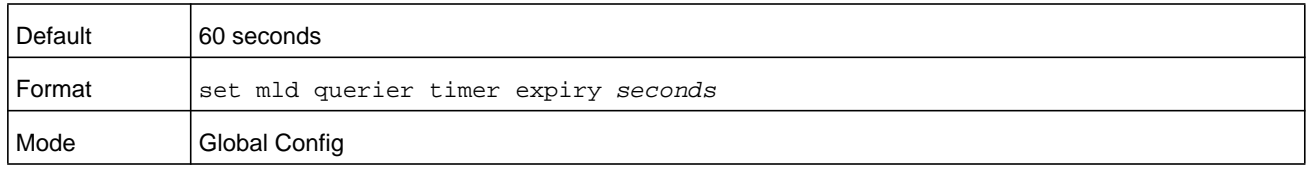

#### **no set mld querier timer expiry**

Use this command to set the MLD querier timer expiration period to its default value.

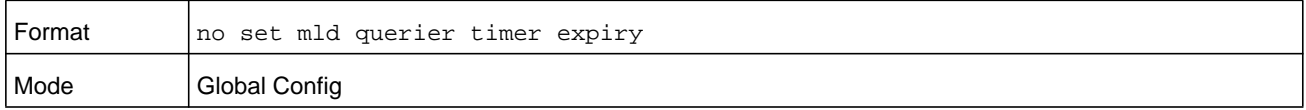

# **set mld querier election participate**

Use this command to enable the Snooping Querier to participate in the Querier Election process when it discovers the presence of another Querier in the VLAN. When this mode is enabled, if the Snooping Querier finds that the other Querier's source address is better (less) than the Snooping Querier's address, it stops sending periodic queries. If the Snooping Querier wins the election, then it will continue sending periodic queries.

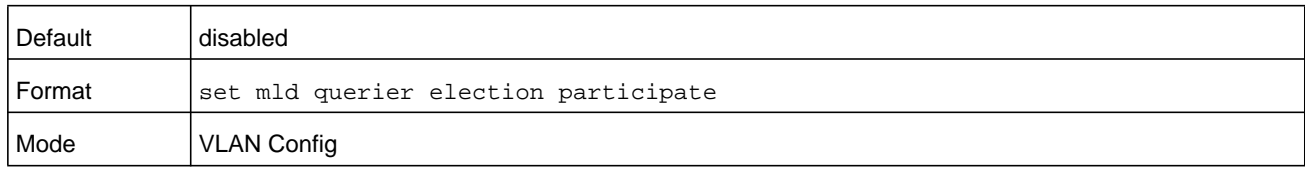

#### **no set mld querier election participate**

Use this command to set the snooping querier not to participate in querier election but go into a non-querier mode as soon as it discovers the presence of another querier in the same VLAN.

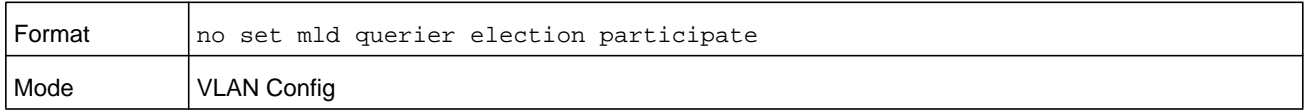

# **show mldsnooping querier**

Use this command to display MLD Snooping Querier information. Configured information is displayed whether or not MLD Snooping Querier is enabled.

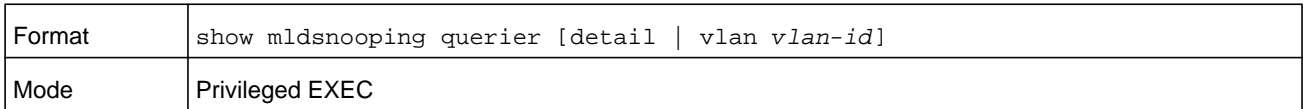

When you do not specify a value for  $vlan - id$ , the command displays the following information.

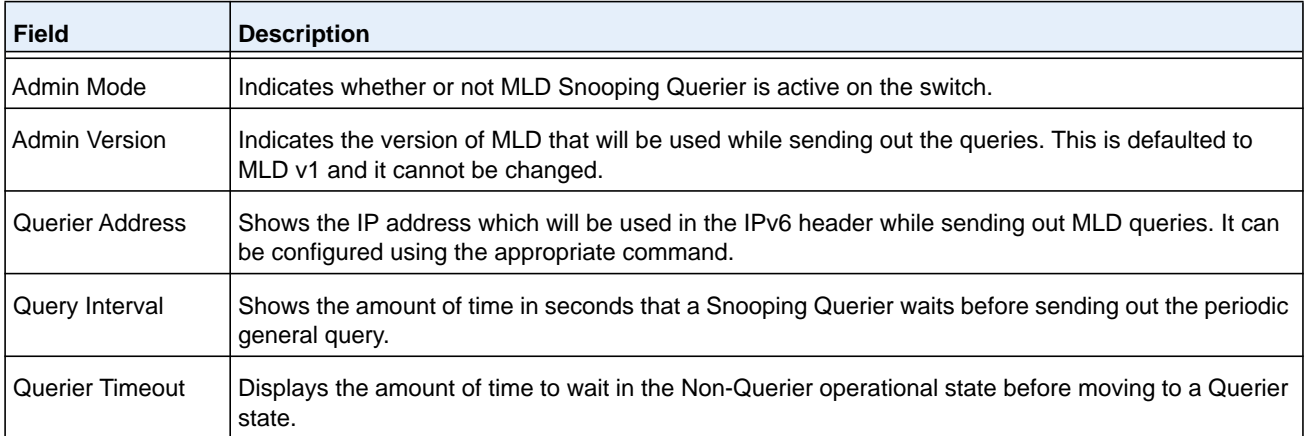

When you specify a value for  $vlan-id$ , the following information displays.

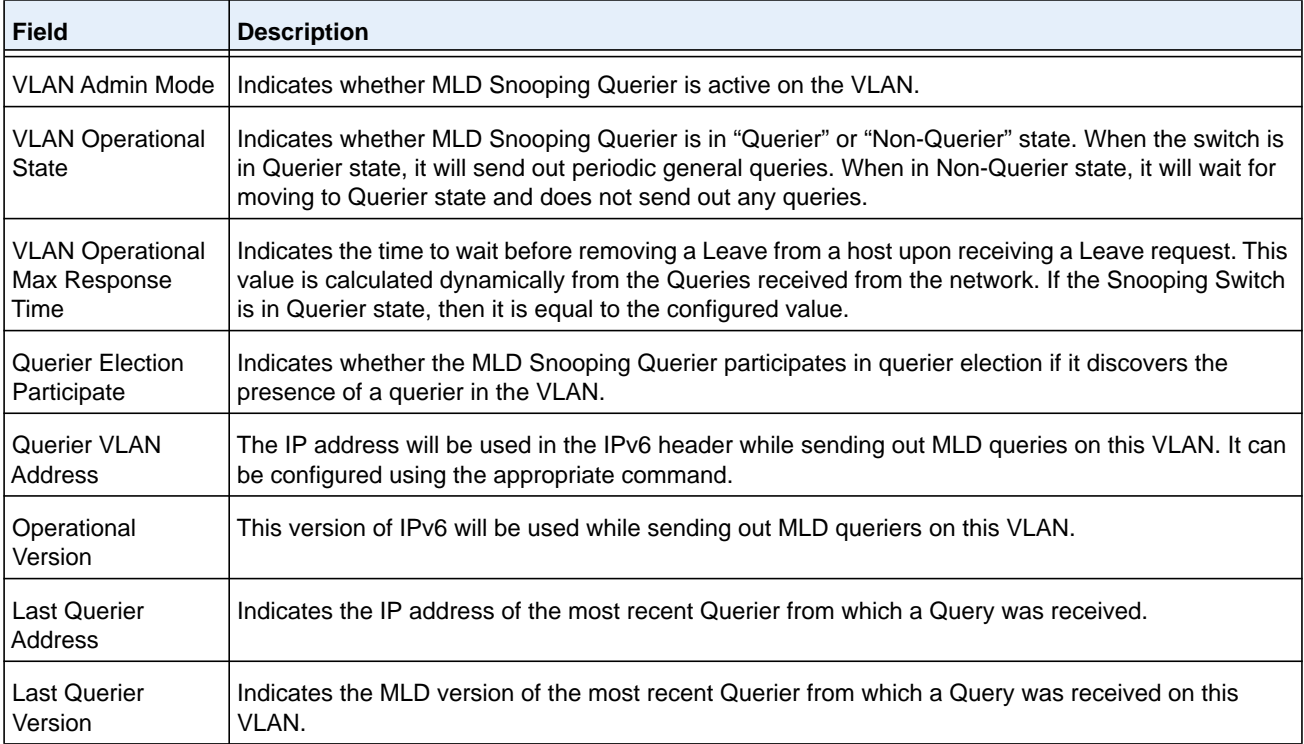

When the optional argument **detail** is used, the command shows the global information and the information for all Querier-enabled VLANs.

# **set mld proxy-querier**

If a non-querier switch receives an MLD leave message, the non-querier switch can send queries with 0::0 as the source IP addresses. This command enables the switch to send such proxy queries through different command modes the following ways:

- **•** in Global Config mode, on the entire switch
- **•** in Interface Config mode, on an interface
- **•** in VLAN Config mode, on a particular VLAN and all interfaces participating in the VLAN.

By default, the proxy-querier is enabled.

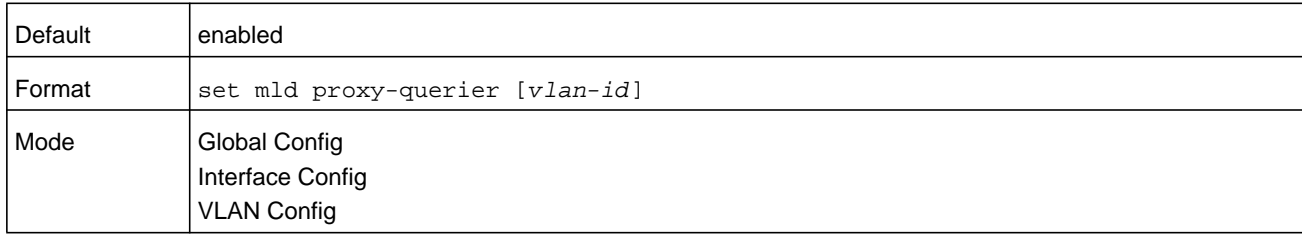

#### **no set mld proxy-querier**

This command stops the switch from sending proxy queries through different command modes in the following ways:

- **•** in Global Config mode, on the entire switch
- **•** in Interface Config mode, on an interface
- **•** in VLAN Config mode, on a particular VLAN and all interfaces participating in the VLAN.

This command is specific to MLD.

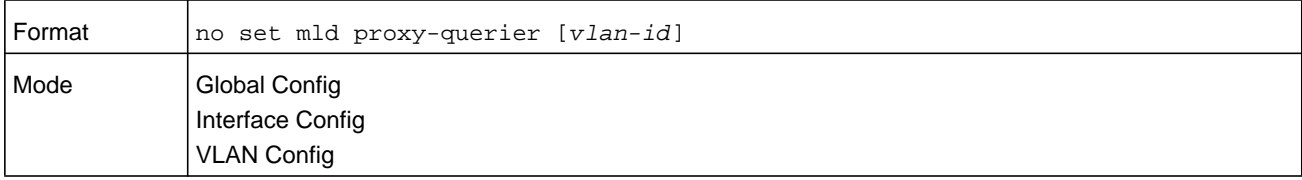

# **show mldsnooping proxy-querier**

This command shows the global admin mode of the MLD snooping proxy-querier and the interface on which it is enabled.

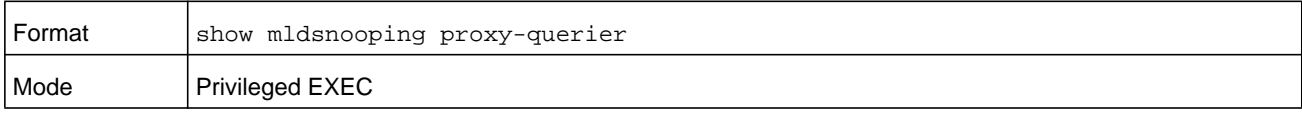

#### **Command example:**

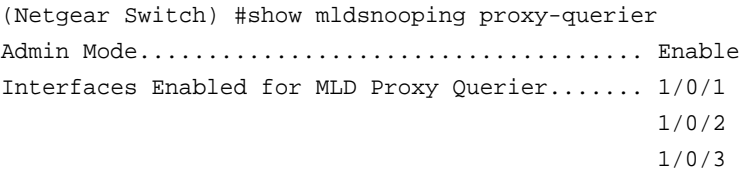

# **Port Security Commands**

This section describes the command you use to configure Port Security on the switch. Port security, which is also known as port MAC locking, allows you to secure the network by locking allowable MAC addresses on a given port. Packets with a matching source MAC address are forwarded normally, and all other packets are discarded.

**Note:** To enable the SNMP trap specific to port security, see *[snmp-server](#page-125-0)  [enable traps violation](#page-125-0)* on page 126.

### **port-security**

This command enables port locking on an interface, a range of interfaces, or at the system level.

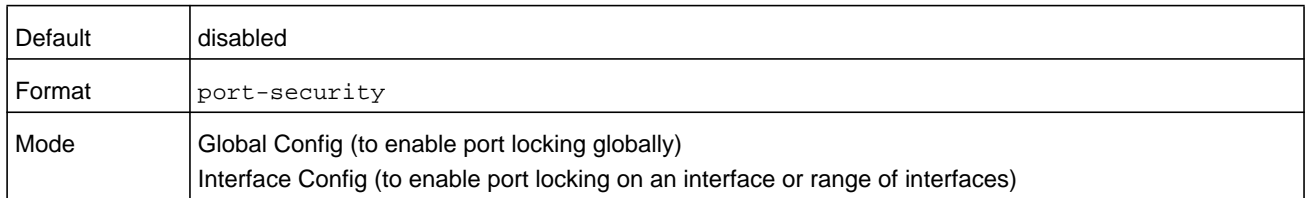

#### **no port-security**

This command disables port locking for one (Interface Config) or all (Global Config) ports.

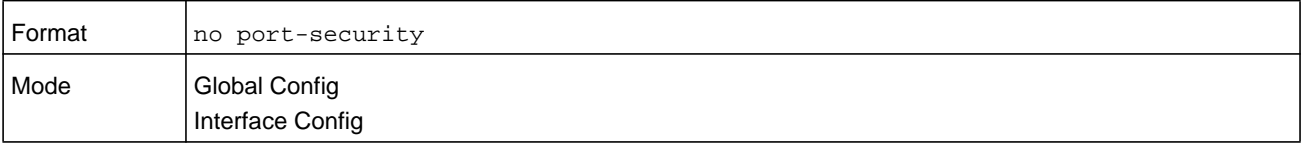

# **port-security max-dynamic**

This command sets the maximum number of dynamically locked MAC addresses allowed on a specific port. The valid range is 0–4096.

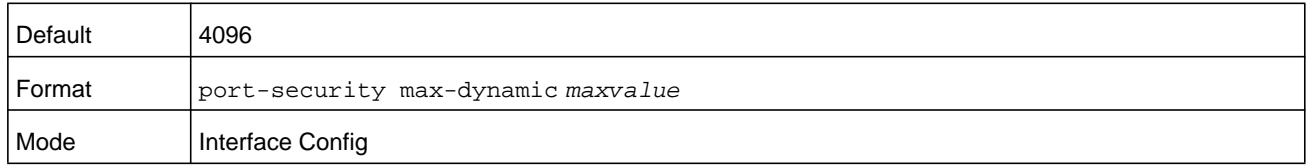

#### **no port-security max-dynamic**

This command resets the maximum number of dynamically locked MAC addresses allowed on a specific port to its default value.

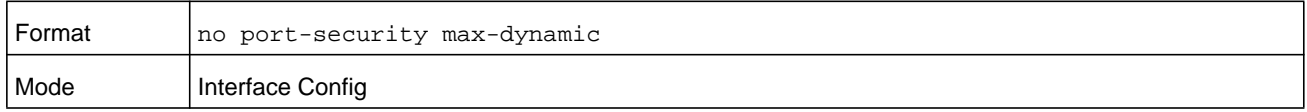

### **port-security max-static**

This command sets the maximum number of statically locked MAC addresses allowed on a port. The valid range is 0–20.

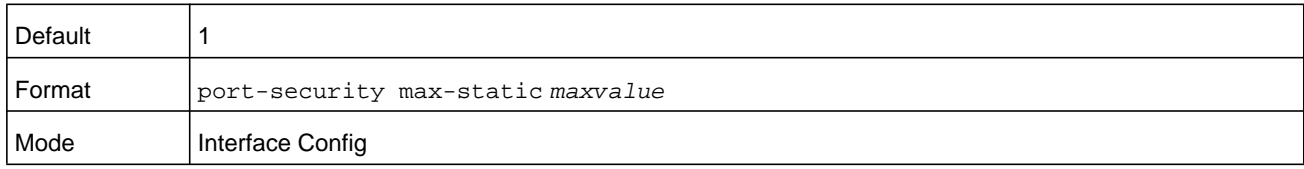

#### **no port-security max-static**

This command sets maximum number of statically locked MAC addresses to the default value.

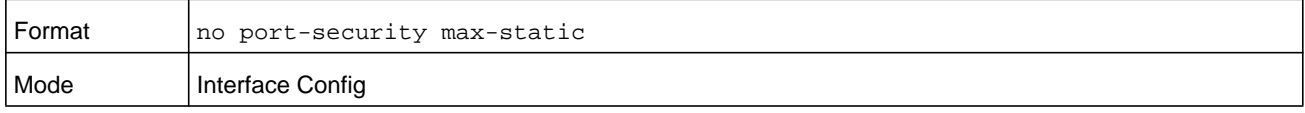

# **port-security mac-address**

This command adds a MAC address to the list of statically locked MAC addresses for an interface or range of interfaces. The *vid* is the VLAN ID.

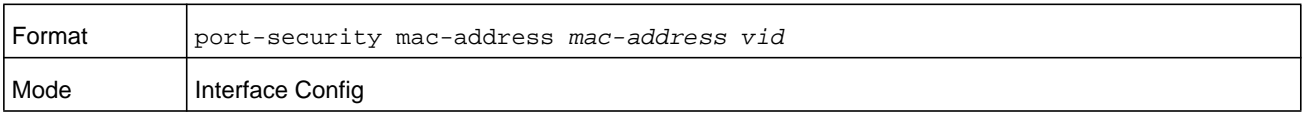
#### **no port-security mac-address**

This command removes a MAC address from the list of statically locked MAC addresses.

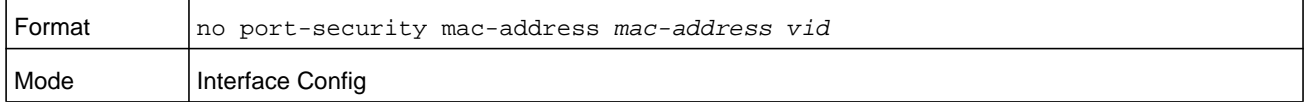

## **port-security mac-address move**

This command converts dynamically locked MAC addresses to statically locked addresses for an interface or range of interfaces.

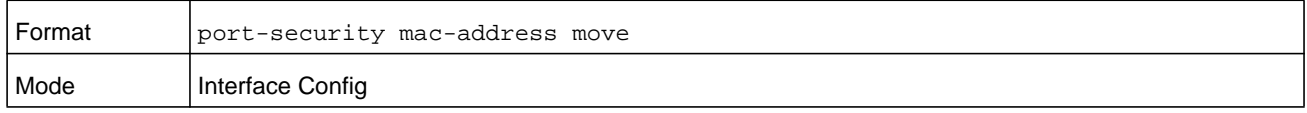

## **port-security mac-address sticky**

This command enables sticky mode Port MAC Locking on a port. If accompanied by a MAC address and a VLAN id (for interface config mode only), it adds a sticky MAC address to the list of statically locked MAC addresses. These sticky addresses are converted back to dynamically locked addresses if sticky mode is disabled on the port. The *vid* is the VLAN ID. The Global command applies the sticky mode to all valid interfaces (physical and LAG). There is no global sticky mode as such.

Sticky addresses that are dynamically learned display in the output of the *[show](#page-206-0)  [running-config](#page-206-0)* command as port-security mac-address sticky *mac vid* entries. This distinguishes them from static entries.

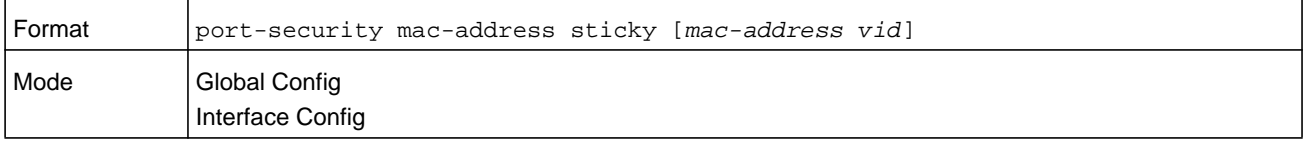

#### **Command example:**

```
(NETGEAR)(Config)# port-security mac-address sticky
(NETGEAR)(Interface)# port-security mac-address sticky
(NETGEAR)(Interface)# port-security mac-address sticky 
  00:00:00:00:00:01 2
```
#### **no port-security mac-address sticky**

Use this command to disable the sticky mode.

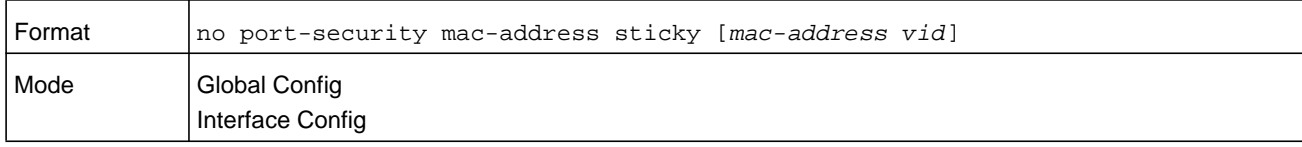

## **port-security violation shutdown**

This command allows an interface to be diagnostically disabled when a violation occurs for port MAC locking.

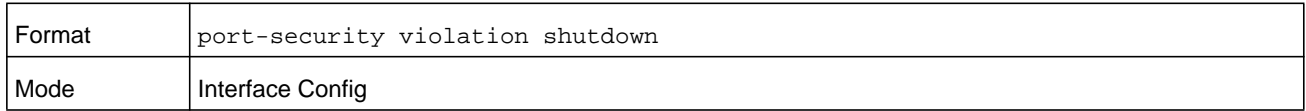

#### **no port-security violation shutdown**

This command prevents an interface from being diagnostically disabled when a violation occurs for port MAC locking.

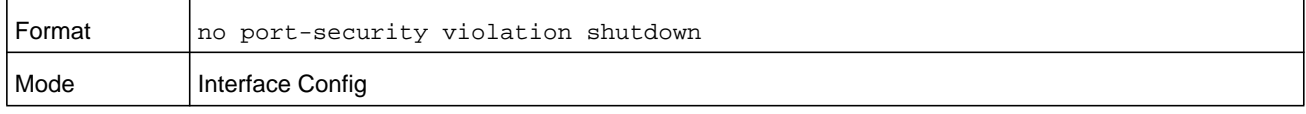

## **show port-security**

This command displays the port-security settings for the port or ports. If you do not use a parameter, the command displays the Port Security Administrative mode. Use the optional parameters to display the settings on a specific interface or on all interfaces. Instead of *unit/slot/port*, **lag** *lag-intf-num* can be used as an alternate way to specify the LAG interface, in which *lag-intf-num* is the LAG port number.

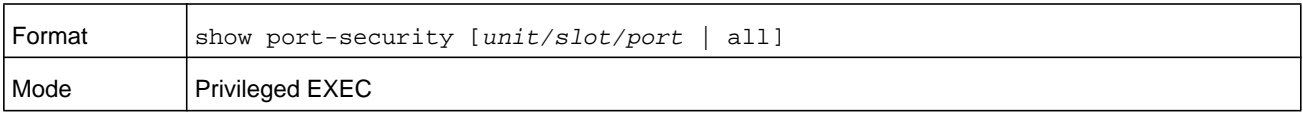

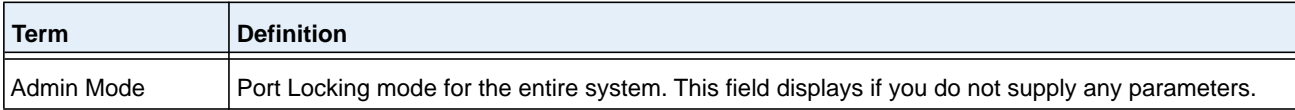

For each interface, or for the interface you specify, the following information displays.

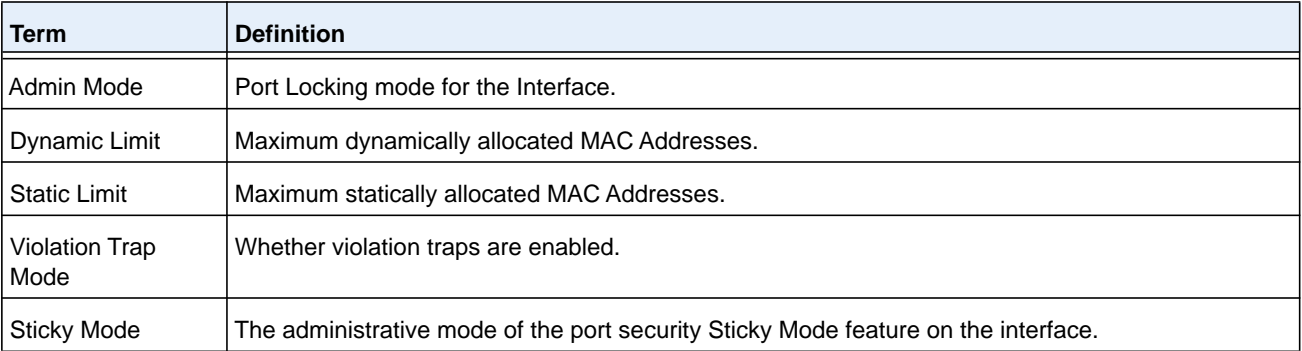

#### **Command example:**

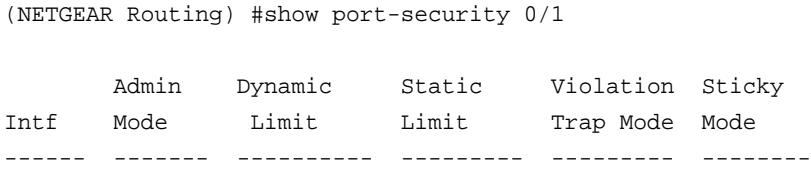

# 0/1 Disabled 1 1 Disabled Enabled

## **show port-security dynamic**

This command displays the dynamically locked MAC addresses for the port. Instead of *unit/slot/port*, **lag** *lag-intf-num* can be used as an alternate way to specify the LAG interface, in which *lag-intf-num* is the LAG port number.

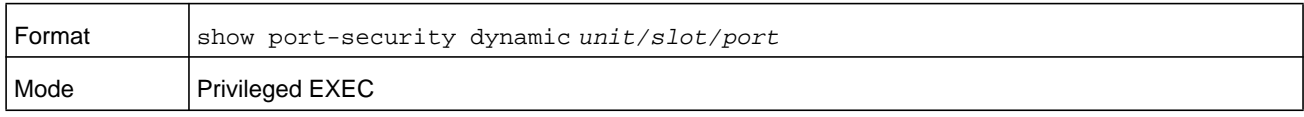

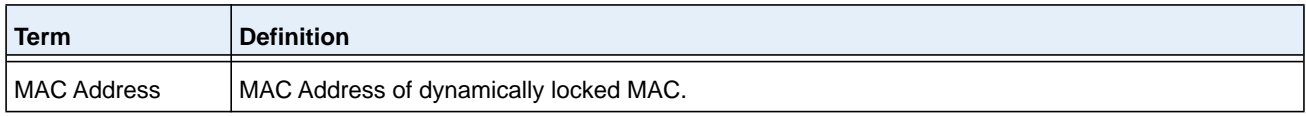

## **show port-security static**

This command displays the statically locked MAC addresses for a port. Instead of *unit/slot/port*, **lag** *lag-intf-num* can be used as an alternate way to specify the LAG interface, in which *lag-intf-num* is the LAG port number.

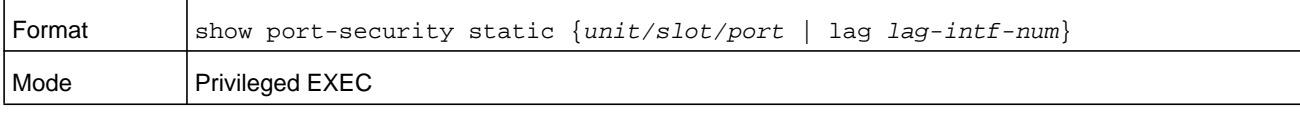

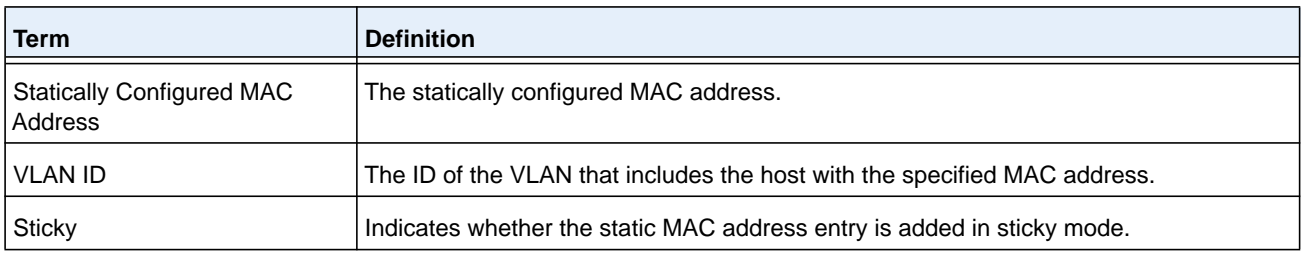

#### **Command example:**

(NETGEAR Switch) #show port-security static 1/0/1

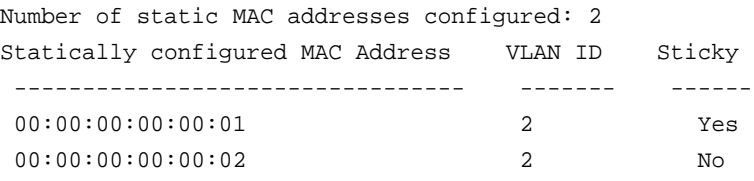

## **show port-security violation**

This command displays the source MAC address of the last packet discarded on a locked port. Instead of *unit/slot/port*, **lag** *lag-intf-num* can be used as an alternate way to specify the LAG interface, in which *lag-intf-num* is the LAG port number.

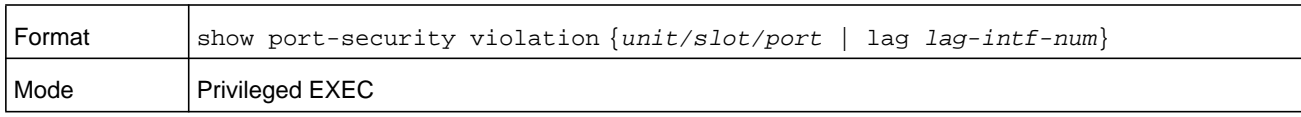

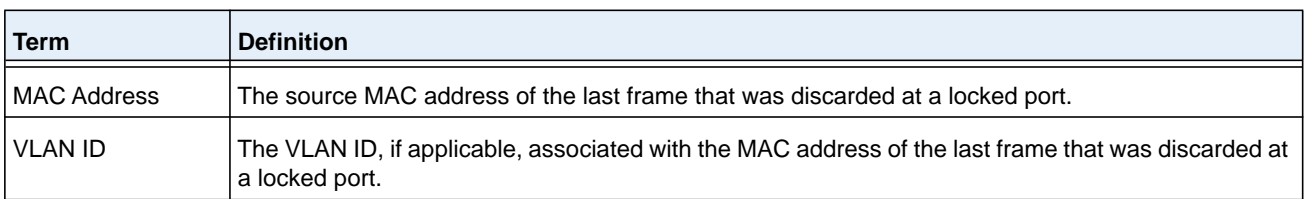

# **LLDP (802.1AB) Commands**

This section describes the command you use to configure Link Layer Discovery Protocol (LLDP), which is defined in the IEEE 802.1AB specification. LLDP allows stations on an 802 LAN to advertise major capabilities and physical descriptions. The advertisements allow a network management system (NMS) to access and display this information.

## **lldp transmit**

Use this command to enable the LLDP advertise capability on an interface or a range of interfaces.

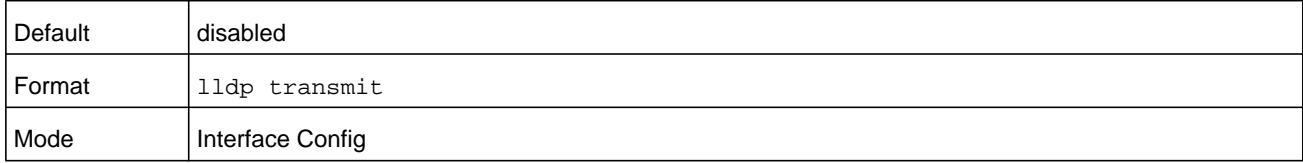

### **no lldp transmit**

Use this command to return the local data transmission capability to the default.

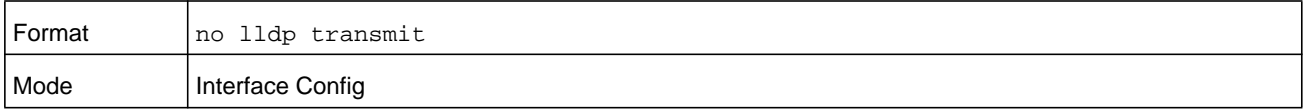

## **lldp receive**

Use this command to enable the LLDP receive capability on an interface or a range of interfaces.

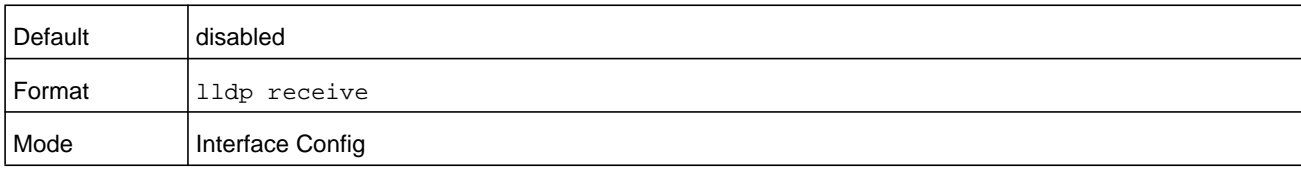

#### **no lldp receive**

Use this command to return the reception of LLDPDUs to the default value.

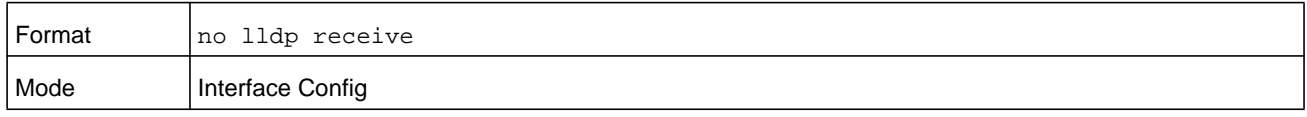

## **lldp timers**

Use this command to set the timing parameters for local data transmission on ports enabled for LLDP. The *interval-seconds* determines the number of seconds to wait between transmitting local data LLDPDUs. The range is 1–32768 seconds. The *hold-value* is the multiplier on the transmit interval that sets the TTL in local data LLDPDUs. The multiplier range is 2–10. The *reinit-seconds* is the delay before reinitialization, and the range is 1–0 seconds.

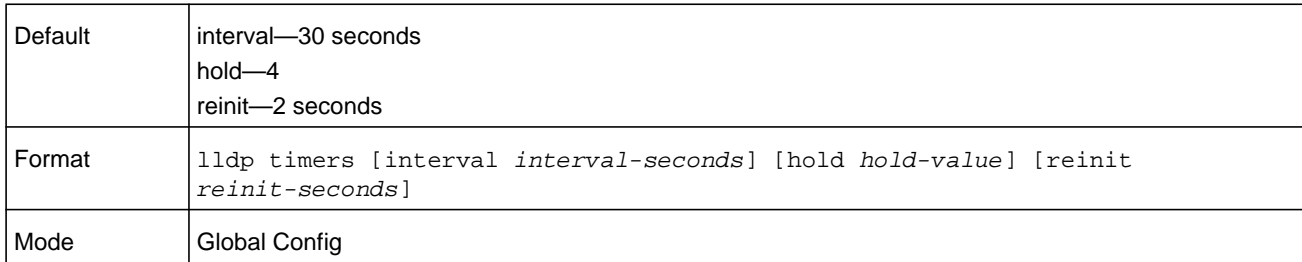

### **no lldp timers**

Use this command to return any or all timing parameters for local data transmission on ports enabled for LLDP to the default values.

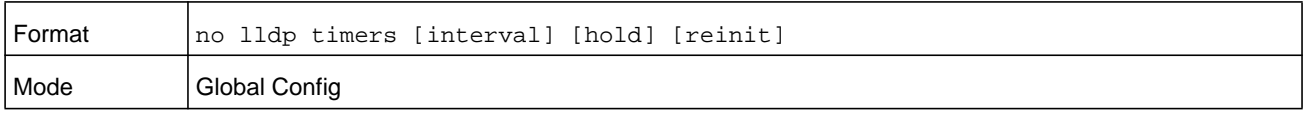

## **lldp transmit-tlv**

Use this command to specify which optional type length values (TLVs) in the 802.1AB basic management set are transmitted in the LLDPDUs from an interface or range of interfaces. Use *sys-name* to transmit the system name TLV. To configure the system name, see

*[snmp-server](#page-122-0)* on page 123. Use **sys-desc** to transmit the system description TLV. Use **sys-cap** to transmit the system capabilities TLV. Use **port-desc** to transmit the port description TLV. To configure the port description, see *[description \(Interface Config\)](#page-360-0)* on [page 361](#page-360-0)

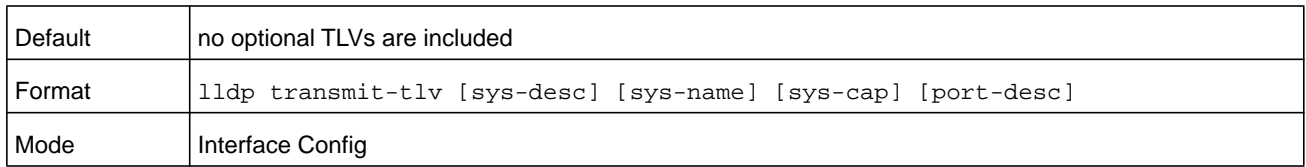

#### **no lldp transmit-tlv**

Use this command to remove an optional TLV from the LLDPDUs. Use the command without parameters to remove all optional TLVs from the LLDPDU.

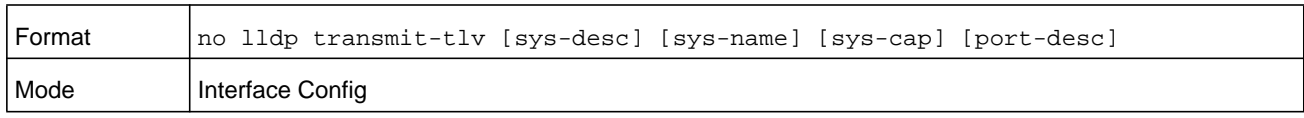

## **lldp transmit-mgmt**

Use this command to include transmission of the local system management address information in the LLDPDUs. This command can be used to configure a single interface or a range of interfaces.

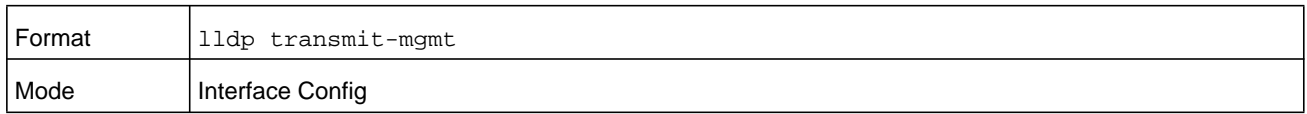

#### **no lldp transmit-mgmt**

Use this command to include transmission of the local system management address information in the LLDPDUs. Use this command to cancel inclusion of the management information in LLDPDUs.

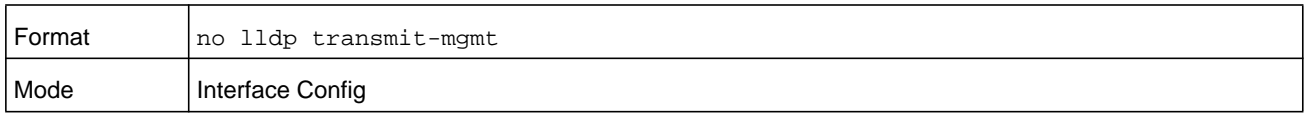

# **lldp notification**

Use this command to enable remote data change notifications on an interface or a range of interfaces.

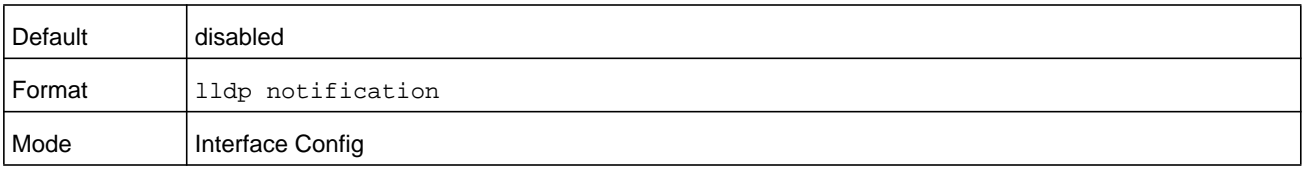

#### **no lldp notification**

Use this command to disable notifications.

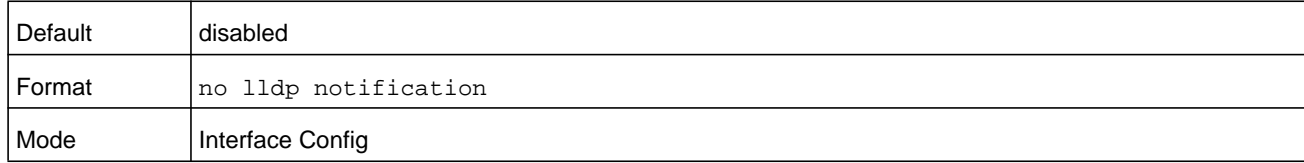

## **lldp notification-interval**

Use this command to configure how frequently the system sends remote data change notifications. The *interval* parameter is the number of seconds to wait between sending notifications. The valid interval range is 5–3600 seconds.

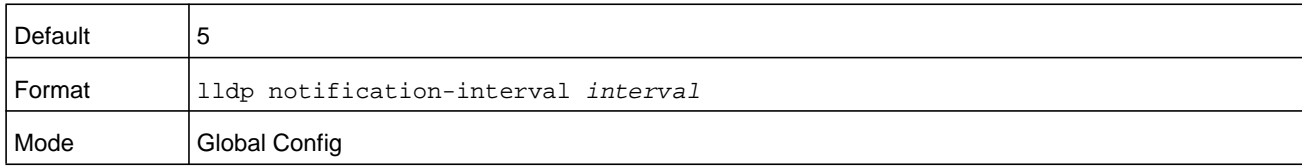

#### **no lldp notification-interval**

Use this command to return the notification interval to the default value.

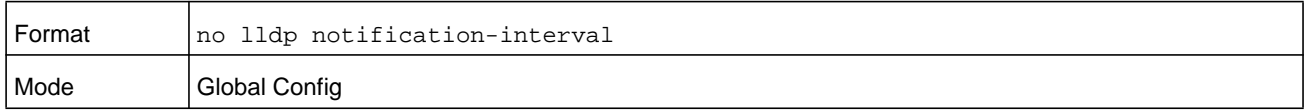

## **clear lldp statistics**

Use this command to reset all LLDP statistics, including MED-related information.

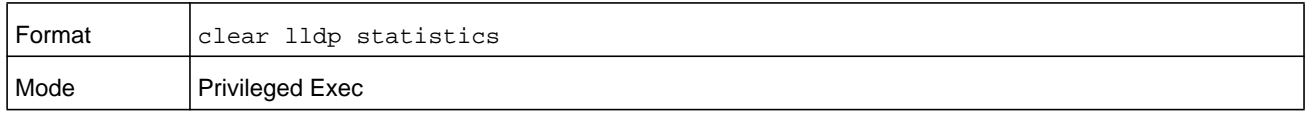

## **clear lldp remote-data**

Use this command to delete all information from the LLDP remote data table, including MED-related information.

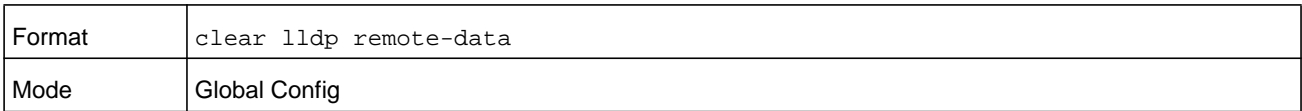

# **show lldp**

Use this command to display a summary of the current LLDP configuration.

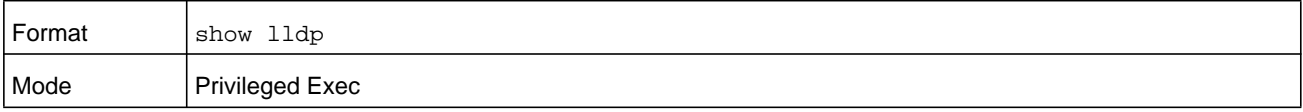

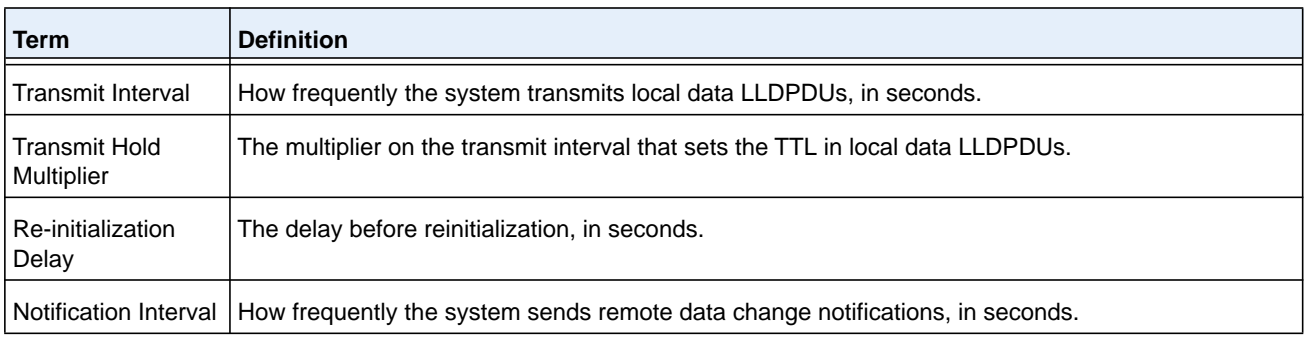

# **show lldp interface**

Use this command to display a summary of the current LLDP configuration for a specific interface or for all interfaces.

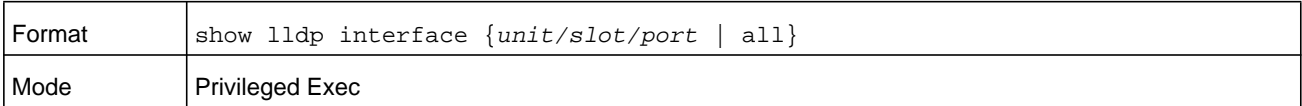

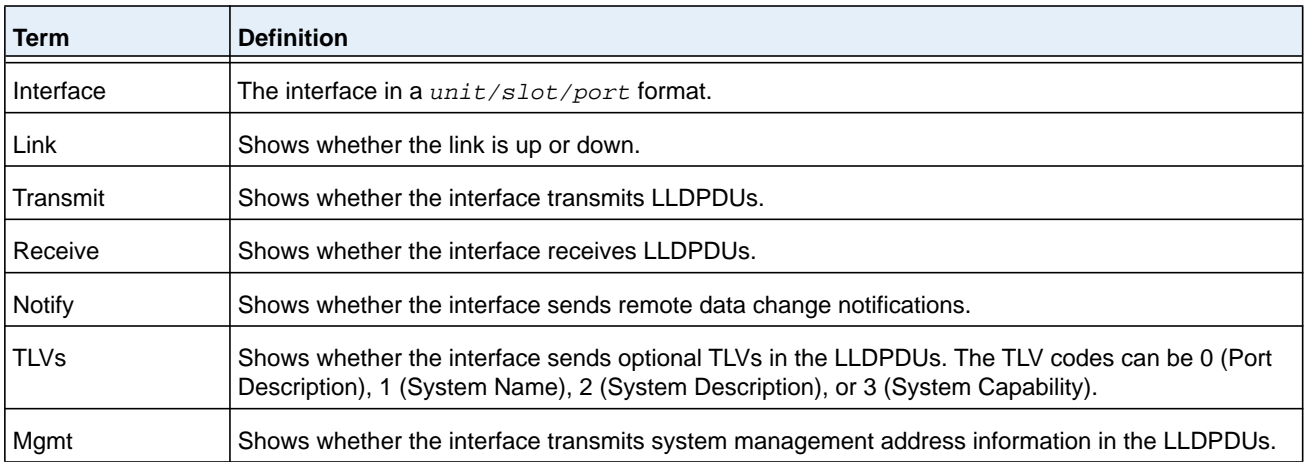

## **show lldp statistics**

Use this command to display the current LLDP traffic and remote table statistics for a specific interface or for all interfaces.

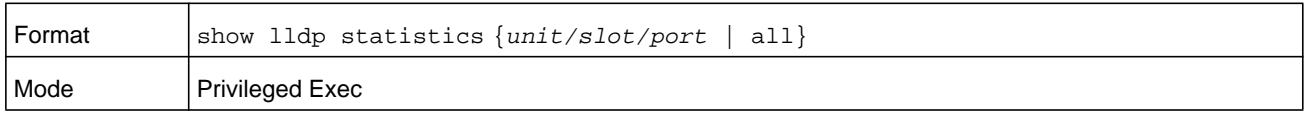

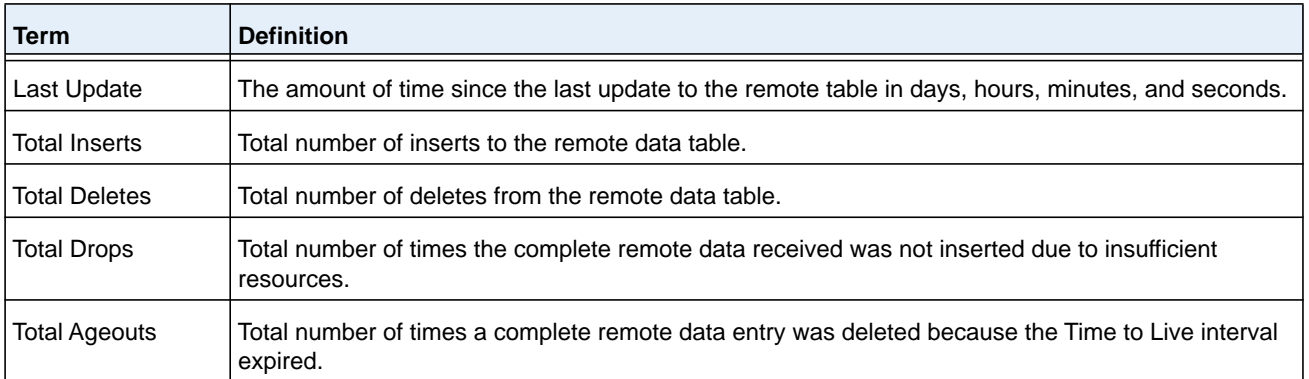

The table contains the following column headings.

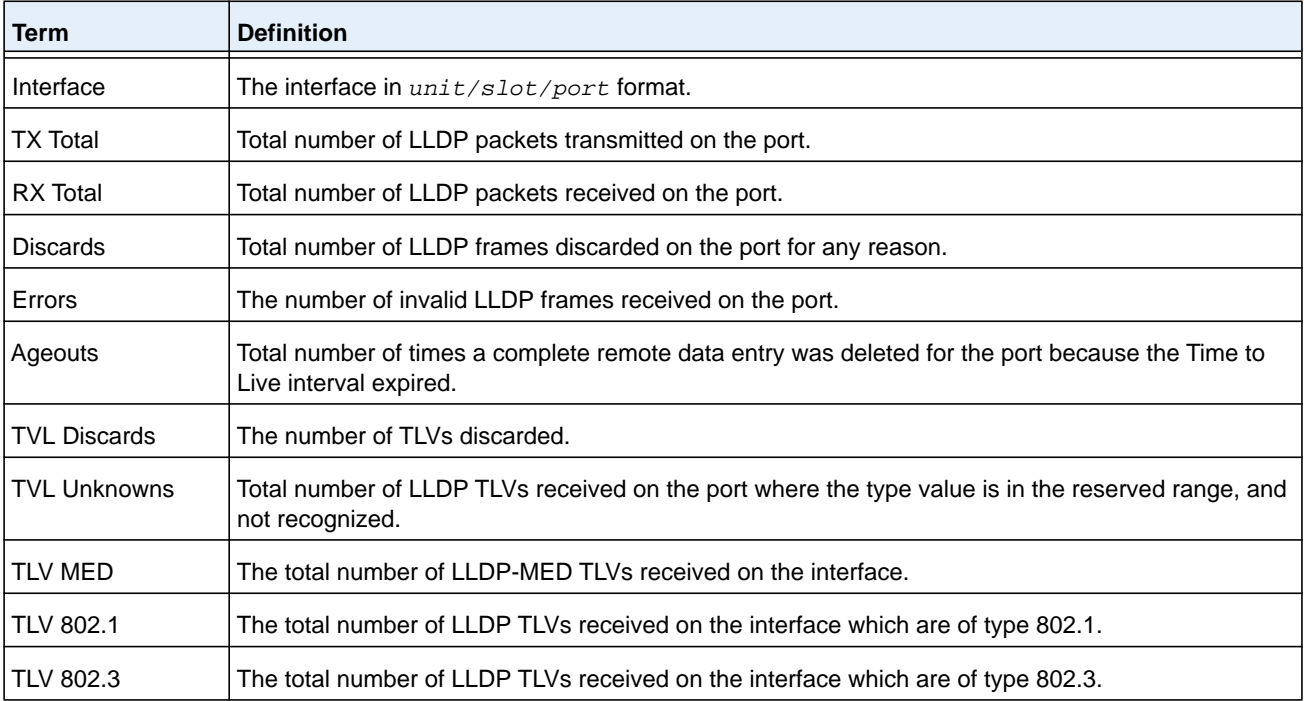

## **show lldp remote-device**

Use this command to display summary information about remote devices that transmit current LLDP data to the system. You can show information about LLDP remote data received on all ports or on a specific port.

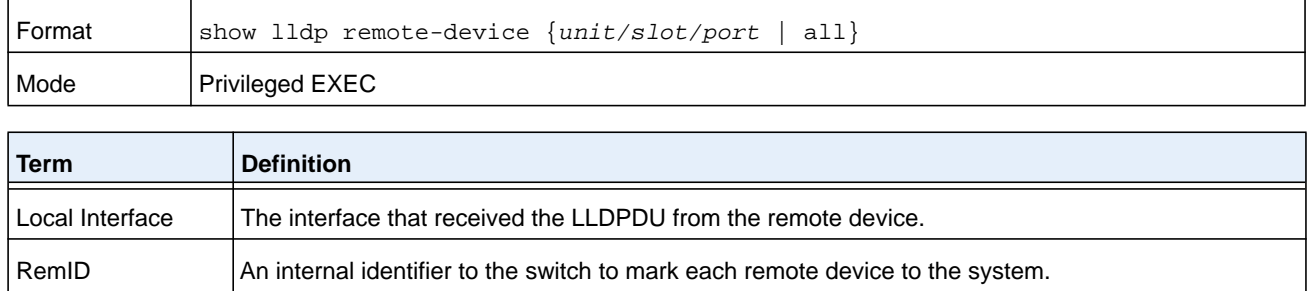

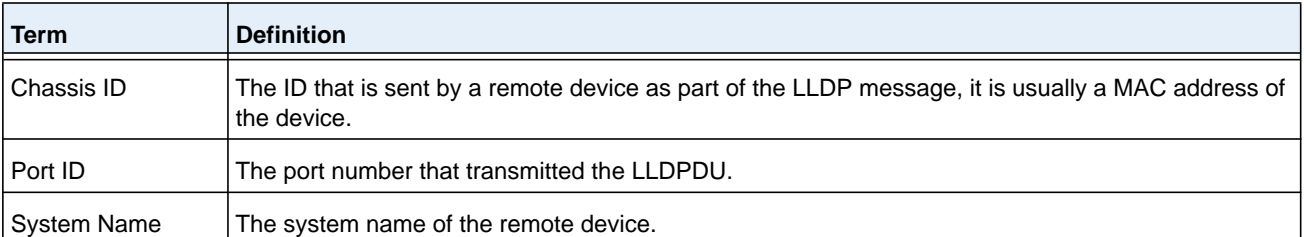

#### **Command example:**

(NETGEAR switch) #show lldp remote-device all

LLDP Remote Device Summary

Local

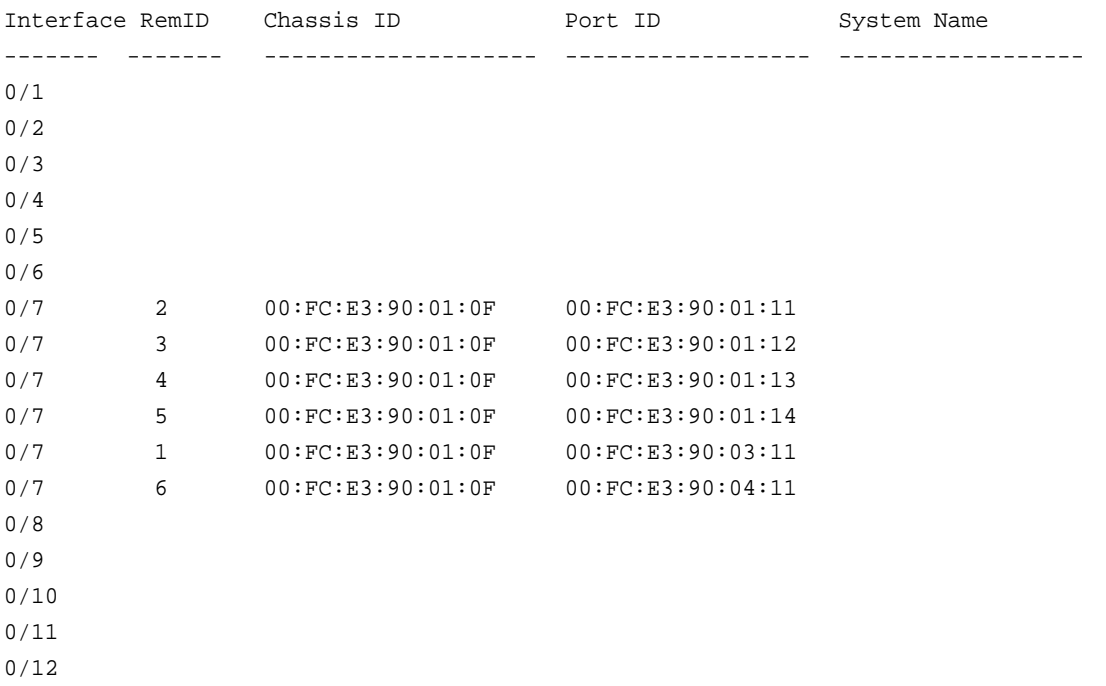

## **show lldp remote-device detail**

Use this command to display detailed information about remote devices that transmit current LLDP data to an interface on the system.

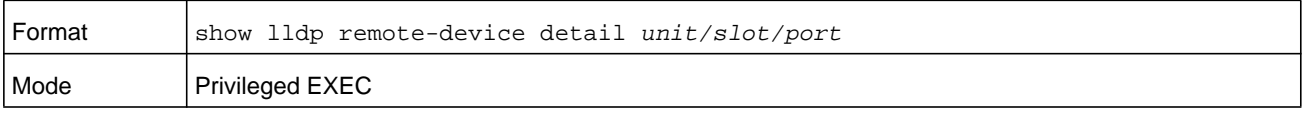

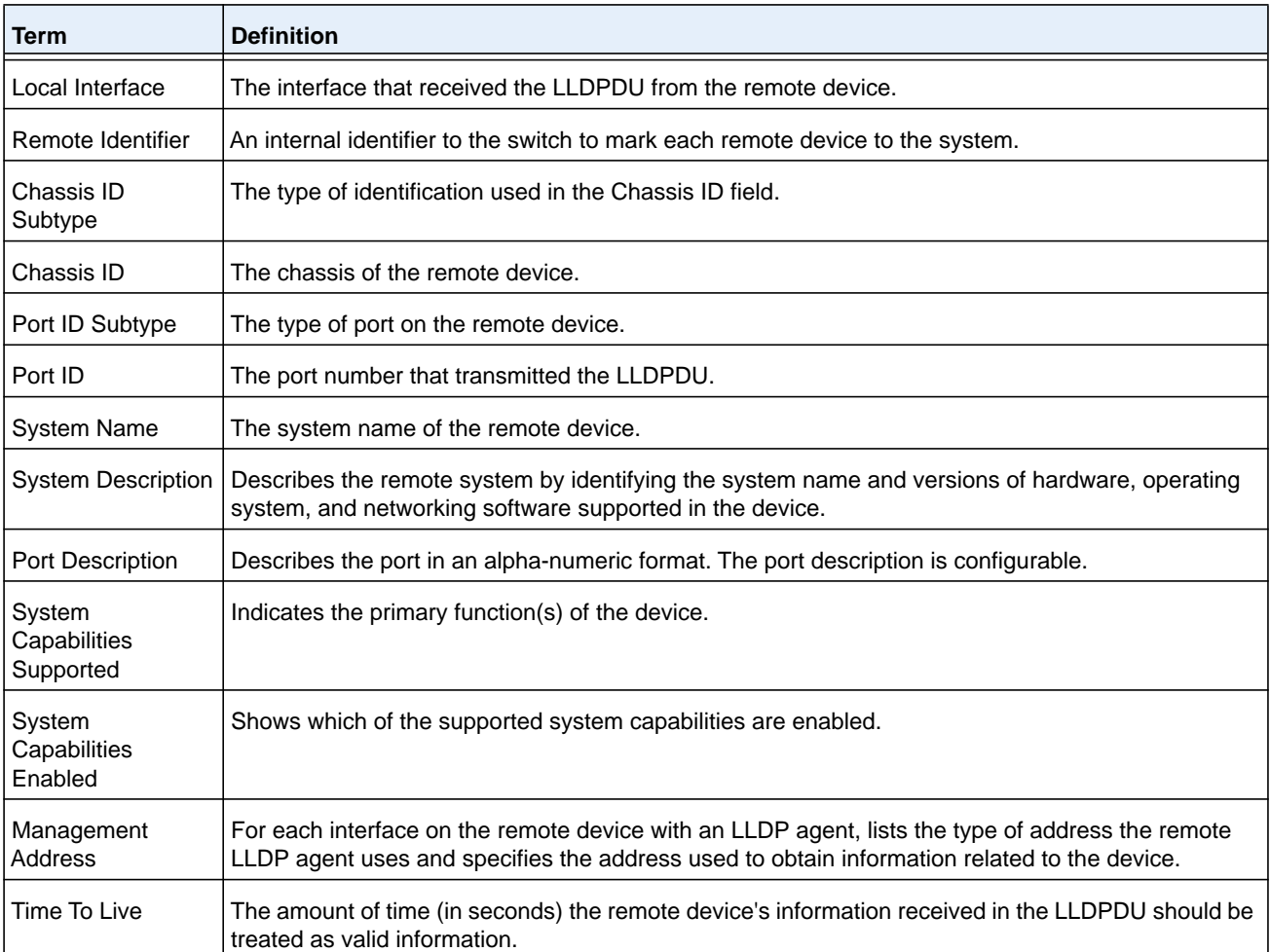

#### **Command example:**

(NETGEAR switch) #show lldp remote-device detail 0/7

LLDP Remote Device Detail

Local Interface: 0/7

Remote Identifier: 2 Chassis ID Subtype: MAC Address Chassis ID: 00:FC:E3:90:01:0F Port ID Subtype: MAC Address Port ID: 00:FC:E3:90:01:11 System Name: System Description: Port Description: System Capabilities Supported:

```
System Capabilities Enabled:
Time to Live: 24 seconds
```
## **show lldp local-device**

Use this command to display summary information about the advertised LLDP local data. This command can display summary information or detail for each interface.

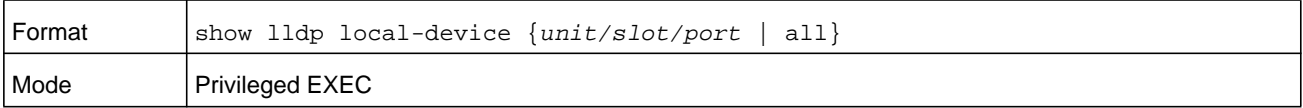

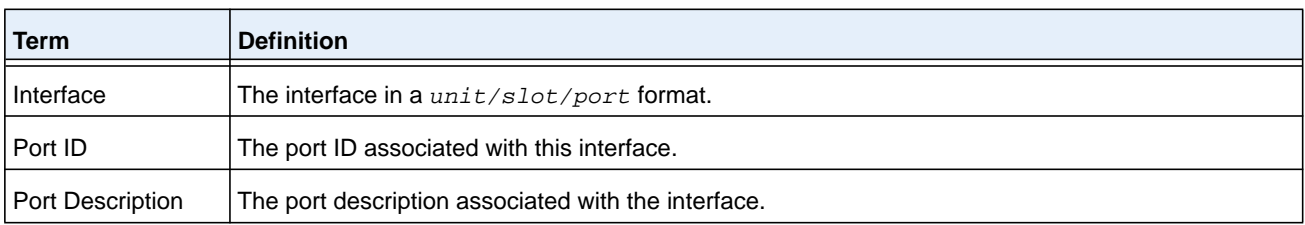

## **show lldp local-device detail**

Use this command to display detailed information about the LLDP data a specific interface transmits.

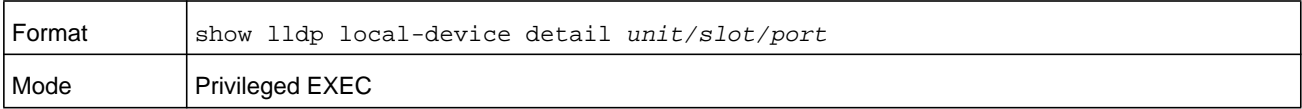

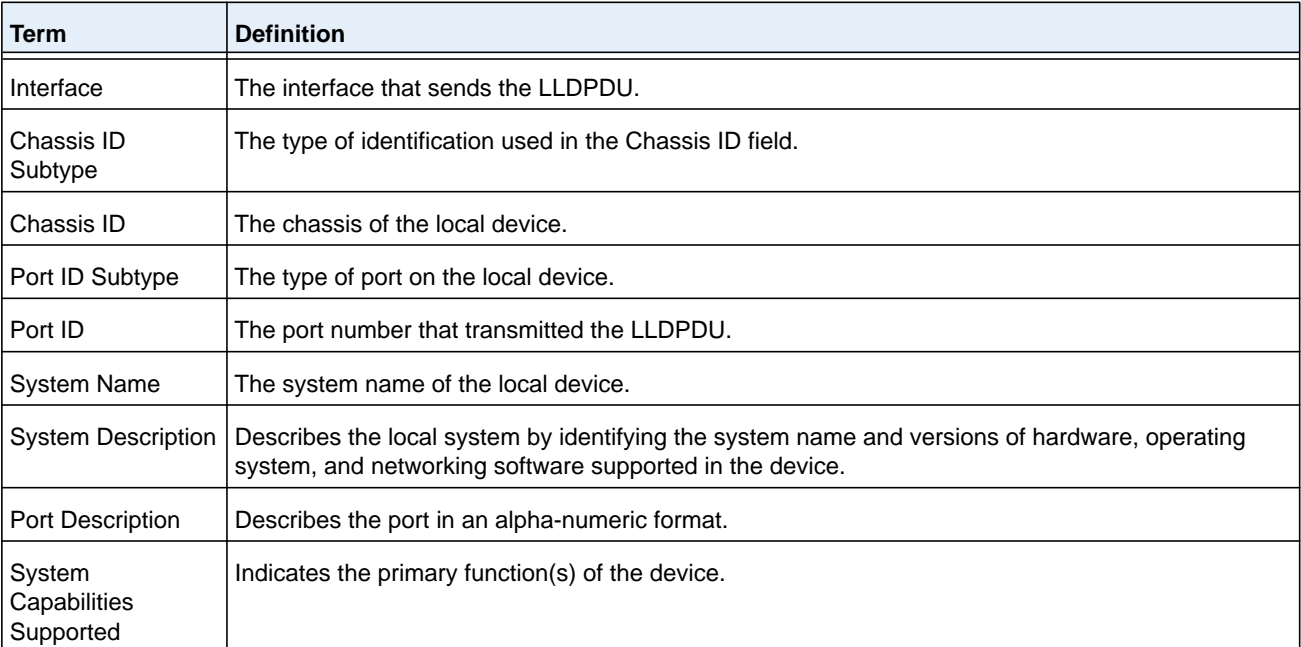

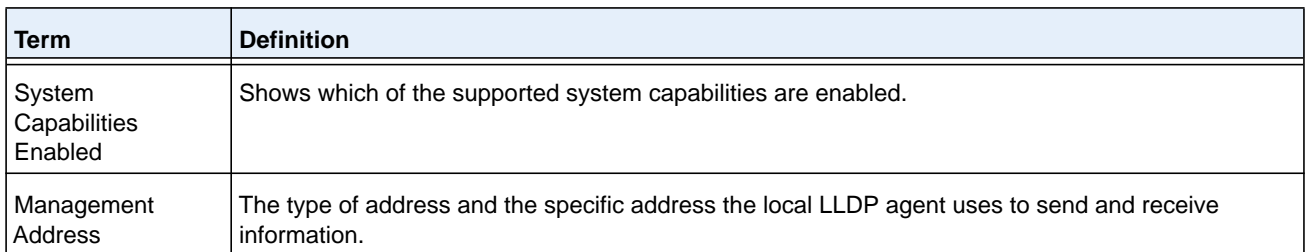

# **LLDP-MED Commands**

Link Layer Discovery Protocol - Media Endpoint Discovery (LLDP-MED) (ANSI-TIA-1057) provides an extension to the LLDP standard. Specifically, LLDP-MED provides extensions for network configuration and policy, device location, Power over Ethernet (PoE) management and inventory management.

## **lldp med**

Use this command to enable MED on an interface or a range of interfaces. By enabling MED, you will be effectively enabling the transmit and receive function of LLDP.

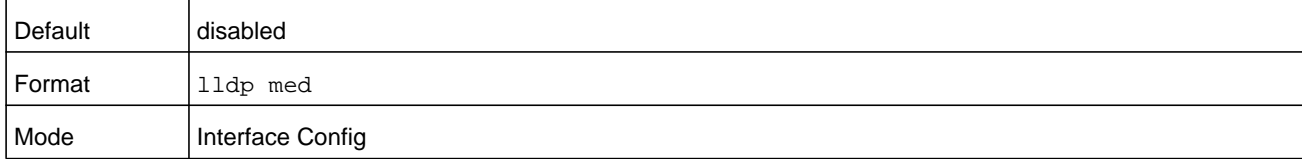

### **no lldp med**

Use this command to disable MED.

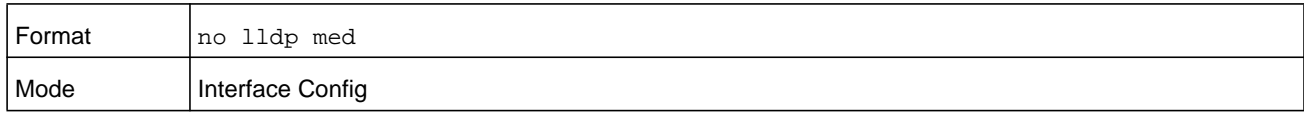

## **lldp med confignotification**

Use this command to configure an interface or a range of interfaces to send the topology change notification.

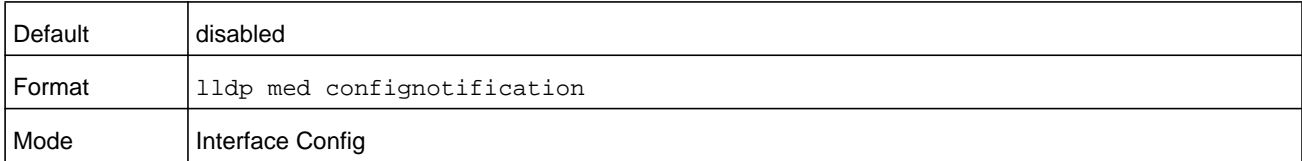

## **no ldp med confignotification**

Use this command to disable notifications.

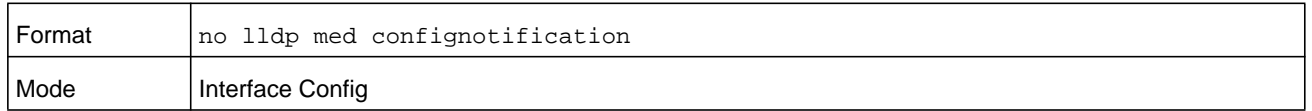

## **lldp med transmit-tlv**

Use this command to specify which optional Type Length Values (TLVs) in the LLDP MED set will be transmitted in the Link Layer Discovery Protocol Data Units (LLDPDUs) from this interface or a range of interfaces.

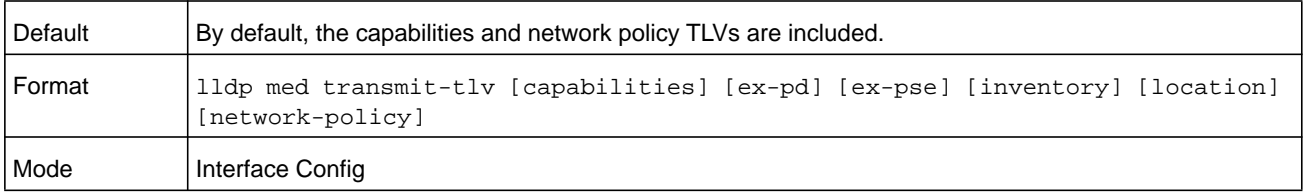

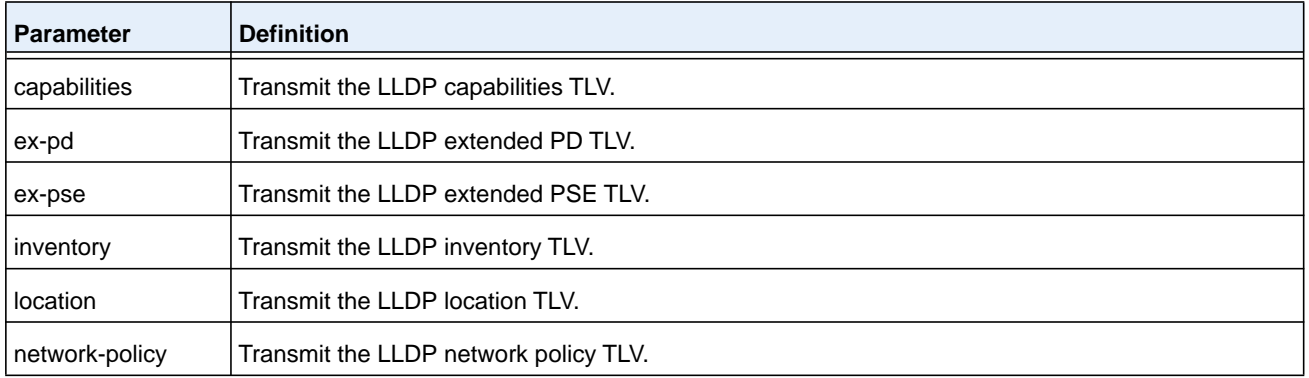

#### **no lldp med transmit-tlv**

#### Use this command to remove a TLV.

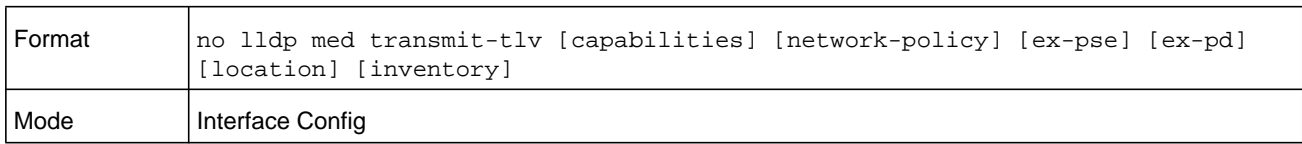

## **lldp med all**

Use this command to configure LLDP-MED on all the ports.

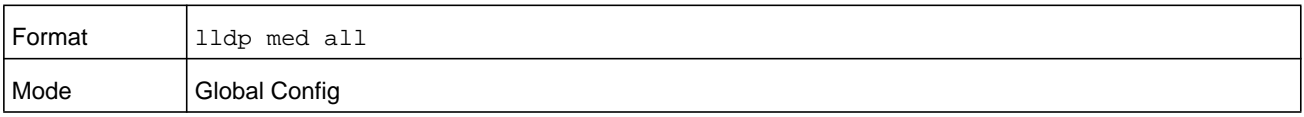

# **lldp med confignotification all**

Use this command to configure all the ports to send the topology change notification.

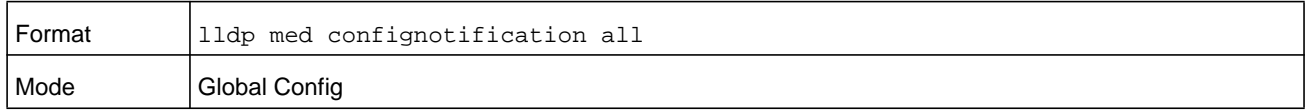

## **lldp med faststartrepeatcount**

Use this command to set the value of the fast start repeat count. *count* is the number of LLDP PDUs that are transmitted when the product is enabled. The range is 1 to 10.

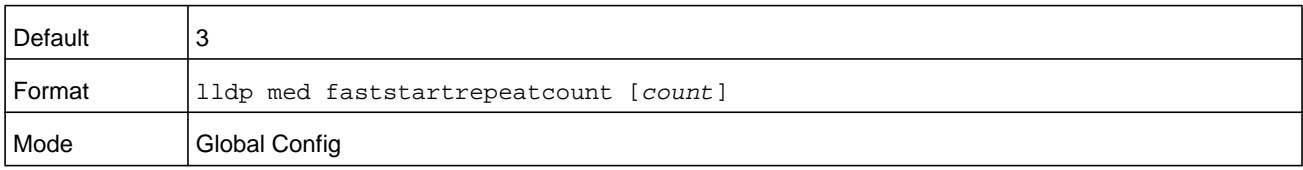

#### **no lldp med faststartrepeatcount**

Use this command to return to the factory default value.

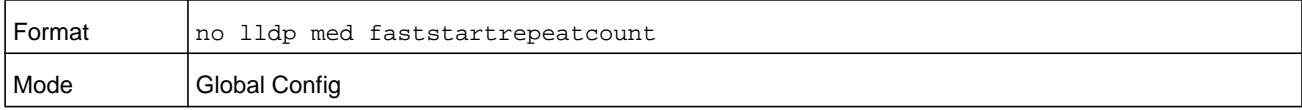

## **lldp med transmit-tlv all**

Use this command to specify which optional Type Length Values (TLVs) in the LLDP MED set will be transmitted in the Link Layer Discovery Protocol Data Units (LLDPDUs).

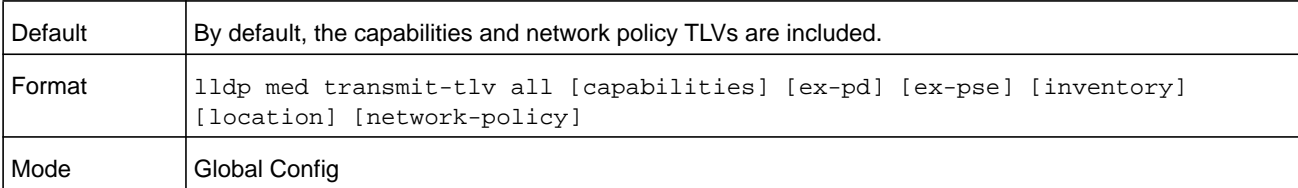

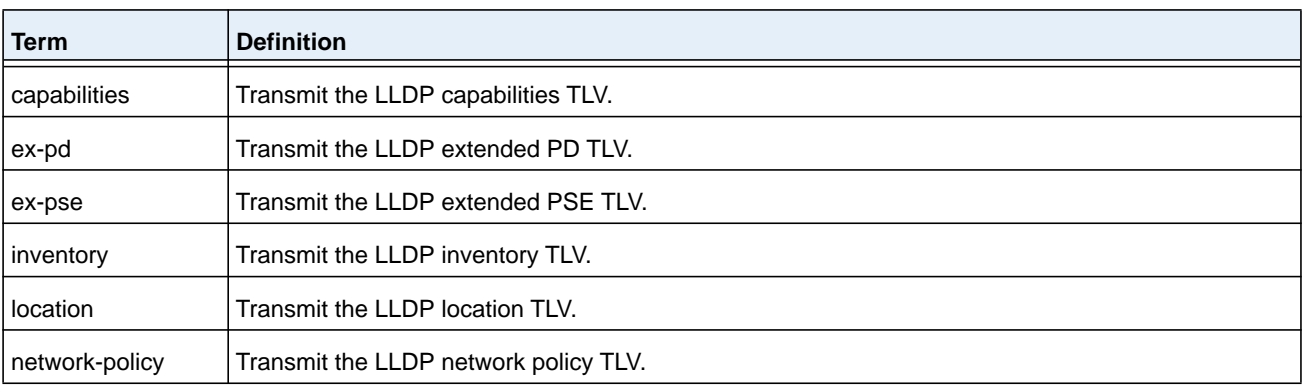

#### **no lldp med transmit-tlv**

Use this command to remove a TLV.

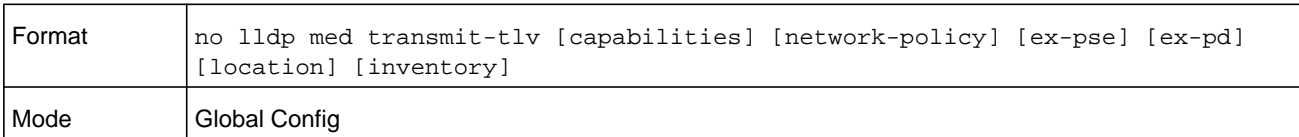

## **show lldp med**

Use this command to display a summary of the current LLDP MED configuration.

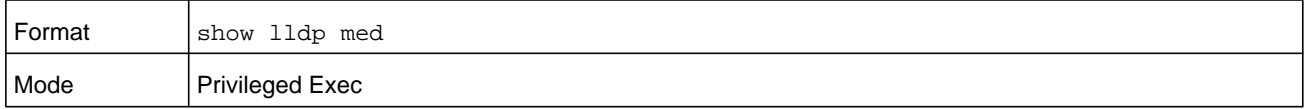

#### **Command example:**

(NETGEAR Routing) #show lldp med LLDP MED Global Configuration

Fast Start Repeat Count: 3 Device Class: Network Connectivity

(NETGEAR Routing) #

## **show lldp med interface**

Use this command to display a summary of the current LLDP MED configuration for a specific interface. *unit/slot/port* indicates a specific physical interface; **all** indicates all valid LLDP interfaces.

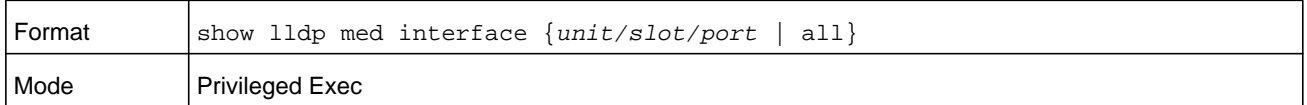

#### **Command example:**

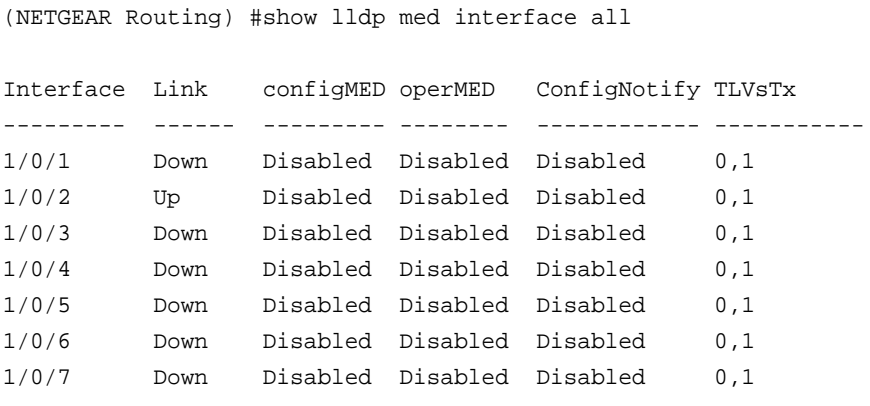

```
1/0/8 Down Disabled Disabled Disabled 0,1
1/0/9 Down Disabled Disabled Disabled 0,1
1/0/10 Down Disabled Disabled Disabled 0,1
1/0/11 Down Disabled Disabled Disabled 0,1
1/0/12 Down Disabled Disabled Disabled 0,1
1/0/13 Down Disabled Disabled Disabled 0,1
1/0/14 Down Disabled Disabled Disabled 0,1
TLV Codes: 0- Capabilities, 1- Network Policy
          2- Location, 3- Extended PSE
          4- Extended Pd, 5- Inventory
--More-- or (q)uit
(NETGEAR Routing) #show lldp med interface 1/0/2
Interface Link configMED operMED ConfigNotify TLVsTx
--------- ------ --------- -------- ------------ -----------
1/0/2 Up Disabled Disabled Disabled 0,1
TLV Codes: 0- Capabilities, 1- Network Policy
          2- Location, 3- Extended PSE
          4- Extended Pd, 5- Inventory
```
### **show lldp med local-device detail**

Use this command to display detailed information about the LLDP MED data that a specific interface transmits. *unit/slot/port* indicates a specific physical interface.

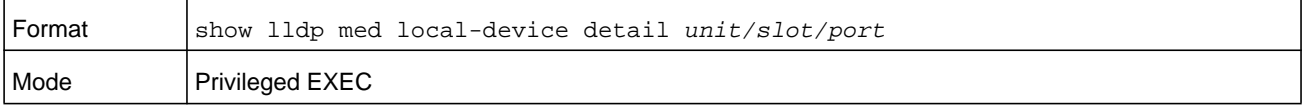

#### **Command example:**

Tagged: True

```
(NETGEAR Routing) #show lldp med local-device detail 1/0/8
LLDP MED Local Device Detail
Interface: 1/0/8
Network Policies
Media Policy Application Type : voice
Vlan ID: 10
Priority: 5
DSCP: 1
Unknown: False
```
#### **M4200 and M4300 Series ProSAFE Managed Switches**

Media Policy Application Type : streamingvideo Vlan ID: 20 Priority: 1 DSCP: 2 Unknown: False Tagged: True

Inventory Hardware Rev: xxx xxx xxx Firmware Rev: xxx xxx xxx Software Rev: xxx xxx xxx Serial Num: xxx xxx xxx Mfg Name: xxx xxx xxx Model Name: xxx xxx xxx Asset ID: xxx xxx xxx

Location Subtype: elin Info: xxx xxx xxx

Extended POE Device Type: pseDevice

Extended POE PSE Available: 0.3 Watts Source: primary Priority: critical

Extended POE PD

Required: 0.2 Watts Source: local Priority: low

## **show lldp med remote-device**

Use this command to display the summary information about remote devices that transmit current LLDP MED data to the system. You can show information about LLDP MED remote data received on all valid LLDP interfaces or on a specific physical interface.

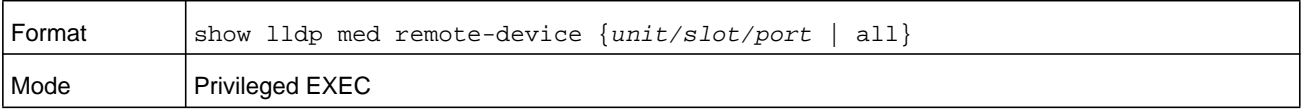

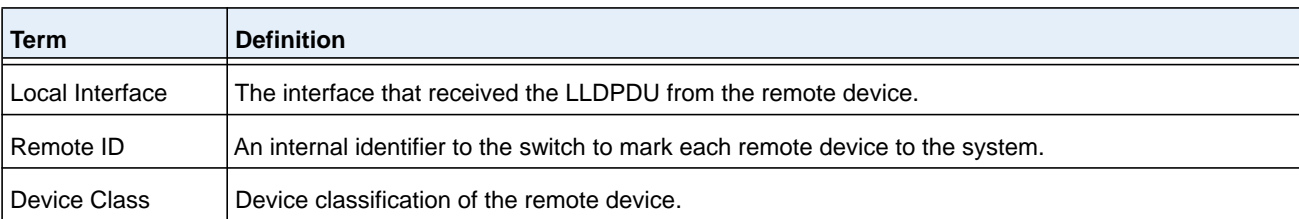

#### **Command example:**

(NETGEAR Routing) #show lldp med remote-device all

LLDP MED Remote Device Summary

Local

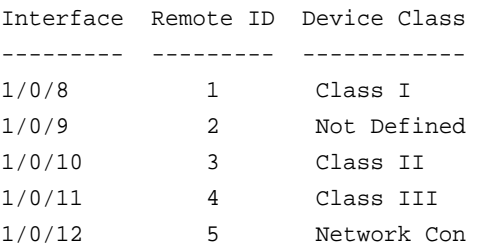

## **show lldp med remote-device detail**

Use this command to display detailed information about remote devices that transmit current LLDP MED data to an interface on the system.

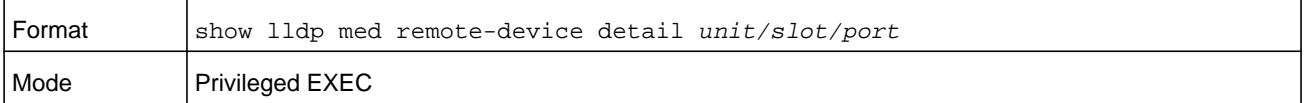

#### **Command example:**

Priority: 5

(NETGEAR Routing) #show lldp med remote-device detail 1/0/8 LLDP MED Remote Device Detail Local Interface: 1/0/8 Remote Identifier: 18 Capabilities MED Capabilities Supported: capabilities, networkpolicy, location, extendedpse MED Capabilities Enabled: capabilities, networkpolicy Device Class: Endpoint Class I Network Policies Media Policy Application Type : voice Vlan ID: 10

#### **M4200 and M4300 Series ProSAFE Managed Switches**

DSCP: 1 Unknown: False Tagged: True Media Policy Application Type : streamingvideo Vlan ID: 20 Priority: 1 DSCP: 2

Unknown: False Tagged: True

Inventory Hardware Rev: xxx xxx xxx Firmware Rev: xxx xxx xxx Software Rev: xxx xxx xxx Serial Num: xxx xxx xxx Mfg Name: xxx xxx xxx Model Name: xxx xxx xxx Asset ID: xxx xxx xxx

Location Subtype: elin Info: xxx xxx xxx

Extended POE Device Type: pseDevice

Extended POE PSE Available: 0.3 Watts Source: primary Priority: critical

Extended POE PD

Required: 0.2 Watts Source: local Priority: low

# **Denial of Service Commands**

This section describes the commands you use to configure Denial of Service (DoS) Control. The switch provides support for classifying and blocking specific types of Denial of Service attacks. You can configure your system to monitor and block these types of attacks:

- **• SIP = DIP**. Source IP address = Destination IP address.
- **• First Fragment**. TCP Header size smaller then configured value.
- **• TCP Fragment**. Allows the device to drop packets that have a TCP payload where the IP payload length minus the IP header size is less than the minimum allowed TCP header size.
- **• TCP Flag**. TCP Flag SYN set and Source Port < 1024 or TCP Control Flags = 0 and TCP Sequence Number = 0 or TCP Flags FIN, URG, and PSH set and TCP Sequence Number = 0 or TCP Flags SYN and FIN set.
- **• L4 Port**. Source TCP/UDP Port = Destination TCP/UDP Port.
- **• ICMP**. Limiting the size of ICMP Ping packets.
- **• SMAC = DMAC**. Source MAC address = Destination MAC address.
- **• TCP Port**. Source TCP Port = Destination TCP Port.
- **• UDP Port**. Source UDP Port = Destination UDP Port.
- **• TCP Flag & Sequence**. TCP Flag SYN set and Source Port < 1024 or TCP Control Flags  $= 0$  and TCP Sequence Number  $= 0$  or TCP Flags FIN, URG, and PSH set and TCP Sequence Number = 0 or TCP Flags SYN and FIN set.
- **• TCP Offset**. Allows the device to drop packets that have a TCP header Offset set to 1.
- **• TCP SYN**. TCP Flag SYN set.
- **• TCP SYN & FIN**. TCP Flags SYN and FIN set.
- **• TCP FIN & URG & PSH**. TCP Flags FIN and URG and PSH set and TCP Sequence Number  $= 0$ .
- **• ICMP V6**. Limiting the size of ICMPv6 Ping packets.
- **• ICMP Fragment**. Checks for fragmented ICMP packets.

## **dos-control all**

This command enables Denial of Service protection checks globally.

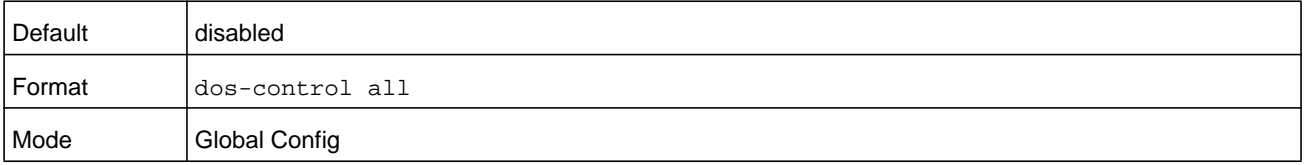

### **no dos-control all**

This command disables Denial of Service prevention checks globally.

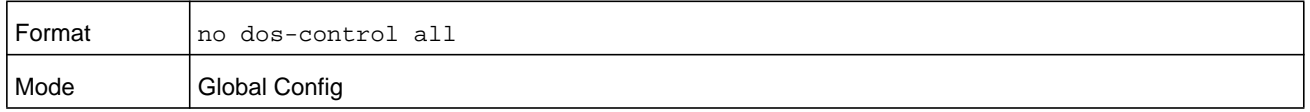

## **dos-control sipdip**

This command enables Source IP address  $=$  Destination IP address (SIP  $=$  DIP) Denial of Service protection. If the mode is enabled, Denial of Service prevention is active for this type of attack. If packets ingress with  $SIP = DIP$ , the packets will be dropped if the mode is enabled.

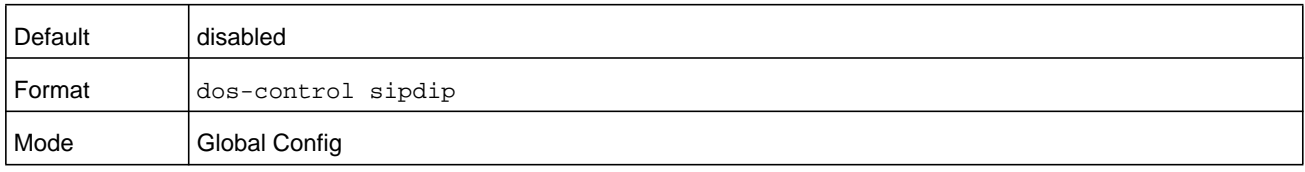

#### **no dos-control sipdip**

This command disables Source IP address = Destination IP address (SIP = DIP) Denial of Service prevention.

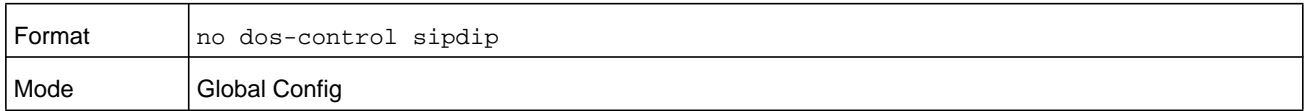

## **dos-control firstfrag**

This command enables Minimum TCP Header Size Denial of Service protection. If the mode is enabled, Denial of Service prevention is active for this type of attack. If packets ingress having a TCP Header Size smaller then the configured value, the packets will be dropped if the mode is enabled. The default is disabled. The range is 0–255. If you enable dos-control firstfrag, but do not provide a Minimum TCP Header Size, the system sets that value to 20.

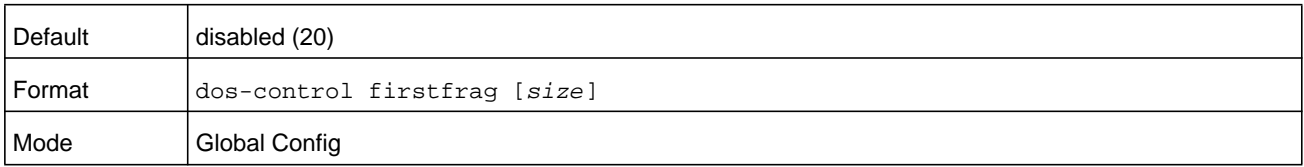

#### **no dos-control firstfrag**

This command sets Minimum TCP Header Size Denial of Service protection to the default value of disabled.

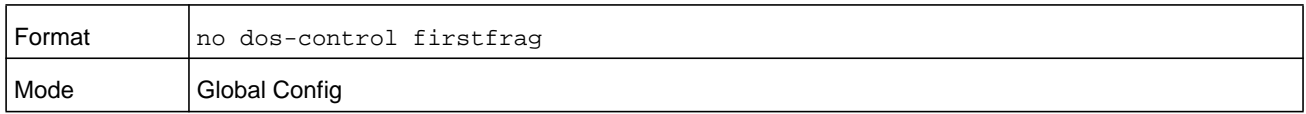

## **dos-control tcpfrag**

This command enables TCP Fragment Denial of Service protection. If the mode is enabled, Denial of Service prevention is active for this type of attack and packets that have a TCP payload in which the IP payload length minus the IP header size is less than the minimum allowed TCP header size are dropped.

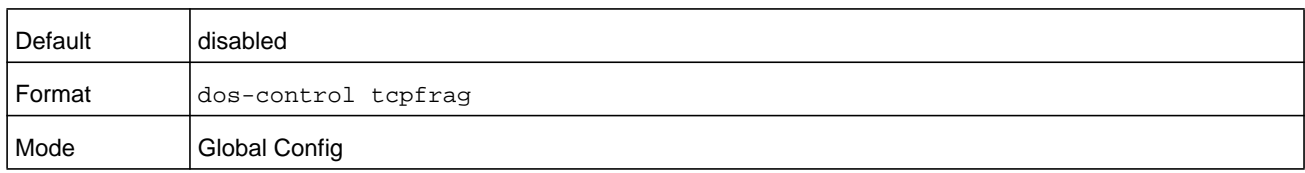

#### **no dos-control tcpfrag**

This command disables TCP Fragment Denial of Service protection.

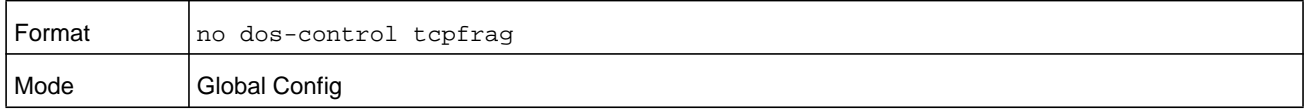

## **dos-control tcpflag**

This command enables TCP Flag Denial of Service protections. If the mode is enabled, Denial of Service prevention is active for this type of attacks. If packets ingress having TCP Flag SYN set and a source port less than 1024 or having TCP Control Flags set to 0 and TCP Sequence Number set to 0 or having TCP Flags FIN, URG, and PSH set and TCP Sequence Number set to 0 or having TCP Flags SYN and FIN both set, the packets will be dropped if the mode is enabled.

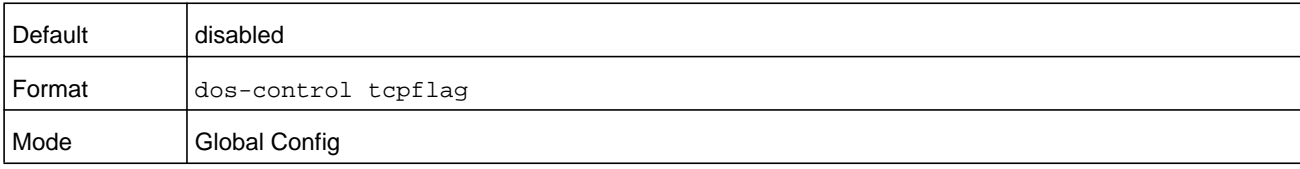

## **no dos-control tcpflag**

This command sets disables TCP Flag Denial of Service protections.

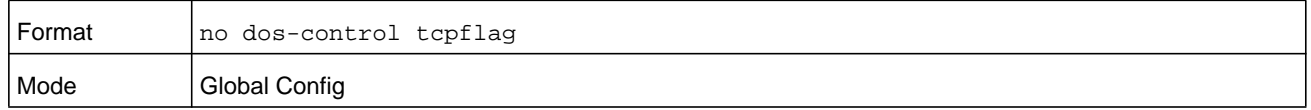

## **dos-control l4port**

This command enables L4 Port Denial of Service protections. If the mode is enabled, Denial of Service prevention is active for this type of attack. If packets ingress having Source TCP/UDP Port Number equal to Destination TCP/UDP Port Number, the packets will be dropped if the mode is enabled.

### **Note:** Some applications mirror source and destination L4 ports - RIP for example uses 520 for both. If you enable dos-control l4port, applications such as RIP may experience packet loss which would render the application inoperable.

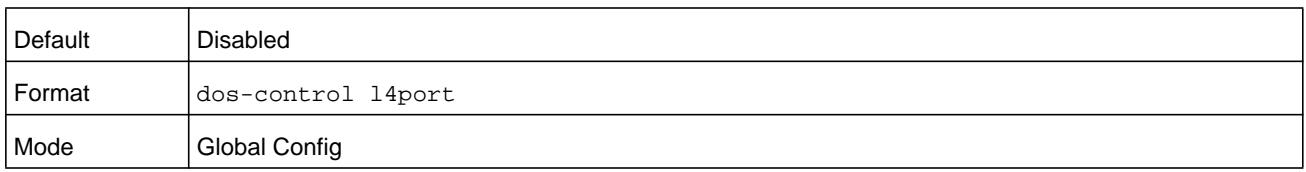

### **no dos-control l4port**

This command disables L4 Port Denial of Service protections.

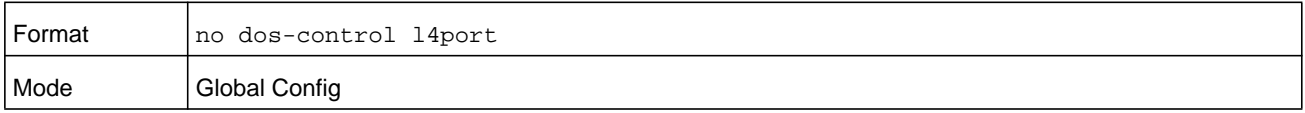

## **dos-control smacdmac**

This command enables Source MAC address = Destination MAC address (SMAC = DMAC) Denial of Service protection. If the mode is enabled, Denial of Service prevention is active for this type of attack. If packets ingress with SMAC = DMAC, the packets will be dropped if the mode is enabled.

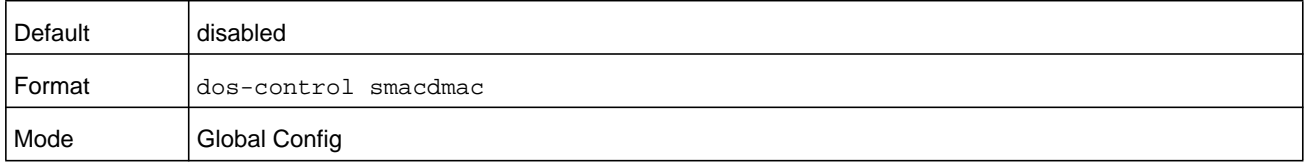

#### **no dos-control smacdmac**

This command disables Source MAC address = Destination MAC address (SMAC = DMAC) DoS protection.

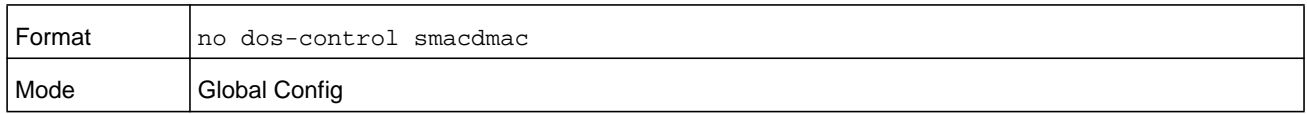

### **dos-control tcpport**

This command enables  $TCP L4$  source = destination port number (Source  $TCP$  Port = Destination TCP Port) Denial of Service protection. If the mode is enabled, Denial of Service prevention is active for this type of attack. If packets ingress with Source TCP Port = Destination TCP Port, the packets will be dropped if the mode is enabled.

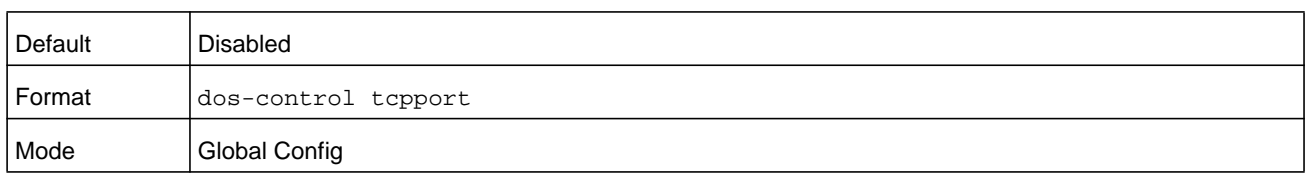

#### **no dos-control tcpport**

This command disables TCP L4 source = destination port number (Source TCP Port = Destination TCP Port) Denial of Service protection.

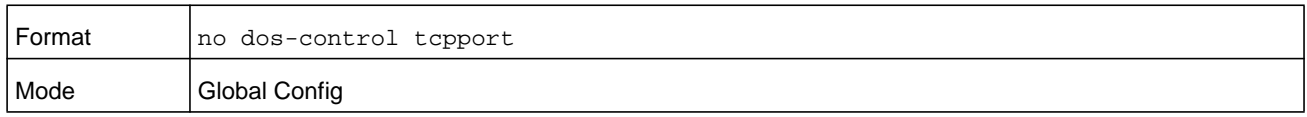

## **dos-control udpport**

This command enables UDP L4 source = destination port number (Source UDP Port = Destination UDP Port) DoS protection. If the mode is enabled, Denial of Service prevention is active for this type of attack. If packets ingress with Source UDP Port = Destination UDP Port, the packets will be dropped if the mode is enabled.

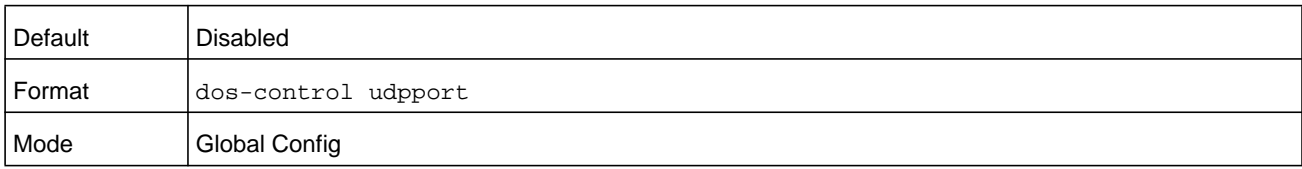

#### **no dos-control udpport**

This command disables UDP L4 source  $=$  destination port number (Source UDP Port  $=$ Destination UDP Port) Denial of Service protection.

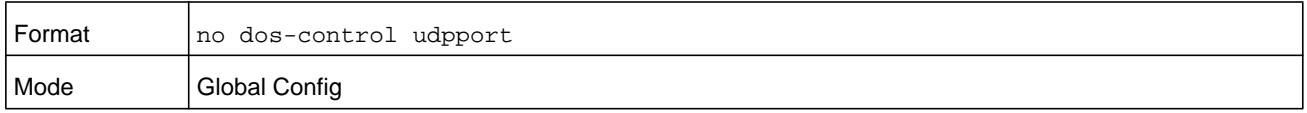

## **dos-control tcpflagseq**

This command enables TCP Flag and Sequence Denial of Service protections. If the mode is enabled, Denial of Service prevention is active for this type of attack. If packets ingress having TCP Flag SYN set and a source port less than 1024 or having TCP Control Flags set to 0 and TCP Sequence Number set to 0 or having TCP Flags FIN, URG, and PSH set and TCP Sequence Number set to 0 or having TCP Flags SYN and FIN both set, the packets will be dropped if the mode is enabled.

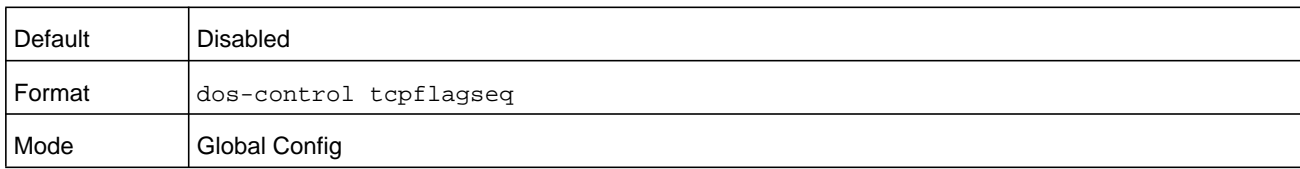

### **no dos-control tcpflagseq**

This command sets disables TCP Flag and Sequence Denial of Service protection.

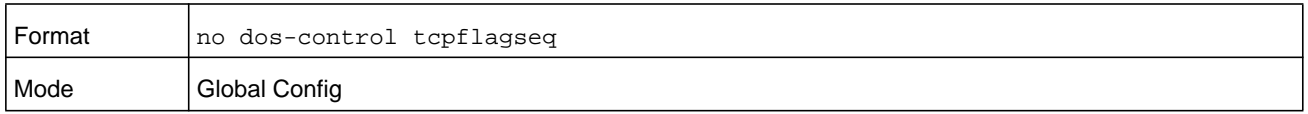

## **dos-control tcpoffset**

This command enables TCP Offset Denial of Service protection. If the mode is enabled, Denial of Service prevention is active for this type of attack. If packets ingress having TCP Header Offset equal to one (1), the packets will be dropped if the mode is enabled.

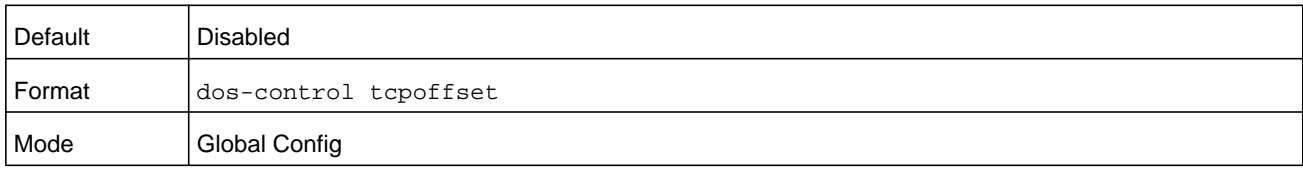

#### **no dos-control tcpoffset**

This command disabled TCP Offset Denial of Service protection.

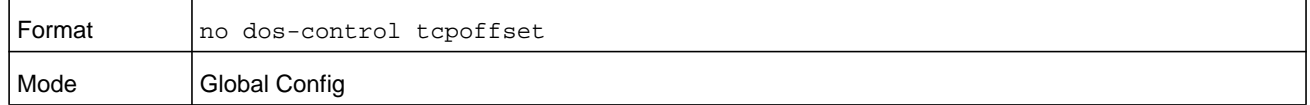

## **dos-control tcpsyn**

This command enables TCP SYN and L4 source = 0-1023 Denial of Service protection. If the mode is enabled, Denial of Service prevention is active for this type of attack. If packets ingress having TCP flag SYN set and an L4 source port from 0 to 1023, the packets will be dropped if the mode is enabled.

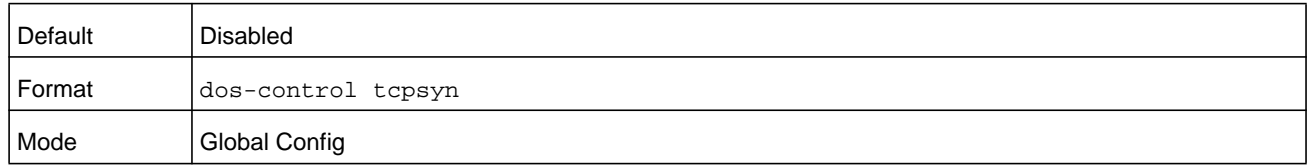

#### **no dos-control tcpsyn**

This command sets disables TCP SYN and L4 source = 0-1023 Denial of Service protection.

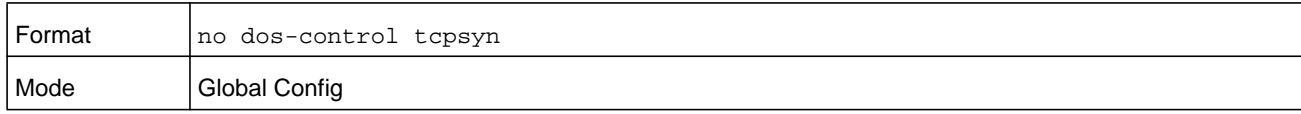

## **dos-control tcpsynfin**

This command enables TCP SYN and FIN Denial of Service protection. If the mode is enabled, Denial of Service prevention is active for this type of attack. If packets ingress having TCP flags SYN and FIN set, the packets will be dropped if the mode is enabled.

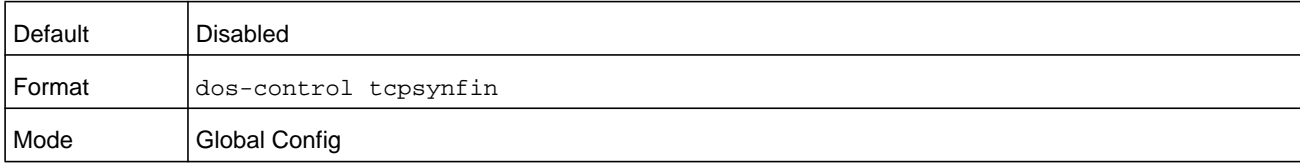

#### **no dos-control tcpsynfin**

This command sets disables TCP SYN & FIN Denial of Service protection.

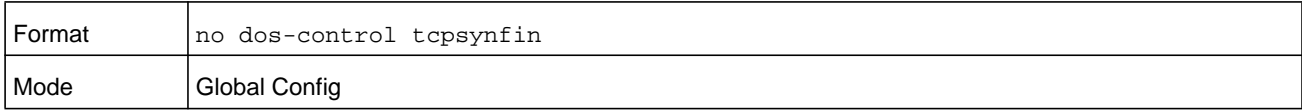

# **dos-control tcpfinurgpsh**

This command enables TCP FIN and URG and PSH and SEQ = 0 checking Denial of Service protections. If the mode is enabled, Denial of Service prevention is active for this type of attack. If packets ingress having TCP FIN, URG, and PSH all set and TCP Sequence Number set to 0, the packets will be dropped if the mode is enabled.

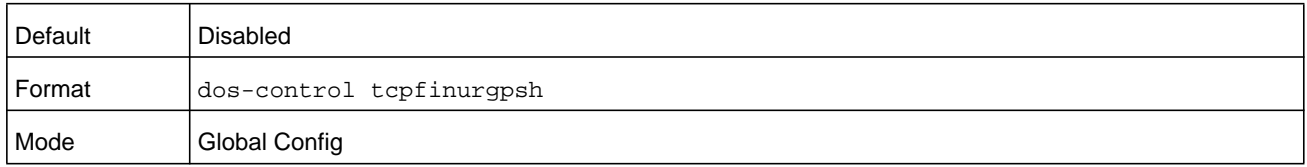

## **no dos-control tcpfinurgpsh**

This command sets disables TCP FIN and URG and PSH and SEQ = 0 checking Denial of Service protections.

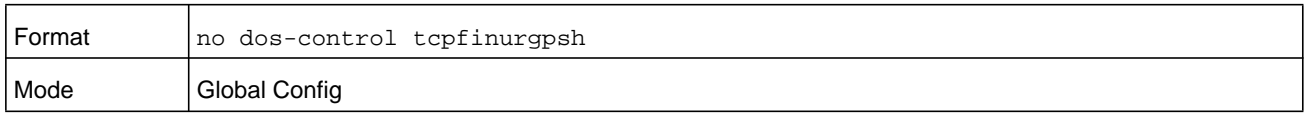

## **dos-control icmpv4**

This command enables Maximum ICMPv4 Packet Size Denial of Service protections. If the mode is enabled, Denial of Service prevention is active for this type of attack. If ICMPv4 Echo Request (PING) packets ingress with a size greater than the configured value, the packets are dropped if the mode is enabled. The value for the size is from 0–16376.

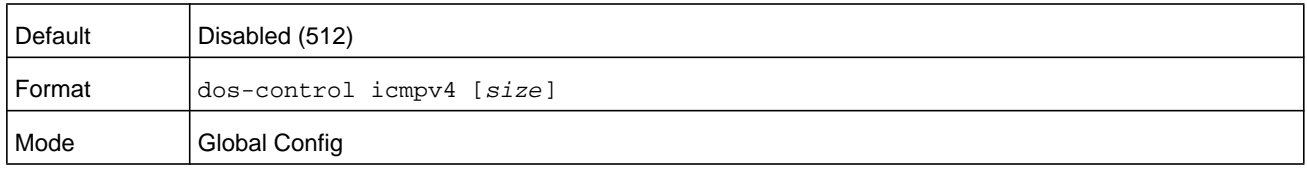

### **no dos-control icmpv4**

This command disables Maximum ICMP Packet Size Denial of Service protections.

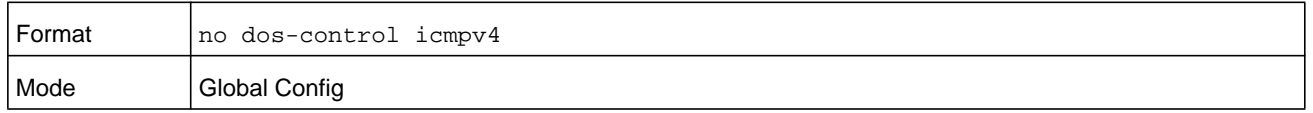

## **dos-control icmpv6**

This command enables Maximum ICMPv6 Packet Size Denial of Service protections. If the mode is enabled, Denial of Service prevention is active for this type of attack. If ICMPv6 Echo Request (PING) packets ingress having a size greater than the configured value, the packets will be dropped if the mode is enabled. The value for the size is from 0–16376.

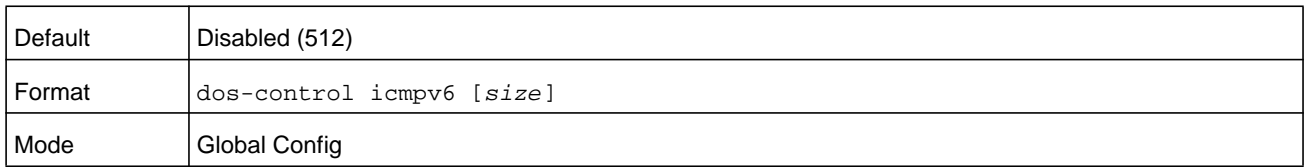

#### **no dos-control icmpv6**

This command disables Maximum ICMP Packet Size Denial of Service protections.

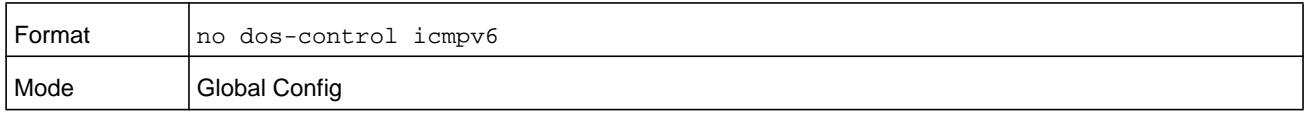

## **dos-control icmpfrag**

This command enables ICMP Fragment Denial of Service protection. If the mode is enabled, Denial of Service prevention is active for this type of attack. If packets ingress having fragmented ICMP packets, the packets will be dropped if the mode is enabled.

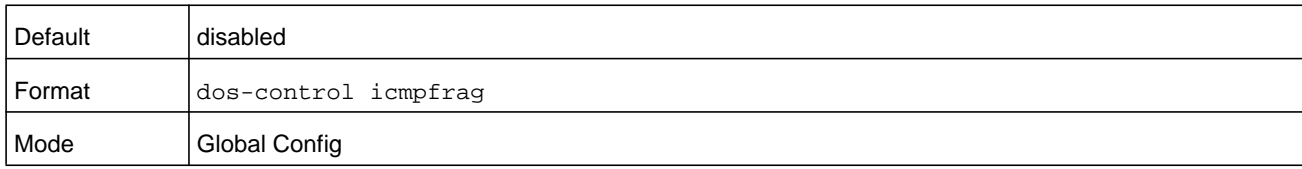

### **no dos-control icmpfrag**

This command disabled ICMP Fragment Denial of Service protection.

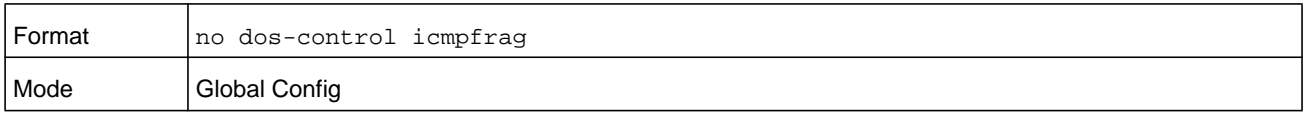

## **show dos-control**

This command displays Denial of Service configuration information.

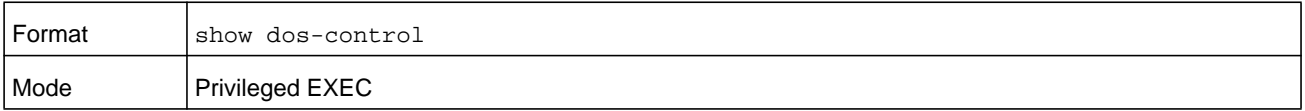

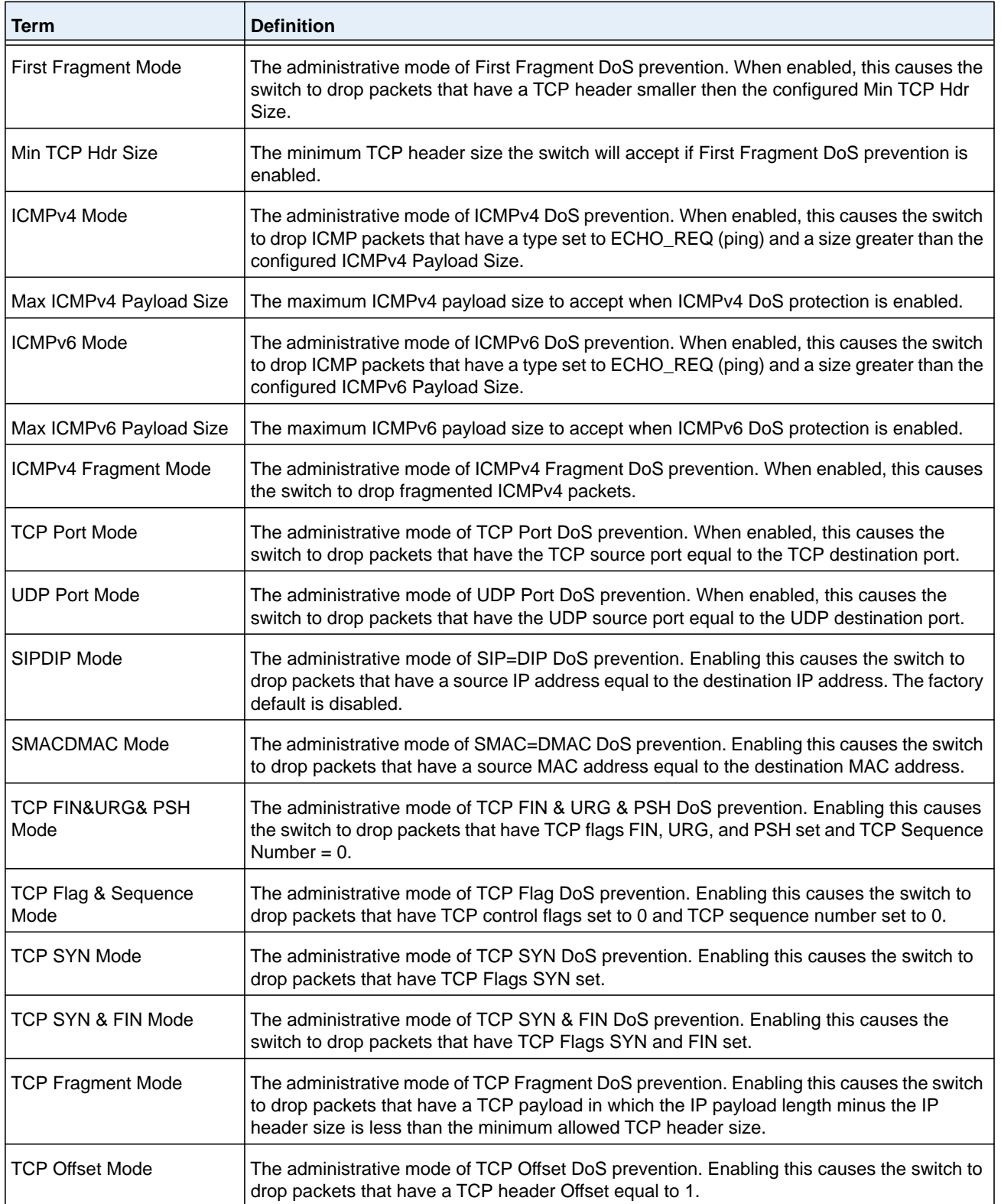

## **auto-dos**

This command enables Auto-DoS on the switch. By default, Auto-Dos is disabled.

When you enable Auto-DoS, all denial of service (DoS) checks are activated. If the switch detects a DoS attack, the offending packets are copied to the CPU and Auto-DoS shuts down the port and moves the port to the diagnostically disabled state. To use the port again, you must manually reenable the port.

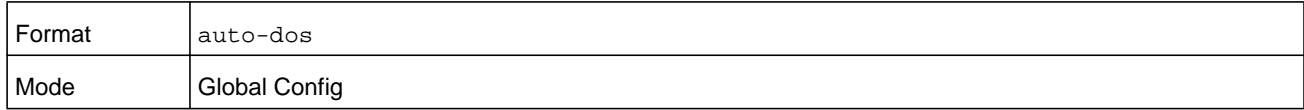

#### **no auto-dos**

This command disables Auto-DoS on the switch.

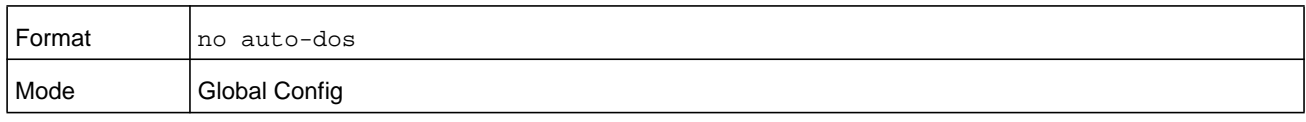

## **show auto-dos**

The output of this command shows whether Auto-DoS is enabled on the switch.

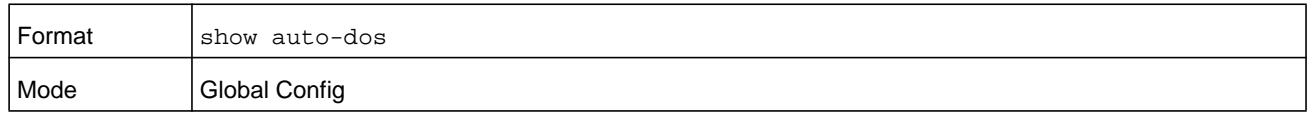

# **MAC Database Commands**

This section describes the commands you use to configure and view information about the MAC databases.

# **bridge aging-time**

This command configures the forwarding database address aging time-out in seconds. The *seconds* parameter must be within the range of 10 to 1,000,000 seconds. In an SVL system, the [fdbid/all] parameter is not used and will be ignored if entered. In an SVL system, the [fdbid/all] parameter is not used and will be ignored if entered.

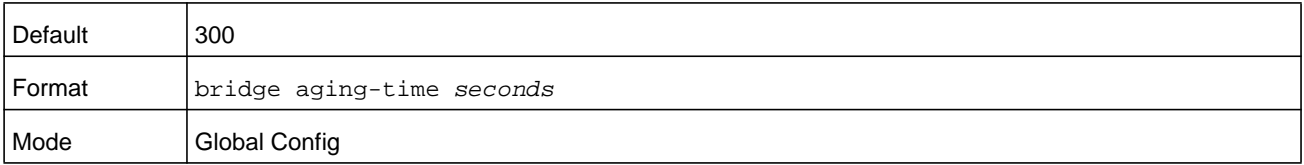

### **no bridge aging-time**

This command sets the forwarding database address aging time-out to the default value. In an SVL system, the [fdbid/all] parameter is not used and will be ignored if entered.

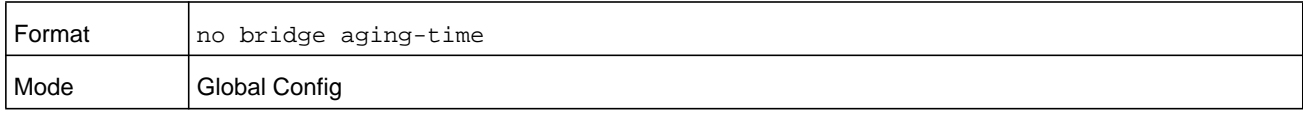

## **show forwardingdb agetime**

This command displays the timeout for address aging.

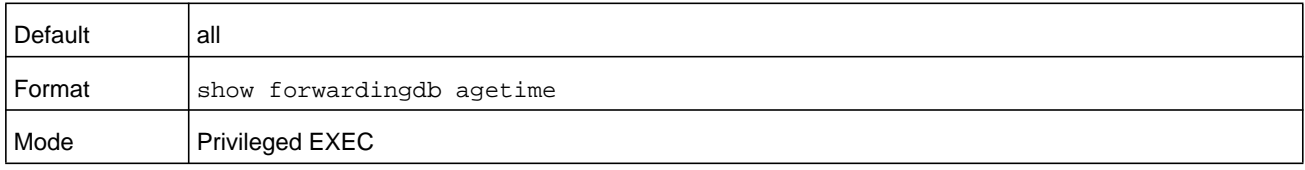

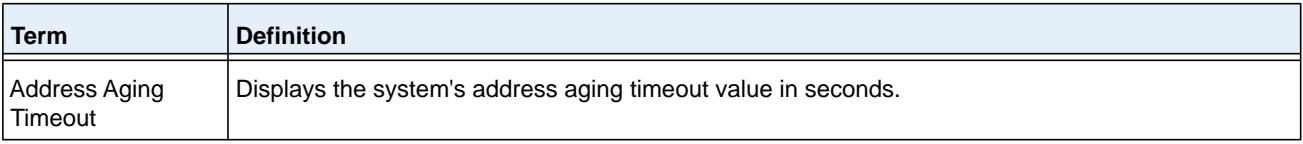

## **show mac-address-table multicast**

This command displays the Multicast Forwarding Database (MFDB) information. If you enter the command with no parameter, the entire table is displayed. You can display the table entry for one MAC Address by specifying the MAC address as an optional parameter.

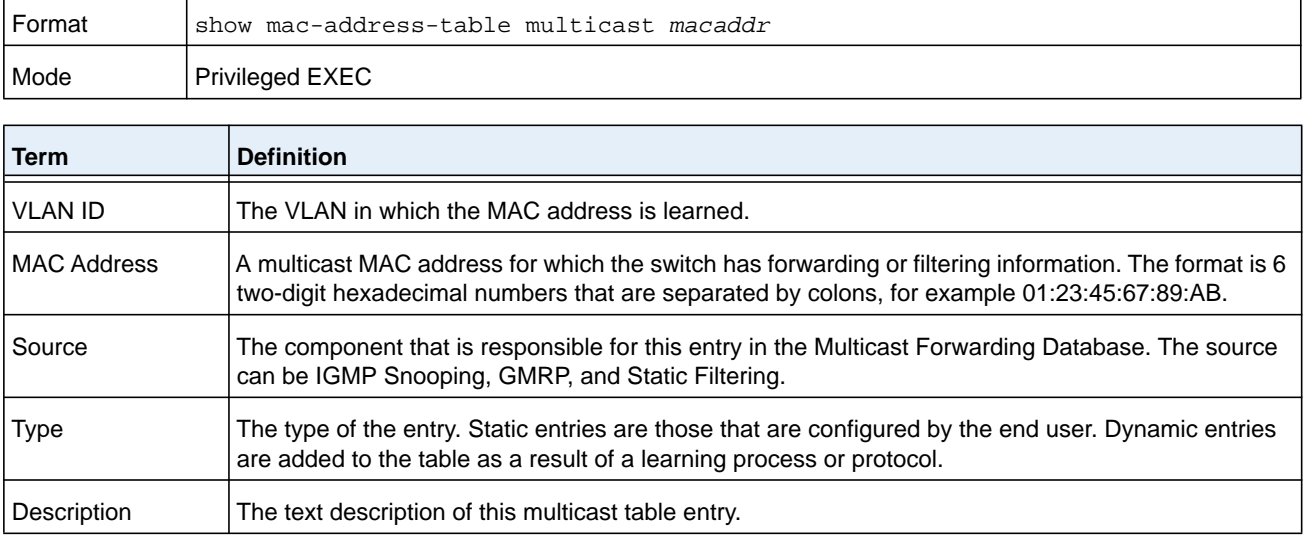

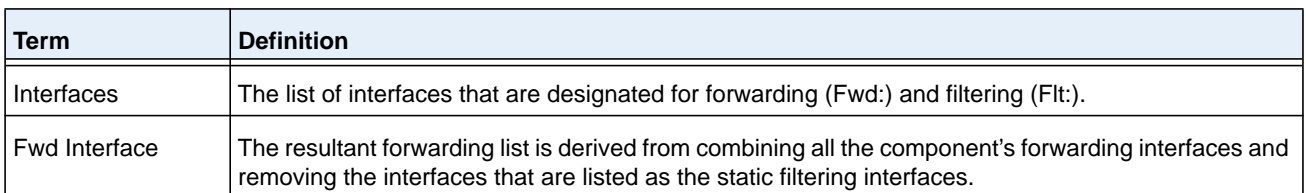

#### **Command example:**

If one or more entries exist in the multicast forwarding table, the output is similar to the following:

(NETGEAR Switch) #show mac-address-table multicast

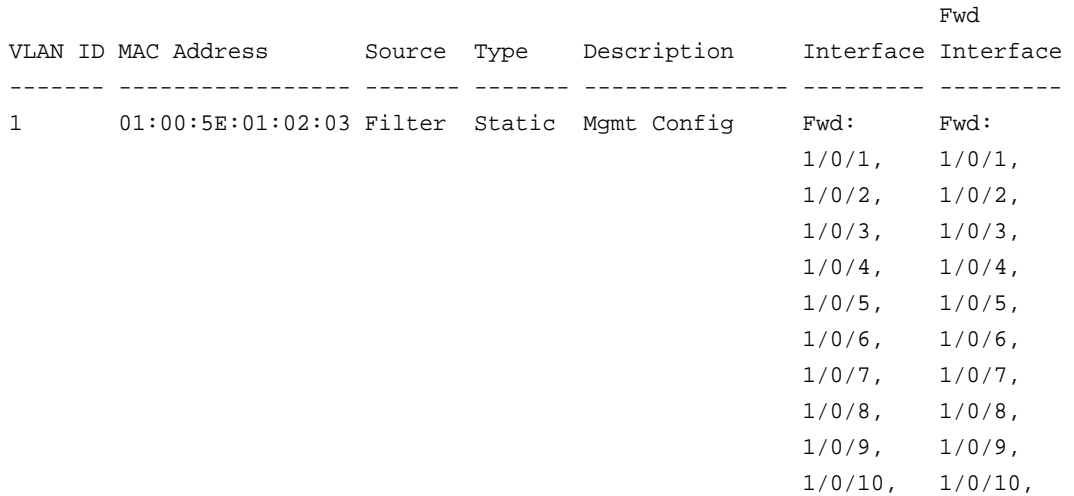

## **show mac-address-table stats**

This command displays the Multicast Forwarding Database (MFDB) statistics.

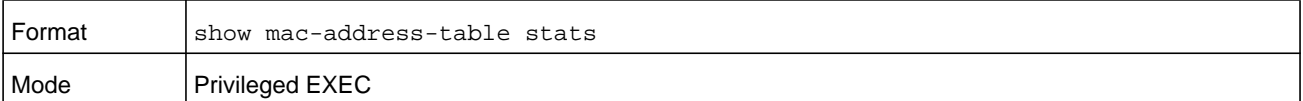

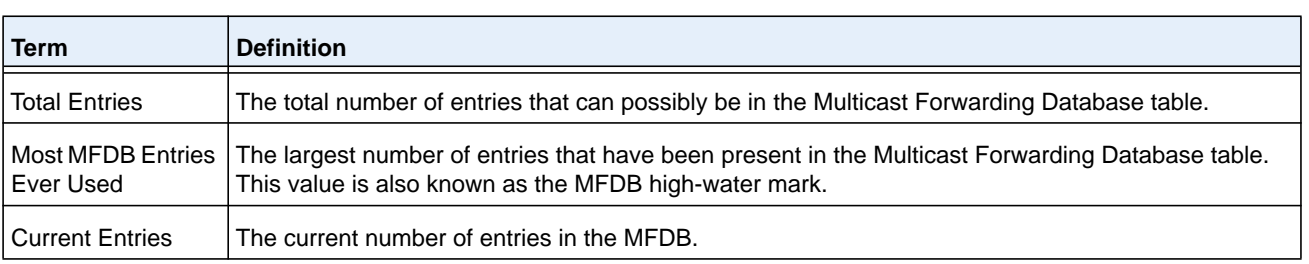

# **ISDP Commands**

This section describes the commands you use to configure the industry standard Discovery Protocol (ISDP).

## <span id="page-609-0"></span>**isdp run**

This command enables ISDP on the switch.

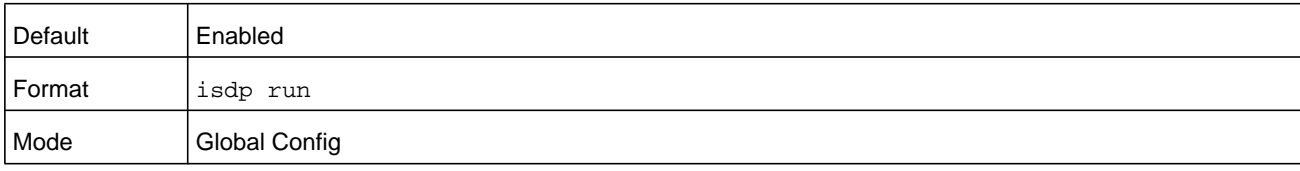

#### **no isdp run**

This command disables ISDP on the switch.

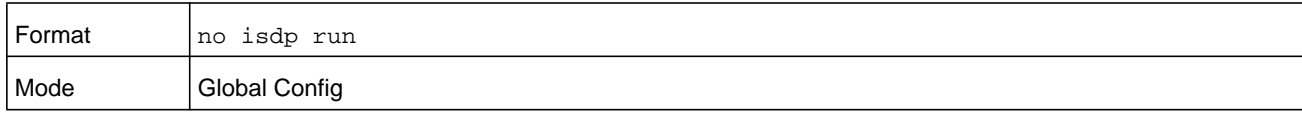

## **isdp holdtime**

This command configures the hold time for ISDP packets that the switch transmits. The hold time specifies how long a receiving device should store information sent in the ISDP packet before discarding it. The period is in the range 10–255 seconds.

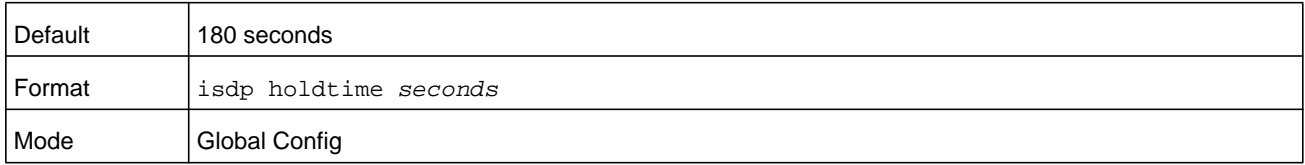

## **isdp timer**

This command sets the period of time between sending new ISDP packets. The period is in the range 5–254 seconds.

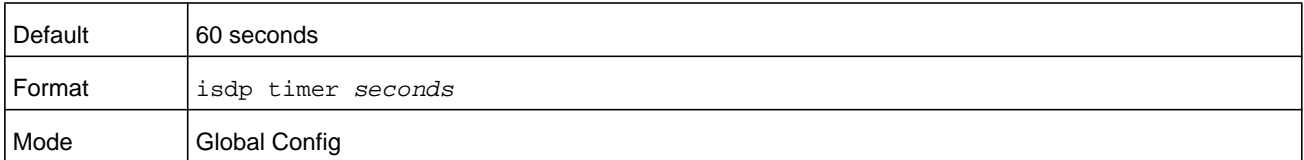

# **isdp advertise-v2**

This command enables the sending of ISDP version 2 packets from the device.

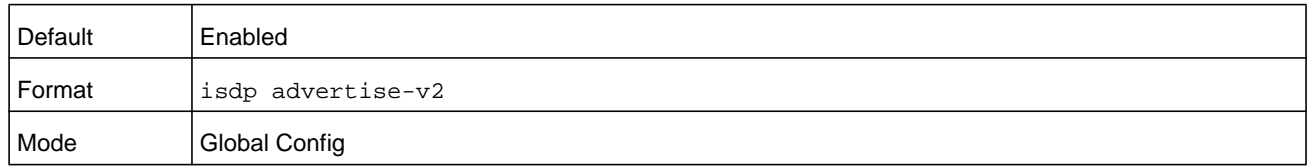

#### **no isdp advertise-v2**

This command disables the sending of ISDP version 2 packets from the device.

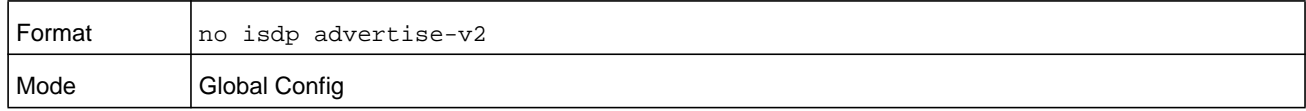

## **isdp enable**

This command enables ISDP on an interface or range of interfaces.

**Note:** ISDP must be enabled both globally and on the interface in order for the interface to transmit ISDP packets. If ISDP is globally disabled on the switch, the interface will not transmit ISDP packets, regardless of the ISDP status on the interface. To enable ISDP globally, use the command *isdp run* [on page 610.](#page-609-0)

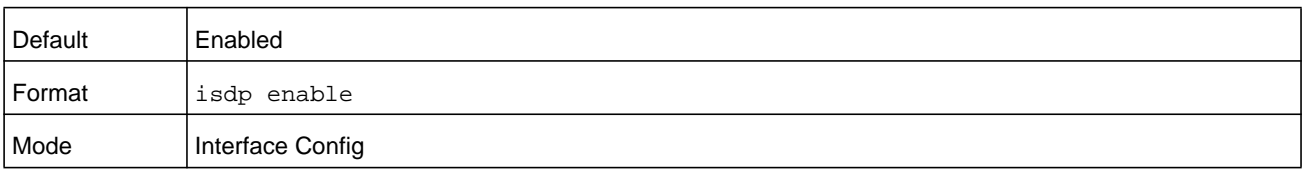

#### **no isdp enable**

This command disables ISDP on the interface.

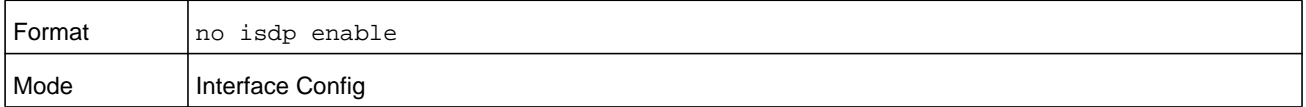

## **clear isdp counters**

This command clears ISDP counters.

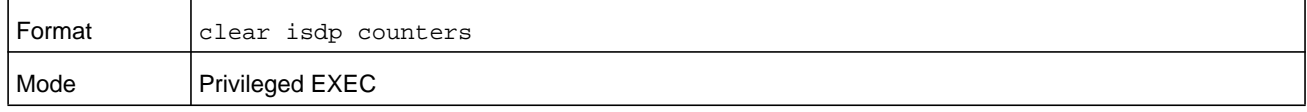

# **clear isdp table**

This command clears entries in the ISDP table.

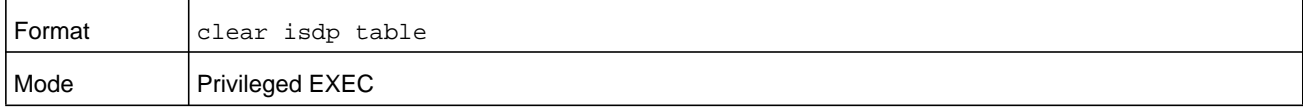

# **show isdp**

This command displays global ISDP settings.

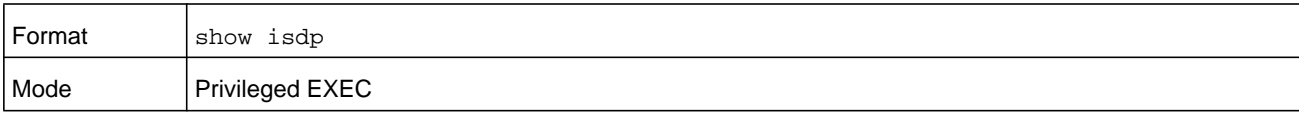

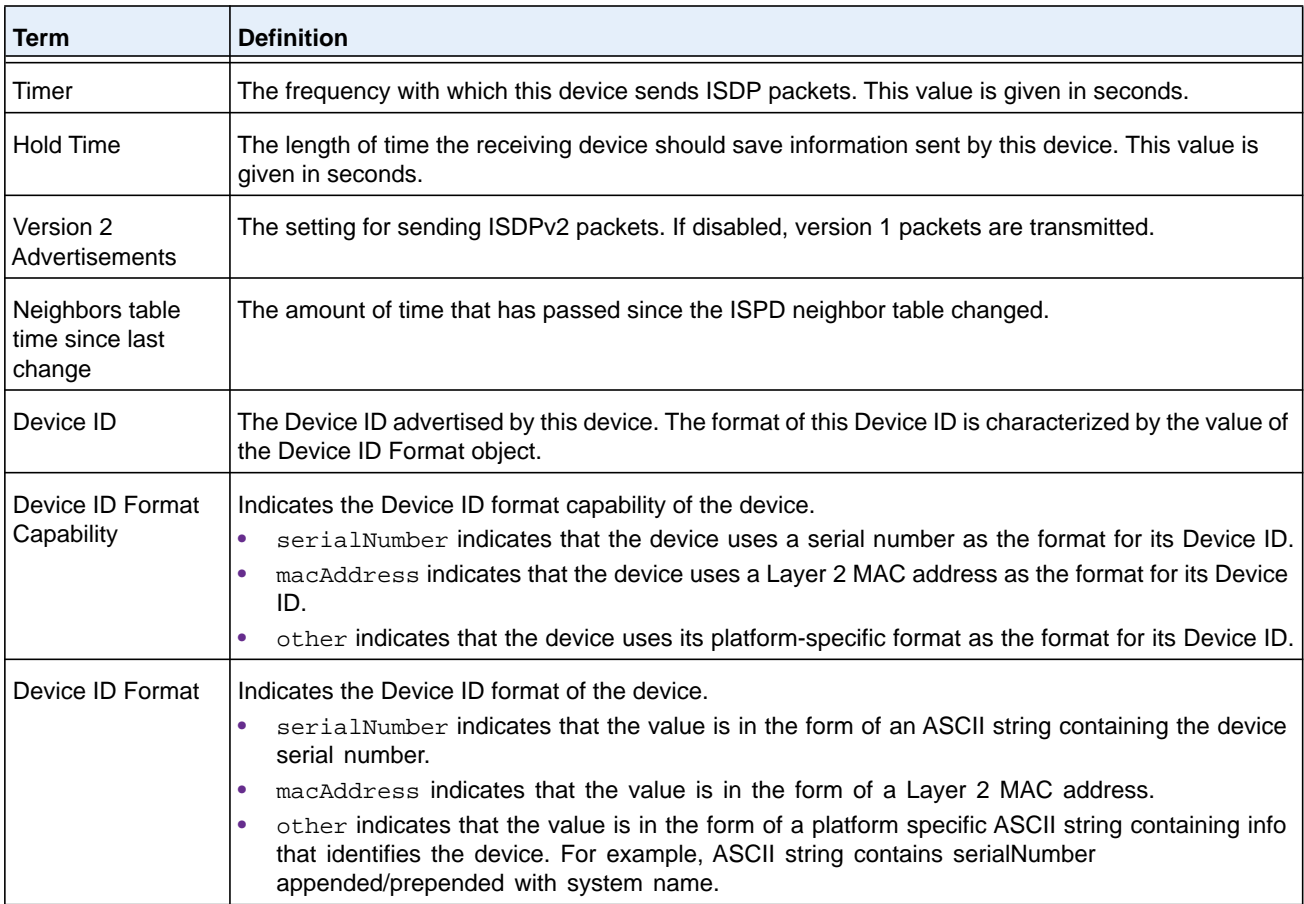
#### **M4200 and M4300 Series ProSAFE Managed Switches**

#### **Command example:**

(NETGEAR Routing) #show isdp

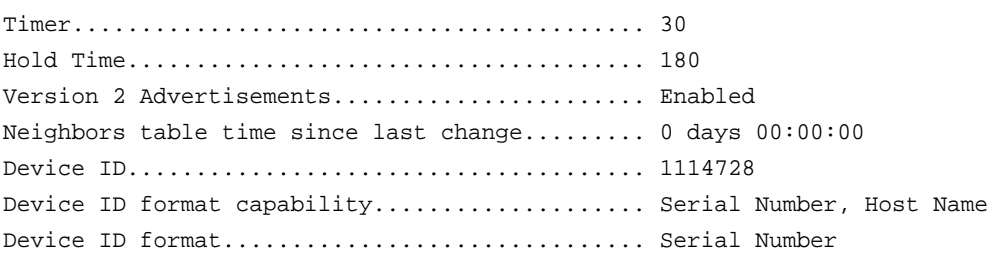

## **show isdp interface**

This command displays ISDP settings for the specified interface.

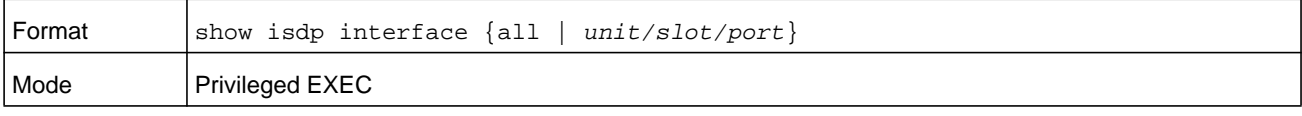

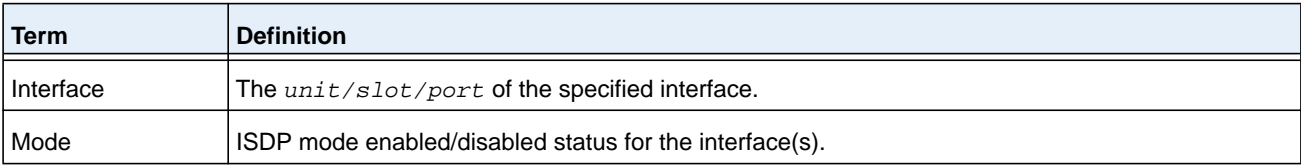

#### **Command example:**

(NETGEAR Switch) #show isdp interface 0/1

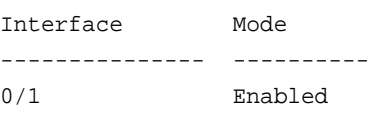

#### **Command example:**

(NETGEAR Switch) #show isdp interface all

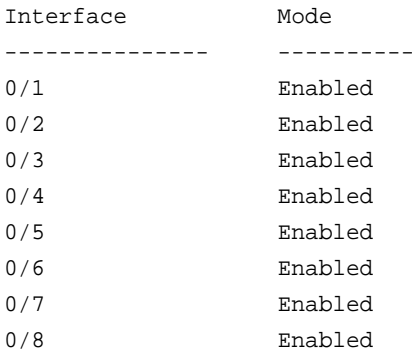

## **show isdp entry**

This command displays ISDP entries. If the *device-id* is specified, then only entries for that device are shown.

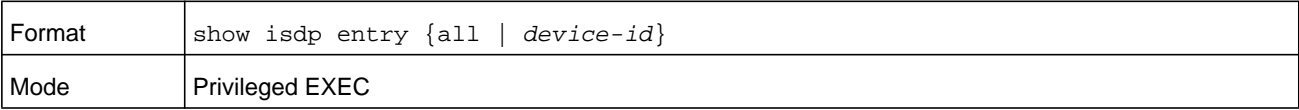

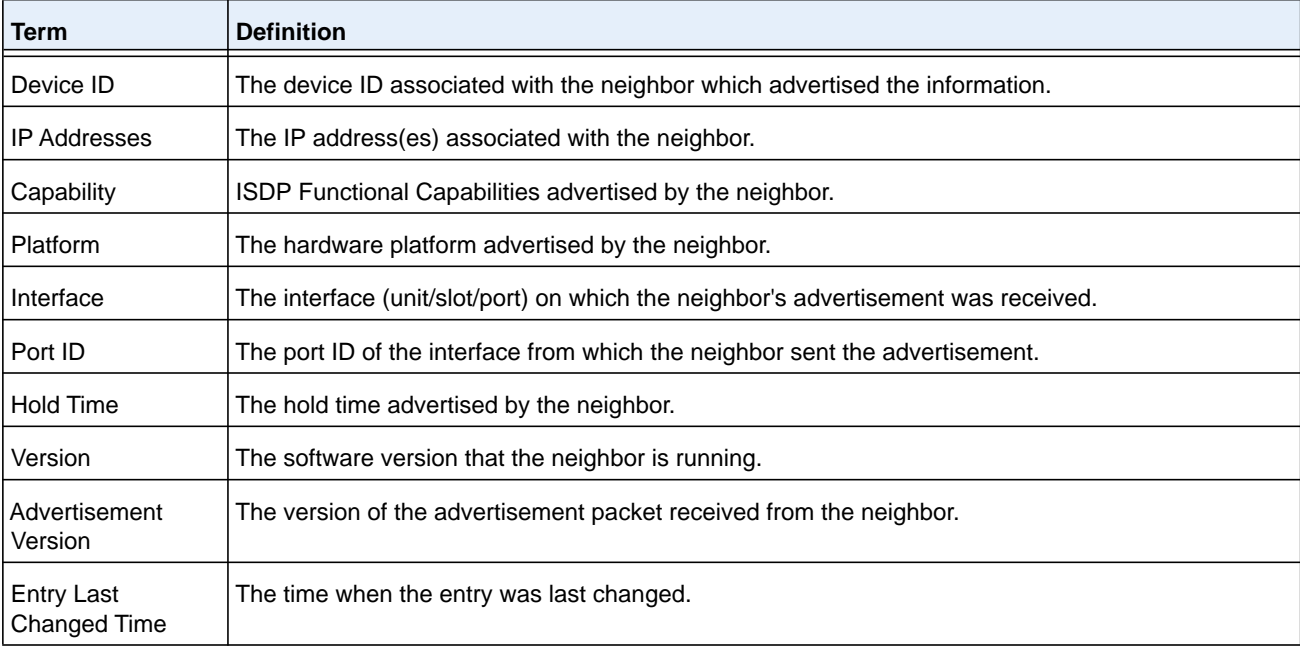

#### **Command example:**

(NETGEAR Switch) #show isdp entry Switch

Device ID Switch Address(es): IP Address: 172.20.1.18 IP Address: 172.20.1.18 Capability Router IGMP Platform Netgear XCM8900 Interface 0/1 Port ID GigabitEthernet1/1 Holdtime 64 Advertisement Version 2 Entry last changed time 0 days 00:13:50

## **show isdp neighbors**

 $\top$ 

 $\Gamma$ 

This command displays the list of neighboring devices.

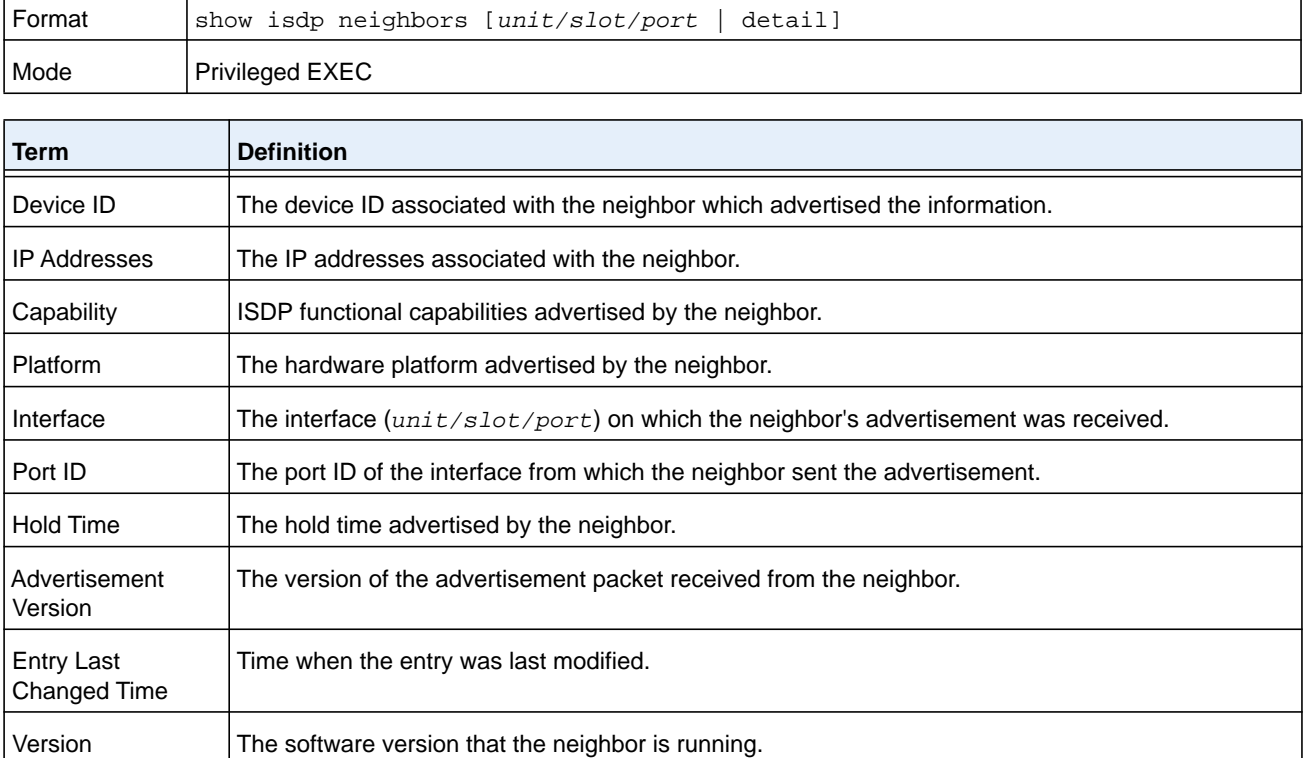

#### **Command example:**

(NETGEAR Switch) #show isdp neighbors Capability Codes: R - Router, T - Trans Bridge, B - Source Route Bridge,

S - Switch, H - Host, I - IGMP, r - Repeater

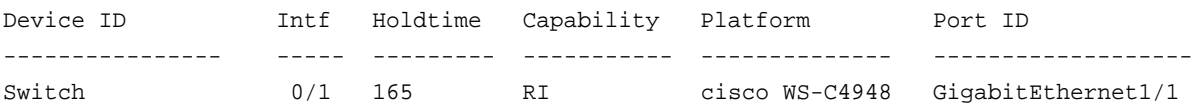

#### **Command example:**

(NETGEAR Switch) #show isdp neighbors detail

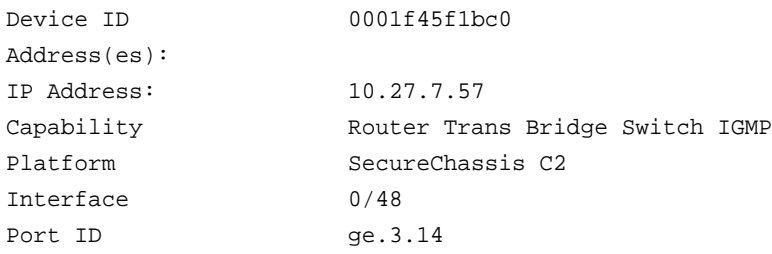

Holdtime 131 Advertisement Version 2 Entry last changed time 0 days 00:01:59 Version: 05.00.56

## **show isdp traffic**

This command displays ISDP statistics.

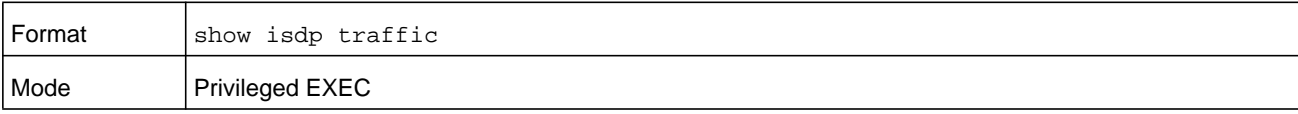

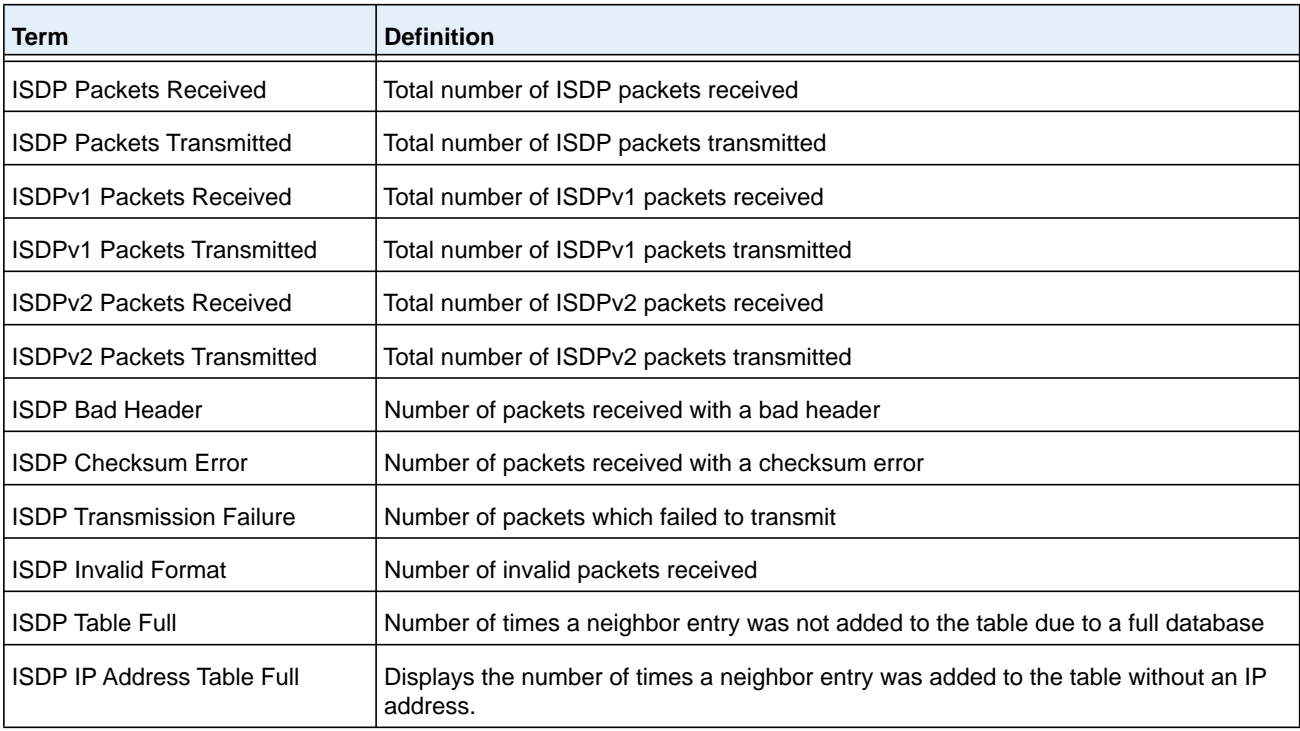

#### **Command example:**

(NETGEAR Routing) #show isdp traffic

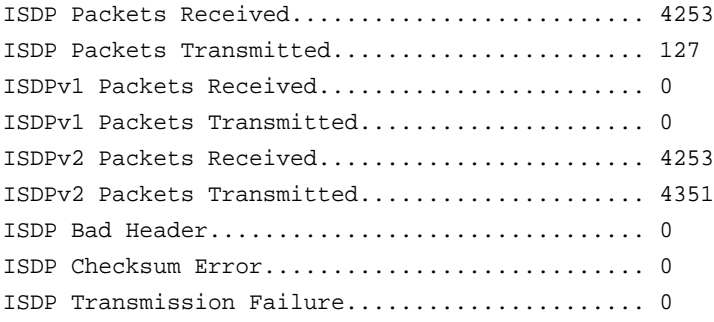

ISDP Invalid Format............................ 0 ISDP Table Full................................ 392 ISDP IP Address Table Full..................... 737

## **debug isdp packet**

This command enables tracing of ISDP packets processed by the switch. ISDP must be enabled on both the device and the interface in order to monitor packets for a particular interface.

**Note:** To display the debug trace, enable the *[debug console](#page-279-0)* command.

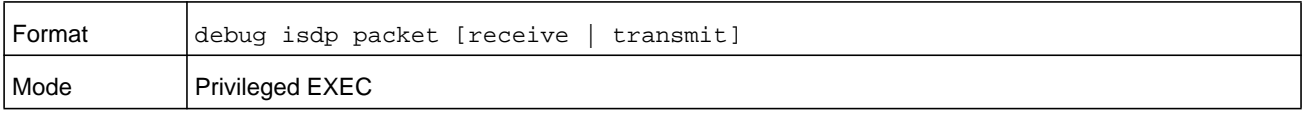

#### **no debug isdp packet**

This command disables tracing of ISDP packets on the receive or the transmit sides or on both sides.

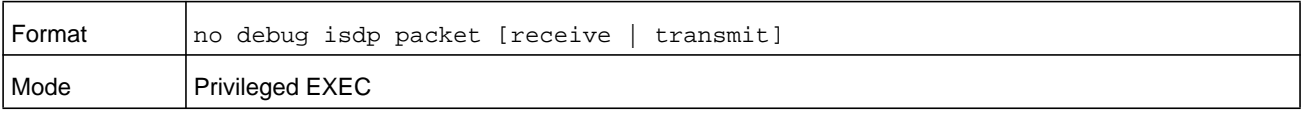

## **Interface Error Disabling and Auto Recovery Commands**

Interface error disabling automatically disables an interface when an error is detected. No traffic is allowed until the interface is either manually reenabled or, if auto recovery is configured, the configured auto recovery interval expires.

If an error condition is detected for an interface, the switch places the interface in an error-disabled state (also referred to as a diagnostic-disabled state) by shutting down the interface. The error-disabled interface does not allow any traffic until the interface is reenabled. You can manually enable the error-disabled interface. Alternatively, you can enable auto recovery, which automatically reenables the interface after the expiration of the configured interval.

#### **errdisable recovery cause**

This command enables auto recovery for a specific cause or for all causes. If auto recovery is enabled, interfaces in the error-disabled state are reenabled when the recovery interval expires. If errors continue on the interface, the interface can be placed back in the error-disabled state and disabled. You can manually reenable an interface in the error-disabled state by entering the **no shutdown** command for the interface.

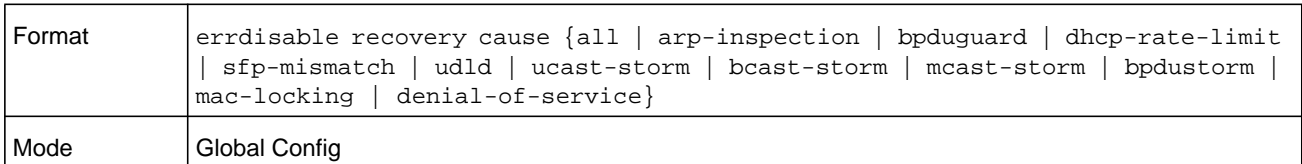

#### **no errdisable recovery cause**

Use this command to disable auto recovery for a specific cause or for all causes. When disabled, interfaces that are in an error-disabled state do not recover automatically.

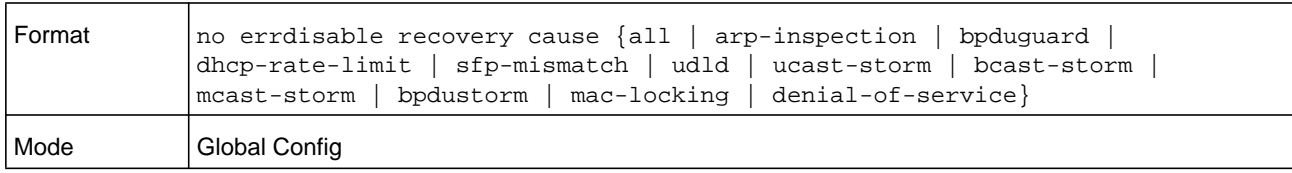

## **errdisable recovery interval**

Use this command to configure the auto recovery period, which is used for all causes. The period can be from 30 to 86400 seconds. When the recovery period expires, the switch attempts to bring interfaces in the error-disabled state back into service.

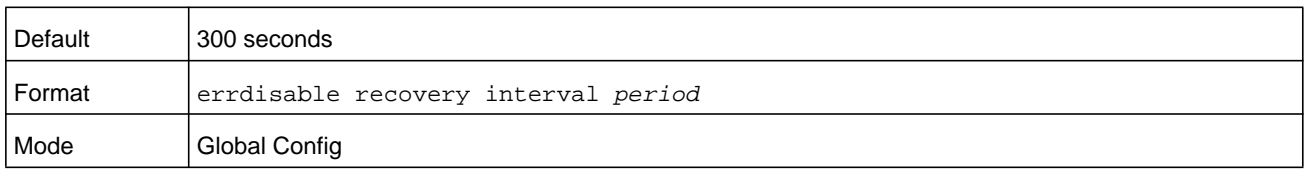

#### **no errdisable recovery interval**

Use this command to reset the auto recovery period to the default period of 300 seconds.

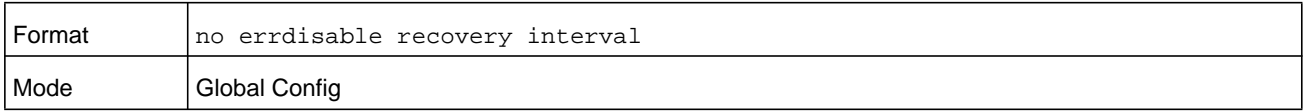

## **show errdisable recovery**

Use this command to display whether auto recovery is enabled for the various features for which it can be enabled.

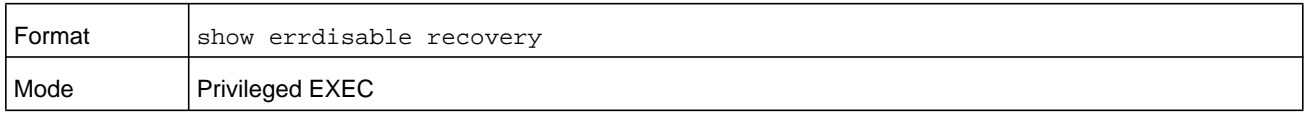

#### **M4200 and M4300 Series ProSAFE Managed Switches**

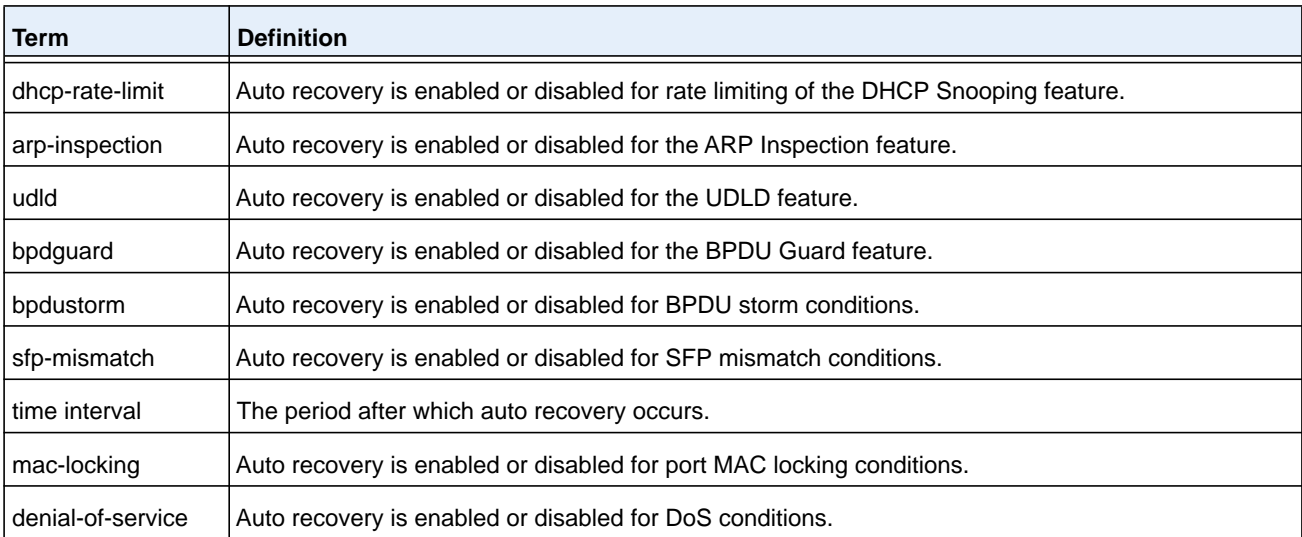

#### **Command example:**

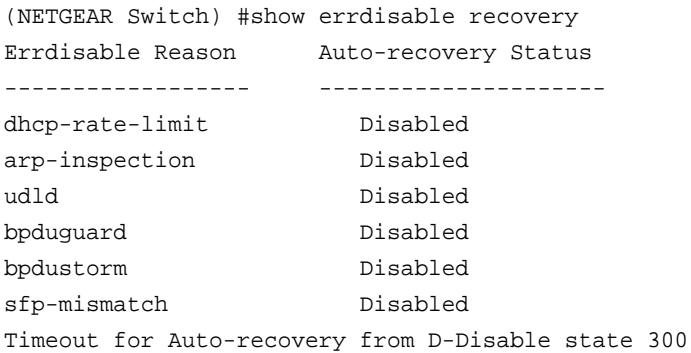

## **show interfaces status err-disabled**

Use this command to display the interfaces that are error-disabled, the reason they are error-disabled, and the period remaining before auto recovery occurs.

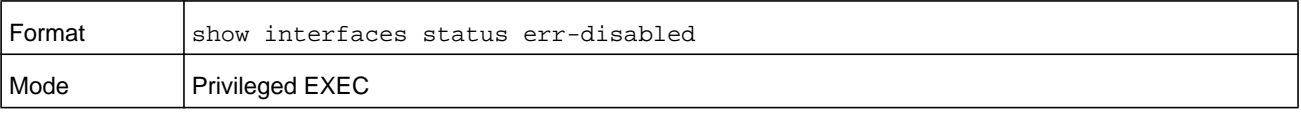

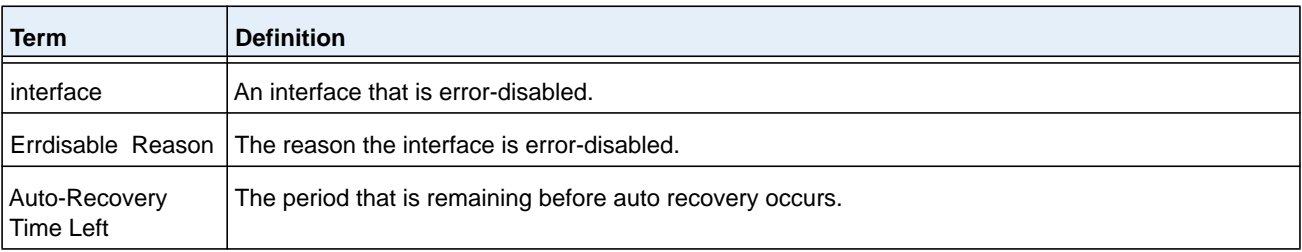

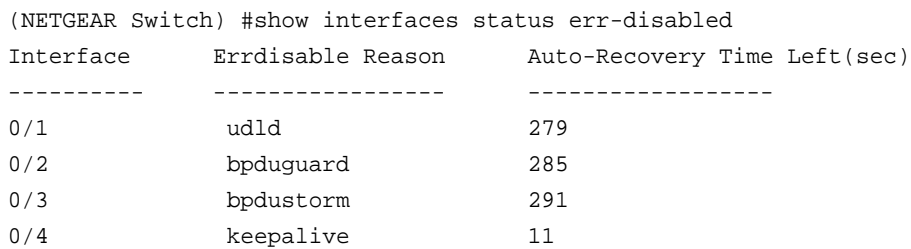

#### **Command example:**

## **UniDirectional Link Detection Commands**

The purpose of the UniDirectional Link Detection (UDLD) feature is to detect and avoid unidirectional links. A unidirectional link is a forwarding anomaly in a Layer 2 communication channel in which a bi-directional link stops passing traffic in one direction. Use the UDLD commands to detect unidirectional links' physical ports. UDLD must be enabled on both sides of the link in order to detect a unidirectional link. The UDLD protocol operates by exchanging packets containing information about neighboring devices.

## **udld enable (Global Config)**

This command enables UDLD globally on the switch.

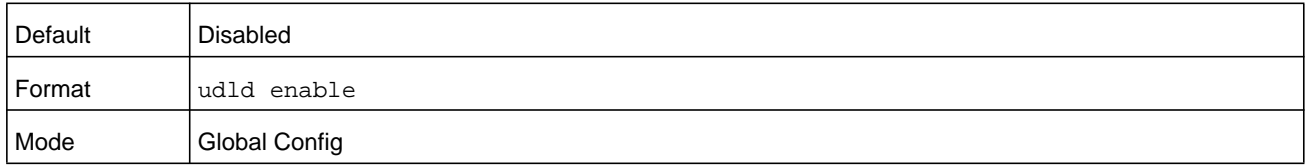

#### **no udld enable (Global Config)**

This command disables udld globally on the switch.

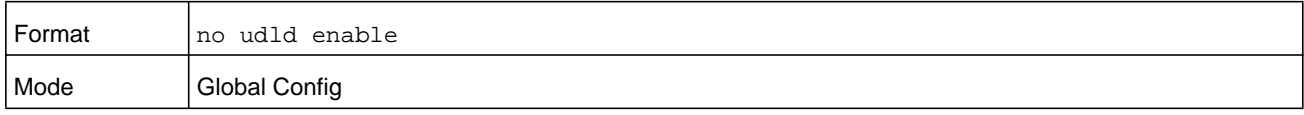

#### **udld message time**

This command configures the interval between UDLD probe messages on ports that are in the advertisement phase. The range is from 7 to 90 seconds.

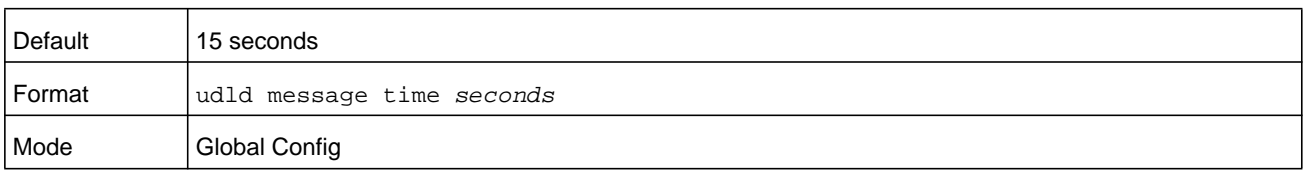

## **udld timeout interval**

This command configures the time interval after which UDLD link is considered to be unidirectional. The range is from 5 to 60 seconds.

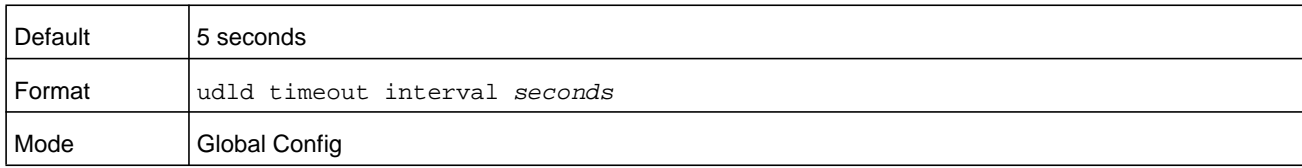

## **udld reset**

This command resets all interfaces that have been shutdown by UDLD.

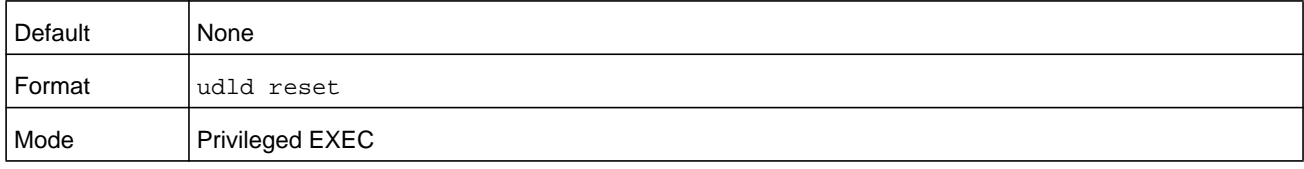

## **udld enable (Interface Config)**

This command enables UDLD on the specified interface.

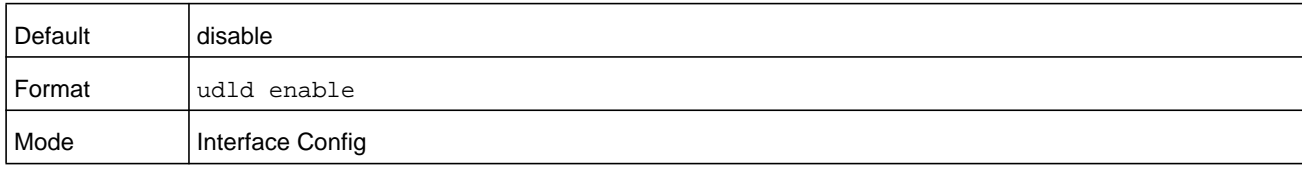

#### **no udld enable (Interface Config)**

This command disables UDLD on the specified interface.

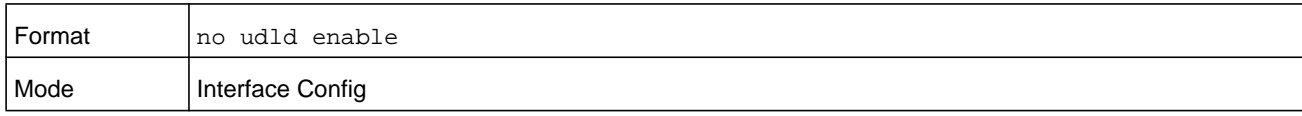

### **udld port**

This command selects the UDLD mode operating on this interface. If the **aggressive** keyword is not entered, the port operates in normal mode.

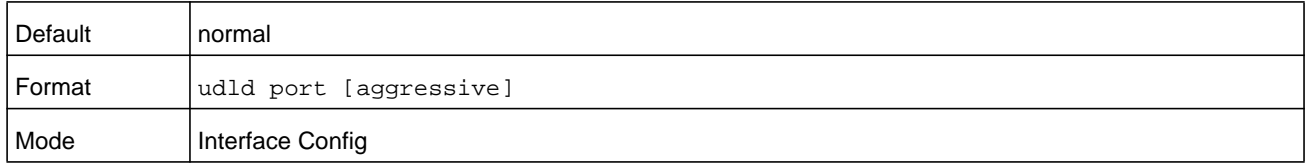

## **show udld**

This command displays either the global settings of UDLD or the UDLD settings for the specified unit/slot/port. If the **all** keyword is entered, the command displays information for all ports.

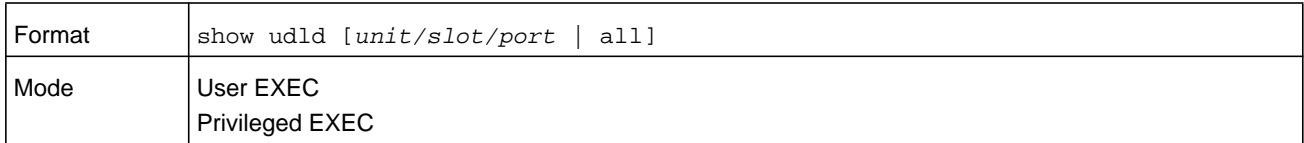

If you do not enter a value for the *unit/slot/port* parameter, the command output displays the fields that are shown in the following table.

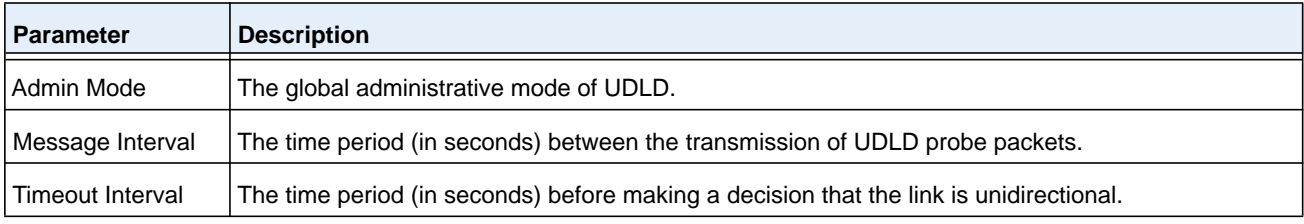

If you enter a value for the *unit/slot/port* parameter or you use the **all** keyword, the command output displays the fields that are shown in the following table.

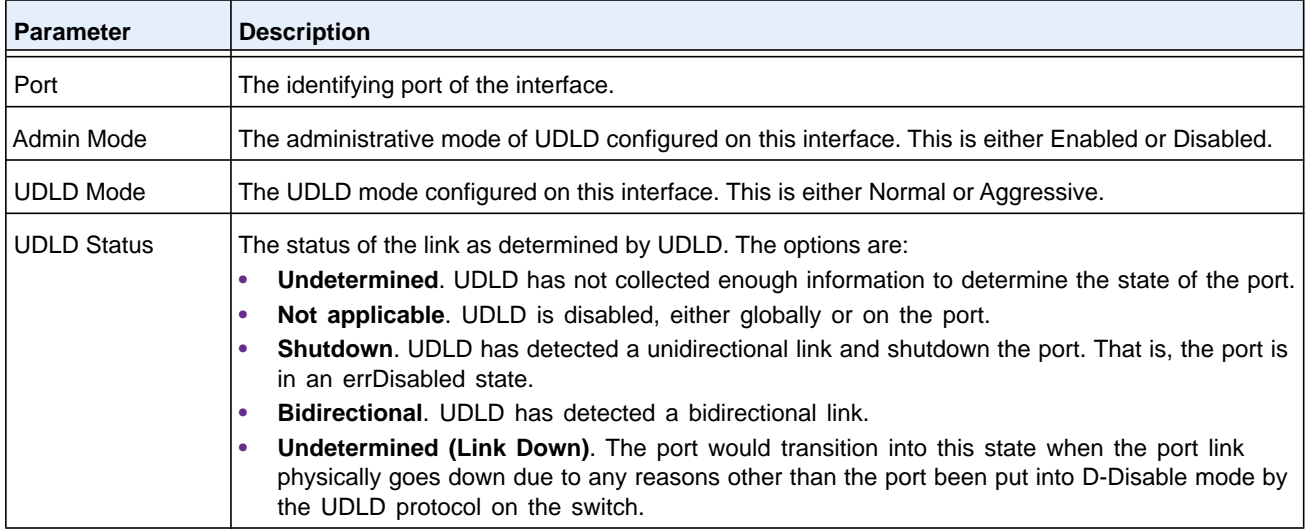

#### **Command example:**

The following output displays after you enable UDLD and configure nondefault interval values:

(NETGEAR Routing) #show udld

Admin Mode..................................... Enabled Message Interval............................... 13 Timeout Interval............................... 31

#### **M4200 and M4300 Series ProSAFE Managed Switches**

#### **Command example:**

(NETGEAR Switch) #show udld 0/1

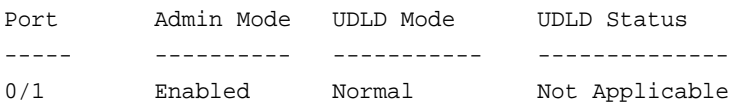

#### **Command example:**

(NETGEAR Switch) #show udld all

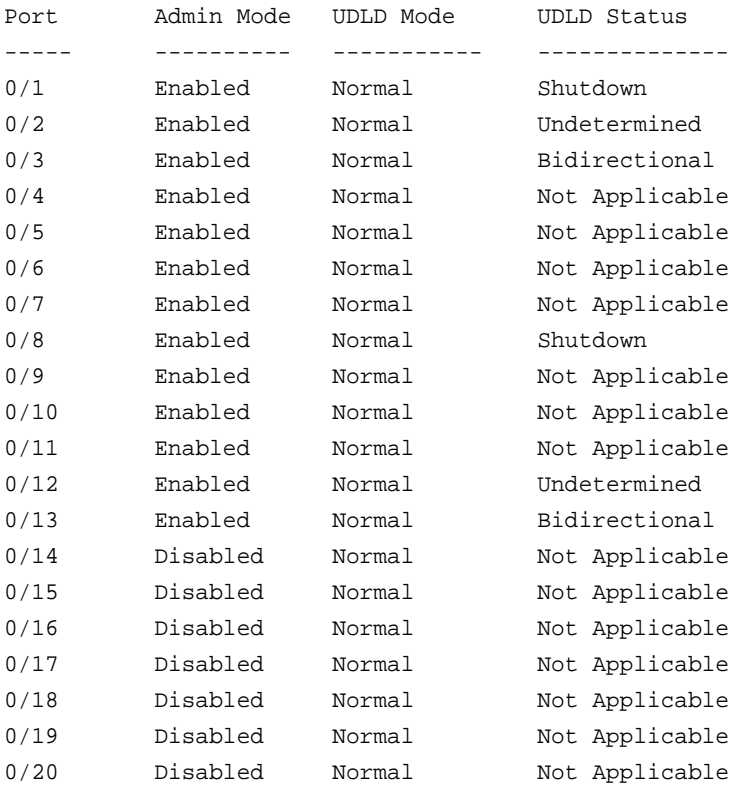

## **Link Debounce Commands**

Link debouncing functions on a per-port basis on physical interfaces. After you configure link debouncing, if the switch receives a link-down notification, the switch starts monitoring the link event by starting a timer with the configured debounce time. Any intermediate link-down and link-up events are ignored hereafter. When the timer expires, link debounce checks if the current state of the link is still down; if so, it forwards a link-down notification to the upper layer applications.

You must explicitly enable link debounce per interface with an appropriate debounce timer value, taking into consideration the network topology and the features enabled on the switch, such as LAG or spanning tree.

**Note:** Link debouncing is disabled by default.

## **link debounce time**

This command configures the debounce time. The possible values for the *milliseconds* parameter are in the 100–5000 range.

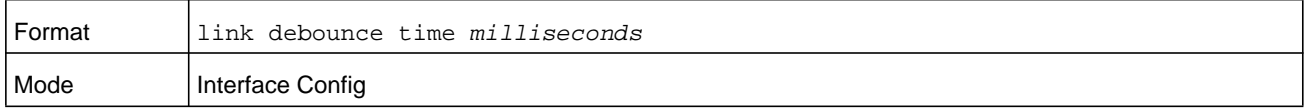

#### **no link debounce time**

This command disables the debounce time.

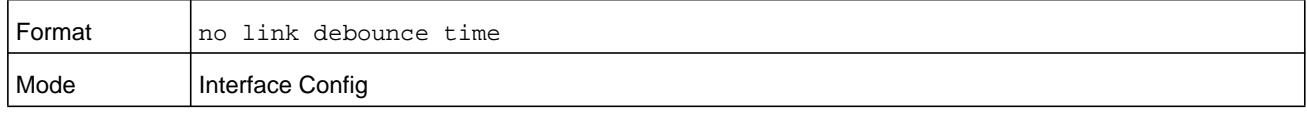

## **show interface debounce**

This command displays the flap counts for all interfaces.

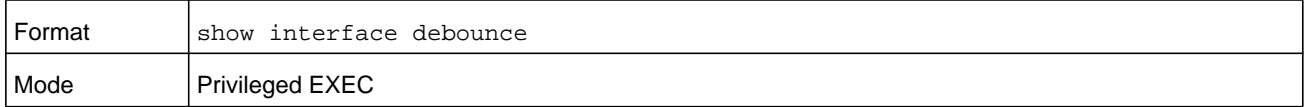

#### **Command example:**

(NETGEAR Switch) #show interface debounce

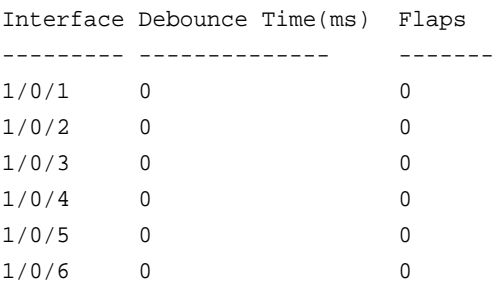

# **8** 8. **Routing Commands**

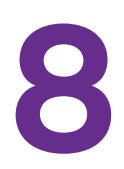

This chapter describes the routing commands.

The chapter contains the following sections:

- **•** *[Address Resolution Protocol Commands](#page-625-0)*
- **•** *[IP Routing Commands](#page-631-0)*
- **•** *[Routing Policy Commands](#page-657-0)*
- **•** *[Router Discovery Protocol Commands](#page-667-0)*
- **•** *[Virtual LAN Routing Commands](#page-671-0)*
- **•** *[Virtual Router Redundancy Protocol Commands](#page-674-0)*
- **•** *[DHCP and BootP Relay Commands](#page-684-0)*
- **•** *[IP Helper Commands](#page-686-0)*
- **•** *[Open Shortest Path First Commands](#page-694-0)*
- **•** *[OSPF Graceful Restart Commands](#page-722-0)*
- **•** *[Routing Information Protocol Commands](#page-748-0)*
- **•** *[ICMP Throttling Commands](#page-756-0)*

The commands in this chapter are in one of three functional groups:

- **• Show commands**. Display switch settings, statistics, and other information.
- **• Configuration command**s. Configure features and options of the switch. For every configuration command, there is a show command that displays the configuration setting.
- **• Clear commands**. Clear some or all of the settings to factory defaults.

## <span id="page-625-0"></span>**Address Resolution Protocol Commands**

This section describes the commands you use to configure Address Resolution Protocol (ARP) and to view ARP information on the switch. ARP associates IP addresses with MAC addresses and stores the information as ARP entries in the ARP cache.

## **arp**

This command creates an ARP entry. The value for *ipaddress* is the IP address of a device on a subnet attached to an existing routing interface. The parameter *macaddr* is a unicast MAC address for that device. The *interface* parameter specifies the next hop interface.

The format of the MAC address is 6 two-digit hexadecimal numbers that are separated by colons, for example 00:06:29:32:81:40

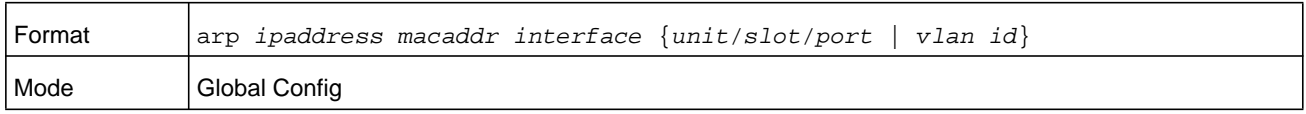

#### **no arp**

This command deletes an ARP entry. The value for *ipaddress* is the IP address of a device on a subnet attached to an existing routing interface. The parameter *macaddr* is a unicast MAC address for that device. The *interface* parameter specifies the next hop interface.

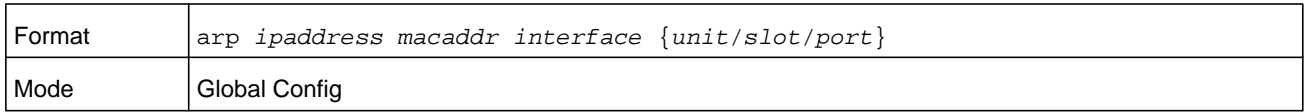

## **ip proxy-arp**

This command enables proxy ARP on a router interface or range of interfaces. Without proxy ARP, a device only responds to an ARP request if the target IP address is an address configured on the interface where the ARP request arrived. With proxy ARP, the device may also respond if the target IP address is reachable. The device only responds if all next hops in its route to the destination are through interfaces other than the interface that received the ARP request.

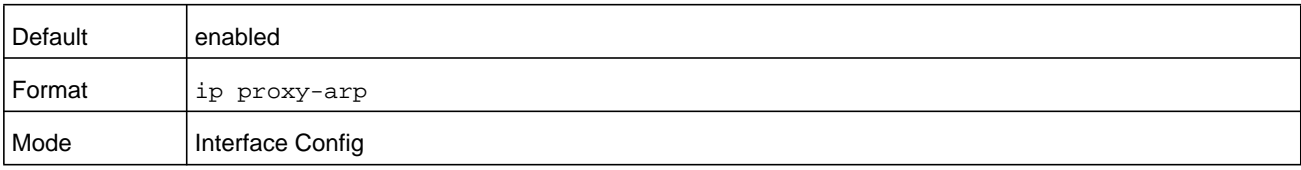

#### **no ip proxy-arp**

This command disables proxy ARP on a router interface.

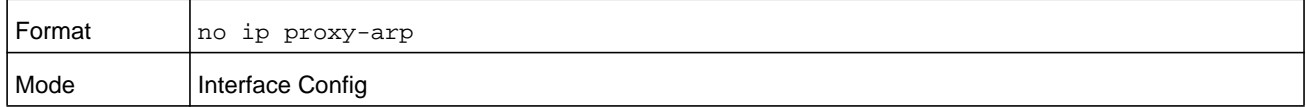

## **ip local-proxy-arp**

Use this command to allow an interface to respond to ARP requests for IP addresses within the subnet and to forward traffic between hosts in the subnet.

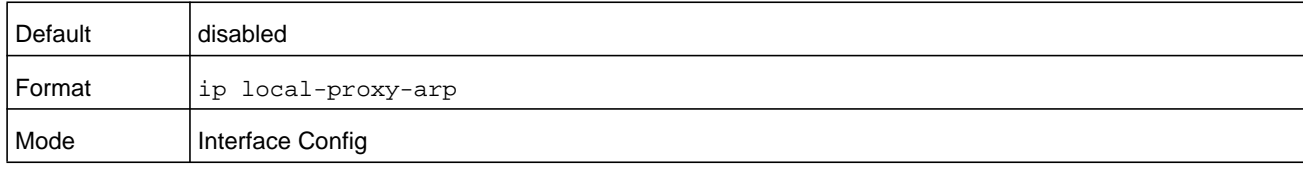

#### **no ip local-proxy-arp**

This command resets the local proxy ARP mode on the interface to the default value.

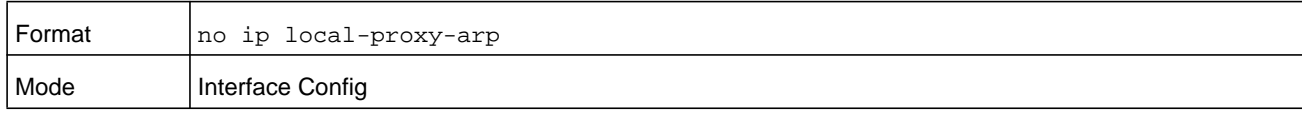

## **arp cachesize**

This command configures the ARP cache size. The ARP cache size value is a platform specific integer value. The default size also varies depending on the platform.

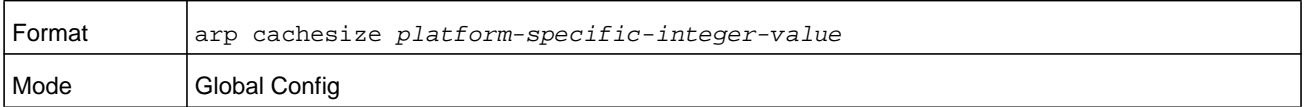

#### **no arp cachesize**

This command configures the default ARP cache size.

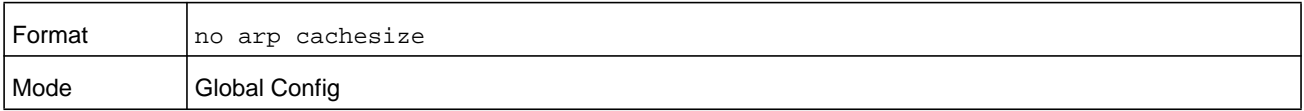

## **arp dynamicrenew**

This command enables the ARP component to automatically renew dynamic ARP entries when they age out. When an ARP entry reaches its maximum age, the system must decide whether to retain or delete the entry. If the entry has recently been used to forward data packets, the system will renew the entry by sending an ARP request to the neighbor. If the neighbor responds, the age of the ARP cache entry is reset to 0 without removing the entry from the hardware. Traffic to the host continues to be forwarded in hardware without interruption. If the entry is not being used to forward data packets, then the entry is deleted from the ARP cache, unless the dynamic renew option is enabled. If the dynamic renew option is enabled, the system sends an ARP request to renew the entry. When an entry is not renewed, it is removed from the hardware and subsequent data packets to the host trigger an ARP request. Traffic to the host may be lost until the router receives an ARP reply from the host. Gateway entries, entries for a neighbor router, are always renewed. The dynamic renew option applies only to host entries.

The disadvantage of enabling dynamic renew is that once an ARP cache entry is created, that cache entry continues to take space in the ARP cache as long as the neighbor continues to respond to ARP requests, even if no traffic is being forwarded to the neighbor. In a network where the number of potential neighbors is greater than the ARP cache capacity, enabling dynamic renew could prevent some neighbors from communicating because the ARP cache is full.

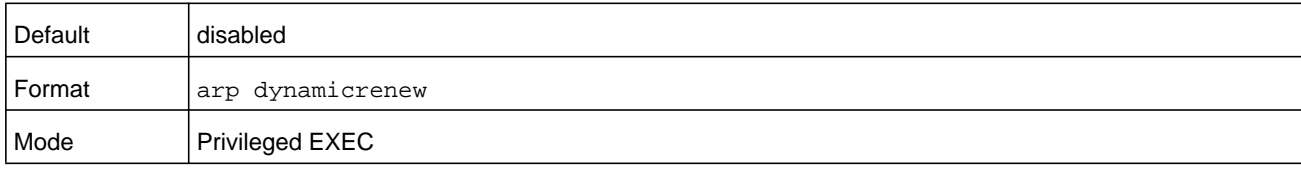

#### **no arp dynamicrenew**

This command prevents dynamic ARP entries from renewing when they age out.

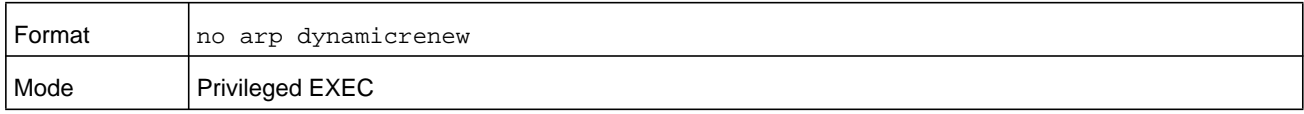

#### **arp purge**

This command causes the specified IP address to be removed from the ARP cache. Only entries of type dynamic or gateway are affected by this command.

The *ipaddr* parameter is the IP address that must be removed from the ARP cache.

The optional **interface** keyword and its associated parameters specify the interface from which the IP address must be removed.

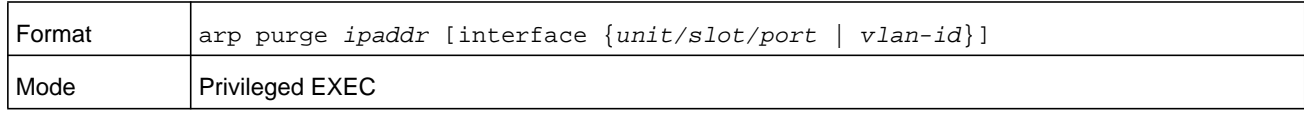

### **arp resptime**

This command configures the ARP request response time-out.

The value for *seconds* is a valid positive integer, which represents the IP ARP entry response time-out time in seconds. The range for *seconds* is between 1-10 seconds.

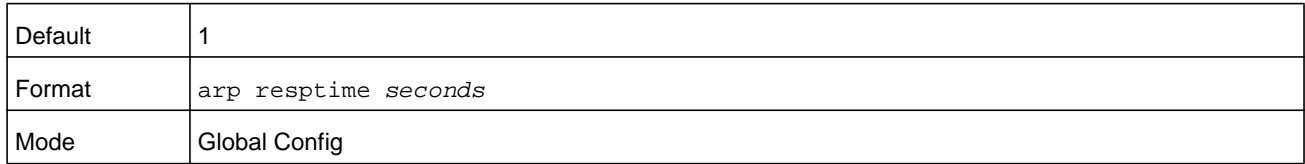

#### **no arp resptime**

This command configures the default ARP request response timeout.

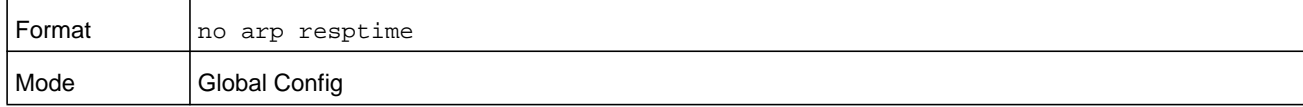

#### **arp retries**

This command configures the ARP count of maximum request for retries.

The value for *retries* is an integer, which represents the maximum number of request for retries. The range for *retries* is an integer between 0-10 retries.

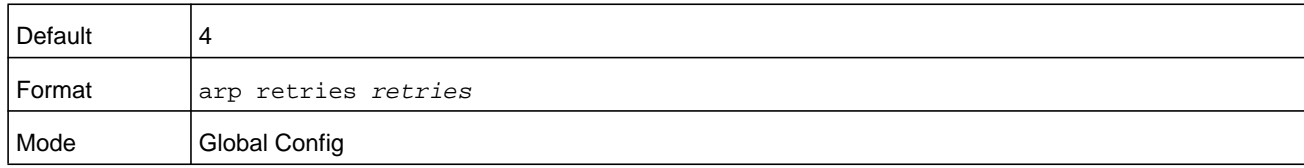

#### **no arp retries**

This command configures the default ARP count of maximum request for retries.

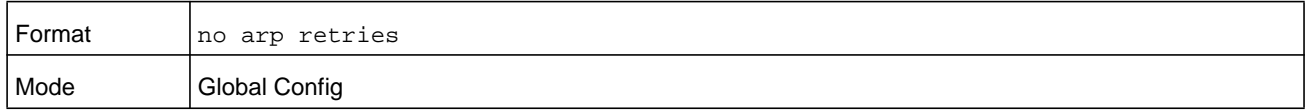

#### **arp timeout**

This command configures the ARP entry ageout time.

The value for *seconds* is a valid positive integer, which represents the IP ARP entry ageout time in seconds. The range for *seconds* is between 15-21600 seconds.

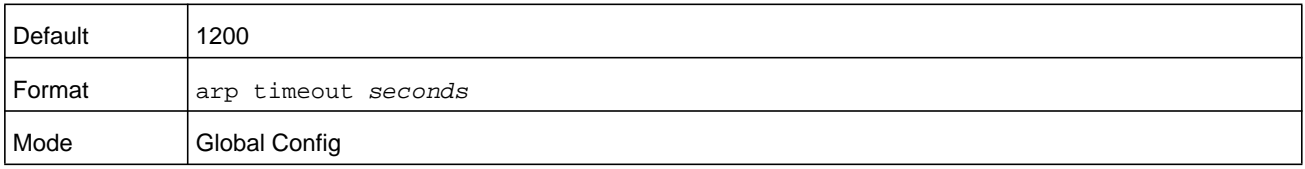

#### **no arp timeout**

This command configures the default ARP entry ageout time.

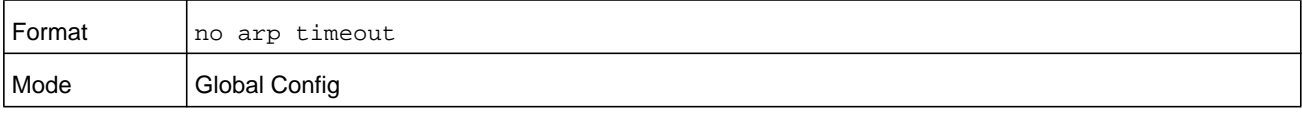

## **clear arp-cache**

This command causes all ARP entries of type dynamic to be removed from the ARP cache. If the **gateway** keyword is specified, the dynamic entries of type gateway are purged as well.

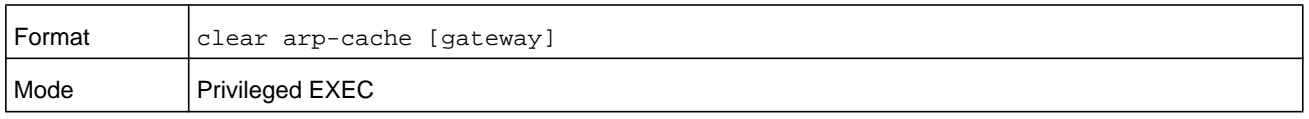

## **clear arp-switch**

Use this command to clear the contents of the switch's Address Resolution Protocol (ARP) table that contains entries learned through the Management port. To observe whether this command is successful, ping from the remote system to the switch. Issue the **show arp switch** command to see the ARP entries. Then issue the **clear arp-switch** command and check the **show arp switch** entries: ARP entries are no longer shown.

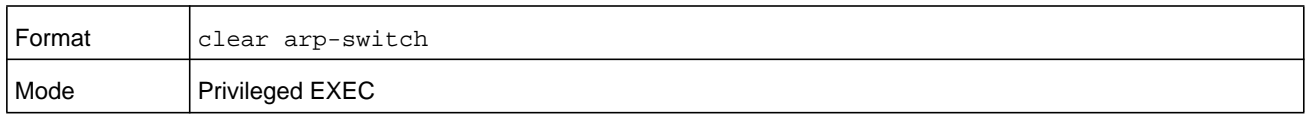

## **show arp**

This command displays the Address Resolution Protocol (ARP) cache. The displayed results are not the total ARP entries. To view the total ARP entries, the view the output of the **show arp** command in conjunction with the output of the **show arp switch** command.

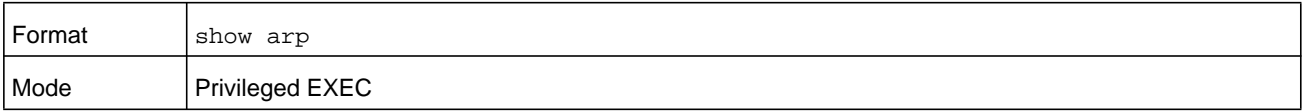

#### **M4200 and M4300 Series ProSAFE Managed Switches**

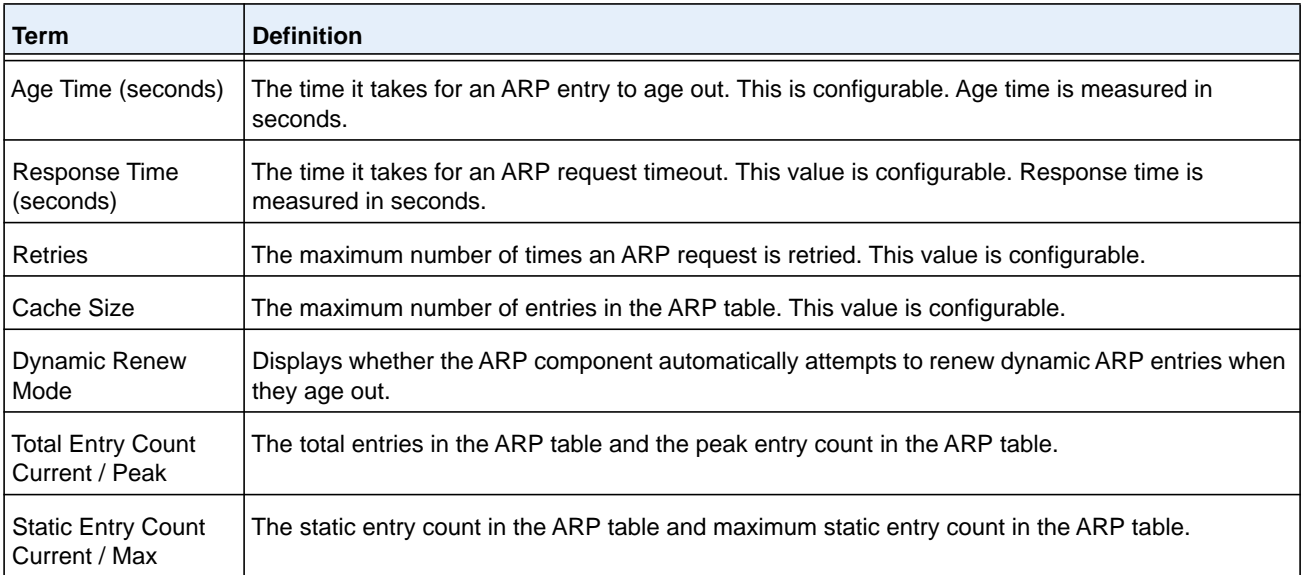

The following are displayed for each ARP entry:

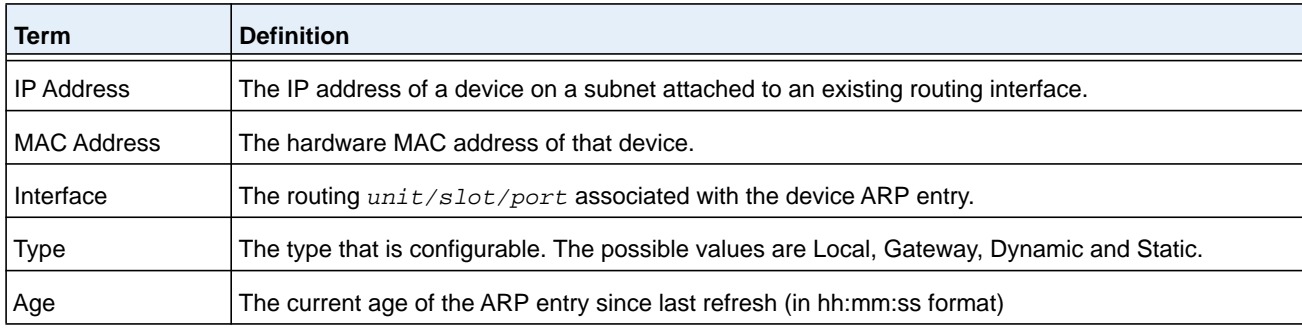

## **show arp brief**

This command displays the brief Address Resolution Protocol (ARP) table information.

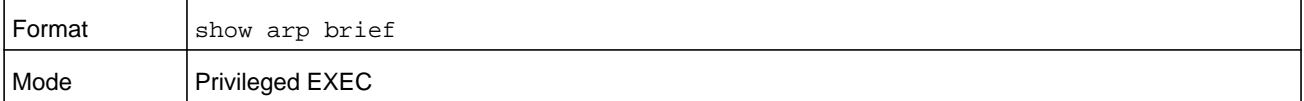

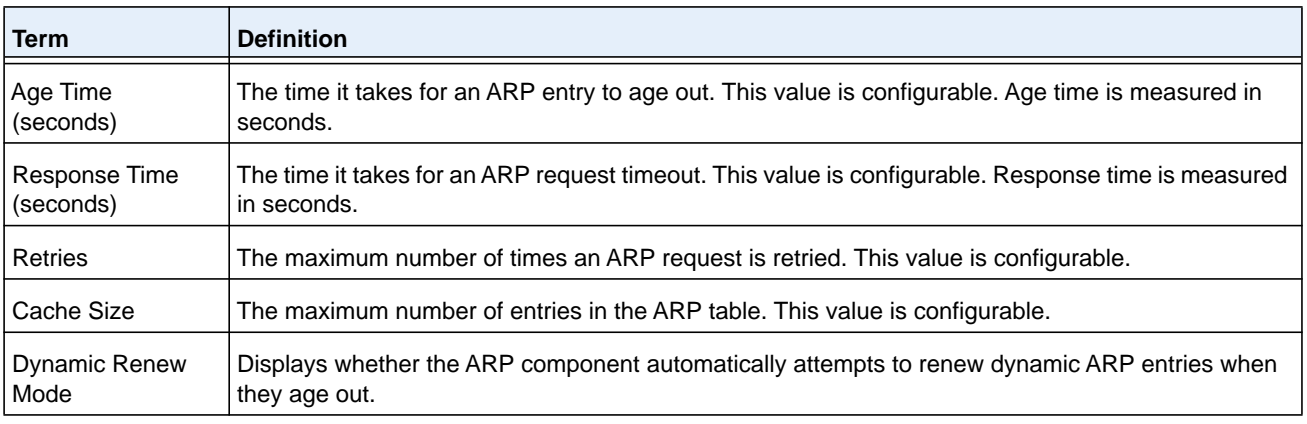

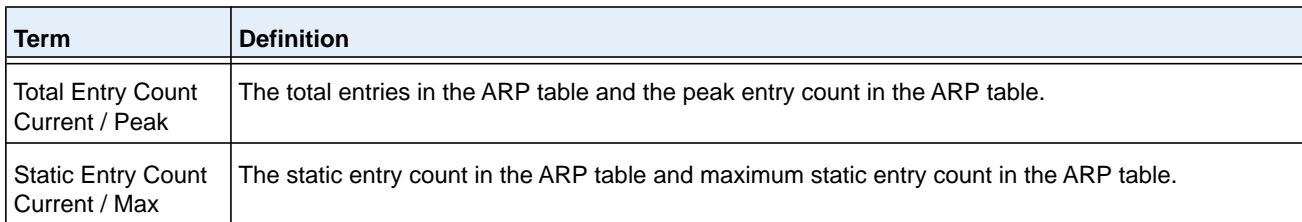

## **show arp switch (Address Resolution Protocol commands)**

This command displays the contents of the switch's Address Resolution Protocol (ARP) table.

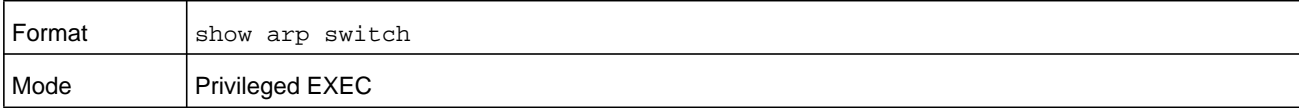

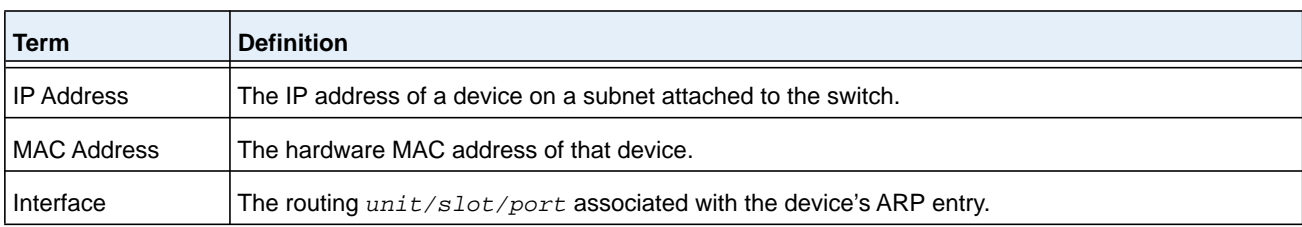

## <span id="page-631-0"></span>**IP Routing Commands**

This section describes the commands you use to enable and configure IP routing on the switch.

#### **autostate**

This command enables AutoState for a VLAN routing interface. AutoState changes the state of a VLAN routing interface automatically based on link state events (up or down).

By default, AutoState is disabled, which means that a VLAN routing interface could remain up even if the link is down.

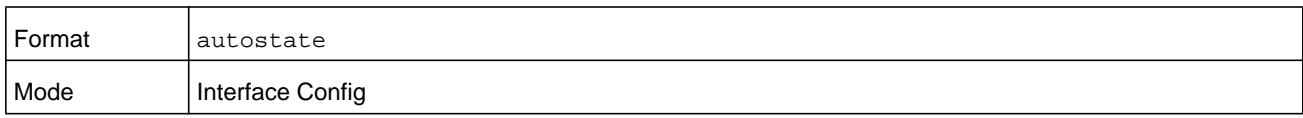

#### **no autostate**

This command disables AutoState for a VLAN routing interface.

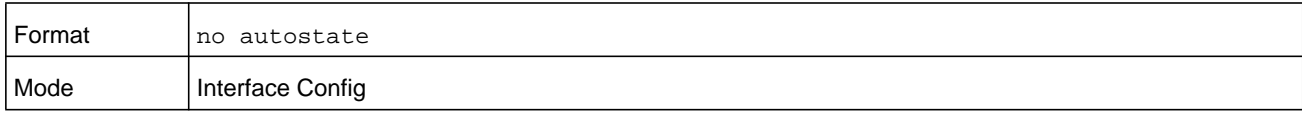

## **routing**

This command enables IPv4 and IPv6 routing for an interface or range of interfaces. You can view the current value for this function with the **show ip brief** command. The value is labeled as Routing Mode.

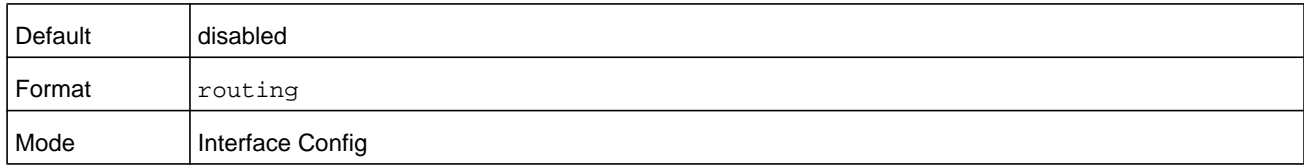

#### **no routing**

This command disables routing for an interface.

You can view the current value for this function with the **show ip brief** command. The value is labeled as Routing Mode.

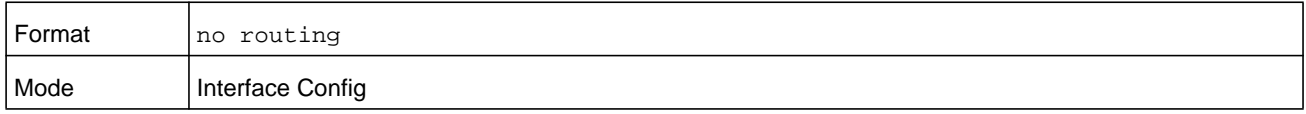

## **ip routing**

This command enables the IP Router Admin Mode for the switch.

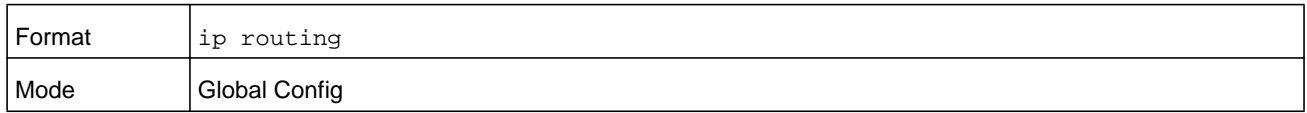

#### **no ip routing**

This command disables the IP Router Admin Mode for the switch.

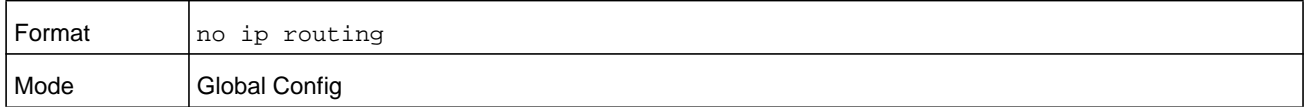

## **ip address**

This command configures an IP address on an interface or range of interfaces. You can also use this command to configure one or more secondary IP addresses on the interface. The command supports RFC 3021 and accepts using 31-bit prefixes on IPv4 point-to-point links. This command adds the label IP address in the command *[show ip interface](#page-642-0)* on page 643.

**Note:** The 31-bit subnet mask is only supported on routing interfaces. The feature is not supported on network port and service port interfaces because NETGEAR Managed Switch acts as a host, not a router, on these management interfaces.

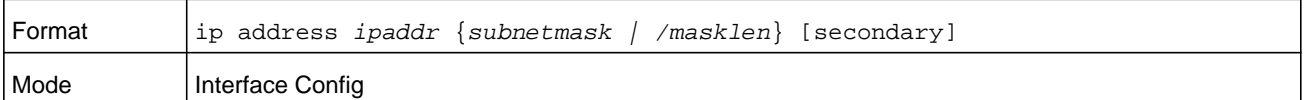

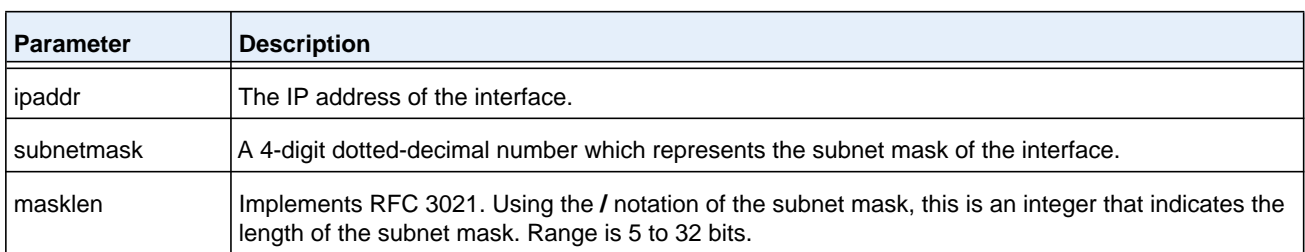

#### **Command example:**

The following example configures the subnet mask with an IP address in the dotted decimal format on interface 0/4/1.

```
(NETGEAR Switch) #config
(NETGEAR Switch) (Config)#interface 0/4/1
(NETGEAR Switch) (Interface 0/4/1)#ip address 192.168.10.1 255.255.255.254
```
#### **Command example:**

The following example configures the subnet mask with an IP address in the / notation on interface 0/4/1.

```
(NETGEAR Switch) #config
(NETGEAR Switch) (Config)#interface 0/4/1
(NETGEAR Switch) (Interface 0/4/1)#ip address 192.168.10.1 /31
```
#### **no ip address**

This command deletes an IP address from an interface. The value for *ipaddr* is the IP address of the interface in a.b.c.d format where the range for a, b, c, and d is 1-255. The value for *subnetmask* is a 4-digit dotted-decimal number which represents the Subnet Mask of the interface. To remove all of the IP addresses (primary and secondary) configured on the interface, enter the command **no ip address**.

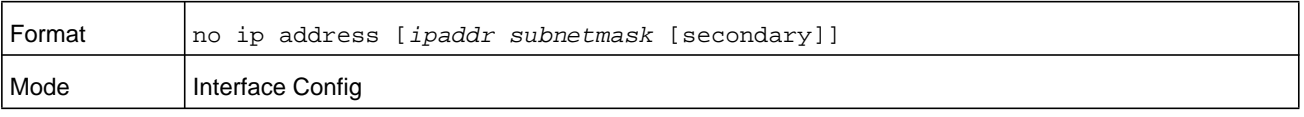

## <span id="page-634-0"></span>**ip address dhcp**

This command enables the DHCPv4 client on an in-band interface so that it can acquire network information, such as the IP address, subnet mask, and default gateway, from a network DHCP server. When DHCP is enabled on the interface, the system automatically deletes all manually configured IPv4 addresses on the interface.

To enable the DHCPv4 client on an in-band interface and send DHCP client messages with the client identifier option, use the **ip address dhcp client-id** configuration command in interface configuration mode.

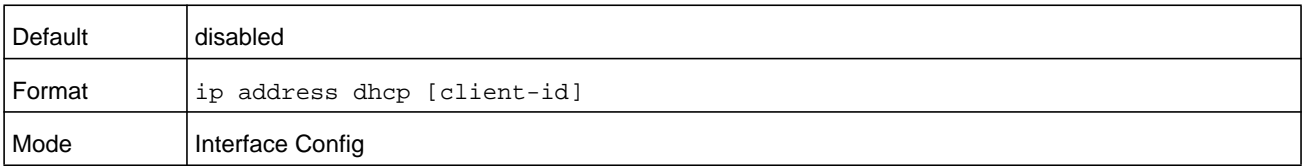

#### **Command example:**

The following example enables DHCPv4 on interface 0/4/1:

```
(NETGEAR Switch) #config
(NETGEAR Switch) (Config)#interface 0/4/1
(NETGEAR Switch) (Interface 0/4/1)#ip address dhcp
```
#### **no ip address dhcp**

The **no ip address dhcp** command releases a leased address and disables DHCPv4 on an interface. The no form of the **ip address dhcp client-id** command removes the client-id option and also disables the DHCP client on the in-band interface.

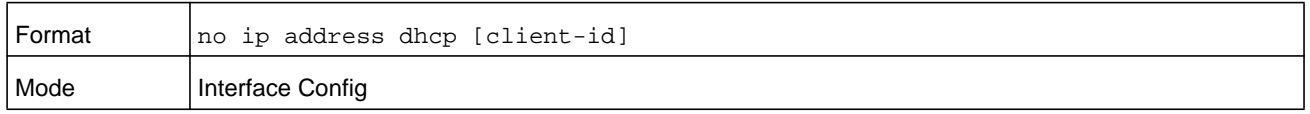

## **ip default-gateway**

This command manually configures a default gateway for the switch. Only one default gateway can be configured. If you invoke this command multiple times, each command replaces the previous value.

When the system does not have a more specific route to a packet's destination, it sends the packet to the default gateway. The system installs a default IPv4 route with the gateway address as the next hop address. The route preference is 253. A default gateway configured with this command is more preferred than a default gateway learned from a DHCP server.

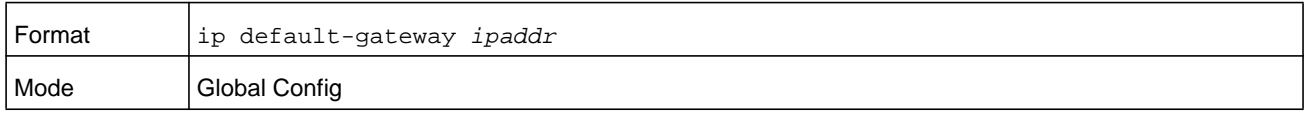

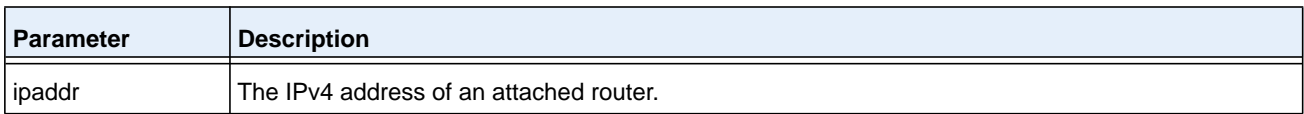

#### **Command example:**

The following example sets the default gateway to 10.1.1.1:

```
(NETGEAR Switch) #config
(NETGEAR Switch) (Config)#ip default-gateway 10.1.1.1
```
### **no ip default-gateway**

This command removes the default gateway address from the configuration.

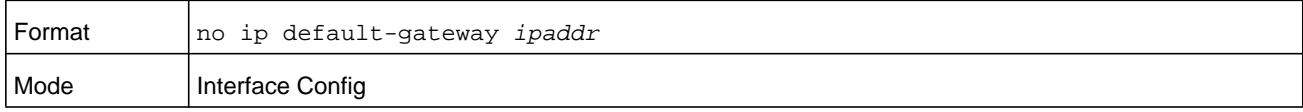

## **ip load-sharing**

This command configures the IP equal-cost multipath (ECMP) load balancing mode.

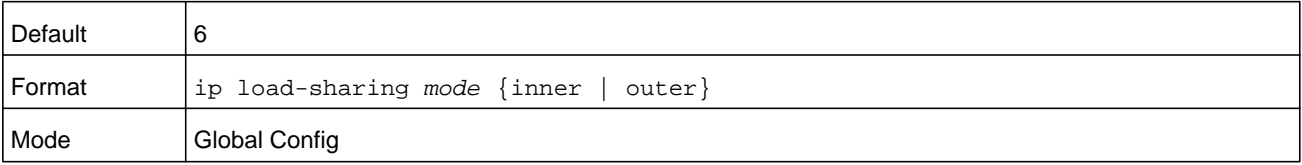

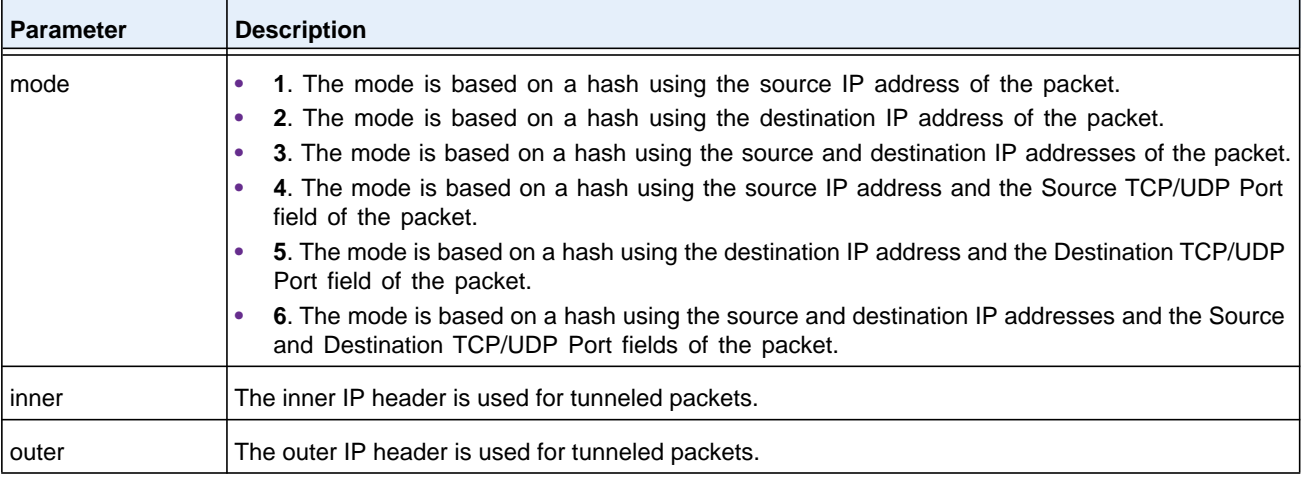

#### **no ip load-sharing**

This command resets the IP ECMP load balancing mode to default mode (6).

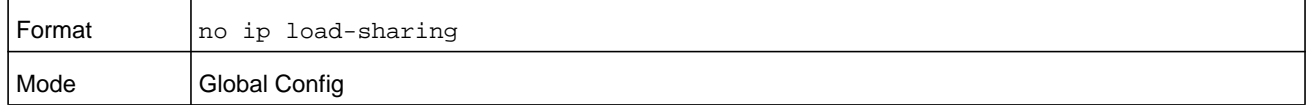

#### **ip unnumbered gratuitous-arp accept**

This command enables the switch to automatically configure static interface routes to an unnumbered peer when the switch dynamically receives gratuitous ARP messages. The switch uses the IP address of the loopback interface (see the **ip unnumbered loopback** command) as the IP address for the unnumbered peer. This behavior is enabled by default.

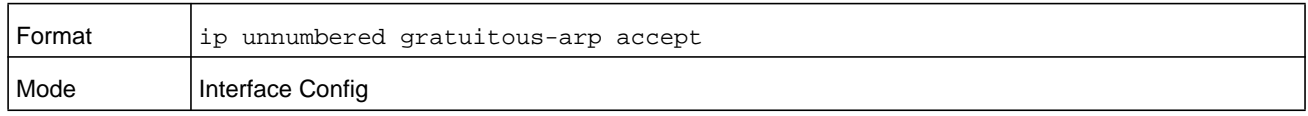

#### **no ip unnumbered gratuitous-arp accept**

This command prevents the switch from automatically configuring static interface routes to an unnumbered peer when the switch dynamically receives gratuitous ARP messages.

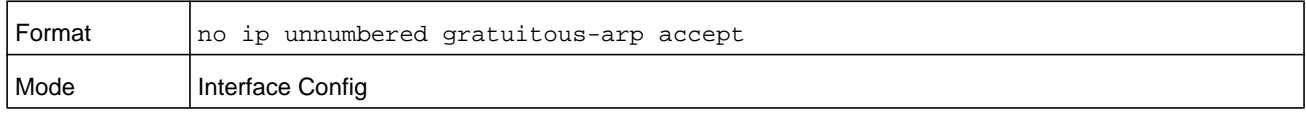

## **ip unnumbered loopback**

This command enables the switch to identify an unnumbered interface and specifies the numbered loopback interface from which the unnumbered interface can borrow an address.

The *interface* argument specifies the loopback interface number.

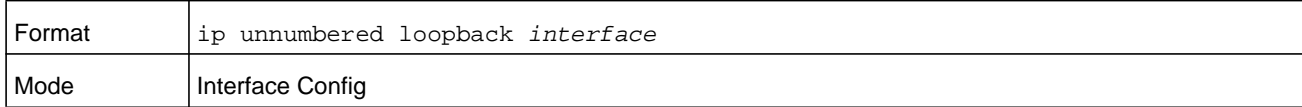

#### **no ip unnumbered loopback**

This removes an unnumbered interface configuration.

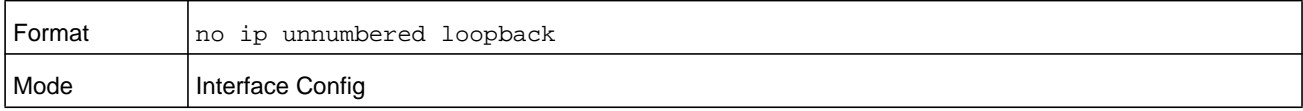

## **release dhcp**

Use this command to force the DHCPv4 client to release the leased address from a specified interface or VLAN. The DHCP client sends a DHCP Release message telling the DHCP server that it no longer needs the IP address, and that the IP address can be reassigned to another.

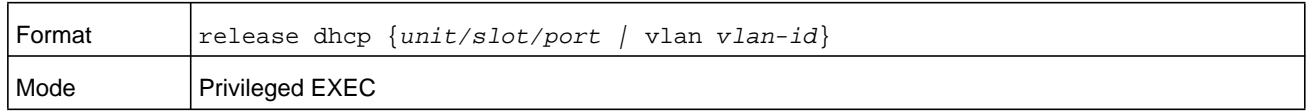

## **renew dhcp**

Use this command to force the DHCPv4 client to immediately renew an IPv4 address lease for a specified interface or VLAN.

**Note:** This command can be used on in-band ports as well as the service or network (out-of-band) port.

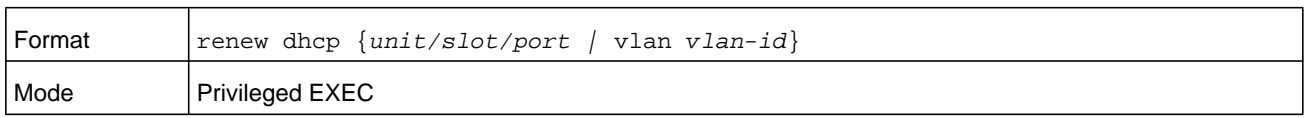

## **renew dhcp service-port**

Use this command to renew an IP address on a service port.

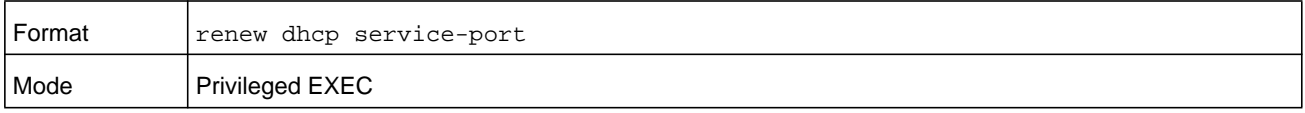

## **ip route**

This command configures a static route. The *ipaddr* parameter is a valid IP address, and *subnetmask* is a valid subnet mask. The *nexthopip* parameter is a valid IP address of the next hop router. Specifying **Null0** as nexthop parameter adds a static reject route. The optional *preference* parameter is an integer (value from 1 to 255) that allows you to specify the preference value (sometimes called administrative distance) of an individual static route. Among routes to the same destination, the route with the lowest preference value is the route entered into the forwarding database. By specifying the preference of a static route, you control whether a static route is more or less preferred than routes from dynamic routing protocols. The preference also controls whether a static route is more or less preferred than other static routes to the same destination. A route with a preference of 255 cannot be used to forward traffic.

For the static routes to be visible, you must perform the following steps:

- **•** Enable ip routing globally.
- **•** Enable ip routing for the interface.
- **•** Confirm that the associated link is also up.

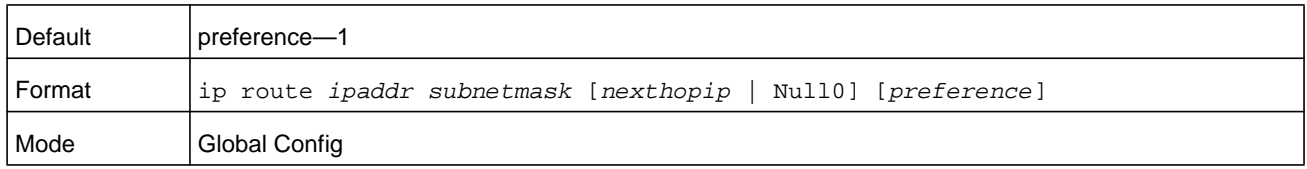

#### **no ip route**

This command deletes a single next hop to a destination static route. If you use the *nexthopip* argument, the next hop is deleted. If you use the **preference** keyword, the preference value of the static route is reset to its default. The other keywords and arguments function in a similar way.

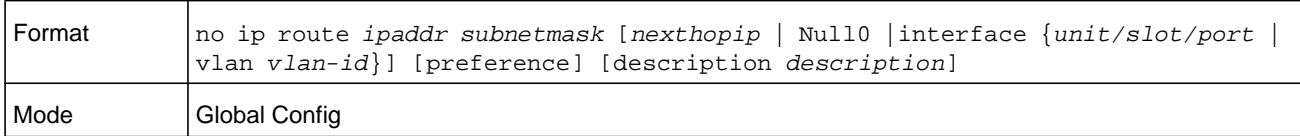

## **ip route default**

This command configures the default route. The value for *nexthopip* is a valid IP address of the next hop router. The *preference* is an integer value from 1 to 255. A route with a preference of 255 cannot be used to forward traffic.

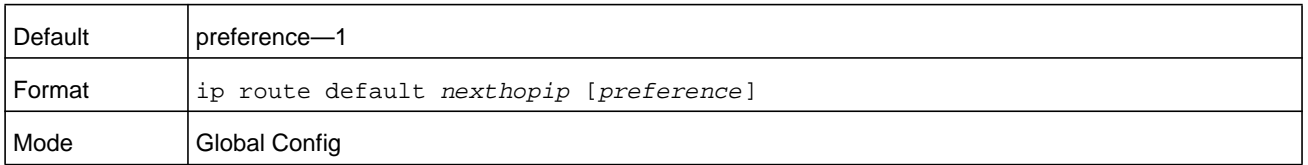

#### **no ip route default**

This command deletes all configured default routes. If the optional *nexthopip* parameter is designated, the specific next hop is deleted from the configured default route and if the optional preference value is designated, the preference of the configured default route is reset to its default.

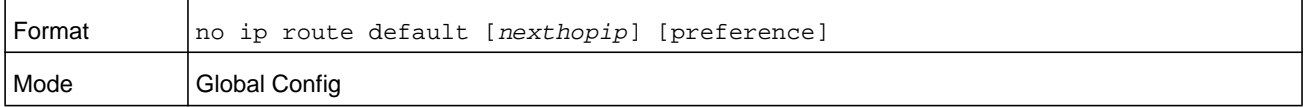

## **ip route distance**

This command sets the default distance (preference) for static routes. The distance can be a number in the range of 1–255. Lower route distance values are preferred when determining the best route. The **ip route** and **ip route default** commands allow you to optionally set the distance (preference) of an individual static route. The default distance is used when no distance is specified in these commands. Changing the default distance does not update the distance of existing static routes, even if they were assigned the original default distance. The new default distance will only be applied to static routes created after invoking the **ip route distance** command.

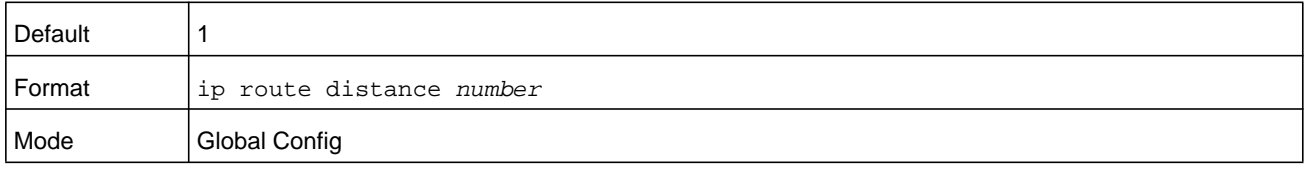

#### **no ip route distance**

This command sets the default static route preference value in the router. Lower route preference values are preferred when determining the best route.

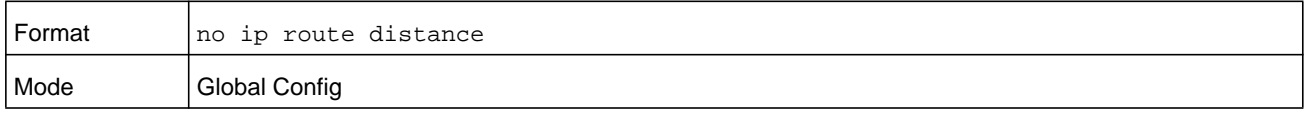

## **ip route net-prototype**

This command adds net prototype IPv4 routes to the hardware.

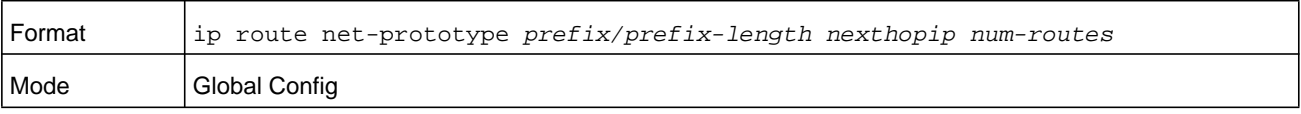

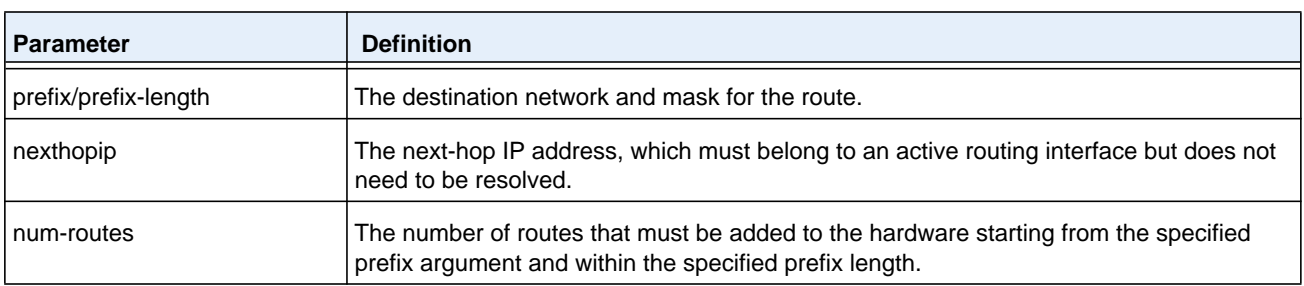

#### **no ip route net-prototype**

This command deletes all the net prototype IPv4 routes that were added to the hardware.

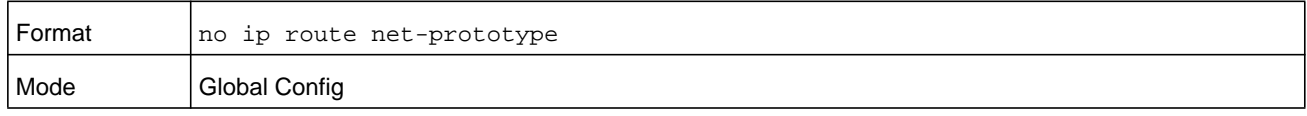

## **ip netdirbcast**

This command enables the forwarding of network-directed broadcasts on an interface or range of interfaces. When enabled, network directed broadcasts are forwarded. When disabled they are dropped.

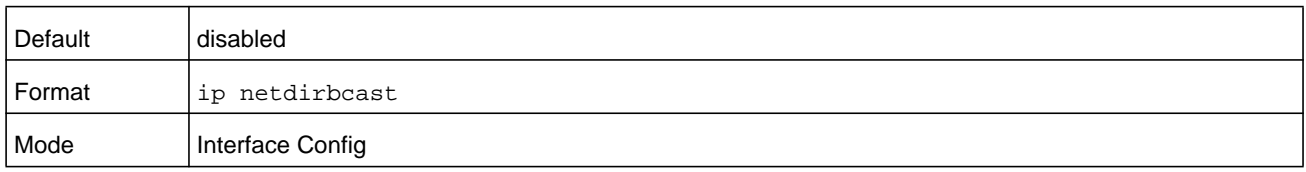

#### **no ip netdirbcast**

This command disables the forwarding of network-directed broadcasts. When disabled, network directed broadcasts are dropped.

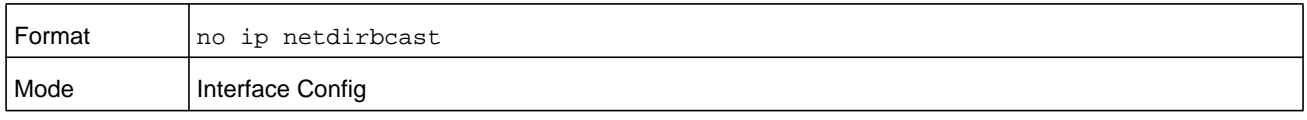

## **ip mtu**

This command sets the IP Maximum Transmission Unit (MTU) on a routing interface or range of interfaces. The IP MTU is the size of the largest IP packet that can be transmitted on the interface without fragmentation. Forwarded packets are dropped if they exceed the IP MTU of the outgoing interface. The MTU *size* is a number in the range 68–12270.

OSPF advertises the IP MTU in the Database Description packets it sends to its neighbors during database exchange. If two OSPF neighbors advertise different IP MTUs, they will not form an adjacency (unless OSPF has been instructed to ignore differences in IP MTU with the **ip ospf mtu-ignore** command.)

**Note:** The IP MTU size refers to the maximum size of the IP packet (IP Header + IP payload). It does not include any extra bytes that may be required for Layer-2 headers. To receive and process packets, the Ethernet MTU (see *mtu* [on page 361\)](#page-360-0) must take into account the size of the Ethernet header.

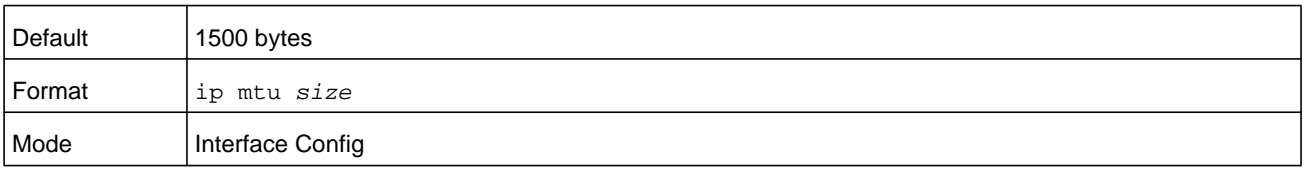

#### **no ip mtu**

This command resets the ip mtu to the default value.

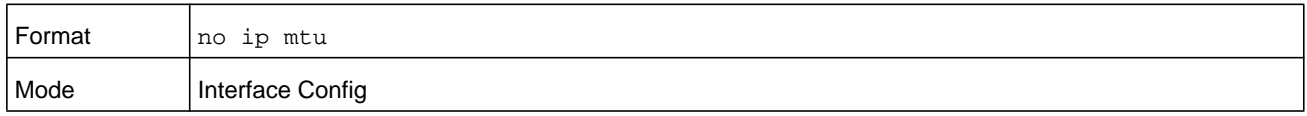

## **encapsulation**

This command configures the link layer encapsulation type for the packet on an interface or range of interfaces. The encapsulation type can be **ethernet** or **snap**.

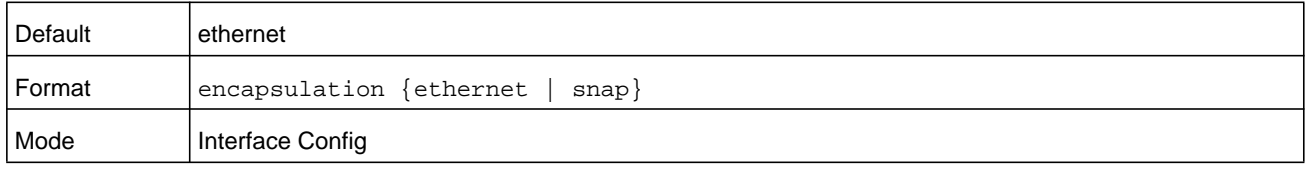

**Note:** Routed frames are always ethernet encapsulated when a frame is routed to a VLAN.

## **show dhcp lease**

This command displays a list of IPv4 addresses currently leased from a DHCP server on a specific in-band interface or all in-band interfaces. This command does not apply to service or network ports.

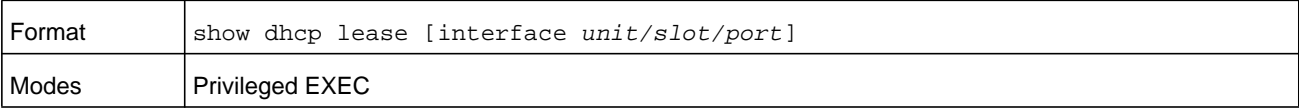

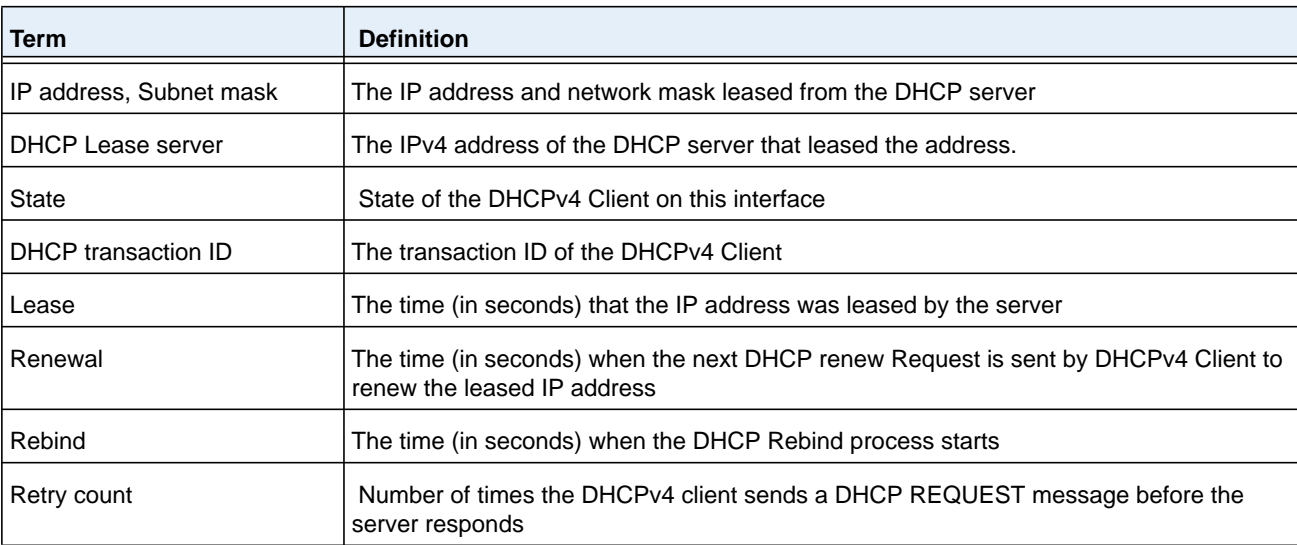

## **show ip brief**

This command displays all the summary information of the IP, including the ICMP rate limit configuration and the global ICMP Redirect configuration.

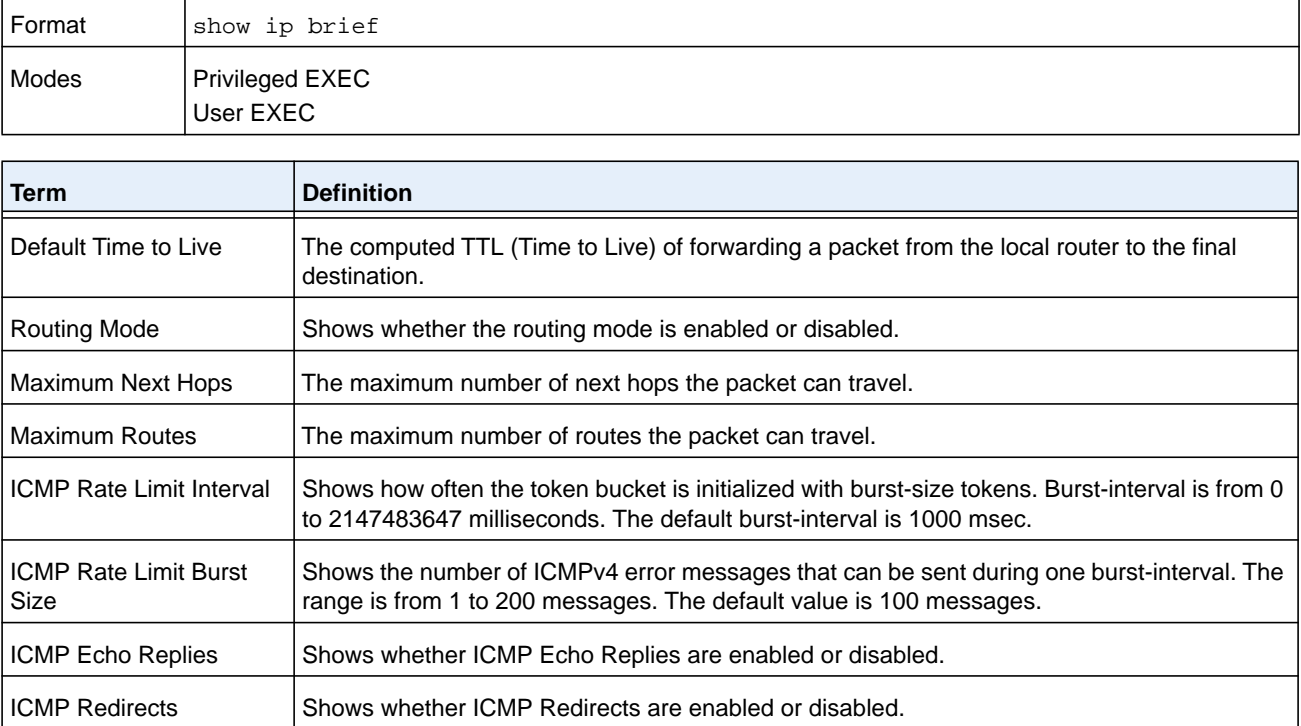

#### **Command example:**

(NETGEAR Switch) #show ip brief

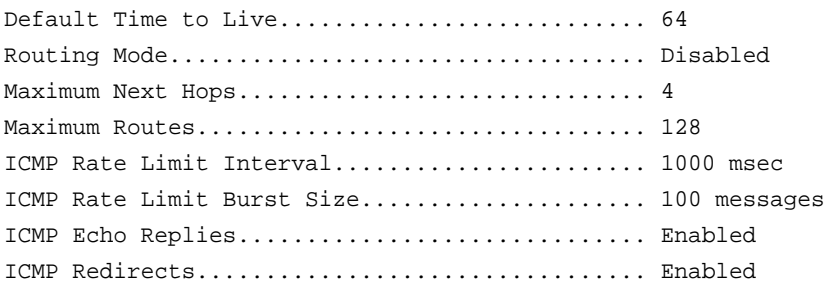

## <span id="page-642-0"></span>**show ip interface**

This command displays all pertinent information about the IP interface. The argument *unit/slot/port* corresponds to a physical routing interface or VLAN routing interface. The keyword **vlan** is used to specify the VLAN ID of the routing VLAN directly instead of in a *unit/slot/port* format.

The *vlan-id* is a number in the range 1–4093. The loopback *number* is in the range 0–7.

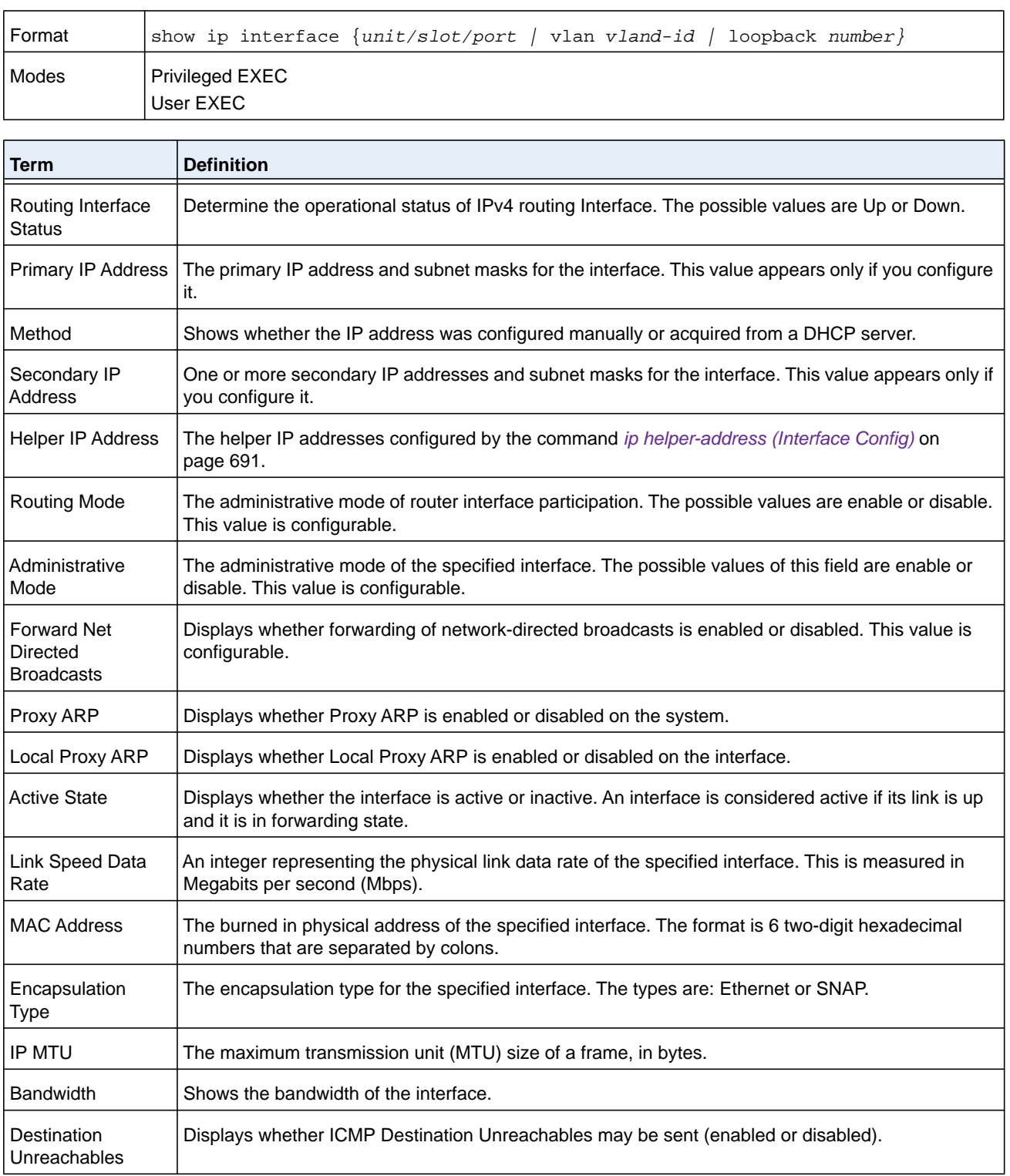

#### **M4200 and M4300 Series ProSAFE Managed Switches**

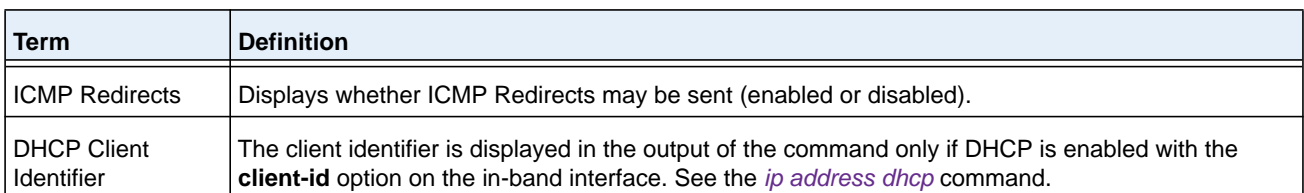

#### **Command example:**

(NETGEAR Switch)#show ip interface 1/0/2

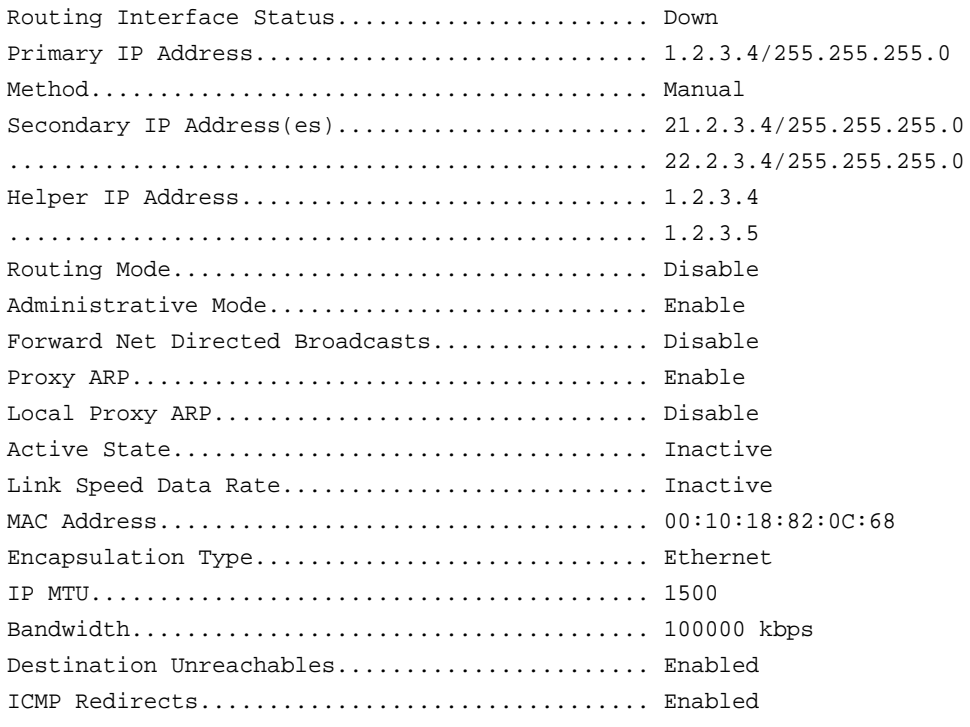

### **Command example:**

The following example enables the DHCP client on a VLAN routing interface:

(NETGEAR Switch) #show ip interface vlan 10

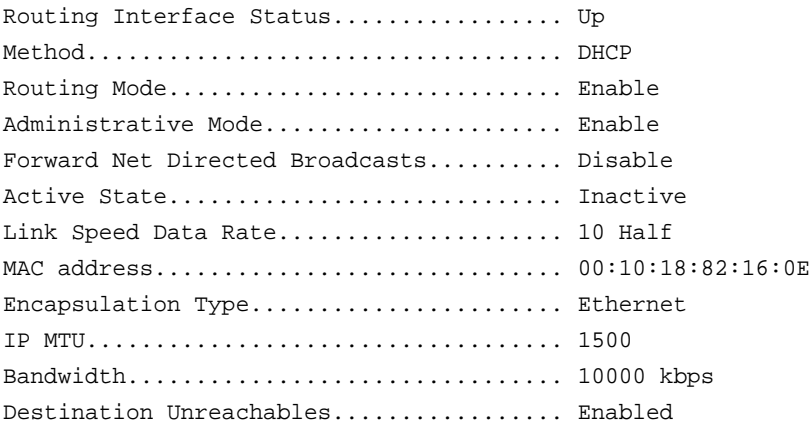

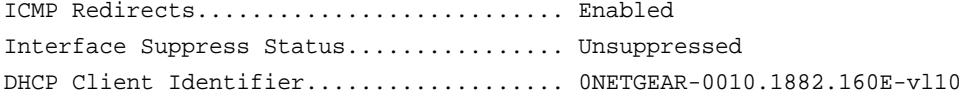

## **show ip interface brief**

This command displays summary information about IP configuration settings for all ports in the router, and indicates how each IP address was assigned.

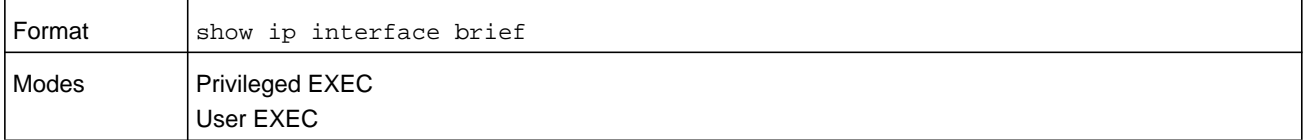

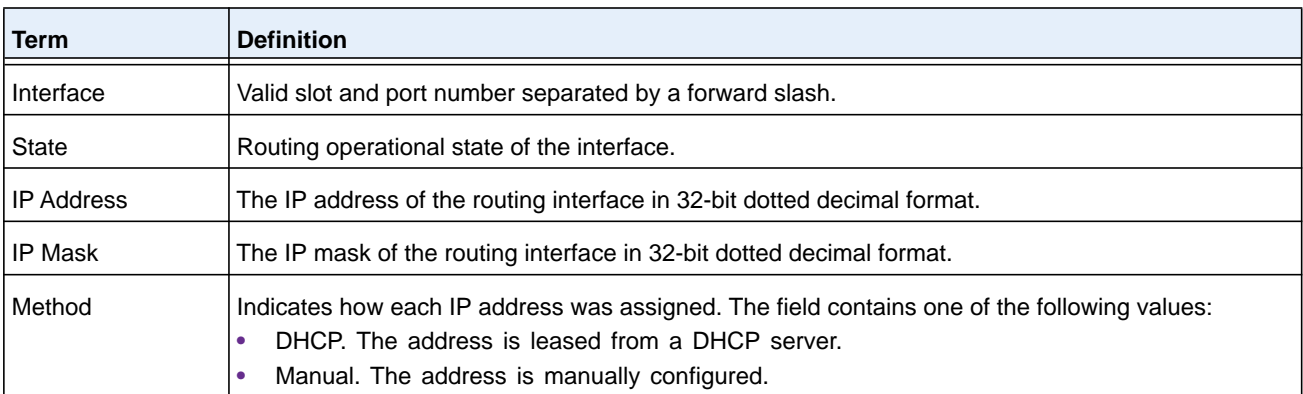

#### **Command example:**

(alpha1) #show ip interface brief

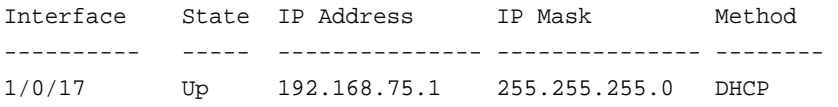

## **show ip load-sharing**

This command displays the configured IP ECMP load balancing mode.

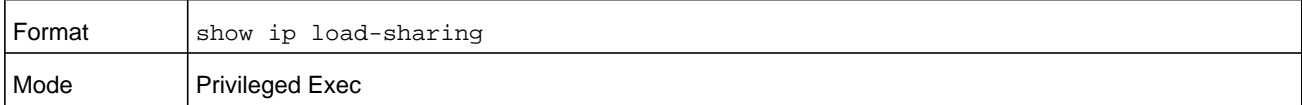

#### **Command example:**

(NETGEAR Switch) #show ip load-sharing ip load-sharing 6 inner

## **show ip protocols**

This command lists a summary of the configuration and status for each unicast routing protocol that is running. The command lists routing protocols that are configured and enabled. If you specify a protocol, the command output is limited to the protocol.

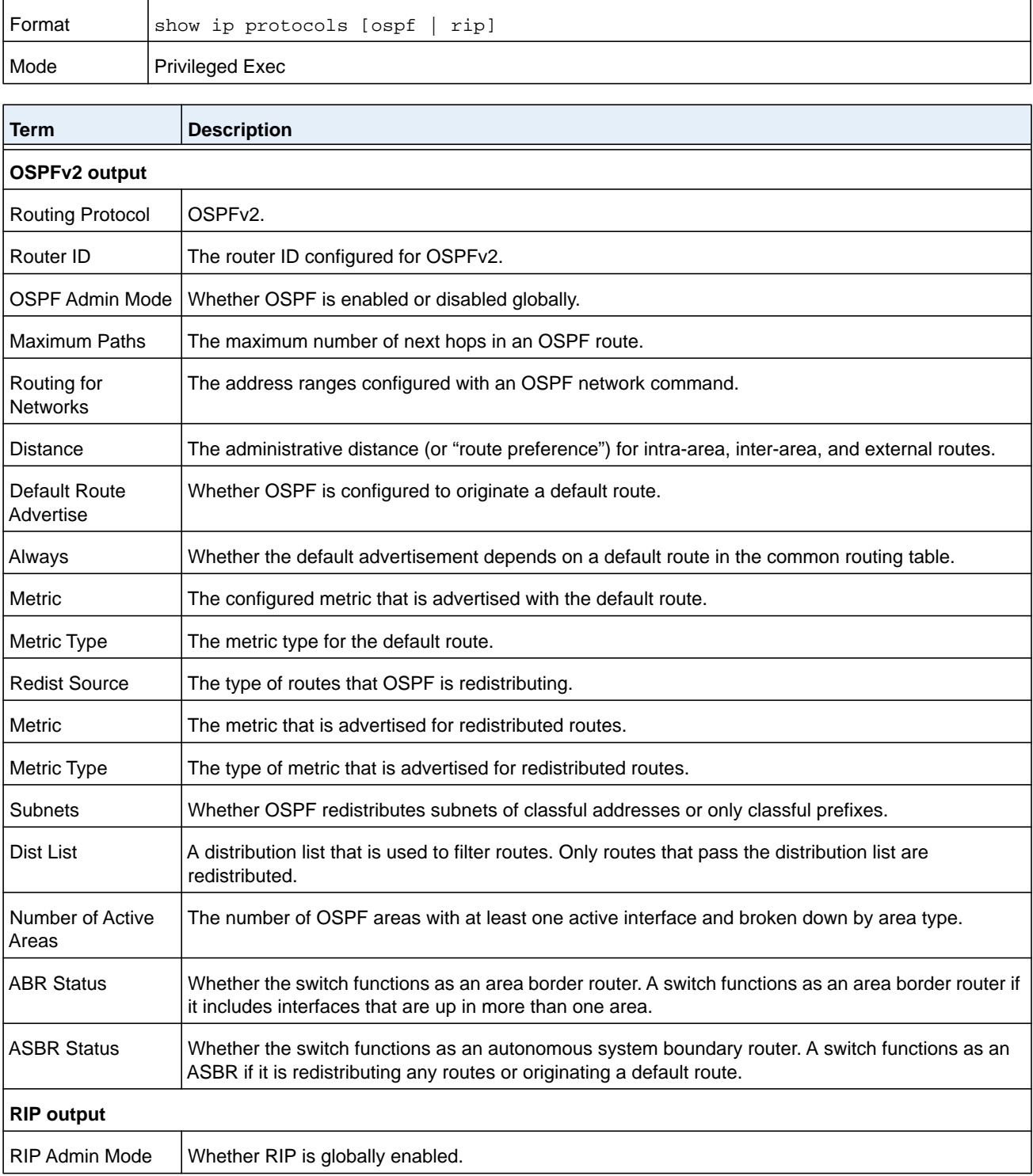

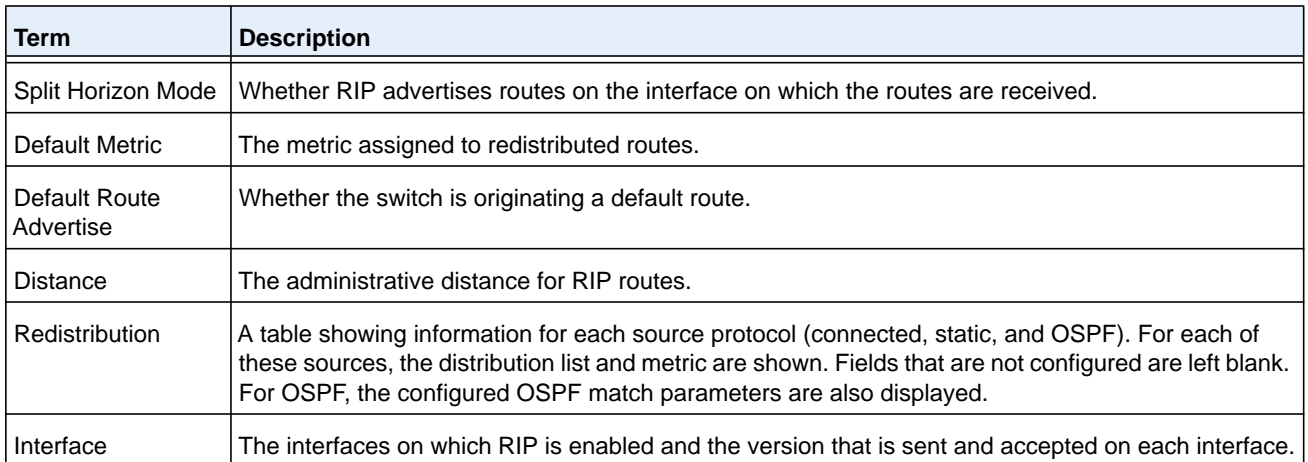

## **Command example:**

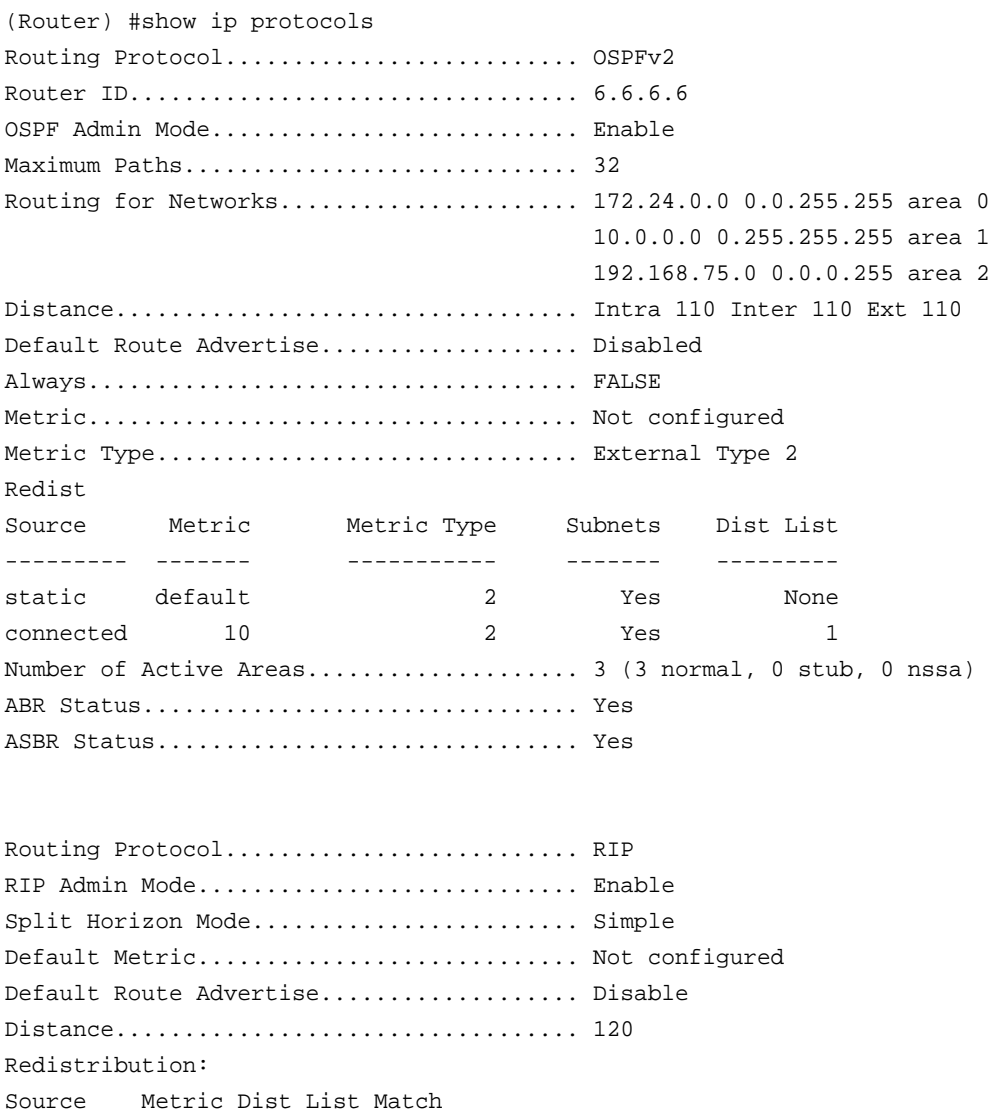
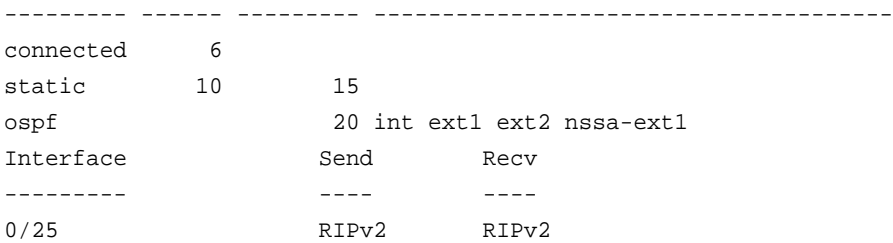

## **show ip route**

This command displays the routing table. The *ip-address* specifies the network for which the route is to be displayed and displays the best matching best-route for the address. The *mask* specifies the subnet mask for the given *ip-address*. When you use the **longer-prefixes** keyword, the *ip-address* and *mask* pair becomes the prefix, and the command displays the routes to the addresses that match that prefix. Use the *protocol* parameter to specify the protocol that installed the routes. The value for *protocol* can be **connected**, **ospf**, **rip**, **static**, or **bgp**. Use the **all** parameter to display all routes including best and nonbest routes. If you do not use the **all** parameter, the command displays only the best route.

**Note:** If you use the **connected** keyword for *protocol*, the **all** option is not available because there are no best or nonbest connected routes.

**Note:** If you use the **static** keyword for *protocol*, the *description* option is also available, for example: **show ip route** *ip-address* **static description**. This command shows the description configured with the specified static route(s).

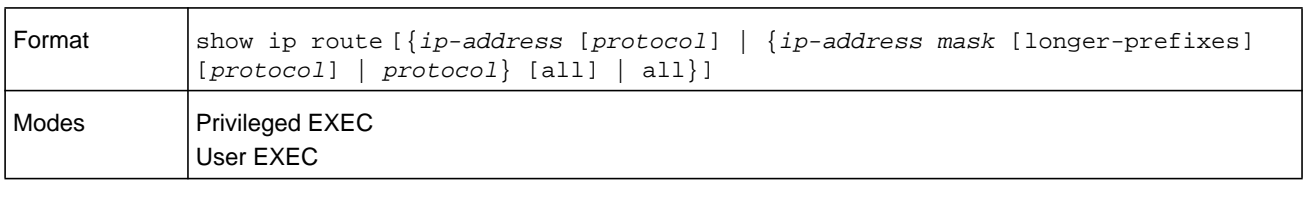

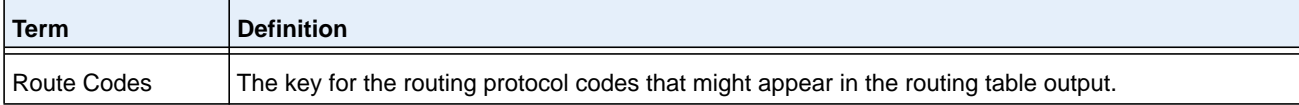

### The **show ip route** command displays the routing tables in the following format:

Code IP-Address/Mask [Preference/Metric] via Next-Hop, Route-Timestamp, Interface, Truncated

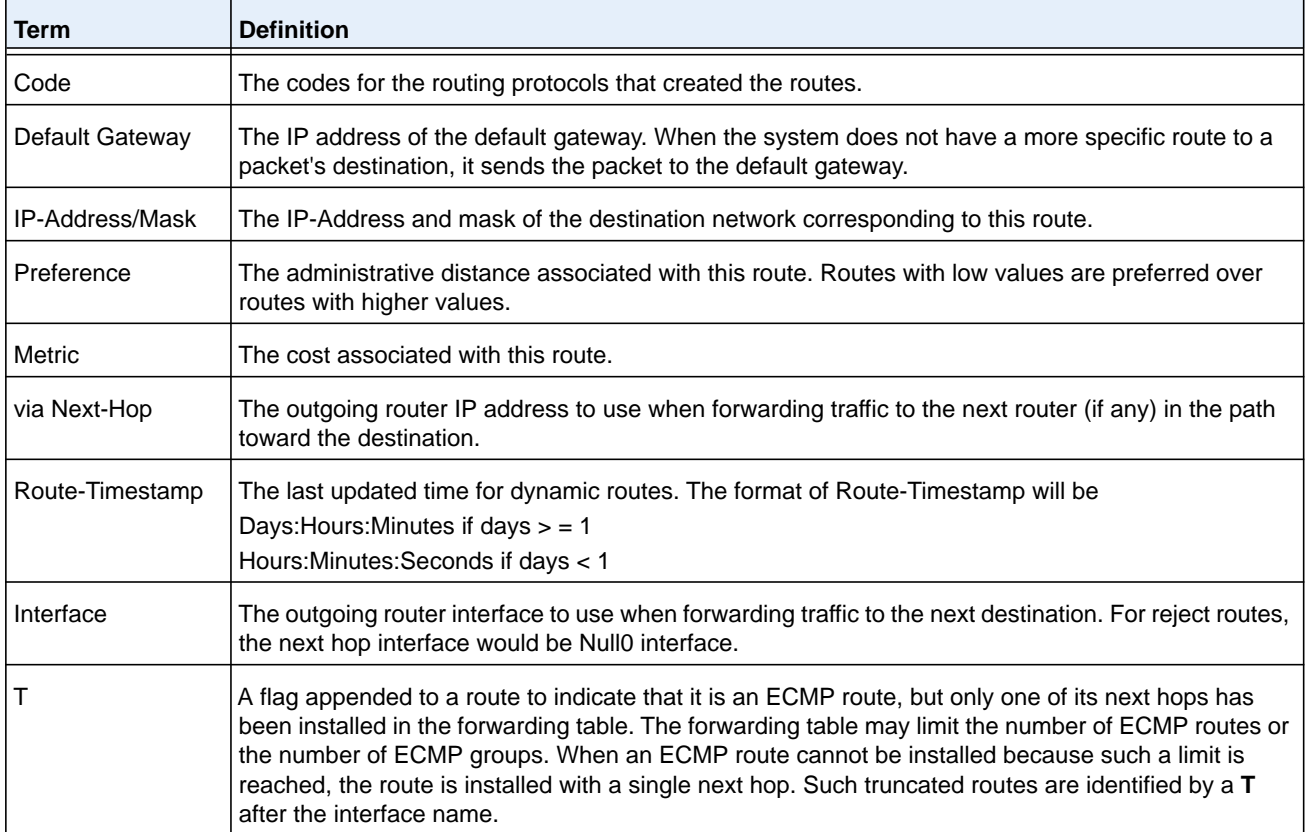

The columns for the routing table display the following information:

To administratively control the traffic destined to a particular network and prevent it from being forwarded through the router, you can configure a static reject route on the router. Such traffic would be discarded and the ICMP destination unreachable message is sent back to the source. This is typically used for preventing routing loops. The reject route added in the RTO is of the type OSPF Inter-Area. Reject routes (routes of REJECT type installed by any protocol) are not redistributed by OSPF/RIP. Reject routes are supported in both OSPFv2 and OSPFv3.

```
(NETGEAR Routing) #show ip route
Route Codes: R - RIP Derived, O - OSPF Derived, C - Connected, S - Static
       B - BGP Derived, IA - OSPF Inter Area
       E1 - OSPF External Type 1, E2 - OSPF External Type 2
       N1 - OSPF NSSA External Type 1, N2 - OSPF NSSA External Type 2
Default gateway is 1.1.1.2
C 1.1.1.0/24 [0/1] directly connected, 0/11
C 2.2.2.0/24 [0/1] directly connected, 0/1
C 5.5.5.0/24 [0/1] directly connected, 0/5
S 7.0.0.0/8 [1/0] directly connected, Null0
```

```
OIA 10.10.10.0/24 [110/6] via 5.5.5.2, 00h:00m:01s, 0/5
C 11.11.11.0/24 [0/1] directly connected, 0/11
S 12.0.0.0/8 [5/0] directly connected, Null0
S 23.0.0.0/8 [3/0] directly connected, Null0
C 1.1.1.0/24 [0/1] directly connected, 0/11
C 2.2.2.0/24 [0/1] directly connected, 0/1
C 5.5.5.0/24 [0/1] directly connected, 0/5
C 11.11.11.0/24 [0/1] directly connected, 0/11
S 10.3.2.0/24 [1/0] via 1.1.1.2, 0/11
```
#### **Command example:**

The following output indicates a truncated route:

```
(NETGEAR Switch) #show ip route
Route Codes: R - RIP Derived, O - OSPF Derived, C - Connected, S - Static
       B - BGP Derived, IA - OSPF Inter Area
       E1 - OSPF External Type 1, E2 - OSPF External Type 2
       N1 - OSPF NSSA External Type 1, N2 - OSPF NSSA External Type 2
O E1 100.1.161.0/24 [110/10] via 172.20.11.100, 00h:00m:13s, 2/11 T
O E1 100.1.162.0/24 [110/10] via 172.20.11.100, 00h:00m:13s, 2/11 T
O E1 100.1.163.0/24 [110/10] via 172.20.11.100, 00h:00m:13s, 2/11 T
```
### **show ip route ecmp-groups**

This command reports all current ECMP groups in the IPv4 routing table. An ECMP group is a set of two or more next hops used in one or more routes. The groups are numbered arbitrarily from 1 to n. The output indicates the number of next hops in the group and the number of routes that use the set of next hops. The output lists the IPv4 address and outgoing interface of each next hop in each group.

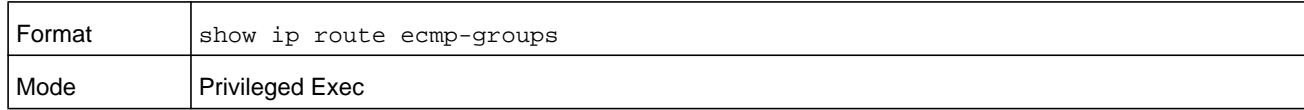

```
(NETGEAR Switch) #show ip route ecmp-groups
ECMP Group 1 with 2 next hops (used by 1 route)
  172.20.33.100 on interface 2/33
   172.20.34.100 on interface 2/34
ECMP Group 2 with 3 next hops (used by 1 route)
   172.20.32.100 on interface 2/32
   172.20.33.100 on interface 2/33
   172.20.34.100 on interface 2/34
```

```
ECMP Group 3 with 4 next hops (used by 1 route)
  172.20.31.100 on interface 2/31
  172.20.32.100 on interface 2/32
   172.20.33.100 on interface 2/33
   172.20.34.100 on interface 2/34
```
## **show ip route hw-failure**

This command displays the routes that were not added to the hardware because of hash errors or because the table was full.

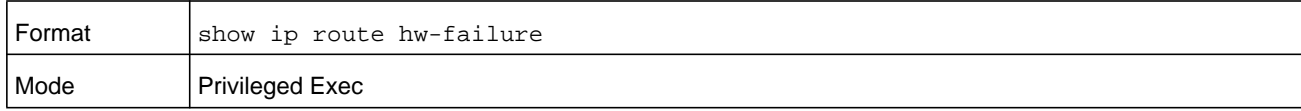

#### **Command example:**

```
(NETGEAR Switch) #show ip route hw-failure
Route Codes: R - RIP Derived, O - OSPF Derived, C - Connected, S - Static
       B - BGP Derived, IA - OSPF Inter Area
       E1 - OSPF External Type 1, E2 - OSPF External Type 2
       N1 - OSPF NSSA External Type 1, N2 - OSPF NSSA External Type 2
       S U - Unnumbered Peer, L - Leaked Route, K - Kernel
P - Net Prototype
P 66.6.6.0/24 [1/1] via 9.0.0.2, 01d:22h:15m, 0/1 hw-failure
P 66.6.7.0/24 [1/1] via 9.0.0.2, 01d:22h:15m, 0/1 hw-failure
P 66.6.8.0/24 [1/1] via 9.0.0.2, 01d:22h:15m, 0/1 hw-failure
P 66.6.9.0/24 [1/1] via 9.0.0.2, 01d:22h:15m, 0/1 hw-failure
```
## **show ip route kernel**

A kernel route is a special route that can be configured into the Linux kernel, for example, through the Linux shell. The command output marks such a route with a K to denote that the route is installed in the kernel.

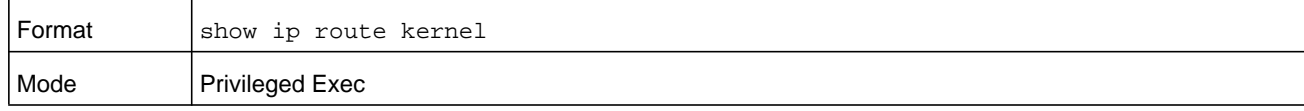

```
(NETGEAR Switch) #show ip route kernel
Route Codes: C - Connected, S - Static
       R - RIP Derived
       O - OSPF Derived, IA - OSPF Inter Area
       E1 - OSPF External Type 1, E2 - OSPF External Type 2
       N1 - OSPF NSSA External Type 1, N2 - OSPF NSSA External Type 2
```
 K - Kernel, P - Net Prototype Default Gateway(s): 172.26.2.1

## **show ip route net-prototype**

This command displays the net prototype routes. The output of the command displays the net prototype routes with a P.

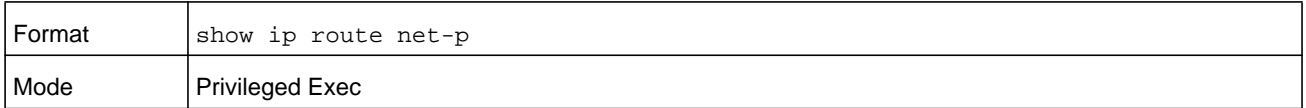

#### **Command example:**

```
(NETGEAR Switch) #show ip route net-prototype
Route Codes: R - RIP Derived, O - OSPF Derived, C - Connected, S - Static
       B - BGP Derived, IA - OSPF Inter Area
       E1 - OSPF External Type 1, E2 - OSPF External Type 2
       N1 - OSPF NSSA External Type 1, N2 - OSPF NSSA External Type 2
       S U - Unnumbered Peer, L - Leaked Route, K - Kernel
   P - Net Prototype
P 56.6.6.0/24 [1/1] via 9.0.0.2, 01d:22h:15m, 0/1
P 56.6.7.0/24 [1/1] via 9.0.0.2, 01d:22h:15m, 0/1
```
## <span id="page-652-0"></span>**show ip route summary**

This command displays a summary of the state of the routing table. When the optional all keyword is given, some statistics, such as the number of routes from each source, include counts for alternate routes. An alternate route is a route that is not the most preferred route to its destination and therefore is not installed in the forwarding table. To include only the number of best routes, do not use the optional keyword.

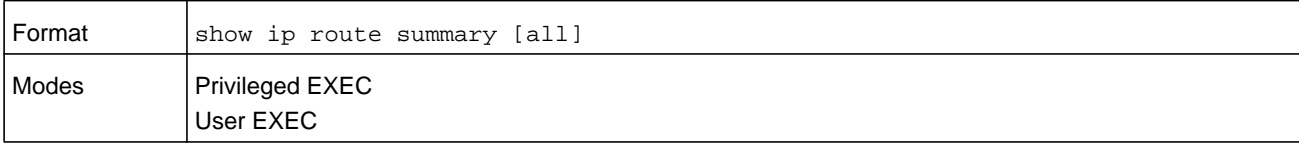

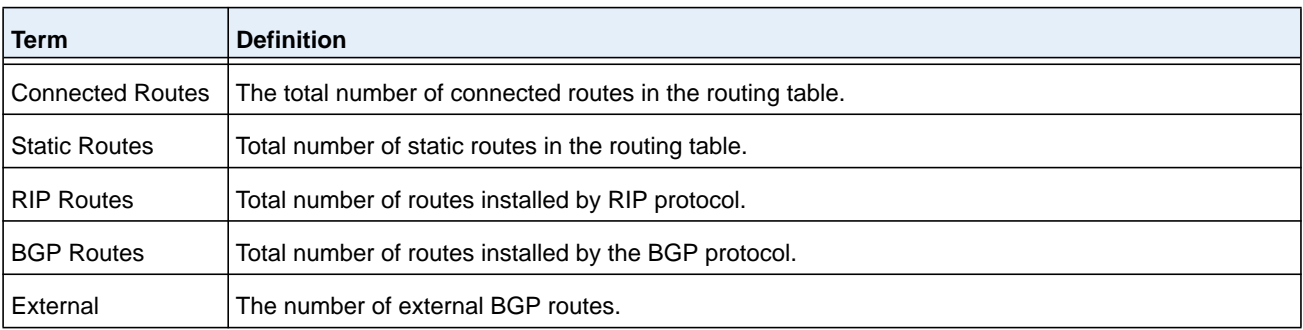

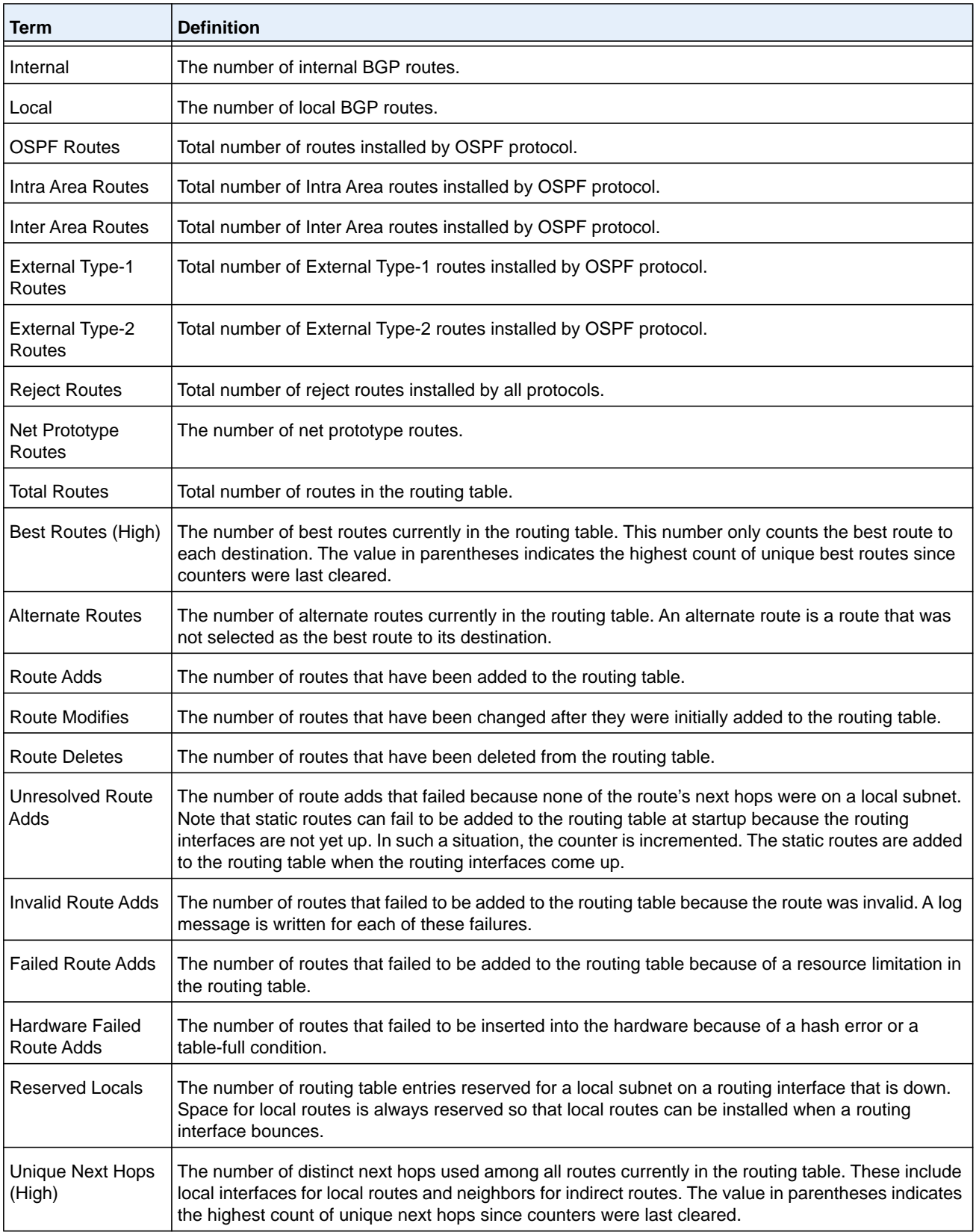

## **M4200 and M4300 Series ProSAFE Managed Switches**

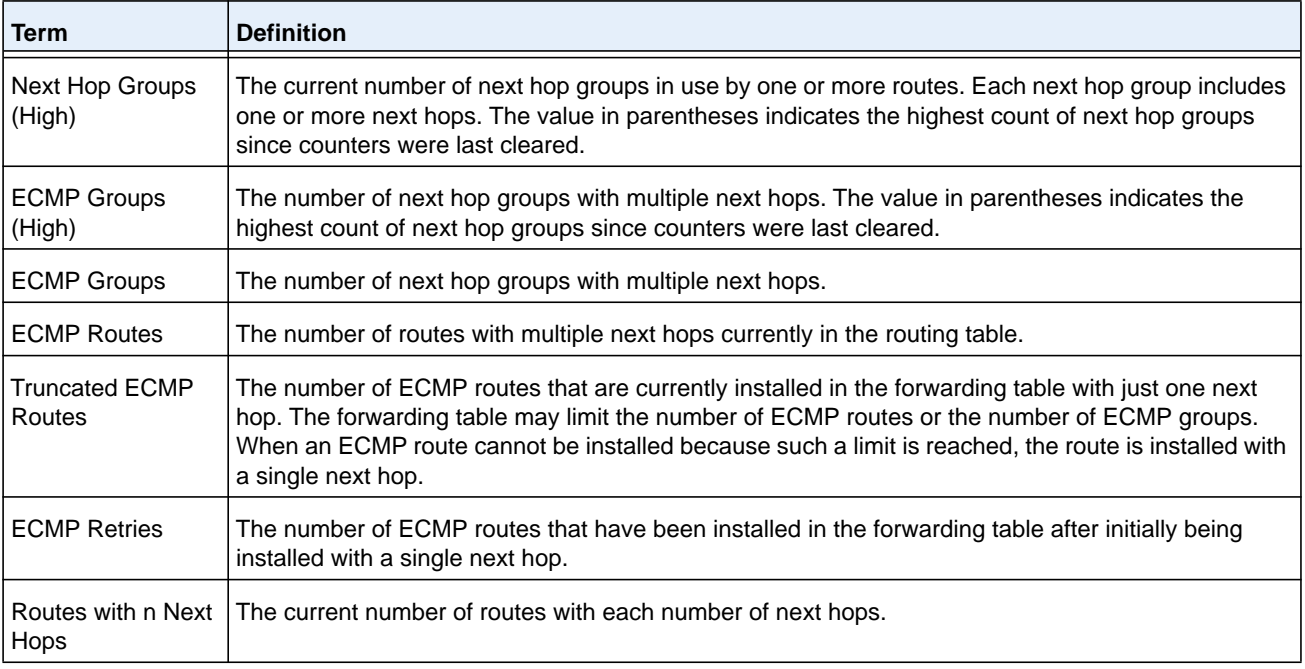

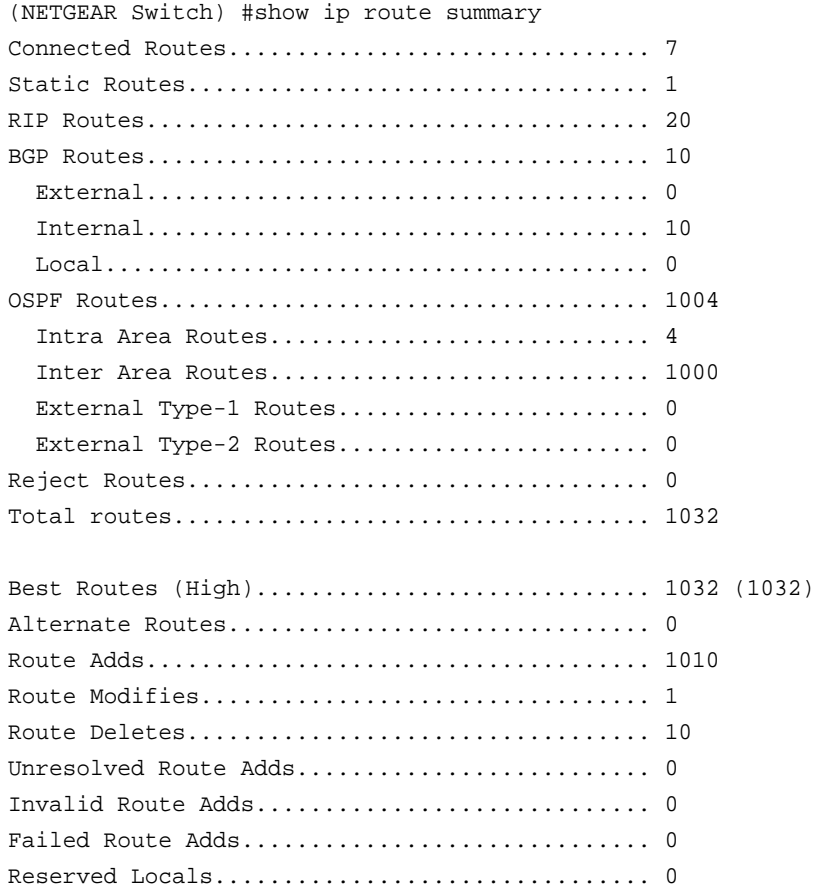

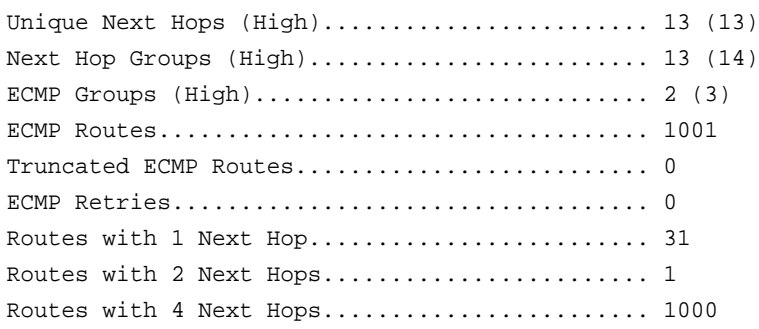

# **clear ip route**

This command lets you reset the IPv4 routing table counters or remove various types of routes in the IPv4 routing table.

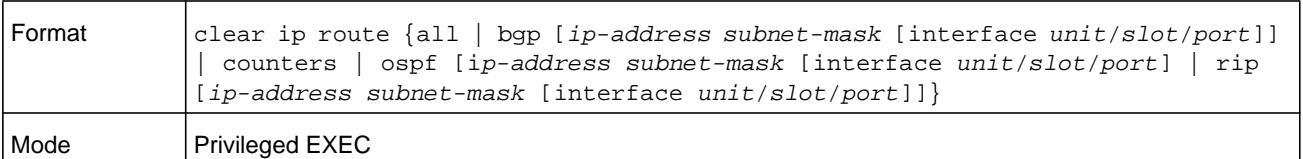

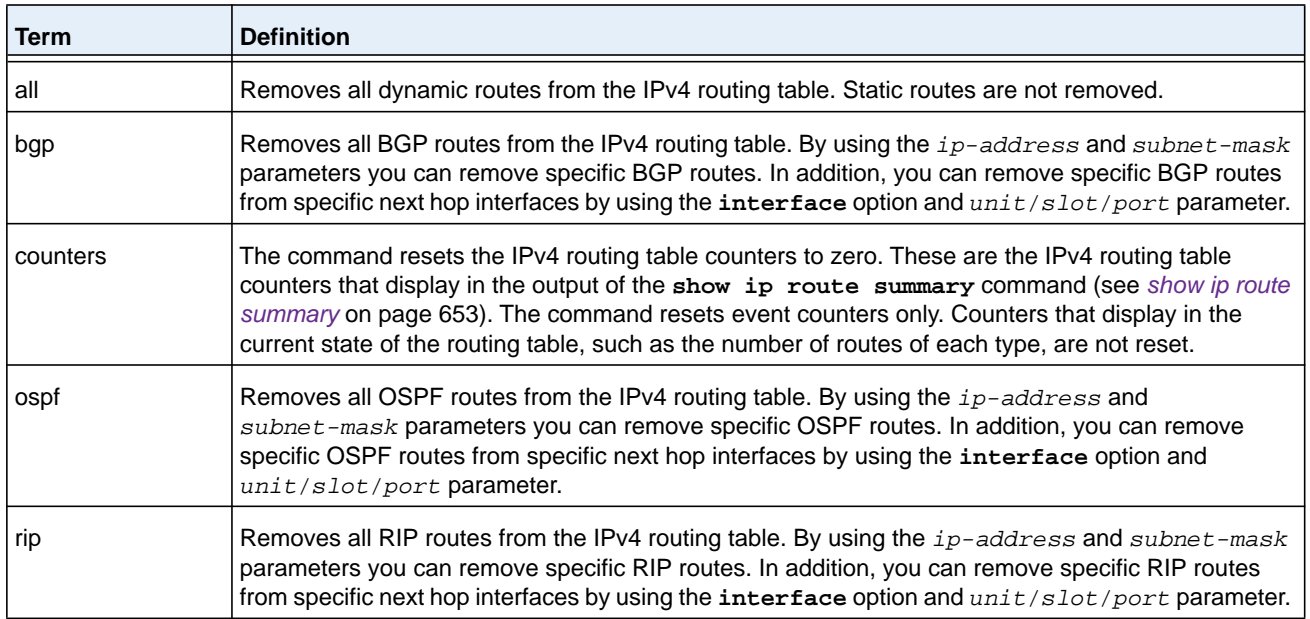

## **show ip route preferences**

This command displays detailed information about the route preferences for each type of route. Route preferences are used in determining the best route. Lower router preference values are preferred over higher router preference values. A route with a preference of 255 cannot be used to forward traffic.

#### **M4200 and M4300 Series ProSAFE Managed Switches**

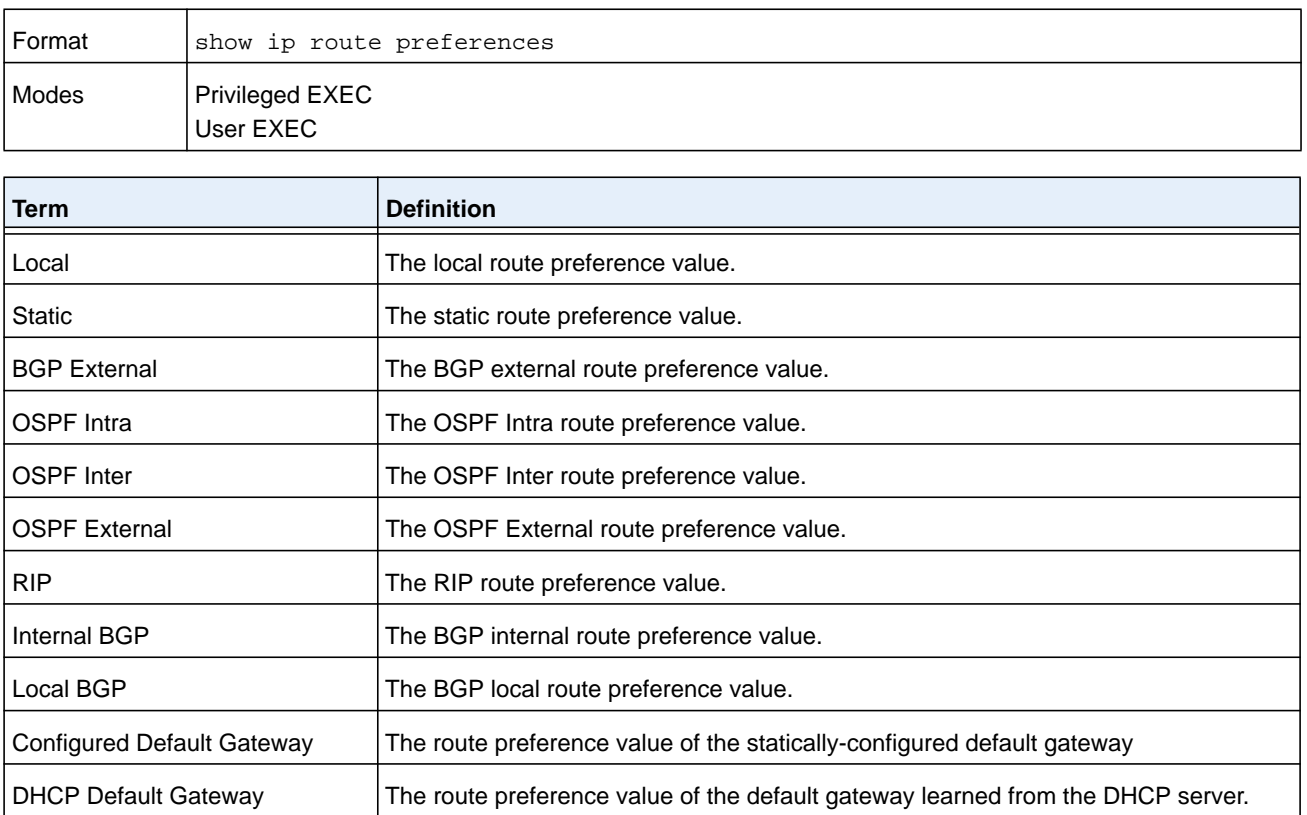

#### **Command example:**

(NETGEAR Switch) #show ip route preferences

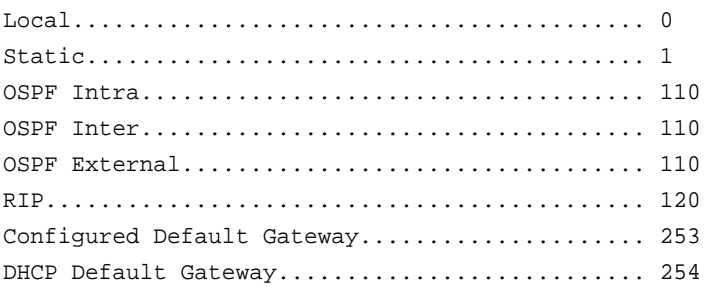

## **show ip stats**

This command displays IP statistical information. Refer to RFC 1213 for more information about the fields that are displayed.

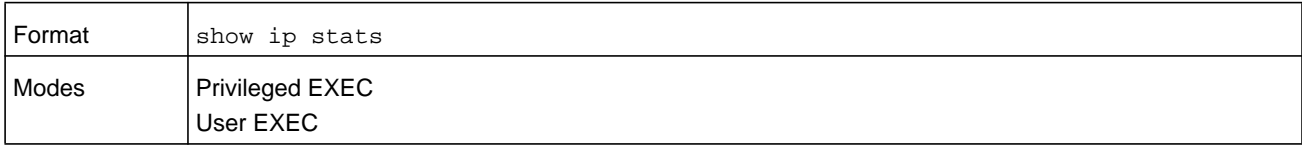

# **show routing heap summary**

This command displays a summary of the memory allocation from the routing heap. The routing heap is a chunk of memory set aside when the system boots for use by the routing applications.

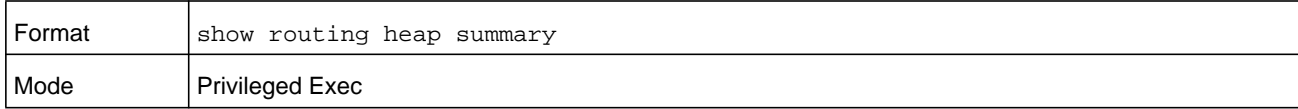

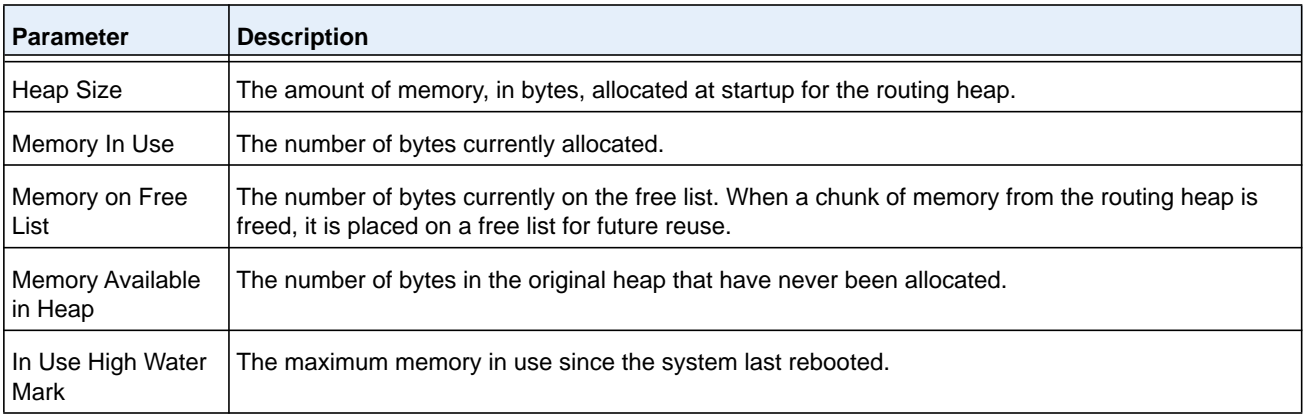

## **Command example:**

(NETGEAR Switch) #show routing heap summary

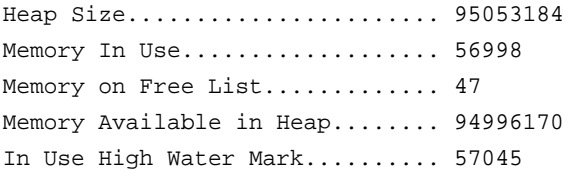

# **Routing Policy Commands**

# **ip policy route-map**

Use this command to identify a route map to use for policy-based routing on an interface specified by *route-map-name*. Policy-based routing is configured on the interface that *receives* the packets, not on the interface from which the packets are sent.

When a route-map applied on the interface is changed, that is, if new statements are added to route-map or match/set terms are added/removed from route-map statement, and also if route-map that is applied on an interface is removed, route-map needs to be removed from interface and added back again in order to have changed route-map configuration to be effective.

**Note:** Route-map and Diffserv cannot work on the same interface.

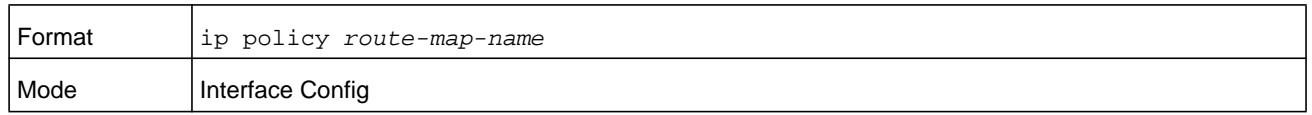

#### **Command example:**

```
(NETGEAR Routing) (Config)#interface 1/0/1
(NETGEAR Routing) (Interface 1/0/1)#
(NETGEAR switch) (Interface 1/0/1)# #ip policy route-map equal-access
```
### **no ip policy route-map**

Use this command to disable policy-based routing on an interface.

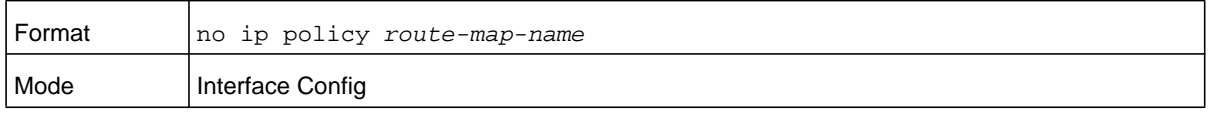

## **route-map**

To create a route map and enter Route Map Configuration mode, use the **route-map** command in Global Configuration mode. One use of a route map is to limit the redistribution of routes to a specified range of route prefixes. The redistribution command specifies a route map which refers to a prefix list. The prefix list identifies the prefixes that may be redistributed. NETGEAR Managed Switch accepts up to 64 route maps.

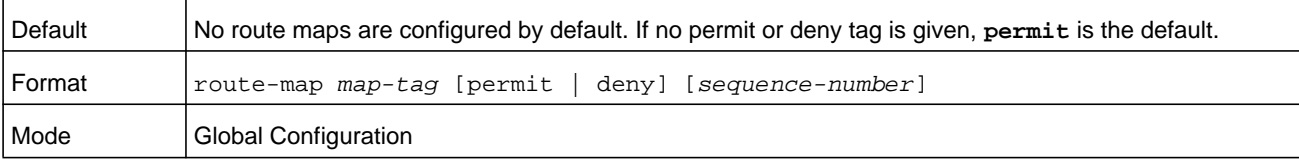

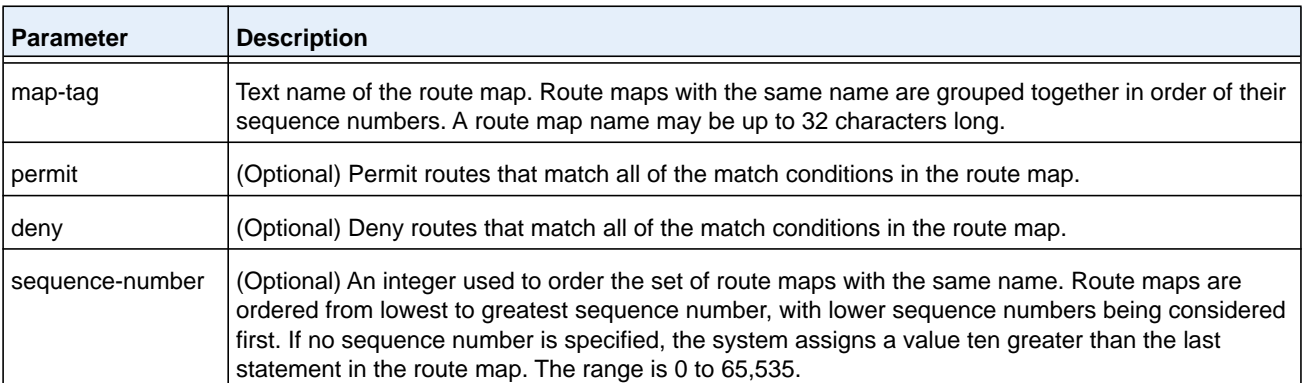

## **Command example:**

The following example configures BGP to redistribute all prefixes within 172.20.0.0 and reject all others:

```
(NETGEAR Switch)(config)# ip prefix-list redist-pl permit 172.20.0.0/16 le 32
(NETGEAR Switch)(config)# route-map redist-rm permit
(NETGEAR Switch)(config-route-map)# match ip address prefix-list redist-pl
(NETGEAR Switch)(config-route-map)# exit
(NETGEAR Switch)(config) router bgp 1
(NETGEAR Switch)(Config-router) redistribute ospf route-map redist-rm
```
#### **no route-map**

To delete a route map or one of its statements, use the **no route-map** command.

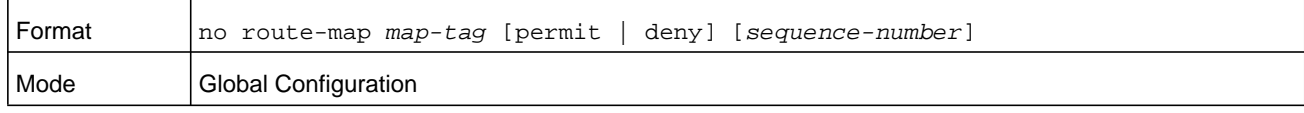

## **match ip address {access-list-number | access-list-name}**

Use this command to configure a route map in order to match based on the match criteria configured in an IP access-list. Note that an IP ACL must be configured before it is linked to a route-map. Actions present in an IP ACL configuration are applied with other actions involved in route-map. If an IP ACL referenced by a route-map is removed or rules are added or deleted from that ACL, the configuration is rejected.

If there are a list of IP access-lists specified in this command and the packet matches at least one of these access-list match criteria, the corresponding set of actions in route-map are applied to packet.

If there are duplicate IP access-list numbers/names in this command, the duplicate configuration is ignored.

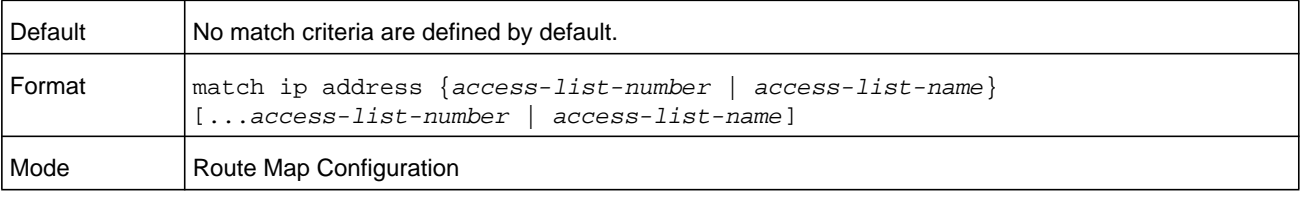

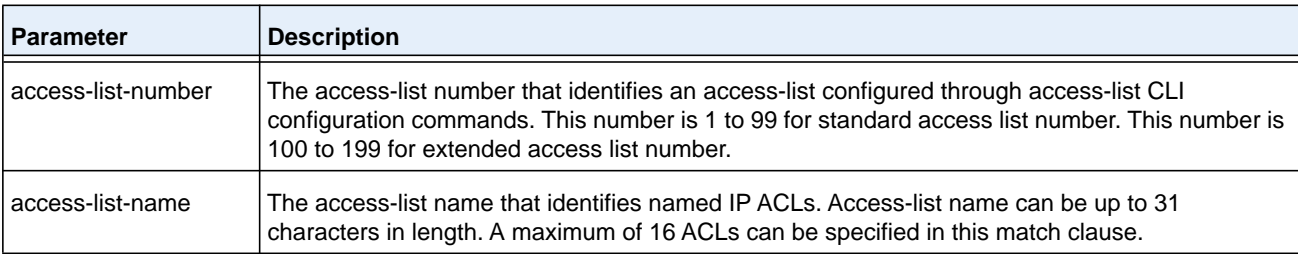

#### **Command example:**

The following example creates a route-map with a match clause on ACL number and applies that route-map on an interface:

```
(NETGEAR Routing) (config)#access-list 1 permit ip 10.1.0.0 0.0.255.255
(NETGEAR Routing) (config)#access-list 2 permit ip 10.2.0.0 0.0.255.255
(NETGEAR Routing) (config)#route-map equal-access permit 10
(NETGEAR Routing) (config-route-map)#match ip address 1
(NETGEAR Routing) (config-route-map)#set ip default next-hop 192.168.6.6
(NETGEAR Routing) (config-route-map)#route-map equal-access permit 20
(NETGEAR Routing) (config-route-map)#match ip address 2
(NETGEAR Routing) (config-route-map)#set ip default next-hop 172.16.7.7
(NETGEAR Routing) (config)#interface 1/0/1
(NETGEAR Routing) (Interface 1/0/1)#ip address 10.1.1.1 255.255.255.0
(NETGEAR Routing) (Interface 1/0/1)#ip policy route-map equal-access
(NETGEAR Routing) (config)#interface 1/0/2
(NETGEAR Routing) (Interface 1/0/2)#ip address 192.168.6.5 255.255.255.0
(NETGEAR Routing) (config)#interface 1/0/3
(NETGEAR Routing) (Interface 1/0/3)#ip address 172.16.7.6 255.255.255.0
```
The **ip policy route-map equal-access** command is applied to interface 1/0/1. All packets coming inside 1/0/1 are policy-routed.

Sequence number 10 in route map equal-access is used to match all packets sourced from any host in subnet 10.1.0.0. If there is a match, and if the router has no explicit route for the packet's destination, it is sent to next-hop address 192.168.6.6.

Sequence number 20 in route map equal-access is used to match all packets sourced from any host in subnet 10.2.0.0. If there is a match, and if the router has no explicit route for the packet's destination, it is sent to next-hop address 172.16.7.7.

All other packets are forwarded as per normal L3 destination-based routing.

#### **Command example:**

The following example shows a scenario in which an IP ACL that is referenced by a route-map is removed or rules are added or deleted from that ACL:

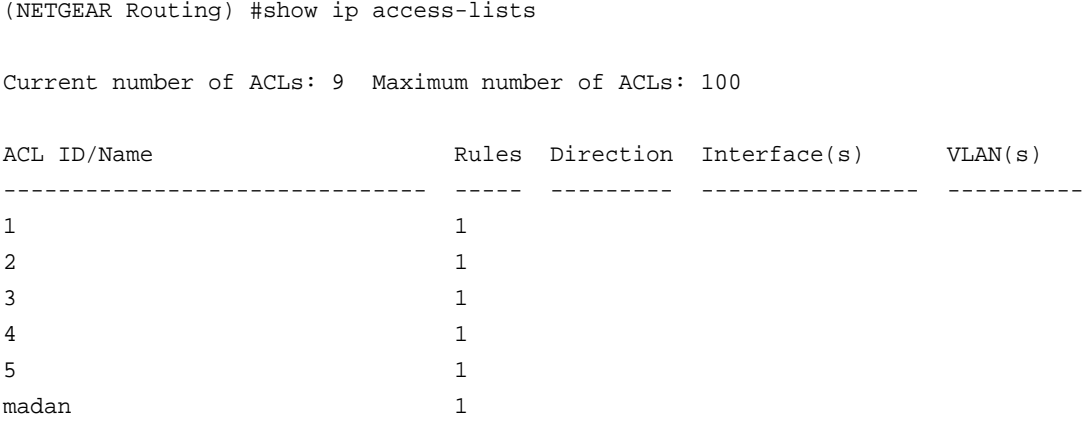

#### **M4200 and M4300 Series ProSAFE Managed Switches**

```
NETGEAR Routing) #show mac access-lists
Current number of all ACLs: 9 Maximum number of all ACLs: 100
MAC ACL Name \qquad \qquad \text{Rules} Direction Interface(s) \qquad \qquad \text{VLAN}(s)------------------------------- ----- --------- ---------------- ----------
madan 1mohan 1goud and the set of \sim 1
(NETGEAR Routing) #
(NETGEAR Routing) #
(NETGEAR Routing) #configure
(NETGEAR Routing) (Config)#route-map madan
(NETGEAR Routing) (route-map)#match ip address 1 2 3 4 5 madan
(NETGEAR Routing) (route-map)#match mac-list madan mohan goud
(NETGEAR Routing) (route-map)#exit
(NETGEAR Routing) (Config)#exit
(NETGEAR Routing) #show route-map
route-map madan permit 10
     Match clauses:
       ip address (access-lists) : 1 2 3 4 5 madan
       mac-list (access-lists) : madan mohan goud
     Set clauses:
(NETGEAR Routing) (Config)#access-list 2 permit every
Request denied. Another application using this ACL restricts the number of rules allowed.
(NETGEAR Routing) (Config)#ip access-list madan
(NETGEAR Routing) (Config-ipv4-acl)#permit udp any any
```
## Request denied. Another application using this ACL restricts the number of rules allowed.

#### **no match ip address (for an access list)**

To delete a match statement for an access list from a route map, use the **no match ip address** command.

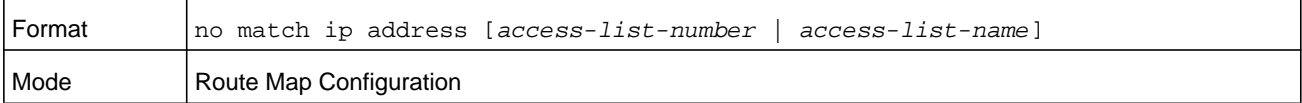

# **match length**

Use this command to configure a route map to match based on the Layer 3 packet length between specified minimum and maximum values. *min* specifies the packet's minimum Layer 3 length, inclusive, allowed for a match. *max* specifies the packet's maximum Layer 3 length, inclusive, allowed for a match. Each route-map statement can contain one 'match' statement on packet length range.

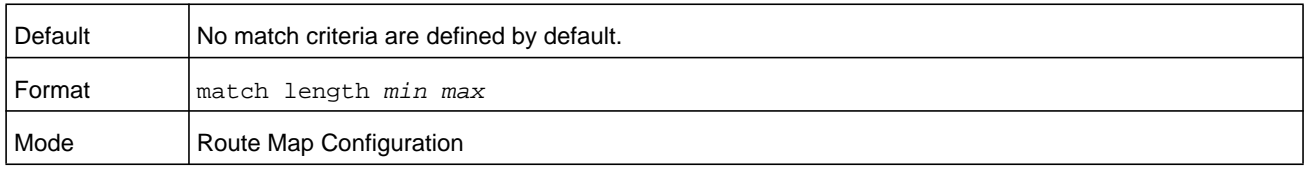

### **Command example:**

(NETGEAR Switch) (config-route-map)# match length 64 1500

## **no match length**

Use this command to delete a match statement from a route map.

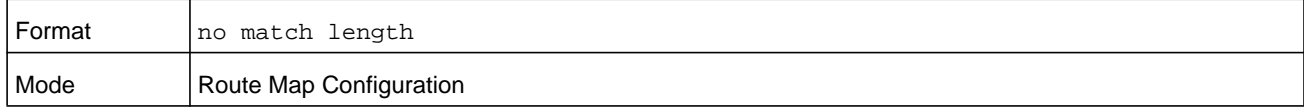

## **match mac-list**

Use this command to configure a route map in order to match based on the match criteria configured in an MAC access-list.

A MAC ACL is configured before it is linked to a route-map. Actions present in MAC ACL configuration are applied with other actions involved in route-map. When a MAC ACL referenced by a route-map is removed, the route-map rule is also removed and the corresponding rule is not effective. When a MAC ACL referenced by a route-map is removed or rules are added or deleted from that ACL, the configuration is rejected.

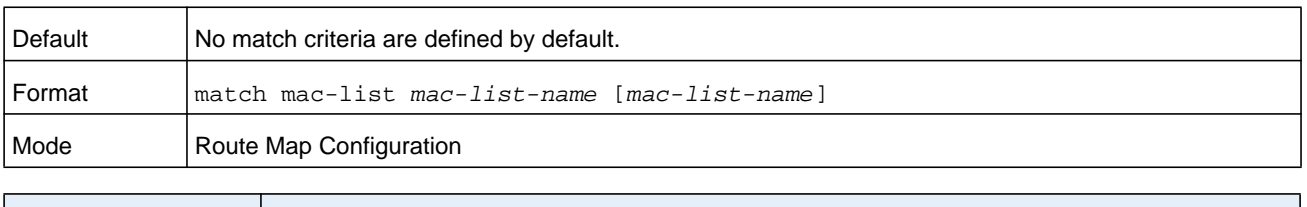

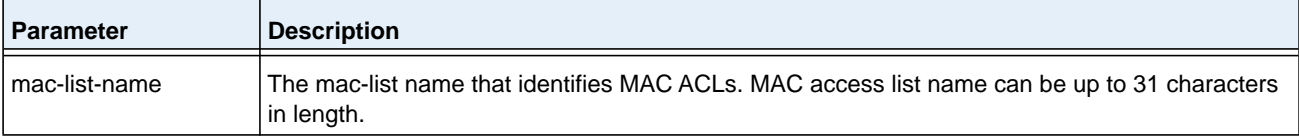

#### **M4200 and M4300 Series ProSAFE Managed Switches**

#### **Command example:**

(NETGEAR Routing) (config-route-map)# match mac-list MacList1 Example 2: This example illustrates the scenario where MAC ACL referenced by a route-map is removed or rules are added or deleted from that ACL, this is how configuration is rejected: NETGEAR Routing) #show mac access-lists Current number of all ACLs: 9 Maximum number of all ACLs: 100 MAC ACL Name  $\qquad \qquad \text{Rules}$  Direction Interface(s)  $\qquad \qquad \text{VLAN}(s)$ ------------------------------- ----- --------- ---------------- --------- madan 1  $\begin{tabular}{c} \hline \texttt{mohan} \end{tabular} \begin{tabular}{c} \texttt{m} & \texttt{m} \\ \hline \end{tabular}$ goud 1 (NETGEAR Routing) # (NETGEAR Routing) # (NETGEAR Routing) #configure (NETGEAR Routing) (Config)#route-map madan (NETGEAR Routing) (route-map)#match mac-list madan mohan goud (NETGEAR Routing) (route-map)#exit (NETGEAR Routing) (Config)#exit (NETGEAR Routing) #show route-map route-map madan permit 10 Match clauses: mac-list (access-lists) : madan mohan goud Set clauses: (NETGEAR Routing) (Config)#mac access-list extended madan (NETGEAR Routing) (Config-mac-access-list)#permit 00:00:00:00:00:01 ff:ff:ff:ff:ff:ff any Request denied. Another application using this ACL restricts the number of rules allowed.

#### **no match mac-list**

To delete a match statement from a route map, use the **no match mac-list** command.

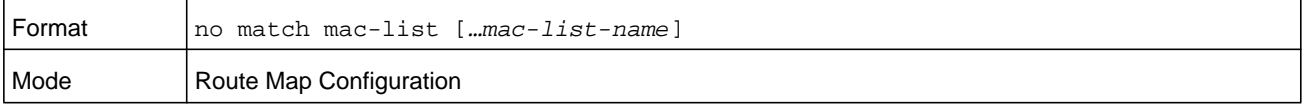

## **set interface**

If you do not want to revert to normal forwarding but instead want to drop a packet that does not match the specified criteria, a set statement must be configured to route the packets to interface null 0 as the last entry in the route-map. A **set interface null0** command must be configured in a separate statement. It must not be added along with any other statement that has other match or set terms.

A route-map statement that is used for policy-based routing (PBR) is configured as permit or deny. If the statement is marked as deny, traditional destination-based routing is performed on the packet meeting the match criteria. If the statement is marked as permit, and if the packet meets all the match criteria, then set commands in the route-map statement are applied. If no match is found in the route-map, the packet is not dropped, instead the packet is forwarded using the routing decision taken by performing destination-based routing.

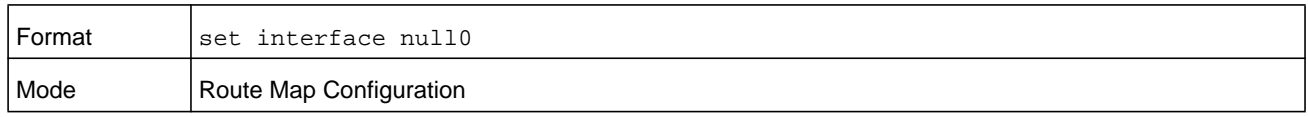

## **set ip next-hop**

Use this command to specify the adjacent next-hop router in the path toward the destination to which the packets should be forwarded. If more than one IP address is specified, the first IP address associated with a currently up-connected interface is used to route the packets.

This command affects all incoming packet types and is always used if configured. If configured next-hop is not present in the routing table, an ARP request is sent from the router.

In a route-map statement, the **set ip next-hop** and **set ip default next-hop** commands are mutually exclusive. However, the **set ip default next-hop** command can be configured in a separate route-map statement.

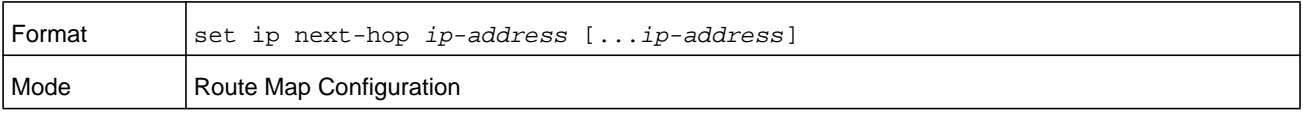

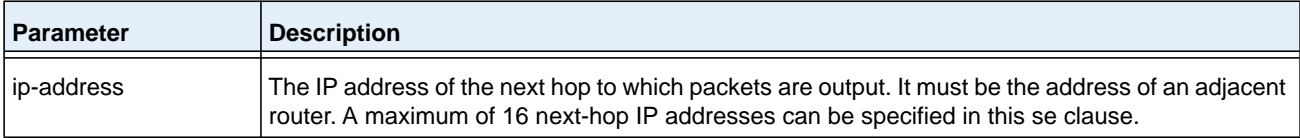

### **no set ip next-hop**

Use this command to remove a set command from a route map.

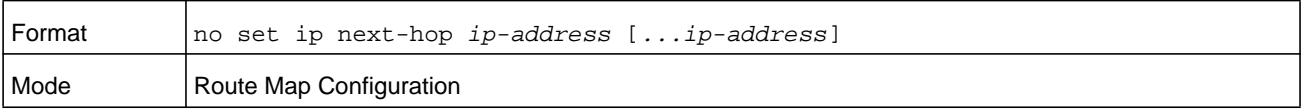

# **set ip default next-hop**

Use this command to set a list of default next-hop IP addresses. If more than one IP address is specified, the first next hop specified that appears to be adjacent to the router is used. The optional specified IP addresses are tried in turn.

A packet is routed to the next hop specified by this command only if there is no active route for the packet's destination address in the routing table. A default route in the routing table is not considered an active route for an unknown destination address for policy-based routing (PBR).

In a route-map statement, the **set ip next-hop** and **set ip default next-hop** commands are mutually exclusive. However, the **set ip default next-hop** command can be configured in a separate route-map statement.

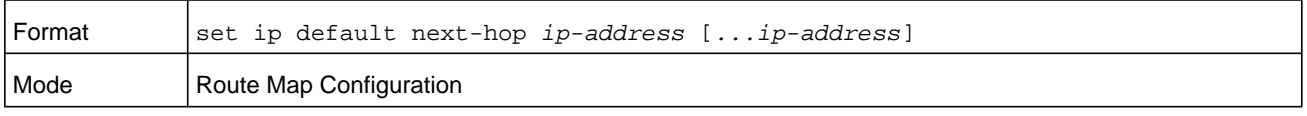

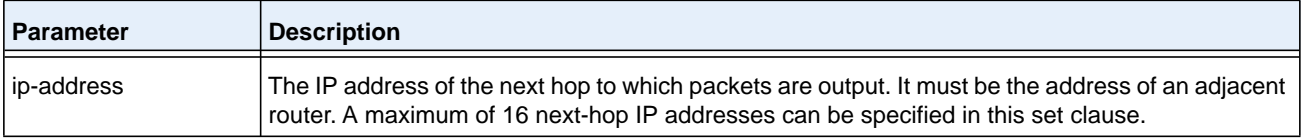

## **no set ip default next-hop**

Use this command to remove a set command from a route map.

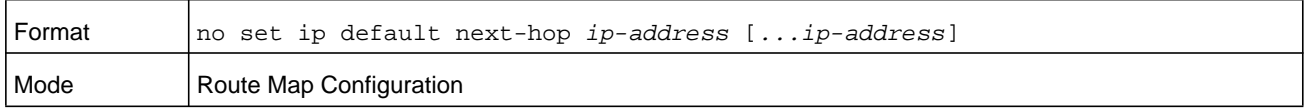

## **set ip precedence**

Use this command to set the three IP precedence bits in the IP packet header. With three bits, you have eight possible values for the IP precedence; *value* can be a number from 0 through 7. This command is used when implementing QoS and can be used by other QoS services, such as weighted fair queuing (WFQ) and weighted random early detection (WRED).

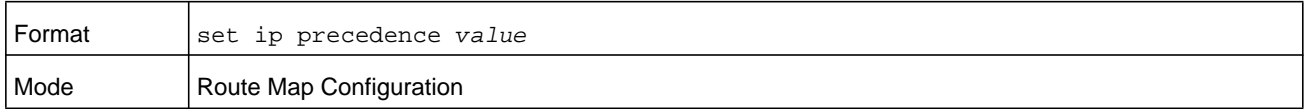

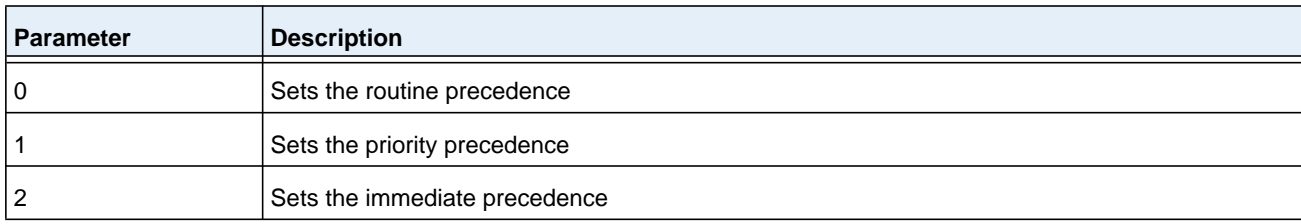

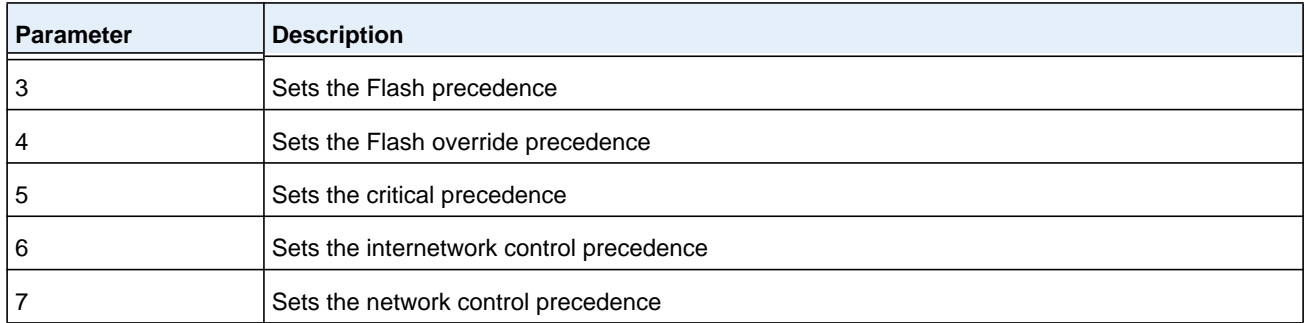

#### **no set ip precedence**

Use this command to reset the three IP precedence bits in the IP packet header to the default.

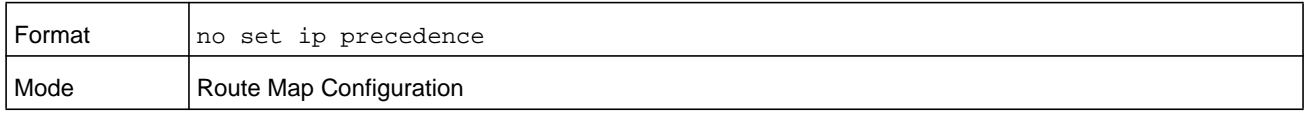

# **set local-preference**

To set the local preference of specific BGP routes, use the **set local-preference** command in Route Map Configuration mode. The local preference is the first attribute used to compare BGP routes. Setting the local preference can influence which route BGP selects as the best route.

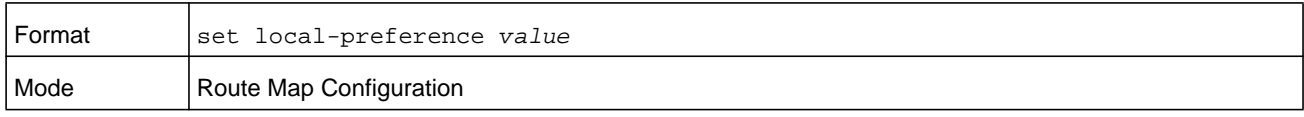

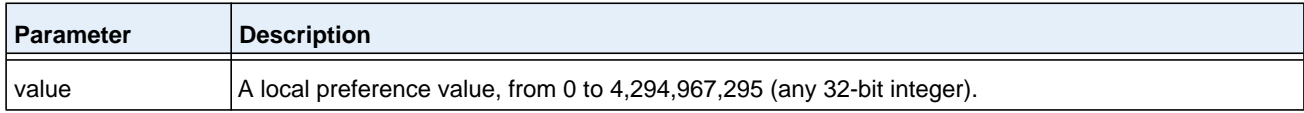

## **no set local-preference**

To remove a set command from a route map, use the **no** form of this command.

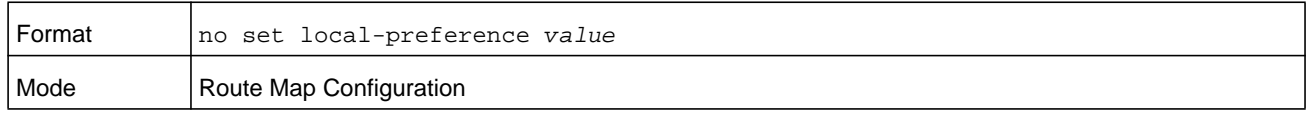

## **show ip policy**

This command lists the route map associated with each interface.

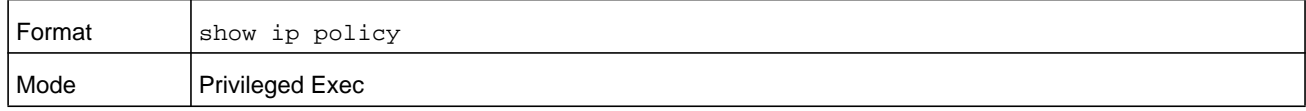

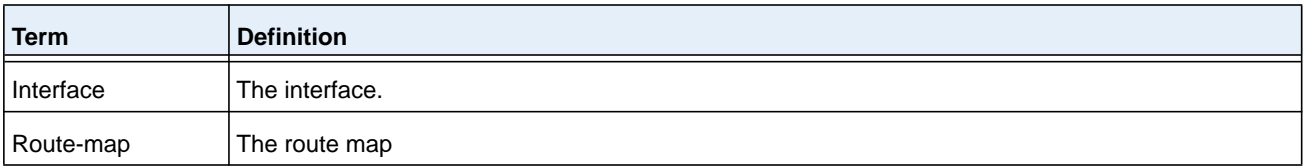

## **show route-map**

To display a route map, use the **show route-map** command in Privileged EXEC mode.

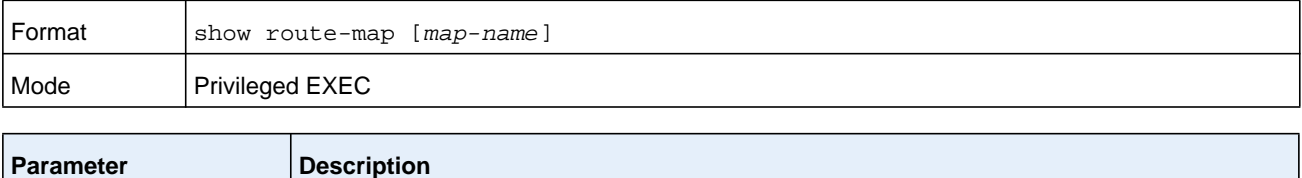

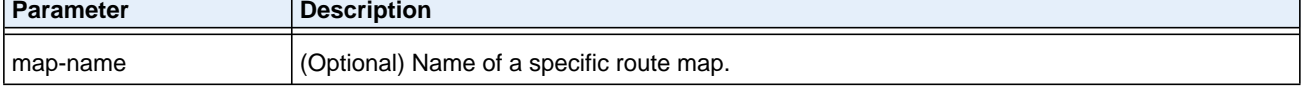

#### **Command example:**

```
(NETGEAR Switch) # show route-map test
route-map test, permit, sequence 10
     Match clauses:
        ip address prefix-lists: orange
      Set clauses:
        set metric 50
```
# **Router Discovery Protocol Commands**

This section describes the commands you use to view and configure Router Discovery Protocol settings on the switch. The Router Discovery Protocol enables a host to discover the IP address of routers on the subnet.

# **ip irdp**

This command enables Router Discovery on an interface or range of interfaces.

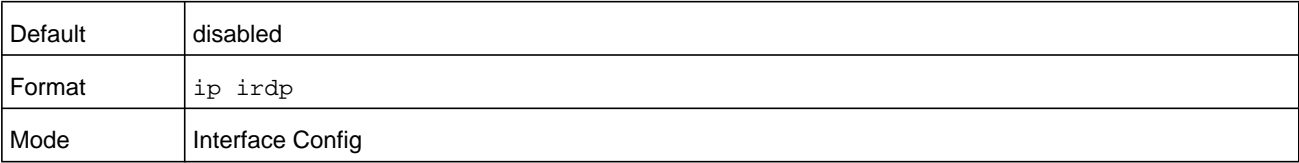

## **no ip irdp**

This command disables Router Discovery on an interface.

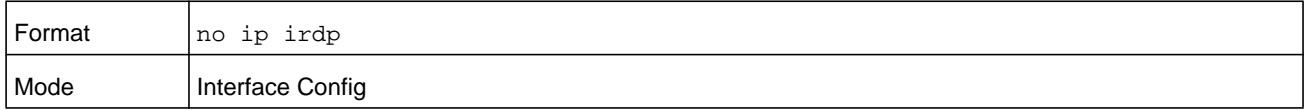

## **ip irdp address**

This command configures the address that the interface uses to send the router discovery advertisements. The valid values for *ipaddr* are 224.0.0.1, which is the all-hosts IP multicast address, and 255.255.255.255, which is the limited broadcast address.

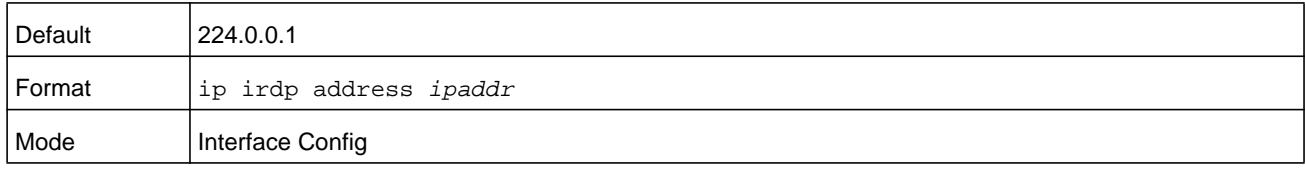

## **no ip irdp address**

This command configures the default address used to advertise the router for the interface.

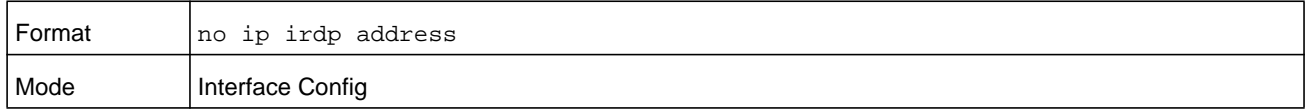

# **ip irdp holdtime**

This command configures the value of the holdtime field of the router advertisement sent from this interface. The *seconds* argument holdtime value is in the range of 4 to 9000 seconds.

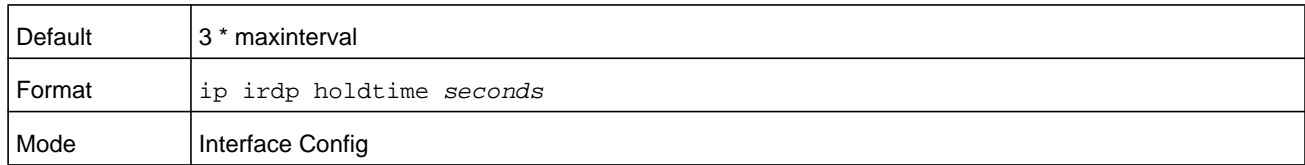

### **no ip irdp holdtime**

This command resets the default value of the holdtime field of the router advertisement sent from this interface.

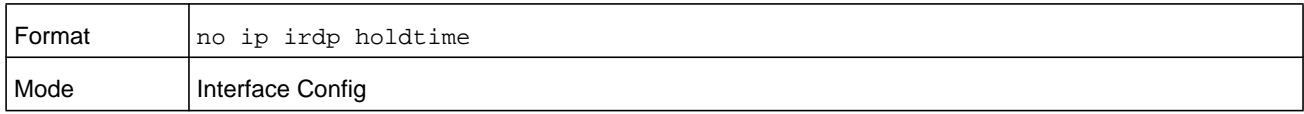

# **ip irdp maxadvertinterval**

This command configures the maximum time allowed between sending router advertisements from the interface. The range for the *seconds* argument is 4 to 1800 seconds.

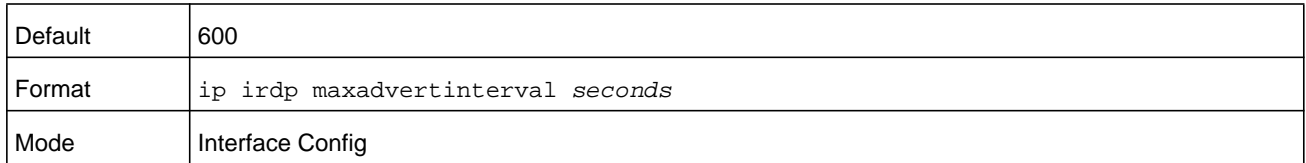

## **no ip irdp maxadvertinterval**

This command resets the default maximum time.

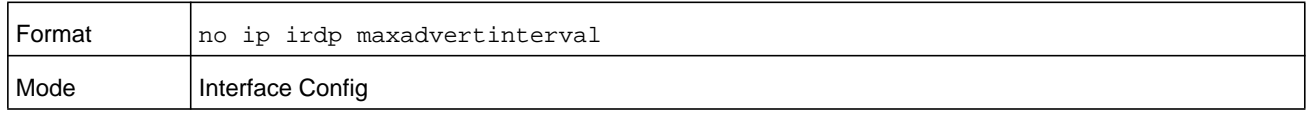

# **ip irdp minadvertinterval**

This command configures the minimum time allowed between sending router advertisements from the interface. The range for *seconds* argument is 3–1800 seconds.

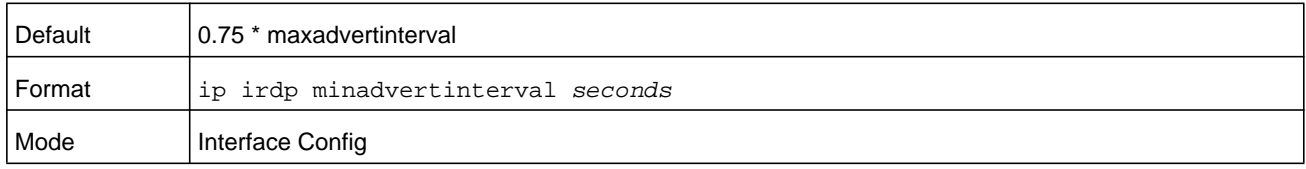

## **no ip irdp minadvertinterval**

This command resets the default minimum time to the default.

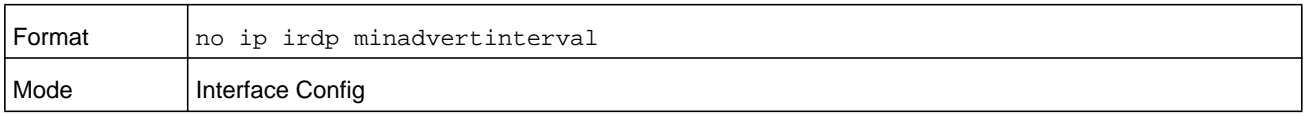

# **ip irdp multicast**

This command configures the destination IP address for router advertisements as 224.0.0.1, which is the default address. The *no* form of the command configures the IP address as 255.255.255.255 to instead send router advertisements to the limited broadcast address.

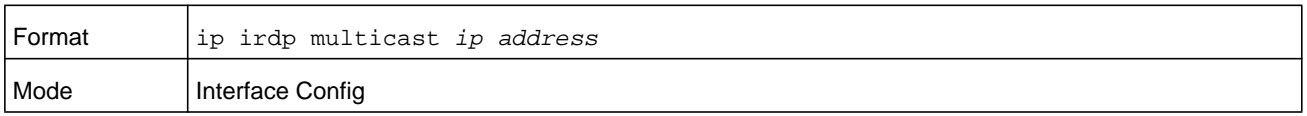

## **no ip irdp multicast**

By default, router advertisements are sent to 224.0.0.1. To instead send router advertisements to the limited broadcast address, 255.255.255.255, use the no form of this command.

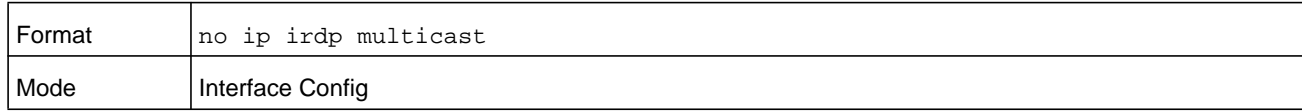

# **ip irdp preference**

This command configures the preferability of the address as a default router address, relative to other router addresses on the same subnet. The preference *number* can be a number from -2147483648 to 2147483647.

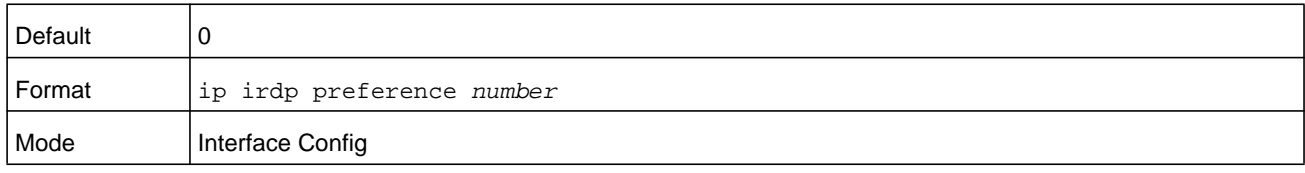

## **no ip irdp preference**

This command configures the default preferability of the address as a default router address, relative to other router addresses on the same subnet.

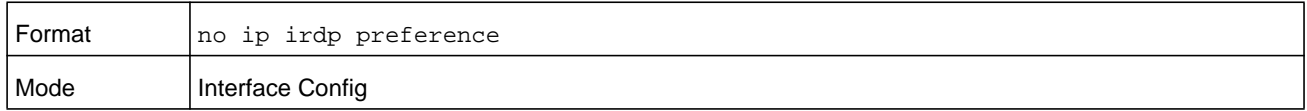

## **show ip irdp**

This command displays the router discovery information for all interfaces, a specified interface, or specified VLAN. The argument *unit/slot/port* corresponds to a physical routing interface or VLAN routing interface. The **vlan** keyword and *vland-id* argument are used to specify the VLAN ID of the routing VLAN directly instead of in a *unit/slot/port* format. The *vland-id* argument can be a number from 1–4093.

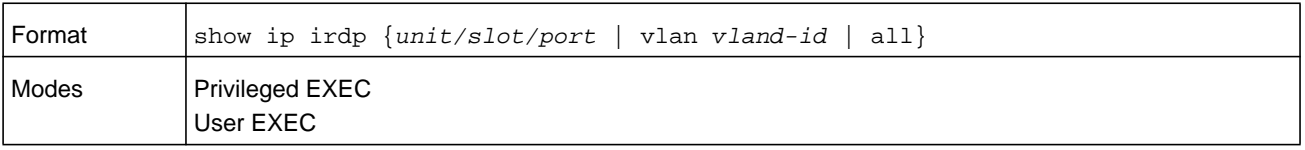

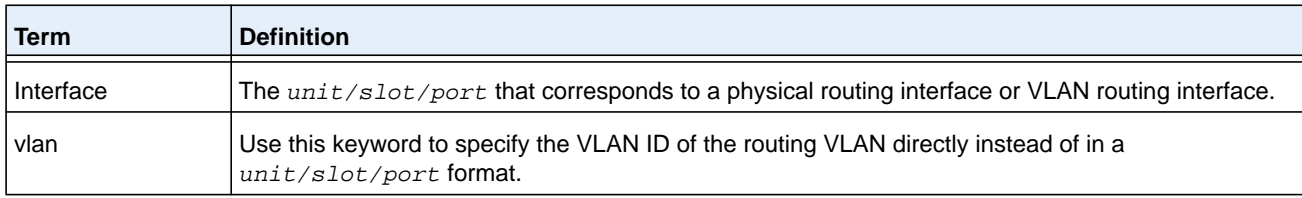

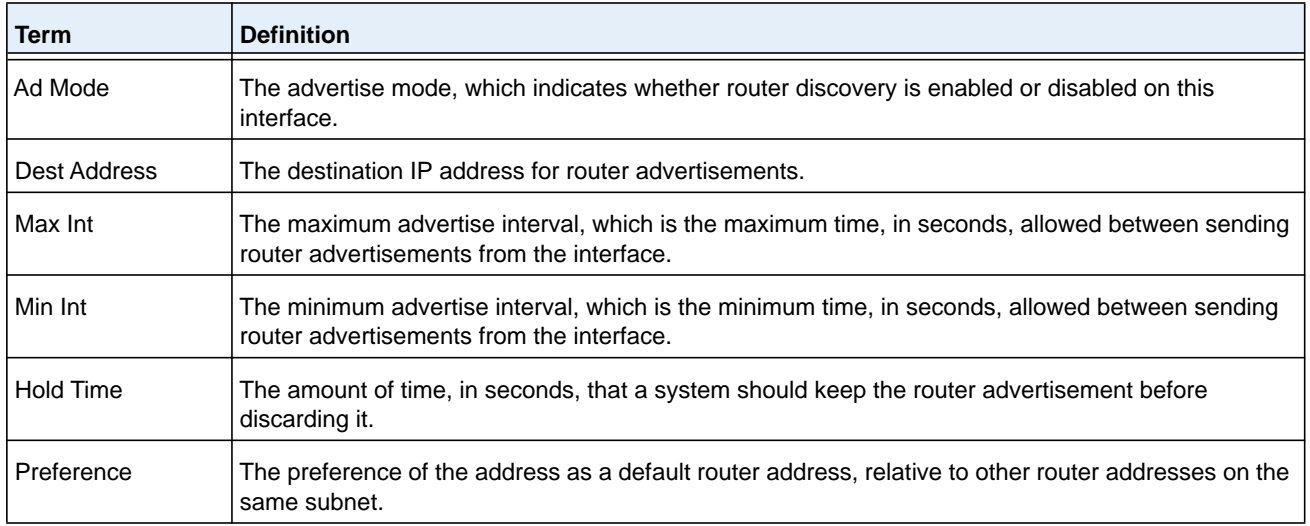

# **Virtual LAN Routing Commands**

This section describes the commands you use to view and configure VLAN routing and to view VLAN routing status information.

# **vlan routing**

This command enables routing on a VLAN. The *vlanid* value has a range from 1 to 4093. The *interface-id* value has a range from 1 to 128. Typically, you do not supply the interface ID argument, and the system automatically selects the interface ID. However, if you specify an interface ID, the interface ID becomes the port number in the *unit/slot/port* for the VLAN routing interface.

If you select an interface ID that is already in use, the CLI displays an error message and does not create the VLAN interface. For products that use text-based configuration, including the interface ID in the vlan routing command for the text configuration ensures that the *unit/slot/port* for the VLAN interface stays the same across a restart. Keeping the *unit/slot/port* the same ensures that the correct interface configuration is applied to each interface when the system restarts.

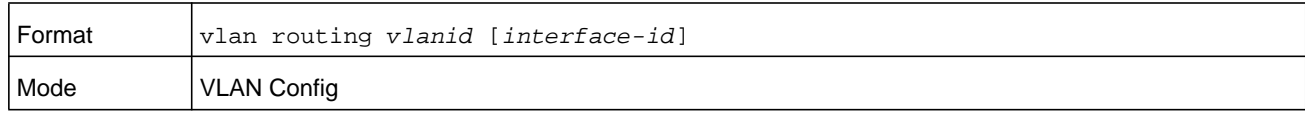

### **no vlan routing**

This command deletes routing on a VLAN.

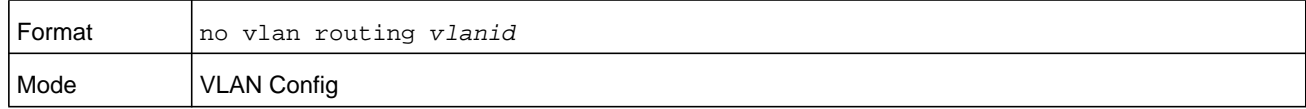

#### **Command example:**

The following example specifies a VLAN ID value. The interface ID argument is not used.

```
(NETGEAR Switch)(Vlan)#vlan 14
(NETGEAR Switch)(Vlan)#vlan routing 14 ?
<cr> Press enter to execute the command.
<1-24> Enter interface ID
```
Typically, you press **Enter** without supplying the Interface ID value; the system automatically selects the interface ID.

#### **Command example:**

The following example specifies interface ID 51 for VLAN 14 interface. The interface ID becomes the port number in the *unit/slot/port* for the VLAN routing interface. In this example, *unit/slot/port* is 4/51 for VLAN 14 interface.

(NETGEAR Switch)(Vlan)#vlan 14 51 (NETGEAR Switch)(Vlan)# (NETGEAR Switch)#show ip vlan MAC Address used by Routing VLANs: 00:11:88:59:47:36

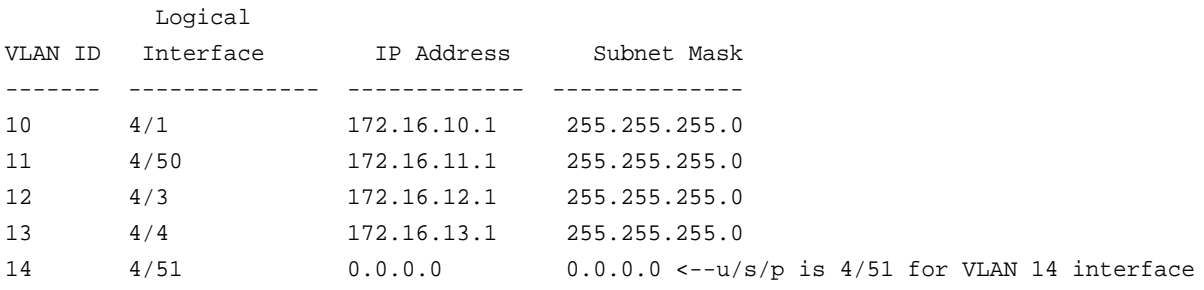

#### **Command example:**

The following example selects an interface ID that is already in use. In this case, the CLI displays an error message and does not create the VLAN interface.

```
(NETGEAR Switch) #show ip vlan
```
MAC Address used by Routing VLANs: 00:11:88:59:47:36

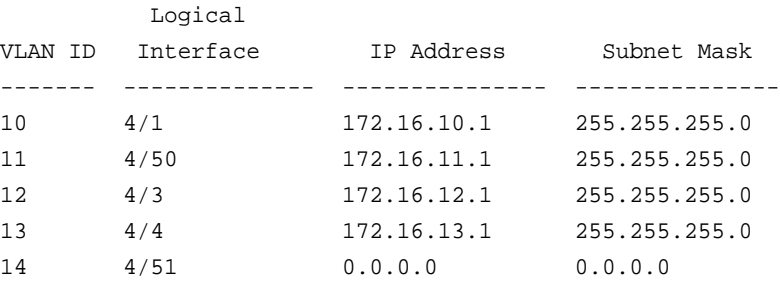

(NETGEAR Switch)#config (NETGEAR Switch)(Config)#exit (NETGEAR Switch)#vlan database (NETGEAR Switch)(Vlan)#vlan 15 (NETGEAR Switch)(Vlan)#vlan routing 15 1 Interface ID 1 is already assigned to another interface

#### **Command example:**

The **show running-config** command lists the interface ID for each routing VLAN:

```
(NETGEAR Switch) #show running-config
!!Current Configuration:
!
!System Description "Netgear XCM8900"
!System Up Time "0 days 8 hrs 38 mins 3 secs"
!Cut-through mode is configured as disabled
!Additional Packages METGEAR BGP-4, NETGEAR QOS, NETGEAR Multicast, NETGEAR
IPv6,NETGEAR IPv6 Management,NETGEAR Metro,NETGEAR Routing,NETGEAR Data Center
!Current SNTP Synchronized Time: SNTP Client Mode Is Disabled
!
vlan database
exit
configure
no logging console
aaa authentication enable "enableNetList" none
line console
serial timeout 0
exit
line telnet
exit
line ssh
exit
!
router rip
exit
router ospf
exit
ipv6 router ospf
exit
exit
```
# **interface vlan**

Use this command to enter Interface configuration mode for the specified VLAN. The vlan-id range is 1 to 4093.

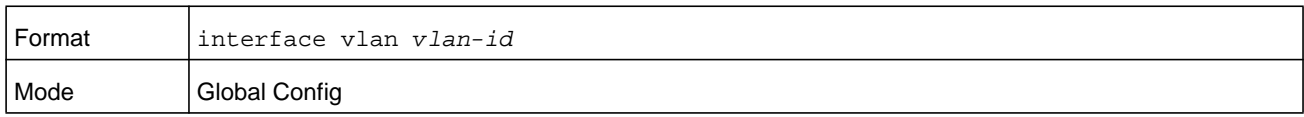

## **show ip vlan**

This command displays the VLAN routing information for all VLANs with routing enabled.

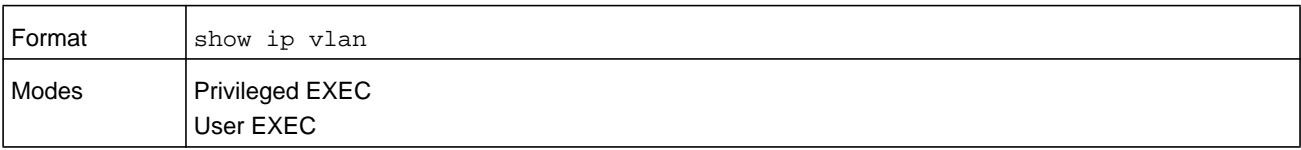

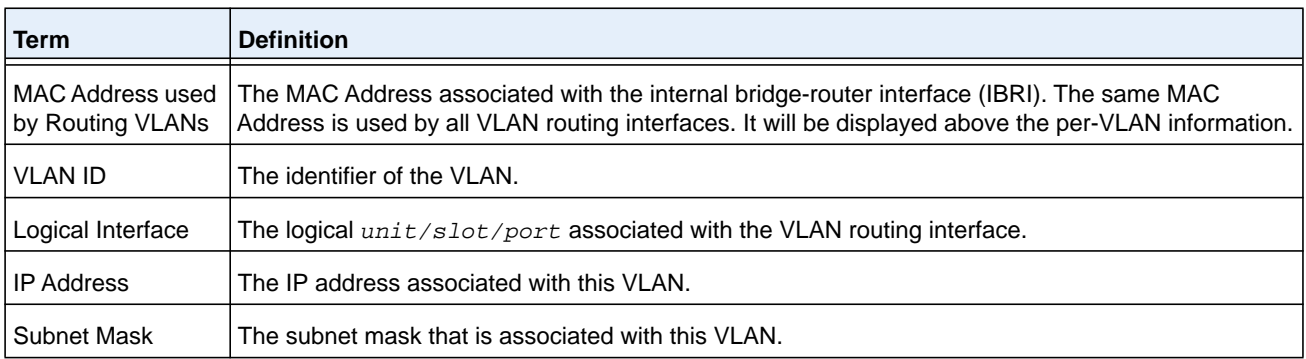

# **Virtual Router Redundancy Protocol Commands**

**Note:** Virtual Router Redundancy Protocol (VRRP) commands are supported on the M4300 series switches only.

This section describes the commands you use to view and configure Virtual Router Redundancy Protocol (VRRP) and to view VRRP status information. VRRP helps provide failover and load balancing when you configure two devices as a VRRP pair.

# **ip vrrp (Global Config)**

Use this command in Global Config mode to enable the administrative mode of VRRP on the router.

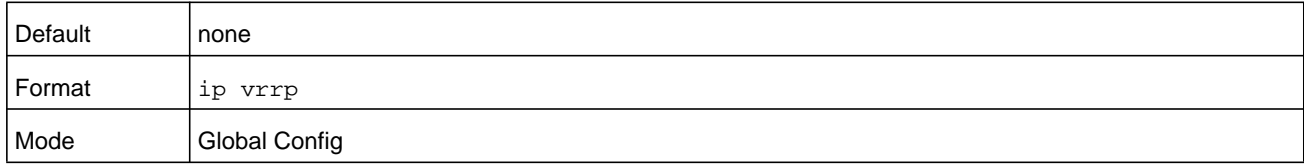

#### **no ip vrrp**

Use this command in Global Config mode to disable the default administrative mode of VRRP on the router.

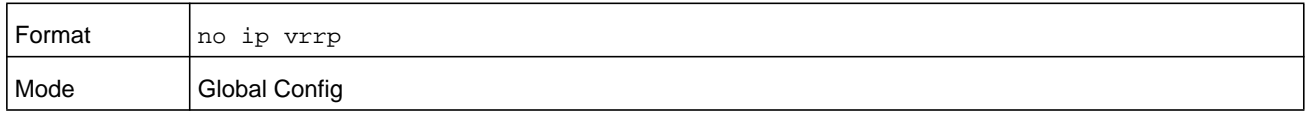

# **ip vrrp (Interface Config)**

Use this command in Interface Config mode to create a virtual router associated with the interface or range of interfaces. The parameter *vrid* is the virtual router ID, which has an integer value range from 1 to 255.

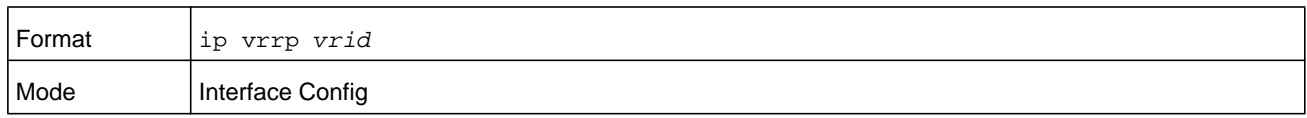

### **no ip vrrp**

Use this command in Interface Config mode to delete the virtual router associated with the interface. The virtual Router ID, *vrid*, is an integer value that ranges from 1 to 255.

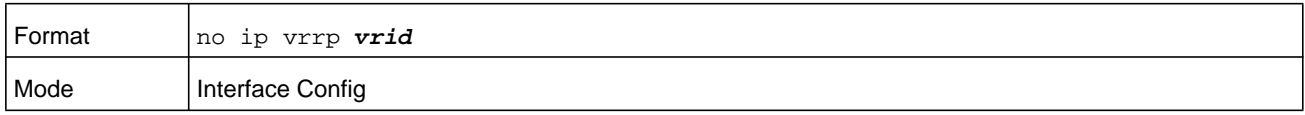

## **ip vrrp mode**

This command enables the virtual router configured on the specified interface. Enabling the status field starts a virtual router. The parameter *vrid* is the virtual router ID which has an integer value ranging from 1 to 255.

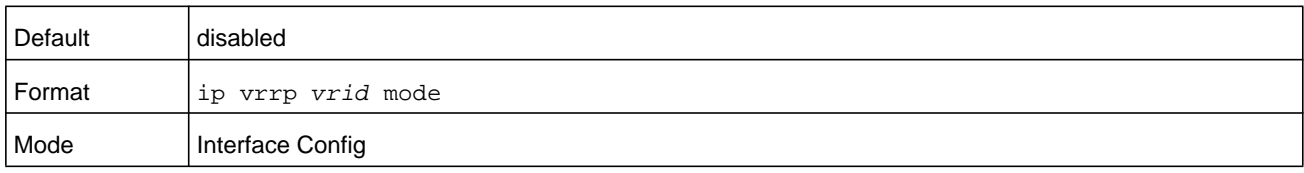

## **no ip vrrp mode**

This command disables the virtual router configured on the specified interface. Disabling the status field stops a virtual router. The parameter *vrid* is the virtual router ID which has an integer value ranging from 1 to 255.

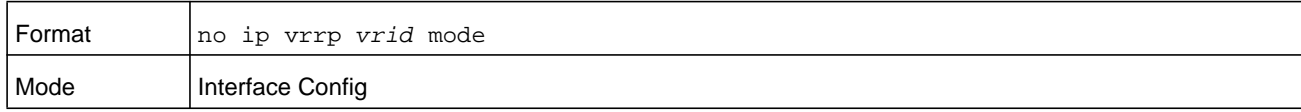

# **ip vrrp ip**

This command sets the virtual router IP address value for an interface or range of interfaces. The value for *ipaddr* is the IP address which is to be configured on that interface for VRRP. The parameter *vrid* is the virtual router ID which has an integer value range from 1 to 255.

You can use the optional **secondary** keyword to designate the IP address as a secondary IP address.

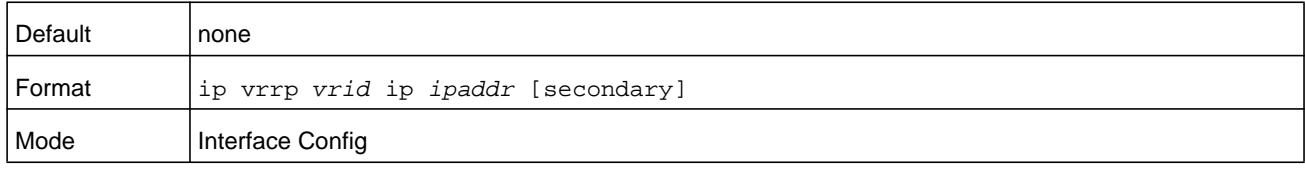

## **no ip vrrp ip**

Use this command in Interface Config mode to delete a secondary IP address value from the interface. To delete the primary IP address, you must delete the virtual router on the interface.

The value for *ipaddr* is the IP address which is to be configured on that interface for VRRP. The parameter *vrid* is the virtual router ID which has an integer value range from 1 to 255.

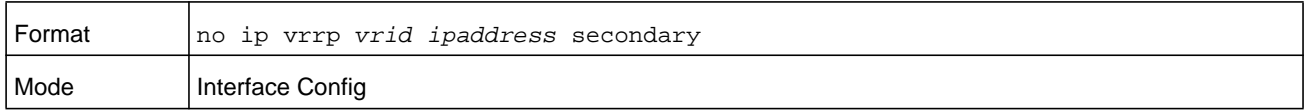

# **ip vrrp accept-mode**

Use this command to allow the VRRP Master to accept ping packets sent to one of the virtual router's IP addresses. The parameter *vrid* is the virtual router ID which has an integer value range from 1 to 255.

**Note:** VRRP accept-mode allows only ICMP Echo Request packets. No other type of packet is allowed to be delivered to a VRRP address.

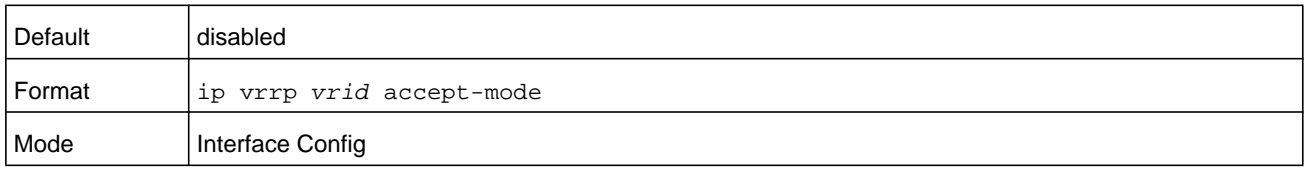

#### **no ip vrrp accept-mode**

Use this command to prevent the VRRP Master from accepting ping packets sent to one of the virtual router's IP addresses. The parameter *vrid* is the virtual router ID which has an integer value range from 1 to 255.

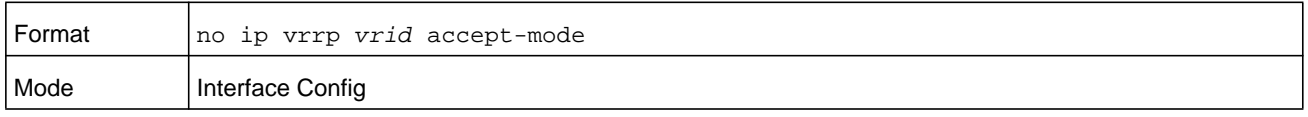

## **ip vrrp authentication**

This command sets the authorization details value for the virtual router configured on a specified interface or range of interfaces. The parameter **none** or **simple** specifies the authorization type for virtual router configured on the specified interface. The parameter *key*  is optional and is only required when authorization type is a simple text password. The parameter *vrid* is the virtual router ID which has an integer value ranges from 1 to 255.

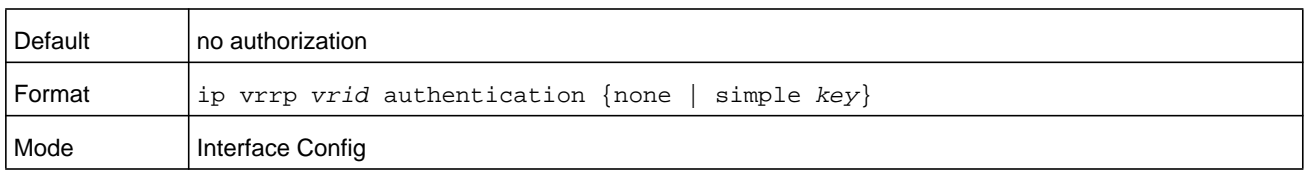

### **no ip vrrp authentication**

This command sets the default authorization details value for the virtual router configured on a specified interface or range of interfaces. The parameter *vrid* is the virtual router ID which has an integer value ranges from 1 to 255.

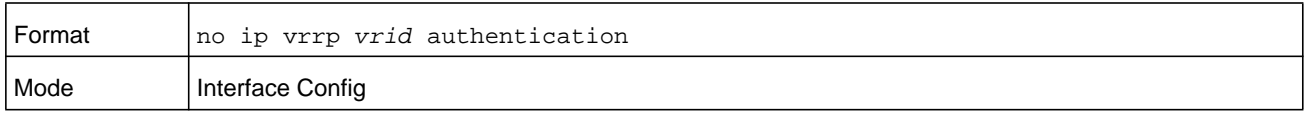

# **ip vrrp preempt**

This command sets the preemption mode value for the virtual router configured on a specified interface or range of interfaces. The parameter *vrid* is the virtual router ID which has an integer value ranges from 1 to 255.

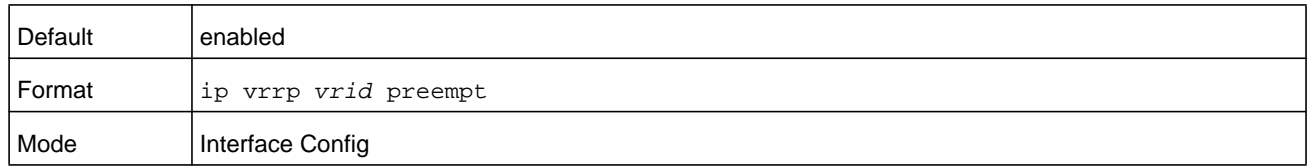

#### **no ip vrrp preempt**

This command sets the default preemption mode value for the virtual router configured on a specified interface or range of interfaces. The parameter *vrid* is the virtual router ID which has an integer value ranges from 1 to 255.

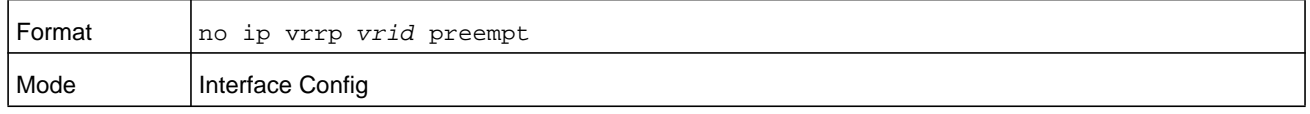

# **ip vrrp priority**

This command sets the priority of a router within a VRRP group. It can be used to configure an interface or a range of interfaces. Higher values equal higher priority. The range is from 1 to 254. The parameter *vrid* is the virtual router ID which has an integer value ranges from 1 to 255.

The router with the highest priority is elected master. If a router is configured with the address used as the address of the virtual router, the router is called the address owner. The priority of the address owner is always 255 so that the address owner is always master. If the master has a priority less than 255 (it is not the address owner) and you configure the priority of another router in the group higher than the master's priority, the router will take over as master only if preempt mode is enabled.

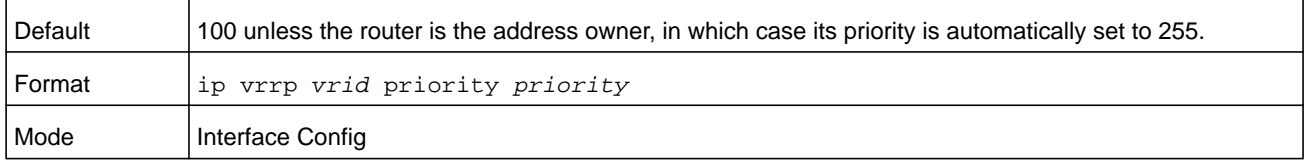

### **no ip vrrp priority**

This command sets the default priority value for the virtual router configured on a specified interface or range of interfaces. The parameter *vrid* is the virtual router ID which has an integer value ranges from 1 to 255.

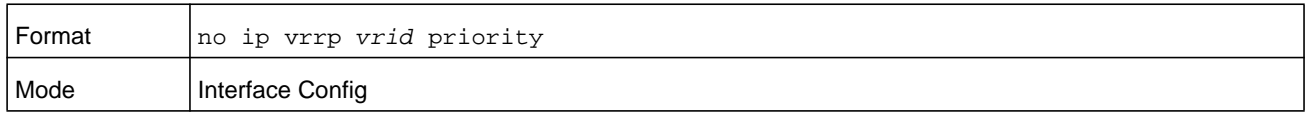

# **ip vrrp timers advertise**

This command sets the frequency, from 1–255 seconds, that an interface or range of interfaces on the specified virtual router sends a virtual router advertisement. The parameter *vrid* is the virtual router ID which has an integer value ranges from 1 to 255.

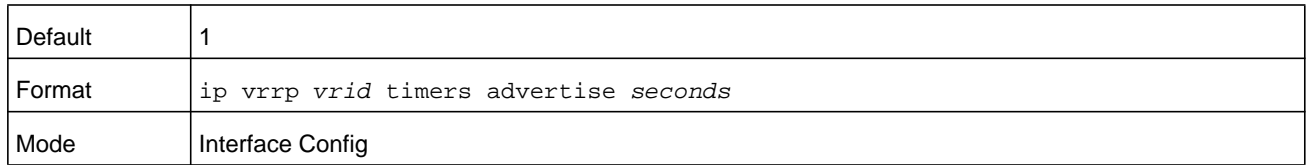

## **no ip vrrp timers advertise**

This command sets the default virtual router advertisement value for an interface or range of interfaces. The parameter *vrid* is the virtual router ID which has an integer value ranges from 1 to 255.

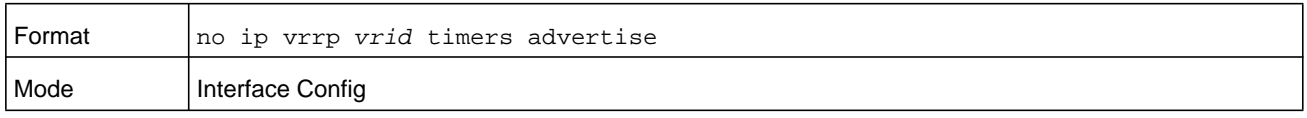

# **ip vrrp track interface**

Use this command to alter the priority of the VRRP router based on the availability of its interfaces. This command is useful for tracking interfaces that are not configured for VRRP. The parameter *vrid* is the virtual router ID which has an integer value ranges from 1 to 255. Only IP interfaces are tracked. A tracked interface is up if the IP on that interface is up. Otherwise, the tracked interface is down. You can use this command to configure a single interface or range of interfaces. The argument *unit/slot/port* corresponds to a physical routing interface or VLAN routing interface. The **vlan** keyword and *vlan-id* parameter are used to specify the VLAN ID of the routing VLAN directly instead of in a *unit/slot/port* format. The *vlan-id* can be a number from 1–4093.

When the tracked interface is down or the interface has been removed from the router, the priority of the VRRP router will be decremented by the value specified in the *priority* argument. When the interface is up for IP protocol, the priority will be incremented by the *priority* value.

A VRRP configured interface can track more than one interface. When a tracked interface goes down, then the priority of the router will be decreased by 10 (the default priority decrement) for each downed interface. The default priority decrement is changed using the *priority* argument. The default priority of the virtual router is 100, and the default decrement priority is 10. By default, no interfaces are tracked. If you specify just the interface to be tracked, without giving the optional priority, then the default priority will be set. The default priority decrement is 10.

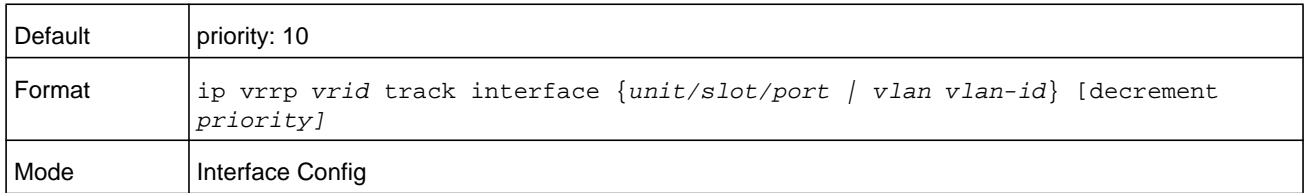

## **no ip vrrp track interface**

Use this command to remove the interface or range of interfaces from the tracked list or to restore the priority decrement to its default. The parameter *vrid* is the virtual router ID which has an integer value ranges from 1 to 255.

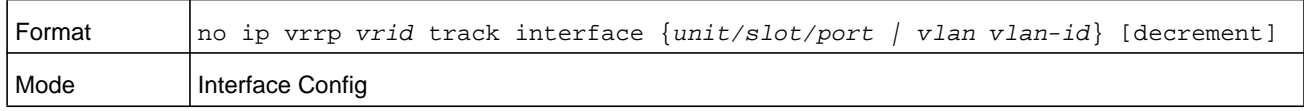

# **ip vrrp track ip route**

Use this command to track the route reachability on an interface or range of interfaces. The parameter *vrid* is the virtual router ID which has an integer value ranges from 1 to 255. When the tracked route is deleted, the priority of the VRRP router will be decremented by the value specified in the *priority* argument. When the tracked route is added, the priority will be incremented by the same.

A VRRP configured interface can track more than one route. When a tracked route goes down, then the priority of the router will be decreased by 10 (the default priority decrement) for each downed route. By default no routes are tracked. If you specify just the route to be tracked, without giving the optional priority, then the default priority will be set. The default priority decrement is 10. The default priority decrement is changed using the *priority* argument.

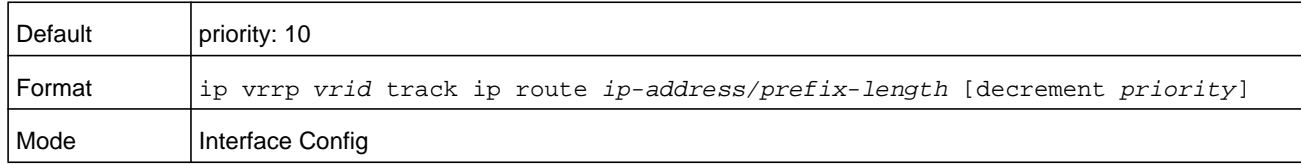

## **no ip vrrp track ip route**

Use this command to remove the route from the tracked list or to restore the priority decrement to its default. When removing a tracked IP route from the tracked list, the priority should be incremented by the decrement value if the route is not reachable. The parameter *vrid* is the virtual router ID which has an integer value ranges from 1 to 255.

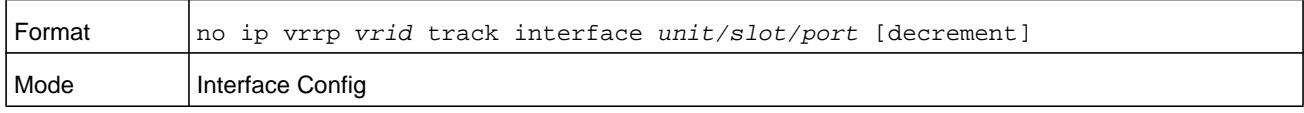

# **show ip vrrp interface stats**

This command displays the statistical information about each virtual router configured on the switch. The parameter *vrid* is the virtual router ID which has an integer value ranges from 1 to 255.

The argument *unit/slot/port* corresponds to a physical routing interface or VLAN routing interface. The **vlan** keyword and *vlan-id* parameter are used to specify the VLAN ID of the routing VLAN directly instead of in a *unit/slot/port* format. The *vlan-id* can be a number from 1–4093.

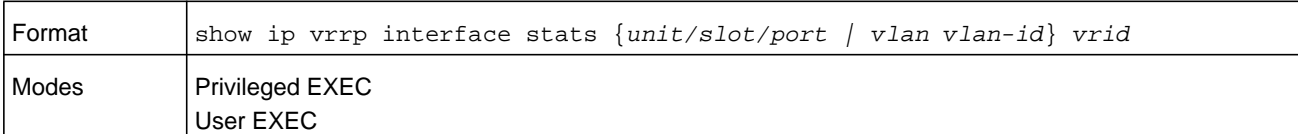

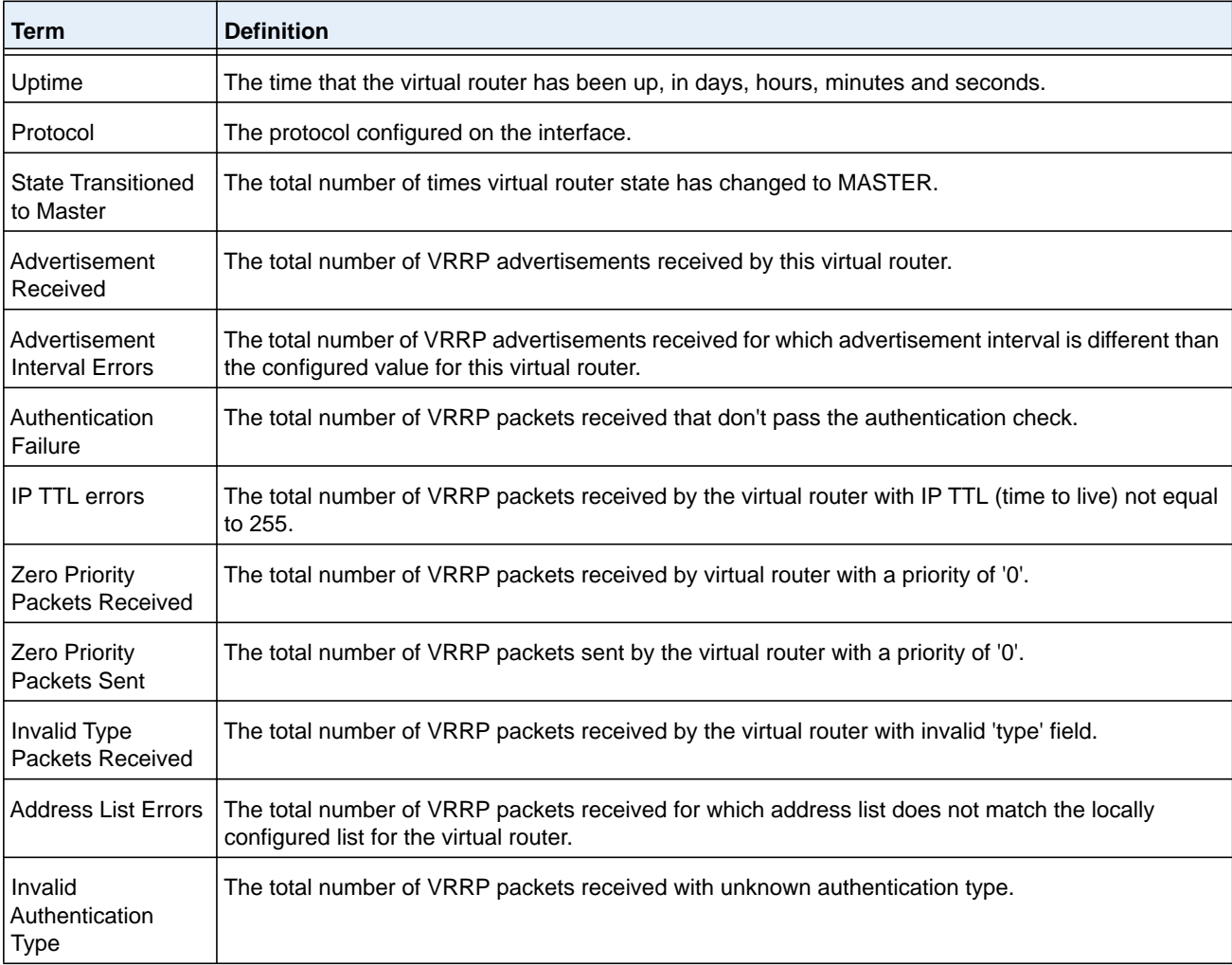

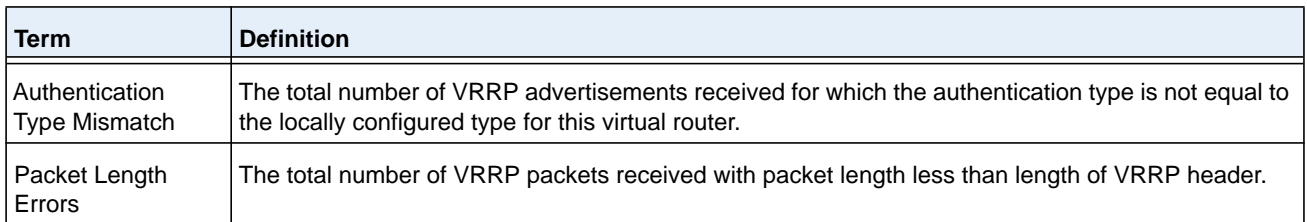

# **show ip vrrp**

This command displays whether VRRP functionality is enabled or disabled on the switch. It also displays some global parameters which are required for monitoring. This command takes no options.

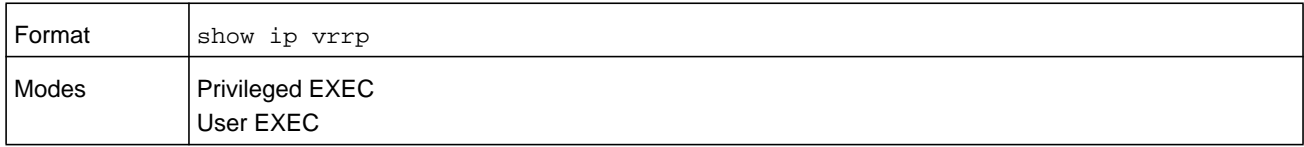

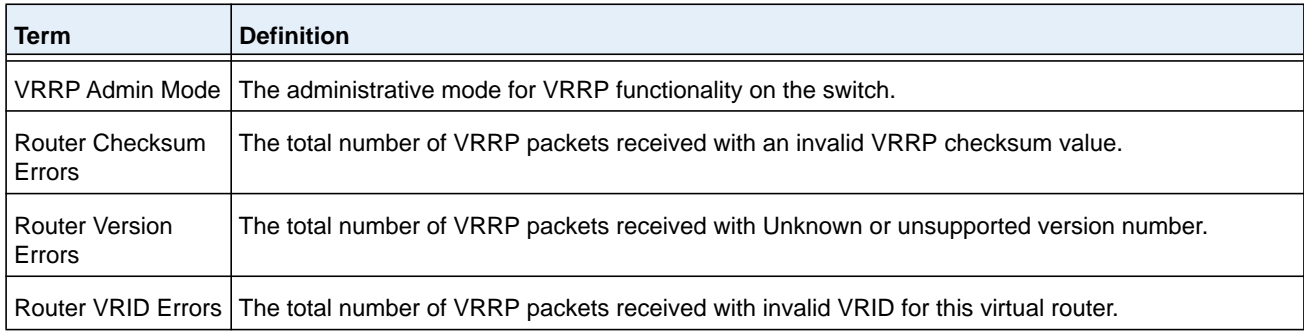

# **show ip vrrp interface**

This command displays all configuration information and VRRP router statistics of a virtual router configured on a specific interface. The parameter *vrid* is the virtual router ID which has an integer value ranges from 1 to 255.

The argument *unit/slot/port* corresponds to a physical routing interface or VLAN routing interface. The **vlan** keyword and *vlan-id* parameter are used to specify the VLAN ID of the routing VLAN directly instead of in a *unit/slot/port* format. The *vlan-id* can be a number from 1–4093.

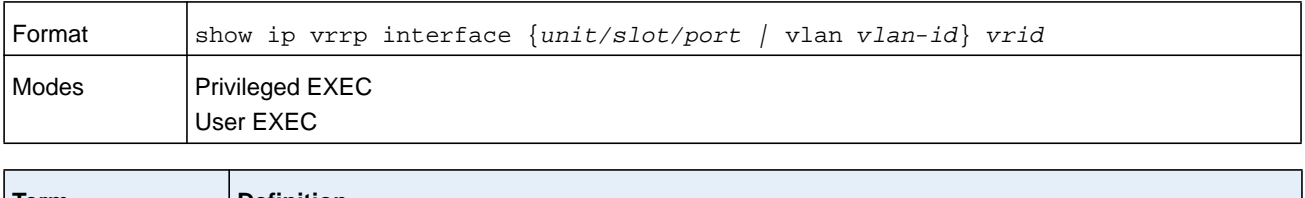

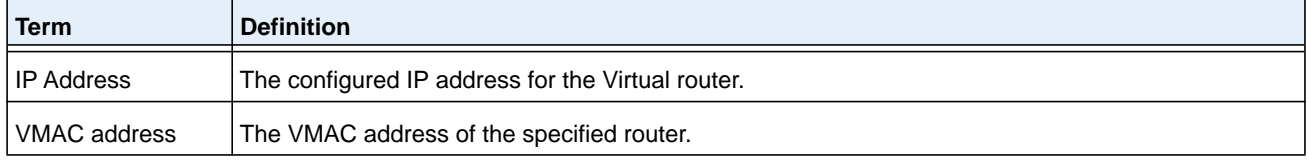

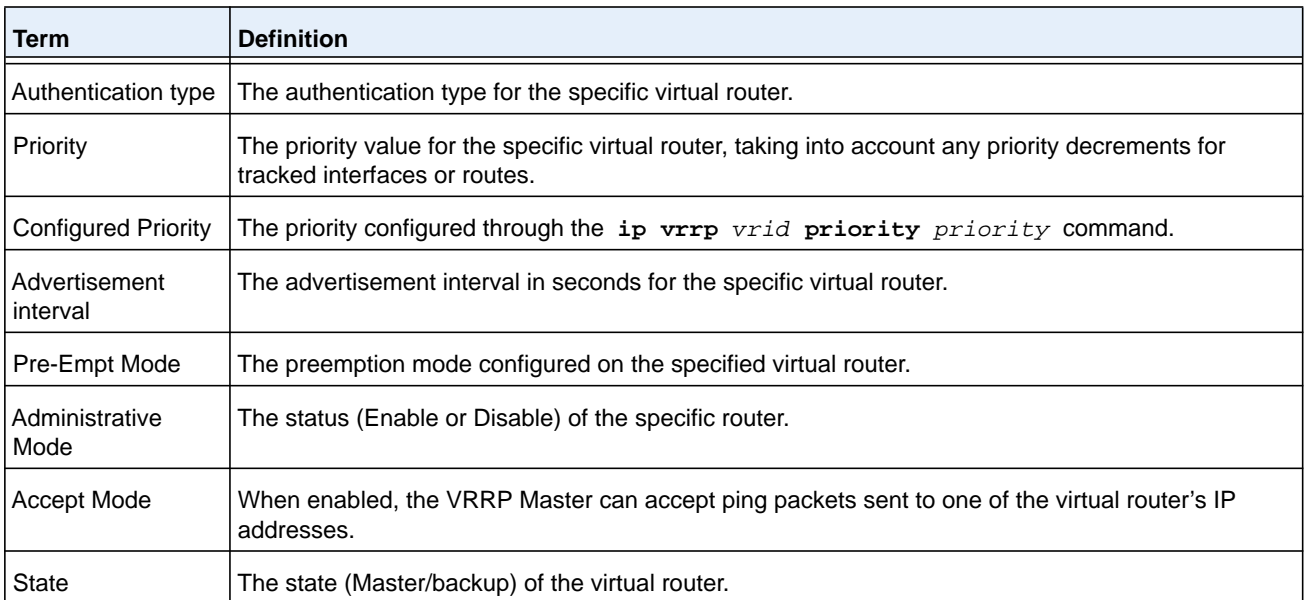

## **Command example:**

show ip vrrp interface <u/s/p> *vrid*

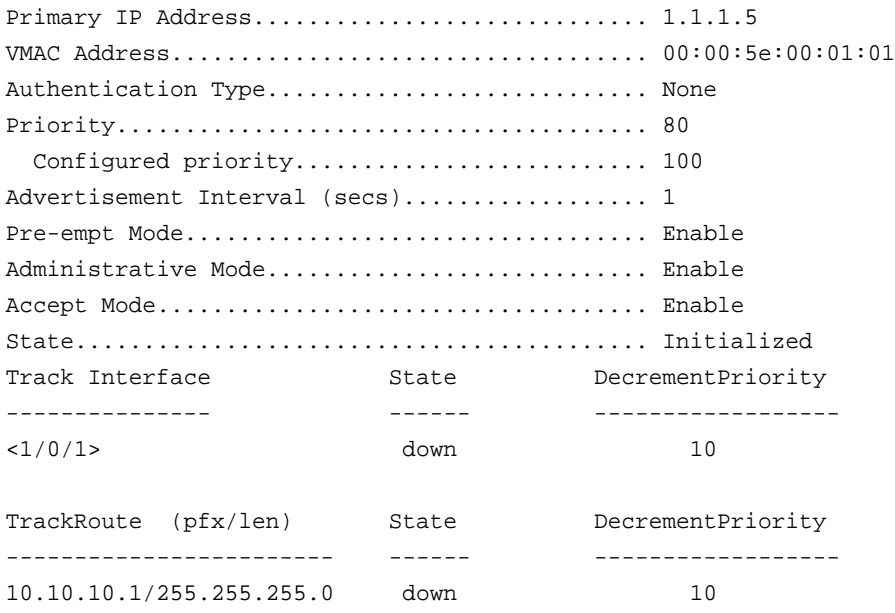
# **show ip vrrp interface brief**

This command displays information about each virtual router configured on the switch. This command takes no options. It displays information about each virtual router.

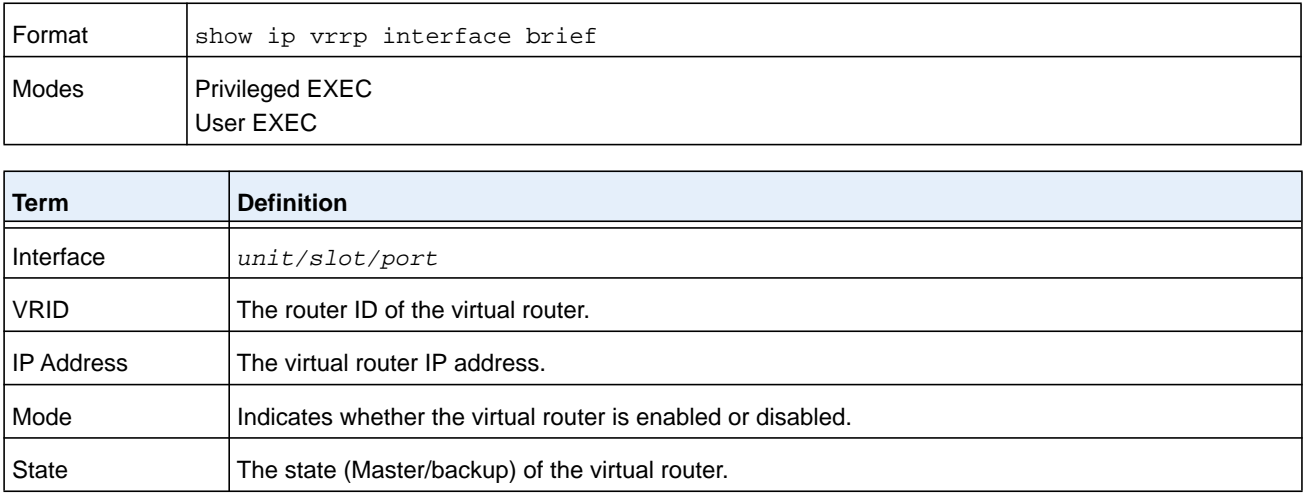

# **clear ip vrrp interface stats**

This command clears VRRP statistical information from an interface or a VLAN. The virtual router ID, *vrid*, is an integer value that ranges from 1 to 255.

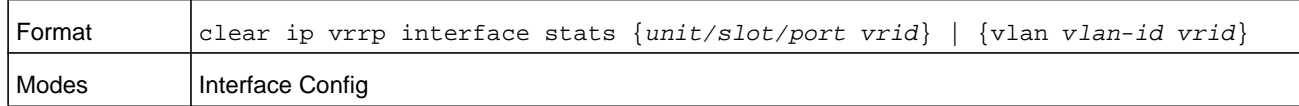

# **DHCP and BootP Relay Commands**

This section describes the commands you use to configure BootP/DHCP Relay on the switch. A DHCP relay agent operates at Layer 3 and forwards DHCP requests and replies between clients and servers when they are not on the same physical subnet.

# **bootpdhcprelay cidoptmode**

This command enables the circuit ID option mode for BootP/DHCP Relay on the system.

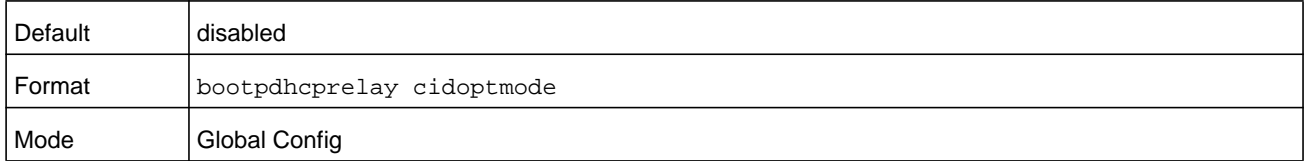

### **no bootpdhcprelay cidoptmode**

This command disables the circuit ID option mode for BootP/DHCP Relay on the system.

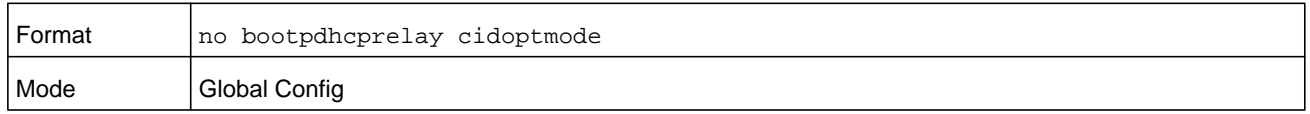

# **bootpdhcprelay maxhopcount**

This command configures the maximum allowable relay agent hops for BootP/DHCP Relay on the system. The *hops* parameter has a range of 1 to 16.

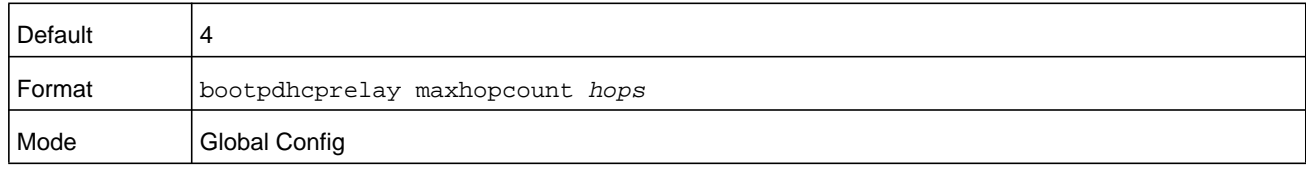

### **no bootpdhcprelay maxhopcount**

This command configures the default maximum allowable relay agent hops for BootP/DHCP Relay on the system.

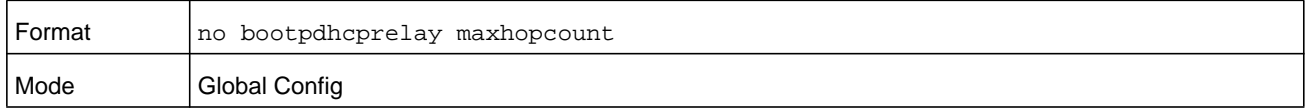

# **bootpdhcprelay minwaittime**

This command configures the minimum wait time in seconds for BootP/DHCP Relay on the system. When the BootP relay agent receives a BOOTREQUEST message, it can use the seconds-since-client-began-booting field of the request as a factor in deciding whether to relay the request or not. The **minwaittime** *seconds* parameter has a range of 0 to 100 seconds.

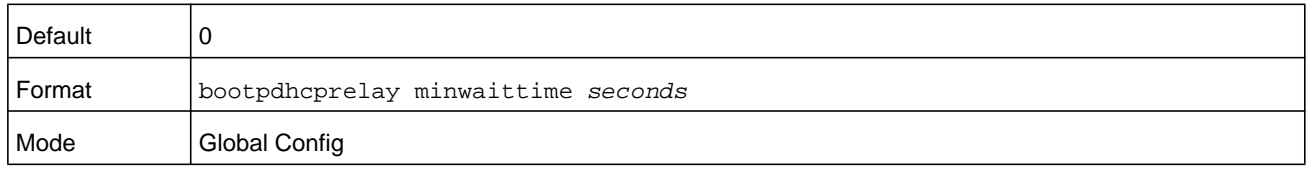

### **no bootpdhcprelay minwaittime**

This command configures the default minimum wait time in seconds for BootP/DHCP Relay on the system.

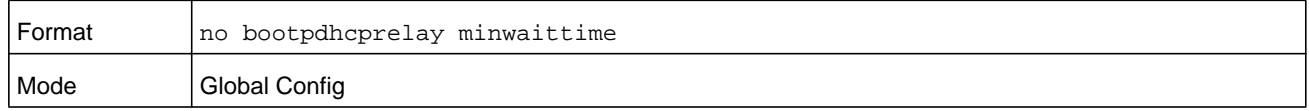

# **show bootpdhcprelay**

This command displays the BootP/DHCP Relay information.

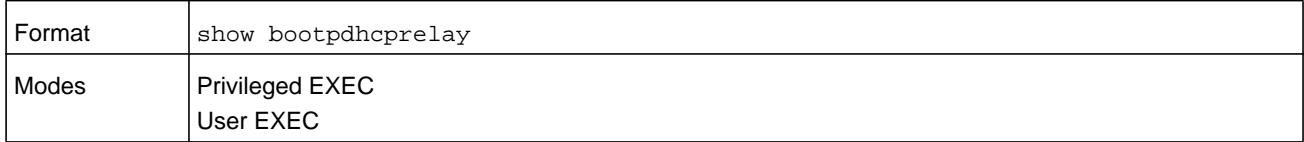

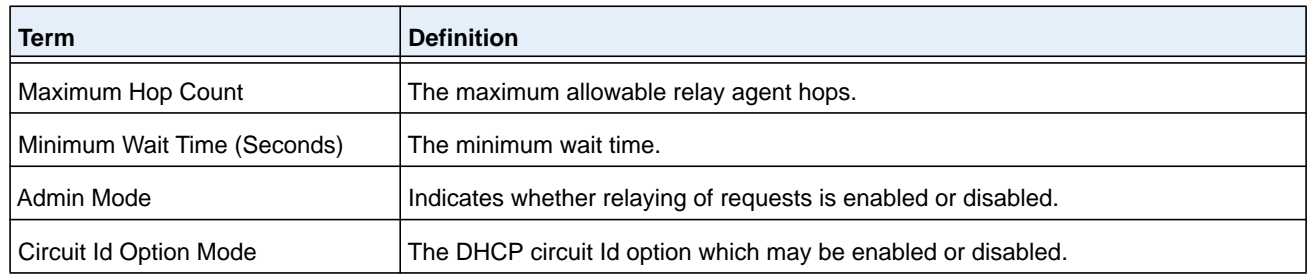

# **IP Helper Commands**

This section describes the commands to configure and monitor the IP Helper agent. IP Helper relays DHCP and other broadcast UDP packets from a local client to one or more servers which are not on the same network at the client.

The IP Helper feature provides a mechanism that allows a router to forward certain configured UDP broadcast packets to a particular IP address. This allows various applications to reach servers on nonlocal subnets, even if the application was designed to assume a server is always on a local subnet and uses broadcast packets (with either the limited broadcast address 255.255.255.255, or a network directed broadcast address) to reach the server.

The network administrator can configure relay entries both globally and on routing interfaces. Each relay entry maps an ingress interface and destination UDP port number to a single IPv4 address (the helper address). The network administrator may configure multiple relay entries for the same interface and UDP port, in which case the relay agent relays matching packets to each server address. Interface configuration takes priority over global configuration. That is, if a packet's destination UDP port matches any entry on the ingress interface, the packet is handled according to the interface configuration. If the packet does not match any entry on the ingress interface, the packet is handled according to the global IP helper configuration.

The network administrator can configure discard relay entries, which direct the system to discard matching packets. Discard entries are used to discard packets received on a specific interface when those packets would otherwise be relayed according to a global relay entry. Discard relay entries may be configured on interfaces, but are not configured globally.

In addition to configuring the server addresses, the network administrator also configures which UDP ports are forwarded. Certain UDP port numbers can be specified by name in the UI as a convenience, but the network administrator can configure a relay entry with any UDP port number. The network administrator may configure relay entries that do not specify a

destination UDP port. The relay agent relays assumes these entries match packets with the UDP destination ports listed in the following table. This is the list of default ports.

| Protocol                              | <b>UDP Port Number</b> |
|---------------------------------------|------------------------|
| <b>IEN-116 Name Service</b>           | 42                     |
| <b>DNS</b>                            | 53                     |
| <b>NetBIOS Name Server</b>            | 137                    |
| NetBIOS Datagram Server               | 138                    |
| <b>TACACS Server</b>                  | 49                     |
| <b>Time Service</b>                   | 37                     |
| <b>DHCP</b>                           | 67                     |
| Trivial File Transfer Protocol (TFTP) | 69                     |

**Table 11. Default ports—UDP port numbers implied by wildcard** 

The system limits the number of relay entries to four times the maximum number of routing interfaces. The network administrator can allocate the relay entries as he likes. There is no limit to the number of relay entries on an individual interface, and no limit to the number of servers for a given interface and UDP port pair.

The relay agent relays DHCP packets in both directions. It relays broadcast packets from the client to one or more DHCP servers, and relays to the client packets that the DHCP server unicasts back to the relay agent. For other protocols, the relay agent only relays broadcast packets from the client to the server. Packets from the server back to the client are assumed to be unicast directly to the client. Because there is no relay in the return direction for protocols other than DHCP, the relay agent retains the source IP address from the original client packet. The relay agent uses a local IP address as the source IP address of relayed DHCP client packets.

When a switch receives a broadcast UDP packet on a routing interface, the relay agent checks if the interface is configured to relay the destination UDP port. If so, the relay agent unicasts the packet to the configured server IP addresses. Otherwise, the relay agent checks if there is a global configuration for the destination UDP port. If so, the relay agent unicasts the packet to the configured server IP addresses. Otherwise the packet is not relayed. Note that if the packet matches a discard relay entry on the ingress interface, then the packet is not forwarded, regardless of the global configuration.

The relay agent only relays packets that meet the following conditions:

- **•** The destination MAC address must be the all-ones broadcast address (FF:FF:FF:FF:FF:FF)
- **•** The destination IP address must be the limited broadcast address (255.255.255.255) or a directed broadcast address for the receive interface.
- **•** The IP time-to-live (TTL) must be greater than 1.
- **•** The protocol field in the IP header must be UDP (17).
- **•** The destination UDP port must match a configured relay entry.

# **clear ip helper statistics**

Use this command to reset to zero the statistics displayed in the output of the **show ip helper statistics** command.

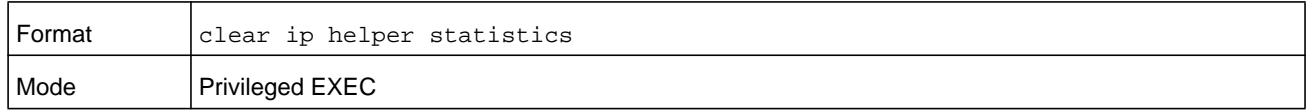

#### **Command example:**

```
(NETGEAR Switch) #clear ip helper statistics
```
# **ip helper-address (Global Config)**

Use this command to configure the relay of certain UDP broadcast packets received on any interface. This command can be invoked multiple times, either to specify multiple server addresses for a given UDP port number or to specify multiple UDP port numbers handled by a specific server.

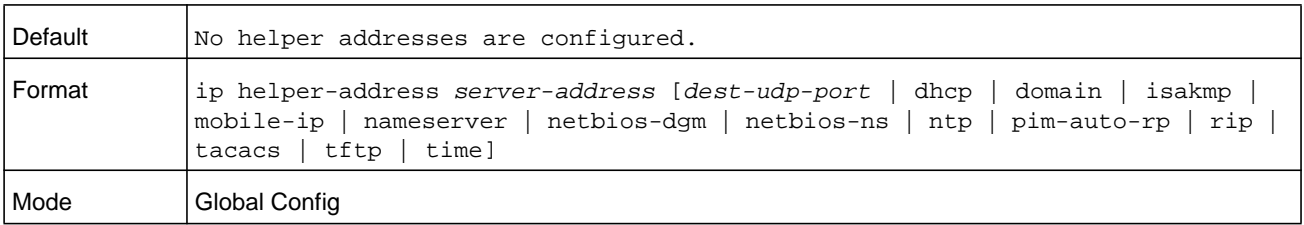

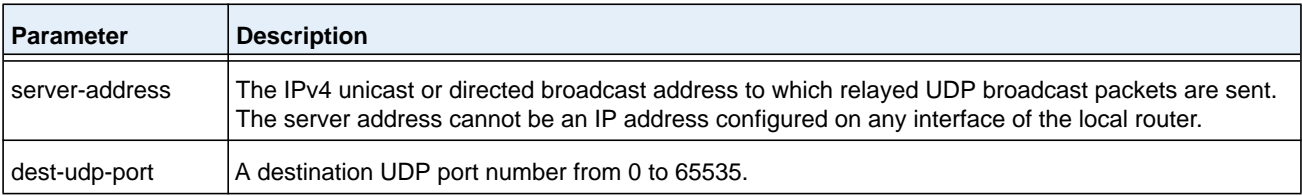

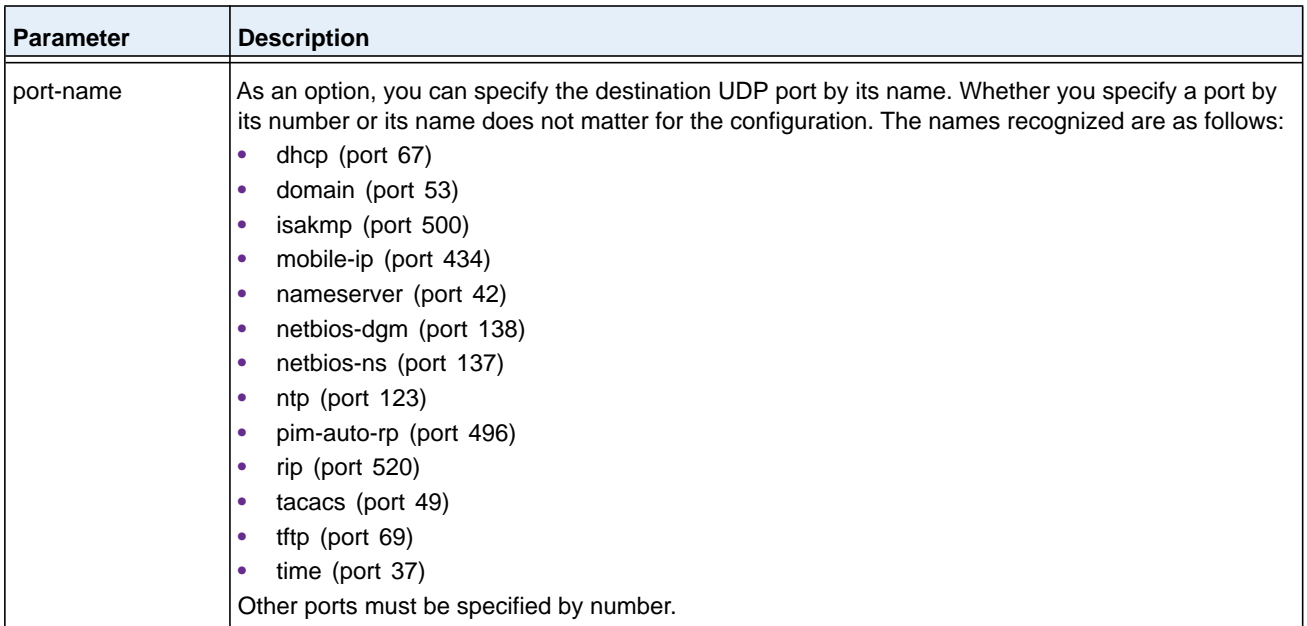

#### **Command example:**

The following example relays DHCP packets that are received on any interface to two DHCP servers, 10.1.1.1 and 10.1.2.1:

(NETGEAR Switch)#config

(NETGEAR Switch)(config)#ip helper-address 10.1.1.1 dhcp (NETGEAR Switch)(config)#ip helper-address 10.1.2.1 dhcp

#### **Command example:**

The following example relays UDP packets that are received on any interface for all default ports to the server at 20.1.1.1:

(NETGEAR Switch)#config (NETGEAR Switch)(config)#ip helper-address 20.1.1.1

### **no ip helper-address (Global Config)**

Use the **no ip helper-address** command to delete an IP helper entry. Use the command without any arguments to clear all global IP helper addresses.

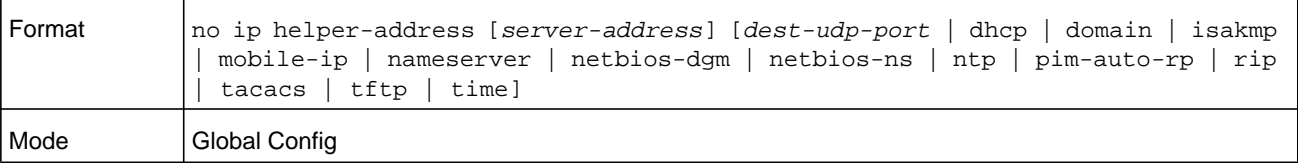

# **ip helper-address (Interface Config)**

Use this command to configure the relay of certain UDP broadcast packets received on a specific interface or range of interfaces. This command can be invoked multiple times on a routing interface, either to specify multiple server addresses for a given port number or to specify multiple port numbers handled by a specific server.

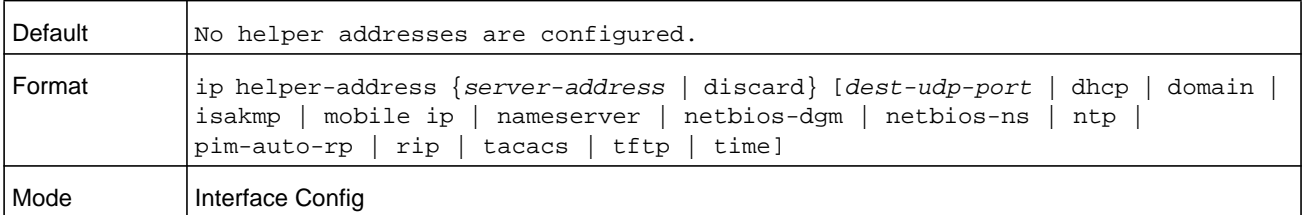

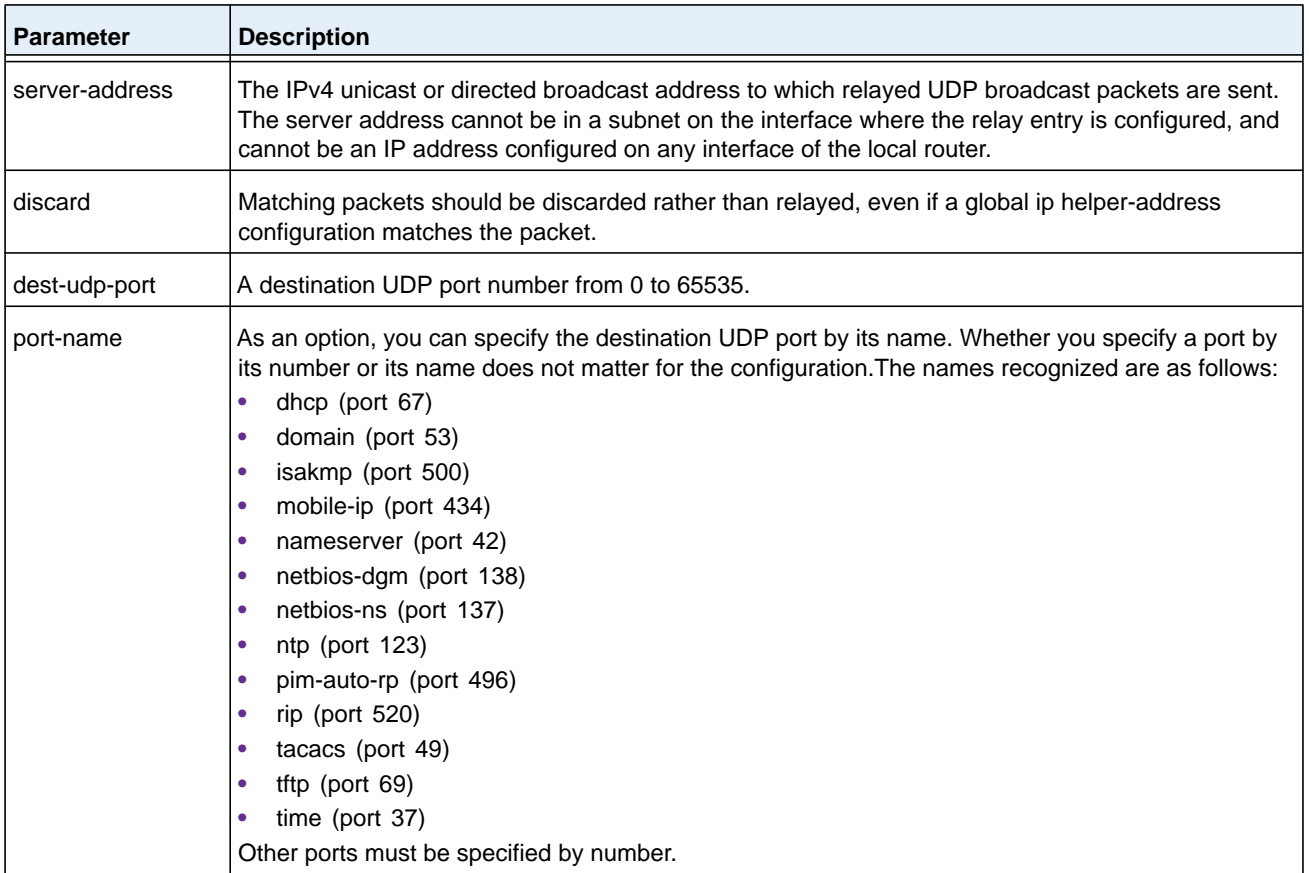

#### **Command example:**

The following example relays DHCP packets that are received on interface 1/0/2 to two DHCP servers, 192.168.10.1 and 192.168.20.1:

```
(NETGEAR Switch)#config
(NETGEAR Switch)(config)#interface 1/0/2
(NETGEAR Switch)(interface 1/0/2)#ip helper-address 192.168.10.1 dhcp
(NETGEAR Switch)(interface 1/0/2)#ip helper-address 192.168.20.1 dhcp
```
### **Command example:**

The following example relays DHCP and DNS packets to 192.168.30.1:

```
(NETGEAR Switch)#config 
(NETGEAR Switch)(config)#interface 1/0/2
(NETGEAR Switch)(interface 1/0/2)#ip helper-address 192.168.30.1 dhcp
(NETGEAR Switch)(interface 1/0/2)#ip helper-address 192.168.30.1 dns
```
### **Command example:**

The following example takes precedence over the **ip helper-address** command that you enter in global configuration mode. With the following configuration, the relay agent relays DHCP packets that are received on any interface other than 1/0/2 and 1/0/17 to 192.168.40.1, relays DHCP and DNS packets that are received on 1/0/2 to 192.168.40.2, relays SNMP traps (port 162) that are received on interface 1/0/17 to 192.168.23.1, and drops DHCP packets that are received on 1/0/17:

```
(NETGEAR Switch)#config
(NETGEAR Switch)(config)#ip helper-address 192.168.40.1 dhcp
(NETGEAR Switch)(config)#interface 1/0/2
(NETGEAR Switch)(interface 1/0/2)#ip helper-address 192.168.40.2 dhcp
(NETGEAR Switch)(interface 1/0/2)#ip helper-address 192.168.40.2 domain
(NETGEAR Switch)(interface 1/0/2)#exit
(NETGEAR Switch)(config)#interface 1/0/17
(NETGEAR Switch)(interface 1/0/17)#ip helper-address 192.168.23.1 162
(NETGEAR Switch)(interface 1/0/17)#ip helper-address discard dhcp
```
### **no ip helper-address (Interface Config)**

Use this command to delete a relay entry on an interface. The command without any arguments clears all helper addresses on the interface.

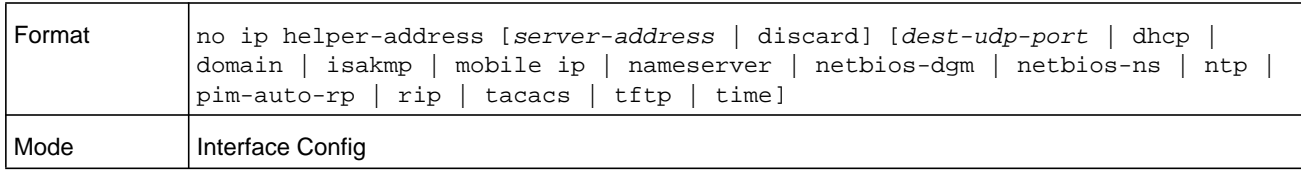

# **ip helper enable**

Use this command to enable relay of UDP packets. This command can be used to temporarily disable IP helper without deleting all IP helper addresses. This command replaces the **bootpdhcprelay enable** command, but affects not only relay of DHCP packets, but also relay of any other protocols for which an IP helper address has been configured.

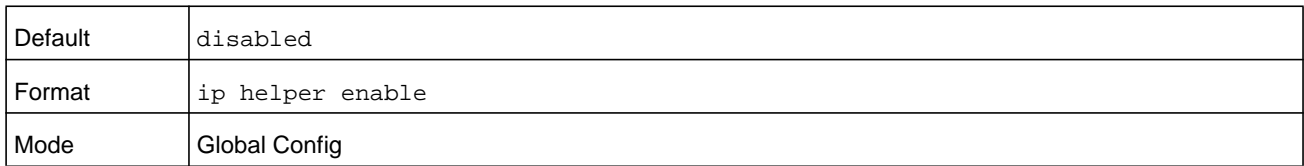

#### **Command example:**

```
(NETGEAR Switch)(config)#ip helper enable
```
#### **no ip helper enable**

Use the no form of this command to disable relay of all UDP packets.

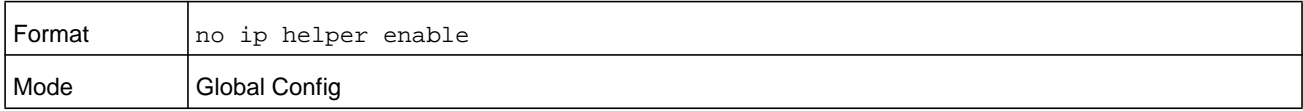

### **show ip helper-address**

Use this command to display the IP helper address configuration. The argument *unit/slot/port* corresponds to a physical routing interface or VLAN routing interface. The argument *unit/slot/port* corresponds to a physical routing interface or VLAN routing interface. The **vlan** keyword and *vlan-id* parameter are used to specify the VLAN ID of the routing VLAN directly instead of in a *unit/slot/port* format. The *vlan-id* can be a number from 1–4093.

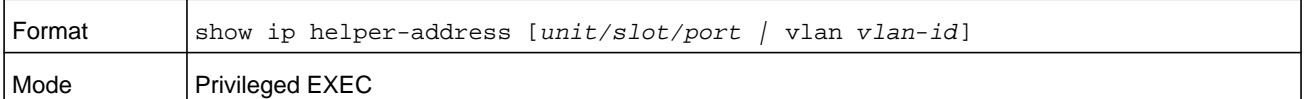

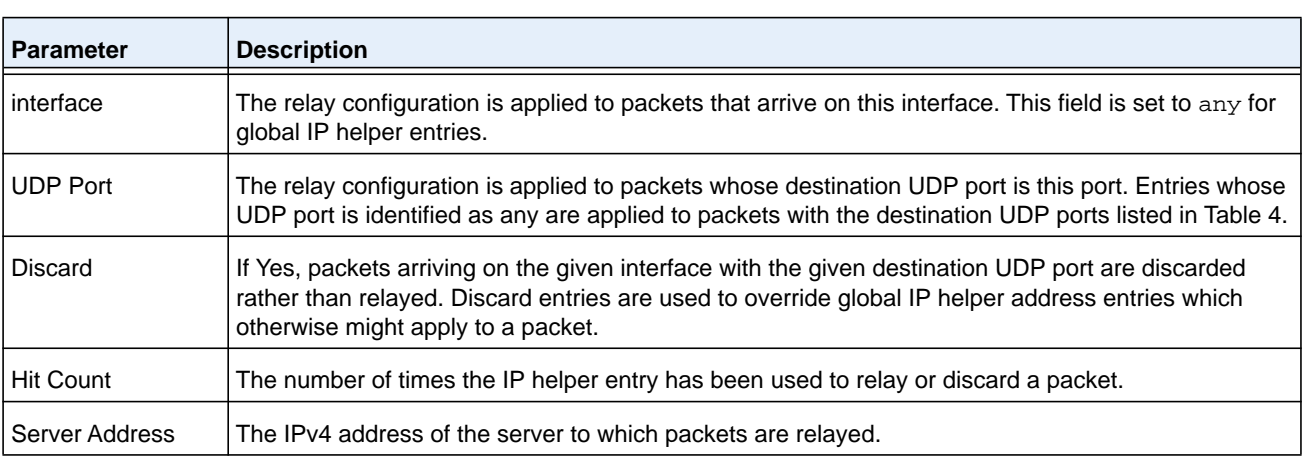

#### **Command example:**

(NETGEAR Switch) #show ip helper-address

IP helper is enabled

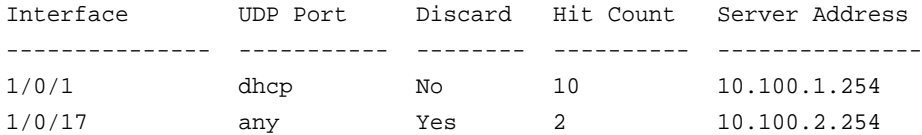

# **show ip helper statistics**

Use this command to display the number of DHCP and other UDP packets processed and relayed by the UDP relay agent.

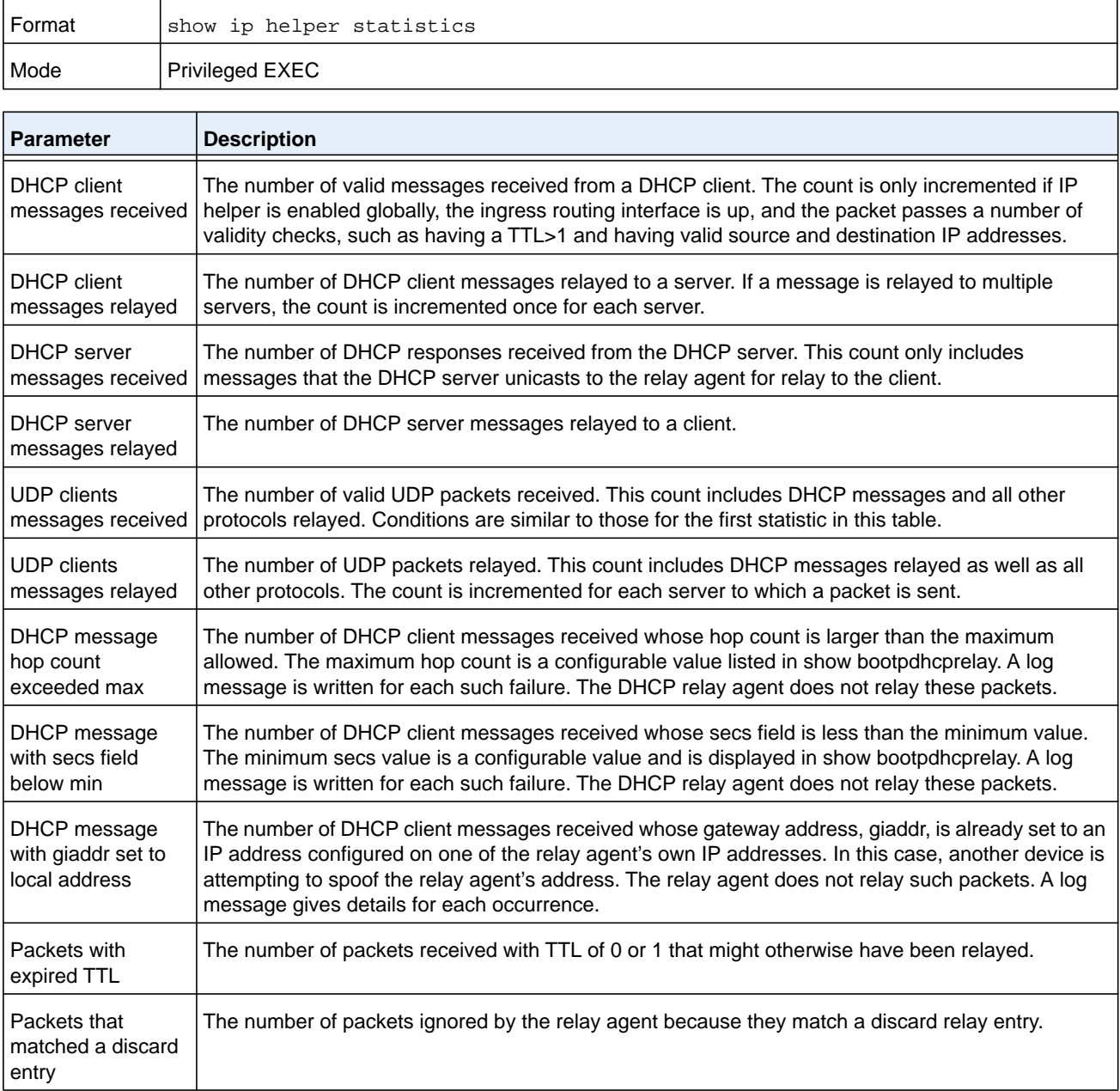

#### **Command example:**

(NETGEAR Switch)#show ip helper statistics

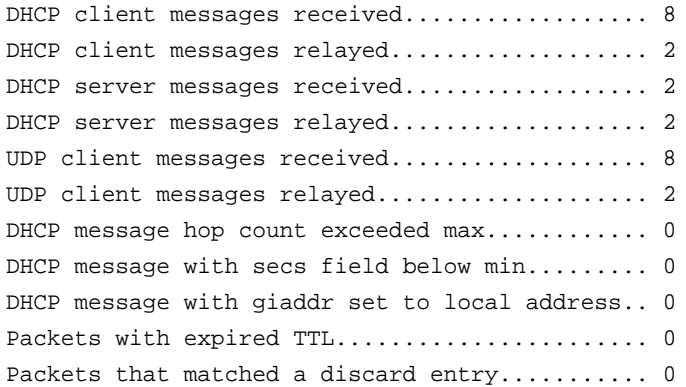

# **Open Shortest Path First Commands**

**Note:** Open Shortest Path First commands are supported on the M4300 series switches only.

This section describes the commands you use to view and configure Open Shortest Path First (OSPF), which is a link-state routing protocol that you use to route traffic within a network. This section contains the following subsections:

- **•** *[General OSPF Commands](#page-694-0)* on page 695
- **•** *[OSPF Interface Commands](#page-714-0)* on page 715
- **•** *[IP Event Dampening Commands](#page-720-0)* on page 721
- **•** *[OSPFv2 Stub Router Commands](#page-725-0)* on page 726
- **•** *[OSPF Show Commands](#page-727-0)* on page 728

# <span id="page-694-0"></span>**General OSPF Commands**

### **router ospf**

Use this command to enter Router OSPF mode.

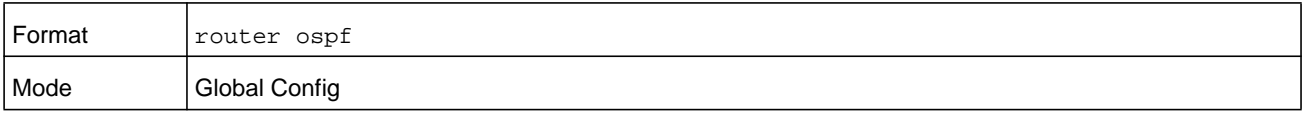

# **enable (OSPF)**

This command resets the default administrative mode of OSPF in the router (active).

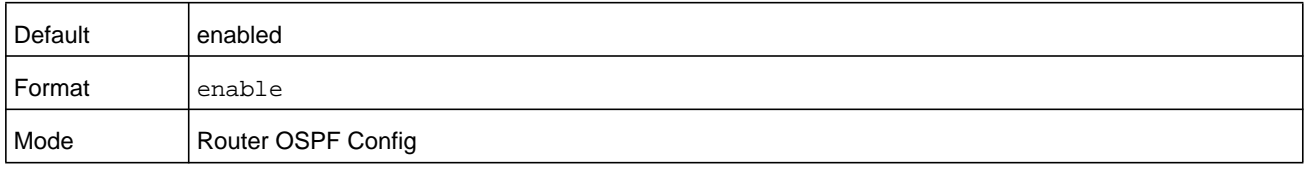

### **no enable (OSPF)**

This command sets the administrative mode of OSPF in the router to inactive.

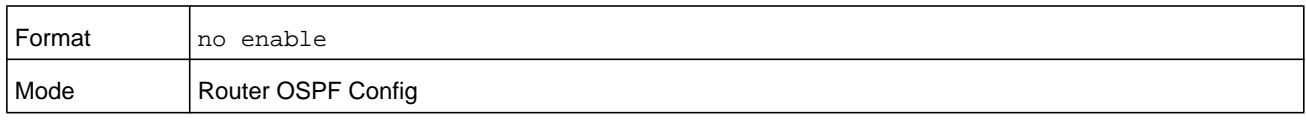

# **network area (OSPF)**

Use this command to enable OSPFv2 on an interface and set its area ID if the IP address of an interface is covered by this network command.

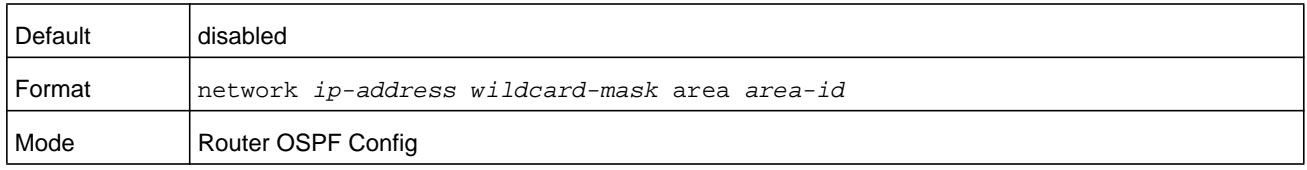

### **no network area (OSPF)**

Use this command to disable the OSPFv2 on a interface if the IP address of an interface was earlier covered by this network command.

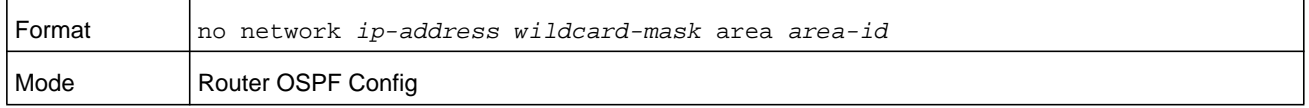

# **1583compatibility**

This command enables OSPF 1583 compatibility.

**Note:** 1583 compatibility mode is enabled by default. If all OSPF routers in the routing domain are capable of operating according to RFC 2328, OSPF 1583 compatibility mode should be disabled.

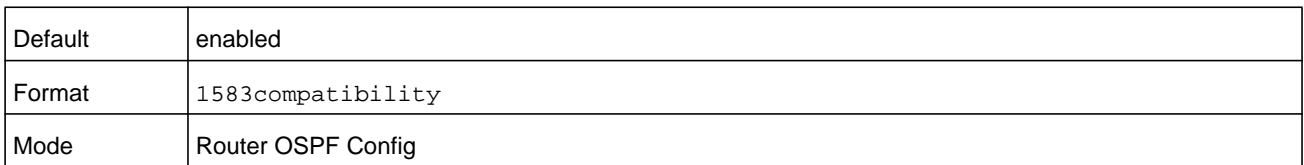

### **no 1583compatibility**

This command disables OSPF 1583 compatibility.

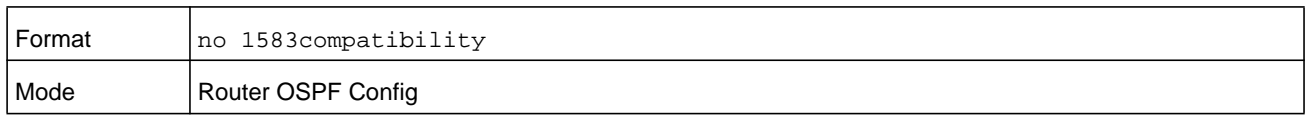

# **area default-cost (OSPF)**

This command configures the default cost for the stub area. For the *value* argument, you must specify an integer value between 1–16777215.

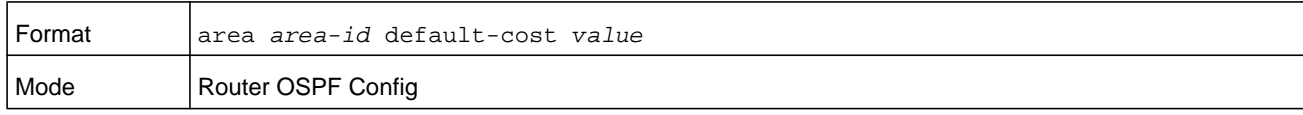

# **area nssa (OSPF)**

This command configures the specified *area-id* to function as an NSSA.

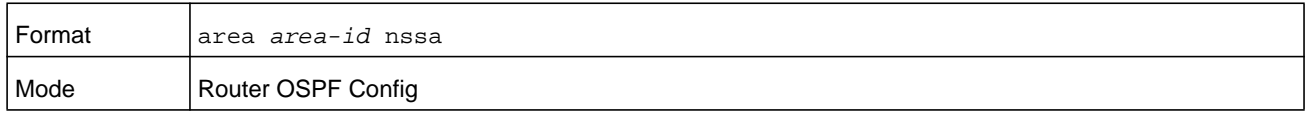

#### **no area nssa**

This command disables nssa from the specified area id.

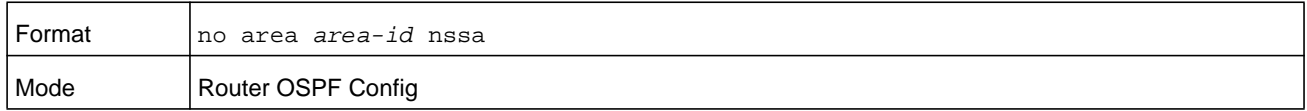

# **area nssa default-info-originate (OSPF)**

This command configures the metric value and type for the default route advertised into the NSSA. The optional *metric* parameter specifies the metric of the default route and must be in the range 1–16777214. If no metric is specified, the default value is \*\*\*\*. The metric type can be comparable (nssa-external 1) or noncomparable (nssa-external 2).

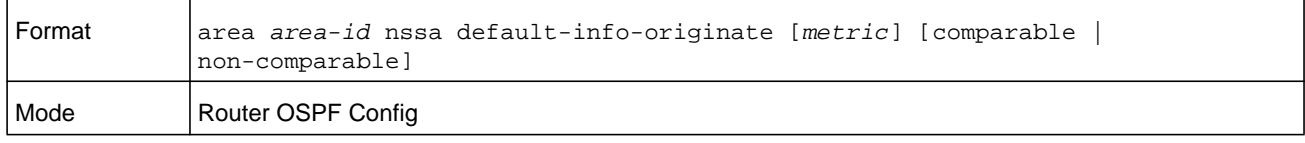

### **no area nssa default-info-originate (OSPF)**

This command disables the default route advertised into the NSSA.

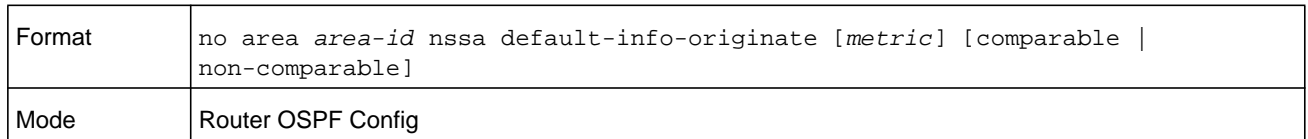

### **area nssa no-redistribute (OSPF)**

This command configures the NSSA Area Border router (ABR) so that learned external routes will not be redistributed to the NSSA.

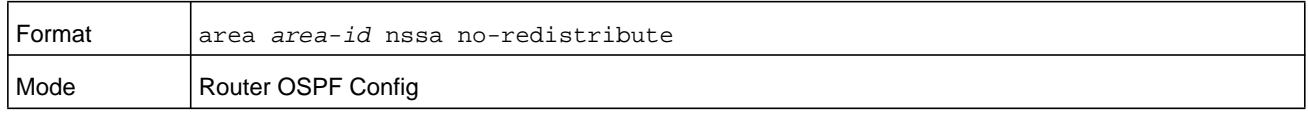

#### **no area nssa no-redistribute (OSPF)**

This command disables the NSSA ABR so that learned external routes are redistributed to the NSSA.

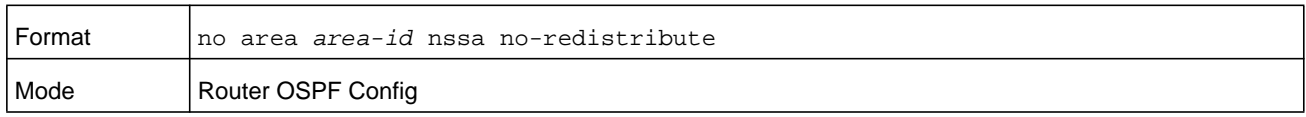

### **area nssa no-summary (OSPF)**

This command configures the NSSA so that summary LSAs are not advertised into the NSSA.

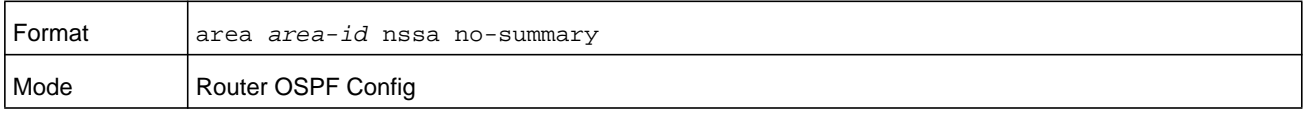

### **no area nssa no-summary (OSPF)**

This command disables nssa from the summary LSAs.

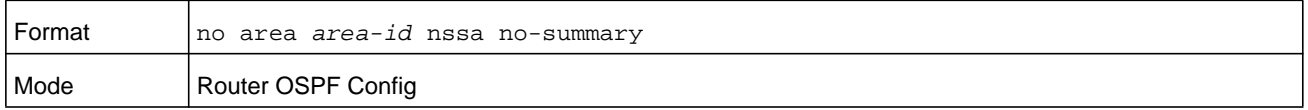

### **area nssa translator-role (OSPF)**

This command configures the translator role of the NSSA. The **always** keyword causes the router to assume the role of the translator the instant it becomes a border router; The and the **candidate** keyword causes the router to participate in the translator election process when it attains border router status.

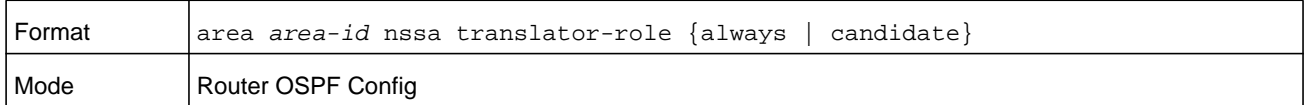

### **no area nssa translator-role (OSPF)**

This command disables the nssa translator role from the specified area id.

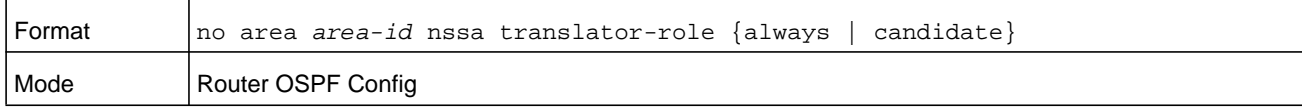

# **area nssa translator-stab-intv (OSPF)**

This command configures the translator *stabilityinterval* of the NSSA. The *stabilityinterval* is the period of time that an elected translator continues to perform its duties after it determines that its translator status has been deposed by another router.

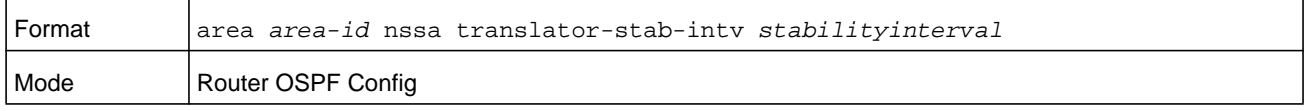

### **no area nssa translator-stab-intv (OSPF)**

This command disables the nssa translator's *stabilityinterval* from the specified area id.

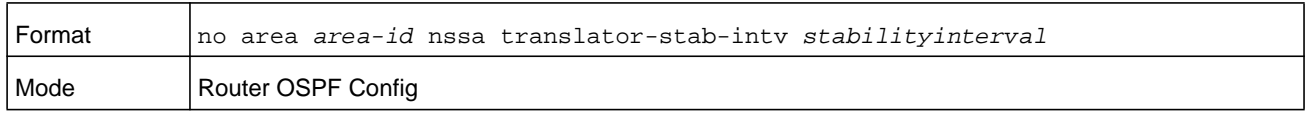

### **area range (OSPF)**

Use the area range command in Router Configuration mode to configure a summary prefix that an area border router advertises for a specific area.

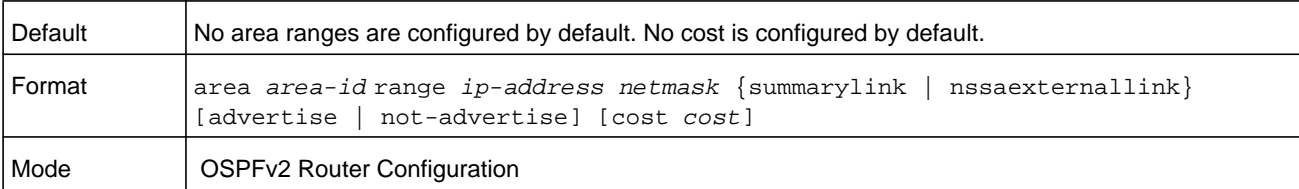

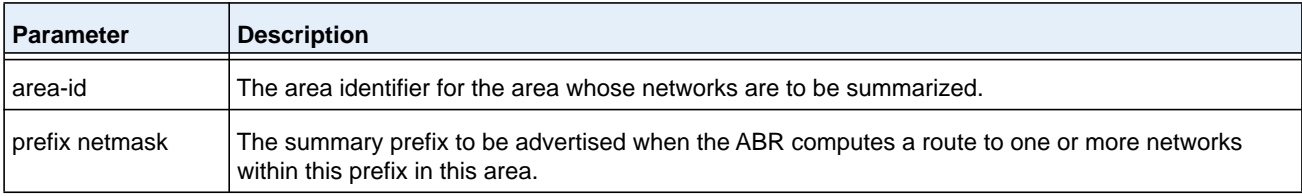

#### **M4200 and M4300 Series ProSAFE Managed Switches**

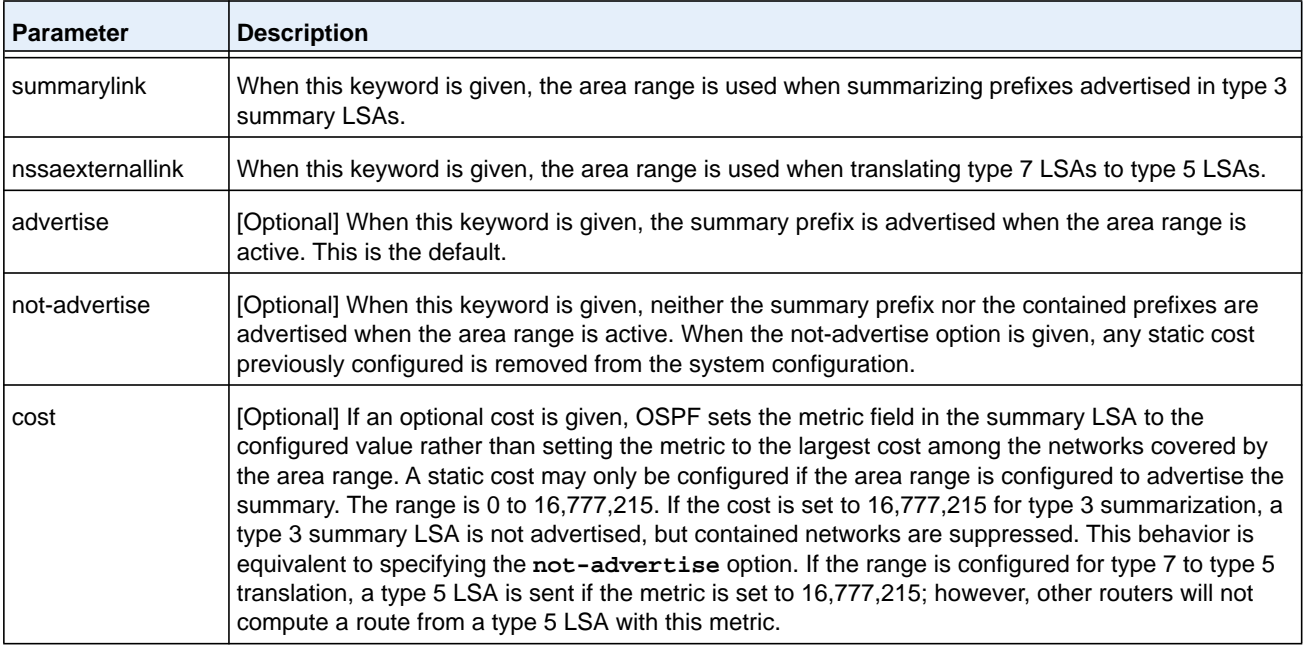

#### **no area range**

The **no area range** command deletes a specified area range or reverts an option to its default.

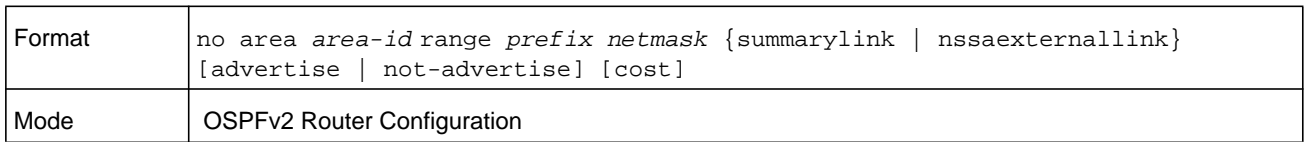

#### **Command example:**

```
!! Create area range
(NETGEAR Switch) (Config-router)#area 1 range 10.0.0.0 255.0.0.0 summarylink
!! Delete area range
(NETGEAR Switch) (Config-router)#no area 1 range 10.0.0.0 255.0.0.0 summarylink
```
#### You can use the **no area range** command to revert the

**[advertise | not-advertise]** option to its default without deleting the area range. Deleting and recreating the area range would cause OSPF to temporarily advertise the prefixes contained within the range. Note that using either the **advertise** or **not-advertise** keyword reverts the configuration to the default. For example:

```
!! Create area range. Suppress summary.
(NETGEAR Switch) (Config-router)#area 1 range 10.0.0.0 255.0.0.0 summarylink 
not-advertise
!! Advertise summary.
(NETGEAR Switch) (Config-router)#no area 1 range 10.0.0.0 255.0.0.0 summarylink 
not-advertise
```
You can also use the **no area range** command to remove a static area range cost, so that OSPF sets the cost to the largest cost among the contained routes.

!! Create area range with static cost. (NETGEAR Switch) (Config-router)#area 1 range 10.0.0.0 255.0.0.0 summarylink cost 1000 !! Remove static cost. (NETGEAR Switch) (Config-router)#no area 1 range 10.0.0.0 255.0.0.0 summarylink cost

### **area stub (OSPF)**

This command creates a stub area for the specified area ID. A stub area is characterized by the fact that AS External LSAs are not propagated into the area. Removing AS External LSAs and Summary LSAs can significantly reduce the link state database of routers within the stub area.

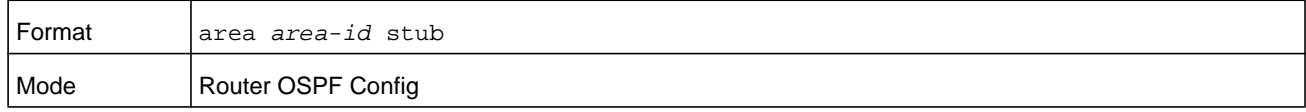

#### **no area stub**

This command deletes a stub area for the specified area ID.

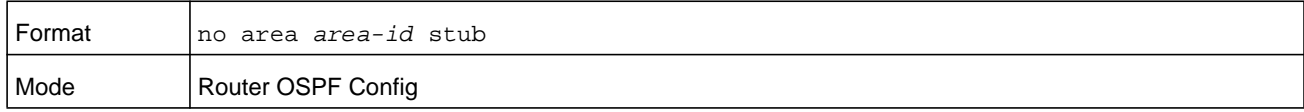

# **area stub no-summary (OSPF)**

This command configures the Summary LSA mode for the stub area identified by *area-id*. Use this command to prevent LSA Summaries from being sent.

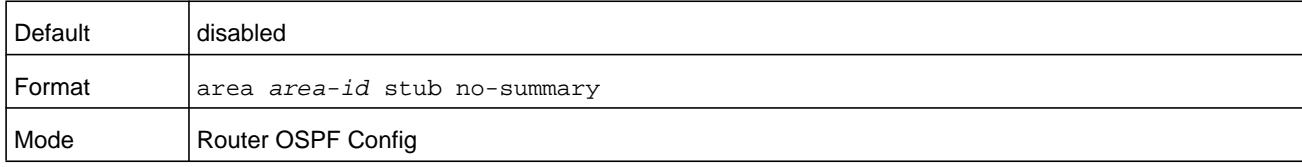

### **no area stub no-summary**

This command configures the default Summary LSA mode for the stub area identified by *area-id*.

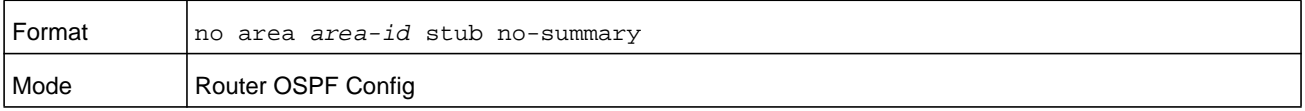

# **area virtual-link (OSPF)**

This command creates the OSPF virtual interface for the specified *area-id* and *neighbor*. The *neighbor* parameter is the Router ID of the neighbor.

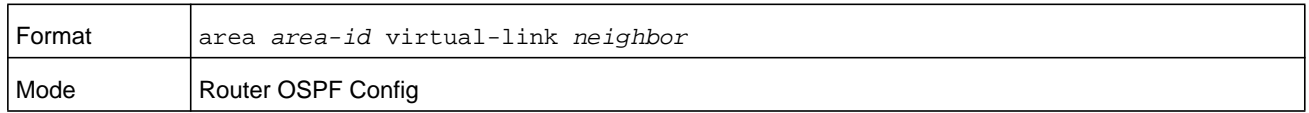

### **no area virtual-link**

This command deletes the OSPF virtual interface from the given interface, identified by *area-id* and *neighbor*. The *neighbor* parameter is the Router ID of the neighbor.

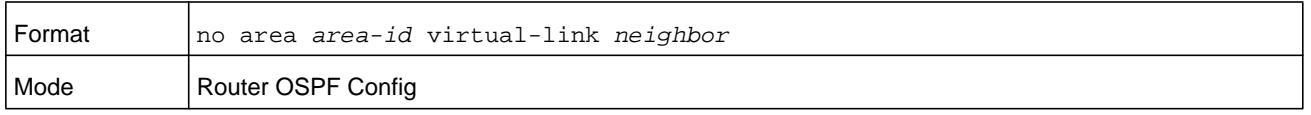

# **area virtual-link authentication**

This command configures the authentication type and key for the OSPF virtual interface identified by *area-id* and *neighbor*. The *neighbor* parameter is the Router ID of the neighbor. The type of authentication can be either **none**, **simple**, or **encrypt**. If you select **simple** or **encrypt**, the *key* parameter is composed of standard displayable, noncontrol keystrokes from a standard 101/102-key keyboard. The authentication *key* must be 8 bytes or less if the authentication type is **simple**. If the type is **encrypt**, the *key* can be up to 16 bytes. Unauthenticated interfaces do not need an authentication key. If the type is **encrypt**, a *keyid* in the range of 0 and 255 must be specified. The default value for authentication type is **none**. Neither the default password key nor the default key id are configured.

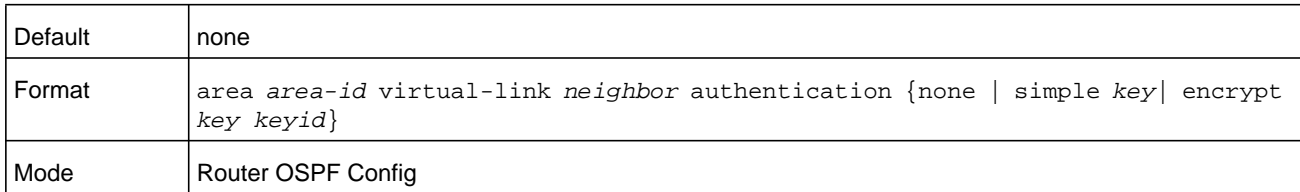

### **no area virtual-link authentication**

This command configures the default authentication type for the OSPF virtual interface identified by *area-id* and *neighbor*. The *neighbor* parameter is the Router ID of the neighbor.

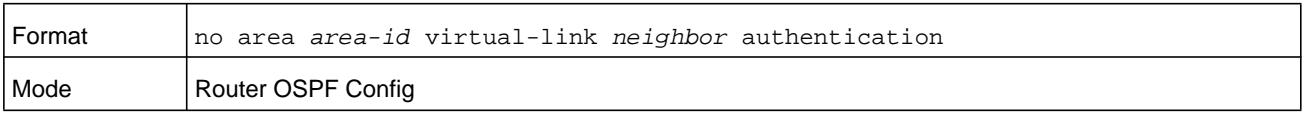

# **area virtual-link dead-interval (OSPF)**

This command configures the dead interval for the OSPF virtual interface on the virtual interface identified by *area-id* and *neighbor*. The *neighbor* parameter is the Router ID of the neighbor. The range for *seconds* is 1 to 65535.

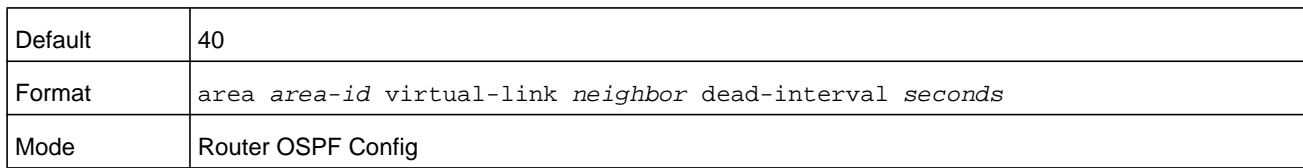

### **no area virtual-link dead-interval**

This command configures the default dead interval for the OSPF virtual interface on the virtual interface identified by *area-id* and *neighbor*. The *neighbor* parameter is the Router ID of the neighbor.

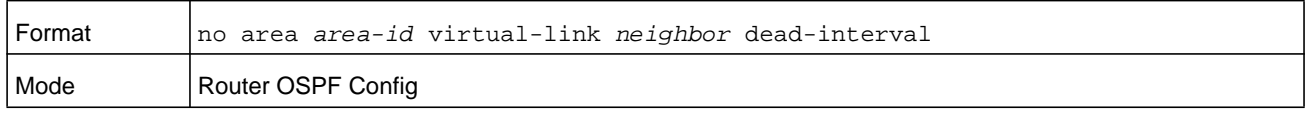

# **area virtual-link hello-interval (OSPF)**

This command configures the hello interval for the OSPF virtual interface on the virtual interface identified by *area-id* and *neighbor*. The *neighbor* parameter is the Router ID of the neighbor. The range for *seconds* is 1 to 65535.

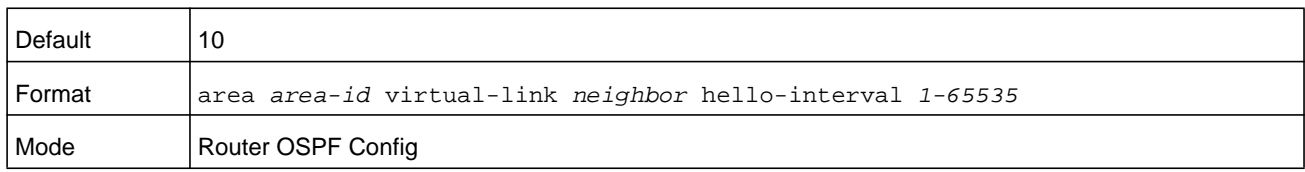

### **no area virtual-link hello-interval**

This command configures the default hello interval for the OSPF virtual interface on the virtual interface identified by *area-id* and *neighbor*. The *neighbor* parameter is the Router ID of the neighbor.

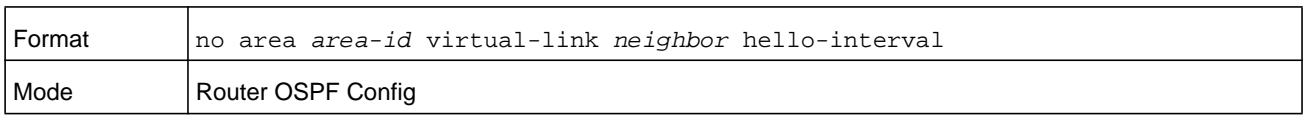

# **area virtual-link retransmit-interval (OSPF)**

This command configures the retransmit interval for the OSPF virtual interface on the virtual interface identified by *area-id* and *neighbor*. The *neighbor* parameter is the Router ID of the neighbor. The range for *seconds* is 0 to 3600.

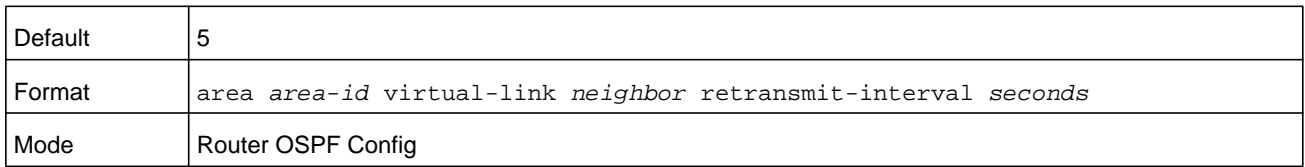

#### **no area virtual-link retransmit-interval**

This command configures the default retransmit interval for the OSPF virtual interface on the virtual interface identified by *area-id* and *neighbor*. The *neighbor* parameter is the Router ID of the neighbor.

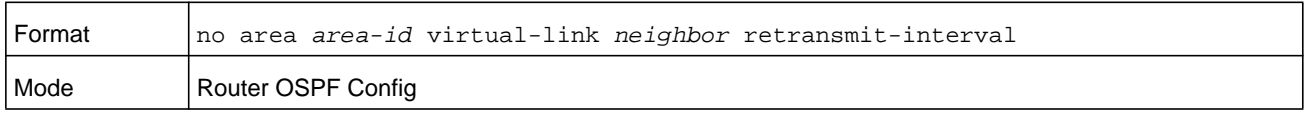

# **area virtual-link transmit-delay (OSPF)**

This command configures the transmit delay for the OSPF virtual interface on the virtual interface identified by *area-id* and *neighbor*. The *neighbor* parameter is the Router ID of the neighbor. The range for *seconds* is 0 to 3600 (1 hour).

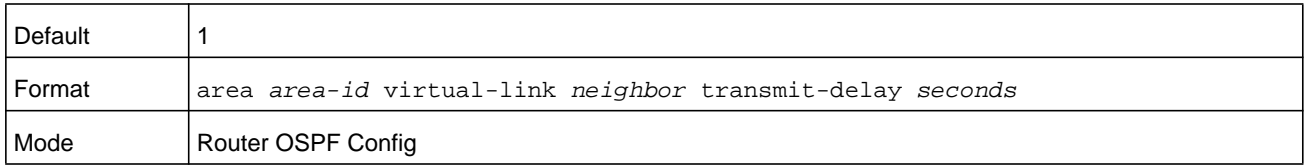

### **no area virtual-link transmit-delay**

This command resets the default transmit delay for the OSPF virtual interface to the default value.

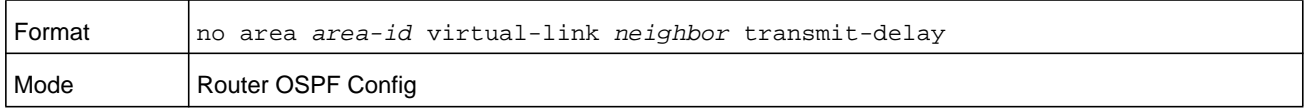

# **auto-cost (OSPF)**

By default, OSPF computes the link cost of each interface from the interface bandwidth. Faster links have lower metrics, making them more attractive in route selection. The configuration parameters in the **auto-cost reference bandwidth** and **bandwidth** commands give you control over the default link cost. You can configure for OSPF an interface bandwidth that is independent of the actual link speed. A second configuration parameter allows you to control the ratio of interface bandwidth to link cost. The link cost is computed as the ratio of a reference bandwidth to the interface bandwidth (ref\_bw / interface bandwidth), in which interface bandwidth is defined by the **bandwidth** command. Because the default reference bandwidth is 100 Mbps, OSPF uses the same default link cost for all interfaces whose bandwidth is 100 Mbps or greater. Use the **auto-cost** command to

change the reference bandwidth, specifying the reference bandwidth in megabits per second (Mbps). For the *mbps* parameter, the reference bandwidth range is 1–4294967 Mbps.

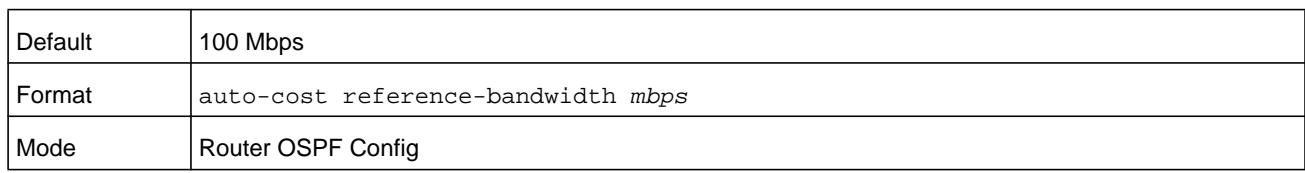

#### **no auto-cost reference-bandwidth (OSPF)**

Use this command to set the reference bandwidth to the default value.

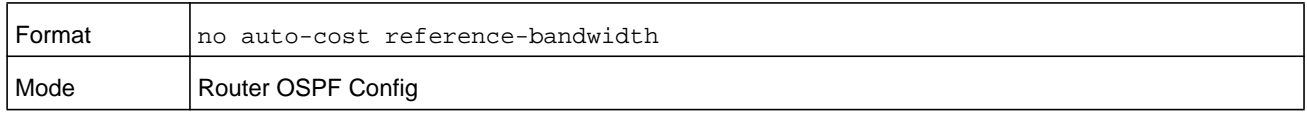

### **capability opaque**

Use this command to enable Opaque Capability on the Router. The information contained in Opaque LSAs may be used directly by OSPF or indirectly by an application wishing to distribute information throughout the OSPF domain. The switch supports the storing and flooding of Opaque LSAs of different scopes. The default value of enabled means that OSPF will forward opaque LSAs by default. If you want to upgrade from a previous release, where the default was disabled, opaque LSA forwarding will be enabled. If you want to disable opaque LSA forwarding, then you should enter the command no capability opaque in OSPF router configuration mode after the software upgrade.

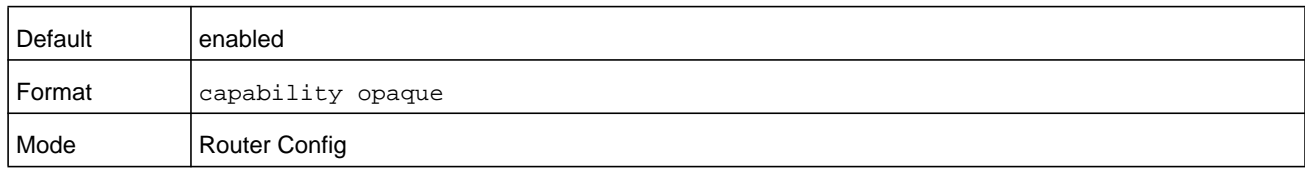

#### **no capability opaque**

Use this command to disable opaque capability on the router.

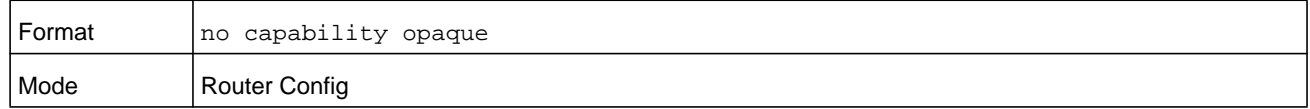

### **clear ip ospf**

Use this command to disable and re-enable OSPF.

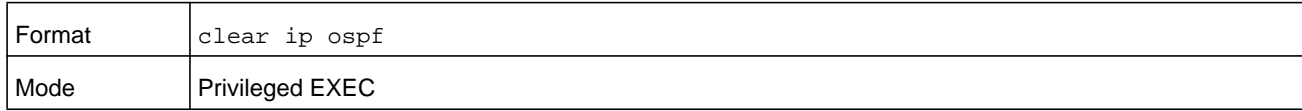

# **clear ip ospf configuration**

Use this command to reset the OSPF configuration to factory defaults.

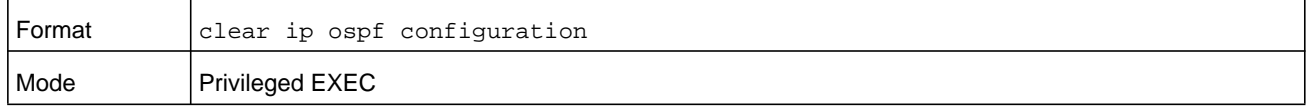

# **clear ip ospf counters**

Use this command to reset global and interface statistics.

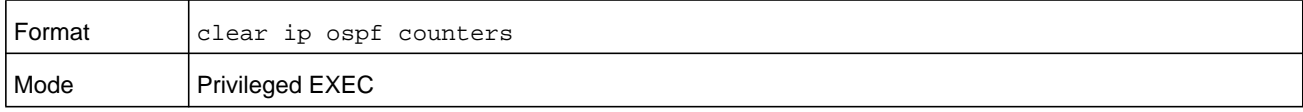

# **clear ip ospf neighbor**

Use this command to drop the adjacency with all OSPF neighbors. On each neighbor's interface, send a one-way hello. Adjacencies may then be re-established. To drop all adjacencies with a specific router ID, specify the neighbor's Router ID using the optional parameter *neighbor-id*.

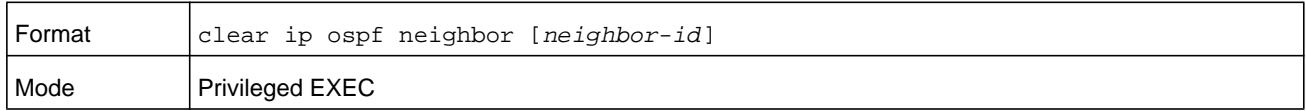

# **clear ip ospf neighbor interface**

To drop adjacency with all neighbors on a specific interface, use the optional parameter *unit/slot/port*. To drop adjacency with a specific router ID on a specific interface, use the optional parameter *neighbor-id*.

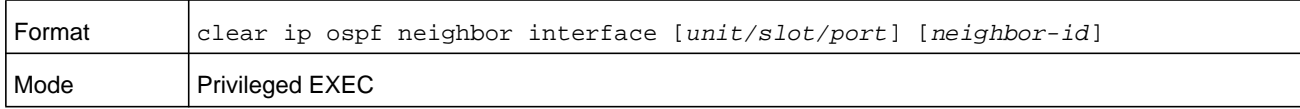

# **clear ip ospf redistribution**

Use this command to flush all self-originated external LSAs. Reapply the redistribution configuration and reoriginate prefixes as necessary.

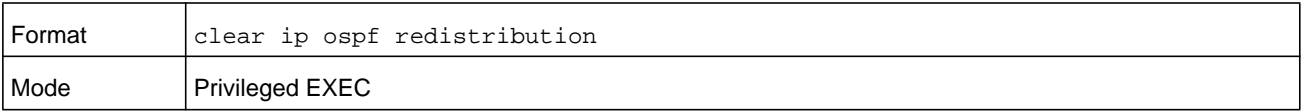

# **default-information originate (OSPF)**

This command is used to control the advertisement of default routes. The *metric* argument can be a number in the range 0–16777214. The metric type can be 1 or 2.

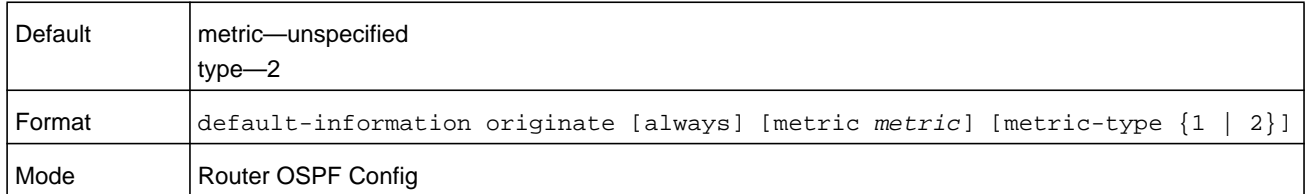

# **no default-information originate (OSPF)**

This command is used to reset the advertisement of default routes to default values.

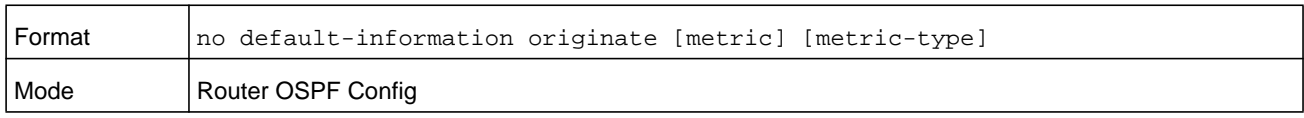

# **default-metric (OSPF)**

This command is used to set a default for the metric of distributed routes. The *metric* argument can be a number in the range 0–16777214.

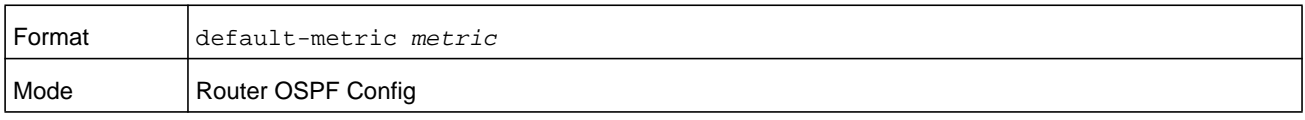

# **no default-metric (OSPF)**

This command is used to reset the default for the metric of distributed routes.

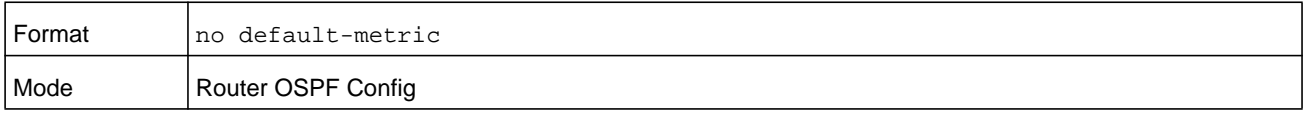

# **distance ospf (OSPF)**

This command sets the route preference value of OSPF in the router. Lower route preference values are preferred when determining the best route. The type of OSPF route can be **intra-area**, **inter-area**, or **external**. All the external type routes are given the same preference value. The range of *preference* value is 1 to 255.

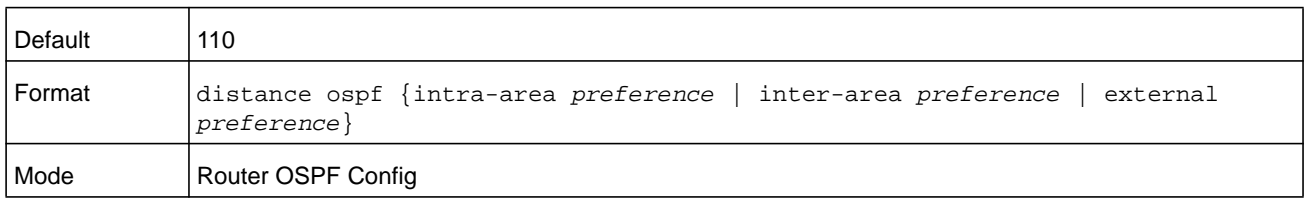

### **no distance ospf**

This command resets the default route preference value of OSPF routes in the router. The type of OSPF route can be **intra-area**, **inter-area**, or **external**.

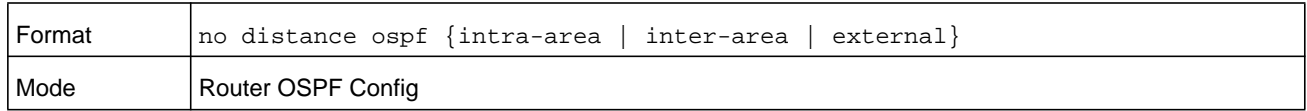

# **distribute-list out (OSPF)**

Use this command to specify the access list to filter routes received from the source protocol. The *access-list* argument can be a number from 1–199.

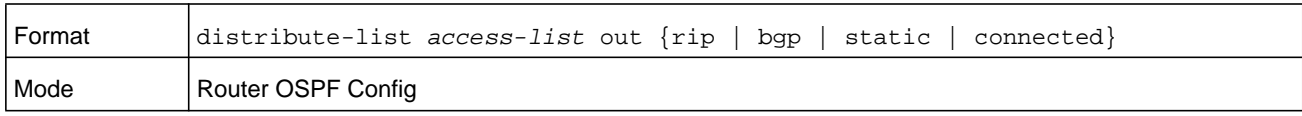

### **no distribute-list out**

Use this command to reset the access list to filter routes received from the source protocol.

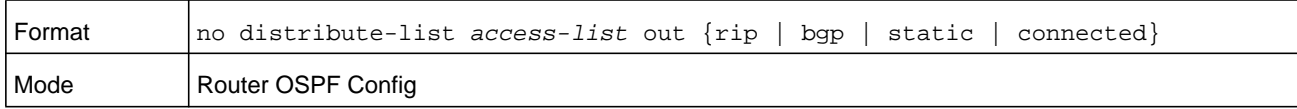

# **exit-overflow-interval (OSPF)**

This command configures the exit overflow interval for OSPF. It describes the number of seconds after entering overflow state that a router will wait before attempting to leave the overflow state. This allows the router to again originate nondefault AS-external-LSAs. When set to 0, the router will not leave overflow state until restarted. The range for the *seconds* argument is 0 to 2147483647 seconds.

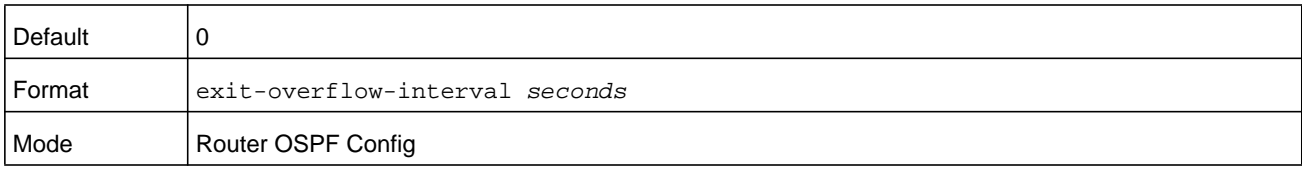

### **no exit-overflow-interval**

This command configures the default exit overflow interval for OSPF.

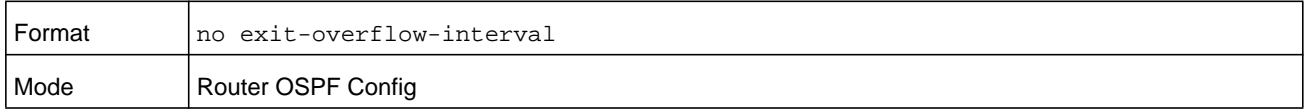

# **external-lsdb-limit (OSPF)**

This command configures the external LSDB limit for OSPF. If the value is -1, then there is no limit. When the number of nondefault AS-external-LSAs in a router's link-state database reaches the external LSDB limit, the router enters overflow state. The router never holds more than the external LSDB limit nondefault AS-external-LSAs in it database. The external LSDB limit MUST be set identically in all routers attached to the OSPF backbone and/or any regular OSPF area. The range for the *limit* argument is -1 to 2147483647.

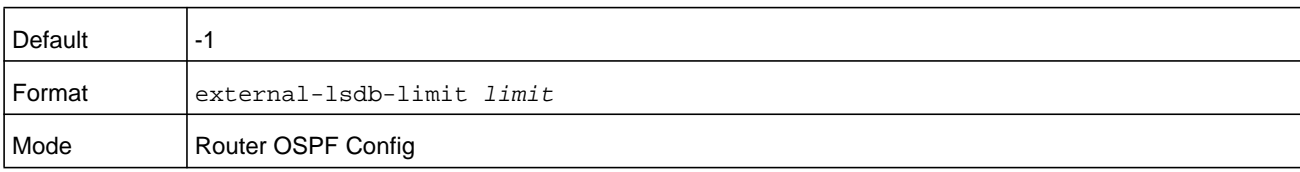

### **no external-lsdb-limit**

This command configures the default external LSDB limit for OSPF.

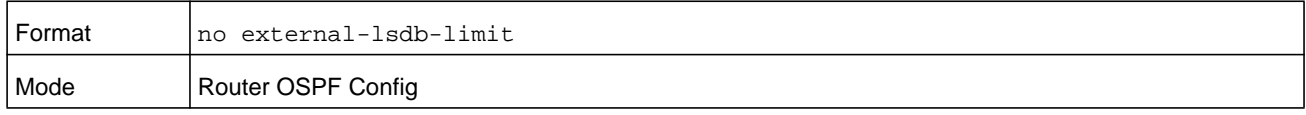

# **log-adjacency-changes**

To enable logging of OSPFv2 neighbor state changes, use the log-adjacency-changes command in router configuration mode. State changes are logged with INFORMATIONAL severity.

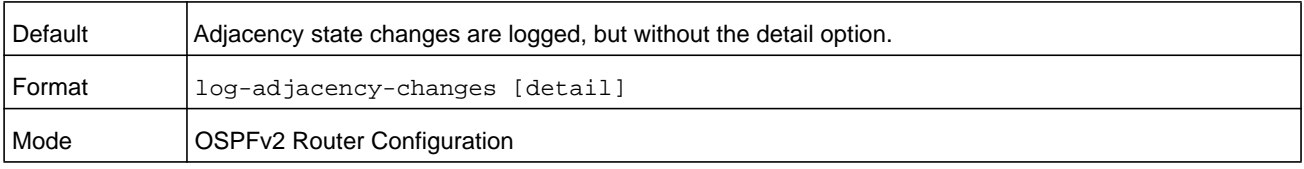

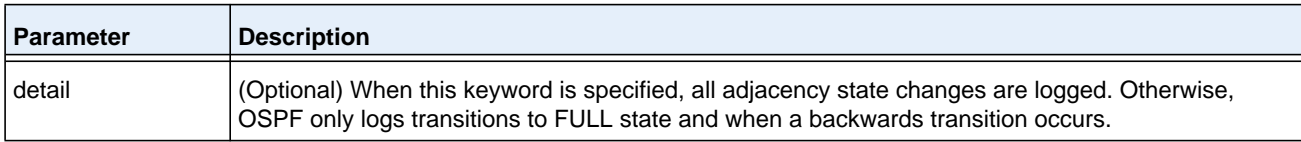

### **no log-adjacency-changes**

Use the no form of the command to disable state change logging.

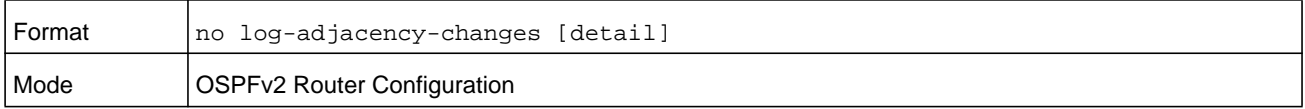

# **prefix-suppression (Router OSPF Config)**

This command suppresses the advertisement of all the IPv4 prefixes except for prefixes that are associated with secondary IPv4 addresses, loopbacks, and passive interfaces from the OSPFv2 router advertisements.

To suppress a loopback or passive interface, use the *[ip ospf prefix-suppression](#page-718-0)* command in interface configuration mode. Prefixes associated with secondary IPv4 addresses can never be suppressed.

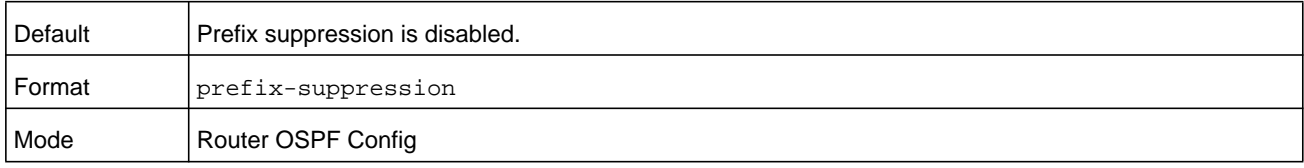

### **no prefix-suppression**

This command disables prefix-suppression. No prefixes are suppressed from getting advertised.

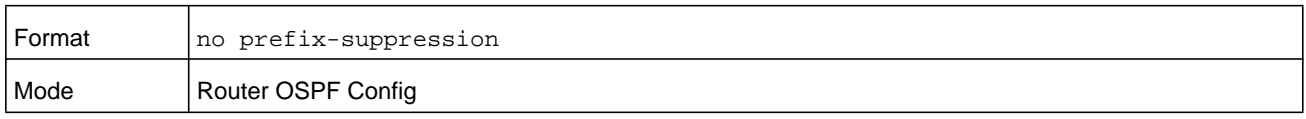

# **router-id (OSPF)**

This command sets a 4-digit dotted-decimal number uniquely identifying the router ospf id. The *ipaddress* is a configured value.

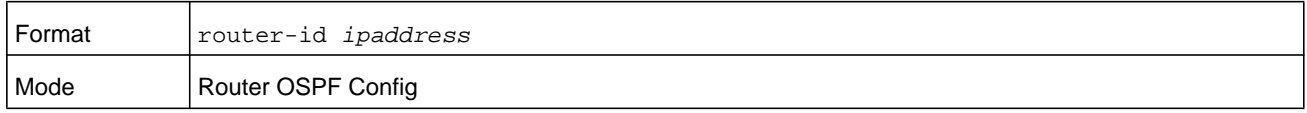

# **redistribute (OSPF)**

This command configures the OSPF protocol to allow redistribution of routes from the specified source protocol or routers. The *metric* argument can be in the range 0–16777214. The **metric type** can be 1 or 2. The *tag* argument can be in the range 0–4294967295.

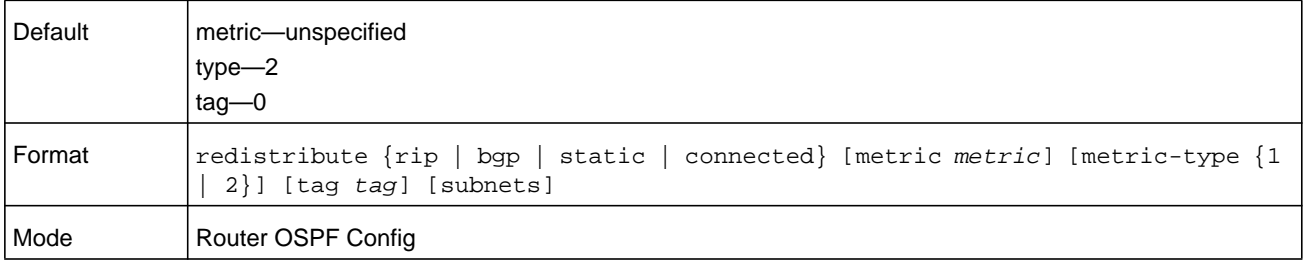

### **no redistribute**

This command configures OSPF protocol to prohibit redistribution of routes from the specified source protocol or routers.

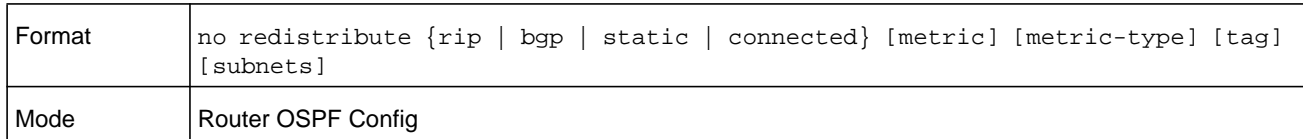

# **maximum-paths (OSPF)**

This command sets the number of paths that OSPF can report for a given destination in which *maxpaths* is platform dependent.

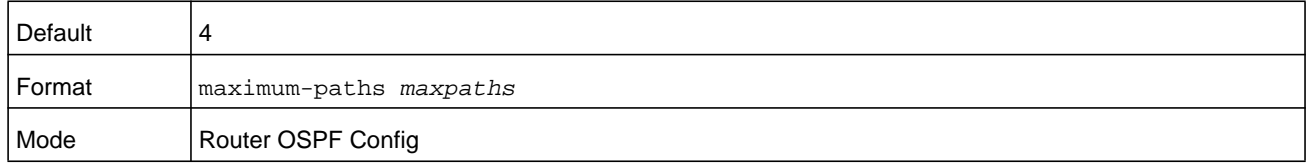

### **no maximum-paths**

This command resets the number of paths that OSPF can report for a given destination back to its default value.

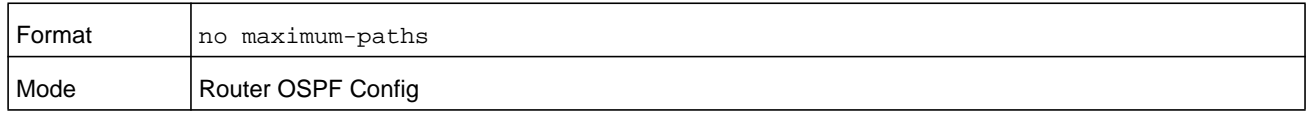

# **passive-interface default**

Use this command to enable global passive mode by default for all interfaces. It overrides any interface level passive mode. OSPF will not form adjacencies over a passive interface.

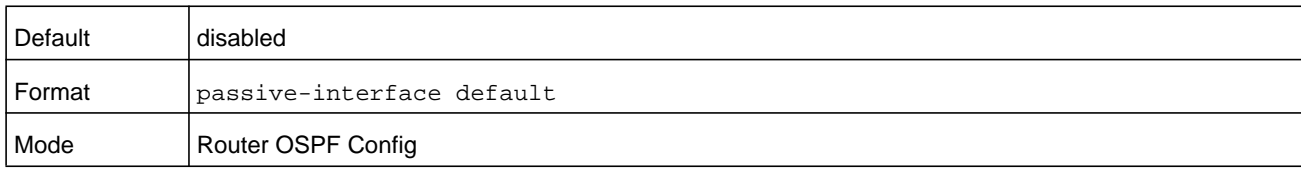

### **no passive-interface default**

Use this command to disable the global passive mode by default for all interfaces. Any interface previously configured to be passive reverts to nonpassive mode.

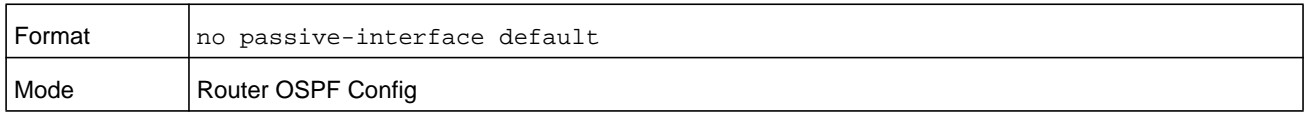

# **passive-interface (OSPF)**

Use this command to set the interface as passive. It overrides the global passive mode that is currently effective on the interface. The argument *unit/slot/port* corresponds to a physical routing interface or VLAN routing interface. The **vlan** keyword and *vlan-id* parameter are used to specify the VLAN ID of the routing VLAN directly instead of in a *unit/slot/port* format. The *vlan-id* can be a number from 1–4093.

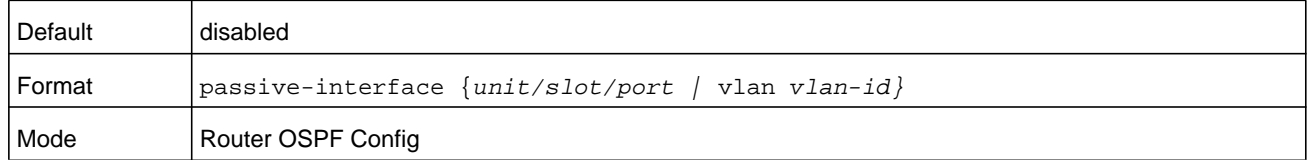

### **no passive-interface**

Use this command to set the interface as nonpassive. It overrides the global passive mode that is currently effective on the interface. The argument *unit/slot/port* corresponds to a physical routing interface or VLAN routing interface. The **vlan** keyword and *vlan-id* parameter are used to specify the VLAN ID of the routing VLAN directly instead of in a *unit/slot/port* format. The *vlan-id* can be a number from 1–4093.

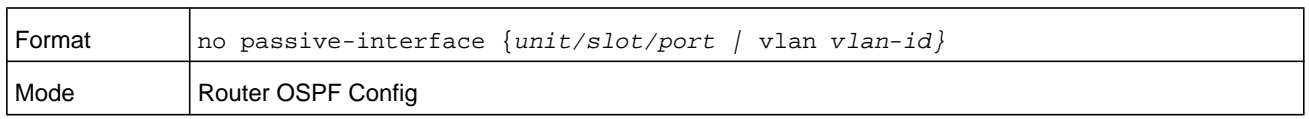

# **timers pacing flood**

To adjust the rate at which OSPFv2 sends LS Update packets, use the timers pacing flood command in router OSPFv2 global configuration mode. OSPF distributes routing information in Link State Advertisements (LSAs), which are bundled into Link State Update (LS Update) packets. To reduce the likelihood of sending a neighbor more packets than it can buffer, OSPF rate limits the transmission of LS Update packets. By default, OSPF sends up to 30 updates per second on each interface (1/the pacing interval). Use this command to adjust this packet rate.

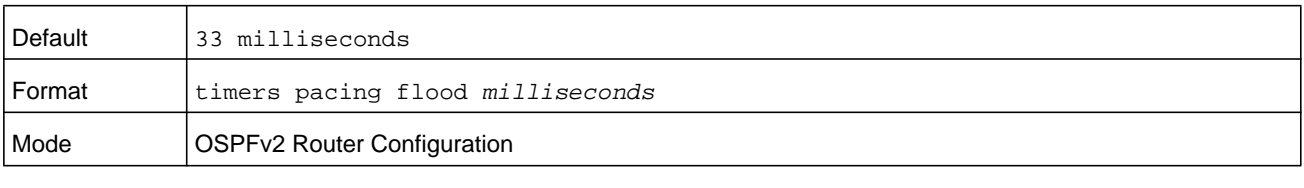

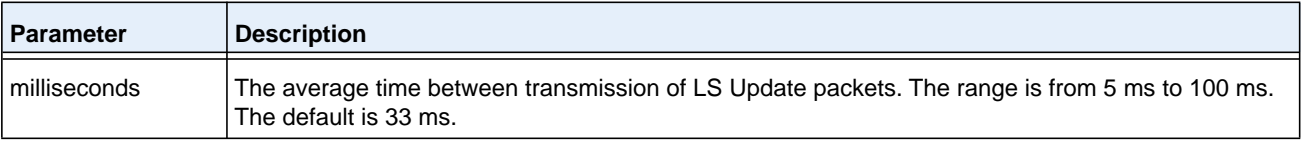

### **no timers pacing flood**

To revert LSA transmit pacing to the default rate, use the no timers pacing flood command.

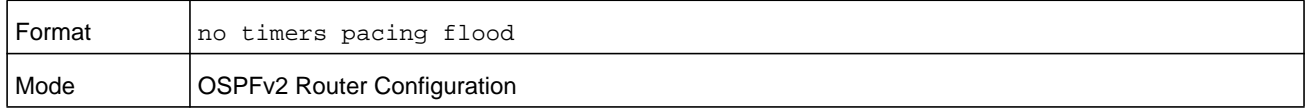

# **timers pacing lsa-group (OSPF)**

To adjust how OSPF groups LSAs for periodic refresh, use the timers pacing lsa-group command in OSPFv2 Router Configuration mode. OSPF refreshes self-originated LSAs approximately once every 30 minutes. When OSPF refreshes LSAs, it considers all self-originated LSAs whose age is from 1800 to 1800 plus the pacing group size. Grouping LSAs for refresh allows OSPF to combine refreshed LSAs into a minimal number of LS Update packets. Minimizing the number of Update packets makes LSA distribution more efficient.

When OSPF originates a new or changed LSA, it selects a random refresh delay for the LSA. When the refresh delay expires, OSPF refreshes the LSA. By selecting a random refresh delay, OSPF avoids refreshing a large number of LSAs at one time, even if a large number of LSAs are originated at one time.

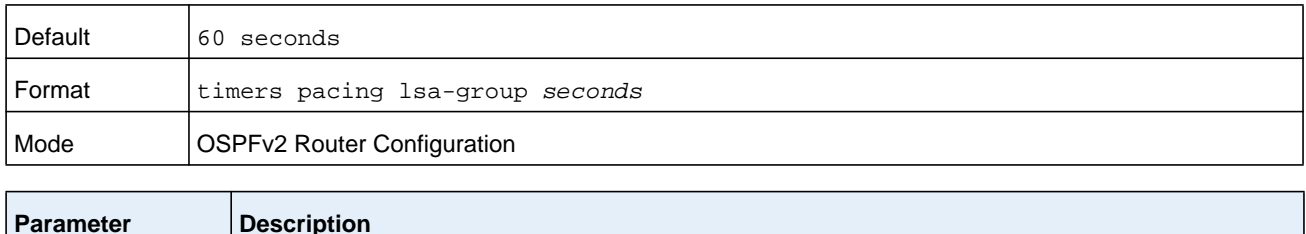

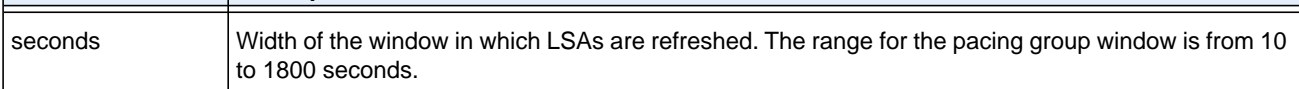

# **timers spf**

Use this command to configure the SPF delay time and hold time. The valid range for both the *delay time* and *hold time* parameters is 0–65535 seconds.

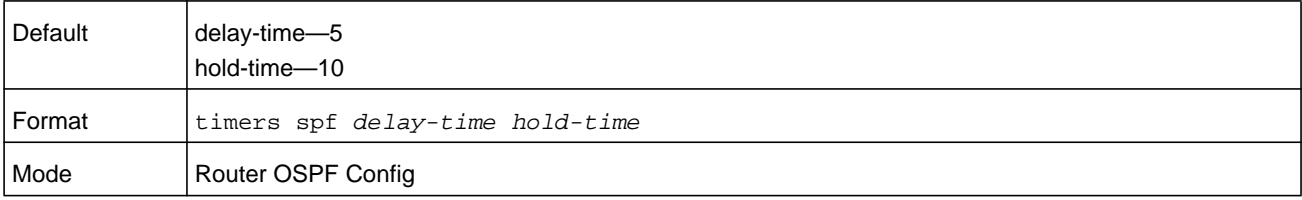

# **trapflags (OSPF)**

Use this command to enable individual OSPF traps, enable a group of trap flags at a time, or enable all the trap flags at a time. The different groups of trapflags, and each group's specific trapflags to enable or disable, are listed in the following table.

| Group        | <b>Flags</b>                           |
|--------------|----------------------------------------|
| errors       | authentication-failure<br>$\bullet$    |
|              | bad-packet<br>$\bullet$                |
|              | config-error<br>$\bullet$              |
|              | virt-authentication-failure<br>٠       |
|              | virt-bad-packet<br>$\bullet$           |
|              | virt-config-error<br>$\bullet$         |
| Isa          | Isa-maxage<br>$\bullet$                |
|              | Isa-originate<br>$\bullet$             |
| overflow     | Isdb-overflow<br>$\bullet$             |
|              | Isdb-approaching-overflow<br>$\bullet$ |
| retransmit   | packets<br>$\bullet$                   |
|              | virt-packets<br>$\bullet$              |
| state-change | if-state-change<br>$\bullet$           |
|              | neighbor-state-change<br>$\bullet$     |
|              | virtif-state-change<br>٠               |
|              | virtneighbor-state-change<br>٠         |

**Table 12. Trapflags groups**

- **•** To enable the individual flag, enter **trapflags** and the trapflag group name followed by the individual flag.
- **•** To enable all the flags in that group, enter **trapflags** and the trapflag group name followed by **all**.
- **•** To enable all flags, enter the command as **trapflags all**.

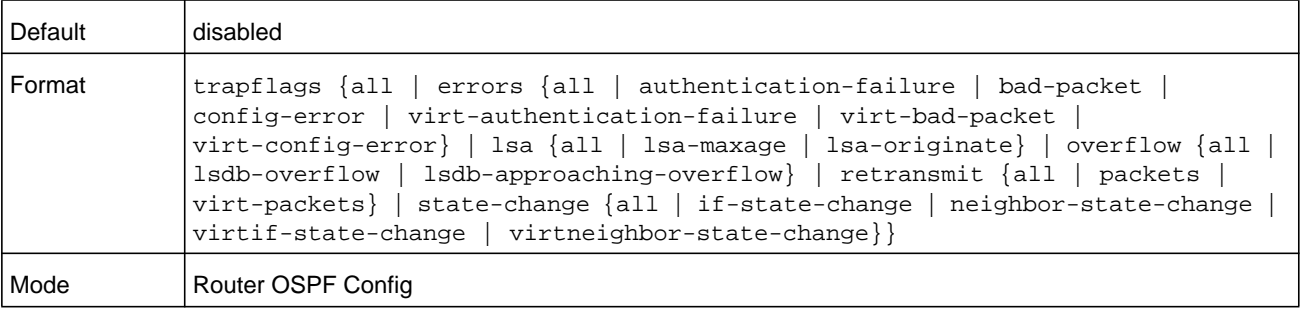

### **no trapflags**

Use this command to revert to the default reference bandwidth.

- **•** To disable the individual flag, enter **no trapflags** and the trapflag group name followed by the individual flag.
- **•** To disable all the flags in that group, enter **no trapflags and the** trapflag group name followed by **all**.
- **•** To disable all flags, enter the command as **no trapflags all**.

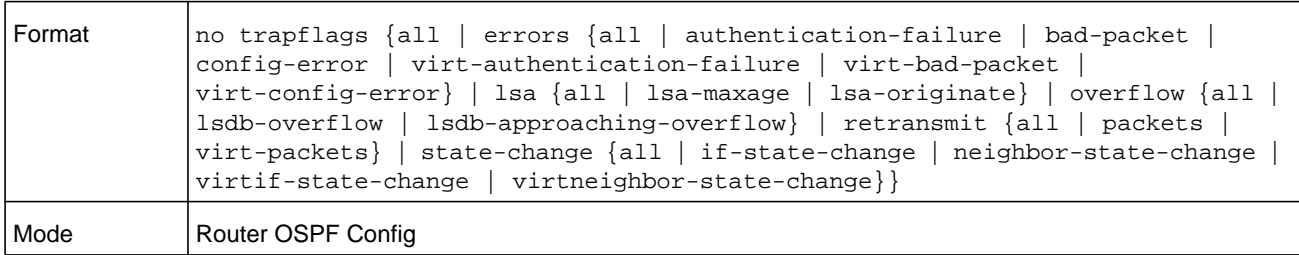

# <span id="page-714-0"></span>**OSPF Interface Commands**

# **ip ospf area**

Use this command to enable OSPFv2 and set the area ID of an interface or range of interfaces. The *area-id* is an IP address formatted as a 4-digit dotted-decimal number or a decimal value in the range of 0–4294967295. This command supersedes the effects of the **network area** command. It can also be used to configure the advertiseability of the secondary addresses on this interface into the OSPFv2 domain.

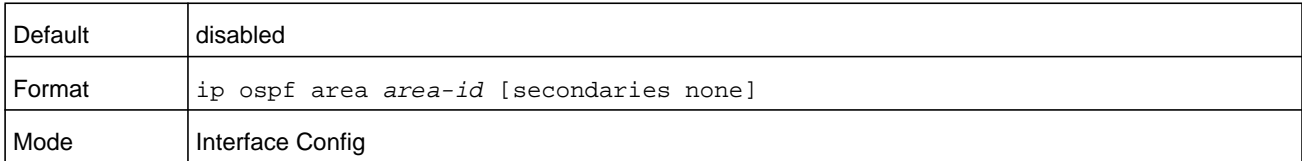

### **no ip ospf area**

Use this command to disable OSPF on an interface.

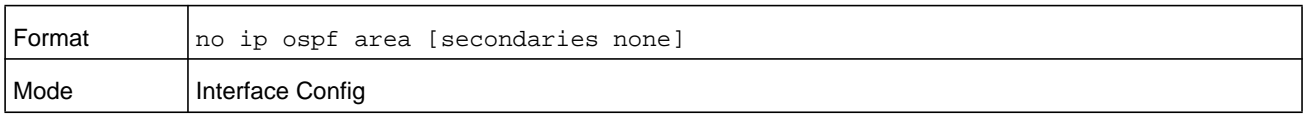

# **bandwidth**

By default, OSPF computes the link cost of an interface as the ratio of the reference bandwidth to the interface bandwidth. Reference bandwidth is specified with the **auto-cost** command. For the purpose of the OSPF link cost calculation, use the bandwidth command to specify the interface bandwidth. The bandwidth is specified in kilobits per second; The *kbps* argument can be in the range 1–10000000. If no bandwidth is configured, the bandwidth

defaults to the actual interface bandwidth for port-based routing interfaces and to 10 Mbps for VLAN routing interfaces. This command does not affect the actual speed of an interface. You can use this command to configure a single interface or a range of interfaces.

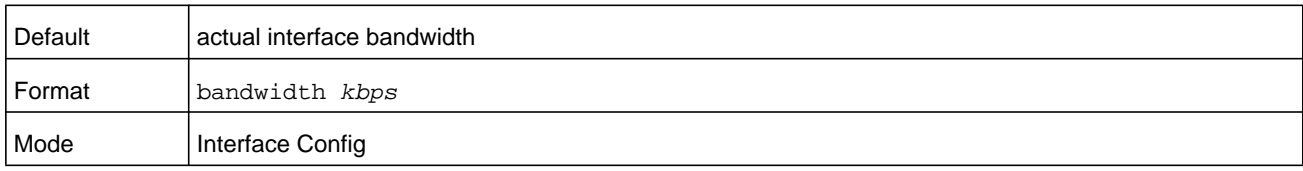

### **no bandwidth**

Use this command to set the interface bandwidth to its default value.

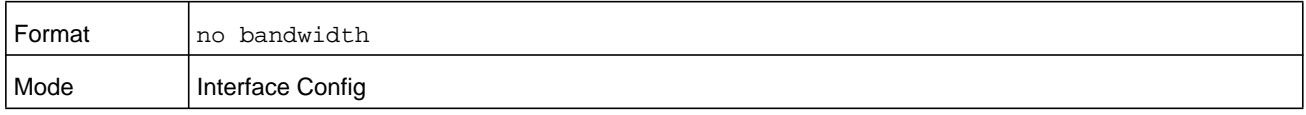

# **ip ospf authentication**

This command sets the OSPF authentication type and key for the specified interface or range of interfaces. The type of authentication can be either **none**, **simple**, or **encrypt**. If you select **simple** or **encrypt**, the *key* parameter is composed of standard displayable, noncontrol keystrokes from a standard 101/102-key keyboard. The authentication *key* must be 8 bytes or less if the authentication type is **simple**. If the type is **encrypt**, the *key* can be up to 16 bytes. Unauthenticated interfaces do not need an authentication key. If the type is **encrypt**, a *keyid* in the range of 0 and 255 must be specified. The default value for authentication type is **none**. Neither the default password key nor the default key id are configured.

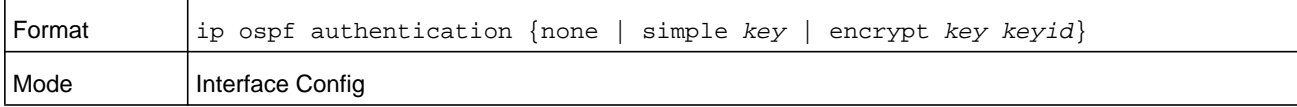

### **no ip ospf authentication**

This command resets the default OSPF authentication type for the interface.

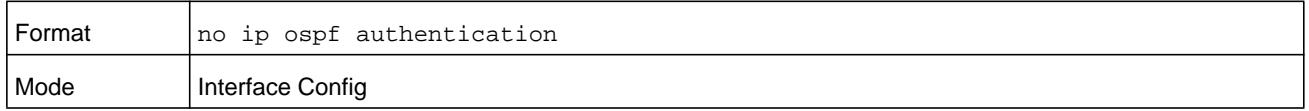

# **ip ospf cost**

This command configures the cost on an OSPF interface or range of interfaces. The *cost*  parameter has a range of 1 to 65535.

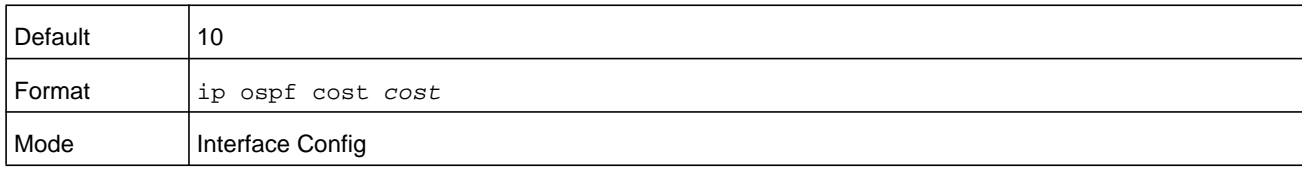

### **no ip ospf cost**

This command configures the default cost on an OSPF interface.

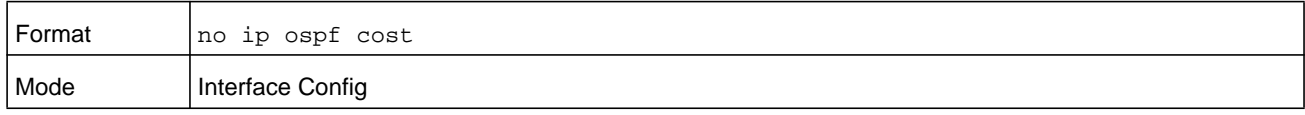

# **ip ospf database-filter all out**

This command disables OSPFv2 LSA flooding on an interface. Use this command in Interface Configuration mode.

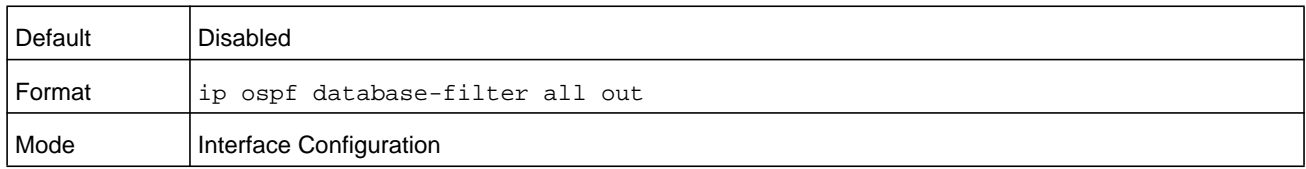

### **no ip ospf database-filter all out**

This command enables OSPFv2 LSA flooding on an interface. Use this command in Interface Configuration mode.

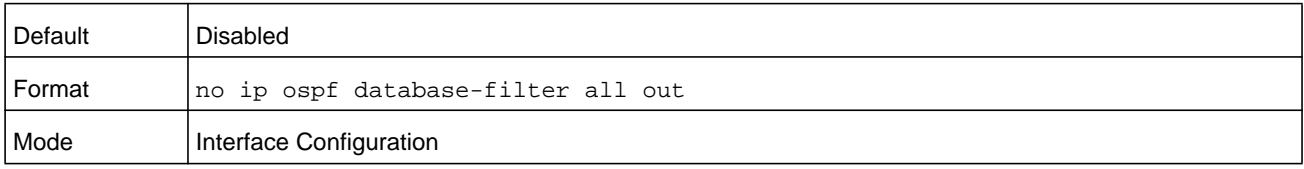

# **ip ospf dead-interval**

This command sets the OSPF dead interval for the specified interface or range of interfaces. The value for *seconds* is a valid positive integer in the range 1–65535 and represents the period in seconds that a router's Hello packets are allowed to go undetected before its neighbor routers declare that the router is down. The value for the length of time must be the same for all routers attached to a common network. This value should be some multiple of the Hello Interval (for example, 4).

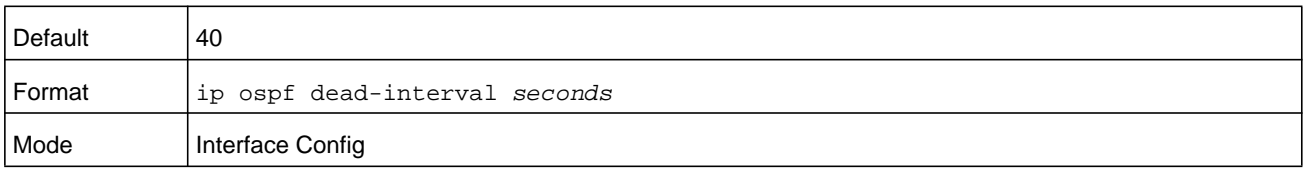

### **no ip ospf dead-interval**

This command sets the default OSPF dead interval for the specified interface.

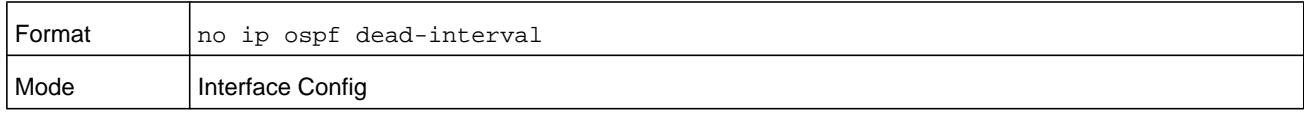

# **ip ospf hello-interval**

This command sets the OSPF hello interval for the specified interface or range of interfaces. The value for seconds is a valid positive integer, which represents the length of time in seconds. The value for the period must be the same for all routers attached to a network. Valid values for *seconds* are in the range from 1 to 65535.

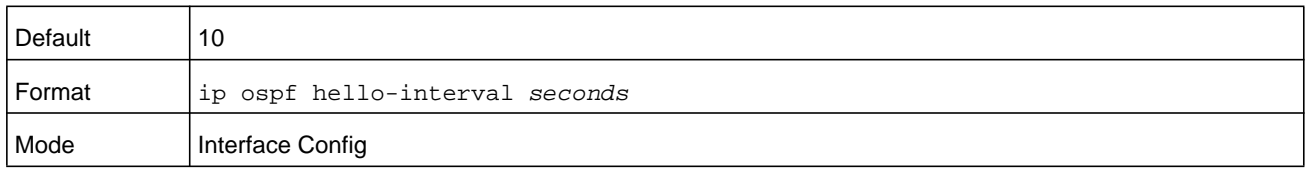

### **no ip ospf hello-interval**

This command sets the default OSPF hello interval for the specified interface.

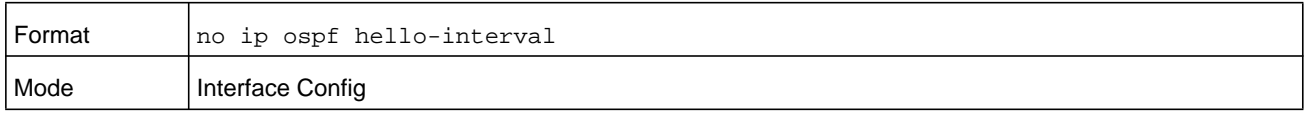

# **ip ospf network**

Use this command to configure OSPF to treat an interface or range of interfaces as a point-to-point rather than broadcast interface. The **broadcast** option sets the OSPF network type to broadcast. The **point-to-point** option sets the OSPF network type to point-to-point. OSPF treats interfaces as broadcast interfaces by default. (Loopback interfaces have a special loopback network type, which cannot be changed.) When there are only two routers on the network, OSPF can operate more efficiently by treating the network as a point-to-point network. For point-to-point networks, OSPF does not elect a designated router or generate a network link state advertisement (LSA). Both endpoints of the link must be configured to operate in point-to-point mode.

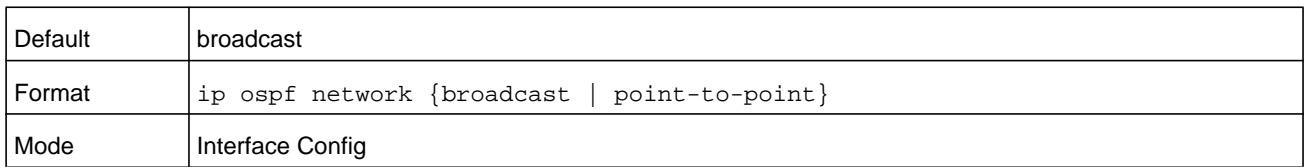

### **no ip ospf network**

Use this command to return the OSPF network type to the default.

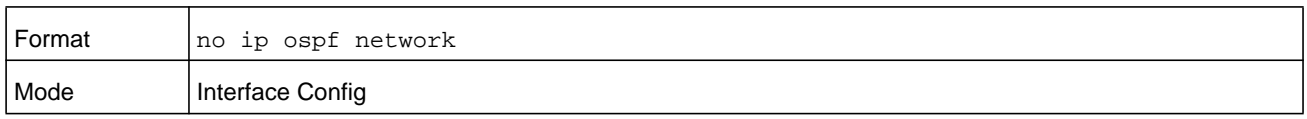

# <span id="page-718-0"></span>**ip ospf prefix-suppression**

This command suppresses the advertisement of the IPv4 prefixes that are associated with an interface, except for those associated with secondary IPv4 addresses. This command takes precedence over the global configuration. If this configuration is not specified, the global prefix-suppression configuration applies.

prefix-suppression can be disabled at the interface level by using the disable option. The disable option is useful for excluding specific interfaces from performing prefix-suppression when the feature is enabled globally.

Note that the disable option disable is not equivalent to not configuring the interface specific prefix-suppression. If prefix-suppression is not configured at the interface level, the global prefix-suppression configuration is applicable for the IPv4 prefixes associated with the interface.

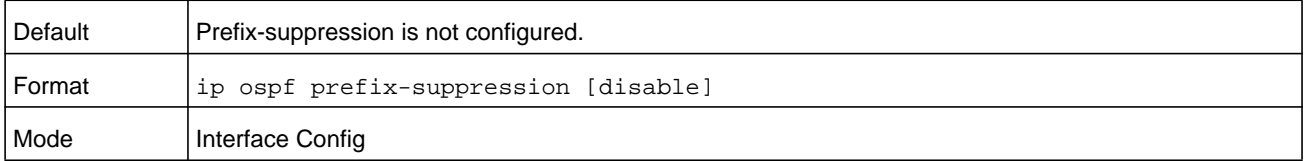

### **no ip ospf prefix-suppression**

This command removes prefix-suppression configurations at the interface level. When you enter the **no ip ospf prefix-suppression** command, global prefix-suppression applies to the interface. Not configuring the command is not equal to disabling interface level prefix-suppression.

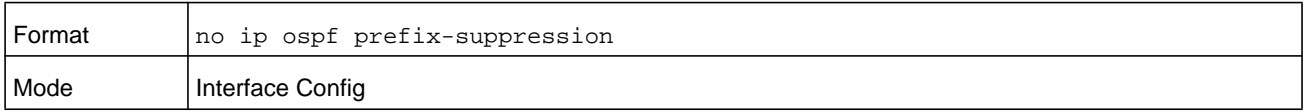

# **ip ospf priority**

This command sets the OSPF priority for the specified router interface or range of interfaces. The *priority* argument for the interface is a priority integer from 0 to 255. A value of 0 indicates that the router is not eligible to become the designated router on this network.

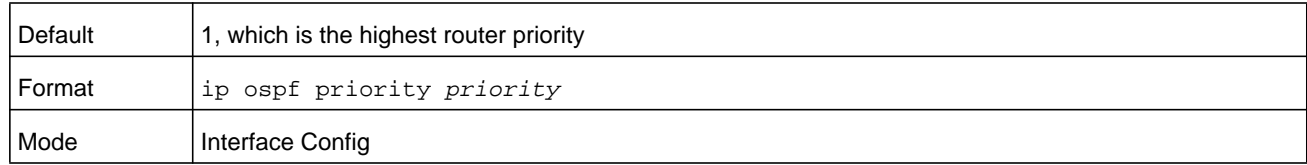

### **no ip ospf priority**

This command sets the default OSPF priority for the specified router interface.

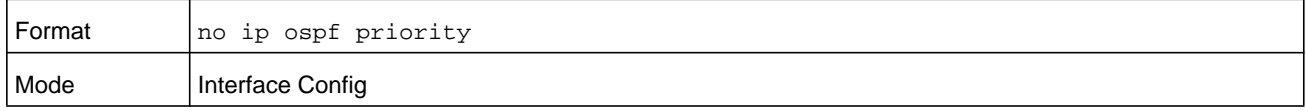

# **ip ospf retransmit-interval**

This command sets the OSPF retransmit Interval for the specified interface or range of interfaces. The retransmit interval is specified in seconds. The value for *seconds* is the number of seconds between link-state advertisement retransmissions for adjacencies belonging to this router interface. This value is also used when retransmitting database description and link-state request packets. The value for *second* ranges from 0 to 3600 (1 hour).

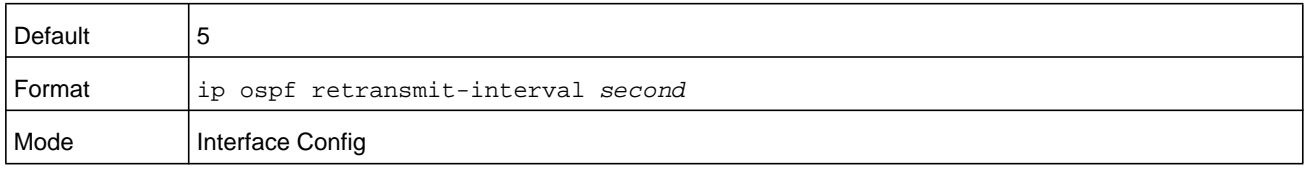

# **no ip ospf retransmit-interval**

This command sets the default OSPF retransmit Interval for the specified interface.

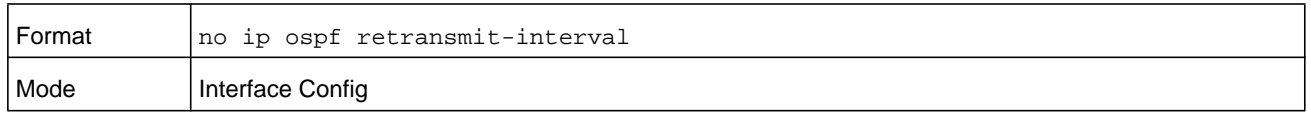

# **ip ospf transmit-delay**

This command sets the OSPF Transit Delay for the specified interface or range of interfaces. The transmit delay is specified in seconds. In addition, it sets the estimated number of seconds it takes to transmit a link state update packet over this interface. The value for *second* ranges from 0 to 3600 (1 hour).
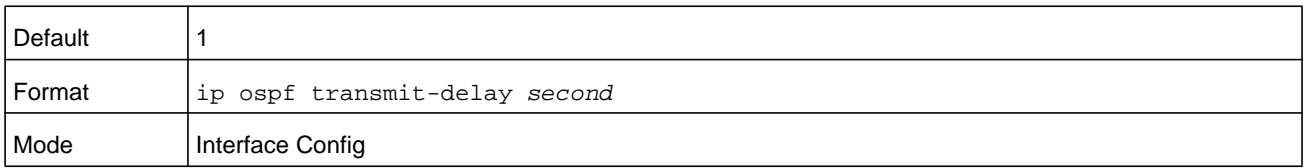

#### **no ip ospf transmit-delay**

This command sets the default OSPF Transit Delay for the specified interface.

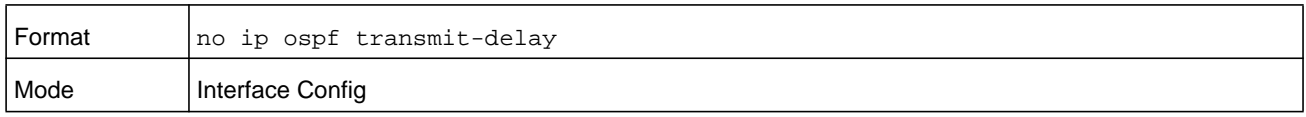

## **ip ospf mtu-ignore**

This command disables OSPF maximum transmission unit (MTU) mismatch detection on an interface or range of interfaces. OSPF Database Description packets specify the size of the largest IP packet that can be sent without fragmentation on the interface. When a router receives a Database Description packet, it examines the MTU advertised by the neighbor. By default, if the MTU is larger than the router can accept, the Database Description packet is rejected and the OSPF adjacency is not established.

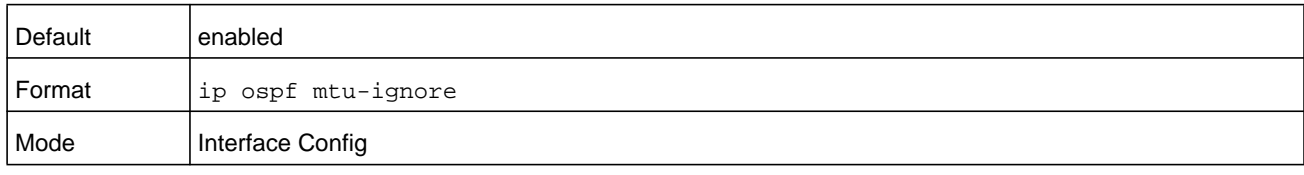

#### **no ip ospf mtu-ignore**

This command enables the OSPF MTU mismatch detection.

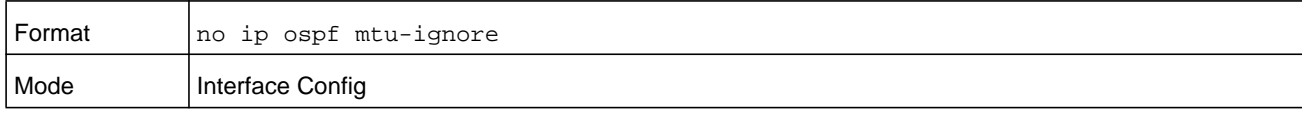

# **IP Event Dampening Commands**

#### **dampening**

Use this command to enable IP event dampening on a routing interface.

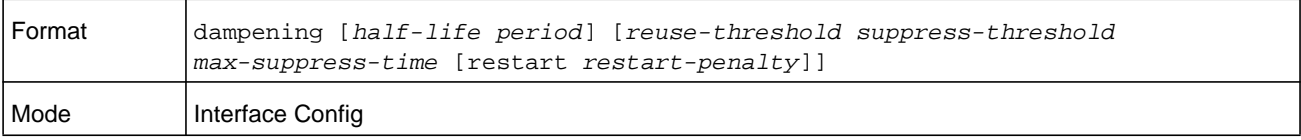

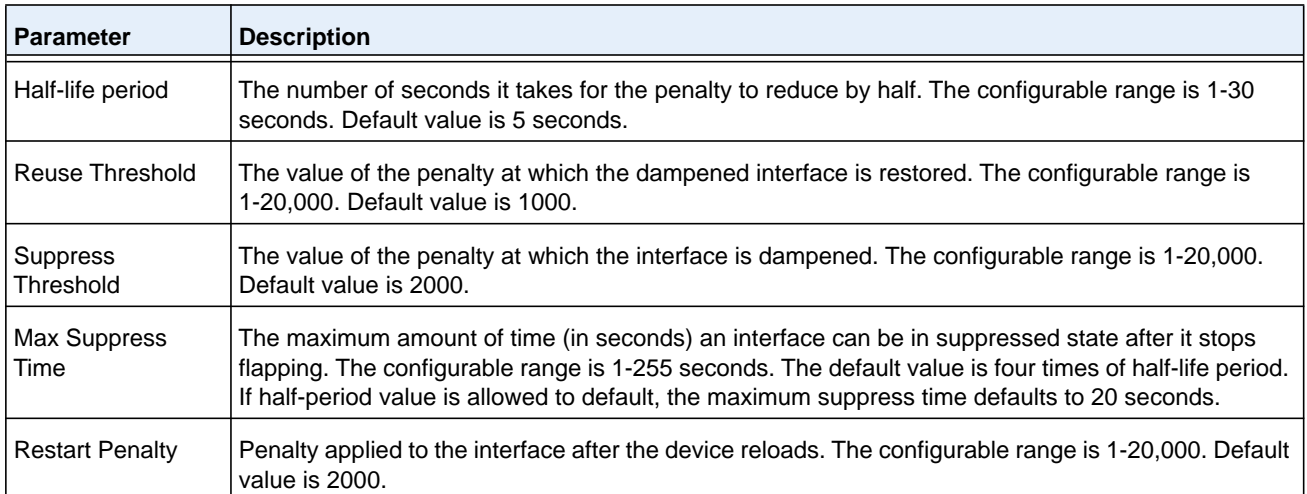

#### **no dampening**

This command disables IP event dampening on a routing interface.

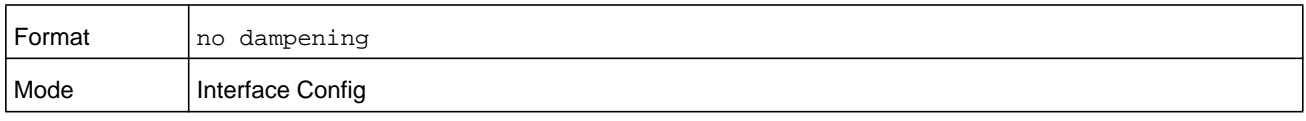

## **show dampening interface**

This command summarizes the number of interfaces configured with dampening and the number of interfaces being suppressed.

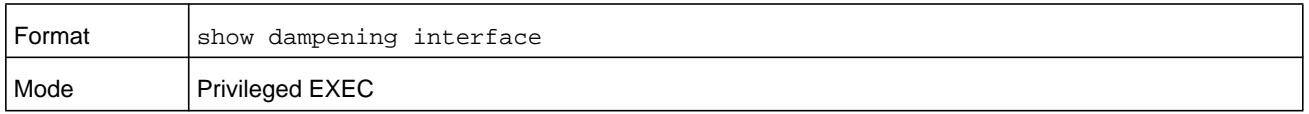

#### **Command example:**

(NETGEAR Switch)# show dampening interface

- 2 interfaces are configured with dampening.
- 1 interface is being suppressed.

## **show interface dampening**

This command displays the status and configured parameters of the interfaces configured with dampening.

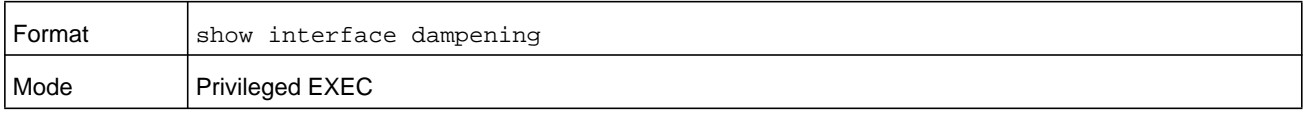

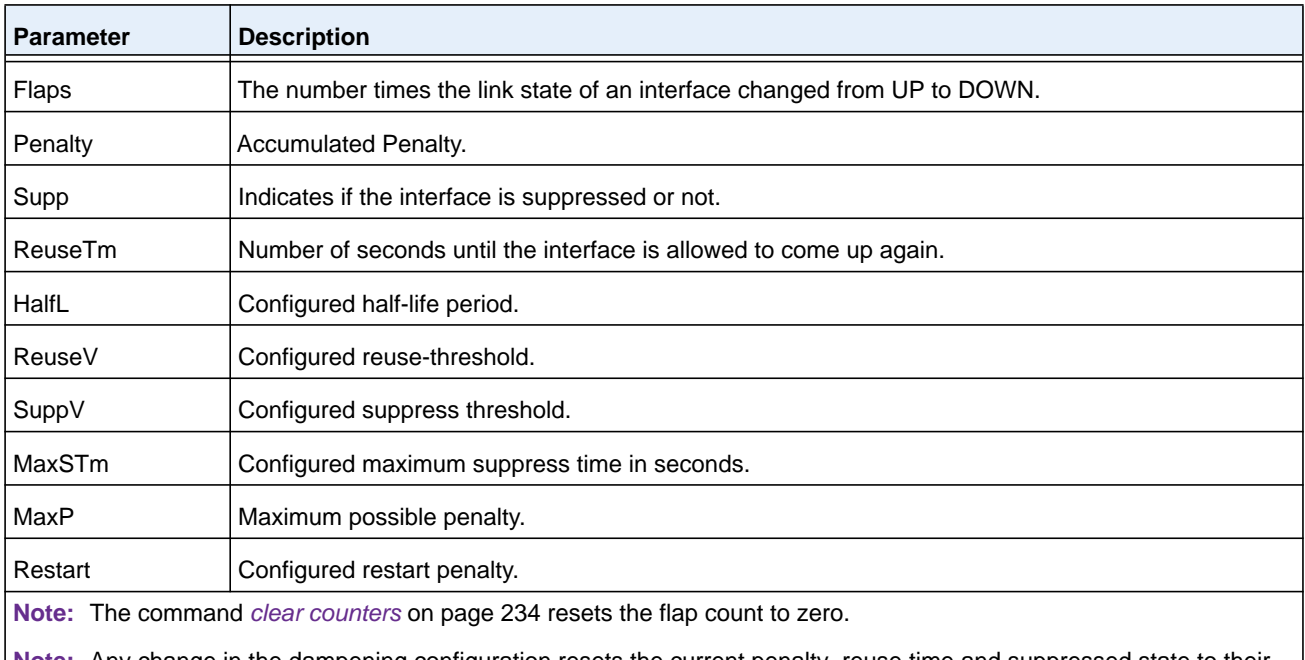

**Note:** Any change in the dampening configuration resets the current penalty, reuse time and suppressed state to their default values, meaning 0, 0, and False respectively.

#### **Command example:**

Router# show interface dampening

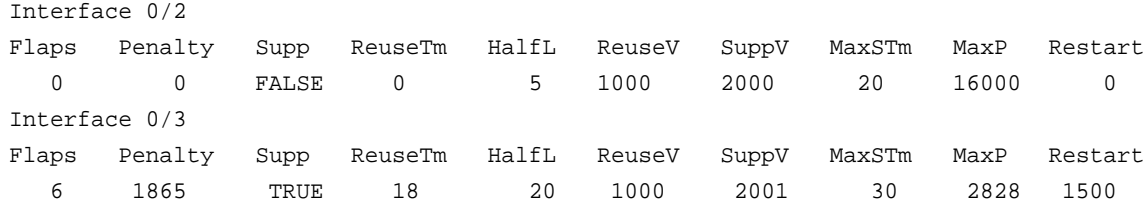

# **OSPF Graceful Restart Commands**

**Note:** OSPF graceful restart is supported on the M4300 series switches only.

The OSPF protocol can be configured to participate in the checkpointing service, so that these protocols can execute a graceful restart" when the management unit fails. In a graceful restart, the hardware to continues forwarding IPv4 packets using OSPF routes while a backup switch takes over management unit responsibility

Graceful restart uses the concept of helpful neighbors. A fully adjacent router enters helper mode when it receives a link state announcement (LSA) from the restarting management unit indicating its intention of performing a graceful restart. In helper mode, a switch continues to advertise to the rest of the network that they have full adjacencies with the restarting router,

thereby avoiding announcement of a topology change and the potential for flooding of LSAs and shortest-path-first (SPF) runs (which determine OSPF routes). Helpful neighbors continue to forward packets through the restarting router. The restarting router relearns the network topology from its helpful neighbors.

Graceful restart can be enabled for either planned or unplanned restarts, or both. A planned restart is initiated by the operator through the **initiate failover** command. The operator may initiate a failover in order to take the management unit out of service (for example, to address a partial hardware failure), to correct faulty system behavior which cannot be corrected through less severe management actions, or other reasons. An unplanned restart is an unexpected failover caused by a fatal hardware failure of the management unit or a software hang or crash on the management unit.

## **nsf (OSPF)**

Use this command to enable the OSPF graceful restart functionality on an interface. To disable graceful restart, use the no form of the command.

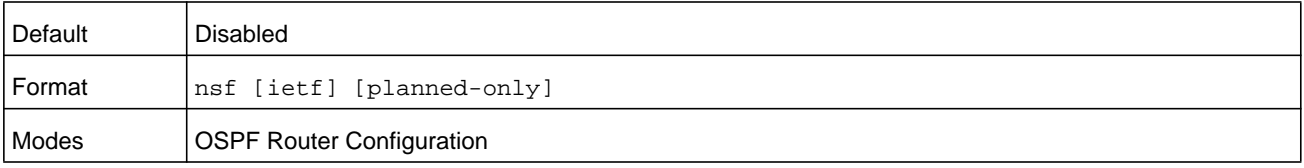

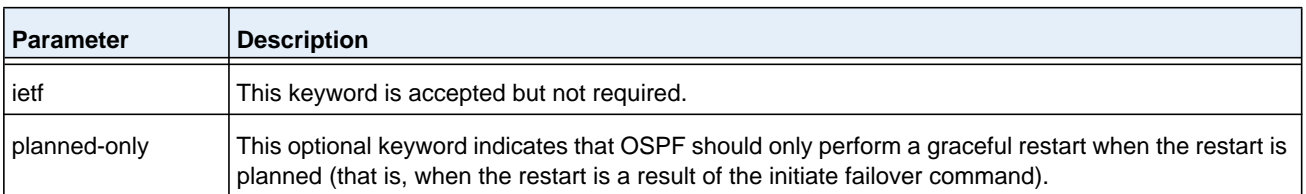

#### **no nsf**

Use this command to disable graceful restart for all restarts.

## **nsf restart-interval (OSPF)**

Use this command to configure the number of seconds that the restarting router asks its neighbors to wait before exiting helper mode. This is referred to as the grace period. The restarting router includes the grace period in its grace LSAs. For planned restarts (using the **initiate failover** command), the grace LSAs are sent prior to restarting the management unit, whereas for unplanned restarts, they are sent after reboot begins.

The grace period must be set long enough to allow the restarting router to reestablish all of its adjacencies and complete a full database exchange with each of those neighbors. The value for the *seconds* argument can be from 1–1800 seconds.

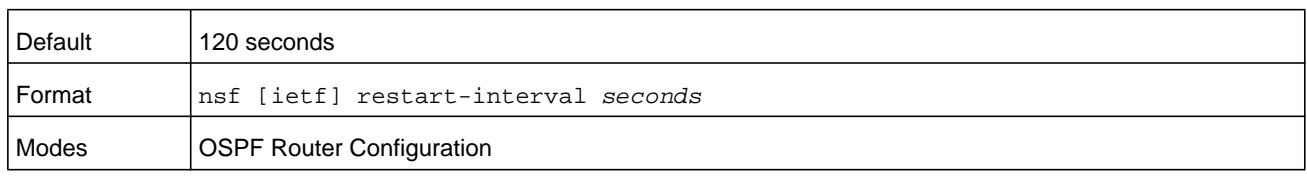

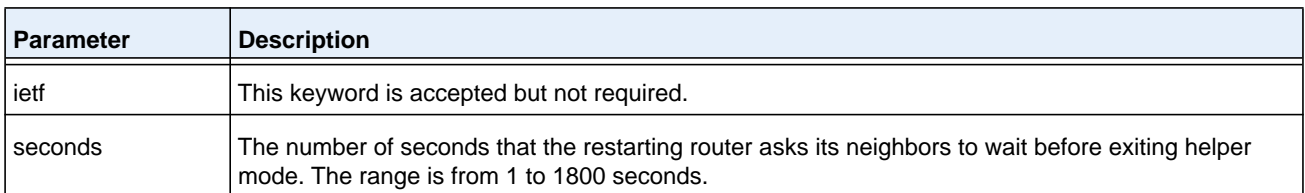

#### **no nsfrestart-interval**

Use this command to revert the grace period to its default value.

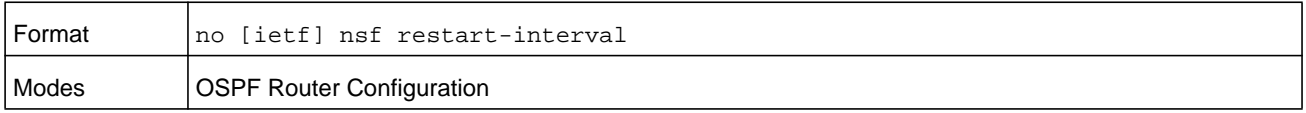

## **nsf helper**

Use this command to enable helpful neighbor functionality for the OSPF protocol. You can enable this functionality for planned or unplanned restarts, or both.

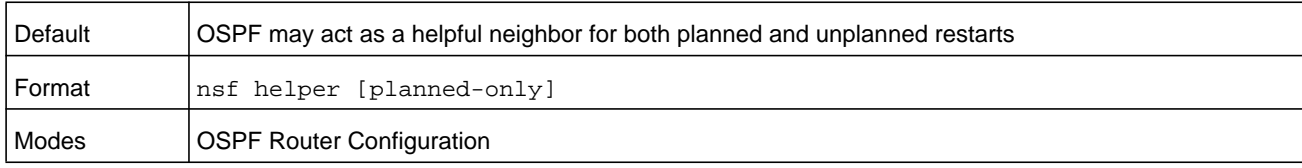

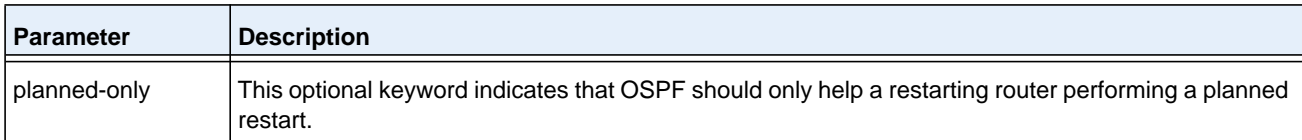

#### **no nsf helper**

Use this command to disable helpful neighbor functionality for OSPF.

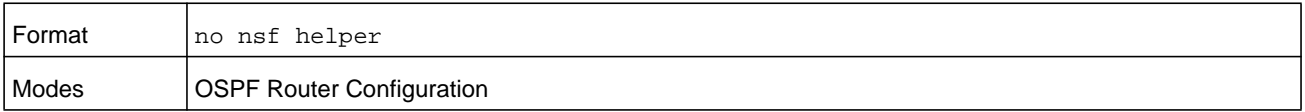

## **nsf ietf helper disable (OSPF)**

Use this command to disable helpful neighbor functionality for OSPF.

**Note:** The commands **no nsf helper** and **nsf ietf helper disable** are functionally equivalent. The command **nsf ietf helper disable** is supported solely for compatibility with other network software CLI.

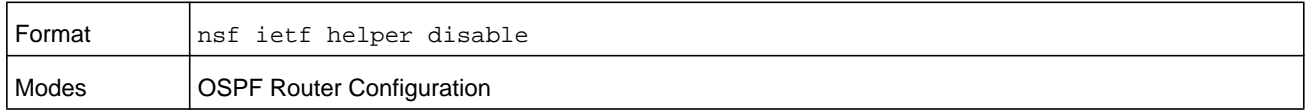

## **nsf helper strict-lsa-checking (OSPF)**

The restarting router is unable to react to topology changes. In particular, the restarting router will not immediately update its forwarding table; therefore, a topology change may introduce forwarding loops or black holes that persist until the graceful restart completes. By exiting the graceful restart on a topology change, a router tries to eliminate the loops or black holes as quickly as possible by routing around the restarting router. A helpful neighbor considers a link down with the restarting router to be a topology change, regardless of the strict LSA checking configuration.

Use this command to require that an OSPF helpful neighbor exit helper mode whenever a topology change occurs.

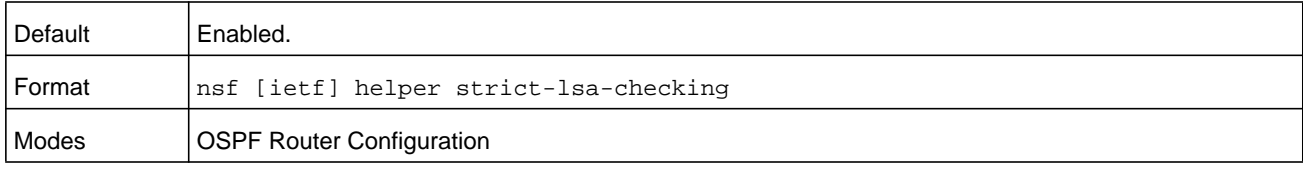

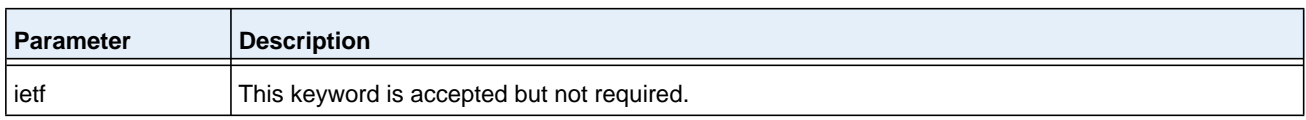

#### **no nsf [ietf] helper strict-lsa-checking**

Use this command to allow OSPF to continue as a helpful neighbor in spite of topology changes.

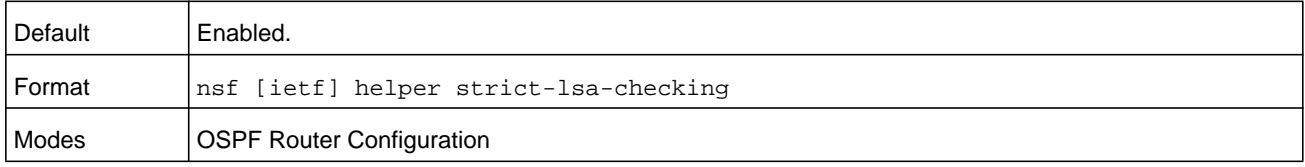

# **OSPFv2 Stub Router Commands**

## **max-metric router-lsa (OSPFv2 Router Configuration)**

To configure OSPF to enter stub router mode, use this command in Router OSPF Global Configuration mode. When OSPF is in stub router mode, as defined by RFC 3137, OSPF sets the metric in the nonstub links in its router LSA to LsInfinity. Other routers therefore compute very long paths through the stub router, and prefer any alternate path. Doing so eliminates all transit traffic through the stub router, when alternate routes are available. Stub router mode is useful when adding or removing a router from a network or to avoid transient routes when a router reloads.

You can administratively force OSPF into stub router mode. OSPF remains in stub router mode until you take OSPF out of stub router mode. Alternatively, you can configure OSPF to start in stub router mode for a configurable period of time after the router boots up.

If you set the summary LSA metric to 16,777,215, other routers will skip the summary LSA when they compute routes.

If you have configured the router to enter stub router mode on startup (max-metric router-lsa on-startup), and then enter max-metric router lsa, there is no change. If OSPF is administratively in stub router mode (the max-metric router-lsa command has been given), and you configure OSPF to enter stub router mode on startup (max-metric router-lsa on-startup), OSPF exits stub router mode (assuming the startup period has expired) and the configuration is updated.

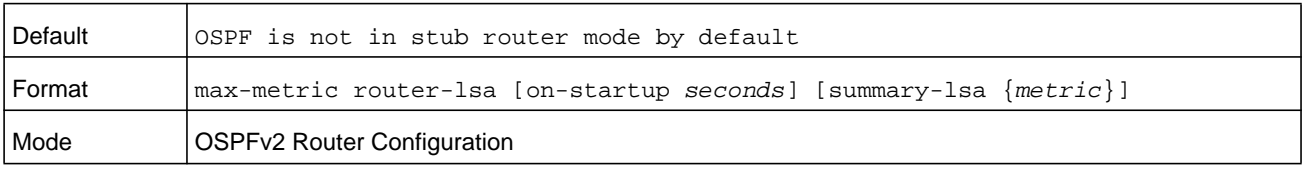

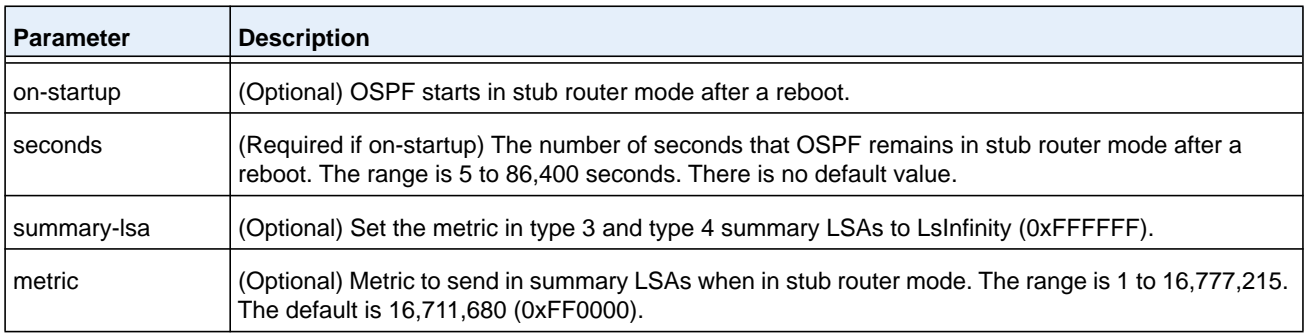

#### **no max-metric router-lsa**

Use this command in OSPFv2 Router Configuration mode to disable stub router mode. The command clears either type of stub router mode (always or on-startup) and resets the **summary-lsa** option. If OSPF is configured to enter global configuration mode on startup, and during normal operation you want to immediately place OSPF in stub router mode, issue the **no max-metric router-lsa on-startup** command. The **no max-metric router-lsa summary-lsa** command causes OSPF to send summary LSAs with metrics computed using normal procedures defined in RFC 2328.

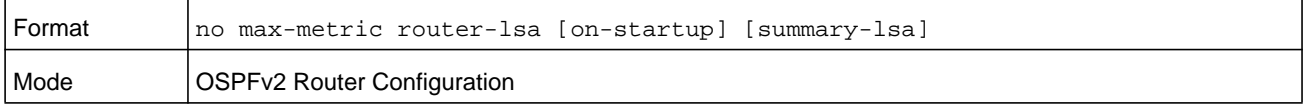

## **clear ip ospf stub-router**

Use the clear ip ospf stub-router command in Privileged EXEC mode to force OSPF to exit stub router mode when it has automatically entered stub router mode because of a resource limitation. OSPF only exits stub router mode if it entered stub router mode because of a resource limitation or it if is in stub router mode at startup. If OSPF is configured to function permanently in stub router mode, the command does not take effect.

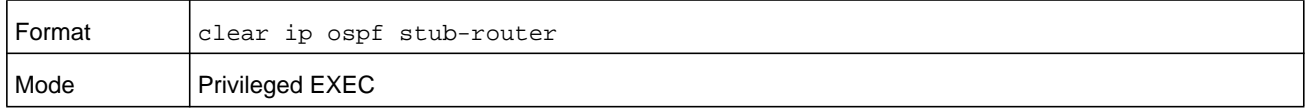

# **OSPF Show Commands**

## **show ip ospf**

This command displays information relevant to the OSPF router.

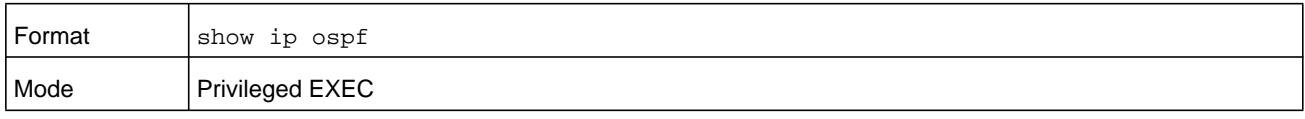

#### **Note:** Some of the information below displays only if you enable OSPF and configure certain features.

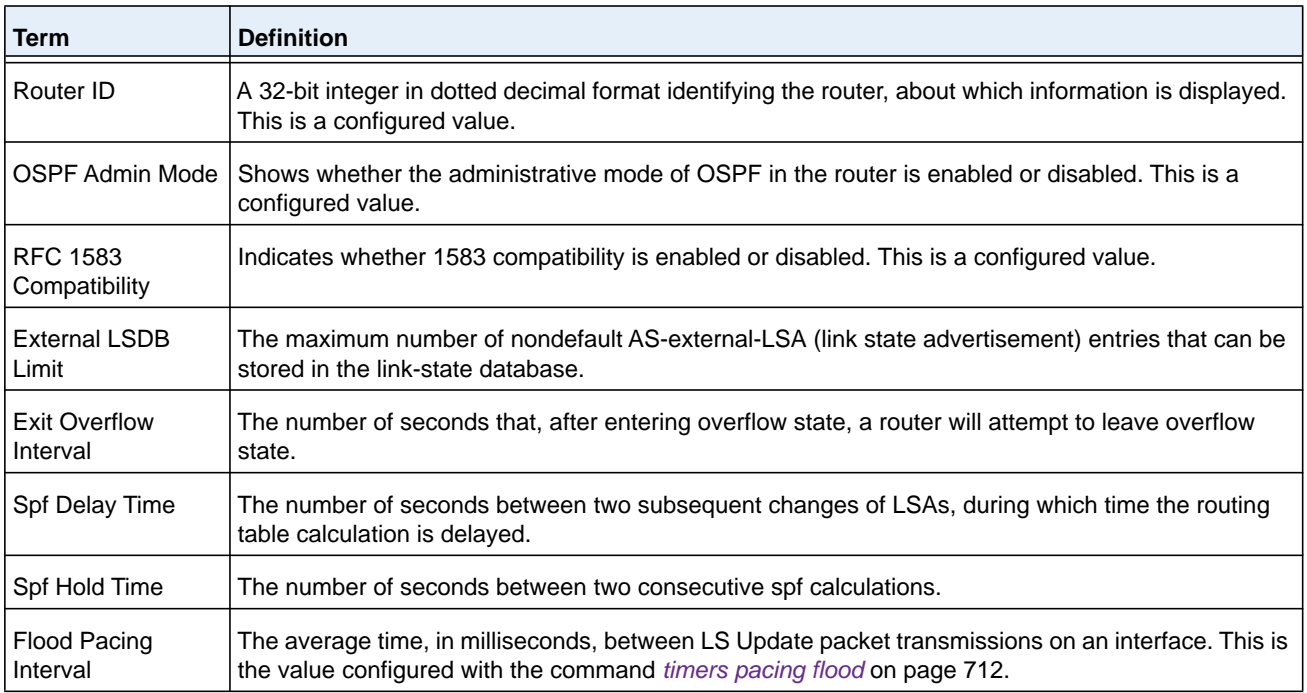

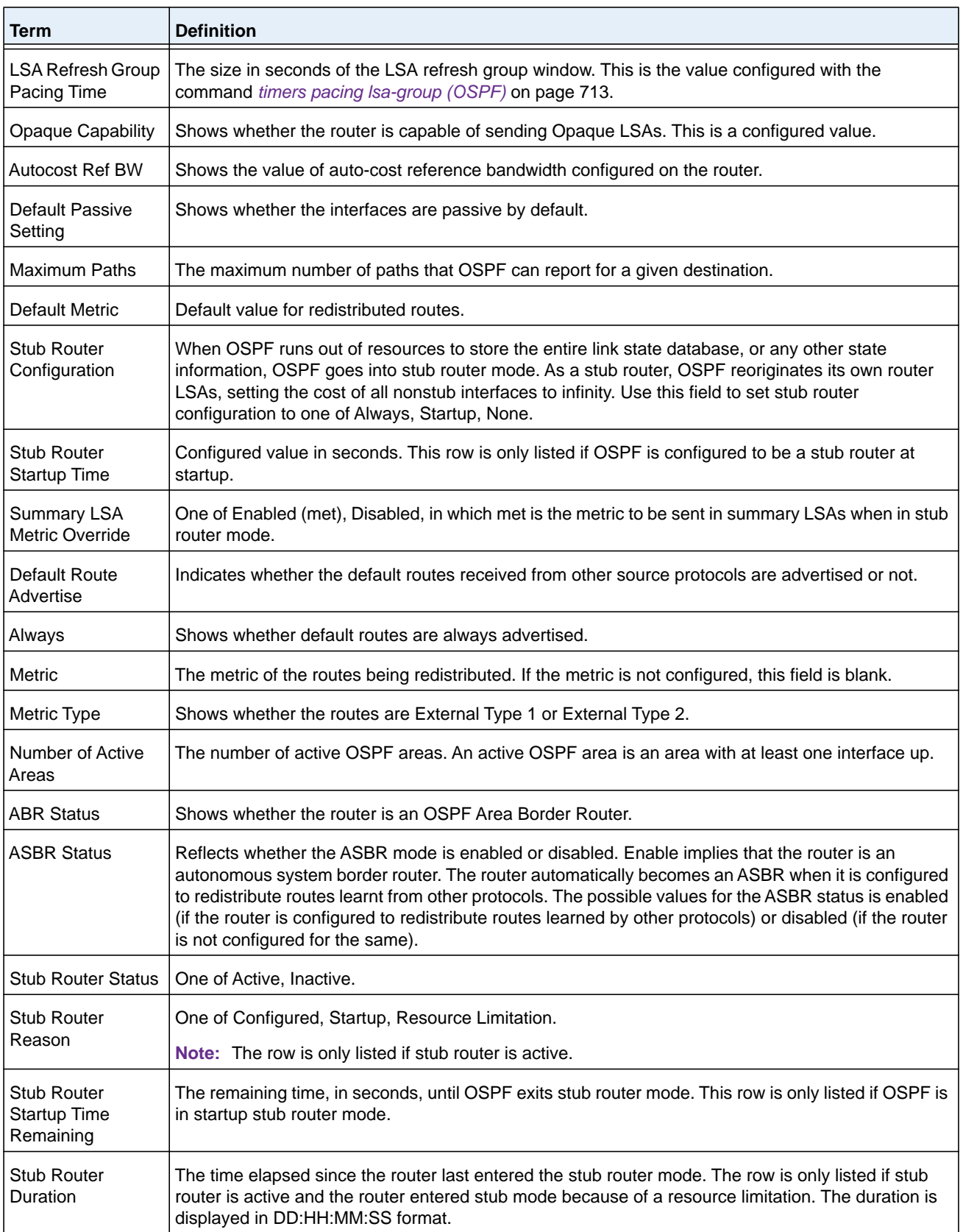

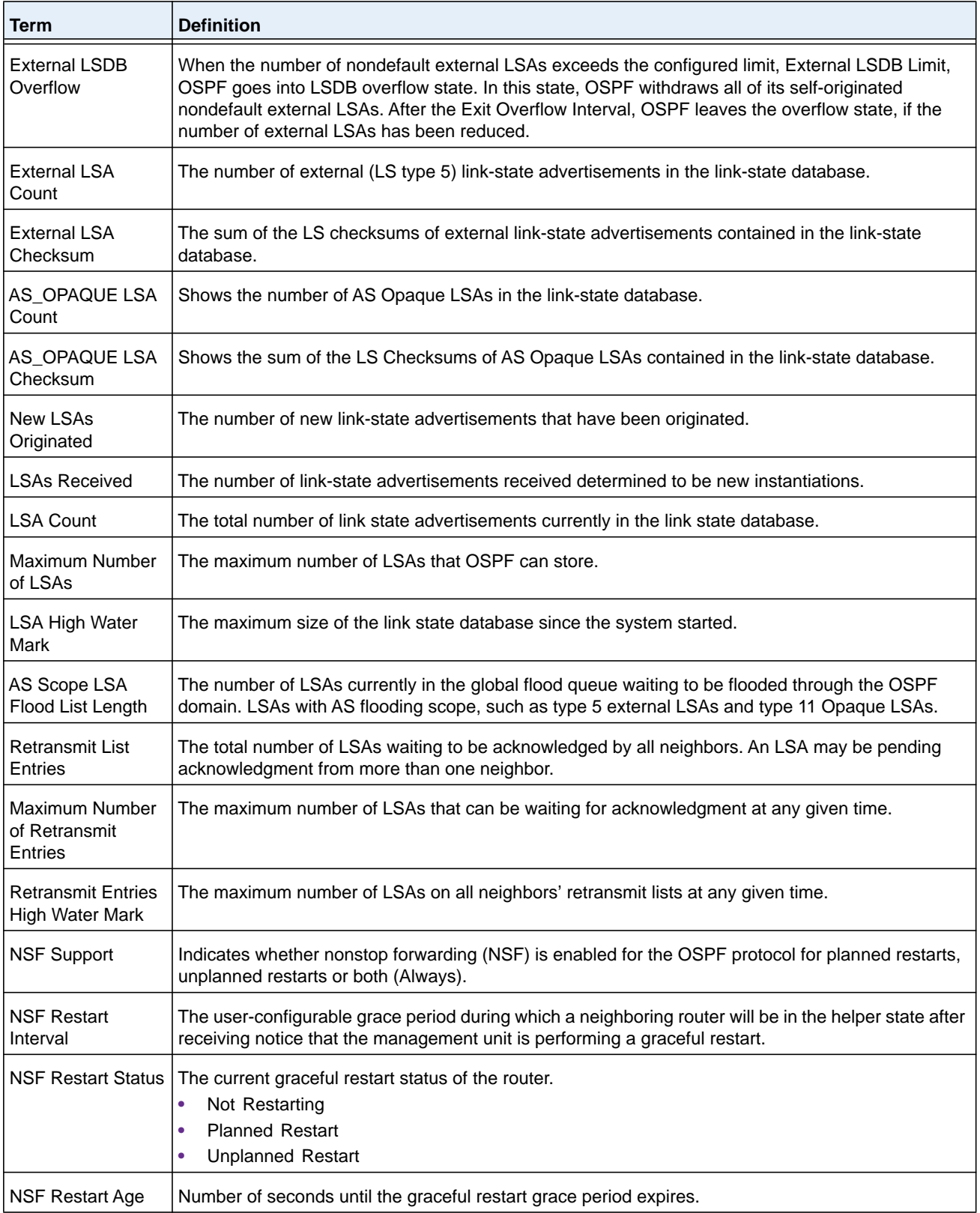

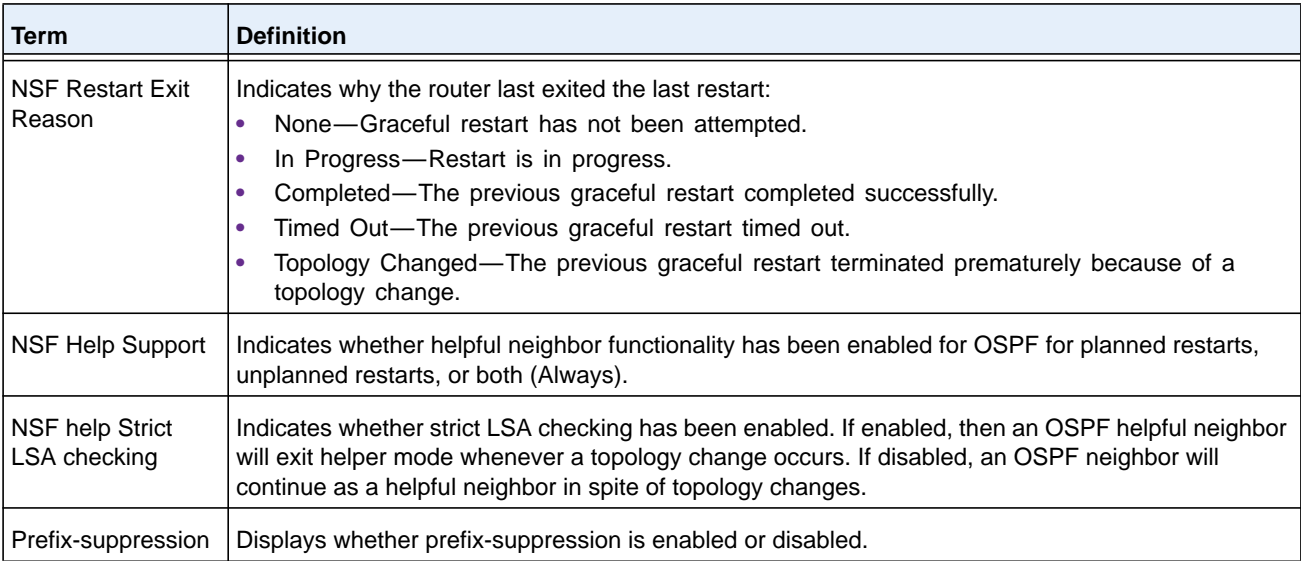

#### **Command example:**

(alpha3) #show ip ospf

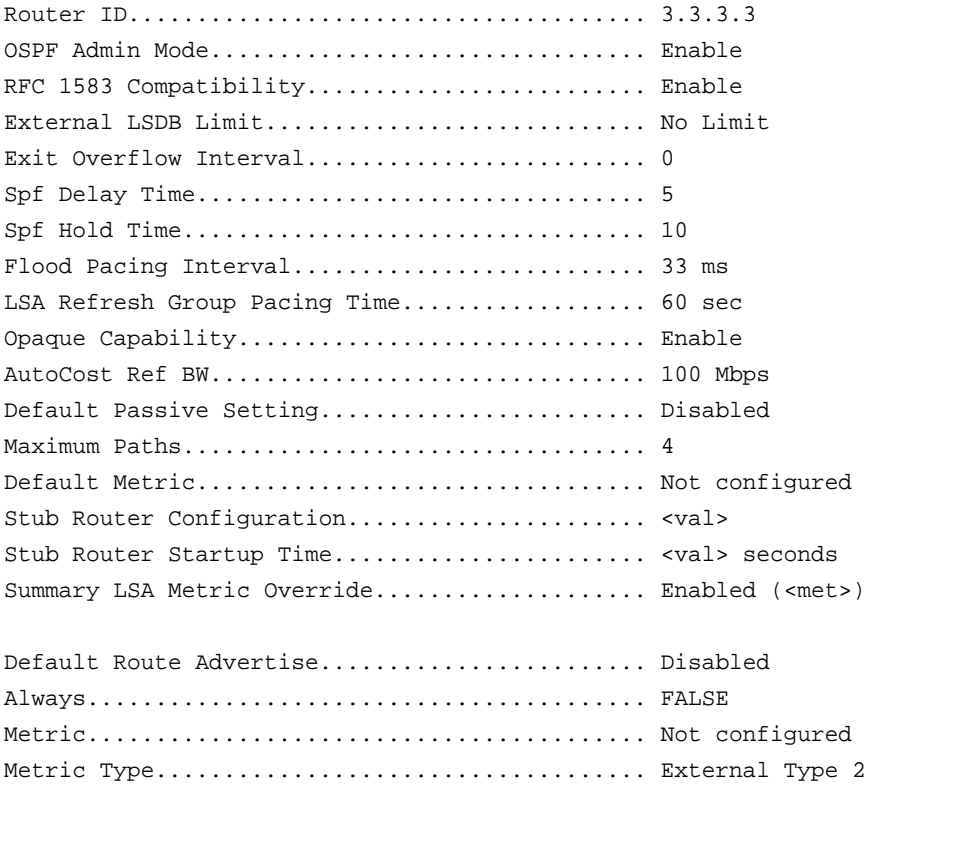

Number of Active Areas.......................... 1 (1 normal, 0 stub, 0 nssa) ABR Status..................................... Disable ASBR Status.................................... Disable

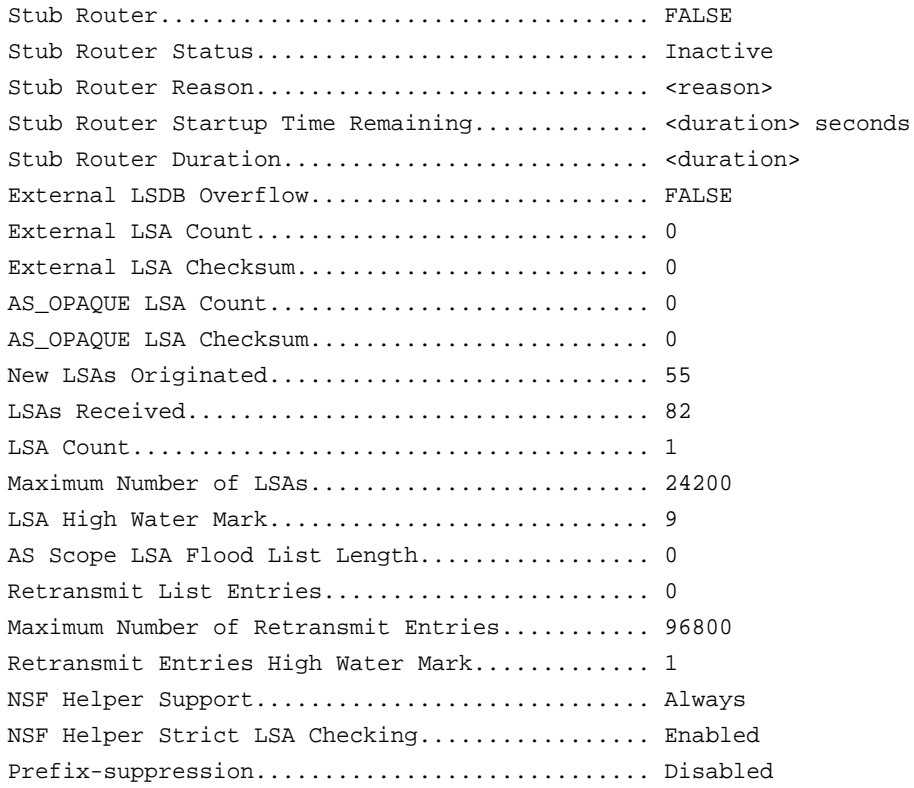

# **show ip ospf abr**

This command displays the internal OSPF routing table entries to Area Border Routers (ABR). This command takes no options.

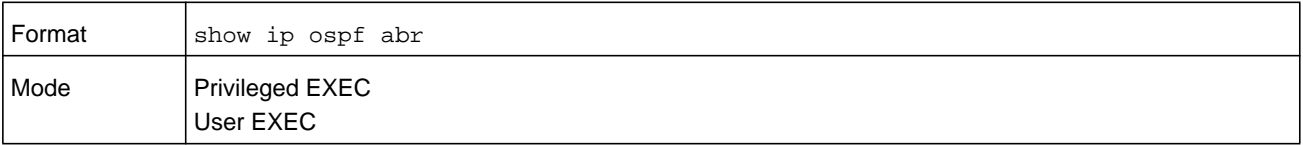

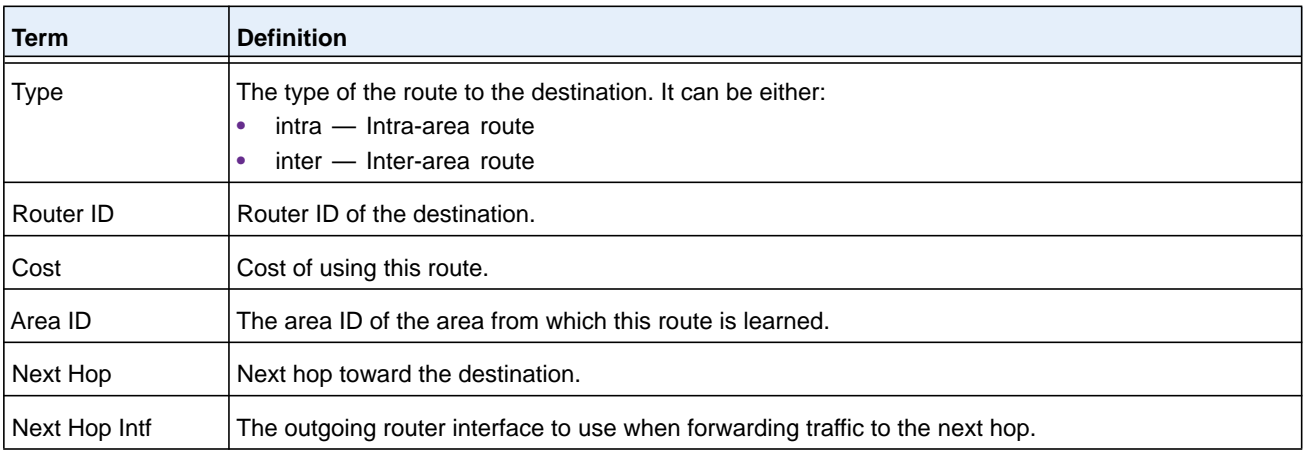

# **show ip ospf area**

This command displays information about the area. The *area-id* identifies the OSPF area that is being displayed.

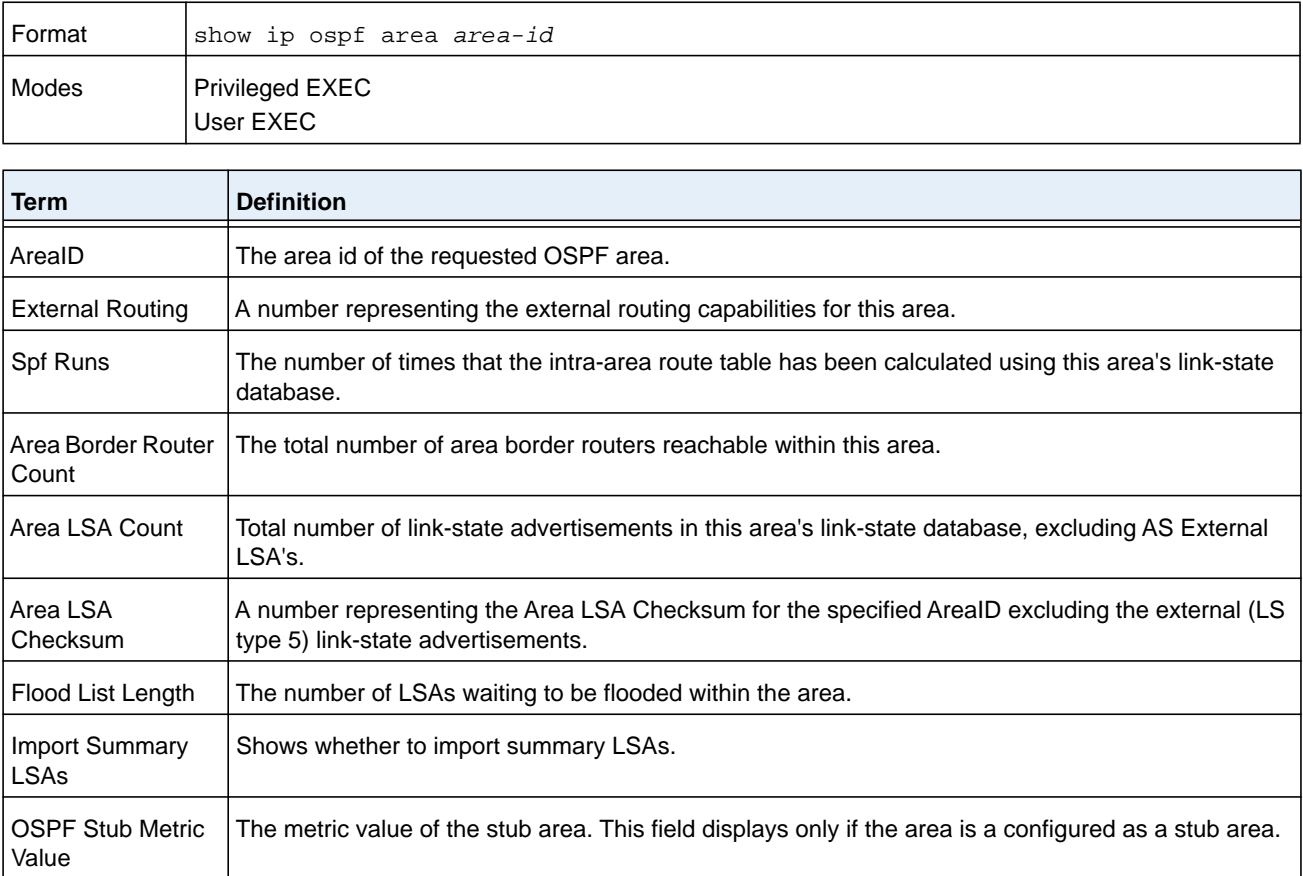

The following OSPF NSSA specific information displays only if the area is configured as an NSSA.

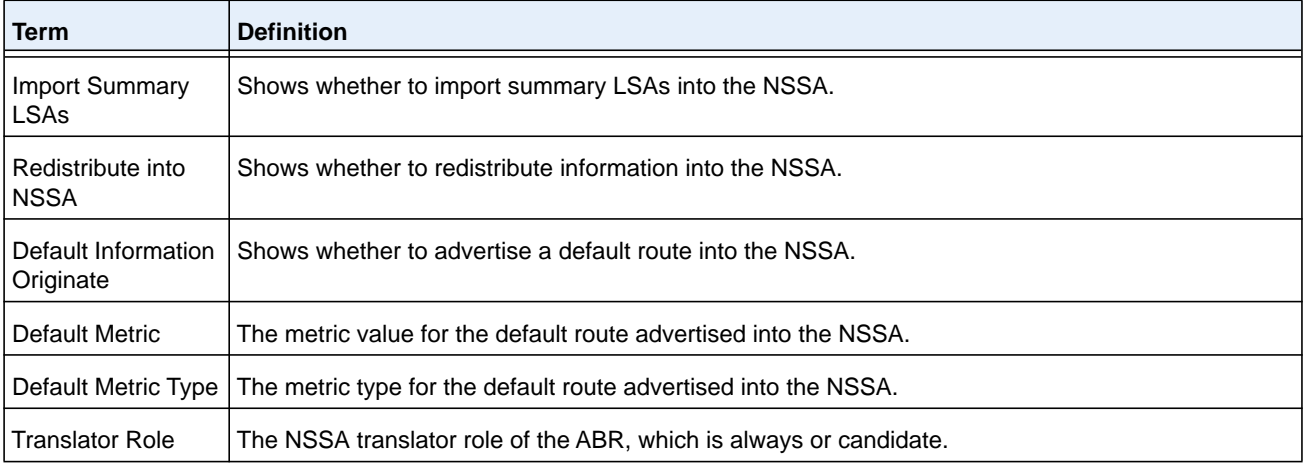

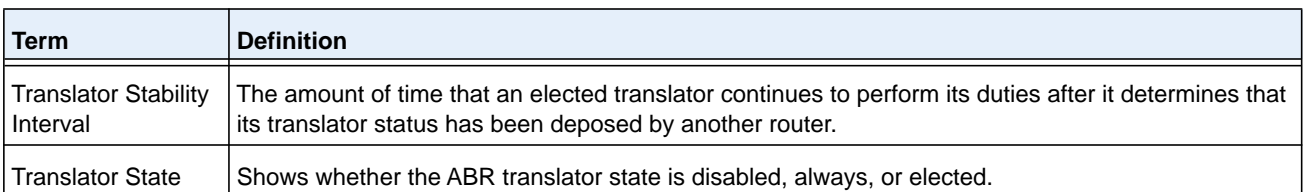

#### **Command example:**

(R1) #show ip ospf area 1

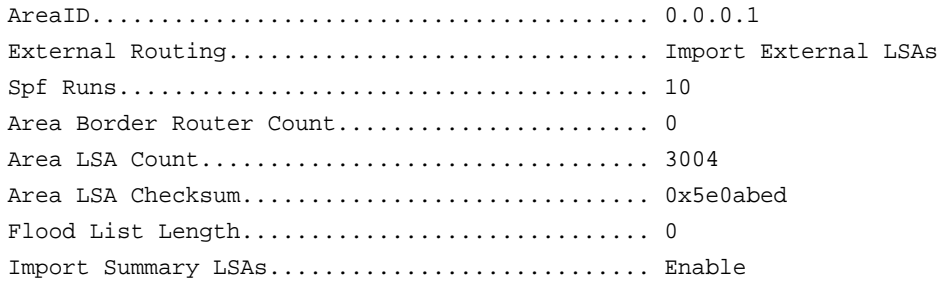

## **show ip ospf asbr**

This command displays the internal OSPF routing table entries to Autonomous System Boundary Routers (ASBR). This command takes no options.

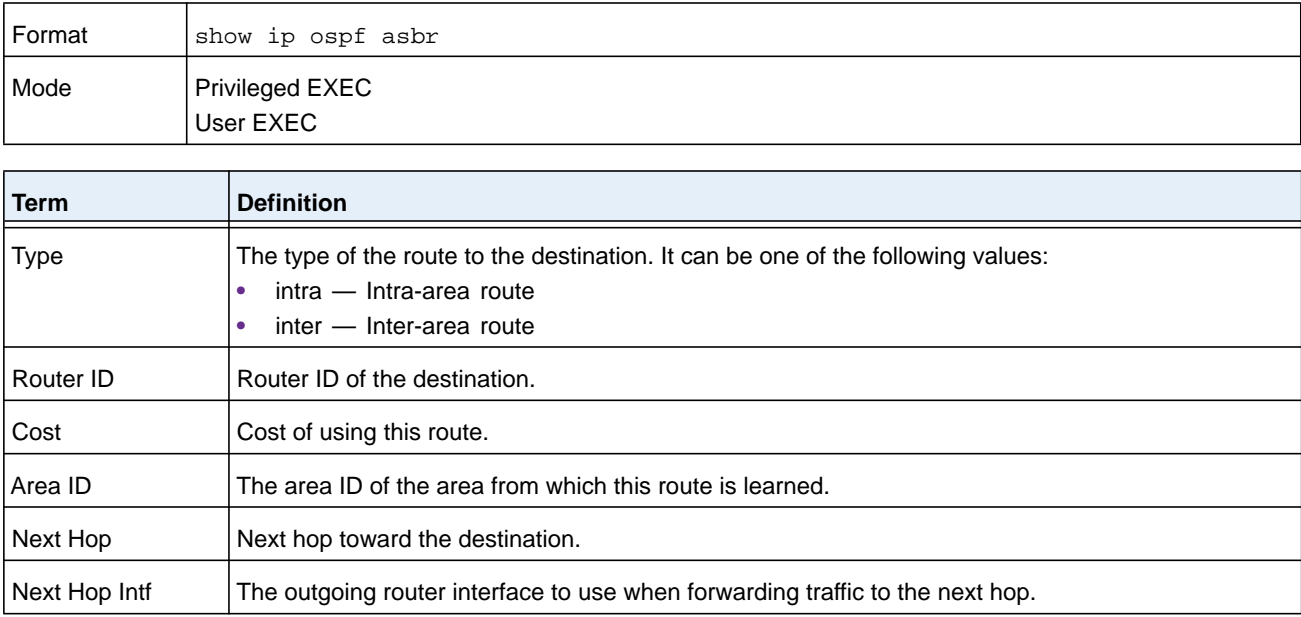

## **show ip ospf database**

This command displays information about the link state database when OSPF is enabled. If you do not enter any parameters, the command displays the LSA headers for all areas. Use the optional *area-id* parameter to display database information about a specific area. Use the optional parameters to specify the type of link state advertisements to display.

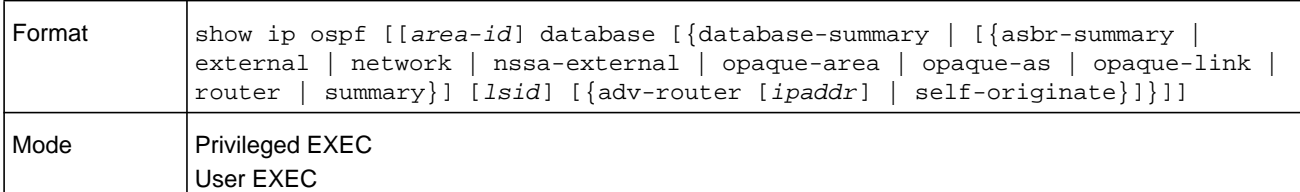

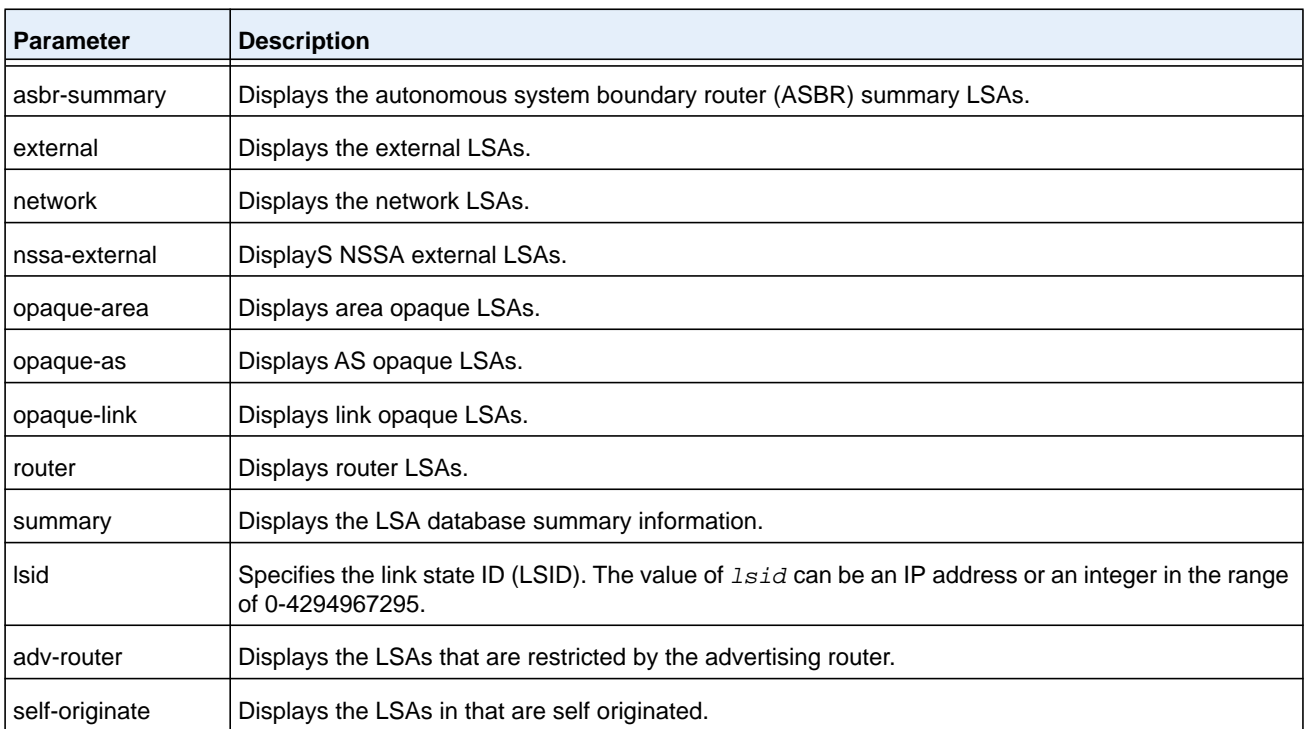

If OSPF is enabled, for each link-type and area, the following information is displayed:

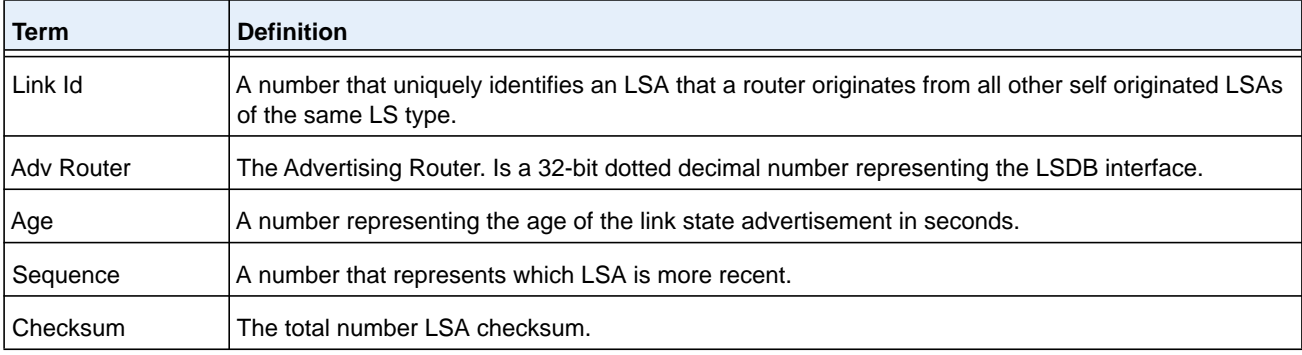

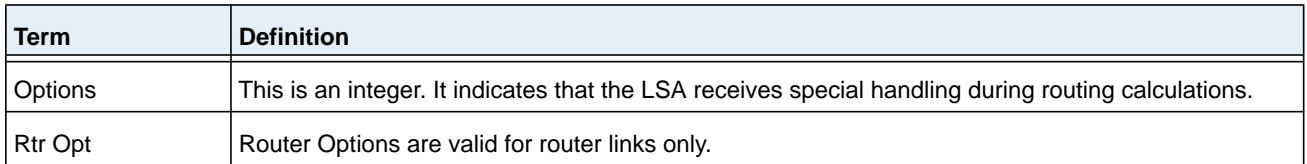

## **show ip ospf database database-summary**

Use this command to display the number of each type of LSA in the database for each area and for the router. The command also displays the total number of LSAs in the database.

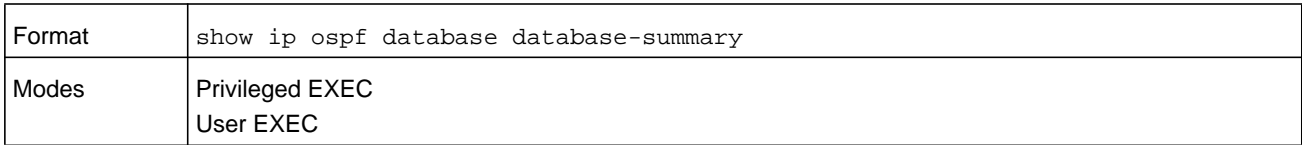

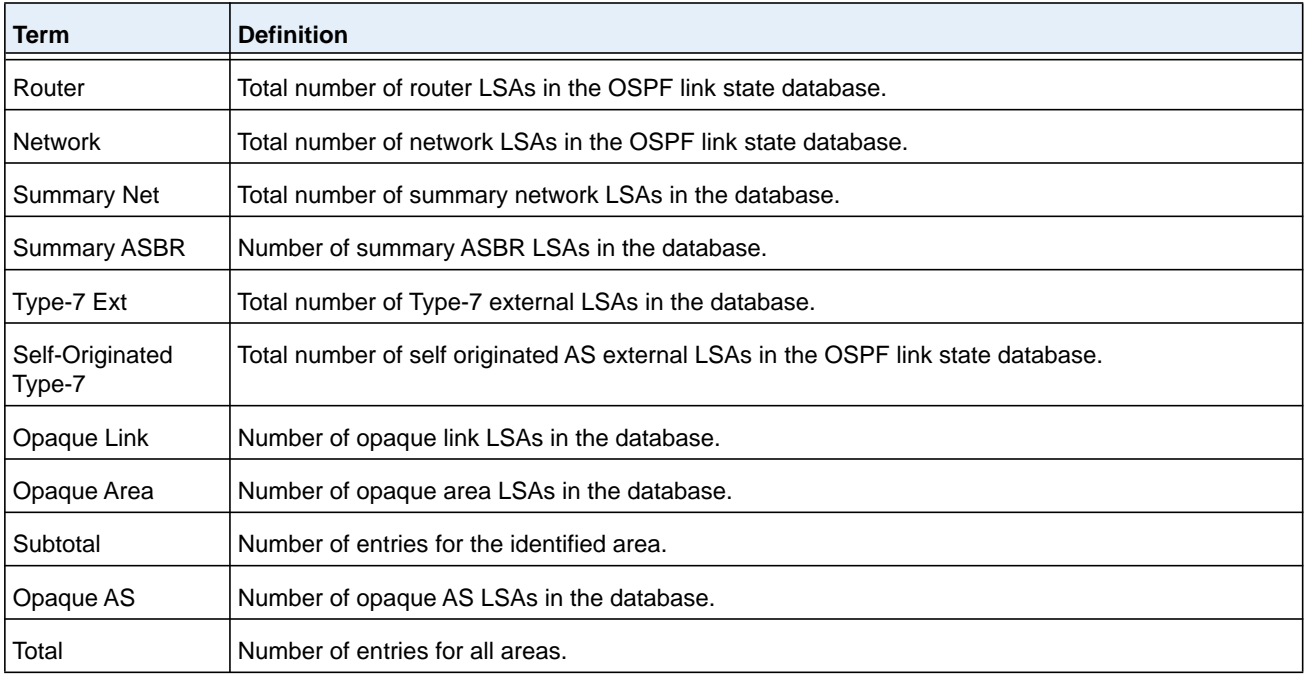

#### **show ip ospf interface**

This command displays the information for the physical interface or virtual interface tables. The argument *unit/slot/port* corresponds to a physical routing interface or VLAN routing interface. The **vlan** keyword and *vlan-id* parameter are used to specify the VLAN ID of the routing VLAN directly instead of in a *unit/slot/port* format. The *vlan-id* can be a number from 1–4093.

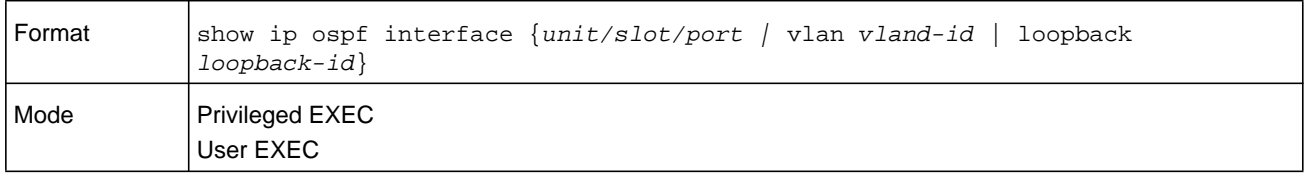

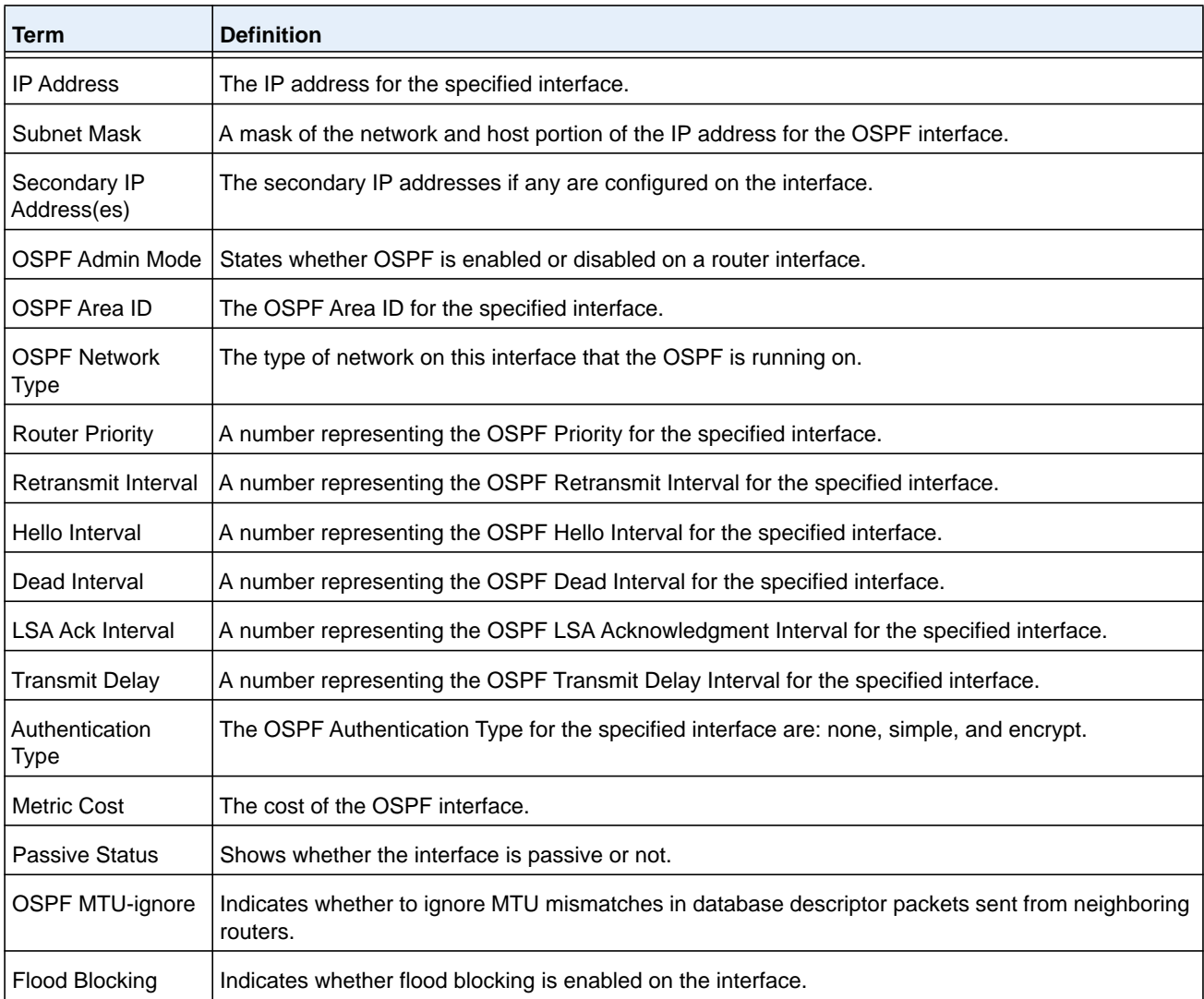

The information below displays only if OSPF is enabled.

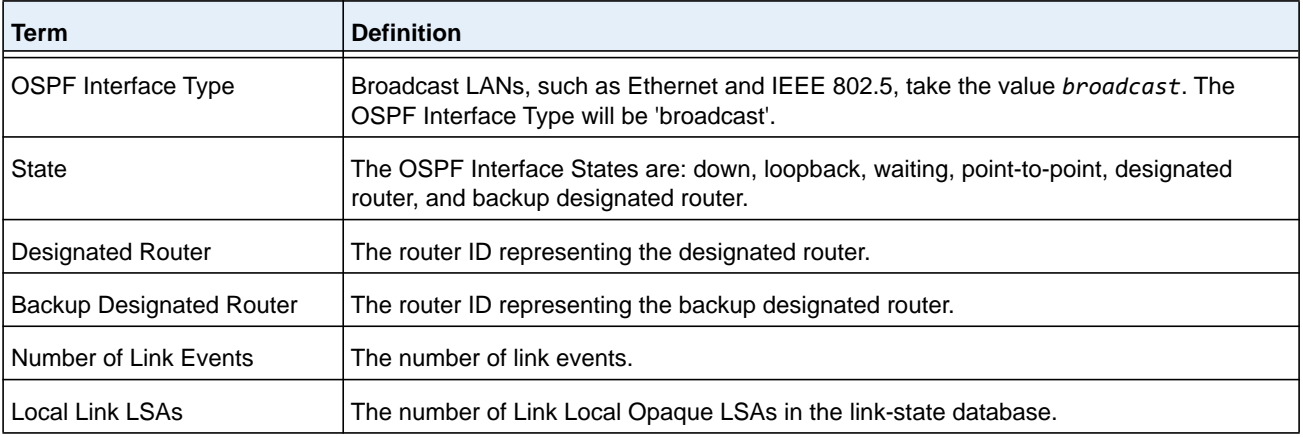

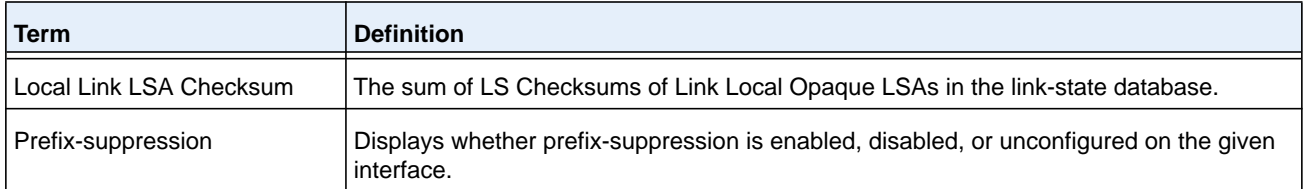

#### **Command example:**

The following output displays when the OSPF Admin Mode is disabled:

(NETGEAR Routing) >show ip ospf interface 1/0/1

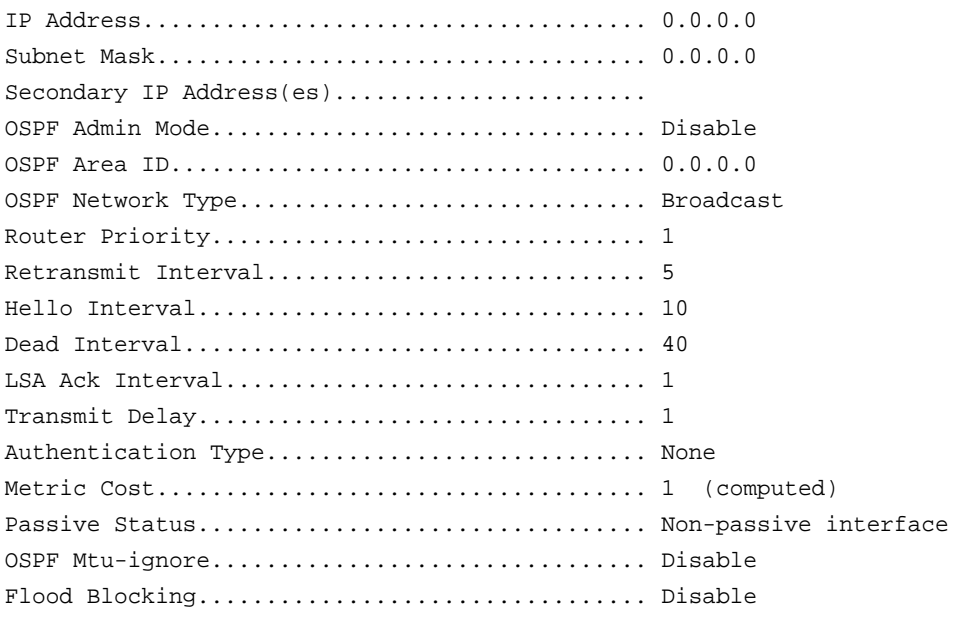

OSPF is not enabled on this interface.

## **show ip ospf interface brief**

This command displays brief information for the physical interface or virtual interface tables.

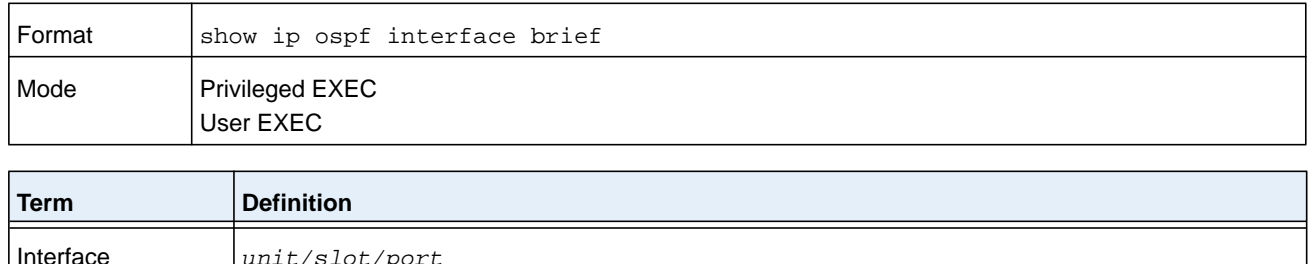

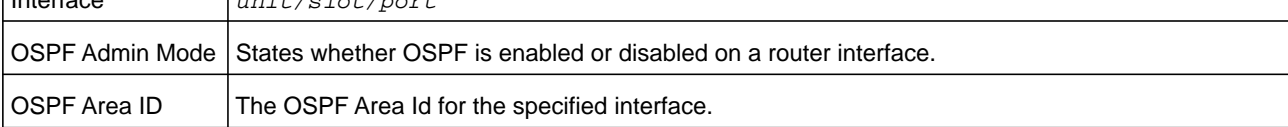

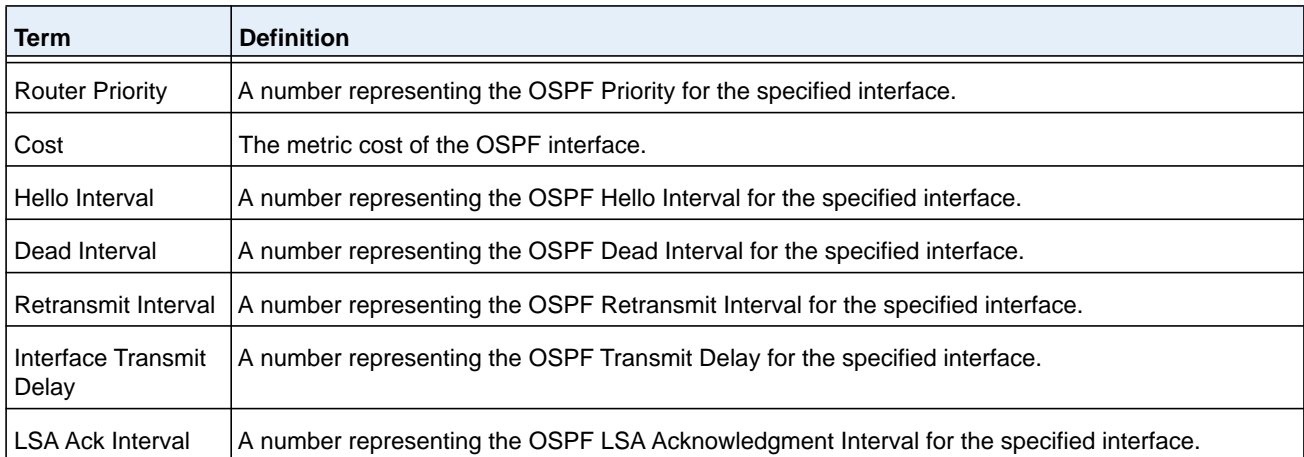

# **show ip ospf interface stats**

This command displays the statistics for a specific interface. The argument *unit/slot/port* corresponds to a physical routing interface or VLAN routing interface. The **vlan** keyword and *vlan-id* parameter are used to specify the VLAN ID of the routing VLAN directly instead of in a *unit/slot/port* format. The *vlan-id* can be a number from 1–4093.

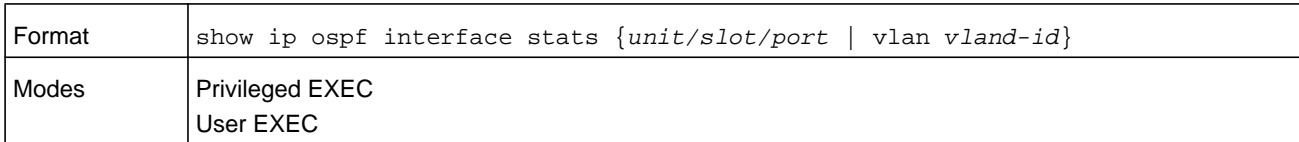

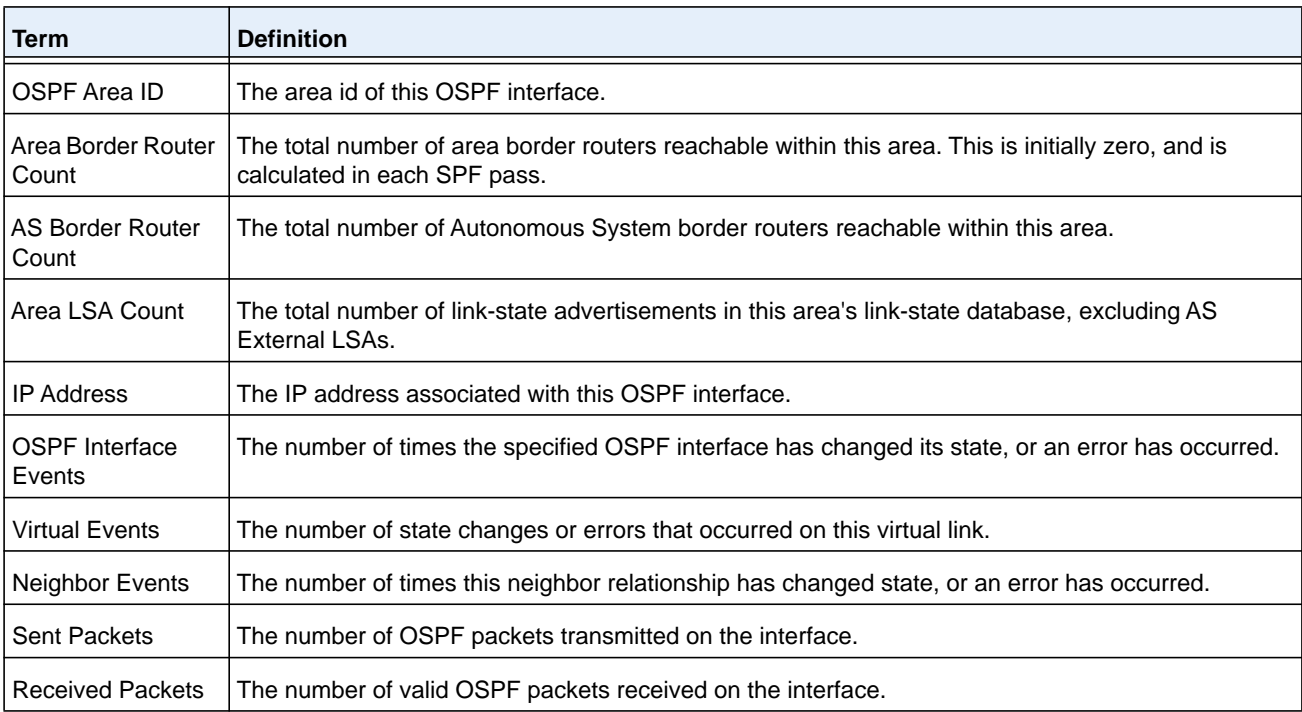

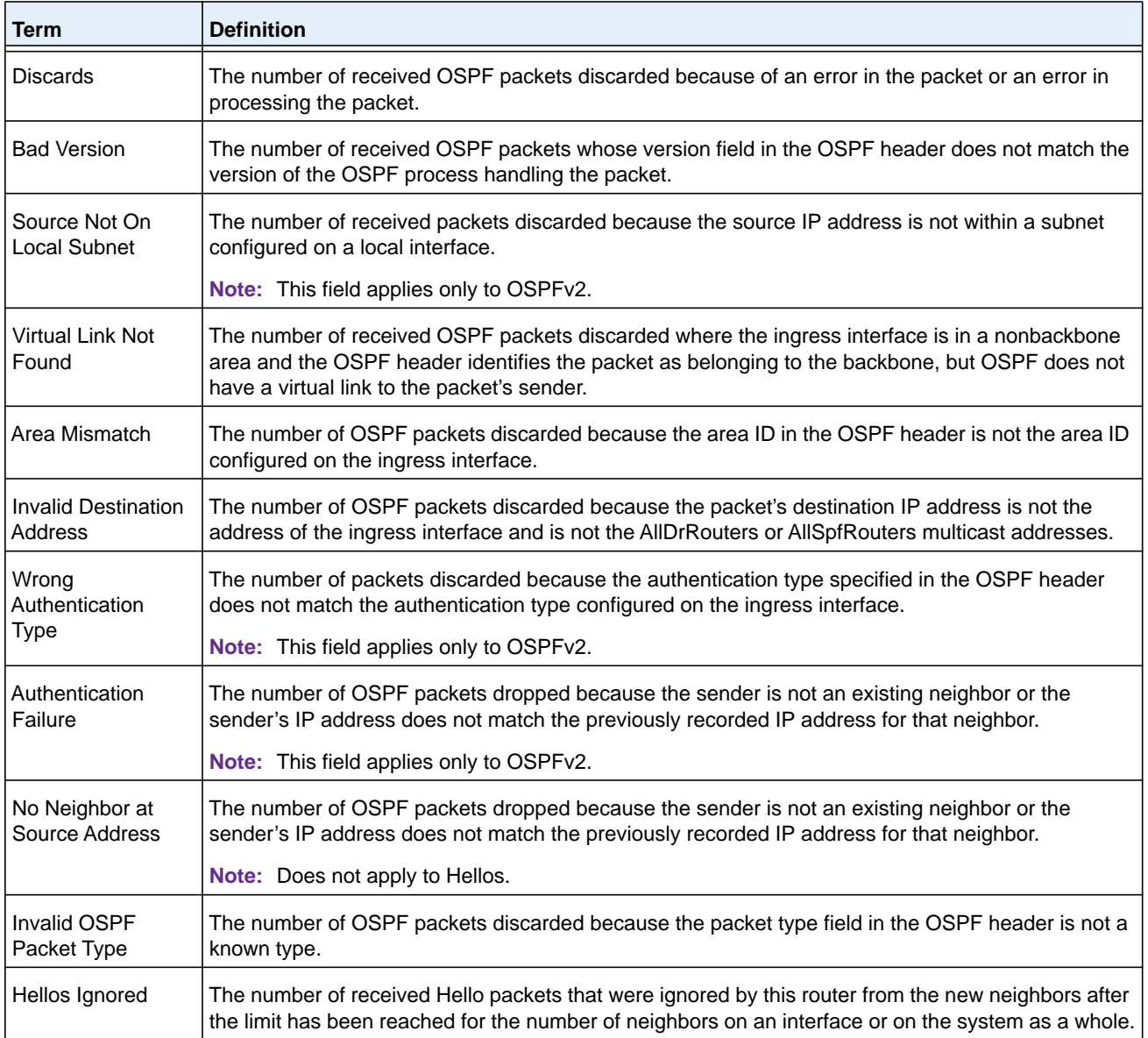

The following table lists the number of OSPF packets of each type sent and received on the interface.

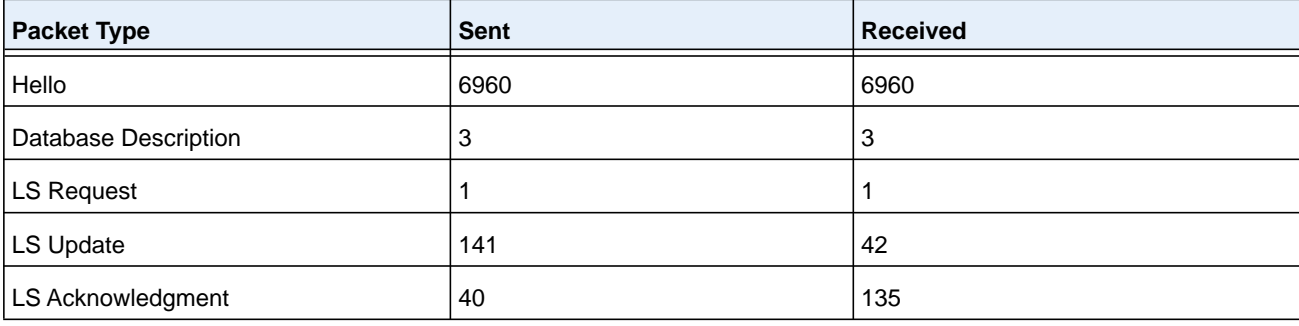

## **show ip ospf lsa-group**

This command displays the number of self-originated LSAs within each LSA group.

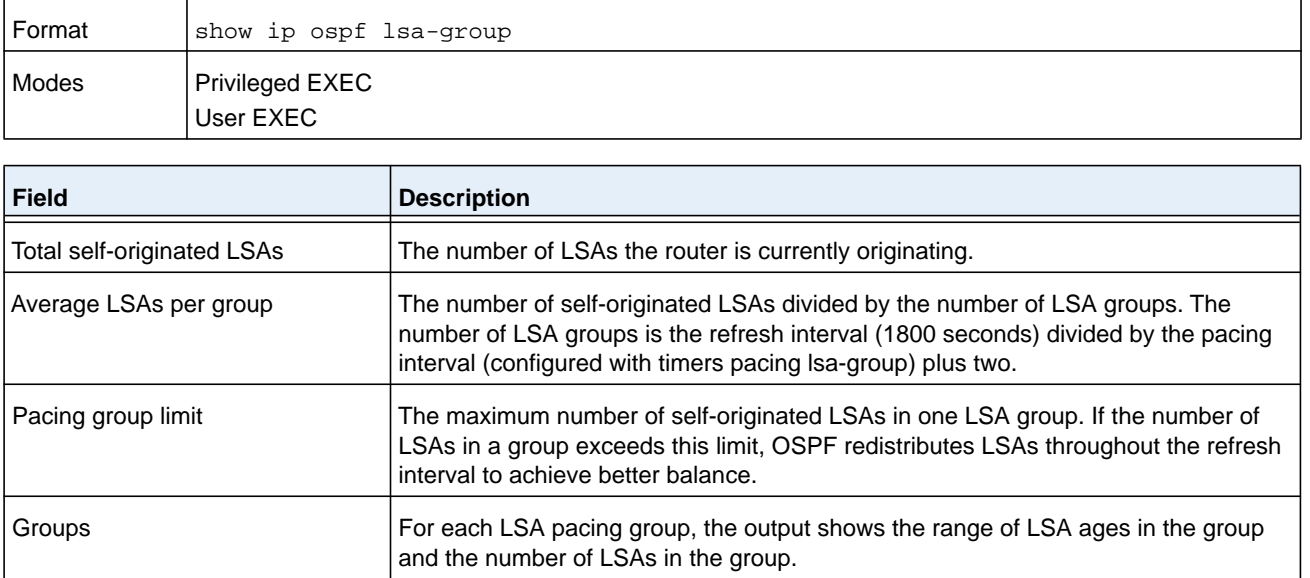

## **show ip ospf neighbor**

This command displays information about OSPF neighbors. If you do not specify a neighbor IP address, the output displays summary information in a table. If you specify an interface or tunnel, only the information for that interface or tunnel displays.

The argument *unit/slot/port* corresponds to a physical routing interface or VLAN routing interface. The **vlan** keyword and *vlan-id* parameter are used to specify the VLAN ID of the routing VLAN directly instead of in a *unit/slot/port* format. The *vlan-id* can be a number from 1–4093.

The *ip-address* argument is the IP address of the neighbor, and when you specify this, detailed information about the neighbor displays.

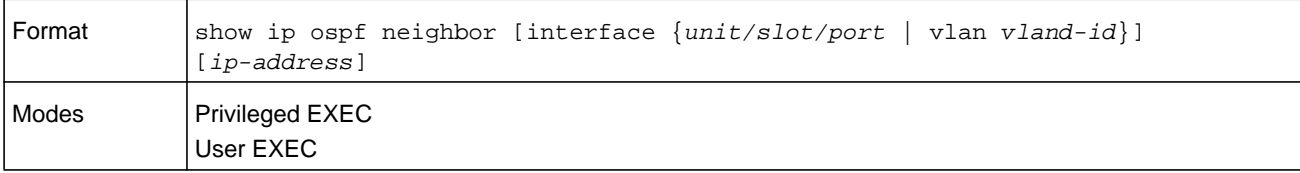

If you do not specify an IP address, a table with the following columns displays for all neighbors or the neighbor associated with the interface that you specify:

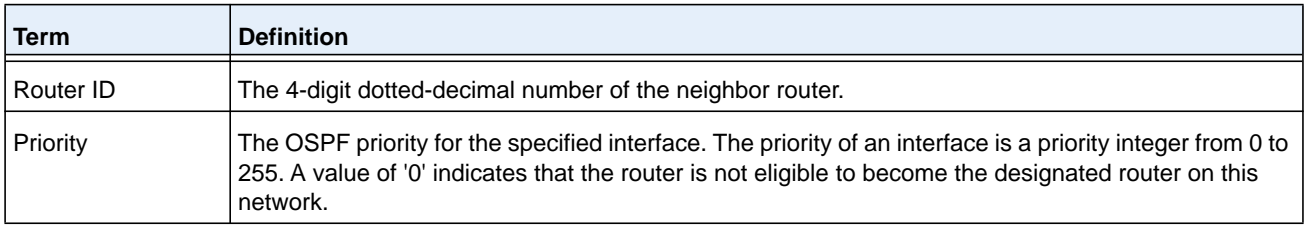

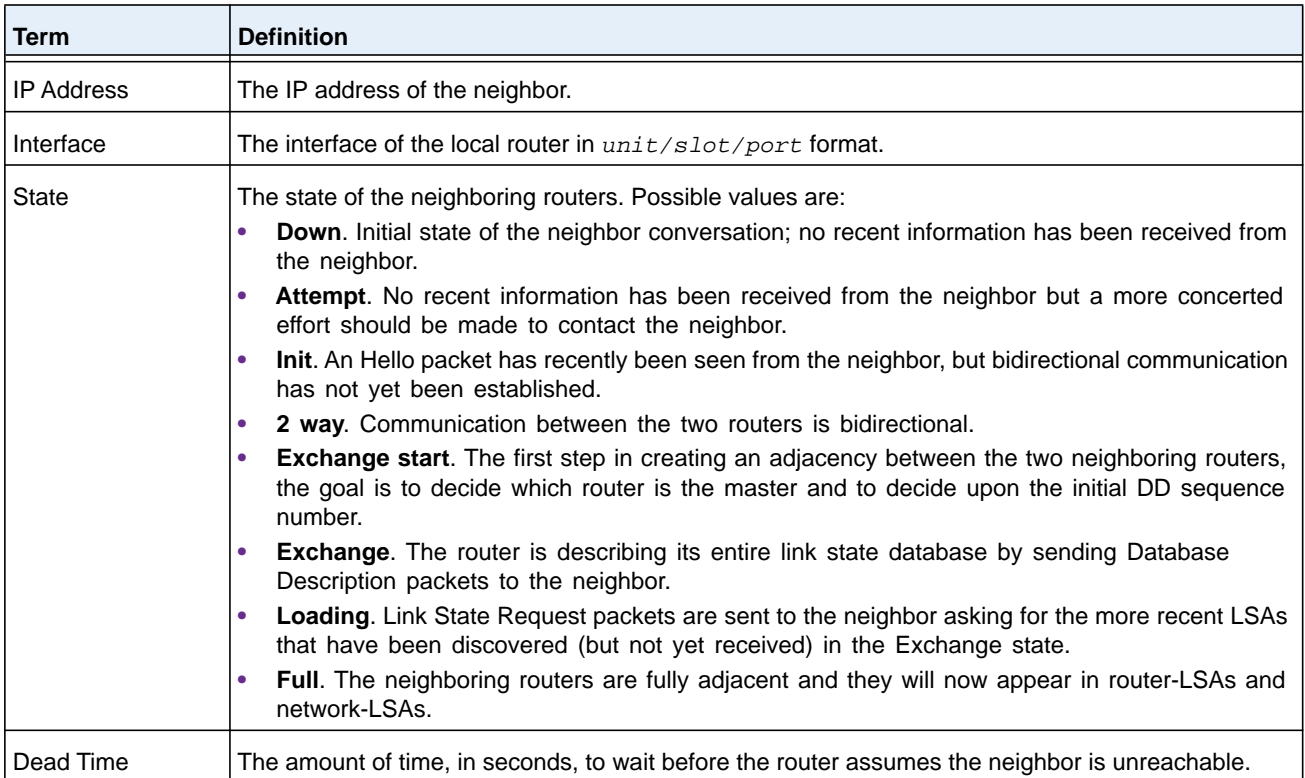

## If you specify an IP address for the neighbor router, the following fields display.

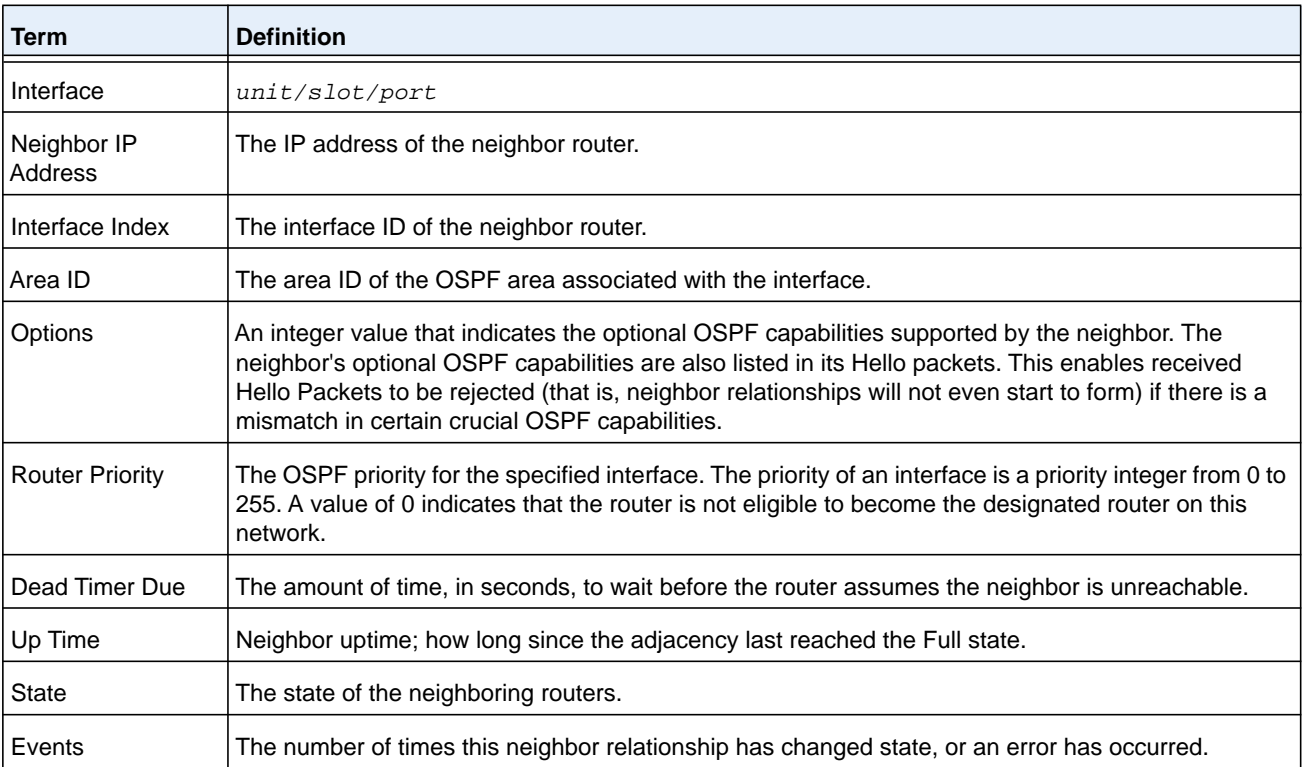

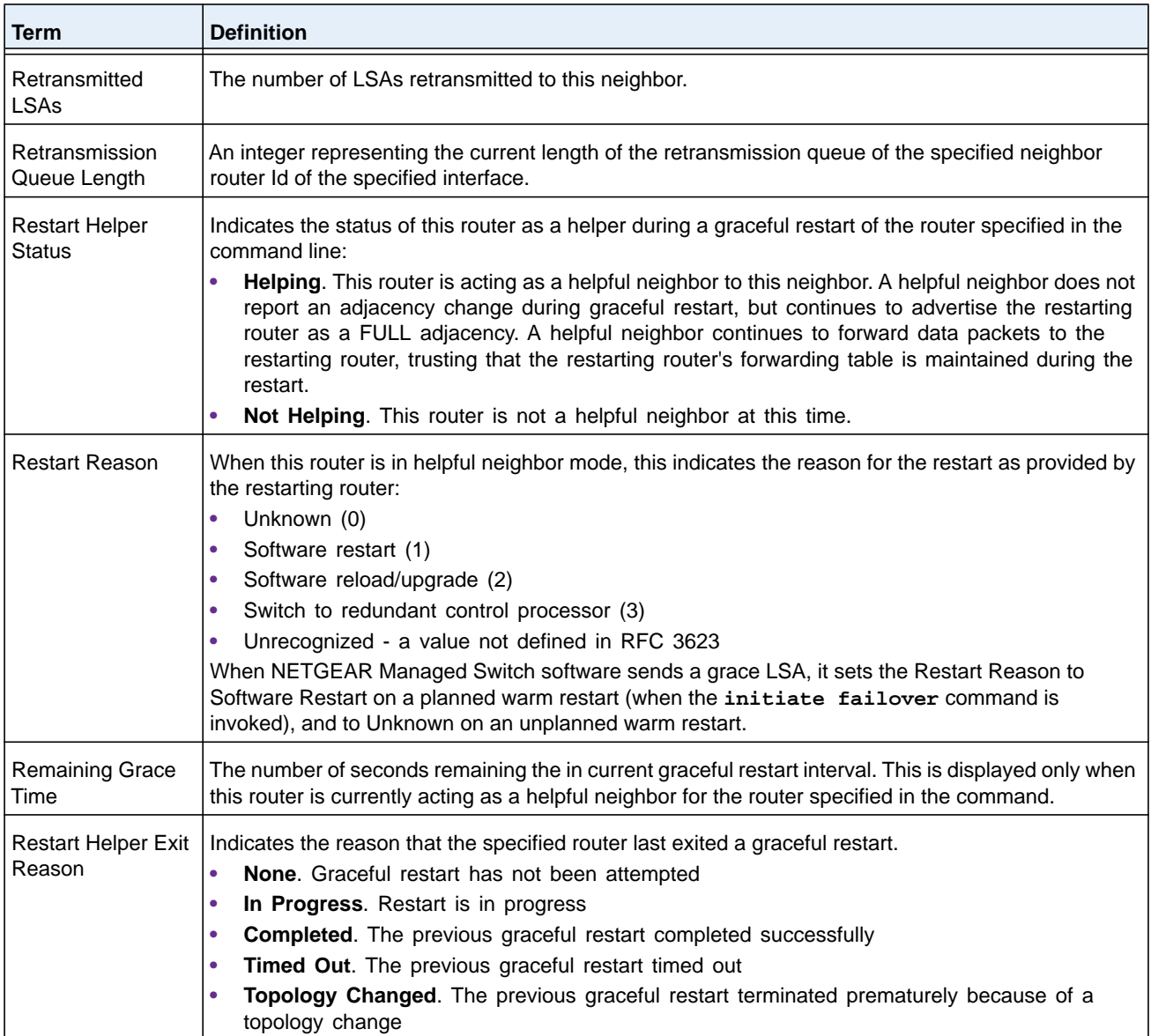

## **Command example:**

(alpha1) #show ip ospf neighbor 170.1.1.50

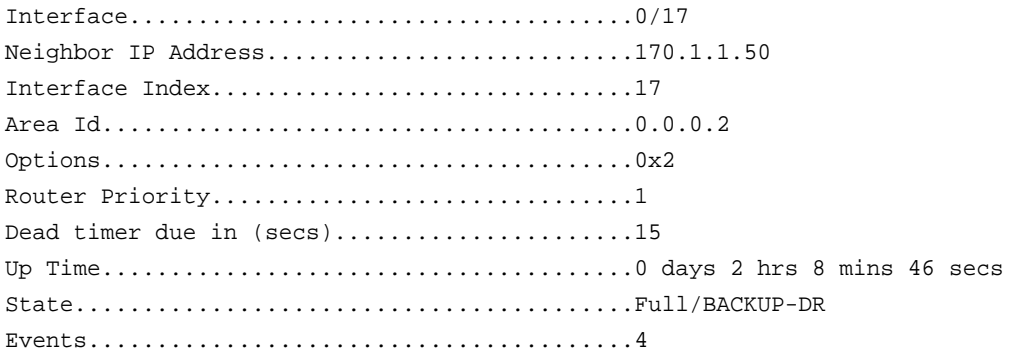

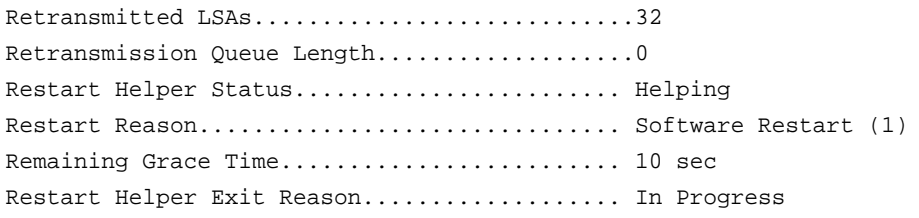

#### **show ip ospf range**

This command displays the set of OSPFv2 area ranges configured for a given area.

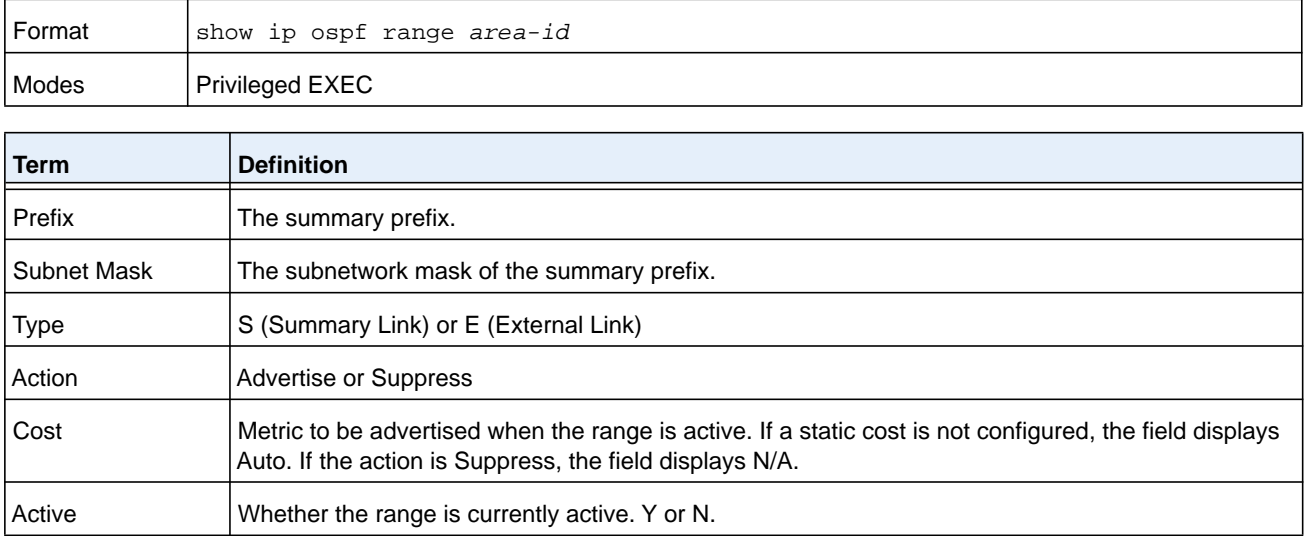

#### **Command example:**

(R1) #show ip ospf range 0

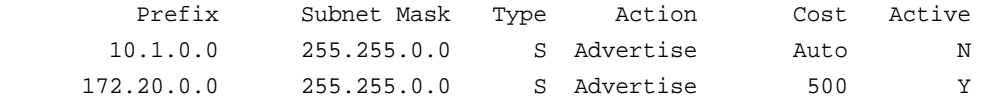

#### **show ip ospf statistics**

This command displays information about recent Shortest Path First (SPF) calculations. The SPF is the OSPF routing table calculation. The output lists the number of times the SPF has run for each OSPF area. A table follows this information. For each of the 15 most recent SPF runs, the command shows statistics for how long ago the SPF ran, how long the SPF took, the reasons why the SPF was scheduled, the individual components of the routing table calculation time and to show the RIB update time. The most recent statistics are displayed at the end of the table.

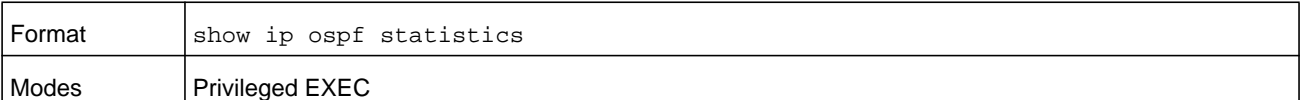

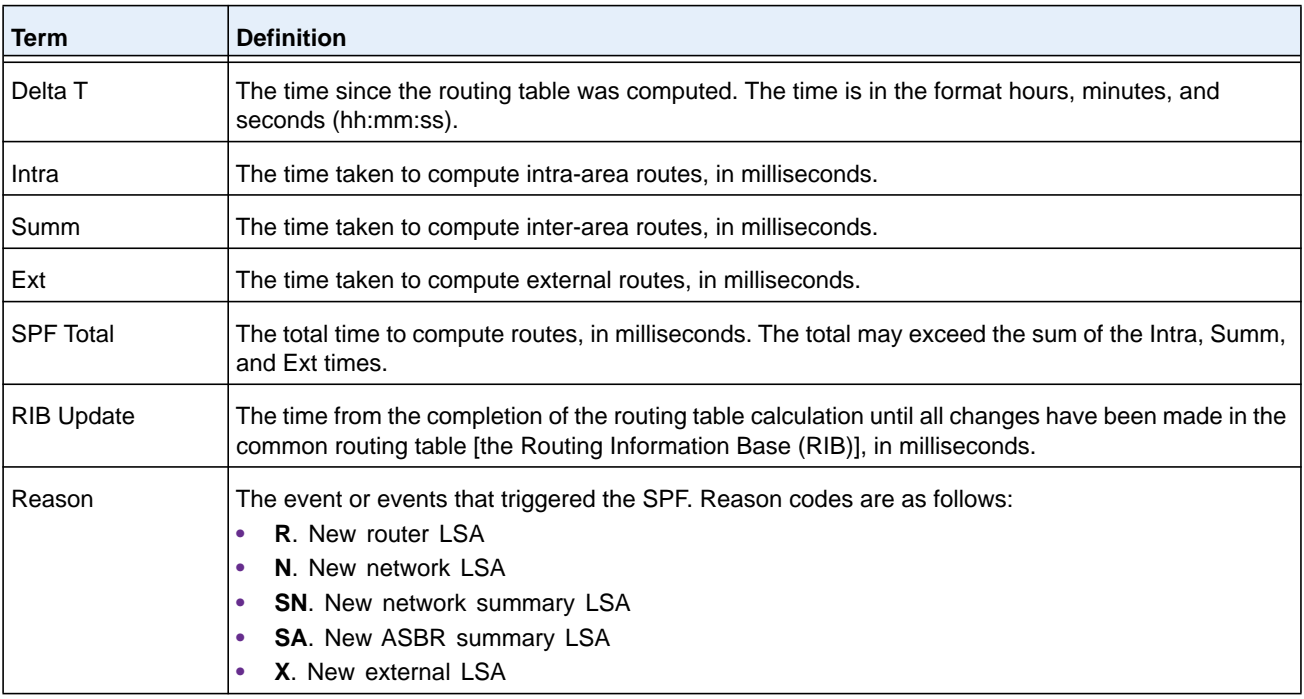

#### **Command example:**

(NETGEAR Switch) #show ip ospf statistics

Area 0.0.0.0: SPF algorithm executed 15 times

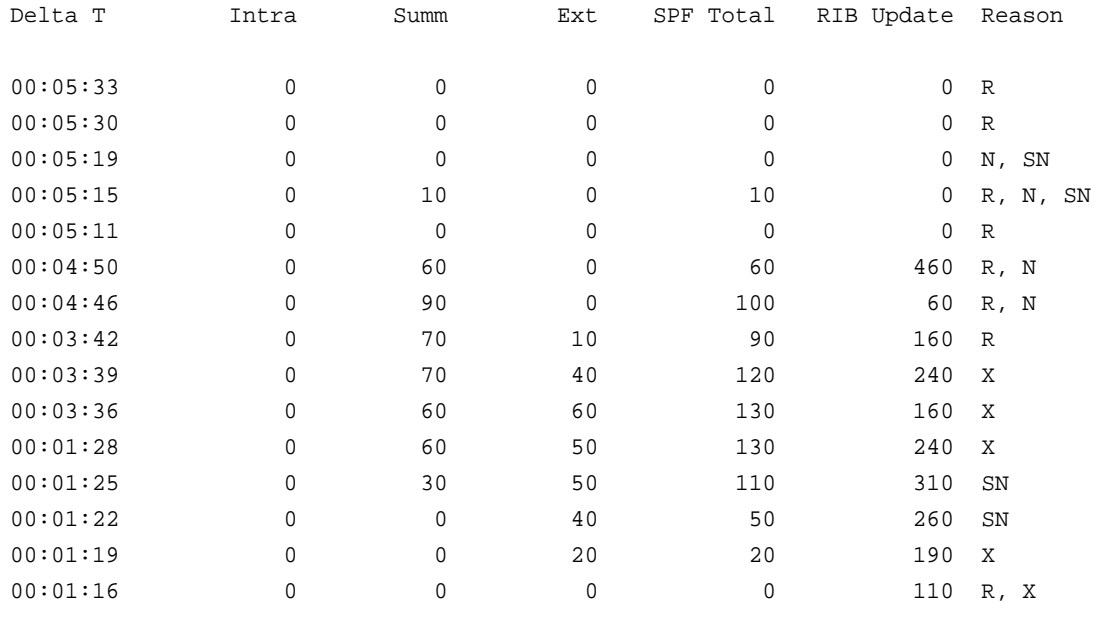

## **show ip ospf stub table**

This command displays the OSPF stub table. The information below will only be displayed if OSPF is initialized on the switch.

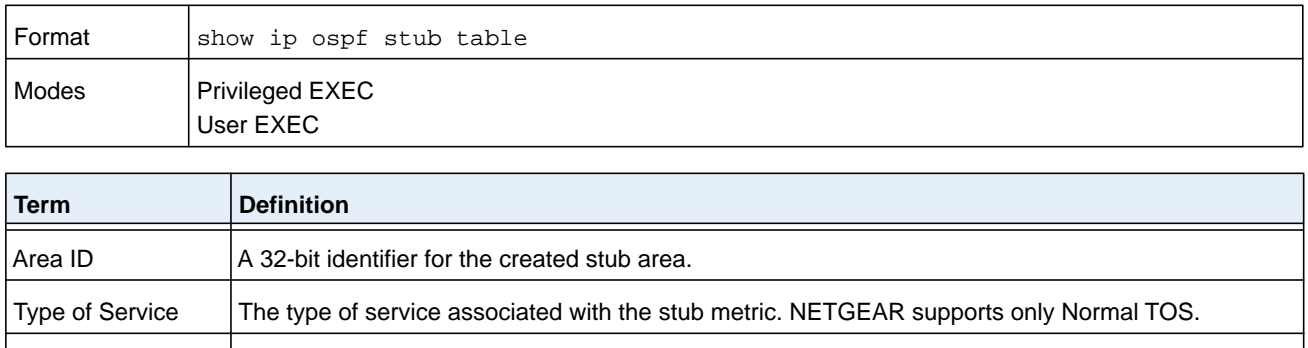

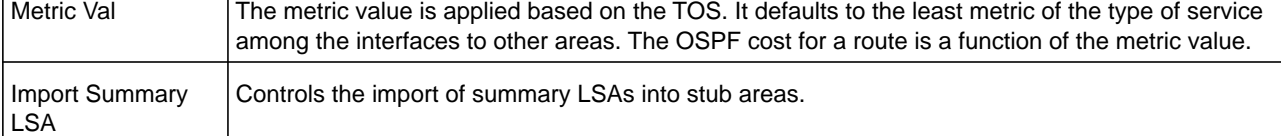

## **show ip ospf traffic**

This command displays OSPFv2 packet and LSA statistics and OSPFv2 message queue statistics. Packet statistics count packets and LSAs since OSPFv2 counters were last cleared (using the command *[clear ip ospf counters](#page-705-0)* on page 706).

**Note:** The *[clear ip ospf counters](#page-705-0)* command does not clear the message queue high water marks.

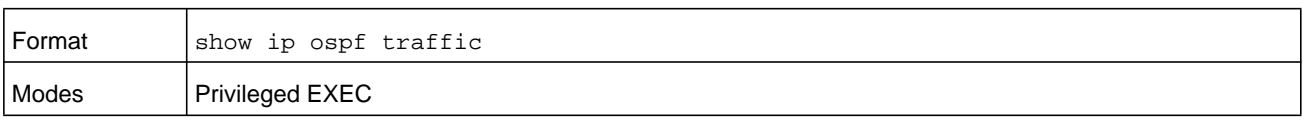

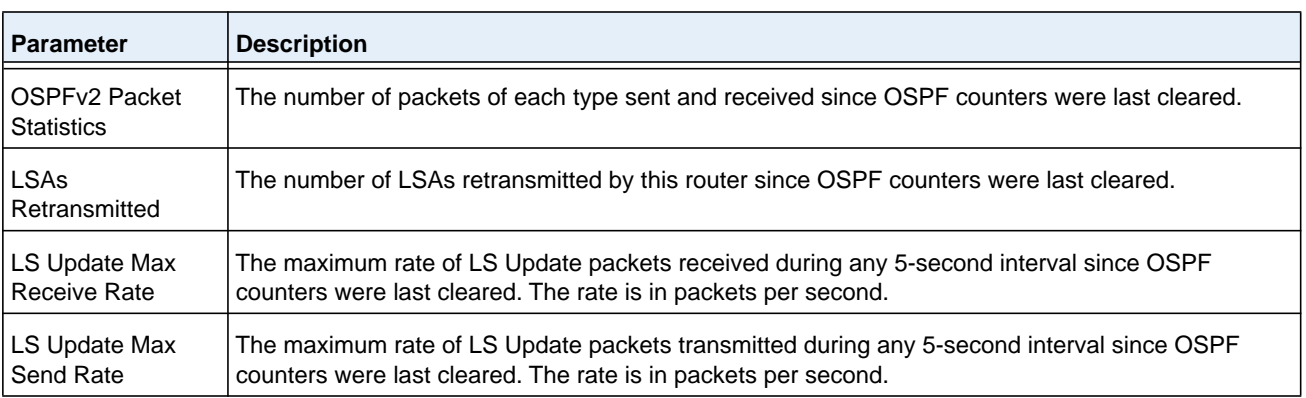

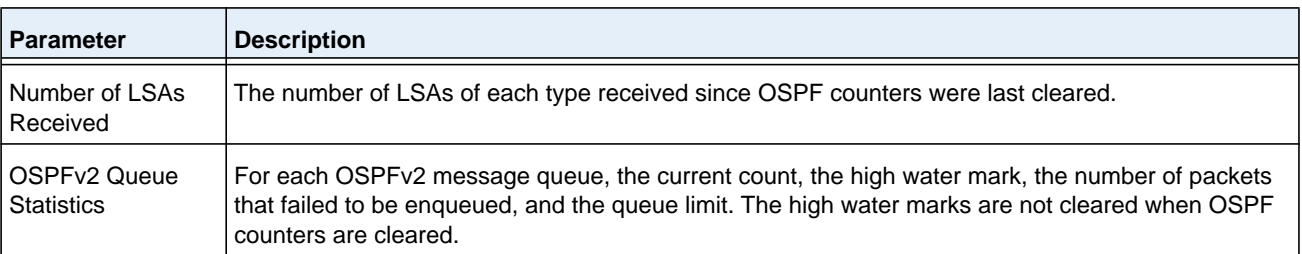

#### **Command example:**

(NETGEAR Switch) #show ip ospf traffic

Time Since Counters Cleared: 4000 seconds

OSPFv2 Packet Statistics

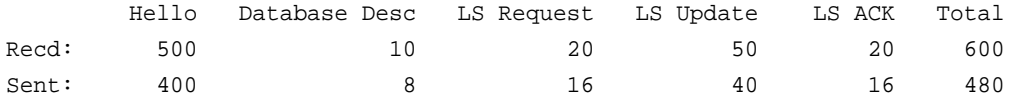

LSAs Retransmitted................0 LS Update Max Receive Rate........20 pps LS Update Max Send Rate...........10 pps

Number of LSAs Received

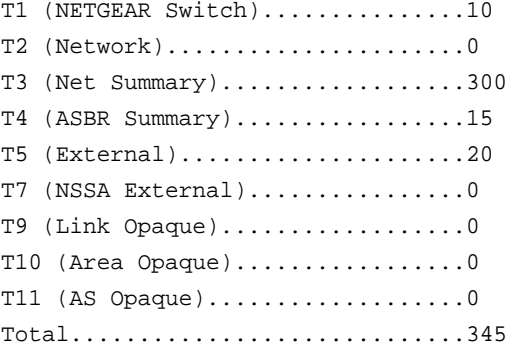

OSPFv2 Queue Statistics

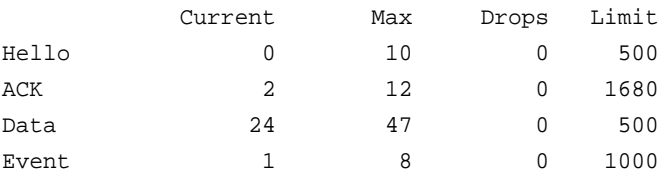

## **show ip ospf virtual-link**

This command displays the OSPF Virtual Interface information for a specific area and neighbor. The *area-id* parameter identifies the area and the *neighbor* parameter identifies the neighbor's Router ID.

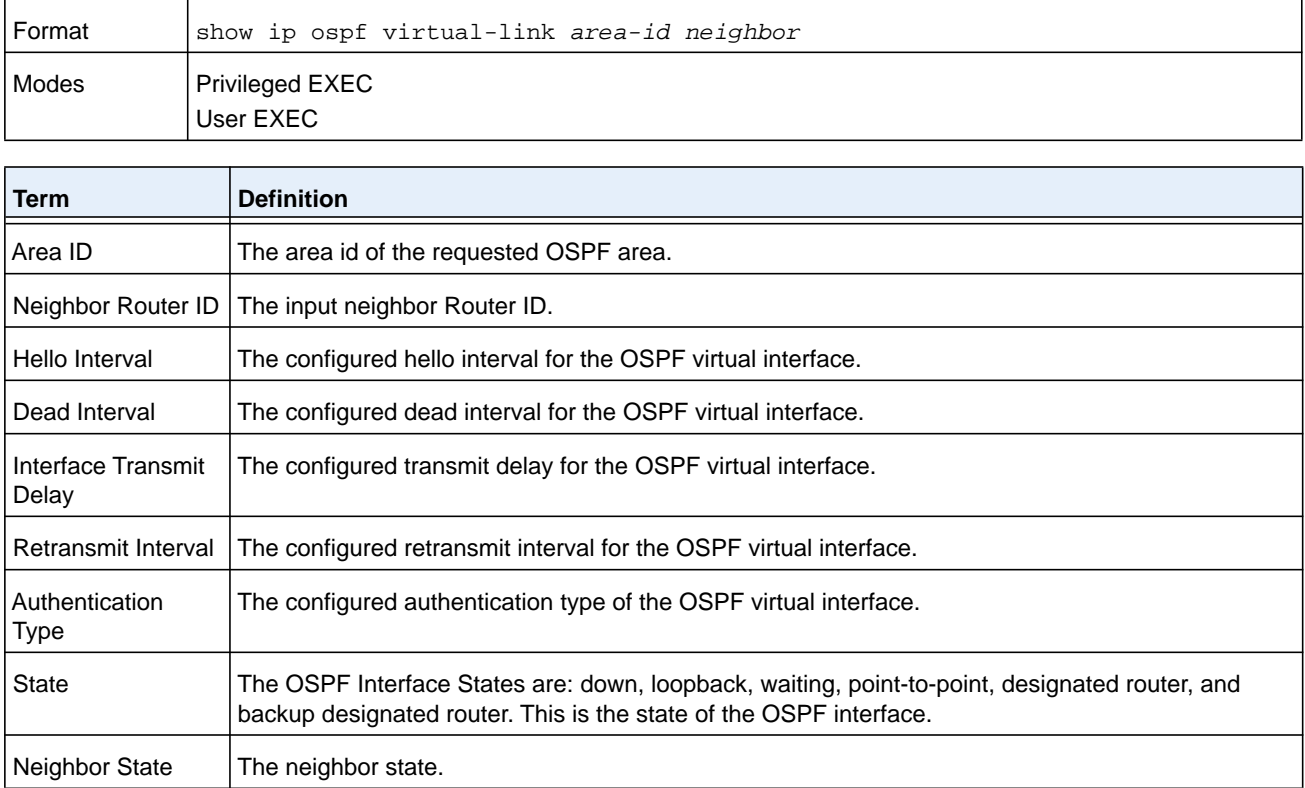

## **show ip ospf virtual-link brief**

This command displays the OSPF Virtual Interface information for all areas in the system.

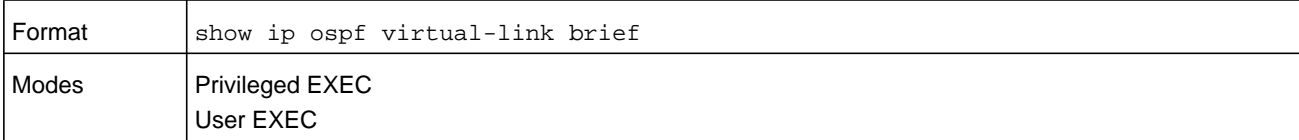

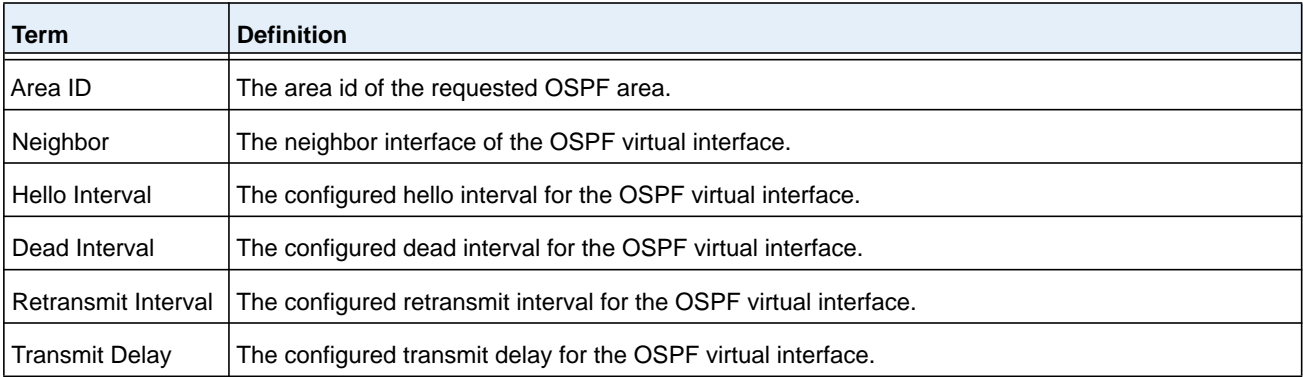

# **Routing Information Protocol Commands**

This section describes the commands you use to view and configure Routing Information Protocol (RIP), which is a distance-vector routing protocol that you use to route traffic within a small network.

#### **router rip**

Use this command to enter Router RIP mode.

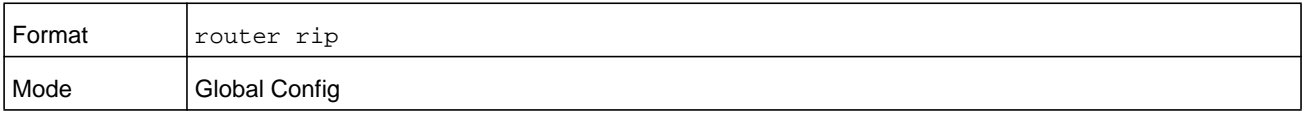

## **enable (RIP)**

This command resets the default administrative mode of RIP in the router (active).

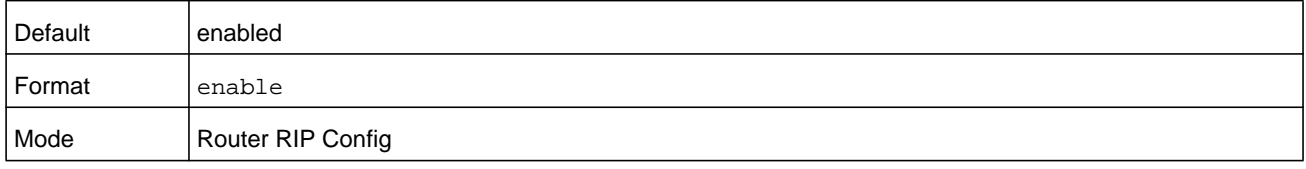

#### **no enable (RIP)**

This command sets the administrative mode of RIP in the router to inactive.

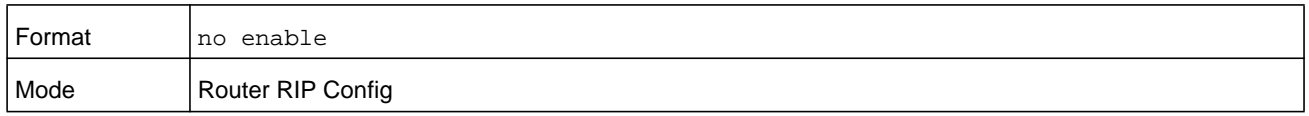

## **ip rip**

This command enables RIP on a router interface or range of interfaces.

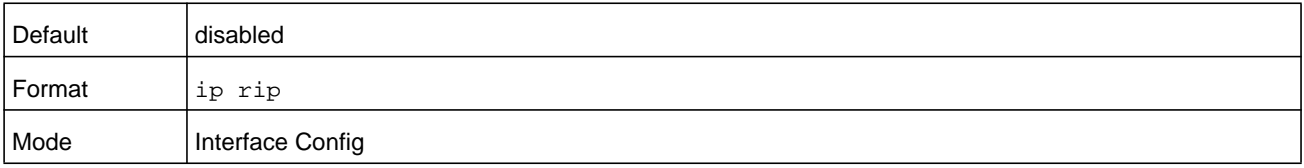

#### **no ip rip**

This command disables RIP on a router interface.

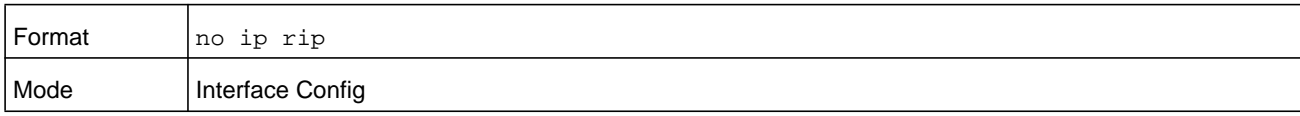

#### **auto-summary**

This command enables the RIP auto-summarization mode.

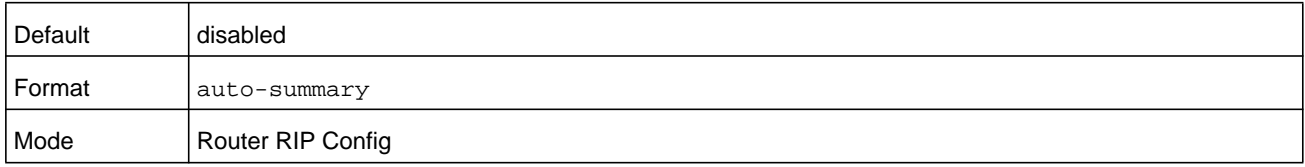

#### **no auto-summary**

This command disables the RIP auto-summarization mode.

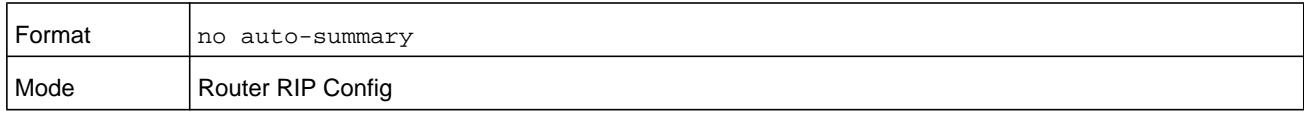

## **default-information originate (RIP)**

This command is used to control the advertisement of default routes.

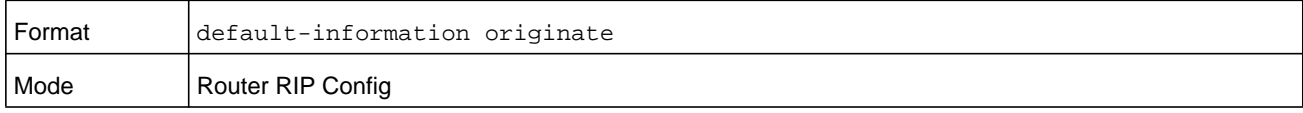

#### **no default-information originate (RIP)**

This command is used to control the advertisement of default routes.

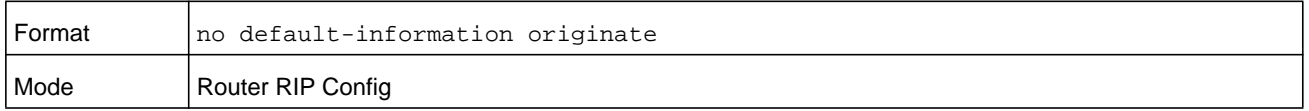

#### **default-metric (RIP)**

This command is used to set a default for the metric of distributed routes. The value for the *metric* argument can be from 0–15.

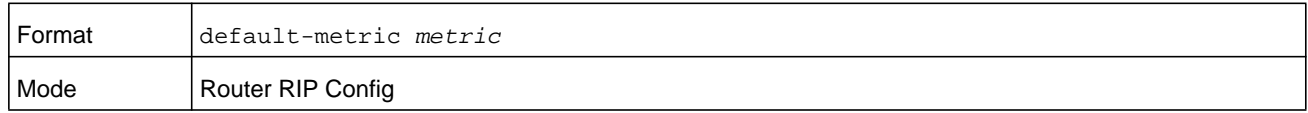

#### **no default-metric (RIP)**

This command is used to reset the default metric of distributed routes to its default value.

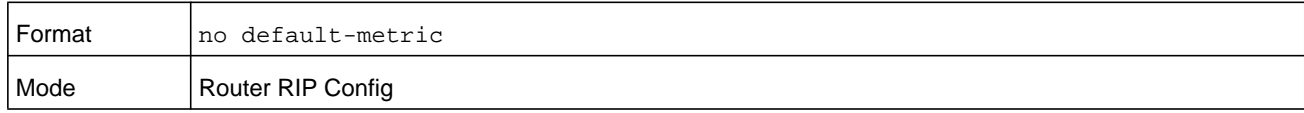

## **distance rip**

This command sets the route preference value of RIP in the router. Lower route preference values are preferred when determining the best route. A route with a preference of 255 cannot be used to forward traffic. The value for the *preference* argument can be from 1–255.

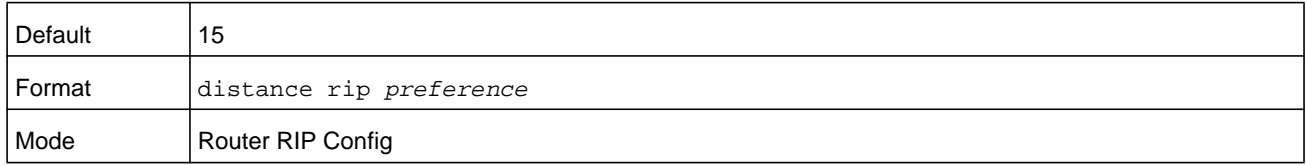

#### **no distance rip**

This command sets the default route preference value of RIP in the router.

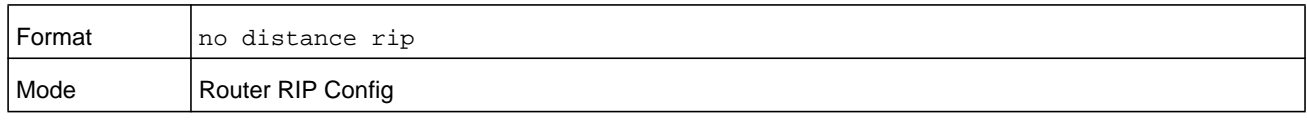

## **distribute-list out (RIP)**

This command is used to specify the access list to filter routes received from the source protocol. The value for the *access-list* argument can be from 1–199.

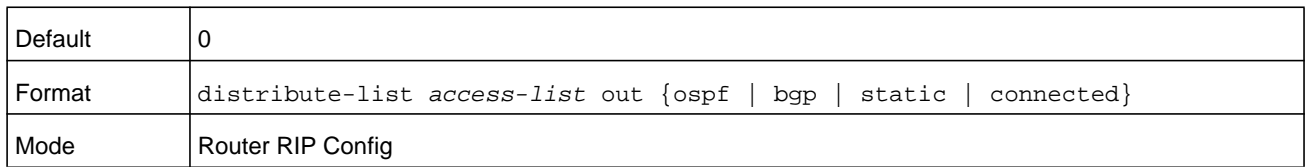

#### **no distribute-list out**

This command is used to specify the access list to filter routes received from the source protocol. The value for the *access-list* argument can be from 1–199.

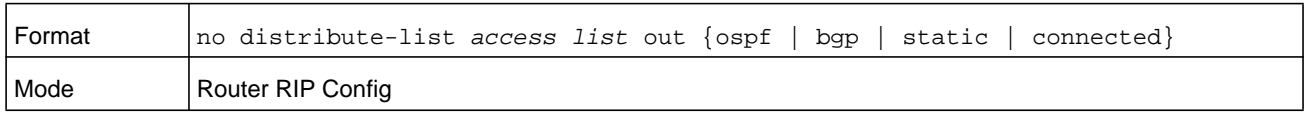

## **ip rip authentication**

This command sets the RIP version 2 authentication type and key for the interface or range of interfaces. The type of authentication can be either **none**, **simple**, or **encrypt**. If you select **simple** or **encrypt**, the *key* parameter is composed of standard displayable, noncontrol keystrokes from a standard 101/102-key keyboard. The authentication *key* must be 8 bytes or less if the authentication type is **simple**. If the type is **encrypt**, the *key* can be up to 16 bytes. Unauthenticated interfaces do not need an authentication key. If the type is **encrypt**, a *keyid* in the range of 0 and 255 must be specified. The default value for the authentication type is **none**. Neither the default password key nor the default key id are configured.

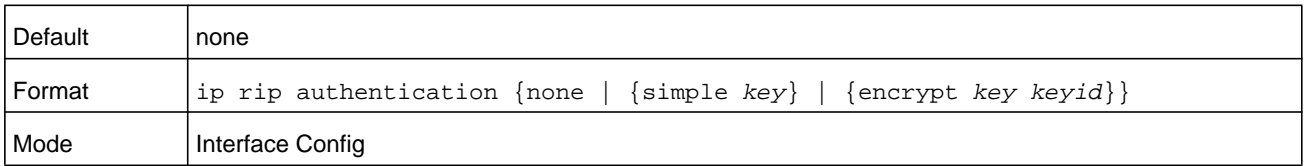

#### **no ip rip authentication**

This command sets the default RIP Version 2 Authentication Type for an interface.

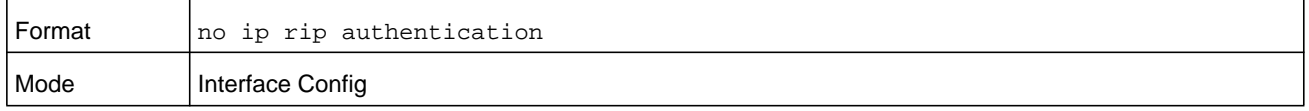

#### **ip rip receive version**

This command configures an interface or range of interfaces to allow RIP control packets of the specified version or versions to be received.

The options are: **rip1** to receive only RIP version 1 formatted packets; **rip2** for RIP version 2; **both** to receive packets from either format; or **none** to not allow any RIP control packets to be received.

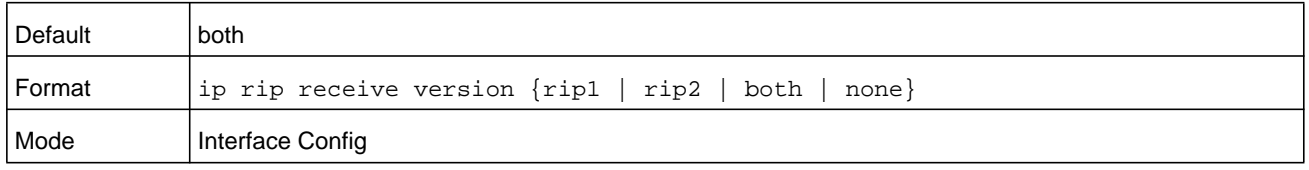

#### **no ip rip receive version**

This command configures the interface to allow RIP control packets of the default version(s) to be received.

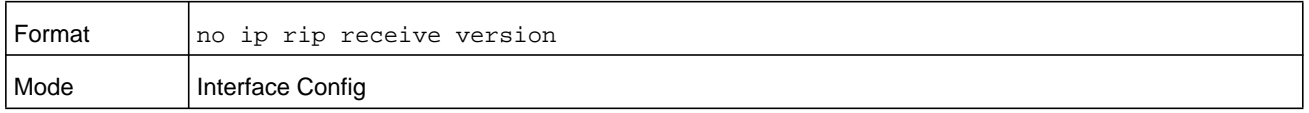

## **ip rip send version**

This command configures an interface or range of interfaces to allow RIP control packets of the specified version to be sent.

The options are: **rip1** to send e only RIP version 1 formatted packets; **rip2** for RIP version 2; **both** to send packets from either format; or **none** to not allow any RIP control packets to be sent.

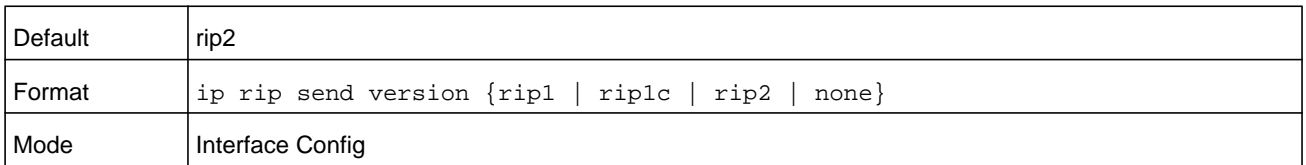

#### **no ip rip send version**

This command configures the interface to allow RIP control packets of the default version to be sent.

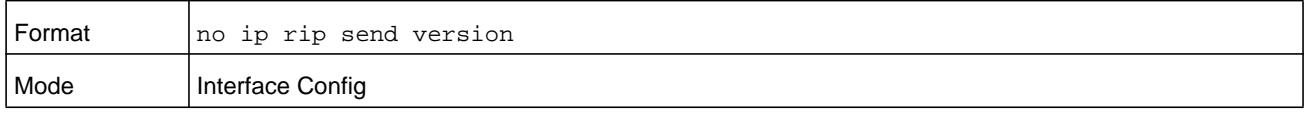

## **hostroutesaccept**

This command enables the RIP hostroutesaccept mode.

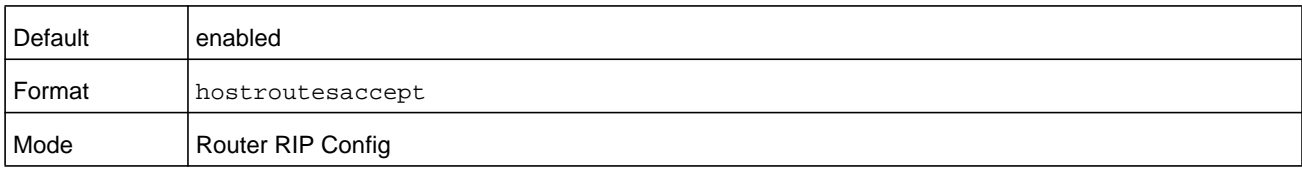

#### **no hostroutesaccept**

This command disables the RIP hostroutesaccept mode.

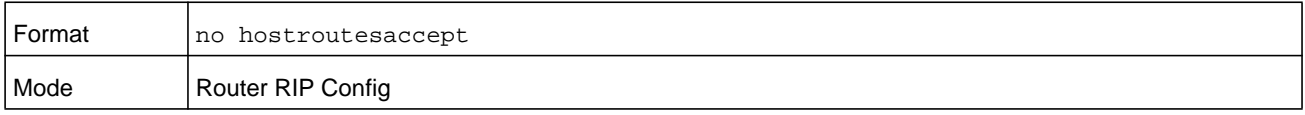

## **split-horizon**

This command sets the RIP split horizon mode. Split horizon is a technique for avoiding problems caused by including routes in updates sent to the router from which the route was originally learned. The options are: **none**, no special processing; **simple**, a route is not included in updates sent to the router from which it was learned; **poison**, a route is included in updates sent to the router from which it was learned, but the metric is set to infinity.

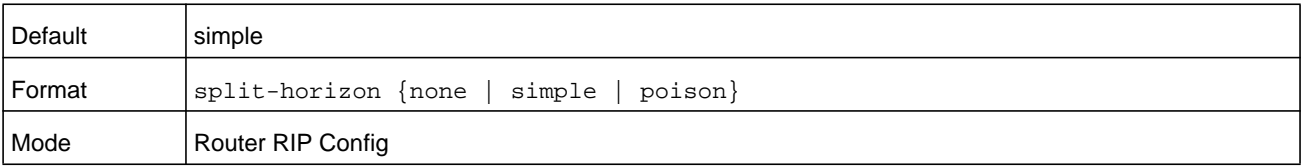

#### **no split-horizon**

This command sets the default RIP split horizon mode.

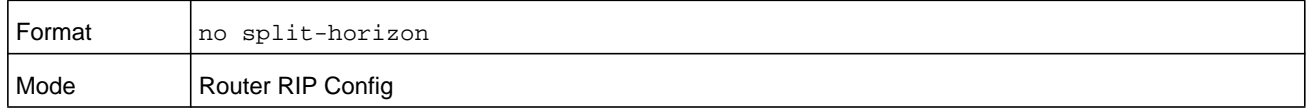

## **redistribute (RIP)**

This command configures RIP protocol to redistribute routes from the specified source protocol or routers. Five possible match options exist. When you submit the command **redistribute ospf match**, the match option or options that you specify are added to any match types presently being redistributed. Internal routes are redistributed by default. The *metric* argument can have a value in the range from 0–15.

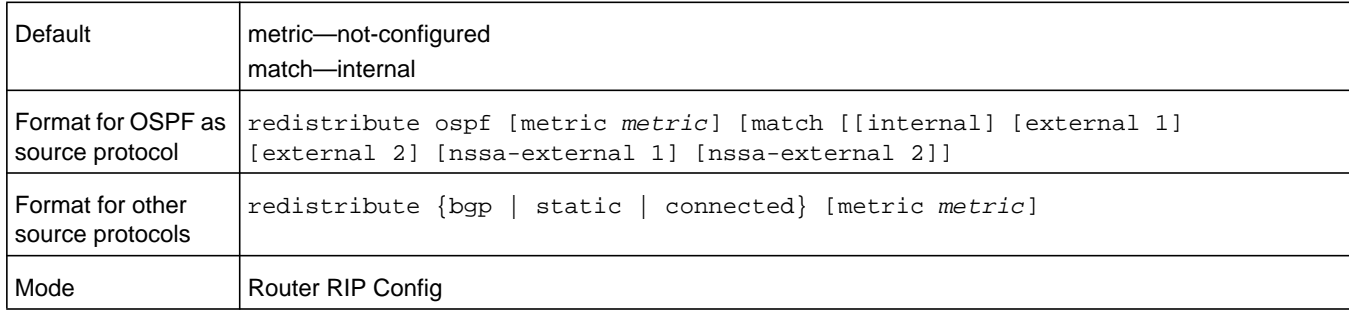

#### **no redistribute**

This command deconfigures RIP protocol to redistribute routes from the specified source protocol or routers.

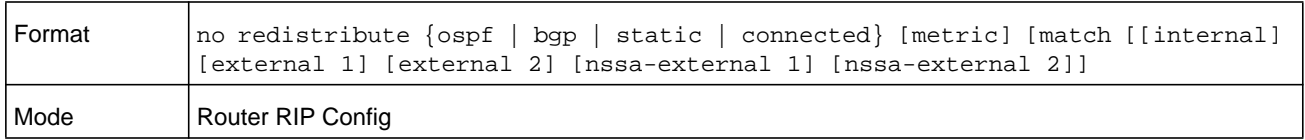

## **show ip rip**

This command displays information relevant to the RIP router.

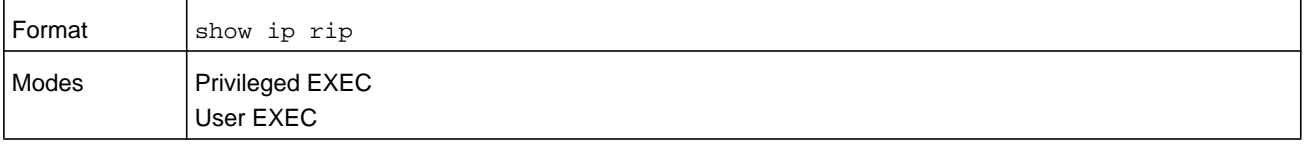

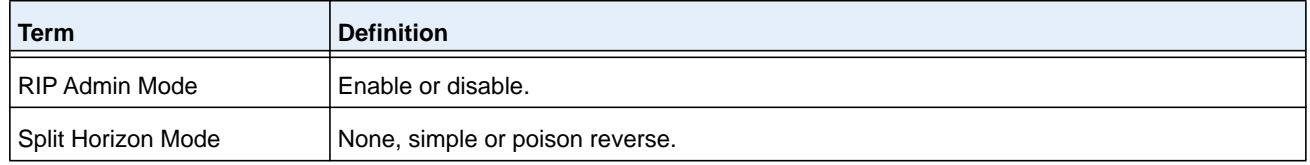

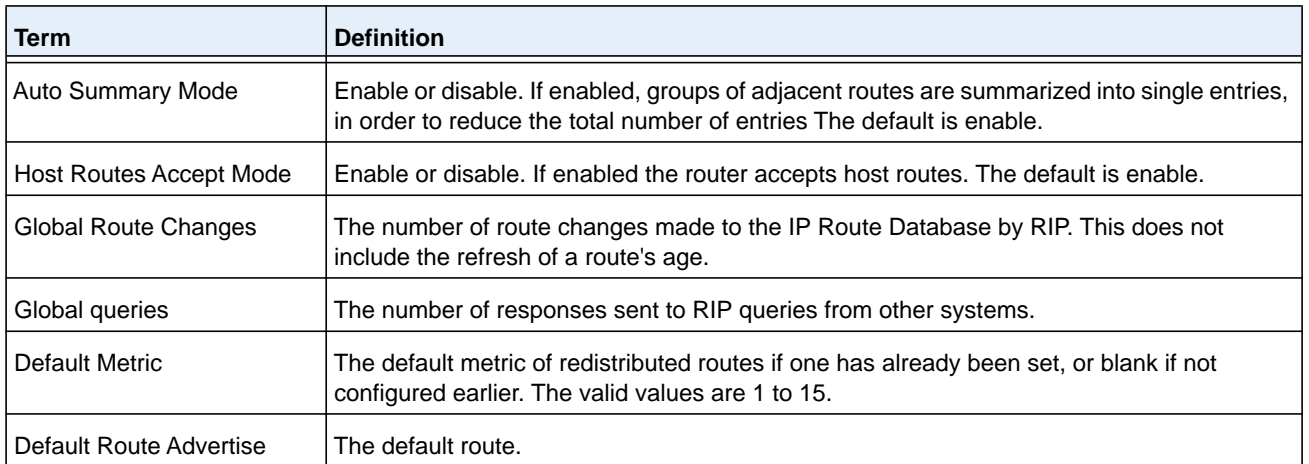

## **show ip rip interface brief**

This command displays general information for each RIP interface. For this command to display successful results, routing must be enabled per interface (for example, through the **ip rip** command).

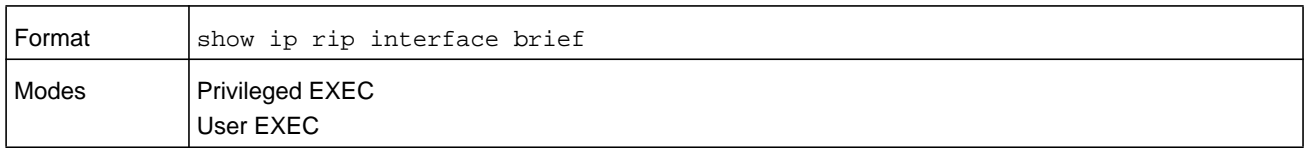

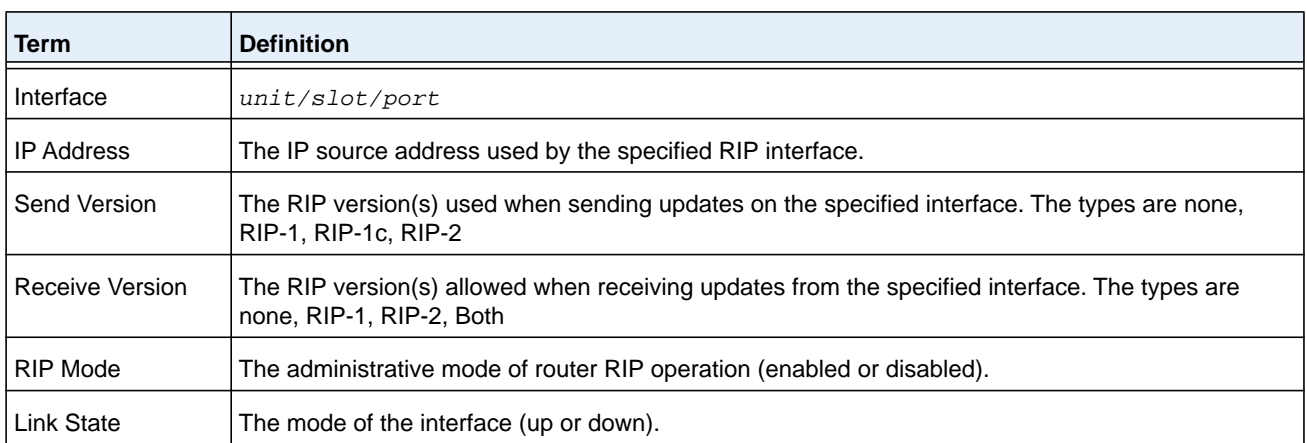

## **show ip rip interface**

This command displays information related to a particular RIP interface.

The argument *unit/slot/port* corresponds to a physical routing interface or VLAN routing interface. The **vlan** keyword and *vlan-id* parameter are used to specify the VLAN ID of the routing VLAN directly instead of in a *unit/slot/port* format. The *vlan-id* can be a number from 1–4093.

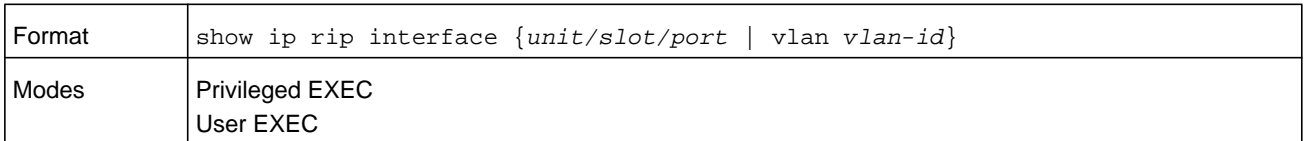

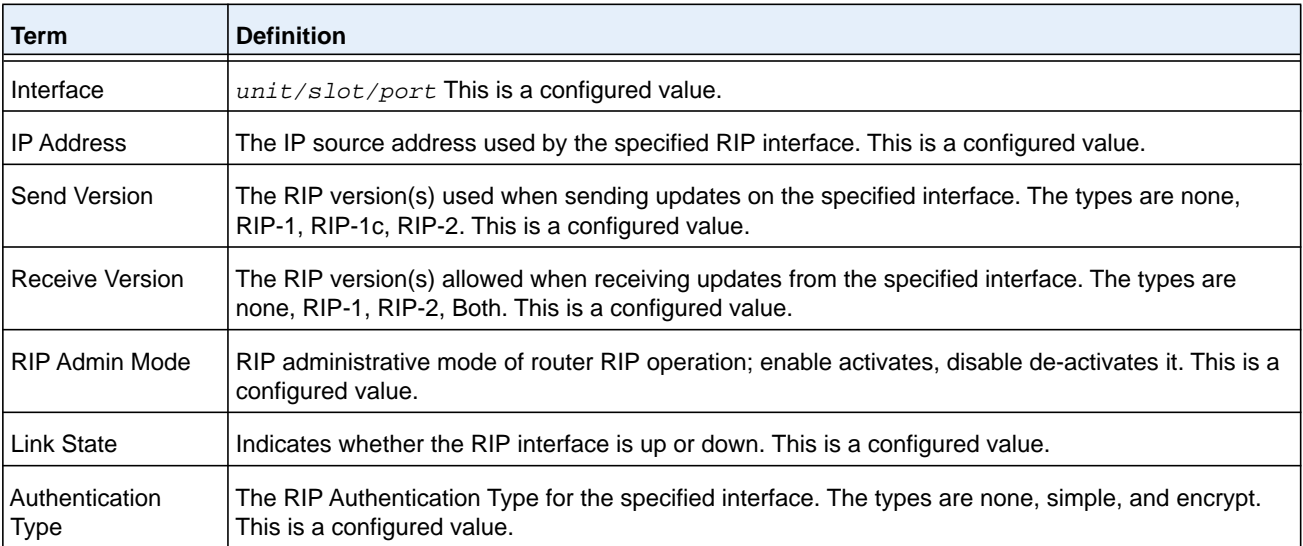

The following information will be invalid if the link state is down.

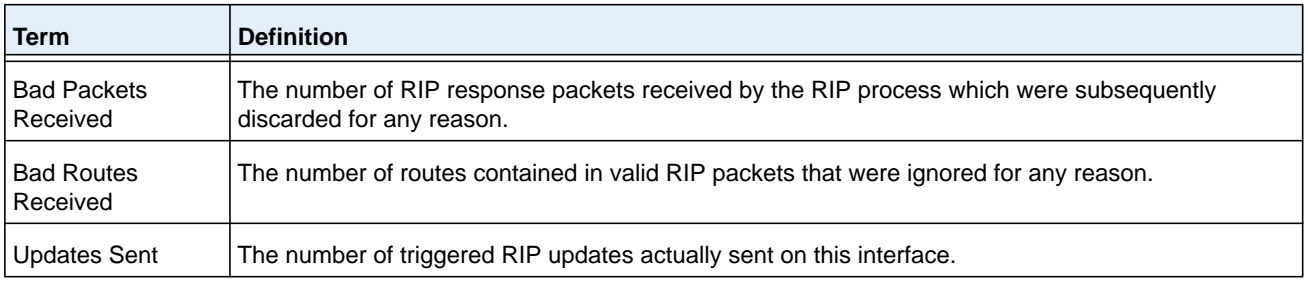
# **ICMP Throttling Commands**

This section describes the commands you use to configure options for the transmission of various types of ICMP messages.

# **ip unreachables**

Use this command to enable the generation of ICMP Destination Unreachable messages on an interface or range of interfaces. By default, the generation of ICMP Destination Unreachable messages is enabled.

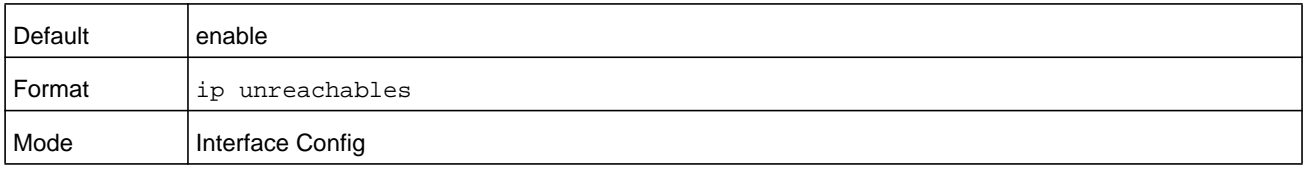

#### **no ip unreachables**

Use this command to prevent the generation of ICMP Destination Unreachable messages.

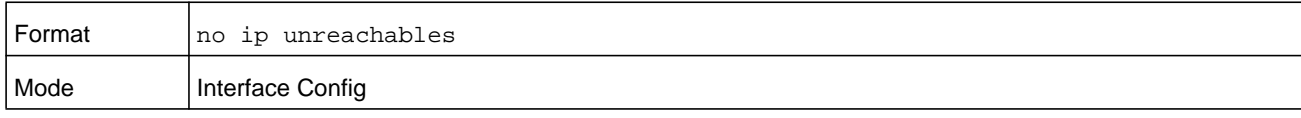

# **ip redirects**

Use this command to enable the generation of ICMP Redirect messages by the router. By default, the generation of ICMP Redirect messages is enabled. You can use this command to configure an interface, a range of interfaces, or all interfaces.

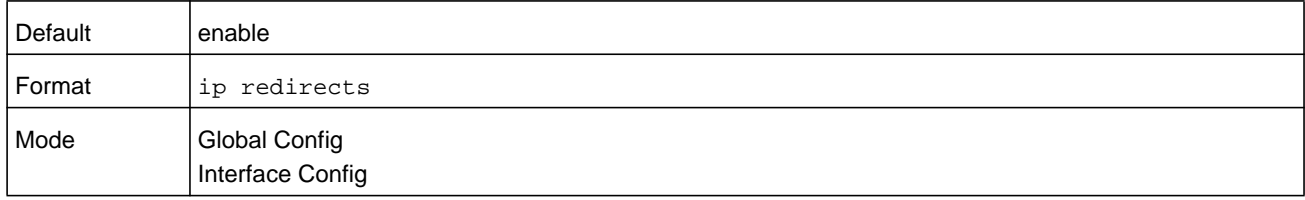

#### **no ip redirects**

Use this command to prevent the generation of ICMP Redirect messages by the router.

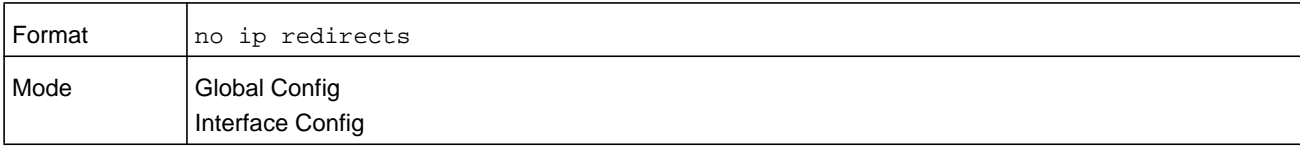

# **ipv6 redirects**

Use this command to enable the generation of ICMPv6 Redirect messages by the router. By default, the generation of ICMP Redirect messages is enabled. You can use this command to configure an interface, a range of interfaces, or all interfaces.

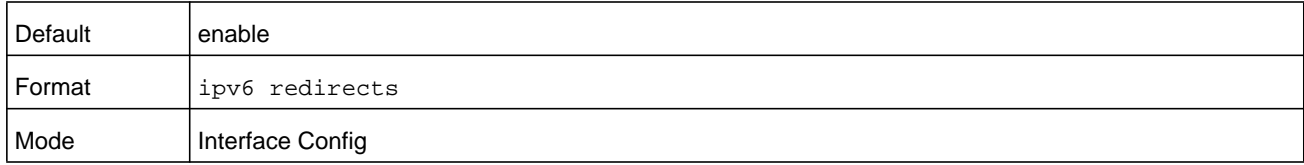

#### **no ipv6 redirects**

Use this command to prevent the generation of ICMPv6 Redirect messages by the router.

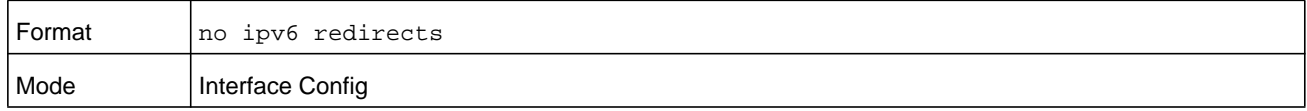

# **ip icmp echo-reply**

Use this command to enable the generation of ICMP Echo Reply messages by the router. By default, the generation of ICMP Echo Reply messages is enabled.

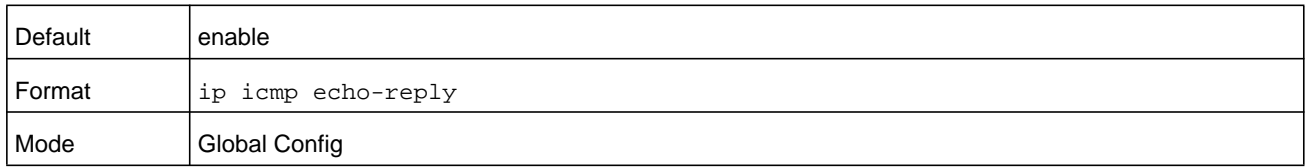

#### **no ip icmp echo-reply**

Use this command to prevent the generation of ICMP Echo Reply messages by the router.

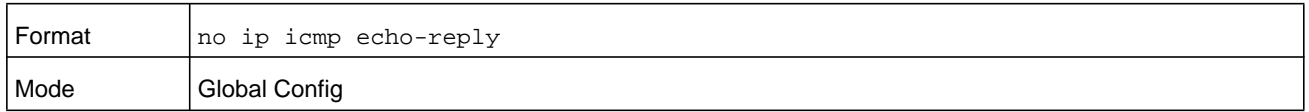

# **ip icmp error-interval**

Use this command to limit the rate at which IPv4 ICMP error messages are sent. The rate limit is configured as a token bucket, with two configurable parameters, *burst-size* and *burst-interval*.

The *burst-interval* specifies how often the token bucket is initialized with burst-size tokens. *burst-interval* is from 0 to 2147483647 milliseconds (msec). The *burst-size* is the number of ICMP error messages that can be sent during one *burst-interval*. The range is from 1 to 200 messages. To disable ICMP rate limiting, set the burst-interval to zero (0).

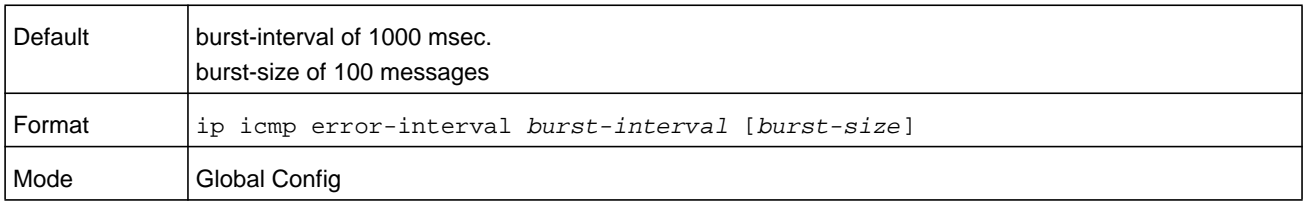

# **no ip icmp error-interval**

Use the **no ip icmp error-interval** command to return the burst-interval and burst-size to their default values.

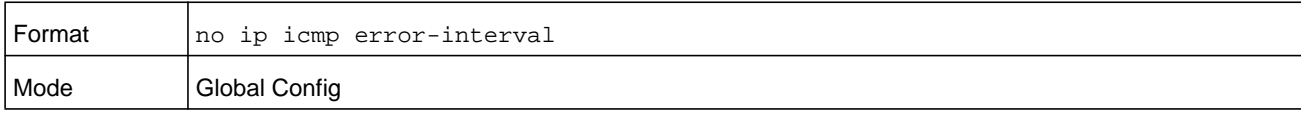

# **9** 9. **Captive Portal Commands**

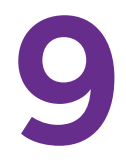

This section describes the CLI commands that you can use to manage the captive portal features on the switch. The chapter contains the following sections:

- **•** *[Captive Portal Global Commands](#page-760-0)*
- **•** *[Captive Portal Configuration Commands](#page-765-0)*
- **•** *[Captive Portal Status Commands](#page-774-0)*
- **•** *[Captive Portal Client Connection Commands](#page-776-0)*
- **•** *[Captive Portal Interface Commands](#page-779-0)*
- **•** *[Captive Portal Local User Commands](#page-781-0)*
- **•** *[Captive Portal User Group Commands](#page-788-0)*

# <span id="page-760-0"></span>**Captive Portal Global Commands**

The commands in this section enable you to configure the captive portal settings that affect the captive portal feature on the switch and all captive portal instances.

## **captive-portal**

Use this command to enter the Captive Portal Configuration Mode.

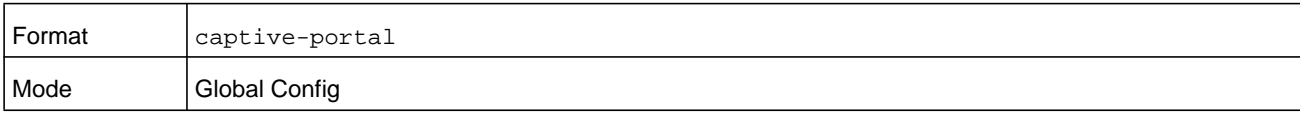

# **enable (Captive Portal Config Mode)**

This command globally enables the captive portal feature on the switch.

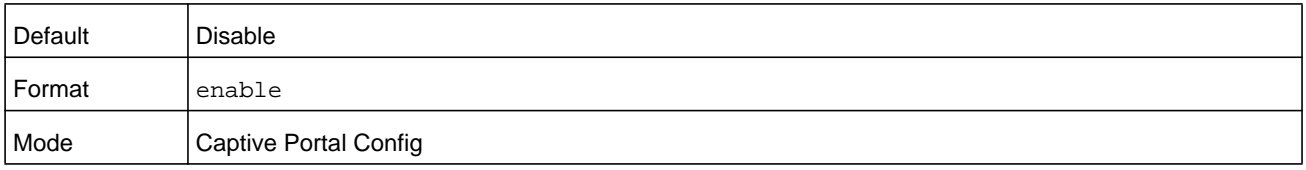

#### **no enable (Captive Portal Config Mode)**

The **no enable** command disables the captive portal functionality.

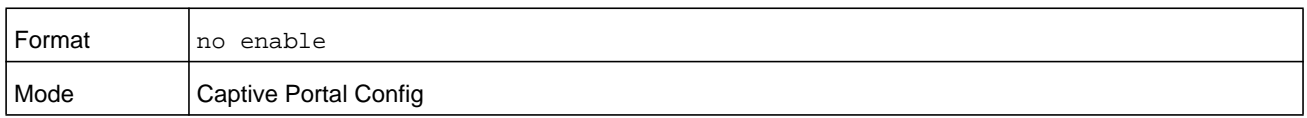

# **http port**

This command configures an additional HTTP port. Valid port numbers are in the range of 0-65535, excluding port numbers 80 and 443 which are reserved. The HTTP port default is 0 which denotes no additional port and the default port (80) is used.

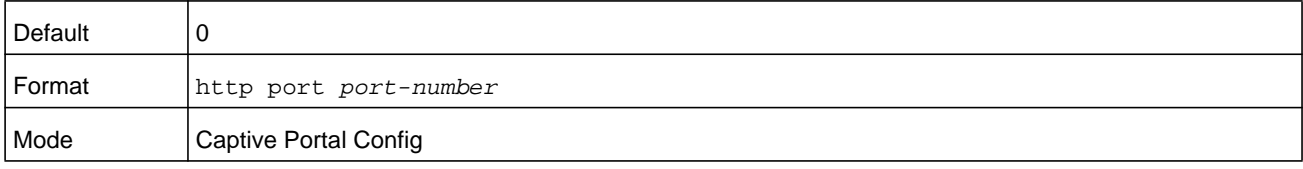

#### **Command example:**

```
(NETGEAR Switch) (Config-CP) #http port 8080
(NETGEAR Switch) (Config-CP) #no http port
```
#### **no http port**

This command removes the specified additional HTTP port.

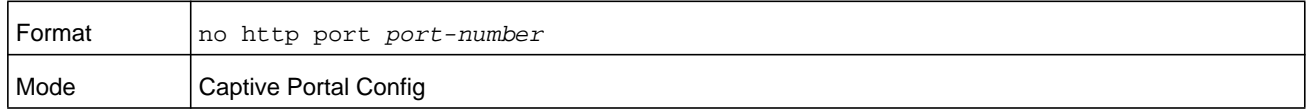

# **https port**

This command configures an additional HTTPS secure port. The HTTPS secure port default is 0 which denotes no additional port and the default port (443) is used. Port number 80 is reserved.

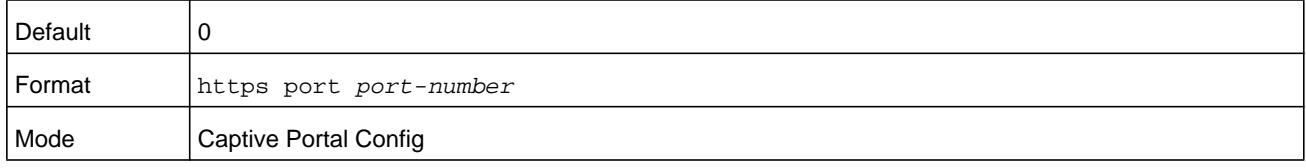

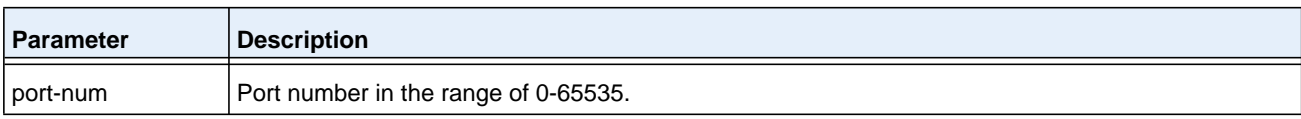

#### **Command example:**

```
(NETGEAR Switch) (Config-CP) #https port 60000
(NETGEAR Switch) (Config-CP) #no https port
```
#### **no https port**

This command set the HTTPS secure port to the default.

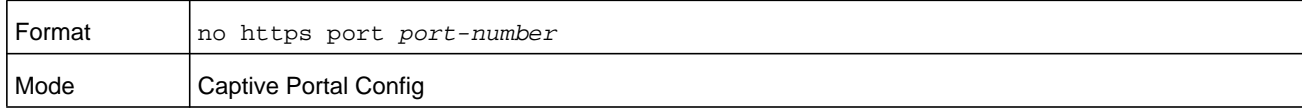

# **snmp-server enable traps captive-portal**

This command globally enables the captive portal traps. The specific captive portal traps are configured using the **trapflags** command in Captive Portal Config Mode.

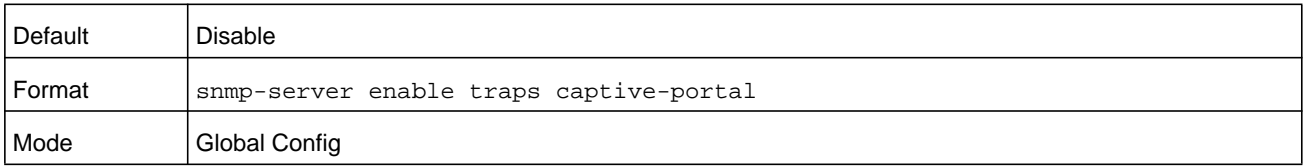

#### **no snmp-server enable traps captive-portal**

This command globally disables all the captive portal traps.

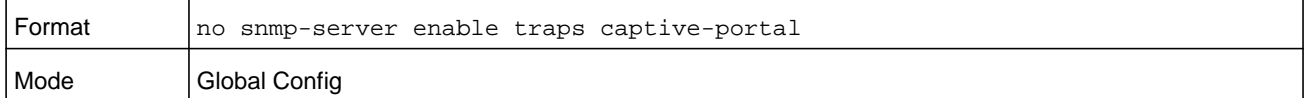

# **trapflags (Captive Portal Config Mode)**

This command enables captive portal SNMP traps. If no parameters are specified, then all traps are enabled. SNMP traps can also be enabled individually by supplying the optional parameters.

The **client-auth-failure** option allows the SNMP agent to send a trap when a client attempts to authenticate with a captive portal but is unsuccessful.

The **client-connect** option allows the SNMP agent to send a trap when a client authenticates with and connects to a captive portal.

The **client-db-full** option allows the SNMP agent to send a trap each time an entry cannot be added to the client database because it is full.

The **client-disconnect** option allows the SNMP agent to send a trap when a client disconnects from a captive portal.

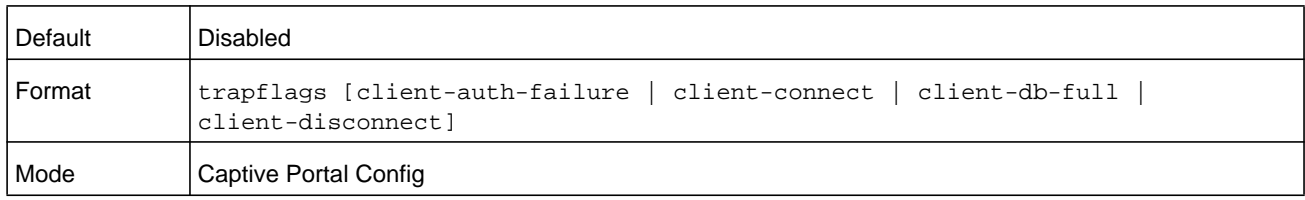

#### **no trapflags**

This command disables all captive portal SNMP traps when no parameters are specified. The optional parameters specify individual traps to disable.

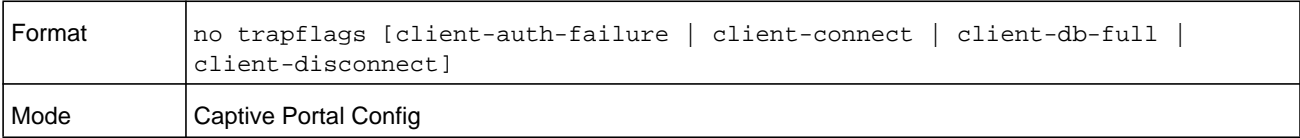

# **authentication timeout**

This command configures the authentication time-out. If the captive portal user does not enter valid credentials within this time limit, the authentication page needs to be served again in order for the client to gain access to the network. The *seconds* variable is the authentication time-out and is a number in the range of 60-600 seconds.

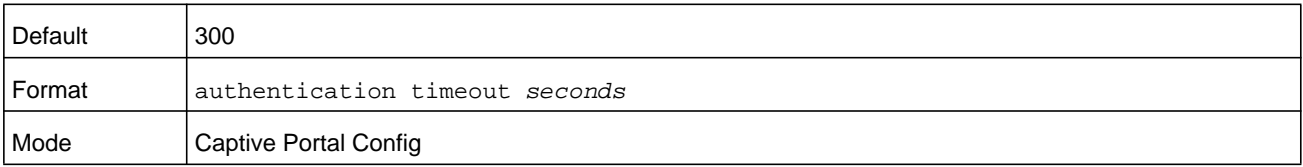

## **no authentication timeout**

This command sets the authentication timeout to the default value.

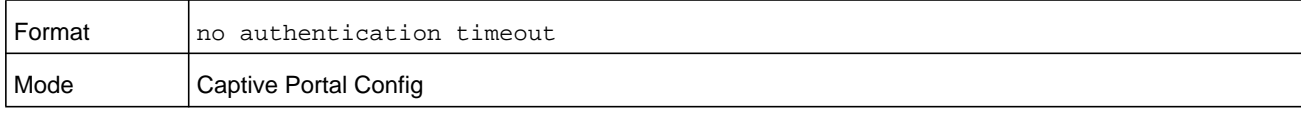

# **show captive-portal**

This command reports status of the captive portal feature.

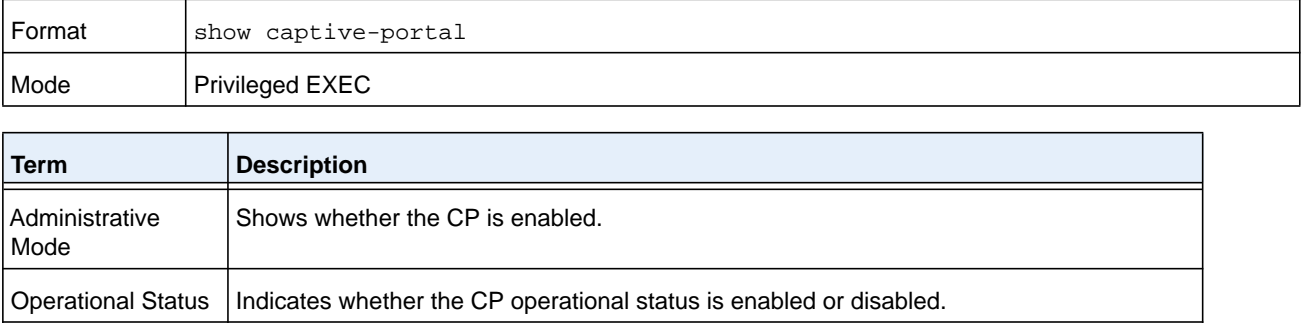

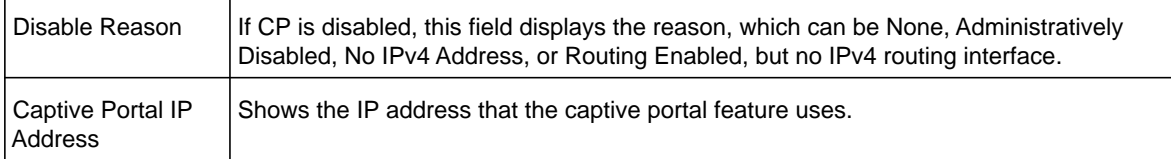

# **show captive-portal status**

This command reports status of all captive portal instances in the system.

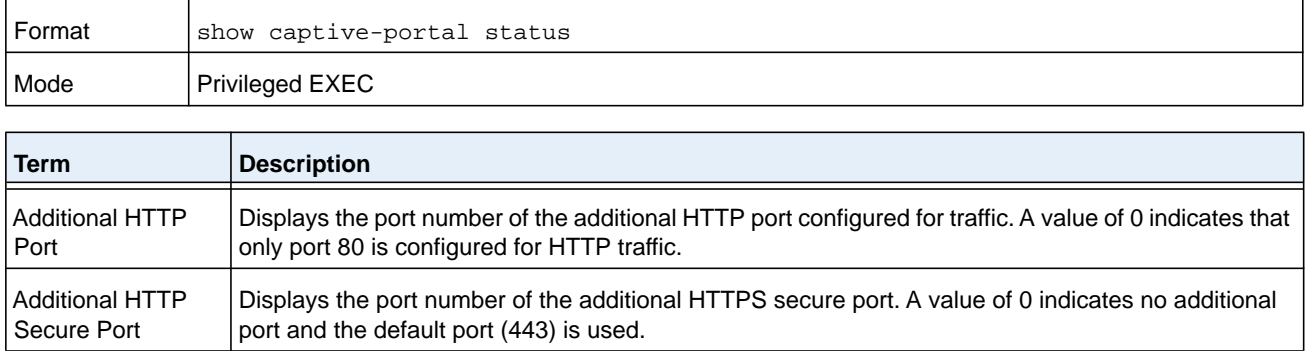

## **M4200 and M4300 Series ProSAFE Managed Switches**

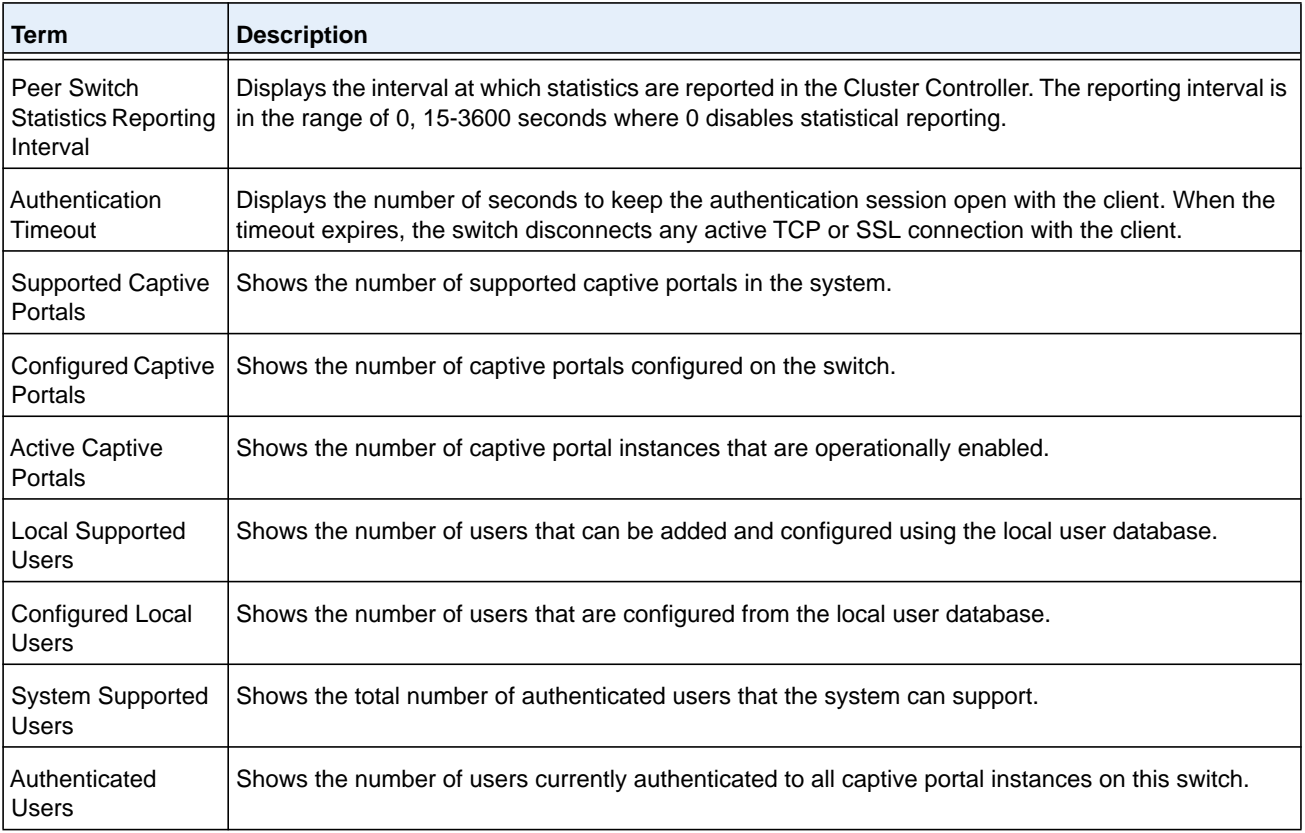

# **Command example:**

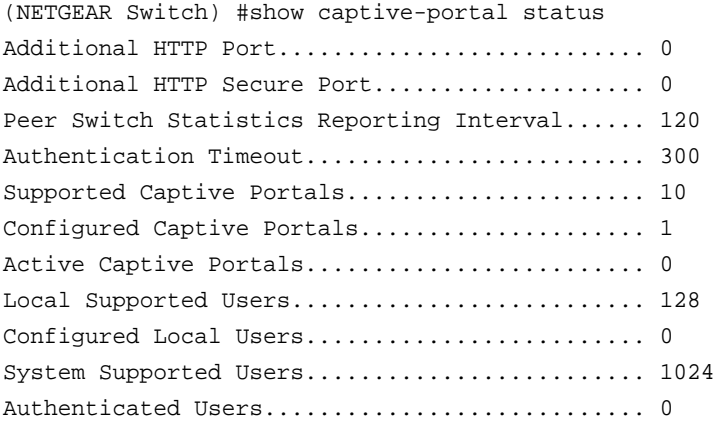

# **show captive-portal trapflags**

This command shows which captive portal SNMP traps are enabled. The **show trapflags** command shows the global captive portal traps configuration. For more information, see the sample output of *[show trapflags](#page-132-0)* on page 133.

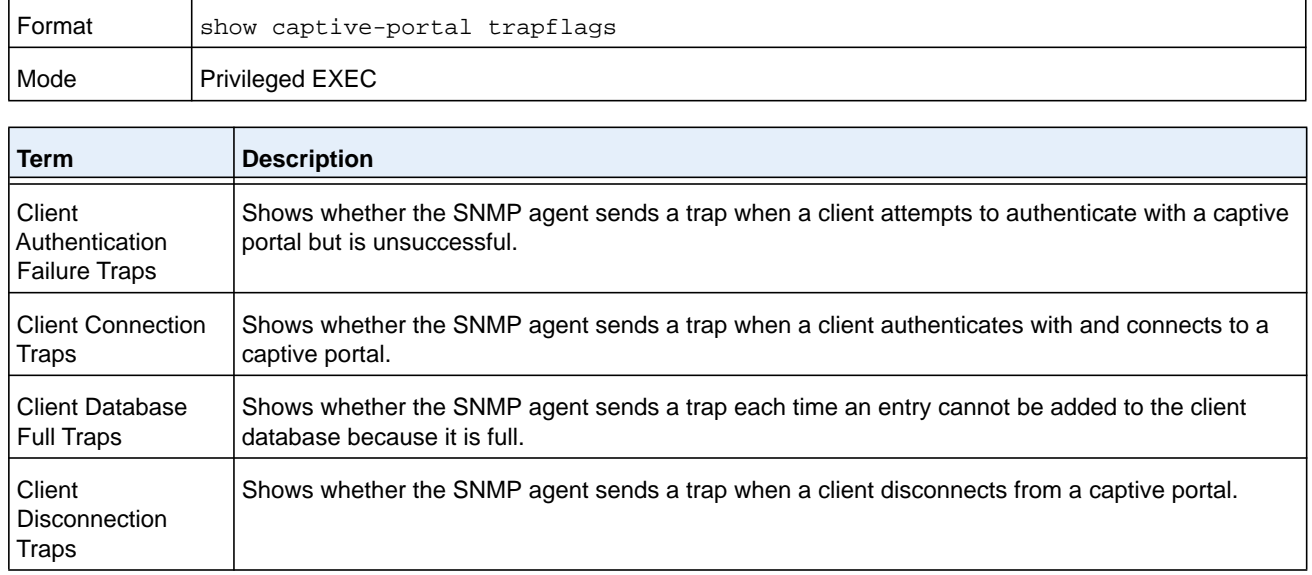

# <span id="page-765-0"></span>**Captive Portal Configuration Commands**

The commands in this section are related to captive portal configurations.

# **configuration (for captive portal)**

Use this command to enter the Captive Portal Instance Mode.

The captive portal configuration, identified by CP ID 1, is the default CP configuration. You can create up to nine additional captive portal configurations. The system supports a total of ten CP configurations. The Captive Portal ID *cp-id* variable is a number in the range of 1-10.

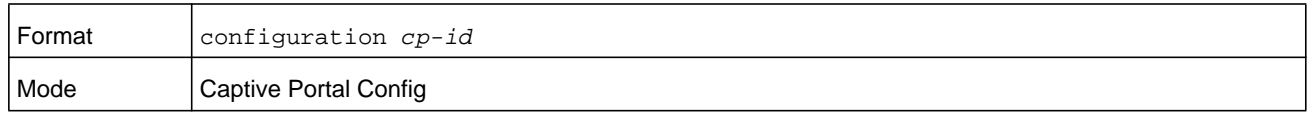

#### **no configuration**

This command deletes a captive portal configuration. The command fails if interfaces are associated to this configuration. The default captive portal configuration cannot be deleted. The Captive Portal ID *cp-id* variable is a number in the range of 1-10.

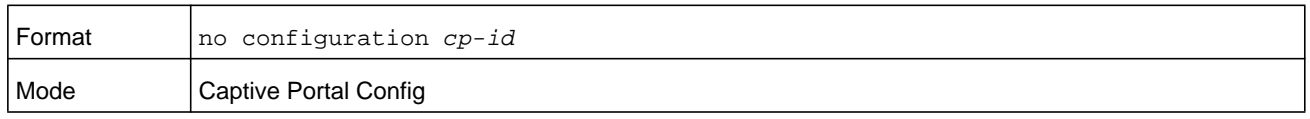

# **enable (Captive Portal Instance)**

This command enables a captive portal configuration.

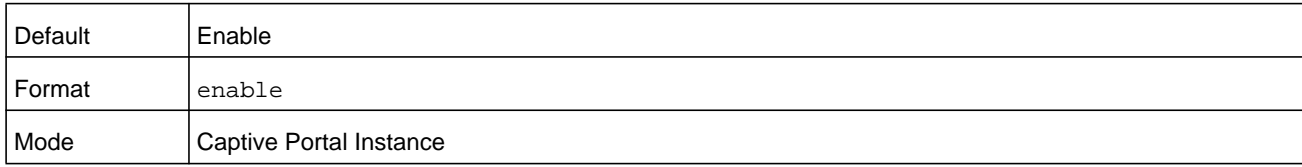

#### **no enable**

This command disables a captive portal configuration.

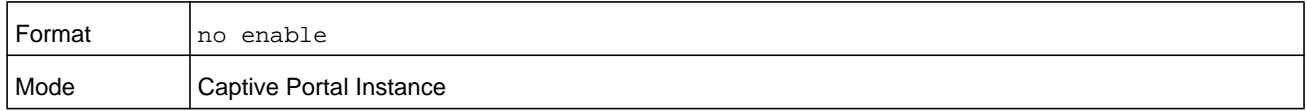

#### **name**

This command configures the name for a captive portal configuration. The *cp-name* can contain up to 32 alphanumeric characters.

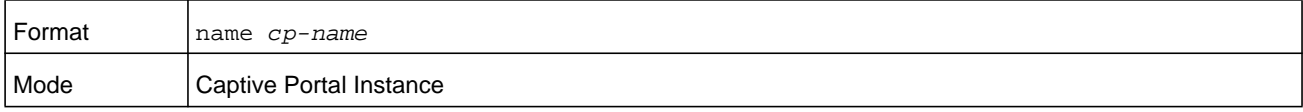

# **protocol**

This command configures the protocol mode for a captive portal configuration. The CP can use HTTP or HTTPS protocols.

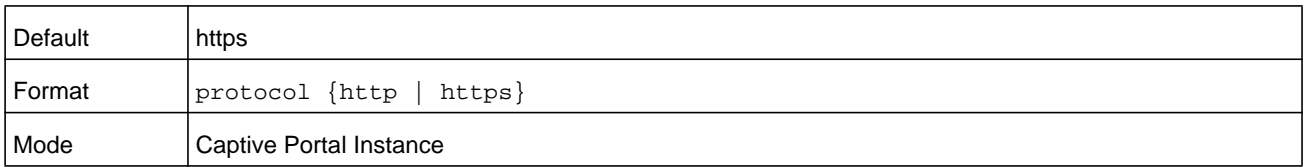

# **verification**

This command configures the verification mode for a captive portal configuration. The type of user verification to perform can be one of the following:

- **• guest**. The user does not need to be authenticated by a database.
- **• local**. The switch uses a local database to authenticated users.
- **• radius**. The switch uses a database on a remote RADIUS server to authenticate users.

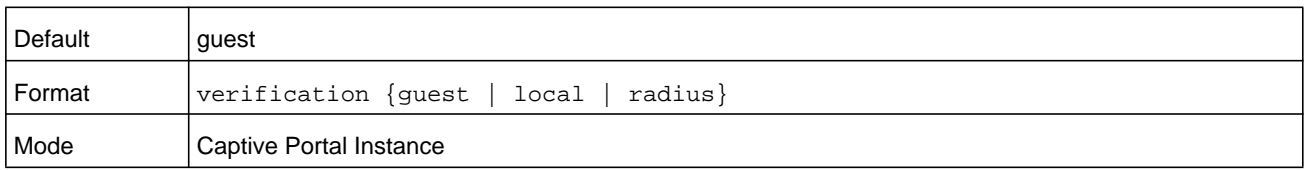

## **group**

This command assigns a group ID to a captive portal configuration. Each Captive Portal configuration must contain at least one group ID. The *group-id* can have a number in the 1–1024 range. Group ID 1 is the default.

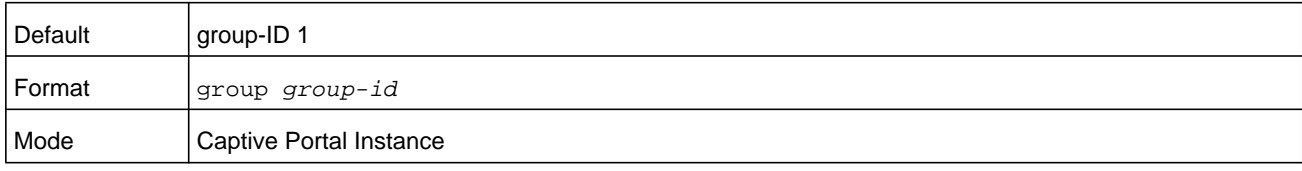

# **radius-auth-server**

Use this command to configure a captive portal configuration RADIUS authentication server.

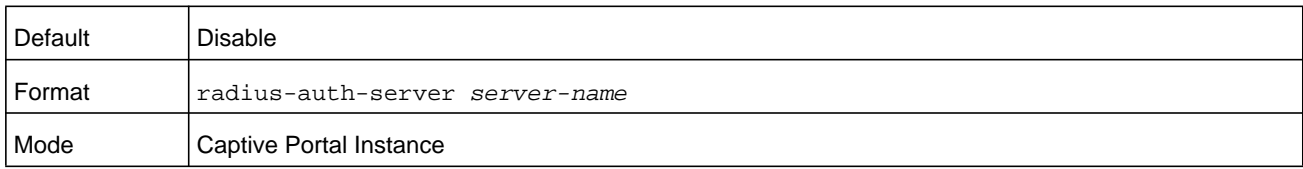

#### **no radius-auth-server**

This command disables a captive portal configuration RADIUS authentication server.

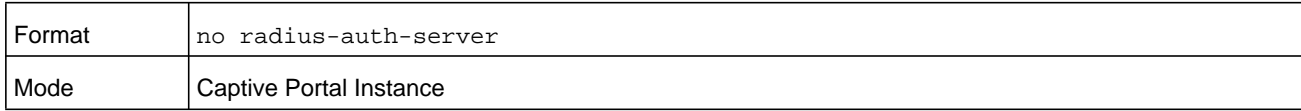

# **redirect**

This command enables the redirect mode for a captive portal configuration.

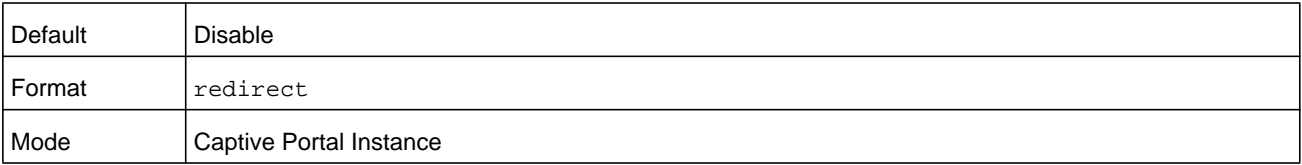

#### **no redirect**

This command disables the redirect mode for a captive portal configuration.

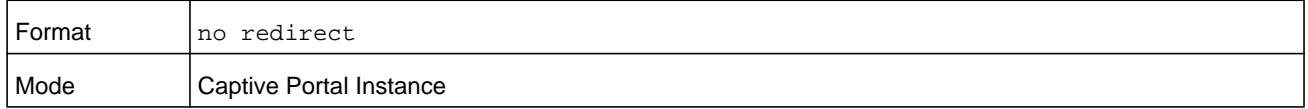

#### **redirect-url**

Use this command to specify the URL to which the newly authenticated client is redirected if the URL Redirect Mode is enabled. This command is only available if the redirect mode is enabled.

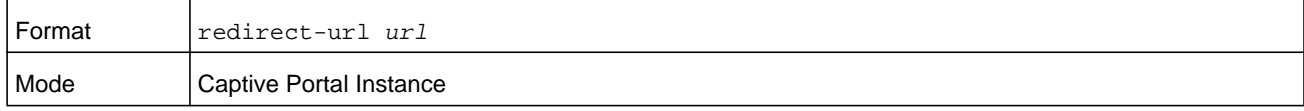

## **max-bandwidth-up**

This command configures the maximum rate at which a client can send data into the network.

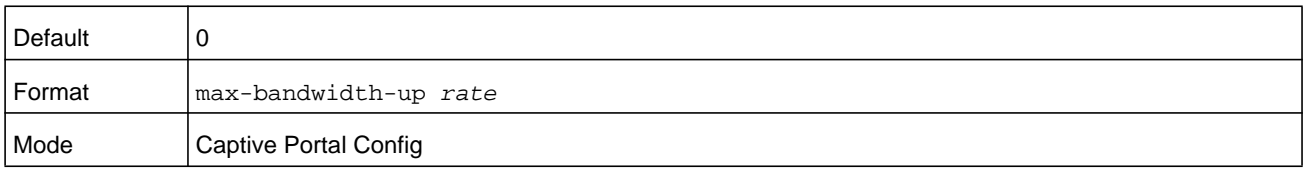

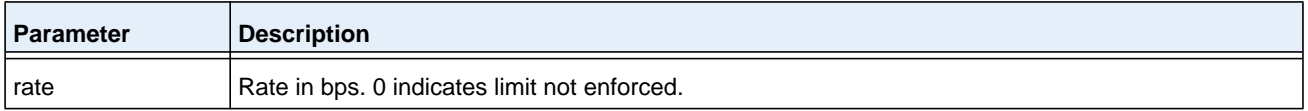

#### **no max-bandwidth-up**

This command sets the maximum rate at which a client can send data into the network to the default.

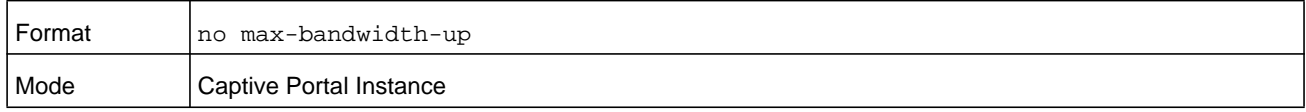

# **max-bandwidth-down**

This command configures the maximum rate at which a client can receive data from the network.

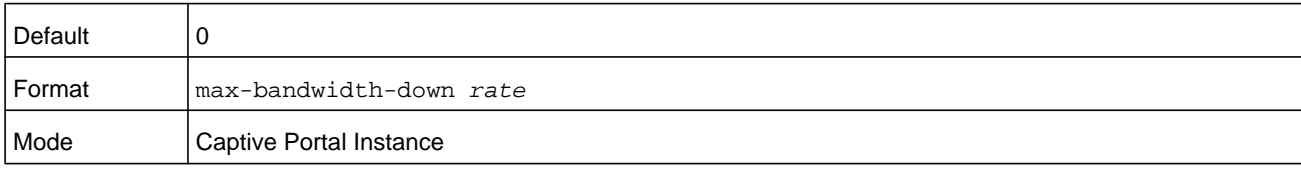

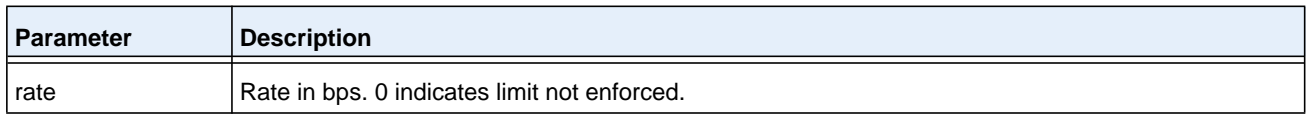

#### **no max-bandwidth-down**

This command sets to the default the maximum rate at which a client can receive data from the network.

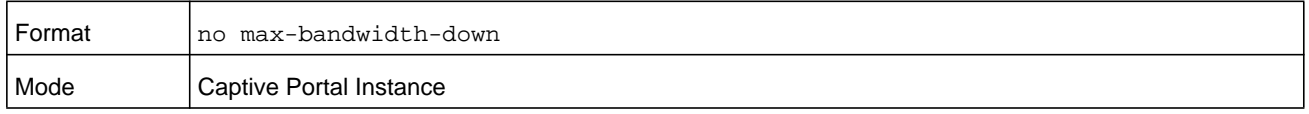

# **max-input-octets**

This command configures the maximum number of octets the user is allowed to transmit. After this limit has been reached the user will be disconnected. If the value is set to 0 then the limit is not enforced.

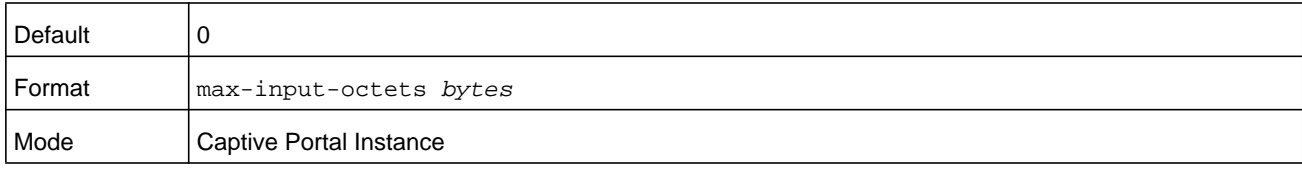

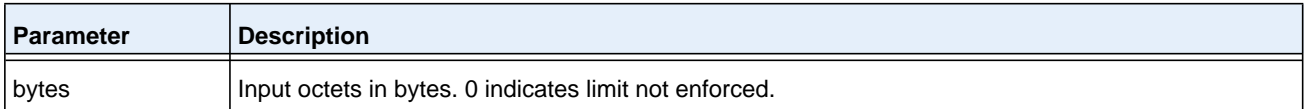

#### **no max-input-octets**

This command sets to the default the maximum number of octets the user is allowed to transmit.

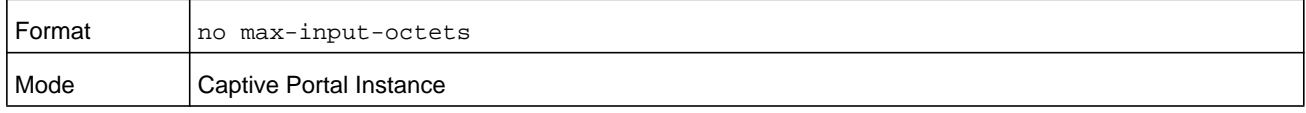

#### **max-output-octets**

This command configures the maximum number of octets the user is allowed to receive. After this limit has been reached the user will be disconnected. If the value is set to 0 then the limit is not enforced.

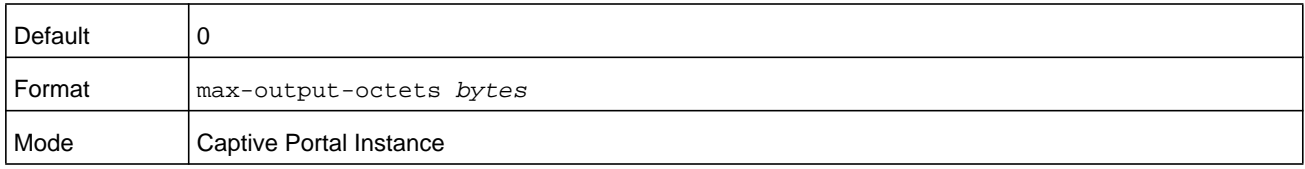

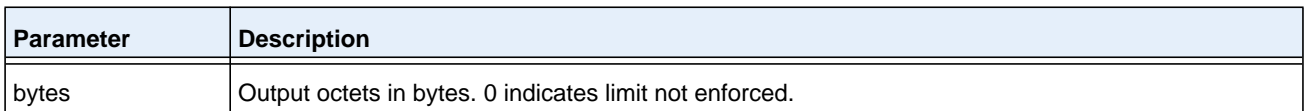

#### **no max-output-octets**

This command sets to the default the maximum number of octets the user is allowed to receive.

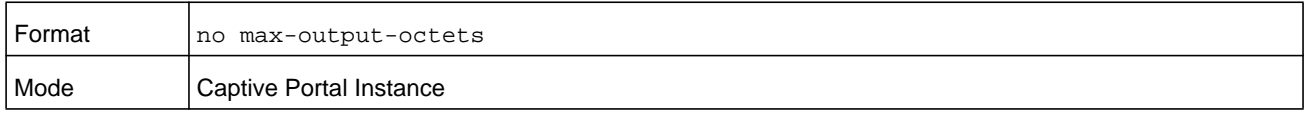

## **max-total-octets**

This command configures the maximum number of octets the user is allowed to transfer, i.e., the sum of octets transmitted and received. After this limit has been reached the user will be disconnected. If the value is set to 0, then the limit is not enforced.

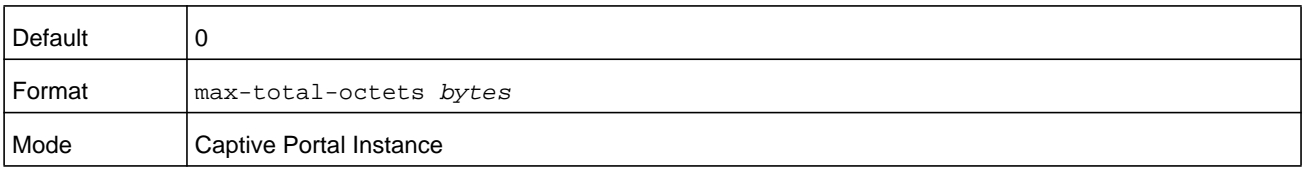

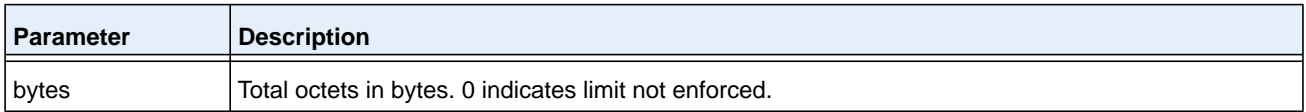

#### **no max-total-octets**

This command sets to the default the maximum number of octets the user is allowed to transfer, that is, the sum of octets transmitted and received.

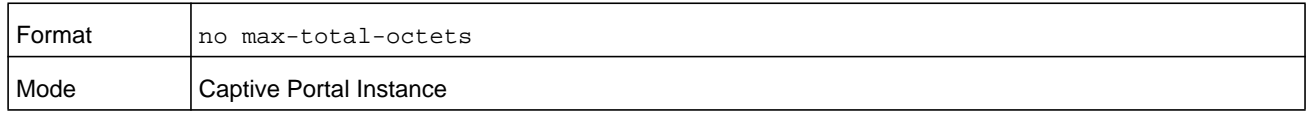

# **session-timeout (Captive Portal Instance)**

This command configures the session time-out for a captive portal configuration. The *timeout* variable is a number that represents the session time-out in seconds. Use 0 to indicate that the time-out is not enforced.

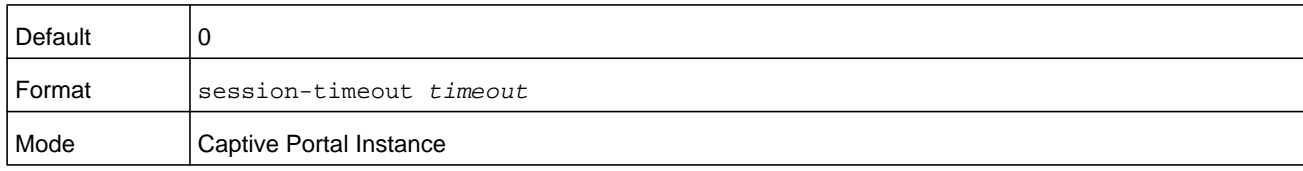

#### **no session-timeout**

Use this command to set the session time-out for a captive portal configuration to the default value.

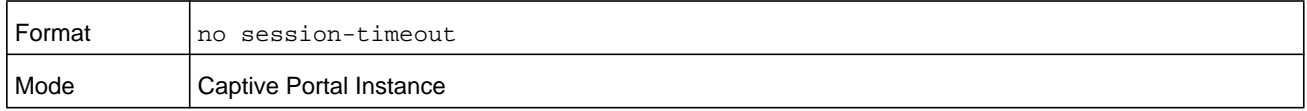

## **idle-timeout**

This command configures the idle time-out for a captive portal configuration. The *timeout* variable is a number that represents the idle time-out in seconds. Use 0 to indicate that the time-out is not enforced.

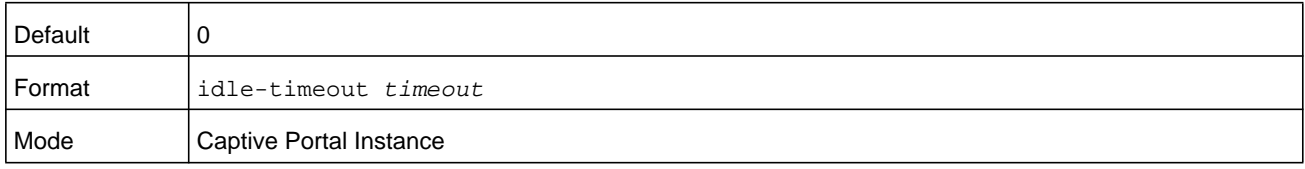

#### **no idle-timeout**

Use this command to set the idle time-out for a captive portal configuration to the default value.

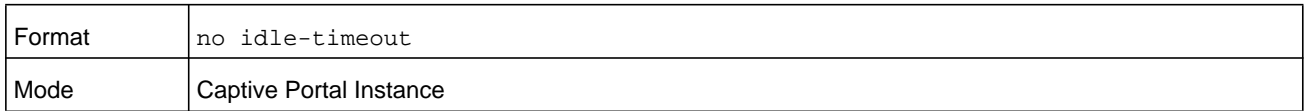

#### **locale**

This command is not intended to be a user command. The administrator must use the WEB user interface to create and customize captive portal web content. The command is primarily used by the **show running config** command and process as it provides the ability to save and restore configurations using a text-based format.

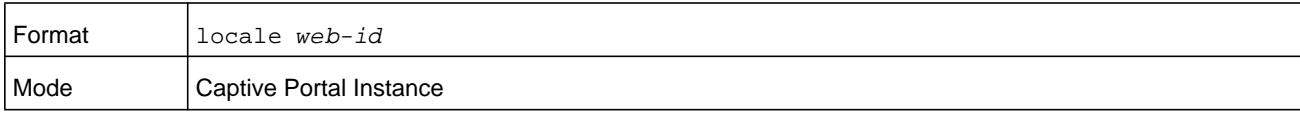

# **do (Captive Portal Instance mode)**

Use this command to run Privileged Exec mode commands.

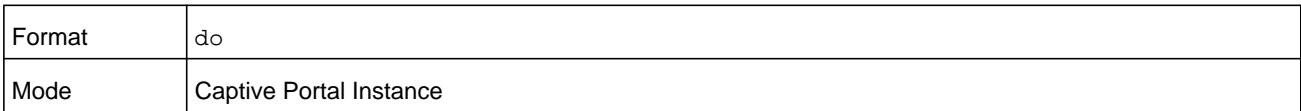

# **script-text**

Use this command to specify, in UTF-16 byte stream format, the text that is displayed if javascript is disabled in the users browser.

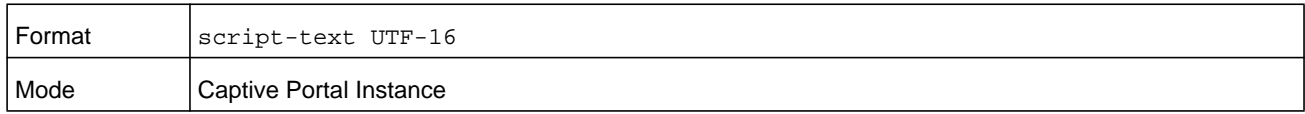

# **show (Captive Portal Instance)**

Use this command to display the switches options and settings.

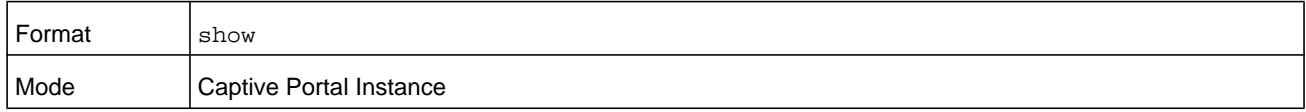

#### **wip-msg**

Use this command to specify, in UTF-16 byte stream format, the message displayed when authentication is in progress.

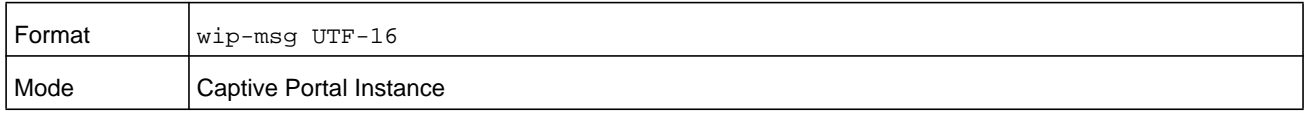

# **interface (Captive Portal Instance)**

This command associates an interface to a captive portal configuration or removes the interface captive portal association.

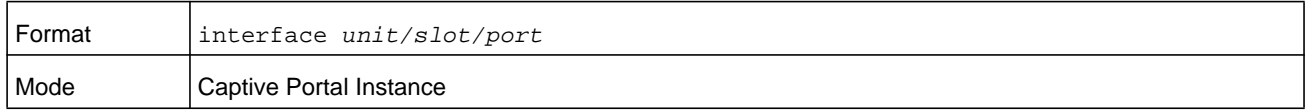

#### **no interface**

This command removes the association between an interface and a captive portal configuration.

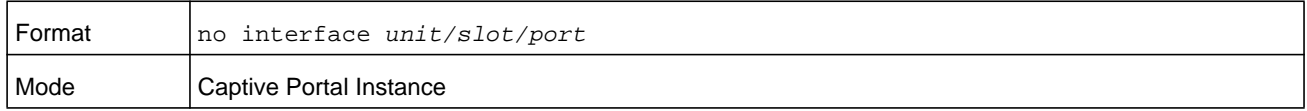

## **block**

This command blocks all traffic for a captive portal configuration.

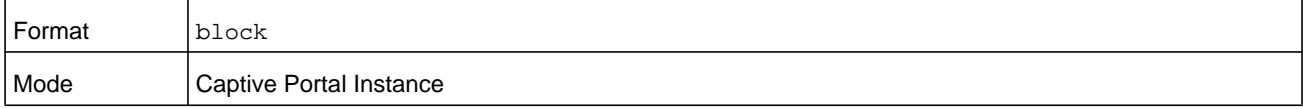

#### **no block**

This command unblocks all traffic for a captive portal configuration.

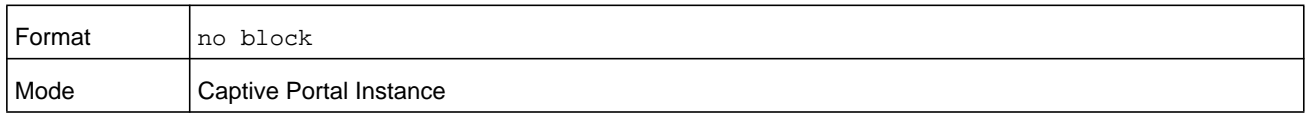

# **clear (Captive Portal Instance Config)**

This command sets the configuration for this instance to the default values.

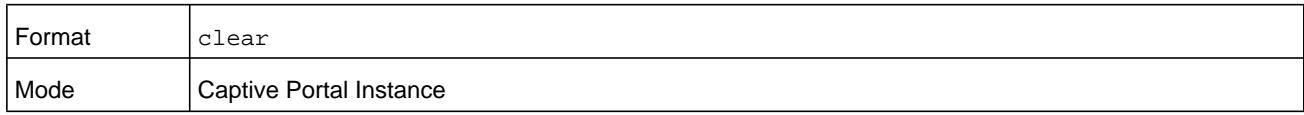

#### **user-logout**

This command enables the ability for an authenticated user to de-authenticate from the network. This command is configurable for a captive portal configuration.

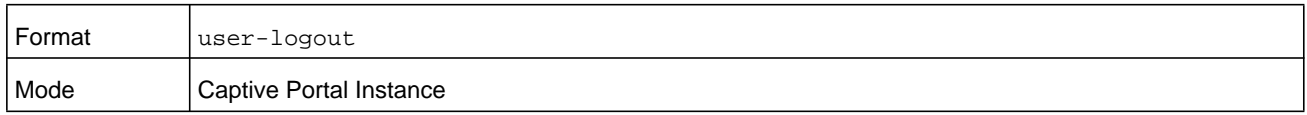

#### **no user-logout**

This command removes the association between an interface and a captive portal configuration.

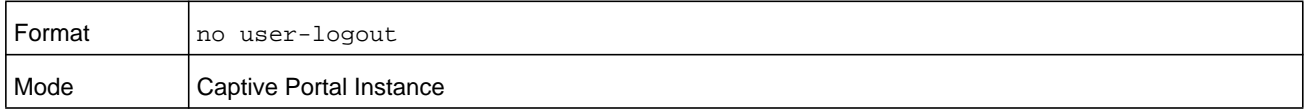

# **background-color**

Use this command to customize the background color of the Captive Portal authentication page using a well-known color name or RGB value. For example, red or RGB hex-code, that is, #FF0000. The range of *color-code* is 1-32 characters.

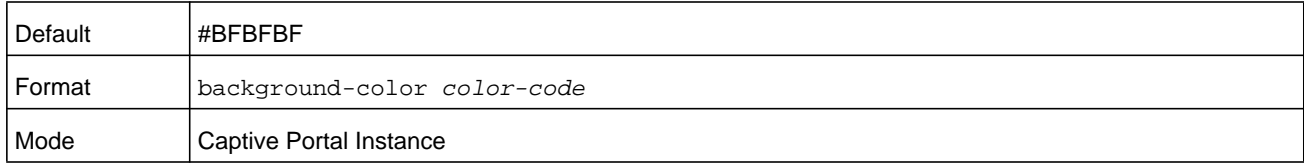

# **foreground-color**

Use this command to customize the foreground color of the Captive Portal authentication page using a well-known color name or RGB value. For example, red or RGB hex-code, that is, #FF0000. The range of *color-code* is 1-32 characters.

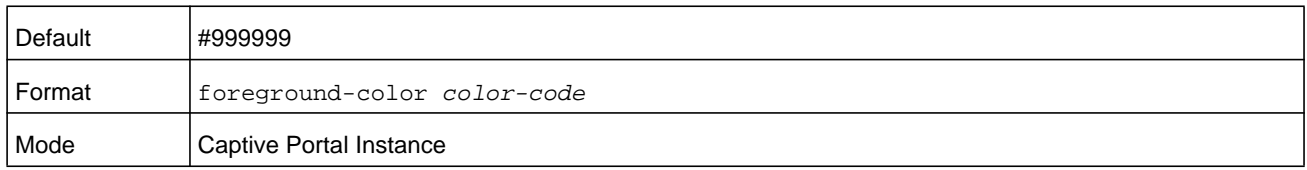

## **separator-color**

Use this command to customize the separator bar color of the Captive Portal authentication page using a well-known color name or RGB value. For example, red or RGB hex-code; that is, #FF0000.The range of *color-code* is 1-32 characters.

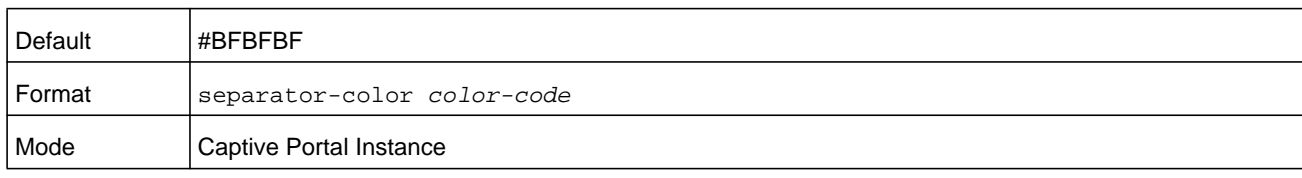

# <span id="page-774-0"></span>**Captive Portal Status Commands**

Use the commands in this section to view information about the status of one or more captive portal instances.

# **show captive-portal configuration**

This command displays the operational status of each captive portal configuration. The *cp-id* variable is the captive portal ID, which ranges from 1-10.

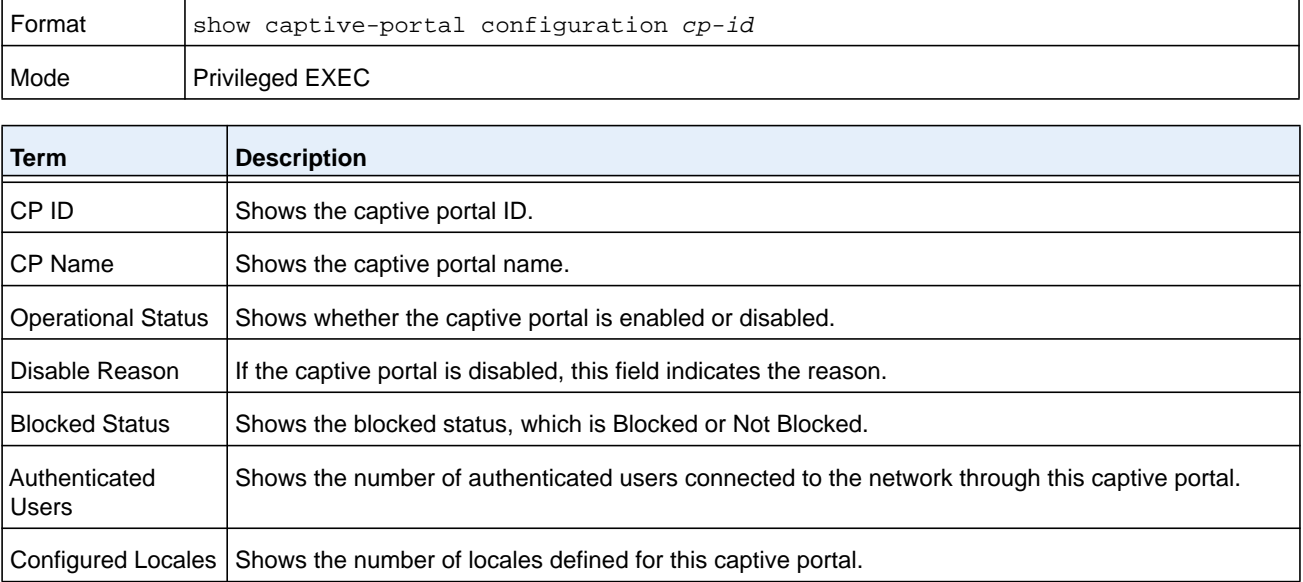

# **show captive-portal configuration interface**

This command displays information for all interfaces assigned to a captive portal configuration or a specific interface assigned to a captive portal configuration. The *cp-id* variable is the captive portal ID, which ranges from 1-10.

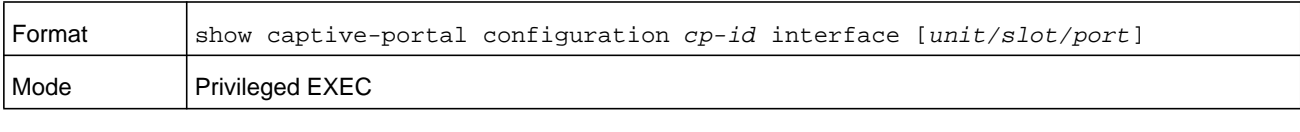

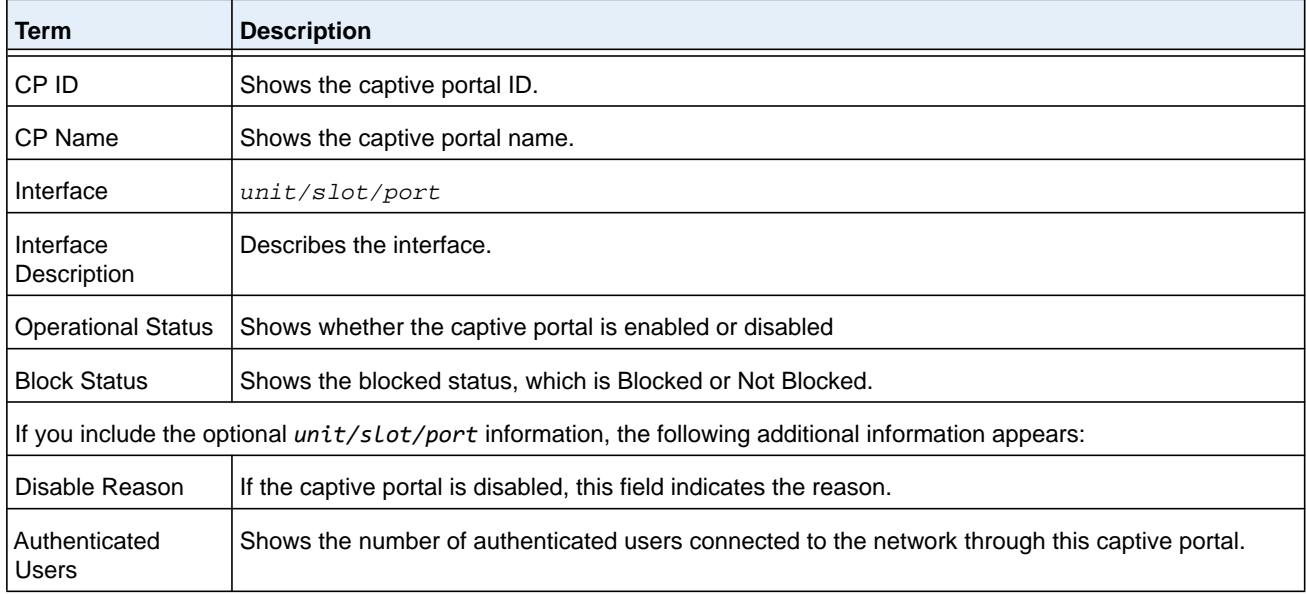

# **show captive-portal configuration status**

This command displays information of all configured captive portal configurations or a specific captive portal configuration. The *cp-id* variable is the captive portal ID, which ranges from 1-10.

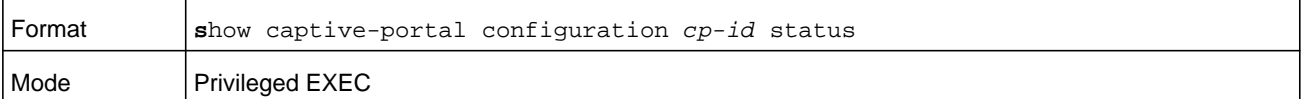

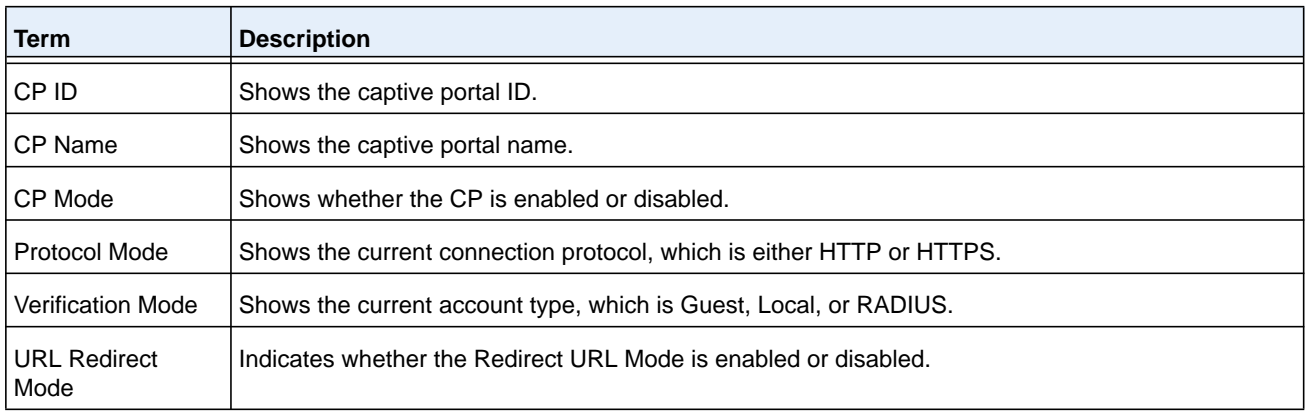

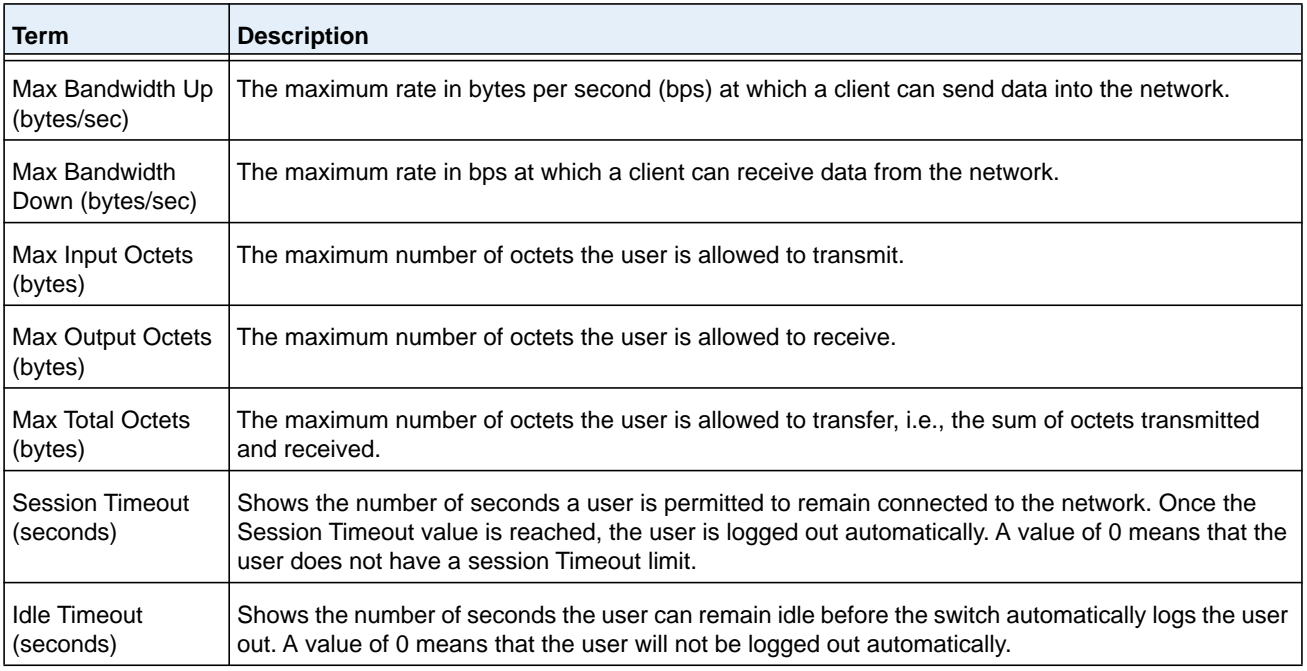

# **show captive-portal configuration locales**

This command displays locales associated with a specific captive portal configuration. The *cp-id* variable is the captive portal ID, which ranges from 1-10.

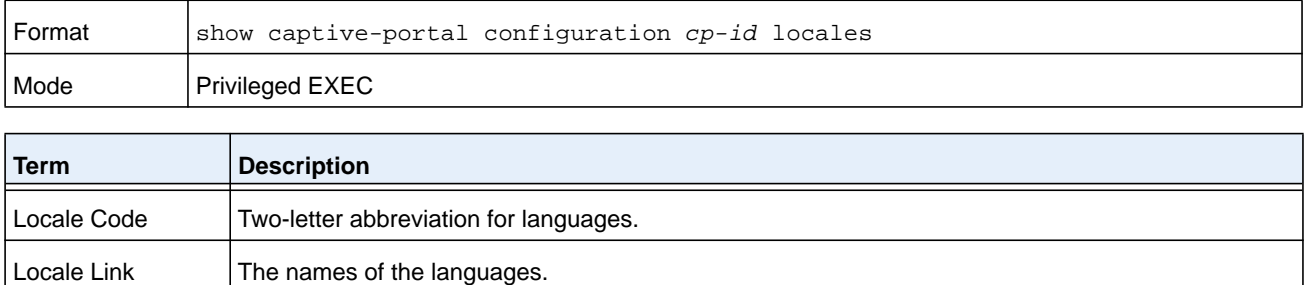

# <span id="page-776-0"></span>**Captive Portal Client Connection Commands**

Use the commands in this section to view information about the clients connected to the captive portals configured on the switch.

# **show captive-portal client status**

This command displays client connection details or a connection summary for connected captive portal users. Use the optional *macaddr* keyword, which is the MAC address of a client, to view additional information about that client.

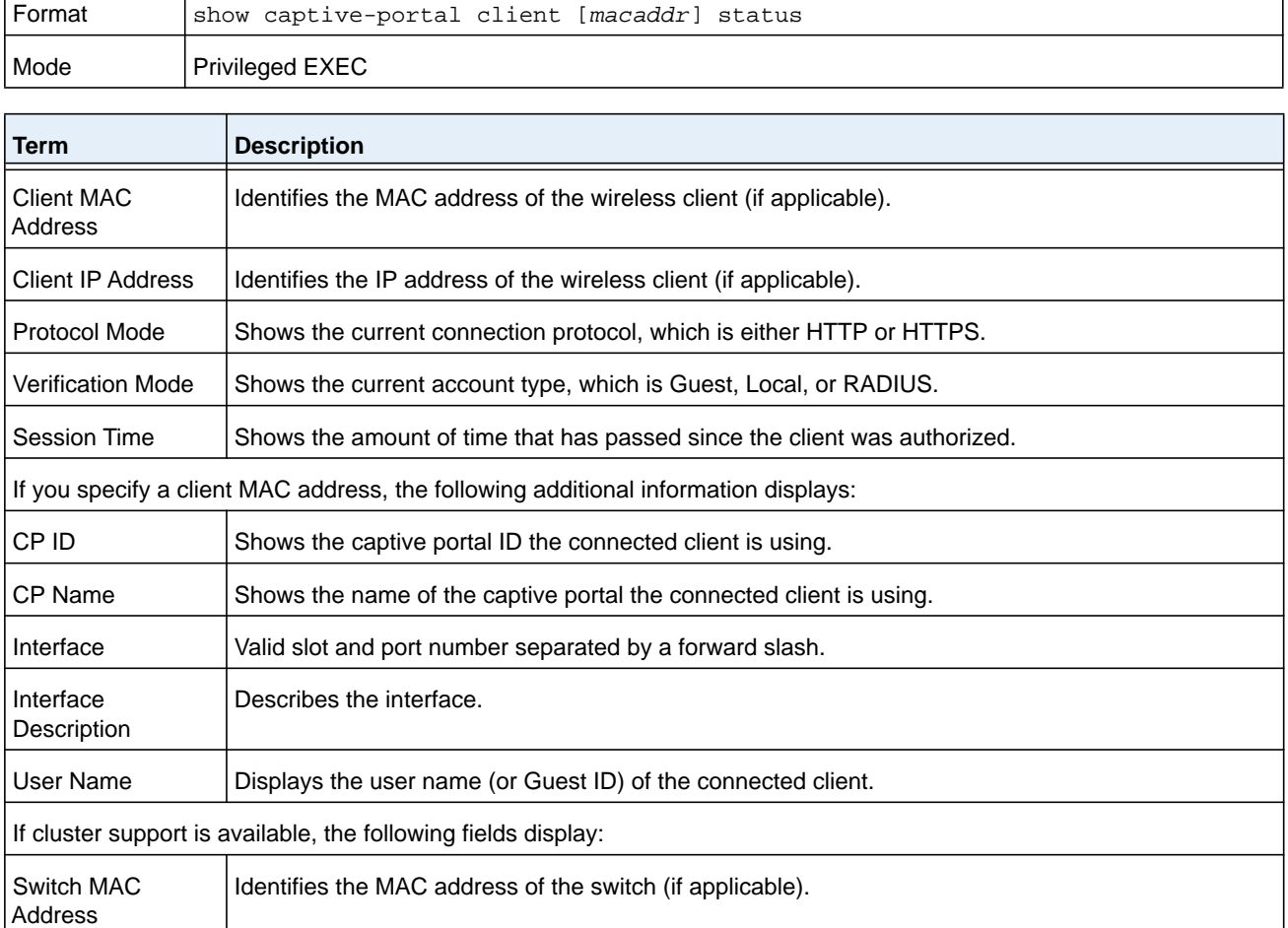

#### Switch IP Address  $|$  Identifies the IP address of the switch (if applicable). Switch Type (local or peer) Shows the current switch type, which is local or peer.

# **show captive-portal client statistics**

 $\Gamma$ 

Т

This command displays the statistics for a specific captive portal client.

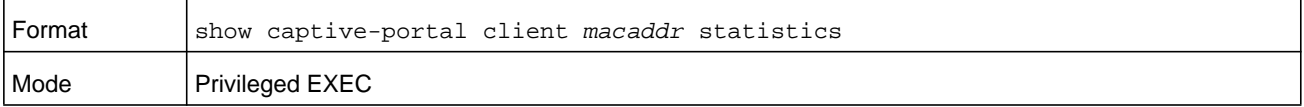

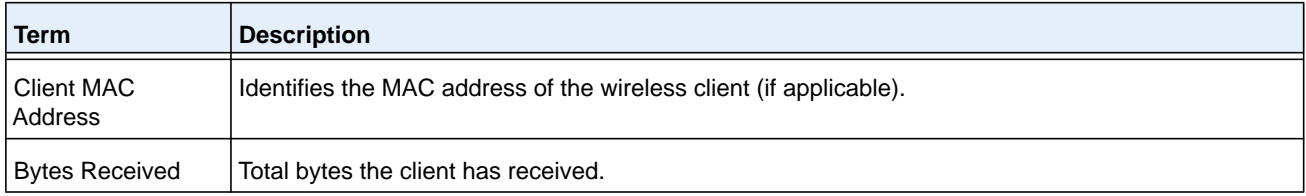

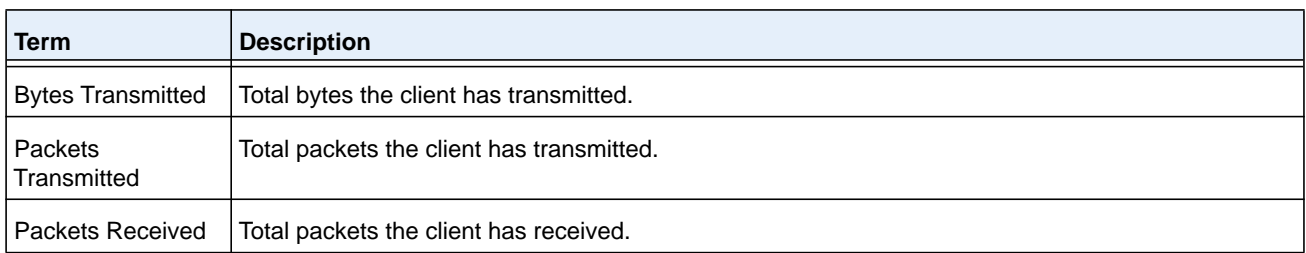

# **show captive-portal interface client status**

This command displays information about clients authenticated on all interfaces or a specific interface.

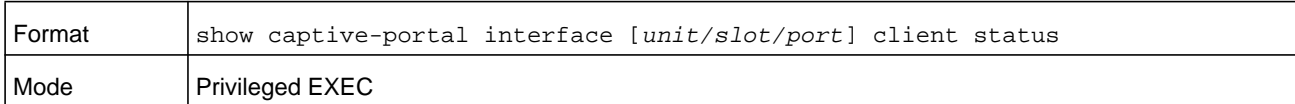

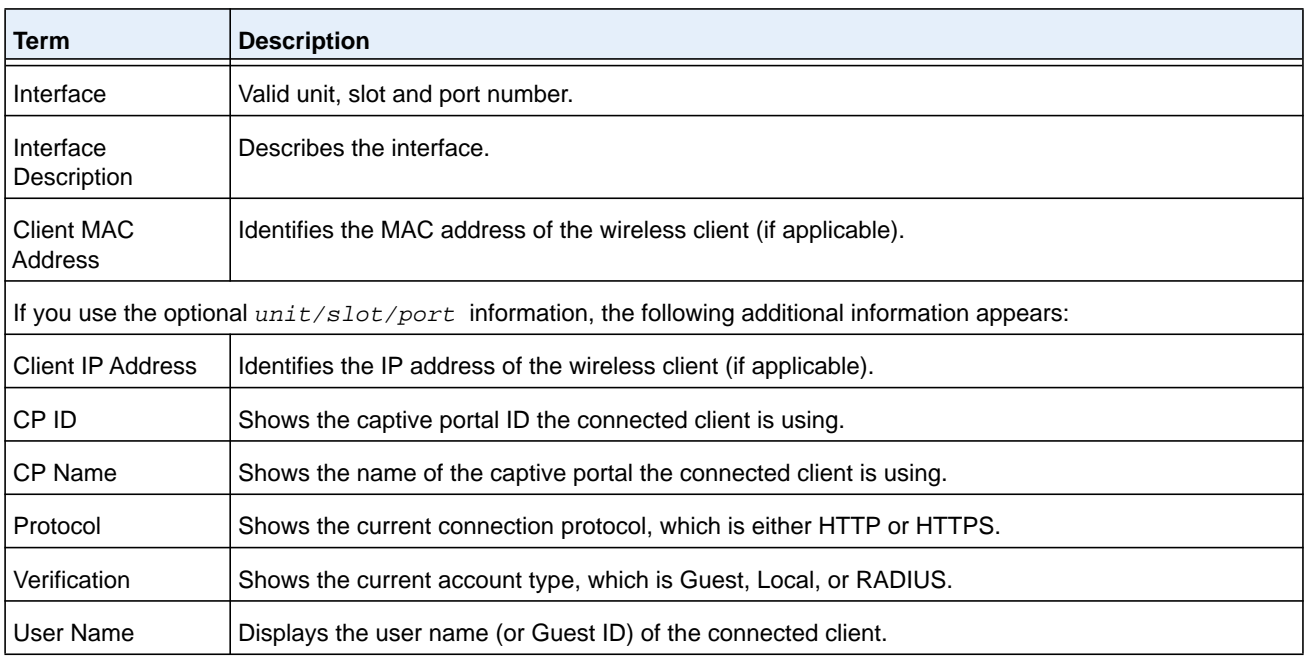

# **show captive-portal configuration client status**

This command displays the clients authenticated to all captive portal configurations or a specific configuration. The optional *cp-id* variable is the captive portal ID, which ranges from 1-10.

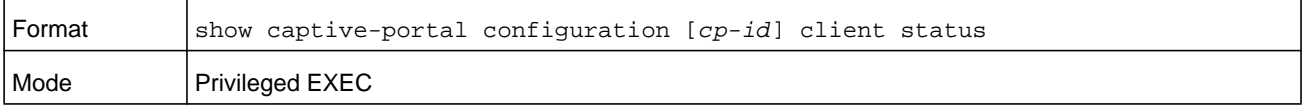

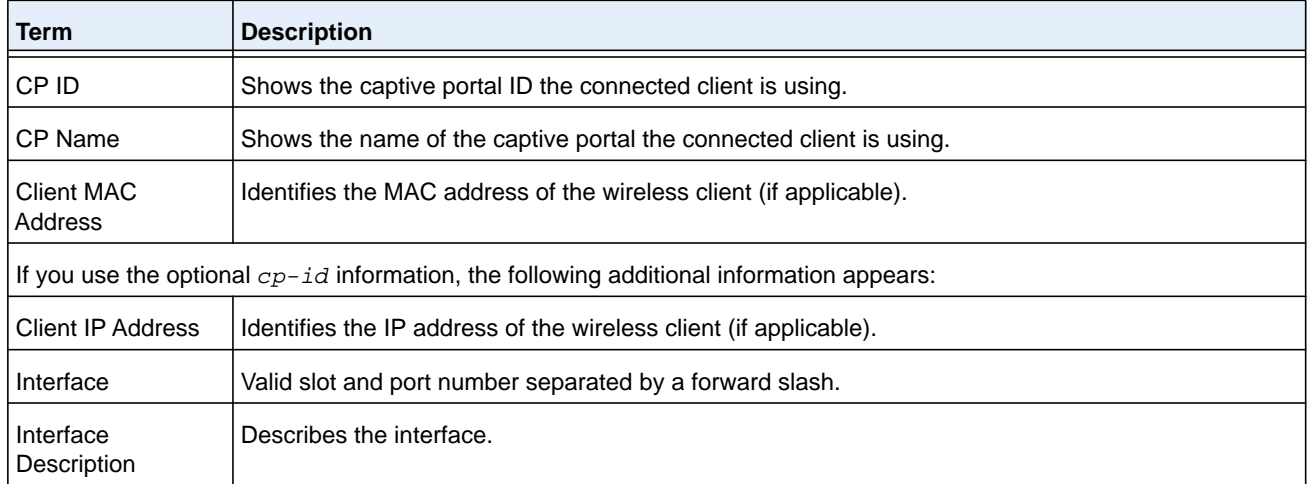

# **captive-portal client deauthenticate**

This command deauthenticates a specific captive portal client. You can specify a captive portal configuration ID to indicate the captive portal configuration that the client is deauthenticating from. The optional *cp-id* variable is the captive portal ID, which ranges from 1-10. If no value is entered, then the specified clients (or all clients) are deauthenticated from all captive portal configurations.

You can use the optional *macaddr* variable to specify the MAC address of the client to deauthenticate. If no value is specified, then all clients are deauthenticated from the specified captive portal configuration (or all configurations).

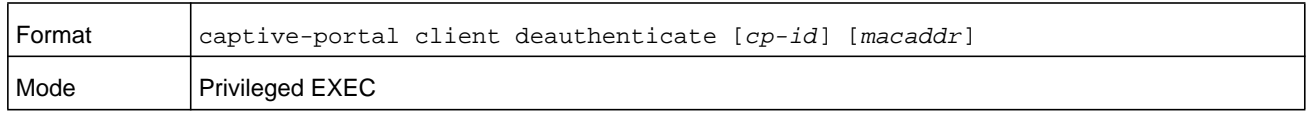

# <span id="page-779-0"></span>**Captive Portal Interface Commands**

Use the commands in this section to view information about the interfaces on the switch that are associated with captive portals or that are capable of supporting a captive portal.

# **show captive-portal interface configuration status**

This command displays the interface to configuration assignments for all captive portal configurations or a specific configuration. The optional *cp-id* variable is the captive portal ID, which ranges from 1-10.

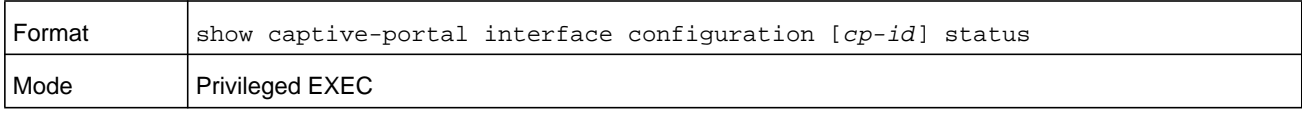

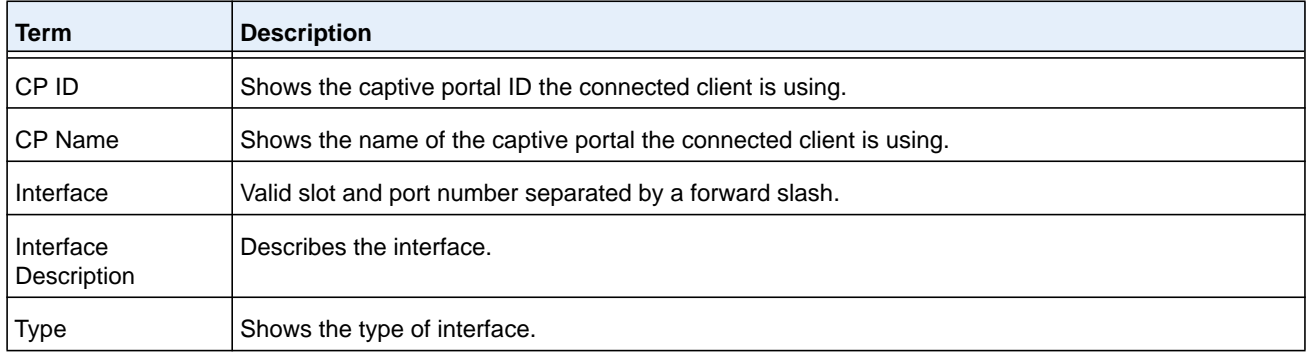

# **show captive-portal interface capability**

This command displays all the captive portal eligible interfaces or the interface capabilities for a specific captive portal interface.

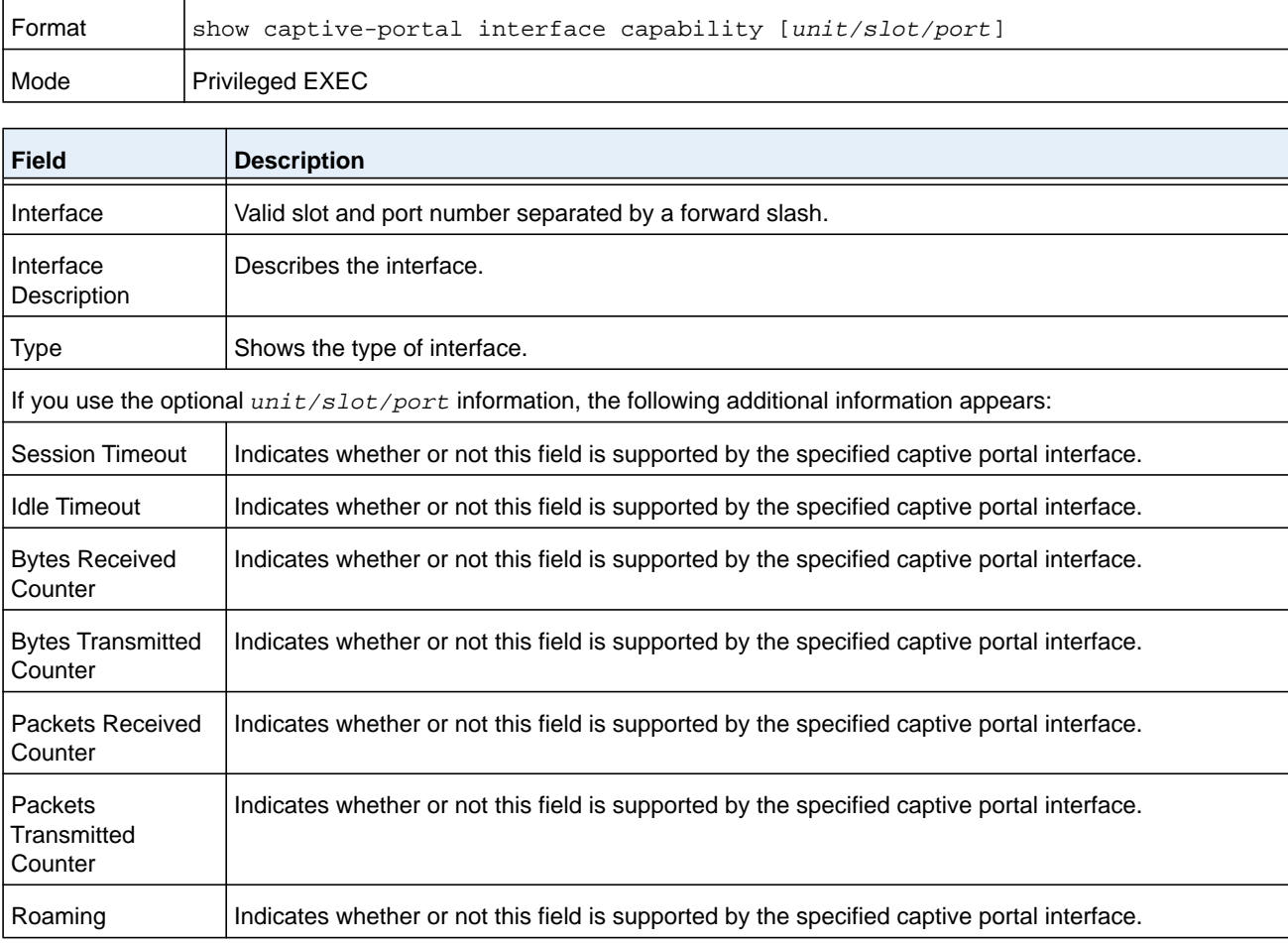

# <span id="page-781-0"></span>**Captive Portal Local User Commands**

Use these commands to view and configure captive portal users in the local database.

# **user (Captive Portal Config Mode)**

This command is used to create a local user. The *user-id* variable is the user ID, which can be a number between 1 and 128. The *username* variable is the name of the user and can have up to 32 alphanumeric characters. The *password* variable is 8-64 characters.

Two ways exist to create a user: with the **user name** command or with the **user password** command. If the user is created with the **user name** command, you must assign the password with the **user password** command. If the user is created with the **user password** command, you can assign the name with the **user name** command at a later time.

You can also modify the password after you created a user by using the **user password** command with the user ID and a new password.

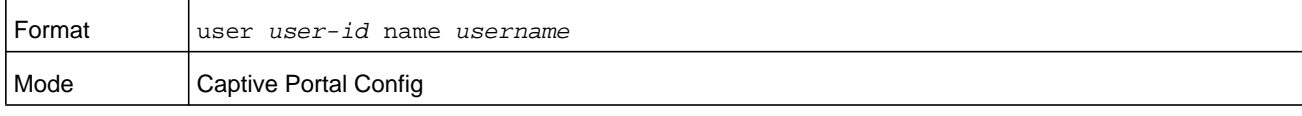

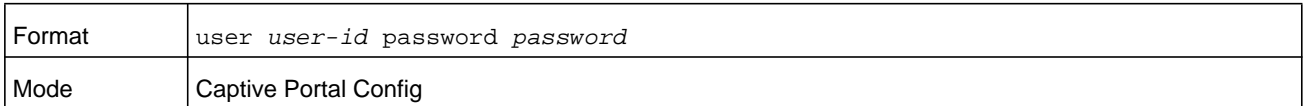

#### **Command example:**

The following example uses name to create the user.

```
(NETGEAR Switch)(Config-CP) #user 1 name test
```
#### **Command example:**

The following example uses password to create the user:

(NETGEAR Switch)(Config-CP) #user 1 password test1234

#### **no user**

This command deletes a user from the local user database. If the user has an existing session, it is disconnected. The *user-id* variable is the user ID, which can be a number between 1 and 128.

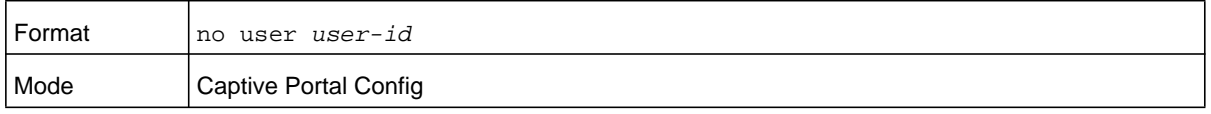

#### **Command example:**

(NETGEAR Switch)(Config-CP) #no user 1

# **user name (Captive Portal Config)**

This command assigns a name to the User ID. This name is used at the client station for authentication. The *user-id* variable is the local user ID created with the **user** command and can be from 1 to 128 characters. The *username* variable is the name of the user and can have up to 32 alphanumeric characters.

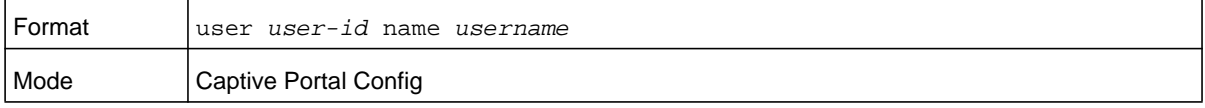

#### **Command example:**

```
(NETGEAR Switch)(Config-CP) #user 1 name johnsmith
```
# **user password (Captive Portal Config)**

This command sets or modifies the password for the associated captive portal user. The *user-id* variable is the local user ID created with the user command and can be from 1 to 128 characters. The *password* variable is the user id's password and can have from 8 to 64 alphanumeric characters.

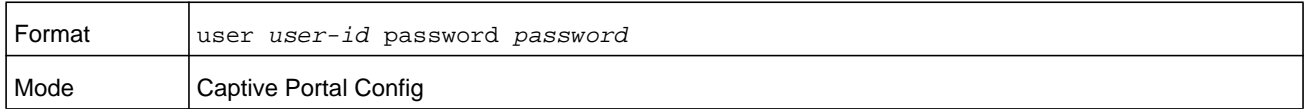

#### **Command example:**

```
(NETGEAR Switch)(Config-CP) #user 1 password
Enter Password (8 - 64 characters):
Re-enter password:
```
# **user password encrypted**

This command modifies the password for the associated captive portal user. The command accepts the password in an encrypted format. This command is used primarily by the **show running config** command process.

The *user-id* variable is the local user ID created with the user command. The *encrypted-pwd* variable is the password in encrypted format, which can be up to 128 hexadecimal characters.

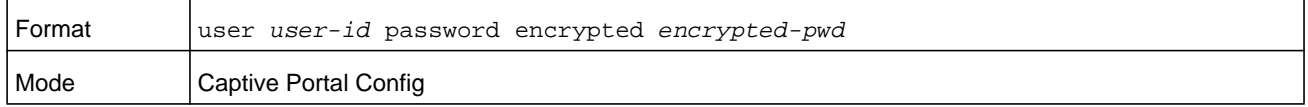

#### **Command example:**

```
(NETGEAR Switch)(Config-CP) #user 1 password encrypted 42 65 74 74 65 72 20 73 61 66 65 
20 74 68 61 6e 20 73 6f 72 72 79
```
#### **user group (captive portal local user commands)**

This command assigns/modifies the group name for the associated captive portal user. The *user-id* variable is the user ID, which is a number in the range of 1 to 128. The *group-name* variable is a name up to 32 characters.

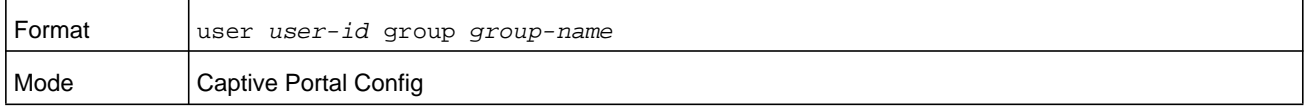

#### **Command example:**

```
(NETGEAR Switch)(Config-CP) #user 1 group 123
```
#### **user session-timeout**

This command sets the session timeout value for the associated captive portal user. The *user-id* variable is the ID of a user configured in the local database, and is a number in the range of 1 to 128. The *timeout* variable is a number that represents the session time-out in seconds. Use 0 to indicate that the time-out is not enforced.

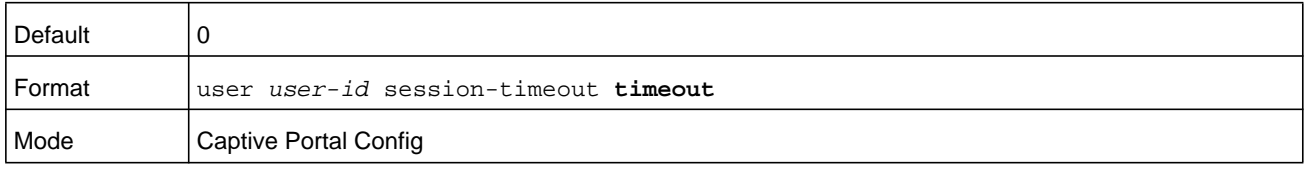

#### **Command example:**

(NETGEAR Switch)(Config-CP) #user 1 session-timeout 86400

#### **no user session-timeout**

This command sets the session timeout value for the associated captive portal user to the default value. The *user-id* variable is the ID of a user configured in the local database, and is a number in the range of 1 to 128.

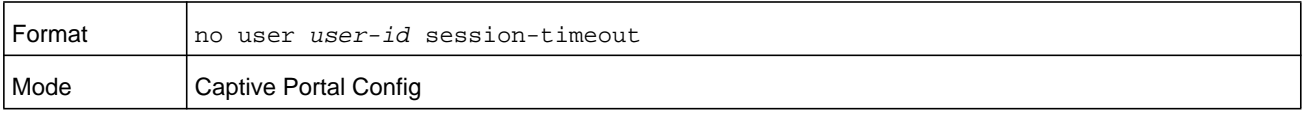

#### **Command example:**

(NETGEAR Switch)(Config-CP) #no user 1 session-timeout

# **user idle-timeout**

This command sets the session idle timeout value for the associated captive portal user. The *user-id* variable is the ID of a user configured in the local database, and is a number in the range of 1 to 128. The *timeout* variable is a number that represents the idle time-out in seconds. Use 0 to indicate that the time-out is not enforced.

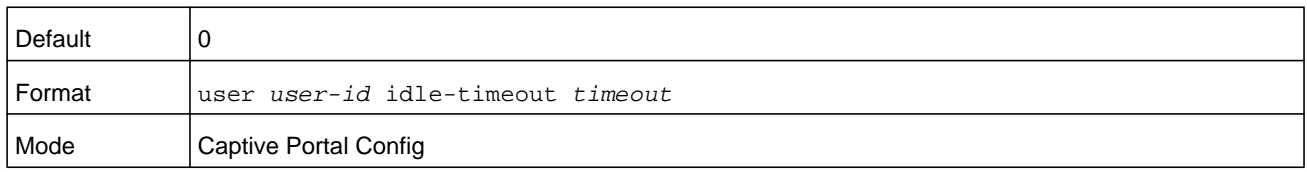

#### **Command example:**

(NETGEAR Switch)(Config-CP) #user 1 idle-timeout 600

#### **no user idle-timeout**

This command sets the session idle timeout value for the associated captive portal user to the default value. The *user-id* variable is the ID of a user configured in the local database, and is a number in the range of 1 to 128.

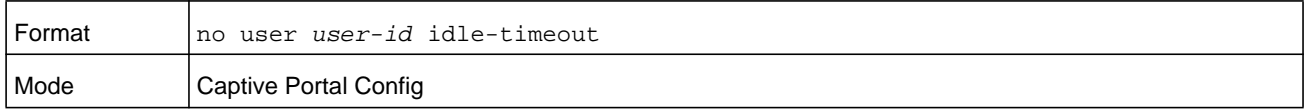

#### **Command example:**

(NETGEAR Switch)(Config-CP) #no user 1 idle-timeout

#### **user max-bandwidth-up**

This command is used to configure the bandwidth in bytes per second (bps, with the *bps* variable) at which the client can send data into the network. 0 denotes using the default value configured for the captive portal. The *user-id* variable is the ID of a user configured in the local database, and is a number in the range of 1 to 128.

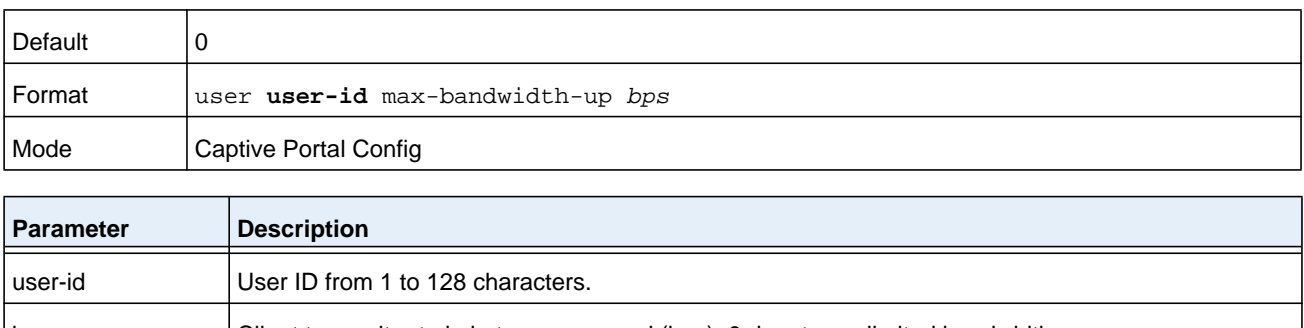

#### **no user max-bandwidth-up**

Use this command to set to the default the bandwidth at which the client can send data into the network. The *user-id* variable is the ID of a user configured in the local database, and is a number in the range of 1 to 128.

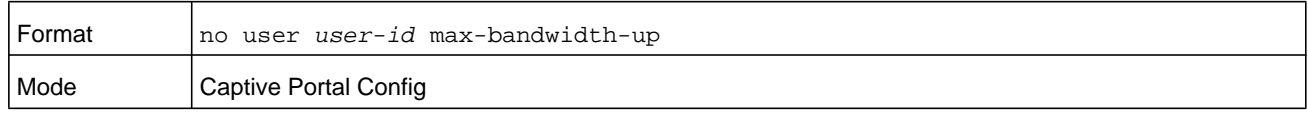

## **user max-bandwidth-down**

This command is used configure the bandwidth in bytes per second (bps, with the variable) at which the client can receive data from the network. 0 denotes using the default value configured for the captive portal. The *user-id* variable is the ID of a user configured in the local database, and is a number in the range of 1 to 128.

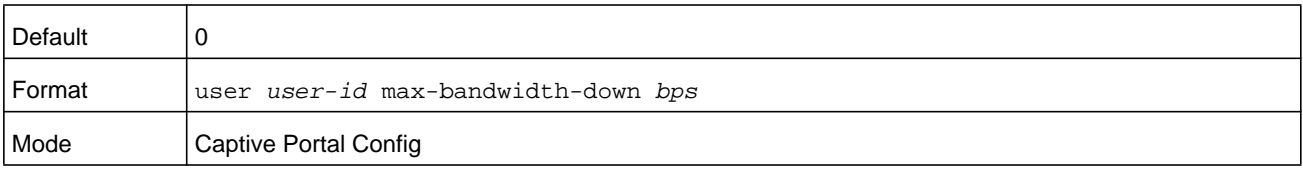

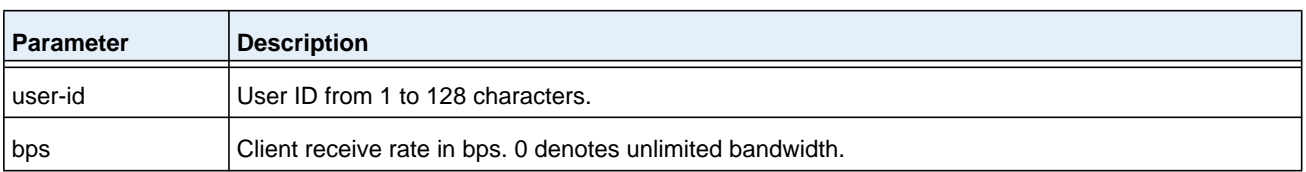

#### **no user max-bandwidth down**

Use this command to set to the default value the bandwidth at which the client can receive data from the network. The *user-id* variable is the ID of a user configured in the local database, and is a number in the range of 1 to 128.

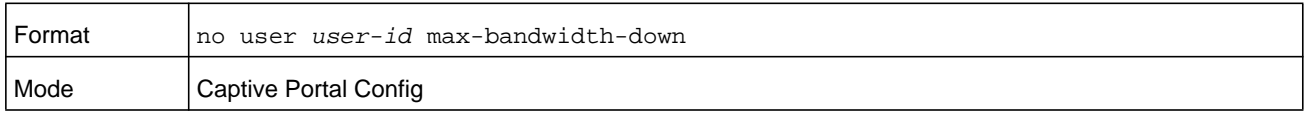

#### **user max-input-octets**

This command is used to limit the number of octets in bytes that the user is allowed to transmit. After this limit has been reached, the user will be disconnected. 0 octets denote unlimited transmission. The *user-id* variable is the ID of a user configured in the local database, and is a number in the range of 1 to 128.

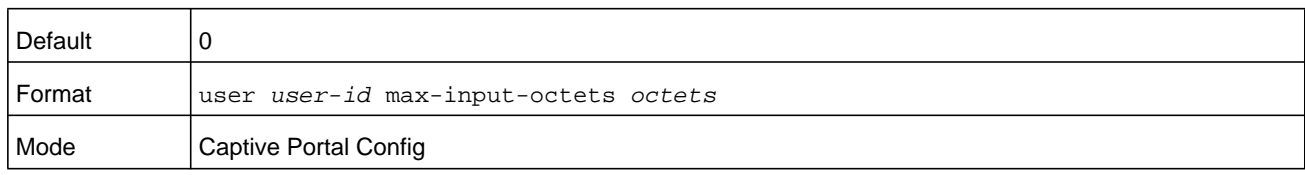

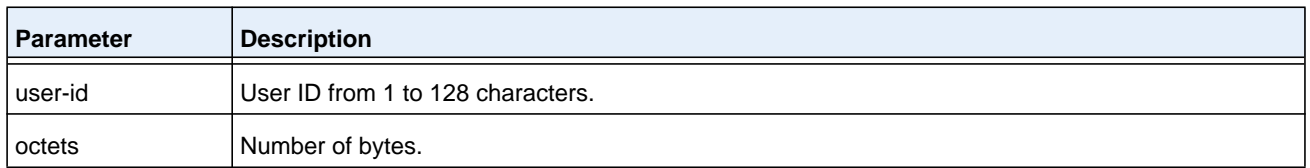

#### **no user max-input-octets**

Use this command to set to the default the number of octets in bytes that the user is allowed to transmit. The *user-id* variable is the ID of a user configured in the local database, and is a number in the range of 1 to 128.

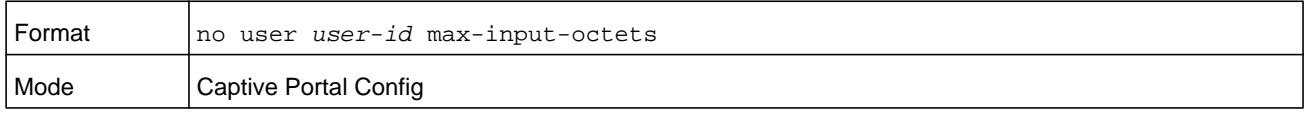

#### **user max-output-octets**

This command is used to limit the number of octets in bytes that the user is allowed to receive. After this limit has been reached, the user will be disconnected. 0 octets denote unlimited transmission. The *user-id* variable is the ID of a user configured in the local database, and is a number in the range of 1 to 128.

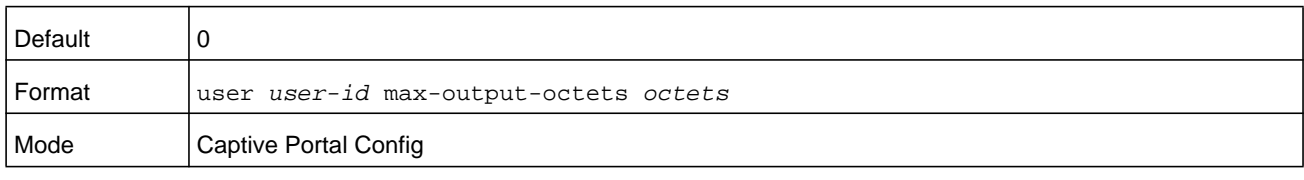

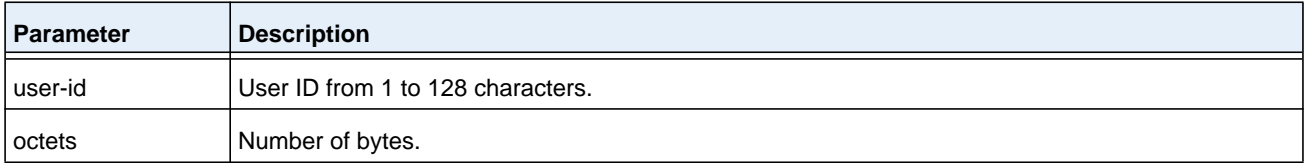

#### **no user max-output-octets**

Use this command to set to the default the number of octets in bytes that the user is allowed to receive. The *user-id* variable is the ID of a user configured in the local database, and is a number in the range of 1 to 128.

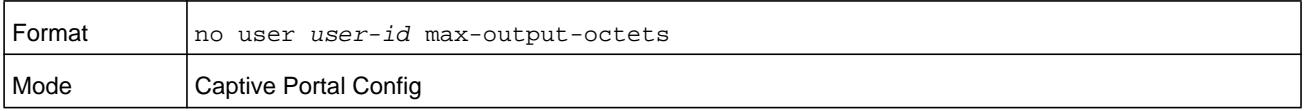

## **user max-total-octets**

This command is used to limit the number of octets in bytes that the user is allowed to transmit and receive. The maximum number of octets is the sum of octets transmitted and received. After this limit has been reached, the user will be disconnected. 0 octets denote unlimited transmission. The *user-id* variable is the ID of a user configured in the local database, and is a number in the range of 1 to 128.

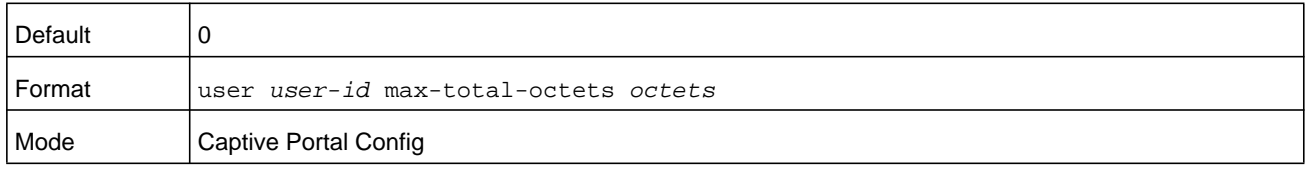

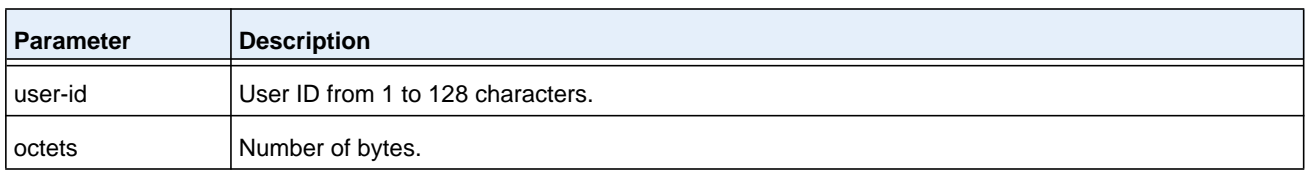

#### **no user max-total-octets**

Use this command to set to the default the number of octets in bytes that the user is allowed to transmit and receive. The *user-id* variable is the ID of a user configured in the local database, and is a number in the range of 1 to 128.

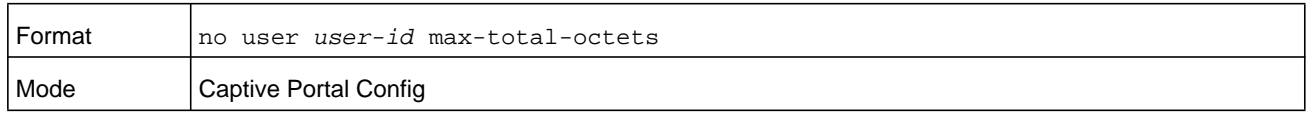

# **show captive-portal user**

This command displays all configured users or a specific user in the captive portal local user database. Enter the optional user ID to view information about the specified user. The optional *user-id* variable is the ID of a user configured in the local database, and is a number in the range of 1 to 128. Enter the **group** keyword or the group keyword and *group-id* variable to view the user information organized by groups.

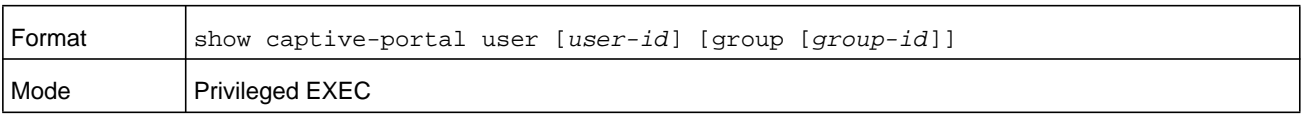

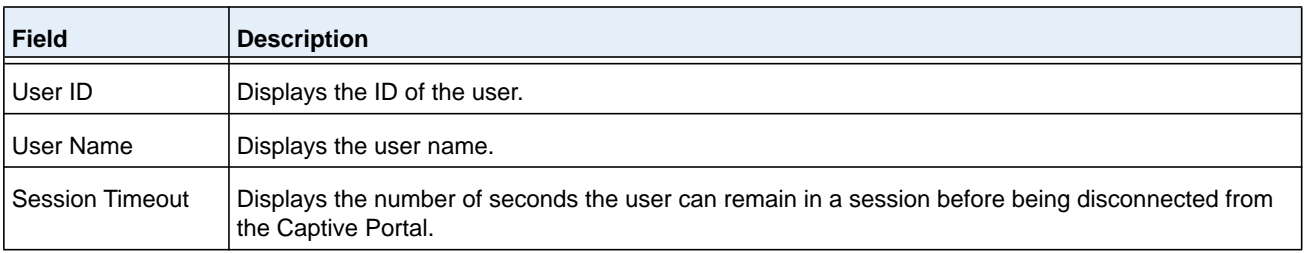

#### **M4200 and M4300 Series ProSAFE Managed Switches**

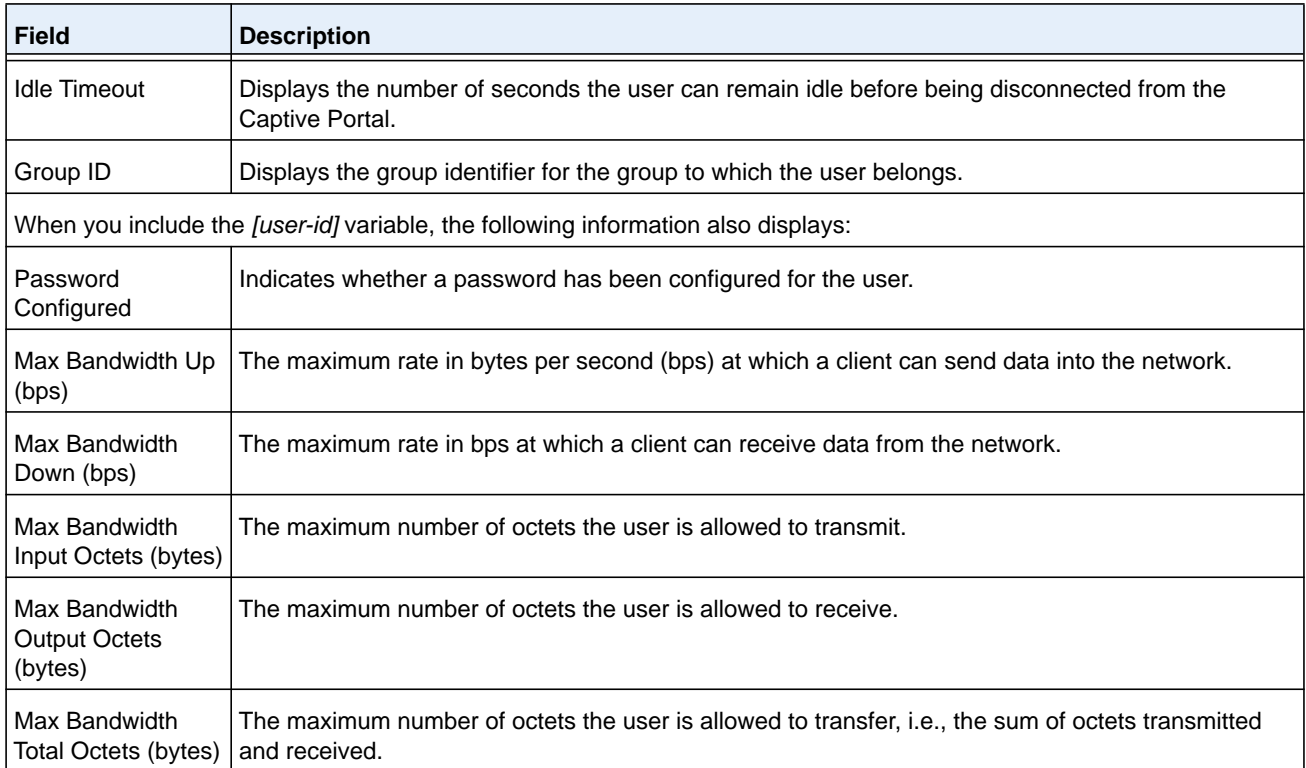

# **clear captive-portal users**

This command deletes all captive portal user entries.

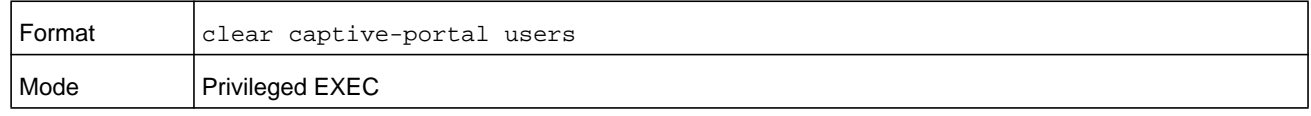

# <span id="page-788-0"></span>**Captive Portal User Group Commands**

Use the following commands to configure CP user groups.

# **user group (captive portal user group commands)**

Use this command to create a user group. The *group-id* variable is a number in the range of 1–10.

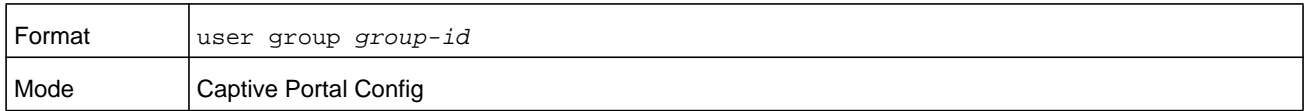

#### **no user group**

Use this command to delete a user group. The *group-id* variable is a number in the range of 1–10.

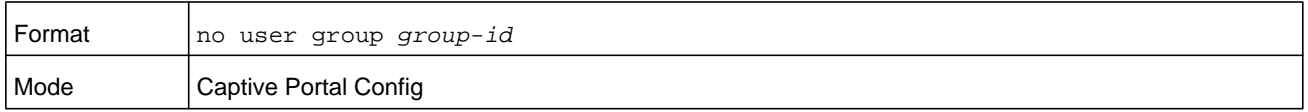

#### **user group name**

Use this command to configure a group name. The *group-id* variable is a number in the range of 1–10. The *name* variable can be up to 32 alphanumeric characters.

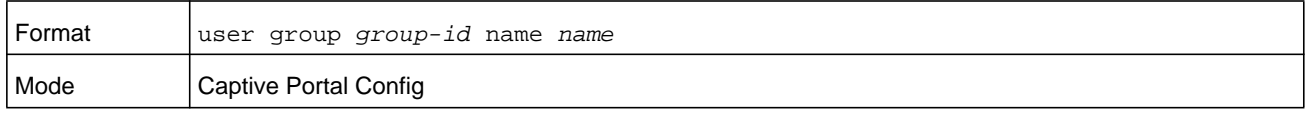

#### **user group moveusers**

This command moves existing users from one user group to another. Note that the destination group must already exist before a move can be successful. The *group-id* and *destination-group-id* variables are each a number in the range of 1-10.

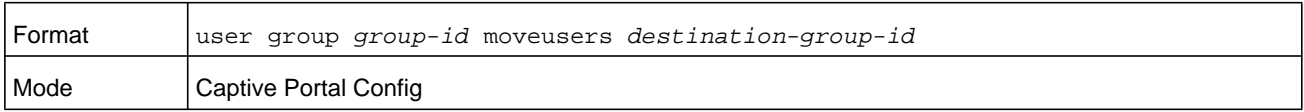

#### **Command example:**

(NETGEAR Switch)(Config-CP) #user group 2 moveusers 3

# **10** 10. **IPv6 Commands**

This chapter describes the IPv6 commands. The chapter contains the following sections:

- **•** *[Tunnel Interface Commands](#page-791-0)*
- **•** *[Loopback Interface Commands](#page-793-0)*
- **•** *[IPv6 Routing Commands](#page-794-0)*
- **•** *[OSPFv3 Commands](#page-831-0)*
- **•** *[DHCPv6 Commands](#page-875-0)*

The commands in this chapter are in one of three functional groups:

- **• Show commands**. Display switch settings, statistics, and other information.
- **• Configuration commands**. Configure features and options of the switch. For every configuration command, there is a show command that displays the configuration setting.
- **• Clear commands**. Clear some or all of the settings to factory defaults.

**Note:** For information about IPv6 management commands, see *[IPv6](#page-62-0)  [Management Commands](#page-62-0)*.

# <span id="page-791-0"></span>**Tunnel Interface Commands**

The commands in this section describe how to create, delete, and manage tunnel interfaces.Several different types of tunnels provide functionality to facilitate the transition of IPv4 networks to IPv6 networks. These tunnels are divided into two classes: configured and automatic. The distinction is that configured tunnels are explicitly configured with a destination or endpoint of the tunnel. Automatic tunnels, in contrast, infer the endpoint of the tunnel from the destination address of packets routed into the tunnel. To assign an IP address to the tunnel interface, see *ip address* [on page 633](#page-632-0). To assign an IPv6 address to the tunnel interface, see *[ipv6 address](#page-795-0)* on page 796.

# **interface tunnel**

Use this command to enter the Interface Config mode for a tunnel interface. The *tunnel-id* range is 0 to 7.

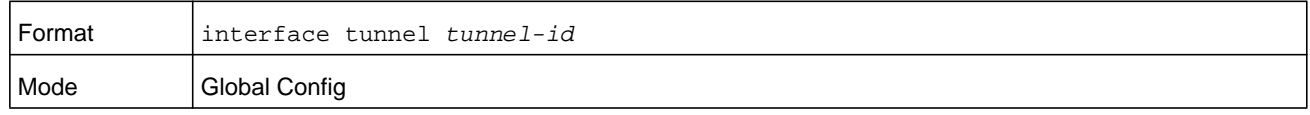

#### **no interface tunnel**

This command removes the tunnel interface and associated configuration parameters for the specified tunnel interface.

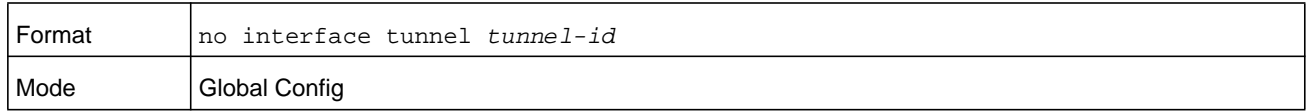

# **tunnel source**

This command specifies the source transport address of the tunnel, either explicitly or by reference to an interface.

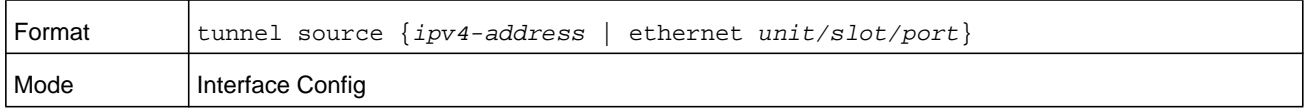

# **tunnel destination**

This command specifies the destination transport address of the tunnel.

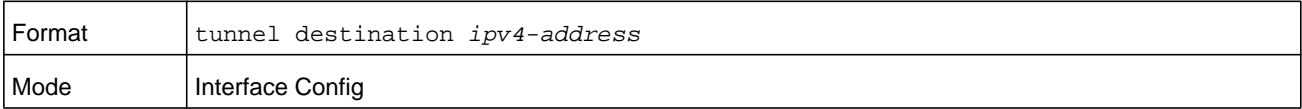
# **tunnel mode ipv6ip**

This command specifies the mode of the tunnel. With the optional 6to4 argument, the tunnel mode is set to 6to4 automatic. Without the optional 6to4 argument, the tunnel mode is configured.

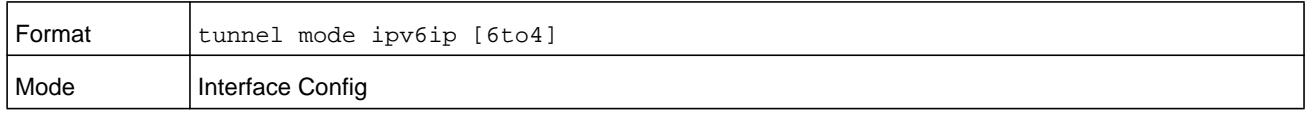

### **show interface tunnel**

This command displays the parameters related to tunnel such as tunnel mode, tunnel source address and tunnel destination address.

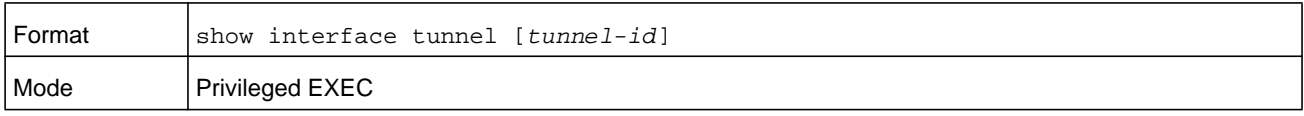

If you do not specify a tunnel ID, the command shows the following information for each configured tunnel.

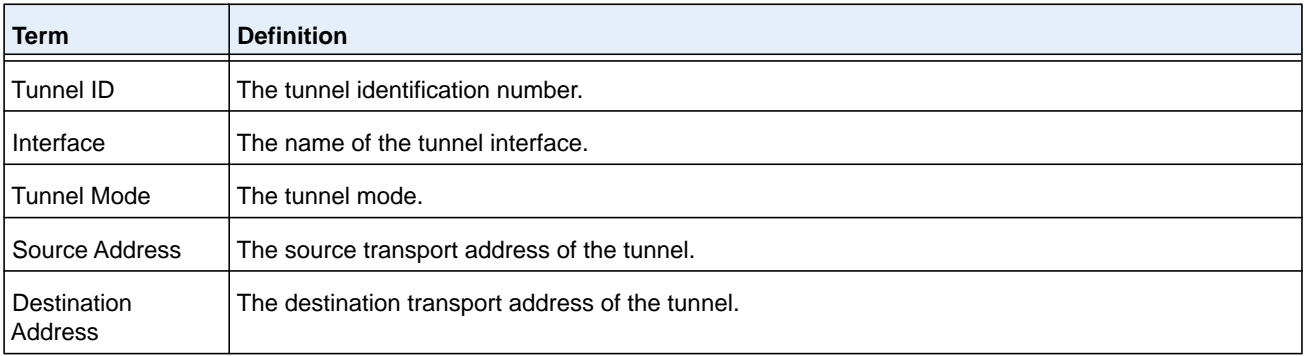

If you specify a tunnel ID, the command shows the following information for the tunnel.

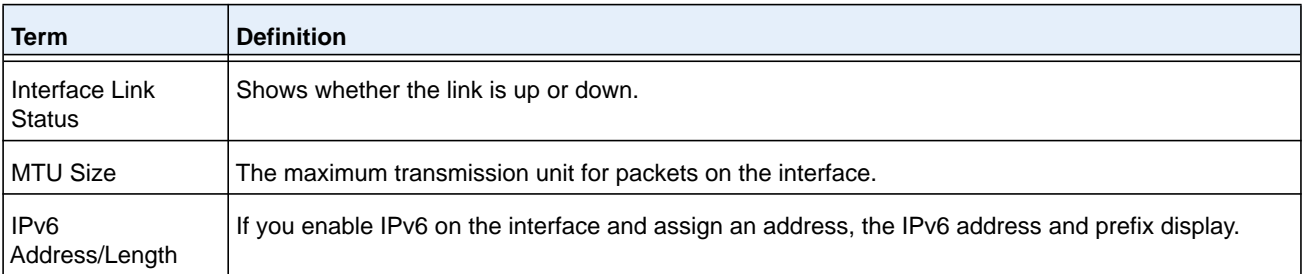

# **Loopback Interface Commands**

The commands in this section describe how to create, delete, and manage loopback interfaces. A loopback interface is always expected to be up. This interface can provide the source address for sent packets and can receive both local and remote packets. The loopback interface is typically used by routing protocols.

To assign an IP address to the loopback interface, see *ip address* [on page 633](#page-632-0). To assign an IPv6 address to the loopback interface, see *[ipv6 address](#page-795-0)* on page 796.

## **interface loopback**

Use this command to enter the Interface Config mode for a loopback interface. The range of the loopback ID is 0 to 7.

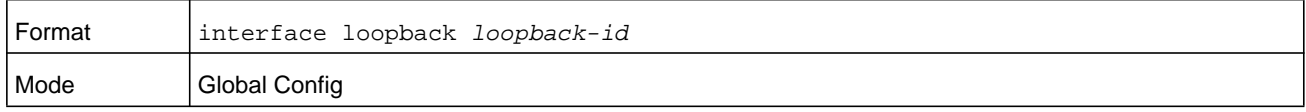

### **no interface loopback**

This command removes the loopback interface and associated configuration parameters for the specified loopback interface.

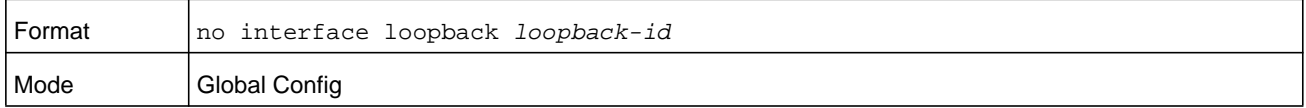

# **show interface loopback**

This command displays information about configured loopback interfaces.

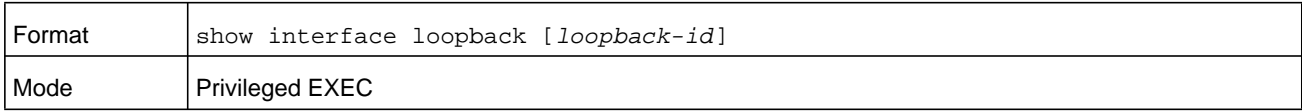

If you do not specify a loopback ID, the following information appears for each loopback interface on the system.

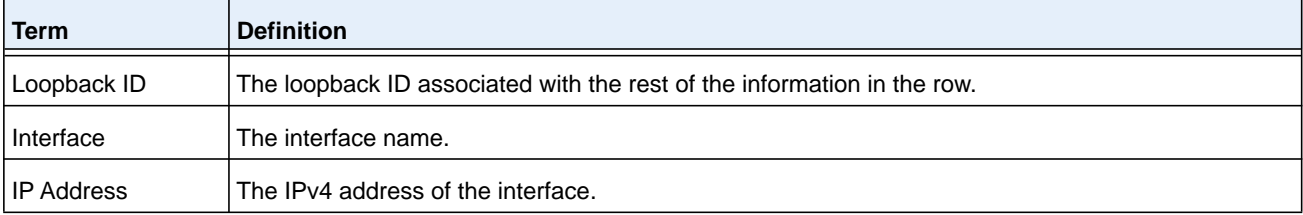

If you specify a loopback ID, the following information appears.

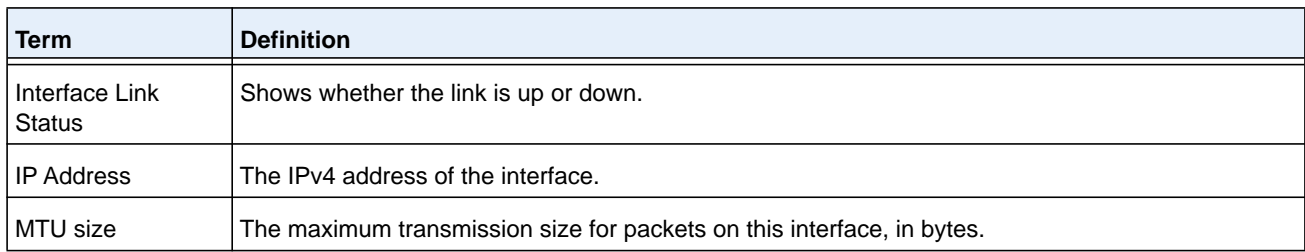

# **IPv6 Routing Commands**

This section describes the IPv6 commands you use to configure IPv6 on the system and on the interfaces. This section also describes IPv6 management commands and show commands.

# <span id="page-794-0"></span>**ipv6 hop-limit**

This command defines the unicast hop count used in ipv6 packets originated by the node. The value is also included in router advertisements. Valid values for *hops* are 1-255 inclusive. The default "not configured" means that a value of zero is sent in router advertisements and a value of 64 is sent in packets originated by the node. Note that this is not the same as configuring a value of 64.

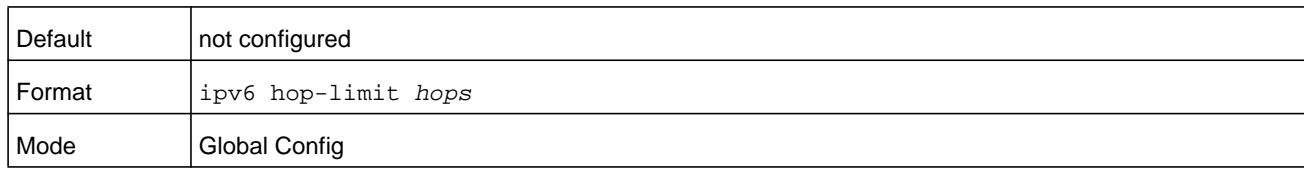

### **no ipv6 hop-limit**

This command returns the unicast hop count to the default.

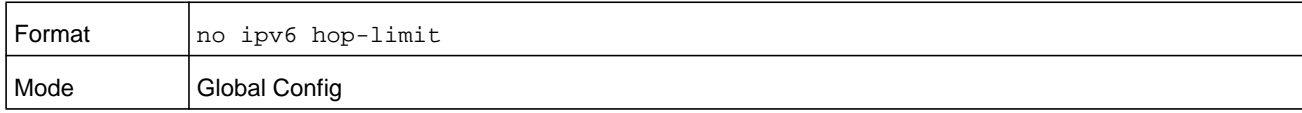

### **ipv6 unicast-routing**

Use this command to enable the forwarding of IPv6 unicast datagrams.

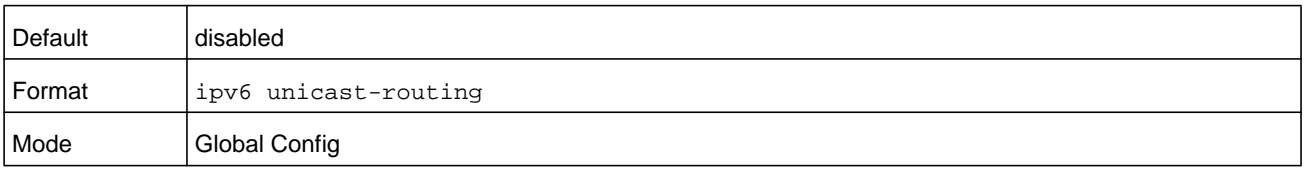

### **no ipv6 unicast-routing**

Use this command to disable the forwarding of IPv6 unicast datagrams.

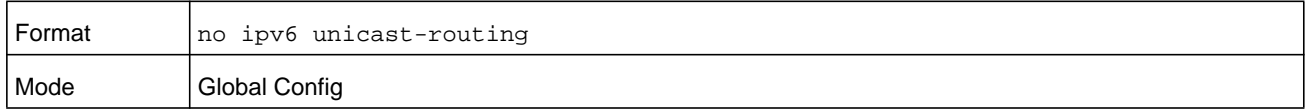

### **ipv6 enable**

Use this command to enable IPv6 routing on an interface or range of interfaces, including tunnel and loopback interfaces, that has not been configured with an explicit IPv6 address. When you use this command, the interface is automatically configured with a link-local address. You do not need to use this command if you configured an IPv6 global address on the interface.

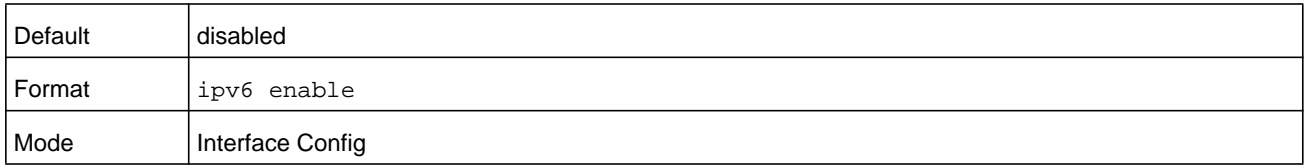

### **no ipv6 enable**

Use this command to disable IPv6 routing on an interface.

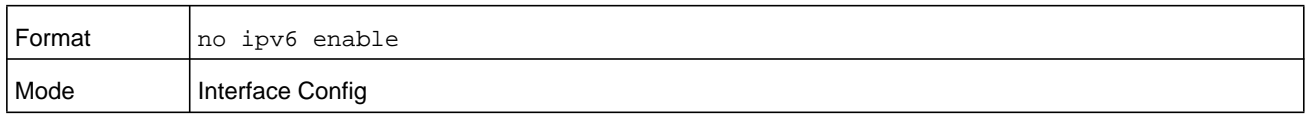

### <span id="page-795-0"></span>**ipv6 address**

Use this command to configure an IPv6 address on an interface or range of interfaces, including tunnel and loopback interfaces, and to enable IPv6 processing on this interface. You can assign multiple globally reachable addresses to an interface by using this command. You do not need to assign a link-local address by using this command since one is automatically created. The *prefix* field consists of the bits of the address to be configured. The *prefix\_length* designates how many of the high-order contiguous bits of the address make up the prefix.

You can express IPv6 addresses in eight blocks. Also of note is that instead of a period, a colon now separates each block. For simplification, leading zeros of each 16 bit block can be omitted. One sequence of 16 bit blocks containing only zeros can be replaced with a double colon "::", but not more than one at a time (otherwise it is no longer a unique representation).

- **•** Dropping zeros: 3ffe:ffff:100:f101:0:0:0:1 becomes 3ffe:ffff:100:f101::1
- **•** Local host: 0000:0000:0000:0000:0000:0000:0000:0001 becomes ::1
- **•** Any host: 0000:0000:0000:0000:0000:0000:0000:0000 becomes ::

The hexadecimal letters in the IPv6 addresses are not case-sensitive. An example of an IPv6 prefix and prefix length is 3ffe:1::1234/64.

The optional **eui-64** field designates that IPv6 processing on the interfaces was enabled using an EUI-64 interface ID in the low order 64 bits of the address. If you use this option, the value of *prefix\_length* must be 64 bits.

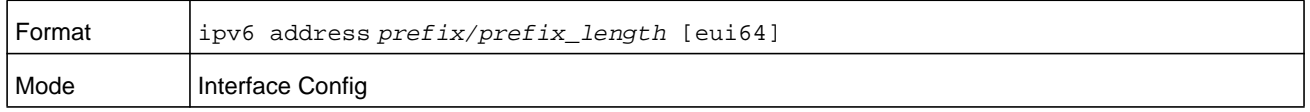

#### **no ipv6 address**

Use this command to remove all IPv6 addresses on an interface or specified IPv6 address. The *prefix* parameter consists of the bits of the address to be configured. The *prefix\_length* designates how many of the high-order contiguous bits of the address comprise the prefix.The optional **eui-64** field designates that IPv6 processing on the interfaces was enabled using an EUI-64 interface ID in the low order 64 bits of the address.

If you do not supply any parameters, the command deletes all the IPv6 addresses on an interface.

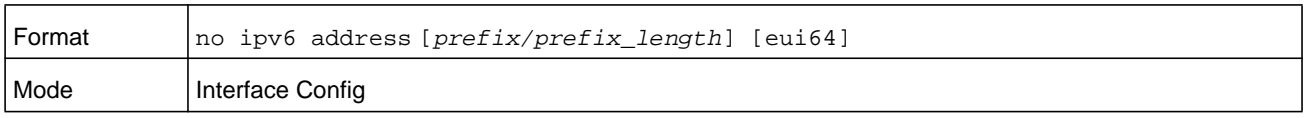

### **ipv6 address autoconfig**

Use this command to allow an in-band interface to acquire an IPv6 address through IPv6 Neighbor Discovery Protocol (NDP) and through the use of Router Advertisement messages.

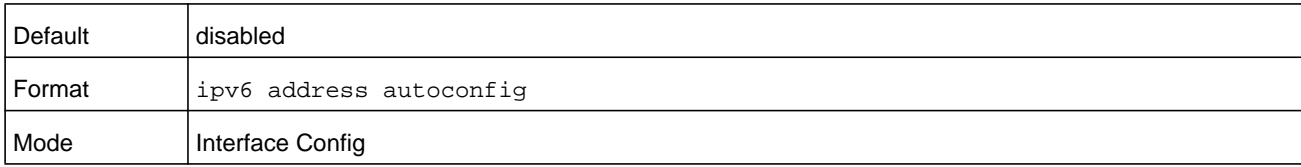

### **no ipv6 address autoconfig**

This command the IPv6 autoconfiguration status on an interface to the default value.

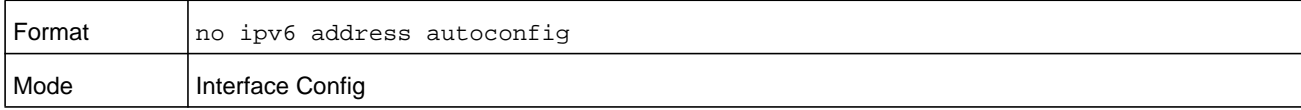

# **ipv6 address dhcp**

This command enables the DHCPv6 client on an in-band interface so that it can acquire network information, such as the IPv6 address, from a network DHCP server.

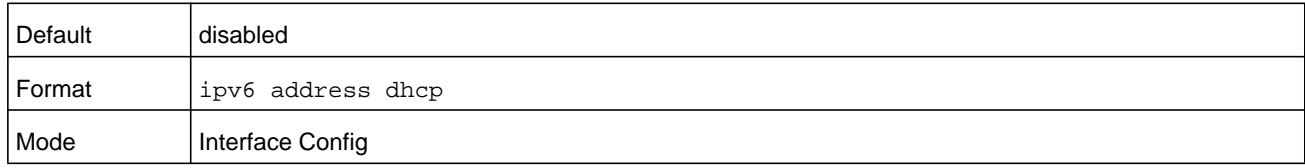

### **no ipv6 address dhcp**

This command releases a leased address and disables DHCPv6 on an interface.

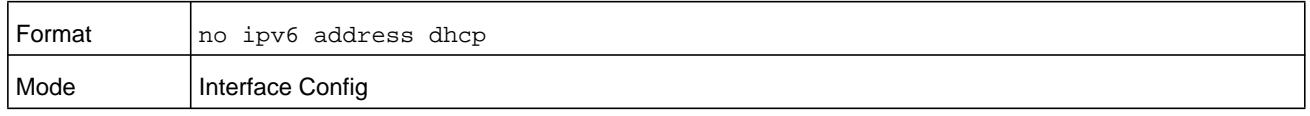

### **ipv6 route**

Use this command to configure an IPv6 static route. The *ipv6-prefix* is the IPv6 network that is the destination of the static route. The *prefix\_length* is the length of the IPv6 prefix—a decimal value (usually 0-64) that shows how many of the high-order contiguous bits of the address comprise the prefix (the network portion of the address). A slash mark must precede the *prefix\_length*. The *next-hop-address* is the IPv6 address of the next hop that can be used to reach the specified network. Specifying **Null0** as nexthop parameter adds a static reject route.

The **preference** parameter is a value the router uses to compare this route with routes from other route sources that have the same destination. The range for *preference* is 1–255, and the default value is 1.

You can specify a *unit/slot/port* or *vlan-id* or *tunnel\_id* interface to identify direct static routes from point-to-point and broadcast interfaces.

The argument *unit/slot/port* corresponds to a physical routing interface or VLAN routing interface. The **vlan** keyword and *vland-id* parameter are used to specify the VLAN ID of the routing VLAN directly instead of in the *unit/slot/port* format. The *vlan-id* parameter is a number in the range of 1–4093.

The interface must be specified when using a link-local address as the next hop. A route with a preference of 255 cannot be used to forward traffic.

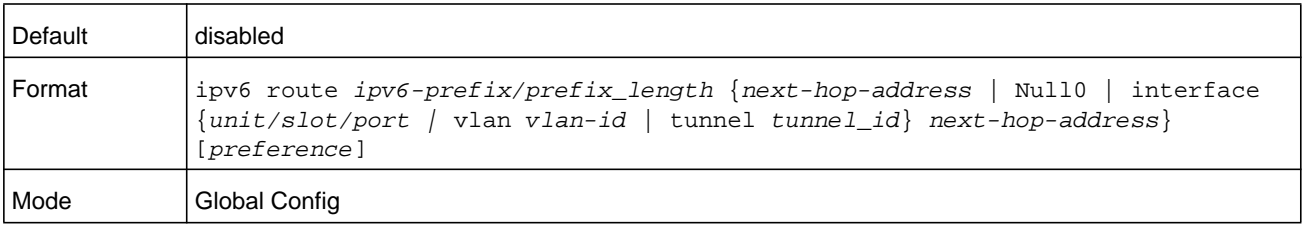

#### **no ipv6 route**

Use this command to delete an IPv6 static route. Use the command without the optional parameters to delete all static routes to the specified destination. Use the *preference* parameter to revert the preference of a route to the default preference.

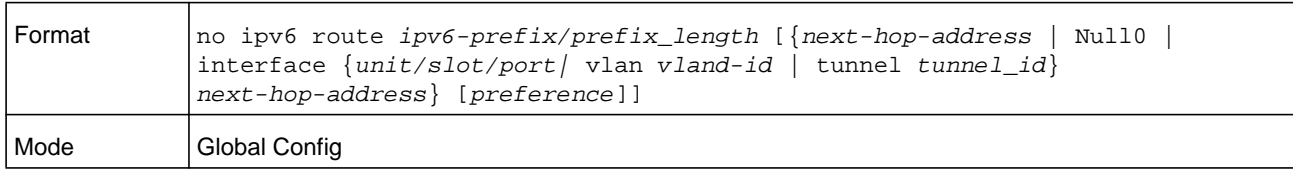

### **ipv6 route distance**

This command sets the default distance (preference) for IPv6 static routes. Lower route distance values are preferred when determining the best route. The **ipv6 route distance** command lets you optionally set the distance (preference) of an individual static route. The default distance is used when no distance is specified in this command. The *preference* can be a number in the range 1–255.

Changing the default distance does not update the distance of existing static routes, even if they were assigned the original default distance. The new default distance will only be applied to static routes created after entering the **ipv6 route distance** command.

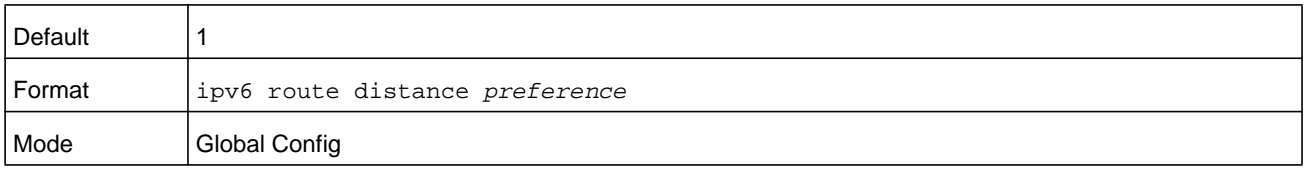

#### **no ipv6 route distance**

This command resets the default static route preference value in the router to the original default preference. Lower route preference values are preferred when determining the best route.

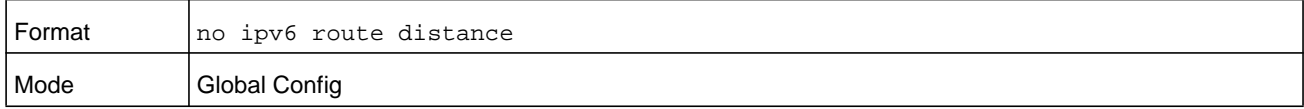

### **ipv6 route net-prototype**

This command adds net prototype IPv6 routes to the hardware.

Use the *prefix/prefix-length* argument to specify the The destination network and mask for the route.

Use the *nexthopip* argument to specify the next-hop IP address, which must belong to an active routing interface but it does not need to be resolved. The routes are added starting from the specified prefix and prefix-length.

Use the *num-routes* argument to specify the number of routes that you want to add to the hardware.

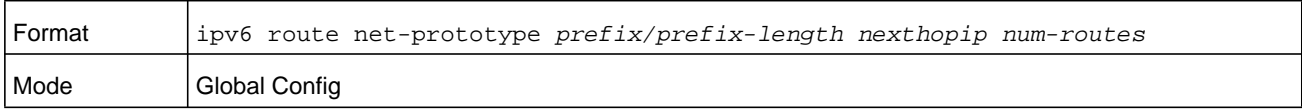

#### **no ipv6 route net-prototype**

This command removes all net prototype IPv6 routes from the hardware.

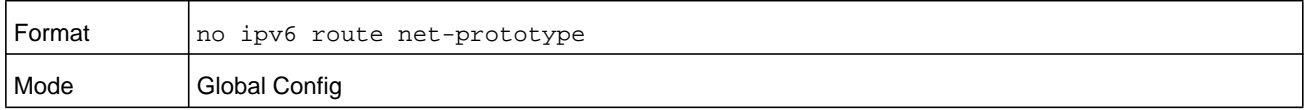

### **ipv6 mtu**

This command sets the maximum transmission unit (MTU) size, in bytes, of IPv6 packets on an interface or range of interfaces. This command replaces the default or link MTU with a new MTU value. The *size* variable is a number in the range 1280–1500.

**Note:** The default MTU value for a tunnel interface is 1480. You cannot change this value.

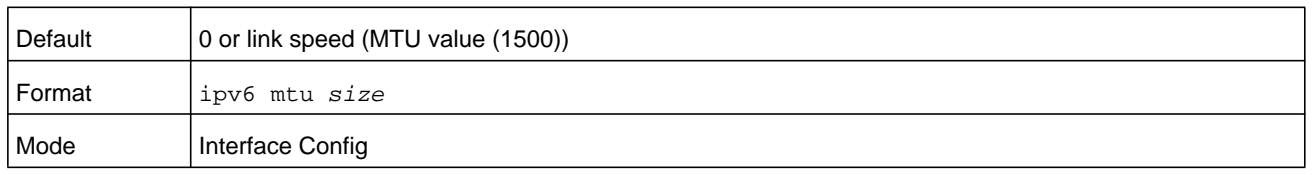

#### **no ipv6 mtu**

This command resets maximum transmission unit value to default value.

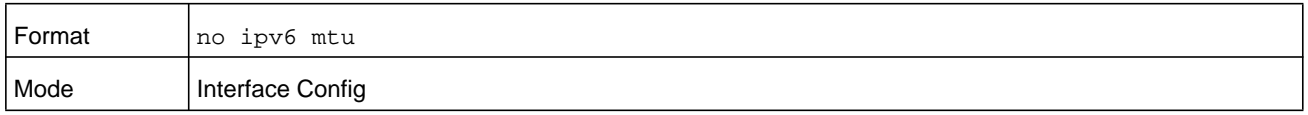

### **ipv6 nd dad attempts**

This command sets the number of duplicate address detection probes transmitted on an interface or range of interfaces. Duplicate address detection verifies that an IPv6 address on an interface is unique. The *number* variable is a number in the range 0–600.

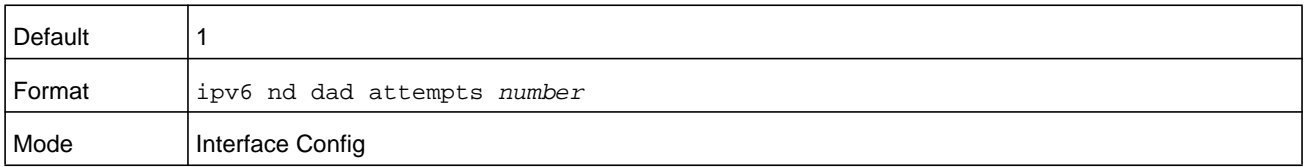

### **no ipv6 nd dad attempts**

This command resets to number of duplicate address detection value to default value.

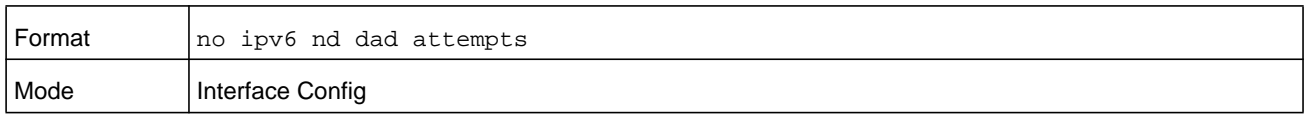

# **ipv6 nd managed-config-flag**

This command sets the managed address configuration flag in router advertisements on the interface or range of interfaces. When the value is true, end nodes use DHCPv6. When the value is false, end nodes automatically configure addresses.

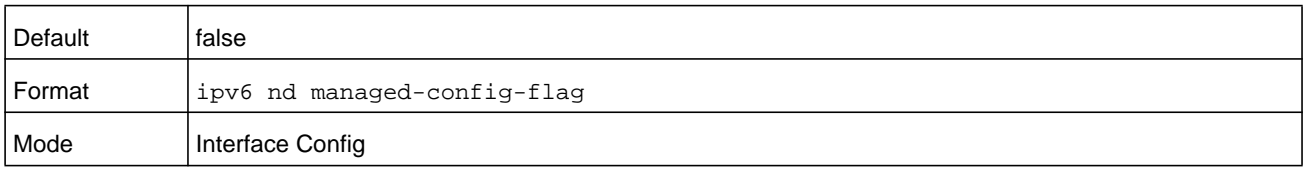

### **no ipv6 nd managed-config-flag**

This command resets the "managed address configuration" flag in router advertisements to the default value.

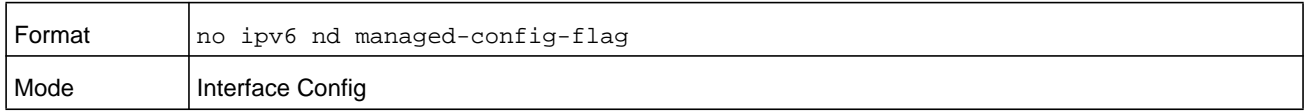

### **ipv6 nd mtu**

This command sets the MTU value for IPv6 router advertisements on an interface. The *mtu* argument is a number in the range from 1280 to the maximum MTU that the interface is capable of minus 18.

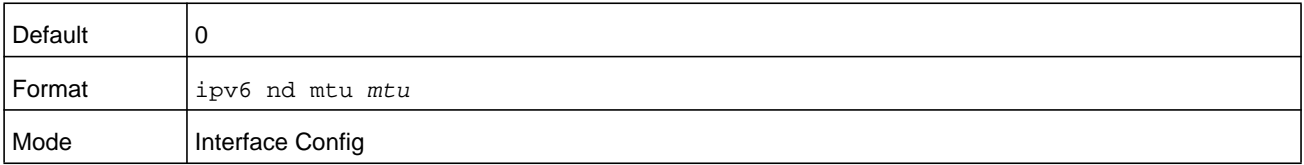

### **no ipv6 nd mtu**

This command resets the MTU value for IPv6 router advertisements on an interface to 0.

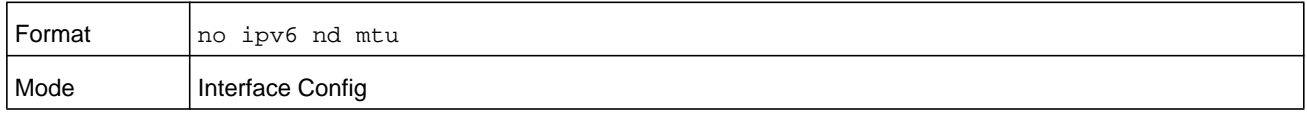

### **ipv6 nd ns-interval**

This command sets the interval between router advertisements for advertised neighbor solicitations, in milliseconds. An advertised value of 0 means the interval is unspecified. This command can configure a single interface or a range of interfaces. The *milliseconds* variable is a period in milliseconds in the range of 1000–4294967295.

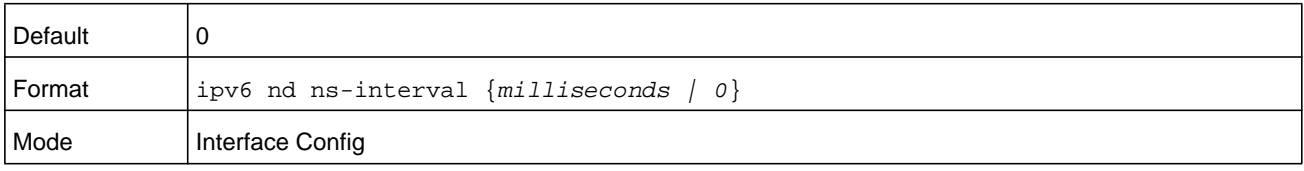

### **no ipv6 nd ns-interval**

This command resets the neighbor solicit retransmission interval of the specified interface to the default value.

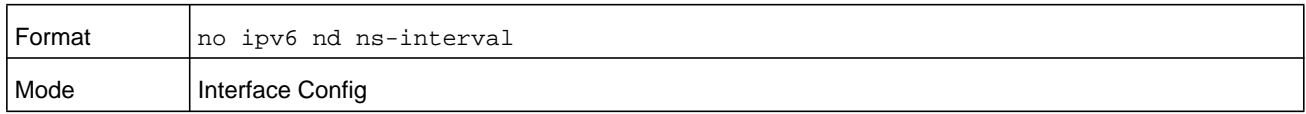

# **ipv6 nd other-config-flag**

This command sets the other stateful configuration flag in router advertisements sent from the interface.

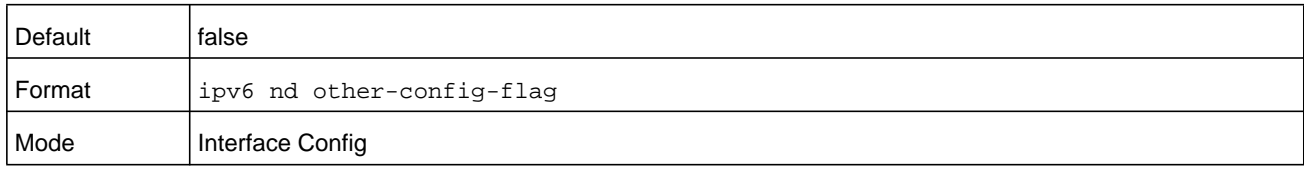

### **no ipv6 nd other-config-flag**

This command resets the "other stateful configuration" flag back to its default value in router advertisements sent from the interface.

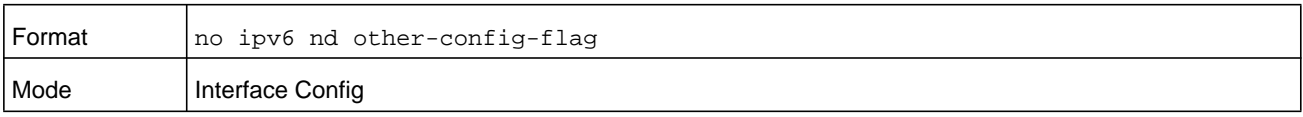

# **ipv6 nd ra-interval**

This command sets the transmission interval between router advertisements on the interface or range of interfaces. The *seconds* variable is a number in the range 4–1800 seconds.

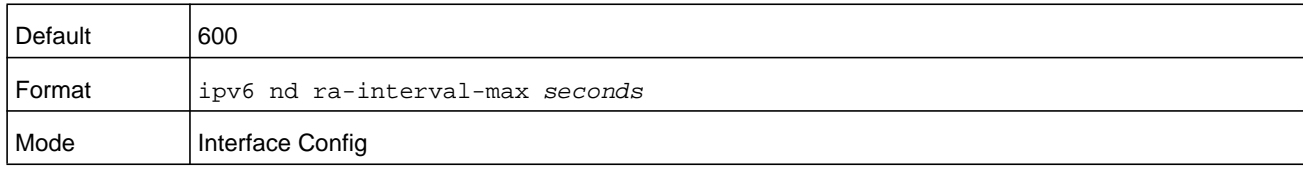

#### **no ipv6 nd ra-interval**

This command sets router advertisement interval to the default.

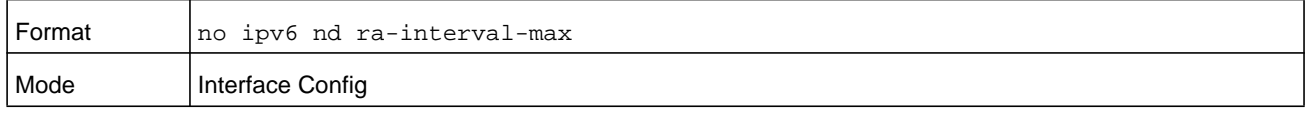

### **ipv6 nd ra-lifetime**

This command sets the value, in seconds, that is placed in the Router Lifetime field of the router advertisements sent from the interface or range of interfaces. The *lifetime* variable can be zero, or it must be an integer between the value of the router advertisement transmission interval and 9000. A value of zero means this router is not to be used as the default router.

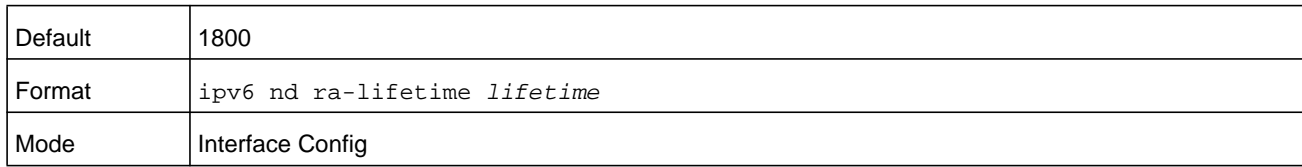

### **no ipv6 nd ra-lifetime**

This command resets router lifetime to the default value.

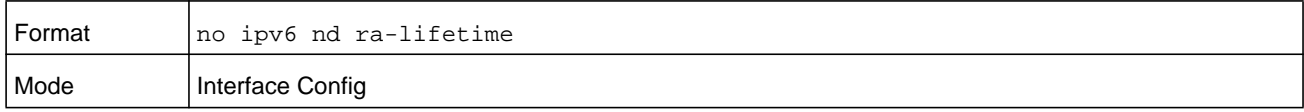

### **ipv6 nd raguard attach-policy**

This command enables the IPv6 RA guard host mode on the configured interface. All router advertisement (RAs) and router redirect packets that are received on this interface are dropped.

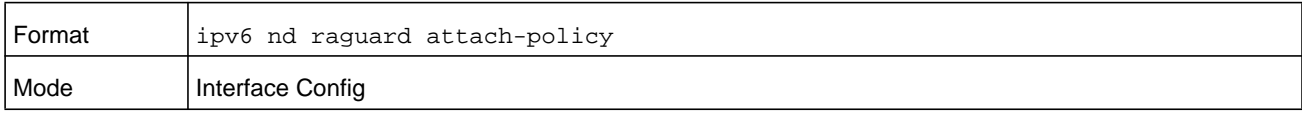

### **no ipv6 nd raguard attach-policy**

This command disables the IPv6 RA guard host mode on the configured interface.

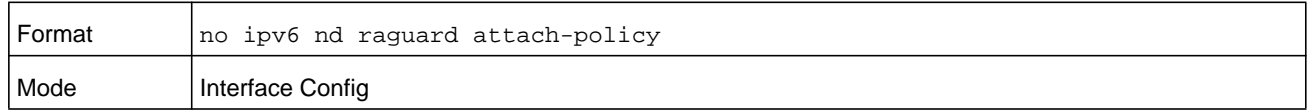

# **ipv6 nd ra hop-limit unspecified**

This command configures the router to send Router Advertisements on an interface with an unspecified (0) Current Hop Limit value. This tells the hosts on that link to ignore the Hop Limit from this router.

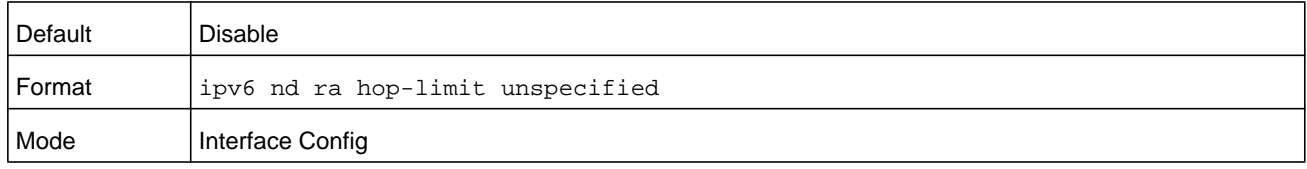

### **no ipv6 nd ra hop-limit unspecified**

This command configures the router to send Router Advertisements on an interface with the global configured Hop Limit value.

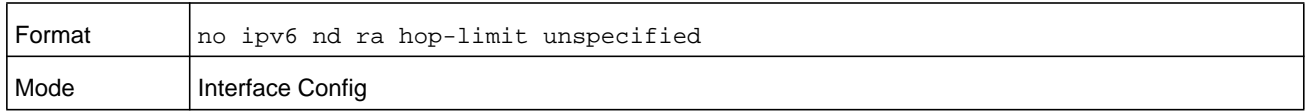

### **ipv6 nd reachable-time**

This command sets the router advertisement time to consider a neighbor reachable after neighbor discovery confirmation. Reachable time is specified in milliseconds in a range of 0–4294967295 milliseconds. A value of zero means the time is unspecified by the router. This command can configure a single interface or a range of interfaces.

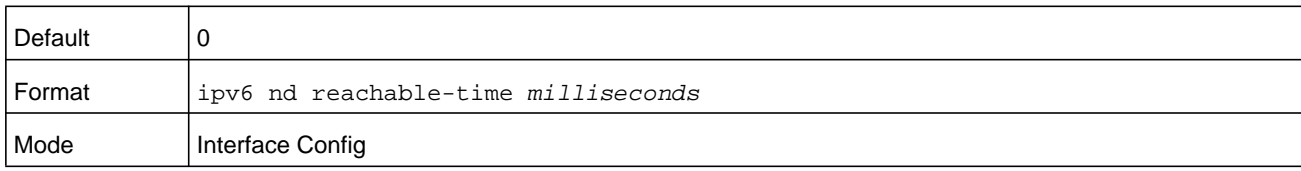

#### **no ipv6 nd reachable-time**

This command means reachable time is unspecified for the router.

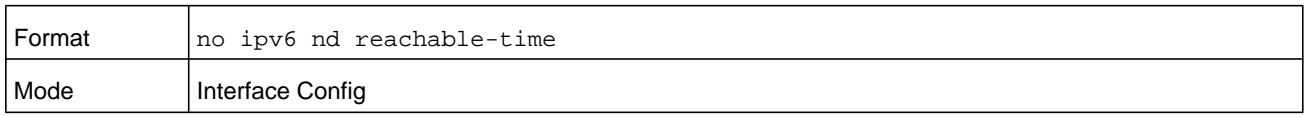

# **ipv6 nd router-preference**

Use this command to configure default router preferences that the interface advertises in router advertisement messages.

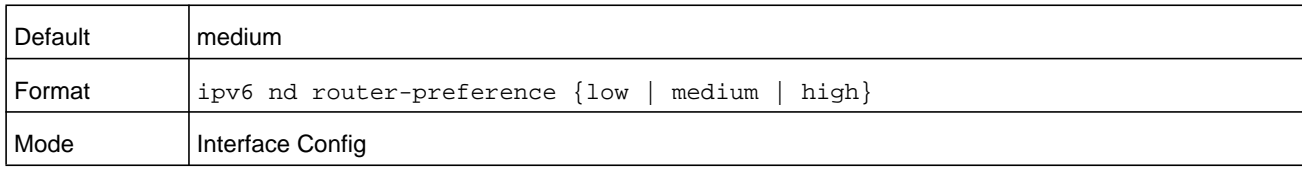

#### **no ipv6 nd router-preference**

This command resets the router preference advertised by the interface to the default value.

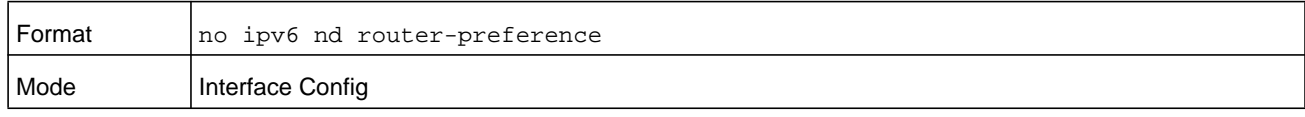

### **ipv6 nd suppress-ra**

This command suppresses router advertisement transmission on an interface or range of interfaces.

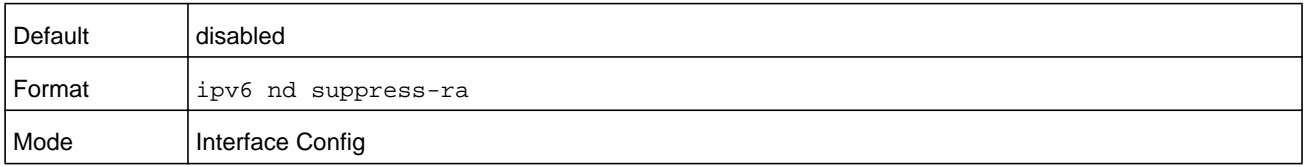

#### **no ipv6 nd suppress-ra**

This command enables router transmission on an interface.

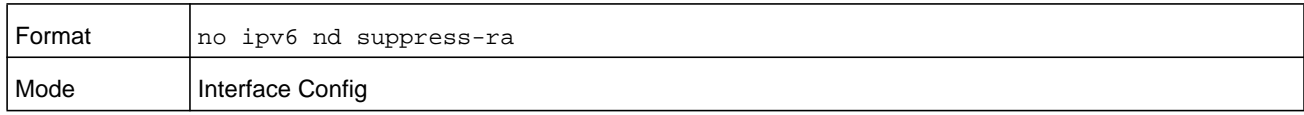

### **ipv6 nd prefix**

Use the **ipv6 nd prefix** command to configure parameters associated with prefixes the router advertises in its router advertisements. The first optional parameter is the valid lifetime of the router, in seconds in the range of 0–4294967295 seconds.You can specify a value or indicate that the lifetime value is infinite. The second optional parameter is the preferred lifetime of the router in seconds in the range of 0–4294967295 seconds.

This command can be used to configure a single interface or a range of interfaces.

The router advertises its global IPv6 prefixes in its router advertisements (RAs). An RA only includes the prefixes of the IPv6 addresses configured on the interface where the RA is transmitted. Addresses are configured using the **ipv6 address** interface configuration command. Each prefix advertisement includes information about the prefix, such as its

lifetime values and whether hosts should use the prefix for on-link determination or address auto-configuration. Use the **ipv6 nd prefix** command to configure these values.

The **ipv6 nd prefix** command allows you to preconfigure RA prefix values before you configure the associated interface address. In order for the prefix to be included in RAs, you must configure an address that matches the prefix using the **ipv6 address** command. Prefixes specified using **ipv6 nd prefix** without associated interface address will not be included in RAs and will not be committed to the device configuration.

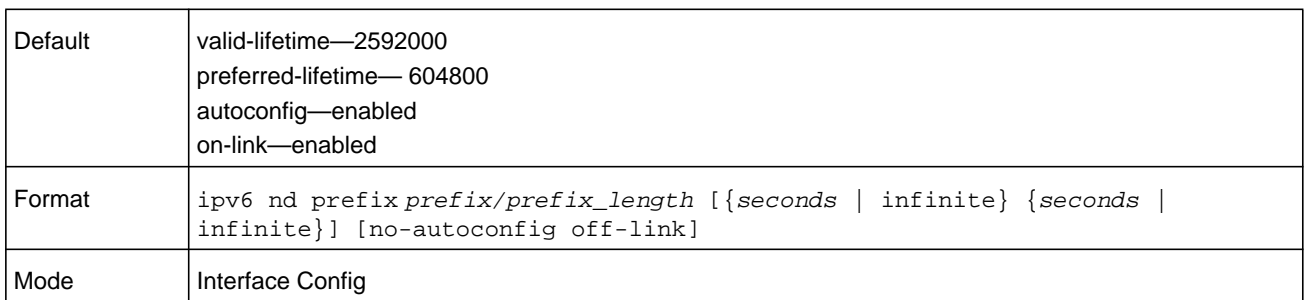

### **no ipv6 nd prefix**

This command sets prefix configuration to default values.

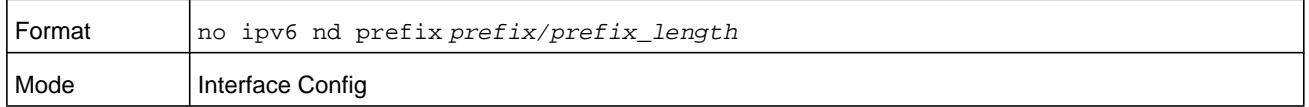

### **ipv6 neighbor**

Configures a static IPv6 neighbor with the given IPv6 address and MAC address on a routing or host interface.

The argument *unit/slot/port* corresponds to a physical routing interface or VLAN routing interface. The **vlan** keyword and *vland-id* parameter are used to specify the VLAN ID of the routing VLAN directly instead of in the *unit/slot/port* format. The *vlan-id* parameter is a number in the range of 1–4093.

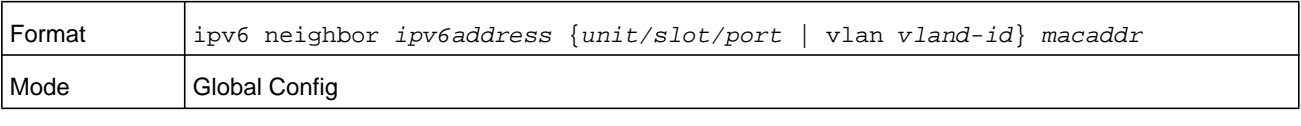

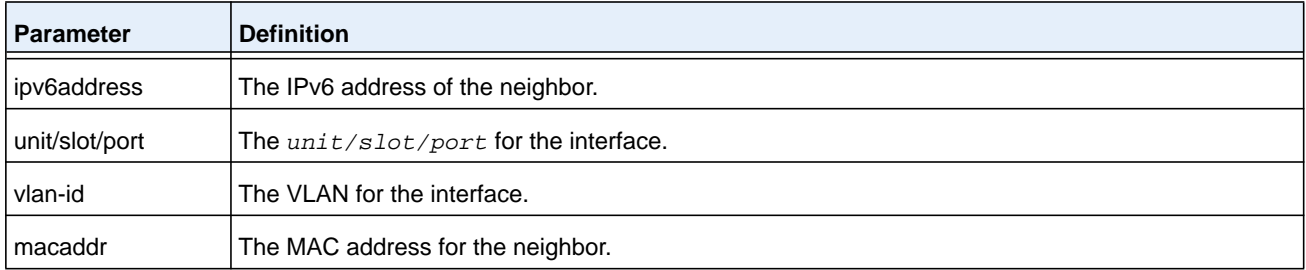

#### **no ipv6 neighbor**

Removes a static IPv6 neighbor with the given IPv6 address on a routing or host interface.

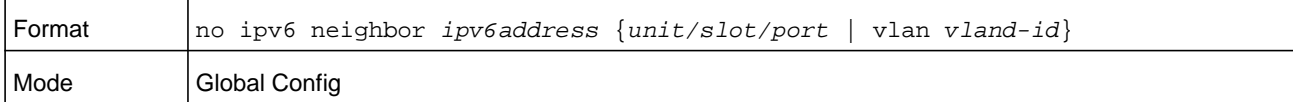

### **ipv6 neighbors dynamicrenew**

Use this command to automatically renew the IPv6 neighbor entries. Enables/disables the periodic NUD (neighbor unreachability detection) to be run on the existing IPv6 neighbor entries based on the activity of the entries in the hardware. If the setting is disabled, only those entries that are actively used in the hardware are triggered for NUD at the end of STALE timeout of 1200 seconds. If the setting is enabled, periodically every 40 seconds a set of 300 entries are triggered for NUD irrespective of their usage in the hardware.

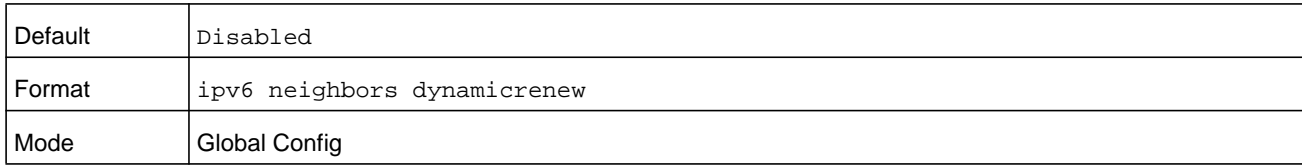

#### **no ipv6 neighbors dynamicrenew**

Disables automatic renewing of IPv6 neighbor entries.

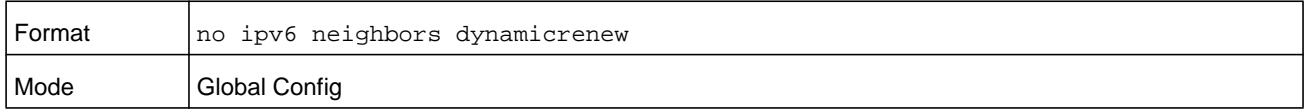

### **ipv6 nud**

Use this command to configure Neighbor Unreachability Detection (NUD). NUD verifies that communication with a neighbor exists.

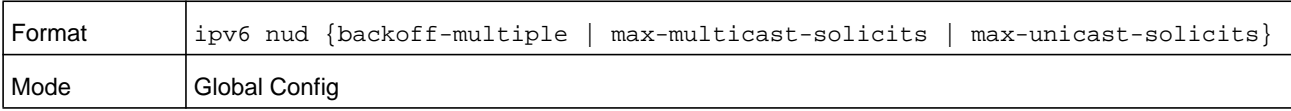

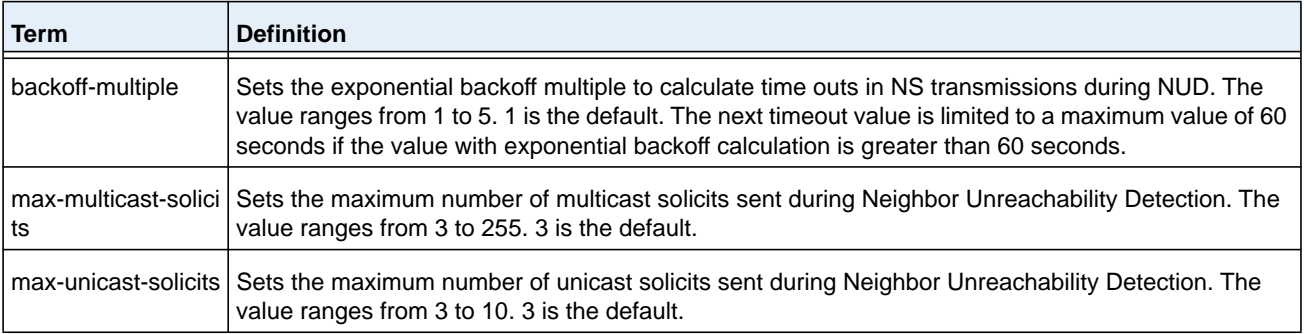

# **ipv6 prefix-list (IPv6 routing commands)**

To create a prefix list or add a prefix list entry, use the ipv6 prefix-list command in Global Configuration mode. Prefix lists allow matching of route prefixes with those specified in the prefix list. Each prefix list includes a sequence of prefix list entries ordered by their sequence numbers. A router sequentially examines each prefix list entry to determine if the route's prefix matches that of the entry. An empty or nonexistent prefix list permits all prefixes. An implicit deny is assume if a given prefix does not match any entries of a prefix list. Once a match or deny occurs the router does not go through the rest of the list.

Up to 128 prefix lists may be configured. The maximum number of statements allowed in prefix list is 64.

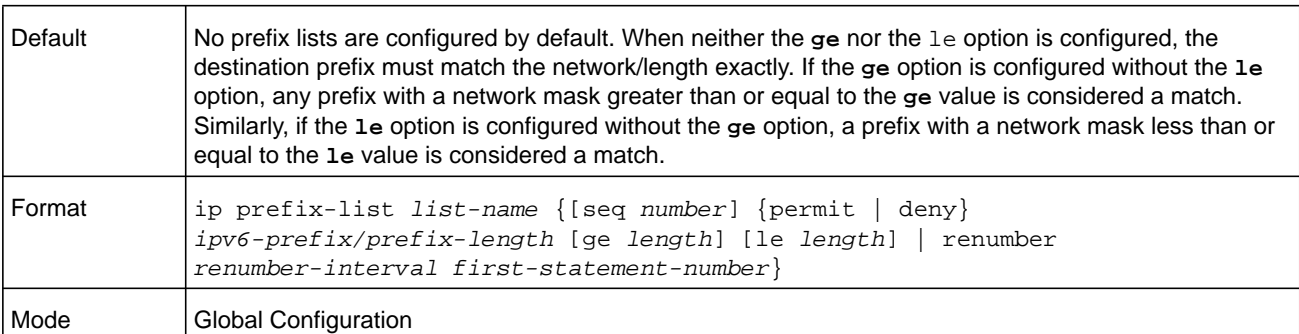

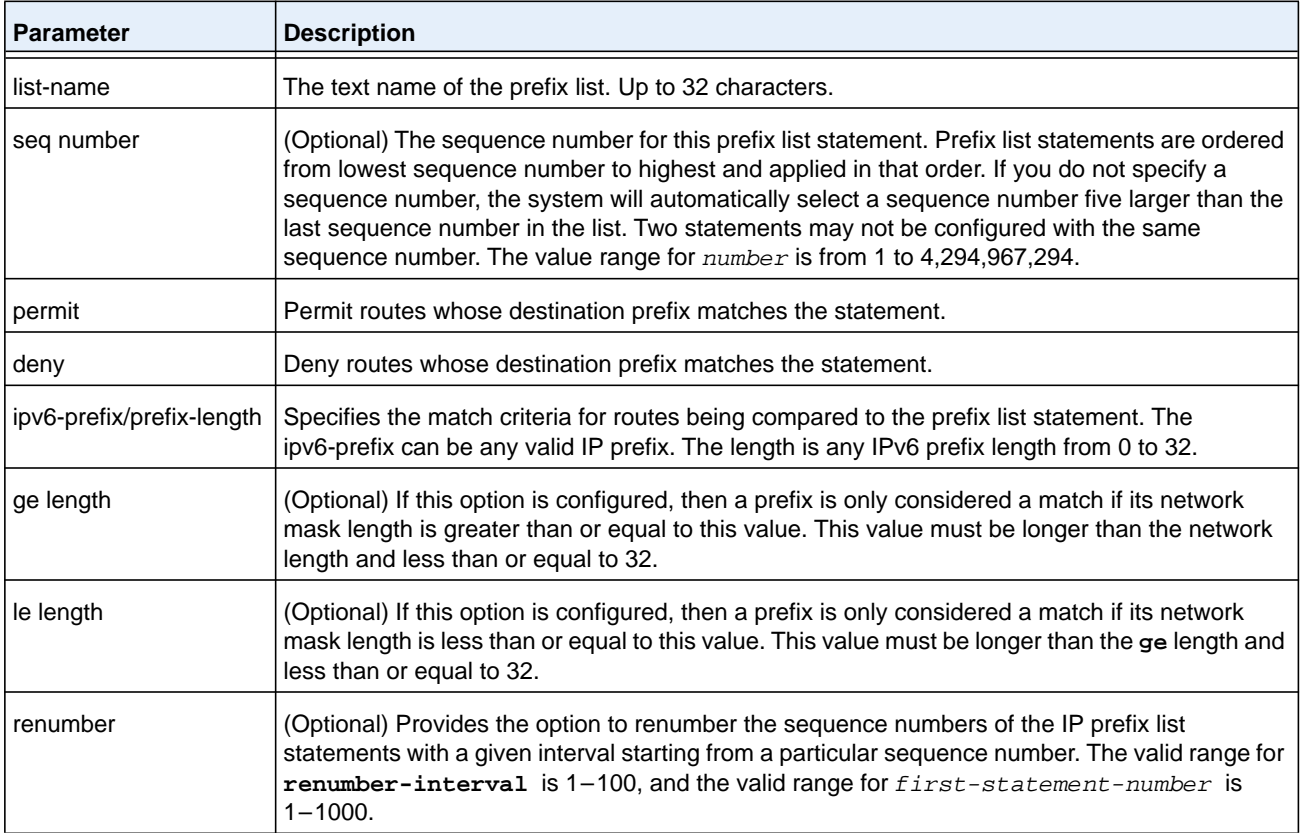

### **no ip prefix-list**

To delete a prefix list or a statement in a prefix list, use the **no ip prefix-list** command. The **no ip prefix-list** *list-name* command deletes the entire prefix list. To remove an individual statement from a prefix list, you must specify the statement exactly, with all its options.

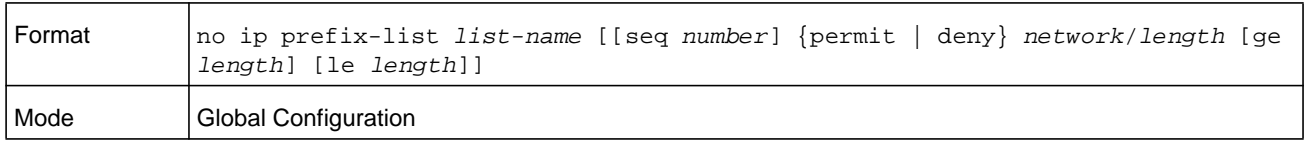

### <span id="page-808-0"></span>**ipv6 unreachables**

Use this command to enable the generation of ICMPv6 Destination Unreachable messages on the interface or range of interfaces. By default, the generation of ICMPv6 Destination Unreachable messages is enabled.

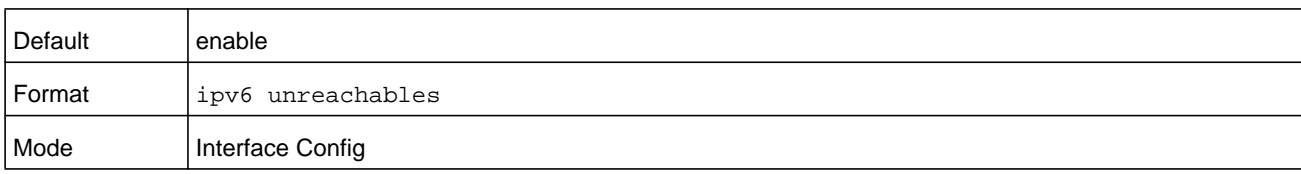

### **no ipv6 unreachables**

Use this command to prevent the generation of ICMPv6 Destination Unreachable messages.

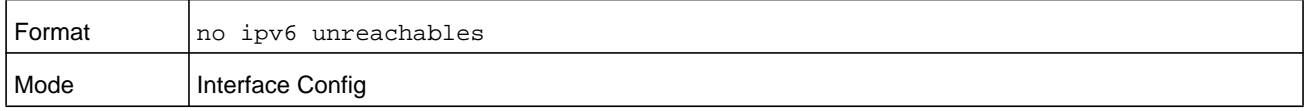

### **ipv6 unresolved-traffic**

Use this command to control the rate at which IPv6 data packets come into the CPU. By default, rate limiting is disabled. When enabled, the rate, expressed by the *seconds* variable, can range from 50 to 1024 packets per second.

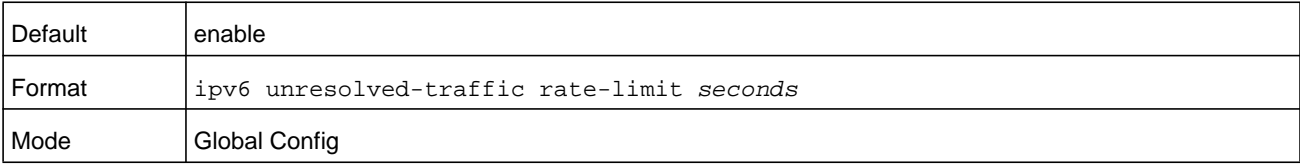

### **no ipv6 unresolved-traffic**

Use this command to disable the rate limiting.

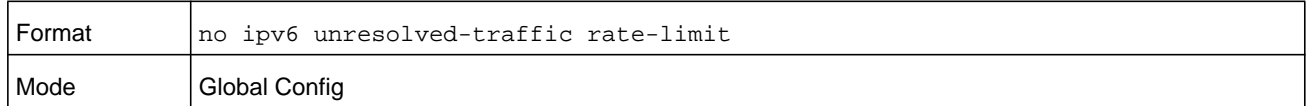

### <span id="page-809-0"></span>**ipv6 icmp error-interval**

Use this command to limit the rate at which ICMPv6 error messages are sent. The rate limit is configured as a token bucket, with two configurable parameters, *burst-size* and *burst-interval*.

The *burst-interval* specifies how often the token bucket is initialized with *burst-size* tokens. *burst-interval* is from 0 to 2147483647 milliseconds (msec).

The *burst-size* is the number of ICMPv6 error messages that can be sent during one *burst-interval*. The range is from 1 to 200 messages.

To disable ICMP rate limiting, set *burst-interval* to zero (0).

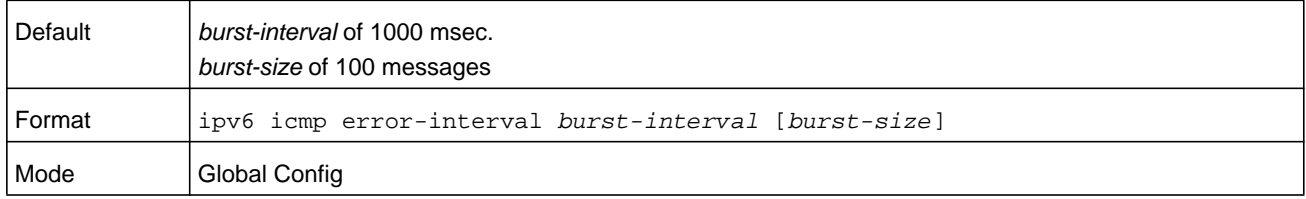

#### **no ipv6 icmp error-interval**

Use the **no ipv6 icmp error-interval** command to return the burst-interval and burst-size to their default values.

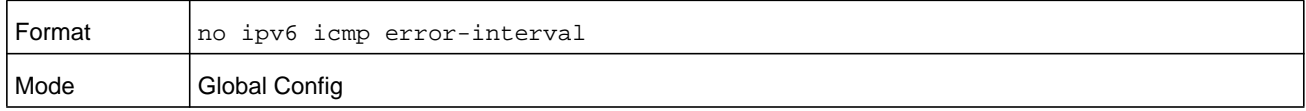

### **show ipv6 brief**

Use this command to display the IPv6 status of forwarding mode and IPv6 unicast routing mode.

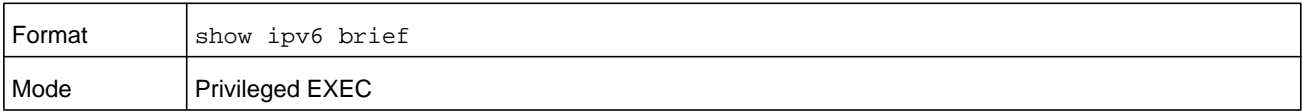

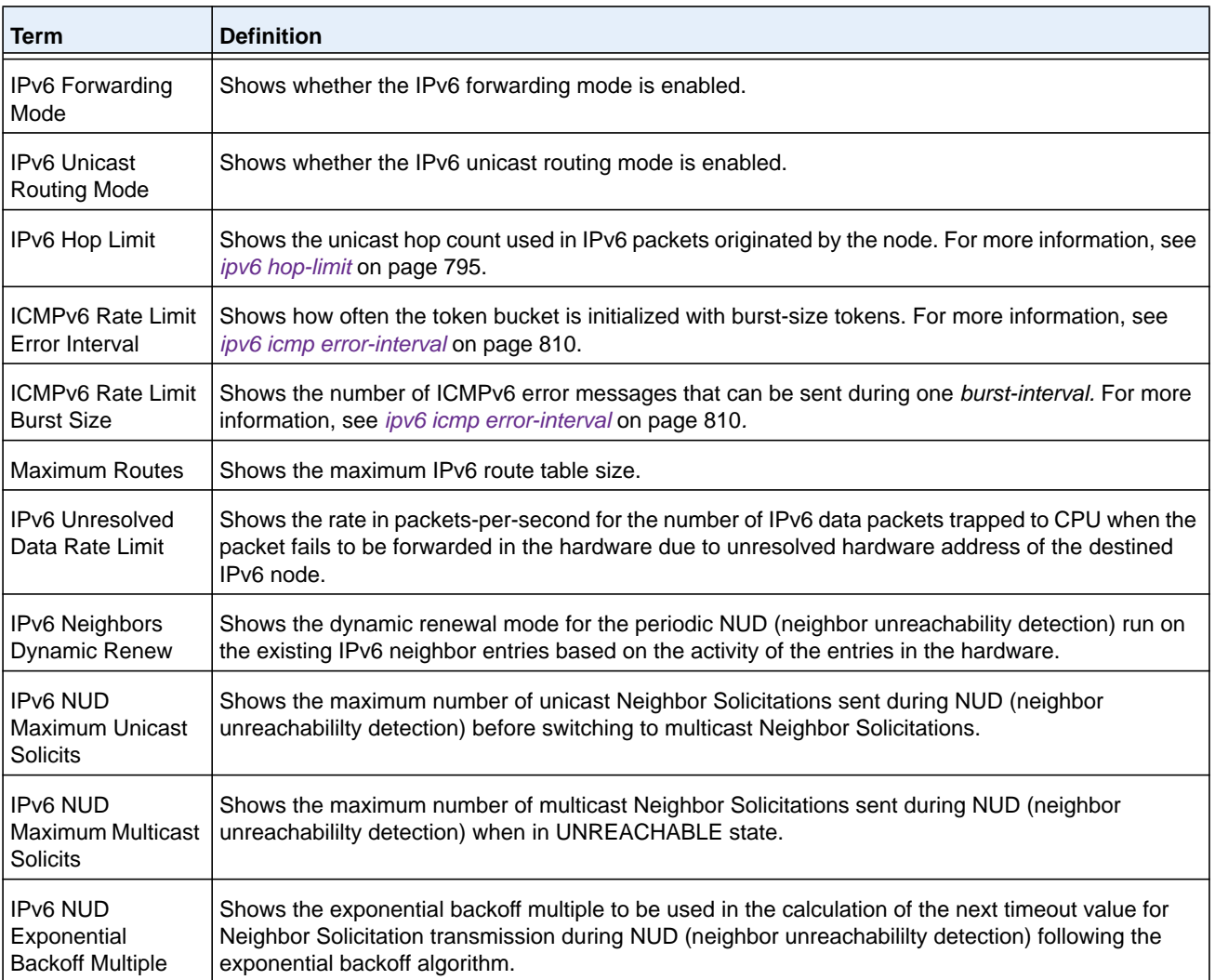

### **Command example:**

(NETGEAR Switch) #show ipv6 brief

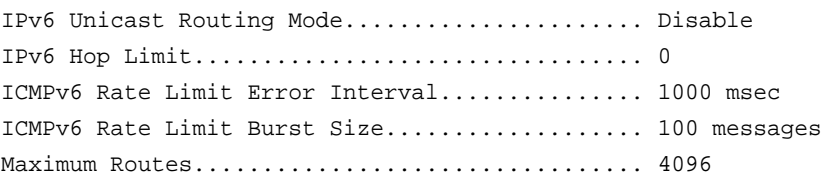

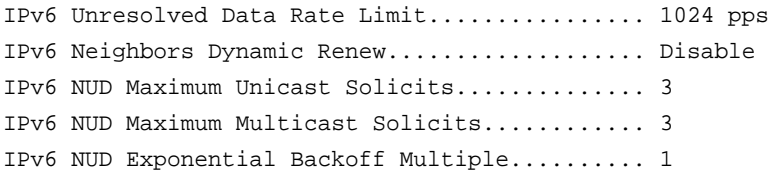

### **show ipv6 interface**

Use this command to show the usability status of IPv6 interfaces and whether ICMPv6 Destination Unreachable messages may be sent.

The argument *unit/slot/port* corresponds to a physical routing interface or VLAN routing interface. The **vlan** keyword and *vland-id* parameter are used to specify the VLAN ID of the routing VLAN directly instead of in the *unit/slot/port* format. The *vlan-id* parameter is a number in the range of 1–4093.

The **loopback** keyword with the *number* variable specifies the loopback interface directly and is a number in the range 0–7. The **tunnel** keyword with the *number* variable specifies the IPv6 tunnel interface and is a number in the range 0–7.

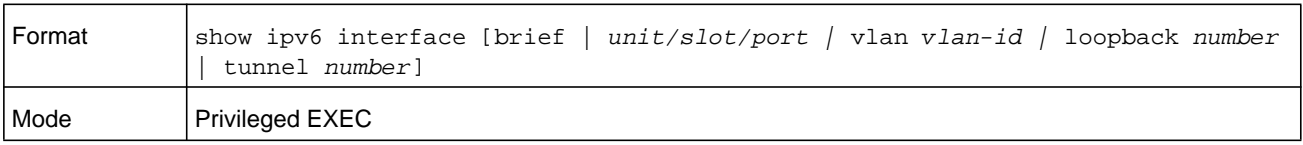

If you use the **brief** parameter, the following information displays for all configured IPv6 interfaces.

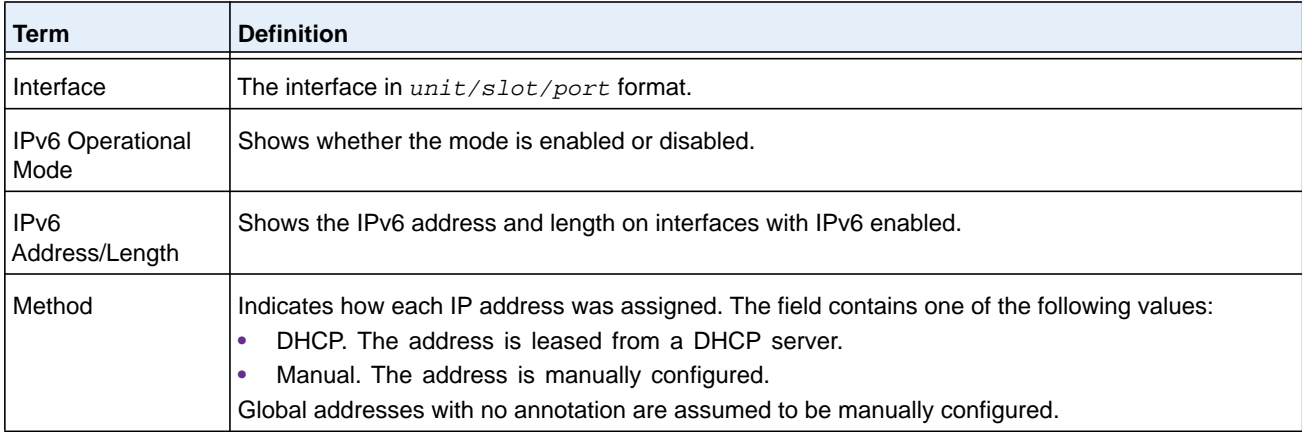

If you specify an interface, the following information also displays.

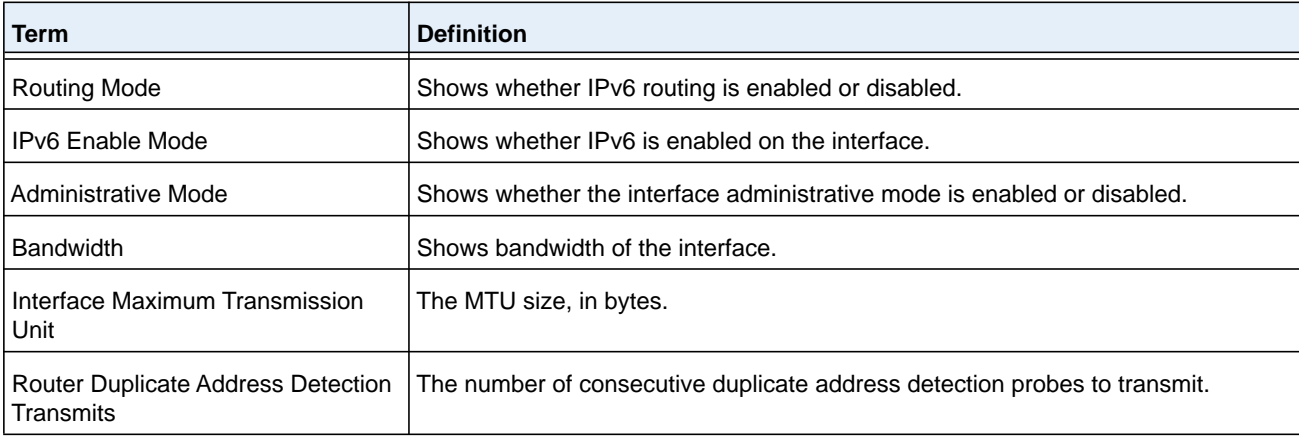

### **M4200 and M4300 Series ProSAFE Managed Switches**

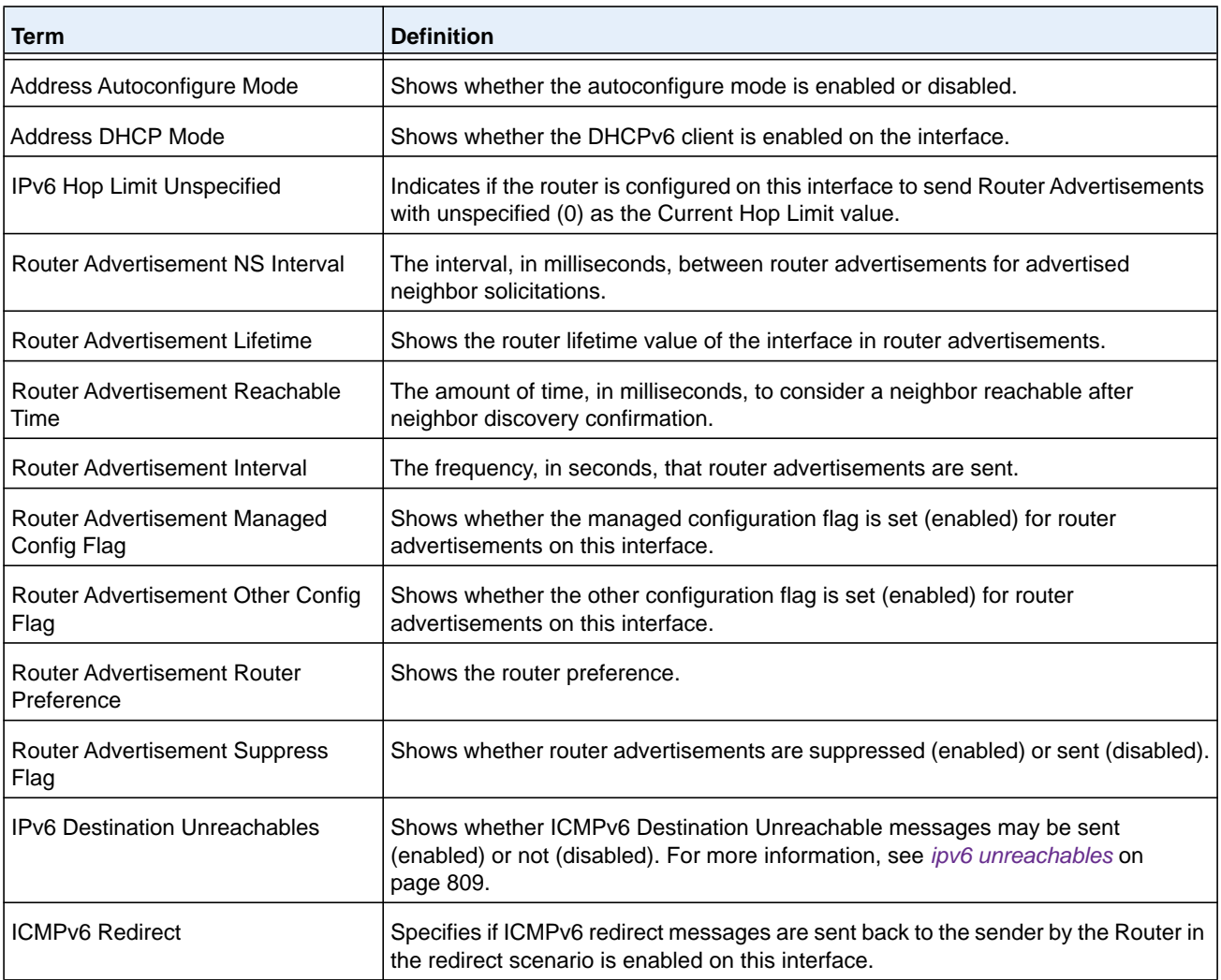

## If an IPv6 prefix is configured on the interface, the following information also displays.

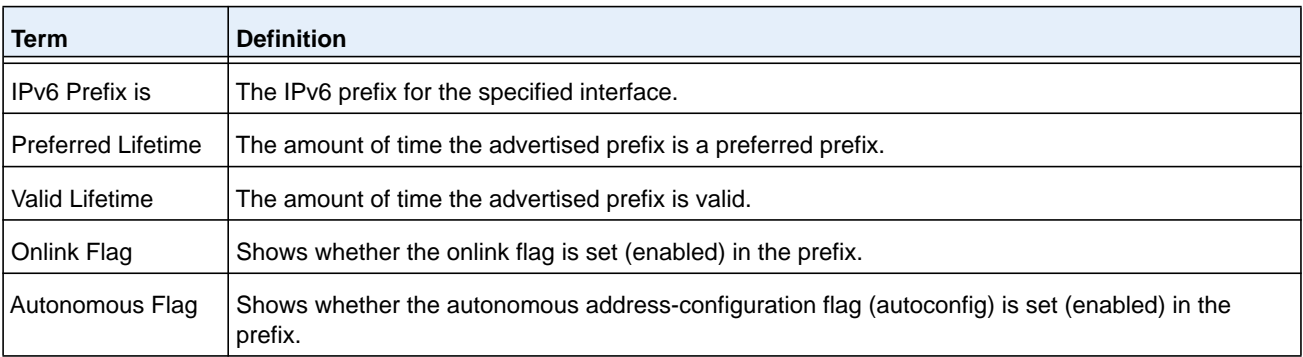

#### **M4200 and M4300 Series ProSAFE Managed Switches**

### **Command example:**

(NETGEAR Switch) #show ipv6 interface brief

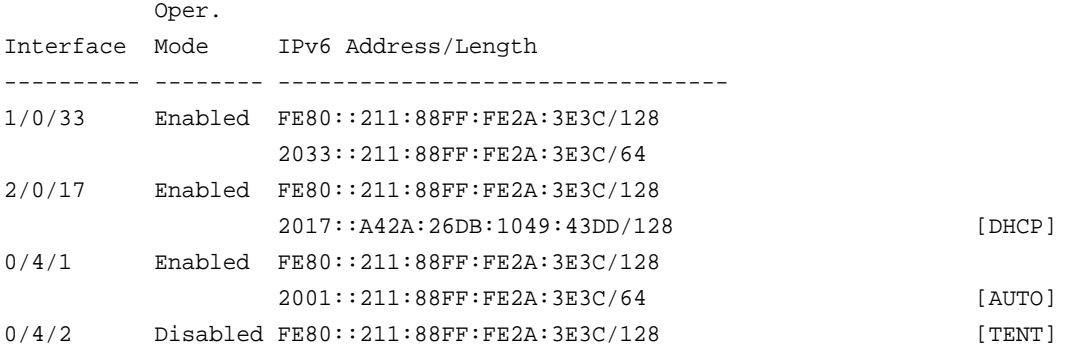

### **Command example:**

(NETGEAR Switch) #show ipv6 interface 0/4/1

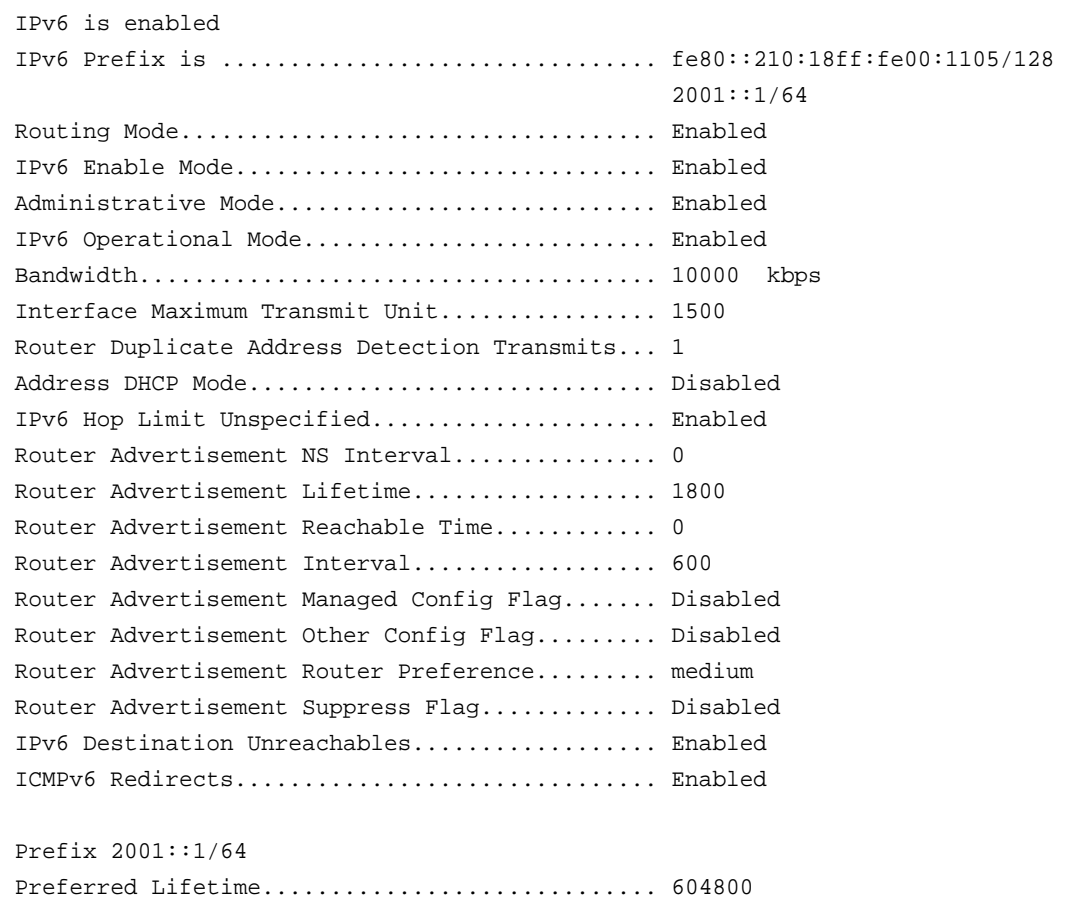

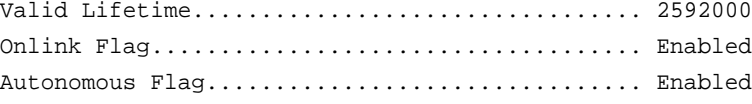

## **show ipv6 interface vlan**

Use the show ipv6 interface vlan in Privileged EXEC mode to show to show the usability status of IPv6 VLAN interfaces.

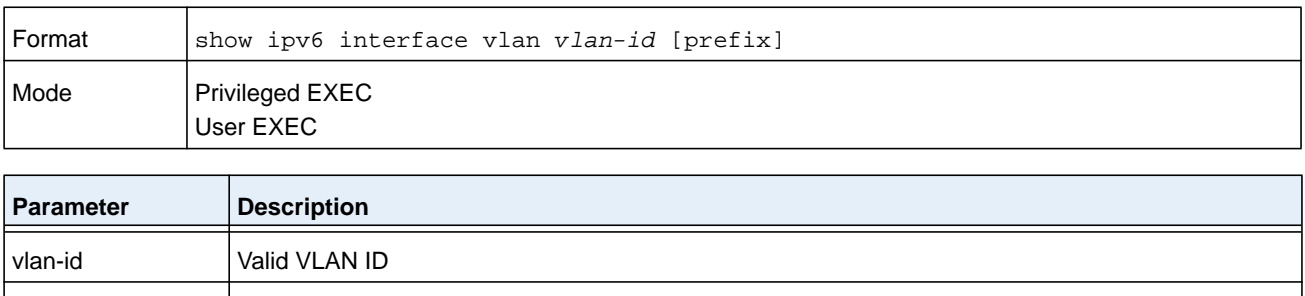

## **show ipv6 nd raguard policy**

prefix | Display IPv6 Interface Prefix Information

This command shows the status of the IPv6 RA guard host mode on the switch. The output lists the ports and interfaces on which IPv6 RA guard host mode is enabled and the associated device roles.

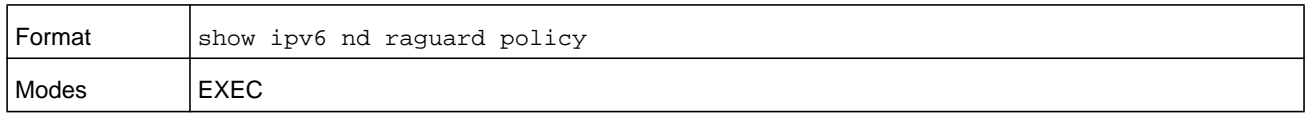

#### **Command example:**

(Switching) # show ipv6 nd raguard policy

Configured Interfaces

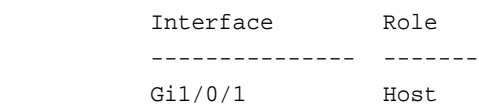

### **show ipv6 neighbors**

Use this command to display information about the IPv6 neighbors.

The argument *unit/slot/port* corresponds to a physical routing interface or VLAN routing interface. The **vlan** keyword and *vland-id* parameter are used to specify the VLAN ID of the routing VLAN directly instead of in the *unit/slot/port* format. The *vlan-id* parameter is a number in the range of 1–4093.

The **tunnel** keyword with the *number* variable specifies the IPv6 tunnel interface and is a number in the range 0–7.

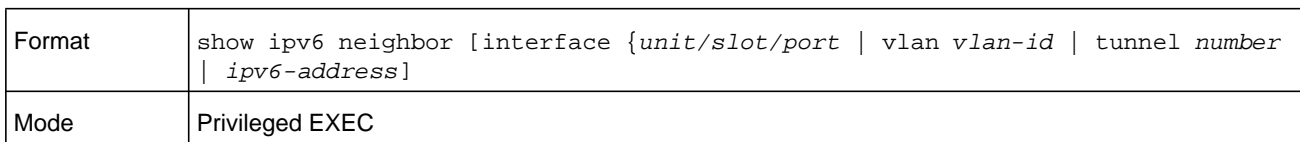

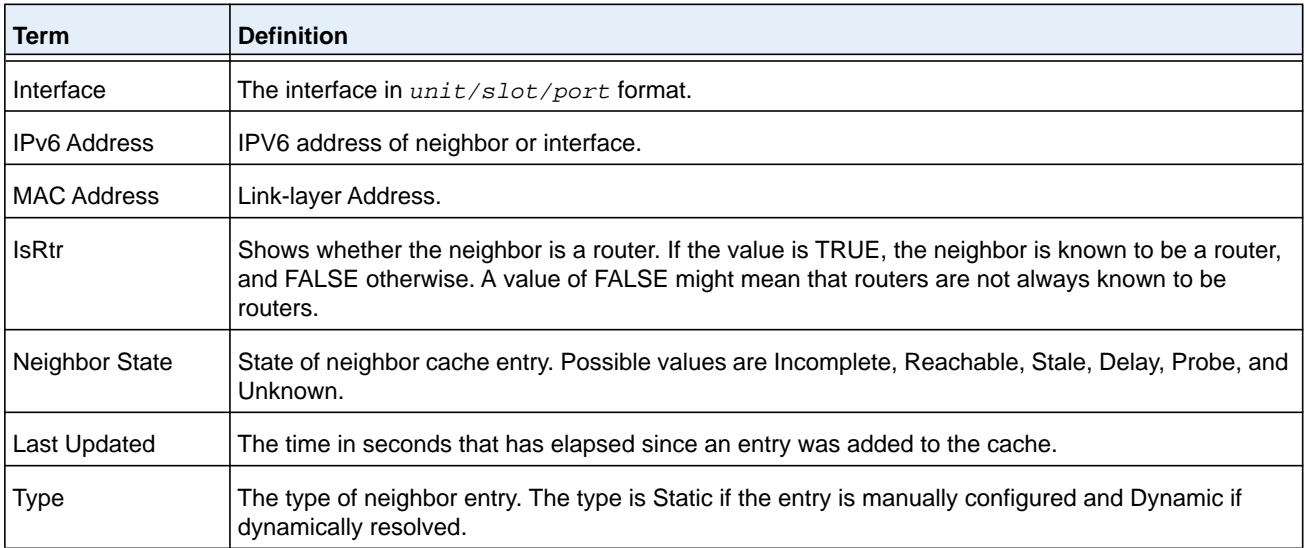

# **clear ipv6 neighbors**

Use this command to clear all entries IPv6 neighbor table or an entry on a specific interface. Use the optional *unit/slot/port* parameter to specify an interface.

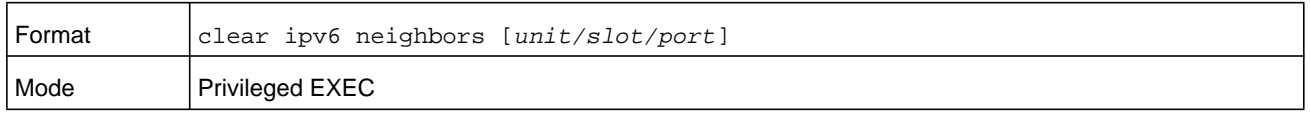

### **show ipv6 protocols**

This command lists a summary of the configuration and status for the active IPv6 routing protocols. The command lists routing protocols that are configured and enabled. If a protocol is selected on the command line, the display is limited to that protocol.

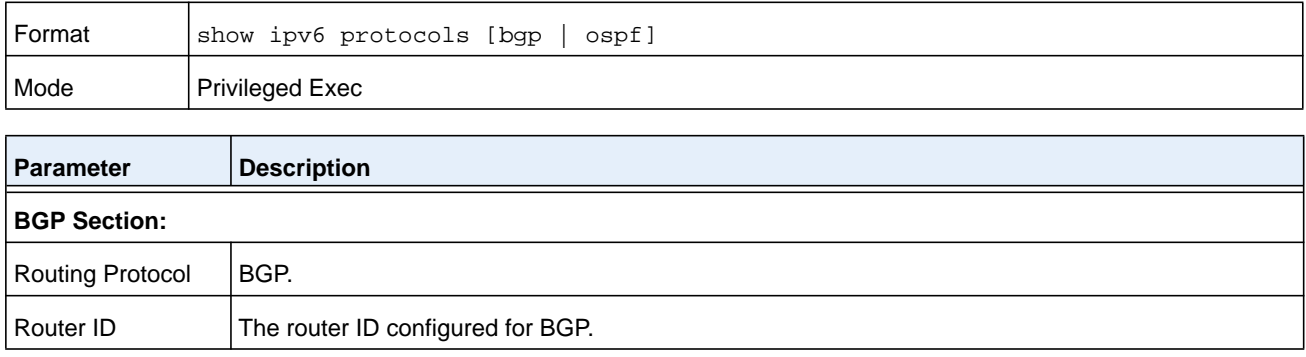

### **M4200 and M4300 Series ProSAFE Managed Switches**

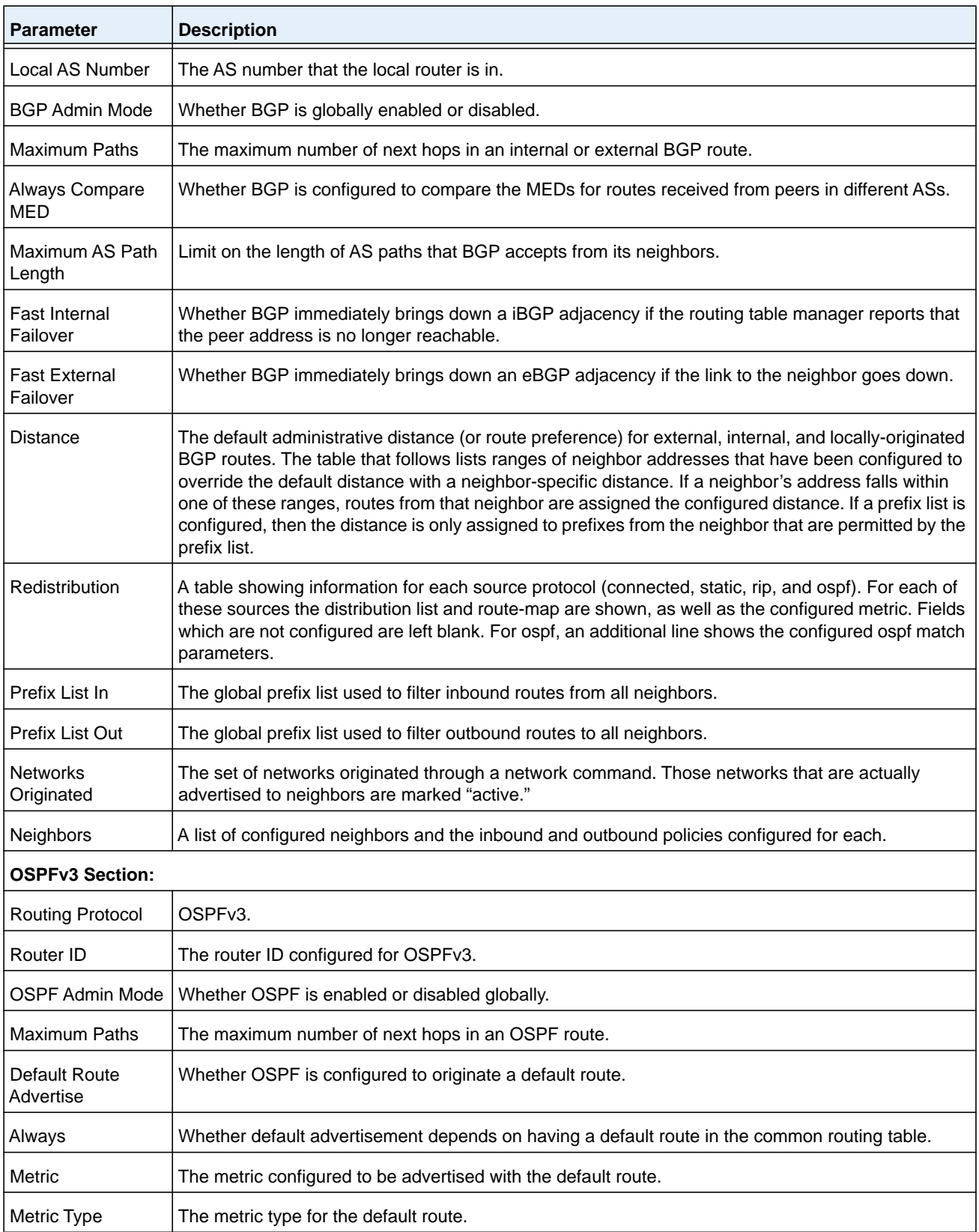

#### **M4200 and M4300 Series ProSAFE Managed Switches**

#### **Command example:**

(NETGEAR Switch) #show ipv6 protocols

Routing Protocol ............................... BGP BGP Router ID ................................. 1.1.1.1 Local AS Number ............................... 1 BGP Admin Mode ................................. Enable Maximum Paths ................................. Internal 1, External 1 Always compare MED .............................. FALSE Maximum AS Path Length .......................... 75 Fast Internal Failover ........................ Enable Fast External Failover ........................ Enable Distance ...................................... Ext 20, Int 200, Local 200 Prefixes Originated: 2005::/64 (active) 3012::/48 Neighbors: 172.20.1.100 Filter List In................................. 1 Filter List Out.............................. 2 Prefix List In............................. PfxList2 Prefix List Out............................ PfxList3 Route Map In.............................. rmapUp Route Map Out............................. rmapDown Routing Protocol .............................. OSPFv3 Router ID ..................................... 1.1.1.1 OSPF Admin Mode ................................ Enable Maximum Paths ................................... 4 Distance ...................................... Intra 110 Inter 110 Ext 110 Default Route Advertise ......................... Disabled Always ........................................ FALSE Metric ........................................ Not configured Metric Type ................................... External Type 2 Number of Active Areas ........................ 0 (0 normal, 0 stub, 0 nssa) ABR Status .................................... Disable ASBR Status ................................... Disable

### **show ipv6 route**

This command displays the IPv6 routing table The *ipv6-address* specifies a specific IPv6 address for which the best-matching route would be displayed. The *ipv6-prefix/ipv6-prefix-length* specifies a specific IPv6 network for which the matching route would be displayed.

The argument *unit/slot/port* corresponds to a physical routing interface or VLAN routing interface. The **vlan** keyword and *vland-id* parameter are used to specify the VLAN ID of the routing VLAN directly instead of in the *unit/slot/port* format. The *vlan-id* parameter is a number in the range of 1–4093.

The *protocol* specifies the protocol that installed the routes. The *protocol* is one of the following keywords: **connected**, **ospf**, or **static**. The **all** keyword specifies that all routes including best and nonbest routes are displayed. Otherwise, only the best routes are displayed.

**Note:** If you use the **connected** keyword for *protocol*, the **all** option is not available because there are no best or nonbest connected routes.

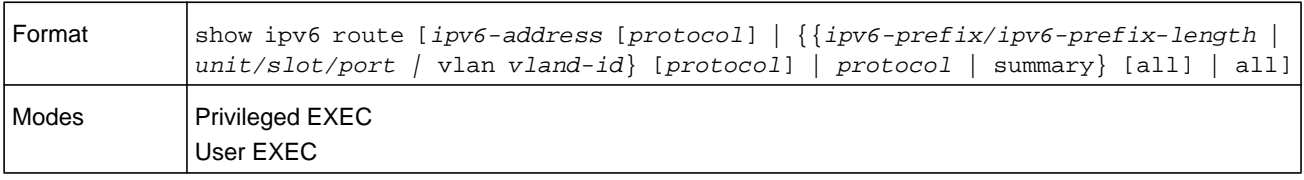

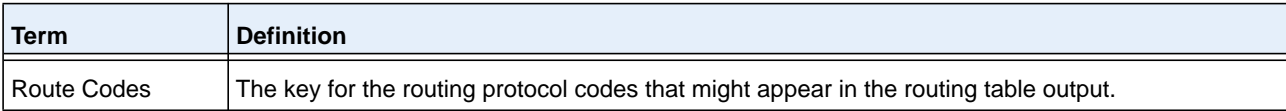

The **show ipv6 route** command displays the routing tables in the following format:

```
Codes: C - connected, S - static
       O - OSPF Intra, OI - OSPF Inter, OE1 - OSPF Ext 1, OE2 - OSPF Ext 2
       ON1 - OSPF NSSA Ext Type 1, ON2 - OSPF NSSA Ext Type 2, Truncated
```
The columns for the routing table display the following information.

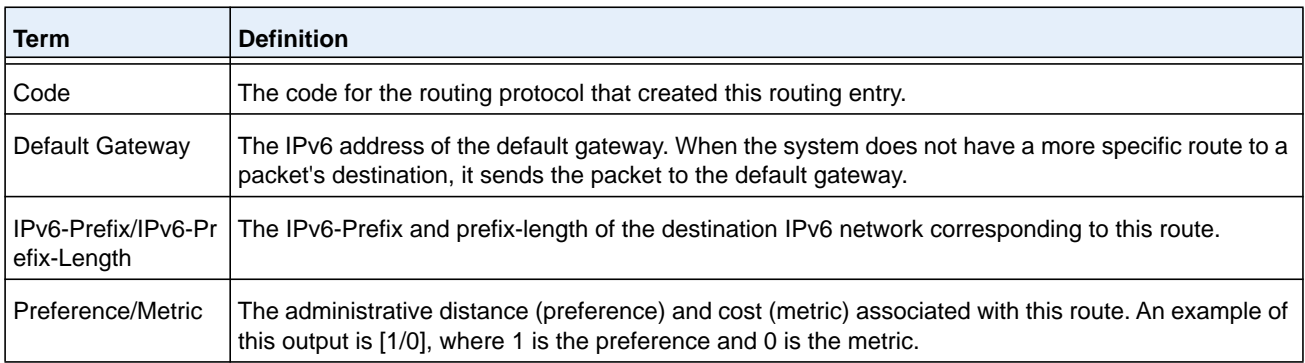

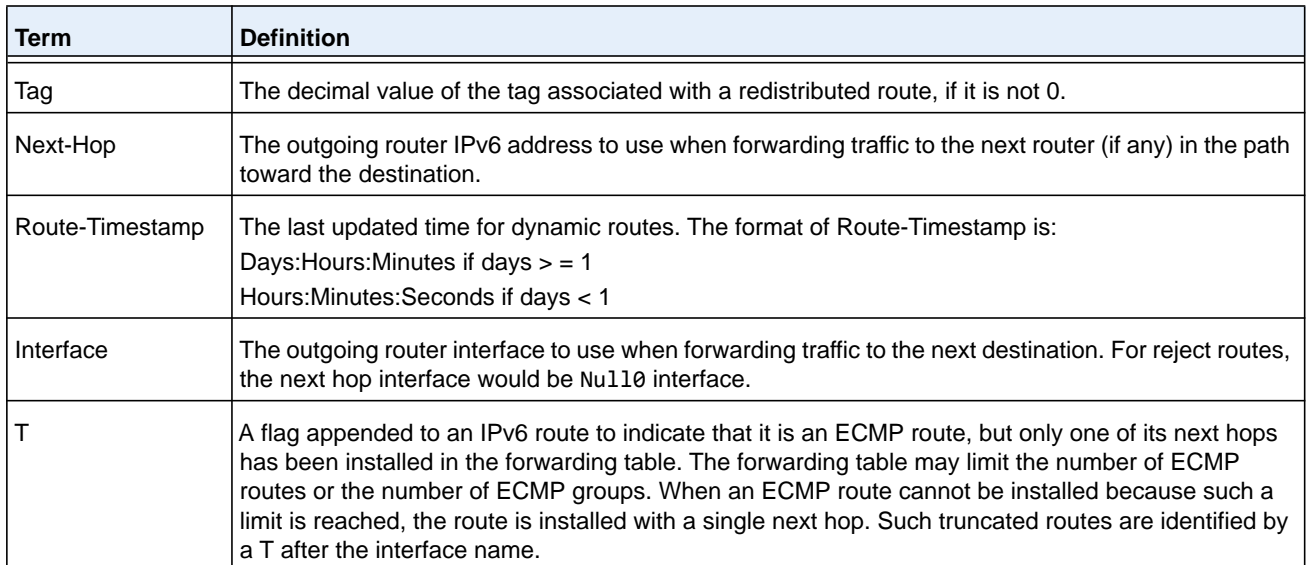

To administratively control the traffic destined to a particular network and prevent it from being forwarded through the router, you can configure a static reject route on the router. Such traffic would be discarded and the ICMP destination unreachable message is sent back to the source. This is typically used for preventing routing loops. The reject route added in the RTO is of the type OSPF Inter-Area. Reject routes (routes of REJECT type installed by any protocol) are not redistributed by OSPF/RIP. Reject routes are supported in both OSPFv2 and OSPFv3.

#### **Command example:**

```
(NETGEAR Routing) #show ipv6 route
IPv6 Routing Table - 3 entries
Codes: C - connected, S - static
       O - OSPF Intra, OI - OSPF Inter, OE1 - OSPF Ext 1, OE2 - OSPF Ext 2
       ON1 - OSPF NSSA Ext Type 1, ON2 - OSPF NSSA Ext Type 2
S 2001::/64 [10/0] directly connected, Null0
C 2003::/64 [0/0]
      via ::, 0/11
S 2005::/64 [1/0]
      via 2003::2, 0/11
C 5001::/64 [0/0]
 via ::, 0/5
OE1 6001::/64 [110/1]
  via fe80::200:42ff:fe7d:2f19, 00h:00m:23s, 0/5
OI 7000::/64 [110/6]
 via fe80::200:4fff:fe35:c8bb, 00h:01m:47s, 0/11
```
#### **Command example:**

The following example displays a truncated route:

```
(NETGEAR Switch) #show ipv6 route
IPv6 Routing Table - 2 entries
Codes: C - connected, S - static, 6To4 - 6to4 Route
       O - OSPF Intra, OI - OSPF Inter, OE1 - OSPF Ext 1, OE2 - OSPF Ext 2
       ON1 - OSPF NSSA Ext Type 1, ON2 - OSPF NSSA Ext Type 2
C = 2001:db9:1::/64 [0/0] via ::, 0/1
OI 3000::/64 [110/1]
      via fe80::200:e7ff:fe2e:ec3f, 00h:00m:11s, 0/1 T
```
### **show ipv6 route ecmp-groups**

This command reports all current ECMP groups in the IPv6 routing table. An ECMP group is a set of two or more next hops used in one or more routes. The groups are numbered arbitrarily from 1 to n. The output indicates the number of next hops in the group and the number of routes that use the set of next hops. The output lists the IPv6 address and outgoing interface of each next hop in each group.

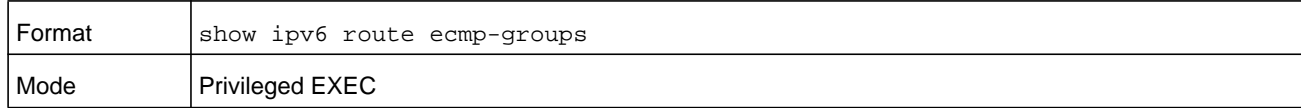

#### **Command example:**

```
(NETGEAR Switch) #show ipv6 route ecmp-groups
ECMP Group 1 with 2 next hops (used by 1 route)
         2001:DB8:1::1 on interface 2/1
   2001:DB8:2::14 on interface 2/2
ECMP Group 2 with 3 next hops (used by 1 route)
  2001:DB8:4::15 on interface 2/32
   2001:DB8:7::12 on interface 2/33
   2001:DB8:9::45 on interface 2/34
```
### **show ipv6 route hw-failure**

This command displays the routes that were not added to the hardware because of hash errors or because the table was full.

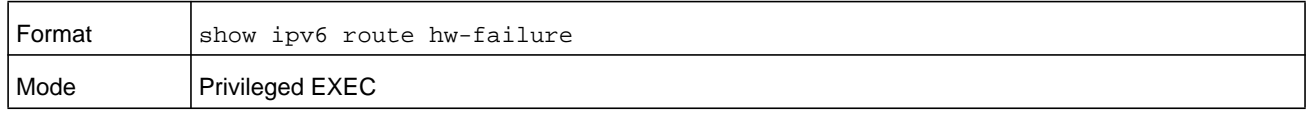

#### **Command example:**

```
(NETGEAR Switch) #show ipv6 route hw-failure
IPv6 Routing Table - 4 entries
Codes: C - connected, S - static, 6To4 - 6to4 Route, B - BGP Derived
       O - OSPF Intra, OI - OSPF Inter, OE1 - OSPF Ext 1, OE2 - OSPF Ext 2
       ON1 - OSPF NSSA Ext Type 1, ON2 - OSPF NSSA Ext Type 2, K - kernel
P - Net Prototype
P 3001::/64 [0/1]
     via 2001::4, 00h:00m:04s, 0/1 hw-failure
P 3001:0:0:1::/64 [0/1]
     via 2001::4, 00h:00m:04s, 0/1 hw-failure
P 3001:0:0:2::/64 [0/1]
     via 2001::4, 00h:00m:04s, 0/1 hw-failure
P 3001:0:0:3::/64 [0/1]
      via 2001::4, 00h:00m:04s, 0/1 hw-failure
```
### **show ipv6 route kernel**

This command displays kernel routes, if any exist.

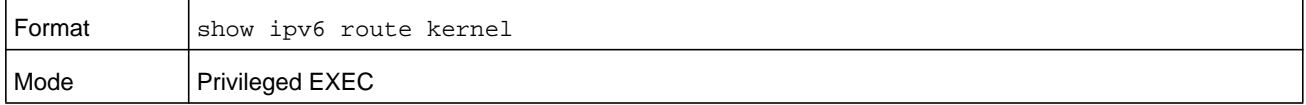

#### **show ipv6 route 6to4**

This command displays IPv6-over-IPv4 tunnels that are manually configured in the switch.

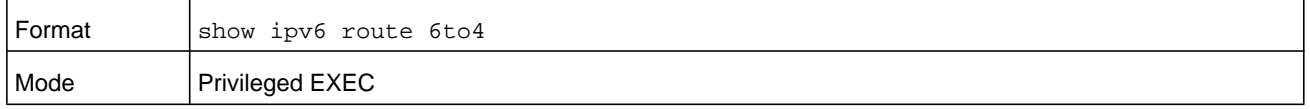

#### **show ipv6 route net-prototype**

This command displays the net prototype routes. The output displays the net prototype routes with a P.

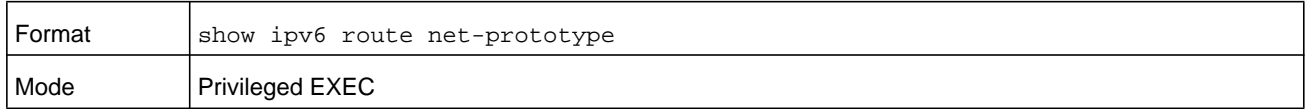

#### **Command example:**

```
(NETGEAR Switch) #show ipv6 route net-prototype
IPv6 Routing Table - 2 entries
Codes: C - connected, S - static, 6To4 - 6to4 Route, B - BGP Derived
       O - OSPF Intra, OI - OSPF Inter, OE1 - OSPF Ext 1, OE2 - OSPF Ext 2
       ON1 - OSPF NSSA Ext Type 1, ON2 - OSPF NSSA Ext Type 2, K - kernel
```

```
 P - Net Prototype
P 3001::/64 [0/1]
      via 2001::4, 00h:00m:04s, 0/1
P 3001:0:0:1::/64 [0/1]
      via 2001::4, 00h:00m:04s, 0/1
```
### **show ipv6 route preferences**

Use this command to show the preference value associated with the type of route. Lower numbers have a greater preference. A route with a preference of 255 cannot be used to forward traffic.

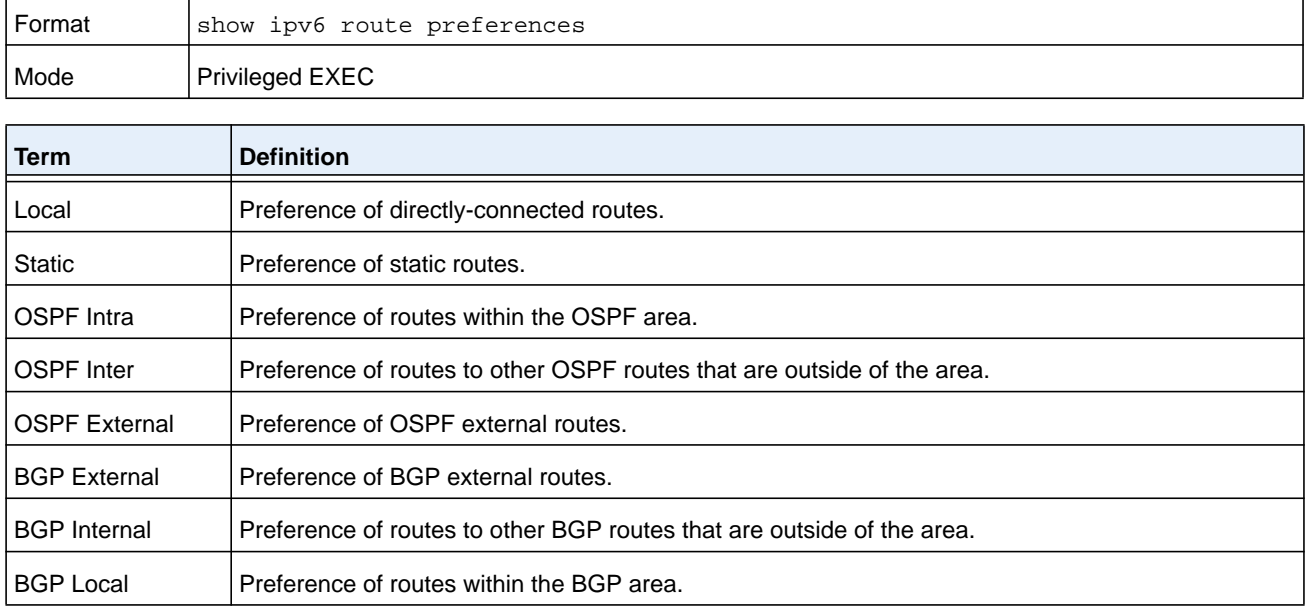

### <span id="page-822-0"></span>**show ipv6 route summary**

This command displays a summary of the state of the routing table. When the optional **all** keyword is given, some statistics, such as the number of routes from each source, include counts for alternate routes. An alternate route is a route that is not the most preferred route to its destination and therefore is not installed in the forwarding table. To include only the number of best routes, do not use the optional **all** keyword.

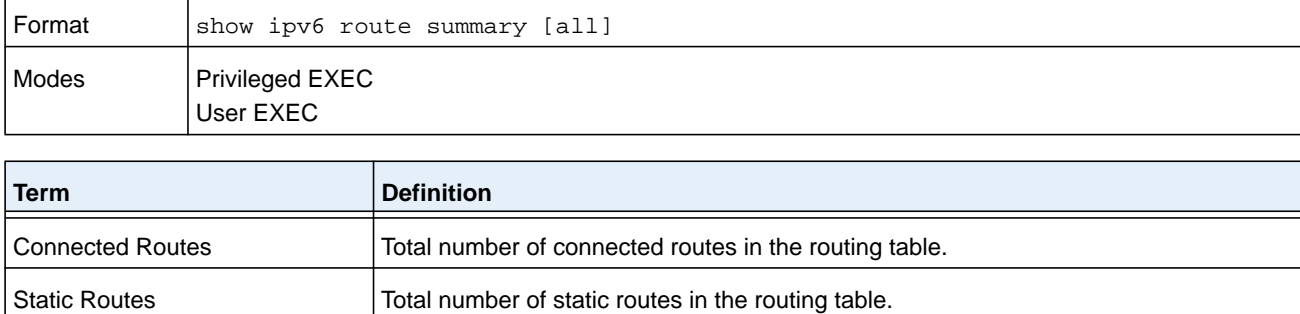

### **M4200 and M4300 Series ProSAFE Managed Switches**

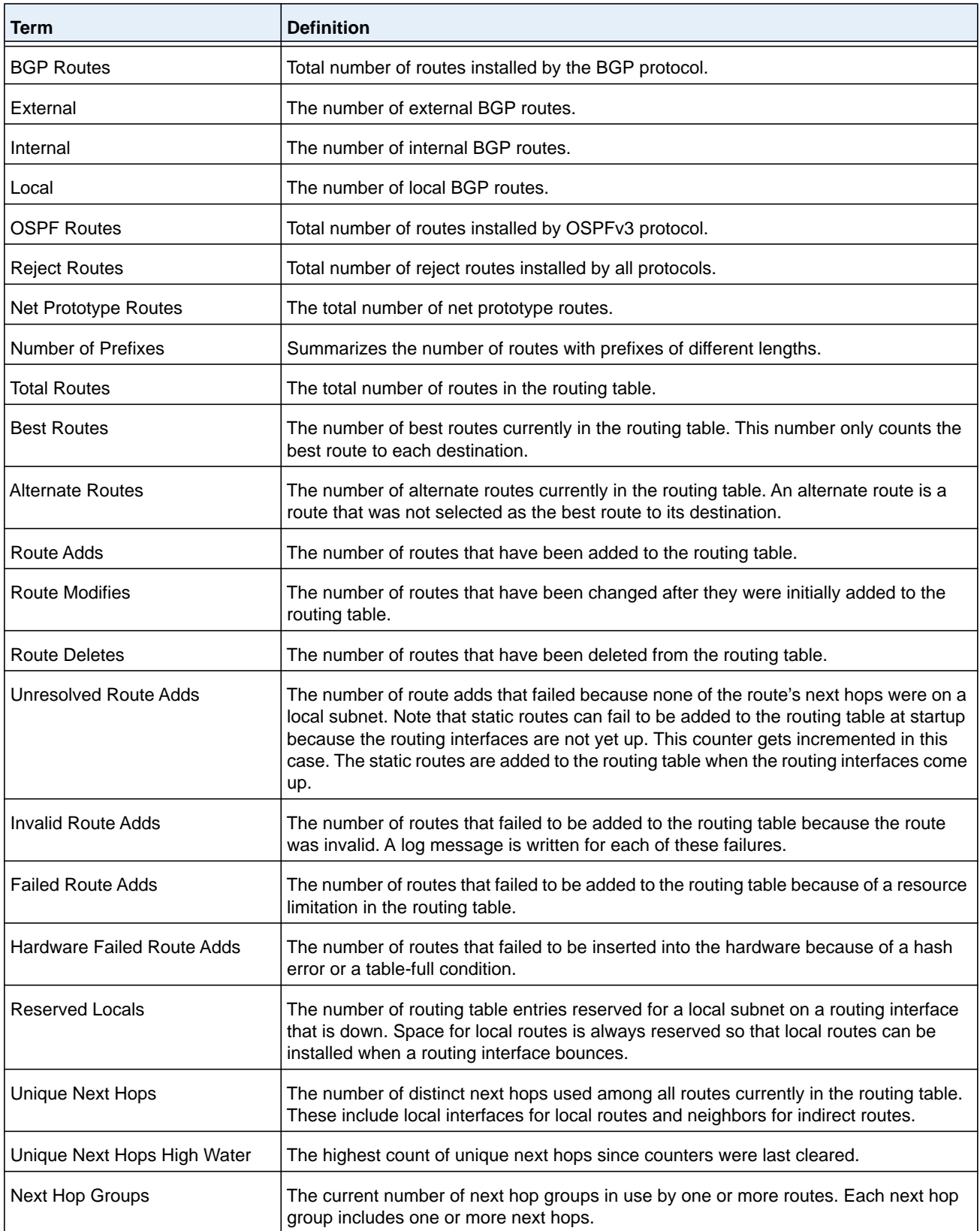

### **M4200 and M4300 Series ProSAFE Managed Switches**

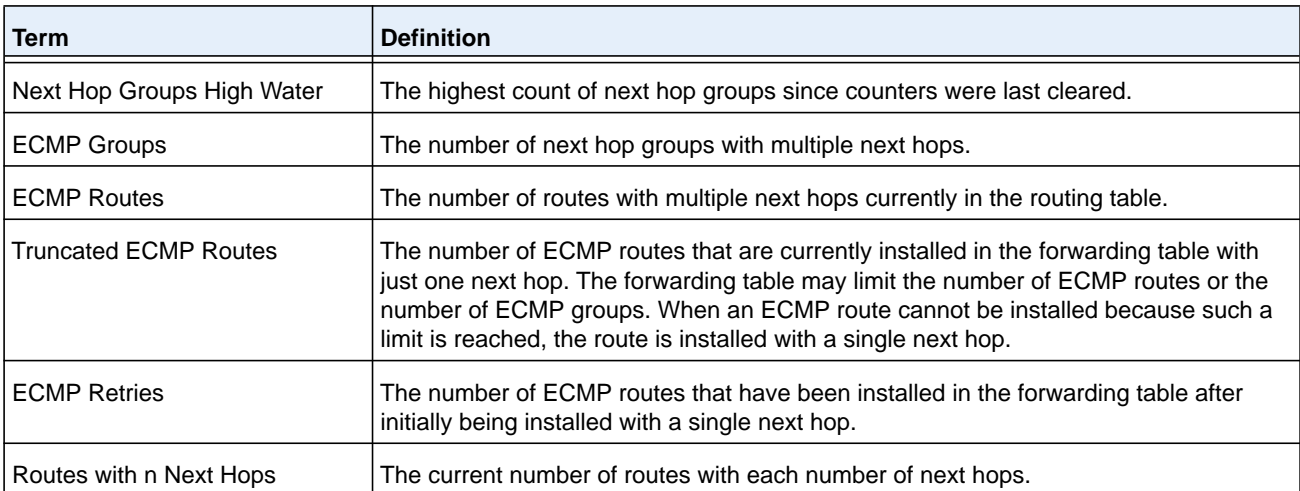

### **Command example:**

(NETGEAR Routing) #show ipv6 route summary

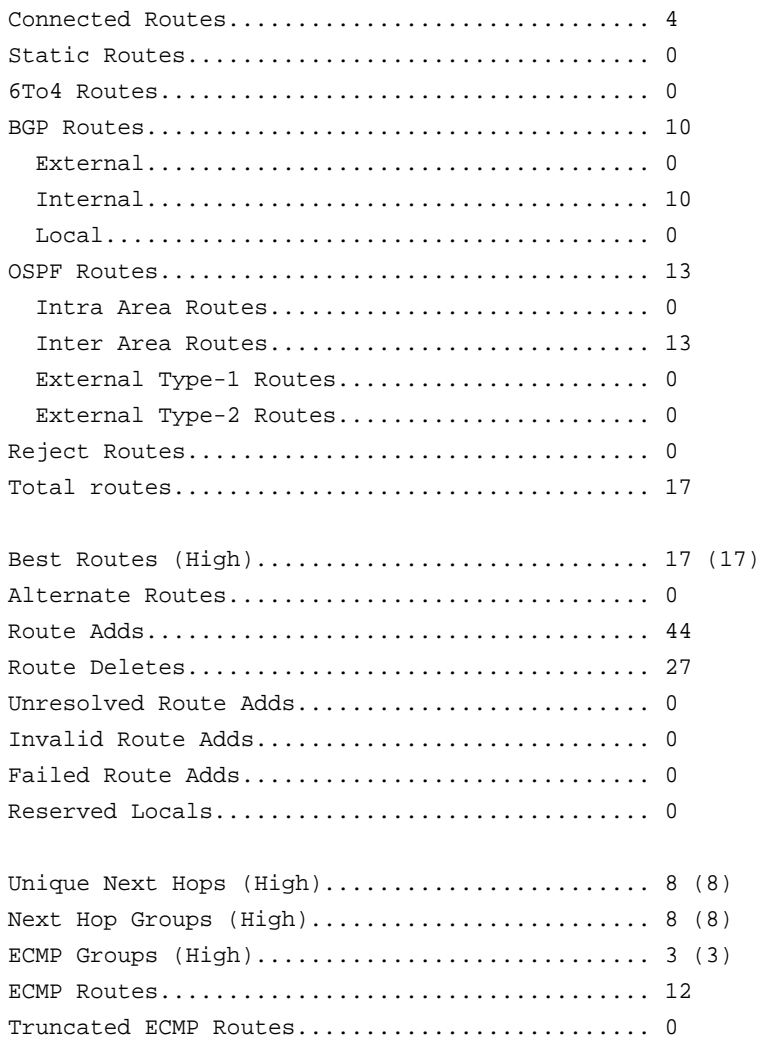

```
ECMP Retries................................... 0
Routes with 1 Next Hop................................. 5
Routes with 2 Next Hops........................... 1
Routes with 3 Next Hops........................... 1
Routes with 4 Next Hops........................ 10
   Number of Prefixes:
     /64: 17
```
### **clear ipv6 route counters**

The command resets to zero the IPv6 routing table counters reported in the command *[show](#page-822-0)  [ipv6 route summary](#page-822-0)* on page 823. The command only resets event counters. Counters that report the current state of the routing table, such as the number of routes of each type, are not reset.

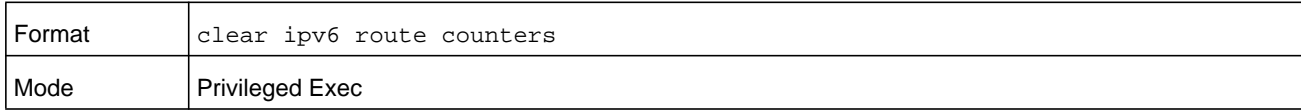

### **clear ipv6 snooping counters**

This command clears the counters that are associated with the IPv6 RA guard host mode.

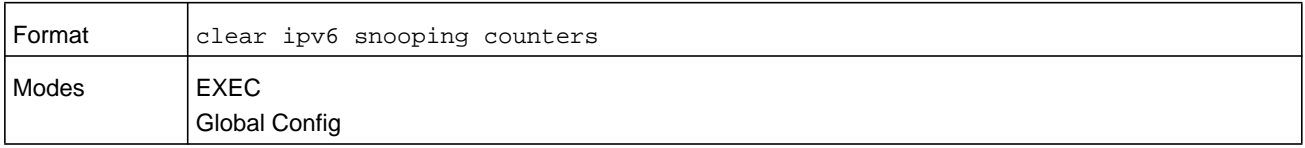

#### **Command example:**

(Switching) # clear ipv6 snooping counters

### **show ipv6 snooping counters**

This command displays the counters that are associated with the IPv6 RA guard host mode. The output displays the number of router advertisements and router redirect packets that are dropped globally because of the IPv6 RA guard host mode.

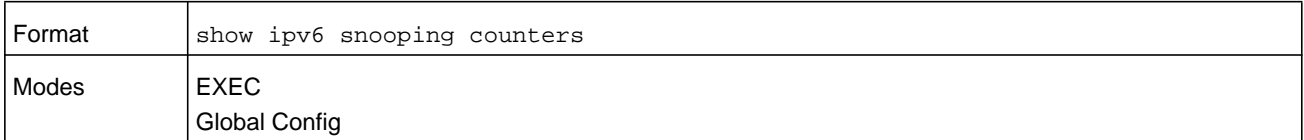

#### **Command example:**

(Swtiching) # show ipv6 snooping counters

```
IPv6 Dropped Messages
RA (Router Advertisement - ICMP type 134): 431
REDIR (Router Redirect - ICMP type 137): 6599
```
RA Redir ------- ------- 0 0

### **show ipv6 vlan**

This command displays IPv6 VLAN routing interface addresses.

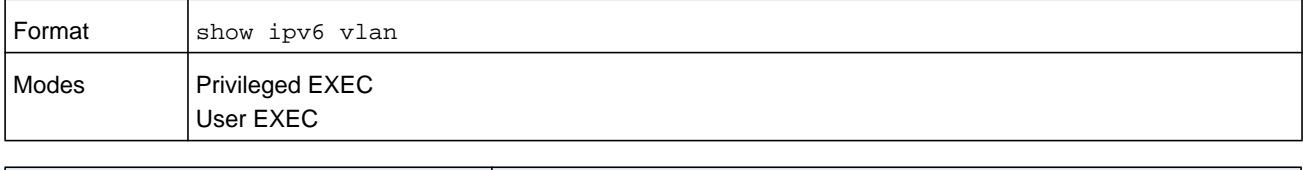

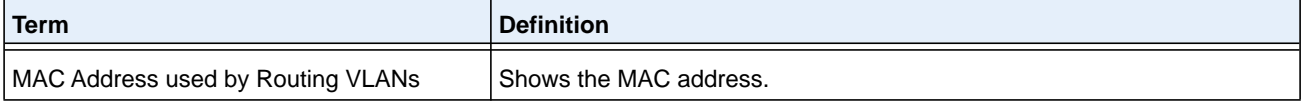

The rest of the output for this command is displayed in a table with the following column headings.

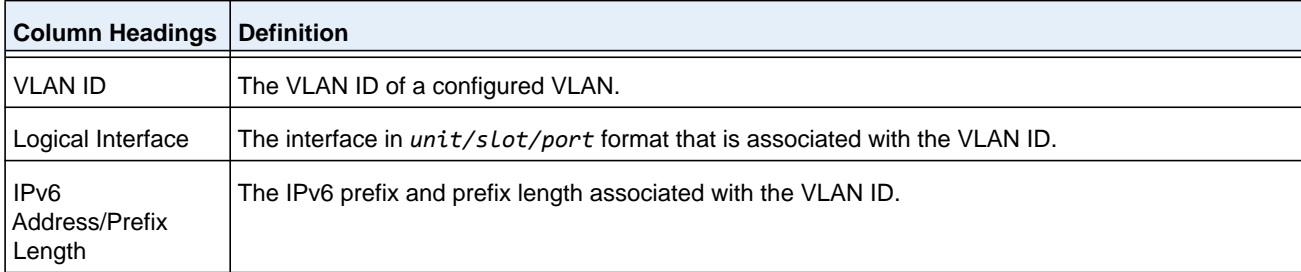

### **show ipv6 traffic**

Use this command to show traffic and statistics for IPv6 and ICMPv6. Specify a logical, loopback, or tunnel interface to view information about traffic on a specific interface.

The argument *unit/slot/port* corresponds to a physical routing interface or VLAN routing interface. The **vlan** keyword and *vland-id* parameter are used to specify the VLAN ID of the routing VLAN directly instead of in the *unit/slot/port* format. The *vlan-id* parameter is a number in the range of 1–4093.

If you do not specify an interface, the command displays information about traffic on all interfaces.

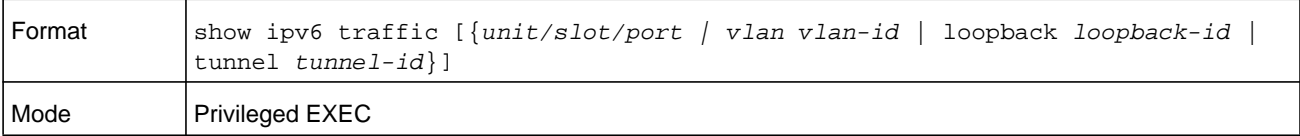

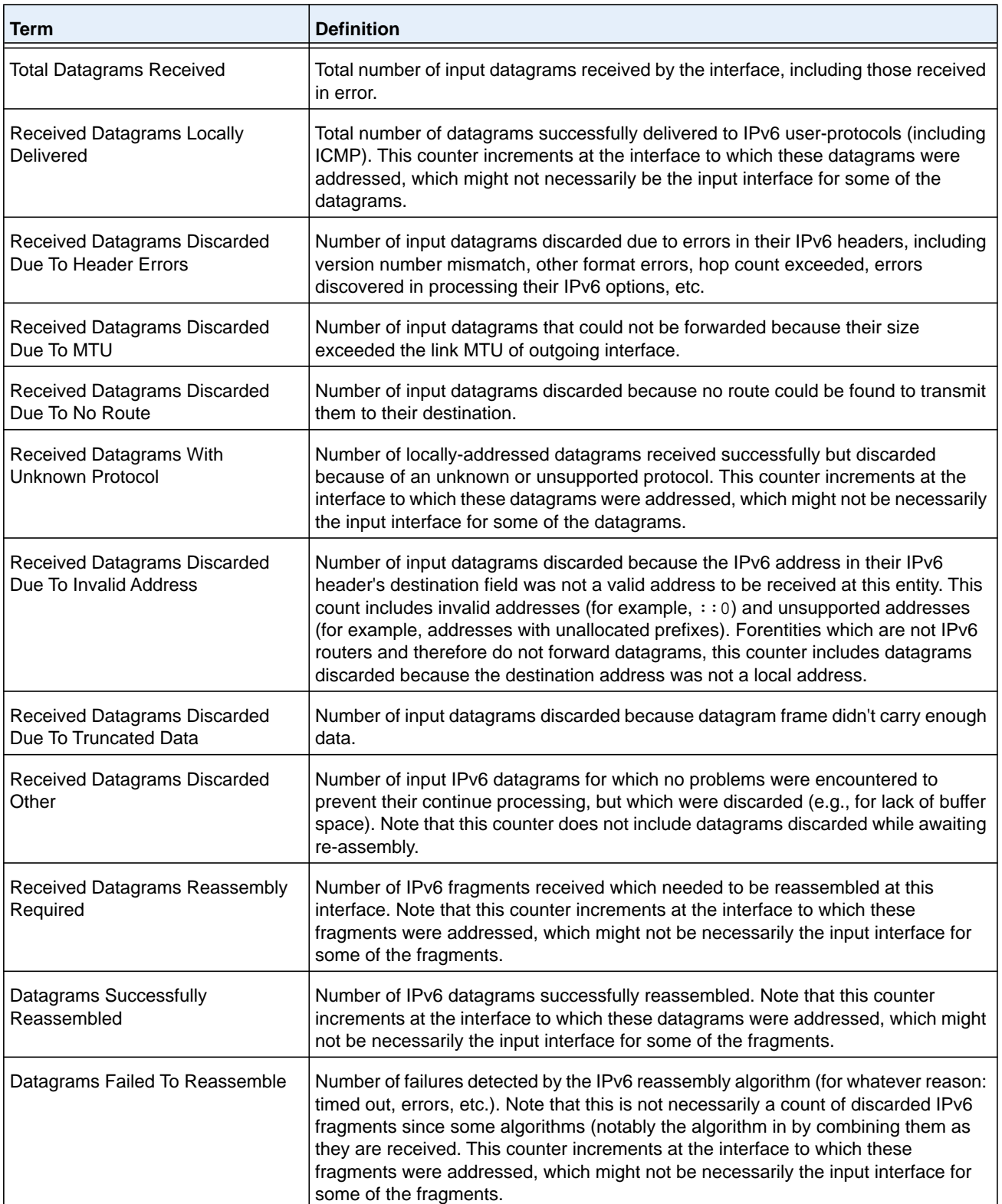
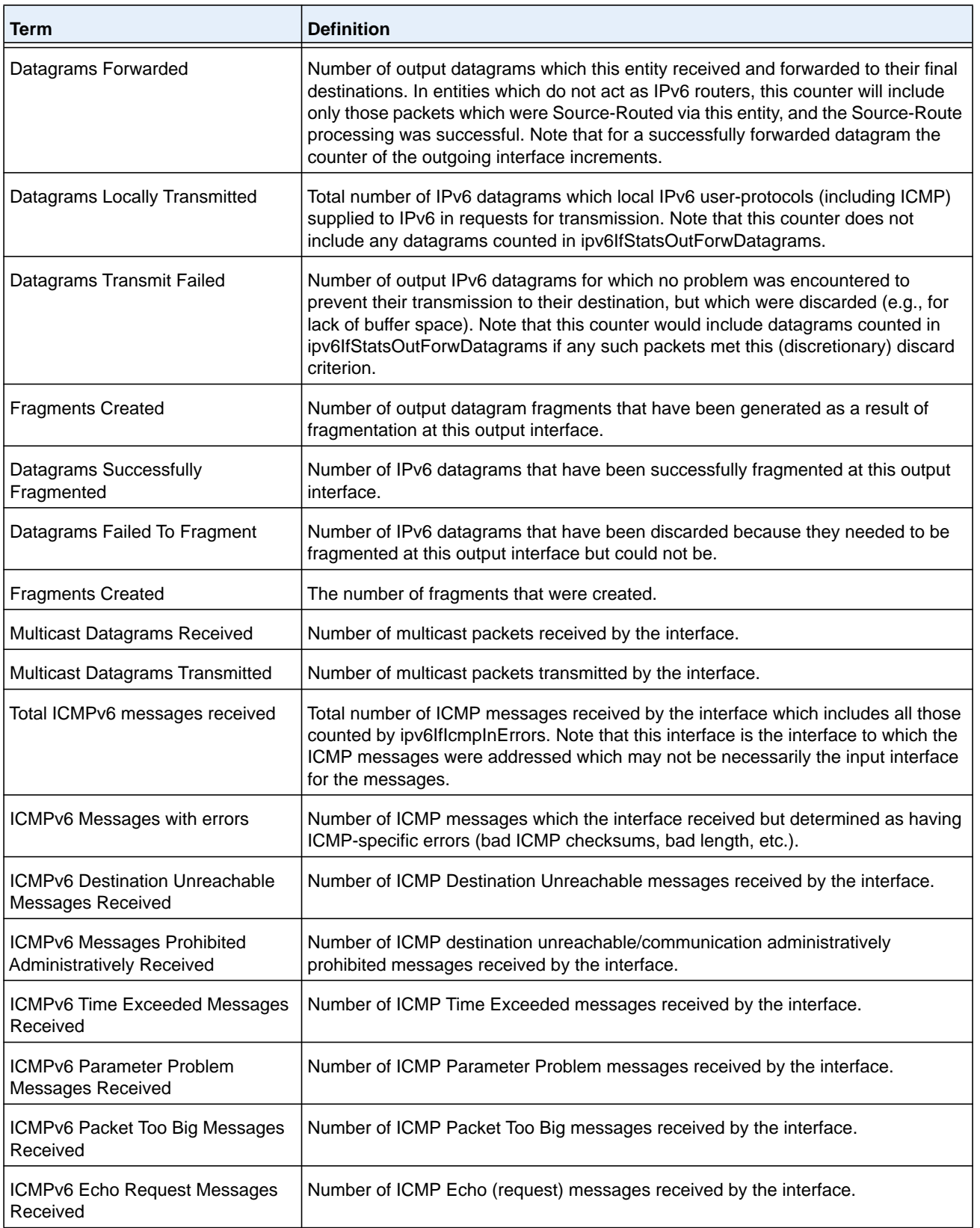

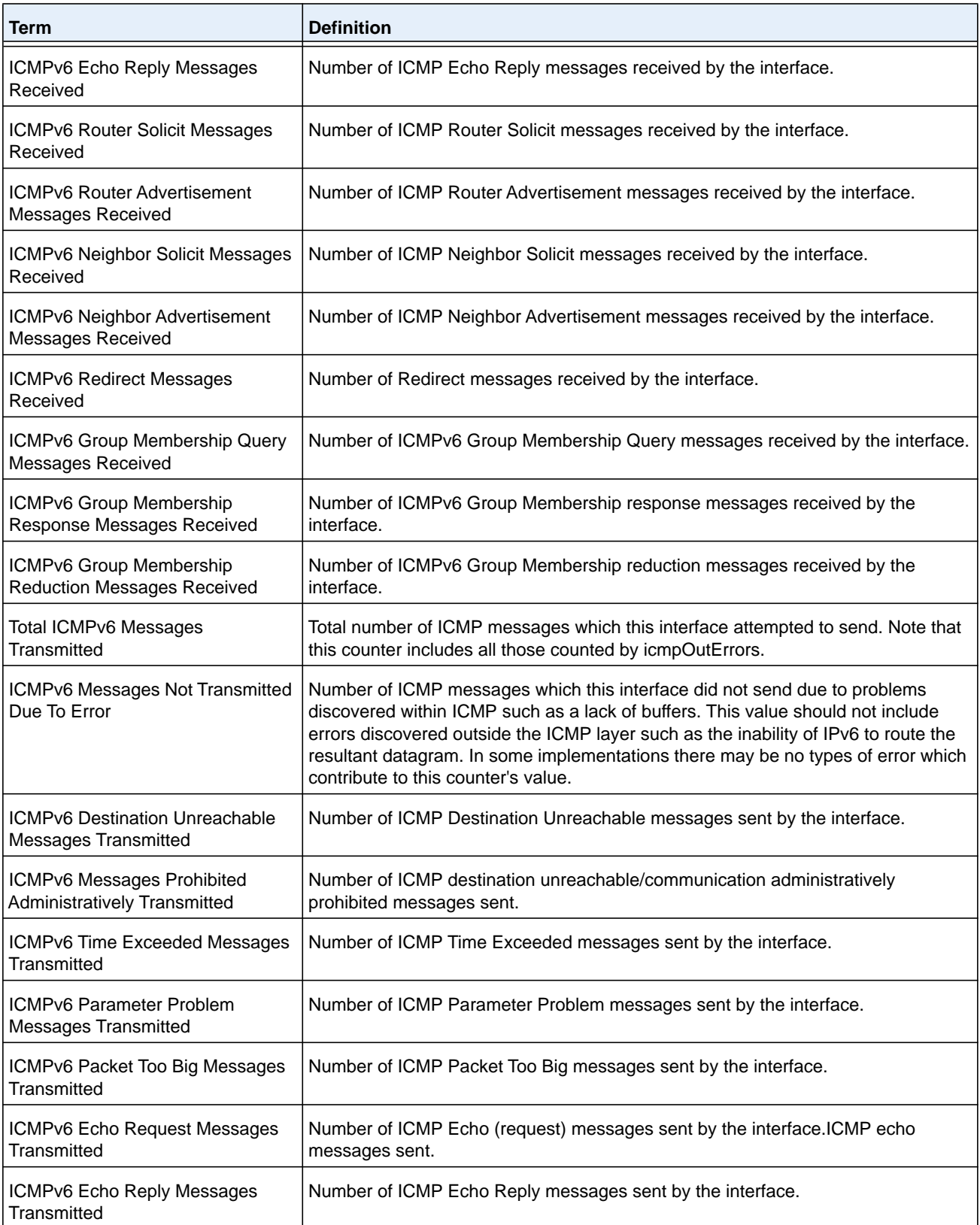

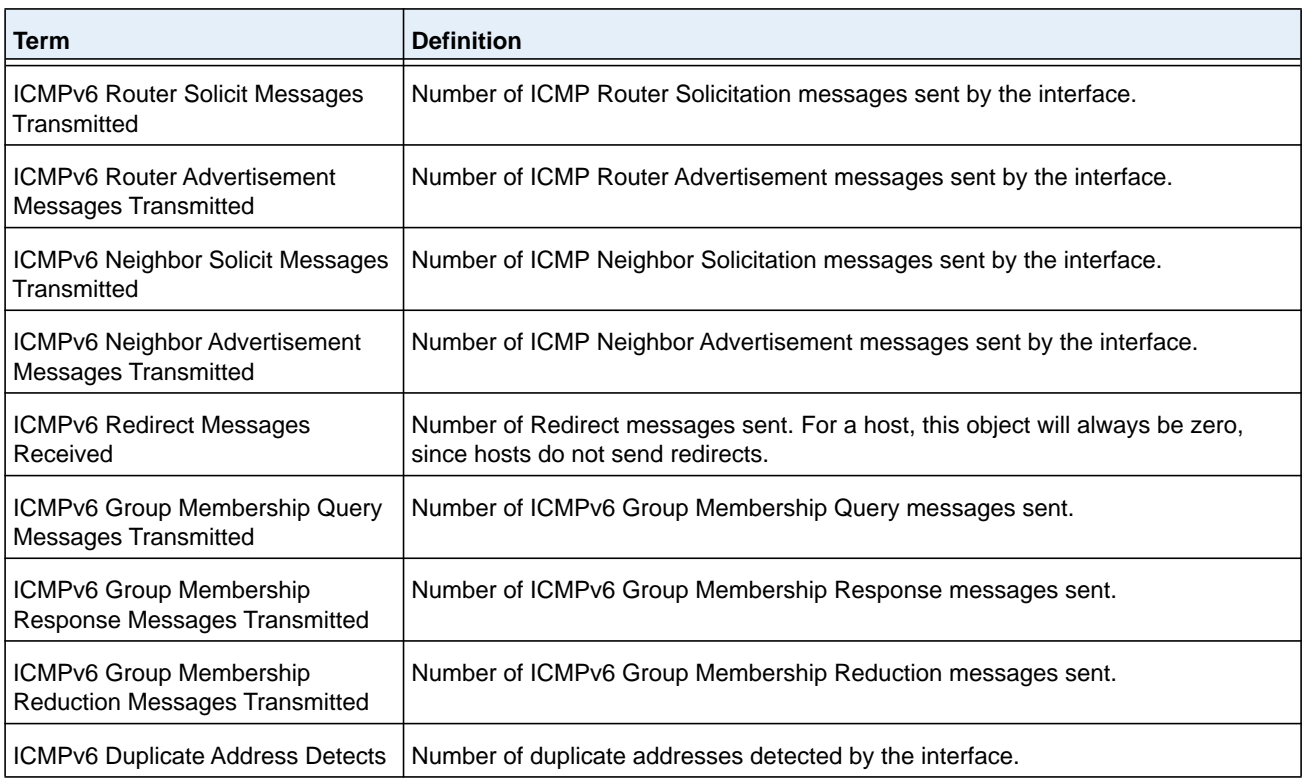

## **clear ipv6 statistics**

Use this command to clear IPv6 statistics for all interfaces or for a specific interface, including loopback and tunnel interfaces. IPv6 statistics display in the output of the **show ipv6 traffic** command. If you do not specify an interface, the counters for all IPv6 traffic statistics reset to zero.

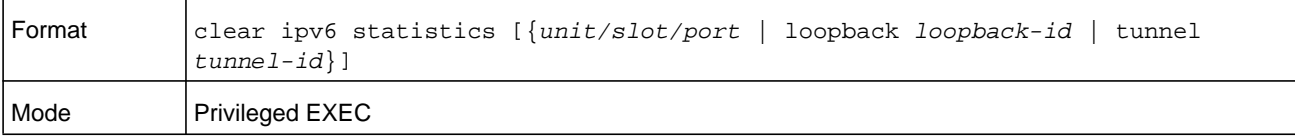

# **OSPFv3 Commands**

This section describes the commands you use to configure OSPFv3, which is a link-state routing protocol that you use to route traffic within a network. This section includes the following subsections:

- **•** *[Global OSPFv3 Commands](#page-831-0)* on page 832
- **•** *[OSPFv3 Interface Commands](#page-848-0)* on page 849
- **•** *[OSPFv3 Graceful Restart Commands](#page-853-0)* on page 854
- **•** *[OSPFv3 Stub Router Commands](#page-857-0)* on page 858
- **•** *[OSPFv3 Show Commands](#page-858-0)* on page 859

**Note:** OSPFv3 commands are supported on the M4300 series switches only.

# <span id="page-831-0"></span>**Global OSPFv3 Commands**

## **ipv6 router ospf**

Use this command to enter Router OSPFv3 Config mode.

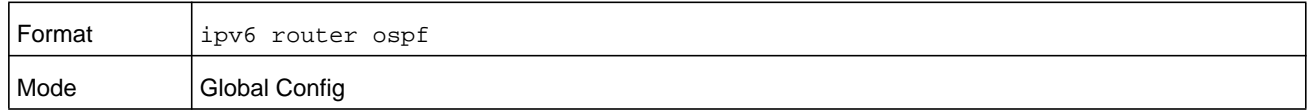

# **area default-cost (OSPFv3)**

This command configures the monetary default cost for the stub area. For the *value* argument, you must specify an integer value between 1–16777215.

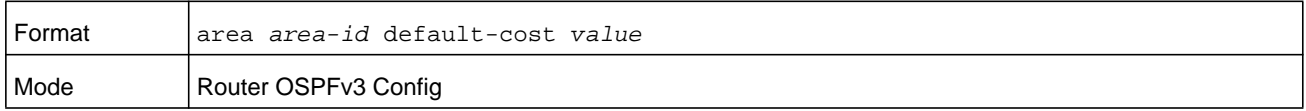

## **area nssa (OSPFv3)**

This command configures the specified *area-id* to function as an NSSA.

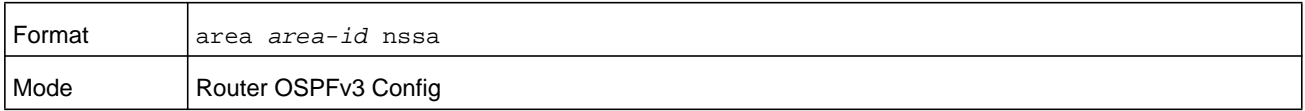

#### **no area nssa**

This command disables nssa from the specified area id.

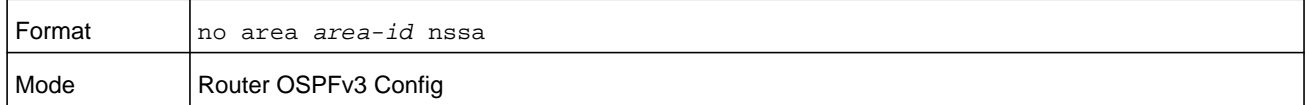

## **area nssa default-info-originate (OSPFv3)**

This command configures the metric value and type for the default route advertised into the NSSA. The optional *metric* parameter specifies the metric of the default route and must be in the range of 1–16777214. If no metric is specified, the default value is 10. The metric type can be comparable (nssa-external 1) or noncomparable (nssa-external 2).

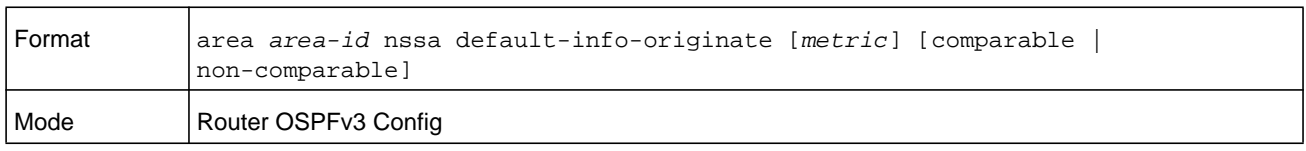

#### **no area nssa default-info-originate (OSPFv3)**

This command disables the default route advertised into the NSSA.

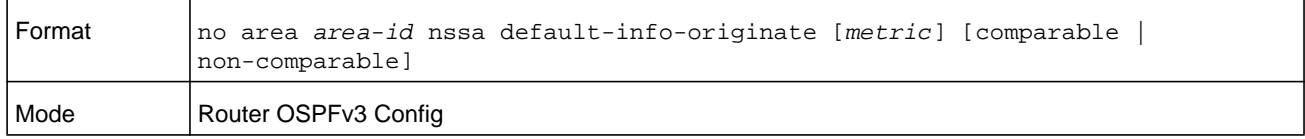

## **area nssa no-redistribute (OSPFv3)**

This command configures the NSSA ABR so that learned external routes will not be redistributed to the NSSA.

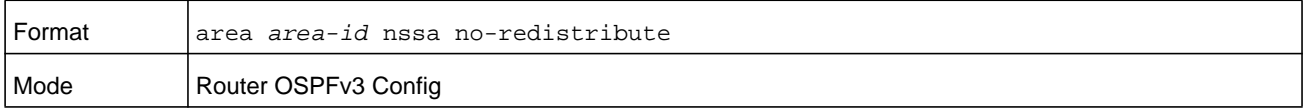

#### **no area nssa no-redistribute (OSPFv3)**

This command disables the NSSA ABR so that learned external routes are redistributed to the NSSA.

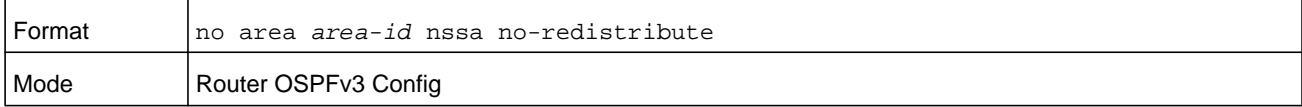

## **area nssa no-summary (OSPFv3)**

This command configures the NSSA so that summary LSAs are not advertised into the NSSA.

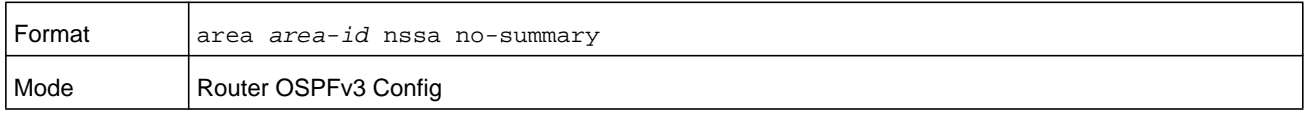

#### **no area nssa no-summary (OSPFv3)**

This command disables nssa from the summary LSAs.

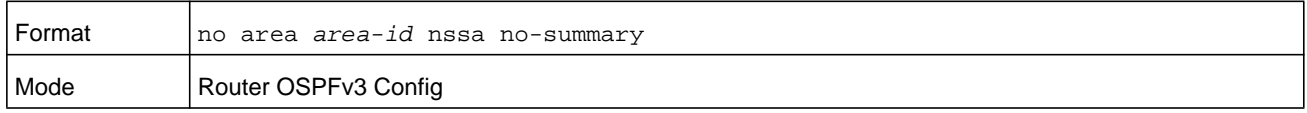

## **area nssa translator-role (OSPFv3)**

This command configures the translator role of the NSSA. Selecting **always** causes the router to assume the role of the translator the instant it becomes a border router and selecting **candidate** causes the router to participate in the translator election process when it attains border router status.

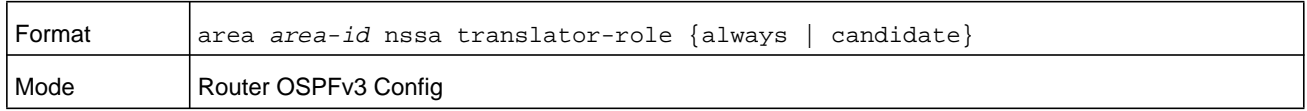

#### **no area nssa translator-role (OSPFv3)**

This command disables the nssa translator role from the specified area id.

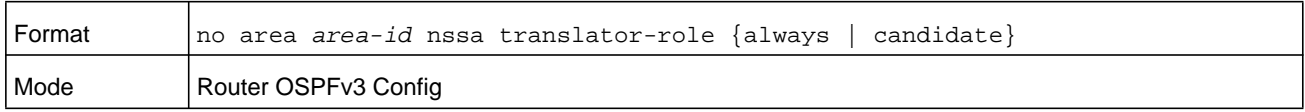

## **area nssa translator-stab-intv (OSPFv3)**

This command configures the translator *stabilityinterval* of the NSSA. The *stabilityinterval* is the period of time that an elected translator continues to perform its duties after it determines that its translator status has been deposed by another router.

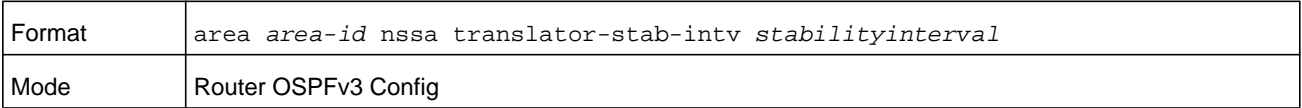

#### **no area nssa translator-stab-intv (OSPFv3)**

This command disables the nssa translator's *stabilityinterval* from the specified area id.

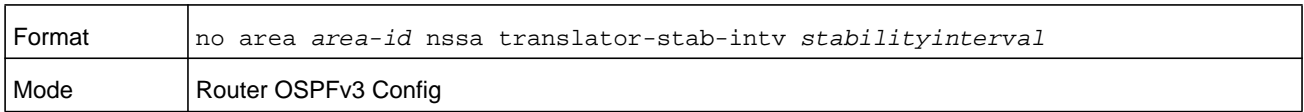

## **area range (OSPFv3)**

Use this command to configure a summary prefix that an area border router advertises for a specific area.

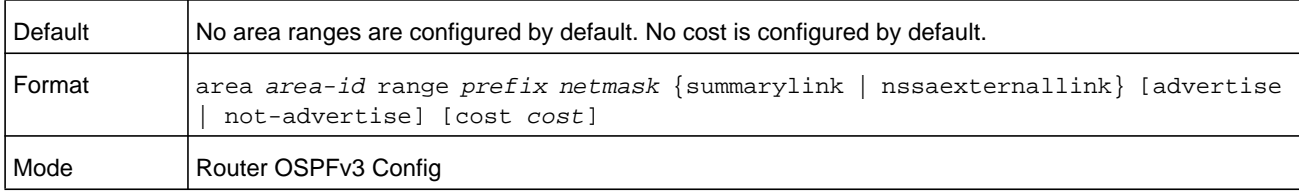

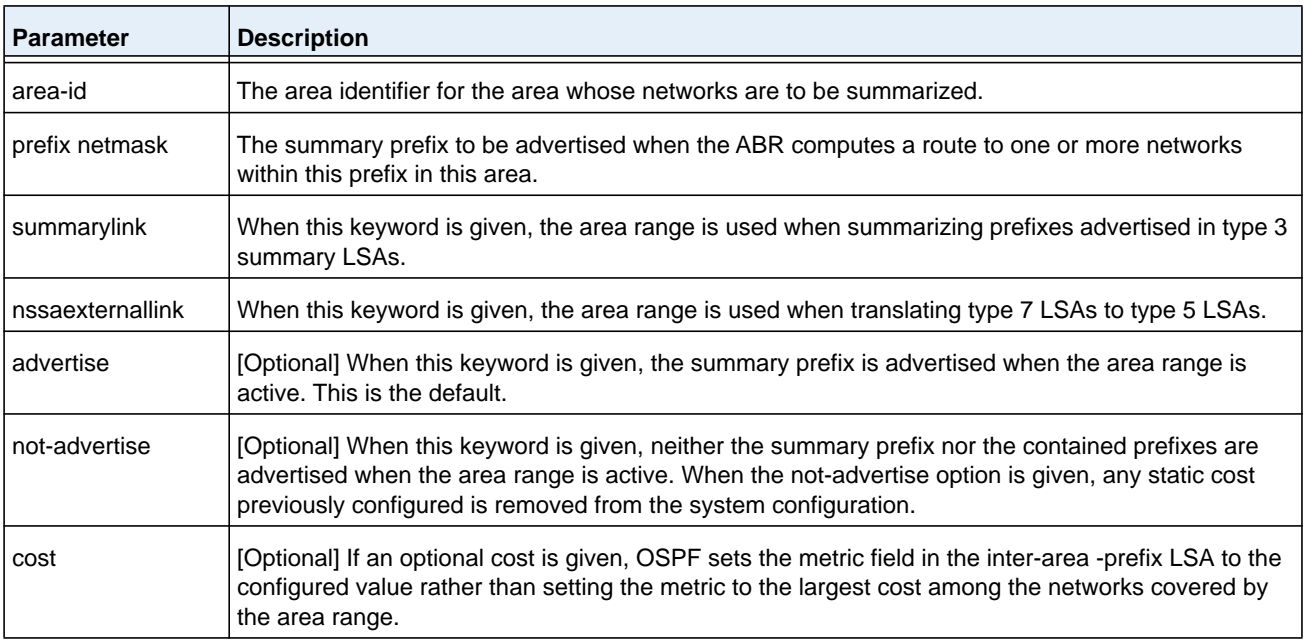

## **no area range**

The **no area range** command deletes a summary prefix or removes a static cost.

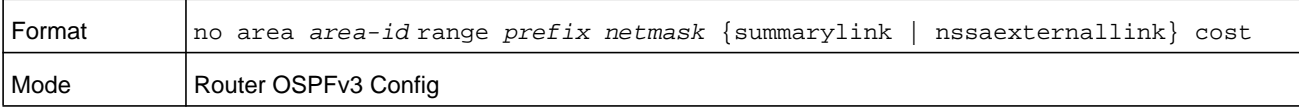

## **area stub (OSPFv3)**

This command creates a stub area for the specified area ID. A stub area is characterized by the fact that AS External LSAs are not propagated into the area. Removing AS External LSAs and Summary LSAs can significantly reduce the link state database of routers within the stub area.

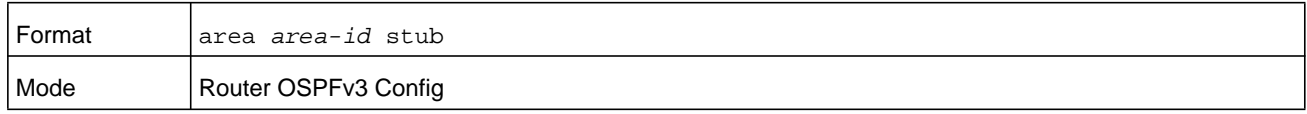

#### **no area stub**

This command deletes a stub area for the specified area ID.

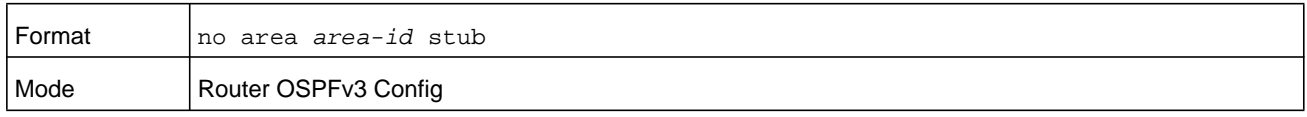

## **area stub no-summary (OSPFv3)**

This command disables the import of Summary LSAs for the stub area identified by *area-id*.

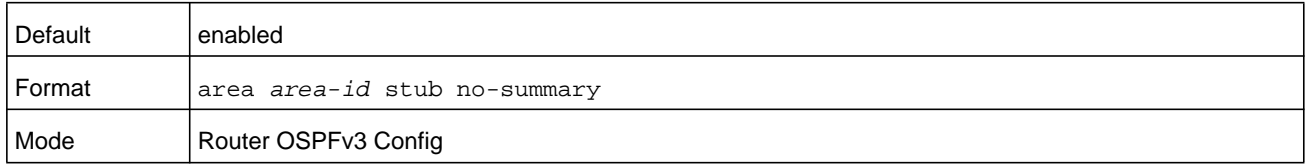

#### **no area stub no-summary**

This command sets the Summary LSA import mode to the default for the stub area identified by *area-id*.

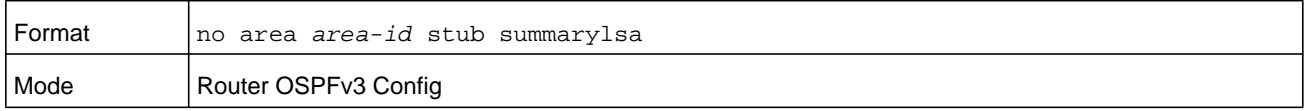

## **area virtual-link (OSPFv3)**

This command creates the OSPF virtual interface for the specified *area-id* and *neighbor*. The *neighbor* parameter is the Router ID of the neighbor.

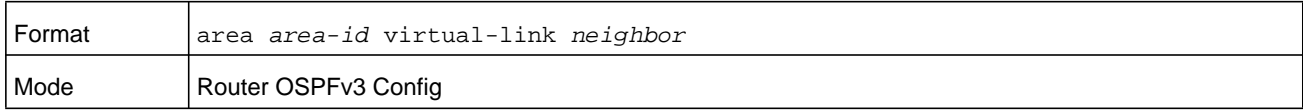

#### **no area virtual-link**

This command deletes the OSPF virtual interface for the specified *area-id* and *neighbor*. The *neighbor* parameter is the Router ID of the neighbor.

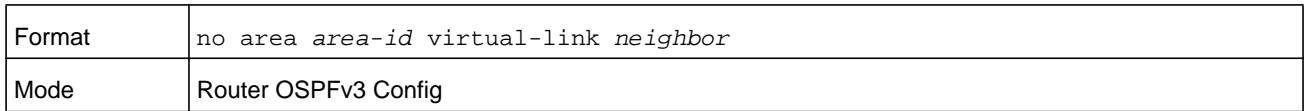

## **area virtual-link dead-interval (OSPFv3)**

This command configures the dead interval for the OSPF virtual interface on the virtual interface identified by *area-id* and *neighbor.* The *neighbor* parameter is the Router ID of the neighbor. The range for *seconds* is 1 to 65535.

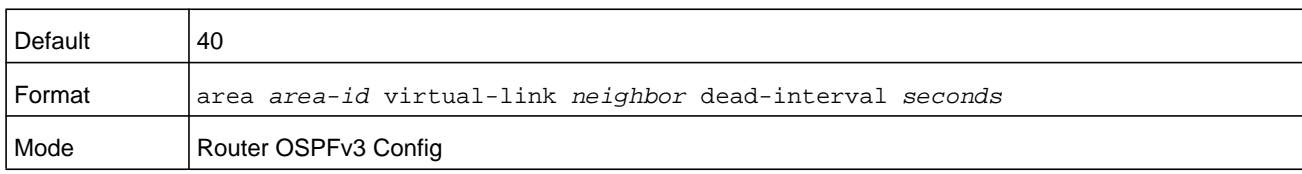

#### **no area virtual-link dead-interval**

This command configures the default dead interval for the OSPF virtual interface on the virtual interface identified by *area-id* and *neighbor*. The *neighbor* parameter is the Router ID of the neighbor.

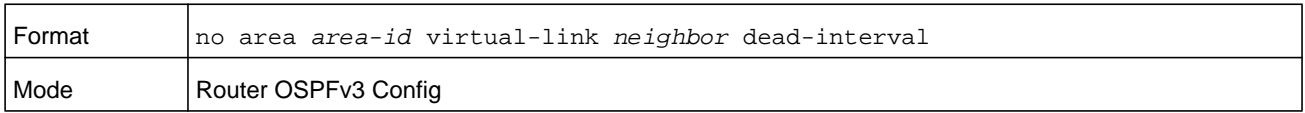

## **area virtual-link hello-interval (OSPFv3)**

This command configures the hello interval for the OSPF virtual interface on the virtual interface identified by *area-id* and *neighbor*. The *neighbor* parameter is the Router ID of the neighbor. The range for *seconds* is from 1 to 65535.

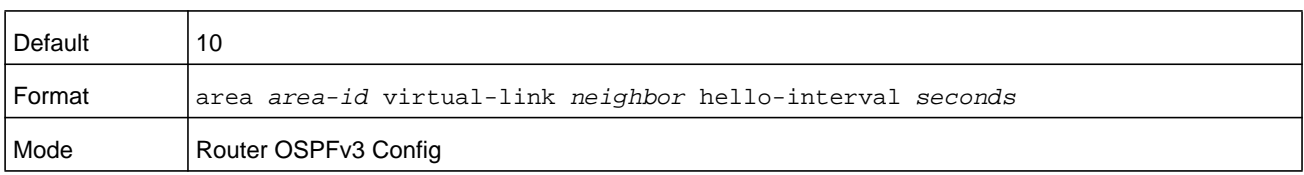

#### **no area virtual-link hello-interval**

This command configures the default hello interval for the OSPF virtual interface on the virtual interface identified by *area-id* and *neighbor*. The *neighbor* parameter is the Router ID of the neighbor.

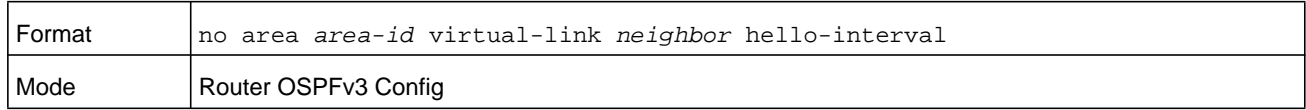

## **area virtual-link retransmit-interval (OSPFv3)**

This command configures the retransmit interval for the OSPF virtual interface on the virtual interface identified by *area-id* and *neighbor*. The *neighbor* parameter is the Router ID of the neighbor. The range for *seconds* is 0 to 3600.

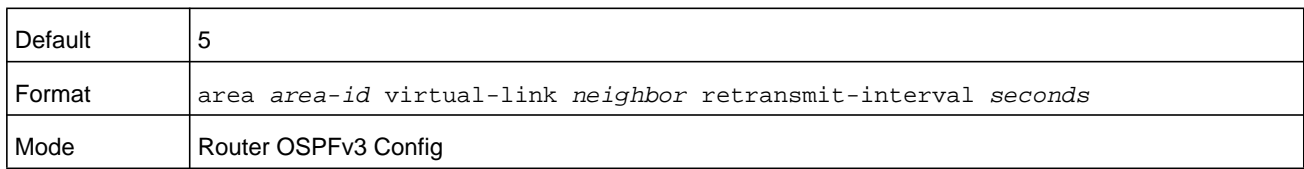

## **no area virtual-link retransmit-interval**

This command configures the default retransmit interval for the OSPF virtual interface on the virtual interface identified by *area-id* and *neighbor*. The *neighbor* parameter is the Router ID of the neighbor.

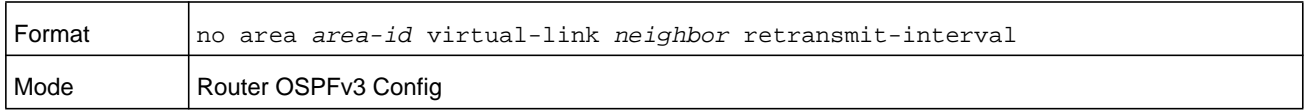

## **area virtual-link transmit-delay (OSPFv3)**

This command configures the transmit delay for the OSPF virtual interface on the virtual interface identified by *area-id* and *neighbor*. The *neighbor* parameter is the Router ID of the neighbor. The range for *seconds* is 0 to 3600 (1 hour).

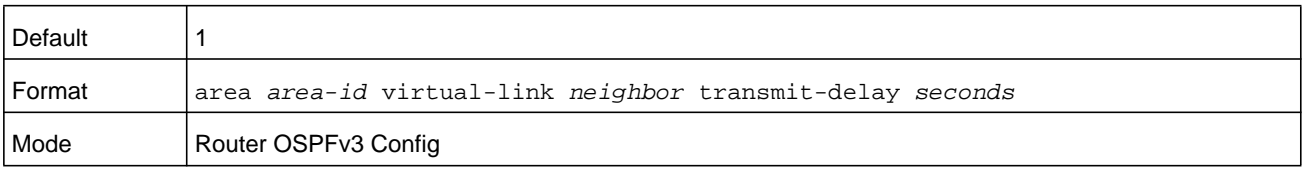

#### **no area virtual-link transmit-delay**

This command configures the default transmit delay for the OSPF virtual interface on the virtual interface identified by *area-id* and *neighbor*. The *neighbor* parameter is the Router ID of the neighbor.

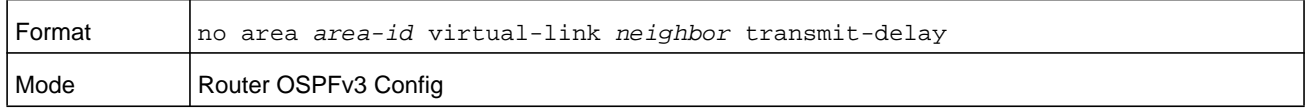

## **auto-cost (OSPFv3)**

By default, OSPF computes the link cost of each interface from the interface bandwidth. Faster links have lower metrics, making them more attractive in route selection. The configuration parameters in the **auto-cost reference bandwidth** and **bandwidth** commands give you control over the default link cost. You can configure for OSPF an interface bandwidth that is independent of the actual link speed. A second configuration parameter allows you to control the ratio of interface bandwidth to link cost. The link cost is computed as the ratio of a reference bandwidth to the interface bandwidth (ref\_bw / interface bandwidth), where interface bandwidth is defined by the **bandwidth** command. Because the default reference bandwidth is 100 Mbps, OSPF uses the same default link cost for all interfaces whose bandwidth is 100 Mbps or greater. Use the **auto-cost** 

**reference-bandwidth** command to change the reference bandwidth, specifying the reference bandwidth in megabits per second (Mbps). For the *mbps* variable, the reference bandwidth range is 1–4294967 Mbps.

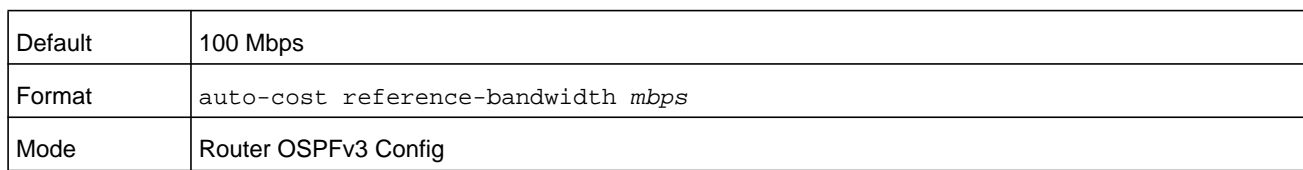

## **no auto-cost reference-bandwidth (OSPFv3)**

Use this command to set the reference bandwidth to the default value.

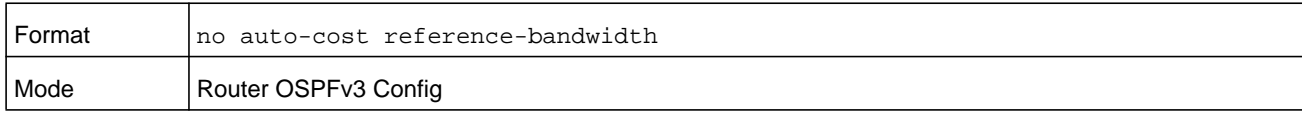

## **clear ipv6 ospf**

Use this command to disable and re-enable OSPF.

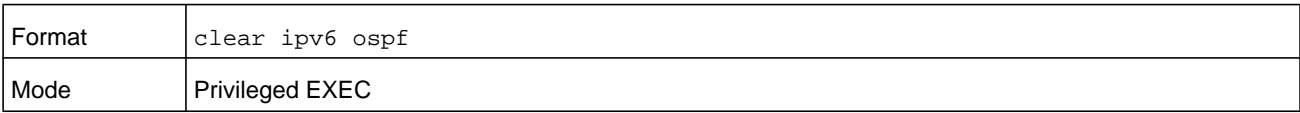

# **clear ipv6 ospf configuration**

Use this command to reset the OSPF configuration to factory defaults.

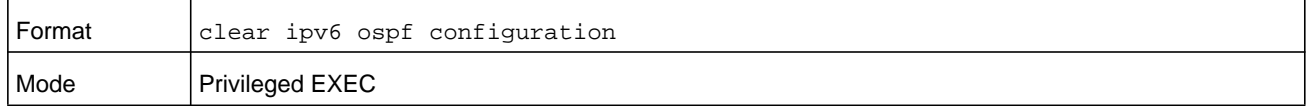

## **clear ipv6 ospf counters**

Use this command to reset global and interface statistics.

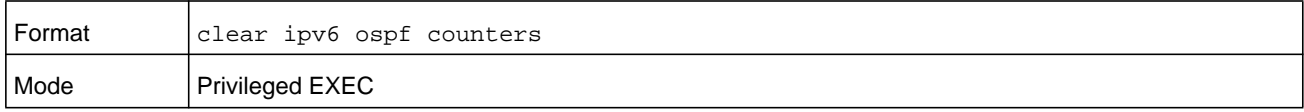

# **clear ipv6 ospf neighbor**

Use this command to drop the adjacency with all OSPF neighbors. On each neighbor's interface, send a one-way hello. Adjacencies may then be re-established. To drop all adjacencies with a specific router ID, specify the neighbor's Router ID using the optional parameter *neighbor-id*.

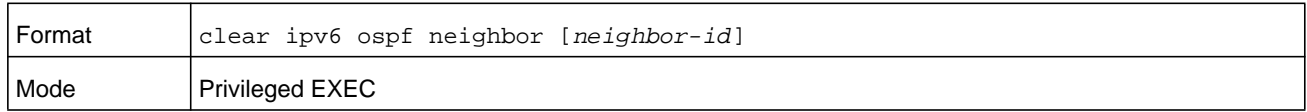

# **clear ipv6 ospf neighbor interface**

To drop adjacency with all neighbors on a specific interface, use the optional parameter *unit/slot/port*.

The argument *unit/slot/port* corresponds to a physical routing interface or VLAN routing interface. The **vlan** keyword and *vland-id* parameter are used to specify the VLAN ID of the routing VLAN directly instead of in the *unit/slot/port* format. The *vlan-id* parameter is a number in the range of 1–4093.

To drop adjacency with a specific router ID on a specific interface, use the optional parameter *neighbor-id*.

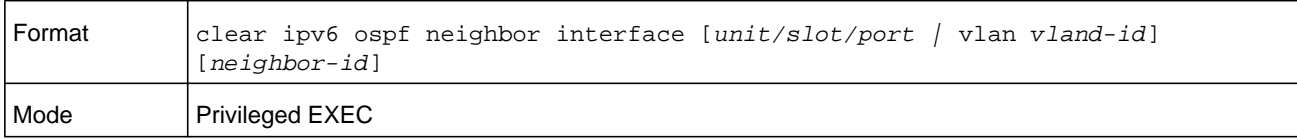

# **clear ipv6 ospf redistribution**

Use this command to flush all self-originated external LSAs. Reapply the redistribution configuration and re-originate prefixes as necessary.

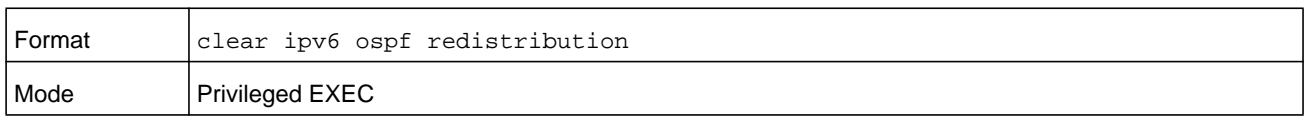

## **default-information originate (OSPFv3)**

This command is used to control the advertisement of default routes. The *metric* argument can be a number in the range 0–16777214. The metric type can be 1 or 2.

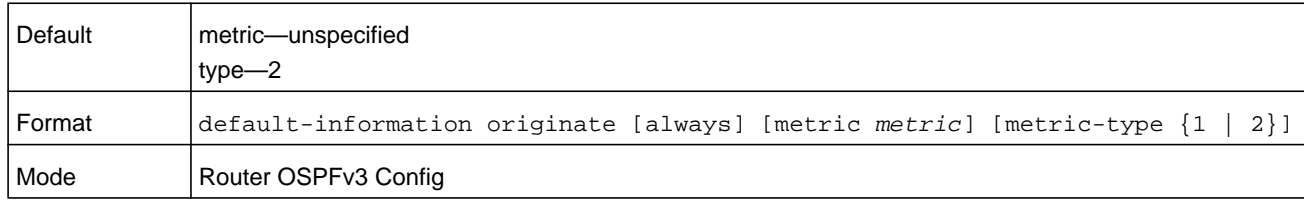

## **no default-information originate (OSPFv3)**

This command is used to control the advertisement of default routes.

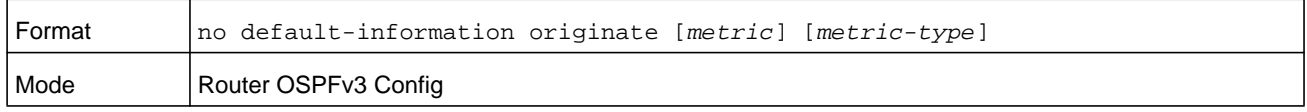

# **default-metric (OSPFv3)**

This command is used to set a default for the metric of distributed routes. The *metric* argument can be a number in the range 0–16777214.

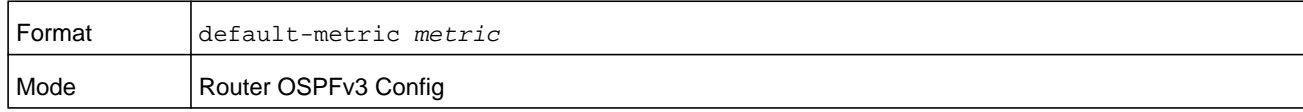

## **no default-metric (OSPFv3)**

This command is used to set a default for the metric of distributed routes.

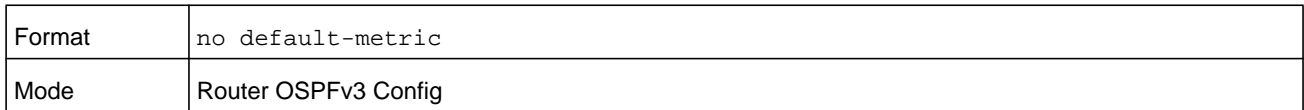

# **distance ospf (OSPFv3)**

This command sets the route preference value of OSPF route types in the router. Lower route preference values are preferred when determining the best route. The type of OSPF route can be intra, inter, or external. All the external type routes are given the same preference value. The range for the *preference* value is from 1 to 255.

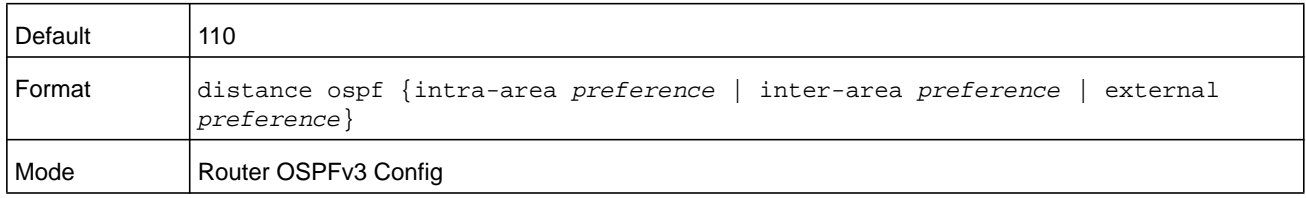

#### **no distance ospf**

This command sets the default route preference value of OSPF routes in the router. The type of OSPF route can be intra, inter, or external. All the external type routes are given the same preference value.

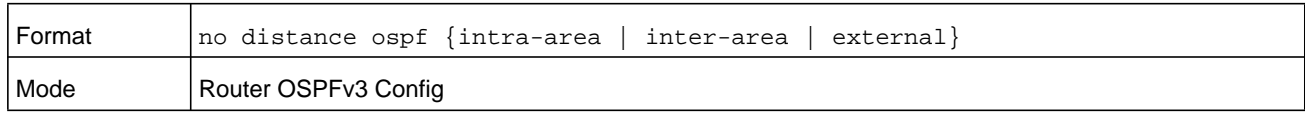

## **enable (OSPFv3)**

This command resets the default administrative mode of OSPF in the router (active).

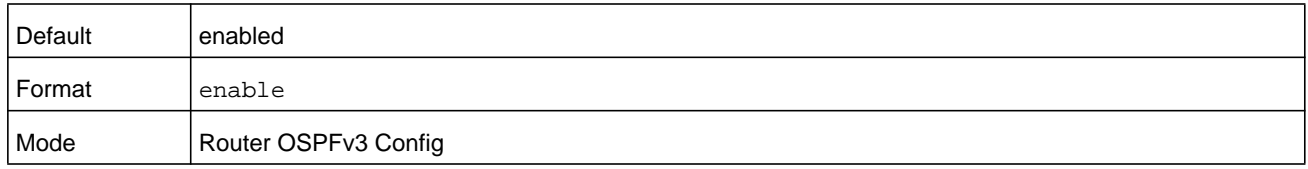

#### **no enable (OSPFv3)**

This command sets the administrative mode of OSPF in the router to inactive.

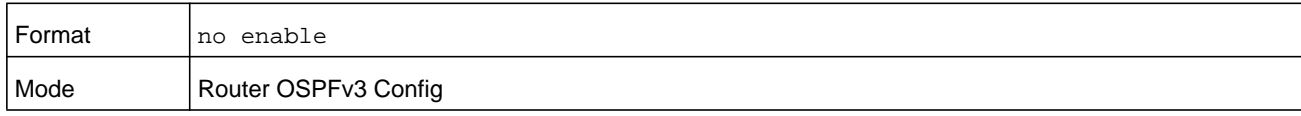

## **exit-overflow-interval (OSPFv3)**

This command configures the exit overflow interval for OSPF. It describes the number of seconds after entering Overflow state that a router will wait before attempting to leave the overflow state. This allows the router to again originate nondefault AS-external-LSAs. When set to 0, the router does not leave overflow state until restarted. The range for *seconds* is from 0 to 2147483647 seconds.

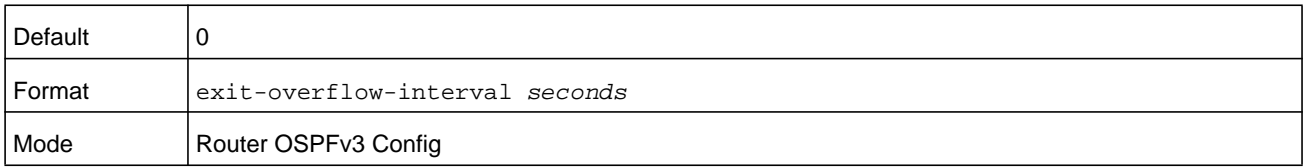

#### **no exit-overflow-interval**

This command configures the default exit overflow interval for OSPF.

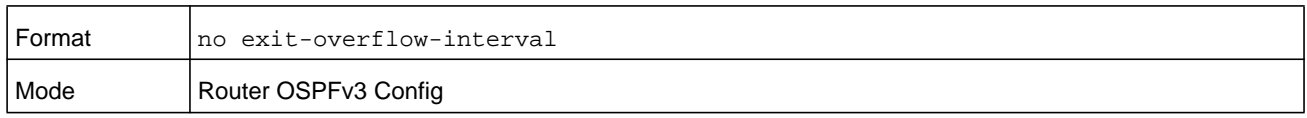

## **external-lsdb-limit (OSPFv3)**

This command configures the external LSDB limit for OSPF. If the value is  $-1$ , then there is no limit. When the number of nondefault AS-external-LSAs in a router's link-state database reaches the external LSDB limit, the router enters overflow state. The router never holds more than the external LSDB limit nondefault AS-external-LSAs in it database. The external LSDB limit MUST be set identically in all routers attached to the OSPF backbone and/or any regular OSPF area. The range for *limit* is from –1 to 2147483647.

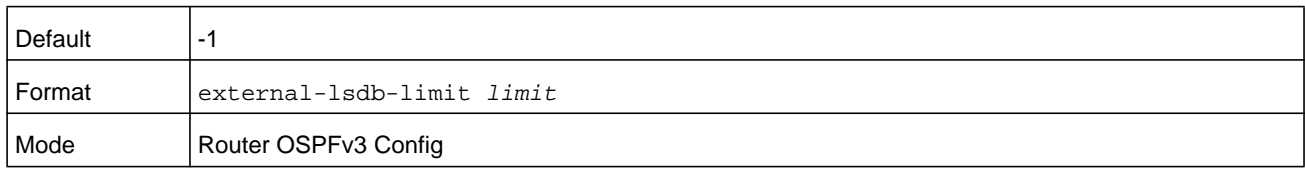

#### **no external-lsdb-limit**

This command configures the default external LSDB limit for OSPF.

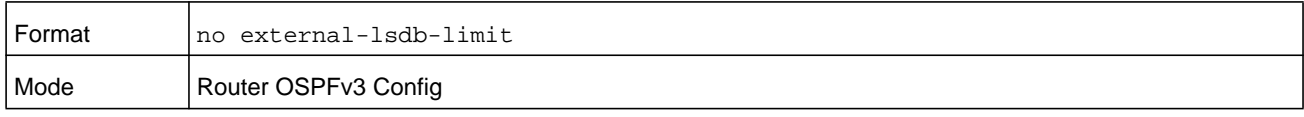

## **maximum-paths (OSPFv3)**

This command sets the number of paths that OSPF can report for a given destination where *maxpaths* is platform dependent.

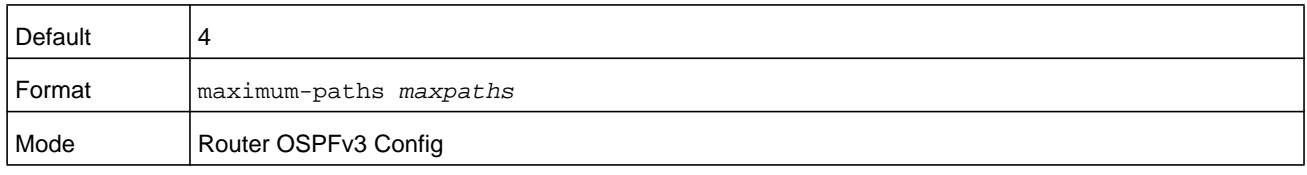

#### **no maximum-paths**

This command resets the number of paths that OSPF can report for a given destination back to its default value.

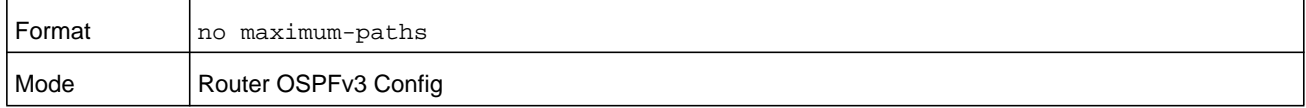

## **passive-interface default (OSPFv3)**

Use this command to enable global passive mode by default for all interfaces. It overrides any interface level passive mode. OSPF shall not form adjacencies over a passive interface.

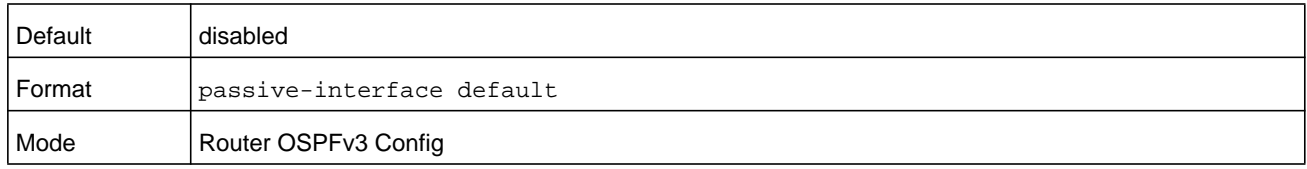

## **no passive-interface default**

Use this command to disable the global passive mode by default for all interfaces. Any interface previously configured to be passive reverts to nonpassive mode.

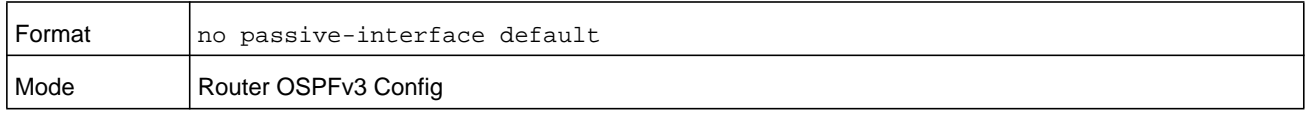

## **passive-interface (OSPFv3)**

Use this command to set the interface or tunnel as passive.

The argument *unit/slot/port* corresponds to a physical routing interface or VLAN routing interface. The **vlan** keyword and *vland-id* parameter are used to specify the VLAN ID of the routing VLAN directly instead of in the *unit/slot/port* format. The *vlan-id* parameter is a number in the range of 1–4093. You can also use the tunnel **keyword** and *tunnel-id* argument.

Using these arguments overrides the global passive mode that is effective on the interface or tunnel.

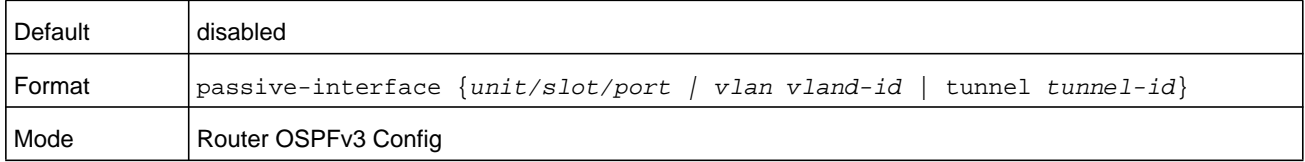

#### **no passive-interface**

Use this command to set the interface, VLAN, or tunnel as nonpassive. It overrides the global passive mode that is currently effective on the interface or tunnel.

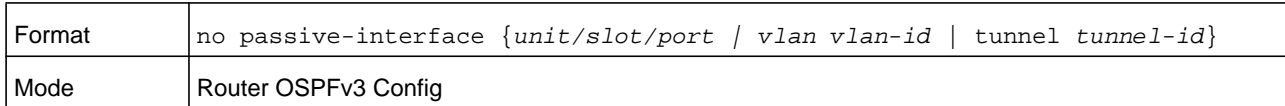

## **prefix-suppression (OSPFv3)**

This command suppresses the advertisement of all the IPv6 prefixes except for prefixes that are associated with secondary IPv6 addresses, loopbacks, and passive interfaces from the OSPFv3 router advertisements.

To suppress a loopback or passive interface, use the **ipv ospf prefix-suppression** command in interface configuration mode. Prefixes associated with secondary IPv6 addresses can never be suppressed.

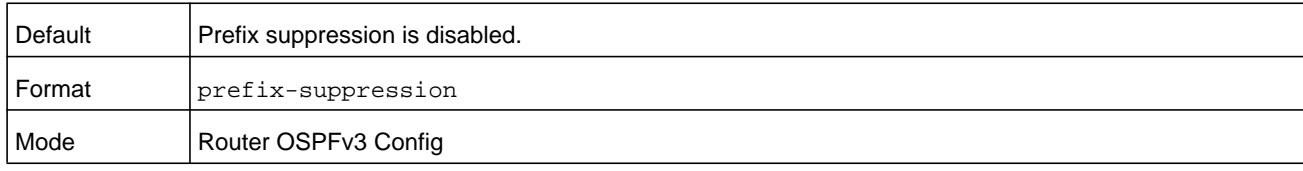

#### **no prefix-suppression**

This command disables prefix-suppression. No prefixes are suppressed from getting advertised.

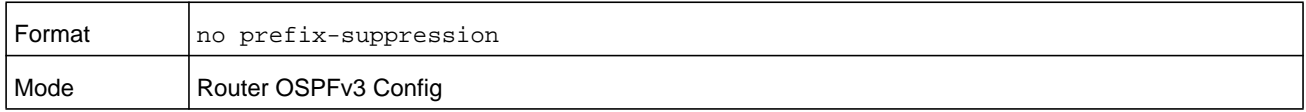

## **redistribute (OSPFv3)**

This command configures the OSPFv3 protocol to allow redistribution of routes from the specified source protocol/routers. The *metric* argument can be a number in the range 0–16777214. The metric type can be 1 or 2. The tag argument can be a number in the range 0–4294967295.

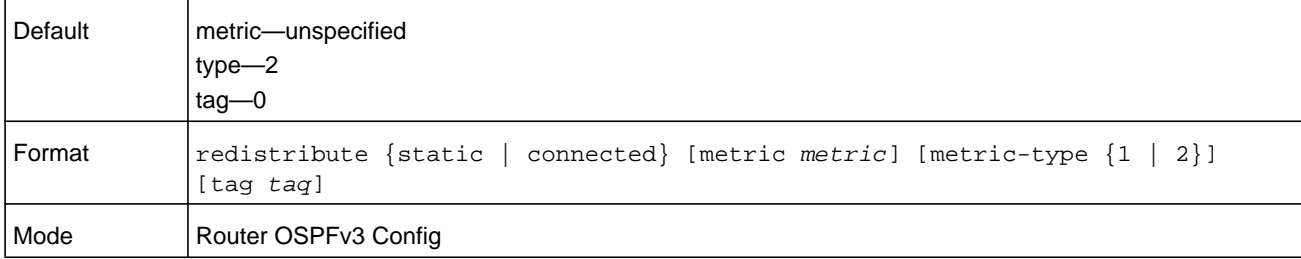

#### **no redistribute**

This command configures OSPF protocol to prohibit redistribution of routes from the specified source protocol/routers.

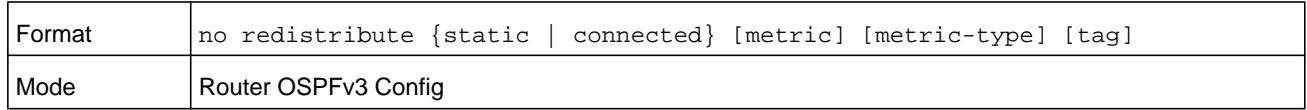

## **router-id (OSPFv3)**

This command sets a 4-digit dotted-decimal number uniquely identifying the router ospf id. The *ipaddress* is a configured value.

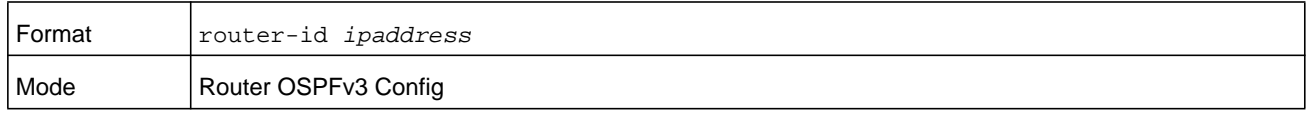

## **timers pacing lsa-group (OSPFv3)**

Use this command to adjust how OSPFv3 groups LSAs for periodic refresh. OSPFv3 refreshes self-originated LSAs approximately once every 30 minutes. When OSPFv3 refreshes LSAs, it considers all self-originated LSAs whose age is from 1800 to 1800 plus the pacing group size. Grouping LSAs for refresh allows OSPFv3 to combine refreshed LSAs into a minimal number of LS Update packets. Minimizing the number of Update packets makes LSA distribution more efficient.

When OSPFv3 originates a new or changed LSA, it selects a random refresh delay for the LSA. When the refresh delay expires, OSPFv3 refreshes the LSA. By selecting a random refresh delay, OSPFv3 avoids refreshing a large number of LSAs at one time, even if a large number of LSAs are originated at one time.

The *seconds* argument represents the width of the window in which LSAs are refreshed. For the *seconds* argument, the range for the pacing group window is from 10 to 1800 seconds.

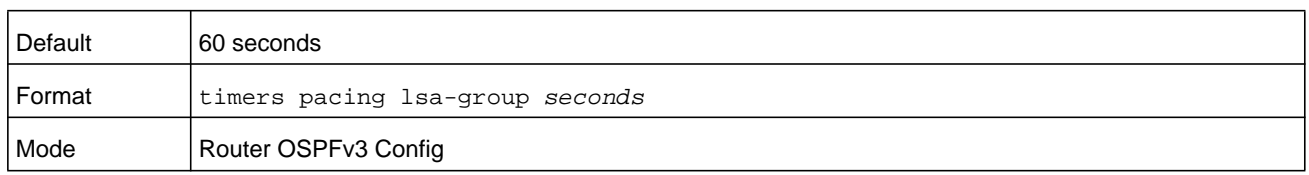

#### **no timers pacing lsa-group**

This command returns the LSA Group Pacing parameter to the factory default value of 60 seconds.

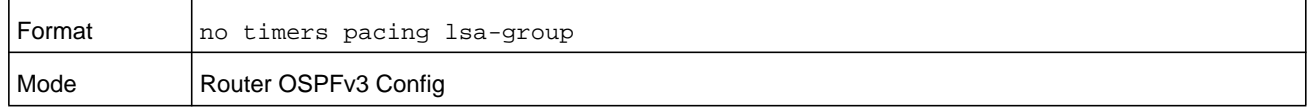

# **timers throttle spf**

The initial wait interval is set to an amount of delay specified by the *spf-hold* value. If an SPF calculation is not scheduled during the current wait interval, the next SPF calculation is scheduled at a delay of *spf-start*. If there has been an SPF calculation scheduled during the current wait interval, the wait interval is set to two times the current wait interval until the wait interval reaches the maximum time in milliseconds as specified in *spf-maximum*. Subsequent wait times remain at the maximum until the values are reset or an LSA is received between SPF calculations.

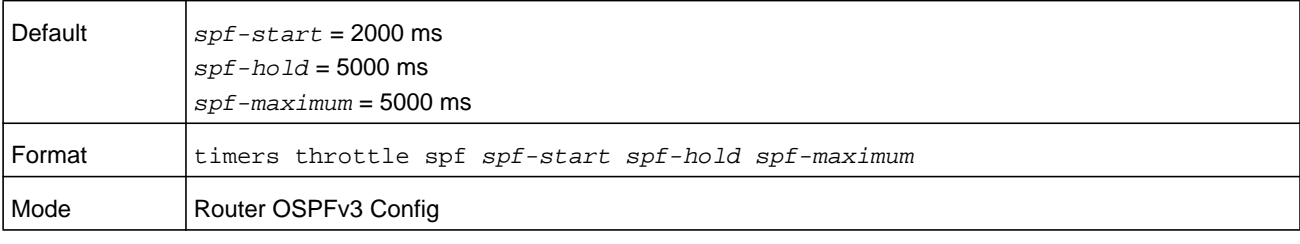

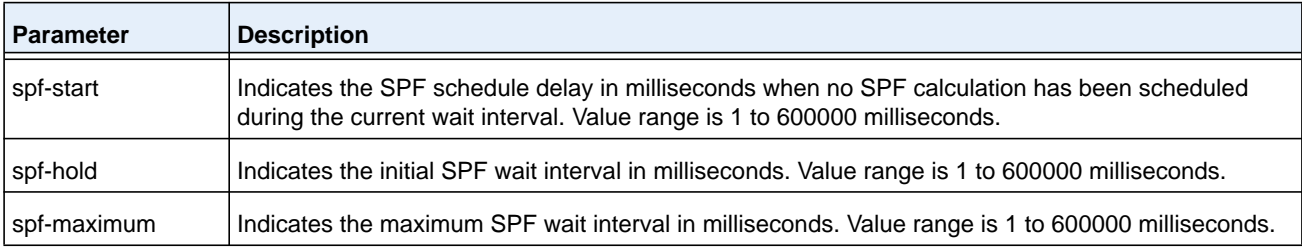

## **no timers throttle spf**

This command returns the SPF throttling parameters to the factory default values.

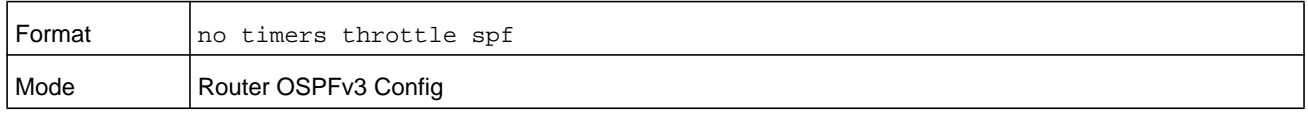

# **trapflags (OSPFv3)**

Use this command to enable individual OSPF traps, enable a group of trap flags at a time, or enable all the trap flags at a time. The different groups of trapflags, and each group's specific trapflags to enable or disable, are listed in the following table.

#### **Table 13. Trapflag groups (OSPFv3)**

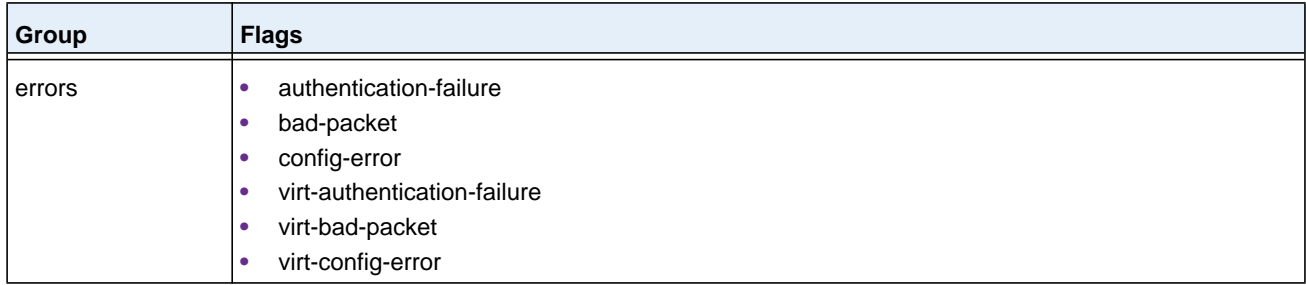

**Table 13. Trapflag groups (OSPFv3)**

| Group        | <b>Flags</b>              |
|--------------|---------------------------|
| Isa          | Isa-maxage                |
|              | Isa-originate<br>٠        |
| overflow     | Isdb-overflow<br>٠        |
|              | Isdb-approaching-overflow |
| retransmit   | packets<br>٠              |
|              | virt-packets<br>٠         |
| state-change | if-state-change<br>٠      |
|              | neighbor-state-change     |
|              | virtif-state-change<br>٠  |
|              | virtneighbor-state-change |

- **•** To enable the individual flag, enter the **trapflags group name** followed by a particular flag.
- **•** To enable all the flags in that group, enter **trapflags group name** followed by **all**.
- **•** To enable all the flags, enter the command as **trapflags all**.

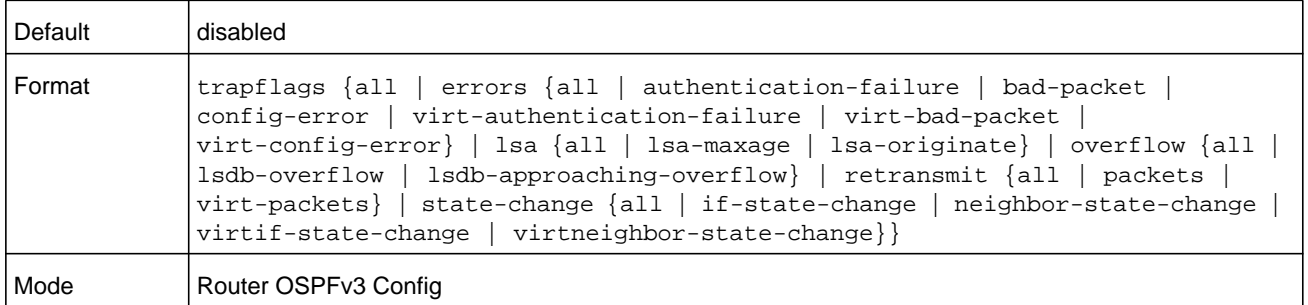

## **no trapflags**

Use this command to revert to the default reference bandwidth.

- **•** To disable the individual flag, enter the **no trapflags group name** followed by a particular flag.
- **•** To disable all the flags in that group, enter **no trapflags group name** followed by **all**.
- **•** To disable all the flags, enter the command as **no trapflags all**.

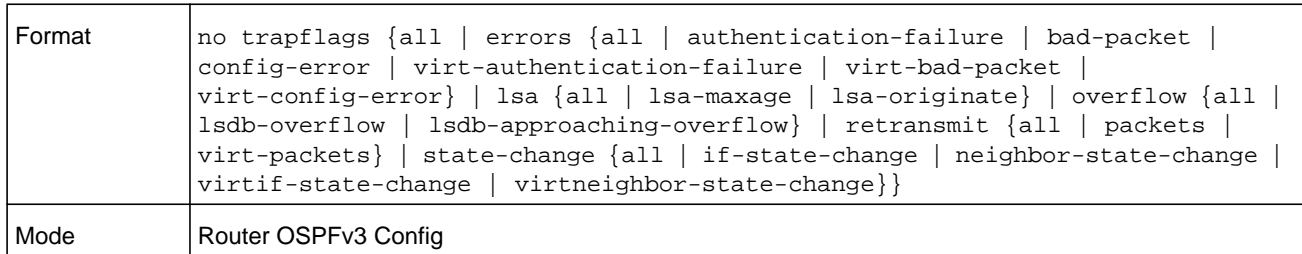

# <span id="page-848-0"></span>**OSPFv3 Interface Commands**

# **ipv6 ospf area**

This command sets the OSPF area to which the specified router interface or range of interfaces belongs. It also enables OSPF on the specified router interface or range of interfaces. The *area-id* is a 32-bit integer, formatted as a 4-digit dotted-decimal number or a decimal value in the range of 0-4294967295. The *area-id* uniquely identifies the area to which the interface connects. Assigning an area ID for an area that does not yet exist, causes the area to be created with default values.

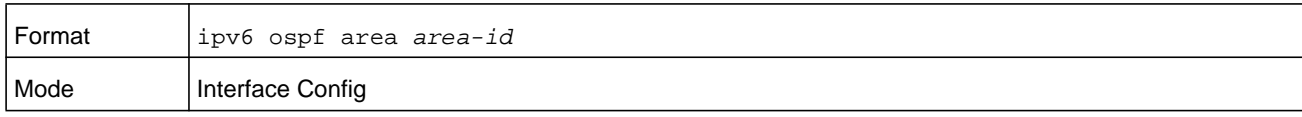

# **ipv6 ospf cost**

This command configures the cost on an OSPF interface or range of interfaces. The *cost* parameter has is in the range of 1 to 65535.

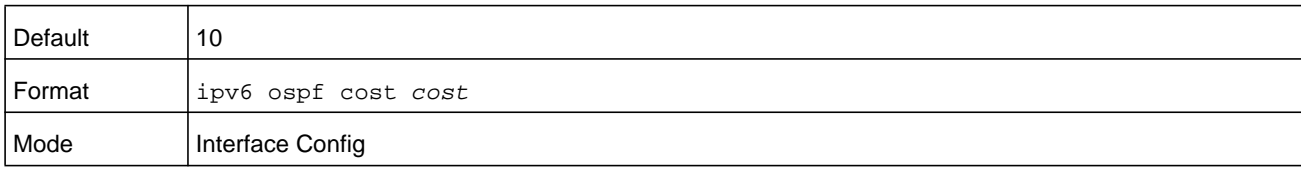

## **no ipv6 ospf cost**

This command configures the default cost on an OSPF interface.

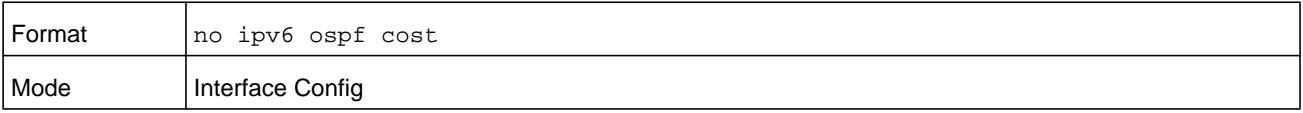

# **ipv6 ospf dead-interval**

This command sets the OSPF dead interval for the specified interface or range of interfaces. The value for *seconds* is a valid positive integer, which represents the length of time in seconds that a router's Hello packets have not been seen before its neighbor routers declare that the router is down. The value for the length of time must be the same for all routers attached to a common network. This value should be some multiple of the Hello Interval (that is, 4). A valid value for *seconds* is in the range from 1-65535.

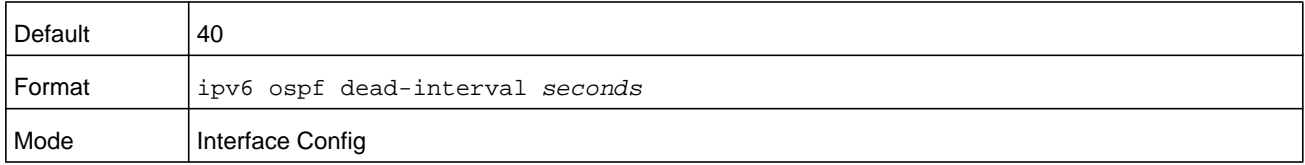

## **no ipv6 ospf dead-interval**

This command sets the default OSPF dead interval for the specified interface or range of interfaces.

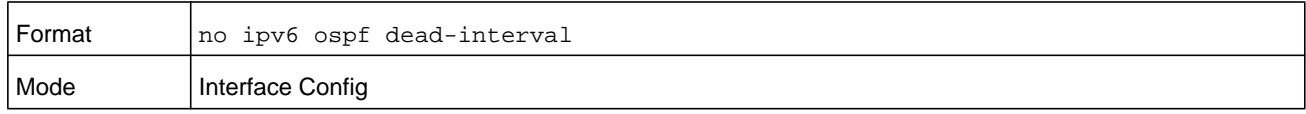

## **ipv6 ospf hello-interval**

This command sets the OSPF hello interval for the specified interface. The value for *seconds* is a valid positive integer, which represents the length of time in seconds. The value for the length of time must be the same for all routers attached to a network. A valid value for *seconds* is in the range from 1 to 65535.

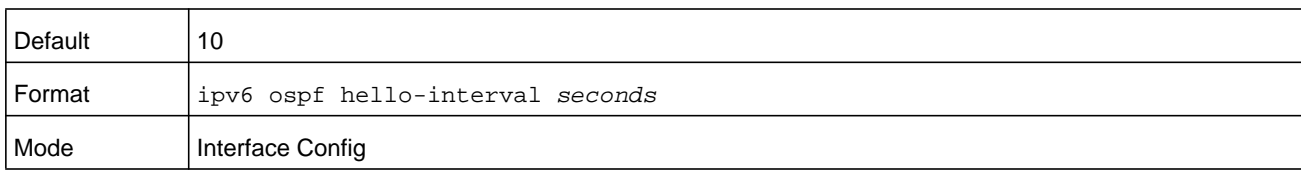

## **no ipv6 ospf hello-interval**

This command sets the default OSPF hello interval for the specified interface.

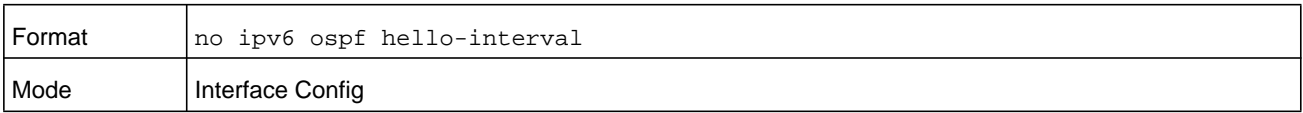

# **ipv6 ospf link-lsa-suppression**

Use this command to enable Link LSA Suppression on an interface. When Link LSA Suppression is enabled on a point-to-point (P2P) interface, no Link LSA protocol packets are originated (transmitted) on the interface. This configuration does not apply to non-P2P interfaces.

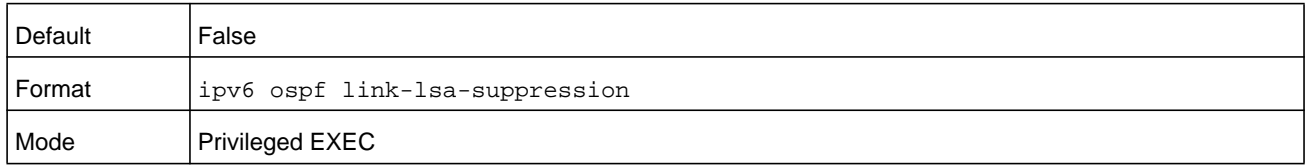

## **no ipv6 ospf link-lsa-suppression**

This command returns Link LSA Suppression for the interface to disabled. When Link LSA Suppression is disabled, Link LSA protocol packets are originated (transmitted) on the P2P interface.

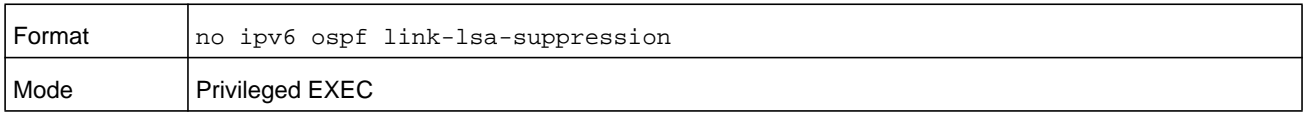

# **ipv6 ospf mtu-ignore**

This command disables OSPF maximum transmission unit (MTU) mismatch detection on an interface or range of interfaces. OSPF Database Description packets specify the size of the largest IP packet that can be sent without fragmentation on the interface. When a router receives a Database Description packet, it examines the MTU advertised by the neighbor. By default, if the MTU is larger than the router can accept, the Database Description packet is rejected and the OSPF adjacency is not established.

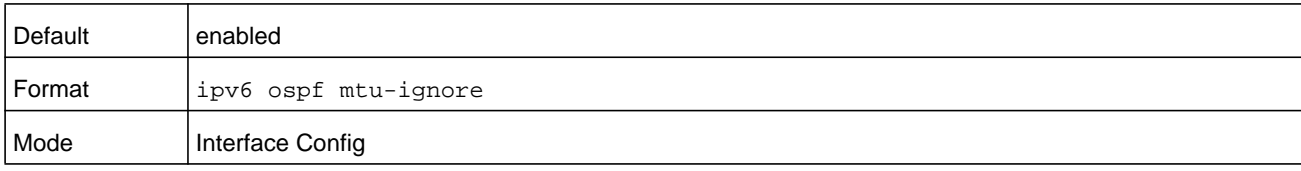

## **no ipv6 ospf mtu-ignore**

This command enables the OSPF MTU mismatch detection.

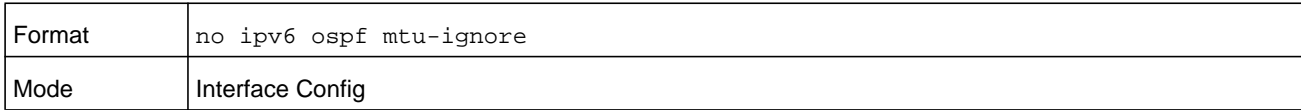

# **ipv6 ospf network**

This command changes the default OSPF network type for the interface or range of interfaces. Normally, the network type is determined from the physical IP network type. By default all Ethernet networks are OSPF type broadcast. Similarly, tunnel interfaces default to point-to-point. When an Ethernet port is used as a single large bandwidth IP network between two routers, the network type can be point-to-point since there are only two routers.

Using point-to-point as the network type eliminates the overhead of the OSPF designated router election. It is normally not useful to set a tunnel to OSPF network type broadcast.

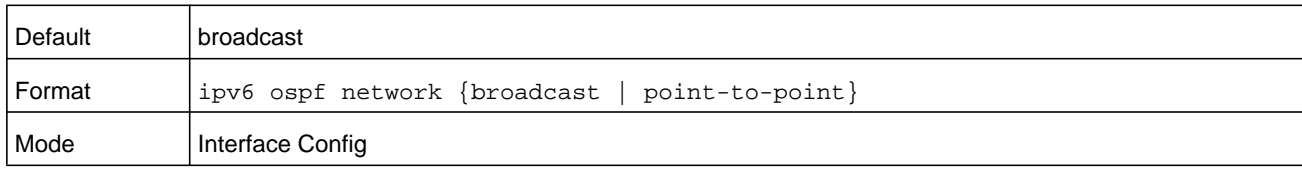

## **no ipv6 ospf network**

This command sets the interface type to the default value.

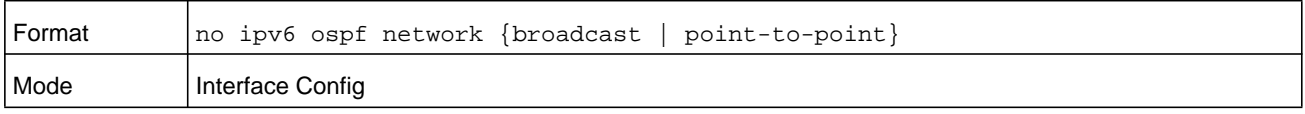

# **ipv6 ospf prefix-suppression**

This command suppresses the advertisement of the IPv6 prefixes that are associated with an interface, except for those associated with secondary IPv6 addresses. This command takes precedence over the global configuration. If this configuration is not specified, the global prefix-suppression configuration applies.

prefix-suppression can be disabled at the interface level by using the disable option. The disable option is useful for excluding specific interfaces from performing prefix-suppression when the feature is enabled globally.

Note that the disable option disable is not equivalent to not configuring the interface specific prefix-suppression. If prefix-suppression is not configured at the interface level, the global prefix-suppression configuration is applicable for the IPv6 prefixes associated with the interface.

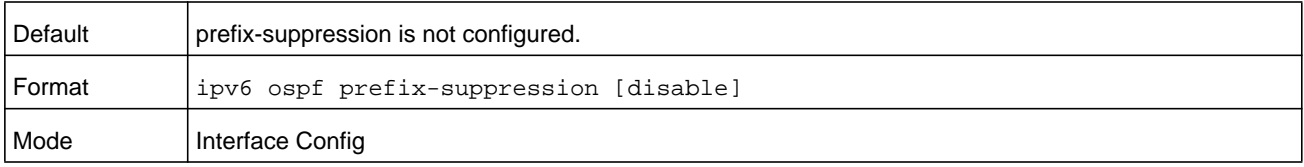

#### **no ipv6 ospf prefix-suppression**

This command removes prefix-suppression configurations at the interface level. When the **no ipv6 ospf prefix-suppression** command is used, global prefix-suppression applies to the interface. Not configuring the command is not equal to disabling interface level prefix-suppression.

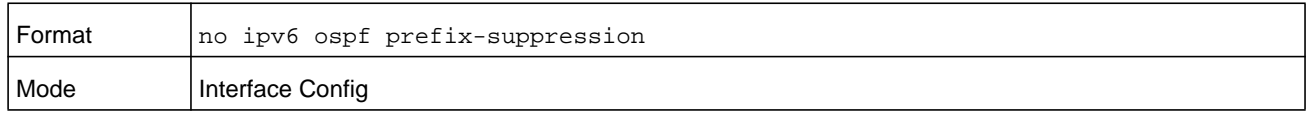

## **ipv6 ospf priority**

This command sets the OSPF priority for the specified router interface or range of interfaces. For the *priority* argument, the priority of the interface is an integer in the range from 0 to 255. A value of 0 indicates that the router is not eligible to become the designated router on this network.

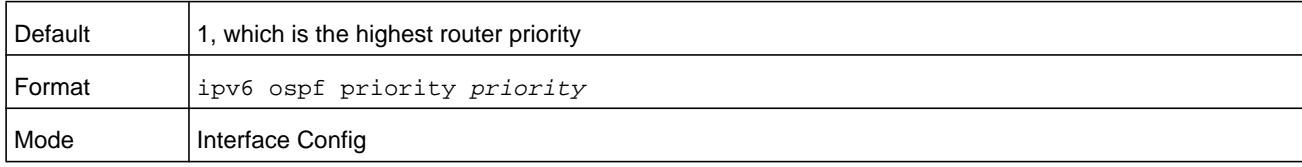

#### **no ipv6 ospf priority**

This command sets the default OSPF priority for the specified router interface.

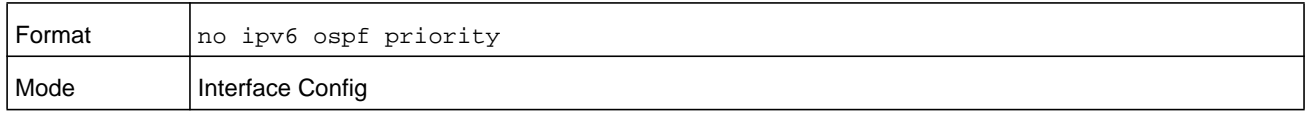

## **ipv6 ospf retransmit-interval**

This command sets the OSPF retransmit Interval for the specified interface or range of interfaces. The retransmit interval is specified in seconds. The value for *seconds* is the number of seconds between link-state advertisement retransmissions for adjacencies belonging to this router interface. This value is also used when retransmitting database description and link-state request packets. For the *seconds* argument, a valid value is in the range from 0 to 3600 seconds (1 hour).

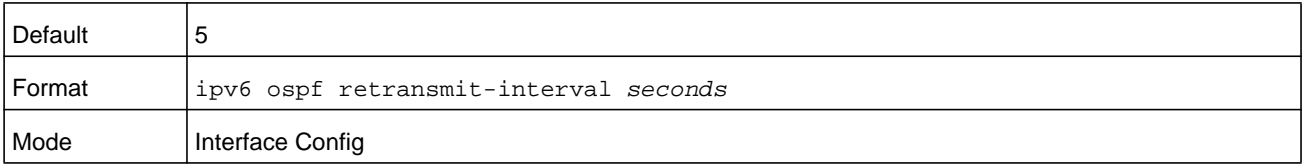

## **no ipv6 ospf retransmit-interval**

This command sets the default OSPF retransmit Interval for the specified interface.

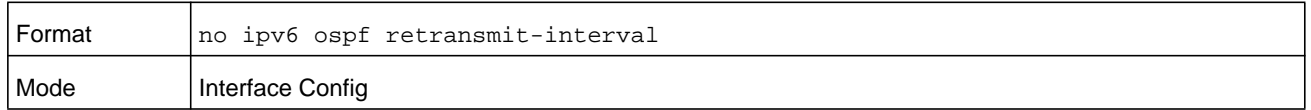

## **ipv6 ospf transmit-delay**

This command sets the OSPF Transit Delay for the specified interface or range of interfaces. The transmit delay is specified in seconds. In addition, it sets the estimated number of seconds it takes to transmit a link state update packet over this interface. For the *seconds* argument, a valid value is in the range from 0 to 3600 seconds (1 hour).

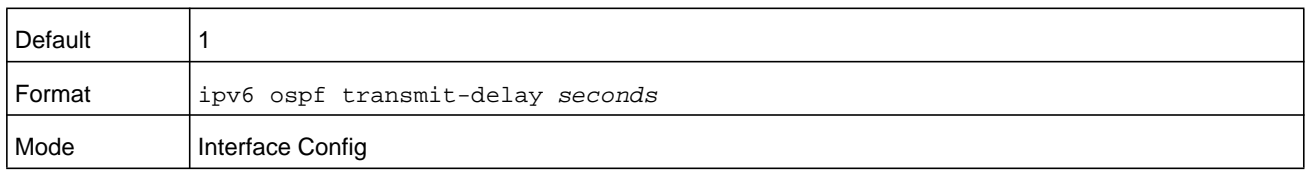

#### **no ipv6 ospf transmit-delay**

This command sets the default OSPF Transit Delay for the specified interface.

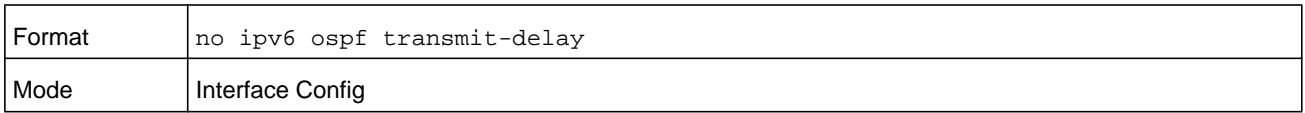

# <span id="page-853-0"></span>**OSPFv3 Graceful Restart Commands**

The OSPFv3 protocol can be configured to participate in the checkpointing service, so that these protocols can execute a graceful restart when the management unit fails. In a graceful restart, the hardware to continues forwarding IPv6 packets using OSPFv3 routes while a backup switch takes over management unit responsibility.

Graceful restart uses the concept of helpful neighbors. A fully adjacent router enters helper mode when it receives a link state announcement (LSA) from the restarting management unit indicating its intention of performing a graceful restart. In helper mode, a switch continues to advertise to the rest of the network that they have full adjacencies with the restarting router, thereby avoiding announcement of a topology change and and the potential for flooding of LSAs and shortest-path-first (SPF) runs (which determine OSPF routes). Helpful neighbors continue to forward packets through the restarting router. The restarting router relearns the network topology from its helpful neighbors.

Graceful restart can be enabled for either planned or unplanned restarts, or both. You can initiate a planned restart through the management command **initiate failover**. You can initiate a failover in order to take the management unit out of service (for example, to address a partial hardware failure), to correct faulty system behavior which cannot be

corrected through less severe management actions, or other reasons. An unplanned restart is an unexpected failover caused by a fatal hardware failure of the management unit or a software hang or crash on the management unit.

## **nsf (OSPFv3)**

Use this command to enable the OSPF graceful restart functionality on an interface. To disable graceful restart, use the no form of the command.

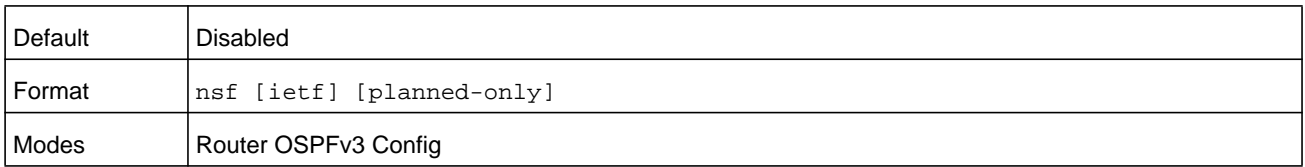

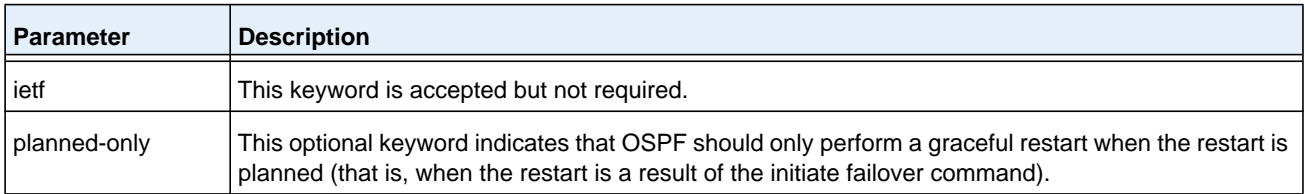

#### **no nsf (OSPFv3)**

Use this command to disable graceful restart for all restarts.

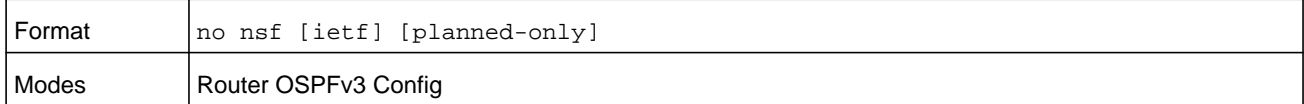

## **nsf restart-interval (OSPFv3)**

Use this command to configure the number of seconds that the restarting router asks its neighbors to wait before exiting helper mode. This is referred to as the grace period. The restarting router includes the grace period in its grace LSAs. For planned restarts (using the **initiate failover** command), the grace LSAs are sent prior to restarting the management unit, whereas for unplanned restarts, they are sent after reboot begins.

The grace period must be set long enough to allow the restarting router to reestablish all of its adjacencies and complete a full database exchange with each of those neighbors. For the *seconds* argument, a valid value is in the range from 0 to 1800 seconds.

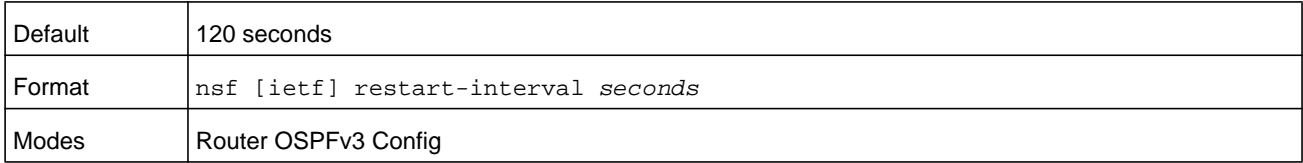

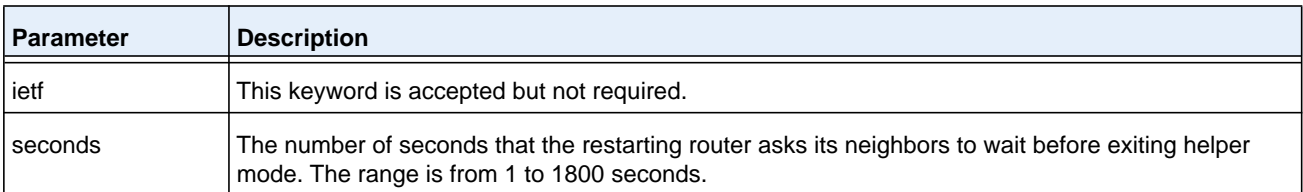

#### **no nsfrestart-interval (OSPFv3)**

Use this command to revert the grace period to its default value.

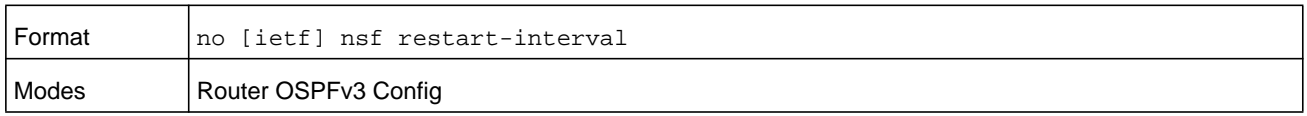

## **nsf helper (OSPFv3)**

Use this command to enable helpful neighbor functionality for the OSPF protocol. You can enable this functionality for planned or unplanned restarts, or both.

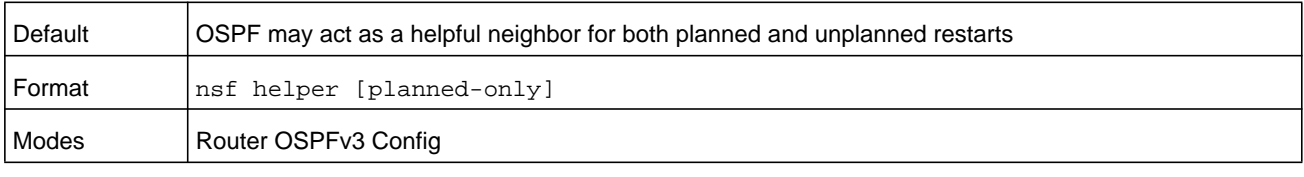

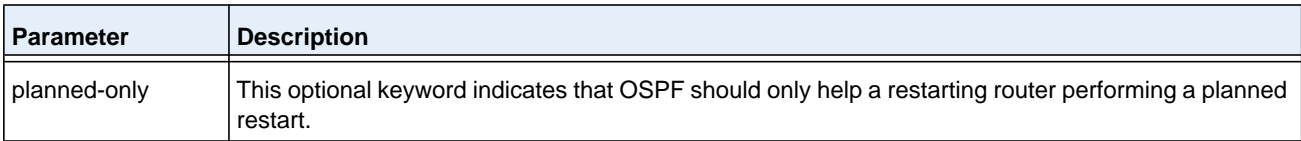

## **no nsf helper (OSPFv3)**

Use this command to disable helpful neighbor functionality for OSPF.

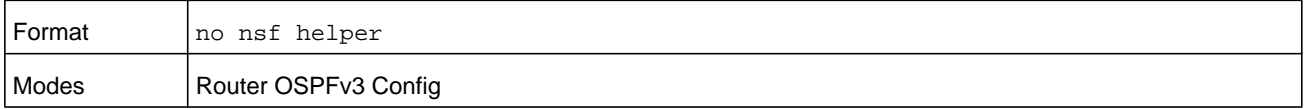

## **nsf ietf helper disable (OSPFv3)**

Use this command to disable helpful neighbor functionality for OSPF.

## **Note:** The commands **no nsf helper** and **nsf ietf helper disable** are functionally equivalent. The command **nsf ietf helper disable** is supported solely for compatibility with other network software CLI.

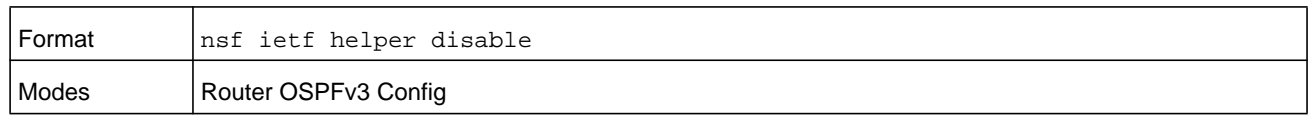

## **nsf helper strict-lsa-checking (OSPFv3)**

The restarting router is unable to react to topology changes. In particular, the restarting router will not immediately update its forwarding table; therefore, a topology change may introduce forwarding loops or black holes that persist until the graceful restart completes. By exiting the graceful restart on a topology change, a router tries to eliminate the loops or black holes as quickly as possible by routing around the restarting router. A helpful neighbor considers a link down with the restarting router to be a topology change, regardless of the strict LSA checking configuration.

Use this command to require that an OSPF helpful neighbor exit helper mode whenever a topology change occurs.

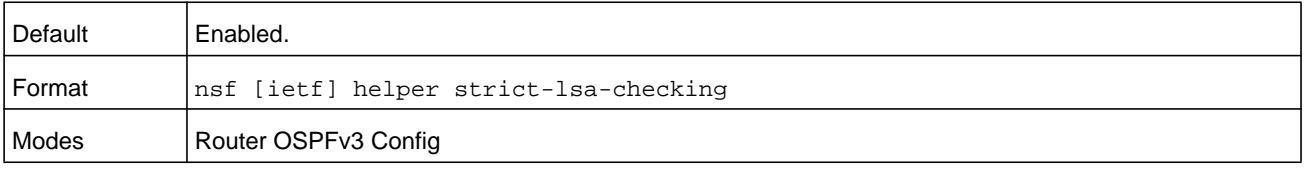

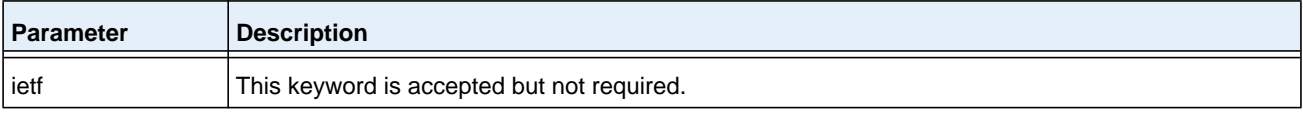

## **no nsf [ietf] helper strict-lsa-checking (OSPFv3)**

Use this command to allow OSPF to continue as a helpful neighbor in spite of topology changes.

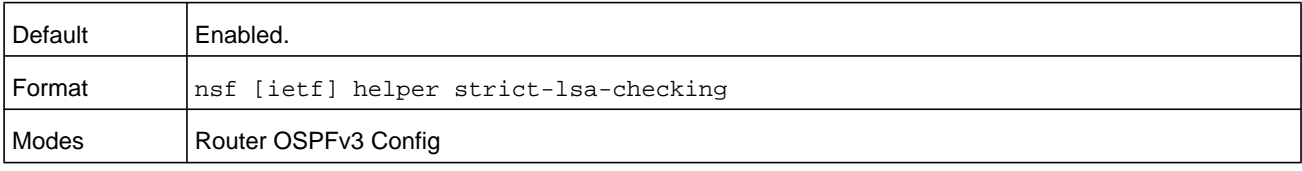

# <span id="page-857-0"></span>**OSPFv3 Stub Router Commands**

## **max-metric router-lsa (OSPFv3 Router Configuration)**

To configure OSPFv3 to enter stub router mode, use this command in Router OSPFv3 Global Configuration mode. When OSPFv3 is in stub router mode, OSPFv3 sets the metric in the nonstub links in its router LSA to MaxLinkMetric. Other routers therefore compute very long paths through the stub router, and prefer any alternate path. Doing so eliminates all transit traffic through the stub router, when alternate routes are available. Stub router mode is useful when adding or removing a router from a network or to avoid transient routes when a router reloads.

You can administratively force OSPFv3 into stub router mode. OSPFv3 remains in stub router mode until you take OSPFv3 out of stub router mode. Alternatively, you can configure OSPF to start in stub router mode for a configurable period of time after the router boots up.

If you set the summary LSA metric to 16,777,215, other routers skip the summary LSA when they compute routes.

If you have configured the router to enter stub router mode on startup (max-metric router-lsa on-startup), and then enter max-metric router lsa, there is no change. If OSPFv3 is administratively in stub router mode (the max-metric router-lsa command has been given), and you configure OSPFv3 to enter stub router mode on startup (max-metric router-lsa on-startup), OSPFv3 exits stub router mode (assuming the startup period has expired) and the configuration is updated. Without any parameters, stub router mode only sends maximum metric values for router LSAs.

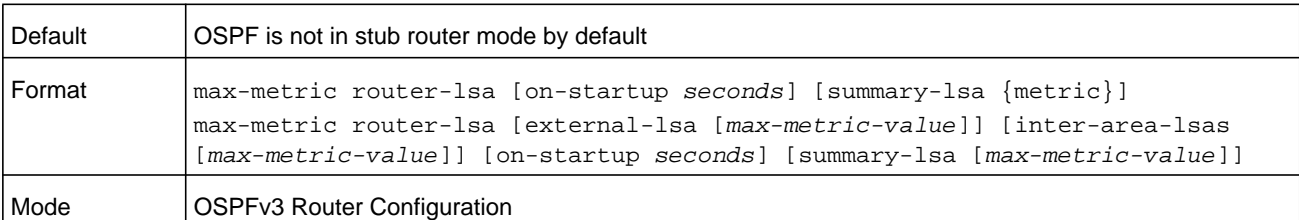

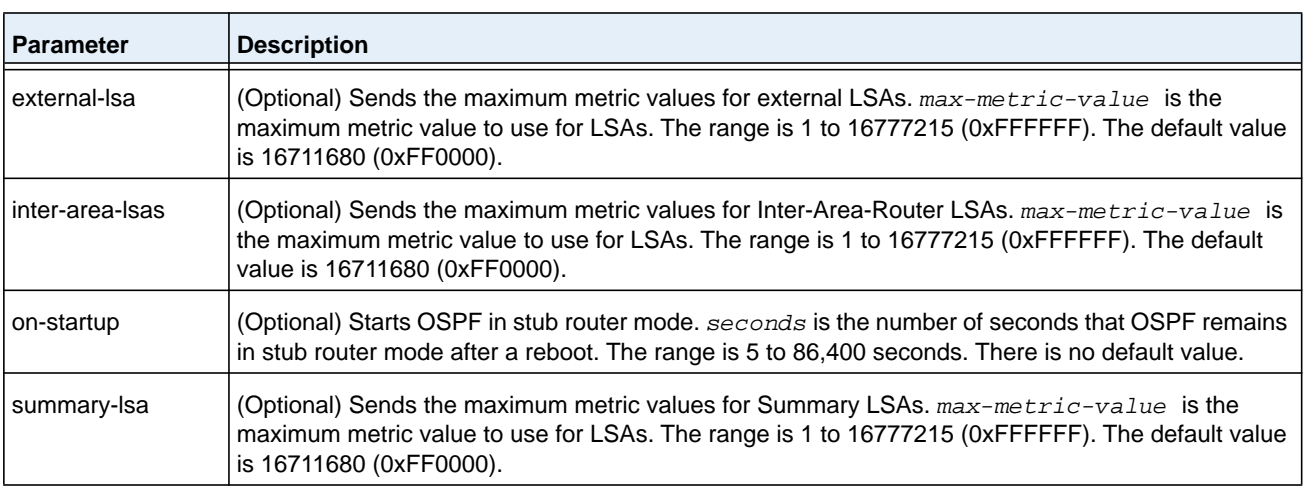

#### **no max-metric router-lsa**

Use this command in OSPFv3 Router Configuration mode to disable stub router mode. The command clears either type of stub router mode (always or on-startup) and resets all LSA options. If OSPF is configured to enter global configuration mode on startup, and during normal operation you want to immediately place OSPF in stub router mode, issue the command **no max-metric router-lsa on-startup**. The command **no max-metric router-lsa** with the **external-lsa**, **inter-area-lsas**, **on-startup**, or **summary-lsa** option causes OSPF to send summary LSAs with metrics computed using normal procedures.

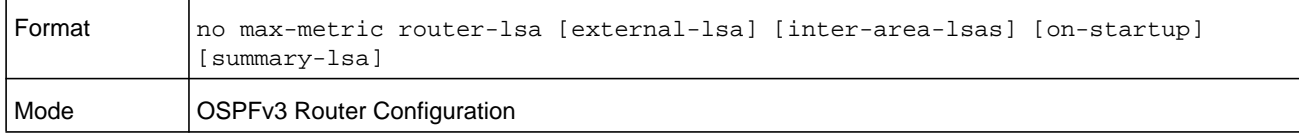

## **clear ipv6 ospf stub-router**

Use this command to force OSPF to exit stub router mode when it has automatically entered stub router mode because of a resource limitation. OSPF only exits stub router mode if it entered stub router mode because of a resource limitation or it if is in stub router mode at startup. This command does not take effect if OSPF is configured to be in stub router mode permanently.

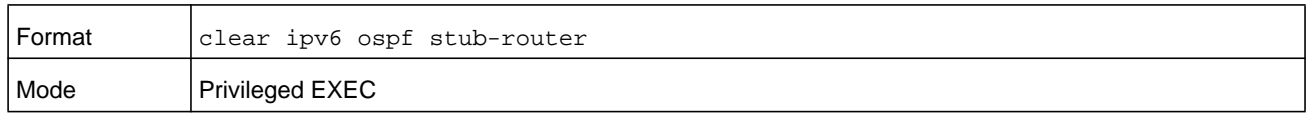

# <span id="page-858-0"></span>**OSPFv3 Show Commands**

## **show ipv6 ospf**

This command displays information relevant to the OSPF router.

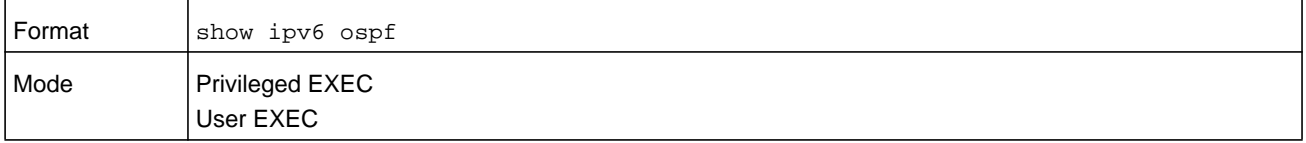

**Note:** Some of the information below displays only if you enable OSPF and configure certain features.

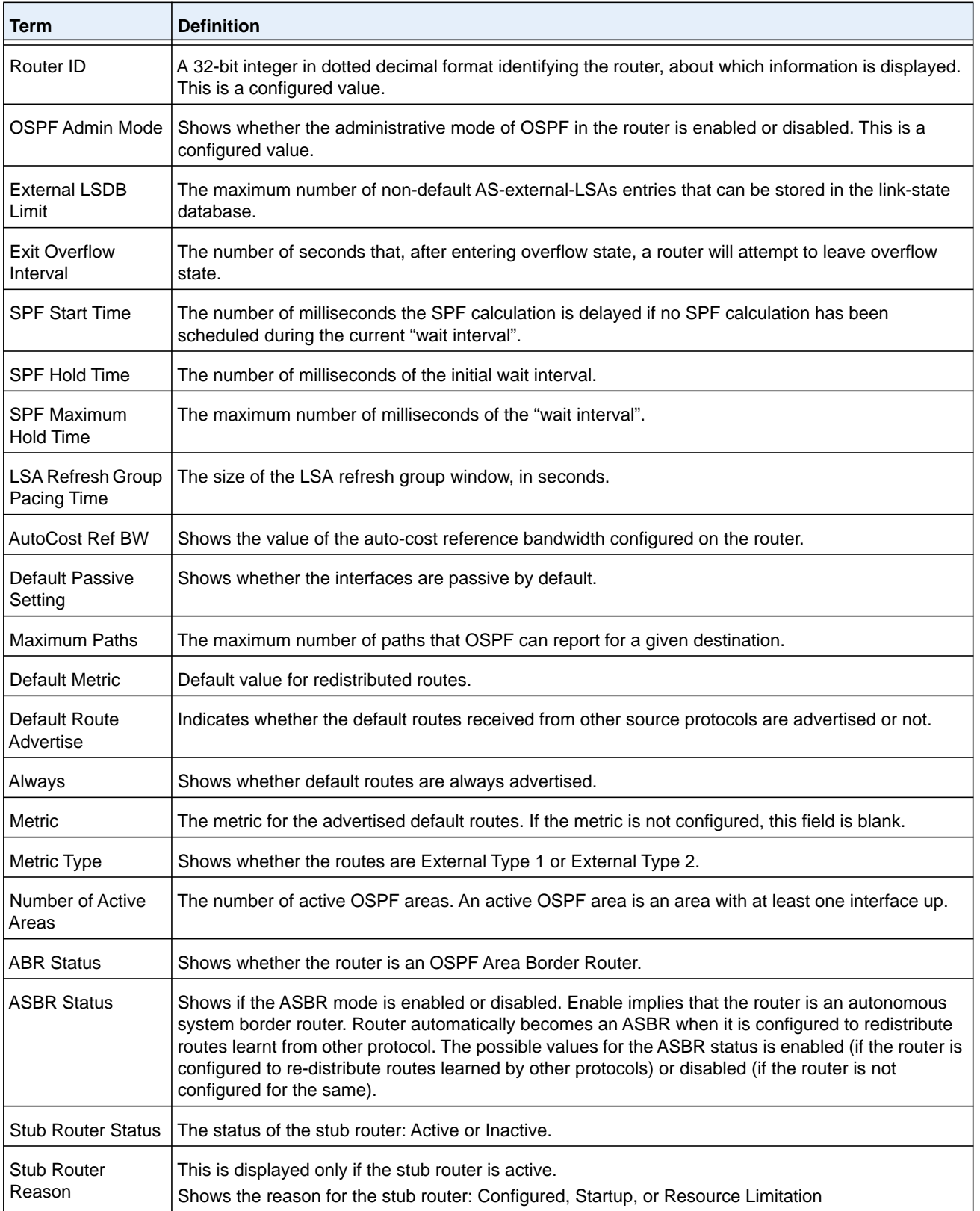

## **M4200 and M4300 Series ProSAFE Managed Switches**

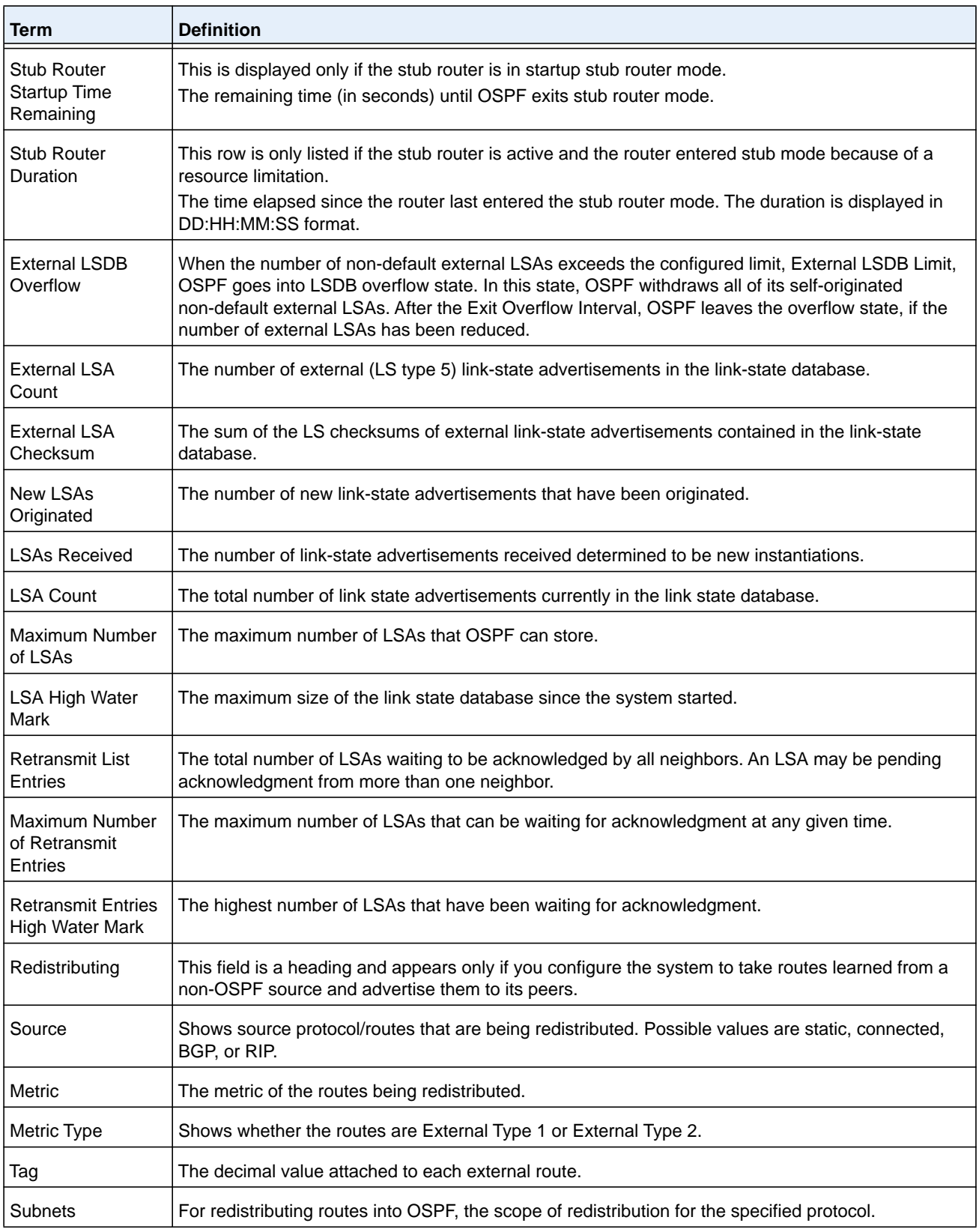

#### **M4200 and M4300 Series ProSAFE Managed Switches**

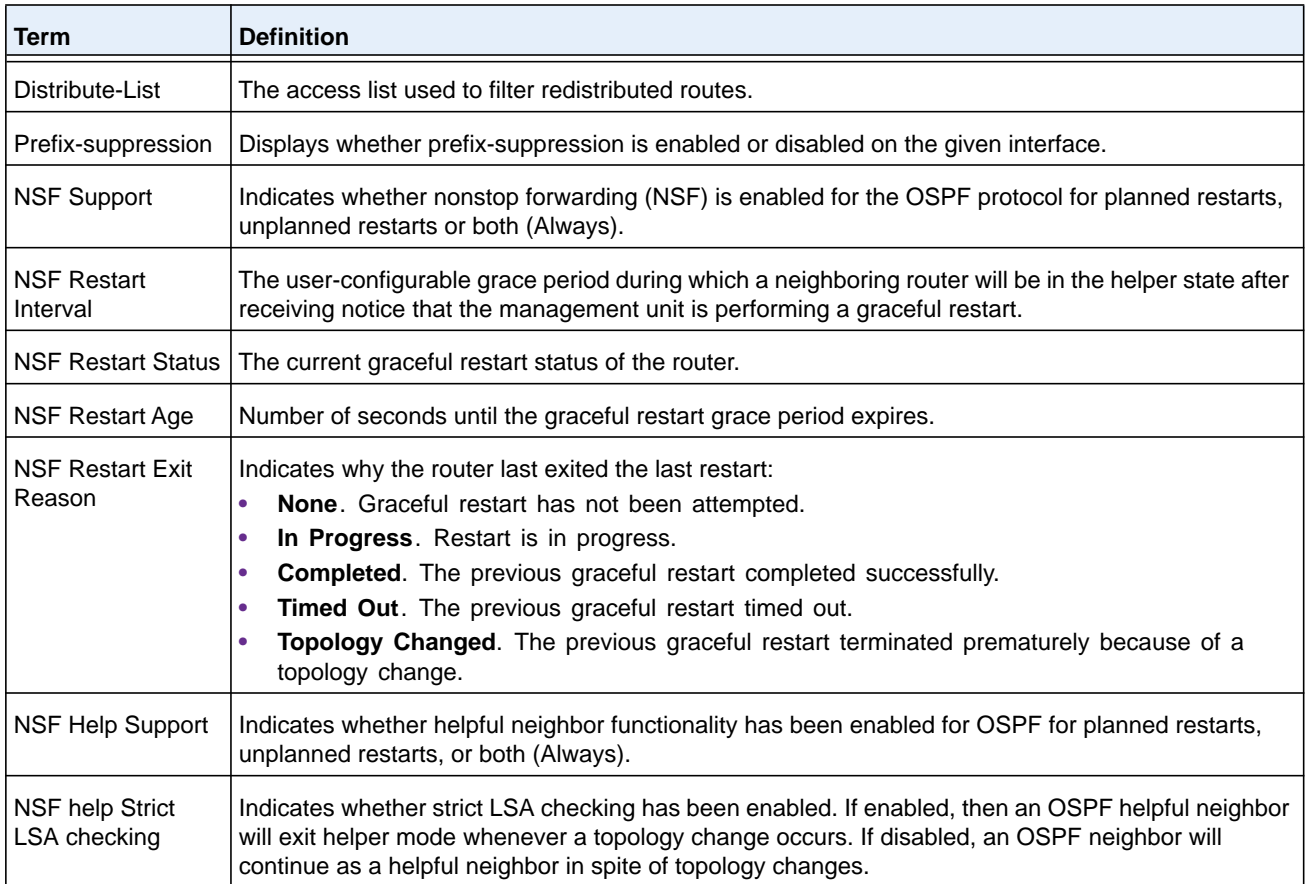

# **show ipv6 ospf abr**

This command displays the internal OSPFv3 routes to reach Area Border Routers (ABR). This command takes no options.

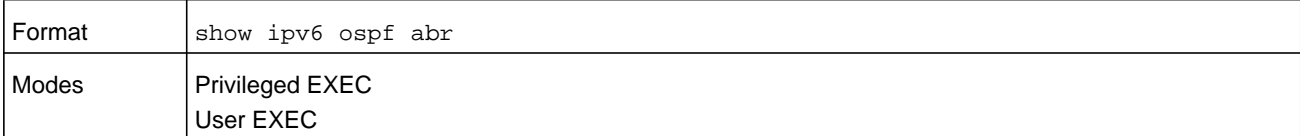

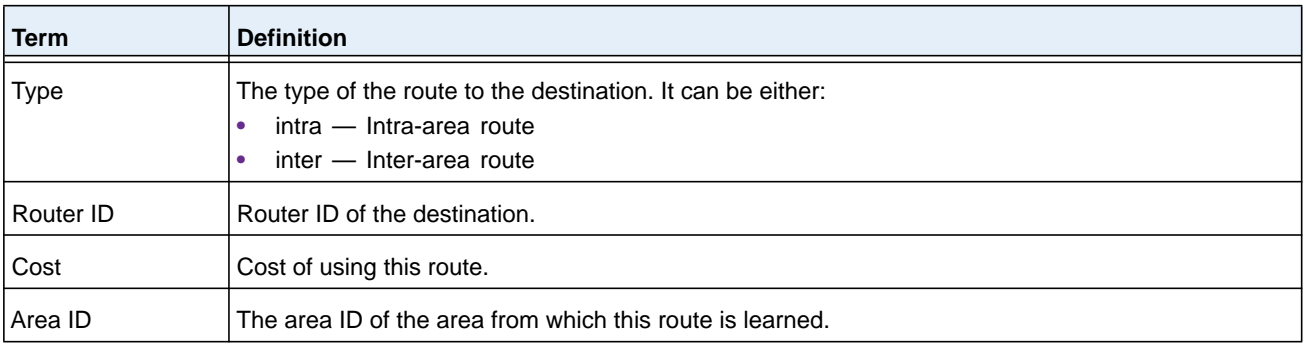

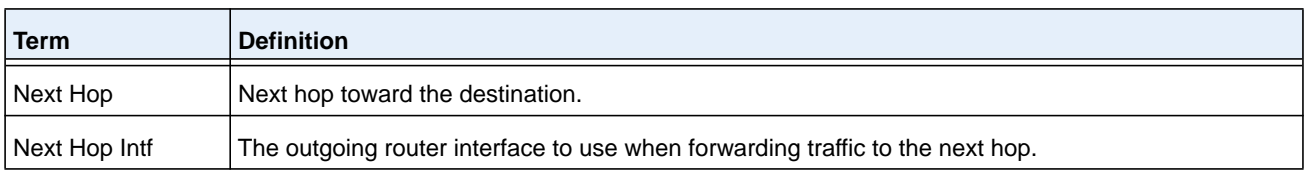

# **show ipv6 ospf area**

This command displays information about the area. The *area-id* identifies the OSPF area that is being displayed.

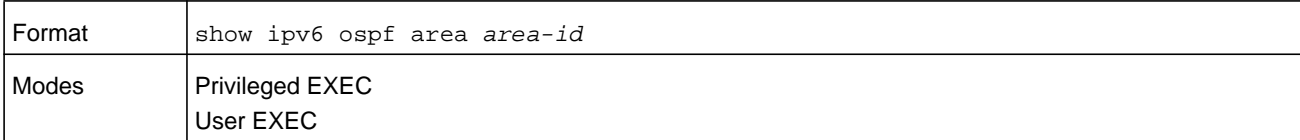

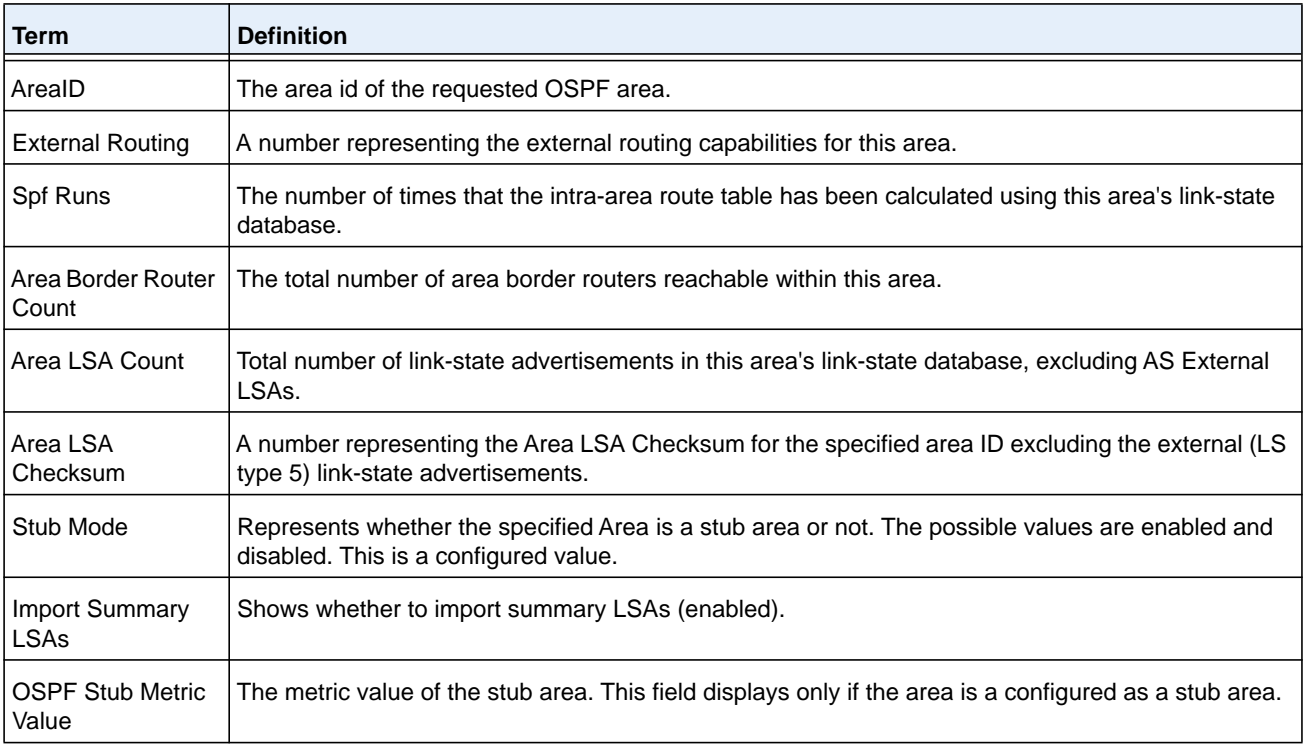

The following OSPF NSSA specific information displays only if the area is configured as an NSSA.

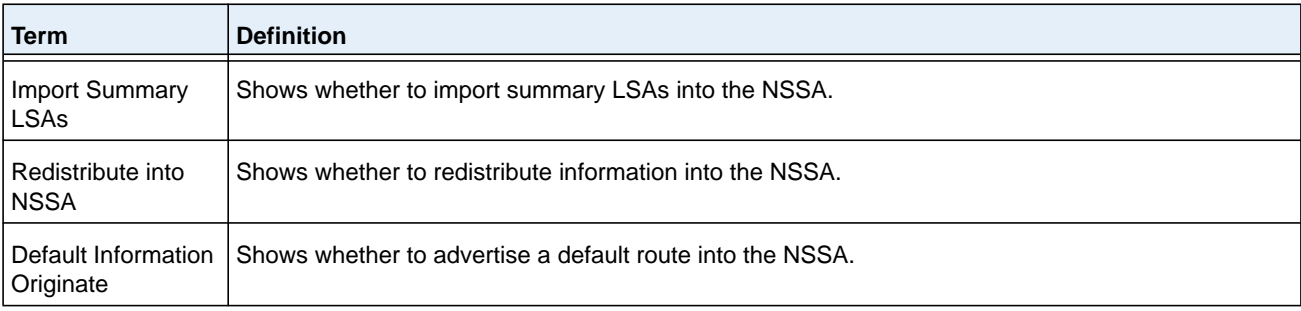

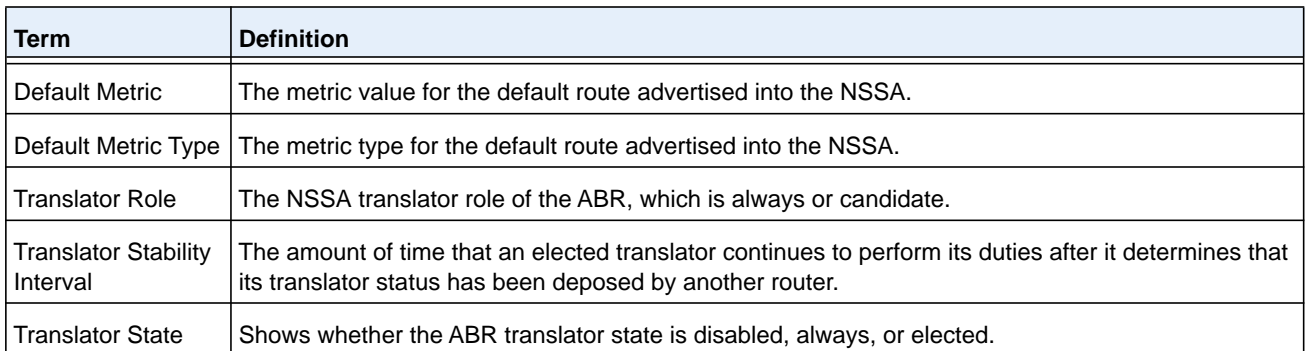

## **show ipv6 ospf asbr**

This command displays the internal OSPFv3 routes to reach Autonomous System Boundary Routers (ASBR). This command takes no options.

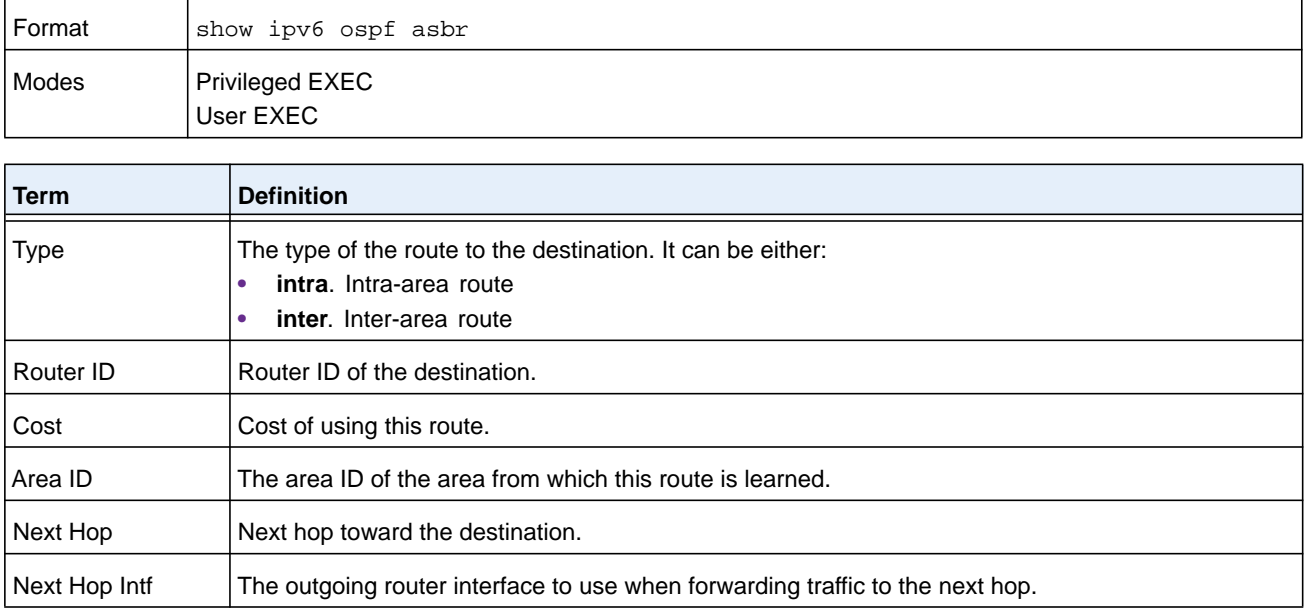

# **show ipv6 ospf database**

This command displays information about the link state database when OSPFv3 is enabled. If you do not enter any parameters, the command displays the LSA headers for all areas. Use the optional *area-id* parameter to display database information about a specific area.

Use the other optional parameters to specify the type of link state advertisements to display:

- **•** Use **external** to display the external LSAs.
- **•** Use **inter-area** to display the inter-area LSAs.
- **•** Use **link** to display the link LSAs.
- **•** Use **network** to display the network LSAs.
- **•** Use **nssa-external** to display NSSA external LSAs.
- **•** Use **prefix** to display intra-area Prefix LSAs.
- **•** Use **router** to display router LSAs.
- **•** Use **unknown area**, **unknown as**, or **link** to display unknown area, AS or link-scope LSAs, respectively.
- **•** As an option, use *lsid* to specify the link state ID (LSID).
- **•** Use **adv-router** to show the LSAs that are restricted by the advertising router. AS an option, use *rtrid* to specify the router ID.
- **•** Use **self-originate** to display the LSAs in that are self originated.

Information is displayed only if OSPF is enabled.

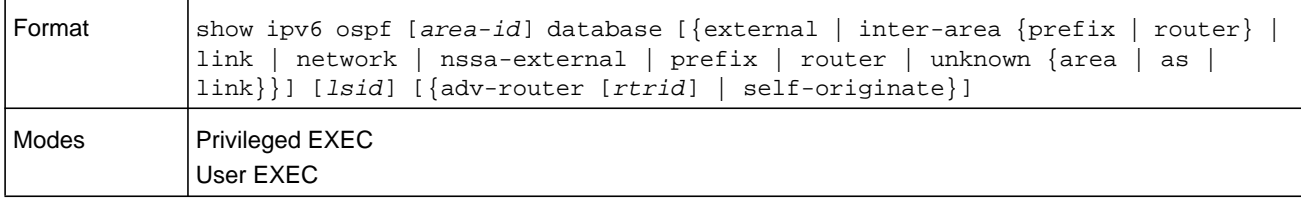

For each link-type and area, the following information is displayed.

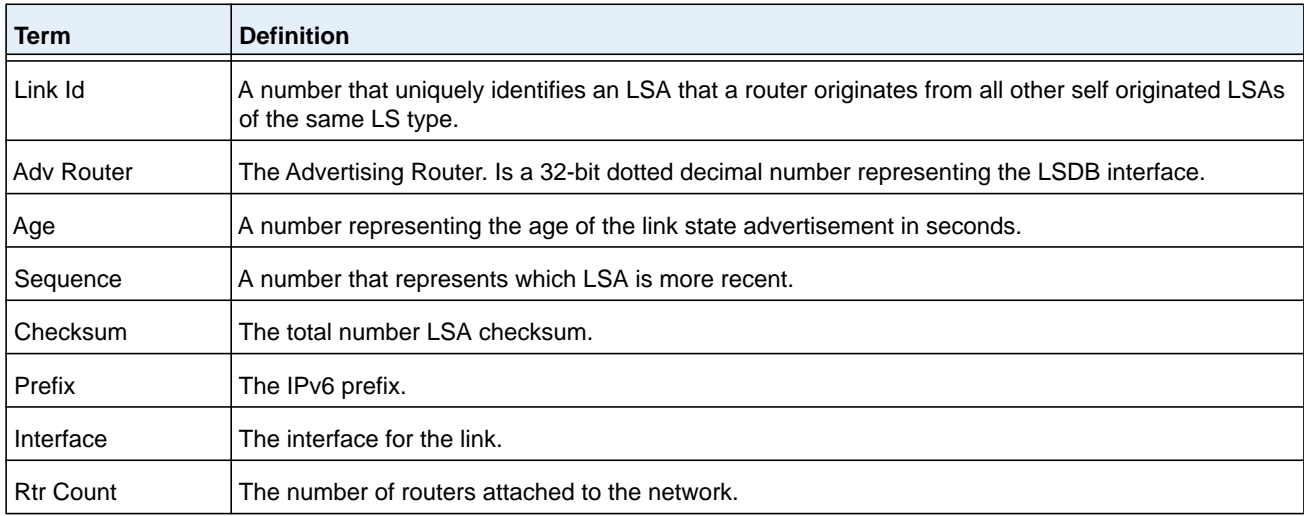

#### **show ipv6 ospf database database-summary**

Use this command to display the number of each type of LSA in the database and the total number of LSAs in the database.

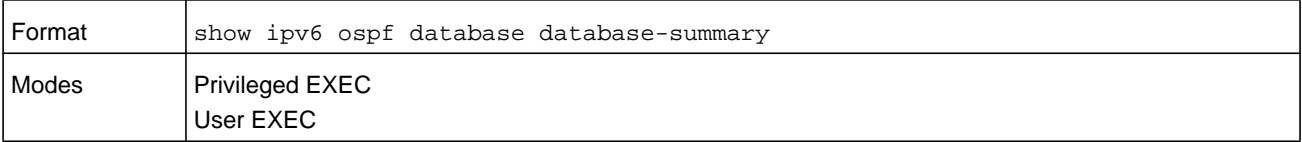

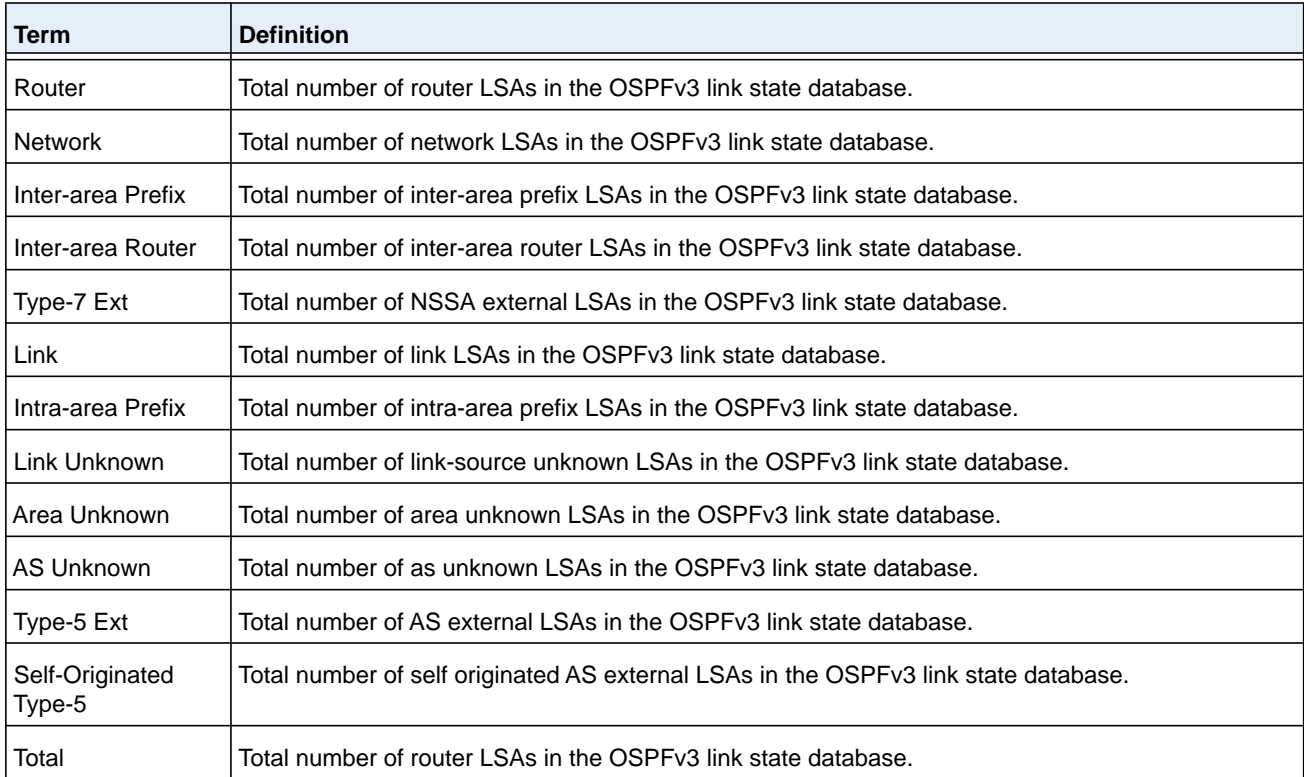

## **show ipv6 ospf interface**

This command displays the information for the physical interface or virtual interface tables.

The argument *unit/slot/port* corresponds to a physical routing interface or VLAN routing interface. The **vlan** keyword and *vlan-id* parameter are used to specify the VLAN ID of the routing VLAN directly instead of in a *unit/slot/port* format. The *vlan-id* can be a number from 1–4093.

You can use the **loopback** keyword and *loopback-id* argument to specify a loopback interface. You can use the **tunnel** keyword and *tunnel-id* argument to specify a tunnel interface.

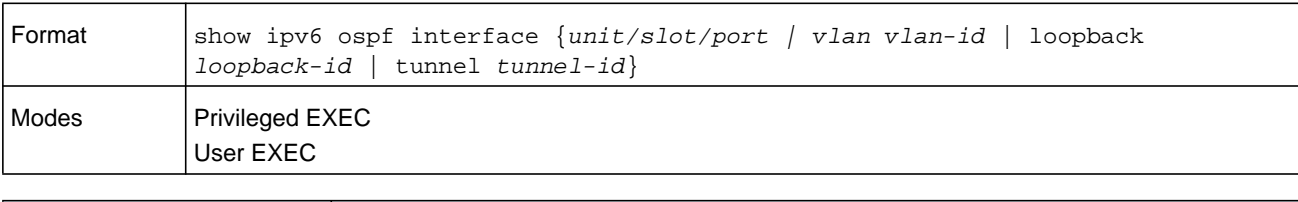

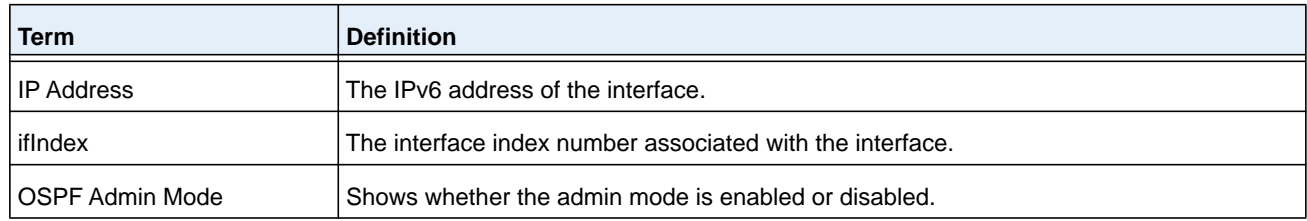

#### **M4200 and M4300 Series ProSAFE Managed Switches**

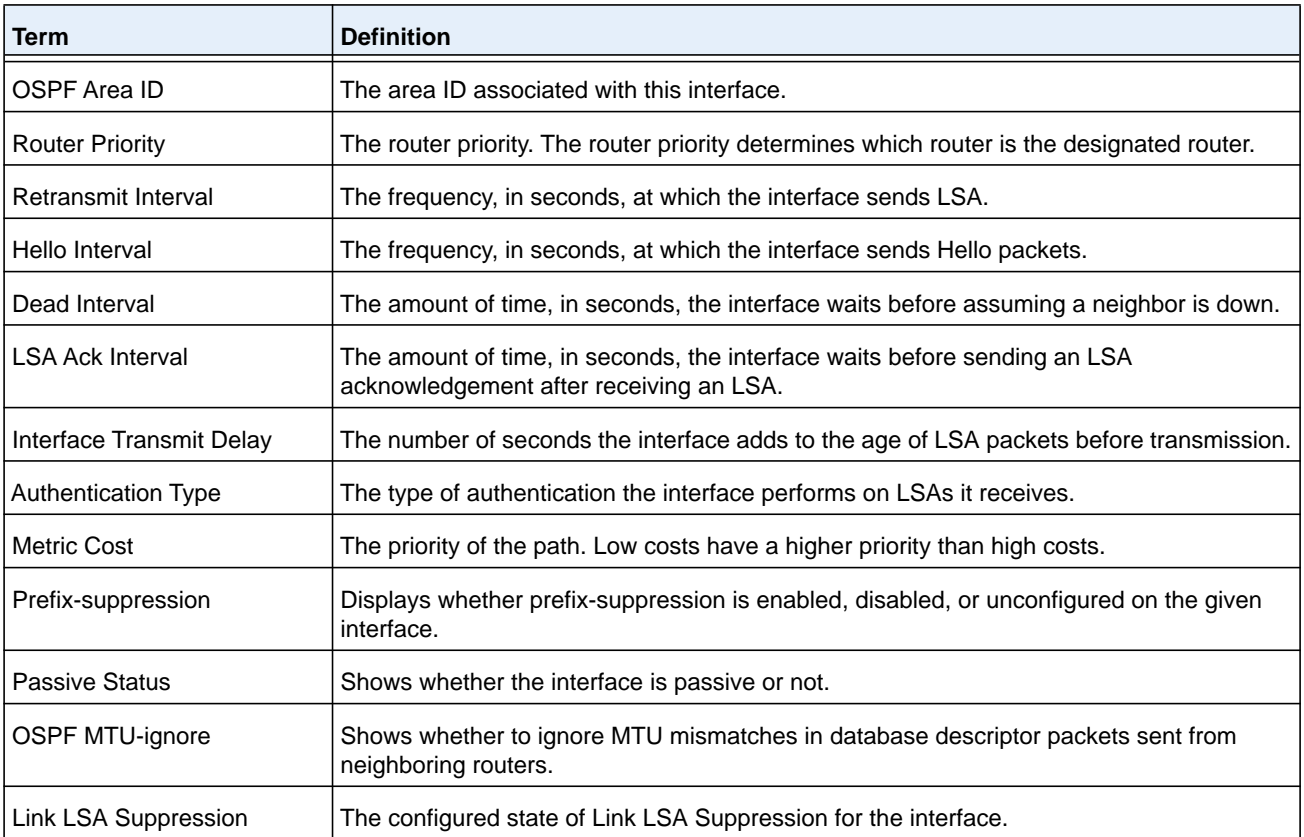

The following information only displays if OSPF is initialized on the interface.

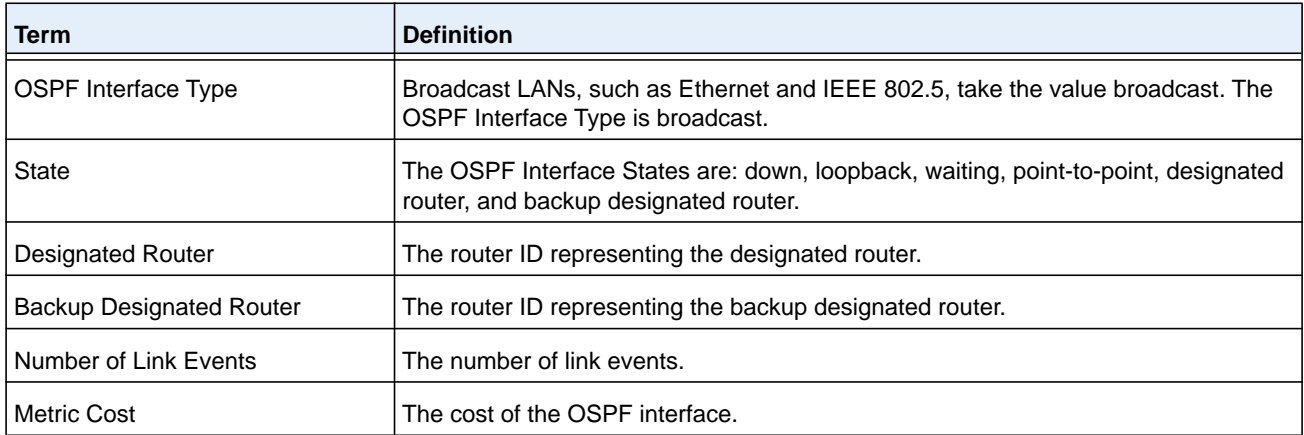

## **show ipv6 ospf interface brief**

This command displays brief information for the physical interface or virtual interface tables.

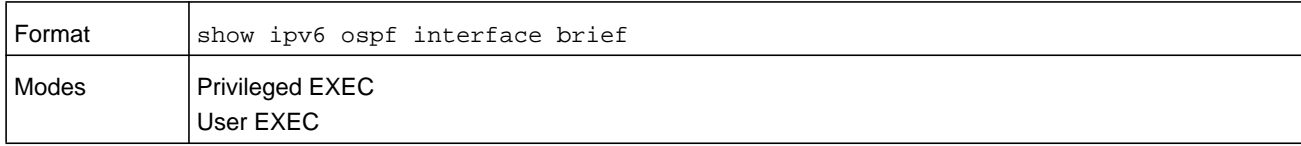

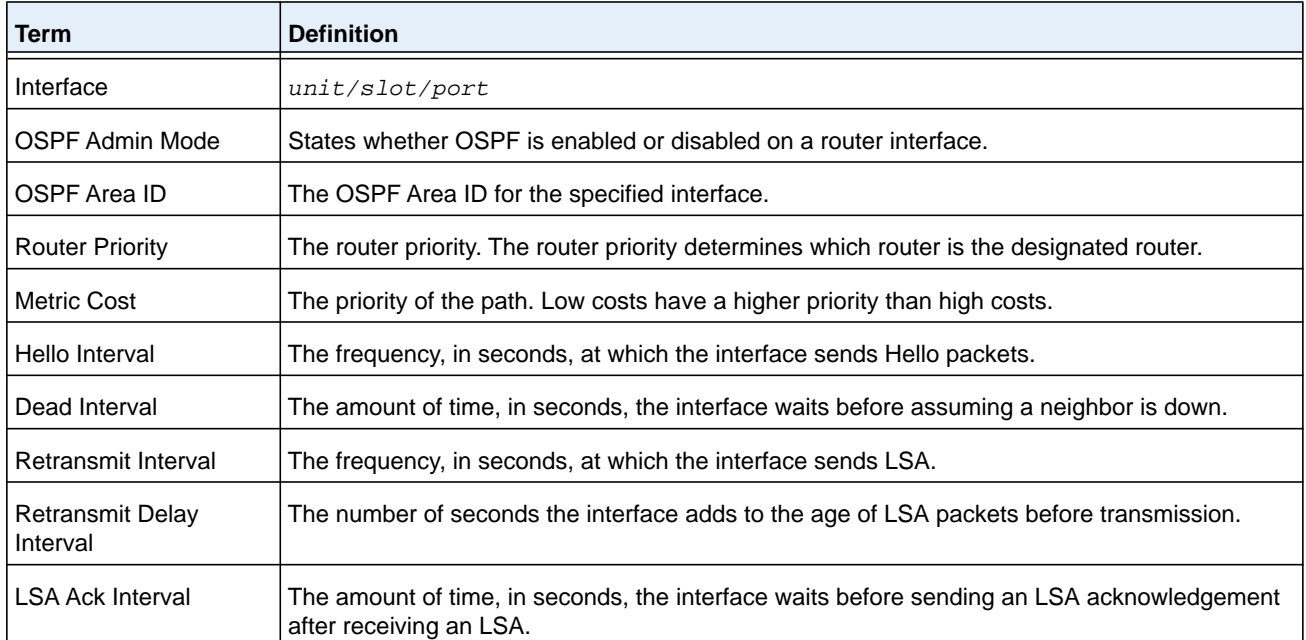

## **show ipv6 ospf interface stats**

This command displays the statistics for a specific interface. The command displays information only if OSPF is enabled.

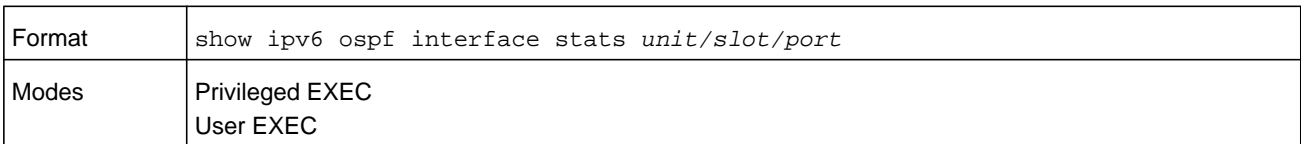

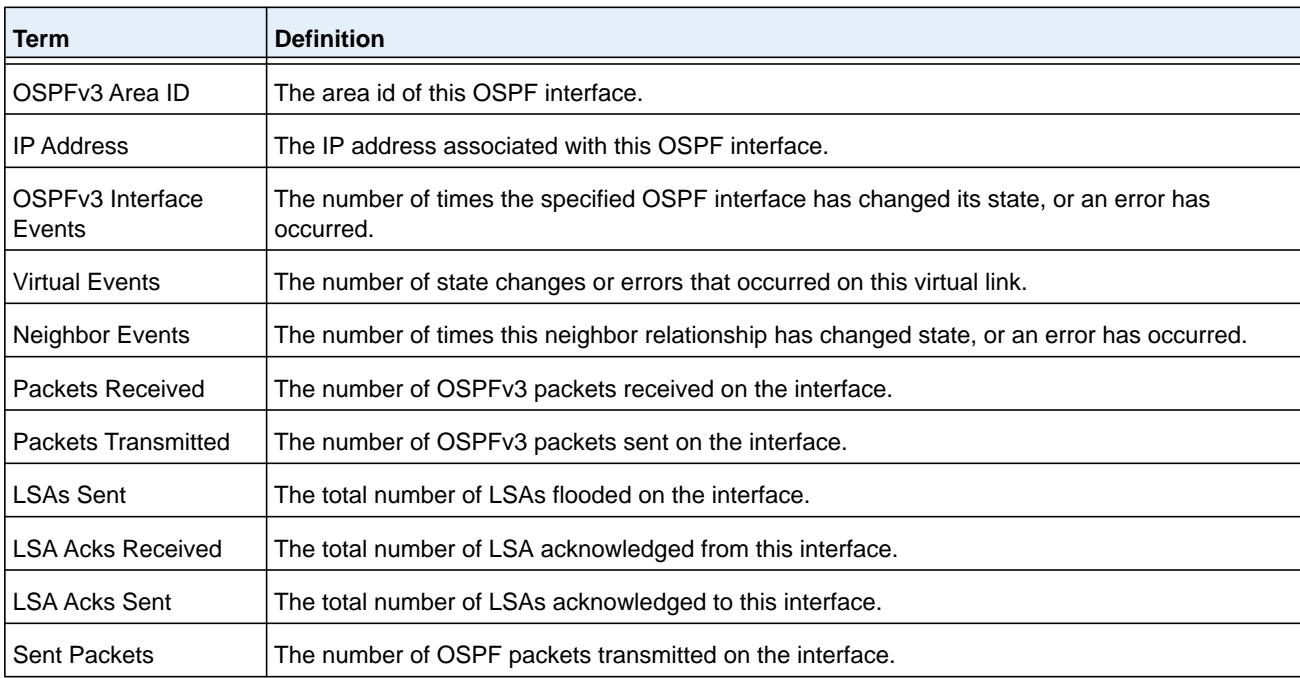

#### **M4200 and M4300 Series ProSAFE Managed Switches**

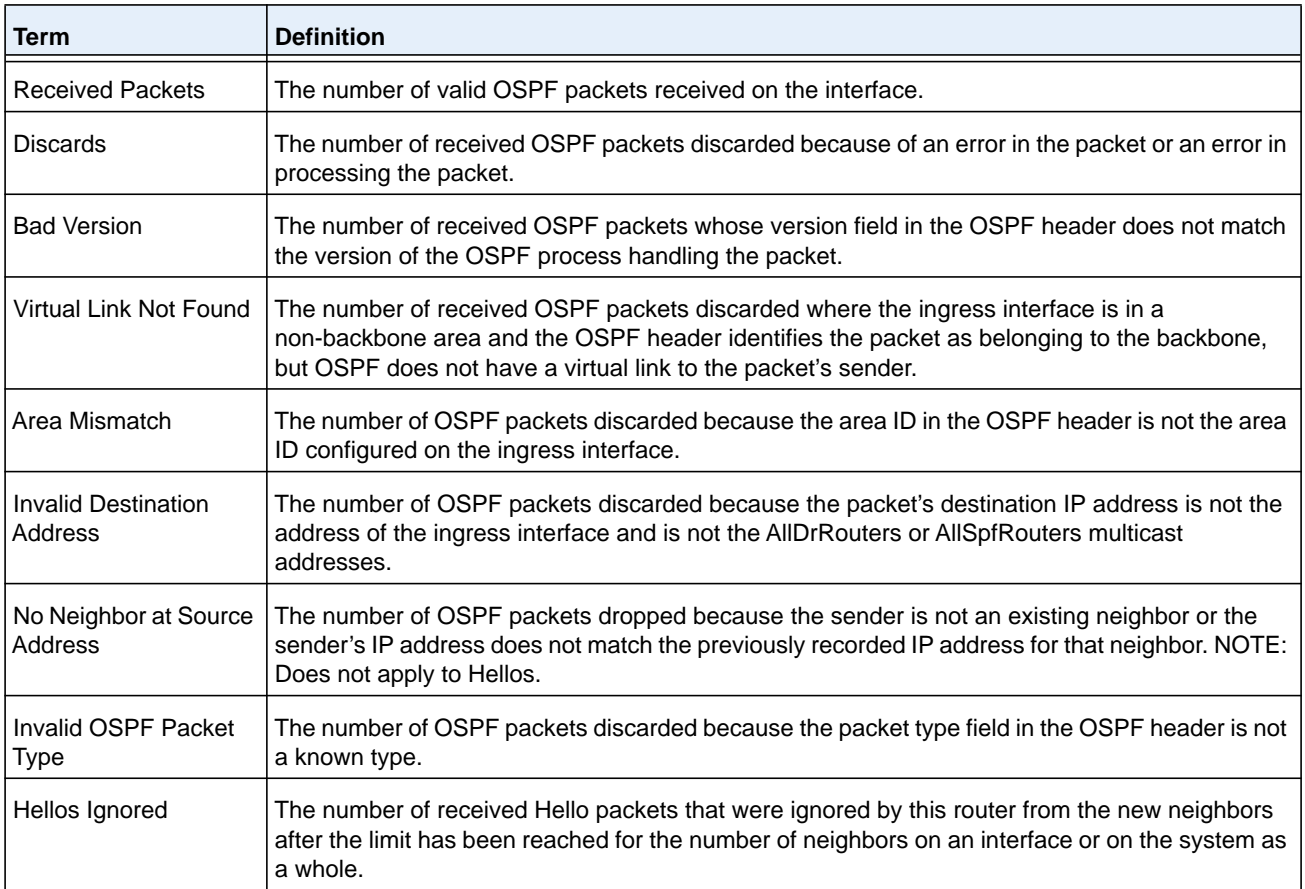

The table in *[trapflags \(OSPF\)](#page-713-0)* on page 714 lists the number of OSPF packets of each type sent and received on the interface.

## **show ipv6 ospf lsa-group**

This command displays the number of self-originated LSAs within each LSA group.

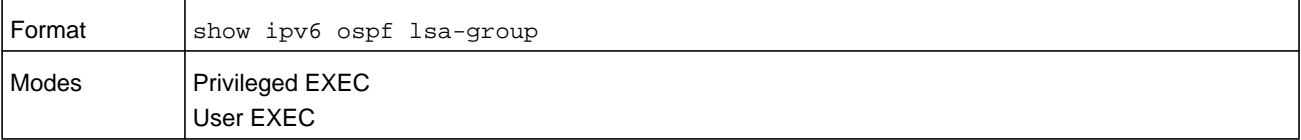

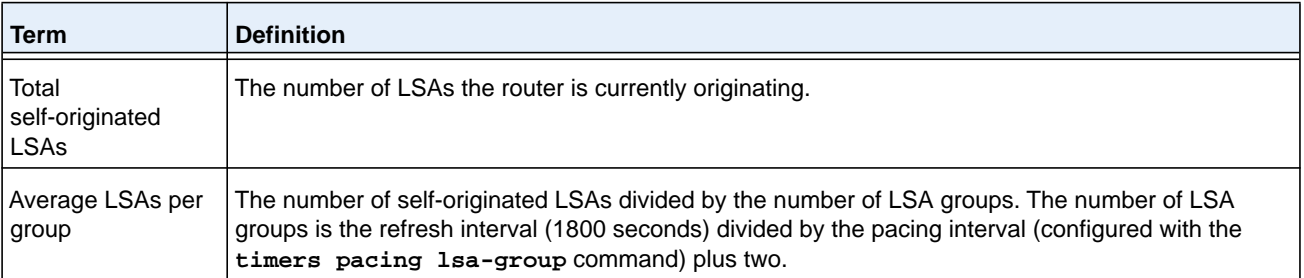

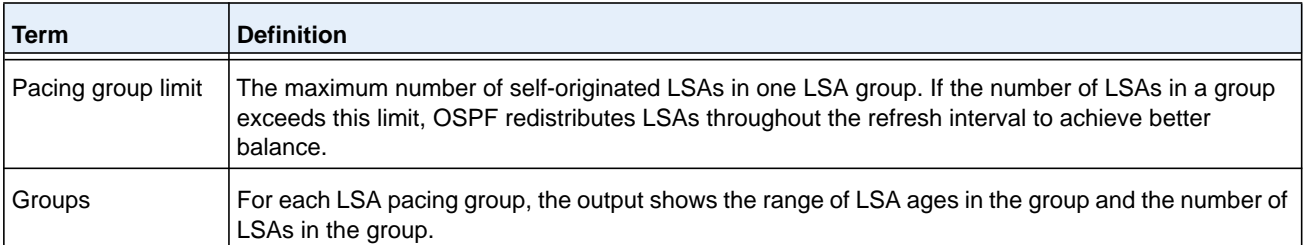

(R1) #show ipv6 ospf lsa-group

Total self-originated LSAs: 3019 Average LSAs per group: 100 Pacing group limit: 400 Number of self-originated LSAs within each LSA group...

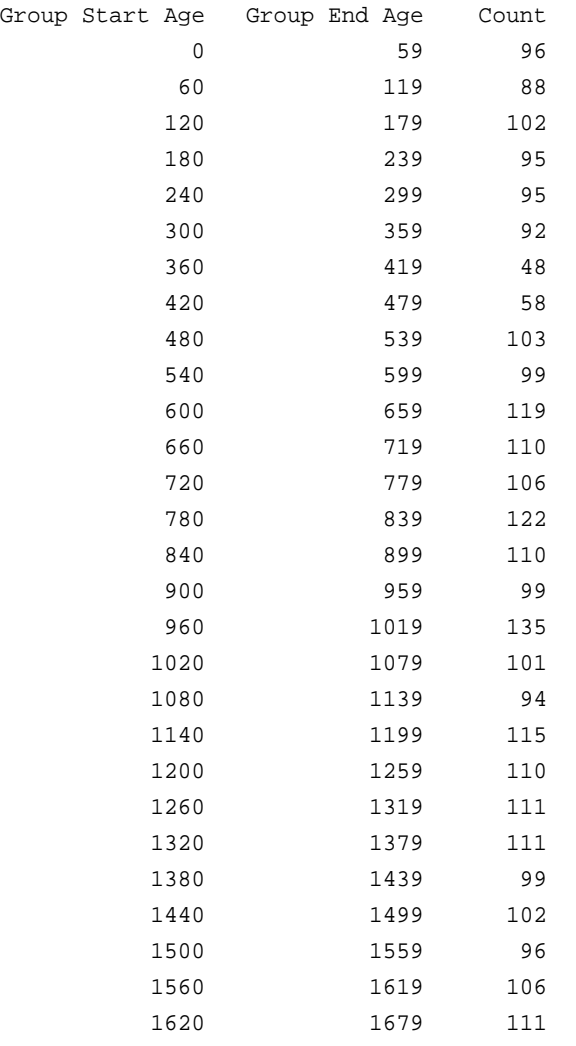

#### **M4200 and M4300 Series ProSAFE Managed Switches**

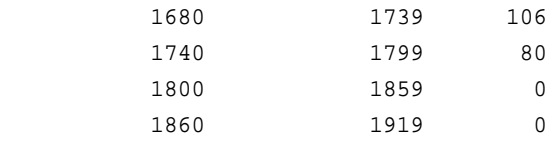

## **show ipv6 ospf max-metric**

This command displays the configured maximum metrics for stub-router mode.

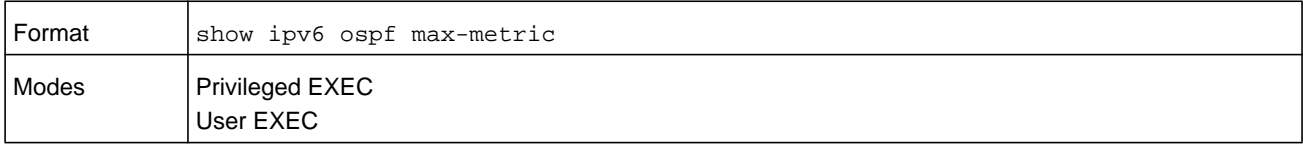

#### **Command example:**

```
(config)#show ipv6 ospf max-metric
OSPFv3 Router with ID (3.3.3.3)
  Start time: 00:00:00, Time elapsed: 00:01:05
 Originating router-LSAs with maximum metric
     Condition: on startup for 1000 seconds, State: inactive
     Advertise external-LSAs with metric 16711680
```
## **show ipv6 ospf neighbor**

This command displays information about OSPF neighbors. If you do not specify a neighbor IP address, the output displays summary information in a table. If you specify an interface or tunnel, only the information for that interface or tunnel displays.

The argument *unit/slot/port* corresponds to a physical routing interface or VLAN routing interface. The **vlan** keyword and *vlan-id* parameter are used to specify the VLAN ID of the routing VLAN directly instead of in a *unit/slot/port* format. The *vlan-id* can be a number from 1–4093. You can also use the **tunnel** keyword with the *tunnel-id* argument to specify a tunnel.

The *ip-address* is the IP address of the neighbor, and when you specify this, detailed information about the neighbor displays. The information displays only if OSPF is enabled and the interface has a neighbor.

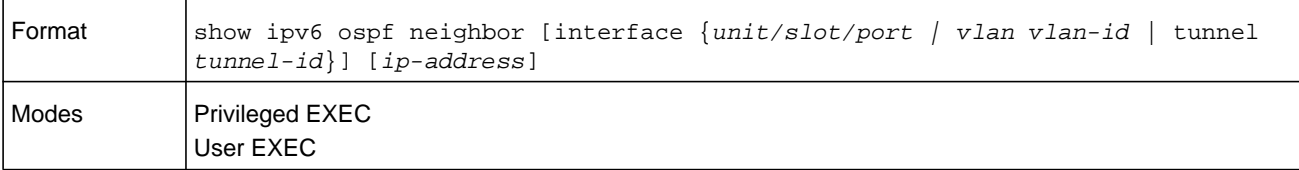

If you do not specify an IP address, a table with the following columns displays for all neighbors or the neighbor associated with the interface that you specify.

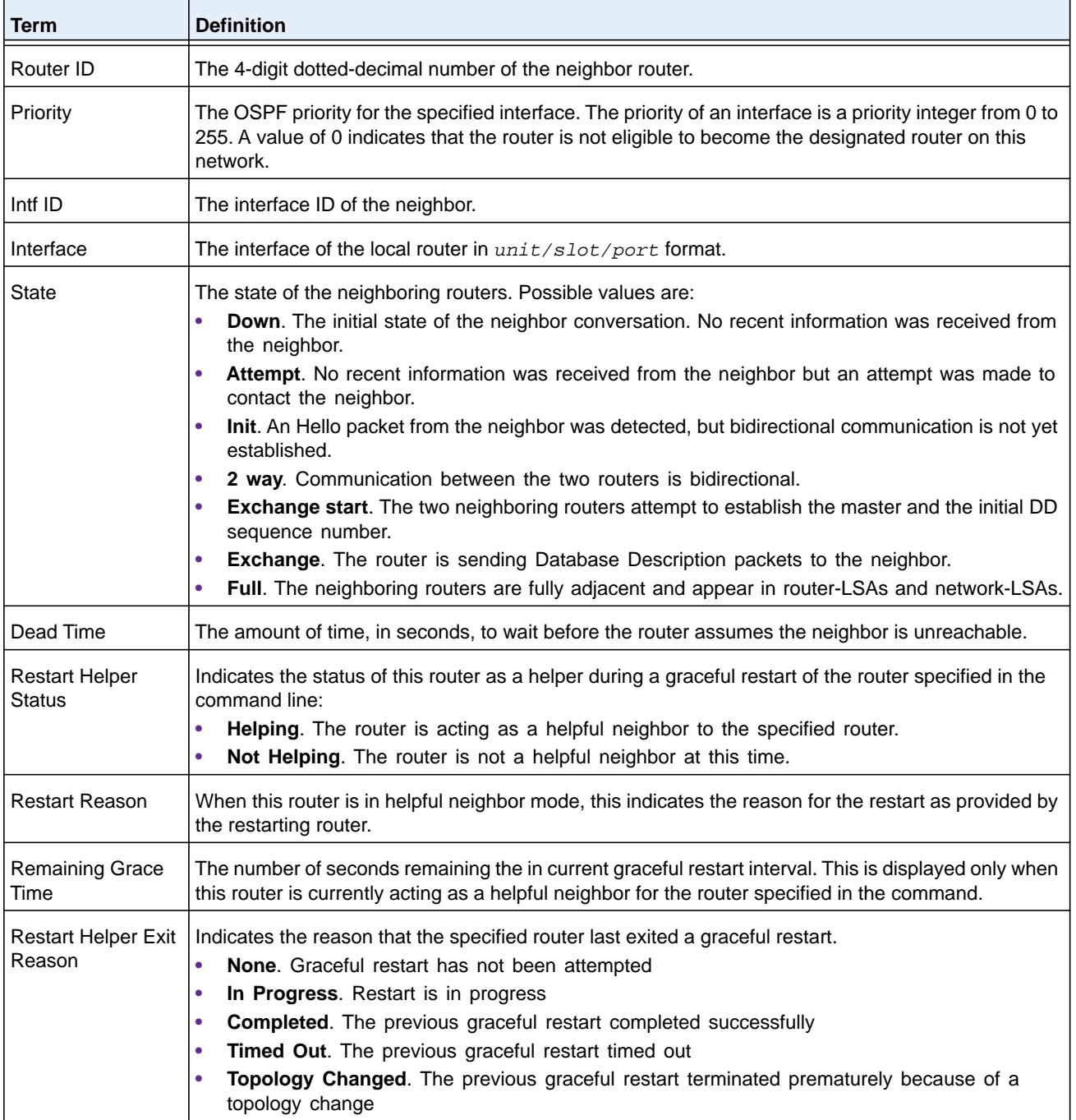

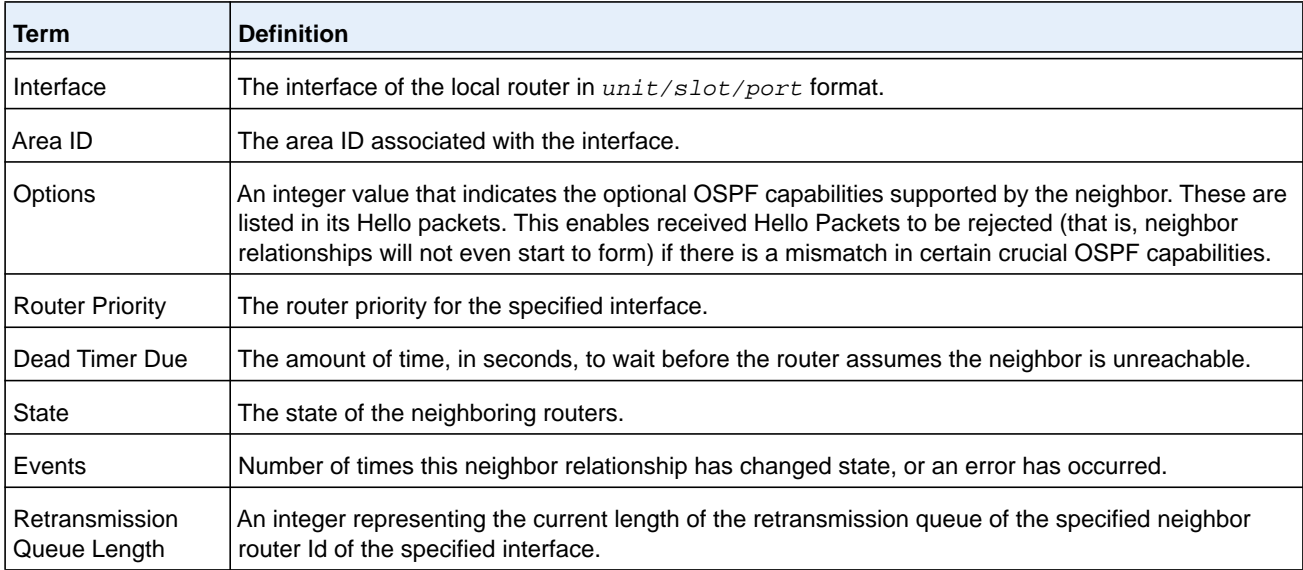

If you specify an IP address for the neighbor router, the following fields display.

## **show ipv6 ospf range**

This command displays the set of OSPFv3 area ranges configured for a given area.

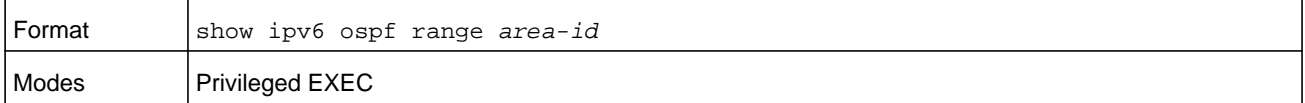

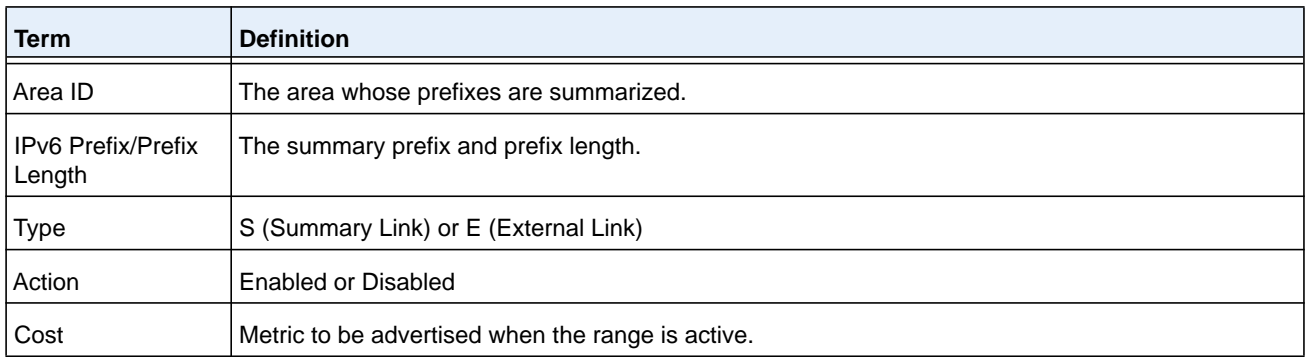

## **show ipv6 ospf statistics**

This command displays information about the 15 most recent Shortest Path First (SPF) calculations. SPF is the OSPF routing table calculation.

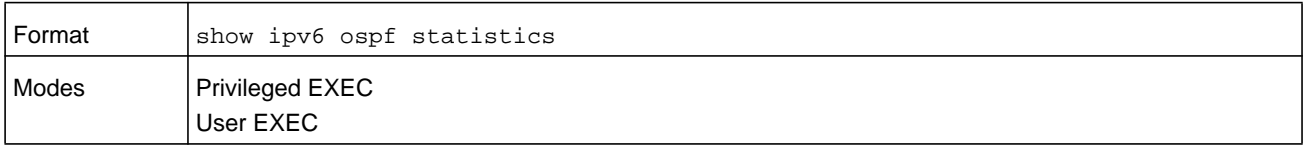

The command displays the following information with the most recent statistics displayed at the end of the table.

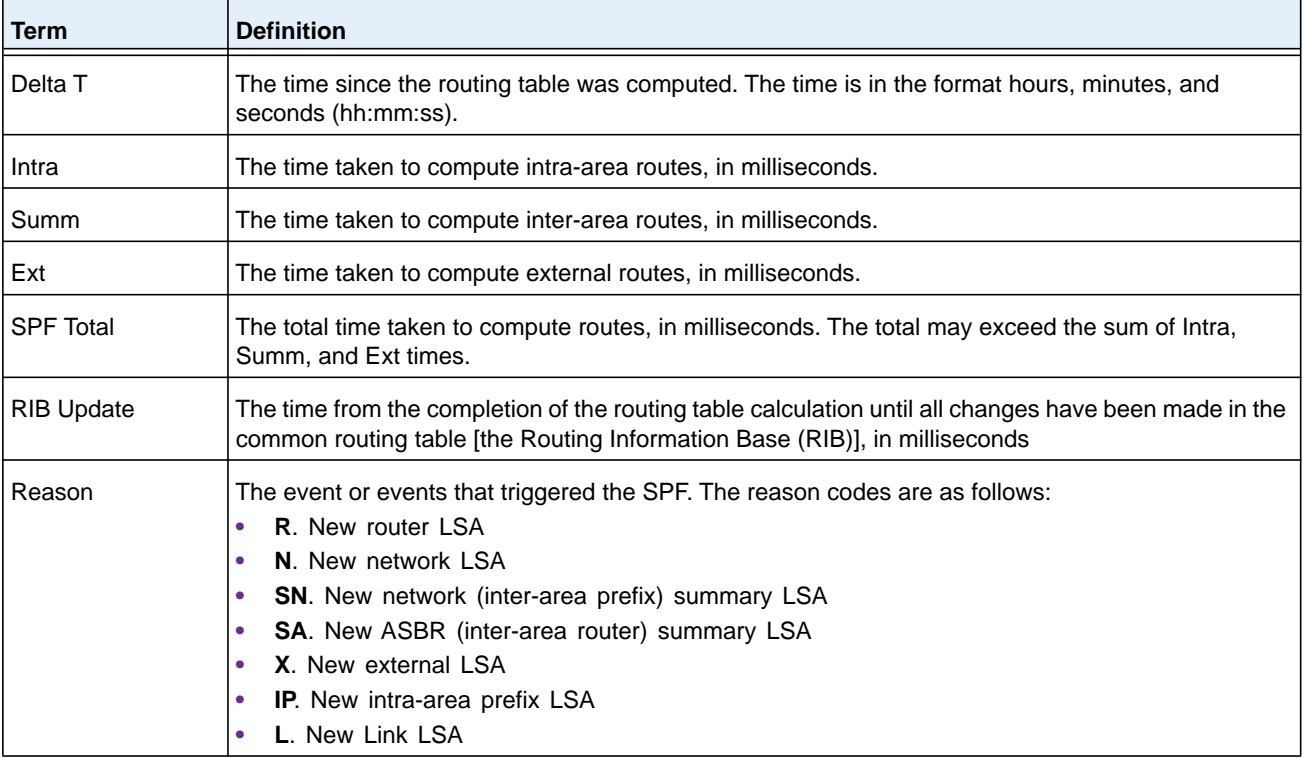

#### **Command example:**

(NETGEAR Switch) #show ipv6 ospf statistics

Area 0.0.0.0: SPF algorithm executed 10 times

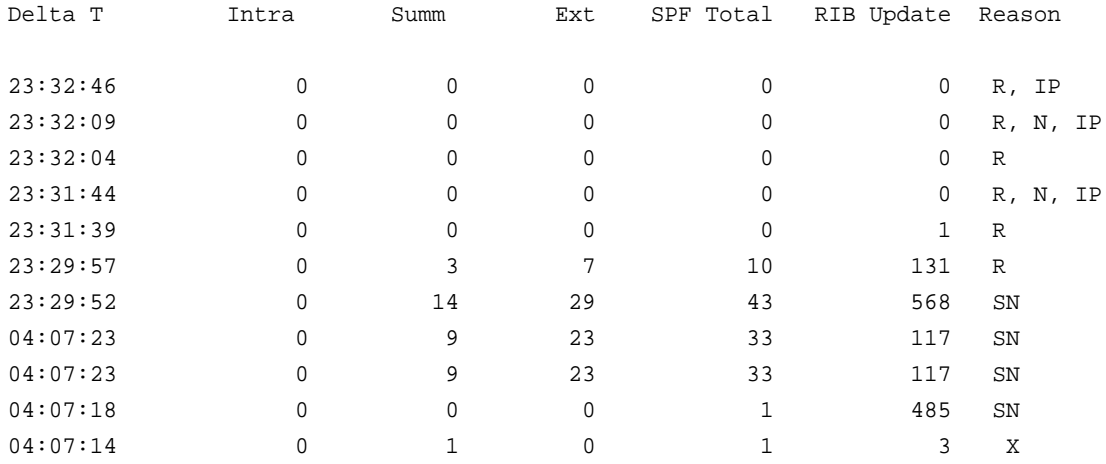

## **show ipv6 ospf stub table**

This command displays the OSPF stub table. The information below will only be displayed if OSPF is initialized on the switch.

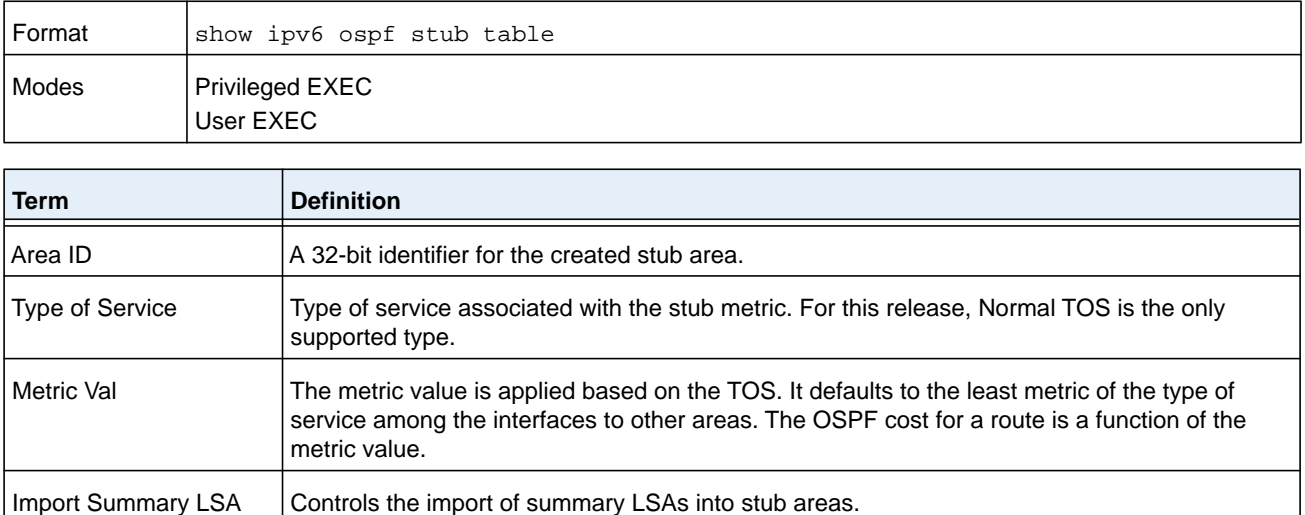

#### **show ipv6 ospf virtual-link**

This command displays the OSPF Virtual Interface information for a specific area and neighbor. The *area-id* parameter identifies the area and the *neighbor* parameter identifies the neighbor's Router ID.

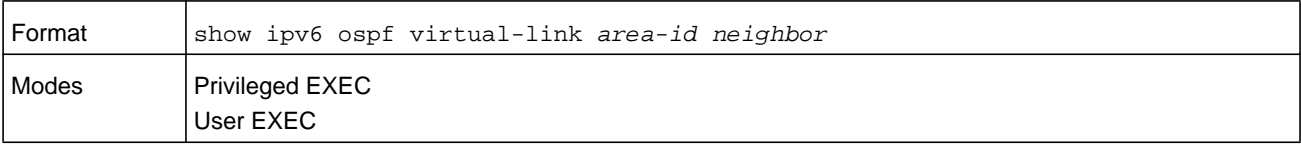

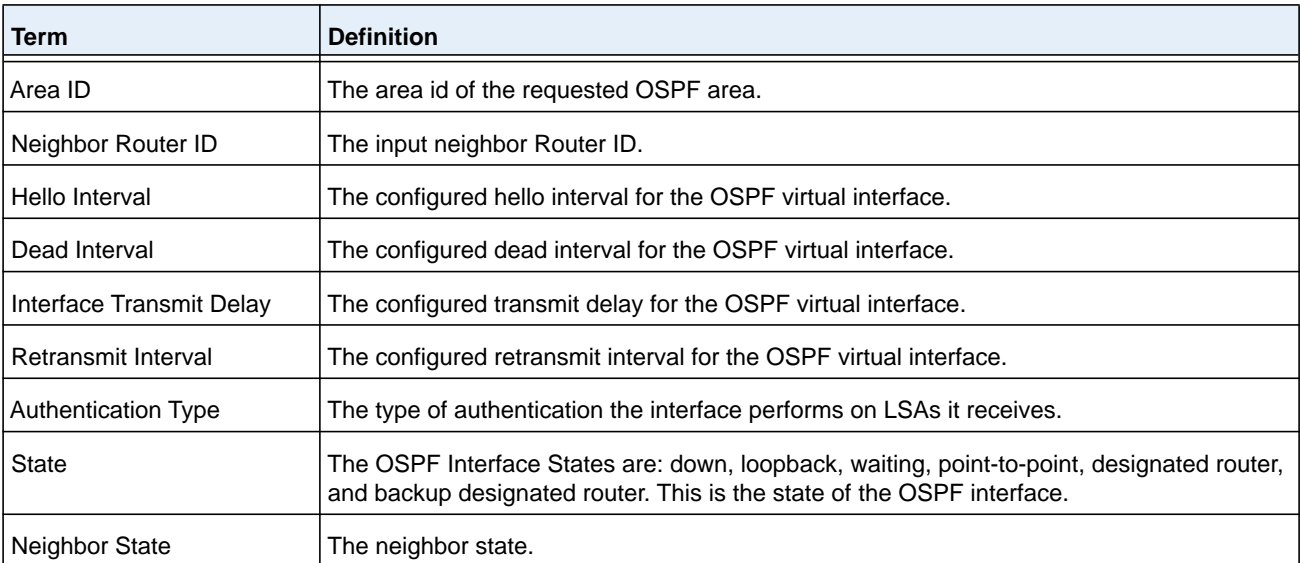

## **show ipv6 ospf virtual-link brief**

This command displays the OSPFV3 Virtual Interface information for all areas in the system.

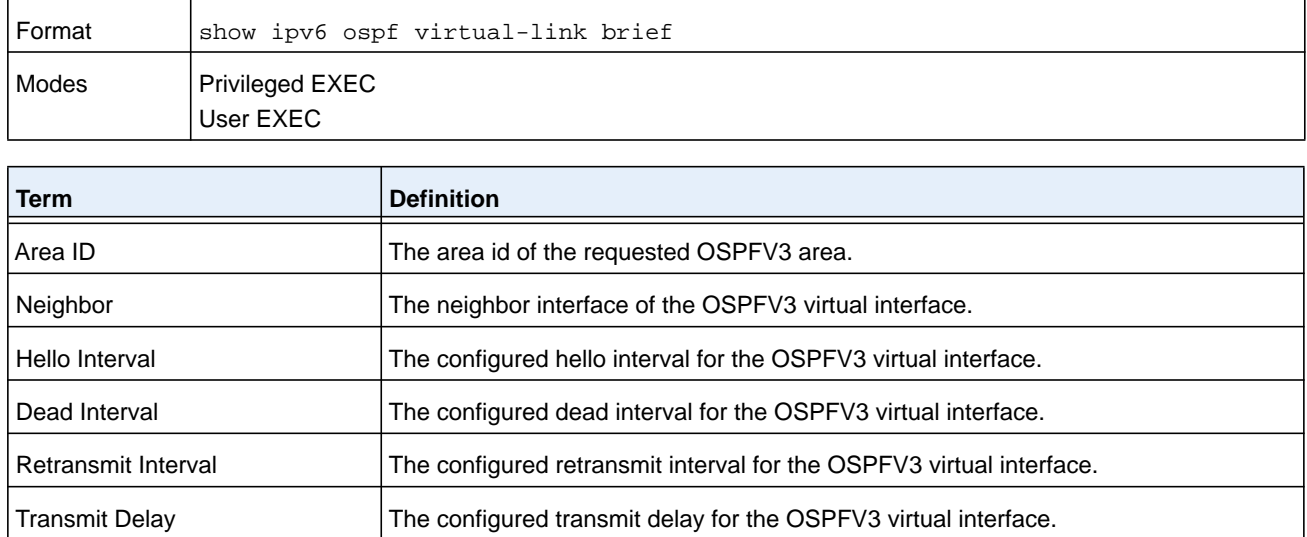

## **DHCPv6 Commands**

This section describes the commands you use to configure the DHCPv6 server on the system and to view DHCPv6 information.

## **service dhcpv6**

This command enables DHCPv6 configuration on the router.

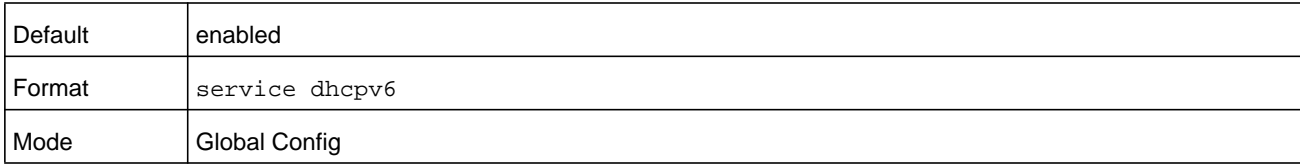

#### **no service dhcpv6**

This command disables DHCPv6 configuration on router.

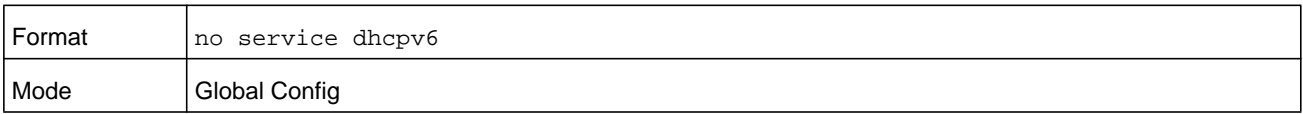

## **ipv6 dhcp client pd**

Use this command to enable the Dynamic Host Configuration Protocol (DHCP) for IPv6 client process (if the process is not currently running) and to enable requests for prefix delegation through a specified interface. When prefix delegation is enabled and a prefix is successfully acquired, the prefix is stored in the IPv6 general prefix pool with an internal name defined by the automatic argument.

**Note:** The Prefix Delegation client is supported on only one IP interface.

The optional **rapid-commit** keyword enables the use of a two-message exchange method for prefix delegation and other configuration. If enabled, the client includes the rapid commit option in a solicit message.

The DHCP for IPv6 client, server, and relay functions are mutually exclusive on an interface. If one of these functions is already enabled and a user tries to configure a different function on the same interface, a message is displayed.

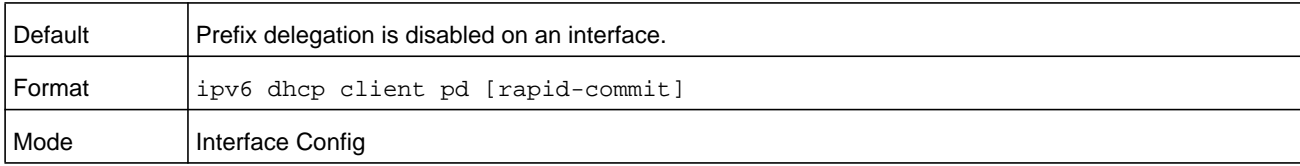

**Command example: The following examples enable prefix delegation on interface 1/0/1:**

```
(NETGEAR Switch) #configure
(NETGEAR Switch) (Config)#interface 1/0/1
(NETGEAR Switch) (Interface 1/0/1)# ipv6 dhcp client pd
(NETGEAR Switch) #configure
(NETGEAR Switch) (Config)#interface 1/0/1
(NETGEAR Switch) (Interface 1/0/1)# ipv6 dhcp client pd rapid-commit
```
#### **no ipv6 dhcp client pd**

This command disables requests for prefix delegation.

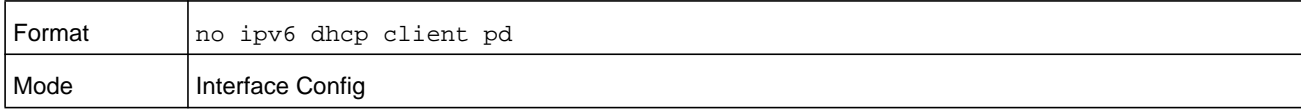

## **ipv6 dhcp server**

Use this command to configure DHCPv6 server functionality on an interface or range of interfaces. The *pool-name* is the DHCPv6 pool containing stateless and/or prefix delegation parameters, **automatic** enables the server to automatically determine which pool to use when allocating addresses for a client, **rapid-commit** is an option that allows for an abbreviated exchange between the client and server, and *pref-value* is a value used by clients to determine preference between multiple DHCPv6 servers. For a particular interface, DHCPv6 server and DHCPv6 relay functions are mutually exclusive.

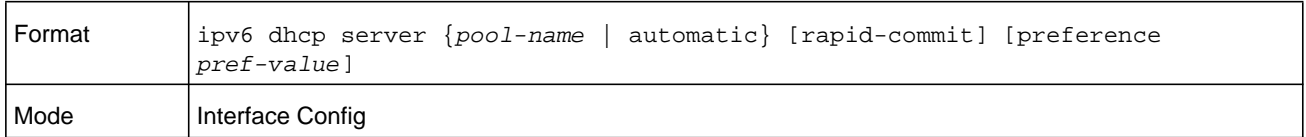

## **ipv6 dhcp relay destination**

Use this command to configure an interface for DHCPv6 relay functionality on an interface or range of interfaces.

- **•** Use the **destination** keyword to set the relay server IPv6 address.
- **•** The *relay-address* parameter is an IPv6 address of a DHCPv6 relay server.
- **•** Use the **interface** keyword to set the relay server interface.
- **•** The *relay-interface* parameter is an interface (*unit/slot/port*) to reach a relay server.
- **•** The optional **remote-id** is the Relay Agent Information Option remote ID suboption to be added to relayed messages.This can either be the special keyword **duid-ifid**, which causes the remote ID to be derived from the DHCPv6 server DUID and the relay interface number, or it can be specified as a *user-defined string*.

**Note:** If *relay-address* is an IPv6 global address, then *relay-interface* is not required. If *relay-address* is a link-local or multicast address, then *relay-interface* is required. Finally, if you do not specify a value for *relay-address*, then you must specify a value for *relay-interface* and the DHCPV6-ALL-AGENTS multicast address (for example,  $FF02:1:2$ ) is used to relay DHCPv6 messages to the relay server.

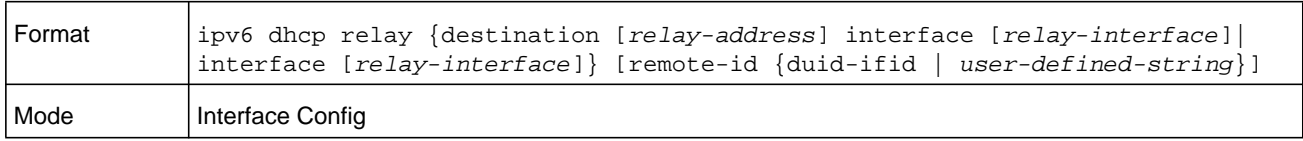

## **ipv6 dhcp pool**

Use this command from Global Config mode to enter IPv6 DHCP Pool Config mode. Use the **exit** command to return to Global Config mode. To return to the User EXEC mode, enter **Ctrl+Z**. The *pool-name* must be less than 31 alpha-numeric characters. DHCPv6 pools are used to specify information for DHCPv6 server to distribute to DHCPv6 clients. These pools are shared between multiple interfaces over which DHCPv6 server capabilities are configured.

Once the DHCP for IPv6 configuration information pool has been created, use the **ipv6 dhcp server** command to associate the pool with a server on an interface. If you do not configure an information pool, use the **ipv6 dhcp server** interface configuration command to enable the DHCPv6 server function on an interface.

When you associate a DHCPv6 pool with an interface, only that pool services requests on the associated interface. The pool also services other interfaces. If you do not associate a DHCPv6 pool with an interface, it can service requests on any interface. Not using any IPv6 address prefix means that the pool returns only configured options.

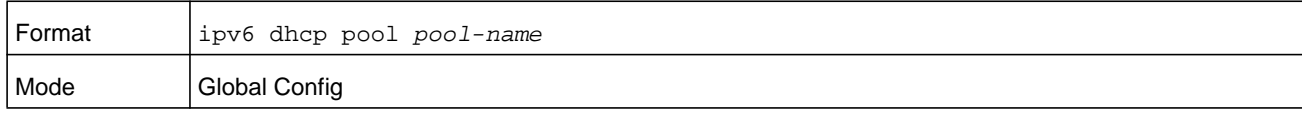

#### **no ipv6 dhcp pool**

This command removes the specified DHCPv6 pool.

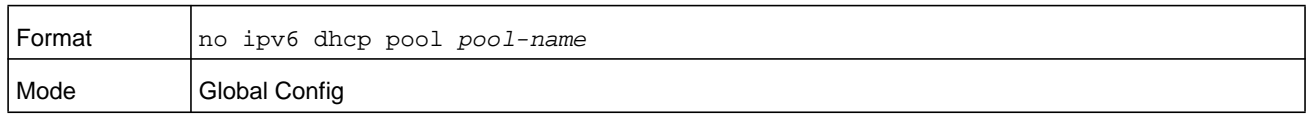

## **address prefix (IPv6)**

Use this command to sets an address prefix for address assignment. This address must be in hexadecimal, using 16-bit values between colons.

If **lifetime** values are not configured, the default lifetime values for *valid-lifetime* and *preferred-lifetime* are considered to be infinite.

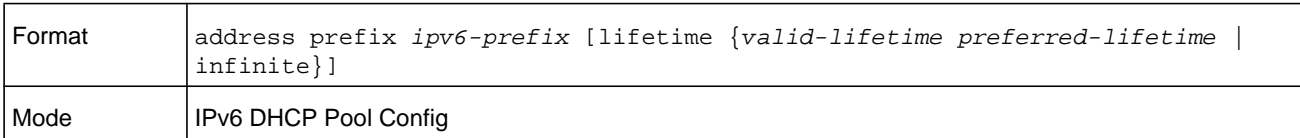

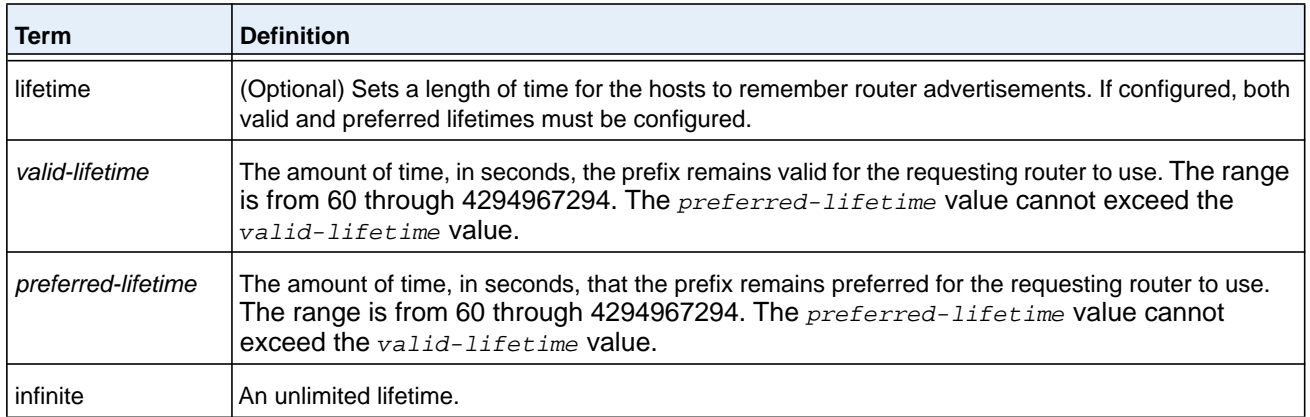

The following example configures an IPv6 address prefix for the IPv6 configuration pool pool1:

```
(NETGEAR Switch) #configure
(NETGEAR Switch) (Config)# ipv6 dhcp pool pool1
(NETGEAR Switch) (Config-dhcp6s-pool)# address prefix 2001::/64
(NETGEAR Switch) (Config-dhcp6s-pool)# exit
```
#### **domain-name (IPv6)**

This command sets the DNS domain name which is provided to DHCPv6 client by DHCPv6 server. DNS domain name is configured for stateless server support. Domain name consist of no more than 31 alpha-numeric characters. DHCPv6 pool can have multiple number of domain names with maximum of 8.

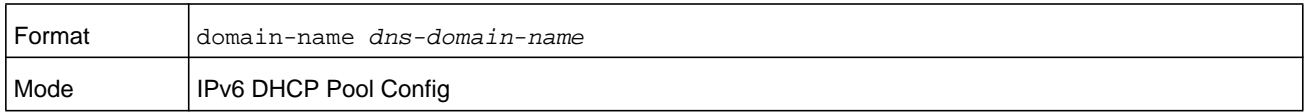

#### **no domain-name**

This command removes dhcpv6 domain name from dhcpv6 pool.

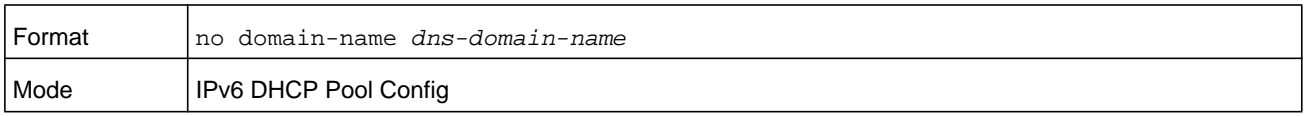

#### **dns-server (IPv6)**

This command sets the IPv6 DNS server address, which is provided to DHCPv6 clients by the DHCPv6 server. The DNS server address is configured for stateless server support. The DHCPv6 pool can contains a maximum of eight domain names.

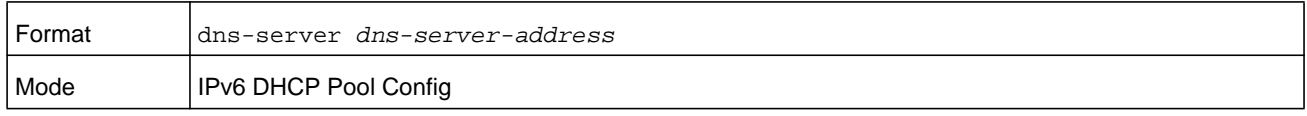

#### **no dns-server**

This command removes a DHCPv6 server address from a DHCPv6 server.

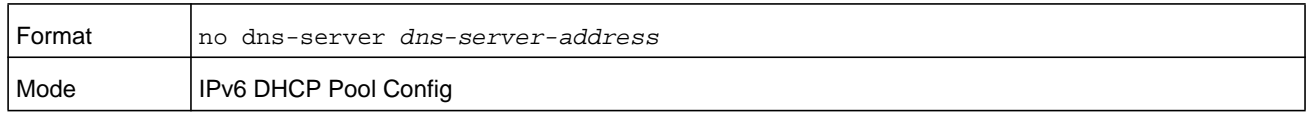

## **prefix-delegation (IPv6)**

Multiple IPv6 prefixes can be defined within a pool for distributing to specific DHCPv6 prefix delegation clients.

- **•** *prefix* is the delegated IPv6 prefix and *prefixlength* is the associated prefix length.
- **•** *duid* is the client's unique DUID value, for example, 00:01:00:09:f8:79:4e:00:04:76:73:43:76.
- *hostname* is 31 characters textual client's name which is useful for logging or tracing only.
- **•** valid lifetime is the valid lifetime for the delegated prefix in *seconds*, in a range from 0–4294967295 seconds.
- **•** preferred lifetime is the preferred lifetime for the delegated prefix in *seconds*, in a range from 0–4294967295 seconds.

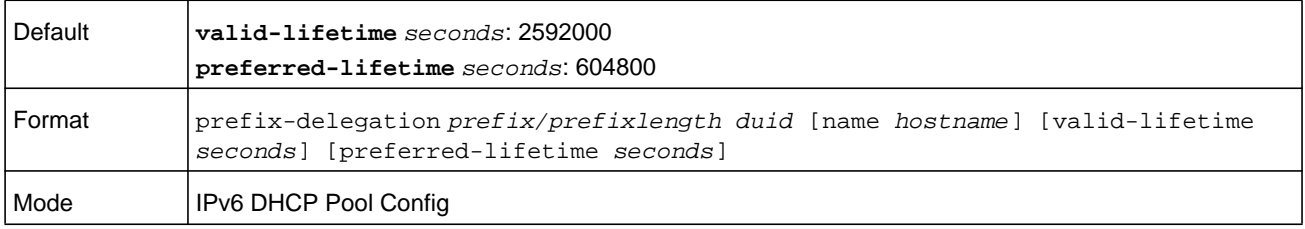

#### **no prefix-delegation**

This command deletes a specific prefix-delegation client.

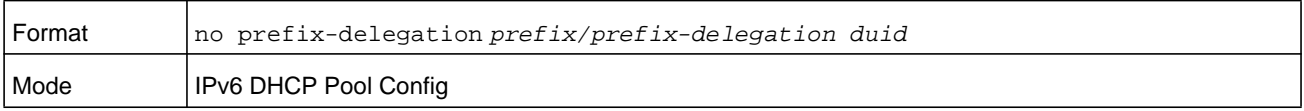

## **show ipv6 dhcp**

This command displays the DHCPv6 server name and status.

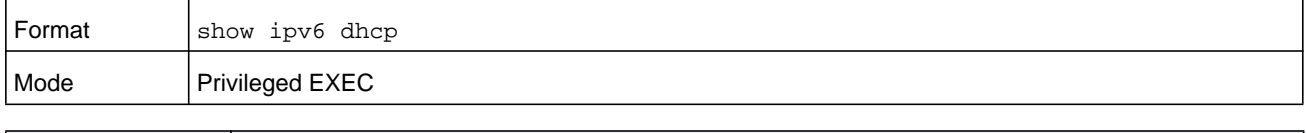

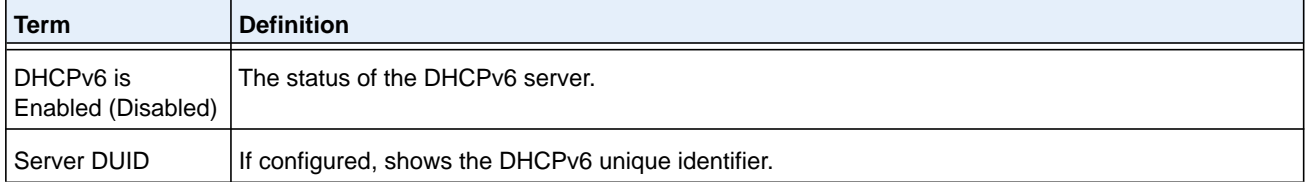

## <span id="page-881-0"></span>**show ipv6 dhcp statistics**

This command displays the IPv6 DHCP statistics for all interfaces.

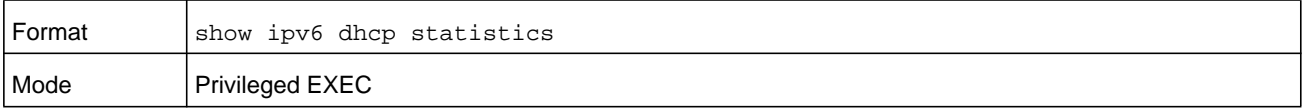

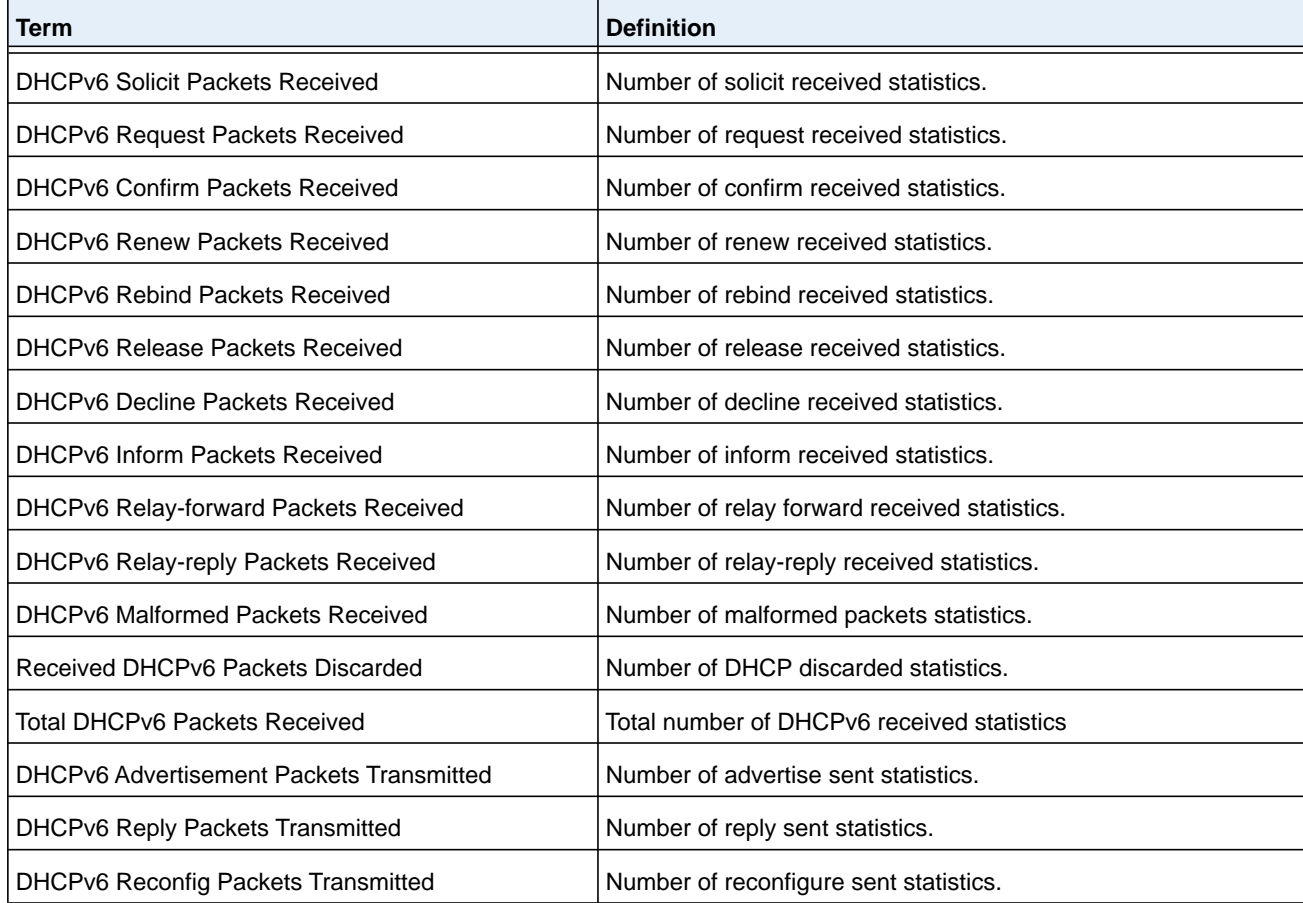

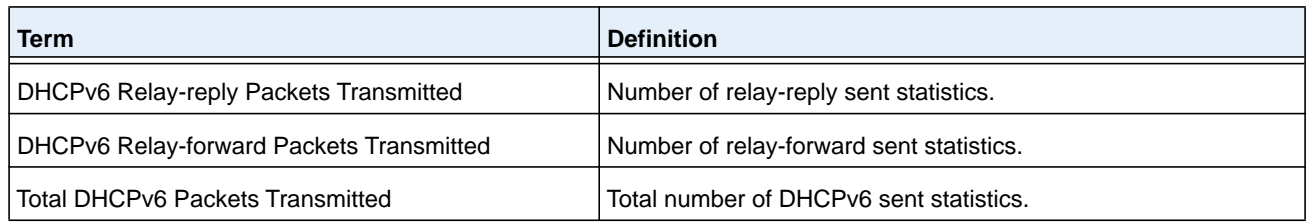

## **show ipv6 dhcp interface**

This command displays DHCPv6 information for all relevant interfaces or the specified interface.

The argument *unit/slot/port* corresponds to a physical routing interface or VLAN routing interface. The **vlan** keyword and *vlan-id* parameter are used to specify the VLAN ID of the routing VLAN directly instead of in a *unit/slot/port* format. The *vlan-id* can be a number from 1–4093.

If you specify an interface, you can use the optional statistics parameter to view statistics for the specified interface.

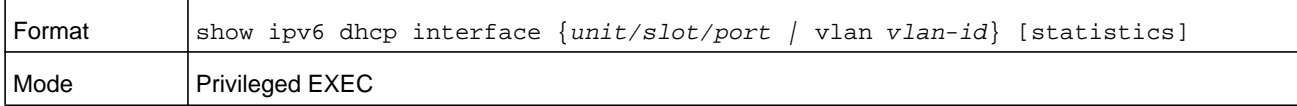

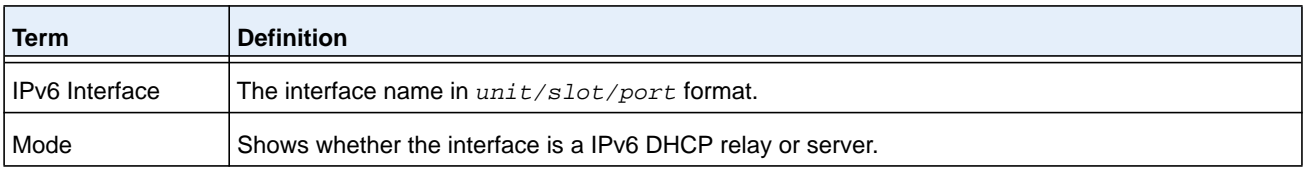

If the interface mode is server, the following information displays.

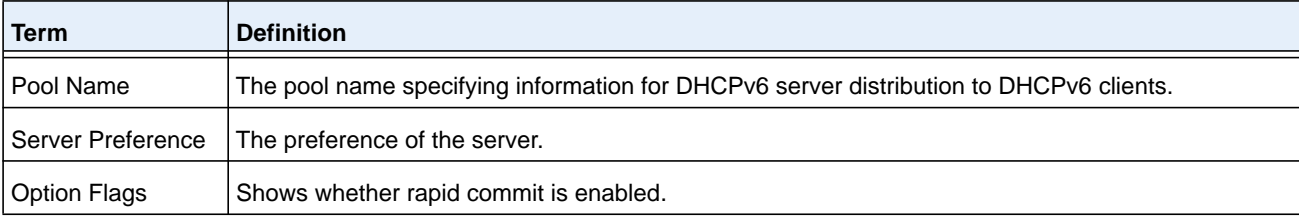

If the interface mode is relay, the following information displays.

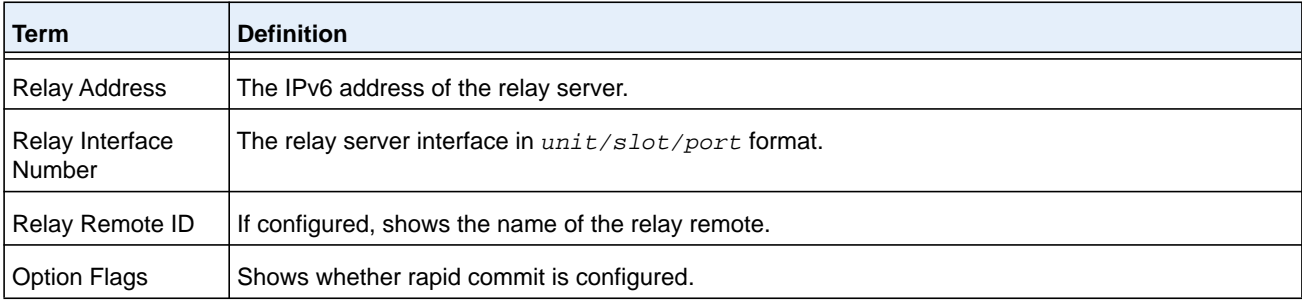

If you use the statistics parameter, the command displays the IPv6 DHCP statistics for the specified interface. See *[show ipv6 dhcp statistics](#page-881-0)* on page 882 for information about the output.

## **show ipv6 dhcp binding**

This command displays configured DHCP pool.

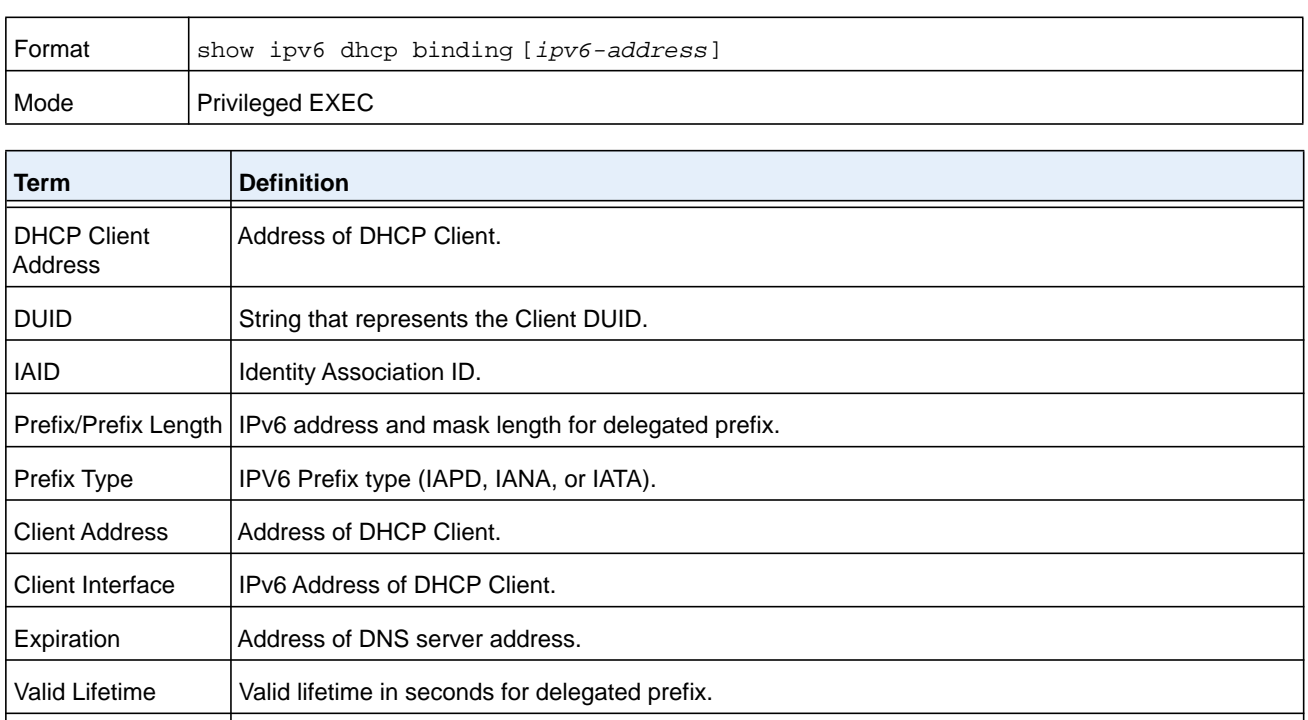

# **show ipv6 dhcp pool**

This command displays configured DHCP pool.

Preferred Lifetime | Preferred lifetime in seconds for delegated prefix.

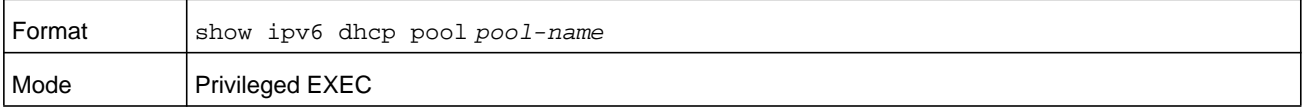

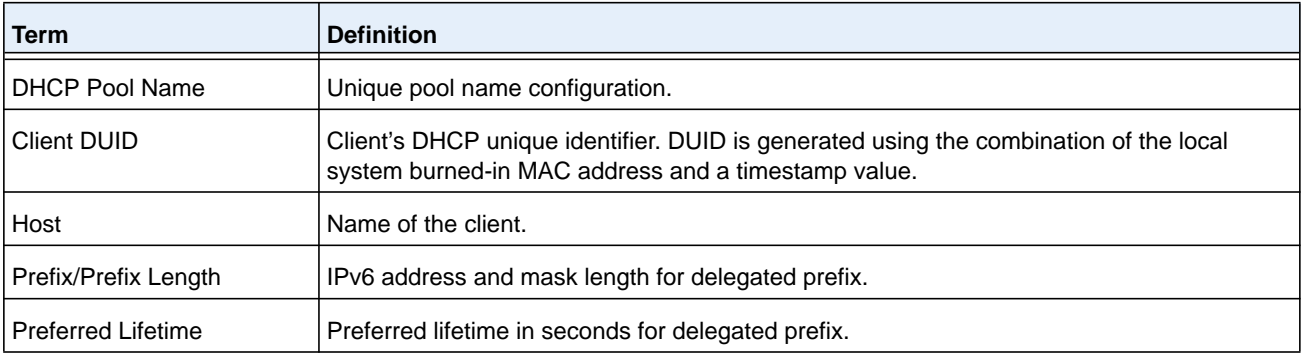

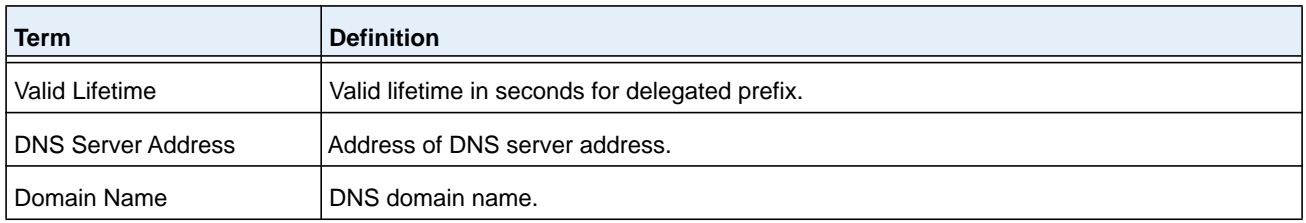

## **show serviceport ipv6 dhcp statistics**

This command displays the statistics of the DHCPv6 client running on the serviceport management interface.

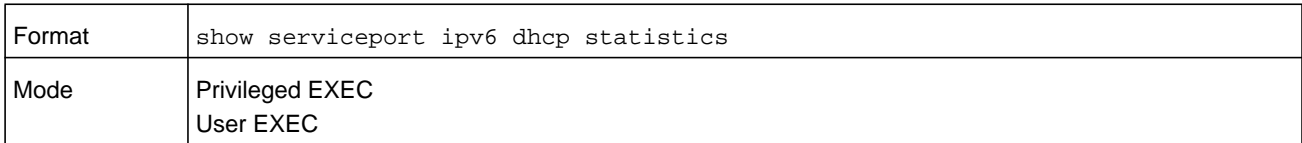

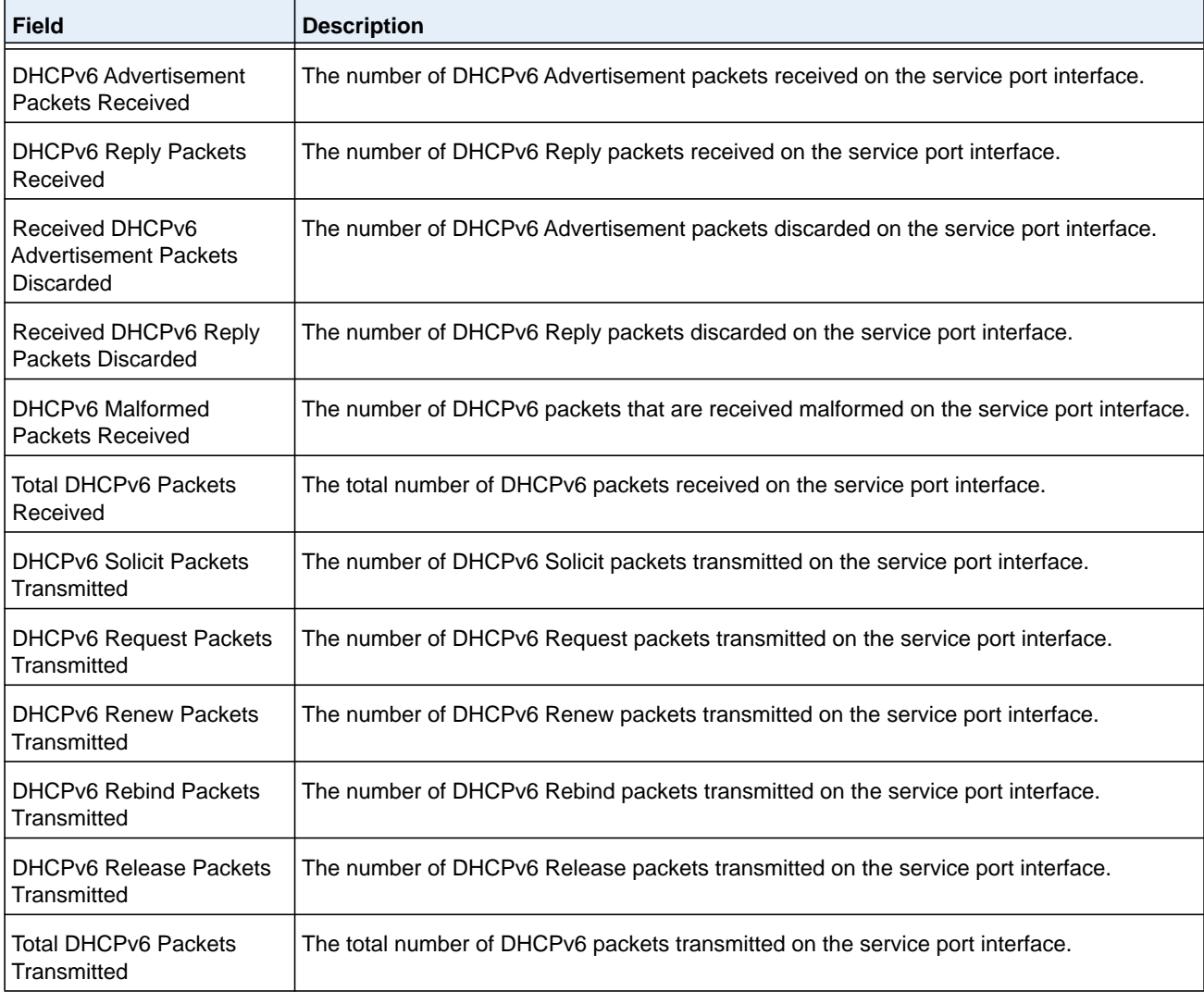

(Netgear switch) #show serviceport ipv6 dhcp statistics DHCPv6 Client Statistics -------------------------

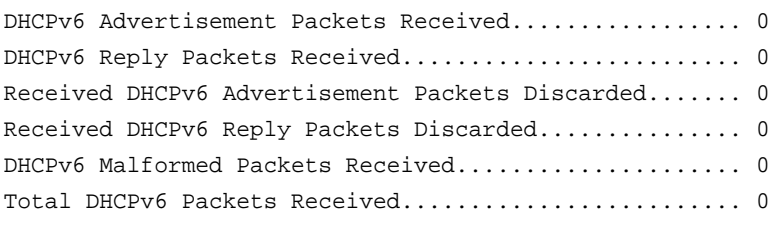

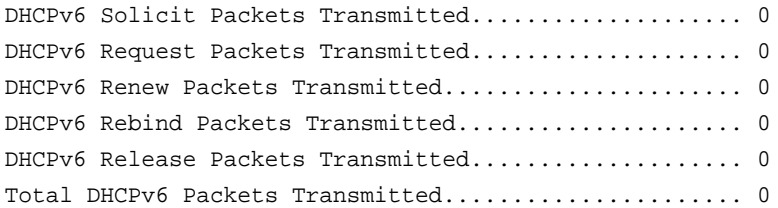

#### **clear ipv6 dhcp**

Use this command to clear DHCPv6 statistics for all interfaces or for a specific interface. Use the *unit/slot/port* parameter to specify the interface.

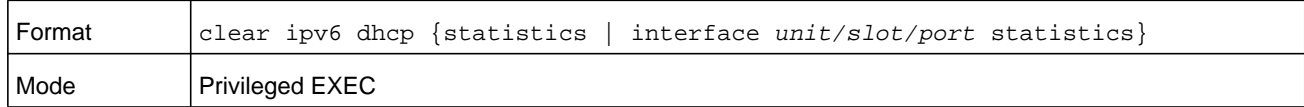

#### **clear ipv6 dhcp binding**

This command deletes an automatic address binding from the DHCP server database. *address* is a valid IPv6 address.

A binding table entry on the DHCP for IPv6 server is automatically:

- **•** Created whenever a prefix is delegated to a client from the configuration pool.
- **•** Updated when the client renews, rebinds, or confirms the prefix delegation.
- **•** Deleted when the client releases all the prefixes in the binding voluntarily, all prefixes' valid lifetimes have expired or when you enter the **clear ipv6 dhcp binding** command.

If the **clear ipv6 dhcp binding** command is used with the optional *ipv6-address* argument specified, only the binding for the specified client is deleted. If the **clear ipv6 dhcp binding** command is used without the *ipv6-address* argument, all automatic client bindings are deleted from the DHCP for IPv6 binding table.

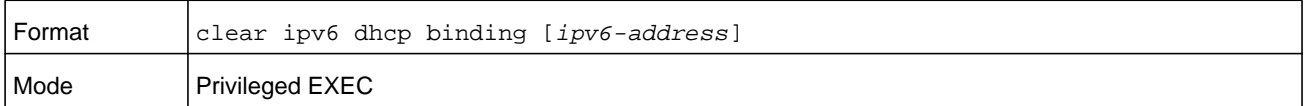

## **clear network ipv6 dhcp statistics**

Use this command to clear the DHCPv6 statistics on the network management interface.

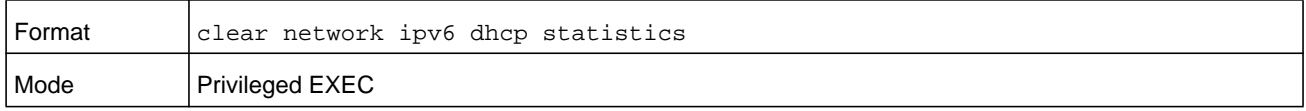

## **clear serviceport ipv6 dhcp statistics**

Use this command to clear the DHCPv6 client statistics on the service port interface.

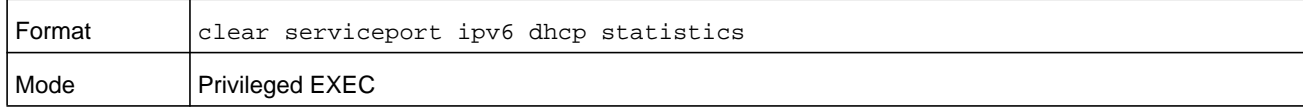

# **DHCPv6 Snooping Configuration Commands**

This section describes commands you use to configure IPv6 DHCP Snooping.

## **ipv6 dhcp snooping**

Use this command to globally enable IPv6 DHCP Snooping.

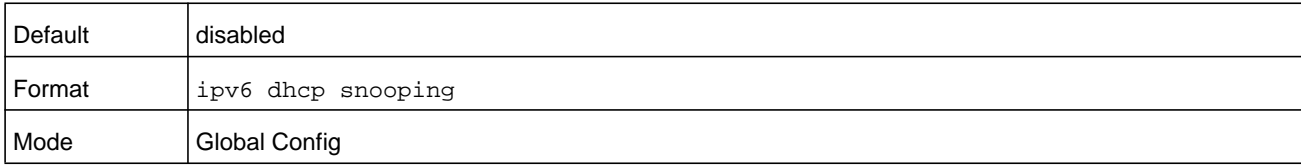

#### **no ipv6 dhcp snooping**

Use this command to globally disable IPv6 DHCP Snooping.

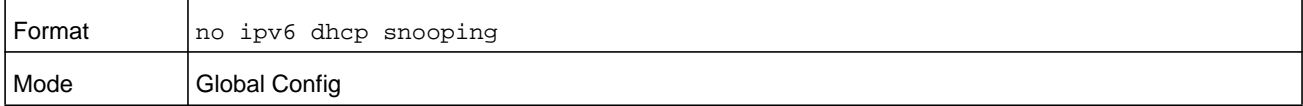

## **ipv6 dhcp snooping vlan**

Use this command to enable DHCP Snooping on a list of comma-separated VLAN ranges.

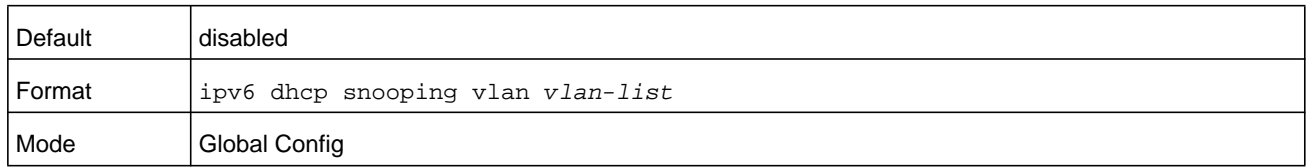

#### **no ipv6 dhcp snooping vlan**

Use this command to disable DHCP Snooping on VLANs.

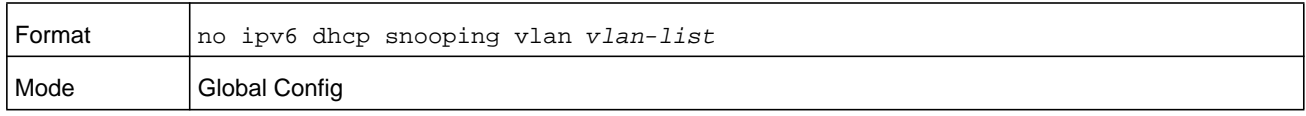

## **ipv6 dhcp snooping verify mac-address**

Use this command to enable verification of the source MAC address with the client hardware address in the received DCHP message.

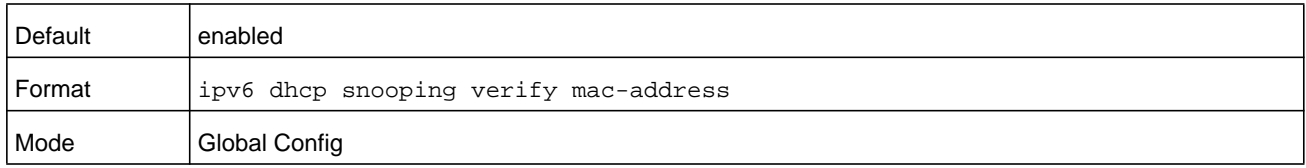

#### **no ipv6 dhcp snooping verify mac-address**

Use this command to disable verification of the source MAC address with the client hardware address.

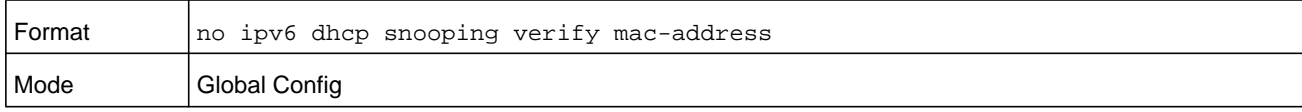

## **ipv6 dhcp snooping database**

Use this command to configure the persistent location of the DHCP Snooping database. This can be local or a remote file on a given IP machine.

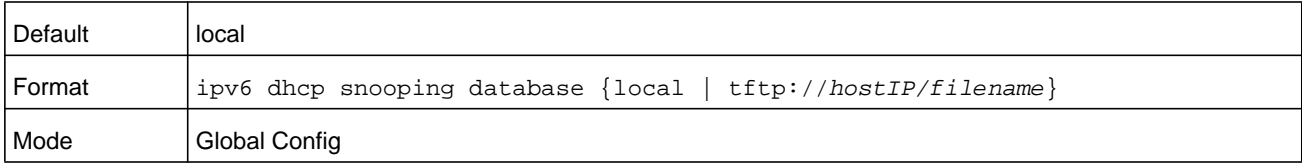

## **ip dhcp snooping database write-delay (DHCPv6)**

Use this command to configure the interval in seconds at which the DHCP Snooping database is persisted. For the *seconds* argument, the interval value is in a range from 15 to 86400 seconds.

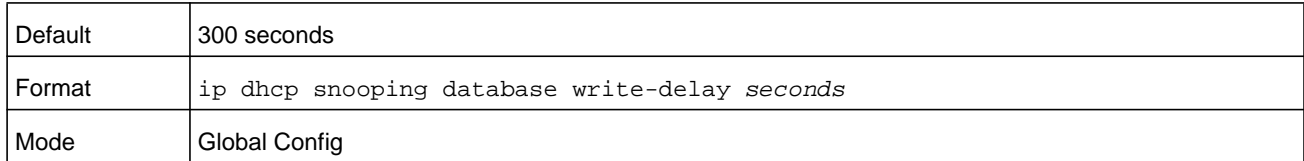

#### **no ip dhcp snooping database write-delay**

Use this command to set the write delay value to the default value.

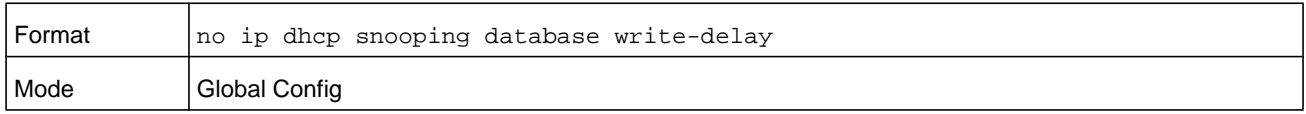

## **ipv6 dhcp snooping binding**

Format ipv6 dhcp snooping binding *mac-address* vlan *vlan-id ipaddress* interface *interface-id*

Use this command to configure static DHCP Snooping binding.

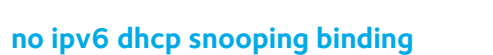

Mode Global Config

Use this command to remove the DHCP static entry from the DHCP Snooping database.

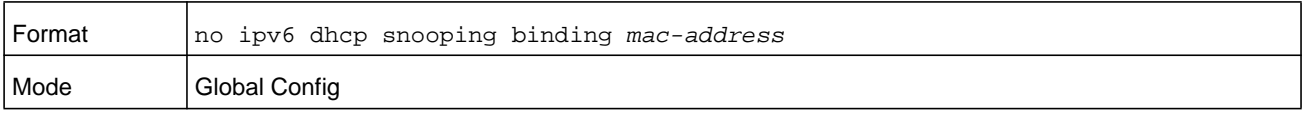

#### **ipv6 dhcp snooping trust**

Use this command to configure an interface or range of interfaces as trusted.

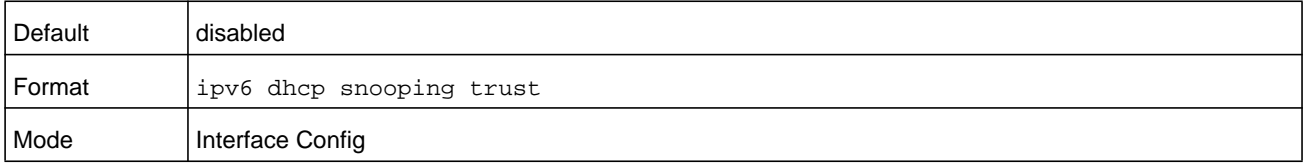

#### **no ipv6 dhcp snooping trust**

Use this command to configure the port as untrusted.

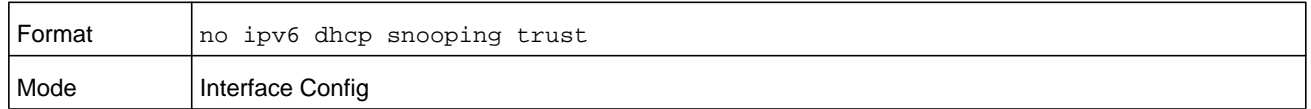

## **ipv6 dhcp snooping log-invalid**

Use this command to control the logging DHCP messages filtration by the DHCP Snooping application. This command can be used to configure a single interface or a range of interfaces.

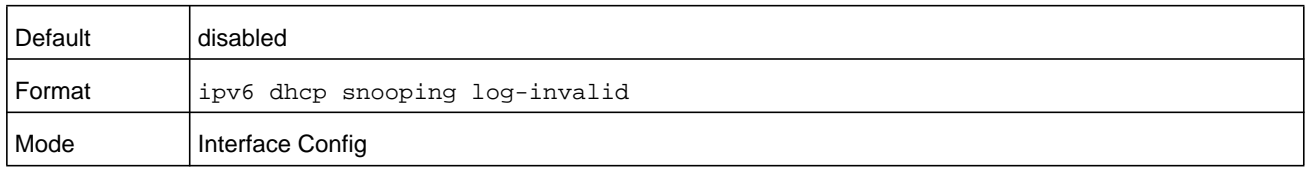

#### **no ipv6 dhcp snooping log-invalid**

Use this command to disable the logging DHCP messages filtration by the DHCP Snooping application.

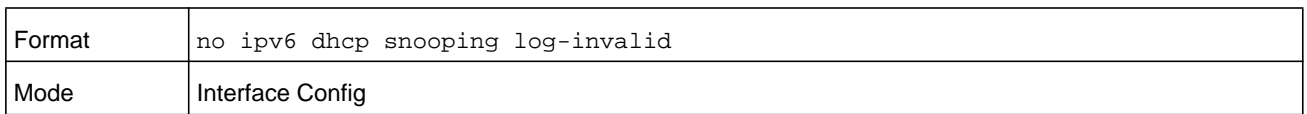

#### **ipv6 dhcp snooping limit**

Use this command to control the rate at which the DHCP Snooping messages come on an interface or range of interfaces. By default, rate limiting is disabled. When enabled, the rate can range from 0 to 300 packets per second, which is expressed in the *pps* argument. The burst level range is 1 to 15 seconds, which is expressed in the *seconds* argument.

Rate limiting is configured on a physical port and may be applied to trusted and untrusted ports.

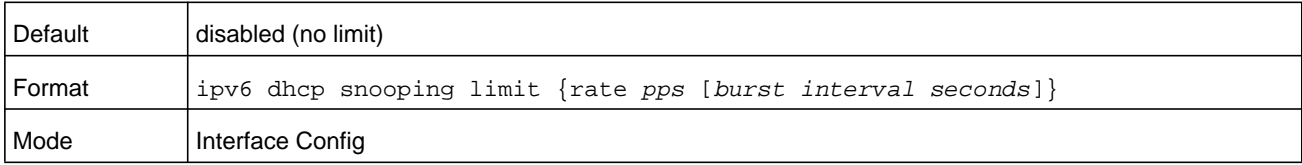

#### **no ipv6 dhcp snooping limit**

Use this command to set the rate at which the DHCP Snooping messages come, and the burst level, to the defaults.

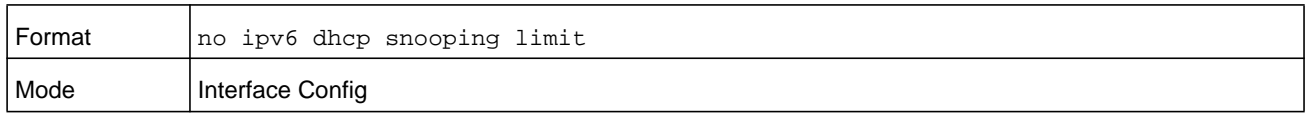

#### **ipv6 verify source**

Use this command to configure the IPv6SG source ID attribute to filter the data traffic in the hardware. Source ID is the combination of IP address and MAC address. Normal command allows data traffic filtration based on the IP address. With the **port-security** option, the data traffic is filtered based on the IP and MAC addresses.

This command can be used to configure a single interface or a range of interfaces.

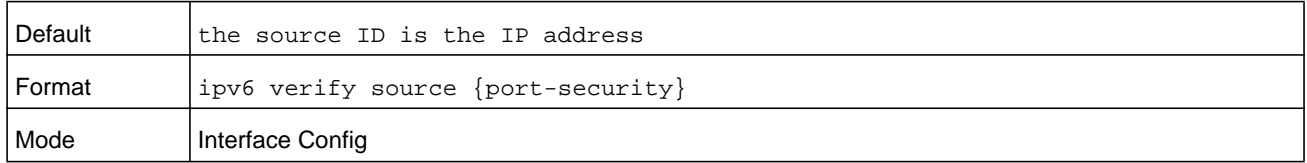

#### **no ipv6 verify source**

Use this command to disable the IPv6SG configuration in the hardware. You cannot disable port-security alone if it is configured.

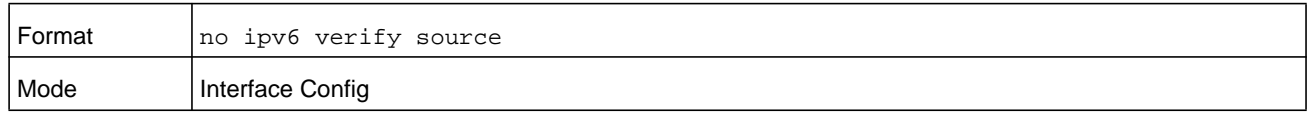

#### **ipv6 verify binding**

Use this command to configure static IPv6 source guard (IPv6SG) entries.

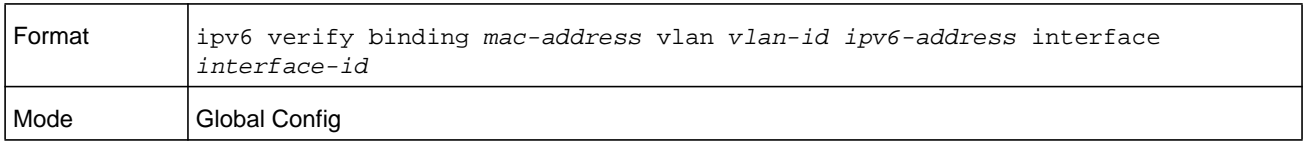

#### **no ipv6 verify binding**

Use this command to remove the IPv6SG static entry from the IPv6SG database.

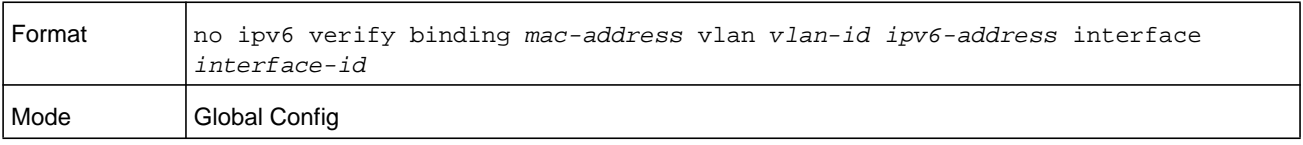

## **show ipv6 dhcp snooping**

Use this command to display the DHCP Snooping global configurations and per port configurations.

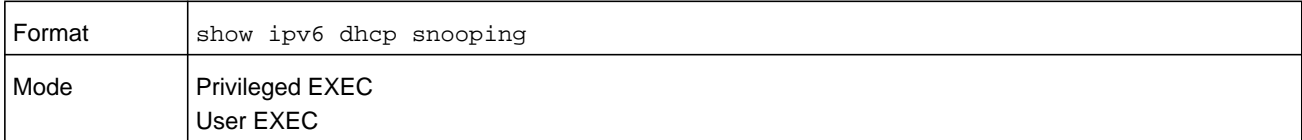

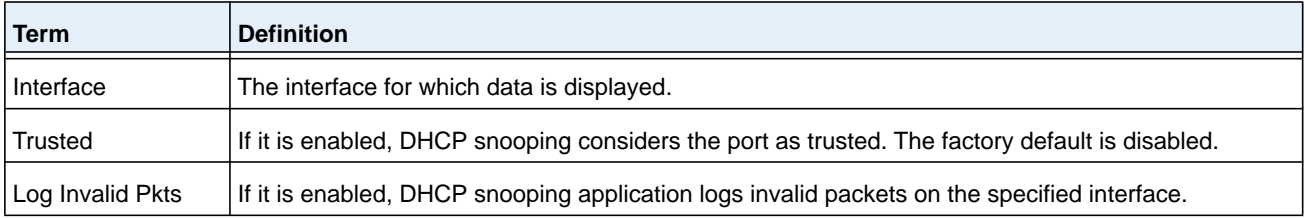

#### **Command example:**

(NETGEAR Switch) #show ipv6 dhcp snooping

DHCP snooping is Disabled DHCP snooping source MAC verification is enabled DHCP snooping is enabled on the following VLANs:  $11 - 30, 40$ 

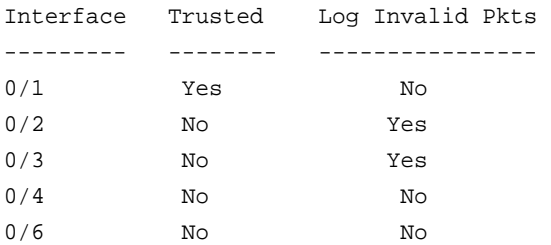

#### **show ipv6 dhcp snooping binding**

Use this command to display the DHCP Snooping binding entries. To restrict the output, use the following options:

- **• static**. Restrict the output based on static entries.
- **• dynamic**. Restrict the output based on DCHP snooping.
- **• interface** *unit/slot/port*. Restrict the output based on a specific interface.
- **•** *vlan-id*. Restrict the output based on a VLAN.

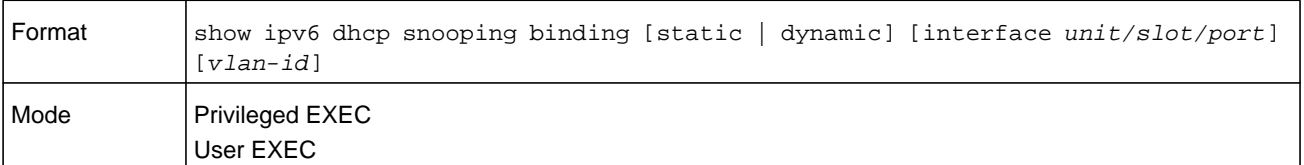

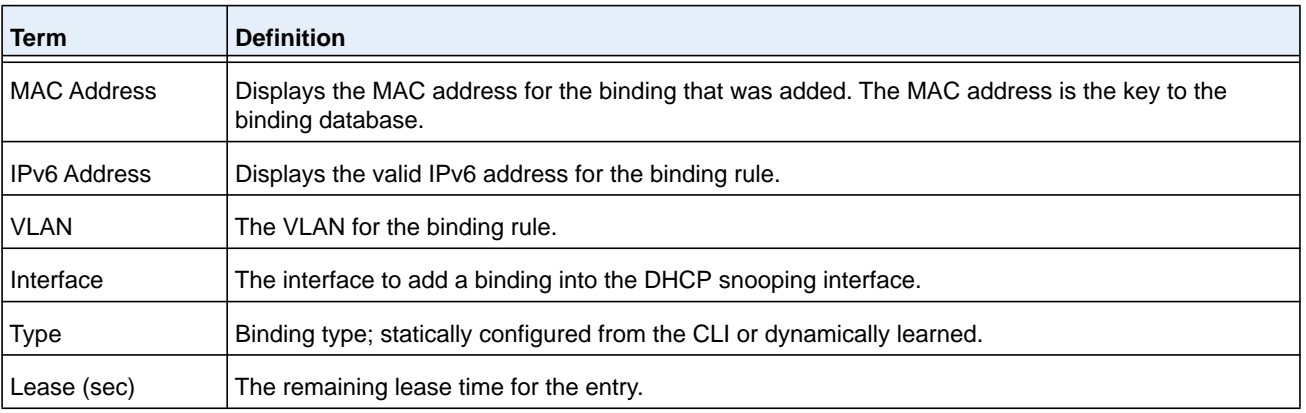

(NETGEAR Switch) #show ipv6 dhcp snooping binding

```
Total number of bindings: 2
```
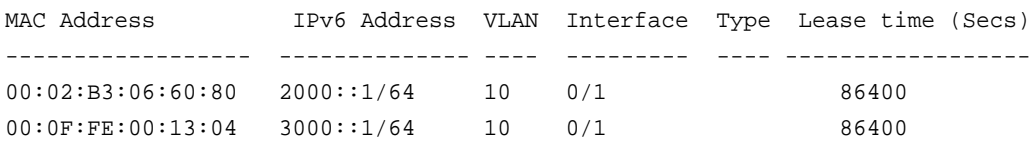

## **show ipv6 dhcp snooping database**

Use this command to display the DHCP Snooping configuration related to the database persistency.

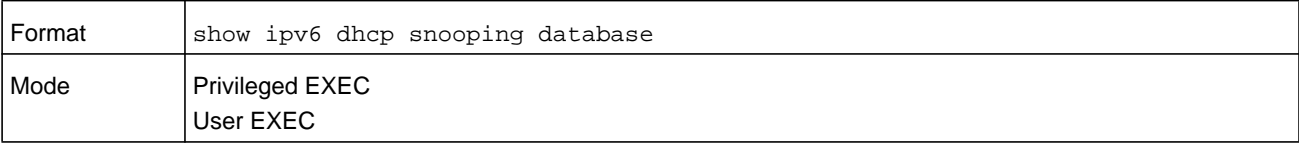

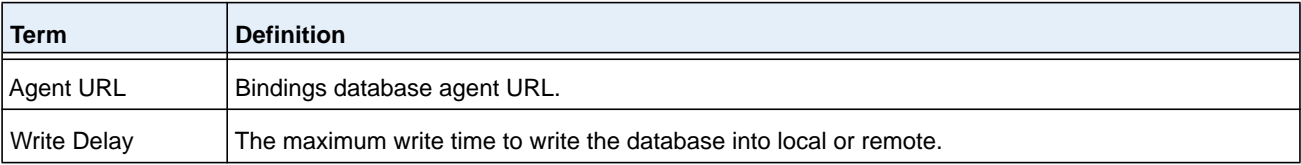

(NETGEAR Switch) #show ipv6 dhcp snooping database agent url: /10.131.13.79:/sai1.txt write-delay: 5000

## **show ipv6 dhcp snooping interfaces**

Use this command to show the DHCP Snooping status of all interfaces or a specified interface.

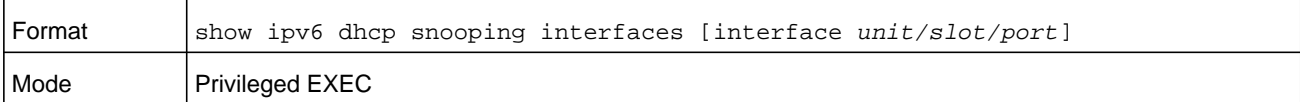

#### **Command example:**

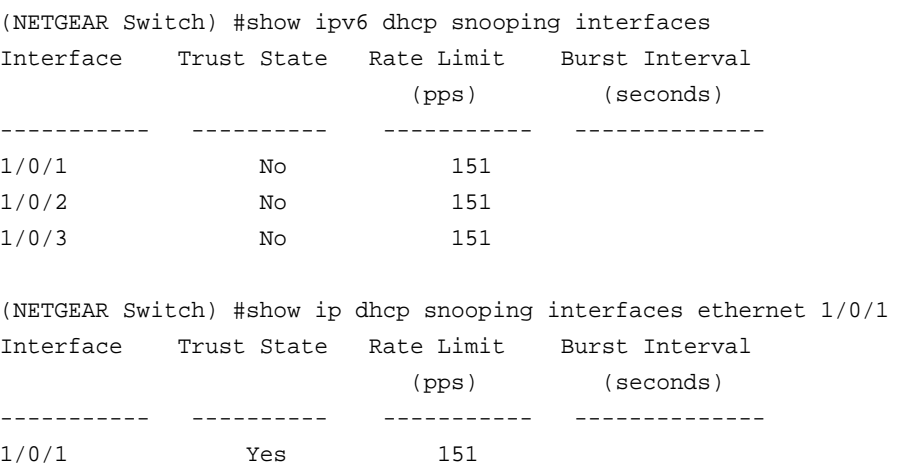

#### **show ipv6 dhcp snooping statistics**

Use this command to list statistics for IPv6 DHCP Snooping security violations on untrusted ports.

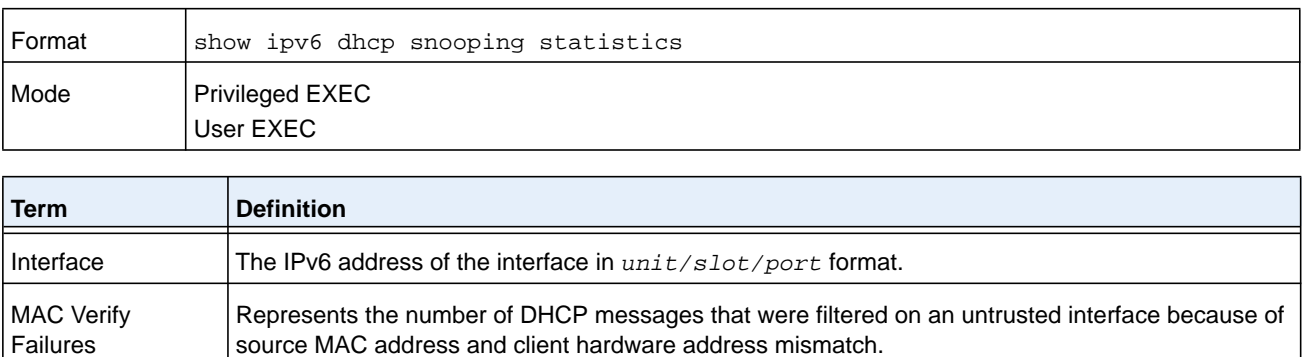

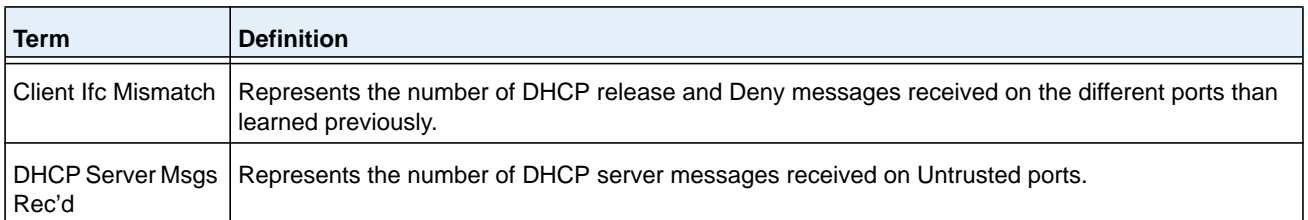

(NETGEAR Switch) #show ipv6 dhcp snooping statistics

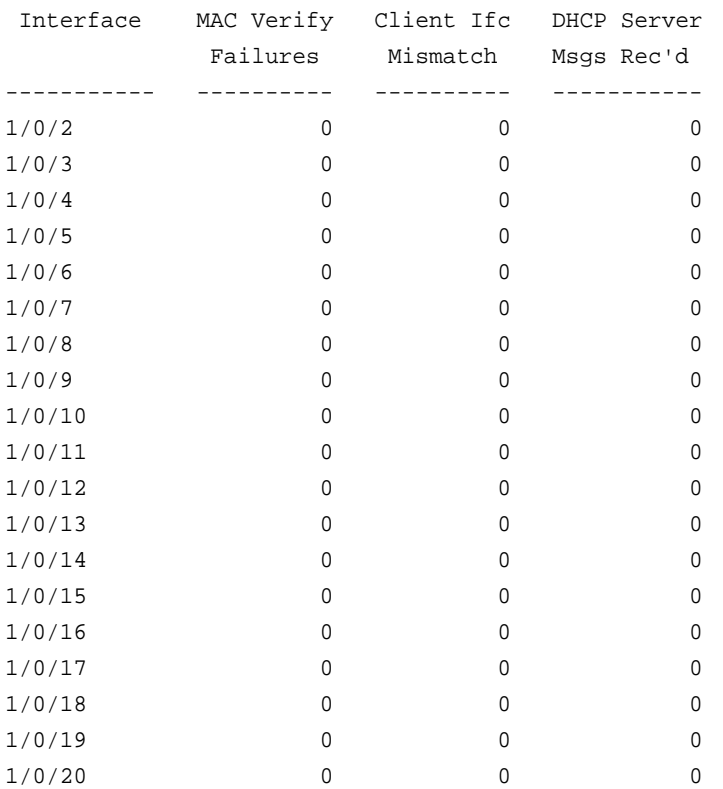

## **clear ipv6 dhcp snooping binding**

Use this command to clear all DHCPv6 Snooping bindings on all interfaces or on a specific interface.

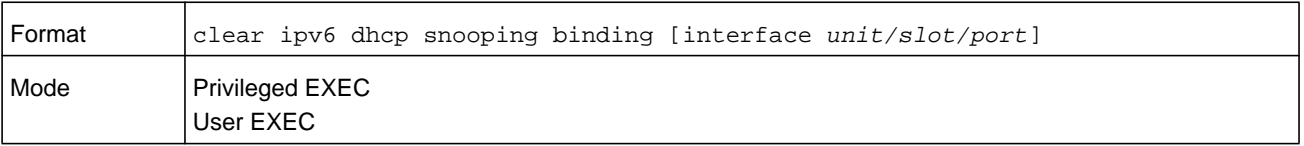

## **clear ipv6 dhcp snooping statistics**

Use this command to clear all DHCPv6 Snooping statistics.

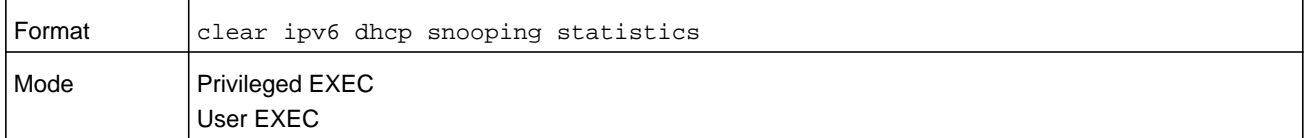

## **show ipv6 verify**

Use this command to display the IPv6 configuration on a specified interface in the *unit/slot/port* format.

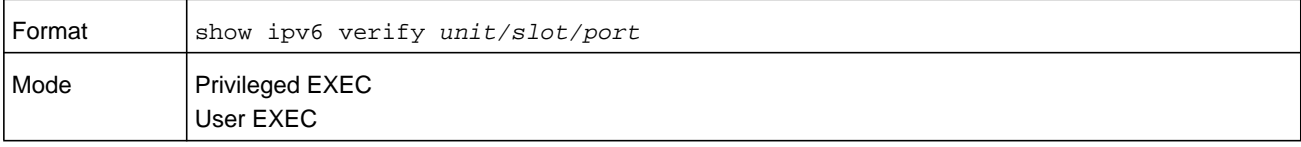

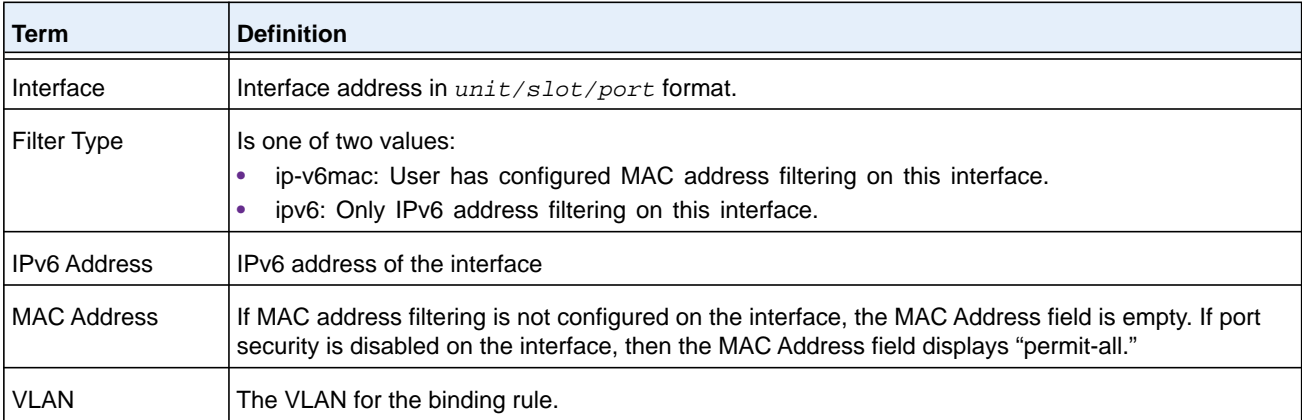

#### **Command example:**

```
(NETGEAR Switch) #show ipv6 verify 0/1
```
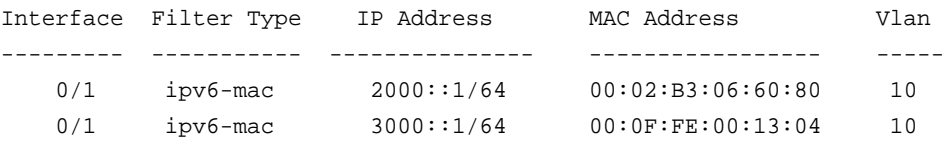

## **show ipv6 verify source**

Use this command to display the IPv6SG configurations on all ports. If the **interface** option is specified, the output is restricted to the specified *unit/slot/port* argument.

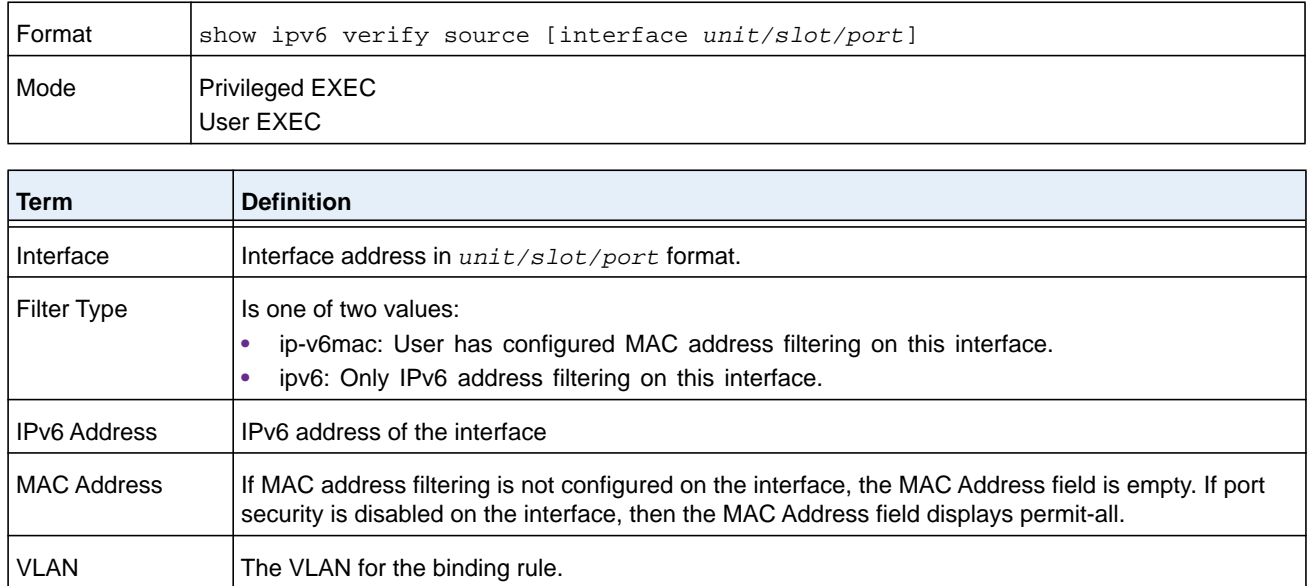

#### **Command example:**

(NETGEAR Switch) #show ipv6 verify source

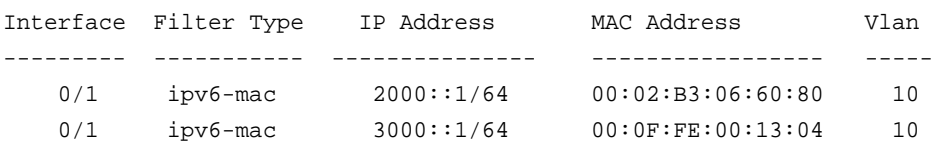

## **show ipv6 source binding**

Use this command to display the IPv6SG bindings.

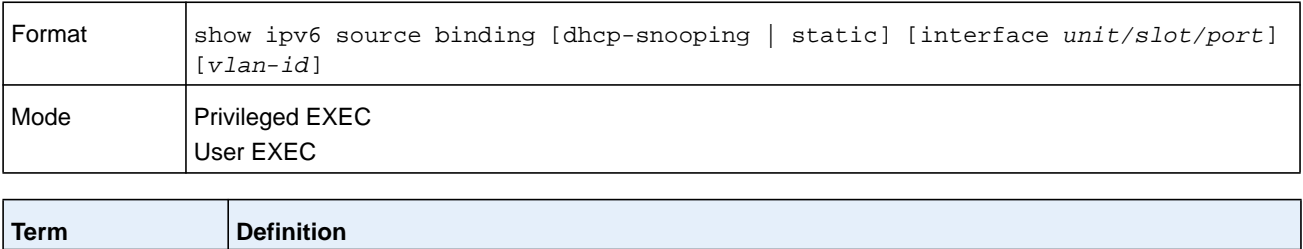

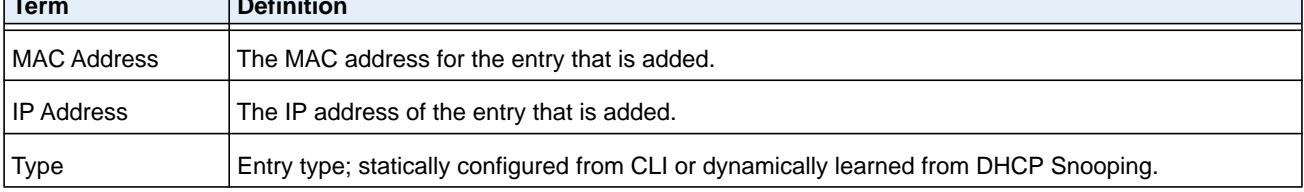

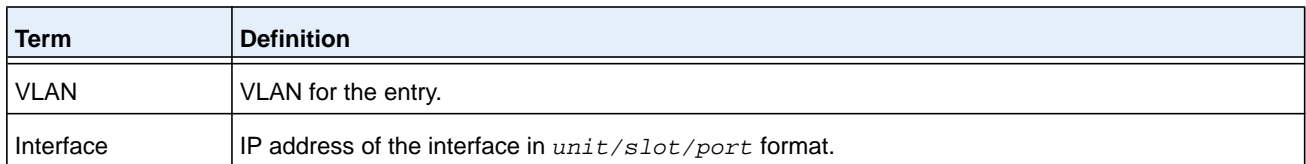

(NETGEAR Switch) #show ipv6 source binding

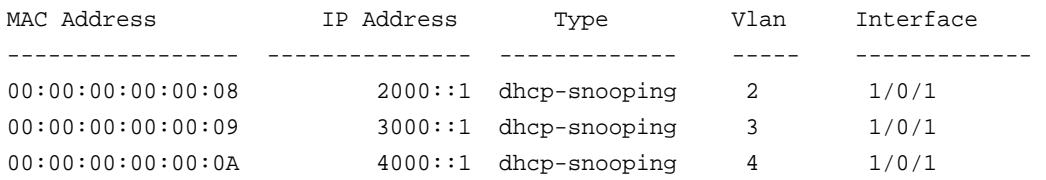

# **Quality of Service Commands**

This chapter describes the Quality of Service (QoS) commands.

The chapter contains the following sections:

- **•** *[Class of Service Commands](#page-899-0)*
- **•** *[Differentiated Services Commands](#page-906-0)*
- **•** *[DiffServ Class Commands](#page-907-0)*
- **•** *[DiffServ Policy Commands](#page-916-0)*
- **•** *[DiffServ Service Commands](#page-923-0)*
- **•** *[DiffServ Show Commands](#page-924-0)*
- **•** *[MAC Access Control List Commands](#page-930-0)*
- **•** *[IP Access Control List Commands](#page-939-0)*
- **•** *[IPv6 Access Control List Commands](#page-955-0)*
- **•** *[Time Range Commands for Time-Based ACLs](#page-964-0)*
- **•** *[Auto-Voice over IP Commands](#page-966-0)*
- **•** *[iSCSI Optimization Commands](#page-971-0)*

The commands in this chapter are in one of two functional groups:

- **• Show commands**. Display switch settings, statistics, and other information.
- **• Configuration commands**. Configure features and options of the switch. For every configuration command, there is a show command that displays the configuration setting.

# <span id="page-899-0"></span>**Class of Service Commands**

This section describes the commands you use to configure and view Class of Service (CoS) settings for the switch. The commands in this section allow you to control the priority and transmission rate of traffic.

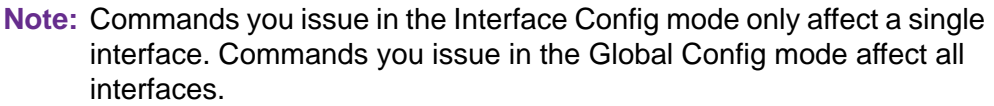

## **classofservice dot1p-mapping**

This command maps an 802.1p priority to an internal traffic class. The *userpriority* values can range from 0-7. The *trafficclass* values range from 0-6, although the actual number of available traffic classes depends on the platform.

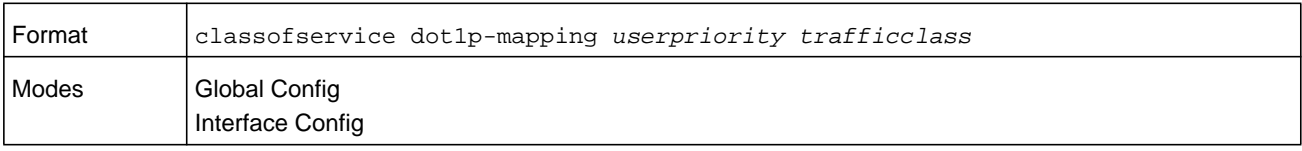

#### **no classofservice dot1p-mapping**

This command maps each 802.1p priority to its default internal traffic class value.

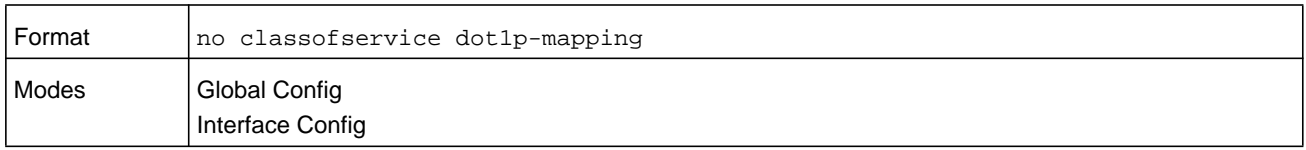

#### **classofservice ip-dscp-mapping**

This command maps an IP DSCP value to an internal traffic class. The *ipdscp* value is specified as either an integer from 0 to 63, or symbolically through one of the following keywords: af11, af12, af13, af21, af22, af23, af31, af32, af33, af41, af42, af43, be, cs0, cs1, cs2, cs3, cs4, cs5, cs6, cs7, ef.

The *trafficclass* values can range from 0-6, although the actual number of available traffic classes depends on the platform.

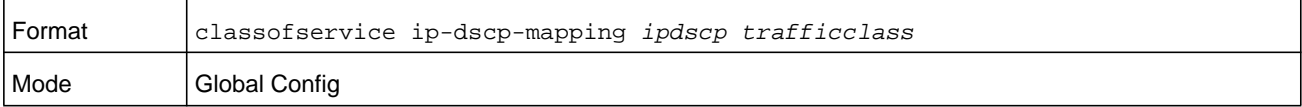
#### **no classofservice ip-dscp-mapping**

This command maps each IP DSCP value to its default internal traffic class value.

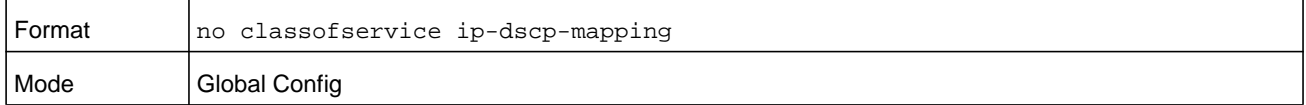

## **classofservice trust**

This command sets the class of service trust mode of an interface or range of interfaces. You can set the mode to trust one of the Dot1p (802.1p), IP DSCP, or IP Precedence packet markings. You can also set the interface mode to untrusted. If you configure an interface to use Dot1p, the mode does not appear in the output of the *[show running-config](#page-206-0)* command because Dot1p is the default.

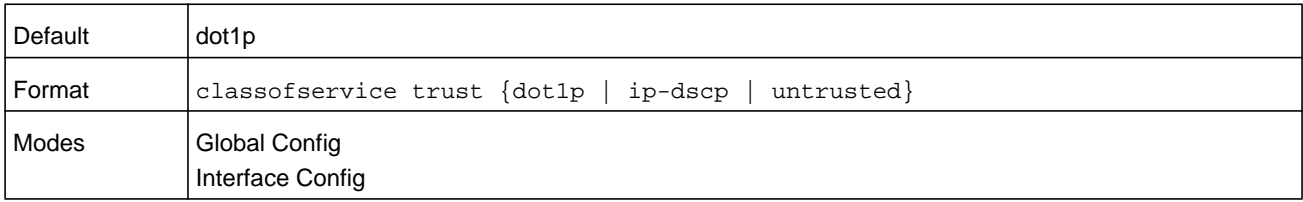

#### **no classofservice trust**

This command sets the interface mode to the default value.

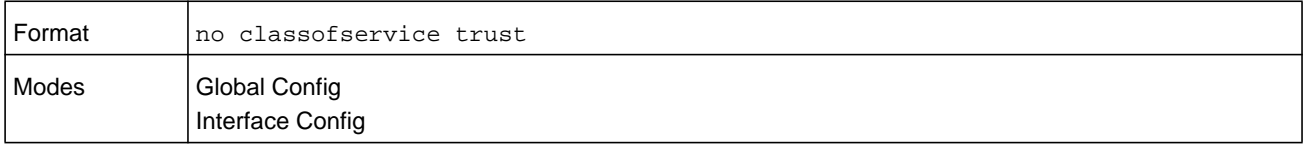

## **cos-queue min-bandwidth**

This command specifies the minimum transmission bandwidth (*bw*) guarantee for each interface queue on an interface, a range of interfaces, or all interfaces. The total number of queues supported per interface is platform specific. A value from 0-100 (percentage of link rate) must be specified for each supported queue, with 0 indicating no guaranteed minimum bandwidth. The sum of all values entered must not exceed 100.

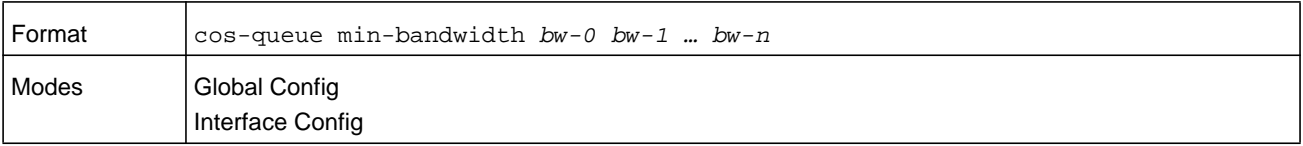

#### **no cos-queue min-bandwidth**

This command restores the default for each queue's minimum bandwidth value.

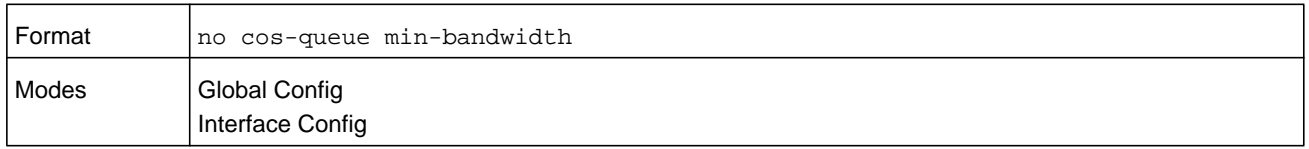

#### **cos-queue random-detect**

This command activates weighted random early discard (WRED) for each specified queue on the interface. Specific WRED parameters are configured using the **random-detect queue-parms** and the **random-detect exponential-weighting-constant** commands.

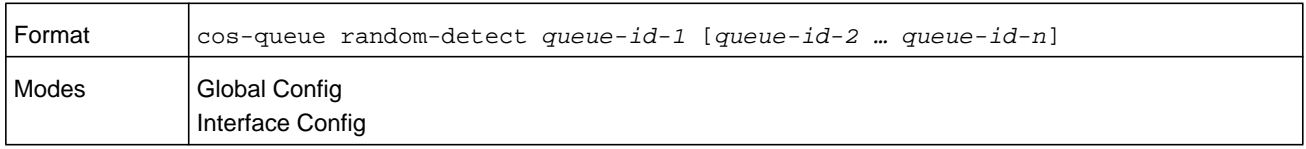

When specified in Interface Config mode, this command affects a single interface only, whereas in Global Config mode, it applies to all interfaces.

At least one, but no more than *n queue-id* values are specified with this command. Duplicate *queue-id* values are ignored. Each *queue-id* value ranges from 0 to (*n*–1), in which *n* is the total number of queues supported per interface. In the *queue-id-n* argument, the number  $n = 7$  and corresponds to the number of supported queues (traffic classes).

#### **no cos-queue random-detect**

Use this command to disable WRED, thereby restoring the default tail drop operation for the specified queues on the interface.

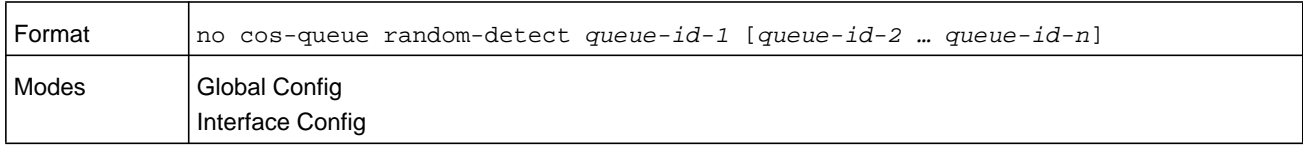

#### **cos-queue strict**

This command activates the strict priority scheduler mode for each specified queue for an interface queue on an interface, a range of interfaces, or all interfaces.

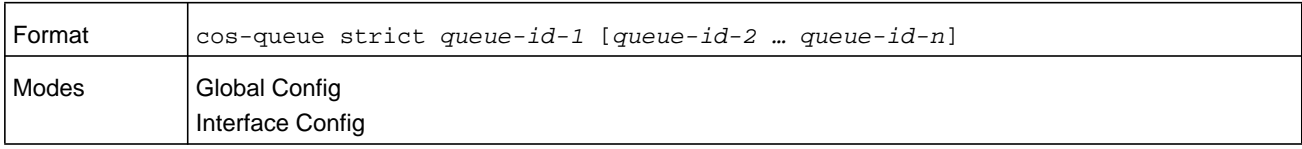

#### **no cos-queue strict**

This command restores the default weighted scheduler mode for each specified queue.

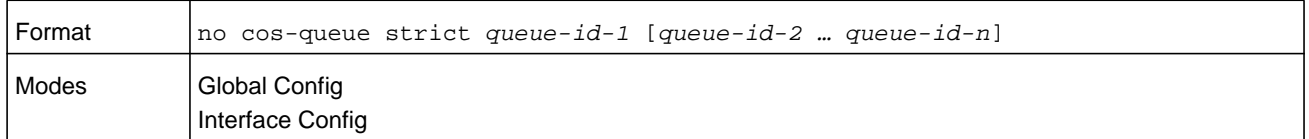

## **random-detect**

This command is used to enable WRED for the interface as a whole, and is available only when per-queue WRED activation control is not supported by the device. Specific WRED parameters are configured using the **random-detect queue-parms** and the **random-detect exponential-weighting-constant** commands.

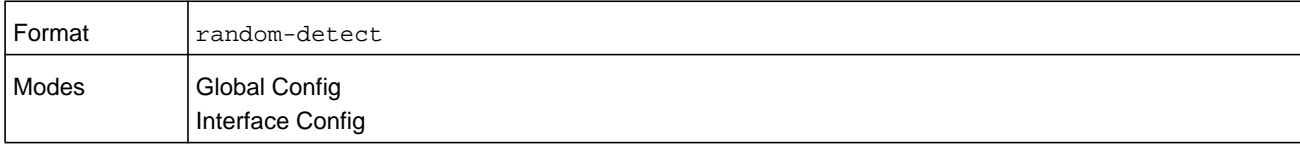

When specified in Interface Config mode, this command affects a single interface only, whereas in Global Config mode, it applies to all interfaces. The Interface Config mode command is available only on platforms that support independent per-port class of service queue configuration.

#### **no random-detect**

Use this command to disable WRED, thereby restoring the default tail drop operation for all queues on the interface.

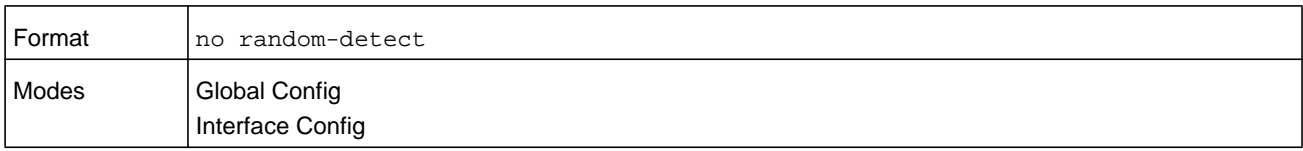

## **random-detect exponential weighting-constant**

This command is used to configure the WRED decay exponent for a CoS queue interface. The number argument is a value in the range of 0–15.

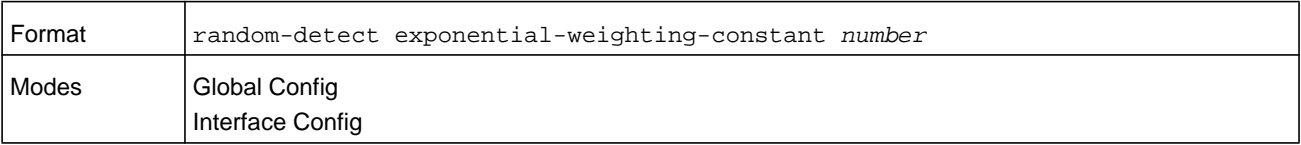

#### **no random-detect exponential-weighting-constant**

Use this command to set the WRED decay exponent back to the default.

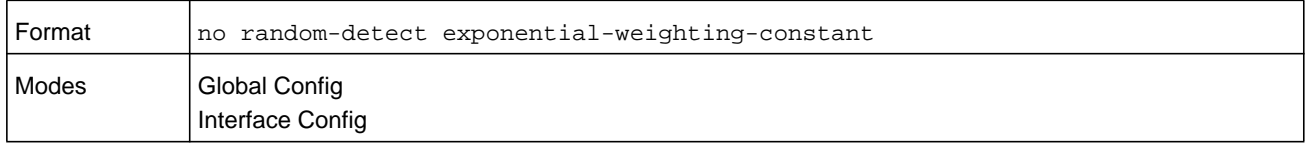

# **random-detect queue-parms**

This command is used to configure WRED parameters for each drop precedence level supported by a queue. It is used only when per-COS queue configuration is enabled (using the **cos-queue random-detect** command).

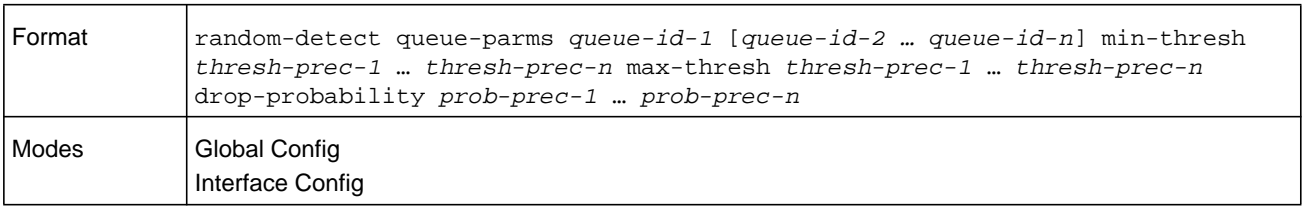

Each parameter is specified for each possible drop precedence (*color* of TCP traffic). The last precedence applies to all non-TCP traffic. For example, in a three-color system, three colors and one non-TCP precedence are specified for each parameter: green TCP, yellow TCP, red TCP, and non-TCP, respectively.

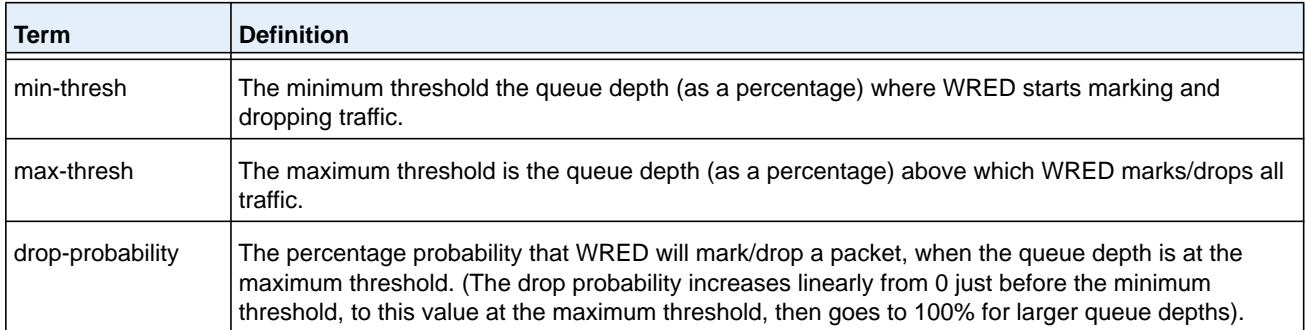

#### **no random-detect queue-parms**

Use this command to set the WRED configuration back to the default.

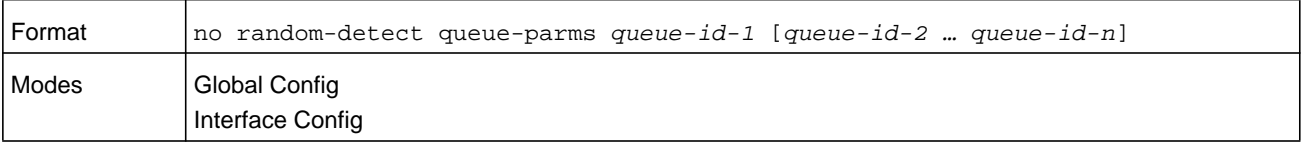

# **traffic-shape**

This command specifies the maximum transmission bandwidth (*bw*) limit for the interface as a whole. The bandwidth values are from 0-100 in increments of 1. You can also specify this value for a range of interfaces or all interfaces. Also known as rate shaping, traffic shaping has the effect of smoothing temporary traffic bursts over time so that the transmitted traffic rate is bounded.

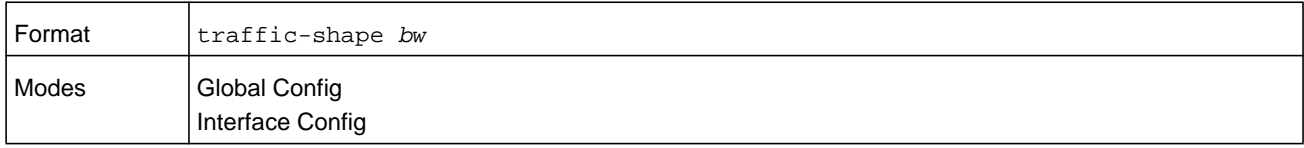

#### **no traffic-shape**

This command restores the interface shaping rate to the default value.

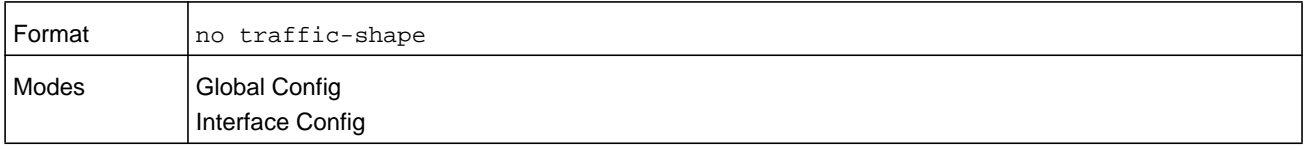

## **show classofservice dot1p-mapping**

This command displays the current Dot1p (802.1p) priority mapping to internal traffic classes for a specific interface. The *unit/slot/port* parameter is optional and is only valid on platforms that support independent per-port class of service mappings. If specified, the 802.1p mapping table of the interface is displayed. If omitted, the most recent global configuration settings are displayed. For more information, see *[Voice VLAN Commands](#page-425-0)* on [page 426](#page-425-0).

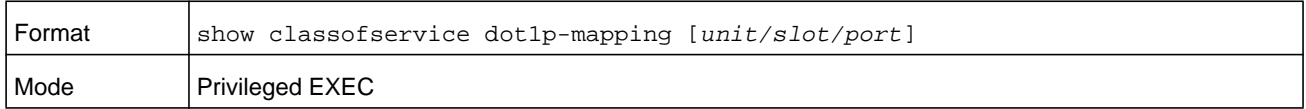

The following information is repeated for each user priority.

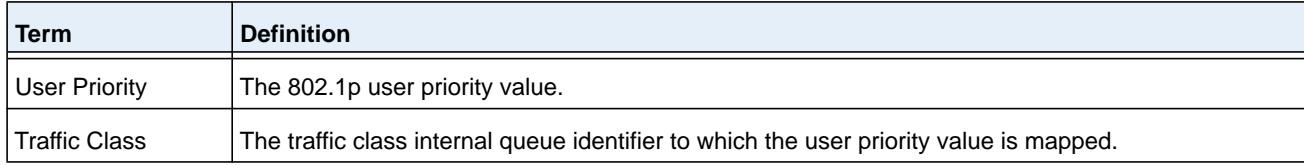

## **show classofservice ip-dscp-mapping**

This command displays the current IP DSCP mapping to internal traffic classes for the global configuration settings.

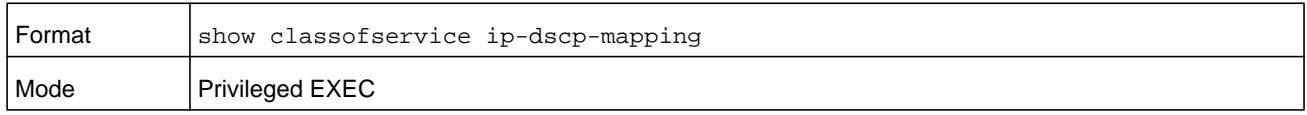

The following information is repeated for each user priority.

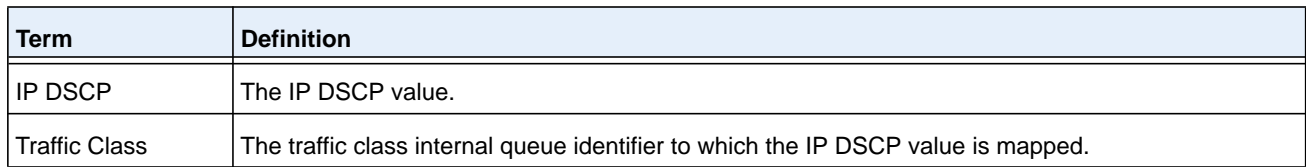

## **show classofservice trust**

This command displays the current trust mode setting for a specific interface. The **unit/slot/port** parameter is optional and is only valid on platforms that support independent per-port class of service mappings. If you specify an interface, the command displays the port trust mode of the interface. If you do not specify an interface, the command displays the most recent global configuration settings.

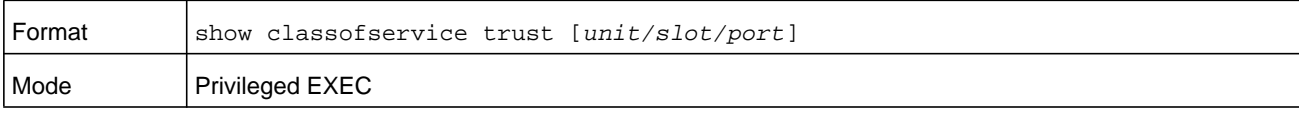

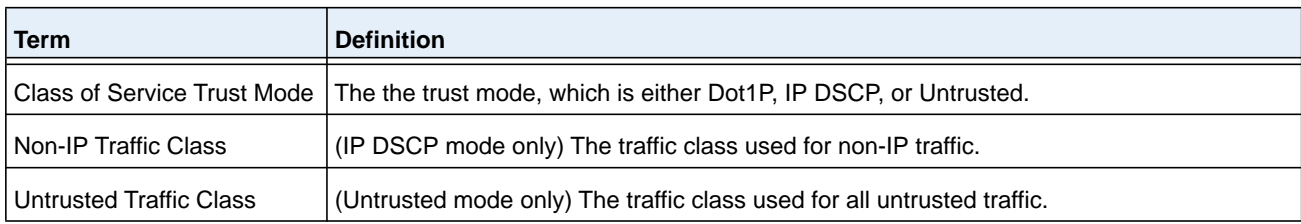

# **show interfaces cos-queue**

This command displays the class-of-service queue configuration for the specified interface. The *unit/slot/port* parameter is optional and is only valid on platforms that support independent per-port class of service mappings. If specified, the class-of-service queue configuration of the interface is displayed. If omitted, the most recent global configuration settings are displayed.

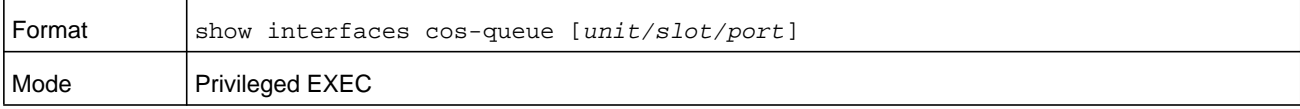

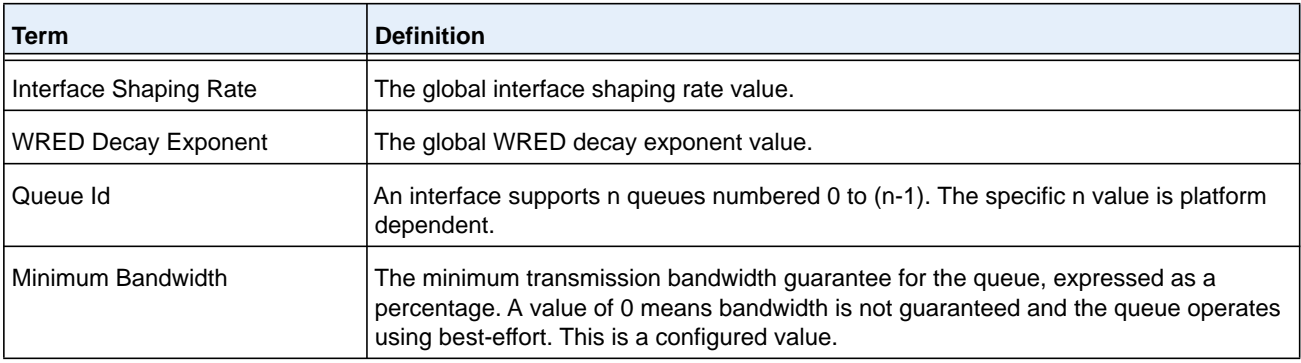

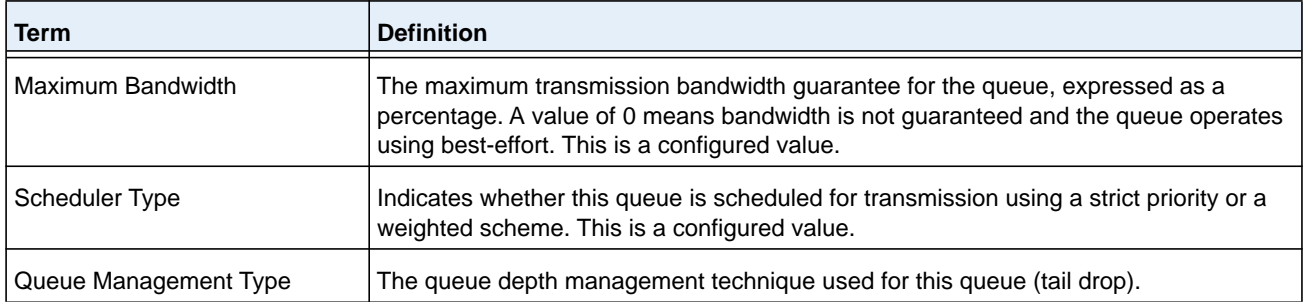

If you specify the interface, the command also displays the following information.

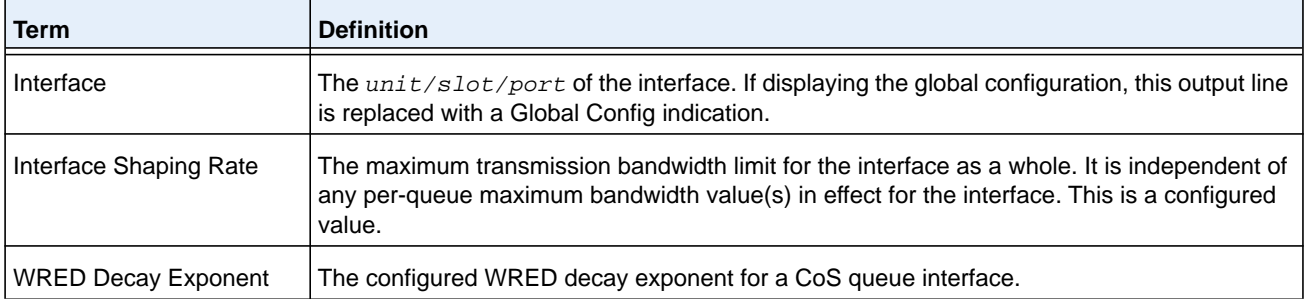

# **Differentiated Services Commands**

This section describes the commands you use to configure QOS Differentiated Services (DiffServ).

You configure DiffServ in several stages by specifying three DiffServ components:

- **1.** Class
	- **a.** Creating and deleting classes.
	- **b.** Defining match criteria for a class.
- **2.** Policy
	- **a.** Creating and deleting policies
	- **b.** Associating classes with a policy
	- **c.** Defining policy statements for a policy/class combination
- **3.** Service
	- **a.** Adding and removing a policy to/from an inbound interface

The DiffServ class defines the packet filtering criteria. The attributes of a DiffServ policy define the way the switch processes packets. You can define policy attributes on a per-class instance basis. The switch applies these attributes when a match occurs.

Packet processing begins when the switch tests the match criteria for a packet. The switch applies a policy to a packet when it finds a class match within that policy.

The following rules apply when you create a DiffServ class:

- **•** Each class can contain a maximum of one referenced (nested) class
- **•** Class definitions do not support hierarchical service policies

A given class definition can contain a maximum of one reference to another class. You can combine the reference with other match criteria. The referenced class is truly a reference and not a copy since additions to a referenced class affect all classes that reference it. Changes to any class definition currently referenced by any other class must result in valid class definitions for all derived classes, otherwise the switch rejects the change. You can remove a class reference from a class definition.

The only way to remove an individual match criterion from an existing class definition is to delete the class and re-create it.

**Note:** The mark possibilities for policing include CoS, IP DSCP, and IP Precedence. While the latter two are only meaningful for IP packet types, CoS marking is allowed for both IP and non-IP packets, since it updates the 802.1p user priority field contained in the VLAN tag of the layer 2 packet header.

# **diffserv**

This command sets the DiffServ operational mode to active. While disabled, the DiffServ configuration is retained and can be changed, but it is not activated. When enabled, DiffServ services are activated.

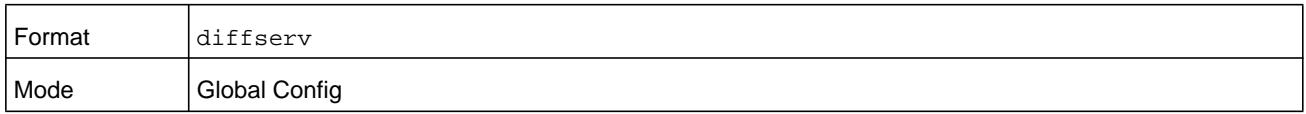

#### **no diffserv**

This command sets the DiffServ operational mode to inactive. While disabled, the DiffServ configuration is retained and can be changed, but it is not activated. When enabled, DiffServ services are activated.

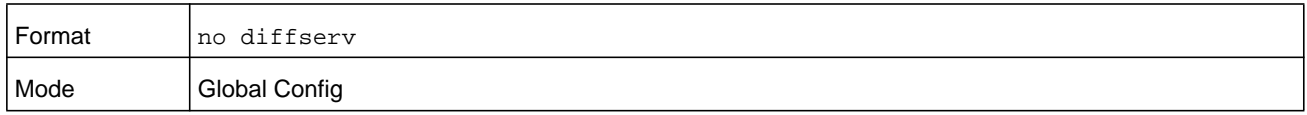

# **DiffServ Class Commands**

Use the DiffServ class commands to define traffic classification. To classify traffic, you specify Behavior Aggregate (BA), based on DSCP and Multi-Field (MF) classes of traffic (name, match criteria)

This set of commands consists of class creation/deletion and matching, with the class match commands specifying Layer 3, Layer 2, and general match criteria. The class match criteria are also known as class rules, with a class definition consisting of one or more rules to identify the traffic that belongs to the class.

**Note:** Once you create a class match criterion for a class, you cannot change or delete the criterion. To change or delete a class match criterion, you must delete and re-create the entire class.

The CLI command root is **class-map**.

#### **class-map**

This command defines a DiffServ class of type match-all. When used without any match condition, this command enters the class-map mode. The *class-map-name* is a case sensitive alphanumeric string from 1 to 31 characters uniquely identifying an existing DiffServ class.

**Note:** The **class-map-name** default is reserved. Do not use it.

The class type of **match-all** indicates all of the individual match conditions must be true for a packet to be considered a member of the class.This command may be used without specifying a class type to enter the Class-Map Config mode for an existing DiffServ class.

**Note:** The optional keywords **ipv4** and **ipv6** specify the Layer 3 protocol for this class. If not specified, this parameter defaults to **ipv4**. This maintains backward compatibility for configurations defined on systems before IPv6 match items were supported.

**Note:** The CLI mode is changed to Class-Map Config or IPv6-Class-Map Config when this command is successfully executed depending on whether you specify the **ipv4** or **ipv6** keyword.

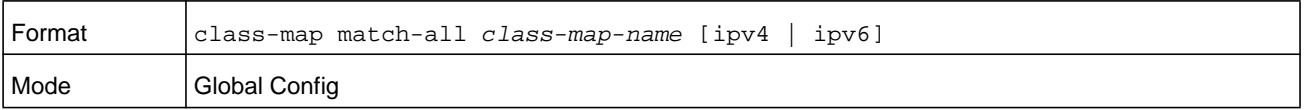

#### **no class-map**

This command eliminates an existing DiffServ class. The *class-map-name* is the name of an existing DiffServ class. (The class name default is reserved and is not allowed here.) This command may be issued at any time; if the class is currently referenced by one or more policies or by any other class, the delete action fails.

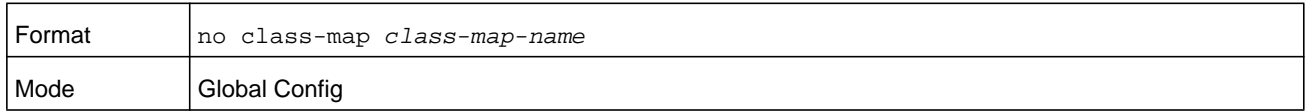

#### **class-map rename**

This command changes the name of a DiffServ class. The *class-map-name* parameter is the name of an existing DiffServ class. The *new-class-map-name* parameter is a case-sensitive alphanumeric string from 1 to 31 characters uniquely identifying the class.

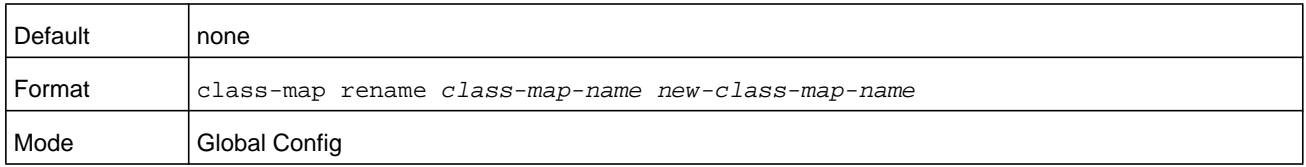

# **match ethertype**

This command adds to the specified class definition a match condition based on the value of the ethertype. The **ethertype** value is specified as a *keyword* argument that can be one of the following types: **appletalk**, **arp**, **ibmsna**, **ipv4**, **ipv6**, **ipx**, **mplsmcast**, **mplsucast**, **netbios**, **novell**, **pppoe**, or **rarp** or as a *range* argument that represents an EtherType value in the range of 0x0600-0xFFFF. Use the **not** option to negate the match condition.

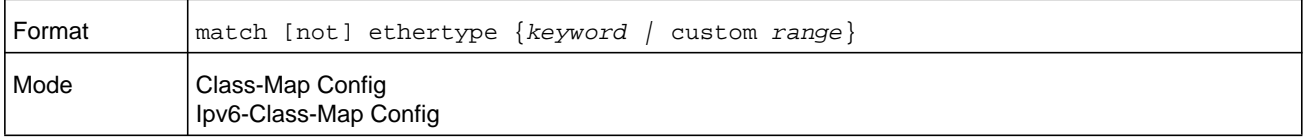

## **match any**

This command adds to the specified class definition a match condition whereby all packets are considered to belong to the class. Use the **not** option to negate the match condition.

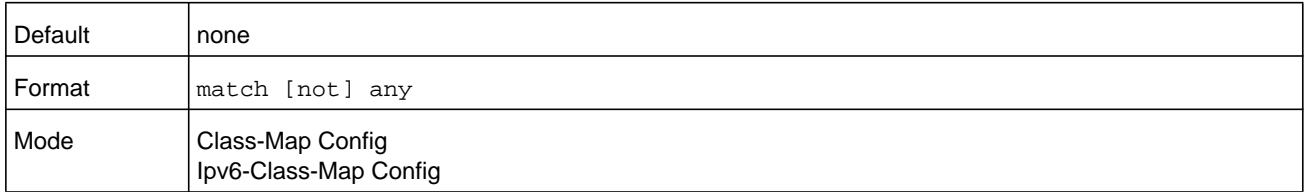

# **match class-map**

This command adds to the specified class definition the set of match conditions defined for another class. The *refclassname* is the name of an existing DiffServ class whose match conditions are being referenced by the specified class definition.

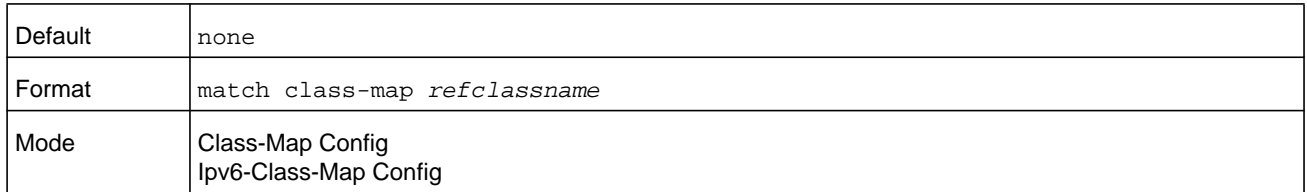

The requirements for the **match class-map** command are as follows:

- **•** The parameters *refclassname* and *class-map-name* can not be the same.
- **•** Only one other class may be referenced by a class.
- **•** Any attempts to delete the *refclassname* class while the class is still referenced by any *class-map-name* fails.
- **•** The combined match criteria of *class-map-name* and *refclassname* must be an allowed combination based on the class type.
- **•** Any subsequent changes to the *refclassname* class match criteria must maintain this validity, or the change attempt fails.
- **•** The total number of class rules formed by the complete reference class chain (including both predecessor and successor classes) must not exceed a platform-specific maximum. In some cases, each removal of a refclass rule reduces the maximum number of available rules in the class definition by one.

#### **no match class-map**

This command removes from the specified class definition the set of match conditions defined for another class. The *refclassname* is the name of an existing DiffServ class whose match conditions are being referenced by the specified class definition.

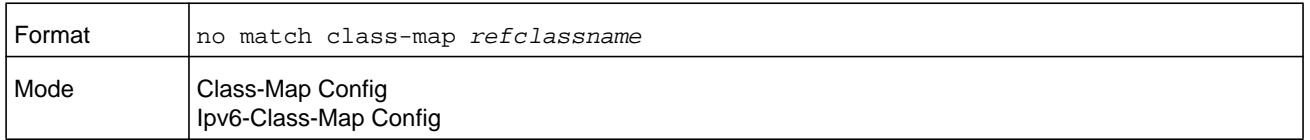

#### **match cos**

This command adds to the specified class definition a match condition for the Class of Service value (the only tag in a single tagged packet or the first or outer 802.1Q tag of a double VLAN tagged packet). The *value* argument can be from 0 to 7. Use the **not** option to negate the match condition.

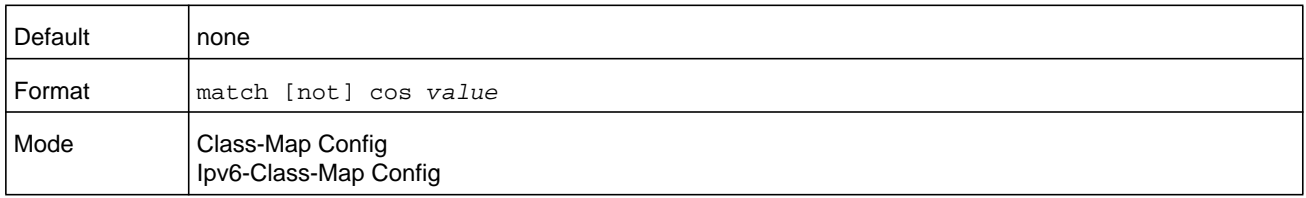

## **match secondary-cos**

This command adds to the specified class definition a match condition for the secondary Class of Service value (the inner 802.1Q tag of a double VLAN tagged packet). The *value* argument can be from 0 to 7. Use the **not** option to negate the match condition.

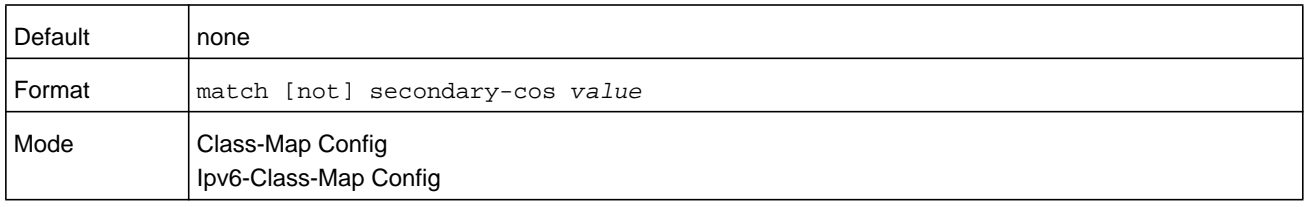

# **match destination-address mac**

This command adds to the specified class definition a match condition based on the destination MAC address of a packet. The *macaddr* parameter is any layer 2 MAC address formatted as six, two-digit hexadecimal numbers separated by colons (e.g., 00:11:22:dd:ee:ff). The *macmask* parameter is a layer 2 MAC address bit mask, which need not be contiguous, and is formatted as six, two-digit hexadecimal numbers separated by colons (e.g., ff:07:23:ff:fe:dc). Use the **not** option to negate the match condition.

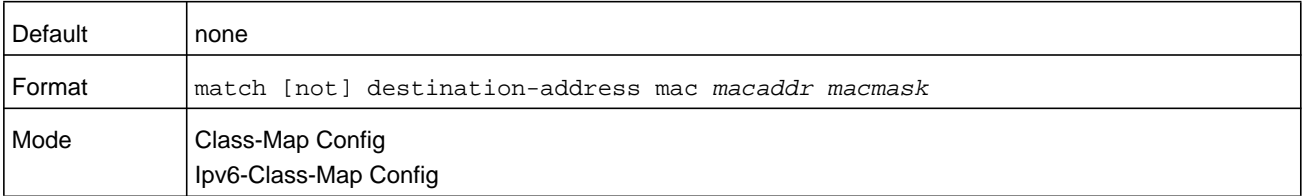

## **match dstip**

This command adds to the specified class definition a match condition based on the destination IP address of a packet. The *ipaddr* parameter specifies an IP address. The *ipmask* parameter specifies an IP address bit mask and must consist of a contiguous set of leading 1 bits. Use the **not** option to negate the match condition.

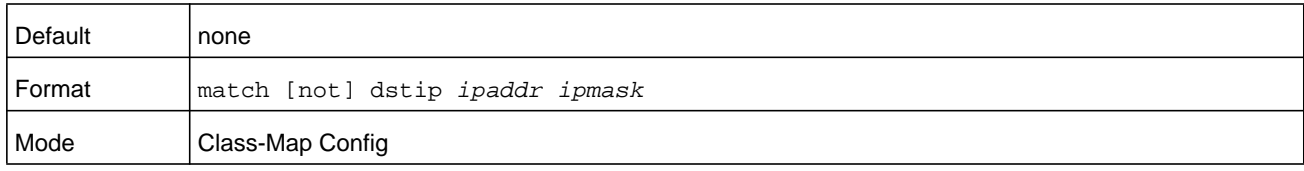

# **match dstip6**

This command adds to the specified class definition a match condition based on the destination IPv6 address of a packet. Use the **not** option to negate the match condition.

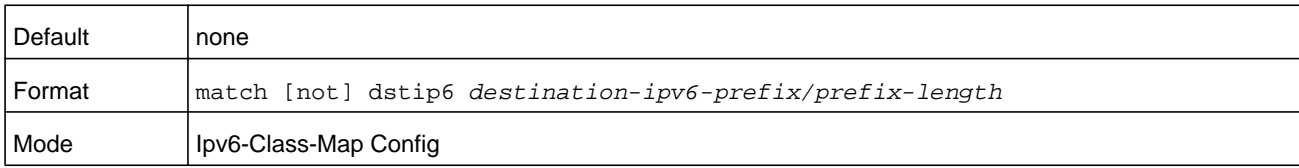

## **match dstl4port**

This command adds to the specified class definition a match condition based on the destination layer 4 port of a packet using a single keyword or numeric notation. To specify the match condition as a single keyword, the value for *portkey* is one of the supported port name keywords. The *portkey* argument can be: **domain**, **echo**, **ftp**, **ftpdata**, **http**, **smtp**, **snmp**, **telnet**, **tftp**, or **www**. Each of these translates into its equivalent port number. To specify the match condition using a numeric notation, one layer 4 port number is required. The *port-number* argument is an integer from 0 to 65535. Use the **not** option to negate the match condition.

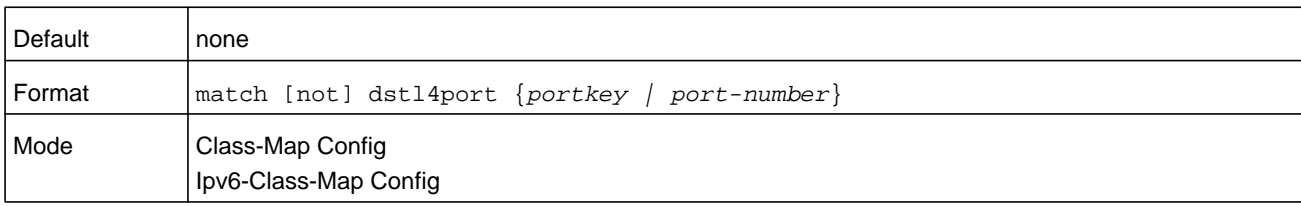

# **match ip dscp**

This command adds to the specified class definition a match condition based on the value of the IP DiffServ Code Point (DSCP) field in a packet, which is defined as the high-order six bits of the Service Type octet in the IP header (the low-order two bits are not checked).

The *dscpval* value is specified as either an integer from 0 to 63, or symbolically through one of the following keywords: **af11**, **af12**, **af13**, **af21**, **af22**, **af23**, **af31**, **af32**, **af33**, **af41**, **af42**, **af43**, **be**, **cs0**, **cs1**, **cs2**, **cs3**, **cs4**, **cs5**, **cs6**, **cs7**, or **ef**. Use the **not** option to negate the match condition.

**Note:** The IP DSCP, IP Precedence, and IP ToS match conditions are alternative ways to specify a match criterion for the same Service Type field in the IP header, but with a slightly different user notation.

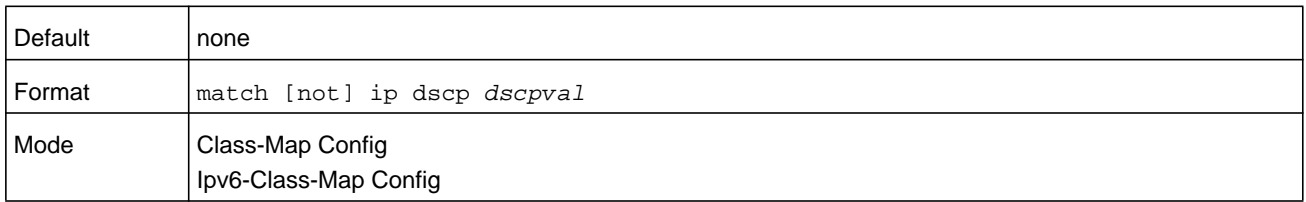

## **match ip precedence**

This command adds to the specified class definition a match condition based on the value of the IP Precedence field in a packet, which is defined as the high-order three bits of the Service Type octet in the IP header (the low-order five bits are not checked). The precedence *value* argument is an integer from 0 to 7. Use the **not** option to negate the match condition.

**Note:** The IP DSCP, IP Precedence, and IP ToS match conditions are alternative ways to specify a match criterion for the same Service Type field in the IP header, but with a slightly different user notation.

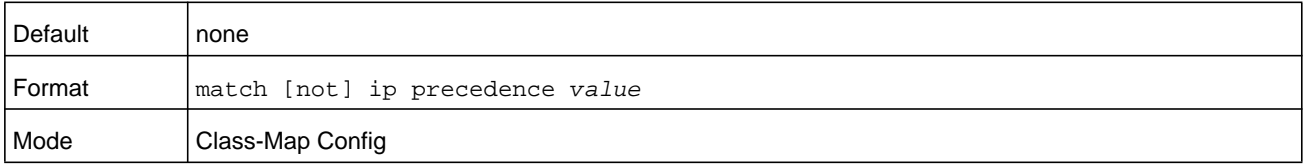

## **match ip tos**

This command adds to the specified class definition a match condition based on the value of the IP TOS field in a packet, which is defined as all eight bits of the Service Type octet in the IP header. The value of the *tosbits* argument is a two-digit hexadecimal number from 00 to ff. The value of *tosmask* argument is a two-digit hexadecimal number from 00 to ff. The *tosmask* denotes the bit positions in *tosbits* that are used for comparison against the IP ToS field in a packet. For example, to check for an IP TOS value having bits 7 and 5 set and bit 1 clear, where bit 7 is most significant, use a *tosbits* value of a0 (hex) and a *tosmask* of a2 (hex). Use the **not** option to negate the match condition.

**Note:** The IP DSCP, IP Precedence, and IP ToS match conditions are alternative ways to specify a match criterion for the same Service Type field in the IP header, but with a slightly different user notation.

### **Note:** This free form version of the IP DSCP/Precedence/ToS match specification gives the user complete control when specifying which bits of the IP Service Type field are checked.

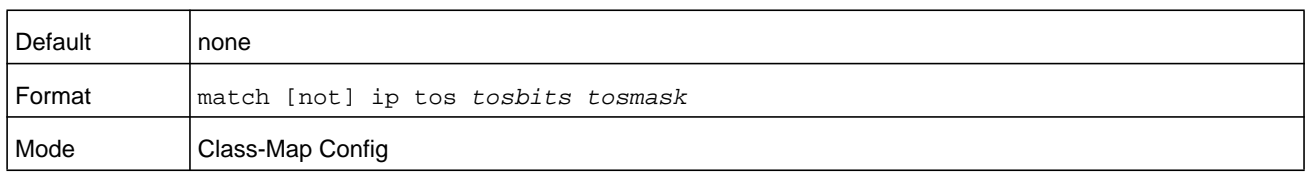

## **match ip6flowlbl**

Use this command to enter an IPv6 flow label value. Use the **not** option to negate the match condition. The *value* argument can be in the range of 0–1048575.

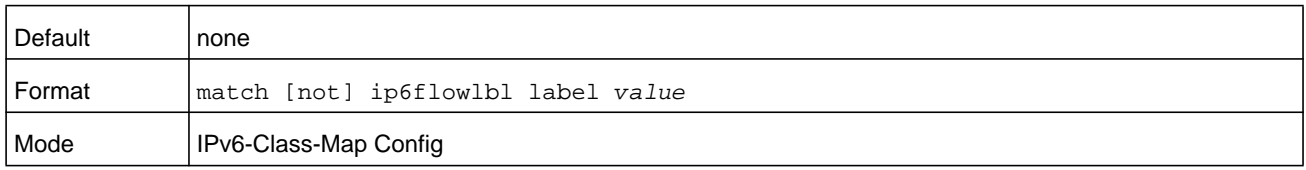

# **match protocol**

This command adds to the specified class definition a match condition based on the value of the IP Protocol field in a packet using a single keyword notation or a numeric value notation.

To specify the match condition using a single keyword notation, the value for *protocol-name* is one of the supported protocol name keywords. The currently supported values are: **icmp**, **igmp**, **ip**, **tcp**, **udp**. A value of **ip** matches all protocol number values.

To specify the match condition using a numeric value notation, the protocol *number* argument is a standard value assigned by IANA and is interpreted as an integer from 0 to 255. Use the [not] option to negate the match condition.

**Note:** This command does not validate the protocol number value against the current list defined by IANA.

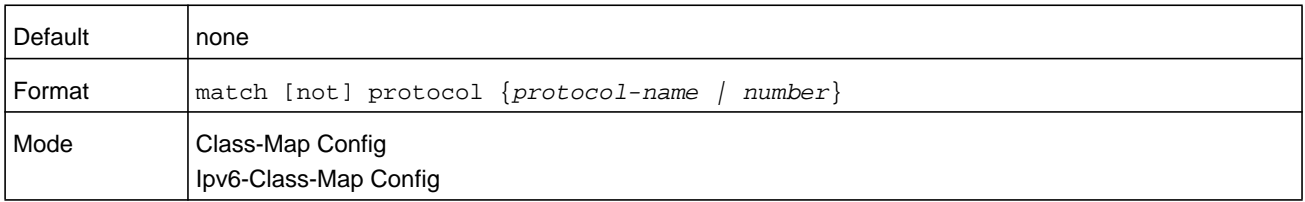

## **match source-address mac**

This command adds to the specified class definition a match condition based on the source MAC address of a packet. The *address* parameter is any layer 2 MAC address formatted as six, two-digit hexadecimal numbers separated by colons (e.g., 00:11:22:dd:ee:ff). The *macmask* parameter is a layer 2 MAC address bit mask, which may not be contiguous, and is formatted as six, two-digit hexadecimal numbers separated by colons (that is, ff:07:23:ff:fe:dc). Use the **not** option to negate the match condition.

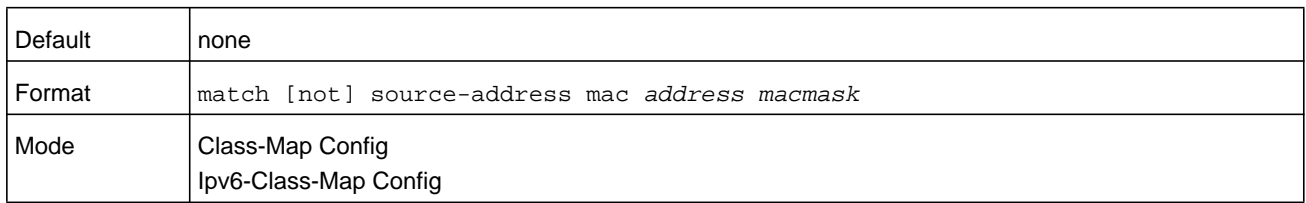

## **match srcip**

This command adds to the specified class definition a match condition based on the source IP address of a packet. The *ipaddr* parameter specifies an IP address. The *ipmask* parameter specifies an IP address bit mask and must consist of a contiguous set of leading 1 bits. Use the **not** option to negate the match condition.

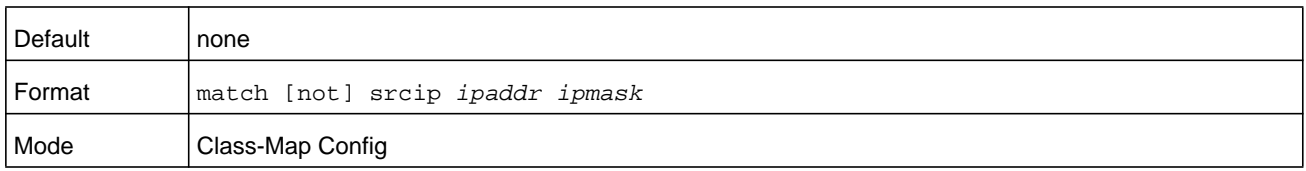

## **match srcip6**

This command adds to the specified class definition a match condition based on the source IP address of a packet. Use the **not** option to negate the match condition.

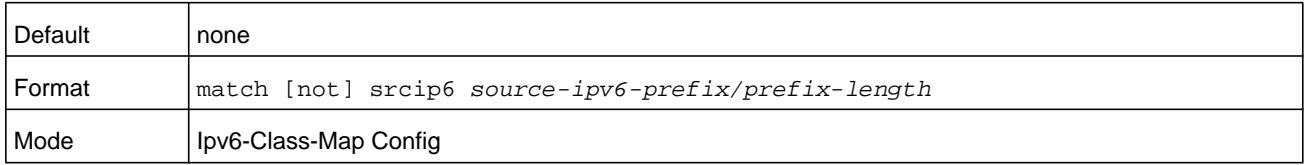

# **match srcl4port**

This command adds to the specified class definition a match condition based on the source layer 4 port of a packet using a single keyword or numeric notation. To specify the match condition as a single keyword notation, the value for *portkey* is one of the supported port name keywords (listed below). The currently supported *portkey* values are: **domain**, **echo**, **ftp**, **ftpdata**, **http**, **smtp**, **snmp**, **telnet**, **tftp**, and **www**. Each of these translates into its equivalent port number, which is used as both the start and end of a port range.

To specify the match condition as a numeric value, one layer 4 port number is required. The *port-number* argument is an integer from 0 to 65535. Use the **not** option to negate the match condition.

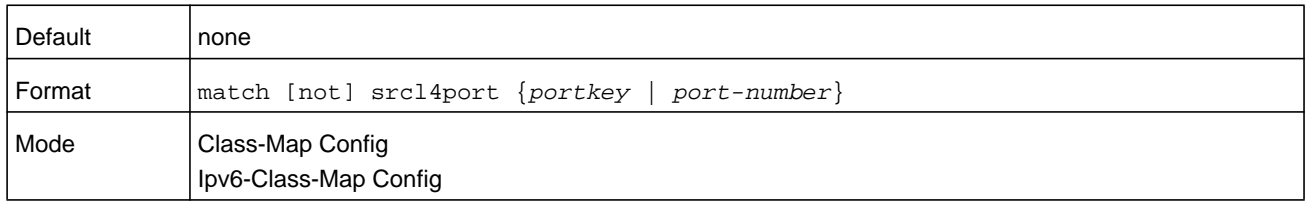

## **match vlan**

This command adds to the specified class definition a match condition based on the value of the layer 2 VLAN Identifier field (the only tag in a single tagged packet or the first or outer tag of a double VLAN tagged packet). The *vlan-id* argument is an integer from 0 to 4093. Use the **not** option to negate the match condition.

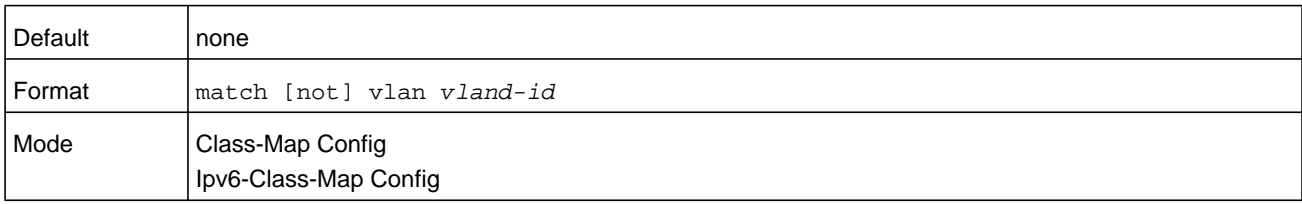

# **match secondary-vlan**

This command adds to the specified class definition a match condition based on the value of the layer 2 secondary VLAN Identifier field (the inner 802.1Q tag of a double VLAN tagged packet). The secondary *vlan-id* argument is an integer from 0 to 4093. Use the **not** option to negate the match condition.

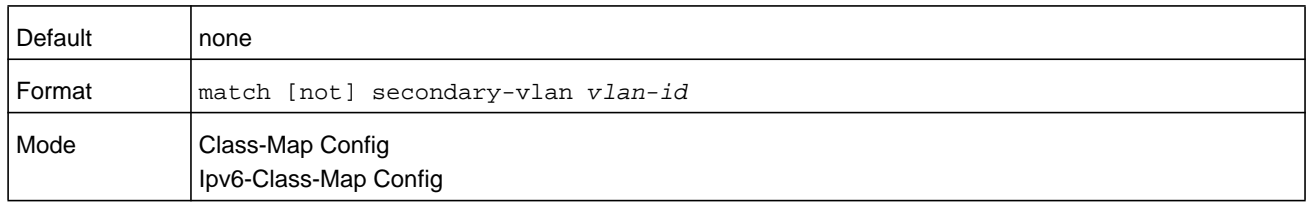

# **DiffServ Policy Commands**

Use the DiffServ policy commands to specify traffic conditioning actions, such as policing and marking, to apply to traffic classes

Use the policy commands to associate a traffic class that you define by using the class command set with one or more QoS policy attributes. Assign the class/policy association to an interface to form a service. Specify the policy name when you create the policy.

Each traffic class defines a particular treatment for packets that match the class definition. You can associate multiple traffic classes with a single policy. When a packet satisfies the

conditions of more than one class, preference is based on the order in which you add the classes to the policy. The first class you add has the highest precedence.

This set of commands consists of policy creation/deletion, class addition/removal, and individual policy attributes.

**Note:** The only way to remove an individual policy attribute from a class instance within a policy is to remove the class instance and re-add it to the policy. The values associated with an existing policy attribute can be changed without removing the class instance.

The CLI command root is **policy-map**.

### **assign-queue**

This command modifies the queue id to which the associated traffic stream is assigned. The *queueid* is an integer from 0 to *n*-1, in which *n* is the number of egress queues supported by the device.

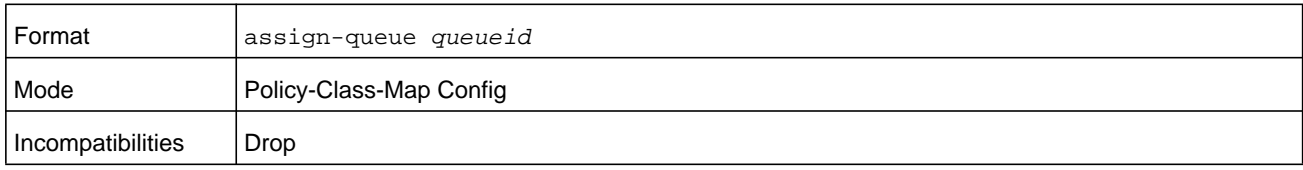

## **drop**

This command specifies that all packets for the associated traffic stream are to be dropped at ingress.

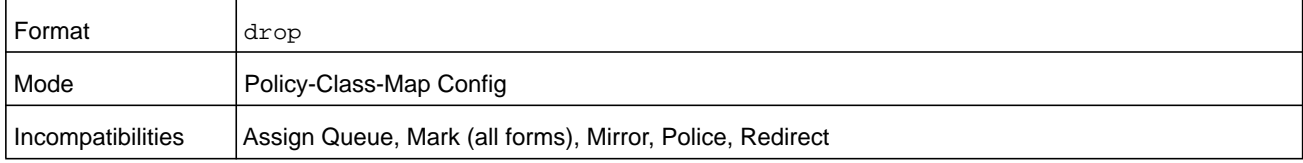

### **mirror**

This command specifies that all incoming packets for the associated traffic stream are copied to a specific egress interface (physical port or LAG).

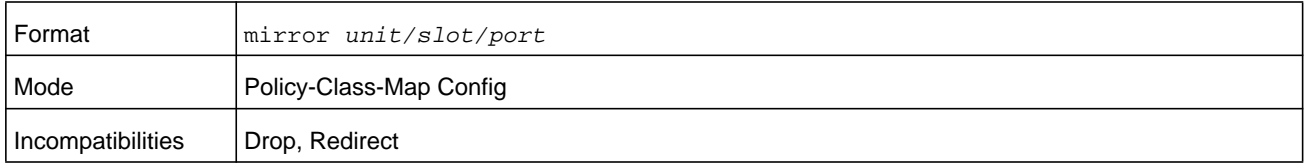

# **redirect**

This command specifies that all incoming packets for the associated traffic stream are redirected to a specific egress interface (physical port or port-channel).

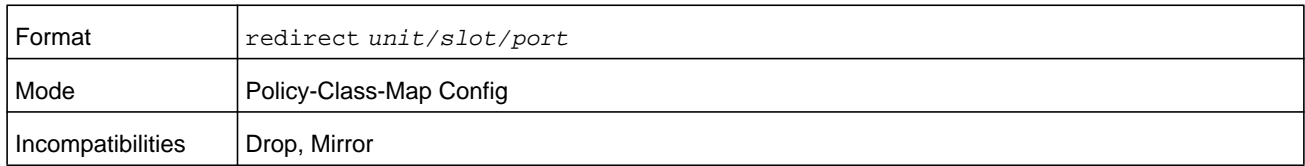

### **conform-color**

Use this command to enable color-aware traffic policing and define the conform-color class map. Used in conjunction with the police command where the fields for the conform level are specified. The *class-map-name* argument is the name of an existing DiffServ class map.

**Note:** This command may only be used after specifying a police command for the policy-class instance.

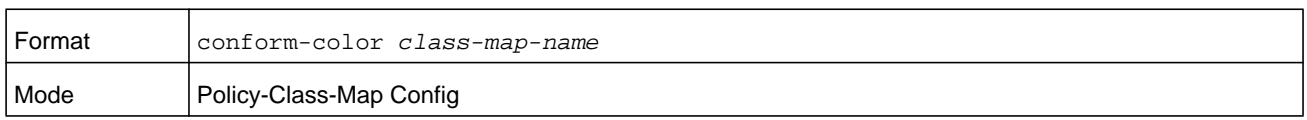

## **class**

This command creates an instance of a class definition within the specified policy for the purpose of defining treatment of the traffic class through subsequent policy attribute statements. The *classname* argument is the name of an existing DiffServ class.

**Note:** This command causes the specified policy to create a reference to the class definition.

**Note:** The CLI mode is changed to Policy-Class-Map Config when this command is successfully executed.

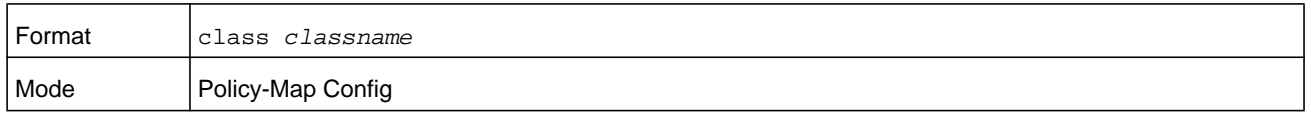

#### **no class**

This command deletes the instance of a particular class and its defined treatment from the specified policy. The *classname* argument is the name of an existing DiffServ class.

**Note:** This command removes the reference to the class definition for the specified policy.

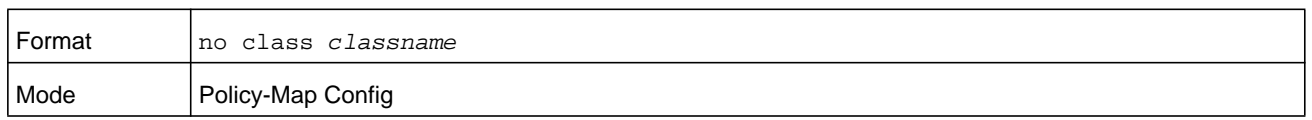

#### **mark cos**

This command marks all packets for the associated traffic stream with the specified class of service (CoS) value in the priority field of the 802.1p header (the only tag in a single tagged packet or the first or outer 802.1Q tag of a double VLAN tagged packet). If the packet does not already contain this header, one is inserted. The CoS *value* argument is an integer from 0 to 7.

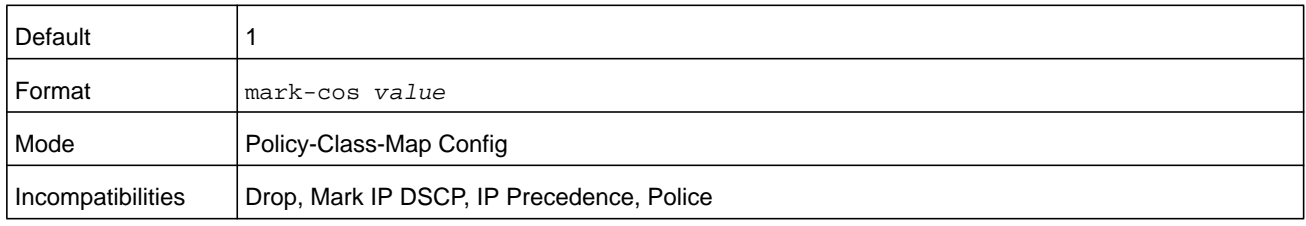

#### **mark cos-as-sec-cos**

This command marks outer VLAN tag priority bits of all packets as the inner VLAN tag priority, marking Cos as Secondary CoS. This essentially means that the inner VLAN tag CoS is copied to the outer VLAN tag CoS.

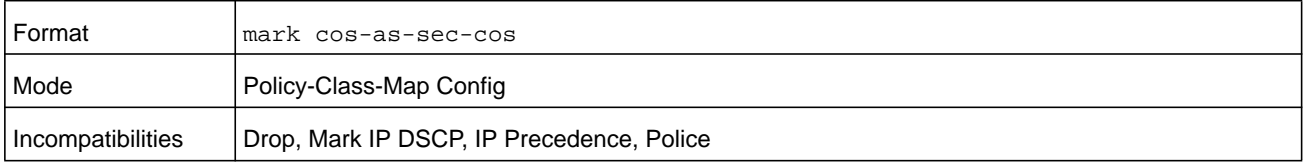

#### **Command example:**

(NETGEAR Switch) (Config-policy-classmap)#mark cos-as-sec-cos

# **mark ip-dscp**

This command marks all packets for the associated traffic stream with the specified IP DSCP value. The *dscpval* value is specified as either an integer from 0 to 63, or symbolically through one of the following keywords: **af11**, **af12**, **af13**, **af21**, **af22**, **af23**, **af31**, **af32**, **af33**, **af41**, **af42**, **af43**, **be**, **cs0**, **cs1**, **cs2**, **cs3**, **cs4**, **cs5**, **cs6**, **cs7**, or **ef**.

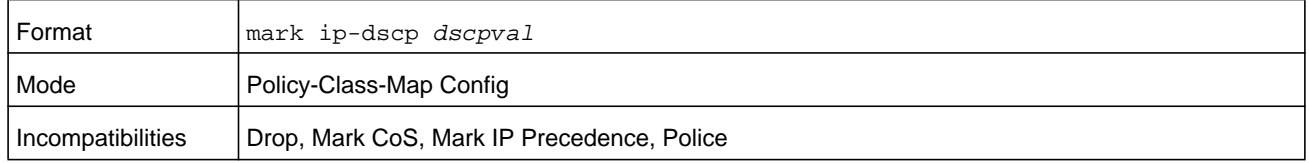

# **mark ip-precedence**

This command marks all packets for the associated traffic stream with the specified IP Precedence value. The IP Precedence *value* argument is an integer from 0 to 7.

**Note:** This command may not be used on IPv6 classes. IPv6 does not have a precedence field.

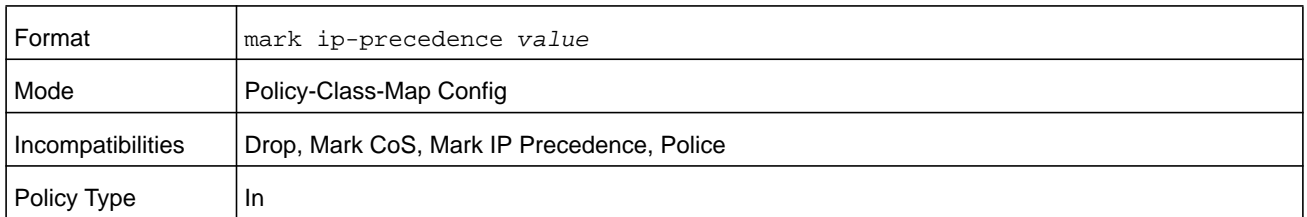

# **police-simple**

This command is used to establish the traffic policing style for the specified class. The simple form of the **police** command uses a single data rate and burst size, resulting in two outcomes: conform and violate. The conforming data rate is specified in kilobits-per-second (Kbps) and is an integer from 1 to 4294967295. The conforming burst size is specified in kilobytes (KB) and is an integer from 1 to 128.

For each outcome, the only possible actions are drop, set-cos-as-sec-cos, set-cos-transmit, set-sec-cos-transmit, set-dscp-transmit, set-prec-transmit, or transmit. In this simple form of the **police** command, the conform action defaults to transmit and the violate action defaults to drop. These actions can be set with this command once the style is configured.

For **set-dscp-transmit,** a value is required and is specified as either an integer from 0 to 63, or symbolically through one of the following keywords: **af11**, **af12**, **af13**, **af21**, **af22**, **af23**, **af31**, **af32**, **af33**, **af41**, **af42**, **af43**, **be**, **cs0**, **cs1**, **cs2**, **cs3**, **cs4**, **cs5**, **cs6**, **cs7**, or **ef.**

For **set-prec-transmit**, an IP Precedence value is required and is specified as an integer from 0-7.

For **set-cos-transmit** an 802.1p priority value is required and is specified as an integer from 0-7.

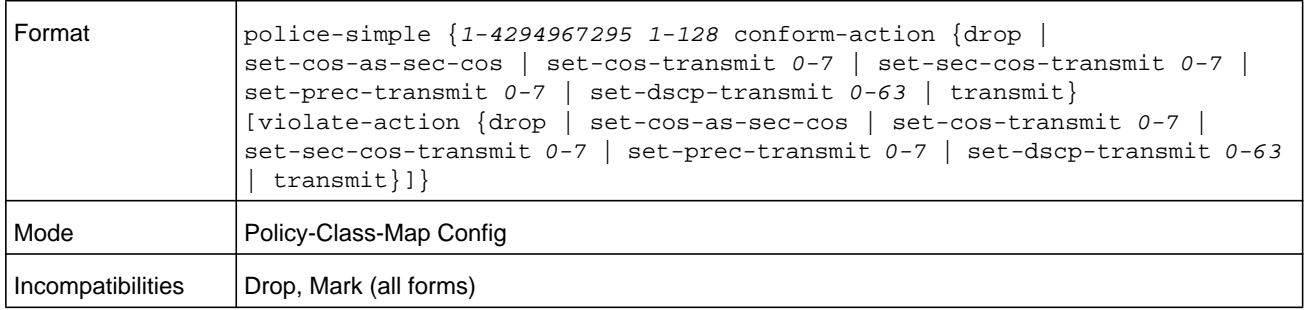

#### **Command example:**

```
(NETGEAR Switch) (Config-policy-classmap)#police-simple 1 128 conform-action transmit 
violate-action drop
```
### **police-single-rate**

This command is the single-rate form of the **police** command and is used to establish the traffic policing style for the specified class. For each outcome, the only possible actions are drop, set-cos-as-sec-cost, set-cos-transmit, set-sec-cos-transmit, set-dscp-transmit, set-prec-transmit, or transmit. In this single-rate form of the **police** command, the conform action defaults to send, the exceed action defaults to drop, and the violate action defaults to drop. These actions can be set with this command once the style has been configured.

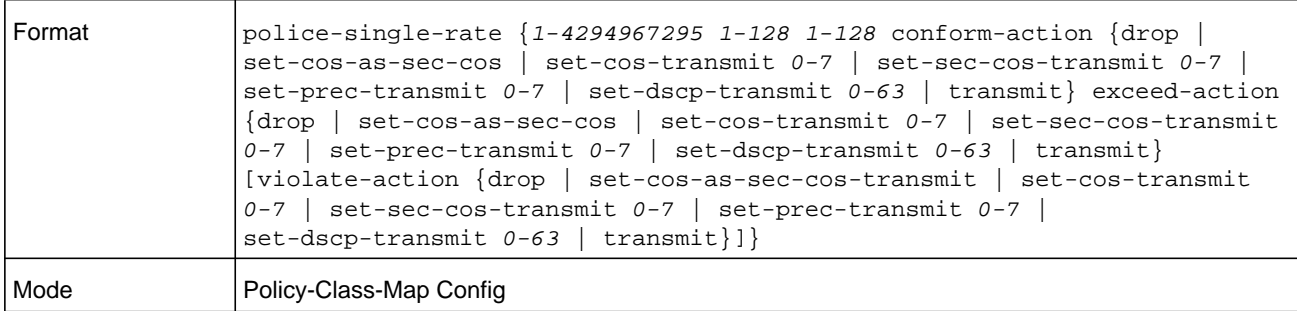

## **police-two-rate**

This command is the two-rate form of the **police** command and is used to establish the traffic policing style for the specified class. For each outcome, the only possible actions are drop, set-cos-as-sec-cos, set-cos-transmit, set-sec-cos-transmit, set-dscp-transmit, set-prec-transmit, or transmit. In this two-rate form of the **police** command, the conform action defaults to send, the exceed action defaults to drop, and the violate action defaults to drop. These actions can be set with this command once the style has been configured.

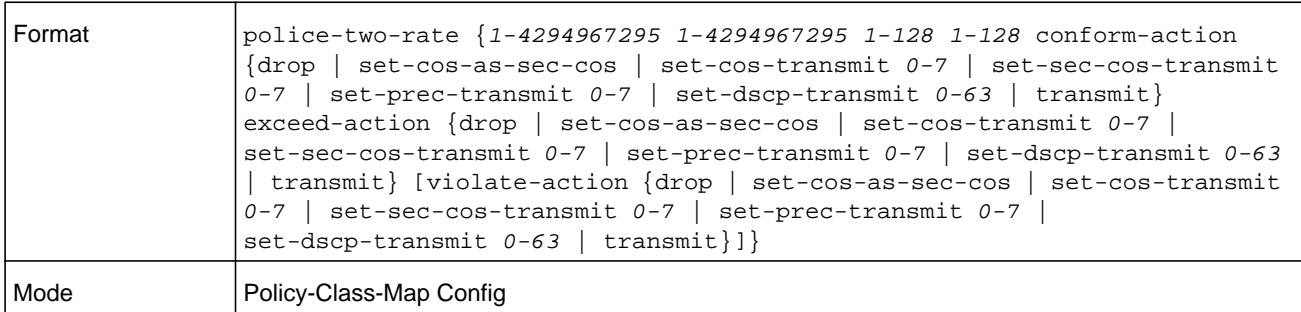

#### **policy-map**

This command establishes a new DiffServ policy. The *policyname* parameter is a case-sensitive alphanumeric string from 1 to 31 characters uniquely identifying the policy. The type of policy is specific to the inbound traffic direction as indicated by the **in** parameter, or the outbound traffic direction as indicated by the **out** parameter, respectively.

**Note:** The CLI mode is changed to Policy-Map Config when this command is successfully executed.

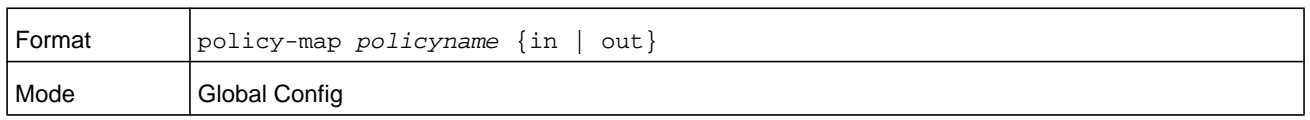

#### **no policy-map**

This command eliminates an existing DiffServ policy. The *policyname* parameter is the name of an existing DiffServ policy. This command may be issued at any time. If the policy is currently referenced by one or more interface service attachments, this delete attempt fails.

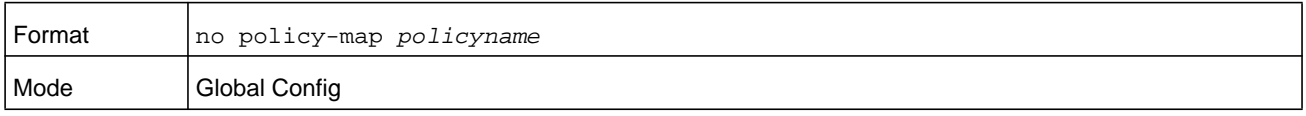

#### **policy-map rename**

This command changes the name of a DiffServ policy. The *policyname* is the name of an existing DiffServ class. The *newpolicyname* parameter is a case-sensitive alphanumeric string from 1 to 31 characters uniquely identifying the policy.

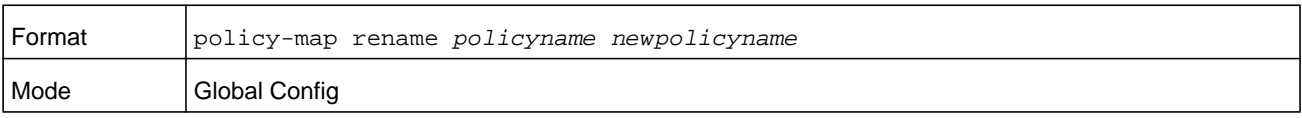

# **DiffServ Service Commands**

Use the DiffServ service commands to assign a DiffServ traffic conditioning policy, which you specified by using the policy commands, to an interface in the incoming direction

The service commands attach a defined policy to a directional interface. You can assign only one policy at any one time to an interface in the inbound direction. DiffServ is not used in the outbound direction.

This set of commands consists of service addition or removal.

The CLI command root is **service-policy**.

### **service-policy**

This command attaches a policy to an interface in the inbound direction as indicated by the **in** parameter, or the outbound direction as indicated by the **out** parameter, respectively. The *policyname* parameter is the name of an existing DiffServ policy. This command causes a service to create a reference to the policy.

**Note:** This command effectively enables DiffServ on an interface in the inbound direction. There is no separate interface administrative mode command for DiffServ.

**Note:** This command fails if any attributes within the policy definition exceed the capabilities of the interface. Once a policy is successfully attached to an interface, any attempt to change the policy definition, that would result in a violation of the interface capabilities, causes the policy change attempt to fail.

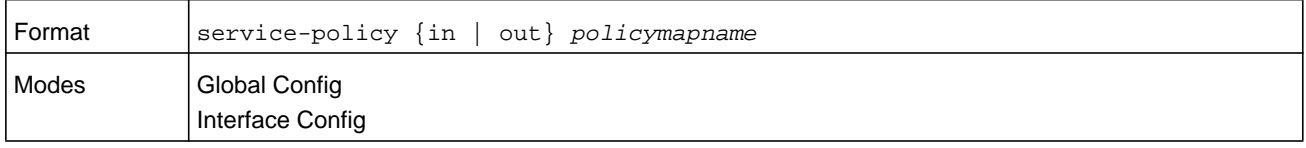

**Note:** Each interface can have one policy attached.

#### **no service-policy**

This command detaches a policy from an interface in the inbound direction as indicated by the **in** parameter, or the outbound direction as indicated by the **out** parameter, respectively. The *policyname* parameter is the name of an existing DiffServ policy.

**Note:** This command causes a service to remove its reference to the policy. This command effectively disables DiffServ on an interface in the inbound direction or an interface in the outbound direction. There is no separate interface administrative 'mode' command for DiffServ.

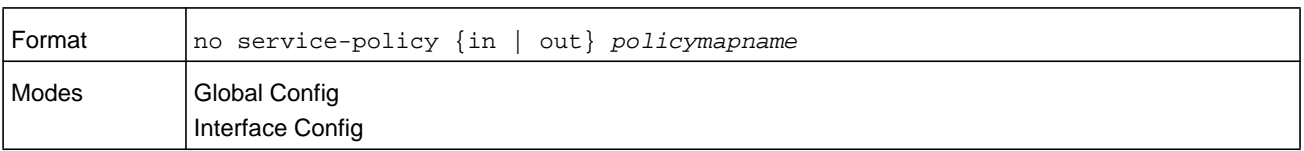

# **DiffServ Show Commands**

Use the DiffServ show commands to display configuration and status information for classes, policies, and services. You can display DiffServ information in summary or detailed formats. The status information is only shown when the DiffServ administrative mode is enabled.

# **show class-map**

This command displays all configuration information for the specified class. The *class-name* is the name of an existing DiffServ class.

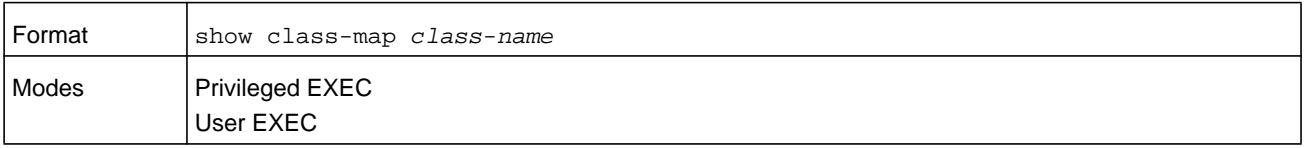

If the class-name is specified the following fields are displayed.

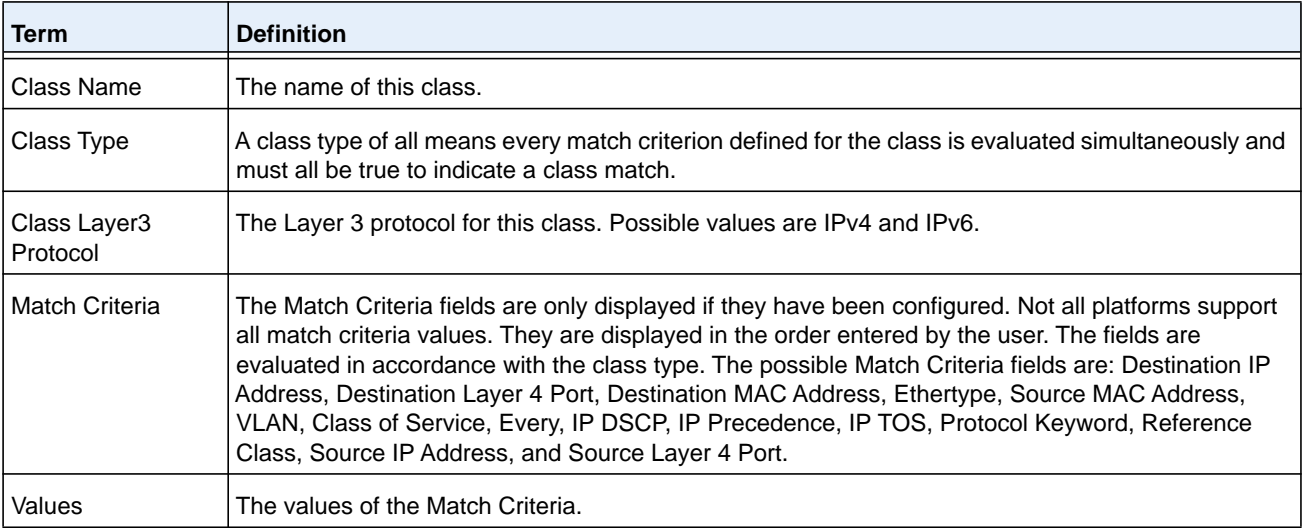

If you do not specify the Class Name, this command displays a list of all defined DiffServ classes. The following fields are displayed.

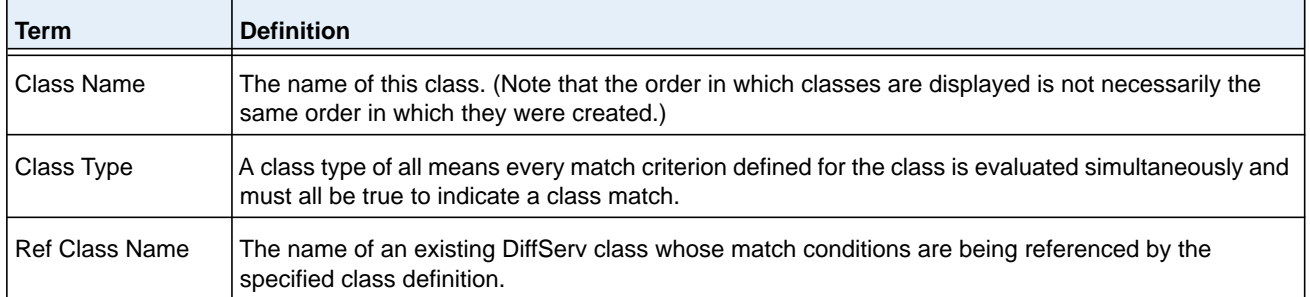

## **show diffserv**

This command displays the DiffServ General Status Group information, which includes the current administrative mode setting as well as the current and maximum number of rows in each of the main DiffServ private MIB tables. This command takes no options.

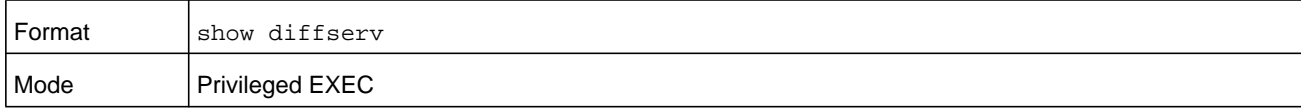

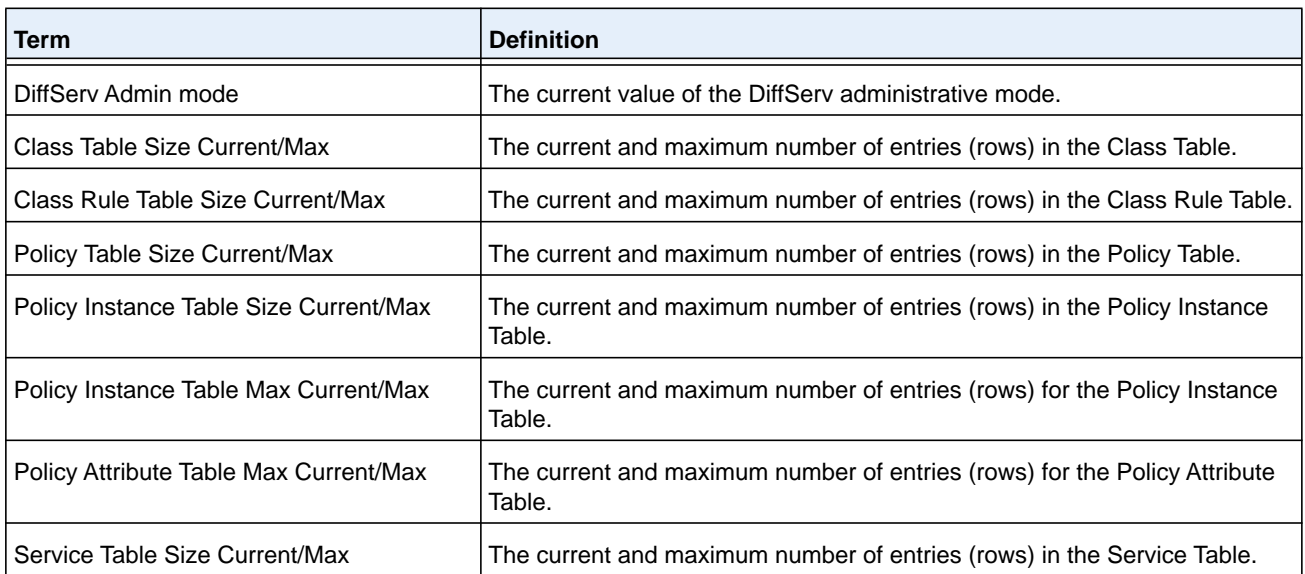

# **show policy-map**

This command displays all configuration information for the specified policy. The *policyname* is the name of an existing DiffServ policy.

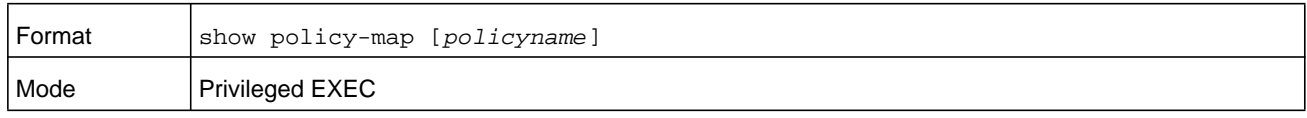

If the Policy Name is specified the following fields are displayed.

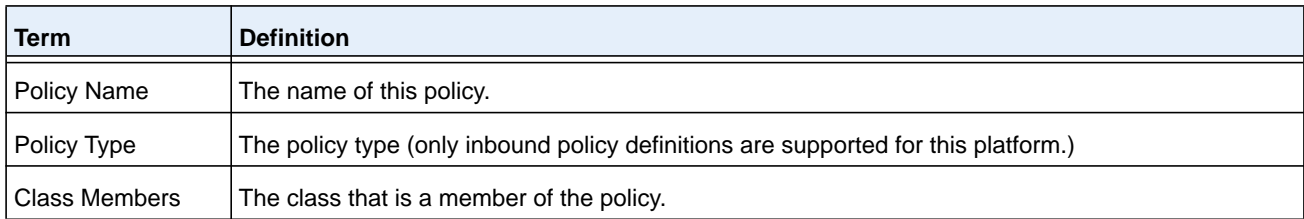

The following information is repeated for each class associated with this policy (only those policy attributes actually configured are displayed).

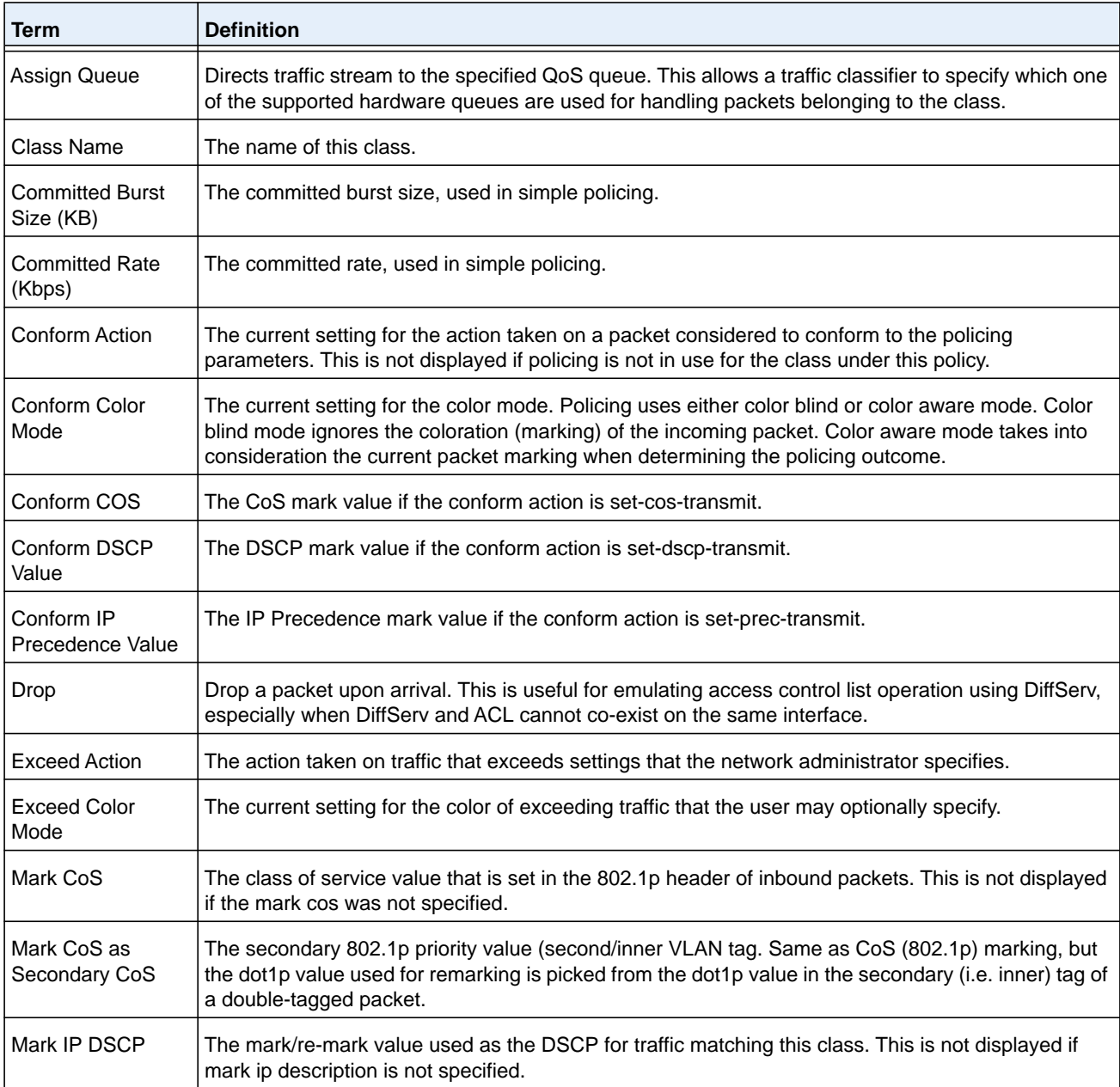

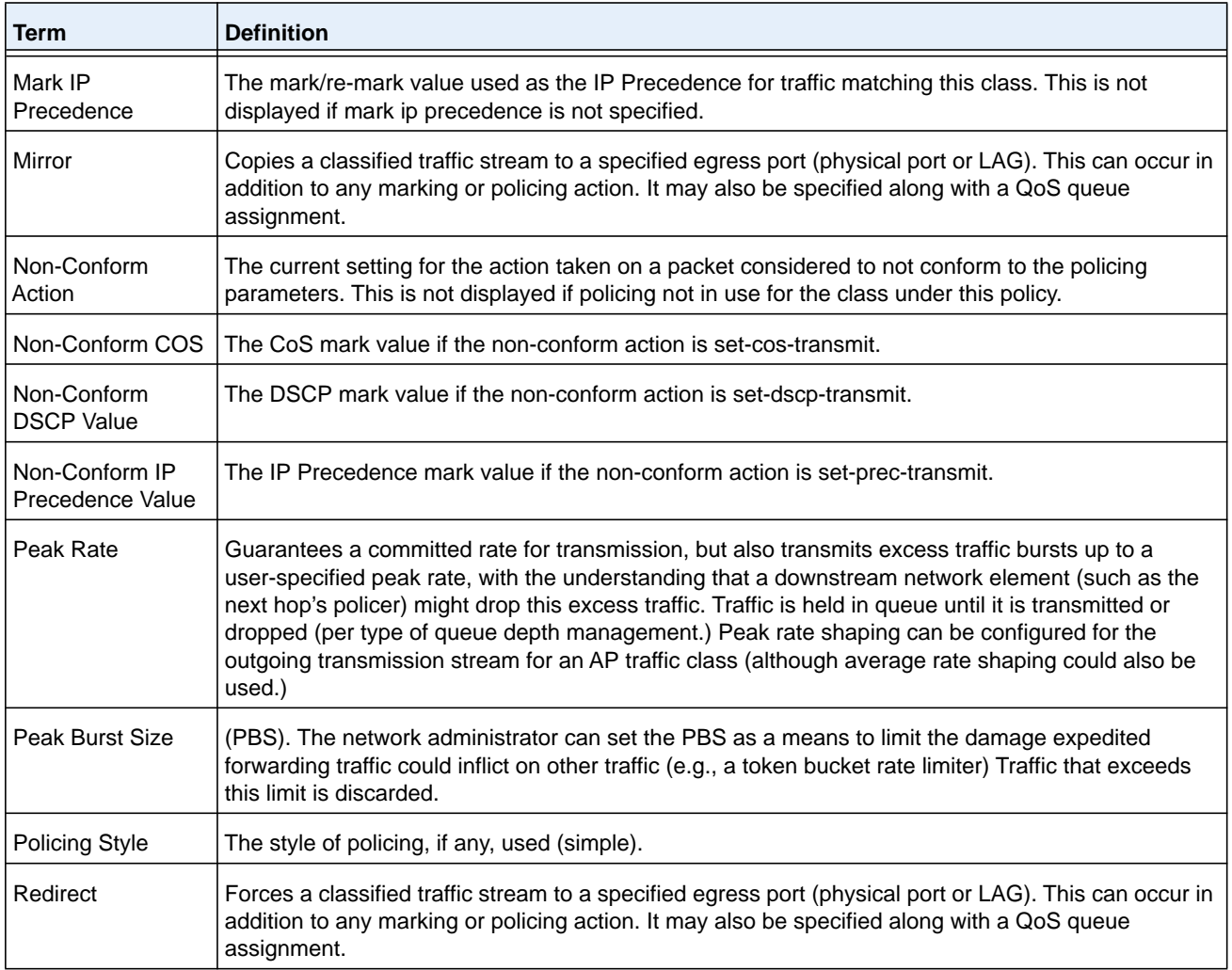

If the Policy Name is not specified this command displays a list of all defined DiffServ policies. The following fields are displayed.

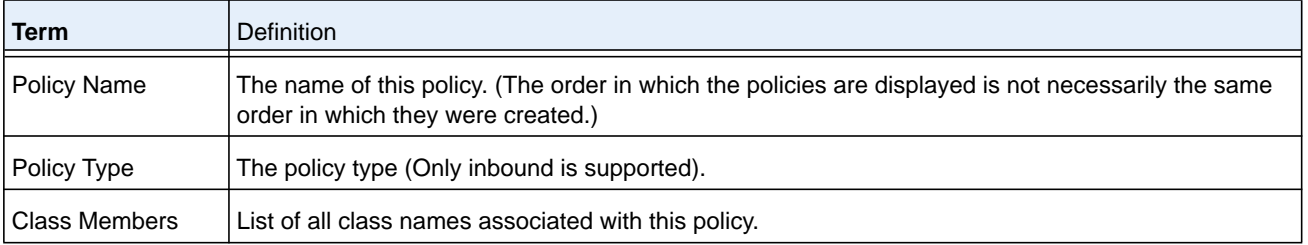

#### **Command example:**

The following example includes the mark-cos-as-sec-cos option that is specified in the policy action.

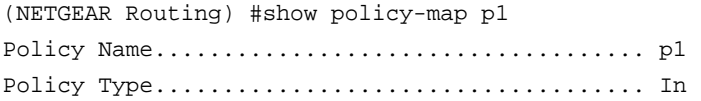

Class Name..................................... c1 Mark CoS as Secondary CoS........................ Yes

#### **Command example:**

The following example includes the mark-cos-as-sec-cos action that is used in the policing (simple-police, police-single-rate, police two-rate) command.

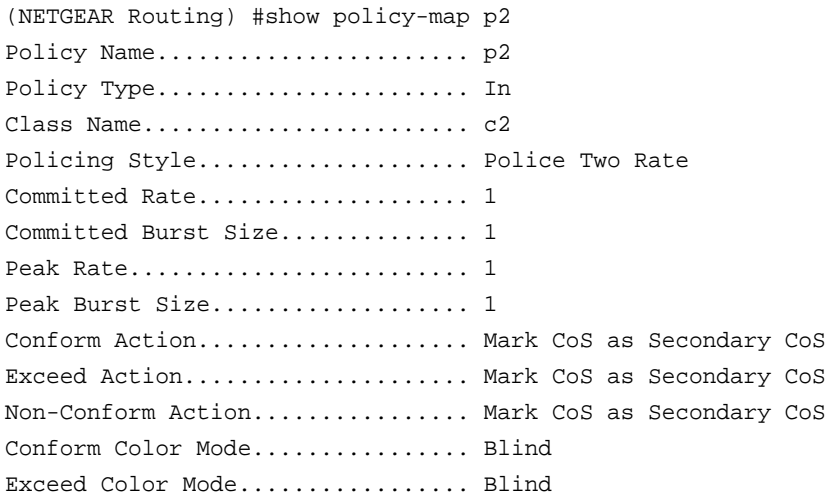

## **show diffserv service**

This command displays policy service information for the specified interface and direction. The *unit/slot/port* parameter specifies a valid *unit/slot/port* number for the system.

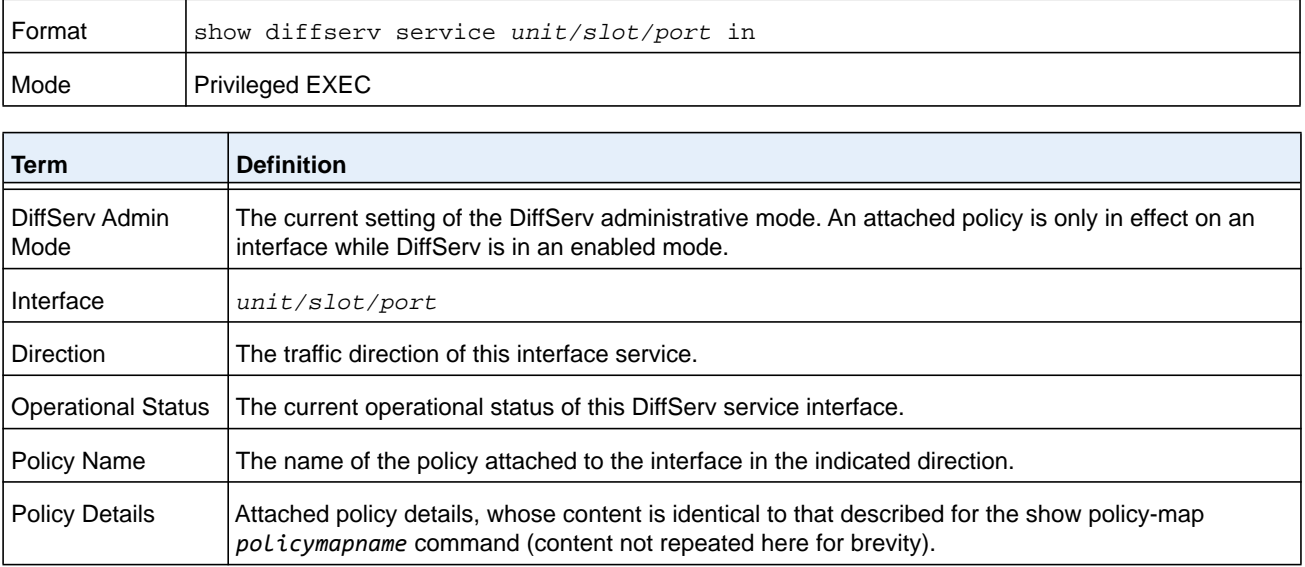

# **show diffserv service brief**

This command displays all interfaces in the system to which a DiffServ policy has been attached. The inbound direction parameter is optional.

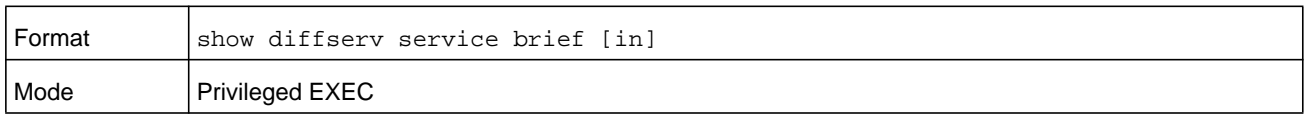

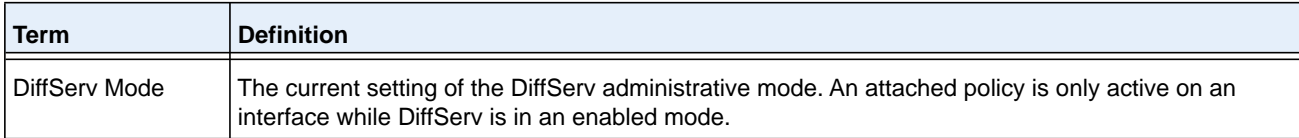

The following information is repeated for interface and direction (only those interfaces configured with an attached policy are shown).

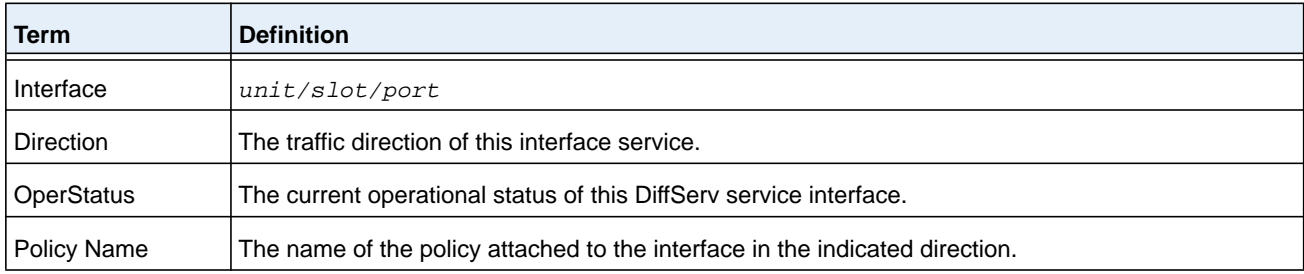

# **show policy-map interface**

This command displays policy-oriented statistics information for the specified interface and direction. The *unit/slot/port* parameter specifies a valid interface for the system. Instead of *unit/slot/port*, **lag** *lag-intf-num* can be used as an alternate way to specify the LAG interface, in which *lag-intf-num* is the LAG port number.

**Note:** This command is only allowed while the DiffServ administrative mode is enabled.

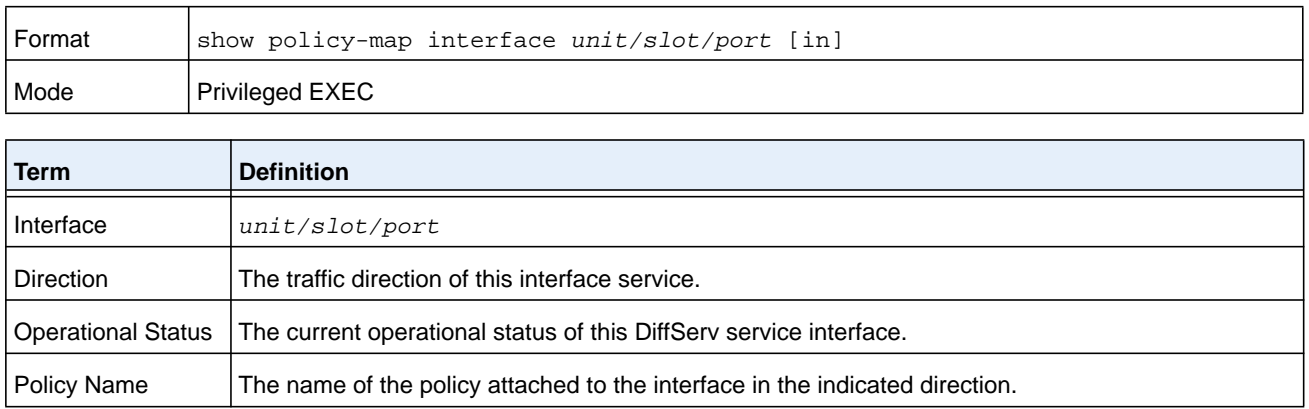

The following information is repeated for each class instance within this policy:

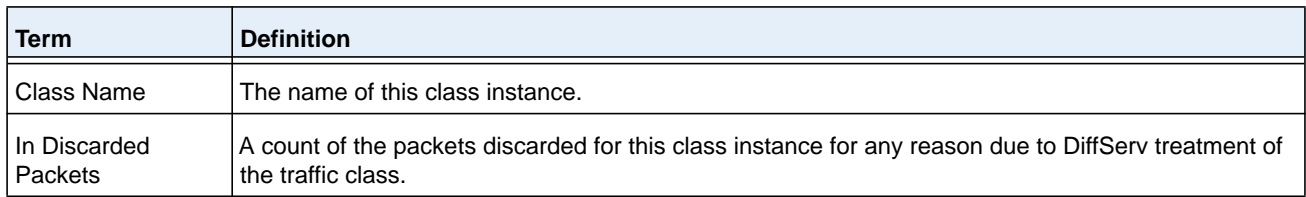

# **show service-policy**

This command displays a summary of policy-oriented statistics information for all interfaces in the specified direction.

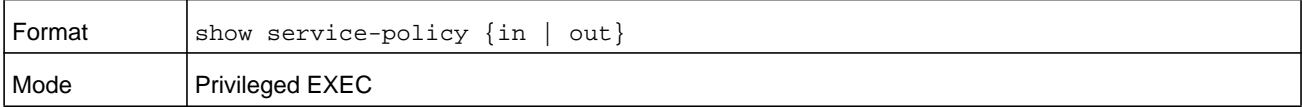

The following information is repeated for each interface and direction (only those interfaces configured with an attached policy are shown):

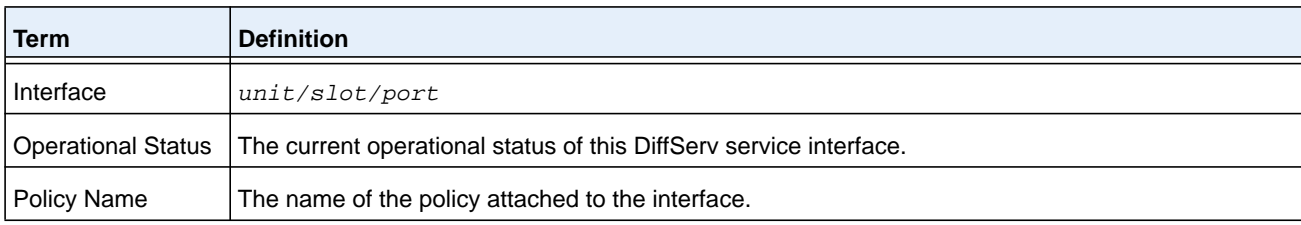

# **MAC Access Control List Commands**

This section describes the commands you use to configure MAC Access Control List (ACL) settings. MAC ACLs ensure that only authorized users have access to specific resources and block any unwarranted attempts to reach network resources.

The following rules apply to MAC ACLs:

- **•** The maximum number of ACLs you can create is hardware dependent. The limit applies to all ACLs, regardless of type.
- **•** The system supports only Ethernet II frame types.
- **•** The maximum number of rules per MAC ACL is hardware dependent.

## **mac access-list extended**

This command creates a MAC Access Control List (ACL) identified by *name*, consisting of classification fields defined for the Layer 2 header of an Ethernet frame. The *name* parameter is a case-sensitive alphanumeric string from 1 to 31 characters uniquely identifying the MAC access list. The rate-limit attribute configures the committed rate and the committed burst size.

If a MAC ACL by this name already exists, this command enters Mac-Access-List config mode to allow updating the existing MAC ACL.

**Note:** The CLI mode changes to Mac-Access-List Config mode when you successfully execute this command.

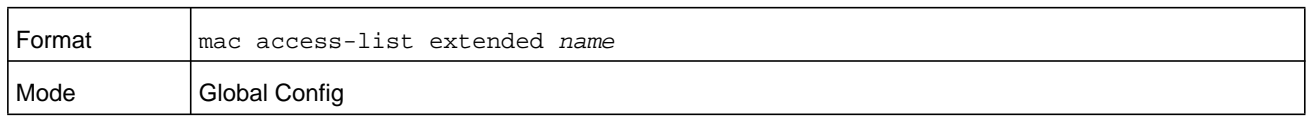

#### **no mac access-list extended**

This command deletes a MAC ACL identified by *name* from the system.

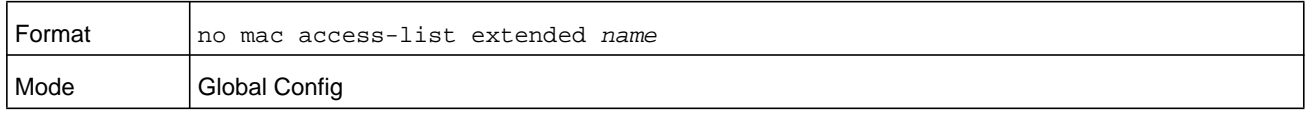

#### **mac access-list extended rename**

This command changes the name of a MAC Access Control List (ACL). The *name* parameter is the name of an existing MAC ACL. The *newname* parameter is a case-sensitive alphanumeric string from 1 to 31 characters uniquely identifying the MAC access list.

This command fails if a MAC ACL by the name *newname* already exists.

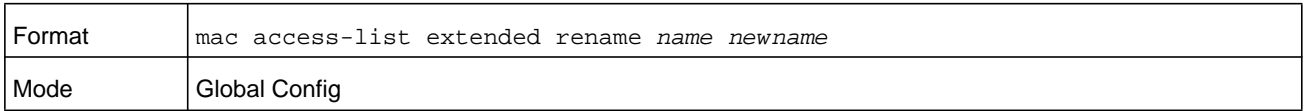

#### **mac access-list resequence**

Use this command to renumber the sequence of the entries for a specified MAC access list with a specified increment value, starting from a specified sequence number. That is, with this command you can change the sequence numbers of ACL rules in the ACL and, therefore, change the order in which entries are applied. This command is not saved in the startup configuration and does not display in the running configuration.

**Note:** If the generated sequence number exceeds the maximum sequence number, the ACL rule creation fails and an informational message displays.

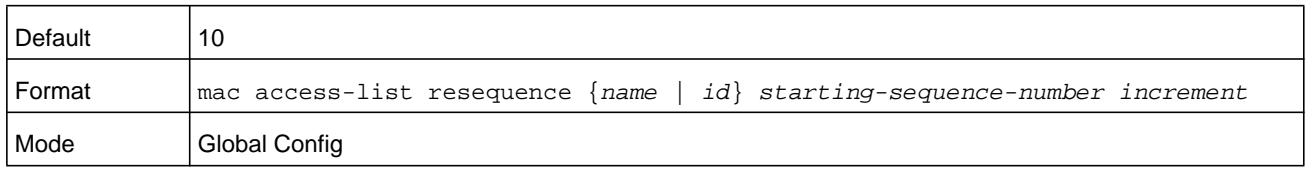

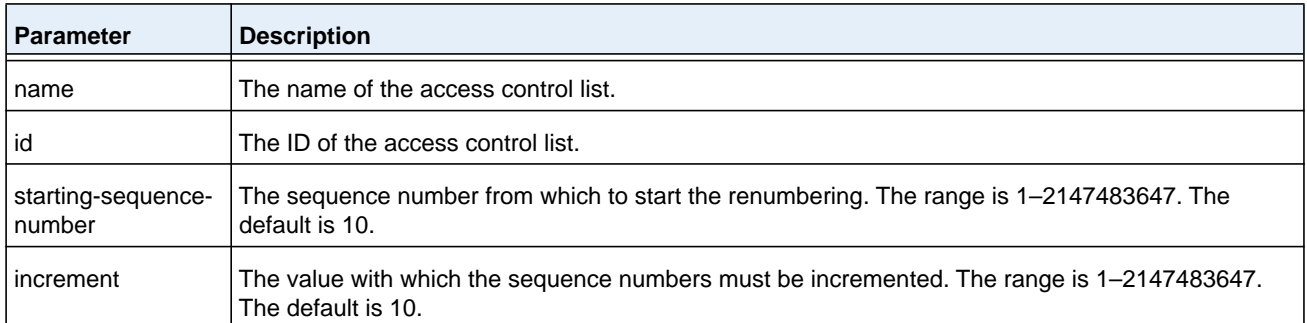

# **[sequence-number] {deny | permit} (MAC ACL)**

This command creates a new rule for the current MAC access list. Each rule is appended to the list of configured rules for the list. A rule may either deny or permit traffic according to the specified classification fields. At a minimum, the source (*srcmac*) and destination (*dstmac*) MAC value must be specified, each of which may be substituted using the keyword any to indicate a match on any value in that field. The remaining command parameters are all optional, but the most frequently used parameters appear in the same relative order as shown in the command format.

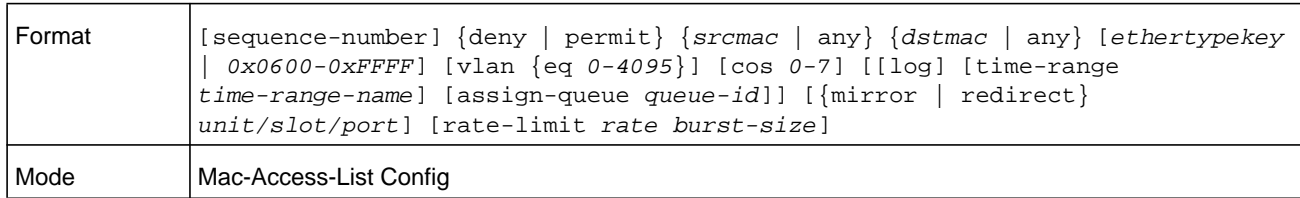

**Note:** An implicit **deny all** MAC rule always terminates the access list.

The sequence number specifies the sequence number for the ACL rule. Either you define the sequence number or is it is generated.

If no sequence number exists for a rule, a sequence number that is 10 greater than the last sequence number in the ACL is used and the rule is placed at the end of the list. If this is the first ACL rule in the ACL, a sequence number of 10 is assigned. If the calculated sequence number exceeds the maximum sequence number value, the creation of the ACL rule fails. You cannot create a rule that duplicates an already existing one and you cannot configure a rule with a sequence number that is already used for another rule.

For example, if you add new ACL rule to the ACL without specifying a sequence number, the rule is placed at the bottom of the list. By changing the sequence number, you can move the ACL rule to a different position in the ACL.

You can specify the Ethertype as either a keyword or a four-digit hexadecimal value from 0x0600-0xFFFF. The currently supported *ethertypekey* values are: **appletalk**, **arp**, **ibmsna**, **ipv4**, **ipv6**, **ipx**, **mplsmcast**, **mplsucast**, **netbios**, **novell**, **pppoe**, and **rarp.** Each of these translates into its equivalent Ethertype value(s).

| <b>Ethertype Keyword</b> | <b>Corresponding Value</b> |
|--------------------------|----------------------------|
| appletalk                | 0x809B                     |
| arp                      | 0x0806                     |
| ibmsna                   | 0x80D5                     |
| ipv4                     | 0x0800                     |
| ipv6                     | 0x86DD                     |
| ipx                      | 0x8037                     |
| mplsmcast                | 0x8848                     |
| mplsucast                | 0x8847                     |
| netbios                  | 0x8191                     |
| novell                   | 0x8137, 0x8138             |
| pppoe                    | 0x8863, 0x8864             |
| rarp                     | 0x8035                     |

**Table 14. Ethertype keyword and 4-digit hexadecimal value**

The **vlan** and **cos** parameters refer to the VLAN identifier and 802.1p user priority fields, respectively, of the VLAN tag. For packets containing a double VLAN tag, this is the first (or outer) tag.

The **time-range** parameter allows imposing time limitation on the MAC ACL rule as defined by the parameter *time-range-name*. If a time range with the specified name does not exist and the MAC ACL containing this ACL rule is applied to an interface or bound to a VLAN, then the ACL rule is applied immediately. If a time range with specified name exists and the MAC ACL containing this ACL rule is applied to an interface or bound to a VLAN, then the ACL rule is applied when the time-range with specified name becomes active. The ACL rule is removed when the time-range with specified name becomes inactive. For information about configuring time ranges, see *[Time Range Commands for Time-Based ACLs on](#page-964-0)  [page 965](#page-964-0)*.

The **assign-queue** parameter allows specification of a particular hardware queue for handling traffic that matches this rule. The allowed *queue-id* value is 0-(*n*-1), in which *n* is the number of user configurable queues available for the hardware platform. The **assign-queue** parameter is valid only for a **permit** rule.

The **mirror** parameter allows the traffic matching this rule to be copied to the specified *unit/slot/port*, while the redirect parameter allows the traffic matching this rule to be forwarded to the specified *unit/slot/port*. The **assign-queue** and **redirect** parameters are only valid for a **permit** rule.

**Note:** The special command form **{deny | permit} any any** is used to match all Ethernet layer 2 packets, and is the equivalent of the IP access list "match every" rule.

The **permit** command's optional attribute **rate-limit** allows you to permit only the allowed rate of traffic as per the configured *rate* in kbps, and *burst-size* in kbytes.

#### **Command example:**

(NETGEAR Switch) (Config)#mac access-list extended mac1 (NETGEAR Switch) (Config-mac-access-list)#permit 00:00:00:00:aa:bb ff:ff:ff:ff:00:00 any rate-limit 32 16 (NETGEAR Switch) (Config-mac-access-list)#exit

#### **no sequence-number (MAC ACL)**

Use this command to remove the ACL rule with the specified sequence number from the ACL.

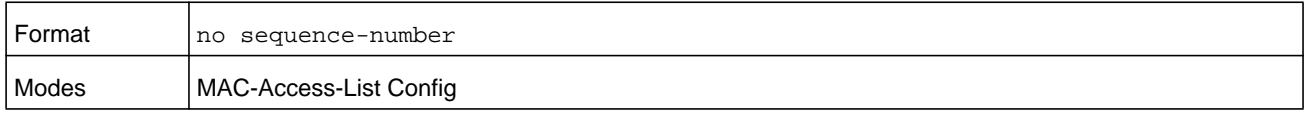

#### **mac access-group**

This command either attaches a specific MAC Access Control List (ACL) identified by *name* to an interface or range of interfaces, or associates it with a VLAN ID, in a given direction. The *name* parameter must be the name of an existing MAC ACL.

An optional sequence number may be specified to indicate the order of this mac access list relative to other mac access lists already assigned to this interface and direction. A lower number indicates higher precedence order. If a sequence number is already in use for this interface and direction, the specified mac access list replaces the currently attached mac access list using that sequence number. If the sequence number is not specified for this command, a sequence number that is one greater than the highest sequence number currently in use for this interface and direction is used.

This command specified in Interface Config mode only affects a single interface, whereas the Global Config mode setting is applied to all interfaces. The **vlan** keyword and *vlan-id* argument are valid only in the Global Config mode. The Interface Config mode command is only available on platforms that support independent per-port class of service queue configuration.

An optional **control-plane** is specified to apply the MAC ACL on CPU port. The control packets like BPDU are also dropped because of the implicit deny all rule added to the end of the list. To overcome this, permit rules must be added to allow the control packets.

**Note:** The **control-plane** keyword is available only in Global Config mode.

#### **Note:** Depending on the platform, the **out** option might not be available.

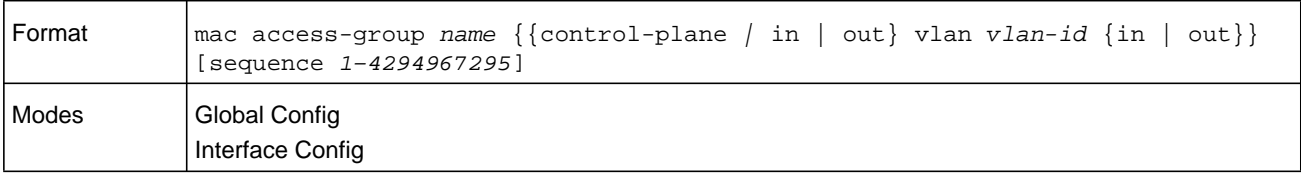

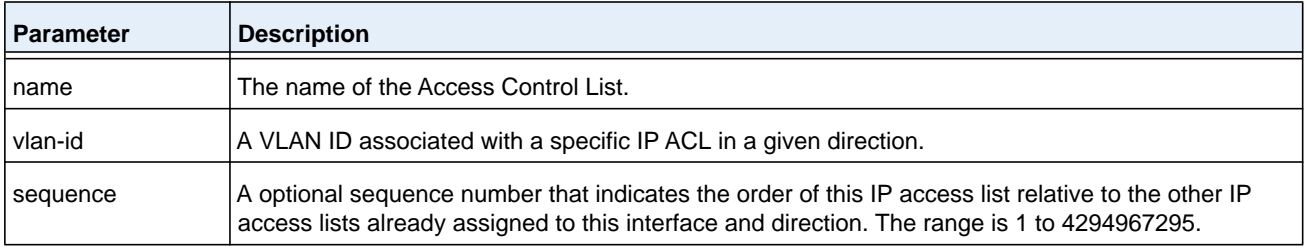

#### **Command example:**

(NETGEAR Switch)(Config)#mac access-group mac1 control-plane

#### **no mac access-group**

This command removes a MAC ACL identified by *name* from the interface in a given direction.

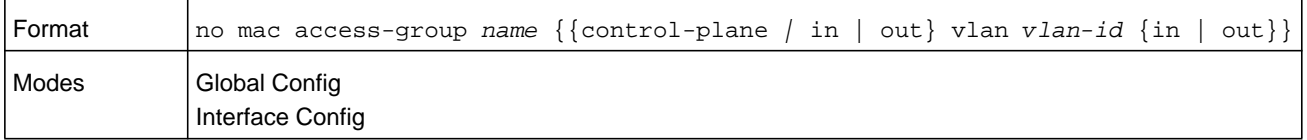

#### **Command example:**

(NETGEAR Switch)(Config)#no mac access-group mac1 control-plane

#### **remark**

This command adds a new comment to an ACL rule.

Use the **remark** keyword to add comments (remarks) to an ACL rule entry that belongs to an IPv4, IPv6, MAC, or ARP ACL. You can add up to 10 \* (maximum number of ACL rules per list) remarks per ACL and up to 10 remarks per ACL rule. For all QoS ACLs (IPv4, IPv6, and MAC ACLs) together, you can up to add 2 \* (maximum number of ACL rules).
You can only add a remark before you create a rule. Remarks are associated with the ACL rule that is created immediately after the remarks are created. If you add 10 remarks, each one is linked to the rule that is created immediately afterwards.

If the ACL rule is removed, the associated remarks are also deleted. Remarks are shown only in output of the **show running-config** command and not in the output of the **show** [**ip** | **mac** | **arp**] **access-lists** command.

The total length of a single remark cannot exceed 100 characters. A remark can contain characters in the ranges A-Z, a-z, and 0-9, and special characters such as a space, hyphen, and underscore.

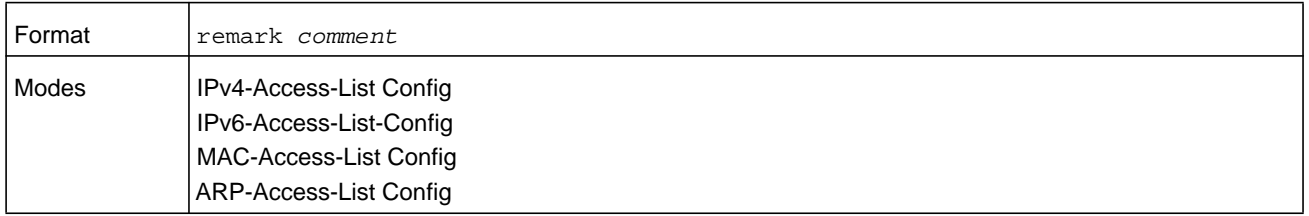

#### **Command example:**

```
(Config)#arp access-list new
(Config-arp-access-list)#remark "test1"
(Config-arp-access-list)#permit ip host 1.1.1.1 mac host 00:01:02:03:04:05
(Config-arp-access-list)#remark "test1"
(Config-arp-access-list)#remark "test2"
(Config-arp-access-list)#remark "test3"
(Config-arp-access-list)#permit ip host 1.1.1.2 mac host 00:03:04:05:06:07
(Config-arp-access-list)#permit ip host 2.1.1.2 mac host 00:03:04:05:06:08
(Config-arp-access-list)#remark "test4"
(Config-arp-access-list)#remark "test5"
(Config-arp-access-list)#permit ip host 2.1.1.3 mac host 00:03:04:05:06:0
```
#### **no remark**

Use this command to remove a remark from an ACL.

When you enter this command, the first occurrence of the remark in the ACL is deleted. Each time that you repeat the command with the same remark, the remark is deleted from the next ACL rule with which the remark is associated.

If all occurrences of the remark are deleted and you enter the command, an error message displays.

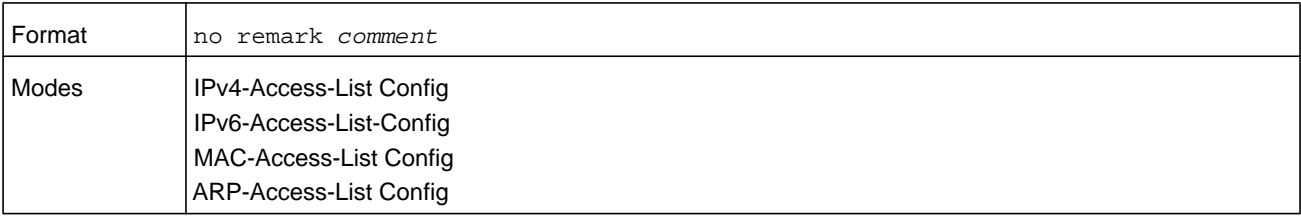

# **show mac access-lists**

This command displays summary information for all MAC access lists and shows the number of packets that match a configured ACL rule within an ACL (referred to as ACL hit count).

To view more detailed information about a specific access list, specify the ACL name that is used to identify the MAC ACL.

## **Note:** The command output varies based on the match criteria configured within the rules of an ACL.

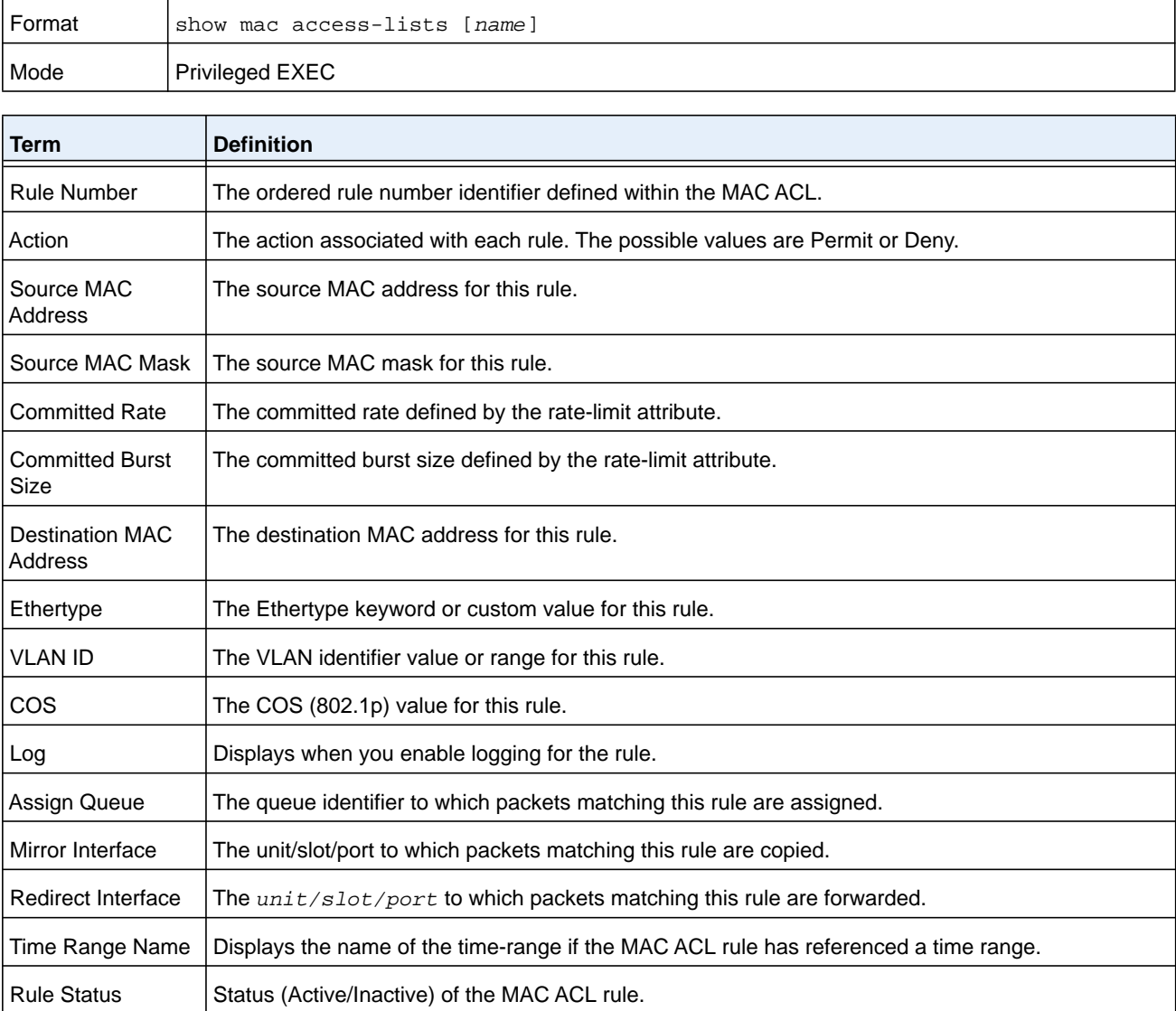

#### **M4200 and M4300 Series ProSAFE Managed Switches**

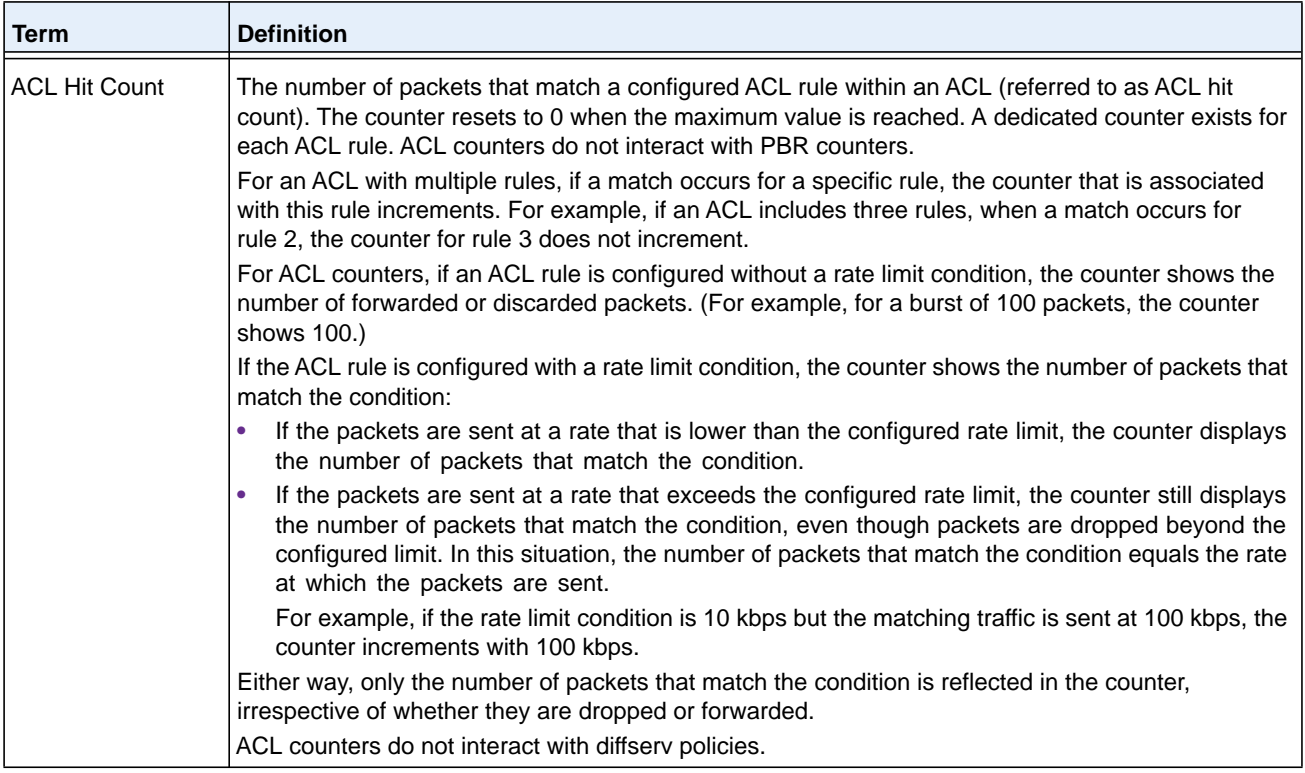

#### **Command example:**

(NETGEAR Routing) #show mac access-lists mac1

ACL Name: mac1 Outbound Interface(s): control-plane

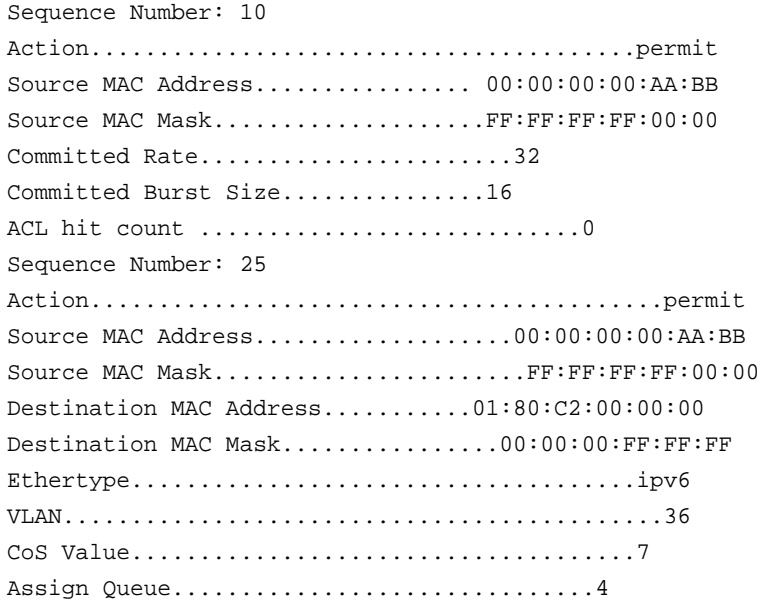

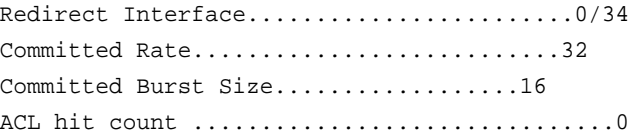

# **IP Access Control List Commands**

This section describes the commands you use to configure IP Access Control List (ACL) settings. IP ACLs ensure that only authorized users have access to specific resources and block any unwarranted attempts to reach network resources.

The following rules apply to IP ACLs:

- **•** The maximum number of ACLs you can create is hardware dependent. The limit applies to all ACLs, regardless of type.
- **•** The maximum number of rules per IP ACL is hardware dependent.
- **•** If you configure a MAC ACL on an interface, you cannot configure an IP ACL on the same interface.
- **•** Wildcard masking for ACLs operates differently from a subnet mask. A wildcard mask is in essence the inverse of a subnet mask. With a subnet mask, the mask has ones (1's) in the bit positions that are used for the network address, and has zeros (0's) for the bit positions that are not used. In contrast, a wildcard mask has (0's) in a bit position that must be checked. A **1** in a bit position of the ACL mask indicates the corresponding bit can be ignored.

## **access-list**

This command creates an IP Access Control List (ACL) that is identified by the access list number, which is 1-99 for standard ACLs or 100-199 for extended ACLs. *[Table 15](#page-940-0)* on [page 941](#page-940-0) describes the parameters for the **access-list** command.

IP Standard ACL:

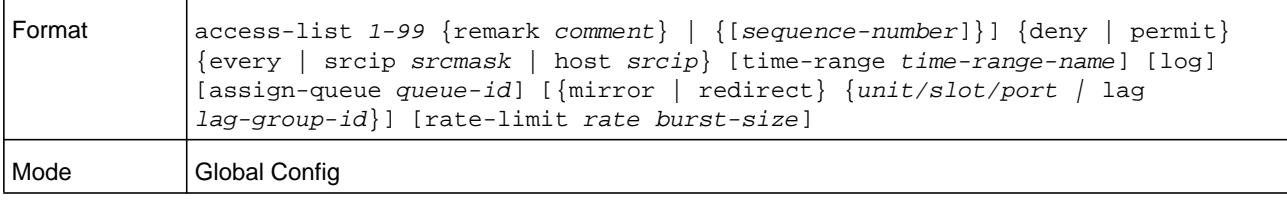

# IP Extended ACL:

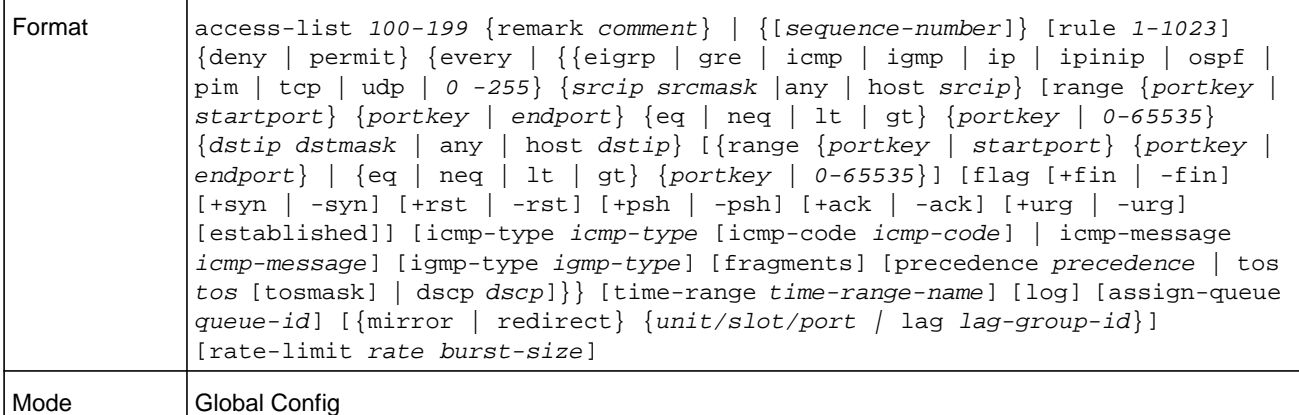

IPv4 extended ACLs have the following limitations for egress ACLs:

- **•** Match on port ranges is not supported.
- **•** The rate-limit command is not supported.

## <span id="page-940-0"></span>**Table 15. ACL command parameters**

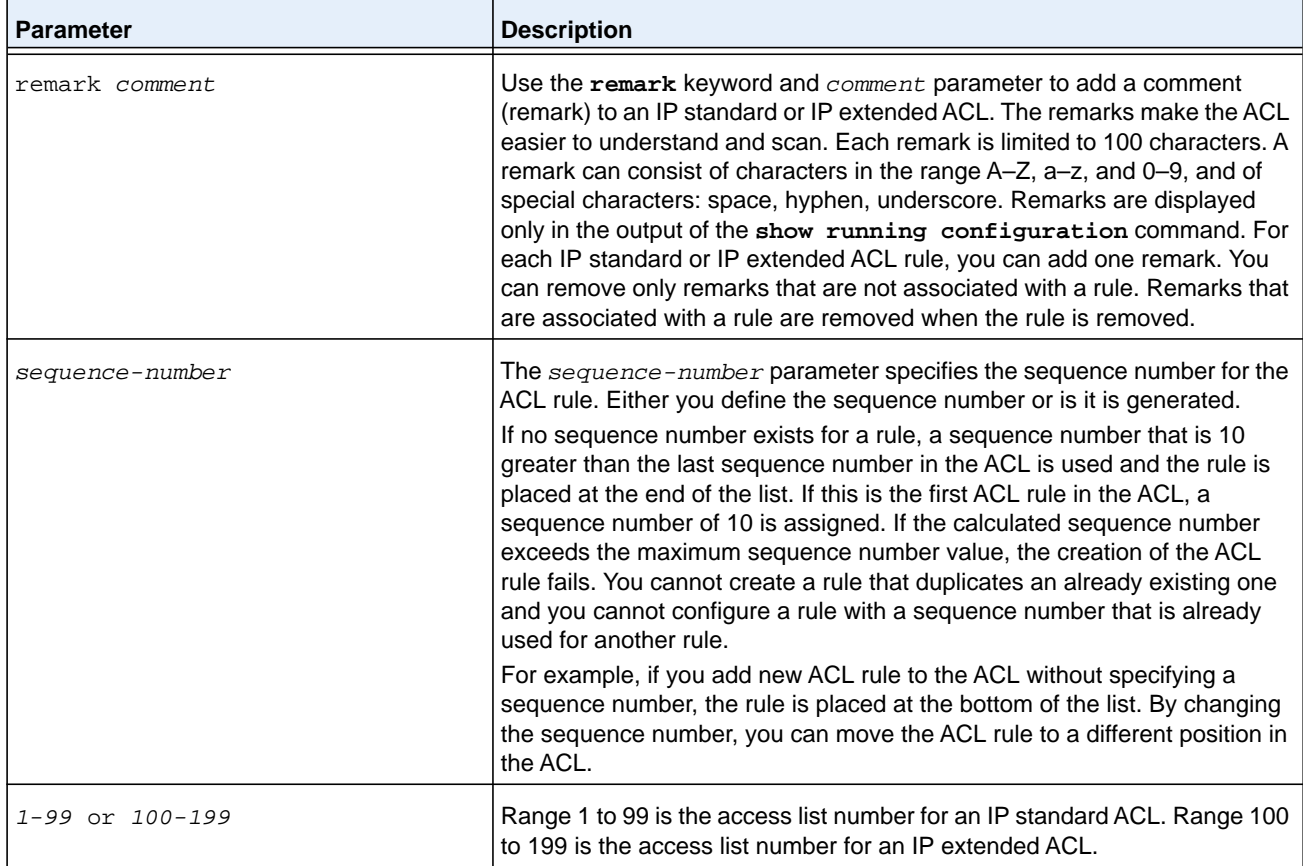

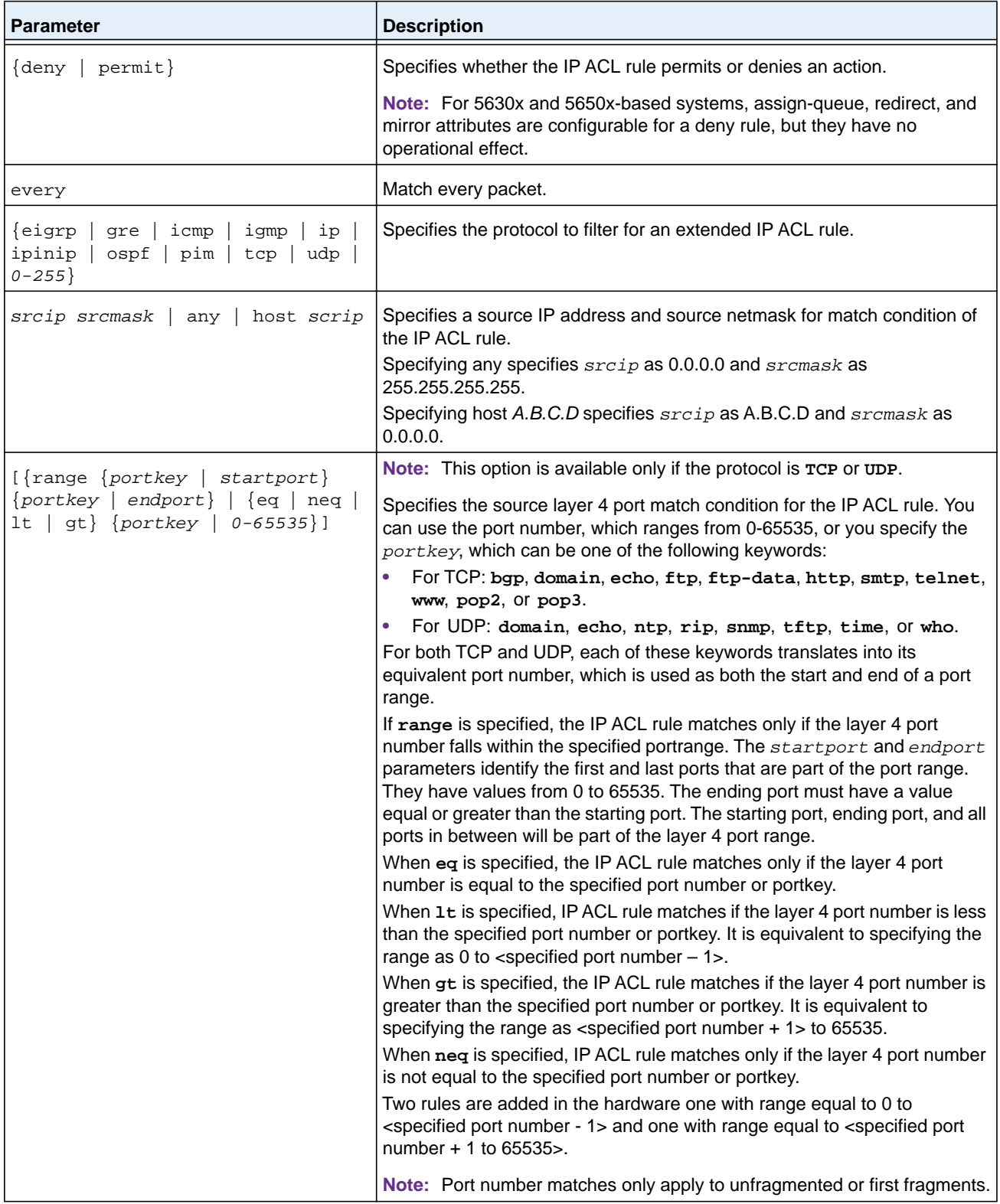

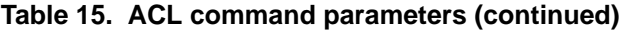

| Parameter                                                                                                    | <b>Description</b>                                                                                                    |
|----------------------------------------------------------------------------------------------------|----------------------------------------------------------------------------------------------------|
| dstip dstmask   any   host dstip                                                                                                    | Specifies a destination IP address and netmask for match condition of the<br>IP ACL rule.<br>Specifying any implies specifying dstip as 0.0.0.0 and dstmask as<br>255.255.255.255.<br>Specifying host A.B.C.D implies $dstrip$ as A.B.C.D and $dstmask$ as<br>0.0.0.0.                                                                                                    |
| [precedence precedence   tos tos<br>[tosmask]   dscp dscp]                                                                                           | Specifies the TOS for an IP ACL rule depending on a match of precedence<br>or DSCP values using the parameters precedence, tos or dscp.<br>tosmask is an optional parameter.                                                                                                    |
| flag $[+fin \mid -fin]$ $[+syn \mid$<br>-syn]<br>$[+rst \mid -rst]$ [+psh   -psh] [+ack<br>$\vert$ -ack] $\vert$ +urg $\vert$ -urg]<br>[established] | Note: This option is available only if the protocol is tcp.<br>Specifies that the IP ACL rule matches on the TCP flags.<br>When + <tcpflagname> is specified, a match occurs if the specified<br/><tcpflagname> flag is set in the TCP header.<br/>When -&lt; topflagname&gt; is specified, a match occurs if the specified<br/><tcpflagname> flag is not set in the TCP header.<br/>When established is specified, a match occurs if the specified RST or ACK<br/>bits are set in the TCP header. Two rules are installed in the hardware<br/>when the established option is specified.</tcpflagname></tcpflagname></tcpflagname>                                                                                                    |
| [icmp-type icmp-type [icmp-code<br>icmp-code]   icmp-message<br>icmp-message]                                                                        | Note: This option is available only if the protocol is icmp.<br>Specifies a match condition for ICMP packets.<br>When icmp-type is specified, the IP ACL rule matches on the specified<br>ICMP message type, a number from 0 to 255.<br>When icmp-code is specified, the IP ACL rule matches on the specified<br>ICMP message code, a number from 0 to 255.<br>Specifying icmp-message implies that both icmp-type and icmp-code<br>are specified. The following icmp-message options are supported: echo,<br>echo-reply, host-redirect, mobile-redirect, net-redirect,<br>net-unreachable, redirect, packet-too-big,<br>port-unreachable, source-quench, router-solicitation,<br>router-advertisement, time-exceeded, ttl-exceeded, and<br>unreachable. |
| igmp-type <i>igmp-type</i>                                                                                                    | This option is available only if the protocol is igmp.<br>When igmp-type is specified, the IP ACL rule matches on the specified<br>IGMP message type, a number from 0 to 255.                                                                                                    |
| fragments                                                                                                    | Specifies that the IP ACL rule matches on fragmented IP packets.                                                                                                    |
| [log]                                                                                                    | Specifies that this rule is to be logged.                                                                                                    |

**Table 15. ACL command parameters (continued)**

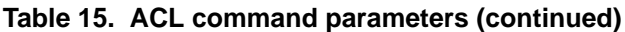

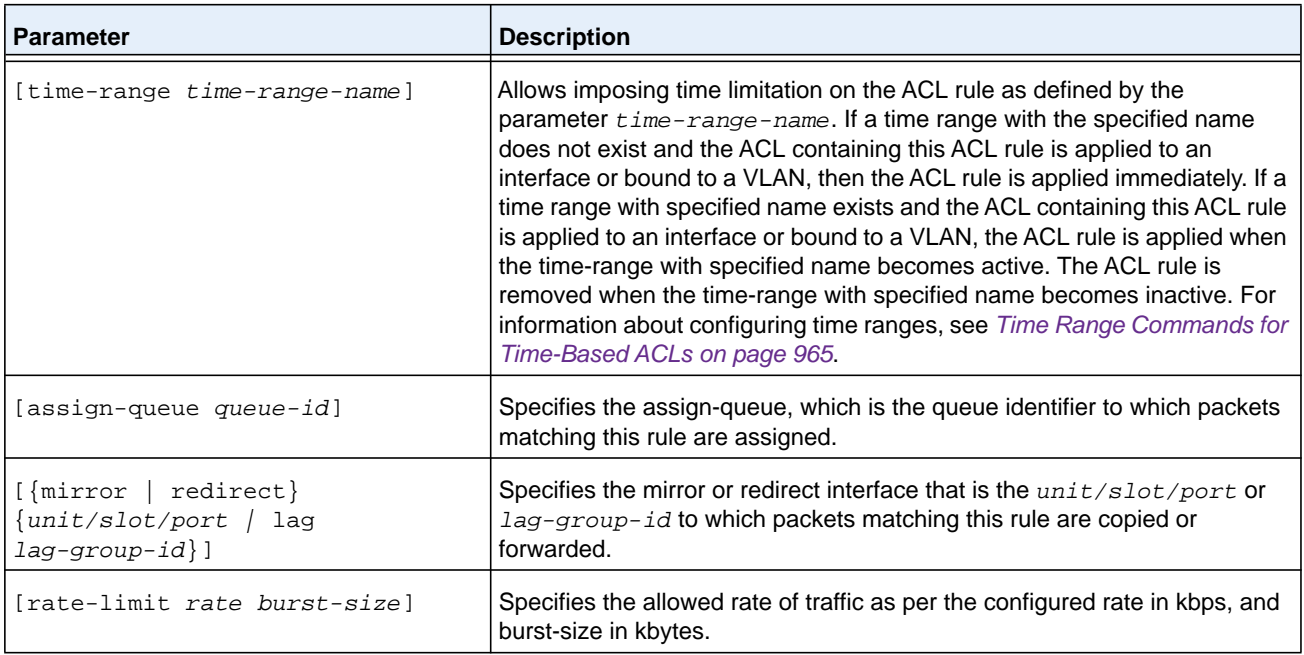

#### **no access-list**

This command deletes an IP ACL that is identified by the parameter *accesslistnumber* from the system. The range for *accesslistnumber* is 1–99 for standard access lists and 100–199 for extended access lists.

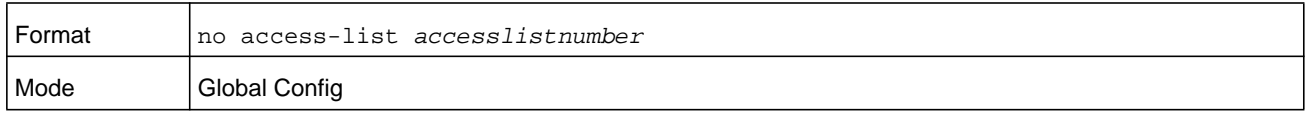

# **ip access-list**

This command creates an extended IP Access Control List (ACL) identified by name, consisting of classification fields defined for the IP header of an IPv4 frame. The *name* parameter is a case-sensitive alphanumeric string from 1 to 31 characters uniquely identifying the IP access list. The rate-limit attribute configures the committed rate and the committed burst size.

If an IP ACL by this name already exists, this command enters IPv4-Access\_List config mode to allow updating the existing IP ACL.

**Note:** The CLI mode changes to IPv4-Access-List Config mode when you successfully execute this command.

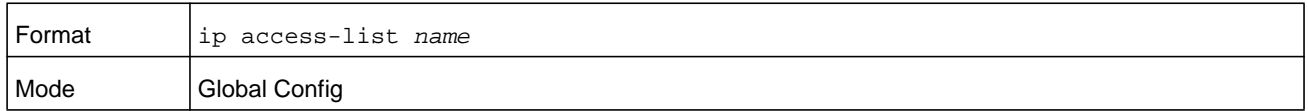

#### **no ip access-list**

This command deletes the IP ACL identified by name from the system.

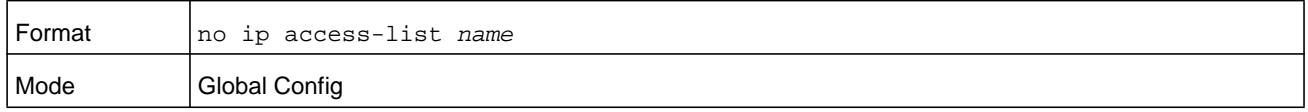

## **ip access-list resequence**

Use this command to renumber the sequence of the entries for a specified IP access list with a specified increment value, starting from a specified sequence number. That is, with this command you can change the sequence numbers of ACL rules in the ACL and, therefore, change the order in which entries are applied. This command is not saved in the startup configuration and does not display in the running configuration.

**Note:** If the generated sequence number exceeds the maximum sequence number, the ACL rule creation fails and an informational message displays.

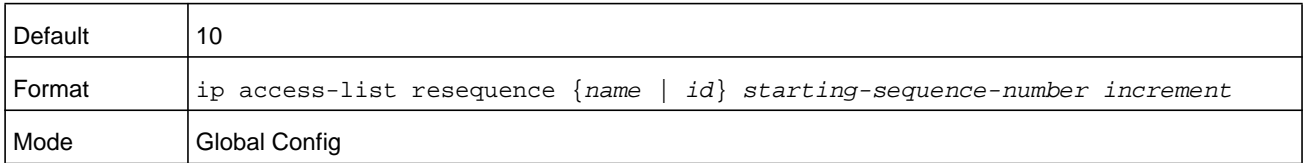

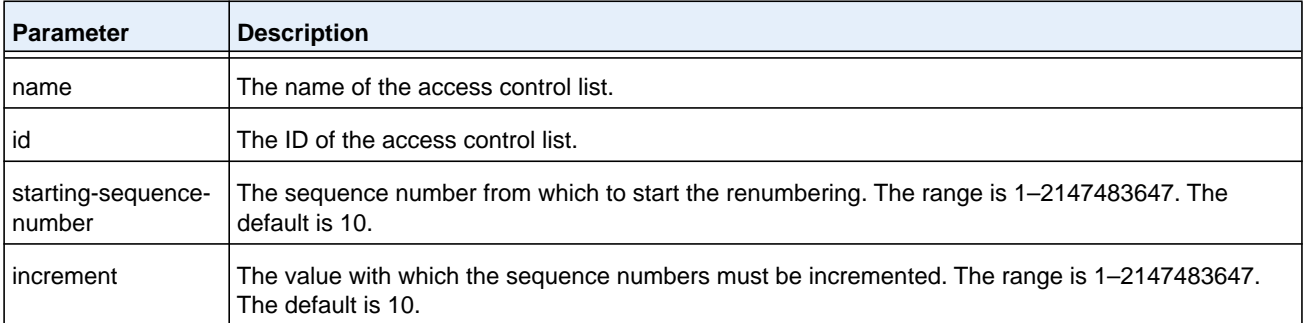

## **ip access-list rename**

This command changes the name of an IP Access Control List (ACL). The *name* parameter is the names of an existing IP ACL. The *newname* parameter is a case-sensitive alphanumeric string from 1 to 31 characters uniquely identifying the IP access list.

This command fails is an IP ACL by the name that is defined by *newname* already exists.

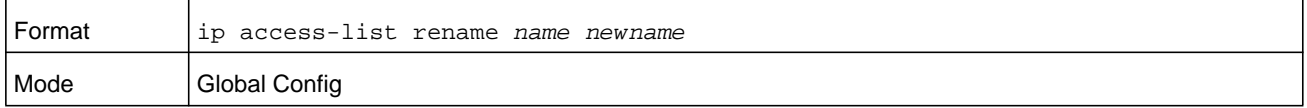

# **[sequence-number] {deny | permit} (IP ACL)**

This command creates a new rule for the current IP access list. Each rule is appended to the list of configured rules for the list. A rule may either deny or permit traffic according to the specified classification fields. At a minimum, either the every keyword or the protocol, source address, and destination address values must be specified. The source and destination IP address fields may be specified using the keyword **any** to indicate a match on any value in that field. The remaining command parameters are all optional, but the most frequently used parameters appear in the same relative order as shown in the command format.

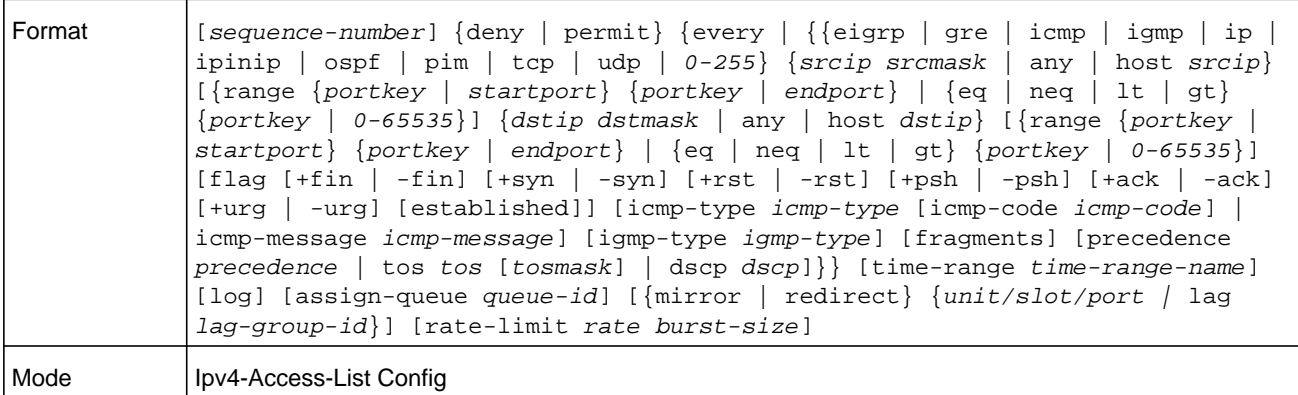

**Note:** An implicit **deny all** IP rule always terminates the access list.

**Note:** The **mirror** parameter allows the traffic matching this rule to be copied to the specified *unit/slot/port*, while the redirect parameter allows the traffic matching this rule to be forwarded to the specified *unit/slot/port*. The **assign-queue** and **redirect** parameters are only valid for a **permit** rule.

For IPv4, the following are not supported for egress ACLs:

- **•** A match on port ranges.
- **•** The rate-limit command.

The **time-range** parameter allows imposing time limitation on the IP ACL rule as defined by the specified time range. If a time range with the specified name does not exist and the ACL containing this ACL rule is applied to an interface or bound to a VLAN, then the ACL rule is

applied immediately. If a time range with specified name exists and the ACL containing this ACL rule is applied to an interface or bound to a VLAN, then the ACL rule is applied when the time-range with specified name becomes active. The ACL rule is removed when the time-range with specified name becomes inactive. For information about configuring time ranges, see *[Time Range Commands for Time-Based ACLs on page 965](#page-964-0)*.

The **assign-queue** parameter allows specification of a particular hardware queue for handling traffic that matches this rule. The allowed *queue-id* value is 0-(*n*-1), in which *n* is the number of user configurable queues available for the hardware platform. The **assign-queue** parameter is valid only for a **permit** rule.

The **permit** command's optional attribute *rate-limit* allows you to permit only the allowed rate of traffic as per the configured rate in kbps, and burst-size in kbytes.

| <b>Parameter</b>                                                                        | <b>Description</b>                                                                                                    |
|-----------------------------------------------------------------------------------------|----------------------------------------------------------------------------------------------------|
| sequence-number                                                                         | The sequence-number parameter specifies the sequence<br>number for the ACL rule. Either you define the sequence number<br>or is it is generated.<br>If no sequence number exists for a rule, a sequence that is 10<br>greater than the last sequence number in the ACL is used and the<br>rule is placed at the end of the list. If this is the first ACL rule in the<br>ACL, a sequence number of 10 is assigned. If the calculated<br>sequence number exceeds the maximum sequence number<br>value, the creation of the ACL rule fails. You cannot create a rule<br>that duplicates an already existing one and you cannot configure<br>a rule with a sequence number that is already used for another<br>rule.<br>For example, if you add new ACL rule to the ACL without<br>specifying a sequence number, the rule is placed at the bottom of<br>the list. By changing the sequence number, you can move the<br>ACL rule to a different position in the ACL. |
| $\{deny \mid permit\}$                                                                  | Specifies whether the IP ACL rule permits or denies the matching<br>traffic.                                                                                                    |
| every                                                                                   | Match every packet.                                                                                                    |
| ipinip<br>{eigrp<br>icmp<br>igmp<br>ip<br>qre<br>$0 - 255$<br>pim<br>udp<br>ospf<br>tcp | Specifies the protocol to match for the IP ACL rule.                                                                                                    |
| srcip srcmask   any   host srcip                                                        | Specifies a source IP address and source netmask to match for<br>the IP ACL rule.<br>Specifying "any" implies specifying srcip as "0.0.0.0" and                                                                                                    |
|                                                                                         | srcmask as "255.255.255.255".                                                                                                    |
|                                                                                         | Specifying "host A.B.C.D" implies srcip as "A.B.C.D" and<br>$s$ rcmask as "0.0.0.0".                                                                                                    |

**Table 16. IP ACL command parameters** 

| <b>Parameter</b>                                                                                                    | <b>Description</b>                                                                                                    |
|----------------------------------------------------------------------------------------------------|----------------------------------------------------------------------------------------------------|
| [{range {portkey   startport} {portkey<br>endport $\left  \begin{array}{c c} \{eq \mid neq \mid 1t \mid gt\} \{portkey\} \end{array} \right $<br>$0 - 65535$ }] | Note: This option is available only if the protocol is tcp or udp.                                                                                                    |
|                                                                                                    | Specifies the layer 4 port match condition for the IP ACL rule. Port<br>number can be used, which ranges from 0-65535, or the portkey,<br>which can be one of the following keywords:                                                                                                    |
|                                                                                                    | For tcp protocol: bgp, domain, echo, ftp, ftp-data, http,<br>smtp, telnet, www, pop2, Or pop3.                                                                                                    |
|                                                                                                    | For udp protocol: domain, echo, ntp, rip, snmp, tftp, time,<br>or who.                                                                                                    |
|                                                                                                    | Each of these keywords translates into its equivalent port number.                                                                                                    |
|                                                                                                    | When range is specified, the IP ACL rule matches only if the<br>layer 4 port number falls within the specified port range. The<br>startport and endport parameters identify the first and last<br>ports that are part of the port range. They have values from 0 to<br>65535. The ending port must have a value equal to or greater<br>than the starting port. The starting port, ending port, and all ports<br>in between will be part of the layer 4 port range. |
|                                                                                                    | When eq is specified, IP ACL rule matches only if the layer 4 port<br>number is equal to the specified port number or portkey.                                                                                                    |
|                                                                                                    | When 1t is specified, IP ACL rule matches if the layer 4 port<br>number is less than the specified port number or portkey. It is<br>equivalent to specifying the range as 0 to <specified number<br="" port=""><math>-1</math>.</specified>                                                                                                    |
|                                                                                                    | When gt is specified, IP ACL rule matches if the layer 4 port<br>number is greater than the specified port number or portkey. It is<br>equivalent to specifying the range as <specified +="" 1="" number="" port=""><br/>to 65535.</specified>                                                                                                    |
|                                                                                                    | When neq is specified, IP ACL rule matches only if the layer 4<br>port number is not equal to the specified port number or port key.<br>Two rules are added in the hardware one with range equal to 0 to<br><specified -="" 1="" number="" port=""> and one with range equal to<br/><specified +="" 1="" 65535="" number="" port="" to="">.</specified></specified>                                                                                                |
|                                                                                                    | Note: Port number matches only apply to unfragmented or first<br>fragments.                                                                                                    |
| dstip dstmask<br>host dstip<br>any $\vert$                                                                                                    | Specifies a destination IP address and netmask for match<br>condition of the IP ACL rule.<br>Specifying any implies specifying dstip as 0.0.0.0 and dstmask<br>as 255.255.255.255.<br>Specifying host A.B.C.D implies dstip as A.B.C.D and dstmask<br>as 0.0.0.0.                                                                                                    |
| [precedence precedence<br>tos tos<br>[tosmask]<br>dscp dscp]                                                                                                    | Specifies the TOS for an IP ACL rule depending on a match of<br>precedence or DSCP values using the parameters precedence,<br>tos or dscp. tosmask is an optional parameter.                                                                                                    |

**Table 16. IP ACL command parameters (continued)**

| <b>Parameter</b>                                                                                           | <b>Description</b>                                                                                                    |
|----------------------------------------------------------------------------------------------------|----------------------------------------------------------------------------------------------------|
| flag [+fin   -fin] [+syn   -syn] [+rst<br>-rst] [+psh   -psh] [+ack   -ack] [+urg<br>  -urg] [established] | Specifies that the IP ACL rule matches on the tcp flags.<br>When + <tcpflagname> is specified, a match occurs if specified<br/><tcpflagname> flag is set in the TCP header.<br/>When -&lt; tcpflagname&gt; is specified, a match occurs if specified<br/><tcpflagname> flag is NOT set in the TCP header.<br/>When established is specified, a match occurs if either the<br/>specified RST or ACK bits are set in the TCP header. Two rules<br/>are installed in hardware to when the established option is<br/>specified.<br/>This option is available only if protocol is tcp.</tcpflagname></tcpflagname></tcpflagname>                                                                                                    |
|                                                                                                    | Note: This option is available only if the protocol is ICMP.                                                                                                    |
| [icmp-type icmp-type [icmp-code<br>icmp-code]   icmp-message icmp-message]                                 | Specifies a match condition for ICMP packets.<br>When icmp-type is specified, IP ACL rule matches on the<br>specified ICMP message type, a number from 0 to 255.<br>When icmp-code is specified, IP ACL rule matches on the<br>specified ICMP message code, a number from 0 to 255.<br>Specifying icmp-message implies both icmp-type and<br>icmp-code are specified. The following icmp-message options<br>are supported: echo, echo-reply, host-redirect,<br>mobile-redirect, net-redirect, net-unreachable,<br>redirect, packet-too-big, port-unreachable,<br>source-quench, router-solicitation,<br>router-advertisement, time-exceeded, ttl-exceeded,<br>and unreachable.<br>The ICMP message is decoded into corresponding ICMP type<br>and ICMP code within that ICMP type. |
| igmp-type <i>igmp-type</i>                                                                                 | Note: This option is visible only if the protocol is IGMP.<br>When igmp-type is specified, the IP ACL rule matches on the<br>specified IGMP message type, a number from 0 to 255.                                                                                                    |
| fragments                                                                                                  | Specifies that the IP ACL rule matches on noninitial fragmented<br>packets where the fragment extension header contains a nonzero<br>fragment offset. The fragments keyword is an option only if the<br>protocol is ipv6 and the operator port-number arguments are not<br>specified.                                                                                                    |
| log                                                                                                    | Specifies that this rule is to be logged.                                                                                                    |
| time-range time-range-name                                                                                 | Allows imposing a time limitation on the ACL rule as defined by<br>the parameter $time-range$ -name. If a time range with the<br>specified name does not exist and the ACL containing this ACL<br>rule is applied to an interface or bound to a VLAN, the ACL rule is<br>applied immediately. If a time range with specified name exists<br>and the ACL containing this ACL rule is applied to an interface or<br>bound to a VLAN, the ACL rule is applied when the time-range<br>with specified name becomes active. The ACL rule is removed<br>when the time-range with specified name becomes inactive.                                                                                                    |
| assign-queue queue-id                                                                                      | Specifies the assign-queue, which is the queue identifier to which<br>packets matching this rule are assigned.                                                                                                    |

**Table 16. IP ACL command parameters (continued)**

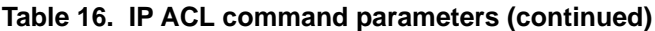

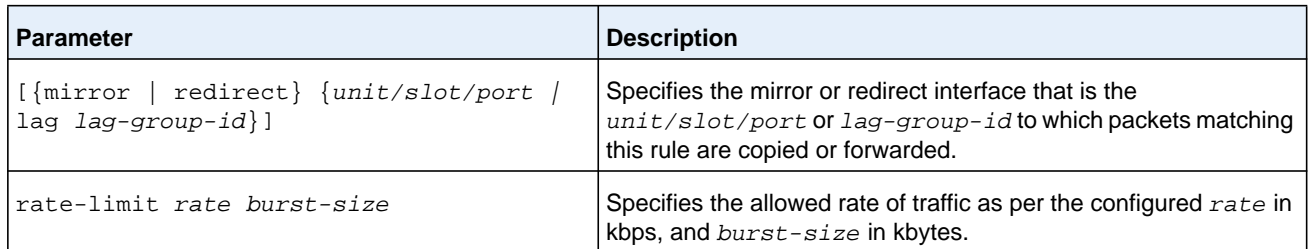

#### **Command example:**

(NETGEAR Routing) (Config)#ip access-list ip1

(NETGEAR Routing) (Config-ipv4-acl)#permit icmp any any rate-limit 32 16

(NETGEAR Routing) (Config-ipv4-acl)#exit

#### **no sequence-number (IP ACL)**

Use this command to remove the ACL rule with the specified sequence number from the ACL.

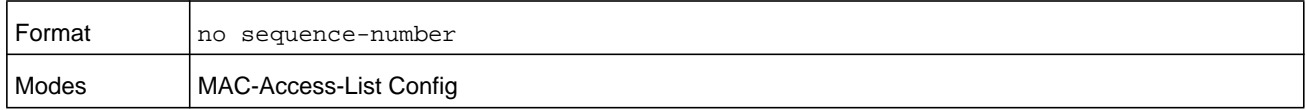

## **ip access-group**

This command either attaches a specific IP Access Control List (ACL) identified by *accesslistnumber* or *name* to an interface, range of interfaces, or all interfaces; or associates it with a VLAN ID in a given direction. The parameter *name* is the name of the Access Control List.

An optional sequence number may be specified to indicate the order of this IP access list relative to other IP access lists already assigned to this interface and direction. A lower number indicates higher precedence order. If a sequence number is already in use for this interface and direction, the specified access list replaces the currently attached IP access list using that sequence number. If the sequence number is not specified for this command, a sequence number that is one greater than the highest sequence number currently in use for this interface and direction is used.

An optional *control-plane* is specified to apply the ACL on CPU port. The IPv4 control packets like RADIUS and TACACS+ are also dropped because of the implicit **deny all** rule added at the end of the list. To overcome this, permit rules must be added to allow the IPv4 control packets.

**Note:** The **control-plane** keyword is available only in Global Config mode.

### **Note:** Depending on the platform, the **out** option might not be available.

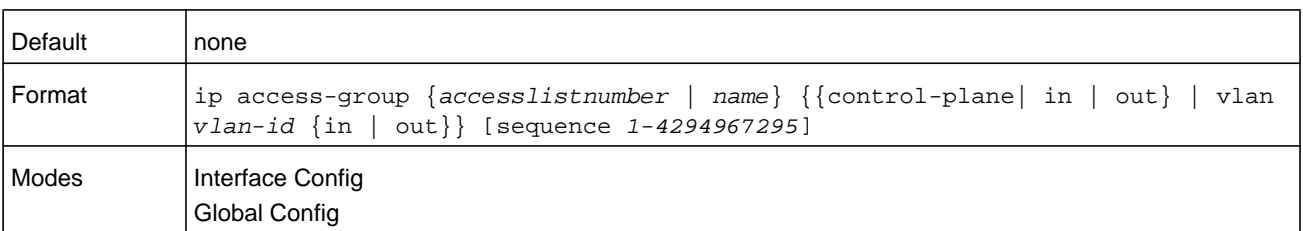

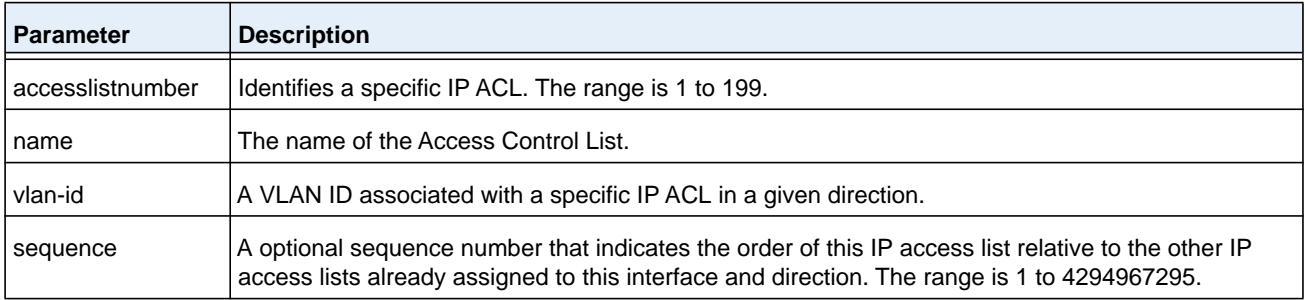

#### **Command example:**

(NETGEAR Switch) (Config)#ip access-group ip1 control-plane

### **no ip access-group**

This command removes a specified IP ACL from an interface.

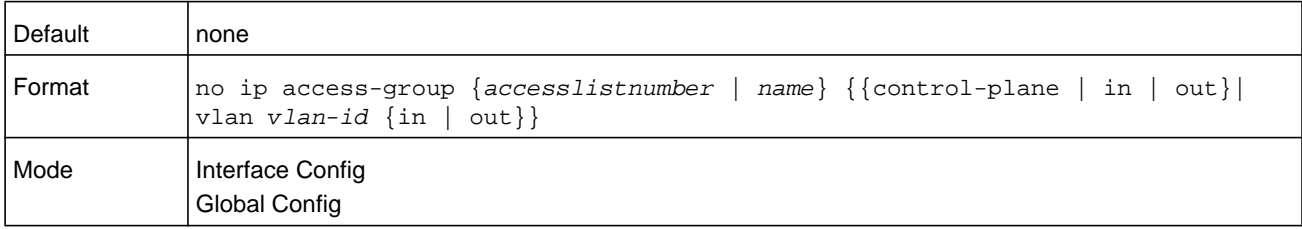

#### **Command example:**

(NETGEAR Switch)(Config)#no ip access-group ip1 control-plane

# **acl-trapflags**

This command enables the ACL trap mode.

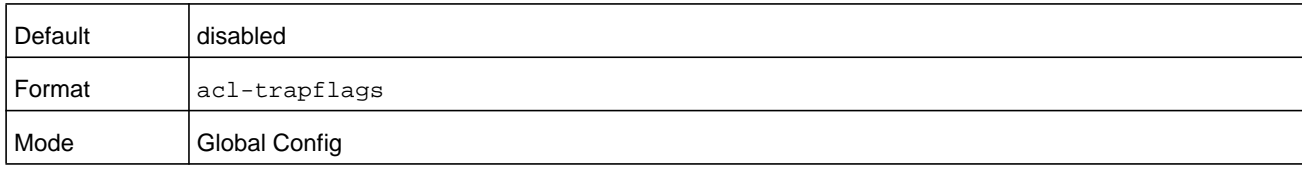

## **no acl-trapflags**

This command disables the ACL trap mode.

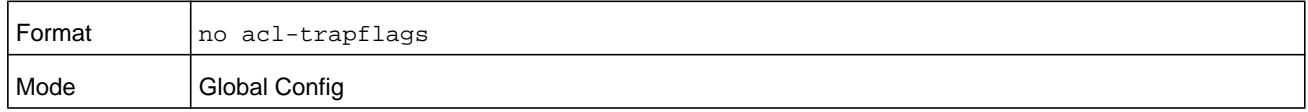

# **show ip access-lists**

Use this command to view summary information about all IP ACLs that are configured on the switch. To view more detailed information about a specific access list, specify the ACL number or name that is used to identify the IP ACL. The command output displays the committed rate, committed burst size, and the number of packets that match a configured ACL rule within an ACL (referred to as ACL hit count).

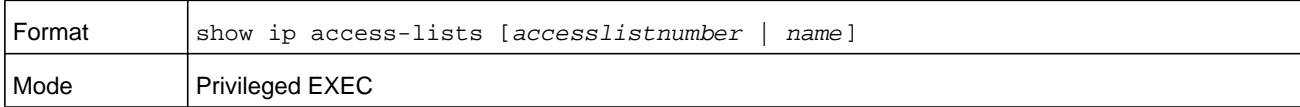

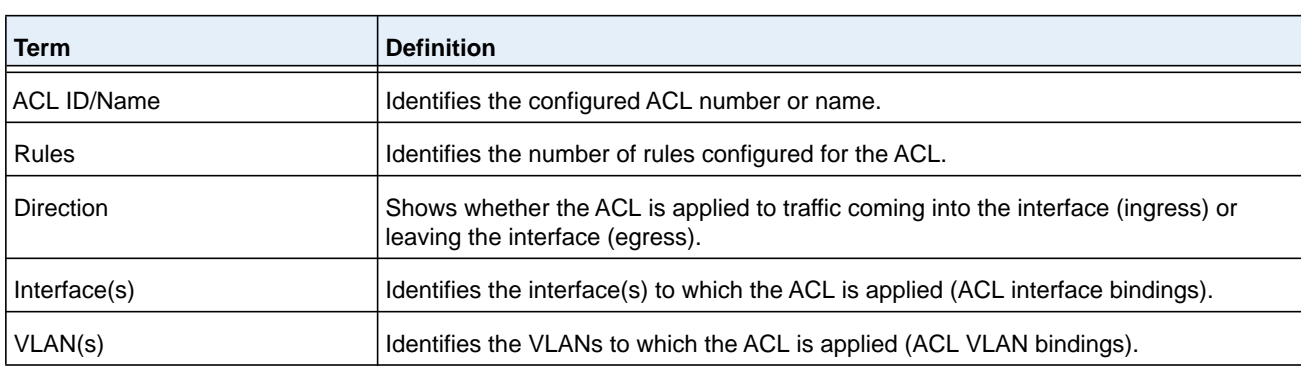

If you specify an IP ACL number or name, the following information displays:

**Note:** Only the access list fields that you configure are displayed. Thus, the command output varies based on the match criteria configured within the rules of an ACL.

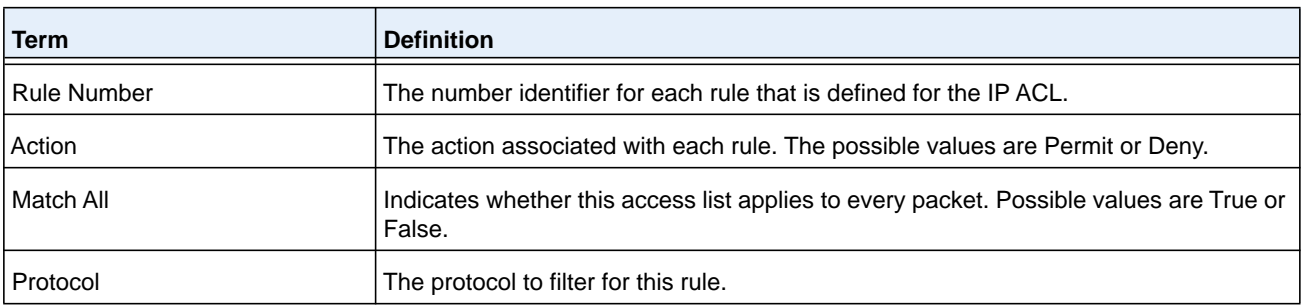

# **M4200 and M4300 Series ProSAFE Managed Switches**

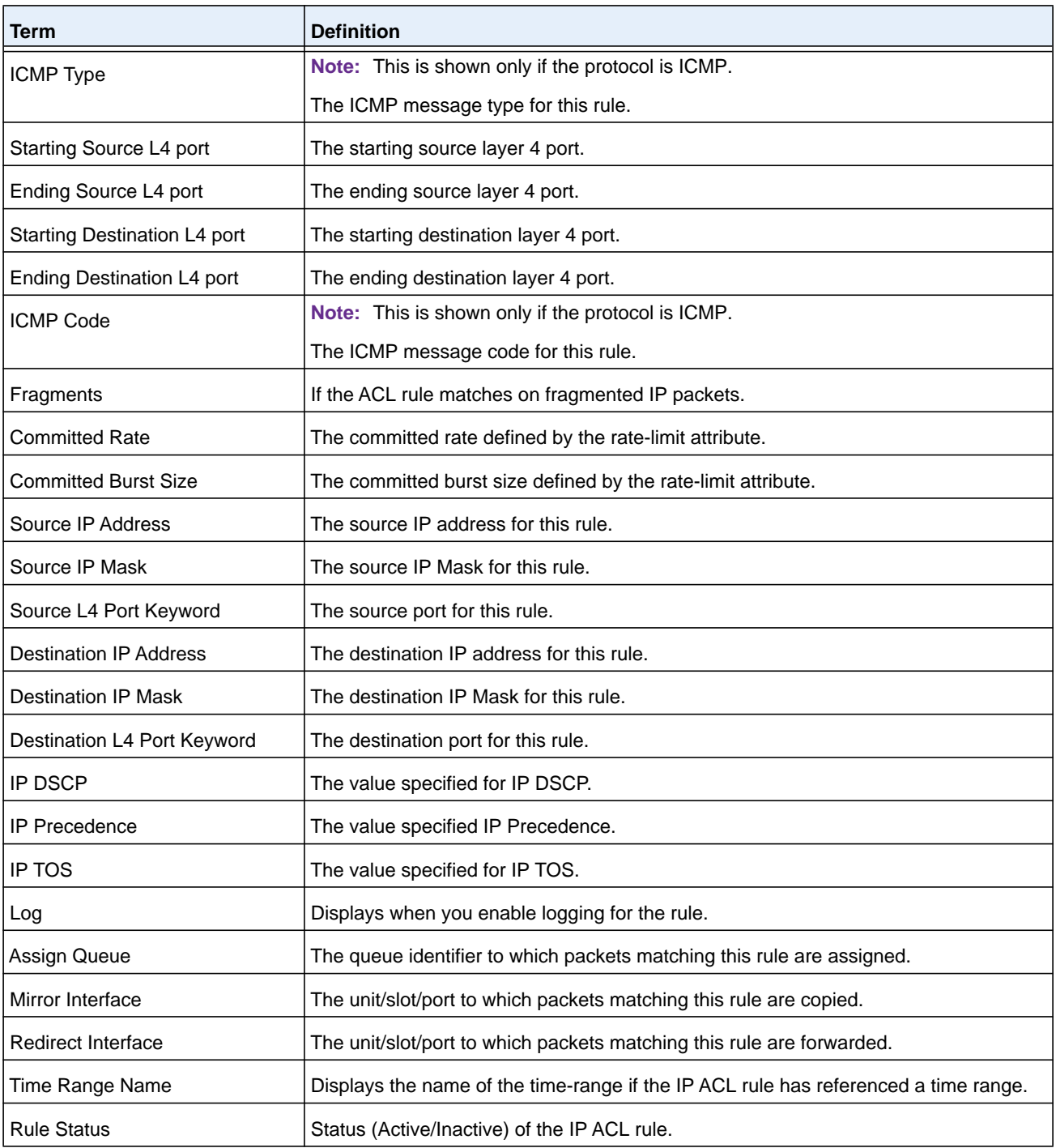

#### **M4200 and M4300 Series ProSAFE Managed Switches**

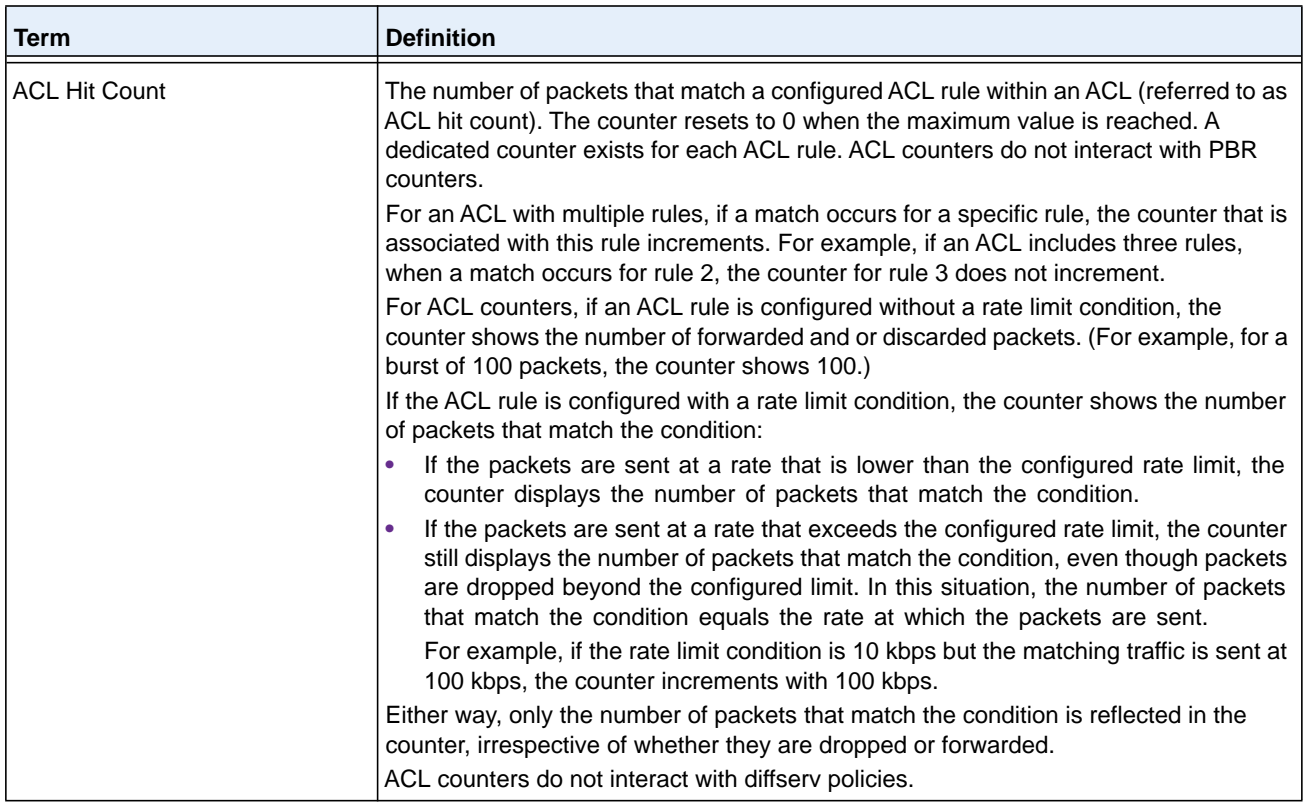

#### **Command example:**

(NETGEAR Routing) #show ip access-lists ip1

ACL Name: ip1 Inbound Interface(s): 1/0/30

Rule Number: 1

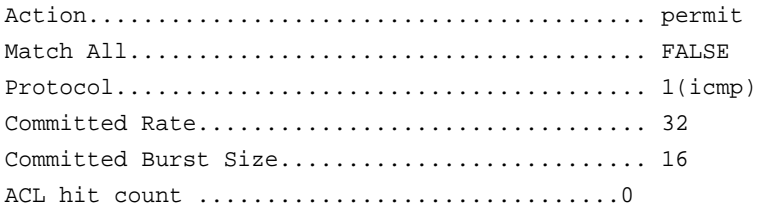

# **show access-lists**

This command displays IP ACLs, IPv6 ACLs, and MAC access control lists information for a designated interface and direction. The *unit/slot/port* parameter specifies a valid interface for the system. Instead of *unit/slot/port*, **lag** *lag-intf-num* can be used as an alternate way to specify the LAG interface, in which *lag-intf-num* is the LAG port number.

## Use the **control-plane** keyword to display the ACLs applied on the CPU port.

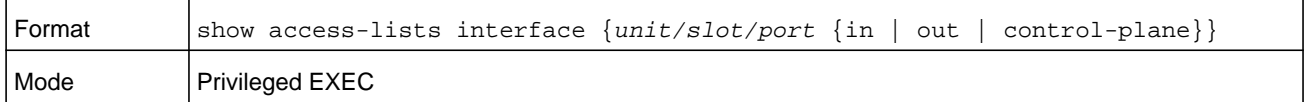

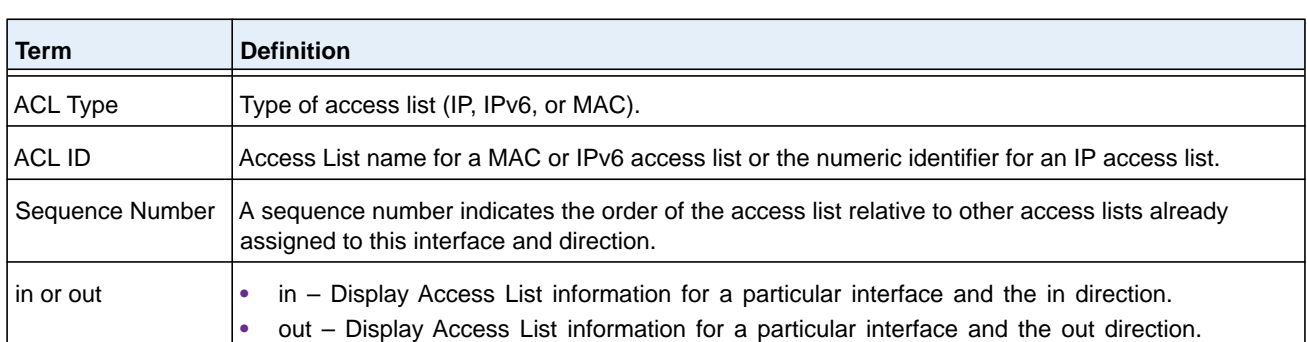

#### **Command example:**

(NETGEAR Switch) #show access-lists interface control-plane

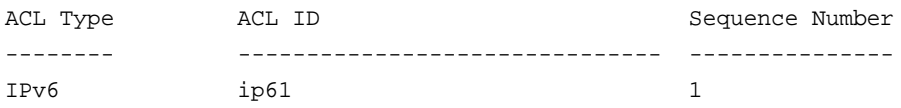

# **show access-lists vlan**

This command displays Access List information for a particular VLAN ID. The *vlan-id* parameter is the VLAN ID of the VLAN with the information to view. The in and **out** options specify the direction of the VLAN ACL information to view.

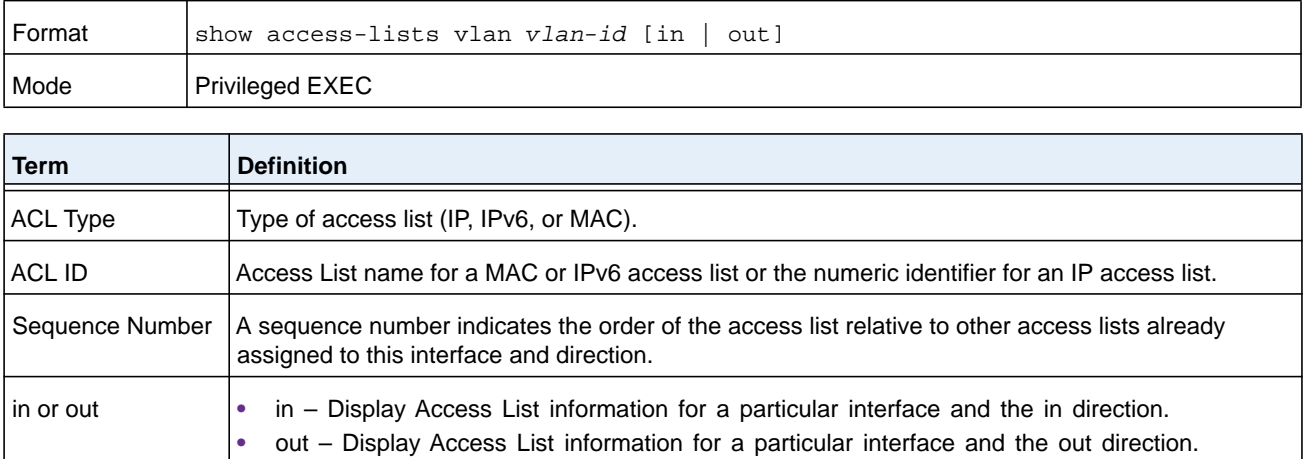

# **IPv6 Access Control List Commands**

This section describes the commands you use to configure IPv6 Access Control List (ACL) settings. IPv6 ACLs ensure that only authorized users have access to specific resources and block any unwarranted attempts to reach network resources.

The following rules apply to IPv6 ACLs:

- **•** The maximum number of ACLs you create is 100, regardless of type.
- **•** The system supports only Ethernet II frame types.
- **•** The maximum number of rules per IPv6 ACL is hardware dependent.

# **ipv6 access-list**

This command creates an IPv6 Access Control List (ACL) identified by name, consisting of classification fields defined for the IP header of an IPv6 frame. The *name* parameter is a case-sensitive alphanumeric string from 1 to 31 characters uniquely identifying the IPv6 access list. The rate-limit attribute configures the committed rate and the committed burst size.

If an IPv6 ACL by this name already exists, this command enters IPv6-Access-List config mode to allow updating the existing IPv6 ACL.

**Note:** The CLI mode changes to IPv6-Access-List Config mode when you successfully execute this command.

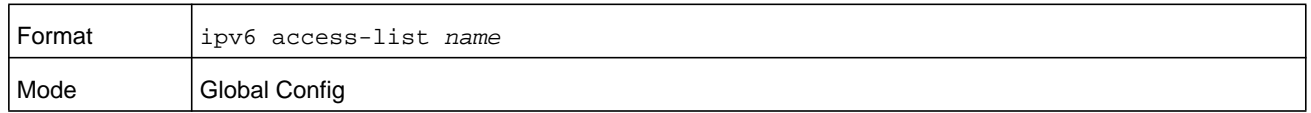

#### **no ipv6 access-list**

This command deletes the IPv6 ACL identified by *name* from the system.

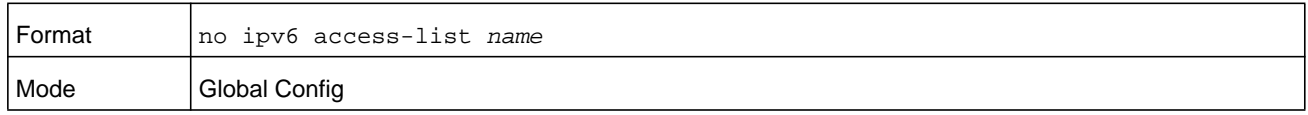

# **ipv6 access-list rename**

This command changes the name of an IPv6 ACL. The *name* parameter is the name of an existing IPv6 ACL. The *newname* parameter is a case-sensitive alphanumeric string from 1 to 31 characters uniquely identifying the IPv6 access list.

This command fails is an IPv6 ACL by the name that is specified by the *newname* argument already exists.

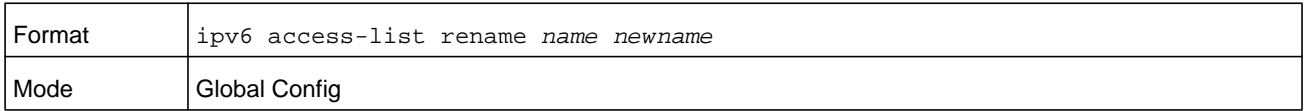

# **ipv6 access-list resequence**

Use this command to renumber the sequence of the entries for a specified IPv6 access list with a specified increment value, starting from a specified sequence number. That is, with this command you can change the sequence numbers of ACL rules in the ACL and, therefore, change the order in which entries are applied. This command is not saved in the startup configuration and does not display in the running configuration.

**Note:** If the generated sequence number exceeds the maximum sequence number, the ACL rule creation fails and an informational message displays.

| Default  | 10                                                                                    |
|----------|---------------------------------------------------------------------------------------|
| l Format | $ $ ipv6 access-list resequence $\{name \mid id\}$ starting-sequence-number increment |
| l Mode   | Global Config                                                                         |

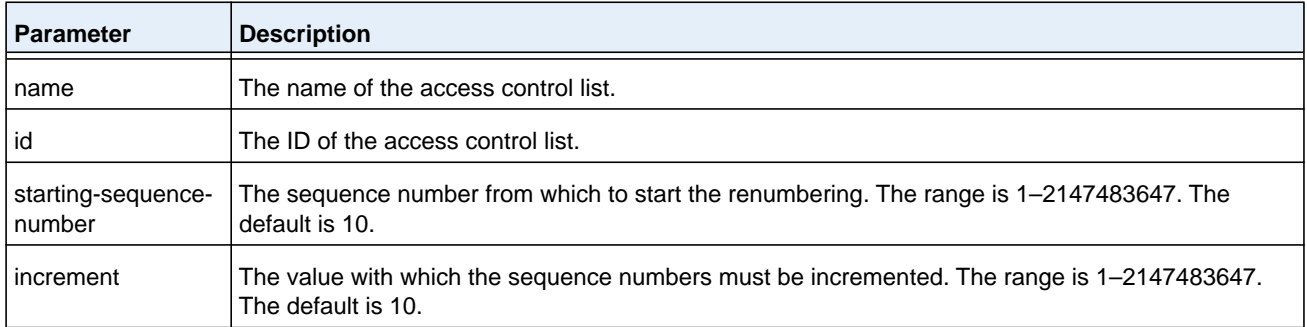

# **[sequence-number] {deny | permit} (IPv6 ACL)**

This command creates a new rule for the current IPv6 access list. Each rule is appended to the list of configured rules for the list. A rule may either deny or permit traffic according to the specified classification fields. At a minimum, either the **every** keyword or the protocol, source address, and destination address values must be specified. The source and destination IPv6 address fields may be specified using the keyword **any** to indicate a match on any value in that field. The remaining command parameters are all optional, but the most frequently used parameters appear in the same relative order as shown in the command format.

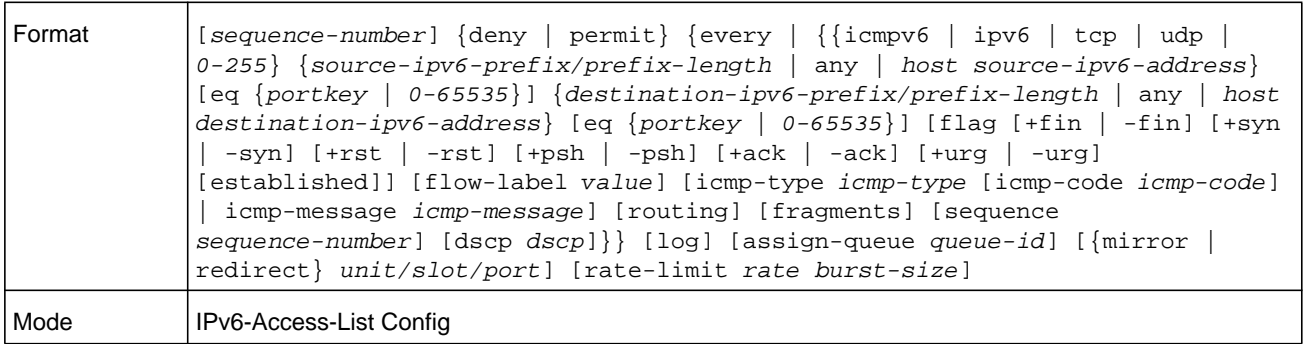

**Note:** An implicit **deny all IPv6** rule always terminates the access list.

The **time-range** parameter allows imposing time limitation on the IPv6 ACL rule as defined by the parameter *time-range-name*. If a time range with the specified name does not exist and the IPv6 ACL containing this ACL rule is applied to an interface or bound to a VLAN, then the ACL rule is applied immediately. If a time range with specified name exists and the IPv6 ACL containing this ACL rule is applied to an interface or bound to a VLAN, then the ACL rule is applied when the time-range with specified name becomes active. The ACL rule is removed when the time-range with specified name becomes inactive. For information about configuring time ranges, see *[Time Range Commands for Time-Based ACLs on page 965](#page-964-0)*.

The **assign-queue** parameter allows specification of a particular hardware queue for handling traffic that matches this rule. The allowed *queue-id* value is 0-(*n*-1), in which *n* is the number of user configurable queues available for the hardware platform. The **assign-queue** parameter is valid only for a permit rule.

The **mirror** parameter allows the traffic matching this rule to be copied to the specified *unit/slot/port*, while the redirect parameter allows the traffic matching this rule to be forwarded to the specified *unit/slot/port*. The **assign-queue** and **redirect** parameters are only valid for a **permit** rule.

The **permit** command's optional attribute **rate-limit** allows you to permit only the allowed rate of traffic as per the configured *rate* in kbps, and *burst-size* in kbytes.

IPv6 ACLs have the following limitations:

- **•** Port ranges are not supported for egress IPv6 ACLs.
- **•** The rate-limit command is not supported for egress IPv6 ACLs.

| <b>Parameter</b>                                                    | <b>Description</b>                                                                                                    |
|---------------------------------------------------------------------|----------------------------------------------------------------------------------------------------|
| sequence-number                                                     | The sequence-number parameter specifies the sequence<br>number for the ACL rule. Either you define the sequence number<br>or is it is generated.<br>If no sequence number exists for a rule, a sequence number that<br>is 10 greater than the last sequence number in the ACL is used<br>and the rule is placed at the end of the list. If this is the first ACL<br>rule in the ACL, a sequence number of 10 is assigned. If the<br>calculated sequence number exceeds the maximum sequence<br>number value, the creation of the ACL rule fails. You cannot<br>create a rule that duplicates an already existing one and you<br>cannot configure a rule with a sequence number that is already<br>used for another rule.<br>For example, if you add new ACL rule to the ACL without<br>specifying a sequence number, the rule is placed at the bottom of<br>the list. By changing the sequence number, you can move the<br>ACL rule to a different position in the ACL. |
| $\{deny \mid permit\}$                                              | Specifies whether the IPv6 ACL rule permits or denies the<br>matching traffic.                                                                                                    |
| every                                                               | Specifies to match every packet.                                                                                                    |
| $\{protocolkey\}$<br>$number$ }                                     | Specifies the protocol to match for the IPv6 ACL rule. The current<br>list is: icmpv6, ipv6, tcp, and udp.                                                                                                    |
| source-ipv6-prefix/prefix-length<br>any<br>host source-ipv6-address | For source-ipv6-prefix/prefix-length, specify a source<br>IPv6 source address and prefix length to match for the IPv6 ACL<br>rule.<br>Specifying any implies specifying ::/0<br>Specifying host source-ipv6-address implies matching the<br>specified IPv6 address.<br>The source-ipv6-address argument must be in the form<br>documented in RFC 2373 where the address is specified in<br>hexadecimal using 16-bit values between colons.                                                                                                    |
| $[eq {portkey   0-65535}]$                                          | Note: This option is available only if the protocol is TCP or UDP.                                                                                                    |
|                                                                     | Specifies the layer 4 port match condition for the IPv6 ACL rule. A<br>port number can be used, in the range 0-65535, or the portkey,<br>which can be one of the following keywords:<br>For TCP: bgp, domain, echo, ftp, ftp-data, http, smtp,<br>telnet, www, pop2, 0f pop3.<br>For UDP: domain, echo, ntp, rip, snmp, tftp, time, or who.<br>Each of these keywords translates into its equivalent port number.<br>When eq is specified, the IPv6 ACL rule matches only if the<br>layer 4 port number is equal to the specified port number or<br>portkey.<br>Two rules are added in the hardware one with range equal to 0 to<br><specified -="" 1="" number="" port=""> and one with range equal to<br/><specified +="" 1="" 65535="" number="" port="" to=""></specified></specified>                                                                                                    |

**Table 17. IPv6 ACL command parameters** 

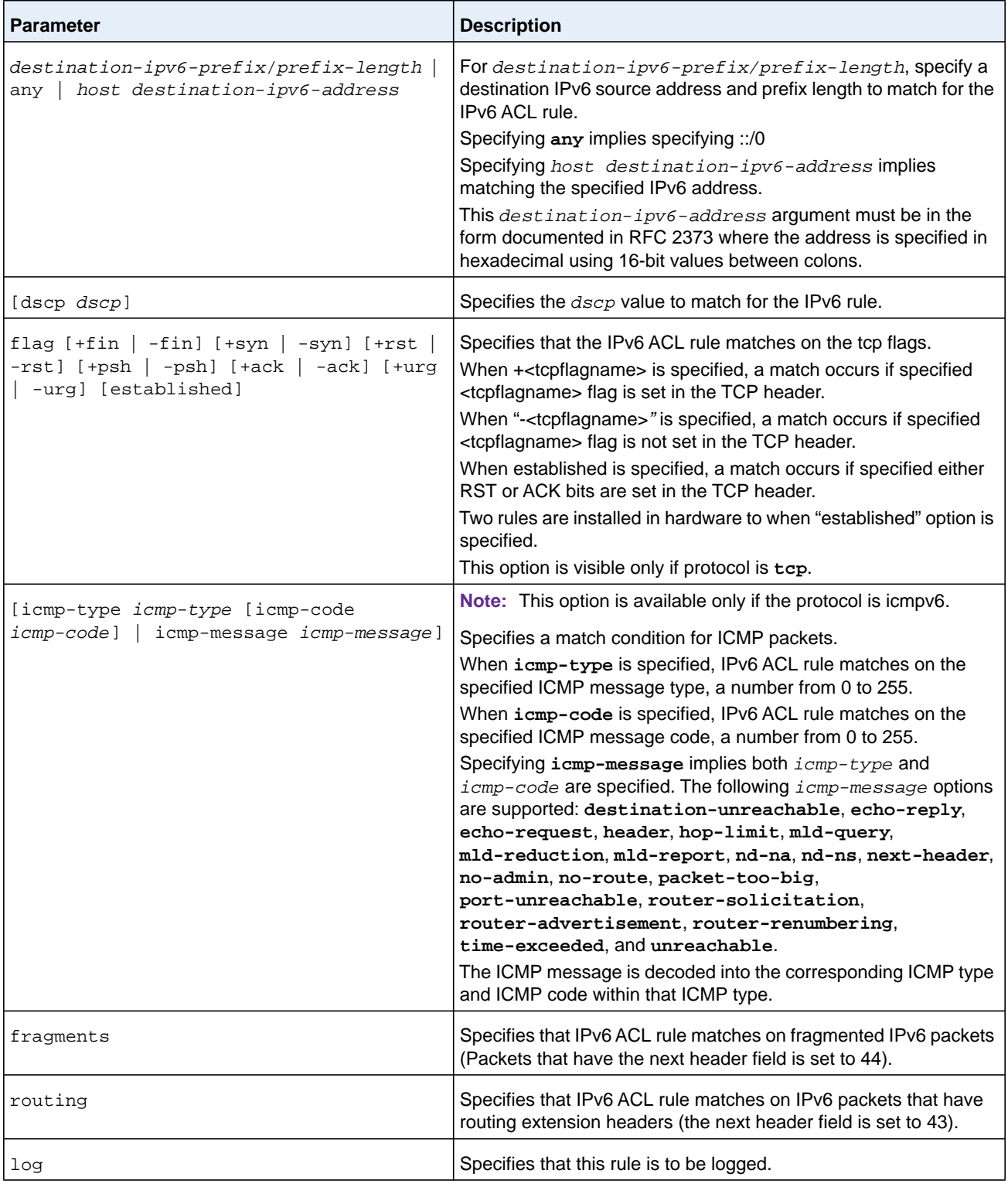

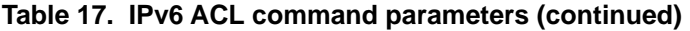

| <b>Parameter</b>                   | <b>Description</b>                                                                                                    |
|------------------------------------|----------------------------------------------------------------------------------------------------|
| time-range time-range-name         | Allows imposing a time limitation on the ACL rule as defined by<br>the parameter $time-range$ -name. If a time range with the<br>specified name does not exist and the ACL containing this ACL<br>rule is applied to an interface or bound to a VLAN, the ACL rule is<br>applied immediately. If a time range with the specified name exists<br>and the ACL containing this ACL rule is applied to an interface or<br>bound to a VLAN, the ACL rule is applied when the time-range<br>with the specified name becomes active. The ACL rule is removed<br>when the time-range with specified name becomes inactive. |
| assign-queue queue-id              | Specifies the assign-queue, which is the queue identifier<br>$(queue - id)$ to which packets matching this rule are assigned.                                                                                                    |
| {mirror   redirect} unit/slot/port | Specifies the mirror or redirect interface that is the unit/slot/port to<br>which packets matching this rule are copied or forwarded,<br>respectively.                                                                                                    |
| rate-limit rate burst-size         | Specifies the allowed rate of traffic as per the configured rate in<br>kbps, and burst-size in kbytes.                                                                                                    |

**Table 17. IPv6 ACL command parameters (continued)**

#### **Command example:**

```
(NETGEAR Switch) (Config)#ipv6 access-list ip61
(NETGEAR Switch) (Config-ipv6-acl)#permit udp any any rate-limit 32 16
(NETGEAR Switch) (Config-ipv6-acl)#exit
```
## **no sequence-number (IPv6 ACL)**

Use this command to remove the ACL rule with the specified sequence number from the ACL.

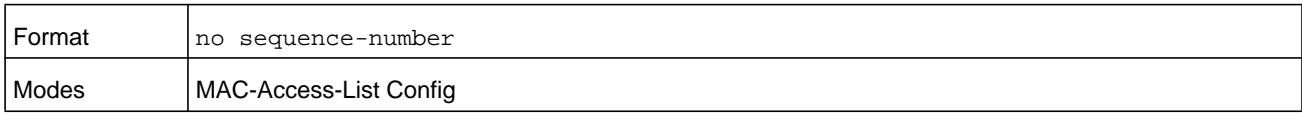

# **ipv6 traffic-filter**

This command either attaches a specific IPv6 ACL identified by name to an interface or range of interfaces, or associates it with a VLAN ID in a given direction. The *name* parameter must be the name of an existing IPv6 ACL.

An optional sequence number may be specified to indicate the order of this mac access list relative to other IPv6 access lists already assigned to this interface and direction. A lower number indicates higher precedence order. If a sequence number is already in use for this interface and direction, the specified IPv6 access list replaces the currently attached IPv6 access list using that sequence number. If the sequence number is not specified for this command, a sequence number that is one greater than the highest sequence number currently in use for this interface and direction is used.

This command specified in Interface Config mode only affects a single interface, whereas the Global Config mode setting is applied to all interfaces. The **vlan** keyword and *vlan-id* argument are valid only in the Global Config mode. The Interface Config mode command is only available on platforms that support independent per-port class of service queue configuration.

An optional *control-plane* is specified to apply the ACL on CPU port. The IPv6 control packets like IGMPv6 are also dropped because of the implicit **deny all** rule added at the end of the list. To overcome this, permit rules must be added to allow the IPv6 control packets.

**Note:** The **control-plane** keyword is available only in Global Config mode.

**Note:** Depending on the platform, the **out** option might not be available.

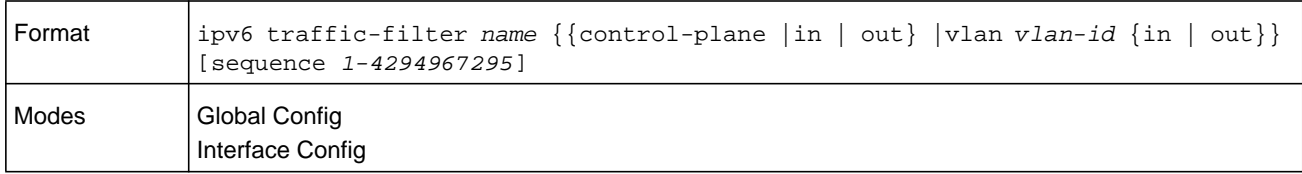

#### **Command example:**

(NETGEAR Switch)(Config)#ipv6 traffic-filter ip61 control-plane

#### **no ipv6 traffic-filter**

This command removes an IPv6 ACL identified by *name* from the interface(s) in a given direction.

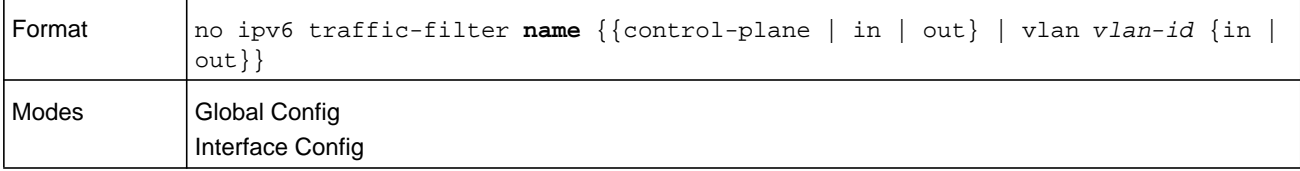

#### **Command example:**

(NETGEAR Switch) (Config)#no ipv6 traffic-filter ip61 control-plane

# **show ipv6 access-lists**

Use this command to view summary information about all IPv6 ACLs that are configured on the switch. To view more detailed information about a specific access list, specify the ACL name that is used to identify the IP ACL. The command output displays the ICMP type, ICMP code, fragments, routing, and TCP flags attributes, the source and destination L4 port ranges, and the number of packets that match a configured ACL rule within an ACL (referred to as ACL hit count).

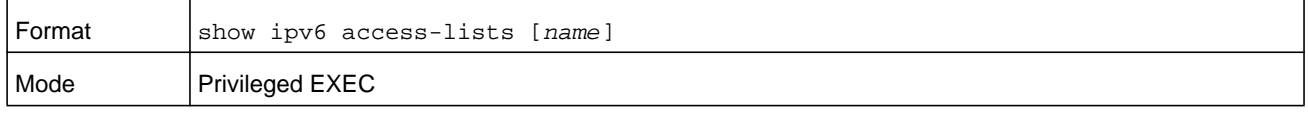

## **Note:** Only the access list fields that you configure are displayed. Thus, the command output varies based on the match criteria configured within the rules of an ACL.

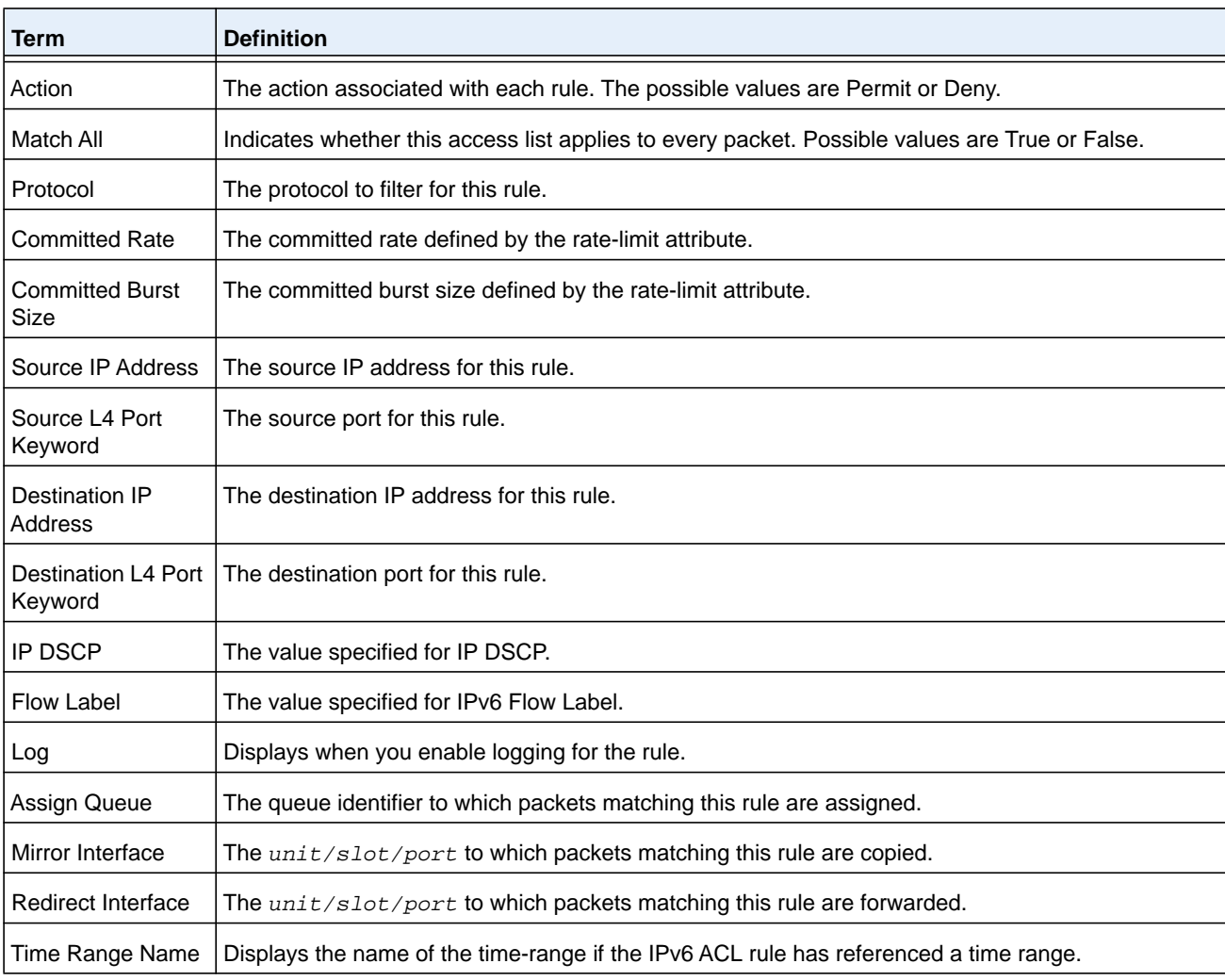

#### **M4200 and M4300 Series ProSAFE Managed Switches**

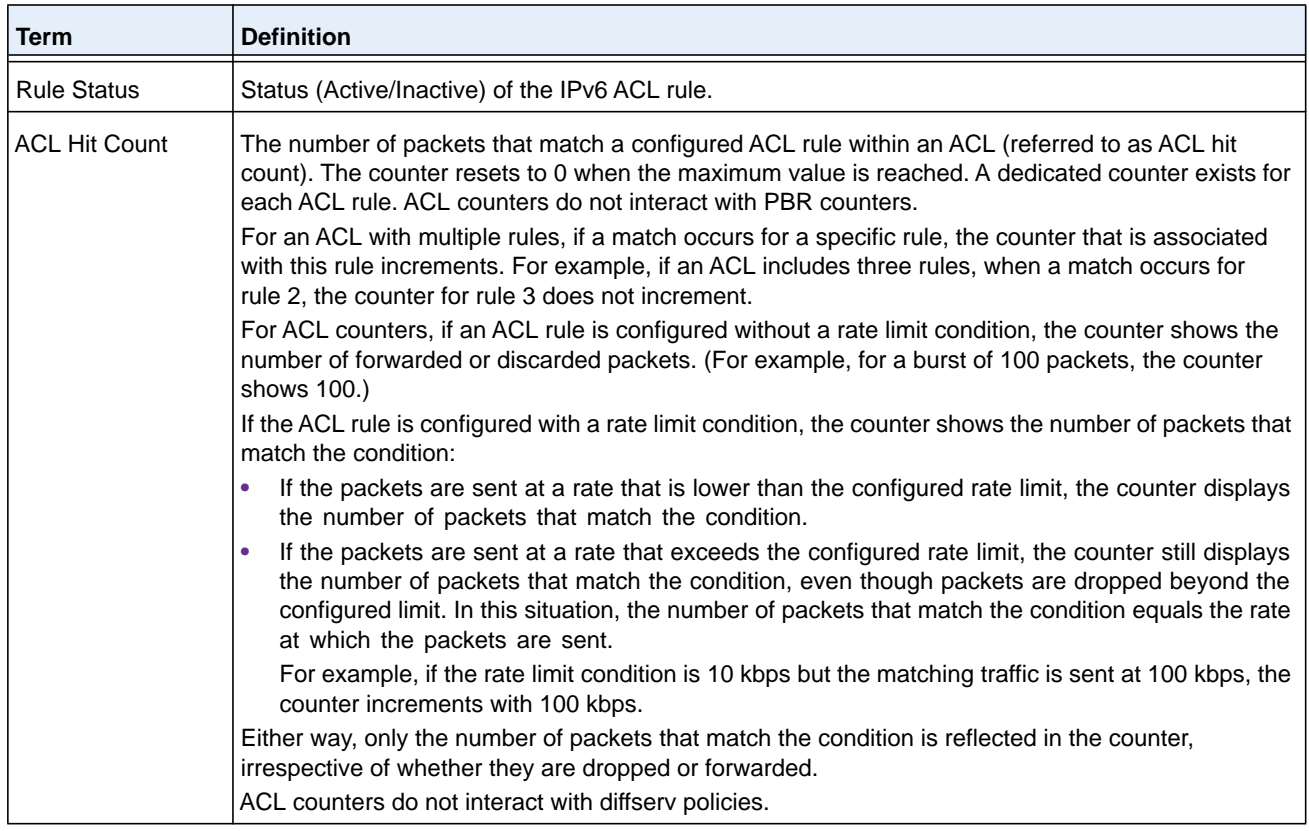

# **Command example:**

(NETGEAR Routing) #show ipv6 access-lists ip61

ACL Name: ip61

Outbound Interface(s): control-plane

Rule Number: 1

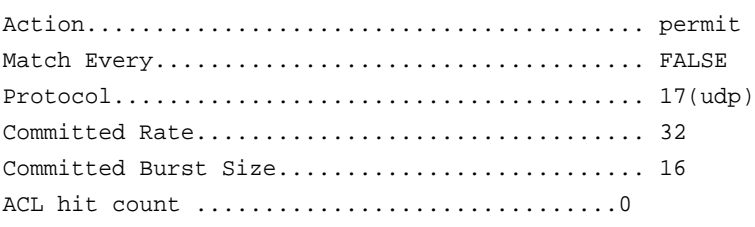

# <span id="page-964-0"></span>**Time Range Commands for Time-Based ACLs**

Time-based ACLs allow one or more rules within an ACL to be based on time. Each ACL rule within an ACL except for the implicit **deny all** rule can be configured to be active and operational only during a specific time period. The time range commands allow you to define specific times of the day and week in order to implement time-based ACLs. The time range is identified by a name and can then be referenced by an ACL rule defined with in an ACL.

## **time-range**

Use this command to create a time range identified by name, consisting of one absolute time entry and/or one or more periodic time entries. The *name* parameter is a case-sensitive, alphanumeric string from 1 to 31 characters that uniquely identifies the time range. An alpha-numeric string is defined as consisting of only alphabetic, numeric, dash, underscore, or space characters.

If a time range by this name already exists, this command enters Time-Range config mode to allow updating the time range entries

**Note:** When you successfully execute this command, the CLI mode changes to Time-Range Config mode.

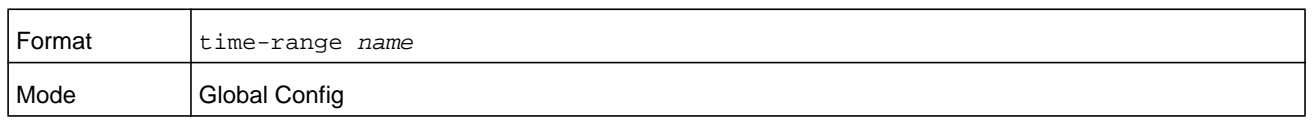

#### **no time-range**

This command deletes a time-range identified by *name*.

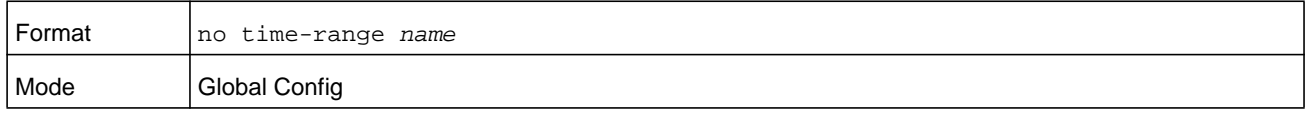

# **absolute**

Use this command to add an absolute time entry to a time range. Only one absolute time entry is allowed per time-range. The *time* parameter is based on the currently configured time zone.

The optional **start** *time date* parameters indicate the time and date at which the configuration that referenced the time range starts going into effect. The time is expressed in a 24-hour clock, in the form of hours:minutes. For example, 8:00 is 8:00 am and 20:00 is 8:00 pm. The date is expressed in the format day month year. If no start time and date are specified, the configuration statement is in effect immediately.

The optional **end** *time date* parameters indicate the time and date at which the configuration that referenced the time range is no longer in effect. The end time and date must be after the start time and date. If no end time and date are specified, the configuration statement is in effect indefinitely.

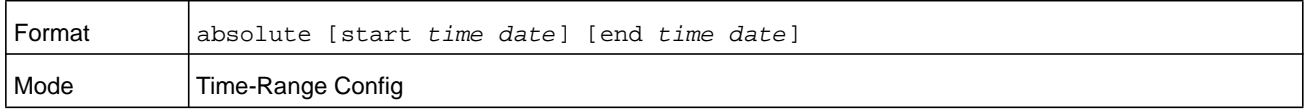

#### **no absolute**

This command deletes the absolute time entry in the time range.

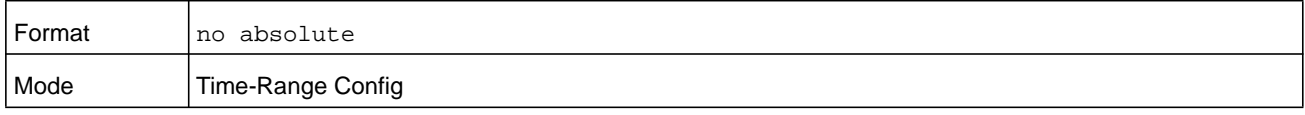

# **periodic**

Use this command to add a periodic time entry to a time range. The *time* parameter is based off of the currently configured time zone.

The first occurrence of the *days-of-the-week* argument is the starting day(s) from which the configuration that referenced the time range starts going into effect. The second occurrence is the ending day or days from which the configuration that referenced the time range is no longer in effect. If the end days-of-the-week are the same as the start, they can be omitted

This argument can be any single day or combinations of days: Monday, Tuesday, Wednesday, Thursday, Friday, Saturday, Sunday. Other possible values are:

- **•** daily Monday through Sunday
- weekdays-Monday through Friday
- weekend-Saturday and Sunday

If the ending days of the week are the same as the starting days of the week, they can be omitted.

The first occurrence of the *time* argument is the starting hours:minutes which the configuration that referenced the time range starts going into effect. The second occurrence of the *time* argument is the ending hours:minutes at which the configuration that referenced the time range is no longer in effect.

The hours:minutes are expressed in a 24-hour clock. For example, 8:00 is 8:00 am and 20:00 is 8:00 pm.

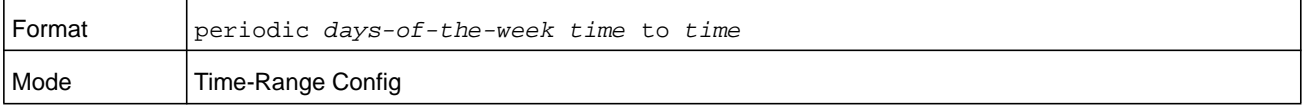

#### **no periodic**

This command deletes a periodic time entry from a time range.

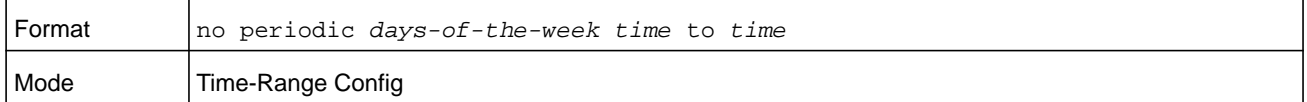

## **show time-range**

Use this command to display a time range and all the absolute/periodic time entries that are defined for the time range. Use the *name* parameter to identify a specific time range to display. When *name* is not specified, all the time ranges defined in the system are displayed.

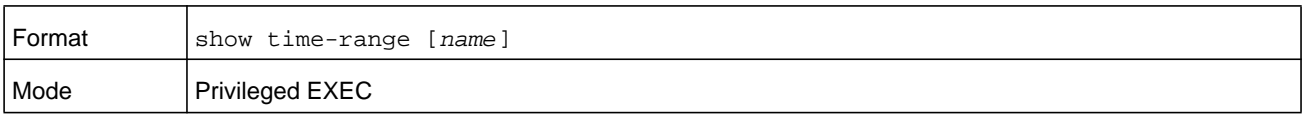

The information in the following table displays when no time range name is specified.

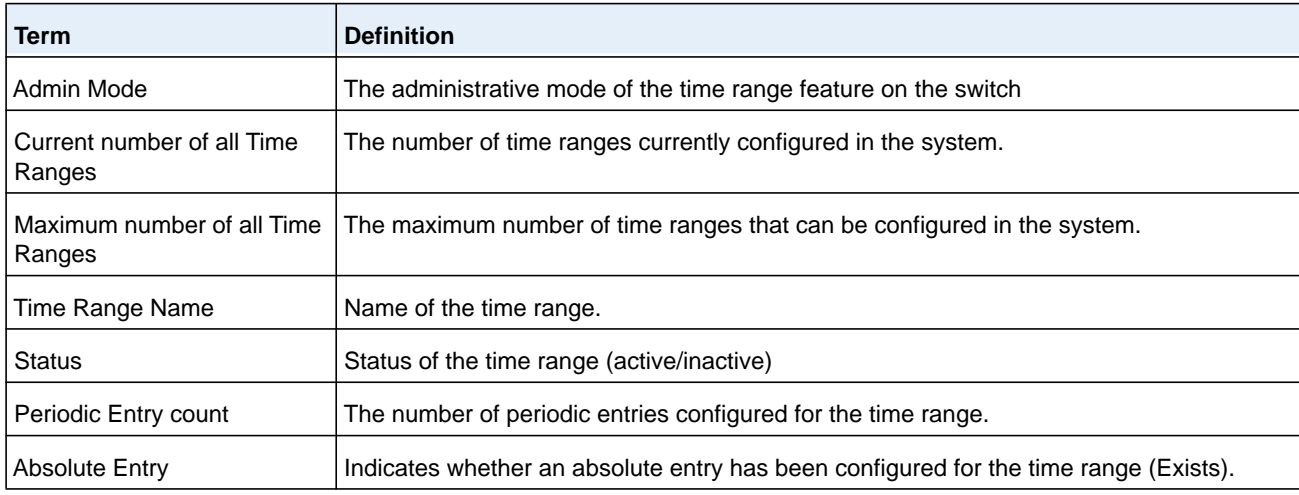

# **Auto-Voice over IP Commands**

This section describes the commands you use to configure Auto-Voice over IP (VoIP) commands. The Auto-VoIP feature explicitly matches VoIP streams in Ethernet switches and provides them with a better class-of-service than ordinary traffic. When you enable the Auto-VoIP feature on an interface, the interface scans incoming traffic for the following call-control protocols:

- **•** Session Initiation Protocol (SIP)
- **•** H.323
- **•** Skinny Client Control Protocol (SCCP)

When a call-control protocol is detected, the switch assigns the traffic in that session to the highest CoS queue, which is generally used for time-sensitive traffic.

## **auto-voip**

Use this command to configure auto VoIP mode. The supported modes are protocol-based and oui-based. Protocol-based auto VoIP prioritizes the voice data based on the layer 4 port used for the voice session. OUI based auto VoIP prioritizes the phone traffic based on the known OUI of the phone.

When both modes are enabled, if the connected phone OUI is one of the configured OUI, then the voice data is prioritized using OUI Auto VoIP, otherwise protocol-based Auto VoIP is used to prioritize the voice data.

Active sessions are cleared if protocol-based auto VoIP is disabled on the port.

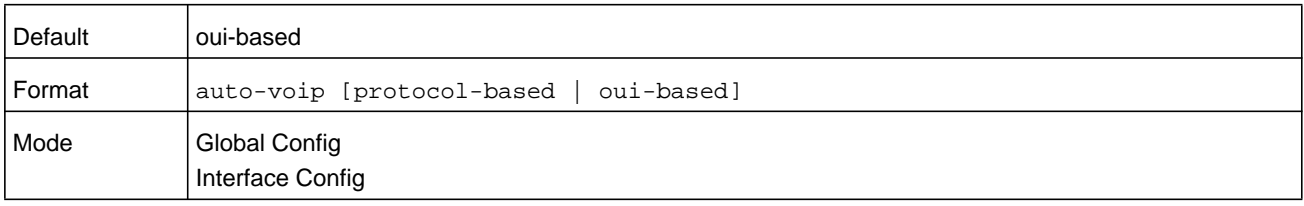

#### **no auto-voip**

Use the **no** form of the command to set the default mode.

## **auto-voip oui**

Use this command to configure an OUI for Auto VoIP. The traffic from the configured OUI will get the highest priority over the other traffic. The *oui-prefix* is a unique OUI that identifies the device manufacturer or vendor. The OUI is specified in three octet values (each octets represented as two hexadecimal digits) separated by colons. The *string* is a description of the OUI that identifies the manufacturer or vendor associated with the OUI.

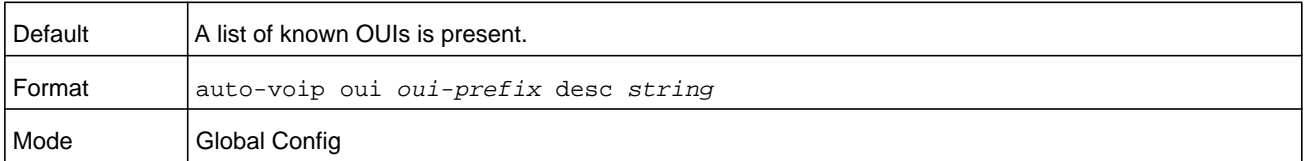

#### **Command example:**

The following example adds an OUI to the table:

(NETGEAR Switch) (Config)#auto-voip oui 00:03:6B desc "Cisco VoIPPhone"

#### **no auto-voip oui**

Use the **no auto-voip oui** command to remove a configured OUI prefix from the table.

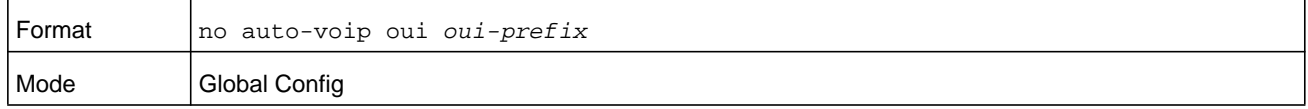

# **auto-voip oui-based priority**

Use this command to configure the global OUI based auto VoIP priority. If the phone OUI matches one of the configured OUIs, the priority of traffic from the phone is changed to the OUI priority configured through this command. The *priority-value* is the 802.1p priority used for traffic that matches a value in the known OUI list. If the interface detects an OUI match, the switch assigns the traffic in that session to the traffic class mapped to this priority value. Traffic classes with a higher value are generally used for time-sensitive traffic.

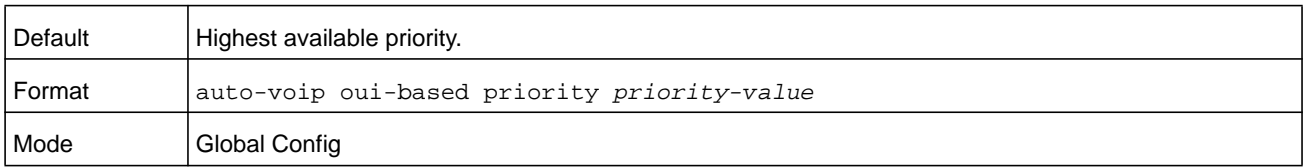

## **no auto-voip oui-based priority**

Use the **no auto-voip oui-based priority** command to reset the global OUI based auto VoIP priority to its default.

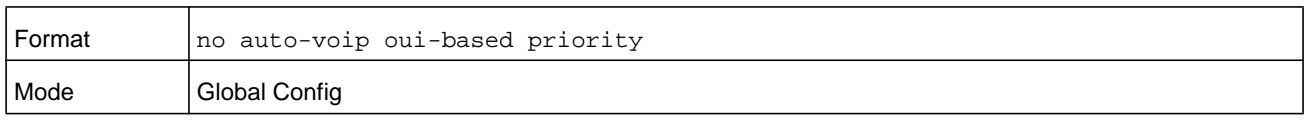

# **auto-voip protocol-based**

Use this command to configure the global protocol-based auto VoIP remarking priority or traffic-class. If remark priority is configured, the voice data of the session is remarked with the priority configured through this command. The *remark-priority* is the 802.1p priority used for protocol-based VoIP traffic. If the interface detects a call-control protocol, the device marks traffic in that session with the specified 802.1p priority value to ensure voice traffic always gets the highest priority throughout the network path.

The *tc* value is the traffic class used for protocol-based VoIP traffic. If the interface detects a call-control protocol, the device assigns the traffic in that session to the configured Class of Service (CoS) queue. Traffic classes with a higher value are generally used for time-sensitive traffic. The CoS queue associated with the specified traffic class should be configured with the appropriate bandwidth allocation to allow priority treatment for VoIP traffic.

**Note:** You must enable tagging on auto VoIP enabled ports to remark the voice data upon egress.

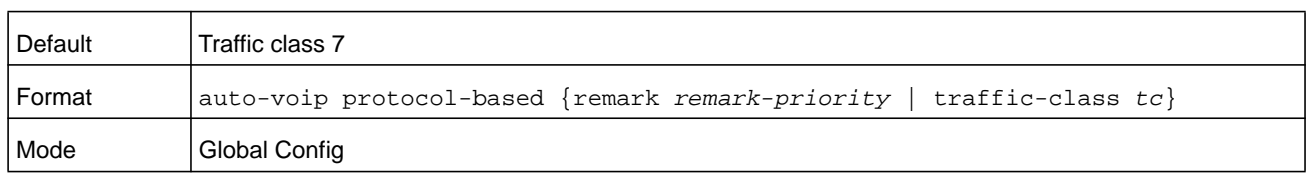

#### **no auto-voip protocol-based**

Use this command to reset the global protocol based auto VoIP remarking priority or traffic-class to the default.

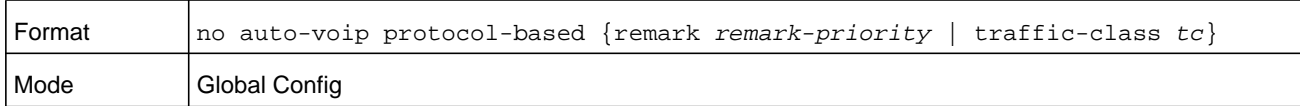

## **auto-voip vlan**

Use this command to configure the global Auto VoIP VLAN ID. The VLAN behavior is depend on the configured auto VoIP mode. The auto-VoIP VLAN is the VLAN used to segregate VoIP traffic from other non-voice traffic. All VoIP traffic that matches a value in the known OUI list gets assigned to this VoIP VLAN.

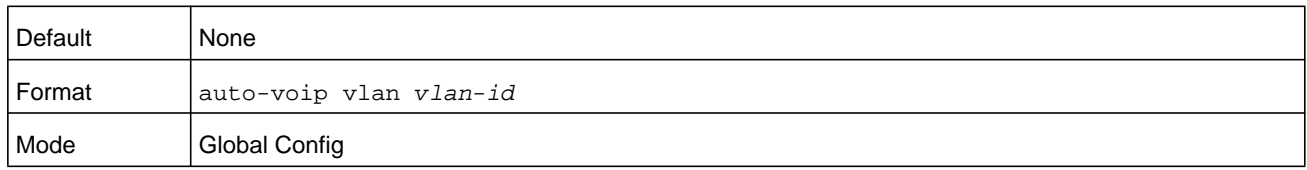

#### **no auto-voip vlan**

Use the **no** form of the command to reset the auto-VoIP VLAN ID to the default value.

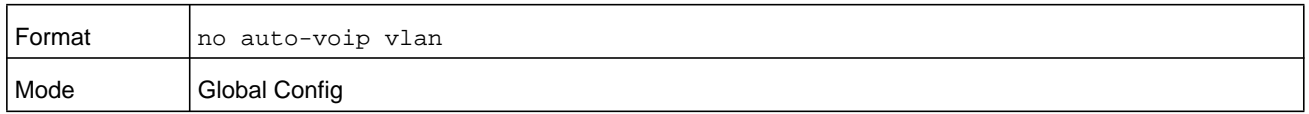

## **show auto-voip**

Use this command to display the auto VoIP settings on one particular interface or on all interfaces of the switch.

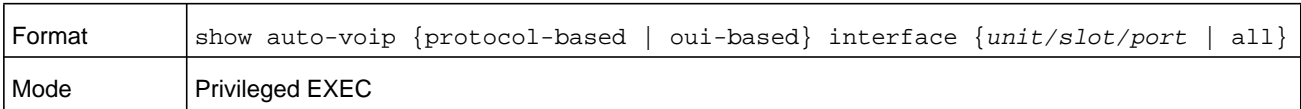

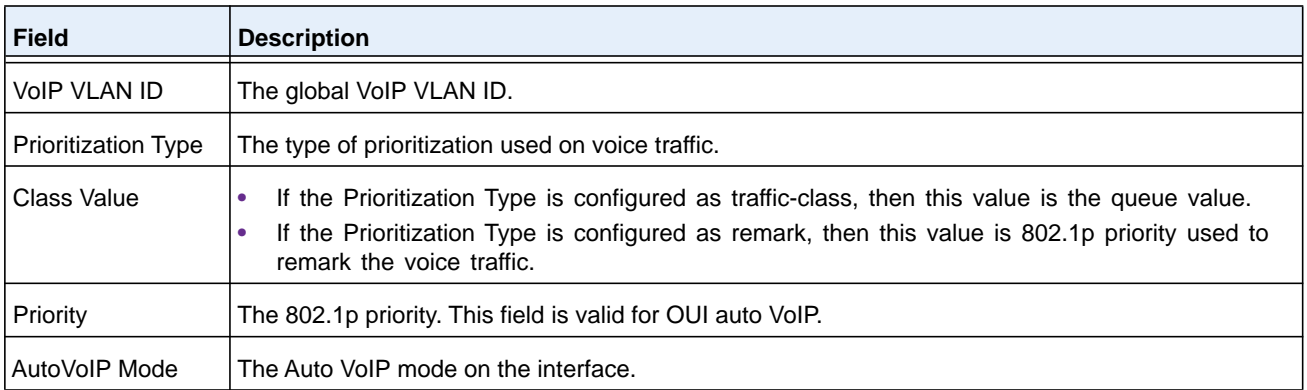

#### **M4200 and M4300 Series ProSAFE Managed Switches**

#### **Command example:**

(NETGEAR Switch)# show auto-voip protocol-based interface all

VoIP VLAN Id................................... 2 Prioritization Type............................ traffic-class Class Value.................................... 7

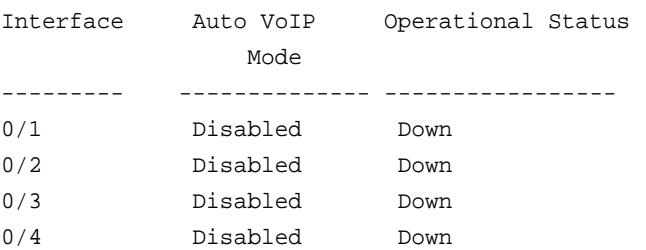

#### **Command example:**

(NETGEAR Switch)# show auto-voip oui-based interface all

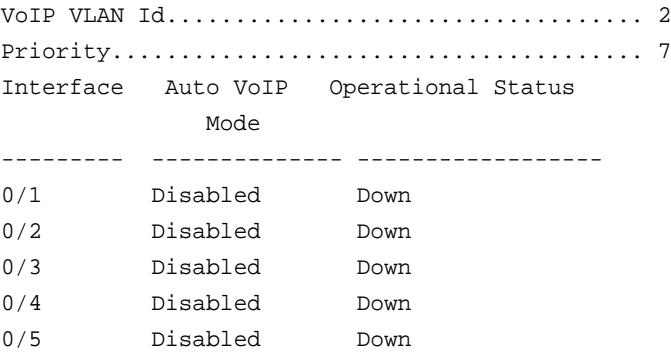

# **show auto-voip oui-table**

Use this command to display the VoIP OUI table information.

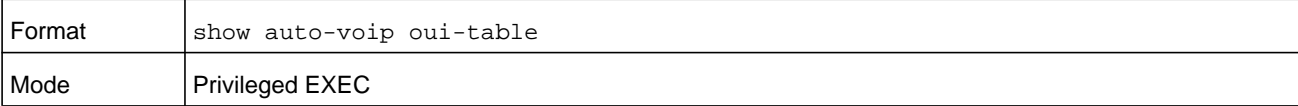

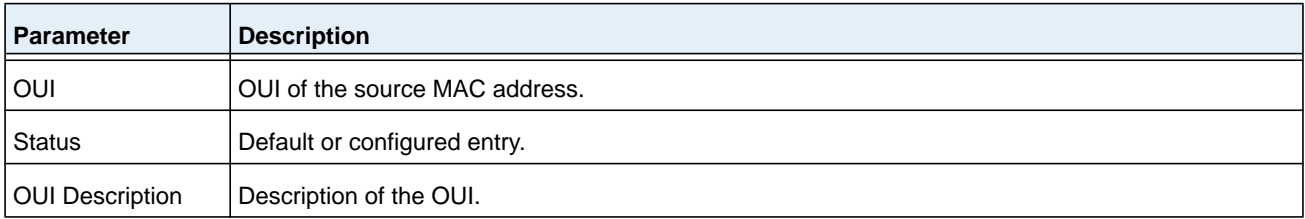

#### **Command example:**

(NETGEAR Switch)# show auto-voip oui-table

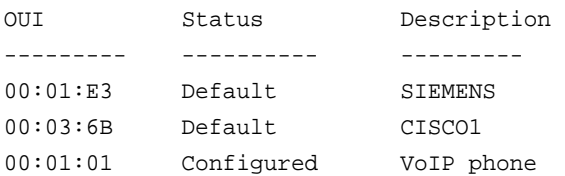

# **iSCSI Optimization Commands**

This section describes commands you use to monitor iSCSI sessions and prioritize iSCSI packets. iSCSI Optimization provides a means of giving traffic between iSCSI initiator and target systems special Quality of Service (QoS) treatment. This is accomplished by monitoring traffic to detect packets used by iSCSI stations to establish iSCSI sessions and connections. Data from these exchanges is used to create classification rules that assign the traffic between the stations to a configured traffic class. Packets in the flow are queued and scheduled for egress on the destination port based on these rules.

# **iscsi aging time**

This command sets the aging time for iSCSI sessions. Behavior when changing aging time:

- **•** When aging time is increased, current sessions will be timed out according to the new value.
- **•** When aging time is decreased, any sessions that have been dormant for a time exceeding the new setting will be immediately deleted from the table. All other sessions will continue to be monitored against the new time out value.

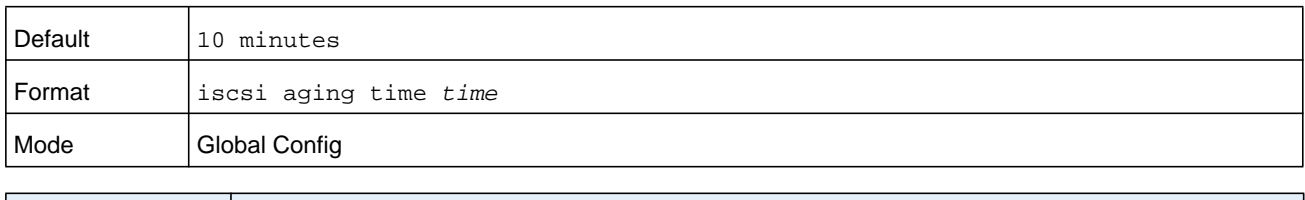

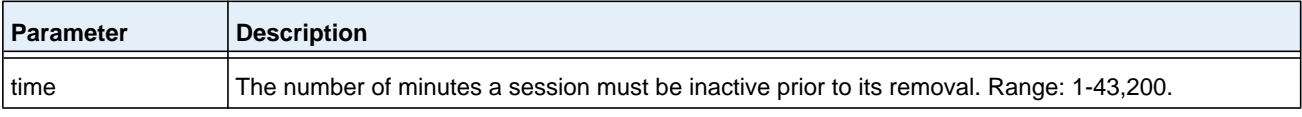

#### **Command example:**

The following example sets the aging time for iSCSI sessions to 100 minutes:

(NETGEAR Switch)(config)#iscsi aging time 100
#### **no iscsi aging time**

Use the **no iscsi aging time** command to reset the aging time value to the default value.

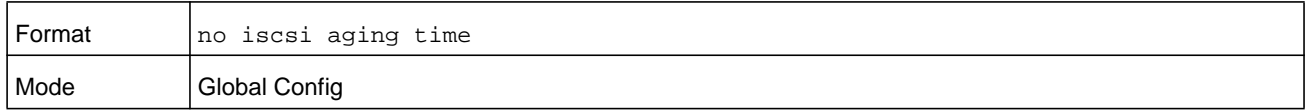

# **iscsi cos**

This command sets the quality of service profile that will be applied to iSCSI flows. iSCSI flows are assigned by default to the highest VPT or DSCP mapped to the highest queue not used for switch management. Take care that you configure the relevant Class of Service parameters for the queue in order to complete the setting.

Setting the VPT or DSCP sets the QoS profile which determines the egress queue to which the frame is mapped. The switch default setting for egress queues scheduling is Weighted Round Robin (WRR).

You can complete the QoS setting by configuring the relevant ports to work in other scheduling and queue management modes via the Class of Service settings. Depending on the platform, these choices may include strict priority for the queue used for iSCSI traffic. The downside of strict priority is that, in certain circumstances (under heavy high priority traffic), other lower priority traffic may get starved. In WRR the queue to which the flow is assigned to can be set to get the required percentage.

iSCSI optimization is best applied to mixed-traffic networks in which iSCSI packets constitute a portion of overall traffic. In these cases, the assignment of iSCSI packets to nondefault queues can provide flows with lower latency and prevent queue resource contention.

If iSCSI frames comprise most of the traffic passing through the switch, the system provides optimal throughput if all traffic is assigned to the default queue. An example of this situation is a Storage Area Network (SAN) in which the switch is dedicated to interconnecting iSCSI targets with initiators. Using the default queue for this homogenous traffic provides the best performance in traffic-burst handling and the most accurate 802.3x Flow Control Pause Frame generation. In these cases, iSCSI Flow Acceleration, which can assign iSCSI frames to queues other than the default queue, might result in lower overall throughput or increased packet loss.

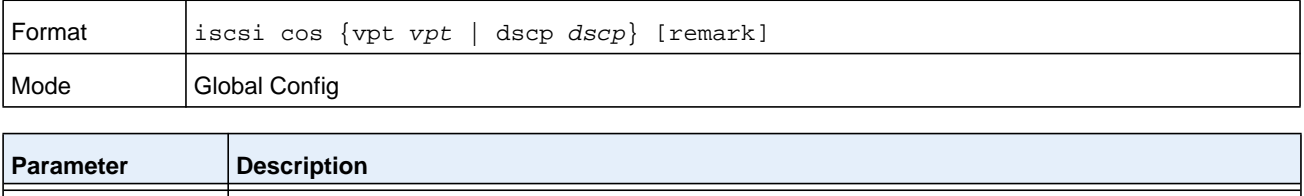

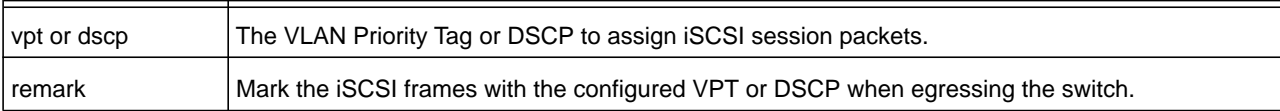

#### **Command example:**

The following example sets the quality of service profile that is applied to iSCSI flows:

(NETGEAR Switch)(config)#iscsi cos vpt 5 remark

# **no iscsi cos**

Use the **no iscsi cos** command to return to the default.

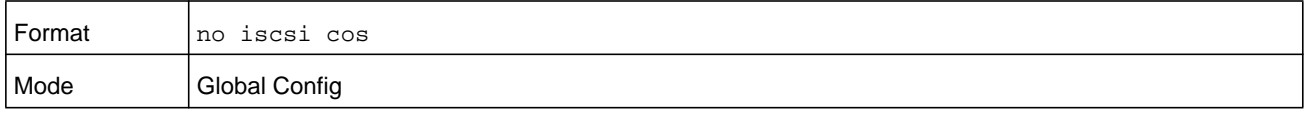

# **iscsi cos enable**

This command enables the assignment of iSCSI flows that you can configure with the **iscsi cos** command.

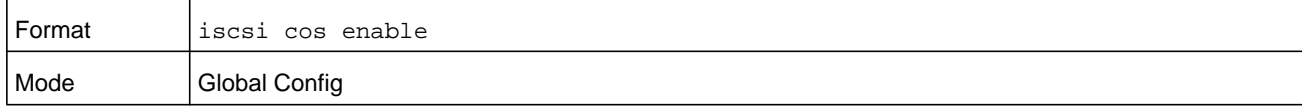

# **no iscsi cos enable**

This command disables the assignment of iSCSI flows.

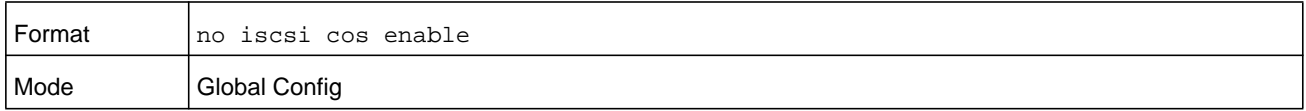

# **iscsi enable**

This command globally enables iSCSI awareness.

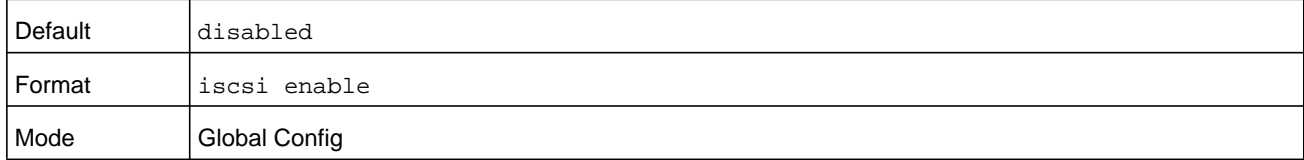

## **Command example:**

The following example enables iSCSI awareness:

(NETGEAR Switch)(config) #iscsi enable

#### **no iscsi enable**

This command disables iSCSI awareness. When you use the **no iscsi enable** command, iSCSI resources are released.

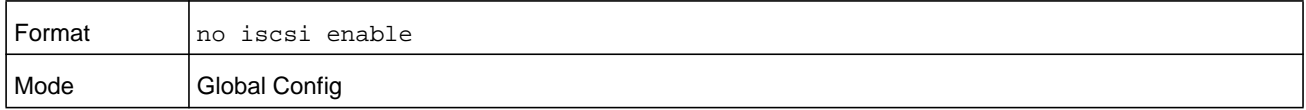

# **iscsi target port**

This command configures an iSCSI target port and, optionally, a target system's IP address and IQN name. When working with private iSCSI ports (not IANA-assigned ports 3260/860), it is recommended to specify the target IP address as well, so that the switch will only snoop frames with which the TCP destination port is one of the configured TCP ports, and the destination IP is the target's IP address. This way the CPU will not be falsely loaded by non-iSCSI flows (if by chance other applications also choose to use these un-reserved ports.

When a port is already defined and not bound to an IP address, and you want to bind it to an IP address, first remove it by using the **no** form of the command and then add it again, this time together with the relevant IP address.

Target names are only for display when using the **show iscsi** command. These names are not used to match with the iSCSI session information acquired by snooping.

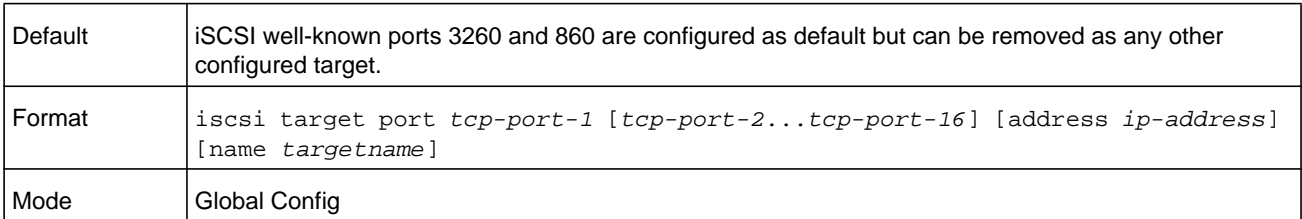

A maximum of 16 TCP ports can be configured either bound to IP or not.

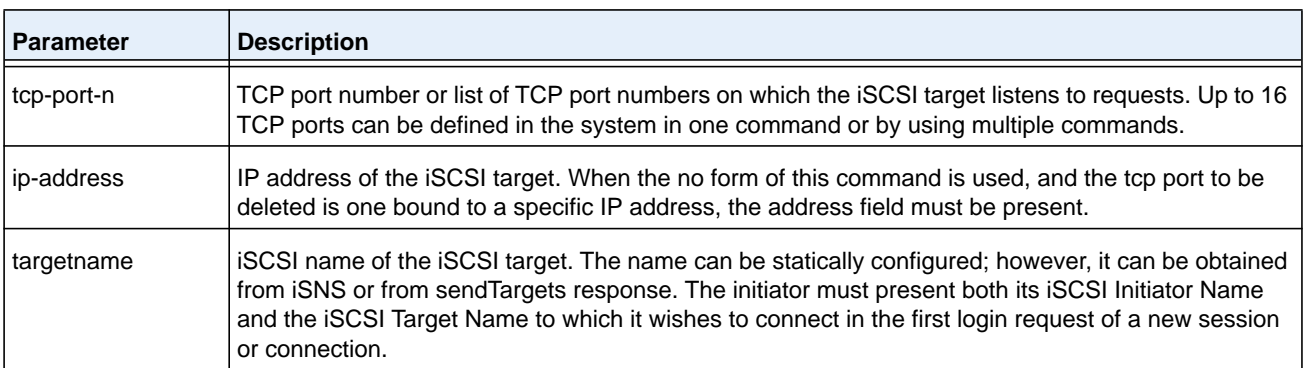

## **Command example:**

The following example configures TCP Port 49154 to target IP address 172.16.1.20:

(NETGEAR Switch)(config)#iscsi target port 49154 address 172.16.1.20

#### **no iscsi target port**

Use the **no iscsi target port** command to delete an iSCSI target port, address, and name.

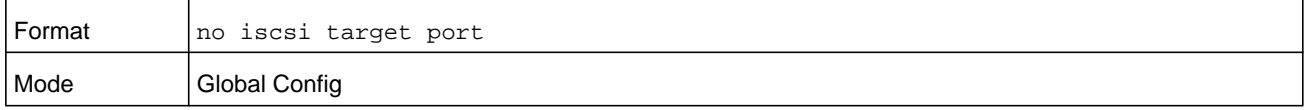

# **show iscsi**

This command displays the iSCSI settings.

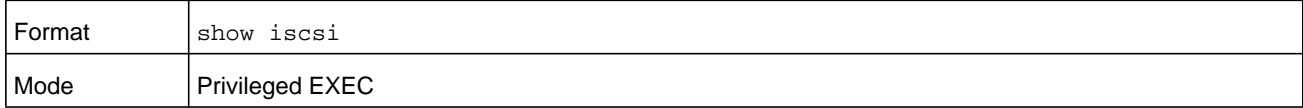

#### **Command example:**

The following example shows the default configuration:

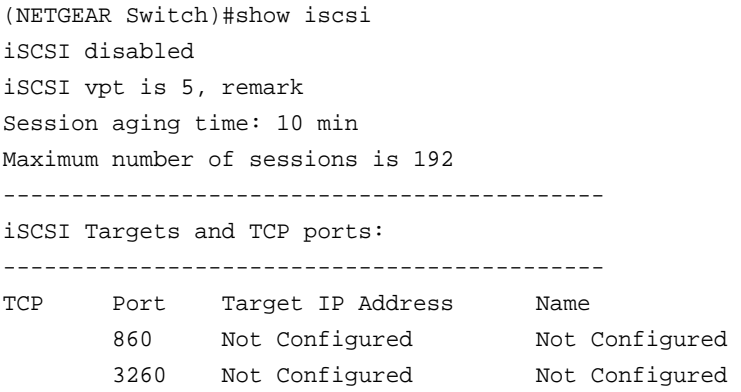

#### **Command example:**

The following example enable iSCSI:

(NETGEAR Switch)#configure (NETGEAR Switch)(config)#iscsi enable

#### **Command example:**

The following examples shows that iSCSI sessions and connections are established using TCP ports 3260 or 860. Packets sent on detected iSCSI TCP connections are assigned to traffic class 2 (see the CoS configuration shown below). Because remark is enabled, the packets are marked with IEEE 802.1p priority to 5 before transmission.

```
(NETGEAR Switch)#show iscsi
iscsi enabled
iSCSI vpt is 5, remark
Session aging time: 10 min
```
#### **M4200 and M4300 Series ProSAFE Managed Switches**

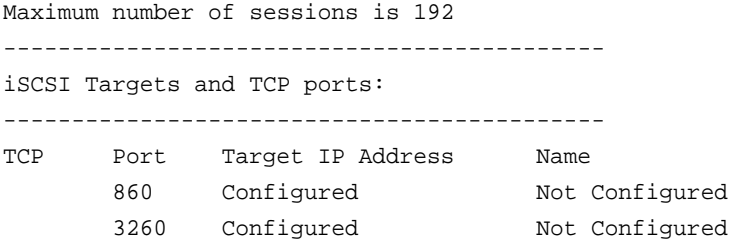

(NETGEAR Switch)#show classofservice dot1p-mapping

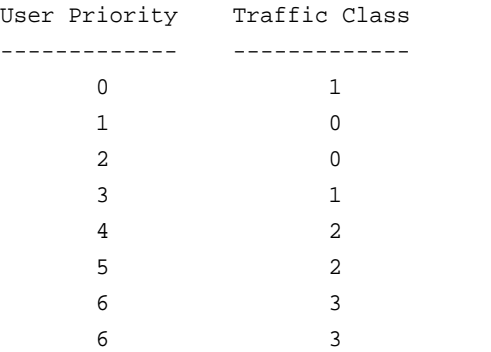

# **show iscsi sessions**

This command displays the iSCSI sessions.

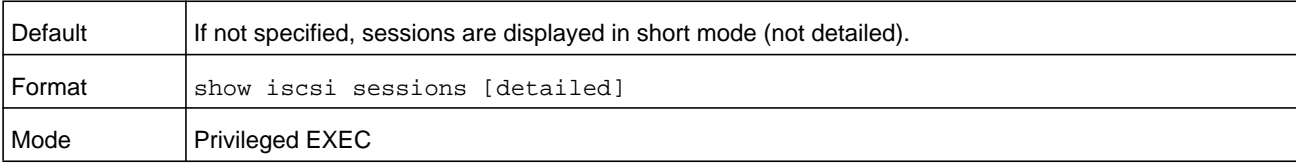

#### **Command example:**

```
(NETGEAR Switch) # show iscsi sessions
Target: iqn.1993-11.com.disk-vendor:diskarrays.sn.45678
-----------------------------------------------------------
Initiator: iqn.1992-04.com.os-vendor.plan9:cdrom.12
ISID: 11
Initiator: iqn.1995-05.com.os-vendor.plan9:cdrom.10
ISID: 222
-----------------------------------------------------------
Target: iqn.103-1.com.storage-vendor:sn.43338. 
storage.tape:sys1.xyz
Session 3:
Initiator: iqn.1992-04.com.os-vendor.plan9:cdrom.12
Session 4:
Initiator: iqn.1995-05.com.os-vendor.plan9:cdrom.10
-----------------------------------------------------------
```
#### **M4200 and M4300 Series ProSAFE Managed Switches**

#### **Command example:**

(NETGEAR Switch)# show iscsi sessions detailed Target: iqn.1993-11.com.disk-vendor:diskarrays.sn.45678 ----------------------------------------------------------- Session 1: Initiator: iqn.1992-04.com.os vendor.plan9:cdrom.12.storage:sys1.xyz ----------------------------------------------------------- Time started: 17-Jul-2008 10:04:50 Time for aging out: 10 min ISID: 11 Initiator Initiator Target Target IP address TCP port IP address IP port 172.16.1.3 49154 172.16.1.20 30001 172.16.1.4 49155 172.16.1.21 30001 172.16.1.5 49156 172.16.1.22 30001 Session 2: ----------------------------------------------------------- Initiator: iqn.1995-05.com.os-vendor.plan9:cdrom.10 Time started: 17-Aug-2008 21:04:50 Time for aging out: 2 min ISID: 22 Initiator Initiator Target Target IP address TCP port IP address IP port 172.16.1.30 49200 172.16.1.20 30001 172.16.1.30 49201 172.16.1.21 30001

# Data Center Commands<br>
12

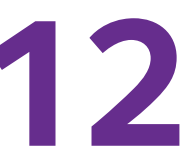

Data center commands allow you to deploy lossless Ethernet capabilities in support of a converged network with fiber channel and Ethernet data, as specified by the FC-BB-5 working group of ANSI T11. This capability allows you to deploy networks at a lower cost while maintaining the same network management operations.

This chapter contains the following section:

**•** *[Priority-Based Flow Control Commands](#page-979-0)*

The commands in this chapter are in one of two functional groups:

- **• Show commands**. Display switch settings, statistics, and other information.
- **• Configuration commands**. Configure features and options of the switch. For every configuration command, there is a show command that displays the configuration setting.

# <span id="page-979-0"></span>**Priority-Based Flow Control Commands**

If flow control is enabled on a physical link, it applies to all traffic on the link. If congestion occurs, the hardware sends pause frames that temporarily suspend the traffic flow. Pausing traffic helps to prevent buffer overflow and dropped frames.

Priority-based flow control (PFC) provides a way to distinguish which traffic on physical link is paused when congestion occurs, based on the priority of the traffic. You can configure an interface to pause high priority traffic only (that is, loss-sensitive traffic) when necessary to prevent dropped frames, while allowing traffic with greater loss tolerance to continue to flow on the interface.

Priorities are differentiated by the priority field in the IEEE 802.1Q VLAN header, which identifies an IEEE 802.1p priority value. These priority values must be mapped to internal class-of-service (CoS) values on the switch.

To enable priority-based flow control for a particular CoS value on an interface, do the following:

- **1.** Ensure that VLAN tagging is enabled on the interface so that the 802.1p priority values are carried through the network (see *[Provisioning \(IEEE 802.1p\) Commands](#page-429-0)* on [page 430](#page-429-0)).
- **2.** Ensure that 802.1p priority values are mapped to CoS values on the switch (see *[classofservice dot1p-mapping](#page-899-0)* on page 900).

If priority flow control is disabled, the interface defaults to the IEEE 802.3x flow control setting for the interface. If priority based flow control is enabled, the interface does not pause CoS unless at least one no-drop priority is configured.

# **priority-flow-control mode**

Use the **priority-flow-control mode on** command in Datacenter-Bridging Config mode to enable Priority-Flow-Control (PFC) on the given interface.

PFC must be enabled before FIP snooping can operate over the interface. VLAN tagging (trunk or general mode) must be enabled on the interface to carry the dot1p value through the network. Additionally, mapping between dot1p and the queues must be set to one-to-one.

If PFC is enabled on an interface, the normal pause control mechanism is operationally disabled.

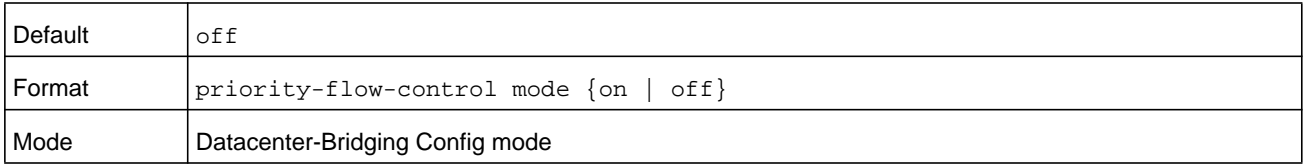

# **Command example:**

The following example enables PFC on an interface:

```
(NETGEAR Switch) (config) #interface te1/0/1
(NETGEAR Switch) (config-if-Te1/0/1) #datacenter-bridging
(NETGEAR Switch) (config-if-dcb) #priority-flow-control mode on
```
#### **no priority-flow-control mode**

Use this command to disable PFC.

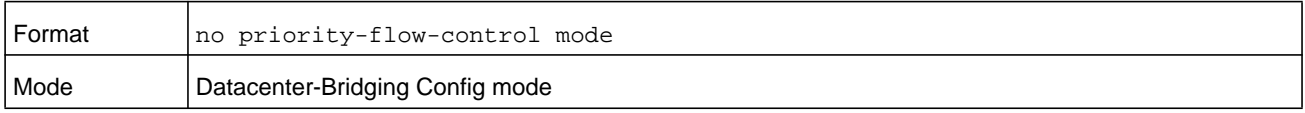

# **priority-flow-control priority**

Use this command to enable the priority group for lossless (no-drop) or lossy (drop) behavior on an interface. You can enable up to two lossless priorities on an interface. You must configure the same no-drop priorities across the network to ensure end-to-end lossless behavior.

The command does not take effect on interfaces on which PFC is not enabled. VLAN tagging must be enabled on the interface to carry the dot1p value through the network. Additionally, mapping between dot1p and the queues must be set to one-to-one.

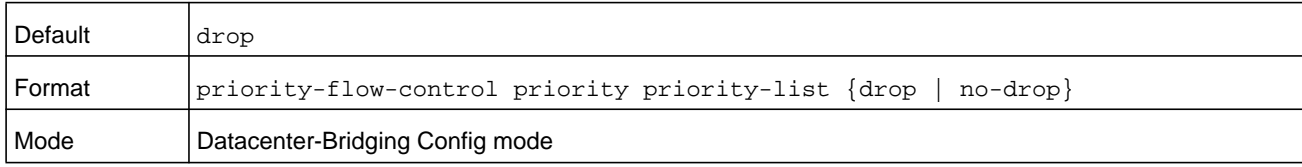

## **Command example:**

The following example sets priority 3 to no drop behavior:

(NETGEAR Switch) (config) #interface te1/0/1 (NETGEAR Switch) (config-if-Te1/0/1) #datacenter-bridging (NETGEAR Switch) (config-if-dcb) #priority-flow-control mode on (NETGEAR Switch) (config-if-dcb) #priority-flow-control priority 1 no-drop

# **no priority-flow-control priority**

Use this command to enable lossy behavior for all priorities on the interface. The command does not take effect on interfaces on which PFC is not enabled or for which lossy (drop) priorities are configured.

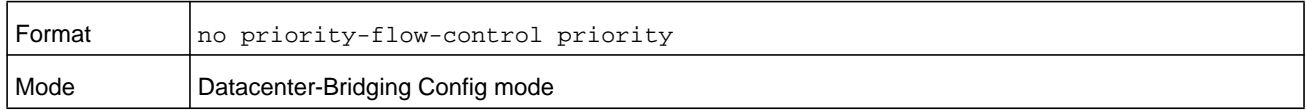

# **clear priority-flow-control statistics**

Use this command to clear all global and interface PFC statistics.

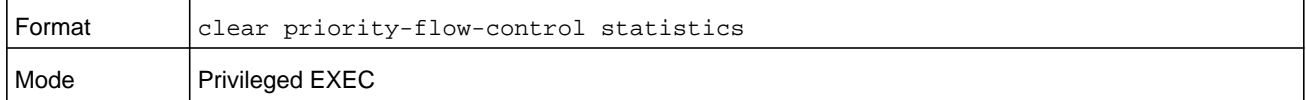

#### **Command example:**

(NETGEAR Switch) #clear priority-flow-control statistics

# **show interface priority-flow-control**

Use this command in to display the PFC information for all interfaces or for a specified interface. If you do not specify an interface, the command output provides information about all interfaces.

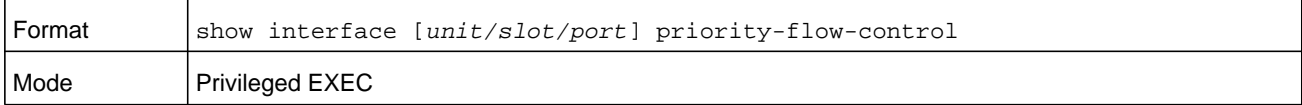

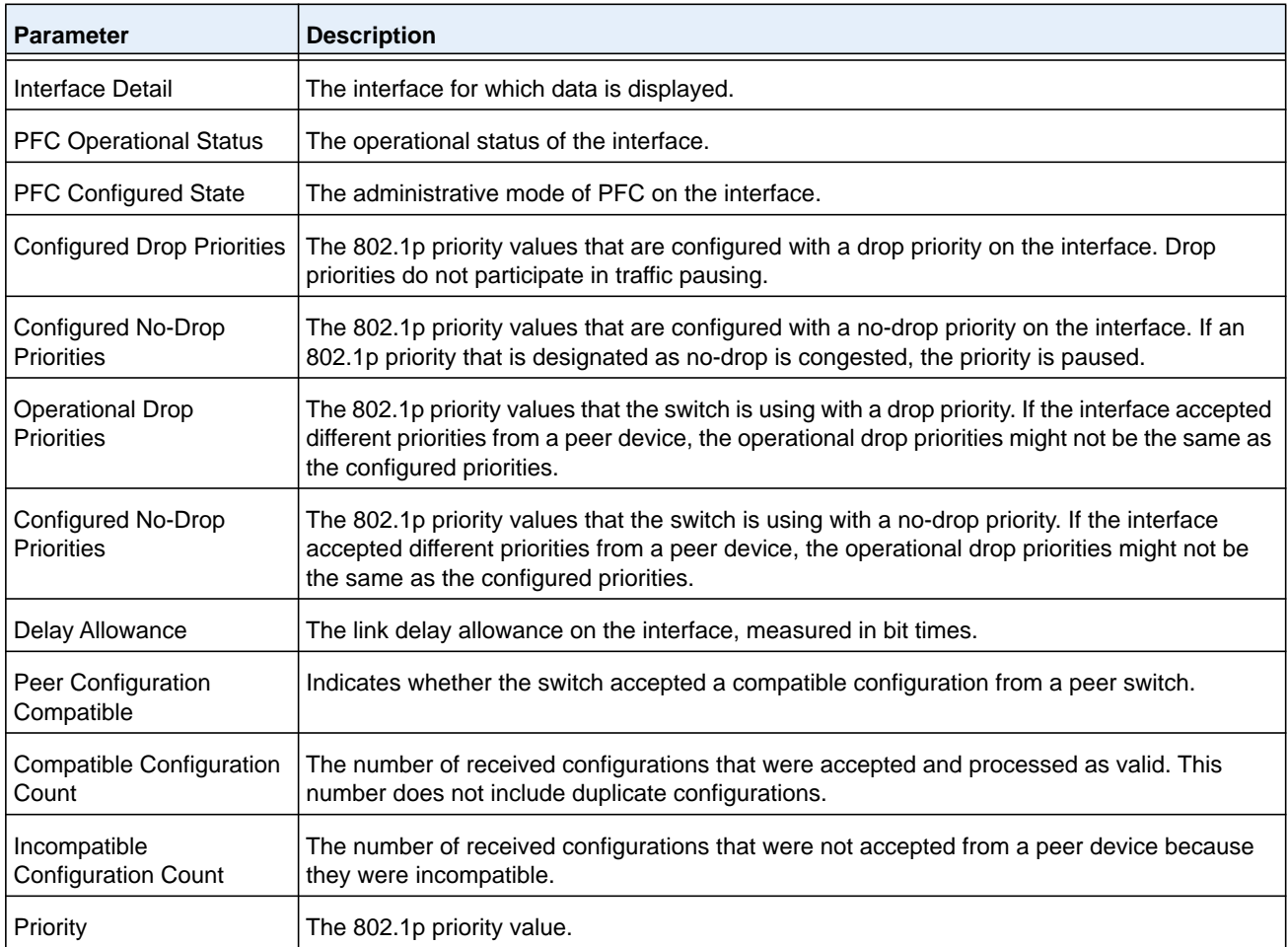

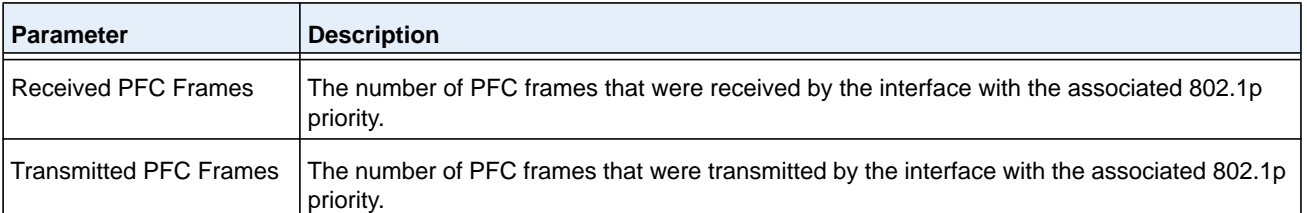

# **Command example:**

(NETGEAR Switch) #show interface 0/1 priority-flow-control

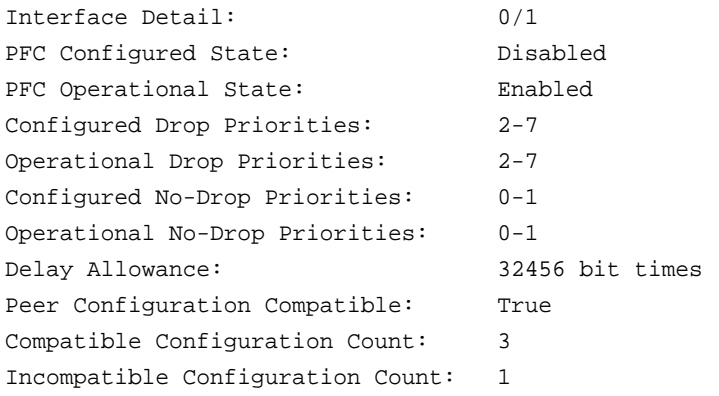

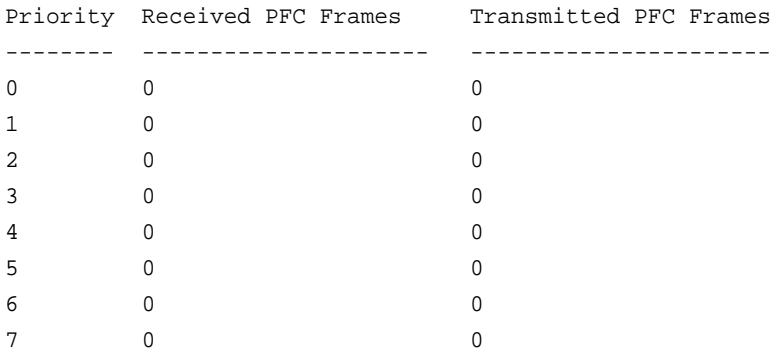

#### **Command example:**

(NETGEAR Switch) #show interface priority-flow-control

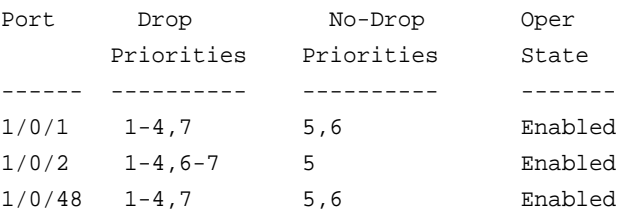

# **13** 13. **IP Multicast Commands**

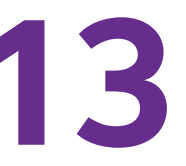

This chapter describes the IP multicast commands. The chapter contains the following sections:

- **•** *[Multicast Commands](#page-984-0)*
- **•** *[DVMRP Commands](#page-991-0)*
- **•** *[PIM Commands](#page-996-0)*
- **•** *[Internet Group Message Protocol Commands](#page-1014-0)*
- **•** *[IGMP Proxy Commands](#page-1022-0)*

The commands in this chapter are in one of two functional groups:

- **• Show commands**. Display switch settings, statistics, and other information.
- **• Configuration commands**. Configure features and options of the switch. For every configuration command, there is a show command that displays the configuration setting.

# <span id="page-984-0"></span>**Multicast Commands**

This section describes the commands you use to configure IP Multicast and to view IP Multicast settings and statistics.

# **ip mcast boundary**

This command adds an administrative scope multicast boundary specified by *groupipaddr* and *mask* for which this multicast administrative boundary is applicable. *groupipaddr* is a group IP address and *mask* is a group IP mask. This command can be used to configure a single interface or a range of interfaces.

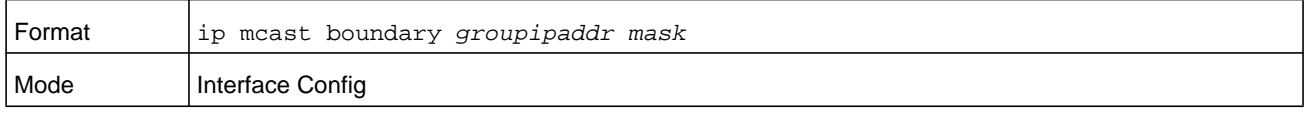

# **no ip mcast boundary**

This command deletes an administrative scope multicast boundary specified by *groupipaddr* and *mask* for which this multicast administrative boundary is applicable. *groupipaddr* is a group IP address and *mask* is a group IP mask.

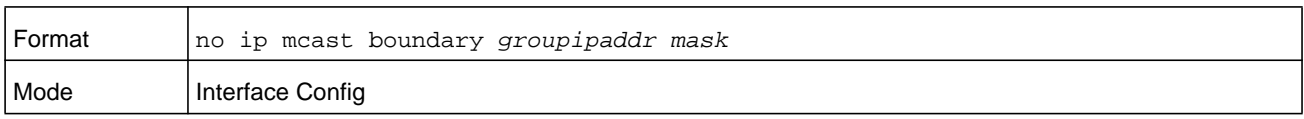

# **ip mroute**

This command configures an IPv4 multicast static route for a source.

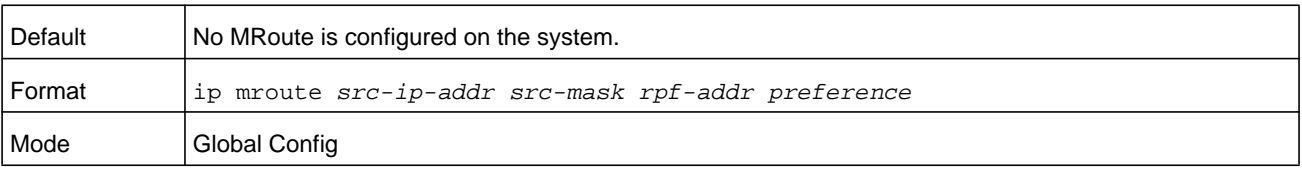

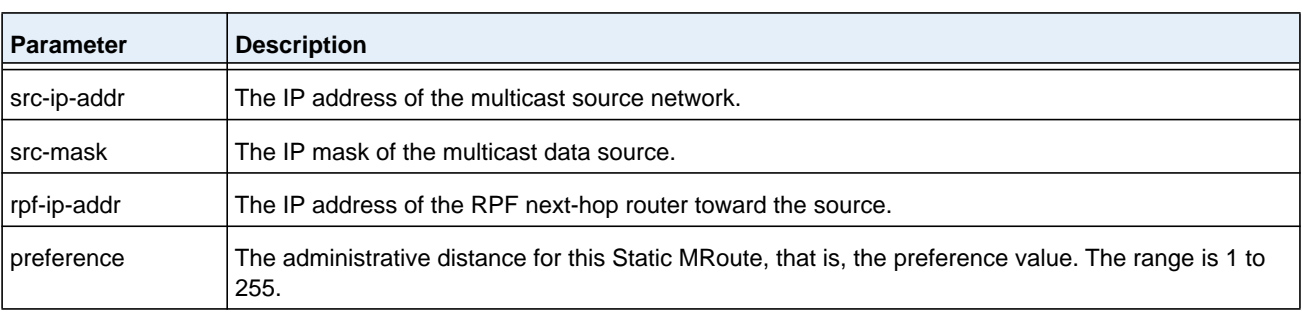

#### **no ip mroute**

This command removes the configured IPv4 multicast static route.

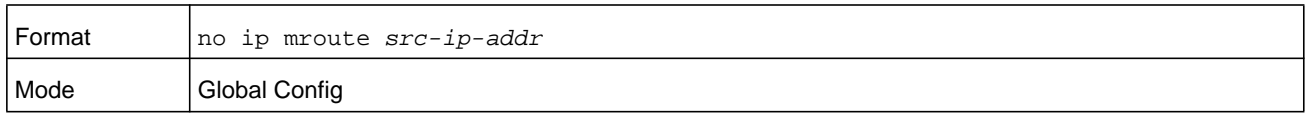

# **ip multicast**

This command sets the administrative mode of the IP multicast forwarder in the router to active.

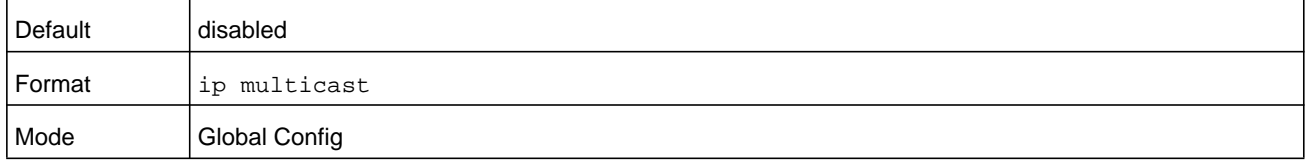

# **no ip multicast**

This command sets the administrative mode of the IP multicast forwarder in the router to inactive.

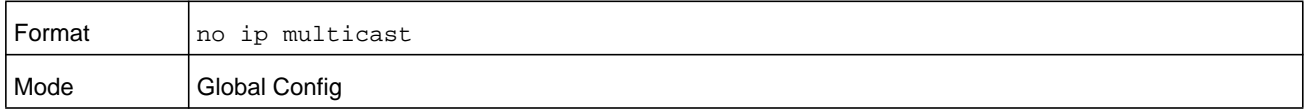

# **ip multicast ttl-threshold**

This command is specific to IPv4. Use this command to apply the given Time-to-Live threshold value to a routing interface or range of interfaces. The *ttlvalue* is the TTL threshold which is to be applied to the multicast Data packets which are to be forwarded from the interface. This command sets the Time-to-Live threshold value such that any data packets forwarded over the interface having TTL value above the configured value are dropped. The value for *ttlvalue* ranges from 0 to 255.

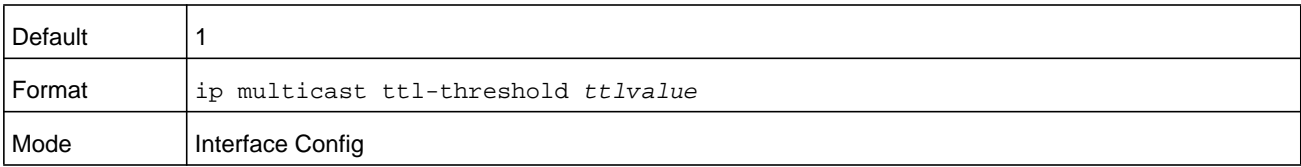

## **no ip multicast ttl-threshold**

This command applies the default TTL threshold to a routing interface. The TTL threshold is the TTL threshold which is to be applied to the multicast Data packets which are to be forwarded from the interface.

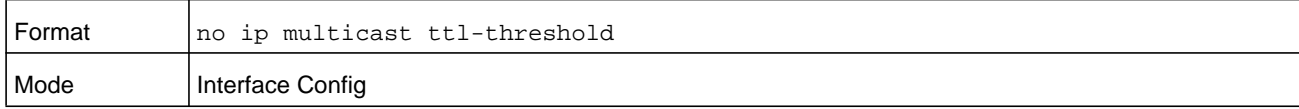

# **show ip mcast**

This command displays the system-wide multicast information.

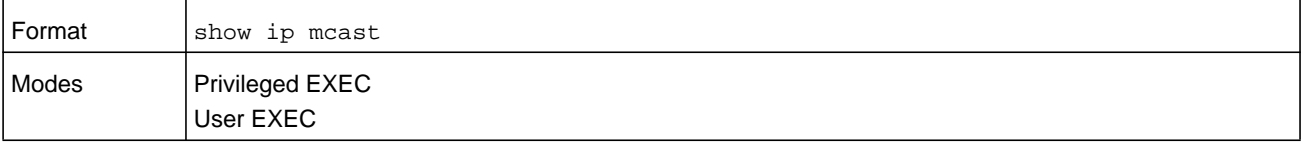

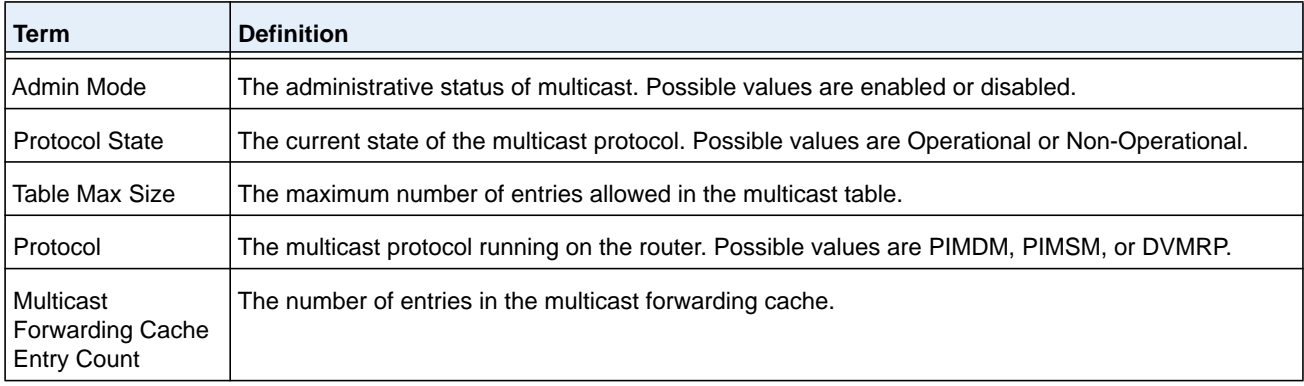

# **show ip mcast boundary**

This command displays all the configured administrative scoped multicast boundaries.

The argument *unit/slot/port* corresponds to a physical routing interface or VLAN routing interface. The **vlan** keyword and *vland-id* parameter are used to specify the VLAN ID of the routing VLAN directly instead of in the unit/slot/port format. The *vlan-id* parameter is a number in the range of 1–4093.

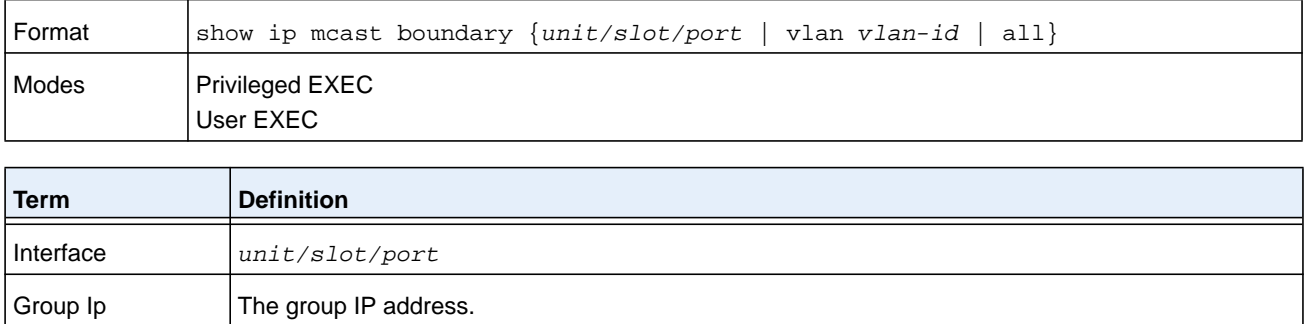

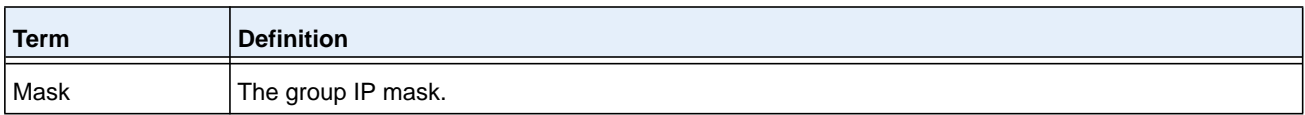

# **show ip mcast interface**

This command displays the multicast information for the specified interface.

The argument *unit/slot/port* corresponds to a physical routing interface or VLAN routing interface. The **vlan** keyword and *vland-id* parameter are used to specify the VLAN ID of the routing VLAN directly instead of in the unit/slot/port format. The *vlan-id* parameter is a number in the range of 1–4093.

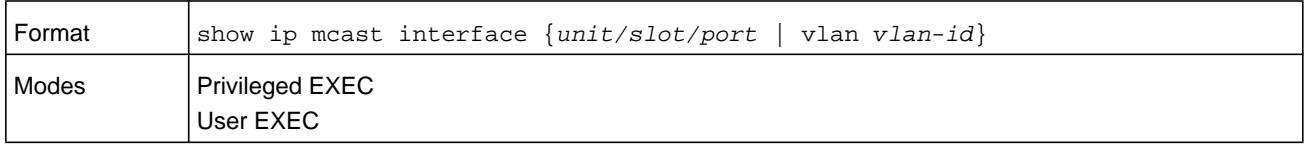

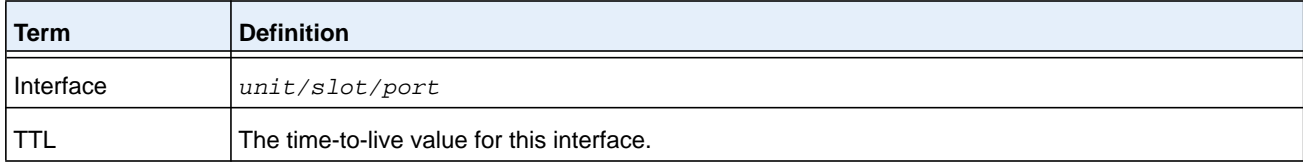

# **show ip mroute**

This command displays a summary or all the details of the multicast table.

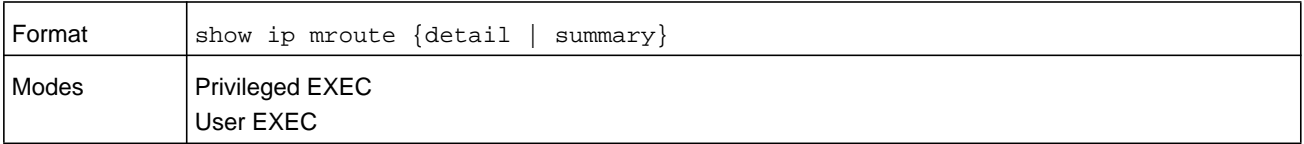

If you use the **detail** parameter, the command displays the following fields.

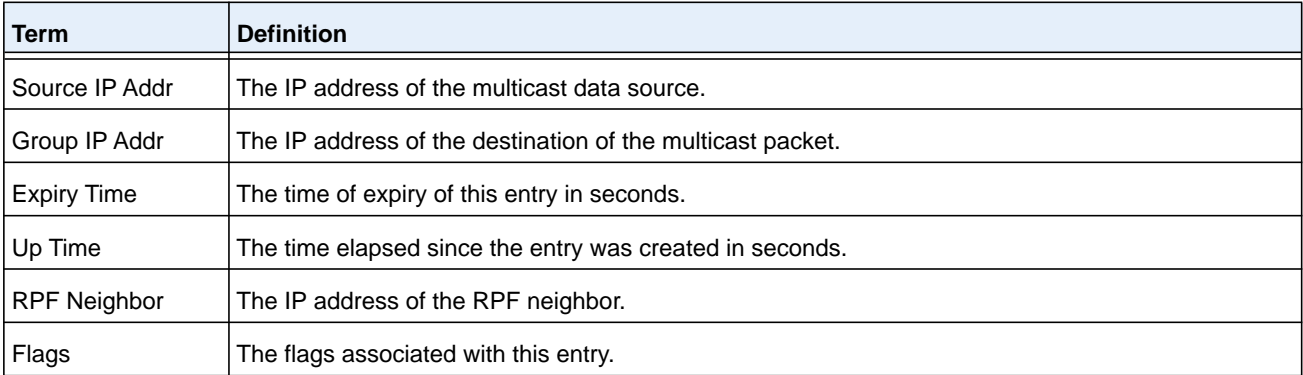

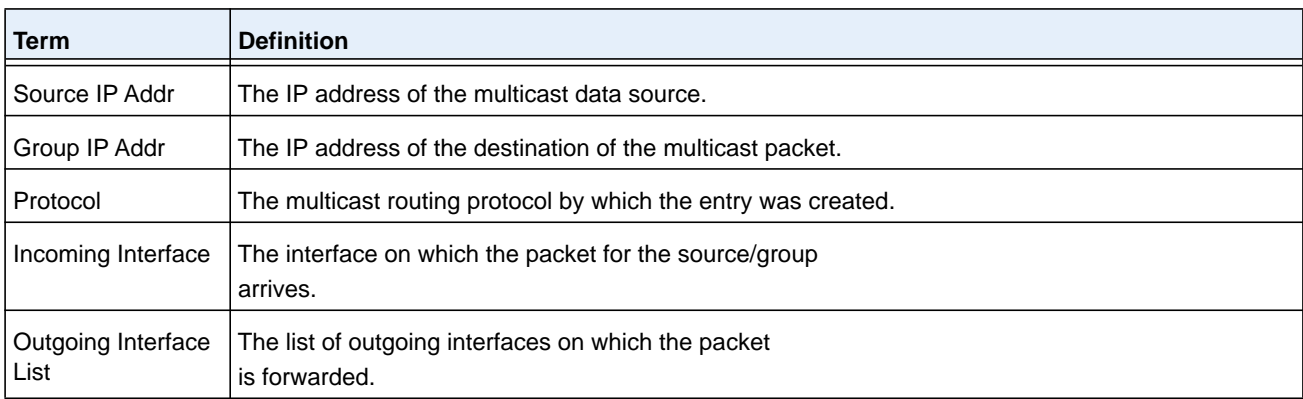

If you use the **summary** parameter, the command displays the following fields.

# **show ip mroute group**

This command displays the multicast configuration settings such as flags, timer settings, incoming and outgoing interfaces, RPF neighboring routers, and expiration times of all the entries in the multicast route table containing the given *groupipaddr*.

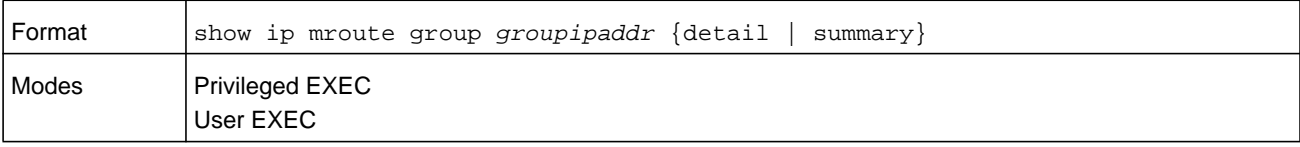

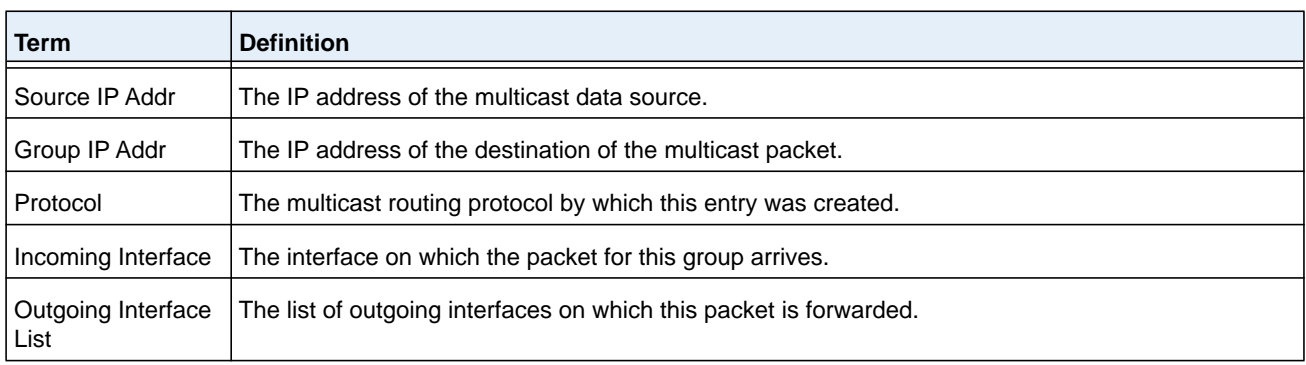

# **show ip mroute source**

This command displays the multicast configuration settings such as flags, timer settings, incoming and outgoing interfaces, RPF neighboring routers, and expiration times of all the entries in the multicast route table containing the given source IP address (*sourceipaddr*) or source IP address and group IP address (*groupipaddr*) pair.

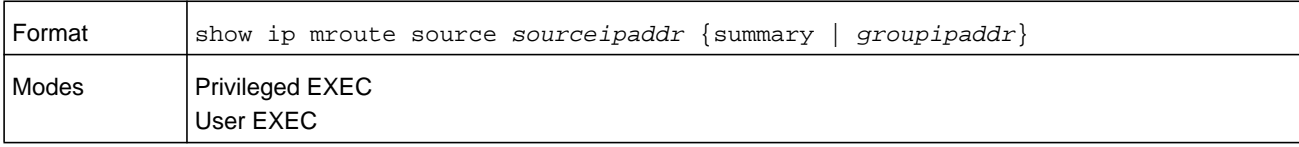

If you use the *groupipaddr* parameter, the command displays the following column headings in the output table.

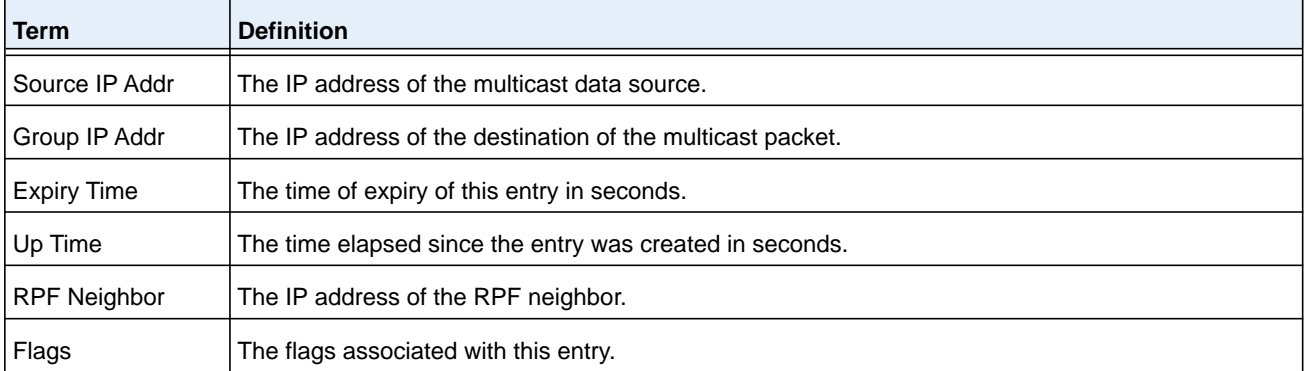

If you use the **summary** parameter, the command displays the following column headings in the output table.

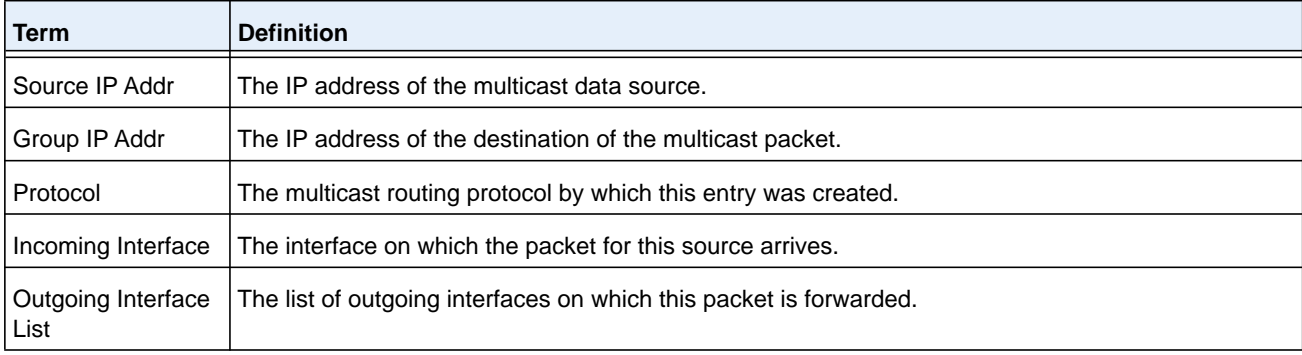

# **show ip mroute static**

Use this command in Privileged EXEC or User EXEC mode to display all the static routes configured in the static mcast table, if it is specified, or display the static route associated with the particular *sourceipaddr*.

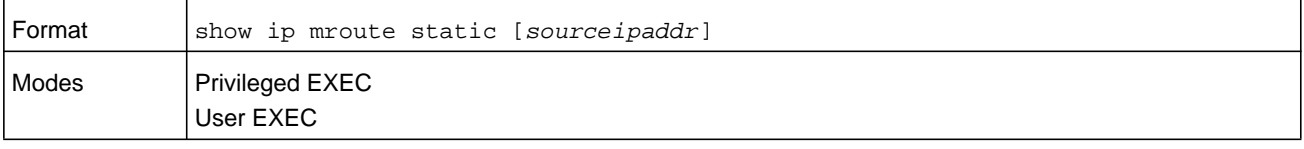

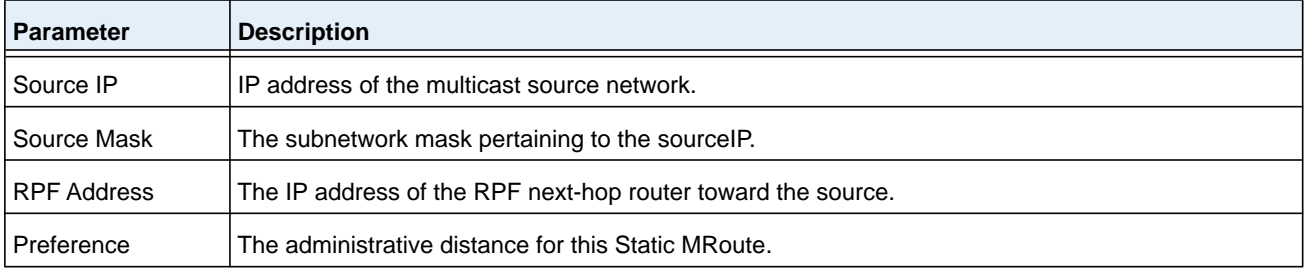

#### **Command example:**

console#show ip mroute static

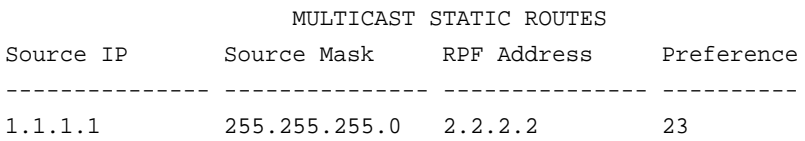

# **clear ip mroute**

This command deletes all or the specified IP multicast route entries.This command clears only dynamic mroute entries. It does not clear static mroutes.

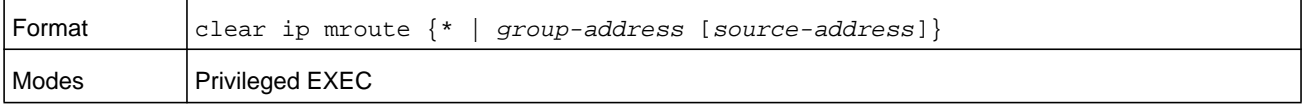

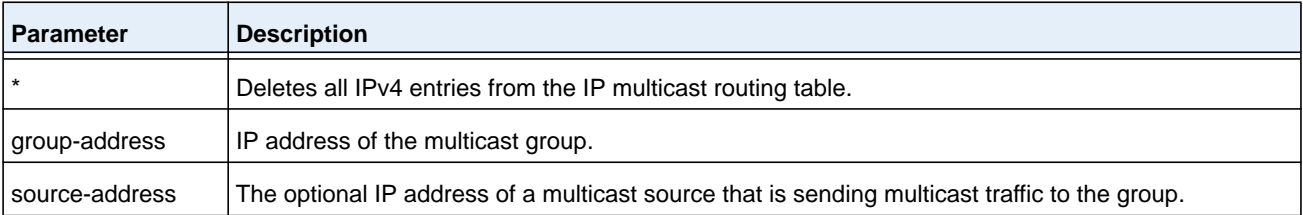

## **Command example:**

The following example deletes all entries from the IP multicast routing table:

```
(NETGEAR Routing) # clear ip mroute *
```
## **Command example:**

The following example deletes all entries from the IP multicast routing table that match the multicast group address (224.1.2.1), irrespective of which source is sending for this group:

(NETGEAR Routing) # clear ip mroute 224.1.2.1

## **Command example:**

The following example deletes all entries from the IP multicast routing table that match the multicast group address (224.1.2.1) and the multicast source address (192.168.10.10):

(NETGEAR Routing) # clear ip mroute 224.1.2.1 192.168.10.10

# <span id="page-991-0"></span>**DVMRP Commands**

This section describes the Distance Vector Multicast Routing Protocol (DVMRP) commands.

# **ip dvmrp (Global Config)**

This command sets administrative mode of DVMRP in the router to active.

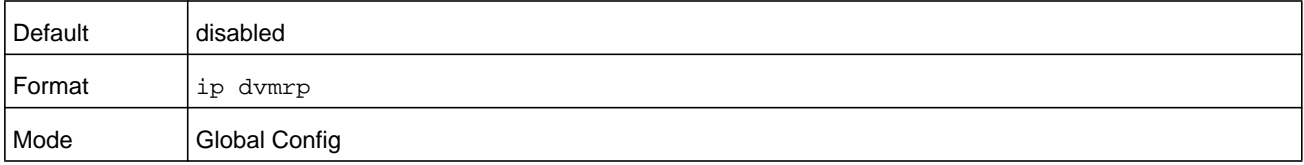

# **no ip dvmrp**

This command sets administrative mode of DVMRP in the router to inactive.

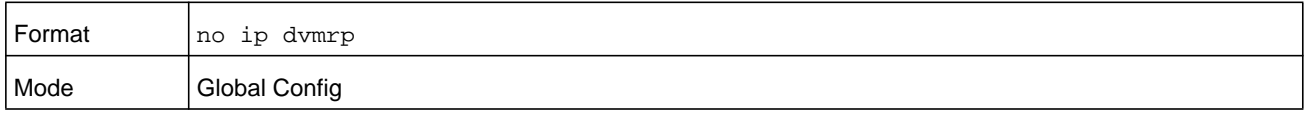

# **ip dvmrp metric**

This command configures the metric for an interface or range of interfaces. This value is used in the DVMRP messages as the cost to reach this network. The *metric* argument is a value in the range 1 to 31.

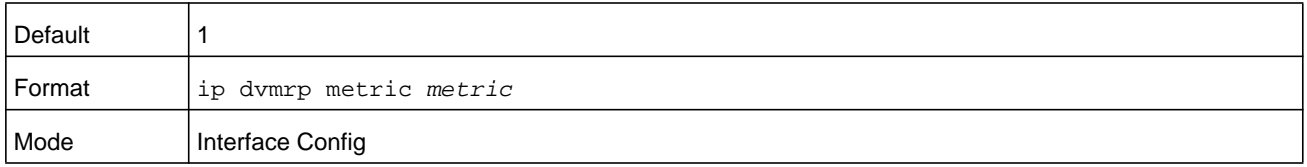

# **no ip dvmrp metric**

This command resets the metric for an interface to the default value. This value is used in the DVMRP messages as the cost to reach this network.

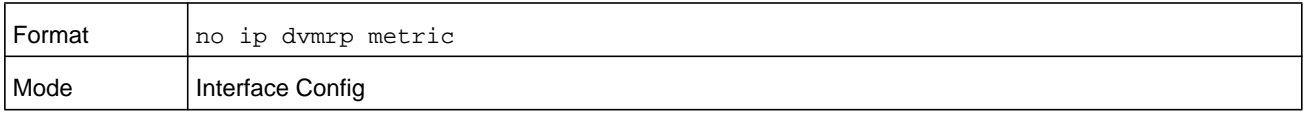

# **ip dvmrp trapflags**

This command enables the DVMRP trap mode.

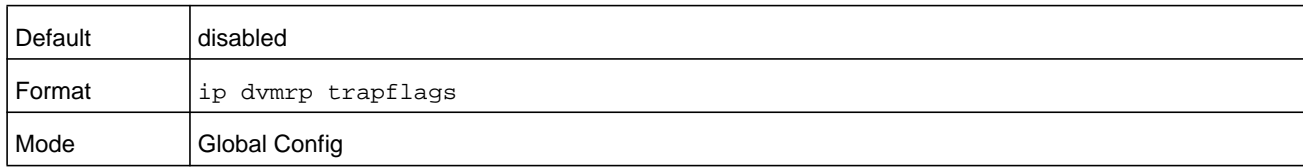

## **no ip dvmrp trapflags**

This command disables the DVMRP trap mode.

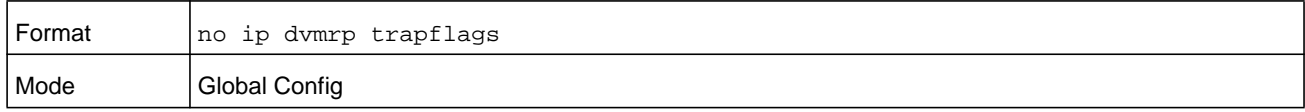

# **ip dvmrp (Interface Config)**

This command sets the administrative mode of DVMRP on an interface or range of interfaces to active.

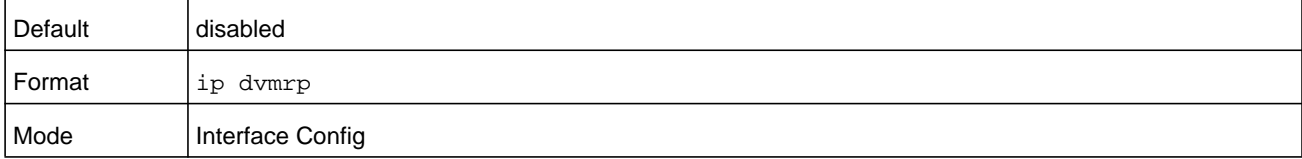

## **no ip dvmrp**

This command sets the administrative mode of DVMRP on an interface to inactive.

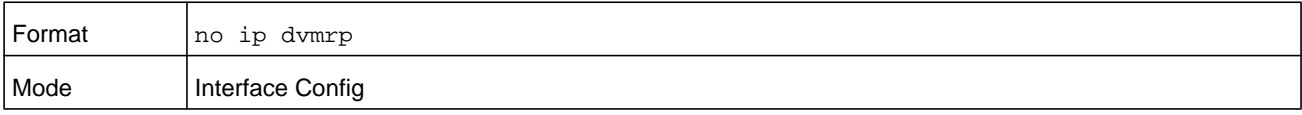

# **show ip dvmrp**

This command displays the system-wide information for DVMRP.

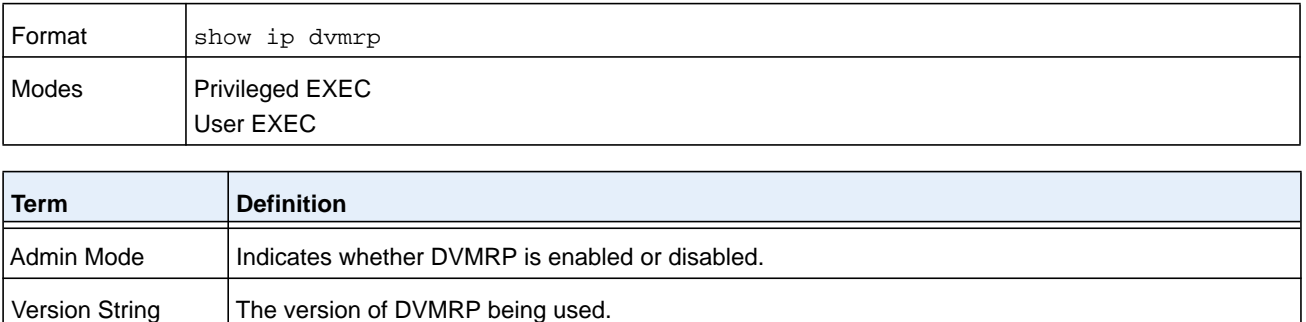

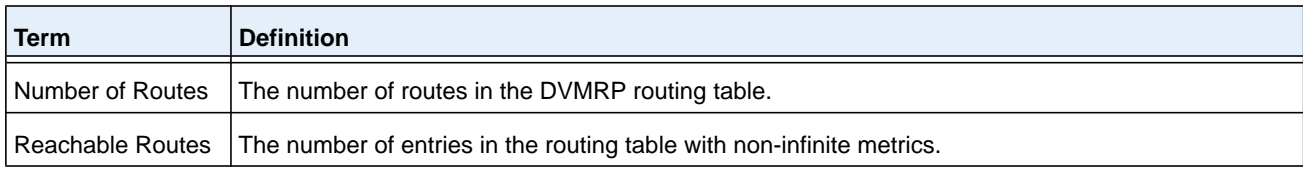

The following fields are displayed for each interface.

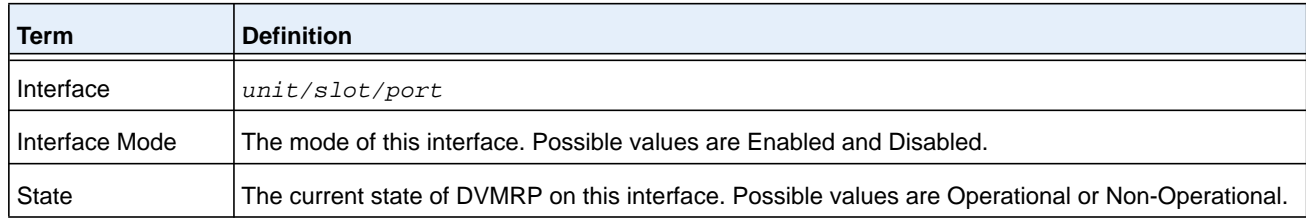

# **show ip dvmrp interface**

This command displays the interface information for DVMRP on the specified interface.

The argument *unit/slot/port* corresponds to a physical routing interface or VLAN routing interface. The **vlan** keyword and *vland-id* parameter are used to specify the VLAN ID of the routing VLAN directly instead of in the unit/slot/port format. The *vlan-id* parameter is a number in the range of 1–4093.

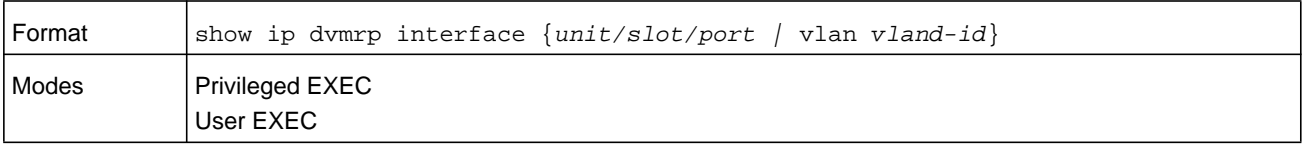

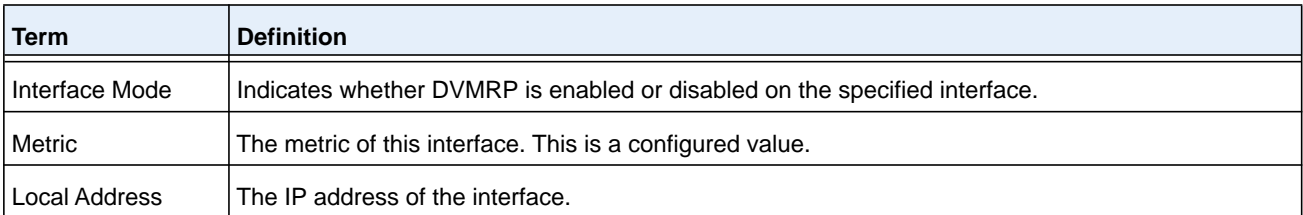

The following field is displayed only when DVMRP is operational on the interface.

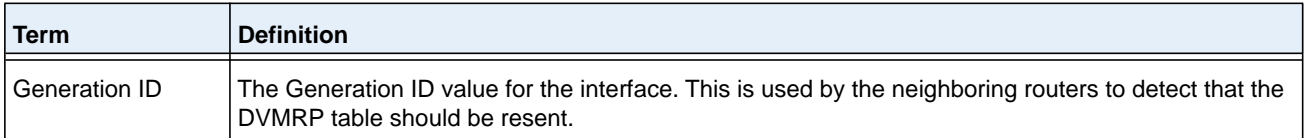

The following fields are displayed only if DVMRP is enabled on this interface.

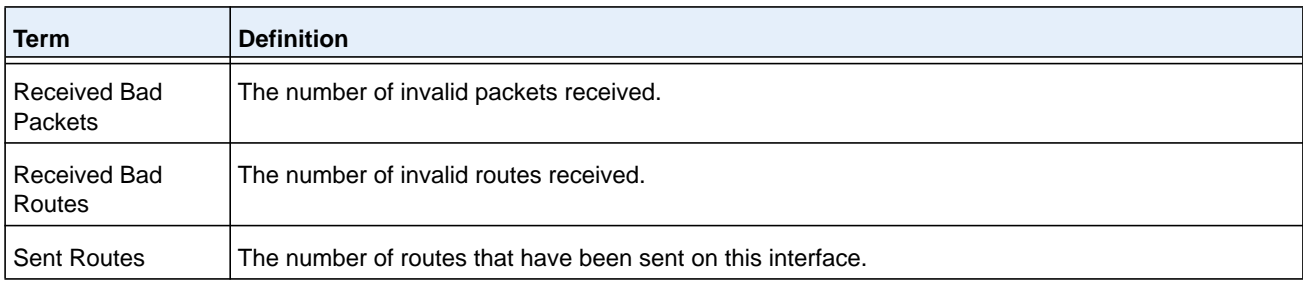

# **show ip dvmrp neighbor**

This command displays the neighbor information for DVMRP.

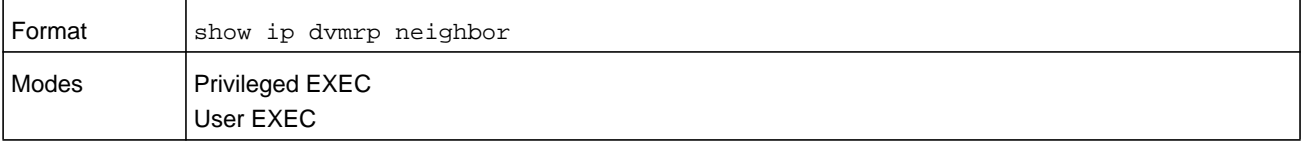

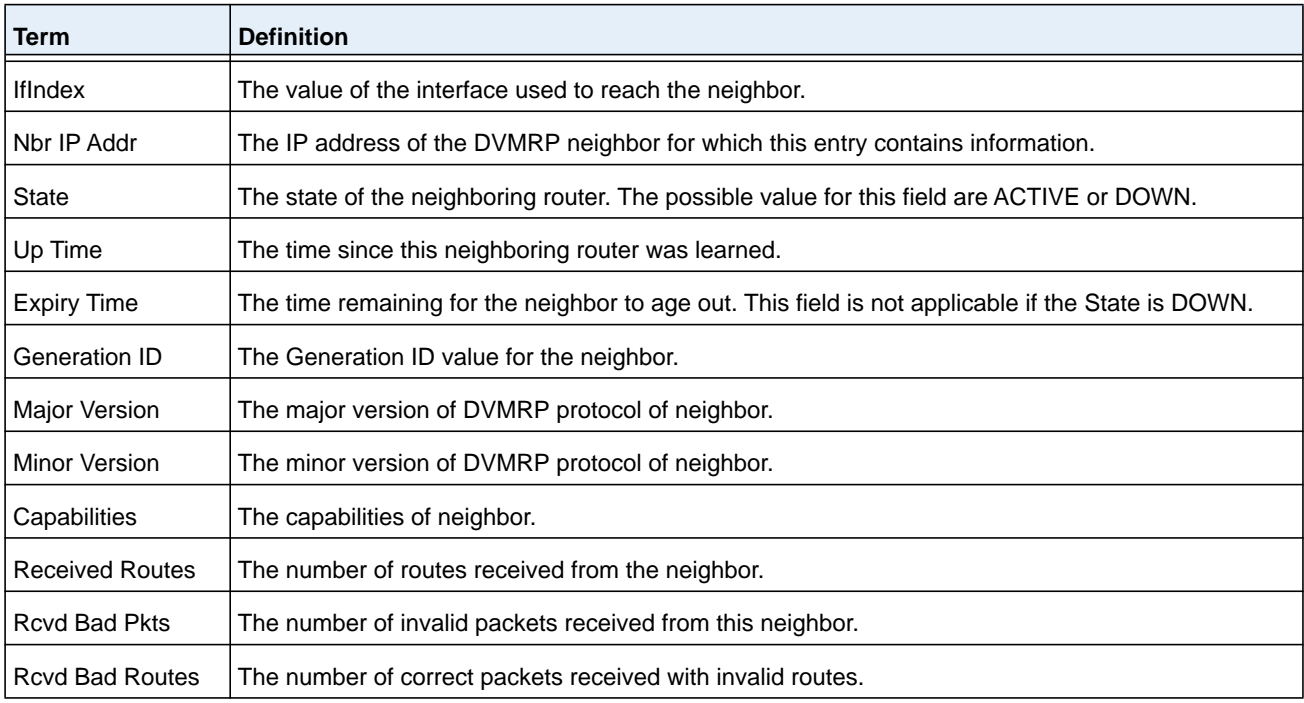

# **show ip dvmrp nexthop**

This command displays the next hop information on outgoing interfaces for routing multicast datagrams.

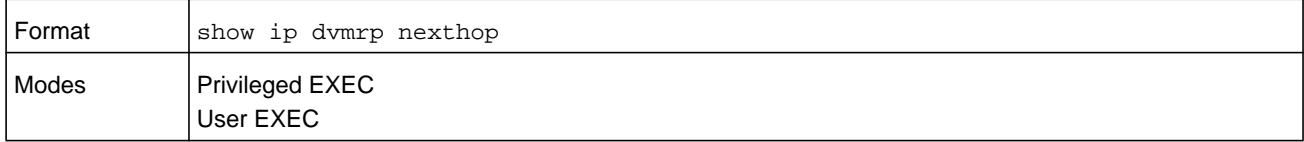

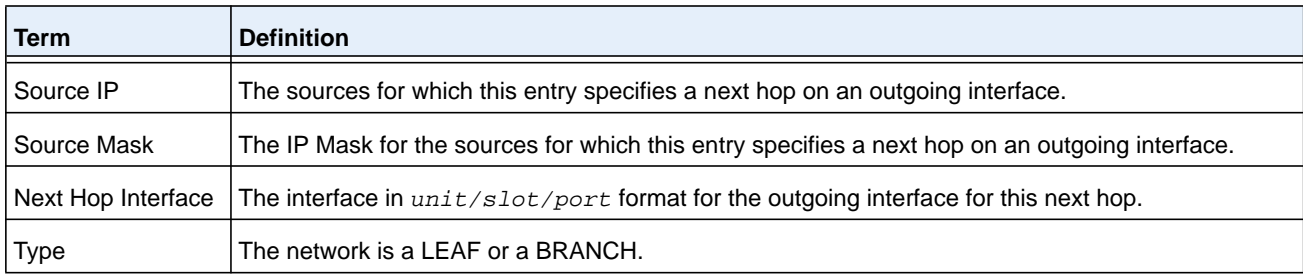

# **show ip dvmrp prune**

This command displays the table listing the router's upstream prune information.

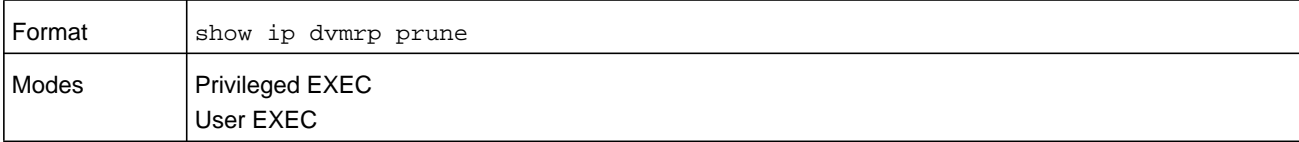

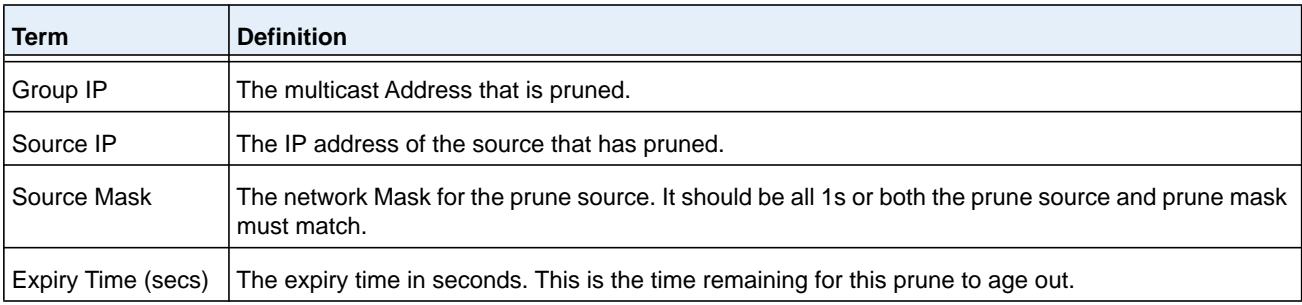

# **show ip dvmrp route**

This command displays the multicast routing information for DVMRP.

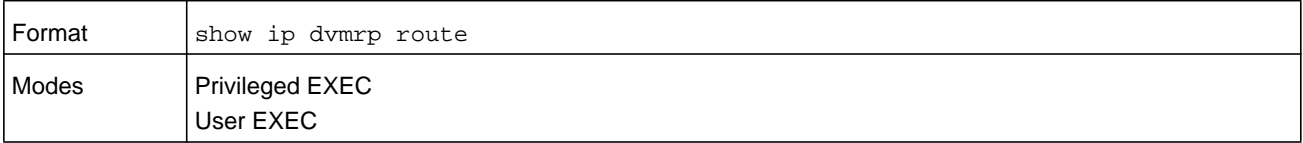

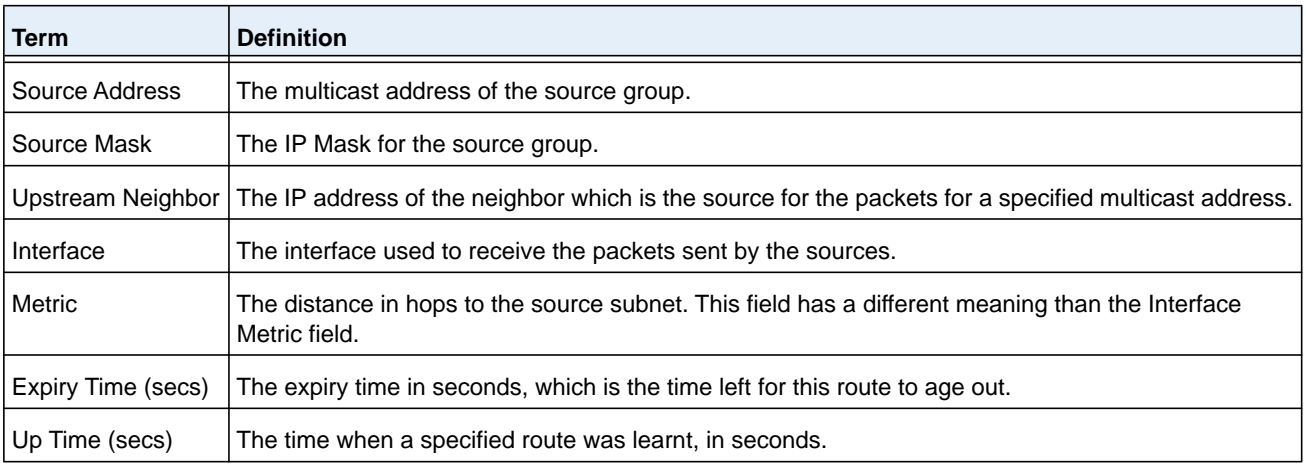

# <span id="page-996-0"></span>**PIM Commands**

This section describes the commands you use to configure Protocol Independent Multicast -Dense Mode (PIM-DM) and Protocol Independent Multicast - Sparse Mode (PIM-SM). PIM-DM and PIM-SM are multicast routing protocols that provides scalable inter-domain multicast routing across the Internet, independent of the mechanisms provided by any particular unicast routing protocol. Only one PIM mode can be operational at a time.

# **ip pim dense**

This command administratively enables the PIM Dense mode across the router.

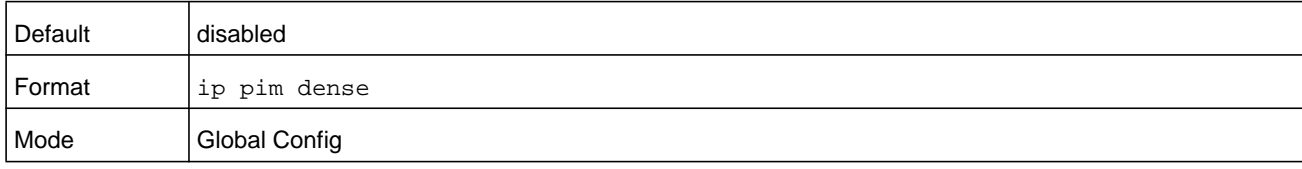

# **Command example:**

(NETGEAR) (Config) #ip pim dense

# **no ip pim dense**

This command administratively disables the PIM Dense mode across the router.

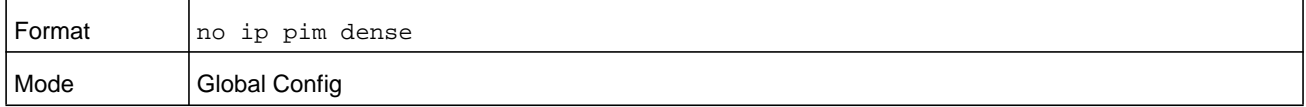

# **ip pim sparse**

This command administratively enables the PIM Sparse mode across the router.

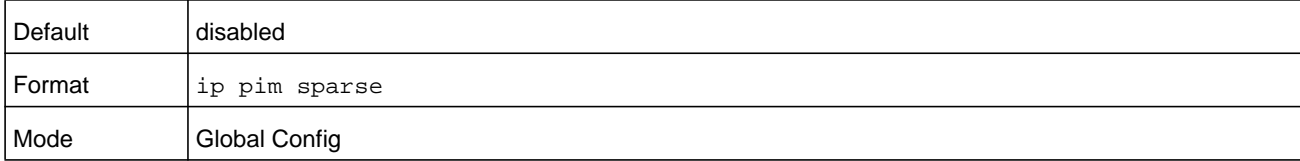

#### **Command example:**

(NETGEAR) (Config) #ip pim sparse

## **no ip pim sparse**

This command administratively disables the PIM Sparse mode across the router.

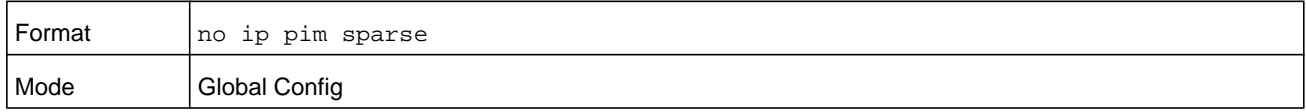

# **ip pim**

Use this command to administratively enable PIM on the specified interface.

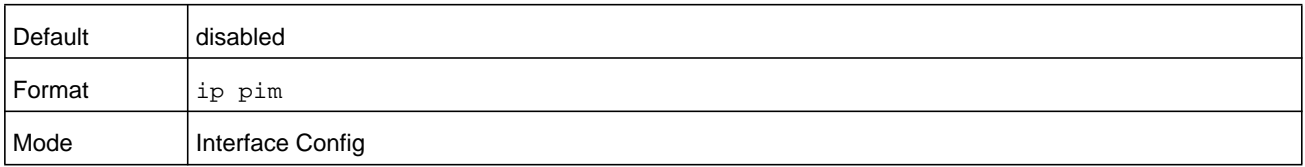

## **Command example:**

```
(NETGEAR) (Interface 1/0/1) #ip pim
```
# **no ip pim**

Use this command to disable PIM on the specified interface.

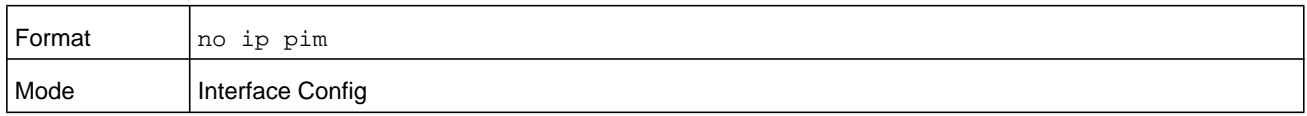

# **ip pim hello-interval**

This command configures the transmission frequency of PIM hello messages the specified interface. The *seconds* argument is a value in a range of 0 to 18000 seconds.

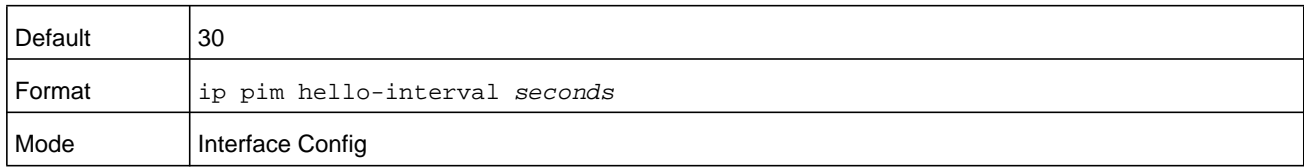

## **Command example:**

(NETGEAR) (Interface 1/0/1) #ip pim hello-interval 50

## **no ip pim hello-interval**

This command resets the transmission frequency of hello messages between PIM enabled neighbors to the default value.

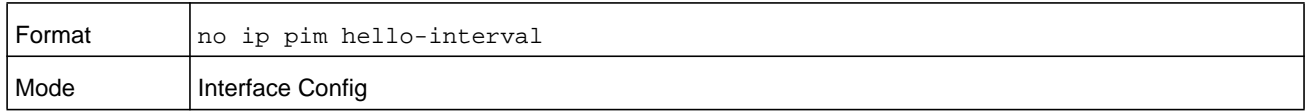

# **ip pim bsr-border**

Use this command to prevent bootstrap router (BSR) messages from being sent or received on the specified interface.

**Note:** This command takes effect only when Sparse mode in enabled in the Global mode.

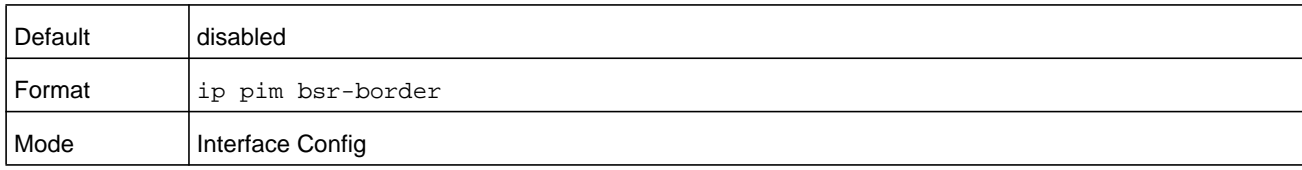

#### **Command example:**

(NETGEAR) (Interface 1/0/1) #ip pim bsr-border

## **no ip pim bsr-border**

Use this command to disable the specified interface from being the BSR border.

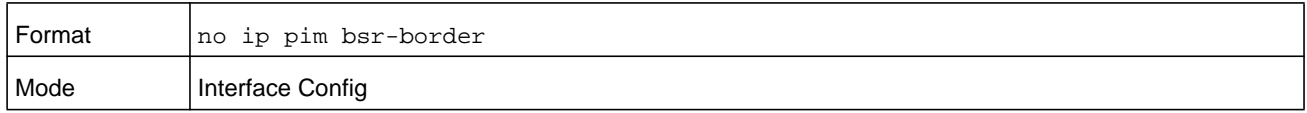

# **ip pim bsr-candidate**

This command is used to configure the router to announce its candidacy as a bootstrap router (BSR).

The argument *unit/slot/port* corresponds to a physical routing interface or VLAN routing interface. The **vlan** keyword and *vland-id* parameter are used to specify the VLAN ID of the routing VLAN directly instead of in the unit/slot/port format. The *vlan-id* parameter is a number in the range of 1–4093.

**Note:** This command takes effect only when PIM-SM is configured as the PIM mode.

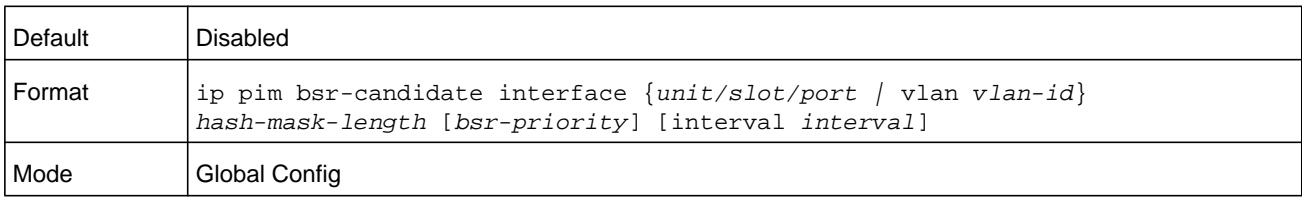

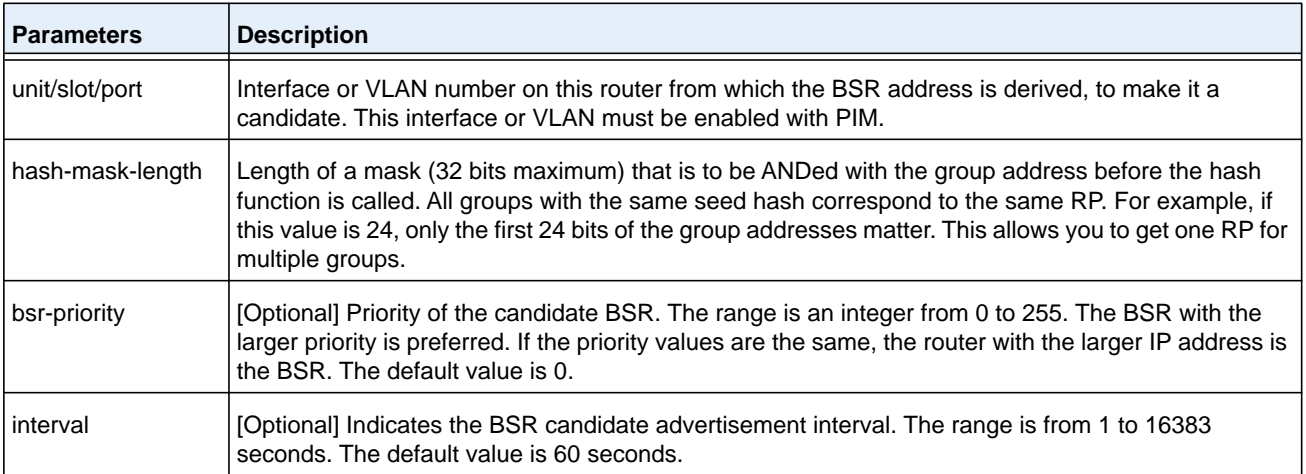

#### **Command example: The following shows examples of the command.**

(NETGEAR) (Config) #ip pim bsr-candidate interface 1/0/1 32 5 (NETGEAR) (Config) #ip pim bsr-candidate interface 1/0/1 32 5 interval 100

## **no ip pim bsr-candidate**

Use this command to remove the configured PIM Candidate BSR router.

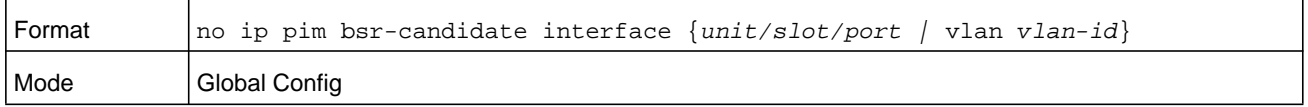

# **ip pim dr-priority**

Use this command to set the priority value for which a router is elected as the designated router (DR). The *priority* argument is a value in the range of 0–2147483647.

**Note:** This command takes effect only when Sparse mode is enabled in the Global mode.

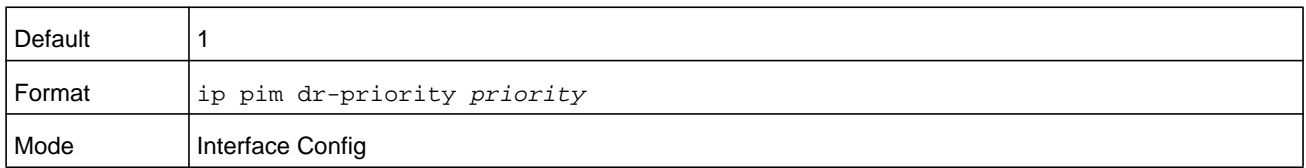

#### **Command example:**

```
(NETGEAR) (Interface 1/0/1) #ip pim dr-priority 10
```
#### **no ip pim dr-priority**

Use this command to return the DR Priority on the specified interface to its default value.

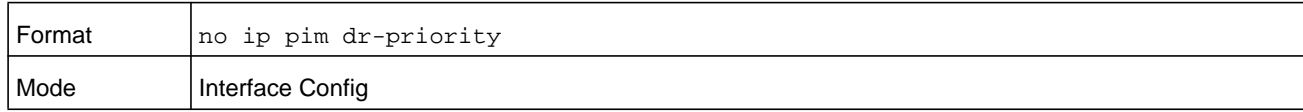

# **ip pim join-prune-interval**

Use this command to configure the frequency of PIM Join/Prune messages on a specified interface. The join/prune interval is specified in seconds. The *seconds* argument can be configured as a value from 0 to 18000 seconds.

**Note:** This command takes effect only when PIM-SM is configured as the PIM mode.

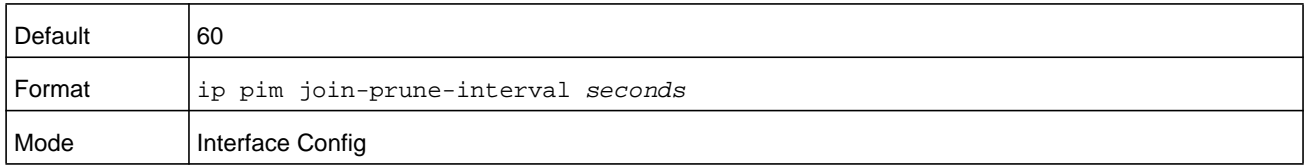

#### **Command example:**

(NETGEAR) (Interface 1/0/1) #ip pim join-prune-interval 90

#### **no ip pim join-prune-interval**

Use this command to set the join/prune interval on the specified interface to the default value.

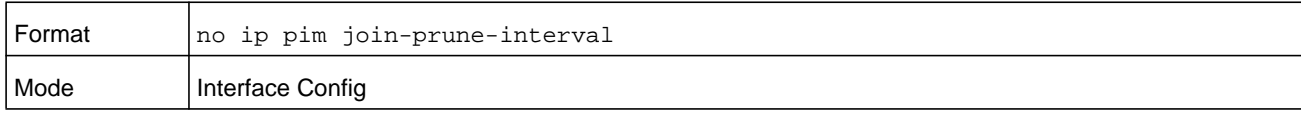

# **ip pim rp-address**

This command defines the address of a PIM Rendezvous point (RP) for a specific multicast group range.

**Note:** This command takes effect only when PIM-SM is configured as the PIM mode.

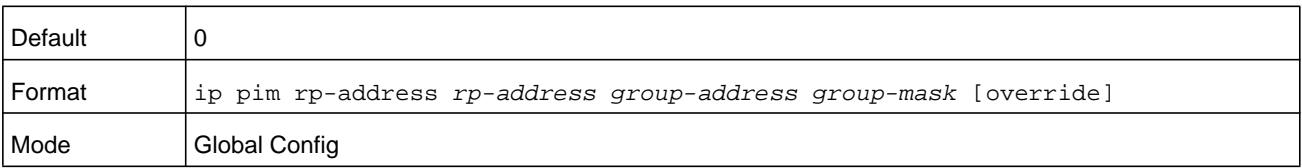

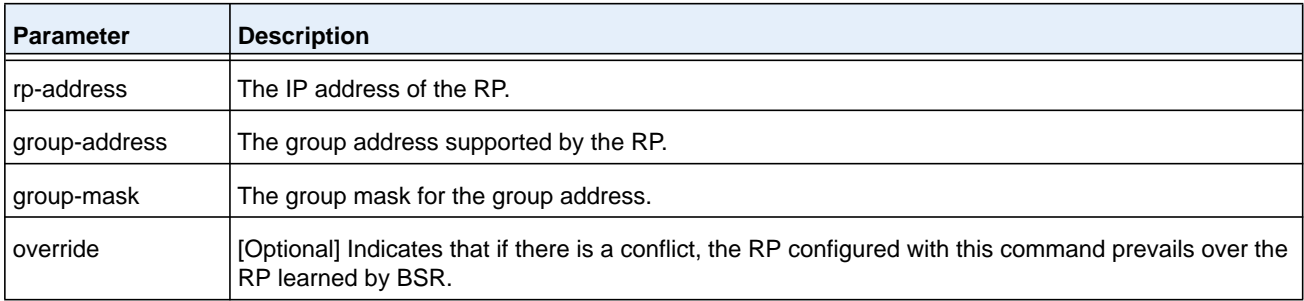

## **Command example:**

```
(NETGEAR) (Config) #ip pim rp-address 192.168.10.1 
    224.1.2.0 255.255.255.0
```
## **no ip pim rp-address**

Use this command to remove the address of the configured PIM Rendezvous point (RP) for the specified multicast group range.

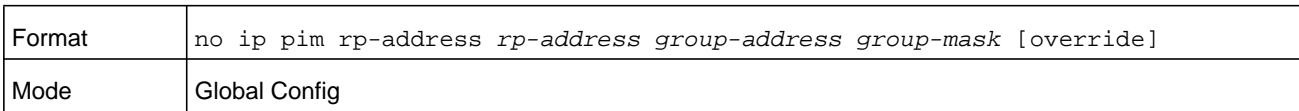

# **ip pim rp-candidate**

Use this command to configure the router to advertise itself as a PIM candidate rendezvous point (RP) to the bootstrap router (BSR) for a specific multicast group range.

The argument *unit/slot/port* corresponds to a physical routing interface or VLAN routing interface. The **vlan** keyword and *vland-id* parameter are used to specify the VLAN ID of the routing VLAN directly instead of in the unit/slot/port format. The *vlan-id* parameter is a number in the range of 1–4093.

# **Note:** This command takes effect only when PIM-SM is configured as the PIM mode.

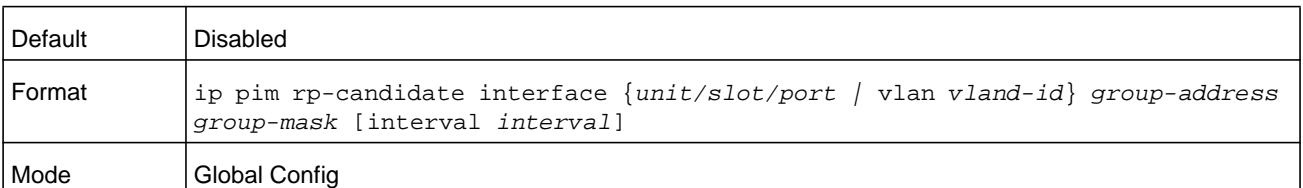

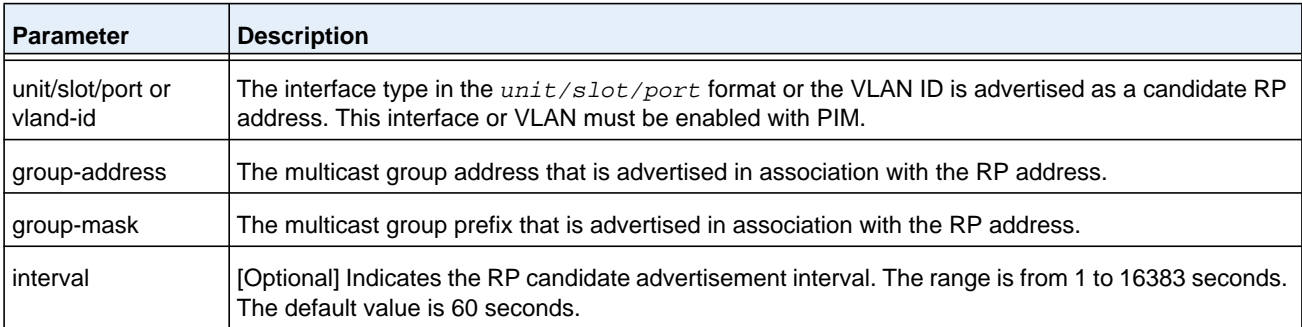

#### **Command example: The following shows examples of the command.**

(NETGEAR) (Config) #ip pim rp-candidate interface 1/0/1 224.1.2.0 255.255.255.0 (NETGEAR) (Config) #ip pim rp-candidate interface 1/0/1 224.1.2.0 255.255.255.0 interval 200

# **no ip pim rp-candidate**

Use this command to remove the configured PIM candidate Rendezvous point (RP) for a specific multicast group range.

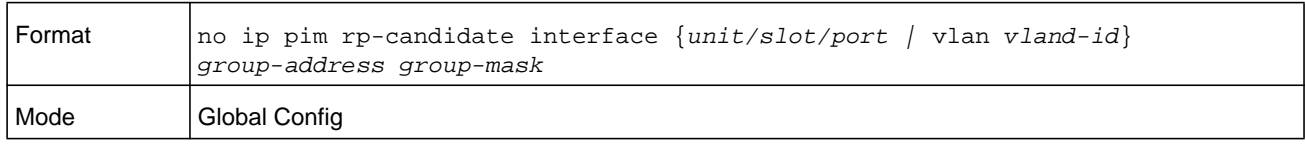

# **ip pim ssm**

Use this command to define the Source Specific Multicast (SSM) range of IP multicast addresses on the router.

**Note:** This command takes effect only when PIM-SM is configured as the PIM mode.

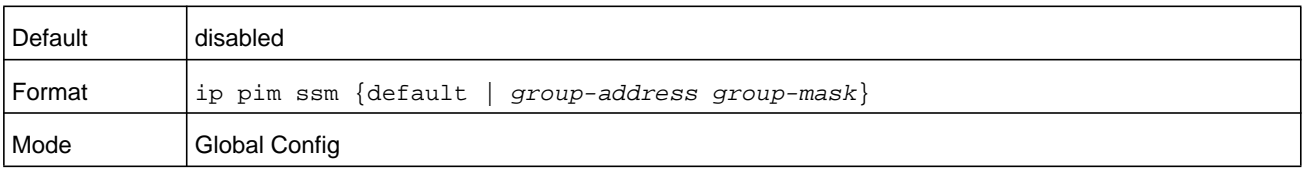

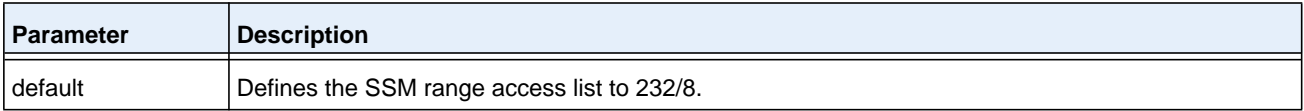

# **Command example:**

```
(NETGEAR) (Config) #ip pim ssm default
(NETGEAR) (Config) #ip pim ssm 232.1.2.0 255.255.255.0
```
#### **no ip pim ssm**

Use this command to remove the Source Specific Multicast (SSM) range of IP multicast addresses on the router.

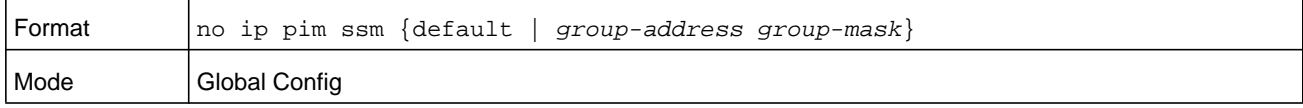

# **ip pim-trapflags**

This command enables the PIM trap mode for both Sparse Mode (SM) and Dense Mode. (DM).

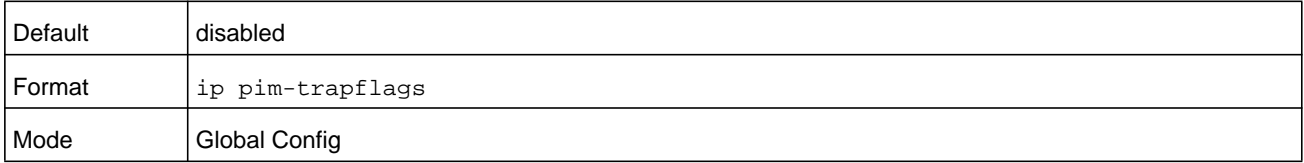

# **no ip pim-trapflags**

This command sets the PIM trap mode to the default.

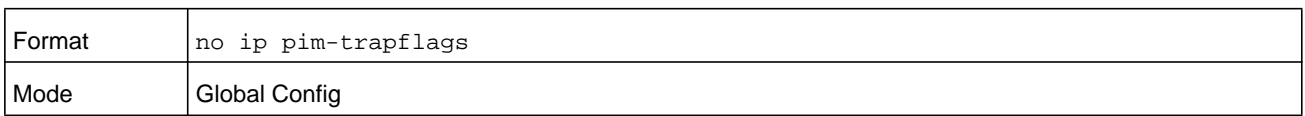

# **show ip mfc**

This command displays multicast route entries in the multicast forwarding (MFC) database.

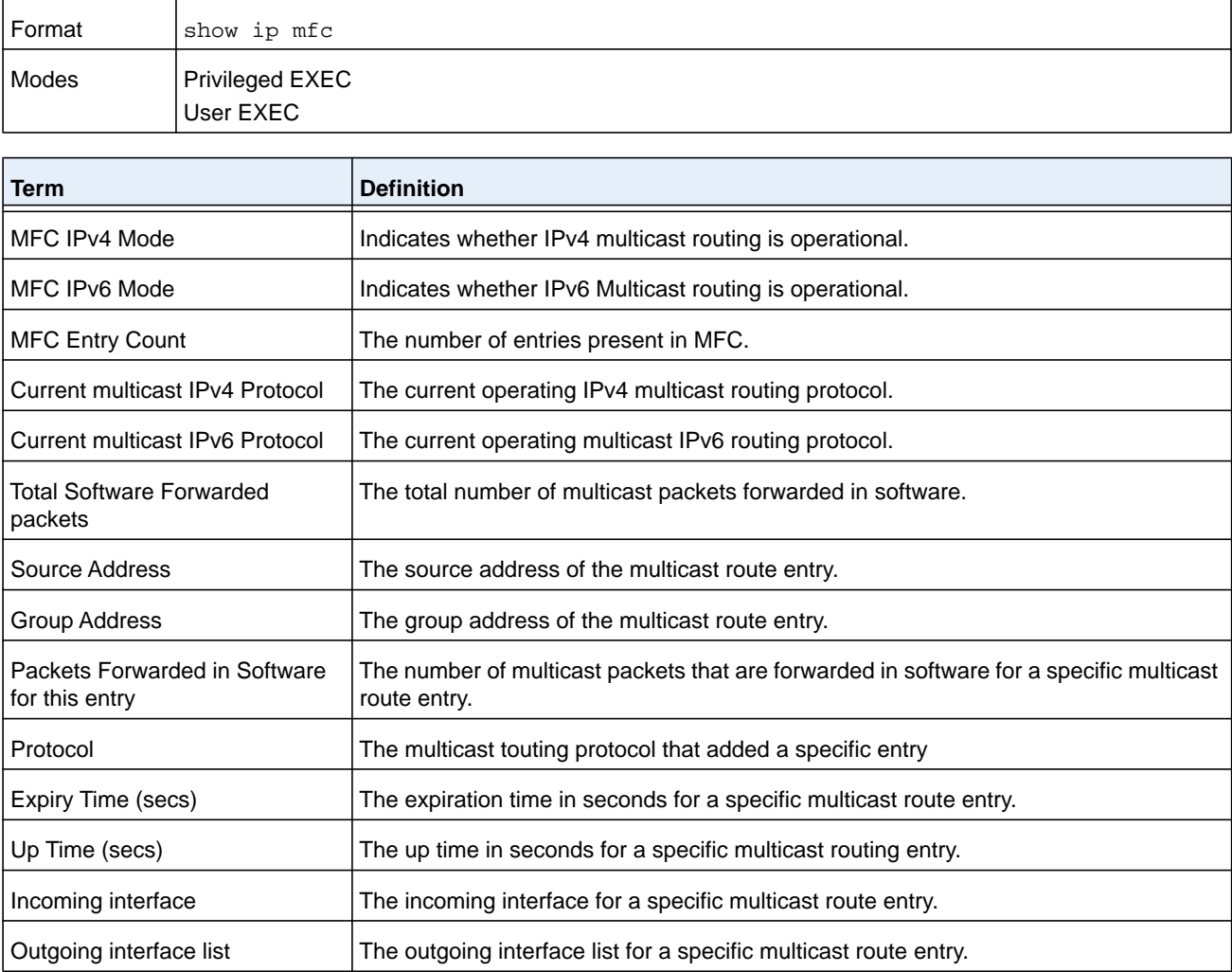

#### **Command example:**

```
(NETGEAR) #show ip mfc
```
MFC IPv4 Mode................................... Enabled MFC IPv6 Mode.................................. Disabled MFC Entry Count ............................... 1 Current multicast IPv4 protocol................ PIMSM Current multicast IPv6 protocol................ No protocol enabled. Total software forwarded packets .............. 0 Source address: 192.168.10.5 Group address: 225.1.1.1 Packets forwarded in software for this entry: 0 Protocol: PIM-SM Expiry Time (secs): 206 Up Time (secs): 4 Incoming interface: 1/0/10 Outgoing interface list: None

# **show ip pim**

This command displays the system-wide information for PIM-DM or PIM-SM.

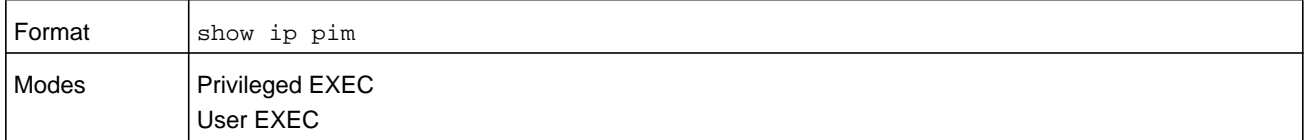

**Note:** If the PIM mode is PIM-DM (dense), some of the fields in the following table do not display in the command output because they are applicable only to PIM-SM.

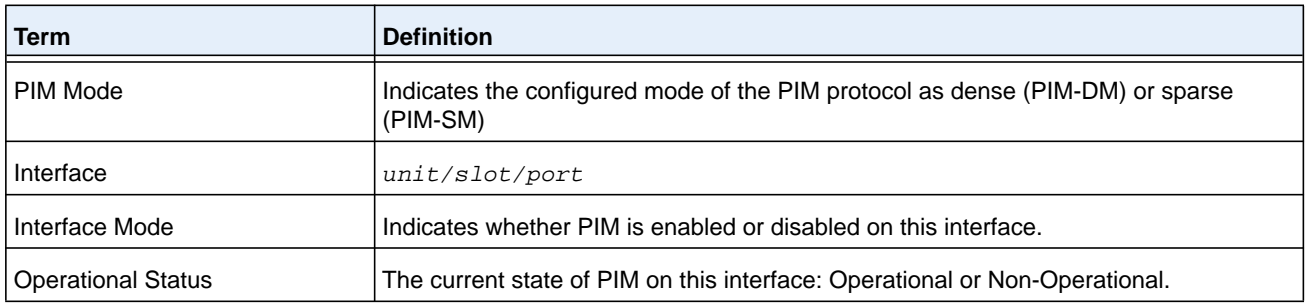

#### **Command example:**

The following example shows PIM Mode - Dense:

(NETGEAR) #show ip pim

PIM Mode Dense

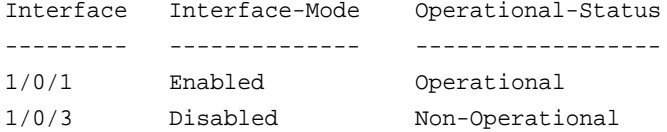

#### **Command example:**

The following example shows PIM Mode - Sparse

(NETGEAR) #show ip pim

PIM Mode Sparse

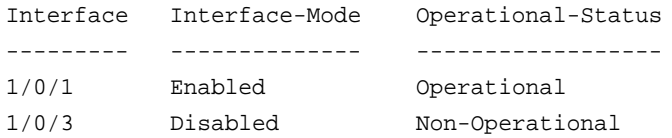

#### **Command example:**

The following example shows that PIM is not configured:

(NETGEAR) #show ip pim

PIM Mode None

None of the routing interfaces are enabled for PIM.

# **show ip pim ssm**

This command displays the configured source specific IP multicast addresses.

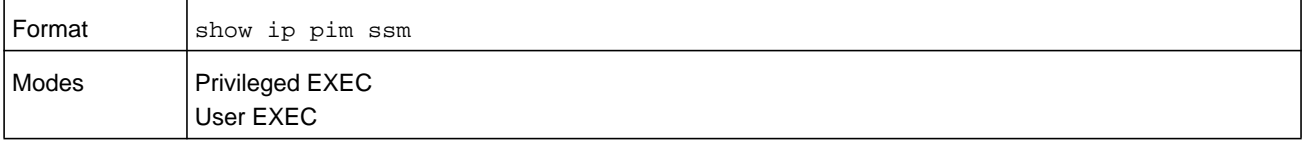

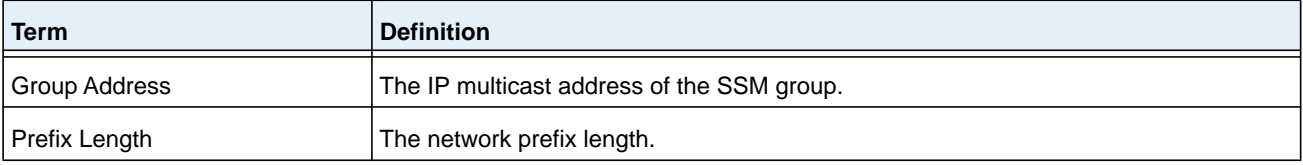

#### **Command example:**

(NETGEAR) #show ip pim ssm Group Address/Prefix Length ----------------------------

232.0.0.0/8

## **Command example:**

If no SSM group range is configured, the command displays the following message:

No SSM address range is configured.

# **show ip pim interface**

This command displays the PIM interface status parameters.

The argument *unit/slot/port* corresponds to a physical routing interface or VLAN routing interface. The **vlan** keyword and *vland-id* parameter are used to specify the VLAN ID of the routing VLAN directly instead of in the unit/slot/port format. The *vlan-id* parameter is a number in the range of 1–4093.

If no interface is specified, the command displays the status parameters of all PIM-enabled interfaces.

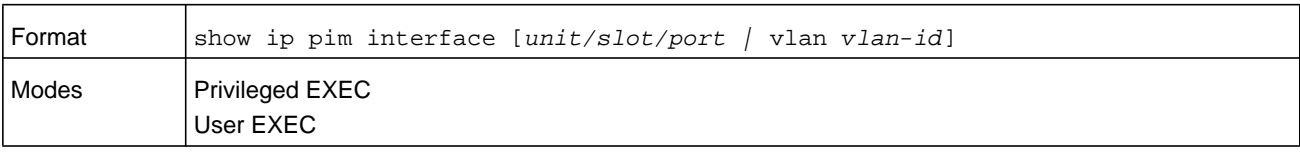

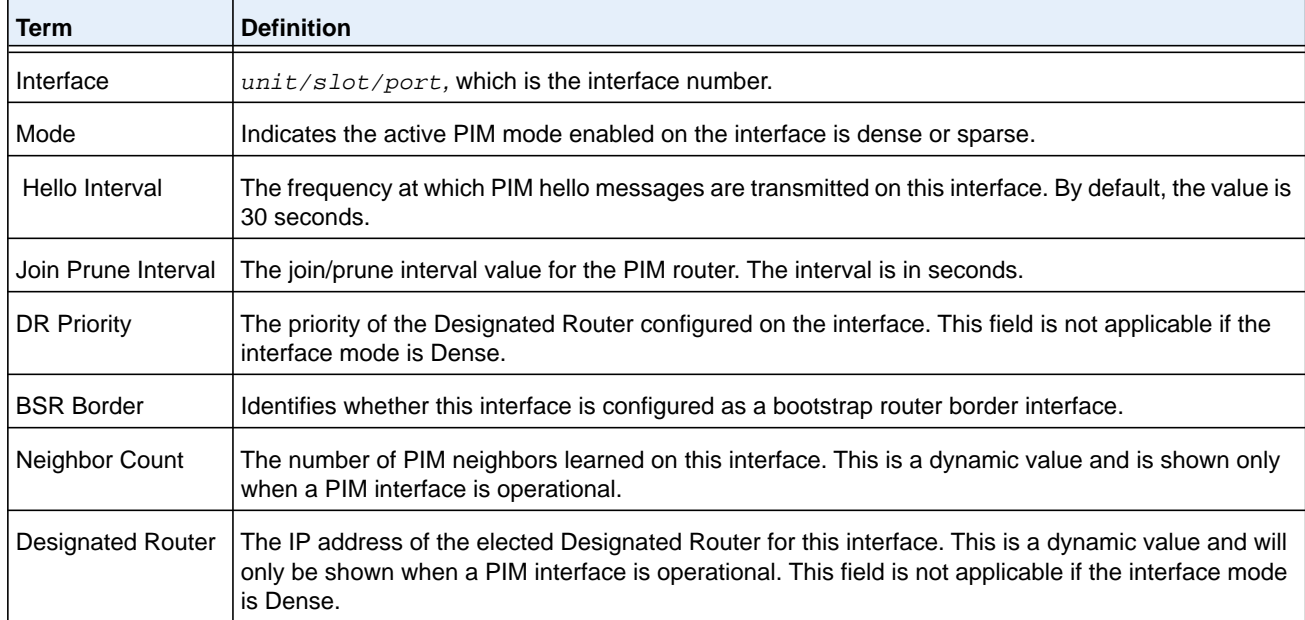

# **Command example:**

(NETGEAR) #show ip pim interface

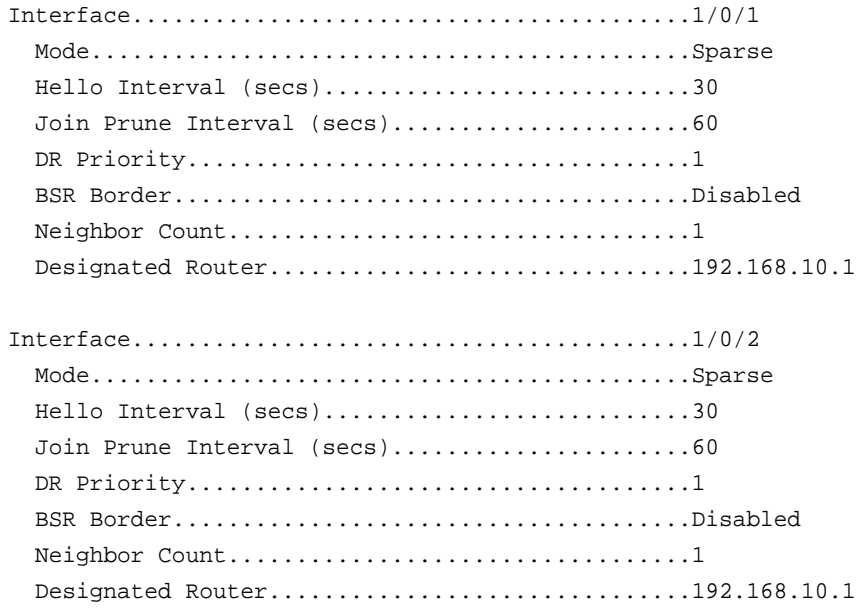
## **Command example:**

If none of the interfaces are enabled for PIM, the following message is displayed:

None of the routing interfaces are enabled for PIM.

## **show ip pim neighbor**

This command displays PIM neighbors discovered by PIMv2 Hello messages.

The argument *unit/slot/port* corresponds to a physical routing interface or VLAN routing interface. The **vlan** keyword and *vland-id* parameter are used to specify the VLAN ID of the routing VLAN directly instead of in the unit/slot/port format. The *vlan-id* parameter is a number in the range of 1–4093.

If the interface number is not specified, the command displays the status parameters of all PIM-enabled interfaces.

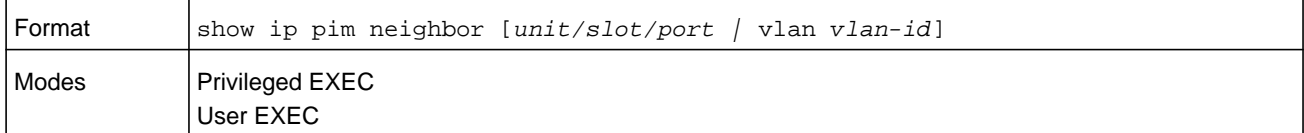

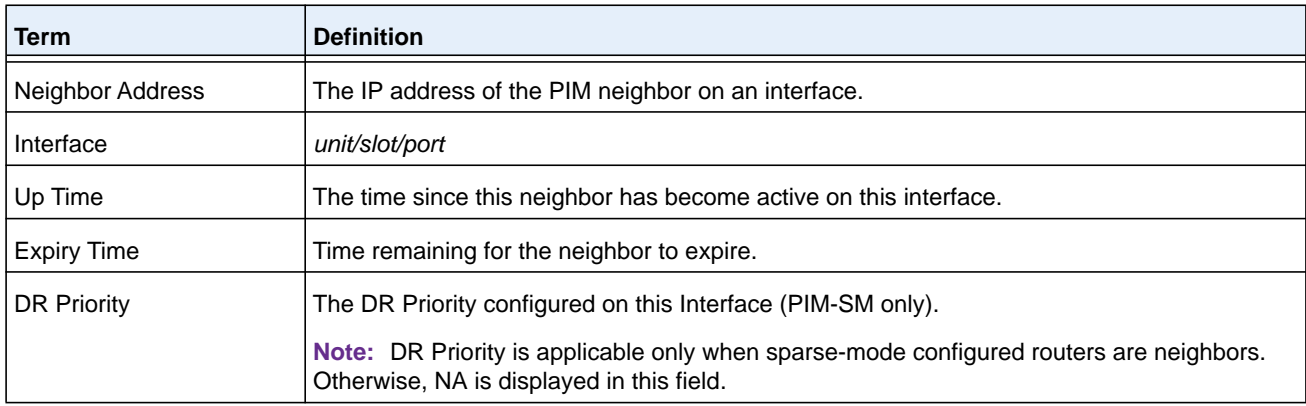

#### **Command example:**

(NETGEAR) #show ip pim neighbor 1/0/1

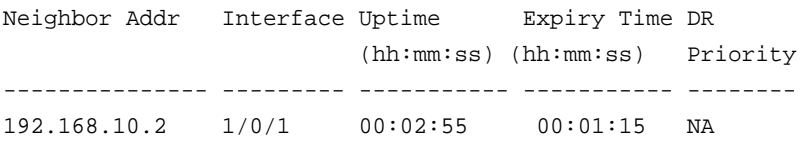

#### **M4200 and M4300 Series ProSAFE Managed Switches**

#### **Command example:**

(NETGEAR) #show ip pim neighbor

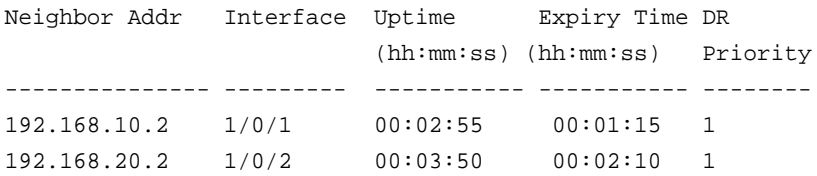

#### **Command example:**

If no neighbors were learned on any of the interfaces, the following message is displayed:

No neighbors exist on the router.

## **show ip pim bsr-router**

This command displays the bootstrap router (BSR) information.

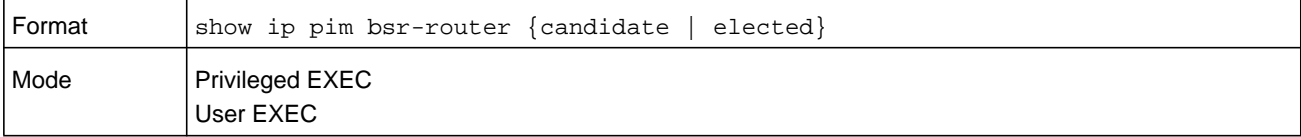

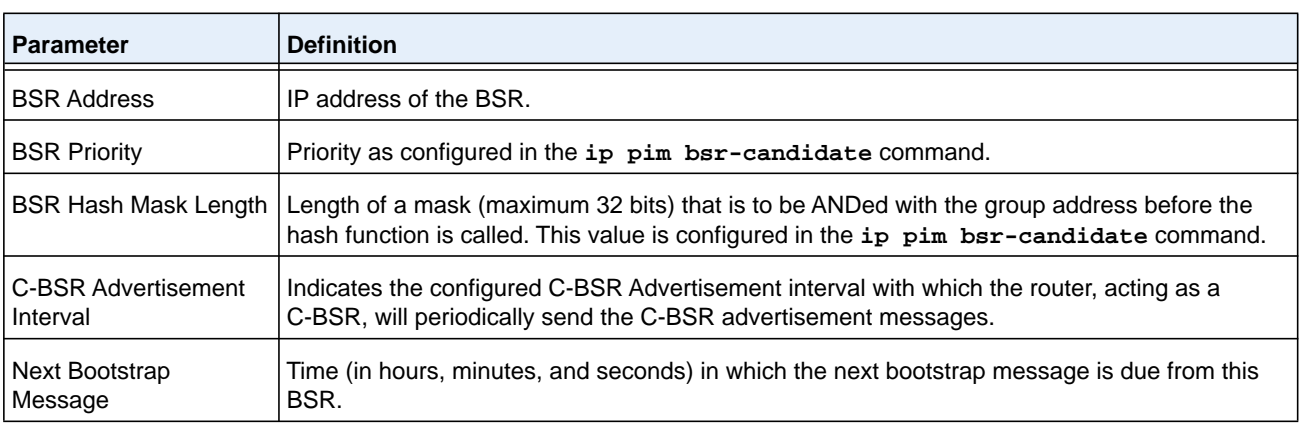

#### **Command example:**

(NETGEAR) #show ip pim bsr-router elected

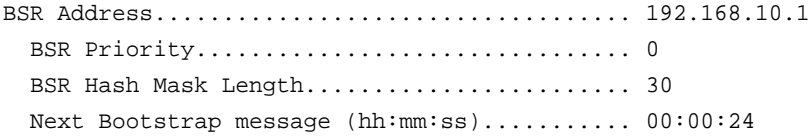

#### **M4200 and M4300 Series ProSAFE Managed Switches**

#### **Command example:**

(NETGEAR) #show ip pim bsr-router candidate

BSR Address................................... 192.168.10.1 BSR Priority................................ 0 BSR Hash Mask Length........................ 30 C-BSR Advertisement Interval (secs)......... 60 Next Bootstrap message (hh:mm:ss)........... NA

#### **Command example:**

If no configured or elected BSRs exist on the router, the following message is displayed:

No BSR's exist/learned on this router.

## **show ip pim rp-hash**

This command displays the rendezvous point (RP) selected for the specified group address.

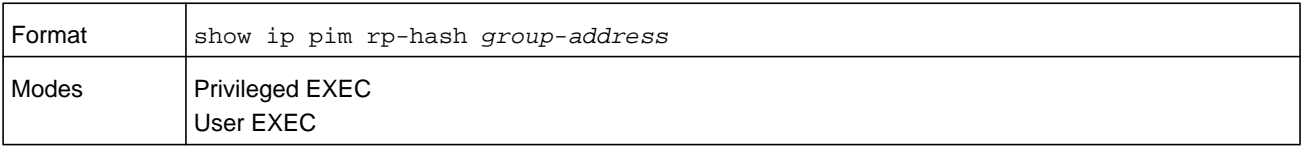

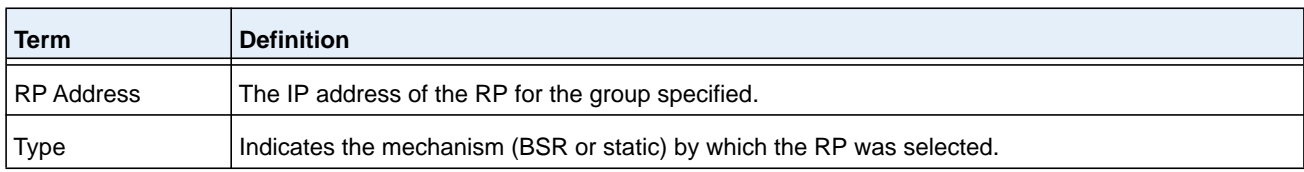

#### **Command example:**

(NETGEAR) #show ip pim rp-hash 224.1.2.0

RP Address 192.168.10.1 Type Static

## **Command example:**

If no RP Group mapping exist on the router, the following message is displayed:

No RP-Group mappings exist/learned on this router.

## **show ip pim rp mapping**

Use this command to display the mapping for the PIM group to the active Rendezvous points (RP) of which the router is a aware (either configured or learned from the bootstrap router (BSR)). Use the optional parameters to limit the display to a specific RP address (*rp-address*) or to view group-to-candidate RP (**candidate**) or group to Static RP mapping information (**static**).

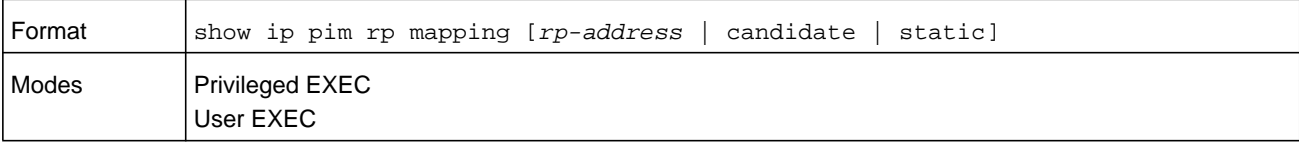

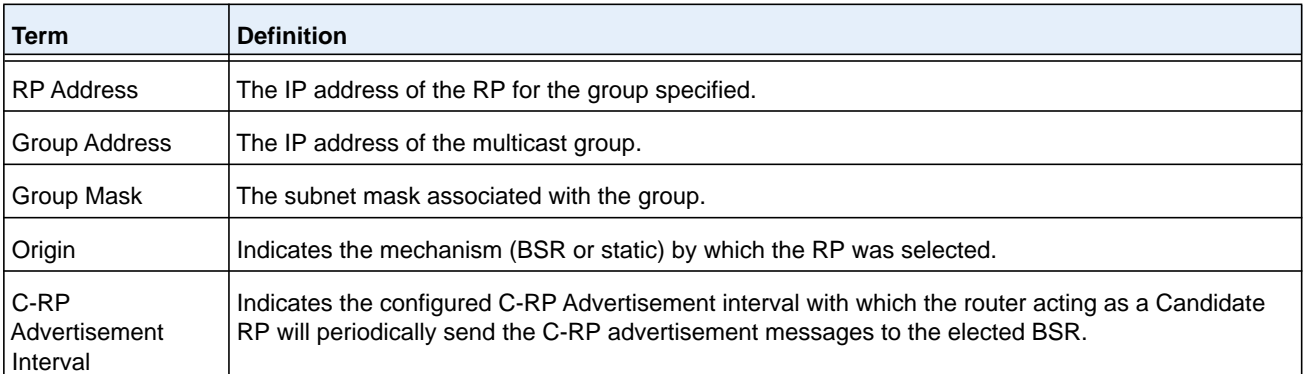

#### **Command example:**

(NETGEAR) #show ip pim rp mapping 192.168.10.1

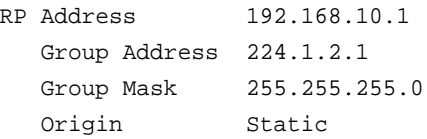

#### **Command example:**

(NETGEAR) #show ip pim rp mapping

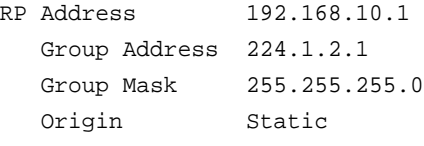

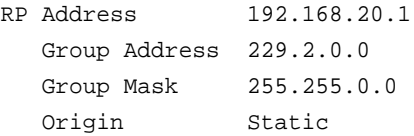

#### **Command example:**

(NETGEAR) # show ip pim rp mapping candidate

RP Address.................................... 192.168.10.1 Group Address.............................. 224.1.2.1 Group Mask................................. 255.255.0.0 Origin..................................... BSR C-RP Advertisement Interval (secs)......... 60 Next Candidate RP Advertisement (hh:mm:ss). 00:00:15

## **Command example:**

If no RP Group mapping exist on the router, the following message is displayed:

No RP-Group mappings exist on this router.

## **show ip pim statistics**

This command displays statistics for the received PIM control packets per interface. This command displays statistics only if PIM sparse mode is enabled.

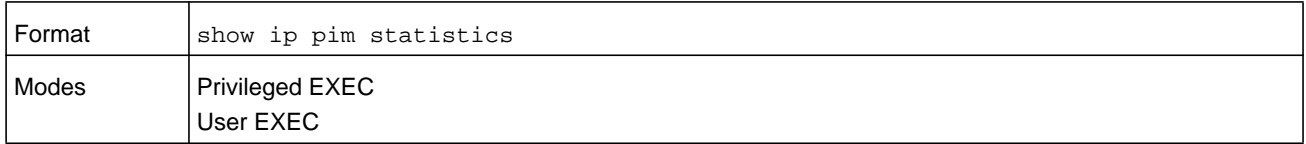

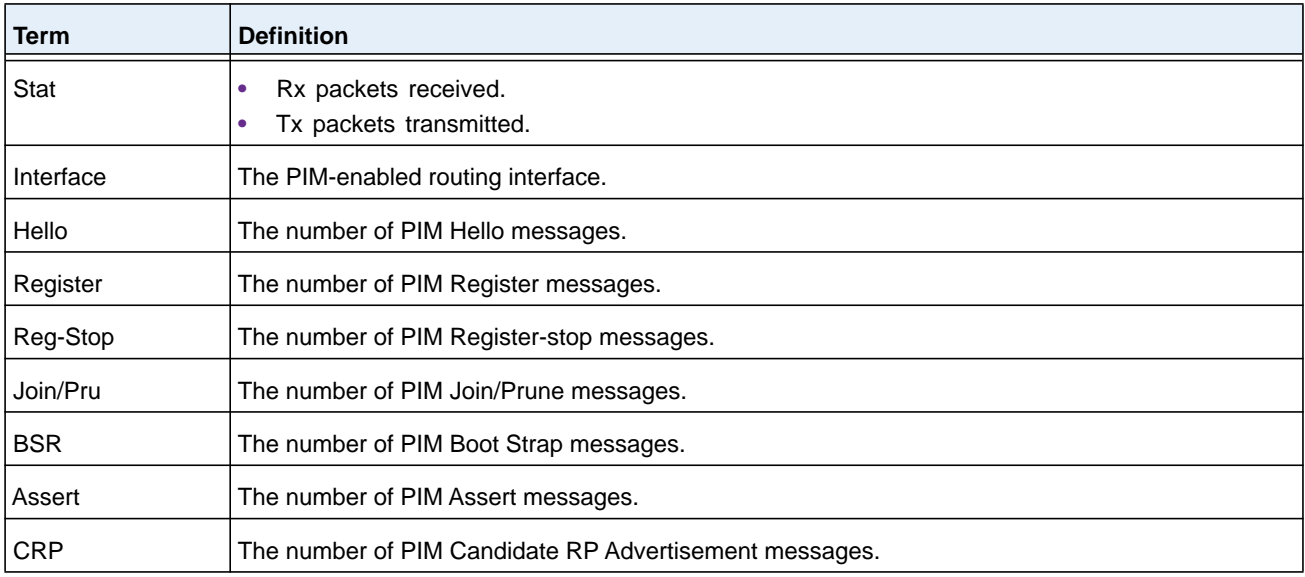

#### **M4200 and M4300 Series ProSAFE Managed Switches**

## **Command example:**

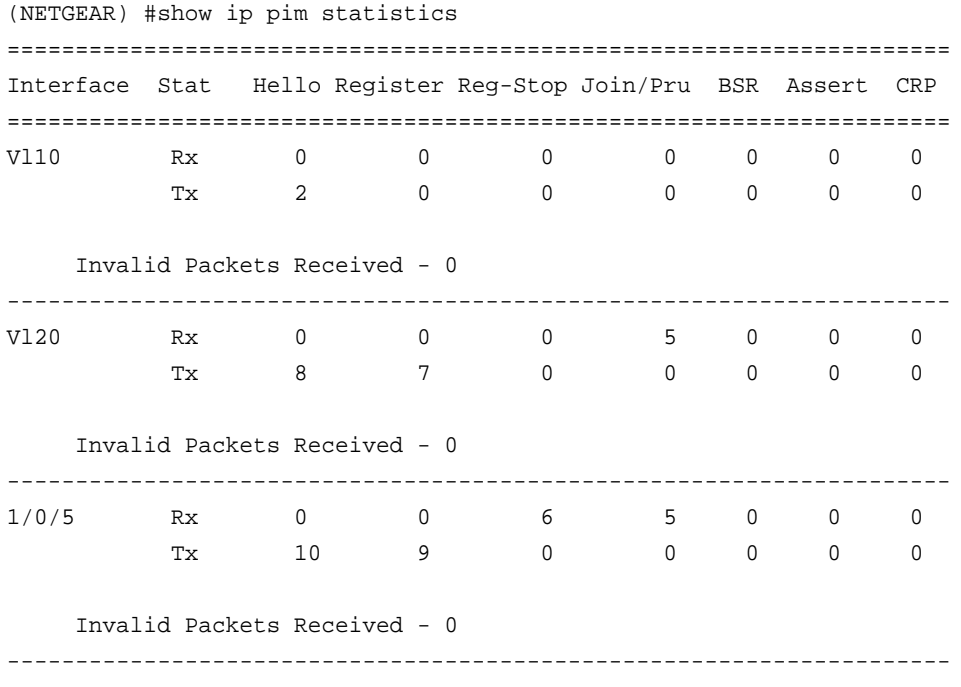

## **Command example:**

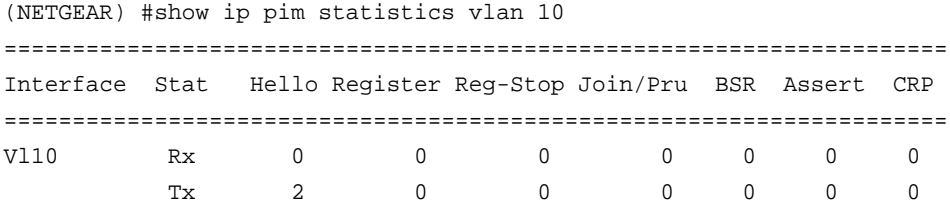

Invalid Packets Received - 0

---------------------------------------------------------------------

#### **Command example:**

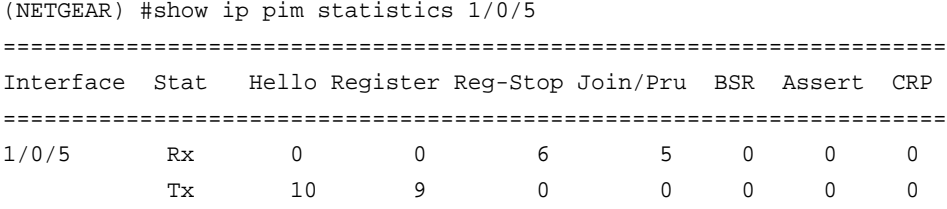

Invalid Packets Received - 0

## **Internet Group Message Protocol Commands**

This section describes the commands you use to view and configure Internet Group Message Protocol (IGMP) settings.

## **ip igmp**

This command sets the administrative mode of IGMP in the system to active on an interface, range of interfaces, or on all interfaces.

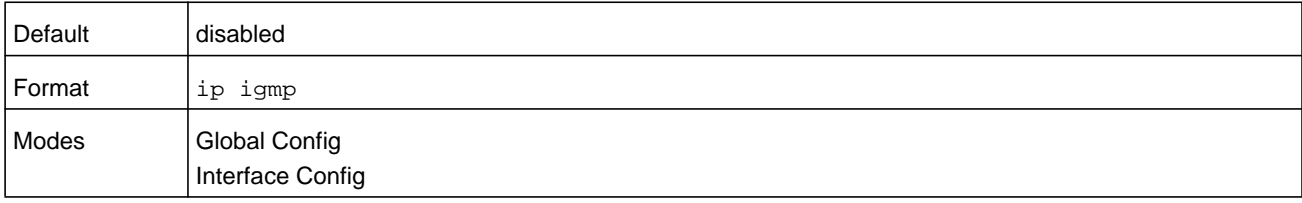

## **no ip igmp**

This command sets the administrative mode of IGMP in the system to inactive.

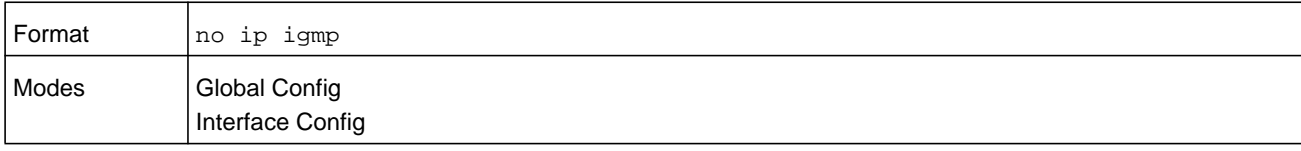

## **ip igmp header-validation**

Use this command to enable header validation for IGMP messages.

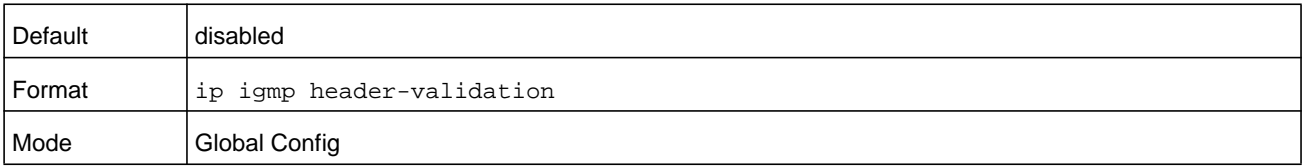

## **no ip igmp header-validation**

This command disables header validation for IGMP messages.

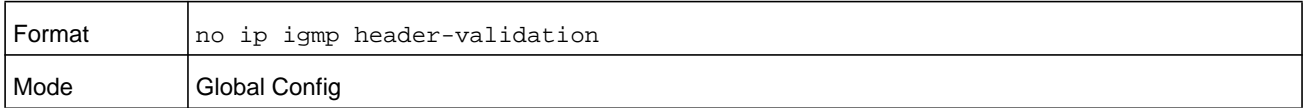

## **ip igmp version**

This command configures the version of IGMP for an interface or range of interfaces. The value for *version* is either 1, 2 or 3.

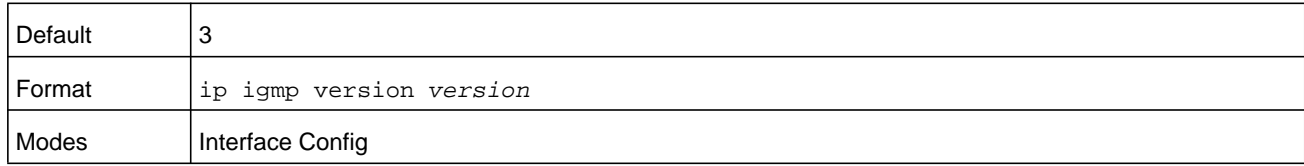

## **no ip igmp version**

This command resets the version of IGMP to the default value.

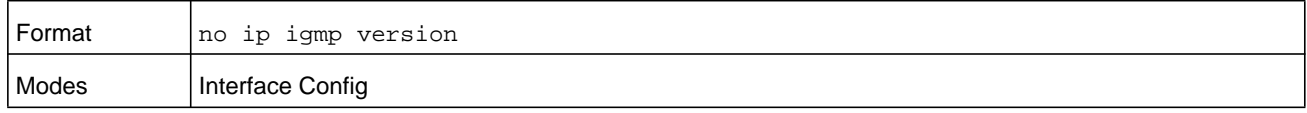

## **ip igmp last-member-query-count**

This command sets the number of Group-Specific Queries sent by the interface or range of interfaces before the router assumes that there are no local members on the interface. The range for *count* is from 1 to 20.

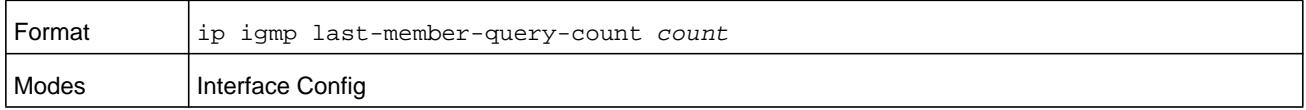

## **no ip igmp last-member-query-count**

This command resets the number of Group-Specific Queries to the default value.

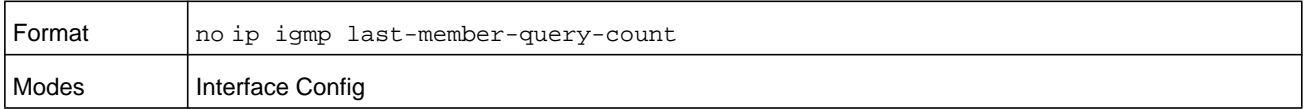

## **ip igmp last-member-query-interval**

This command configures the Maximum Response Time inserted in Group-Specific Queries which are sent in response to Leave Group messages. The range for *deciseconds* is 0 to 255 tenths of a second. This value can be configured on one interface or a range of interfaces

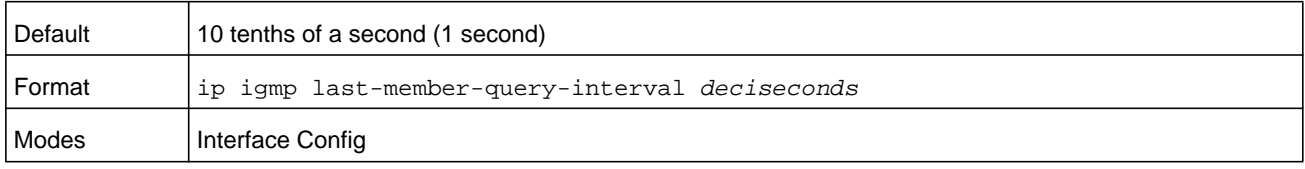

#### **no ip igmp last-member-query-interval**

This command resets the Maximum Response Time to the default value.

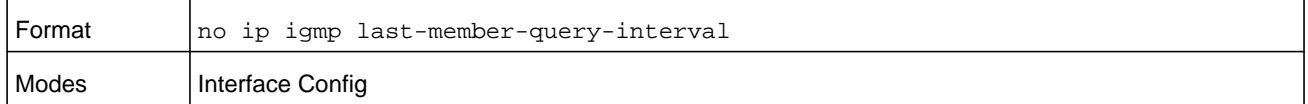

## **ip igmp query-interval**

This command configures the query interval for the specified interface or range of interfaces. The query interval determines how fast IGMP Host-Query packets are transmitted on this interface. The range for the *seconds* argument is 1 to 3600 seconds.

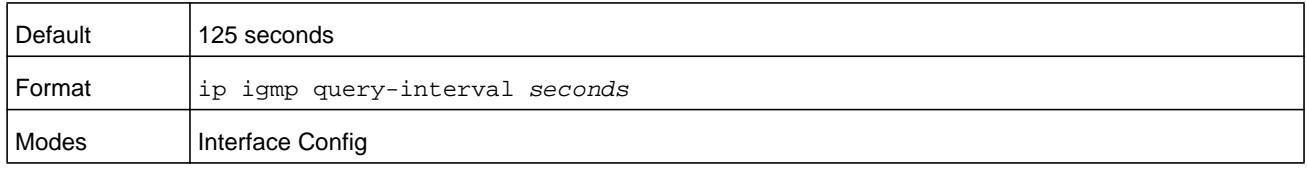

#### **no ip igmp query-interval**

This command resets the query interval for the specified interface to the default value. This is the frequency at which IGMP Host-Query packets are transmitted on this interface.

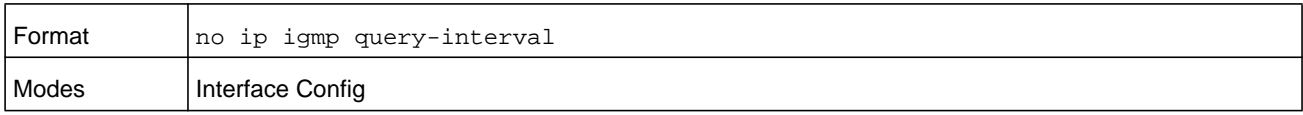

## **ip igmp query-max-response-time**

This command configures the maximum response time interval for the specified interface or range of interfaces, which is the maximum query response time advertised in IGMPv2 queries on this interface. The *deciseconds* argument is the time interval, specified in 0 to 255 tenths of a second.

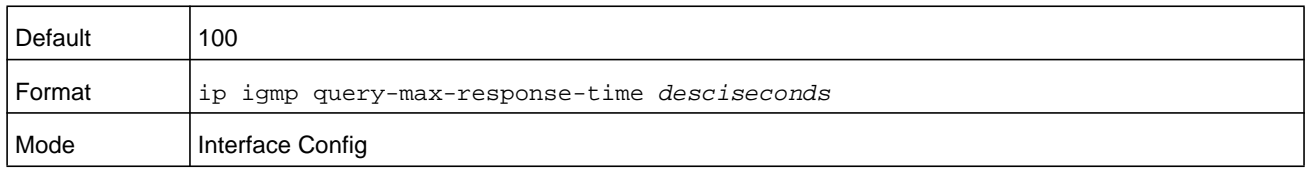

#### **no ip igmp query-max-response-time**

This command resets the maximum response time interval for the specified interface, which is the maximum query response time advertised in IGMPv2 queries on this interface to the default value. The maximum response time interval is reset to the default time.

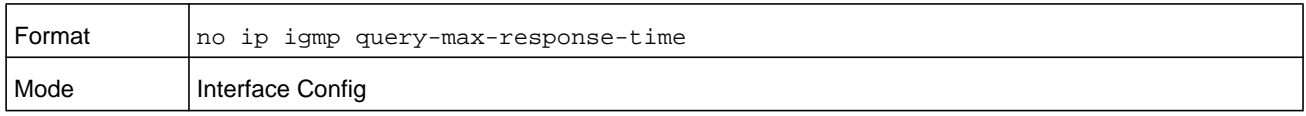

## **ip igmp robustness**

This command configures the robustness that allows tuning of the interface or range of interfaces. The robustness is the tuning for the expected packet loss on a subnet. If a subnet is expected to have a lot of loss, the Robustness variable may be increased for the interface. The *number* argument specifies the packet loss number in the range from 1 to 255.

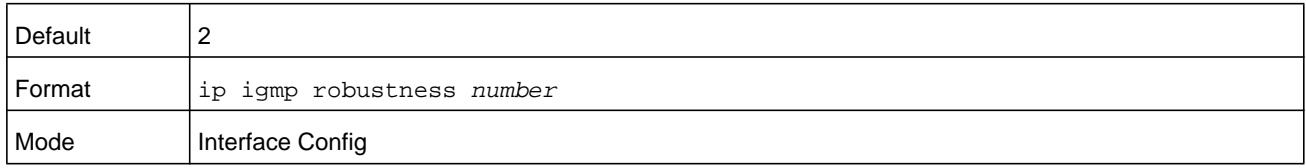

## **no ip igmp robustness**

This command sets the robustness value to default.

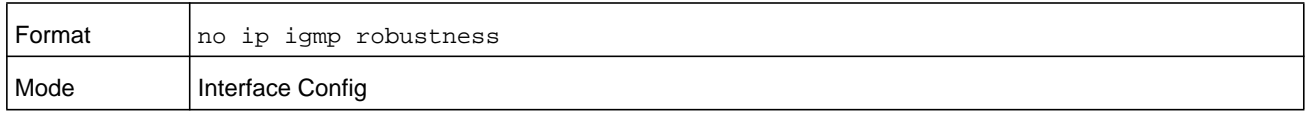

## **ip igmp startup-query-count**

This command sets the number of Queries sent out on startup, separated by the Startup Query Interval on the interface or range of interfaces. The range for the *number* argument is 1 to 20.

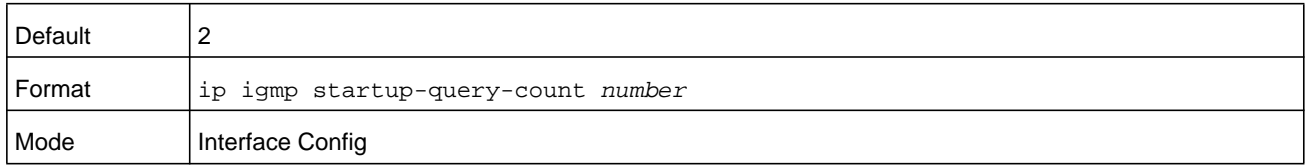

## **no ip igmp startup-query-count**

This command resets the number of Queries sent out on startup, separated by the Startup Query Interval on the interface to the default value.

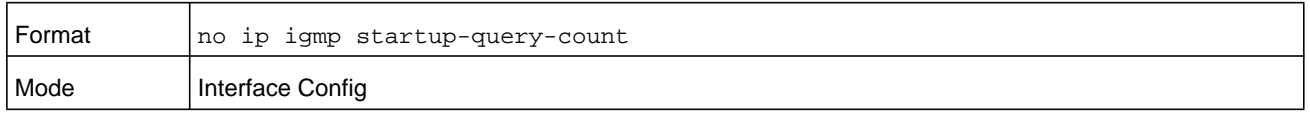

## **ip igmp startup-query-interval**

This command sets the interval between General Queries sent on startup on the interface or range of interfaces. The time interval value is in seconds. The range for the *seconds* argument is 1 to 300 seconds.

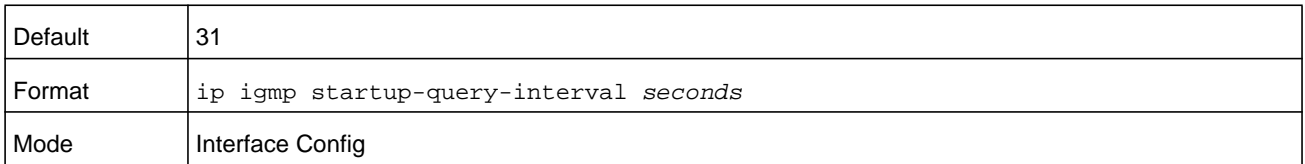

## **no ip igmp startup-query-interval**

This command resets the interval between General Queries sent on startup on the interface to the default value.

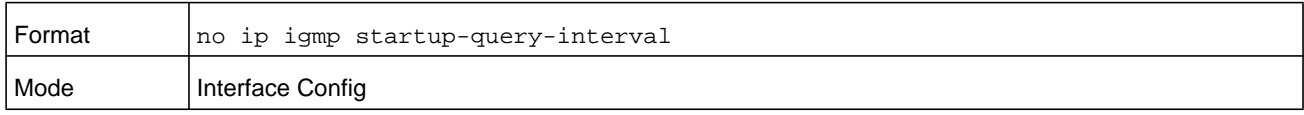

## **show ip igmp**

This command displays the system-wide IGMP information.

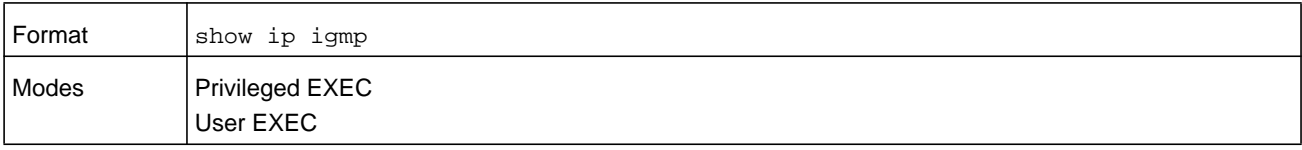

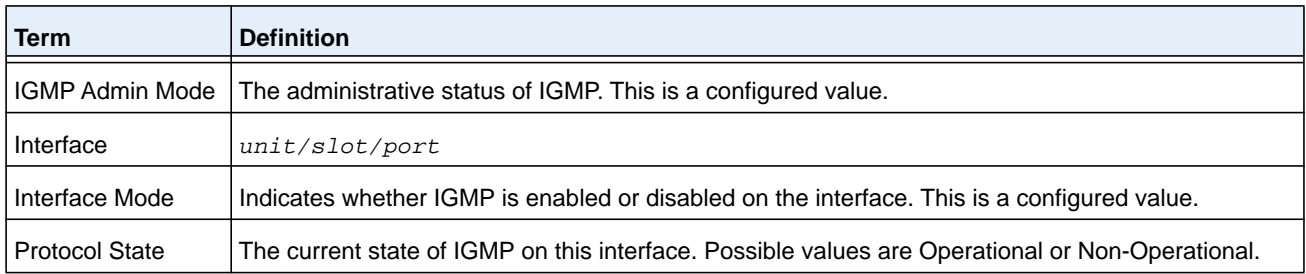

## **show ip igmp groups**

This command displays the registered multicast groups on the interface.

The argument *unit/slot/port* corresponds to a physical routing interface or VLAN routing interface. The **vlan** keyword and *vland-id* parameter are used to specify the VLAN ID of the routing VLAN directly instead of in the unit/slot/port format. The *vlan-id* parameter is a number in the range of 1–4093.

If **detail** is specified this command displays the registered multicast groups on the interface in detail.

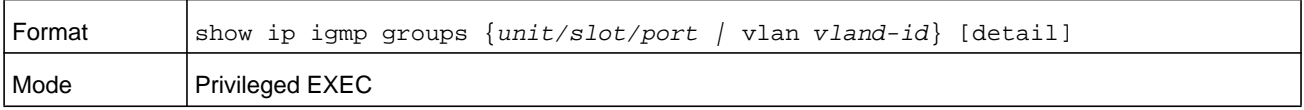

If you do not use the **detail** keyword, the following fields display.

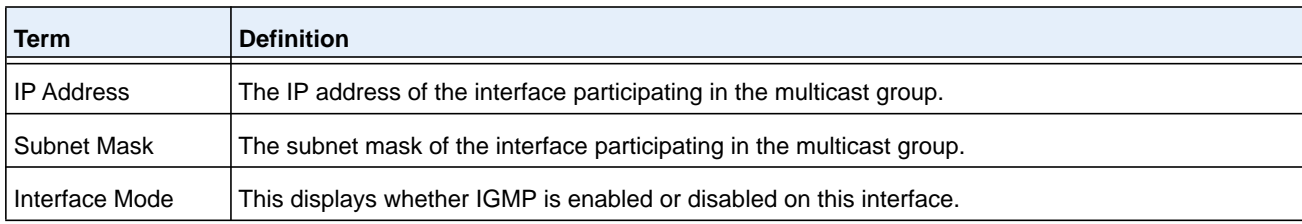

The following fields are not displayed if the interface is not enabled.

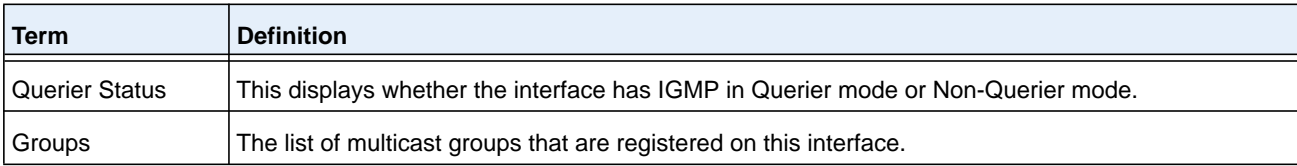

If you use the **detail** keyword, the following fields display.

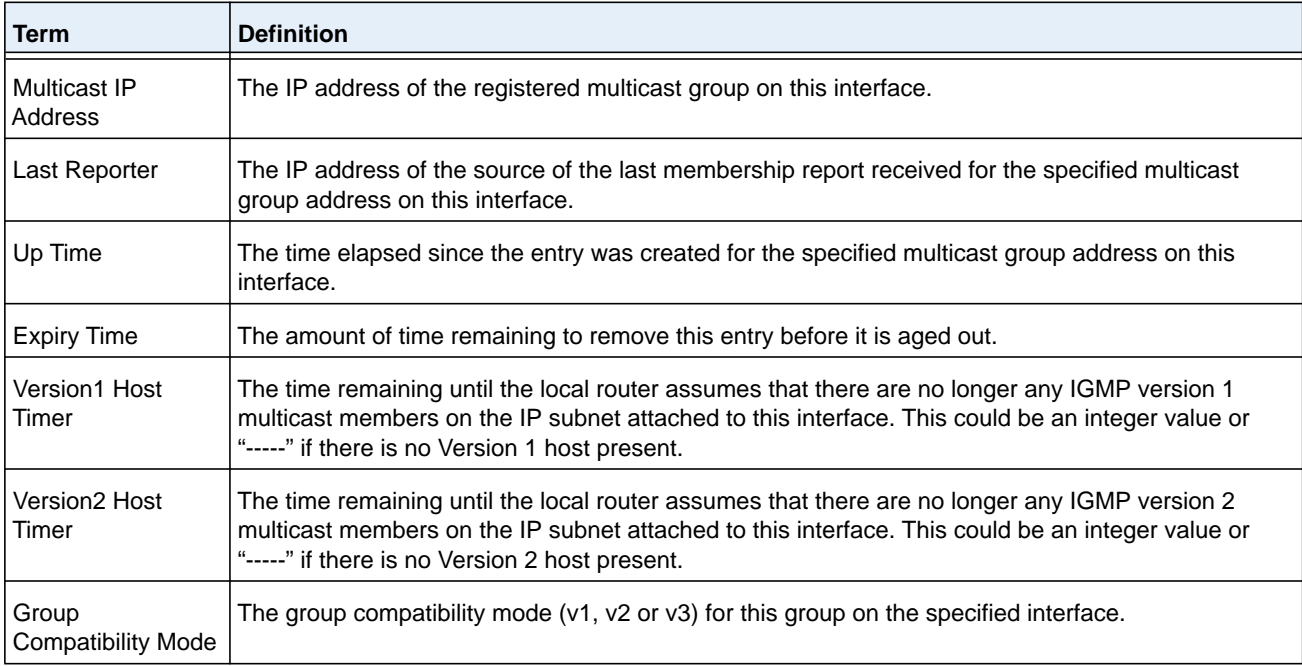

## **show ip igmp interface**

This command displays the IGMP information for the interface.

The argument *unit/slot/port* corresponds to a physical routing interface or VLAN routing interface. The **vlan** keyword and *vland-id* parameter are used to specify the VLAN ID of the routing VLAN directly instead of in the unit/slot/port format. The *vlan-id* parameter is a number in the range of 1–4093.

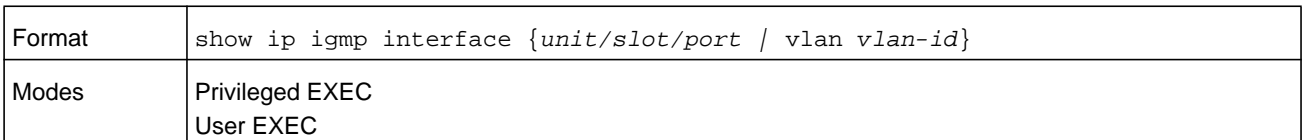

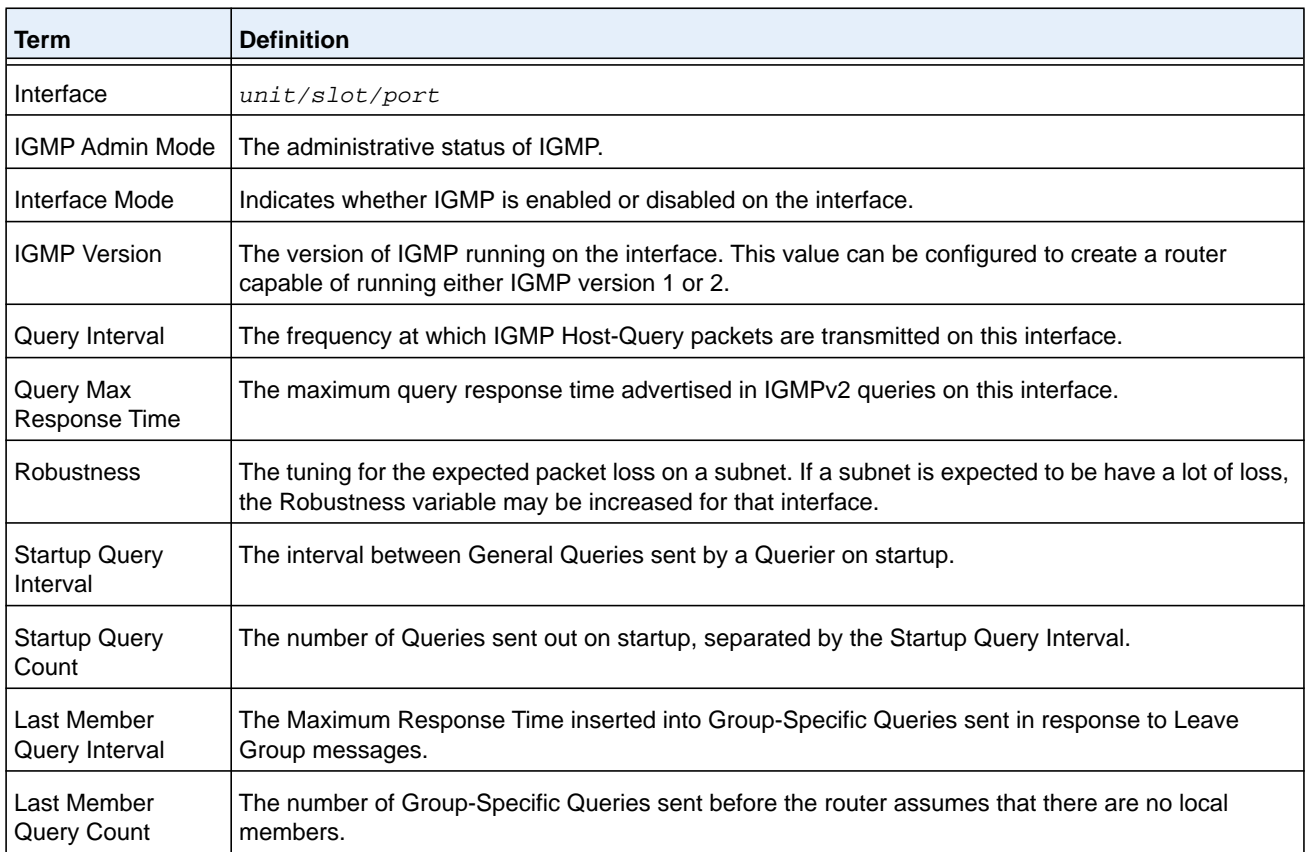

## **show ip igmp interface membership**

This command displays the list of interfaces that registered in the multicast group. The *multiipaddr* argument specifies the IP address of the multicast group.

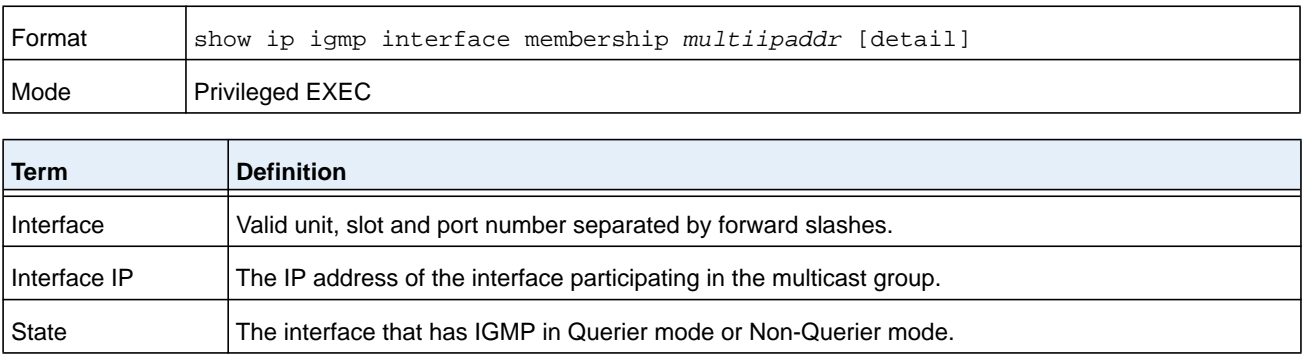

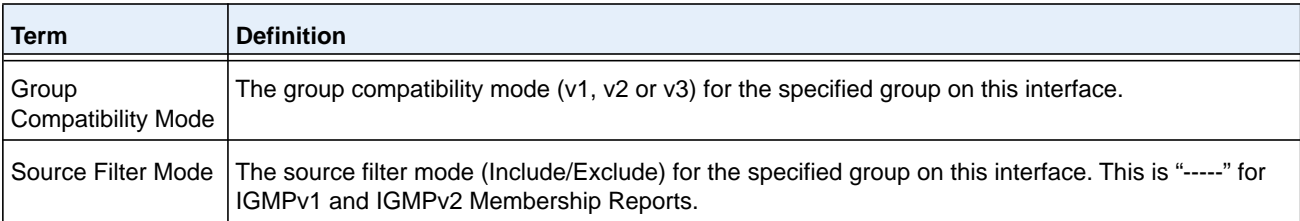

If you use the **detail** keyword, the following fields display.

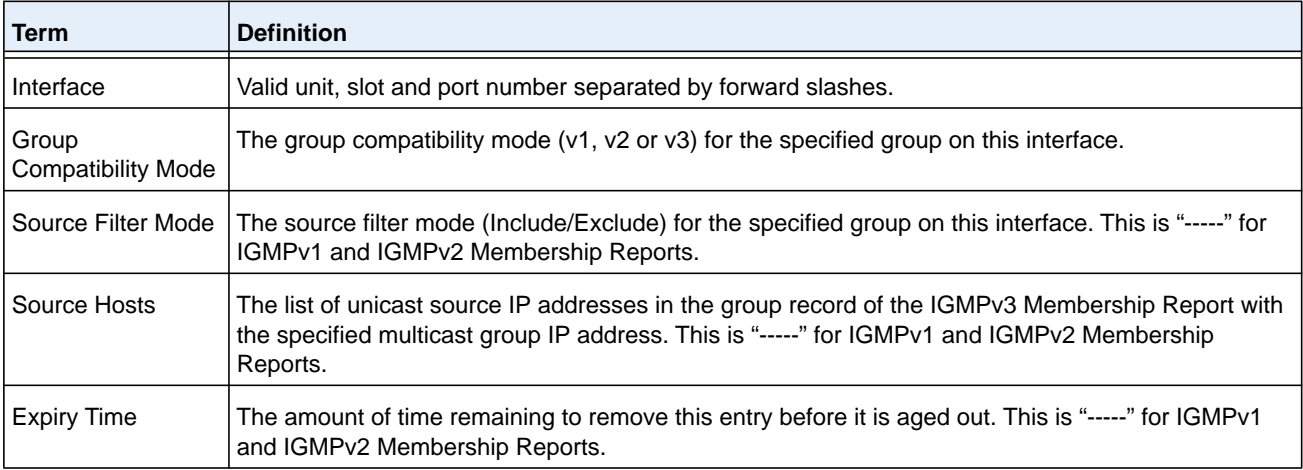

## **show ip igmp interface stats**

This command displays the IGMP statistical information for the interface. The statistics are only displayed when the interface is enabled for IGMP.

The argument *unit/slot/port* corresponds to a physical routing interface or VLAN routing interface. The **vlan** keyword and *vland-id* parameter are used to specify the VLAN ID of the routing VLAN directly instead of in the unit/slot/port format. The *vlan-id* parameter is a number in the range of 1–4093.

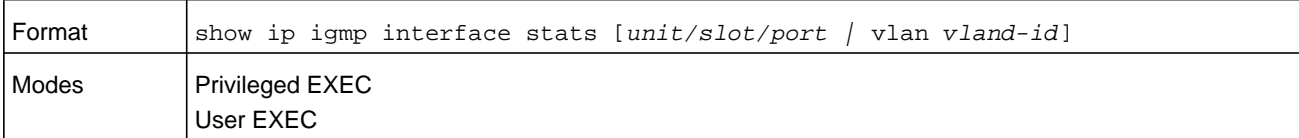

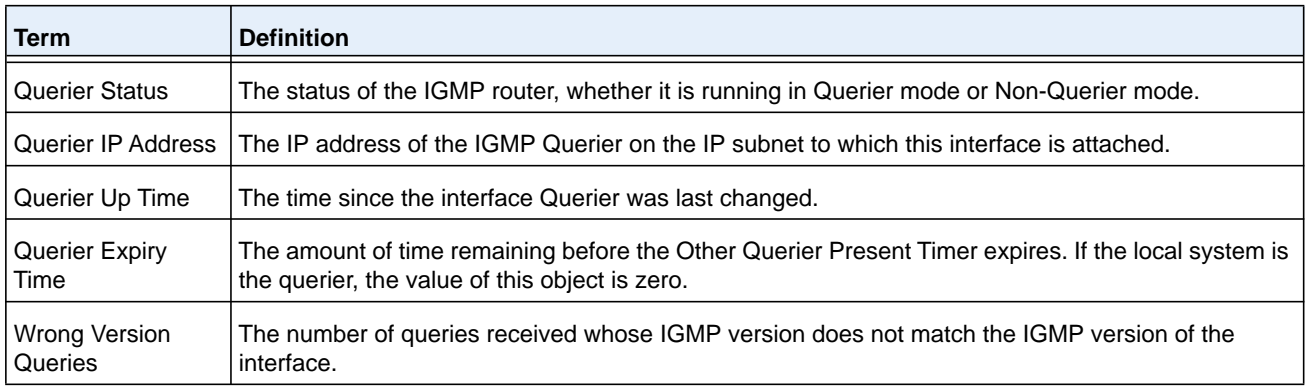

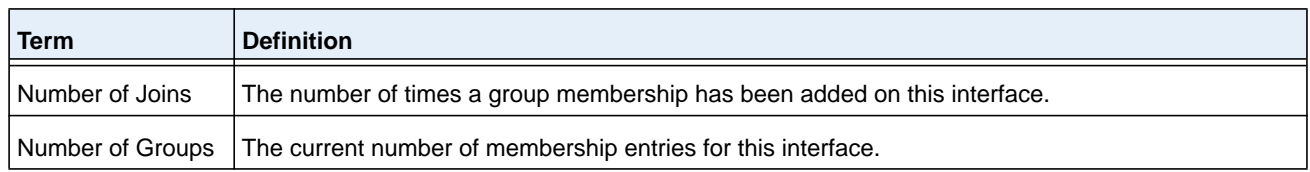

# **IGMP Proxy Commands**

The IGMP Proxy is used by IGMP Router (IPv4 system) to enable the system to issue IGMP host messages on behalf of hosts that the system discovered through standard IGMP router interfaces. With IGMP Proxy enabled, the system acts as proxy to all the hosts residing on its router interfaces.

## **ip igmp-proxy**

This command enables the IGMP Proxy on the an interface or range of interfaces. To enable the IGMP Proxy on an interface, you must enable multicast forwarding. Also, make sure that there are no multicast routing protocols enabled on the router.

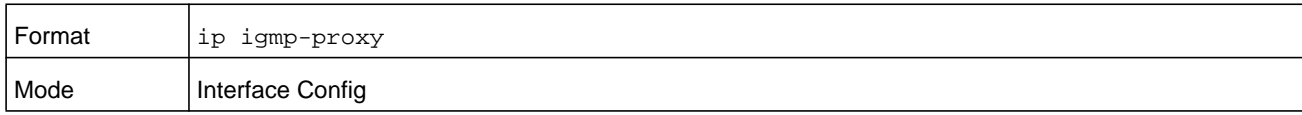

## **no ip igmp-proxy**

This command disables the IGMP Proxy on the router.

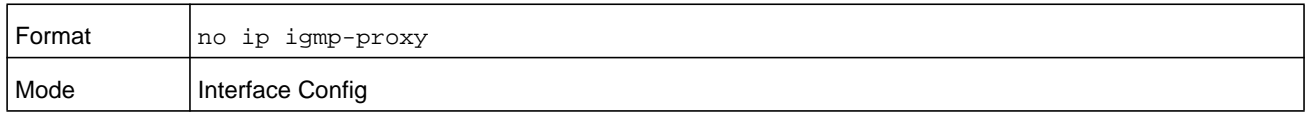

## **ip igmp-proxy unsolicit-rprt-interval**

This command sets the unsolicited report interval for the IGMP Proxy interface or range of interfaces. This command is valid only when you enable IGMP Proxy on the interface or range of interfaces. The value for the *seconds* argument is a number in the range 1–260 seconds.

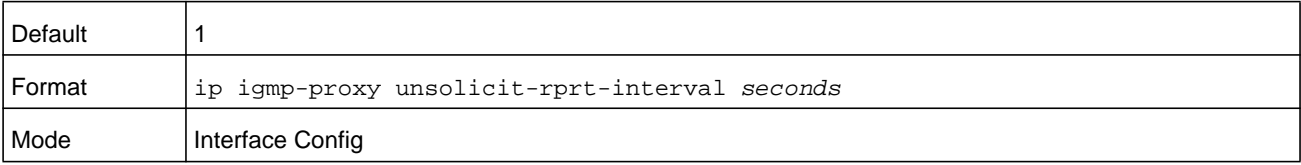

## **no ip igmp-proxy unsolicit-rprt-interval**

This command resets the unsolicited report interval of the IGMP Proxy router to the default value.

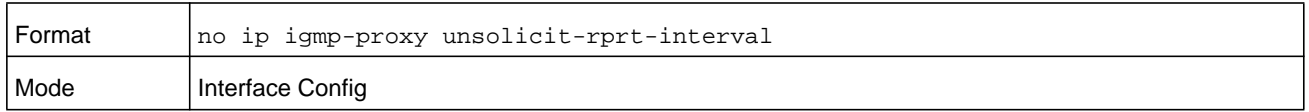

## **ip igmp-proxy reset-status**

This command resets the host interface status parameters of the IGMP Proxy interface (or range of interfaces). This command is valid only when you enable IGMP Proxy on the interface.

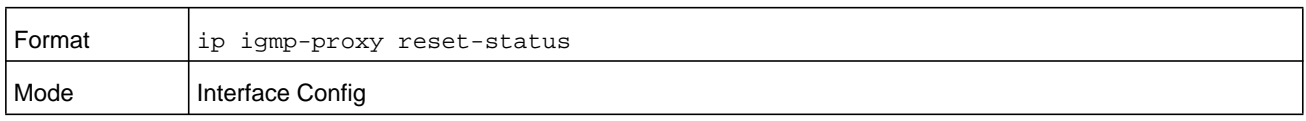

## **show ip igmp-proxy**

This command displays a summary of the host interface status parameters. It displays the following parameters only when you enable IGMP Proxy.

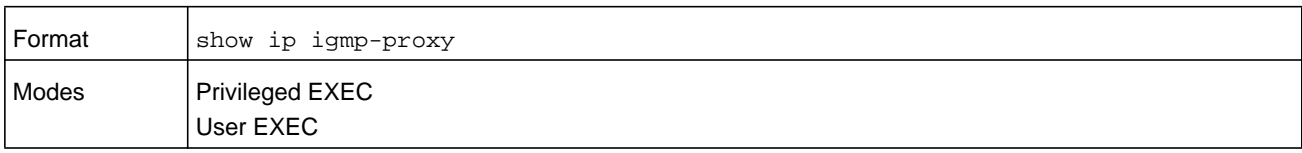

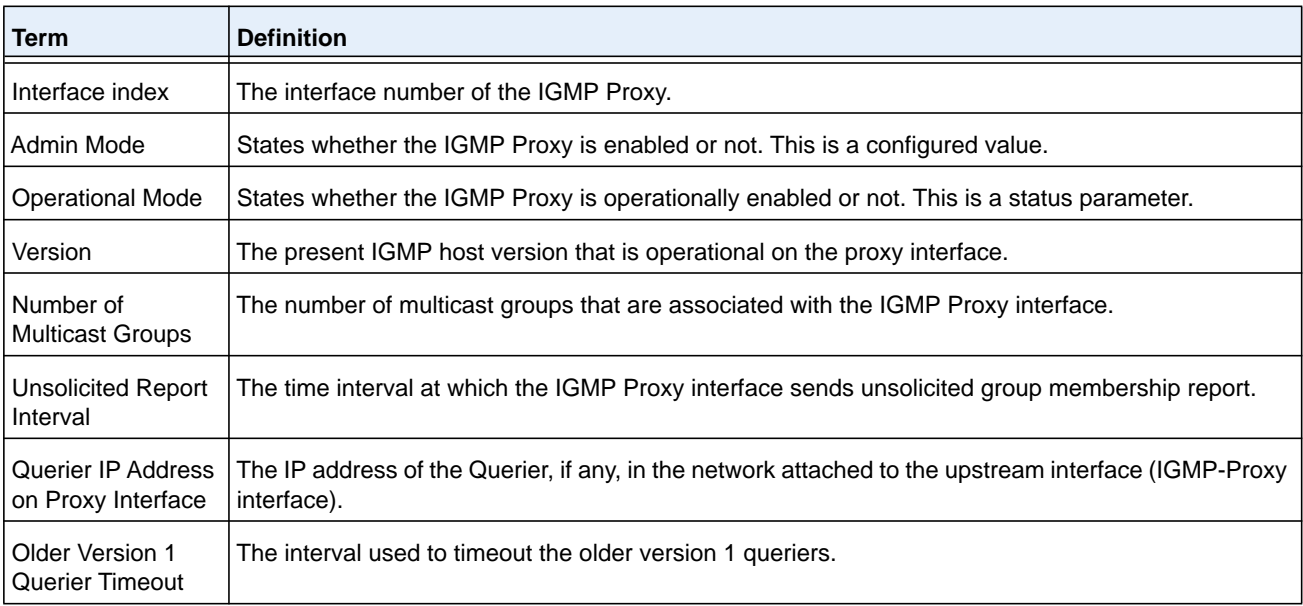

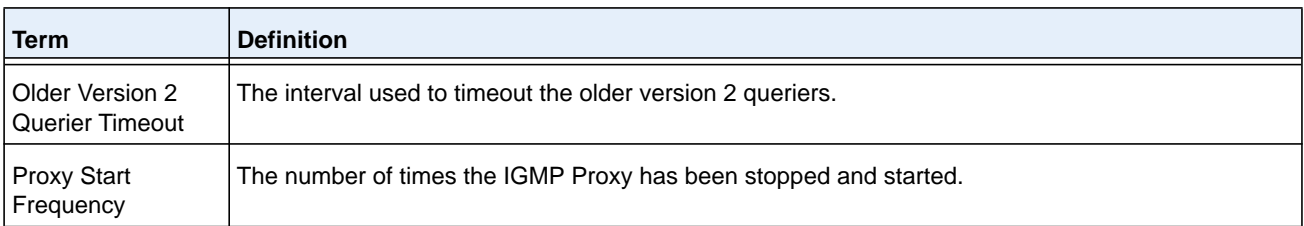

#### **Command example:**

(NETGEAR Routing) #show ip igmp-proxy

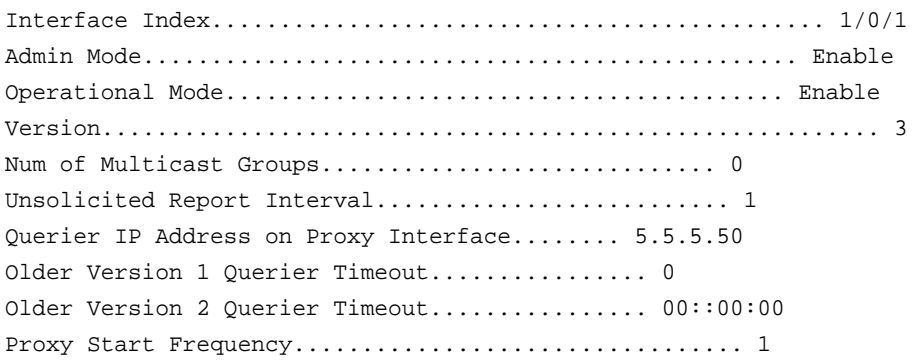

## **show ip igmp-proxy interface**

This command displays a detailed list of the host interface status parameters. It displays the following parameters only when you enable IGMP Proxy.

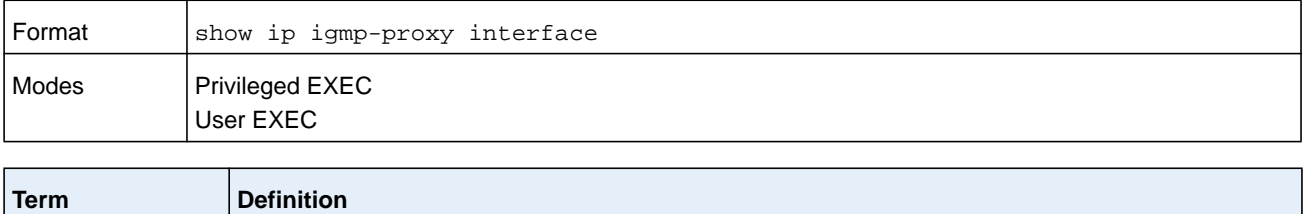

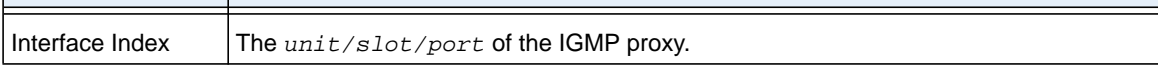

The column headings of the table associated with the interface are as follows.

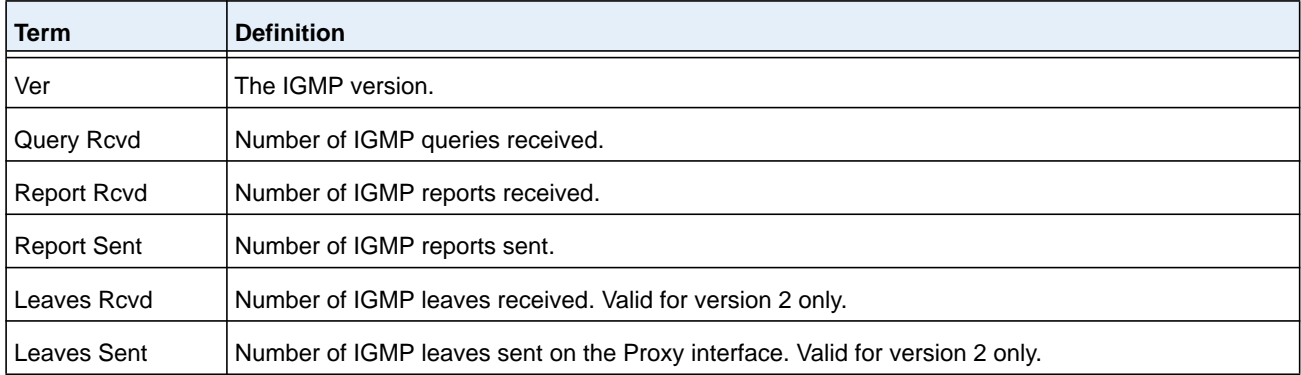

#### **M4200 and M4300 Series ProSAFE Managed Switches**

#### **Command example:**

(NETGEAR Routing) #show ip igmp-proxy interface

Interface Index................................ 1/0/1

Ver Query Rcvd Report Rcvd Report Sent Leave Rcvd Leave Sent ------------------------------------------------------------------ 1 0 0 0 2 0 0 0 0 0 3 0 0 0

## **show ip igmp-proxy groups**

This command displays information about the subscribed multicast groups that IGMP Proxy reported. It displays a table of entries with the following as the fields of each column.

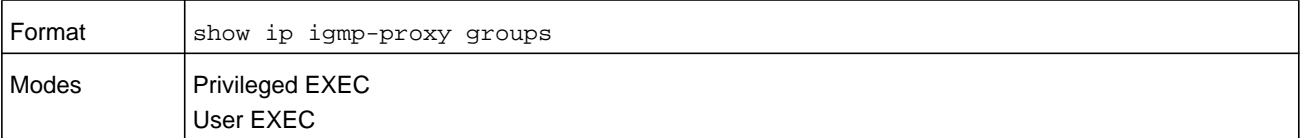

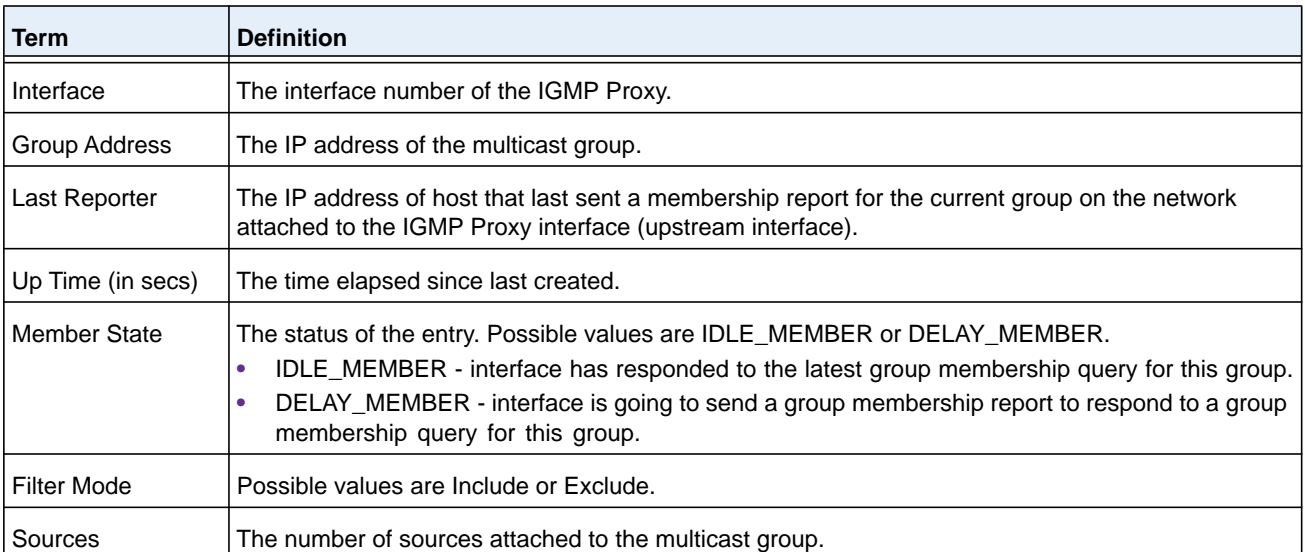

#### **Command example:**

(NETGEAR Routing) #show ip igmp-proxy groups

Interface Index................................ 1/0/1

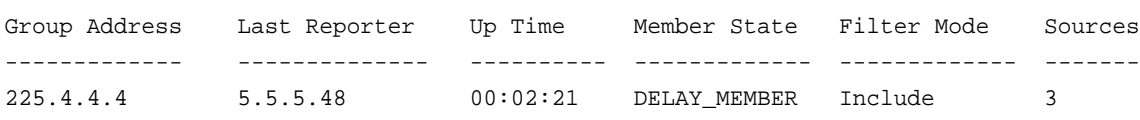

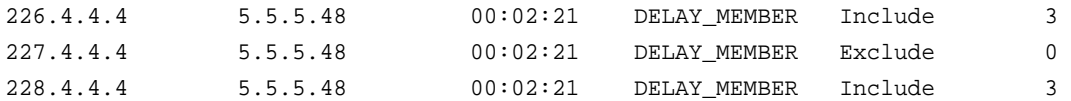

## **show ip igmp-proxy groups detail**

This command displays complete information about multicast groups that IGMP Proxy reported. It displays a table of entries with the following as the fields of each column.

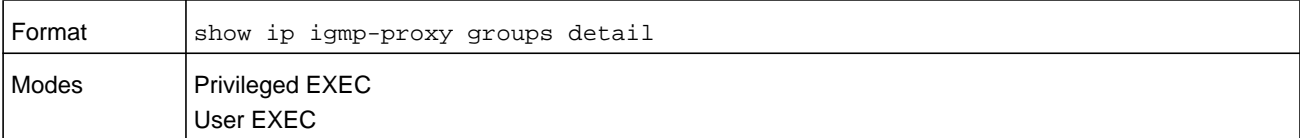

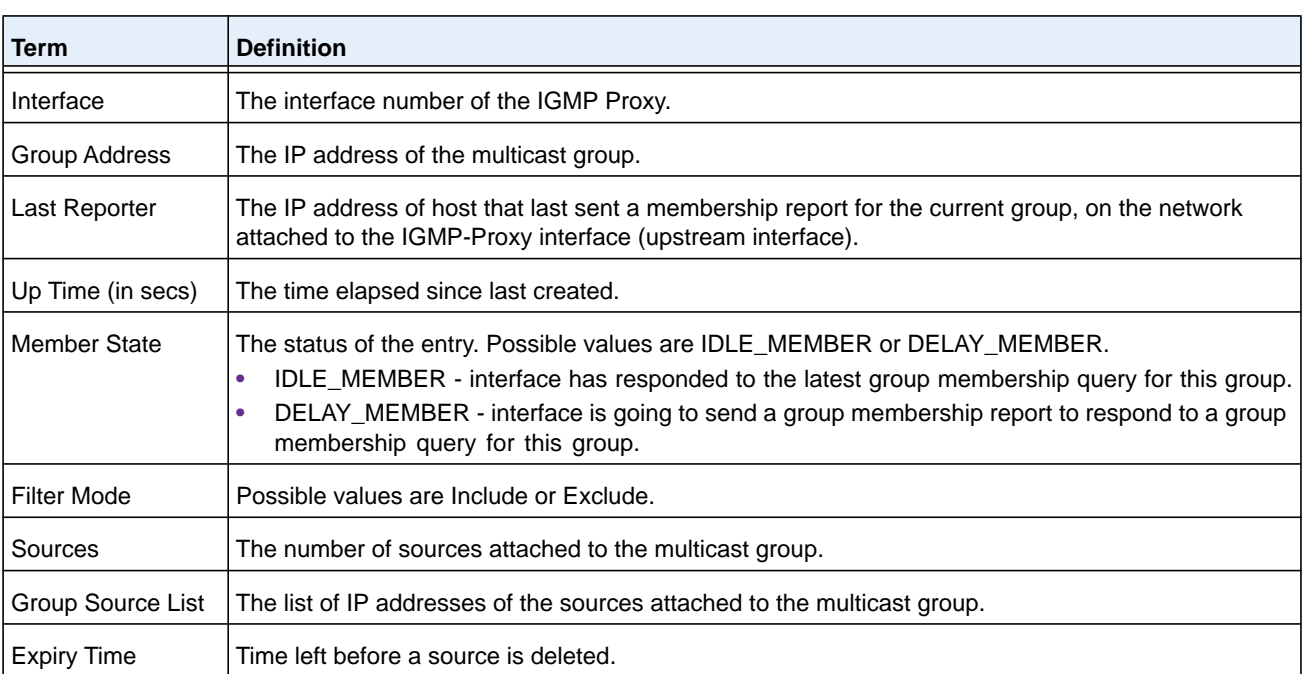

#### **Command example:**

(NETGEAR Routing) #show ip igmp-proxy groups

Interface Index................................ 1/0/1

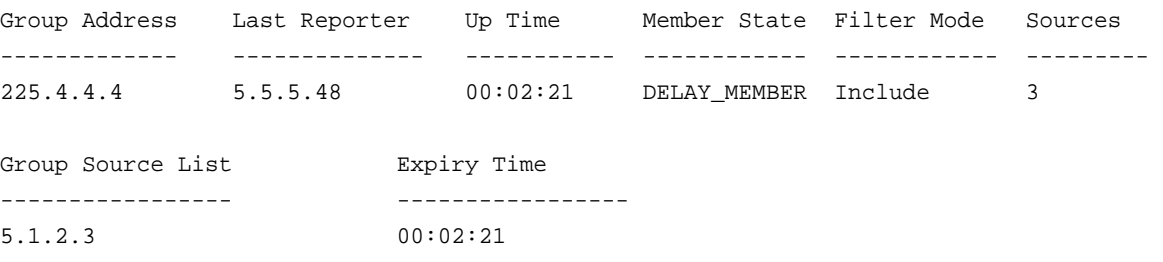

## **M4200 and M4300 Series ProSAFE Managed Switches**

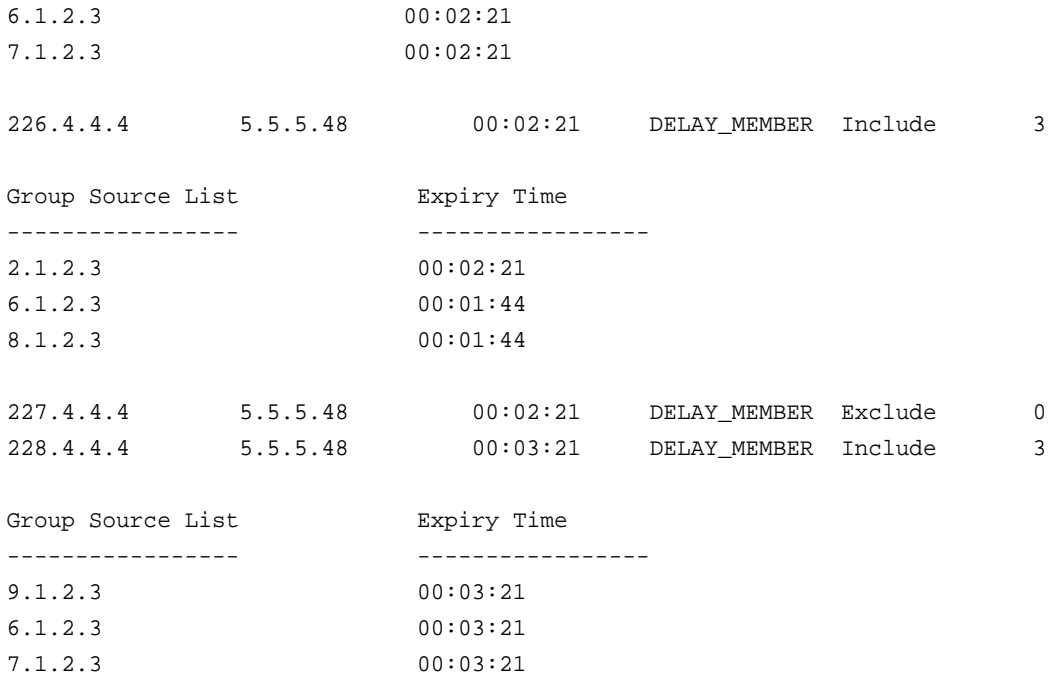

# **14** 14. **IPv6 Multicast Commands**

This chapter describes the IPv6 multicast commands.

The chapter contains the following sections:

- **•** *[IPv6 Multicast Forwarder](#page-1029-0)*
- **•** *[IPv6 PIM Commands](#page-1033-0)*
- **•** *[IPv6 MLD Commands](#page-1048-0)*
- **•** *[IPv6 MLD-Proxy Commands](#page-1056-0)*

**Note:** No specific command exists to enable multicast for IPv6. If you enable multicast with a global config command, multicast is enabled for both IPv4 and IPv6.

The commands in this chapter are in one of three functional groups:

- **• Show commands**. Display switch settings, statistics, and other information.
- **• Configuration commands**. Configure features and options of the switch. For every configuration command, there is a show command that displays the configuration setting.
- **• Clear commands**. Clear some or all of the settings to factory defaults.

# <span id="page-1029-0"></span>**IPv6 Multicast Forwarder**

## **ipv6 mroute**

This command configures an IPv6 Multicast Static Route for a source.

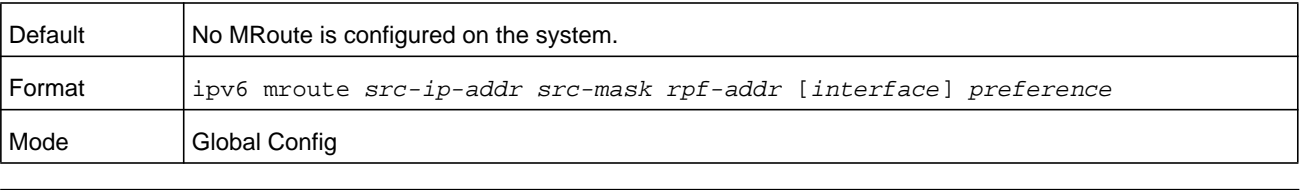

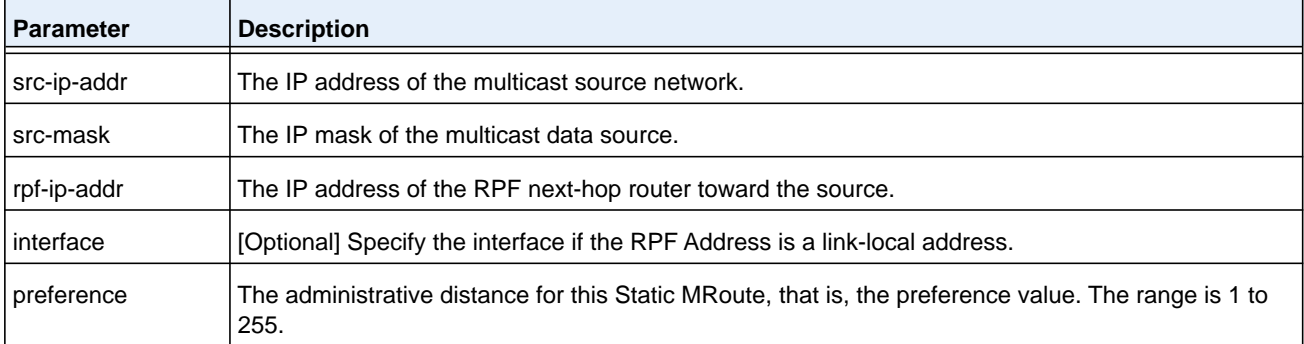

## **no ipv6 mroute**

This command removes the configured IPv6 Multicast Static Route.

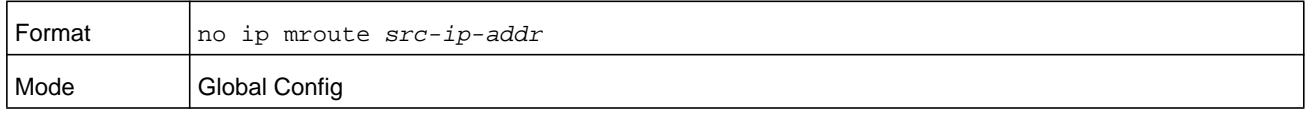

**Note:** There is no specific IP multicast enable for IPv6. Enabling of multicast at global config is common for both IPv4 and IPv6.

## **show ipv6 mroute**

Use this command to show the mroute entries that are specific to IPv6. (This command is the IPv6 equivalent of the IPv4 **show ip mroute** command.)

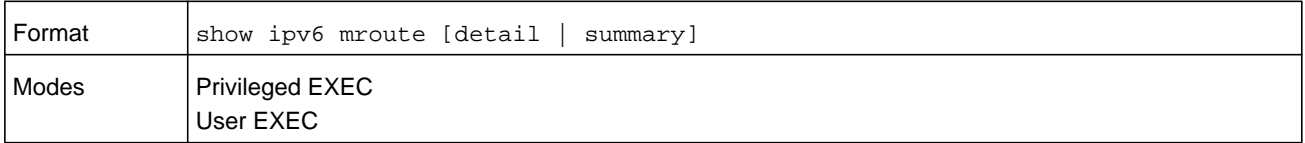

If you use the **detail** parameter, the command displays the following Multicast Route Table fields.

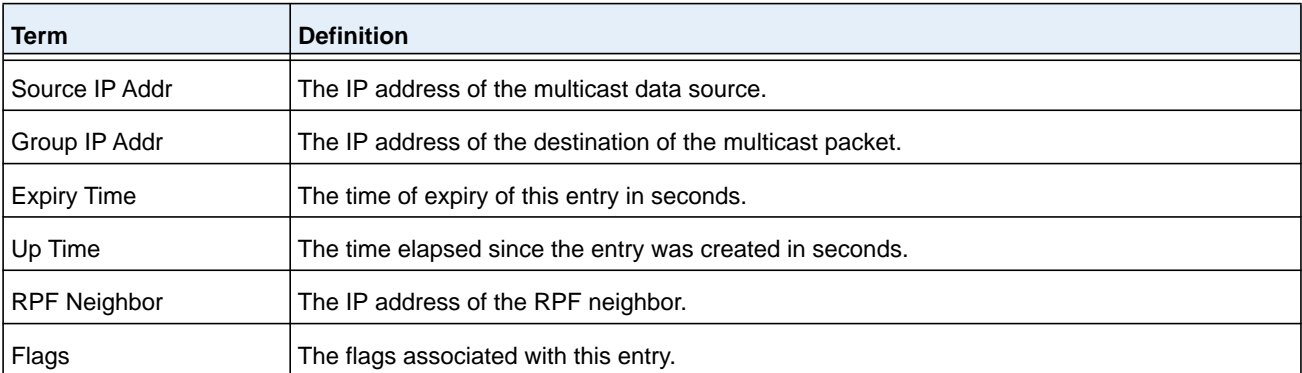

If you use the **summary** parameter, the command displays the following fields.

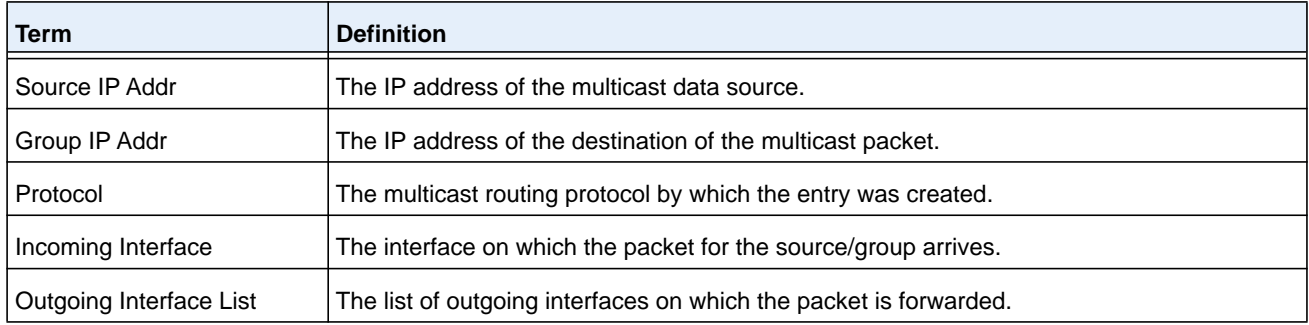

## **show ipv6 mroute group**

This command displays the multicast configuration settings specific to IPv6 such as flags, timer settings, incoming and outgoing interfaces, RPF neighboring routers, and expiration times of all the entries in the multicast route table containing the given group IPv6 address *group-address*.

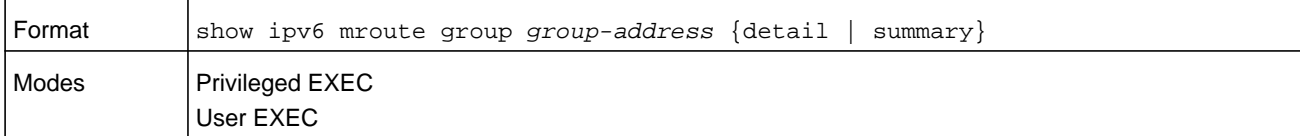

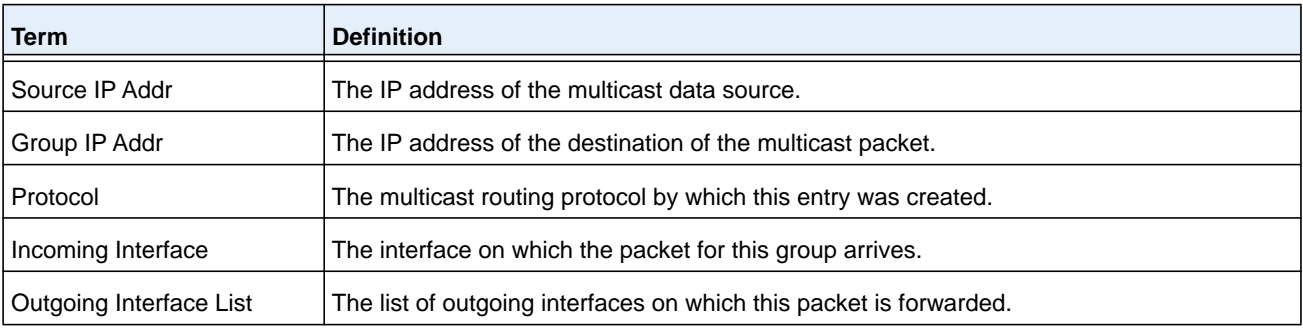

## **show ipv6 mroute source**

This command displays the multicast configuration settings that are specific to IPv6 such as flags, timer settings, incoming and outgoing interfaces, RPF neighboring routers, and expiration times of all the entries in the multicast route table for the specified source IP address (*source-address*).

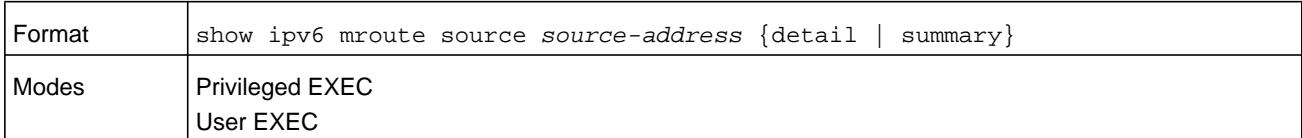

If you use the **detail** keyword, the command displays the following column headings in the output table.

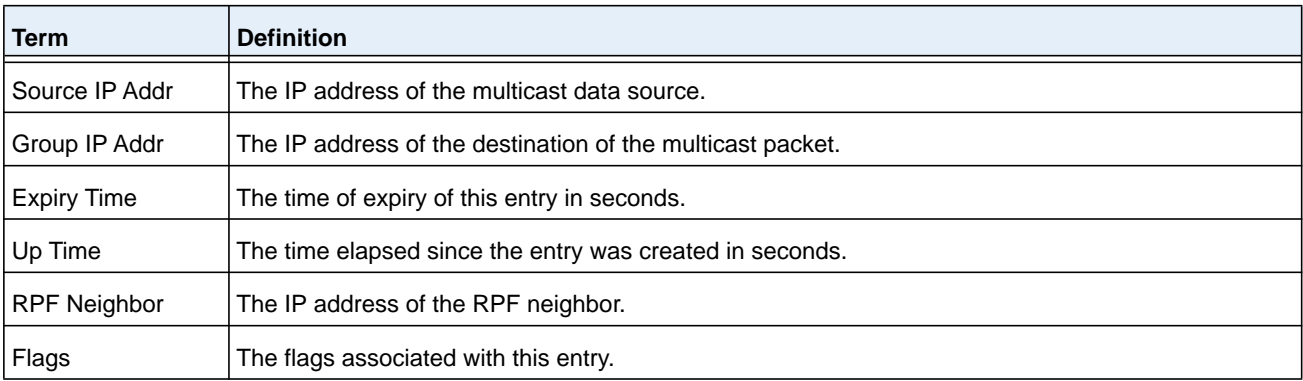

If you use the **summary** keyword, the command displays the following column headings in the output table.

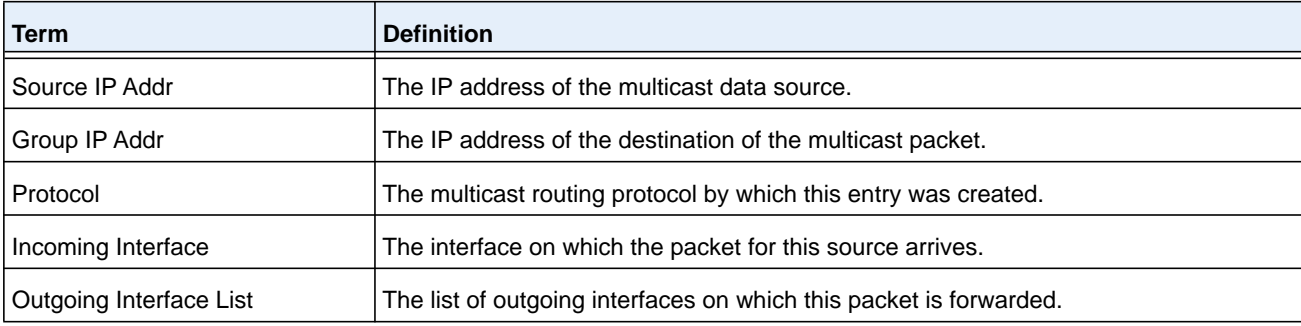

## **show ipv6 mroute static**

Use the **show ipv6 mroute static** command in Privileged EXEC or User EXEC mode to display all the configured IPv6 multicast static routes.

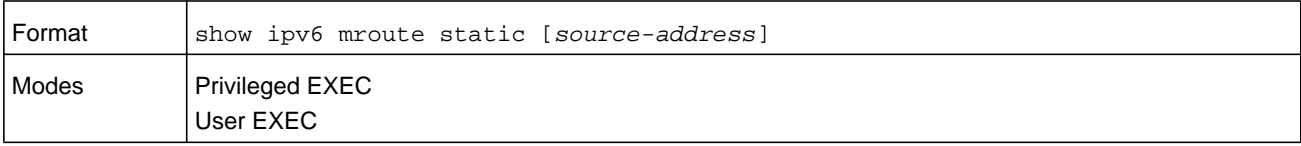

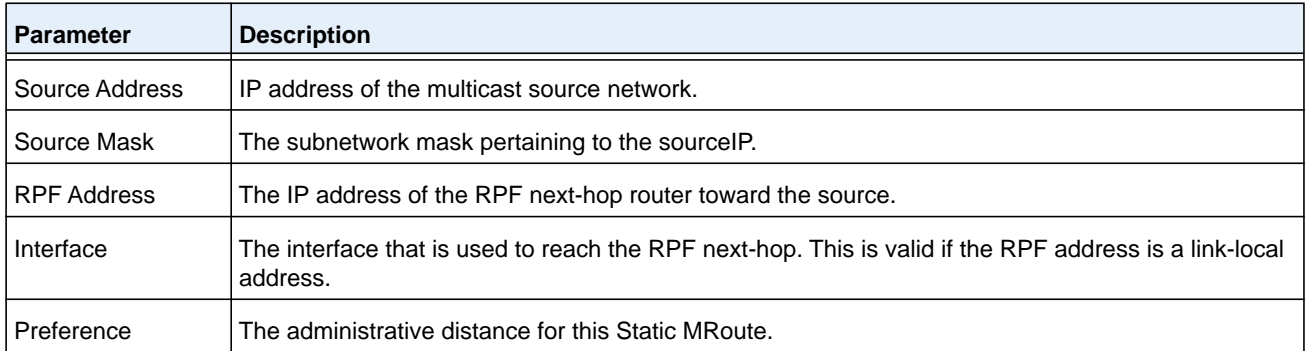

## **clear ipv6 mroute**

This command deletes all or the specified IPv6 multicast route entries.

**Note:** This command clears only dynamic mroute entries. It does not clear static mroutes.

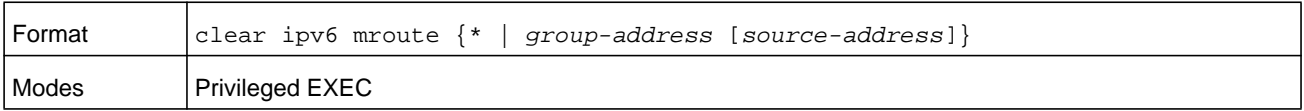

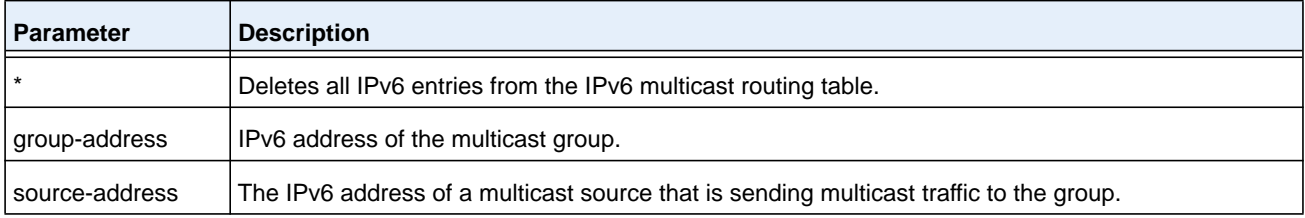

#### **Command example:**

The following example deletes all entries from the IPv6 multicast routing table:

(NETGEAR Routing) # clear ipv6 mroute \*

#### **Command example:**

The following example deletes all entries from the IPv6 multicast routing table that match the multicast group address (FF4E::1), irrespective of which source is sending for this group:

(NETGEAR Routing) # clear ipv6 mroute FF4E::1

#### **Command example:**

The following example deletes all entries from the IPv6 multicast routing table that match the multicast group address (FF4E::1) and the multicast source address (2001::2):

(NETGEAR Routing) # clear ipv6 mroute FF4E::1 2001::2

# <span id="page-1033-0"></span>**IPv6 PIM Commands**

This section describes the commands you use to configure Protocol Independent Multicast -Dense Mode (PIM-DM) and Protocol Independent Multicast - Sparse Mode (PIM-SM) for IPv6 multicast routing. PIM-DM and PIM-SM are multicast routing protocols that provides scalable inter-domain multicast routing across the Internet, independent of the mechanisms provided by any particular unicast routing protocol. Only one PIM mode can be operational at a time.

## **ipv6 pim dense**

This command enables the administrative mode of PIM-DM in the router.

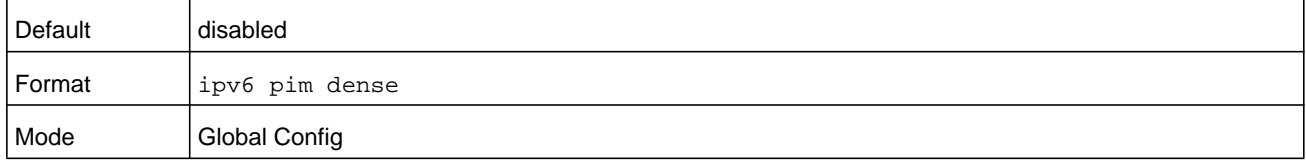

#### **Command example:**

(NETGEAR) (Config) #ipv6 pim dense

## **no ipv6 pim dense**

This command disables the administrative mode of PIM-DM in the router.

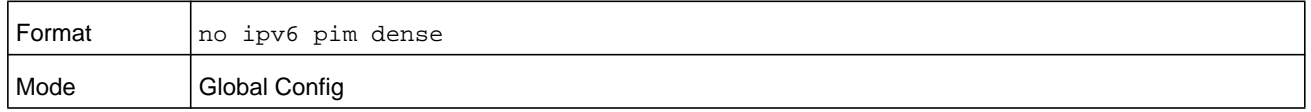

## **ipv6 pim sparse**

This command enables the administrative mode of PIM-SM in the router.

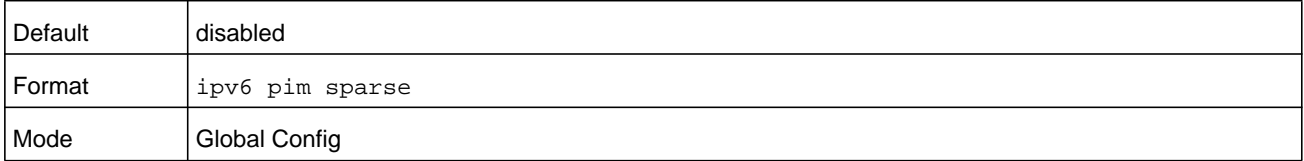

## **Command example:**

(NETGEAR) (Config) #ipv6 pim sparse

#### **no ipv6 pim sparse**

This command disables the administrative mode of PIM-SM in the router.

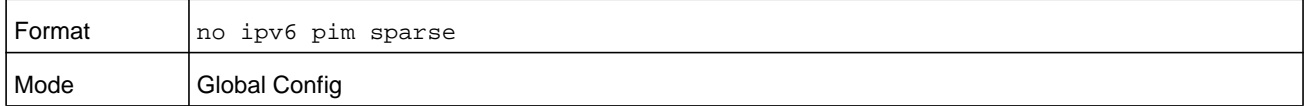

## **ipv6 pim**

This command administratively enables PIM on an interface or range of interfaces.

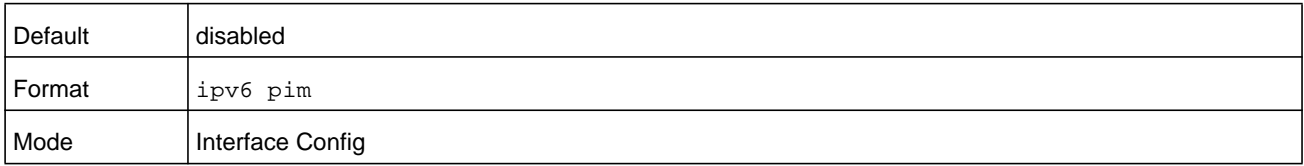

#### **Command example:**

```
(NETGEAR) (Interface 1/0/1) #ipv6 pim
```
#### **no ipv6 pim**

This command sets the administrative mode of PIM on an interface to disabled.

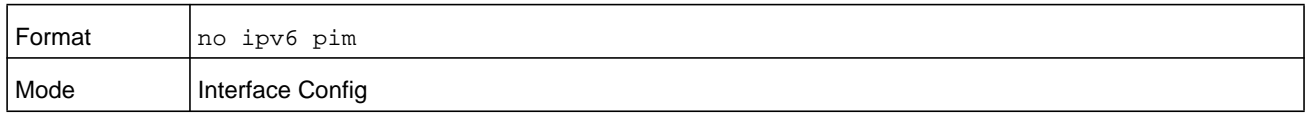

## **ipv6 pim hello-interval**

Use this command to configure the PIM hello interval for the specified router interface or range of interfaces. The *seconds* argument is the hello-interval, specified in the range 0–18000 seconds.

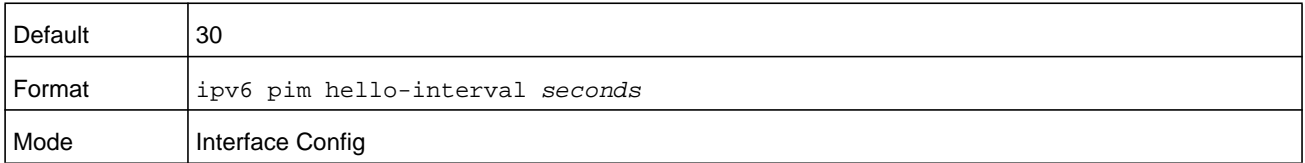

#### **Command example:**

(NETGEAR) (Interface 1/0/1) #ipv6 pim hello-interval 50

## **no ipv6 pim hello-interval**

Use this command to set the PIM hello interval to the default value.

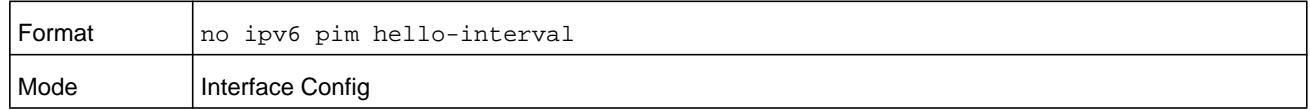

## **ipv6 pim bsr-border**

Use this command to prevent bootstrap router (BSR) messages from being sent or received on the specified interface.

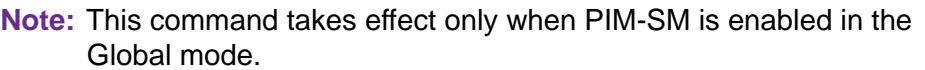

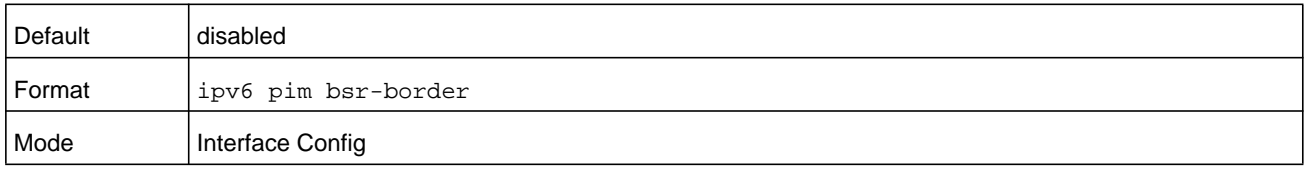

#### **Command example:**

```
(NETGEAR) (Interface 1/0/1) #ipv6 pim bsr-border
```
#### **no ipv6 pim bsr-border**

Use this command to disable the setting of BSR border on the specified interface.

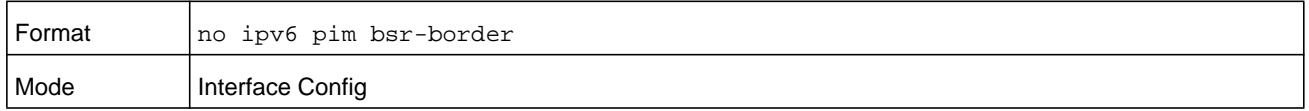

## **ipv6 pim bsr-candidate**

This command is used to configure the router to announce its candidacy as a bootstrap router (BSR).

The argument *unit/slot/port* corresponds to a physical routing interface or VLAN routing interface. The **vlan** keyword and *vland-id* parameter are used to specify the VLAN ID of the routing VLAN directly instead of in the unit/slot/port format. The *vlan-id* parameter is a number in the range of 1–4093.

**Note:** This command takes effect only when PIM-SM is configured as the PIM mode.

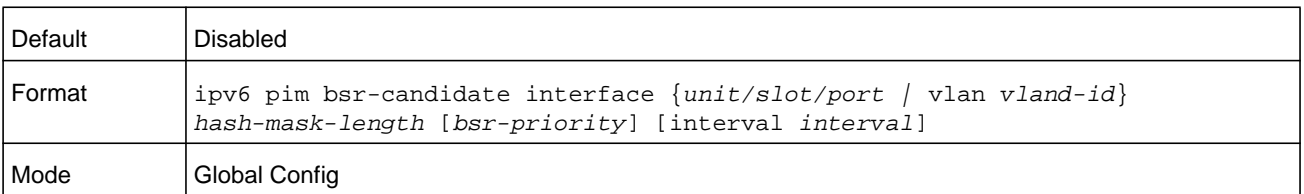

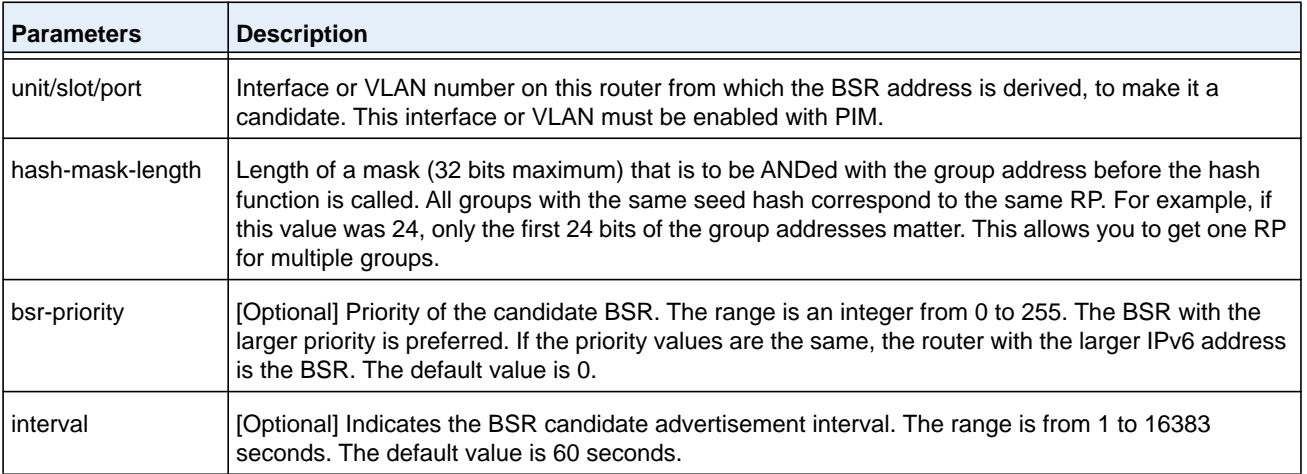

#### **Command example:**

```
(NETGEAR) (Config) #ipv6 pim bsr-candidate interface 1/0/1 32 5
(NETGEAR) (Config) #ipv6 pim bsr-candidate interface 1/0/1 32 5 interval 100
```
#### **no ipv6 pim bsr-candidate**

This command is used to remove the configured PIM Candidate BSR router.

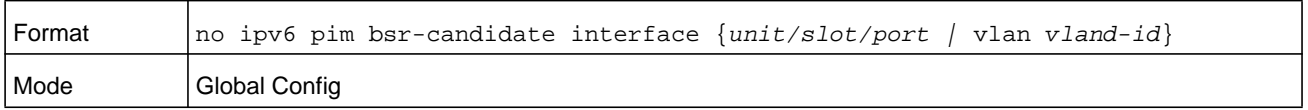

## **ipv6 pim dr-priority**

Use this command to set the priority value for which a router is elected as the designated router (DR). The *priority* argument is a value in the range of 0–2147483647.

**Note:** This command takes effect only when PIM-SM is enabled in the Global mode.

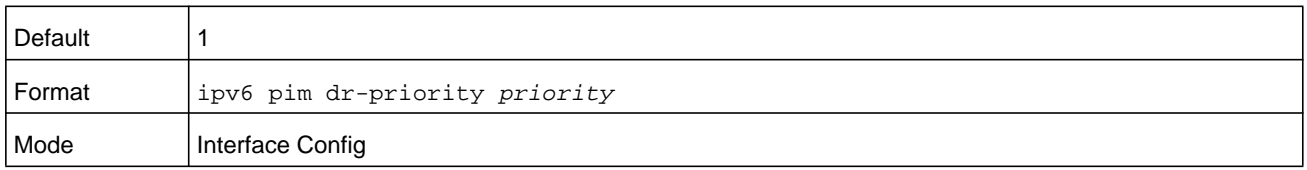

#### **Command example:**

```
(NETGEAR) (Interface 1/0/1) #ipv6 pim dr-priority 10
```
## **no ipv6 pim dr-priority**

Use this command to return the DR Priority on the specified interface to its default value.

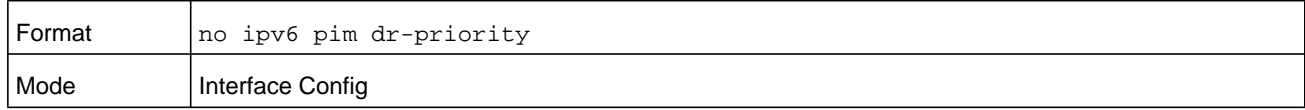

## **ipv6 pim join-prune-interval**

This command is used to configure the join/prune interval for the PIM-SM router on an interface or range of interfaces. The join/prune interval is specified in seconds. The *seconds* argument can be configured as a value from 0 to 18000 seconds.

**Note:** This command takes effect only when PIM-SM is enabled in the Global mode.

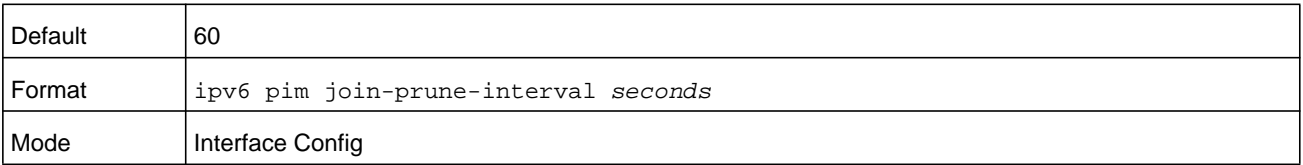

#### **Command example: The following shows examples of the command.**

(NETGEAR) (Interface 1/0/1) #ipv6 pim join-prune-interval 90

#### **no ipv6 pim join-prune-interval**

Use this command to set the join/prune interval on the specified interface to the default value.

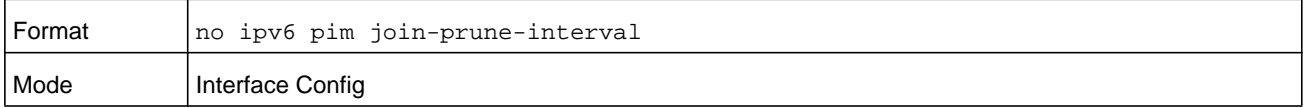

## **ipv6 pim rp-address**

This command defines the address of a PIM Rendezvous point (RP) for a specific multicast group range.

**Note:** This command takes effect only when PIM-SM is configured as the PIM mode.

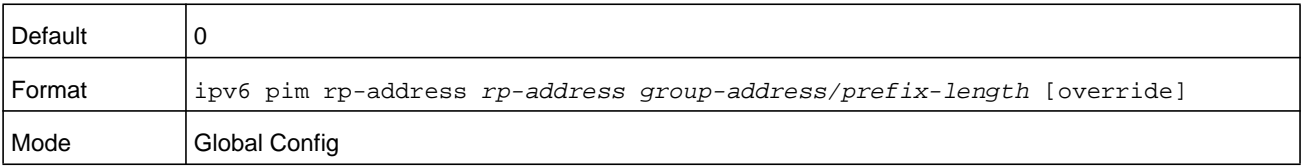

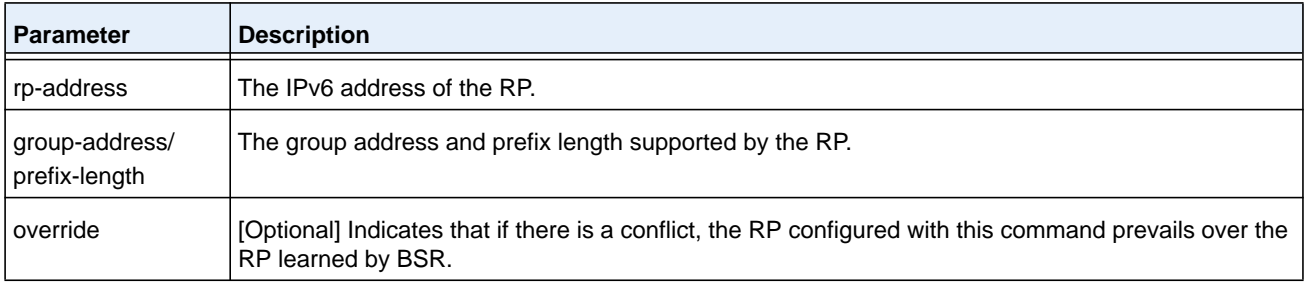

## **no ipv6 pim rp-address**

This command is used to remove the address of the configured PIM Rendezvous point (RP) for the specified multicast group range.

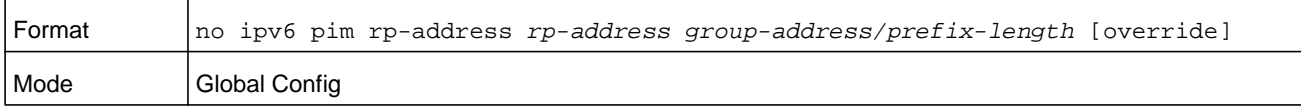

## **ipv6 pim rp-candidate**

This command is used to configure the router to advertise itself as a PIM candidate rendezvous point (RP) to the bootstrap router (BSR) for a specific multicast group range.

The argument *unit/slot/port* corresponds to a physical routing interface or VLAN routing interface. The **vlan** keyword and *vland-id* parameter are used to specify the VLAN ID of the routing VLAN directly instead of in the unit/slot/port format. The *vlan-id* parameter is a number in the range of 1–4093.

**Note:** This command takes effect only when PIM-SM is configured as the PIM mode.

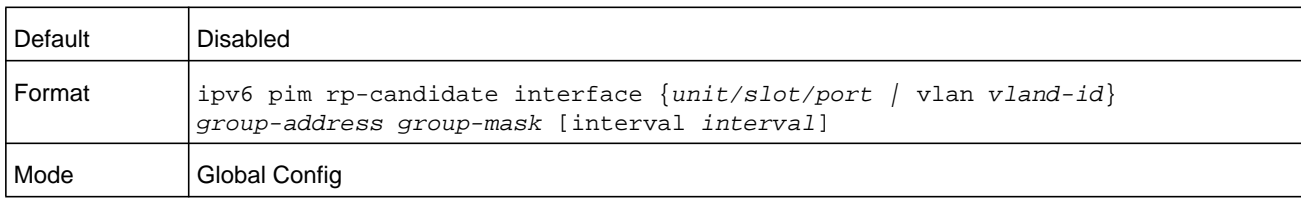

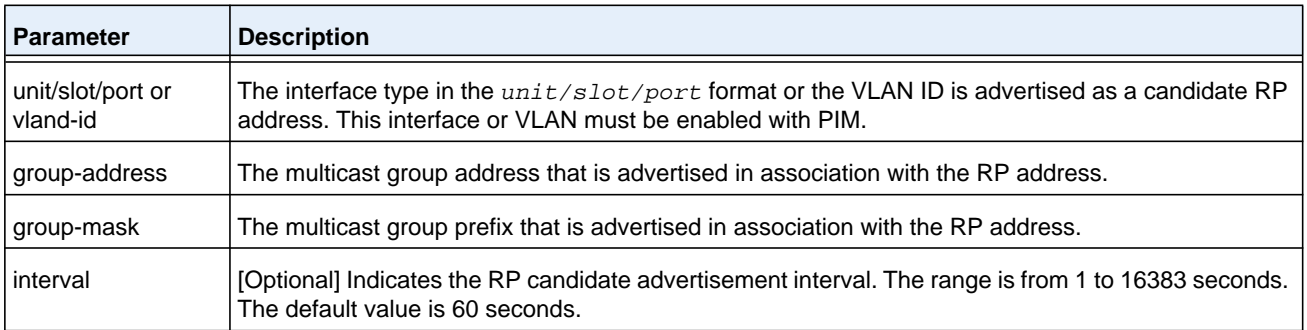

#### **no ipv6 pim rp-candidate**

This command is used to disable the router to advertise itself as a PIM candidate rendezvous point (RP) to the bootstrap router (BSR).

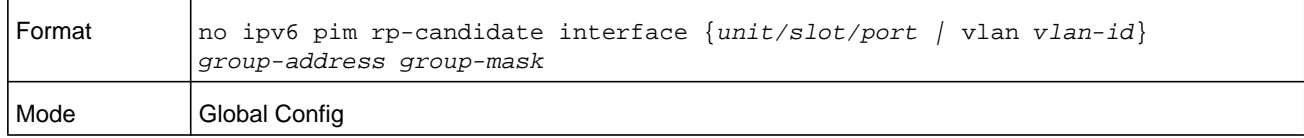

## **ipv6 pim ssm**

Use this command to define the Source Specific Multicast (SSM) range of IPv6 multicast addresses on the router.

**Note:** This command takes effect only when PIM-SM is configured as the PIM mode.

**Note:** Some platforms do not support a non-zero data threshold rate. For these platforms, only a "Switch on First Packet" policy is supported.

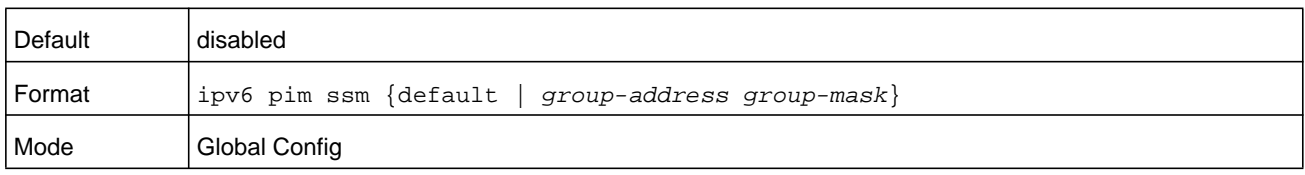

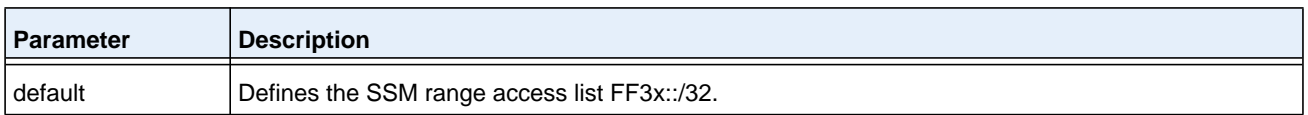

#### **no ipv6 pim ssm**

Use this command to remove the Source Specific Multicast (SSM) range of IP multicast addresses on the router.

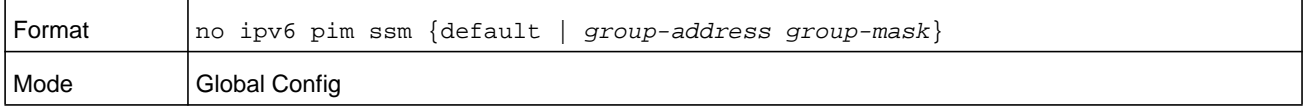

## **show ipv6 pim**

This command displays the system-wide information for PIM-DM or PIM-SM.

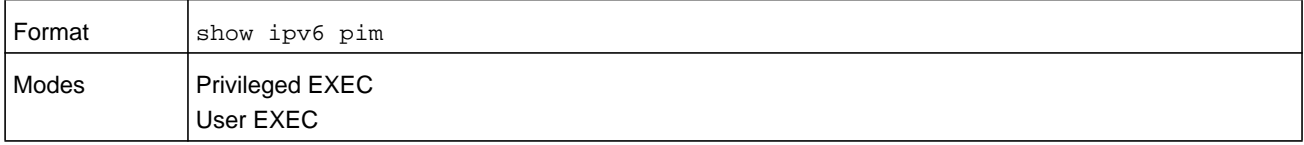

**Note:** If the PIM mode is PIM-DM (dense), some of the fields in the following table do not display in the command output because they are applicable only to PIM-SM.

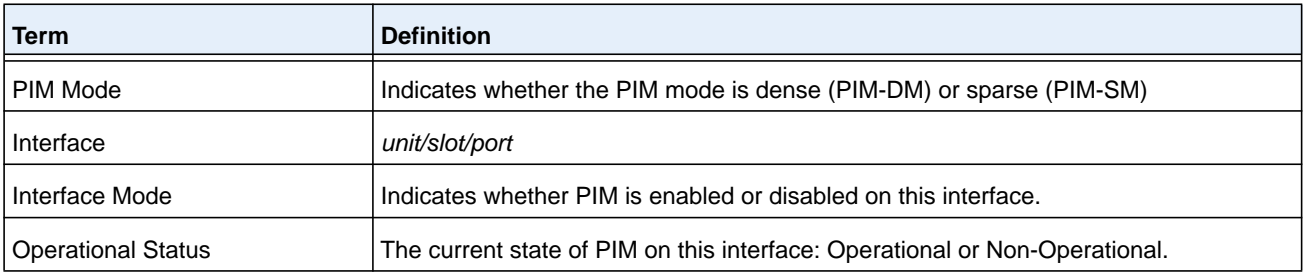

#### **Command example:**

The following example displays PIM Mode - Dense:

```
(NETGEAR) #show ipv6 pim
```
PIM Mode Dense

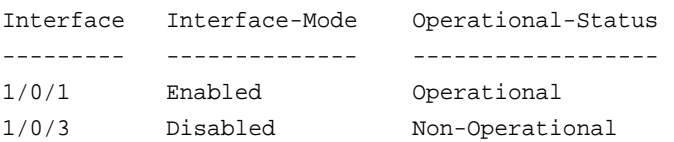

#### **Command example:**

The following example displays PIM Mode - Sparse:

(NETGEAR) #show ipv6 pim

PIM Mode Sparse

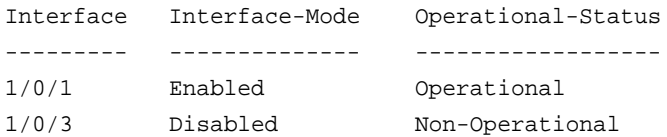

#### **Command example:**

The following example shows that PIM is not configured:

(NETGEAR) #show ipv6 pim

PIM Mode None

None of the routing interfaces are enabled for PIM.

## **show ipv6 pim ssm**

This command displays the configured source specific IPv6 multicast addresses. If no SSM Group range is configured, the command output show the following message:

No SSM address range is configured.

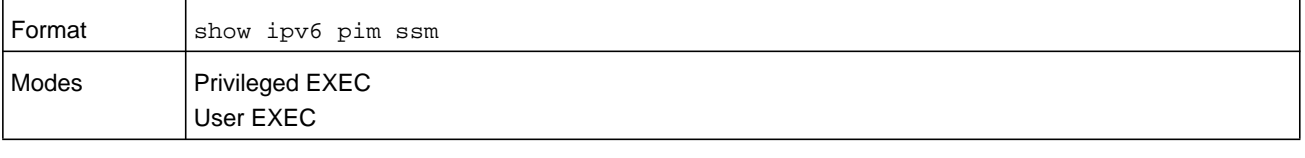

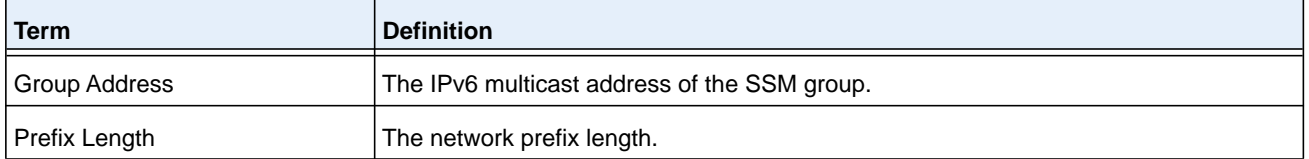

## **show ipv6 pim interface**

This command displays the interface information for PIM on the specified interface.

The argument *unit/slot/port* corresponds to a physical routing interface or VLAN routing interface. The **vlan** keyword and *vland-id* parameter are used to specify the VLAN ID of the routing VLAN directly instead of in the unit/slot/port format. The *vlan-id* parameter is a number in the range of 1–4093.

If no interface is specified, the command displays the status parameters for all PIM-enabled interfaces.

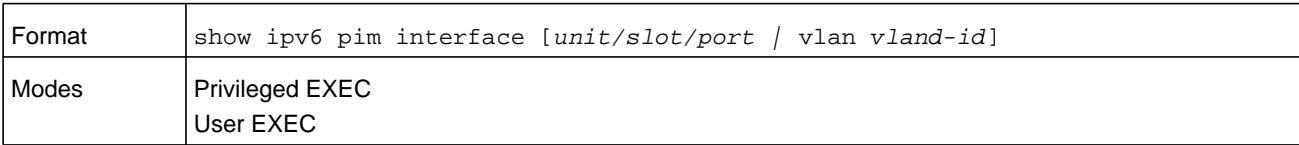

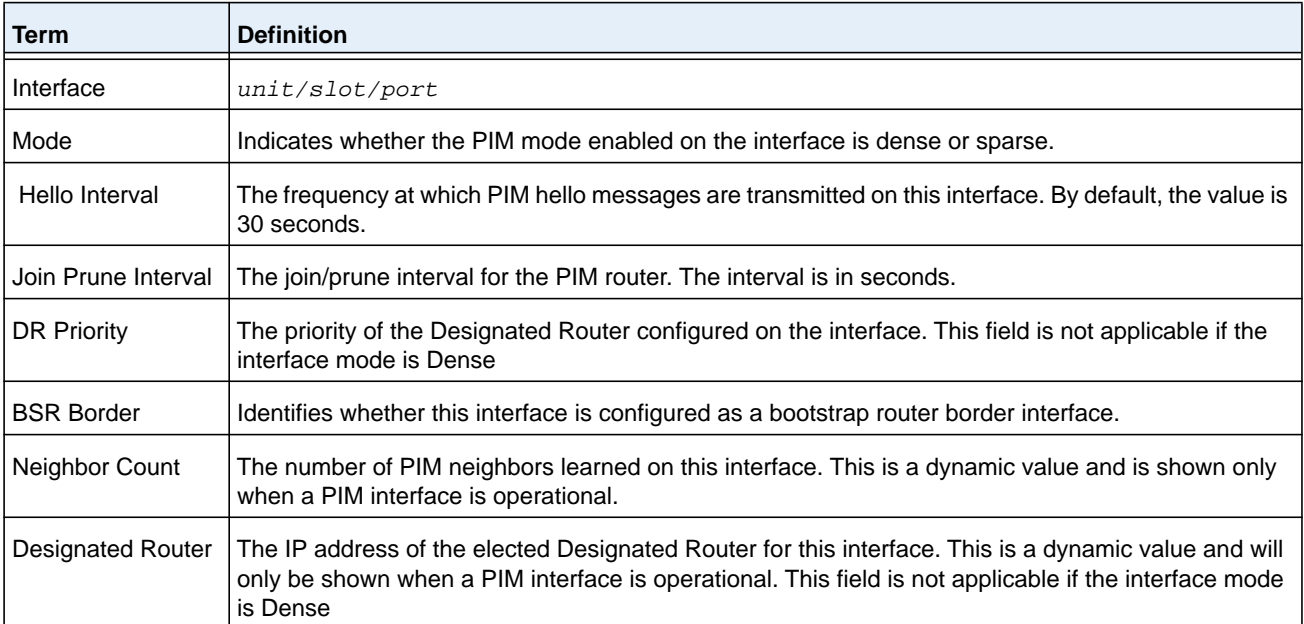

#### **Command example:**

(NETGEAR) #show ipv6 pim interface

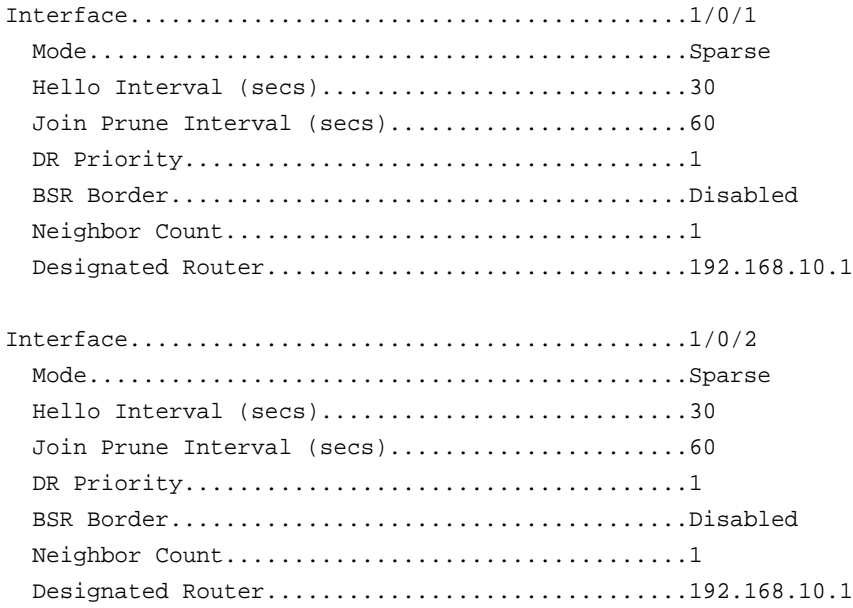

#### **Command example:**

If none of the interfaces are enabled for PIM, the following message is displayed:

None of the routing interfaces are enabled for PIM.

## **show ipv6 pim neighbor**

This command displays PIM neighbors discovered by PIMv2 Hello messages.

The argument *unit/slot/port* corresponds to a physical routing interface or VLAN routing interface. The **vlan** keyword and *vland-id* parameter are used to specify the VLAN ID of the routing VLAN directly instead of in the unit/slot/port format. The *vlan-id* parameter is a number in the range of 1–4093.

If the interface number is not specified, this command displays the neighbors discovered on all the PIM-enabled interfaces.

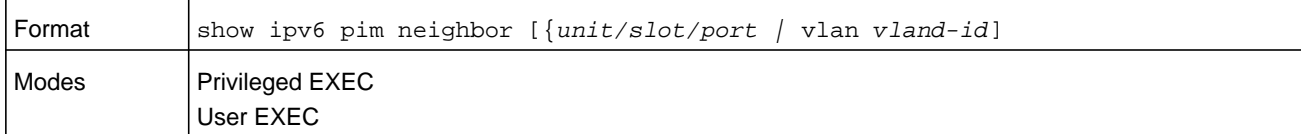

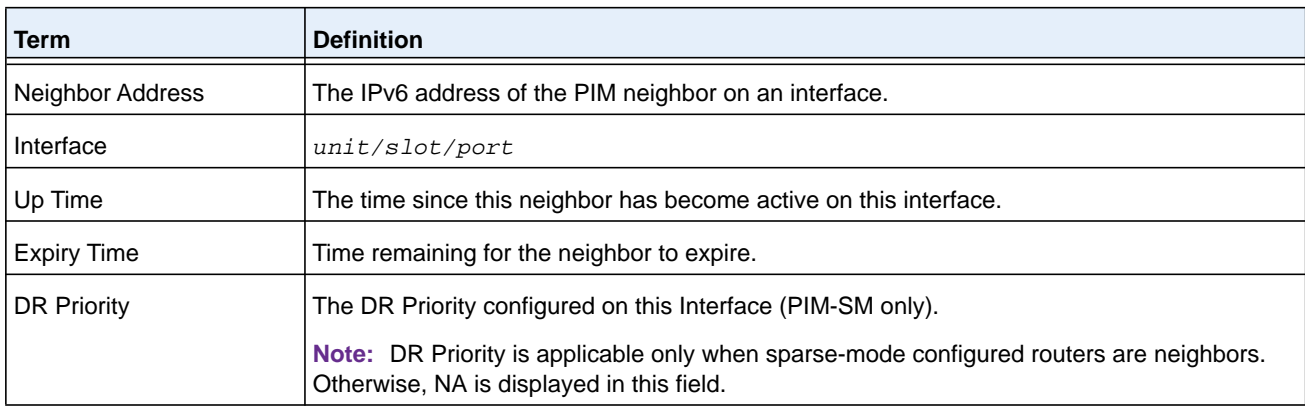

#### **Command example:**

(NETGEAR) #show ipv6 pim neighbor

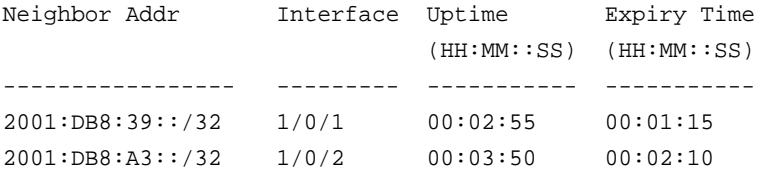

#### **Command example:**

If no neighbors were learned on any of the interfaces, the following message is displayed:

No neighbors are learnt on any interface.
### **show ipv6 pim bsr-router**

This command displays the bootstrap router (BSR) information.

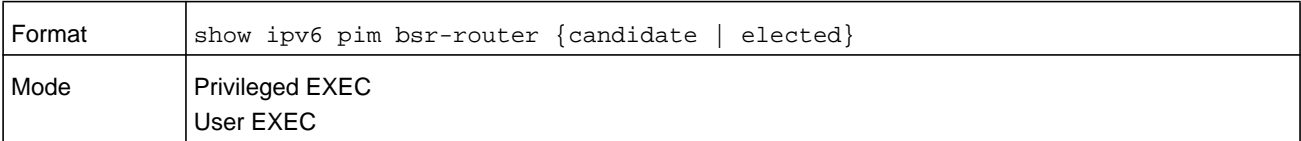

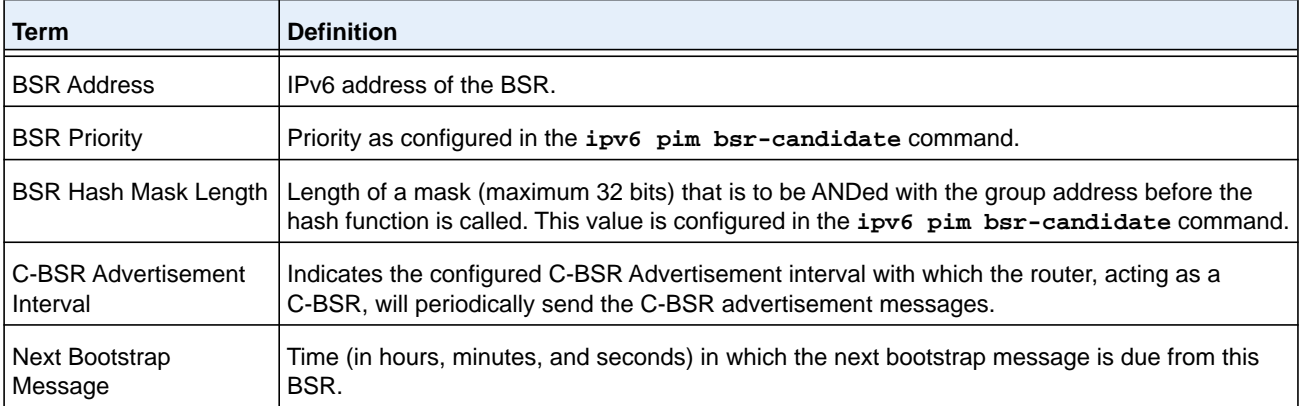

### **Command example:**

(NETGEAR) #show ipv6 pim bsr-router elected

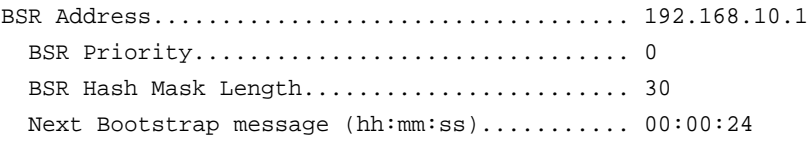

### **Command example:**

(NETGEAR) #show ipv6 pim bsr-router candidate

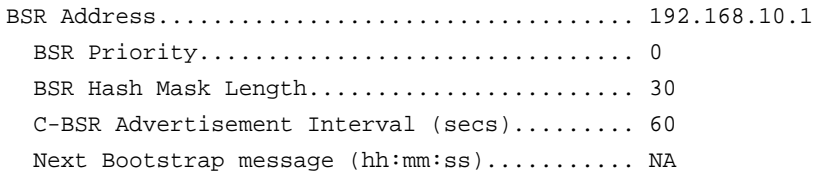

### **Command example:**

If no configured or elected BSRs exist on the router, the following message is displayed:

No BSR's exist/learned on this router.

### **show ipv6 pim rp-hash**

This command displays which rendezvous point (RP) is being used for a specified group that you must specify with the *group-address* argument.

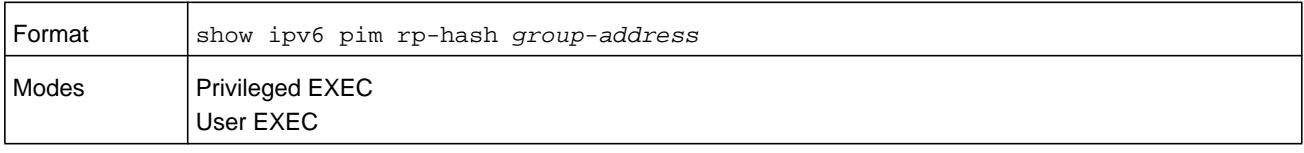

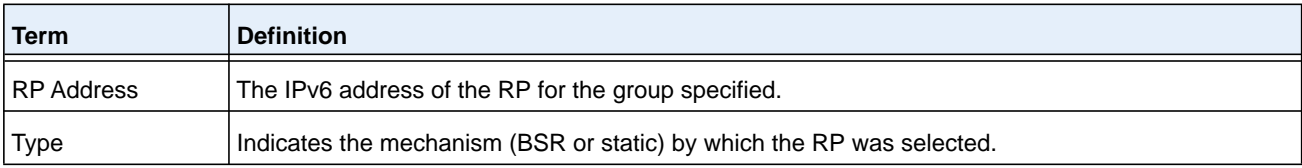

### **Command example:**

```
(NETGEAR) #show ipv6 pim rp-hash 224.1.2.0
```

```
RP Address192.168.10.1
Type Static
```
### **Command example:**

If no RP Group mapping exists on the router, the following message is displayed:

```
No RP-Group mappings exist/learned on this router.
```
### **show ipv6 pim rp mapping**

Use this command to display the mapping for the PIM group to the active Rendezvous points (RP) of which the router is a aware (either configured or learned from the bootstrap router [BSR]). Use the optional parameters to limit the display to a specific RP address (*rp-address*) or to view group-to-candidate RP (**candidate**) or group to Static RP mapping information (**static**).

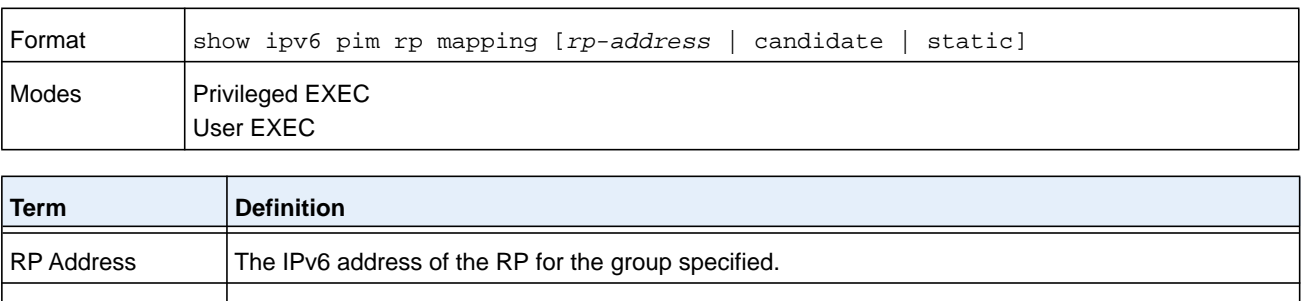

 $Group$  Address  $T$  The IPv6 address and prefix length of the multicast group.

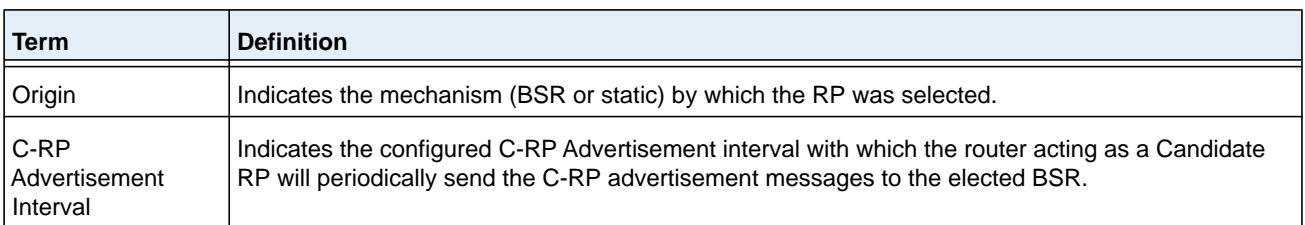

### **Command example:**

(NETGEAR) #show ipv6 pim rp mapping 192.168.10.1

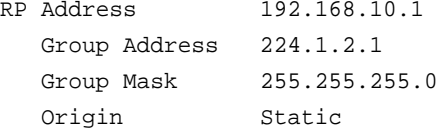

### **Command example:**

(NETGEAR) #show ipv6 pim rp mapping

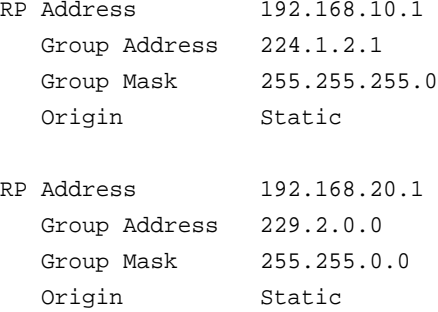

### **Command example:**

(NETGEAR) # show ipv6 pim rp mapping candidate

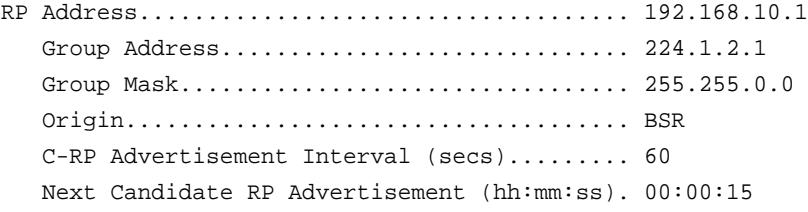

### **Command example:**

If no RP Group mapping exist on the router, the following message is displayed:

No RP-Group mappings exist on this router.

### **show ipv6 pim statistics**

This command displays statistics for the received PIM control packets per interface. This command displays statistics only if PIM sparse mode is enabled.

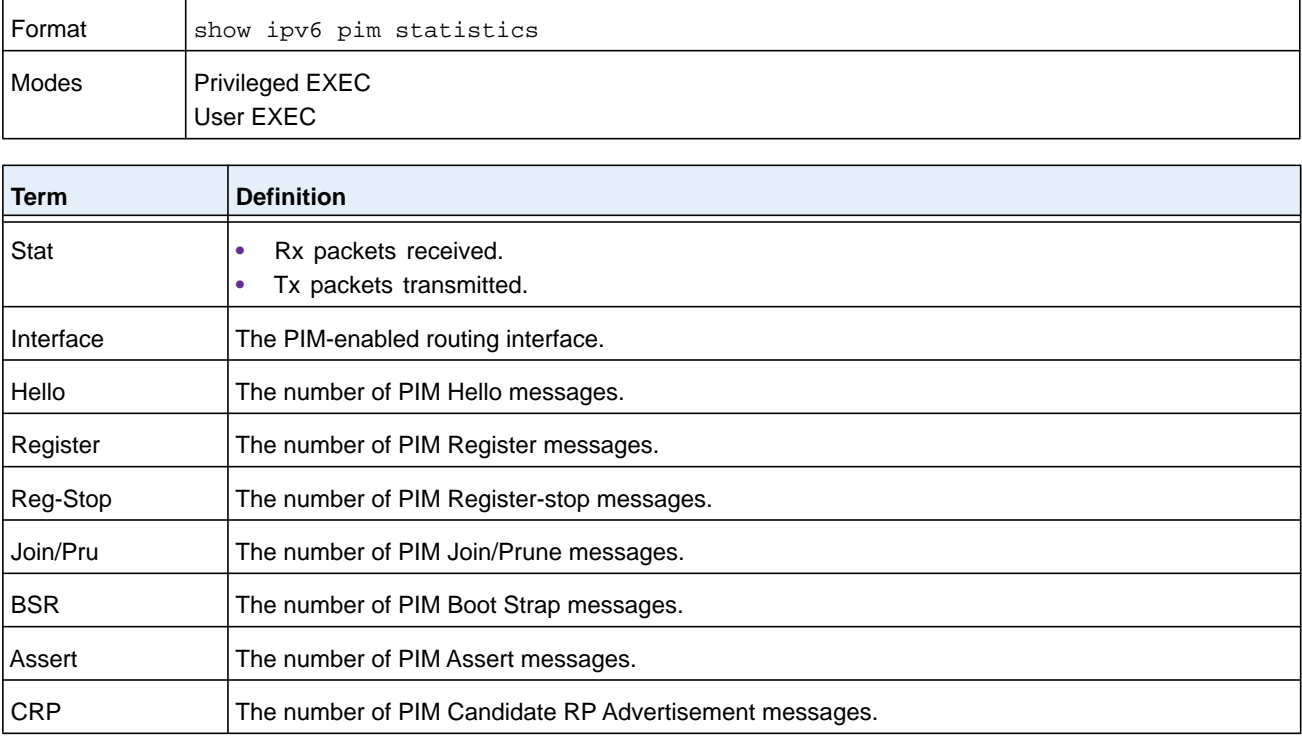

### **Command example:**

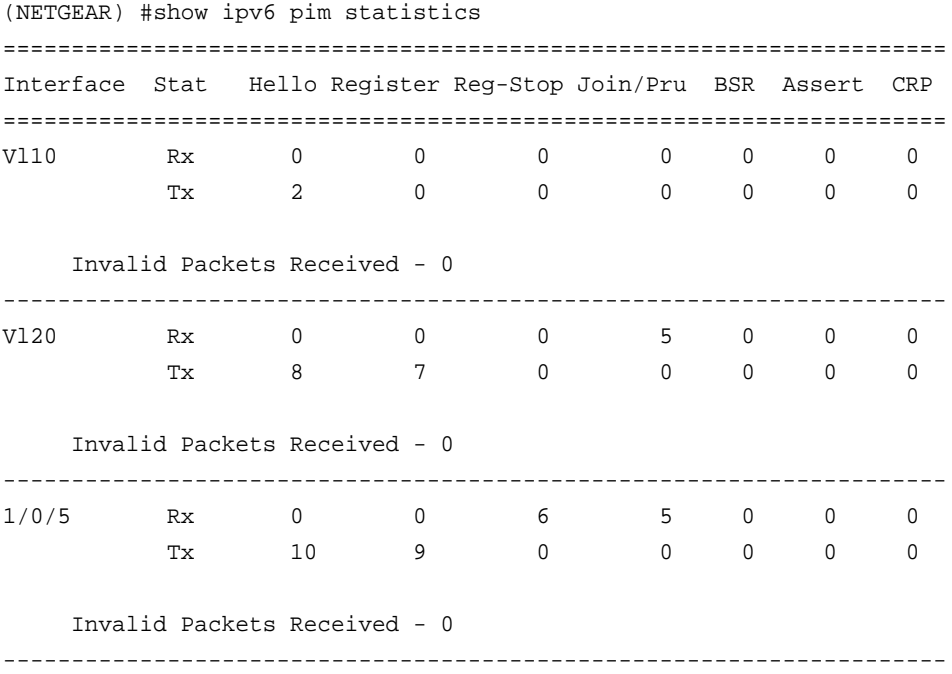

### **M4200 and M4300 Series ProSAFE Managed Switches**

### **Command example:**

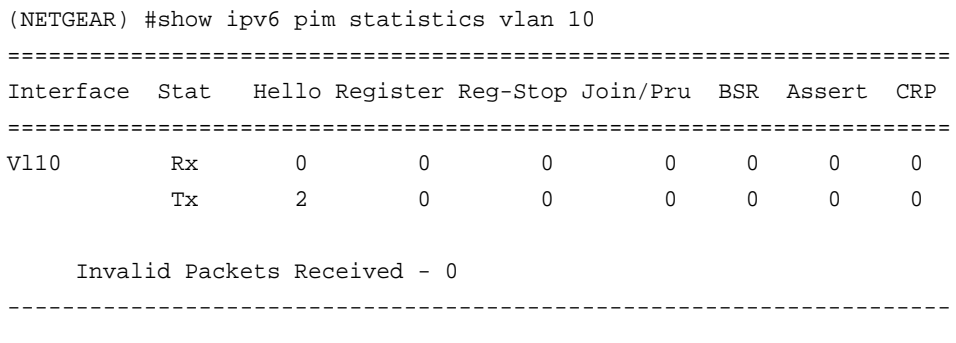

#### **Command example:**

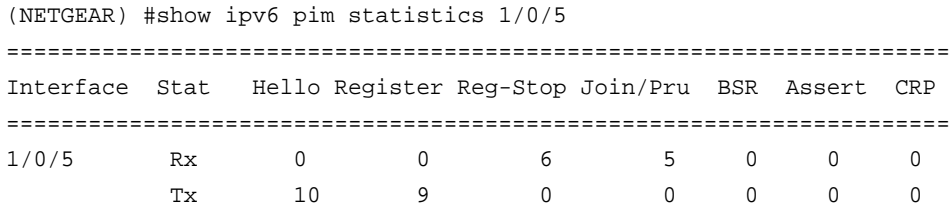

Invalid Packets Received - 0

## **IPv6 MLD Commands**

IGMP and MLD snooping are Layer 2 functionalities but IGMP and MLD are Layer 3 multicast protocols. If you want to use IGMP and MLD snooping, a network must include a multicast router that can function as a querier to solicit multicast group registrations. However, if multicast traffic is destined to hosts within the same network, a multicast router is not required but an IGMP and MLD snooping querier must be running on one of the switches in the network and snooping must be enabled on all switches in the network. For more information, see *[IGMP Snooping Configuration Commands](#page-547-0)* on page 548 and *[MLD Snooping](#page-561-0)  Commands* [on page 562](#page-561-0).

### **ipv6 mld router**

Use this command, in the administrative mode of the router, to enable MLD in the router.

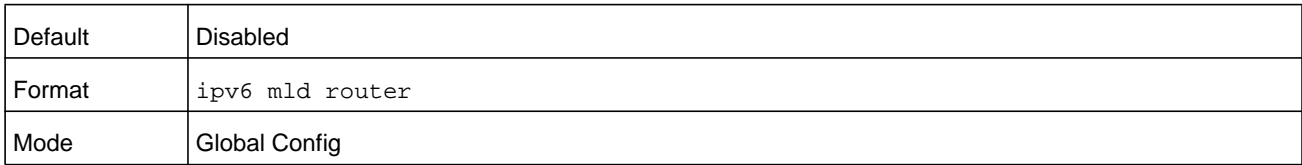

### **no ipv6 mld router**

Use this command, in the administrative mode of the router, to disable MLD in the router.

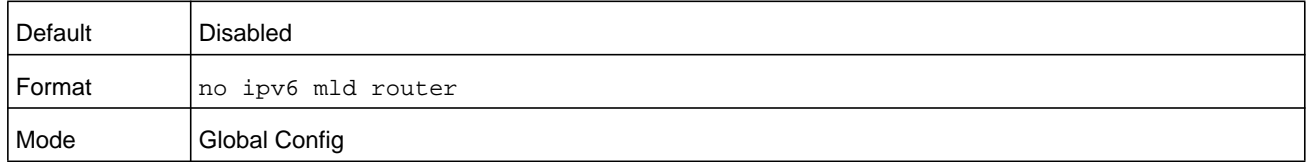

### **ipv6 mld query-interval**

Use this command to set the MLD router's query interval for the interface or range of interfaces. The query-interval is the amount of time between the general queries sent when the router is the querier on that interface. The range for the *seconds* argument is from 1 to 3600 seconds.

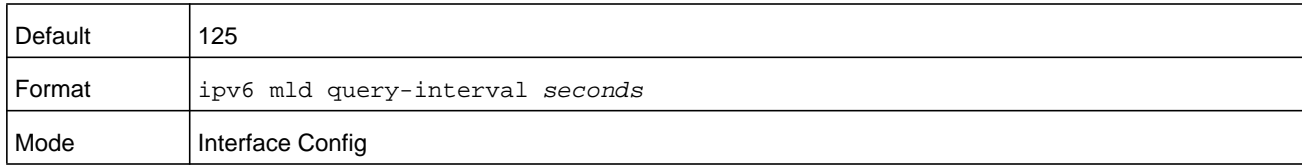

### **no ipv6 mld query-interval**

Use this command to reset the MLD query interval to the default value for that interface.

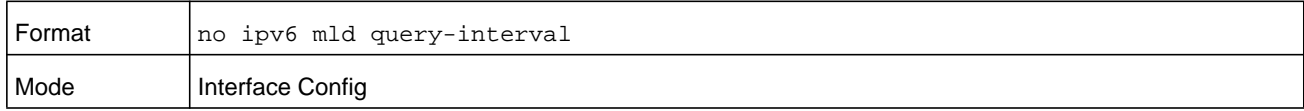

### **ipv6 mld query-max-response-time**

Use this command to set the MLD querier's maximum response time for the interface or range of interfaces and this value is used in assigning the maximum response time in the query messages that are sent on that interface. The range for the *milliseconds* argument is from 0 to 65535 milliseconds.

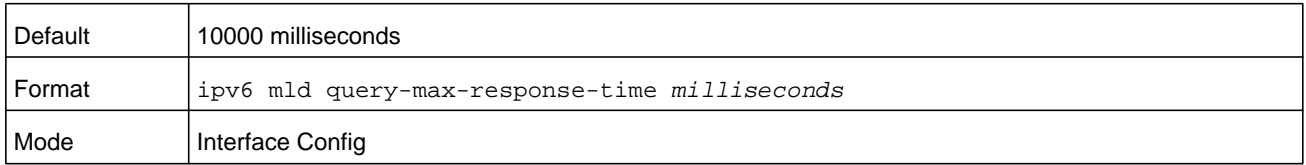

### **no ipv6 mld query-max-response-time**

This command resets the MLD query max response time for the interface to the default value.

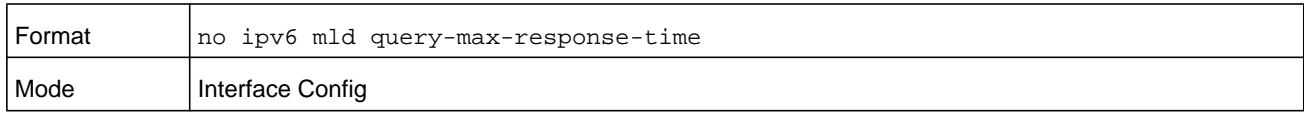

### **ipv6 mld startup-query-interval**

Use this command to set the interval between general IPv6 MLD queries that are sent when the MLP process starts on the interface or range of interfaces. The range for the *seconds* argument is 1 to 300 seconds. The default is 31 seconds.

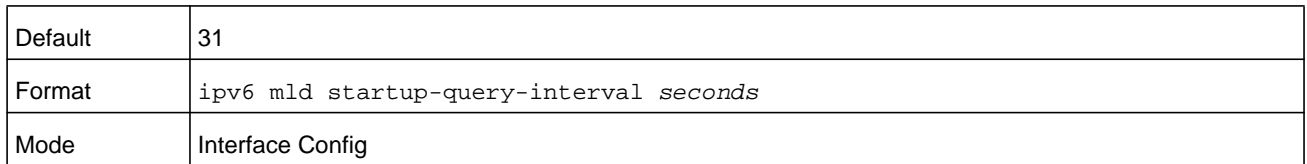

### **no ipv6 mld startup-query-interval**

Use this command to reset the startup query interval for IPv6 MLD to the default value of 31 seconds.

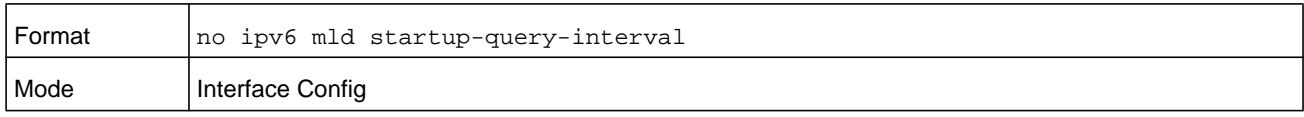

### **ipv6 mld startup-query-count**

Use this command to specify the number of IPv6 MLD queries that are sent when the MLP process starts on the interface or range of interfaces and that is separated by the startup query interval on the interface or range of interfaces. The range for the *number* argument is 1 to 20. The default is 2.

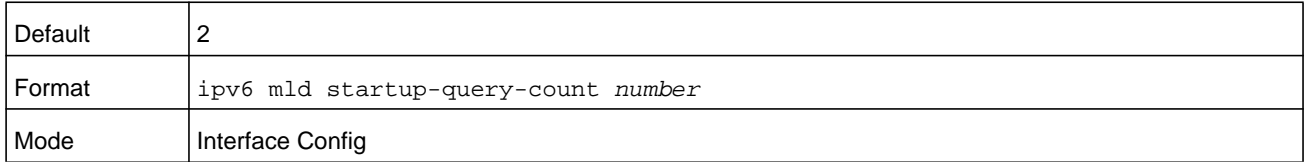

### **no ipv6 mld startup-query-count**

Use this command to reset the startup query count for IPv6 MLD to the default value of 2.

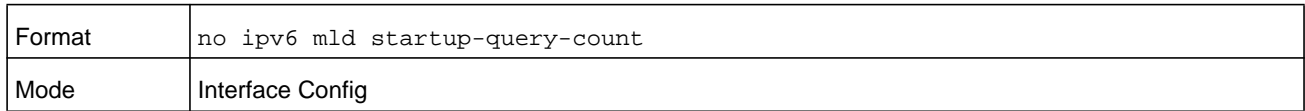

### **ipv6 mld last-member-query-interval**

Use this command to set the last member query interval for an MLD interface or range of interfaces, which is the value of the maximum response time parameter in the group specific queries sent out of this interface. The range for the *milliseconds* argument is from 0 to 65535 milliseconds.

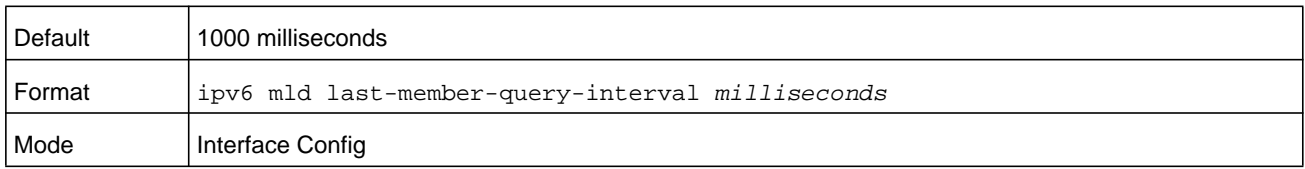

### **no ipv6 mld last-member-query-interval**

Use this command to reset the last member query interval of the interface to the default value.

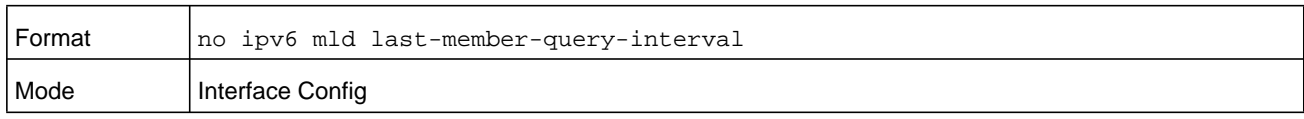

### **ipv6 mld last-member-query-count**

Use this command to set the number of listener-specific queries sent before the router assumes that there are no local members on an interface or range of interfaces. The range for the *number* argument is 1 to 20.

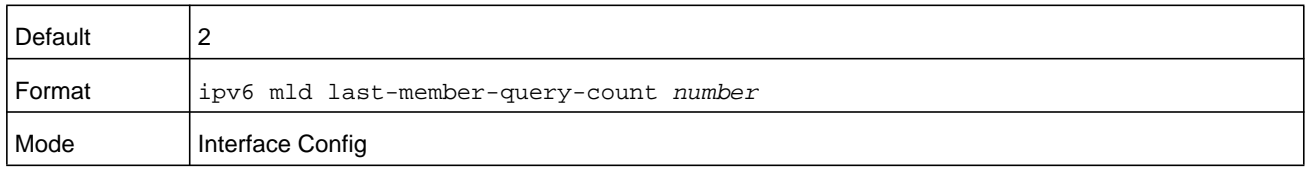

### **no ipv6 mld last-member-query-count**

Use this command to reset the **last-member-query-count** of the interface to the default value.

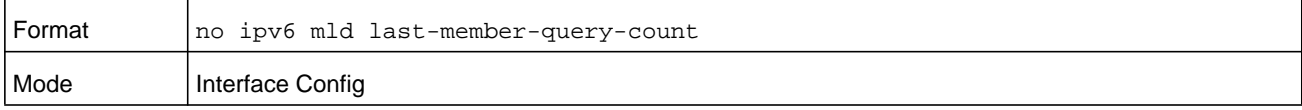

### **ipv6 mld version**

Use this command to configure the MLD version that the interface uses.

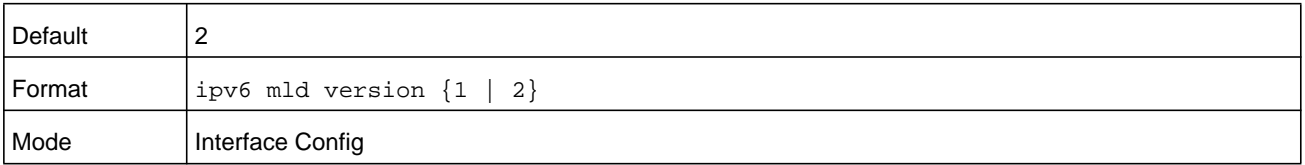

### **no ipv6 mld version**

This command resets the MLD version used by the interface to the default value.

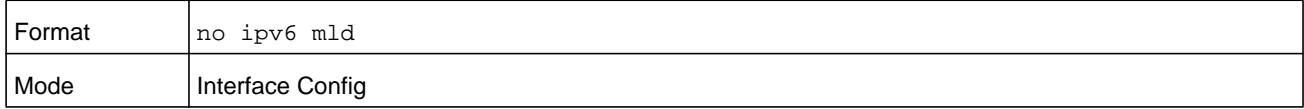

### **show ipv6 mld groups**

Use this command to display information about multicast groups that MLD reported. The information is displayed only when MLD is enabled on at least one interface. If MLD was not enabled on even one interface, there is no group information to be displayed.

The argument *unit/slot/port* corresponds to a physical routing interface or VLAN routing interface. The **vlan** keyword and *vland-id* parameter are used to specify the VLAN ID of the routing VLAN directly instead of in the unit/slot/port format. The *vlan-id* parameter is a number in the range of 1–4093. You can also specify a group address (*group-address*).

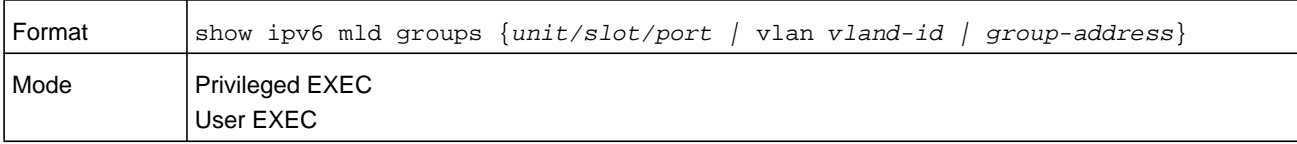

The following fields are displayed as a table when *unit/slot/port* is specified.

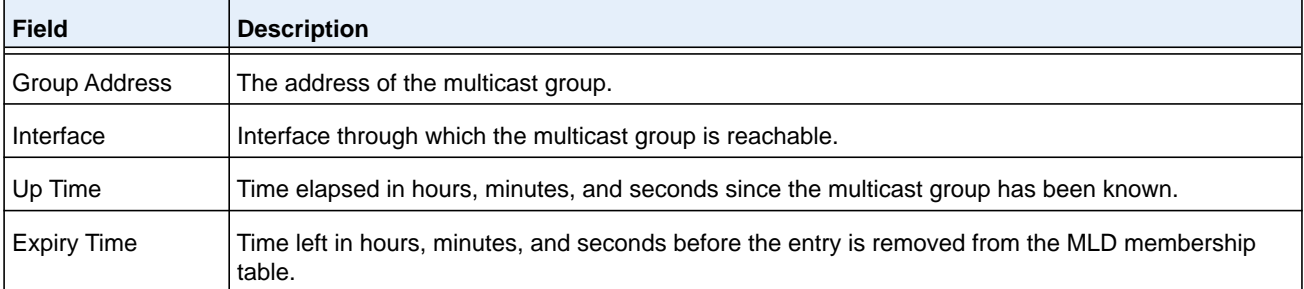

When *group-address* is specified, the following fields are displayed for each multicast group and each interface.

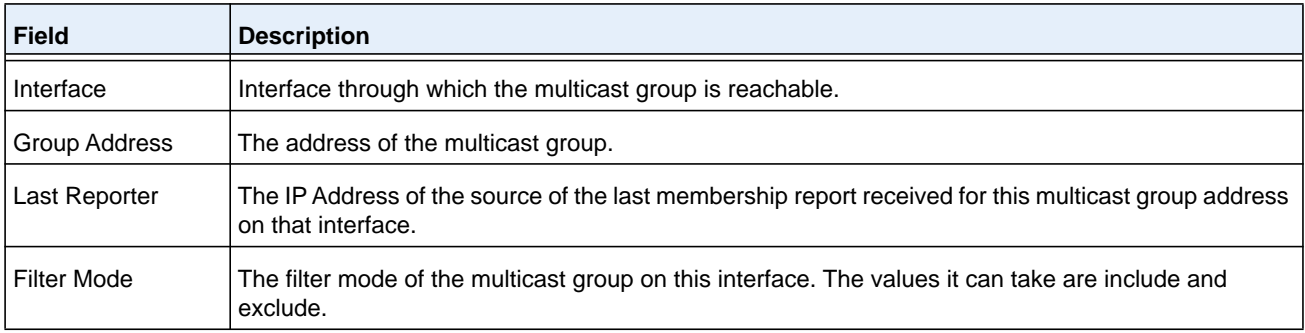

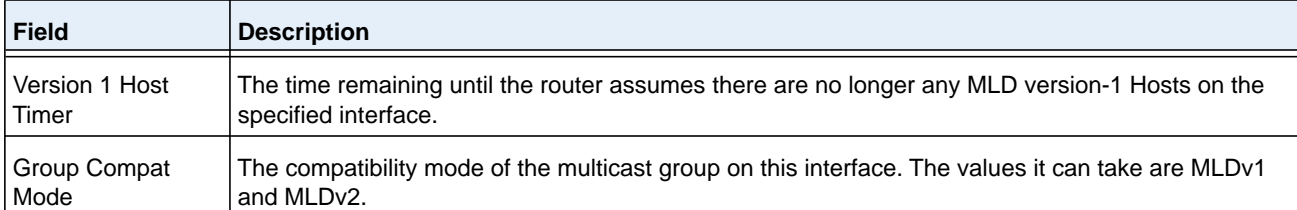

The following table is displayed to indicate all the sources associated with this group.

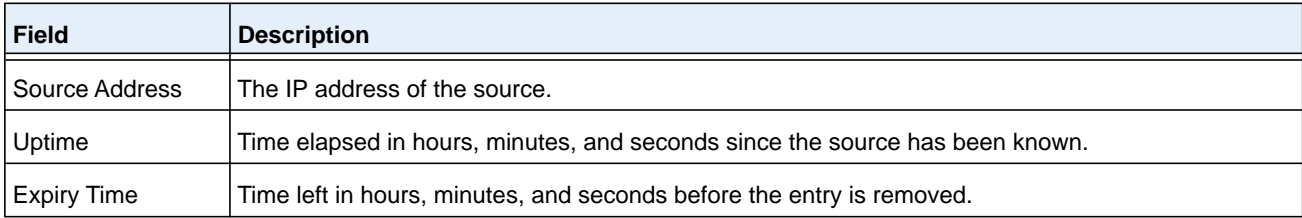

### **Command example:**

(NETGEAR Routing) #show ipv6 mld groups ?

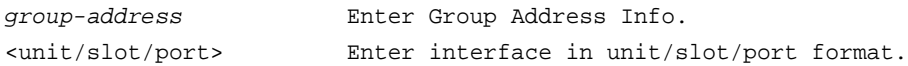

### **Command example:**

(NETGEAR Routing) #show ipv6 mld groups 1/0/1

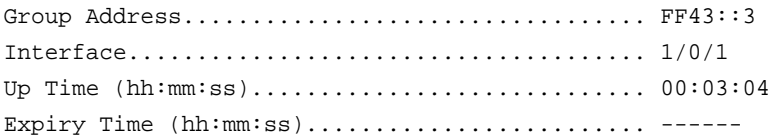

### **Command example:**

(NETGEAR Routing) #show ipv6 mld groups ff43::3

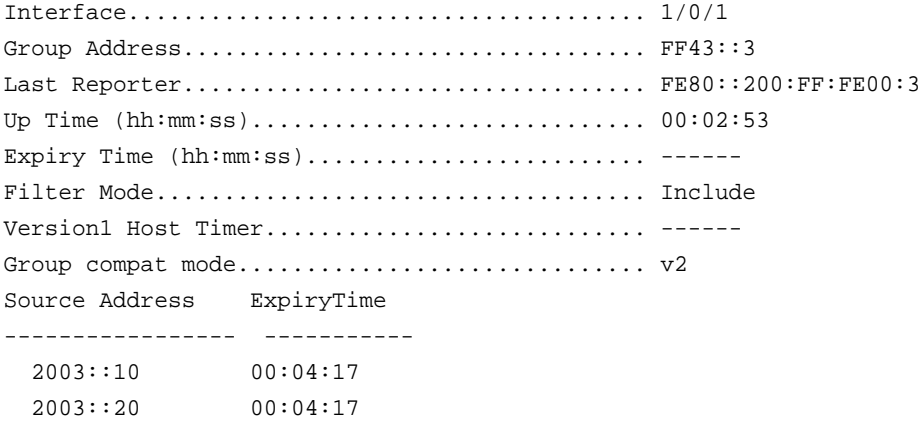

### **show ipv6 mld interface**

Use this command to display MLD-related information for the interface.

The argument *unit/slot/port* corresponds to a physical routing interface or VLAN routing interface. The **vlan** keyword and *vland-id* parameter are used to specify the VLAN ID of the routing VLAN directly instead of in the unit/slot/port format. The *vlan-id* parameter is a number in the range of 1–4093.

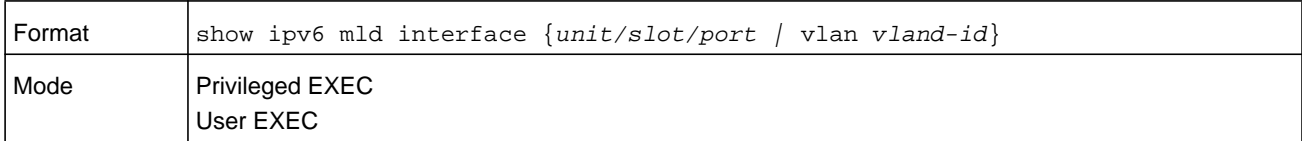

The following information is displayed for each of the interfaces or for only the specified interface.

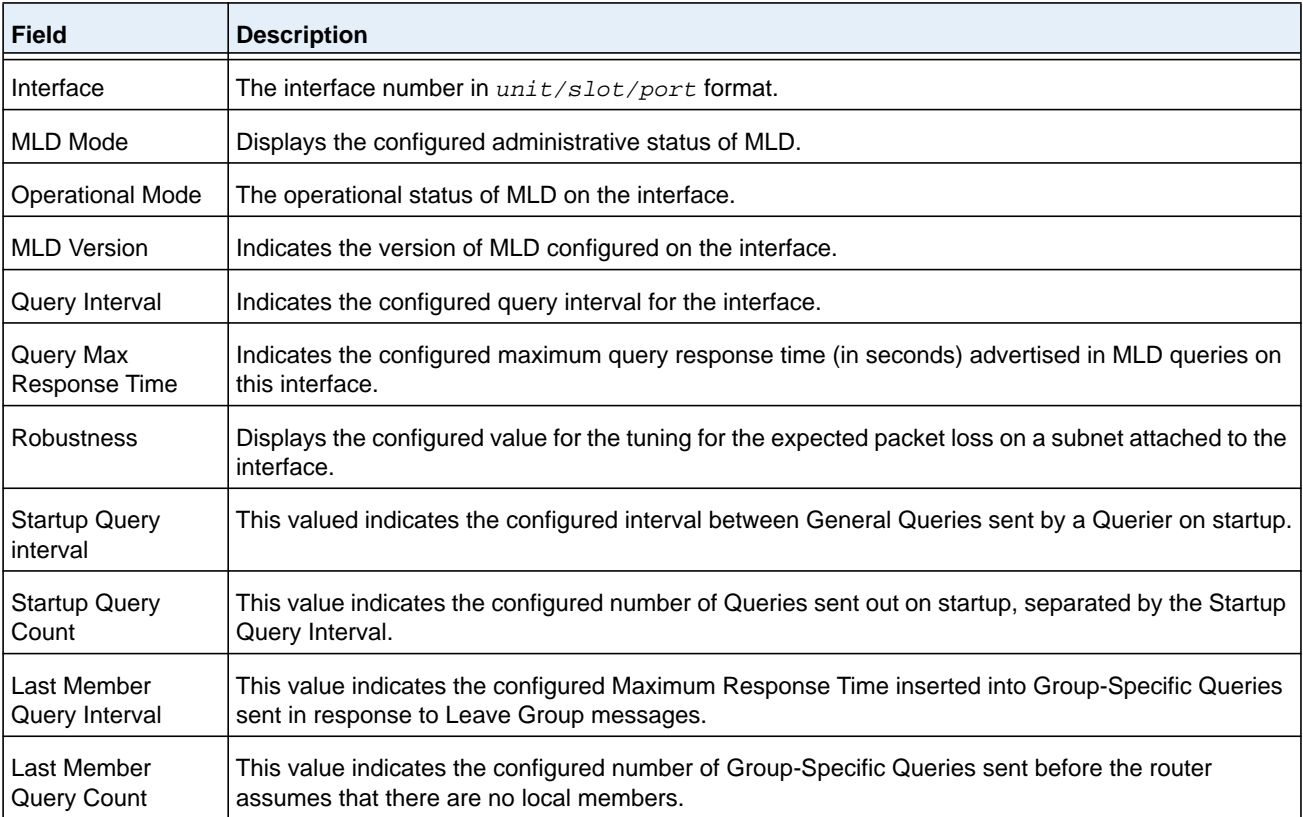

The following information is displayed if the operational mode of the MLD interface is enabled.

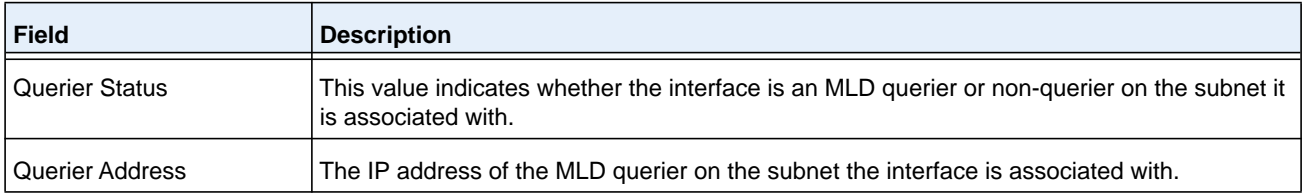

### **M4200 and M4300 Series ProSAFE Managed Switches**

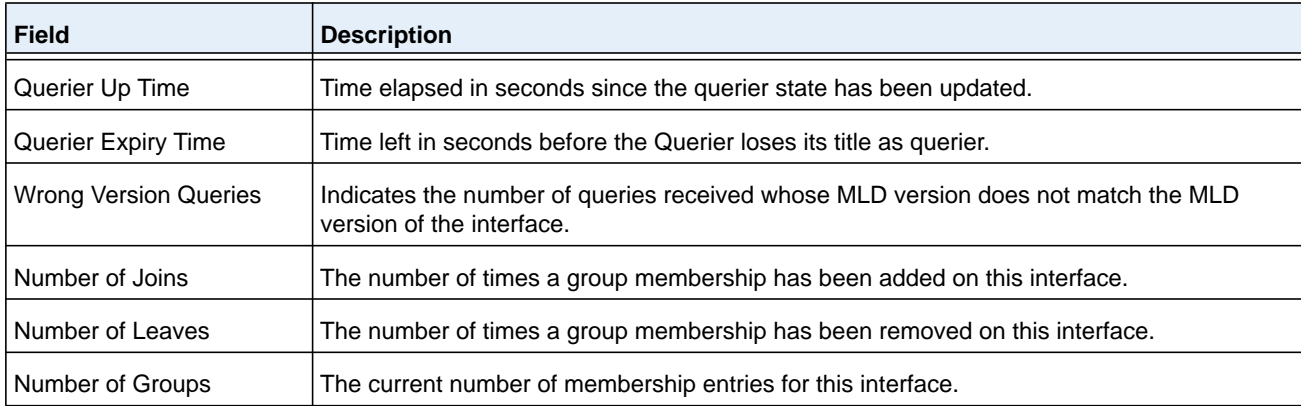

### **show ipv6 mld traffic**

Use this command to display MLD statistical information for the router.

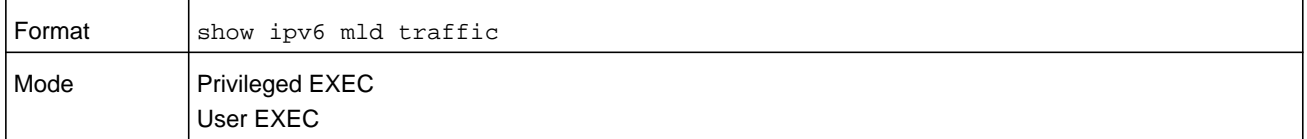

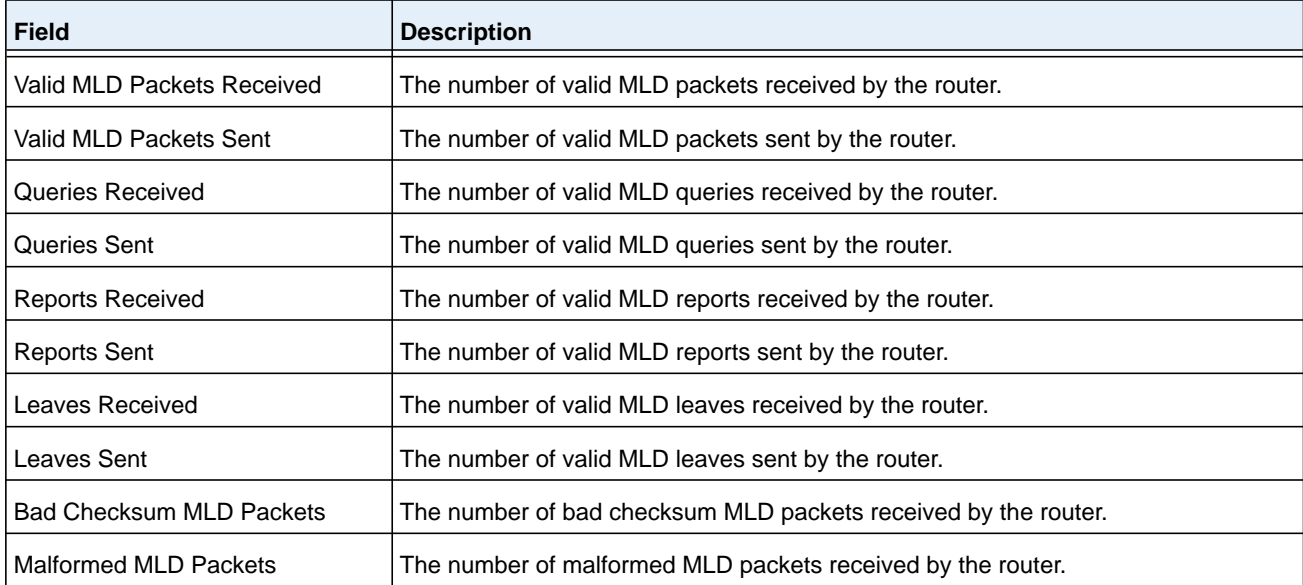

### **clear ipv6 mld counters**

Use this command to reset the MLD counters to zero on the specified interface.

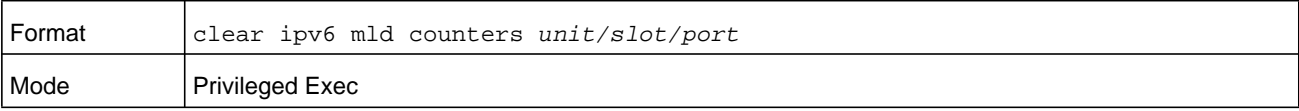

### **clear ipv6 mld traffic**

Use this command to clear all entries in the MLD traffic database.

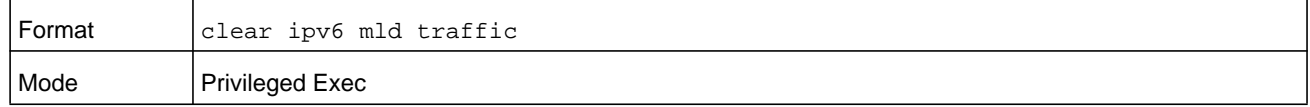

## **IPv6 MLD-Proxy Commands**

MLD-Proxy is the IPv6 equivalent of IGMP-Proxy. MLD-Proxy commands allow you to configure the network device as well as to view device settings and statistics using either serial interface or telnet session. The operation of MLD-Proxy commands is the same as for IGMP-Proxy: MLD is for IPv6 and IGMP is for IPv4.MGMD is a term used to refer to both IGMP and MLD.

### **ipv6 mld-proxy**

Use this command to enable MLD-Proxy on the interface or range of interfaces. To enable MLD-Proxy on the interface, you must enable multicast forwarding. Also, make sure that there are no other multicast routing protocols enabled on the router.

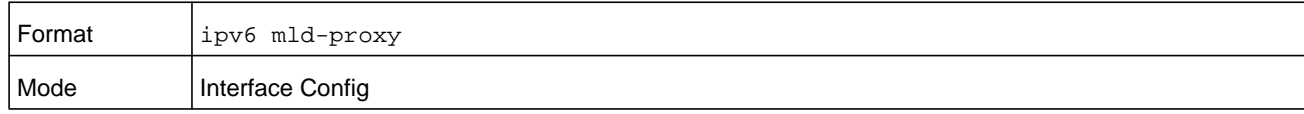

### **no ipv6 mld-proxy**

Use this command to disable MLD-Proxy on the router.

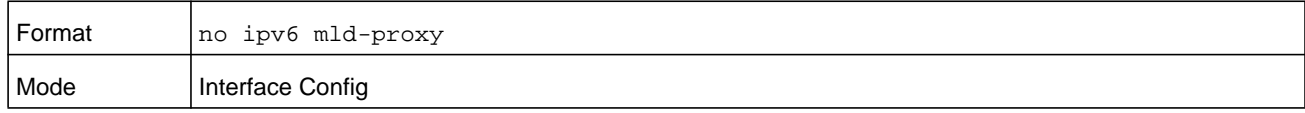

### **ipv6 mld-proxy unsolicit-rprt-interval**

Use this command to set the unsolicited report interval for the MLD-Proxy interface or range of interfaces. This command is only valid when you enable MLD-Proxy on the interface. The value of *interval* is 1-260 seconds.

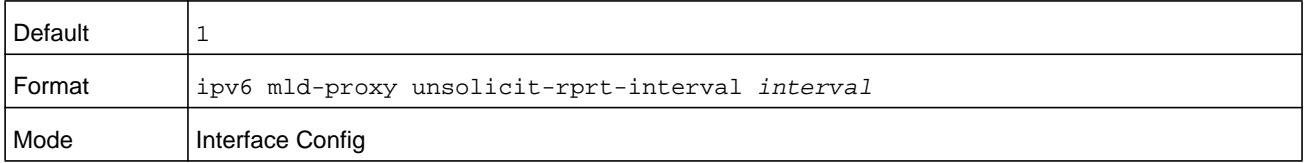

### **no ipv6 mld-proxy unsolicited-report-interval**

Use this command to reset the MLD-Proxy router's unsolicited report interval to the default value.

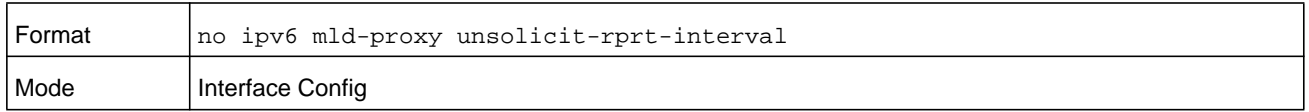

### **ipv6 mld-proxy reset-status**

Use this command to reset the host interface status parameters of the MLD-Proxy interface or range of interfaces. This command is only valid when you enable MLD-Proxy on the interface.

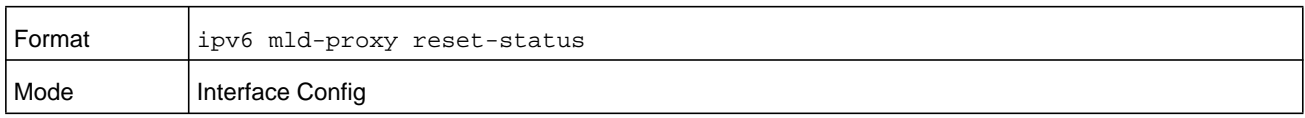

### **show ipv6 mld-proxy**

Use this command to display a summary of the host interface status parameters.

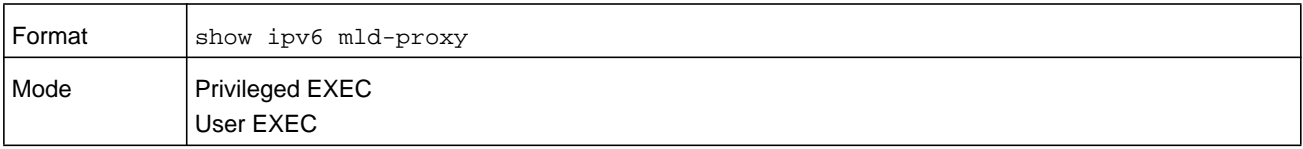

The command displays the following parameters only when you enable MLD-Proxy.

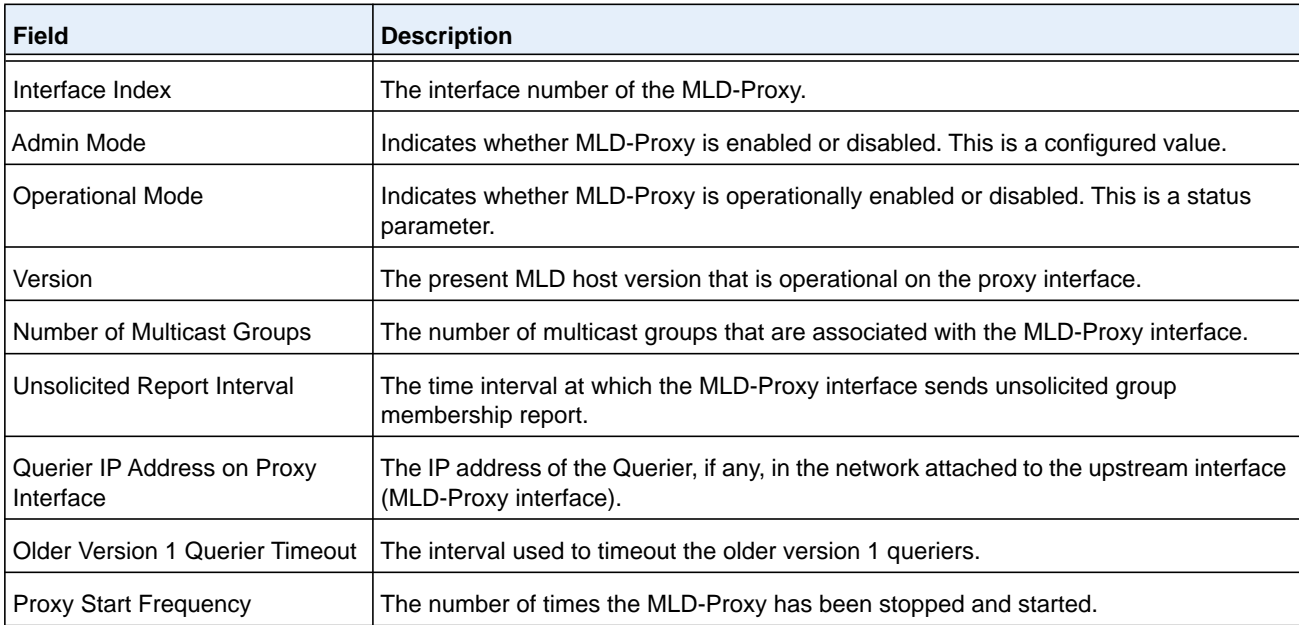

### **M4200 and M4300 Series ProSAFE Managed Switches**

### **Command example:**

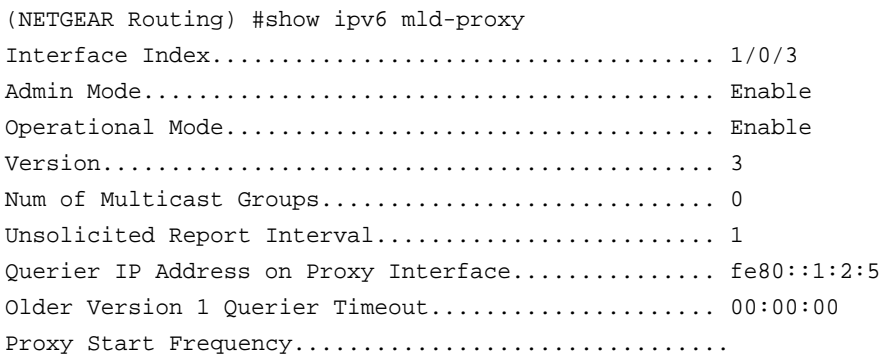

### **show ipv6 mld-proxy interface**

This command displays a detailed list of the host interface status parameters. It displays the following parameters only when you enable MLD-Proxy.

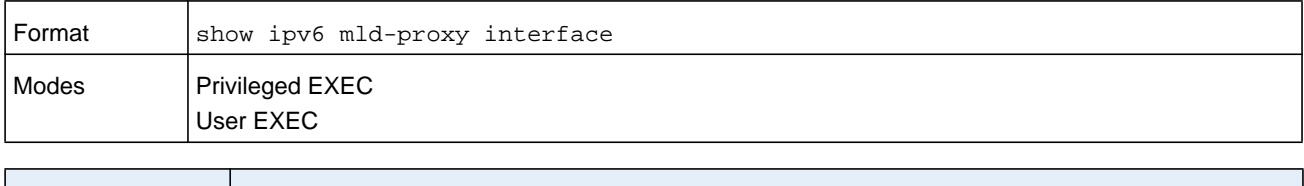

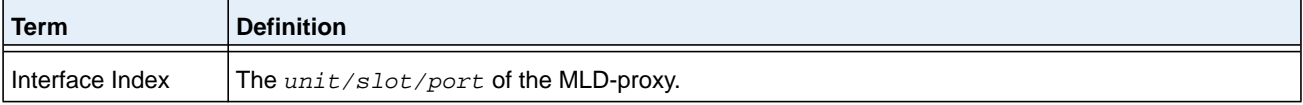

The column headings of the table associated with the interface are as follows.

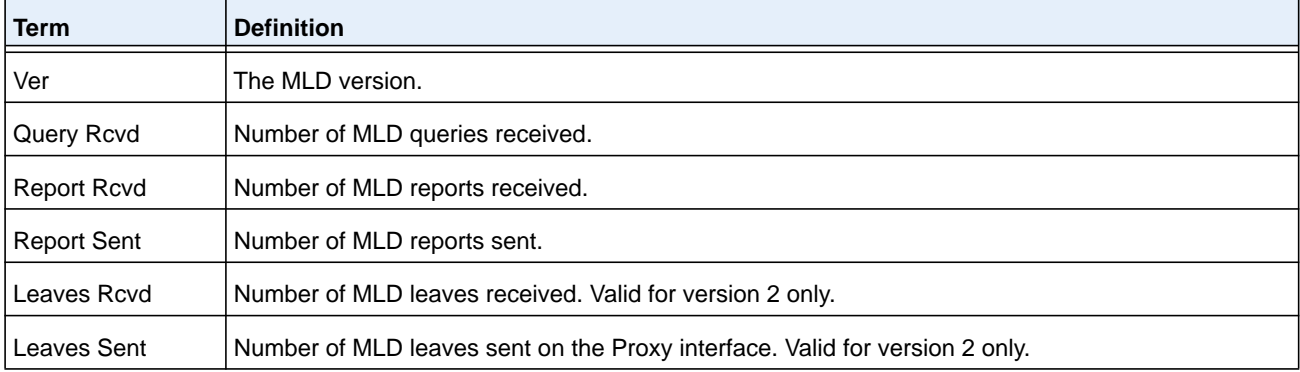

### **Command example:**

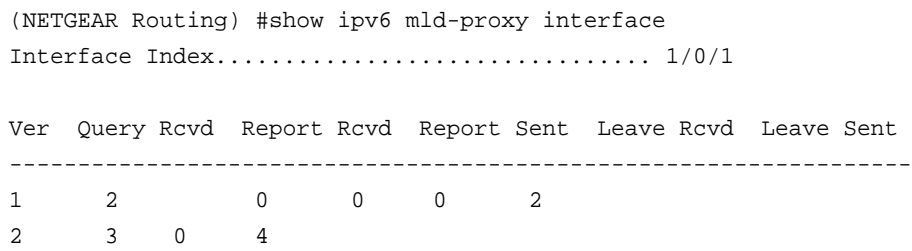

### **show ipv6 mld-proxy groups**

Use this command to display information about multicast groups that the MLD-Proxy reported.

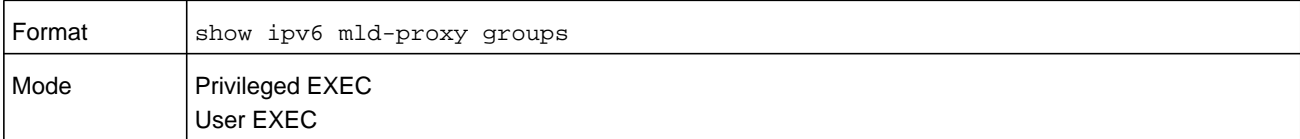

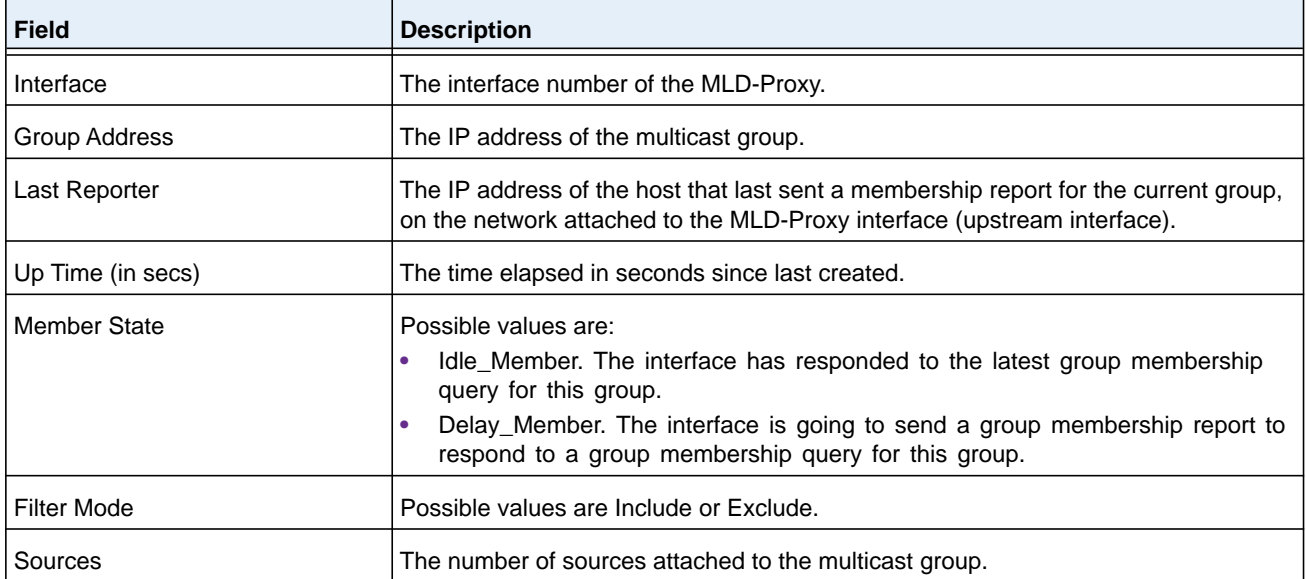

### **Command example:**

(NETGEAR Routing) #show ipv6 mld-proxy groups

Interface Index................................... 1/0/3

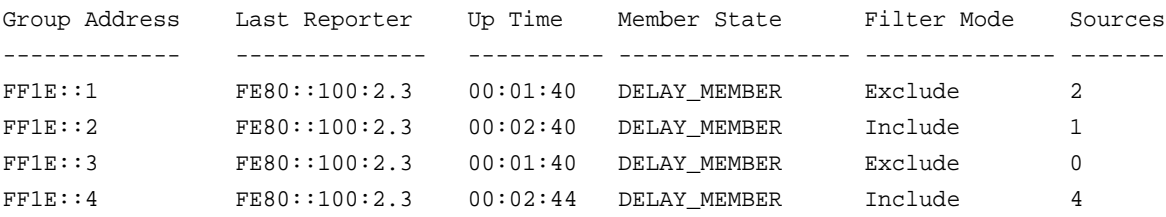

### **show ipv6 mld-proxy groups detail**

Use this command to display information about multicast groups that MLD-Proxy reported.

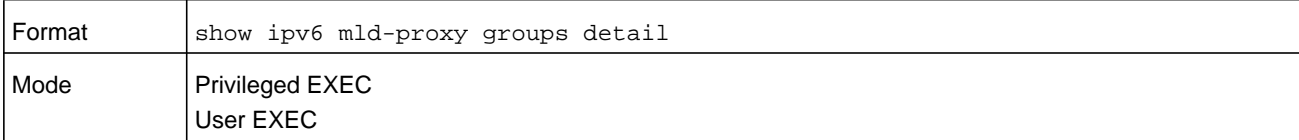

### **M4200 and M4300 Series ProSAFE Managed Switches**

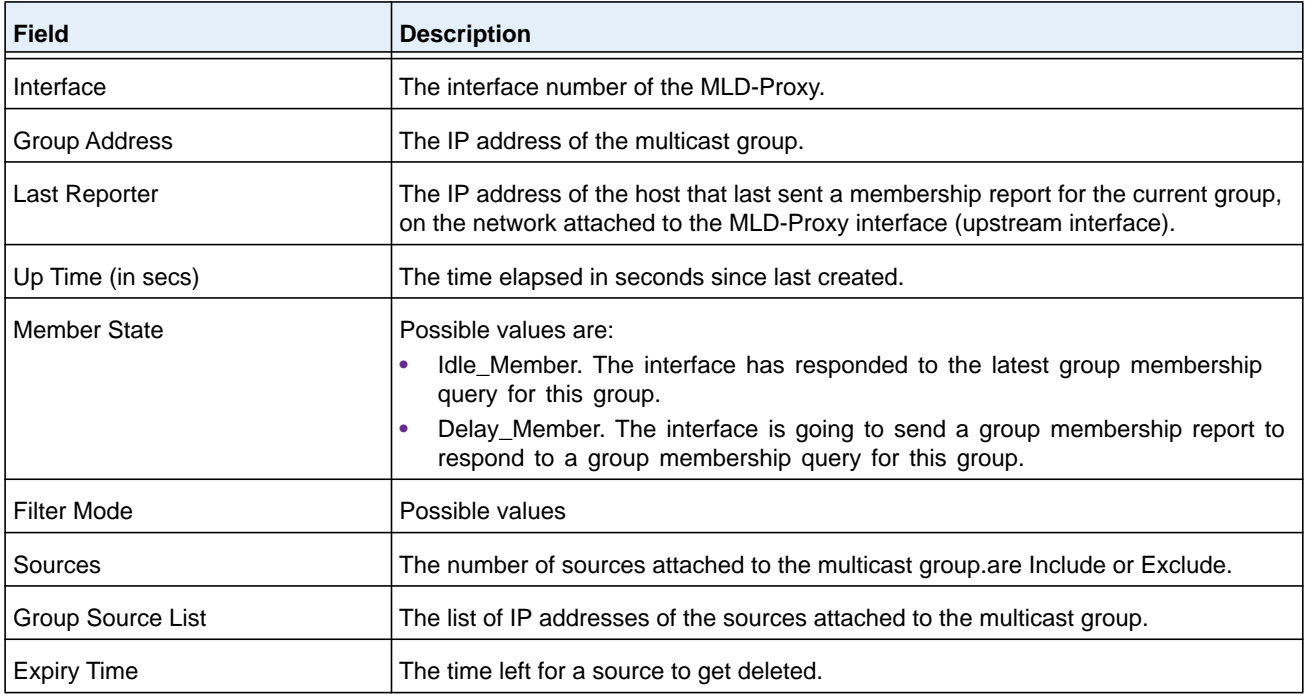

### **Command example:**

(NETGEAR Routing) #show ipv6 igmp-proxy groups

Interface Index................................ 1/0/3

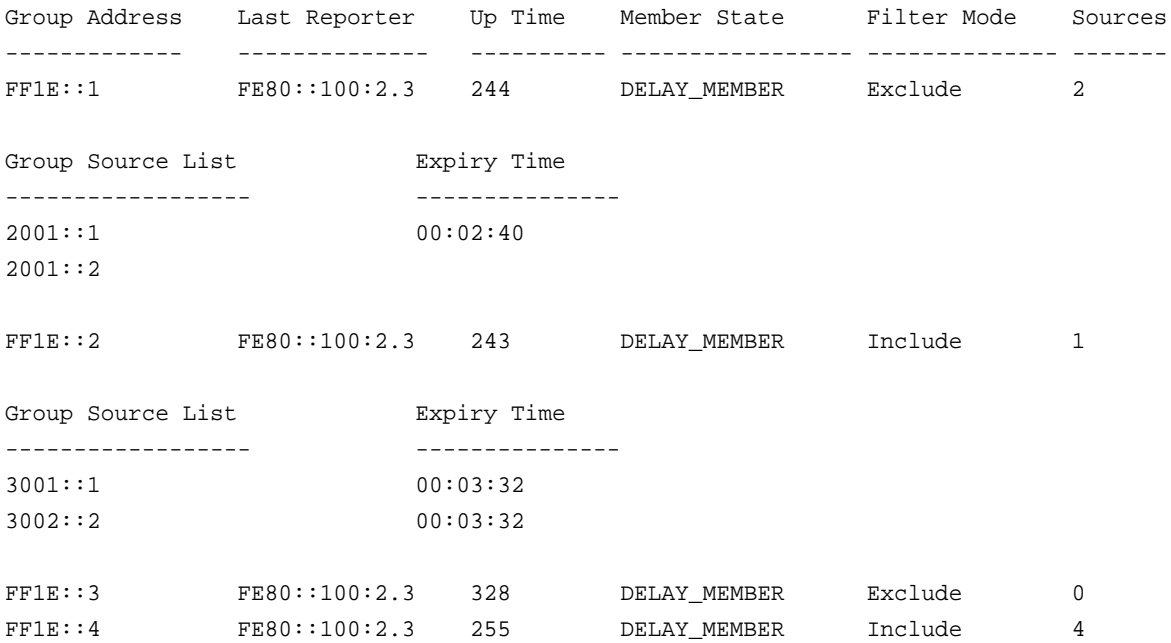

### **M4200 and M4300 Series ProSAFE Managed Switches**

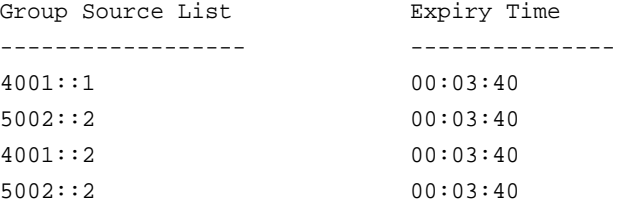

# Power over Ethernet Commands

This chapter contains the following sections:

- **•** *[About PoE](#page-1063-0)*
- **•** *[PoE Commands](#page-1063-1)*

# <span id="page-1063-0"></span>**About PoE**

Power over Ethernet (PoE) describes a technology to pass electrical power safely along with data on existing Ethernet cabling. The power supply equipment (PSE) is the device or switch that delivers electrical power, and the PD or powered device is the end device that powers up through the power delivered along the Ethernet cable.

The switch supports PoE and PoE+ as follows:

- **• PoE (802.3af 2003)**. This is the original standard, also known as the low-power standard, which mandates delivery of up to 15.4 watts by the PSE. Because of power dissipation, only 12.95 watts are assured to be available at the powered device (PD). The PD needs to be designed so that it can accept power over Ethernet cabling. Category 3 cables can be used to deliver power to the PD. However, with the advent of 802.11n, the newer wireless APs required more power. To account for this, a newer standard was developed in 2009, known as 802.3at.
- **• PoE+ (802.3at-2009)**. This is a newer standard than PoE. This is also known as the high-power standard, which mandates delivery of up to 34.2 watts by the PSE. Because of power dissipation, PoE+ provides only a maximum of 25.5 watts at the powered device. Some PSEs can provide up to 51 watts. Before this standard became available in 2009, the industry started using different implementations to allow for more power. All these needed to be brought under the purview of the newer 802.3at standard.

**Note:** PoE and PoE+ are supported only on physical, copper interfaces. The default port mode is PoE+.

# <span id="page-1063-1"></span>**PoE Commands**

### **poe**

Use this command to enable the Power over Ethernet (PoE) functionality on a global basis or per interface.

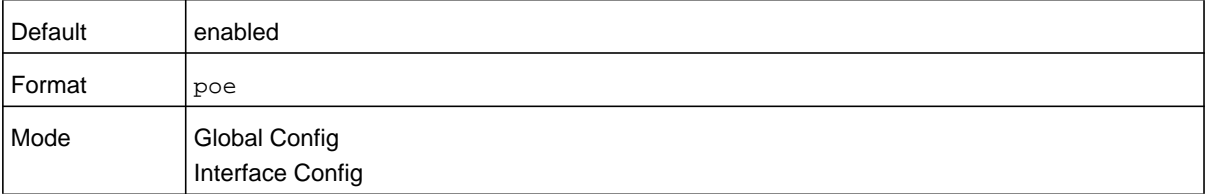

### **no poe**

Use this command to disable the Power over Ethernet (PoE) functionality on a global basis or per interface.

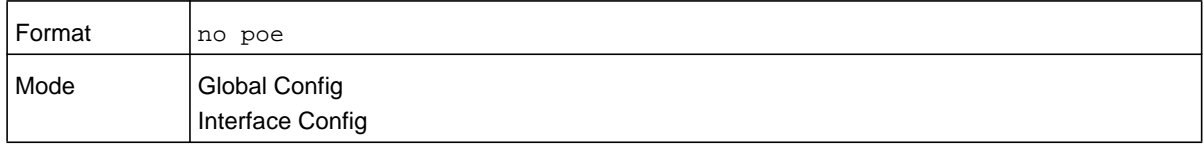

### **poe detection**

Use this command to configure the detection type on a global basis or per interface. It is used to configure which types of PDs will be detected and powered by the switch. There are three options:

- **• ieee**—Detect resistive-type devices (IEEE standard)
- **• pre-ieee**—Legacy capacitive detection only (nonstandard)
- **• auto**—Perform resistive detection first (IEEE standard) and capacitive detection (pre-IEEE standard)

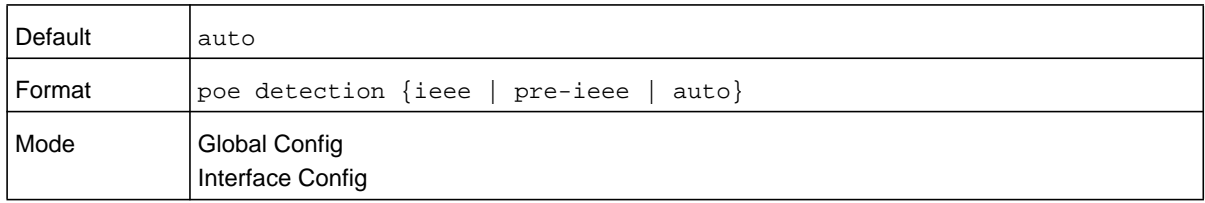

### **no poe detection**

Use this command to set the detection mode to the default on a global basis or per interface.

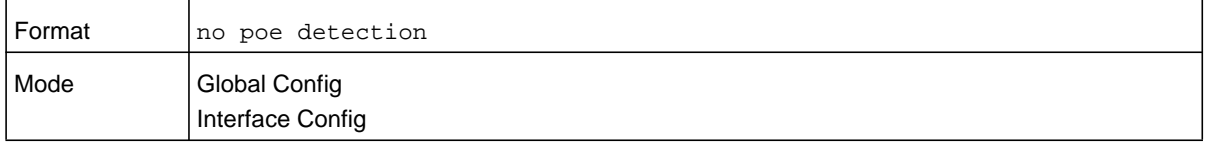

### **poe high-power**

Use this command to switch a port from 802.3af mode to high-power mode. This mode is used to power up devices that require more power than the current IEEE 802.3af power (more than 12.95 watts at the PD). There are three options:

- **• legacy**—Use this mode if the device can power up (more than 12.95 watts) with higher current and it cannot identify itself as a Class 4 device.
- **• pre-dot3at**—Use this mode if the device cannot identify itself as a Class 4 device and it does not have LLDP support.
- **• dot3at**—Use this mode if the device is a Class 4 device capable of figuring out power.

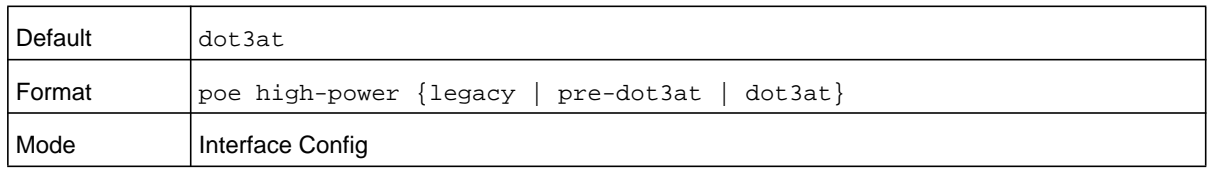

### **no poe high-power**

Use this command to disable the high-power mode. The port will support only IEEE 902.3af devices.

This command works on a global basis or per interface.

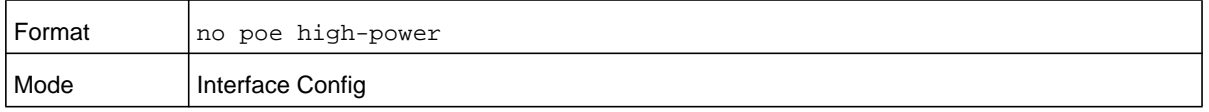

### **poe power limit**

Use this command to configure the type of power limit for a port. If the power limit type is **user-defined**, the command also allows you to configure a maximum power limit.

There are three options:

- **• class-based**—Allows the port to draw up to the maximum power based on the classification of the device connected.
- **• none**—Allows the port to draw up to Class 0 maximum power if it is in low-power mode and up to Class 4 maximum power if it is in high-power mode.
- **• user-defined**—Allows you to define the maximum power to the port. This can be a value from 3 through 32 watts. Therefore, the range is 3000–32000.

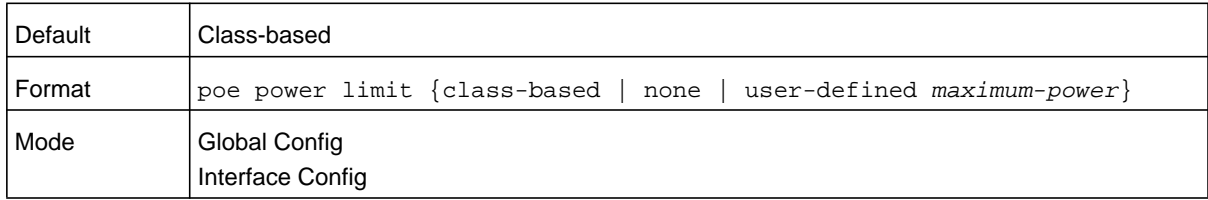

### **no poe power limit**

Use this command to set the power limit type to the default. It also sets the maximum power limit to the default if the power limit type is user-defined.

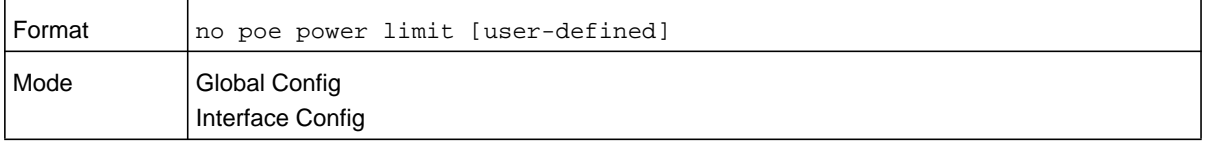

### **poe power management**

Use this command to configure the power management mode based on each individual PoE unit or on all PoE units.

Both the power management modes mentioned here will power up a device based on first come, first served. When the available power is less than the power limit defined on a port, no more power will be delivered.

Static and dynamic modes differ in how the available power is calculated, as follows:

**•** Static Power Management

Available power = power limit of the source - total allocated power

Where total allocated power is calculated as the power limit configured on the port.

**•** Dynamic Power Management

Available power = power limit of the source - total allocated power

Where total allocated power is calculated as the amount of power consumed by the port.

For example:

Assume that the power limit of the source is 300 watts. One port is powered up and is drawing 3 watts of power. The power limit defined on the port is user-defined as 15 watts. In this case, the available power for static and dynamic would be as follows:

**•** Static Power Management

Available power =  $300$  watts -  $15$  watts =  $285$  watts

**•** Dynamic Power Management

Available power = 300 watts - 3 watts = 297 watts

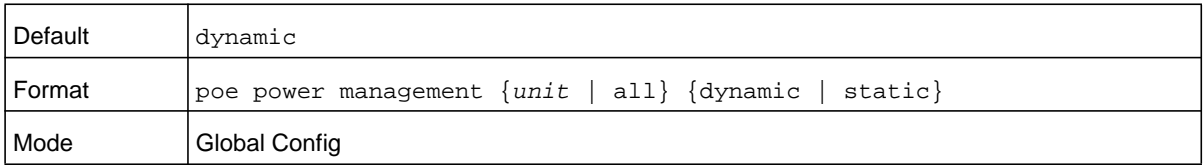

### **no poe power management**

Use this command to set the power management mode to the default.

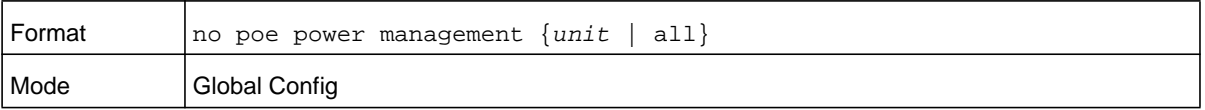

### **poe priority**

Use this command to configure the priority on a specific port. This is used for power management purposes. The switch might not be able to supply power to all connected devices, so the port priority is used to determine which ports will supply power if adequate power capacity is not available for all enabled ports. For ports that have the same priority level, the lower numbered port will have higher priority.

If a switch delivers peak power to a number of devices and you attach a new device to a high-priority port, the switch can shut down power to a low-priority port before it powers up the new device.

### **no poe priority**

Use this command to set the priority to the default.

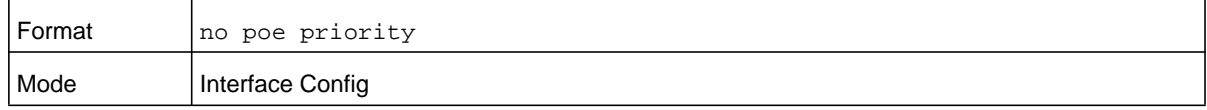

### **poe reset**

Use this command to reset the PoE state of every port (in global mode) or a specific port (in interface mode). When the PoE port status is shown to be in an error state, this command can be used to reset the PoE port. The command can also reset the power-delivering ports. Note that this command takes effect only once after it is executed and cannot be saved across power cycles.

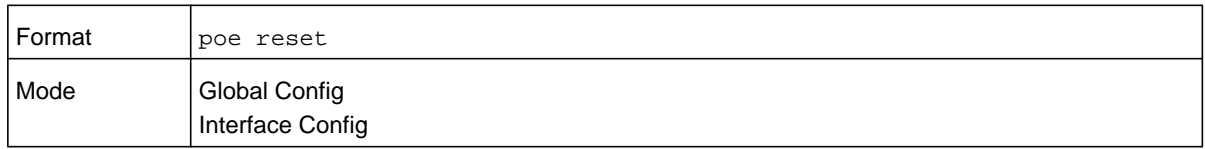

### **poe timer schedule**

Use this command to allow you to attach a timer schedule to a PoE port.

You can define a time schedule using the existing time range commands. This schedule has start and stop times. When this timer schedule is applied to a PoE-enabled port, the capability of the port to deliver power is affected. At the scheduled start time, the PoE port is disabled such that it cannot deliver any power. At the scheduled stop time, the PoE port is reenabled so that it can deliver power.

### **Note:** For information about creating a timer schedule, see *[Time Range](#page-964-0)  [Commands for Time-Based ACLs on page 965](#page-964-0)*.

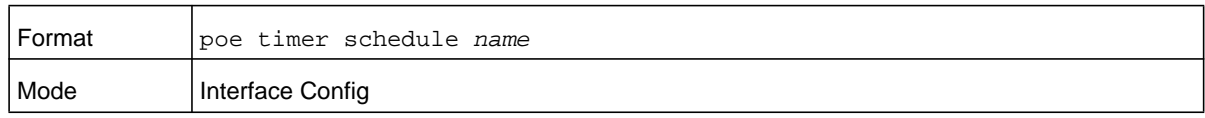

### **no poe timer schedule name**

Use this command to detach the schedule from the port.

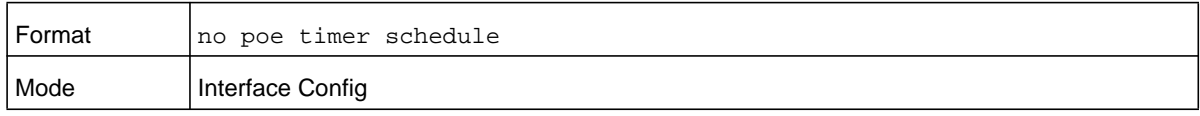

### **poe usagethreshold**

Use this command to set a threshold (as a percentage) for the total amount of power that can be delivered by the switch. For example, if the switch can deliver up to a maximum of 300 watts, a usage threshold of 90 percent ensures that only 270 watts are used for delivering power to devices. This ensures that more power is not drawn than the switch can provide.

When the usage threshold is set, all the PDs are brought down and then brought back up. If the consumed power is less than the threshold power (in the preceding case, 270 watts), then the devices continue to power up. If the consumed power is 269 watts or less, the next device is powered up. The moment consumed power exceeds the threshold power (270 watts), no other devices can power up.

This command allows you to set the usage threshold based on each individual PoE unit or all PoE units.

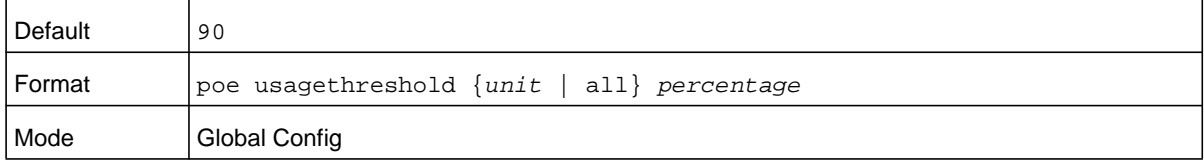

### **no poe usagethreshold**

Use this command to set the usage threshold to a default value.

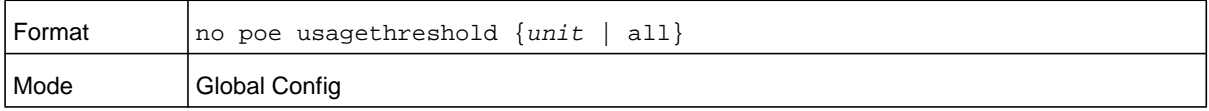

### **poe traps**

Use this command to enable logging of specific PoE-related events, such as a PoE port powering a device, the threshold being exceeded, and so on.

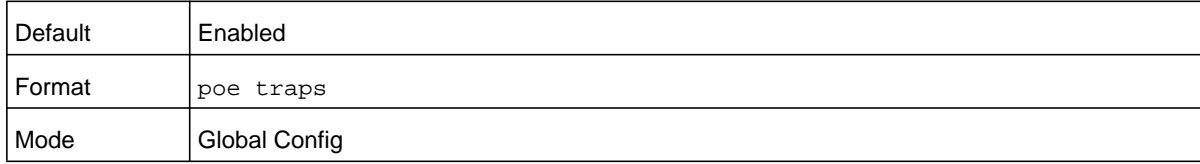

### **no poe traps**

Use this command to disable logging the PoE traps.

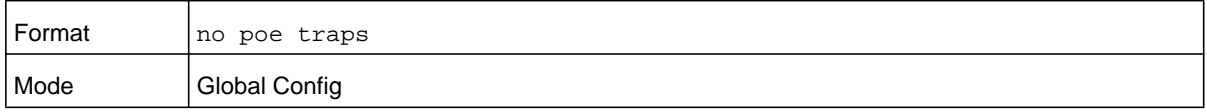

### **show poe**

Use this command to get global information regarding the PoE status.

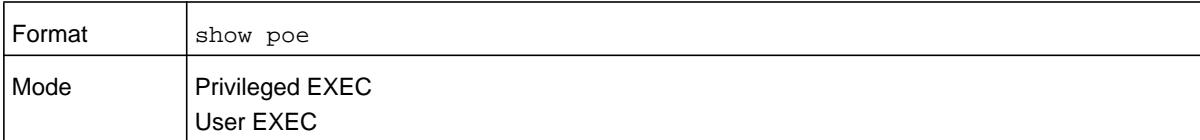

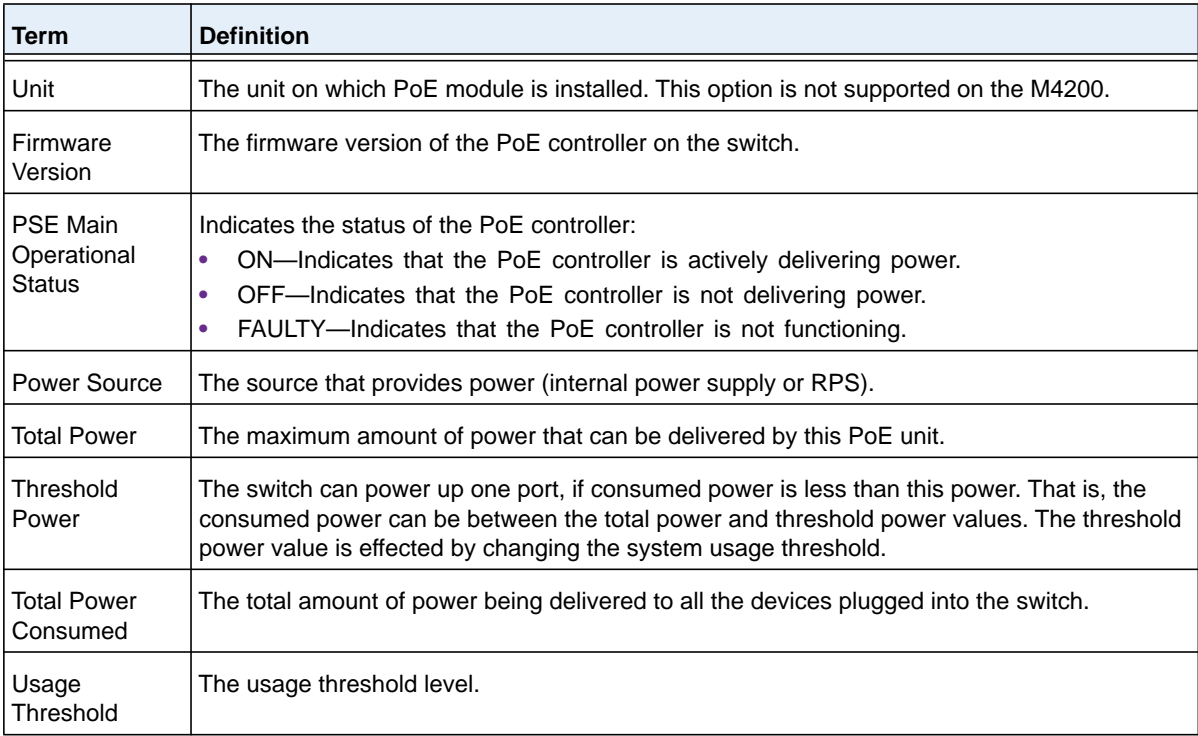

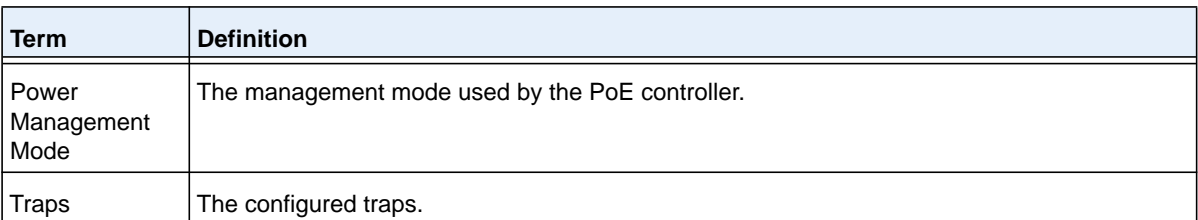

### **Command example:**

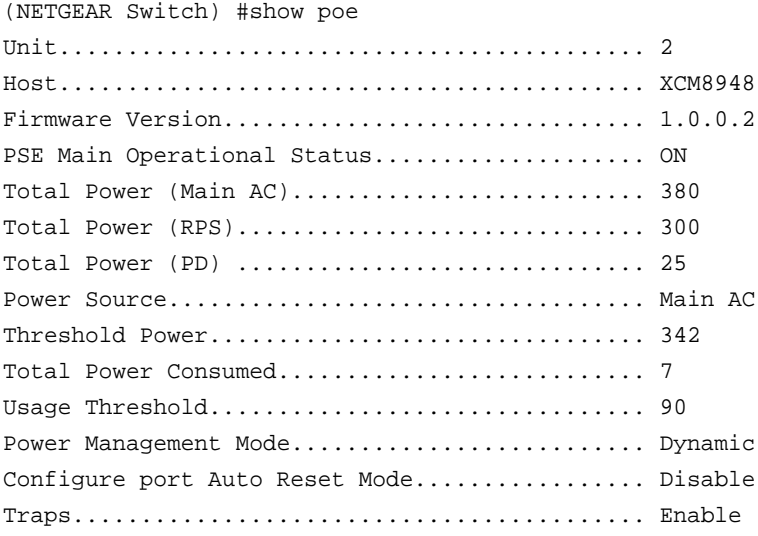

### **show poe mpsm**

**Note:** This command is supported on the M4300 series switches only.

This command displays the Multi Protocol Service Module (MPSM) and power bank values.

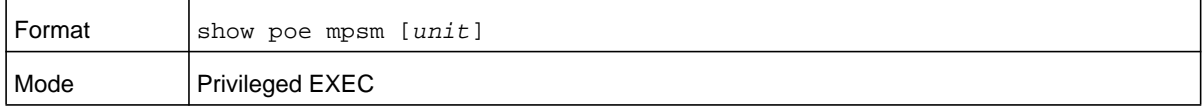

### **Command example:**

(NETGEAR Switch) # show poe mpsm Current Active MPSM = 1 Slot Power Bank Value (W) 1 580 2 610 3 550

### **Command example:**

(NETGEAR Switch) #show poe mpsm 2  $Slot = 2$ Current Active MPSM = 1

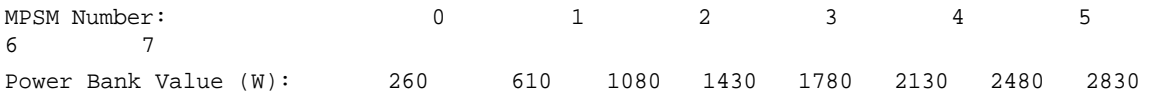

**Note:** This command only applies when at least one module has PoE capability

### **show poe port configuration**

Use this command to see how the PoE ports are configured. You can display information based on each individual port or all the ports collectively.

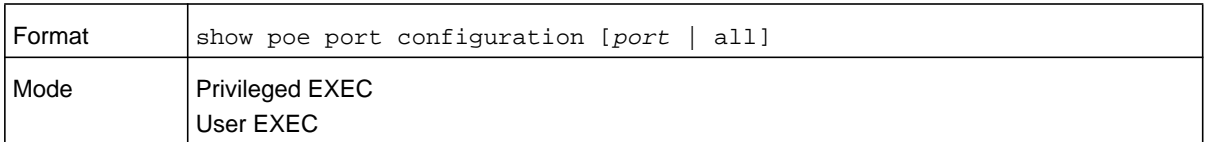

### **Command example:**

(NETGEAR Switch) #show poe port configuration all

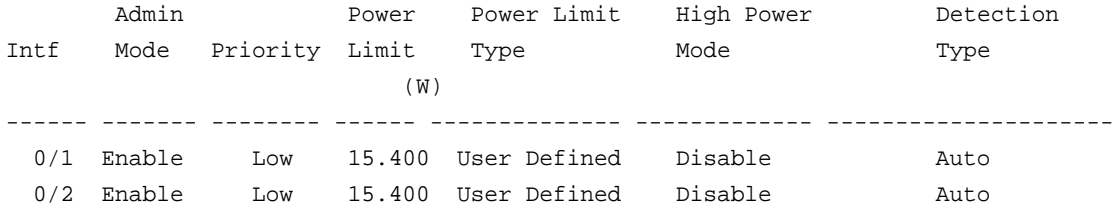

### **Command example:**

(NETGEAR Switch) #show poe port configuration 0/2

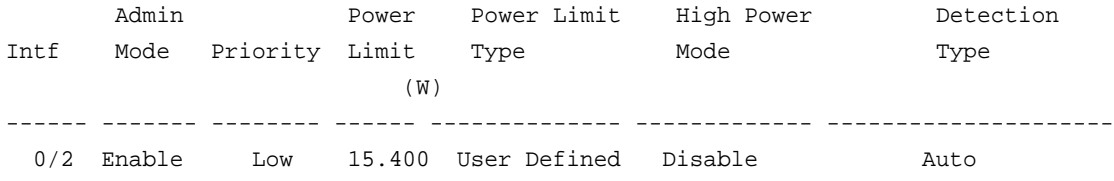

### **show poe port info**

Use this command to get information about the status of the PoE ports. You can display information based on each individual port or all the ports collectively. The command displays only PSE-capable ports.

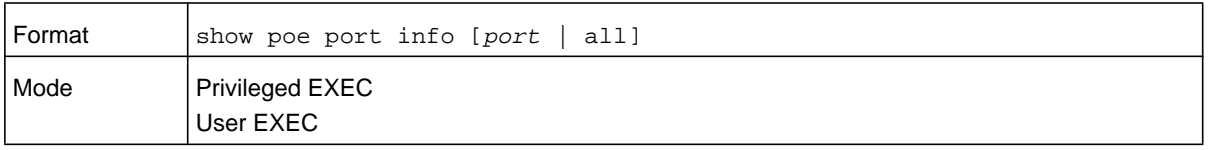

### **M4200 and M4300 Series ProSAFE Managed Switches**

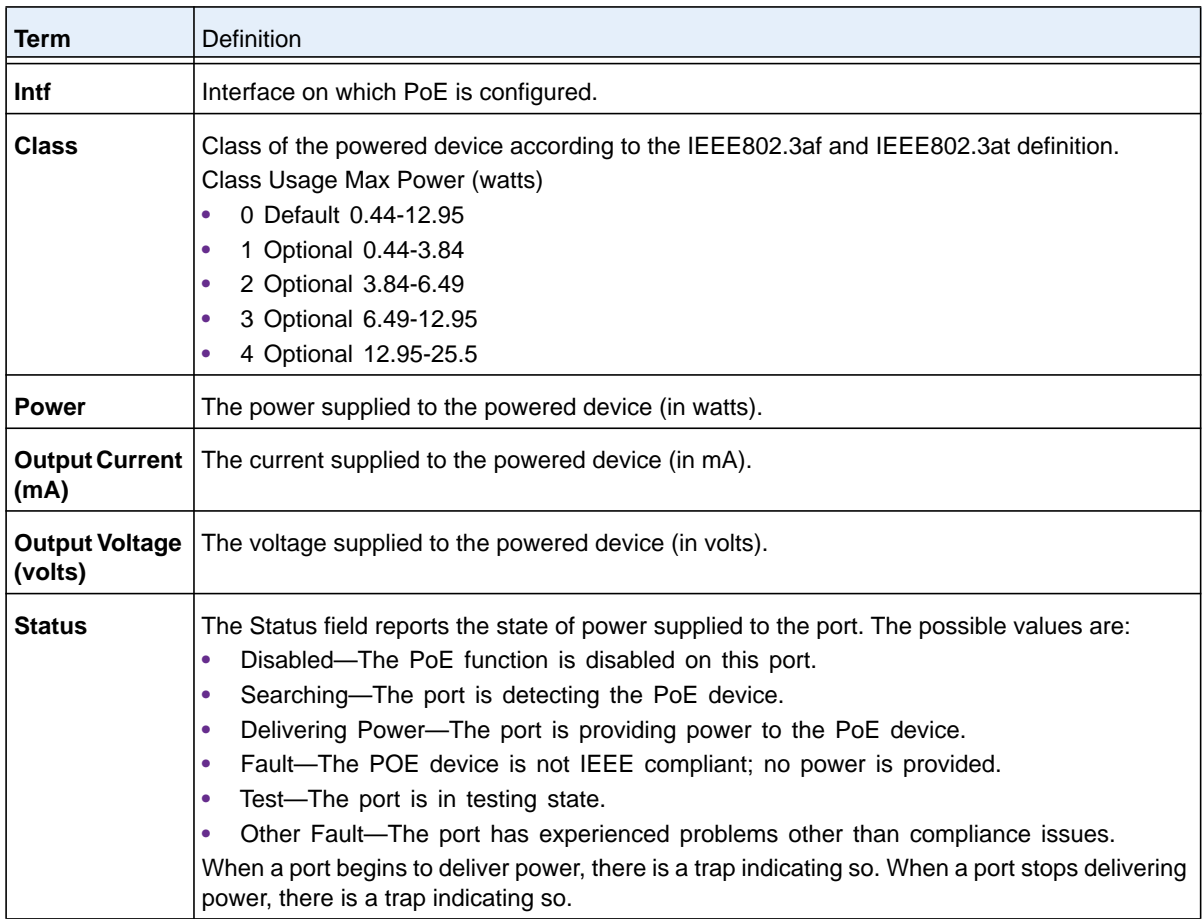

### **Command example:**

(NETGEAR Switch) #show poe port info all

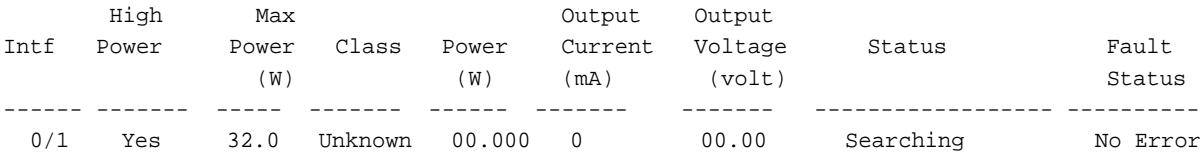

### **Command example:**

(NETGEAR Switch) #show poe port info 0/33

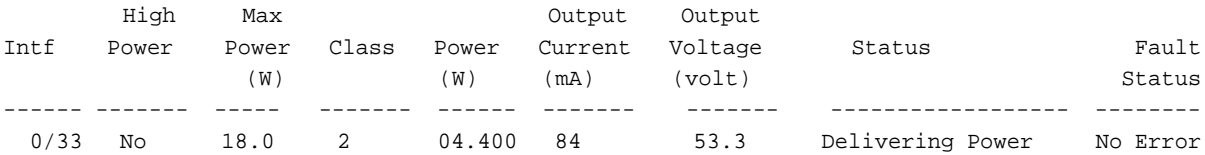

### **show power rps**

**Note:** This command applies to model M4300-52G-POE+ only.

Use this command to display the information for a redundant power supply (RPS) that is attached to the switch.

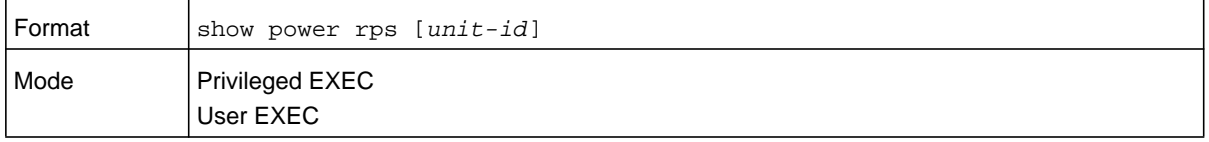

### **Command example:**

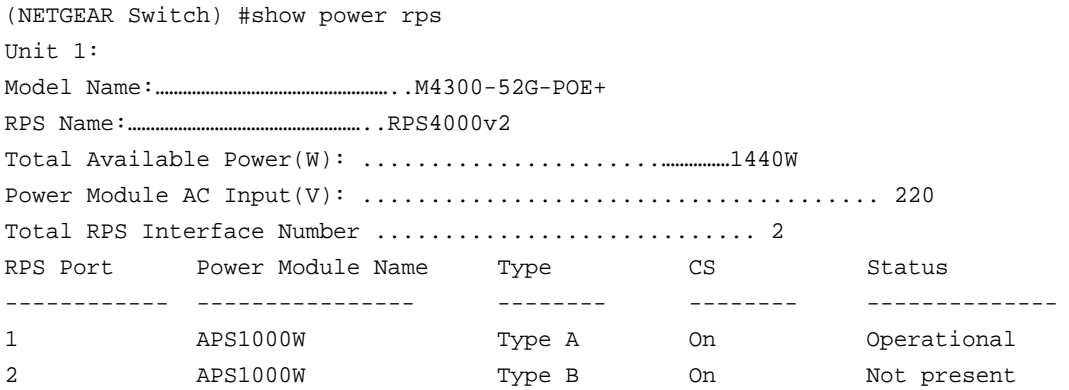

# **16. Switch Software Log Messages**

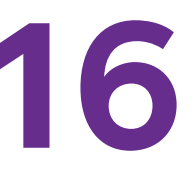

This chapter lists common log messages that are provided by the switch, along with information regarding the cause of each message. There is no specific action that can be taken per message. When there is a problem being diagnosed, a set of these messages in the event log, along with an understanding of the system configuration and details of the problem can assist NETGEAR in determining the root cause of such a problem. The most recent log messages are displayed first.

**Note:** This chapter is not a complete list of all syslog messages.

The chapter includes the following sections:

- **•** *[Core](#page-1075-0)*
- **•** *[Utilities](#page-1077-0)*
- **•** *[Management](#page-1080-0)*
- **•** *[Switching](#page-1083-0)*
- **•** *[QoS](#page-1091-0)*
- **•** *[Routing/IPv6 Routing](#page-1092-0)*
- **•** *[Multicast](#page-1094-0)*
- **•** *[Stacking](#page-1099-0)*
- **•** *[Technologies](#page-1100-0)*
- **•** *[O/S Support](#page-1102-0)*

# <span id="page-1075-0"></span>**Core**

### **Table 18. BSP Log Messages**

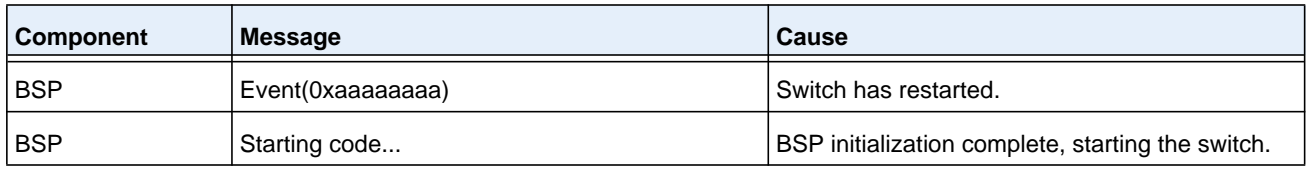

### **Table 19. NIM Log Messages**

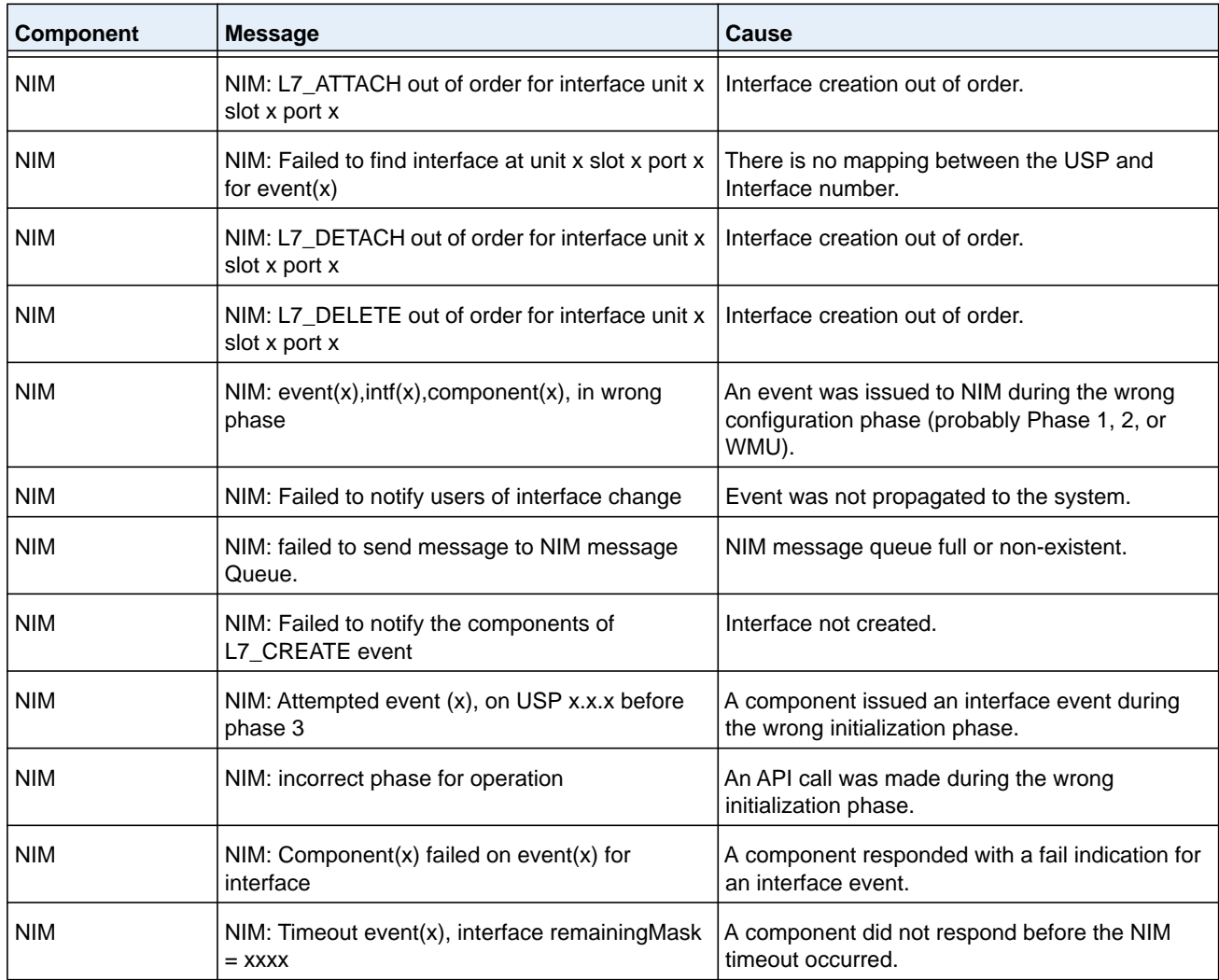

**Table 20. SIM Log Message** 

| <b>Component</b> | <b>Message</b>                                                                                                    | <b>Cause</b>                                                                                                    |
|------------------|----------------------------------------------------------------------------------------------------|----------------------------------------------------------------------------------------------------|
| <b>SIM</b>       | IP address conflict on service port/network port<br>for IP address x.x.x.x. Conflicting host MAC<br>address is xx:xx:xx:xx:xx:xx | This message appears when an address conflict<br>is detected in the LAN for the service<br>port/network port IP. |

### **Table 21. System Log Messages**

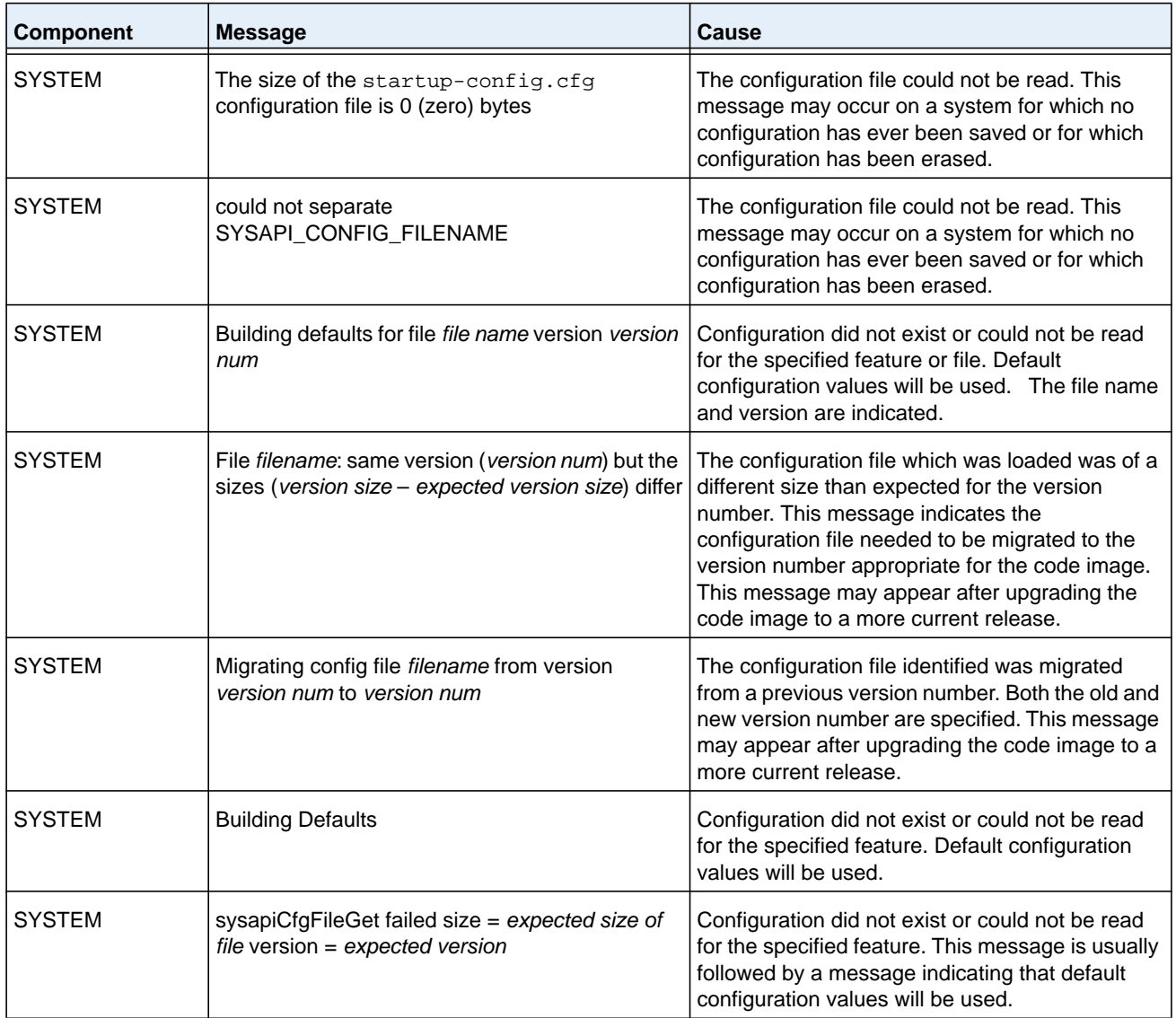

# <span id="page-1077-0"></span>**Utilities**

### **Table 22. Trap Mgr Log Message**

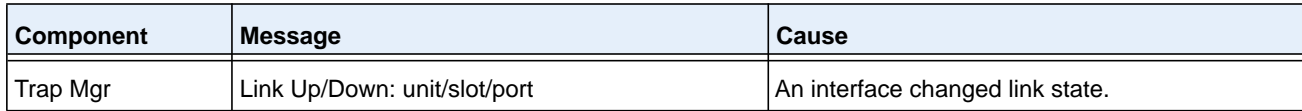

### **Table 23. DHCP Filtering Log Messages**

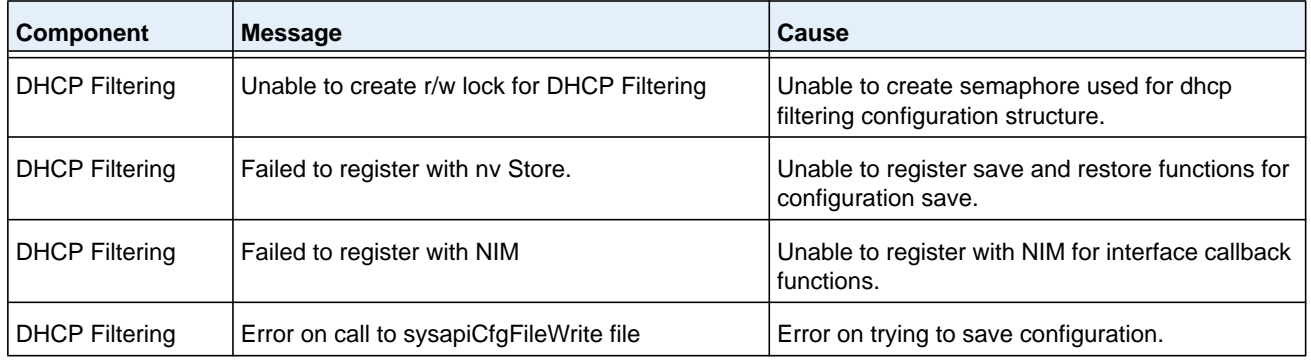

### **Table 24. NVStore Log Messages**

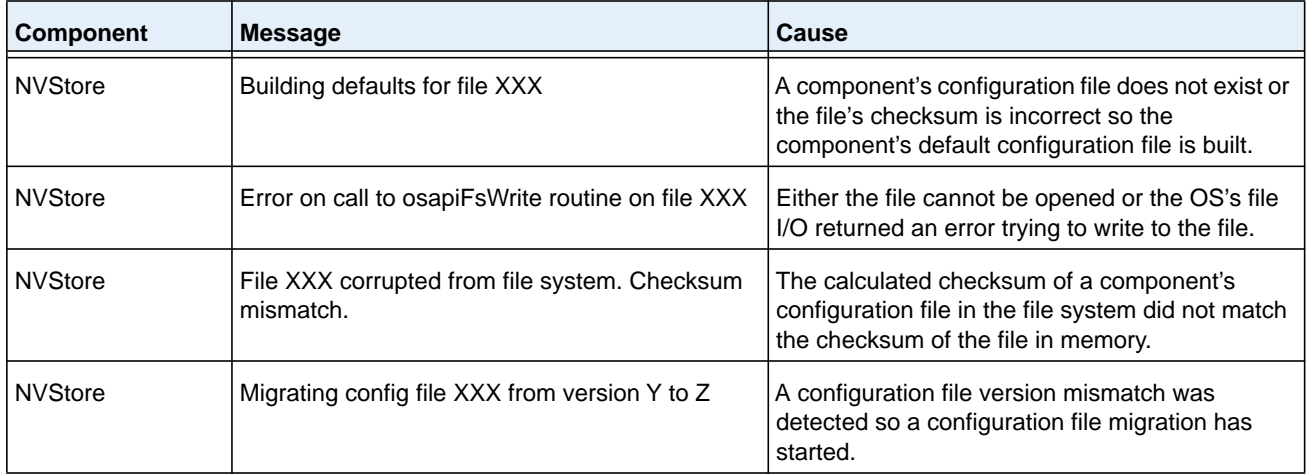

### **Table 25. RADIUS Log Messages**

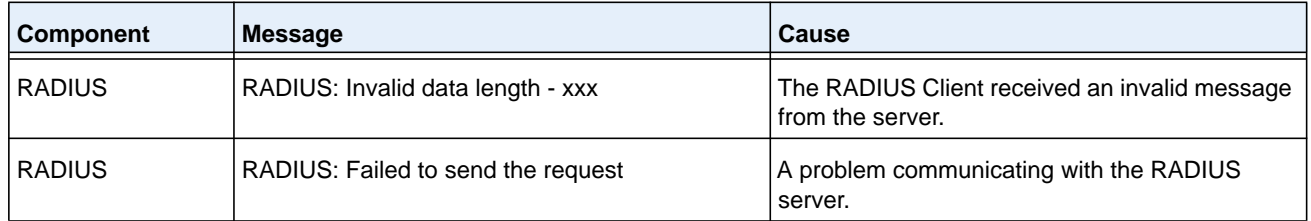

| Component     | <b>Message</b>                                                         | Cause                                                                       |
|---------------|------------------------------------------------------------------------|-----------------------------------------------------------------------------|
| <b>RADIUS</b> | RADIUS: Failed to send all of the request                              | A problem communicating with the RADIUS<br>server during transmit.          |
| <b>RADIUS</b> | RADIUS: Could not get the Task Sync<br>semaphore!                      | Resource issue with RADIUS Client service.                                  |
| <b>RADIUS</b> | RADIUS: Buffer is too small for response<br>processing                 | RADIUS Client attempted to build a response<br>larger than resources allow. |
| RADIUS        | RADIUS: Could not allocate accounting<br>requestInfo                   | Resource issue with RADIUS Client service.                                  |
| <b>RADIUS</b> | RADIUS: Could not allocate requestInfo                                 | Resource issue with RADIUS Client service.                                  |
| <b>RADIUS</b> | RADIUS: osapiSocketRecvFrom returned error                             | Error while attempting to read data from the<br>RADIUS server.              |
| <b>RADIUS</b> | RADIUS: Accounting-Response failed to<br>validate, $id = XXX$          | The RADIUS Client received an invalid message<br>from the server.           |
| <b>RADIUS</b> | RADIUS: User (xxx) needs to respond for<br>challenge                   | An unexpected challenge was received for a<br>configured user.              |
| <b>RADIUS</b> | RADIUS: Could not allocate a buffer for the<br>packet                  | Resource issue with RADIUS Client service.                                  |
| <b>RADIUS</b> | RADIUS: Access-Challenge failed to validate,<br>$id = XXX$             | The RADIUS Client received an invalid message<br>from the server.           |
| RADIUS        | <b>RADIUS: Failed to validate</b><br>Message-Authenticator, $id = xxx$ | The RADIUS Client received an invalid message<br>from the server.           |
| <b>RADIUS</b> | RADIUS: Access-Accept failed to validate, id =<br><b>XXX</b>           | The RADIUS Client received an invalid message<br>from the server.           |
| RADIUS        | RADIUS: Invalid packet length - xxx                                    | The RADIUS Client received an invalid message<br>from the server.           |
| <b>RADIUS</b> | RADIUS: Response is missing<br>Message-Authenticator, $id = XXX$       | The RADIUS Client received an invalid message<br>from the server.           |
| <b>RADIUS</b> | RADIUS: Server address doesn't match<br>configured server              | RADIUS Client received a server response from<br>an unconfigured server.    |

**Table 25. RADIUS Log Messages (continued)**

### **Table 26. TACACS+ Log Messages**

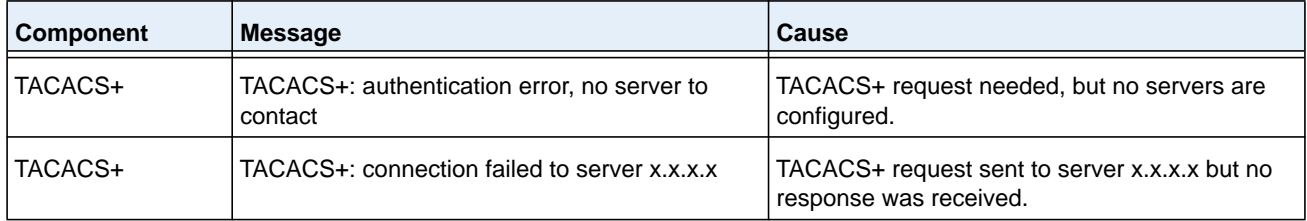

| <b>Component</b> | <b>Message</b>                                                     | Cause                                       |
|------------------|--------------------------------------------------------------------|---------------------------------------------|
| TACACS+          | TACACS+: no key configured to encrypt packet<br>for server x.x.x.x | No key configured for the specified server. |
| TACACS+          | TACACS+: received invalid packet type from<br>server.              | Received packet type that is not supported. |
| TACACS+          | TACACS+: invalid major version in received<br>packet.              | Major version mismatch.                     |
| TACACS+          | TACACS+: invalid minor version in received<br>packet.              | Minor version mismatch.                     |

**Table 26. TACACS+ Log Messages (continued)**

### **Table 27. LLDP Log Message**

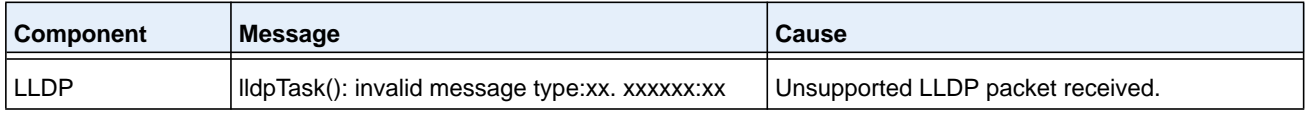

### **Table 28. SNTP Log Message**

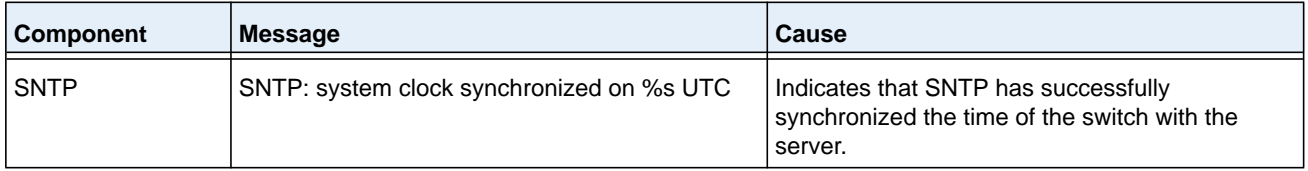

### **Table 29. DHCPv6 Client Log Messages**

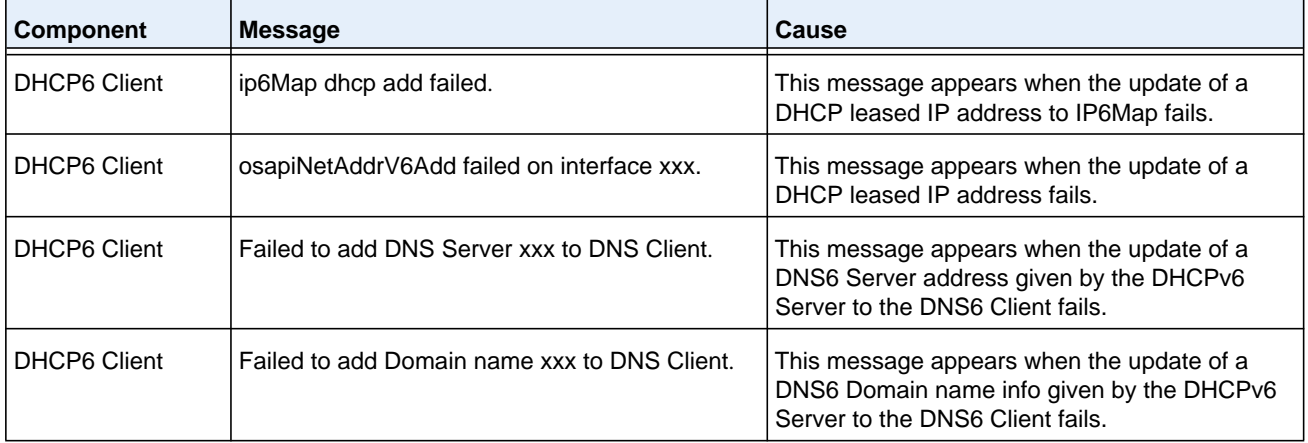
| <b>Component</b>    | <b>Message</b>                                                                | Cause                                                                                                    |
|---------------------|-------------------------------------------------------------------------------|----------------------------------------------------------------------------------------------------|
| <b>DHCP4 Client</b> | Unsupported subOption (xxx) in Vendor Specific<br>Option in received DHCP pkt | This message appears when a message is<br>received from the DHCP Server that contains an<br>un-supported Vendor Option.       |
| <b>DHCP4 Client</b> | Failed to acquire an IP address on xxx; DHCP<br>Server did not respond.       | This message appears when the DHCP Client<br>fails to lease an IP address from the DHCP<br>Server.                            |
| DHCP4 Client        | DNS name server entry add failed.                                             | This message appears when the update of a<br>DNS Domain name server info given by the<br>DHCP Server to the DNS Client fails. |
| DHCP4 Client        | DNS domain name list entry addition failed.                                   | This message appears when the update of a<br>DNS Domain name list info given by the DHCP<br>Server to the DNS Client fails.   |
| <b>DHCP4 Client</b> | Interface xxx Link State is Down. Connect the<br>port and try again.          | This message appears when the Network<br>protocol is configured with DHCP without any<br>active links in the Management VLAN. |

**Table 30. DHCPv4 Client Log Messages**

# **Management**

#### **Table 31. SNMP Log Message**

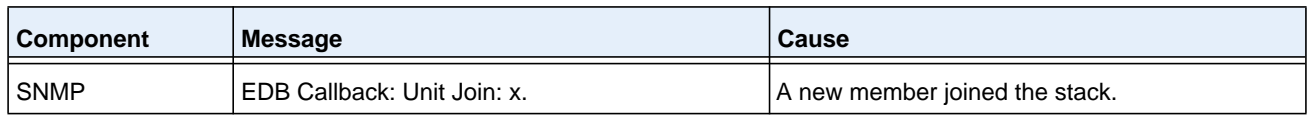

### **Table 32. EmWeb Log Messages**

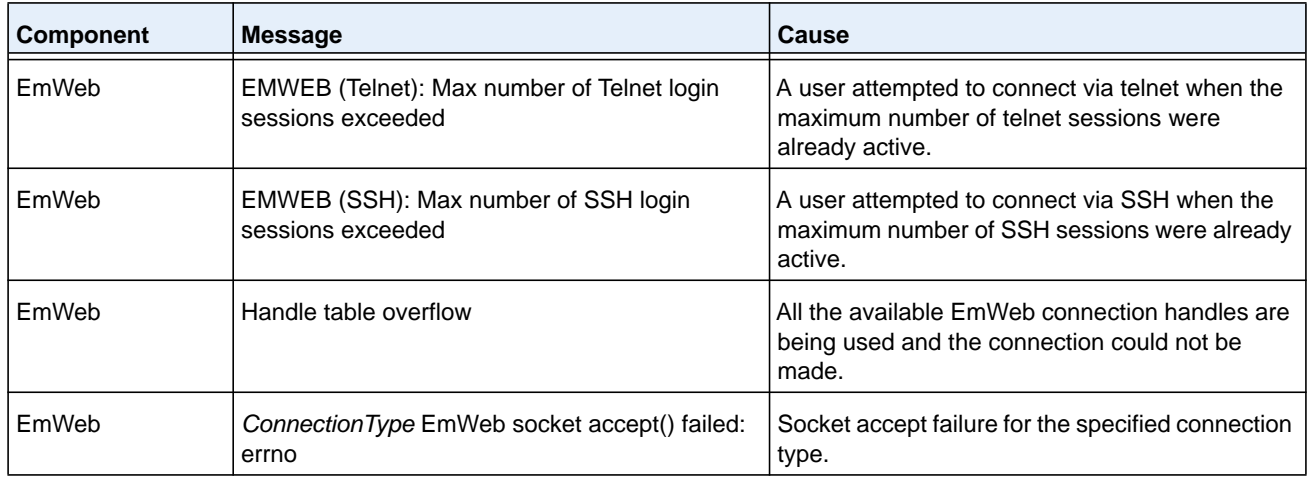

| <b>Component</b> | <b>Message</b>                                                         | Cause                                                                            |
|------------------|------------------------------------------------------------------------|----------------------------------------------------------------------------------|
| EmWeb            | ewsNetHTTPReceive failure in<br>NetReceiveLoop() - closing connection. | Socket receive failure.                                                          |
| EmWeb            | EmWeb: connection allocation failed                                    | Memory allocation failure for the new connection.                                |
| EmWeb            | <b>EMWEB TransmitPending: EWOULDBLOCK</b><br>error sending data        | Socket error on send.                                                            |
| EmWeb            | ewaNetHTTPEnd: internal error - handle not in<br>Handle table          | EmWeb handle index not valid.                                                    |
| EmWeb            | ewsNetHTTPReceive:recyBufCnt exceeds<br>MAX QUEUED RECV BUFS!          | The receive buffer limit has been reached. Bad<br>request or DoS attack.         |
| EmWeb            | EmWeb accept: XXXX                                                     | Accept function for new SSH connection failed.<br>XXXX indicates the error info. |

**Table 32. EmWeb Log Messages (continued)**

### **Table 33. CLI\_UTIL Log Messages**

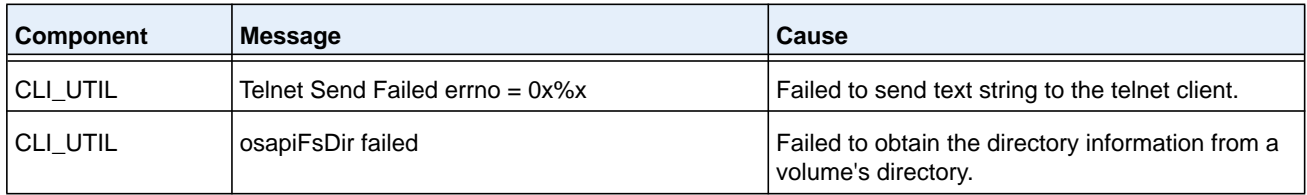

#### **Table 34. WEB Log Messages**

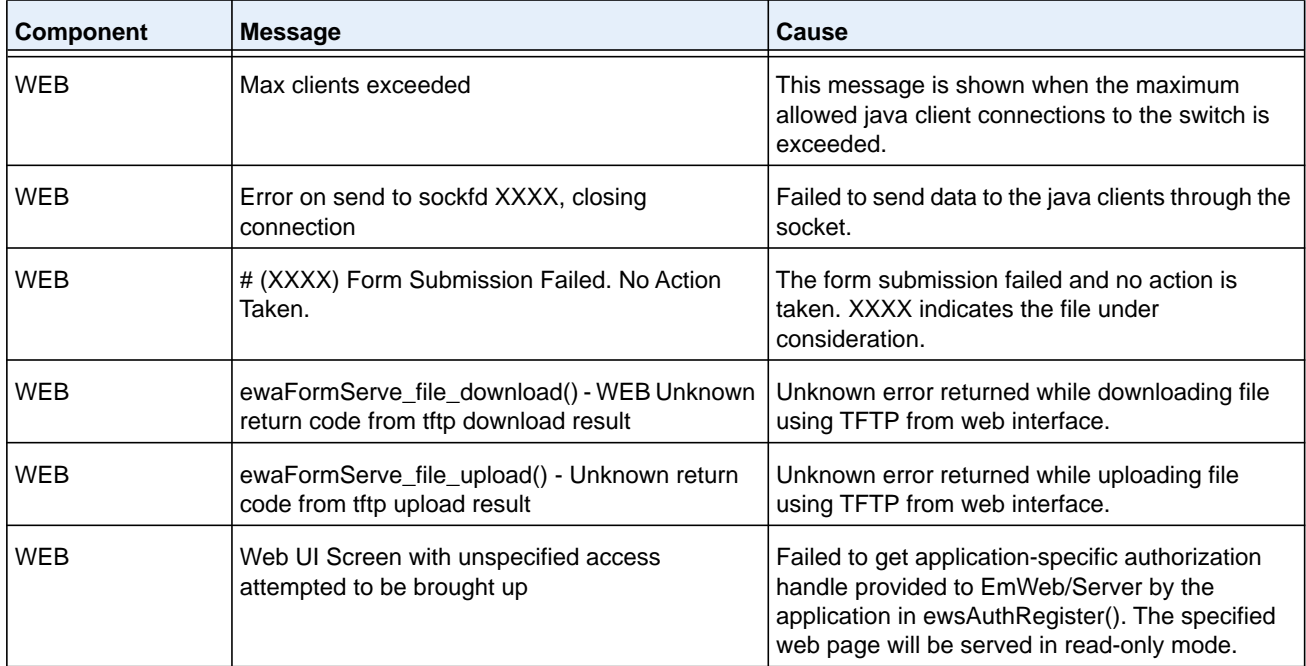

| <b>Component</b> | Message                                             | <b>Cause</b>                                                 |
|------------------|-----------------------------------------------------|--------------------------------------------------------------|
| CLI WEB MGR      | File size is greater than 2K                        | The banner file size is greater than 2K bytes.               |
| CLI WEB MGR      | No. of rows greater than allowed maximum of<br>XXXX | When the number of rows exceeds the maximum<br>allowed rows. |

**Table 35. CLI\_WEB\_MGR Log Messages**

#### **Table 36. SSHD Log Messages**

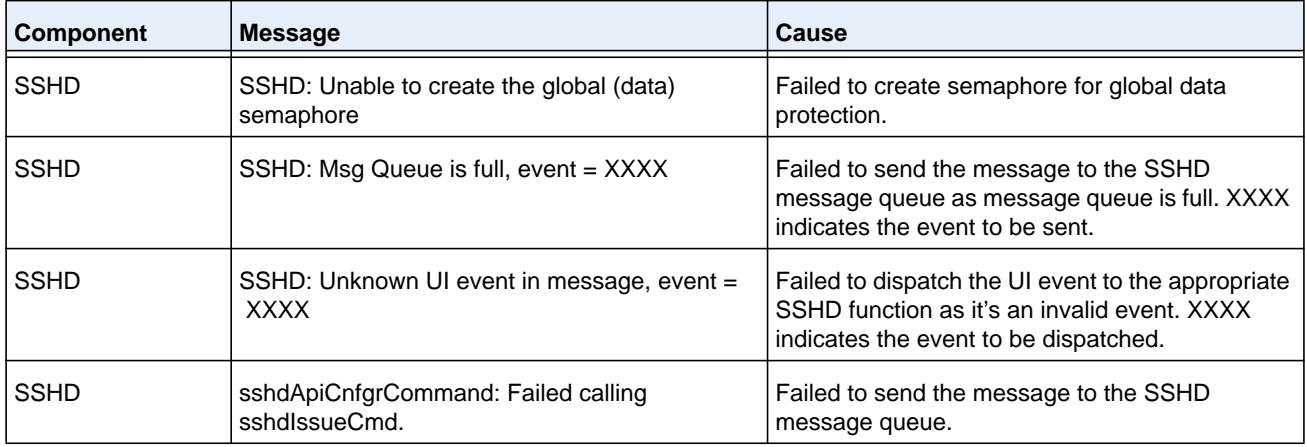

# **Table 37. SSLT Log Messages**

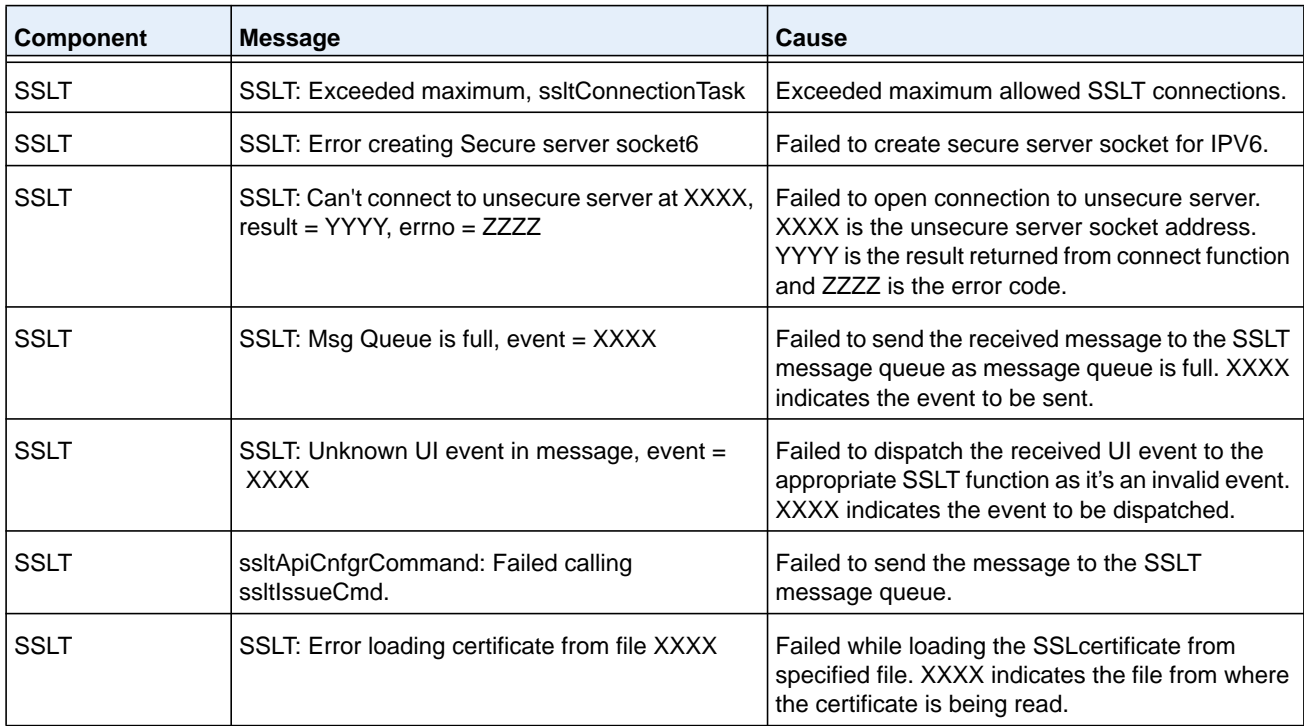

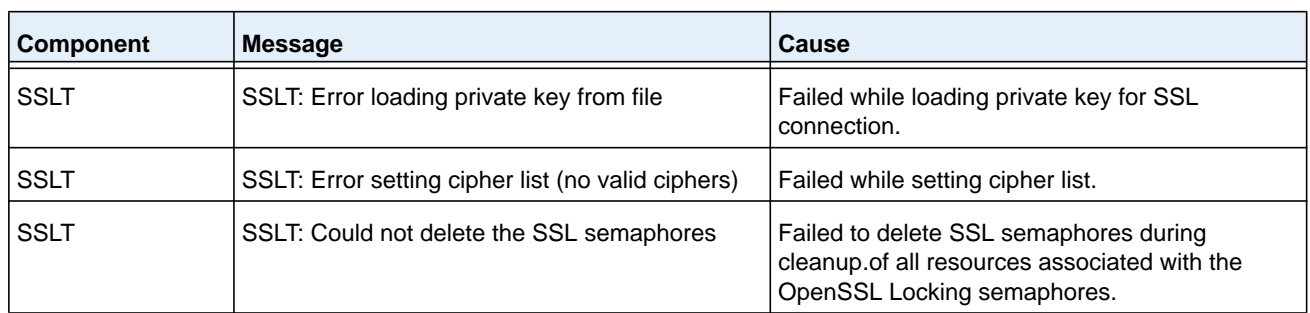

### **Table 37. SSLT Log Messages**

### **Table 38. User\_Manager Log Messages**

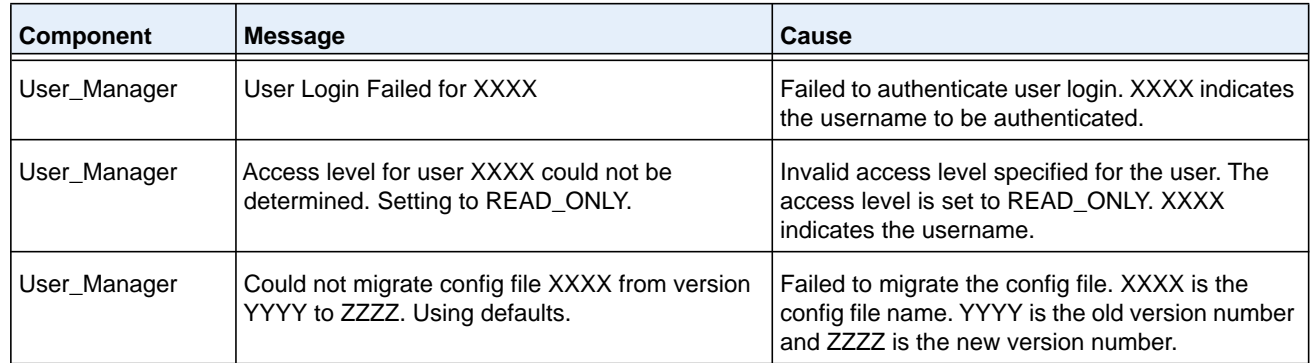

# **Switching**

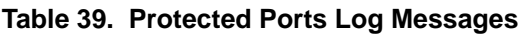

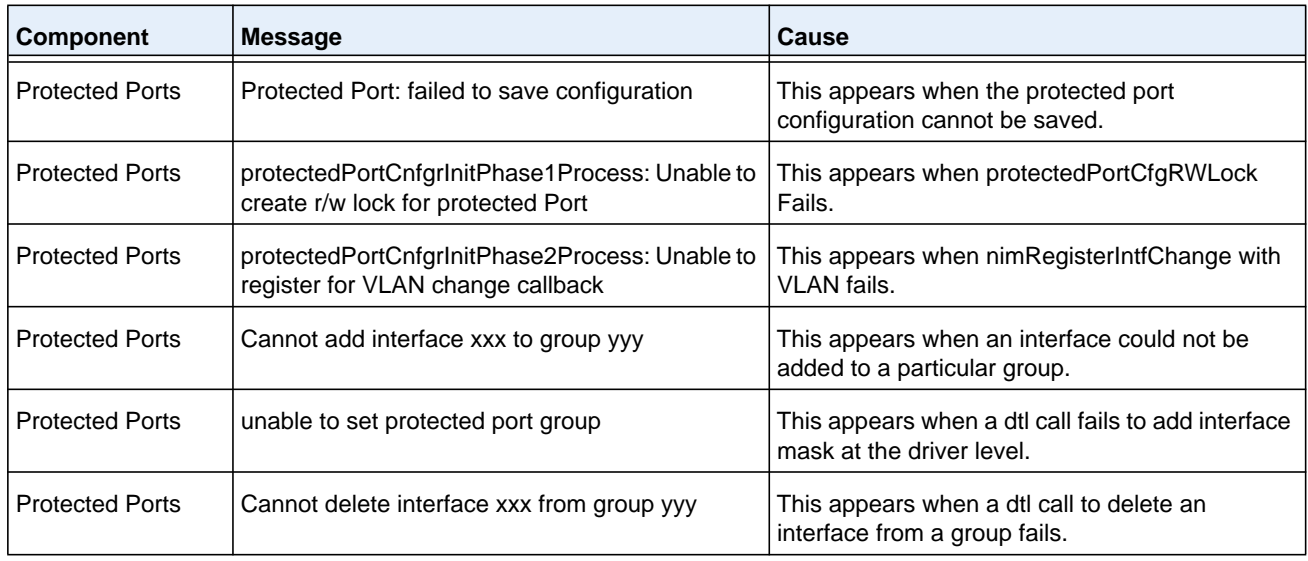

| <b>Component</b>       | <b>Message</b>                                                         | Cause                                                                                                    |
|------------------------|------------------------------------------------------------------------|----------------------------------------------------------------------------------------------------|
| <b>Protected Ports</b> | Cannot update group YYY after deleting interface<br><b>XXX</b>         | This message appears when an update group for<br>a interface deletion fails.                                 |
| <b>Protected Ports</b> | Received an interface change callback while not<br>ready to receive it | This appears when an interface change call back<br>has come before the protected port component is<br>ready. |

**Table 39. Protected Ports Log Messages (continued)**

#### **Table 40. IP Subnet VLANS Log Messages**

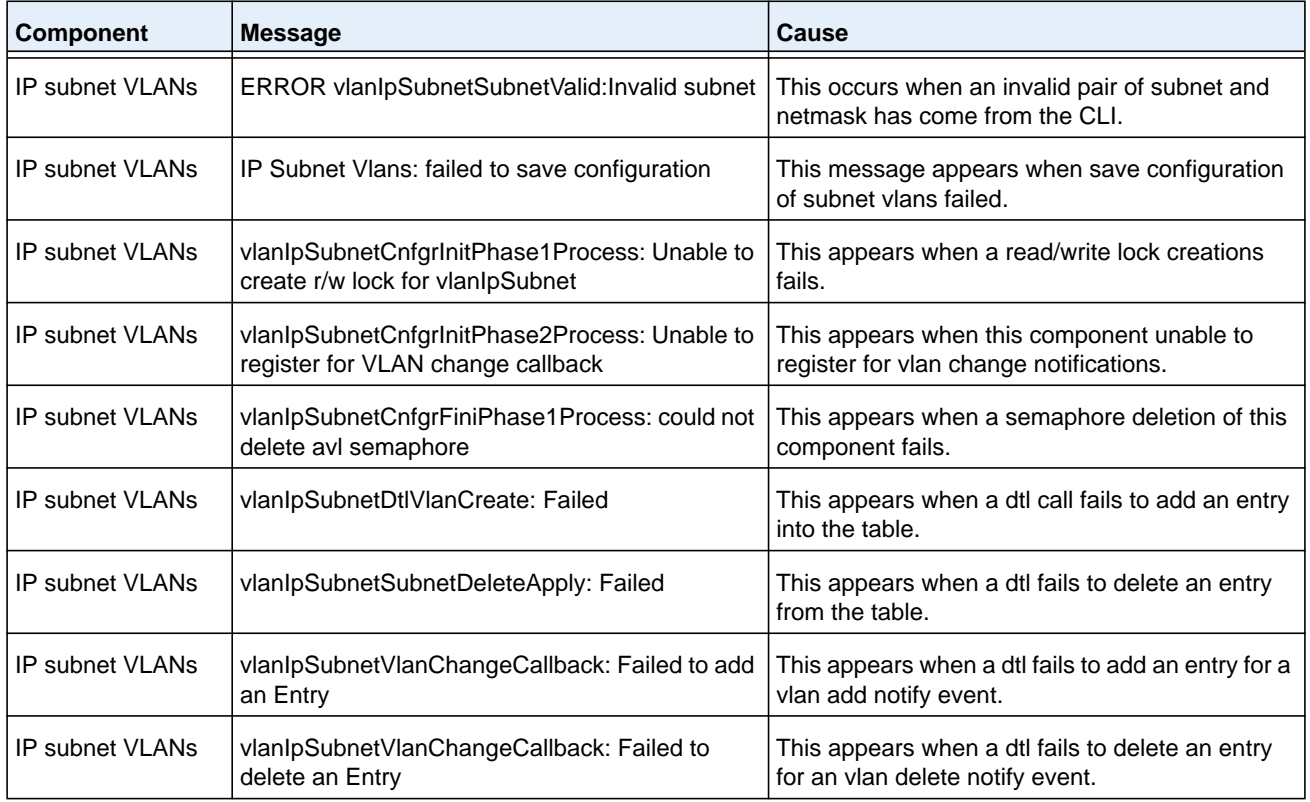

### **Table 41. Mac-based VLANs Log Messages**

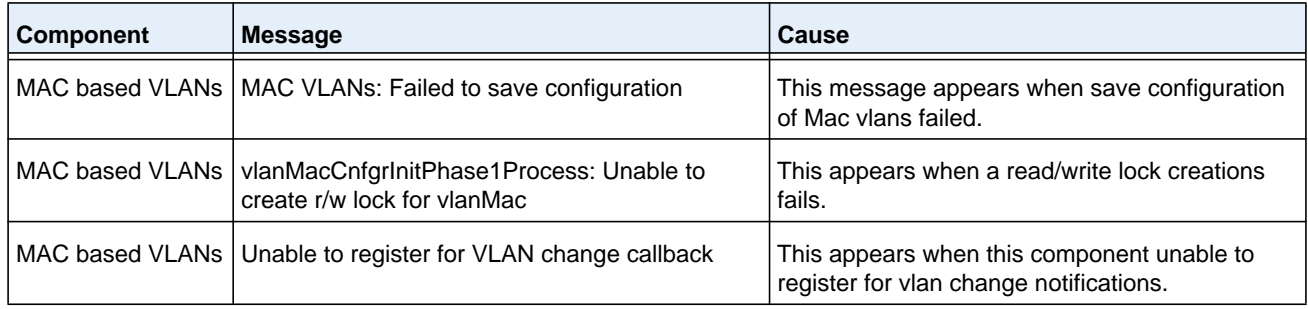

| <b>Component</b>  | <b>Message</b>                                                   | Cause                                                                                |
|-------------------|------------------------------------------------------------------|--------------------------------------------------------------------------------------|
| MAC based VLANs   | vlanMacCnfgrFiniPhase1Process: could not<br>delete avl semaphore | This appears when a semaphore deletion of this<br>component fails.                   |
| MAC based VLANs I | vlanMacAddApply: Failed to add an entry                          | This appears when a dtl call fails to add an entry<br>into the table.                |
| MAC based VLANs   | vlanMacDeleteApply: Unable to delete an Entry                    | This appears when a dtl fails to delete an entry<br>from the table.                  |
| MAC based VLANs I | vlanMacVlanChangeCallback: Failed to add an<br>entry             | This appears when a dtl fails to add an entry for a<br>vlan add notify event.        |
| MAC based VLANs   | vlanMacVlanChangeCallback: Failed to delete<br>an entry          | This appears when a dtl fails to delete an entry<br>for an vlan delete notify event. |

**Table 41. Mac-based VLANs Log Messages (continued)**

#### **Table 42. 802.1X Log Messages**

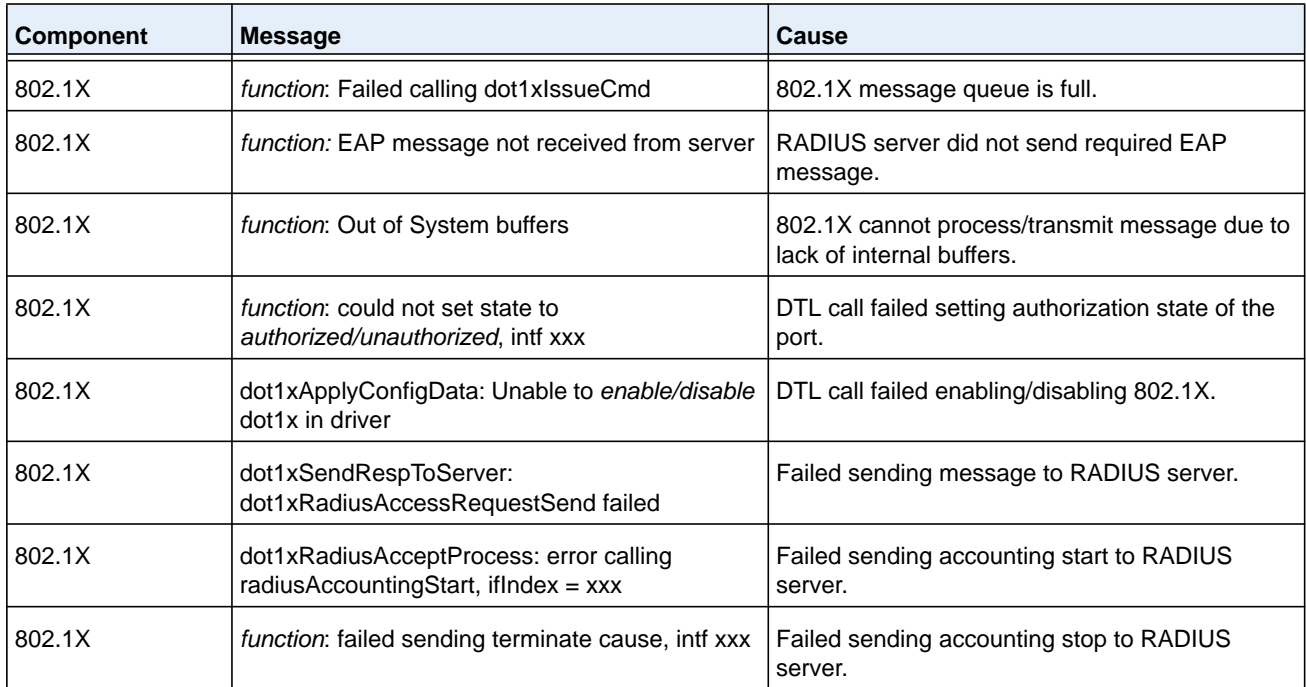

# **Table 43. IGMP Snooping Log Messages**

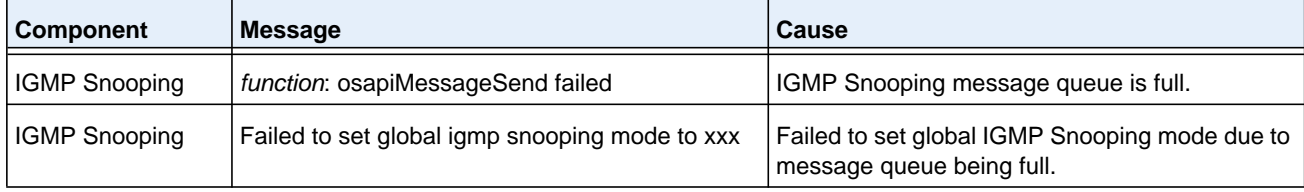

| <b>Component</b>     | <b>Message</b>                                                     | <b>Cause</b>                                                                                    |
|----------------------|--------------------------------------------------------------------|-------------------------------------------------------------------------------------------------|
| <b>IGMP Snooping</b> | Failed to set igmp snooping mode xxx for<br>interface yyy          | Failed to set interface IGMP Snooping mode due<br>to message queue being full.                  |
| <b>IGMP Snooping</b> | Failed to set igmp mrouter mode xxx for interface<br>ууу           | Failed to set interface multicast router mode due<br>to IGMP Snooping message queue being full. |
| <b>IGMP Snooping</b> | Failed to set igmp snooping mode xxx for vlan<br>ууу               | Failed to set VLAN IGM Snooping mode due to<br>message queue being full.                        |
| <b>IGMP Snooping</b> | Failed to set igmp mrouter mode%d for interface<br>xxx on Vlan yyy | Failed to set VLAN multicast router mode due to<br>IGMP Snooping message queue being full.      |
| <b>IGMP Snooping</b> | snoopCnfgrInitPhase1Process: Error allocating<br>small buffers     | Could not allocate buffers for small IGMP<br>packets.                                           |
| <b>IGMP Snooping</b> | snoopCnfgrInitPhase1Process: Error allocating<br>large buffers     | Could not allocate buffers for large IGMP<br>packets.                                           |

**Table 43. IGMP Snooping Log Messages (continued)**

### **Table 44. GARP/GVRP/GMRP Log Messages**

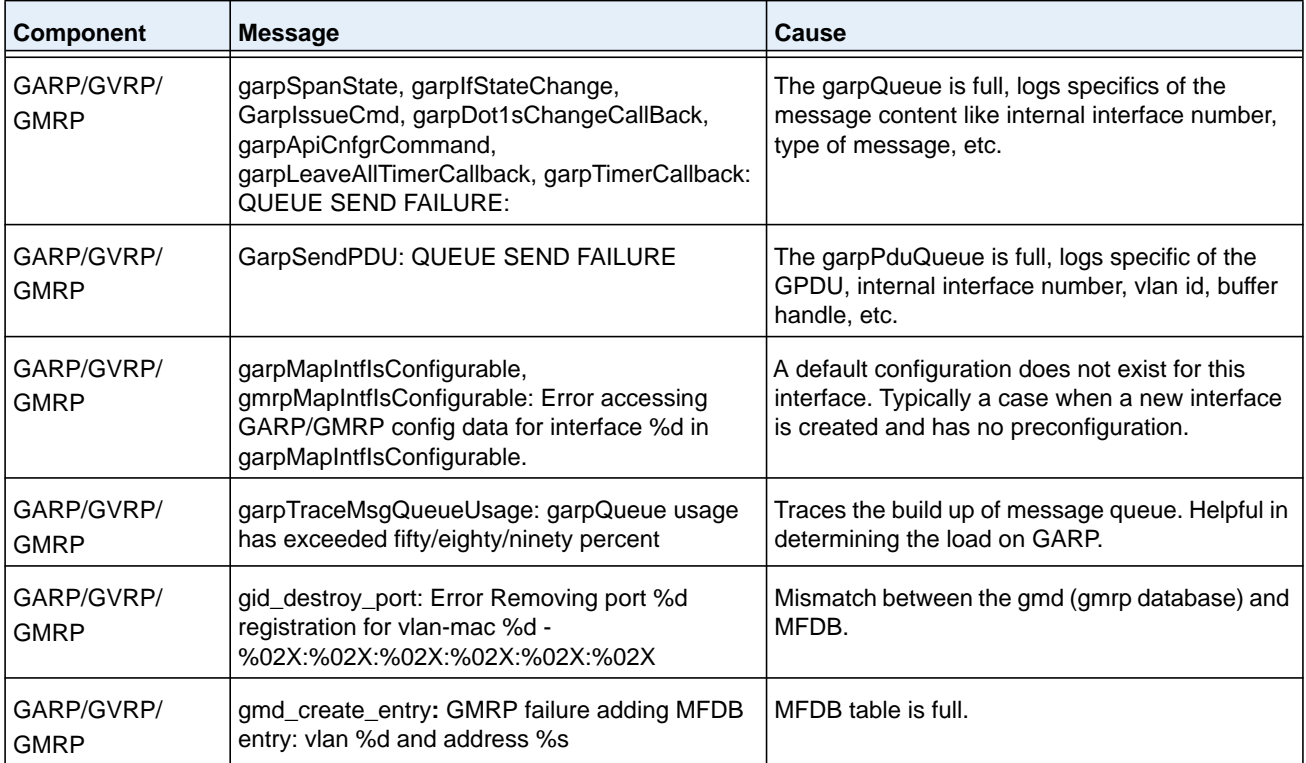

**Table 45. 802.3ad Log Messages**

| <b>Component</b> | <b>Message</b>                                                                                                    | Cause                                                                   |
|------------------|----------------------------------------------------------------------------------------------------|-------------------------------------------------------------------------|
| 802.3ad          | dot3adReceiveMachine: received default event<br>$\%x$                                                                                                    | Received a LAG PDU and the RX state machine<br>is ignoring this LAGPDU. |
| 802.3ad          | dot3adNimEventCompletionCallback,<br>dot3adNimEventCreateCompletionCallback:<br>DOT3AD: notification failed for event(%d),<br>$int(\%d)$ , reason $(\%d)$ | The event sent to NIM was not completed<br>successfully.                |

#### **Table 46. FDB Log Message**

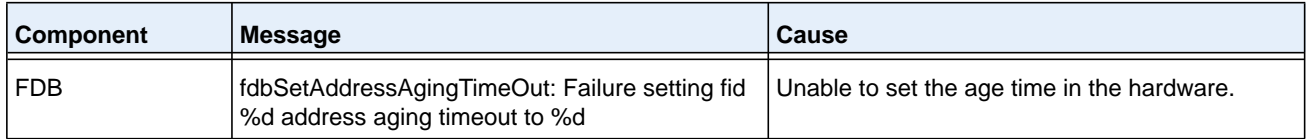

### **Table 47. Double VLAN Tag Log Message**

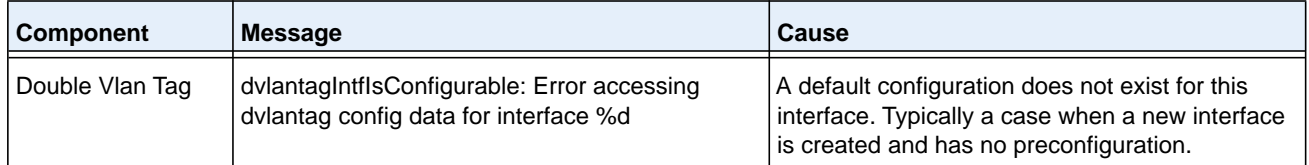

### **Table 48. IPv6 Provisioning Log Message**

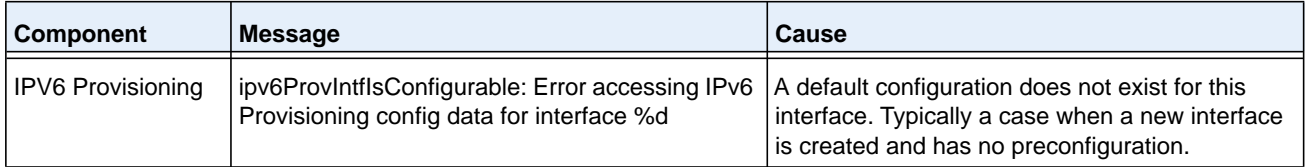

### **Table 49. MFDB Log Message**

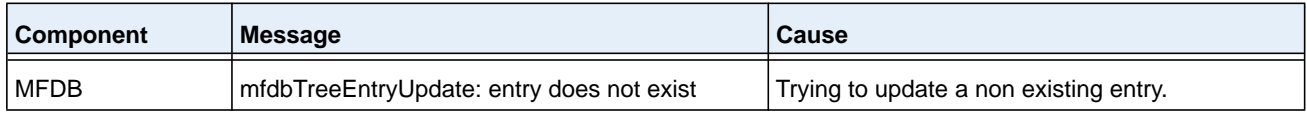

**Table 50. 802.1Q Log Messages** 

| <b>Component</b> | <b>Message</b>                                                                                                    | Cause                                                                                                    |
|------------------|----------------------------------------------------------------------------------------------------|----------------------------------------------------------------------------------------------------|
| 802.1Q           | dot1qlssueCmd: Unable to send message %d to<br>dot1qMsgQueue for vlan %d - %d msgs in queue                                           | dot1qMsgQueue is full.                                                                                                    |
| 802.1Q           | dot1qVlanCreateProcess: Attempt to create a vlan<br>with an invalid vlan id %d;<br>VLAN %d not in range,                              | This accommodates for reserved vlan ids. i.e.<br>$4094 - x.$                                                                                   |
| 802.1Q           | dot1qMapIntflsConfigurable: Error accessing<br>DOT1Q config data for interface %d in<br>dot1qMapIntflsConfigurable.                   | A default configuration does not exist for this<br>interface. Typically a case when a new interface<br>is created and has no preconfiguration. |
| 802.1Q           | dot1qVlanDeleteProcess: Deleting the default VLAN                                                                                     | Typically encountered during clear Vlan and clear<br>config.                                                                                   |
| 802.1Q           | dot1qVlanMemberSetModify,<br>dot1qVlanTaggedMemberSetModify: Dynamic entry<br>%d can only be modified after it is converted to static | If this vlan is a learnt via GVRP then we cannot<br>modify its member set via management.                                                      |
| 802.1Q           | dtl failure when adding ports to vlan id %d -<br>$portMask = %s$                                                                      | Failed to add the ports to VLAN entry in<br>hardware.                                                                                          |
| 802.1Q           | dtl failure when deleting ports from vlan id %d -<br>portMask = $%s$                                                                  | Failed to delete the ports for a VLAN entry from<br>the hardware.                                                                              |
| 802.1Q           | dtl failure when adding ports to tagged list for vlan id<br>%d - portMask = %s                                                        | Failed to add the port to the tagged list in<br>hardware.                                                                                      |
| 802.1Q           | dtl failure when deleting ports from tagged list for<br>vlan id %d - portMask = %s"                                                   | Failed to delete the port to the tagged list from<br>the hardware.                                                                             |
| 802.1Q           | dot1qTask: unsuccessful return code on receive<br>from dot1qMsgQueue: %08x"                                                           | Failed to receive the dot1q message from dot1q<br>message queue.                                                                               |
| 802.1Q           | Unable to apply VLAN creation request for VLAN ID<br>%d, Database reached MAX VLAN count!                                             | Failed to create VLAN ID, VLAN Database<br>reached maximum values.                                                                             |
| 802.1Q           | Attempt to create a vlan (%d) that already exists                                                                                     | Creation of the existing Dynamic VLAN ID from<br>the CLI.                                                                                      |
| 802.1Q           | DTL call to create VLAN %d failed with rc %d"                                                                                         | Failed to create VLAN ID in hardware.                                                                                                    |
| 802.1Q           | Problem unrolling data for VLAN %d                                                                                                    | Failed to delete VLAN from the VLAN database<br>after failure of VLAN hardware creation.                                                       |
| 802.1Q           | VLan %d does not exist                                                                                                    | Failed to delete VLAN entry.                                                                                                    |
| 802.1Q           | VLan %d requestor type %d does not exist                                                                                              | Failed to delete dynamic VLAN ID if the given<br>requestor is not valid.                                                                       |
| 802.1Q           | Can not delete the VLAN, Some unknown<br>component has taken the ownership!                                                           | Failed to delete, as some unknown component<br>has taken the ownership.                                                                        |
| 802.1Q           | Not valid permission to delete the VLAN %d<br>requestor %d                                                                            | Failed to delete the VLAN ID as the given<br>requestor and VLAN entry status are not same.                                                     |

| <b>Component</b> | <b>Message</b>                                                           | Cause                                                                                        |
|------------------|--------------------------------------------------------------------------|----------------------------------------------------------------------------------------------|
| 802.1Q           | VLAN Delete Call failed in driver for vlan %d                            | Failed to delete VLAN ID from the hardware.                                                  |
| 802.1Q           | Problem deleting data for VLAN %d                                        | Failed to delete VLAN ID from the VLAN<br>database.                                          |
| 802.1Q           | Dynamic entry %d can only be modified after it is<br>converted to static | Failed to modify the VLAN group filter                                                       |
| 802.1Q           | Cannot find vlan %d to convert it to static                              | Failed to convert Dynamic VLAN to static VLAN.<br>VLAN ID not exists.                        |
| 802.1Q           | Only Dynamically created VLANs can be converted                          | Error while trying to convert the static created<br>VLAN ID to static.                       |
| 802.1Q           | Cannot modify tagging of interface %s to non<br>existence vlan %d"       | Error for a given interface sets the tagging<br>property for all the VLANs in the vlan mask. |
| 802.1Q           | Error in updating data for VLAN %d in VLAN<br>database                   | Failed to add VLAN entry into VLAN database.                                                 |
| 802.1Q           | DTL call to create VLAN %d failed with rc %d                             | Failed to add VLAN entry in hardware.                                                        |
| 802.1Q           | Not valid permission to delete the VLAN %d                               | Failed to delete static VLAN ID. Invalid requestor.                                          |
| 802.1Q           | Attempt to set access vlan with an invalid vlan id %d                    | Invalid VLAN ID.                                                                             |
| 802.1Q           | Attempt to set access vlan with (%d) that does not<br>exist              | VLAN ID not exists.                                                                          |
| 802.1Q           | VLAN create currently underway for VLAN ID %d                            | Creating a VLAN which is already under process<br>of creation.                               |
| 802.1Q           | VLAN ID %d is already exists as static VLAN                              | Trying to create already existing static VLAN ID.                                            |
| 802.1Q           | Cannot put a message on dot1q msg Queue,<br>Returns:%d                   | Failed to send Dot1q message on Dot1q<br>message Queue.                                      |
| 802.1Q           | Invalid dot1q Interface: %s                                              | Failed to add VLAN to a member of port.                                                      |
| 802.1Q           | Cannot set membership for user interface %s on<br>management vlan %d     | Failed to add VLAN to a member of port.                                                      |
| 802.1Q           | Incorrect tagmode for vlan tagging. tagmode: %d<br>Interface: %s         | Incorrect tagmode for VLAN tagging.                                                          |
| 802.1Q           | Cannot set tagging for interface %d on non existent<br>VLAN %d"          | The VLAN ID does not exist.                                                                  |
| 802.1Q           | Cannot set tagging for interface %d which is not a<br>member of VLAN %d  | Failure in Setting the tagging configuration for a<br>interface on a range of VLAN.          |
| 802.1Q           | VLAN create currently underway for VLAN ID %d"                           | Trying to create the VLAN ID which is already<br>under process of creation.                  |
| 802.1Q           | VLAN ID %d already exists                                                | Trying to create the VLAN ID which is already<br>exists.                                     |

**Table 50. 802.1Q Log Messages (continued)**

| <b>Component</b> | <b>Message</b>                                                     | <b>Cause</b>                               |
|------------------|--------------------------------------------------------------------|--------------------------------------------|
| 802.1Q           | Failed to delete, Default VLAN %d cannot be<br>deleted             | Trying to delete Default VLAN ID.          |
| 802.10           | Failed to delete, VLAN ID %d is not a static VLAN                  | Trying to delete Dynamic VLAN ID from CLI. |
| 802.10           | Requestor %d attempted to release internal VLAN<br>%d: owned by %d | $\overline{\phantom{a}}$                   |

**Table 50. 802.1Q Log Messages (continued)**

#### **Table 51. 802.1S Log Messages**

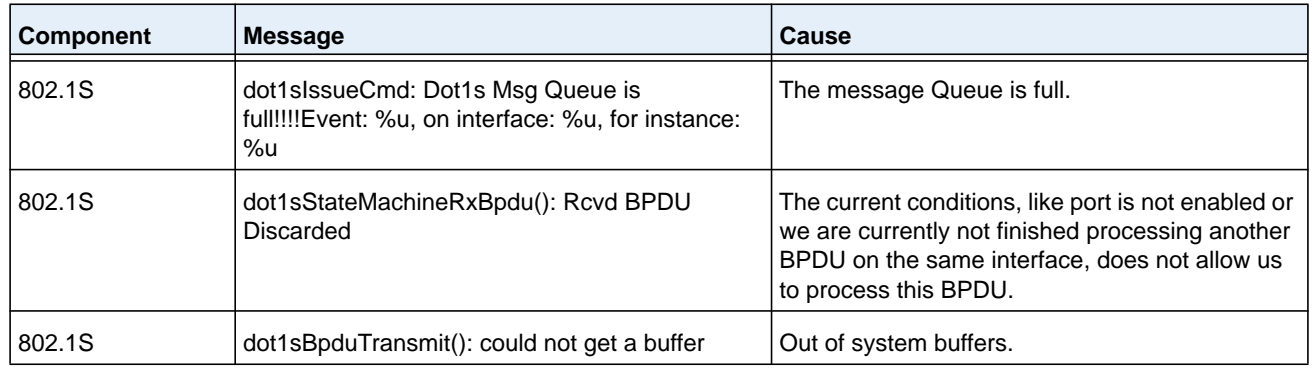

### **Table 52. Port Mac Locking Log Message**

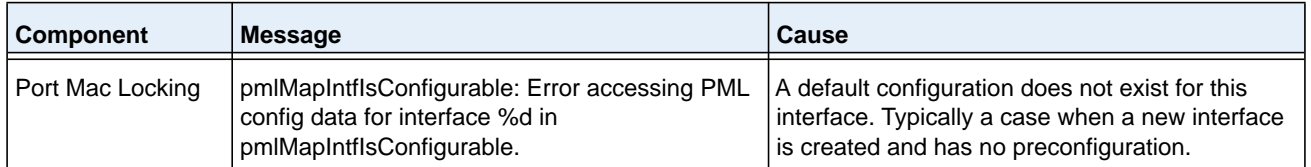

#### **Table 53. Protocol-based VLANs Log Messages**

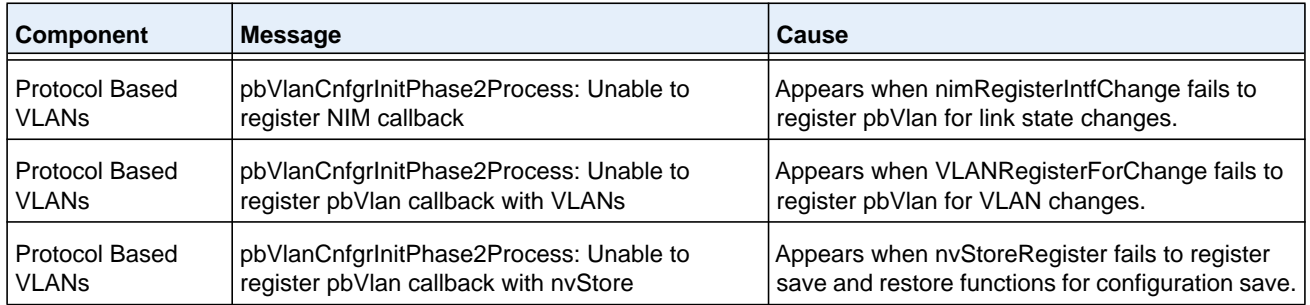

# **QoS**

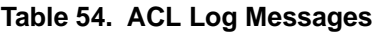

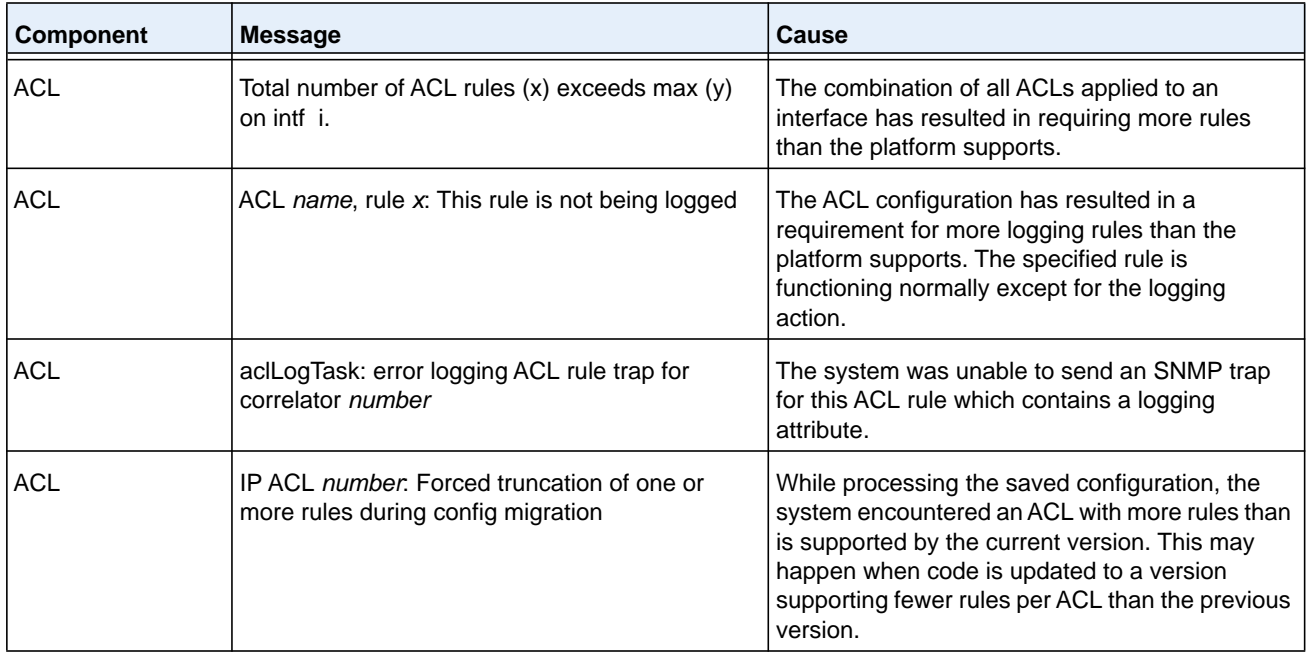

#### **Table 55. CoS Log Message**

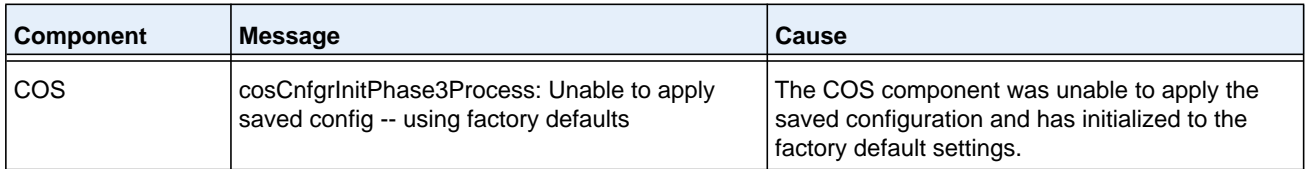

### **Table 56. DiffServ Log Messages**

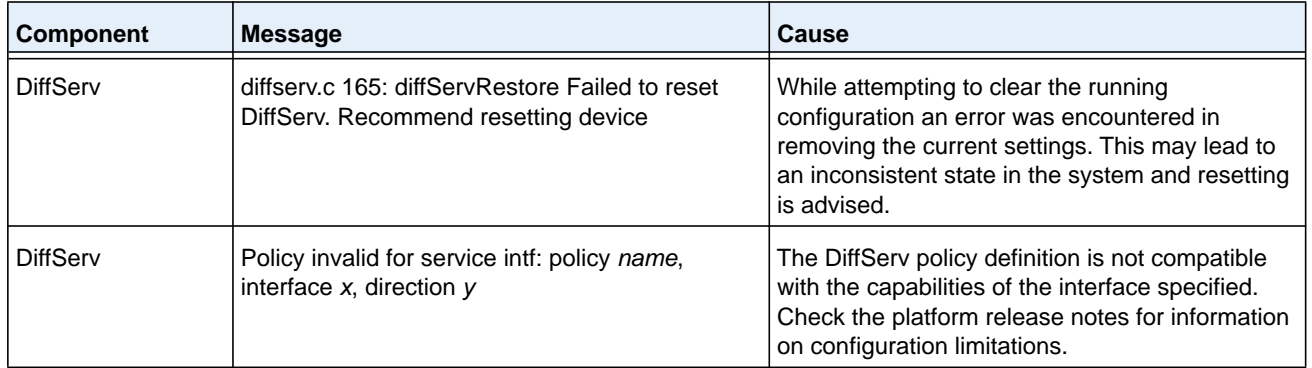

# **Routing/IPv6 Routing**

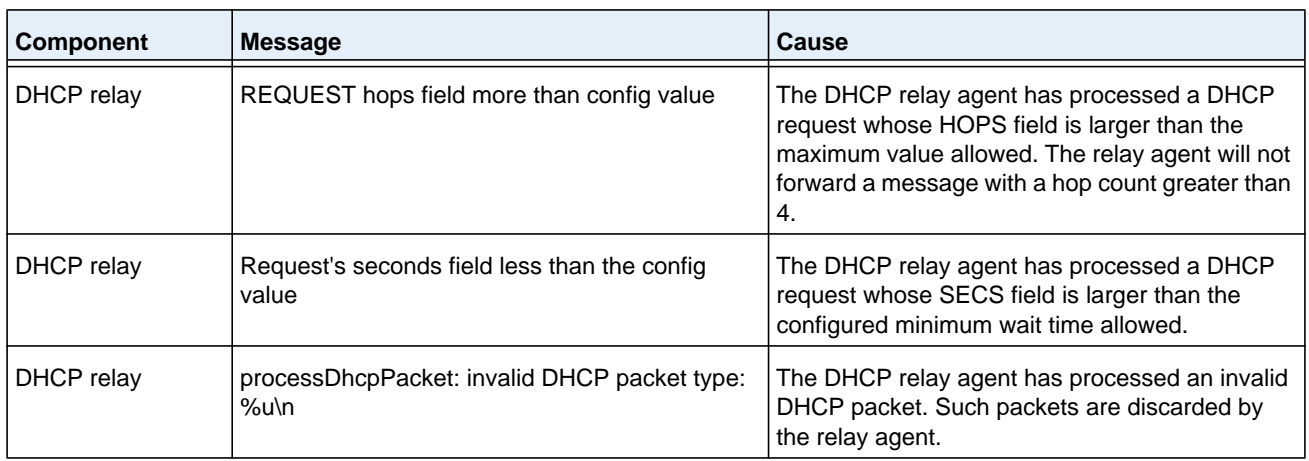

# **Table 57. DHCP Relay Log Messages**

### **Table 58. OSPFv2 Log Messages**

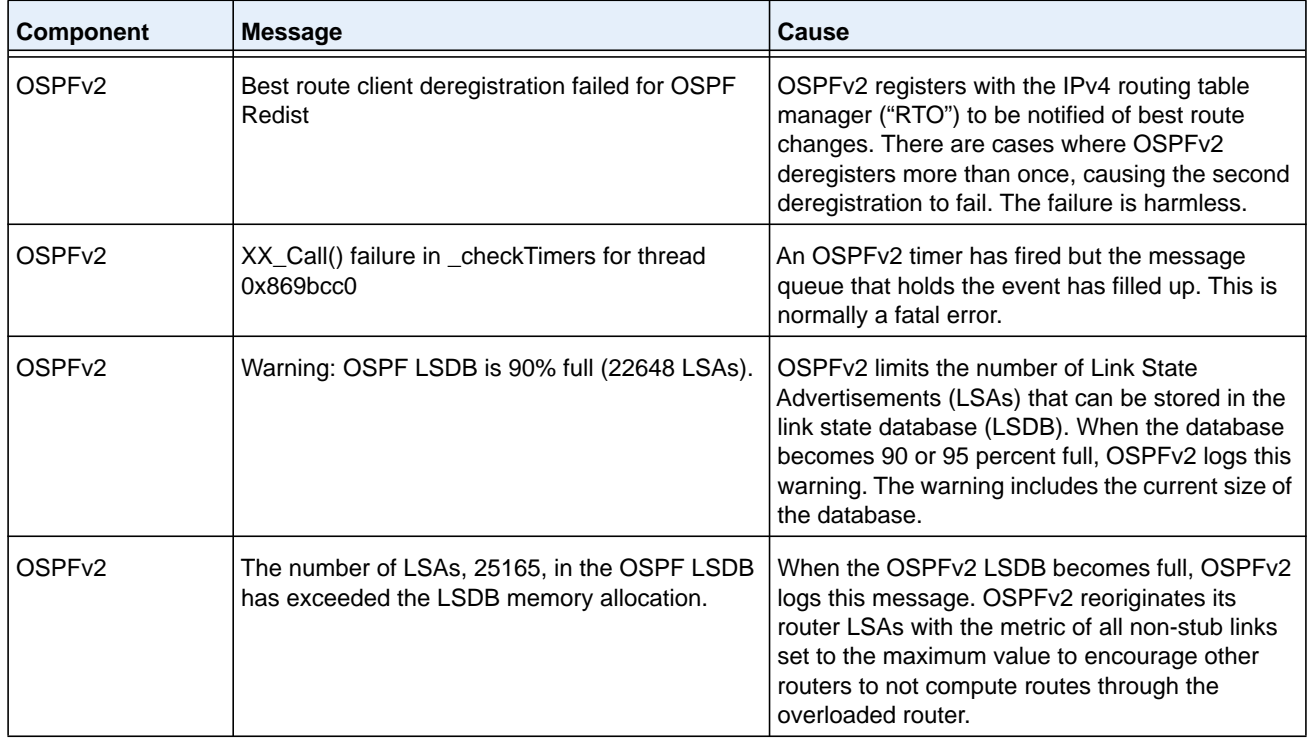

| <b>Component</b> | <b>Message</b>                                                            | Cause                                                                                                    |
|------------------|---------------------------------------------------------------------------|----------------------------------------------------------------------------------------------------|
| l OSPFv2         | Dropping the DD packet because of MTU<br>mismatch                         | OSPFv2 ignored a Database Description packet<br>whose MTU is greater than the IP MTU on the<br>interface where the DD was received. |
| l OSPFv2         | LSA Checksum error in LsUpdate, dropping LSID<br>1.2.3.4 checksum 0x1234. | OSPFv2 ignored a received link state<br>advertisement (LSA) whose checksum was<br>incorrect.                                        |

**Table 58. OSPFv2 Log Messages (continued)**

#### **Table 59. OSPFv3 Log Messages**

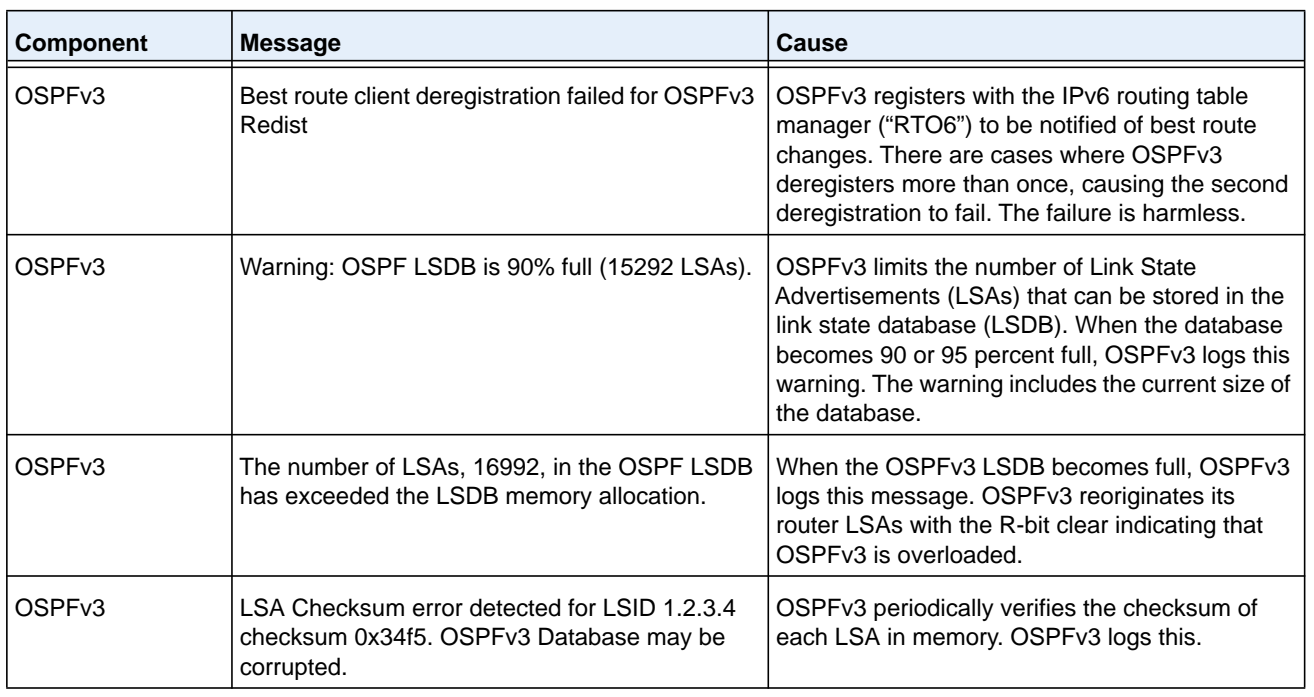

#### **Table 60. Routing Table Manager Log Messages**

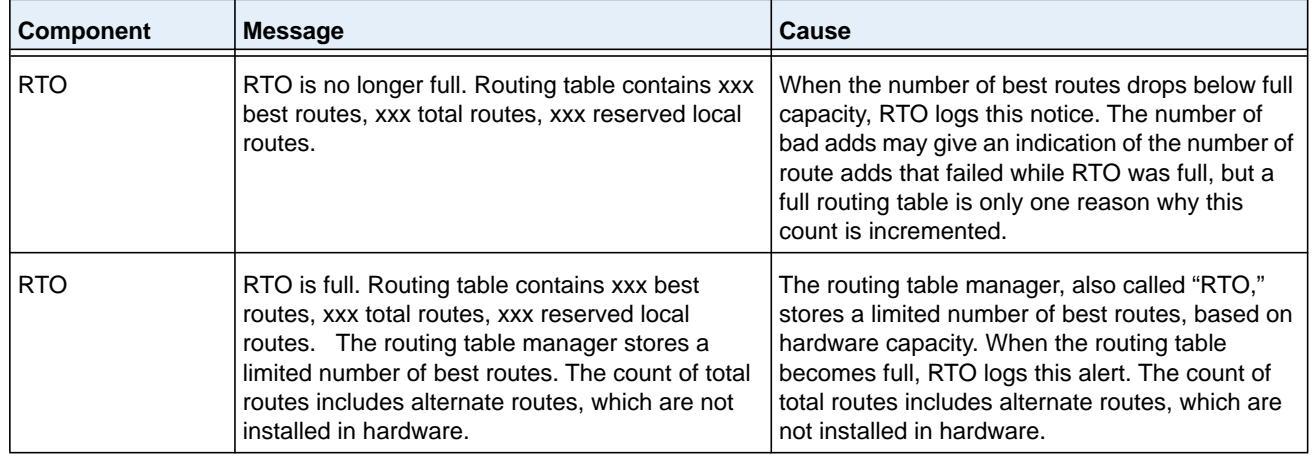

**Table 61. VRRP Log Messages** 

| <b>Component</b> | <b>Message</b>                                                                                                    | <b>Cause</b>                                                                                                    |
|------------------|----------------------------------------------------------------------------------------------------|----------------------------------------------------------------------------------------------------|
| <b>VRRP</b>      | VRRP packet of size xxx dropped. Min VRRP<br>packet size is xxx;<br>Max VRRP packet size is xxx.                               | This message appears when there is flood of<br>VRRP messages in the network.                                                                                                    |
| <b>VRRP</b>      | VR xxx on interface xxx started as xxx.                                                                                        | This message appears when the Virtual router is<br>started in the role of a Master or a Backup.                                                                                                    |
| <b>VRRP</b>      | This router is the IP address owner for virtual<br>router xxx on interface xxx. Setting the virtual<br>router priority to xxx. | This message appears when the address<br>ownership status for a specific VR is updated. If<br>this router is the address owner for the VR, set<br>the VR's priority to MAX priority (as per RFC<br>3768). If the router is no longer the address<br>owner, revert the priority. |

#### **Table 62. ARP Log Message**

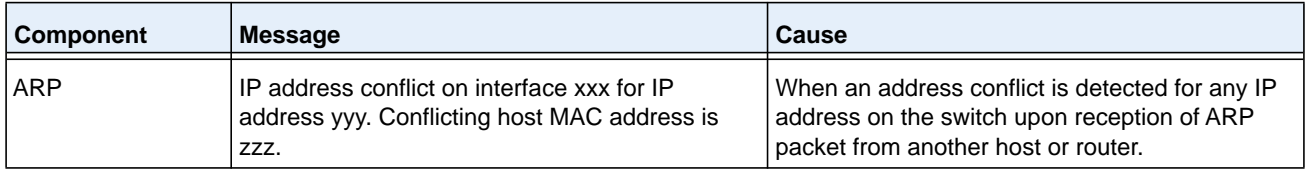

#### **Table 63. RIP Log Message**

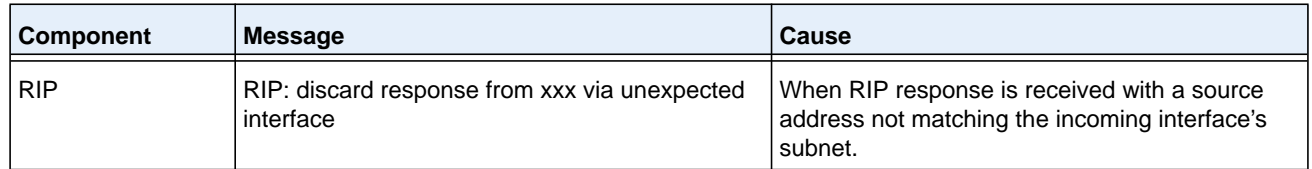

# **Multicast**

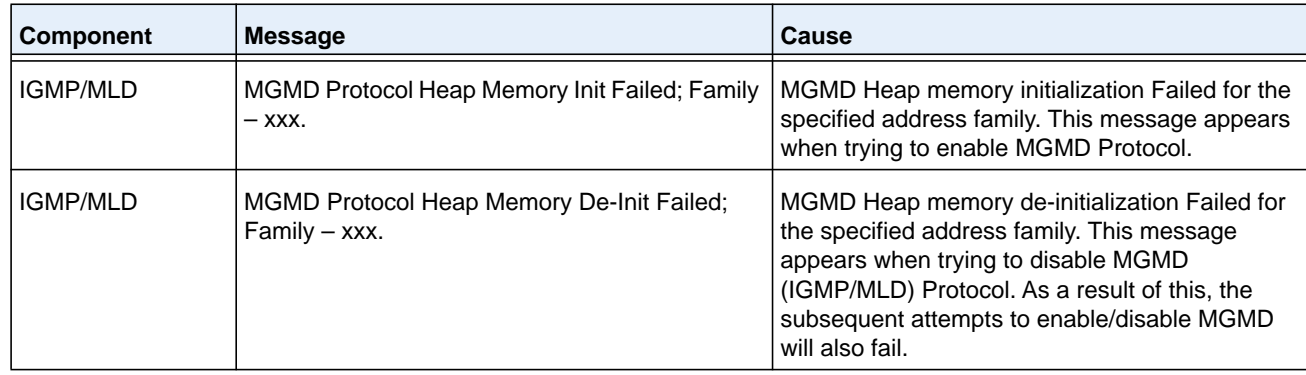

### **Table 64. IGMP/MLD Log Messages**

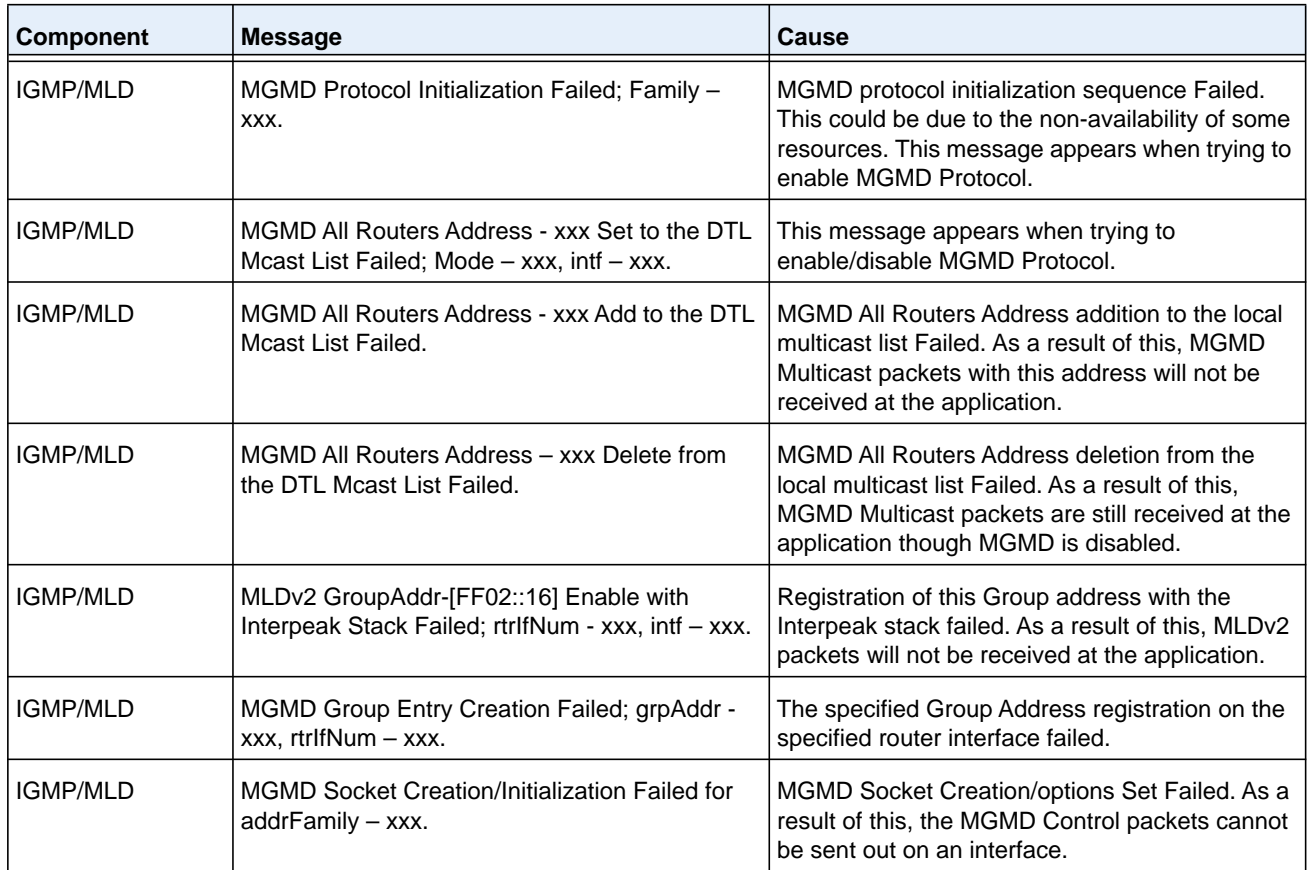

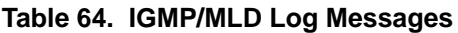

# **Table 65. IGMP-Proxy Log Messages**

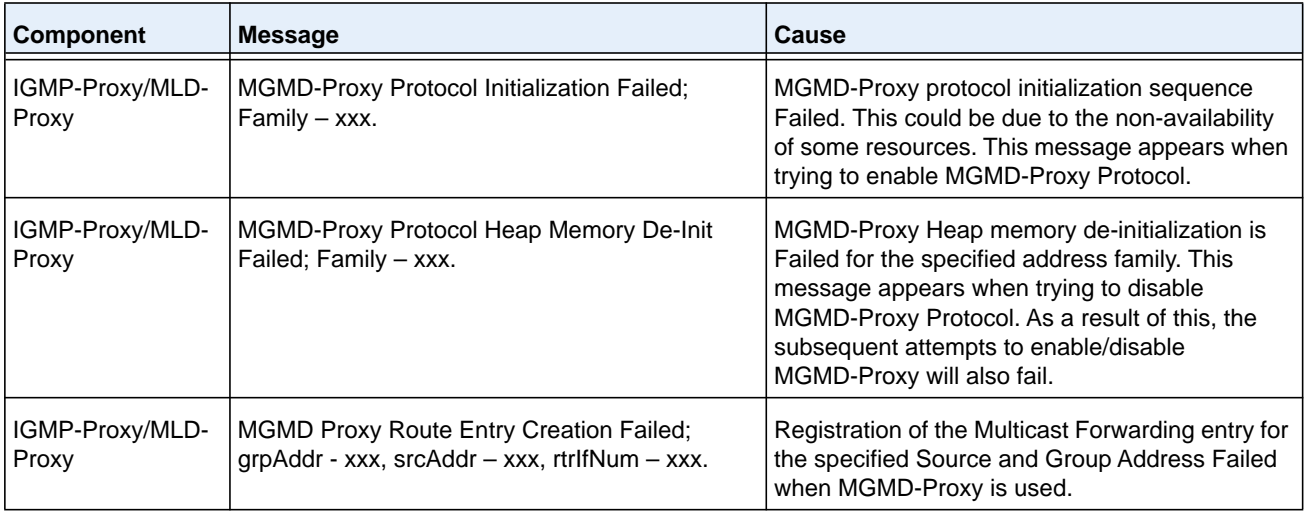

**Table 66. PIM-SM Log Messages** 

| <b>Component</b> | <b>Message</b>                                                                         | Cause                                                                                                    |
|------------------|----------------------------------------------------------------------------------------|----------------------------------------------------------------------------------------------------|
| <b>PIMSM</b>     | Non-Zero SPT/Data Threshold Rate - xxx is<br>currently Not Supported on this platform. | This message appears when the user tries to<br>configure the PIMSM SPT threshold value.                                                                                                    |
| <b>PIMSM</b>     | PIMSM Protocol Heap Memory Init Failed;<br>Family $-$ xxx.                             | PIMSM Heap memory initialization Failed for the<br>specified address family. This message appears<br>when trying to enable PIMSM Protocol.                                                                                                |
| <b>PIMSM</b>     | PIMSM Protocol Heap Memory De-Init Failed;<br>Family -xxx.                             | PIMSM Heap memory de-initialization Failed for<br>the specified address family. This message<br>appears when trying to disable PIMSM Protocol.<br>As a result of this, the subsequent attempts to<br>enable/disable PIMSM will also fail. |
| <b>PIMSM</b>     | PIMSM Protocol Initialization Failed; Family -xxx.                                     | PIMSM protocol initialization sequence Failed.<br>This could be due to the non-availability of some<br>resources. This message appears when trying to<br>enable PIMSM Protocol.                                                           |
| <b>PIMSM</b>     | PIMSM Protocol De-Initialization Failed; Family -<br>XXX.                              | PIMSM protocol de-initialization sequence<br>Failed. This message appears when trying to<br>disable PIMSM Protocol.                                                                                                    |
| <b>PIMSM</b>     | PIMSM SSM Range Table is Full.                                                         | PIMSM SSM Range Table is Full. This message<br>appears when the protocol cannot accommodate<br>new SSM registrations.                                                                                                    |
| <b>PIMSM</b>     | PIM All Routers Address - xxx Delete from the<br>DTL Mcast List Failed for intf - xxx. | PIM All Routers Address deletion from the local<br>multicast list Failed. As a result of this, PIM<br>Multicast packets are still received at the<br>application though PIM is disabled.                                                  |
| <b>PIMSM</b>     | PIM All Routers Address - xxx Add to the DTL<br>Meast List Failed for $int - xxx$ .    | PIM All Routers Address addition to the local<br>multicast list Failed. As a result of this, PIM<br>Multicast packets with this address will not be<br>received at the application.                                                       |
| <b>PIMSM</b>     | Mcast Forwarding Mode Disable Failed for intf -<br>XXX.                                | Multicast Forwarding Mode Disable Failed. As a<br>result of this, Multicast packets are still received<br>at the application though no protocol is enabled.                                                                               |
| <b>PIMSM</b>     | Mcast Forwarding Mode Enable Failed for intf -<br>XXX.                                 | Multicast Forwarding Mode Enable Failed. As a<br>result of this, Multicast packets will not be<br>received at the application though a protocol is<br>enabled.                                                                            |
| <b>PIMSM</b>     | PIMSMv6 Socket Memb'ship Enable Failed for<br>rtrlfNum - xxx.                          | PIMSMv6 Socket Creation/options Set with<br>Kernel IP Stack Failed. As a result of this, the<br>PIM Control packets cannot be received on the<br>interface.                                                                               |

| <b>Component</b> | <b>Message</b>                                                                              | Cause                                                                                                    |
|------------------|---------------------------------------------------------------------------------------------|----------------------------------------------------------------------------------------------------|
| <b>PIMSM</b>     | PIMSMv6 Socket Memb'ship Disable Failed for<br>$rtrIfNum - xxx.$                            | PIMSMv6 Socket Creation/options Disable with<br>Kernel IP Stack Failed. As a result of this, the<br>PIM Control packets are still received on the<br>interface at the application though no protocol is<br>enabled. |
| <b>PIMSM</b>     | PIMSM (S,G,RPt) Table Max Limit - xxx<br>Reached; Cannot accommodate any further<br>routes. | PIMSM Multicast Route table (S,G,RPt) has<br>reached maximum capacity and cannot<br>accommodate new registrations anymore.                                                                                          |
| <b>PIMSM</b>     | PIMSM (S,G) Table Max Limit - xxx Reached;<br>Cannot accommodate any further routes.        | PIMSM Multicast Route table (S,G) has reached<br>maximum capacity and cannot accommodate<br>new registrations anymore.                                                                                              |
| <b>PIMSM</b>     | PIMSM (*,G) Table Max Limit - xxx Reached;<br>Cannot accommodate any further routes.        | PIMSM Multicast Route table (*,G) has reached<br>maximum capacity and cannot accommodate<br>new registrations anymore.                                                                                              |

**Table 66. PIM-SM Log Messages (continued)**

### **Table 67. PIM-DM Log Messages**

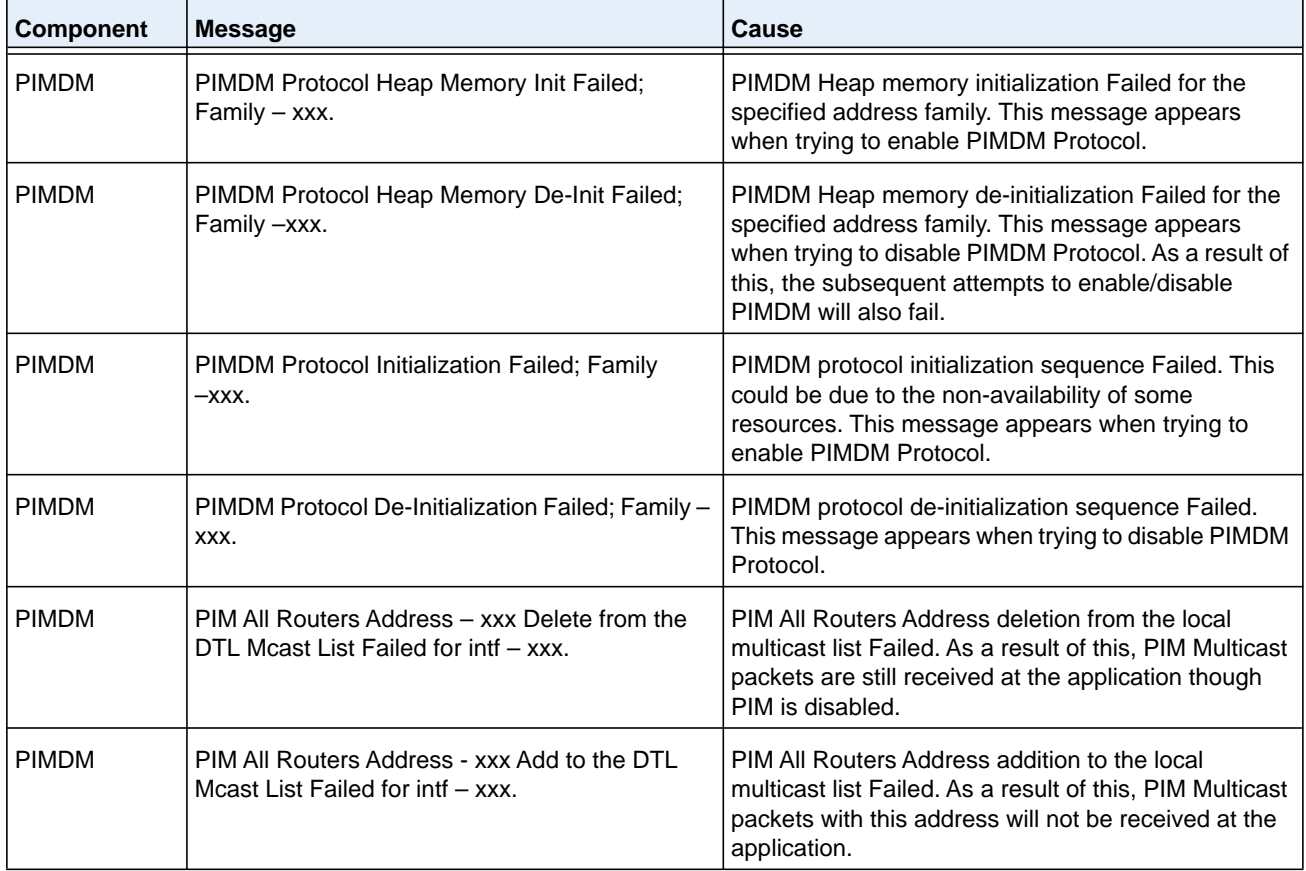

| <b>Component</b> | <b>Message</b>                                                                     | <b>Cause</b>                                                                                                    |
|------------------|------------------------------------------------------------------------------------|----------------------------------------------------------------------------------------------------|
| <b>PIMDM</b>     | Mcast Forwarding Mode Disable Failed for intf -<br>XXX.                            | Multicast Forwarding Mode Disable Failed. As a<br>result of this, Multicast packets are still received at<br>the application though no protocol is enabled.                                                                                                    |
| <b>PIMDM</b>     | Mcast Forwarding Mode Enable Failed for intf -<br>XXX.                             | Multicast Forwarding Mode Enable Failed. As a result<br>of this, Multicast packets will not be received at the<br>application though a protocol is enabled.                                                                                                    |
| <b>PIMDM</b>     | PIMDMv6 Socket Memb'ship Enable Failed for<br>rtrlfNum - xxx.                      | PIMDMv6 Socket Creation/options Set with Kernel IP<br>Stack Failed. As a result of this, the PIM Control<br>packets cannot be received on the interface.                                                                                                    |
| <b>PIMDM</b>     | PIMDMv6 Socket Memb'ship Disable Failed for<br>$rtrIfNum - xxx.$                   | PIMDMv6 Socket Creation/options Disable with<br>Kernel IP Stack Failed. As a result of this, the PIM<br>Control packets are still received on the interface at<br>the application though no protocol is enabled.                                                   |
| <b>PIMDM</b>     | PIMDM FSM Action Invoke Failed; rtrlfNum - xxx<br>Out of Bounds for Event - xxx.   | The PIMDM FSM Action invocation Failed due to<br>invalid Routing interface number. In such cases, the<br>FSM Action routine can never be invoked which may<br>result in abnormal behavior. The failed FSM-name<br>can be identified from the specified Event name. |
| <b>PIMDM</b>     | PIMDM Socket Initialization Failed for addrFamily<br>- XXX.                        | PIMDM Socket Creation/options Set Failed. As a<br>result of this, the PIM Control packets cannot be sent<br>out on an interface.                                                                                                    |
| <b>PIMDM</b>     | PIMDMv6 Socket Memb'ship Enable Failed for<br>rtrlfNum - xxx.                      | Socket options Set to enable the reception of PIMv6<br>packets Failed. As a result of this, the PIMv6 packets<br>will not be received by the application.                                                                                                    |
| <b>PIMDM</b>     | PIMDMv6 Socket Memb'ship Disable Failed for<br>$rtrIfNum - xxx.$                   | PIMDMv6 Socket Creation/options Disable with<br>Kernel IP Stack Failed. As a result of this, the PIMv6<br>Control packets are still received on the interface at<br>the application though no protocol is enabled.                                                 |
| <b>PIMDM</b>     | PIMDM MRT Table Max Limit - xxx Reached;<br>Cannot accommodate any further routes. | PIMDM Multicast Route table (S,G) has reached<br>maximum capacity and cannot accommodate new<br>registrations anymore.                                                                                                    |

**Table 67. PIM-DM Log Messages (continued)**

#### **Table 68. DVMRP Log Messages**

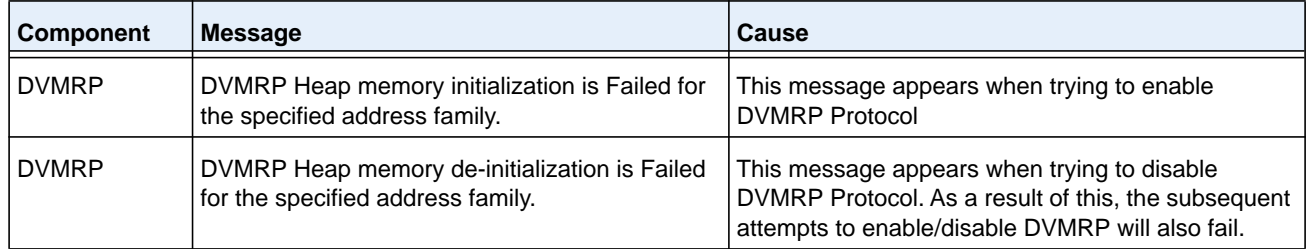

| <b>Component</b> | <b>Message</b>                                                                             | Cause                                                                                                    |
|------------------|--------------------------------------------------------------------------------------------|----------------------------------------------------------------------------------------------------|
| <b>DVMRP</b>     | DVMRP protocol initialization sequence Failed.                                             | This could be due to the non-availability of some<br>resources. This message appears when trying to<br>enable DVMRP Protocol.                                                                                                    |
| <b>DVMRP</b>     | DVMRP All Routers Address - xxx Delete from<br>the DTL Mcast List Failed for $int - xxx$ . | DMVRP All Routers Address deletion from the local<br>multicast list Failed. As a result of this, DVMRP<br>Multicast packets are still received at the application<br>though DVMRP is disabled.                                                                           |
| <b>DVMRP</b>     | Mcast Forwarding Mode Disable Failed for intf -<br>XXX.                                    | The Multicast Forwarding mode Disable Failed for<br>this routing interface.                                                                                                    |
| <b>DVMRP</b>     | DVMRP All Routers Address - xxx Add to the<br>DTL Mcast List Failed for intf - xxx.        | DMVRP All Routers Address addition to the local<br>multicast list Failed. As a result of this, DVMRP<br>Multicast packets with this address will not be<br>received at the application.                                                                                  |
| <b>DVMRP</b>     | Mcast Forwarding Mode Enable Failed for intf -<br>XXX.                                     | The Multicast Forwarding mode Enable Failed for<br>this routing interface. As a result of this, the ability to<br>forward Multicast packets does not function on this<br>interface.                                                                                      |
| <b>DVMRP</b>     | DVMRP Probe Control message Send Failed on<br>$rtrIfNum - xxx.$                            | DVMRP Probe control message send failed. This<br>could mostly be because of a Failure return status of<br>the socket call sendto(). As a result of this, the<br>DVMRP neighbor could be lost in the neighboring<br>DVMRP routers.                                        |
| <b>DVMRP</b>     | DVMRP Prune Control message Send Failed;<br>$rtrIfNum - xxx.$                              | Neighbor - %s, SrcAddr - %s, GrpAddr - %s DVMRP<br>Prune control message send failed. This could<br>mostly be because of a Failure return status of the<br>socket call sendto(). As a result of this, the unwanted<br>multicast traffic is still received and forwarded. |
| <b>DVMRP</b>     | DVMRP Probe Control message Send Failed on<br>rtrlfNum -xxx.                               | DVMRP Probe control message send failed. This<br>could mostly be because of a Failure return status of<br>the socket call sendto(). As a result of this, the<br>DVMRP neighbor could be lost in the neighboring<br>DVMRP routers.                                        |

**Table 68. DVMRP Log Messages (continued)**

# **Stacking**

#### **Table 69. EDB Log Message**

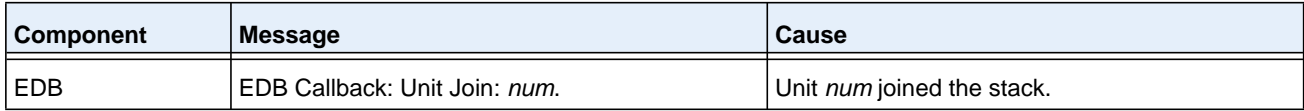

# **Technologies**

# **Table 70. Error Messages**

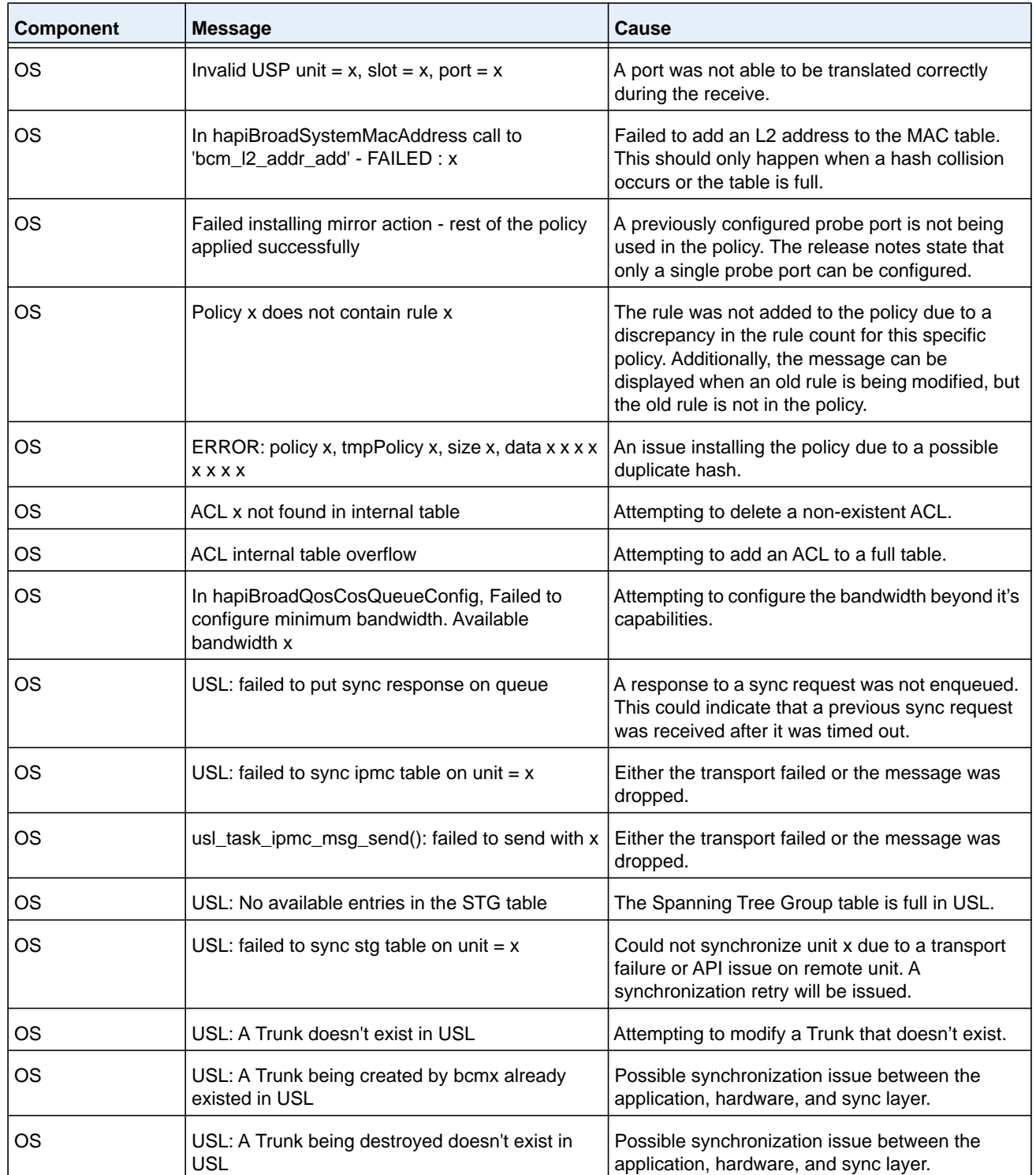

| Component | <b>Message</b>                                                                | Cause                                                                                                    |
|-----------|-------------------------------------------------------------------------------|----------------------------------------------------------------------------------------------------|
| OS        | USL: A Trunk being set doesn't exist in USL                                   | Possible synchronization issue between the<br>application, hardware, and sync layer.                                               |
| <b>OS</b> | USL: failed to sync trunk table on unit = $x$                                 | Could not synchronize unit x due to a transport<br>failure or API issue on remote unit. A<br>synchronization retry will be issued. |
| <b>OS</b> | USL: Mcast entry not found on a join                                          | Possible synchronization issue between the<br>application, hardware, and sync layer.                                               |
| OS        | USL: Mcast entry not found on a leave                                         | Possible synchronization issue between the<br>application, hardware, and sync layer.                                               |
| <b>OS</b> | USL: failed to sync dVLAN data on unit = $x$                                  | Could not synchronize unit x due to a transport<br>failure or API issue on remote unit. A<br>synchronization retry will be issued. |
| OS        | USL: failed to sync policy table on unit = $x$                                | Could not synchronize unit x due to a transport<br>failure or API issue on remote unit. A<br>synchronization retry will be issued. |
| OS        | USL: failed to sync VLAN table on unit = $x$                                  | Could not synchronize unit x due to a transport<br>failure or API issue on remote unit. A<br>synchronization retry will be issued. |
| <b>OS</b> | Invalid LAG id x                                                              | Possible synchronization issue between the BCM<br>driver and HAPI.                                                                 |
| <b>OS</b> | Invalid uport calculated from the BCM uport<br>$bcmx_l2\_addr$ -> $lport = x$ | Uport not valid from BCM driver.                                                                                                   |
| OS        | Invalid USP calculated from the BCM<br>uport\nbcmx_l2_addr->lport = $x$       | USP not able to be calculated from the learn<br>event for BCM driver.                                                              |
| OS        | Unable to insert route R/P                                                    | Route R with prefix P could not be inserted in the<br>hardware route table. A retry will be issued.                                |
| OS        | Unable to Insert host H                                                       | Host H could not be inserted in hardware host<br>table. A retry will be issued.                                                    |
| OS        | USL: failed to sync L3 Intf table on unit = $x$                               | Could not synchronize unit x due to a transport<br>failure or API issue on remote unit. A<br>synchronization retry will be issued. |
| OS        | USL: failed to sync L3 Host table on unit = $x$                               | Could not synchronize unit x due to a transport<br>failure or API issue on remote unit. A<br>synchronization retry will be issued. |
| OS        | USL: failed to sync L3 Route table on unit = $x$                              | Could not synchronize unit x due to a transport<br>failure or API issue on remote unit. A<br>synchronization retry will be issued. |
| OS        | USL: failed to sync initiator table on unit = $x$                             | Could not synchronize unit x due to a transport<br>failure or API issue on remote unit. A<br>synchronization retry will be issued. |

**Table 70. Error Messages (continued)**

| <b>Component</b> | <b>Message</b>                                       | Cause                                                                                                    |
|------------------|------------------------------------------------------|----------------------------------------------------------------------------------------------------|
| OS.              | USL: failed to sync terminator table on unit $= x$   | Could not synchronize unit x due to a transport<br>failure or API issue on remote unit. A<br>synchronization retry will be issued. |
| <b>OS</b>        | USL: failed to sync ip-multicast table on unit $= x$ | Could not synchronize unit x due to a transport<br>failure or API issue on remote unit. A<br>synchronization retry will be issued. |

**Table 70. Error Messages (continued)**

# **O/S Support**

# **Table 71. BSP Log Message**

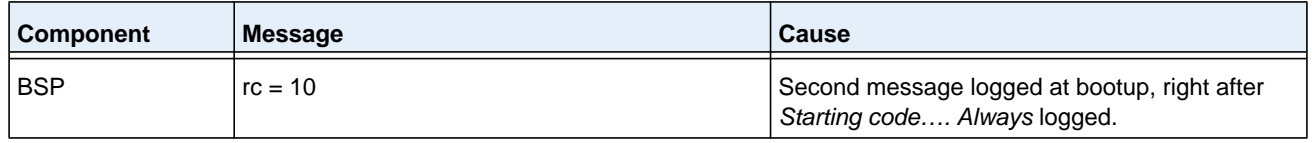

### **Table 72. OSAPI Log Messages**

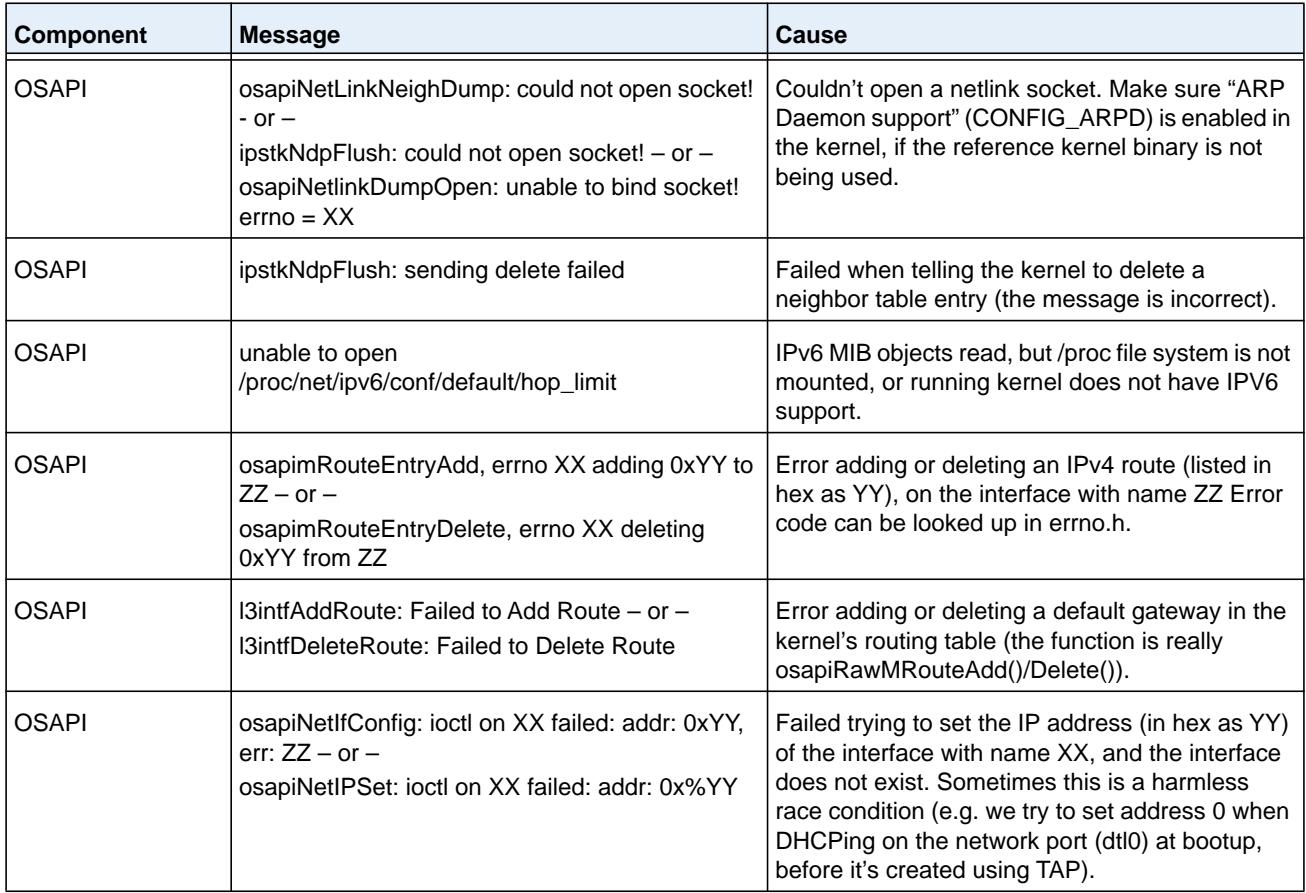

| Component    | <b>Message</b>                                                                                                    | Cause                                                                                                    |
|--------------|----------------------------------------------------------------------------------------------------|----------------------------------------------------------------------------------------------------|
| <b>OSAPI</b> | ping: sendto error                                                                                                    | Trouble sending an ICMP echo request packet<br>for the UI ping command. Maybe there was no<br>route to that network.                                               |
| <b>OSAPI</b> | Failed to Create Interface                                                                                                    | Out of memory at system initialization time.                                                                                                    |
| <b>OSAPI</b> | TAP Unable to open XX                                                                                                    | The /dev/tap file is missing, or, if not using the<br>reference kernel binary, the kernel is missing<br>"Universal TUN/TAP device driver support"<br>(CONFIG_TUN). |
| <b>OSAPI</b> | Tap monitor task is spinning on select failures -<br>then $-$<br>Tap monitor select failed: XX                                                                            | Trouble reading the /dev/tap device, check the<br>error message XX for details.                                                                                    |
| <b>OSAPI</b> | Log_Init: log file error - creating new log file                                                                                                    | This pertains to the "event log" persistent file in<br>flash. Either it did not exist, or had a bad<br>checksum.                                                   |
| <b>OSAPI</b> | Log_Init: Flash (event) log full; erasing                                                                                                    | Event log file has been cleared; happens at boot<br>time.                                                                                                    |
| <b>OSAPI</b> | Log Init: Corrupt event log; erasing                                                                                                    | Event log file had a non-blank entry after a blank<br>entry; therefore, something was messed up.                                                                   |
| <b>OSAPI</b> | Failed to Set Interface IP Address $-$ or $-$ IP<br>Netmask – or – Broadcast Address – or – Flags –<br>or - Hardware Address - or -<br>Failed to Retrieve Interface Flags | Trouble adding VRRP IP or MAC address(es) to<br>a network interface.                                                                                               |

**Table 72. OSAPI Log Messages (continued)**

# **Command List**

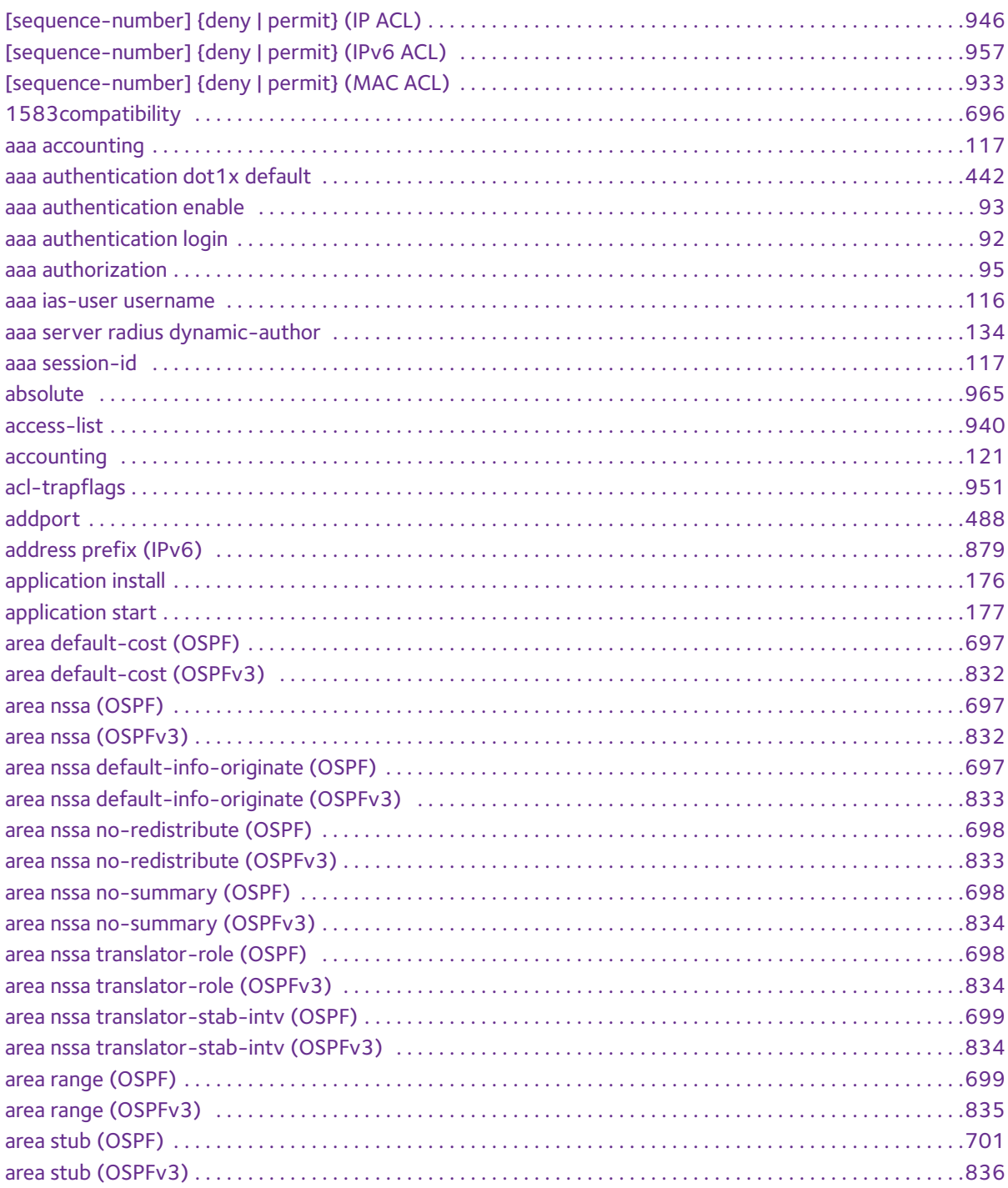

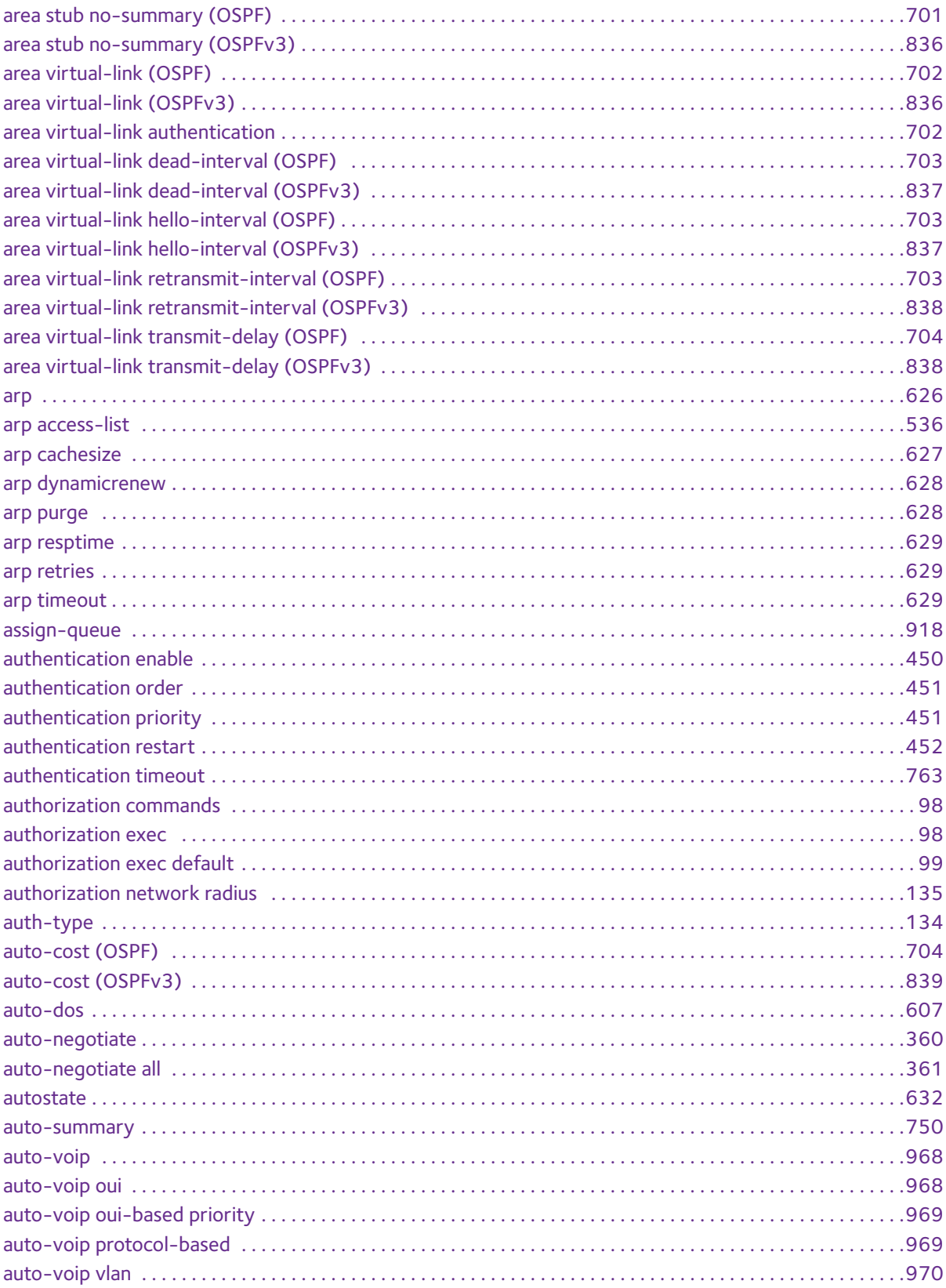

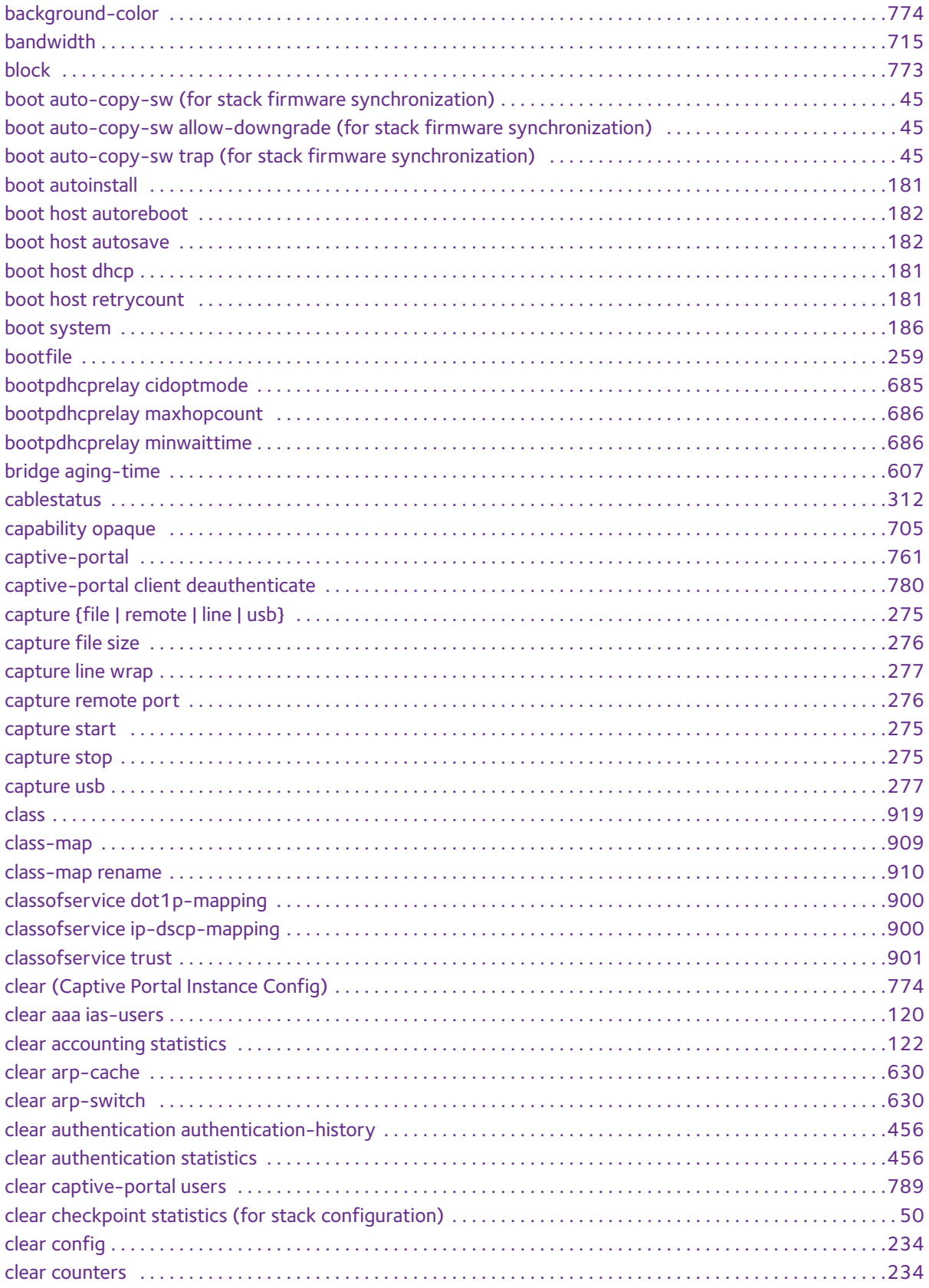

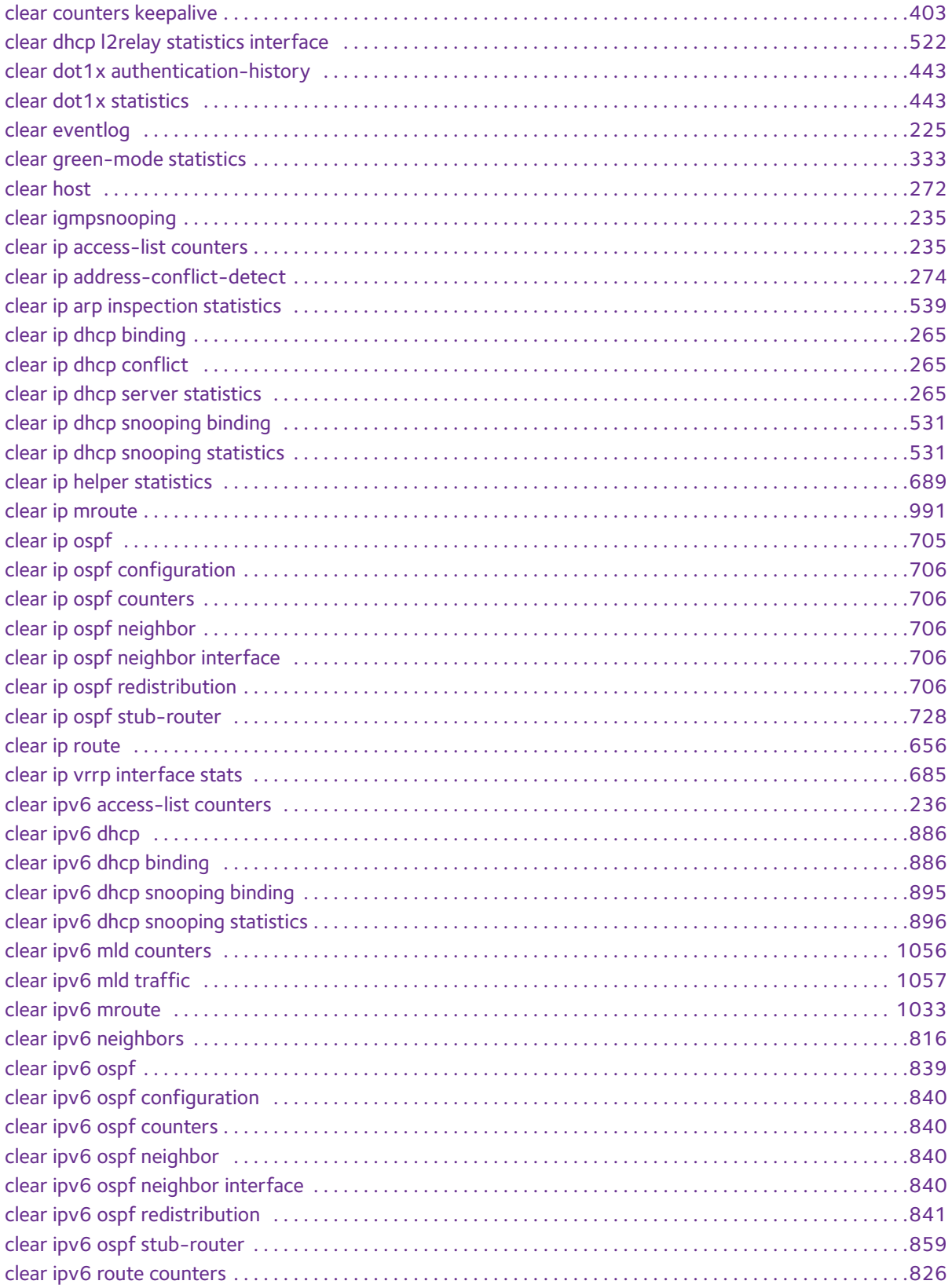

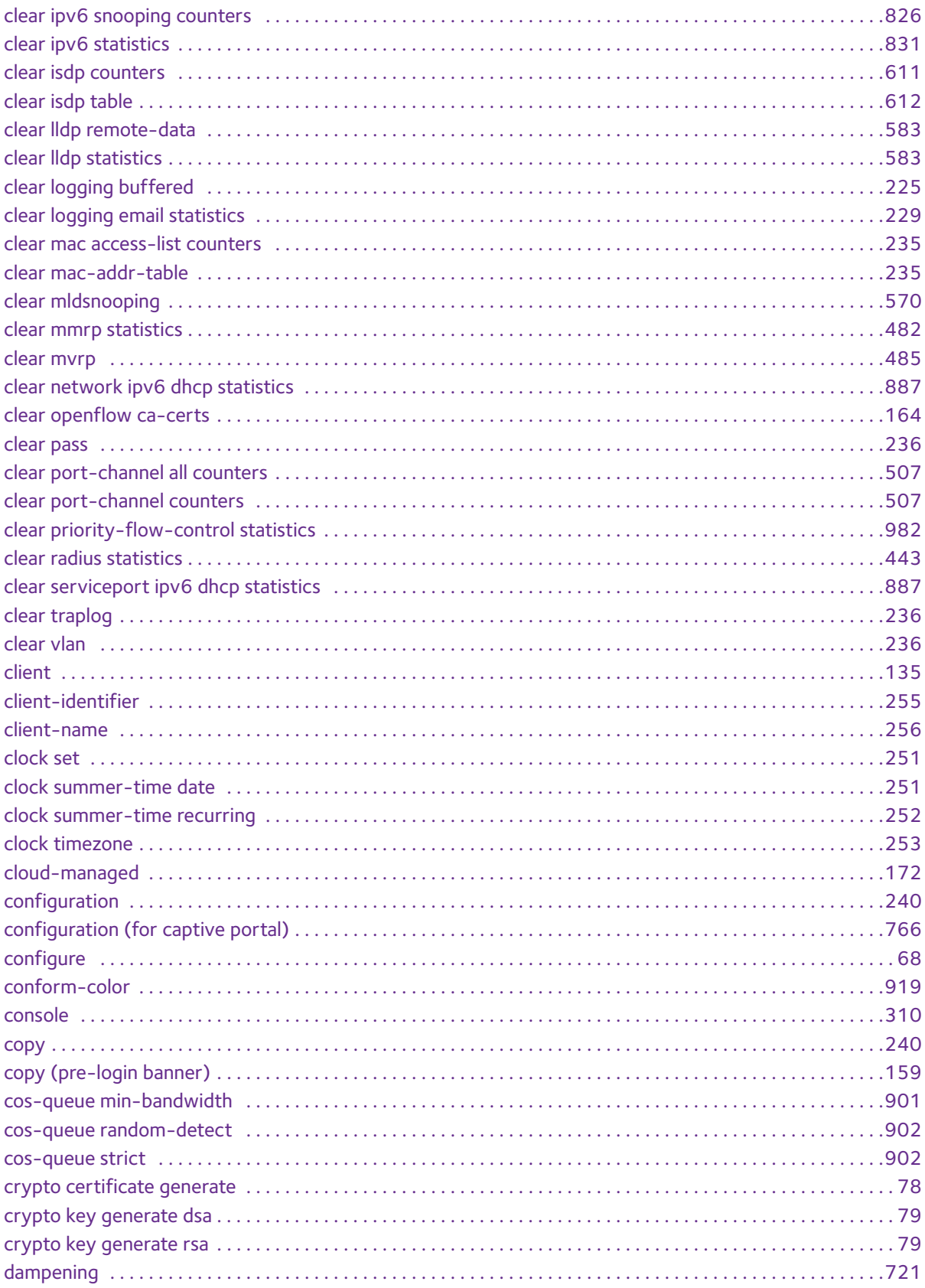

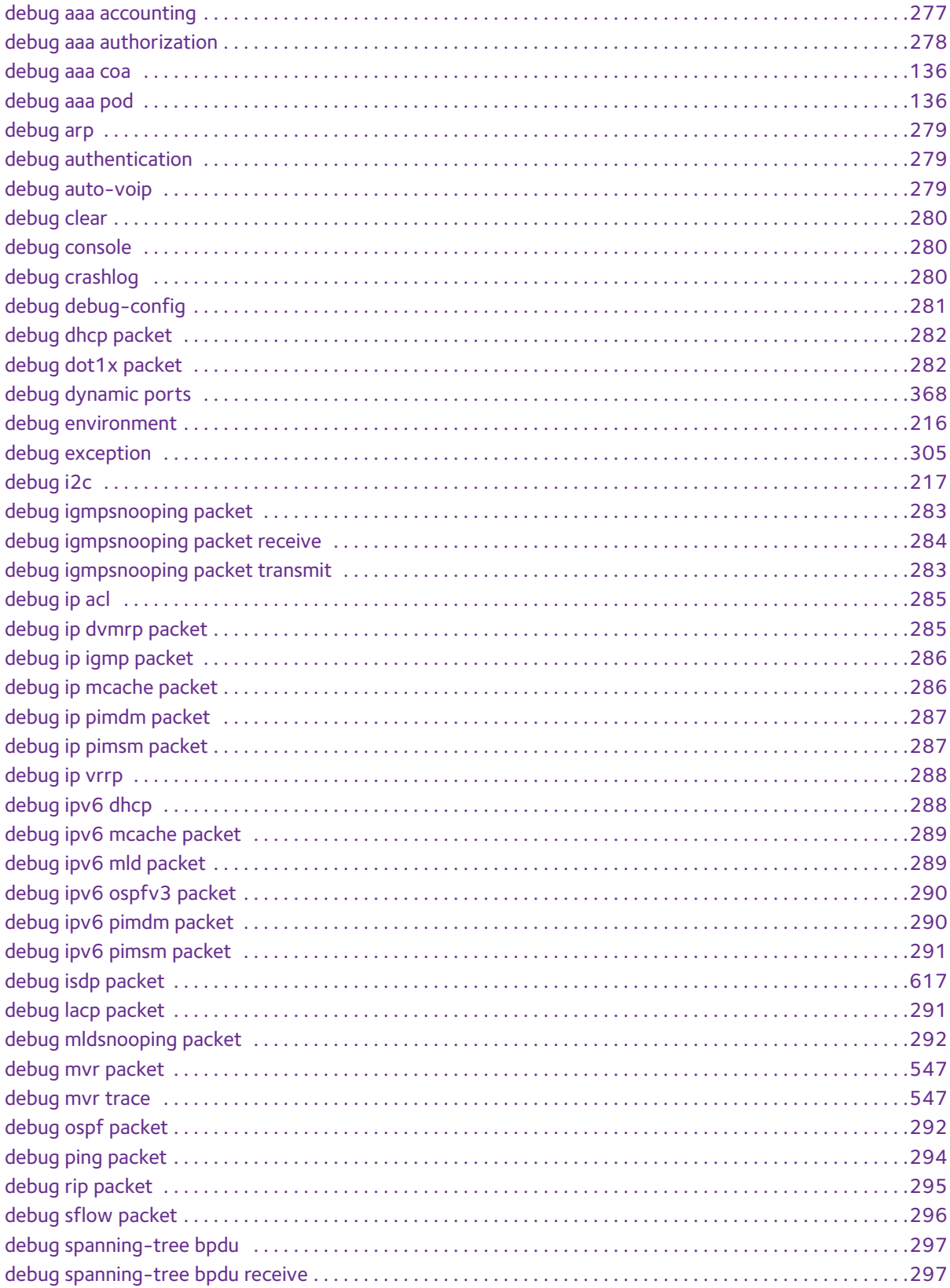

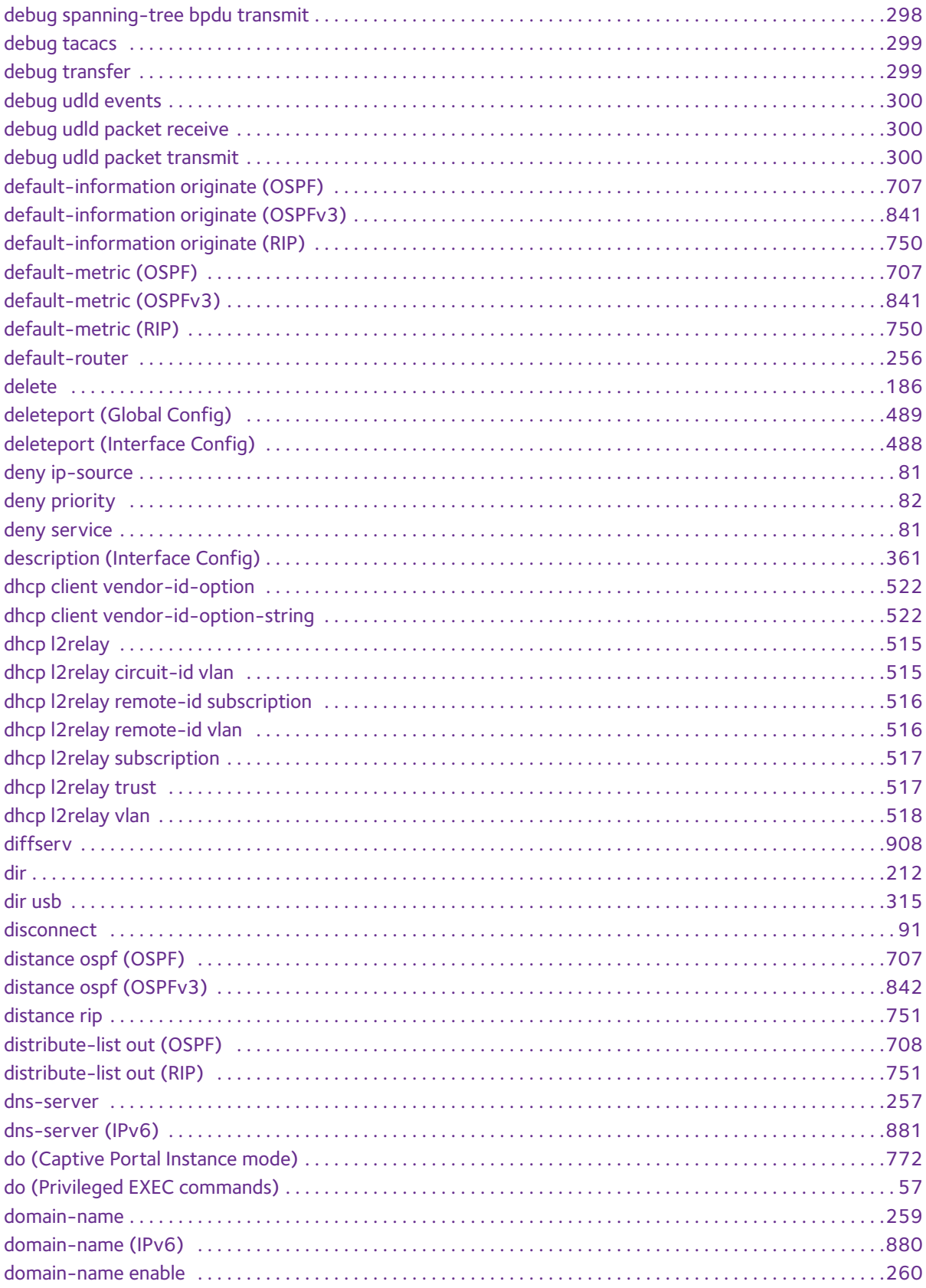

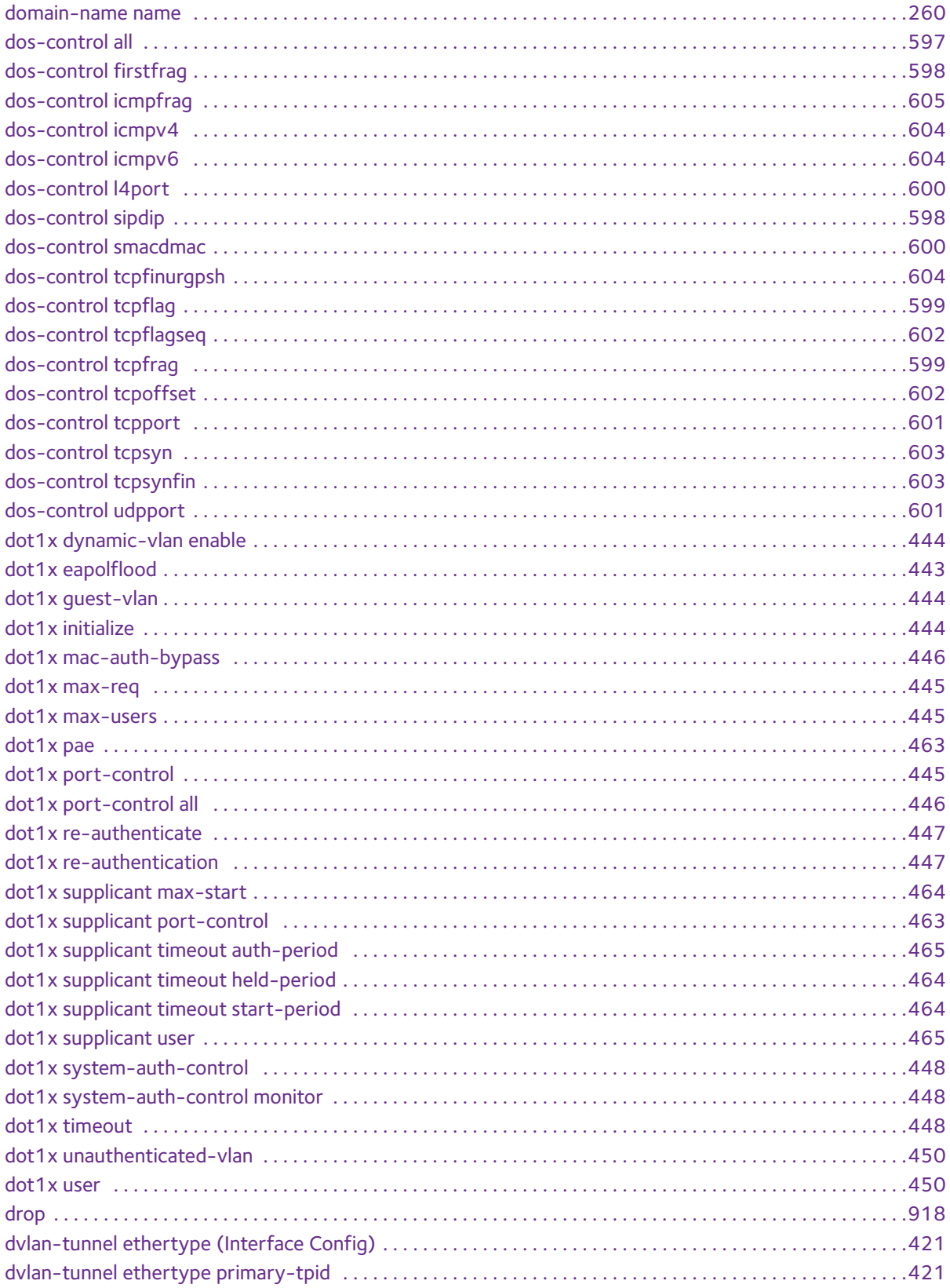

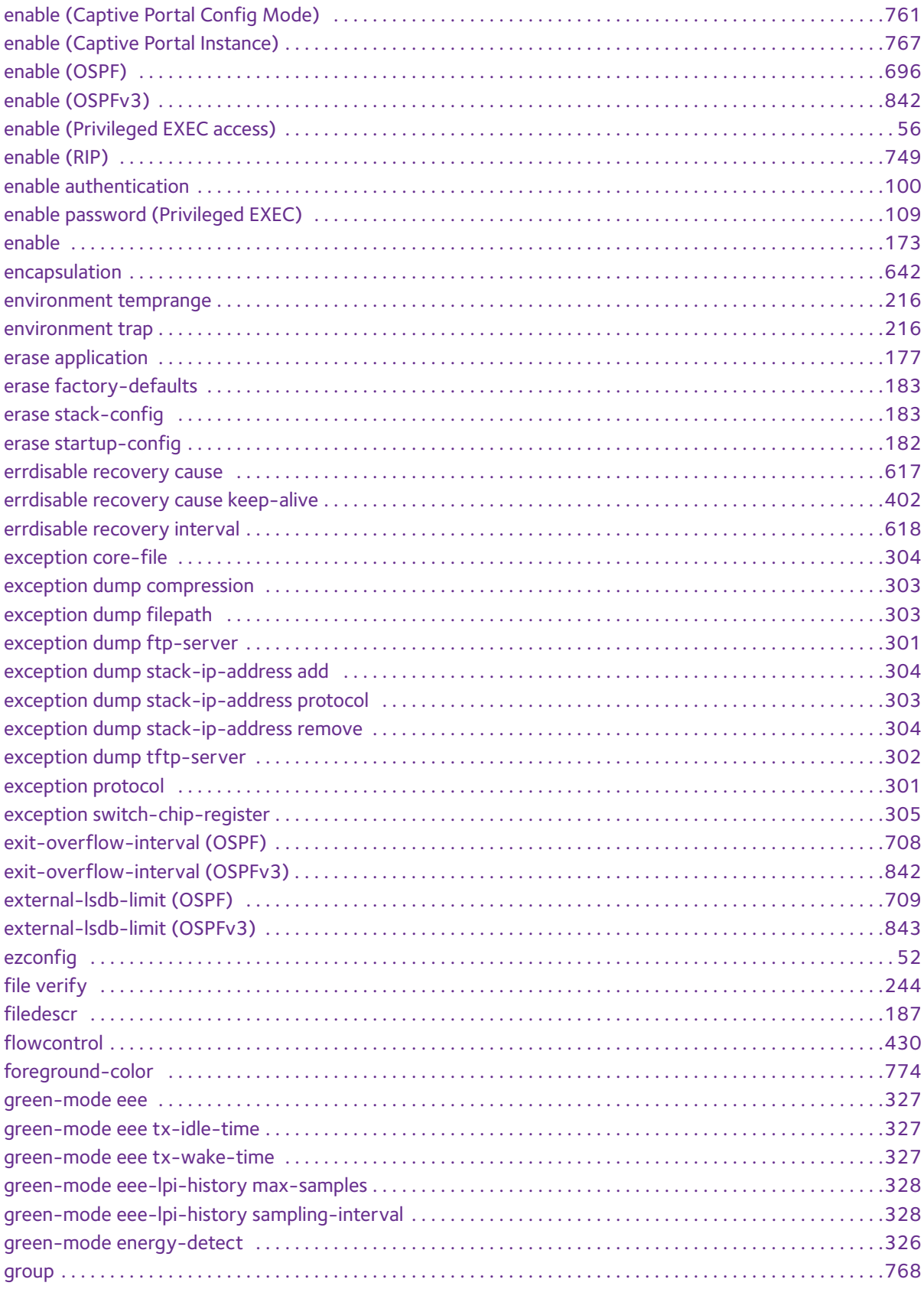

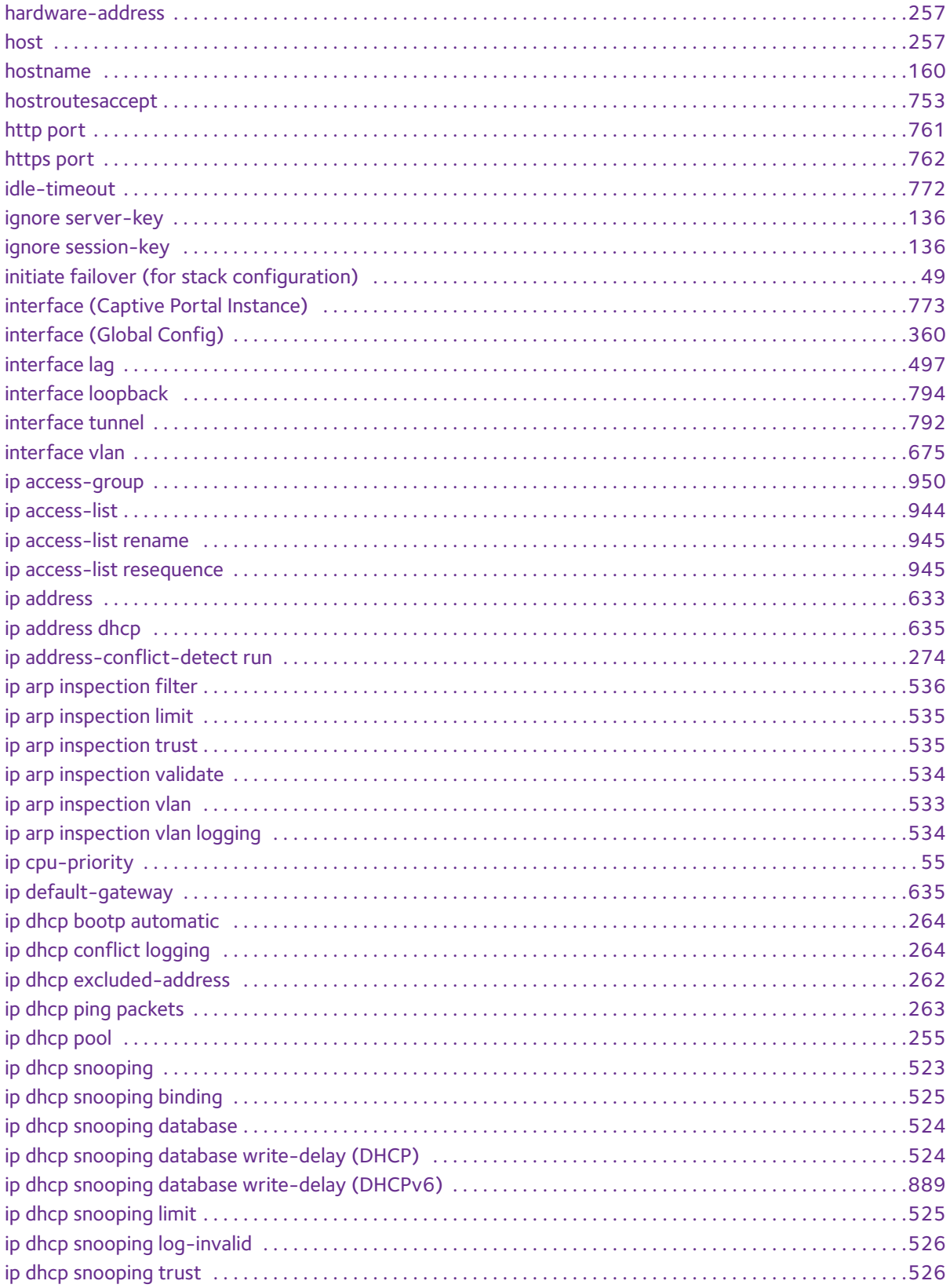

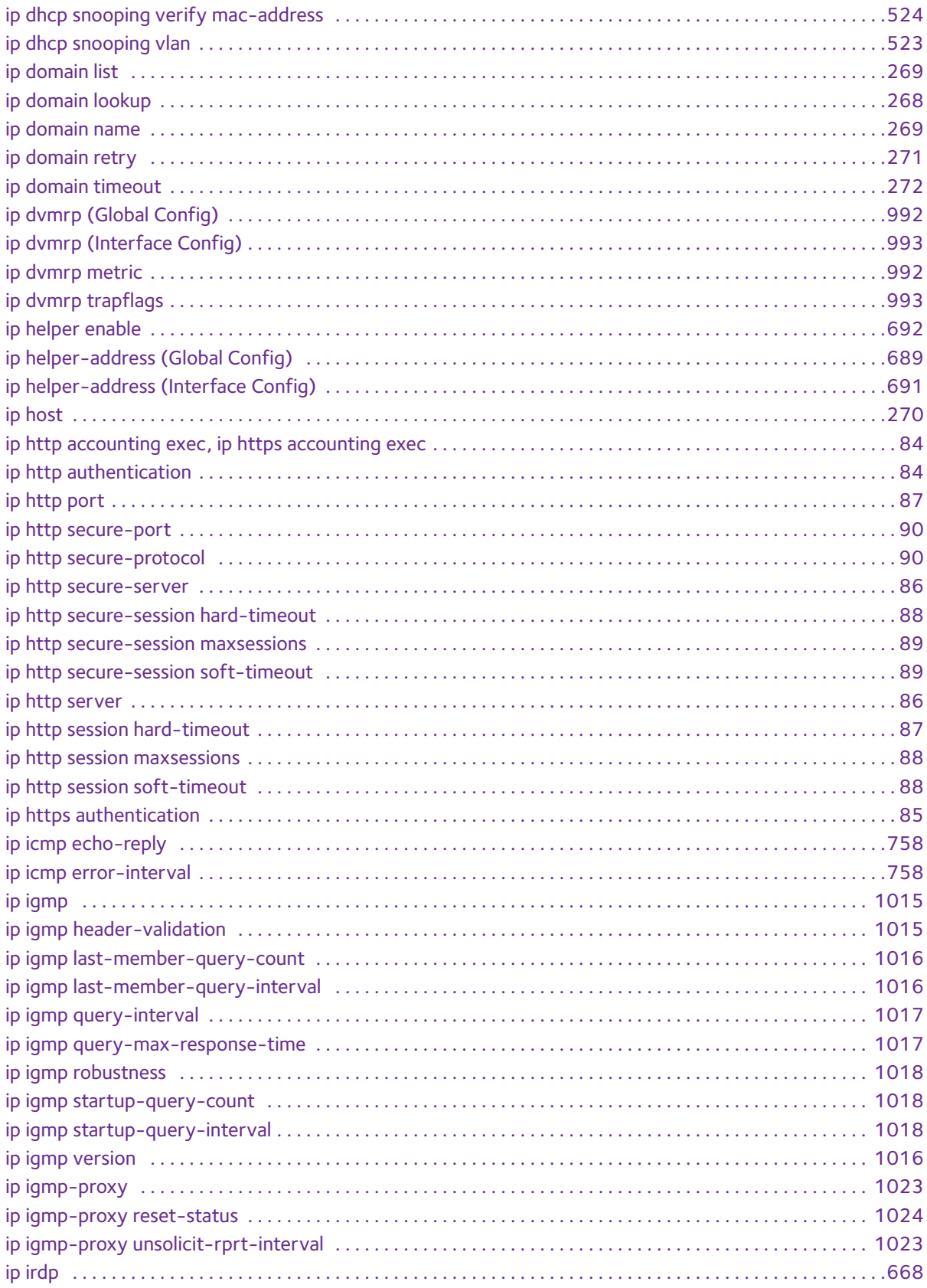

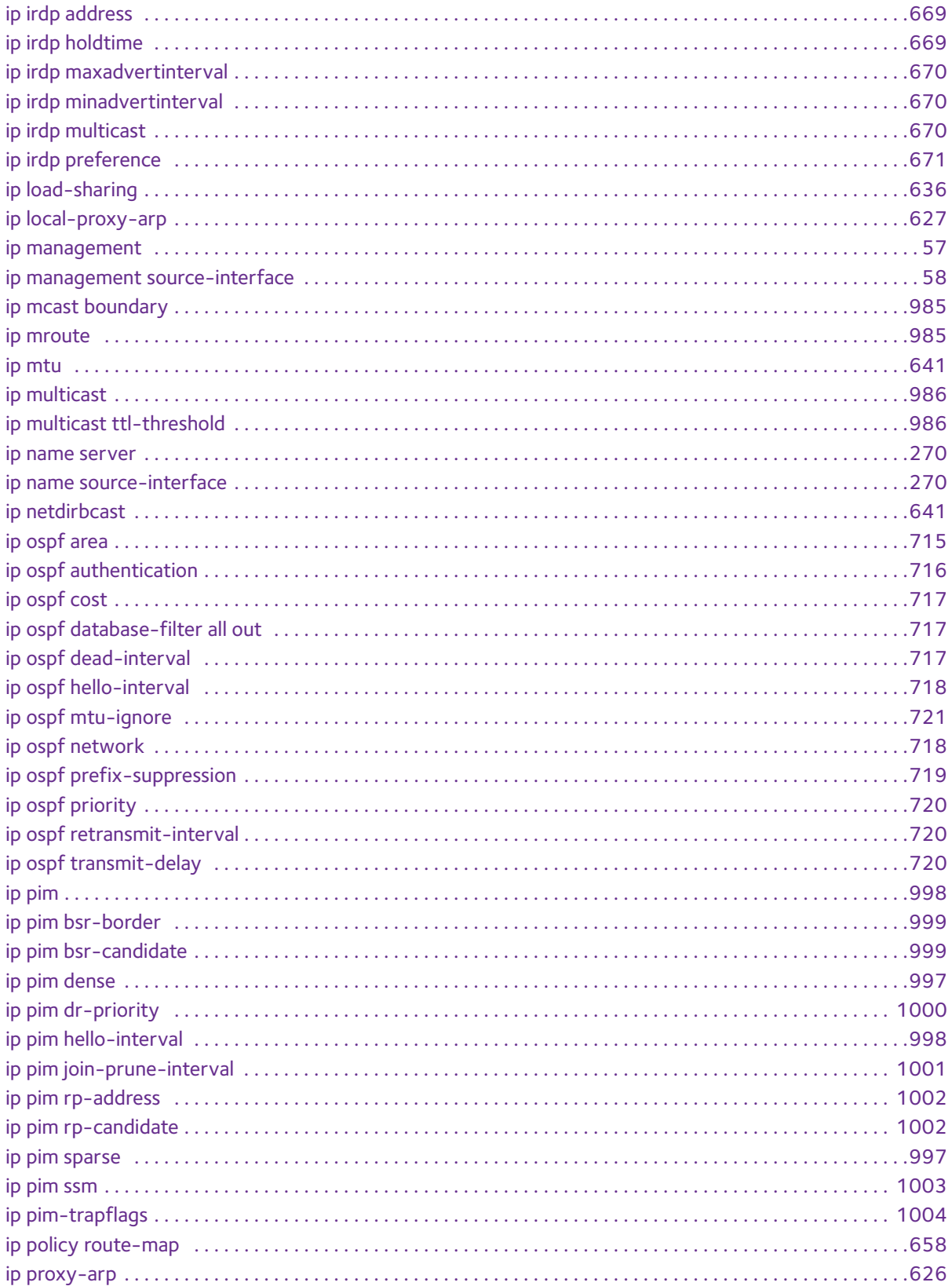
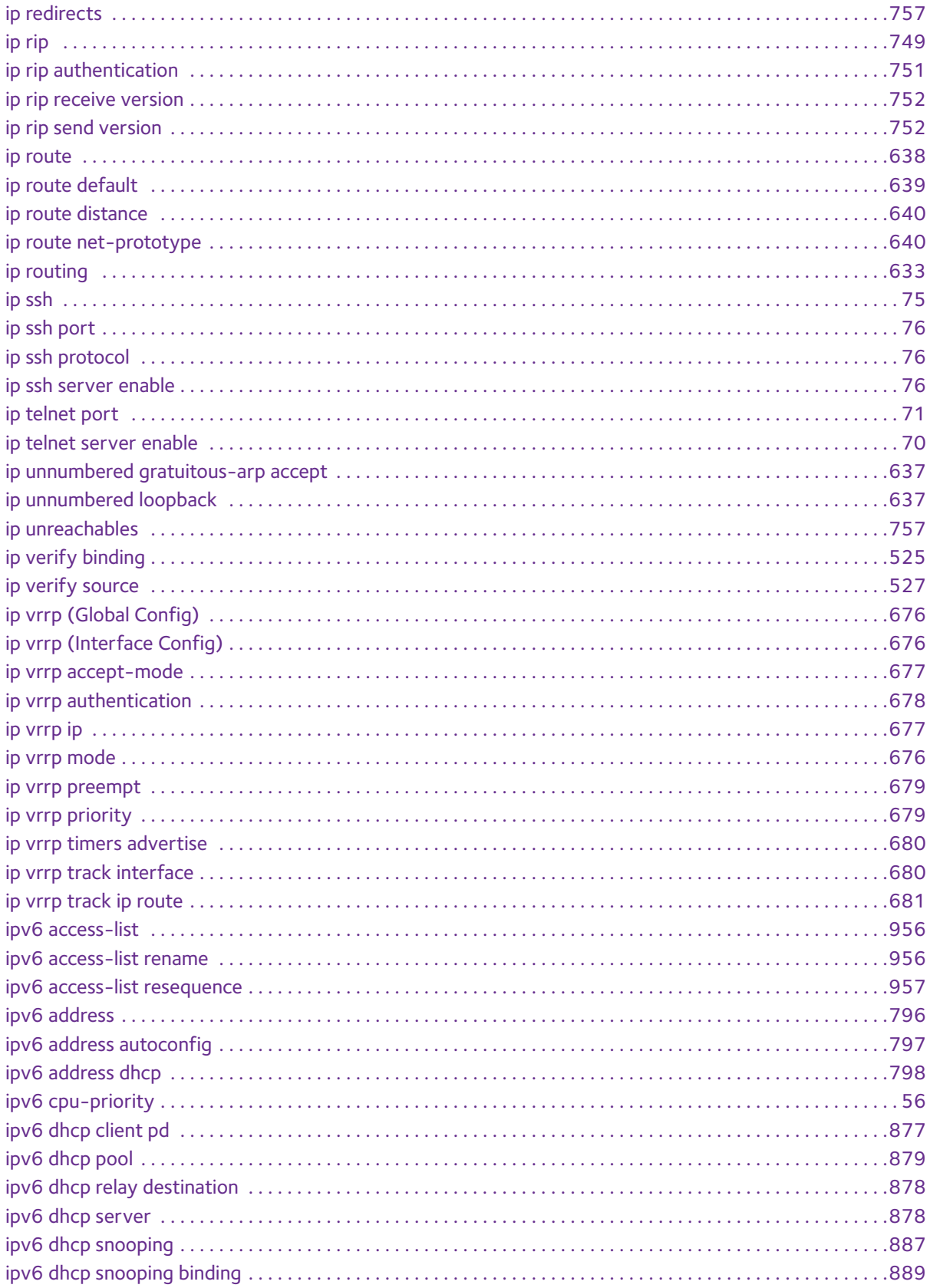

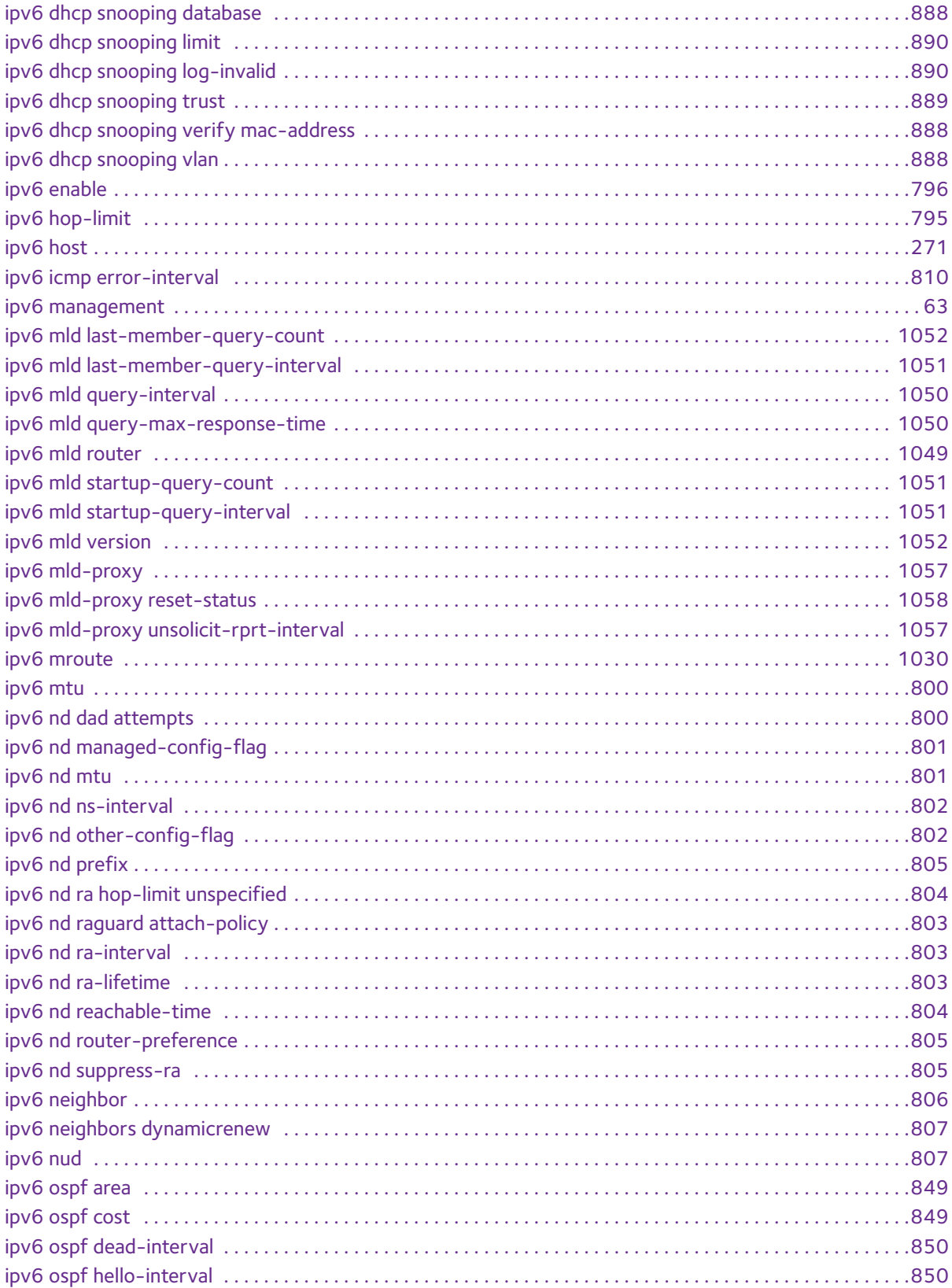

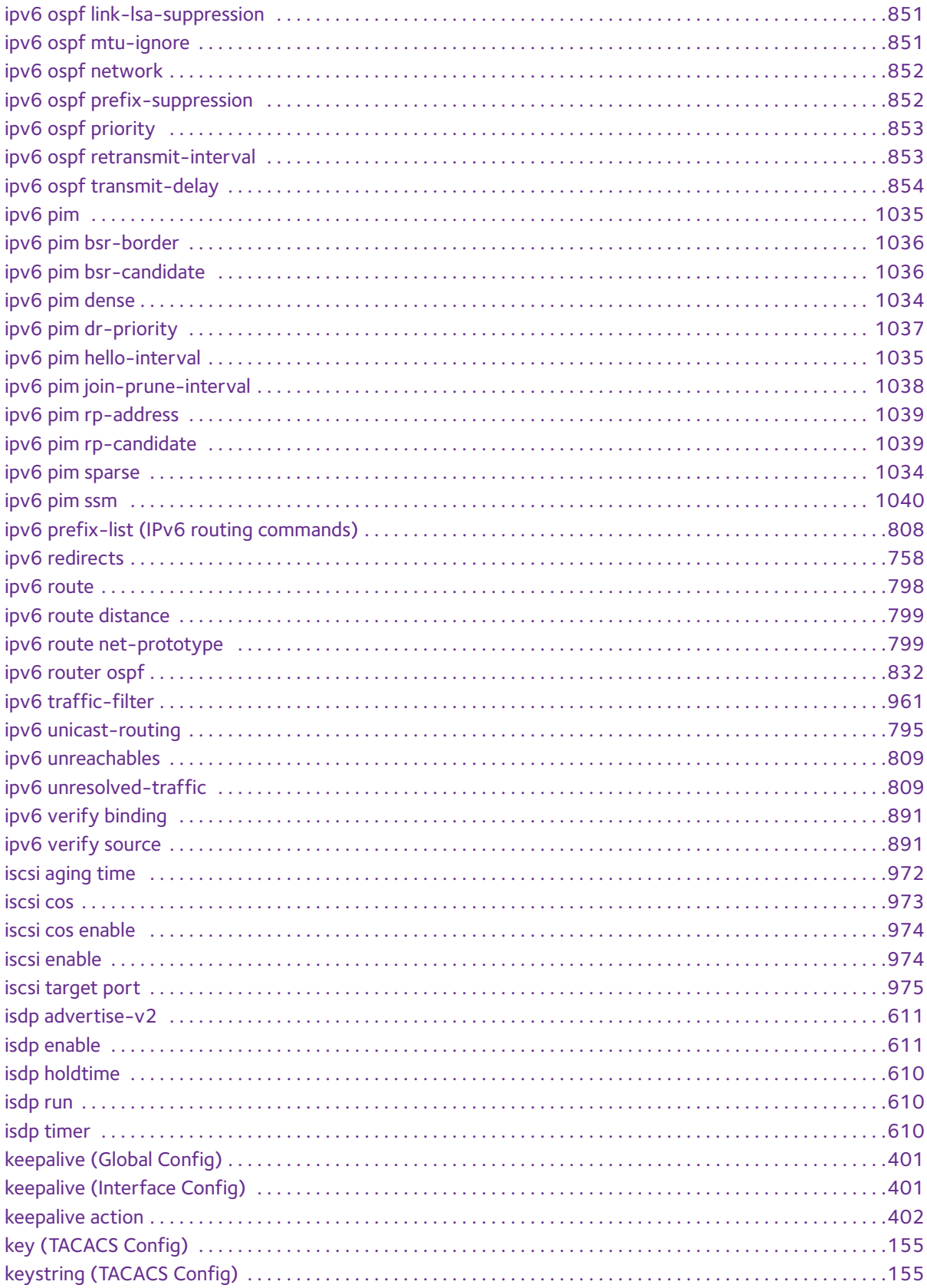

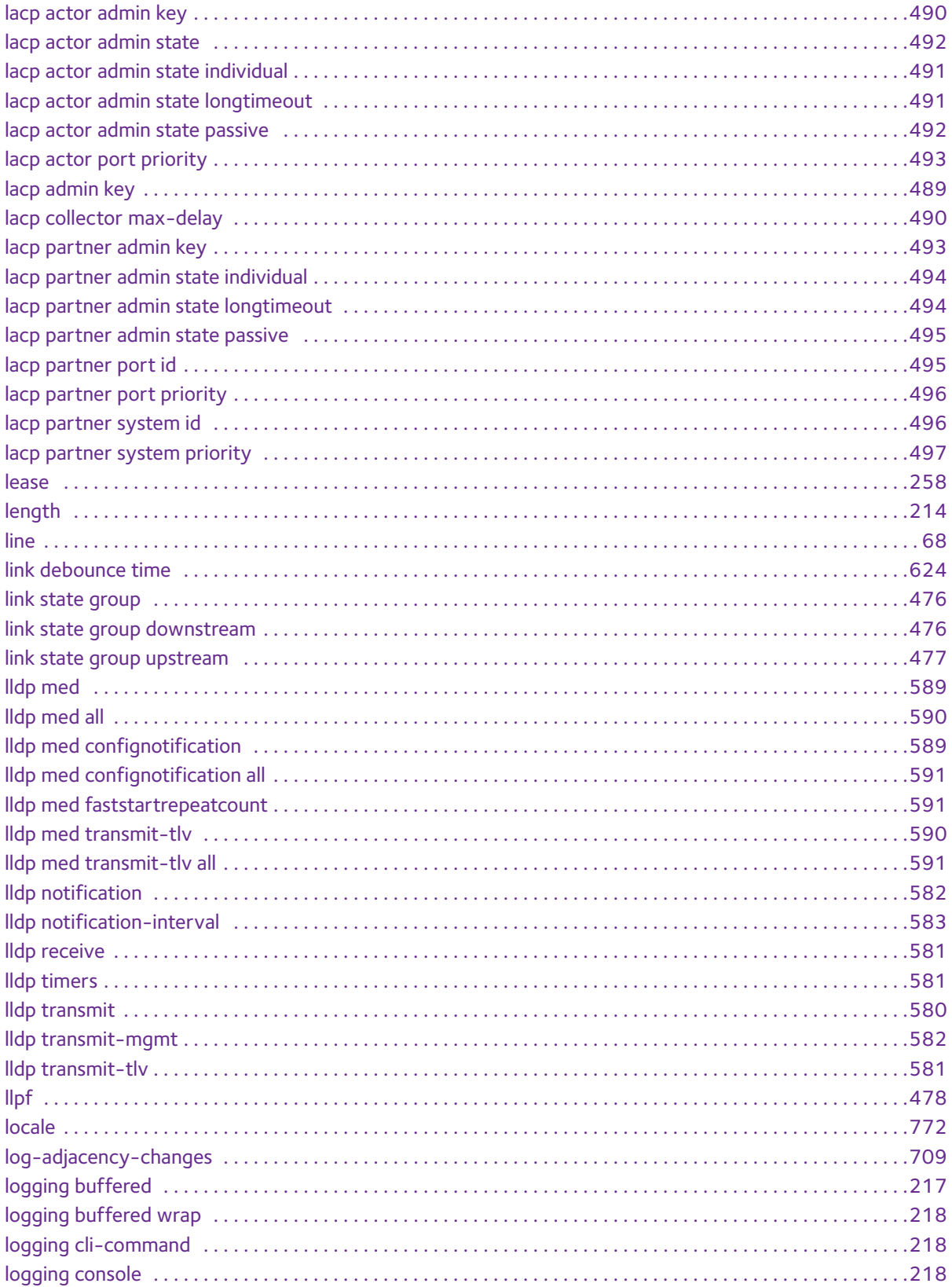

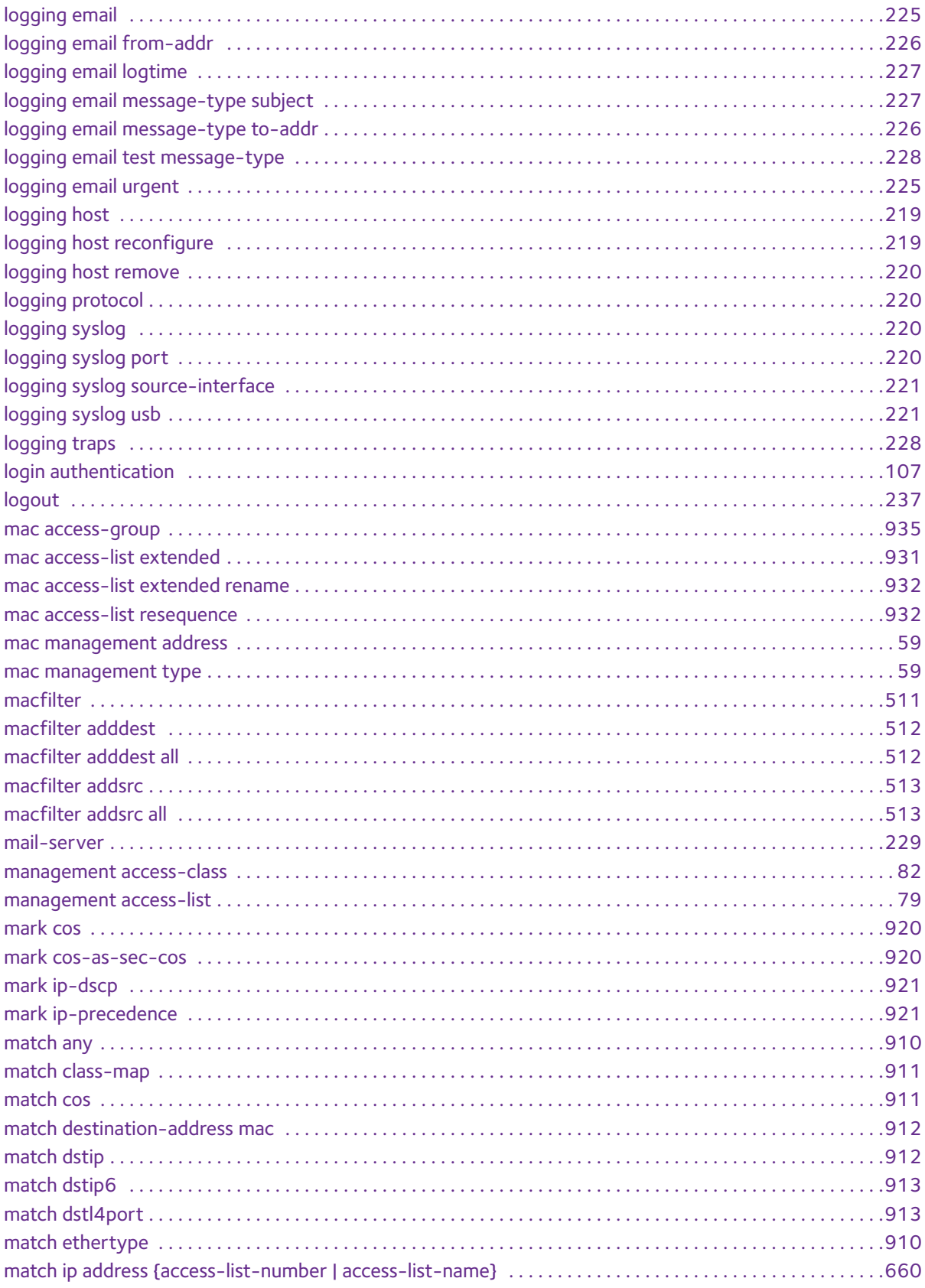

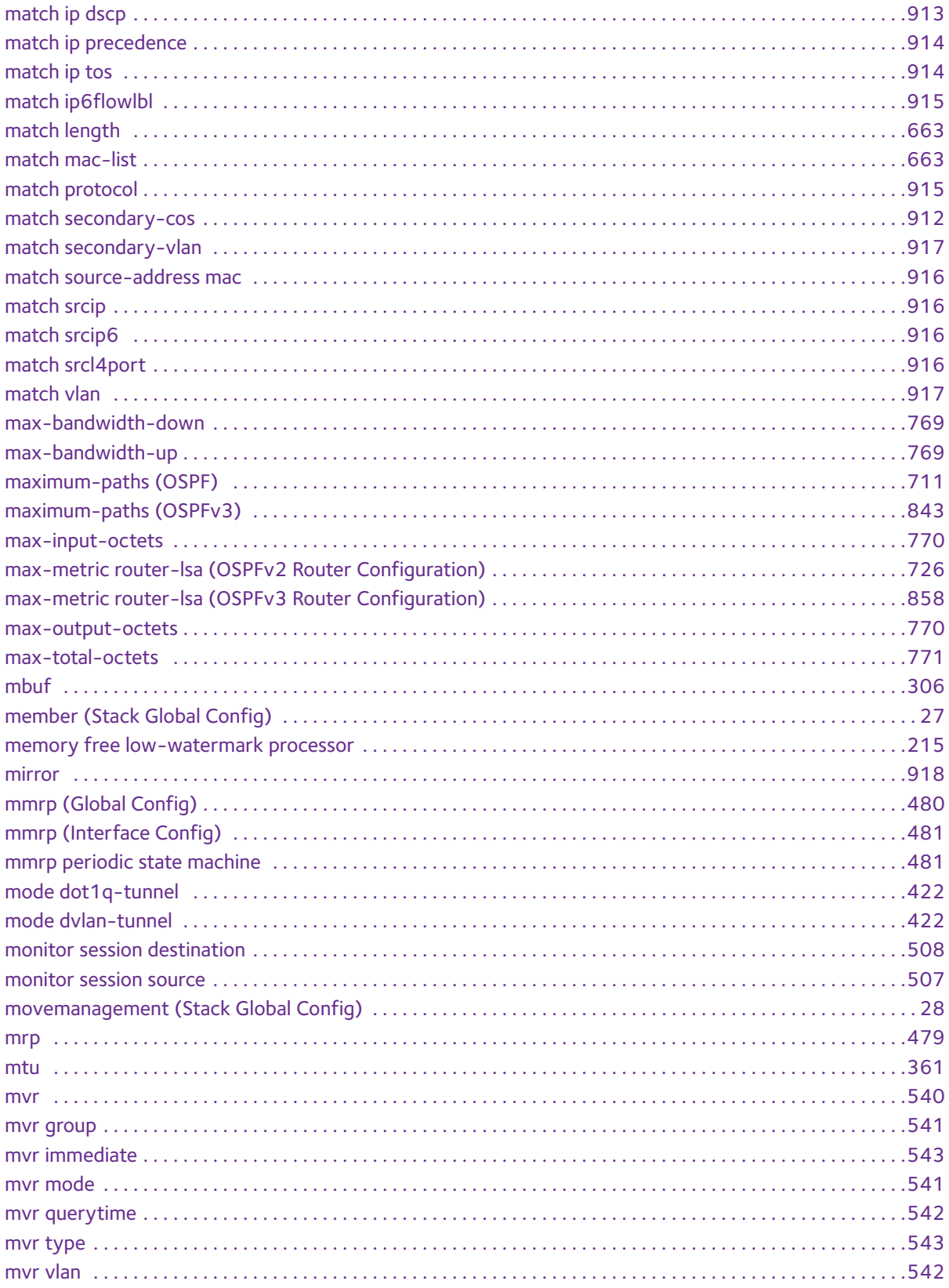

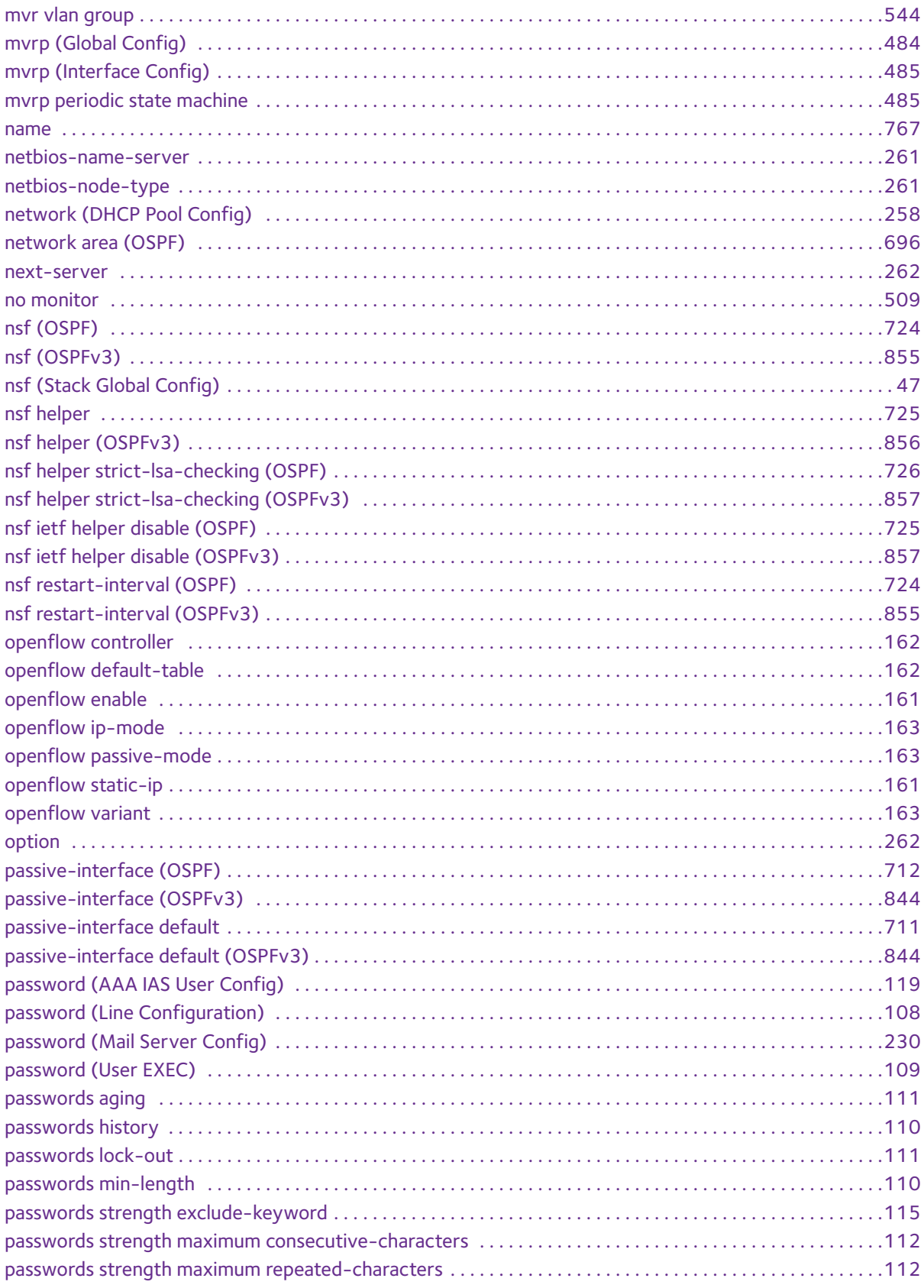

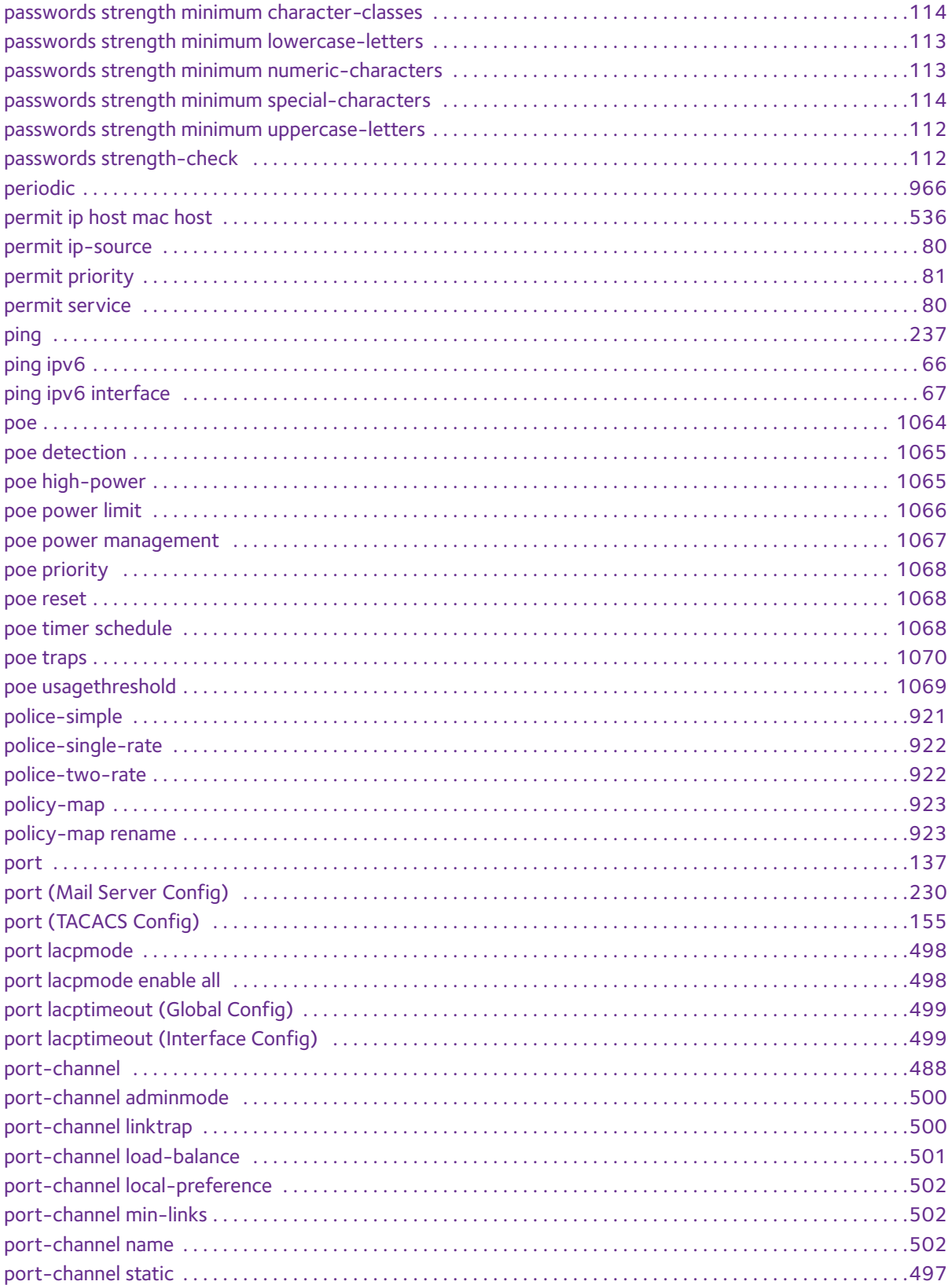

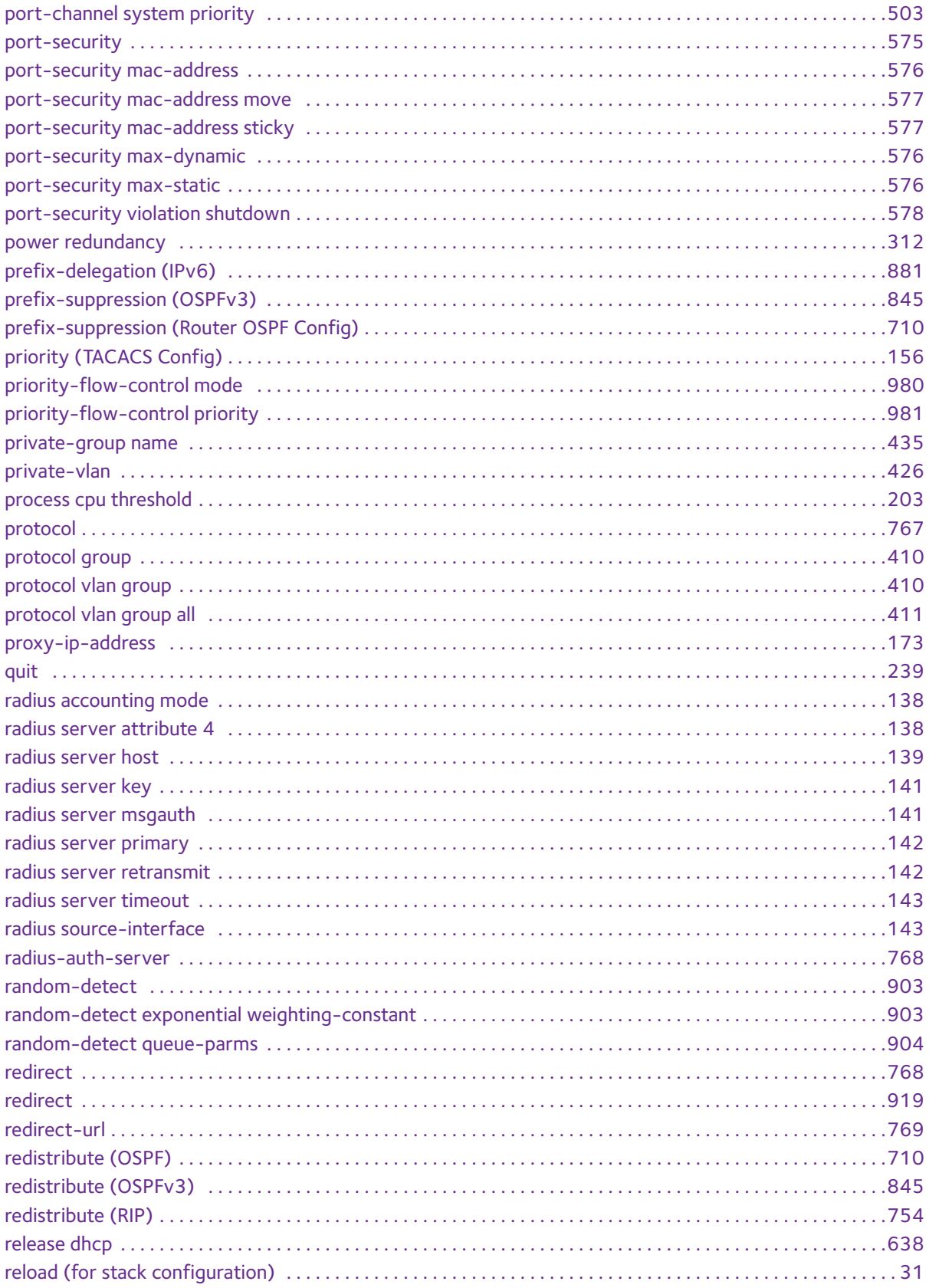

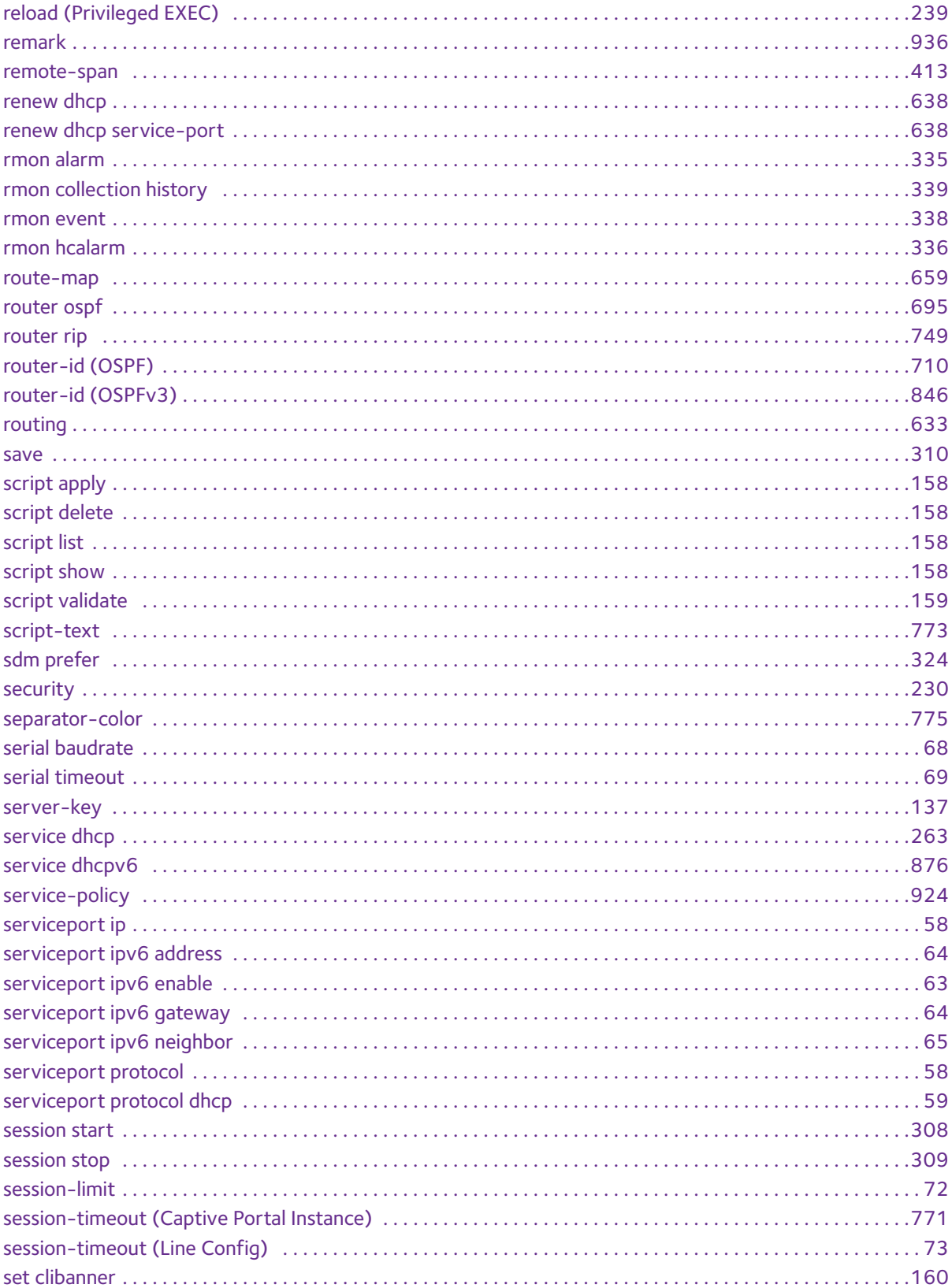

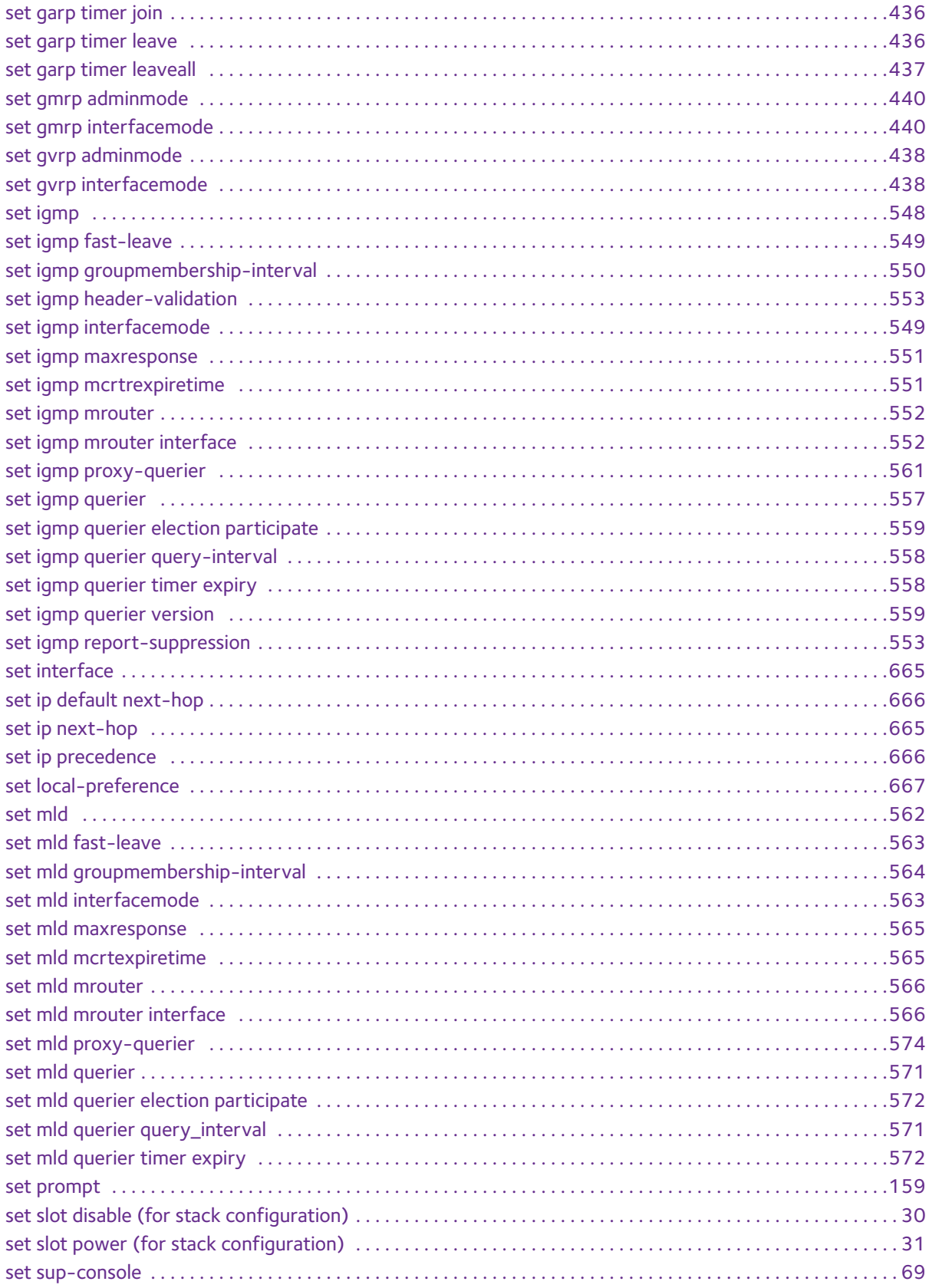

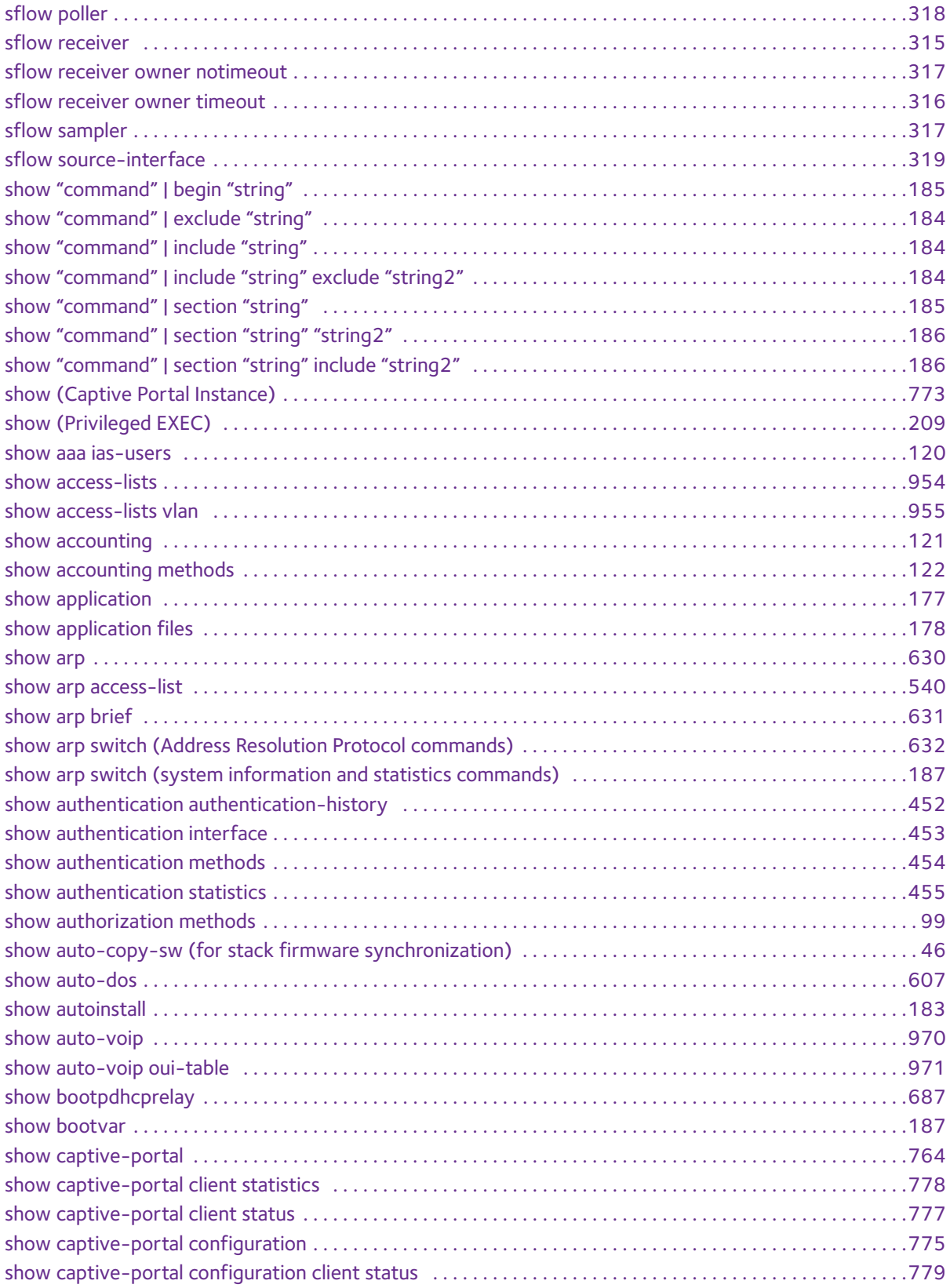

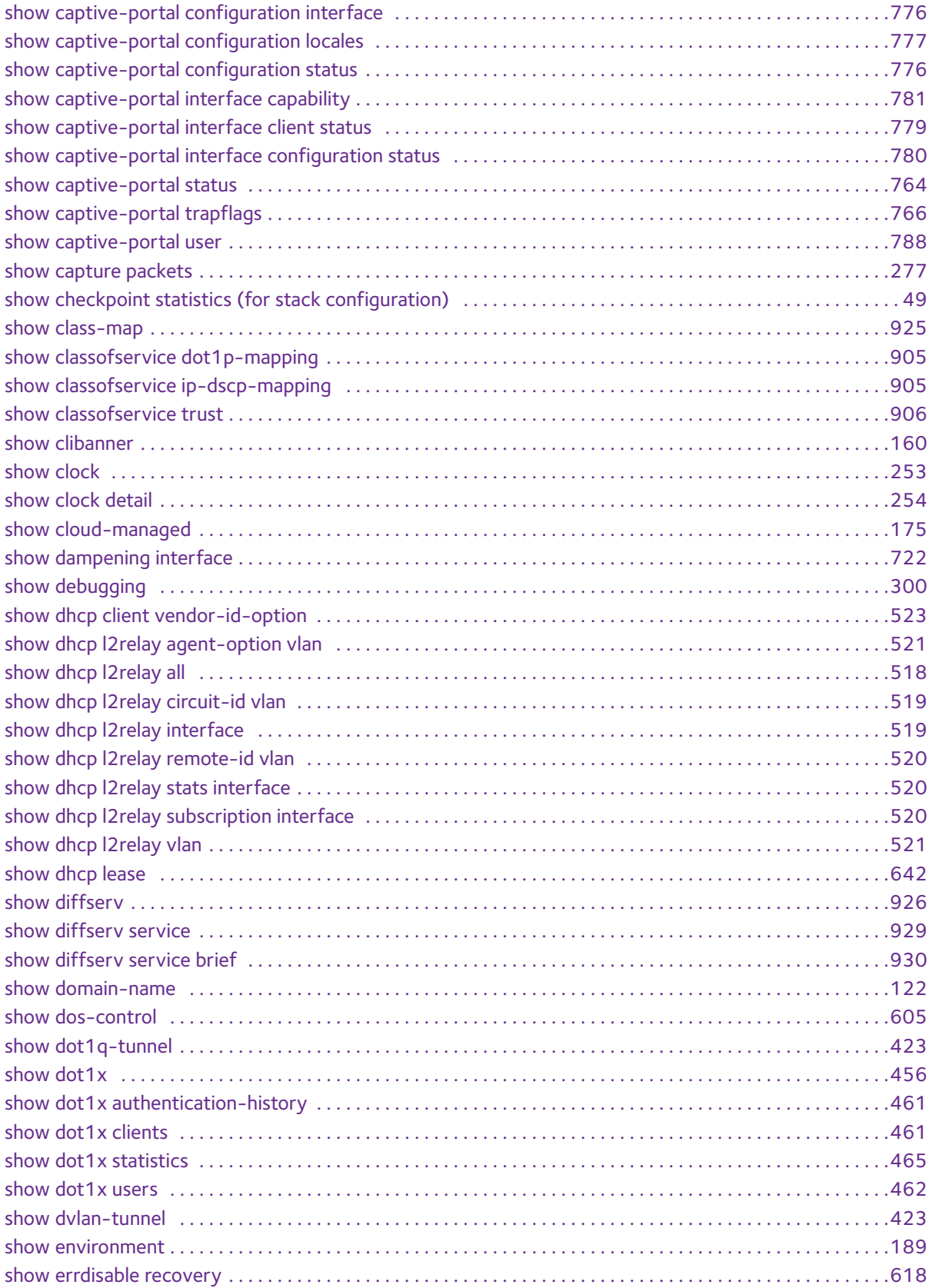

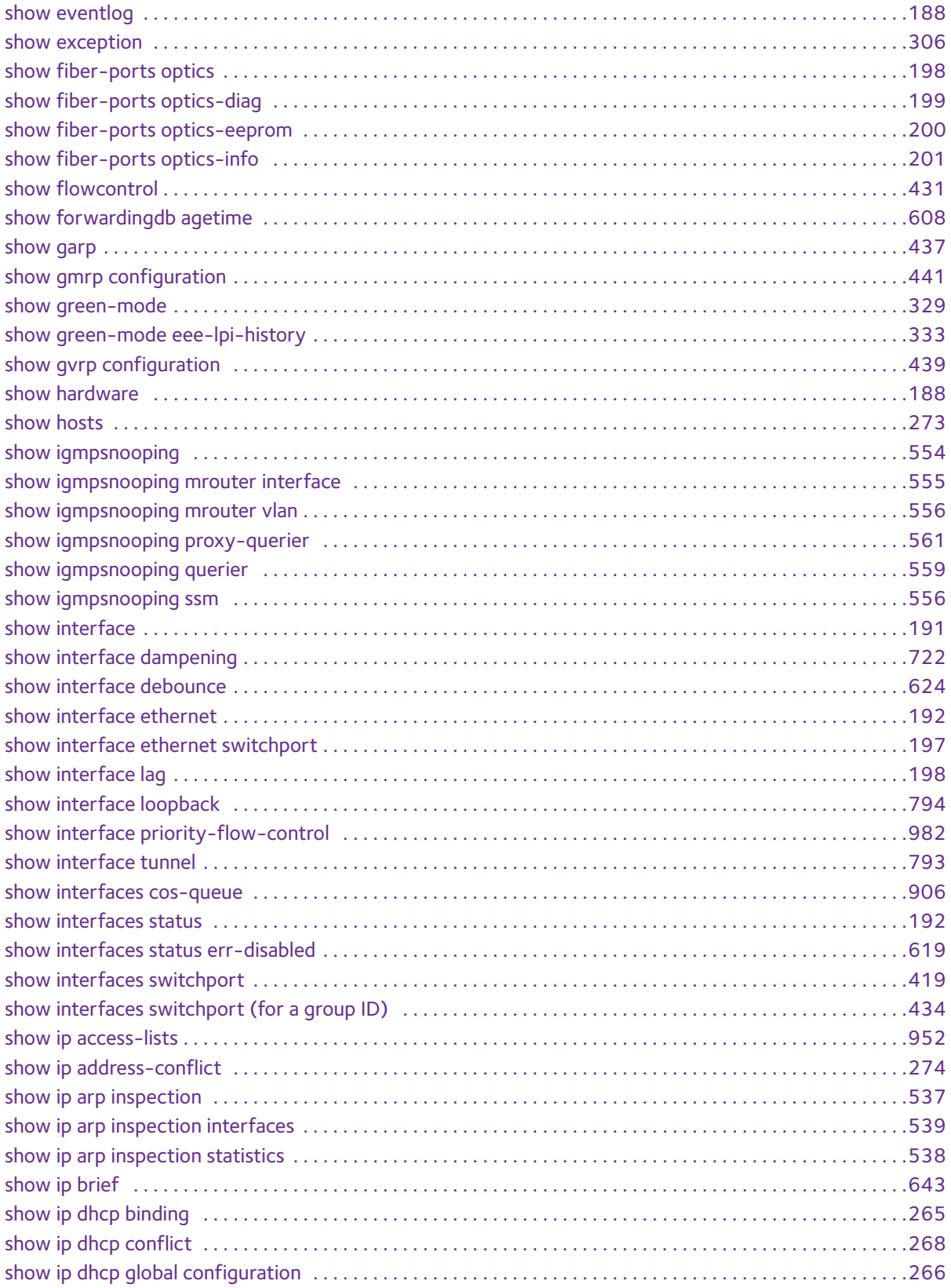

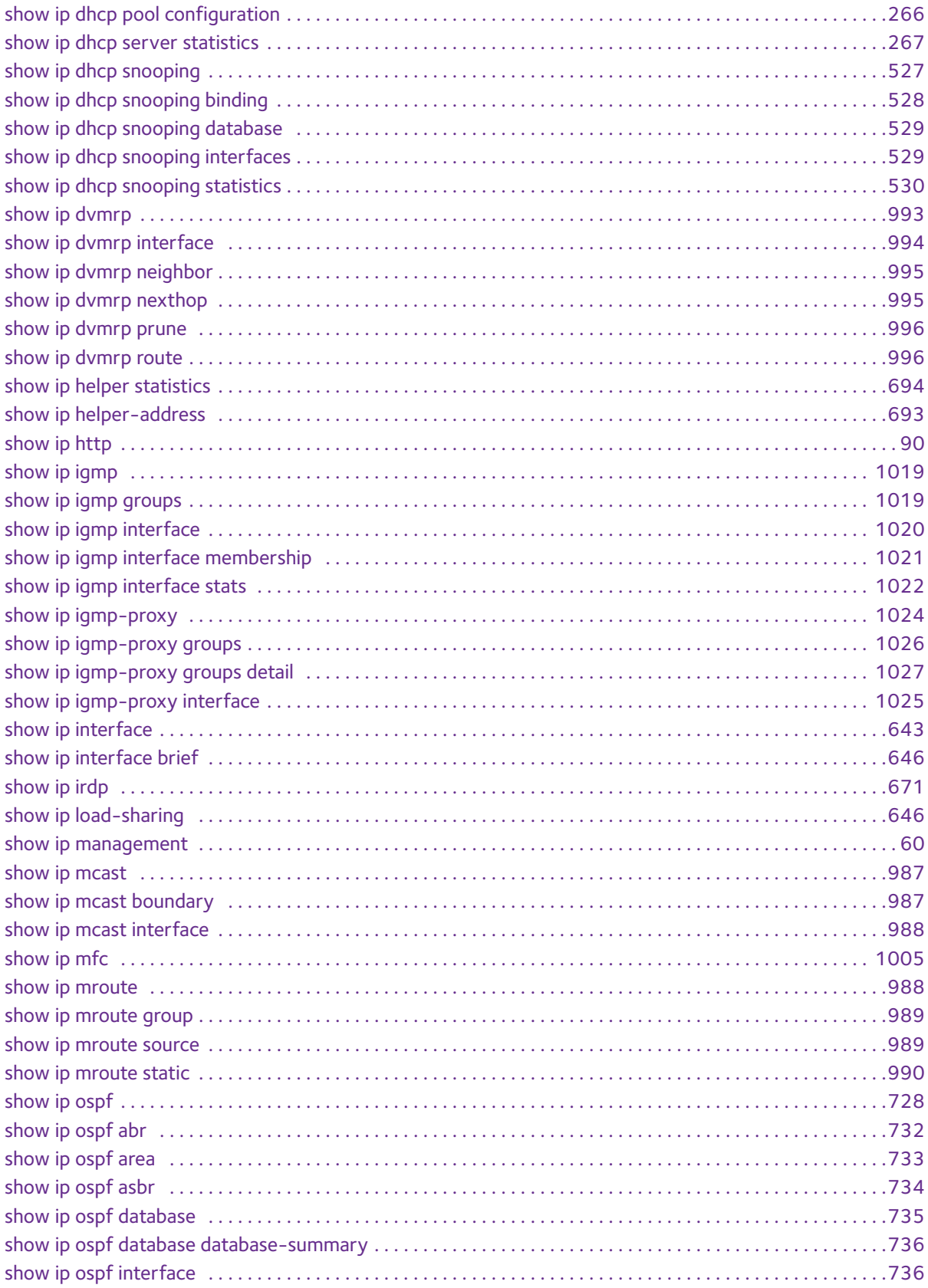

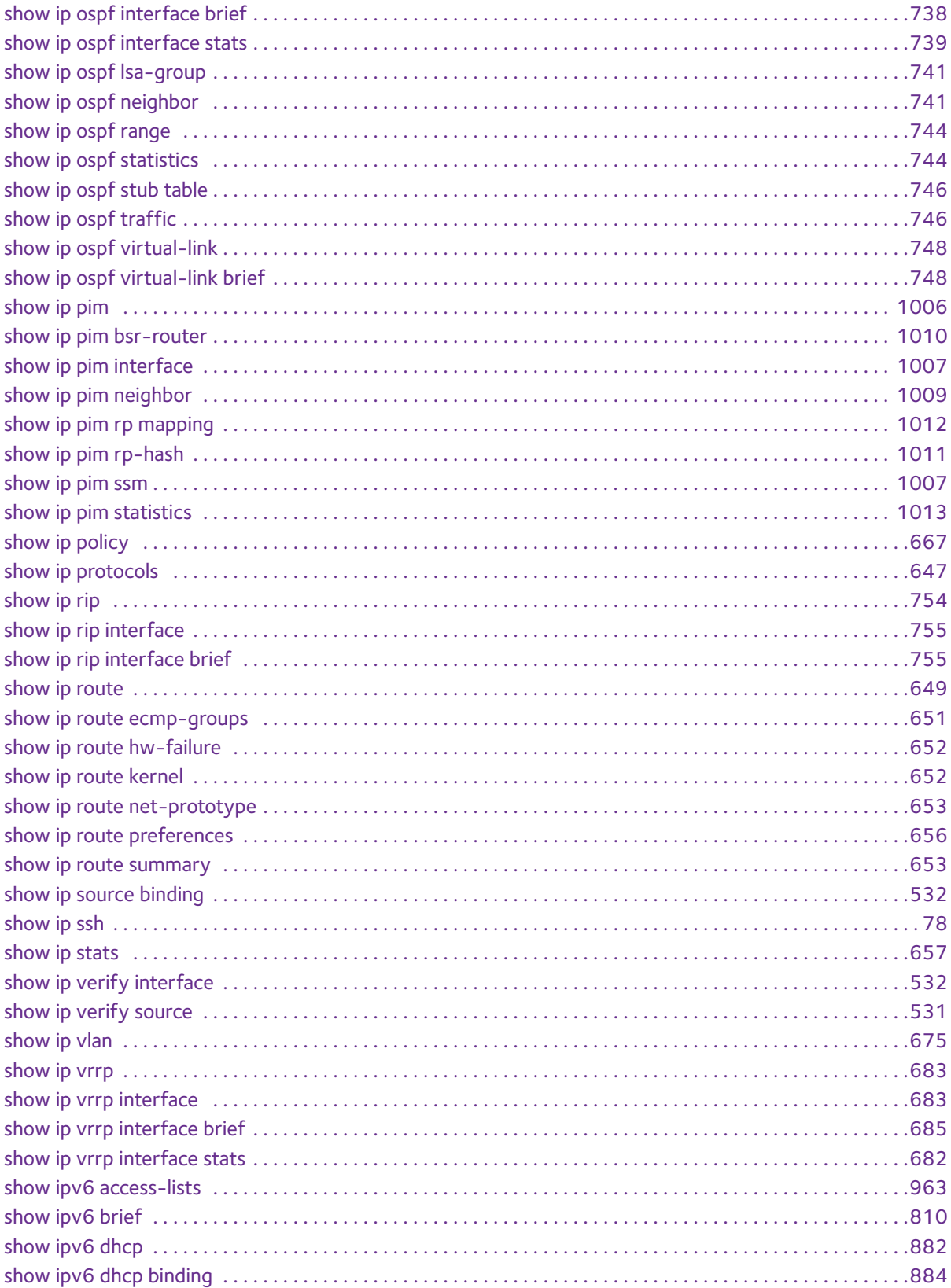

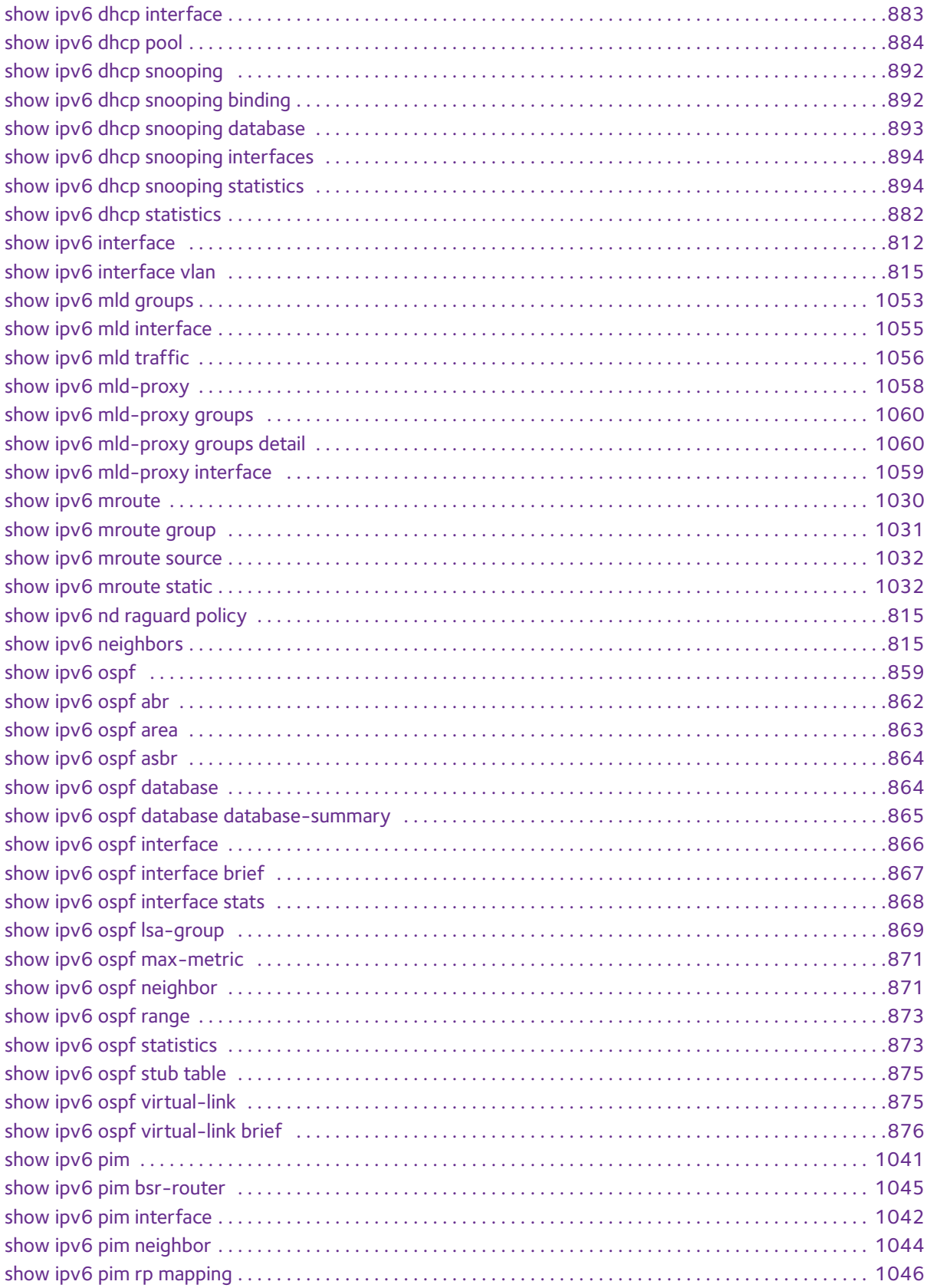

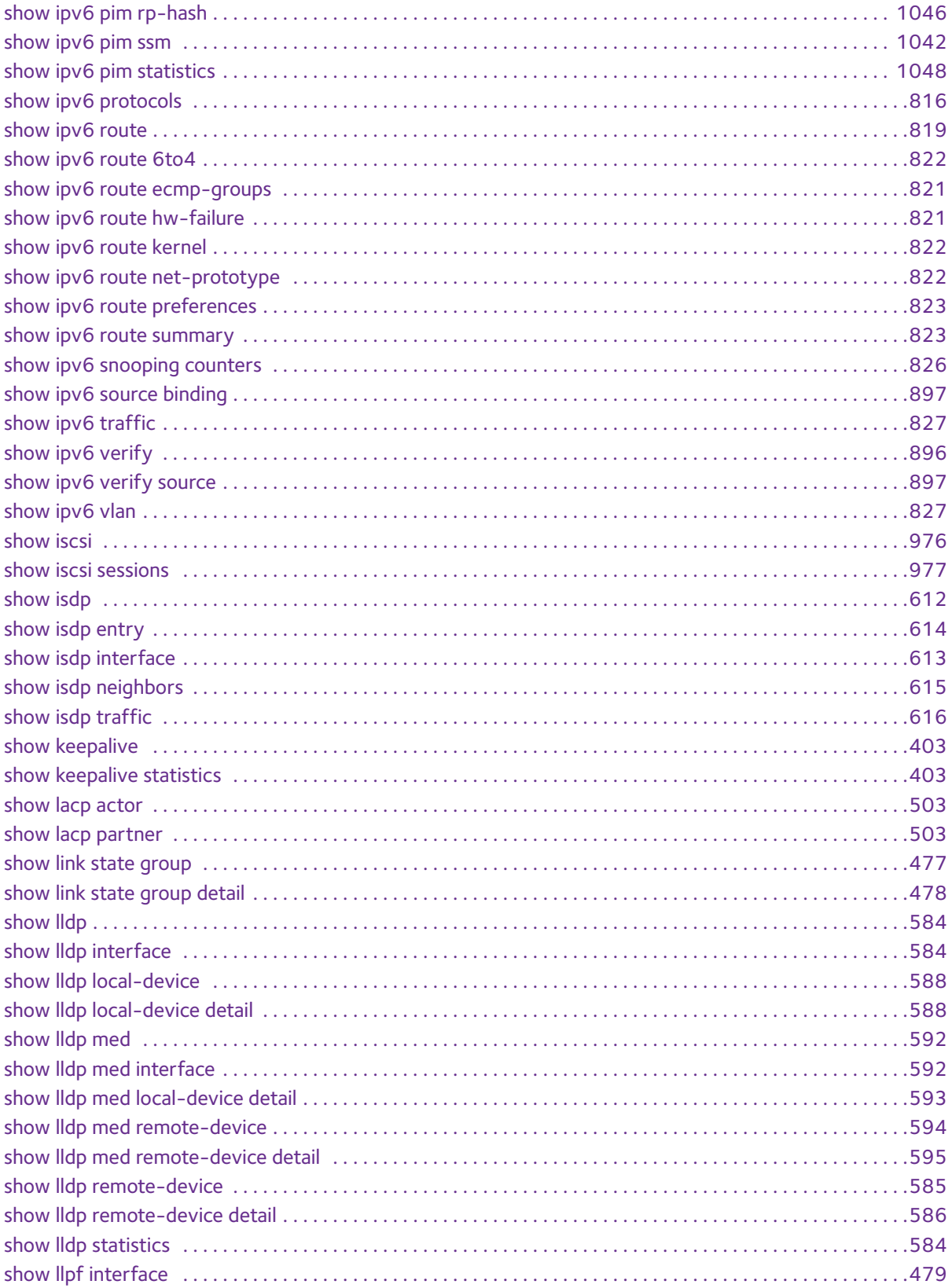

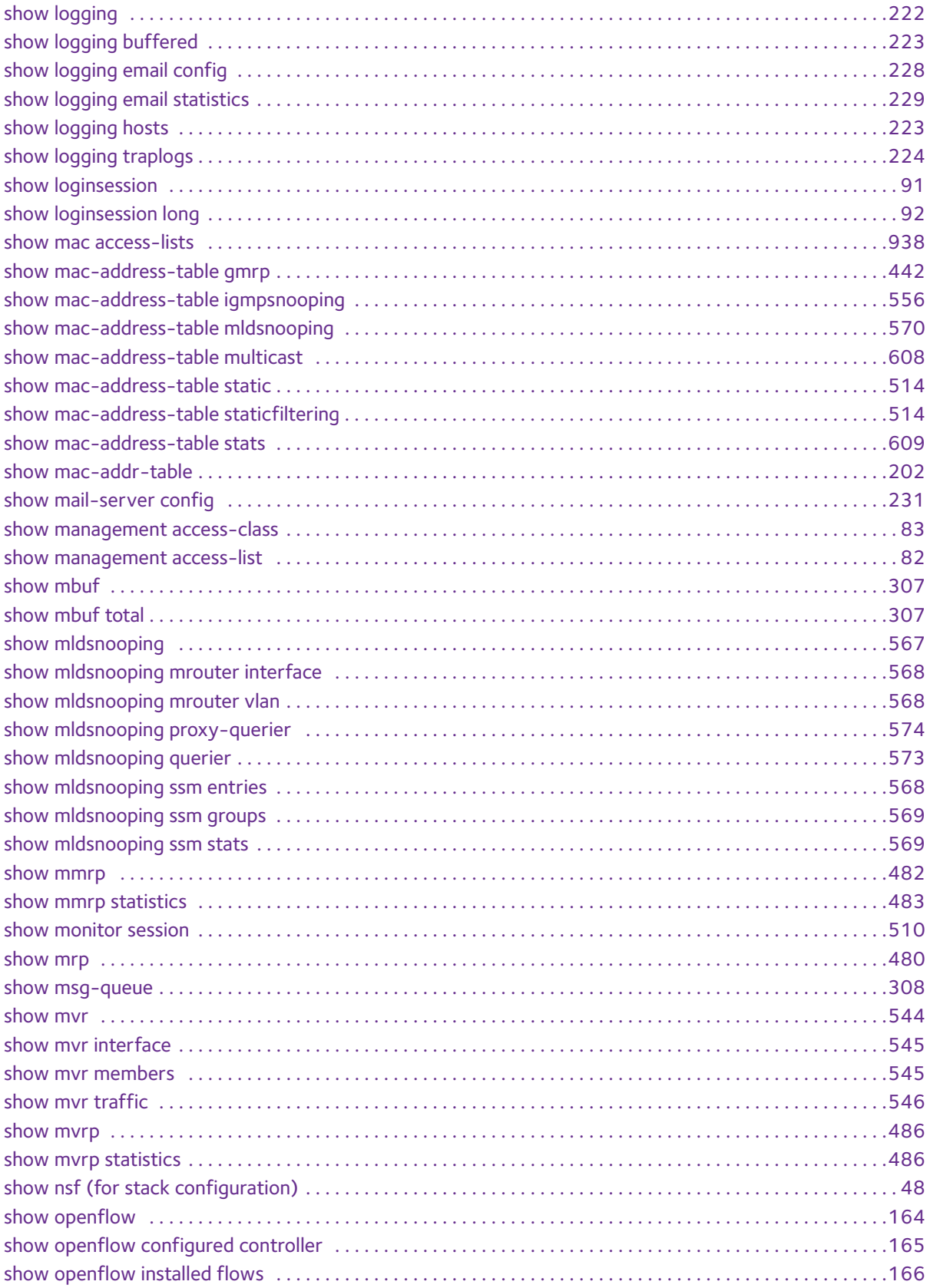

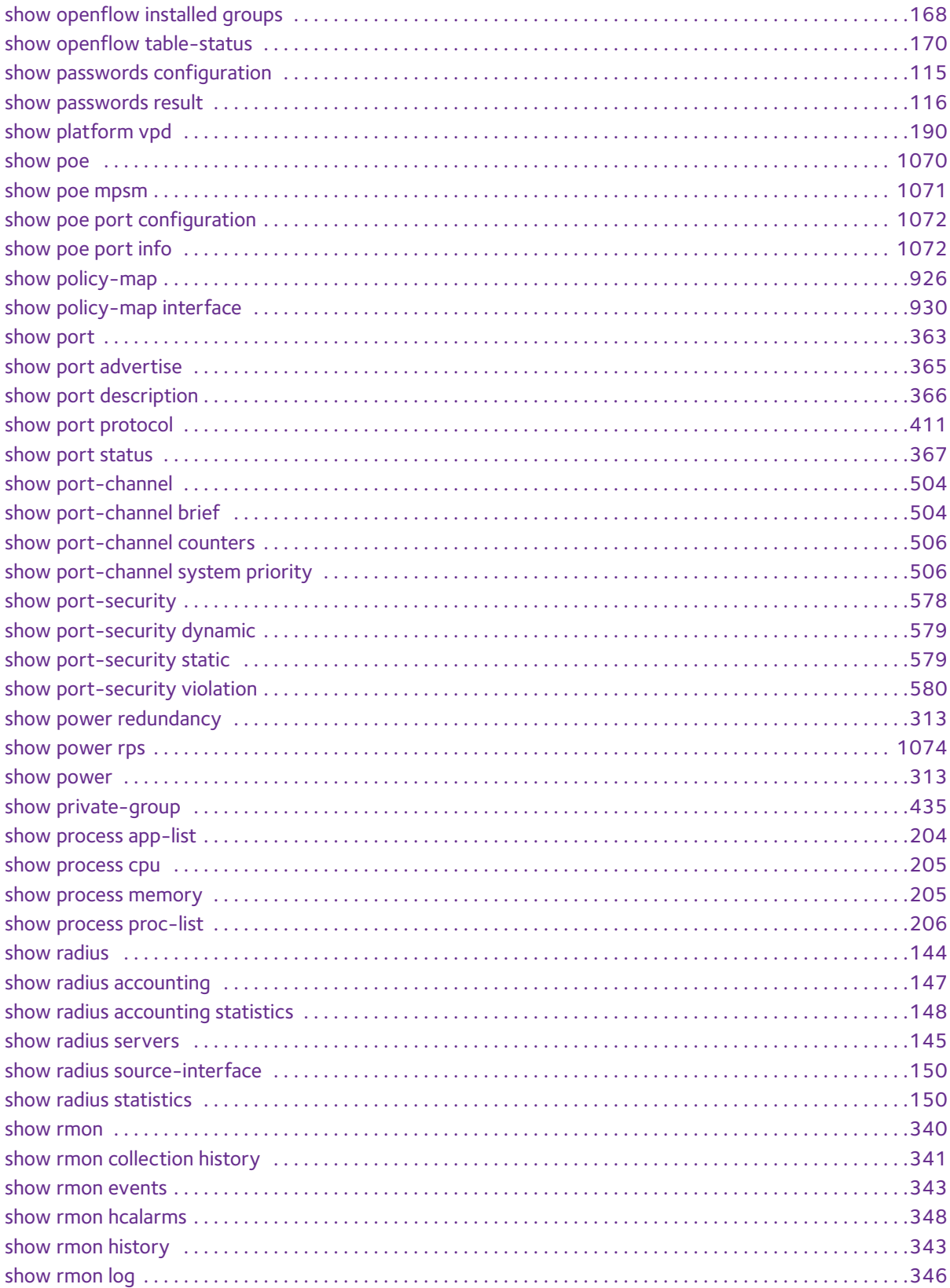

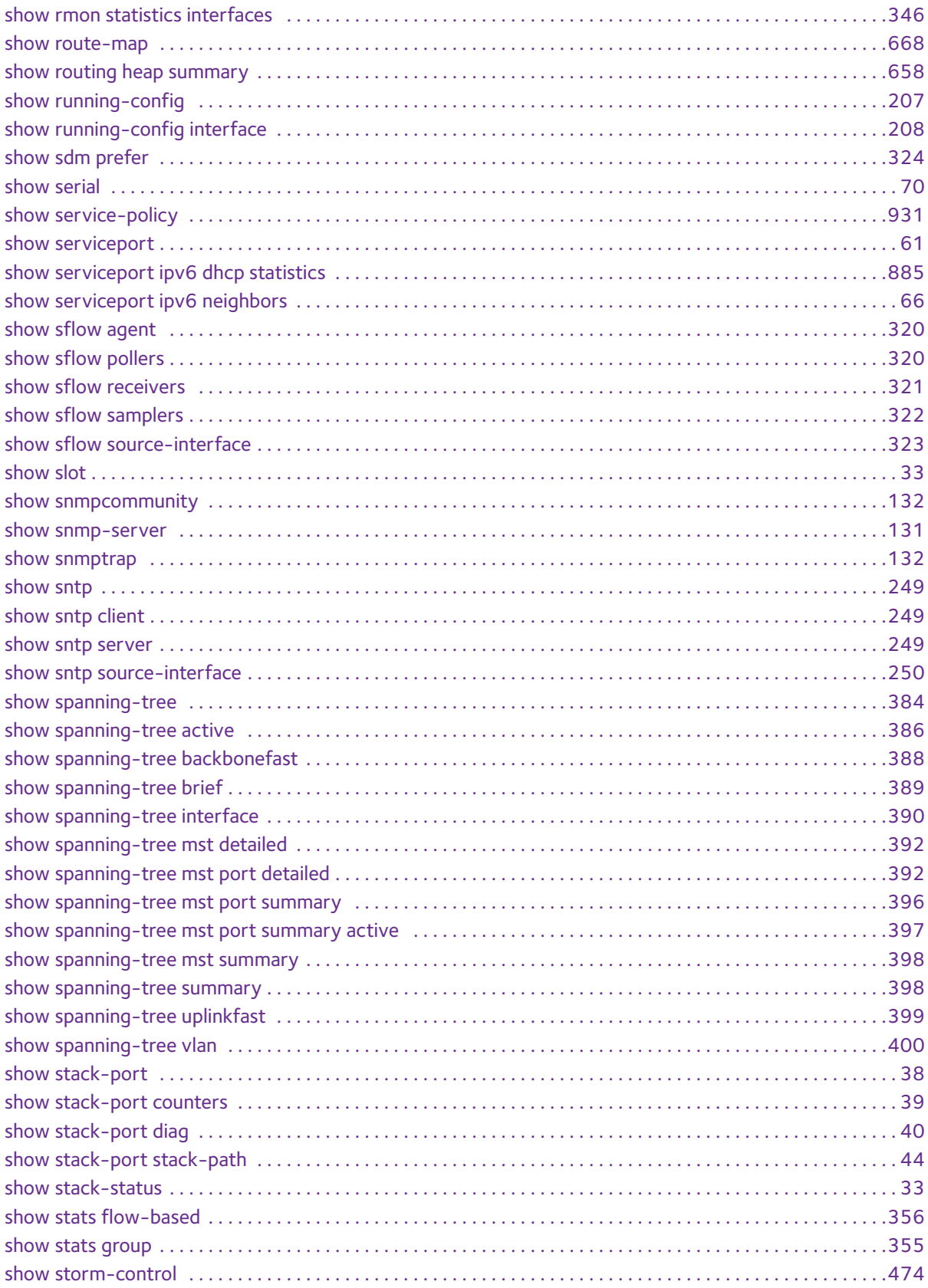

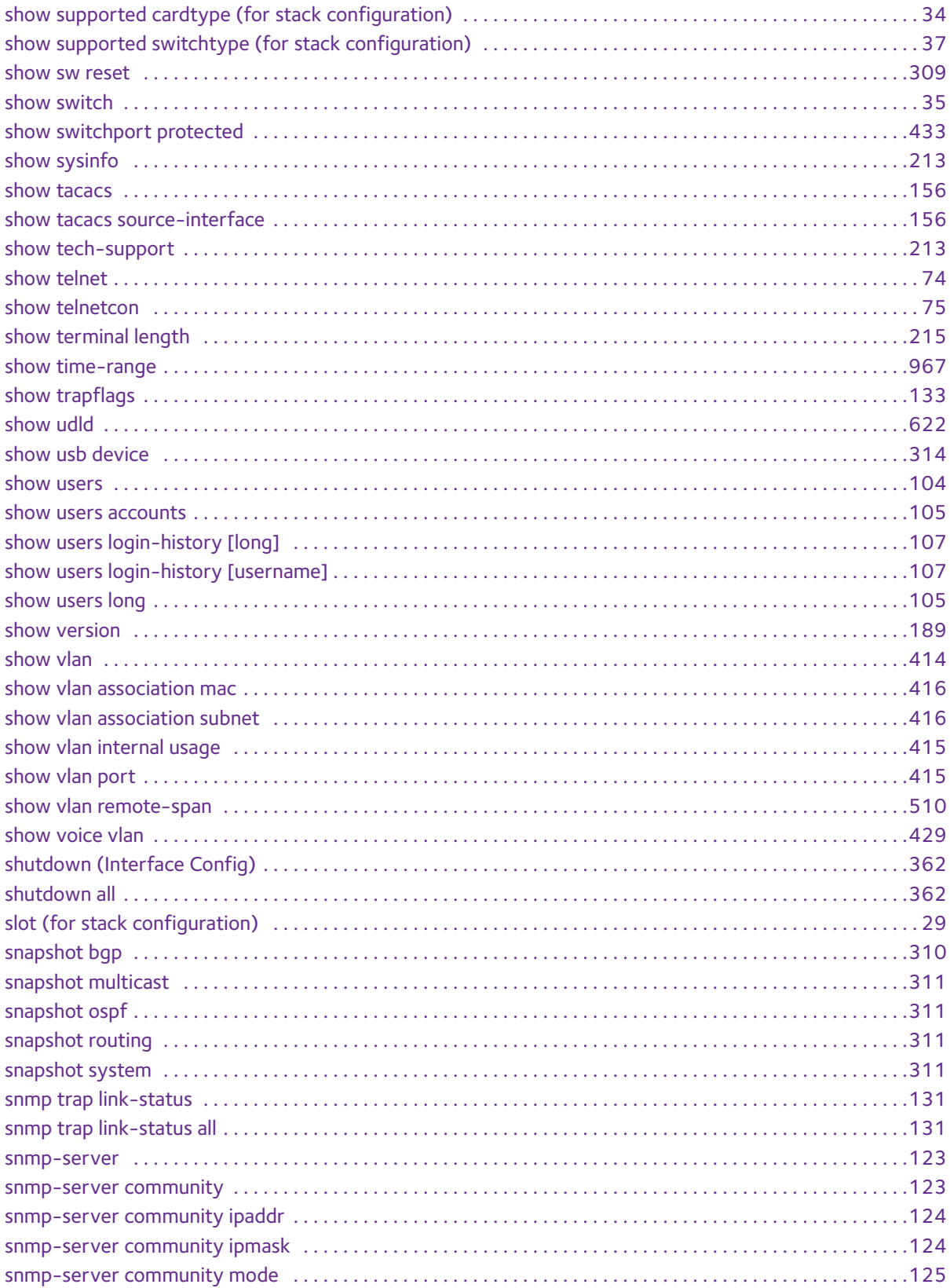

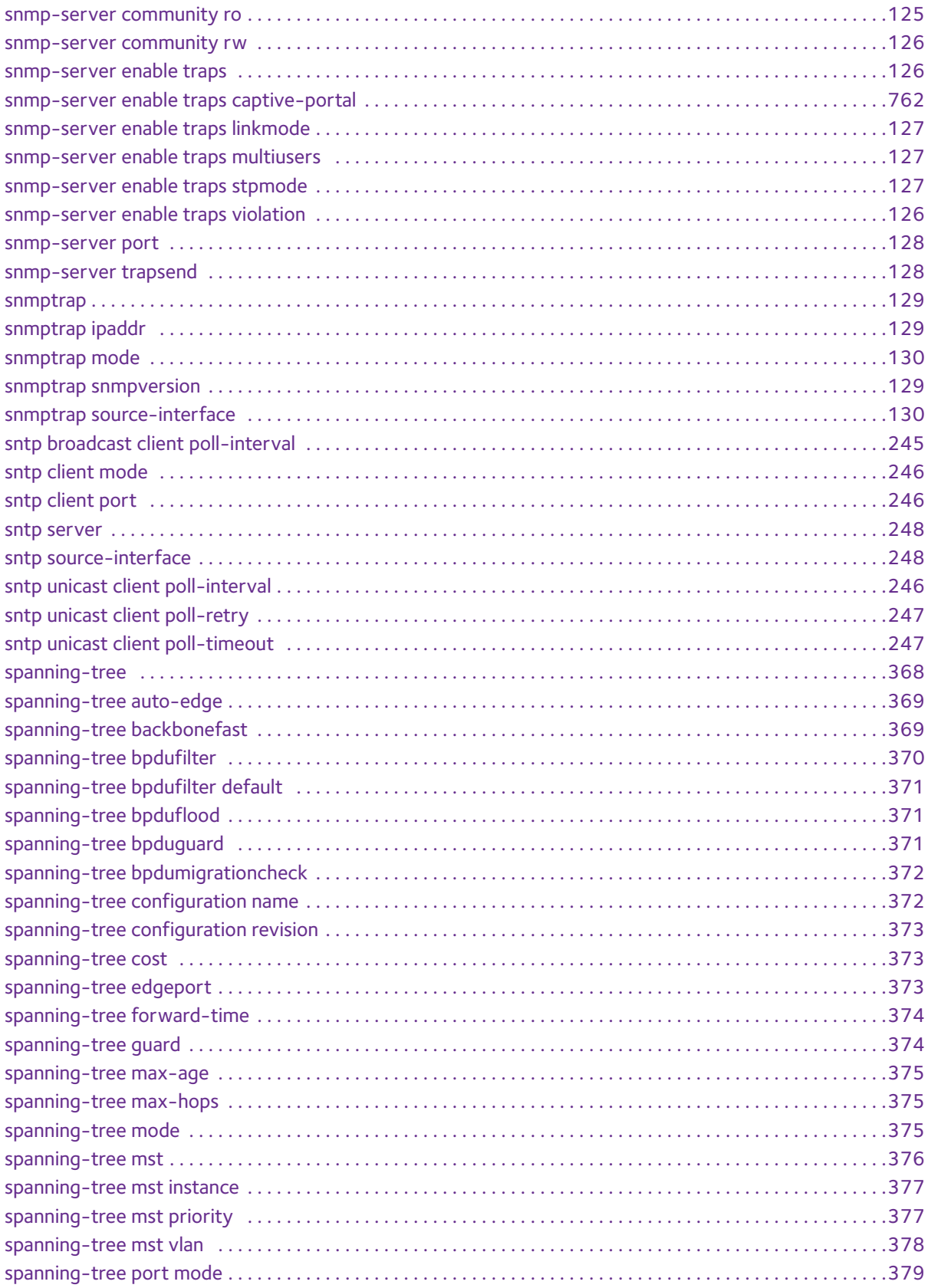

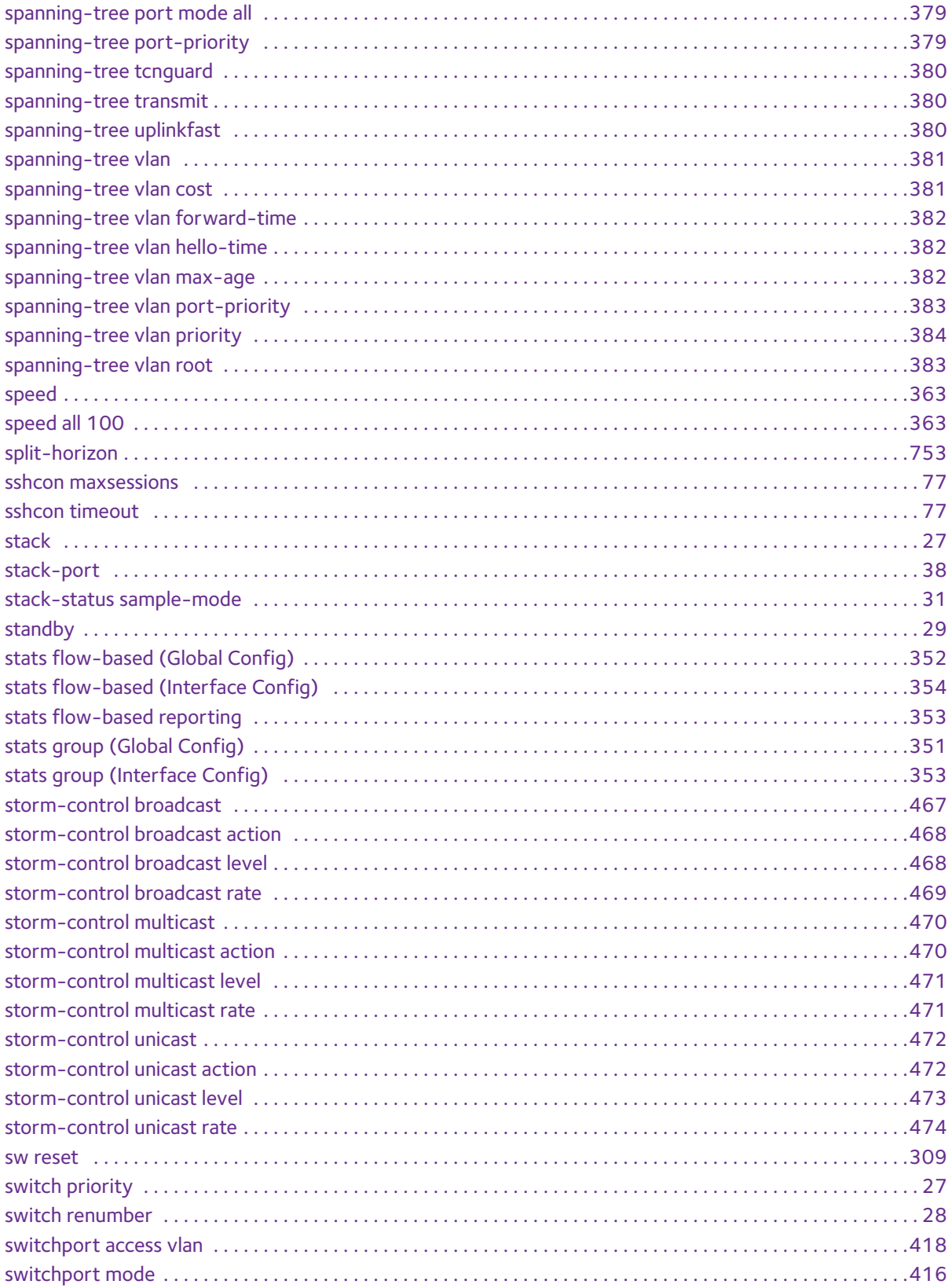

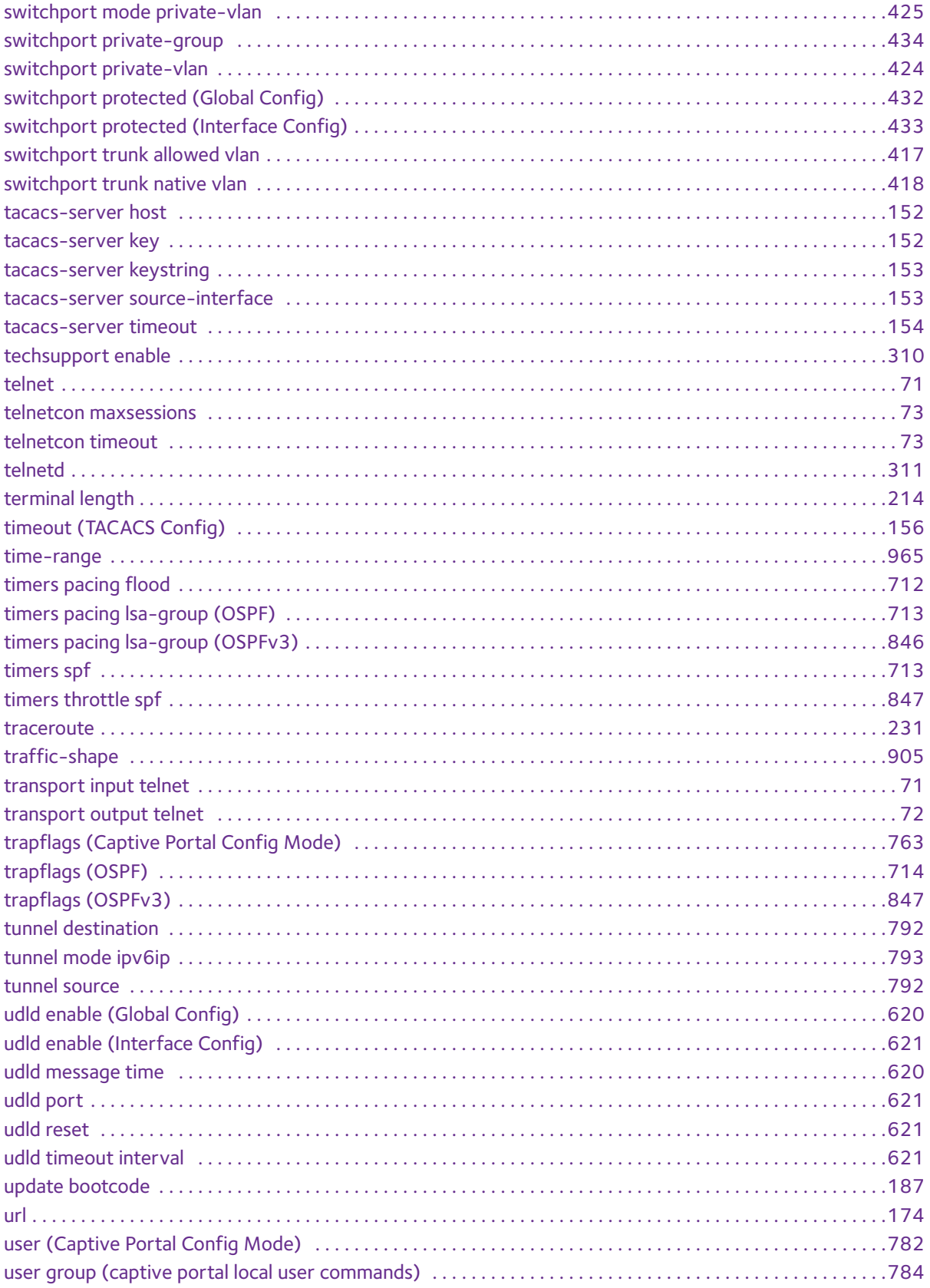

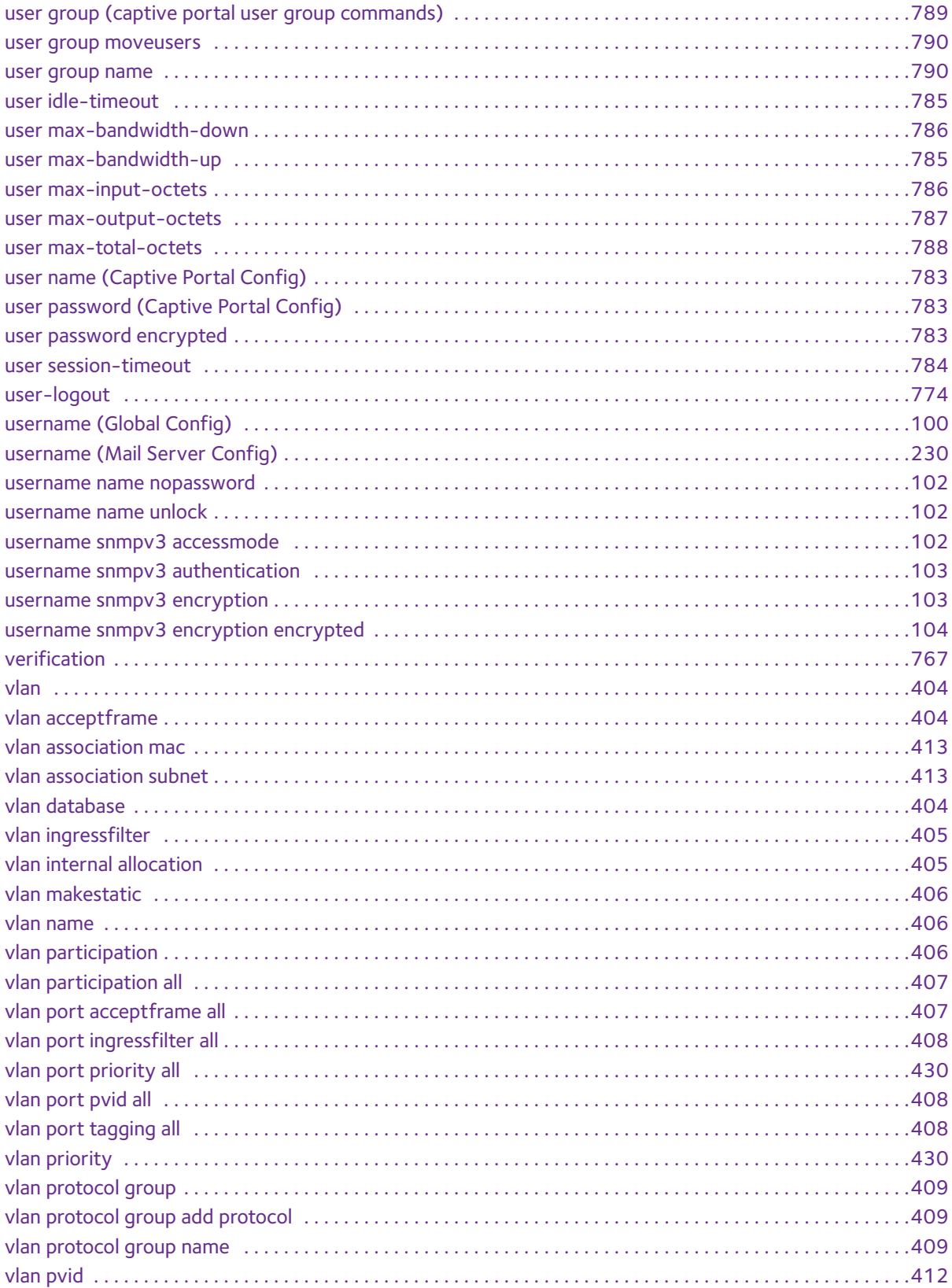

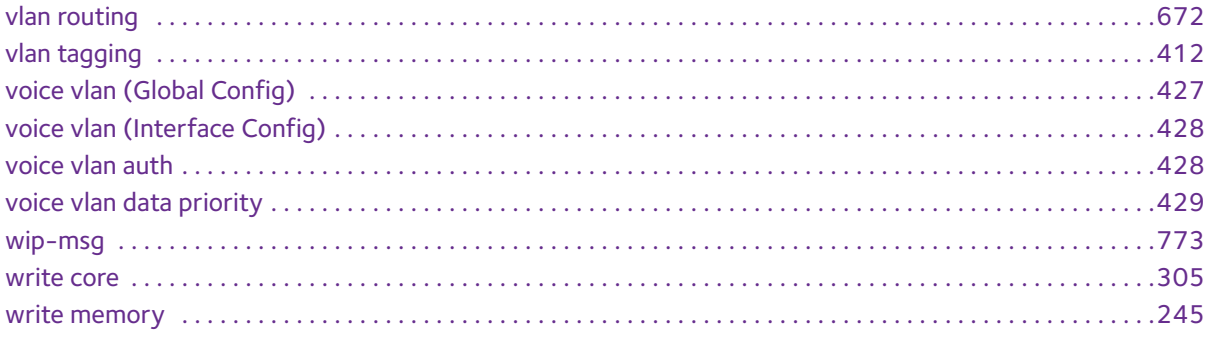